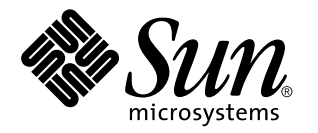

man pages section 1M: System Administration Commands

Sun Microsystems, Inc. 901 San Antonio Road Palo Alto, CA 94303-4900 U.S.A.

> Part No: 806-0625-10 February 2000

Copyright 2000 Sun Microsystems, Inc. 901 San Antonio Road, Palo Alto, California 94303-4900 U.S.A. All rights reserved.

This product or document is protected by copyright and distributed under licenses restricting its use, copying, distribution, and decompilation. No part of this product or document may be reproduced in any form by any means without prior written authorization of Sun and its licensors, if any. Third-party software, including font technology, is copyrighted and licensed from Sun suppliers.

Parts of the product may be derived from Berkeley BSD systems, licensed from the University of California. UNIX is a registered trademark in the U.S. and other countries, exclusively licensed through X/Open Company, Ltd.

Sun, Sun Microsystems, the Sun logo, docs.sun.com, AnswerBook, AnswerBook2, and Solaris are trademarks, registered trademarks, or service marks of Sun Microsystems, Inc. in the U.S. and other countries. All SPARC trademarks are used under license and are trademarks or registered trademarks of SPARC International, Inc. in the U.S. and other countries. Products bearing SPARC trademarks are based upon an architecture developed by Sun Microsystems, Inc.

The OPEN LOOK and Sun™ Graphical User Interface was developed by Sun Microsystems, Inc. for its users and licensees. Sun acknowledges the pioneering efforts of Xerox in researching and developing the concept of visual or graphical user interfaces for the computer industry. Sun holds a non-exclusive license from Xerox to the Xerox Graphical User Interface, which license also covers Sun's licensees who implement OPEN LOOK GUIs and otherwise comply with Sun's written license agreements.

**RESTRICTED RIGHTS:** Use, duplication, or disclosure by the U.S. Government is subject to restrictions of FAR 52.227–14(g)(2)(6/87) and FAR 52.227–19(6/87), or DFAR 252.227–7015(b)(6/95) and DFAR 227.7202–3(a).

DOCUMENTATION IS PROVIDED "AS IS" AND ALL EXPRESS OR IMPLIED CONDITIONS, REPRESENTATIONS AND WARRANTIES, INCLUDING ANY IMPLIED WARRANTY OF MERCHANTABILITY, FITNESS FOR A PARTICULAR PURPOSE OR NON-INFRINGEMENT, ARE DISCLAIMED, EXCEPT TO THE EXTENT THAT SUCH DISCLAIMERS ARE HELD TO BE LEGALLY INVALID.

Copyright 2000 Sun Microsystems, Inc. 901 San Antonio Road, Palo Alto, Californie 94303-4900 Etats-Unis. Tous droits réservés.

Ce produit ou document est protégé par un copyright et distribué avec des licences qui en restreignent l'utilisation, la copie, la distribution, et la décompilation. Aucune partie de ce produit ou document ne peut être reproduite sous aucune forme, par quelque moyen que ce soit, sans l'autorisation préalable et écrite de Sun et de ses bailleurs de licence, s'il y en a. Le logiciel détenu par des tiers, et qui comprend la technologie relative aux polices de caractères, est protégé par un copyright et licencié par des fournisseurs de Sun.

Des parties de ce produit pourront être dérivées du système Berkeley BSD licenciés par l'Université de Californie. UNIX est une marque déposée aux Etats-Unis et dans d'autres pays et licenciée exclusivement par X/Open Company, Ltd.

Sun, Sun Microsystems, le logo Sun, docs.sun.com, AnswerBook, AnswerBook2, et Solaris sont des marques de fabrique ou des marques déposées, ou marques de service, de Sun Microsystems, Inc. aux Etats-Unis et dans d'autres pays. Toutes les marques SPARC sont utilisées sous licence et sont des marques de fabrique ou des marques déposées de SPARC International, Inc. aux Etats-Unis et dans d'autres pays. Les produits portant les marques SPARC sont basés sur une architecture développée par Sun Microsystems, Inc.

L'interface d'utilisation graphique OPEN LOOK et Sun™ a été développée par Sun Microsystems, Inc. pour ses utilisateurs et licenciés. Sun reconnaît les efforts de pionniers de Xerox pour la recherche et le développement du concept des interfaces d'utilisation visuelle ou graphique pour l'industrie de l'informatique. Sun détient une licence non exclusive de Xerox sur l'interface d'utilisation graphique Xerox, cette licence couvrant également les licenciés de Sun qui mettent en place l'interface d'utilisation graphique OPEN LOOK et qui en outre se conforment aux licences écrites de Sun.

CETTE PUBLICATION EST FOURNIE "EN L'ETAT" ET AUCUNE GARANTIE, EXPRESSE OU IMPLICITE, N'EST ACCORDEE, Y COMPRIS DES GARANTIES CONCERNANT LA VALEUR MARCHANDE, L'APTITUDE DE LA PUBLICATION A REPONDRE A UNE UTILISATION PARTICULIERE, OU LE FAIT QU'ELLE NE SOIT PAS CONTREFAISANTE DE PRODUIT DE TIERS. CE DENI DE GARANTIE NE S'APPLIQUERAIT PAS, DANS LA MESURE OU IL SERAIT TENU JURIDIQUEMENT NUL ET NON AVENU.

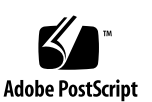

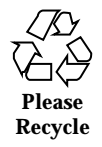

## **Contents**

**Preface 23** Intro(1M) 29 ab2admin(1M) 31 ab2cd(1M) 36 ab2regsvr(1M) 40 accept(1M) 41 reject(1M) 41 acct(1M) 43 acctdisk(1M) 43 acctdusg(1M) 43 accton(1M) 43 acctwtmp(1M) 43 closewtmp(1M) 43 utmp2wtmp(1M) 43 acctcms(1M) 46 acctcon(1M) 48 acctcon1(1M) 48  $\arctan2(1M)$  48  $acctmerg(1M)$  50

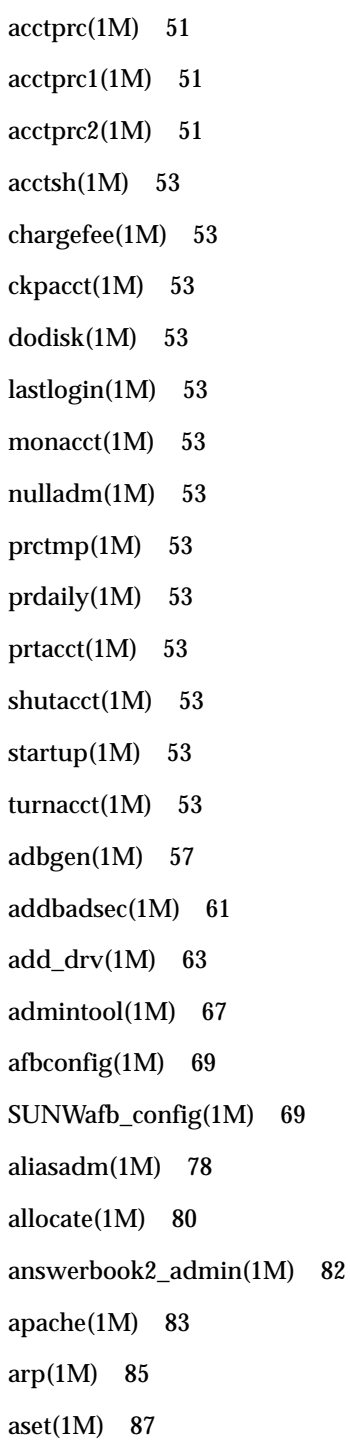

- **4** man pages section 1M: System Administration Commands ♦ February 2000
- 

aset.restore(1M) 93 aspppd(1M) 94 aspppls(1M) 94 audit(1M) 104 auditconfig(1M) 105 auditd(1M) 108 auditreduce(1M) 110 audit\_startup(1M) 119 auditstat(1M) 120 audit\_warn(1M) 122 automount(1M) 124 automountd(1M) 132 autopush(1M) 133 bdconfig(1M) 135 boot(1M) 137 bsmconv(1M) 151 bsmunconv(1M) 151 busstat(1M) 152 cachefslog(1M) 156 cachefspack(1M) 158 cachefsstat(1M) 160 cachefswssize(1M) 162 captoinfo(1M) 164 catman(1M) 165 cfgadm(1M) 169 cfgadm\_ac(1M) 181 cfgadm\_pci(1M) 185 cfgadm\_scsi(1M) 190

cfgadm\_sysctrl(1M) 197 cfsadmin(1M) 202 cg14config(1M) 206 check-hostname(1M) 208 check-permissions(1M) 209 chown(1M) 210 chroot(1M) 211 clear\_locks(1M) 212 clinfo(1M) 213 clri(1M) 214 dcopy(1M) 214 consadm(1m) 216 conv\_lp(1M) 218 conv\_lpd(1M) 219 coreadm(1M) 221 cpustat(1M) 226 crash(1M) 228 cron(1M) 235 cvcd(1M) 237 dd(1M) 238 deallocate(1M) 244 devattr(1M) 246 devconfig(1M) 247 devfree(1M) 249 devfsadm(1M) 250 devfsadmd(1M) 250 devfseventd(1M) 252 devinfo(1M) 253

- **6** man pages section 1M: System Administration Commands ♦ February 2000
- 

devlinks(1M) 254 devnm(1M) 259 devreserv(1M) 260 df(1M) 262 dfmounts(1M) 266 dfmounts\_nfs(1M) 268 dfshares(1M) 269 dfshares\_nfs(1M) 271 df\_ufs(1M) 273 dhcpagent(1M) 274 dhcpconfig(1M) 278 dhcpmgr(1M) 281 dhtadm(1M) 282 disks(1M) 287 diskscan(1M) 291 dispadmin(1M) 292 dmesg(1M) 294 dmi\_cmd(1M) 295 dmiget(1M) 298 dminfo(1M) 299 dmispd(1M) 301 domainname(1M) 302 dr\_daemon(1M) 303 drvconfig(1M) 305 du(1M) 307 dumpadm(1M) 309 edquota(1M) 314 eeprom(1M) 316

fbconfig(1M) 323 fdetach(1M) 325 fdisk(1M) 326 ff(1M) 332 ffbconfig(1M) 335 SUNWffb\_config(1M) 335 ff\_ufs(1M) 344 firmware(1M) 345 fmthard(1M) 347 fncheck(1M) 350 fncopy(1M) 352 fncreate(1M) 354 fncreate\_fs(1M) 363 fncreate\_printer(1M) 368 fndestroy(1M) 371 fnselect(1M) 372 fnsypd(1M) 374 format(1M) 375 fsck(1M) 379 fsck\_cachefs(1M) 383 fsck\_s5fs(1M) 384 fsck\_udfs(1M) 387 fsck\_ufs(1M) 390 fsdb(1M) 394 fsdb\_udfs(1M) 395 fsdb\_ufs(1M) 404 fsirand $(1M)$  414 fstyp(1M) 415

- **8** man pages section 1M: System Administration Commands ♦ February 2000
- 

fuser(1M) 416 fwtmp(1M) 418 wtmpfix $(1M)$  418 gencc(1M) 420 getdev(1M) 421 getdgrp(1M) 423 getent(1M) 425 gettable(1M) 427 getty(1M) 428 getvol(1M) 430 groupadd(1M) 432 groupdel(1M) 434 groupmod(1M) 435 gsscred(1M) 437 gssd(1M) 439 halt(1M) 440 poweroff(1M) 440 hostconfig(1M) 441 htable(1M) 443 id(1M) 444 ifconfig(1M) 447 in.comsat(1M) 462 comsat(1M) 462 in.dhcpd(1M) 463 inetd(1M) 469 in.fingerd(1M) 472 fingerd $(1M)$  472 infocmp(1M) 473

in.ftpd(1M) 477 ftpd(1M) 477 init(1M) 487 telinit(1M) 487 init.wbem(1M) 492 in.lpd(1M) 494 in.named(1M) 495 named(1M) 495 in.ndpd(1M) 519 in.rarpd(1M) 521 rarpd(1M) 521 in.rdisc(1M) 523 rdisc(1M) 523 in.rexecd(1M) 525 rexecd(1M) 525 in.ripngd(1M) 527 in.rlogind(1M) 530  $rlogind(1M)$  530 in.routed(1M) 533 routed(1M) 533 in.rshd(1M) 537 rshd(1M) 537 in.rwhod(1M) 540 rwhod(1M) 540  $install(1M)$  542 installboot(1M) 544  $installf(1M) 546$ install\_scripts(1M) 550

add\_install\_client(1M) 550 add\_to\_install\_server(1M) 550 modify\_install\_server(1M) 550 rm\_install\_client(1M) 550 setup\_install\_server(1M) 550 check(1M) 550 in.talkd(1M) 557 talkd(1M) 557 in.telnetd(1M) 558 telnetd(1M) 558 in.tftpd(1M) 561 tftpd(1M) 561 in.tnamed(1M) 562 tnamed(1M) 562 in.uucpd(1M) 563 uucpd(1M) 563 iostat(1M) 565 ipsecconf(1M) 569 ipseckey(1M) 585 kadb(1M) 595 kdmconfig(1M) 602 kerbd(1M) 605 kernel(1M) 606 keyserv(1M) 609 killall(1M) 611 kstat(1M) 612 ktkt\_warnd(1M) 616 labelit(1M) 617

labelit\_hsfs(1M) 619 labelit\_udfs(1M) 621 labelit\_ufs(1M) 622 ldap\_cachemgr(1M) 623 ldapclient(1M) 625 ldap\_gen\_profile(1M) 625 link(1M) 631 unlink(1M) 631 list\_devices(1M) 632 listdgrp(1M) 634 listen(1M) 635 llc2\_loop(1M) 637 lockd(1M) 639 lockfs(1M) 640 lockstat(1M) 643 lofiadm(1M) 652 logins(1M) 657 lpadmin(1M) 659 lpfilter(1M) 672 lpforms(1M) 678 lpget(1M) 686 lpmove(1M) 688 lpsched(1M) 690 lpset(1M) 692 lpshut(1M) 694 lpsystem(1M) 695 lpusers(1M) 696 luxadm(1M) 698

m64config(1M) 713 SUNWm64\_config(1M) 713 mail.local(1M) 719 makedbm(1M) 721 makemap(1M) 723 mibiisa(1M) 725 mk(1M) 750 mkfifo(1M) 753 mkfile(1M) 754 mkfs(1M) 755 mkfs\_pcfs(1M) 757 mkfs\_udfs(1M) 761 mkfs\_ufs(1M) 763 mknod(1M) 767 modinfo(1M) 768 modload(1M) 769 modunload(1M) 771  $mofcomp(1M)$  772 monitor(1M) 775 mount(1M) 788 umount(1M) 788 mountall(1M) 791 umountall(1M) 791 mount\_cachefs(1M) 793 mountd(1M) 796 mount\_hsfs(1M) 797 mount\_nfs(1M) 799 mount\_pcfs(1M) 809

mount\_s5fs(1M) 811 mount\_tmpfs(1M) 813 mount\_udfs(1M) 814 mount\_ufs(1M) 817 mount\_xmemfs(1M) 821 mpstat(1M) 823 msgid(1M) 825 mvdir(1M) 826 named-bootconf(1M) 827 named-xfer(1M) 828 ncheck(1M) 830 ncheck\_ufs(1M) 832 ndd(1M) 833 netstat(1M) 835 newfs(1M) 841 newkey(1M) 846 nfsd(1M) 848 nfslogd(1M) 850 nfsstat(1M) 854 nisaddcred(1M) 859 nisaddent(1M) 865 nisauthconf(1M) 871 nisbackup(1M) 873 nis\_cachemgr(1M) 876 nisclient(1M) 878 nisinit(1M) 883 nislog(1M) 887 nisping(1M) 888

nispopulate(1M) 891 nisprefadm(1M) 896 nisrestore(1M) 901 nisserver(1M) 904 nissetup(1M) 907 nisshowcache(1M) 908 nisstat(1M) 909 nisupdkeys(1M) 911 nlsadmin(1M) 913 nscd(1M) 920 nslookup(1M) 922 nstest(1M) 932 nsupdate(1M) 936 ntpdate(1M) 940 ntpq(1M) 943 ntptrace(1M) 950 obpsym(1M) 951 ocfserv(1M) 953 parse\_dynamic\_clustertoc(1M) 954 passmgmt(1M) 955 patchadd(1M) 958 patchrm(1M) 969 pbind(1M) 976 pcmciad(1M) 979 pfinstall(1M) 980 pgxconfig(1M) 984 GFXconfig(1M) 984 ping(1M) 989

pkgadd(1M) 994 pkgask(1M) 997 pkgchk(1M) 999 pkgrm(1M) 1002 pmadm(1M) 1005 pmconfig(1M) 1010 pntadm(1M) 1012 ports(1M) 1018 powerd(1M) 1022 praudit(1M) 1023 printmgr(1M) 1024 prstat(1M) 1026 prtconf(1M) 1032 prtdiag(1M) 1035 prtvtoc(1M) 1036 psradm(1M) 1038 psrinfo(1M) 1041 psrset(1M) 1043 putdev(1M) 1048 putdgrp(1M) 1052 pwck(1M) 1054 grpck(1M) 1054 pwconv(1M) 1055 quot(1M) 1057 quota(1M) 1059 quotacheck(1M) 1060 quotaon(1M) 1062 quotaoff(1M) 1062

rdate(1M) 1064 reboot(1M) 1065 rem\_drv(1M) 1067 removef(1M) 1068 repquota(1M) 1070 re-preinstall(1M) 1071 rmmount(1M) 1074 rmt(1M) 1076 roleadd(1M) 1078 roledel(1M) 1082 rolemod(1M) 1084 route(1M) 1088 rpcbind(1M) 1094 rpc.bootparamd(1M) 1096 bootparamd(1M) 1096 rpcinfo(1M) 1097 rpc.nisd(1M) 1102 nisd(1M) 1102 rpc.nisd\_resolv(1M) 1105 nisd\_resolv(1M) 1105 rpc.nispasswdd(1M) 1106 nispasswdd(1M) 1106 rpc.rexd(1M) 1108 rexd(1M) 1108 rpc.rstatd(1M) 1110 rstatd(1M) 1110 rpc.rusersd(1M) 1111 rusersd(1M) 1111

rpc.rwalld(1M) 1112 rwalld(1M) 1112 rpc.sprayd(1M) 1113 sprayd(1M) 1113 rpc.yppasswdd(1M) 1114 yppasswdd(1M) 1114 rpc.ypupdated(1M) 1116 ypupdated(1M) 1116 rpld(1M) 1117 rquotad(1M) 1123 rsh(1M) 1124 restricted\_shell(1M) 1124 rtc(1M) 1126 runacct(1M) 1127 rwall(1M) 1130 sac(1M) 1131 sacadm(1M) 1134 sadmind(1M) 1139 saf(1M) 1144 sar(1M) 1163 sa1(1M) 1163 sa2(1M) 1163 sadc(1M) 1163 savecore(1M) 1165 sendmail(1M) 1167 server\_upgrade(1M) 1184 setuname(1M) 1188 share(1M) 1189

shareall(1M) 1191 unshareall(1M) 1191 share\_nfs(1M) 1192 showmount(1M) 1201 showrev(1M) 1202 shutdown(1M) 1204 slpd(1M) 1206 smartcard(1M) 1208 smrsh(1M) 1215 snmpdx(1M) 1216 snmpXdmid(1M) 1219 snoop(1M) 1221 soconfig(1M) 1233 soladdapp(1M) 1235 soldelapp(1M) 1236 solstice(1M) 1237 spray(1M) 1239 ssaadm(1M) 1240 statd(1M) 1247 strace(1M) 1248 strclean(1M) 1250 strerr(1M) 1251 sttydefs(1M) 1253 su(1M) 1255 sulogin(1M) 1259 suninstall(1M) 1260 SUNWifb\_config(1M) 1261 swap(1M) 1269

swmtool(1M) 1272 sxconfig(1M) 1273 sync(1M) 1276 syncinit(1M) 1277 syncloop(1M) 1280 syncstat(1M) 1283 sysdef(1M) 1286 sysidconfig(1M) 1288 sysidtool(1M) 1291 sysidnet(1M) 1291 sysidns(1M) 1291 sysidsys(1M) 1291 sysidroot(1M) 1291 sysidpm(1M) 1291 sysidnis(1M) 1291 syslogd(1M) 1294 sys-unconfig(1M) 1297 tapes(1M) 1299 taskstat(1M) 1303 tcxconfig(1M) 1304 tic(1M) 1305 traceroute(1M) 1307 ttyadm(1M) 1314 ttymon(1M) 1316 tunefs(1M) 1320 uadmin(1M) 1322 ufsdump(1M) 1323 ufsrestore(1M) 1331

unshare(1M) 1339 unshare\_nfs(1M) 1340 useradd(1M) 1341 userdel(1M) 1346 usermod(1M) 1348 utmpd(1M) 1352 uucheck(1M) 1353 uucico(1M) 1354 uucleanup(1M) 1356 uusched(1M) 1358 Uutry(1M) 1359 uutry(1M) 1359 uuxqt(1M) 1360 vmstat(1M) 1361 volcopy(1M) 1365 volcopy\_ufs(1M) 1367 vold(1M) 1368 wall(1M) 1370 wbemadmin(1M) 1372 wbemlogviewer(1M) 1375 whodo(1M) 1377 xntpd(1M) 1380 xntpdc(1M) 1399 ypbind(1M) 1408 ypinit(1M) 1410 ypmake(1M) 1411 yppoll(1M) 1412 yppush(1M) 1413

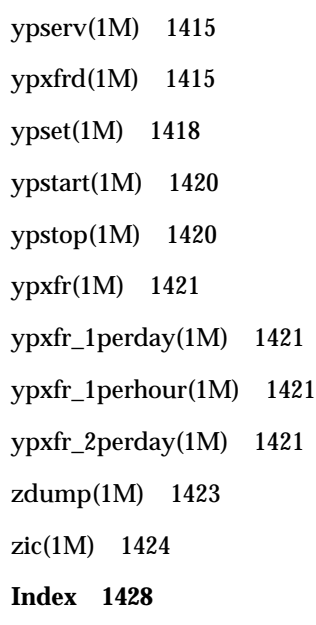

## **Preface**

Both novice users and those familar with the SunOS operating system can use online man pages to obtain information about the system and its features. A man page is intended to answer concisely the question "What does it do?" The man pages in general comprise a reference manual. They are not intended to be a tutorial.

## **Overview**

The following contains a brief description of each man page section and the information it references:

- Section 1 describes, in alphabetical order, commands available with the operating system.
- Section 1M describes, in alphabetical order, commands that are used chiefly for system maintenance and administration purposes.
- Section 2 describes all of the system calls. Most of these calls have one or more error returns. An error condition is indicated by an otherwise impossible returned value.
- Section 3 describes functions found in various libraries, other than those functions that directly invoke UNIX system primitives, which are described in Section 2.
- Section 4 outlines the formats of various files. The C structure declarations for the file formats are given where applicable.
- Section 5 contains miscellaneous documentation such as character-set tables.
- Section 6 contains available games and demos.
- Section 7 describes various special files that refer to specific hardware peripherals and device drivers. STREAMS software drivers, modules and the STREAMS-generic set of system calls are also described.

Preface **23**

- Section 9 provides reference information needed to write device drivers in the kernel environment. It describes two device driver interface specifications: the Device Driver Interface (DDI) and the Driver/Kernel Interface (DKI).
- Section 9E describes the DDI/DKI, DDI-only, and DKI-only entry-point routines a developer can include in a device driver.
- Section 9F describes the kernel functions available for use by device drivers.
- Section 9S describes the data structures used by drivers to share information between the driver and the kernel.

Below is a generic format for man pages. The man pages of each manual section generally follow this order, but include only needed headings. For example, if there are no bugs to report, there is no BUGS section. See the intro pages for more information and detail about each section, and man(1) for more information about man pages in general.

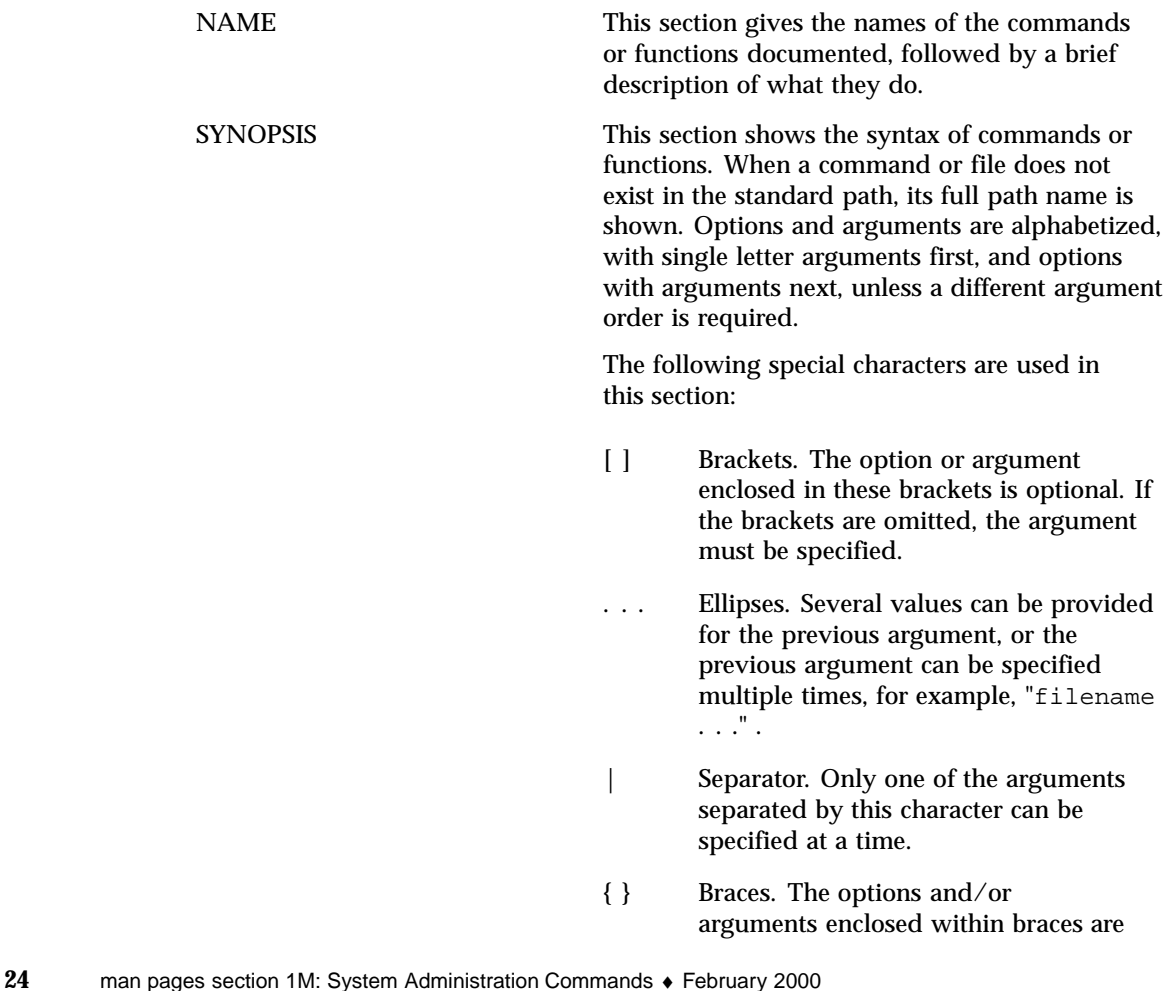

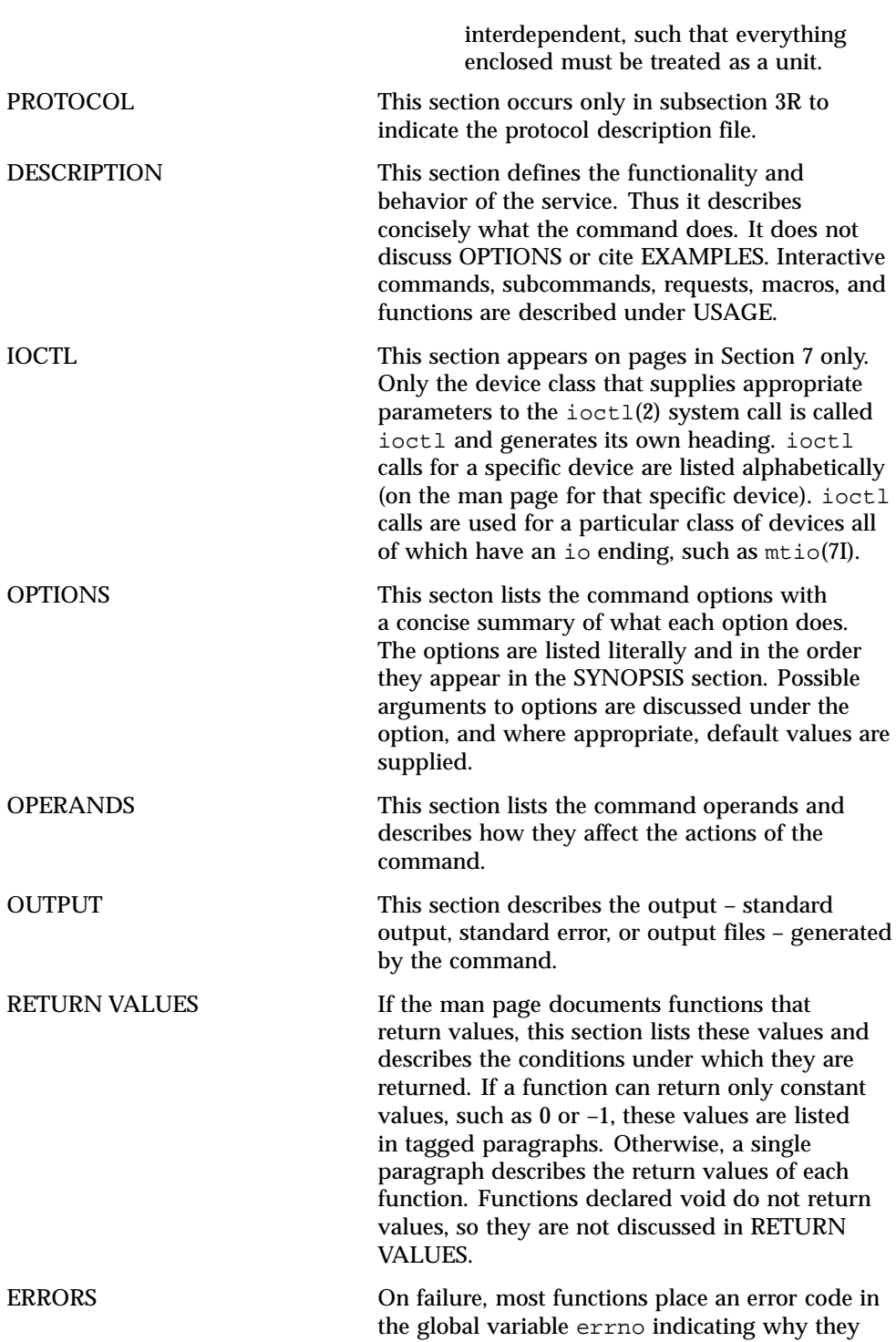

**25**

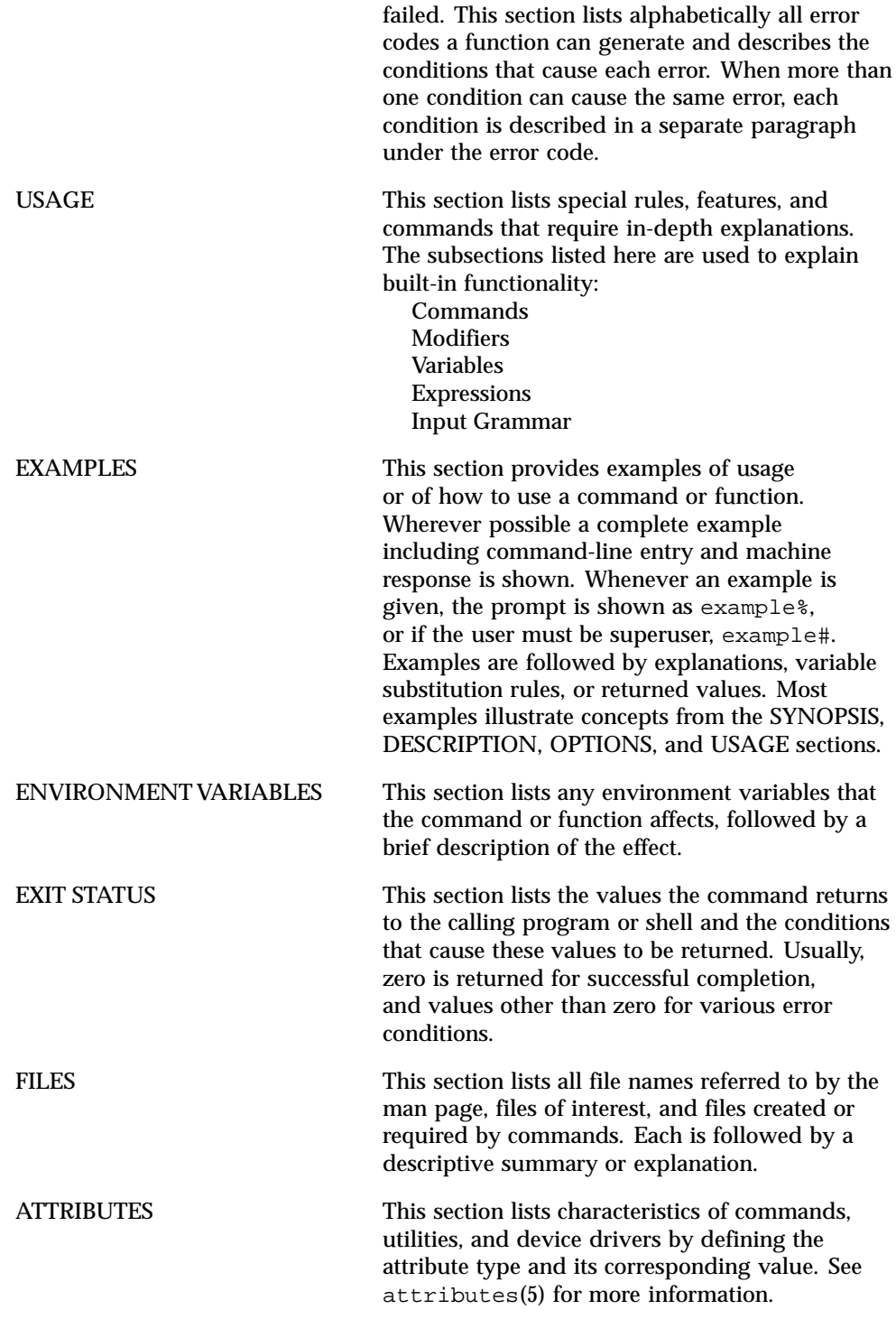

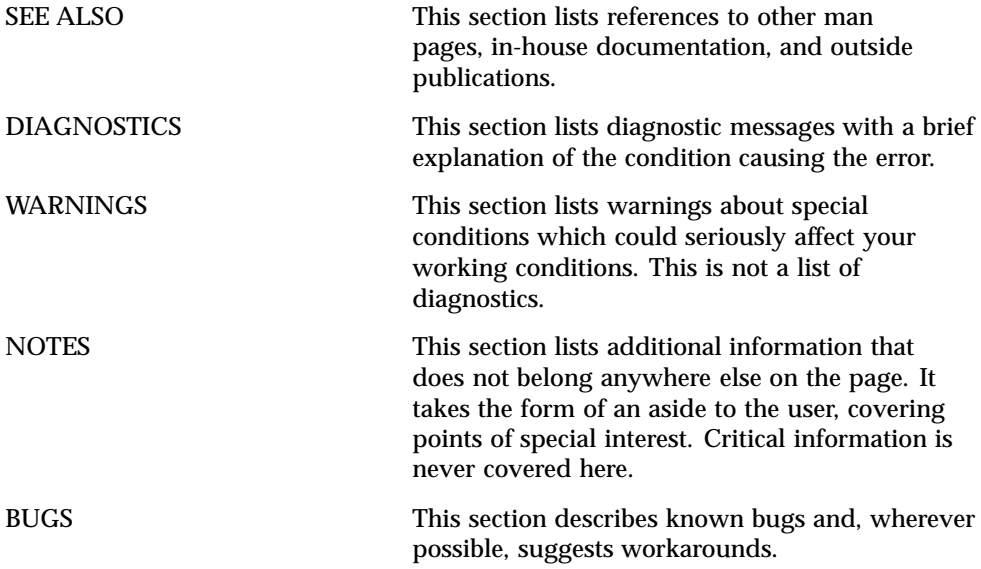

**27**

# Maintenance Commands

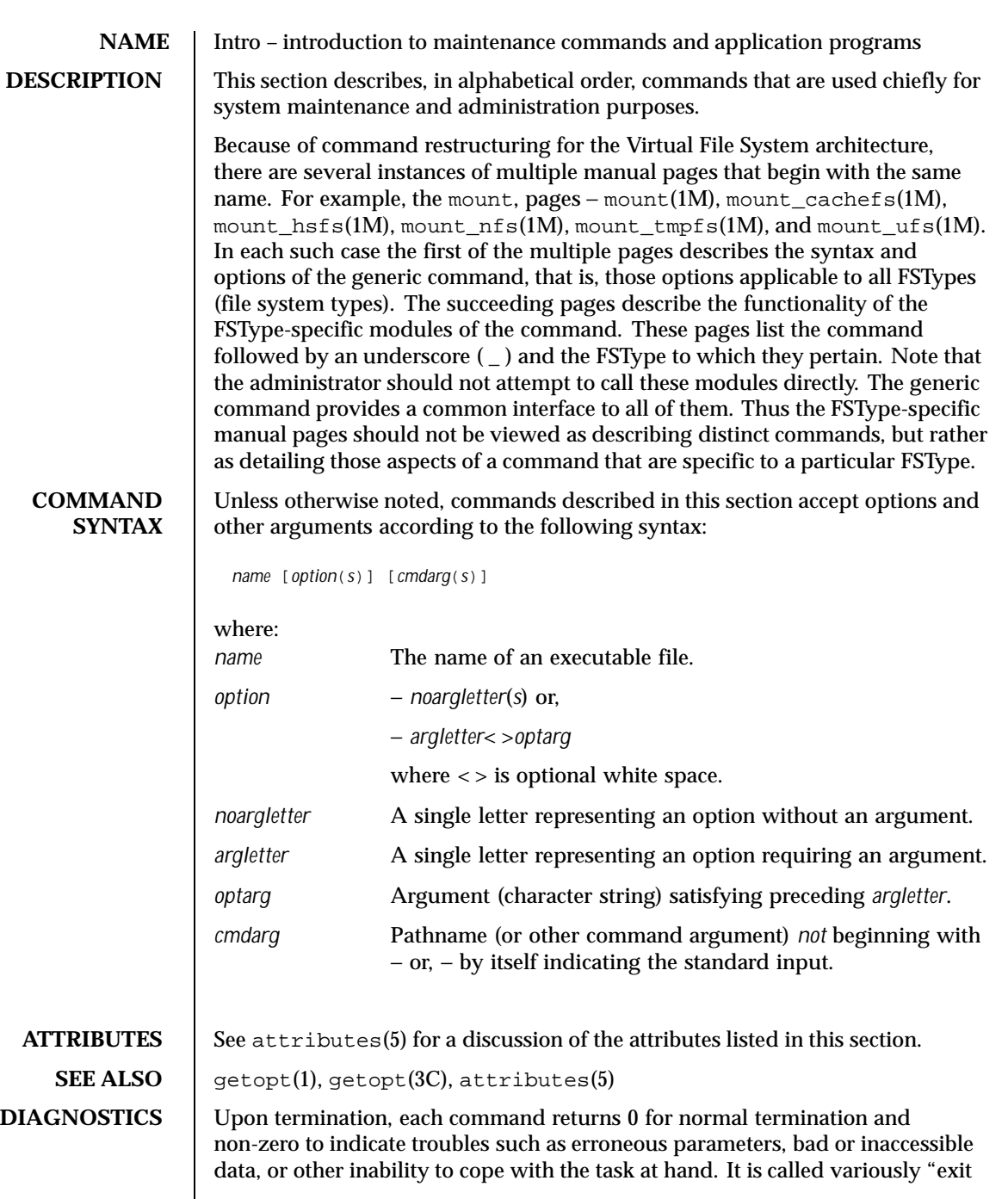

Last modified 31 Dec 1996 SunOS 5.8 29

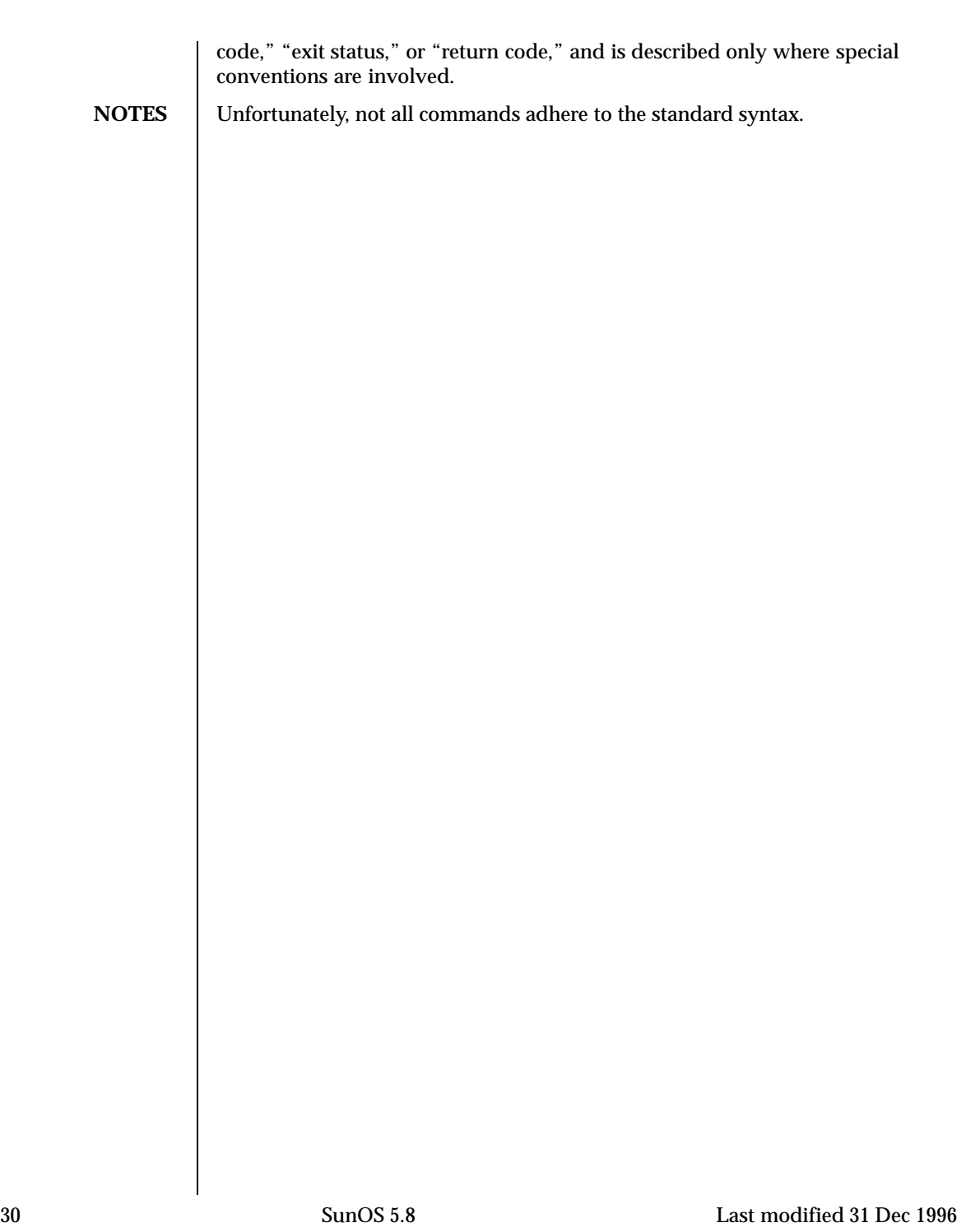

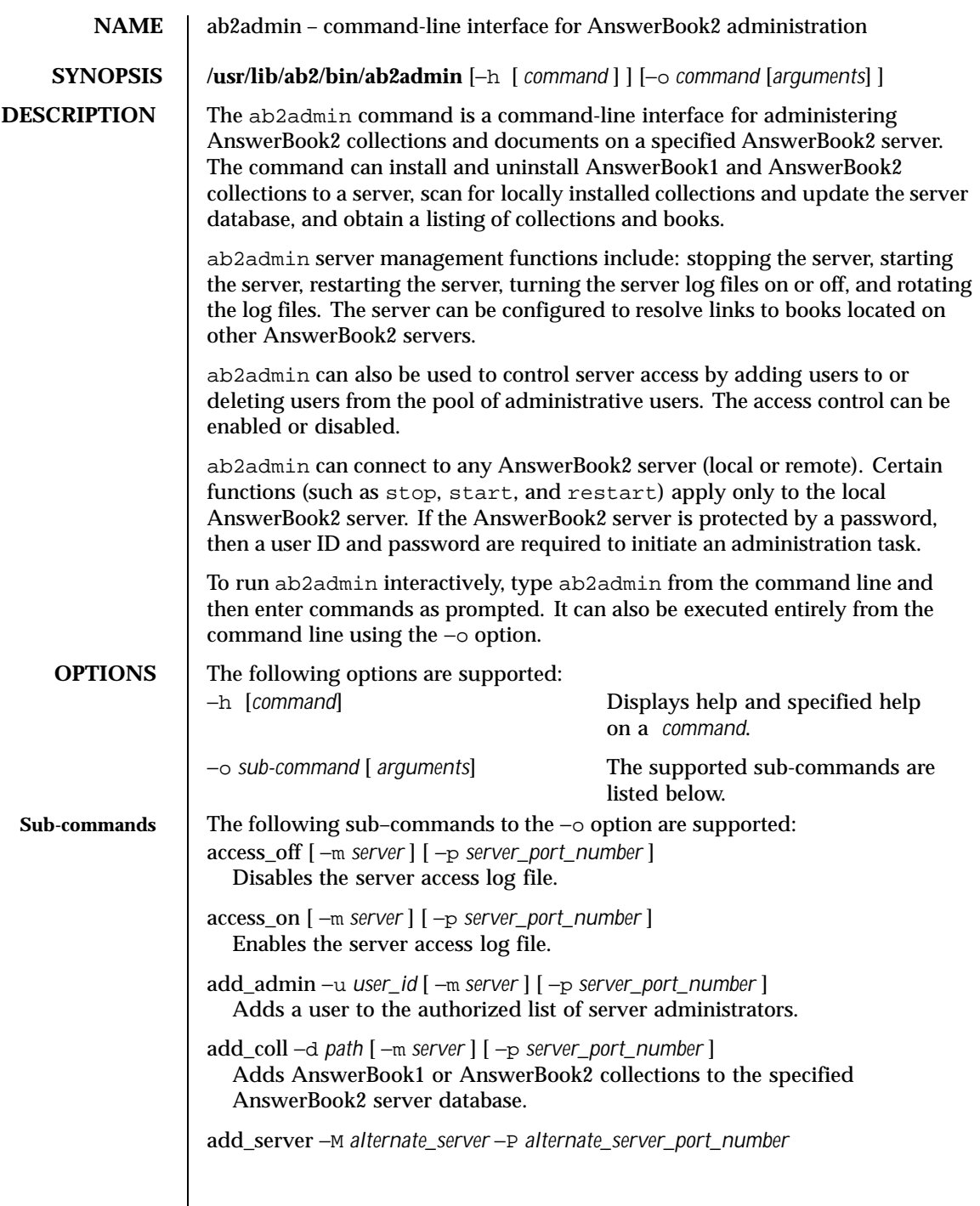

Last modified 25 Mar 1999 SunOS 5.8 31

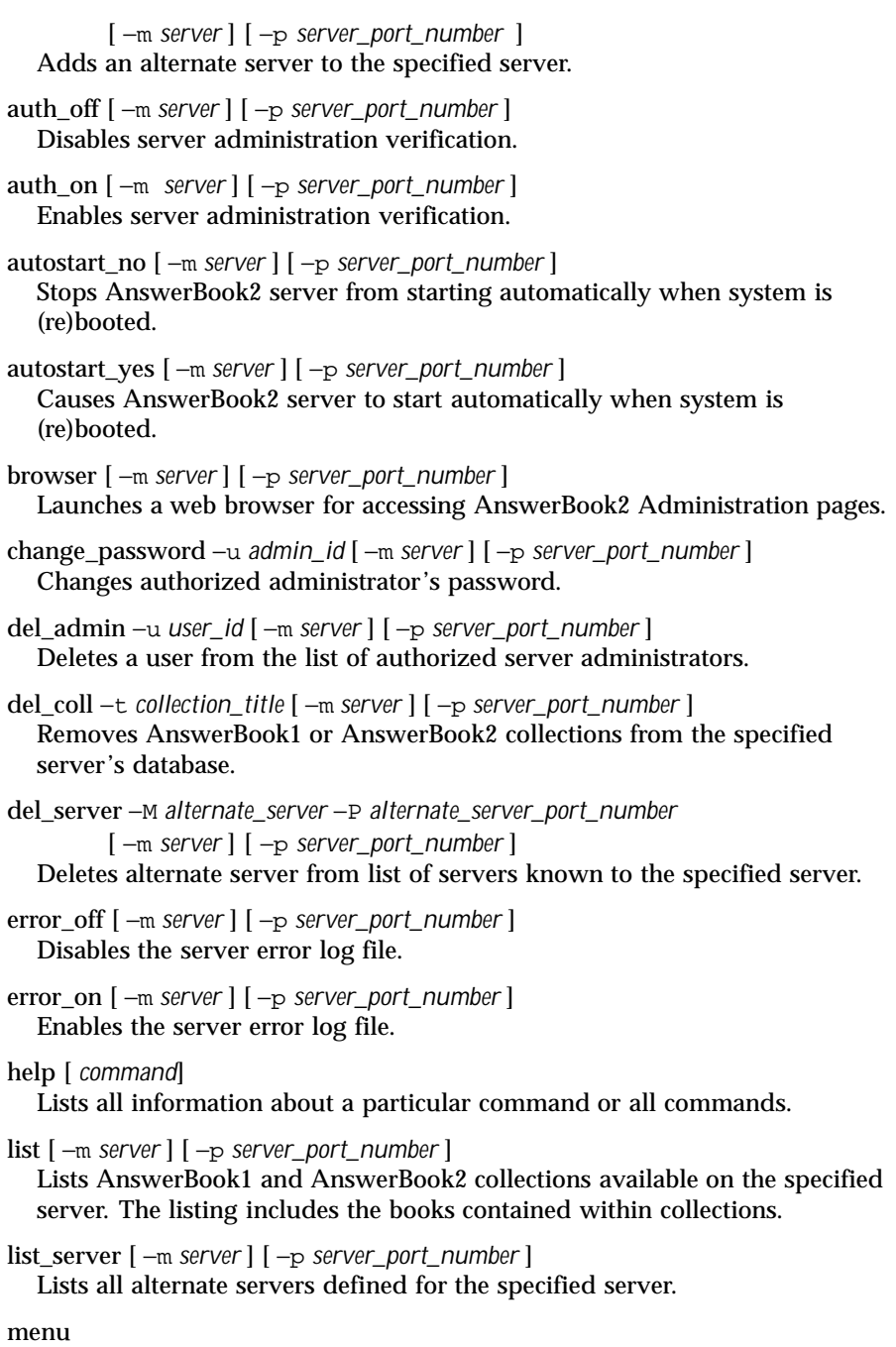

32 SunOS 5.8 Last modified 25 Mar 1999

Displays a condensed list of command options. modify\_server\_name −s *new\_server\_name* [ −m *server* ] [ −p *server\_port\_number* ] Modifies the server's name. modify\_server\_port −a *new\_server\_port\_number* [ −m *server* ] [ −p *server\_port\_number* ] Modifies the server's port number. restart Restarts local AnswerBook2 server. Requires root access. rotate\_access [ −m *server* ] [ −p *server\_port\_number* ] Saves and resets the server access log file. rotate\_error [ −m *server* ] [ −p *server\_port\_number* ] Saves and resets the server error log file. scan [ −m *server* ] [ −p *server\_port\_number* ] Scans for locally installed collections (AnswerBook1 or AnswerBook2) and updates the collections on the specified server's database. start Starts local AnswerBook2 server. Requires root access. start −D Starts local AnswerBook2 server in debug mode. Requires root access. stop Stops local AnswerBook2 server. Requires root access. view\_access [ −m *server* ] [ −p *server\_port\_number* ] Views the contents of the server access log file. view\_config [ −m *server* ] [ −p *server\_port\_number* ] Views the configuration settings of the server. view\_error [ −m *server* ] [ −p *server\_port\_number* ] Views the contents of the server error log file. **USAGE** quit Exit interactive mode. q Exit interactive mode. bye Exit interactive mode. exit Exit interactive mode. ? [*command*] Get help in interactive mode.

Last modified 25 Mar 1999 SunOS 5.8 SunOS 5.8 33

h [*command*] Get help in interactive mode.

### **EXAMPLES EXAMPLE 1** Listing AnswerBook2 collections available on a server To list the collections available on a server named foo.com, using port number 8888: example% **ab2admin** −**o list** −**m foo.com** −**p 8888 EXAMPLE 2** Using interactive mode to list collections To use ab2admin in interactive mode for the same operation as shown above: example% **ab2admin >> list** −**m foo.com** −**p 8888 EXAMPLE 3** Installing an AnswerBook2 collection To install an AnswerBook2 collection using the pkgadd utility: example# **pkgadd** −**d** *package\_directory***/ SUNWabsdk** The collection directory structure will be copied into the system (by default) to /opt/answerbooks/ **EXAMPLE 4** Installing an AnswerBook2 collection not updated to server database To install an AnswerBook2 collection that has been introduced to the system (via pkgadd) but did not get updated to the server database: example# **ab2admin** −**o add\_coll** −**d /opt/answerbooks/english/solaris\_2.6/SUNWabsdk** (Note: −d *path* must include the collinfo file (for an AnswerBook2 collection) or the ab\_cardcatalog file (for an AnswerBook1 collection). **EXAMPLE 5** Inspecting the definition of an AnswerBook1 collection To inspect how an AnswerBook1 collection is defined: example% **cat /opt/SUNWans/ab\_cardcatalog**  $:id = SUMWab_10_4: \setminus$ :version=: \ :title=Solaris XGL 3.1 AnswerBook: \ :tocpath=/net/elirium.Eng/export/answerbook/Solaris\_2.4/SUNWAxg/toc: \ :pspath=/net/elirium.Eng/export/answerbook/Solaris\_2.4/SUNWAxg/ps: \ :indexpath=/net/elirium.Eng/export/answerbook/Solaris\_2.4/SUNWAxg/inde **EXAMPLE 6** Inspecting the definition of an AnswerBook2 collection To inspect how an AnswerBook2 collection is defined: example% **cat/opt/answerbooks/english/solaris\_2.6/SUNabsd/collinfo dwCollections { coll.45.4 dwCollection } dwSetParam coll.45.4 {**

34 SunOS 5.8 Last modified 25 Mar 1999

#### Maintenance Commands ab2admin(1M)

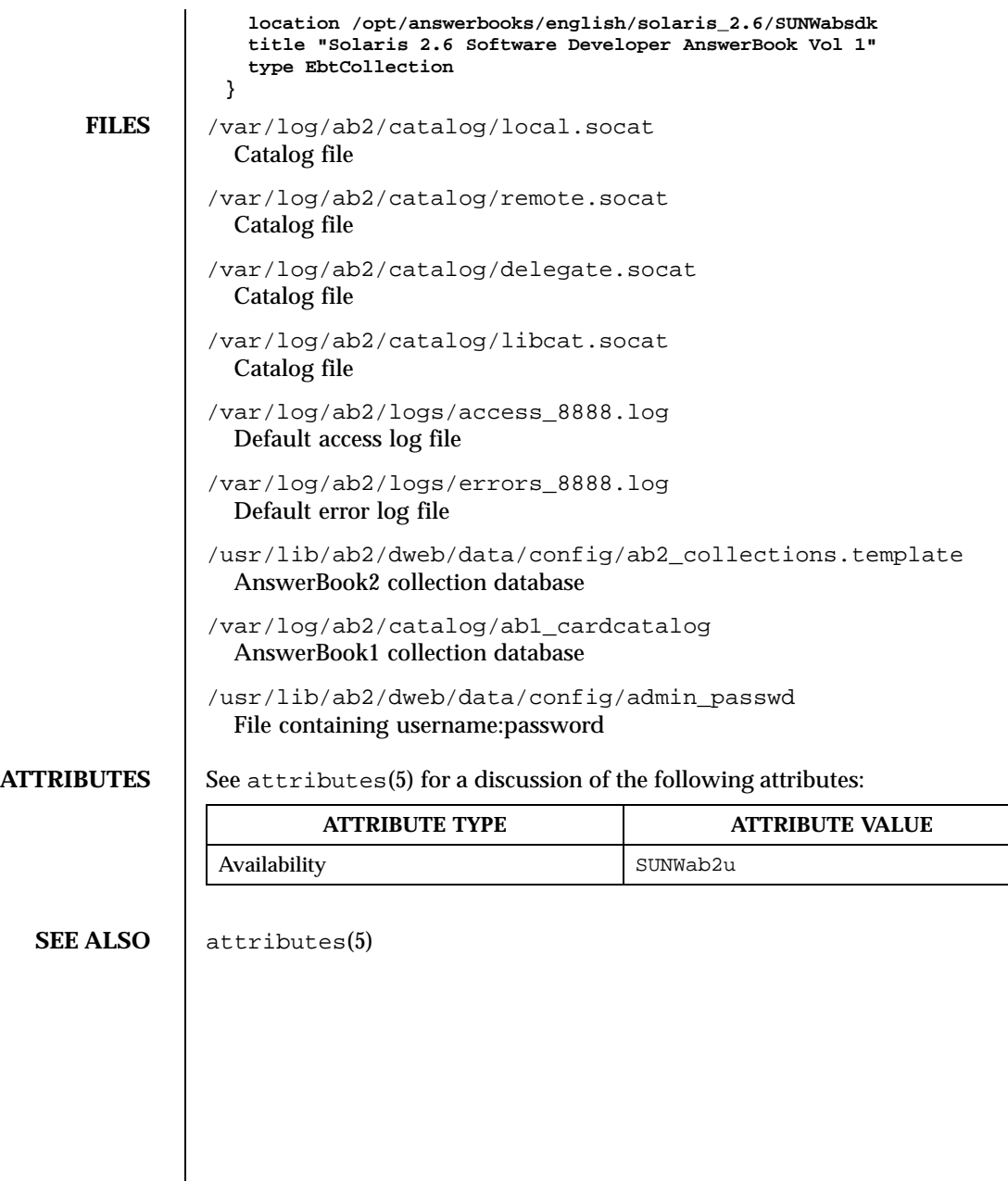

Last modified 25 Mar 1999 SunOS 5.8 35

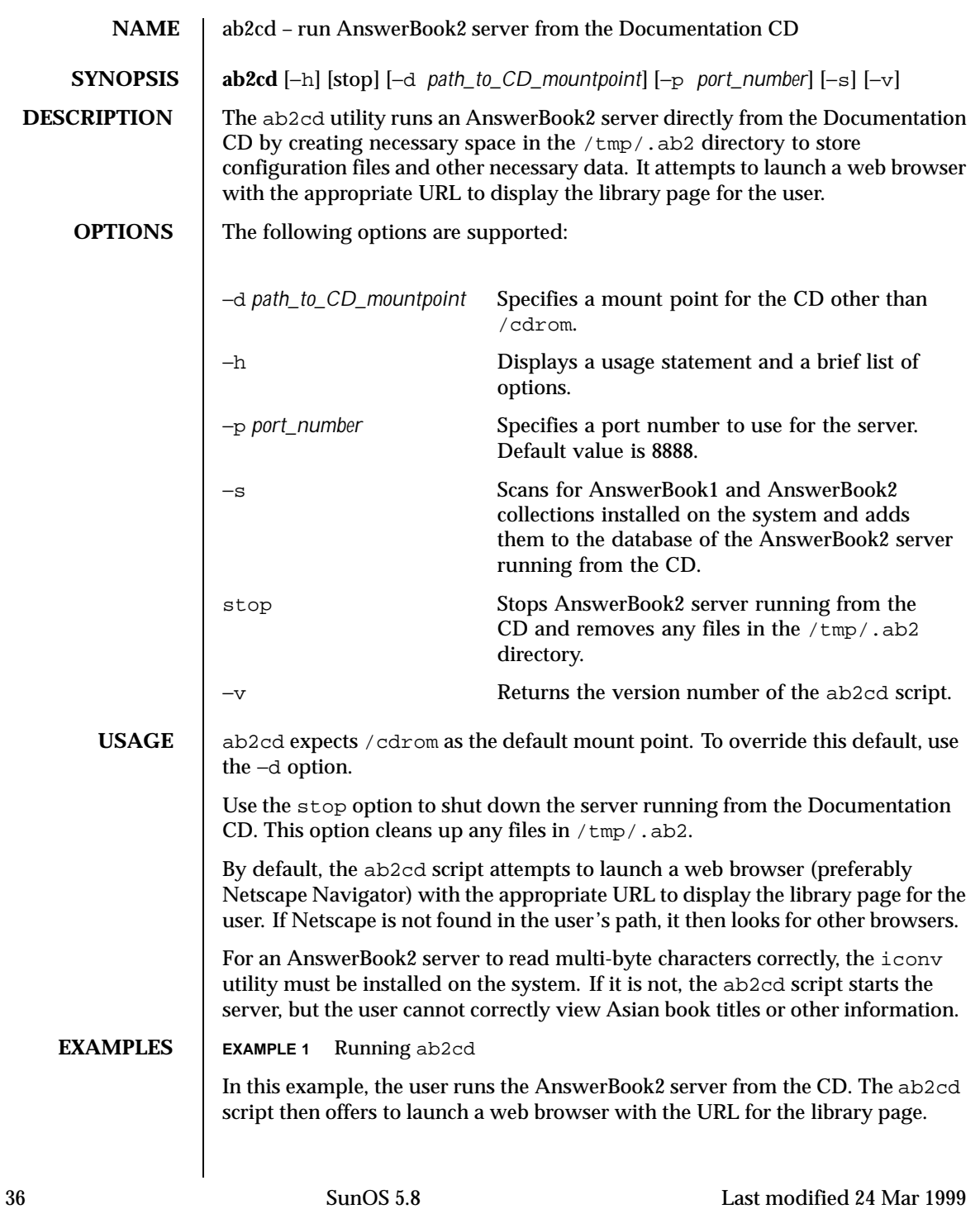
```
example# ab2cd
 Scanning for collections and attempting to start AnswerBook2 server from CD.
 Please wait ...
 Adding AnswerBook2 Help collection in C locale
 Adding AnswerBook2 Help collection in de locale
 Adding AnswerBook2 Help collection in es locale
 Adding AnswerBook2 Help collection in fr locale
 Adding AnswerBook2 Help collection in it locale
 Adding AnswerBook2 Help collection in ja locale
 Adding AnswerBook2 Help collection in ko locale
 Adding AnswerBook2 Help collection in sv locale
 Adding AnswerBook2 Help collection in zh locale
 Adding AnswerBook2 Help collection in zh_TW locale
 Solaris 7 System Administrator Collection
 Solaris 7 User Collection
  .
  .
  .
  Solaris 7 Installation Collection - sv
 Solaris XGL 3.3 AnswerBook
 Starting AnswerBook2 server from CD ...
 Started http-8888 service on port 8888
 To read documents from the CD, open a browser with the URL:
 http://threads1:8888
 Do you want to start Netscape now? [y,n] y
 Starting browser with URL http://threads1:8888 ....
 After you are finished reading documents from the CD, stop the server using:
 /tmp/ab2cd stop
EXAMPLE 2 Running ab2cd with Local Collections
In this example, you want to add any locally-installed collections to the server's
database. Also, no browser is defined in the user's path.
 example# ab2cd -s
 Scanning for collections and attempting to start AnswerBook2 server from CD.
 Please wait ...
 Adding AnswerBook2 Help collection in C locale
 Adding AnswerBook2 Help collection in de locale
 Adding AnswerBook2 Help collection in es locale
```
Last modified 24 Mar 1999 **SunOS 5.8** 37

Adding AnswerBook2 Help collection in fr locale Adding AnswerBook2 Help collection in it locale

```
Adding AnswerBook2 Help collection in ja locale
 Adding AnswerBook2 Help collection in ko locale
 Adding AnswerBook2 Help collection in sv locale
 Adding AnswerBook2 Help collection in zh locale
 Adding AnswerBook2 Help collection in zh_TW locale
 Solaris 7 System Administrator Collection
 Solaris 7 User Collection
  .
  .
  .
 Solaris 7 Installation Collection - sv
 Solaris XGL 3.3 AnswerBook
 Detecting local collections ...
 Added SGMLDOCS, SGML Authoring Collection
 Added SUNWnstab, Netra st Systems
 Starting AnswerBook2 server from CD ...
 Started http-8888 service on port 8888
 To read documents from the CD, open a browser with the URL:
 http://threads1:8888
 After you are finished reading documents from the CD, stop the server using:
 /tmp/ab2cd stop
EXAMPLE 3 Running ab2cd Without Support for Multi-byte Locales
In this example, the user launches ab2cd successfully; however, support for all
locales is not provided. Also, the ab2cd script is located in a specific place.
 example# ab2cd -d /home/myuser/CDROM
 Warning : AnswerBook2 requires the following iconv packages to be installed
 prior to running ab2cd:
 SUNWciu8 SUNWhiu8 SUNWjiu8 SUNWkiu8 SUNWuiu8
 If you continue running ab2cd, multiple-byte characters might not display
 correctly and collections with non-English titles will not be viewable with this
 server.
 Do you want to continue? [y,n]y
 Scanning for collections and attempting to start AnswerBook2 server from CD.
 Please wait ...
 Adding AnswerBook2 Help collection in C locale
 Skipping AnswerBook2 Help collection in de locale
 Skipping AnswerBook2 Help collection in es locale
 Skipping AnswerBook2 Help collection in fr locale
 Skipping AnswerBook2 Help collection in it locale
 Skipping AnswerBook2 Help collection in ja locale
 Skipping AnswerBook2 Help collection in ko locale
 Skipping AnswerBook2 Help collection in sv locale
```
38 SunOS 5.8 Last modified 24 Mar 1999

Skipping AnswerBook2 Help collection in zh locale Skipping AnswerBook2 Help collection in zh\_TW locale Solaris 7 System Administrator Collection Solaris 7 User Collection Solaris 7 Software Developer Collection KCMS Collection Solaris 7 Reference Manual Collection Skipping Solaris 7 Userbook Collection - de collection Skipping Solaris 7 Installation Collection - de collection Solaris Common Desktop Environment Developer Collection . . . Skipping Solaris 7 Installation Collection - sv collection Solaris XGL 3.3 AnswerBook Starting AnswerBook2 server from CD ... Started http-8888 service on port 8888 To read documents from the CD, open a browser with the URL: http://ow:8888 Do you want to start Netscape now? [y,n] **n** After you are finished reading documents from the CD, stop the server using: /tmp/ab2cd stop **FILES** /tmp/.ab2/\* Configuration files and other necessary data

## **ATTRIBUTES** See attributes(5) for descriptions of the following attributes:

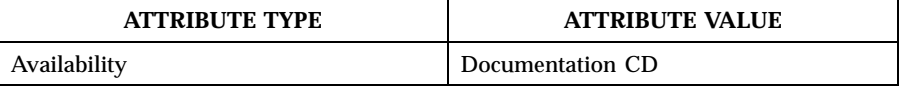

**SEE ALSO** answerbook2(1), ab2admin(1M), attributes(5)

Last modified 24 Mar 1999 **SunOS 5.8** SunOS 5.8 39

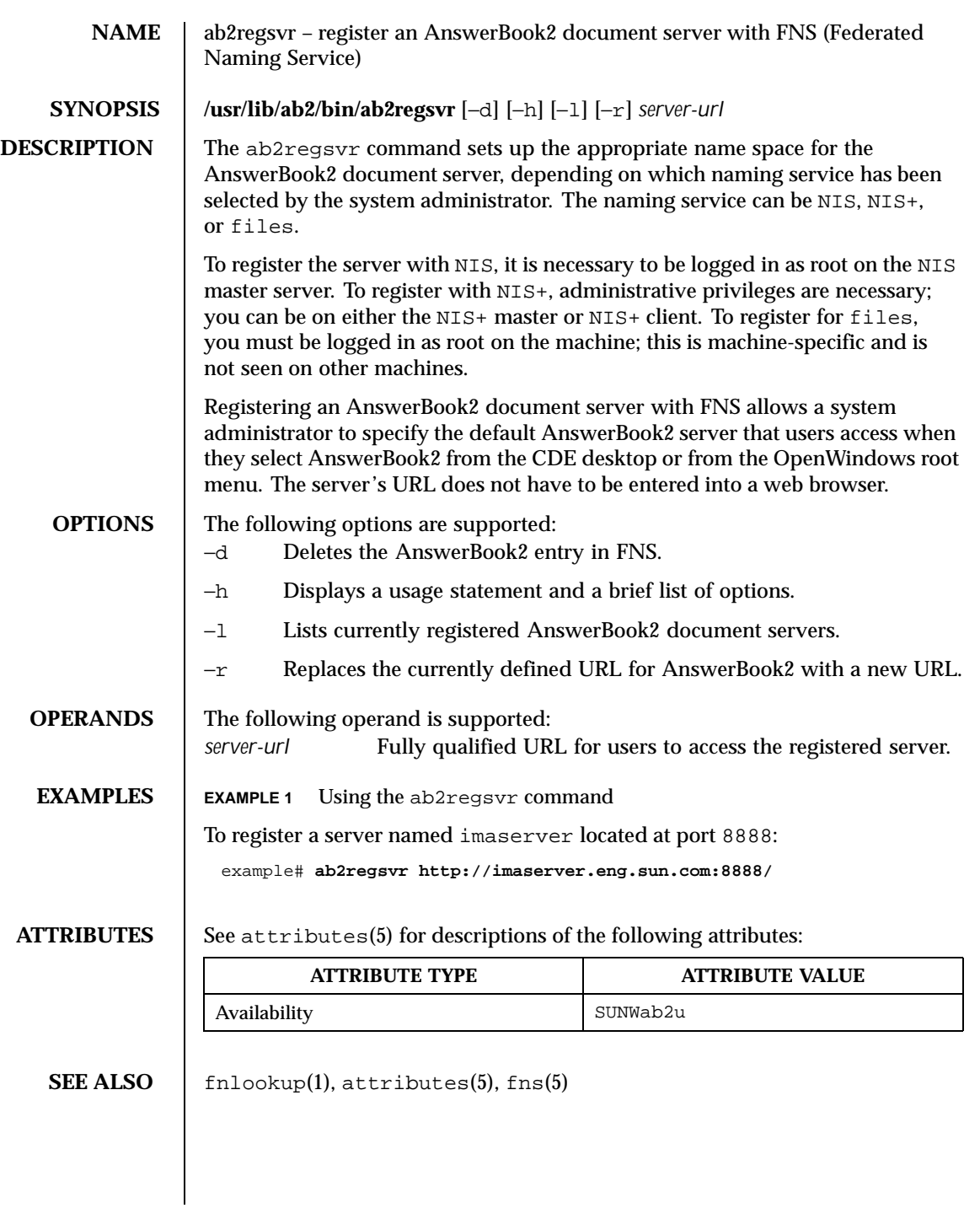

40 SunOS 5.8 Last modified 25 Mar 1999

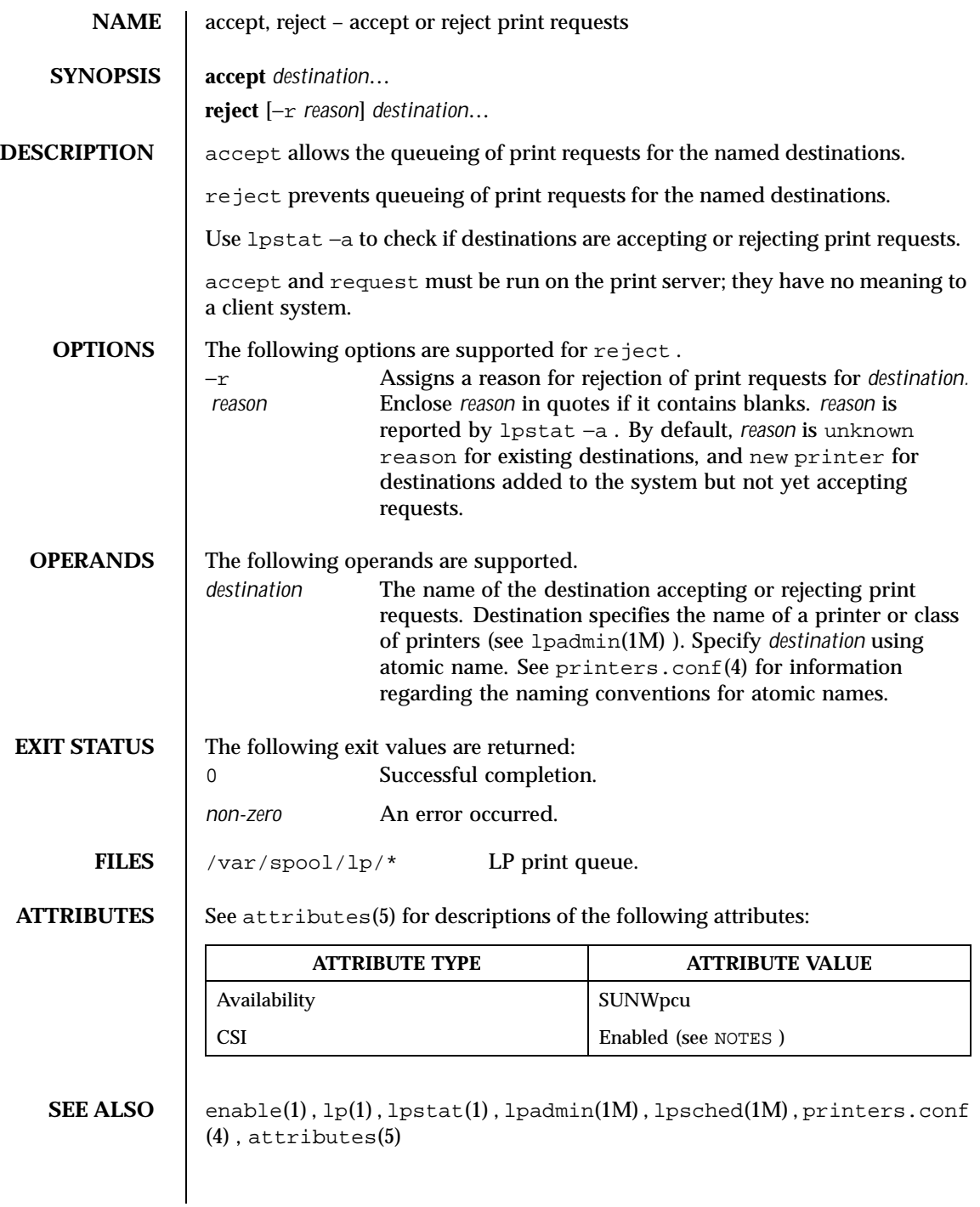

Last modified 8 Feb 1999 SunOS 5.8 41

**NOTES** accept and reject affect only queueing on the print server's spooling system. Requests made from a client system remain queued in the client system's queueing mechanism until they are cancelled or accepted by the print server's spooling system.

accept is CSI-enabled except for the *destination* name.

42 SunOS 5.8 Last modified 8 Feb 1999

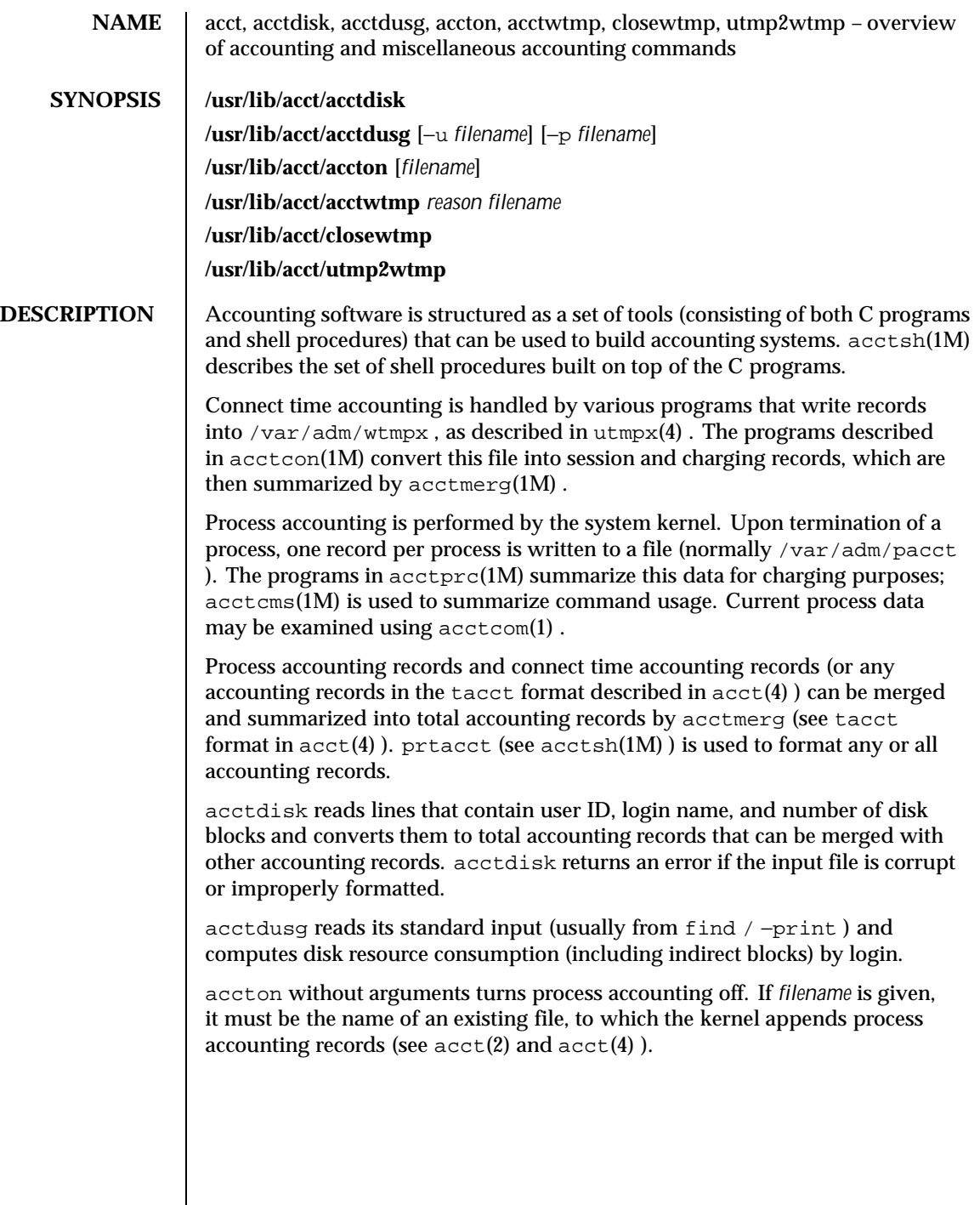

Last modified 22 Feb 1999 SunOS 5.8 518 SunOS 5.8

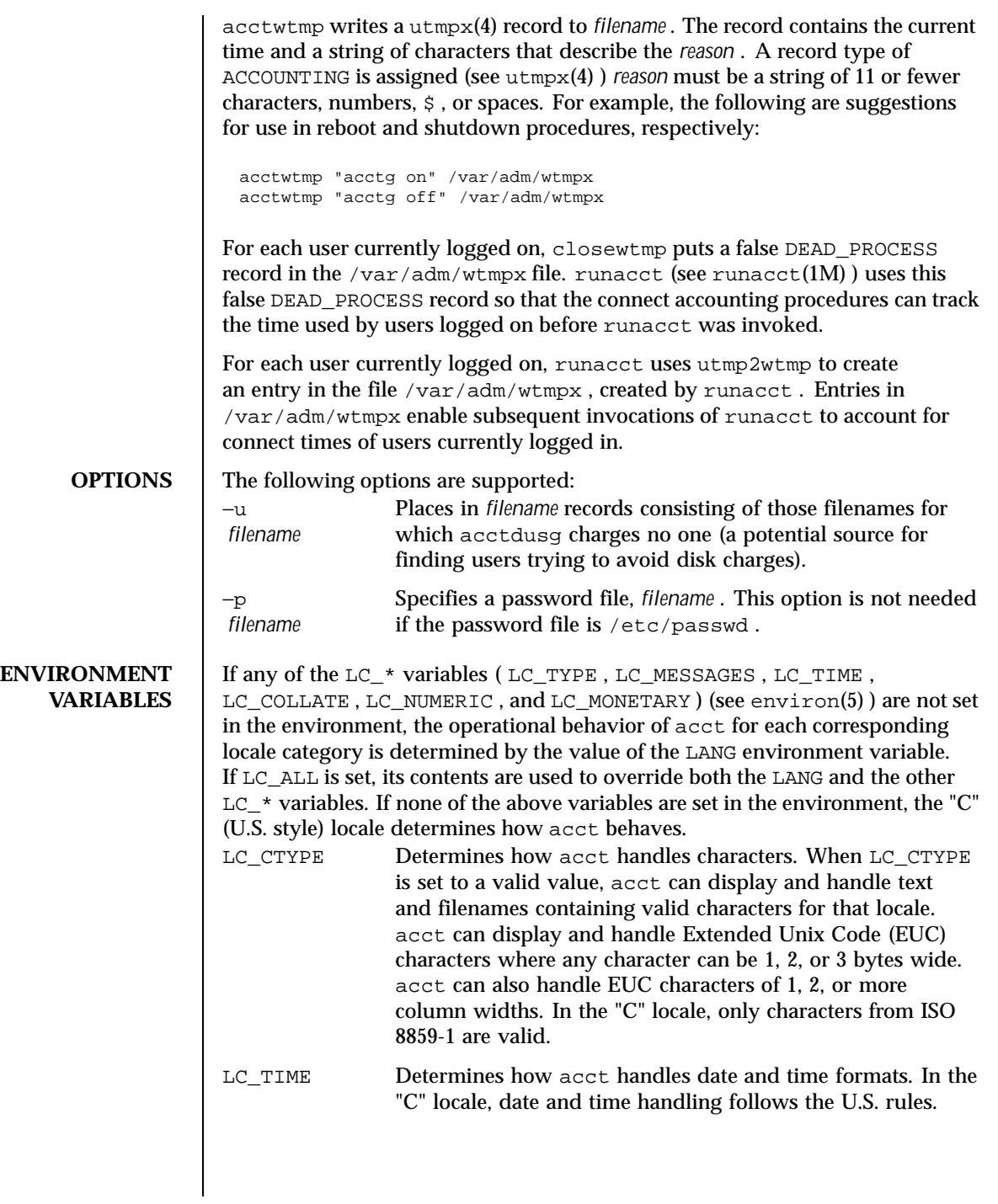

44 SunOS 5.8 Last modified 22 Feb 1999

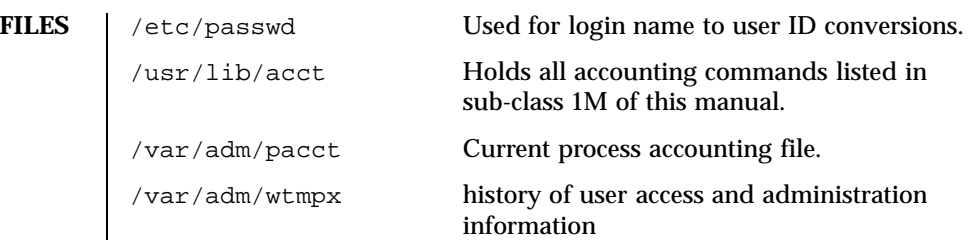

**ATTRIBUTES** See attributes(5) for descriptions of the following attributes:

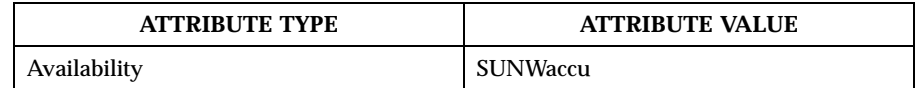

**SEE ALSO**  $|$  acctcom(1),  $arctms(1M)$ ,  $arctcon(1M)$ ,  $arctmerg(1M)$ ,  $arctprc(1M)$ ,  $\texttt{acts}(1M)$ ,  $\texttt{fwtmp}(1M)$ ,  $\texttt{runact}(1M)$ ,  $\texttt{acct}(2)$ ,  $\texttt{acct}(4)$ ,  $\texttt{passwd}(4)$ ,  $utmpx(4)$ , attributes(5), environ(5)

*System Administration Guide, Volume 1*

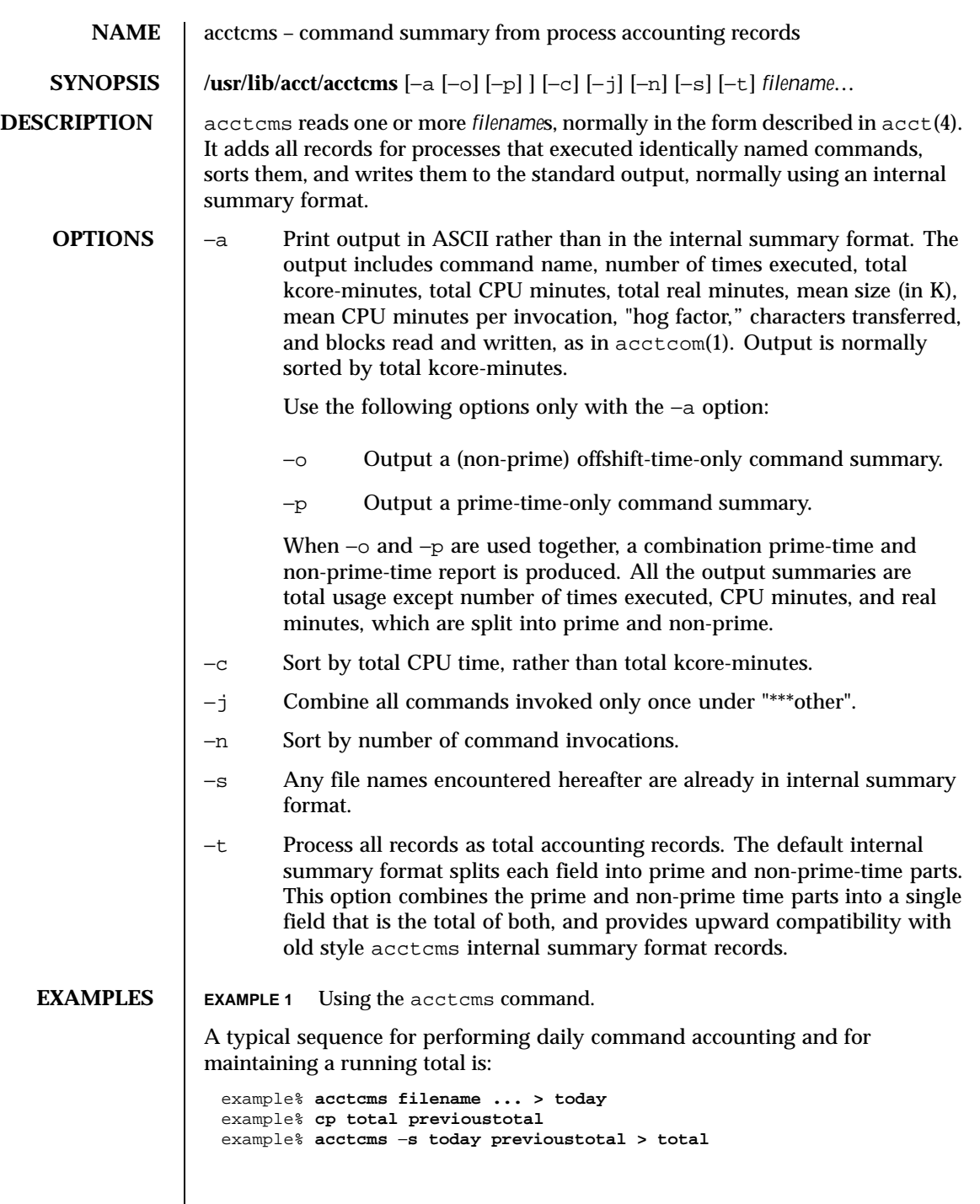

46 SunOS 5.8 Last modified 22 Feb 1999

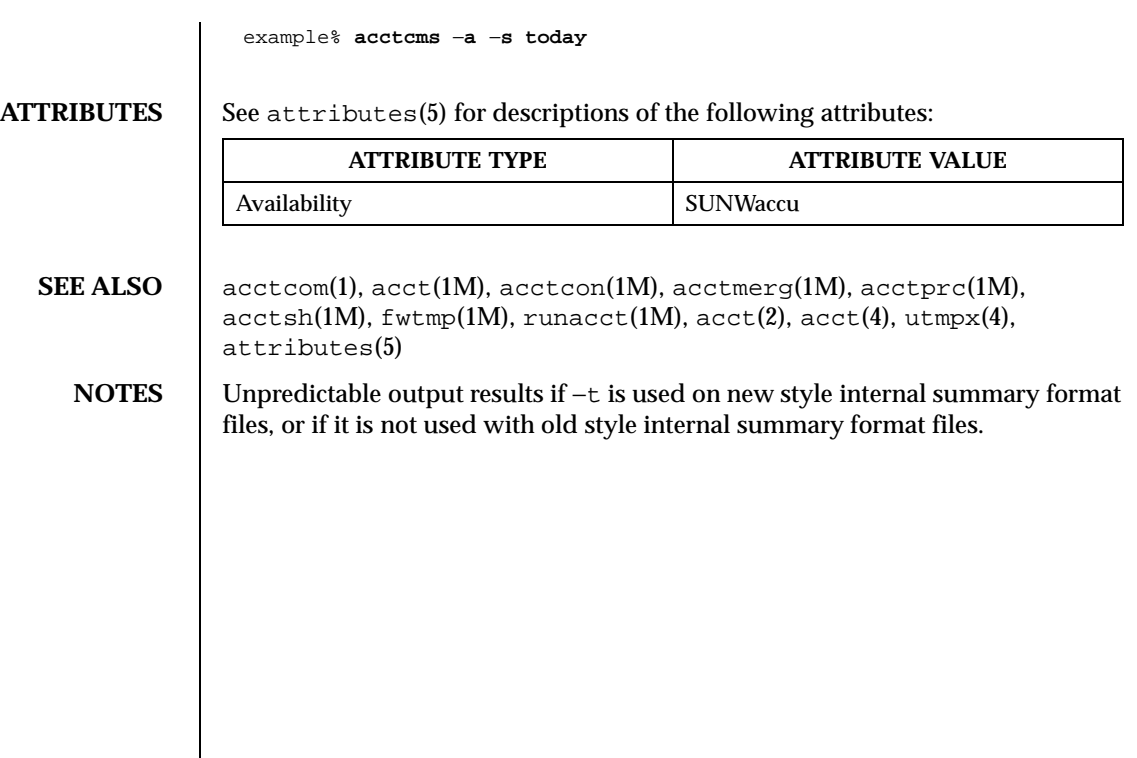

# Last modified 22 Feb 1999 SunOS 5.8 5.8 47

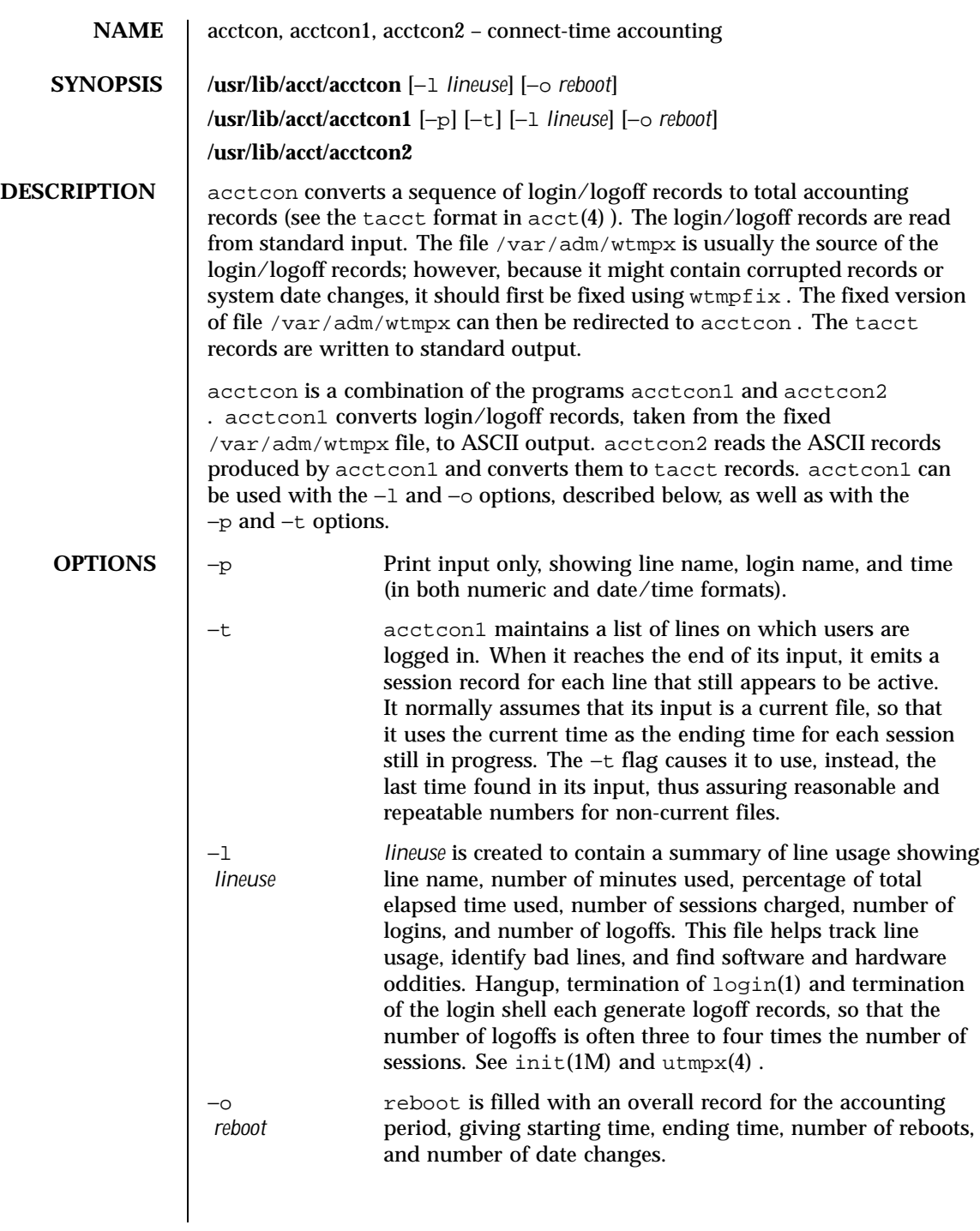

48 SunOS 5.8 Last modified 22 Feb 1999

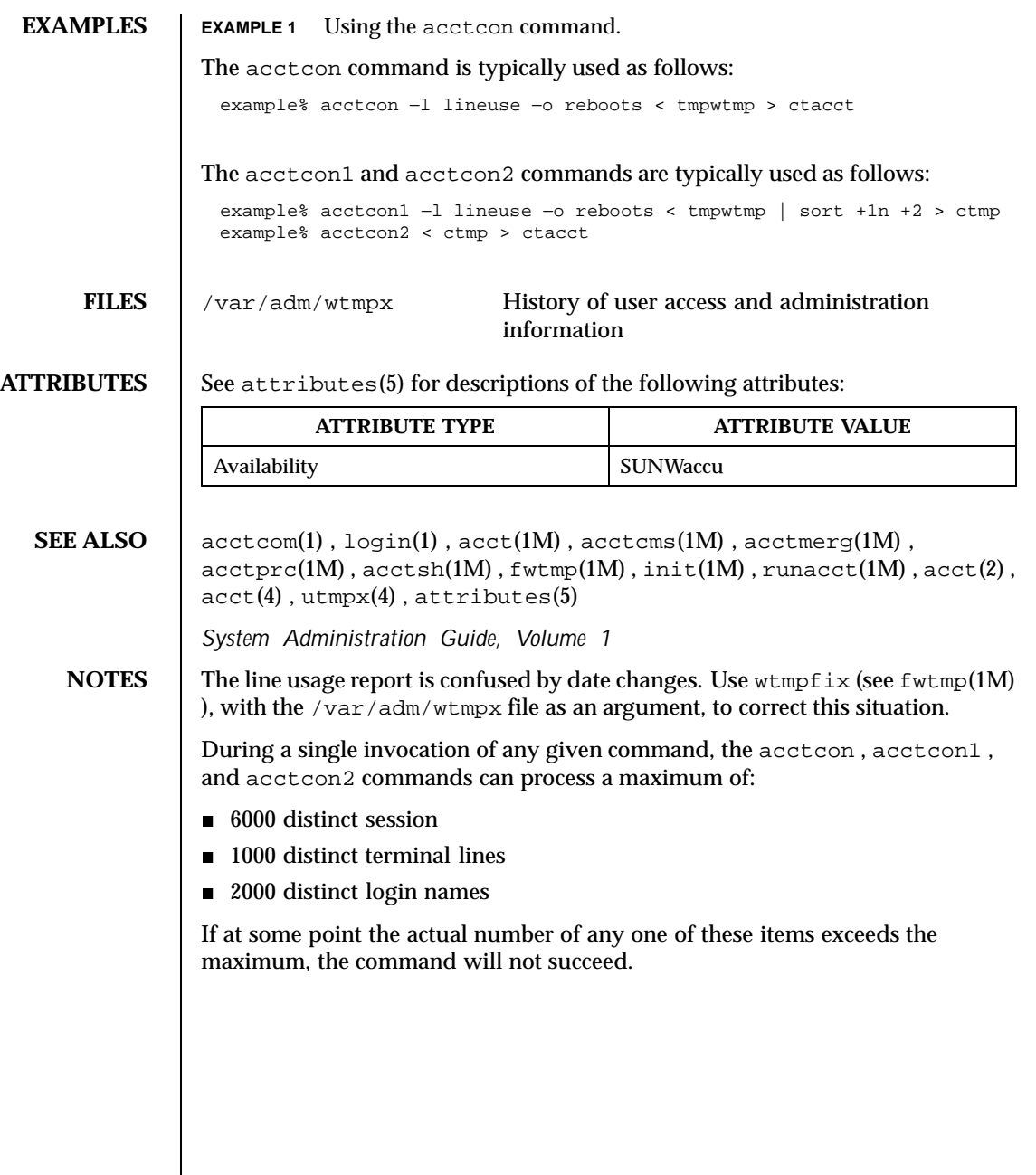

Last modified 22 Feb 1999 SunOS 5.8 5 SunOS 5.8

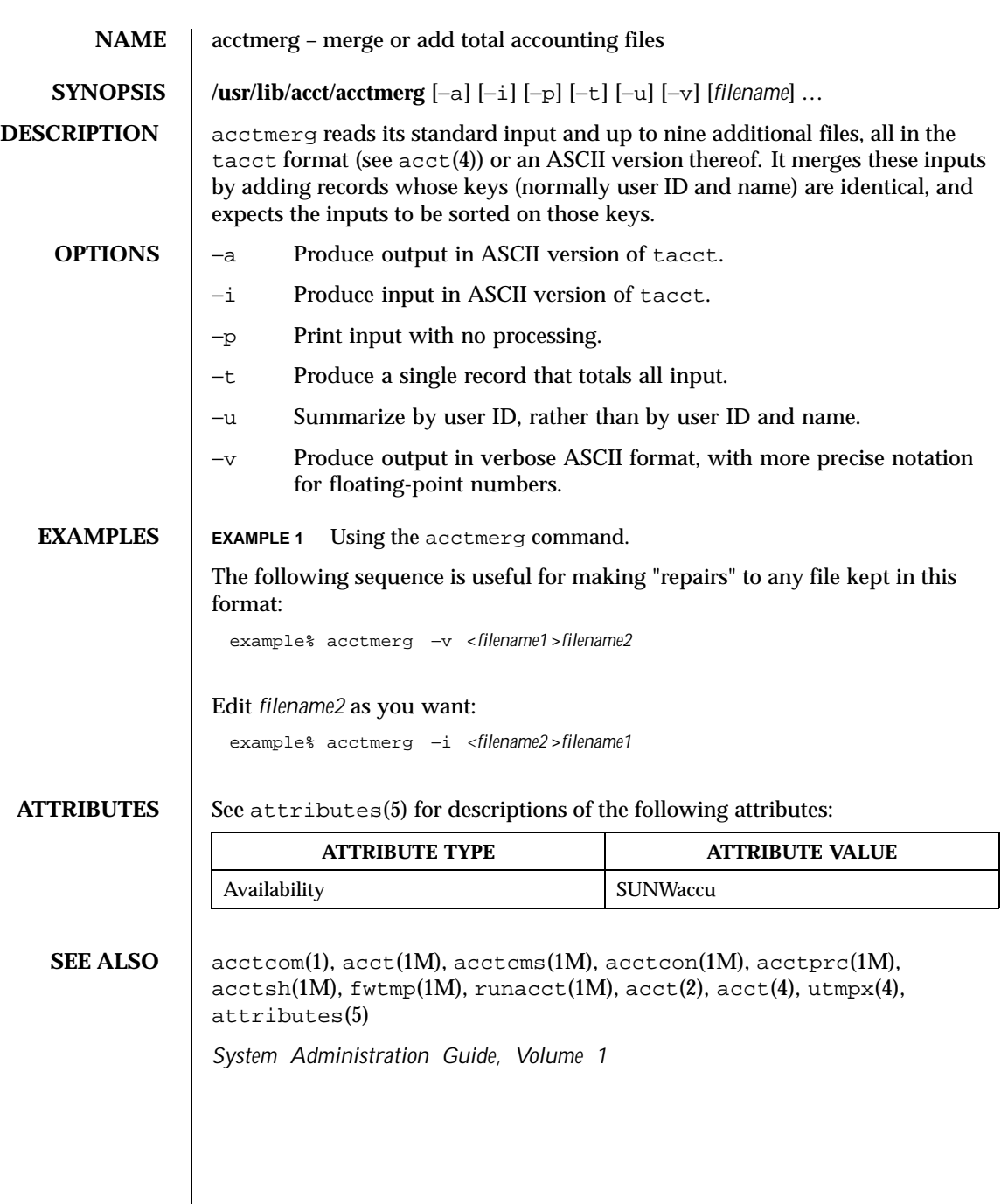

50 SunOS 5.8 Last modified 22 Feb 1999

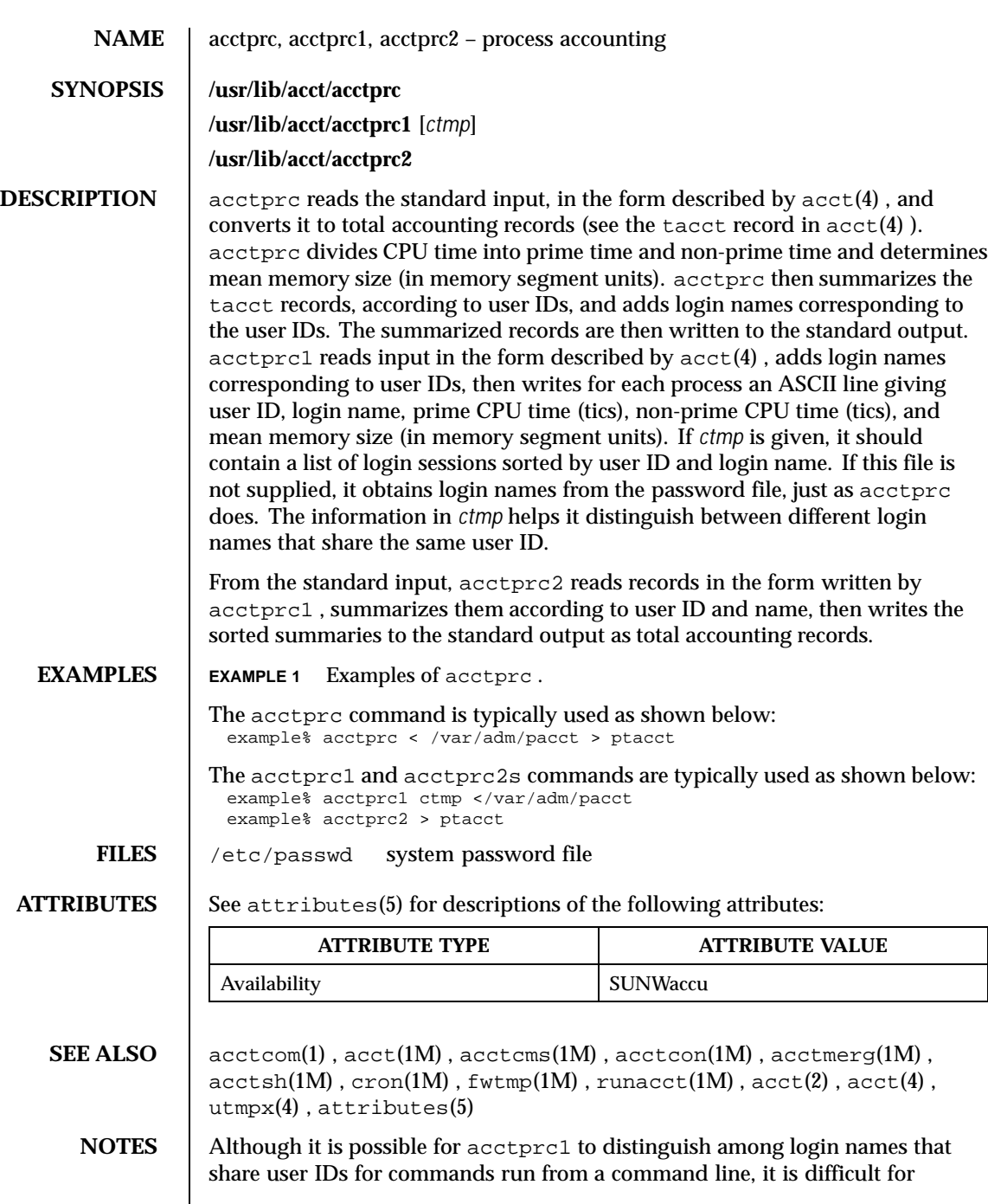

Last modified 22 Feb 1999 SunOS 5.8 51

acctprc1 to make this distinction for commands invoked in other ways. A command run from cron(1M) is an example of where acctprc1 might have difficulty. A more precise conversion can be done using the acctwtmp program in acct(1M) . acctprc does not distinguish between users with identical user IDs.

A memory segment of the mean memory size is a unit of measure for the number of bytes in a logical memory segment on a particular processor.

During a single invocation of any given command, the acctprc, acctprc1, and acctprc2 commands can process a maximum of

- **6000** distinct sessions
- **1000** distinct terminal lines
- 2000 distinct login names

If at some point the actual number of any one of these items exceeds the maximum, the command will not succeed.

52 SunOS 5.8 Last modified 22 Feb 1999

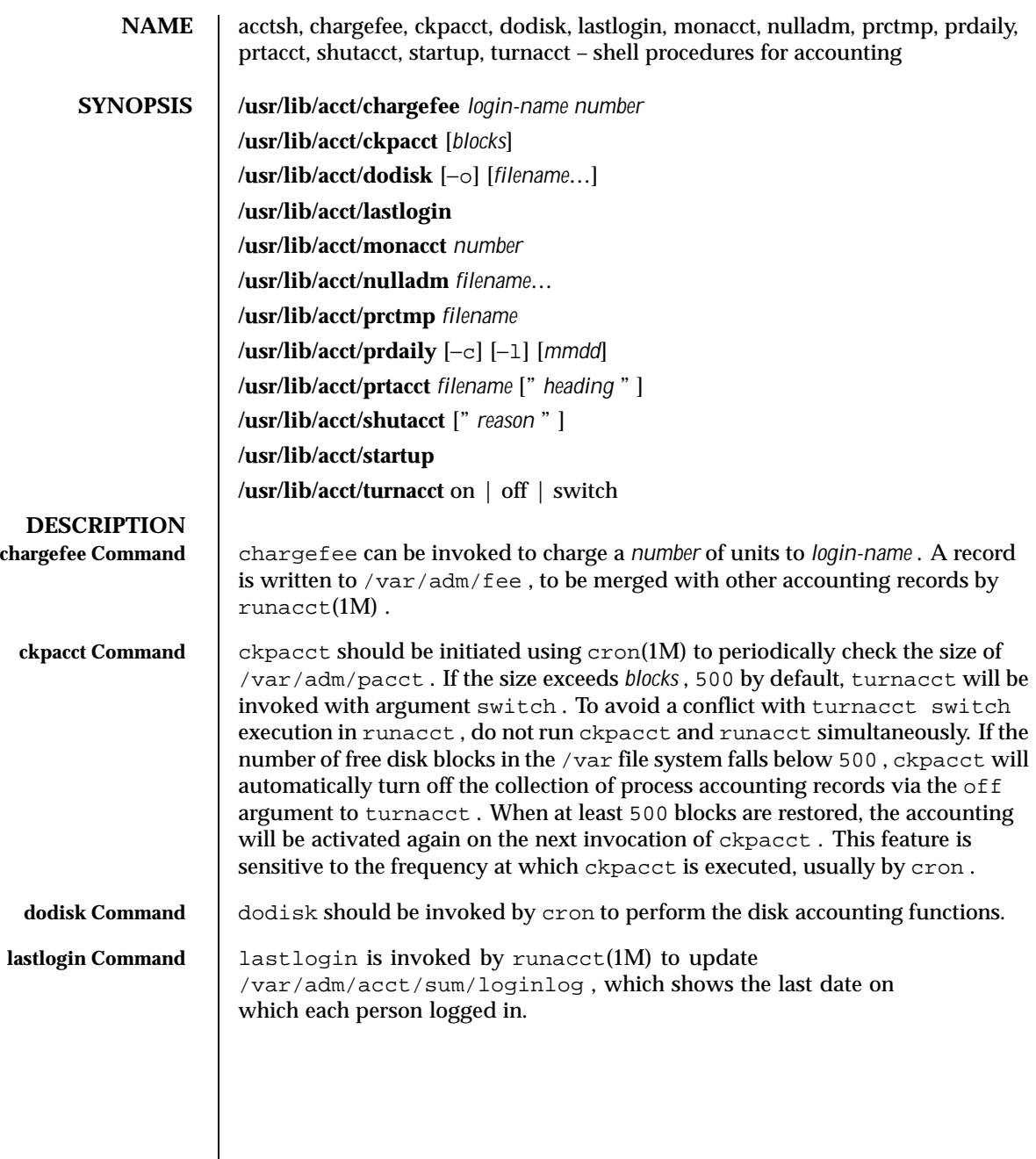

Last modified 11 May 1999 SunOS 5.8 53

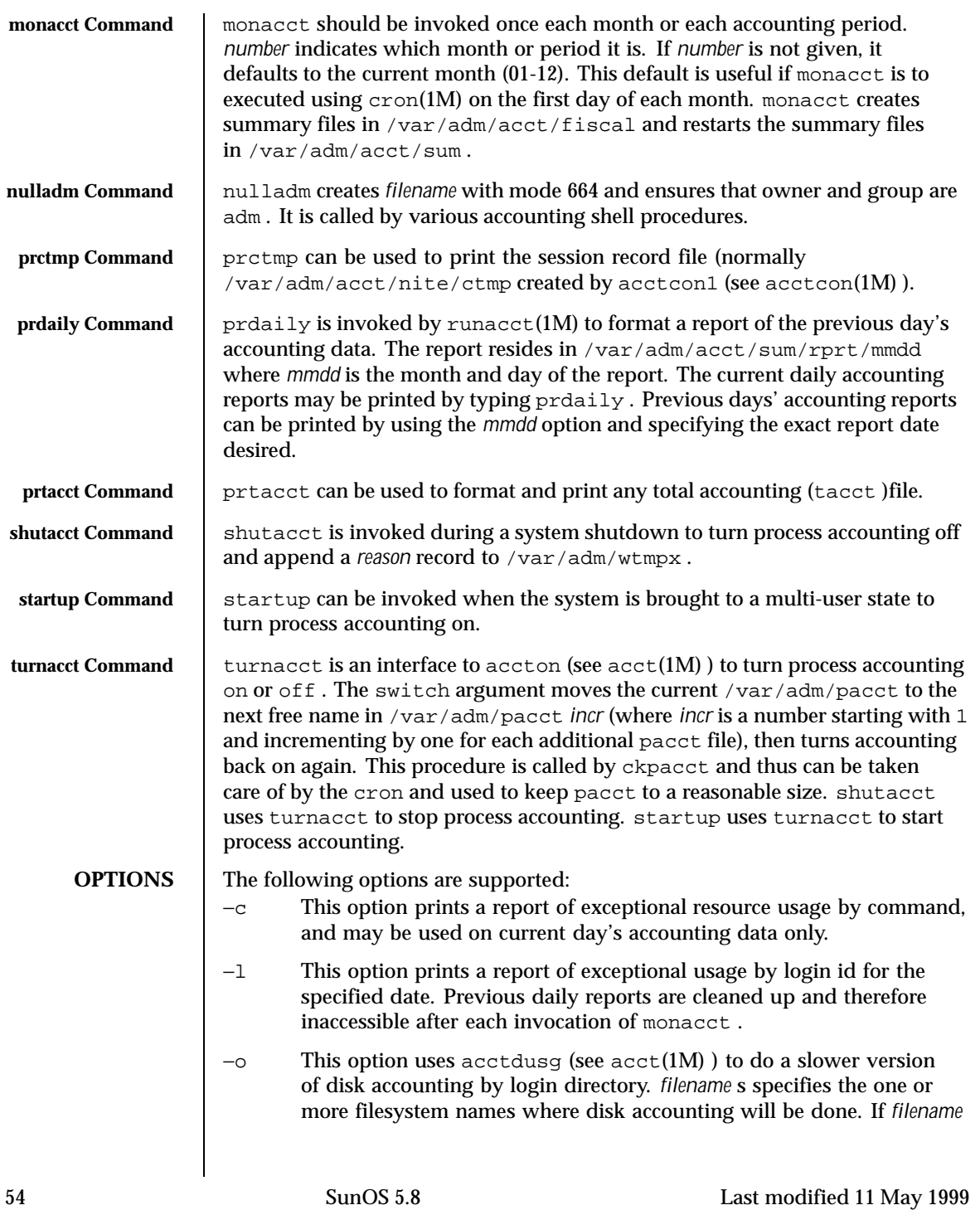

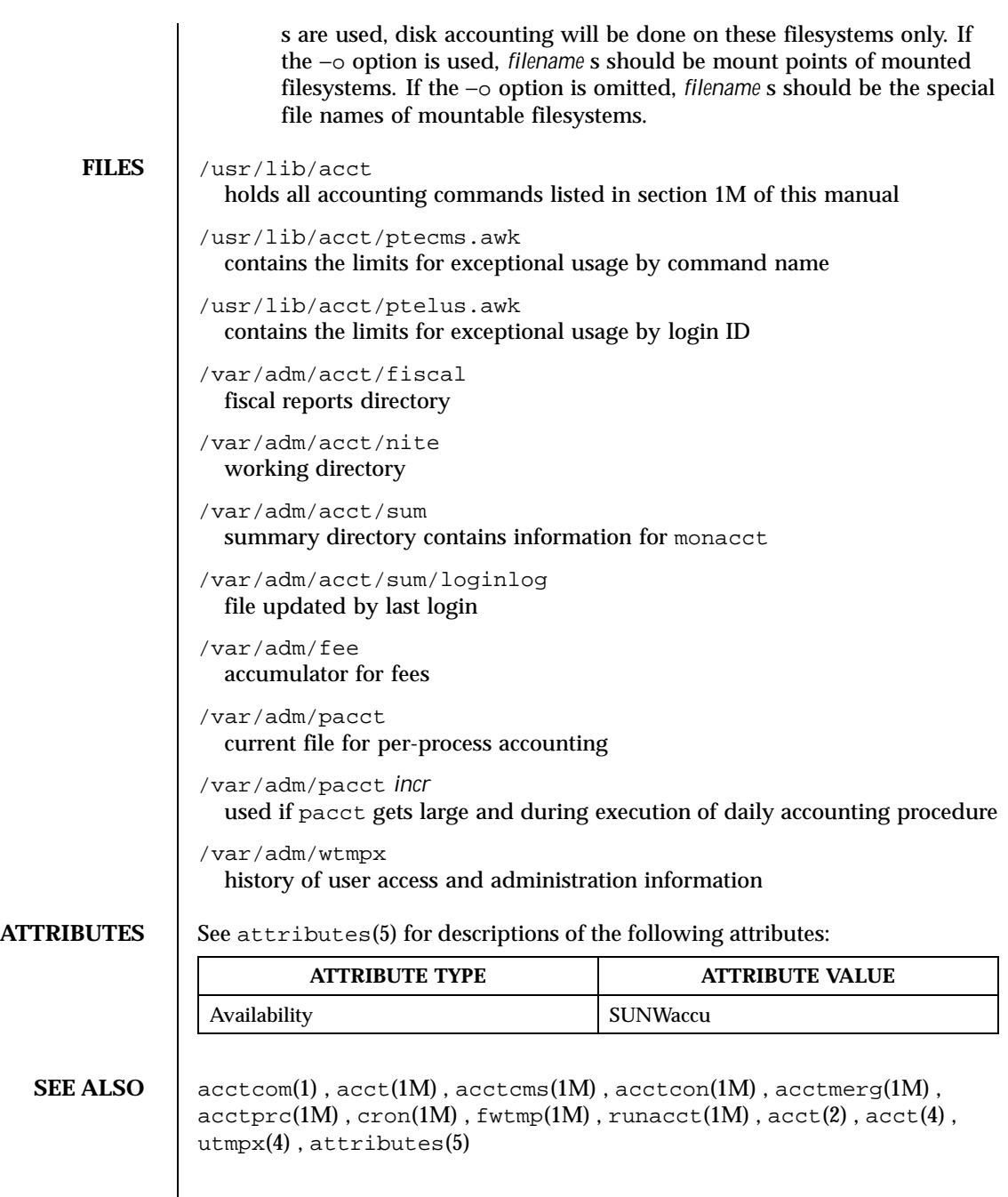

Last modified 11 May 1999 SunOS 5.8 55

 $\bf{NOTES}$   $\parallel$  See  $\verb|runacct| (M)$  for the main daily accounting shell script, which performs the accumulation of connect, process, fee, and disk accounting on a daily basis. It also creates summaries of command usage.

56 SunOS 5.8 Last modified 11 May 1999

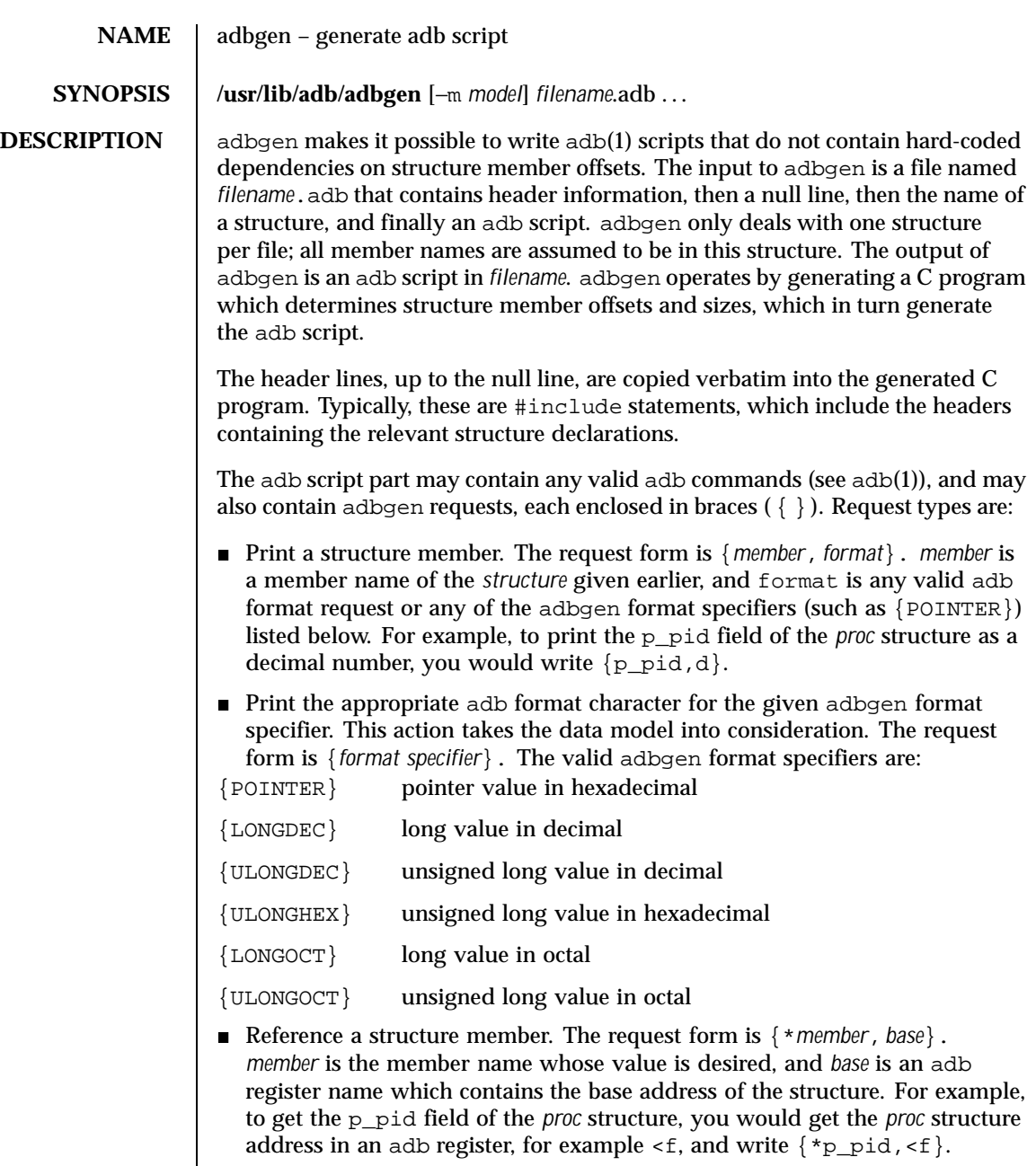

 $\blacksquare$  Tell adbgen that the offset is valid. The request form is  $\{\mathtt{OFFSETOK}\}$ . This is useful after invoking another adb script which moves the adb *dot.*

Last modified 20 Feb 1998 SunOS 5.8 57

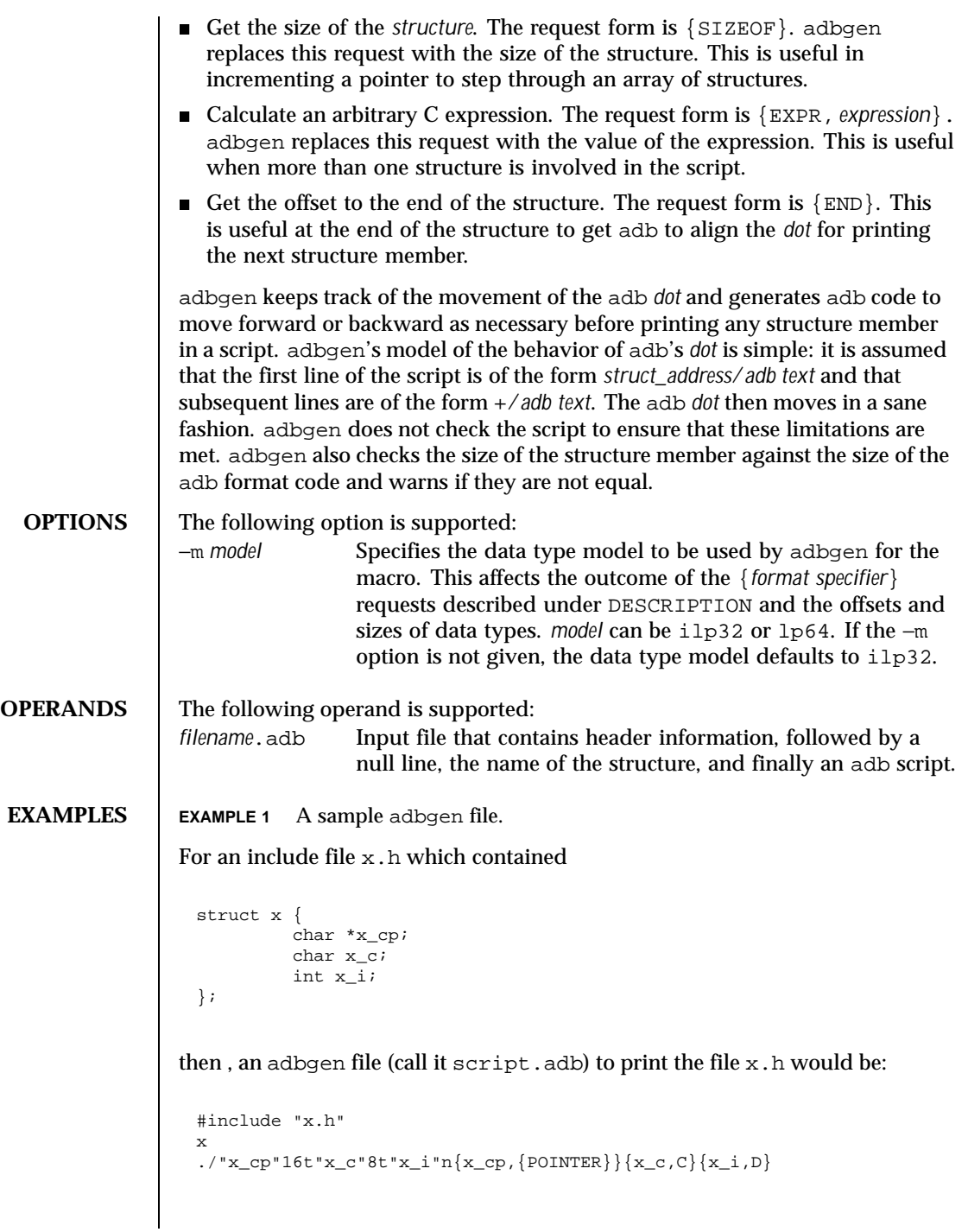

58 SunOS 5.8 Last modified 20 Feb 1998

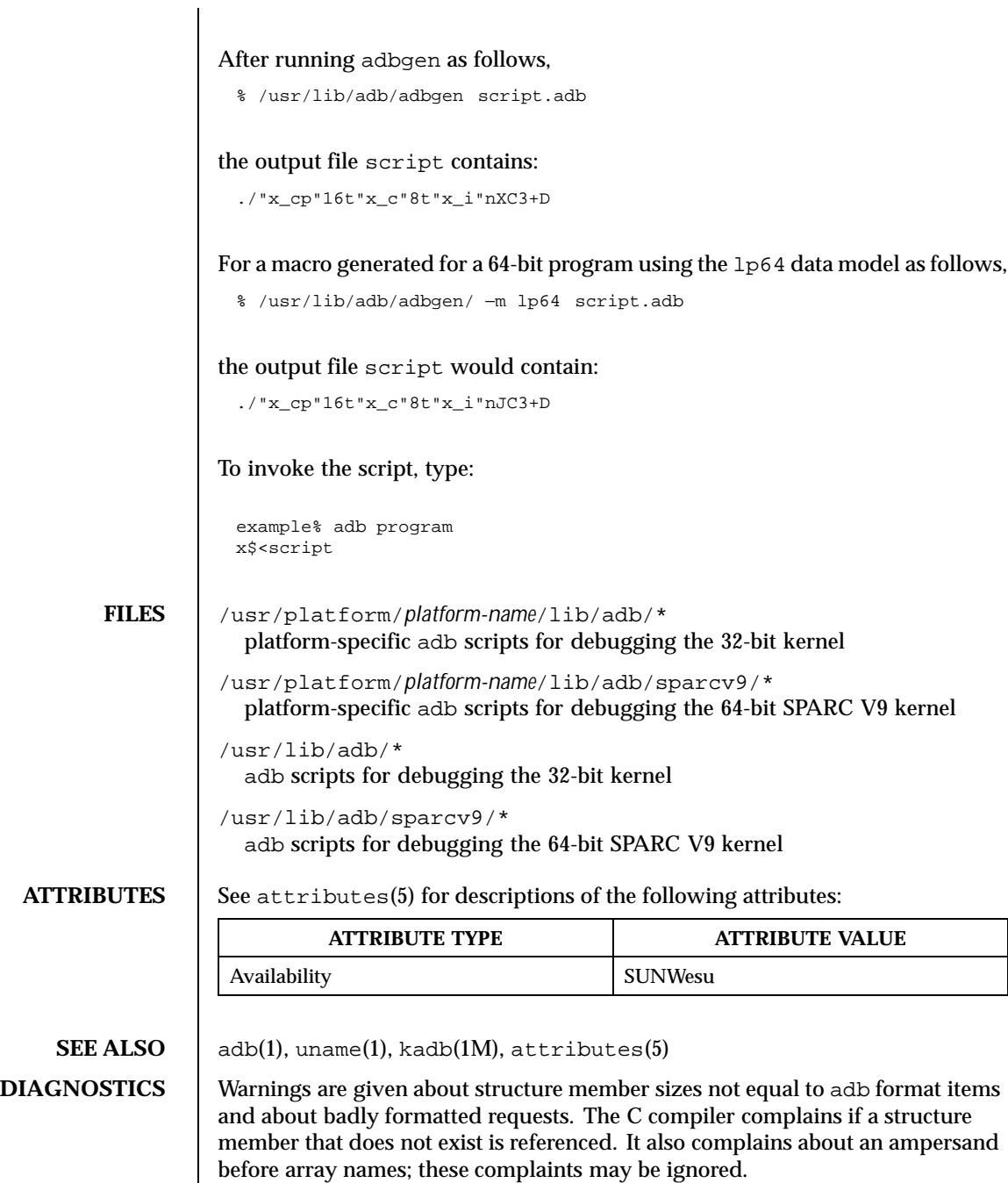

Last modified 20 Feb 1998 SunOS 5.8 59

**NOTES** *platform-name* can be found using the −i option of uname(1). **BUGS** adb syntax is ugly; there should be a higher level interface for generating scripts. Structure members which are bit fields cannot be handled because C will not give the address of a bit field. The address is needed to determine the offset.

60 SunOS 5.8 Last modified 20 Feb 1998

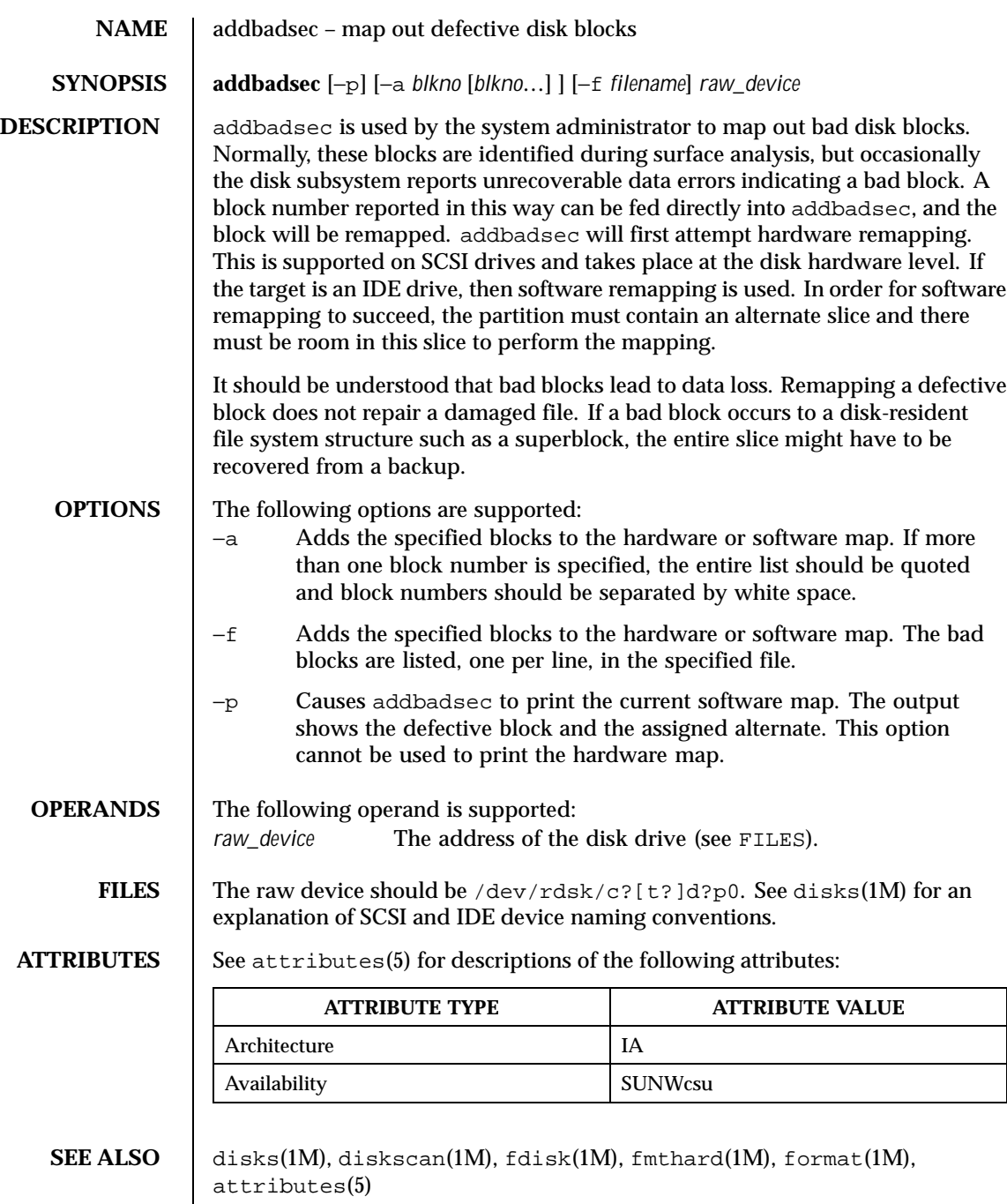

Last modified 24 Feb 1998 SunOS 5.8 61

**NOTES** The format(1M) utility is available to format, label, analyze, and repair SCSI disks. This utility is included with the addbadsec, diskscan(1M), fdisk(1M), and fmthard(1M) commands available for IA. To format an IDE disk, use the DOS "format" utility; however, to label, analyze, or repair IDE disks on IA systems, use the Solaris format(1M) utility.

62 SunOS 5.8 Last modified 24 Feb 1998

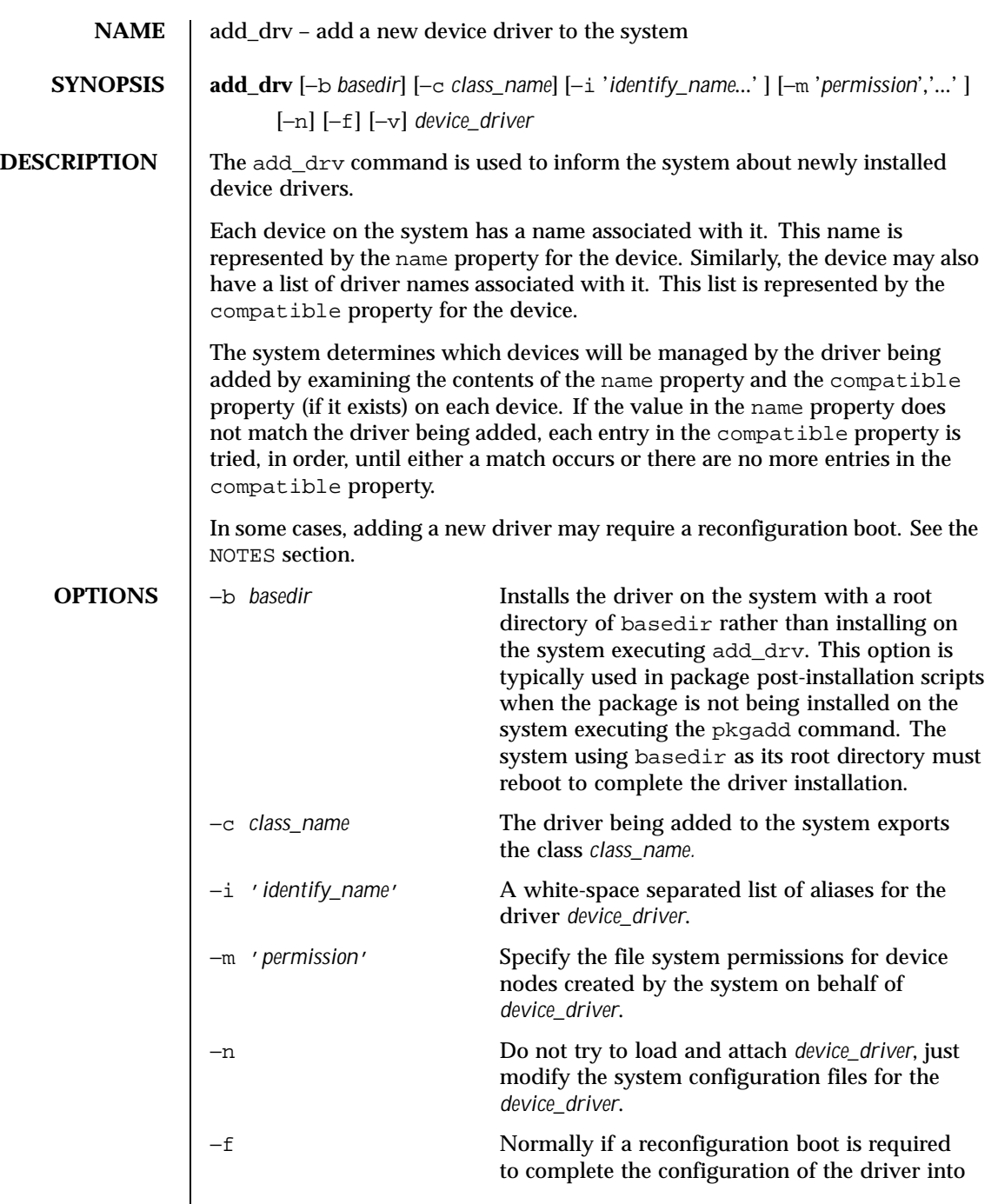

Last modified 5 Aug 1998 SunOS 5.8 63

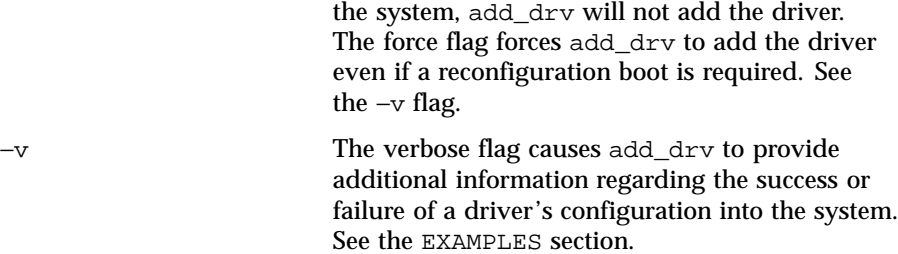

**EXAMPLES** EXAMPLE 1 Adding The SUNW, Example Driver to the System

The following example adds the SUNW, example driver to the system, with an alias name of SUNW, alias. It assumes the driver has already been copied to /usr/kernel/drv.

```
example# add_drv −m '* 0666 bin bin','a 0644 root sys' \
        −i 'SUNW,alias' SUNW,example
```
Every minor node created by the system for the SUNW, example driver will have the permission 0666, and be owned by user bin in the group bin, except for the minor device a, which will be owned by root, group sys, and have a permission of 0644.

**EXAMPLE 2** Adding The Driver To The Client /export/root/sun1

The following example adds the driver to the client /export/root/sun1. The driver is installed and loaded when the client machine, sun1, is rebooted. This second example produces the same result as the first, except the changes are on the diskless client, sun1, and the client must be rebooted for the driver to be installed.

```
example# add_drv −m '* 0666 bin bin','a 0644 root sys' \
        −i 'SUNW,alias' -b /export/root/sun1 \
SUNW,example
```
**EXAMPLE 3** Adding A Driver For A Device That Is Already Managed By An Existing Driver

The following example illustrates the case where a new driver is added for a device that is already managed by an existing driver. Consider a device that is currently managed by the driver dumb\_framebuffer. The name and compatible properties for this device are as follows:

name="display" compatible="whizzy\_framebuffer", "dumb\_framebuffer" If add\_drv is used to add the whizzy\_framebuffer driver, the following will result. example# add\_drv whizzy\_framebuffer

```
Error: Could not install driver (whizzy_framebuffer)
 Device managed by another driver.
If the −v flag is specified, the following will result.
```
64 SunOS 5.8 Last modified 5 Aug 1998

example# add\_drv -v whizzy\_framebuffer Error: Could not install driver (whizzy\_framebuffer) Device managed by another driver. Driver installation failed because the following entries in /devices would be affected: /devices/iommu@f,e0000000/sbus@f,e0001000/display[:\*] (Device currently managed by driver "dumb\_framebuffer") The following entries in /dev would be affected: /dev/fbs/dumb\_framebuffer0 If the −v and −f flags are specified, the driver will be added resulting in the following. example# add\_drv -vf whizzy\_framebuffer A reconfiguration boot must be performed to complete the installation of this driver. The following entries in /devices will be affected: /devices/iommu@f,e0000000/sbus@f,e0001000/display[:\*] (Device currently managed by driver "dumb\_framebuffer" The following entries in /dev will be affected: /dev/fbs/dumb\_framebuffer0 The above example is currently only relevant to devices exporting a generic device name. **EXIT STATUS** add drv returns 0 on success and 1 on failure. **FILES** /kernel/drv boot device drivers /usr/kernel/drv other drivers that could potentially be shared between platforms /platform/'uname -i'/kernel/drv platform-dependent drivers /etc/driver\_aliases driver aliases file /etc/driver\_classes driver classes file /etc/minor\_perm minor node permissions /etc/name\_to\_major major number binding **ATTRIBUTES** See attributes(5) for descriptions of the following attributes: **ATTRIBUTE TYPE ATTRIBUTE VALUE** Availability SUNWcsu

Last modified 5 Aug 1998 SunOS 5.8 65

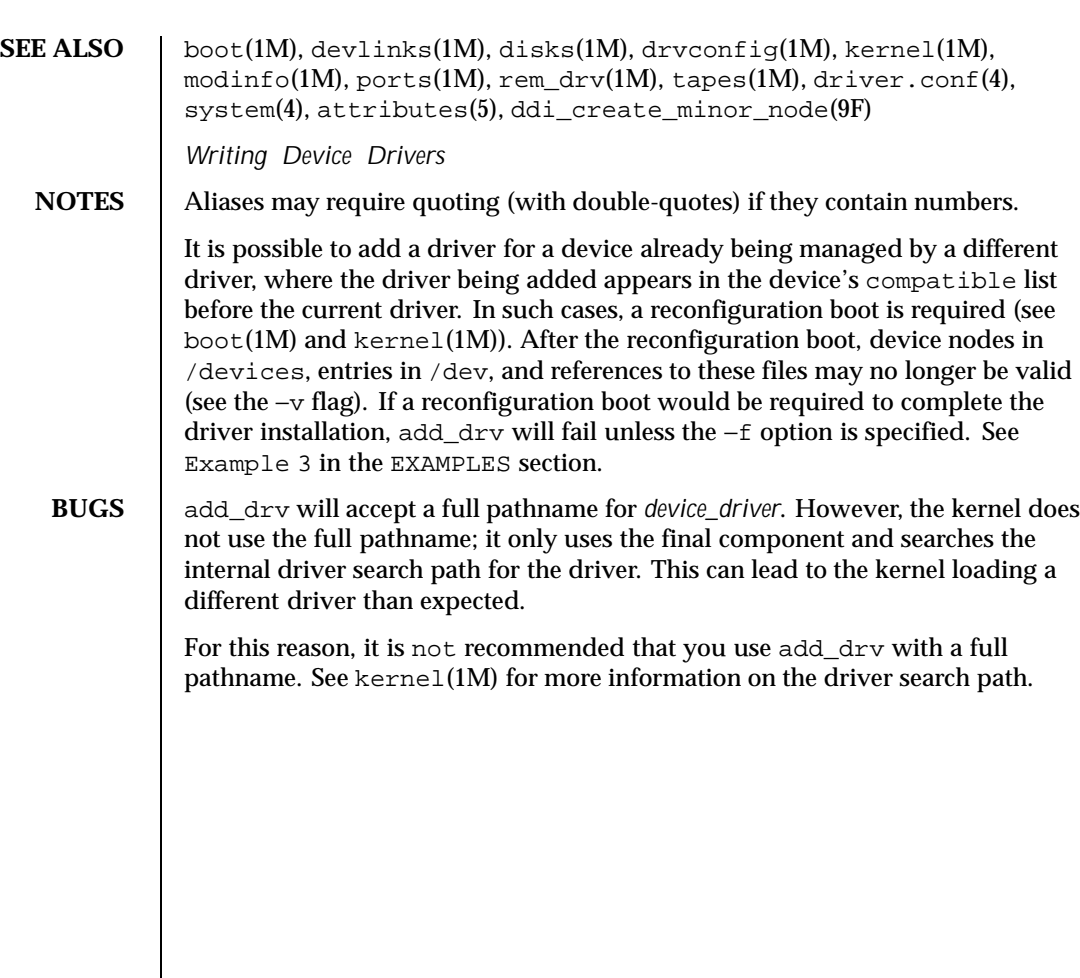

66 SunOS 5.8 Last modified 5 Aug 1998

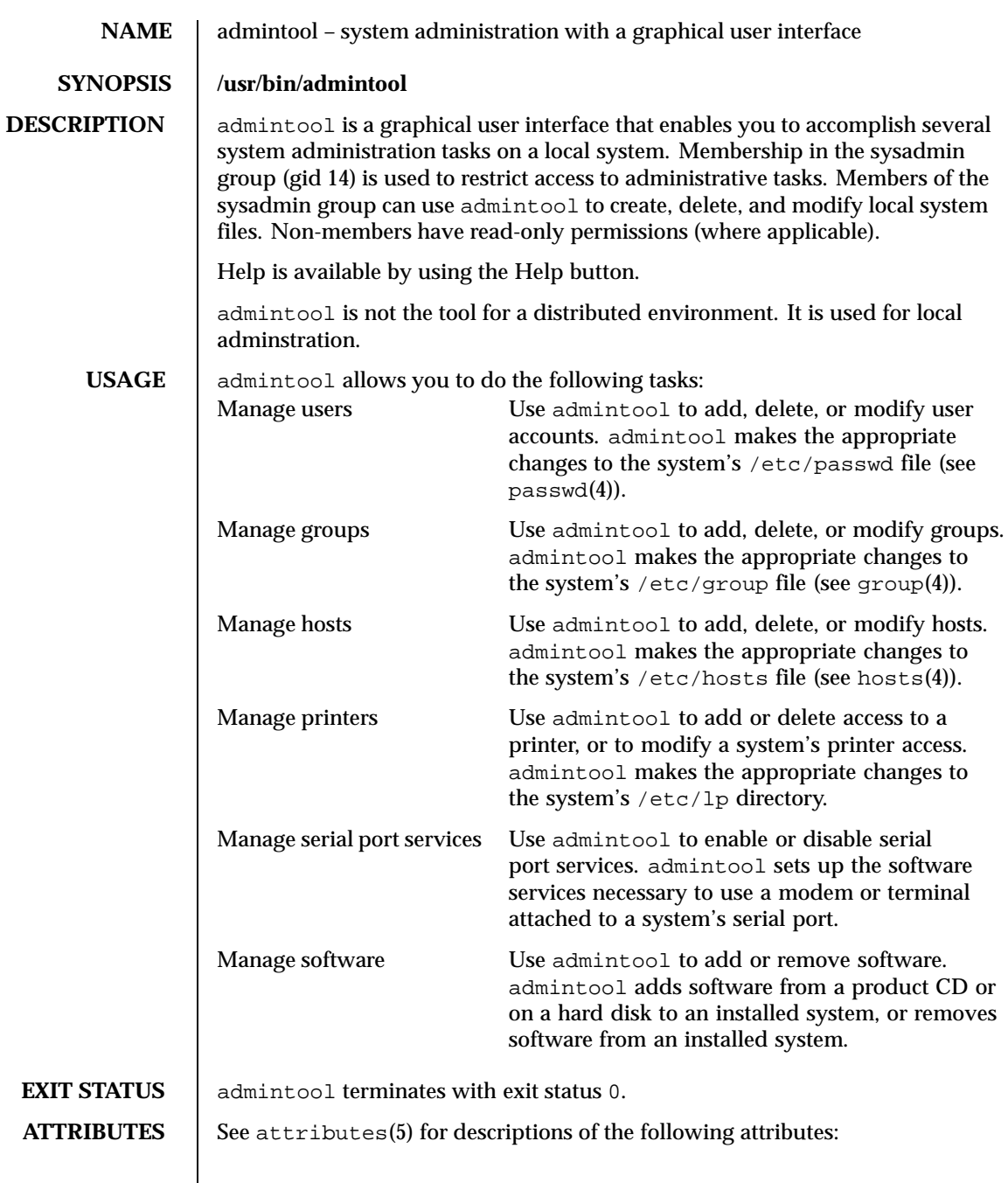

Last modified 23 Jan 1995 SunOS 5.8 67

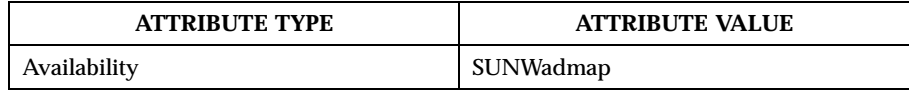

**SEE ALSO**  $|$  group(4), hosts(4), passwd(4), attributes(5)

*OpenWindows Advanced User's Guide*

WARNINGS | If you use admintool to add a host, your local system and your site uses a network name service such as NIS or NIS+, admintool host operations may not have the desired effect. This is because information in the network name service will take precedence over the information in the local /etc/hosts file, which is where admintool updates information.

**NOTES** admintool modifies files on the local system, i.e., the system on which you are running admintool. admintool does not modify or update global networked databases such as NIS or NIS+.

68 SunOS 5.8 Last modified 23 Jan 1995

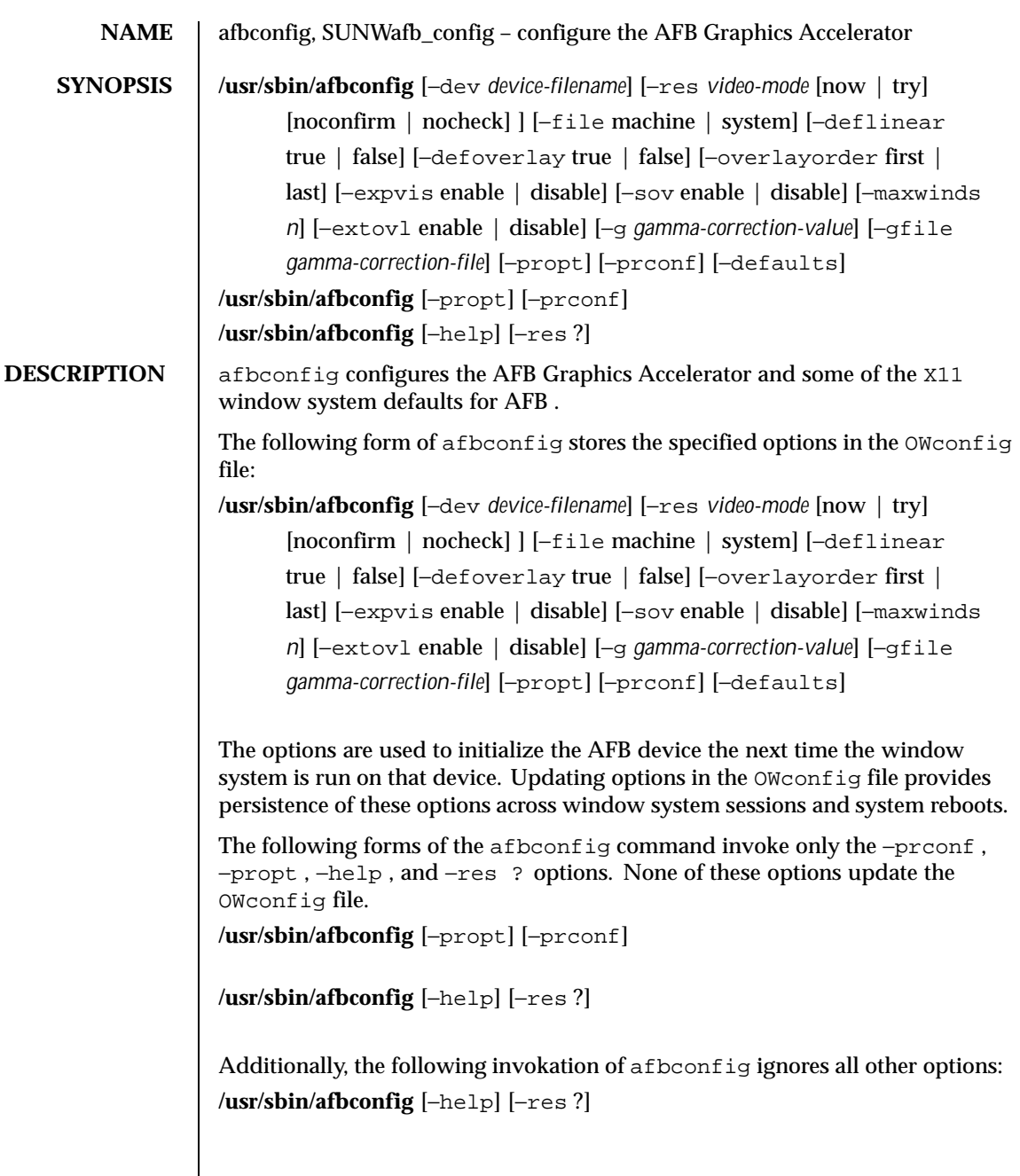

Last modified 1 Nov 1999 SunOS 5.8 69

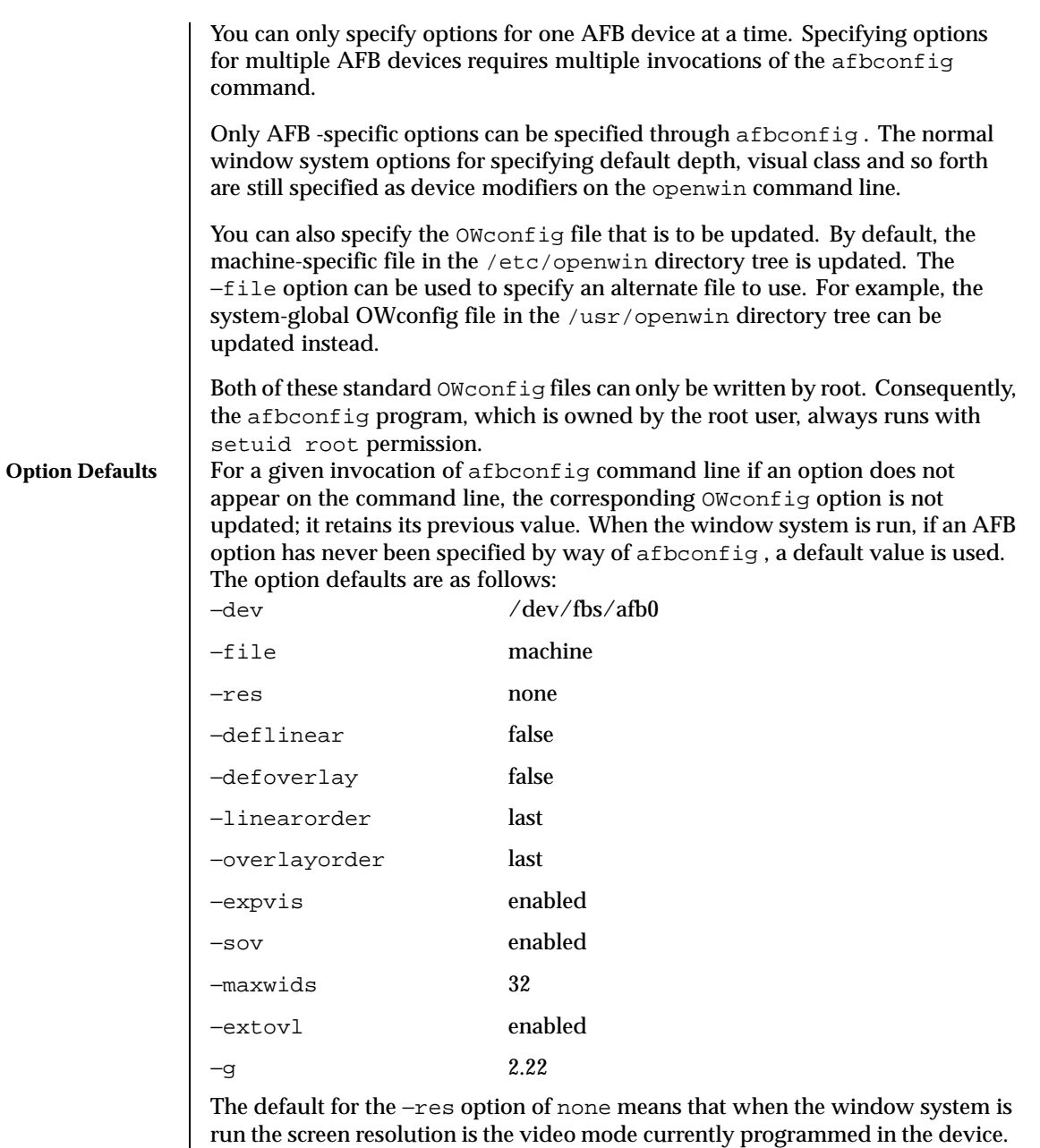

This provides compatibility for users who are used to specifying the device resolution through the PROM . On some devices (for example, GX ) this is the

70 SunOS 5.8 Last modified 1 Nov 1999

only way of specifying the video mode. This means that the PROM ultimately determines the default AFB video mode.

**OPTIONS** The following options are supported:

−defaults

Resets all option values to their default values.

−deflinear true | false

AFB possesses two types of visuals: linear and nonlinear. Linear visuals are gamma corrected and nonlinear visuals are not. There are two visuals that have both linear and nonlinear versions: 24-bit TrueColor and 8-bit StaticGray.

If true , the default visual is set to the linear visual that satisfies other specified default visual selection options (specifically, the Xsun(1) defdepth and defclass options described in the OpenWindows Reference Manual).

If false, or if there is no linear visual that satisfies the other default visual selection options, the non-linear visual specified by these other options are chosen as the default. This option cannot be used when the −defoverlay option is present, because AFB doesn't possess a linear overlay visual.

−defoverlay true | false

The AFB provides an 8-bit PseudoColor visual whose pixels are disjoint from the rest of the AFB visuals. This is called the overlay visual. Windows created in this visual do not damage windows created in other visuals. The converse, however, is not true. Windows created in other visuals damage overlay windows.

The number of colors available to the windows created using this visual depends on the settings for the −extovl option. If the −extovl is enabled, extended overlay with 256 opaque color values is available. See −extovl . If −extovl is disabled, extended overlay is not available and the visual has 256 −maxwids ) number of opaque color values. See −maxwids .

If the value of −defoverlay is true , the overlay visual is made the default visual. If the value of −defoverlay is false , the nonoverlay visual that satisfies the other default visual selection options, such as def , depth , and defclass , are chosen as the default visual. See the OpenWindows Reference Manual.

Whenever the defoverlay true option is used, the default depth and class specified on the openwin command line must be 8-bit PseudoColor. If not, a warning message is printed and the −defoverlay option is treated as false .

The −defoverlay option can not be used when the −deflinear option specified, because AFB doesn't possess a linear overlay visual.

Last modified 1 Nov 1999 SunOS 5.8 71

−dev *device-filename* Specifies the AFB special file. The default is /dev/fbs/afb0 . −expvis enable | disable If enabled, activates OpenGL Visual Expansion. Multiple instances of selected visual groups (8-bit PseudoColor, 24-bit TrueColor and so forth) are in the screen visual list. −extovl enable | disable If enabled, makes extended overlay available. The overlay visuals have 256 opaque colors. The SOV visuals have 255 opaque colors and 1 transparent color. This option also enables hardware supported transparency, thus provides better performance for windows using the SOV visuals. −file machine | system Specifies which OWconfig file to update. If machine is specified, the machine-specific OWconfig file in the /etc/openwin directory tree is used. If system specifies the global OWconfig file in the /usr/openwin directory tree. If the specified file does not exist, it is created. −g *gamma-correction value* Allows changing the gamma correction value. All linear visuals provide gamma correction. By default, the *gamma-correction-value* is 2.22 . Any value less than 0 is illegal. The gamma correction value is applied to the linear visual, which then has an effective gamma value of 1.0, which is the value returned by XSolarisGetVisualGamma(3) . See XSolarisGetVisualGamma(3) for a description of that function. This option can be used while the window system is running. Changing the gamma correction value affects all the windows being displayed using the linear visuals. −gfile *gamma-correction-file* Loads the gamma correction table from the specified file (*gamma-correction-file* ). This file should be formatted to provide the gamma correction values for R , G and B channels on each line. Each of these values should be in hexadecimal format and seperated from each other by at least one space. *gamma-correction-file* should also provide 256 such triplets. An example of a *gamma-correction-file* follows. 0x00 0x00 0x00 0x01 0x01 0x01 0x02 0x02 0x02 ... ...

0xff 0xff 0xff

72 SunOS 5.8 Last modified 1 Nov 1999
Using this option, the gamma correction table can be loaded while the window system is running. The new gamma correction affects all the windows being displayed using the linear visuals. When gamma correction is being done using user specified table, the gamma correction value is undefined. By default, the window system assumes a gamma correction value of 2.22 and loads the gamma table it creates corresponding to this value.

−help

Prints a list of the afbconfig command line options, along with a brief explanation of each.

−linearorder first | last

If first , linear visuals come before their non-linear counterparts on the X11 screen visual list for the AFB screen. If last , the nonlinear visuals come before the linear ones.

−maxwids *n*

Specifies the maximum number of AFB X channel pixel values that are reserved for use as window ID s (WID s). The remainder of the pixel values in overlay colormaps are used for normal X11 opaque color pixels. The reserved WID s are allocated on a first-come first- serve basis by 3D graphics windows (such as XGL ), MBX windows, and windows that have a non-default visual. The X channel codes 0 to (255 - *n* ) are opaque color pixels. The x channel codes (255 -  $n + 1$ ) to 255 are reserved for use as WID s. Legal values are 1 , 2 , 4 , 8 , 16 , 32 , and 64 .

This option is available only if the −extovl is disabled.

−overlayorder first | last

If first , the depth 8 PseudoColor Overlay visual comes before the non-overlay visual on the X11 screen visual list for the AFB screen. If last , the non-overlay visual comes before the overlay one.

−propt

Prints the current values of all AFB options in the OWconfig file specified by the −file option for the device specified by the −dev option. Prints the values of options as they will be in the OWconfig file after the call to afbconfig completes.

The following is a typical display:

--- OpenWindows Configuration for /dev/fbs/afb0 --- OWconfig: machine Video Mode: 1280x1024x76 Default Visual: Non-Linear Normal Visual Visual Ordering: Linear Visuals are last Overlay Visuals are last OpenGL Visual Expansion: enabled

Last modified 1 Nov 1999 SunOS 5.8 SunOS 5.8 73

```
Server Overlay Visuals: enabled
  Extended Overlay: enabled
  Underlay WIDs: 64 (not configurable)
  Overlay WIDs: 4 (not configurable)
  Gamma Correction Value: 2.220
  Gamma Correction Table: Available
−prconf
  Prints the AFB hardware configuration.
  The following is a typical display:
  --- Hardware Configuration for /dev/fbs/afb0 ---
  Type: double-buffered AFB with Z-buffer
  Board: rev 0 (Horizontal)
  Number of Floats: 6
  PROM Information: @(#)afb.fth x.xx xx/xx/xx
  AFB ID: 0x101df06d
  DAC: Brooktree 9070, version 1 (Pac2)
  3DRAM: Mitsubishi 130a, version x
  EDID Data: Available - EDID version 1 revision x
  Monitor Sense ID: 4 (Sun 37x29cm RGB color monitor)
  Monitor possible resolutions: 1024x768x77, 1024x800x84, 1
          1152x900x76, 1280x1024x67, 1280x1024x76, 960x680xx108s
  Current resolution setting: 1280x1024x76
−sov enable | disable
  If enabled, the root window's SERVER_OVERLAY_VISUALS property
  are advertised. SOV visuals are exported and their transparent types,
  values and layers can be retrieved through this property. If disabled, the
  SERVER_OVERLAY_VISUALS property are not defined and SOV visuals are
  not exported.
−res video-mode [ now | try [ noconfirm | nocheck ] ]
  Specifies the video mode used to drive the monitor connected to the
  specified AFB device.
  The format of these built-in video modes is: width x height x rate , where
  width is the screen width in pixels, height is the screen height in pixels, and
  rate is the vertical frequency of the screen refresh.
  The s suffix of 960x680x112s and 960x680x108s means that these are
  stereo video modes. The i suffix of 640x480x60i and 768x575x50i
  designates interlaced video timing. If absent, non-interlaced timing is used.
  As a convenience, the −res also accepts formats with an at sign (@ ) in front
  of the refresh rate instead of n , (1280x1024@76 ). Some video-modes,
  supported by AFB , may not be supported by the monitor. The list of
  video-modes supported by the AFB device and the monitor can be obtained
  by running afbconfig with the -res ? option (the third form shown
  SYNOPSIS).
```
74 SunOS 5.8 Last modified 1 Nov 1999

A list of all possible video-modes supported on AFB follows:

1024x768x60 1024x768x70 1024x768x75 1024x768x77 1024x800x84 1152x900x66 1152x900x76 1280x800x76 1280x1024x60 1280x1024x67 1280x1024x76 960x680x112s (Stereo)  $960x680x108s$ 640x480x60<br>640x480x60i (Interlaced)<br>(Interlaced) 768x575x50i

For convenience, some of the video-modes supported on the AFB have *symbolic names* defined for them. Instead of the form *width* x *height* x *rate* , one of these names may be supplied as the argument to the −res option. The meaning of the symbolic name none is that when the window system is run, the screen resolution is the video mode that is currently programmed in the device.

A list of symbolic names for video-modes supported on AFB follows:

Name Corresponding Video Mode svga 1024x768x60<br>1152 1152x900x76 1152 1152x900x76<br>1280 1280x1024x7 1280 1280x1024x76 stereo 960x680x112s ntsc 640x480x60i 768x575x50i none (see text above)

The −res option also accepts the additional, optional arguments immediately following the video mode specification. Any or all of the following arguments can be specified:

noconfirm Using the −res option, the user could potentially put the system into an unusable state, a state where there is no video output. This can happen if there is ambiguity in the monitor sense codes for the particular code read. To reduce the chance of this, the default behavior of afbconfig is to print a warning message to this effect and to prompt the user

Last modified 1 Nov 1999 SunOS 5.8 SunOS 5.8 75

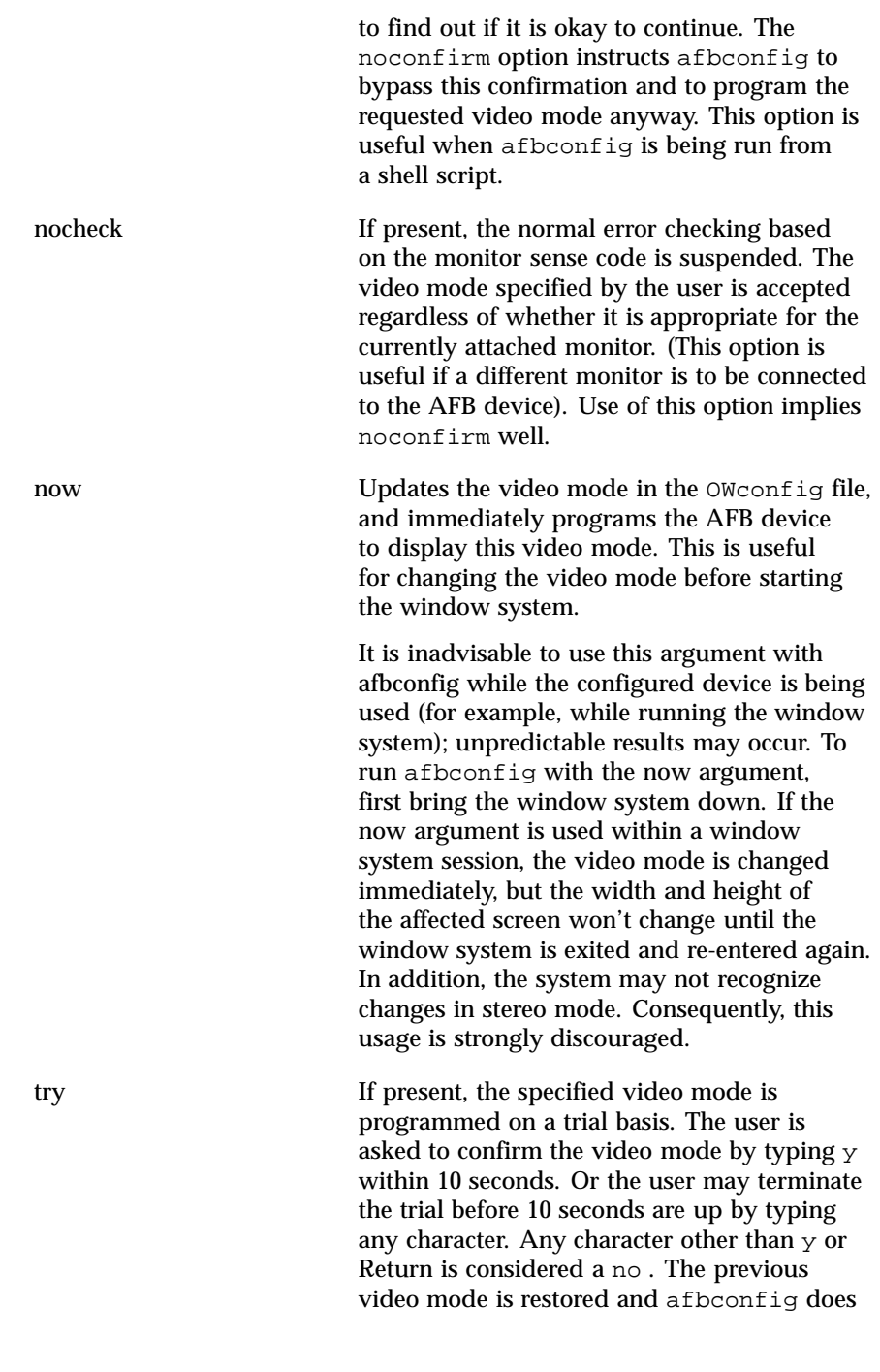

76 SunOS 5.8 Last modified 1 Nov 1999

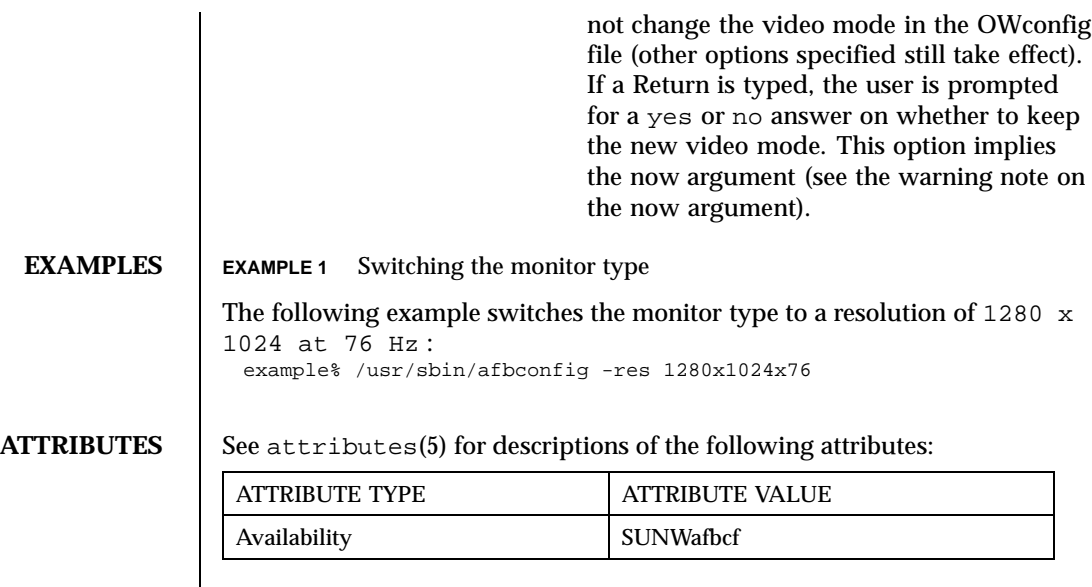

**SEE ALSO** mmap(2), attributes(5)

Last modified 1 Nov 1999 SunOS 5.8 5.8

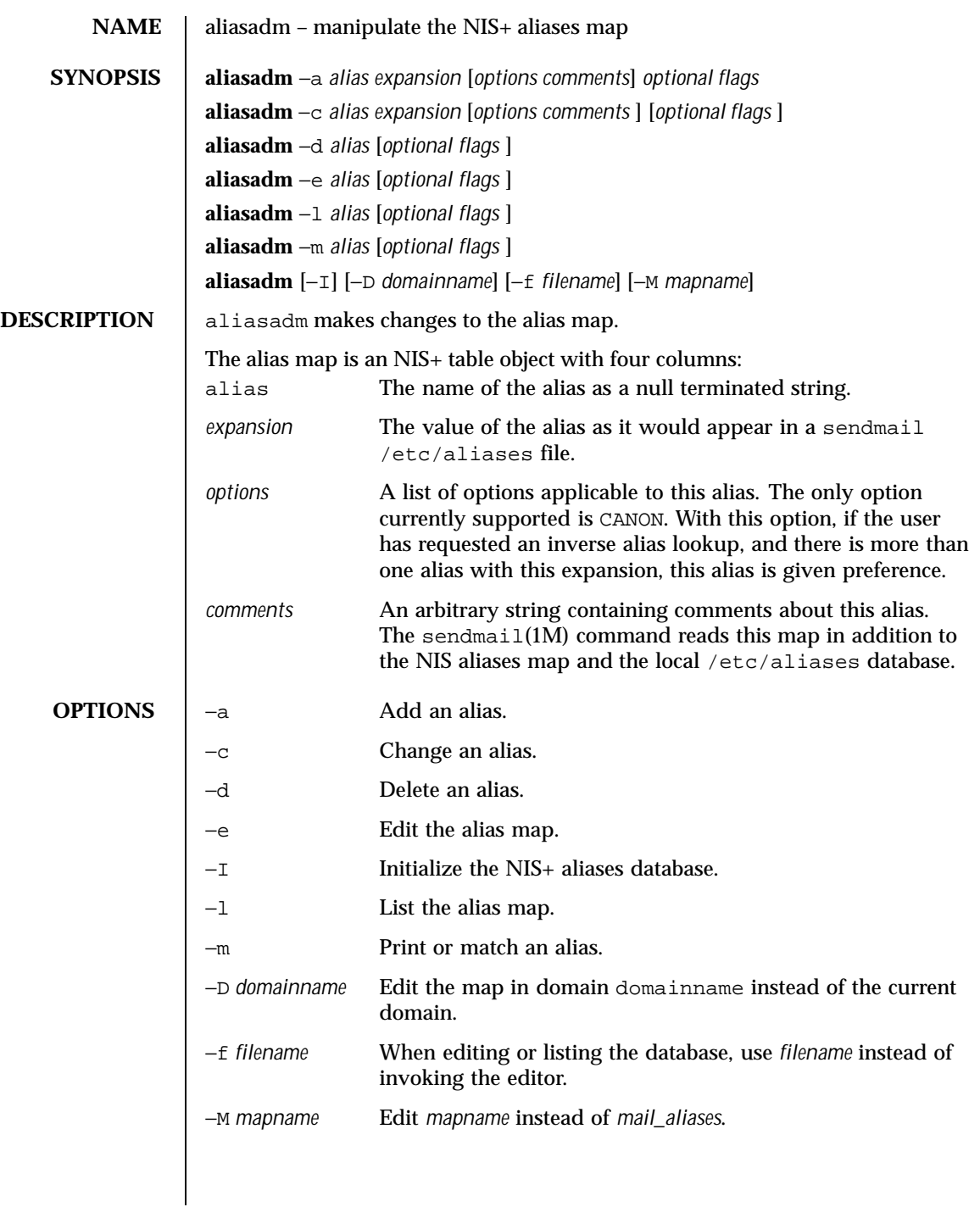

78 SunOS 5.8 Last modified 11 May 1993

FILES | /etc/aliases mail aliases for the local host in ASCII format

**ATTRIBUTES** See attributes(5) for descriptions of the following attributes:

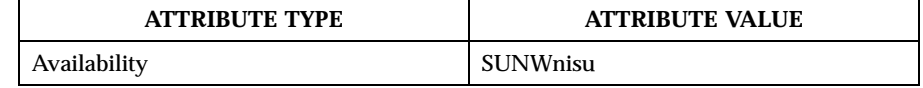

**SEE ALSO** sendmail(1M), attributes(5)

Last modified 11 May 1993 SunOS 5.8 SunOS 5.8

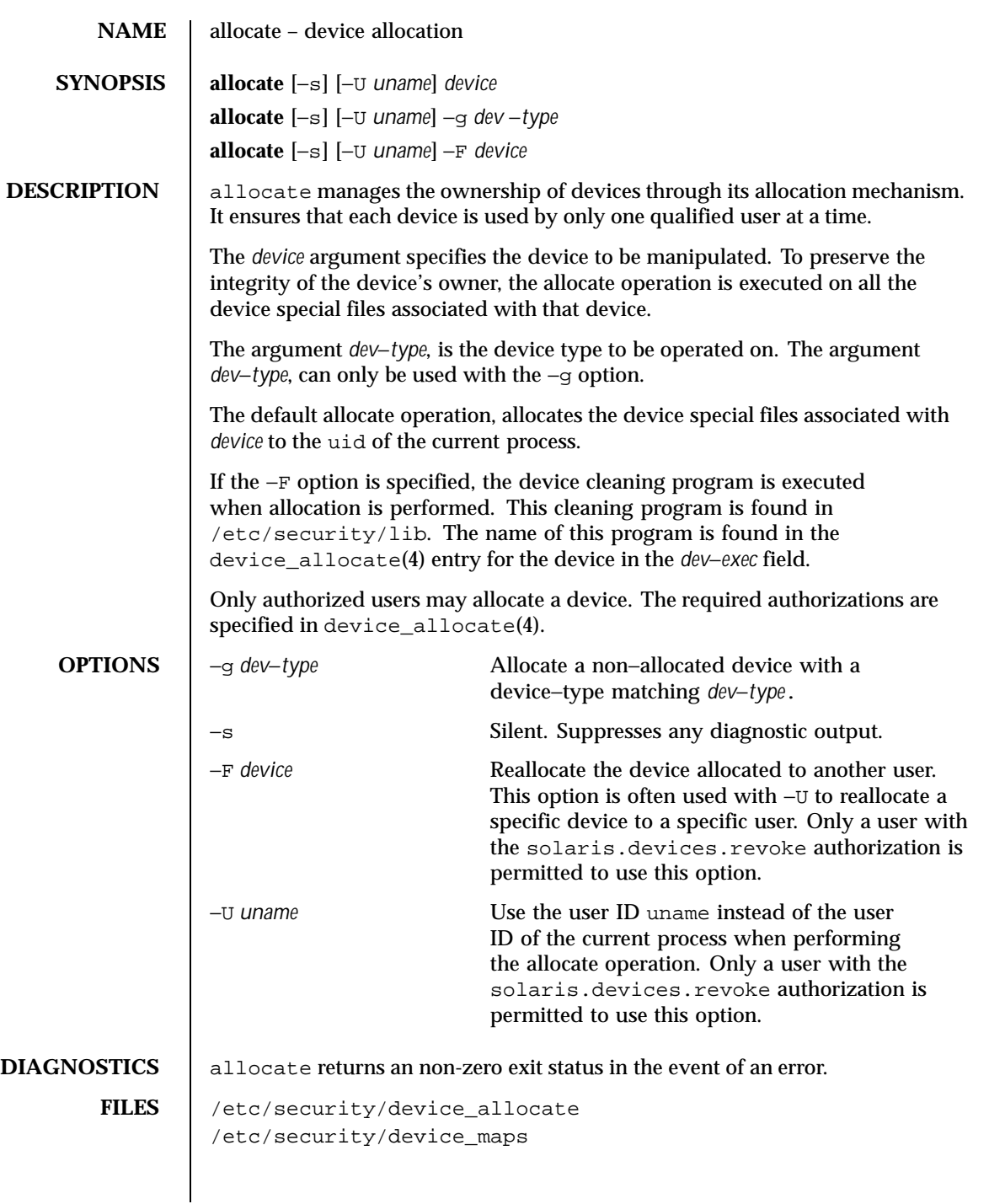

80 SunOS 5.8 Last modified 20 Oct1999

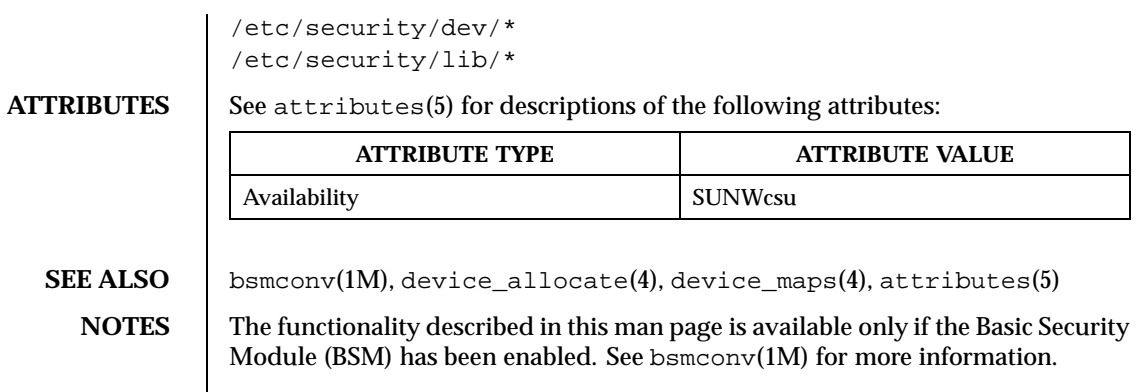

Last modified 20 Oct1999 SunOS 5.8 81

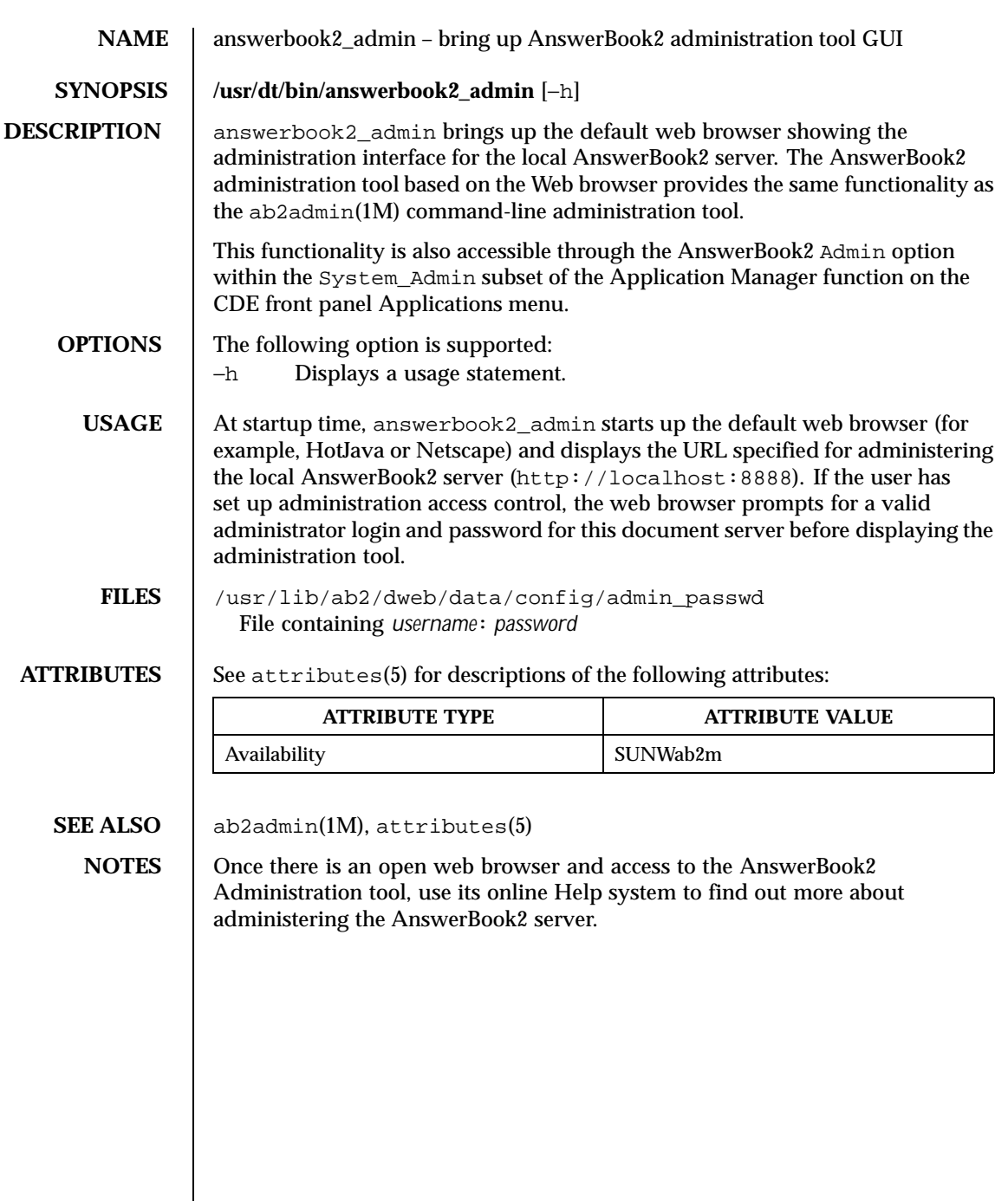

 $\mathsf{l}$ 

82 SunOS 5.8 Last modified 24 Feb 1998

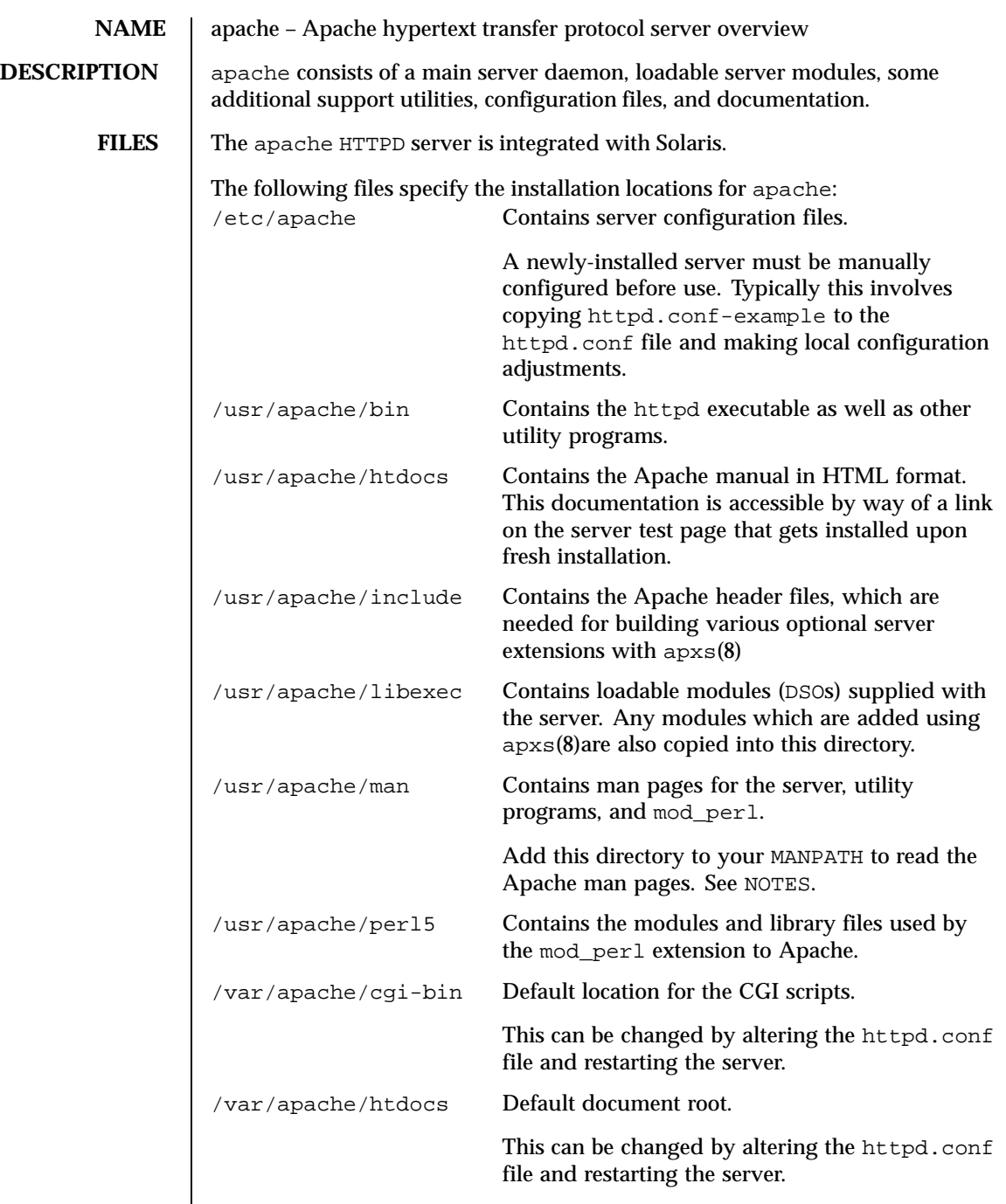

Last modified 10 Nov 1999 SunOS 5.8 83

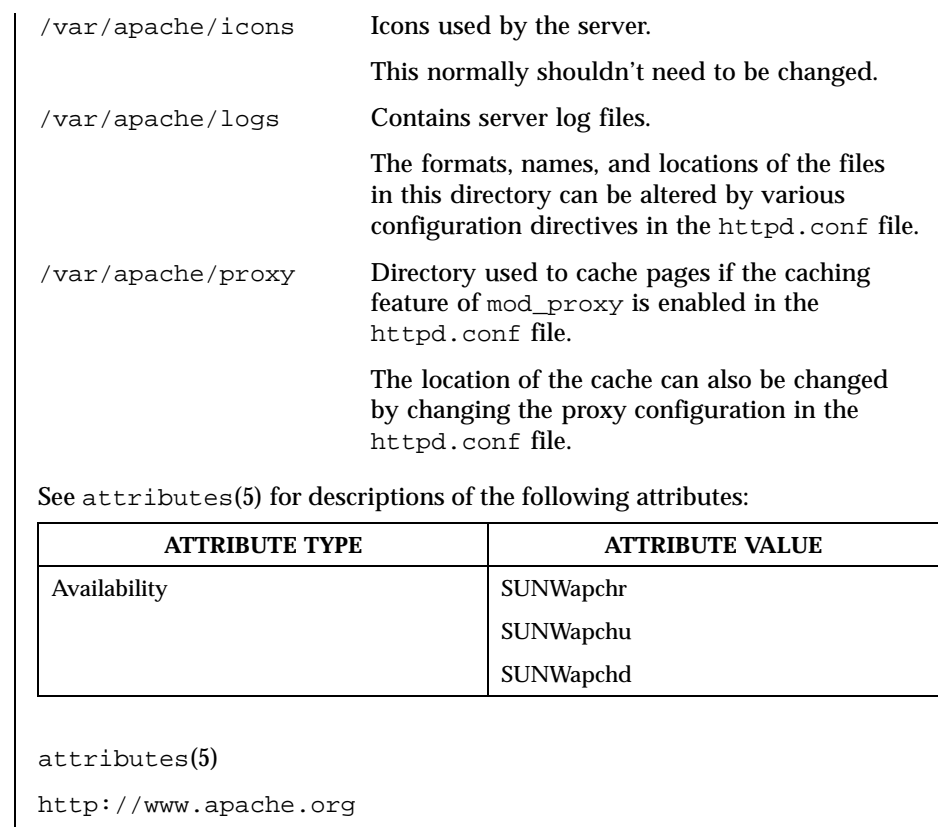

## **ATTRIBUTES**

**SEE ALSO** 

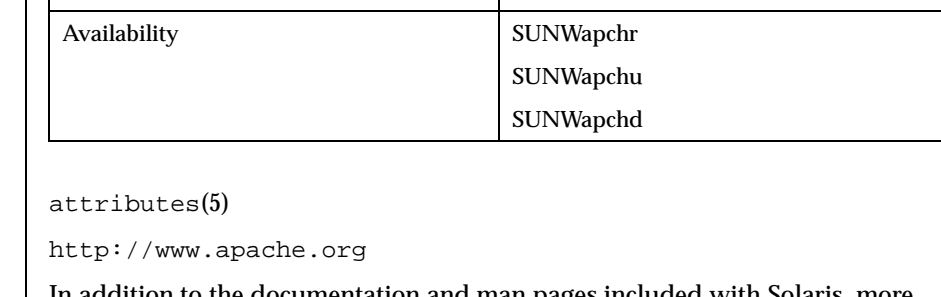

# **NOTES** In addition to the documentation and man pages included with Solaris, more information is available at http://www.apache.org

The Apache man pages are provided with the programming modules. To view the manual pages for the Apache modules with the man command, add /usr/apache/man to the MANPATH environment variable. See man(1) for more information. Running catman(1M) on the Apache manual pages is not supported.

84 SunOS 5.8 Last modified 10 Nov 1999

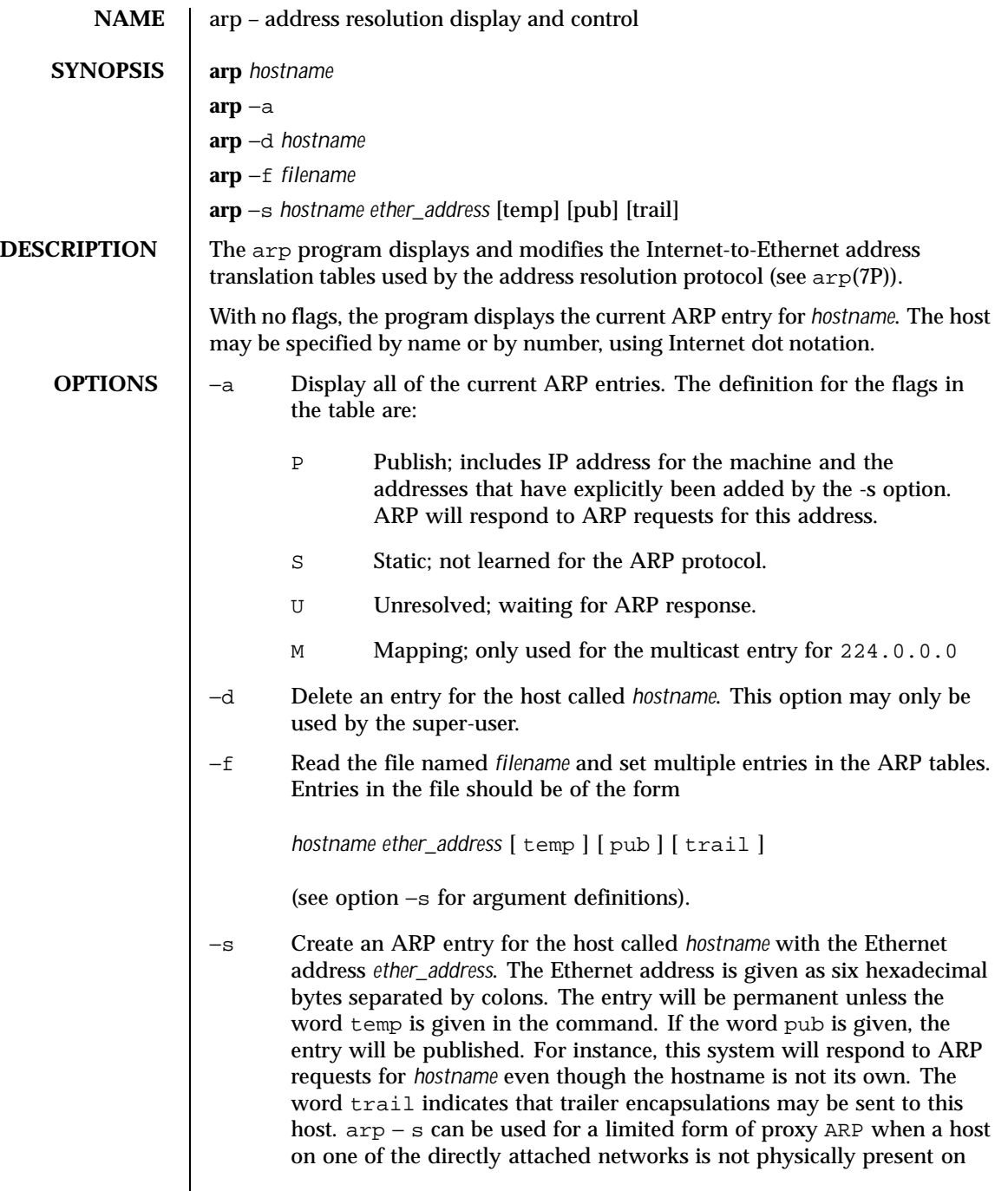

Last modified 19 Feb 1995 SunOS 5.8 SunOS 5.8

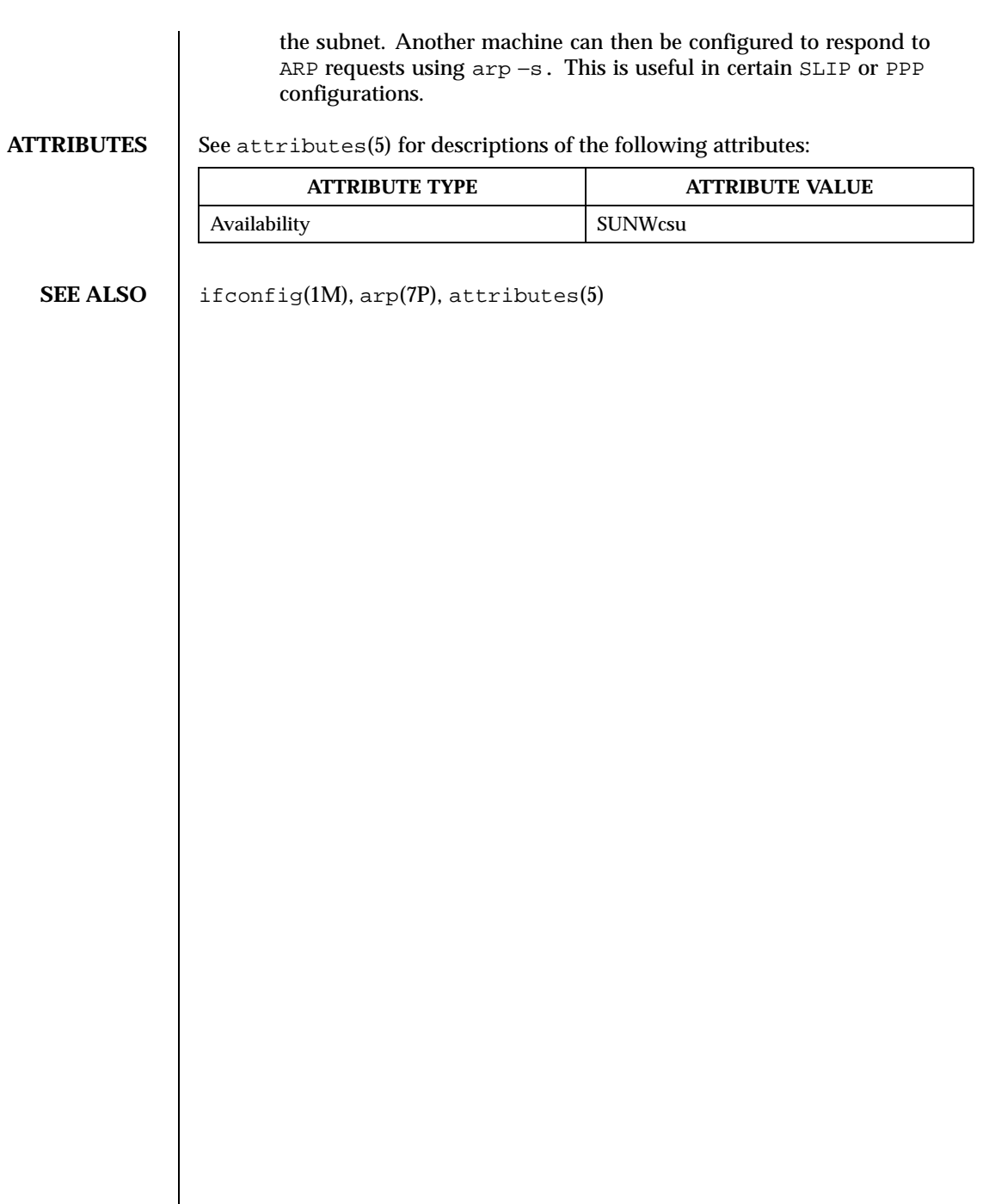

 $\overline{\phantom{a}}$ 

86 SunOS 5.8 Last modified 19 Feb 1995

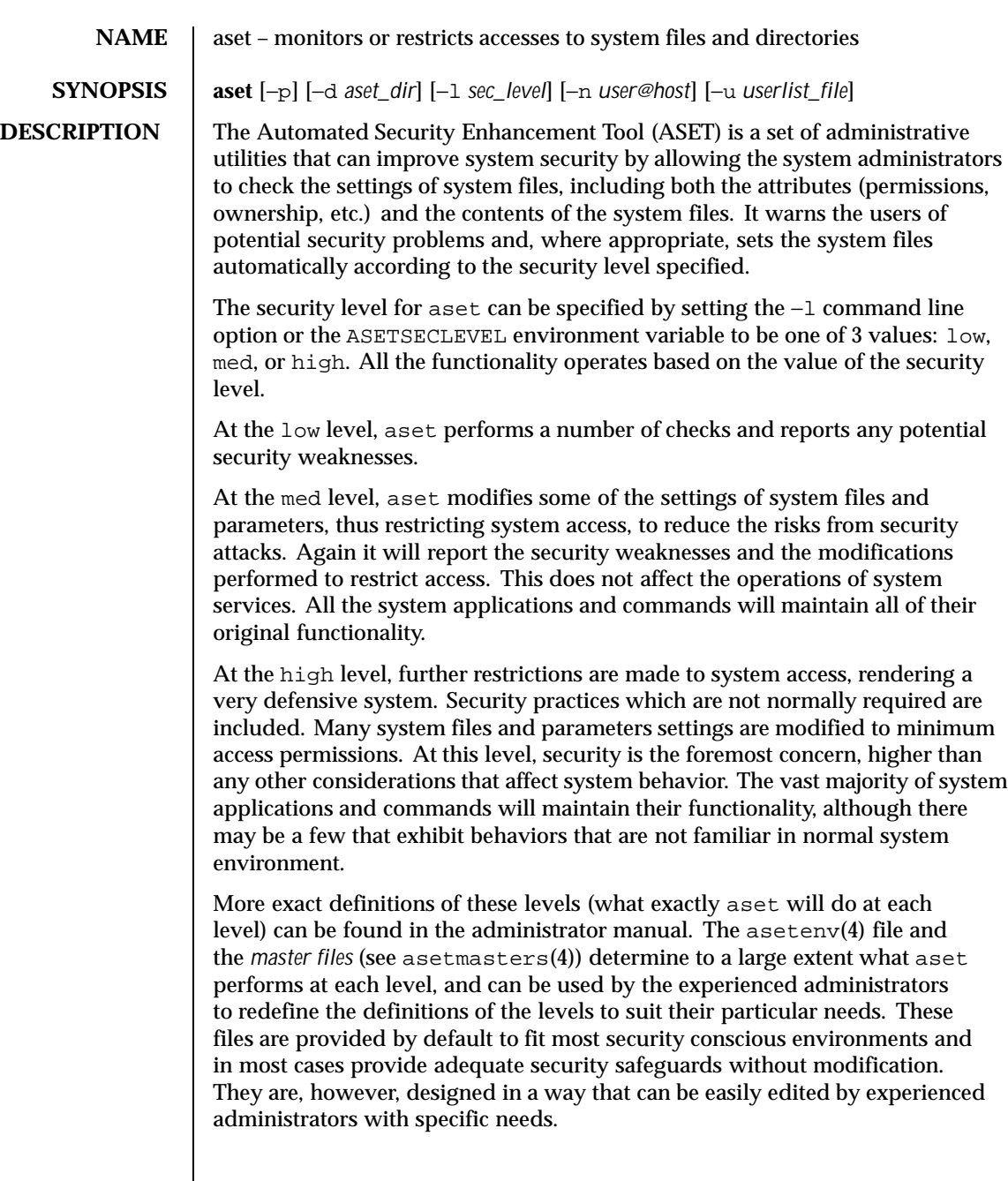

Last modified 22 Feb 1999 SunOS 5.8 SunOS 5.8

**OPTIONS** 

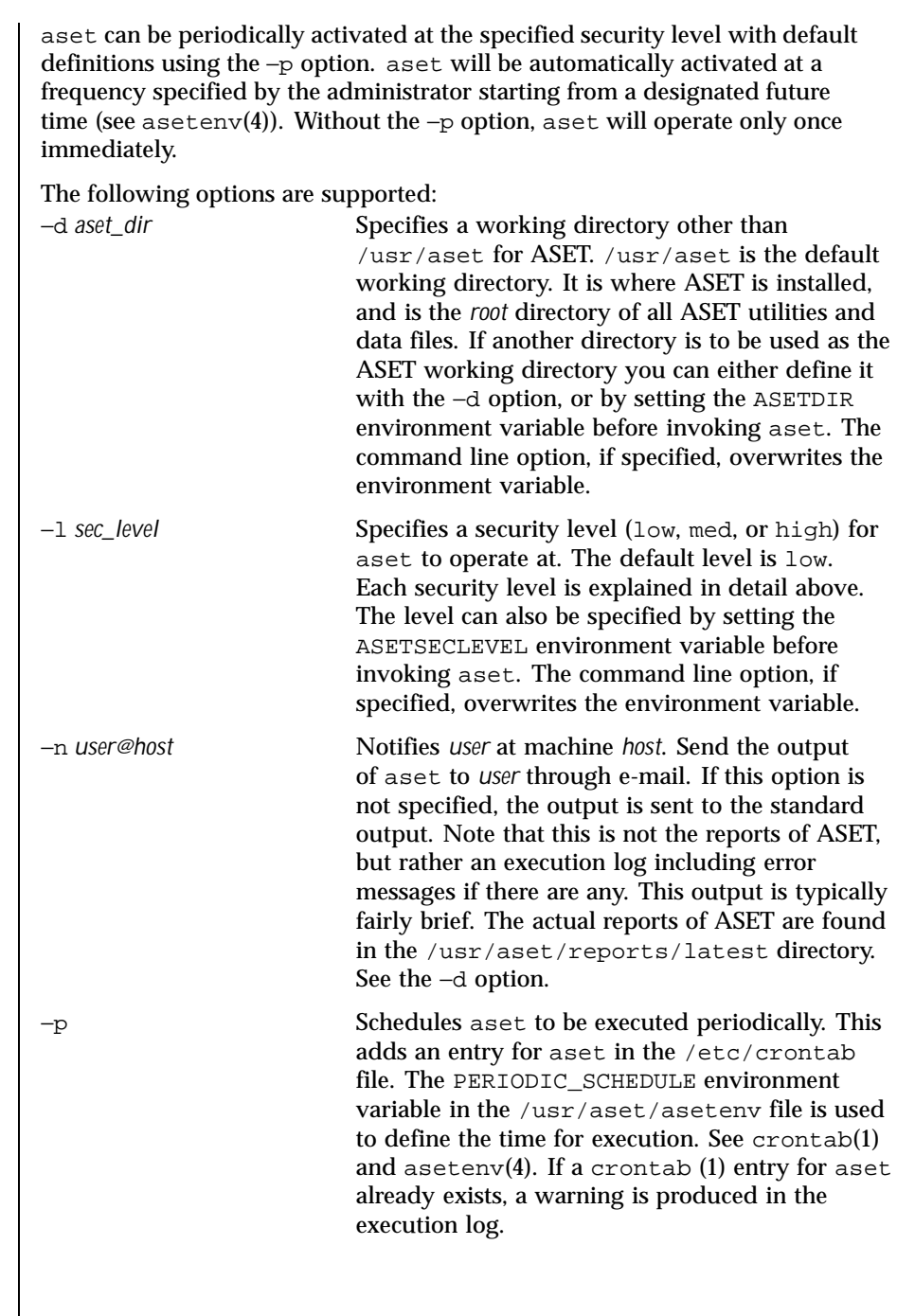

 $\overline{\phantom{a}}$ 

88 SunOS 5.8 Last modified 22 Feb 1999

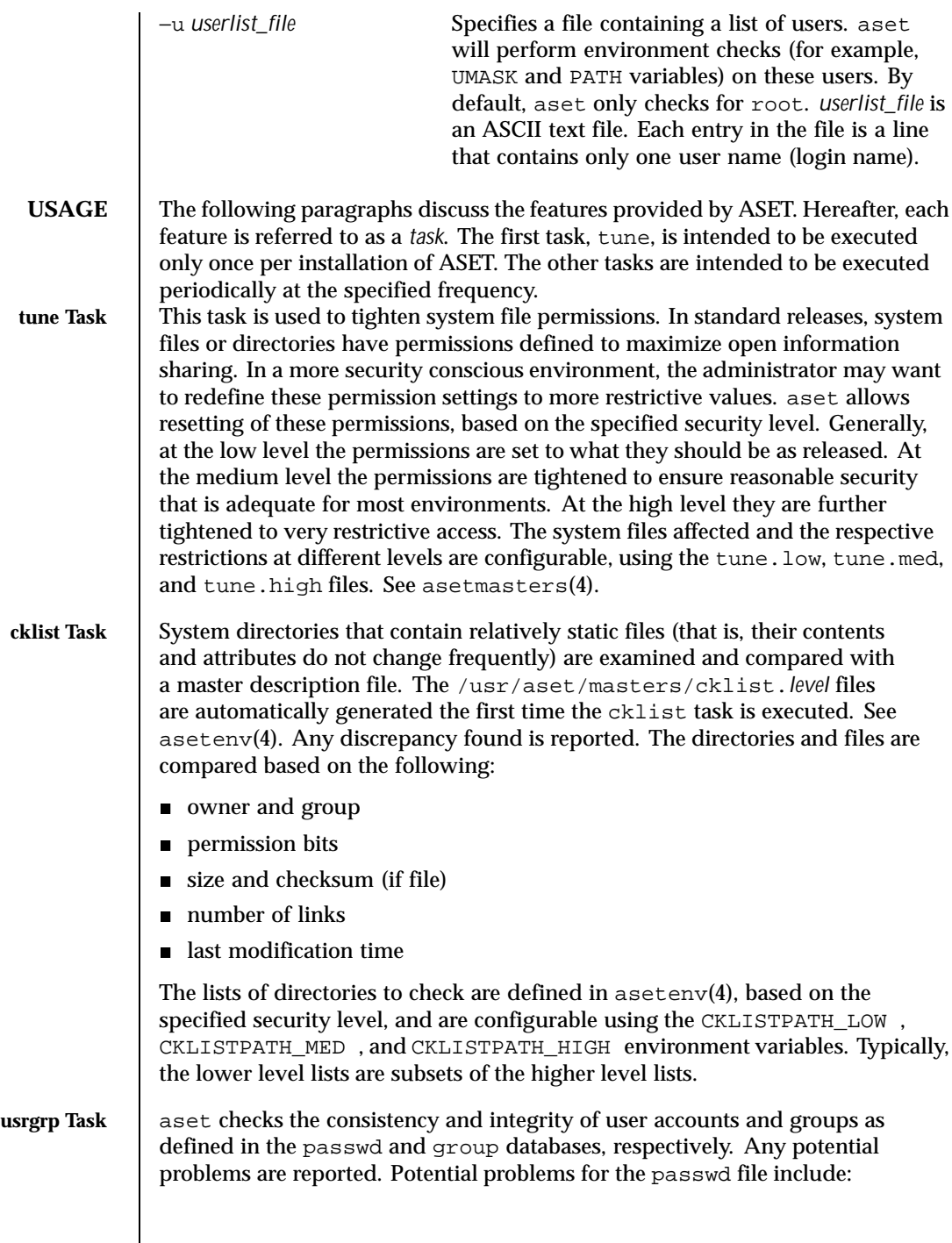

Last modified 22 Feb 1999 SunOS 5.8 89

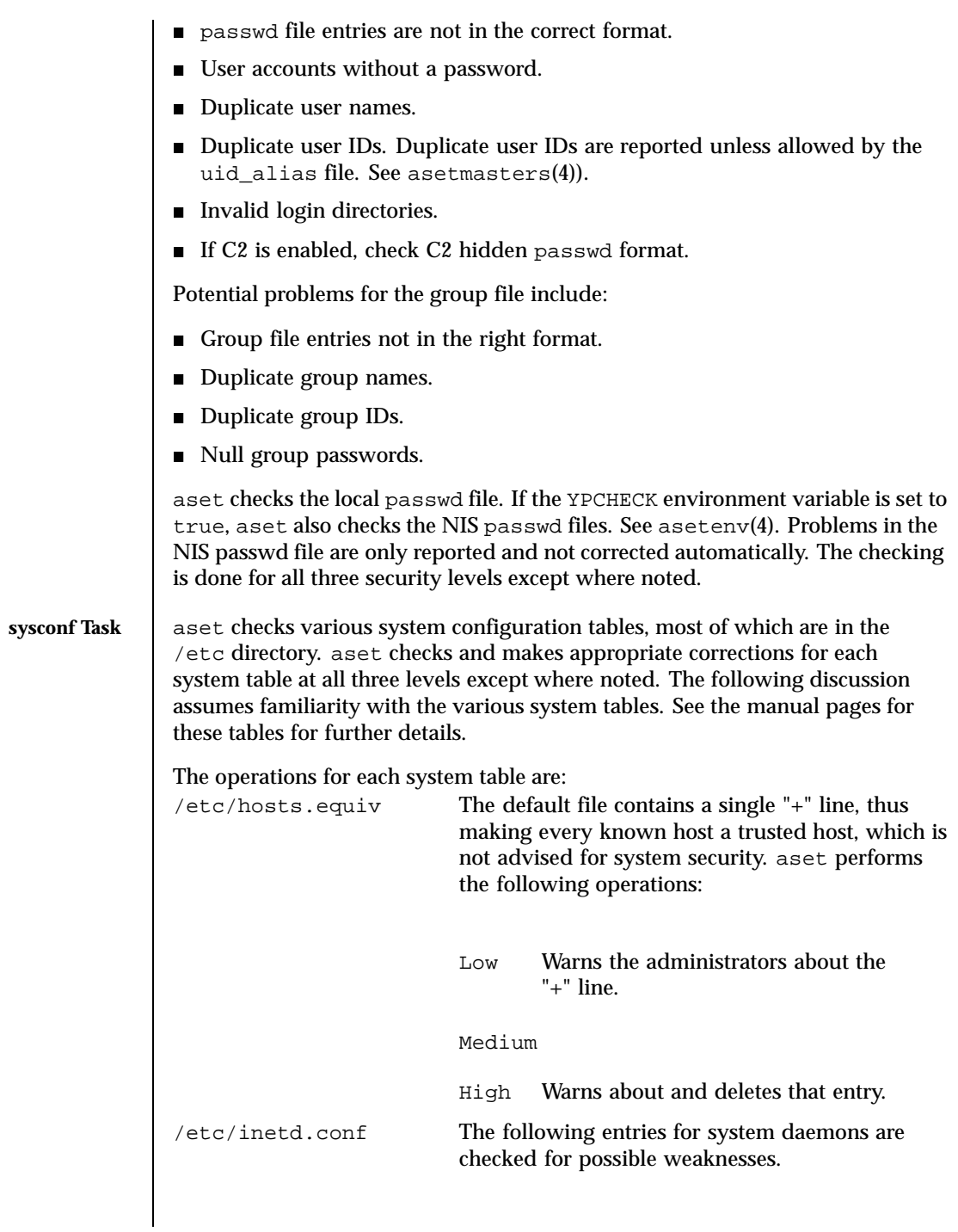

90 SunOS 5.8 Last modified 22 Feb 1999

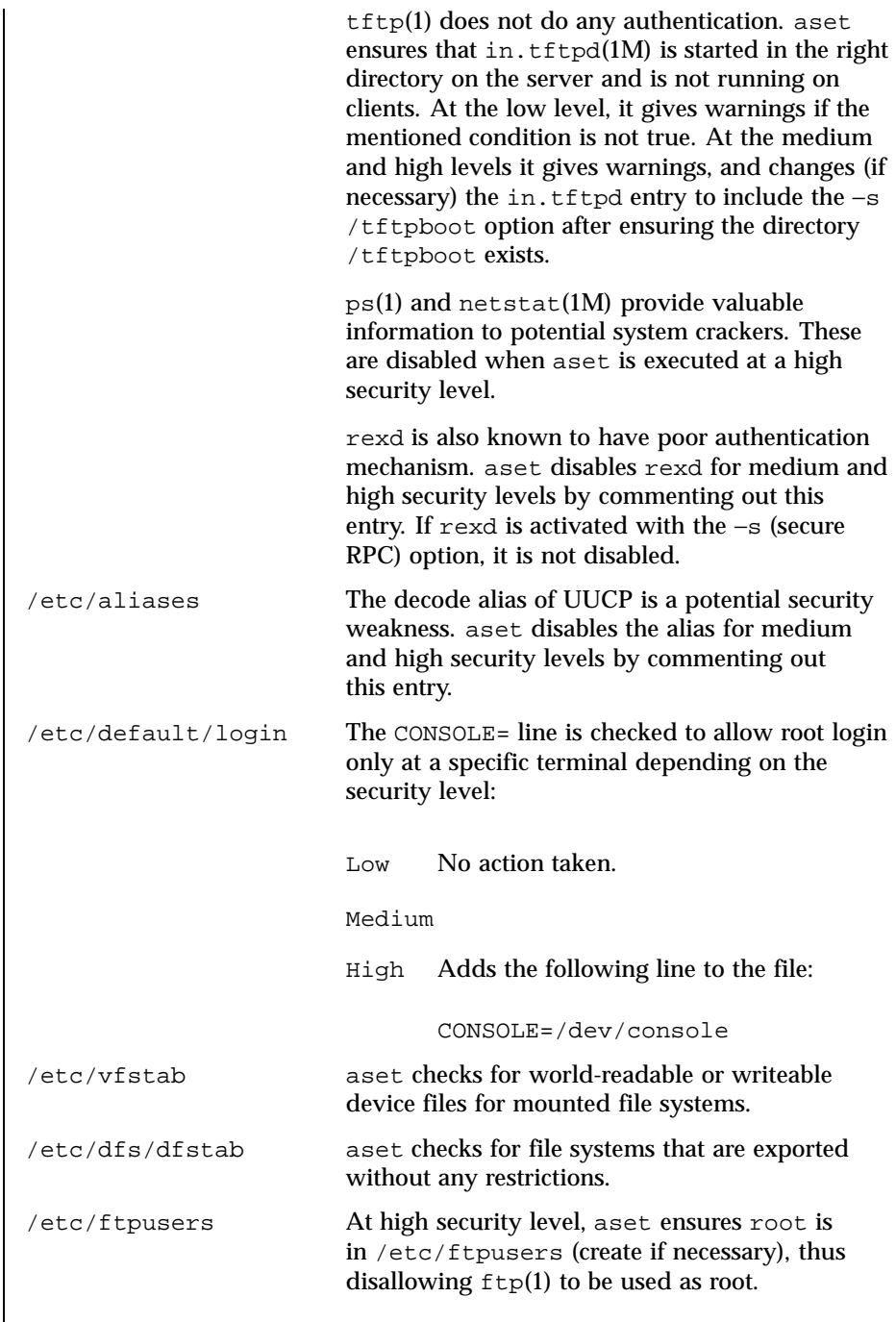

Last modified 22 Feb 1999 SunOS 5.8 91

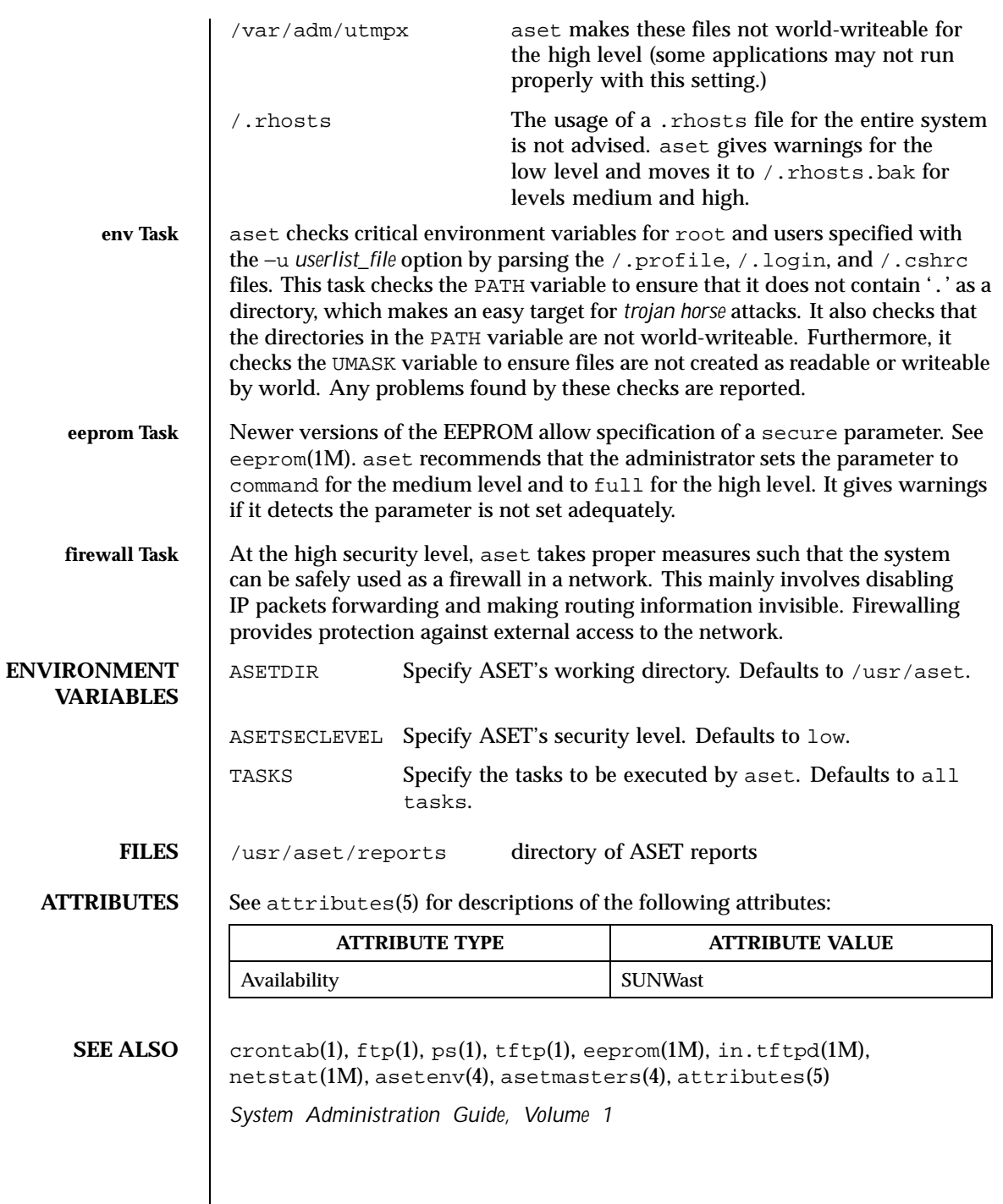

92 SunOS 5.8 Last modified 22 Feb 1999

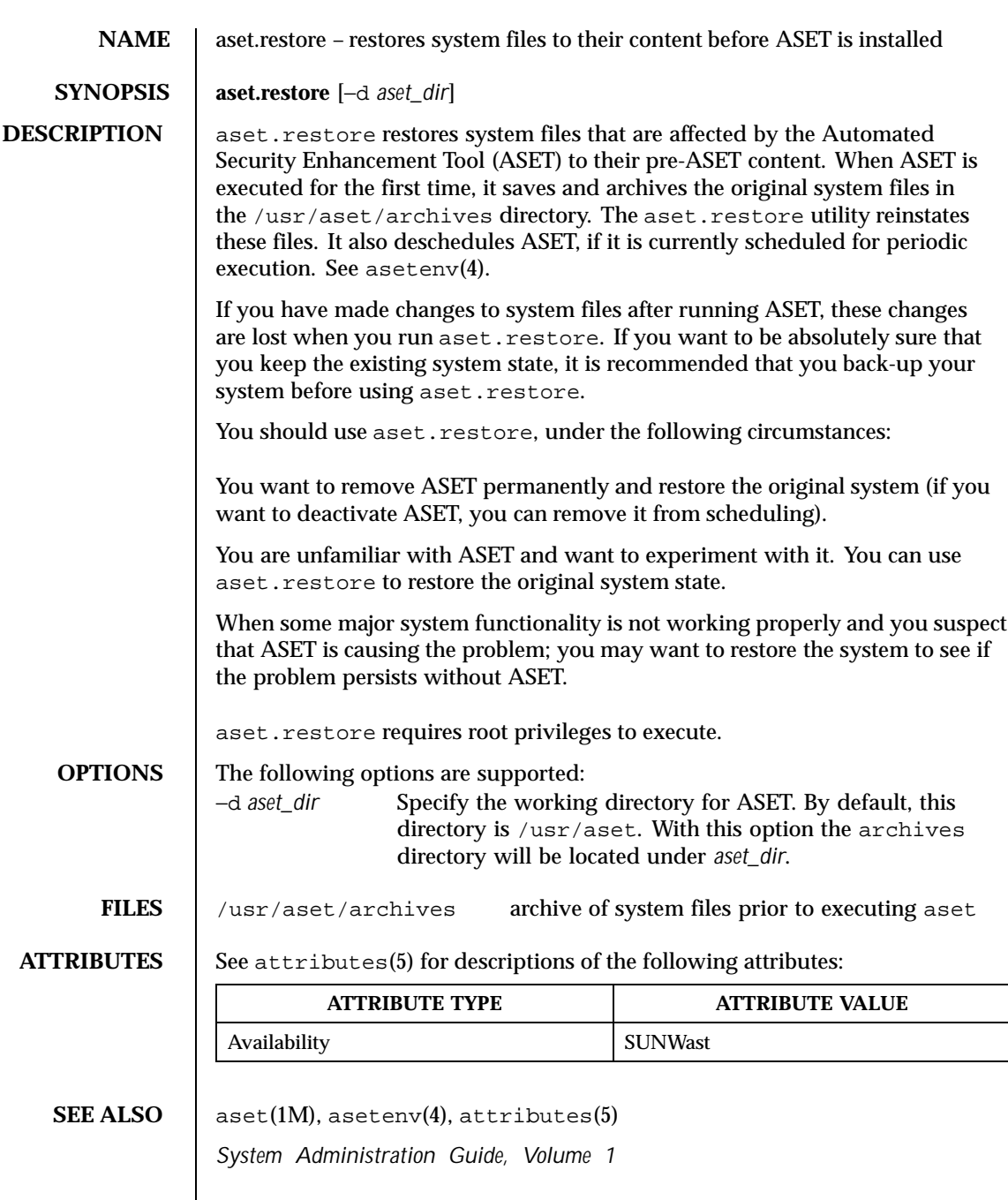

Last modified 11 Oct 1991 SunOS 5.8 93

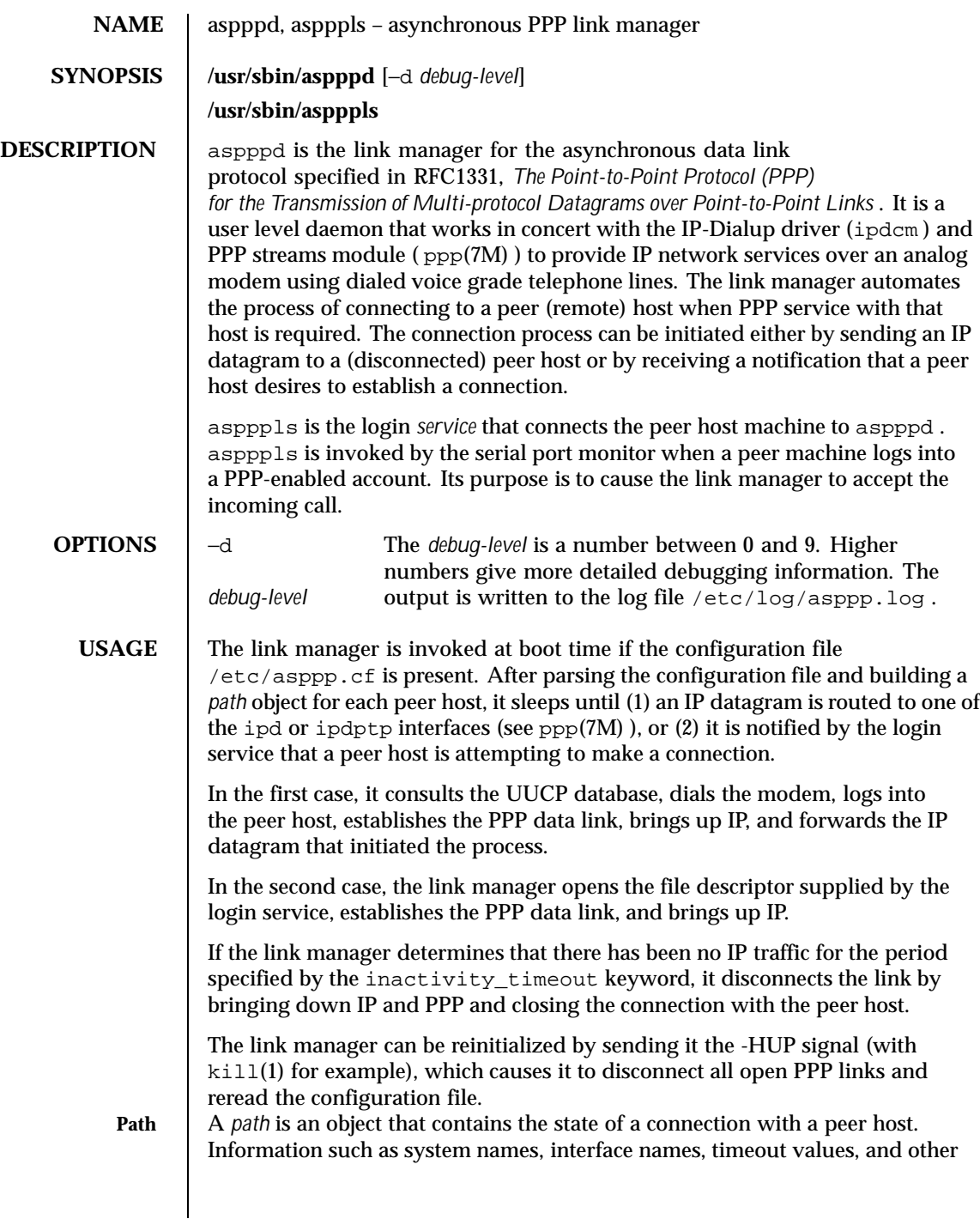

94 SunOS 5.8 Last modified 19 Jun 1995

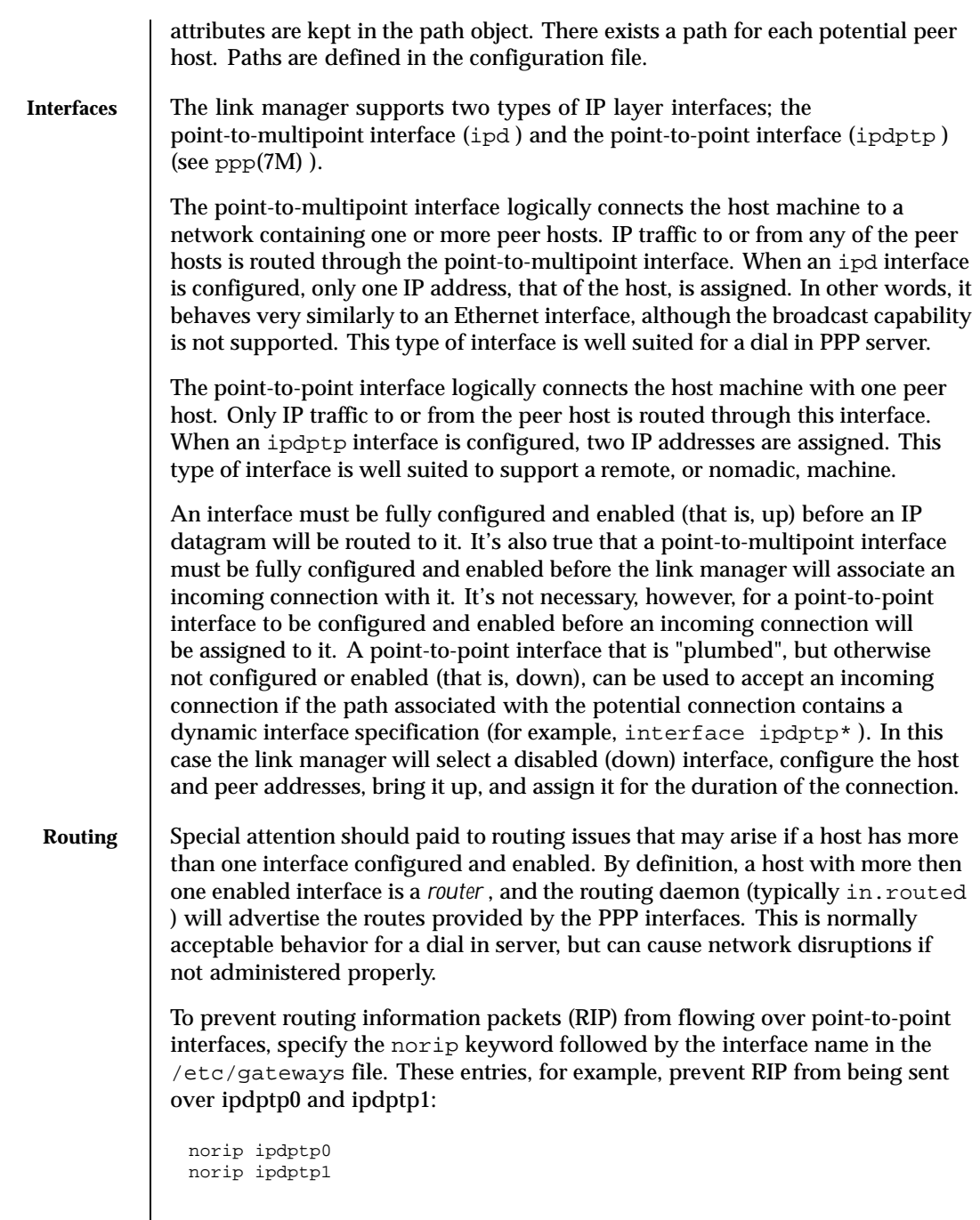

Last modified 19 Jun 1995 SunOS 5.8 95

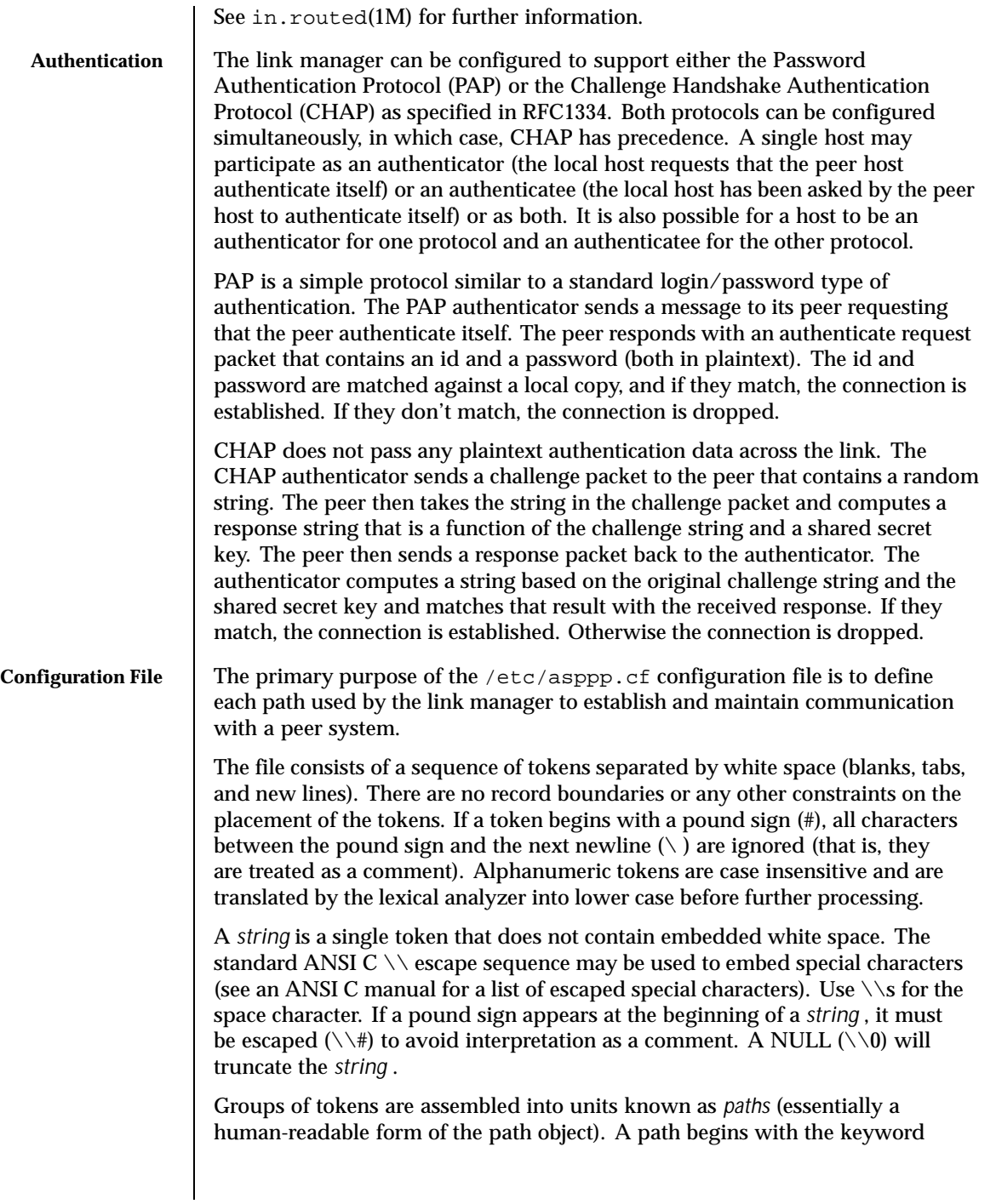

96 SunOS 5.8 Last modified 19 Jun 1995

path and ends at the token found before any subsequent path (or defaults ) keyword or at the last token in the file. The tokens comprising a path are further partitioned into small groups consisting mostly of keyword/value pairs that define the attributes of the current path. If a particular keyword/value pair is not listed for a path, the default value is assumed. The token sequences that begin with the substrings ipcp\_ or lcp\_ refer to PPP initial configuration options as specified in RFC1332, *The PPP Internet Protocol Control Protocol (IPCP)* . See the RFC for a more complete definition of these options. The following is an alphabetic list of the token sequences that can be contained in a configuration file. Required sequences are noted. **Keywords** chap name *string* One or more octets representing the identification of this host. The name should not be NUL or CR/LF terminated. The name is sent to the authenticator in a response packet. Place this key/value pair in the authenticatee's configuration file. chap\_peer\_secret *string* One or more octets, preferably at least sixteen, that contain the secret key that is used with the challenge value to generate the string to match with the response received from the peer. Place this key/value pair in the authenticator's configuration file. chap\_peer\_name *string* One or more octets representing the identification of the peer transmitting the packet. The name should not be NUL or CR/LF terminated. The name is received from the peer in a response packet. Place this key/value pair in the authenticator's configuration file. chap\_secret *string* One or more octets, preferably at least sixteen, that contain the secret key that is used with the received challenge value to generate the response sent to the authenticator. Place this key/value pair in the authenticatee's configuration file.

Last modified 19 Jun 1995 SunOS 5.8 97

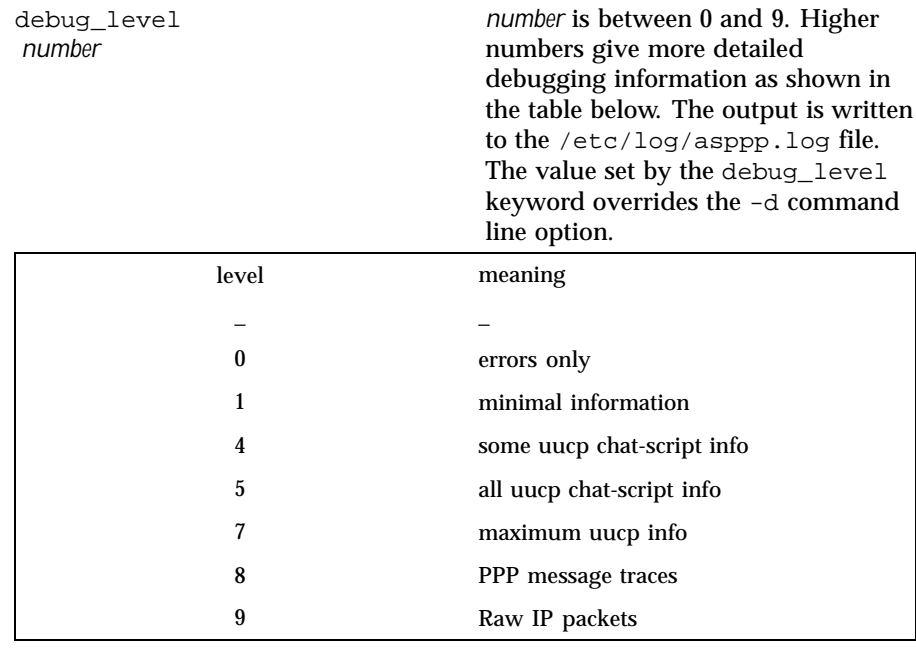

#### defaults

Indicates that all following token sequences up the next path keyword, or the end of file, set default attributes that affect subsequently defined paths.

#### default\_route

When the IP layer corresponding to the current path is fully operational, add the peer IP address to the route table as the default destination. The route is removed when the IP layer is brought down. Note: the default\_route keyword is only installed by point-to-point interfaces.

### ifconfig *parameters*

(Required) The ifconfig keyword and associated *parameters* are passed to the shell for evaluation and execution. It's used to define an interface. See the ifconfig(1M) man page for more information.

#### inactivity\_timeout *seconds*

*seconds* is the maximum number of seconds that the connection associated with the current path can remain idle before it is terminated. 0 may be specified to indicate no timeout. The default is 120 seconds.

#### interface ( ipd *n* | ipdptp *n* | ipdptp\* )

(Required) Associates a specific point-to-multipoint or point-to-point interface as denoted by the non-negative integer *n* with the current path.

98 SunOS 5.8 Last modified 19 Jun 1995

The third form,  $ipdptp*$ , indicates that the interface associated with the path is a dynamic interface that will be selected at connect time from a pool of previously configured, inactive (down) point-to-point interfaces.

ipcp\_async\_map *hex-number*

Specifies the async control character map for the current path. The *hex-number* is the natural (that is, big endian) form representation of the four octets that comprise the map. The default value is ffffffff.

ipcp\_compression ( vj | off )

Indicates whether IP compression is enabled or not. If enabled  $(v<sub>j</sub>)$ , the Van Jacobson compression algorithm is used. The default is compression  $(v<sub>j</sub>)$ .

lcp compression  $($  on  $|$  off  $)$ 

Indicates whether PPP address, control, and protocol field compression is enabled or not. If enabled, both the address and control field compression and the protocol field compression options are set. The default is compression (on ).

lcp\_mru *number*

*number* specifies a desired maximum receive unit packet size in octets. The default is 1500.

```
negotiate_address ( on | off )
```
Indicates whether or not local IP address assignment is obtained through negotiation and assigned dynamically. If enabled, the local address will be obtained from the remote end of the PPP link. If so obtained, any local address other than 0.0.0.0 can be used to initially configure the interface. The default is to not negotiate (off).

pap\_id *string*

One or more octets that represent the name of the host which will be sent to the authenticator. To indicate a zero length string, do not include the keyword. Place this key/value pair in the authenticatee's configuration file.

pap\_password *string*

One or more octets that indicate the password for this host which will be sent to the authenticator. To indicate a zero length string, do not include the keyword. Place this key/value pair in the authenticatee's configuration file.

pap\_peer\_id *string*

One or more octets that indicate the name of the peer to be authenticated. To indicate a zero length string, do not include the keyword. Place this key/value pair in the authenticator's configuration file.

pap\_peer\_password *string*

Last modified 19 Jun 1995 SunOS 5.8 99

One or more octets that indicate the password to be used for authentication. To indicate a zero length string, do not include the keyword. Place this key/value pair in the authenticator's configuration file.

path

(Required) Indicates that all following token sequences are to be grouped together as attributes of this (current) path. The collection of attributes comprising the current path are terminated by the occurrence of a subsequent path or defaults keyword or by the end of file.

peer\_ip\_address *IP-address*

(Required for point-to-multipoint paths) Associates the *IP-address* with the current path. The value is ignored if the path specifies a point-to-point interface. The *IP-address* may be in "dotted decimal", hexadecimal, or symbolic (that is, hostname) format.

peer\_system\_name *name*

(Required) Associates the peer system *name* with the current path. The name is used to look up modem and peer specific information for outbound connections in the UUCP /etc/uucp/Systems file. For incoming connections, the appropriate path is determined by matching *name* with the login name that was used to obtain the connection (that is, an entry in the /etc/passwd file specifies *name* in the username field).

require authentication ( off  $|$  pap  $[char] |$  chap  $[par]$  )

Indicates that the local host is the authenticator, and that the peer is required to authenticate itself. If either pap or chap is present, the peer must participate in the authentication protocol or the connection will be terminated. If both pap and chap are present, then the local host will try to negotiate chap , and if that fails, the connection will be terminated. The local host will not try to negotiate pap . The default does not require authentication (  $\circ$ ff).

If pap is required, then the pap\_peer\_id and pap\_peer\_password keywords and values should be specified for the associated path. If they are not specified, the corresponding values are set to the null string. If chap is required then the chap\_peer\_name and chap\_peer\_secret keywords and values must be specified for the associated path.

version *n*

Specifies that the contents of the configuration file correspond to format version *n* . If this keyword is present, it must be the first keyword in the file. If absent, the version is assumed to be 1. This document contains the definition of the version 1 format for the configuration file.

will\_do\_authentication ( off | pap [chap ] | chap [pap ] )

100 SunOS 5.8 Last modified 19 Jun 1995

Indicates that the local host is a potential authenticatee and is willing to participate in the specified authentication protocol. If both pap and chap are present then the local host is willing to participate in either authentication protocol. The default does not participate in authentication (off ).

If pap is available, then the pap\_id and pap\_password keywords and values should be specified for the associated path. If they are not specified, the corresponding values are set to the null string. If chap is available then the chap\_name and chap\_secret keywords and values must be specified for the associated path.

### **EXAMPLES** | CODE EXAMPLE 1 Remote Machine

In this example, the remote machine is most likely a nomadic or home machine with a single modem.

```
#
  # Dial in to two servers
 #
 ifconfig ipdptp0 plumb nomad1 dialin1 private up
 path
  interface ipdptp0
  peer_system_name Pdialin1
  will_do_authentication pap
  pap_id nomad1
  pap_password secret
 ifconfig ipdptp1 plumb nomad1 dialin2 private up
 path
  interface ipdptp1
  peer_system_name Pdialin2
  lcp_mru 1006
CODE EXAMPLE 2 Dial In Server supporting a point-to-multipoint interface
```
This example shows a dial in server supporting a point-to-multipoint interface. There may be several modems attached to this server. The network addressed by the ipd interface will be advertised by the router, and all traffic destined for that network will be routed through this host. For that reason, it is not wise to support multiple dial in servers with point-to-multipoint interfaces to the same network.

```
#
# A point-to-multipoint dial in server
#
ifconfig ipd0 plumb dialin1 netmask + up
defaults
  interface ipd0
 inactivity_timeout 900 # 15 minutes
 require_authentication chap pap
 chap_peer_name nomads
path
 peer_system_name Pnomad1
    chap_peer_secret abcd
 pap_peer_id nomad1
 pap_peer_password secret
    peer_ip_address nomad1
```
Last modified 19 Jun 1995 SunOS 5.8 SunOS 5.8 2011

```
path
   peer_system_name Pnomad2
   chap_peer_secret a\\sspace
      peer_ip_address nomad2
 path
    peer_system_name Pnomad3
    inactivity_timeout 0 # No timeout for this host
    chap_peer_secret \\#123;.
      peer_ip_address nomad3
 path
    peer_system_name Pnomad4
    chap_peer_secret My\\sSecret#Word
     peer_ip_address nomad4
CODE EXAMPLE 3 Dynamic point to-point dial in server
```
This is another dial in server that supports dynamic point-to-point interfaces. Usually the server has one modem for each interface. One advantage of using dynamic interfaces is that (host) routes will only be advertised when an interface is up. Therefore, multiple dial in servers can be supported.

```
#
           # A dynamic point-to-point dial in server
           #
           ifconfig ipdptp0 plumb dialin2 client1 down
           ifconfig ipdptp1 plumb dialin2 client2 down
           ifconfig ipdptp2 plumb dialin2 client3 down
           defaults
                  interface ipdptp*
                  inactivity_timeout 900
                  debug_level 5
           path
                  peer_system_name Pnomad1
           path
                  peer_system_name Pnomad2
           path
                  peer_system_name Pnomad3
           path
                  peer_system_name Pnomad4
FILES / /etc/asppp.cf configuration file
          /etc/log/asppp.log message log file
          /etc/uucp/Devices
         /etc/uucp/Dialers
         /etc/uucp/Sysfiles
         /etc/uucp/Systems
         /tmp/.asppp.fifo communication path between aspppd and
                                  aspppls
         /usr/sbin/aspppd link manager
         /usr/sbin/aspppls login service
```
102 SunOS 5.8 Last modified 19 Jun 1995

**ATTRIBUTES** See attributes(5) for descriptions of the following attributes:

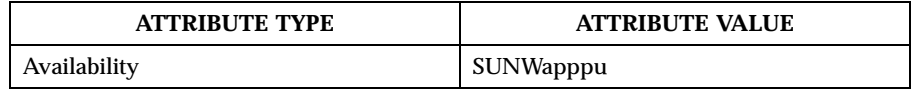

**SEE ALSO** kill(1), if  $config(1M)$ , in.routed(1M), attributes(5),  $ppp(7M)$ *TCP/IP and Data Communications Administration Guide*

Last modified 19 Jun 1995 SunOS 5.8

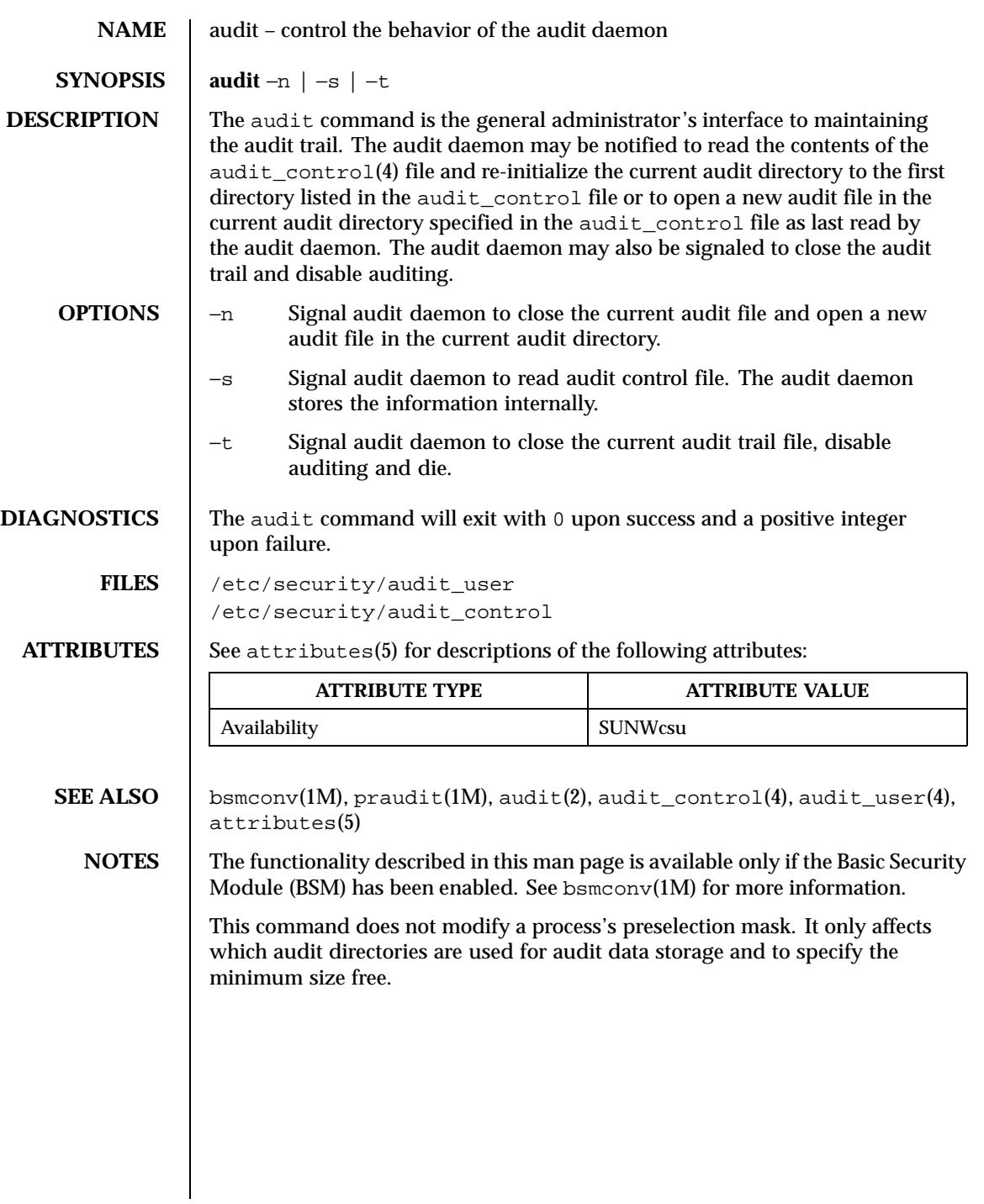

104 SunOS 5.8 Last modified 6 May 1993

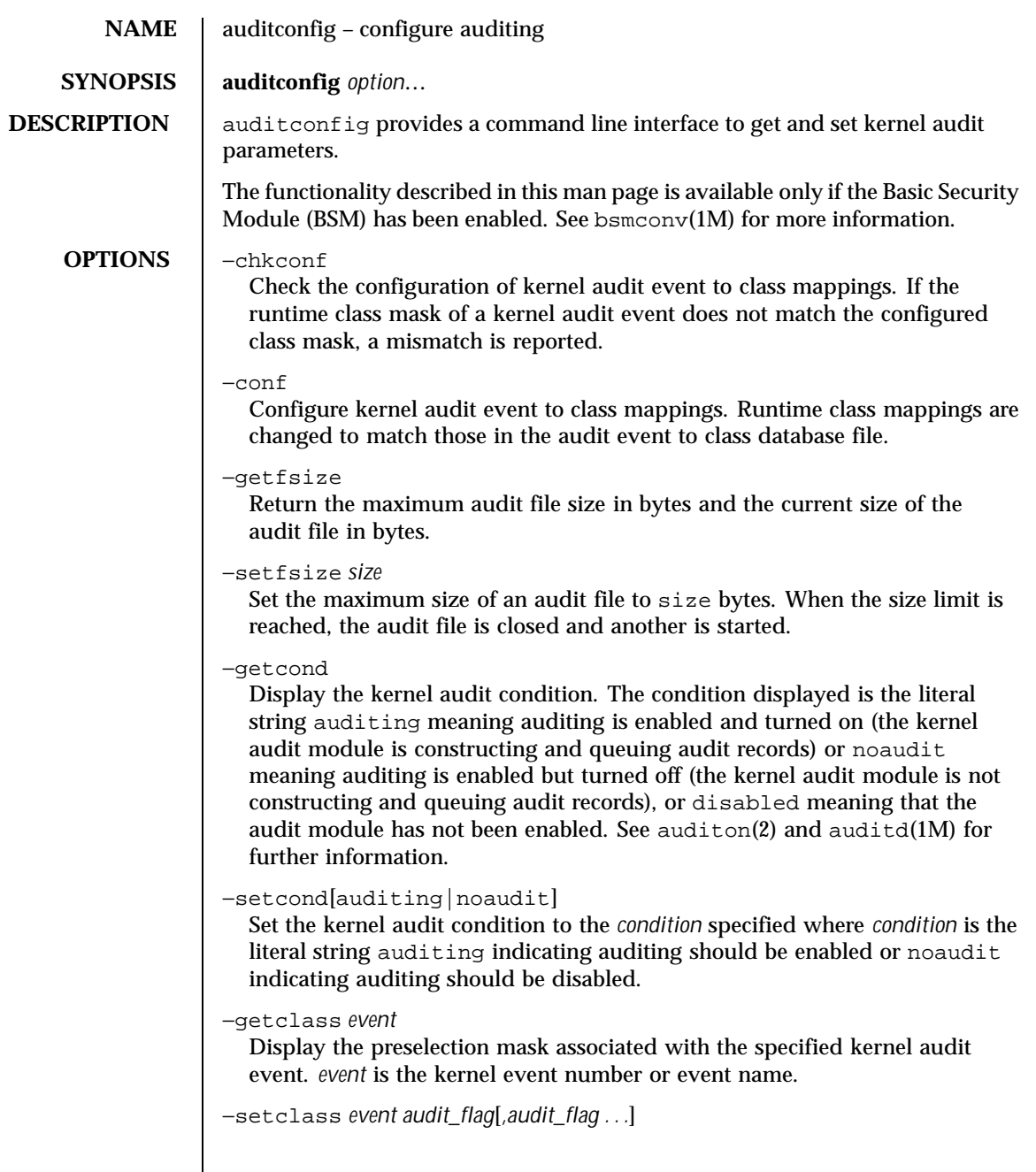

Last modified 14 Oct 1996 SunOS 5.8 SunOS 5.8

Map the kernel event *event* to the classes specified by *audit\_flags*. *event* is an event number or name. An *audit\_flag* is a two character string representing an audit class. See audit\_control(4) for further information.

−lsevent

Display the currently configured (runtime) kernel and user level audit event information.

−getpinfo *pid*

Display the audit ID, preselection mask, terminal ID and audit session ID for the specified process.

−setpmask *pid flags*

Set the preselection mask of the specified process. flags is the ASCII representation of the flags similar to that in audit control(4).

−setsmask *asid flags*

Set the preselection mask of all processes with the specified audit session ID.

- −setumask *auid flags* Set the preselection mask of all processes with the specified audit ID.
- −lspolicy

Display the kernel audit policies with a description of each policy.

−getpolicy

Display the kernel audit policy.

−setpolicy[*+*|*-*]*policy\_flag*[*,policy\_flag ...*]

Set the kernel audit policy. A policy *policy\_flag* is literal strings that denotes an audit policy. A prefix of + adds the policies specified to the current audit policies. A prefix of - removes the policies specified from the current audit policies. The following are the valid policy flag strings ( auditconfig −lspolicy also lists the current valid audit policy flag strings):

- arge Include the execv(2) system call environment arguments to the audit record. This information is not included by default.
- argv Include the execv(2) system call parameter arguments to the audit record. This information is not included by default.
- cnt Do not suspend processes when audit resources are exhausted. Instead, drop audit records and keep a count of the number of records dropped. By default, process are suspended until audit resources become available.
- group Include the supplementary group token in audit records. By default, the group token is not included.

106 SunOS 5.8 Last modified 14 Oct 1996

# Maintenance Commands audit commands audit config(1M)

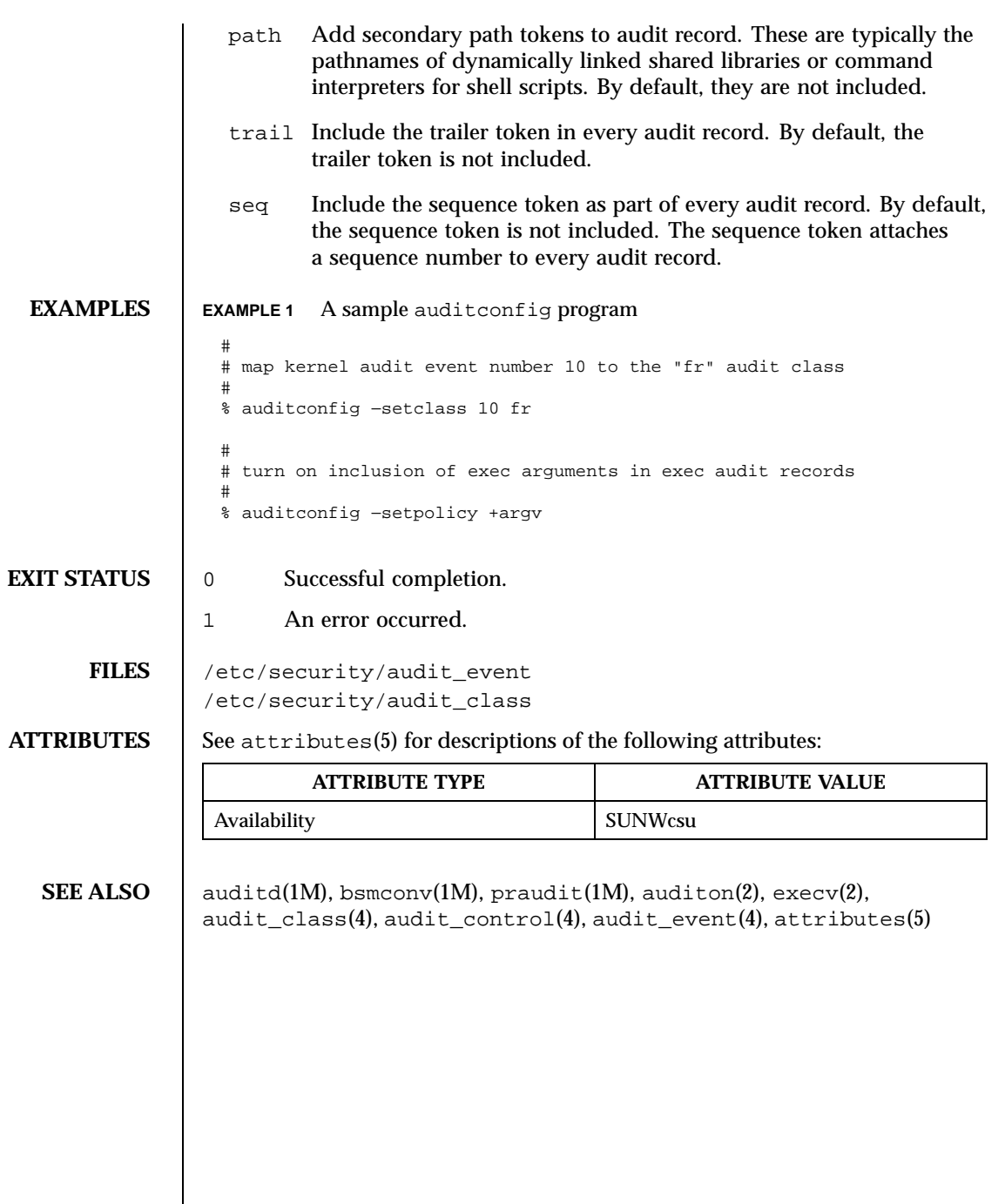

Last modified 14 Oct 1996 SunOS 5.8 SunOS 5.8

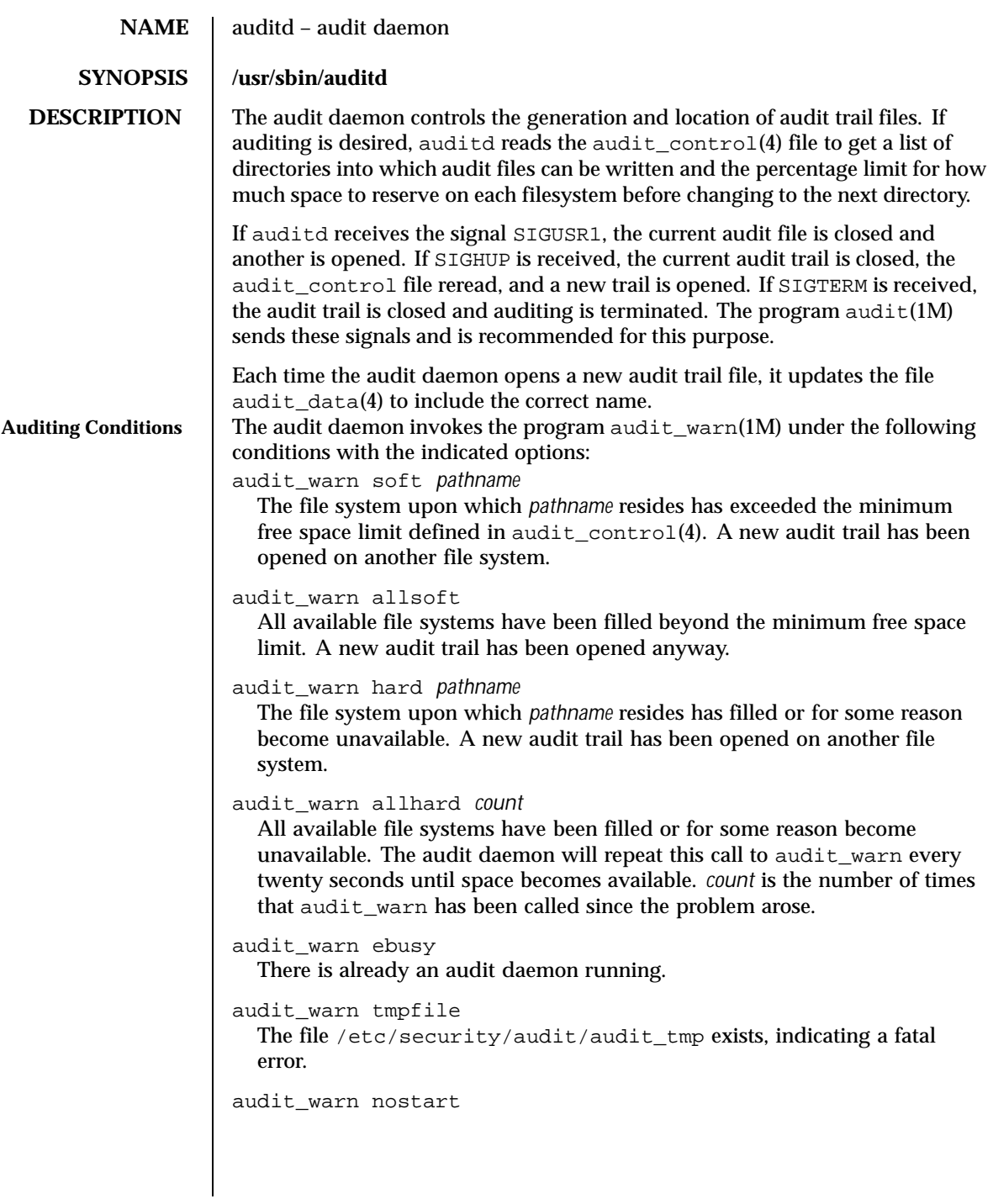

108 SunOS 5.8 Last modified 6 May 1993
The internal system audit condition is AUC\_FCHDONE. Auditing cannot be started without rebooting the system.

```
audit_warn auditoff
```
The internal system audit condition has been changed to not be AUC\_AUDITING by someone other than the audit daemon. This causes the audit daemon to exit.

## audit\_warn postsigterm An error occurred during the orderly shutdown of the auditing system.

## audit\_warn getacdir

There is a problem getting the directory list from /etc/security/audit/audit\_control.

The audit daemon will hang in a sleep loop until this file is fixed.

**FILES** /etc/security/audit/audit\_control /etc/security/audit/audit\_data

**ATTRIBUTES** See attributes(5) for descriptions of the following attributes:

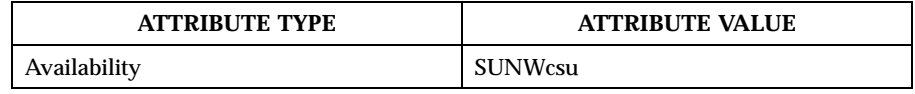

**SEE ALSO** audit(1M), audit\_warn(1M), bsmconv(1M), praudit(1M), auditon(2), auditsvc(2), audit.log(4), audit\_control(4), audit\_data(4), attributes(5)

**NOTES** The functionality described in this man page is available only if the Basic Security Module (BSM) has been enabled. See bsmconv(1M) for more information.

Last modified 6 May 1993 **SunOS** 5.8 109

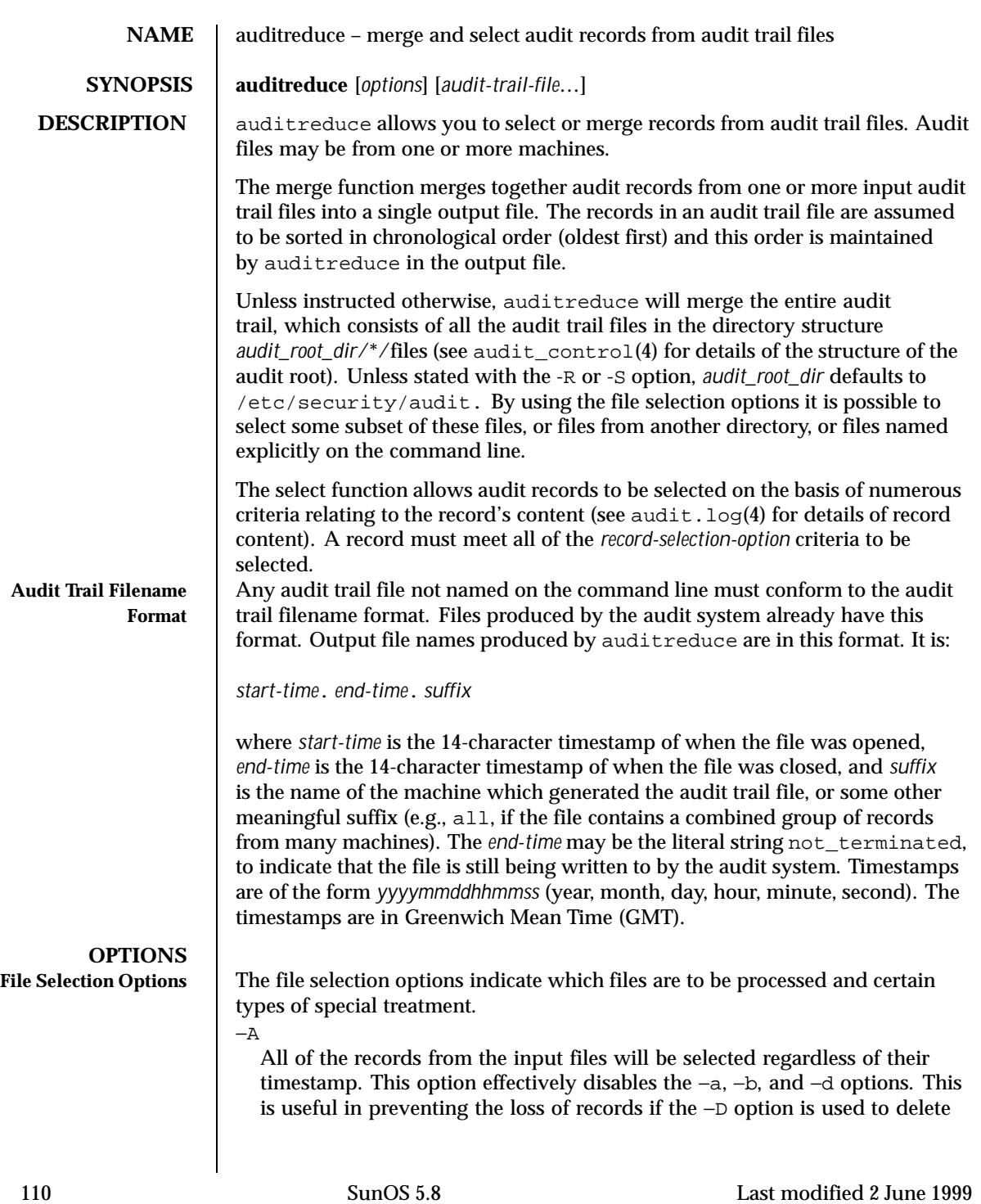

the input files after they are processed. Note, however, that if a record is *not* selected due to another option, then −A will not override that.

 $-C$ 

Only process complete files. Files whose filename *end-time* timestamp is not\_terminated are not processed (such a file is currently being written to by the audit system). This is useful in preventing the loss of records if −D is used to delete the input files after they are processed. It does not apply to files specified on the command line.

−D *suffix*

Delete input files after they deleted if the entire run is successful. If auditreduce detects an error while reading a file, then that file is not deleted. If −D is specified, −A, −C and −O are also implied. *suffix* is given to the −O option. This helps prevent the loss of audit records by ensuring that all of the records are written, only complete files are processed, and the records are written to a file before being deleted. Note that if both −D and −O are specified in the command line, the order of specification is significant. The *suffix* associated with the latter specification is in effect.

−M *machine*

Allows selection of records from files with *machine* as the filename suffix. If −M is not specified, all files are processed regardless of suffix. −M can also be used to allow selection of records from files that contain combined records from many machines and have a common suffix (such as all).

−N

Select objects in *new mode*.This flag is off by default, thus retaining backward compatibility. In the existing, *old mode*, specifying the −e, −f, −g, −r, or −u flags would select not only actions taken with those IDs, but also certain objects owned by those IDs. When running in *new mode*, only actions are selected. In order to select objects, the −o option must be used.

−O *suffix*

Direct output stream to a file in the currenti audit\_root\_dir with the indicated suffix. *suffix* may alternatively contain a full pathname, in which case the last component is taken as the suffix, ahead of which the timestamps will be placed, ahead of which the remainder of the pathname will be placed. If the  $-0$  option is not specified, the output is sent to the standard output. When auditreduce places timestamps in the filename, it uses the times of the first and last records in the merge as the *start-time* and *end-time*.

−Q

Quiet. Suppress notification about errors with input files.

−R *pathname*

Last modified 2 June 1999 SunOS 5.8 2011

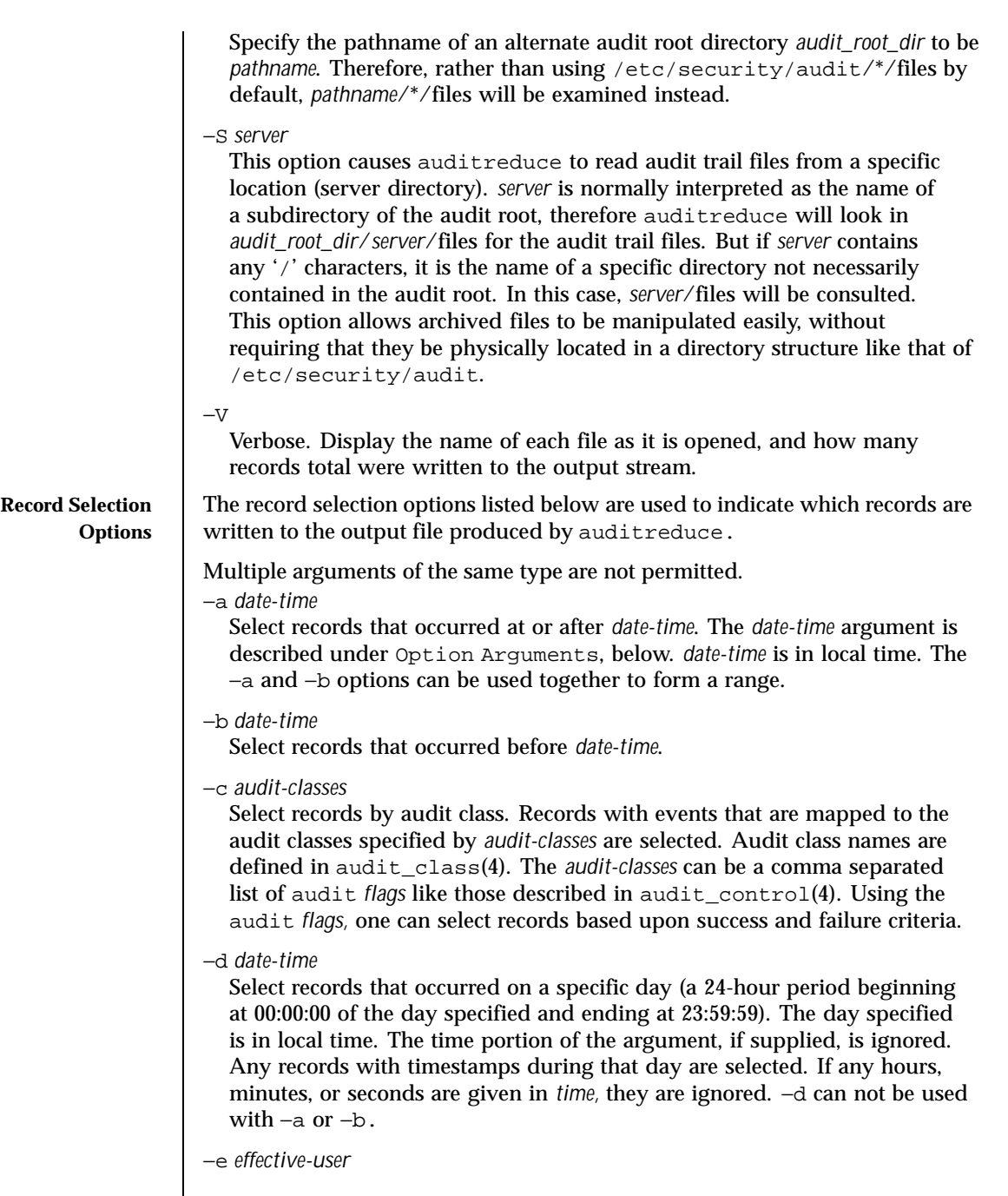

112 SunOS 5.8 Last modified 2 June 1999

Select records with the specified *effective-user.*

−f *effective-group*

Select records with the specified *effective-group.*

−g *real-group*

Select records with the specified *real-group.*

−j *subject-ID*

Select records with the specified *subject-ID* where *subject-ID* is a process ID.

−m *event*

Select records with the indicated *event*. The *event* is the literal string or the *event* number.

−o *object\_type=objectID\_value*

Select records by object type. A match occurs when the record contains the information describing the specified *object\_type* and the object ID equals the value specified by *objectID\_value.* The allowable object types and values are as follows:

## file=*pathname*

Select records containing file system objects with the specified pathname, where pathname is a comma separated list of regular expressions. If a regular expression is preceeded by a tilde  $(\sim)$ , files matching the expression are excluded from the output. For example, the option file=~/usr/openwin,/usr,/etc would select all files in /usr or /etc except those in /usr/openwin. The order of the regular expressions is important because auditreduce processes them from left to right, and stops when a file is known to be eitherselected or excluded. Thus the option file= /usr, /etc,  $\sim$ /usr/openwin would select all files in /usr and all files in /etc. Files in /usr/openwin are not excluded because the regular expression /usr is matched first. Care should be given in surrounding the *pathname* with quotes so as to prevent the shell from expanding any tildes.

filegroup*=group*

Select records containing file system objects with *group* as the owning group.

## fileowner=*user*

Select records containing file system objects with *user* as the owning user.

## msgqid=*ID*

Select records containing message queue objects with the specified *ID* where *ID* is a message queue ID.

Last modified 2 June 1999 SunOS 5.8 113

#### msgqgroup=*group*

Select records containing message queue objects with *group* as the owning or creating group.

#### msgqowner=*user*

Select records containing message queue objects with *user* as the owning or creating user.

#### pid=*ID*

Select records containing process objects with the specified *ID* where *ID* is a process ID. Process are objects when they are receivers of signals.

#### procgroup=*group*

Select records containing process objects with *group* as the real or effective group.

#### procowner=*user*

Select records containing process objects with *user* as the real or effective user.

#### semid=*ID*

Select records containing semaphore objects with the specified *ID* where *ID* is a semaphore ID.

# semgroup=*group*

Select records containing semaphore objects with *group* as the owning or creating group.

#### semowner=*user*

Select records containing semaphore objects with *user* as the owning or creating user.

#### shmid=*ID*

Select records containing shared memory objects with the specified *ID* where *ID* is a shared memory ID.

## shmgroup=*group*

Select records containing shared memory objects with *group* as the owning or creating group.

#### shmowner=*user*

Select records containing shared memory objects with *user* as the owning or creating user.

sock=*port\_number|machine*

114 SunOS 5.8 Last modified 2 June 1999

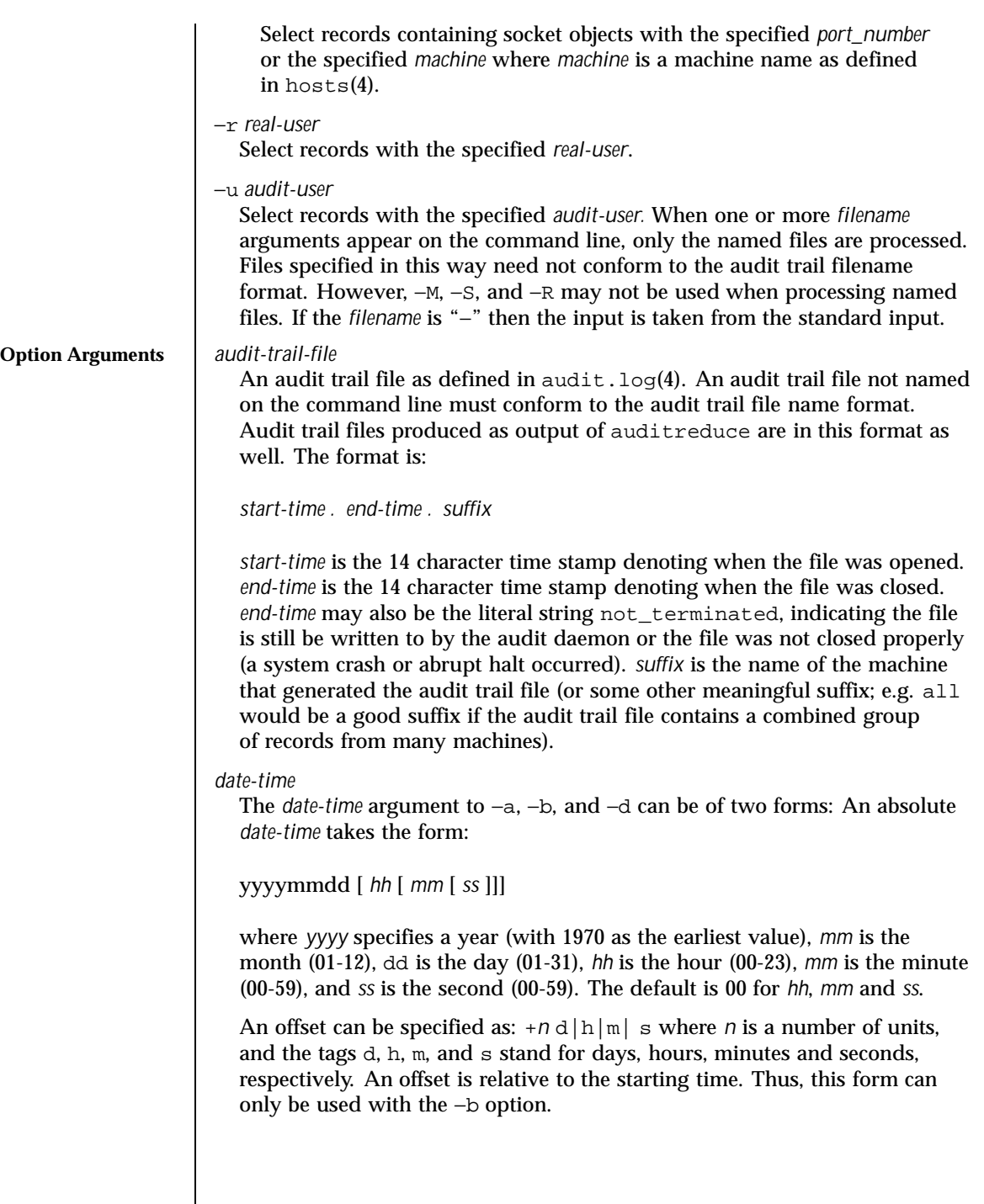

Last modified 2 June 1999 SunOS 5.8

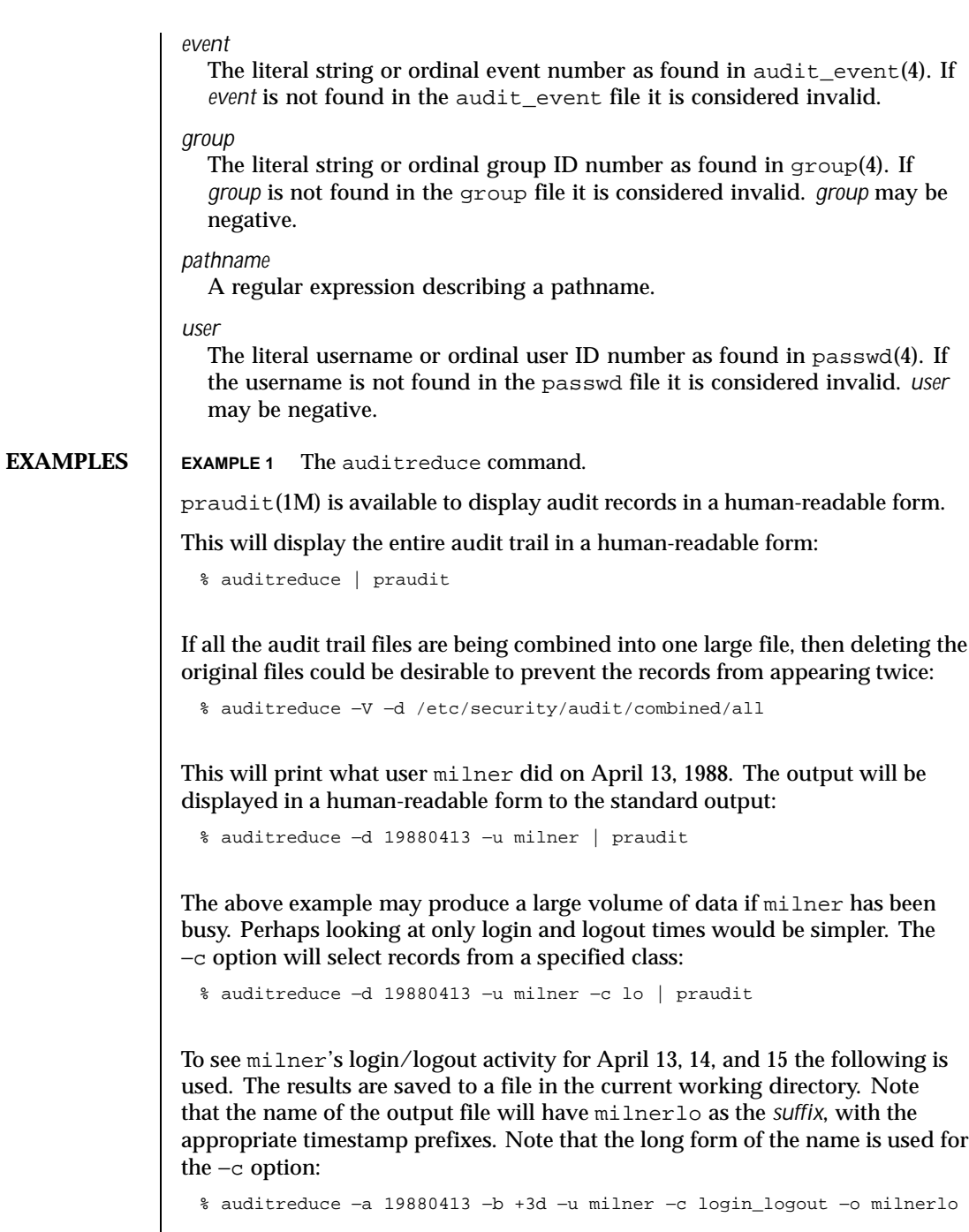

116 SunOS 5.8 Last modified 2 June 1999

 $\overline{\phantom{a}}$ 

To follow milner's movement about the file system on April 13, 14, and 15 the chdir record types could be viewed. Note that in order to get the same time range as the above example we needed to specify the −b time as the day after our range. This is because 19880416 defaults to midnight of that day, and records before that fall on 0415, the end-day of the range.

```
% auditreduce −a 19880413 −b 19880416 −u milner −m AUE_CHDIR | praudit
```
In this example the audit records are being collected in summary form (the login/logout records only). The records are being written to a summary file in a different directory than the normal audit root to prevent the selected records from existing twice in the audit root.

% auditreduce −d 19880330 −c lo −o /etc/security/audit\_summary/logins

If activity for user ID 9944 has been observed, but that user is not known to the system administrator, then the following example will search the entire audit trail for any records generated by that user. auditreduce will query the system as to the current validity of ID 9944, and print a warning message if it is not currently active:

% auditreduce −o /etc/security/audit\_suspect/user9944 −u 9944

**FILES** /etc/security/audit/*server*/files/\*

location of audit trails, when stored

**ATTRIBUTES** See attributes(5) for descriptions of the following attributes:

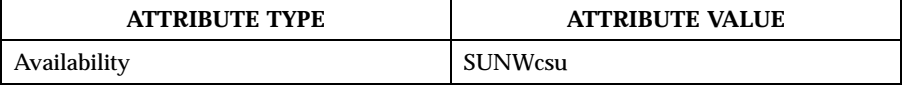

**SEE ALSO** bsmconv(1M), praudit(1M), audit.log(4), audit\_class(4), audit\_control(4), group(4), hosts(4), passwd(4), attributes(5)

**DIAGNOSTICS** auditreduce will print out error messages if there are command line errors and then exit. If there are fatal errors during the run auditreduce will print an explanatory message and exit. In this case the output file may be in an inconsistent state (no trailer or partially written record) and auditreduce will print a warning message before exiting. Successful invocation returns 0 and unsuccessful invocation returns 1.

> Since auditreduce may be processing a large number of input files, it is possible that the machine-wide limit on open files will be exceeded. If this

Last modified 2 June 1999 SunOS 5.8 117

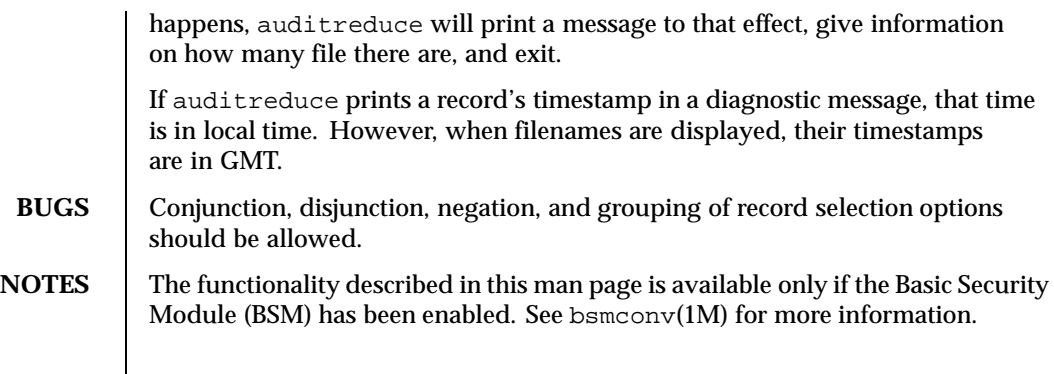

118 SunOS 5.8 Last modified 2 June 1999

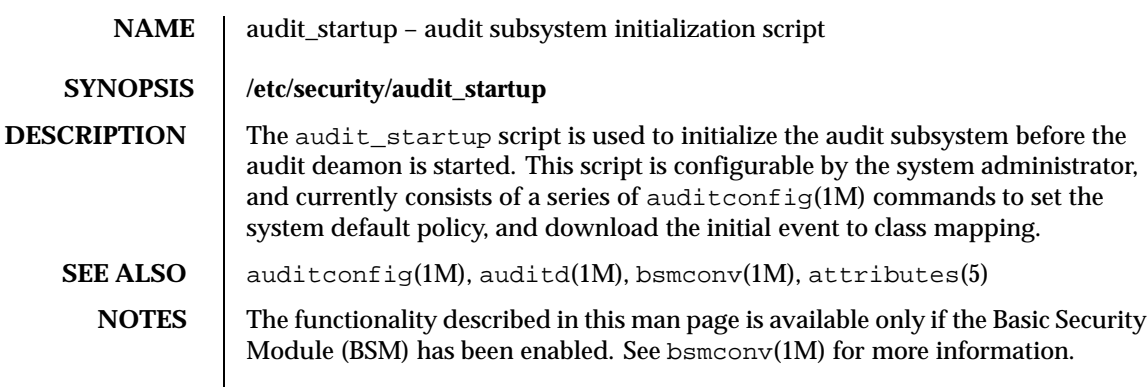

Last modified 6 May 1993 SunOS 5.8

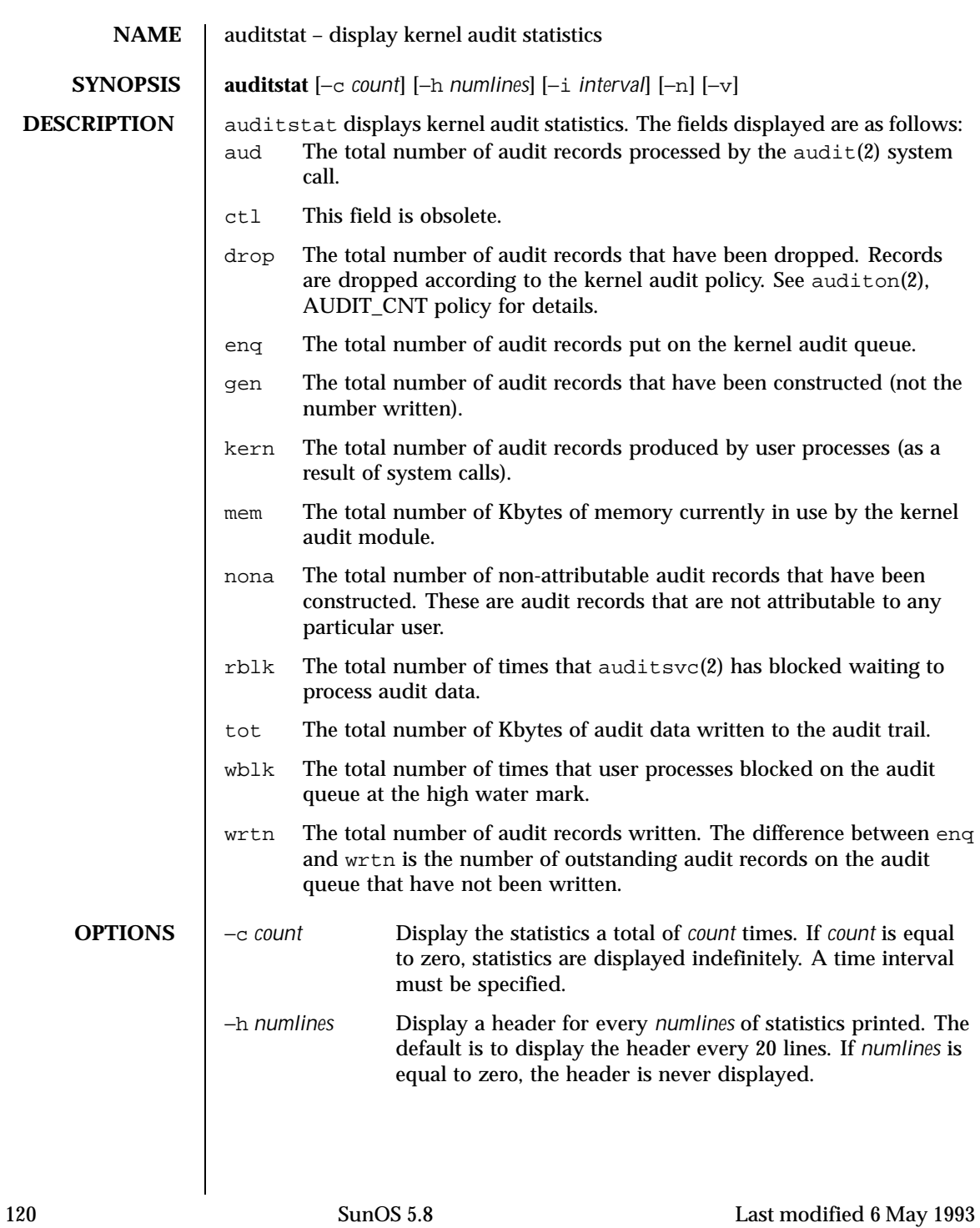

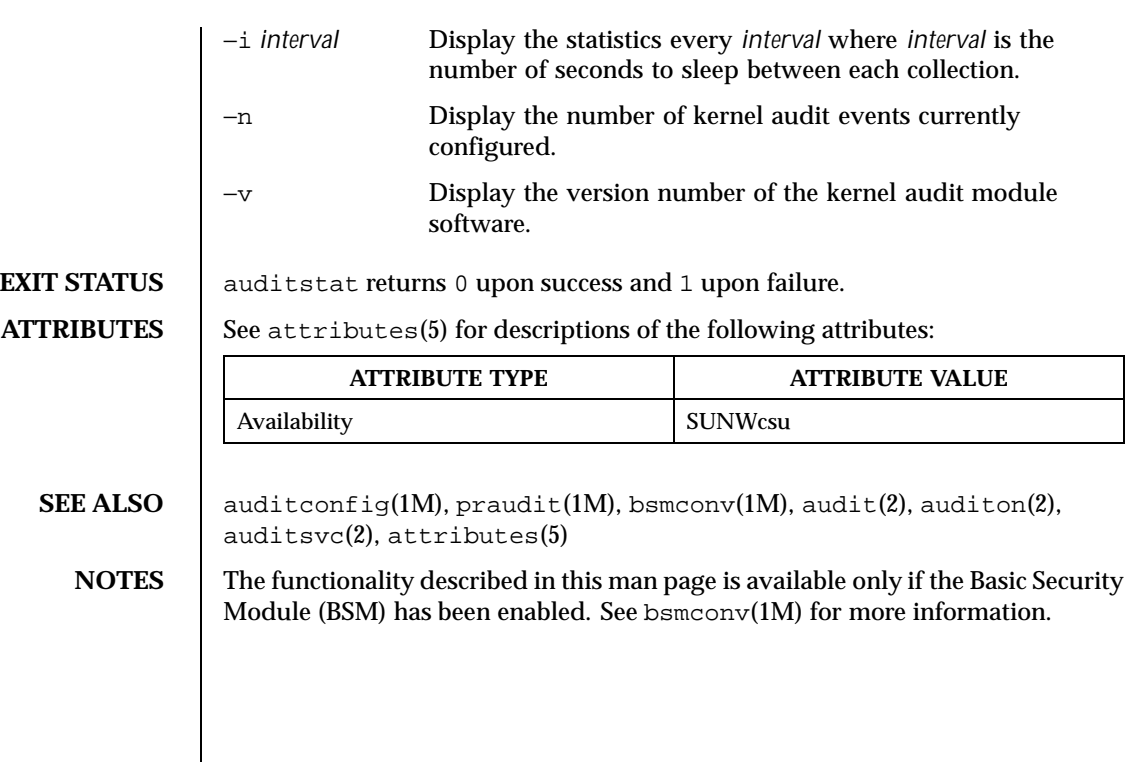

Last modified 6 May 1993 SunOS 5.8

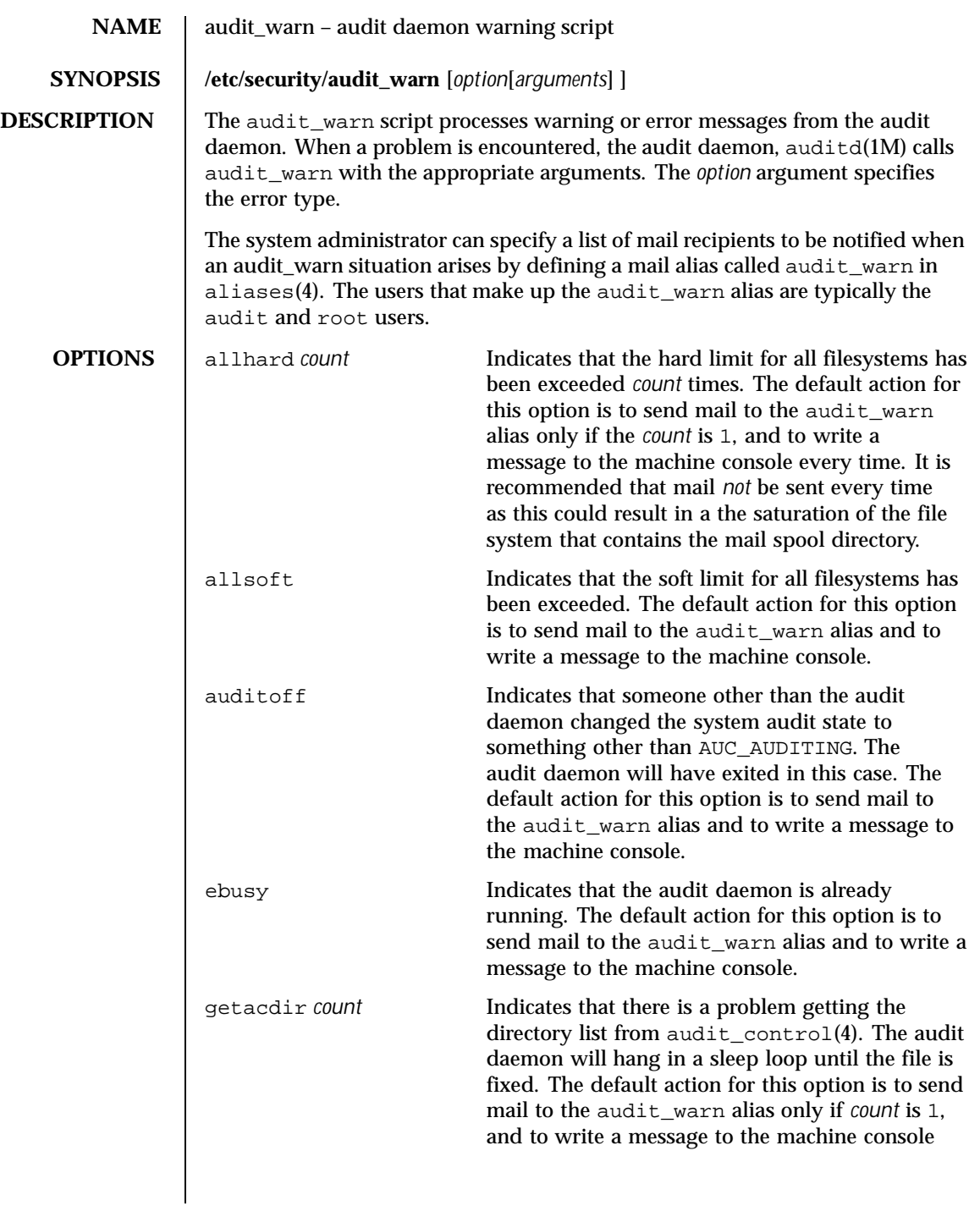

122 SunOS 5.8 Last modified 28 Jan 1994

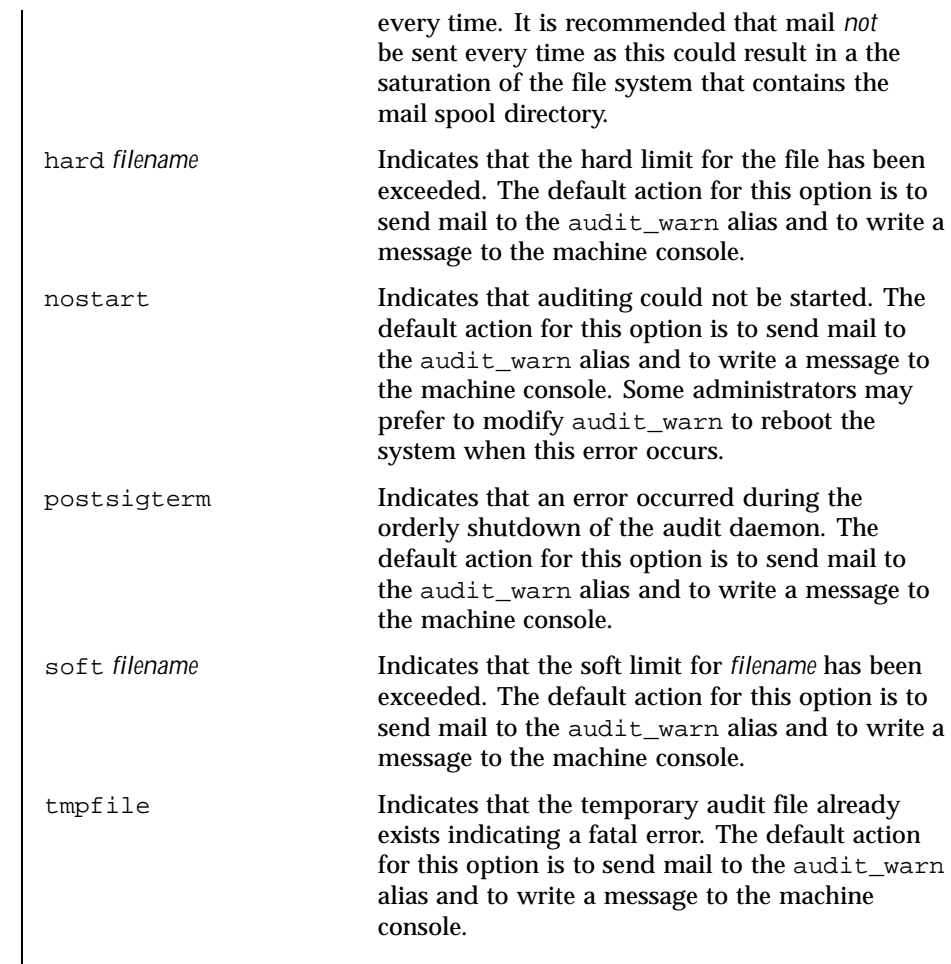

**ATTRIBUTES** See attributes(5) for descriptions of the following attributes:

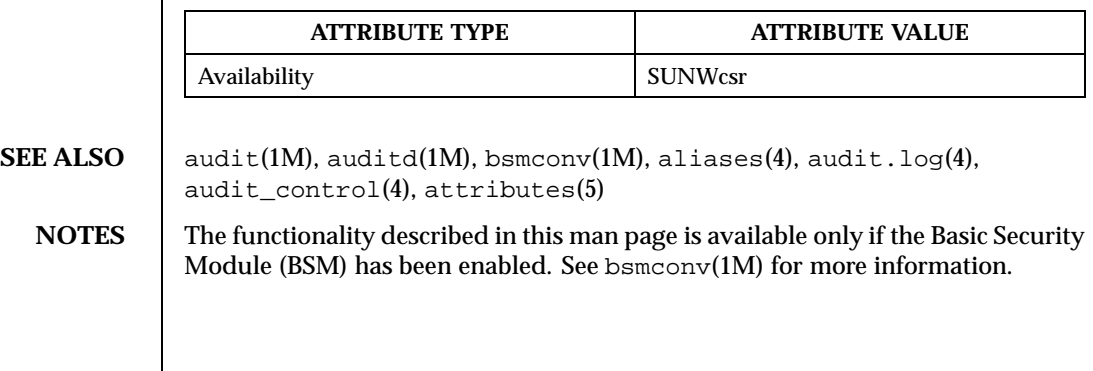

Last modified 28 Jan 1994 SunOS 5.8

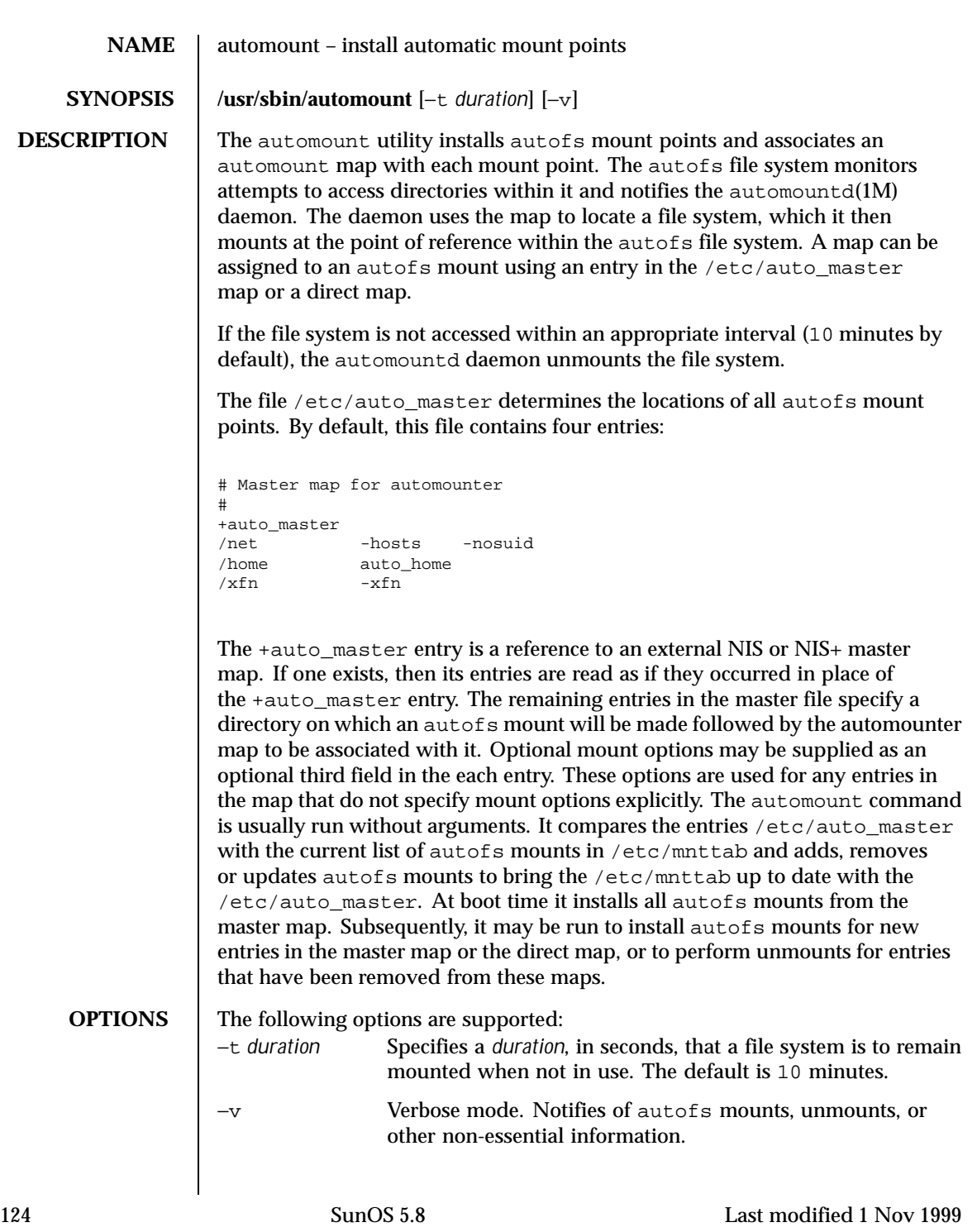

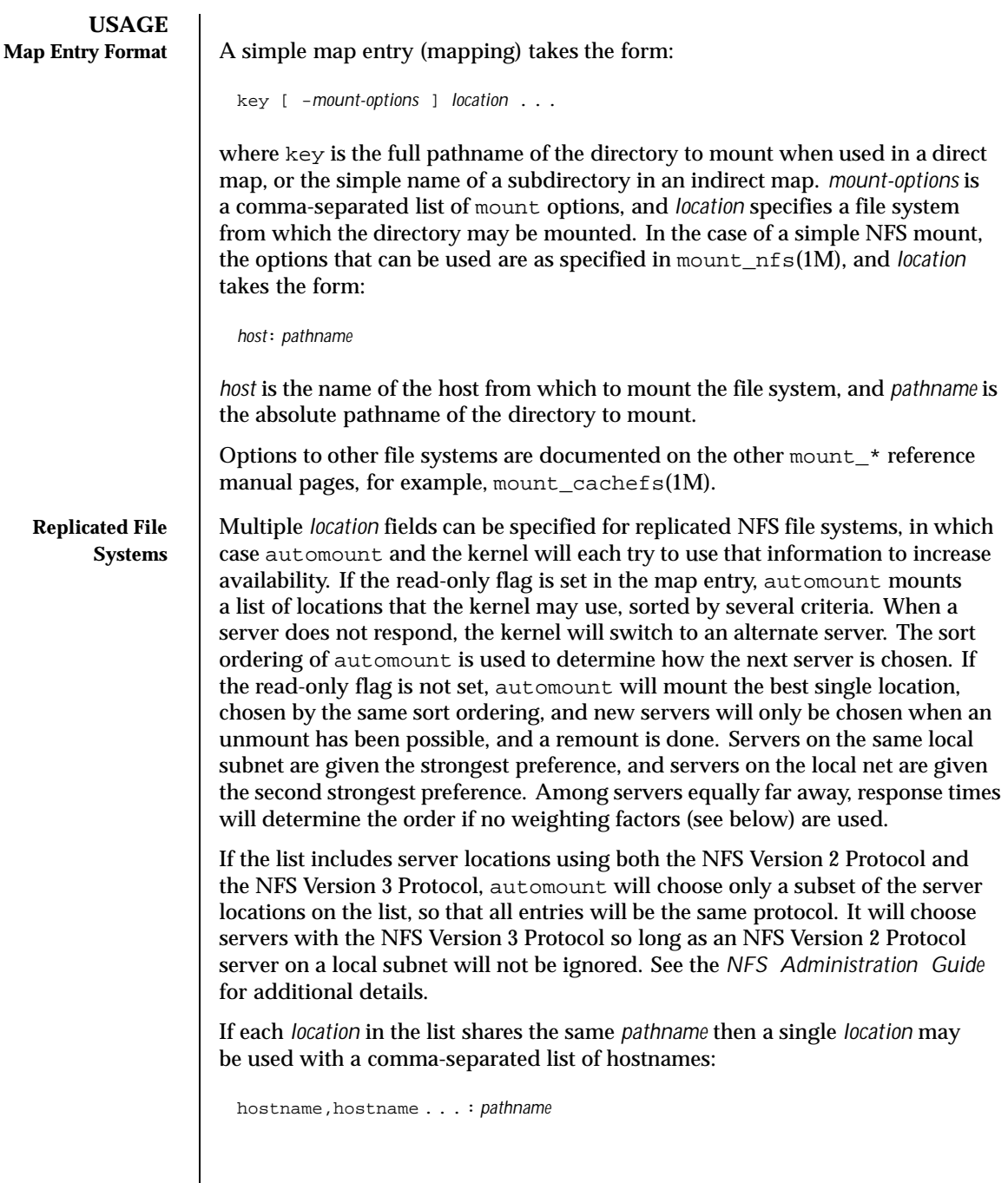

Last modified 1 Nov 1999 SunOS 5.8

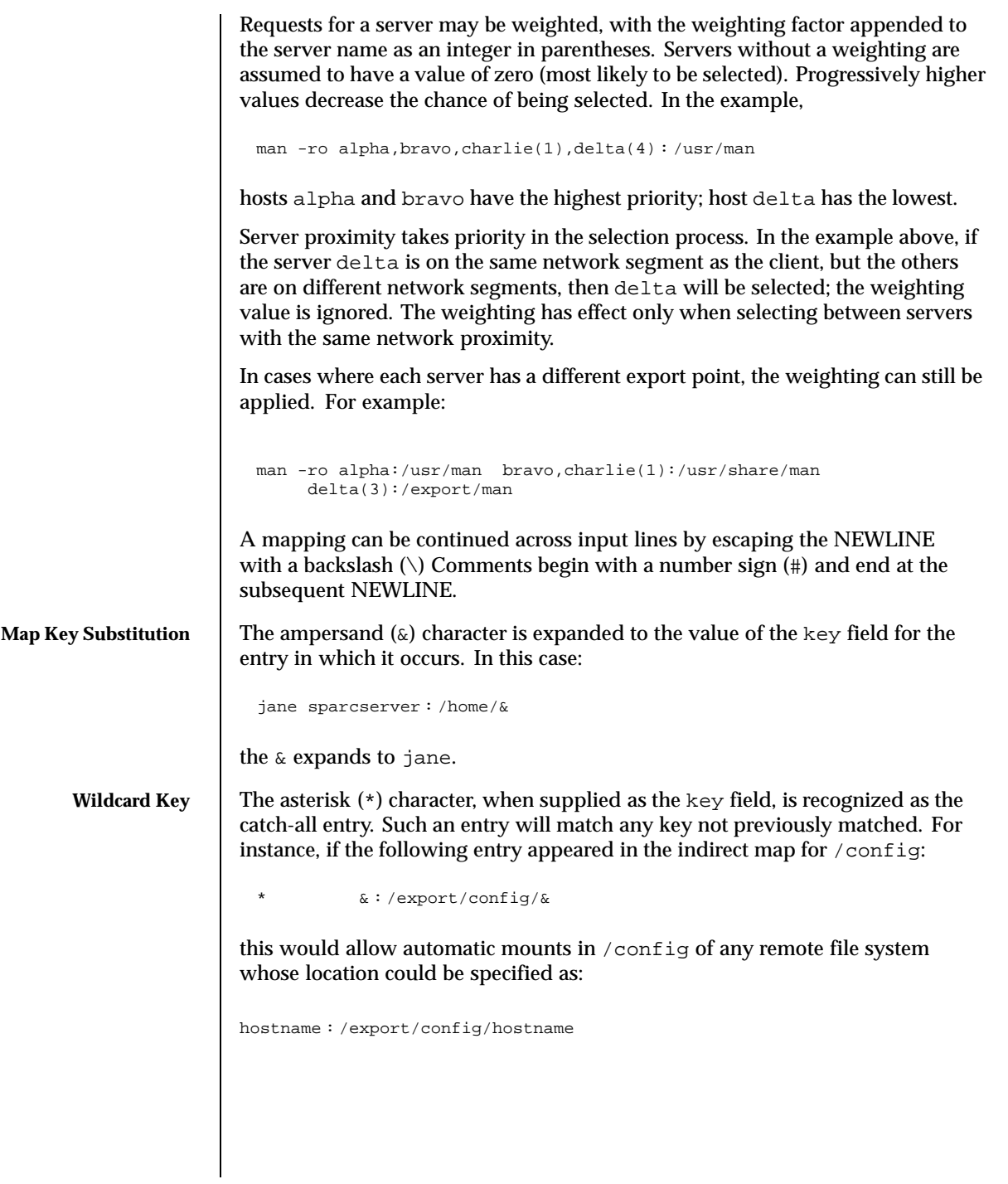

126 SunOS 5.8 Last modified 1 Nov 1999

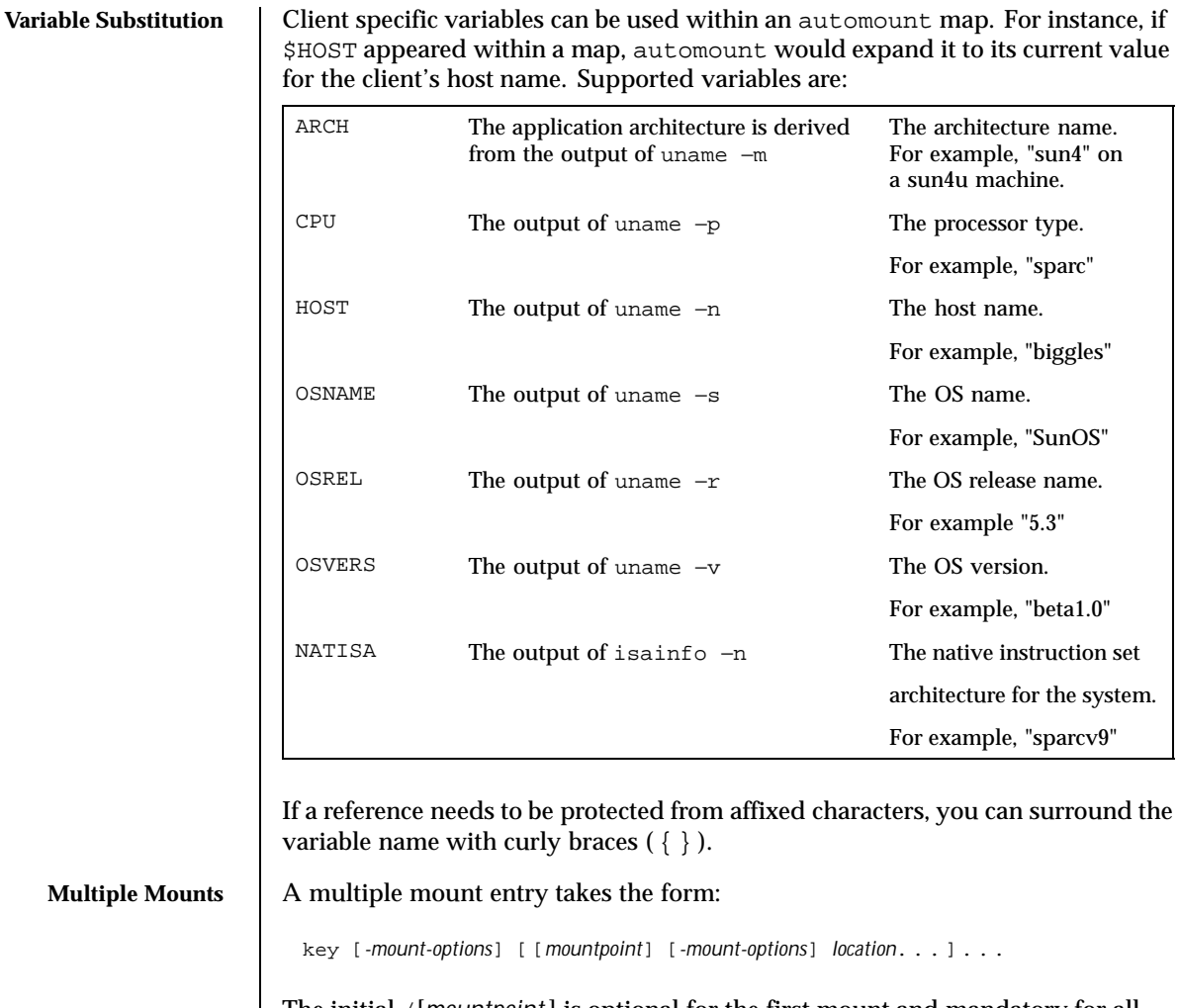

The initial /[*mountpoint* ] is optional for the first mount and mandatory for all subsequent mounts. The optional *mountpoint* is taken as a pathname relative to the directory named by key. If *mountpoint* is omitted in the first occurrence, a *mountpoint* of / (root) is implied.

Given an entry in the indirect map for /src

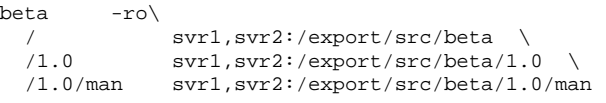

Last modified 1 Nov 1999 SunOS 5.8

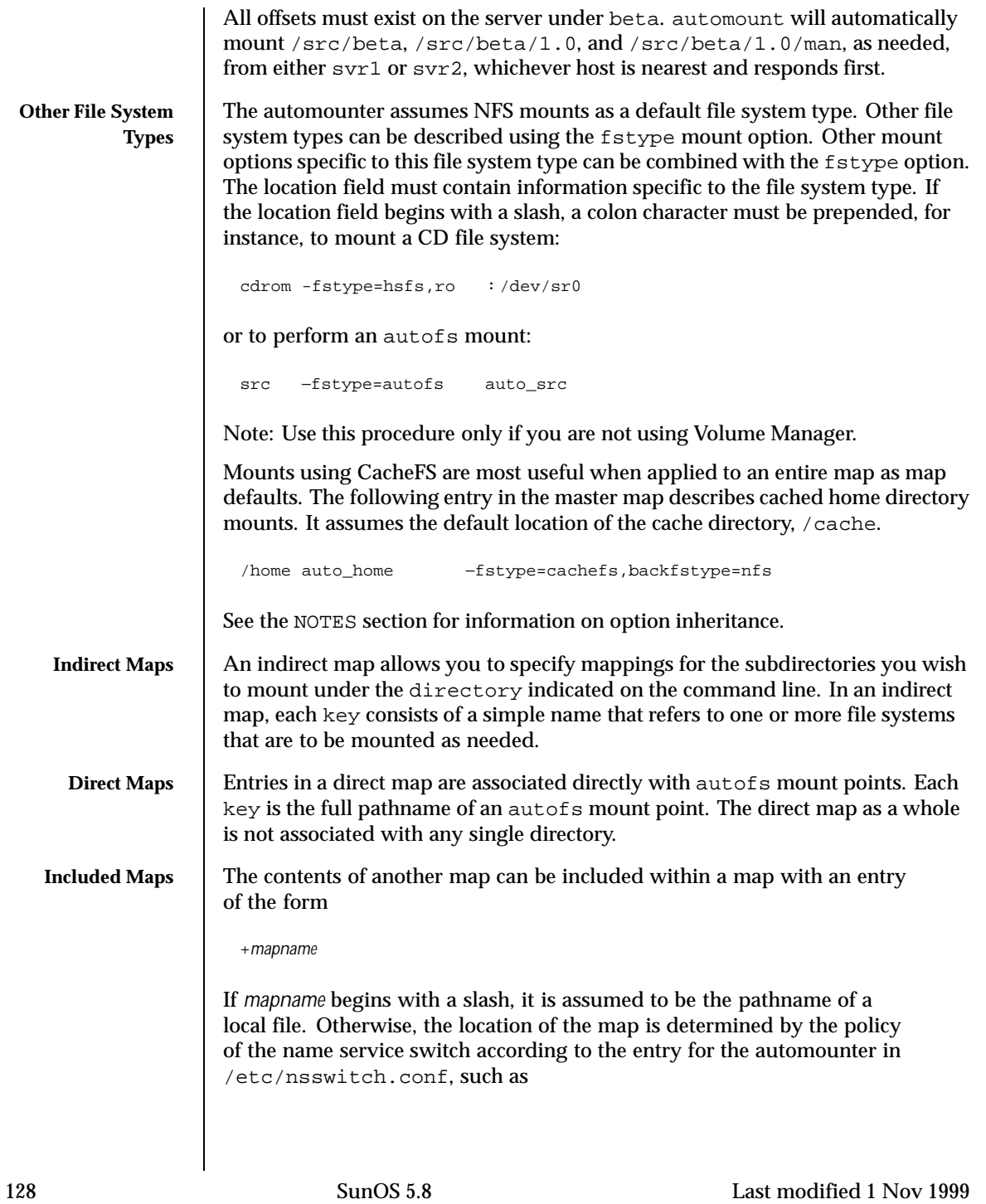

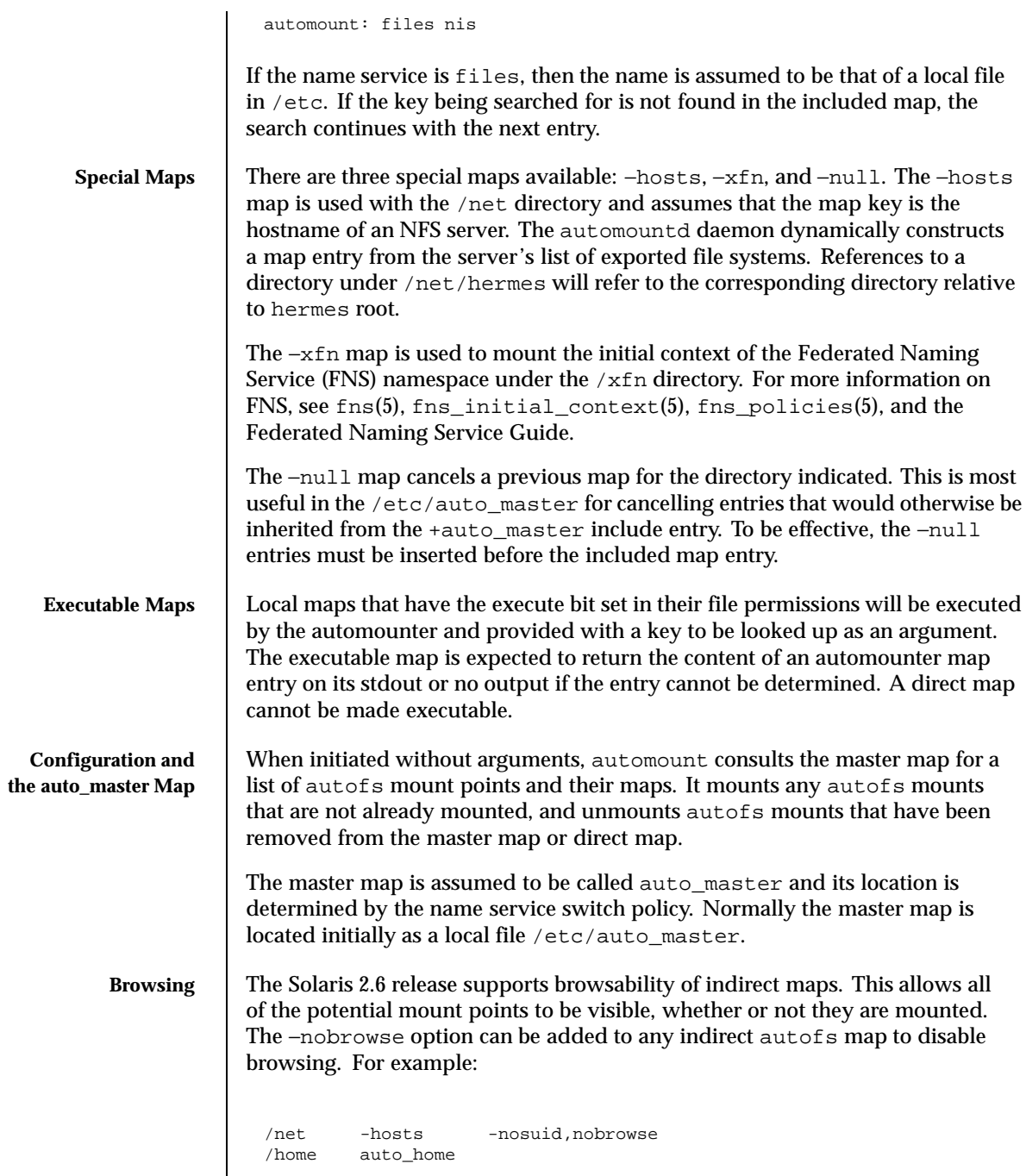

Last modified 1 Nov 1999 SunOS 5.8 5.8

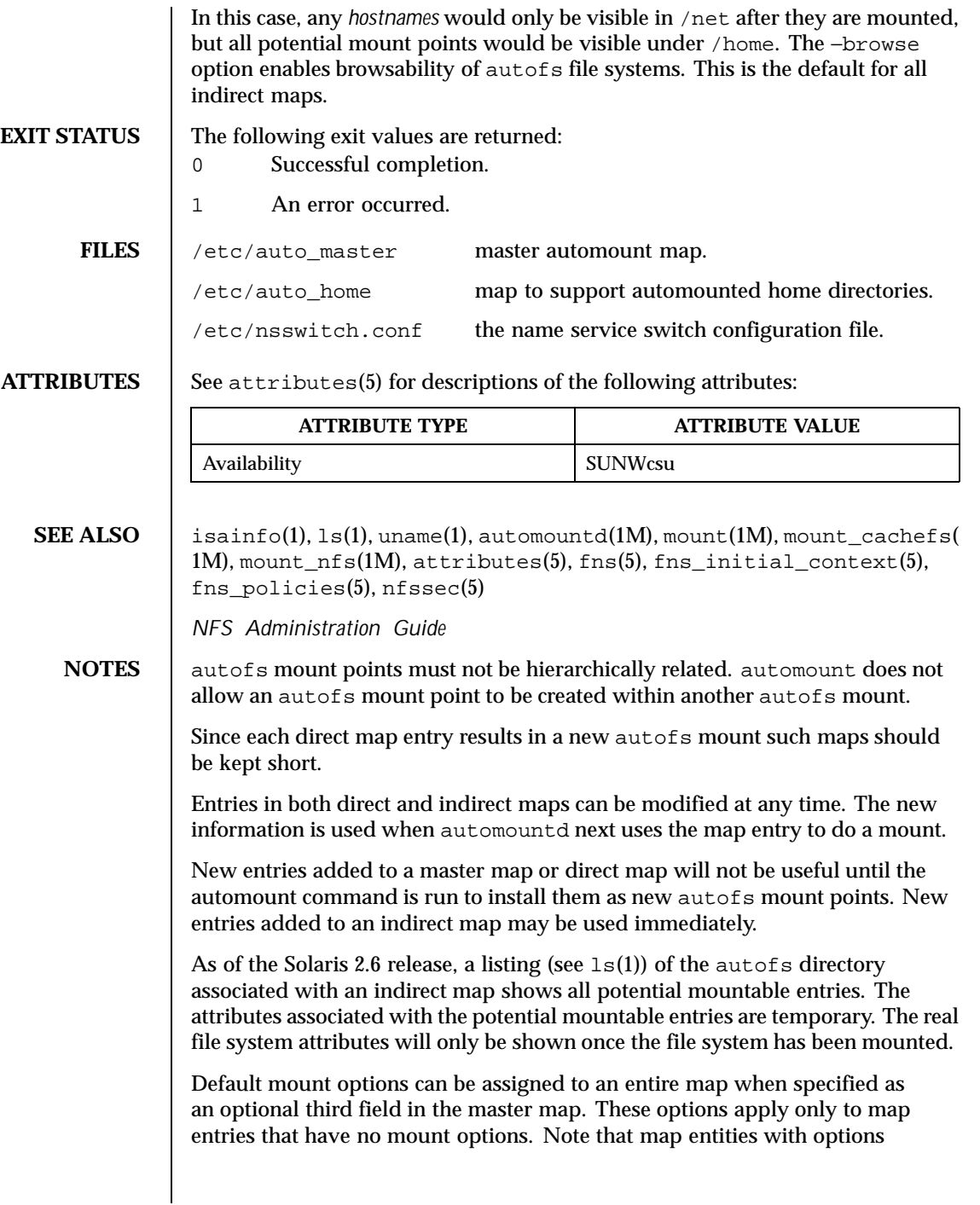

130 SunOS 5.8 Last modified 1 Nov 1999

override the default options, as at this time, the options do not concatenate. The concatenation feature is planned for a future release.

When operating on a map that invokes an NFS mount, the default number of retries for the automounter is 0, that is, a single mount attempt, with no retries. Note that this is significantly different from the default (10000) for the mount\_nfs(1M) utility.

The Network Information Service (NIS) was formerly known as Sun Yellow Pages (YP). The functionality of the two remains the same.

Last modified 1 Nov 1999 SunOS 5.8 5131

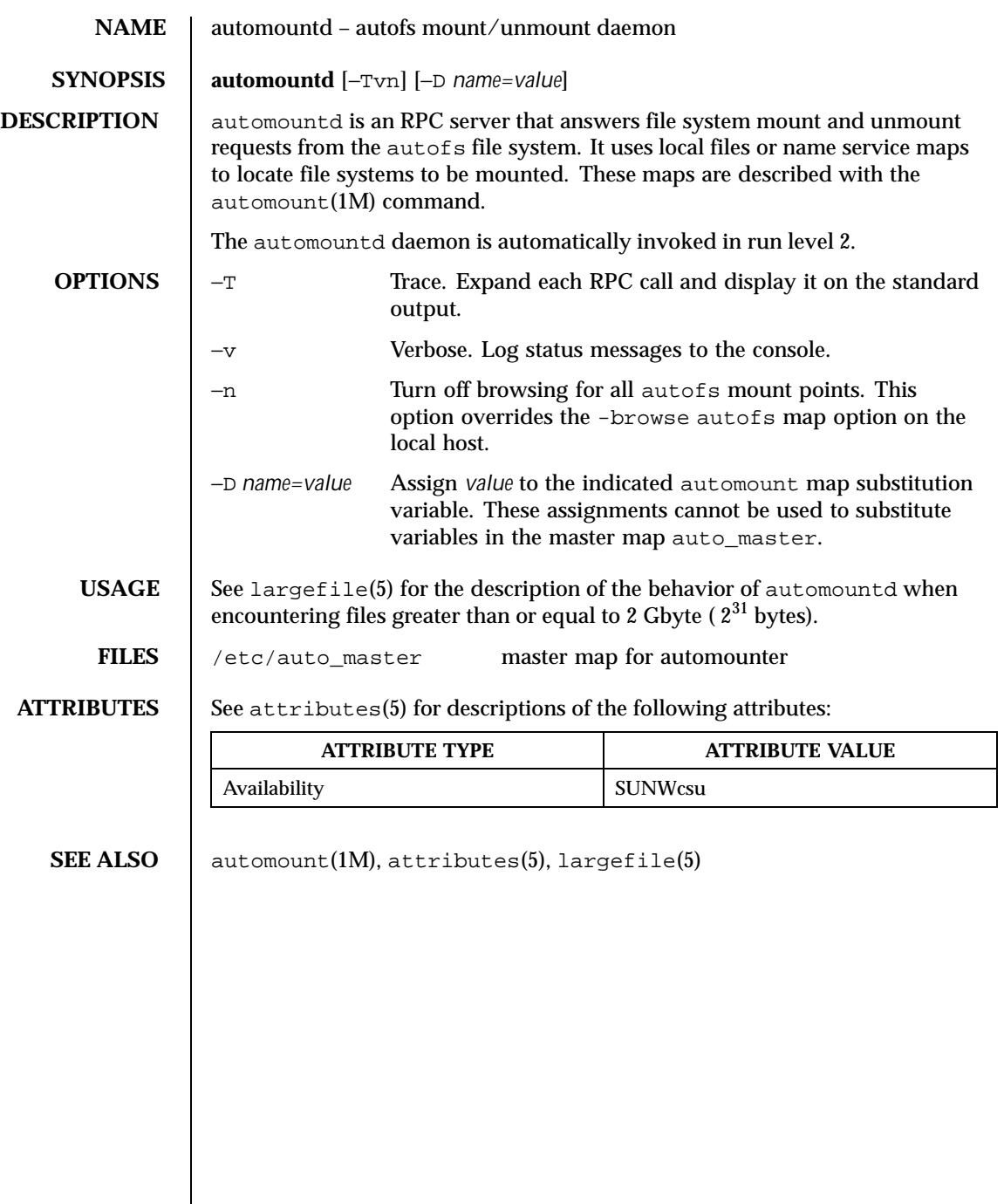

 $\overline{\phantom{a}}$ 

132 SunOS 5.8 Last modified 25 Feb 1997

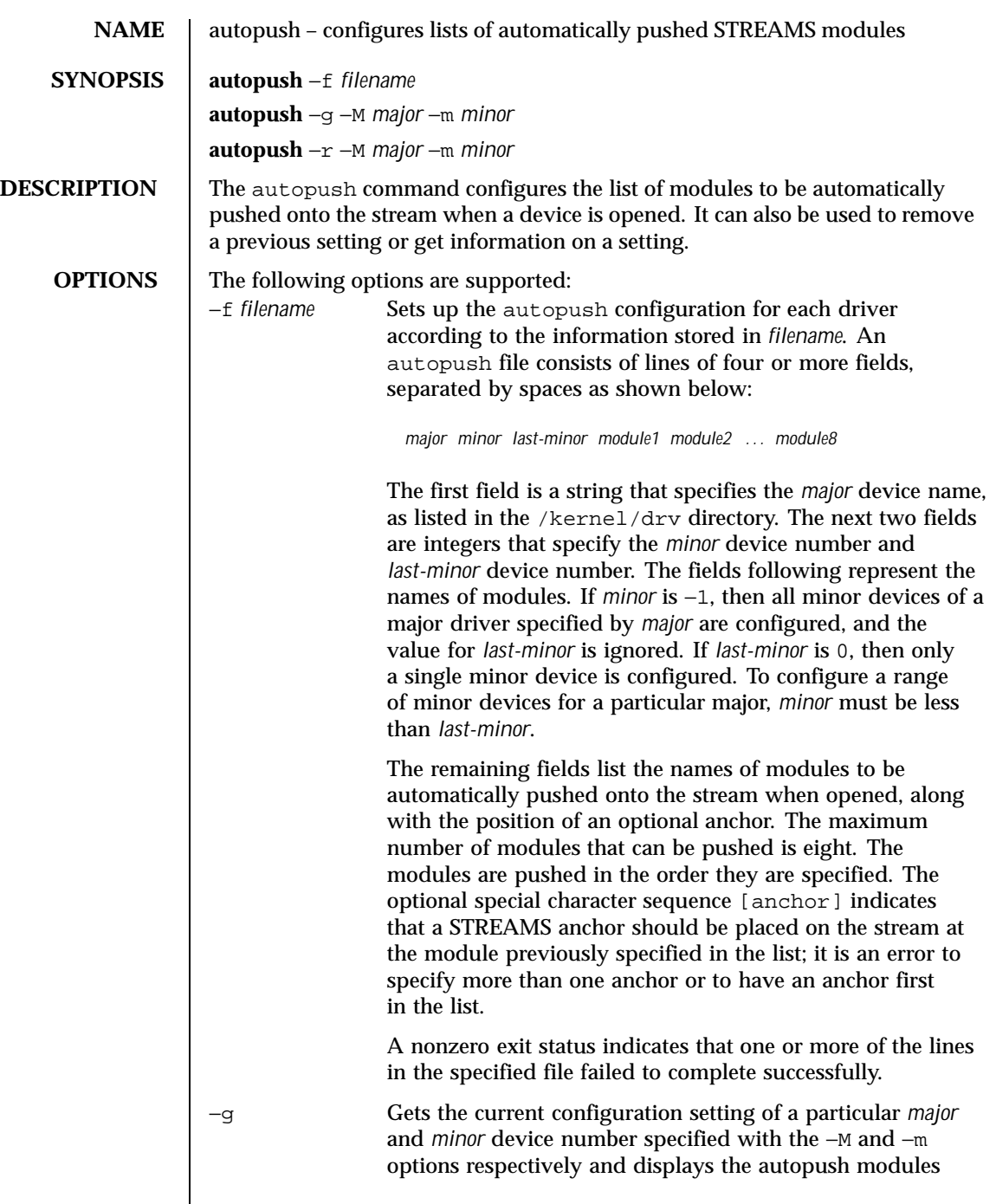

Last modified 26 Mar 1999 SunOS 5.8

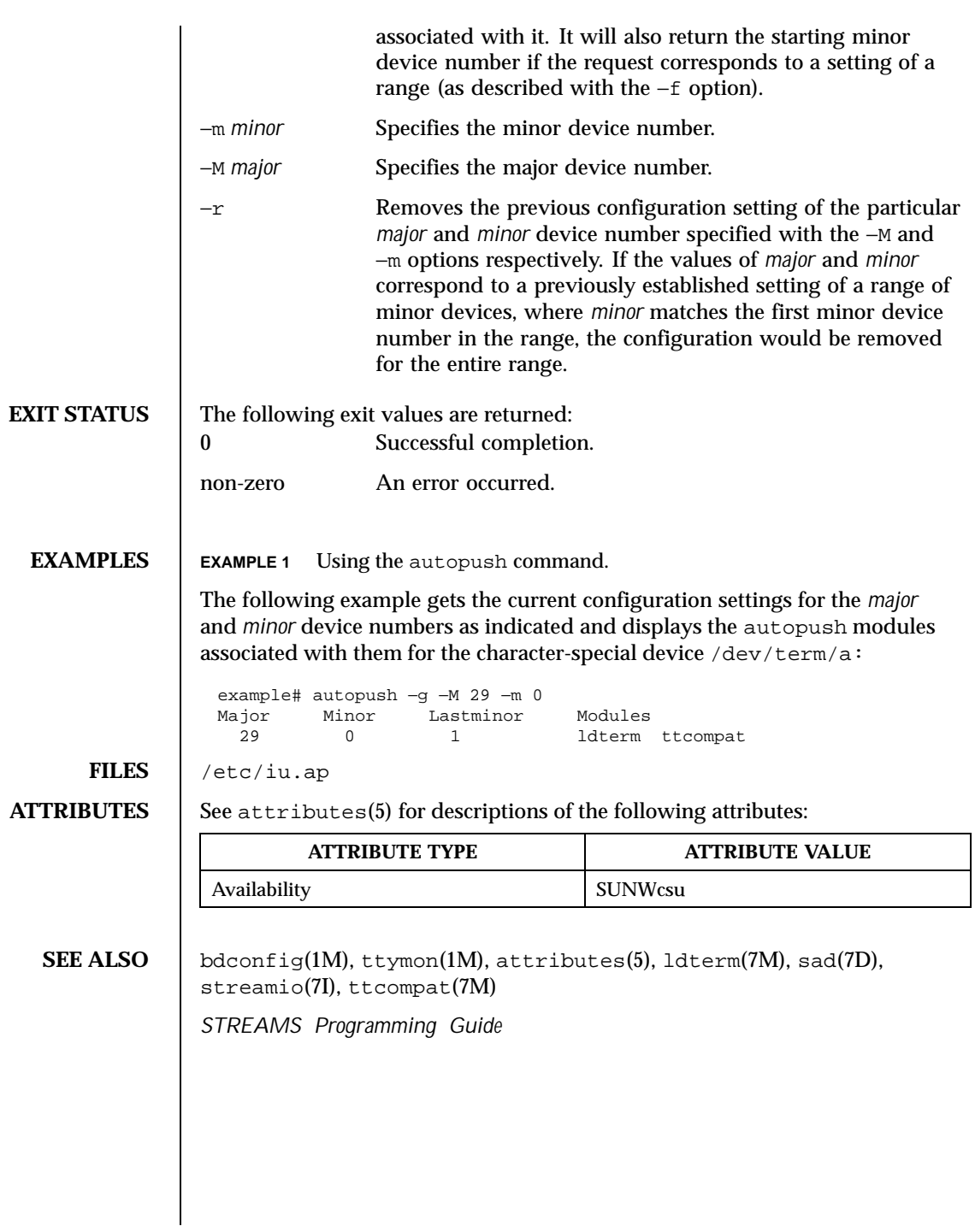

134 SunOS 5.8 Last modified 26 Mar 1999

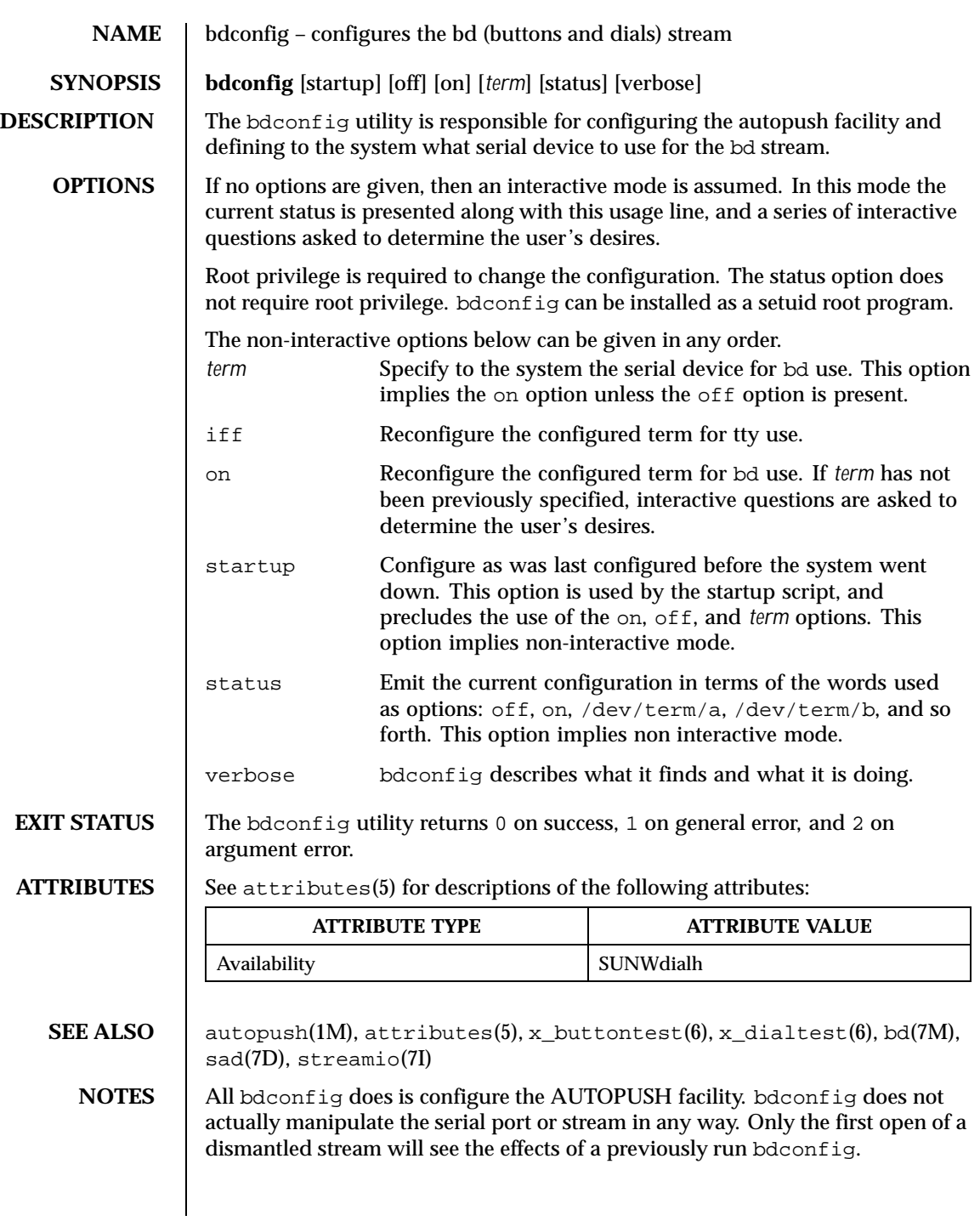

Last modified 18 May 1993 SunOS 5.8 5.8

The bdconfig utility is silent except for error messages unless:

- a) invoked with no args: status / usage line emitted
- b) interactive modes are invoked as described above
- c) the verbose option is used

**BUGS** The interface does not support more than one dialbox and one buttonbox, both of which must be on the same serial device.

> There should be a library routine to read, parse, and validate records in the iu.ap file, so that bdconfig could return to the appropriate record in iu.ap as the default configuration.

136 SunOS 5.8 Last modified 18 May 1993

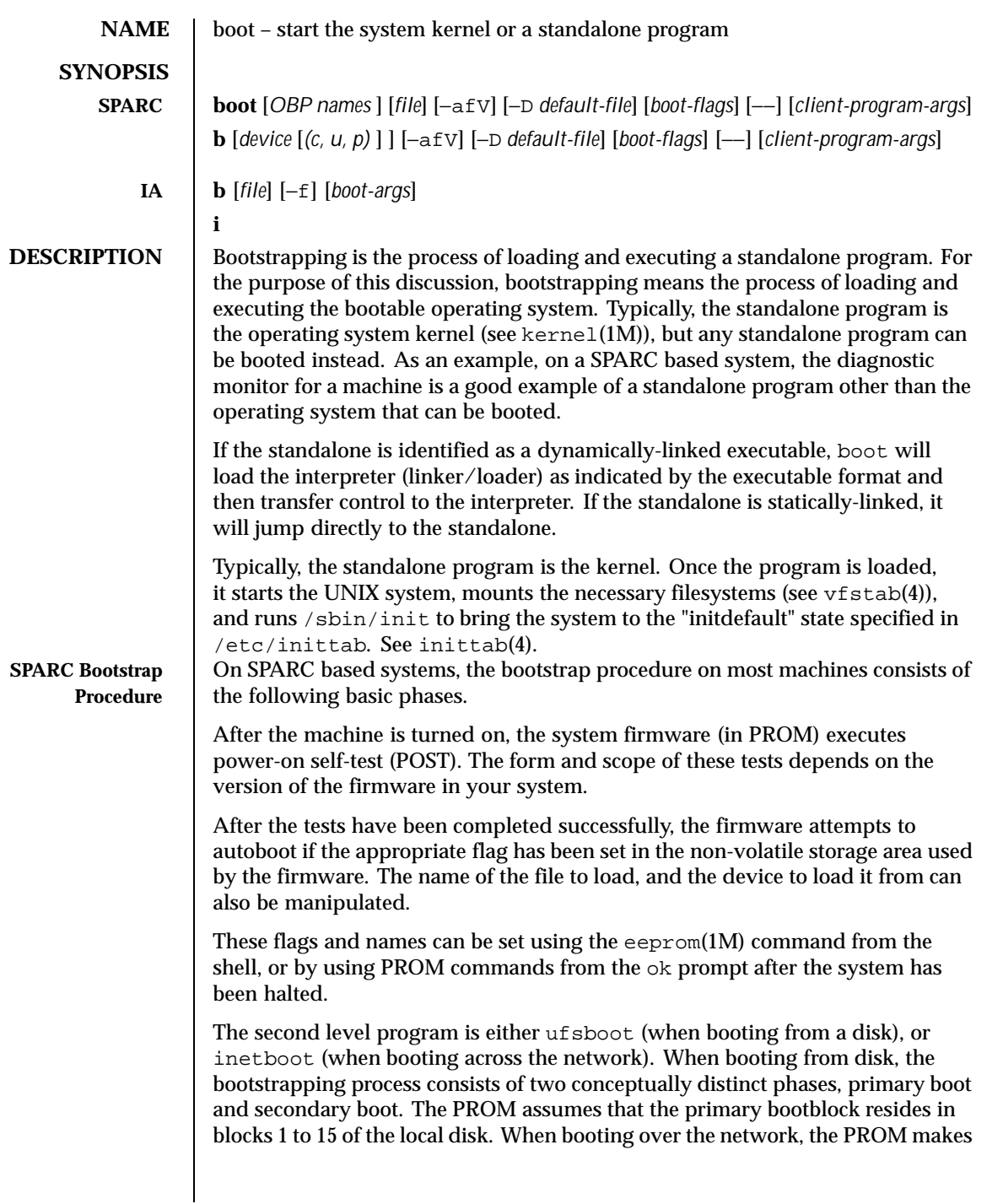

Last modified 26 Feb 1999 SunOS 5.8

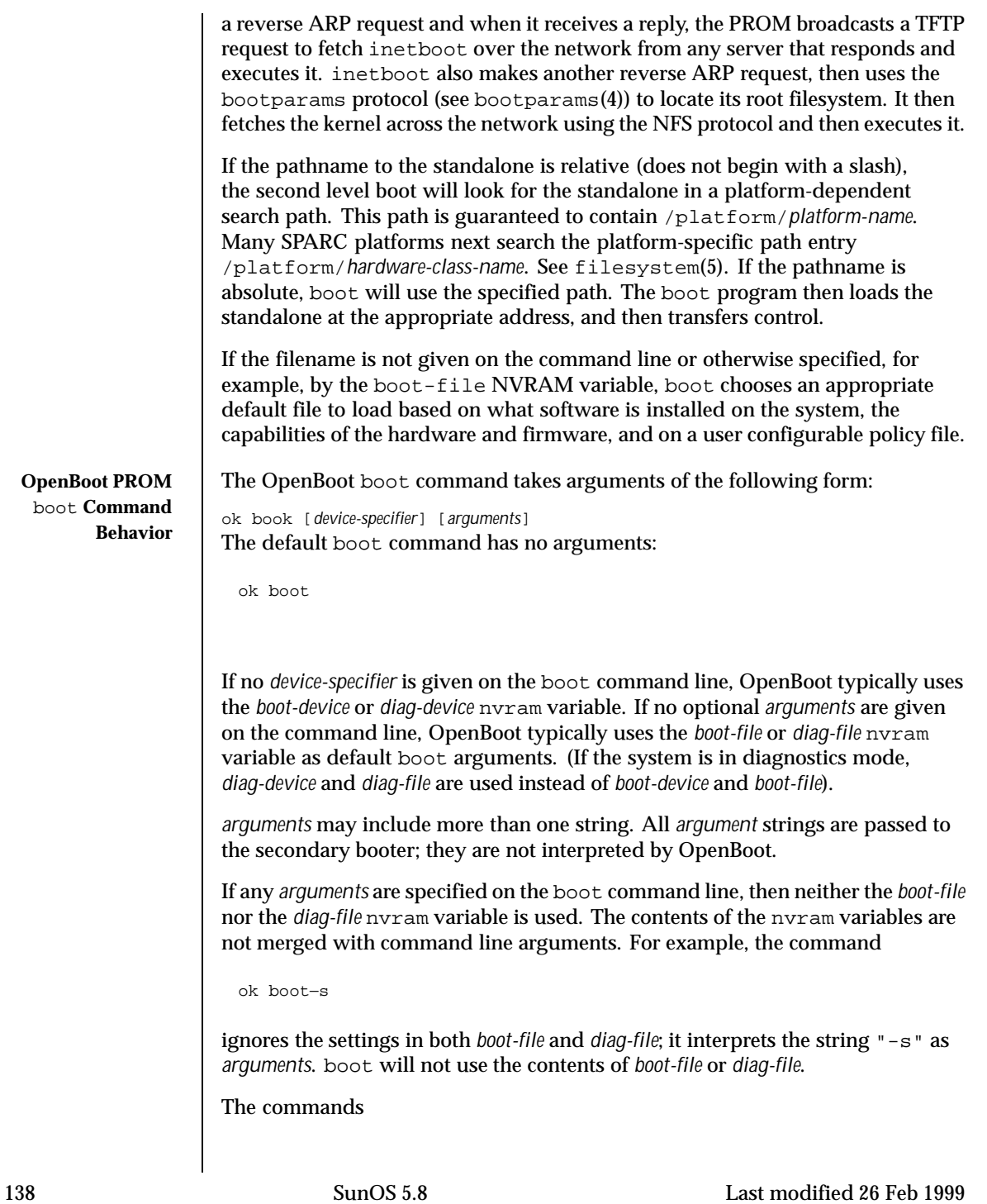

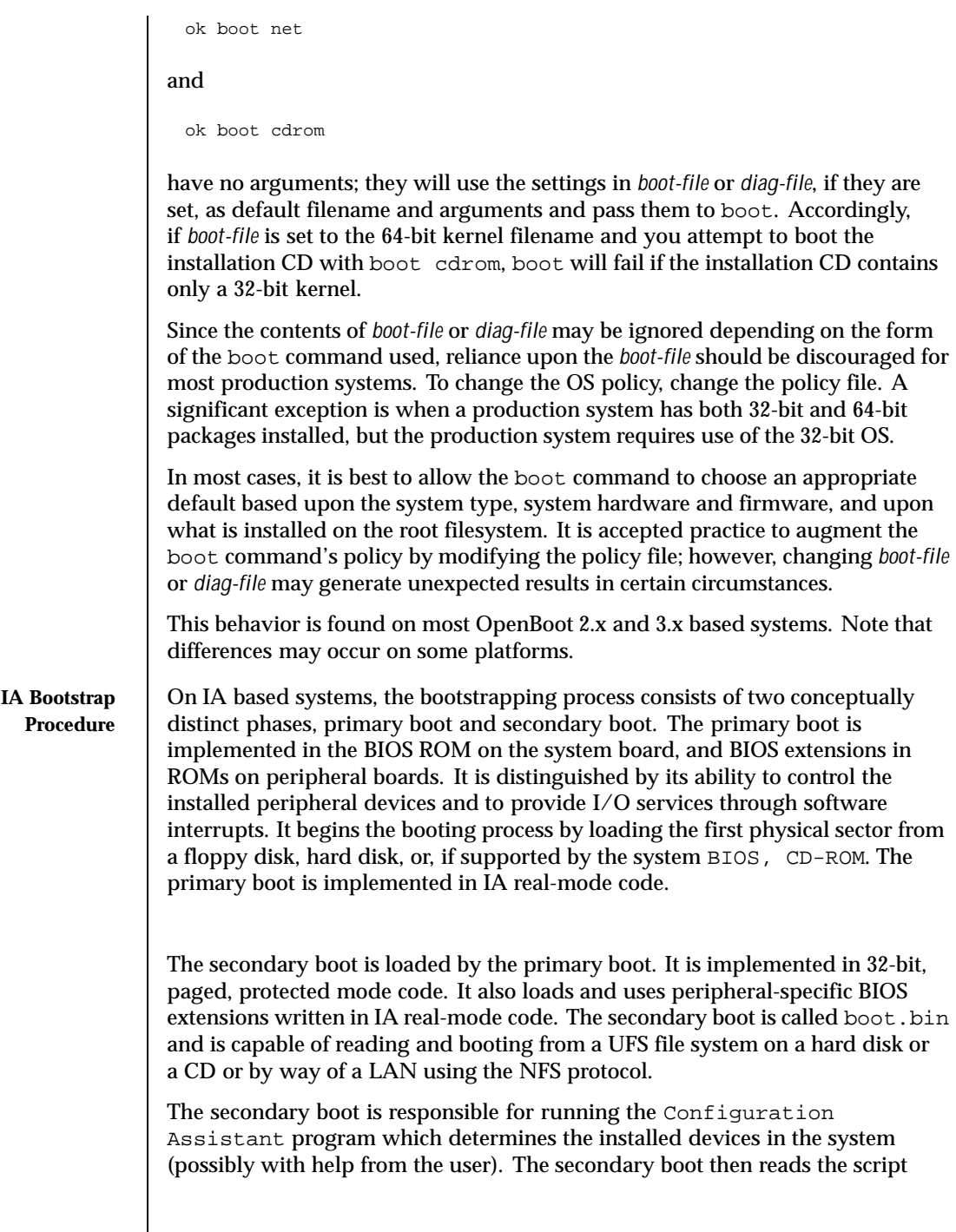

Last modified 26 Feb 1999 SunOS 5.8

in /etc/bootrc, which controls the booting process. This file contains boot interpreter commands, which are defined below, and can be modified to change defaults or to adapt to a specific machine.

The standard /etc/bootrc script prompts the user to enter a b character to boot with specified options, an i character to invoke the interpreter interactively, or any other character to boot the default kernel. Once the kernel is loaded, it starts the operating system, loads the necessary modules, mounts the necessary filesystems (see vfstab(4)), and runs /sbin/init to bring the system to the "initdefault" state specified in /etc/inittab. See inittab(4).

**OPTIONS**

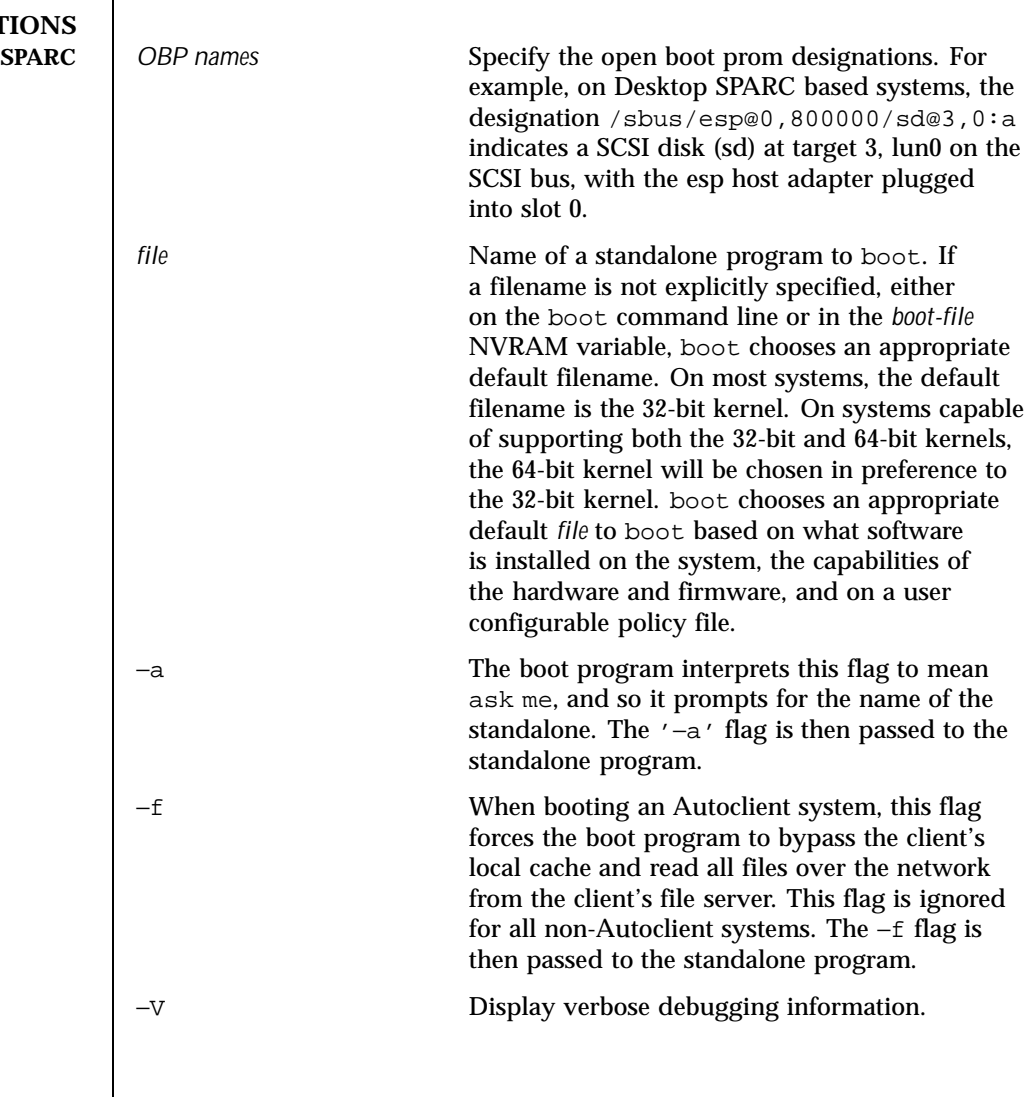

140 SunOS 5.8 Last modified 26 Feb 1999

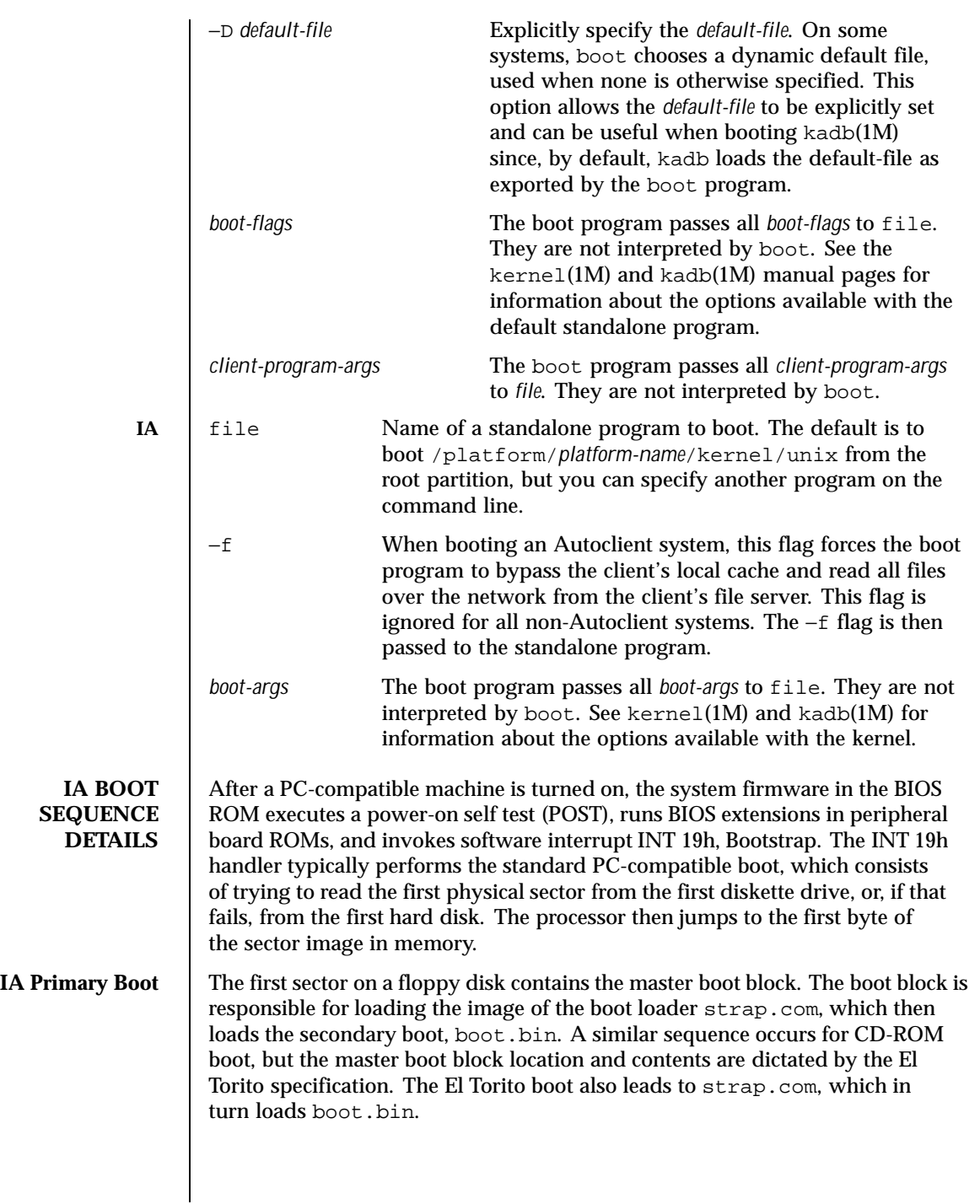

Last modified 26 Feb 1999 SunOS 5.8

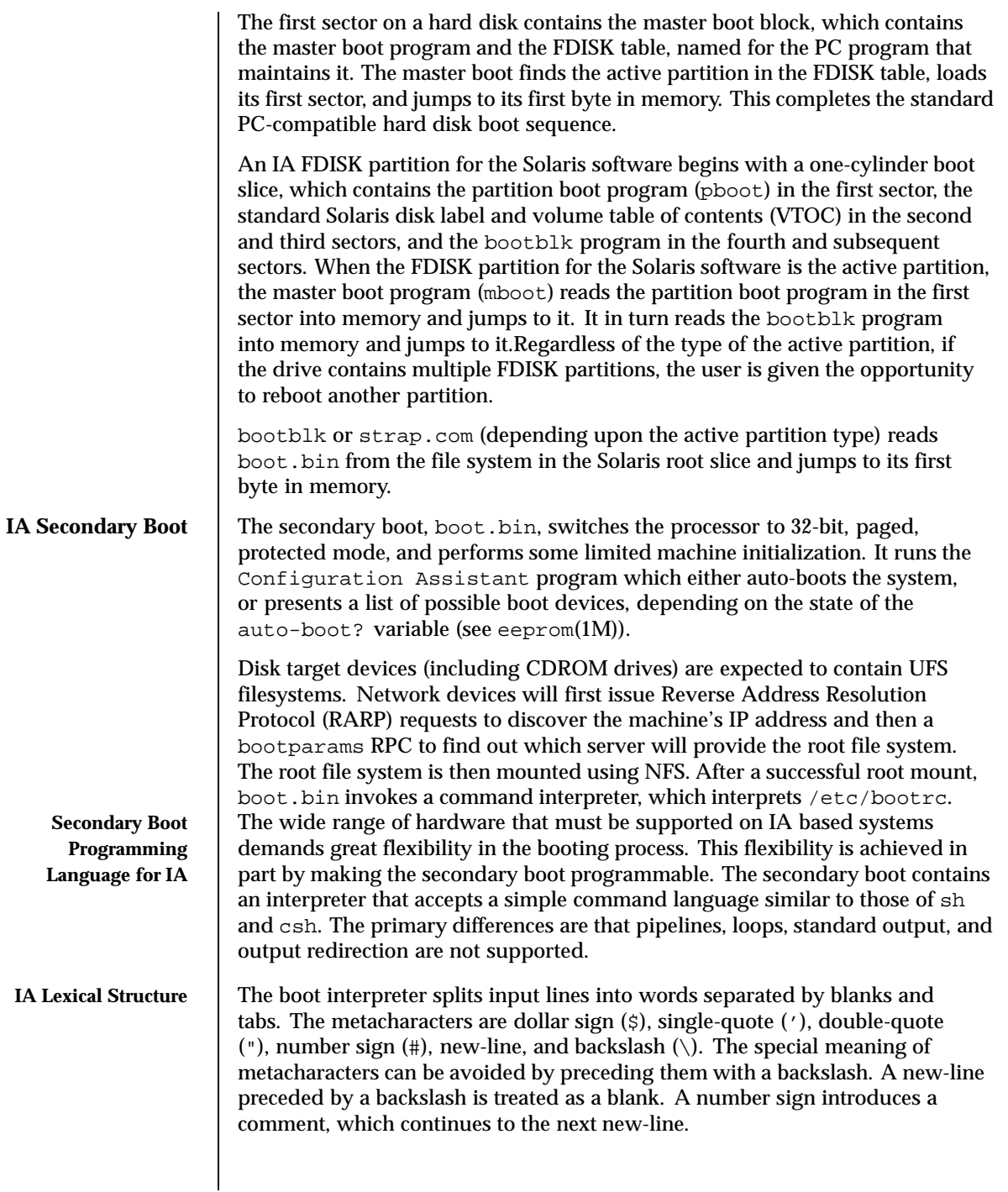

142 SunOS 5.8 Last modified 26 Feb 1999

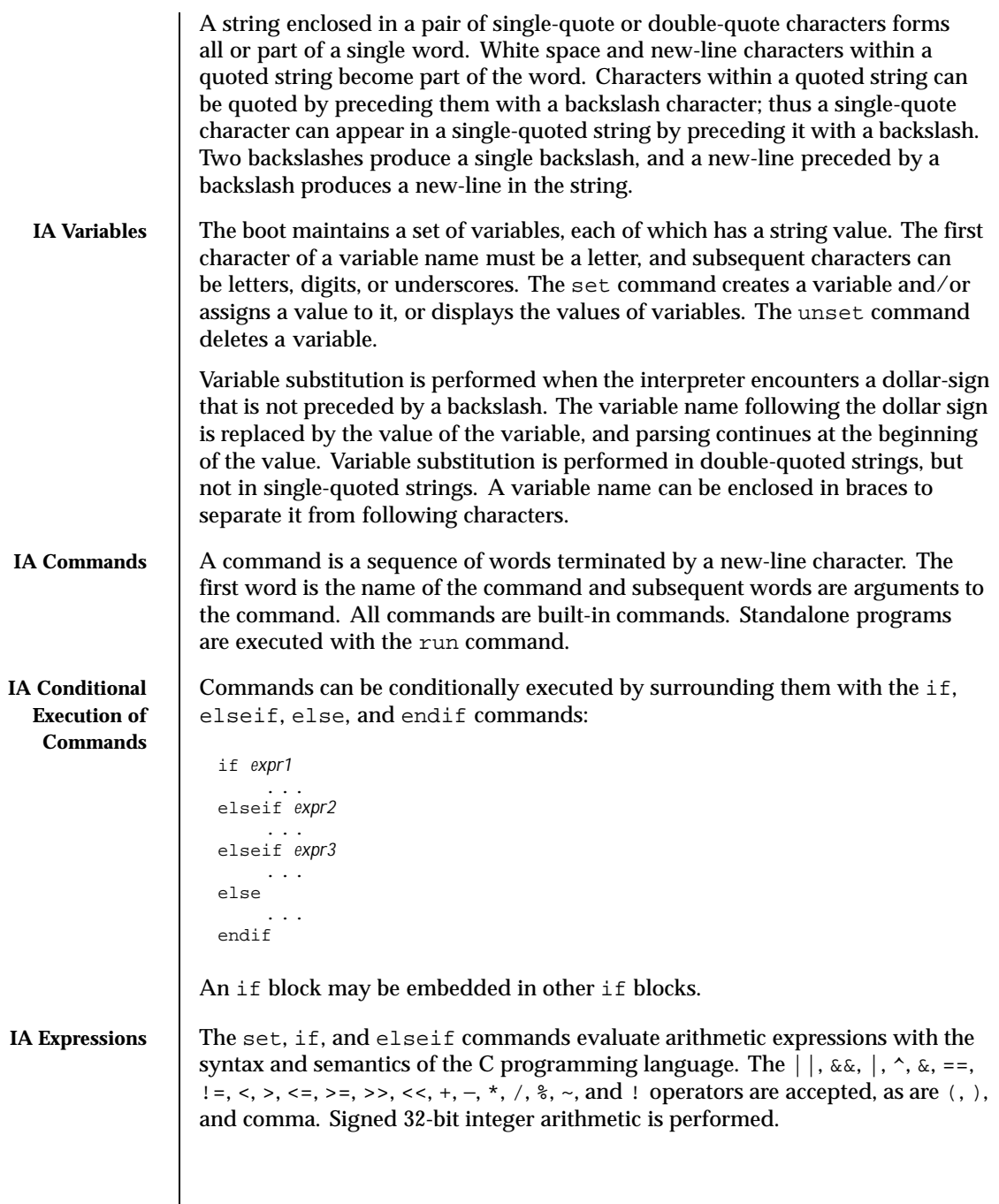

Last modified 26 Feb 1999 SunOS 5.8

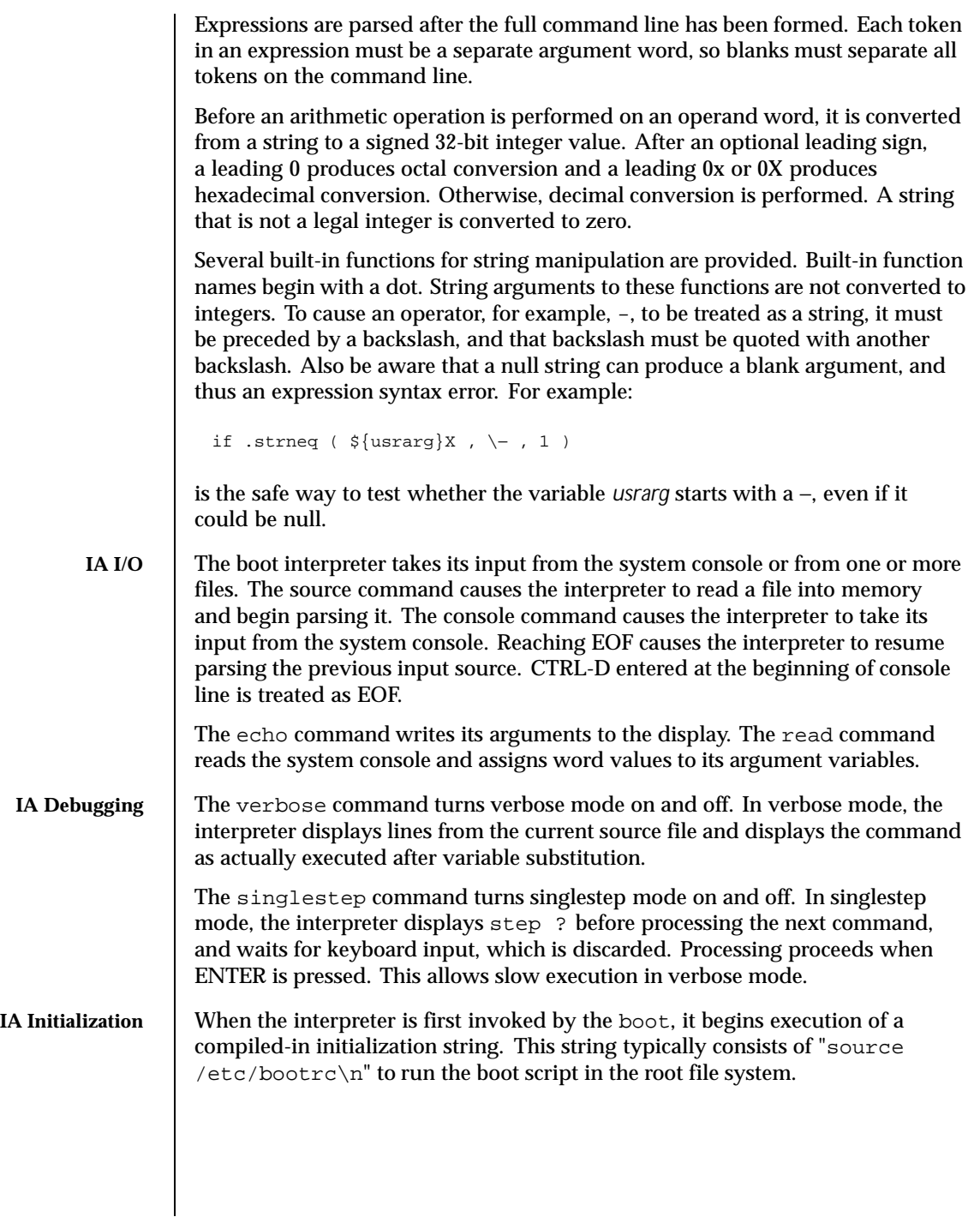

144 SunOS 5.8 Last modified 26 Feb 1999
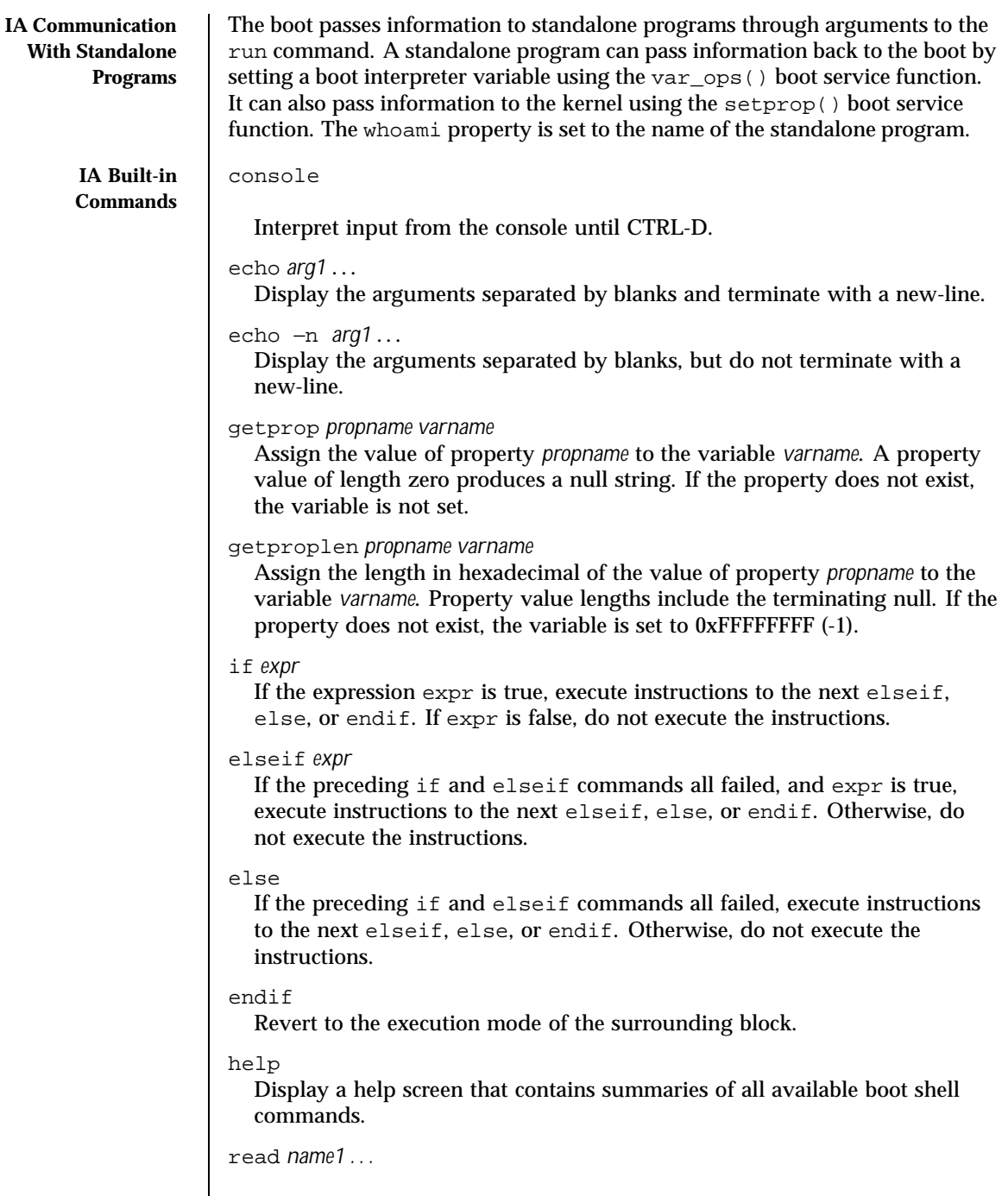

Last modified 26 Feb 1999 SunOS 5.8

 $\mathsf{l}$ 

Read a line from the console, break it into words, and assign them as values to the variables *name1*, and so forth.

readt *time . . .*

Same as read, but timeout after time seconds.

run *name arg1 . . .*

Load and transfer control to the standalone program *name*, passing it *arg1* and further arguments.

set

Display all the current variables and their values.

set *name*

Set the value of the variable name to the null string.

set *name word*

Set the value of the variable *name* to *word*.

set *name expr*

Set the value of the variable name to the value of expr. expr must consist of more than one word. The value is encoded in unsigned hexadecimal, so that −1 is represented by 0xFFFFFFFF.

setcolor

Set the text mode display attributes. Allowable colors are *black*, *blue*, *green*, *cyan*, red, *magenta*, *brown*, *white*, *gray*, *lt\_blue*, *lt\_green*, *lt\_cyan*, *lt\_red*, *lt\_magenta*, *yellow*, and *hi\_white*.

setprop *propname word*

Set the value of the property *propname* to *word*.

### singlestep or singlestep on

Turn on singlestep mode, in which the interpreter displays step ? before each command is processed, and waits for keyboard input. Press ENTER to execute the next command.

#### singlestep off

Turn off singlestep mode.

source *name*

Read the file *name* into memory and begin to interpret it. At EOF, return to the previous source of input.

unset *name*

Delete the variable name.

# verbose or verbose on

Turn on verbose mode, which displays lines from source files and commands to be executed.

146 SunOS 5.8 Last modified 26 Feb 1999

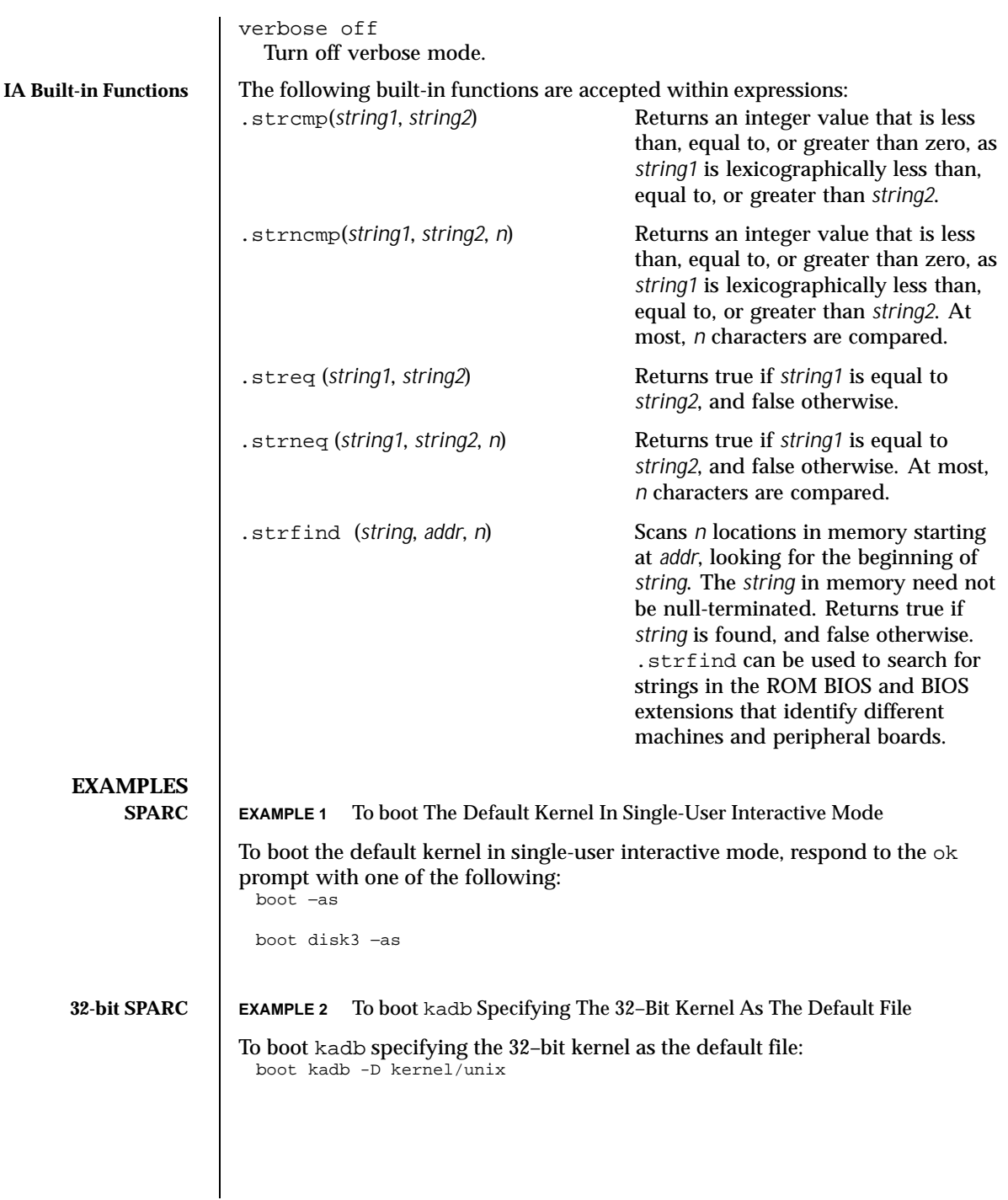

Last modified 26 Feb 1999 SunOS 5.8 SunOS 5.8

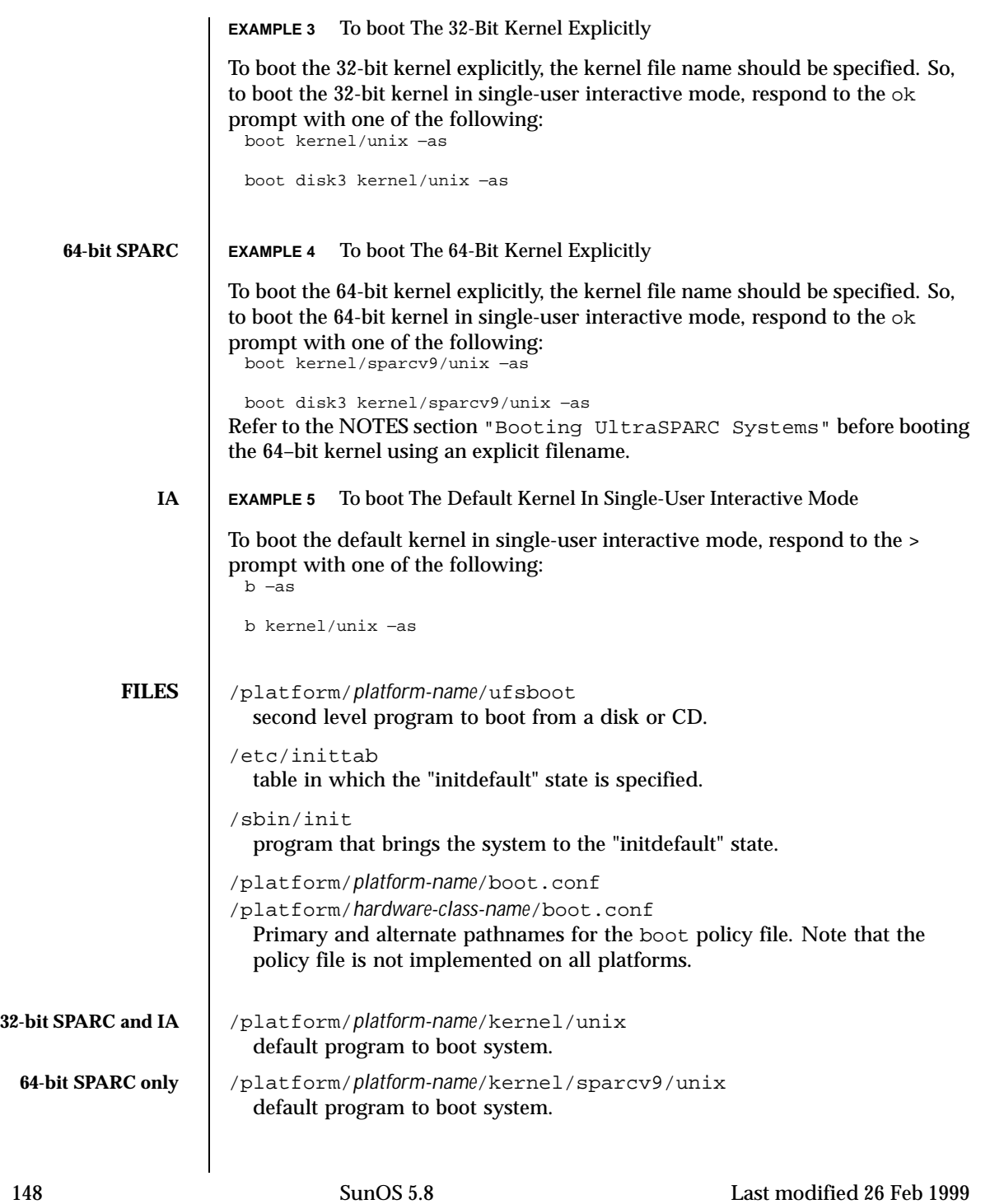

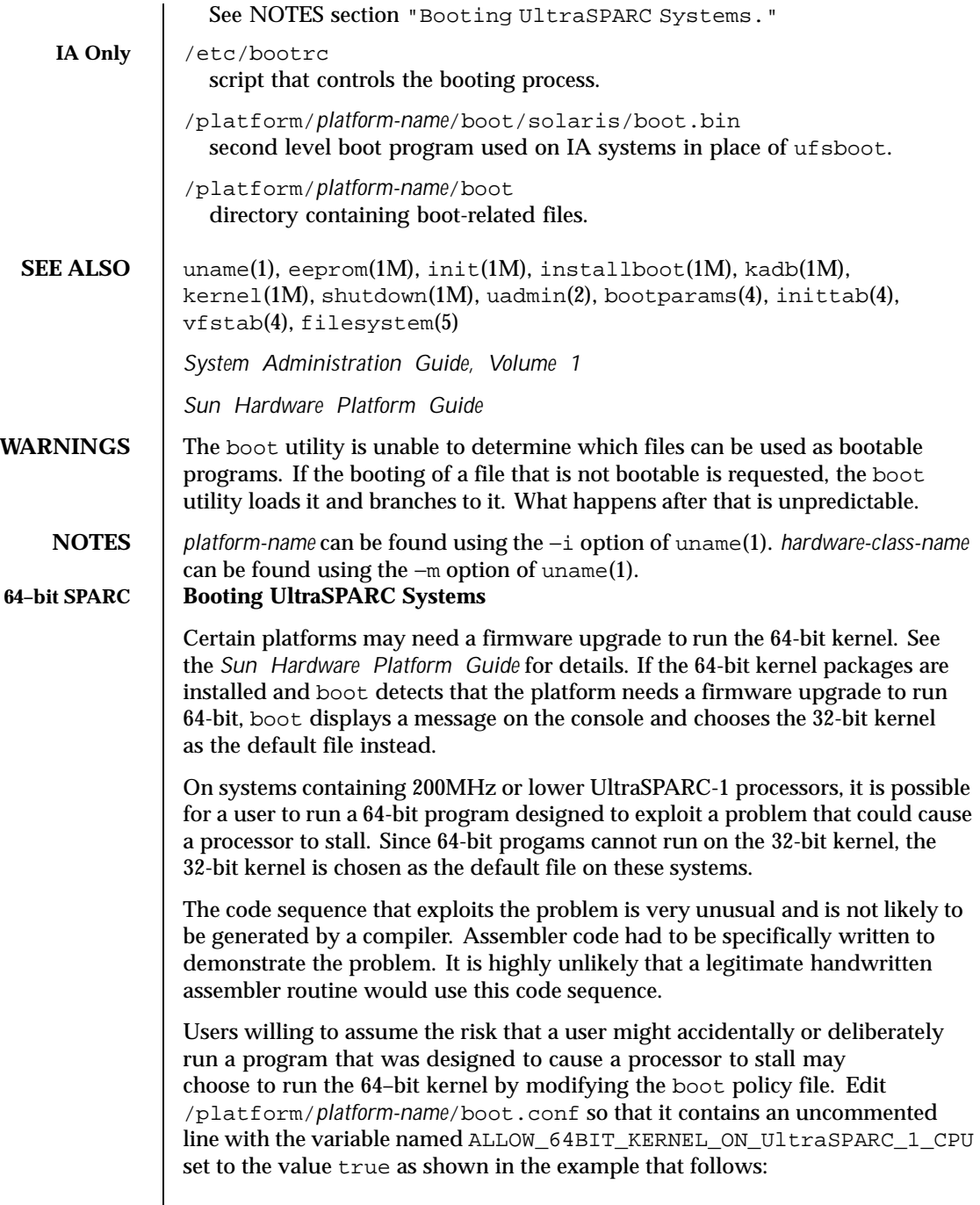

Last modified 26 Feb 1999 SunOS 5.8

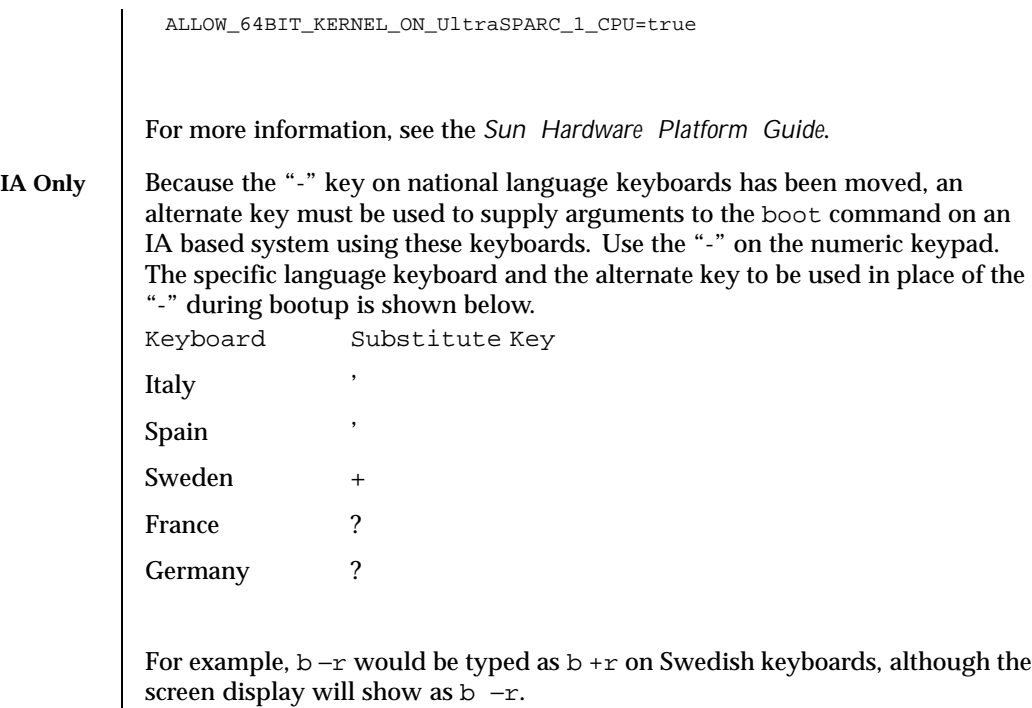

150 SunOS 5.8 Last modified 26 Feb 1999

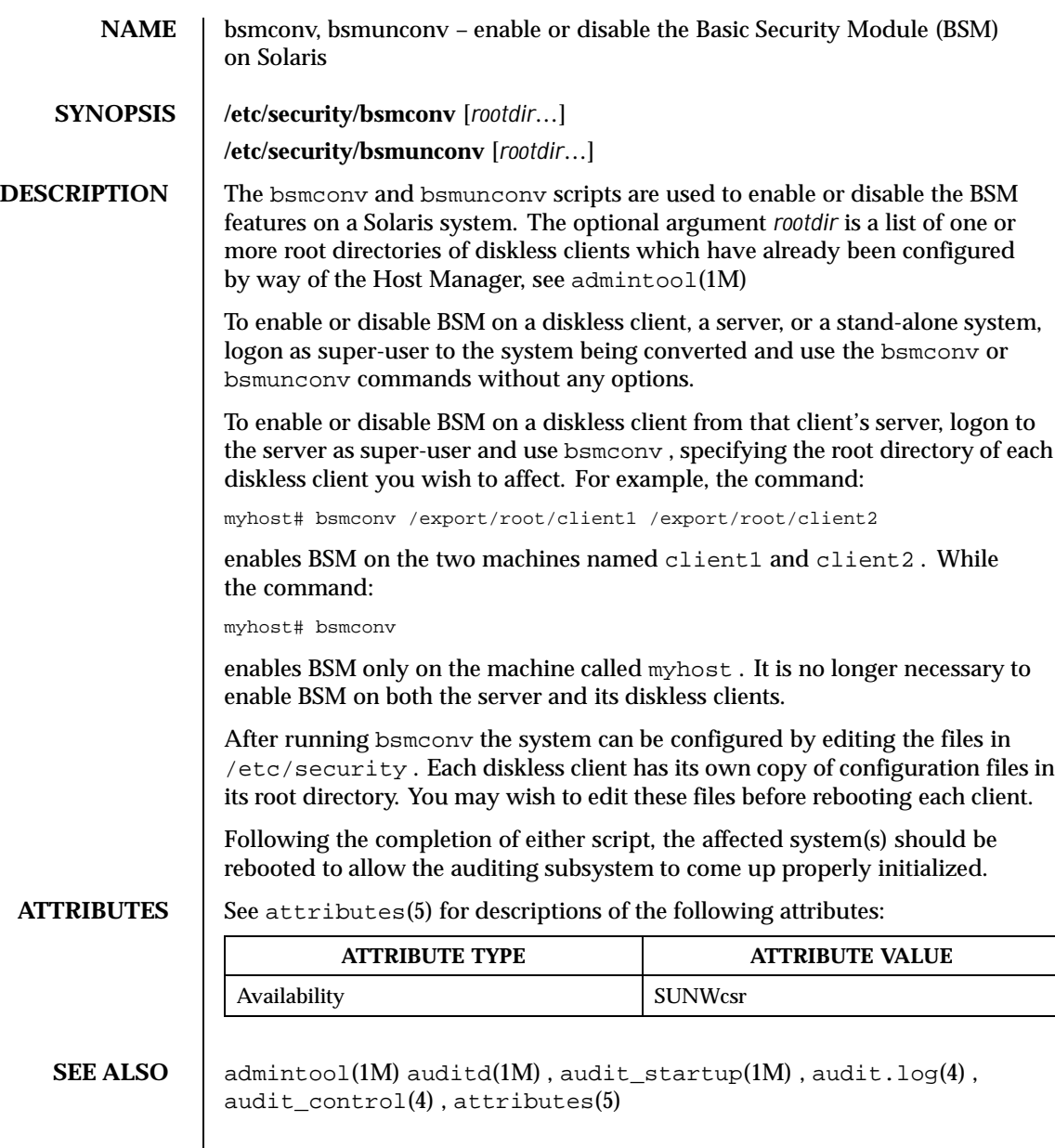

Last modified 18 Feb 1994 SunOS 5.8

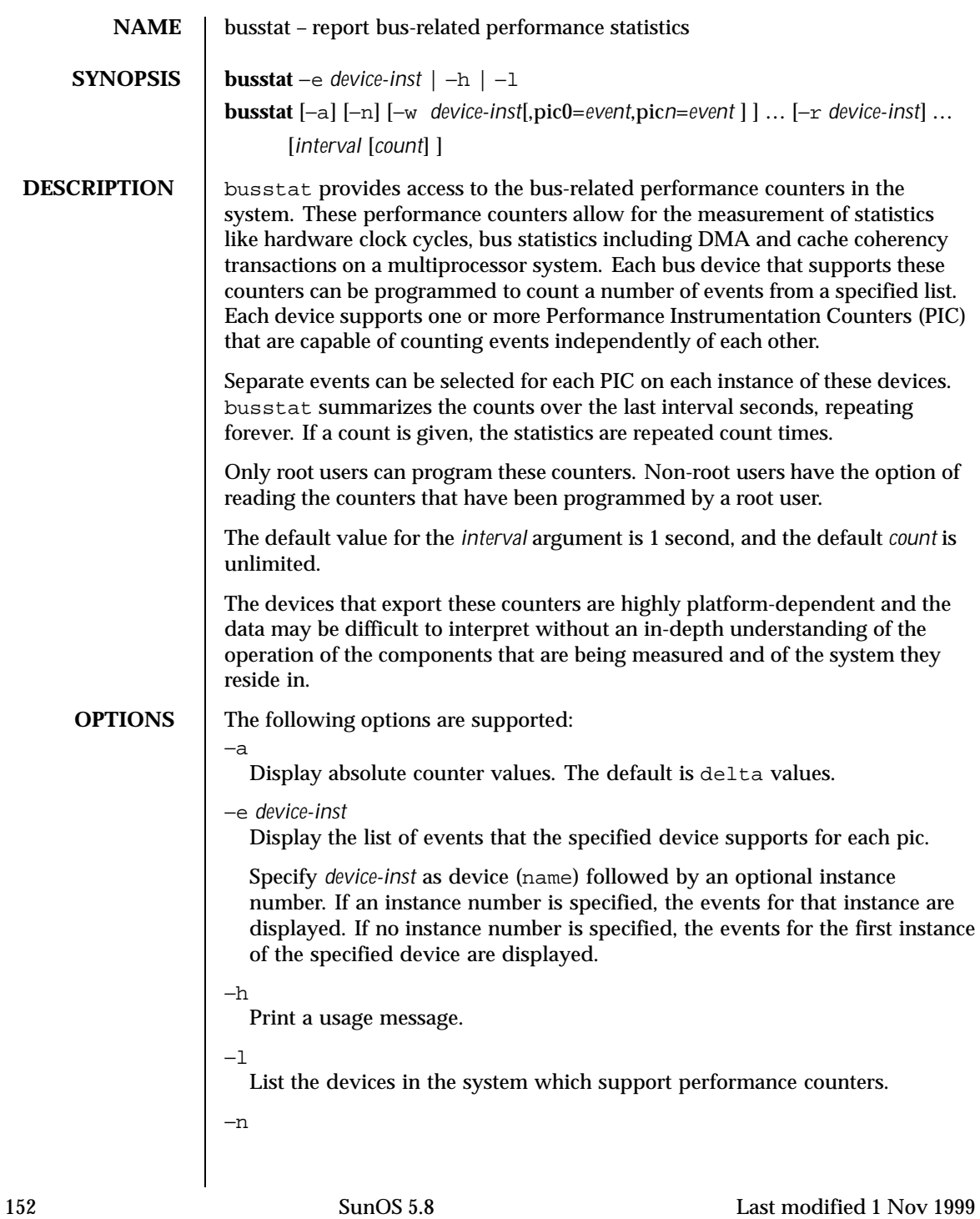

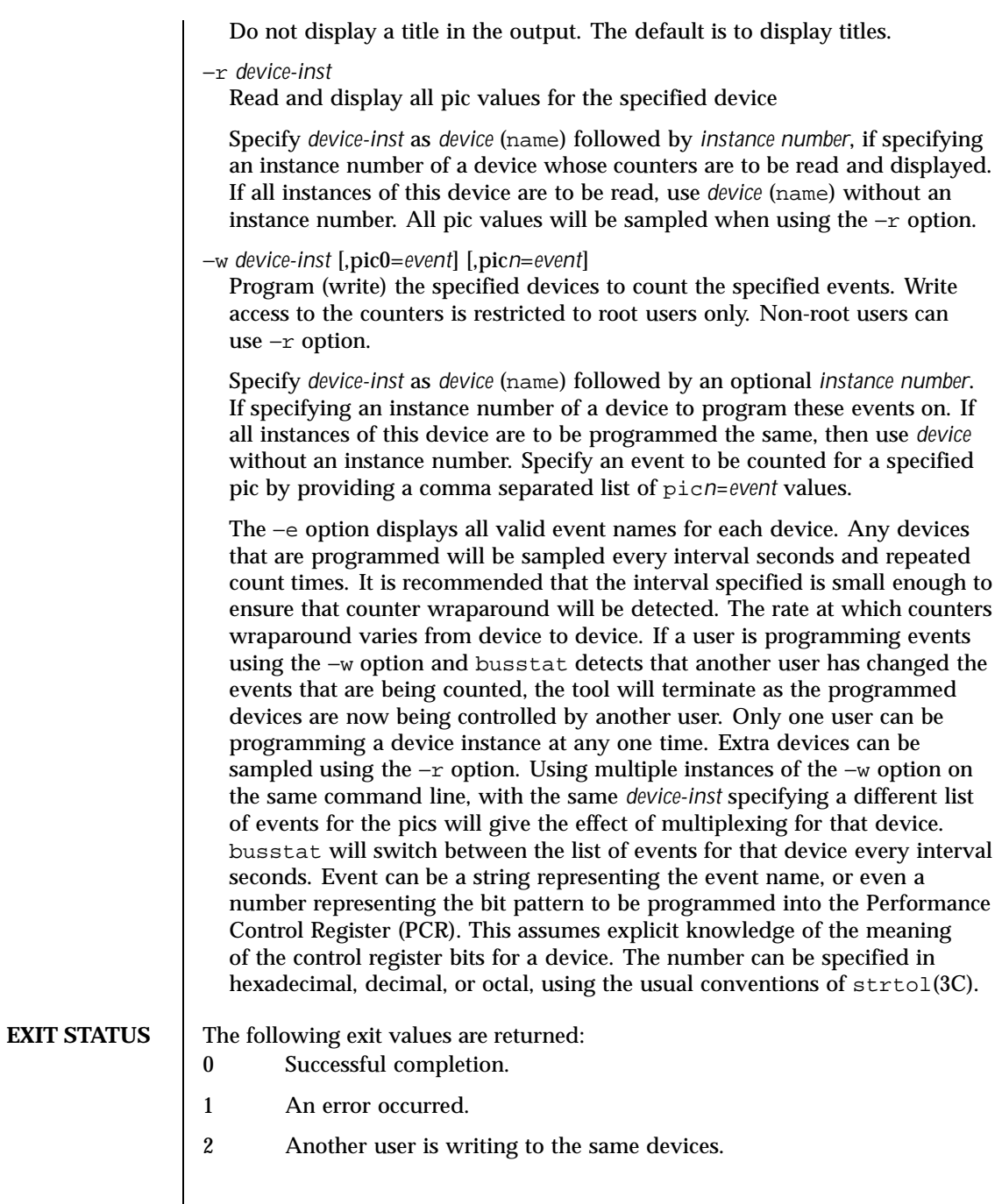

Last modified 1 Nov 1999 SunOS 5.8

# **EXAMPLES**

**SPARC Only EXAMPLE 1** Programming and monitoring the Address Controller counters

In this example, ac0 refers to the Address Controller instance 0. The counters are programmed to count Memory Bank stalls on an Ultra Enterprise system at 10 second intervals with the values displayed in absolute form instead of deltas.

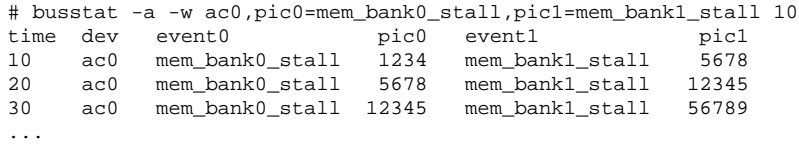

For a complete list of the supported events for a device, use the −e option. **EXAMPLE 2** Programming and monitoring the counters on all instances of the Address Controller

In this example, ac refers to all ac instances. This example programs all instances of the Address Controller counters to count\_clock cycles and mem\_bank0\_rds at 2 second intervals, 100 times, displaying the values as deltas.

```
# busstat -w ac,pic0=clock_cycles,pic1=mem_bank0_rds 2 100
time dev event0 pic0 event1 pic1<br>2 ac0 clock_cycles 167242902 mem_bank0_rds 3144
2 ac0 clock_cycles 167242902 mem_bank0_rds 3144
2 ac1 clock_cycles 167254476 mem_bank0_rds 1392
4 ac0 clock_cycles 168025190 mem_bank0_rds 40302
4 ac1 clock_cycles 168024056 mem_bank0_rds 40580
...
```
**EXAMPLE 3** Monitoring the events being counted

This example monitors the events that are being counted on the sbus1 device, 100 times at 1 second intervals. It suggests that a root user has changed the events that sbus1 was counting to be dvma\_tlb\_misses and interrupts instead of pio\_cycles.

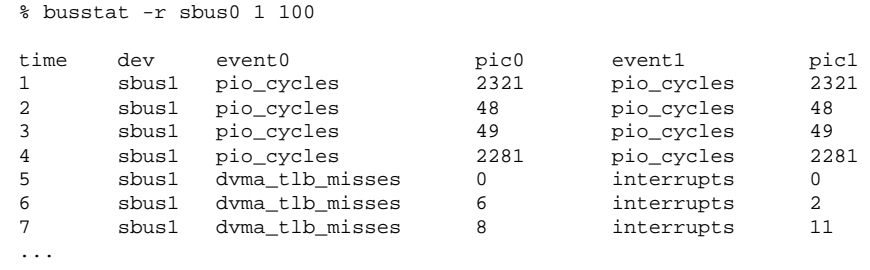

154 SunOS 5.8 Last modified 1 Nov 1999

### **EXAMPLE 4** Event Multiplexing

This example programs ac0 to alternate between counting (clock cycles, mem\_bank0\_rds) and (addr\_pkts, data\_pkts) at 2 second intervals while also monitoring what ac1 is counting :

It shows the expected output of the above busstat command. Another root user on the machine has changed the events that this user had programmed and busstat has detected this and terminates the command with a message.

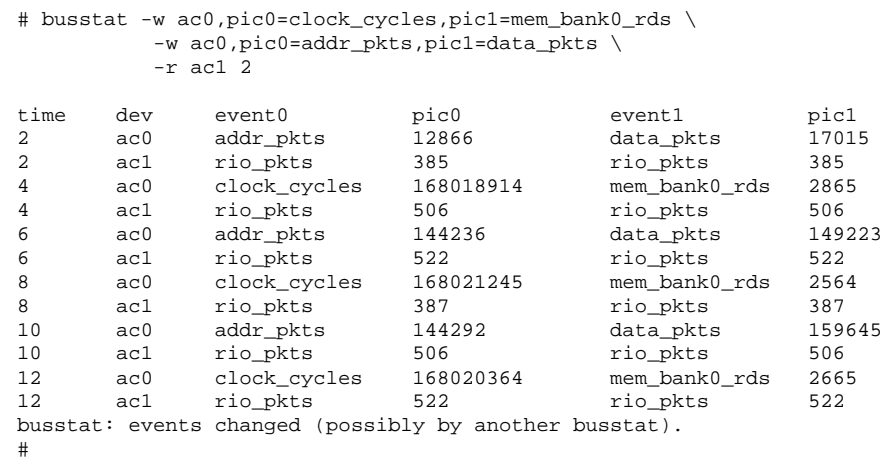

**ATTRIBUTES** See attributes(5) for descriptions of the following attributes:

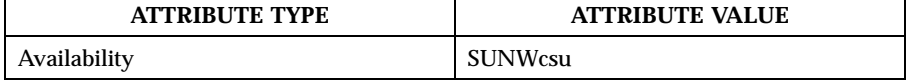

**SEE ALSO** | iostat(1M), mpstat(1M), vmstat(1M), strtol(3C), attributes(5)

Last modified 1 Nov 1999 SunOS 5.8 155

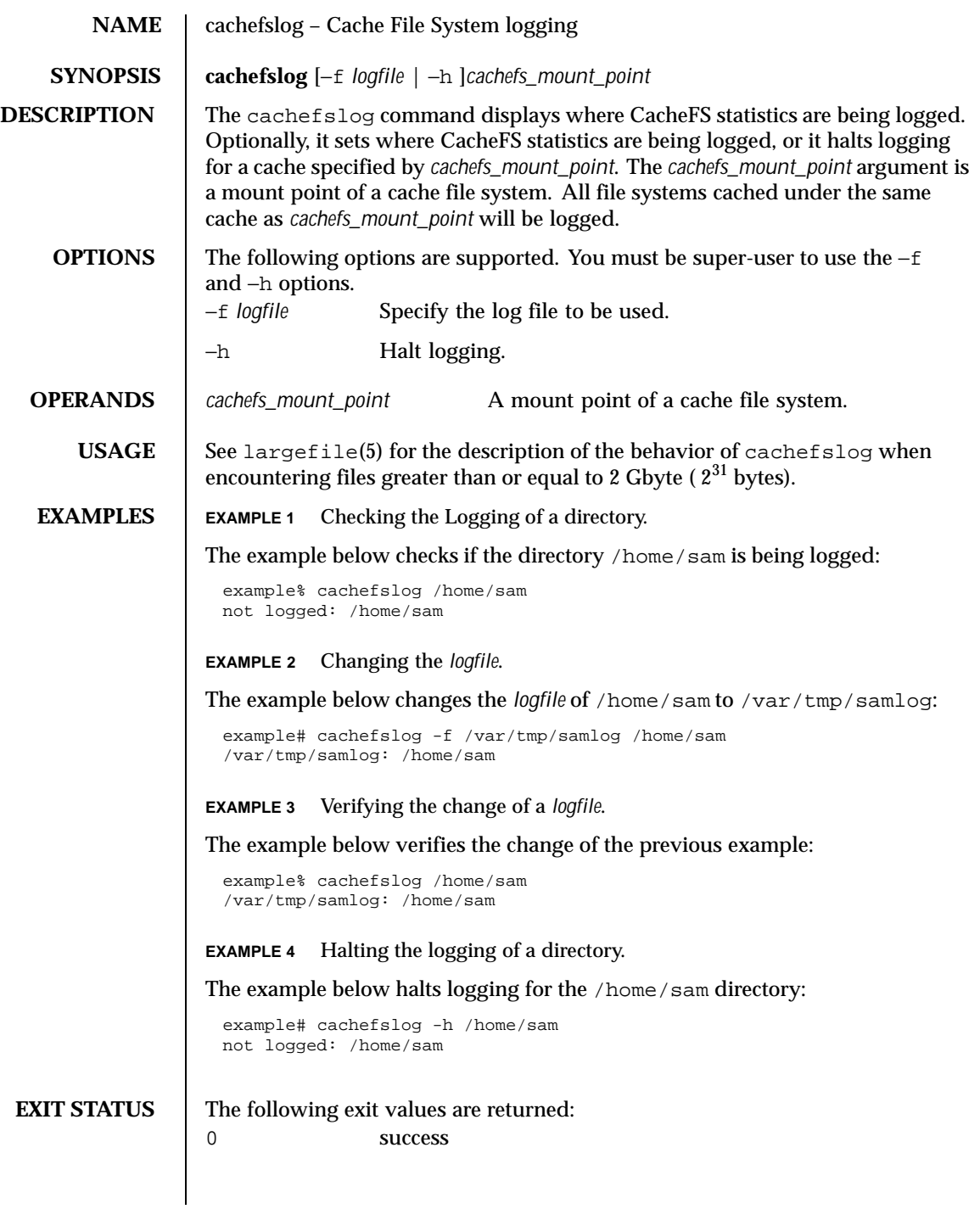

156 SunOS 5.8 Last modified 7 Feb 1997

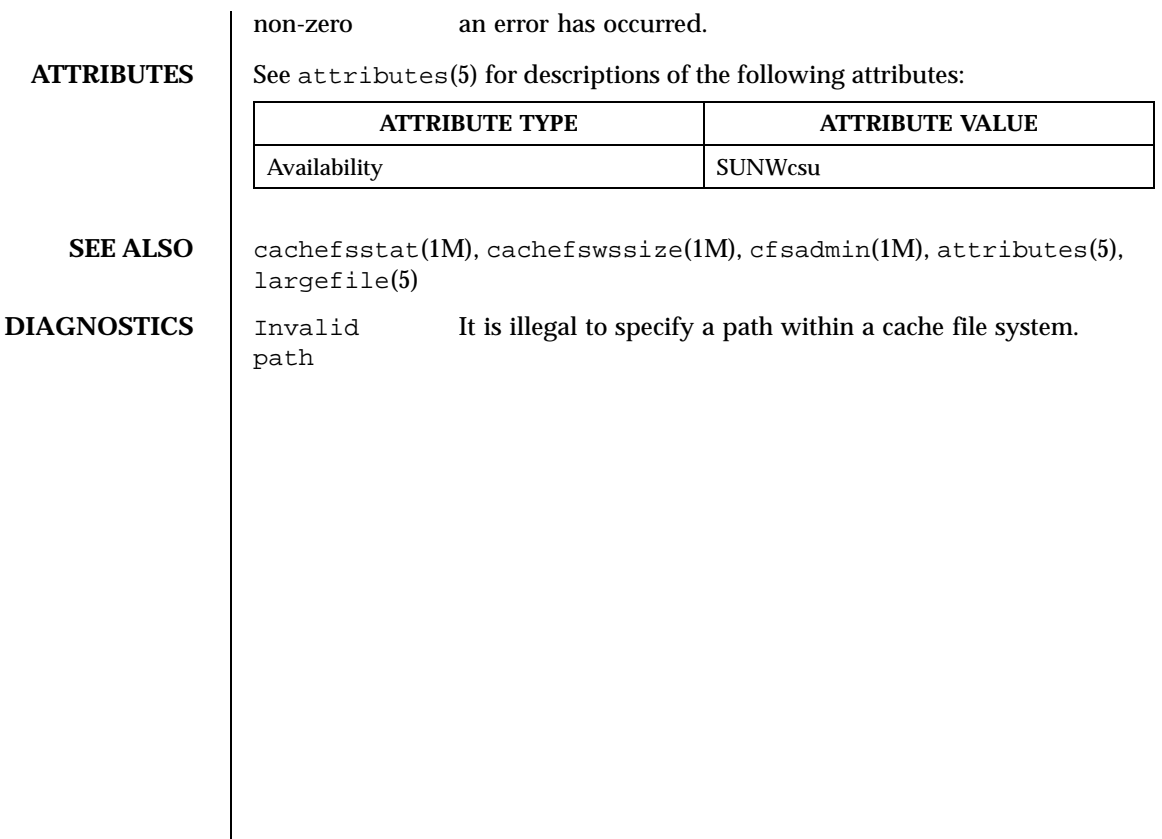

Last modified 7 Feb 1997 SunOS 5.8

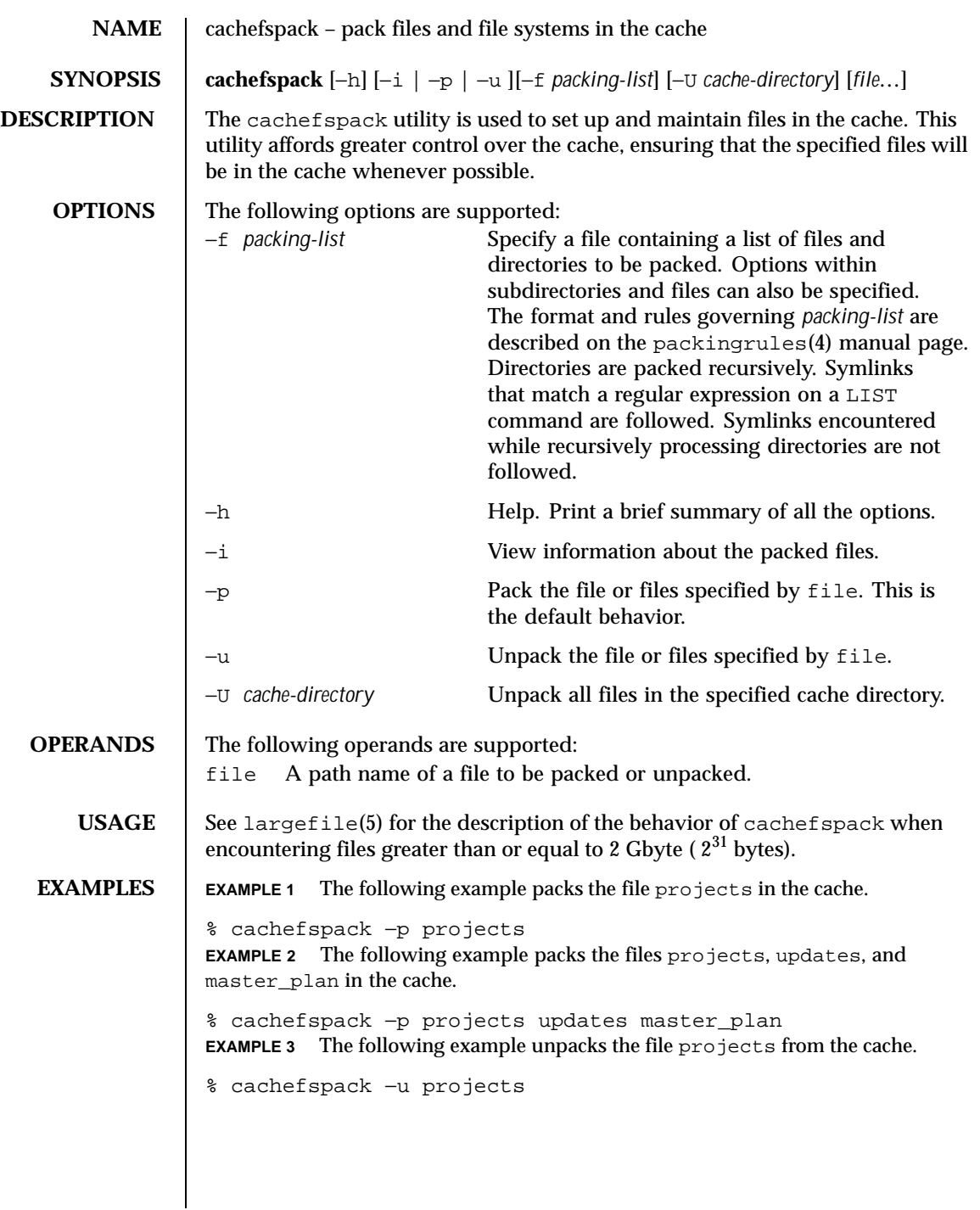

158 SunOS 5.8 Last modified 8 Oct 1996

**EXAMPLE 4** The following example unpacks the files projects, updates, and master\_plan from the cache.

% cachefspack −u projects updates master\_plan **EXAMPLE 5** The following example unpacks all files in the cache directory cache1.

% cachefspack −U /cache/cache1

**EXAMPLE 6** The following example illustrates the use of a packing list to specify files to be packed in the cache. The contents of lists.pkg are as follows:

IGNORE SCCS BASE /src/junk LIST \*.c LIST \*.h

This example will pack all files in the directory /src/junk with .c and .h extensions that do not contained the string SCCS in the file's path name.

% cachefspack −f lists.pkg

# **EXIT STATUS** 0 Successful completion.

>0 An error occurred.

## **ATTRIBUTES** See attributes(5) for descriptions of the following attributes:

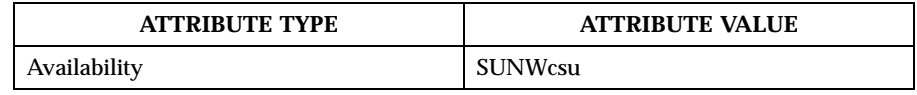

**SEE ALSO** cfsadmin(1M), mount\_cachefs(1M), packingrules(4), attributes(5), largefile(5)

### Last modified 8 Oct 1996 SunOS 5.8 50 SunOS 5.8

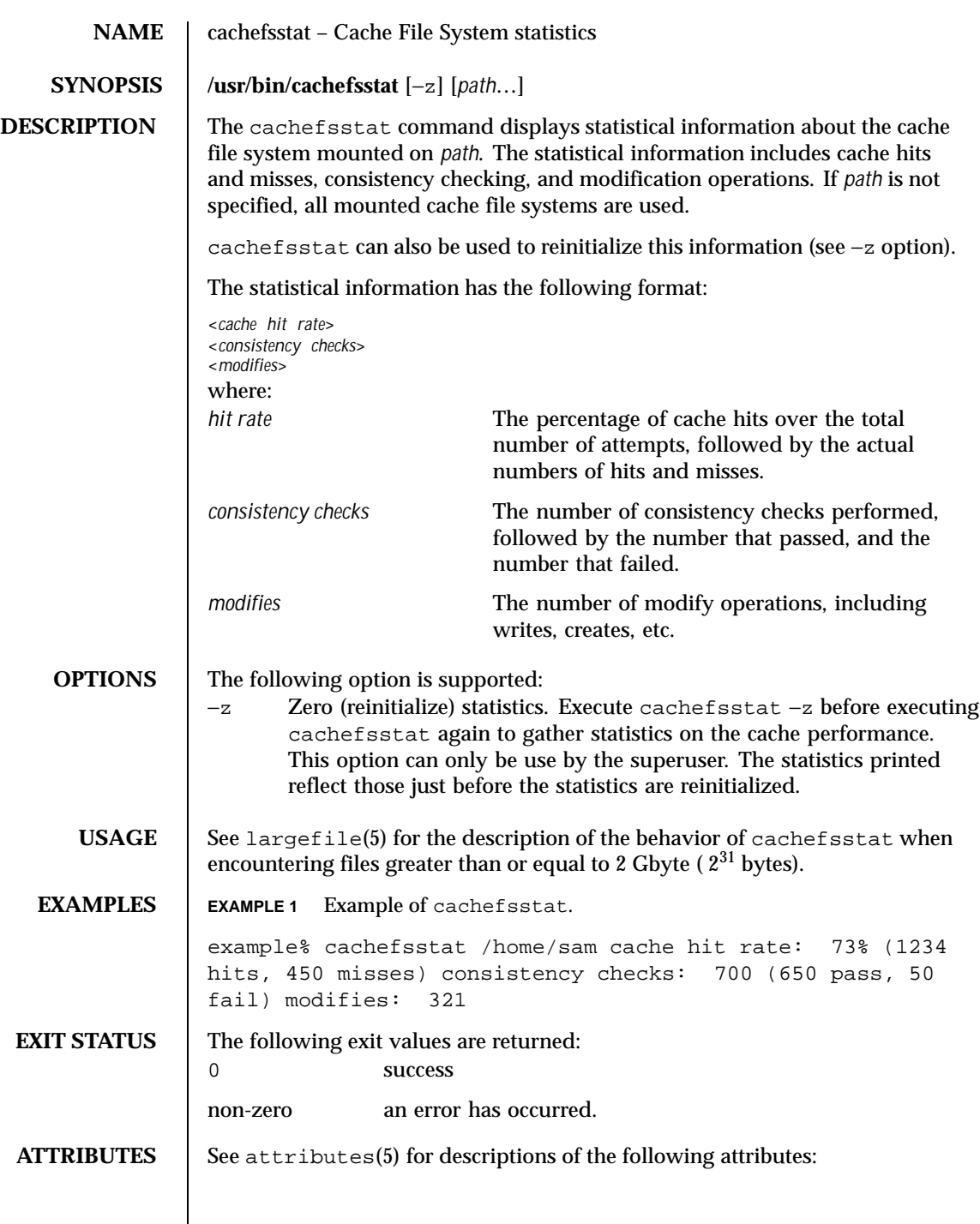

160 SunOS 5.8 Last modified 16 Sep 1996

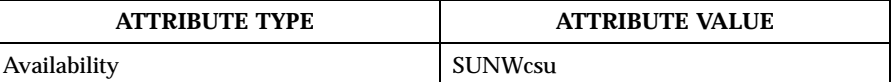

**SEE ALSO** cachefslog(1M), cachefswssize(1M), cfsadmin(1M), attributes(5), largefile(5)

Last modified 16 Sep 1996 SunOS 5.8

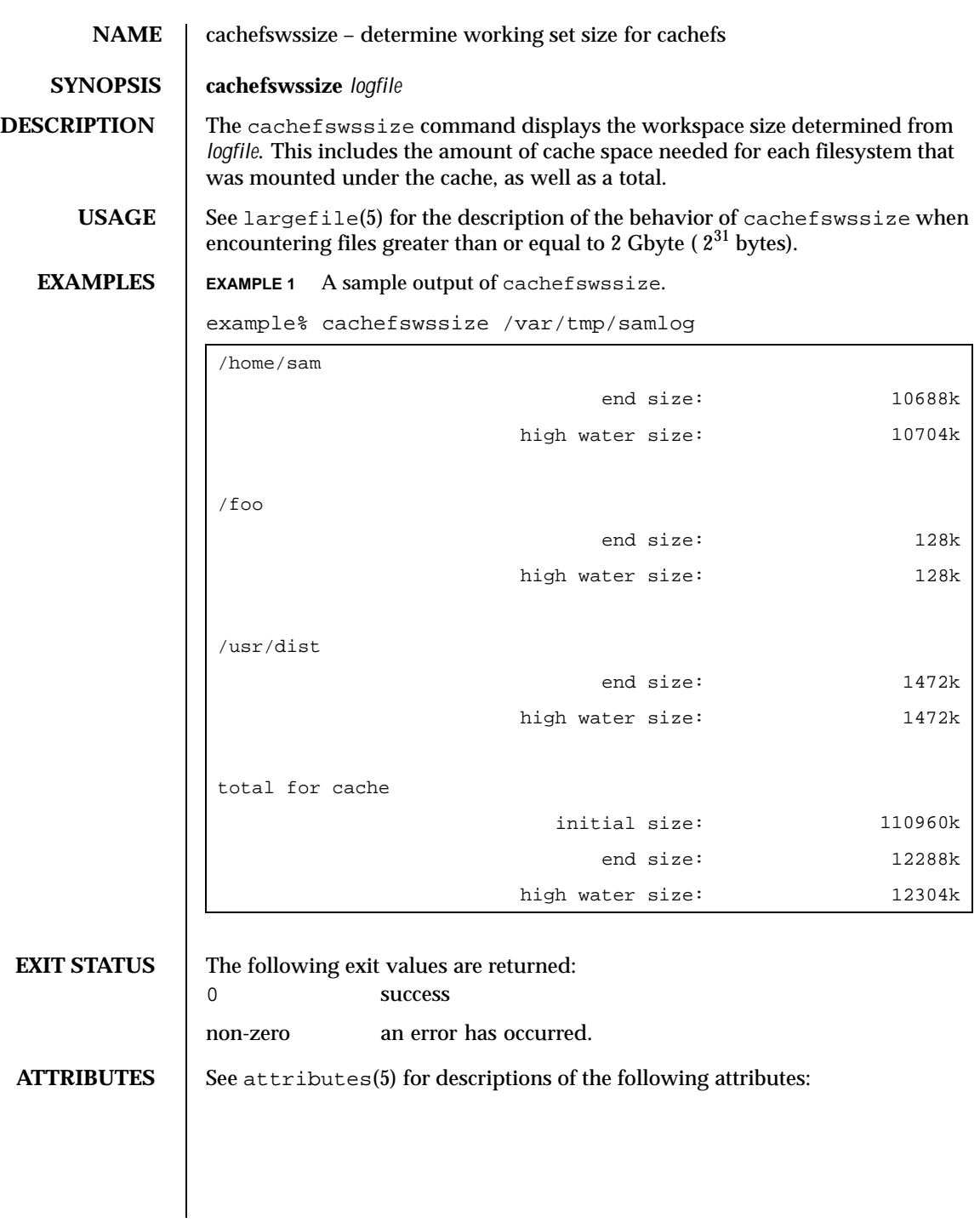

162 SunOS 5.8 Last modified 16 Sep 1996

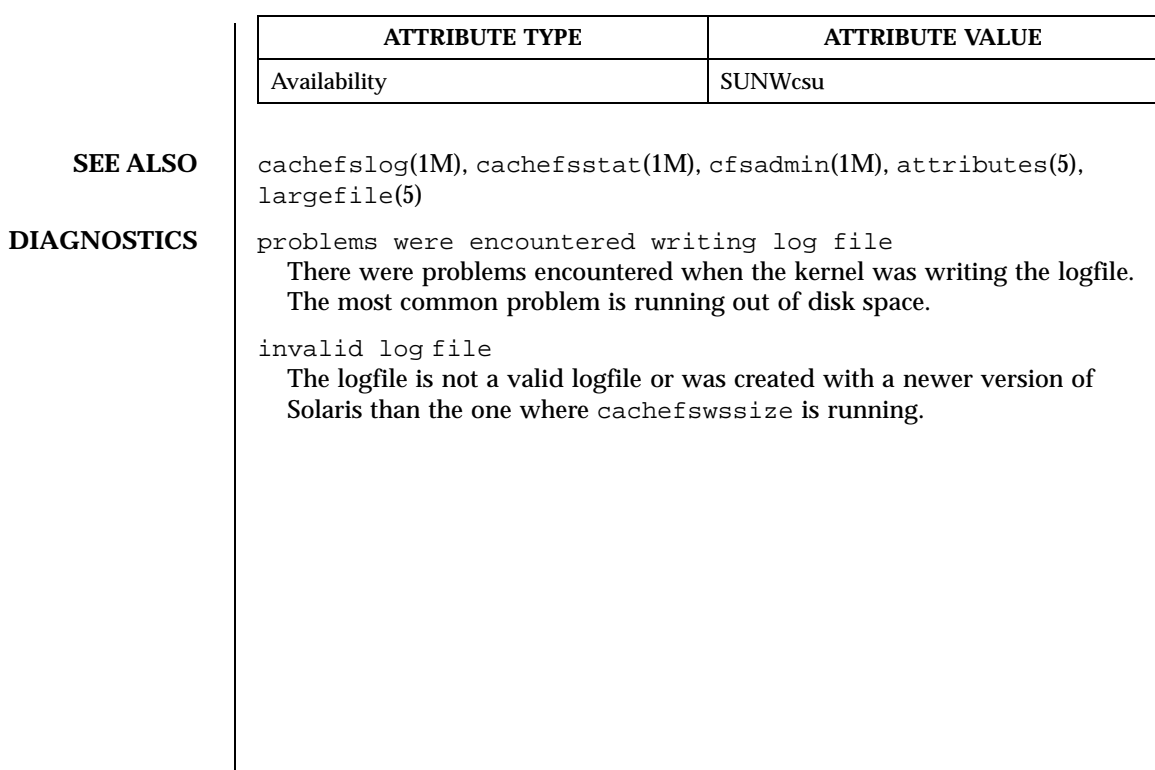

Last modified 16 Sep 1996 SunOS 5.8

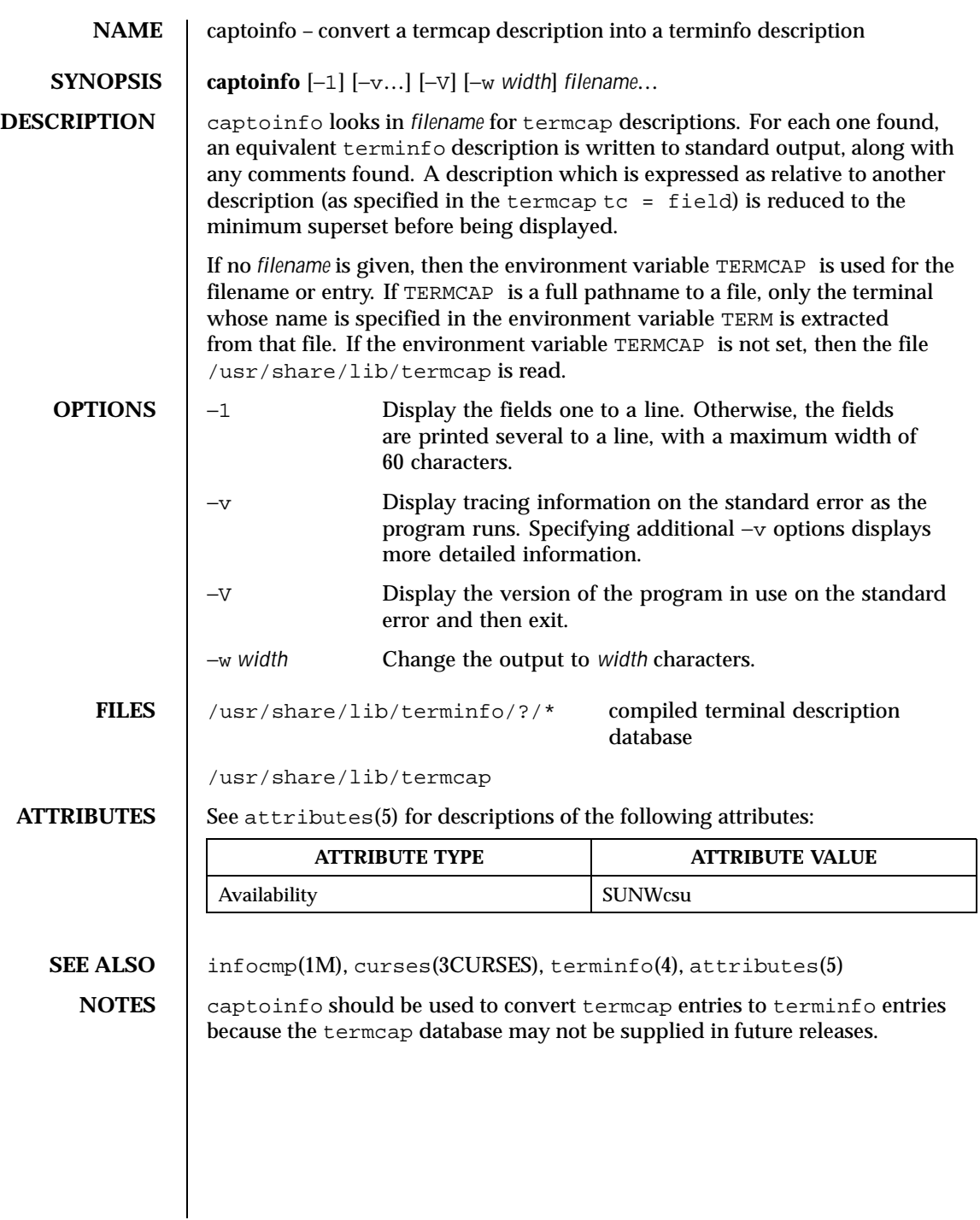

164 SunOS 5.8 Last modified 18 May 1993

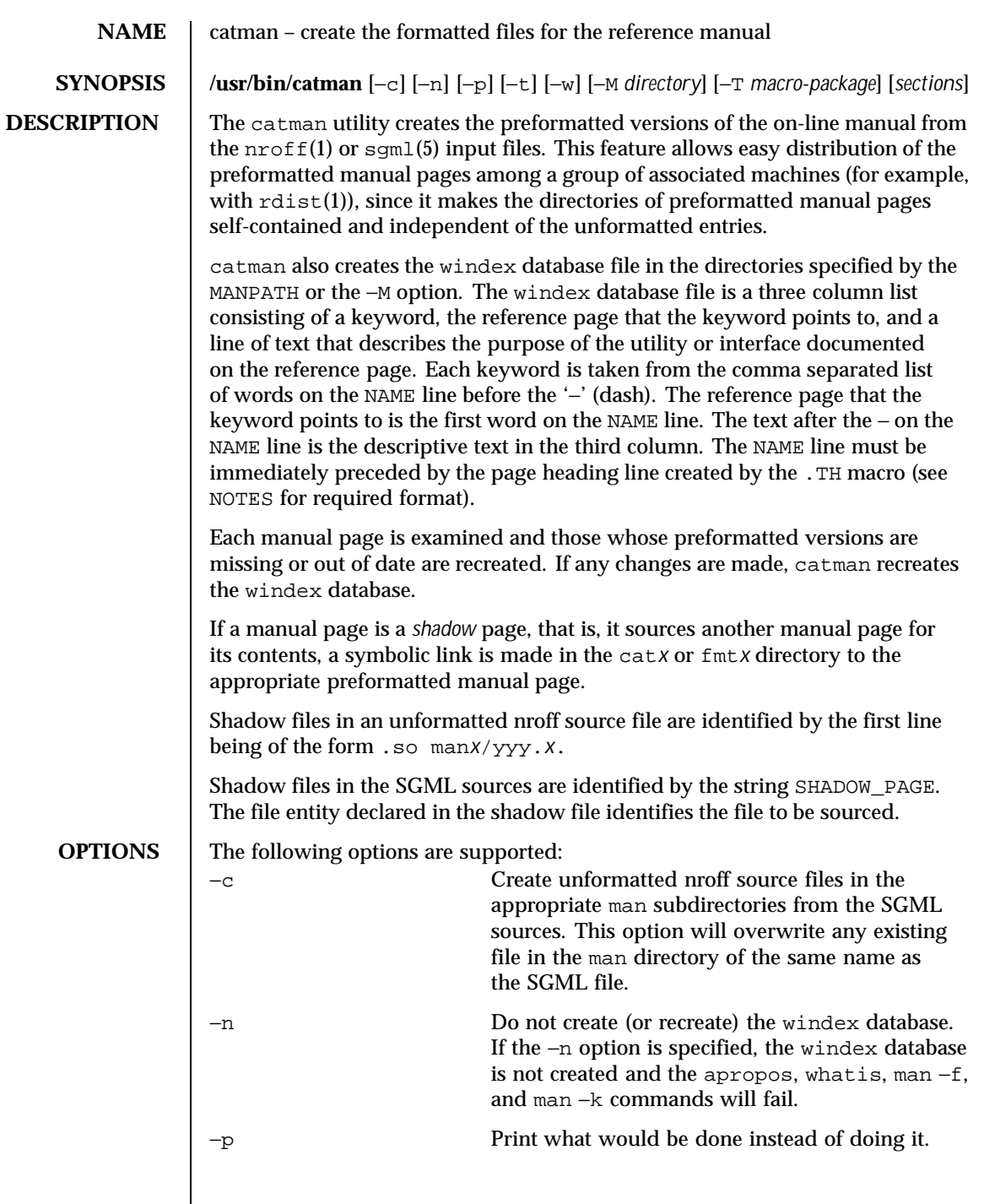

Last modified 27 Feb 1998 SunOS 5.8

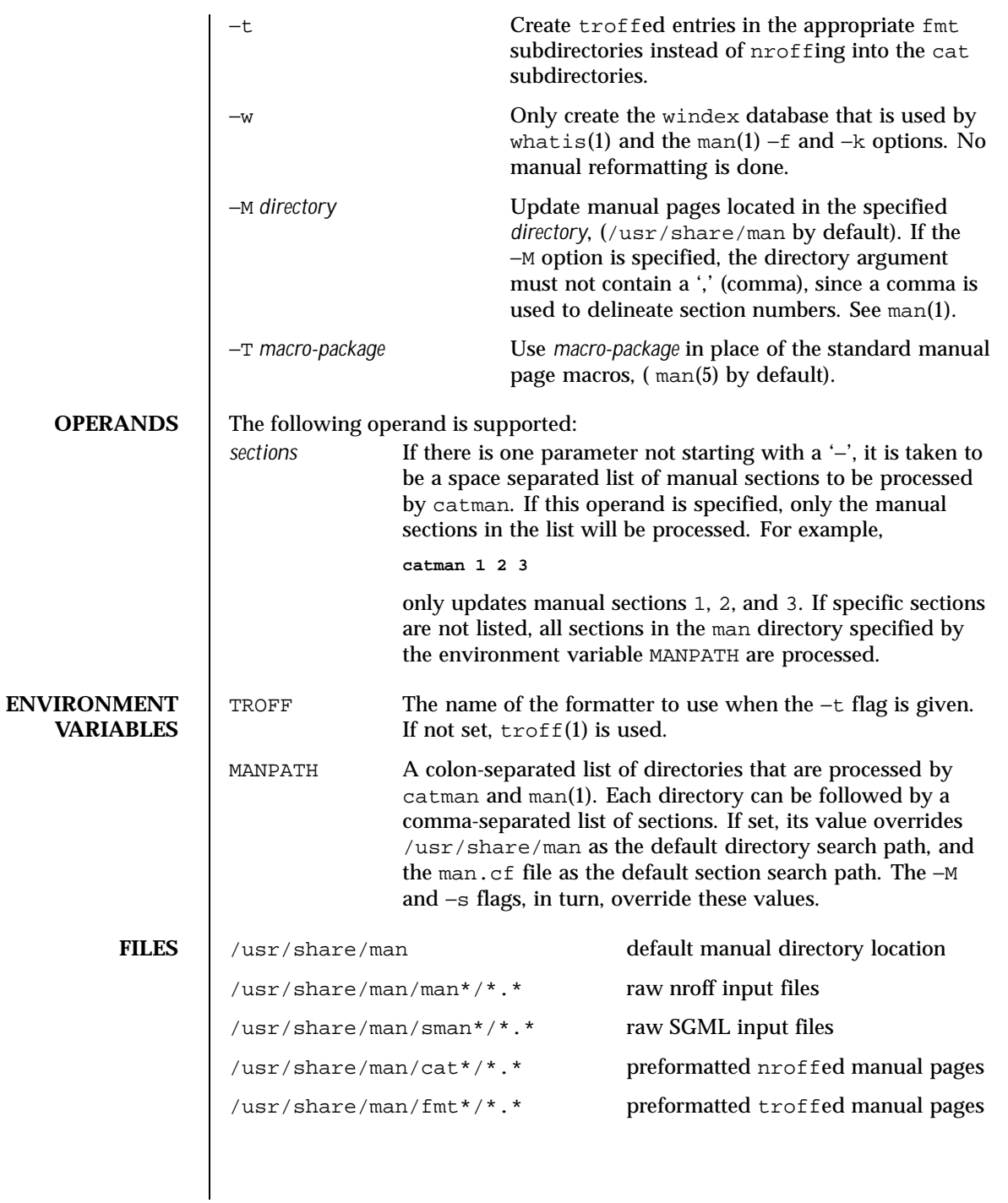

166 SunOS 5.8 Last modified 27 Feb 1998

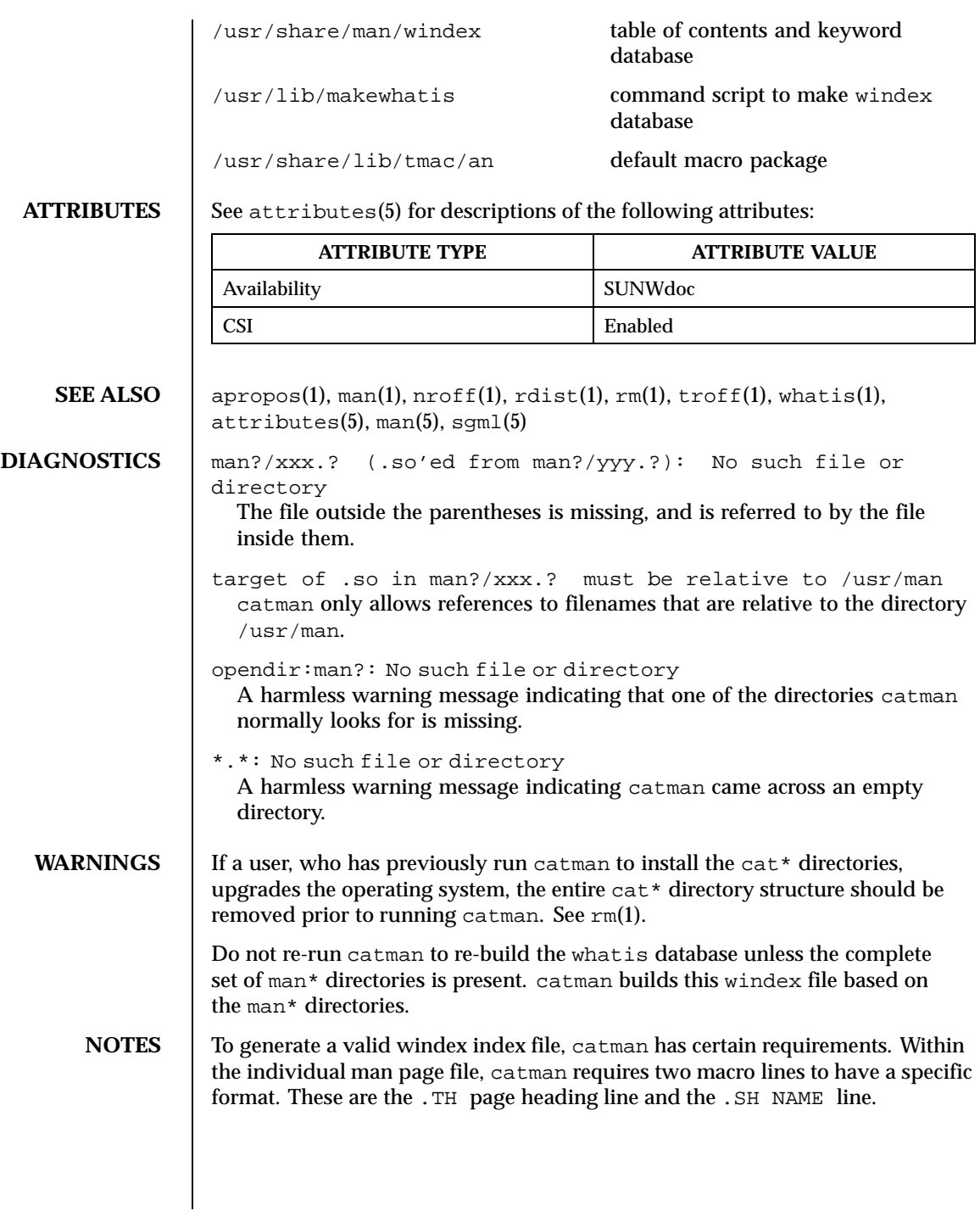

Last modified 27 Feb 1998 SunOS 5.8

The .TH macro requires at least the first three arguments, that is, the filename, section number, and the date. The .TH line starts off with the .TH macro, followed by a space, the man page filename, a single space, the section number, another single space, and the date. The date should appear in double quotes and is specified as "day month year," with the month always abbreviated to the first three letters (Jan, Feb, Mar, and so forth).

The .SH NAME macro, also known as the NAME line, must immediately follow the .TH line, with nothing in between those lines. No font changes are permitted in the NAME line. The NAME line is immediately followed by a line containing the man page filename; then shadow page names, if applicable, separated by commas; a dash; and a brief summary statement. These elements should all be on one line; no carriage returns are permitted.

An example of proper coding of these lines is:

```
.TH nismatch 1M "10 Apr 1998"
.SH NAME
nismatch, nisgrep \- utilities for searching NIS+ tables
```
168 SunOS 5.8 Last modified 27 Feb 1998

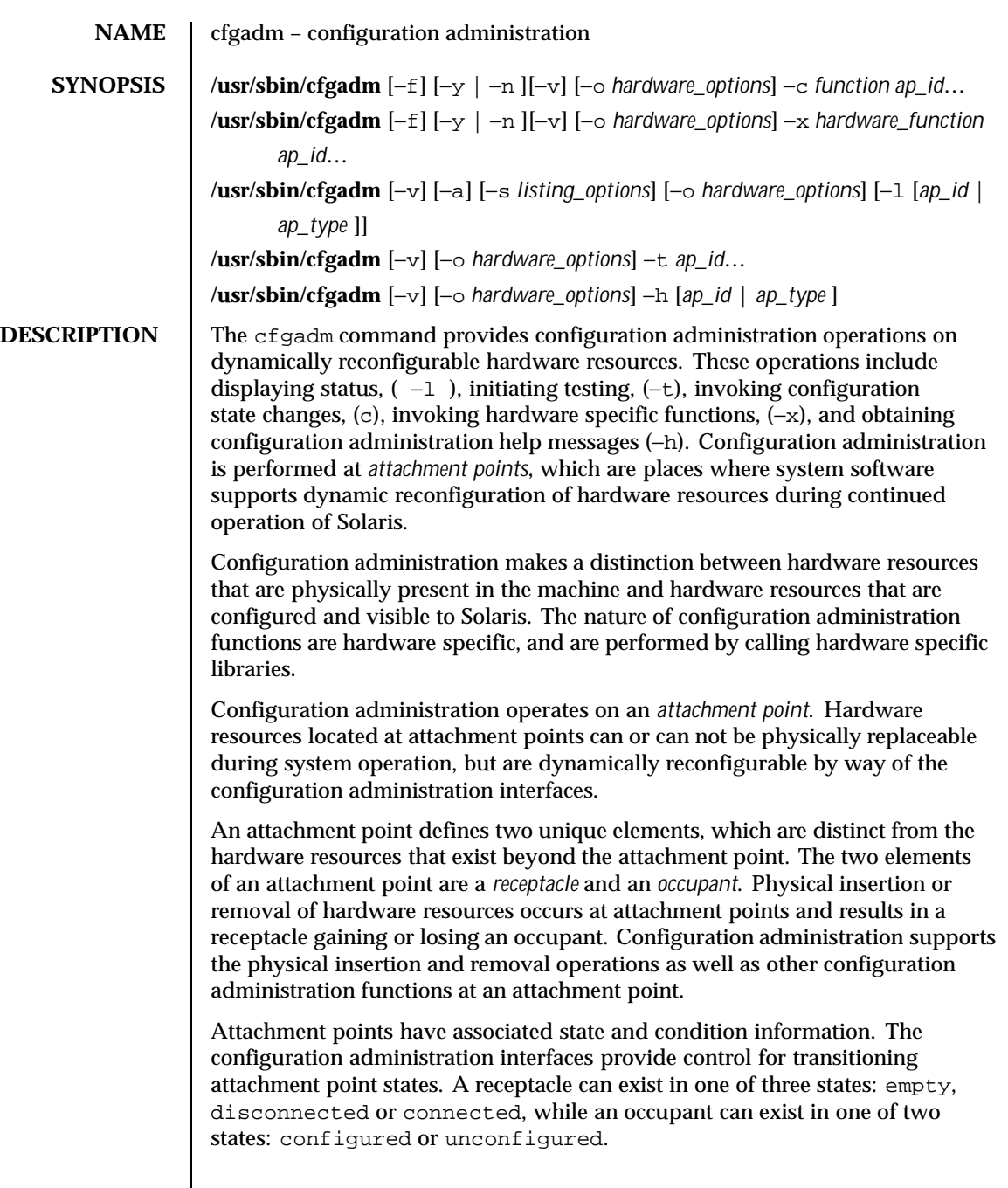

Last modified 10 Nov 1999 SunOS 5.8 5.8

A receptacle can provide the empty state, which is the normal state of a receptacle when the attachment point has no occupants. A receptacle can also provide the disconnected state if it has the capability of isolating its occupants from normal system access. Typically this state is used for various hardware specific testing prior to bringing the occupant's resources into full use by the system, or as a step in preparing an occupant for physical removal or reconfiguration. A receptacle in the disconnected state isolates its occupant from the system as much as its hardware allows, but can provide access for testing and setup. A receptacle must provide the connected state, which allows normal access to hardware resources contained on any occupants. The connected state is the normal state of a receptacle that contains an occupant and that is not currently undergoing configuration administration operations.

The hardware resources contained on an occupant in the unconfigured state are not represented by normal Solaris data structures and are thus not available for use by Solaris. Operations allowed on an unconfigured occupant are limited to configuration administration operations. The hardware resources of an occupant in the configured state are represented by normal Solaris data structures and thus some or all of those hardware resources can be in use by Solaris. All occupants provide both the configured and unconfigured states,

An attachment point can be in one of five conditions: unknown, ok, failing, failed, or unusable. An attachment point can enter the system in any condition depending upon results of power-on tests and non-volatile record keeping.

An attachment point with an occupant in the configured state is in one of four conditions: unknown, ok, failing, or failed. If the condition is not failing or failed an attachment point can change to failing during the course of operation if a hardware dependent recoverable error threshold is exceeded. If the condition is not failed an attachment point can change to failed during operation as a result of an unrecoverable error.

An attachment point with an occupant in the unconfigured state can be in any of the defined conditions. The condition of an attachment point with an unconfigured occupant can decay from ok to unknown after a machine dependent time threshold. Initiating a test function changes the attachment point's condition to ok, failing or failed depending on the outcome of the test. An attachment point that does not provide a test function can leave the attachment point in the unknown condition. If a test is interrupted, the attachment point's condition can be set to the previous condition, unknown or failed. An attachment point in the unknown, ok, failing, or failed conditions can be re-tested.

An attachment point can exist in the unusable condition for a variety of reasons, such as inadequate power or cooling for the receptacle, an occupant that

170 SunOS 5.8 Last modified 10 Nov 1999

is unidentifiable, unsupported, incorrectly configured, etc. An attachment point in the unusable condition can never be used by the system. It typically remains in this condition until the physical cause is remedied.

An attachment point also maintains busy information that indicates when a state change is in progress or the condition is being reevaluated.

Attachment points are referred to using hardware specific identifiers (*ap\_id*s) that are related to the type and location of the attachment points in the system device hierarchy. An *ap\_id* can not be ambiguous, it must identify a single attachment point. Two types of *ap\_id* specifications are supported: physical and logical. A physical *ap\_id* contains a fully specified pathname, while a logical *ap\_id* contains a shorthand notation that identifies an attachment point in a more user-friendly way.

For example, an attachment point representing a system's backplane slot number 7 could have a physical *ap\_id* of /devices/central/fhc/sysctrl:slot7 while the logical *ap\_id* could be system:slot7. Another example, the third receptacle on the second PCI I/O bus on a system could have a logical *ap\_id* of pci2:plug3.

Attachment points may also be created dynamically. A dynamic attachment point is named relative to a base attachment point which is present in the system. ap\_ids for dynamic attachment points consist of a base component followed by two colons  $(::)$  and a dynamic component. The base component is the base attachment point ap\_id. The dynamic component is hardware specific and generated by the corresponding hardware specific library.

For example, consider a base attachment point, which represents a SCSI HBA, with the physical ap\_id

/devices/sbus@1f,0/SUNW,fas@e,8800000:scsi and logical ap\_id c0. A disk attached to this SCSI HBA could be represented by a dynamic attachment point with logical ap\_id c0::dsk/c0t0d0 where c0 is the base component and dsk/c0t0d0 is the hardware specific dynamic component. Similarly the physical ap\_id for this dynamic attachment point would be: /devices/sbus@1f,0/SUNW,fas@e,8800000:scsi::dsk/c0t0d0

An *ap\_type* is a partial form of a logical ap\_id that can be ambiguous and not specify a particular attachment point. An *ap\_type* is a substring of the portion of the logical ap\_id up to but not includeing the colon (:) separator. For example, an *ap\_type* of pci would show all attachment points whose logical *ap\_id*s begin with pci.

The use of *ap\_types* is discouraged. The new select sub-option to the −s option provides a more general and flexible mechanism for selecting attachment points. See OPTIONS.

Last modified 10 Nov 1999 SunOS 5.8 5 SunOS 5.8 271

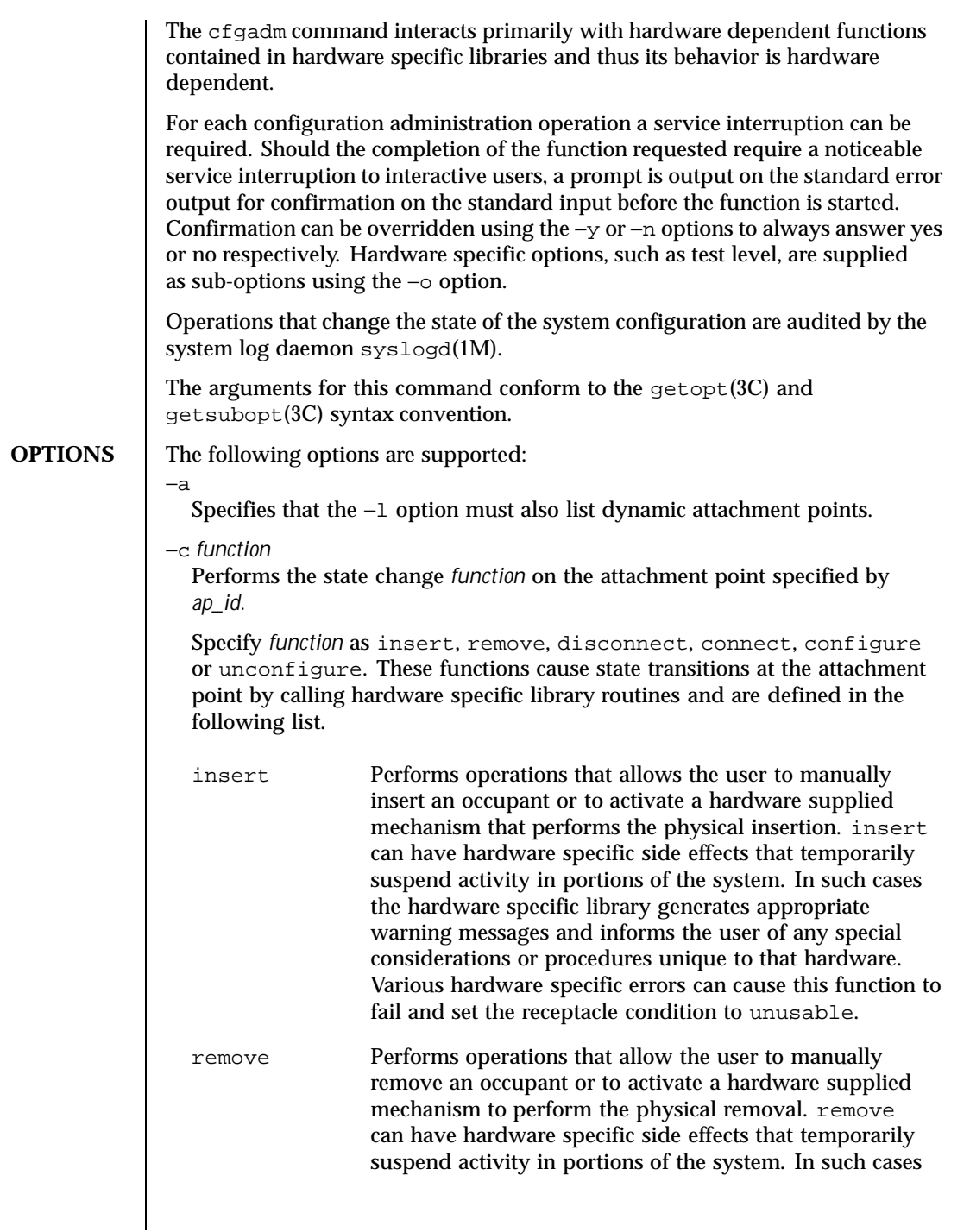

172 SunOS 5.8 Last modified 10 Nov 1999

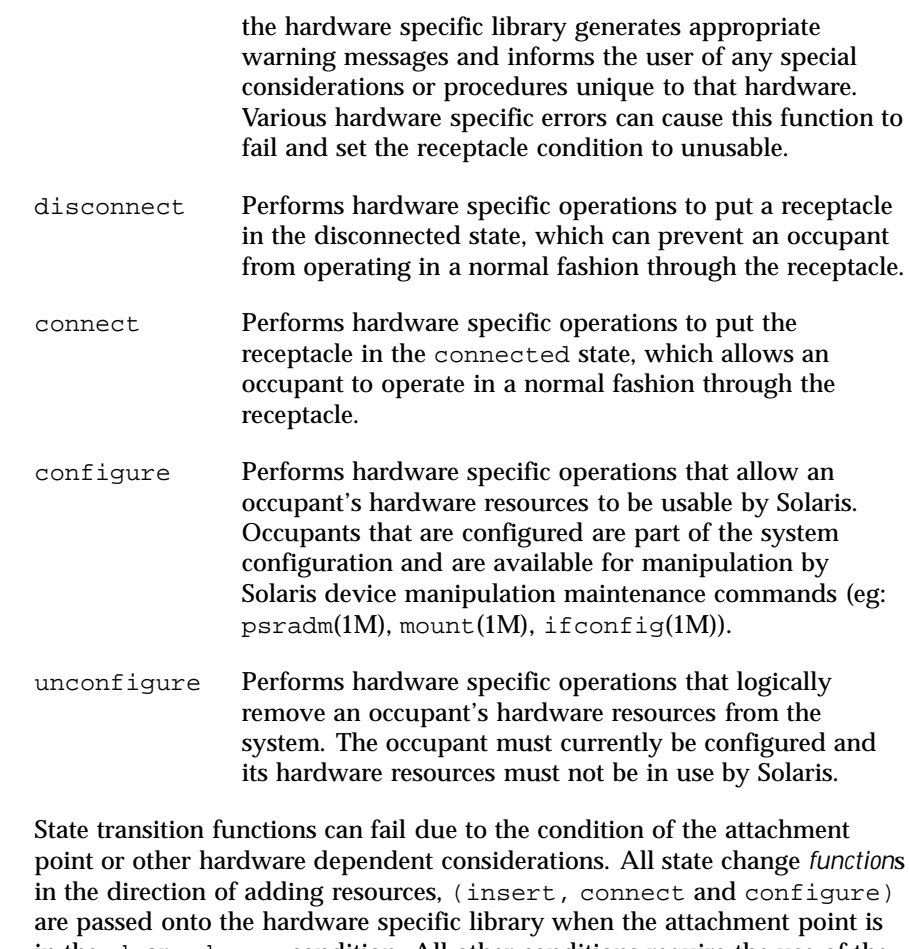

in the ok or unknown condition. All other conditions require the use of the force option to allow these *function*s to be passed on to the hardware specific library. Attachment point condition does not prevent a hardware specific library being called for related to the removal (remove, disconnect and unconfigure), of hardware resources from the system. Hardware specific libraries can reject state change *function*s if the attachment point is in the unknown condition.

The condition of an attachment point is not necessarily changed by the state change functions, however errors during state change operations can change the attachment point condition. An attempt to override a condition and force a state change that would otherwise fail can be made by specifying the force option (−f). Hardware specific safety and integrity checks can prevent the force option from having any effect.

Last modified 10 Nov 1999 SunOS 5.8 58 173

Forces the specified action to occur. Typically, this is a hardware dependent override of a safety feature. Forcing a state change operation can allow use of the hardware resources of occupant that is not in the ok or unknown conditions, at the discretion of any hardware dependent safety checks.

−h [*ap\_id* | *ap\_type* ... ]

Prints out the help message text. If *ap\_id* or *ap\_type* is specified, the help routine of the hardware specific library for the attachment point indicated by the argument is called.

−l [*ap\_id* | *ap\_type* ... ]

Lists the state and condition of attachment points specified. Attachment points can be filtered by using the −s option and select sub-option. Invoking cfgadm without one of the action options is equivalent to −l without an argument. The format of the list display is controlled by the -v and −s options. When the −a option is specified attachment points are dynamically expanded.

−n

−f

Suppress any interactive confirmation and assume that the answer is *no*. If neither −n or −y is specified, interactive confirmation is obtained through the standard error output and the standard input. If either of these standard channels does not correspond to a terminal (as determined by  $is{\text{atty}(3C)}$ ) then the −n option is assumed.

−o *hardware\_options*

Supplies hardware specific options to the main command option. The format and content of the hardware option string is completely hardware specific. The option string *hardware\_options* conforms to the getsubopt(3C) syntax convention.

−s *listing\_options*

Supplies listing options to the list (−l) command. *listing\_options* conforms to the getsubopt(3C) syntax convention. The sub-options are used to specify the attachment point selection criteria ( select=*select\_string*), the type of matching desired (match=*match\_type*), order of listing (sort=*field\_spec*), the data that is displayed (cols=*field\_spec* and cols2=*field\_spec*), the column delimiter (delim=*string*) and whether to suppress column headings (noheadings).

When the select sub-option is specified, only attachment points which match the specified criteria will be listed. The select suboption has the following syntax:

cfgadm −s select=attr1(value1):attr2(value2)...

174 SunOS 5.8 Last modified 10 Nov 1999

where an *attr* is one of *ap\_id*, *class* or *type*. *ap\_id* refers to the logical *ap\_id* field, class refers to attachment point class and type refers to the type field. *value1*, *value2*, etc. are the corresponding values to be matched. The type of match can be specified by the match sub-option as follows:

cfgadm −s match=match\_type,select=attr1(value1)... where *match\_type* can be either exact or partial. The default value is exact.

Arguments to the select suboption can be quoted to protect them from the shell.

A *field\_spec* is one or more *data-field*s concatenated using colon (:), as in *data-field*:*data-field*:*data-field*. A *data-field* is one of ap\_id, physid, r\_state, o\_state, condition, type, busy, status\_time, status\_time\_p and info. The ap\_id field output is the logical name for the attachment point, while the physid field contains the physical name. The  $r$ \_state field can be empty, disconnected or connected. The o\_state field can be configured or unconfigured. The busy field can be either y if the attachment point is busy, or n if it is not. The type and info fields are hardware specific. The status\_time\_p field is a parsable version of the status\_time field. If an attachment point has an associated class, the class field lists the class name.

The order of the fields in *field\_spec* is significant: For the sort sub-option, the first field given is the primary sort key. For the cols and cols2 sub-options, the fields are printed in the order requested. The order of sorting on a *data-field* can be reversed by placing a minus (−) before the *data-field* name within the *field\_sec* for the sort sub-option. The default value for sort is ap\_id. The defaults values for cols and cols2 depend on whether the −v option is given: Without it cols is ap\_id:r\_state:o\_state:condition and cols2 is not set. With −v cols is ap\_id:r\_state:o\_state:condition:info and cols2 is status time:type:busy:physid:. The default value for delim is a single space. The value of delim can be a string of arbitrary length. The delimiter cannot include comma (,) character, see getsubopt(3C). These listing options can be used to create parsable output. See NOTES.

−t

Performs a test of one or more attachment points. The test function is used to re-evaluate the condition of the attachment point. Without a test level specifier in *hardware\_options*, the fastest test that identifies hard faults is used.

More comprehensive tests are hardware specific and are selected using the *hardware\_options*.

Last modified 10 Nov 1999 SunOS 5.8 58 175

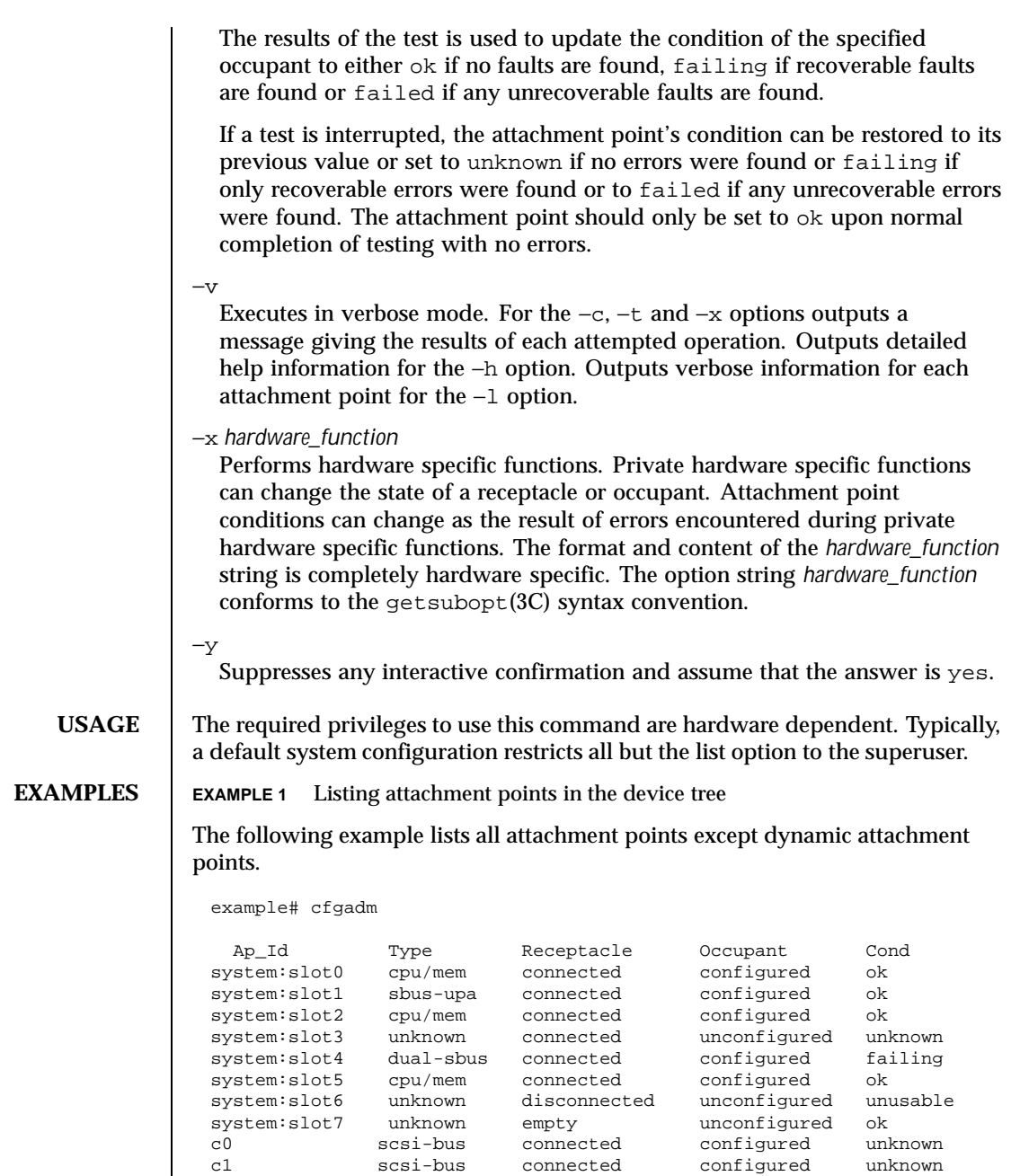

176 SunOS 5.8 Last modified 10 Nov 1999

**EXAMPLE 2** Listing all configurable hardware information

The following example lists all current configurable hardware information, including those represented by dynamic attachment points:

example# cfgadm -al

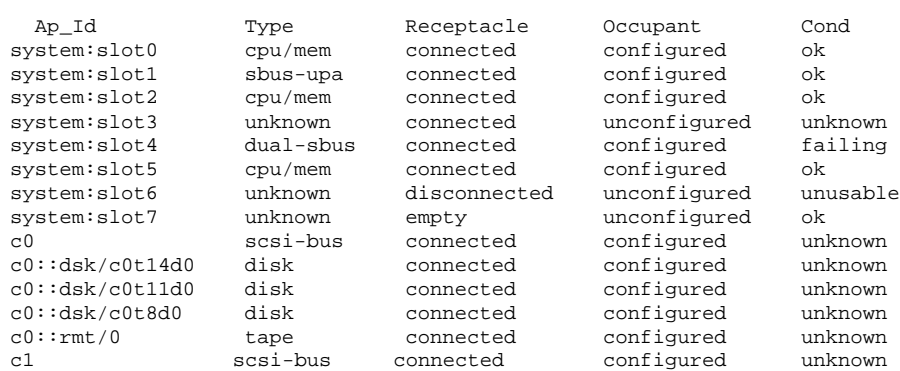

**EXAMPLE 3** Selective listing based on attachment point attributes

The following example lists all attachment points whose class begins with scsi, ap\_id begins with c and type field begins with scsi. The argument to the −s option is quoted to protect it from the shell.

```
example# cfgadm -s "match=partial,select=class(scsi):ap_id(c):type(scsi)"
Ap_Id Type Receptacle Occupant Cond
c0 scsi-bus connected configured unknown
c1 scsi-bus connected configured unknown
```
**EXAMPLE 4** Listing current configurable hardware information in verbose mode.

The following example lists current configurable hardware information in verbose mode:

example# cfgadm -v -l system Status of system configuration at Wed Nov 13 17:26:17 PST 1996 **EXAMPLE 5** The hardware specific extended test.

The following example tests two occupants using the hardware specific extended test:

example# cfgadm -v -o extended -t system:slot3 system:slot5 Testing attachment point system:slot3 ... ok Testing attachment point system:slot5 ... ok

Last modified 10 Nov 1999 SunOS 5.8 5.8 177

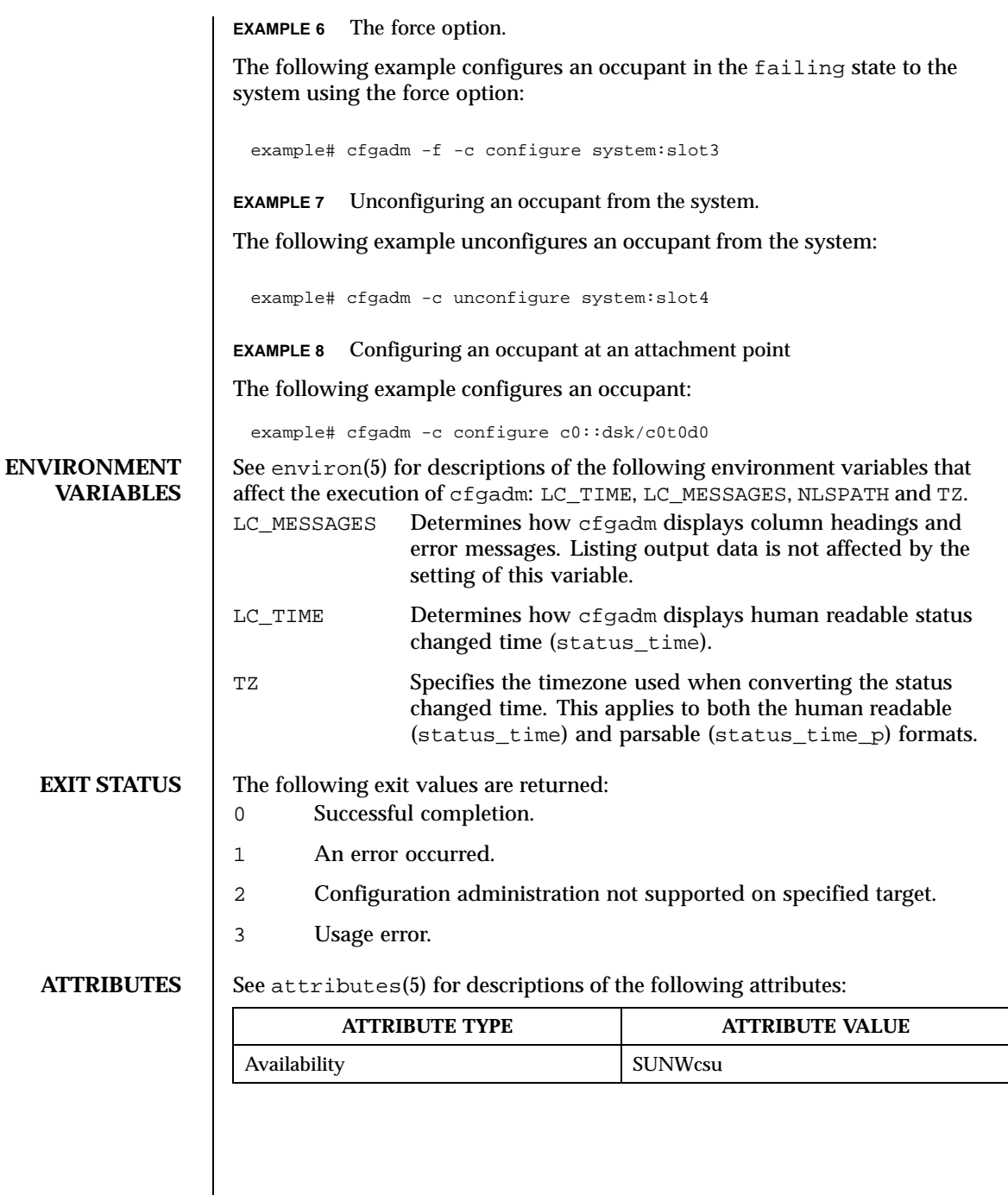

 $\overline{\phantom{a}}$ 

178 SunOS 5.8 Last modified 10 Nov 1999

```
SEE ALSO cfgadm pci(1M), cfgadm scsi(1M), ifconfig(1M), mount(1M),
                    prtdiag(1M), psradm(1M), syslogd(1M), config_admin(3CFGADM),
                    qetopt(3C), qetsubopt(3C), isatty(3C), attributes(5), environ(5),
DIAGNOSTICS Diagnostic messages appear on the standard error output. Other than options
                    and usage errors, the following are diagnostic messages produced by this utility:
                    cfgadm: Configuration administration not supported on ap_id
                    cfgadm: No library found for ap_id
                    cfgadm: ap_id is ambiguous
                    cfgadm: operation: Insufficient privileges
                    cfgadm: Attachment point is busy, try again
                    cfgadm: No attachment points with specified attributes found
                    cfgadm: System is busy, try again
                    cfgadm: operation: Operation requires a service interruption
                    cfgadm: operation: Data error: error_text
                    cfgadm: operation: Hardware specific failure: error_text
                    See config_admin(3CFGADM) for additional details regarding error messages.
        NOTES Hardware resources enter the unconfigured pool in a hardware specific manner.
                    This can occur at various times such as: system initialization or as a result of
                    an unconfigure operation. An occupant that is in the unconfigured state is
                    not available for use by the system until specific intervention occurs. This
                    intervention can be manifested as an operator initiated command or it can be
                    by way of an automatic configuring mechanism.
                    The listing option of the cfgadm command can be used to provide parsable
                    input for another command, for example within a shell script. For parsable
                    output, the −s option must be used to select the fields required. The −s option
                    can also be used to suppress the column headings. The following fields always
                    produce parsable output: ap_id, physid, r_state, o_state, condition,
                    busy status_time_p and type. Parsable output never has white-space
                    characters embedded in the field value.
                    The following shell script fragment finds the first good unconfigured
                    occupant of type CPU.
                      found=
                      cfgadm -l -s "noheadings,cols=ap_id:r_state:condition:type" | \
                      while read ap_id r_state cond type
                      do
                           if [ "$r_state" = unconfigured -a "$cond" = ok -a "$type" = CPU ]
                           then
                                if [ -z "$found" ]
```
Last modified 10 Nov 1999 SunOS 5.8 SunOS 5.8 179

```
then
               found=$ap_id
          fi
    fi
done
if [ -n "$found" ]
then
         echo "Found CPU $found"
fi
```
The format of the parsable time field (status\_time\_p) is *YYYYMMDDhhmmss*, giving the year, month, day, hour, minute and second in a form suitable for string comparison.

Reference should be made to the hardware specific documentation for details of System Configuration Administration support.

180 SunOS 5.8 Last modified 10 Nov 1999
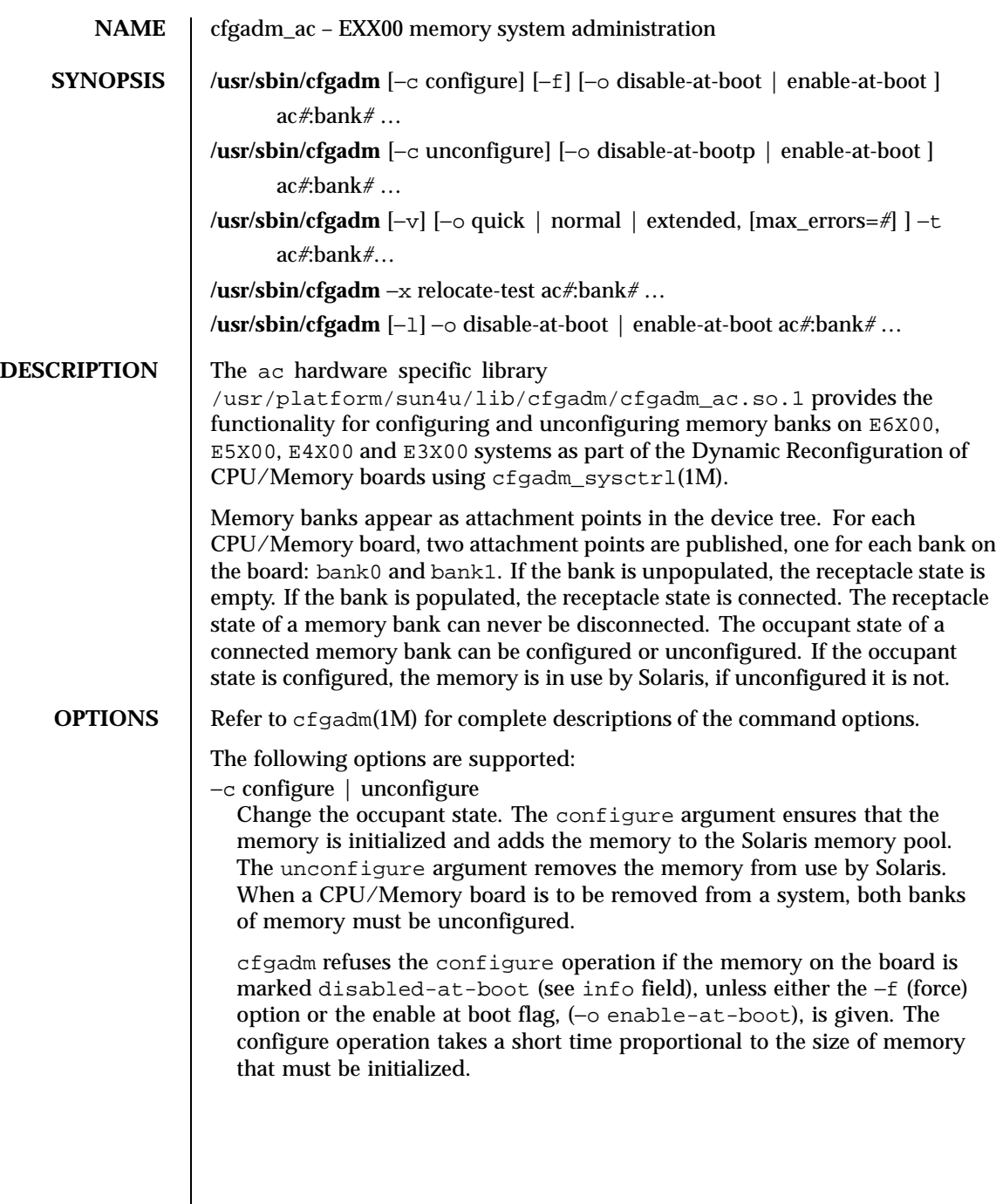

Last modified 29 Sep 1999 SunOS 5.8 SunOS 5.8

cfgadm refuses the unconfigure operation if there is not enough uncommitted memory in the system (VM viability error) or if the bank to be unconfigured has memory that can't be removed (non-relocatable pages error). The presence of non-relocatable pages is indicated by the word permanent in the info listing field. Removing memory from use by Solaris may take a significant time due to factors such as system load and how much paging to secondary storage is required. The unconfigure operation can be cancelled at any time and the memory returned to the fully configured state by interrupting the command invocation with a signal. The unconfigure operation self-cancels if no memory can be removed within a timeout period. The default timeout period of 60 seconds can be changed using the −o timeout=*#* option, with a value of 0 disabling the timeout.

−f

Force option. Use this option to override the block on configuring a memory bank marked as disabled at boot in the non-volatile disabled-memory-list variable. See *Platform Notes:Sun Enterprise 6x00/5x00/4x00/3x00 Systems*

−l

List option. This option is supported as described in  $cf$  gadm(1M).

The type field is always *memory*.

The *info* field has the following information for empty banks:

slot# empty

The slot# indicates the system slot into which the CPU/Memory board is inserted. For example, if this were slot11 the attachment point for use with cfgadm to manipulate the associated board would be sysctrl0:slot11. The info field has the following information for connected banks:

slot# sizeMb|sizeGb [(sizeMb|sizeGb used)] base 0x### [interleaved #-way] [disabled at boot] [permanent]

The size of the bank is given in Mb or Gb as appropriate. If the memory is less than completely used, the used size is reported. The physical base address is given in hexadecimal. If the memory bank is interleaved with some other bank, the interleave factor is reported. If the memory on the board is disabled at boot using the non-volatile disabled-memory-list variable, this is reported. If the bank has memory that cannot be removed this is reported as permanent.

−o disable-at-boot | enable-at-boot

These options allow the state of the non-volatile disabled-memory-list variable to be modified. These options can be used in conjunction with the

182 SunOS 5.8 Last modified 29 Sep 1999

issuing of a  $-c$  option or with the explicit or implied listing command,  $-l$ , if no command is required. Use of −o enable-at-boot with the configure command to override the block on configuring memory on a board in the disabled memory list. −o extended | normal | quick Use with the −t option to specify test level. The normal test level ensures that each memory cell stores both a 0 and a 1, and checks that all cells are separately addressable. The quick test level only does the 0s and 1s test, and typically misses address line problems. The extended test uses patterns to test for adjacent cell interference problems. The default test level is normal. See −t option. −o max\_errors=*#* Use with the −t option to specify the maximum number of allowed errors. If not specified, a default of 32 is assumed. −o timeout=*#* Use with the unconfigure command to set the self-cancelling timeout. The default value is 60 and the unit is seconds. A value of 0 means no timeout. −t Test an unconfigured bank of memory. Specify the test level using the −o quick | normal | extended option. cfgadm exits with a 0 (success) if the *test* was able to run on the memory bank. The result of the test is available in the condition for the attachment point. −v Verbose option. Use this option in combination with the −t option to display detailed progress and results of tests. −x relocate-test For all pages of memory in use on the specified memory bank, a relocation operation as used in the unconfigure command is attempted. The success of this operation does not guarantee that the bank can be unconfigured. Failure indicates that it probably cannot be unconfigured. This option is for test purposes only. **OPERANDS** The following operand is supported: *ac#*:*bank#* The attachment points for memory banks are published by instances of the address controller (ac) driver (*ac#*). One instance of the ac driver is created for each system board, but only those instances associated with CPU/Memory boards

Last modified 29 Sep 1999 SunOS 5.8 2183

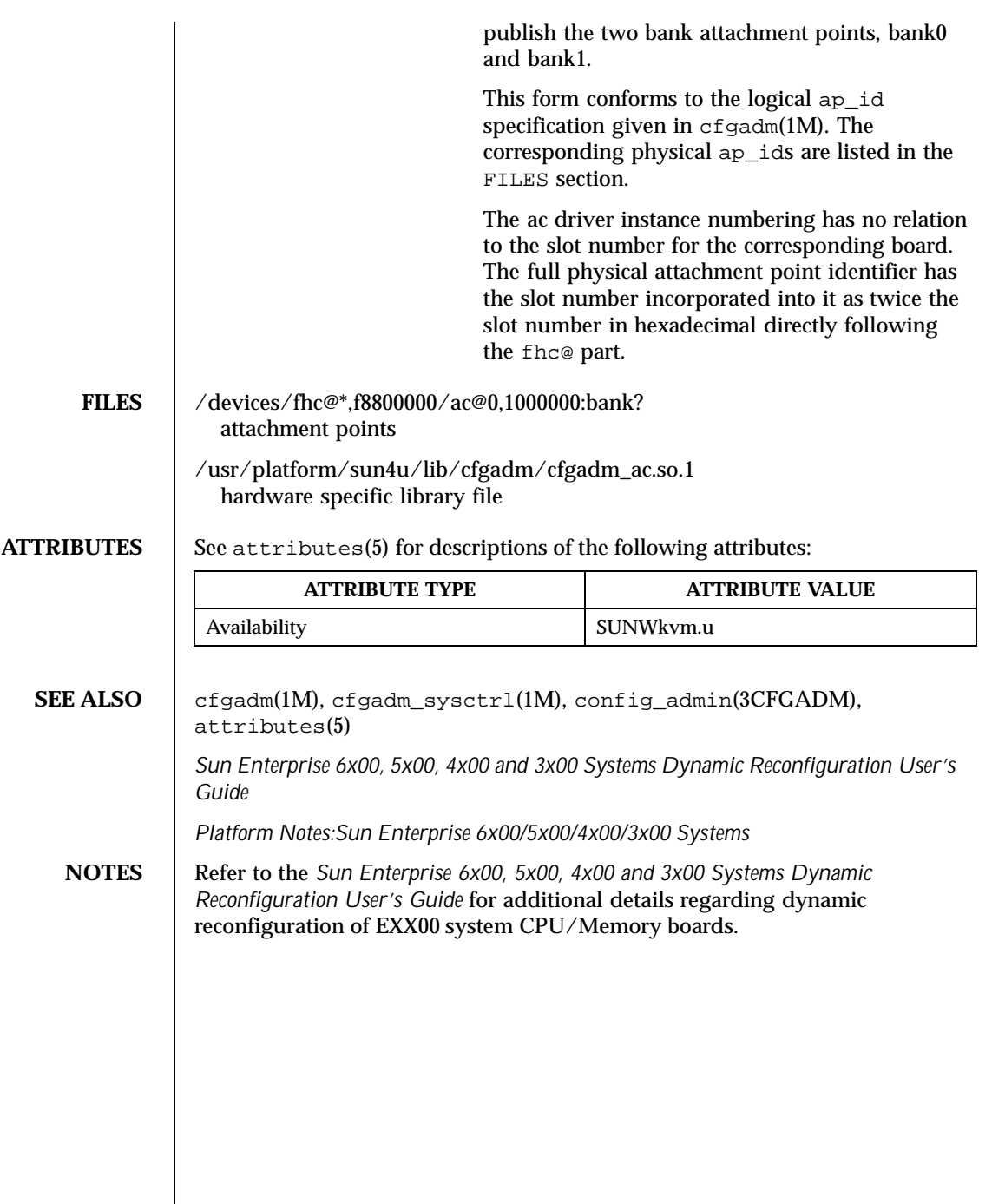

 $\overline{\phantom{a}}$ 

184 SunOS 5.8 Last modified 29 Sep 1999

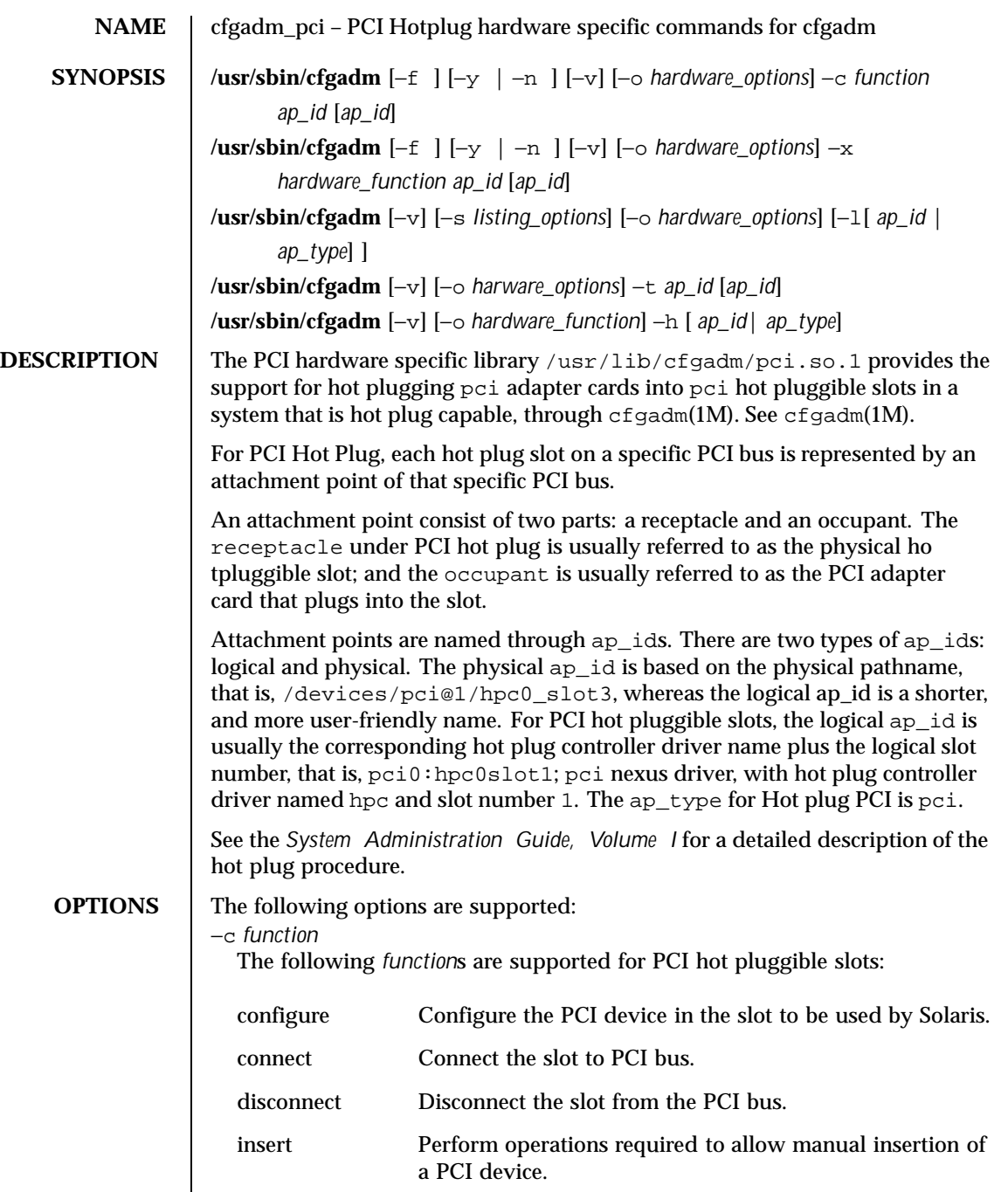

Last modified 10 Nov 1999 SunOS 5.8 5 SunOS 5.8

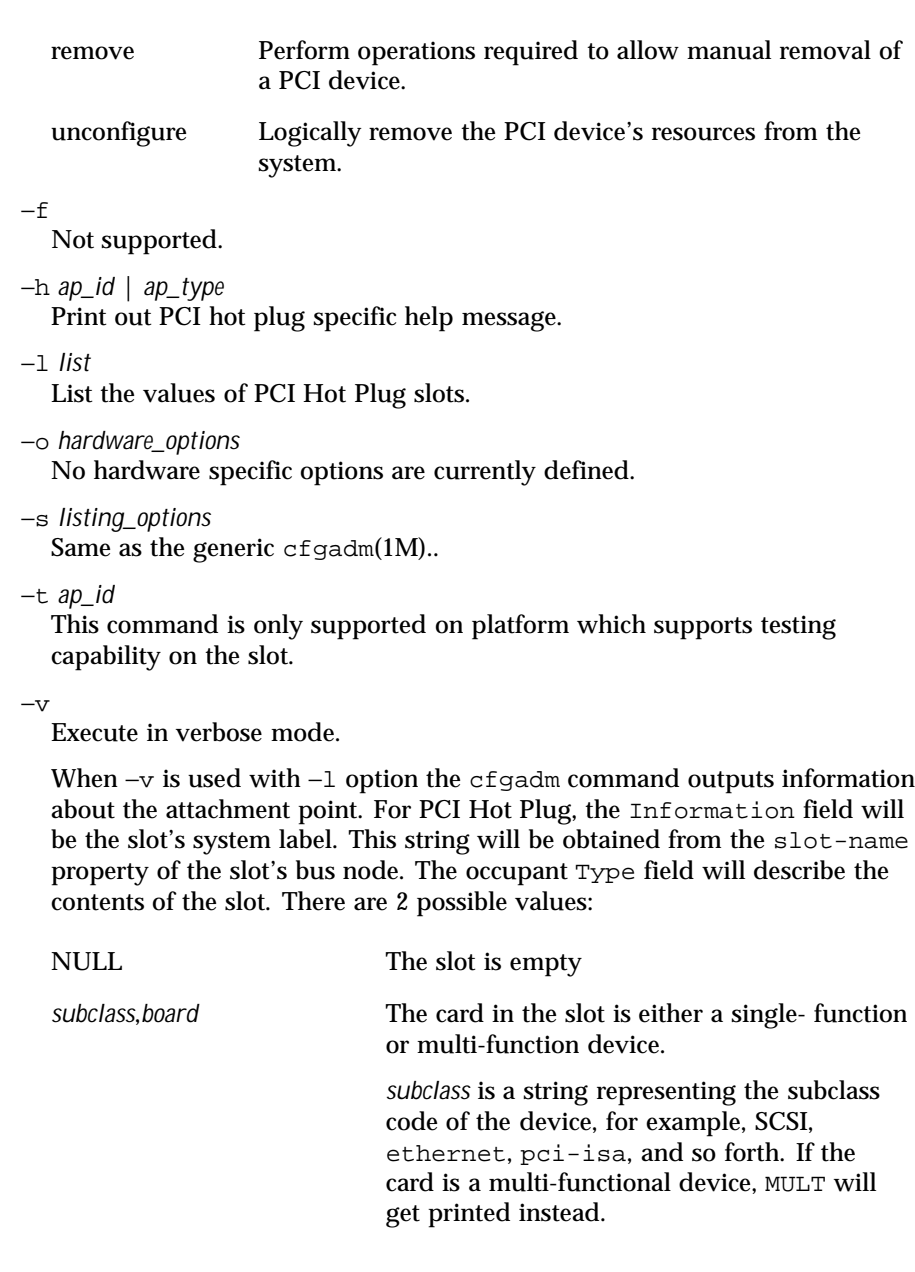

186 SunOS 5.8 Last modified 10 Nov 1999

*board* is a string representing the board type of the device, for example, HP for PCI Hot Plug adapter, HS for Hot Swap Board, NHS for Non—Hot Swap cPCI Board, BHS for Basic Hot Swap cPCI Board, FHS for Full Hot Swap cPCI Board.

−x *hardware\_function*

Perform hardware specific function. These hardware specific functions should not normally change the state of a receptacle or occupant.

The following *hardware\_functions* are supported:

enable\_slot | disable\_slot

Change the state of the slot and preserve the state of slot across reboot. Not all platforms support this feature.

enable\_slot enables the addition of hardware to this slot for hot plugging and at boot time.

disable\_slot disables the addition of hardware to this slot for hot plugging and at boot time.

enable\_autoconfig | disable\_autoconfig

Change the ability to autoconfigure the occupant of the slot. Only platforms that support auto configuration support this feature.

enable\_autoconfig enables the ability to autoconfigure the slot.

diable\_autoconfig disables the ability to autoconfigure the slot.

led=[*led\_sub\_arg*],mode=[*mode\_sub\_arg*]

Without sub-arguments, print a list of the current LED settings. With sub-arguments, set the mode of a specific LED for a slot.

Specify *led\_sub\_arg* as fault, power, att, or active.

Specify *mode\_sub\_arg* as on, off or blink.

Changing the state of the LED does not change the state of the receptacle or occupant. Normally, the LEDs are controlled by the hot plug controller, no user intervention is necessary. Use this command for testing purposes.

*Caution:* Changing the state of the LED can misrepresent the state of occupant or receptacle.

The following command prints the values of LEDs:

example# **cfgadm -x led pci0:hpc0\_slot1**

Last modified 10 Nov 1999 SunOS 5.8 5.8 187

Ap\_Id Led pci0:hpc0\_slot1 power=on,fault=off,active=off,attn=off The following command turns on the Fault LED: example# **cfgadm -x led=fault,mode=on pci0:hpc0\_slot1** The following command turns off the Power LED: example# **cfgadm -x led=power,mode=off pci0:hpc0\_slot0** The following command sets the *active* LED to blink to indicate the location of the slot: example# **cfgadm -x led=active,mode=on pci0:hpc0\_slot3 EXAMPLES** EXAMPLE 1 Printing out the value of each slot The following command prints out the values of each slot: example# cfgadm -l Ap\_Id Type Receptacle Occupant Condition pci1:hpc0\_slot0 unknown empty unconfigured unknown pci1:hpc0\_slot1 unknown empty unconfigured unknown pci1:hpc0\_slot2 unknown empty unconfigured unknown pcil:hpc0\_slot3 HP/SCSI connected configured ok<br>pcil:hpc0\_slot4 unknown empty unconfigured unknown pci1:hpc0\_slot4 unknown empty **EXAMPLE 2** Printing out PCI hot plug specific commands The following command prints out PCI hot plug specific commands: example# **cfgadm -h pci** Uage: cfgadm [-f] [-y|-n] [-v] [-o hardware\_opts ] -c function ap\_id [ap\_id...] cfgadm [-f] [-y|-n] [-v] [-o hardware\_opts ] -x function ap\_id [ap\_id...] cfgadm [-v] [-s listing\_options ] [-o hardware\_opts ] [-a] [-l [ap\_id|ap\_type...]] cfgadm [-v] [-o hardware\_opts ] -t ap\_id [ap\_id...] cfgadm [-v] [-o hardware\_opts ] -h [ap\_id|ap\_type...] PCI hotplug specific commands: -c [connect|disconnect|configure|unconfigure|insert|remove] ap\_id [ap\_id...] -x enable\_slot ap\_id [ap\_id...] -x disable\_slot ap\_id [ap\_id...] -x enable\_autoconfig ap\_id [ap\_id...] -x disable\_autoconfig ap\_id [ap\_id...]

188 SunOS 5.8 Last modified 10 Nov 1999

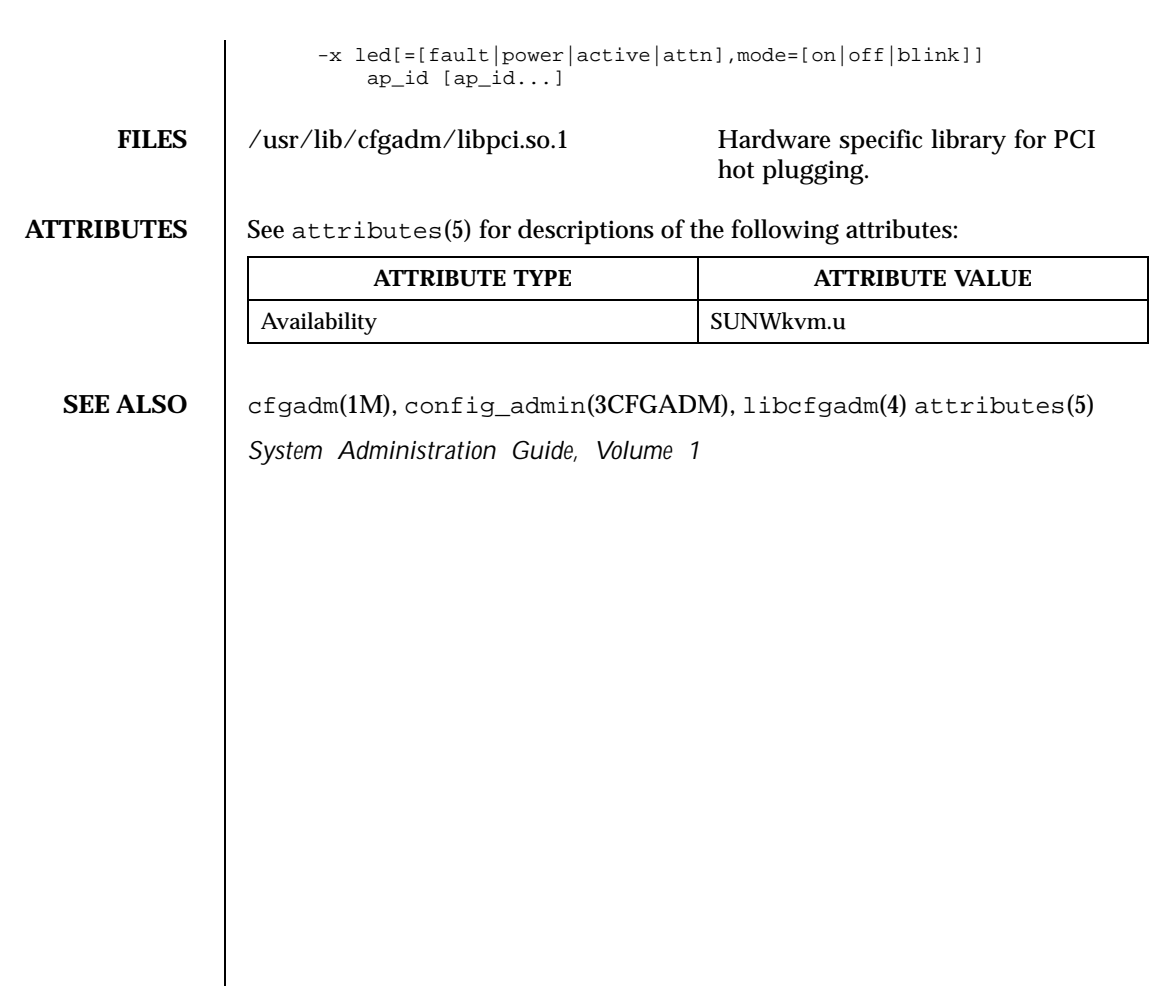

Last modified 10 Nov 1999 SunOS 5.8 508 SunOS 5.8

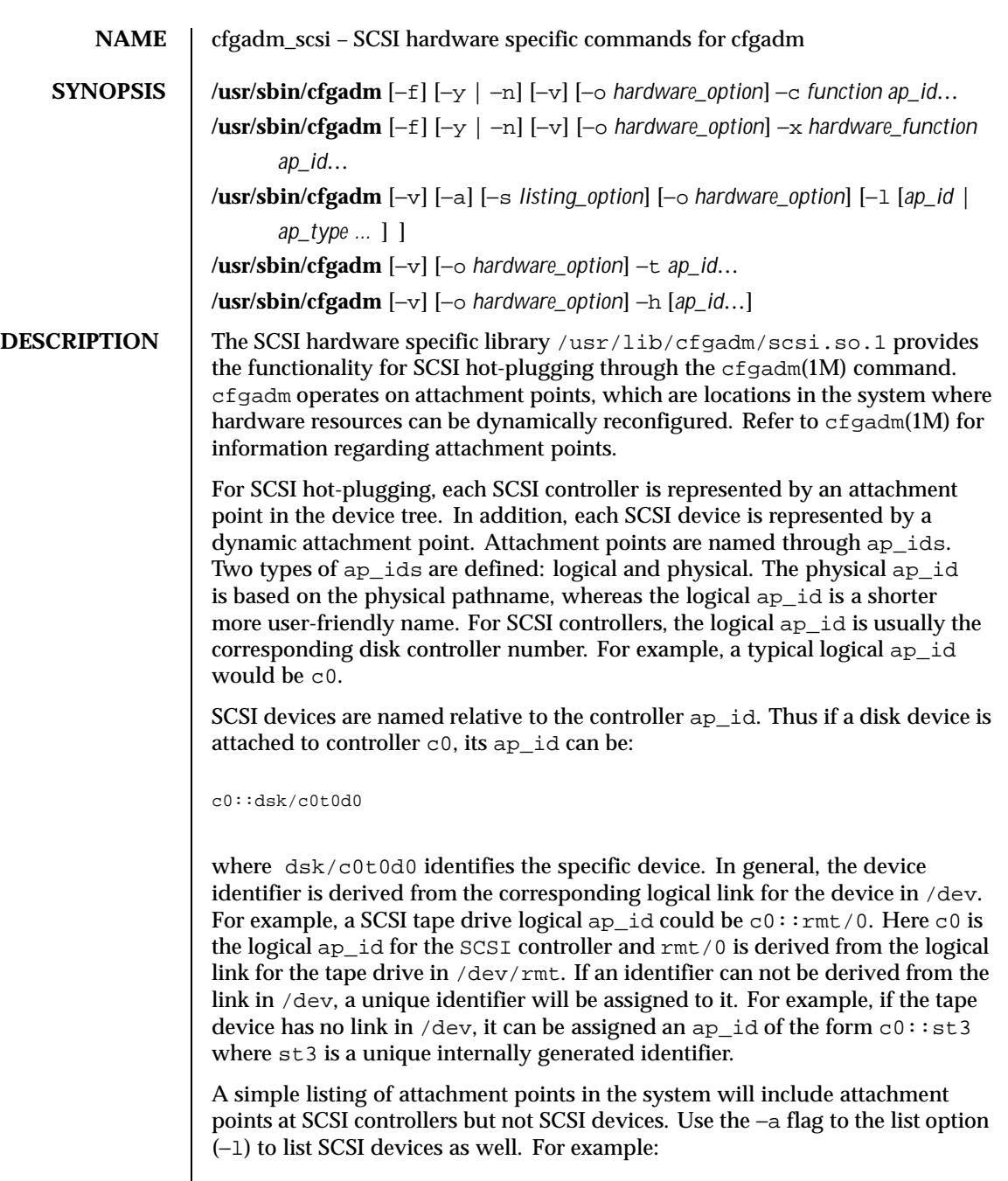

190 SunOS 5.8 Last modified 10 Aug 1999

```
# cfgadm -l
                  Ap_Id Type Receptacle Occupant Condition
                   c0 scsi-bus connected configured unknown
                   sysctrl0:slot0 cpu/mem connected configured ok
                  sysctrl0:slot1 sbus-upa connected configured ok
                 To list SCSI devices in addition to SCSI controllers:
                 # cfgadm -al
                 Ap_Id Type Receptacle Occupant Condition
                 c0 scsi-bus connected configured unknown
                 c0::dsk/c0t14d0 disk connected configured unknown
                 c0::dsk/c0t11d0 disk connected configured unknown
                 c0::dsk/c0t8d0 disk connected configured unknown
                 c0::dsk/c0t0d0 disk connected configured unknown
                 c0::rmt/0 tape connected configured unknown
                 sysctrl0:slot0 cpu/mem connected configured ok
                 sysctrl0:slot1 sbus-upa connected configured ok
                 Refer to cf gadm(1M) for more information regarding listing attachment points.
                 The receptacle and occupant state for attachment points at the SCSI controller
                 have the following meanings:
                 empty
                   not applicable
                 disconnected
                   bus quiesced (I/O activity on bus is suspended)
                 connected
                   bus active
                 configured
                   one or more devices on the bus is configured
                 unconfigured
                   no device on the bus is configured
                 The corresponding states for individual SCSI devices are:
                 empty
                   not applicable
                 disconnected
                   bus to which the device is attached is quiesced
Last modified 10 Aug 1999 SunOS 5.8 5.8 191
```
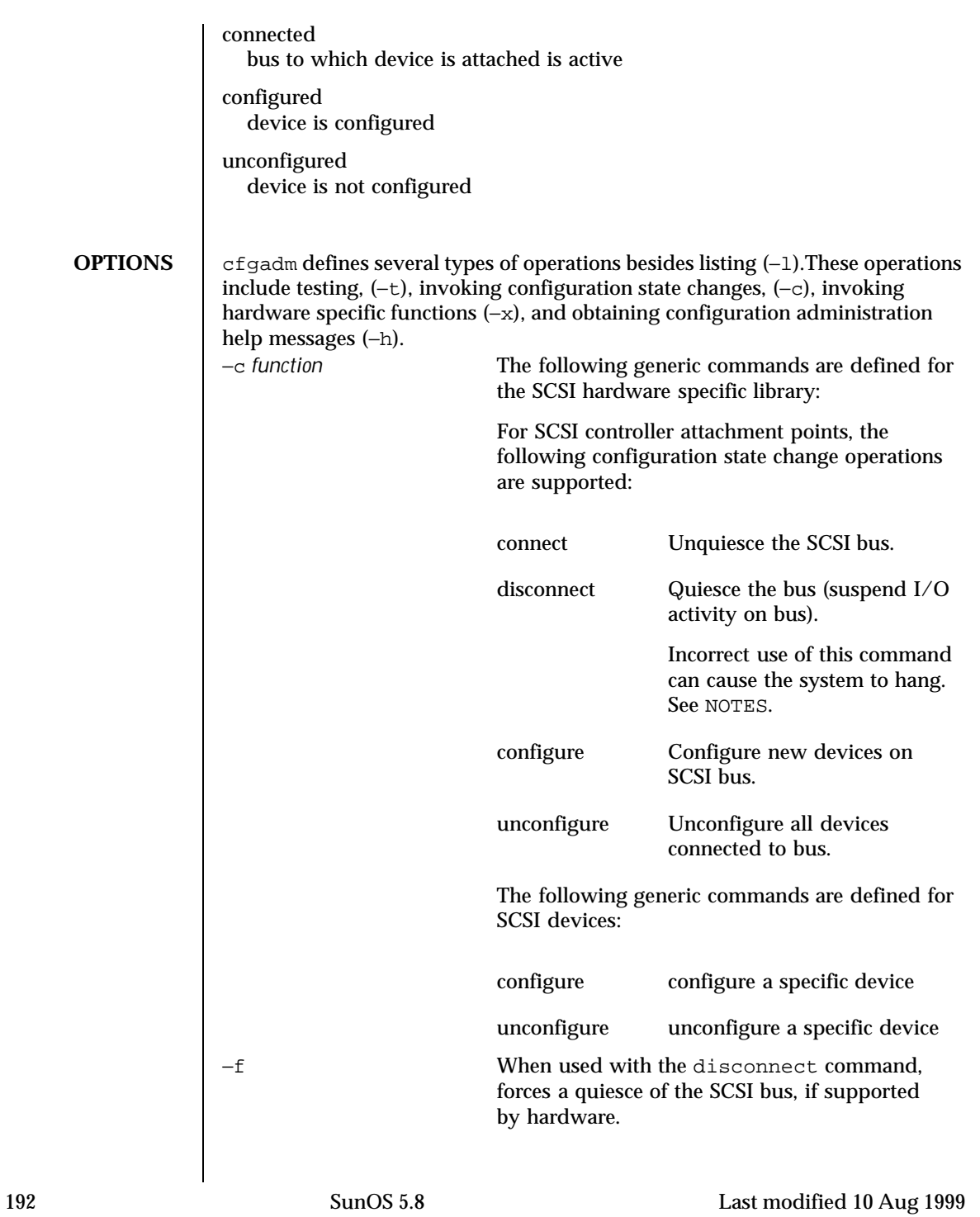

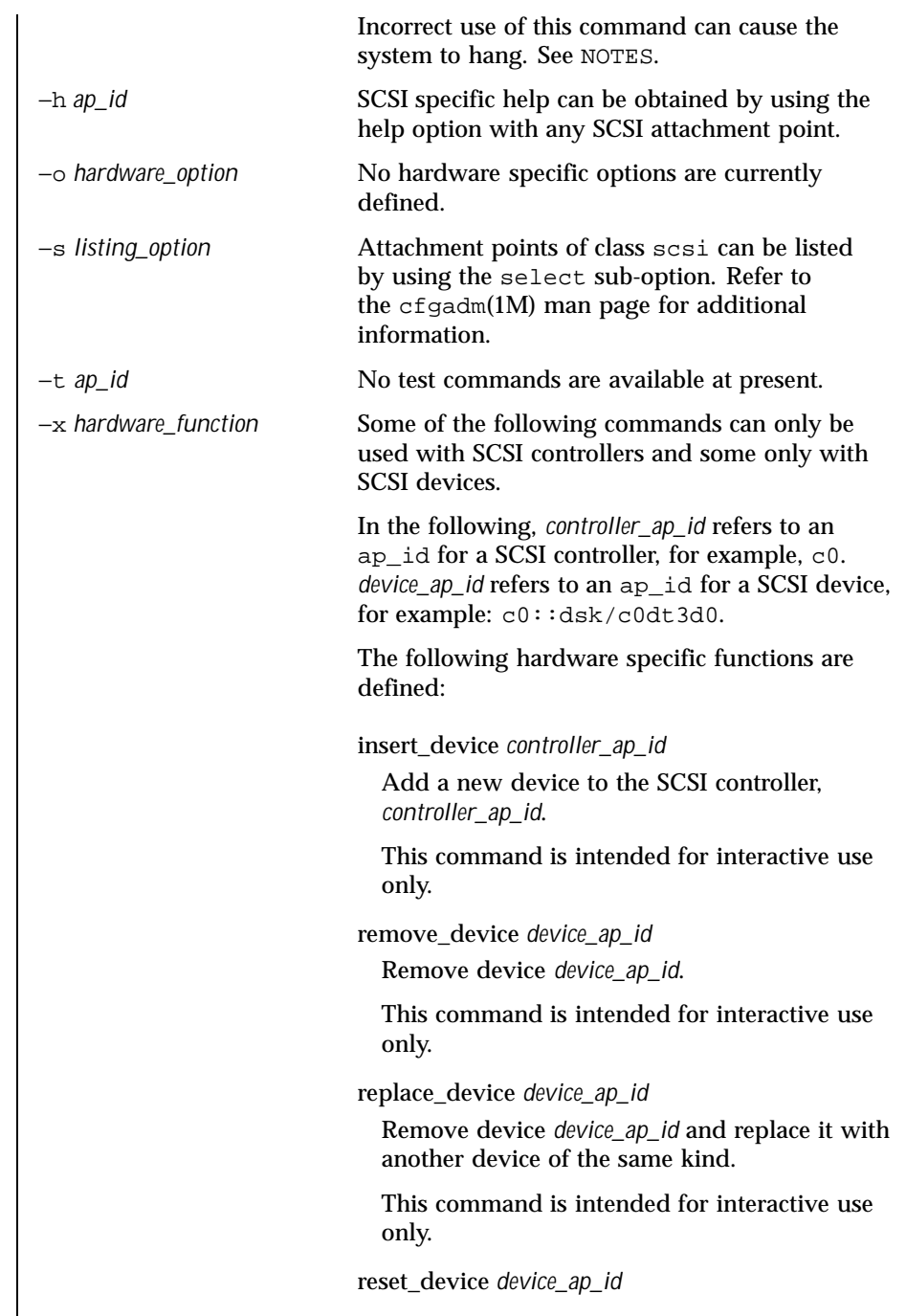

Last modified 10 Aug 1999 SunOS 5.8 SunOS 5.8

Reset *device\_ap\_id*. reset\_bus *controller\_ap\_id* Reset bus *controller\_ap\_id* without resetting any devices attached to the bus. reset\_all *controller\_ap\_id* Reset bus *controller\_ap\_id* and all devices on the bus. **EXAMPLES** EXAMPLE 1 Configuring a disk The following command configures a disk attached to controller c0: # **cfgadm -c configure c0::dsk/c0t3d0 EXAMPLE 2** Unconfiguring a disk The following command unconfigures a disk attached to controller c0: # **cfgadm -c unconfigure c0::dsk/c0t3d0 EXAMPLE 3** Adding a new device The following command adds a new device to controller c0: # **cfgadm -x insert\_device c0** The system responds with the following: Adding device to SCSI HBA: /devices/sbus@1f,0/SUNW,fas@e,8800000 This operation will suspend activity on SCSI bus c0 Continue (yes/no)? Enter: **y** The system responds with the following: SCSI bus quiesced successfully. It is now safe to proceed with hotplug operation. Enter y if operation is complete or n to abort (yes/no)? Enter: **y** 194 SunOS 5.8 Last modified 10 Aug 1999

**EXAMPLE 4** Replacing a device The following command replaces a device attached to controller c0: # **cfgadm** −**x replace\_drive c0::dsk/c0t3d0** The system responds with the following: Replacing SCSI device: /devices/sbus@1f,0/SUNW,fas@e,8800000/sd@3,0 This operation will suspend activity on SCSI bus: c0 Continue (yes/no)? Enter: **y** The system responds with the following: SCSI bus quiesced successfully. It is now safe to proceed with hotplug operation. Enter y if operation is complete or n to abort (yes/no)? Enter: **y EXAMPLE 5** Encountering a mounted file system while unconfiguring a disk The following command illustrates encountering a mounted file system while unconfiguring a disk: # **cfgadm -c unconfigure c1::dsk/c1t0d0** The system responds with the following: cfgadm: Component system is busy, try again: failed to offline: /devices/pci@1f,4000/scsi@3,1/sd@1,0 Resource Information ------------------ -------------------------- /dev/dsk/c1t0d0s0 mounted filesystem "/mnt" FILES | /usr/lib/cfgadm/scsi.so.1 hardware specific library for generic SCSI hot-plugging **ATTRIBUTES** See attributes(5) for descriptions of the following attributes:

Last modified 10 Aug 1999 SunOS 5.8 58 195

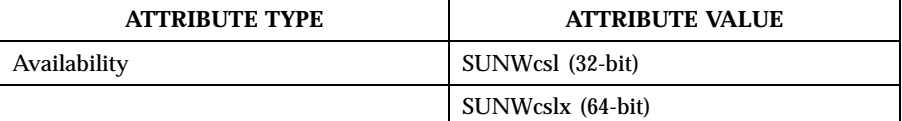

SEE ALSO cfgadm(1M), luxadm(1M), config\_admin(3CFGADM), libcfgadm(3LIB), attributes(5)

**NOTES** The disconnect (quiesce) operation is not supported on controllers which control disks containing critical partitions such as root (/), /usr, swap, or /var. The disconnect operation should not be attempted on such controllers. Incorrect usage can result in a system hang and require a reboot.

Hotplugging operations are not supported by all SCSI controllers.

196 SunOS 5.8 Last modified 10 Aug 1999

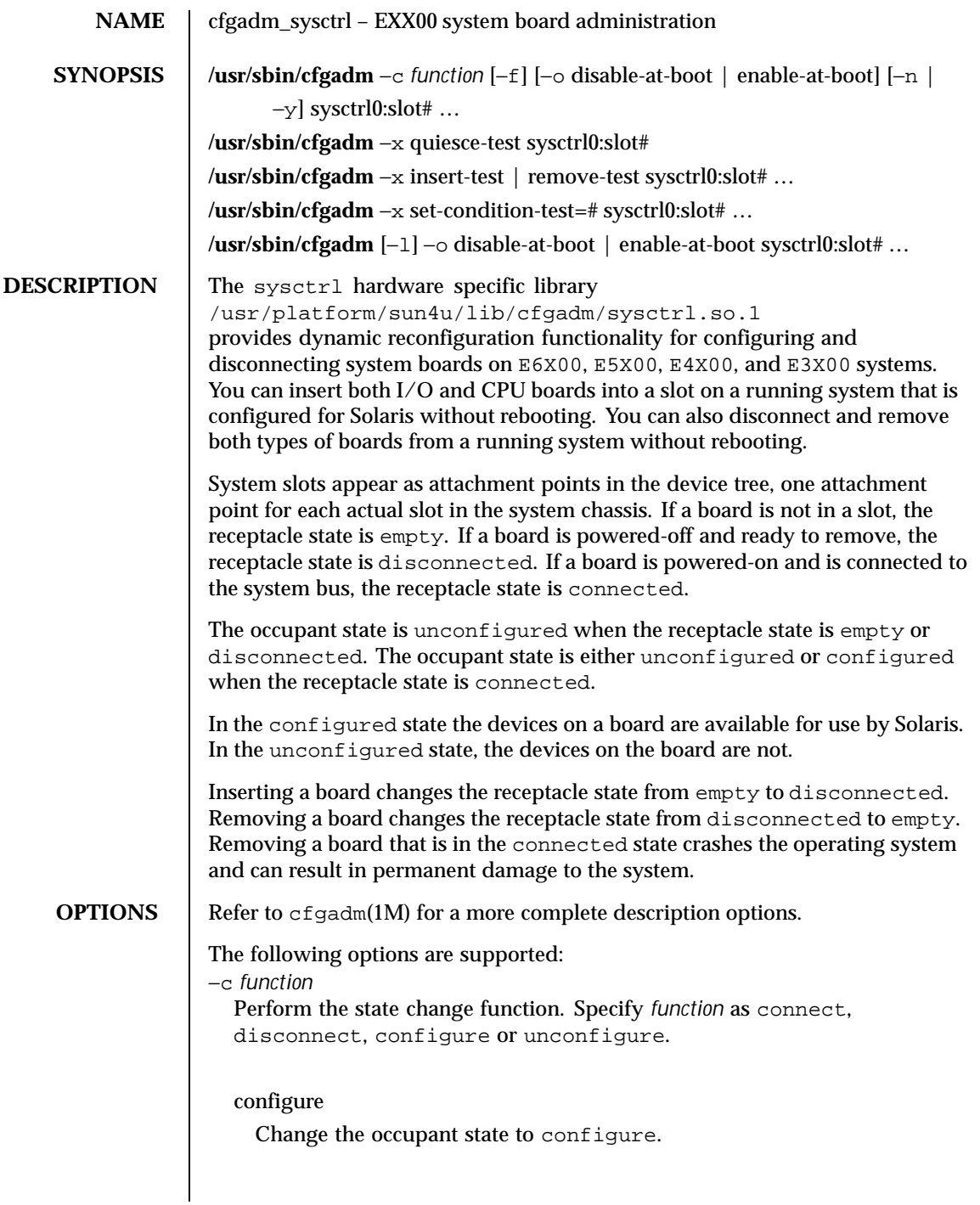

Last modified 10 Mar 1999 SunOS 5.8 SunOS 5.8

If the receptacle state is disconnected, the configure function first attempts to connect the receptacle. The configure function walks the OBP device tree created as part of the connect function and creates the Solaris device tree nodes, attaching devices as required. For CPU/Memory boards, configure adds CPUs to the CPU list in the powered-off state. These are visible to the  $psrinfo(1M)$  and  $psradm(1M)$  commands. Two memory attachment points are published for CPU/memory boards. Use mount(1M) and  $ifconfig(1M)$  to use I/O devices on the new board. To use CPUs, use psradm −n to on-line the new processors. Use  $cf$ gadm\_ac(1M) to test and configure the memory banks.

connect

Change the receptacle state to connected.

Changing the receptacle state requires that the system bus be frozen while the bus signals are connected and the board tested. The bus is frozen by running a quiesce operation which stops all process activity and suspends all drivers. Because the quiesce operation and the subsequent resume can be time consuming, and are not supported by all drivers, the −x quiesce-test is provided. While the system bus is frozen, the board being connected is tested by firmware. This operation takes a short time for I/O boards and a significant time for CPU/Memory boards due to CPU external cache testing. This does not provide memory testing. The user is prompted for confirmation before proceeding with the quiesce. Use the −y or −n option to override the prompt. The connect operation is refused if the board is marked as disabled-at-boot, unless either the force flag, −f, or the enable at boot flag, −o enable-at-boot, is given. See −l.

disconnect

Change the receptacle state to disconnected.

If the occupant state is configure, the disconnect function first attempts to unconfigure the occupant. The disconnect operation does not require a quiesce operation and operates quickly. The board is powered-off ready for removal.

## unconfigure

Change the occupant state to unconfigureed.

Devices on the board are made invisible to Solaris during this process. The I/O devices on an I/O board are removed from the Solaris device tree. Any device that is still in use stops the unconfigure process and be reported as in use. The unconfigure operation must be retried after the device is made non-busy. For CPU/Memory boards, the memory must

198 SunOS 5.8 Last modified 10 Mar 1999

have been changed to the unconfigured state prior to issuing the board unconfigure operation. The CPUs on the board are off-lined, powered off and removed from the Solaris CPU list. CPUs that have processes bound to them cannot be off-lined. See  $p$ sradm(1M),  $p$ srinfo(1M),  $p$ bind(1M), and p\_online(2) for more information on off-lining CPUs.

−f

Force a block on connecting a board marked as disabled-at-boot in the non-volatile disabled-board-list variable. See *Platform Notes:Sun Enterprise 6x00/5x00/4x00/3x00 Systems*

−l

List options. Supported as described in  $cf \text{qadm}(1M)cf \text{qadm}(1M)$ .

The *type* field can be one of cpu/mem, mem, dual-sbus, sbus-upa, dual-pci, soc+sbus, soc+upa, disk or unknown.

The hardware-specific info field is set as follows: [disabled at boot] [non-detachable] [100 MHz capable]

For sbus-upa and soc+upa type boards, the following additional information appears first: [single buffered ffb|double buffered ffb|no ffb installed] For disk type boards, the following additional information appears first: {target:  $\#$  | no disk} {target:  $\#$  | no disk}

−o disable-at-boot | enable-at-boot

Modify the state of the non—volatile disabled-board-list variable. Use this the −o option in conjunction with the −c *function* or −l option.

Use −o enable-at-boot with the −c connect to override a block on connecting a disabled-at-boot board.

−x insert-test | remove-test Perform a test.

> Specify remove-test to change the driver state for the specified slot from disconnected to empty without the need for physically removing the board during automated test sequences.

Specify insert-test to change the driver state of a slot made to appear empty using the remove-test command to the disconnected state as if it had been inserted.

−x quiesce-test sysctrl0:slot1 Perform a test.

Allows the quiesce operation required for board connect operations to be exercised. The execution of this test confirms that, with the current software

Last modified 10 Mar 1999 SunOS 5.8 199

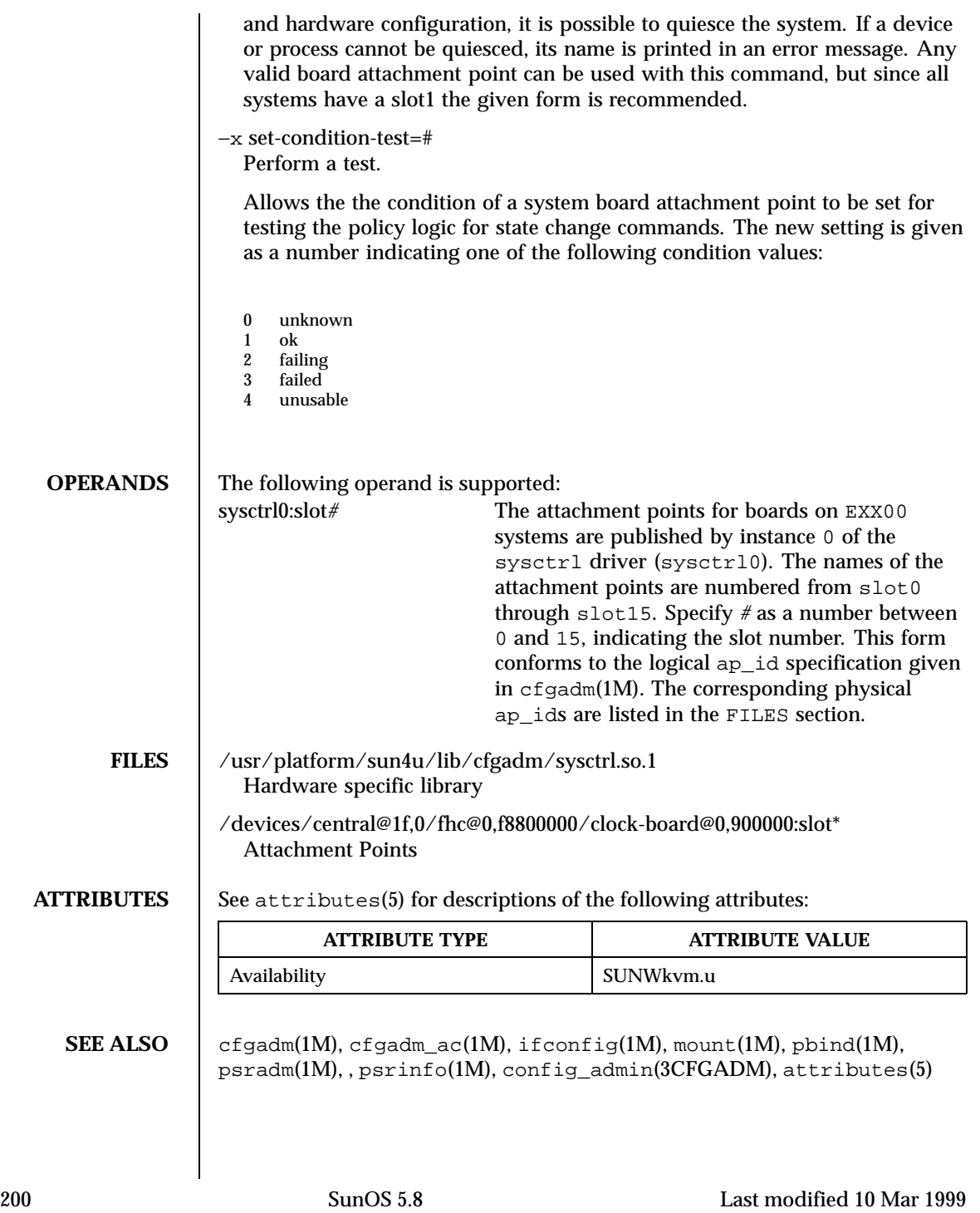

*Sun Enterprise 6x00, 5x00, 4x00 and 3x00 Systems Dynamic Reconfiguration User's Guide,*

*Platform Notes:Sun Enterprise 6x00/5x00/4x00/3x00 Systems*

**NOTES** Refer to the *Sun Enterprise 6x00, 5x00, 4x00 and 3x00 Systems Dynamic Reconfiguration User's Guide* for additional details regarding dynamic reconfiguration of EXX00 system CPU/Memory boards.

Last modified 10 Mar 1999 SunOS 5.8 201

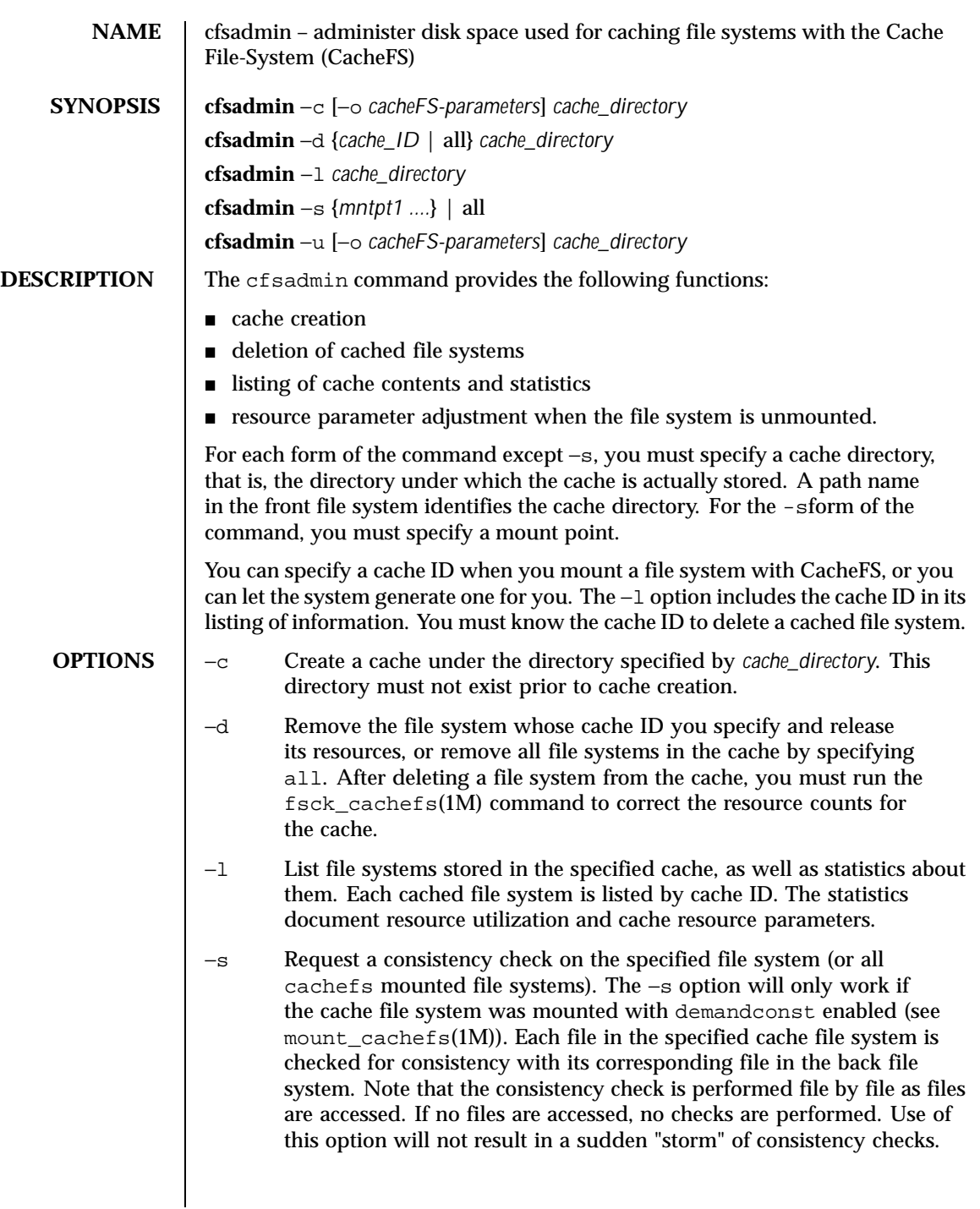

202 SunOS 5.8 Last modified 9 Nov 1999

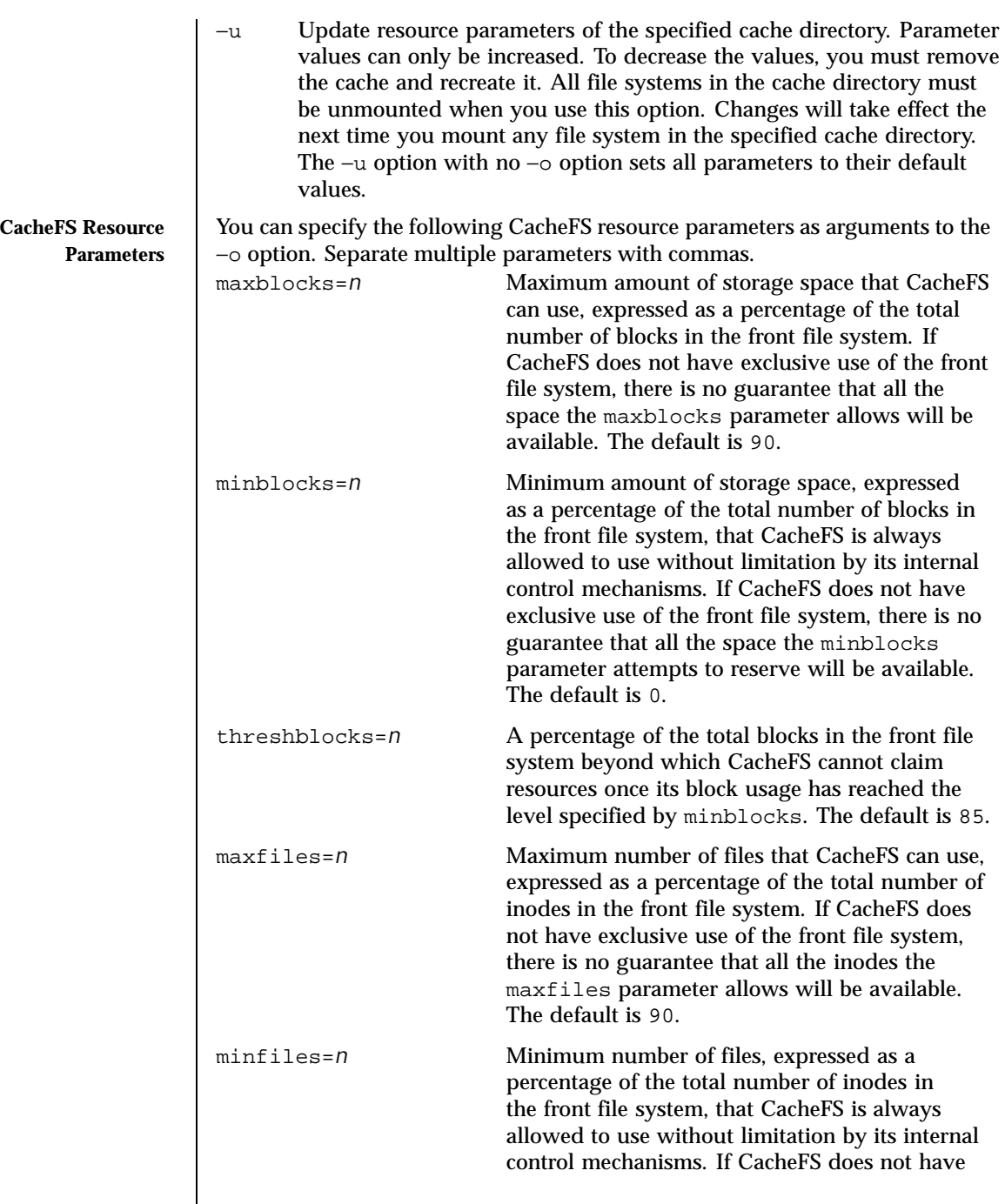

Last modified 9 Nov 1999 SunOS 5.8 203

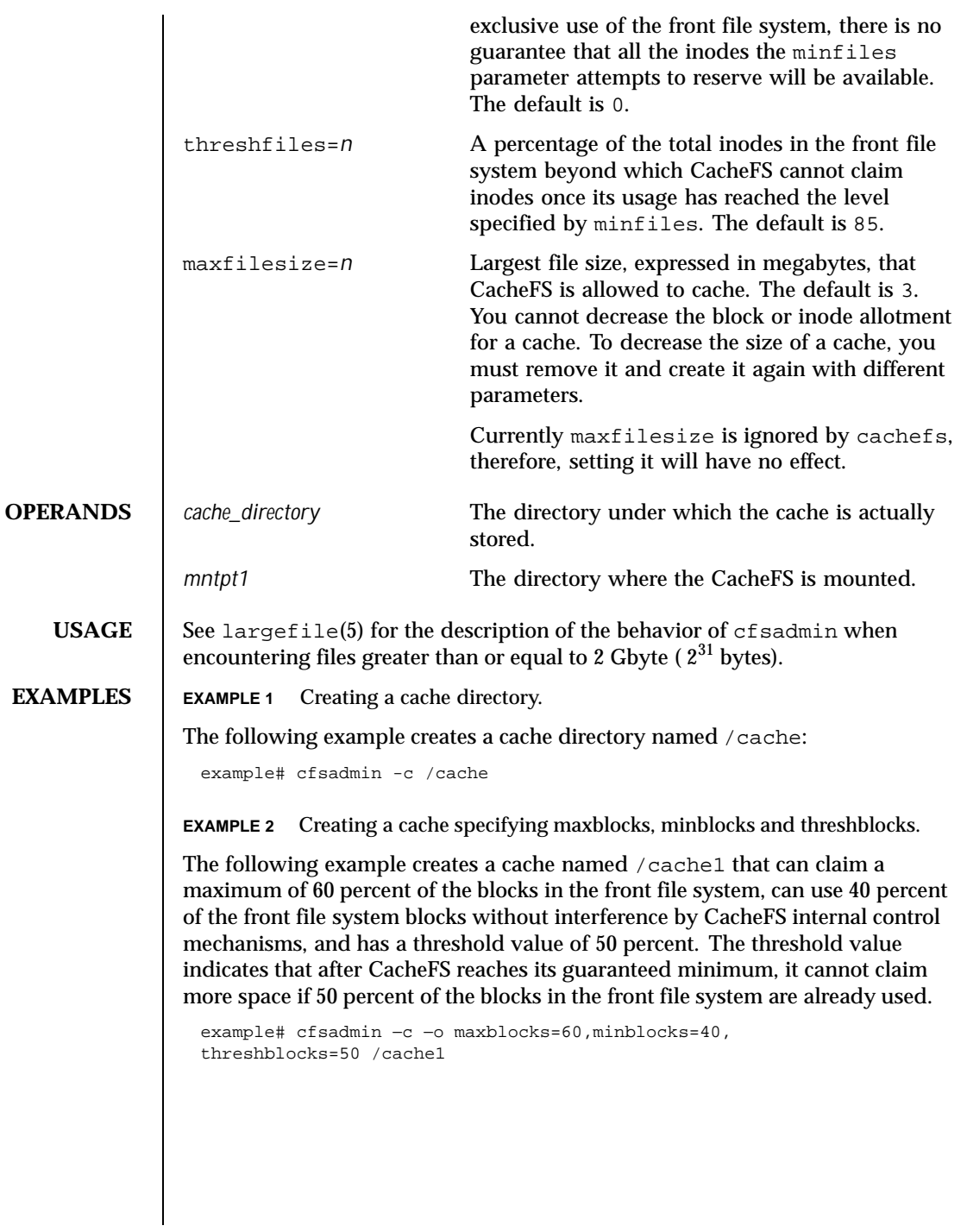

204 SunOS 5.8 Last modified 9 Nov 1999

**EXAMPLE 3** Changing the maxfilesize parameter.

The following example changes the maxfilesize parameter for the cache directory /cache2 to 2 megabytes:

```
example# cfsadmin −u −o maxfilesize=2 /cache2
```
**EXAMPLE 4** Listing the contents of a cache directory.

The following example lists the contents of a cache directory named /cache3 and provides statistics about resource utilization:

```
example# cfsadmin −l /cache3
```
**EXAMPLE 5** Removing a cached file system.

The following example removes the cached file system with cache ID 23 from the cache directory /cache3 and frees its resources (the cache ID is part of the information returned by cfsadmin −l):

example# cfsadmin −d 23 /cache3

**EXAMPLE 6** Removeing all cached file systems.

The following example removes all cached file systems from the cache directory /cache3:

example# cfsadmin −d all /cache3

**EXAMPLE 7** Checking for consistency in file systems.

The following example checks for consistency all file systems mounted with demandconst enabled. No errors will be reported if no demandconst file systems were found.

example# cfsadmin −s all

## **EXIT STATUS** The following exit values are returned:

0 Successful completion.

1 An error occurred.

**ATTRIBUTES** See attributes(5) for descriptions of the following attributes:

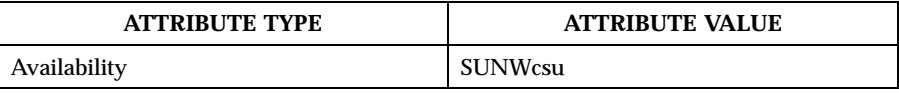

**SEE ALSO** cachefslog(1M), cachefsstat(1M), cachefswssize(1M), fsck\_cachefs(1M), mount\_cachefs(1M), attributes(5), largefile(5)

Last modified 9 Nov 1999 SunOS 5.8 205

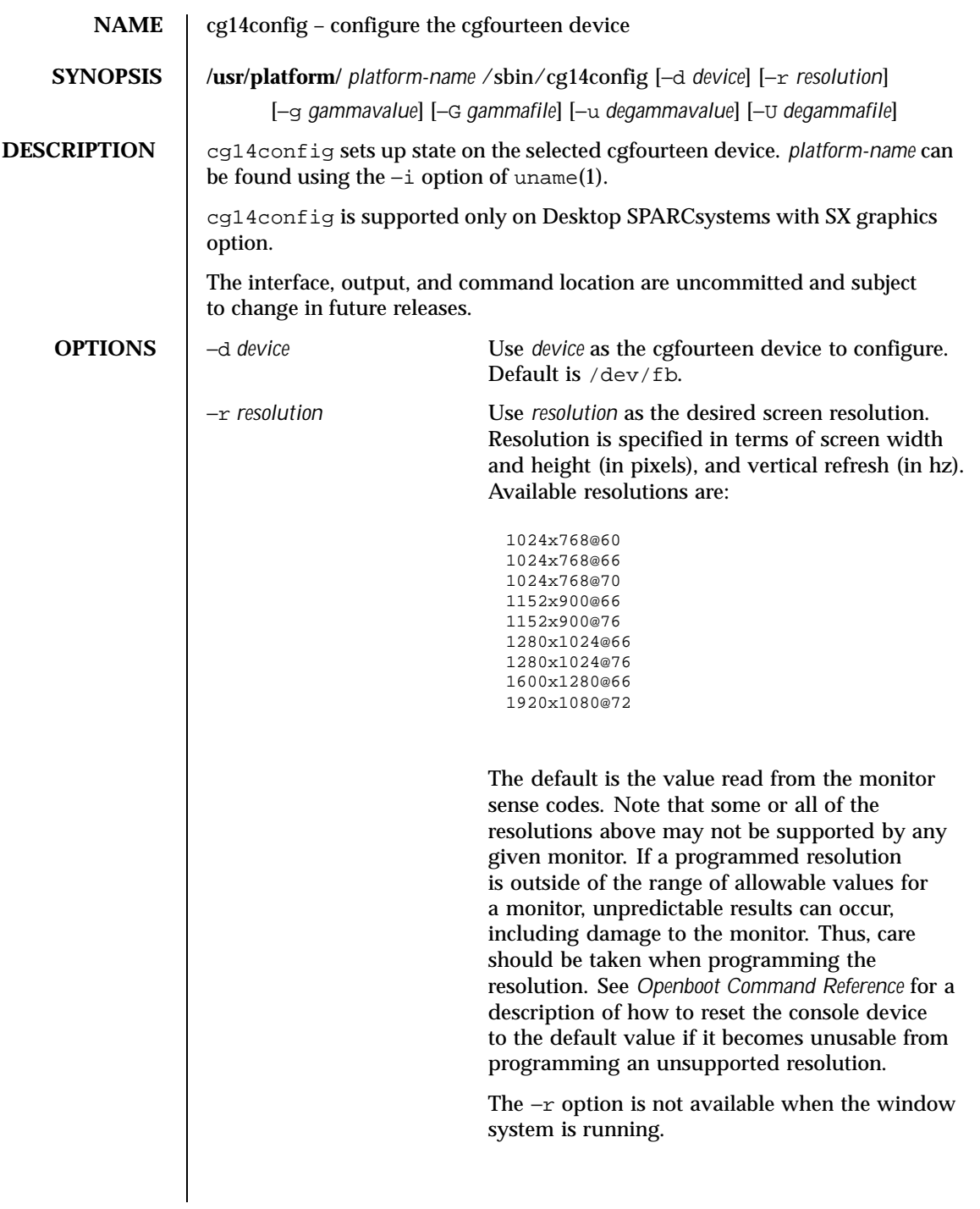

206 SunOS 5.8 Last modified 19 Apr 1995

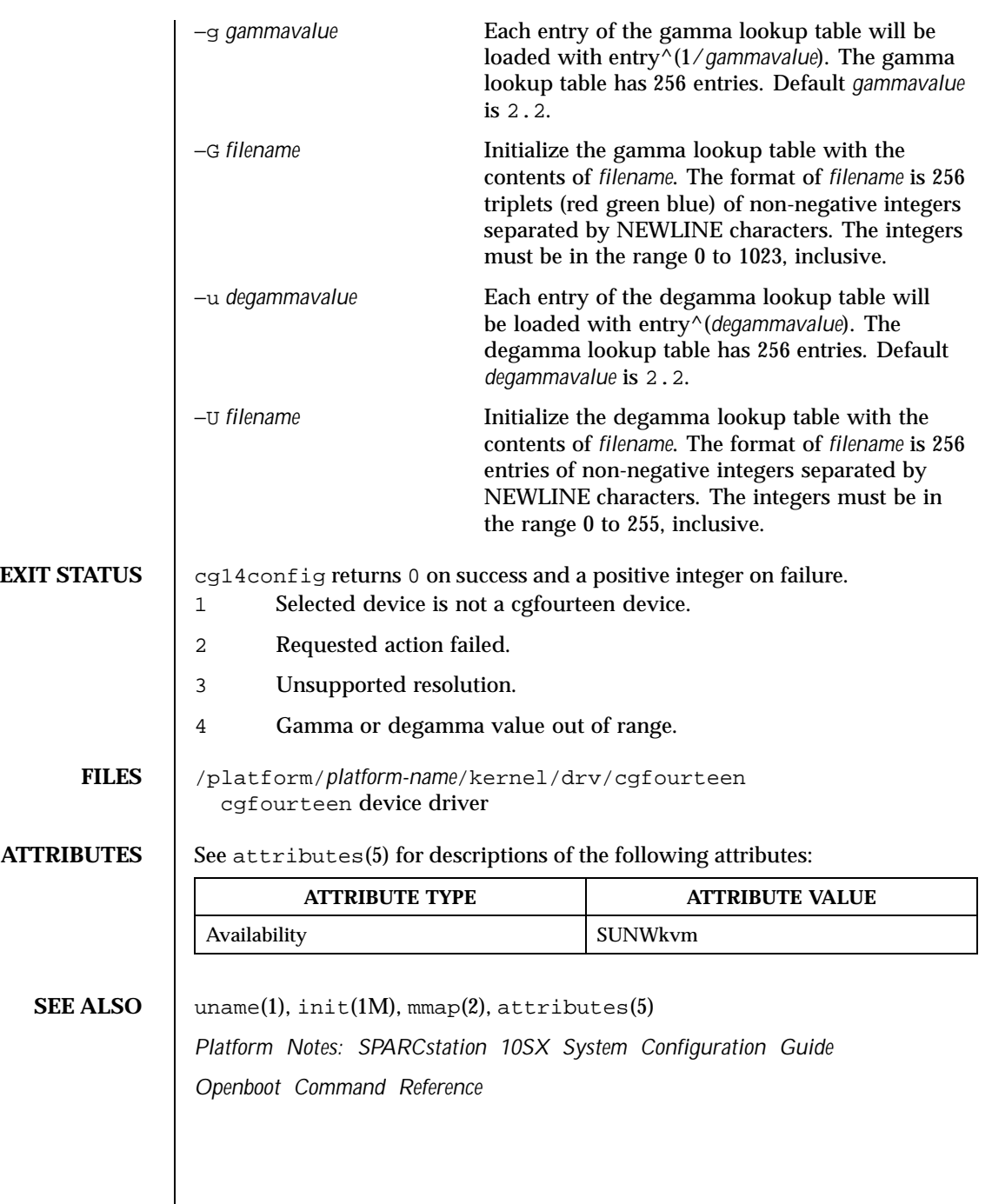

Last modified 19 Apr 1995 SunOS 5.8 207

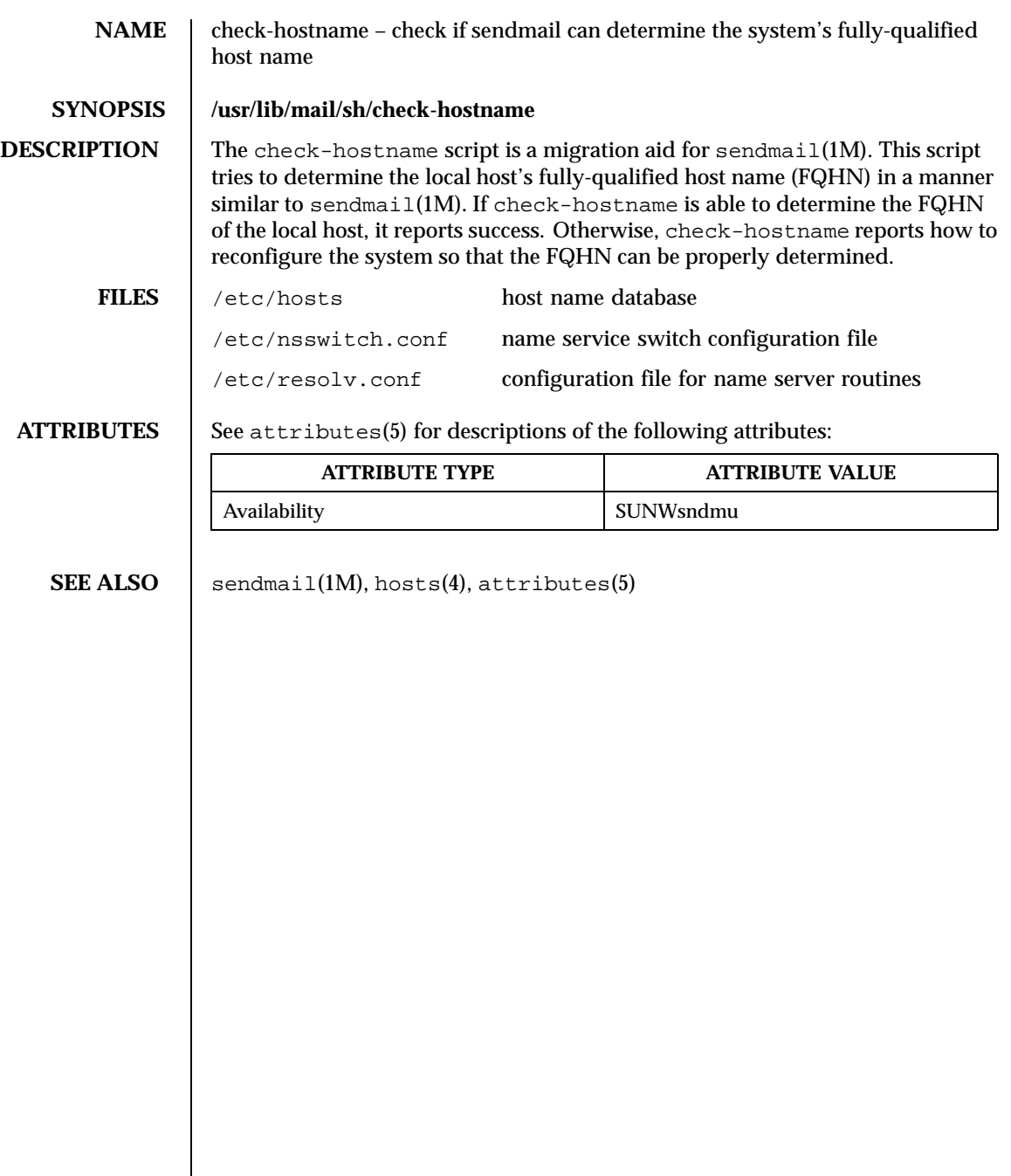

208 SunOS 5.8 Last modified 7 Jul 1998

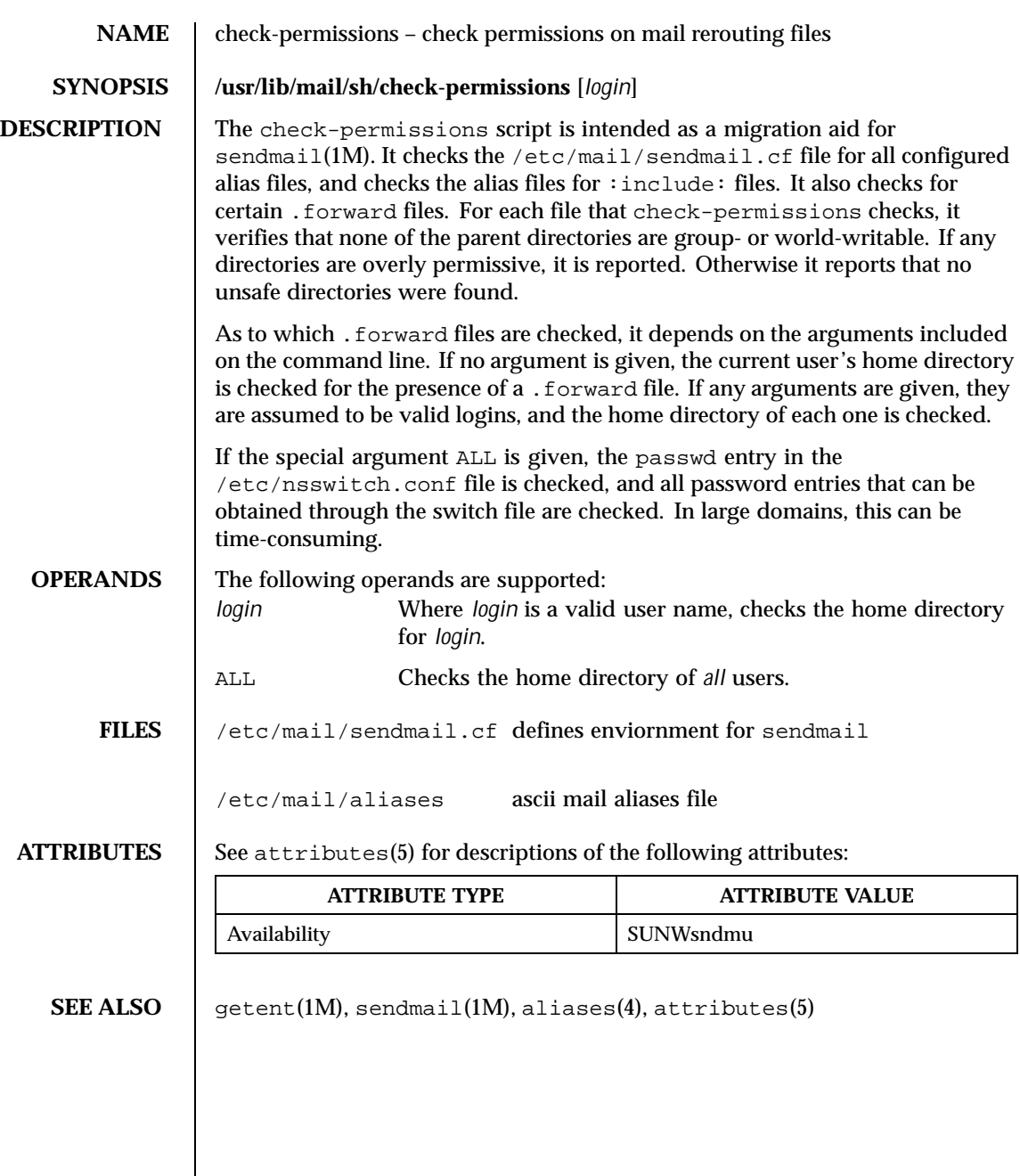

Last modified 7 Jul 1998 SunOS 5.8 209

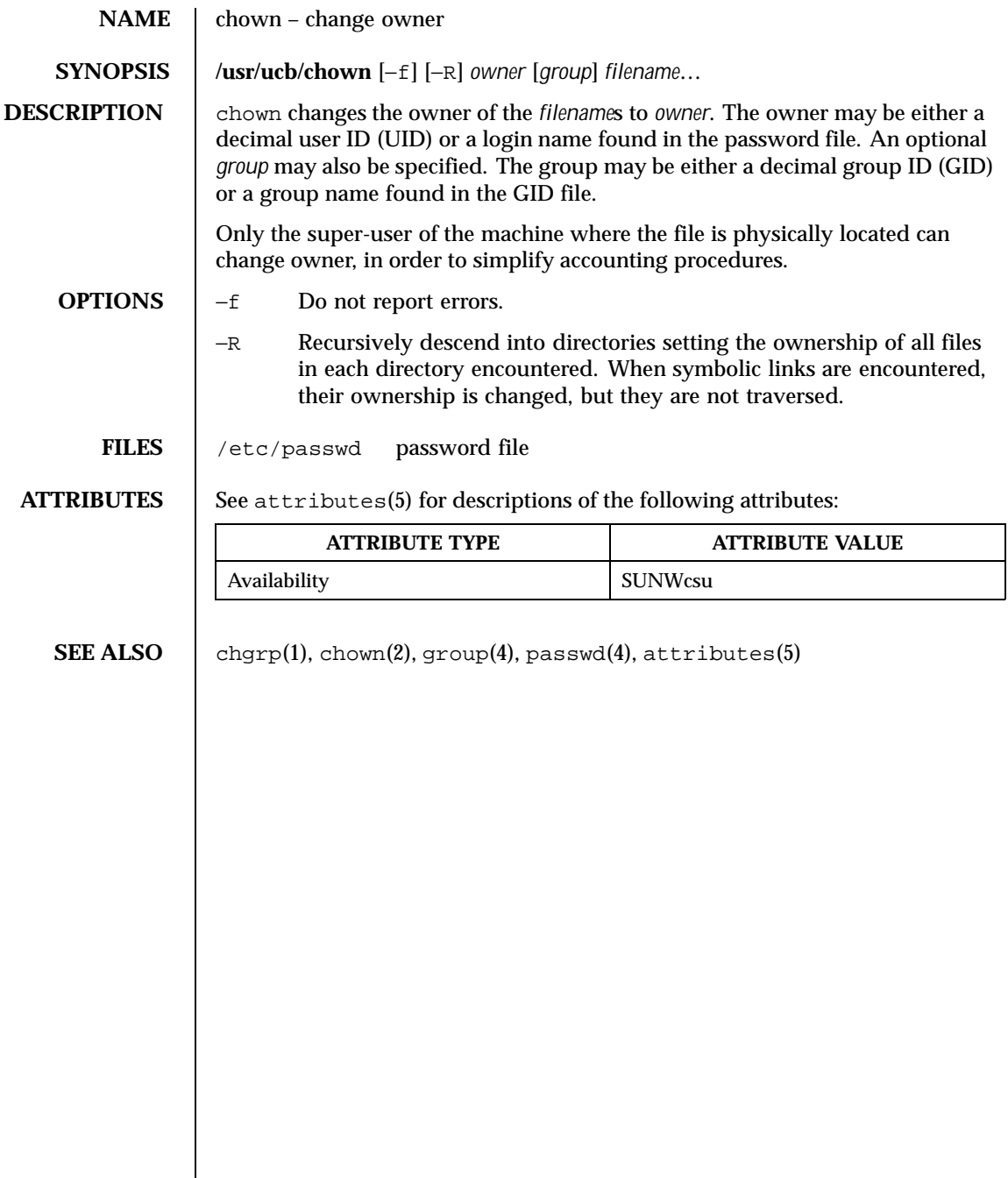

210 SunOS 5.8 Last modified 18 May 1993

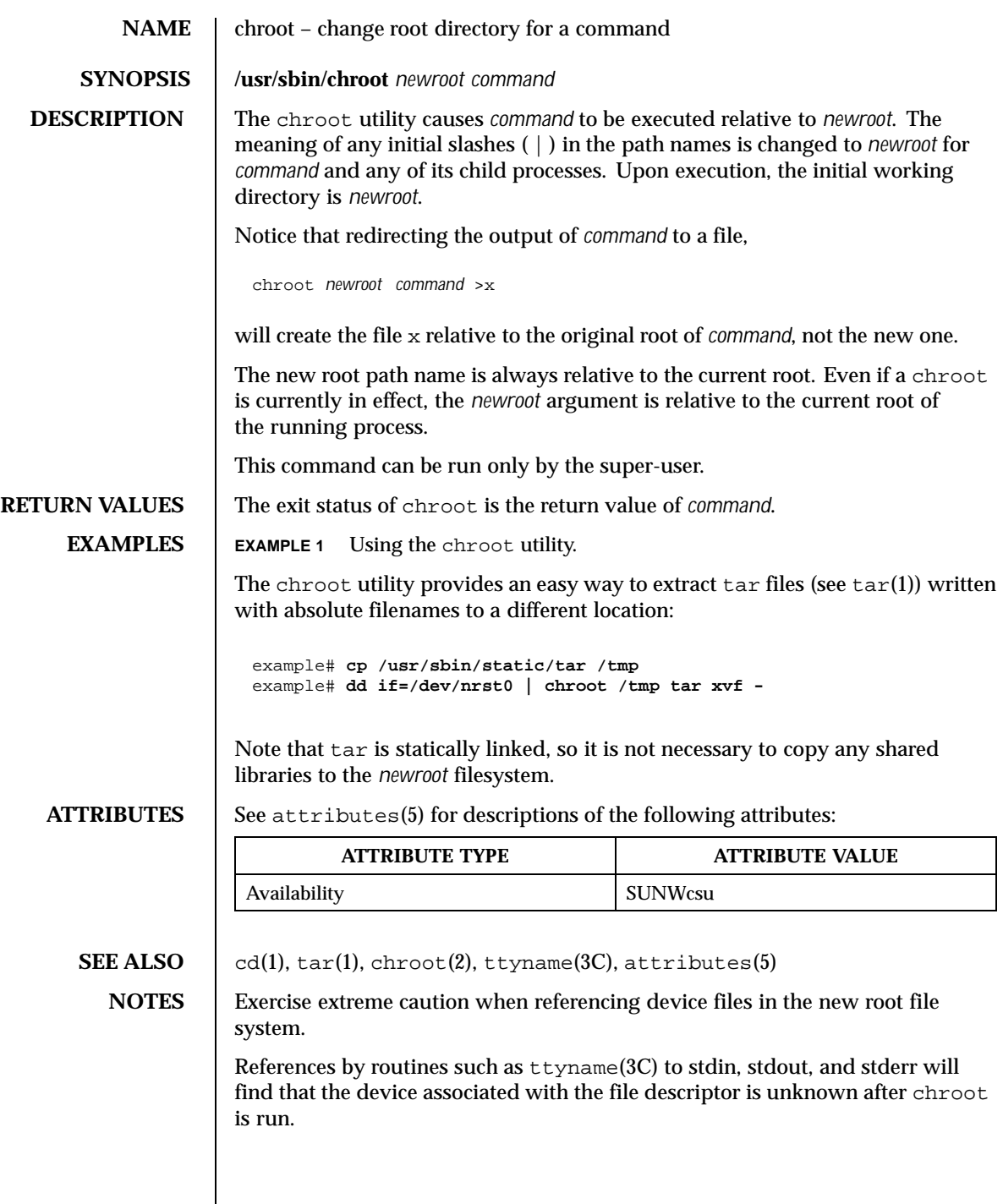

Last modified 20 Mar 1998 SunOS 5.8 211

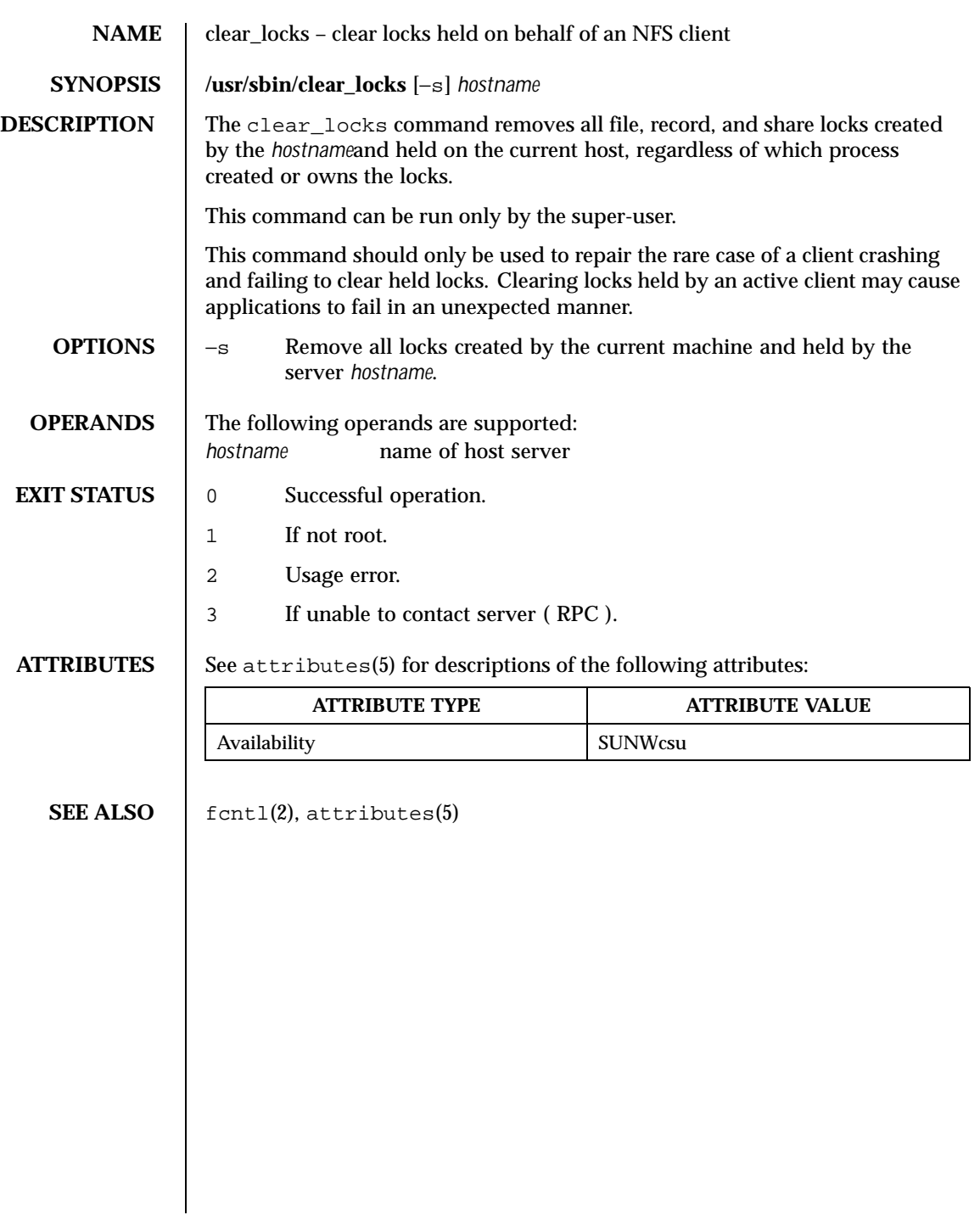

212 SunOS 5.8 Last modified 23 Feb 1996

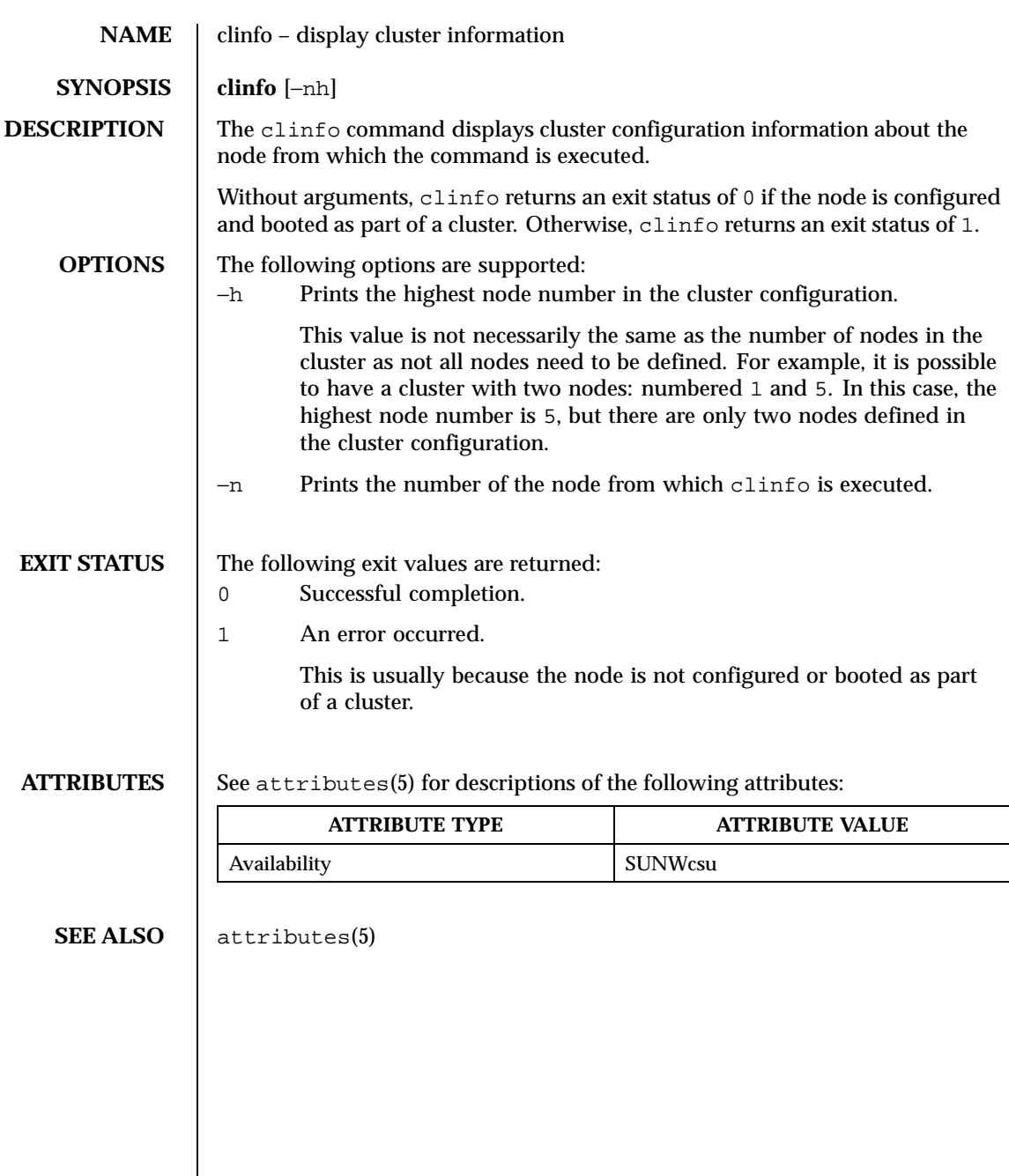

Last modified 18 Sep 1998 SunOS 5.8 213

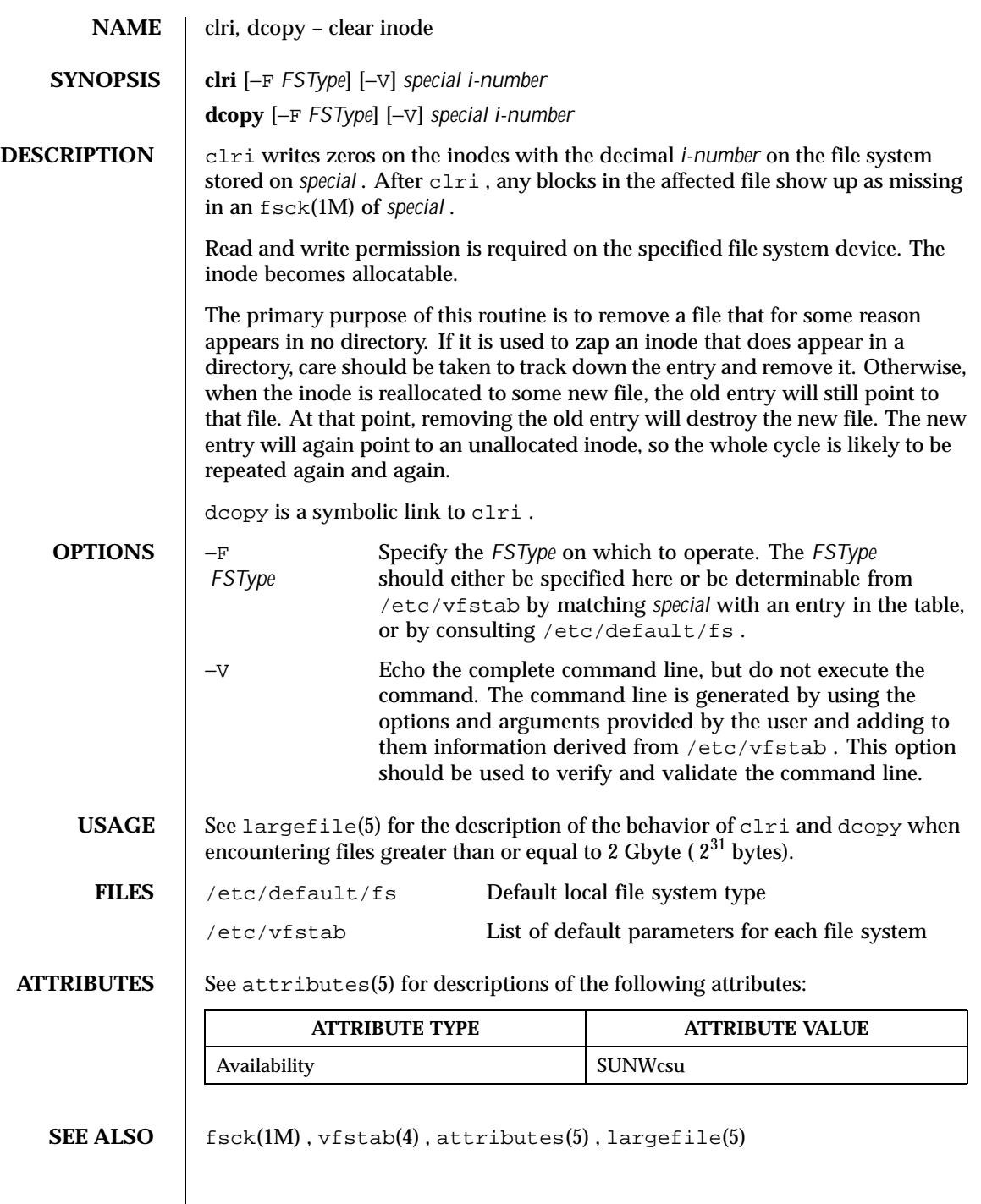

214 SunOS 5.8 Last modified 16 Sep 1996

**NOTES** | This command might not be supported for all *FSTypes* .

Last modified 16 Sep 1996 SunOS 5.8 SunOS 5.8

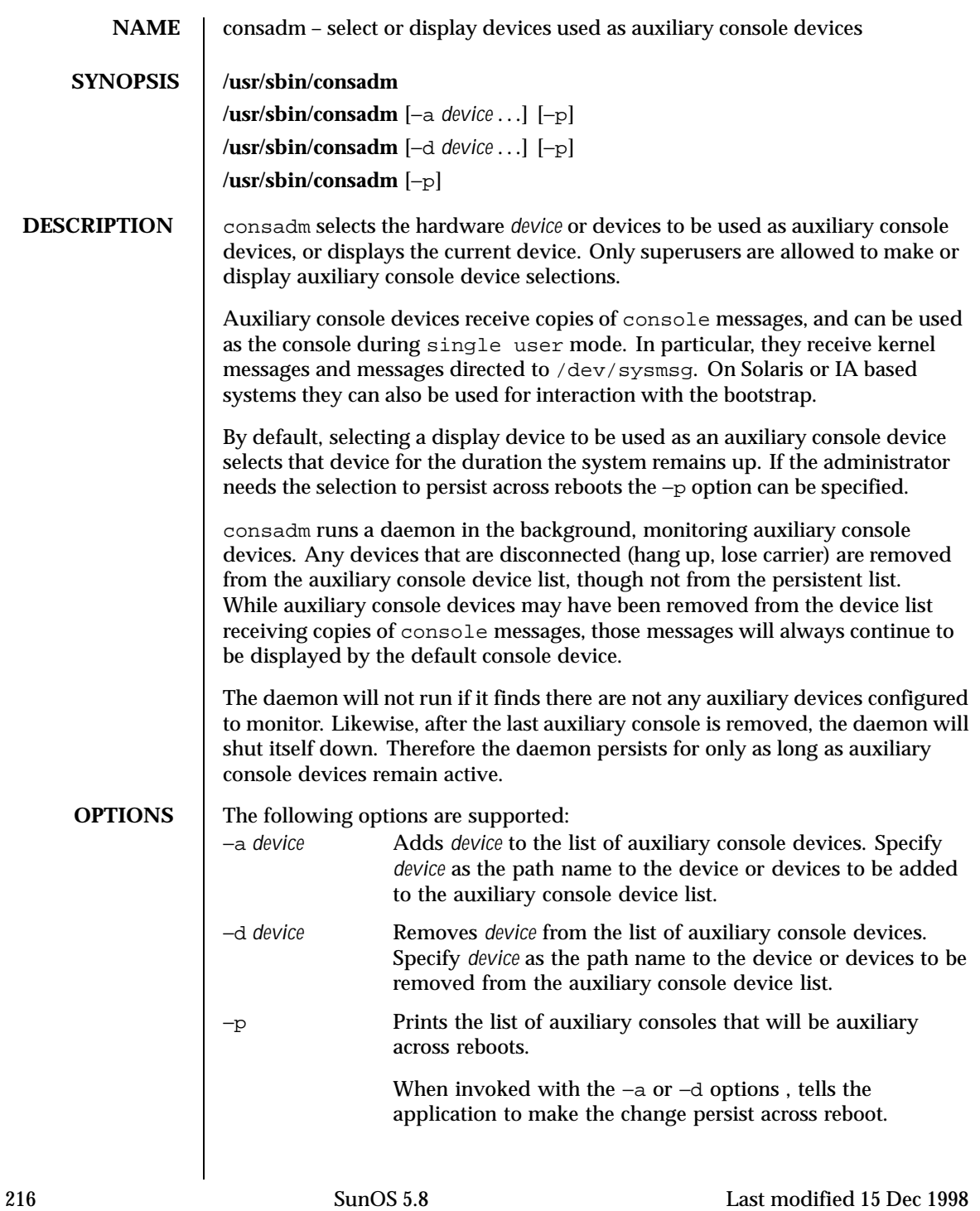
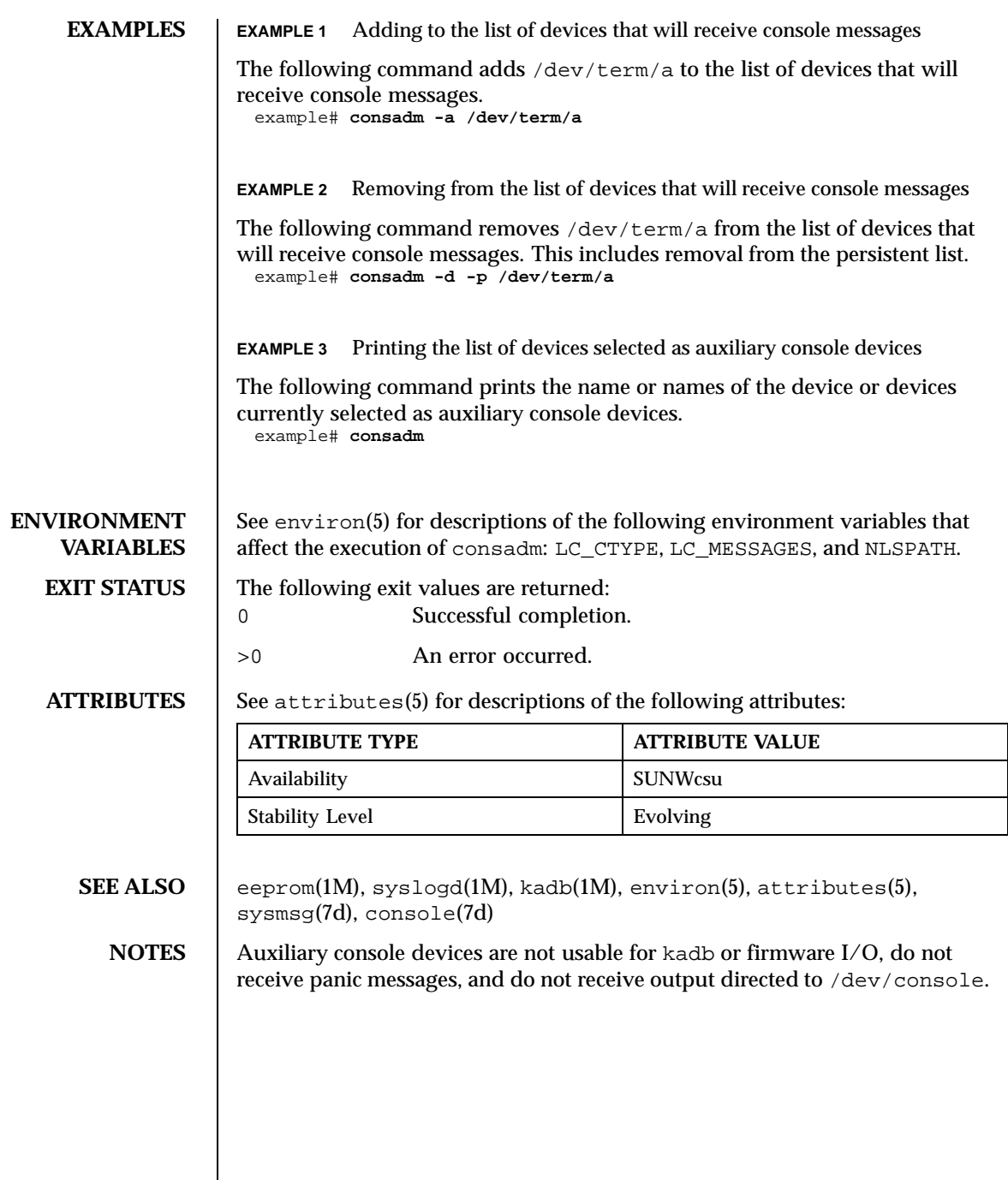

Last modified 15 Dec 1998 SunOS 5.8

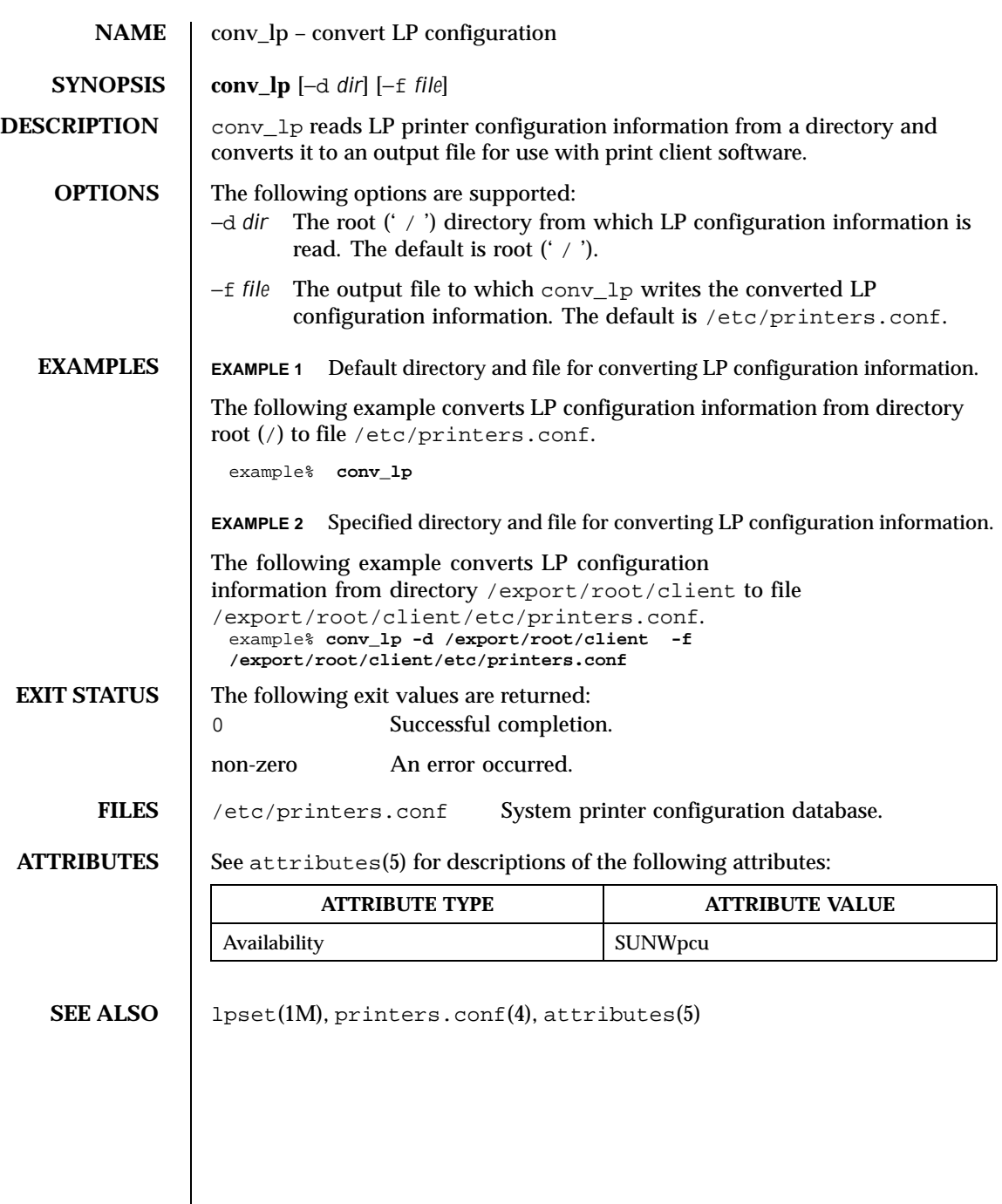

 $\overline{\phantom{a}}$ 

218 SunOS 5.8 Last modified 9 Sep 1996

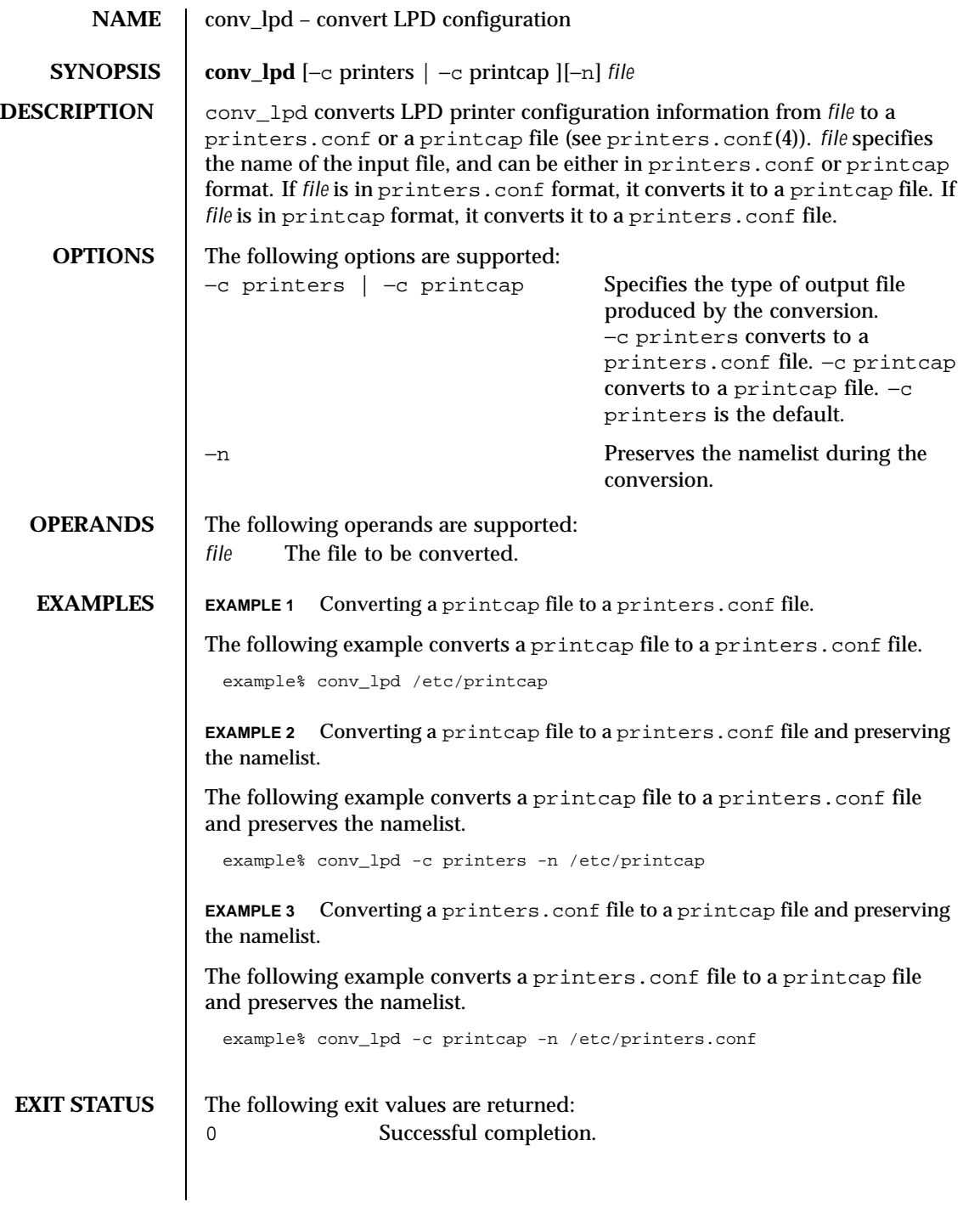

Last modified 9 Sep 1996 SunOS 5.8 219

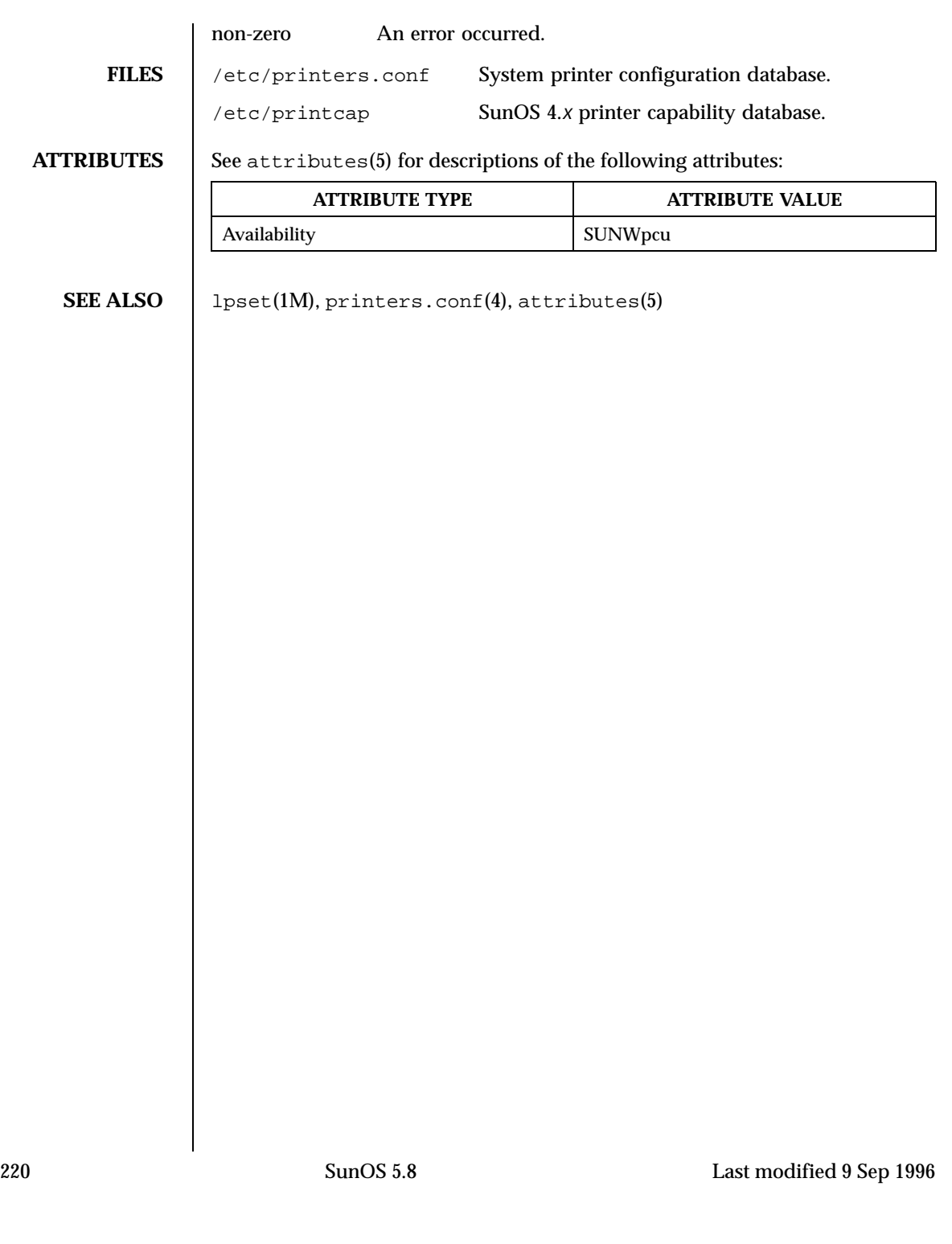

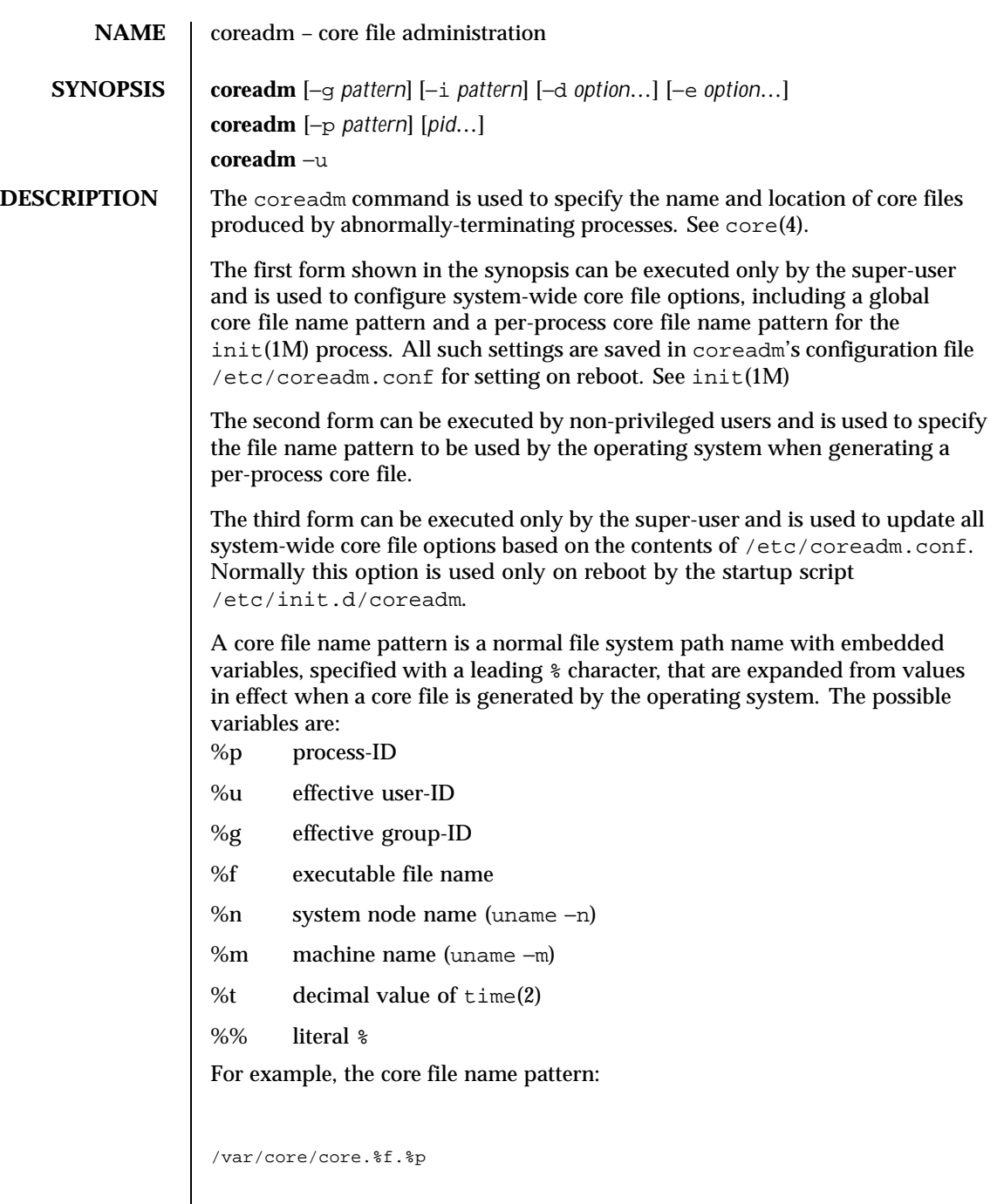

Last modified 11 Nov 1999 SunOS 5.8 221

would result, for command foo with process-ID 1234, in the core file name: /var/core/core.foo.1234

The coreadm command with no arguments reports the current system configuration, for example:

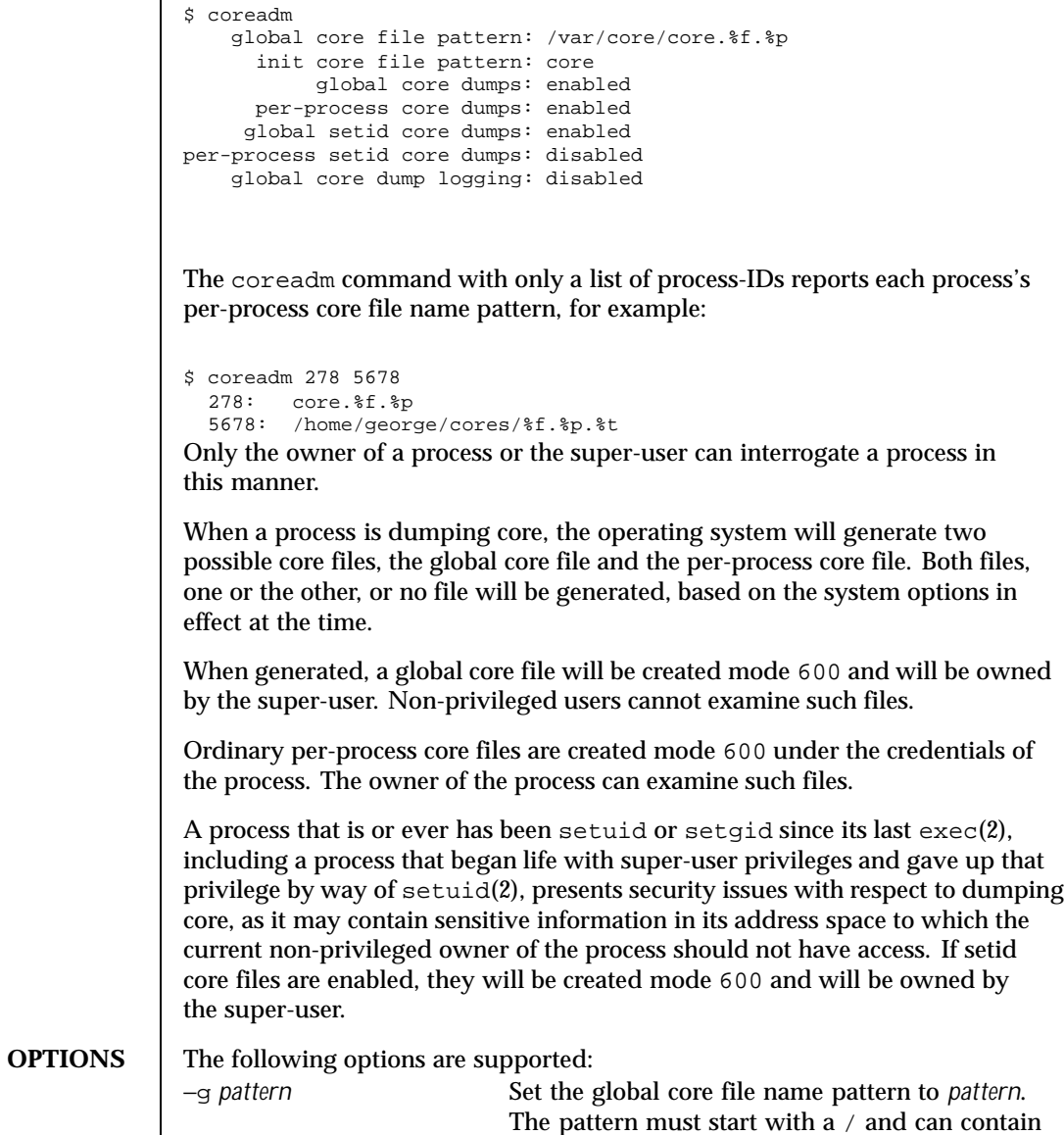

222 SunOS 5.8 Last modified 11 Nov 1999

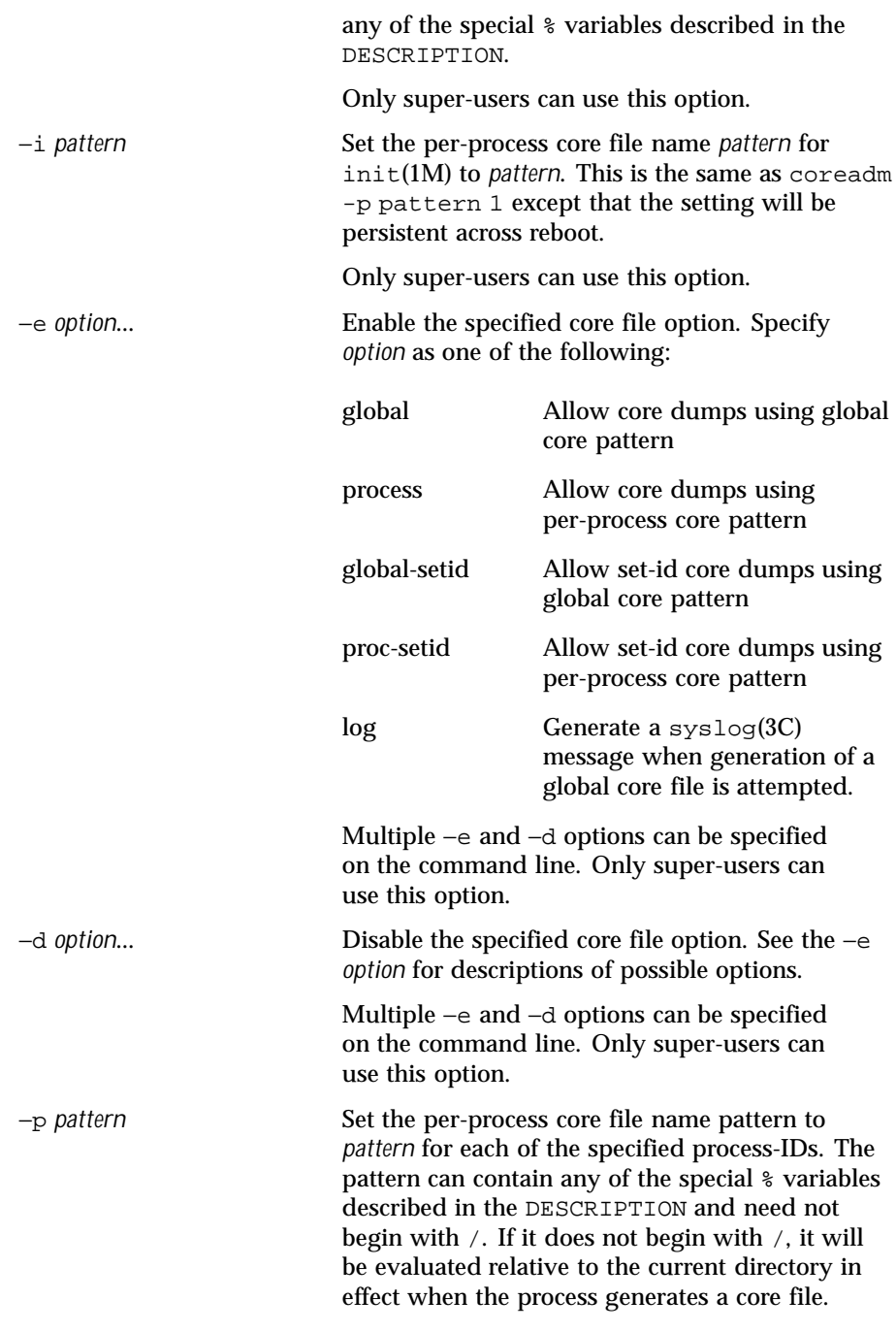

Last modified 11 Nov 1999 SunOS 5.8 223

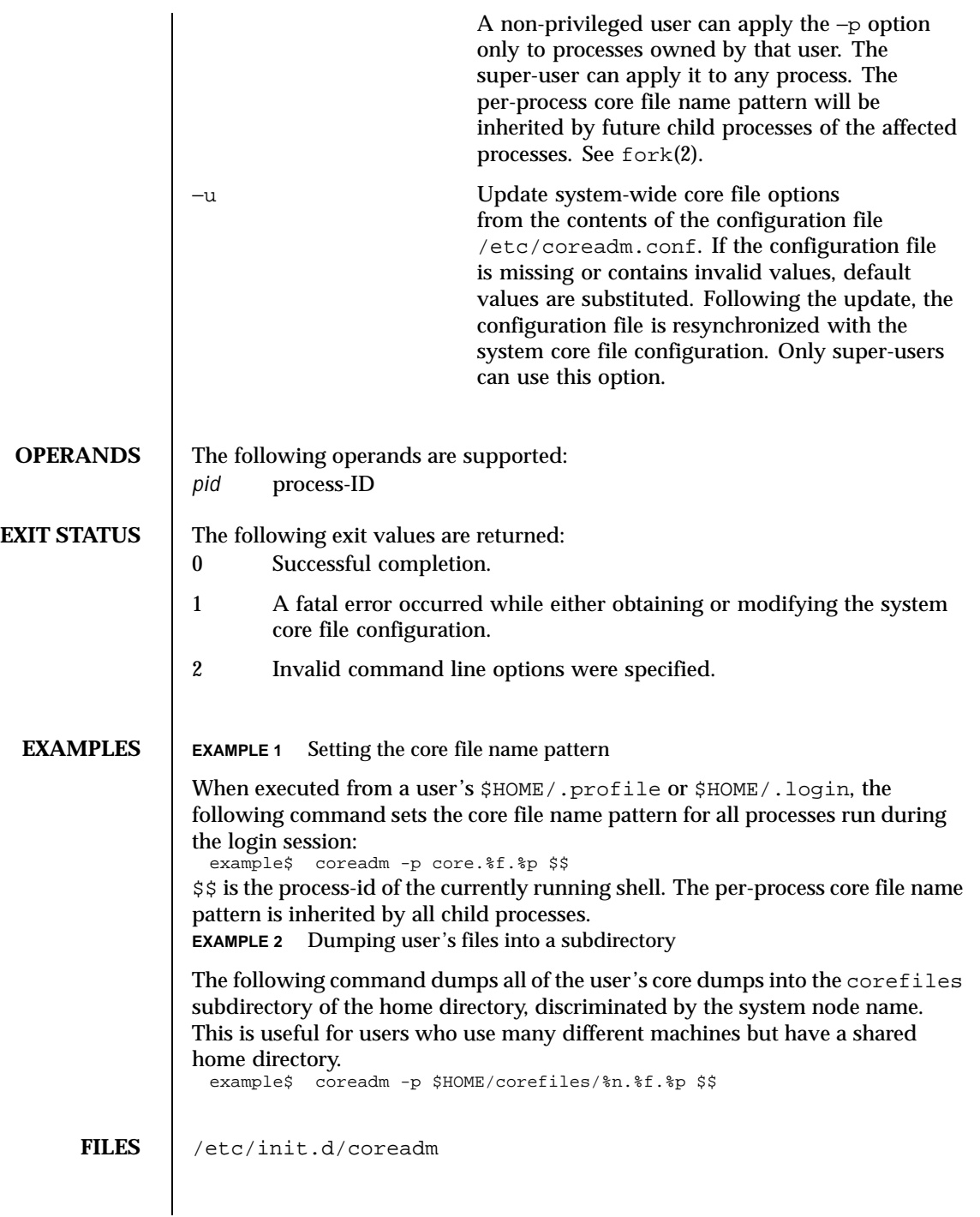

224 SunOS 5.8 Last modified 11 Nov 1999

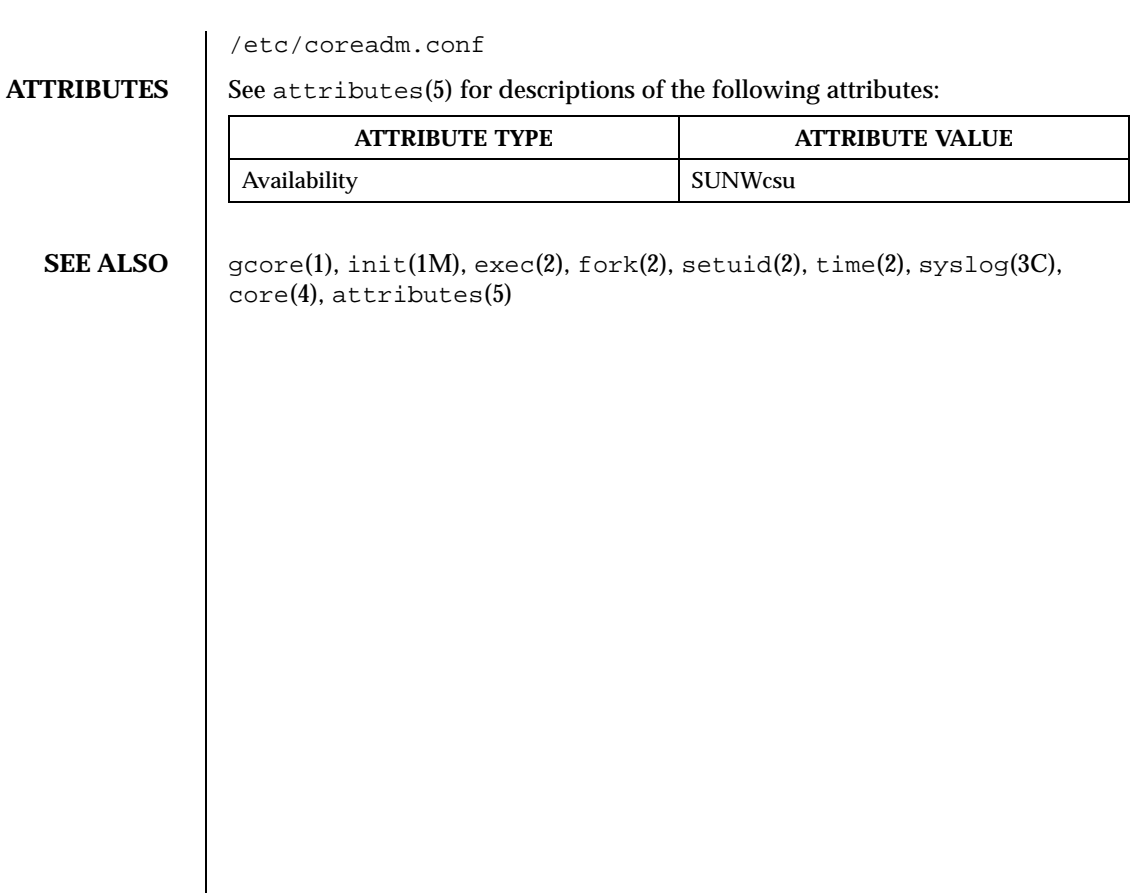

Last modified 11 Nov 1999 SunOS 5.8 225

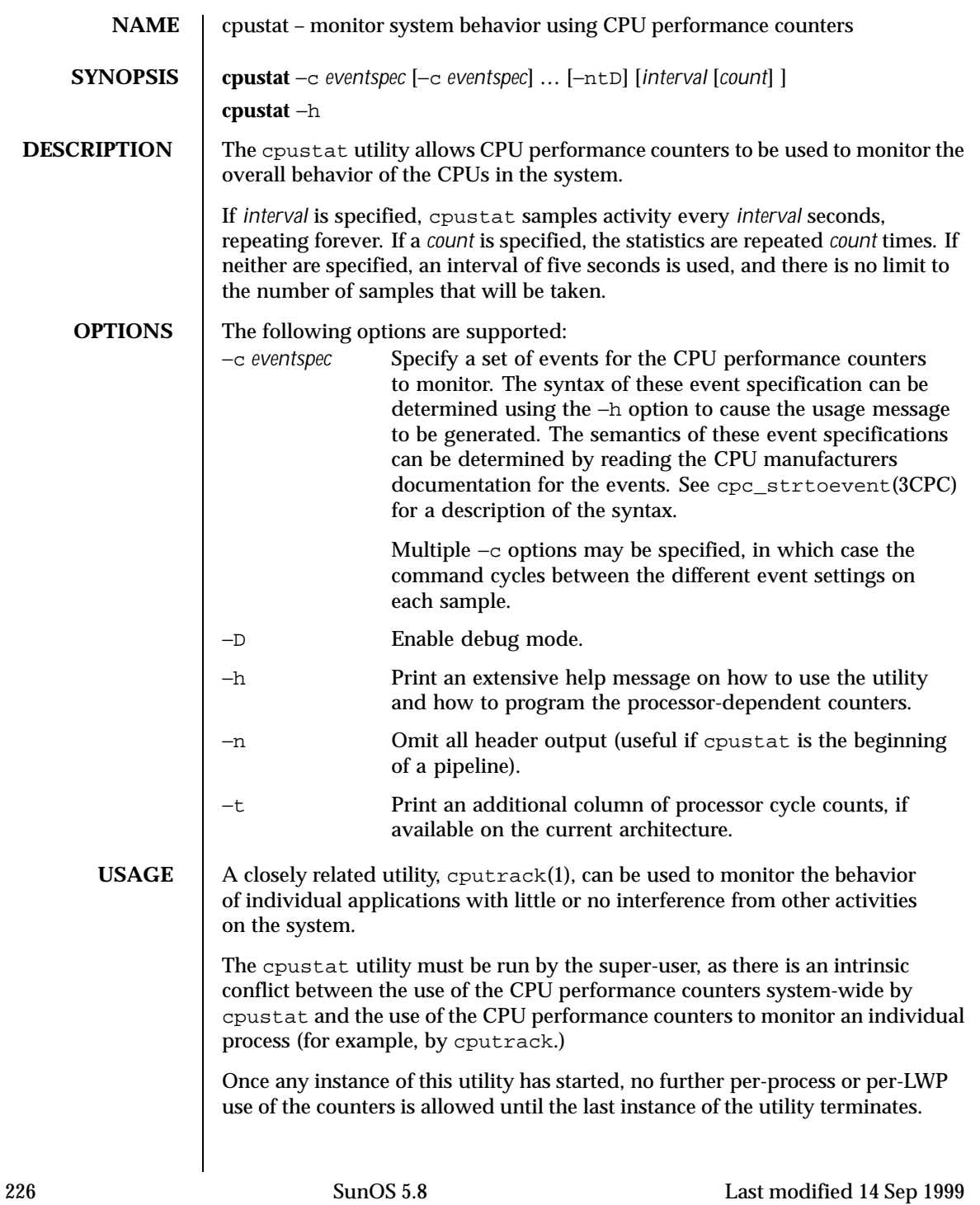

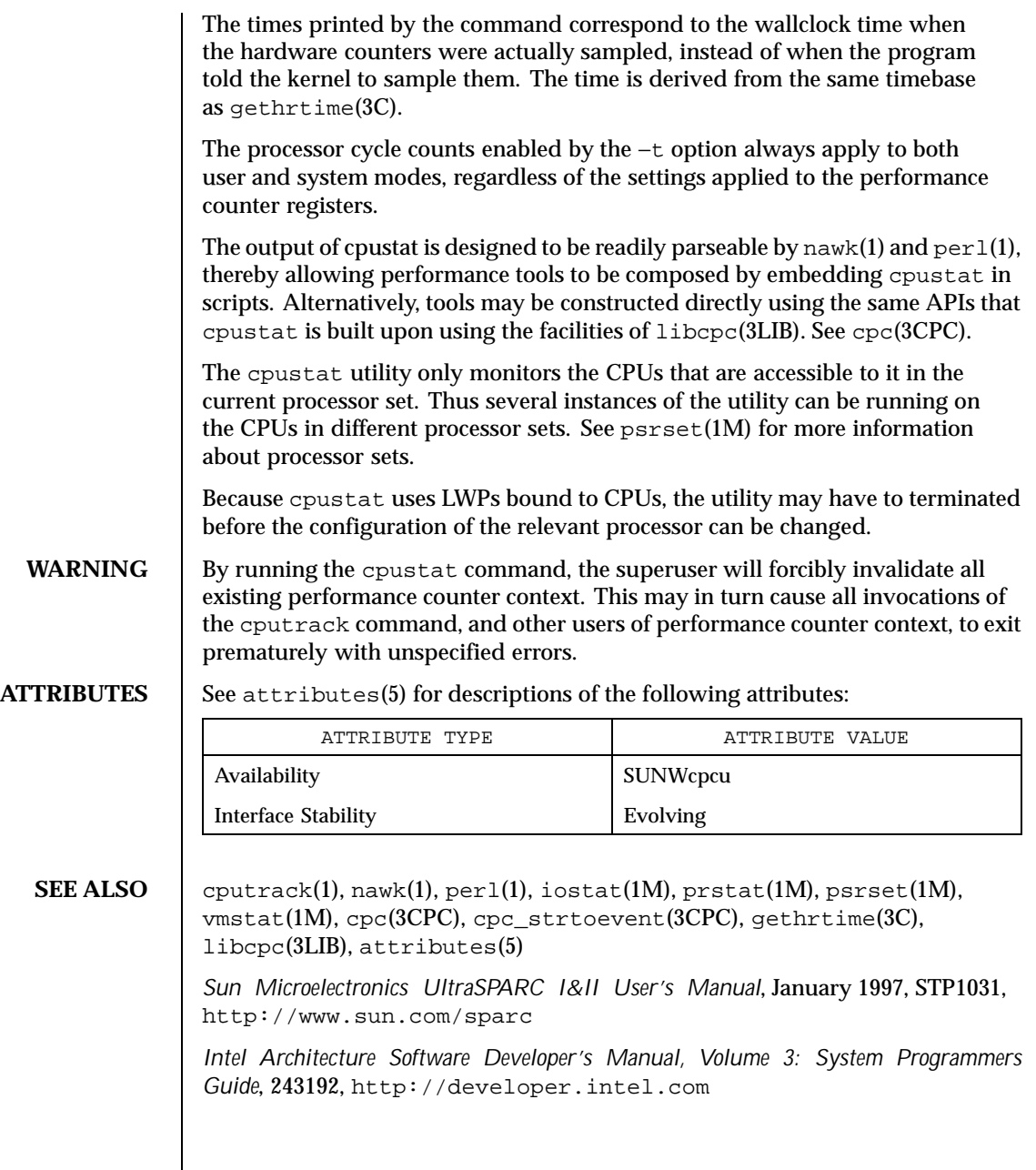

Last modified 14 Sep 1999 SunOS 5.8 227

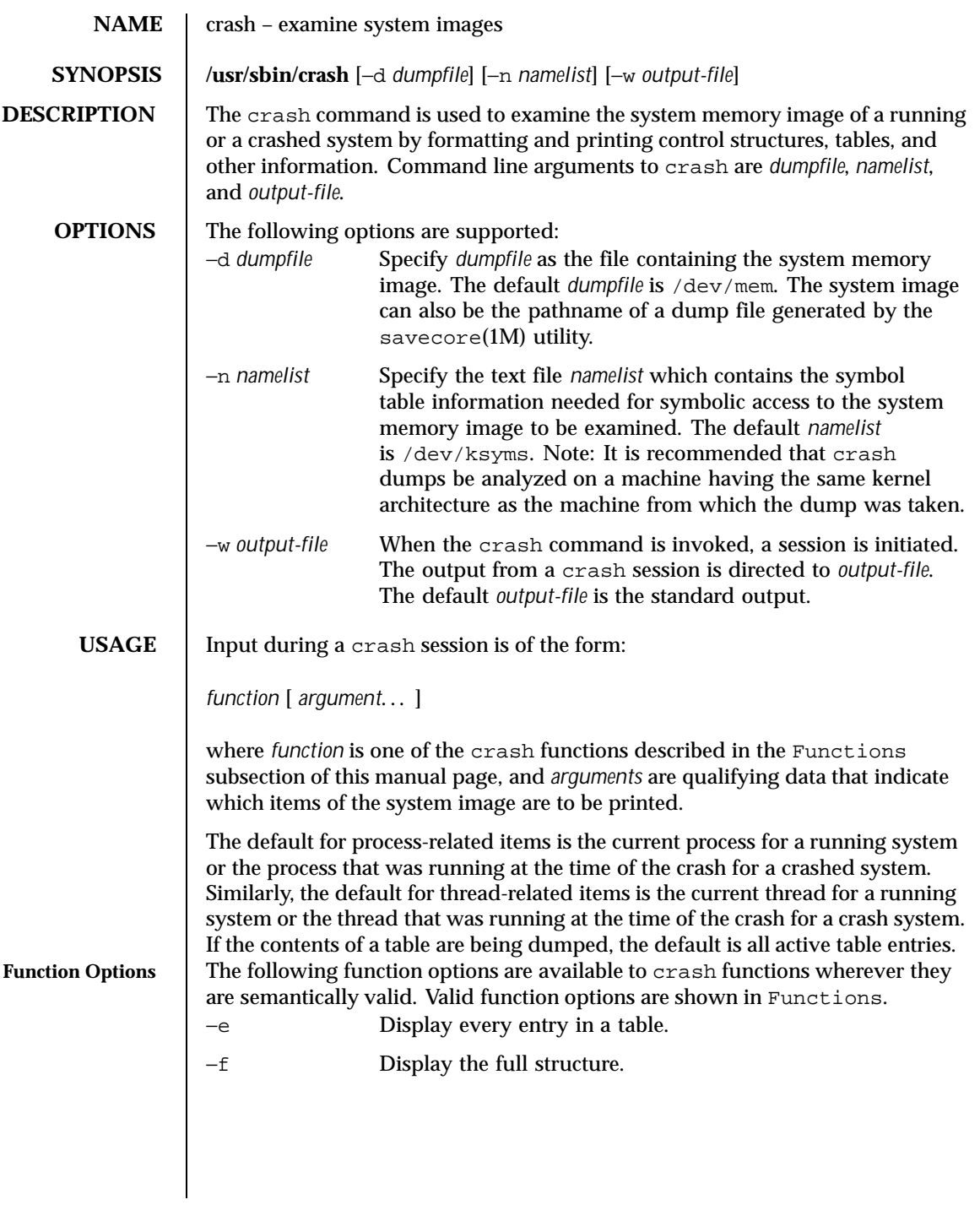

228 SunOS 5.8 Last modified 9 Sep 1999

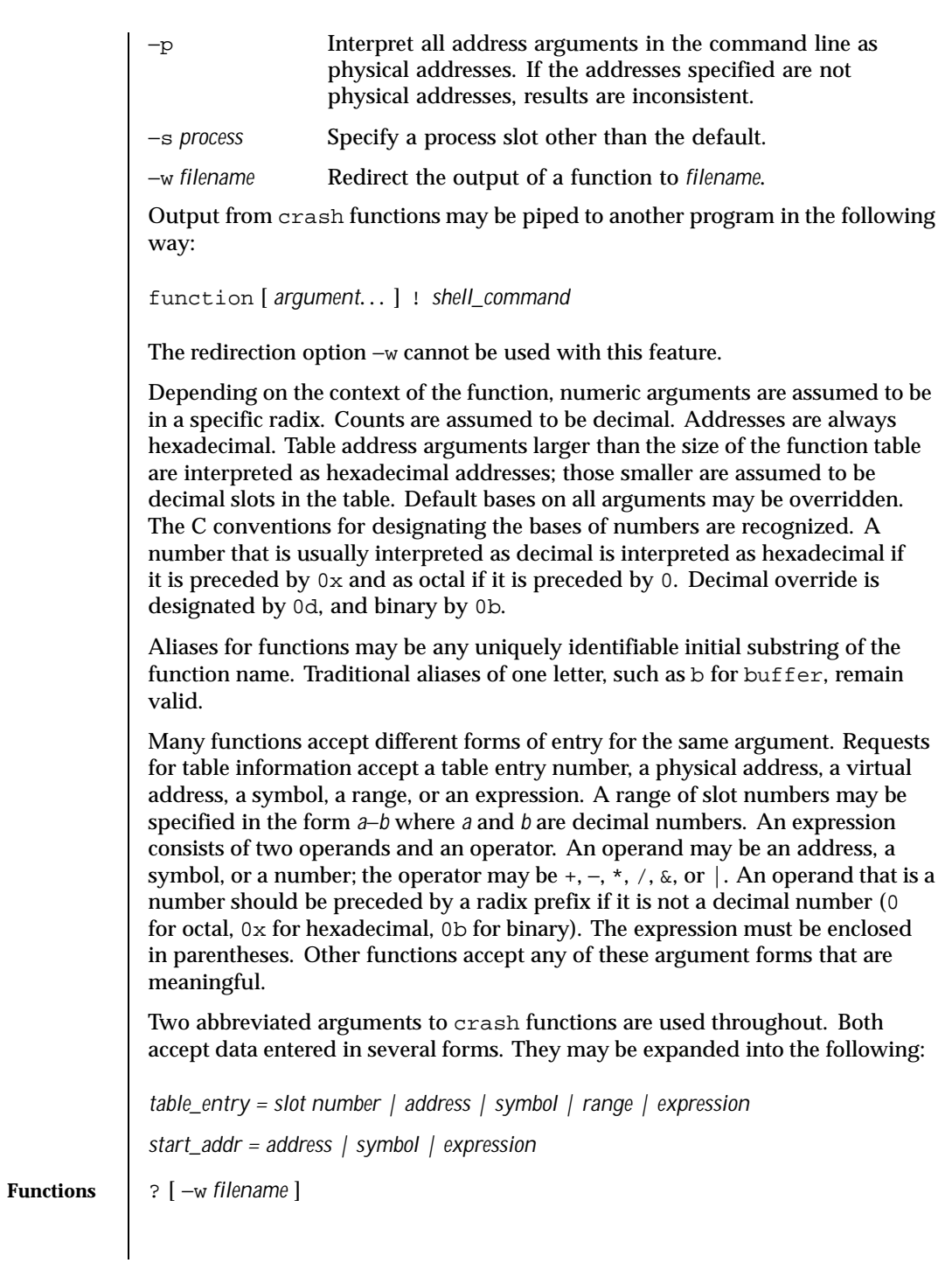

Last modified 9 Sep 1999 SunOS 5.8 229

List available functions. !command Escape to the shell and execute command.

```
base [ −w filename ] number...
```
Print *number* in binary, octal, decimal, and hexadecimal. A number in a radix other than decimal should be preceded by a prefix that indicates its radix as follows: 0x, hexadecimal; 0, octal; and 0b, binary.

```
buffer [ −w filename ] [ −format ] bufferslot
buffer [ −w filename ] [ −format ] [ −p ] start_addr
   Alias: b
```
Print the contents of a buffer in the designated format. The following *format* designations are recognized: -b, byte; -c, character; -d, decimal; -x, hexadecimal; −o, octal; and, −i, inode. If no format is given, the previous format is used. The default format at the beginning of a crash session is hexadecimal.

bufhdr [ −f ] [ −w *filename* ][[ −p ] *table\_entry*... ] Alias: buf

Print system buffer headers.

```
callout [ −l ] [ −w filename ]
  Alias: c
```
Print the callout table. If the −l option is specified, the contents of the locks pertaining to the callout structure are also displayed.

class [ −w *filename* ][ *table\_entry*...]

Print information about process scheduler classes.

help [ −w *filename* ] *function*...

Print a description of the named function, including syntax and aliases.

kmalog [ −w *filename*] [ slab | fail ]

Display events in a kernel memory allocator transaction log. Events are displayed in time-reverse order, with the most recent event displayed first. For each event, kmalog displays the time relative to the most recent event in T-minus notation (for example, T-0.000151879), the *bufctl*, the buffer address, the *kmem* cache name, and the stack trace at the time of the event.

Without arguments, kmalog displays the kmem transaction log, which is present only if KMF\_AUDIT is set in kmem\_flags.

kmalog fail displays the allocation failure log, which is always present; this can be useful in debugging drivers that don't cope with allocation failure correctly.

230 SunOS 5.8 Last modified 9 Sep 1999

kmalog slab displays the slab create log, which is always present. kmalog slab can be useful when searching for memory leaks.

```
kmastat [ −w filename ]
  Print kernel memory allocator statistics.
```
kmausers [ −e ] [ −f ] [ −w *filename* ] [ *cachename*... ]

Print the information about the medium and large users of the kernel memory allocator that have current memory allocations. The output consists of one entry for each unique stack trace specifying the total amount of memory and number of allocations that was made with that stack trace.

This function is only available if the kernel has the KMF\_AUDIT flag set in kmem\_flags. (See NOTES.)

If one or more cache names (for example, kmem\_alloc\_256) are specified, the scan of memory usage is restricted to those caches. By default all caches are included.

If the −e option is used, the small users of the allocator are included. The small users are allocations that total less than 1024 bytes of memory or for which there are less than 10 allocations with the same stack trace.

If the −f option is used, the stack traces are printed for each individual allocation.

```
lck [ −e ] [ −w filename ][[ −p ] lock_addr... ]
  Alias: l
```
Print record locking information. If the −e option is used or lock address arguments are given, the record lock list is printed. If no argument is entered, information on locks relative to UFS inodes is printed.

mblk [ −e ] [ −f ] [ −w *filename* ][[ −p ] *table\_entry*...] Print allocated streams message block and data block headers.

```
mount [ −f ] [ −w filename ][[ −p ] table_entry...]
  Alias: m, vfs
```
Print information about mounted filename systems.

```
nm [ −w filename ] symbol...
  Print value and type for the given symbol.
```
od [ −p ] [ −w *filename* ] [ −*format* ] [ −*mode* ] [ −s *process* ] *start\_addr* [ *count* ] Alias: rd

Print *count* values starting at *start\_addr* in one of the following formats: character (−c), decimal (−d), hexadecimal (−x), octal (−o), ASCII (−a), or hexadecimal/character (−h), and one of the following modes: long (−1),

Last modified 9 Sep 1999 SunOS 5.8 231

short  $(-t)$ , or byte  $(-b)$ . The default mode for character and ASCII formats is byte; the default mode for decimal, hexadecimal, and octal formats is long. The format −h prints both hexadecimal and character representations of the addresses dumped; no mode needs to be specified. When format or mode is omitted, the previous value is used. At the start of a crash session, the format is hexadecimal and the mode is long. If no count is entered, 1 is assumed. proc [ −e ] [ −f ] [ −l ] [ −w *filename* ][[ −p ] [ −a ] *table\_entry*. . .| *#procid*...] proc [ −e ] [ −f ] [ −l ][ −w *filename* ][ −r ] Alias: p Print the process table. Process table information may be specified in two ways. First, any mixture of table entries and process IDs may be entered. Each process ID must be preceded by a #. Alternatively, process table information for runnable processes may be specified with the runnable option −r. If the −l option is specified, all relevant locking information is displayed. snode [ −e ] [ −f ][ −l ] [ −w *filename* ][[ −p ] *table\_entry*...] Print information about open special filenames. If the −l option is specified, all relevant locking information is also displayed. strstat [ −w *filename* ] Print STREAMS statistics. tsdptbl [ −w *filename* ][ *table\_entry*...] Print the time-sharing dispatcher parameter table. See ts\_dptbl(4). uinode [ −d ] [ −e ] [ −f ] [ −l ] [ −r ] [ −w *filename* ][[ −p ] *table\_entry*...] Alias: ui Print the UFS inode table. The −d option will list the address and i-number of all UFS inodes in use and on the free list. If the −l option is specified, all relevant locking information is also displayed. The −r option will display all free UFS inodes. var [ −w *filename* ] Alias: v Print the tunable system parameters. vfs [ −e ][ −w *filename* ][ [ −p ] *address*...] Alias: m, mount Print information about mounted filename systems. vfssw [ −f ][ −w *filename* ][ [ −p ] *table\_entry*...] Alias: fs

232 SunOS 5.8 Last modified 9 Sep 1999

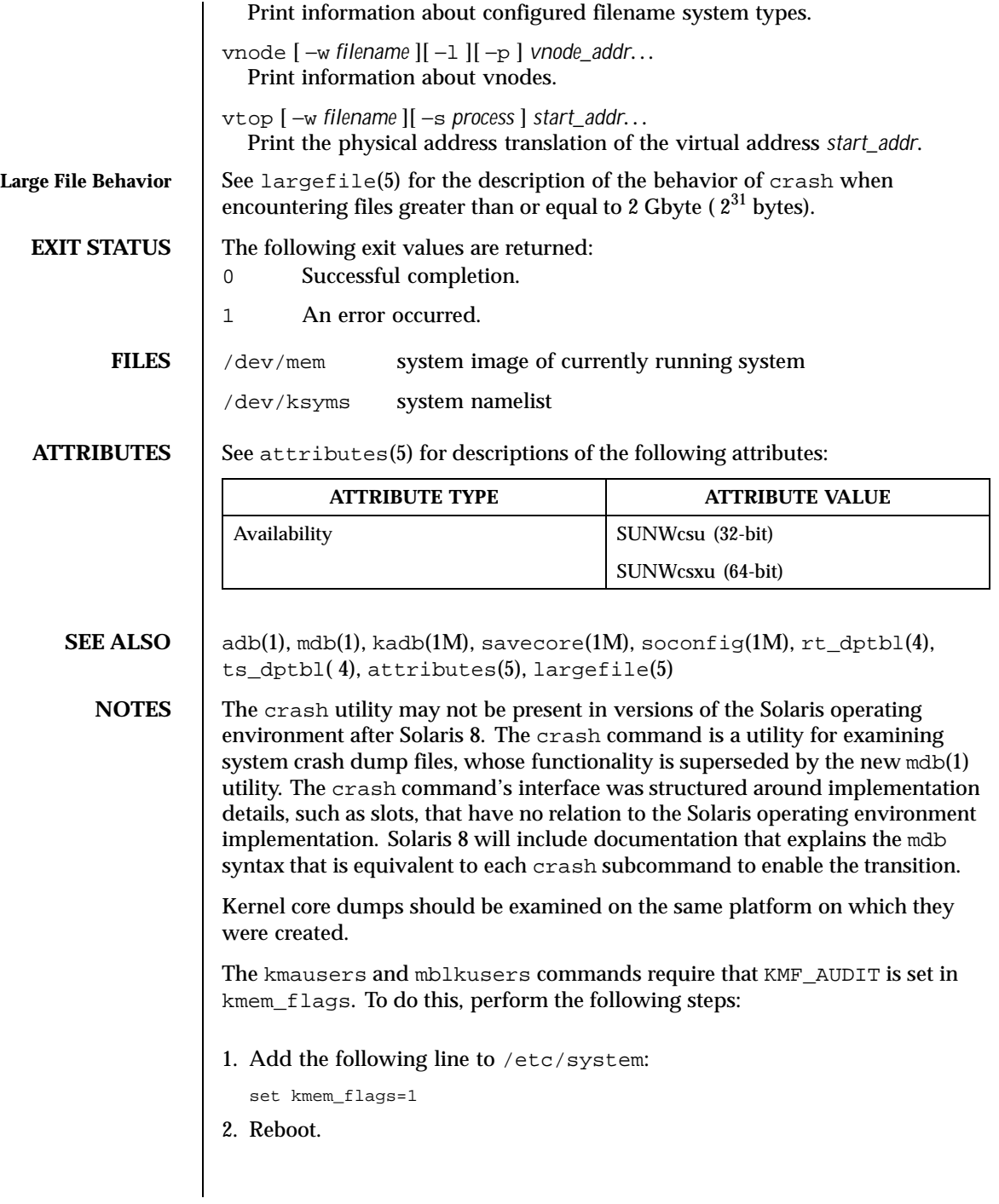

Last modified 9 Sep 1999 SunOS 5.8 233

kmem auditing is quite expensive in both memory consumption and CPU time because it records a complete stack trace for every allocation.

234 SunOS 5.8 Last modified 9 Sep 1999

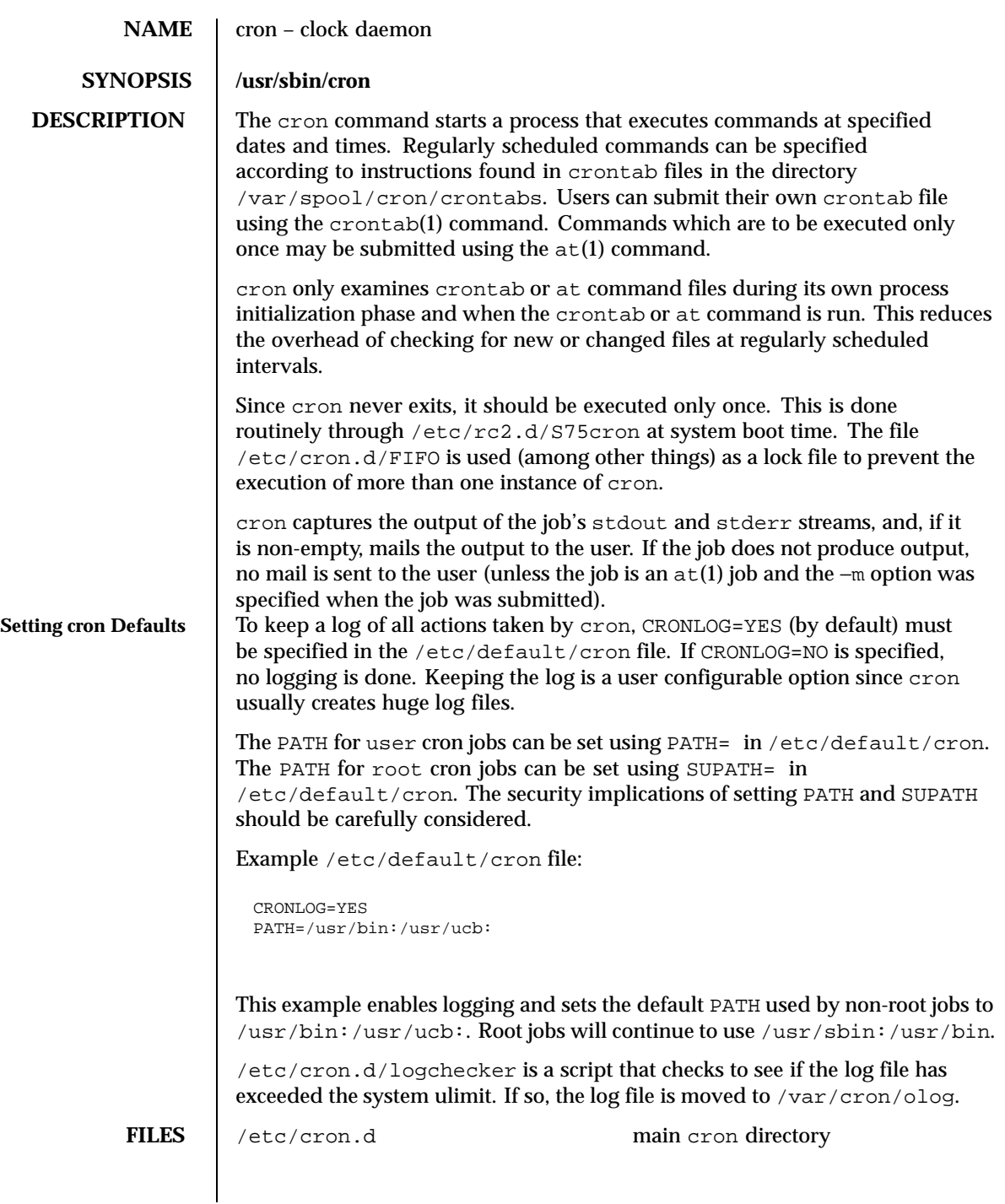

Last modified 1 Mar 1994 SunOS 5.8

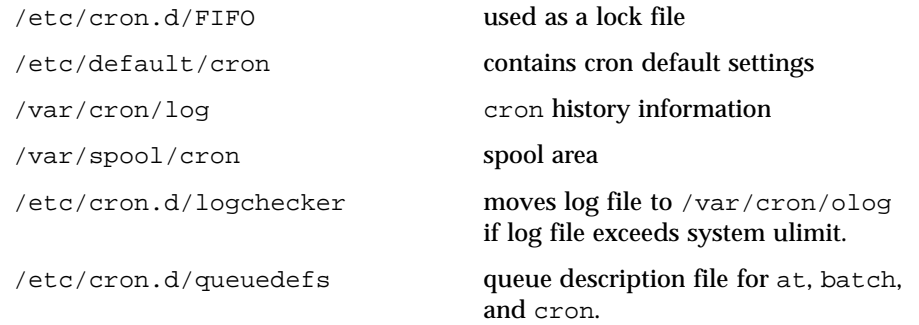

**ATTRIBUTES** See attributes(5) for descriptions of the following attributes:

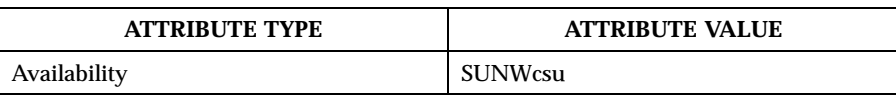

**SEE ALSO**  $\begin{bmatrix} \text{at}(1), \text{cr}(\text{t}), \text{sh}(1), \text{gueudefs}(4), \text{attributes}(5) \end{bmatrix}$ 

**DIAGNOSTICS** A history of all actions taken by cron is stored in /var/cron/log and (possibly) /var/cron/olog.

236 SunOS 5.8 Last modified 1 Mar 1994

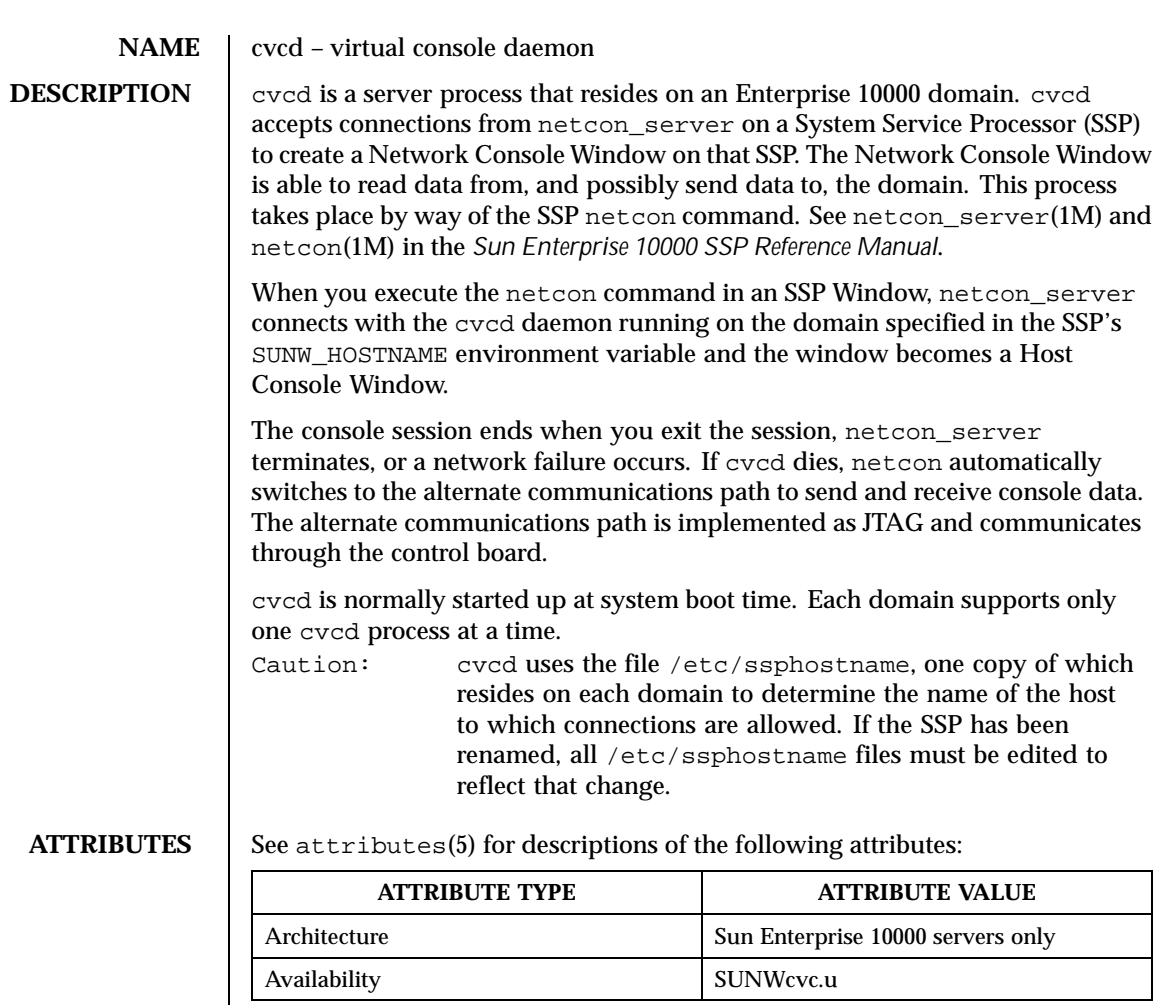

**SEE ALSO** services(4), attributes(5), cvc(7D), cvcredir(7D)

netcon(1M) and netcon\_server(1M) in the *Sun Enterprise 10000 SSP Reference Manual*.

*Sun Enterprise 10000 SSP User's Guide*

Last modified 24 Sep 1998 SunOS 5.8

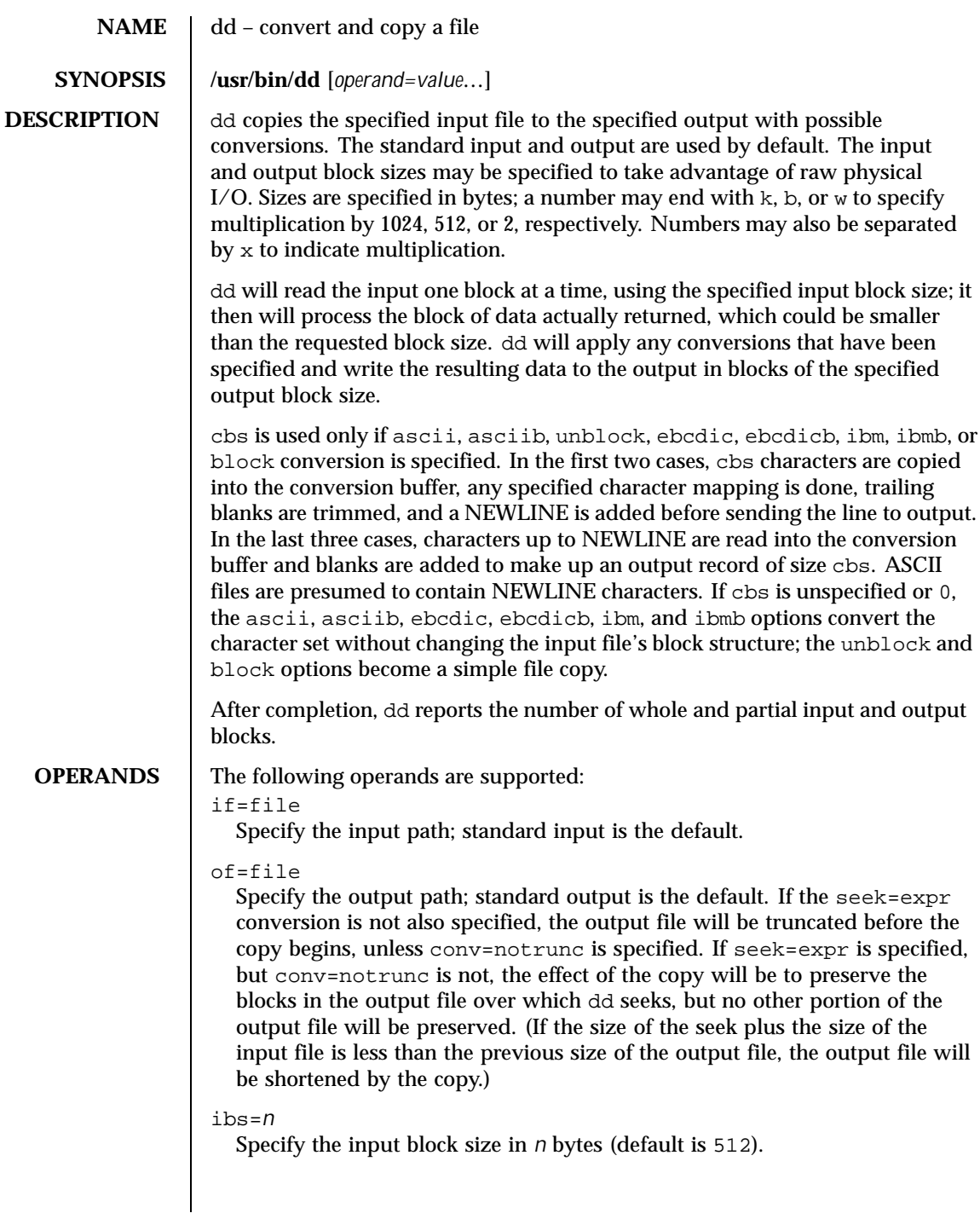

238 SunOS 5.8 Last modified 16 Sep 1996

## obs=*n*

Specify the output block size in *n* bytes (default is 512).

bs=*n*

Set both input and output block sizes to *n* bytes, superseding ibs= and obs=. If no conversion other than sync, noerror, and notrunc is specified, each input block will be copied to the output as a single block without aggregating short blocks.

cbs=*n*

Specify the conversion block size for block and unblock in bytes by *n* (default is 0). If  $\text{cbs}$  = is omitted or given a value of 0, using block or unblock produces unspecified results.

This option is used only if ASCII or EBCDIC conversion is specified. For the ascii and asciib operands, the input is handled as described for the unblock operand except that characters are converted to ASCII before the trailing SPACE characters are deleted. For the ebcdic, ebcdicb, ibm, and ibmb operands, the input is handled as described for the block operand except that the characters are converted to EBCDIC or IBM EBCDIC after the trailing SPACE characters are added.

## files=*n*

Copy and concatenate *n* input files before terminating (makes sense only where input is a magnetic tape or similar device).

skip=*n*

Skip *n* input blocks (using the specified input block size) before starting to copy. On seekable files, the implementation will read the blocks or seek past them; on non-seekable files, the blocks will be read and the data will be discarded.

iseek=*n*

Seek *n* blocks from beginning of input file before copying (appropriate for disk files, where skip can be incredibly slow).

oseek=*n*

Seek *n* blocks from beginning of output file before copying.

seek=*n*

Skip *n* blocks (using the specified output block size) from beginning of output file before copying. On non-seekable files, existing blocks will be read and space from the current end-of-file to the specified offset, if any, filled with null bytes; on seekable files, the implementation will seek to the specified offset or read the blocks as described for non-seekable files.

```
count=n
```
Copy only *n* input blocks.

Last modified 16 Sep 1996 SunOS 5.8 239

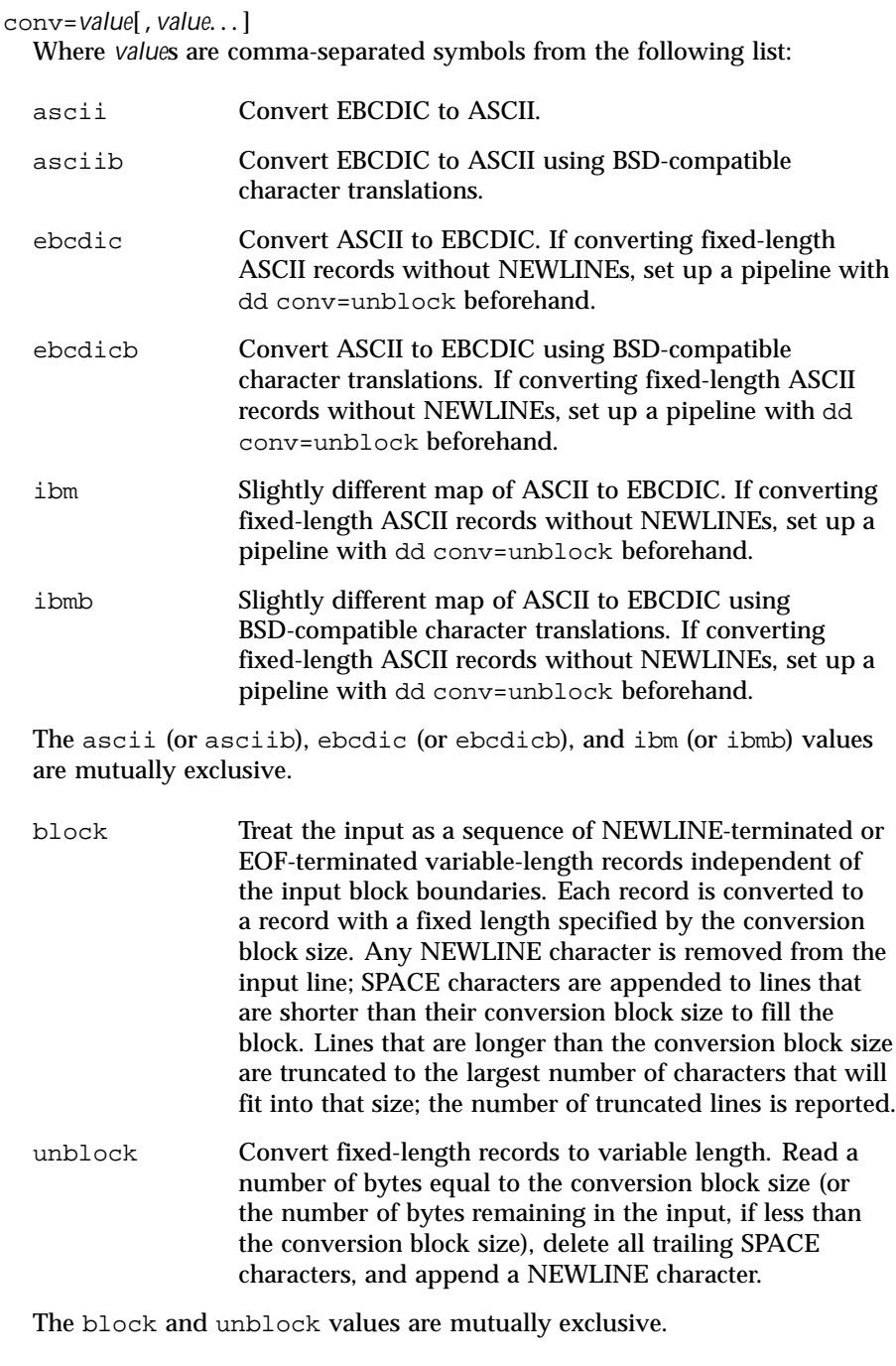

240 SunOS 5.8 Last modified 16 Sep 1996

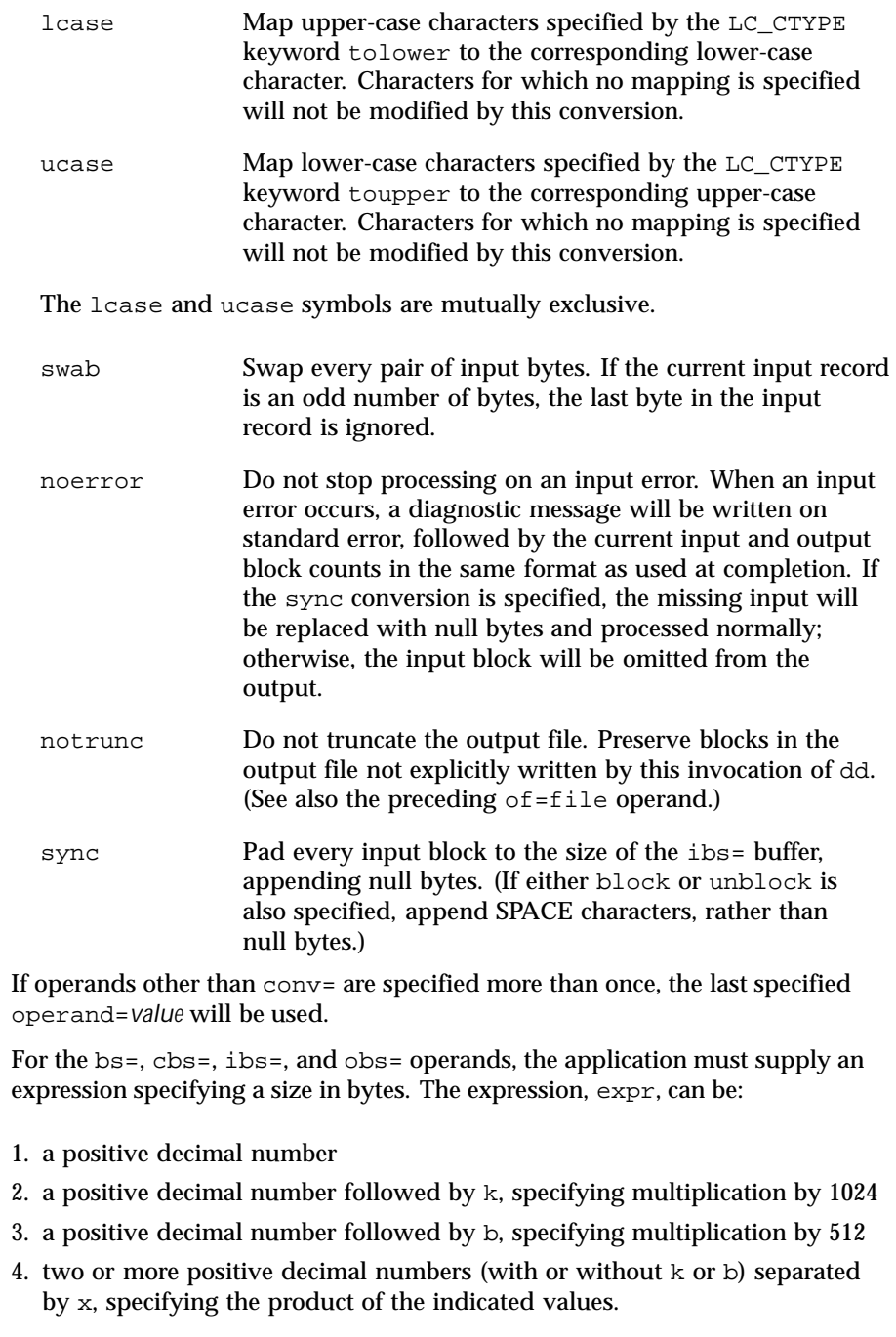

Last modified 16 Sep 1996 SunOS 5.8 241

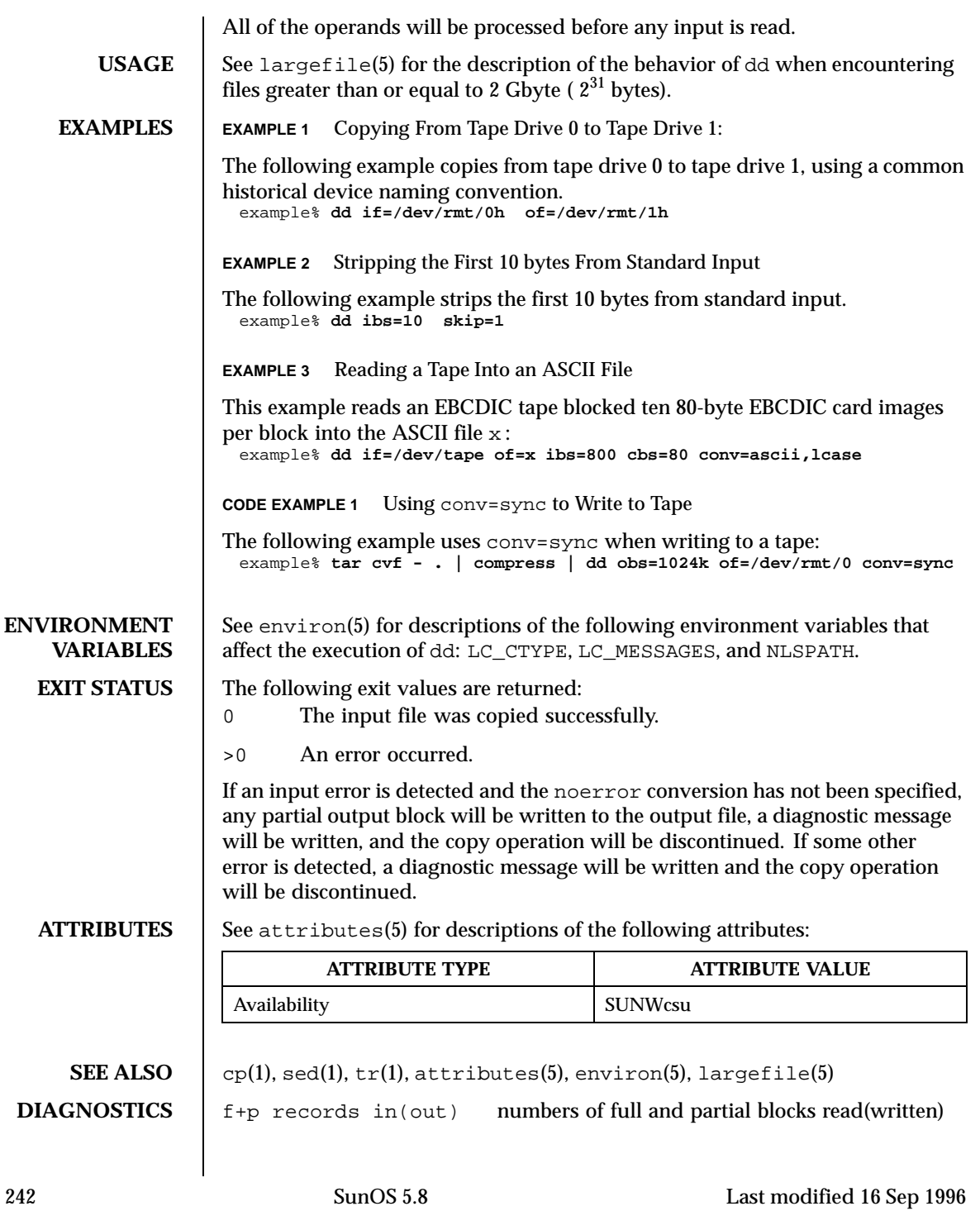

**NOTES** | Do not use dd to copy files between file systems having different block sizes.

Using a blocked device to copy a file will result in extra nulls being added to the file to pad the final block to the block boundary.

When dd reads from a pipe, using the ibs=X and obs=Y operands, the output will always be blocked in chunks of size Y. When bs=Z is used, the output blocks will be whatever was available to be read from the pipe at the time.

When using dd to copy files to a tape device, the file size must be a multiple of the device sector size (for example, 512 Kbyte). To copy files of arbitrary size to a tape device, use  $\tan(1)$  or  $cpio(1)$ .

For SIGINT, dd will write status information to standard error before exiting. It will take the standard action for all other signals.

Last modified 16 Sep 1996 SunOS 5.8 243

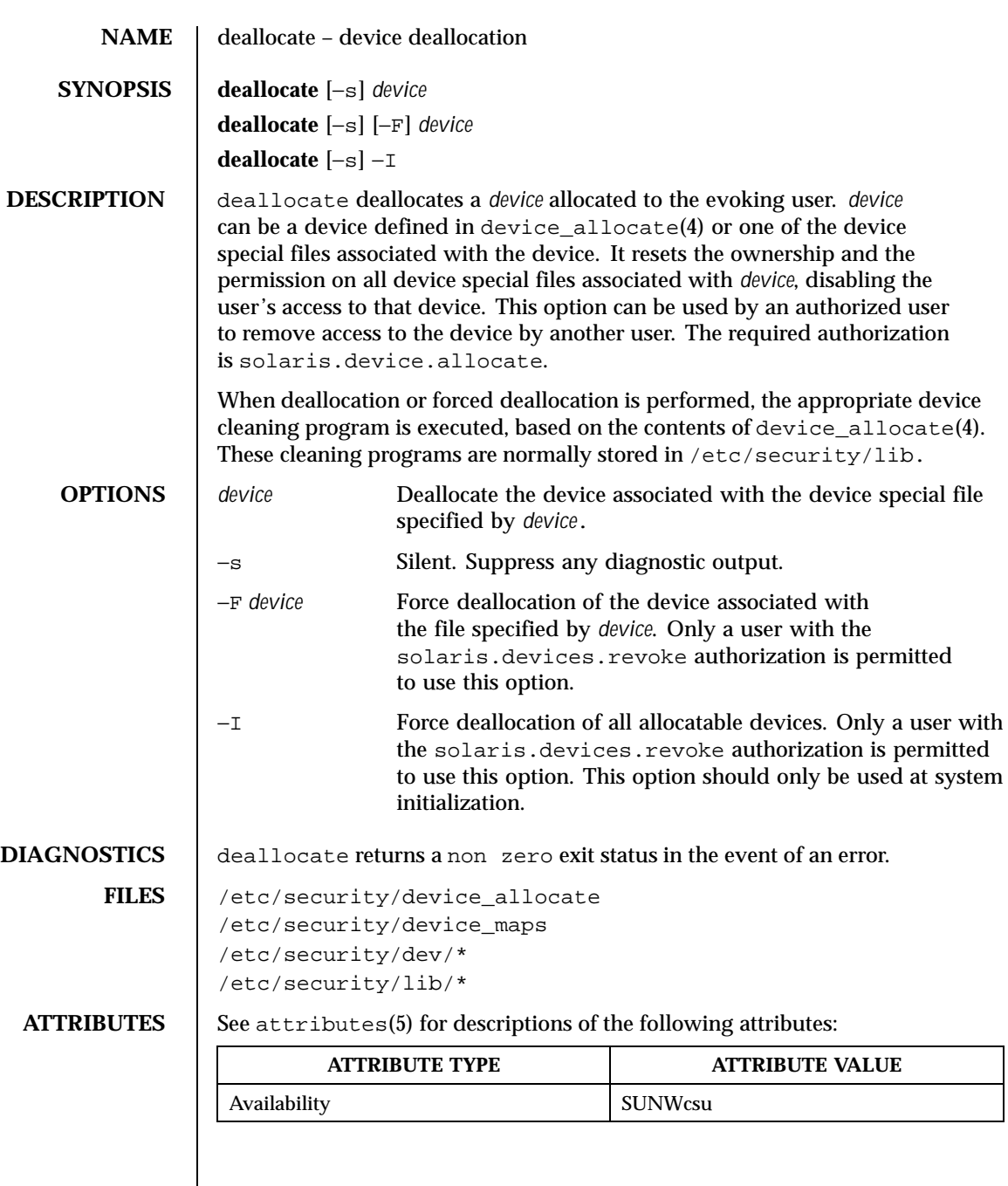

244 SunOS 5.8 Last modified 21 Oct 1999

- SEE ALSO | allocate(1M), bsmconv(1M), device\_allocate(4), device\_maps(4), attributes(5)
	- NOTES The functionality described in this man page is available only if the Basic Security Module (BSM) has been enabled. See bsmconv(1M) for more information.

Last modified 21 Oct 1999 SunOS 5.8

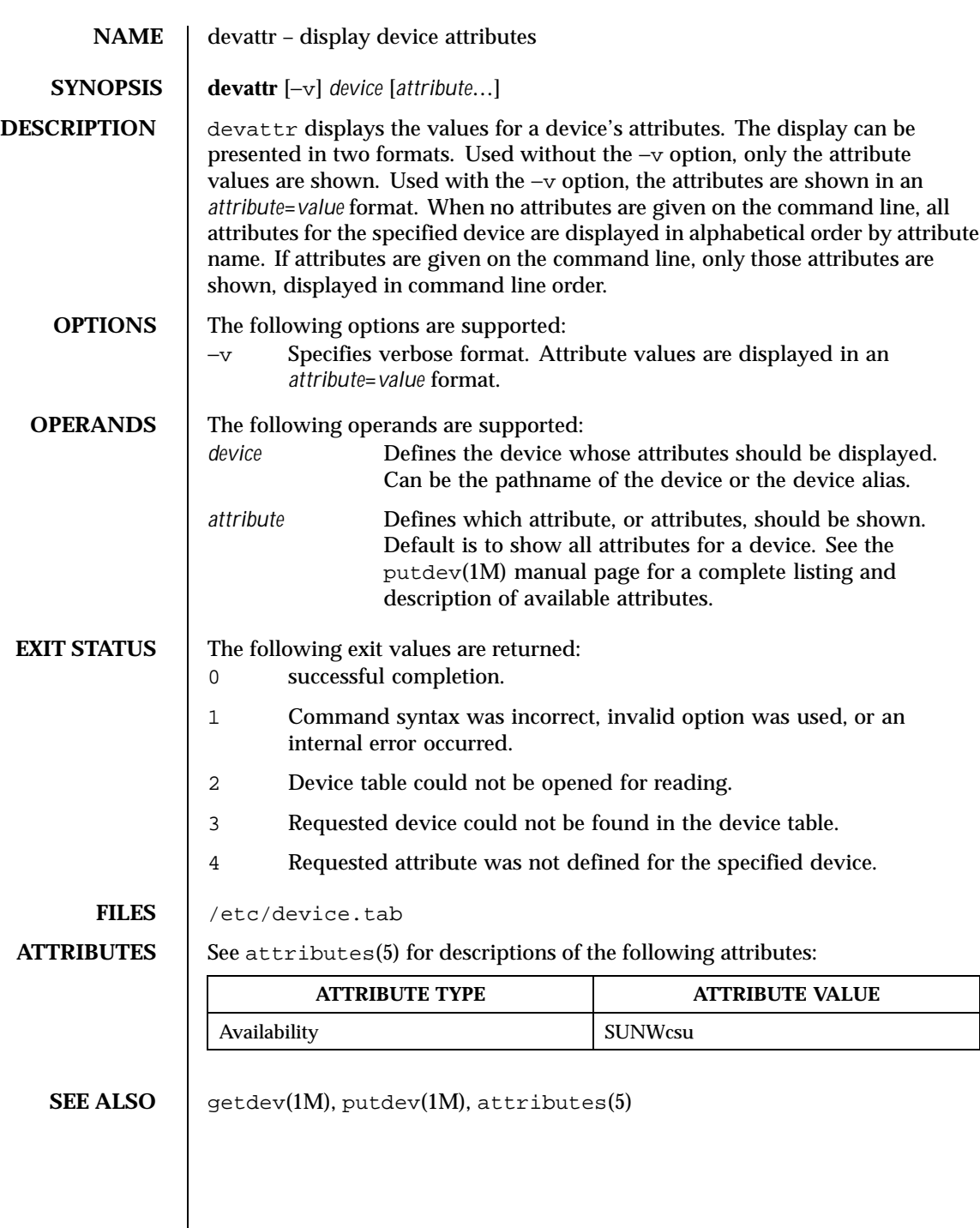

246 SunOS 5.8 Last modified 5 Jul 1990

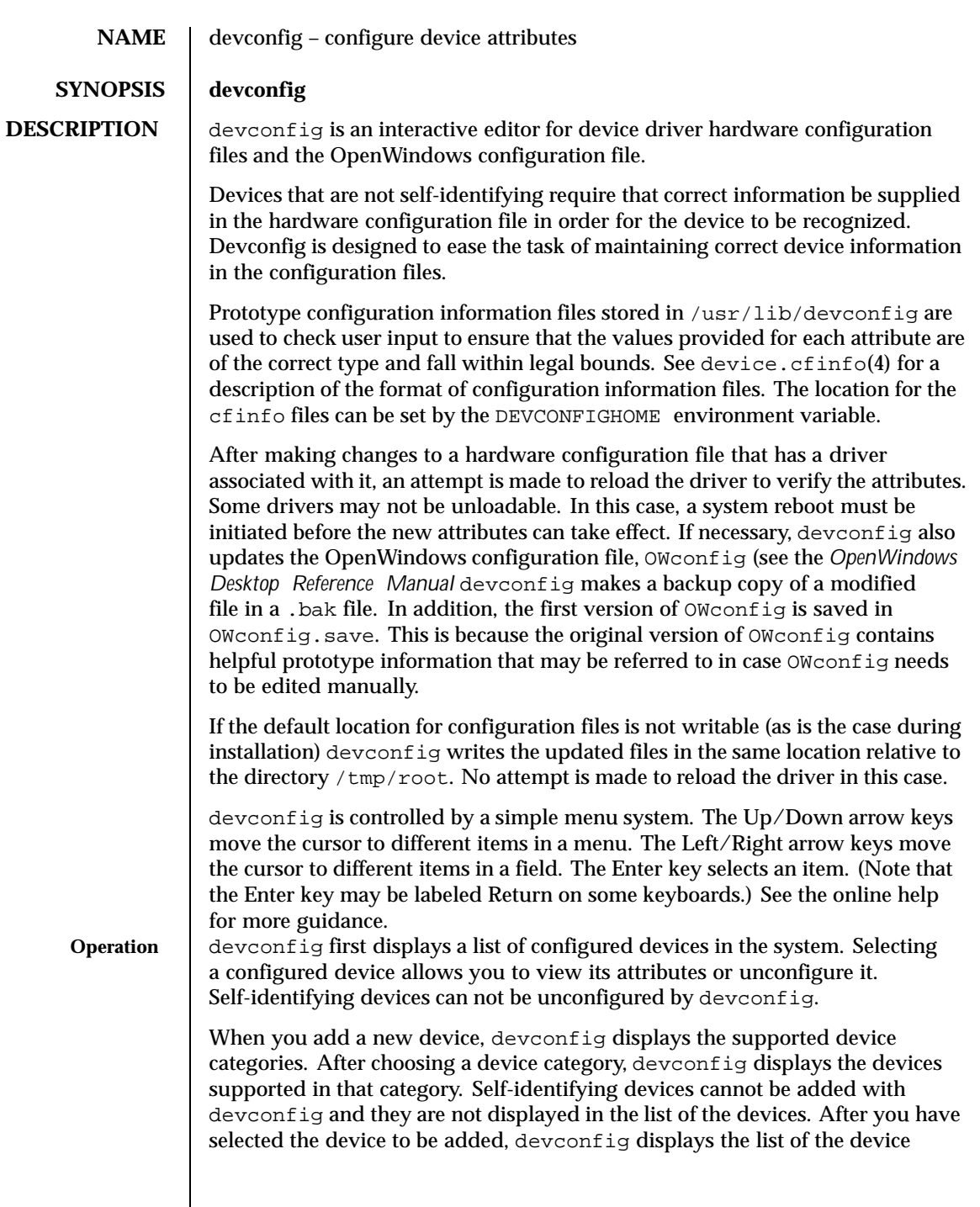

Last modified 19 Oct 1993 SunOS 5.8 247

attributes. Once you have chosen the proper values for the attributes and applied them by using the Apply button, the device is added to the list of configured devices. You may cancel an operation by using the Cancel button.

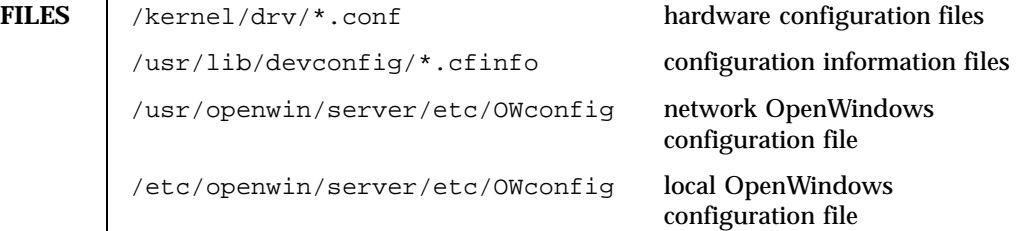

**ATTRIBUTES** See attributes(5) for descriptions of the following attributes:

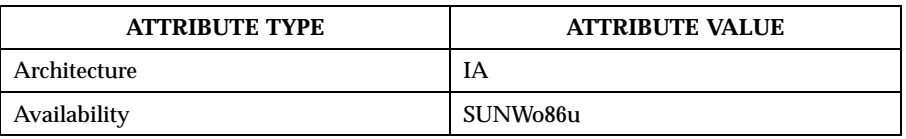

# **SEE ALSO** drvconfig(1M), prtconf(1M), device.cfinfo(4), attributes(5)

*OpenWindows Desktop Reference Manual*

248 SunOS 5.8 Last modified 19 Oct 1993

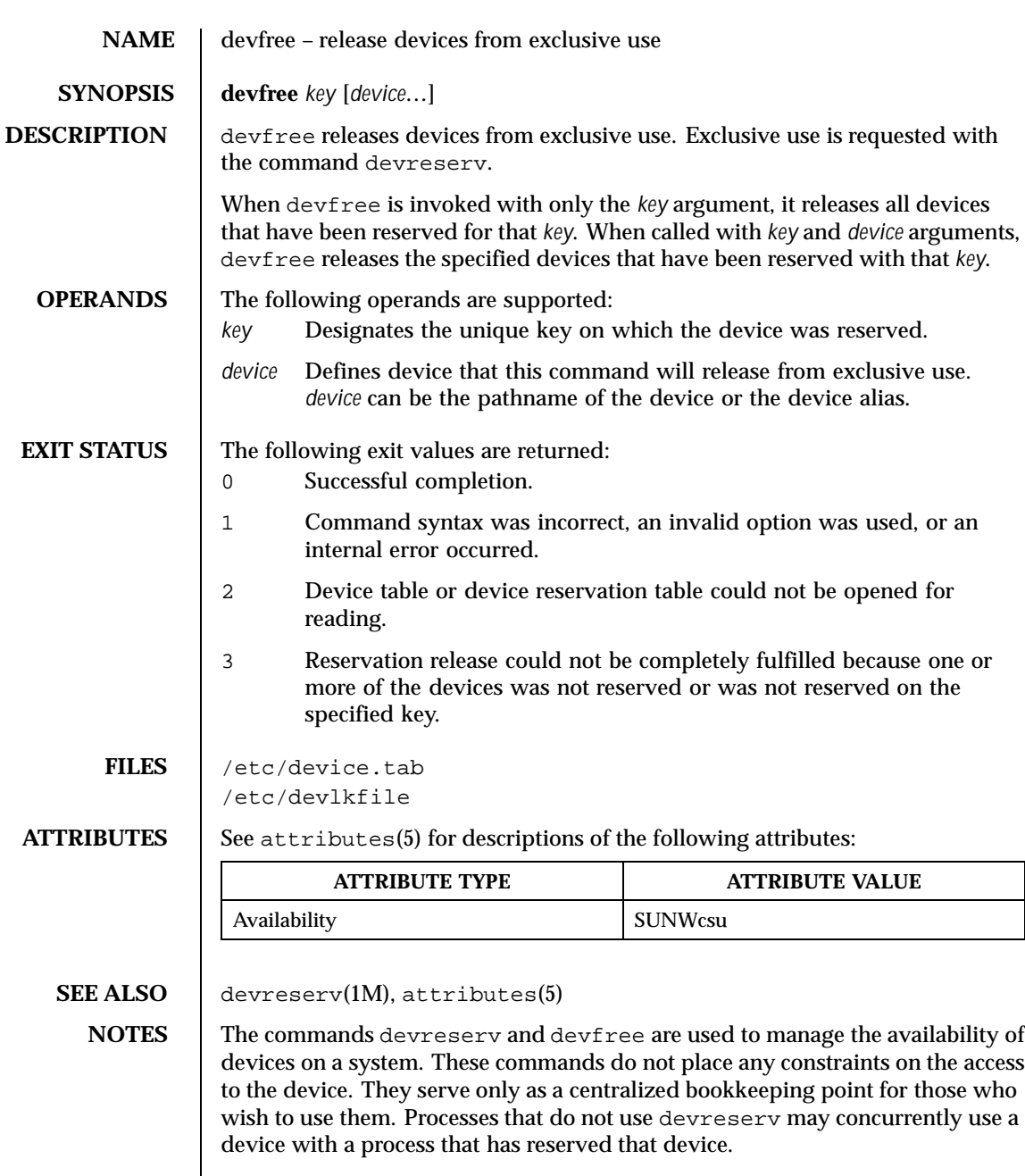

Last modified 5 Jul 1990 SunOS 5.8 249

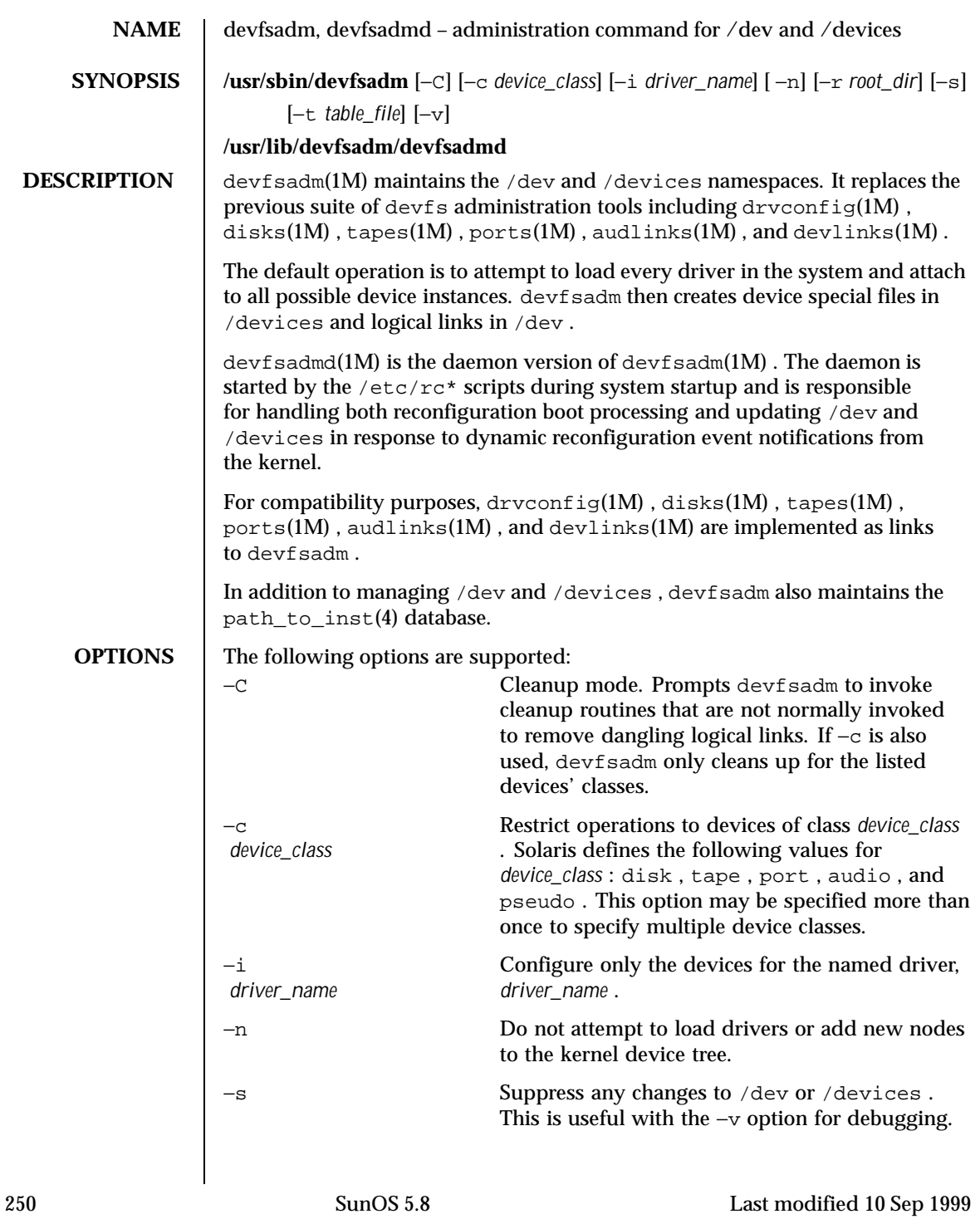

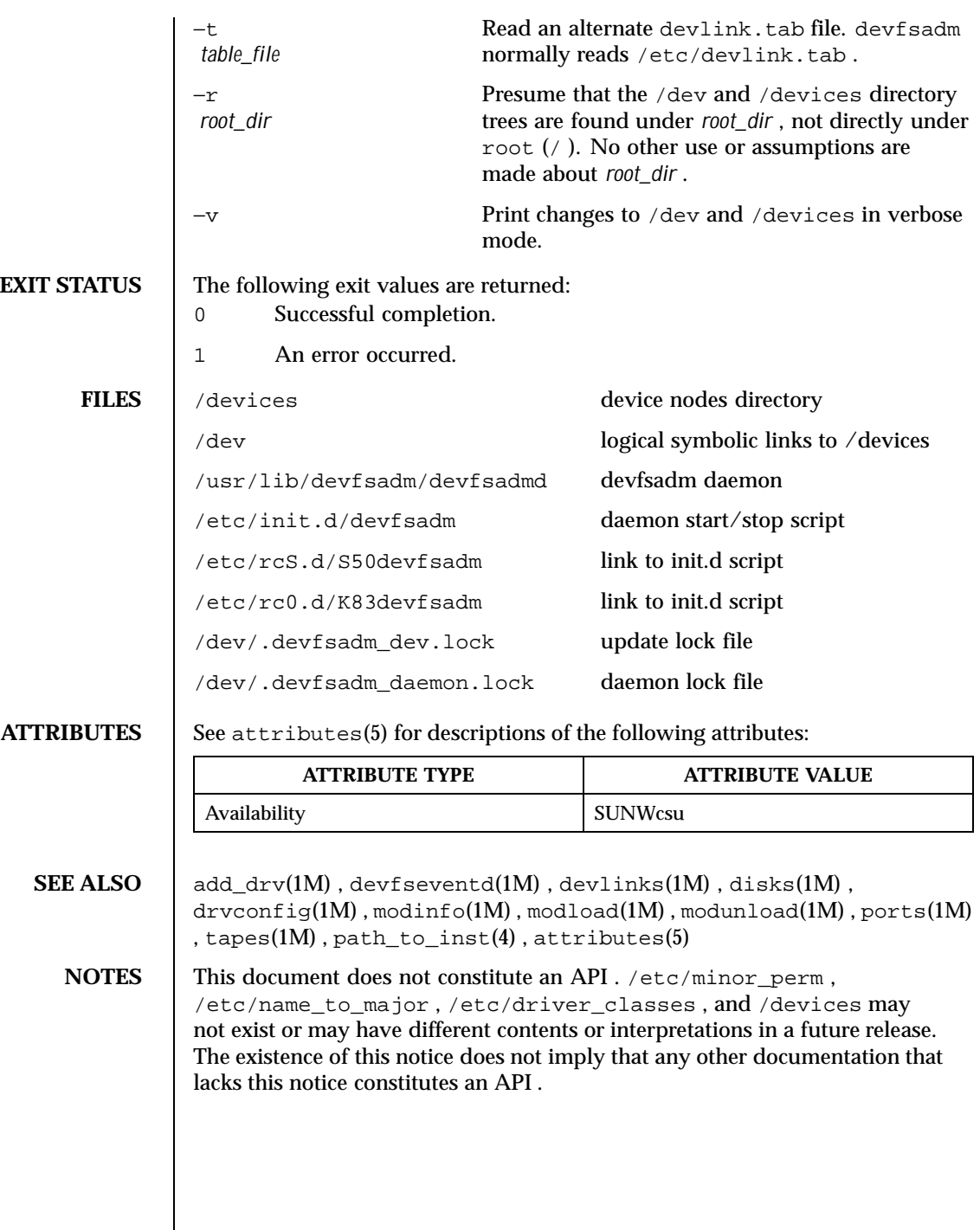

Last modified 10 Sep 1999 SunOS 5.8 251

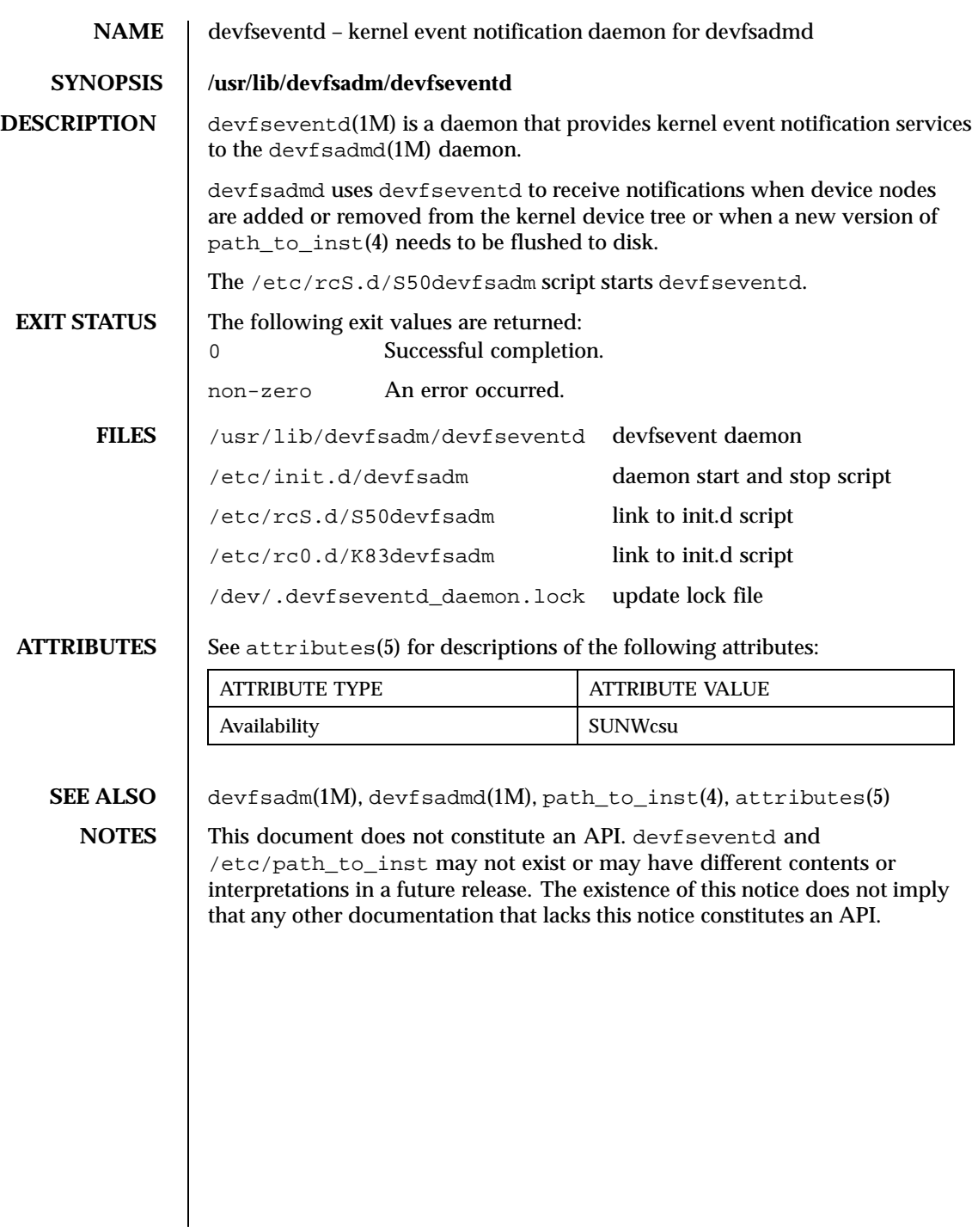

252 SunOS 5.8 Last modified 9 Sep 1999
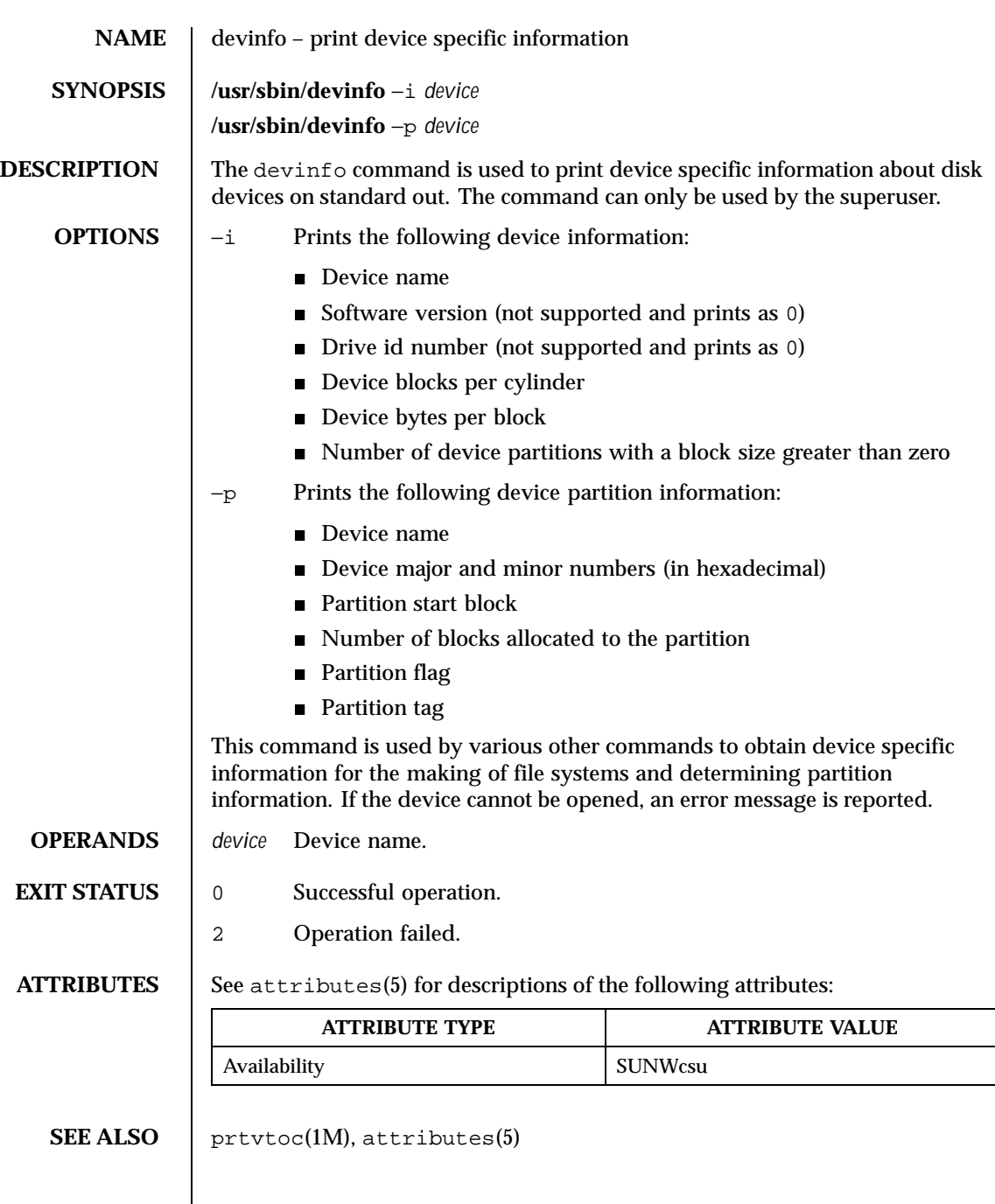

Last modified 8 May 1997 SunOS 5.8

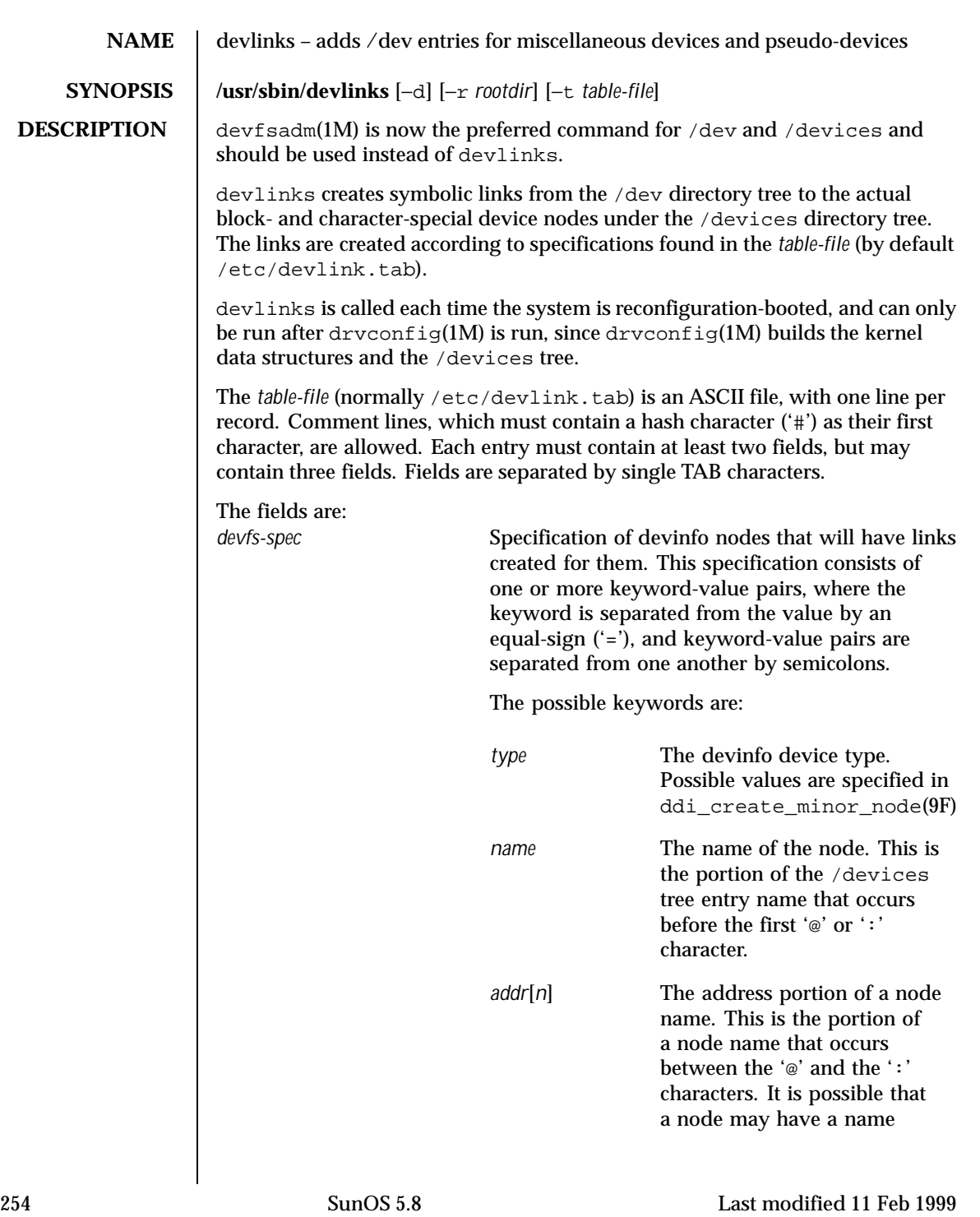

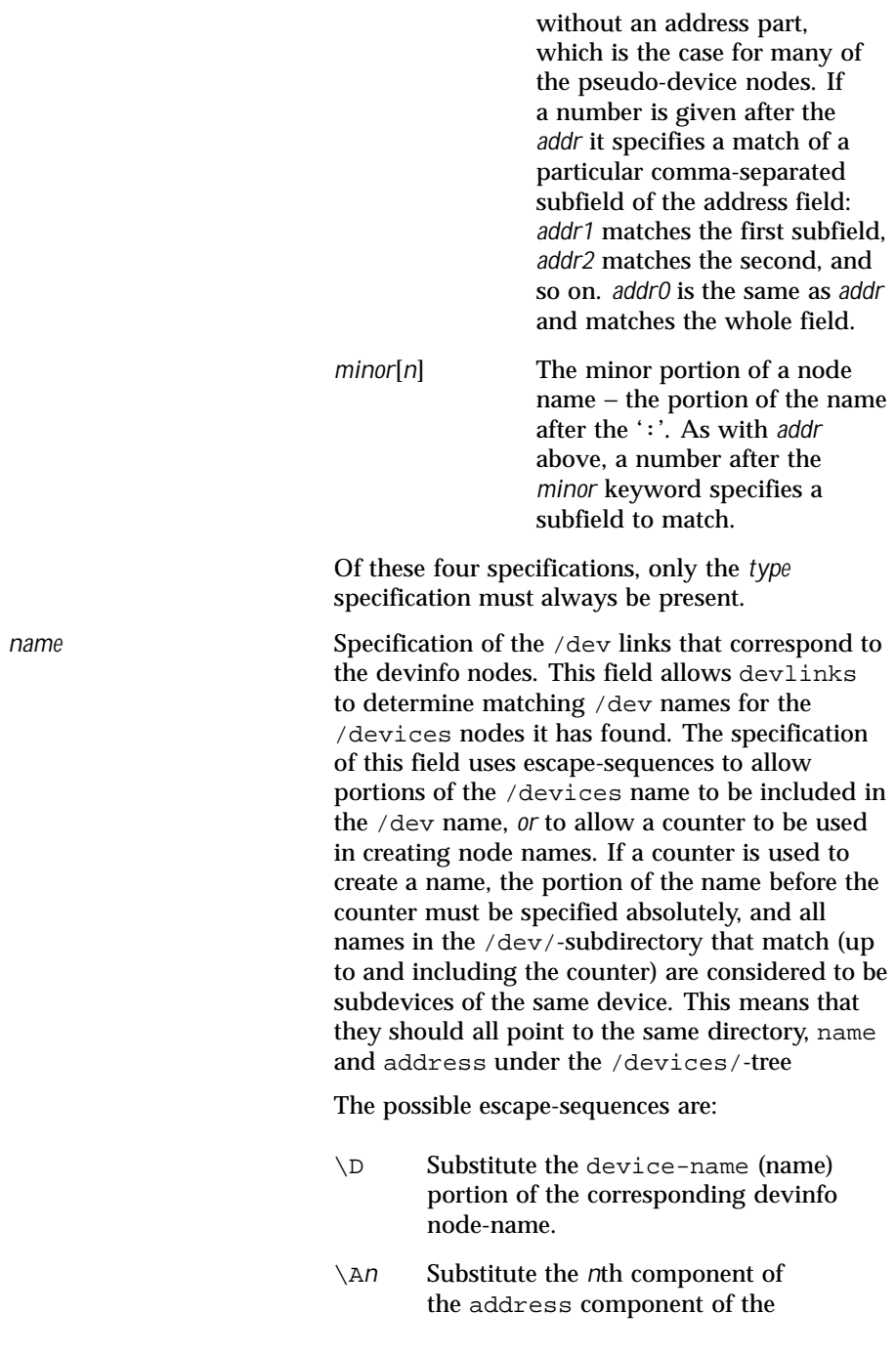

Last modified 11 Feb 1999 SunOS 5.8 255

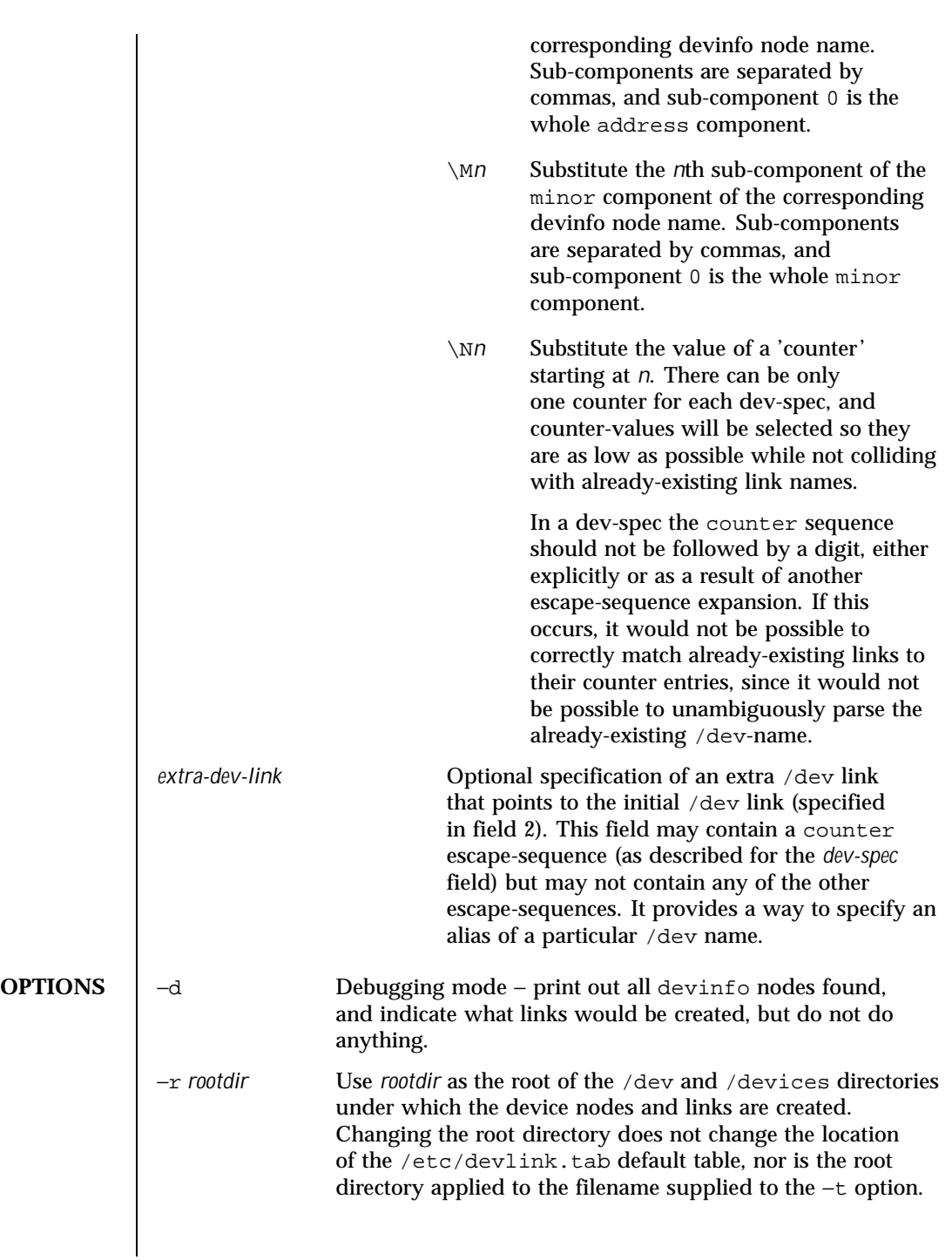

256 SunOS 5.8 Last modified 11 Feb 1999

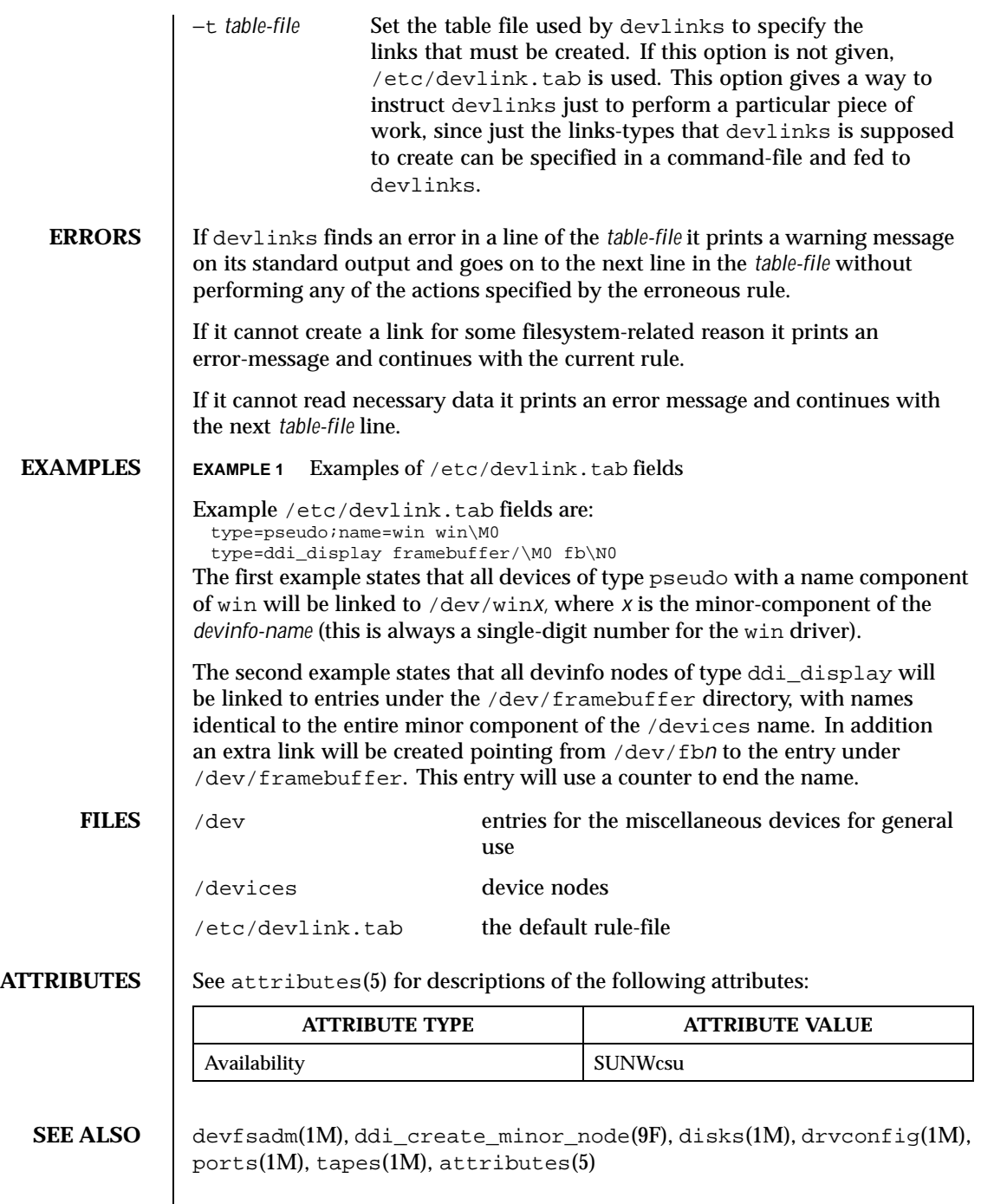

Last modified 11 Feb 1999 SunOS 5.8 257

 $\mathsf{l}$ 

**BUGS** It is very easy to construct mutually-contradictory link specifications, or specifications that can never be matched. The program does not check for these conditions.

258 SunOS 5.8 Last modified 11 Feb 1999

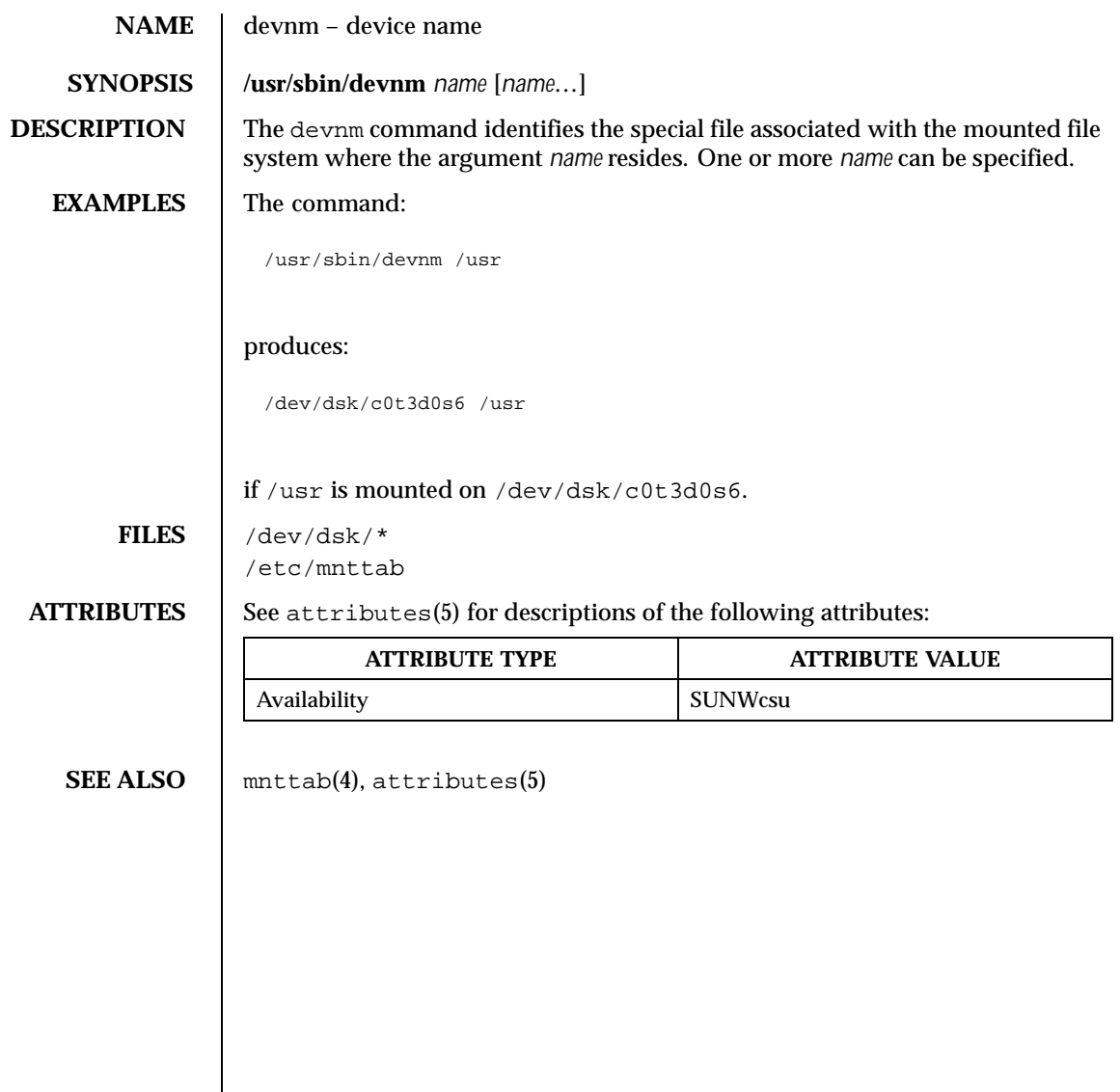

Last modified 14 Sep 1992 SunOS 5.8

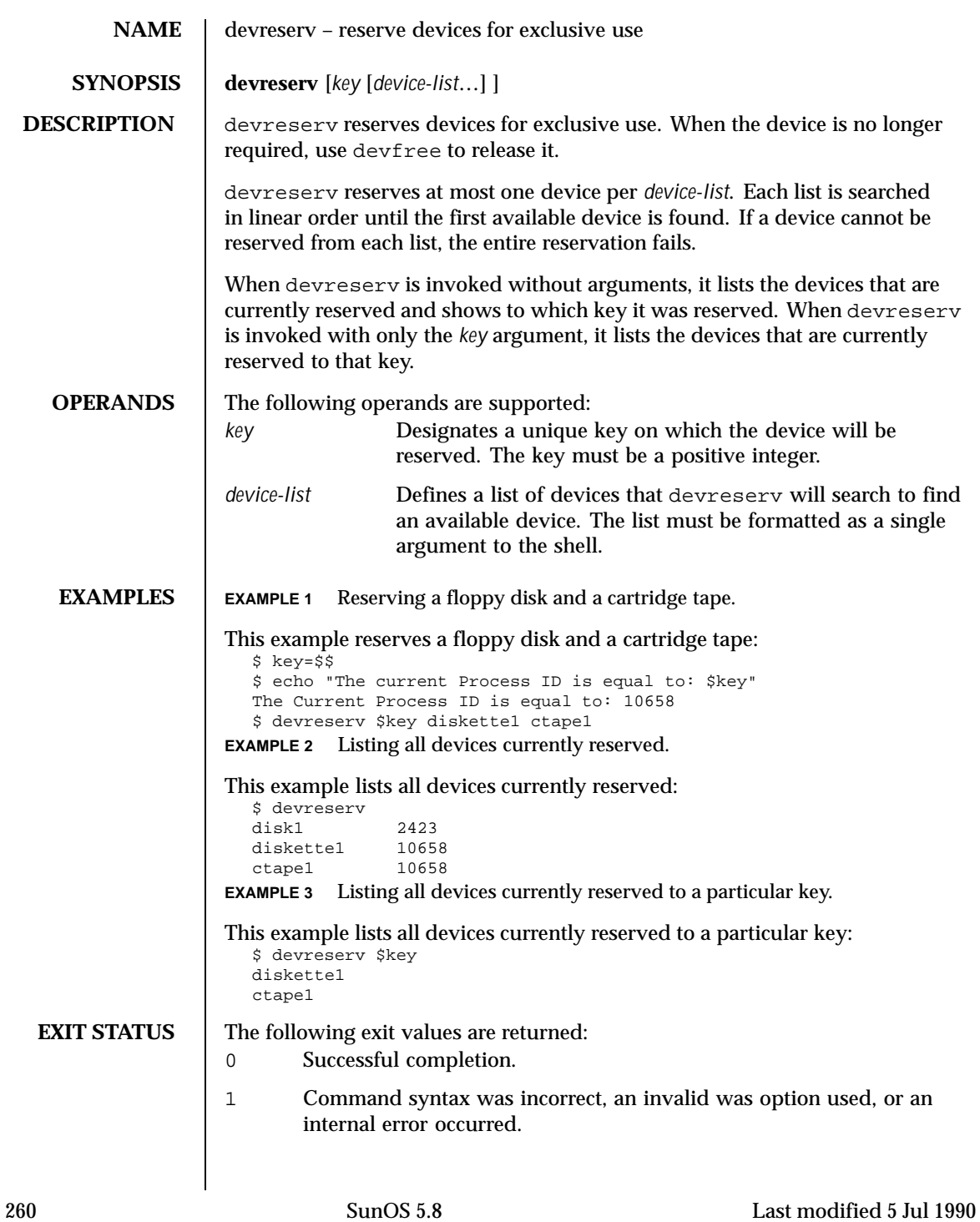

- 2 Device table or device reservation table could not be opened for reading.
- 3 Device reservation request could not be fulfilled.

**FILES** /etc/device.tab /etc/devlkfile

**ATTRIBUTES** See attributes(5) for descriptions of the following attributes:

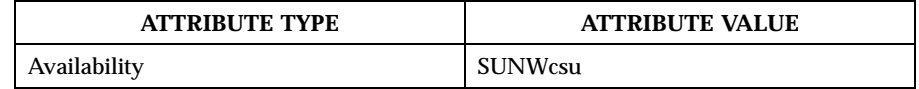

**SEE ALSO** devfree(1M), attributes(5)

**NOTES** The commands devreserv and devfree are used to manage the availability of devices on a system. Their use is on a participatory basis and they do not place any constraints on the actual access to the device. They serve as a centralized bookkeeping point for those who wish to use them. Devices which have been reserved cannot be used by processes which utilize the device reservation functions until the reservation has been canceled. However, processes that do not use device reservation may use a device that has been reserved since such a process would not have checked for its reservation status.

Last modified 5 Jul 1990 SunOS 5.8 261

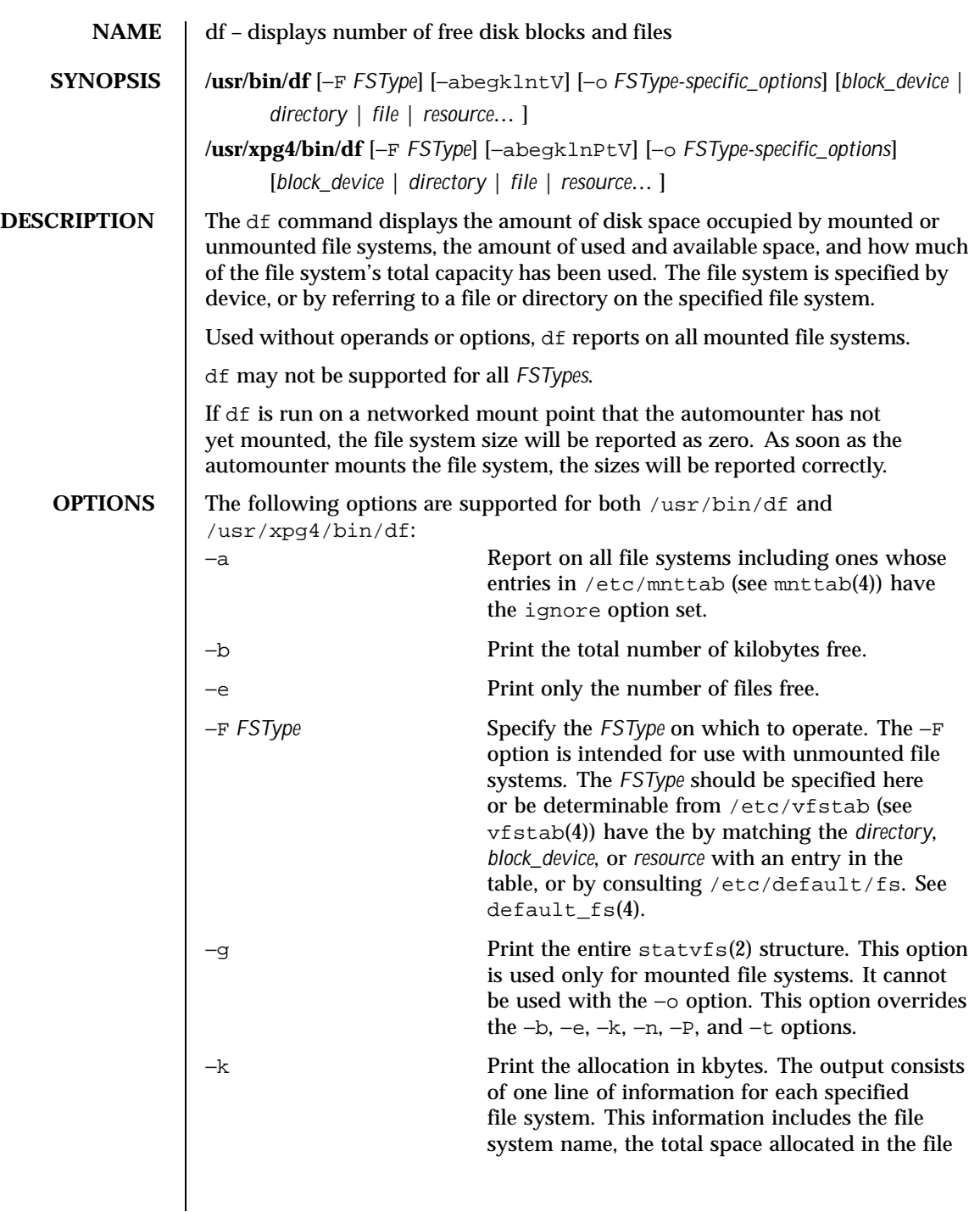

262 SunOS 5.8 Last modified 18 Feb 1999

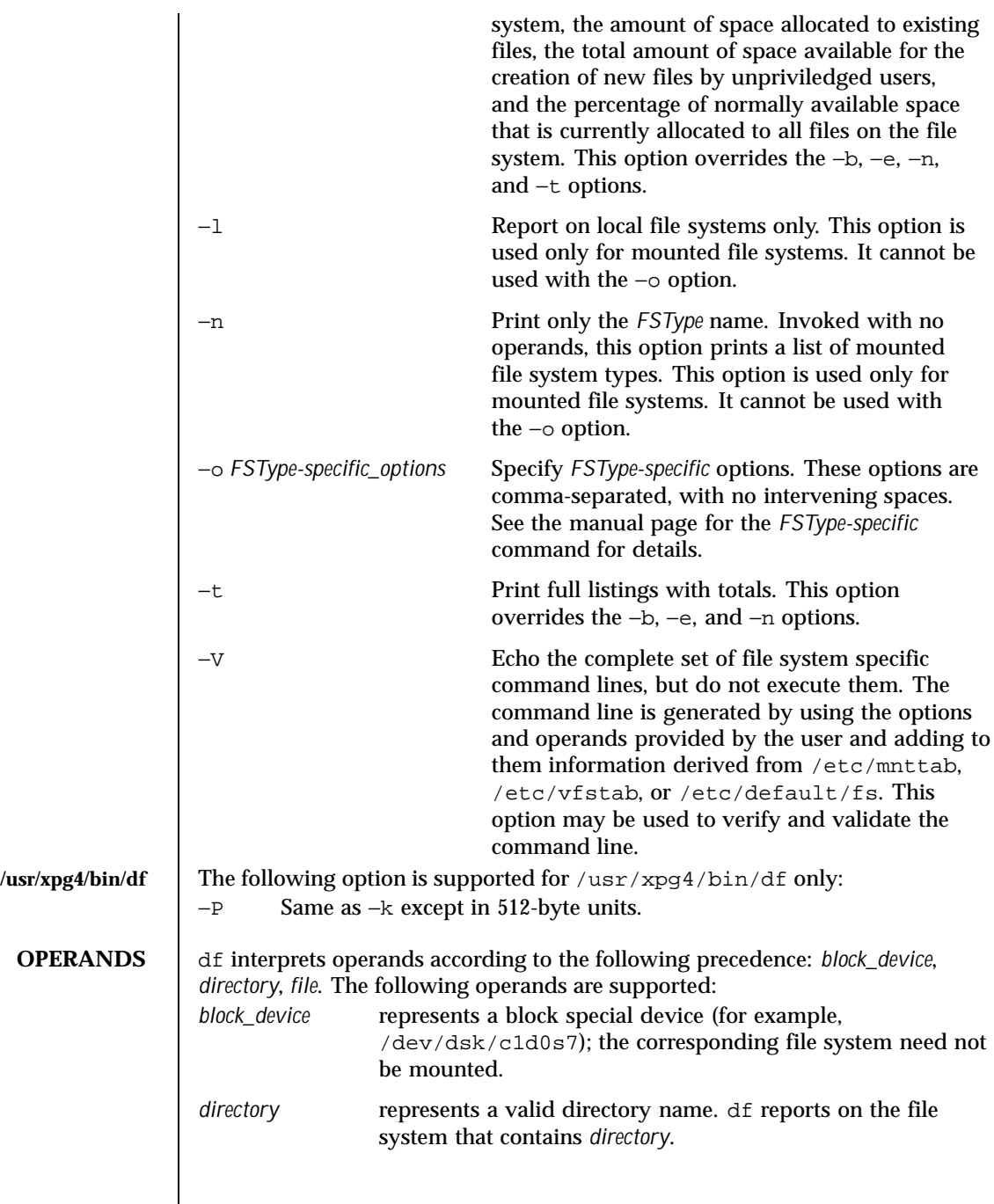

Last modified 18 Feb 1999 SunOS 5.8 263

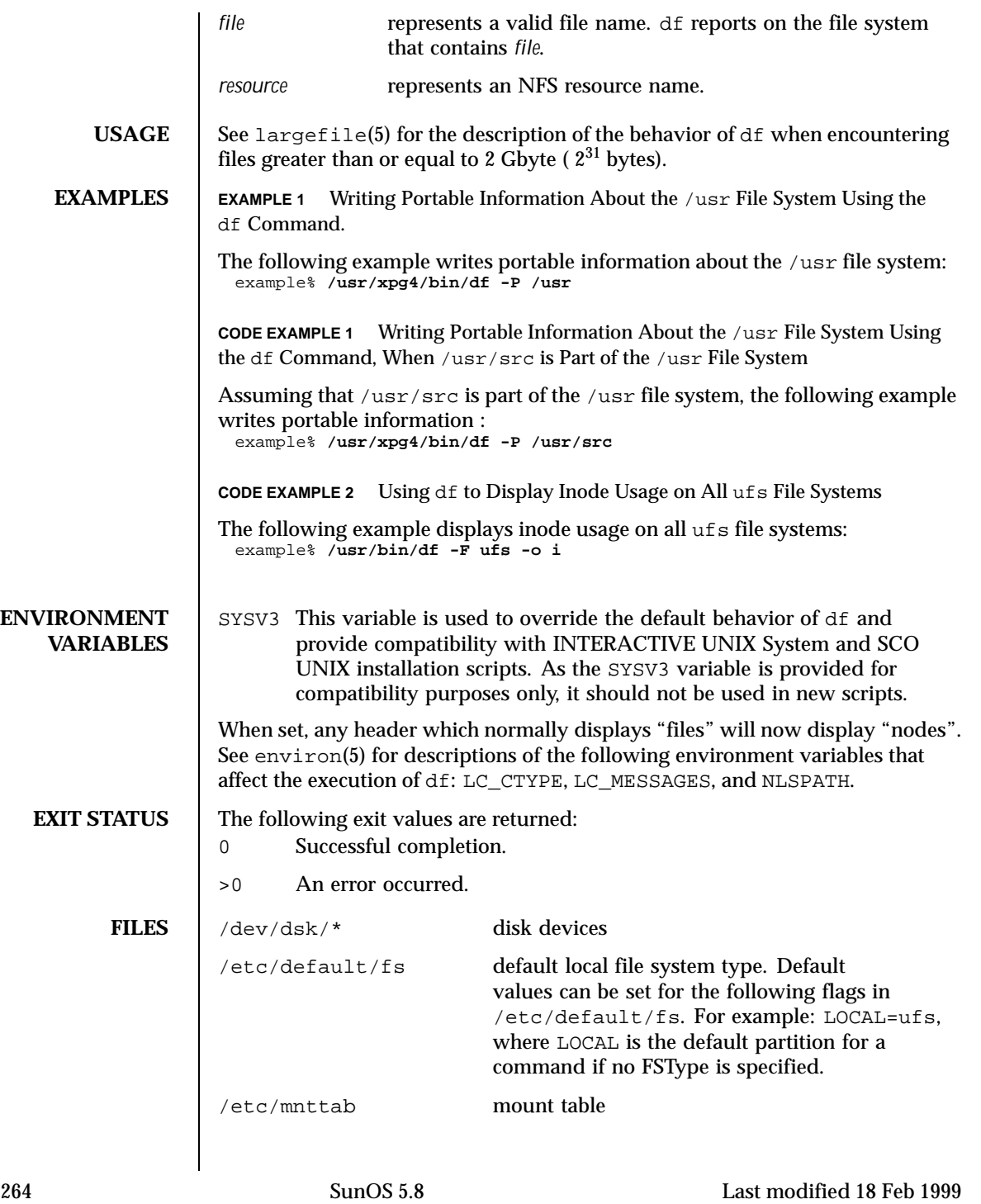

/etc/vfstab list of default parameters for each file system

**ATTRIBUTES** See attributes(5) for descriptions of the following attributes:

**/usr/bin/df**

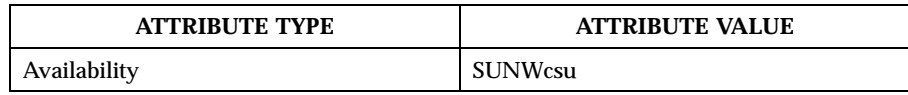

## /usr/xpg4/b

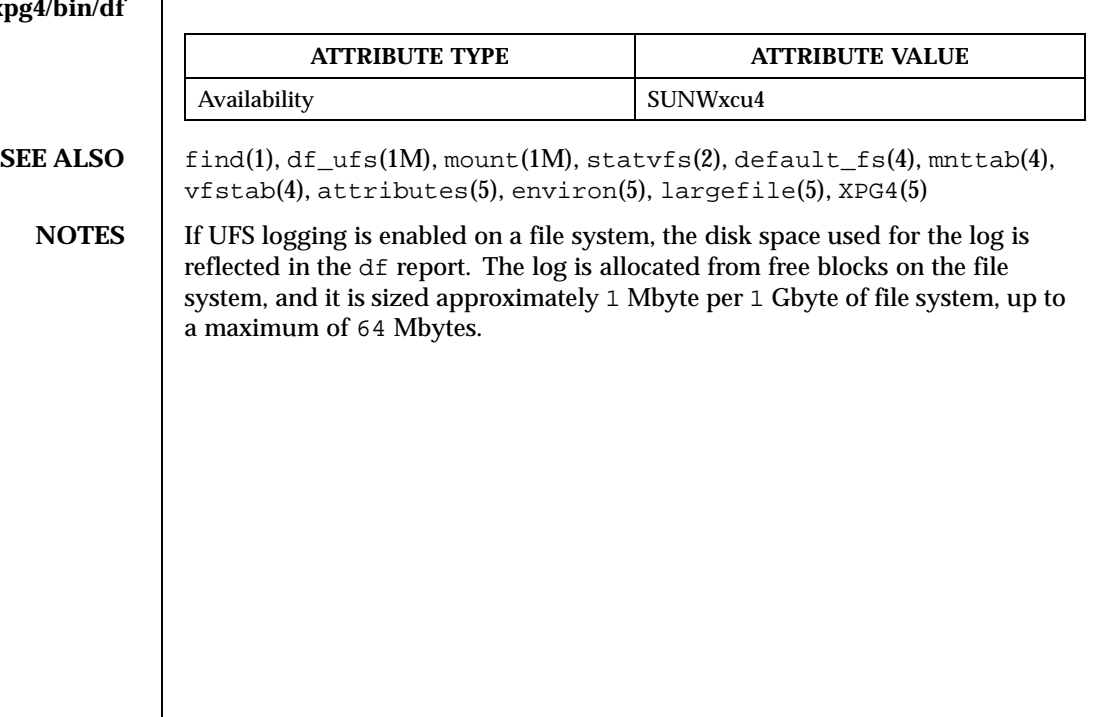

Last modified 18 Feb 1999 SunOS 5.8 265

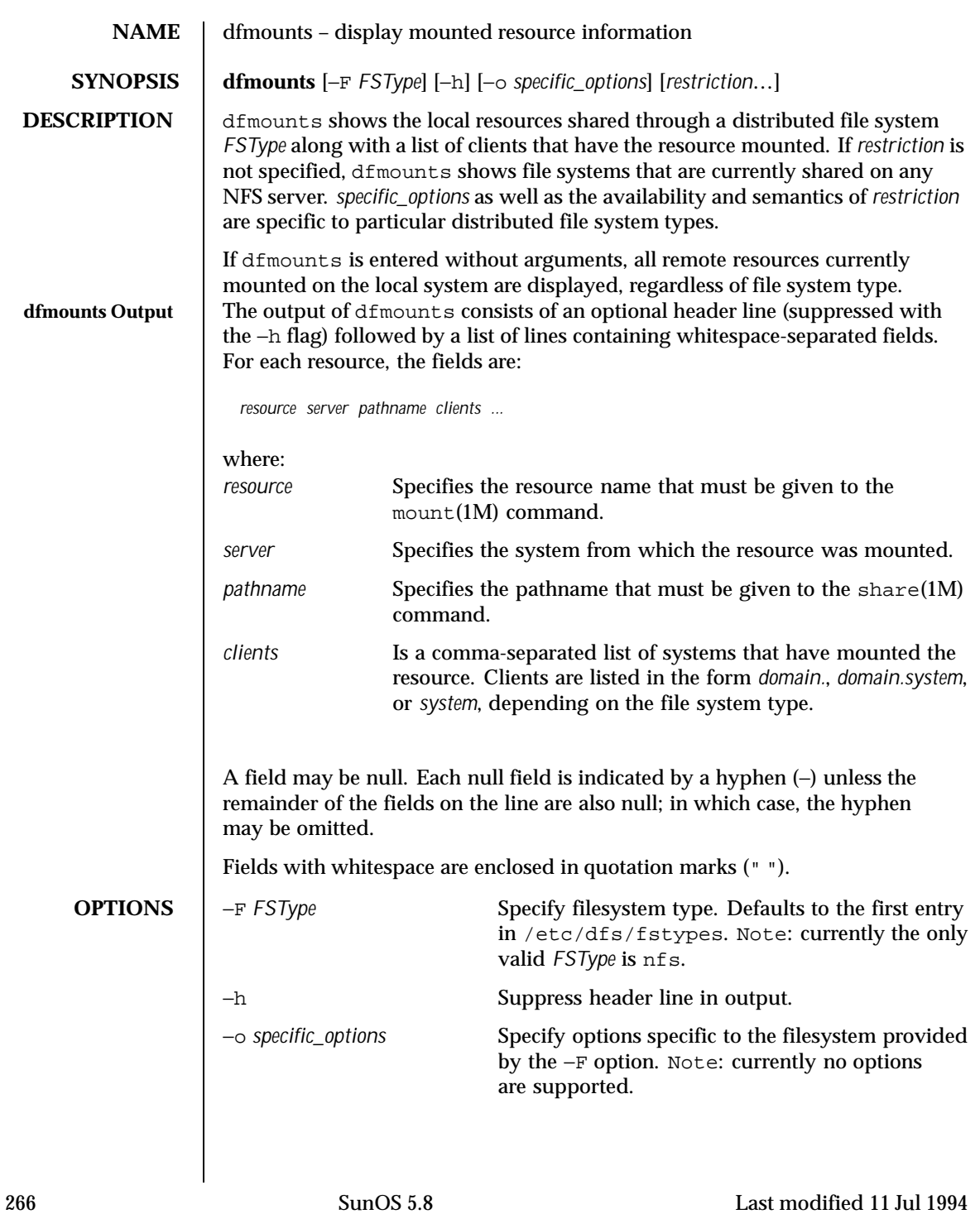

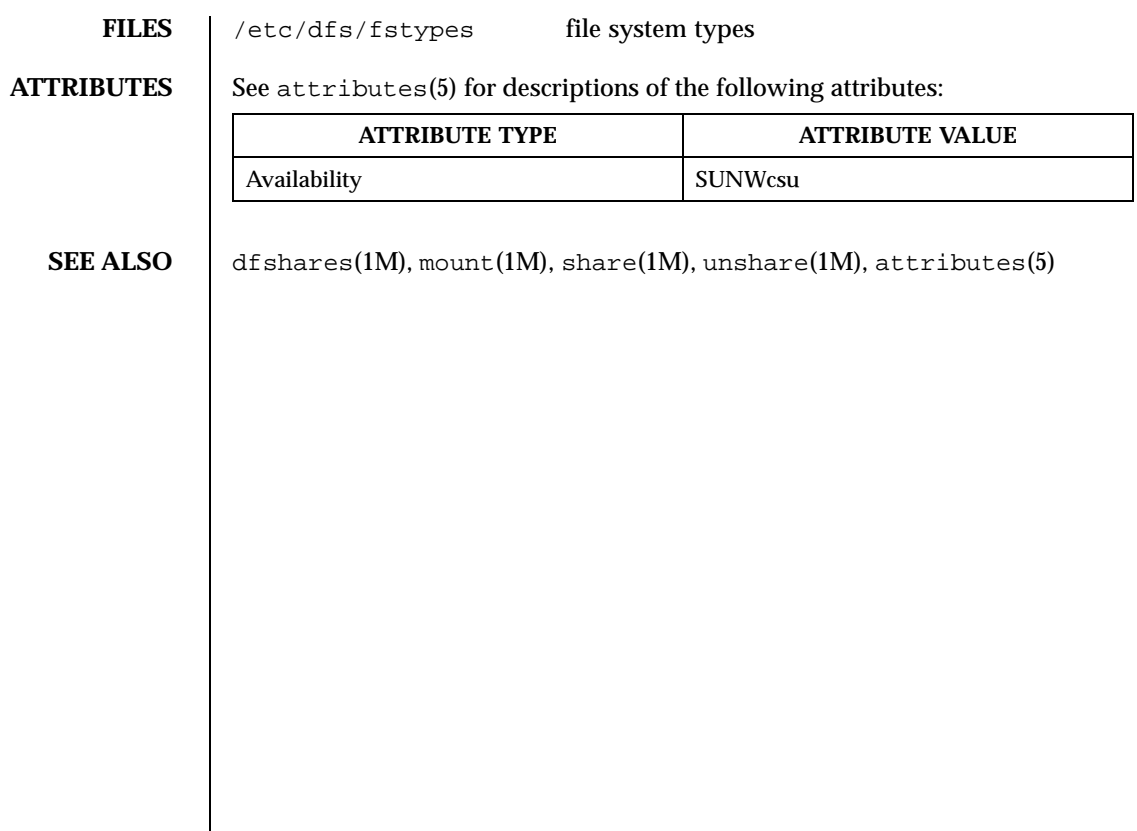

Last modified 11 Jul 1994 SunOS 5.8

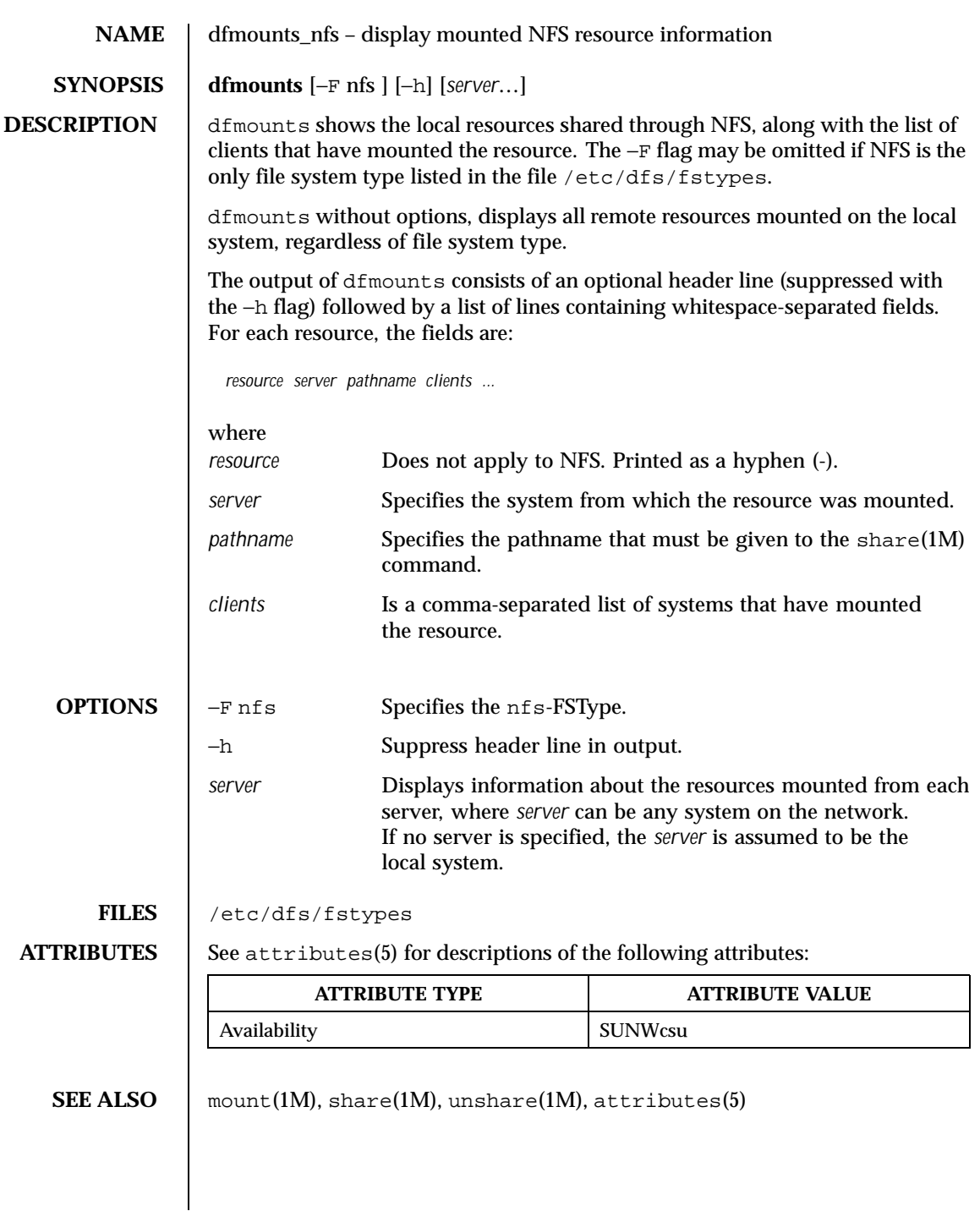

268 SunOS 5.8 Last modified 5 Jul 1990

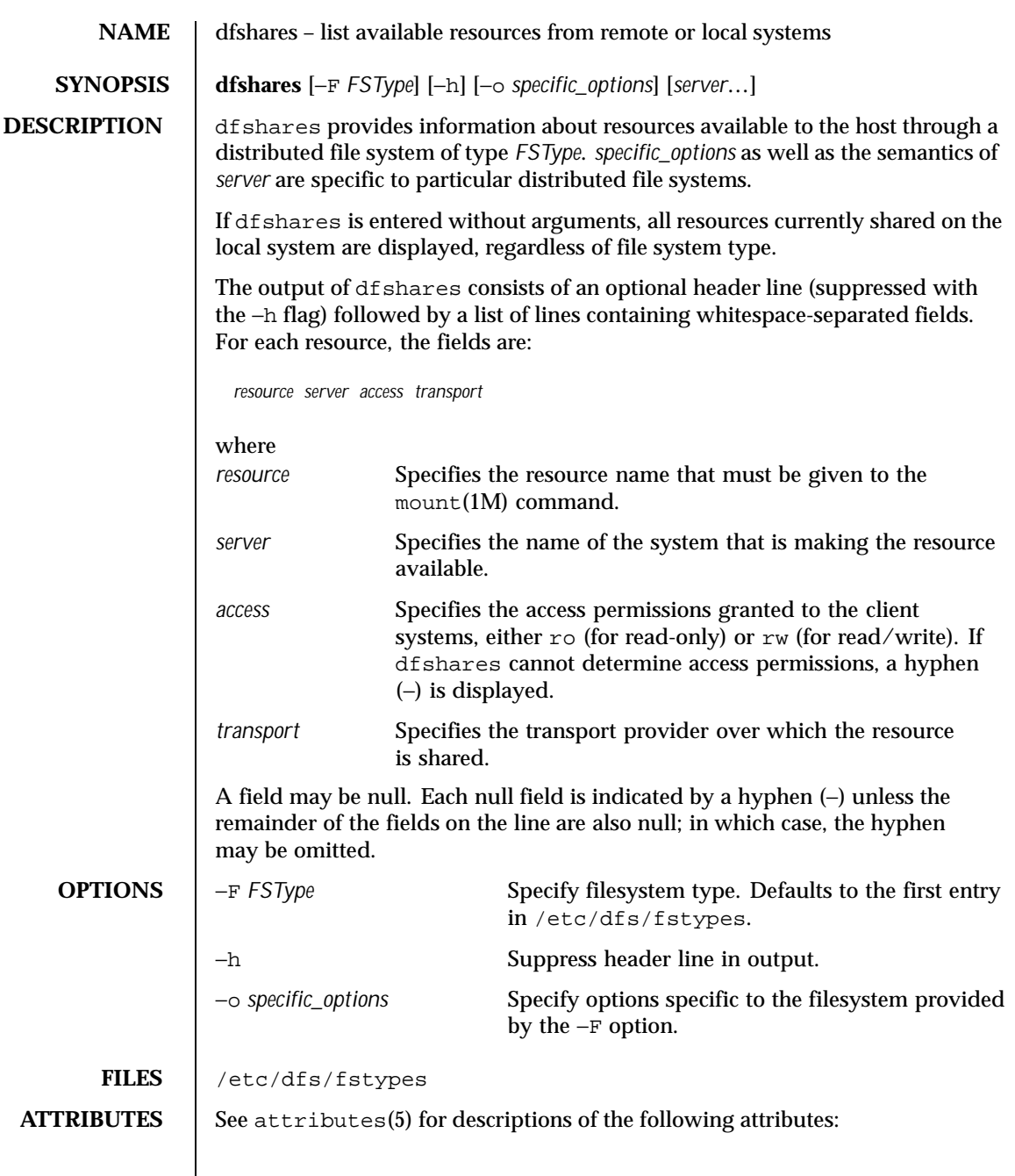

Last modified 14 Sep 1992 SunOS 5.8

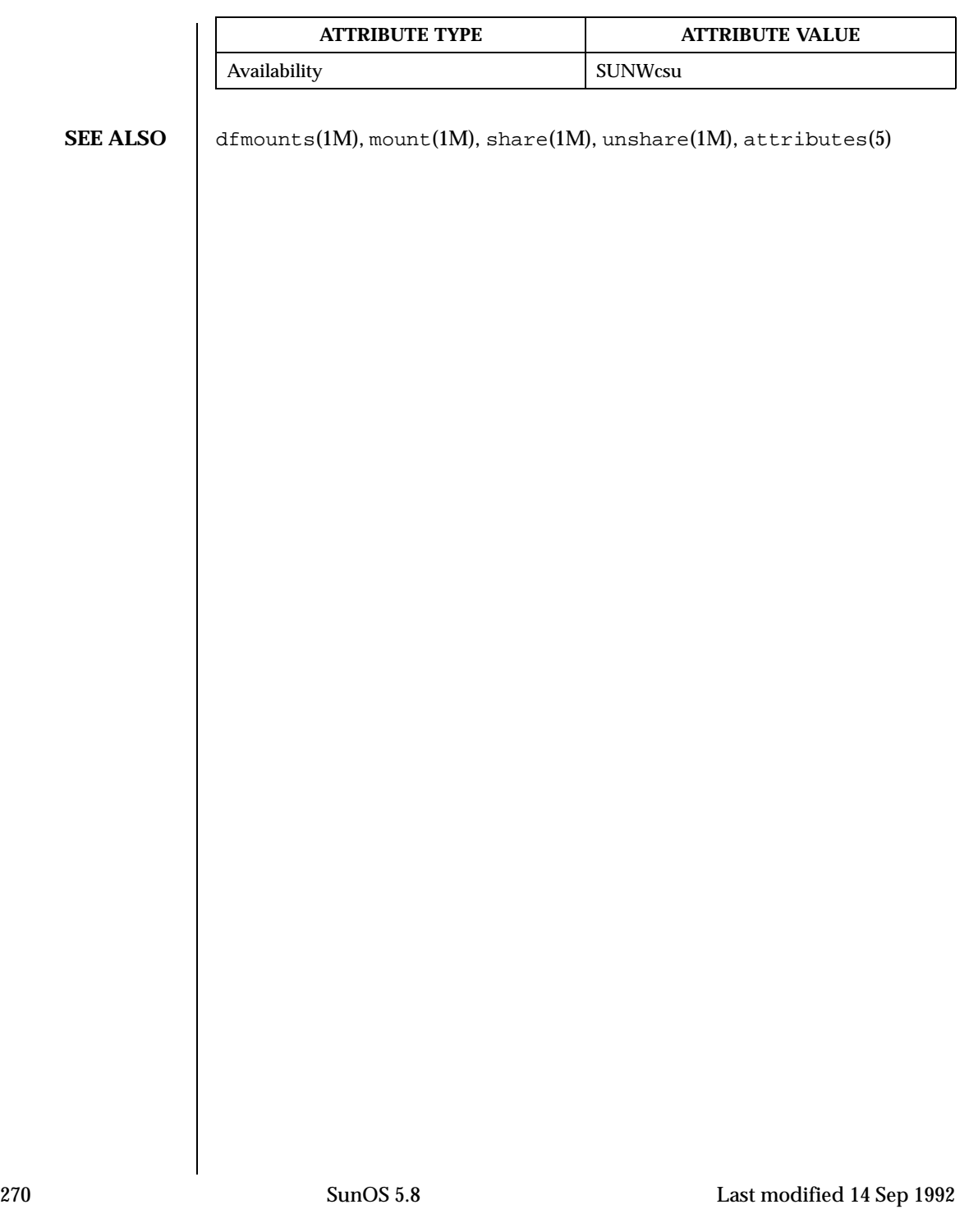

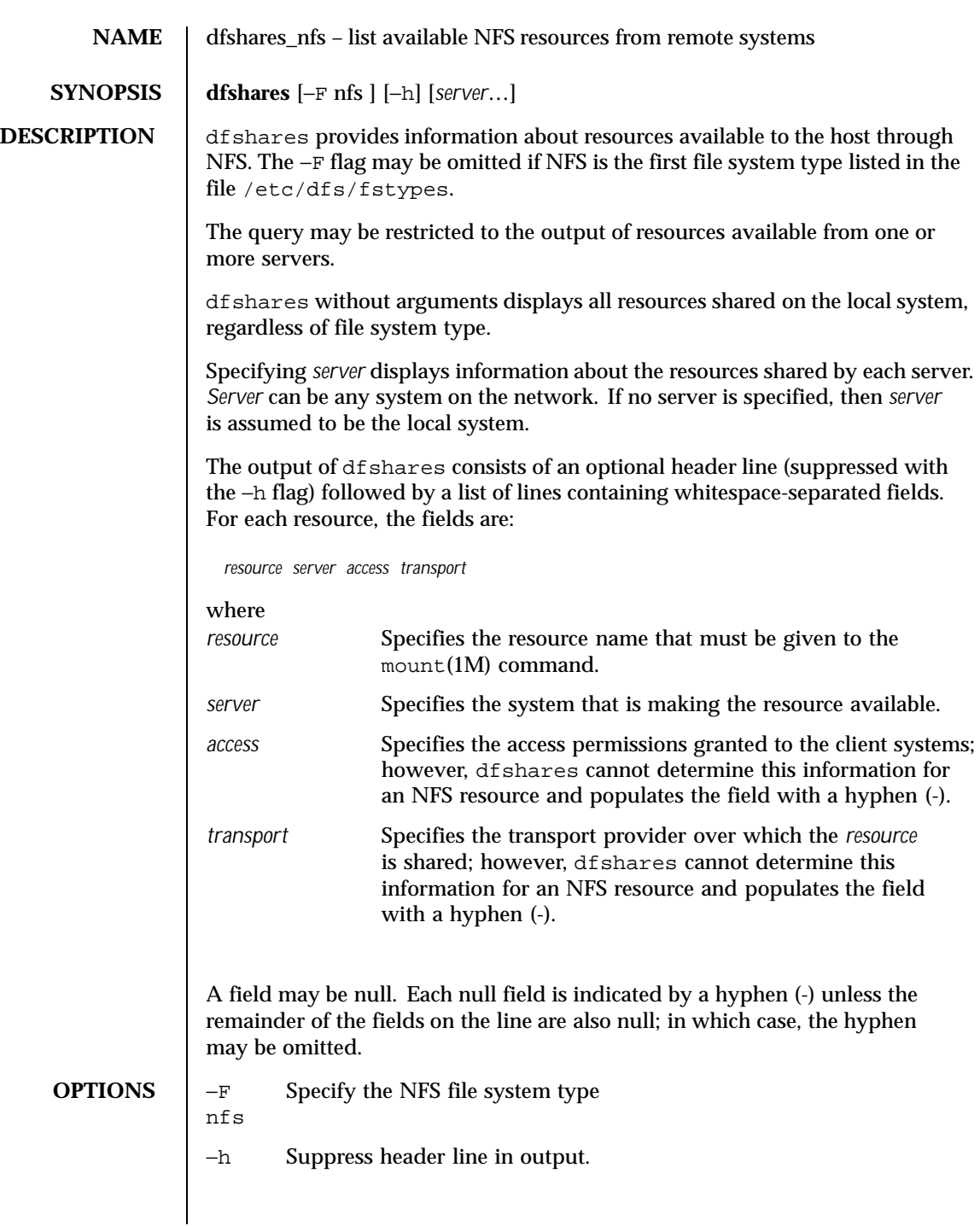

Last modified 5 Jul 1990 SunOS 5.8 271

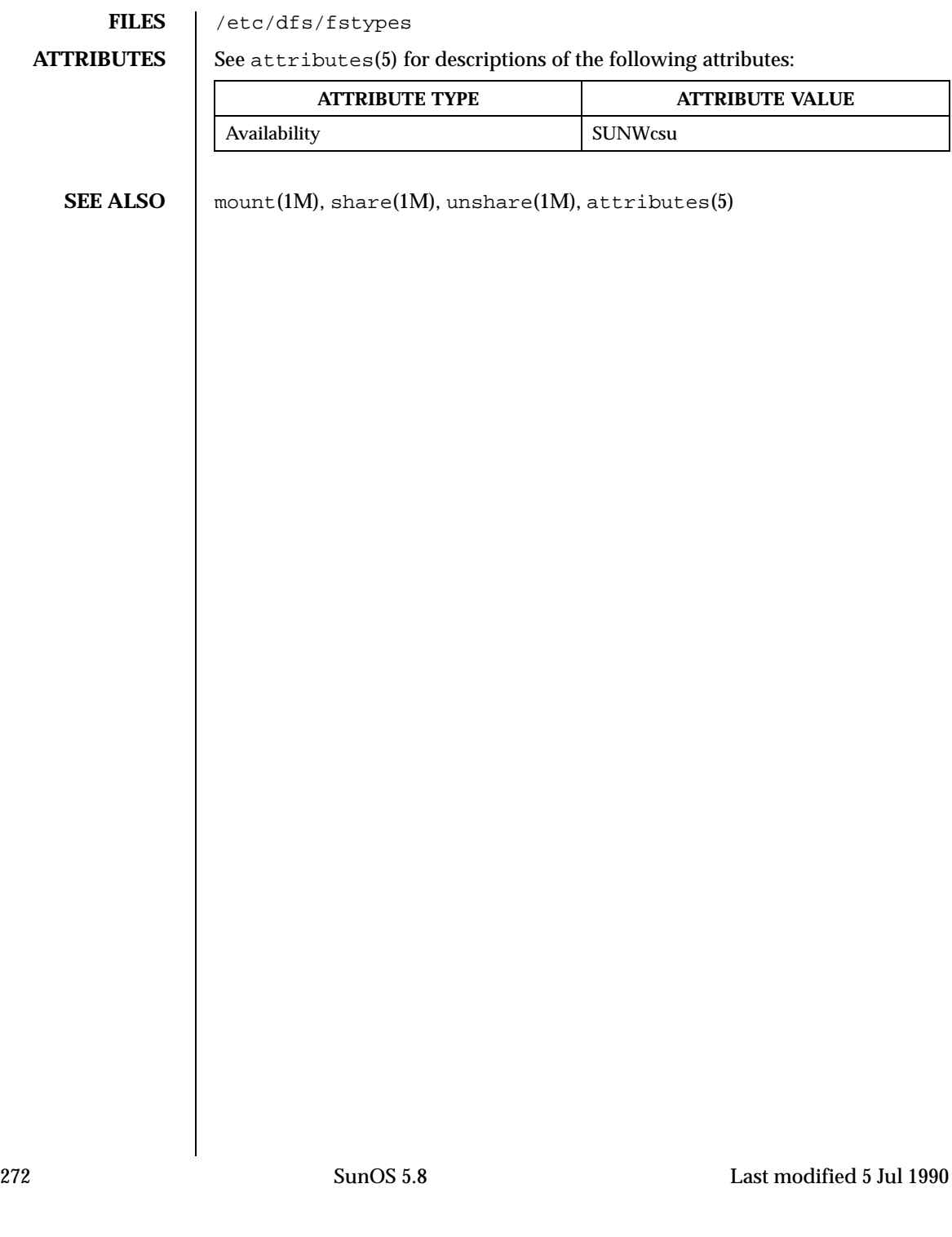

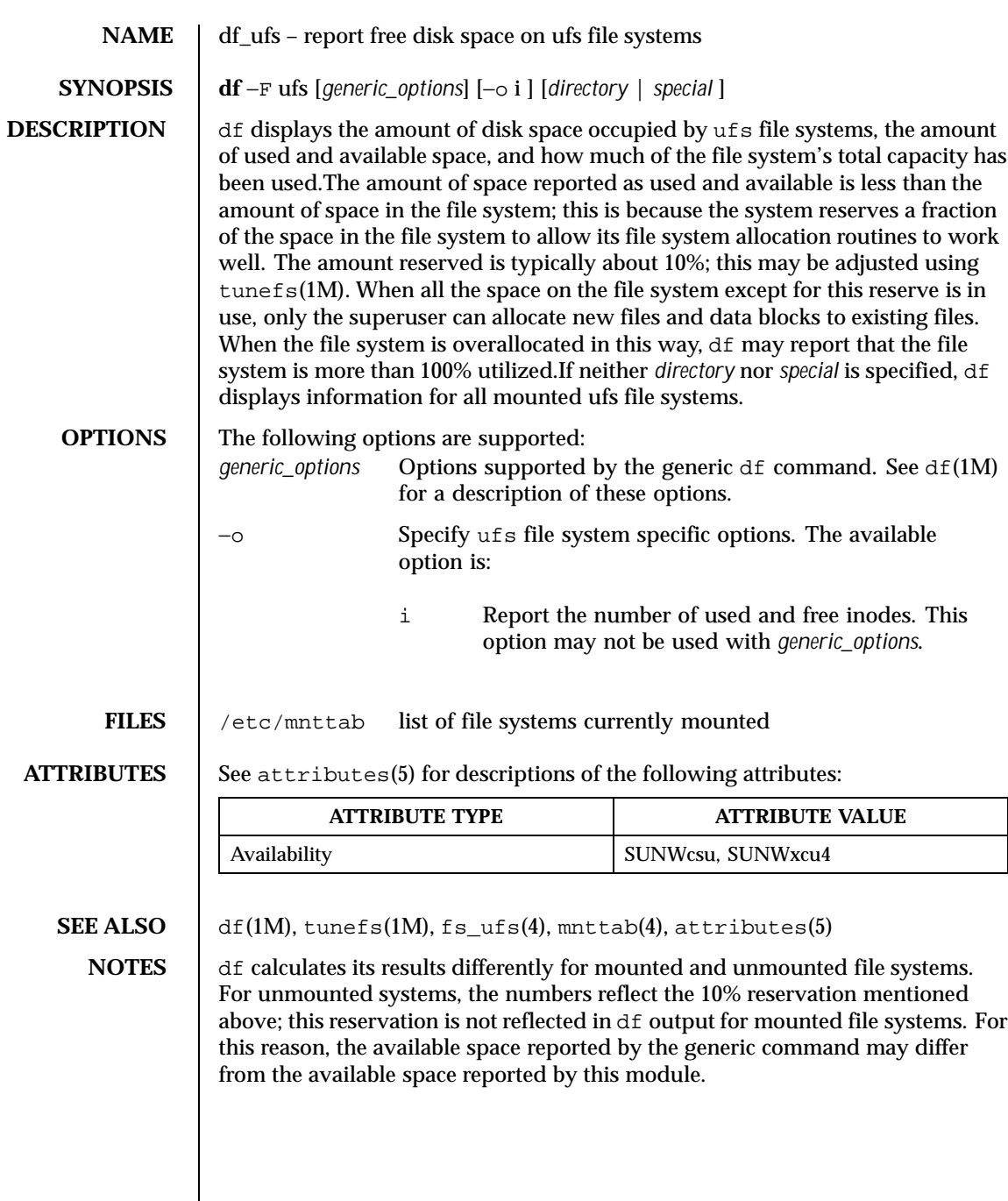

Last modified 18 Dec 1991 SunOS 5.8

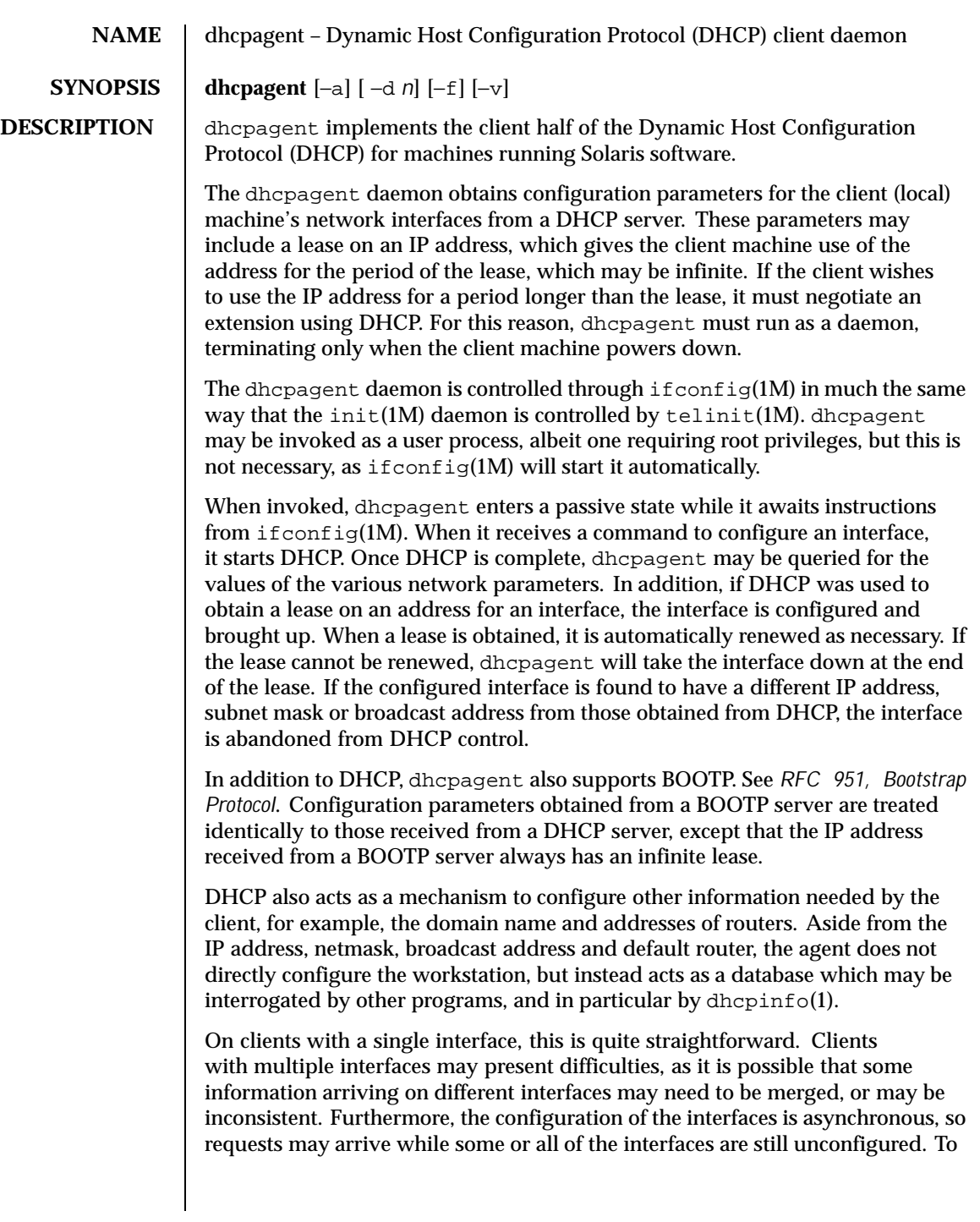

274 SunOS 5.8 Last modified 10 Jun 1999

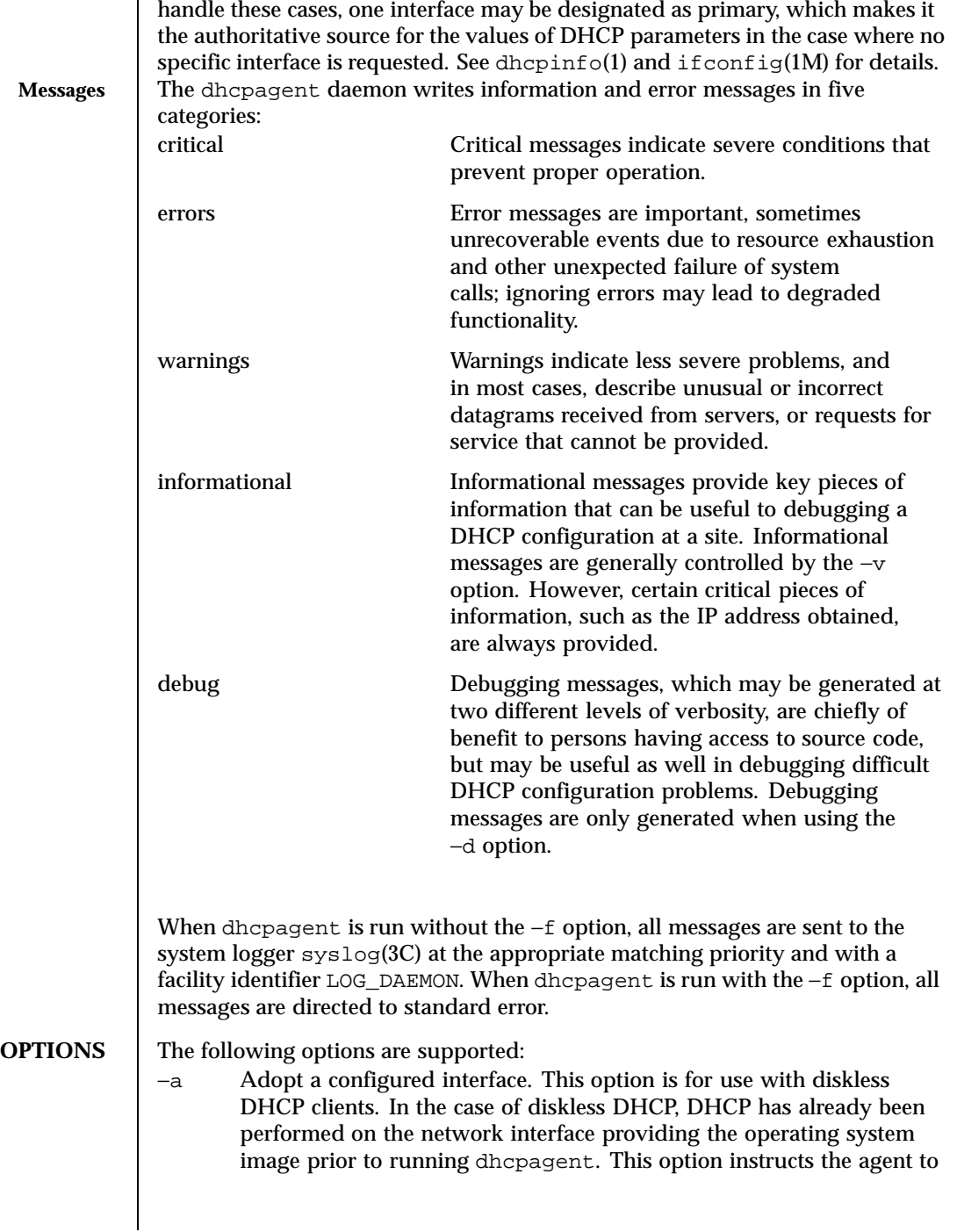

Last modified 10 Jun 1999 SunOS 5.8

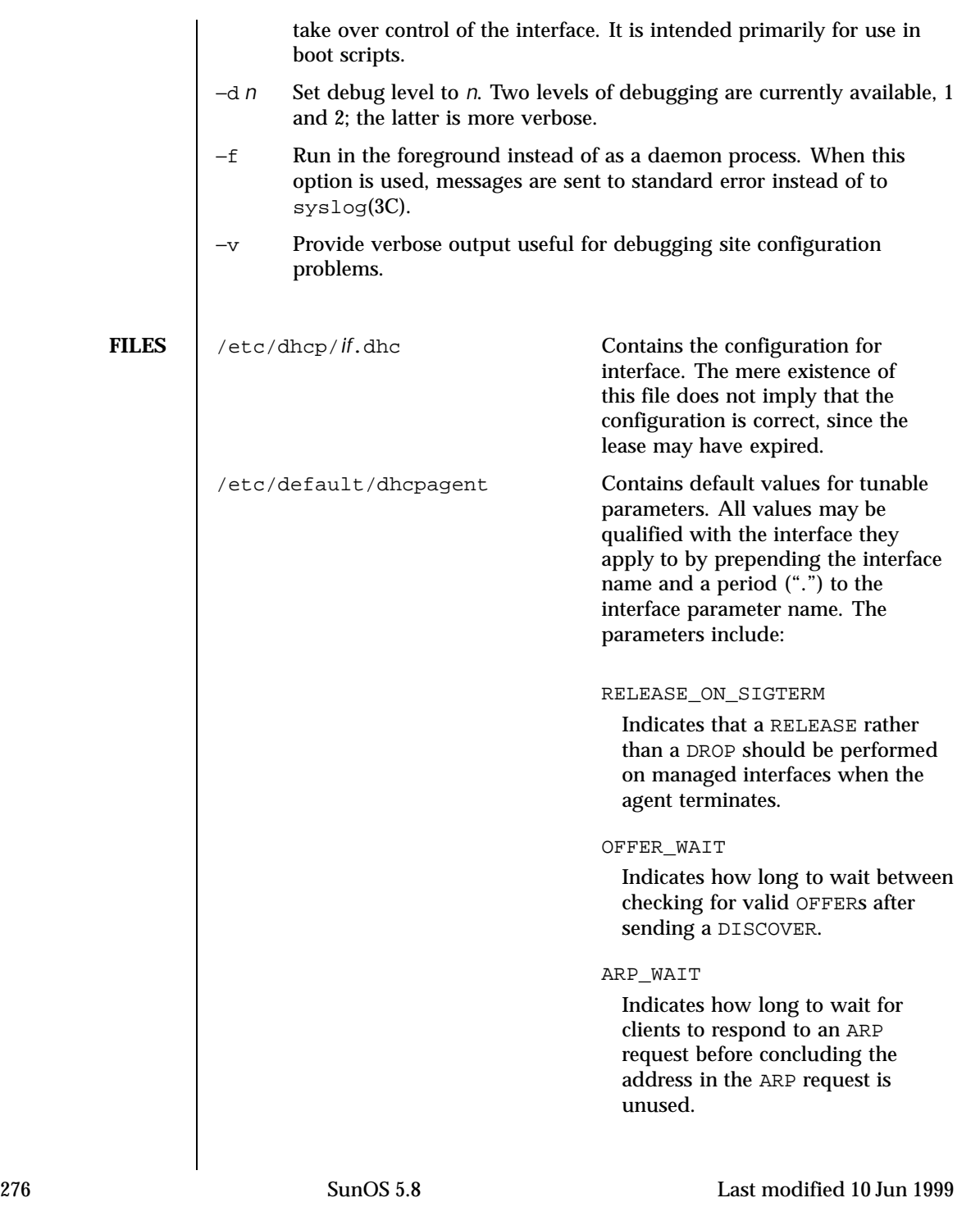

IGNORE\_FAILED\_ARP Specifies whether or not the agent should assume an address is available, in the unlikely event that ARP cannot be performed on that address. CLIENT\_ID Indicates the value that should be used to uniquely identify the client to the server. PARAM\_REQUEST\_LIST Specifies a list of comma-separated integer values of options for which the client would like values. **ATTRIBUTES** See attributes(5) for descriptions of the following attributes: **ATTRIBUTE TYPE ATTRIBUTE VALUE** Availability SUNWcsr Interface Stability **Evolving SEE ALSO** dhcpinfo(1), if config(1M), init(1M), syslog(3C), attributes(5) Croft, B. and Gilmore, J.,*RFC 951, Bootstrap Protocol (BOOTP)* Network Working Group, September 1985. Droms, R., *RFC 2131, Dynamic Host Configuration Protocol*, Network Working Group, March 1997. **NOTES** Currently, configurations where more than one interface is attached to the same physical network are unsupported. This precludes use of virtual interfaces.

Last modified 10 Jun 1999 SunOS 5.8 277

### **NAME** dhcpconfig – DHCP service configuration utility

### **SYNOPSIS /usr/sbin/dhcpconfig**

# **DESCRIPTION**

**General Description** dhcpconfig is a Korn shell (ksh) front-end to the DHCP table administration utilities dhtadm(1M) and pntadm(1M). It enables and configures the DHCP server service on the machine on which it is run. dhcpconfig displays the following menu:

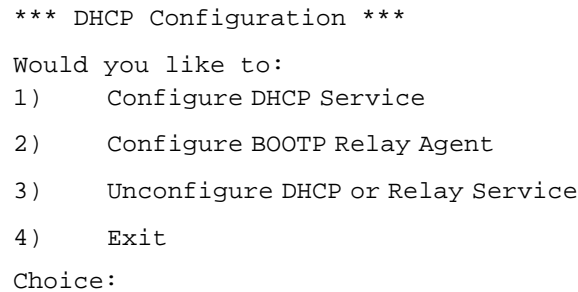

After selecting one of the menu choices at the Choice line, you will be prompted to answer a series of questions concerning your choice, with recommended defaults. The menu choices are explained in more detail below:

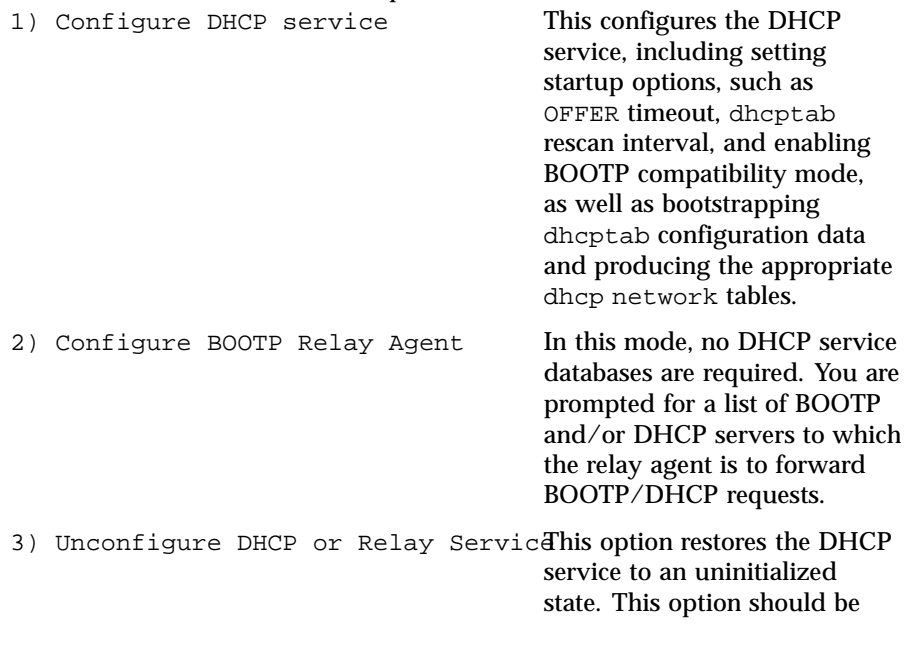

278 SunOS 5.8 Last modified 18 May 1999

used with extreme caution, since the DHCP tables for the BOOTP/DHCP service are removed. This is particularly the case if the resource type you are using is nisplus, since other DHCP servers may be using this information.

Note that dhcpconfig can be run over and over again. Parameters are merged with existing parameters. Thus dhcpconfig can be used to synchronize the dhcptab configuration table with the server machine's settings.

**How DHCP Tables Are Bootstrapped** dhcpconfig scans various configuration files on your Solaris machine for information it can use to populate the dhcptab configuration table. The following table lists the information and source used for this information:

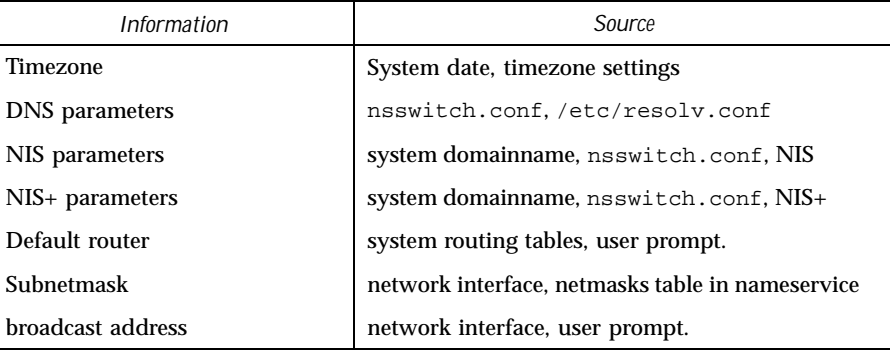

If you have not set these parameters on your server machine, you should do so before running dhcpconfig. Otherwise, you will need to rerun dhcpconfig to pick up any changes and merge them with your dhcptab configuration table.

**Serving BOOTP Clients** If you would like to configure the DHCP service to serve BOOTP clients, you will need to add the appropriate DHCP daemon startup options, as well as allocate IP addresses for your BOOTP clients.

Run dhcpconfig and select menu choice 1) Configure DHCP Service. Descend into the "DHCP server daemon option setup" section, answering "Yes" when prompted for enabling BOOTP compatibility mode.

You will next be prompted for whether or not you would like the DHCP server to automatically allocate BOOTP-only IP addresses. If you answer "Yes", be sure to enter the "Select Networks For BOOTP/DHCP Support" section, and add additional IP addresses to the appropriate dhcp network tables. You will later be prompted whether you would like some (or all) of these addresses reserved

Last modified 18 May 1999 SunOS 5.8 279

for BOOTP clients. BOOTP IP addresses for automatic allocation are treated separately from DHCP addresses to prevent competition between BOOTP and DHCP clients for the same pool of addresses.

**ATTRIBUTES** See attributes(5) for descriptions of the following attributes:

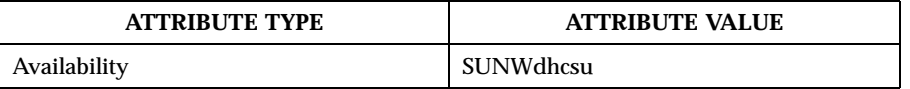

**SEE ALSO** dhcpmgr(1M), dhtadm(1M), in.dhcpd(1M), pntadm(1M), dhcp(4), dhcp\_network(4), dhcptab(4), nsswitch.conf(4), resolv.conf(4), attributes(5)

280 SunOS 5.8 Last modified 18 May 1999

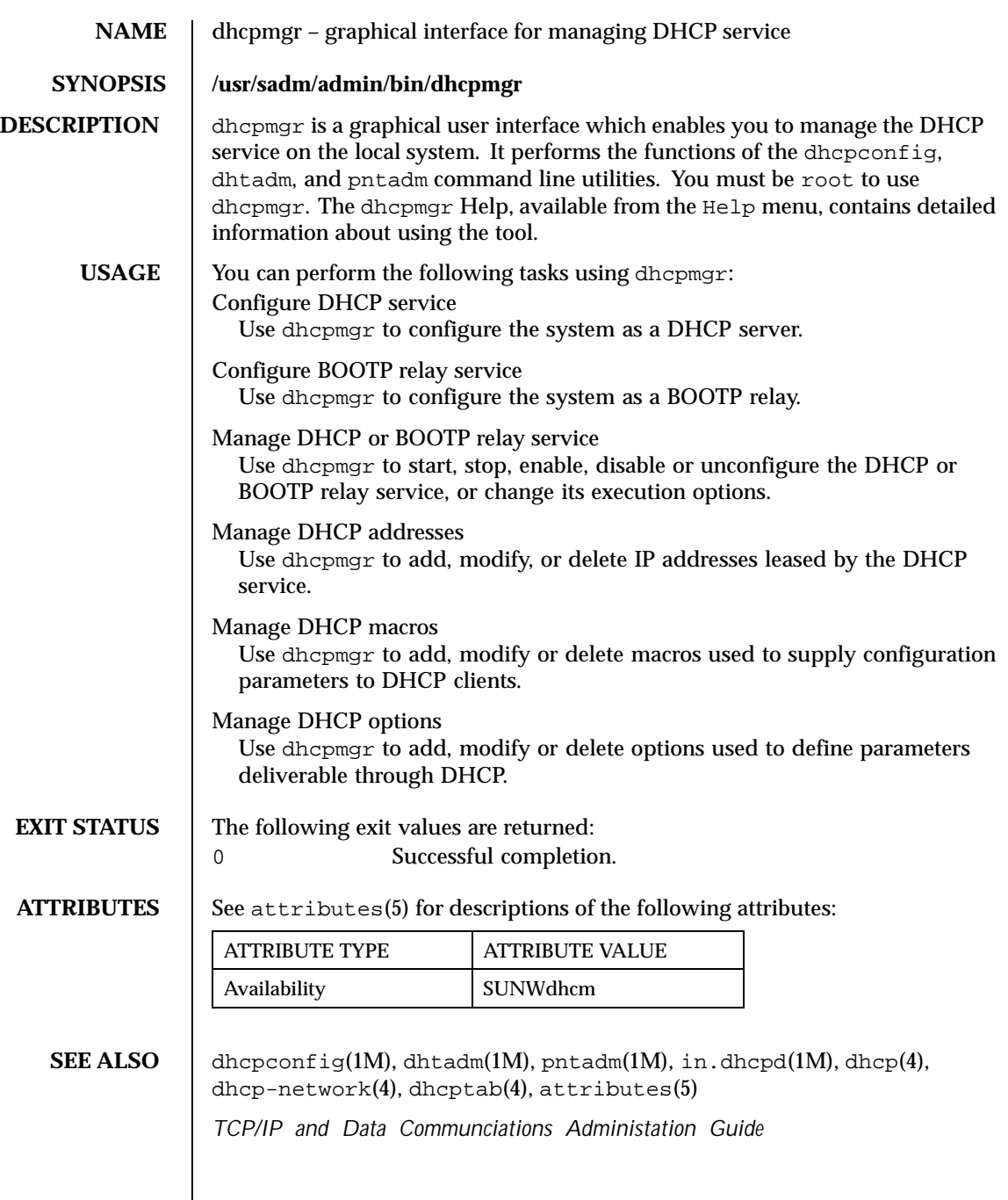

Last modified 29 Oct 1999 SunOS 5.8

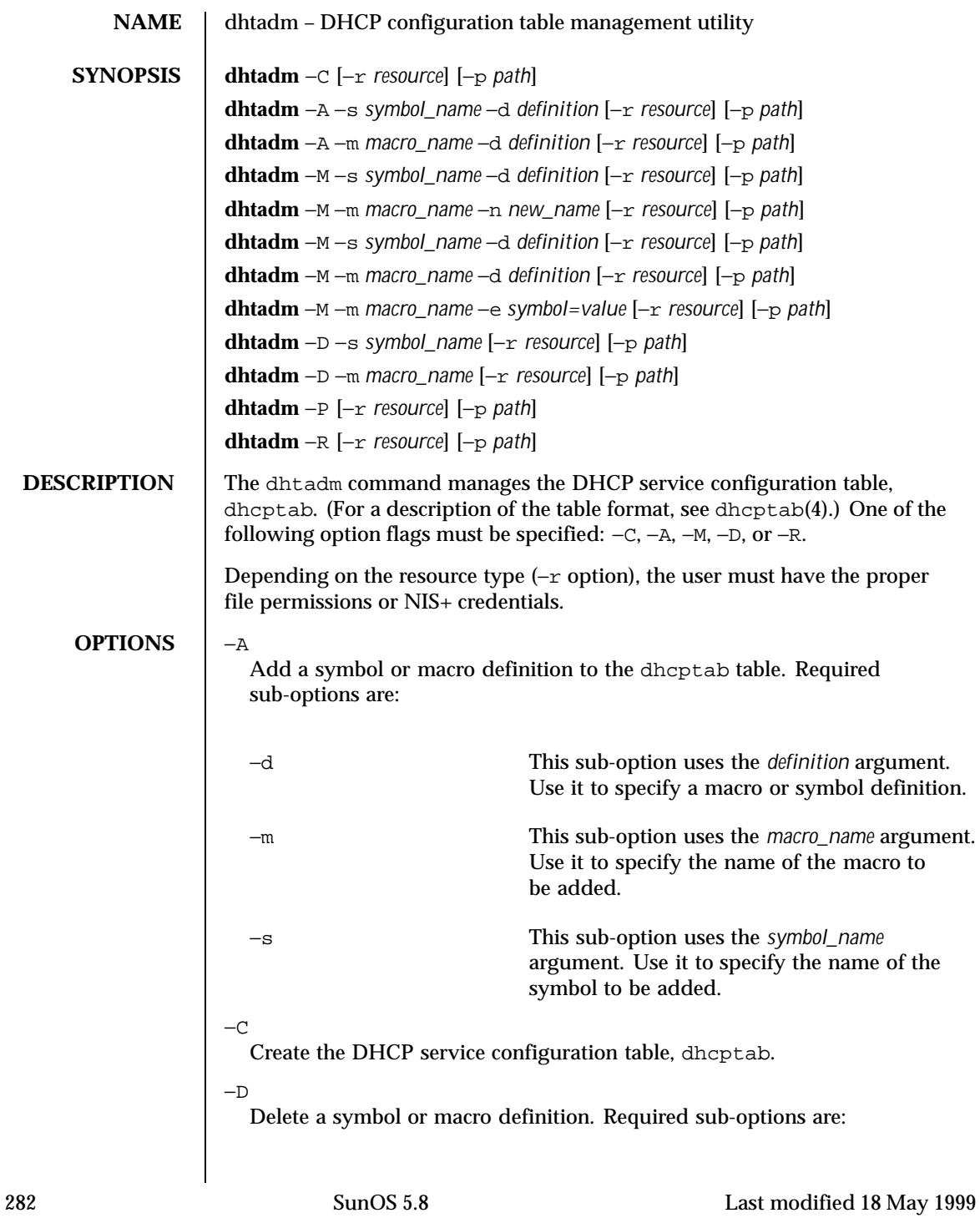

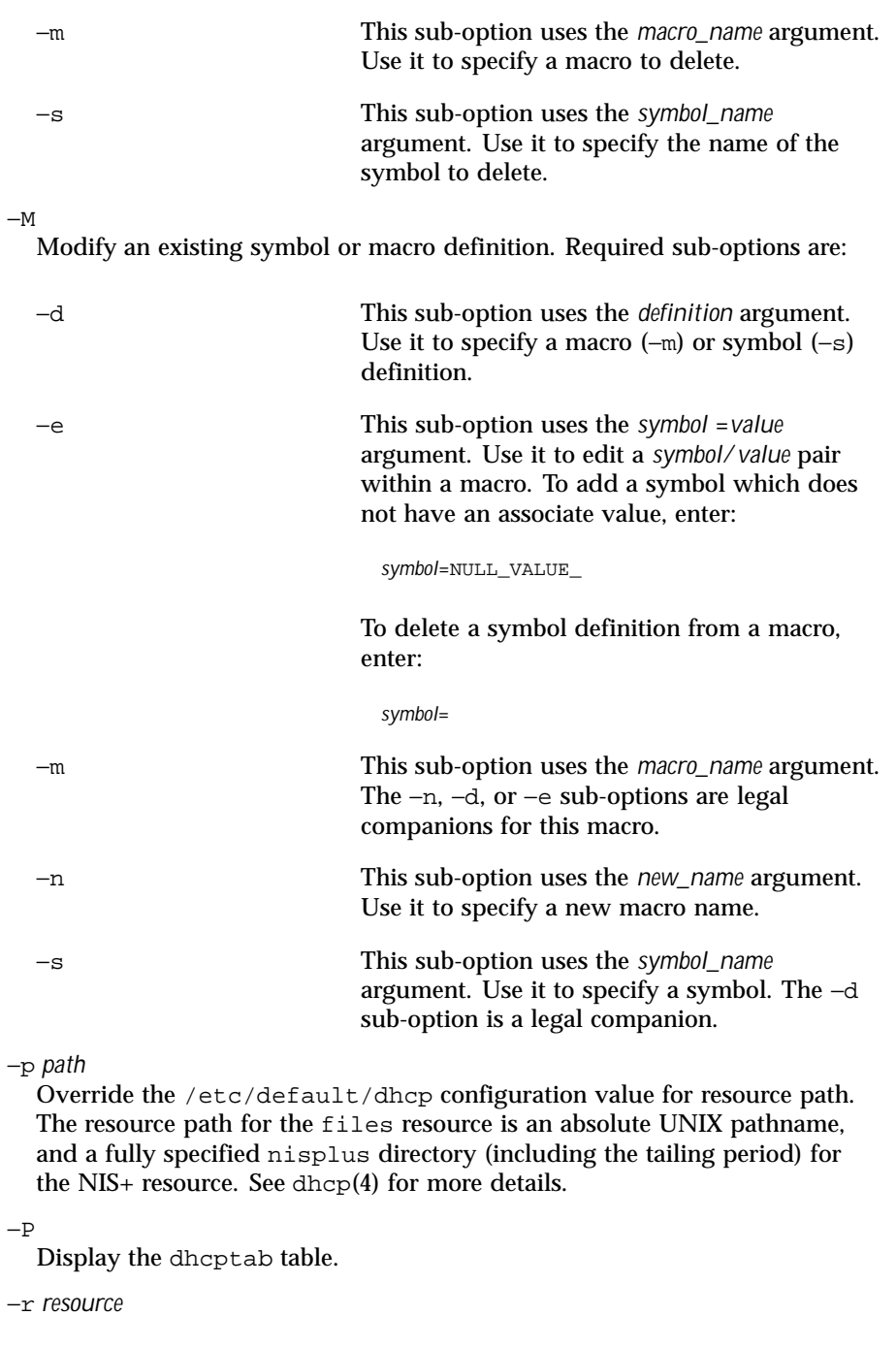

Last modified 18 May 1999 SunOS 5.8 283

Override the /etc/default/dhcp configuration value for resource type. Currently supported resource types are files or nisplus. See dhcp(4).

 $-R$ 

Remove the dhcptab table.

**EXAMPLES** EXAMPLE 1 Createing the DHCP service configuration table.

The following command creates the DHCP service configuration table, dhcptab: # dhtadm −C

**EXAMPLE 2** Adding a symbol definition

The following command adds a Vendor option symbol definition for a new symbol called MySym to the dhcptab table in the files resource in the /var/mydhcp directory:

```
# dhtadm −A −s MySym −d 'Vendor=SUNW.PCW.LAN,20,IP,1,0' \
  −r files −p /var/mydhcp
```
**EXAMPLE 3** Adding a macro definition

The following command adds the aruba macro definition to the dhcptab table. Note that symbol/value pairs are bracketed with colons (:).

```
# dhtadm −A −m aruba −d ':Timeserv=10.0.0.10
10.0.0.11:DNSserv=10.0.0.1:'
```
**EXAMPLE 4** Modifying a macro definition

The following command modifies the Locale macro definition, setting the value of the UTCOffst symbol to 18000 seconds. Note that any macro definition which includes the definition of the Locale macro will inherit this change. # dhtadm −M −m Locale −e 'UTCOffst=18000'

**EXAMPLE 5** Deleting a symbol

The following command deletes the Timeserv symbol from the aruba macro. Note that any macro definition which includes the definition of the aruba macro will inherit this change.

# dhtadm −M −m aruba −e 'Timeserv='

**EXAMPLE 6** Adding a symbol to a macro

The following command adds the Hostname symbol to the aruba macro. Note that the Hostname symbol takes no value, and thus requires the special value \_NULL\_VALUE\_. Note also that any macro definition which includes the definition of the aruba macro will inherit this change.

# dhtadm −M −m aruba −e 'Hostname=\_NULL\_VALUE\_'

284 SunOS 5.8 Last modified 18 May 1999

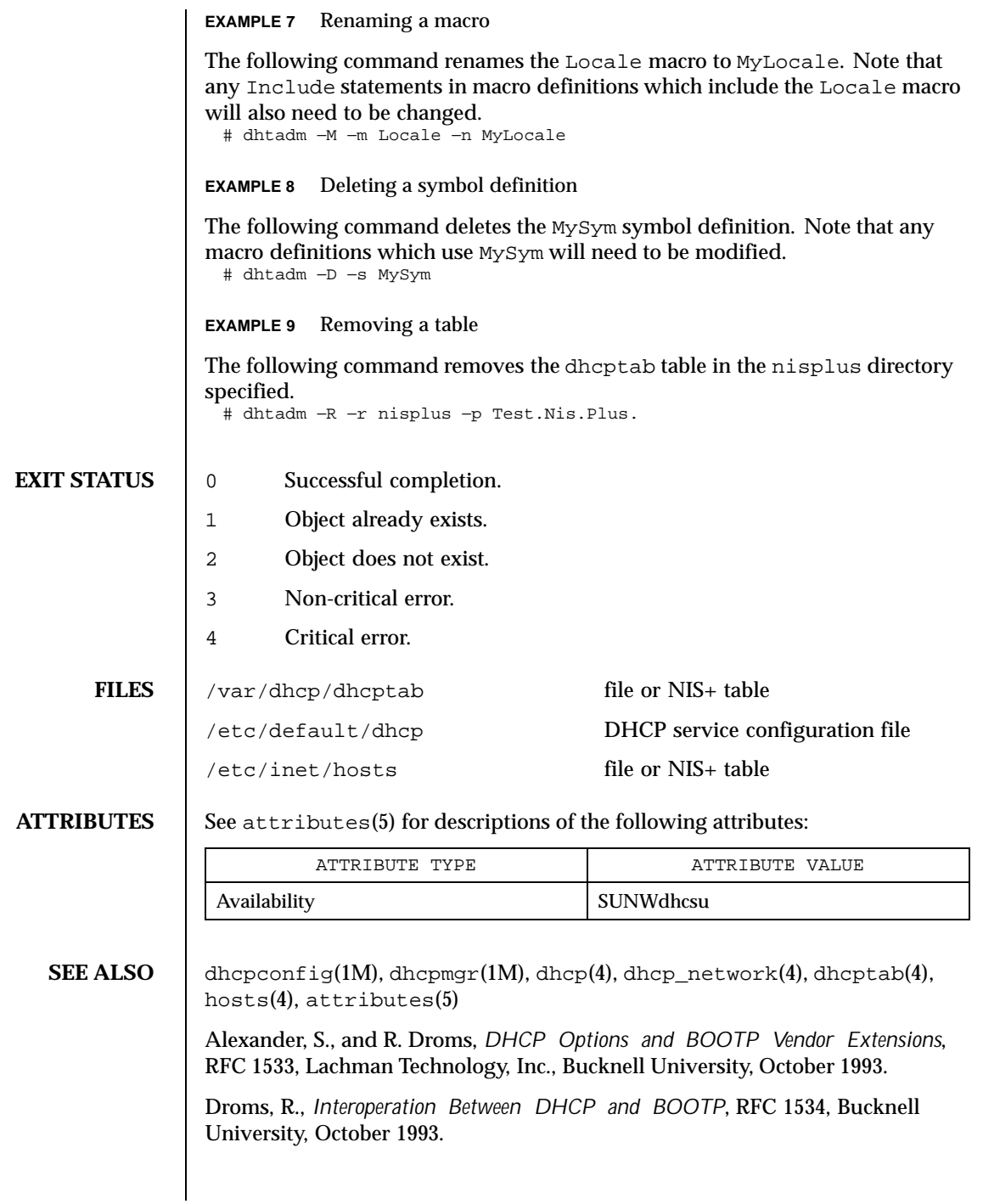

Last modified 18 May 1999 SunOS 5.8 SunOS 5.8

Droms, R., *Dynamic Host Configuration Protocol*, RFC 1541, Bucknell University, October 1993.

Wimer, W., *Clarifications and Extensions for the Bootstrap Protocol*, RFC 1542, Carnegie Mellon University, October 1993.

286 SunOS 5.8 Last modified 18 May 1999

- **NAME** disks creates /dev entries for hard disks attached to the system
- **SYNOPSIS /usr/sbin/disks** [−C] [−r *rootdir*]

**DESCRIPTION** devfsadm(1M) is now the preferred command for /dev and /devices and should be used instead of disks.

> disks creates symbolic links in the /dev/dsk and /dev/rdsk directories pointing to the actual disk device special files under the /devices directory tree. It performs the following steps:

- 1. disks searches the kernel device tree to see what hard disks are attached to the system. It notes the /devices pathnames for the slices on the drive and determines the physical component of the corresponding  $/dev/dsk$  or /dev/rdsk name.
- 2. The /dev/dsk and /dev/rdsk directories are checked for disk entries − that is, symbolic links with names of the form c*N*[t*N*]d*N*s*N*, or c*N*[t*N*]dNp*N*, where *N* represents a decimal number. c*N* is the logical controller number, an arbitrary number assigned by this program to designate a particular disk controller. The first controller found on the first occasion this program is run on a system, is assigned number 0. t*N* is the bus-address number of a subsidiary controller attached to a peripheral bus such as SCSI or IPI (the target number for SCSI, and the facility number for IPI controllers). d*N* is the number of the disk attached to the controller. s*N* is the *slice* number on the disk. p*N* is the FDISK partition number used by fdisk(1M). (IA Only)
- 3. If only some of the disk entries are found in /dev/dsk for a disk that has been found under the /devices directory tree, disks creates the missing symbolic links. If none of the entries for a particular disk are found in /dev/dsk, disks checks to see if any entries exist for other disks attached to the same controller, and if so, creates new entries using the same controller number as used for other disks on the same controller. If no other /dev/dsk entries are found for slices of disks belonging to the same physical controller as the current disk, disks assigns the lowest-unused controller number and creates entries for the disk slices using this newly-assigned controller number.

disks is run automatically each time a reconfiguration-boot is performed or when add  $drv(1M)$  is executed. When invoking  $disks(1M)$  manually, first run drvconfig $(1M)$  to ensure /devices is consistent with the current device configuration.

Last modified 10 Feb 1999 SunOS 5.8 SunOS 5.8

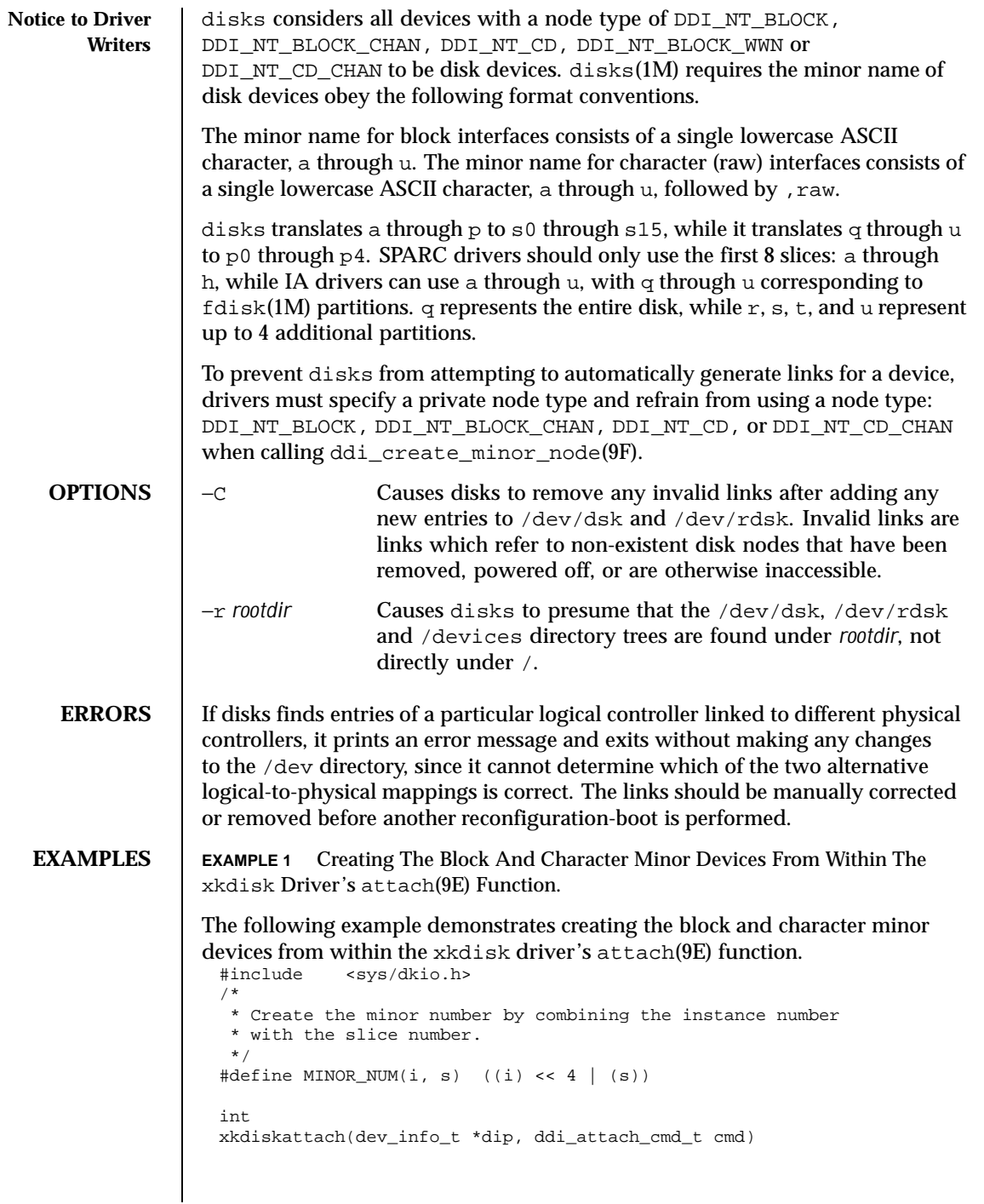

288 SunOS 5.8 Last modified 10 Feb 1999
```
{
       int instance, slice;
       char name[8];
   /* other stuff in attach... */
       instance = ddi_get_instance(dip);
       for (slice = 0; slice < V_NUMPAR; slice++) {
            /*
             * create block device interface
            */
            sprintf(name, "%c", slice + 'a');
            ddi_create_minor_node(dip, name, S_IFBLK,
                MINOR_NUM(instance, slice), DDI_NT_BLOCK_CHAN, 0);
            /*
             * create the raw (character) device interface
            */
            sprintf(name,"%c,raw", slice + 'a');
            ddi_create_minor_node(dip, name, S_IFCHR,
                MINOR_NUM(instance, slice), DDI_NT_BLOCK_CHAN, 0);
       }
  }
Installing the xkdisk disk driver on a SPARCstation 20, with the driver
controlling a SCSI disk (target 3 attached to an esp(7D) SCSI HBA) and
performing a reconfiguration-boot (causing disks to be run) creates the following
special files in /devices.
  # ls -l /devices/iommu@f,e0000000/sbus@f,e0001000/espdma@f,400000/esp@f,800000/
 brw-r----- 1 root sys 32, 16 Aug 29 00:02 xkdisk@3,0:a<br>crw-r----- 1 root sys 32, 16 Aug 29 00:02 xkdisk@3,0:a<br>brw-r----- 1 root sys 32, 17 Aug 29 00:02 xkdisk@3,0:b<br>crw-r----- 1 root sys 32, 17 Aug 29 00:02 xkdisk@3,0:b,
                                  32, 16 Aug 29 00:02 xkdisk@3,0:a,raw
                                  32, 17 Aug 29 00:02 xkdisk@3,0:b
                                cry-1 root systems 22, 17 Aug 29 00:02 xkdisk@3,0:b,raw
 brw-r----- 1 root sys 32, 18 Aug 29 00:02 xkdisk@3,0:c<br>crw-r----- 1 root sys 32, 18 Aug 29 00:02 xkdisk@3,0:c<br>brw-r----- 1 root sys 32, 19 Aug 29 00:02 xkdisk@3,0:d
                                  32, 18 Aug 29 00:02 xkdisk@3,0:c,raw
                                  32, 19 Aug 29 00:02 xkdisk@3,0:d
  crw-r----- 1 root sys 32, 19 Aug 29 00:02 xkdisk@3,0:d,raw
  brw-r----- 1 root sys 32, 20 Aug 29 00:02 xkdisk@3,0:e
  crw-r----- 1 root sys 32, 20 Aug 29 00:02 xkdisk@3,0:e,raw
 brw-r----- 1 root sys 32, 21 Aug 29 00:02 xkdisk@3,0:f<br>crw-r----- 1 root sys 32, 21 Aug 29 00:02 xkdisk@3,0:f<br>brw-r----- 1 root sys 32, 22 Aug 29 00:02 xkdisk@3,0:g
                                  32, 21 Aug 29 00:02 xkdisk@3,0:f,raw
                                  32, 22 Aug 29 00:02 xkdisk@3,0:g
  crw-r----- 1 root sys 32, 22 Aug 29 00:02 xkdisk@3,0:g,raw
  brw-r----- 1 root sys 32, 23 Aug 29 00:02 xkdisk@3,0:h
  crw-r----- 1 root sys 32, 23 Aug 29 00:02 xkdisk@3,0:h,raw
/dev/dsk will contain the disk entries to the block device nodes in /devices
  # ls -l /dev/dsk
  /dev/dsk/c0t3d0s0 -> ../../devices/[...]/xkdisk@3,0:a
  /dev/dsk/c0t3d0s1 -> ../../devices/[...]/xkdisk@3,0:b
  /dev/dsk/c0t3d0s2 -> ../../devices/[...]/xkdisk@3,0:c
```
Last modified 10 Feb 1999 SunOS 5.8 289

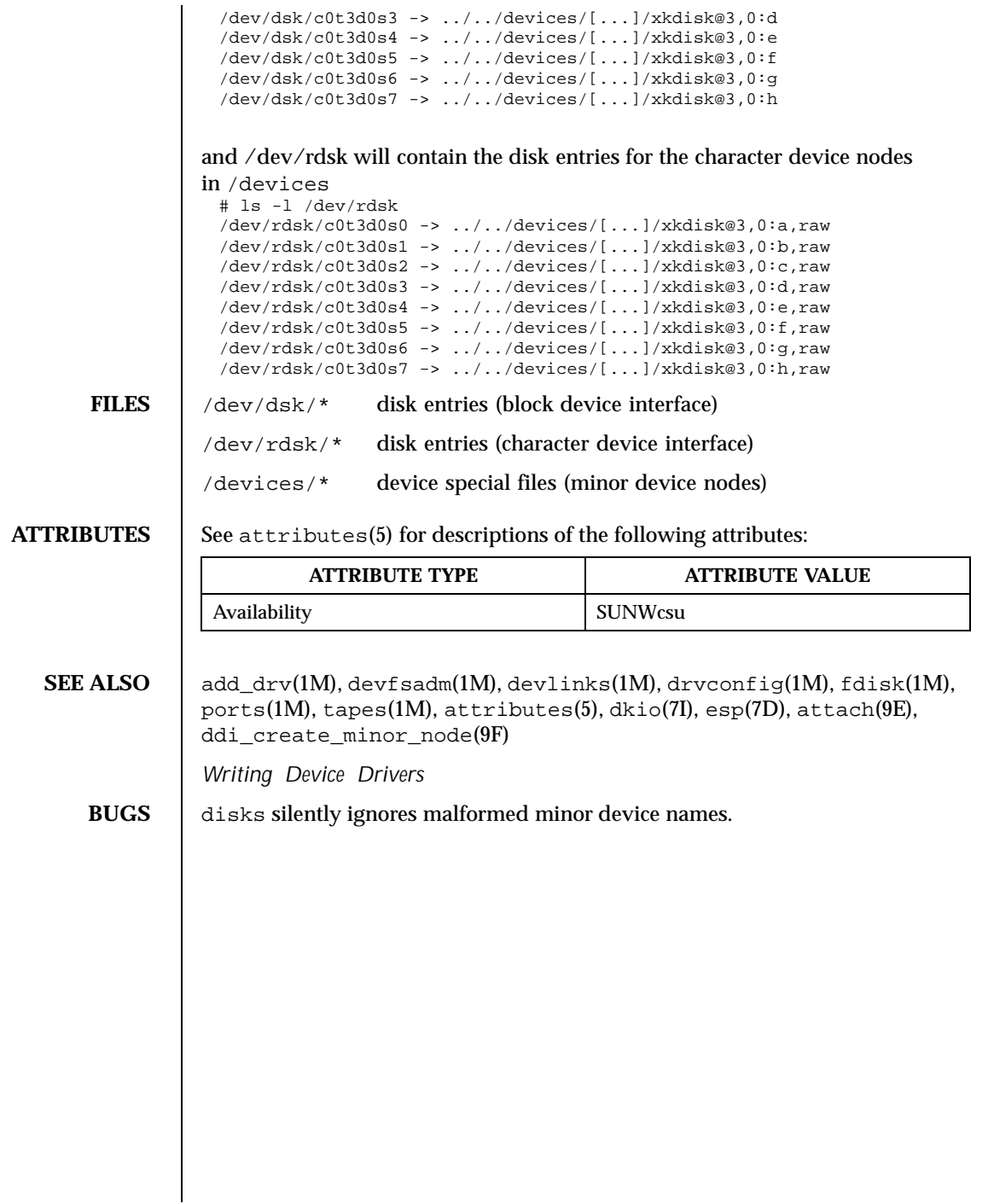

290 SunOS 5.8 Last modified 10 Feb 1999

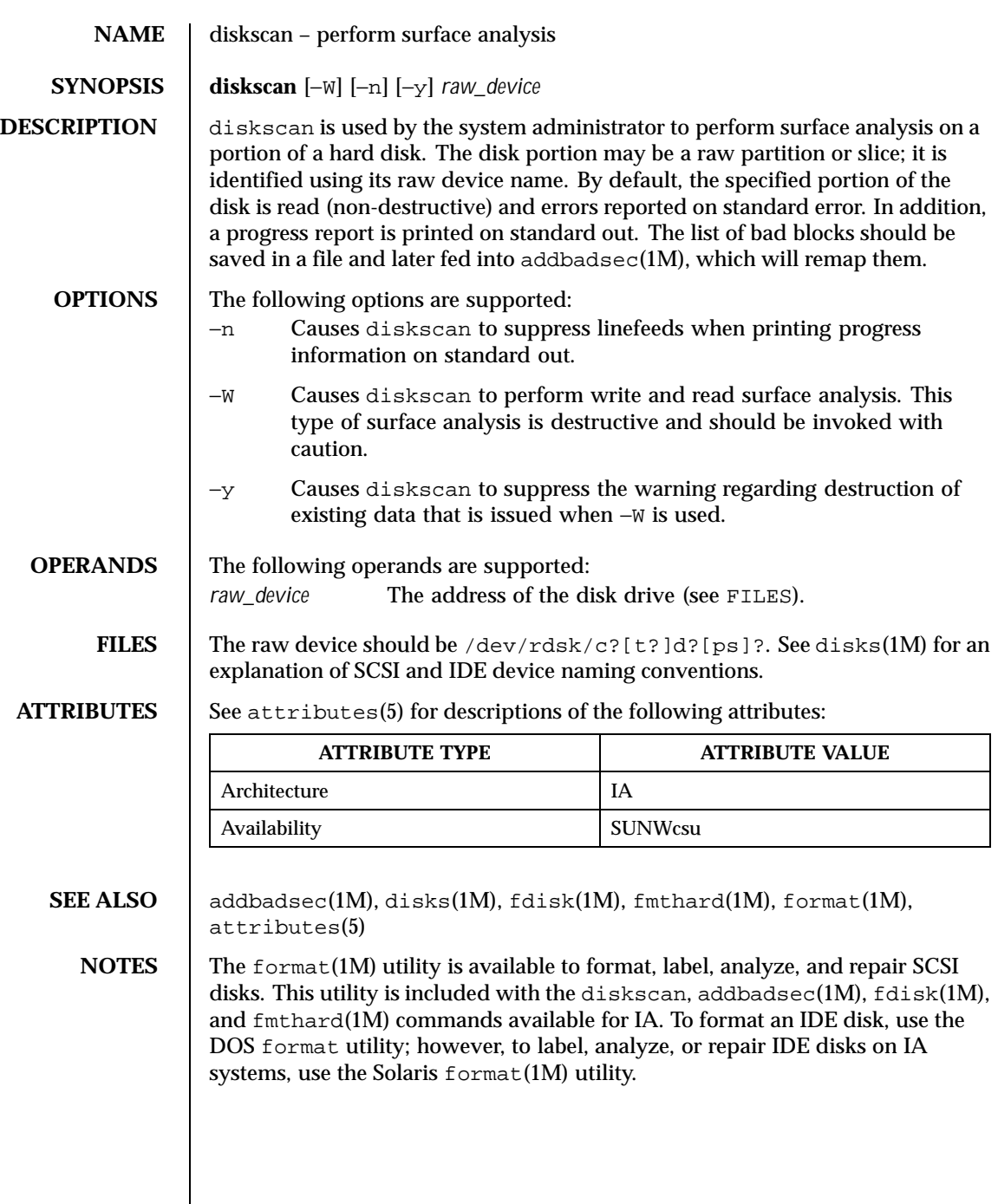

Last modified 24 Feb 1998 SunOS 5.8 291

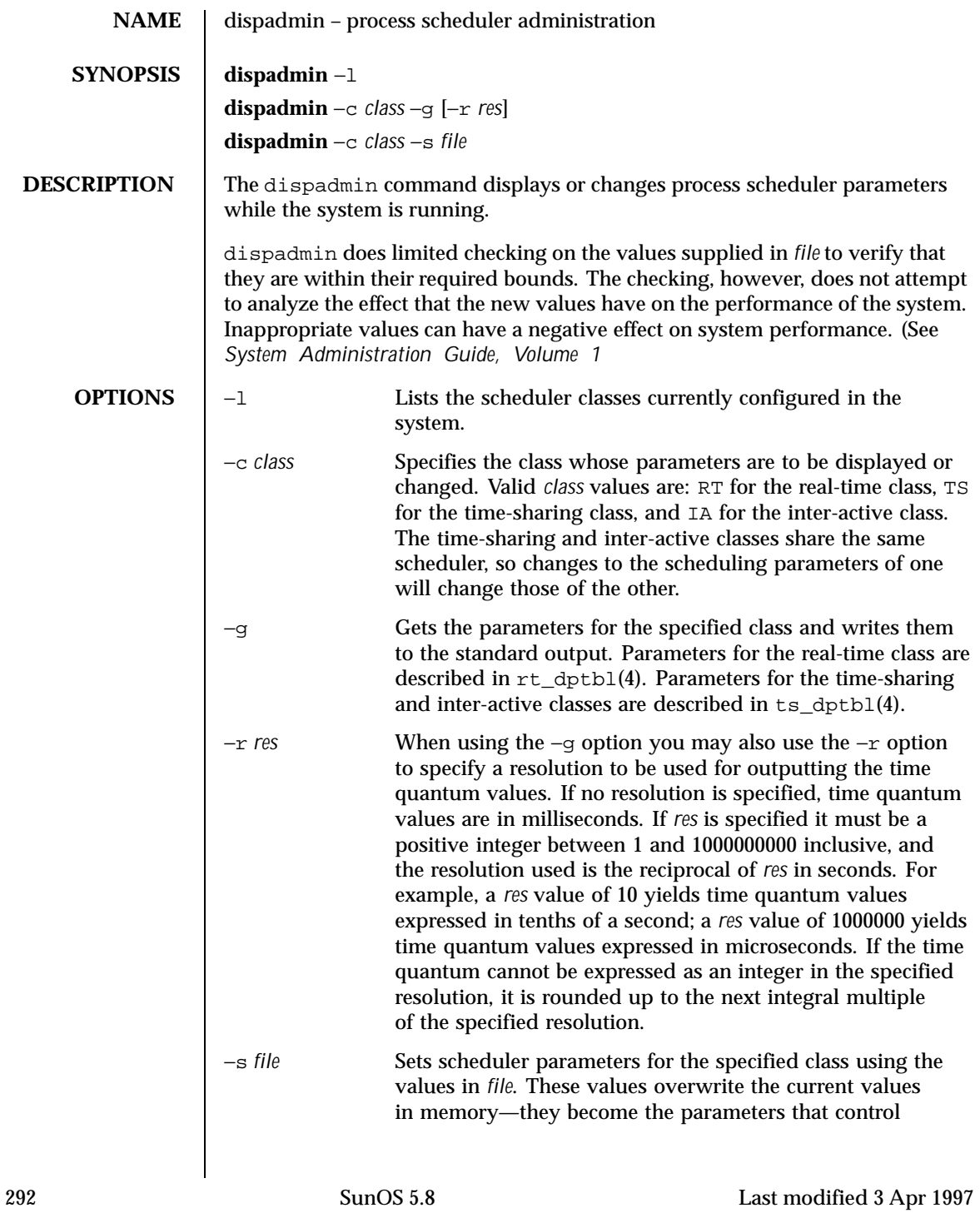

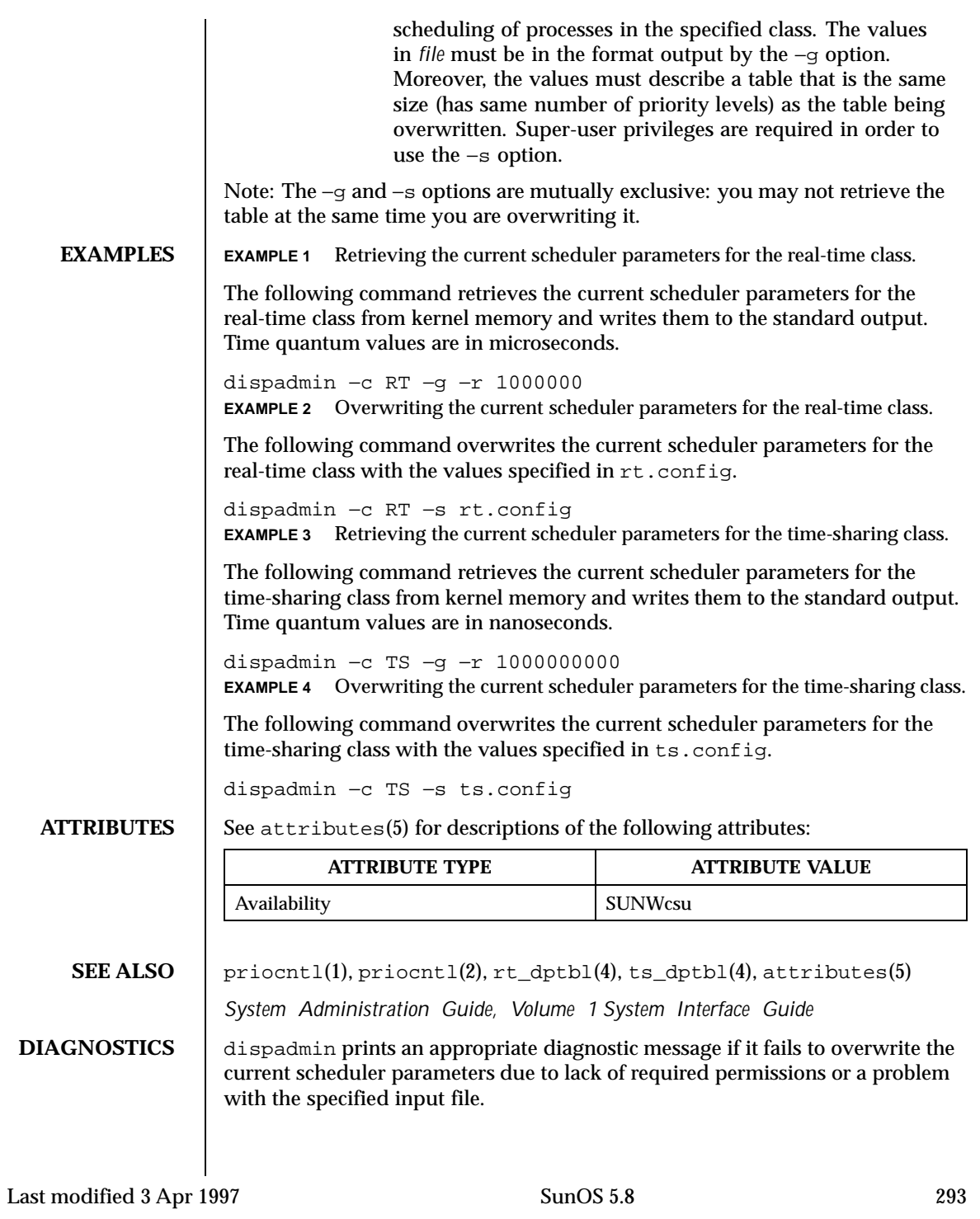

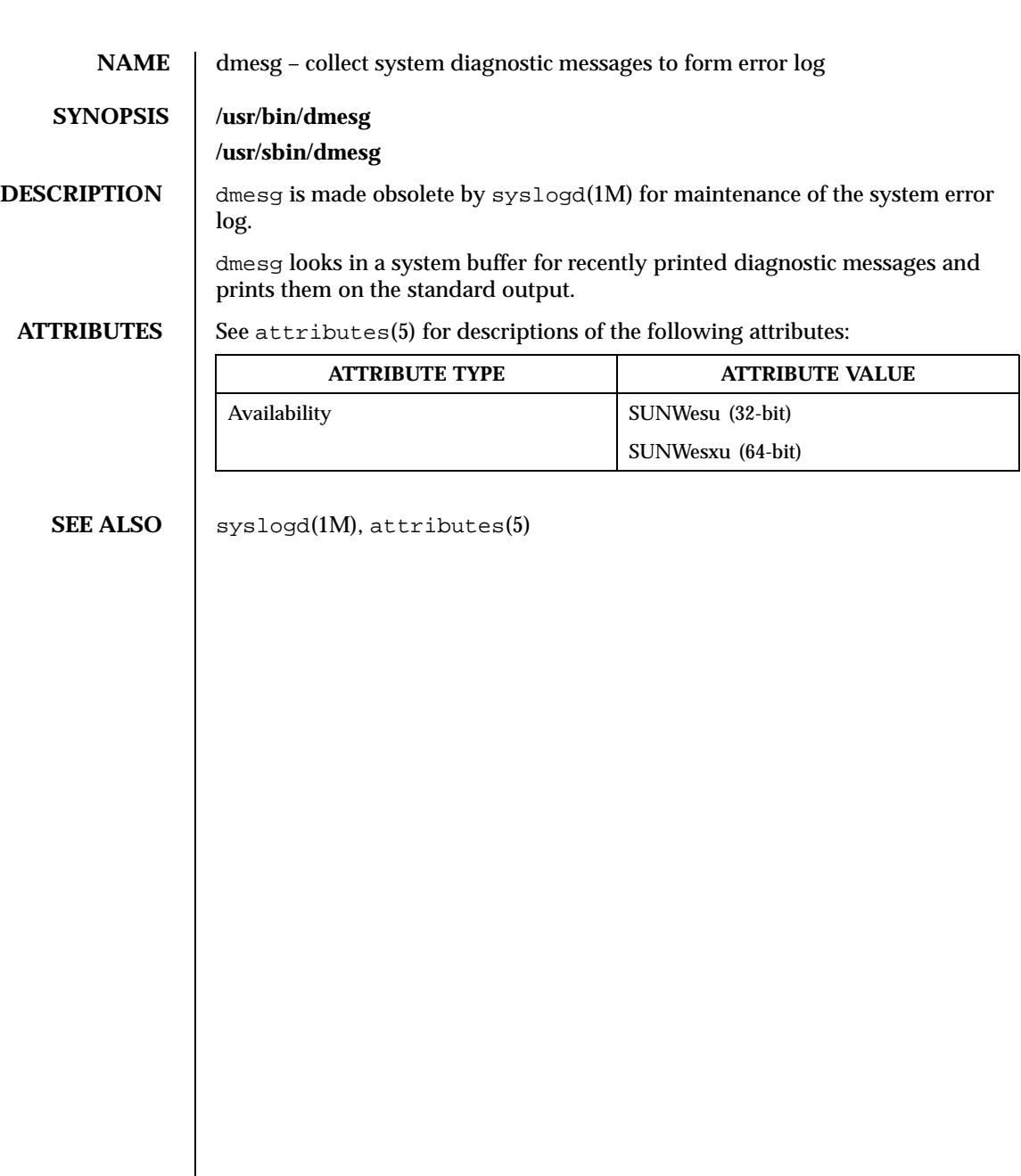

294 SunOS 5.8 Last modified 20 Jul 1999

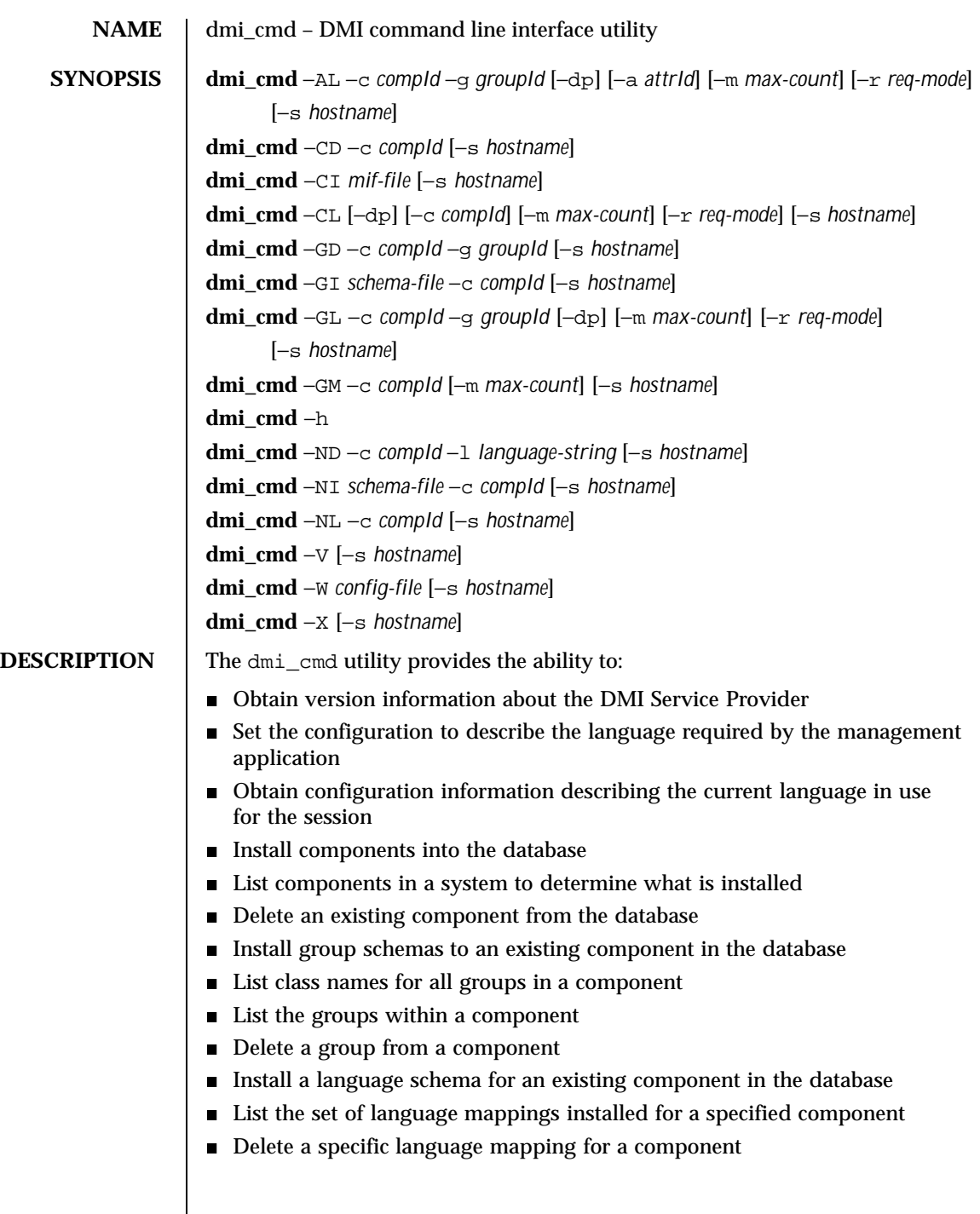

Last modified 17 Dec 1996 SunOS 5.8 295

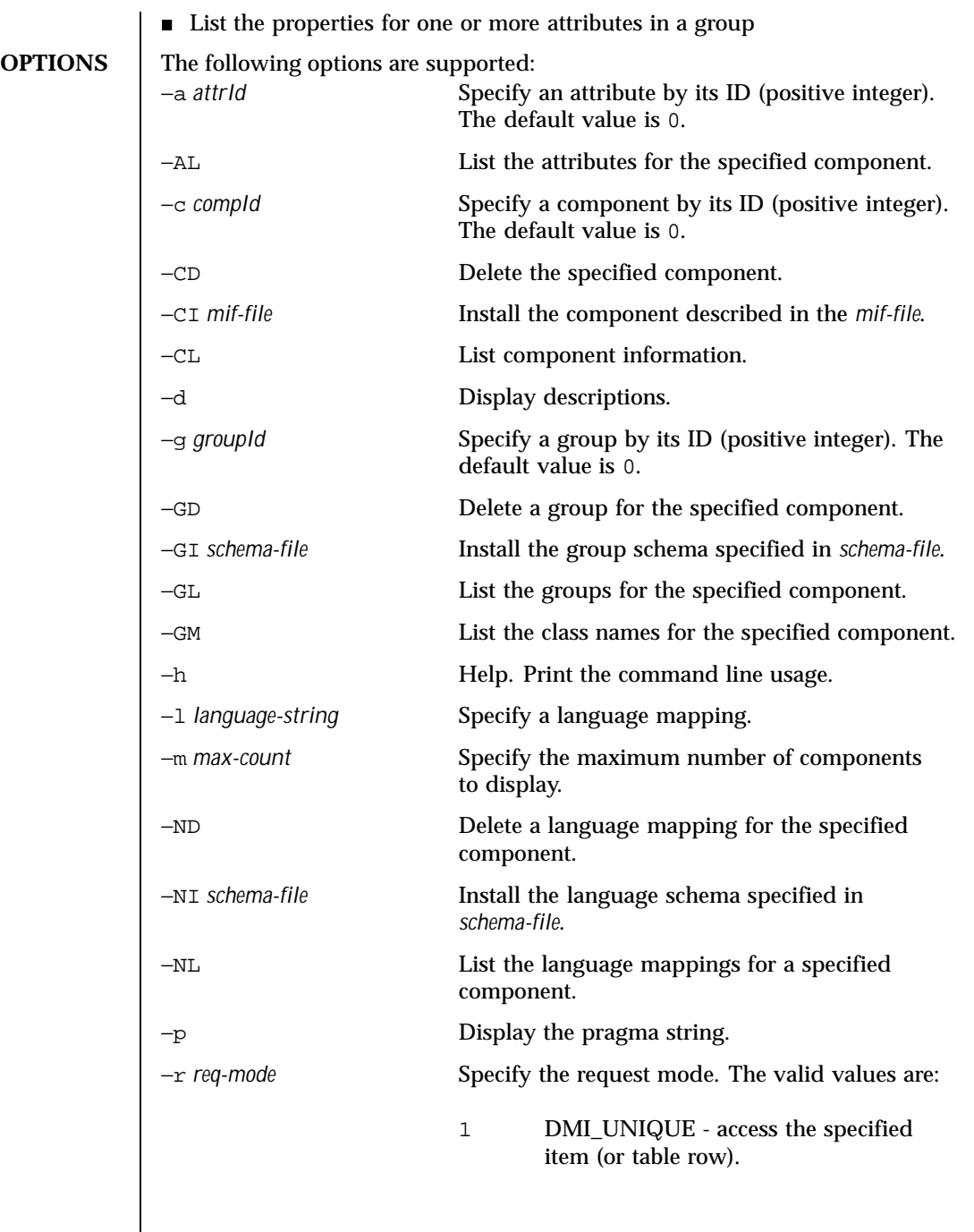

 $\overline{\phantom{a}}$ 

296 SunOS 5.8 Last modified 17 Dec 1996

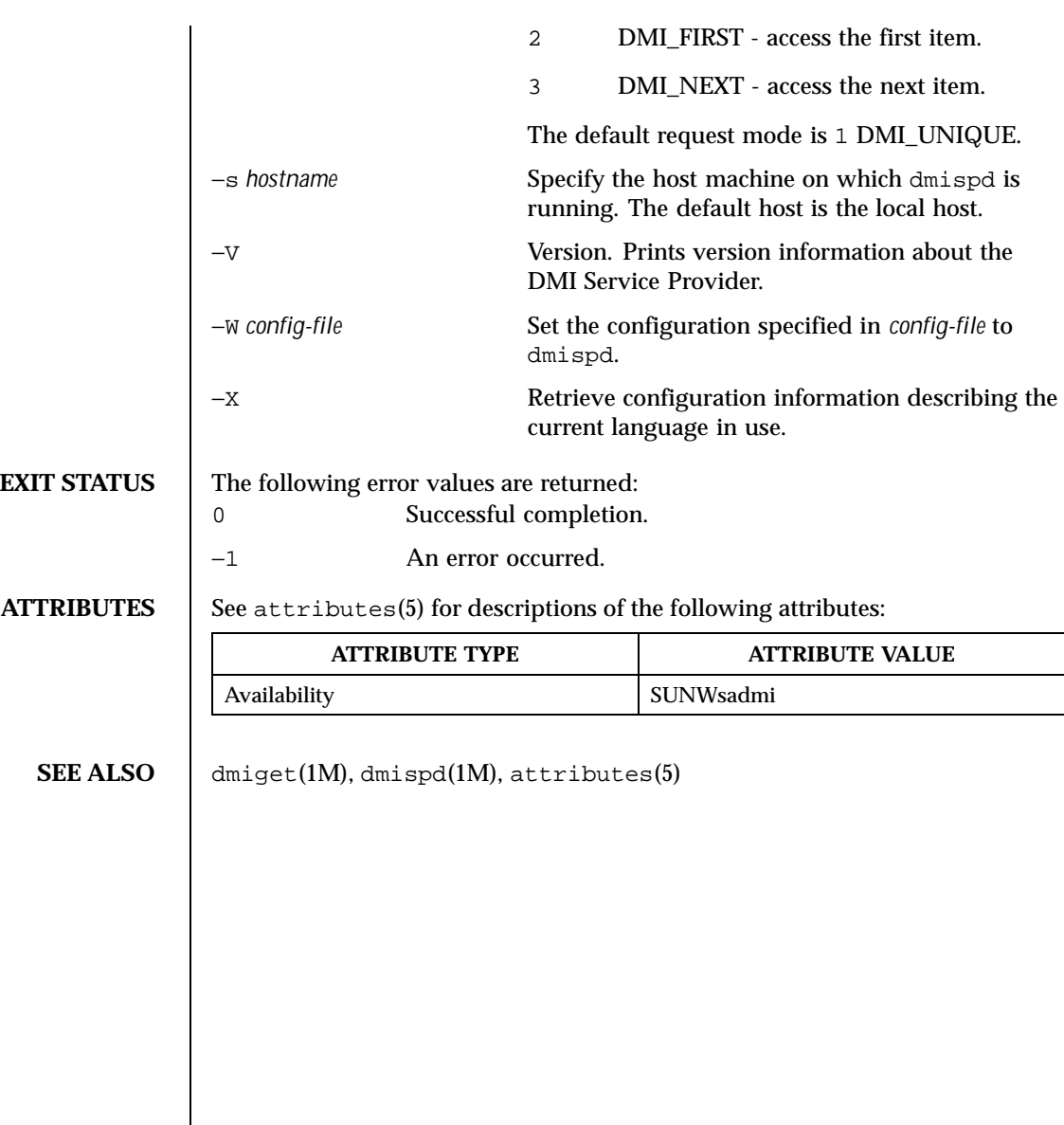

Last modified 17 Dec 1996 SunOS 5.8 297

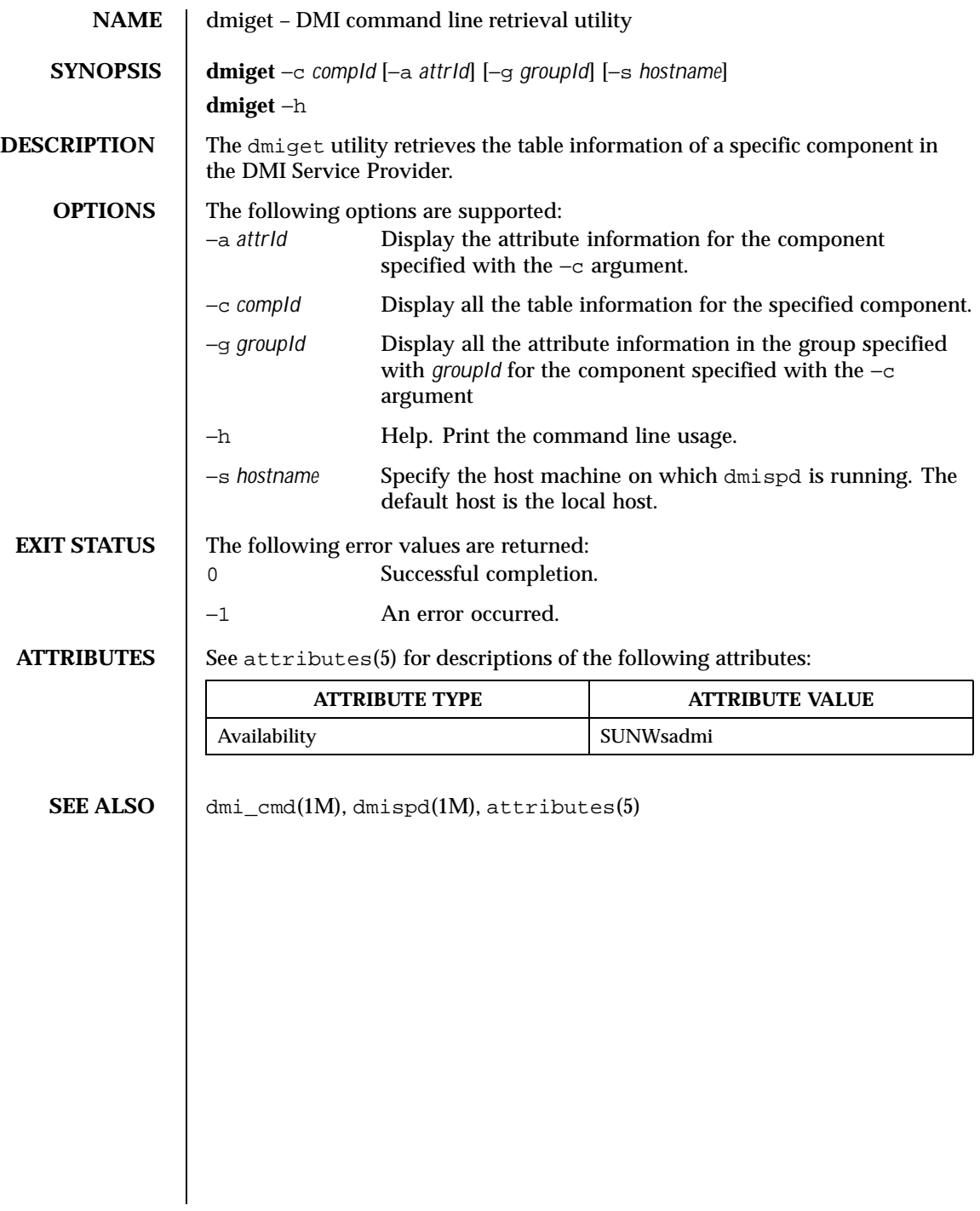

298 SunOS 5.8 Last modified 17 Dec 1996

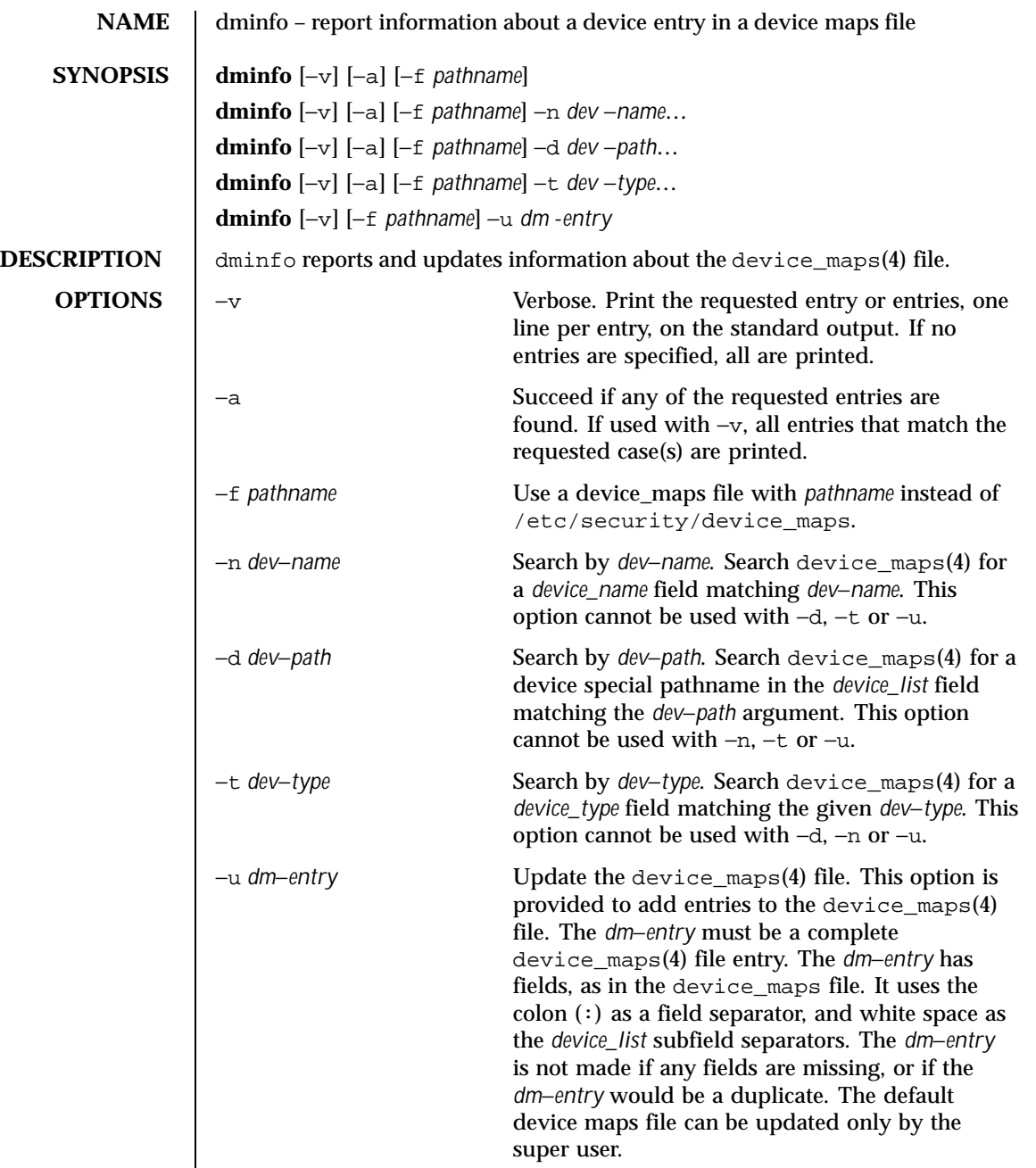

Last modified 6 May 1993 SunOS 5.8

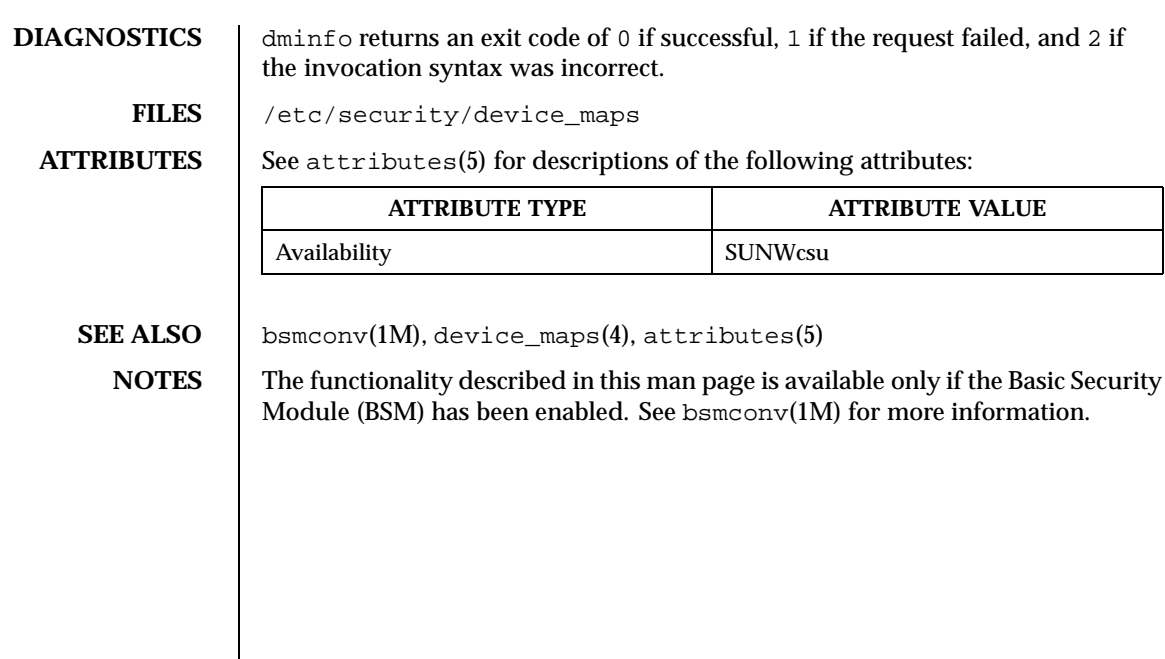

300 SunOS 5.8 Last modified 6 May 1993

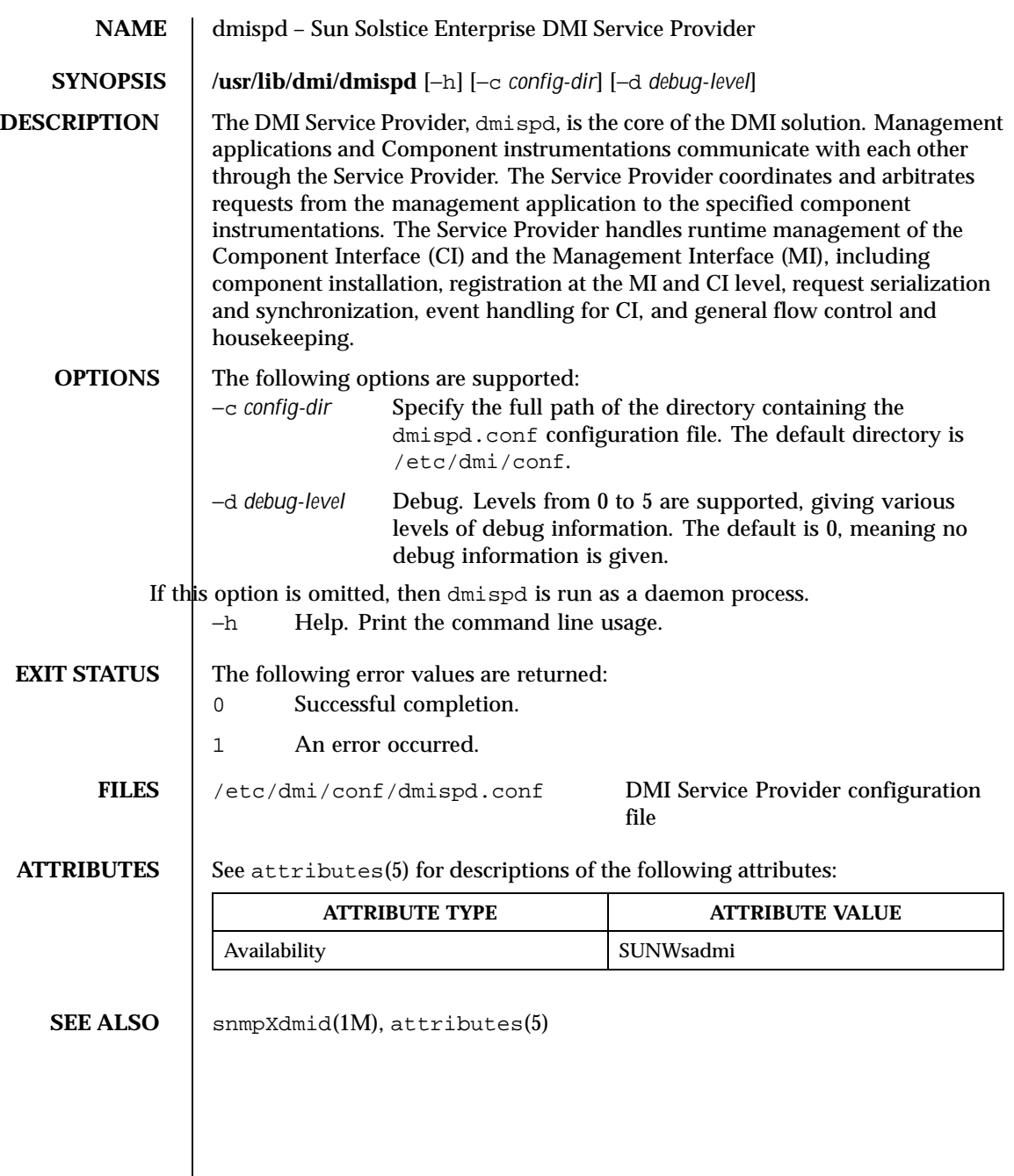

Last modified 17 Dec 1996 SunOS 5.8 301

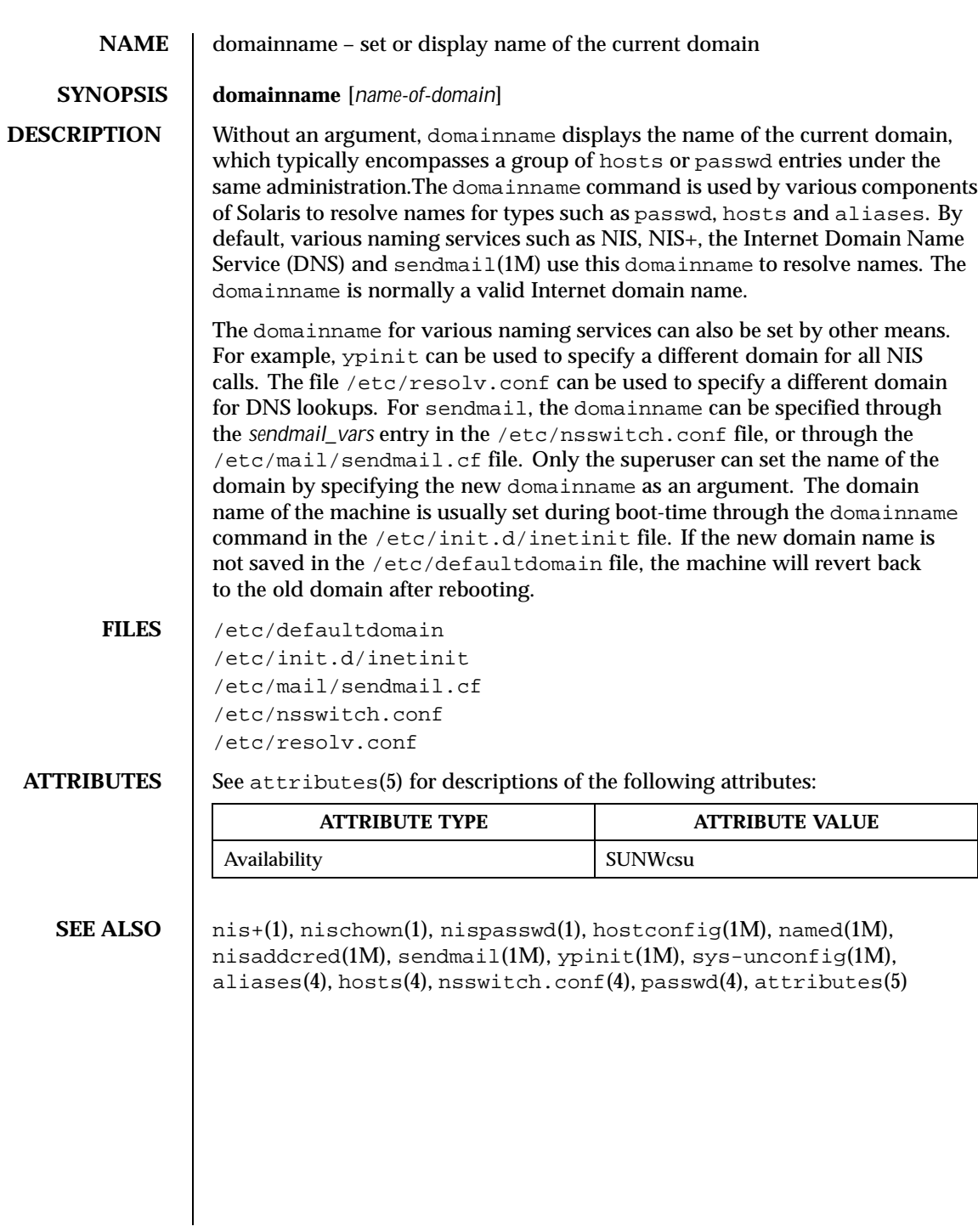

302 SunOS 5.8 Last modified 22 Feb 1993

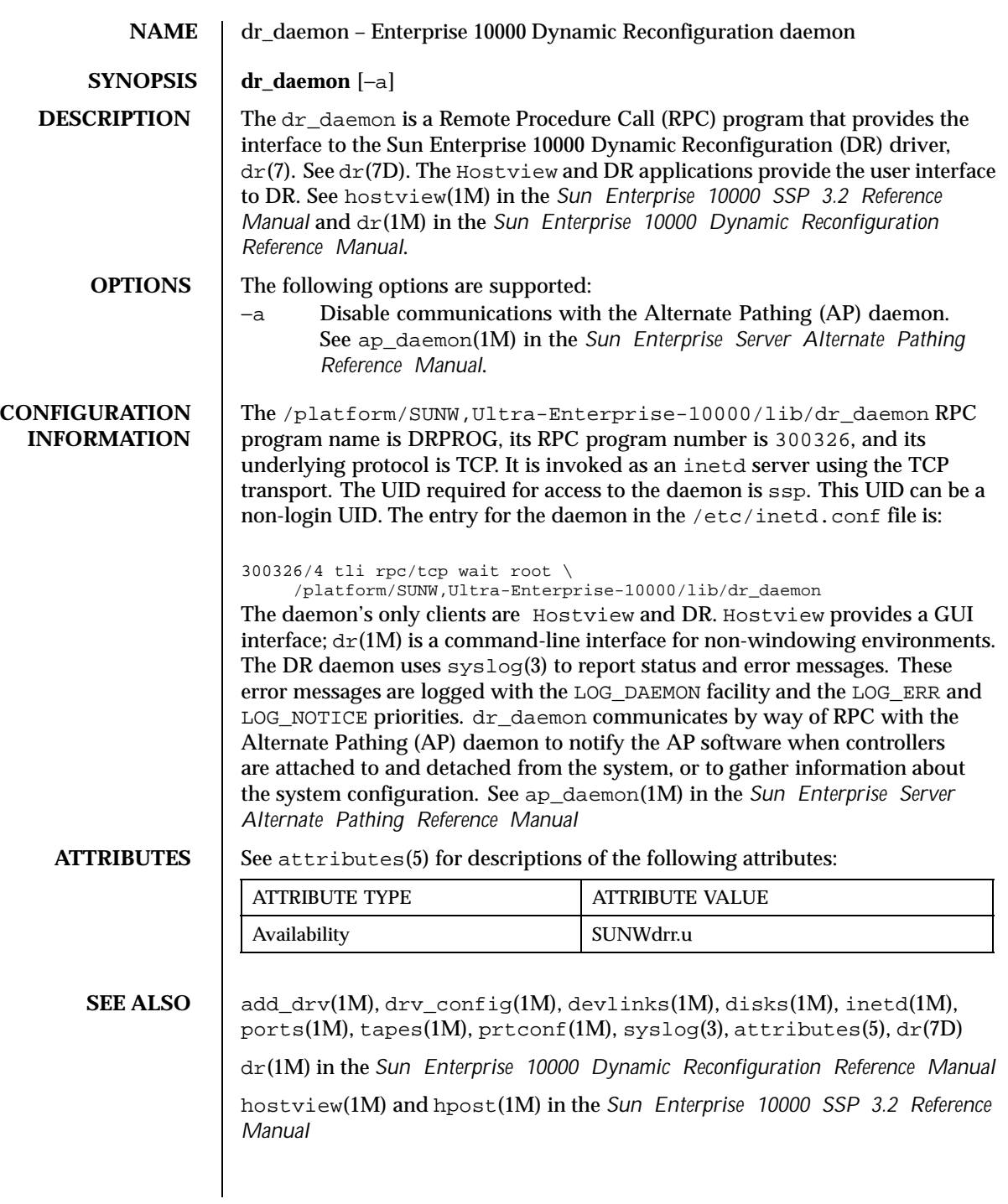

Last modified 18 May 1999 SunOS 5.8 303

ap(1M) and ap\_daemon(1M) in the *Sun Enterprise Server Alternate Pathing Reference Manual*

*Sun Enterprise Server Alternate Pathing 2.3 User Guide*

304 SunOS 5.8 Last modified 18 May 1999

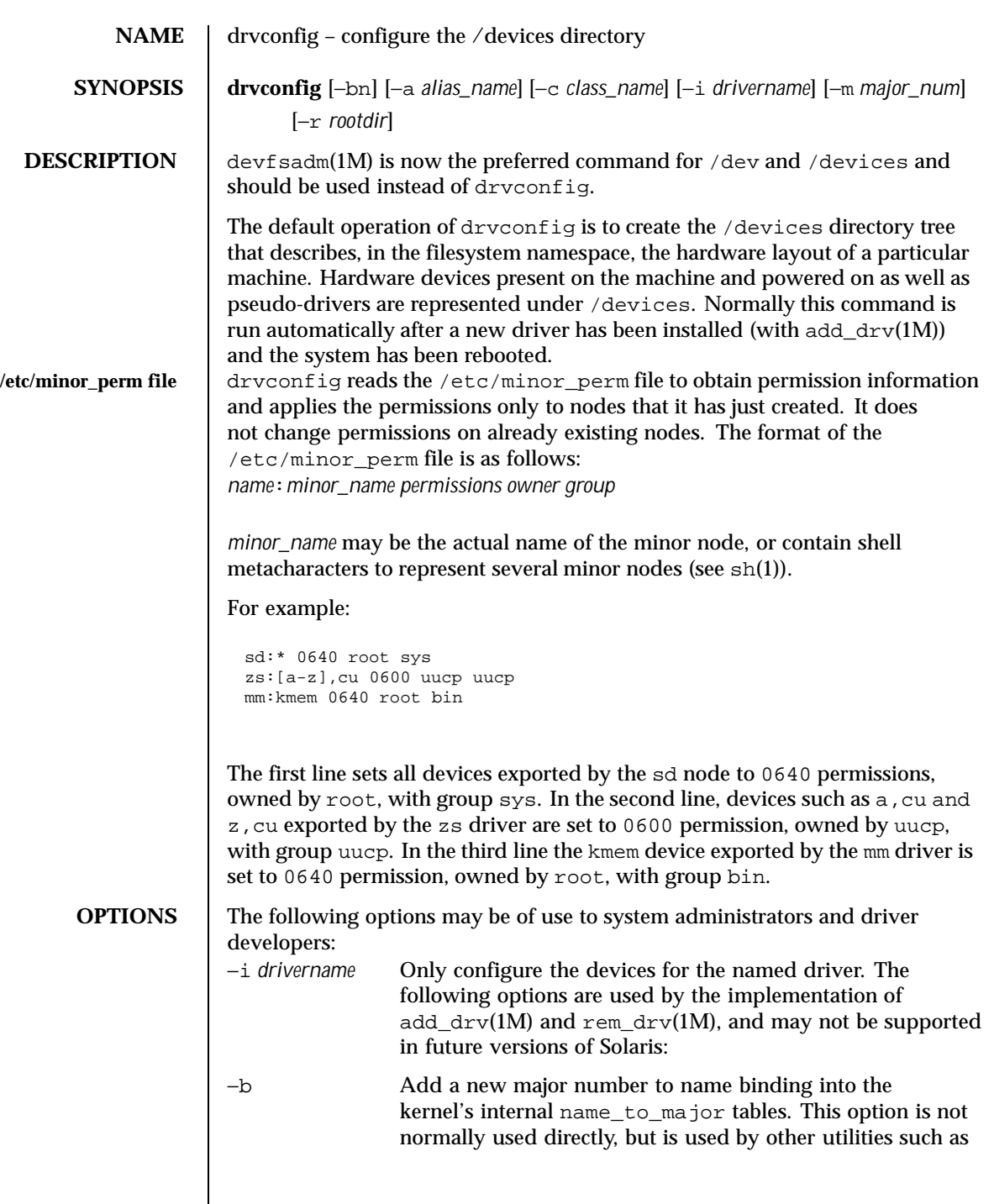

Last modified 11 Feb 1999 SunOS 5.8 305

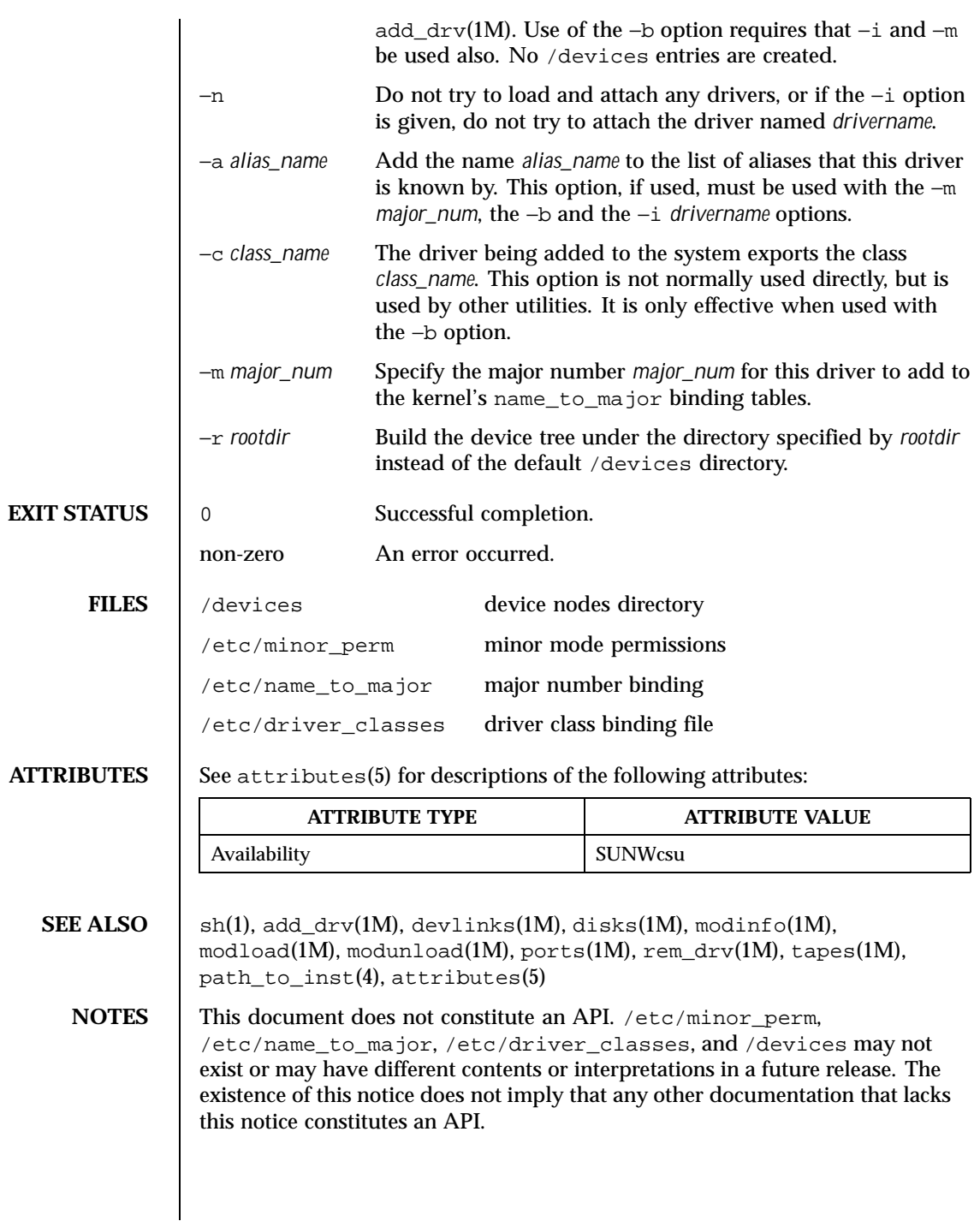

306 SunOS 5.8 Last modified 11 Feb 1999

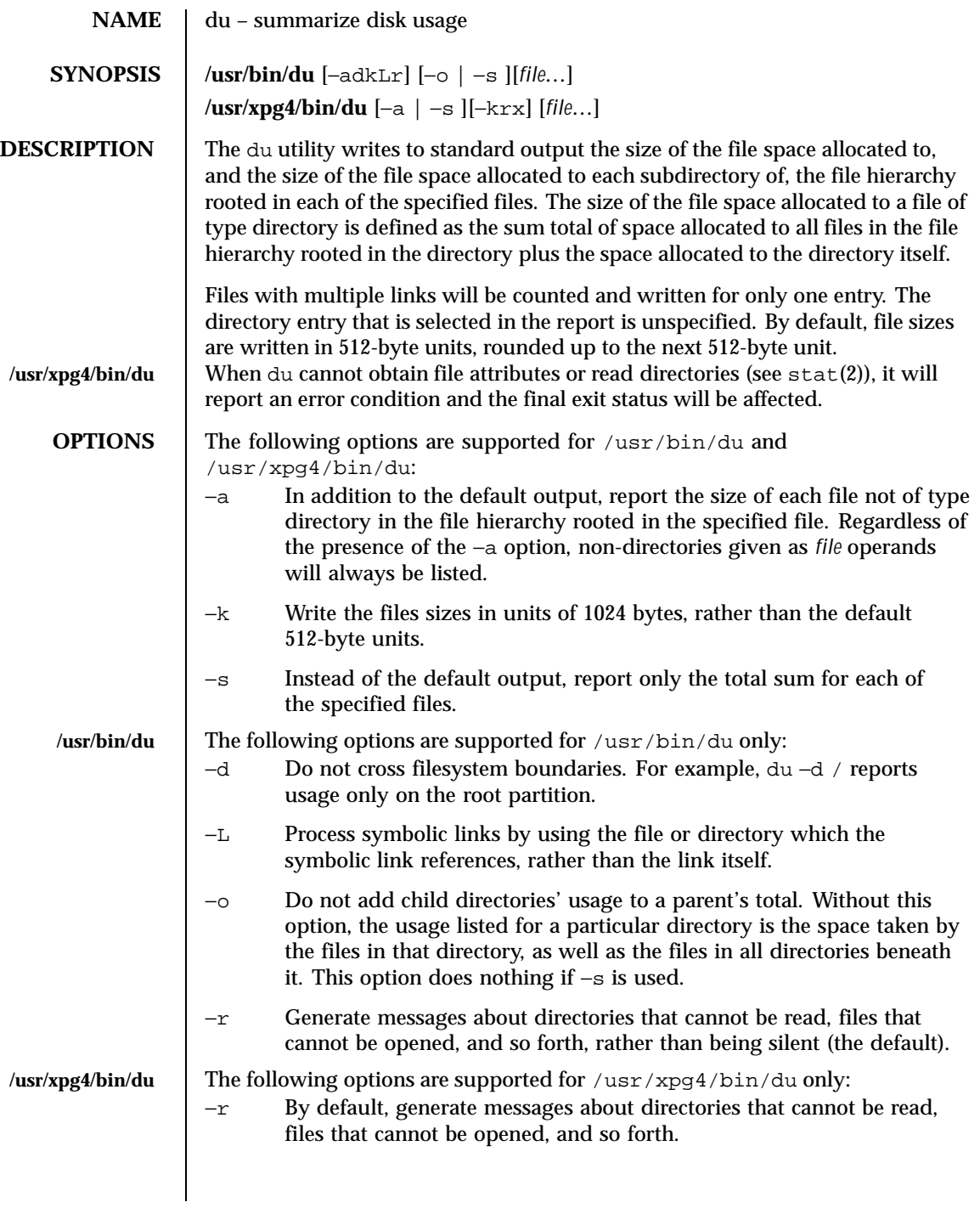

Last modified 3 Apr 1997 SunOS 5.8

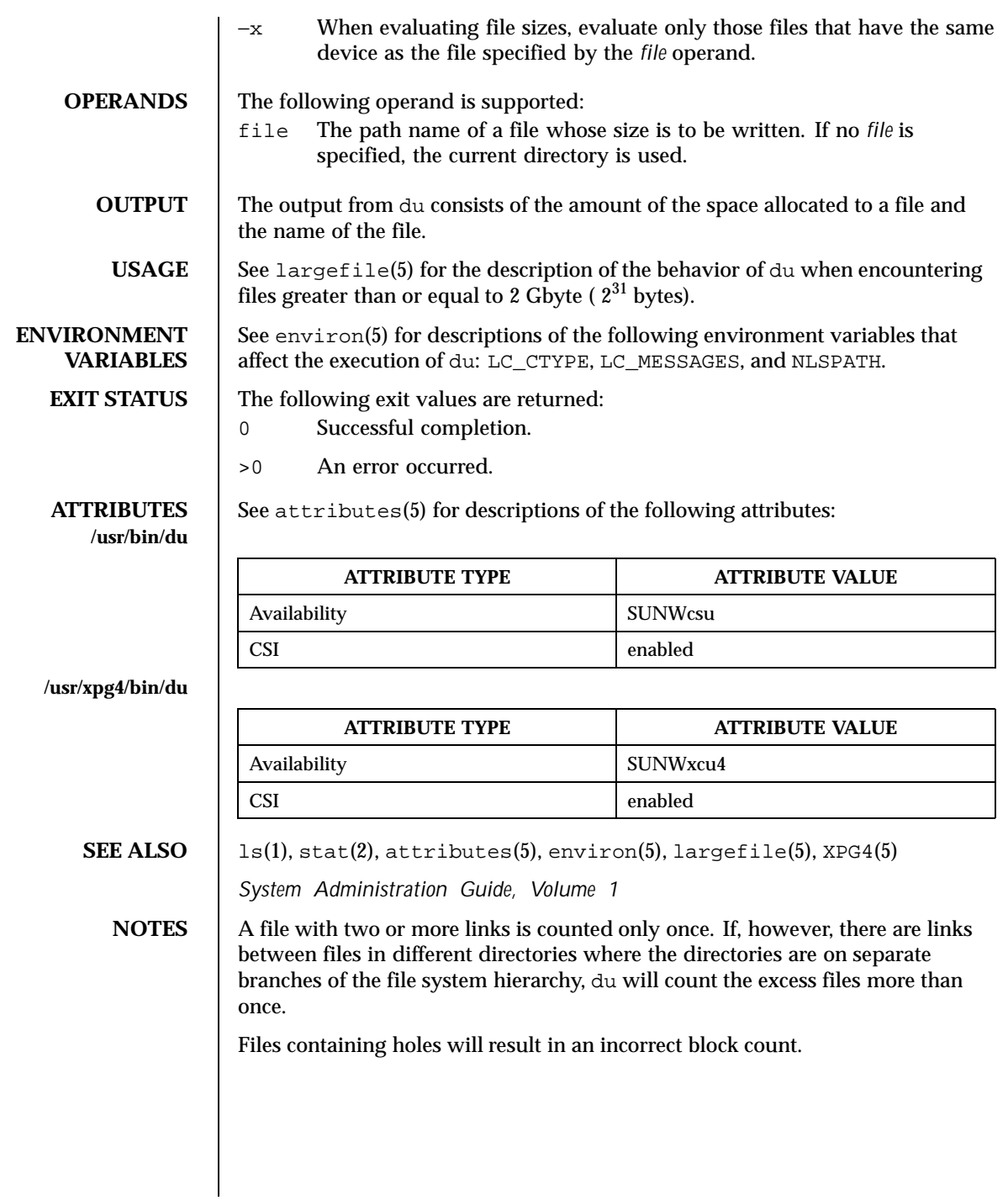

308 SunOS 5.8 Last modified 3 Apr 1997

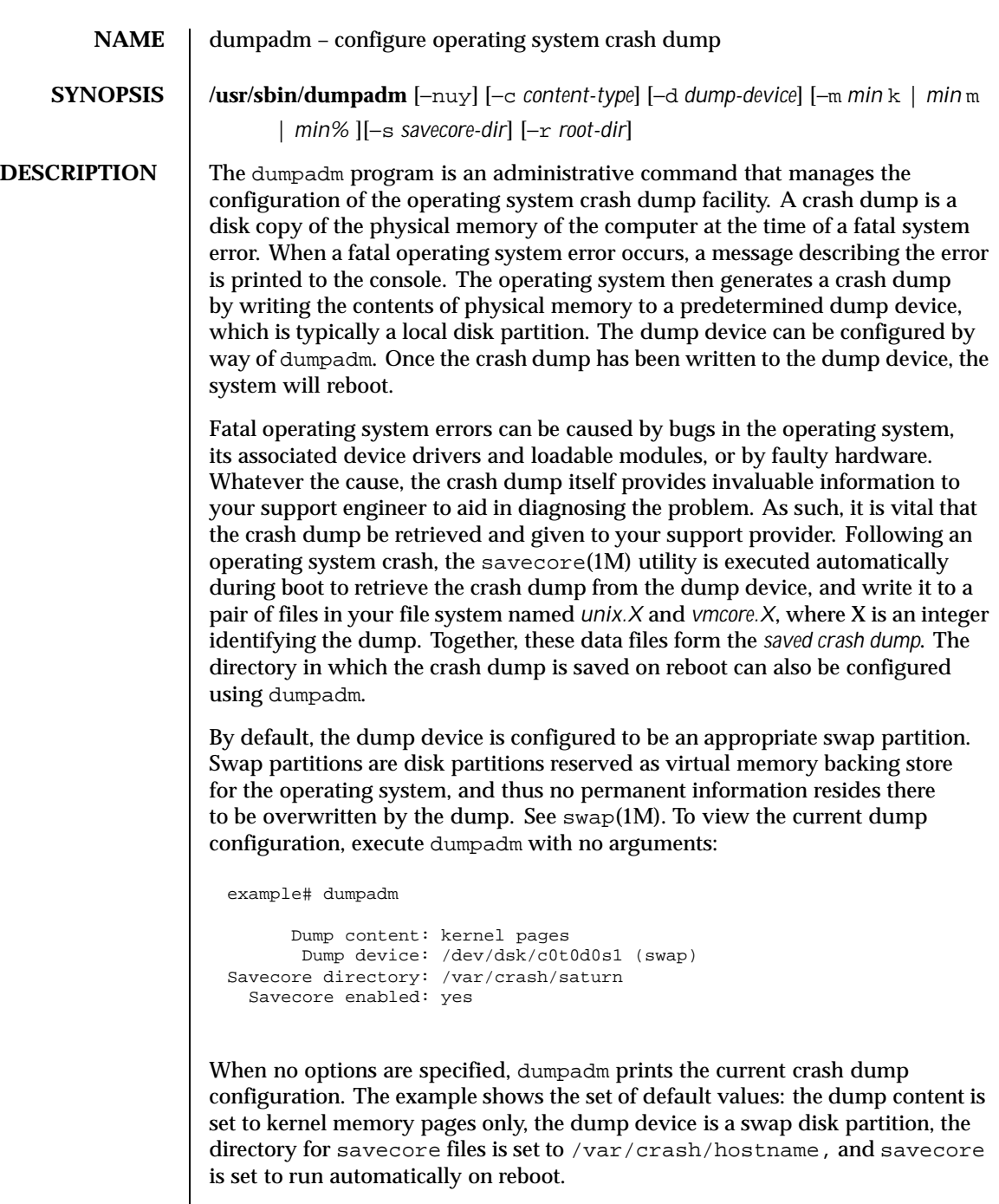

Last modified 29 Apr 1998 SunOS 5.8 309

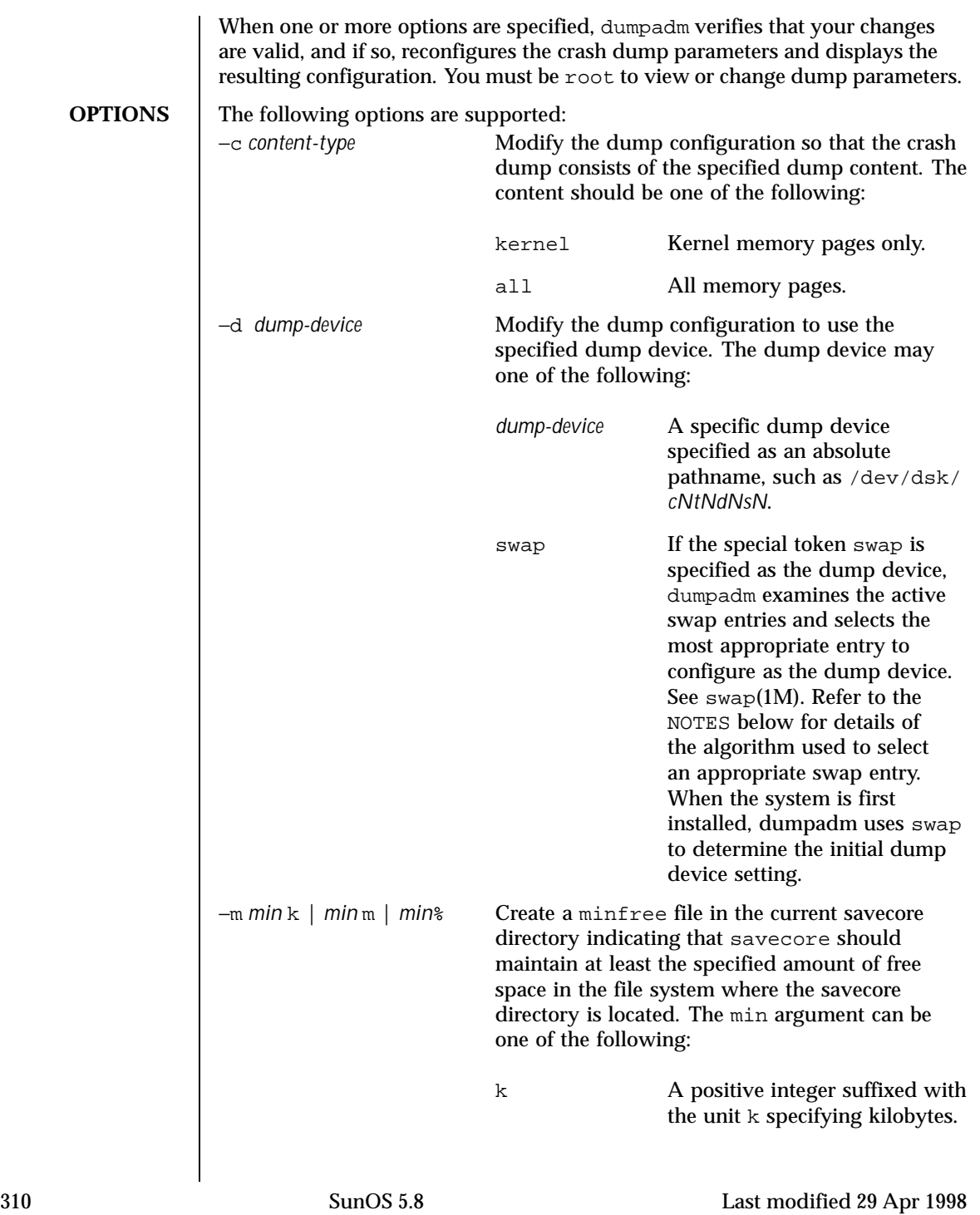

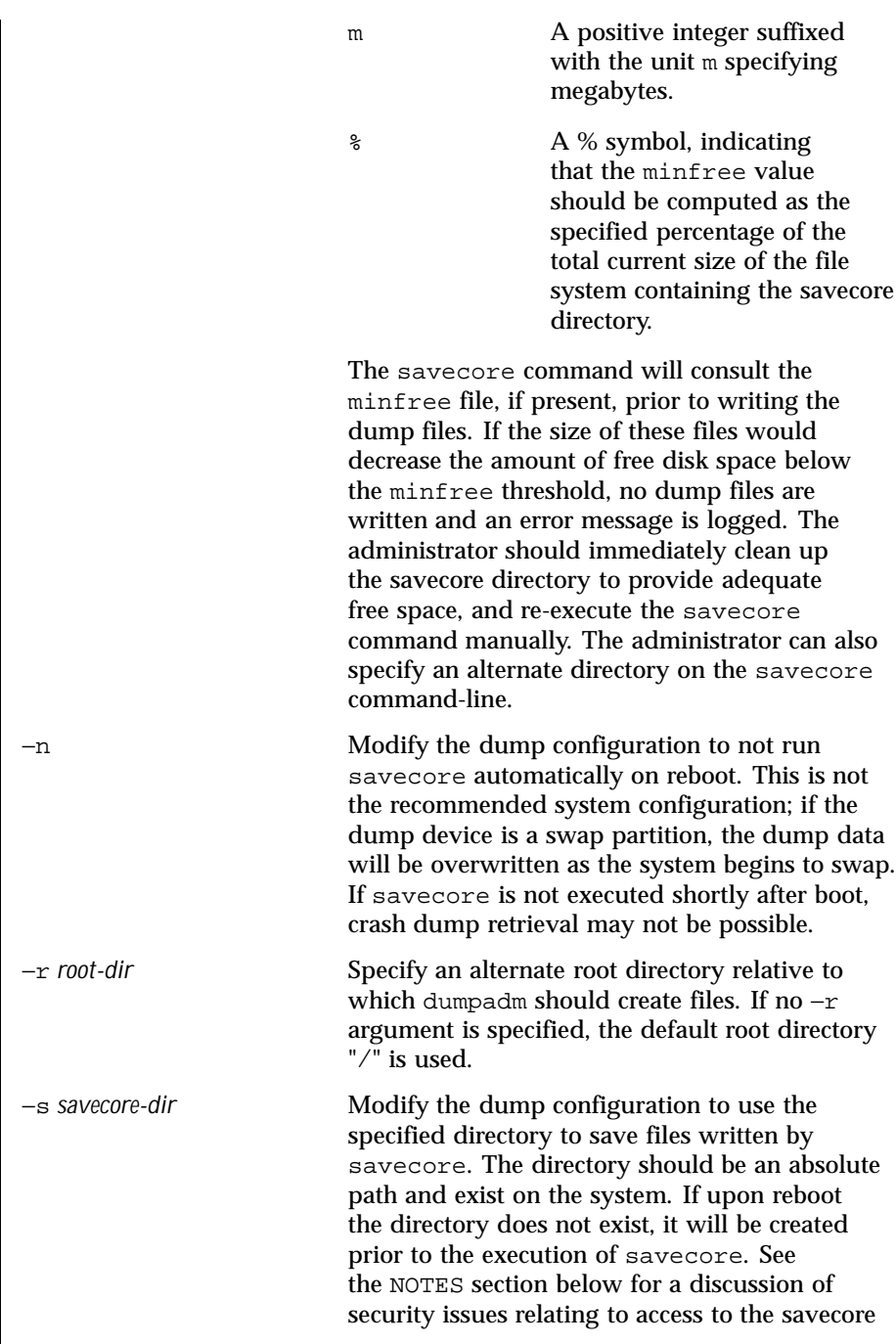

Last modified 29 Apr 1998 SunOS 5.8 311

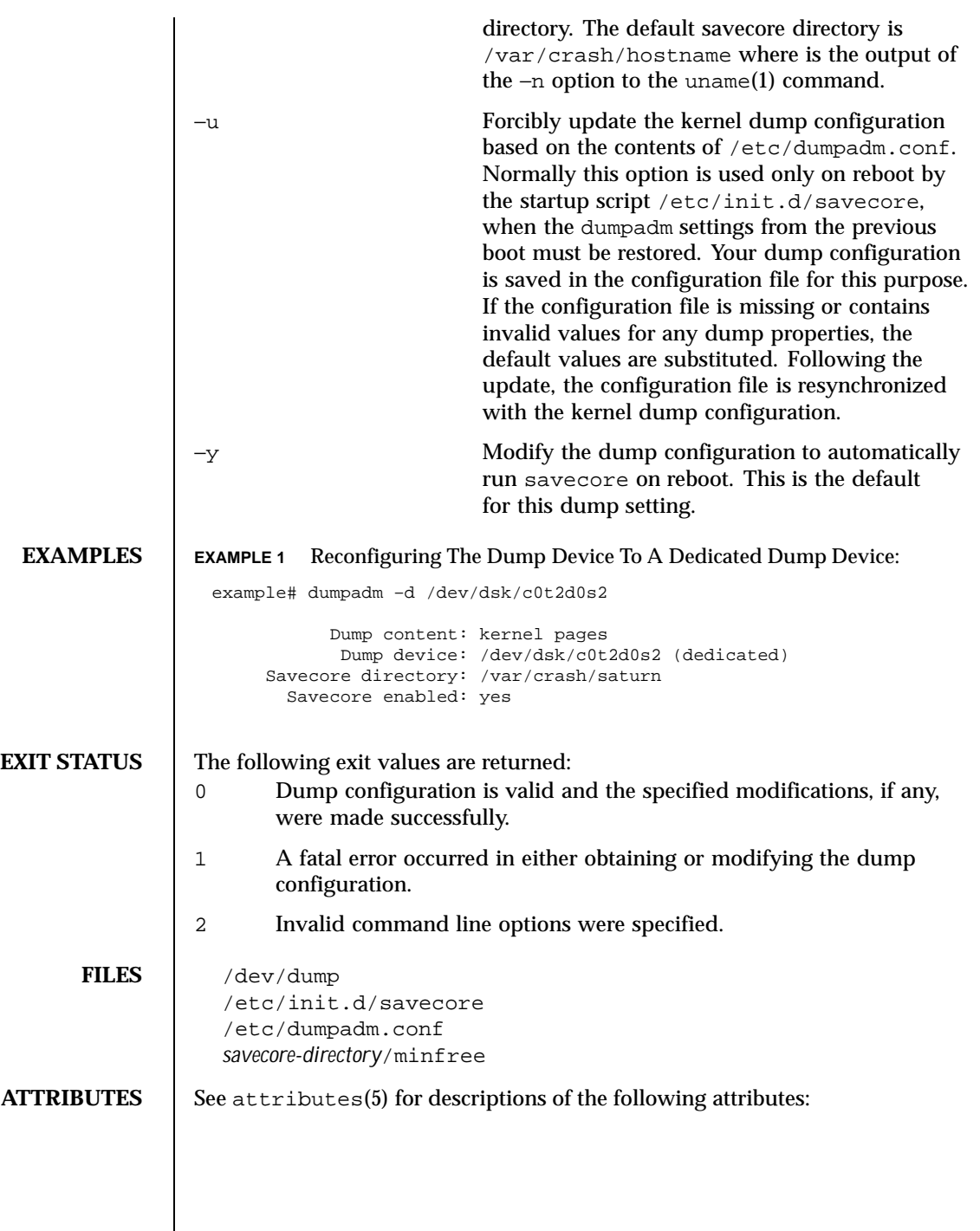

312 SunOS 5.8 Last modified 29 Apr 1998

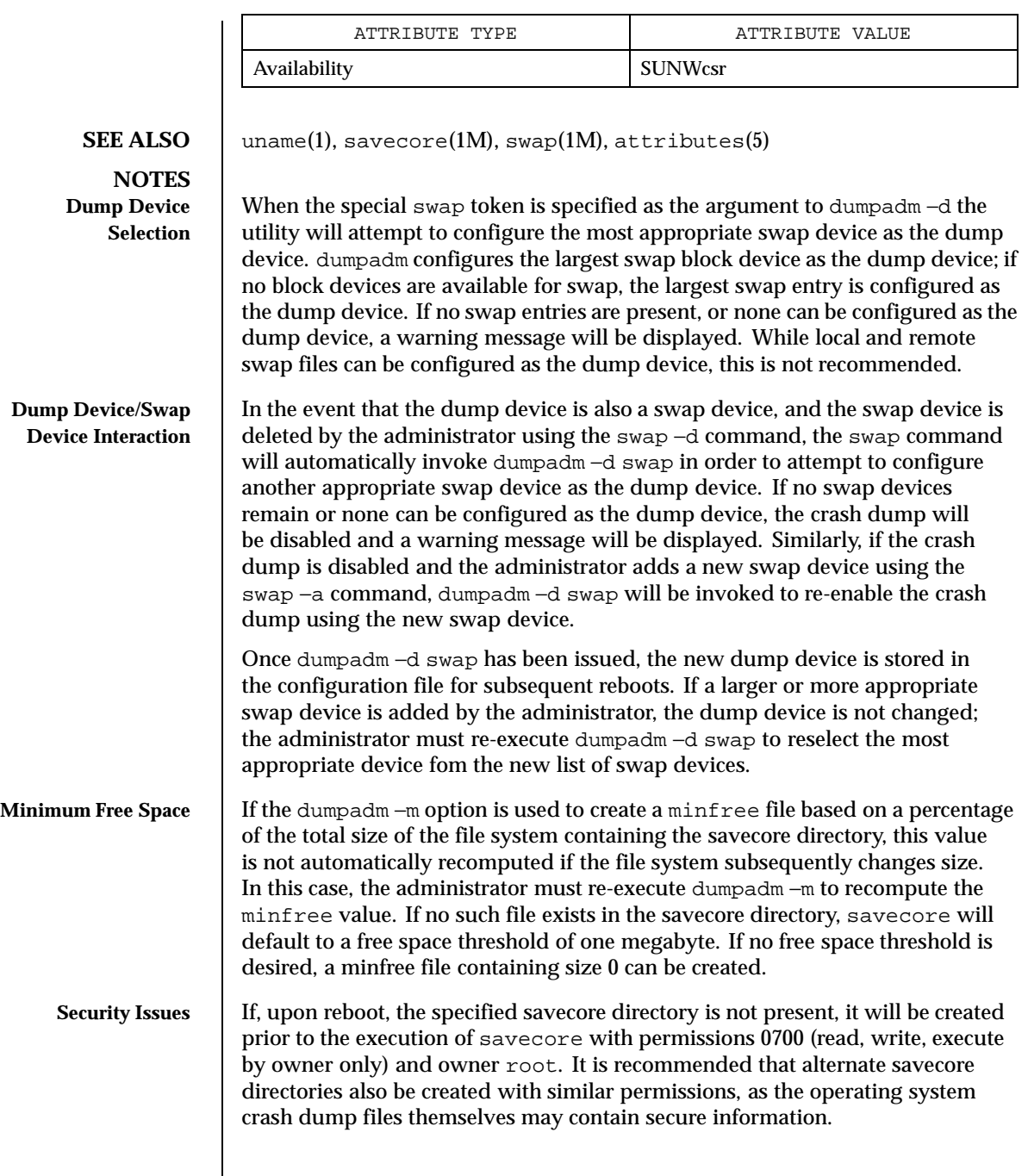

Last modified 29 Apr 1998 SunOS 5.8 313

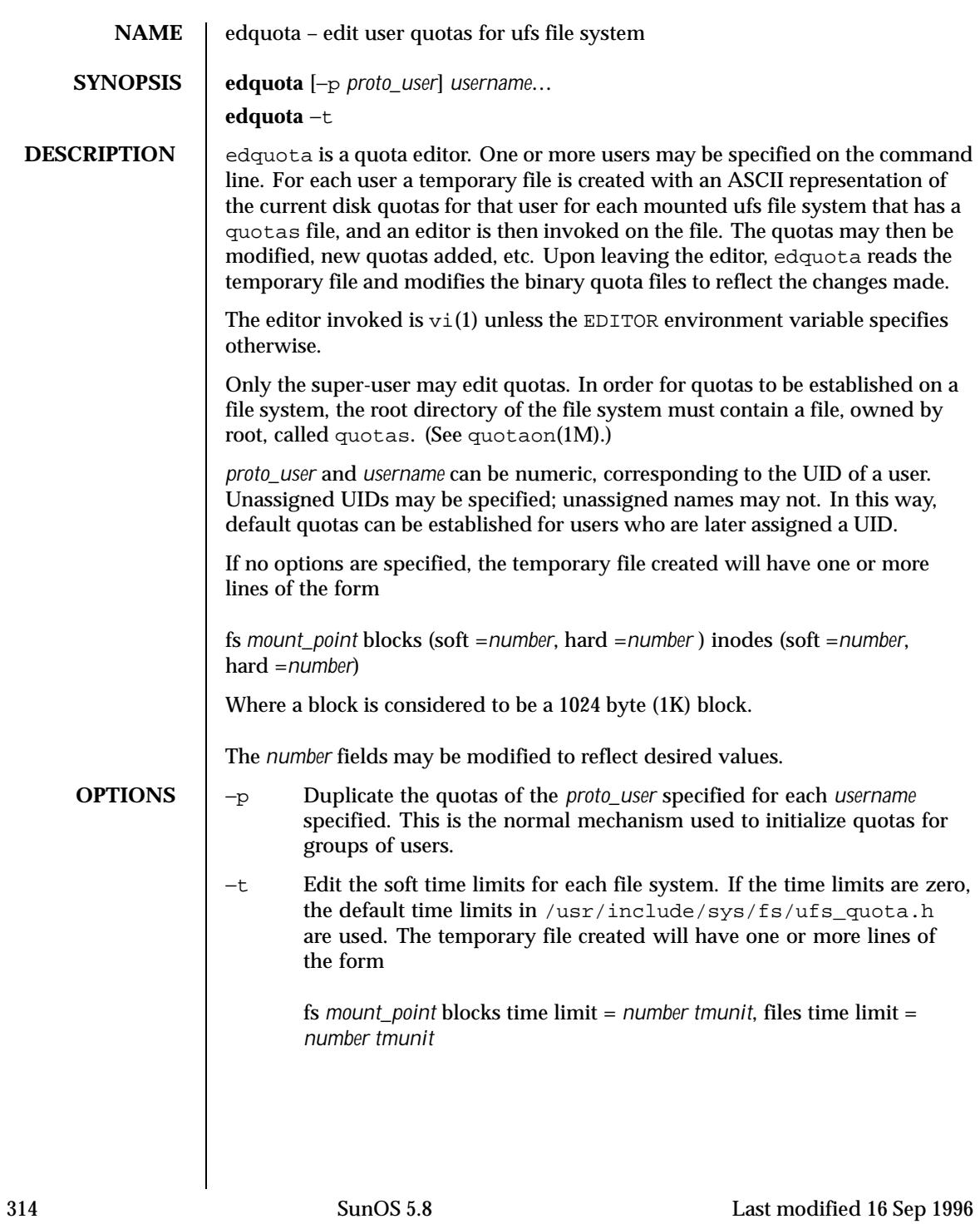

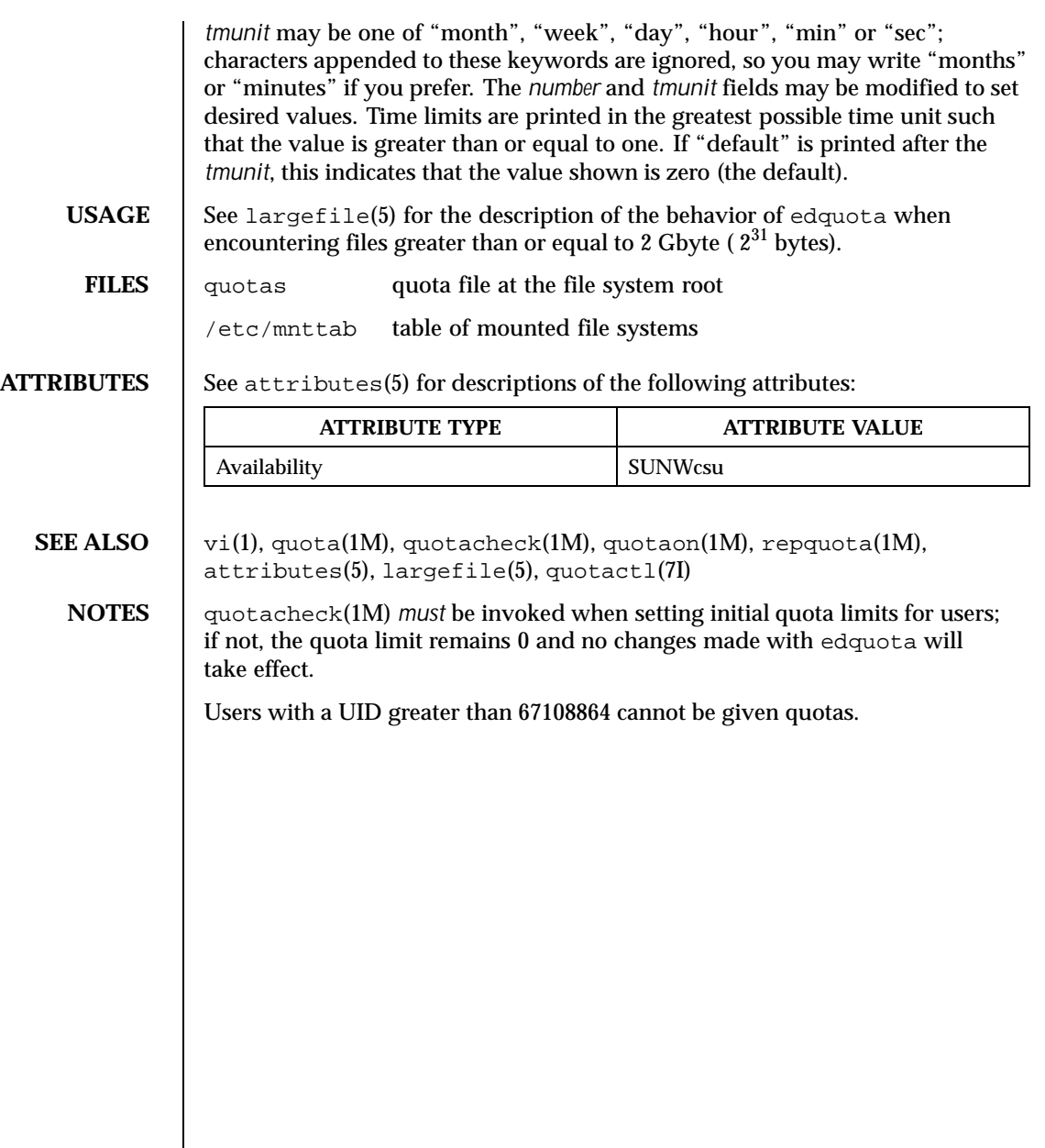

Last modified 16 Sep 1996 SunOS 5.8 315

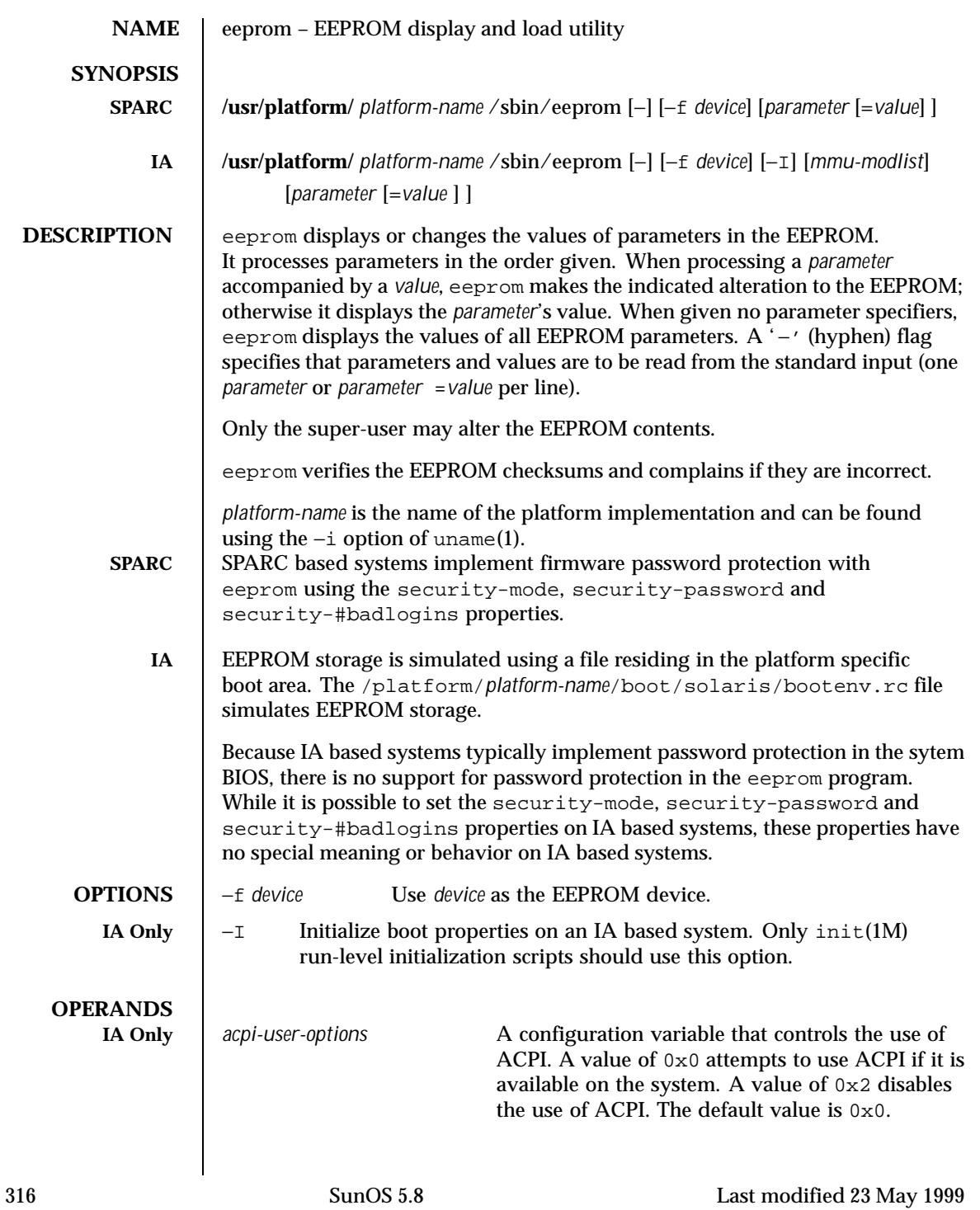

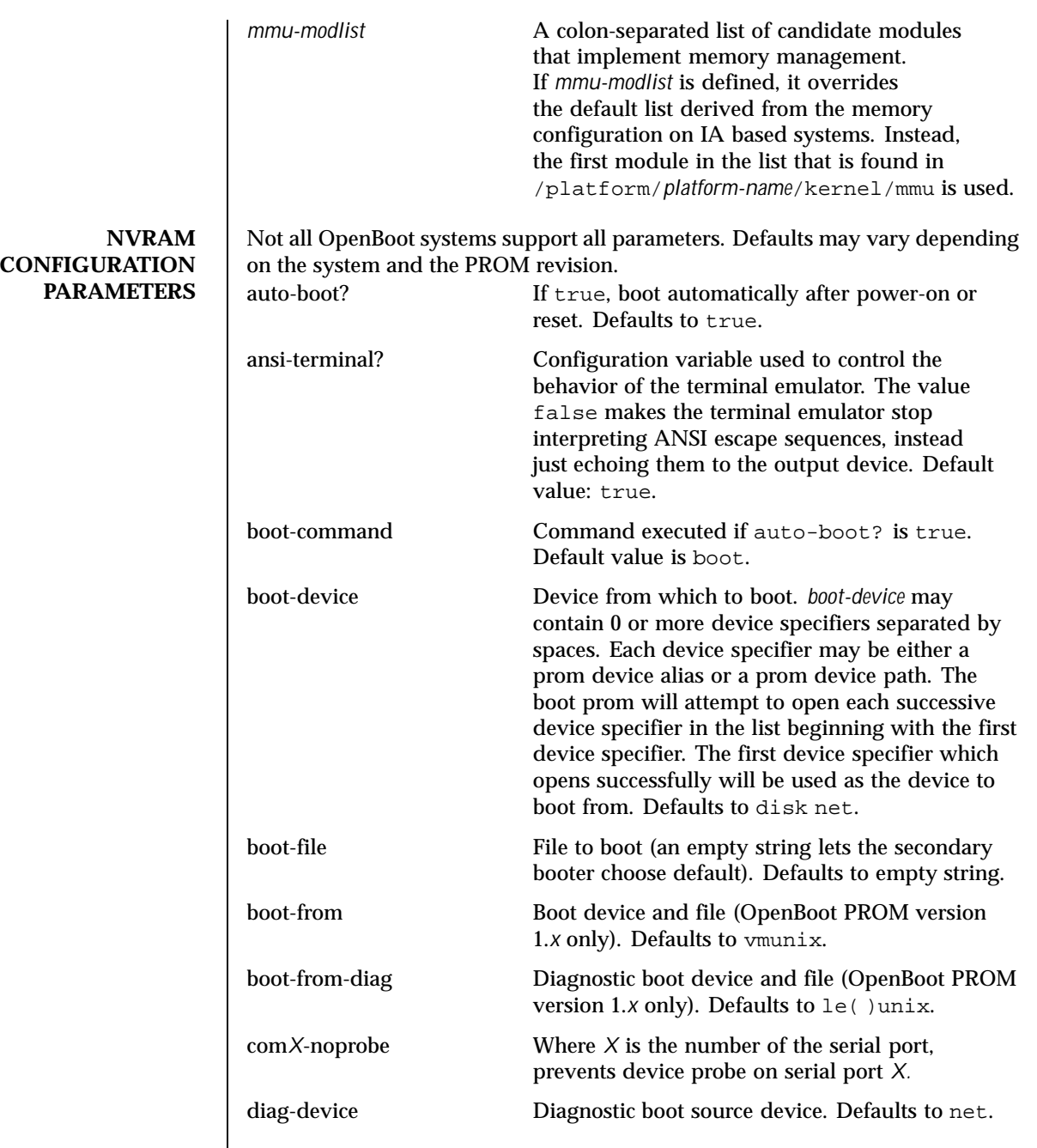

Last modified 23 May 1999 SunOS 5.8 SunOS 5.8

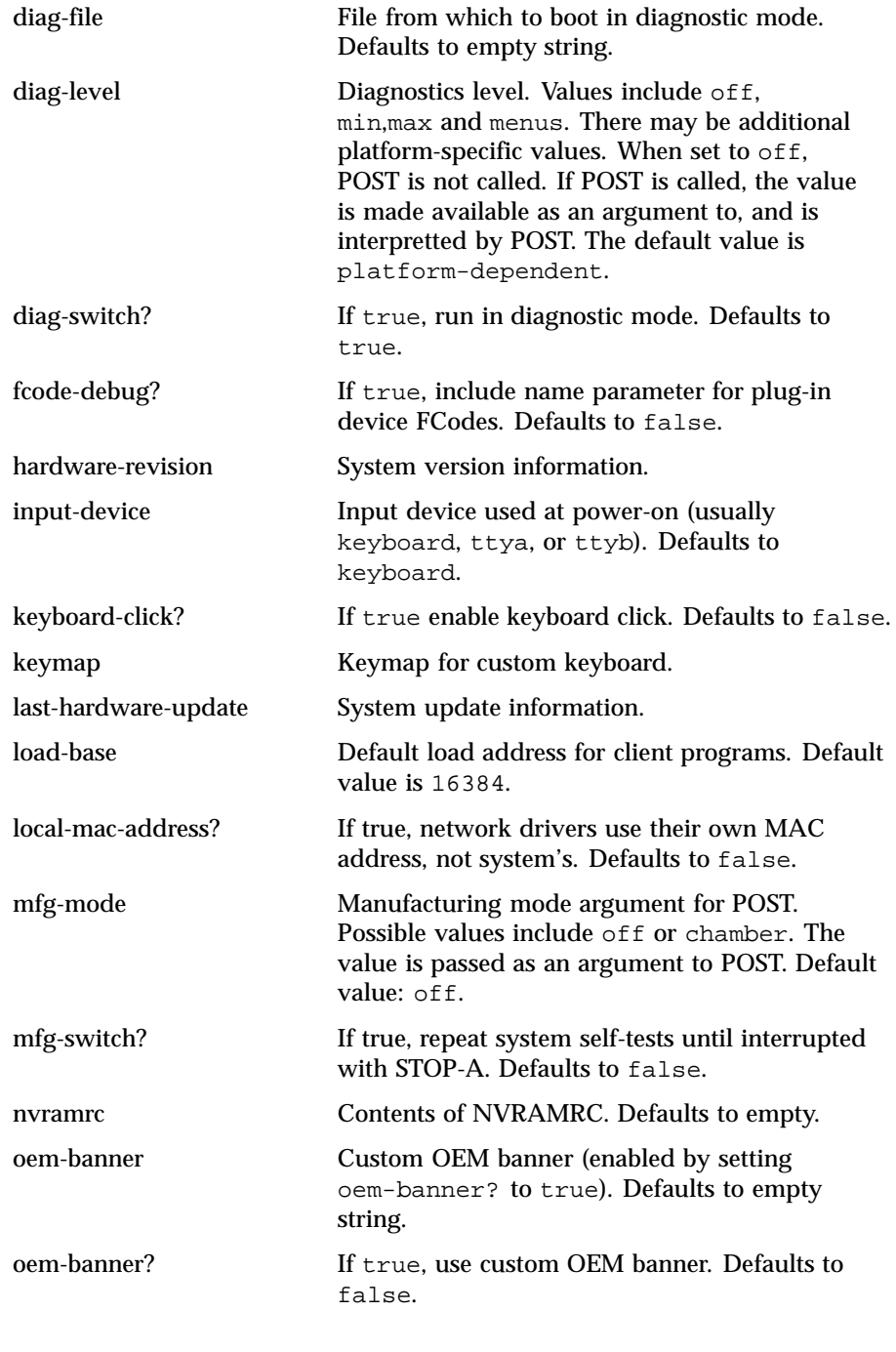

318 SunOS 5.8 Last modified 23 May 1999

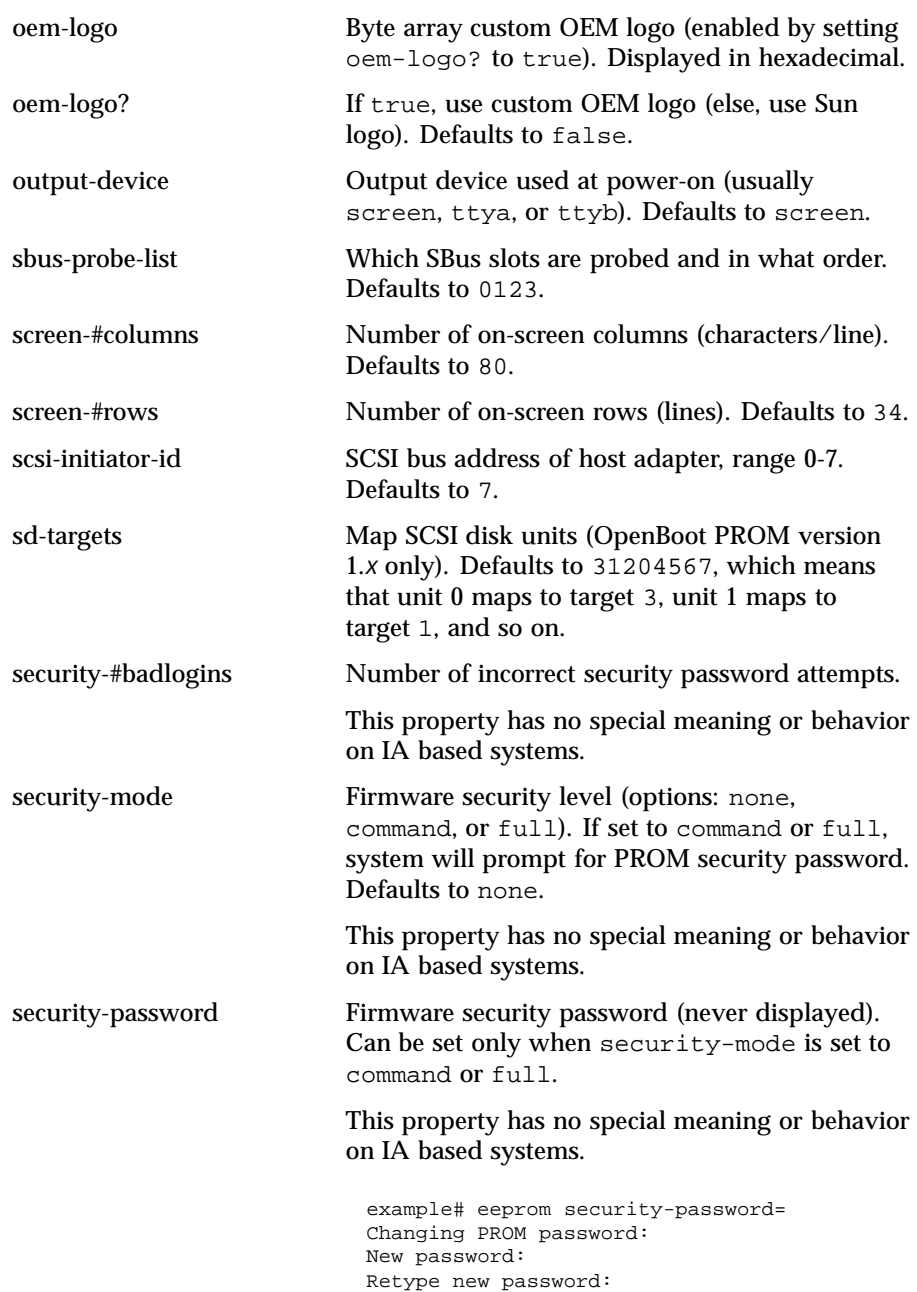

Last modified 23 May 1999 SunOS 5.8 319

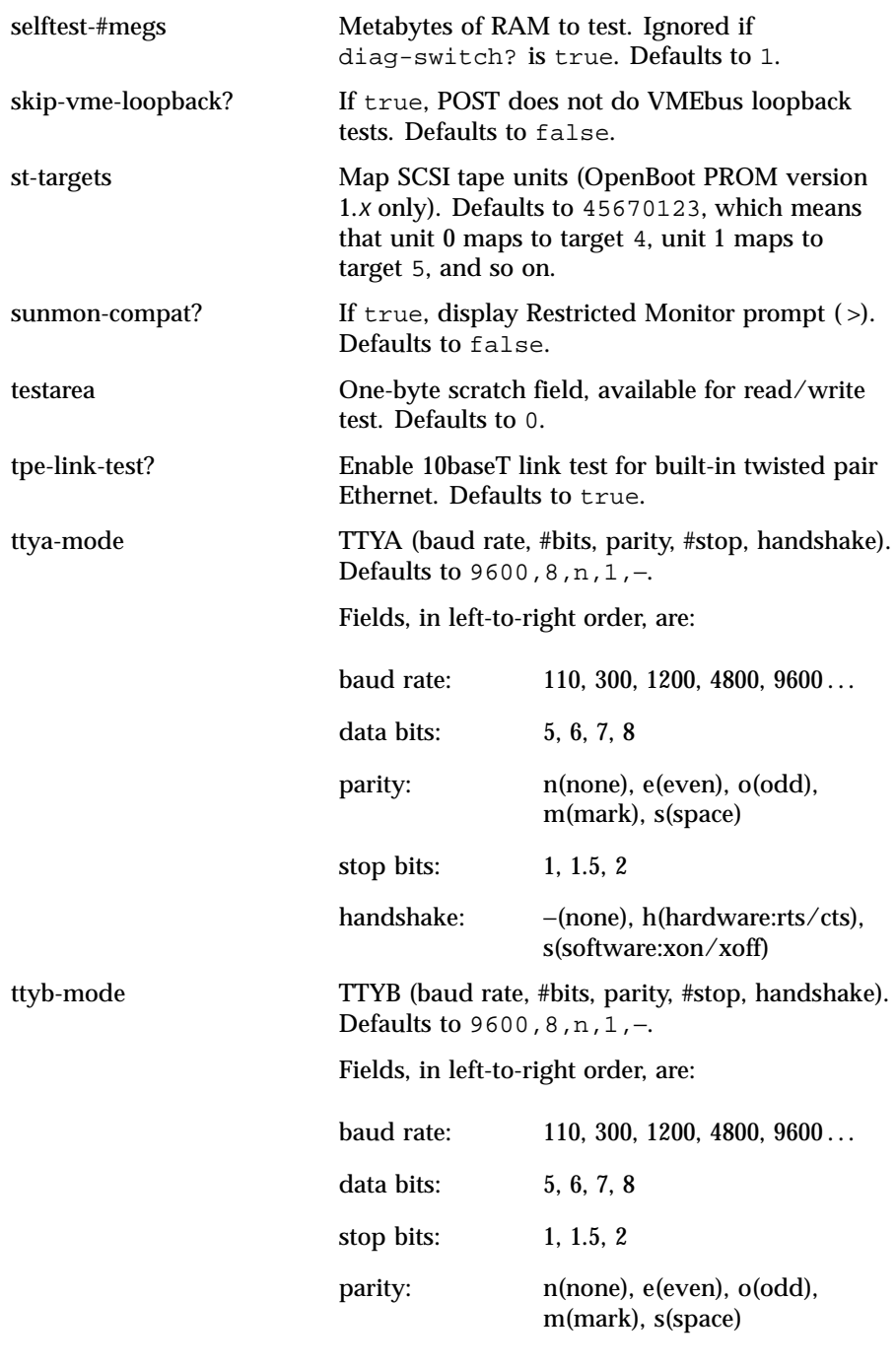

320 SunOS 5.8 Last modified 23 May 1999

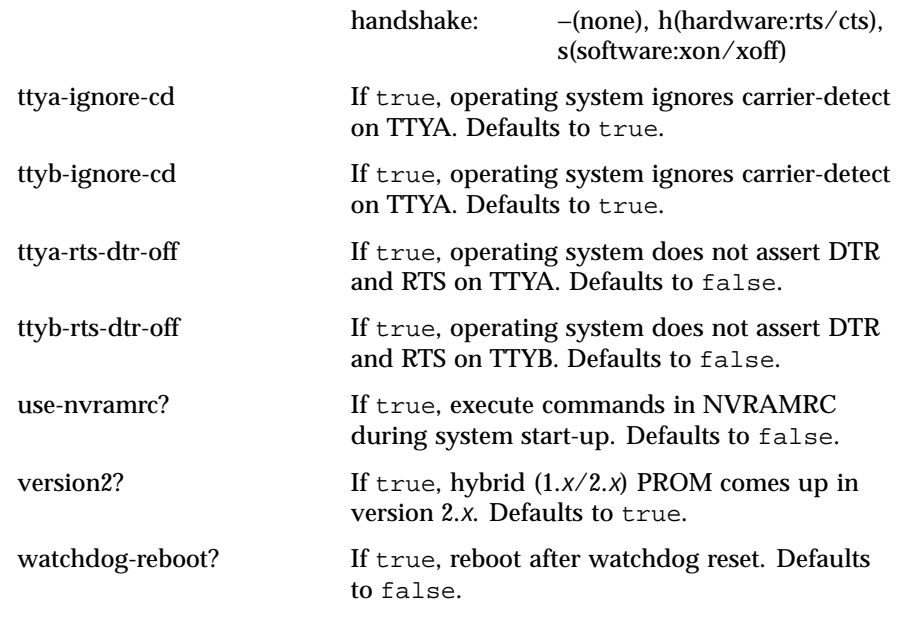

**EXAMPLES** EXAMPLE 1 Changing the number of megabytes of RAM.

The following example demonstrates the method for changing from one to two the number of megabytes of RAM that the system will test.

```
example# eeprom selftest-#megs
selftest-#megs=1
example# eeprom selftest-#megs=2
example# eeprom selftest-#megs
selftest-#megs=2
```
**EXAMPLE 2** Setting the auto-boot? parameter to true.

The following example demonstrates the method for setting the auto-boot? parameter to true.

example# eeprom auto-boot?=true

When the eeprom command is executed in user mode, the parameters with a trailing question mark (?) need to be enclosed in double quotation marks (" ") to prevent the shell from interpreting the question mark. Preceding the question mark with an escape character (\) will also prevent the shell from interpreting the question mark.

example% eeprom "auto-boot?"=true

Last modified 23 May 1999 SunOS 5.8 321

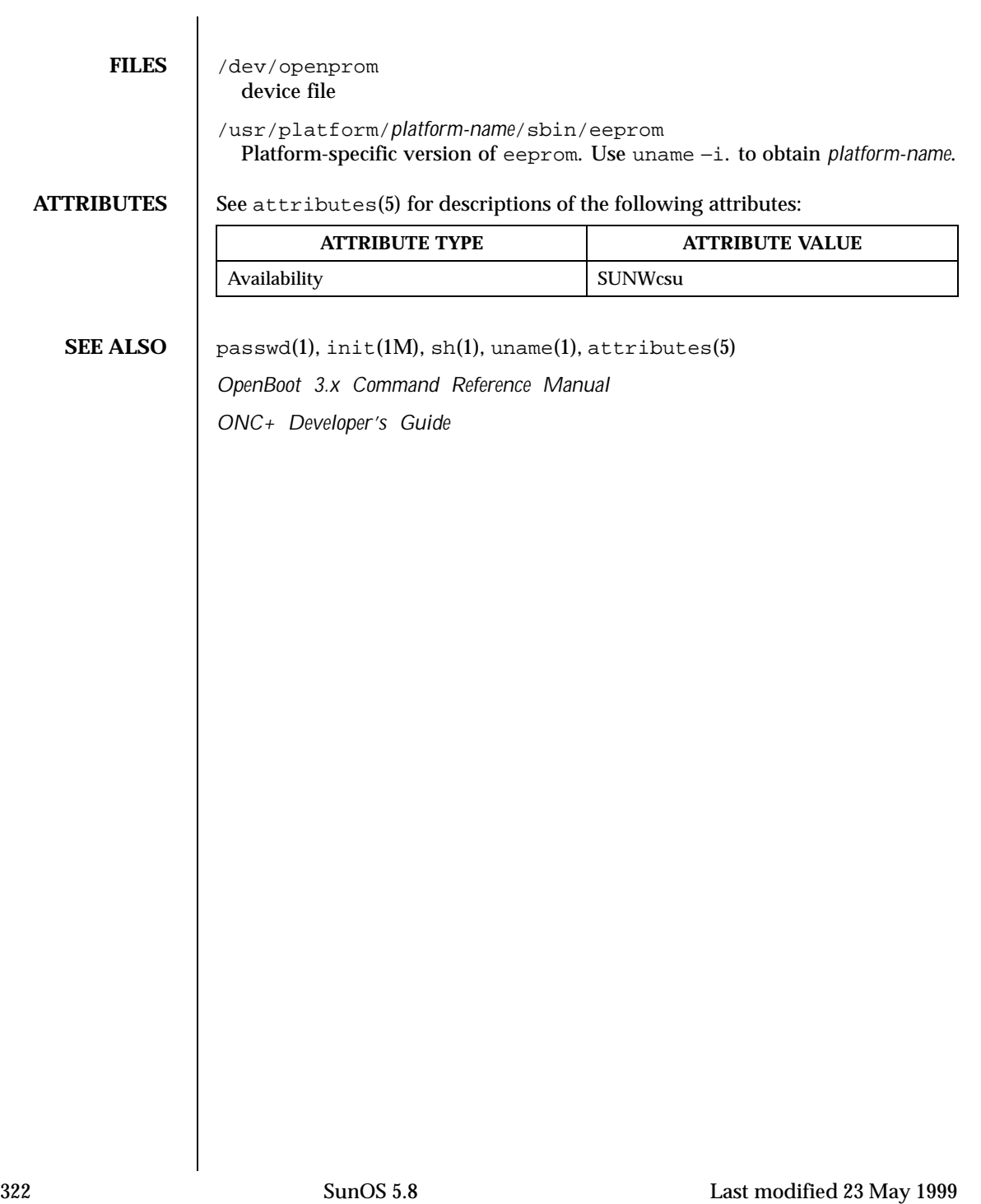

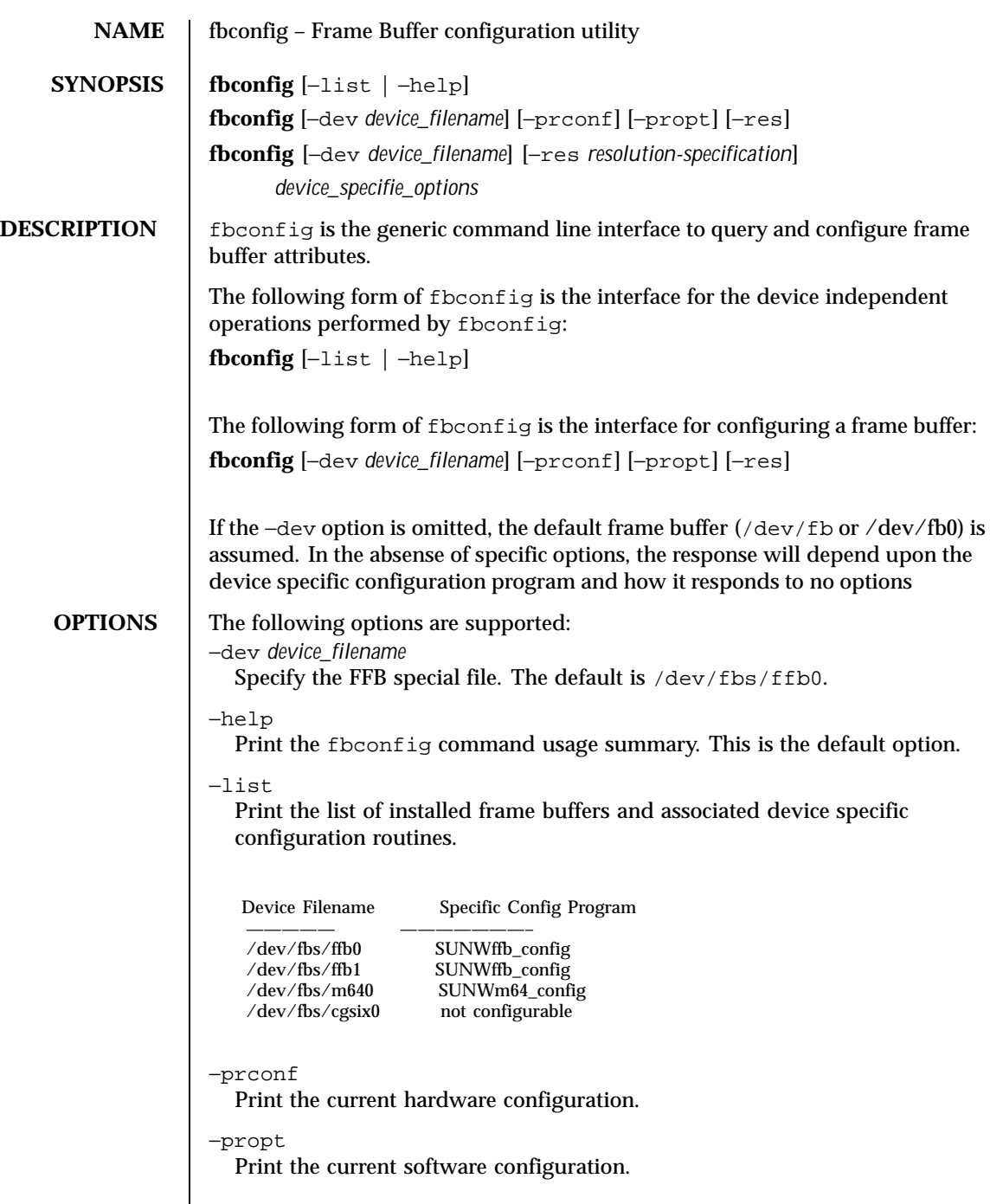

Last modified 15 Oct 1999 SunOS 5.8

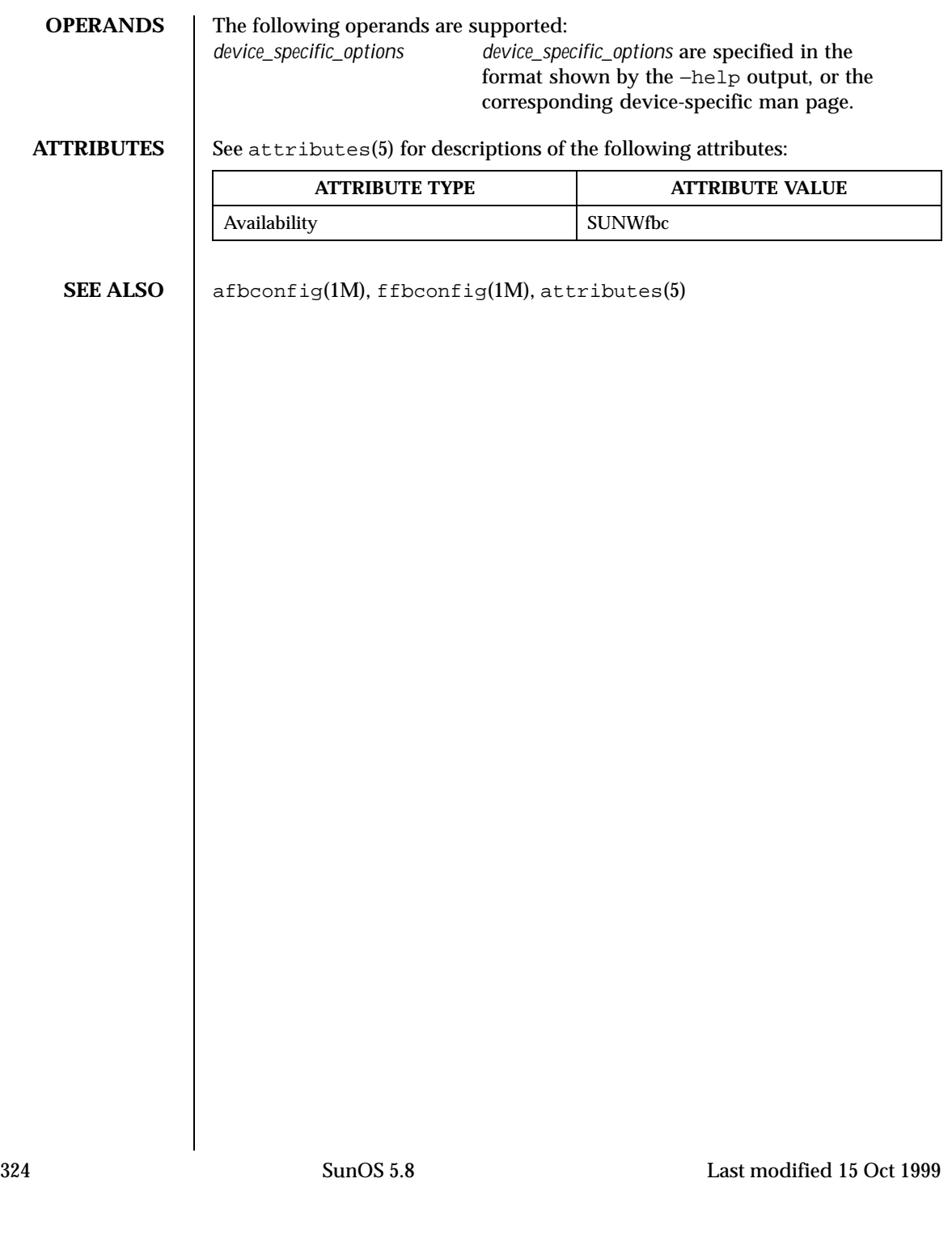
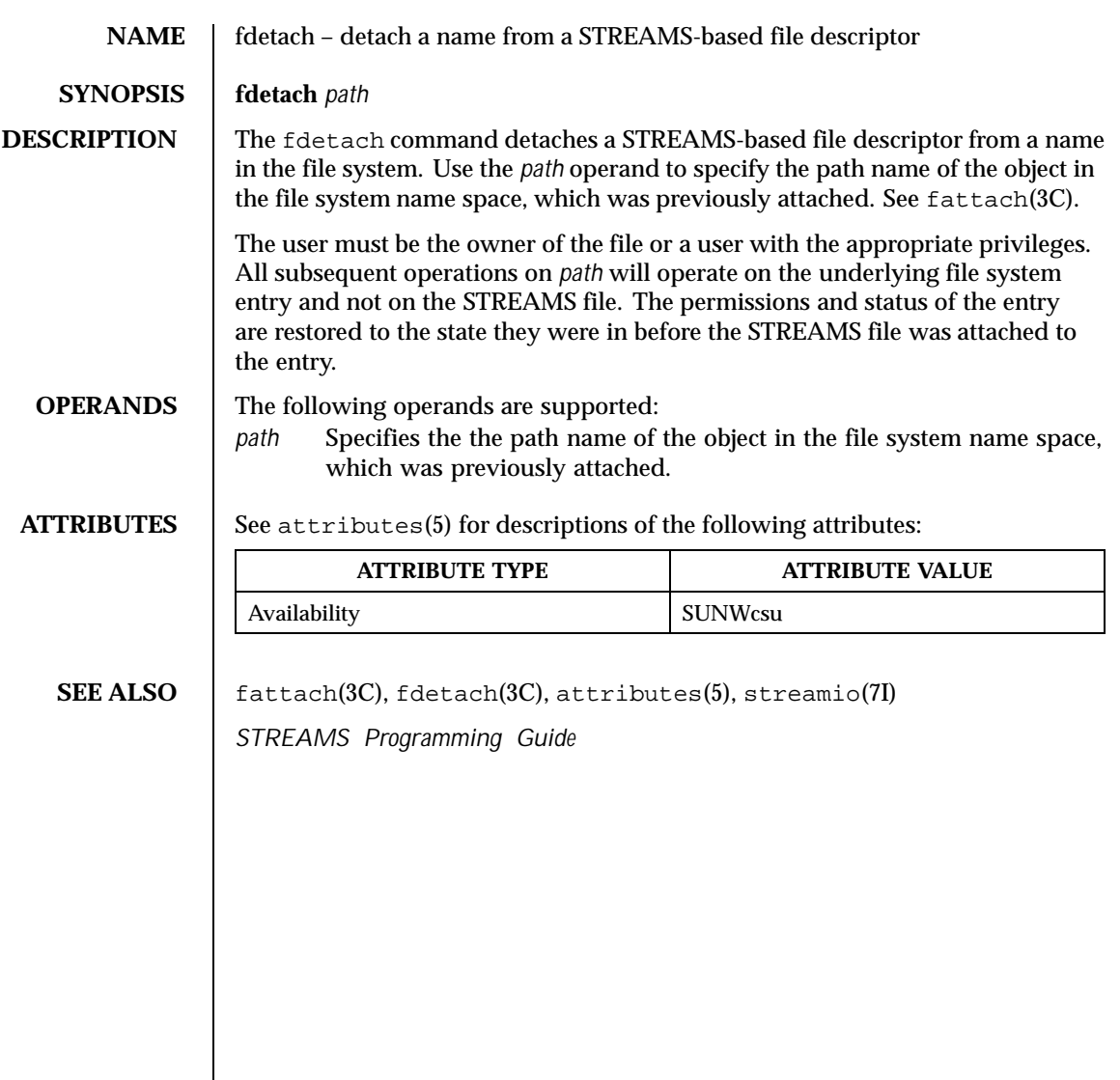

Last modified 5 Jul 1990 SunOS 5.8 SunOS 5.8

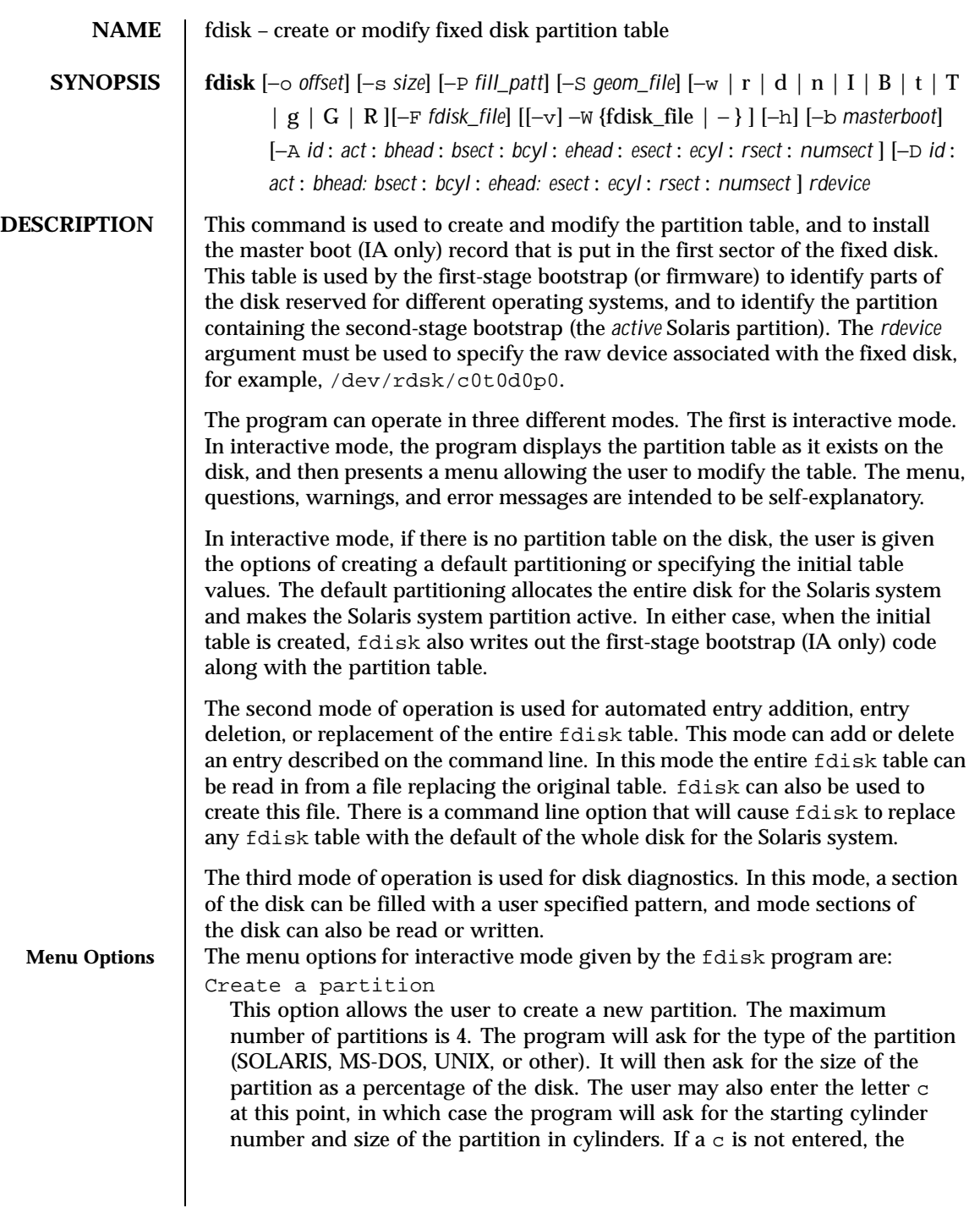

326 SunOS 5.8 Last modified 15 Jun 1999

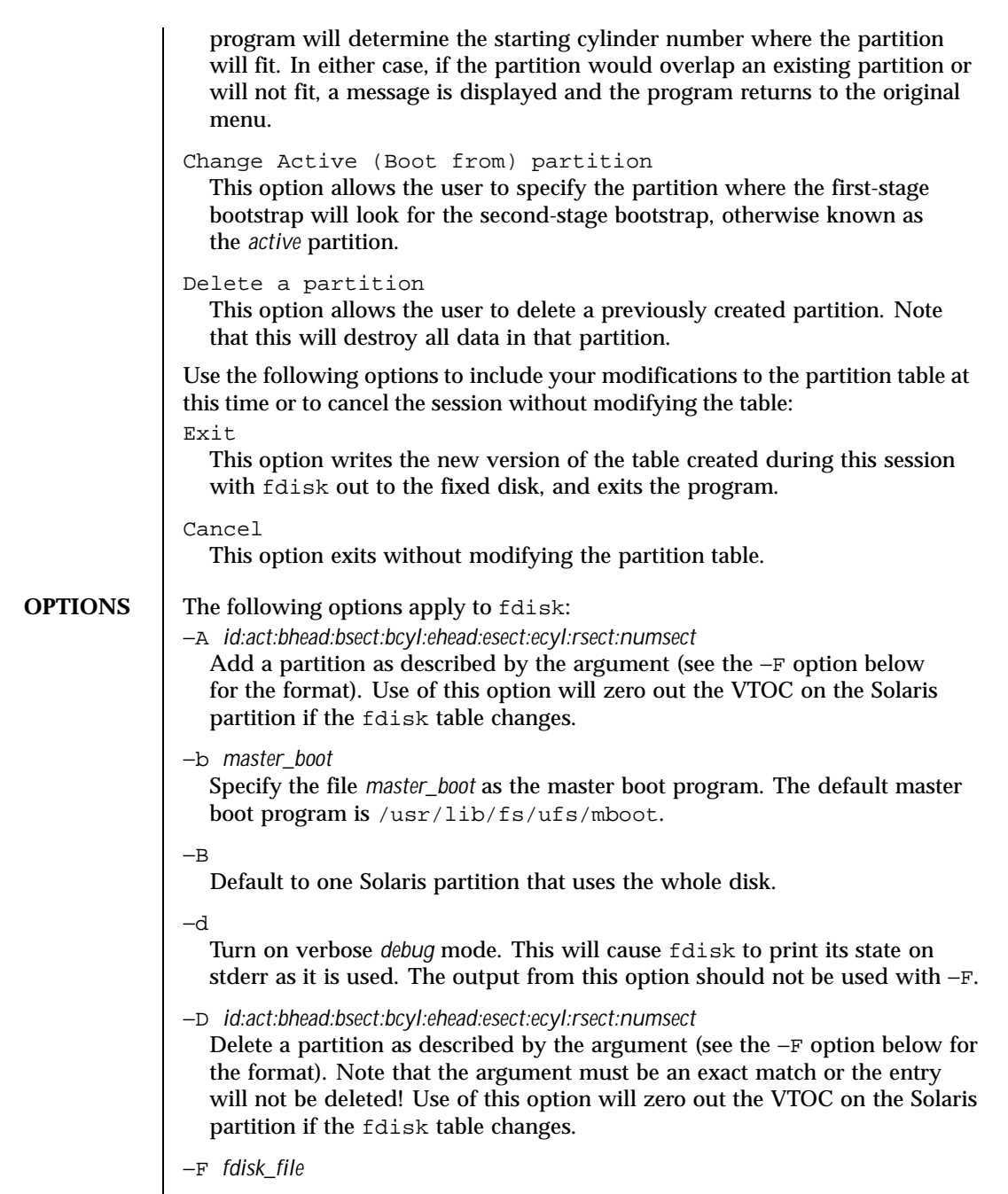

Last modified 15 Jun 1999 SunOS 5.8 SunOS 5.8

Use fdisk file *fdisk\_file* to initialize table. Use of this option will zero out the VTOC on the Solaris partition if the fdisk table changes.

The *fdisk\_file* contains up to four specification lines. Each line is delimited by a new-line character  $(\nabla n)$ . If the first character of a line is an asterisk  $(*)$ , the line is treated as a comment. Each line is composed of entries that are position-dependent, are separated by "white space" or colons, and have the following format:

*id act bhead bsect bcyl ehead esect ecyl rsect numsect*

where the entries have the following values:

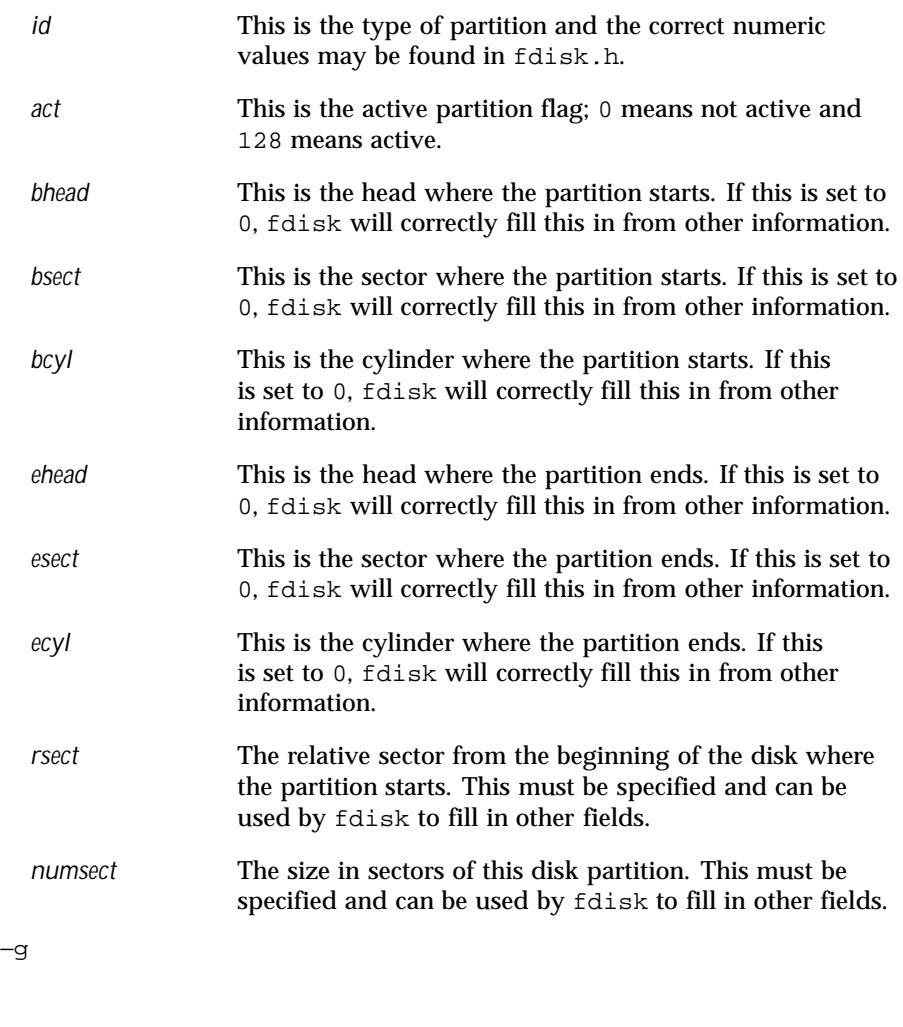

328 SunOS 5.8 Last modified 15 Jun 1999

Get the label geometry for disk and display on stdout (see the −S option for the format).

 $-G$ 

Get the physical geometry for disk and display on stdout (see the −S option for the format).

−h

Issue verbose message; message will list all options and supply an explanation for each.

 $-\mathbf{I}$ 

Forgo device checks. This is used to generate a file image of what would go on a disk without using the device. Note that you must use −S with this option (see above).

−n

Don't update fdisk table unless explicitly specified by another option. If no other options are used, −n will only write the master boot record to the disk. In addition, note that fdisk will not come up in interactive mode if the −n option is specified.

−o *offset*

Block offset from start of disk. This option is used for −P, −r, and −w. Zero is assumed when this option is not used.

−P *fill\_patt*

Fill disk with pattern *fill\_patt*. *fill\_patt* can be decimal or hex and is used as number for constant long word pattern. If *fill\_patt* is #, then pattern is block # for each block. Pattern is put in each block as long words and fills each block (see −o and −s).

−r

Read from disk and write to stdout. See −o and −s, which specify the starting point and size of the operation.

−R

Treat disk as read-only. This is for testing purposes.

−s *size*

Number of blocks to perform operation on (see −o).

−S *geom\_file*

Set the label geometry to the content of the *geom\_file*. The *geom\_file* contains one specification line. Each line is delimited by a new-line character  $(\nabla n)$ . If the first character of a line is an asterisk (\*), the line is treated as a comment. Each line is composed of entries that are position-dependent, are separated by white space, and have the following format:

Last modified 15 Jun 1999 SunOS 5.8 329

*pcyl ncyl acyl bcyl nheads nsectors sectsiz*

where the entries have the following values:

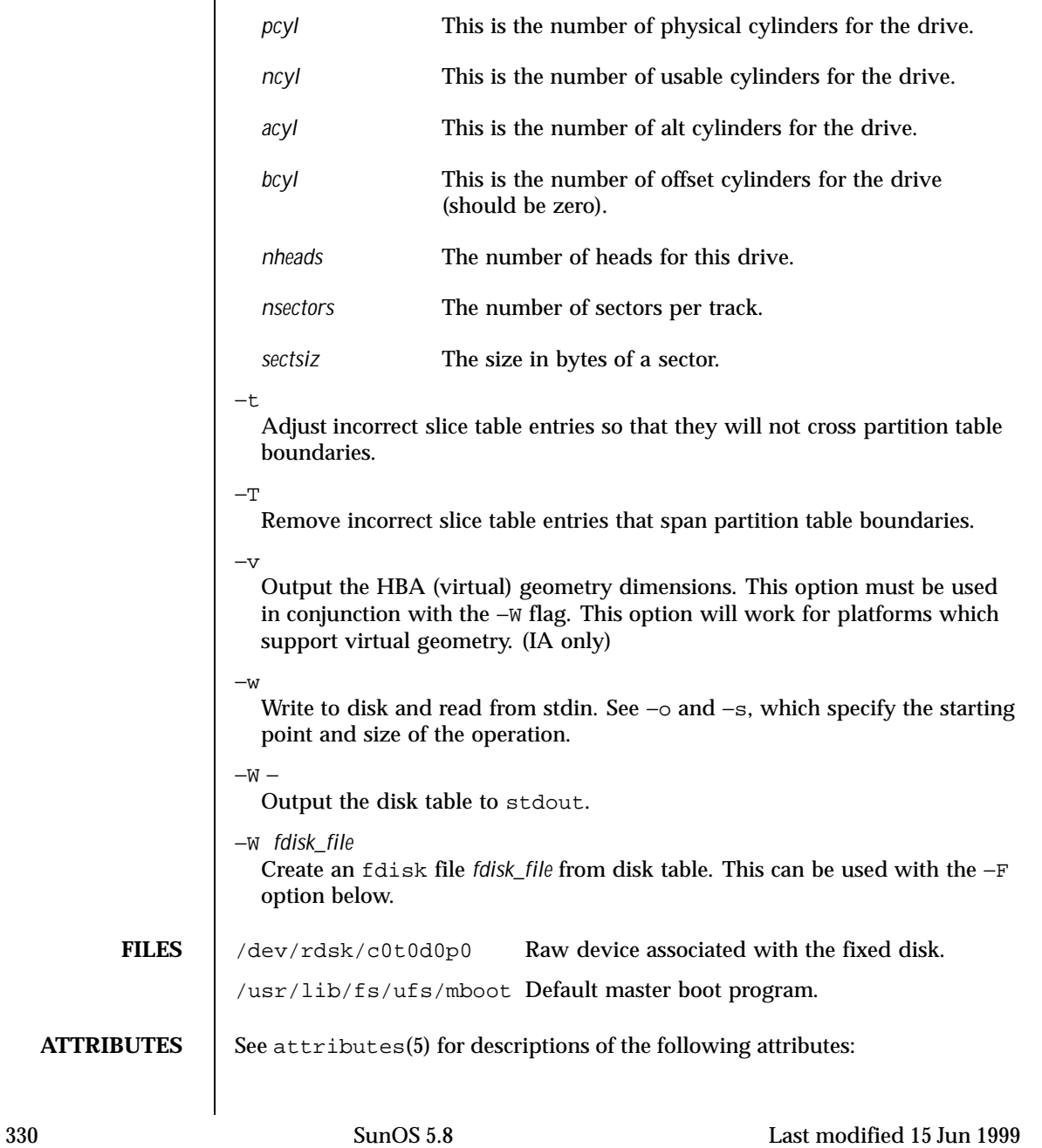

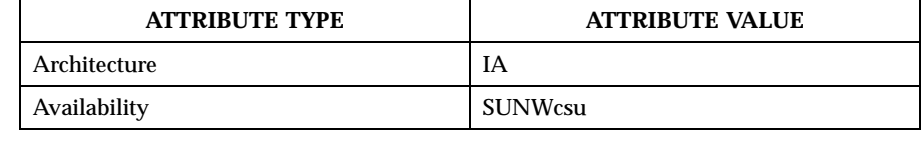

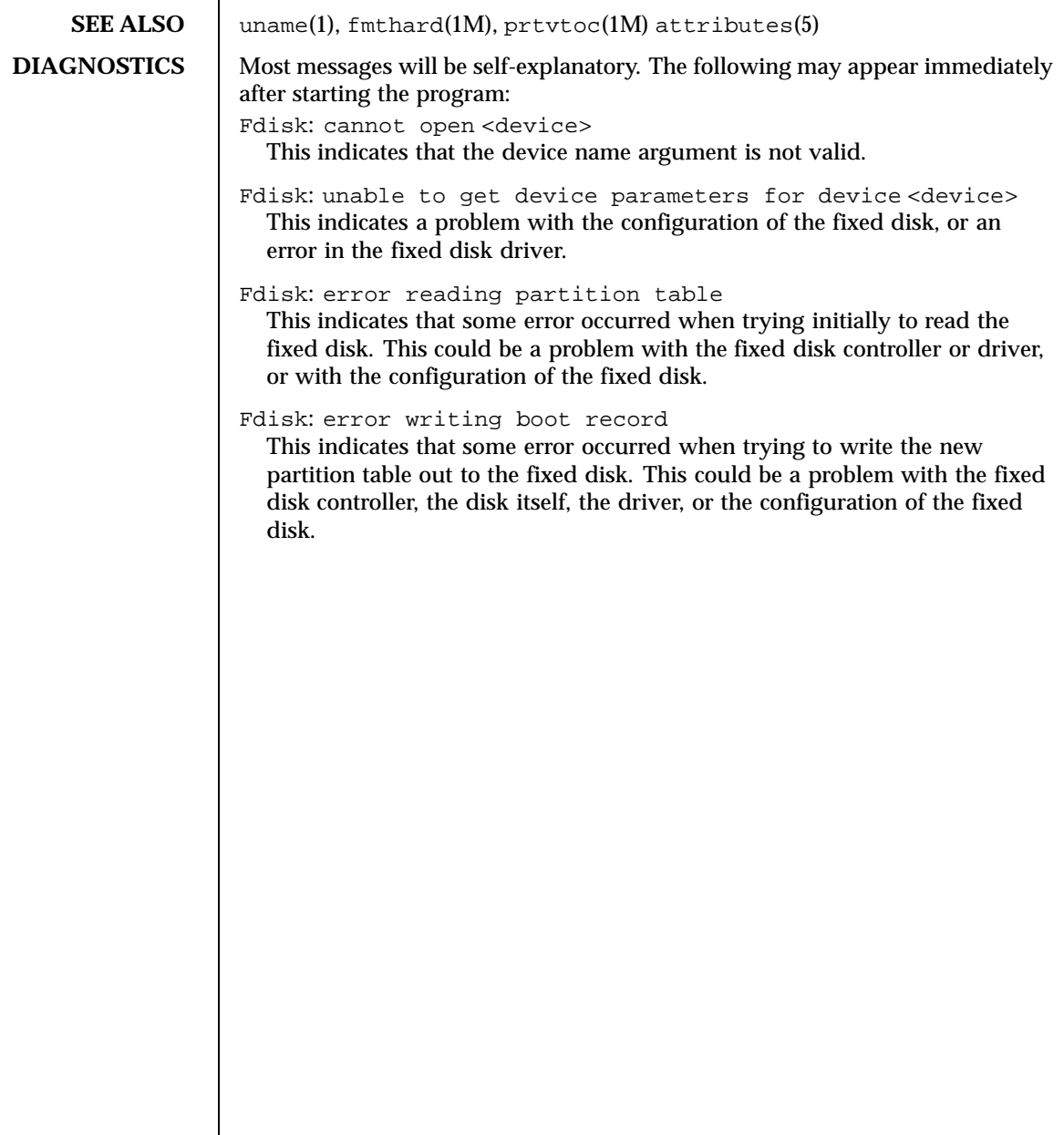

Last modified 15 Jun 1999 SunOS 5.8 SunOS 5.8

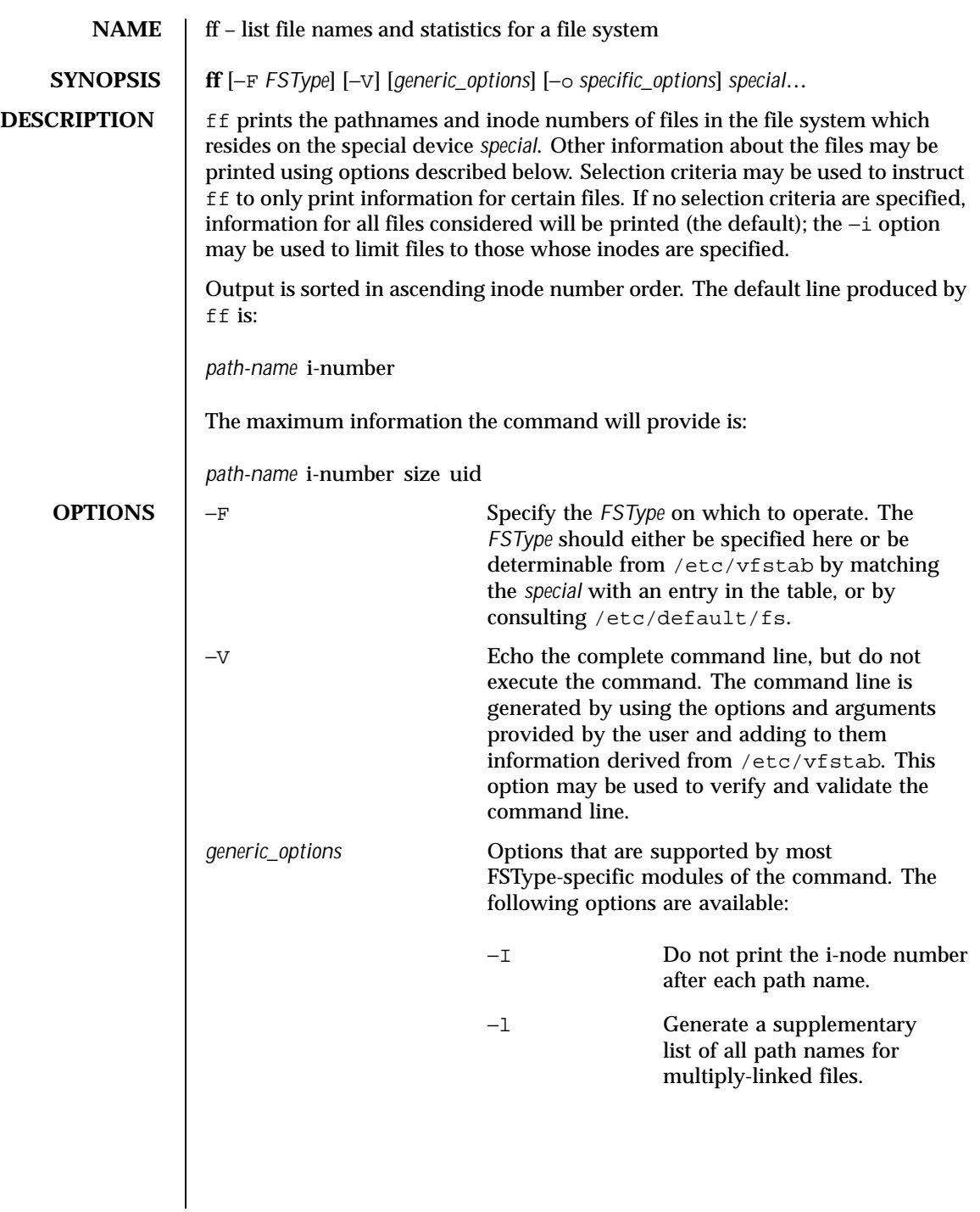

332 SunOS 5.8 Last modified 10 Feb 1997

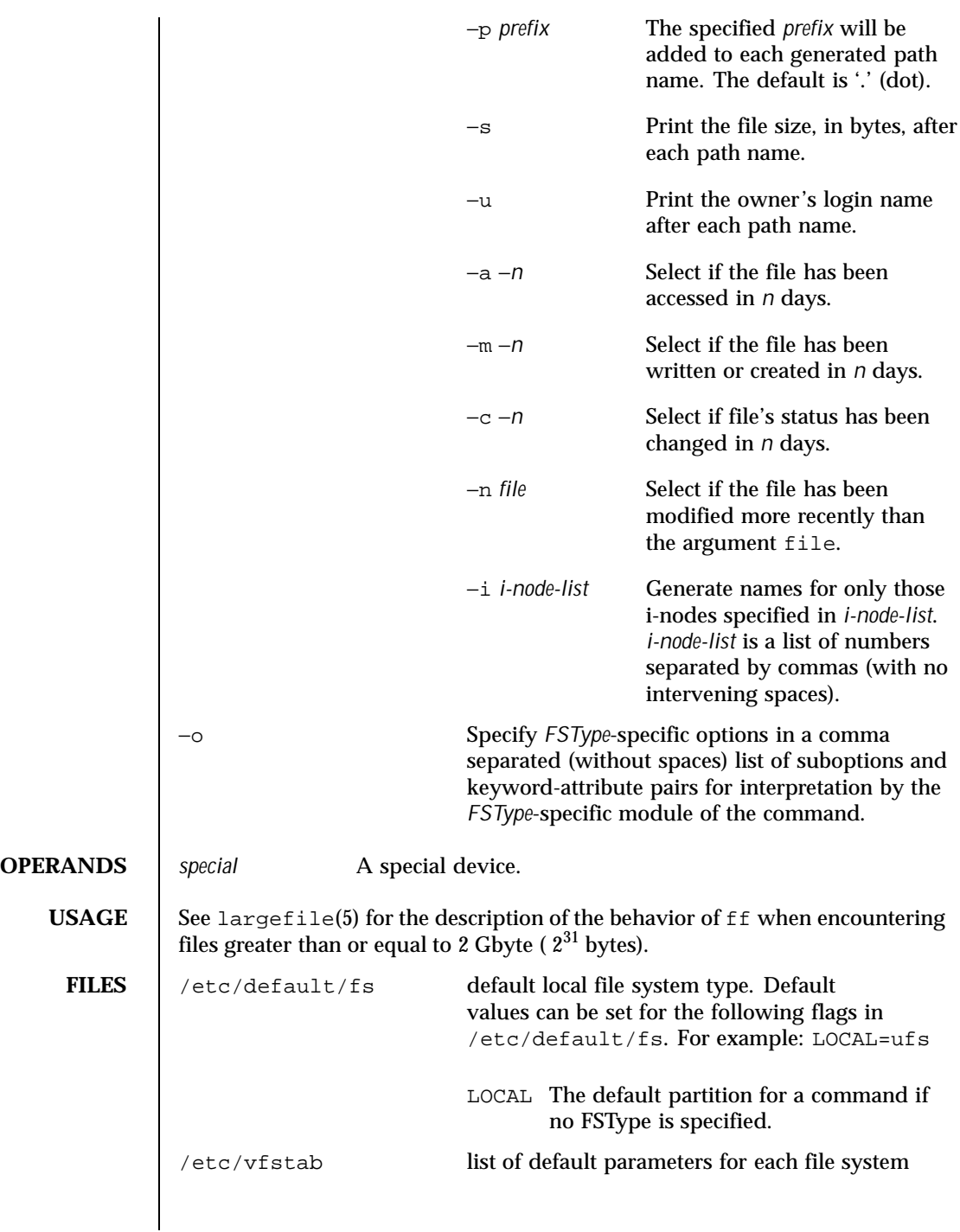

Last modified 10 Feb 1997 SunOS 5.8

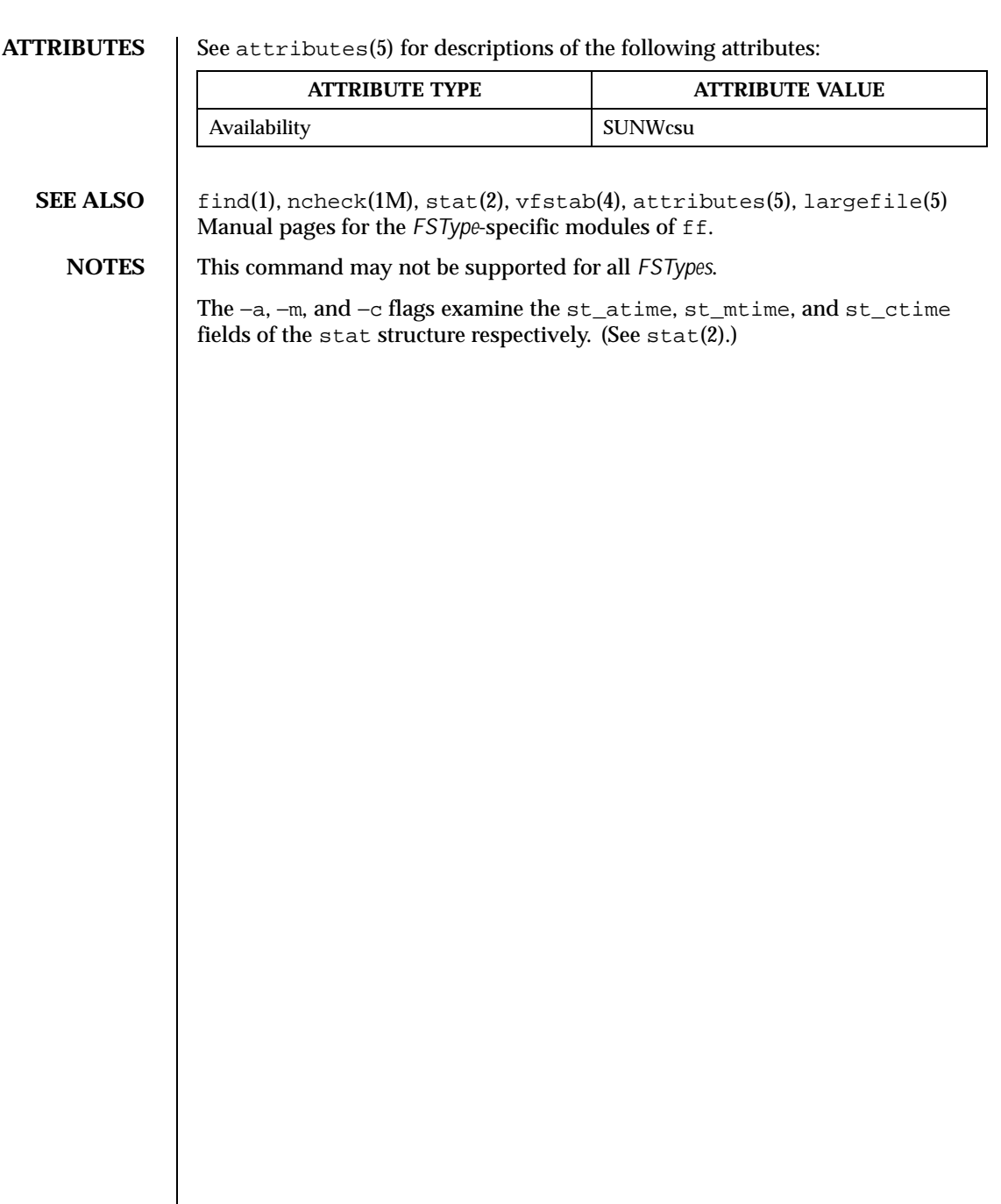

334 SunOS 5.8 Last modified 10 Feb 1997

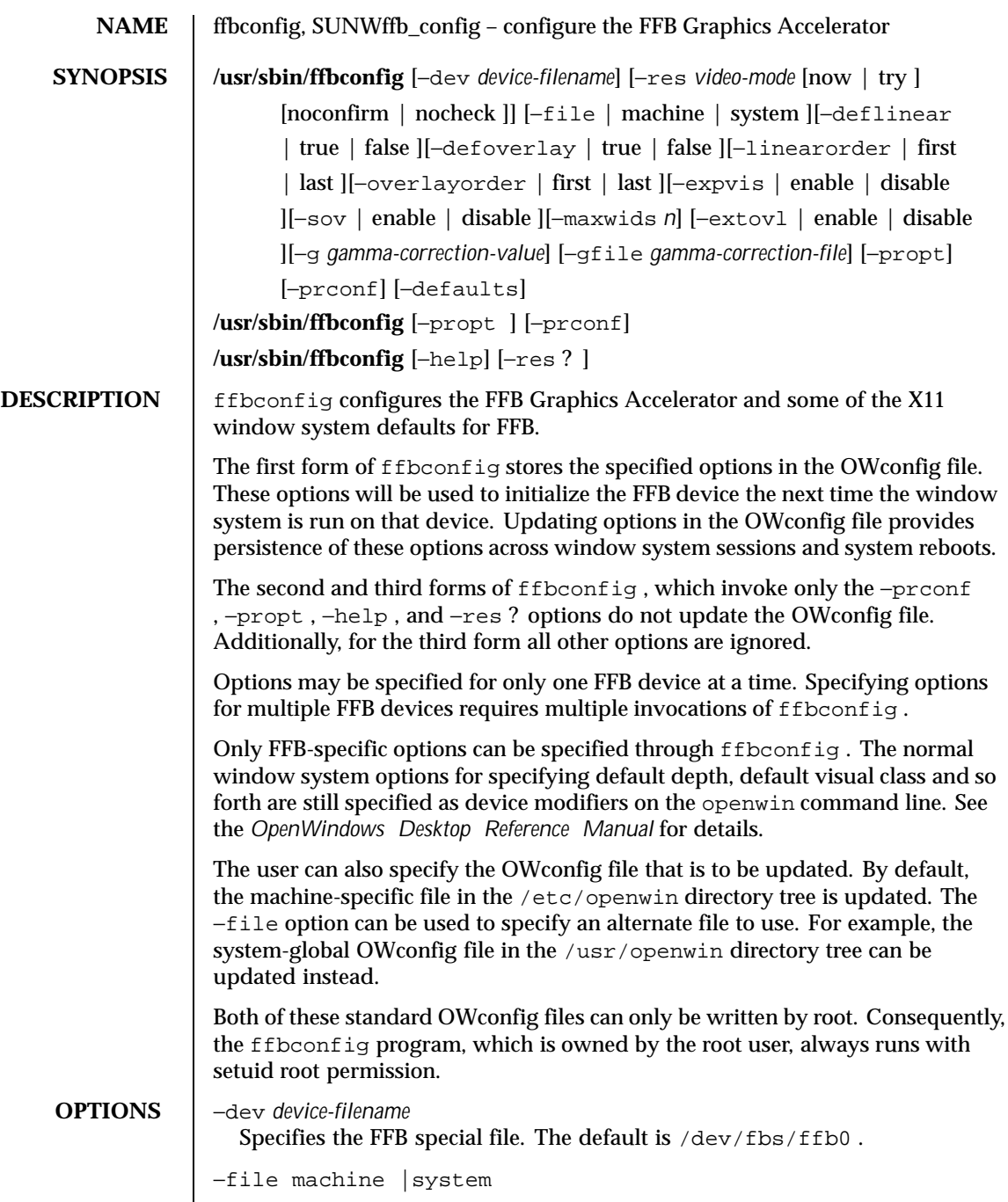

Last modified 11 Nov 1999 SunOS 5.8 335

Specifies which OWconfig file to update. If machine , the machine-specific OWconfig file in the /etc/openwin directory tree is used. If system , the global OWconfig file in the /usr/openwin directory tree is used. If the file does not exist, it is created.

−res *video-mode* [now | try [noconfirm | nocheck ]] Specifies the video mode used to drive the monitor connected to the specified FFB device.

*video-mode* has the format of *width* x *height* x *rate* where *width* is the screen width in pixels, *height* is the screen height in pixels, and *rate* is the vertical frequency of the screen refresh.

The s suffix, as in 960x680x112s and 960x680x108s , indicates stereo video modes. The i suffix, as in 640x480x60i and 768x575x50i , indicates interlaced video timing. If absent, non-interlaced timing will be used.

−res (the third form in the SYNOPSIS ) also accepts formats with @ (at sign) in front of the refresh rate instead of x . 1280x1024@76 is an example of this format.

Some video-modes are supported only on certain revisions of FFB. Also, some video-modes, supported by FFB, may not be supported by the monitor. The list of video-modes supported by the FFB device and the monitor can be obtained by running ffbconfig with the −res ? option.

**Name Description** 1024x768x60 1024x768x70 1024x768x75 1024x768x77 1024x800x84 1152x900x66 1152x900x76 1280x800x76 1280x1024x60 1280x1024x67 1280x1024x76 960x680x112s (stereo)

The following table lists all possible video modes supported on FFB:

336 SunOS 5.8 Last modified 11 Nov 1999

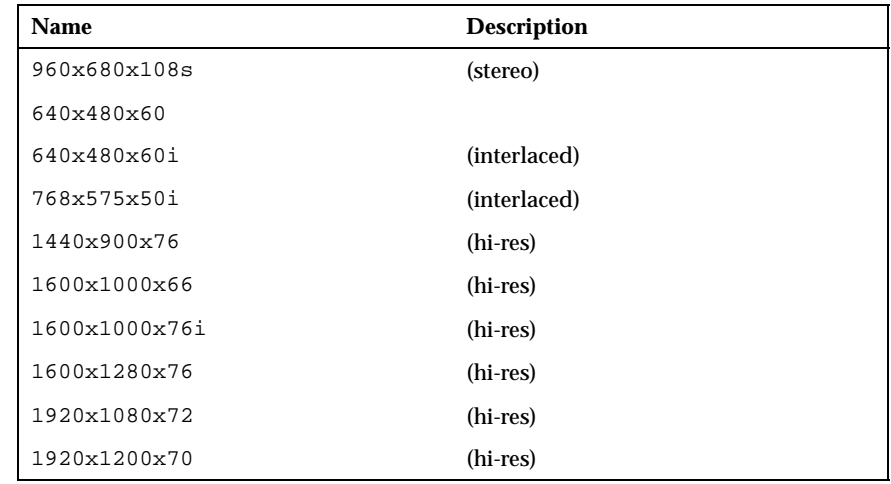

### Symbolic names

For convenience, some video modes have symbolic names defined for them. Instead of the form *width* x *height* x *rate,* one of these names may be supplied as the argument to −res . The meaning of the symbolic name none is that when the window system is run the screen resolution will be the video mode that is currently programmed in the device.

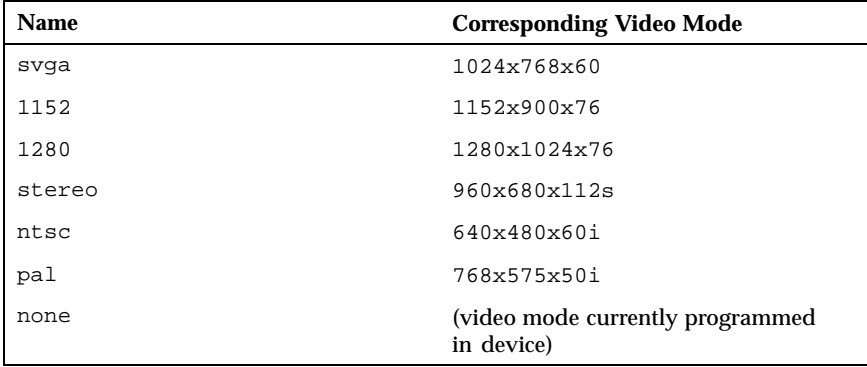

The −res option also accepts additional, optional arguments immediately following the video mode specification. Any or all of these may be present.

now

Specifies that the FFB device will be immediately programmed to display this video mode, in addition to updating the video mode in the OWconfig

Last modified 11 Nov 1999 SunOS 5.8 SunOS 5.8

file. This option is useful for changing the video mode before starting the window system.

It is inadvisable to use this suboption with ffbconfig while the configured device is being used (for example, while running the window system); unpredictable results may occur. To run ffbconfig with the now suboption, first bring the window system down. If the now suboption is used within a window system session, the video mode will be changed immediately, but the width and height of the affected screen won't change until the window system is exited and re-entered. In addition, the system may not recognize changes in stereo mode. Consequently, this usage is strongly discouraged.

#### noconfirm

Instructs ffbconfig to bypass confirmation and and warning messages and to program the requested video mode anyway.

Using the −res option, the user could potentially put the system into an usable state, a state where there is no video output. This can happen if there is ambiguity in the monitor sense codes for the particular code read. To reduce the chance of this, the default behavior of ffbconfig is to print a warning message to this effect and to prompt the user to find out if it is okay to continue. This option is useful when ffbconfig is being run from a shell script.

#### nocheck

Suspends normal error checking based on the monitor sense code. The video mode specified by the user will be accepted regardless of whether it is appropriate for the currently attached monitor. This option is useful if a different monitor is to be connected to the FFB device. Note: Use of this option implies noconfirm as well.

#### try

Programs the specified video mode on a trial basis. The user will be asked to confirm the video mode by typing y within 10 seconds. The user may also terminate the trial before 10 seconds are up by typing any character. Any character other than y or RETURN is considered a no and the previous video mode will be restored and ffbconfig will not change the video mode in the OWconfig file and other options specified will still take effect. If a RETURN is pressed, the user is prompted for a yes or no answer on whether to keep the new video mode. This option implies the now suboption (see the warning note on the now suboption).

## −deflinear true | false

FFB possesses two types of visuals: linear and nonlinear. Linear visuals are gamma corrected and nonlinear visuals are not. There are two visuals

338 SunOS 5.8 Last modified 11 Nov 1999

that have both linear and nonlinear versions: 24-bit TrueColor and 8-bit StaticGray.

−deflinear true sets the default visual to the linear visual that satisfies other specified default visual selection options. Specifically, the default visual selection options are those set by the Xsun (1) defdepth and defclass options. See *OpenWindows Desktop Reference Manual* for details.

−deflinear false (or if there is no linear visual that satisfies the other default visual selection options) sets the default visual to t the non-linear visual as the default.

This option cannot be used when the −defoverlay option is present, because FFB does not possess a linear overlay visual.

−defoverlay true | false

FFB provides an 8-bit PseudoColor visual whose pixels are disjoint from the rest of the FFB visuals. This is called the overlay visual. Windows created in this visual will not damage windows created in other visuals. The converse, however, is not true. Windows created in other visuals will damage overlay windows. This visual has 256 maxwids of opaque color values. See −maxwids in OPTIONS .

If −defoverlay is true , the overlay visual will be made the default visual. If −defoverlay is false , the nonoverlay visual that satisfies the other default visual selection options, such as defdepth and defclass , will be chosen as the default visual. See the *OpenWindows Desktop Reference Manual* for details.

Whenever −defoverlay true is used, the default depth and class chosen on the openwin command line must be 8-bit PseudoColor. If not, a warning message will be printed and the −defoverlay option will be treated as false. This option cannot be used when the −deflinear option is present, because FFB doesn't possess a linear overlay visual.

−linearorder first | last

If first , linear visuals will come before their non-linear counterparts on the X11 screen visual list for the FFB screen. If last , the nonlinear visuals will come before the linear ones.

−overlayorder first | last

If true , the depth 8 PseudoColor Overlay visual will come before the non-overlay visual on the X11 screen visual list for the FFB screen. If false , the non-overlay visual will come before the overlay one.

−expvis enable | disable

Last modified 11 Nov 1999 SunOS 5.8 339

If enabled, OpenGL Visual Expansion will be activated. Multiple instances of selected visual groups (8-bit PseudoColor, 24-bit TrueColor and so forth) can be found in the screen visual list.

−sov enable | disable

Advertises the root window's SERVER\_OVERLAY\_VISUALS property. SOV visuals will be exported and their transparent types, values and layers can be retrieved through this property. If −sov disable is specified, the SERVER\_OVERLAY\_VISUALS property will not be defined. SOV visuals will not be exported.

−maxwids *n*

Specifies the maximum number of FFB X channel pixel values that are reserved for use as window sIDs (WIDs). The remainder of the pixel values in overlay colormaps are used for normal X11 opaque color pixels. The reserved WIDs are allocated on a first-come first-serve basis by 3D graphics windows (such as XGL), MBX windows, and windows that have a non-default visual. The X channel codes 0 to (255 -*n* ) will be opaque color pixels. The X channel codes (255 -*n* +1 ) to 255 will be reserved for use as WIDs. Legal values on FFB, FFB2 are: 1 , 2 , 4 , 8 , 16 , and 32 . Legal values on FFB2+ are: 1 , 2 , 4 , 8 , 16 , 32 , and 64 .

−extovl enable | disable

This option is available only on FFB2+. If enabled, extended overlay is available. The overlay visuals will have 256 opaque colors. The SOV visuals will have 255 opaque colors and 1 transparent color. This option enables hardware supported transparency which provides better performance for windows using the SOV visuals.

−g *gamma-correction value*

This option is available only on FFB2+. This option allows changing the gamma correction value. All linear visuals provide gamma correction. By default the gamma correction value is 2.22. Any value less than zero is illegal. The gamma correction value is applied to the linear visual, which then has an effective gamma value of 1.0, which is the value returned by XSolarisGetVisualGamma(3) . See XSolarisGetVisualGamma(3) for a description of that function.

This option can be used while the window system is running. Changing the gamma correction value will affect all the windows being displayed using the linear visuals.

−gfile *gamma-correction file*

This option is available only on FFB2+. This option loads gamma correction table from the specified file. This file should be formatted to provide the gamma correction values for R, G and B channels on each line. This file

340 SunOS 5.8 Last modified 11 Nov 1999

should provide 256 triplet values, each in hexadecimal format and separated by at least 1 space. Following is an example of this file:

```
0x00 0x00 0x00
0x01 0x01 0x01
0x02 0x02 0x02
...
...
0xff 0xff 0xff
```
Using this option, the gamma correction table can be loaded while the window system is running. The new gamma correction will affect all the windows being displayed using the linear visuals. Note, when gamma correction is being done using user specified table, the gamma correction value is undefined. By default, the window system assumes a gamma correction value of 2.22 and loads the gamma table it creates corresponding to this value.

```
−defaults
```
Resets all option values to their default values.

−propt

Prints the current values of all FFB options in the OWconfig file specified by the −file option for the device specified by the −dev option. Prints the values of options as they will be in the OWconfig file after the call to ffbconfig completes. The following is a typical display using the −propt option:

```
--- OpenWindows Configuration for /dev/fbs/ffb0 ---
OWconfig: machine
Video Mode: NONE
Default Visual: Non-Linear Normal Visual
Visual Ordering: Linear Visuals are last
                Overlay Visuals are last
OpenGL Visuals: disabled
SOV: disabled
Allocated WIDs: 32
```
−prconf

Prints the FFB hardware configuration. The following is a typical display using the −prconf option:

```
--- Hardware Configuration for /dev/fbs/ffb0 ---
Type: double-buffered FFB2 with Z-buffer
Board: rev x
PROM Information: @(#)ffb2.fth x.x xx/xx/xx
FBC: version x
DAC: Brooktree 9068, version x
```
Last modified 11 Nov 1999 SunOS 5.8 SunOS 5.8 341

```
3DRAM: Mitsubishi 1309, version x
EDID Data: Available - EDID version 1 revision x
Monitor Sense ID: 4 (Sun 37x29cm RGB color monitor)
Monitor possible resolutions: 1024x768x60, 1024x768x70,
   1024x768x75, 1152x900x66, 1152x900x76,
   1280x1024x67, 1280x1024x76, 960x680x112s,
   640x480x60
Current resolution setting: 1280x1024x76
```
−help

Prints a list of the ffbconfig command line options, along with a brief explanation of each.

**DEFAULTS** For a given invocation of ffbconfig command line if an option does not appear on the command line, the corresponding OWconfig option is not updated; it retains its previous value.

> When the window system is run, if an FFB option has never been specified via ffbconfig , a default value is used. The option defaults are listed in the following table:

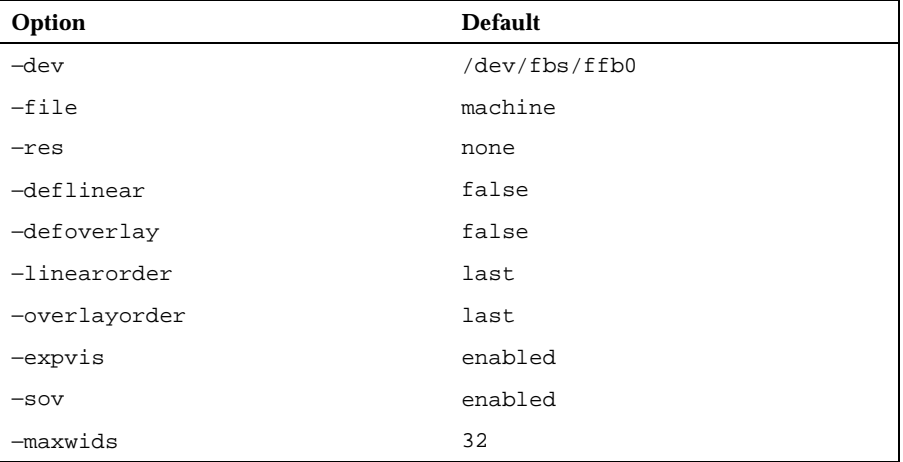

The default for the −res option of none means that when the window system is run the screen resolution will be the video mode that is currently programmed in the device.

This provides compatibility for users who are used to specifying the device resolution through the PROM. On some devices (for example, GX ) this is the only way of specifying the video mode. This means that the PROM ultimately determines the default FFB video mode.

342 SunOS 5.8 Last modified 11 Nov 1999

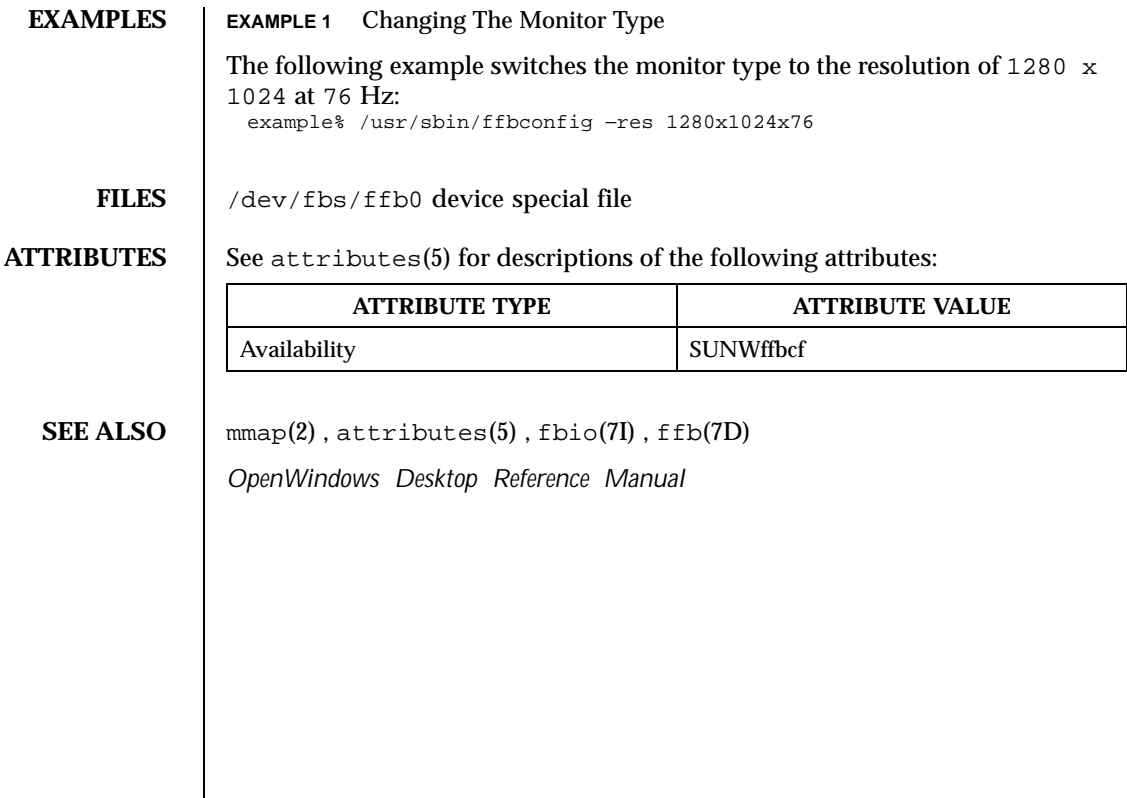

Last modified 11 Nov 1999 SunOS 5.8 343

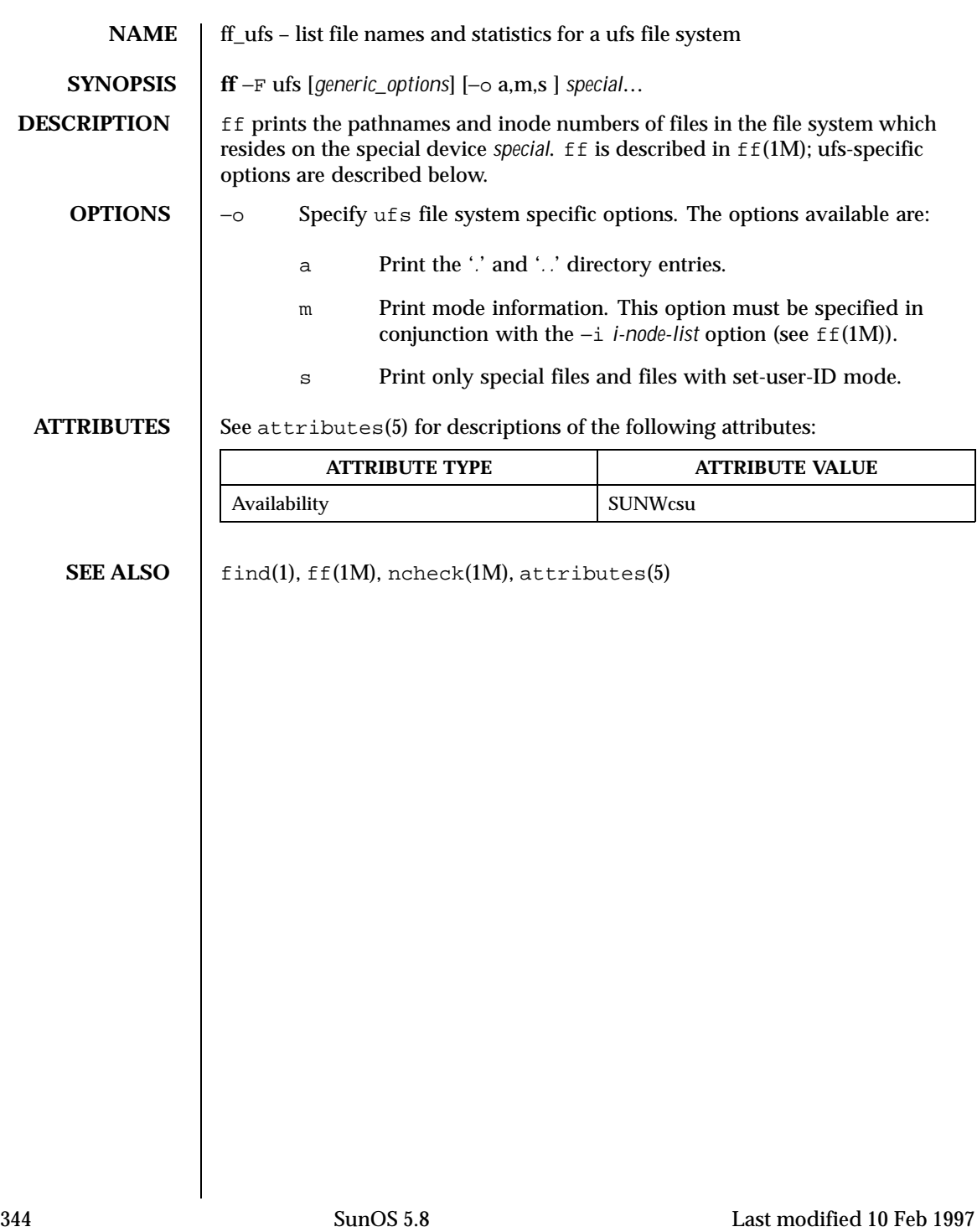

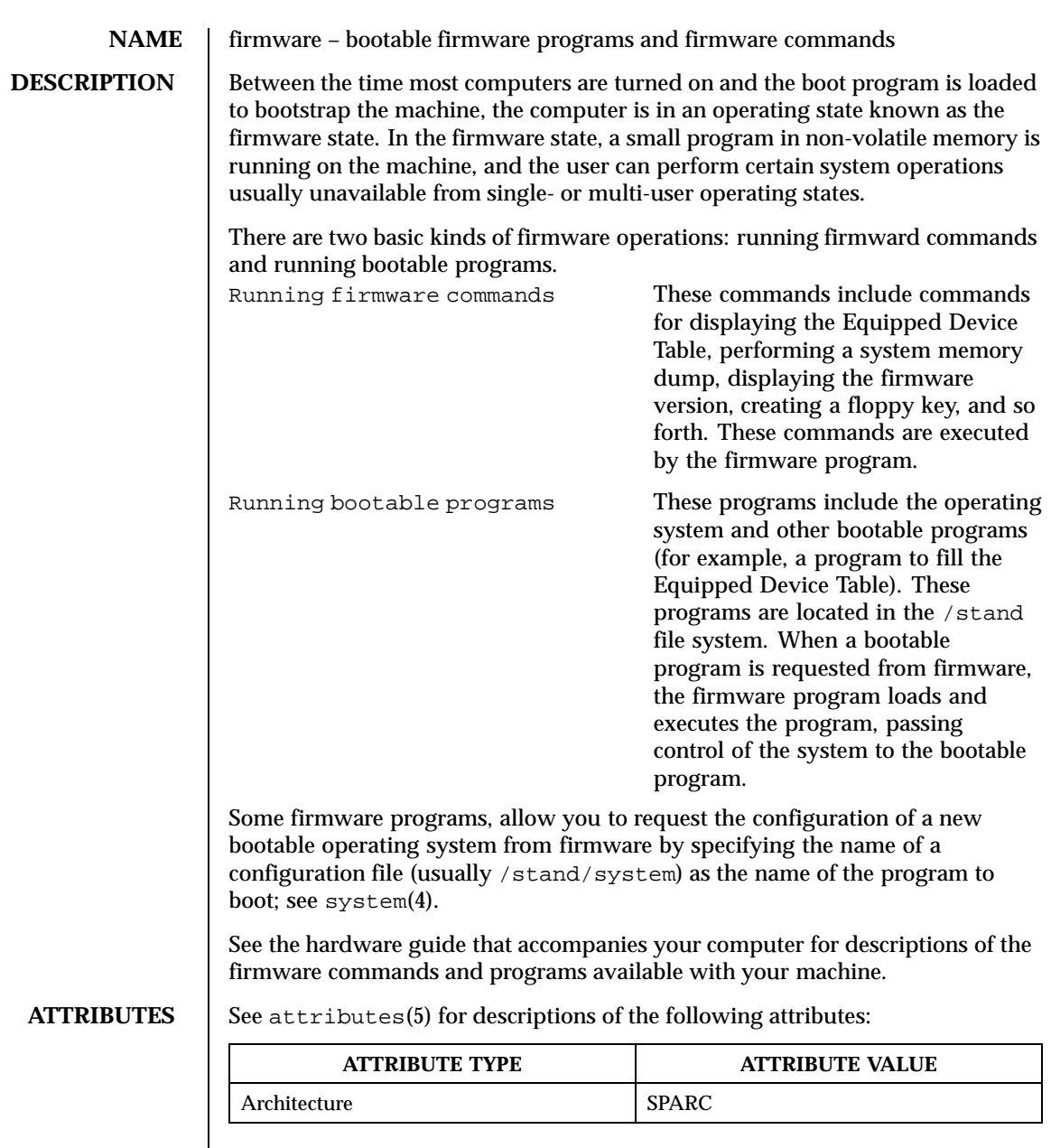

**SEE ALSO** system(4), attributes(5)

*Writing FCode 3.x Programs*

Last modified 3 Jul 1990 SunOS 5.8 345

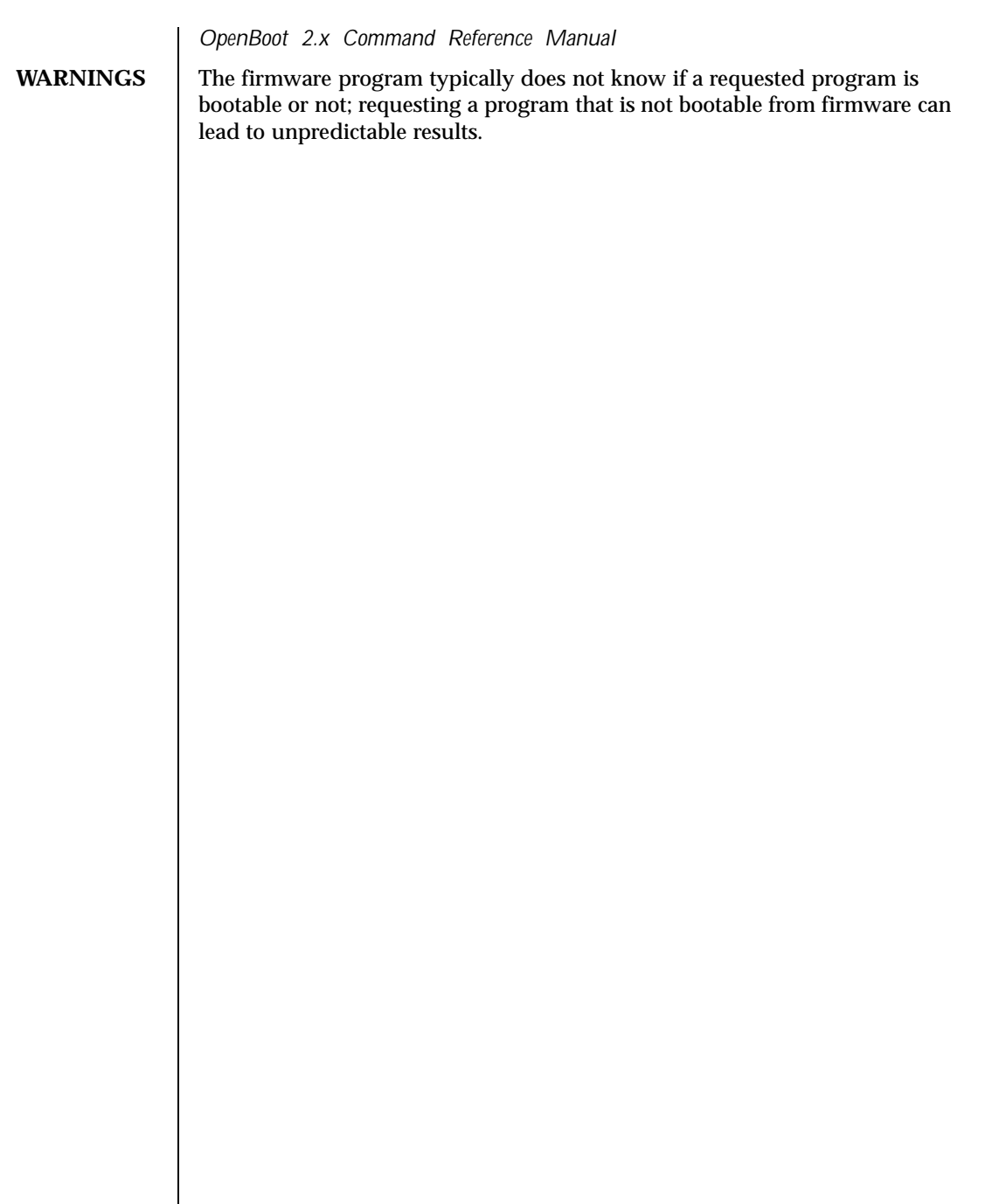

346 SunOS 5.8 Last modified 3 Jul 1990

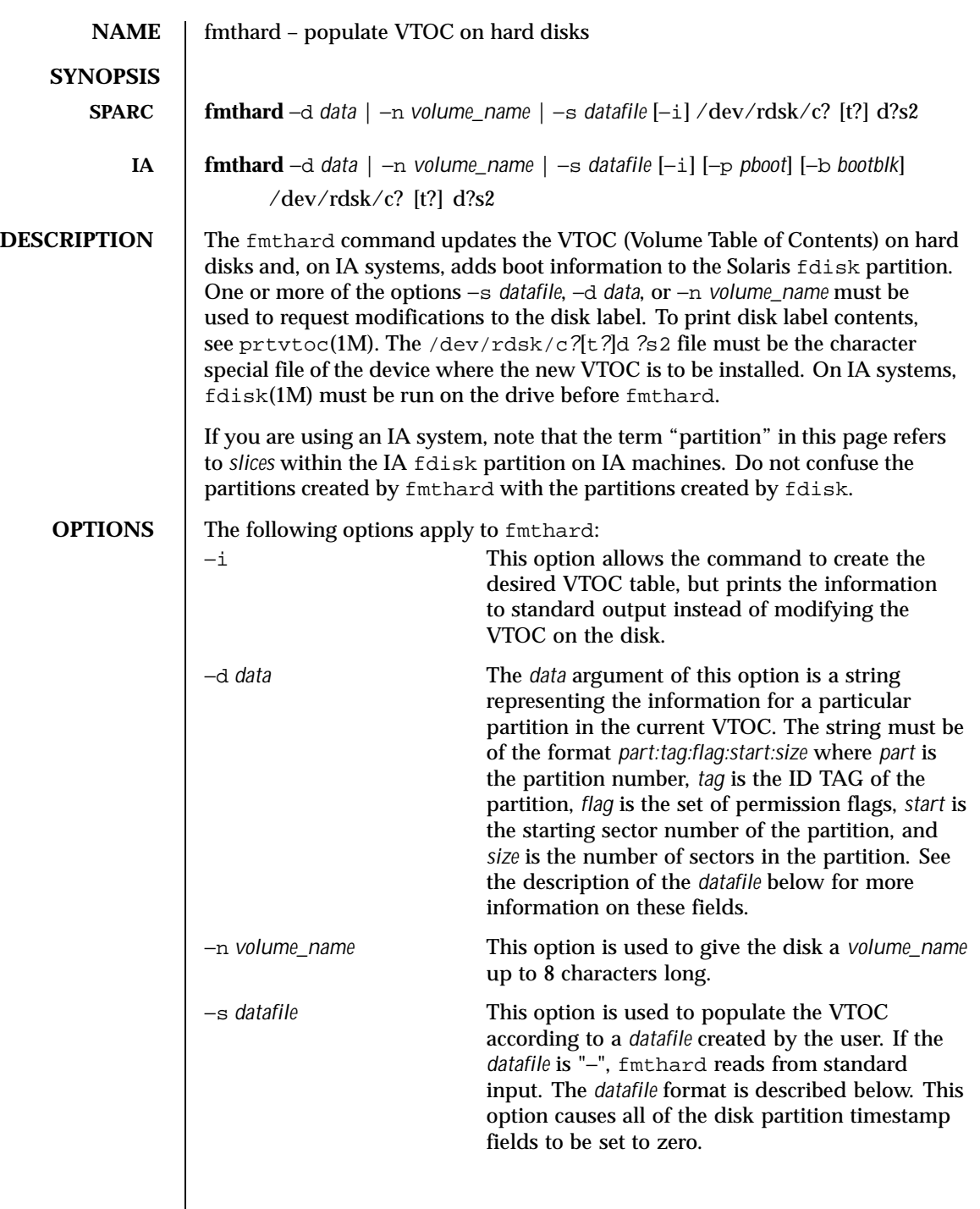

Last modified 28 Jul 1998 SunOS 5.8

Every VTOC generated by fmthard will also have partition 2, by convention, that corresponds to the whole disk. If the input in *datafile* does not specify an entry for partition 2, a default partition 2 entry will be created automatically in VTOC with the tag V\_BACKUP and size equal to the full size of the disk.

The *datafile* contains one specification line for each partition, starting with partition 0. Each line is delimited by a new-line character  $(\nabla n)$ . If the first character of a line is an asterisk (\*), the line is treated as a comment. Each line is composed of entries that are position-dependent, separated by "white space" and having the following format:

*partition tag flag starting\_sector size\_in\_sectors*

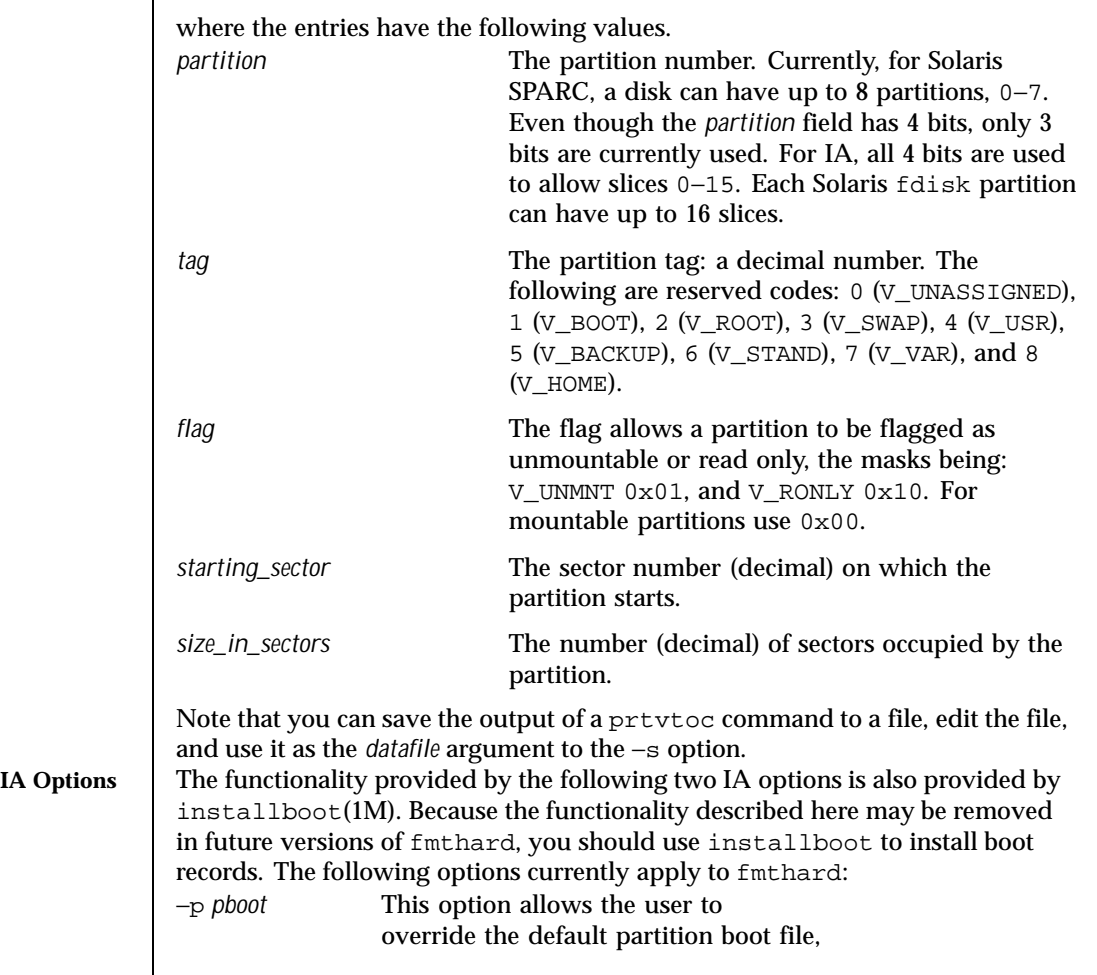

348 SunOS 5.8 Last modified 28 Jul 1998

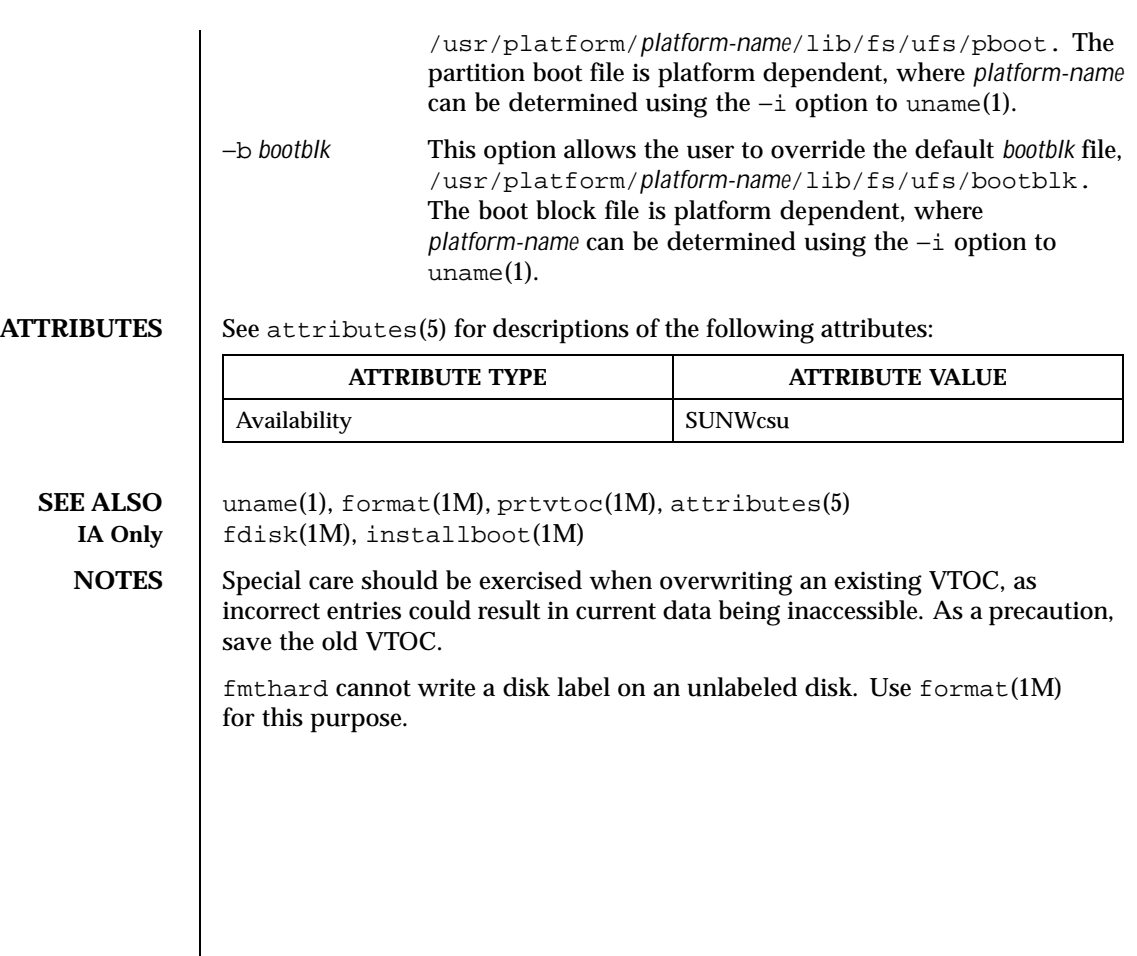

Last modified 28 Jul 1998 SunOS 5.8

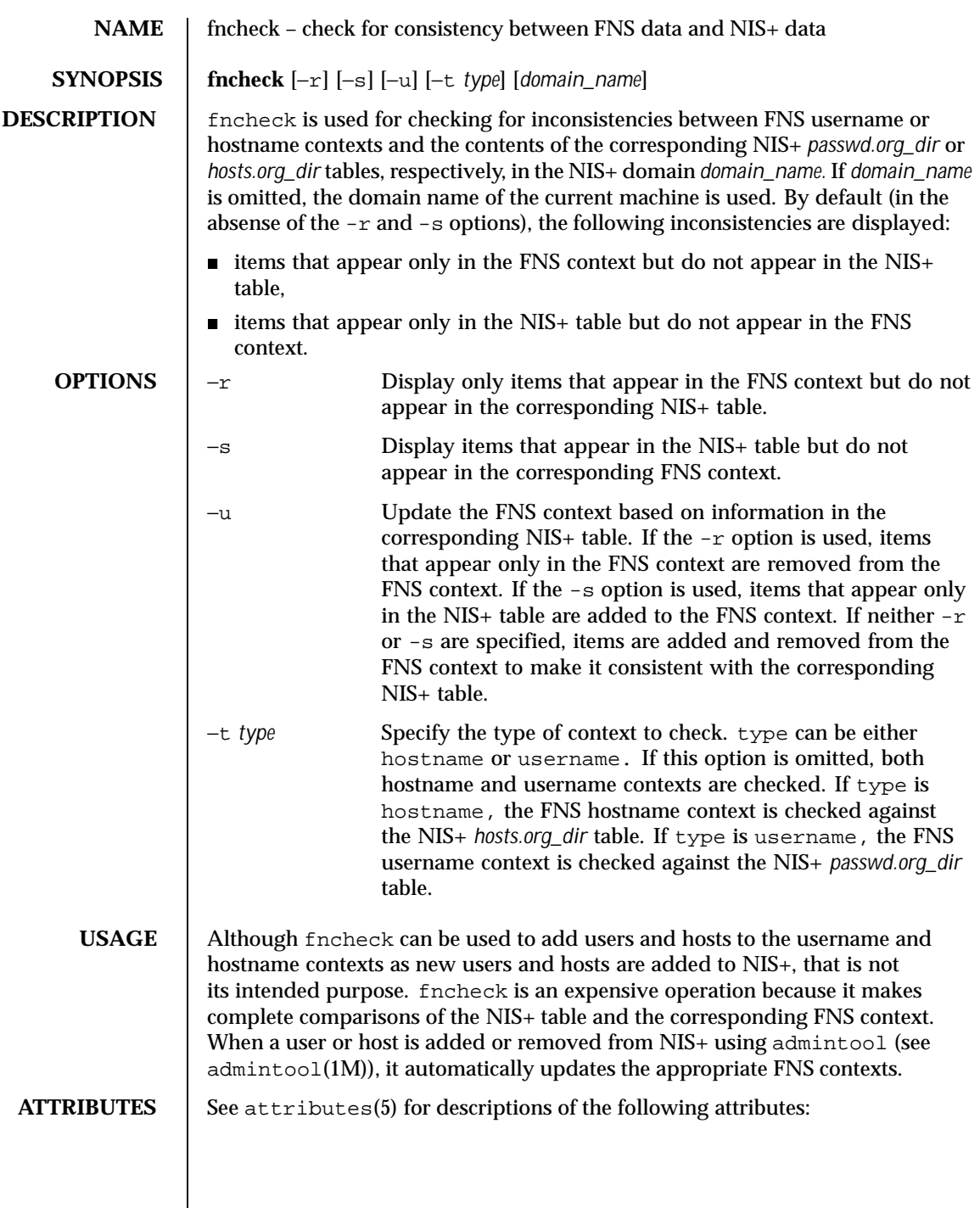

350 SunOS 5.8 Last modified 4 Nov 1994

**SEE ALSO** 

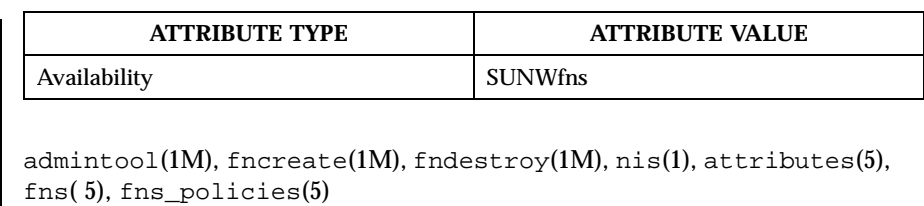

Last modified 4 Nov 1994 SunOS 5.8

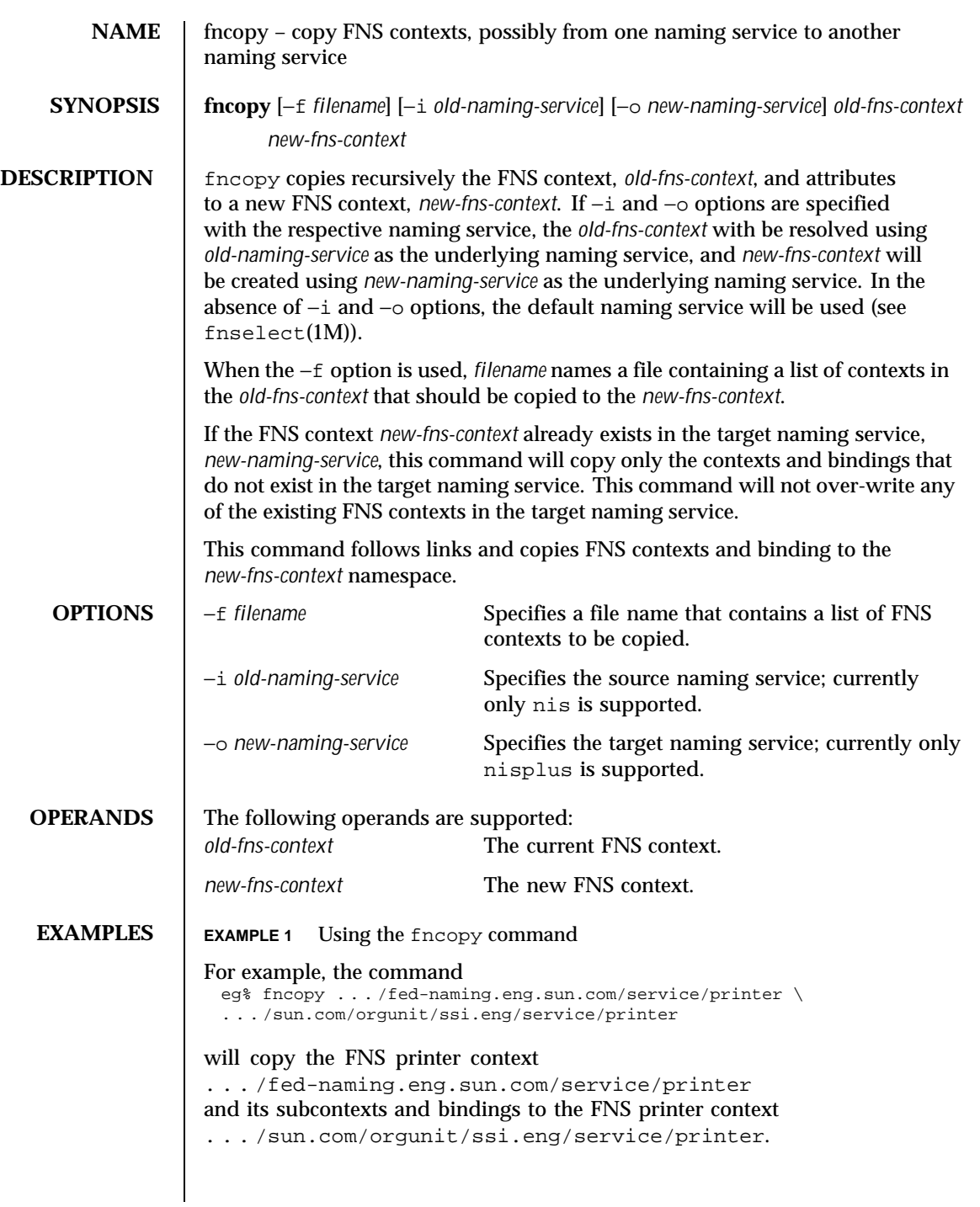

352 SunOS 5.8 Last modified 21 Jul 1996

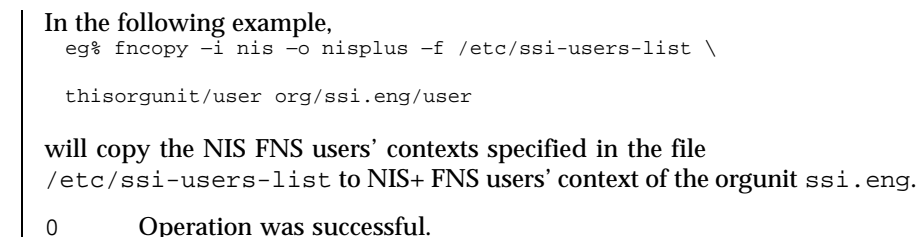

1 Operation failed.

# **ATTRIBUTES** See attributes(5) for descriptions of the following attributes:

**EXIT STATUS** 

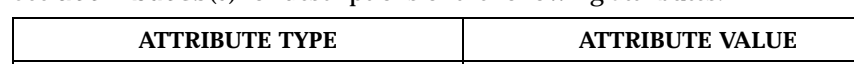

**SEE ALSO** fnbind(1), fnunbind(1), fncreate(1M), fncreate\_fs(1M), fncreate\_printer(1M), fndestroy(1M), attributes(5), fns(5)

Availability SUNWfns

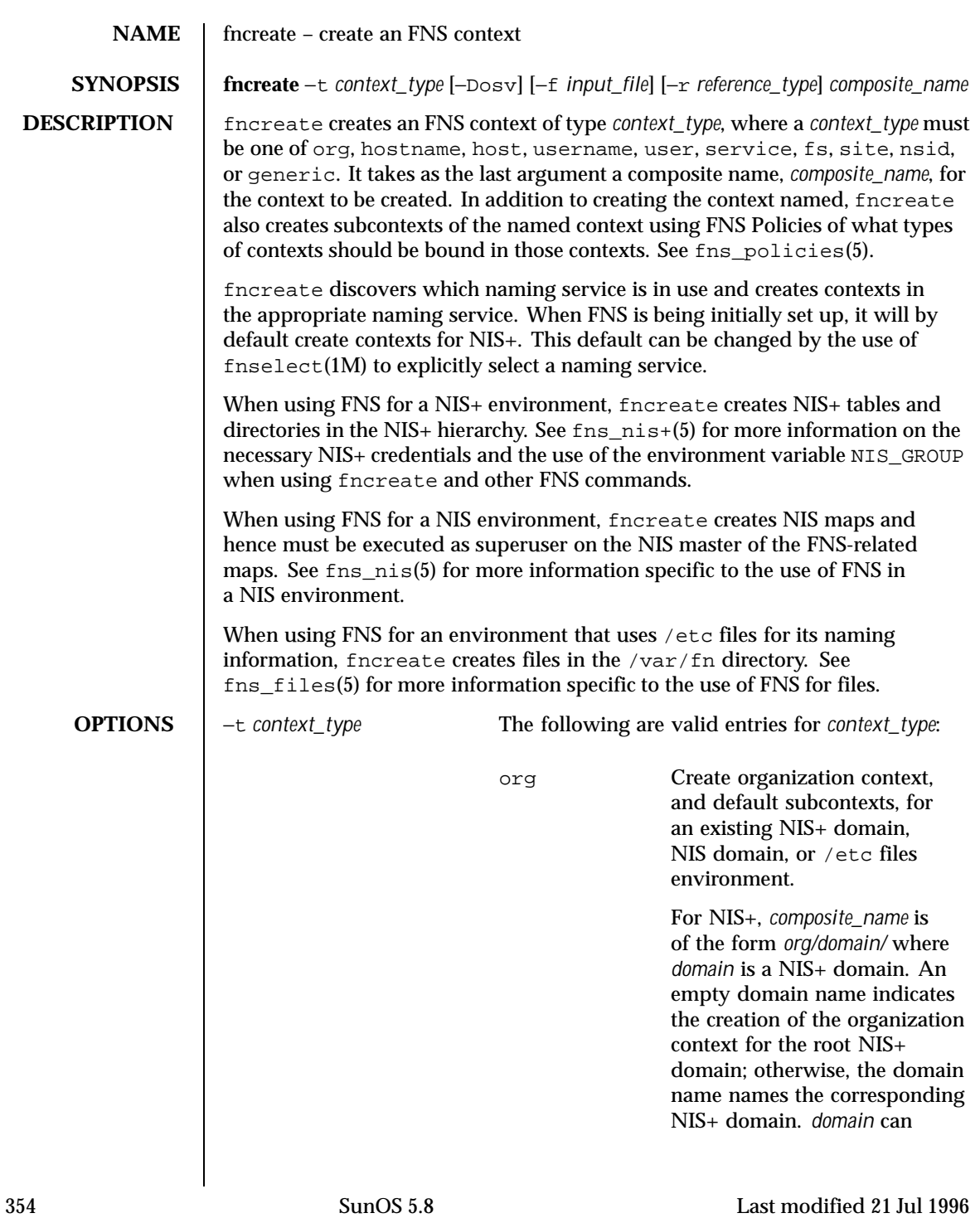

be either the fully-qualified NIS+ domain name — dot ('.')-terminated — or the NIS+ domain name named relative to the NIS+ root domain.

For example, the following creates the root organization context and its subcontexts for the NIS+ root domain Wiz.Com.:

eg% fncreate –t org org//

The same thing could have been achieved using the following command:

eg% fncreate -t org org/Wiz.COM./ Typically, this is the first FNS context created.

To create the organization context for a subdomain of Wiz.COM., execute either of the following commands:

eg% fncreate -t org org/sales/ or

eg% fncreate -t org \ org/sales.Wiz.COM./

Note that if the corresponding NIS+ domain does not exist, fncreate fails. See nissetup(1M) for setting up a NIS+ domain.

A ctx\_dir directory is created under the directory of the organization named.

For NIS or an /etc files environment, *domain* should be NULL (empty) because NIS and /etc files do not support a hierarchy namespace of domains. For example, the following command creates the

Last modified 21 Jul 1996 SunOS 5.8 355

organization context for the NIS or /etc files environment:

eg% fncreate -t org org//

For NIS+, NIS, and /etc files, creating the organization context also creates the organization's immediate subcontexts host, user, and service and their subcontexts. This includes a context for every host entry in the corresponding hosts database of the naming service (that is, hosts.org\_dir NIS+ table, or hosts NIS map, or /etc/hosts file), and a context for every user entry in the passwd database of the naming service (that is, passwd.org\_dir NIS+ table, or passwd NIS map, or /etc/passwd file) unless the option −o is specified. Bindings for these subcontexts are recorded under the organization context. hostname Create a hostname context in which atomic host names can be bound, and bind the reference of the context to *composite\_name*. If the suffix of *composite\_name* is host/, the hostname context created is also bound to the composite name with this suffix replaced by \_host/, and the reverse (that is, if a composite name with a \_host/ suffix was supplied, a binding would be created for host/). Also create a host context for every host entry in the corresponding

356 SunOS 5.8 Last modified 21 Jul 1996

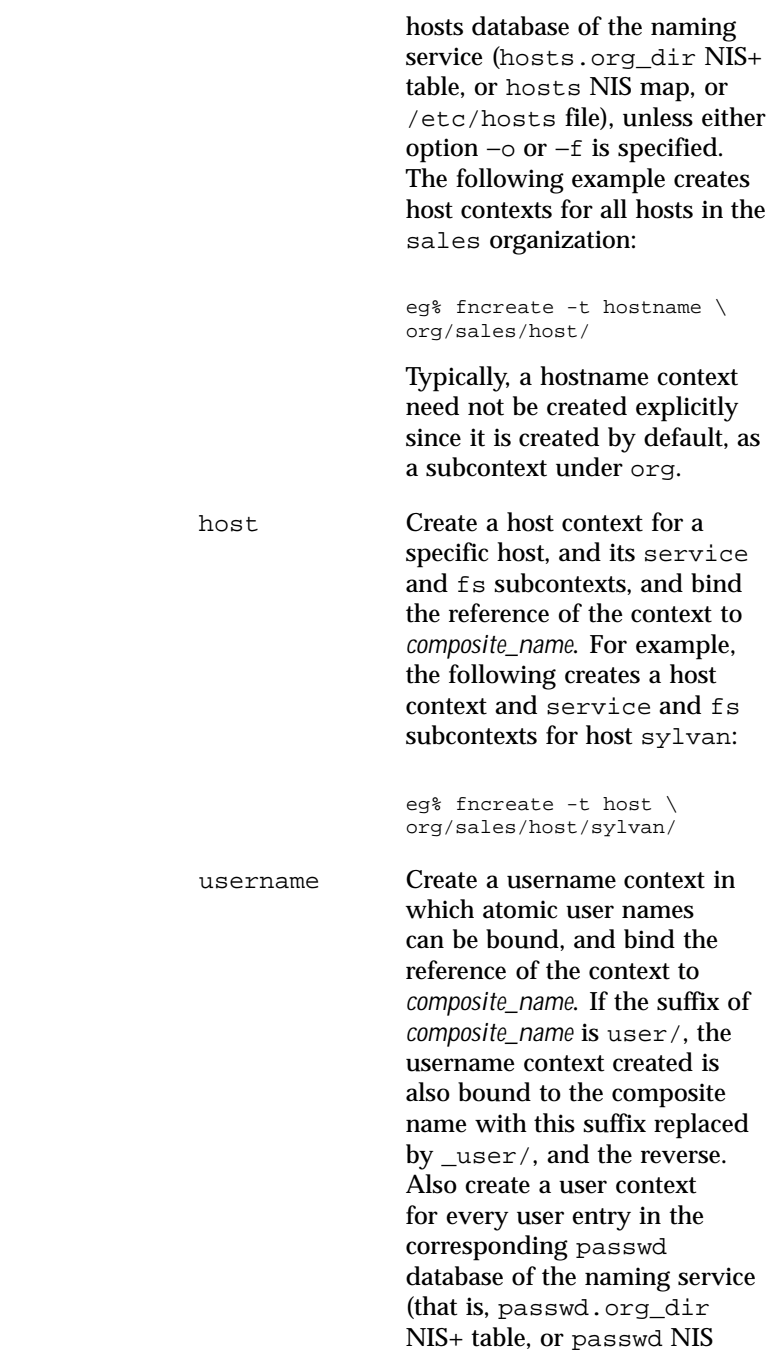

Last modified 21 Jul 1996 SunOS 5.8 357

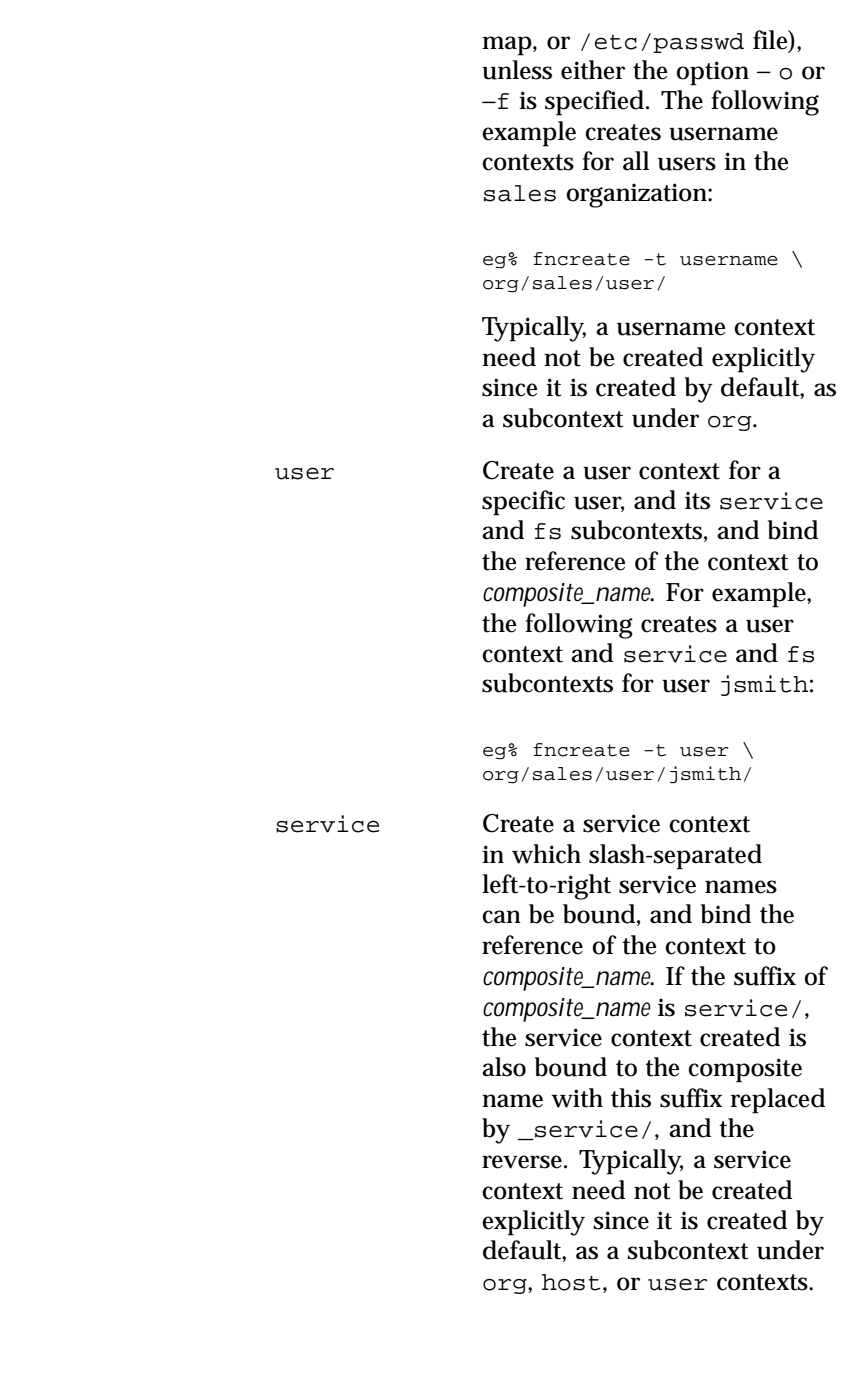

358 SunOS 5.8 Last modified 21 Jul 1996

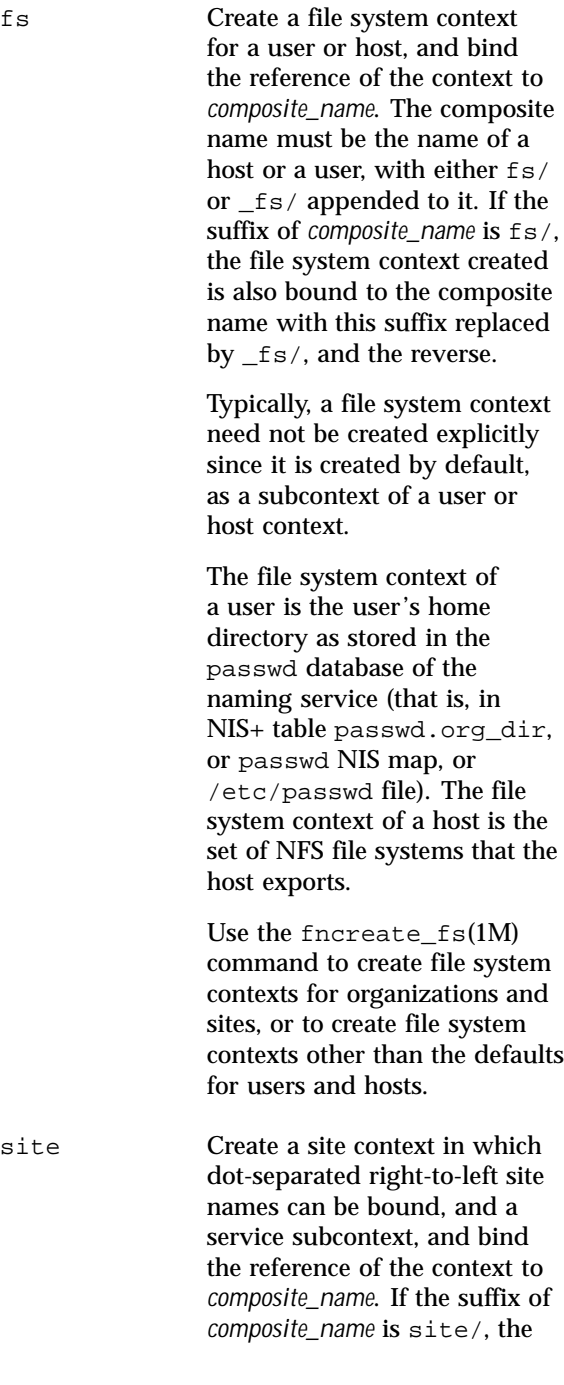

Last modified 21 Jul 1996 359

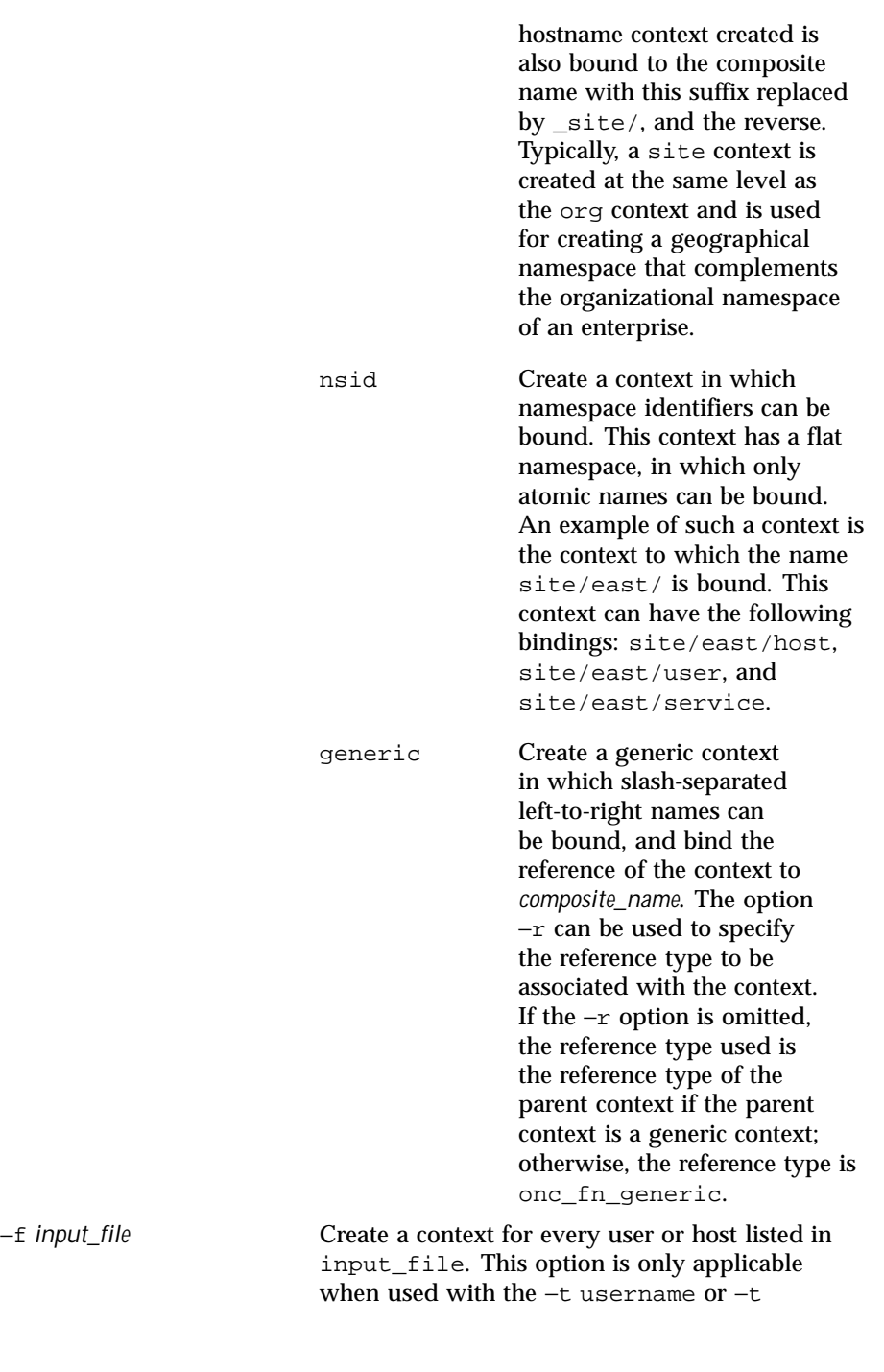

360 SunOS 5.8 Last modified 21 Jul 1996
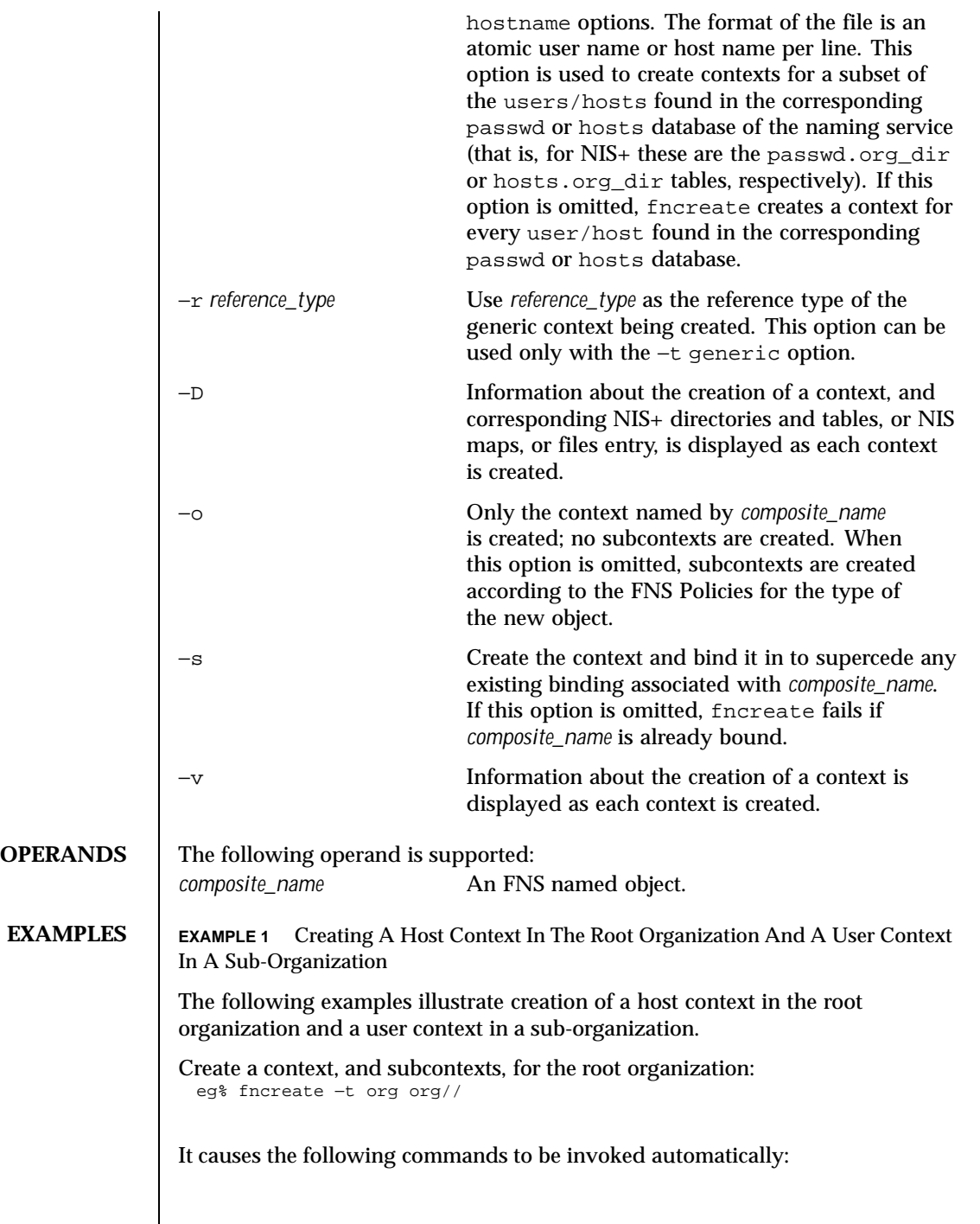

Last modified 21 Jul 1996 SunOS 5.8 361

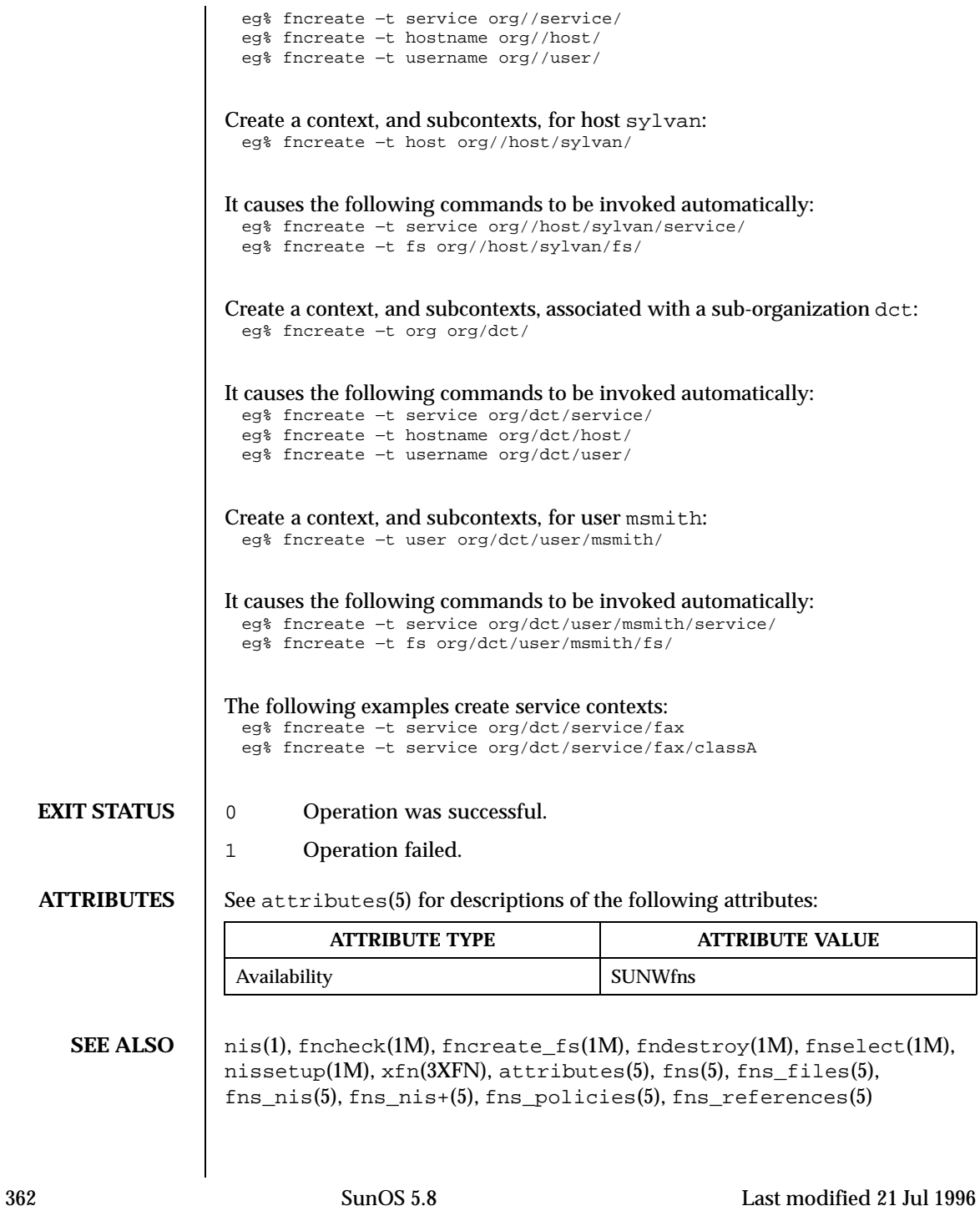

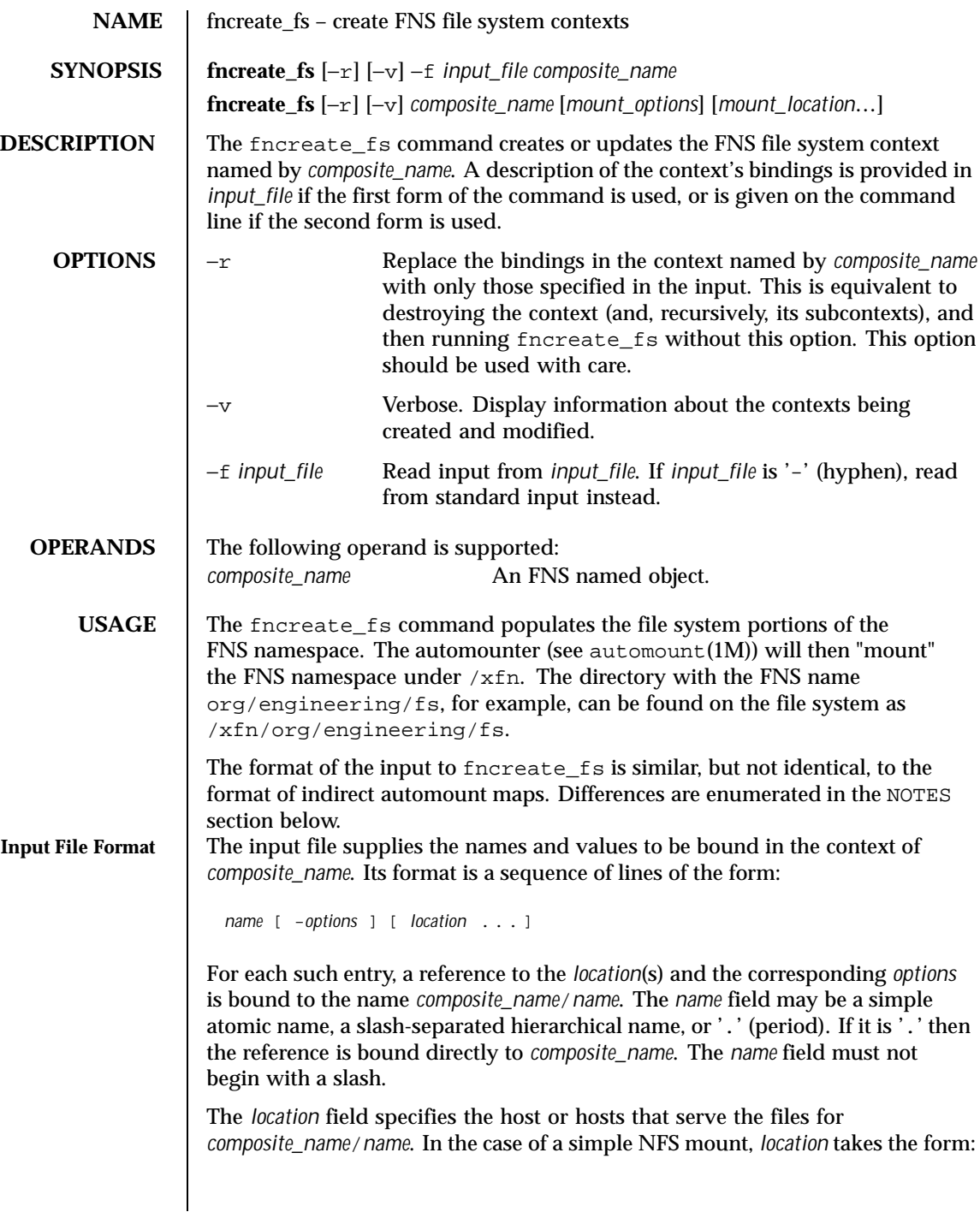

Last modified 22 Nov 1996 SunOS 5.8 363

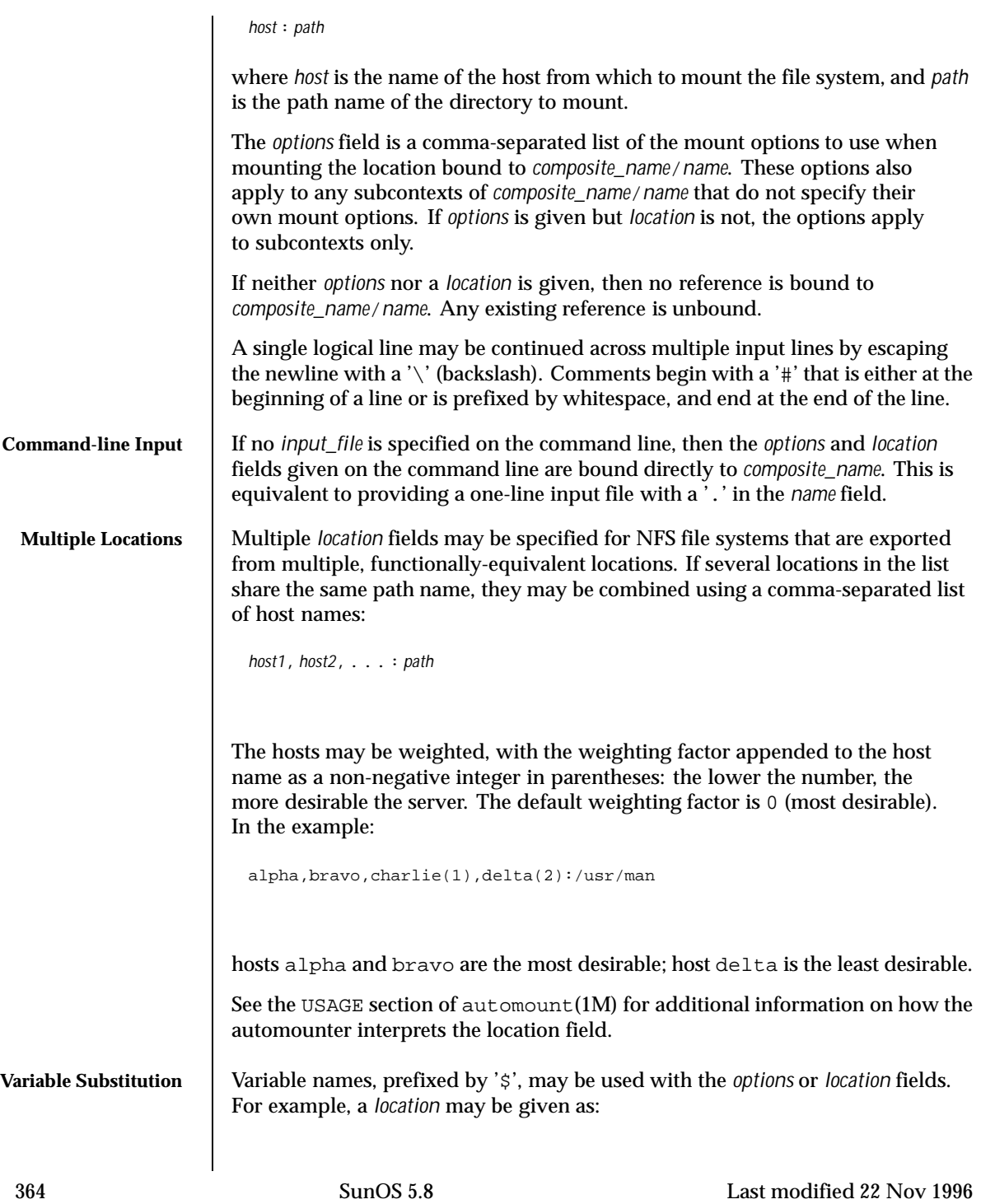

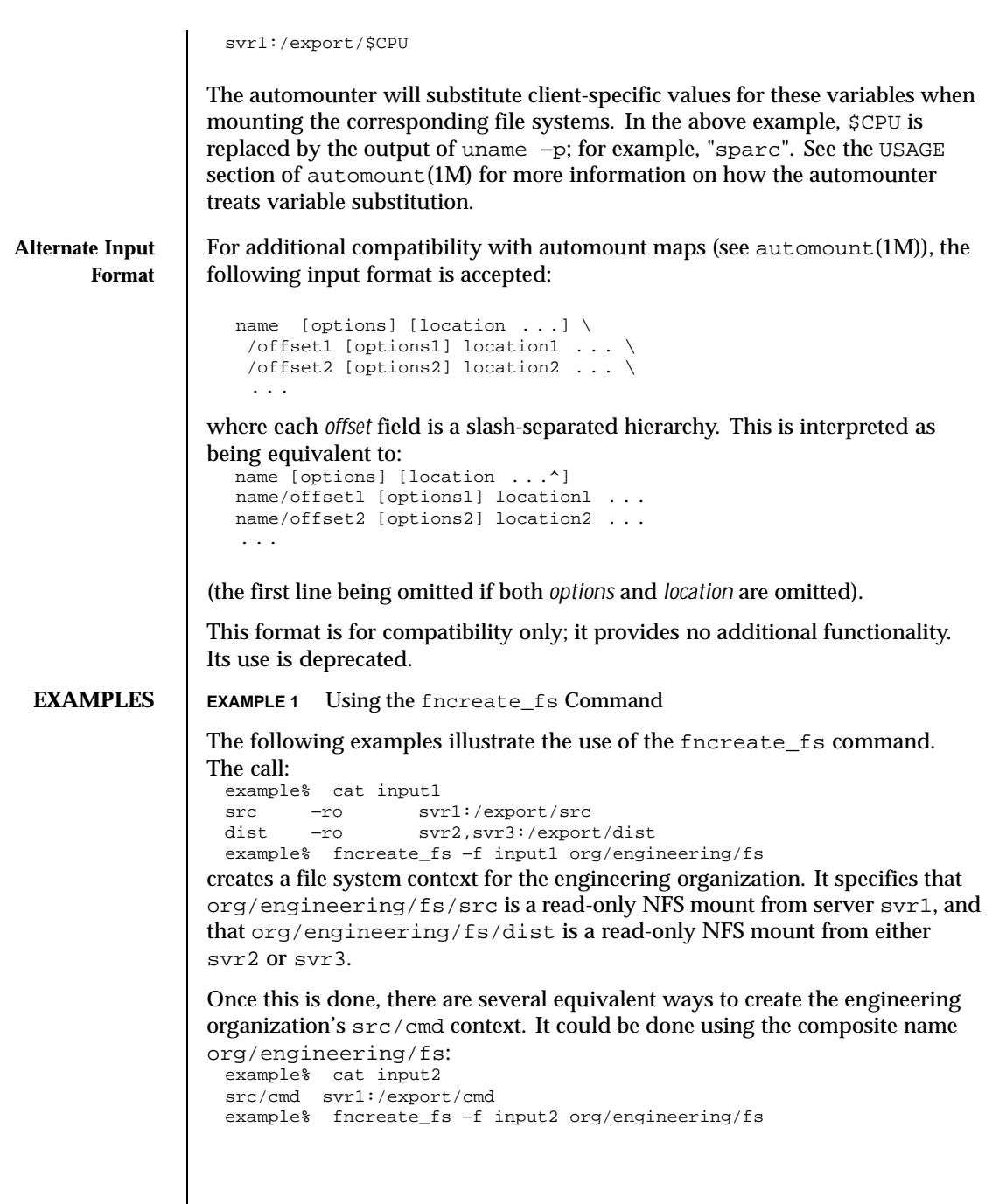

Last modified 22 Nov 1996 SunOS 5.8 365

Equivalently, it could be done using the composite name org/engineering/fs/src: example% cat input3 cmd svr1:/export/cmd example% fncreate\_fs −f input3 org/engineering/fs/src The same results could also be achieved by: example% fncreate\_fs org/engineering/fs/src/cmd svr1:/export/cmd Note that cmd will also be mounted read-only, since it is a subcontext of src and does not have mount options of its own. In the first example of this section, the −ro mount option was specified for each entry in the input file. It could instead have been specified only once: example% cat input4 . −ro src svr1:/export/src dist svr2,svr3:/export/dist example% fncreate\_fs −f input4 org/engineering/fs The −ro option here applies to all bindings in the context org/engineering/fs and any of its subcontexts. In particular, it also applies to the cmd context from the above examples. The following will change the NFS server for the src context: example% fncreate\_fs org/engineering/fs/src svr4:/export/src Had the −r option been used, the cmd subcontext would have been destroyed as well: example% fncreate\_fs −r org/engineering/fs/src svr4:/export/src Only the FNS context is destroyed. The /export/cmd directory on svr1 is not affected. The file system contexts of users and hosts are not usually created by fncreate\_fs (see the NOTES section below). The defaults set by fncreate, however, may be overridden. For example, the call: example% fncreate\_fs user/jane/fs svr1:/export/home/jane sets Jane's file system to be an NFS mount from svr1. **EXIT STATUS** 0 Operation was successful. 1 Operation failed. **ATTRIBUTES** See attributes(5) for descriptions of the following attributes:

366 SunOS 5.8 Last modified 22 Nov 1996

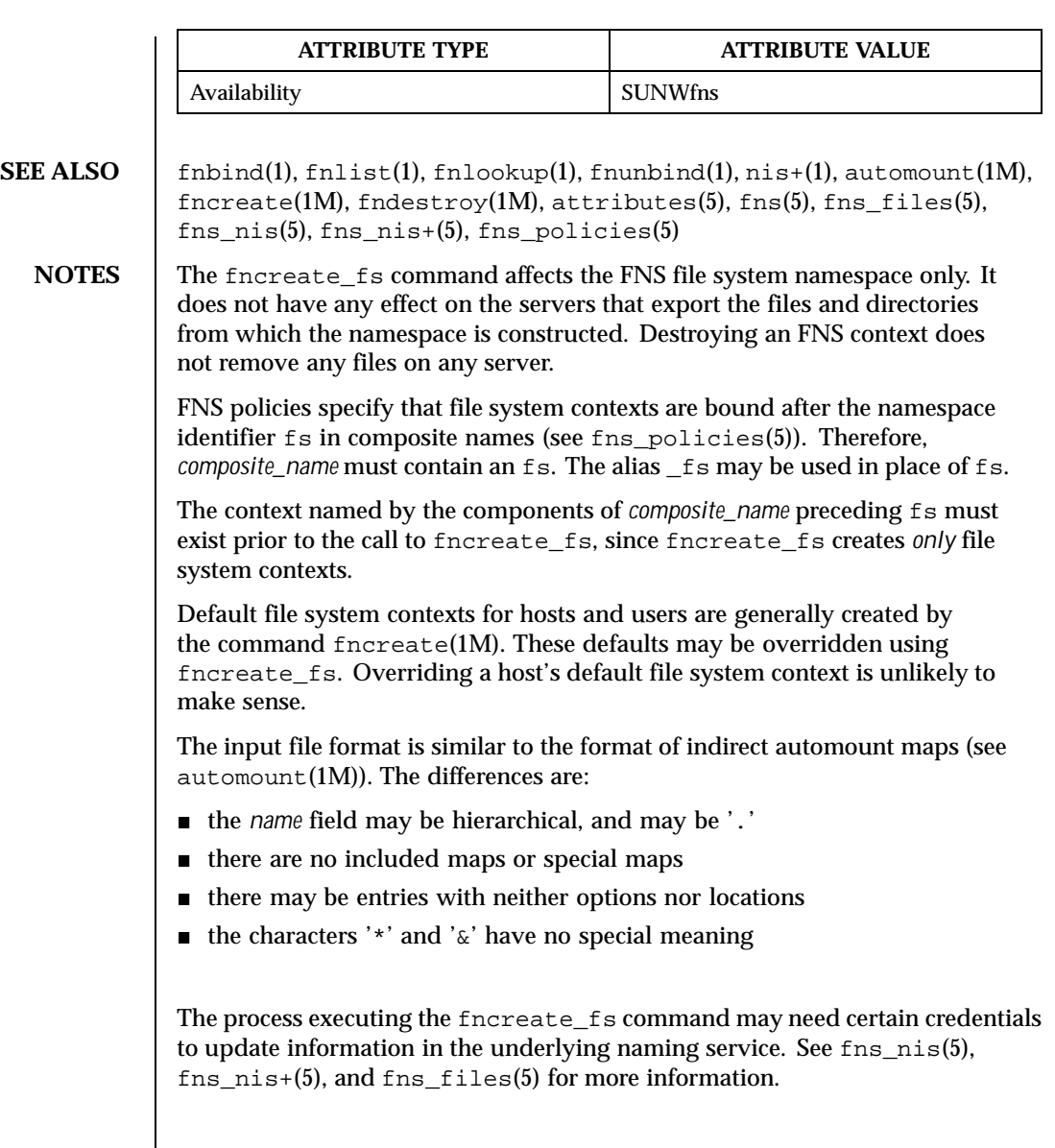

# Last modified 22 Nov 1996 SunOS 5.8 SunOS 5.8

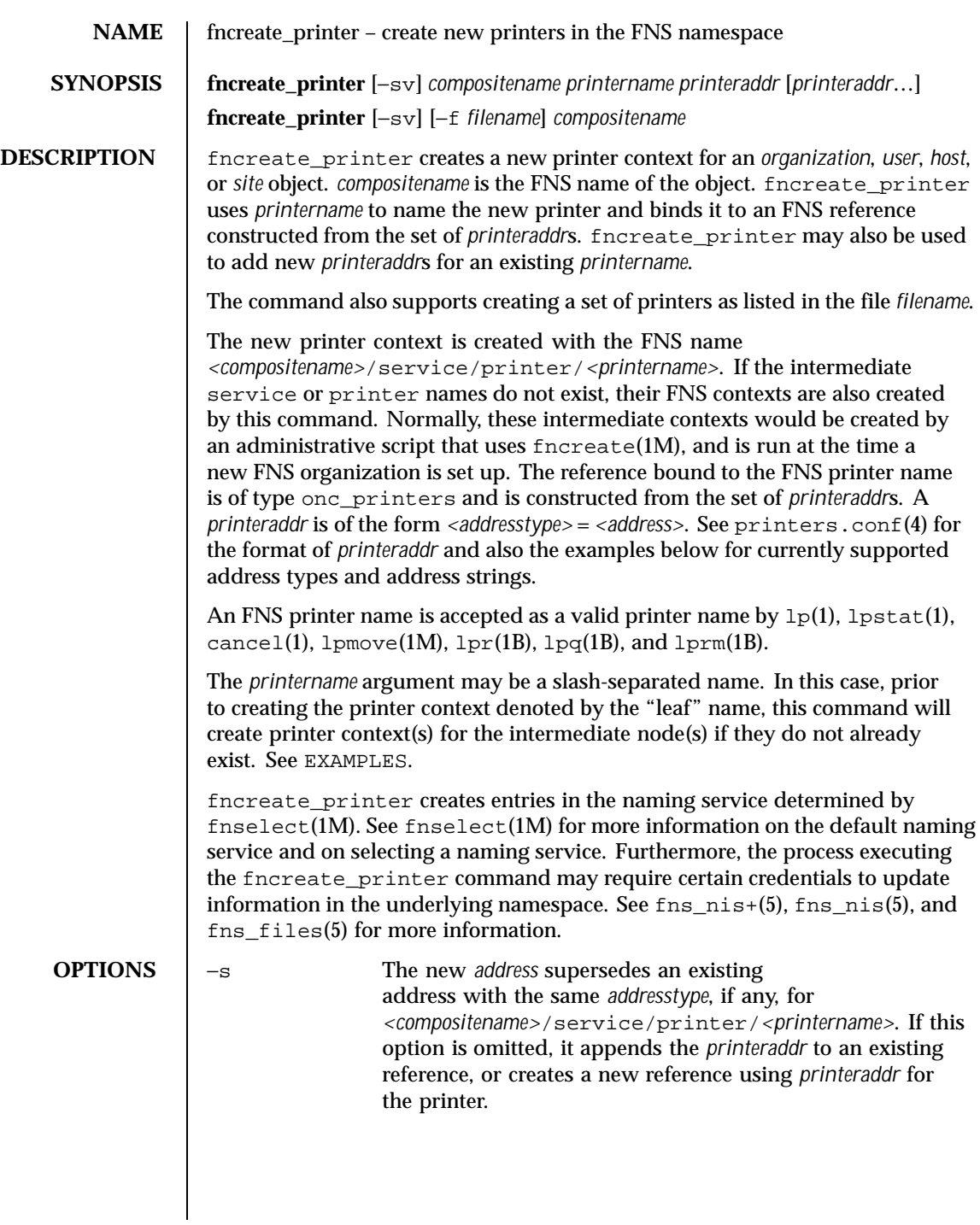

368 SunOS 5.8 Last modified 13 Dec 1996

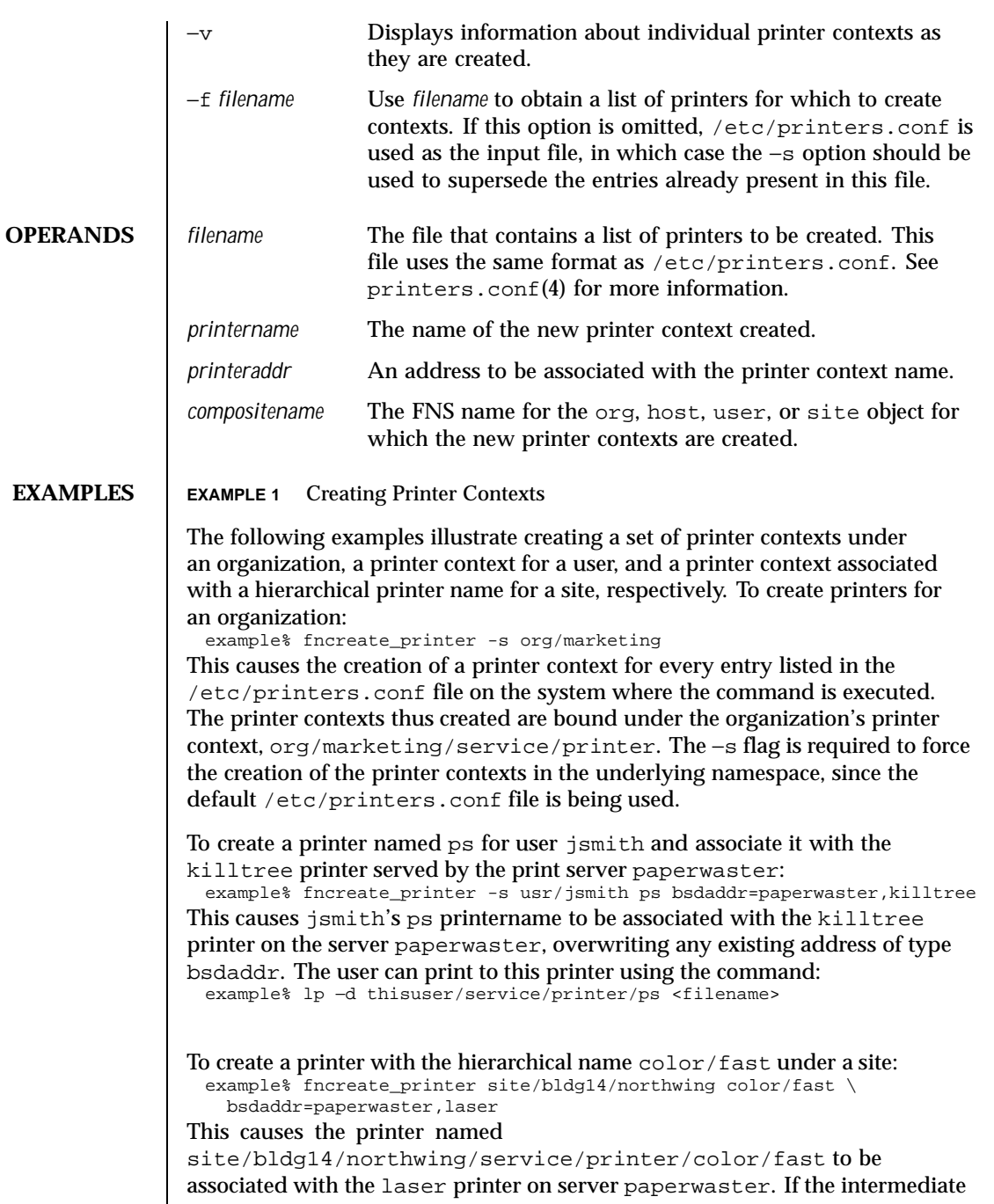

Last modified 13 Dec 1996 SunOS 5.8 369

printer context site/bldg14/northwing/service/printer/color does not exist, it will also be created and associated with the same printer. If the printer name site/bldg14/northwing/service/printer/color/fast already exists and has an address of type bsdaddr associated with it, this command will fail.

**EXIT STATUS** 0 Successful operation.

1 Operation failed.

**ATTRIBUTES** See attributes(5) for descriptions of the following attributes:

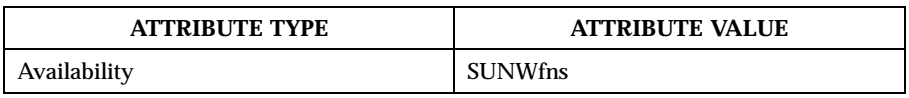

**SEE ALSO** cancel(1),  $1p(1)$ ,  $1pq(1B)$ ,  $1pr(1B)$ ,  $1prm(1B)$ ,  $1pstat(1)$ ,  $fncreate(1M)$ , fnselect(1M), lpmove(1M), printers(4), printers.conf(4), attributes(5),  $fns(5)$ ,  $fns_files(5)$ ,  $fns_nis(5)$ ,  $fns_is_+ (5)$ 

370 SunOS 5.8 Last modified 13 Dec 1996

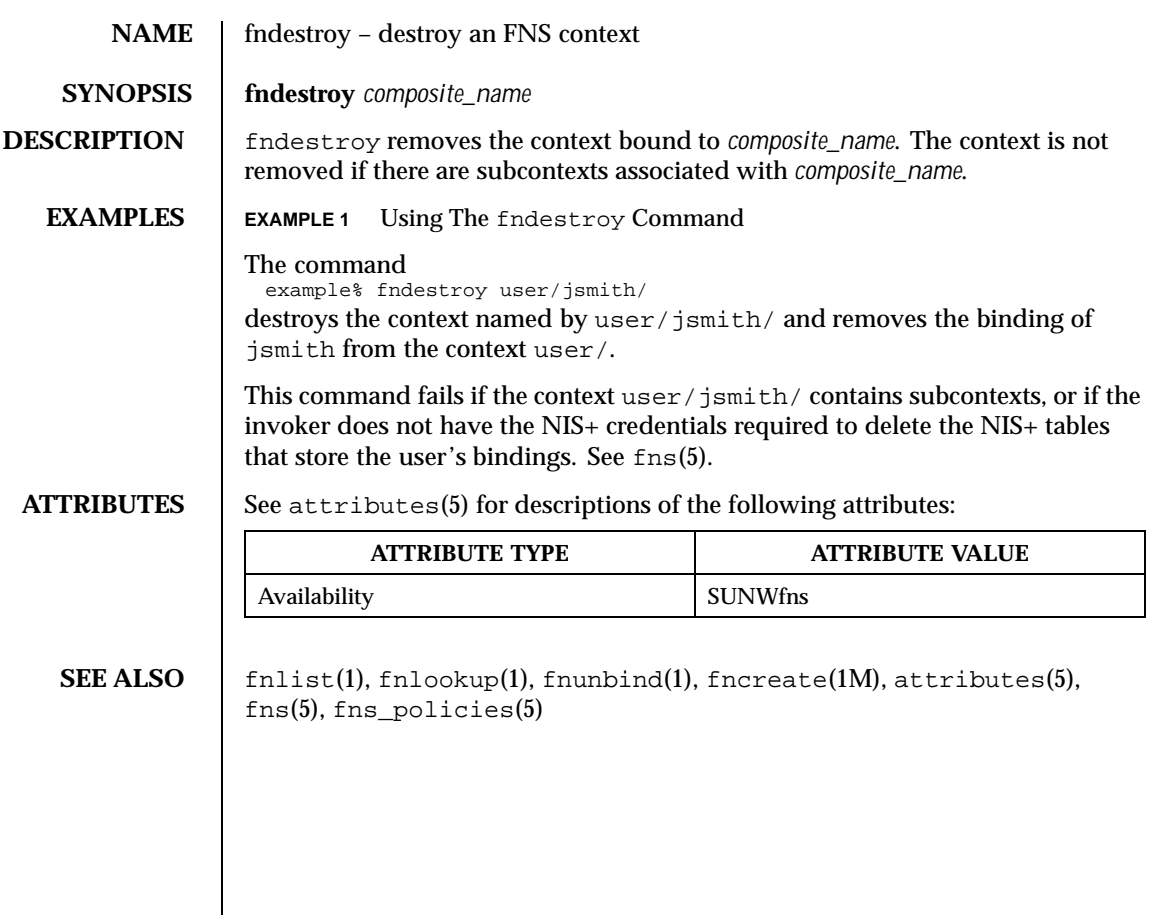

Last modified 7 Mar 1997 SunOS 5.8

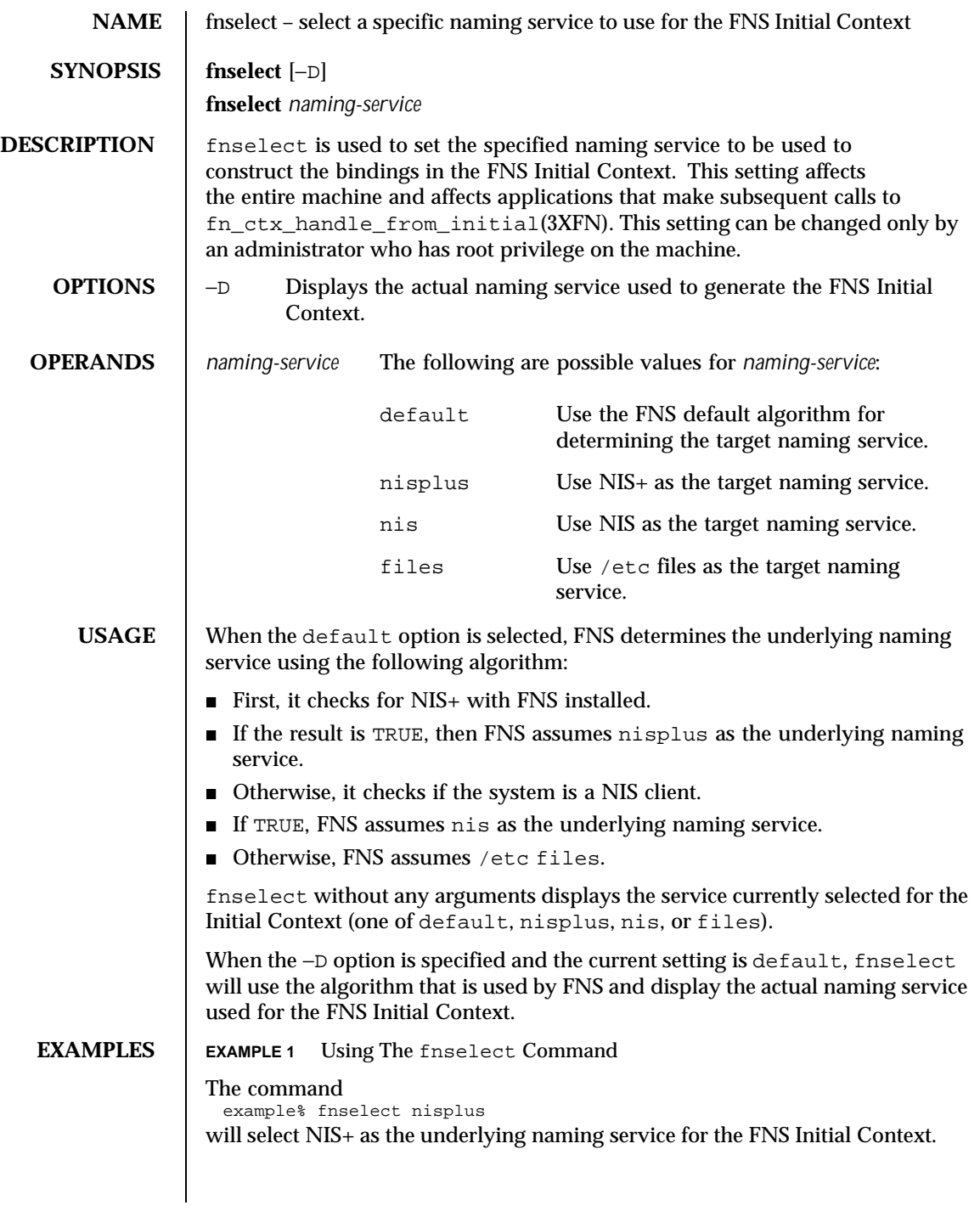

372 SunOS 5.8 Last modified 21 Jul 1996

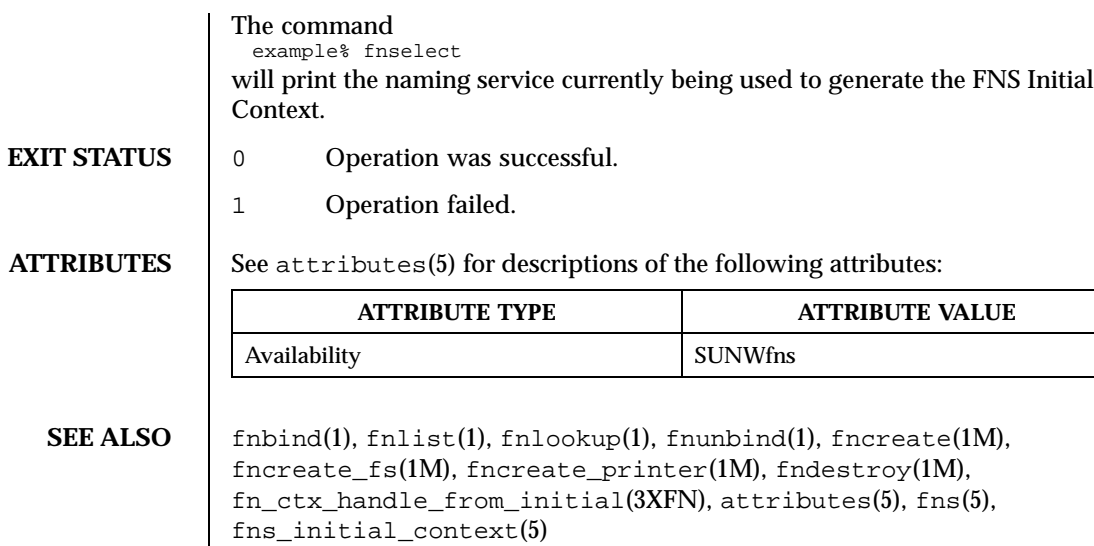

Last modified 21 Jul 1996 SunOS 5.8 SunOS 5.8

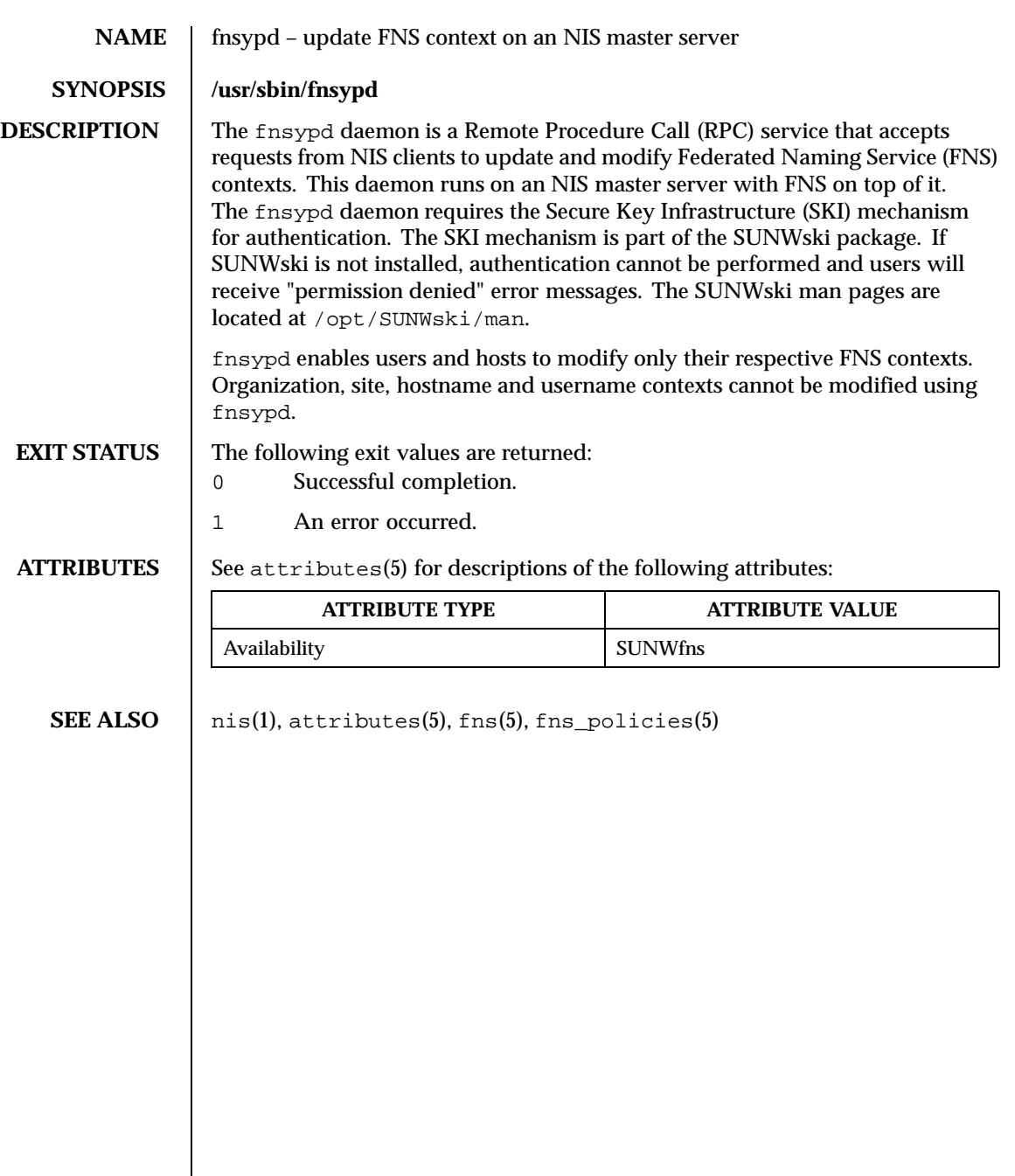

374 SunOS 5.8 Last modified 28 Apr 1997

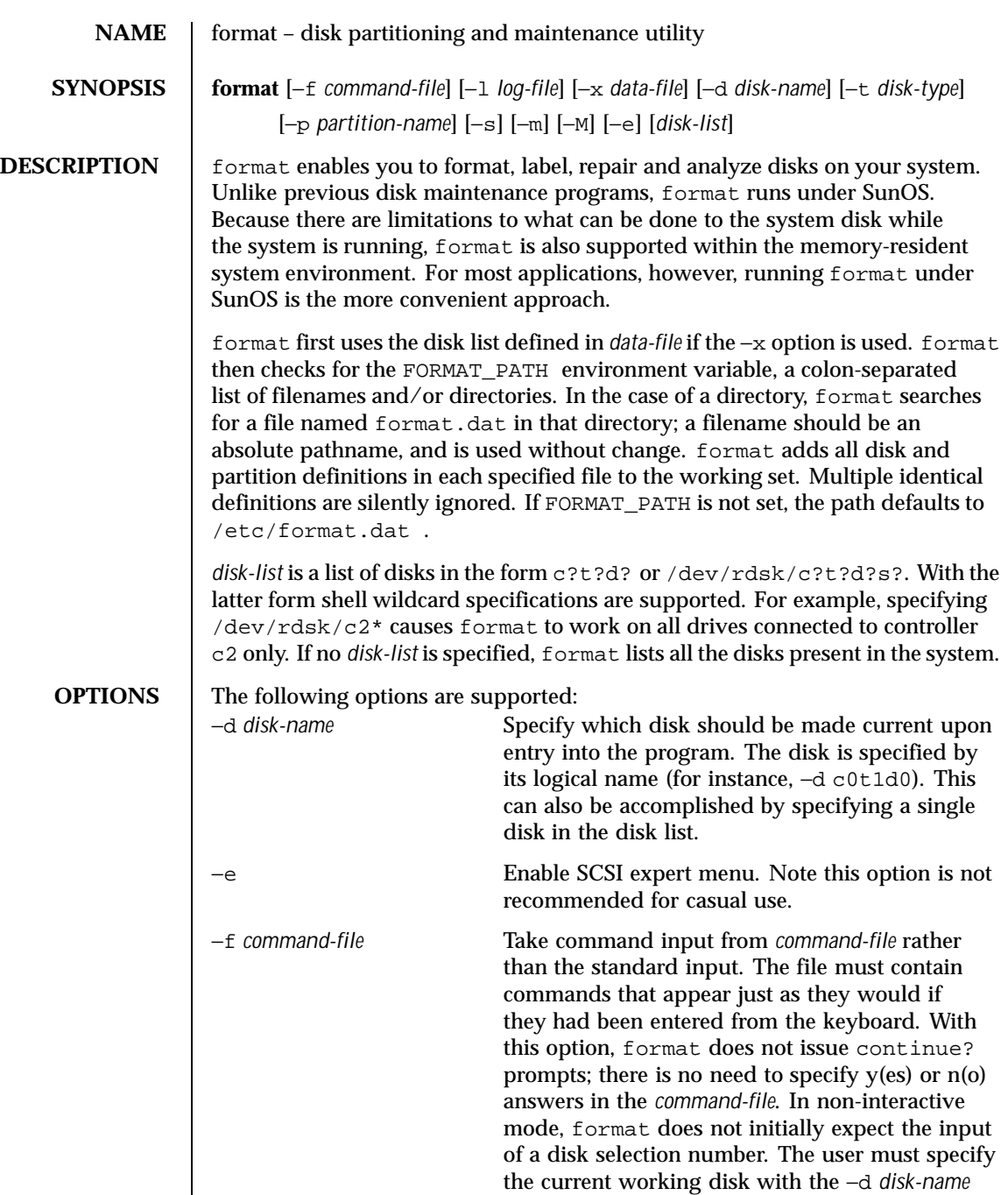

Last modified 2 Apr 1999 SunOS 5.8

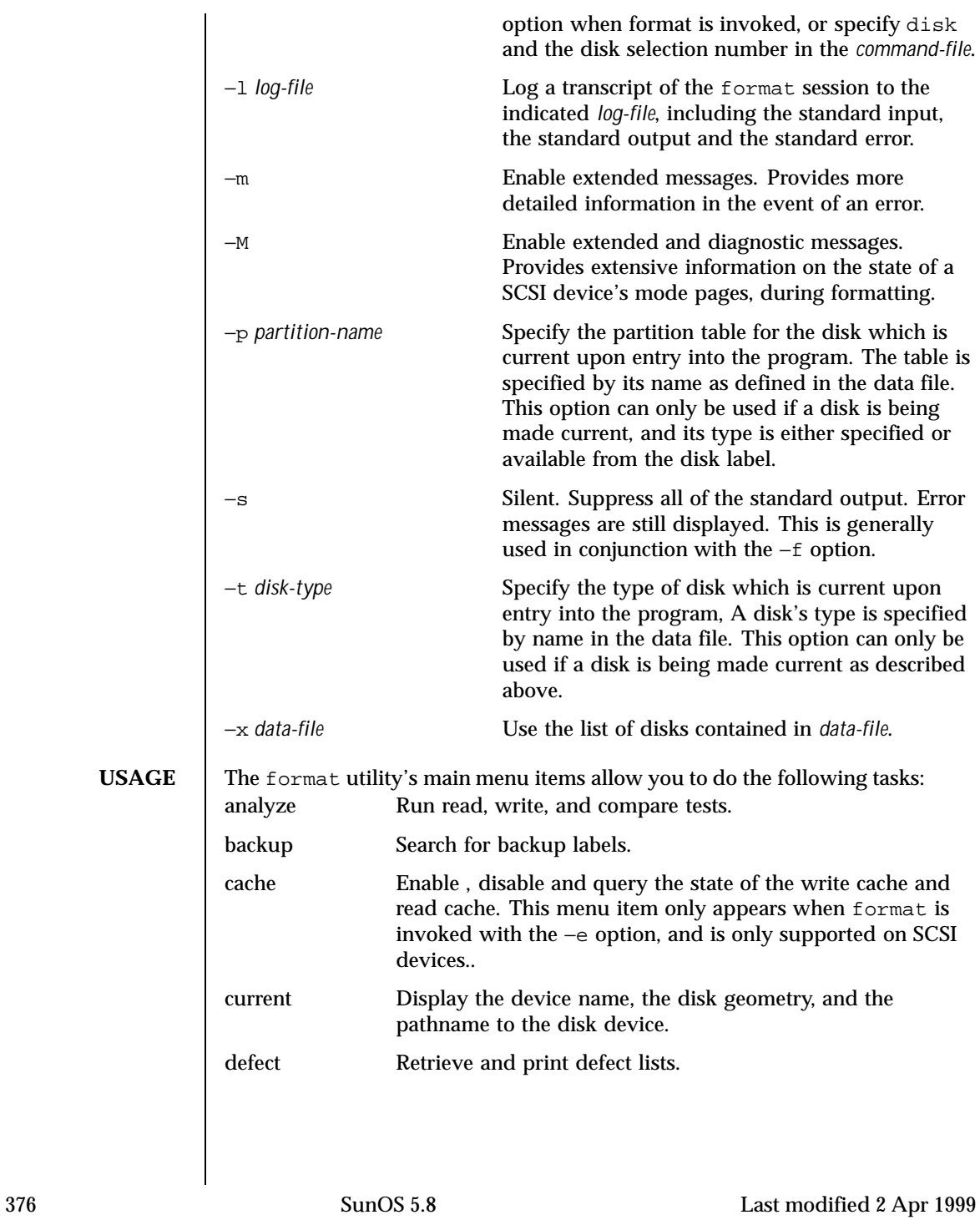

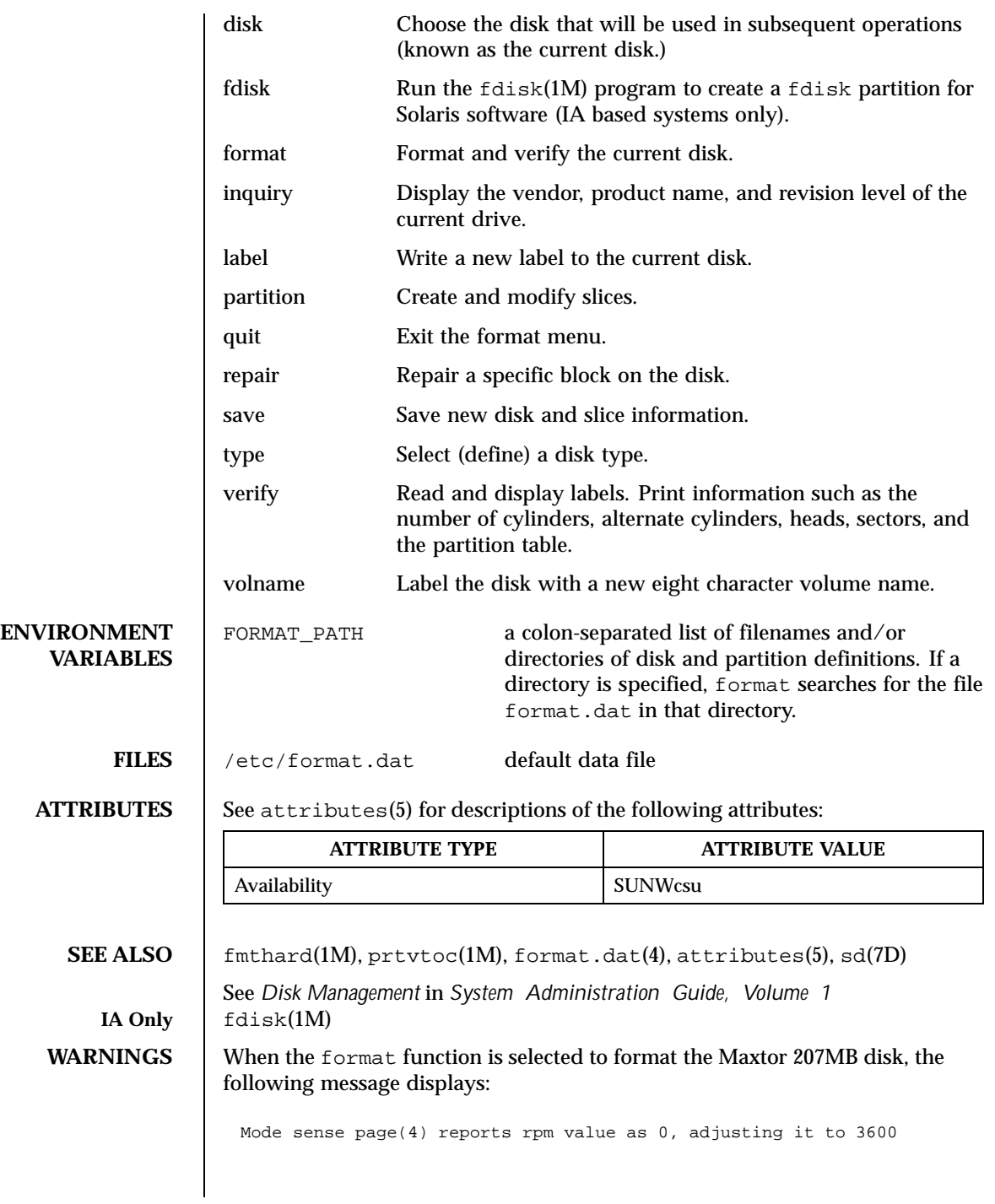

Last modified 2 Apr 1999 SunOS 5.8

This is a drive bug that may also occur with older third party drives. The above message is not an error; the drive will still function correctly.

**NOTES** format provides a help facility you can use whenever format is expecting input. You can request help about what information is expected by simply entering a question mark (?) and format prints a brief description of what type of input is needed. If you enter a ? at the menu prompt, a list of available commands is displayed.

> For SCSI disks, formatting is done with both Primary and Grown defects list by default. However, if only Primary list is extracted in defect menu before formatting, formatting will be done with Primary list only.

Changing the state of the caches is only supported on SCSI devices, and not all SCSI devices support changing or saving the state of the caches.

378 SunOS 5.8 Last modified 2 Apr 1999

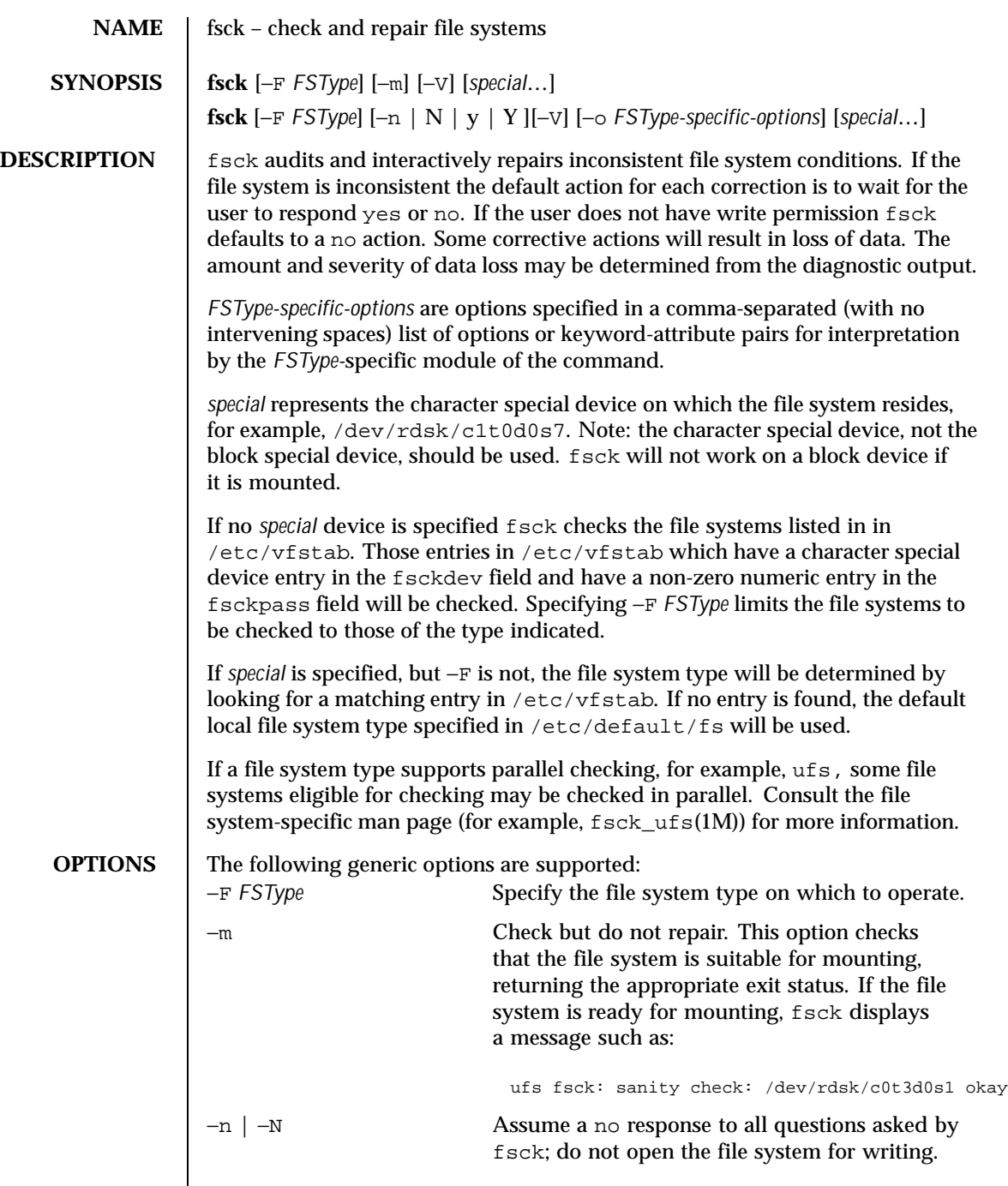

Last modified 16 Sep 1996 SunOS 5.8 379

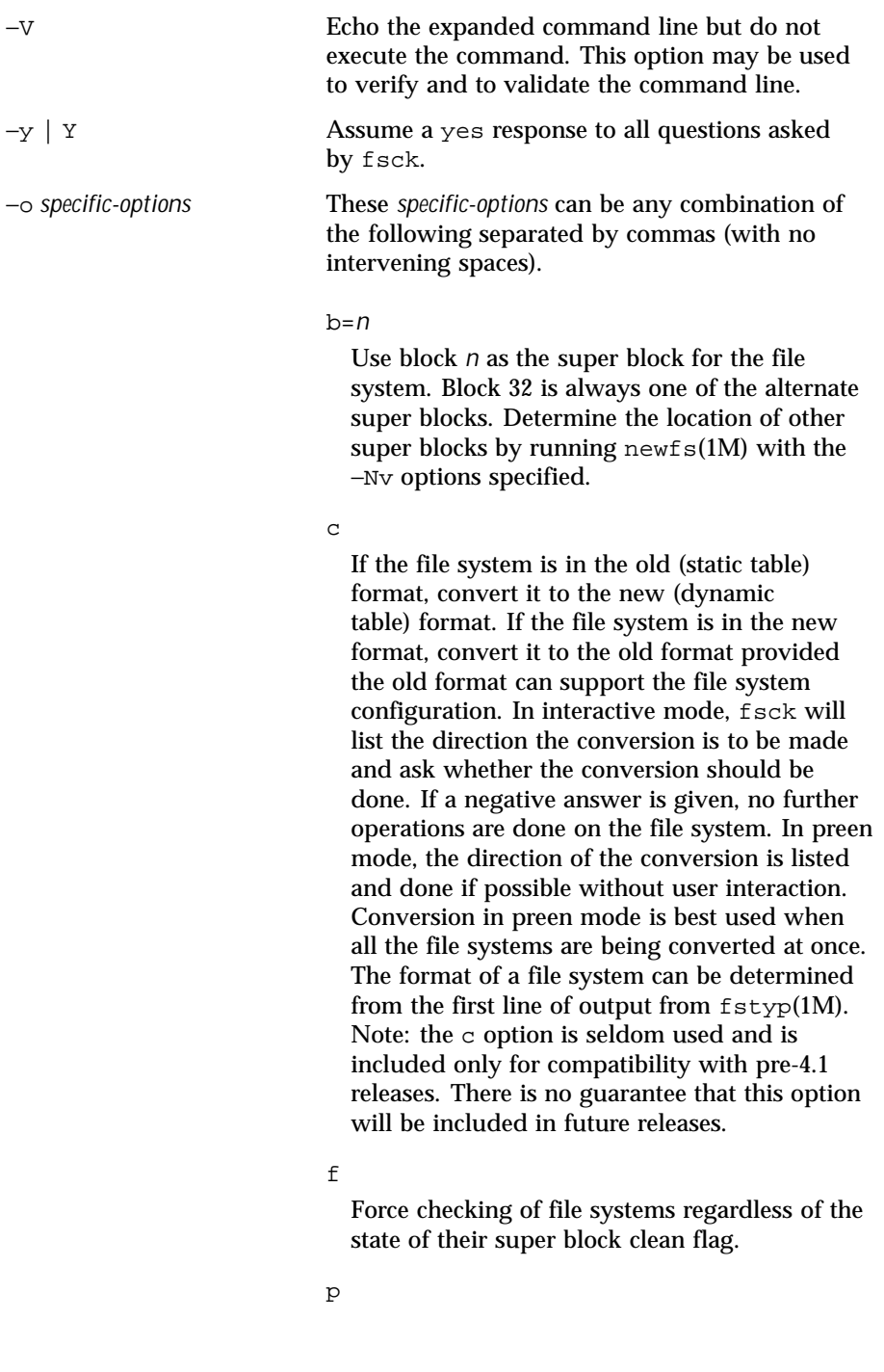

380 SunOS 5.8 Last modified 16 Sep 1996

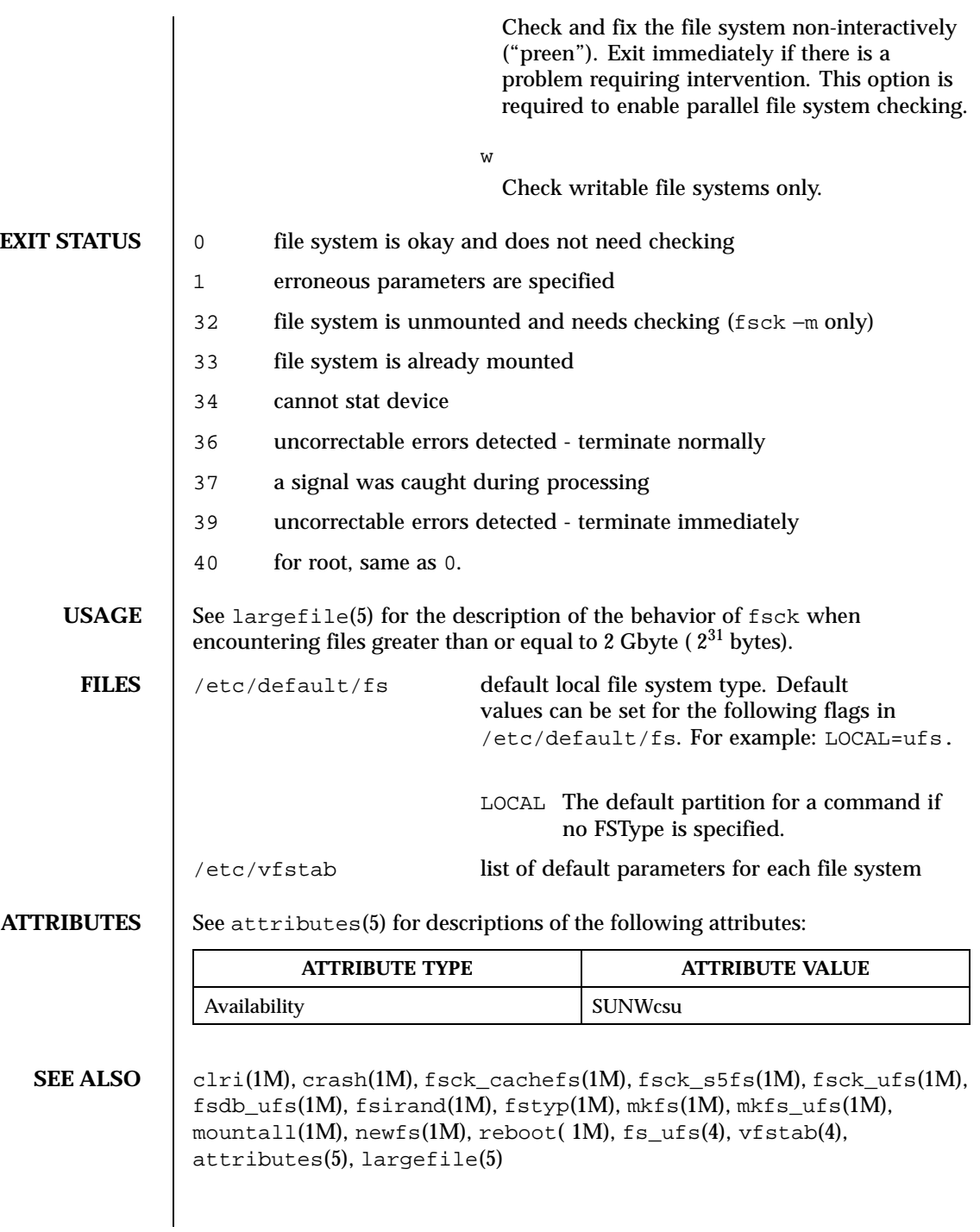

Last modified 16 Sep 1996 SunOS 5.8 381

**WARNINGS** The operating system buffers file system data. Running fsck on a mounted file system can cause the operating system's buffers to become out of date with respect to the disk. For this reason, the file system should be *unmounted* when fsck is used. If this is not possible, care should be taken that the system is quiescent and that it is rebooted immediately after fsck is run. Quite often, however, this will not be sufficient. A panic will probably occur if running  $f$ sck on a file system modifies the file system.

**NOTES** This command may not be supported for all *FSTypes*.

Running fsck on file systems larger than 2 Gb fails if the user chooses to use the block interface to the device:

fsck /dev/dsk/c?t?d?s?

rather than the raw (character special) device: fsck /dev/rdsk/c?t?d?s?

382 SunOS 5.8 Last modified 16 Sep 1996

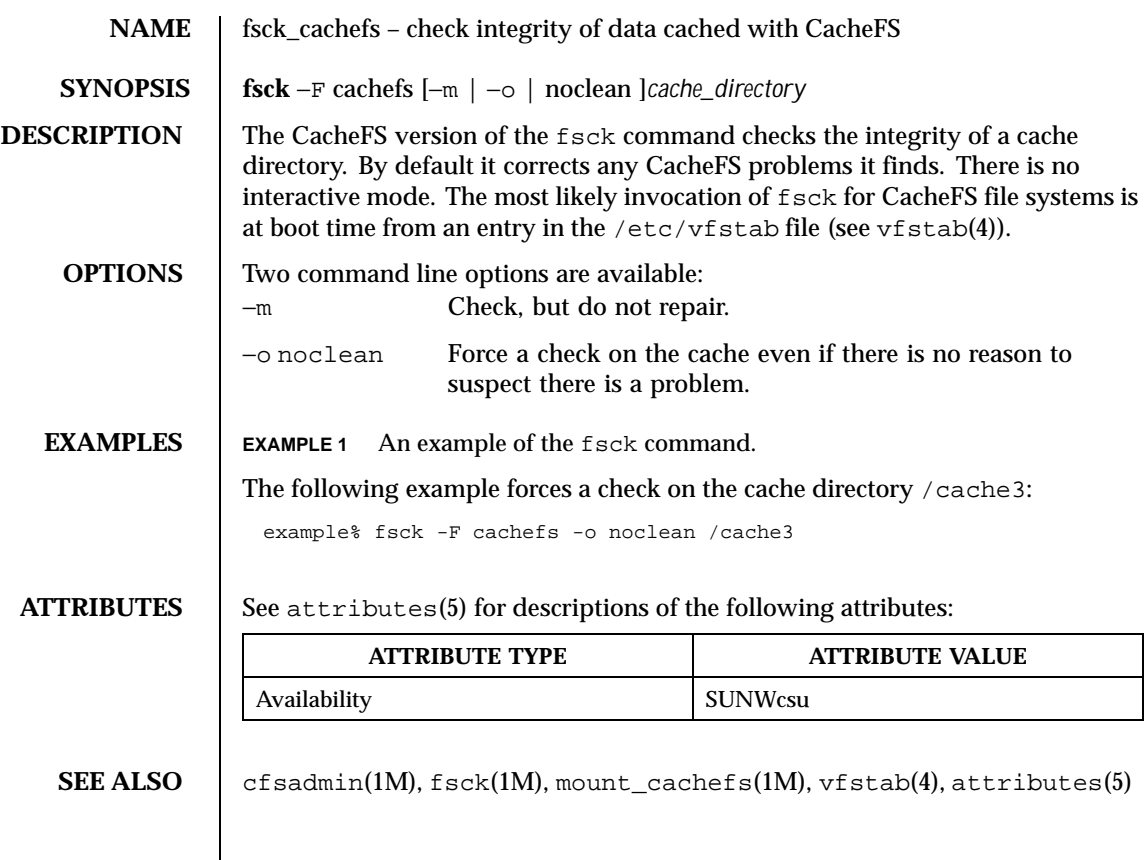

Last modified 1 Aug 1992 SunOS 5.8

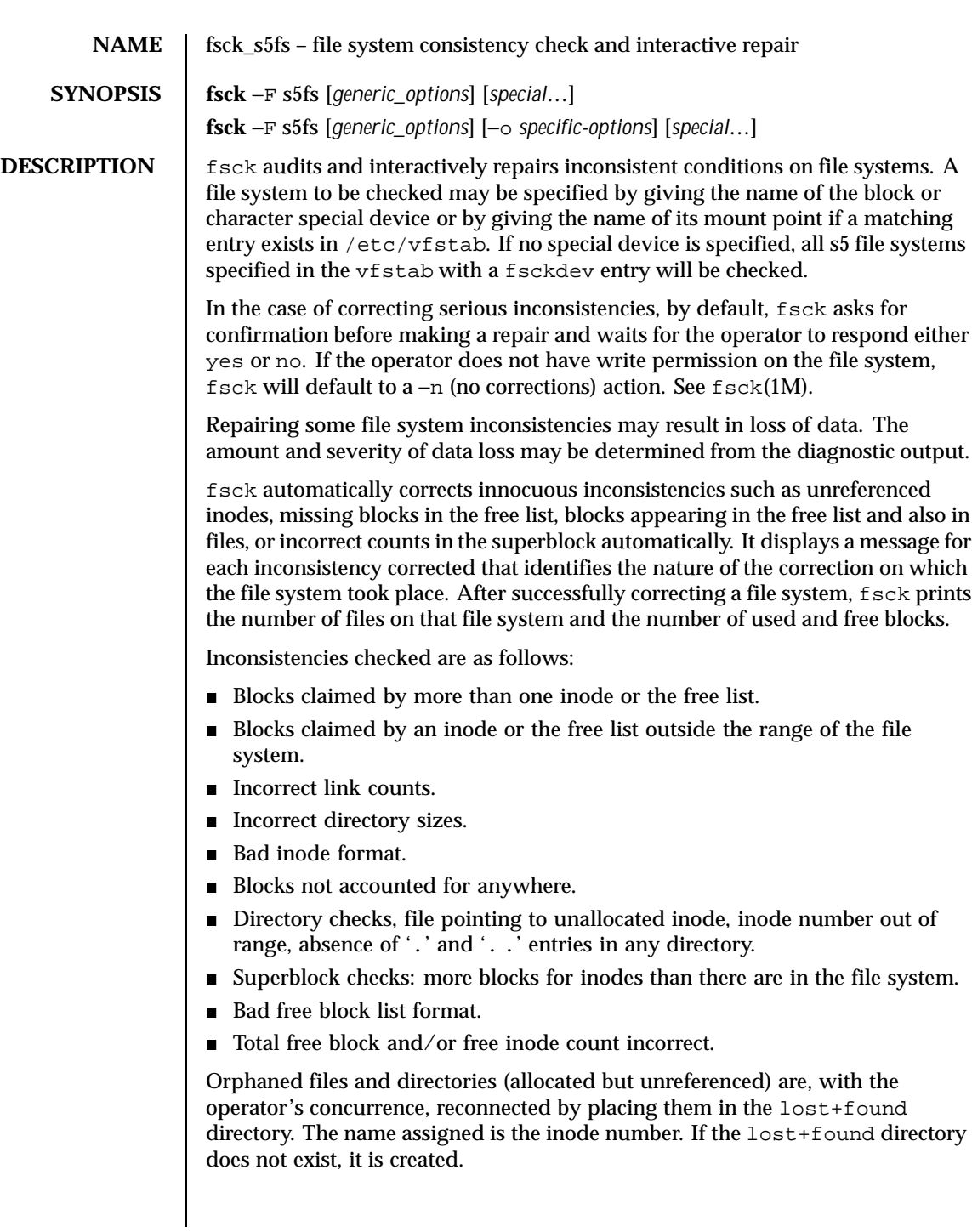

384 SunOS 5.8 Last modified 19 Oct 1993

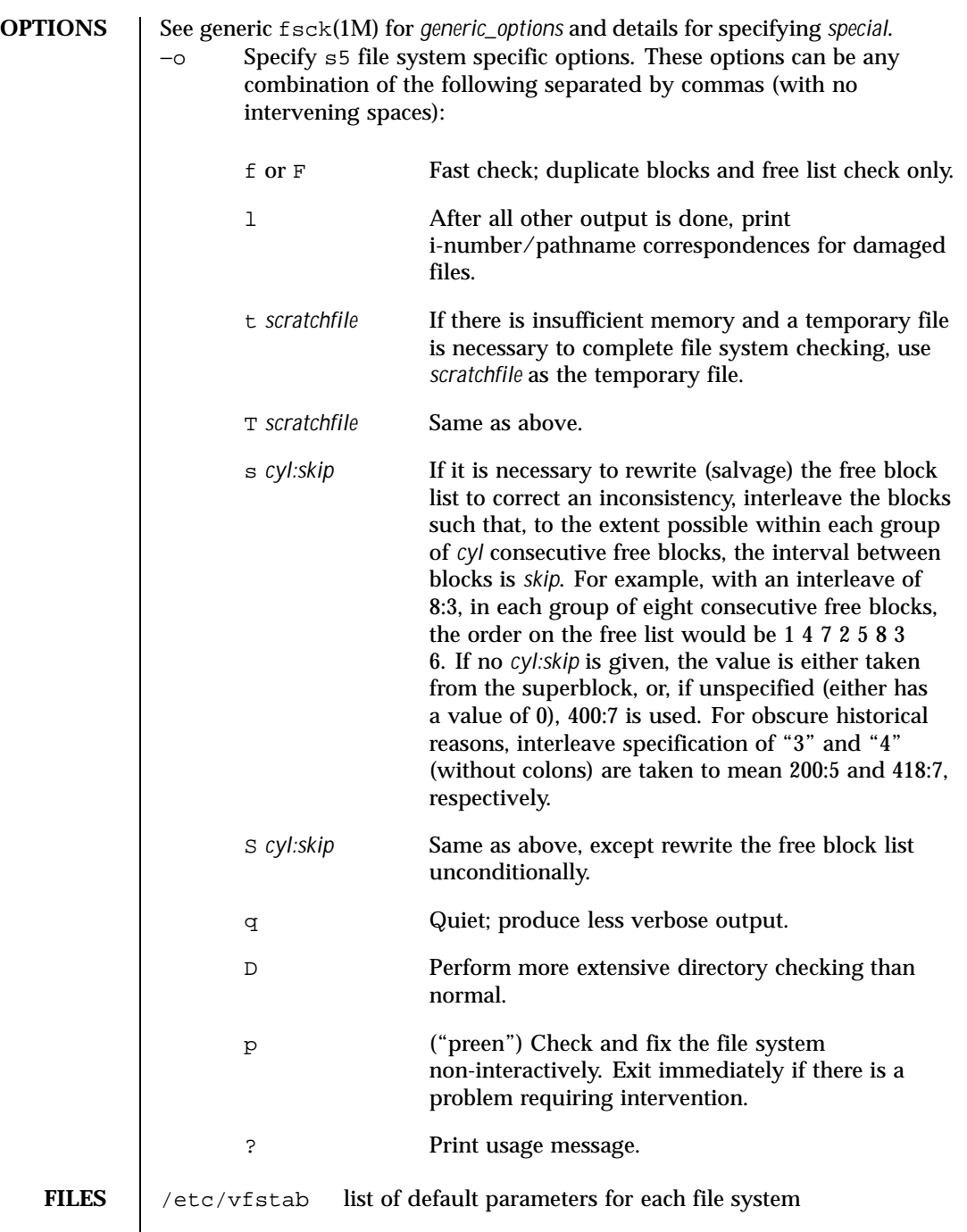

Last modified 19 Oct 1993 SunOS 5.8 SunOS 5.8

**ATTRIBUTES** See attributes(5) for descriptions of the following attributes:

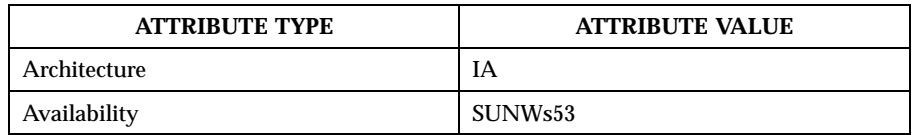

SEE ALSO **f** sck(1M), attributes(5)

**NOTES** It is usually faster to check the character special device than the block special device.

386 SunOS 5.8 Last modified 19 Oct 1993

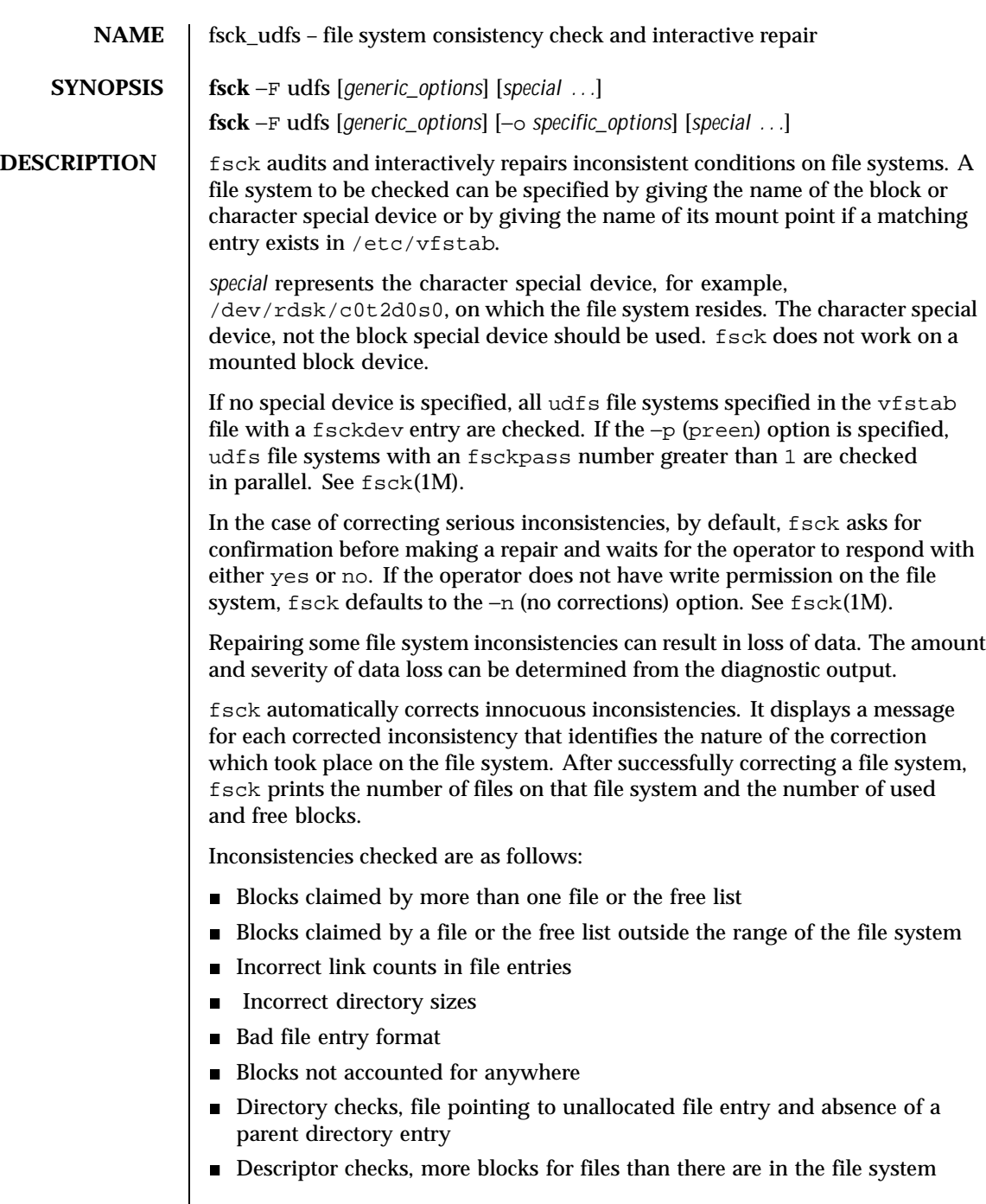

Last modified 8 Jun 1999 SunOS 5.8 387

**OPTIONS**

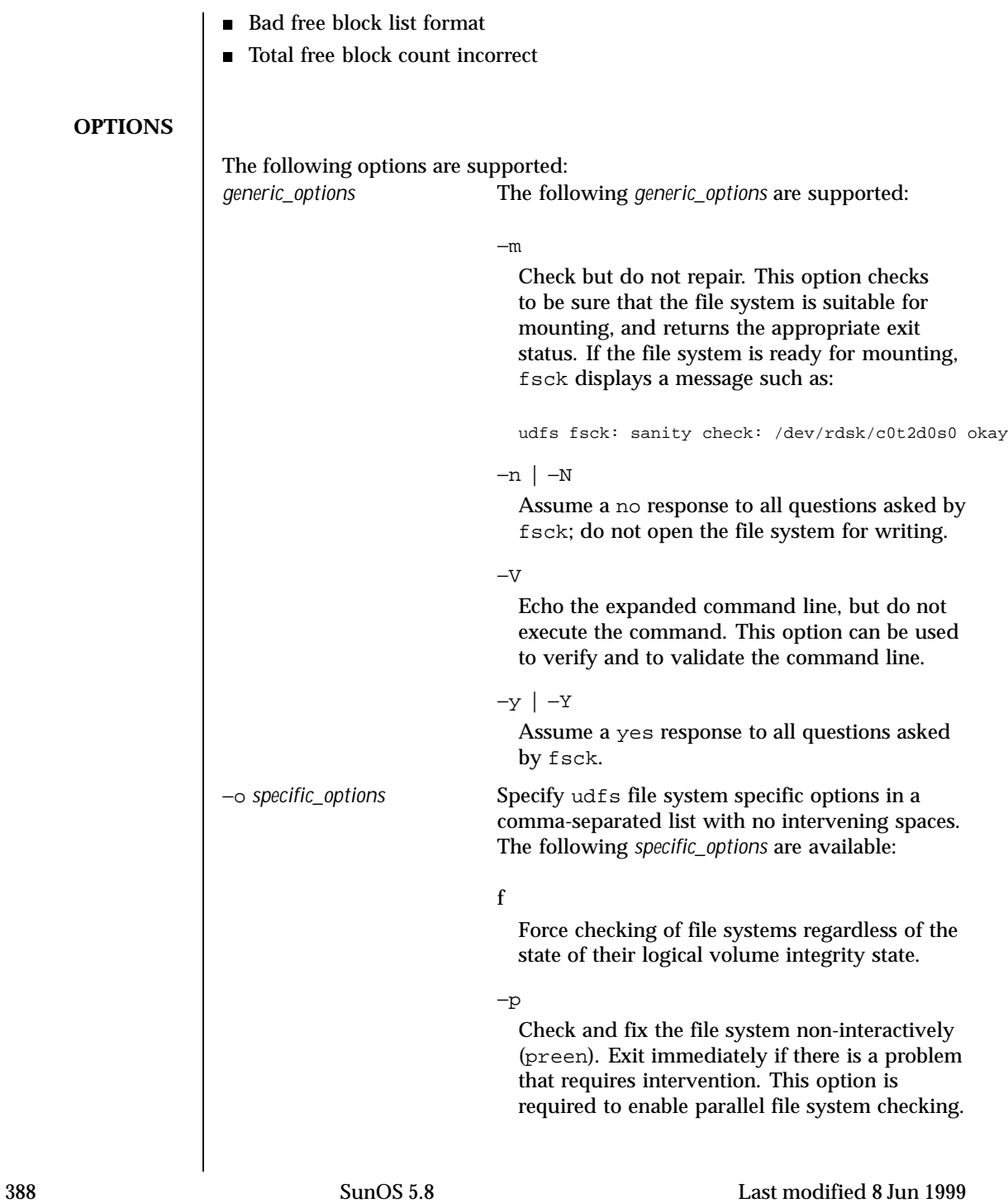

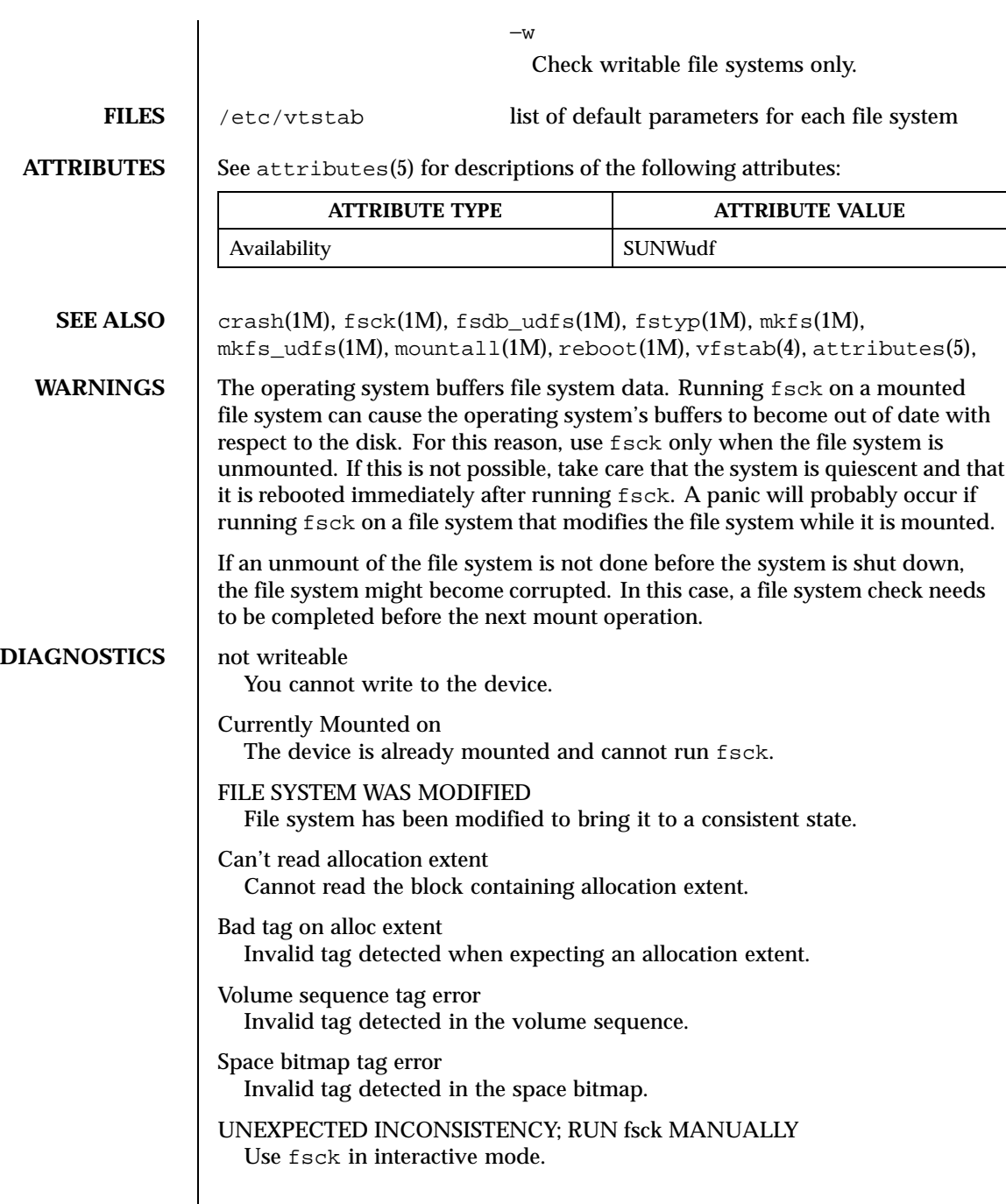

Last modified 8 Jun 1999 SunOS 5.8

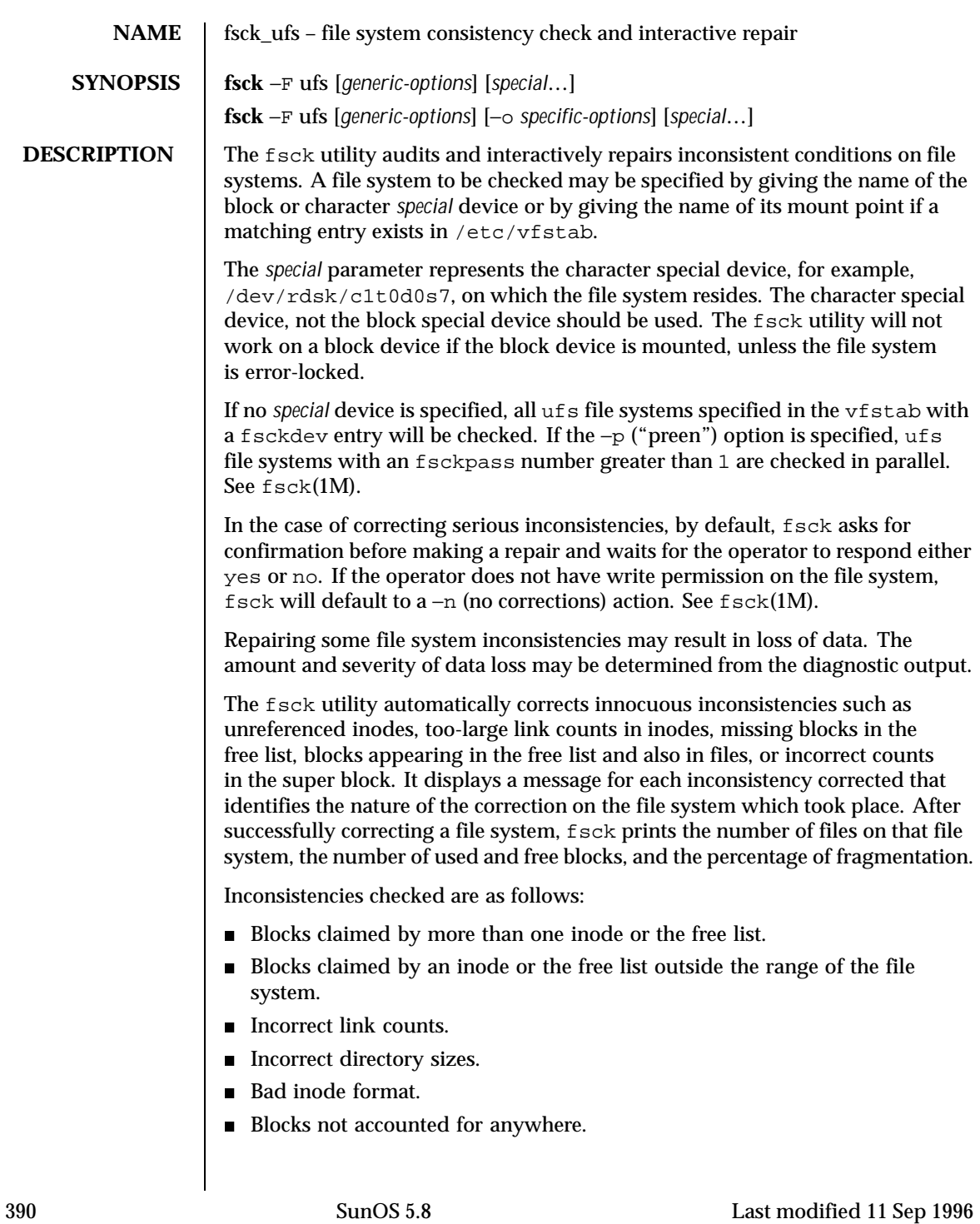

- Directory checks, file pointing to unallocated inode, inode number out of range, and absence of '.' and '. .' as the first two entries in each directory.
- Super Block checks: more blocks for inodes than there are in the file system.
- Bad free block list format.
- Total free block and/or free inode count incorrect.

Orphaned files and directories (allocated but unreferenced) are, with the operator's concurrence, reconnected by placing them in the lost+found directory. The name assigned is the inode number. If the lost+found directory does not exist, it is created. If there is insufficient space in the lost+found directory, its size is increased.

An attempt to mount a ufs file system with the −o nolargefiles option will fail if the file system has ever contained a large file (a file whose size is greater than or equal to 2 Gbyte). Invoking fsck resets the file system state if no large files are present in the file system. A successful mount of the file system after invoking fsck indicates the absence of large files in the file system. An unsuccessful mount attempt indicates the presence of at least one large file. See mount\_ufs(1M).

## **OPTIONS** The *generic-options* consist of the following options:

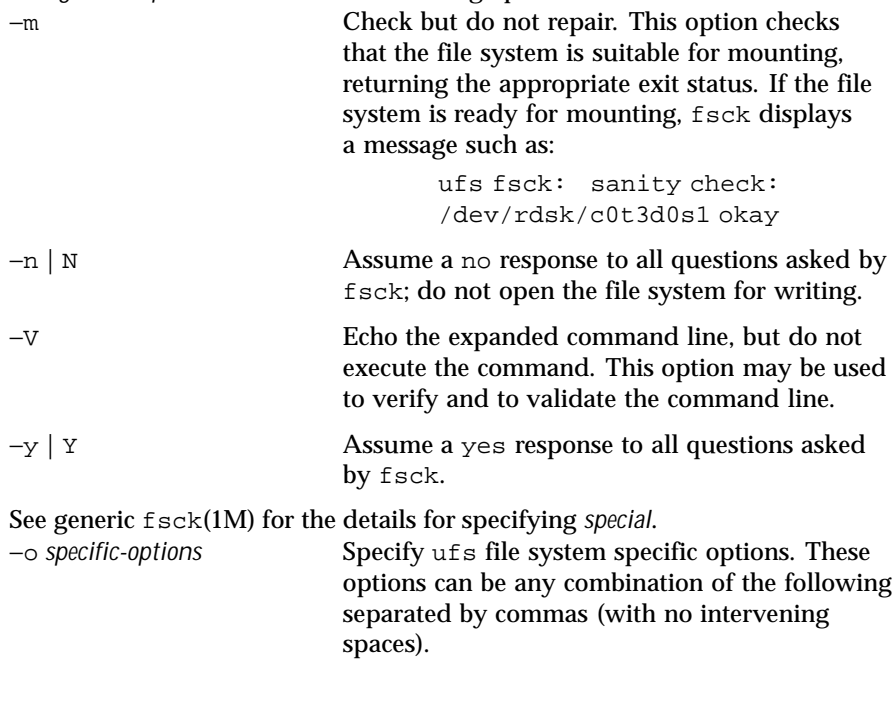

Last modified 11 Sep 1996 SunOS 5.8 SunOS 5.8 391

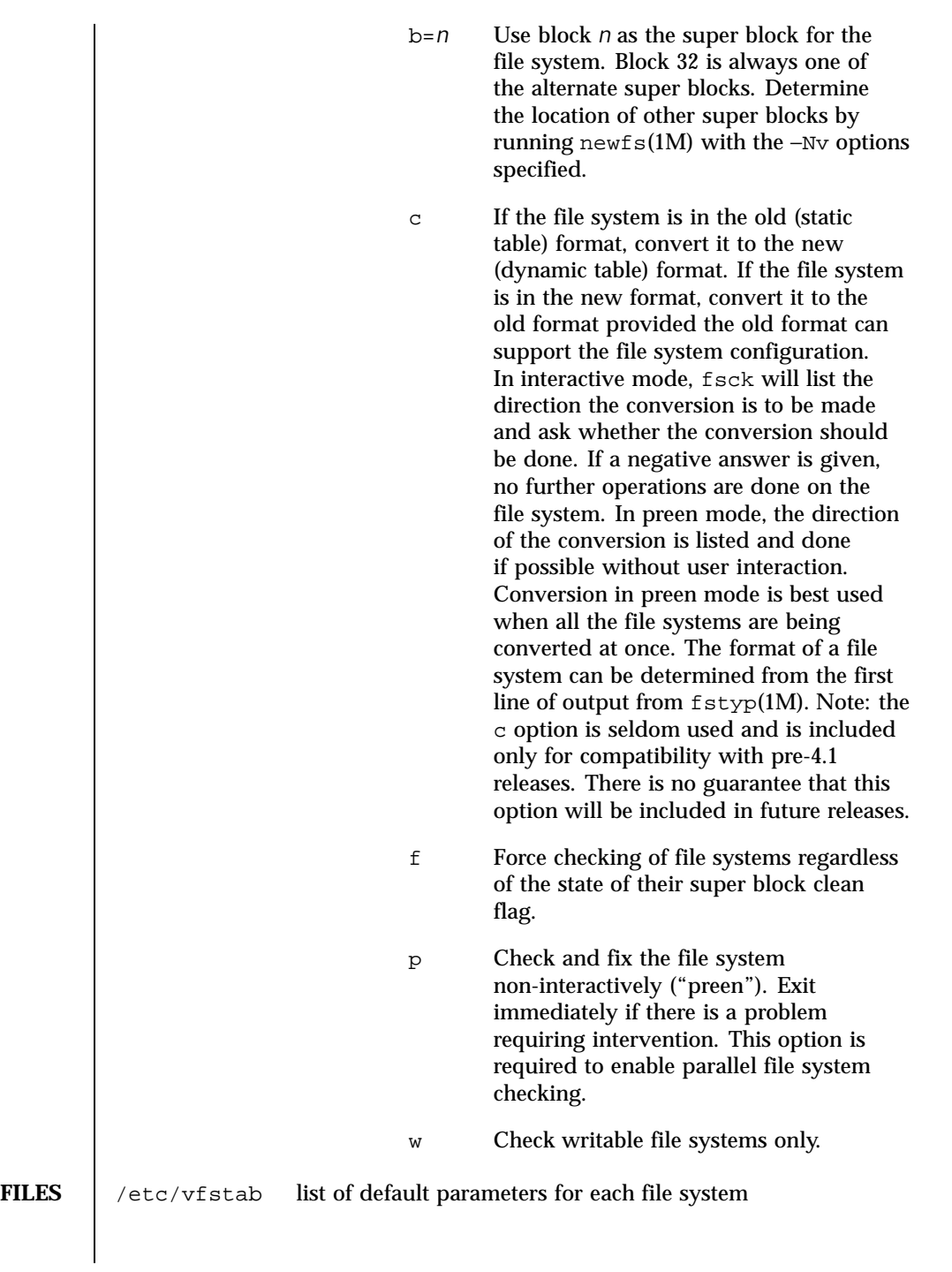

392 SunOS 5.8 Last modified 11 Sep 1996

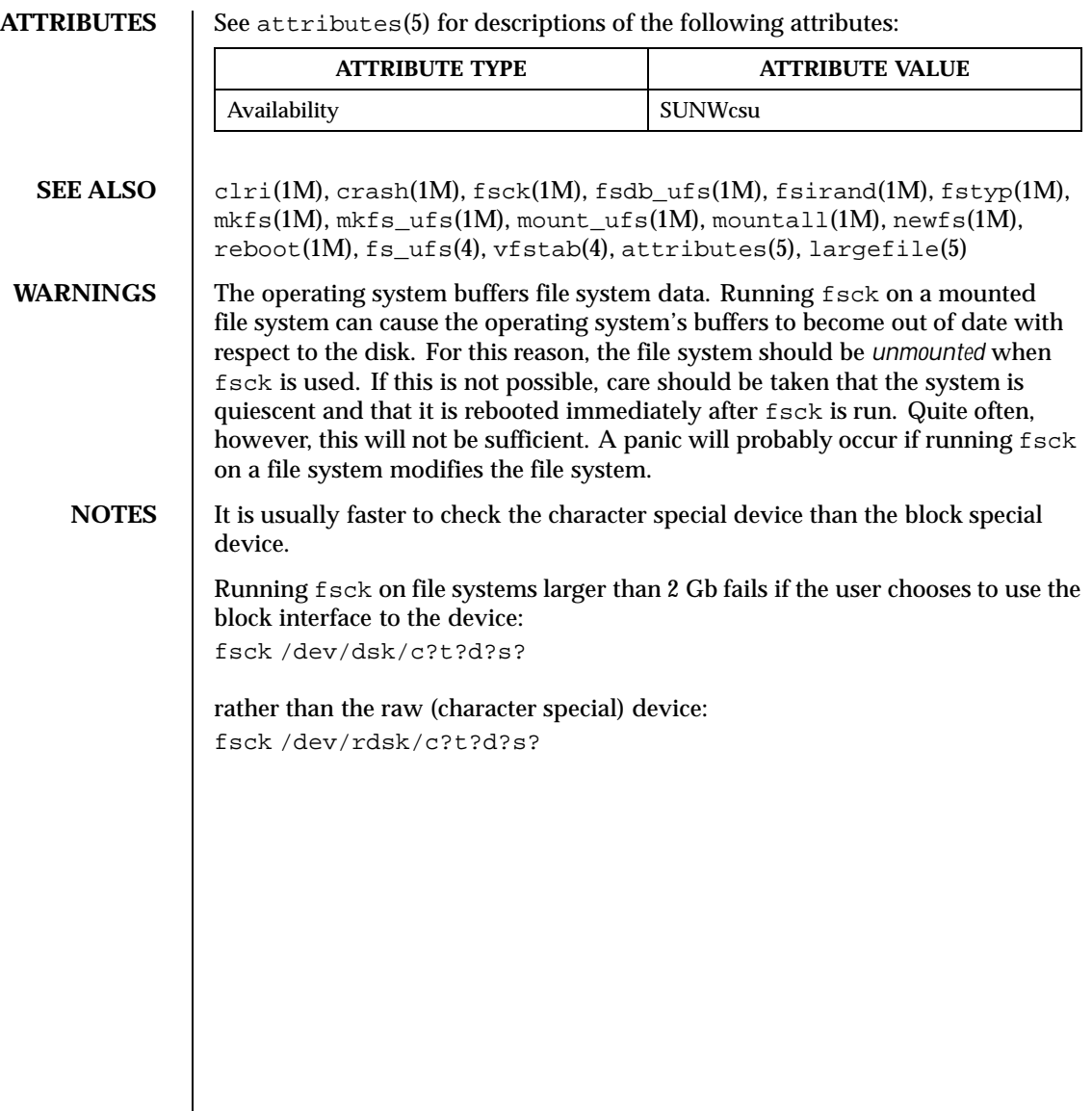

Last modified 11 Sep 1996 SunOS 5.8 393

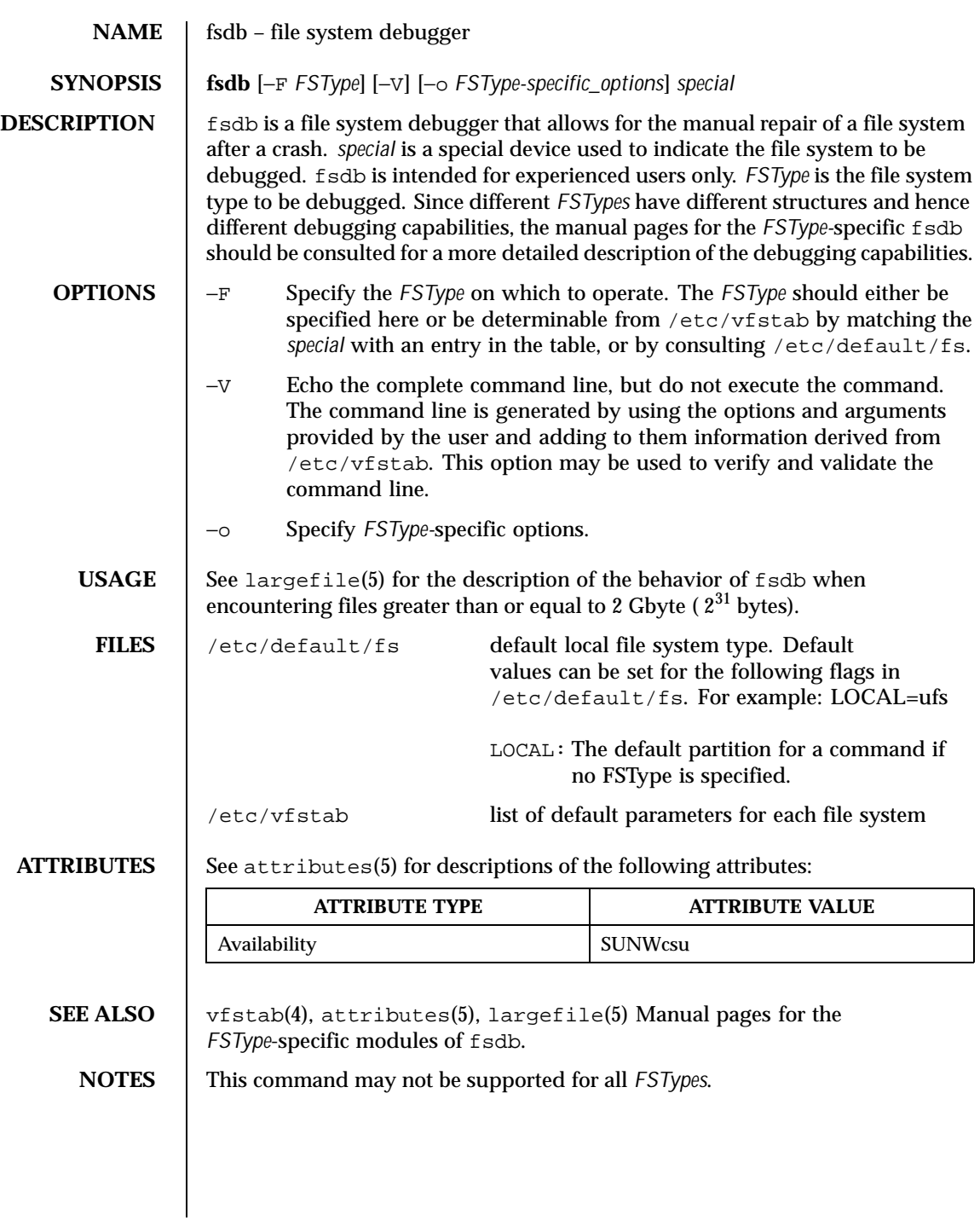

394 SunOS 5.8 Last modified 16 Sep 1996

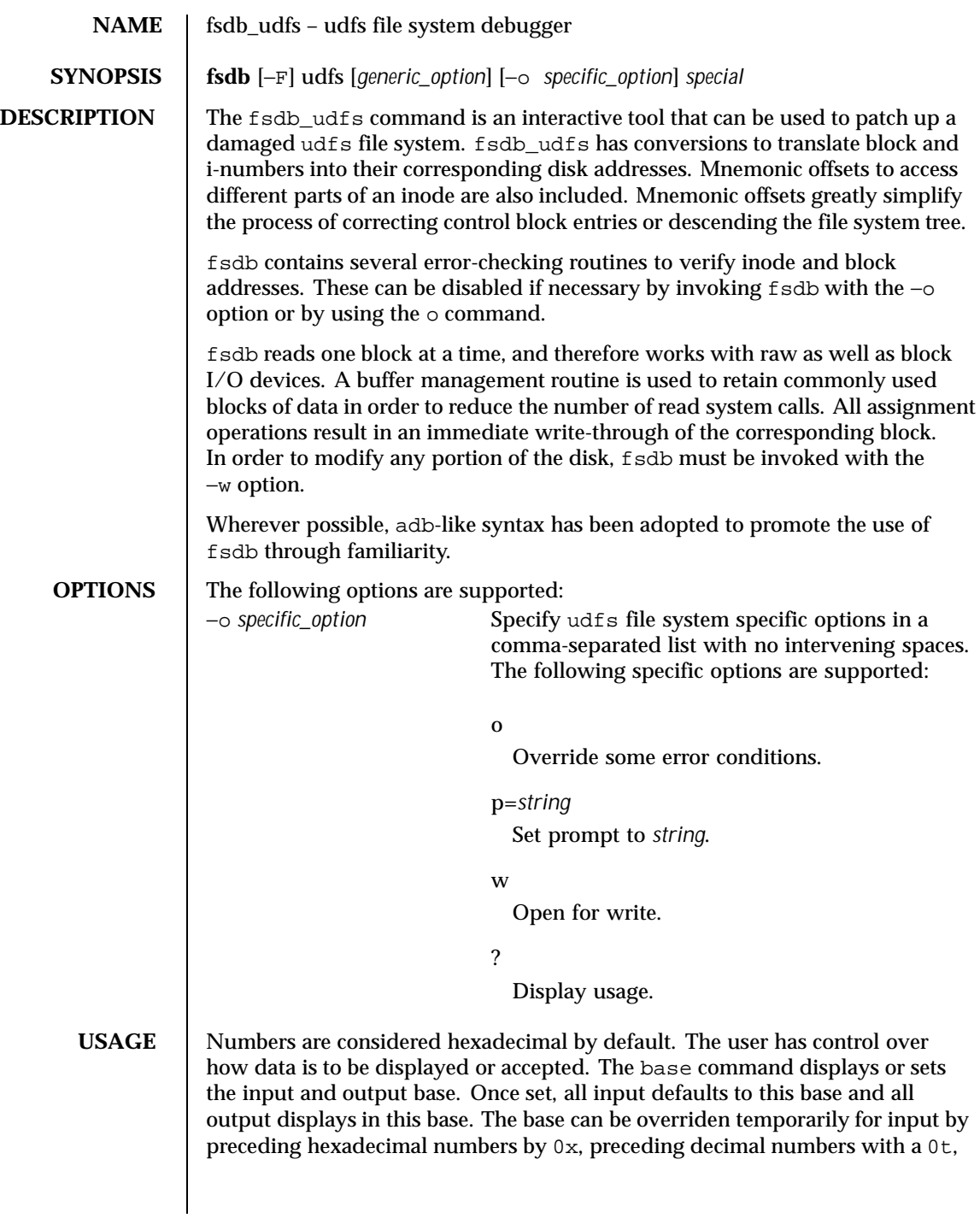

Last modified 11 Jun 1999 SunOS 5.8 SunOS 5.8

or octal numbers with a 0. Hexadecimal numbers beginning with a-f or A -F must be preceded with a 0x to distinguish them from commands.

Disk addressing by fsdb is at the byte level. However, fsdb offers many commands to convert a desired inode, directory entry, block, and so forth, to a byte address. After the address has been calculated, fsdb records the result in the current address (dot).

Several global values are maintained by fsdb:

- Current base (referred to as base)
- Current address (referred to as dot)
- Current inode (referred to as inode)
- Current count (referred to as count)
- Current type (referred to as type)

Most commands use the preset value of dot in their execution. For example,

```
> 2:inode
```
first sets the value of dot (.) to 2, colon (:), signifies the start of a command, and the inode command sets inode to 2. A count is specified after a comma (,). Once set, count remains at this value until a new command is encountered that resets the value back to 1 (the default).

So, if

```
> 2000,400/X
```
is entered, 400 hex longs are listed from 2000, and when completed, the value of dot is 2000  $+$  400  $*$  size of (long). If a RETURN is then entered, the output routine uses the current values of dot, count, and type and displays 400 more hex longs. An asterisk (\*) causes the entire block to be displayed. An example showing several commands and the use of RETURN would be:

```
> 2:ino; 0:dir?d
or
```
> 2:ino; 0:db:block?d

The two examples are synonymous for getting to the first directory entry of the root of the file system. Once there, subsequently entering a RETURN, plus (+), or minus (-) advances to subsequent entries. Notice that

> 2:inode; :ls or > :ls / is again synonymous. **Expressions** The following symbols are recognized by fsdb:

396 SunOS 5.8 Last modified 11 Jun 1999
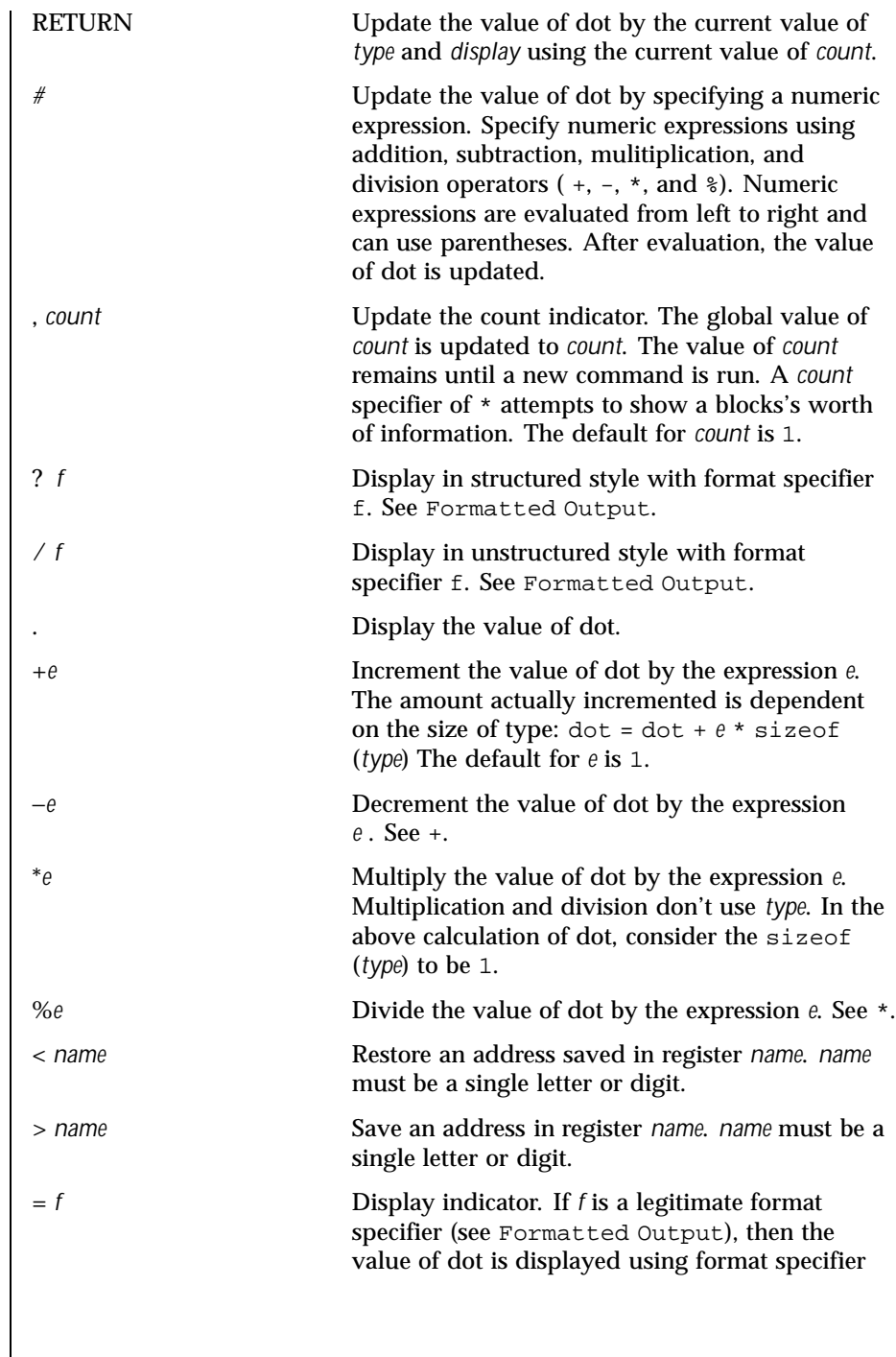

Last modified 11 Jun 1999 SunOS 5.8 SunOS 5.8

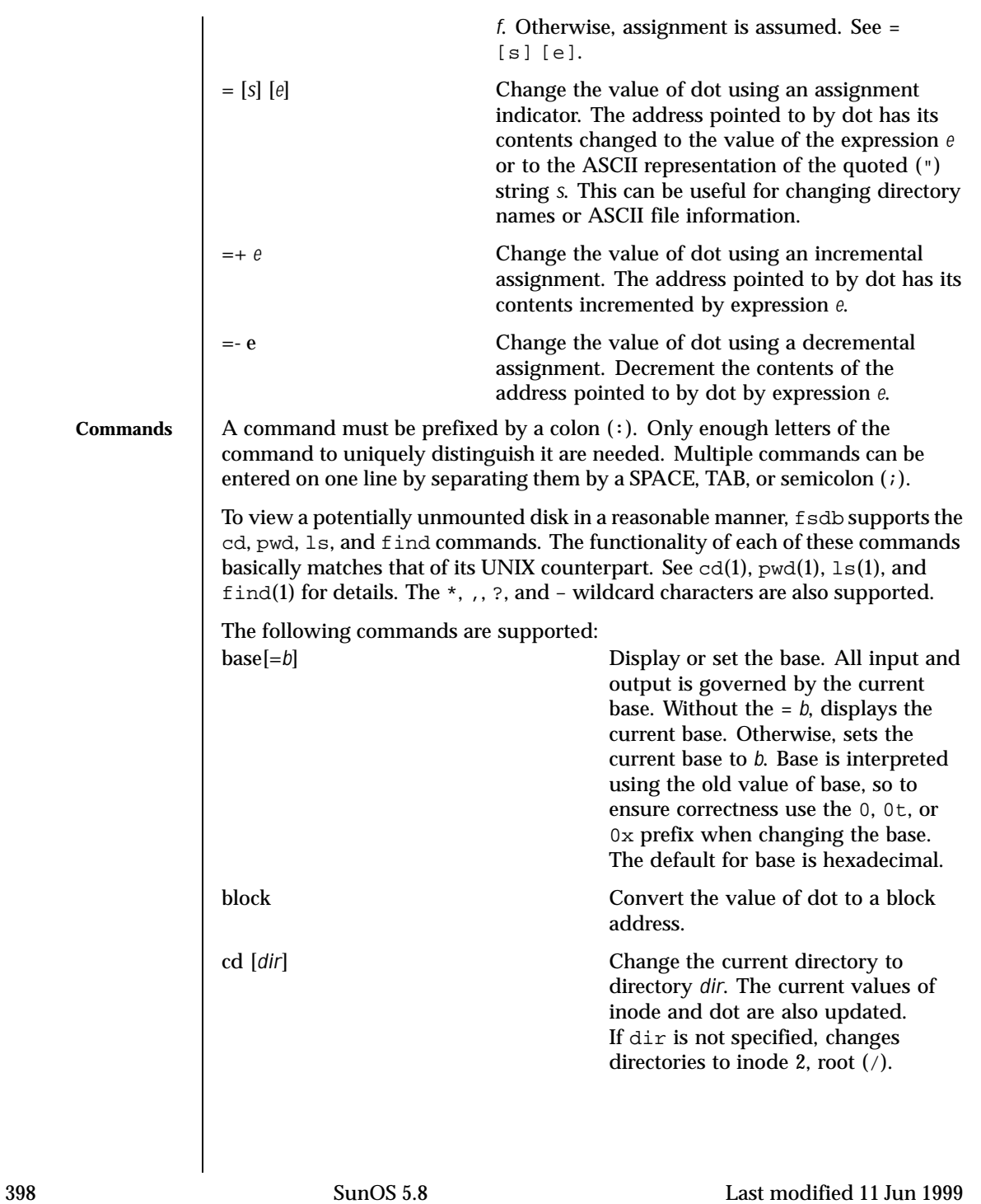

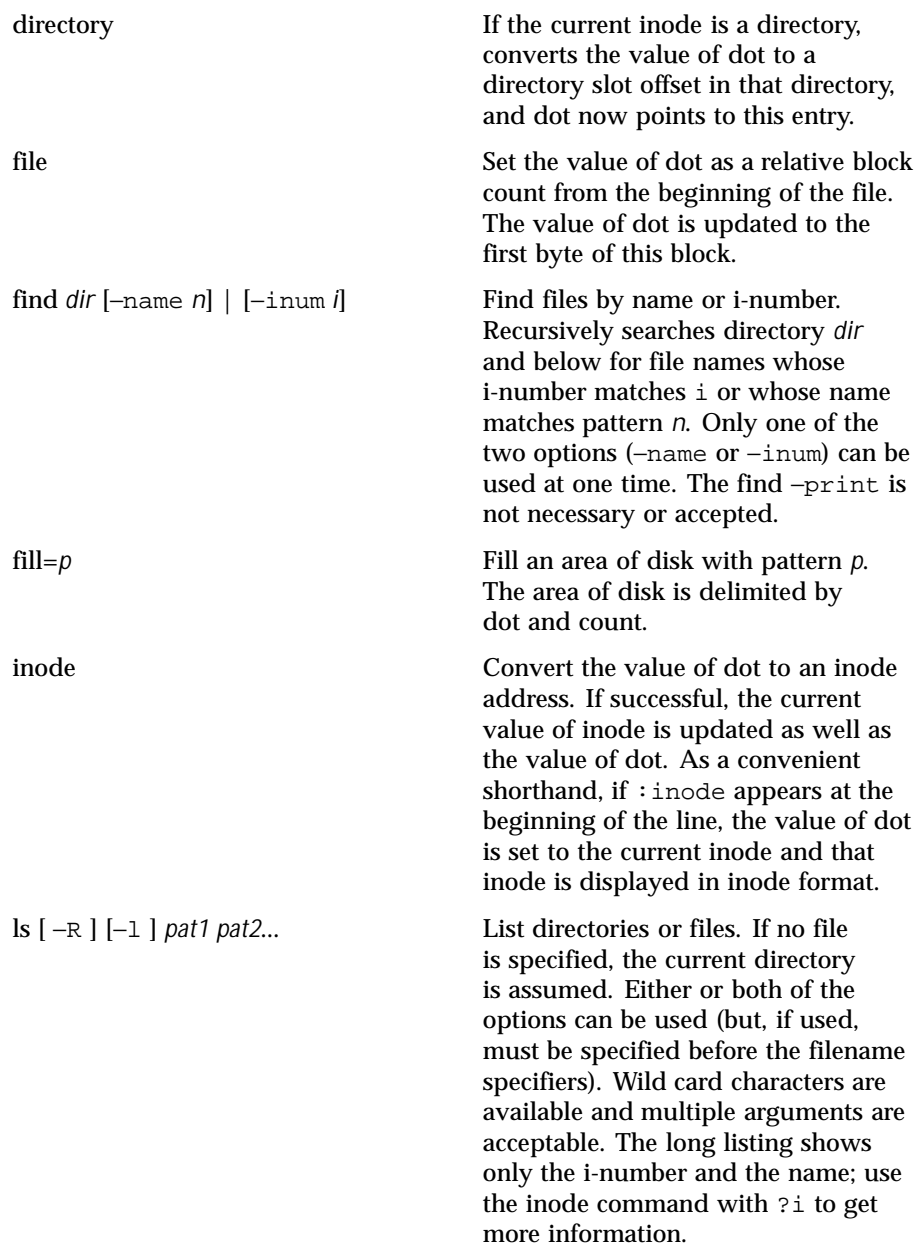

Last modified 11 Jun 1999 SunOS 5.8 SunOS 5.8

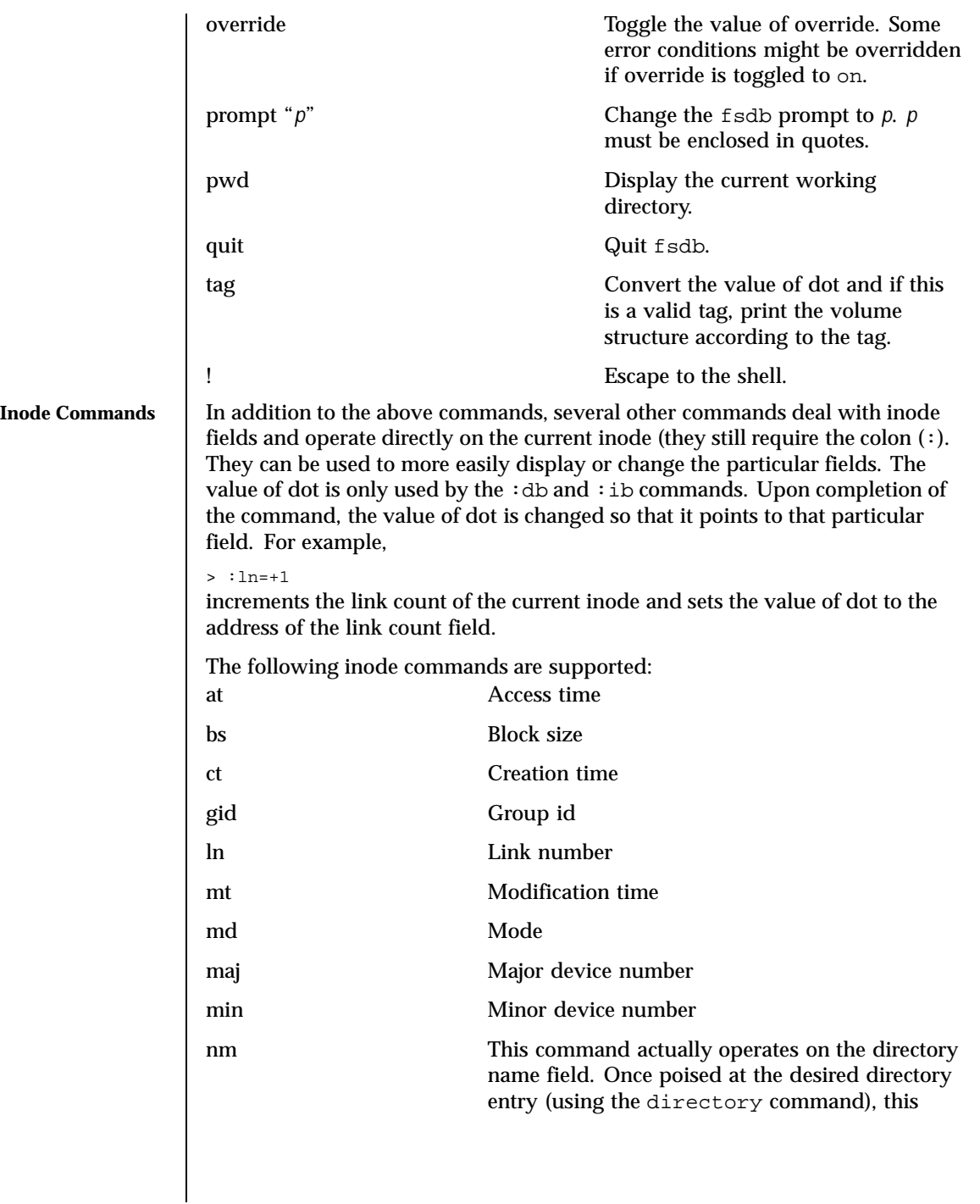

400 SunOS 5.8 Last modified 11 Jun 1999

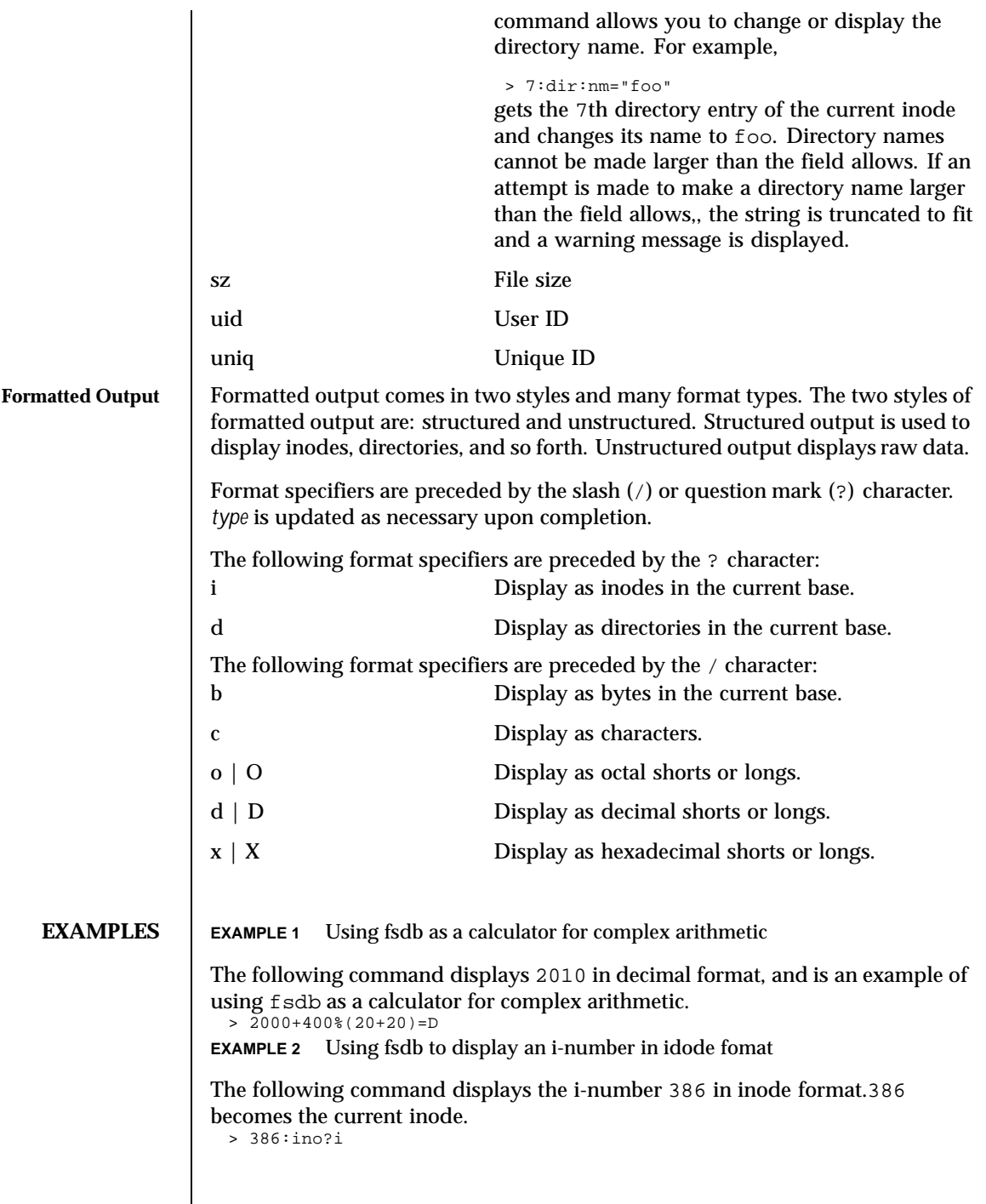

Last modified 11 Jun 1999 SunOS 5.8 401

```
EXAMPLE 3 Using fsdb to change the link count
The following command changes the link count for the current inode to 4. > : ln=4
EXAMPLE 4 Using fsdb to increment the link count
The following command increments the link count by 1. > :ln=+1EXAMPLE 5 Using fsdb to display the creation time as a hexadecimal long
The following command displays the creation time as a hexadecimal long.
 > :ct=X
EXAMPLE 6 Using fsdb to display the modification time in time format
The following command displays the modification time in time format.
 > :mt=t
EXAMPLE 7 Using fsdb to display in ASCII
The following command displays, in ASCII, block 0 of the file associated with
the current inode.
 > 0:file/c
EXAMPLE 8 Using fsdb to display the directory enteries for the root inode
The following command displays the first block's directory entries for the root
inode of this file system. This command stops prematurely if the EOF is reached.
 > 2:ino,*?d
EXAMPLE 9 Using fsdb to change the current inode
The following command changes the current inode to that associated with the
5th directory entry (numbered from 0) of the current inode. The first logical
block of the file is then displayed in ASCII.
 > 5:dir:inode; 0:file,*/c
EXAMPLE 10 Using fsdb to change the i-number
The following command changes the i-number for the 7th directory slot in the
root directory to 3. > 2:inode; 7:dir=3
EXAMPLE 11 Using fsdb to change the name field
The following command changes the name field in the directory slot to name. > 7:dir:nm="name"
EXAMPLE 12 Using fsdb to display the a block
The following command displays the 3rd block of the current inode as directory
entries.
EXAMPLE 13 Using fsdb to set the contents of address
The following command sets the contents of address 2050 to 0xffffffff.
0xffffffff can be truncated, depending on the current type.
 > 2050=0xffff
```
402 SunOS 5.8 Last modified 11 Jun 1999

**ATTRIBUTES** 

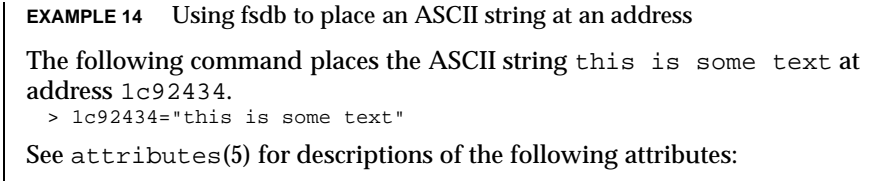

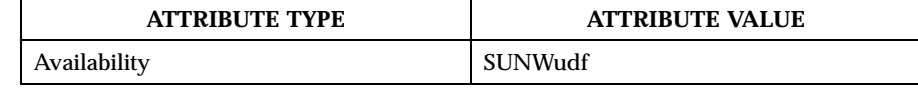

**SEE ALSO** clri(1M),  $fsck_udfs(1M), dir(4), attributes(5)$ 

Last modified 11 Jun 1999 SunOS 5.8 5.8

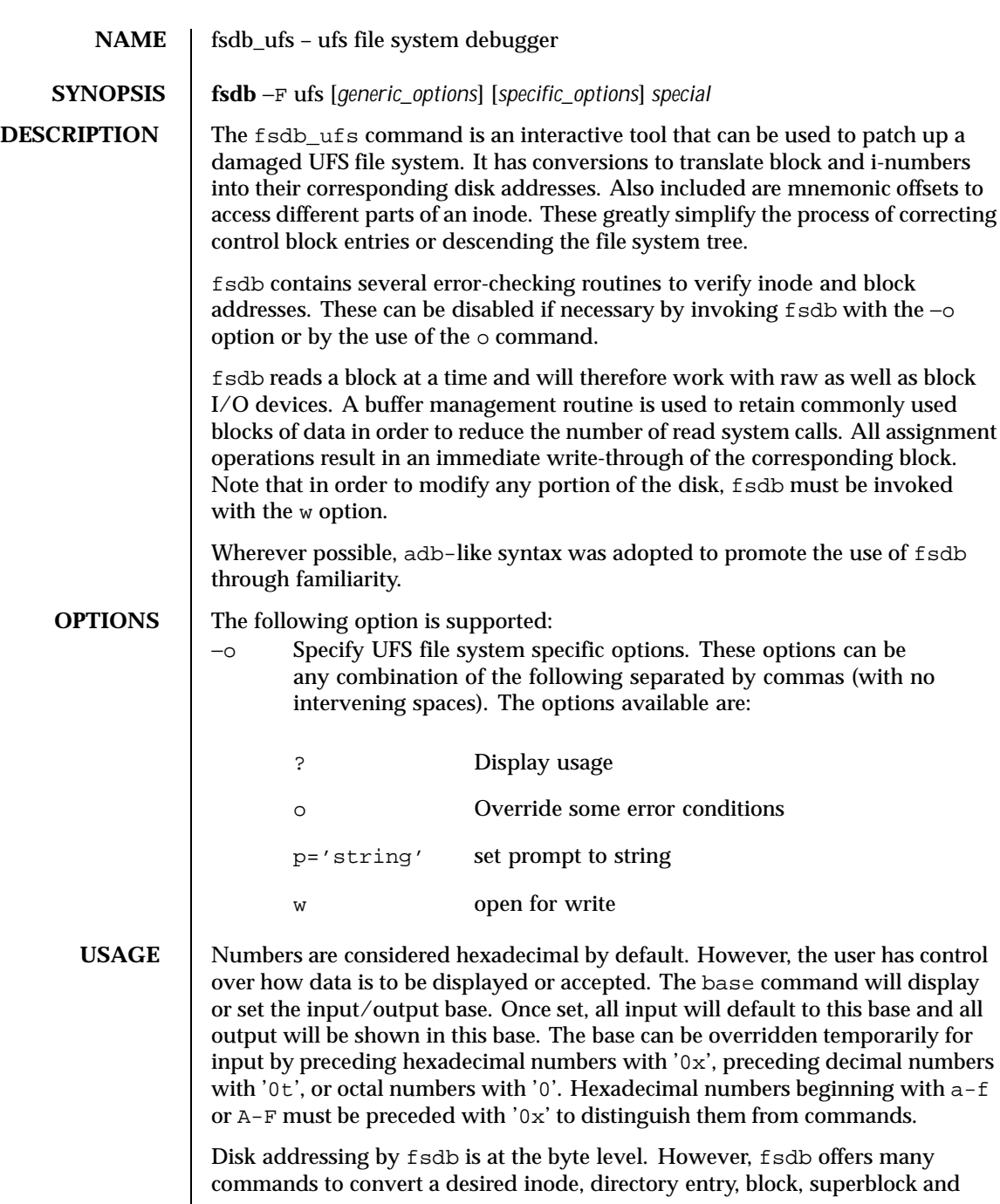

404 SunOS 5.8 Last modified 13 Feb 1998

so forth to a byte address. Once the address has been calculated,  $f$ sdb will record the result in dot (.).

Several global values are maintained by fsdb:

- $\blacksquare$  the current base (referred to as base),
- $\blacksquare$  the current address (referred to as  $dot$ ).
- $\blacksquare$  the current inode (referred to as inode),
- $\blacksquare$  the current count (referred to as count),
- $\blacksquare$  and the current type (referred to as type).

Most commands use the preset value of dot in their execution. For example,

> 2:inode

will first set the value of dot to 2, ':', will alert the start of a command, and the inode command will set inode to 2. A count is specified after a ','. Once set, count will remain at this value until a new command is encountered which will then reset the value back to 1 (the default). So, if

> 2000,400/X

is typed, 400 hex longs are listed from 2000, and when completed, the value of dot will be 2000 + 400 \* sizeof (long). If a RETURN is then typed, the output routine will use the current values of dot, count, and type and display 400 more hex longs. A '\*' will cause the entire block to be displayed.

End of fragment, block and file are maintained by fsdb. When displaying data as fragments or blocks, an error message will be displayed when the end of fragment or block is reached. When displaying data using the db, ib, directory, or file commands an error message is displayed if the end of file is reached. This is mainly needed to avoid passing the end of a directory or file and getting unknown and unwanted results.

An example showing several commands and the use of RETURN would be:

> 2:ino; 0:dir?d or > 2:ino; 0:db:block?d

The two examples are synonymous for getting to the first directory entry of the root of the file system. Once there, any subsequent RETURN (or +, -) will advance to subsequent entries. Note that

Last modified 13 Feb 1998 SunOS 5.8 405

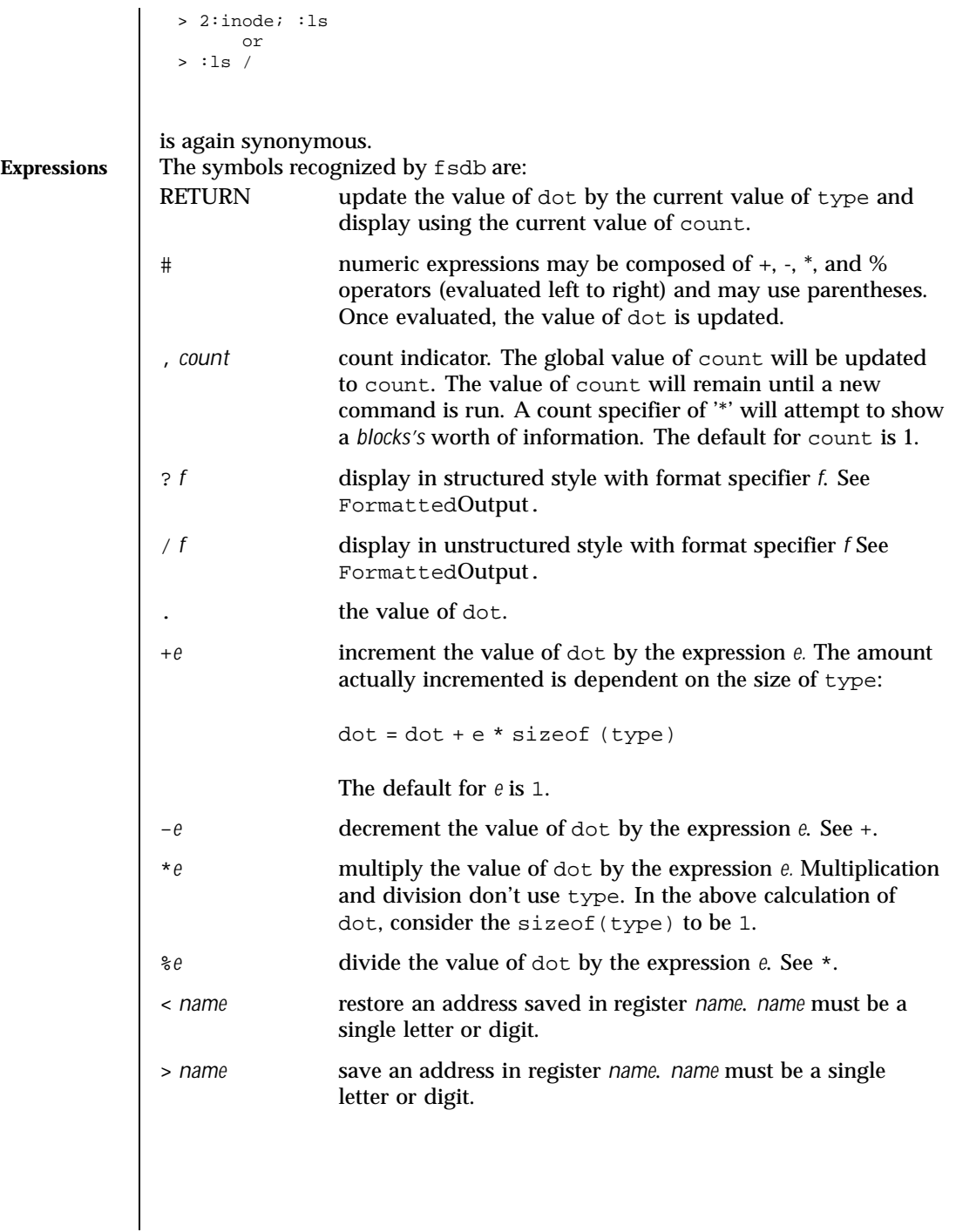

406 SunOS 5.8 Last modified 13 Feb 1998

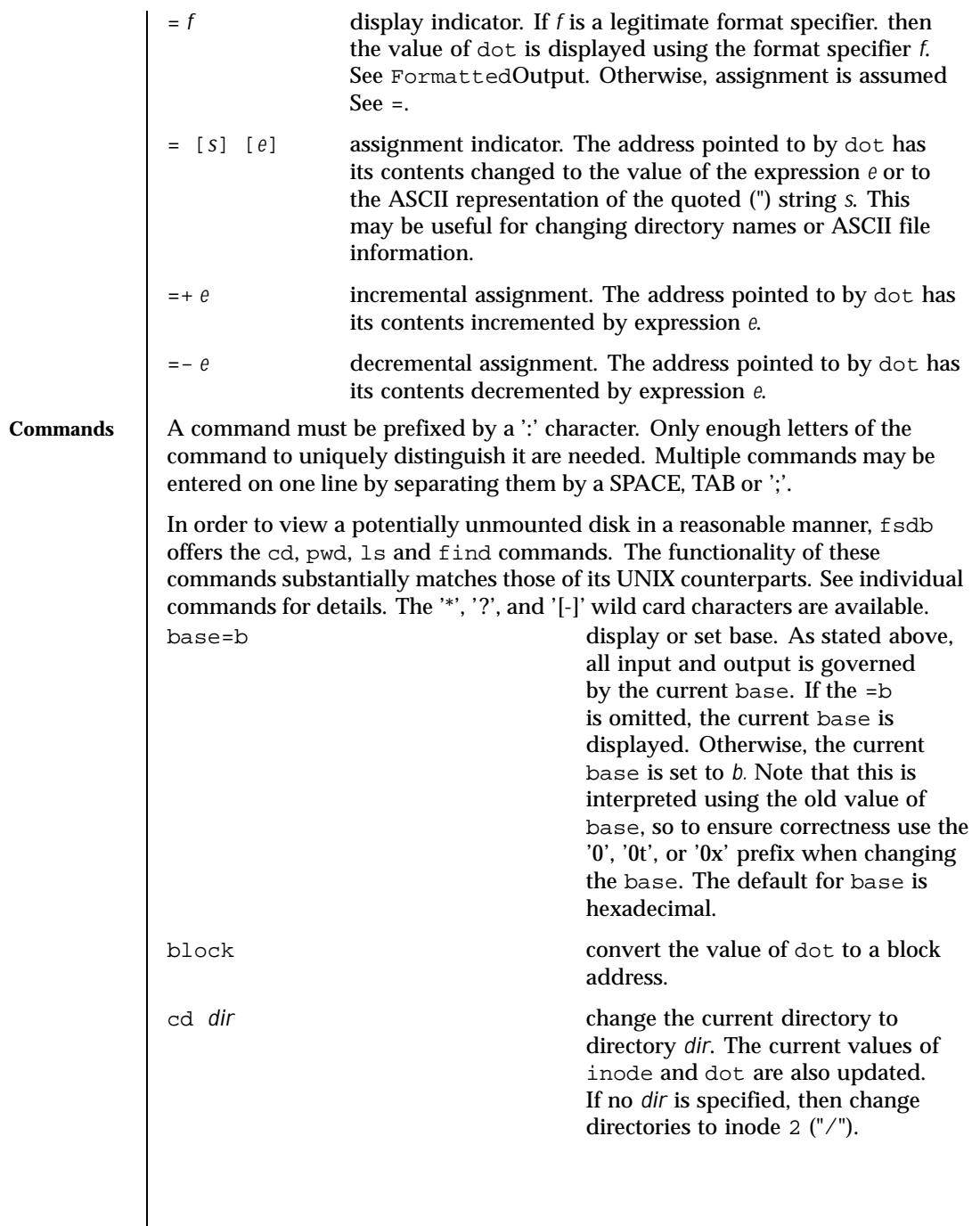

Last modified 13 Feb 1998 SunOS 5.8 407

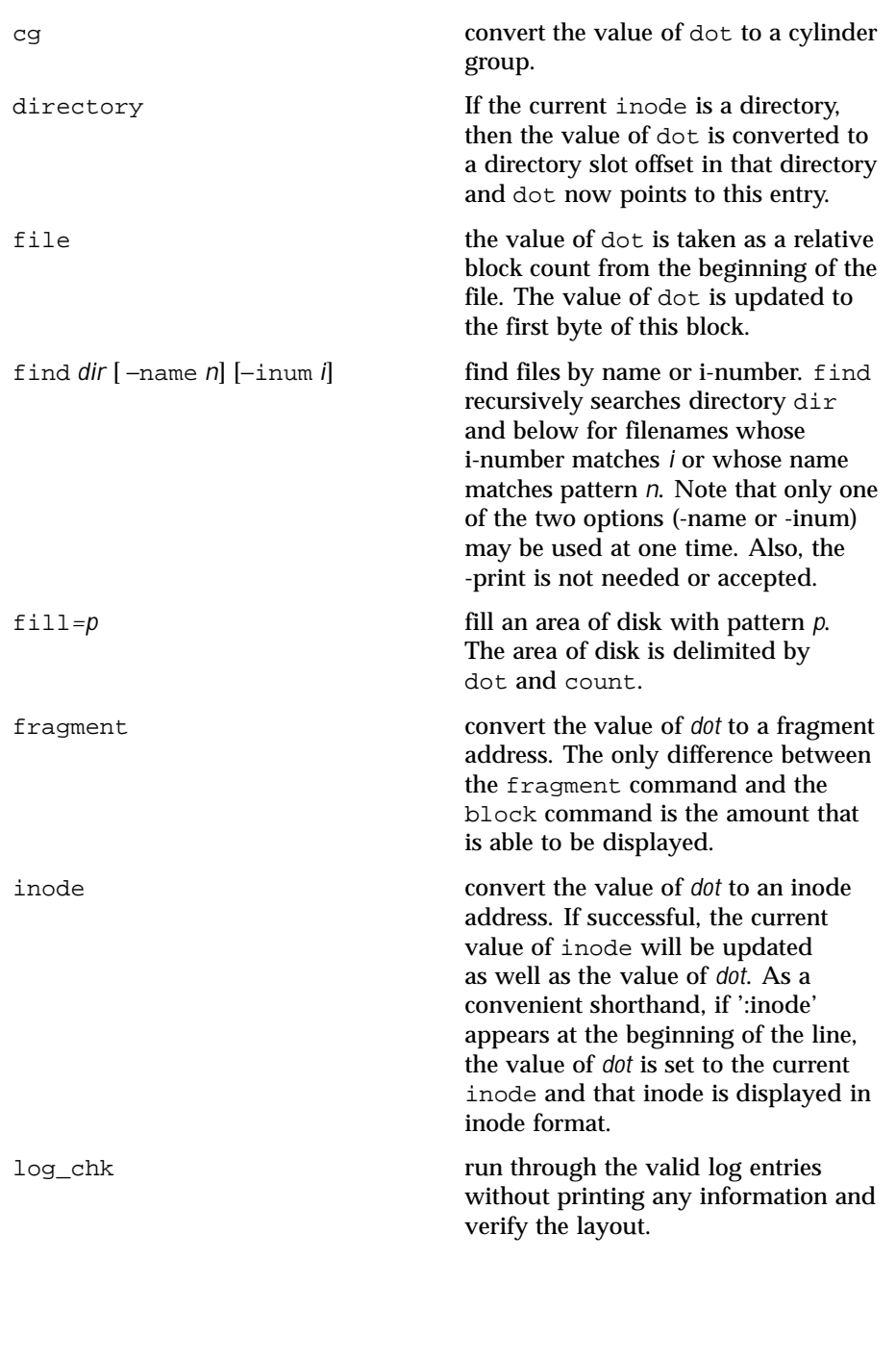

408 SunOS 5.8 Last modified 13 Feb 1998

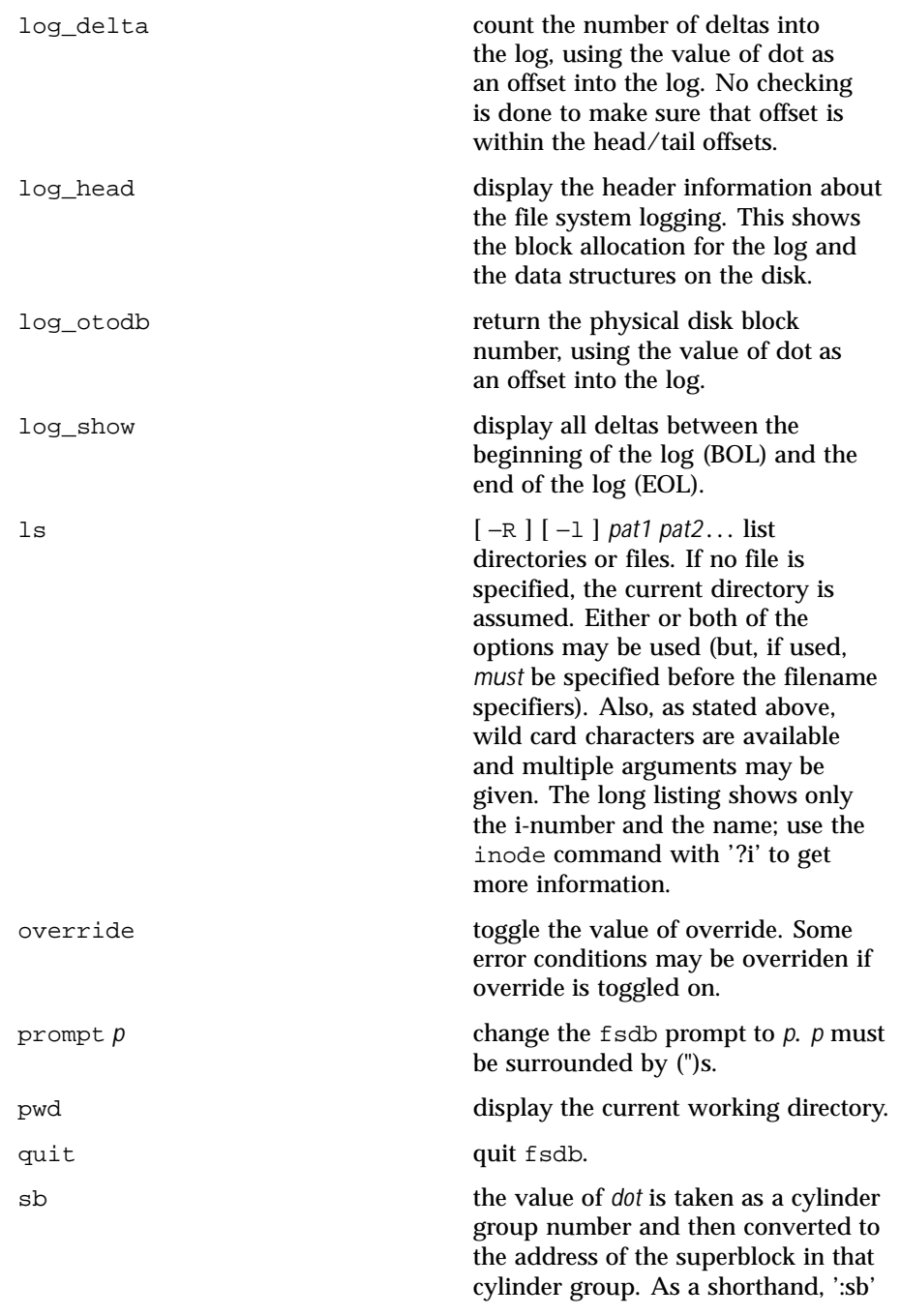

Last modified 13 Feb 1998 SunOS 5.8 409

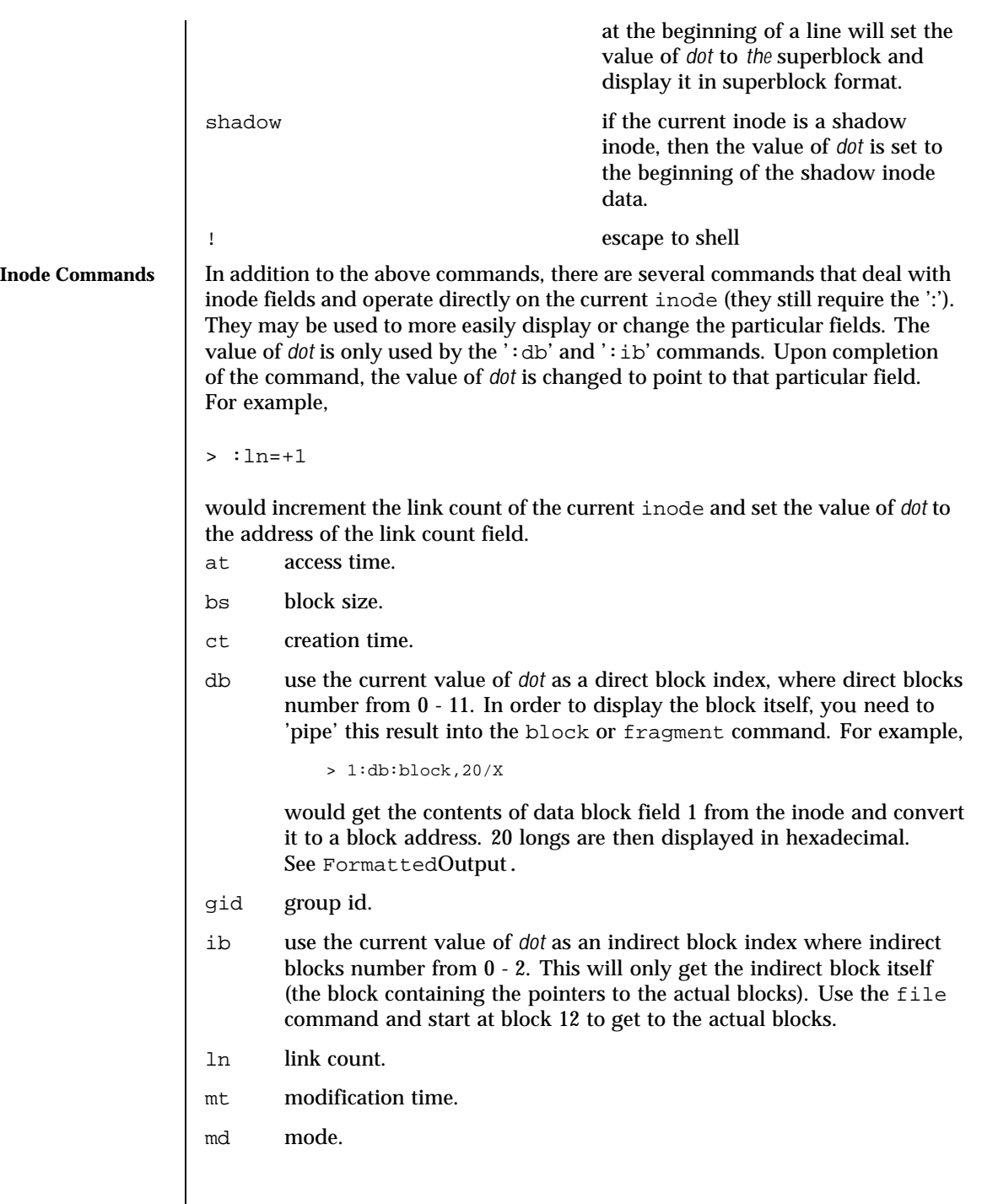

410 SunOS 5.8 Last modified 13 Feb 1998

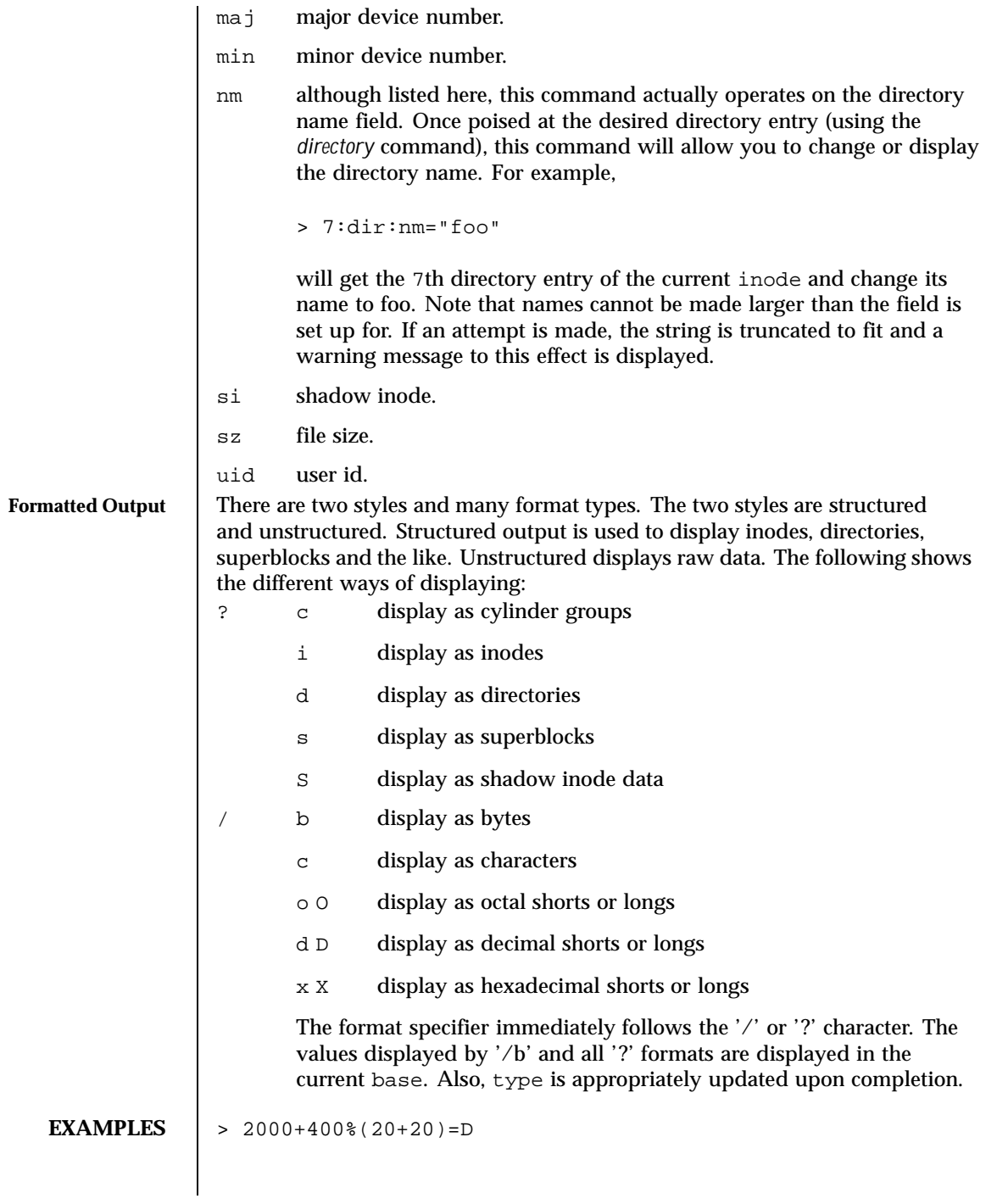

Last modified 13 Feb 1998 SunOS 5.8 411

```
will display 2010 in decimal (use of fsdb as a calculator for complex
  arithmetic).
> 386:ino?i
  display i-number 386 in an inode format. This now becomes the current
  inode.
> :ln=4
  changes the link count for the current inode to 4.
> :ln=+1
  increments the link count by 1.
> :ct=X
  display the creation time as a hexadecimal long.
> :mt=t
  display the modification time in time format.
> 0:file/c
  displays, in ASCII, block zero of the file associated with the current inode.
> 2:ino,*?d
  displays the first blocks worth of directory entries for the root inode of this
  file system. It will stop prematurely if the EOF is reached.
> 5:dir:inode; 0:file,*/c
  changes the current inode to that associated with the 5th directory entry
  (numbered from zero) of the current inode. The first logical block of the file
  is then displayed in ASCII.
> :sb
  displays the superblock of this file system.
> 1:cg?c
  displays cylinder group information and summary for cylinder group 1.
> 2:inode; 7:dir=3
  changes the i-number for the seventh directory slot in the root directory to 3.
> 2:db:block,*?d
  displays the third block of the current inode as directory entries.
> 7:dir:nm="name"
  changes the name field in the directory slot to name.
> 3c3:fragment,20:fill=0x20
  get fragment 3c3 and fill 20 type elements with 0x20.
> 2050=0 xffff
```
412 SunOS 5.8 Last modified 13 Feb 1998

set the contents of address 2050 to 0xffffffff. 0xfffffffff may be truncated depending on the current type. > 1c92434="this is some text" will place the ASCII for the string at 1c92434. > 2:ino:si:ino;0:shadow,\*?S displays all of the shadow inode data in the shadow inode associated with the root inode of this file system. **ATTRIBUTES** See attributes(5) for descriptions of the following attributes: **ATTRIBUTE TYPE ATTRIBUTE VALUE** Availability SUNWcsu **SEE ALSO** clri(1M),  $f$ sck\_ufs(1M), dir\_ufs(4),  $f$ s\_ufs(4), attributes(5) **WARNINGS** Since f sdb reads the disk raw, extreme caution is advised in determining its availability of fsdb on the system. Suggested permissions are 600 and owned by bin. **NOTES** The old command line syntax for clearing i-nodes using the ufs-specific  $\ell$ -z i-number' option is still supported by the new debugger, though it is obsolete and will be removed in a future release. Use of this flag will result in correct operation, but an error message will be printed warning of the impending obsolesence of this option to the command. The equivalent functionality is available using the more flexible clri(1M) command.

Last modified 13 Feb 1998 SunOS 5.8 413

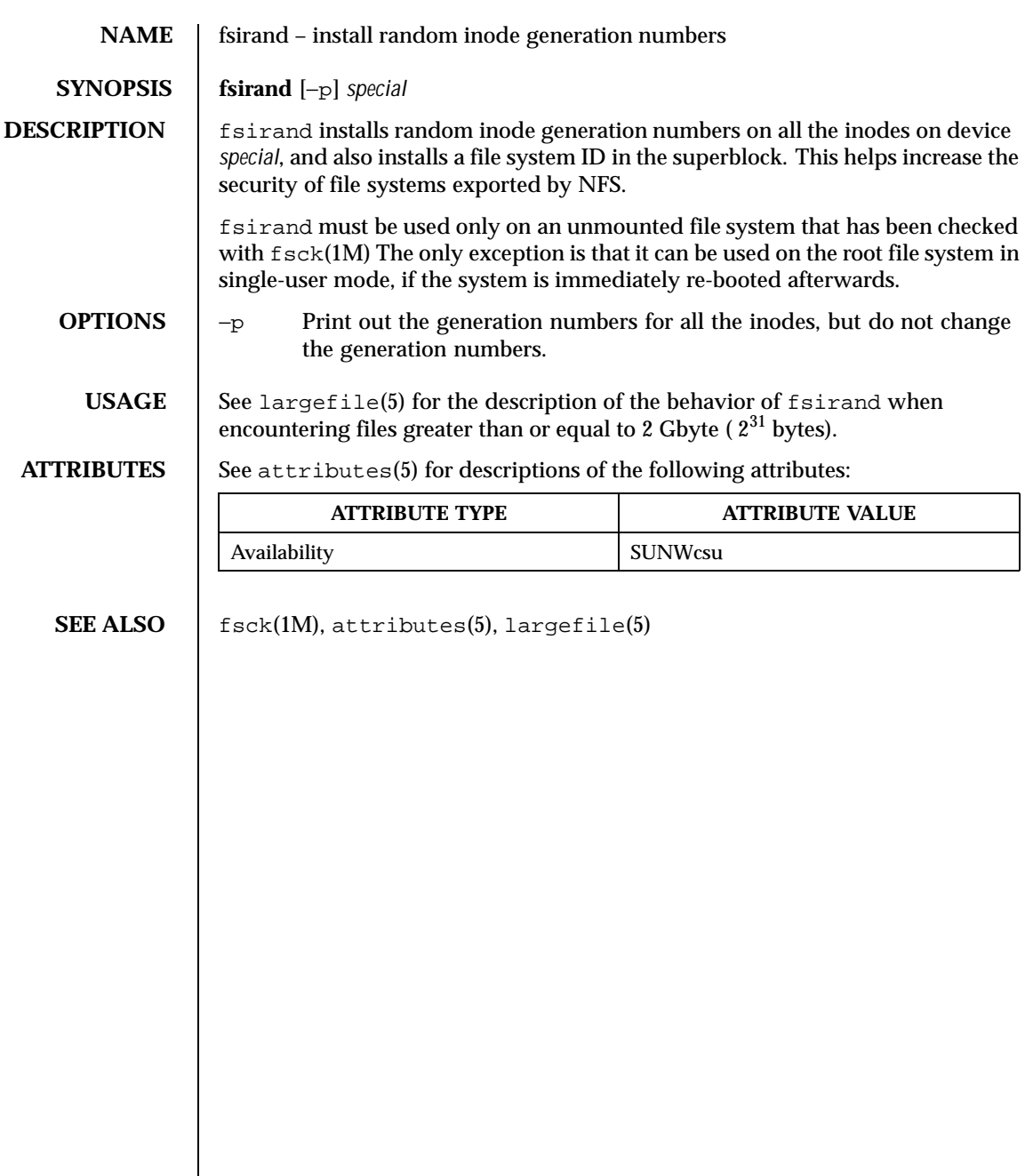

414 SunOS 5.8 Last modified 16 Sep 1996

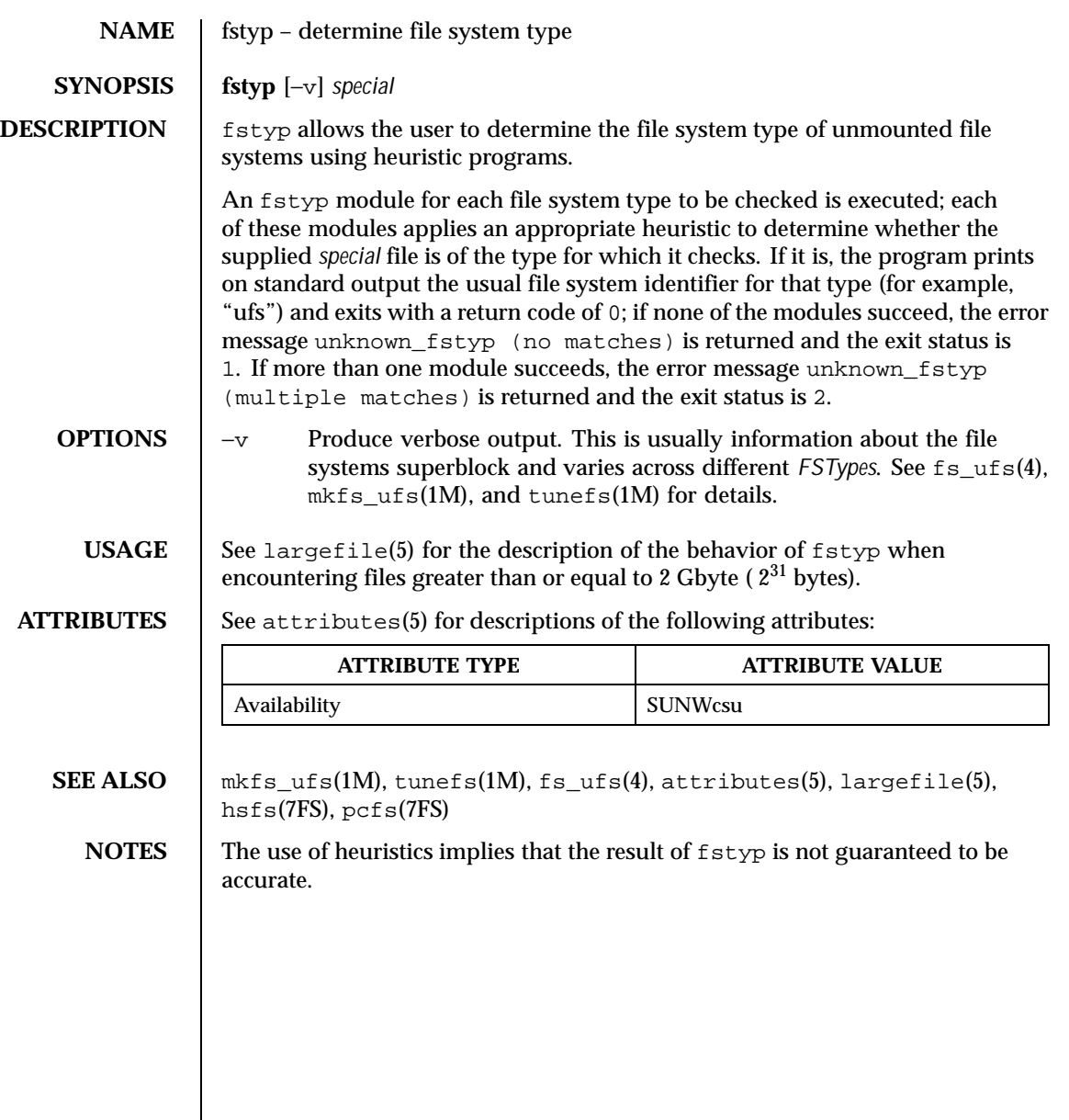

Last modified 8 Apr 1997 SunOS 5.8

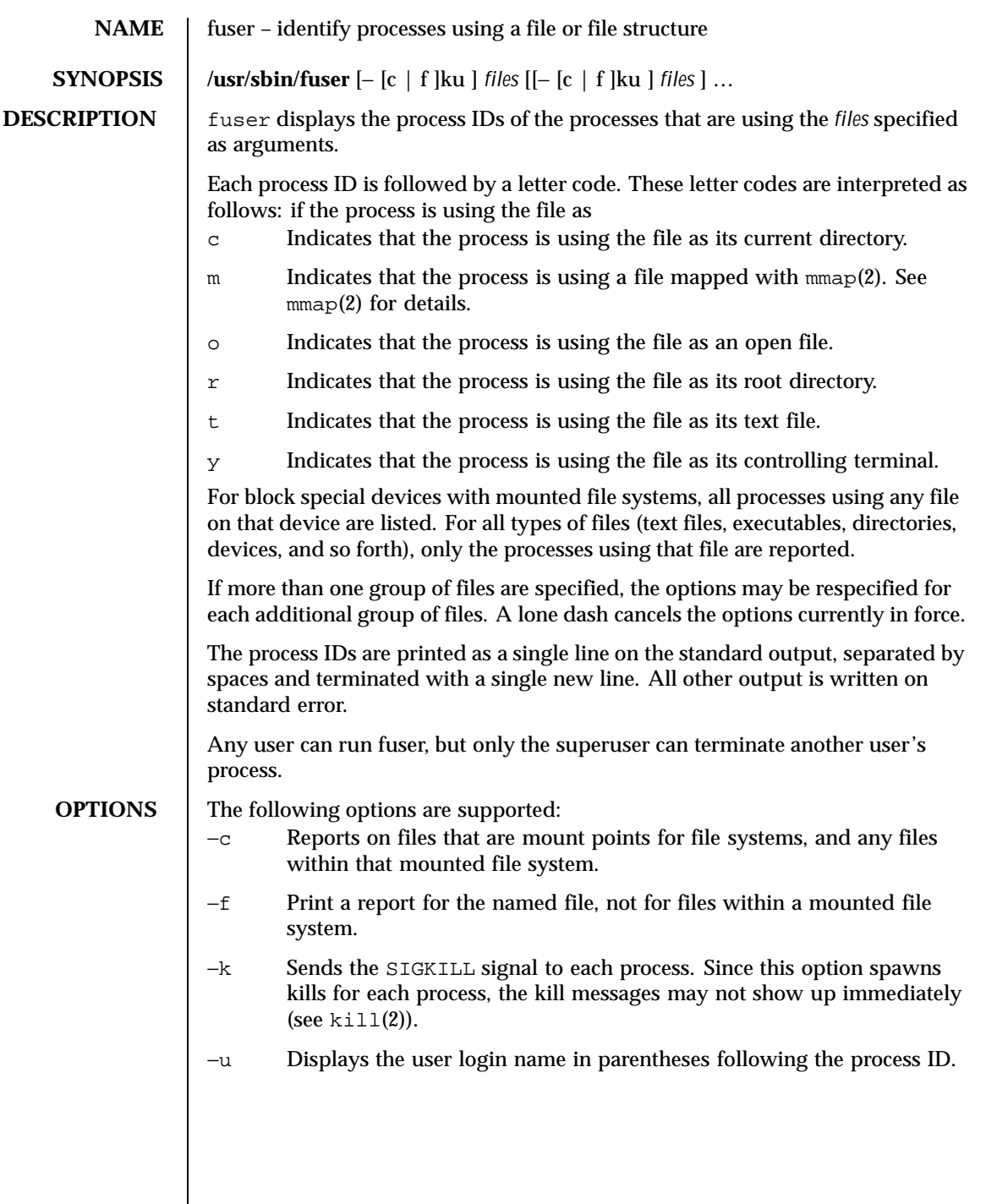

416 SunOS 5.8 Last modified 12 Feb 1998

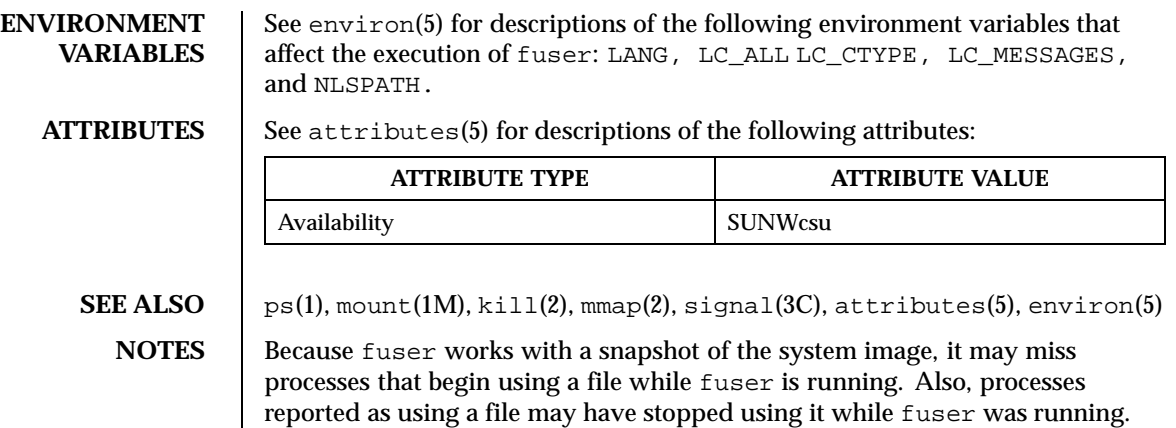

These factors should discourage the use of the −k option.

Last modified 12 Feb 1998 SunOS 5.8

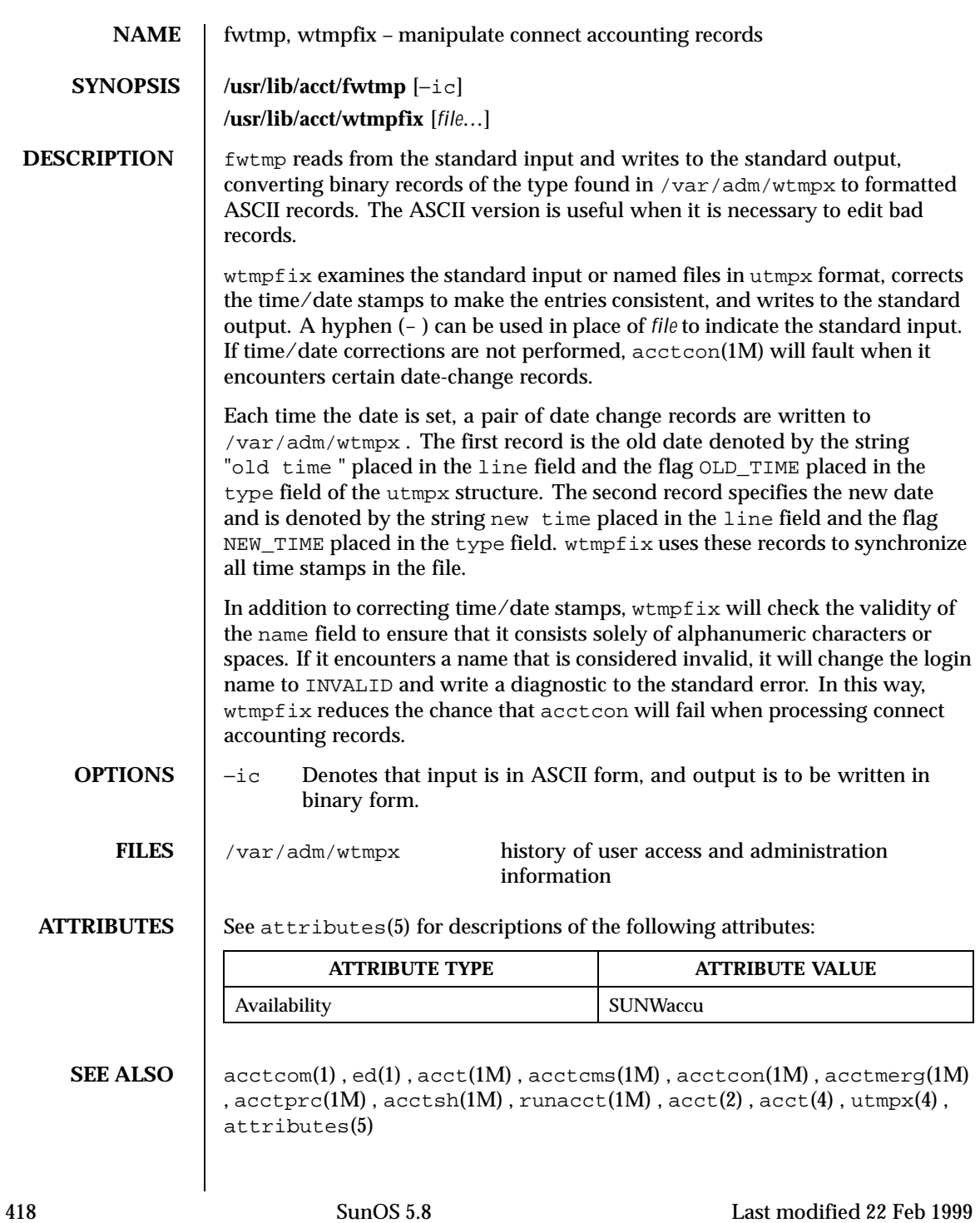

*System Administration Guide, Volume 1*

Last modified 22 Feb 1999 SunOS 5.8

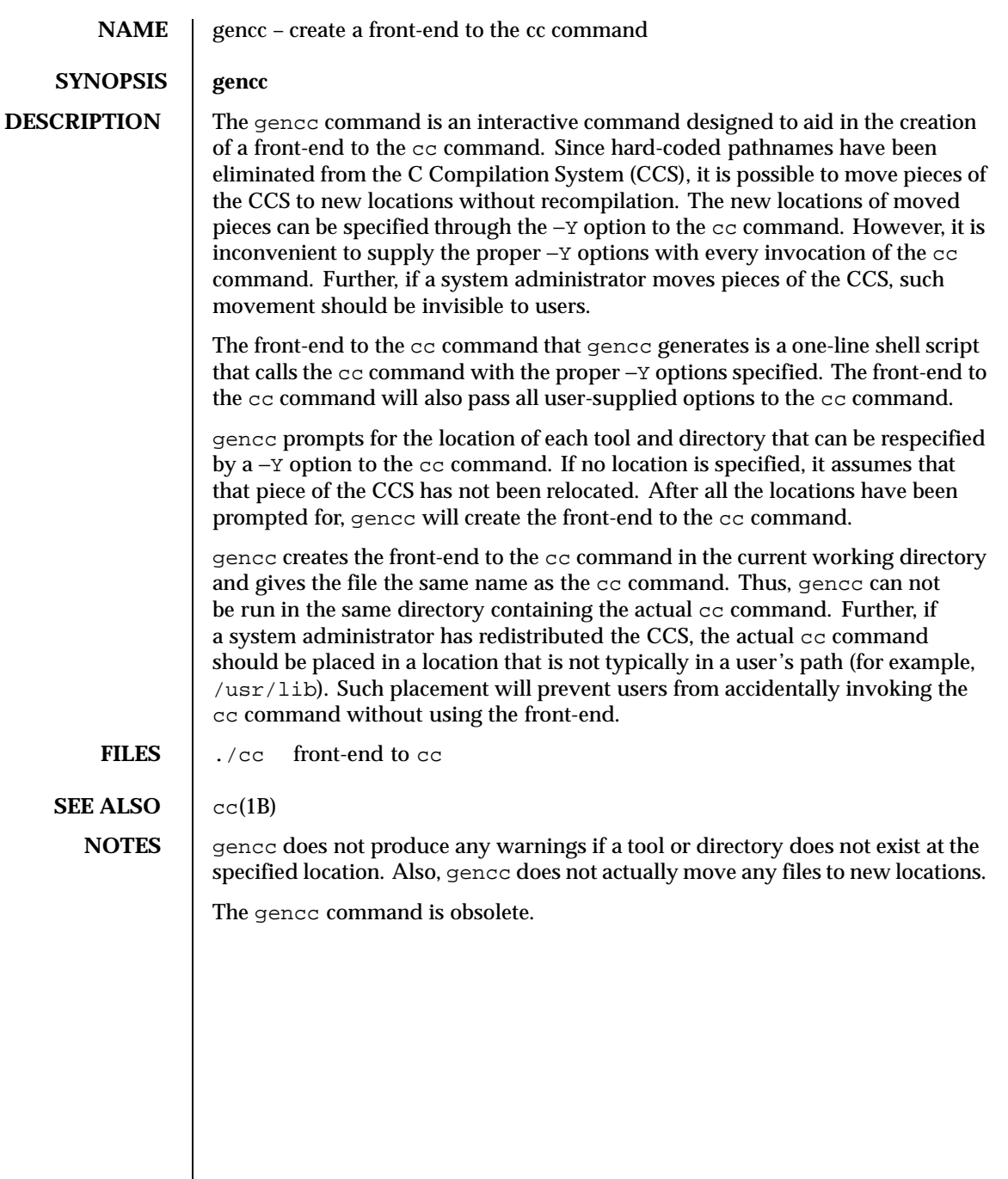

420 SunOS 5.8 Last modified 5 Jul 1990

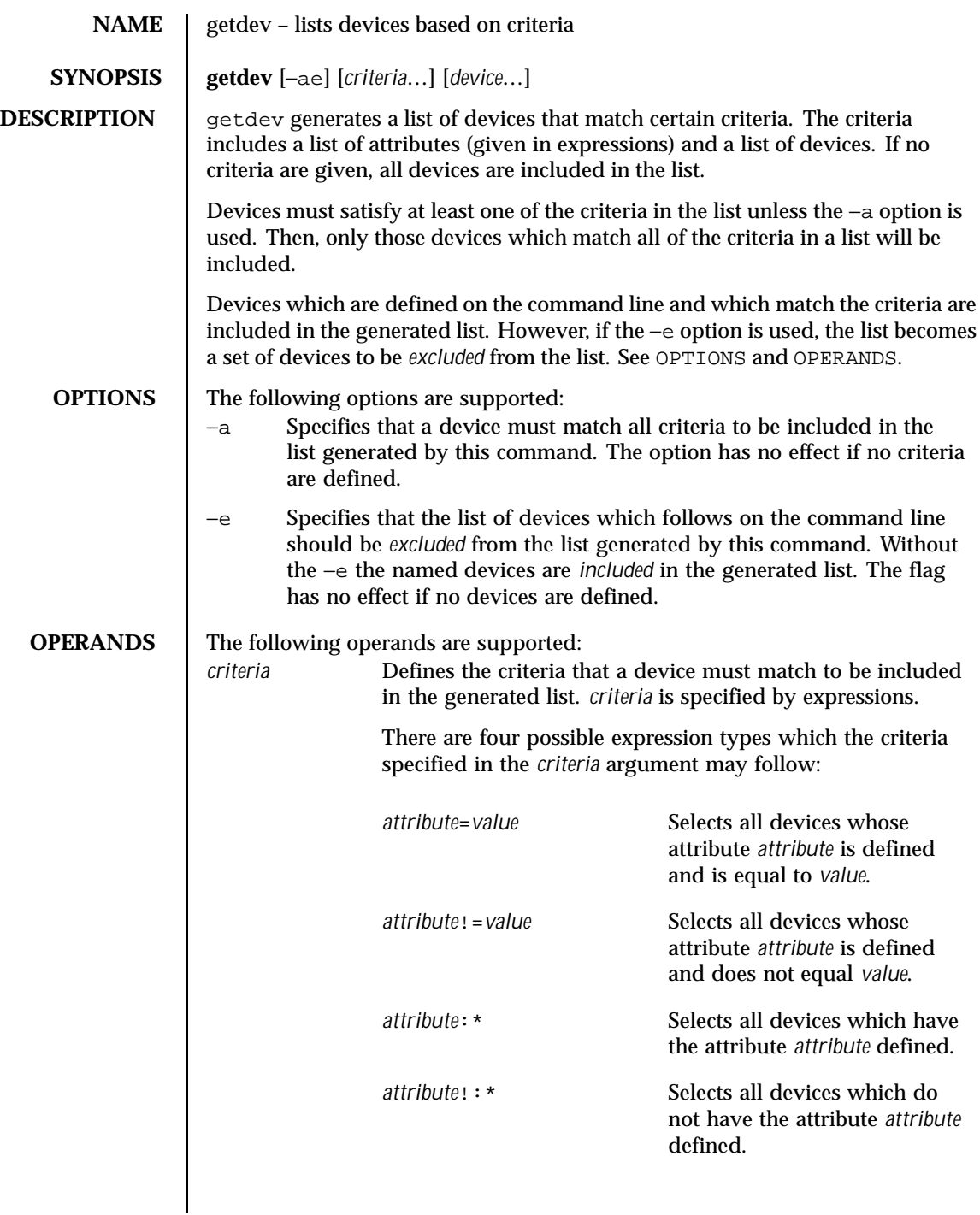

Last modified 5 Jul 1990 SunOS 5.8 5.8

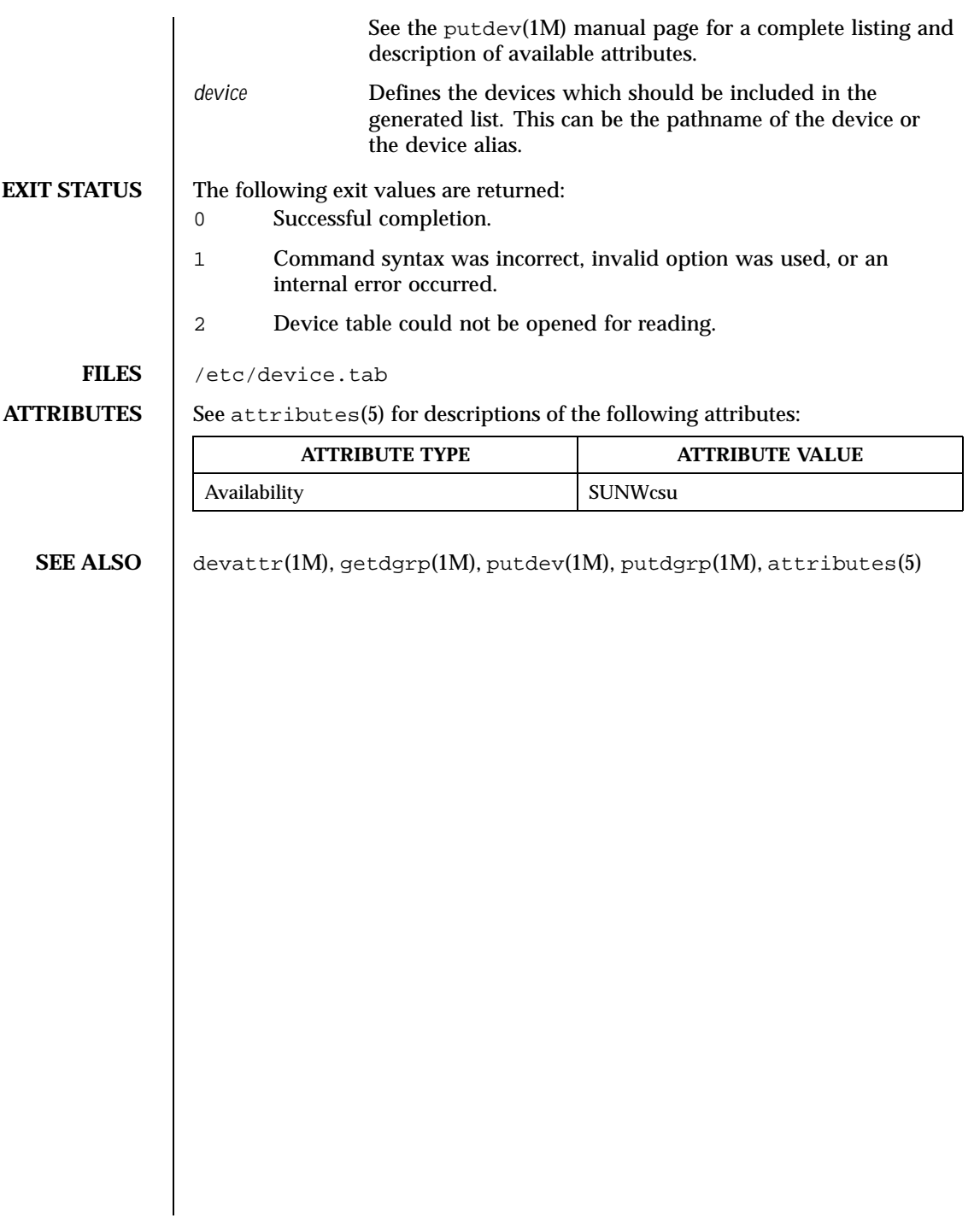

422 SunOS 5.8 Last modified 5 Jul 1990

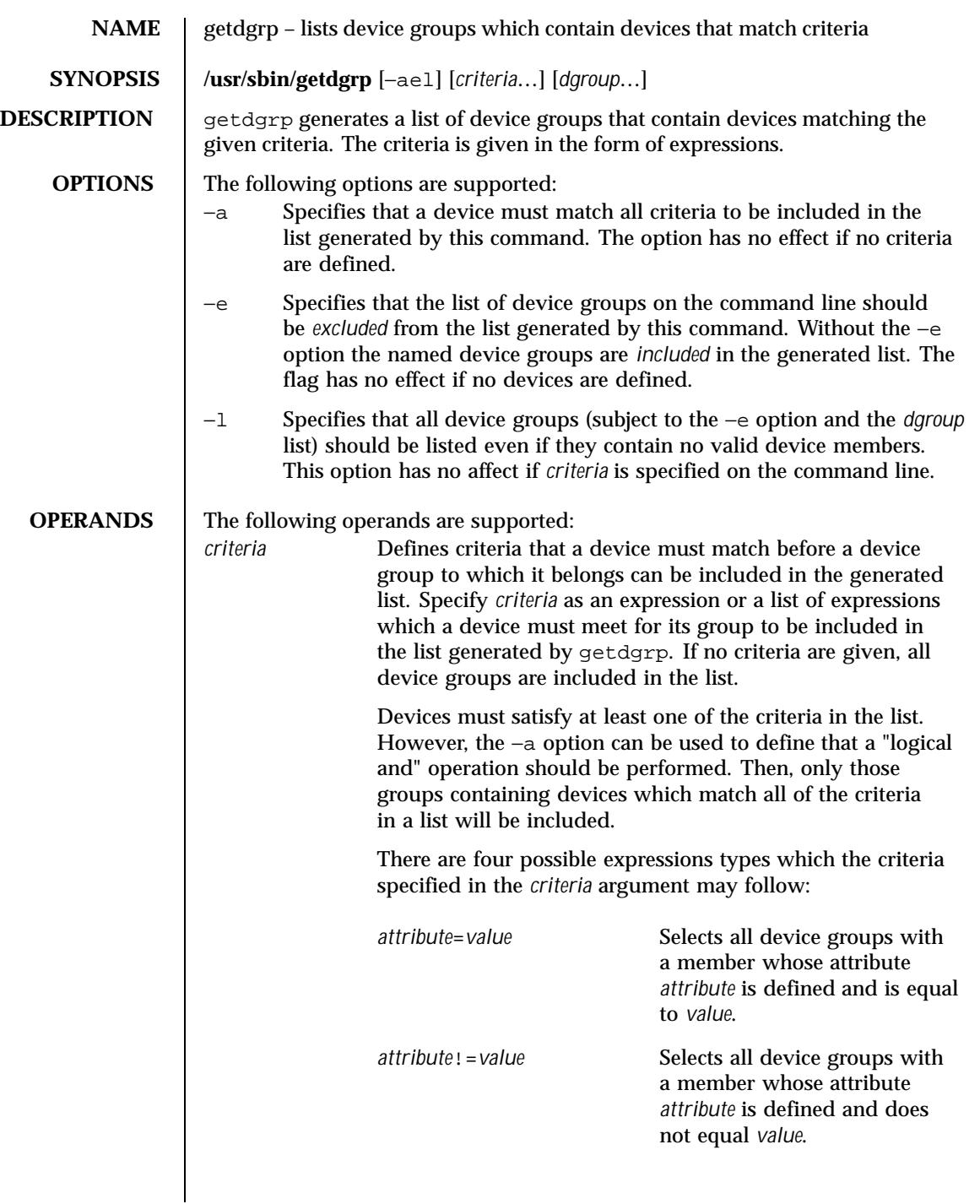

Last modified 5 Jul 1990 SunOS 5.8 5 SunOS 5.8

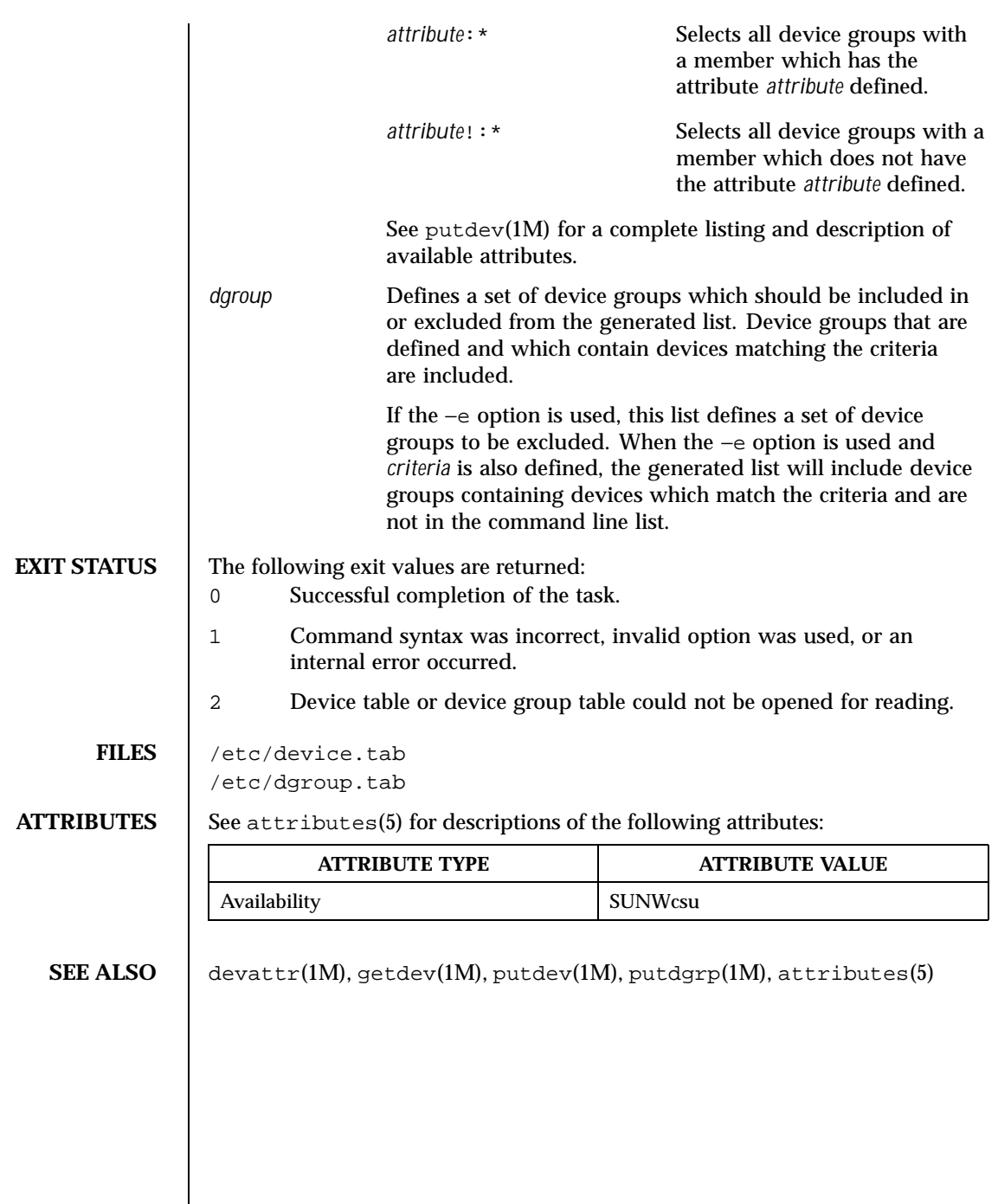

 $\overline{\phantom{a}}$ 

424 SunOS 5.8 Last modified 5 Jul 1990

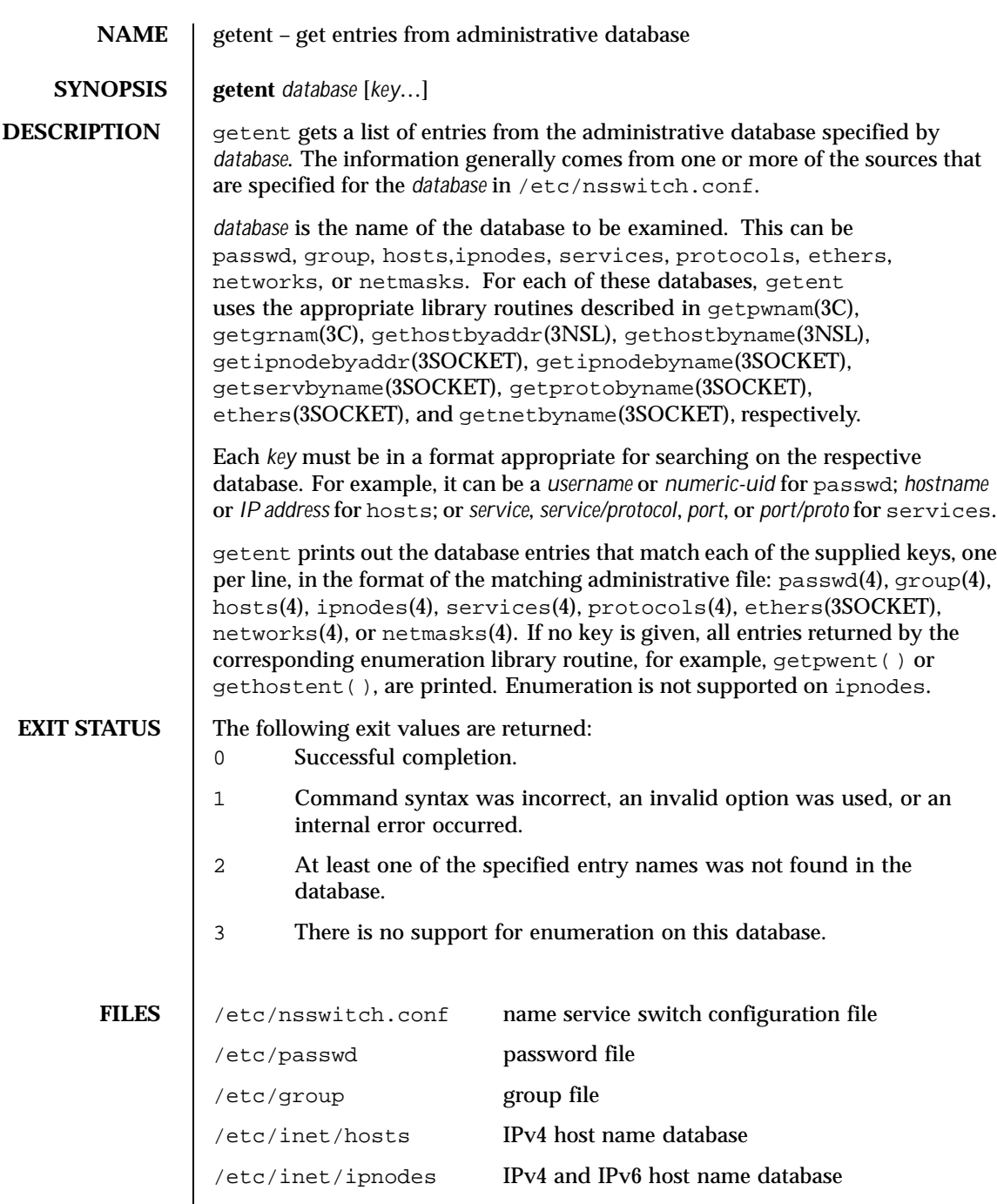

Last modified 10 Nov 1999 SunOS 5.8 518 SunOS 5.8

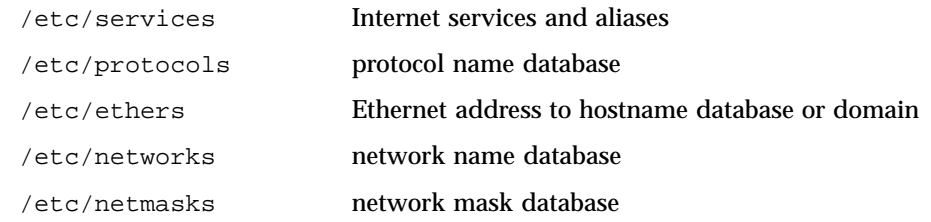

## **ATTRIBUTES** See attributes(5) for descriptions of the following attributes:

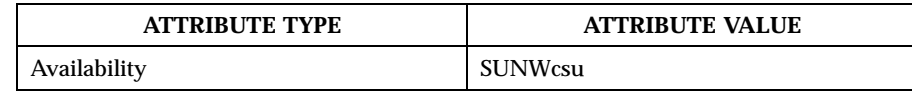

SEE ALSO | ethers(3SOCKET), getgrnam(3C), gethostbyaddr(3NSL), gethostbyname(3NSL), gethostent(3NSL), getipnodebyaddr(3SOCKET), getipnodebyname(3SOCKET), getnetbyname(3SOCKET), getprotobyname(3SOCKET), getpwnam(3C), getservbyname(3SOCKET), group(4), hosts(4), ipnodes(4), netmasks(4), networks(4), nsswitch.conf(4), passwd(4), protocols(4), services(4), attributes(5)

426 SunOS 5.8 Last modified 10 Nov 1999

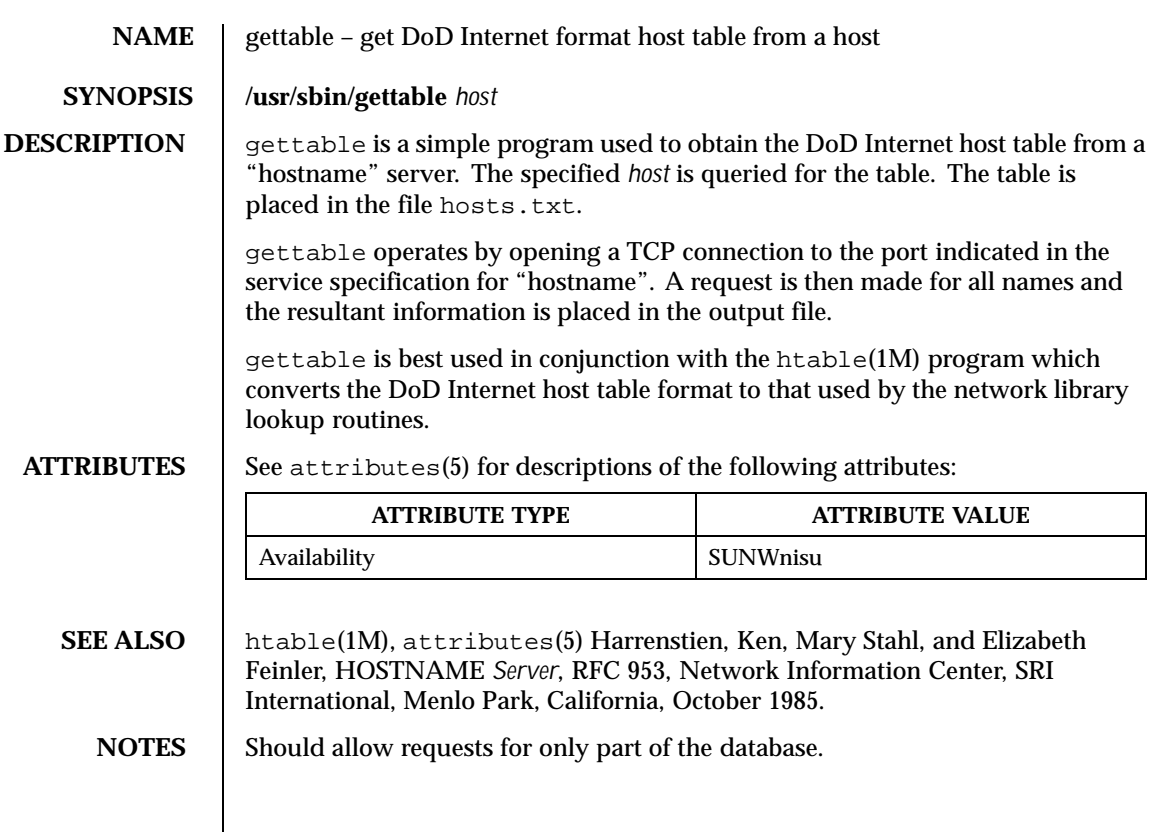

Last modified 14 Sep 1992 SunOS 5.8

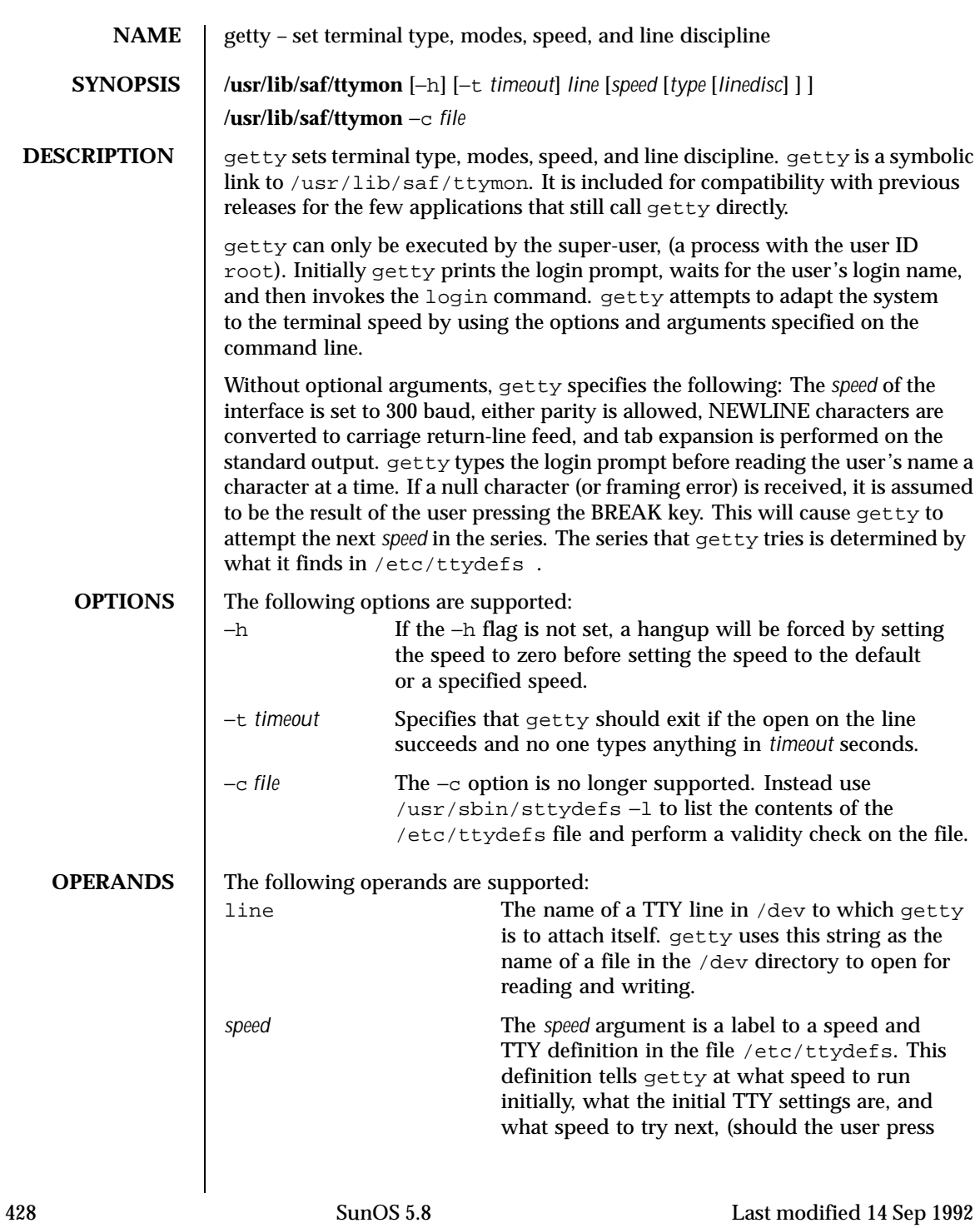

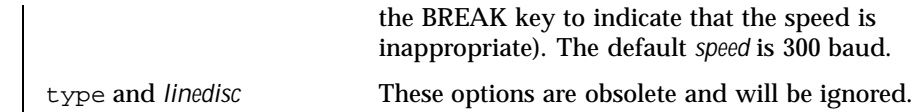

## **FILES** /etc/ttydefs

## **ATTRIBUTES** See attributes(5) for descriptions of the following attributes:

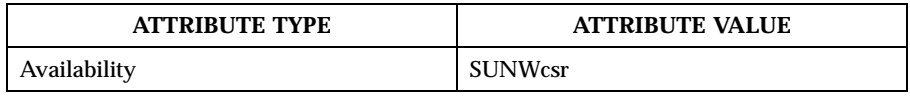

**SEE ALSO** ct(1C),  $\log \text{in}(1)$ ,  $\text{sttydefs}(1M)$ ,  $\text{ttymon}(1M)$ ,  $\text{ioct1}(2)$ ,  $\text{attributes}(5)$ , tty(7D)

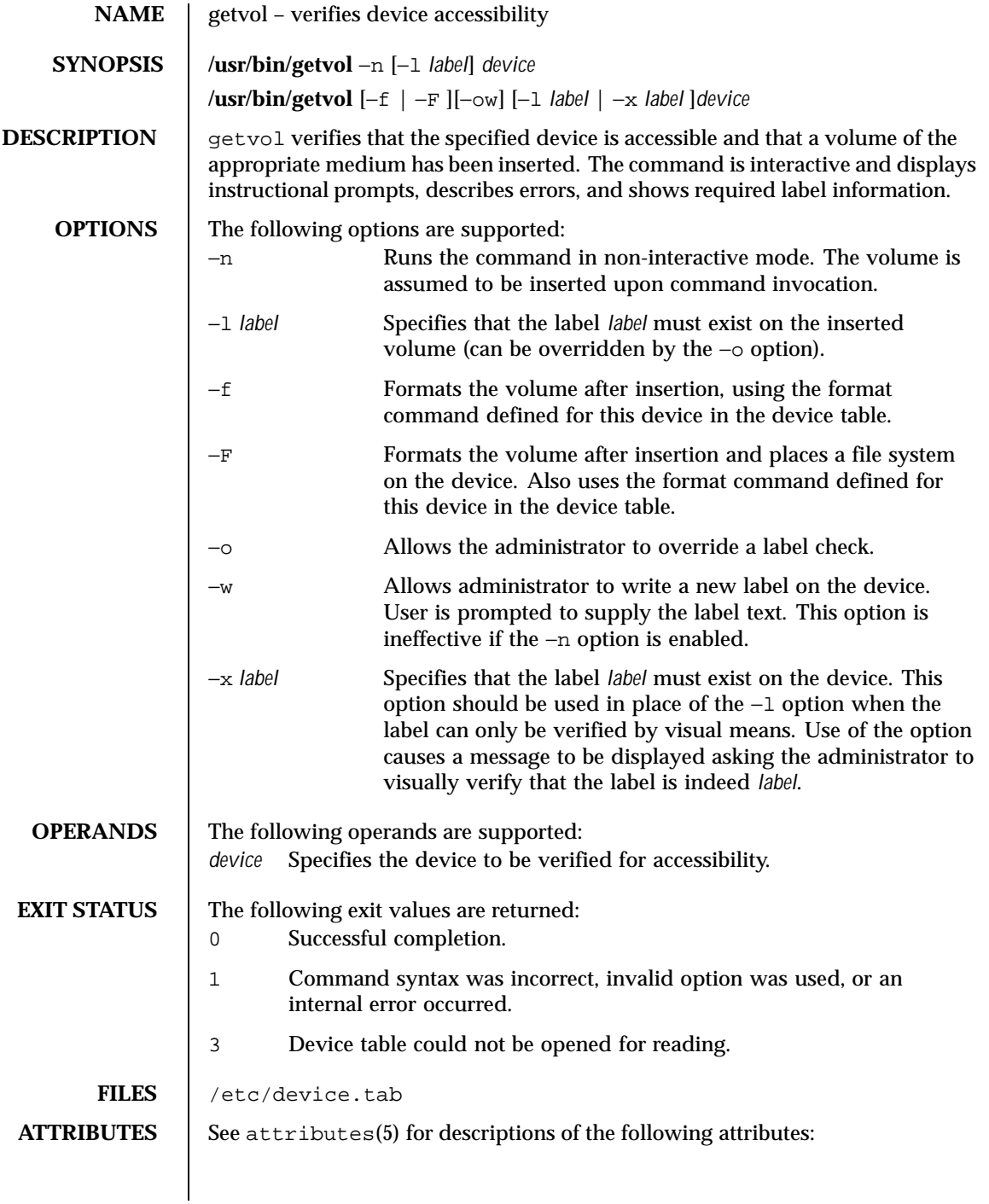

430 SunOS 5.8 Last modified 5 Jul 1990

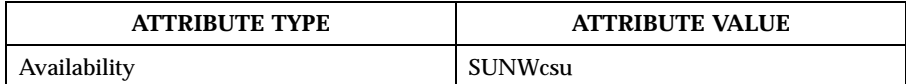

**SEE ALSO** attributes(5)

**NOTES** This command uses the device table to determine the characteristics of the device when performing the volume label checking.

Last modified 5 Jul 1990 SunOS 5.8 5.8

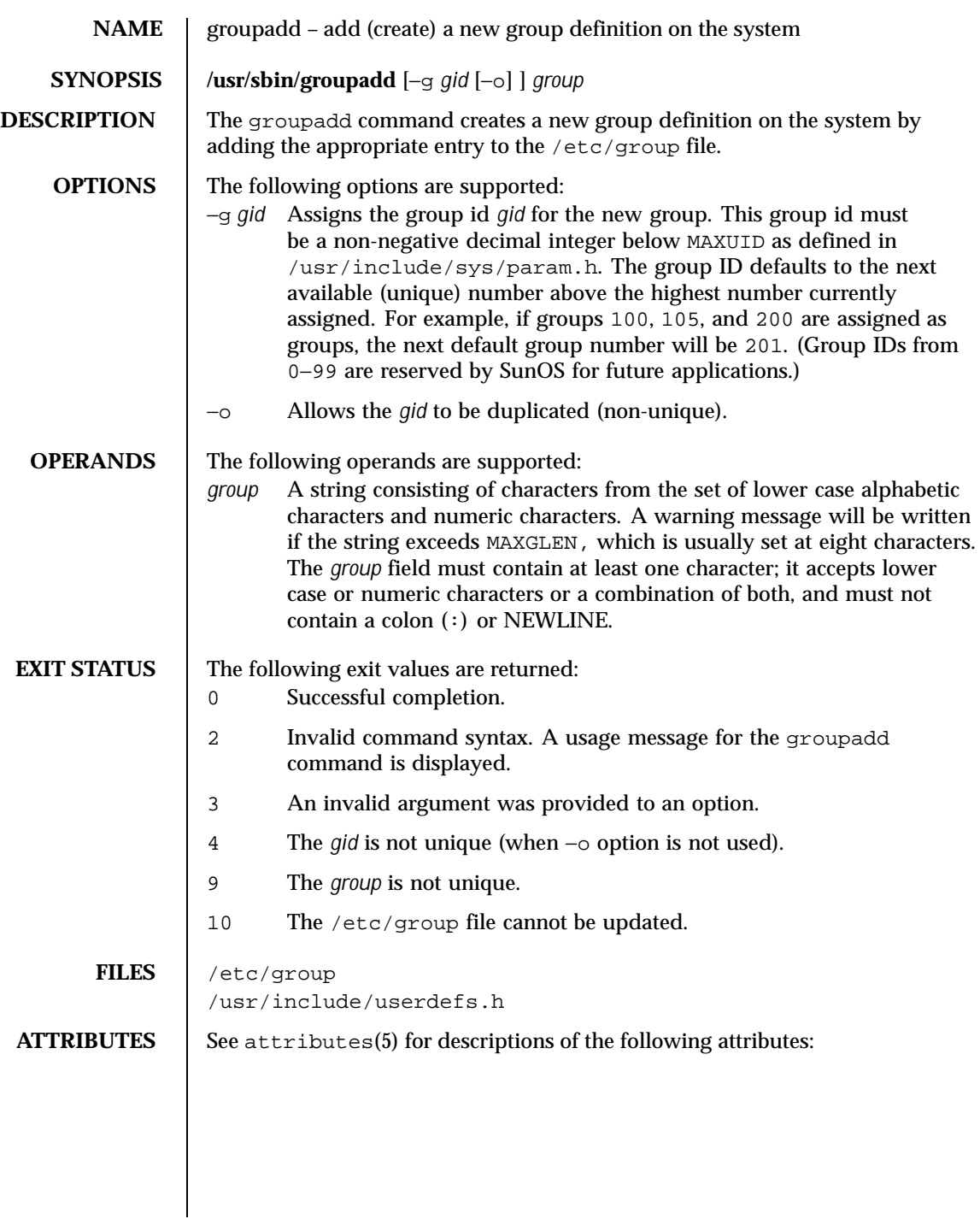

432 SunOS 5.8 Last modified 27 Mar 1998
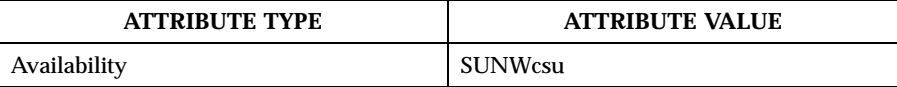

- **SEE ALSO** users(1B), groupdel(1M), groupmod(1M), grpck(1M), logins(1M), pwck(1M), useradd(1M), userdel(1M), usermod(1M), group(4), attributes(5)
	- **NOTES** | groupadd only adds a group definition to the local system. If a network name service such as NIS or NIS+ is being used to supplement the local /etc/group file with additional entries, groupadd cannot change information supplied by the network name service. However, groupadd will verify the uniqueness of group name and group ID against the external name service.

Last modified 27 Mar 1998 SunOS 5.8 433

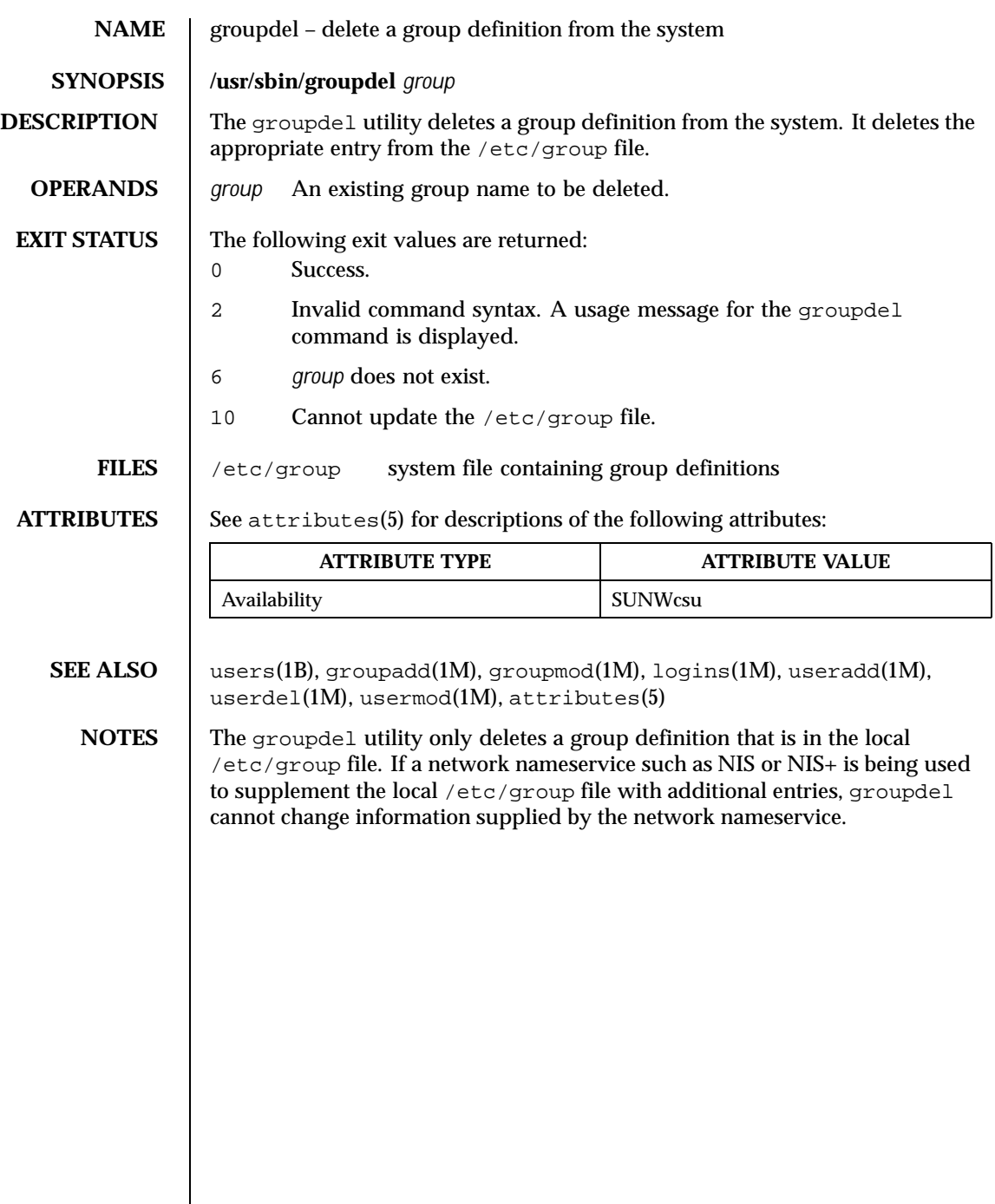

 $\overline{\phantom{a}}$ 

434 SunOS 5.8 Last modified 14 Sep 1992

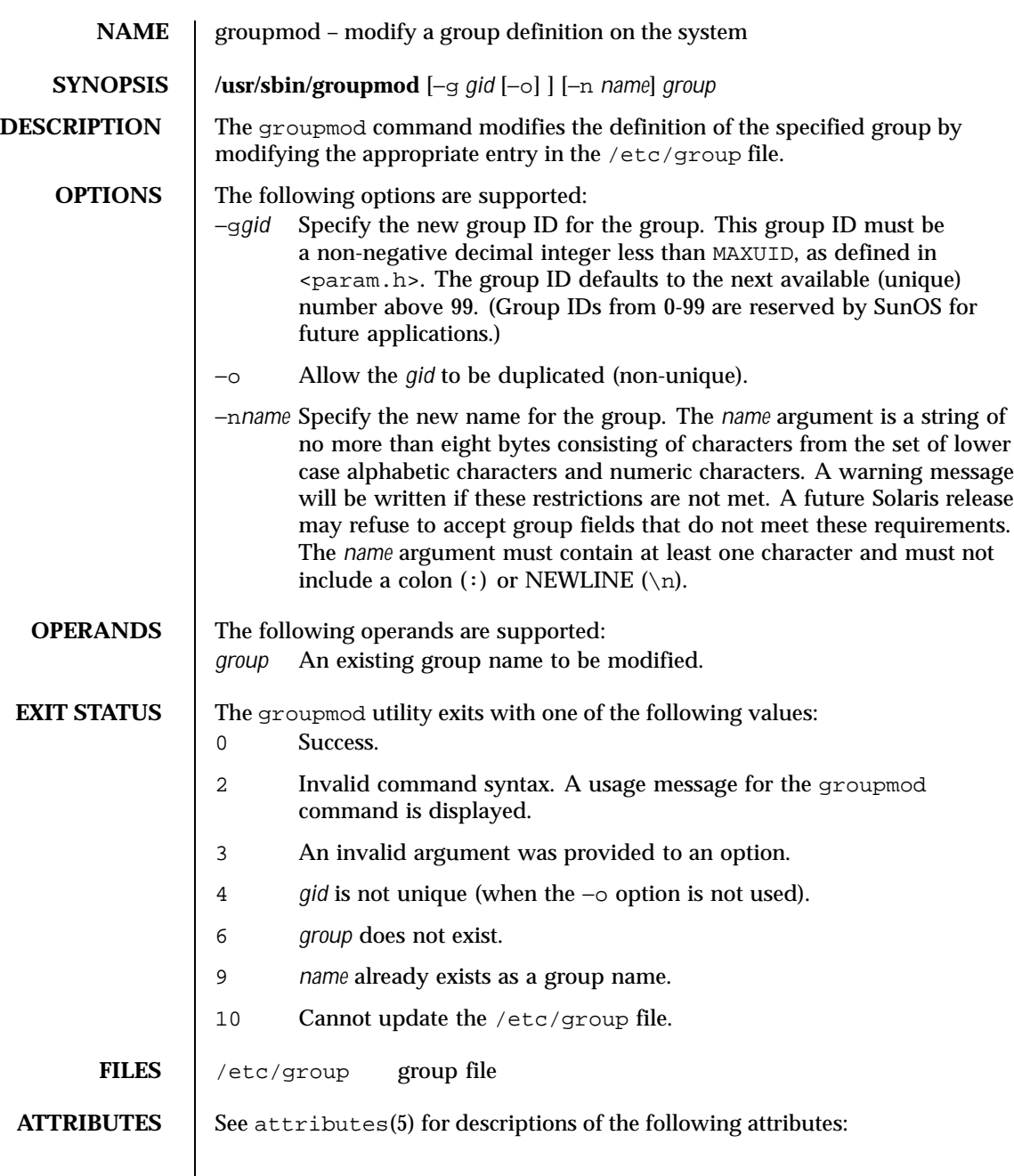

Last modified 5 Dec 1995 SunOS 5.8

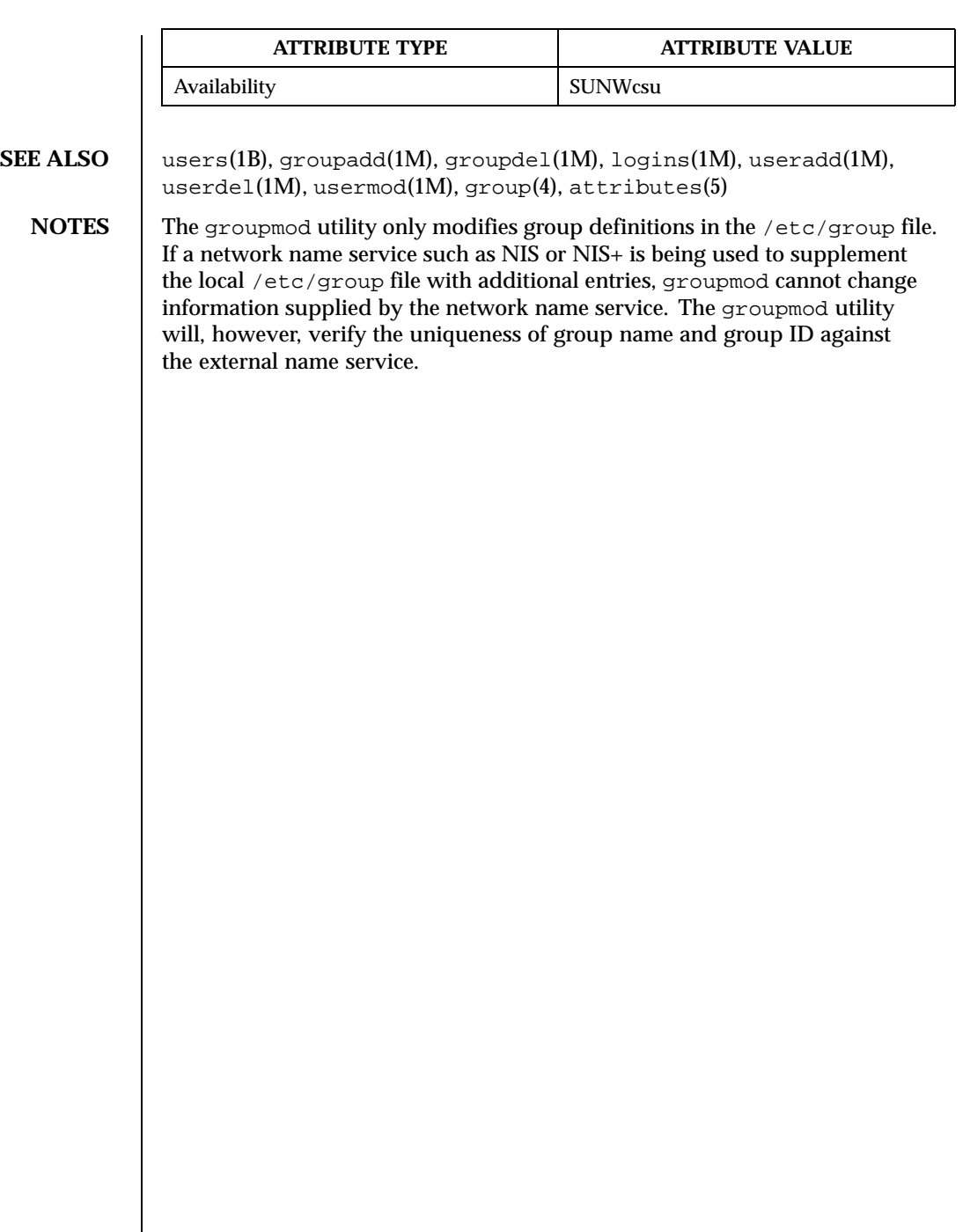

 $\overline{\phantom{a}}$ 

436 SunOS 5.8 Last modified 5 Dec 1995

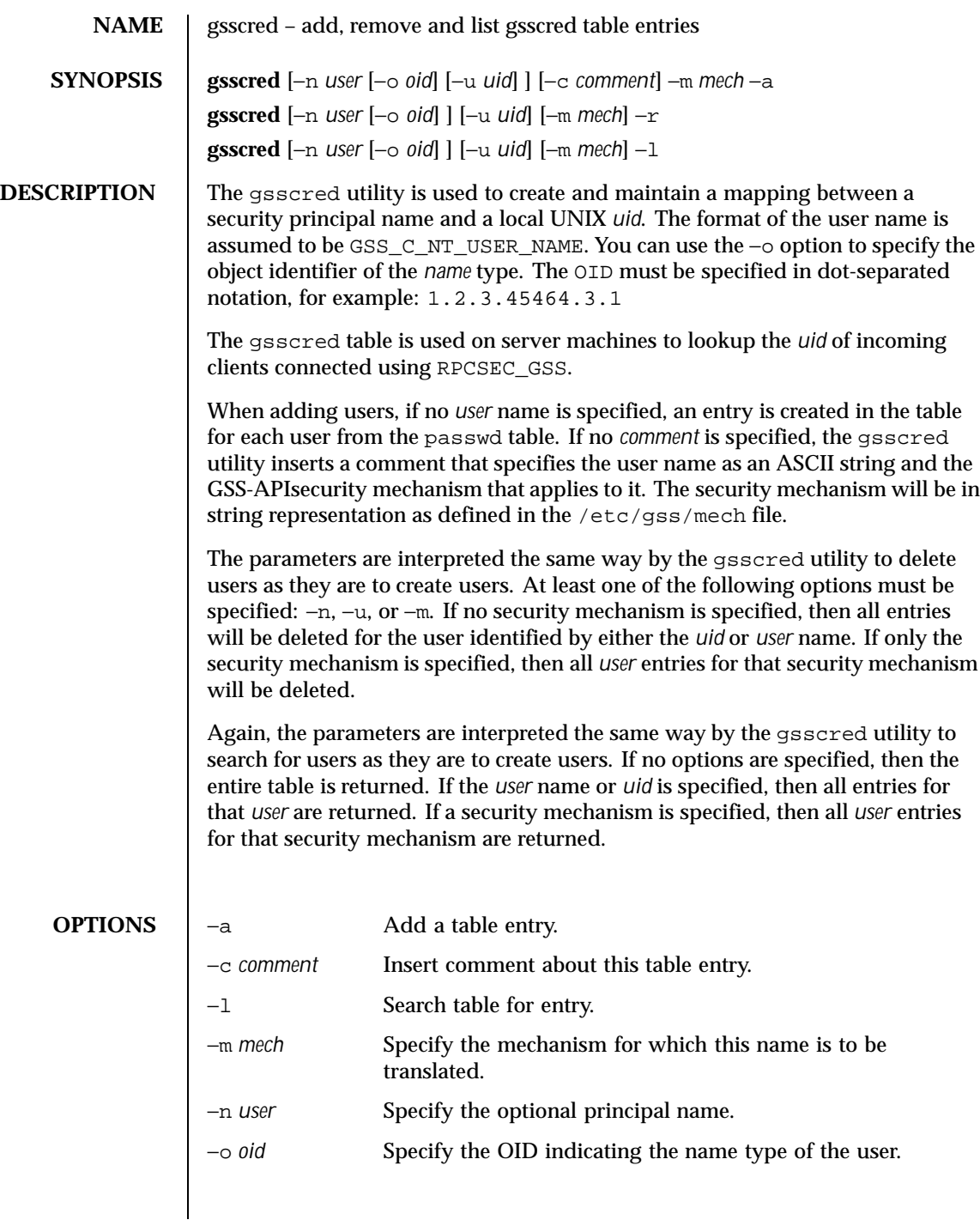

Last modified 13 Apr 1998 SunOS 5.8 437

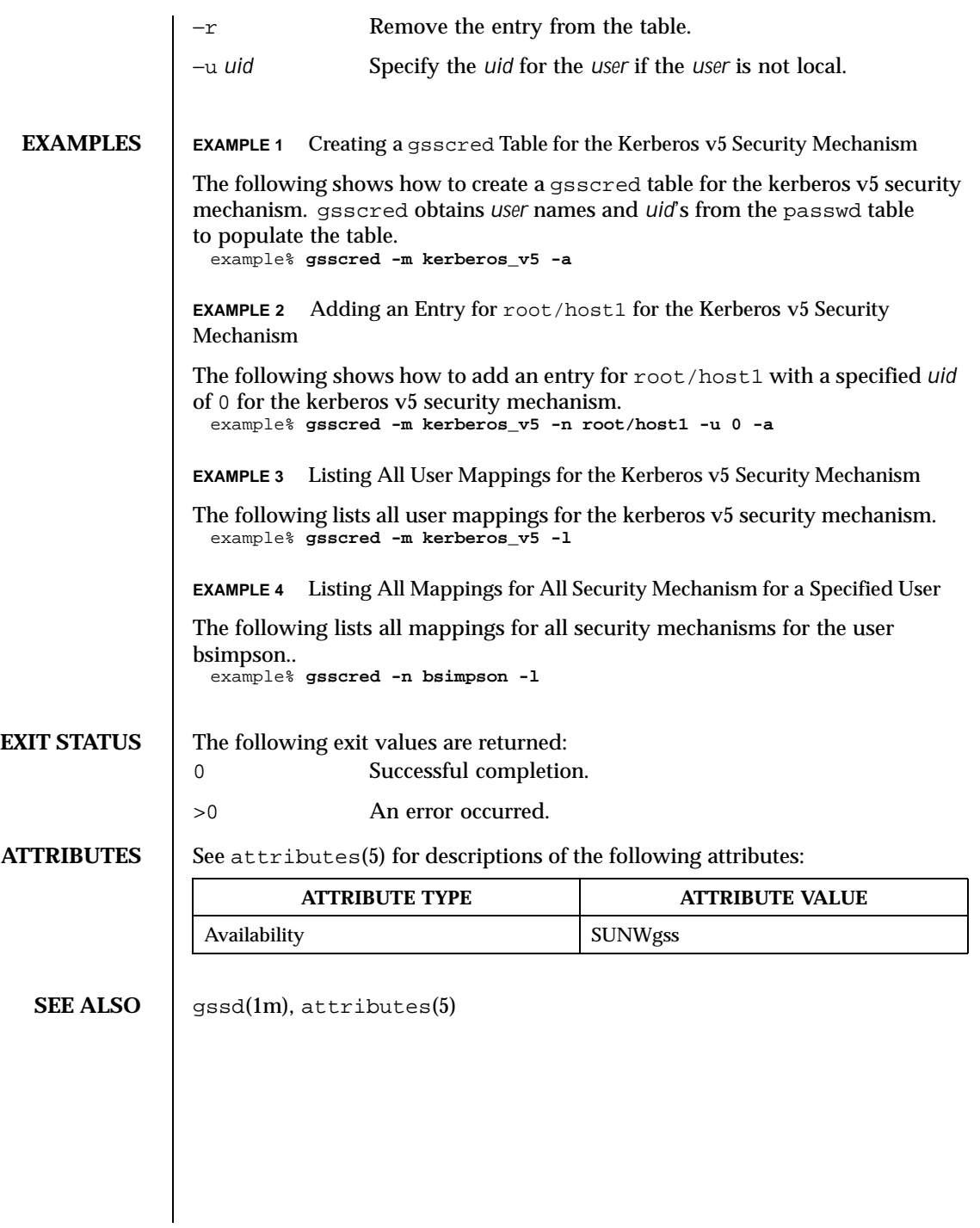

438 SunOS 5.8 Last modified 13 Apr 1998

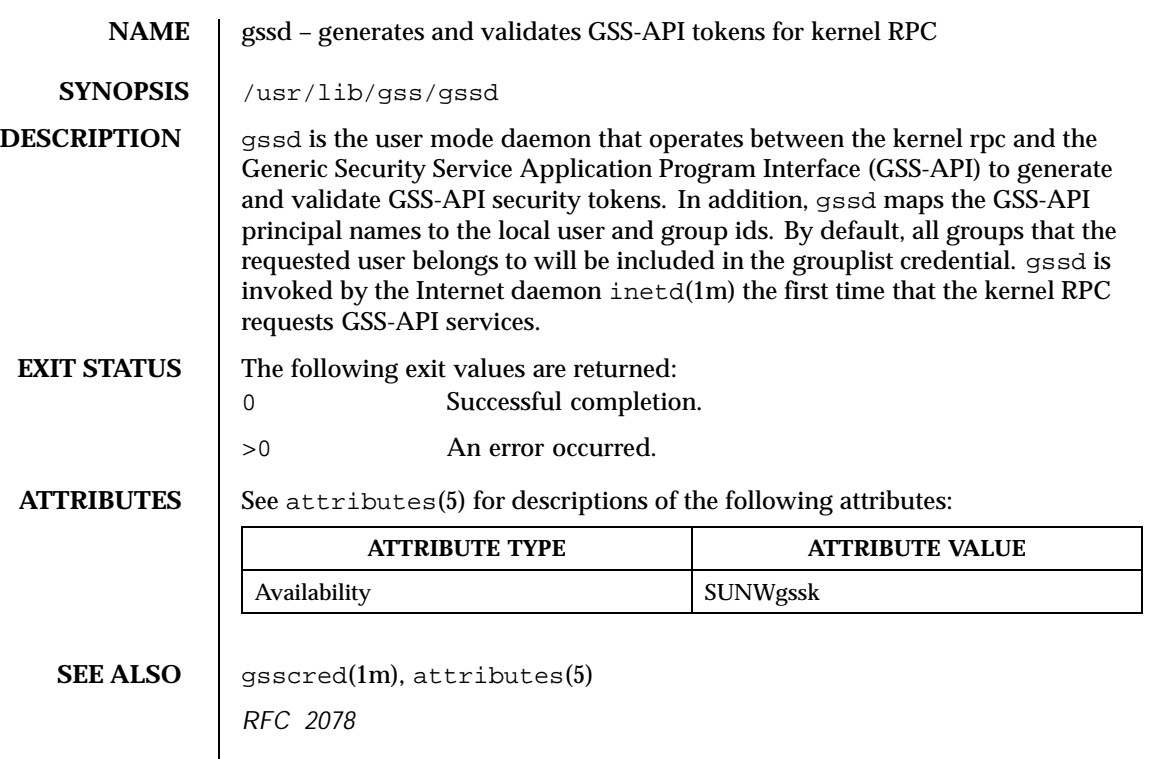

Last modified 16 Apr 1998 SunOS 5.8 439

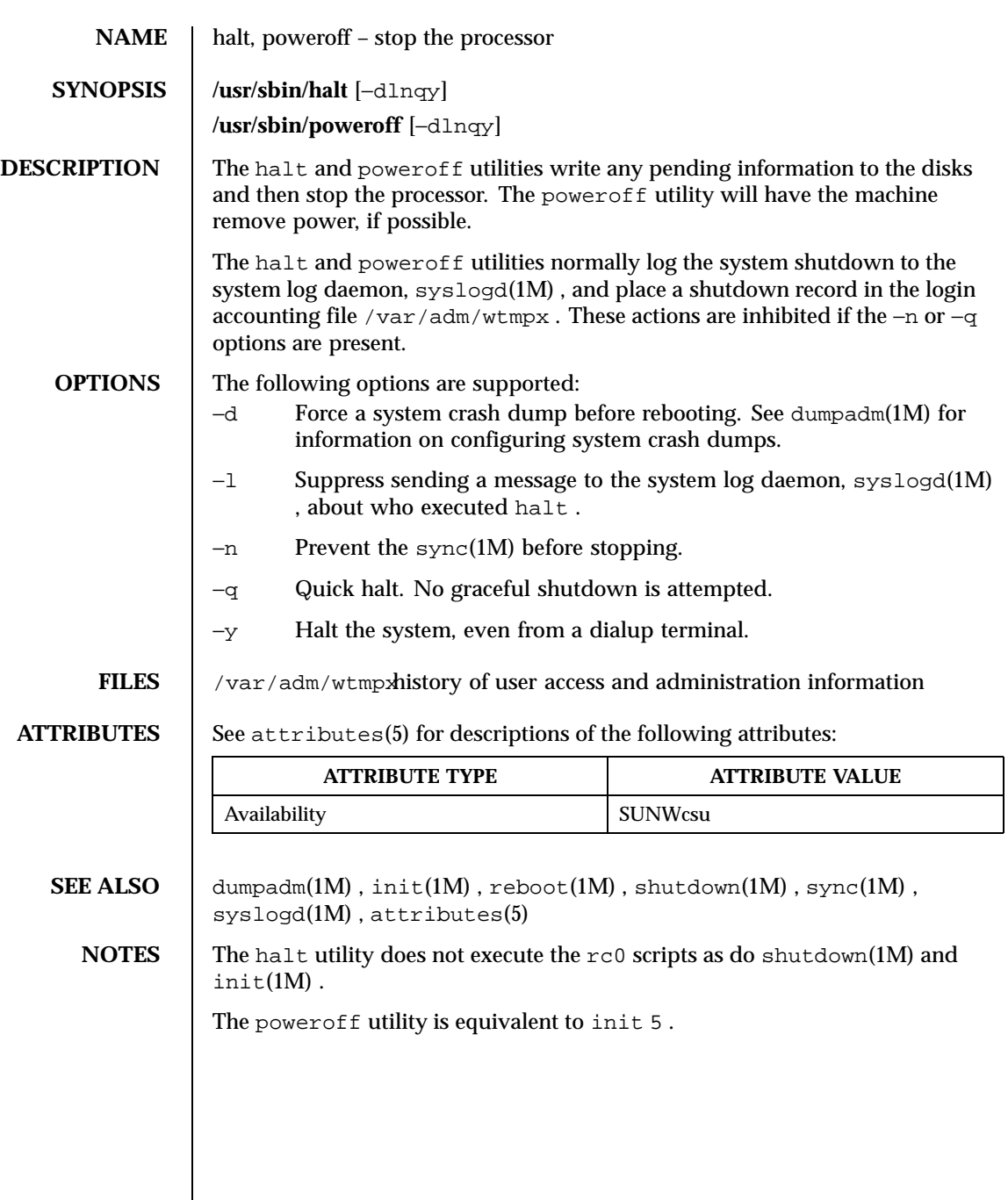

440 SunOS 5.8 Last modified 30 Mar 1999

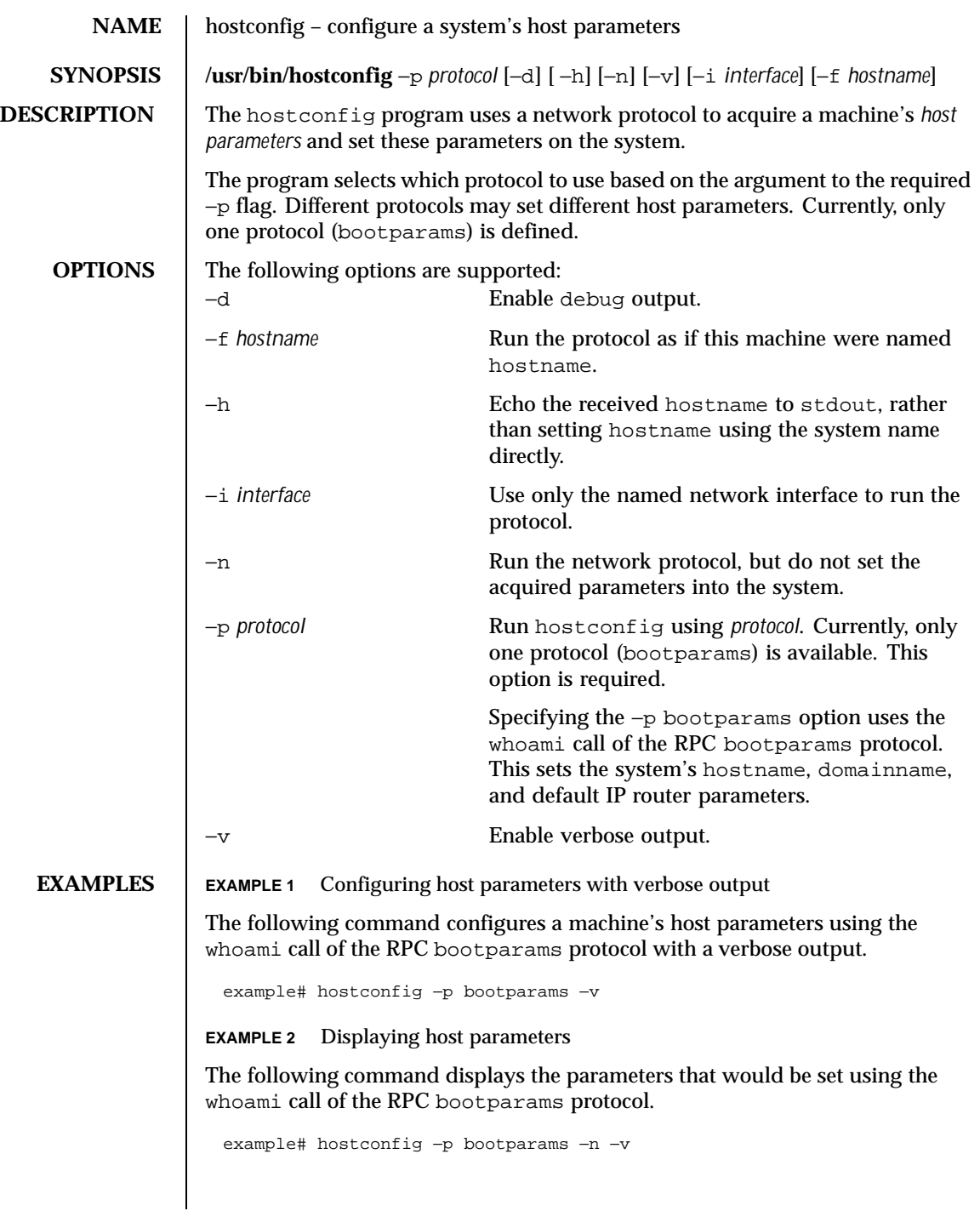

Last modified 16 Jul 1999 SunOS 5.8

## **EXAMPLE 3** Configuring host parameters less the system name

The following command configures a machine's host parameters, less the system name, using the whoami call of the RPC bootparams protocol.

example# hostconfig='hostconfig −p bootparams −h'

# **ATTRIBUTES** See attributes(5) for descriptions of the following attributes:

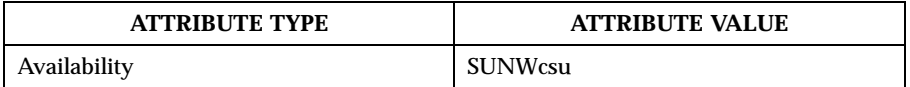

**SEE ALSO** | hostname(1), domainname(1M), route(1M), attributes(5)

442 SunOS 5.8 Last modified 16 Jul 1999

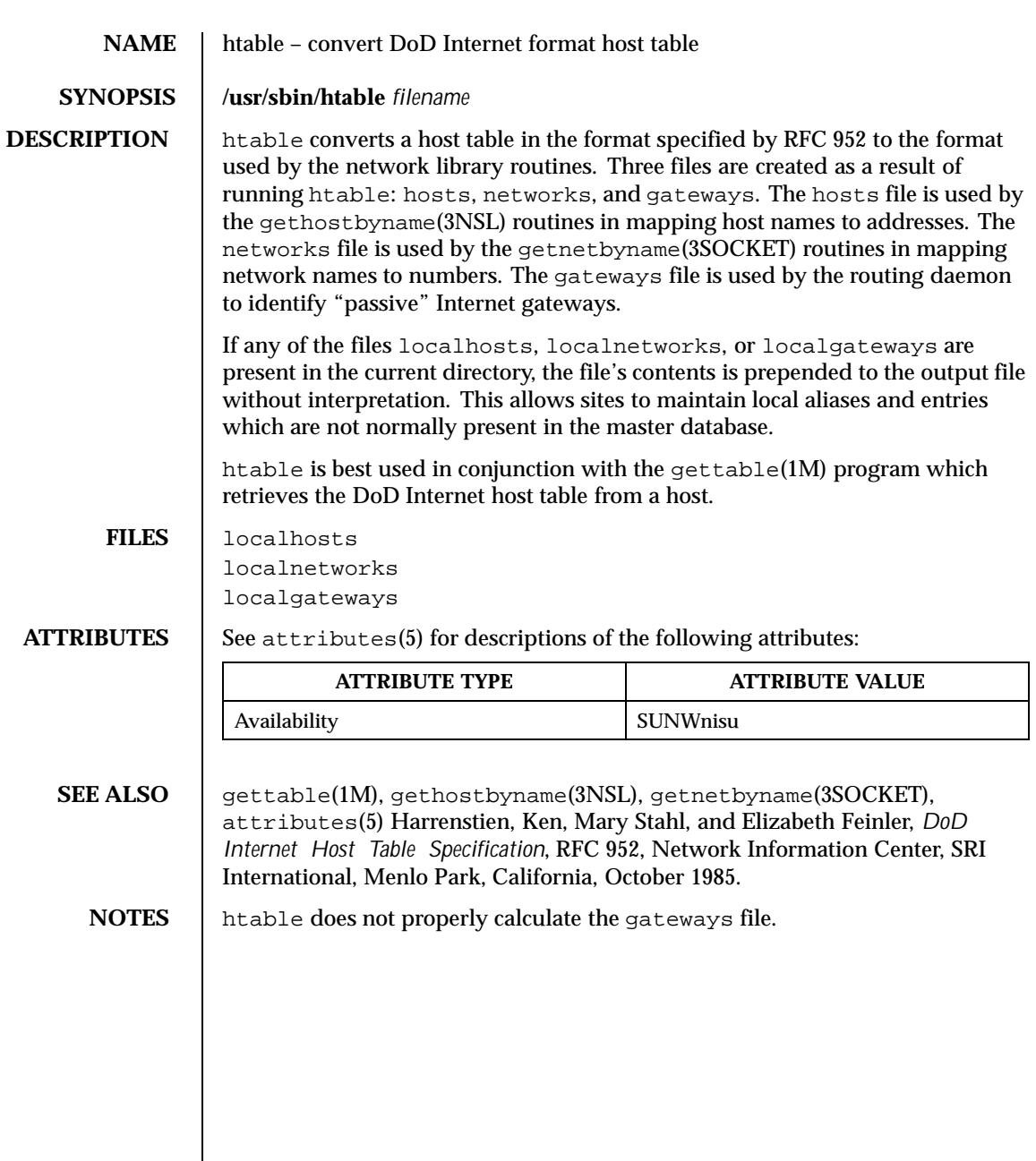

Last modified 14 Sep 1992 SunOS 5.8 443

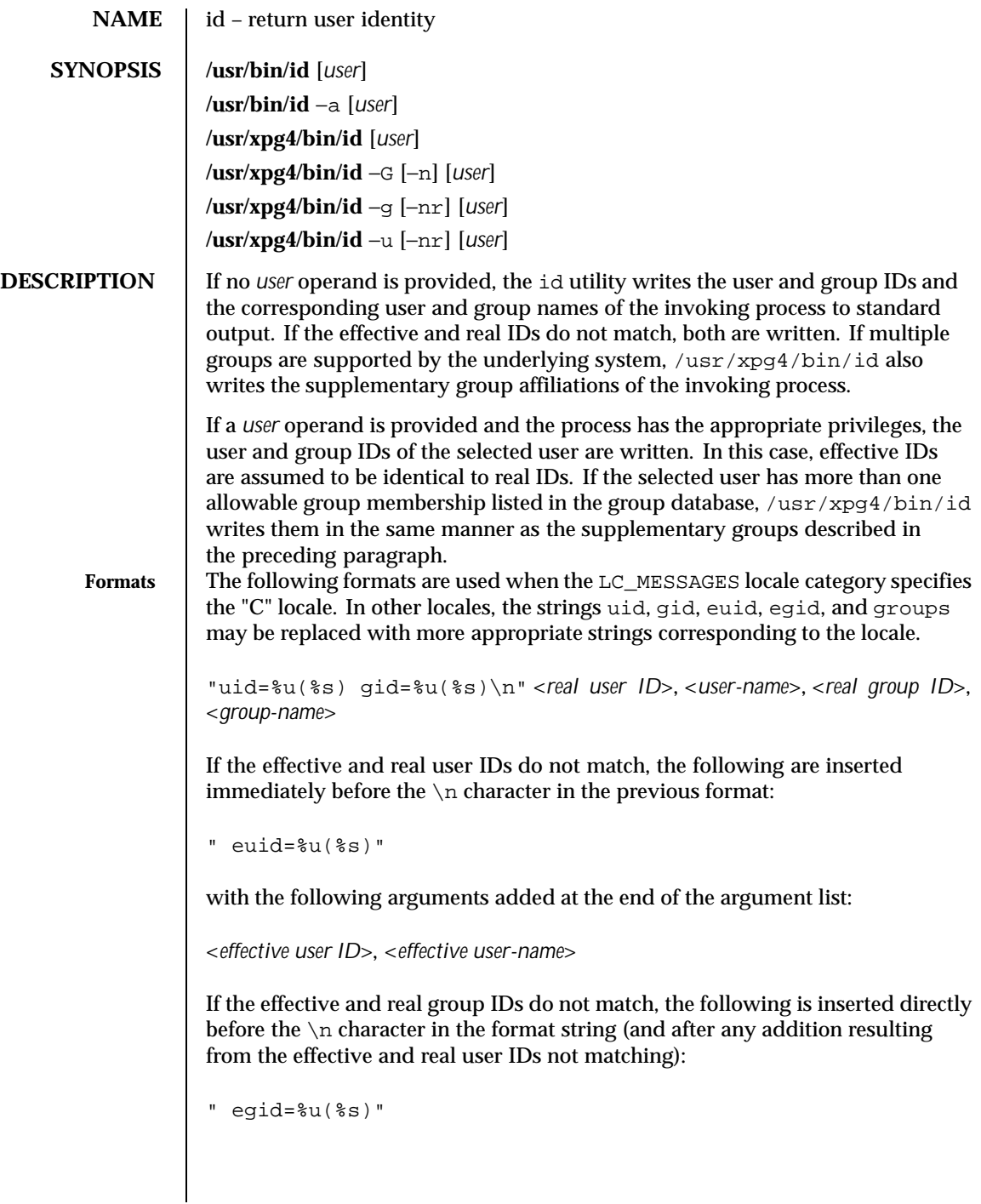

444 SunOS 5.8 Last modified 11 May 1999

with the following arguments added at the end of the argument list:

```
<effectivegroup-ID>, <effectivegroupname>
```
If the process has supplementary group affiliations or the selected user is allowed to belong to multiple groups, the first is added directly before the NEWLINE character in the format string:

" groups=%u(%s)"

with the following arguments added at the end of the argument list:

```
<supplementary group ID>, <supplementary group name>
```
and the necessary number of the following added after that for any remaining supplementary group IDs:

",%u(%s)"

and the necessary number of the following arguments added at the end of the argument list:

<*supplementary group ID*>, <*supplementary group name*>

If any of the user ID, group ID, effective user ID, effective group ID or supplementary/multiple group IDs cannot be mapped by the system into printable user or group names, the corresponding (%s) and name argument is omitted from the corresponding format string.

When any of the options are specified, the output format is as described under OPTIONS.

# **OPTIONS**

**/usr/bin/id** The following option is supported for /usr/bin/id only:

−a Reports user name, user ID and all the groups to which the user belongs.

**/usr/xpg4/bin/id** The following options are supported for /usr/xpg4/bin/id only:

- −G Output all different group IDs (effective, real and supplementary) only, using the format " $\nu \n\in \mathbb{R}$ ". If there is more than one distinct group affiliation, output each such affiliation, using the format " %u", before the NEWLINE character is output.
- −g Output only the effective group ID, using the format "%u\n".

Last modified 11 May 1999 SunOS 5.8 5.8

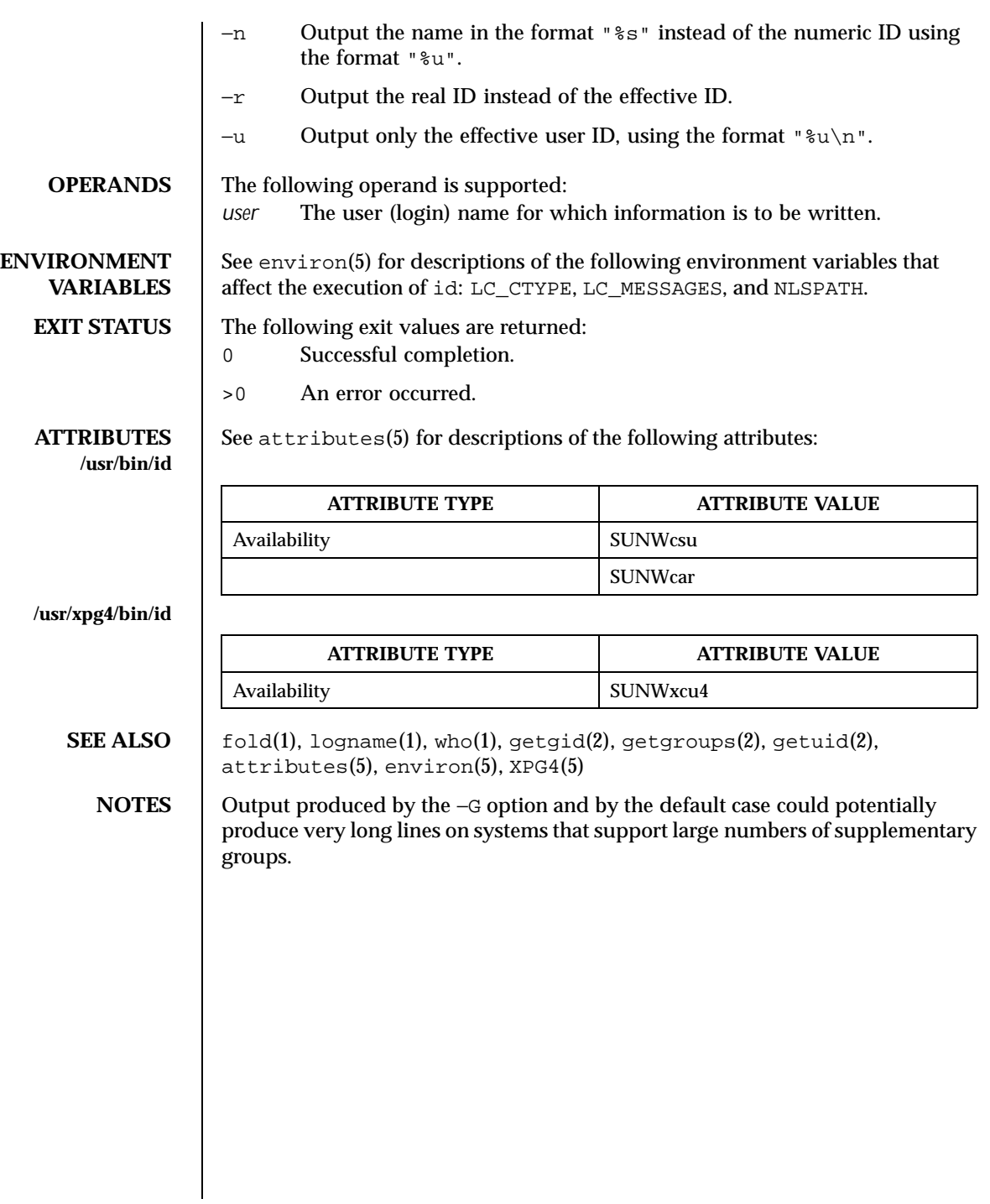

446 SunOS 5.8 Last modified 11 May 1999

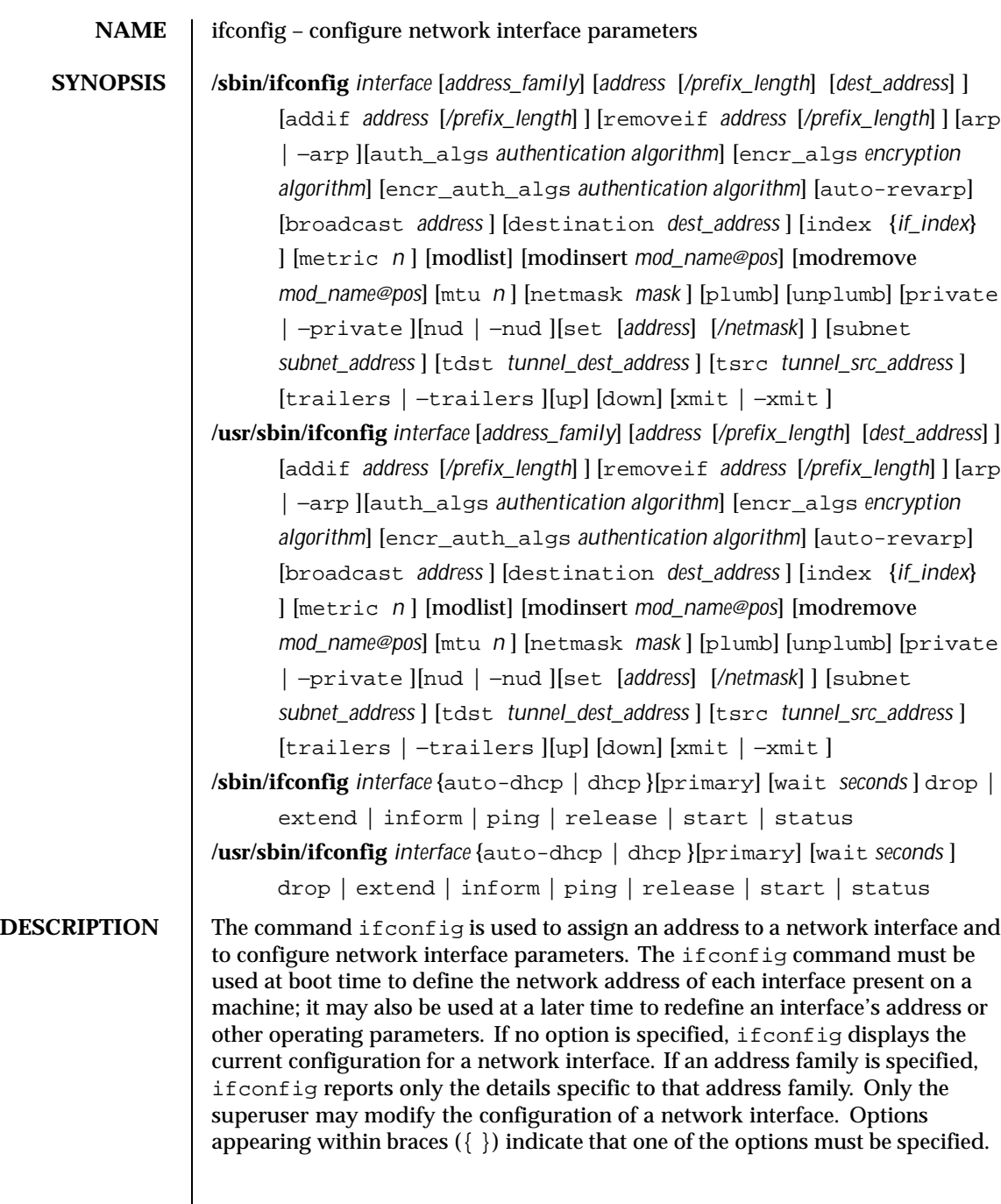

Last modified 15 Nov 1999 SunOS 5.8 518 SunOS 5.8

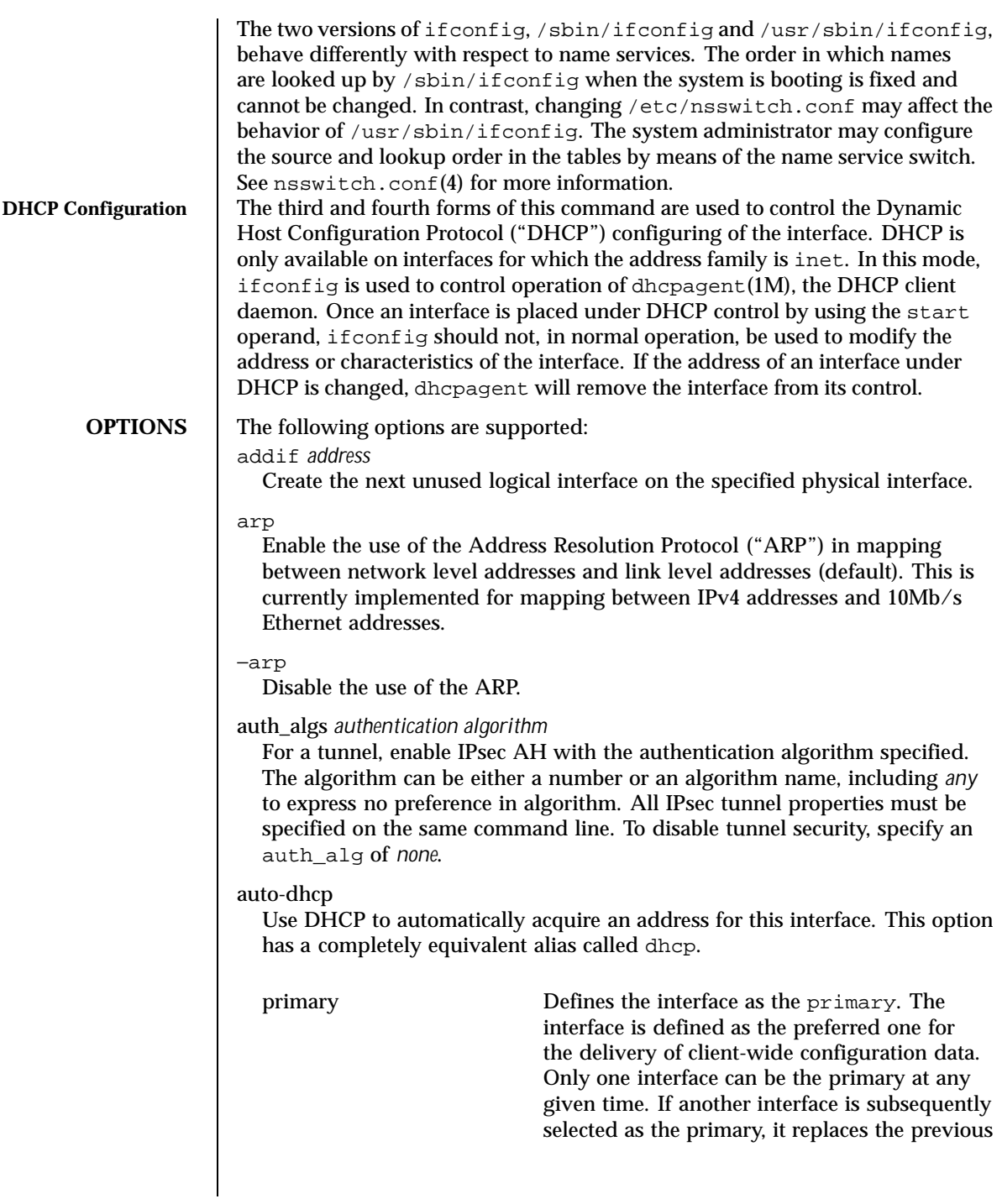

448 SunOS 5.8 Last modified 15 Nov 1999

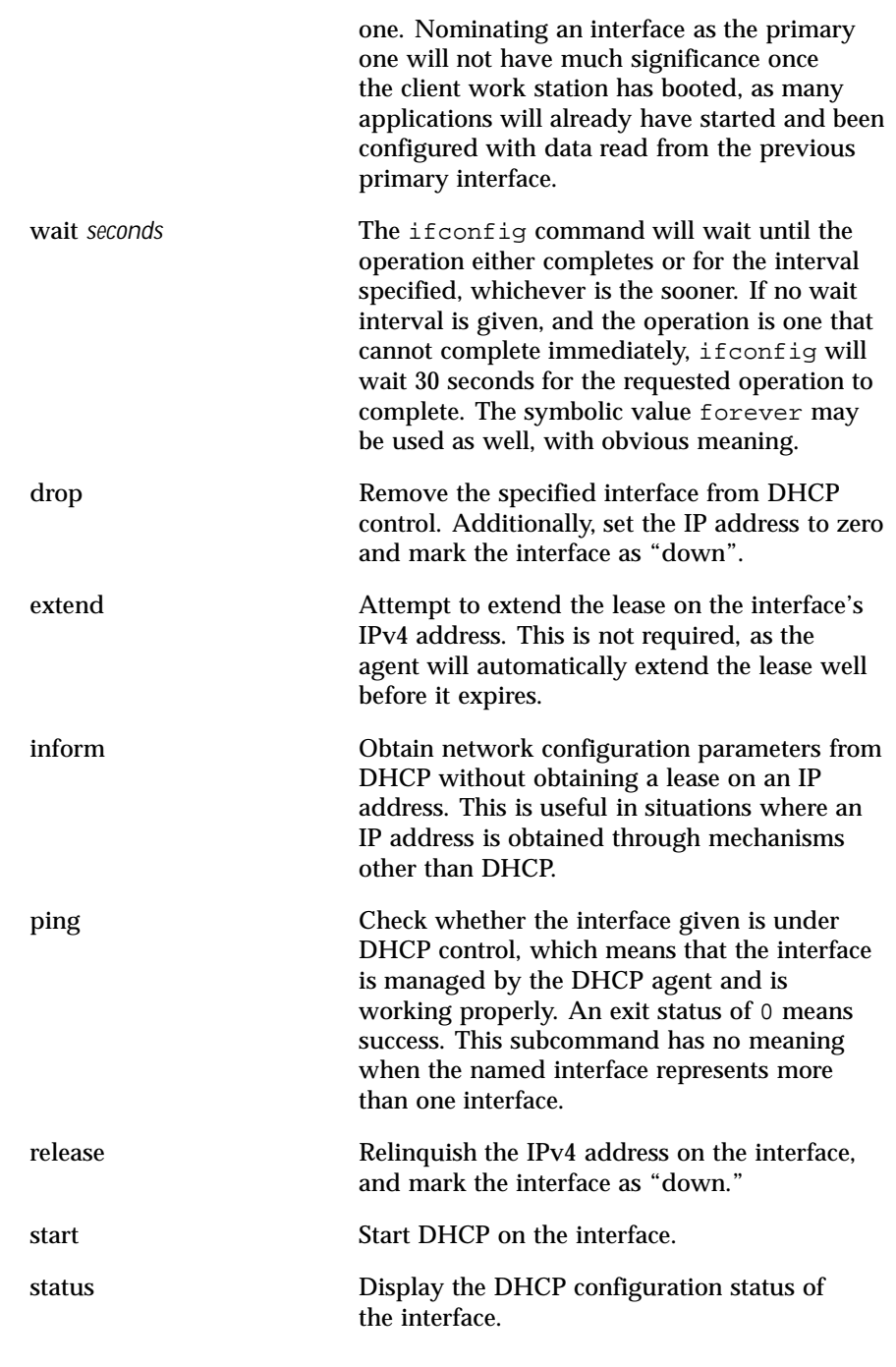

Last modified 15 Nov 1999 SunOS 5.8 518 SunOS 5.8

auto-revarp

Use the Reverse Address Resolution Protocol ("RARP") to automatically acquire an address for this interface.

broadcast *address*

For IPv4 only. Specify the address to use to represent broadcasts to the network. The default broadcast address is the address with a host part of all 1's. A "+" (plus sign) given for the broadcast value causes the broadcast address to be reset to a default appropriate for the (possibly new) address and netmask. The arguments of ifconfig are interpreted left to right. Therefore

```
example % ifconfig -a netmask + broadcast +
and
```
example% ifconfig -a broadcast + netmask + may result in different values being assigned for the broadcast addresses of the interfaces.

```
destination dest_address
```
Set the destination address for a point-to point interface.

dhcp

This option is an alias for option auto-dhcp

down

Mark an interface "down". When an interface is marked "down", the system does not attempt to transmit messages through that interface. If possible, the interface is reset to disable reception as well. This action does not automatically disable routes using the interface.

encr\_auth\_algs *authentication algorithm*

For a tunnel, enable IPsec ESP with the authentication algorithm specified. It can be either a number or an algorithm name, including any or none, to indicate no algorithm preference. If an ESP encryption algorithm is specified but the authentication algorithm is not, the default value for the ESP authentication algorithm will be any.

encr\_algs *encryption algorithm*

For a tunnel, enable IPsec ESP with the encryption algorithm specified. It can be either a number or an algorithm name. Note that all IPsec tunnel properties must be specified on the same command line. To disable tunnel security, specify the value of encr\_alg as none. If an ESP authentication algorithm is specified, but the encryption algorithm is not, the default value for the ESP encryption will be null.

index *n*

450 SunOS 5.8 Last modified 15 Nov 1999

Change the interface index for the interface. The value of *n* must be an interface index (*if\_index*) that is not used on another interface. *if\_index* will be a non-zero positive number that uniquely identifies the network interface on the system.

```
metric n
```
Set the routing metric of the interface to  $n$ ; if no value is specified, the default is 0. The routing metric is used by the routing protocol. Higher metrics have the effect of making a route less favorable; metrics are counted as addition hops to the destination network or host.

modinsert *mod\_name@pos*

Insert a module with name *mod\_name* to the stream of the device at position *pos*. The position is relative to the stream head. Position 0 means directly under stream head.

Based upon the example in the modlist option, use the following command to insert a module with name ipqos under the ip module and above the firewall module:

example% ifconfig hme0 modinsert ipqos@2 A subsequent listing of all the modules in the stream of the device follows:

```
example% ifconfig hme0 modlist
0 arp
1 ip
2 ipqos
3 firewall
4 hme
```
### modlist

List all the modules in the stream of the device.

The following example lists all the modules in the stream of the device:

```
example% ifconfig hme0 modlist
0 arp
1 ip
2 firewall
4 hme
```
modremove *mod\_name@pos*

Remove a module with name *mod\_name* from the stream of the device at position *pos*. The position is relative to the stream head.

Last modified 15 Nov 1999 SunOS 5.8 451

Based upon the example in the modinsert option, use the following command to remove the firewall module from the stream after inserting the ipqos module:

example% ifconfig hme0 modremove firewall@3

A subsequent listing of all the modules in the stream of the device follows:

example% ifconfig hme0 modlist 0 arp 1 ip 2 ipqos 3 hme

Note that the core IP stack modules, for example, ip and tun modules, cannot be removed.

mtu *n*

Set the maximum transmission unit of the interface to *n*. For many types of networks, the mtu has an upper limit, for example, 1500 for Ethernet.

netmask *mask*

For IPv4 only. Specify how much of the address to reserve for subdividing networks into subnetworks. The mask includes the network part of the local address and the subnet part, which is taken from the host field of the address. The mask contains 1's for the bit positions in the 32-bit address which are to be used for the network and subnet parts, and 0's for the host part. The mask should contain at least the standard network portion, and the subnet field should be contiguous with the network portion. The mask can be specified in one of four ways:

- 1. with a single hexadecimal number with a leading 0x,
- 2. with a dot-notation address,
- 3. with a "+" (plus sign) address, or
- 4. with a pseudo host name/pseudo network name found in the network database networks(4).

If a "+" (plus sign) is given for the netmask value, the mask is looked up in the netmasks(4) database. This lookup finds the longest matching netmask in the database by starting with the interface's IPv4 address as the key and iteratively masking off more and more low order bits of the address. This iterative lookup ensures that the netmasks(4) database can be used to specify the netmasks when variable length subnetmasks are used within a network number.

452 SunOS 5.8 Last modified 15 Nov 1999

If a pseudo host name/pseudo network name is supplied as the netmask value, netmask data may be located in the hosts or networks database. Names are looked up by first using gethostbyname(3NSL). If not found there, the names are looked up in getnetbyname(3SOCKET). These interfaces may in turn use nsswitch.conf(4) to determine what data store(s) to use to fetch the actual value.

For both inet and inet6, the same information conveyed by *mask* can be specified as a *prefix\_length* attached to the *address* parameter.

```
nud
```
Enables the neighbor unreachability detection mechanism on a point-to-go interface.

```
−nud
```
Disables the neighbor unreachability detection mechanism on a point-to-go interface.

plumb

Open the device associated with the physical interface name and set up the streams needed for IP to use the device. When used with a logical interface name, this command is used to create a specific named logical interface. An interface must be separately plumbed for use by IPv4 and IPv6. The *address\_family* parameter controls whether the ifconfig command applies to IPv4 or IPv6.

Before an interface has been plumbed, , the interface will not show up in the output of the ifconfig −a command.

```
private
```
Tells the in.routed routing daemon that the interface should not be advertised.

−private

Specify unadvertised interfaces.

```
removeif address
```
Remove the logical interface on the physical interface specified that matches the *address* specified.

set

Set the *address*, *prefix\_length* or both, for an interface.

subnet

Set the subnet *address* for an interface.

tdst *tunnel\_dest\_address*

Last modified 15 Nov 1999 SunOS 5.8 518 SunOS 5.8 453

Set the destination address of a tunnel. The address should not be the same as the dest address of the tunnel, because no packets leave the system over such a tunnel.

trailers

This flag previously caused a nonstandard encapsulation of inet packets on certain link levels. Drivers supplied with this release no longer use this flag. It is provided for compatibility, but is ignored.

−trailers

Disable the use of a "trailer" link level encapsulation.

tsrc *tunnel\_src\_address*

Set the source address of a tunnel. This is the source address on an outer encapsulating IP header. It must be an address of another interface already configured using ifconfig.

unplumb

Destroy any streams associated with this physical interface and close the associated device. When used with a logical interface name, the logical interface is removed from the system. After this command is executed, the device name will no longer appear in the output of ifconfig −a. An interface must be "down" before it can be unplumbed.

### up

Mark an interface "up". This happens automatically when setting the first address on an interface. The up option enables an interface after an ifconfig down, which reinitializes the hardware.

### xmit

Enable an interface to transmit packets. This is the default behavior when the interface is up.

### −xmit

Disable transmission of packets on an interface. The interface will continue to receive packets.

**OPERANDS** The *interface* operand, as well as address parameters that affect it, are described below. *interface* A string of the form, *name physical-unit*,

for example, le0 or ie1; or of the form *name physical-unit*:*logical-unit*, for example, le0:1; or of the form ip.tun*N*, for tunnels.

If the interface name starts with a dash (-), it is interpreted as a set of options which specify a set of interfaces. In such a case, −a must be part

454 SunOS 5.8 Last modified 15 Nov 1999

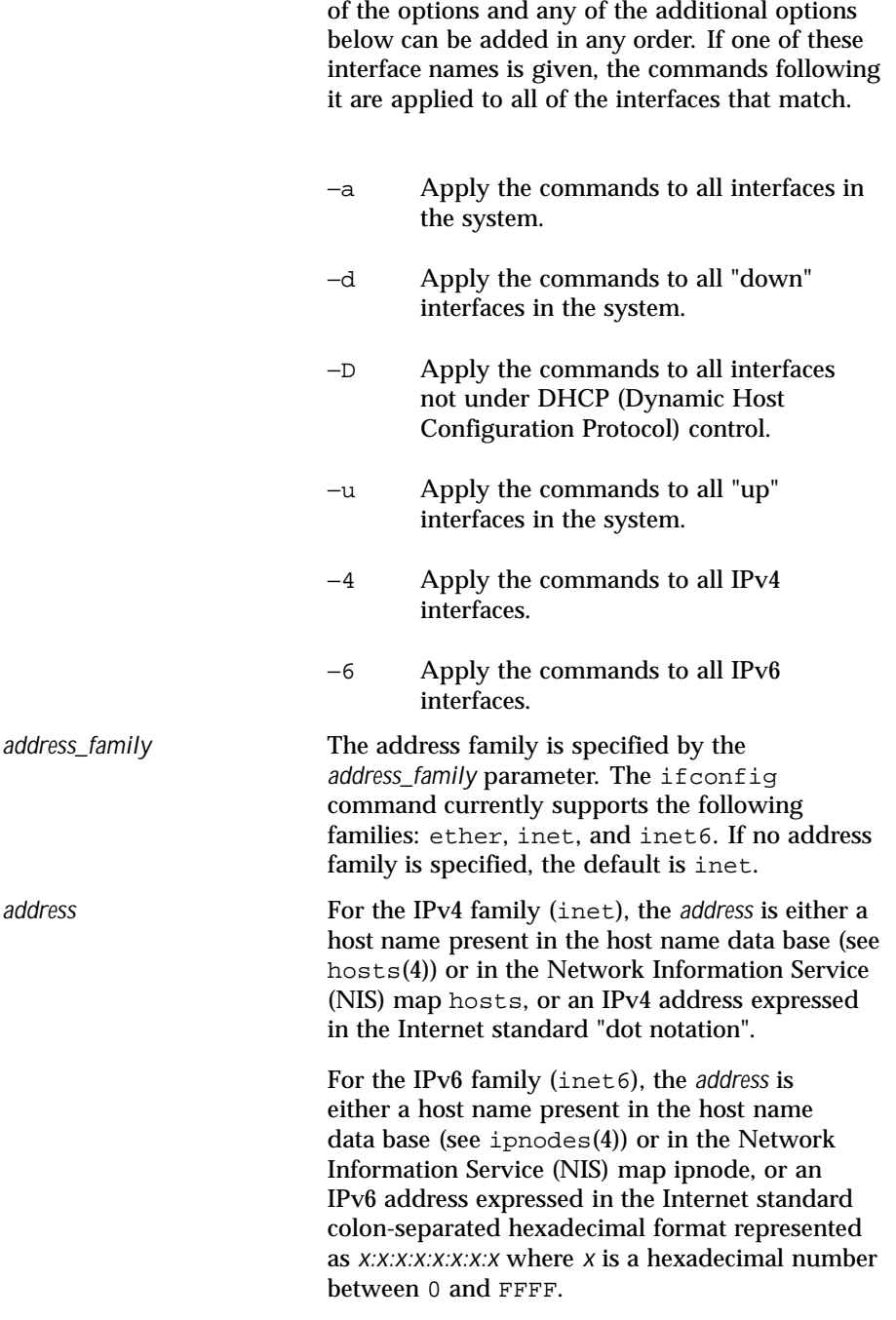

Last modified 15 Nov 1999 SunOS 5.8 518 SunOS 5.8

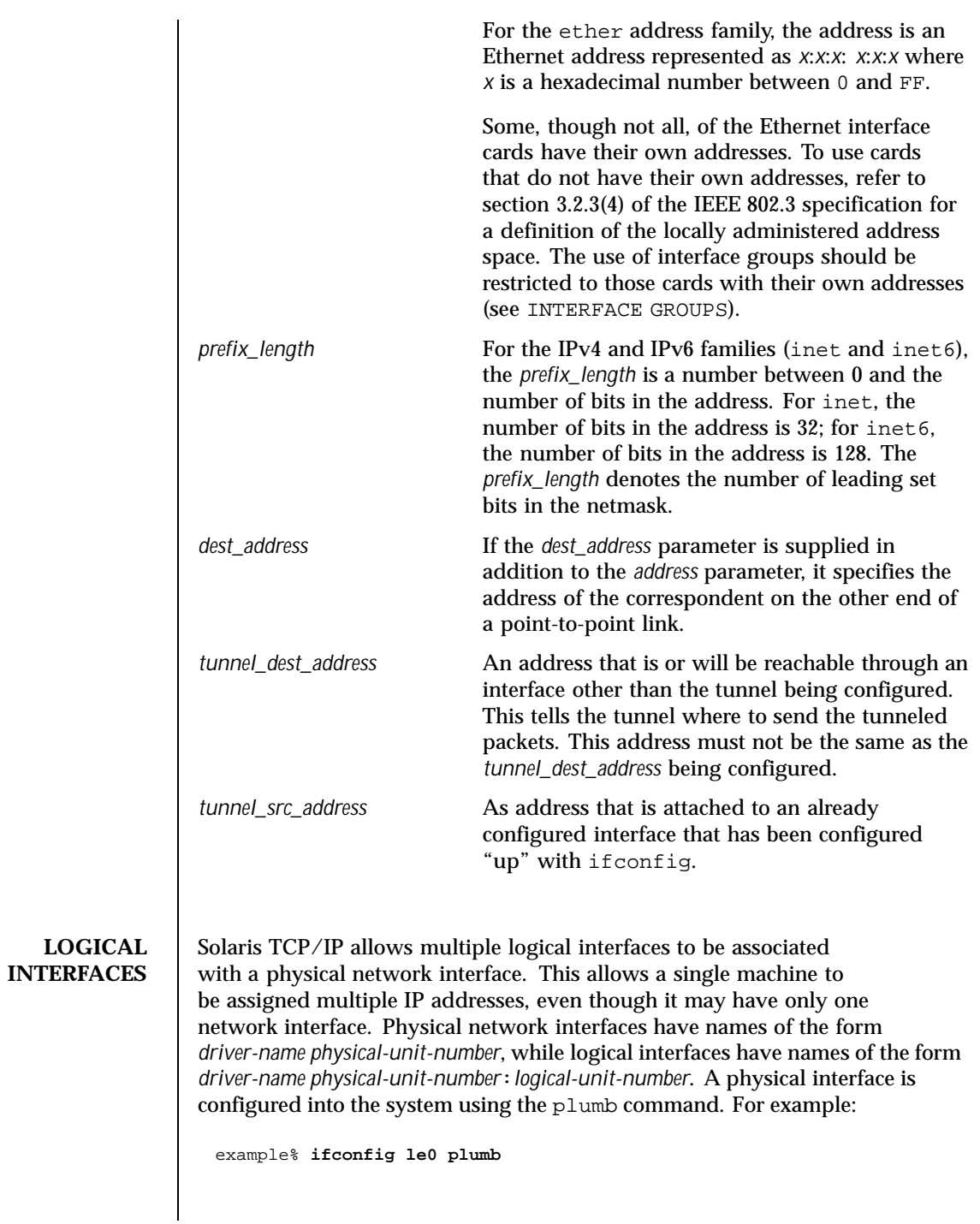

456 SunOS 5.8 Last modified 15 Nov 1999

Once a physical interface has been "plumbed", logical interfaces associated with the physical interface can be configured by separate plumb or addif options to the ifconfig command.

example% **ifconfig le0:1 plumb**

allocates a specific logical interface associated with the physical interface  $1e0$ . The command

example% **ifconfig le0 addif 192.9.200.1/24 up**

allocates the next available logical unit number on the le0 physical interface and assigns an *address* and *prefix\_length*.

A logical interface can be configured with parameters ( *address*,*prefix\_length*, and so on) different from the physical interface with which it is associated. Logical interfaces that are associated with the same physical interface can be given different parameters as well. Each logical interface must be associated with an existing and "up" physical interface. So, for example, the logical interface  $l = 0:1$ can only be configured after the physical interface le0 has been plumbed.

To delete a logical interface, use the unplumb or removeif options. For example,

example% **ifconfig le0:1 down unplumb**

will delete the logical interface  $1e0:1$ .

**INTERFACE GROUPS** If an interface (logical or physical) shares an IP prefix with another interface, these interfaces are collected into an *interface group*. IP uses an interface group to rotate source address selection when the source address is unspecified, and in the case of multiple physical interfaces in the same group, to scatter traffic across different IP addresses on a per-IP-destination basis. See netstat(1M) for per-IP-destination information.

This feature may be enabled by using ndd(1M).

**CONFIGURING IPv6 INTERFACES** When an IPv6 physical interface is plumbed and configured "up" with ifconfig, it is automatically assigned an IPv6 link-local address for which the last 64 bits are calculated from the MAC address of the interface.

ifconfig le0 inet6 plumb up

The following example shows that the link-local address has a prefix of fe80::/10.

Last modified 15 Nov 1999 SunOS 5.8 457

```
example% ifconfig le0 inet6
                      le0: flags=2000841<UP,RUNNING,MULTICAST,IPv6>
                                 mtu 1500 index 2
                               inet6 fe80::a00:20ff:fe8e:f3ad/10
                    If an advertising IPv6 router exists on the link advertising prefixes, then
                    the newly plumbed IPv6 interface will autoconfigure logical interface(s)
                     depending on the prefix advertisements. For example, for prefix advertisements
                     fec0:0:0:55::/64 and 3ff0:0:0:55::/64, the autoconfigured interfaces
                    will look like:
                      le0:1: flags=2080841<UP,RUNNING,MULTICAST,ADDRCONF,IPv6>
                                mtu 1500 index 2
                               inet6 fec0::55:a00:20ff:fe8e:f3ad/64
                      le0:2: flags=2080841<UP,RUNNING,MULTICAST,ADDRCONF,IPv6>
                                mtu 1500 index 2
                               inet6 3ff0::55:a00:20ff:fe8e:f3ad/64
                    Even if there are no prefix advertisements on the link, you can still assign
                    site-local and global addresses manually, for example:
                      example% ifconfig le0 inet6 addif fec0::55:a00:20ff:fe8e:f3ad/64 up
                      example% ifconfig le0 inet6 addif 3ff0::55:a00:20ff:fe8e:f3ad/64 up
                    To configure boot-time defaults for the interface l \in \mathbb{Q}, place the following entries
                    in the /etc/hostname6.le0 file:
                      addif fec0::55:a00:20ff:fe8e:f3ad/64 up
                      addif 3ff0::55:a00:20ff:fe8e:f3ad/64 up
                    Link-local addresses are only used for on-link communication and are not
                    visible to other subnets.
    Configuring
IPv6/IPv4 tunnels
                     An IPv6 over IPv4 tunnel interface can send and receive IPv6 packets
                     encapsulated in an IPv4 packet. Create tunnels at both ends pointing to each
                     other. IPv6 over IPv4 tunnels require the tunnel source and tunnel destination
                    IPv4 and IPv6 addresses. Solaris 8 supports both automatic and configured
                    tunnels. For automatic tunnels, an IPv4-compatible IPv6 address is used. The
                    following demonstrates auto-tunnel configuration:
                      example% ifconfig ip.atun0 inet6 plumb
                      example% ifconfig ip.atun0 inet6 tsrc <IPv4-address> \
                         ::<IPv4 address>/96 up
```
458 SunOS 5.8 Last modified 15 Nov 1999

where IPv4–address is the IPv4 address of the interface through which the tunnel traffic will flow, and IPv4-address, ::<IPv4–address>, is the corresponding IPv4-compatible IPv6 address.

The following is an example of a configured tunnel:

```
example% ifconfig ip.tun0 inet6 plumb tsrc <my-ipv4-address> \
  tdst <peer-ipv4-address> up
```
This creates a configured tunnel between my-ipv4-address and peer-ipv4-address with corresponding link-local addresses. For tunnels with global or site-local addresses, the logical tunnel interfaces need to be configured in the following form:

ifconfig ip.tun0 inet6 addif <my-v6-address> <peer-v6-address> up

For example,

```
example% ifconfig ip.tun0 inet6 plumb tsrc 109.146.85.57 \
  tdst 109.146.85.212 up
example% ifconfig ip.tun0 inet6 addif 2::45 2::46 up
```
To show all IPv6 interfaces that are up and configured:

```
example% ifconfig -au6
ip.tun0: flags=2200851<UP,POINTOPOINT,RUNNING,MULTICAST,NONUD,IPv6>
         mtu 1480 index 3
       inet tunnel src 109.146.85.57 tunnel dst 109.146.85.212
       inet6 fe80::6d92:5539/10 --> fe80::6d92:55d4
ip.tun0:1: flags=2200851<UP,POINTOPOINT,RUNNING,MULTICAST,NONUD,IPv6>
        mtu 1480 index 3
       inet6 2::45/128 --> 2::46
```
#### **EXAMPLES** | EXAMPLE 1 Using the ifconfig Command

If your workstation is not attached to an Ethernet, the le0 interface should be marked "down" as follows: example% **ifconfig le0 down**

**EXAMPLE 2** Printing Addressing Information

To print out the addressing information for each interface, use the following command: example% **ifconfig -a**

Last modified 15 Nov 1999 SunOS 5.8 459

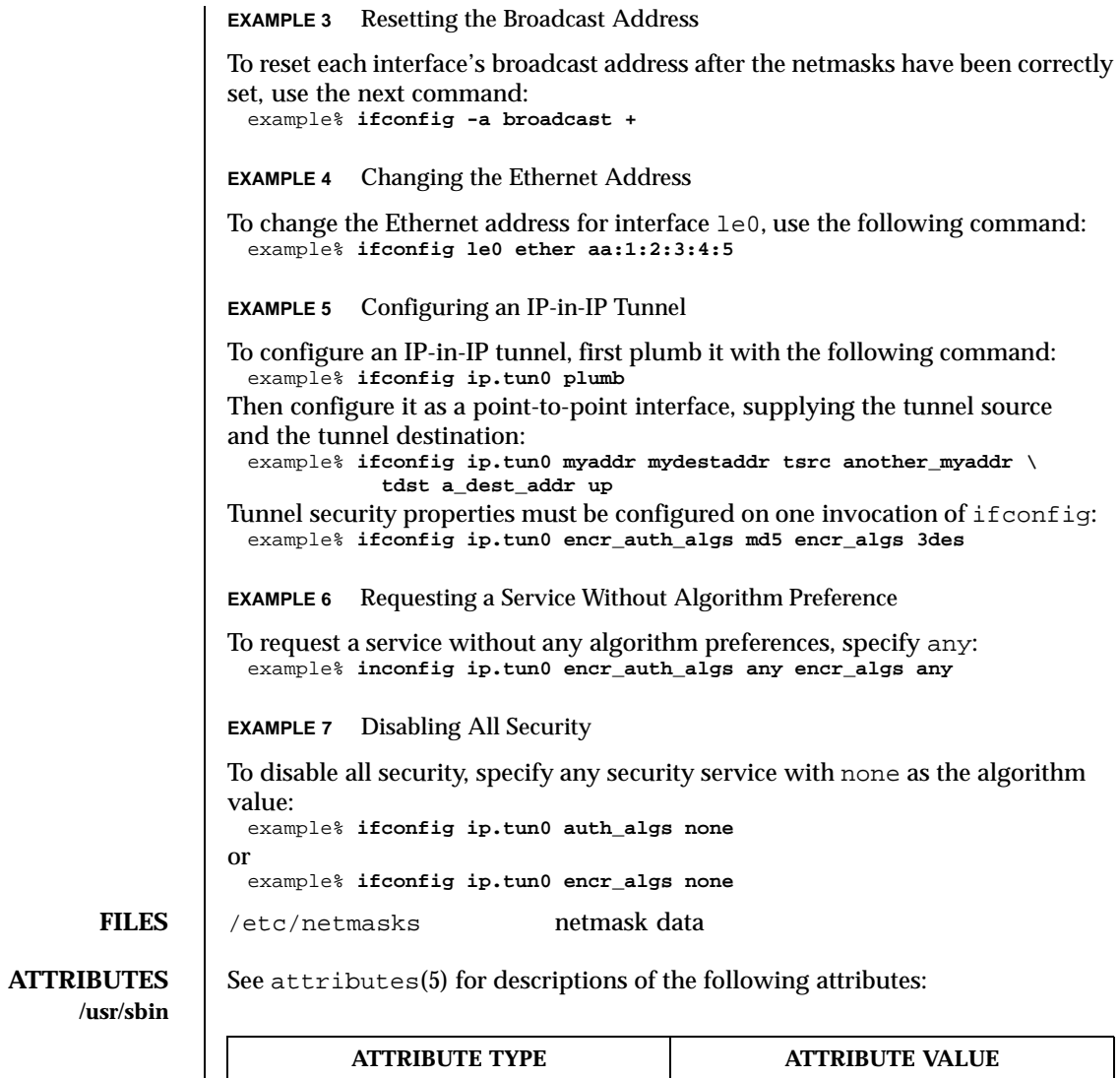

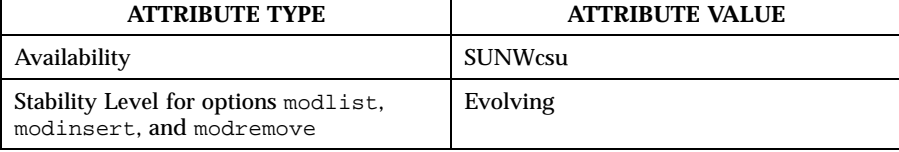

460 SunOS 5.8 Last modified 15 Nov 1999

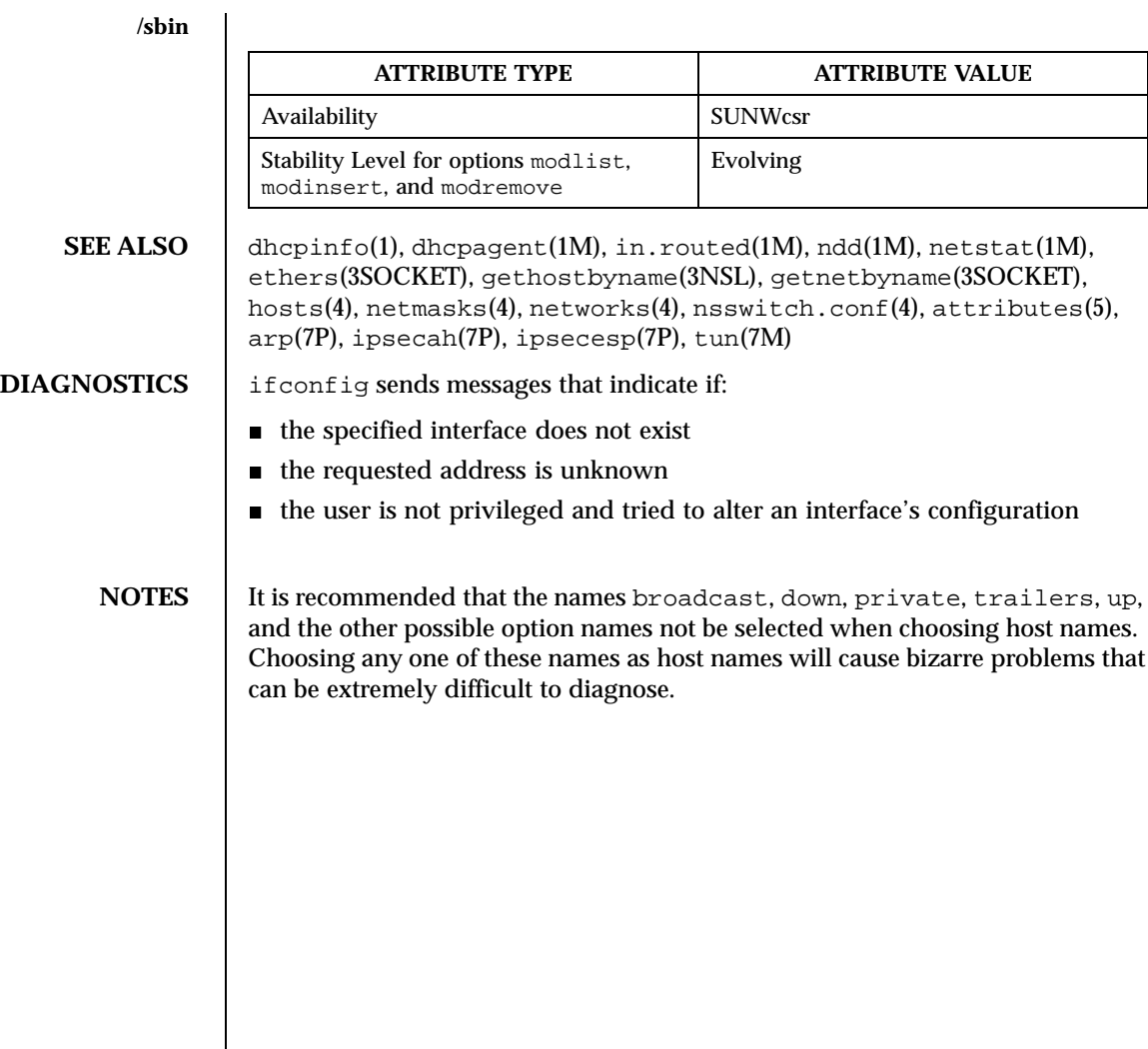

Last modified 15 Nov 1999 SunOS 5.8 5.8

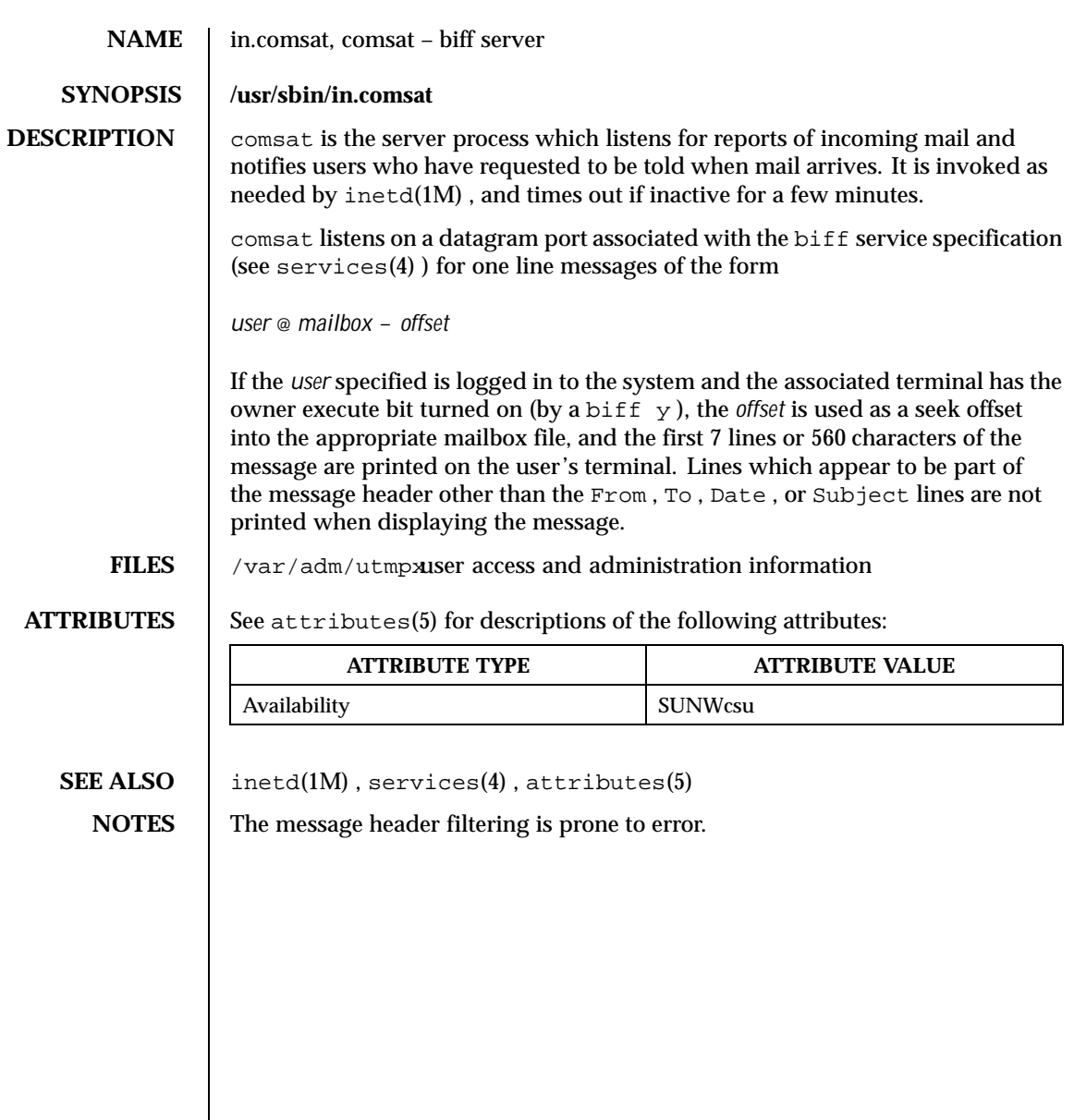

462 SunOS 5.8 Last modified 22 Feb 1999

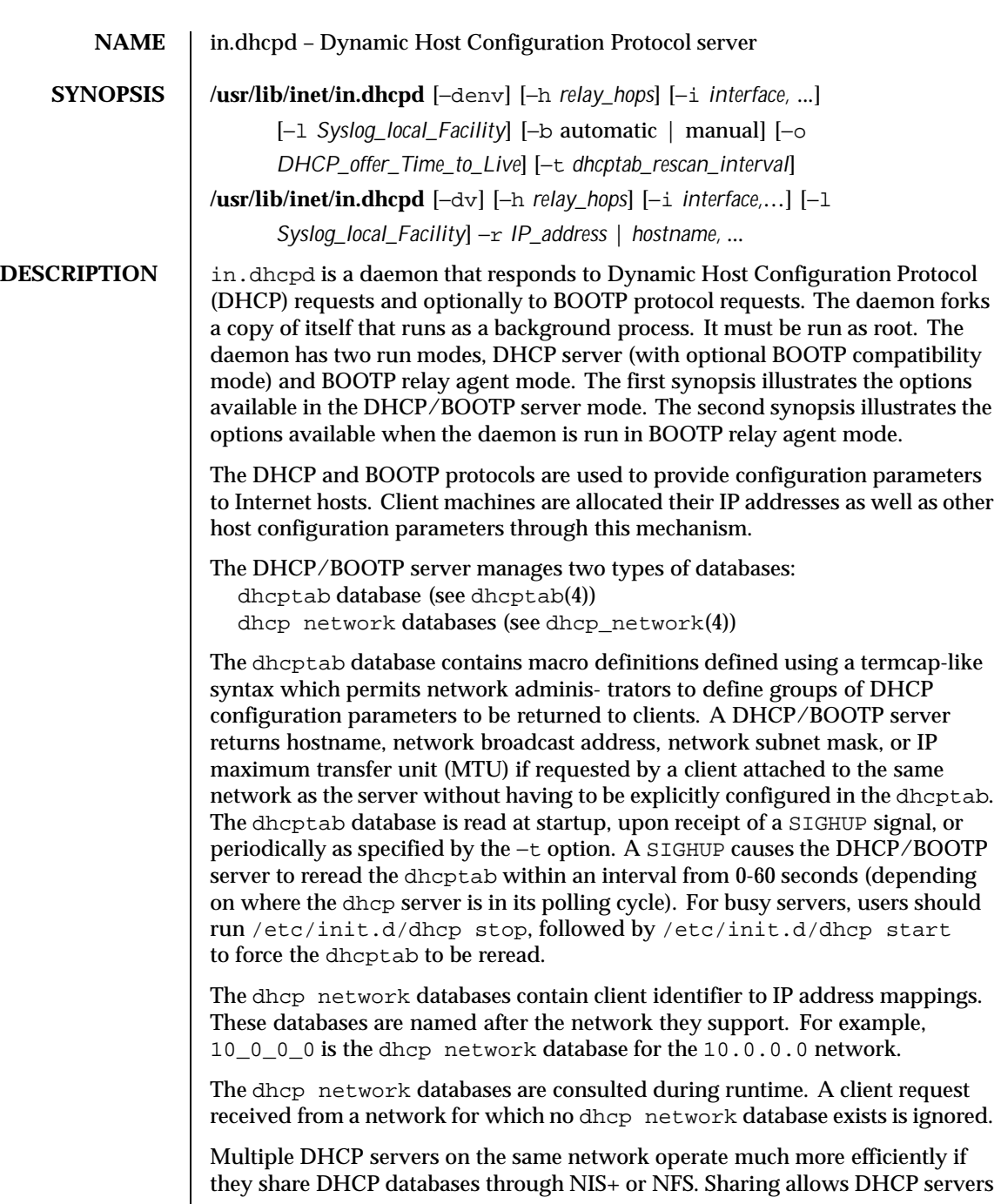

Last modified 7 Nov 1999 SunOS 5.8

to communicate through a common datastore, increasing redundancy and balancing load among cooperating servers.

The hosts database is consulted if the clients request their hostname. See hosts(4) and nsswitch.conf(4) for more details.

This command may change in future releases of Solaris software. Scripts, programs, or procedures that use this command might need modification when upgrading to future Solaris software releases.

Default settings for the command line options can be set in /etc/default/dhcp. See dhcp(4) for more details.

**OPTIONS** −b automatic | manual

This option enables BOOTP compatibility mode, allowing the DHCP server to respond to BOOTP clients. The option argument specifies whether the DHCP server should automatically allocate permanent lease IP addresses to requesting BOOTP clients if the clients are not registered in the server's database (automatic) or respond only to BOOTP clients who have been manually registered in the server's databases ( manual). This option only affects DHCP server mode.

−d

Debugging mode. The daemon remains as a foreground process, and displays verbose messages as it processes DHCP and/or BOOTP datagrams. Messages are displayed on the current TTY. This option can be used in both DHCP/BOOTP server mode and BOOTP relay agent mode.

−h *relay\_hops*

Specifies the maximum number of relay agent hops that can occur before the daemon drops the DHCP/BOOTP datagram. The default number of relay agent hops is 4. This option affects both DHCP/BOOTP server mode and BOOTP relay agent mode.

−i *interface, . . .*

Selects the network interfaces that the daemon should monitor for DHCP/BOOTP datagrams. The daemon ignores DHCP/BOOTP datagrams on network interfaces not specified in this list. This option is only useful on machines that have multiple network interfaces. If this option is not specified, then the daemon listens for DHCP/BOOTP datagrams on all network interfaces. The option argument consists of a comma-separated list of interface names. It affects both DHCP/BOOTP server and BOOTP relay agent run modes.

−l *Syslog\_Local\_Facility*

The presence of this option turns on DHCP Server or BOOTP relay agent transaction logging. The value specifies the syslog local facility (an

464 SunOS 5.8 Last modified 7 Nov 1999

integer from 0 to 7 inclusive) the DHCP daemon should use for tagging the transactions. Using a facility separate from the LOG\_DAEMON facility allows the network administrator to capture these transactions separately from other DHCP daemon events for such purposes as generating transaction reports. See syslog(3C), for details about local facilities. Transactions are logged using a record with 9 space-separated fields as follows:

1. Protocol:

```
Relay mode: "BOOTP"
    Server mode: "BOOTP" or "DHCP" based upon client
             type.
2. Type:
   Relay mode: "RELAY-CLNT", "RELAY-SRVR"
   Server mode: "ASSIGN", "EXTEND", "RELEASE",
            "DECLINE", "INFORM", "NAK" "ICMP-ECHO."
3. Transaction time: absolute time in seconds (unix time)
4. Lease time:
   Relay mode: Always 0.
   Server mode: 0 for ICMP-ECHO events, absolute time in
            seconds (unix time) otherwise
5. Source IP address: Dotted Internet form
Relay mode: Relay interface IP on RELAY-CLNT,
          INADDR_ANY on RELAY-SRVR.
Server mode: Client IP.
6. Destination IP address: Dotted Internet form
Relay mode: Client IP on RELAY-CLNT, Server IP on
                   RELAY-SRVR.
Server mode: Server IP.
7. Client Identifier: Hex representation (0-9, A-F)
```
Last modified 7 Nov 1999 SunOS 5.8 465

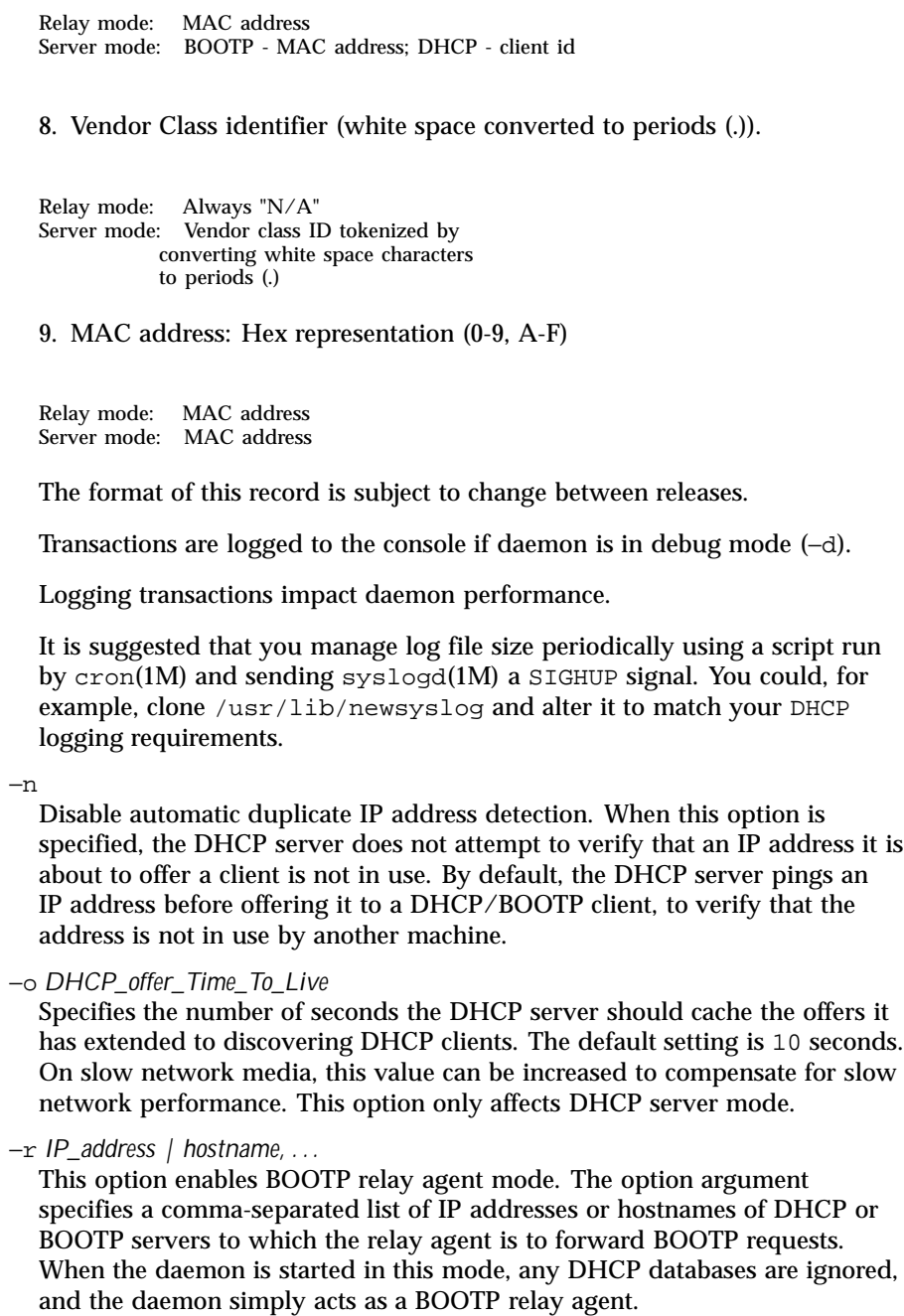

466 SunOS 5.8 Last modified 7 Nov 1999

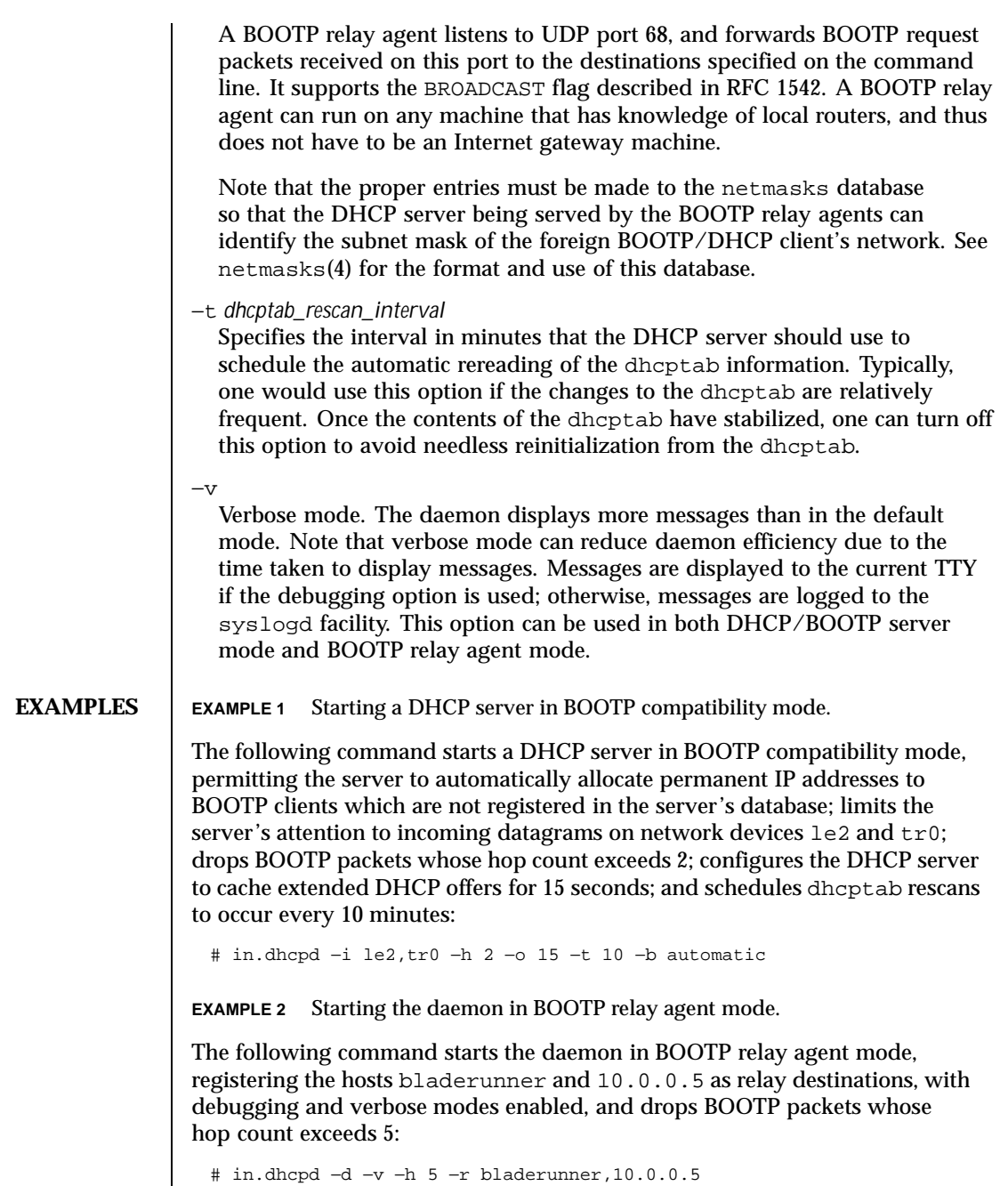

Last modified 7 Nov 1999 SunOS 5.8

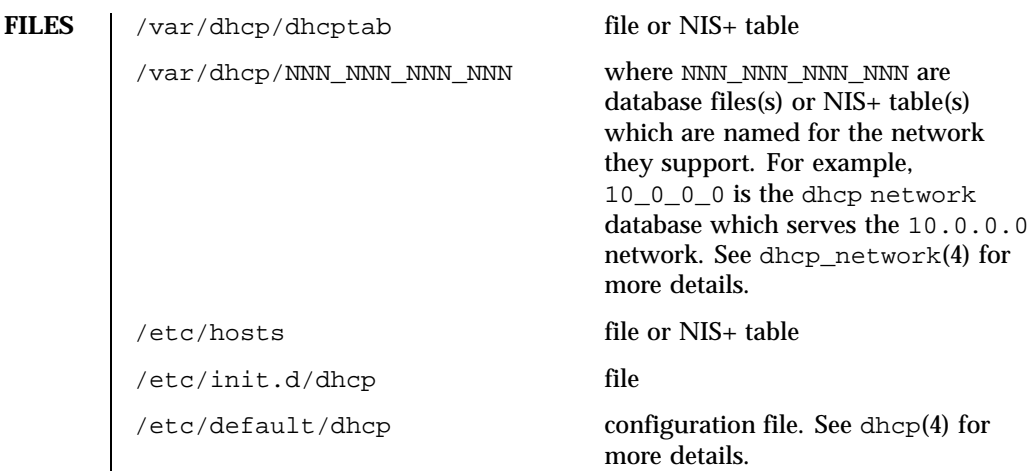

**ATTRIBUTES** See attributes(5) for descriptions of the following attributes:

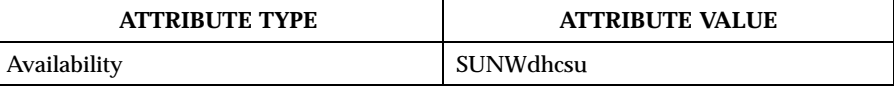

**SEE ALSO** cron(1M), dhcpmgr(1M), dhtadm(1M), pntadm(1M), syslogd(1M), syslog(3C), dhcp(4), dhcp\_network(4), dhcptab(4), ethers(4), hosts(4), netmasks(4), nsswitch.conf(4), attributes(5)

> Alexander, S., and R. Droms, *DHCP Options and BOOTP Vendor Extensions*, RFC 2132, Silicon Graphics, Inc., Bucknell University, March 1997.

Droms, R., *Interoperation Between DHCP and BOOTP*, RFC 1534, Bucknell University, October 1993.

Droms, R., *Dynamic Host Configuration Protocol*, RFC 2131, Bucknell University, March 1997.

Wimer, W., *Clarifications and Extensions for the Bootstrap Protocol*, RFC 1542, Carnegie Mellon University, October 1993.

468 SunOS 5.8 Last modified 7 Nov 1999
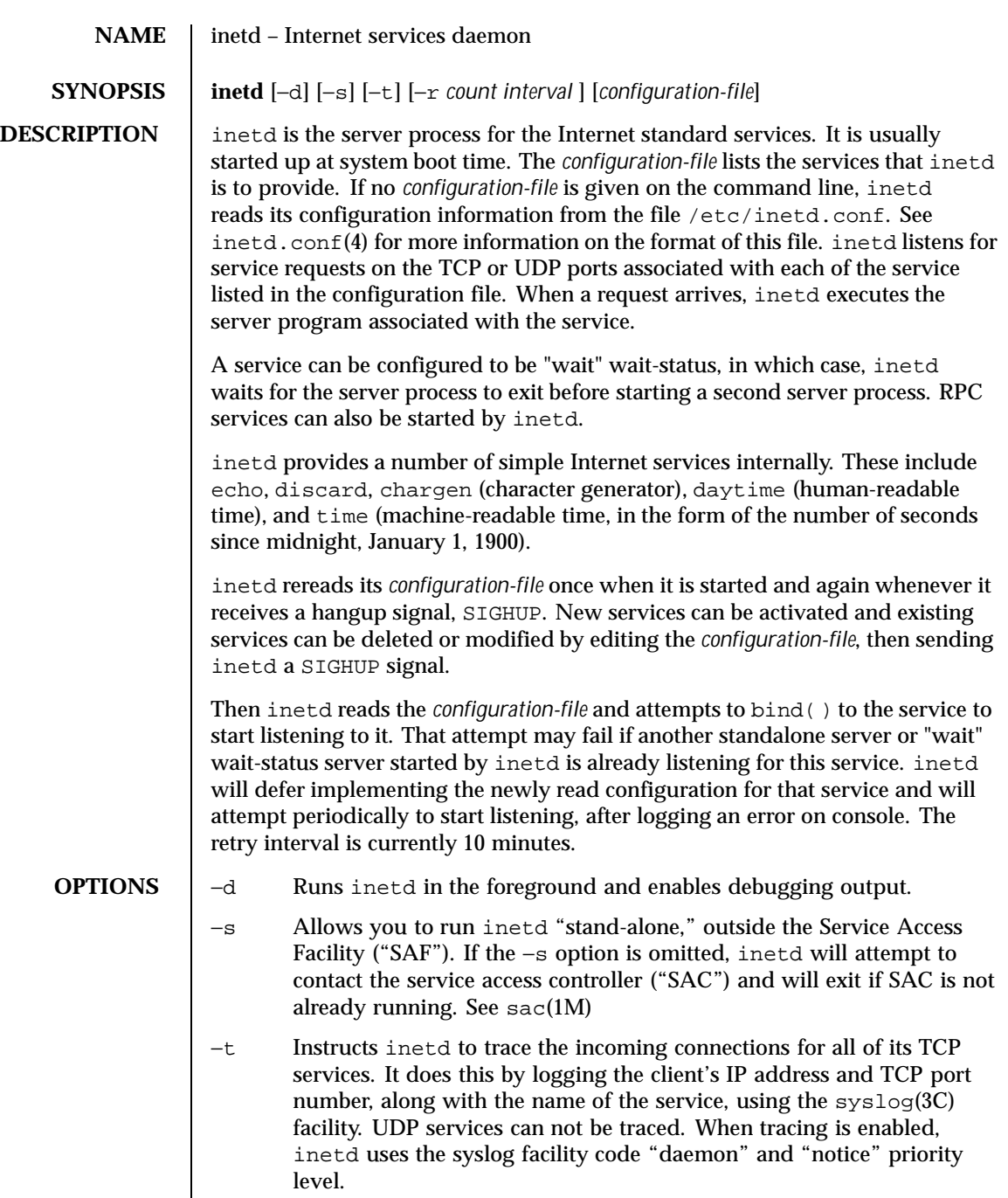

Last modified 26 Oct 1999 SunOS 5.8

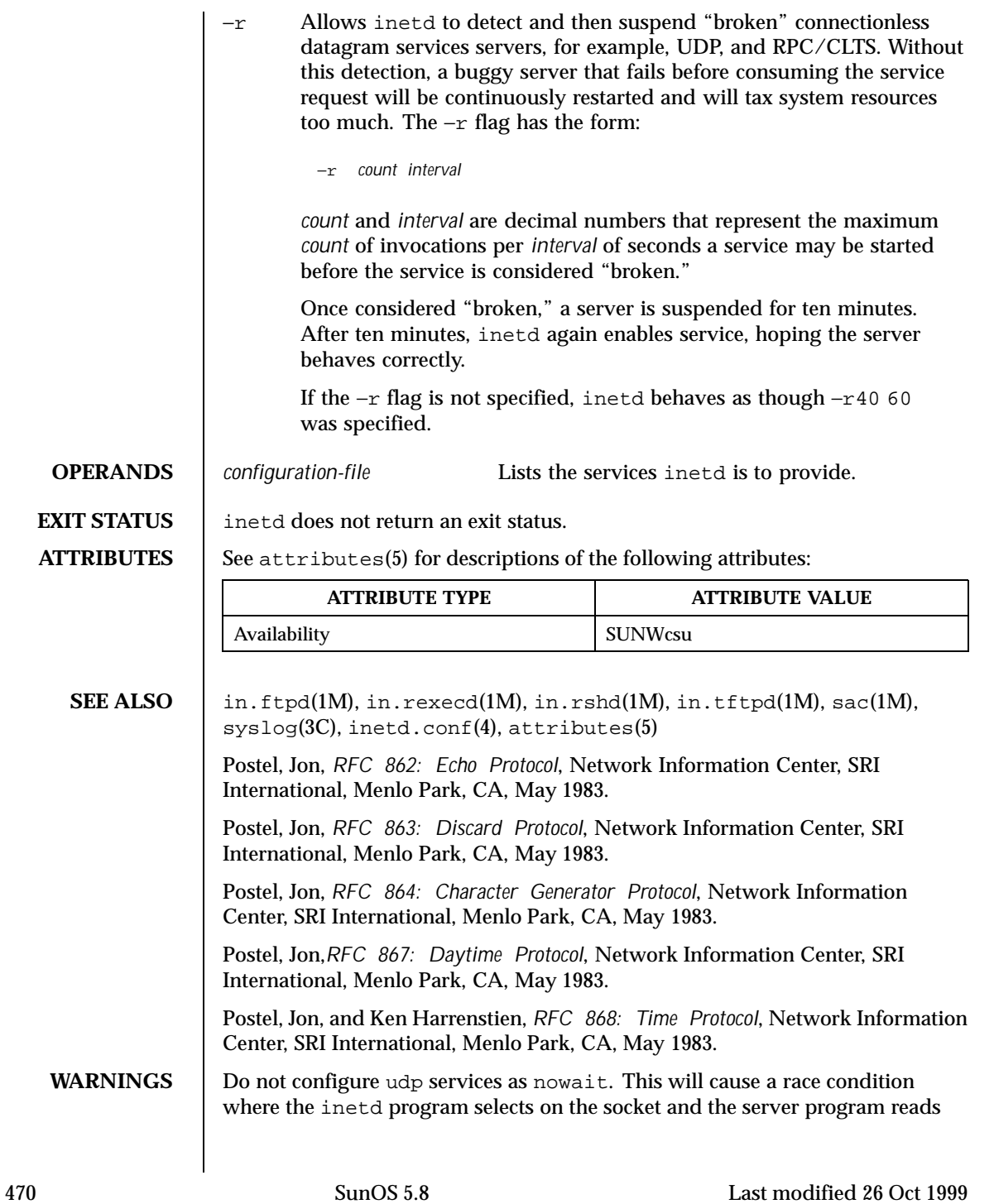

from the socket. Many server programs will be forked and performance will be severely compromised.

**NOTES** For RPC services, inetd listens on all the transports (not only tcp and udp) as specified for each service in the inetd.conf(4) file.

Last modified 26 Oct 1999 SunOS 5.8 5.8

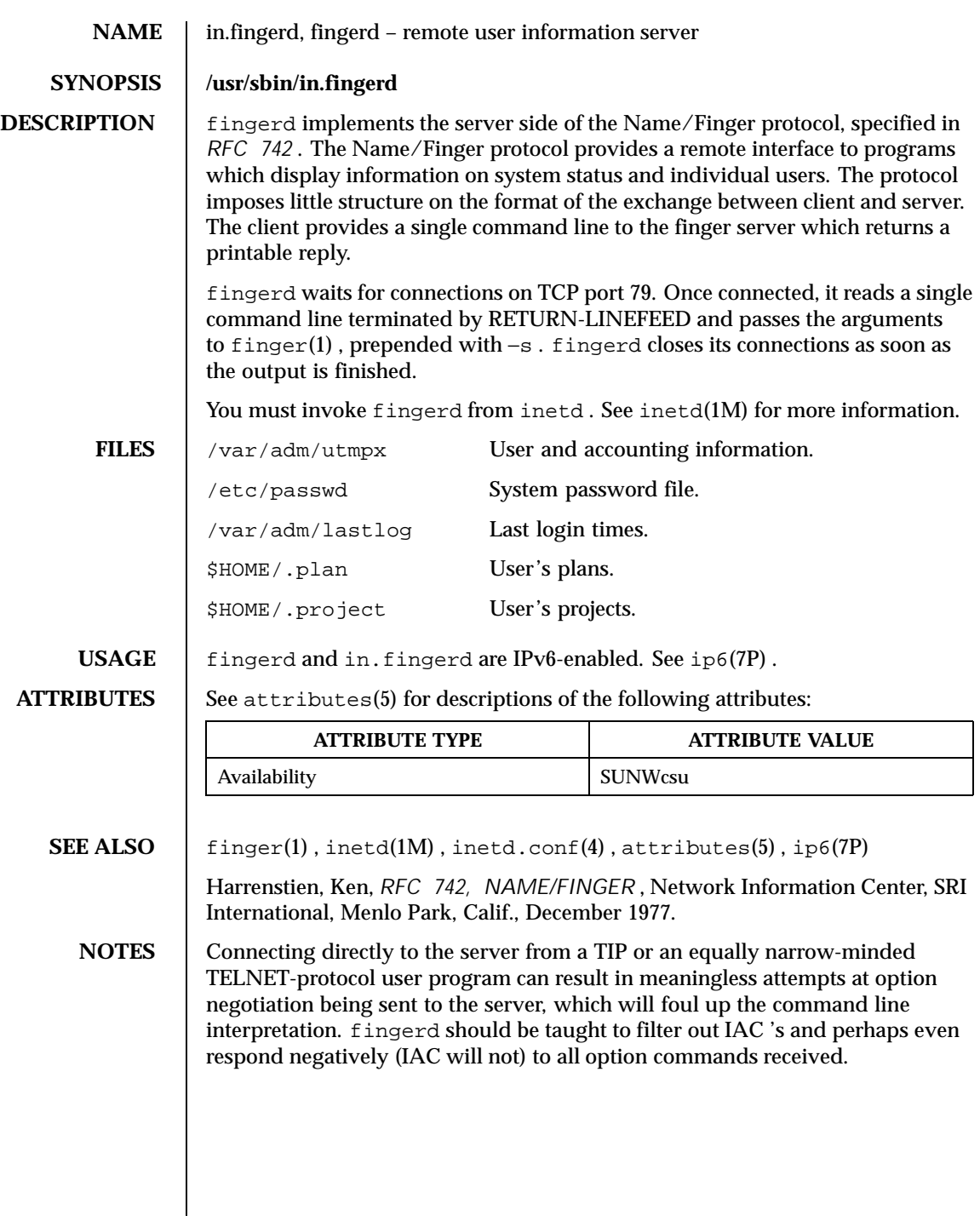

472 SunOS 5.8 Last modified 2 Nov 1999

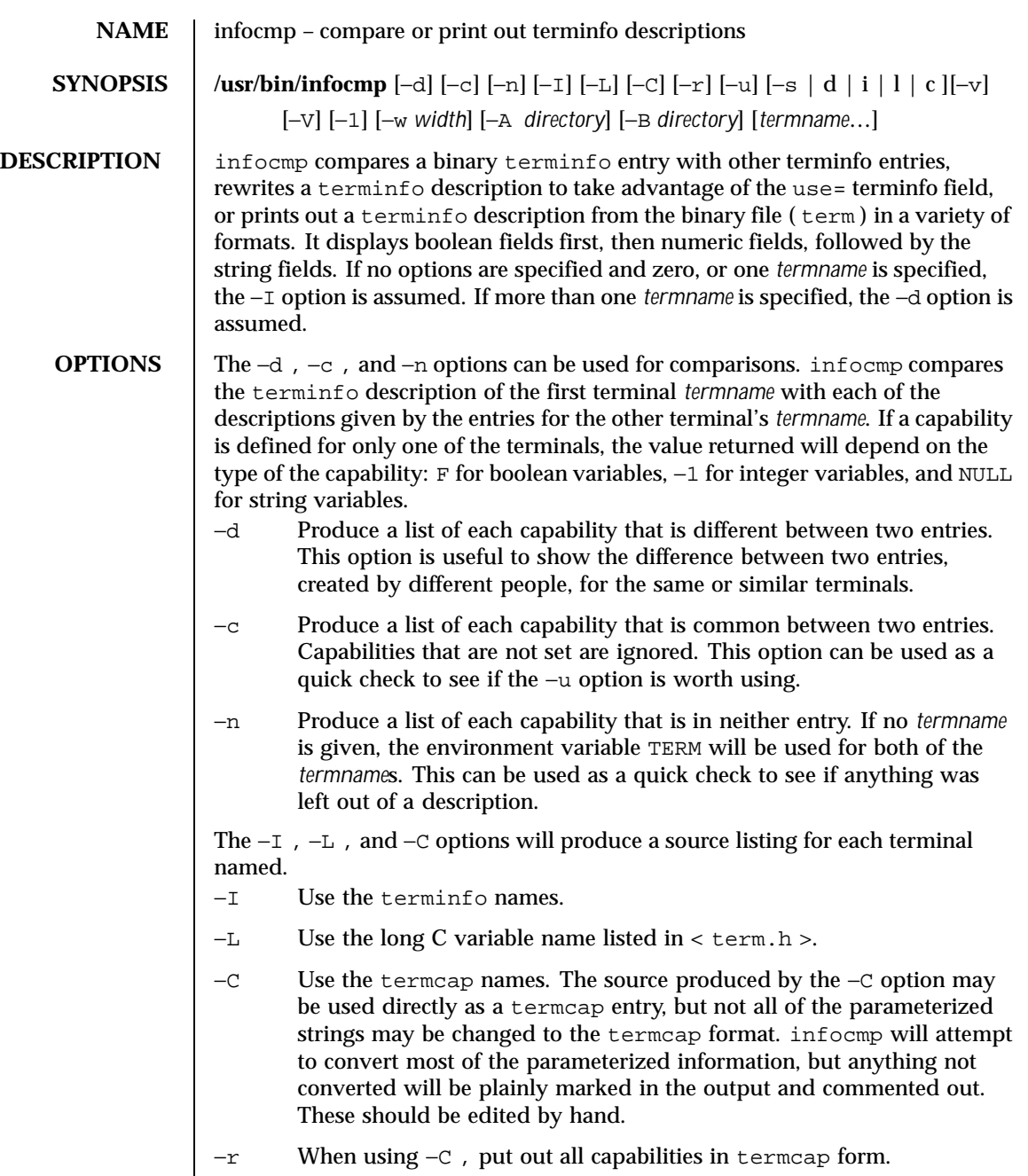

Last modified 5 Jul 1990 SunOS 5.8 5 SunOS 5.8

If no *termname* is given, the environment variable TERM will be used for the terminal name.

All padding information for strings will be collected together and placed at the beginning of the string where termcap expects it. Mandatory padding (padding information with a trailing '/') will become optional.

All termcap variables no longer supported by terminfo, but are derivable from other terminfo variables, will be displayed. Not all terminfo capabilities will be translated; only those variables which were part of termcap will normally be displayed. Specifying the −r option will take off this restriction, allowing all capabilities to be displayed in termcap form.

Note that because padding is collected to the beginning of the capability, not all capabilities are displayed. Mandatory padding is not supported. Because termcap strings are not as flexible, it is not always possible to convert a terminfo string capability into an equivalent termcap format. A subsequent conversion of the termcap file back into terminfo format will not necessarily reproduce the original terminfo source.

Some common terminfo parameter sequences, their termcap equivalents, and some terminal types which commonly have such sequences, are:

```
terminfo termcap Representative Terminals
%p1%c %. adm
%p1%d %d hp, ANSI standard, vt100
%p1%'x'%+%c %+x concept
%i %i ANSI standard, vt100
%p1%?%'x'%>%t%p1%'y'%+%; %>xy concept
%p2 is printed before %p1 %r hp
```
−u Produce a terminfo source description of the first terminal *termname* which is relative to the sum of the descriptions given by the entries for the other terminals' *termname*s. It does this by analyzing the differences between the first *termname* and the other *termnames* and producing a description with use= fields for the other terminals. In this manner, it is possible to retrofit generic terminfo entries into a terminal's description. Or, if two similar terminals exist, but were coded at different times, or by different people so that each description is a full description, using infocmp will show what can be done to change one description to be relative to the other.

A capability is displayed with an at-sign (@) if it no longer exists in the first *termname*, but one of the other *termname* entries contains a value for it. A capability's value is displayed if the value in the first *termname* is not found in any of the other *termname* entries, or if the first of the other *termname* entries that has this capability gives a different value for that capability.

474 SunOS 5.8 Last modified 5 Jul 1990

The order of the other *termname* entries is significant. Since the terminfo compiler tic does a left-to-right scan of the capabilities, specifying two use= entries that contain differing entries for the same capabilities will produce different results, depending on the order in which the entries are given. infocmp will flag any such inconsistencies between the other *termname* entries as they are found.

Alternatively, specifying a capability *after* a use= entry that contains, it will cause the second specification to be ignored. Using infocmp to recreate a description can be a useful check to make sure that everything was specified correctly in the original source description.

Another error that does not cause incorrect compiled files, but will slow down the compilation time, is specifying superfluous use= fields. infocmp will flag any superfluous use= fields.

- −s Sorts the fields within each type according to the argument below:
	- d Leave fields in the order that they are stored in the terminfo database.
		- i Sort by terminfo name.
		- l Sort by the long C variable name.
		- c Sort by the termcap name.

If the −s option is not given, the fields are sorted alphabetically by the terminfo name within each type, except in the case of the −C or the −L options, which cause the sorting to be done by the termcap name or the long C variable name, respectively.

- −v Print out tracing information on standard error as the program runs.
- −V Print out the version of the program in use on standard error and exit.
- −1 Print the fields one to a line. Otherwise, the fields are printed several to a line to a maximum width of 60 characters.

−w*width* Changes the output to *width* characters.

The location of the compiled terminfo database is taken from the environment variable TERMINFO . If the variable is not defined, or the terminal is not found in that location, the system terminfo database, usually in

Last modified 5 Jul 1990 SunOS 5.8 475

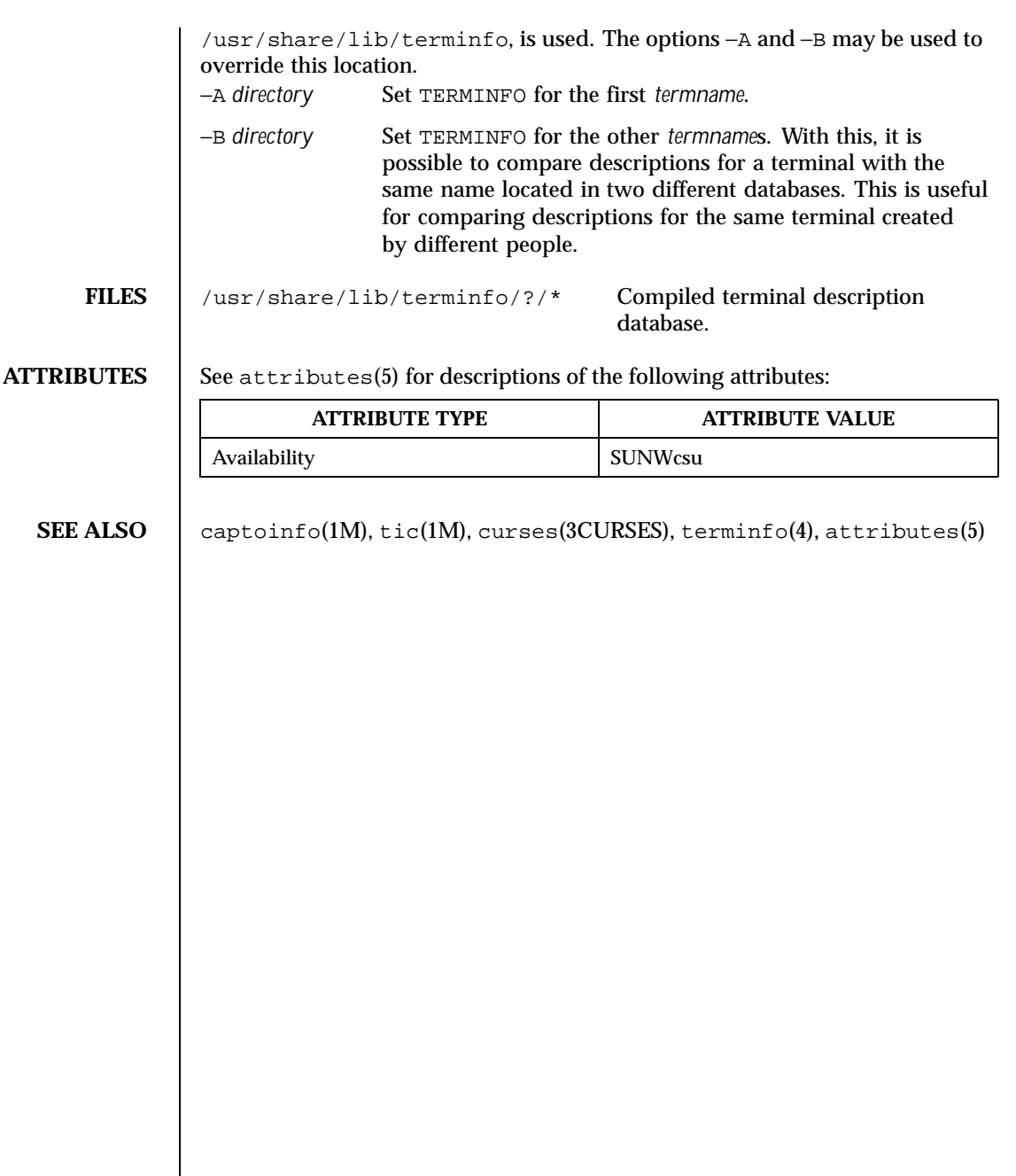

476 SunOS 5.8 Last modified 5 Jul 1990

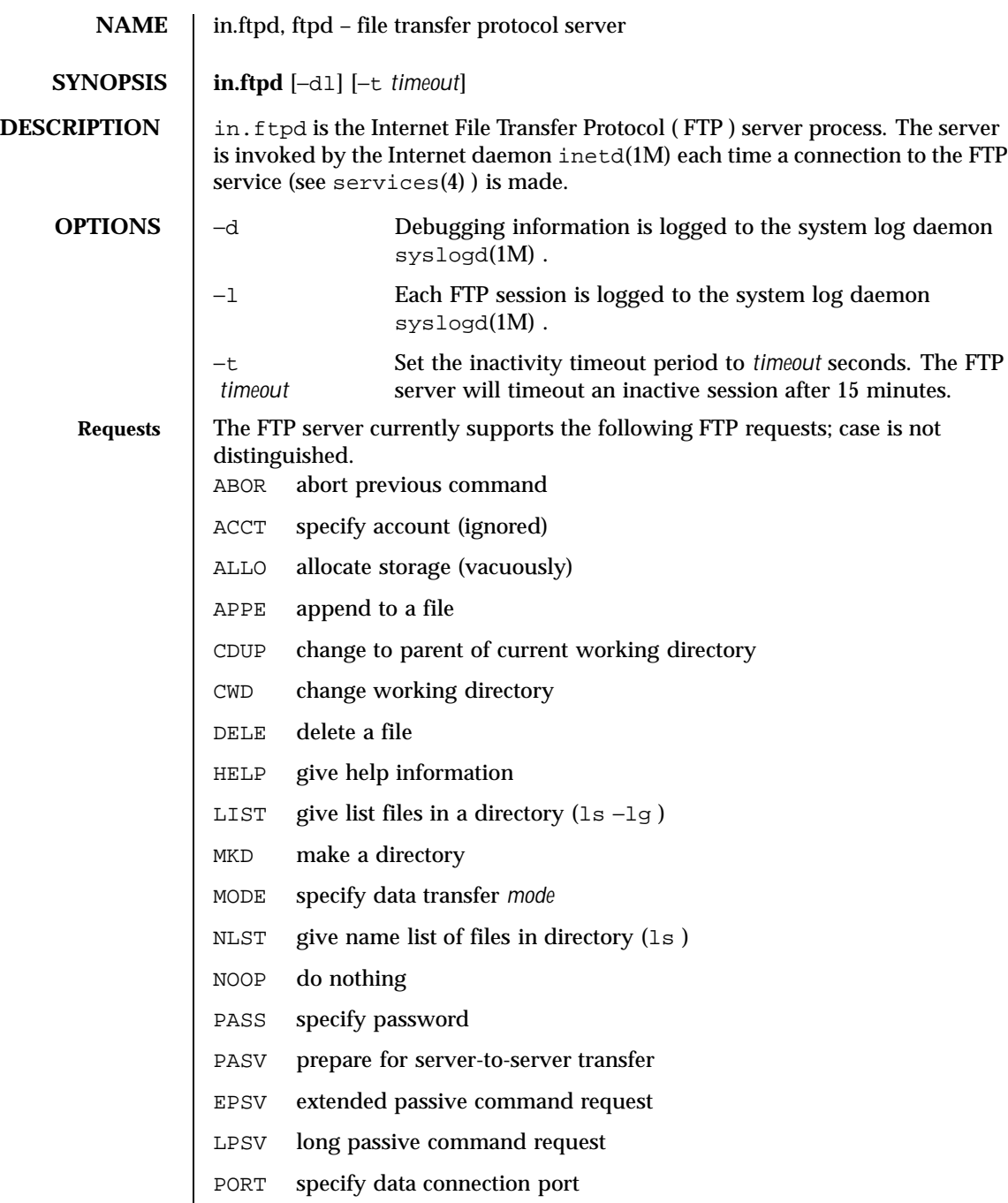

Last modified 8 Dec 1999 SunOS 5.8

- EPRT specify extended address for the transport connection
- LPRT specify "long" address for the transport connection
- PWD print the current working directory
- QUIT terminate session
- RETR retrieve a file
- RMD remove a directory
- RNFR specify rename-from file name
- RNTO specify rename-to file name
- STOR store a file
- STOU store a file with a unique name
- STRU specify data transfer *structure*
- TYPE specify data transfer type
- USER specify user name
- XCUP change to parent of current working directory
- XCWD change working directory
- XMKD make a directory
- XPWD print the current working directory
- XRMD remove a directory

The remaining FTP requests specified in *RFC 959* are recognized, but not implemented.

The FTP server will abort an active file transfer only when the ABOR command is preceded by a Telnet "Interrupt Process" (IP) signal and a Telnet "Synch" signal in the command Telnet stream, as described in RFC 959.in.ftpd interprets file names according to the "globbing" conventions used by sh(1) . This allows users to utilize the metacharacters: \* ? [ ]  $\{ \}$  ~ in.ftpd 's umask (which it uses to create files during PUT operations) may be adjusted by adding the line

UMASK=nnn

to /etc/default/ftpd .

The banner returned by in. ftpd in the parenthetical portion of its greeting is configurable. The default is equivalent to "'uname -sr'" and will be used if no banner is set in /etc/default/ftpd . To set the banner, add a line of the form

478 SunOS 5.8 Last modified 8 Dec 1999

BANNER="..." to /etc/default/ftpd . Nonempty banner strings are fed to shells for evaluation. The default banner may also be obtained by BANNER="'uname -s' 'uname -r'" and no banner will be printed if /etc/default/ftpd contains BANNER=" in.ftpd authenticates users according to four rules. First, the user name must be in the password data base, /etc/passwd , and have a password that is not NULL . A password must always be provided by the client before any file operations may be performed. The PAM framework (see SECURITY below) is used to verify that the correct password was entered. Second, if the user name appears in the file /etc/ftpusers, ftp access is denied. The default list of users in /etc/ftpusers includes all of the accounts in passwd $(4)$ . See ftpusers $(4)$ . Third, ftp access is denied if the user's shell is not a shell listed in getusershell(3C) . Fourth, if the user name is "anonymous" or "ftp", an entry for the user name  $ftp$ must be present in the password and shadow files. The user is then allowed to log in by specifying any password – by convention this is given as the user's e-mail address (such as user@host.Sun.COM ). Do not specify a valid shell in the password entry of the ftp user, and do not give it a valid password (use NP in the encrypted password field of the shadow file).

For anonymous ftp users, in. ftpd takes special measures to restrict the client's access privileges. The server performs a chroot(2) command to the home directory of the "ftp" user. In order that system security is not breached, it is recommended that the "ftp" subtree be constructed with care; the following rules are suggested.

## $~\sim$ ftp

Make the home directory owned by root and unwritable by anyone.

~ftp/bin

Make this directory owned by the superuser and unwritable by anyone. Make this a symbolic link to  $\text{tr}_{\text{pt}}/\text{usr/bin}$  The program  $\text{ls}(1)$  must be present to support the list commands. This program should have mode 111.

~ftp/usr/lib

Make this directory owned by the superuser and unwritable by anyone. Copy the following shared libraries from  $/\text{usr}/\text{lib}$  into this directory:

Last modified 8 Dec 1999 SunOS 5.8 479

```
ld.so.1*
libc.so.1*
libdl.so.1*
libmp.so.2*
libnsl.so.1*
libsocket.so.1*
nss_compat.so.1*
nss_dns.so.1*
nss_files.so.1*
nss_nis.so.1*
nss_nisplus.so.1*
nss_xfn.so.1*
straddr.so*
straddr.so.2*
```
~ftp/etc

Make this directory owned by the superuser and unwritable by anyone. Copies of the files  $passwd(4)$ ,  $group(4)$ , and  $netconfig(4)$  must be present for the ls(1) command to work properly. These files should be mode 444.

~ftp/pub

Make this directory mode 755 and owned by root. Users should then place files which are to be accessible via the anonymous account in this directory.

~ftp/dev

Make this directory owned by the superuser and unwritable by anyone. First perform ls −lL on the device files listed below to determine their major and minor numbers, then use mknod to create them in this directory.

/dev/zero /dev/tcp /dev/udp /dev/ticotsord

Set the read and write mode on these nodes to 666 so that passive ftp will not fail with "permission denied" errors.

~ftp/usr/share/lib/zoneinfo

Make this directory mode 555 and owned by the superuser. Copy its contents from /usr/share/lib/zoneinfo . This enables ls −l to display time and date stamps correctly.

480 SunOS 5.8 Last modified 8 Dec 1999

**SECURITY** in.ftpd uses pam(3PAM) for authentication, account management, and session management. The PAM configuration policy, listed through /etc/pam.conf , specifies the module to be used for in.ftpd. Here is a partial pam.conf file with entries for the in.ftpd command using the UNIX authentication, account management, and session management module. ftp auth required /usr/lib/security/pam\_unix.so.1 ftp account required /usr/lib/security/pam\_unix.so.1 ftp session required /usr/lib/security/pam\_unix.so.1 If there are no entries for the ftp service, then the entries for the "other" service will be used. Unlike  $login, passwd, and other commands, the *ftp* protocol$ will only support a single password. Using multiple modules will prevent in.ftpd from working properly. **USAGE** The in.ftpd command is IPv6-enabled. See ip6(7P). **EXAMPLES** | EXAMPLE 1 Setting Up An Anonymous Ftp To set up anonymous ftp, add the following entry to the /etc/passwd file. In this example, /export/ftp was chosen to be the anonymous ftp area, and the shell is the non-existent file /nosuchshell . This prevents users from logging in as the ftp user. ftp:x:30000:30000:Anonymous FTP:/export/ftp:/nosuchshell Add the following entry to the /etc/shadow file: ftp:NP:6445:::::: The following shell script sets up the anonymous ftp area. It presumes that names are resolved using NIS. #!/bin/sh # script to setup anonymous ftp area # # verify you are root /usr/bin/id | grep -w 'uid=0' >/dev/null 2>&1 if [ "\$?" != "0" ]; then echo exit 1 fi # handle the optional command line argument case \$# in # the default location for the anon ftp comes from the passwd file 0) ftphome="'getent passwd ftp | cut -d: -f6''

Last modified 8 Dec 1999 SunOS 5.8 481

```
;;
   1) if [ "$1" = "start" ]; then
        ftphome="'getent passwd ftp | cut -d: -f6'"
      else
         ftphome=$1
      fi
      \cdot;
   *) echo "Usage: $0 [anon-ftp-root]"
      exit 1
      ;;
esac
if [ -z "${ftphome}" ]; then
   echo "$0: ftphome must be non-null"
   exit 2
fi
case ${ftphome} in
  /*) # ok
      ;;
   *) echo "$0: ftphome must be an absolute pathname"
      exit 1
      \boldsymbol{i} \boldsymbol{i}esac
# This script assumes that ftphome is neither / nor /usr so ...
if [-z \cdot s{[tphome]} -o \cdot s{[tphome]} = "/* -o \cdot s{[tphome]} = "*/--\infty...
   echo "$0: ftphome must be non-null and neither / or /usr"
   exit 2
fi
# If ftphome does not exist but parent does, create ftphome
if [ ! -d ${ftphome} ]; then
    # lack of -p below is intentional
   mkdir ${ftphome}
fi
chown root ${ftphome}
chmod 555 ${ftphome}
echo Setting up anonymous ftp area ${ftphome}
# Ensure that the /usr directory exists
if [ ! -d ${ftphome}/usr ]; then
   mkdir -p ${ftphome}/usr
fi
# Now set the ownership and modes to match the man page
chown root ${ftphome}/usr
chmod 555 ${ftphome}/usr
# Ensure that the /usr/bin directory exists
if [ ! -d ${ftphome}/usr/bin ]; then
   mkdir -p ${ftphome}/usr/bin
```
482 SunOS 5.8 Last modified 8 Dec 1999

```
fi
    # Now set the ownership and modes to match the man page
    chown root ${ftphome}/usr/bin
    chmod 555 ${ftphome}/usr/bin
    # this may not be the right thing to do
    # but we need the bin -> usr/bin link
    rm -f ${ftphome}/bin
    ln -s usr/bin ${ftphome}/bin
    # Ensure that the /usr/lib and /etc directories exist
    if [ ! -d ${ftphome}/usr/lib ]; then
        mkdir -p ${ftphome}/usr/lib
    fi
    chown root ${ftphome}/usr/lib
    chmod 555 ${ftphome}/usr/lib
    if [ ! -d ${ftphome}/usr/lib/security ]; then
        mkdir -p ${ftphome}/usr/lib/security
    fi
    chown root ${ftphome}/usr/lib/security
    chmod 555 ${ftphome}/usr/lib/security
    if [ ! -d ${ftphome}/etc ]; then
        mkdir -p ${ftphome}/etc
    fi
    chown root ${ftphome}/etc
    chmod 555 ${ftphome}/etc
    # a list of all the commands that should be copied to ${ftphome}/usr/bin
    # /usr/bin/ls is needed at a minimum.
    ftpcmd="
       /usr/bin/ls
     "
    # ${ftphome}/usr/lib needs to have all the libraries needed by the above
    # commands, plus the runtime linker, and some name service libraries
    # to resolve names. We just take all of them here.
    ftplib="'ldd $ftpcmd | nawk '$3 ~ /lib/ { print $3 }' | sort | uniq'"
    ftplib="$ftplib /usr/lib/nss_* /usr/lib/straddr* /usr/lib/libmp.so*"
    ftplib="$ftplib /usr/lib/libnsl.so.1 /usr/lib/libsocket.so.1 /usr/lib/ld.so.1"
    ftplib="'echo $ftplib | tr ' '\setminus' | sort | uniq'"
    cp ${ftplib} ${ftphome}/usr/lib
    chmod 555 ${ftphome}/usr/lib/*
    cp /usr/lib/security/* ${ftphome}/usr/lib/security
    chmod 555 ${ftphome}/usr/lib/security/*
    cp ${ftpcmd} ${ftphome}/usr/bin
    chmod 111 ${ftphome}/usr/bin/*
```
Last modified 8 Dec 1999 SunOS 5.8 483

```
# you also might want to have separate minimal versions of passwd and group
      cp /etc/passwd /etc/group /etc/netconfig /etc/pam.conf ${ftphome}/etc
      chmod 444 ${ftphome}/etc/*
       # need /etc/default/init for timezone to be correct
      if [ ! -d ${ftphome}/etc/default ]; then
         mkdir ${ftphome}/etc/default
      fi
      chown root ${ftphome}/etc/default
      chmod 555 ${ftphome}/etc/default
      cp /etc/default/init ${ftphome}/etc/default
      chmod 444 ${ftphome}/etc/default/init
       # Copy timezone database
      mkdir -p ${ftphome}/usr/share/lib/zoneinfo
      (cd ${ftphome}/usr/share/lib/zoneinfo
         (cd /usr/share/lib/zoneinfo; find . -print |
         cpio -o) 2>/dev/null | cpio -imdu 2>/dev/null
        find . -print | xargs chmod 555
        find . -print | xargs chown root
       )
      # Ensure that the /dev directory exists
      if [ ! -d ${ftphome}/dev ]; then
          mkdir -p ${ftphome}/dev
      fi
       # make device nodes. ticotsord and udp are necessary for
      # 'ls' to resolve NIS names.
      for device in zero tcp udp ticotsord ticlts
      do
         line='ls -lL /dev/${device} | sed -e 's/,//''
         major='echo $line | awk '{print $5}''
         minor='echo $line | awk '{print $6}''
         rm -f ${ftphome}/dev/${device}
         mknod ${ftphome}/dev/${device} c ${major} ${minor}
      done
     chmod 666 ${ftphome}/dev/*
      ## Now set the ownership and modes
      chown root ${ftphome}/dev
      chmod 555 ${ftphome}/dev
       # uncomment the below if you want a place for people to store things,
       # but beware the security implications
      #if [ ! -d ${ftphome}/pub ]; then
      # mkdir -p ${ftphome}/pub
      #fi
       #chown root ${ftphome}/pub
       #chmod 1755 ${ftphome}/pub
After running this script, edit the files in \neg f tp/etc to make sure all non-public
information is removed.
```
484 SunOS 5.8 Last modified 8 Dec 1999

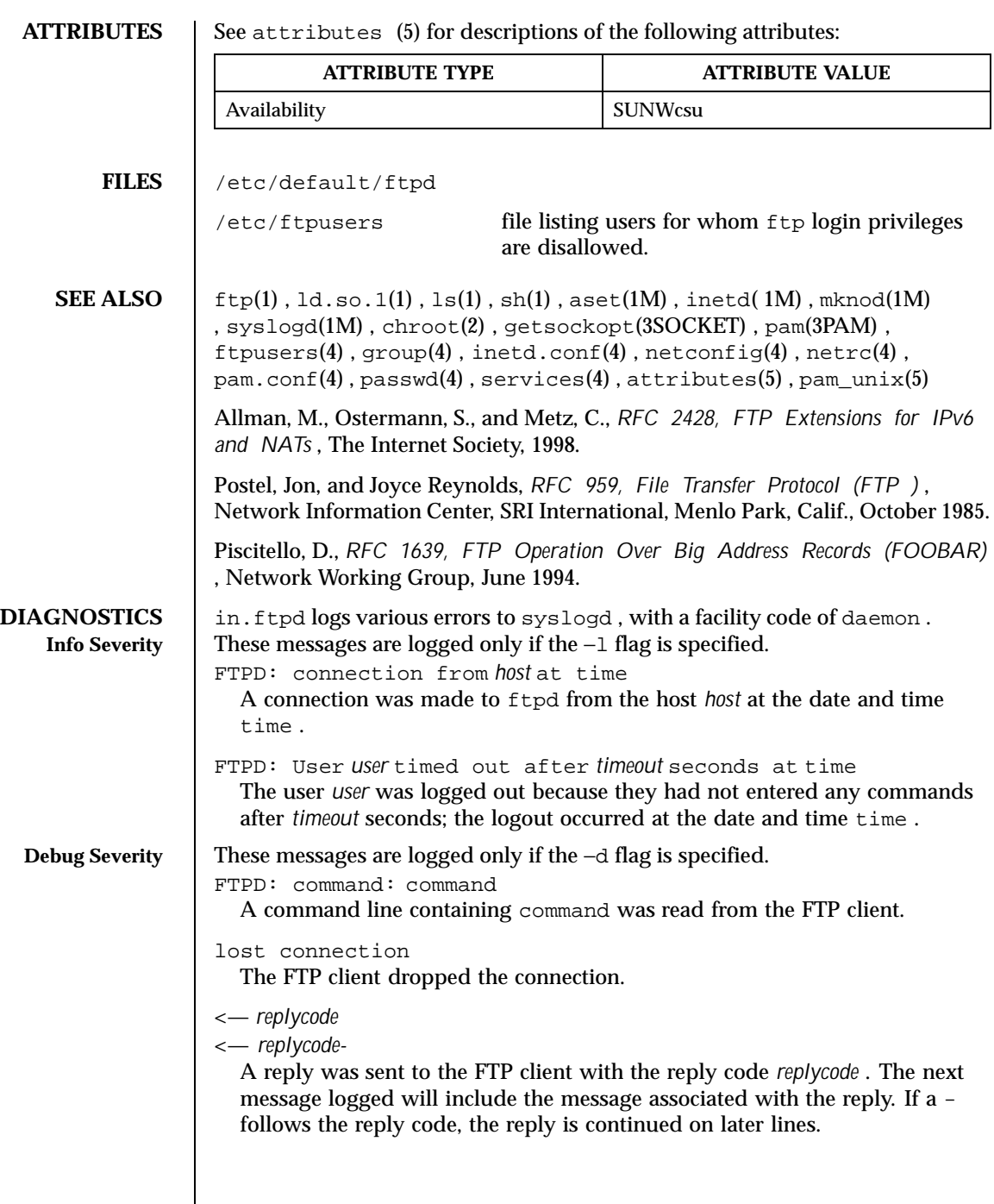

Last modified 8 Dec 1999 SunOS 5.8

 $\overline{\phantom{a}}$ 

## **NOTES** The anonymous ftp account is inherently dangerous and should be avoided when possible.

The name service caching daemon /usr/sbin/nscd may interfere with some of the functionality of anonymous ftp. The *sublogin* feature does not work unless caching for passwd is disabled in /etc/nscd.conf .

The server must run as the superuser to create sockets with privileged port numbers. It maintains an effective user id of the logged in user, reverting to the superuser only when binding addresses to sockets. The possible security holes have been extensively scrutinized, but are possibly incomplete.

The file /etc/ftpusers, which is now included as part of Solaris, contains a list of users who cannot access the system; the default list of users in /etc/ftpusers includes all of the accounts in passwd(4) . See ftpusers(4) .

486 SunOS 5.8 Last modified 8 Dec 1999

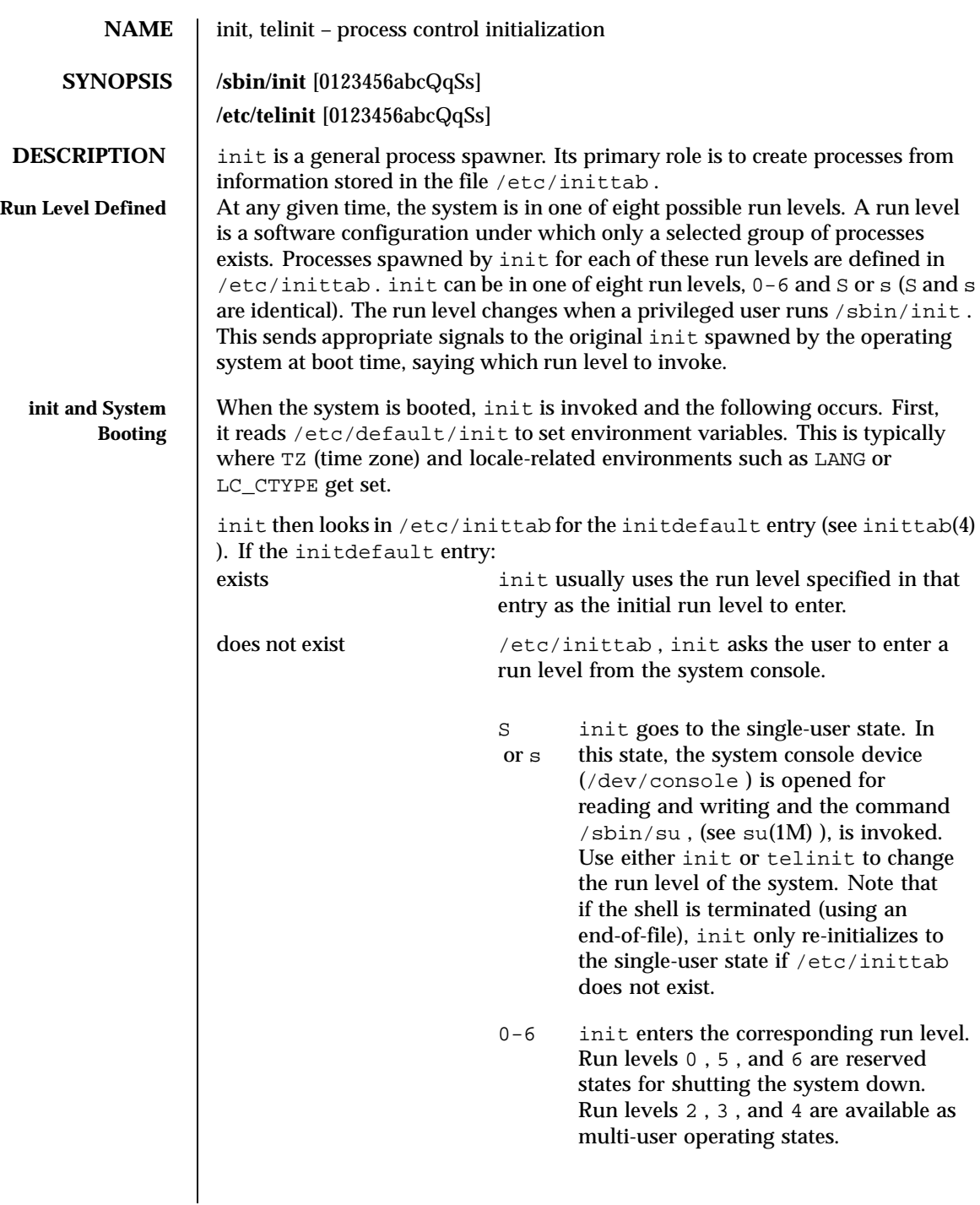

Last modified 22 Feb 1999 SunOS 5.8 5.8

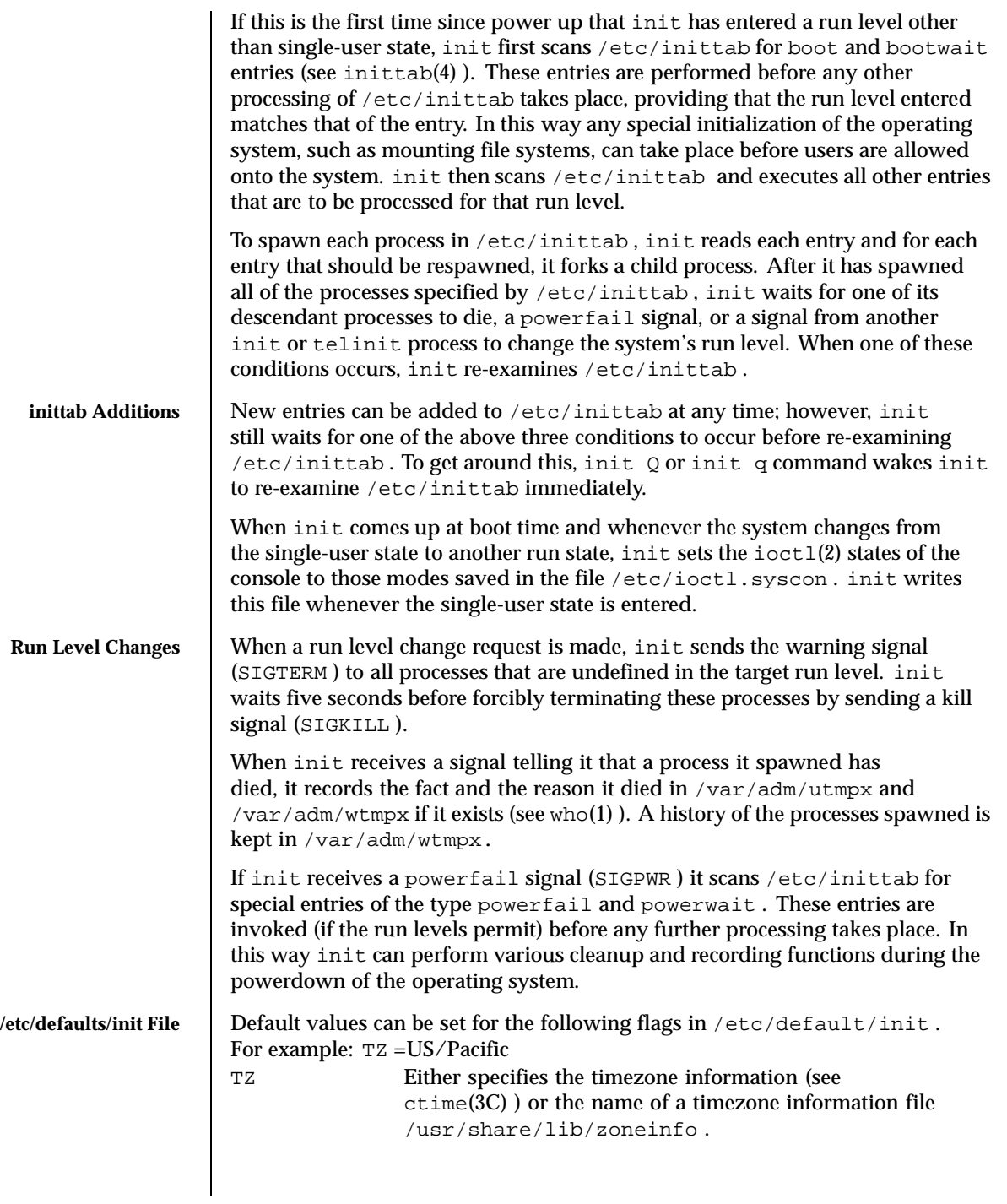

488 SunOS 5.8 Last modified 22 Feb 1999

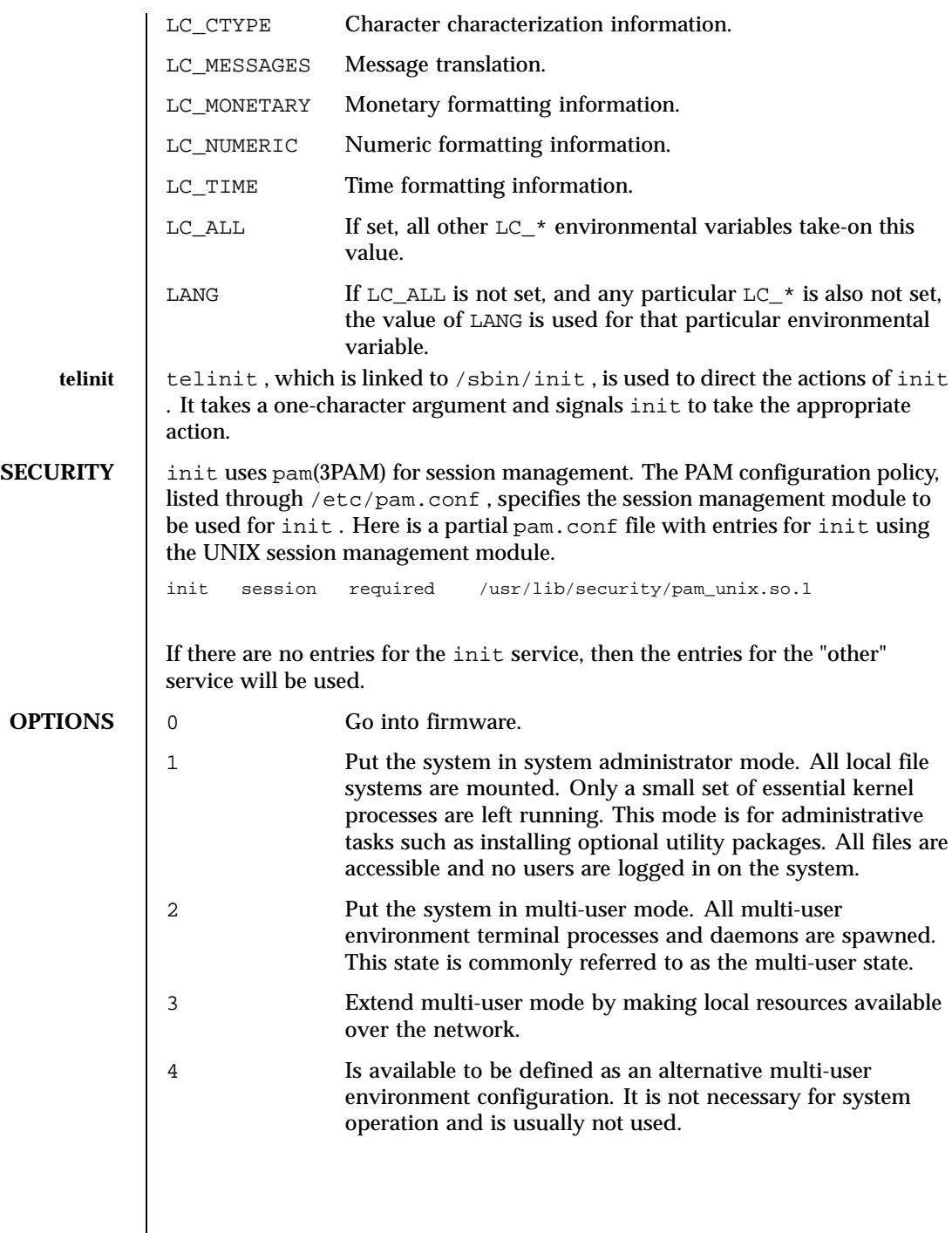

Last modified 22 Feb 1999 SunOS 5.8 5.8

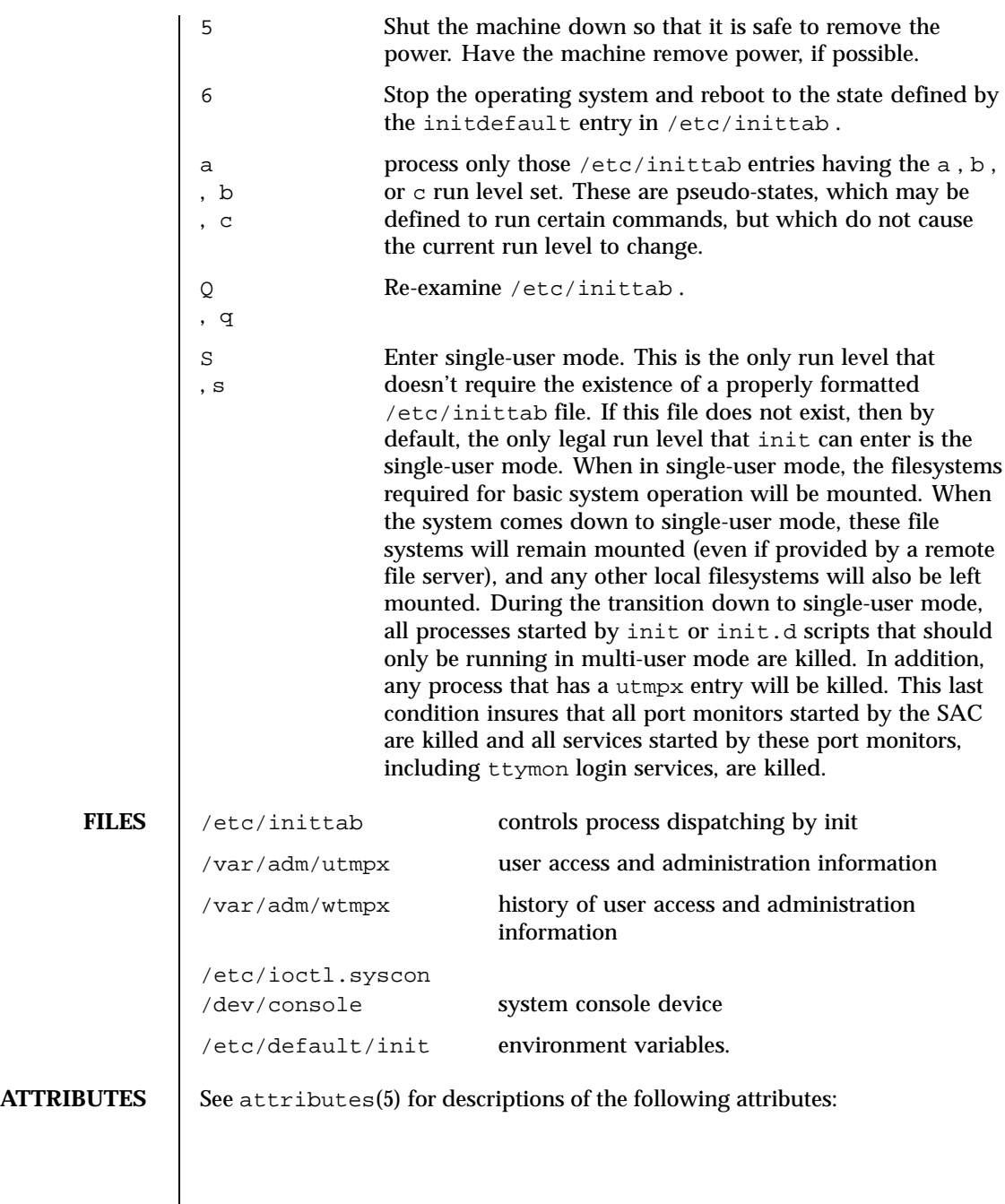

490 SunOS 5.8 Last modified 22 Feb 1999

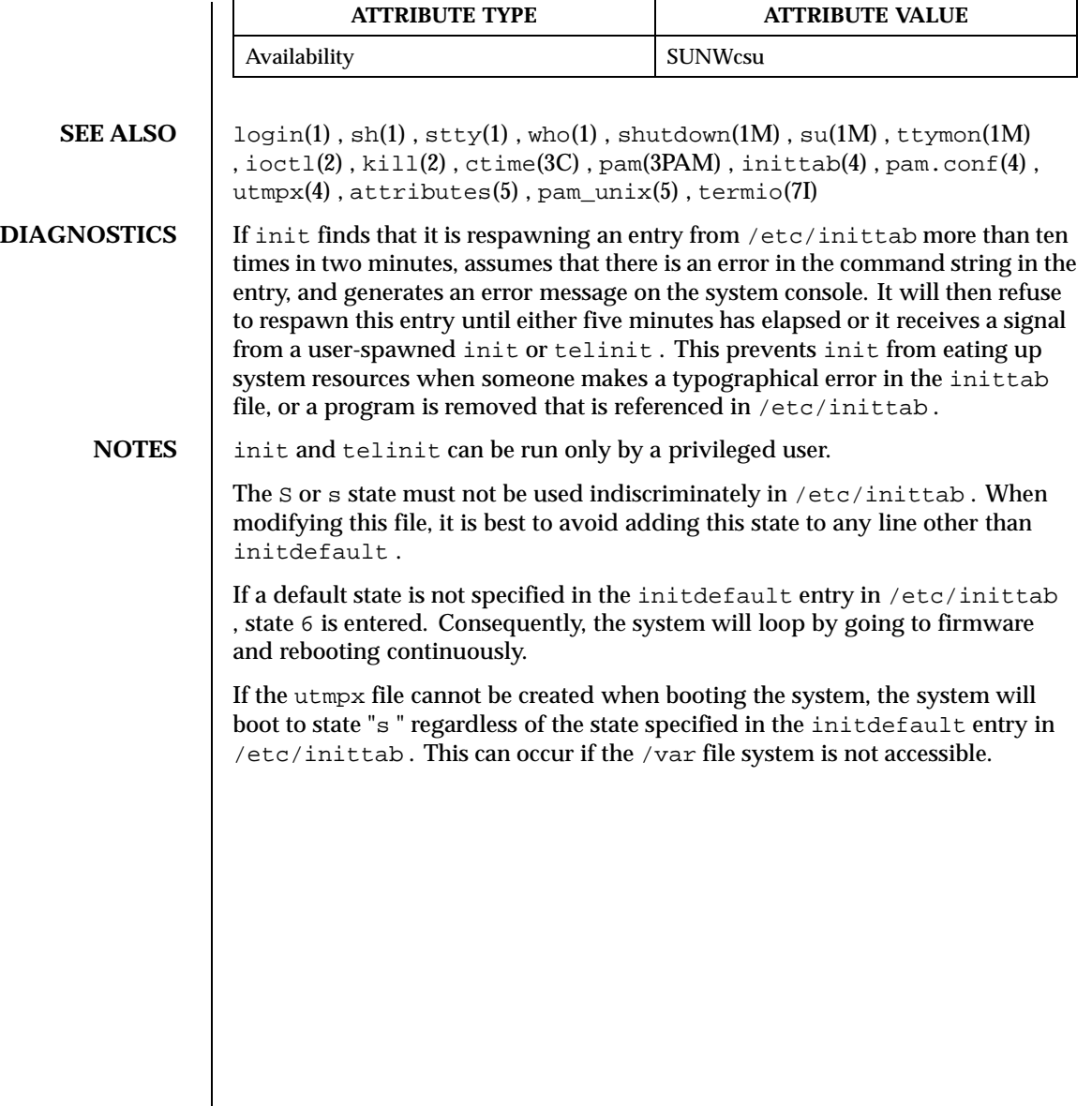

Last modified 22 Feb 1999 SunOS 5.8 5.8

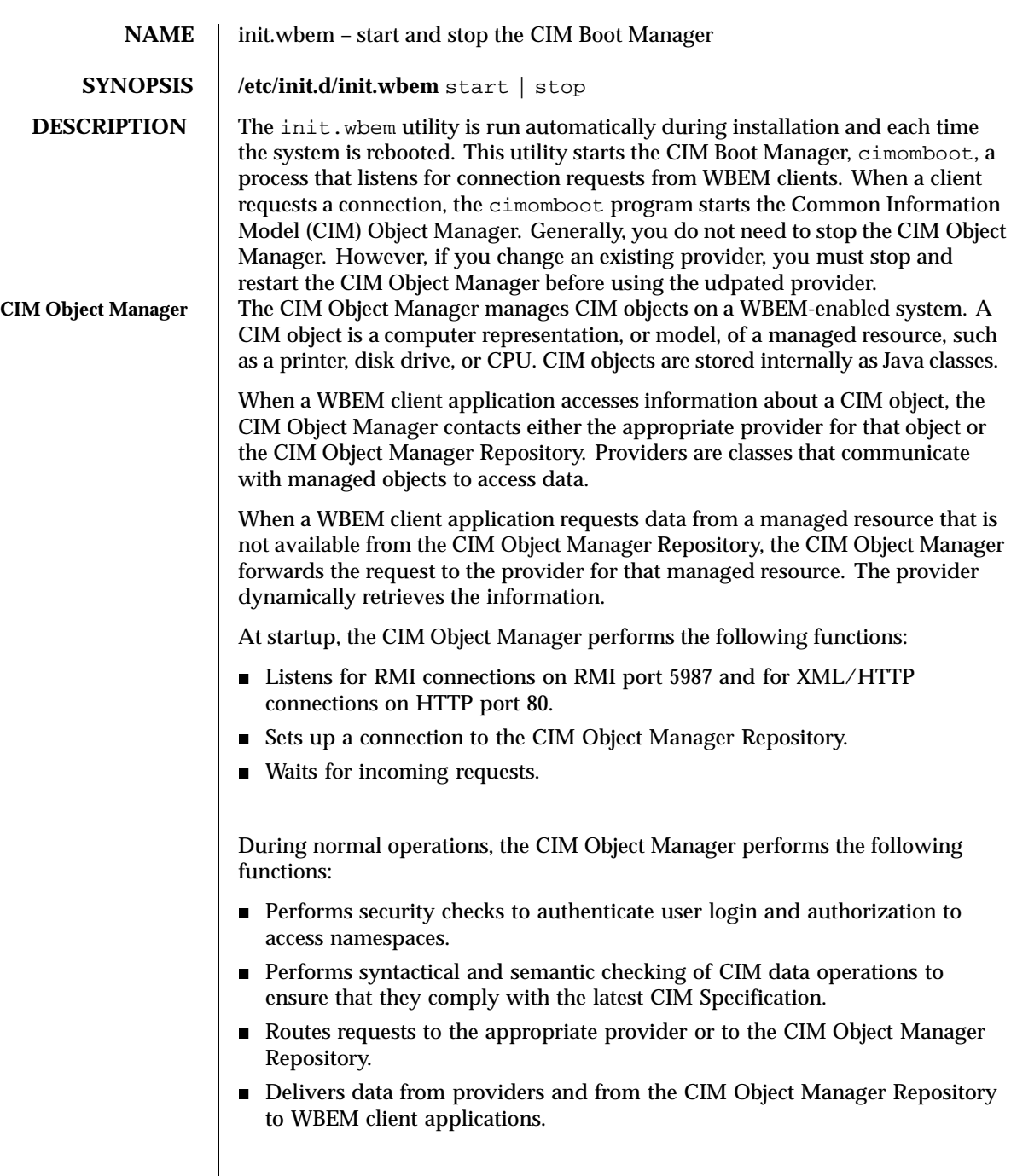

492 SunOS 5.8 Last modified 14 Sep 1999

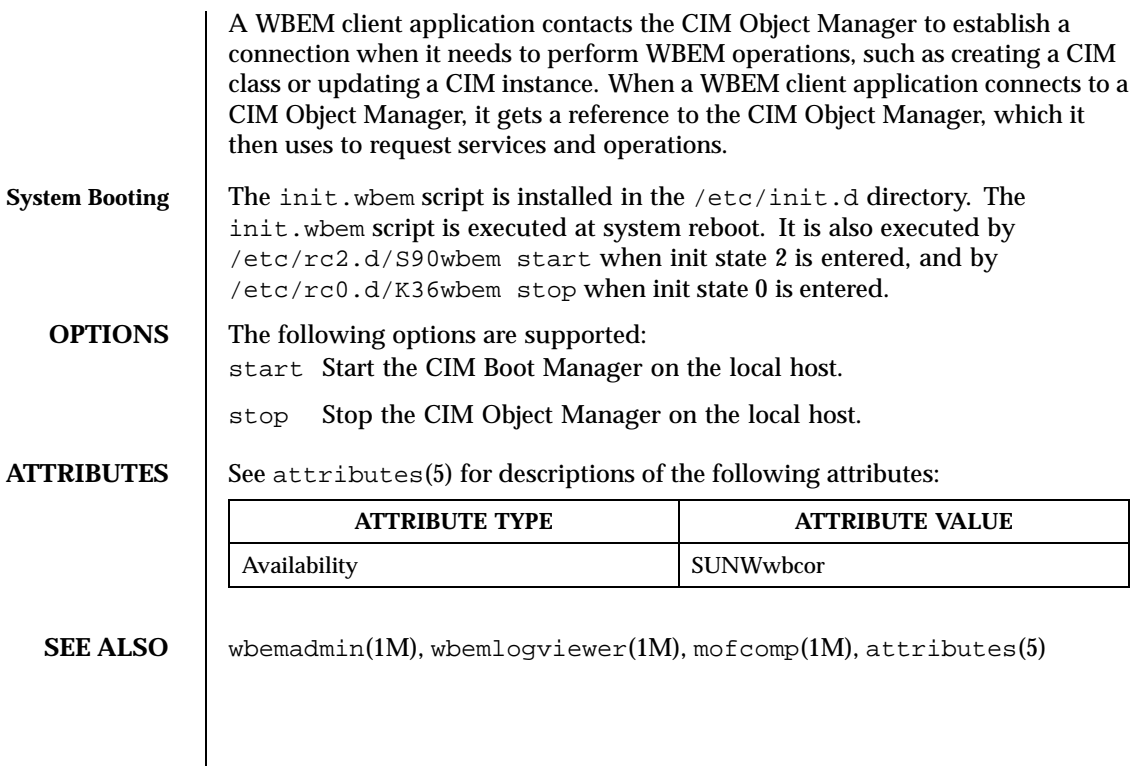

Last modified 14 Sep 1999 SunOS 5.8

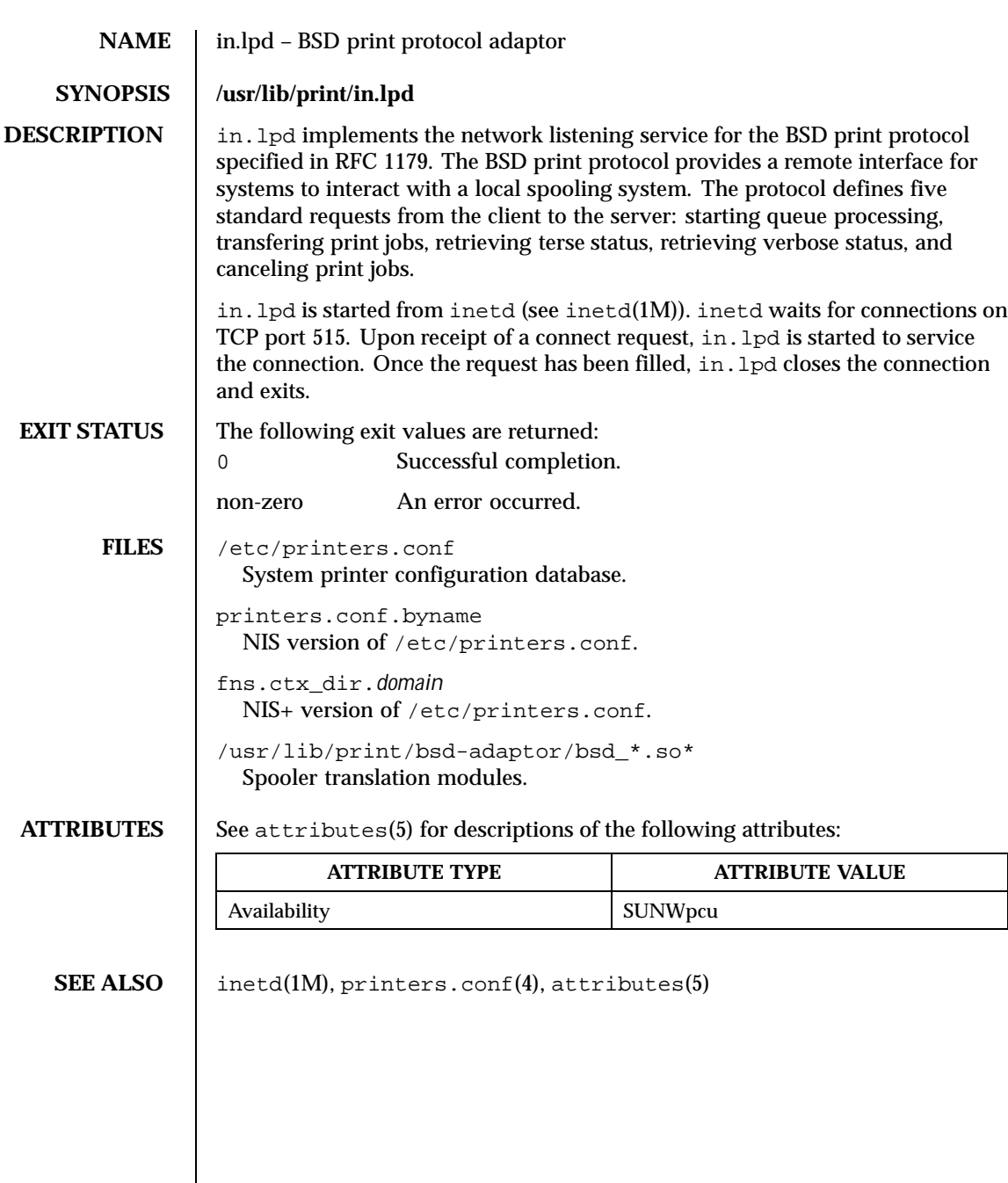

494 SunOS 5.8 Last modified 16 Aug 1996

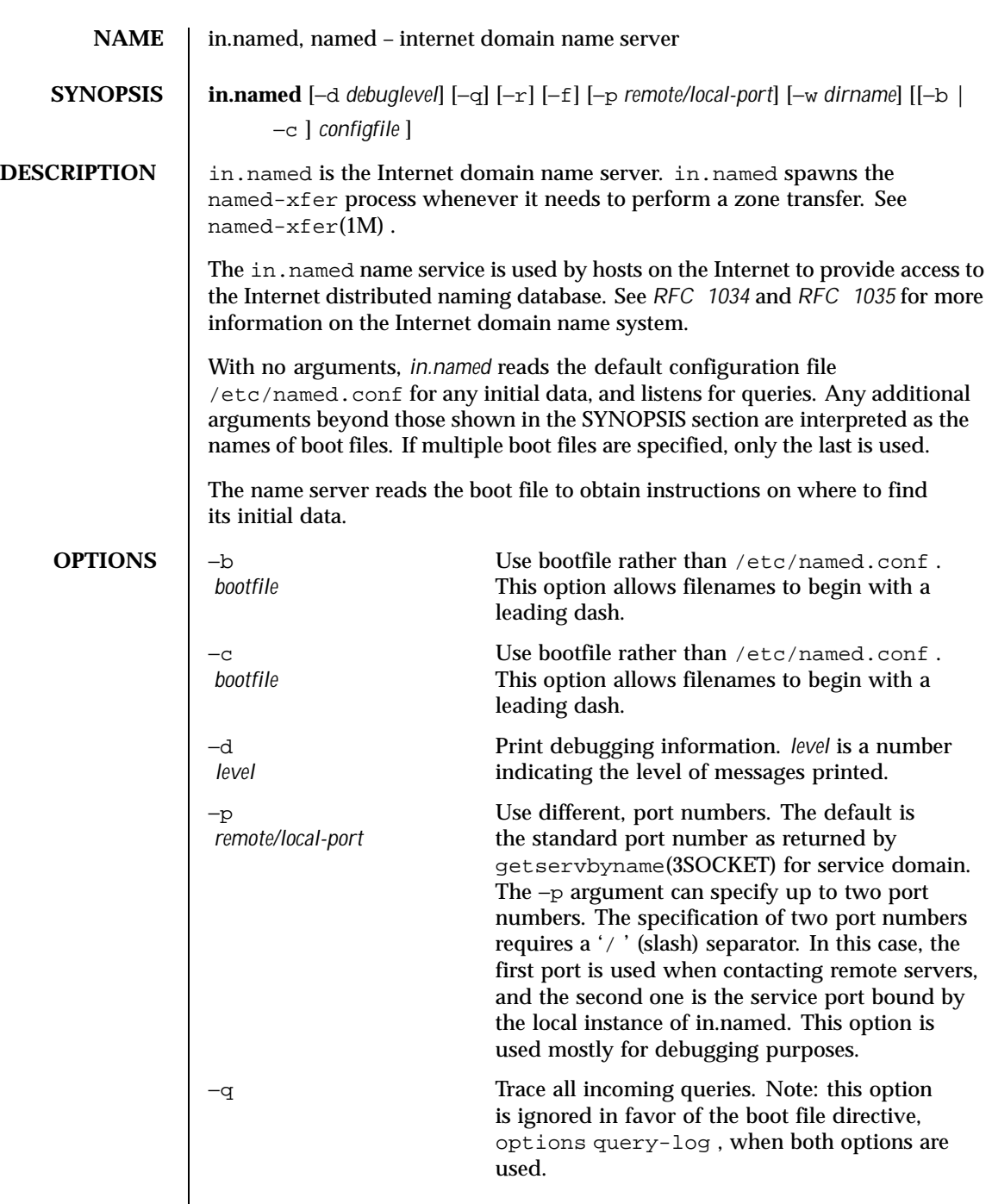

Last modified 1 Oct 1999 SunOS 5.8 5.8

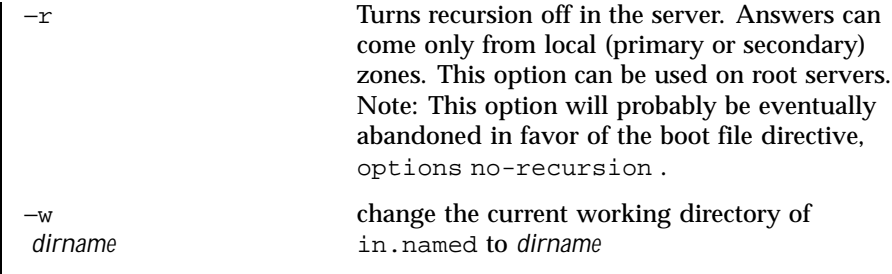

## **USAGE**

/etc/named.conf **File Directives** The following is a simple configuration file /etc/named.conf containing directives to guide the in.named process at startup time.

```
options {
             directory "/usr/local/adm/named";
             pid-file "/var/named/named.pid";
             named-xfer "/usr/sbin/named-xfer";
             forwarders {
                     10.0.0.78;
                      10.2.0.78;
             };
             transfers-in 10;
             forward only;
             fake-iquery yes;
             pollfd-chunk-size 20;
     };
     logging {
            category lame-servers { null; };
             category cname { null; };
     };
     zone "." in {
             type hint;
             file "root.cache";
     };
     zone "cc.berkeley.edu" in {
            type slave;
             file "128.32.137.3";
             masters { 128.32.137.8; };
     };
     zone "6.32.128.in-addr.arpa" in {
            type slave;
             file "128.32.137.3";
            masters { 128.32.137.8; };
     };
zone "0.0.127.in-addr.arpa" in {
             type master;
```
496 SunOS 5.8 Last modified 1 Oct 1999

```
file "master/db.127";
                           };
                           zone "berkeley.edu" in {
                                  type master;
                                   file "berkeley.edu.zone";
                           };
                           zone "32.128.in-addr.arpa" in {
                                   type master;
                                   file "ucbhosts.rev";
                           };
                    The configuration file consists of sections and comments. Sections end with a ';
                    ' and contain statements which are enclosed in '\{\ \}' and may span multiple
                    lines. The following sections are supported: options , zone , server ,
                    logging , acl , include , and key .
Comments Syntax The following are examples of comments syntax in BIND 8.1:
                      /* This is a BIND comment as in C */
                      // This is a BIND comment as in C++
                      # This is a BIND comment as in common Unix shells and perl
                    WARNING: you cannot use the semicolon character (; ) to start a comment.
 Options Section The sytax of the options section is as follows:
                      options {
                            [ directory path_name; ]
                             [ named-xfer path_name; ]
                             [ pid-file path_name; ]
                             [ auth-nxdomain yes or no; ]
                             [ fake-iquery yes_or_no; ]
                             [ fetch-glue yes_or_no; ]
                             [ multiple-cnames yes_or_no; ]
                             [ notify yes_or_no; ]
                             [ recursion yes_or_no; ]
                             [ forward ( only | first ); ]
                             [ forwarders \{ [ in_addr ; [ in_addr ; ... ] ] \}; ]
                             [ check-names ( master | slave | response ) ( warn | fail | ignore); ]
                             [ allow-query { address_match_list }; ]
                             [ allow-transfer { address_match_list }; ]
                             [ listen-on [ port ip_port ] { address_match_list }; ]
                             [ query-source [ address ( ip_addr | * ) ] [ port ( ip_port | * ) ] ; ]
                             [ max-transfer-time-in number; ]
                             [ transfer-format ( one-answer | many-answers ); ]
                             [ transfers-in number; ]
                             [ transfers-out number; ]
                             [ transfers-per-ns number; ]
                             [ coresize size_spec ; ]
```
Last modified 1 Oct 1999 **SunOS** 5.8 5.8 497

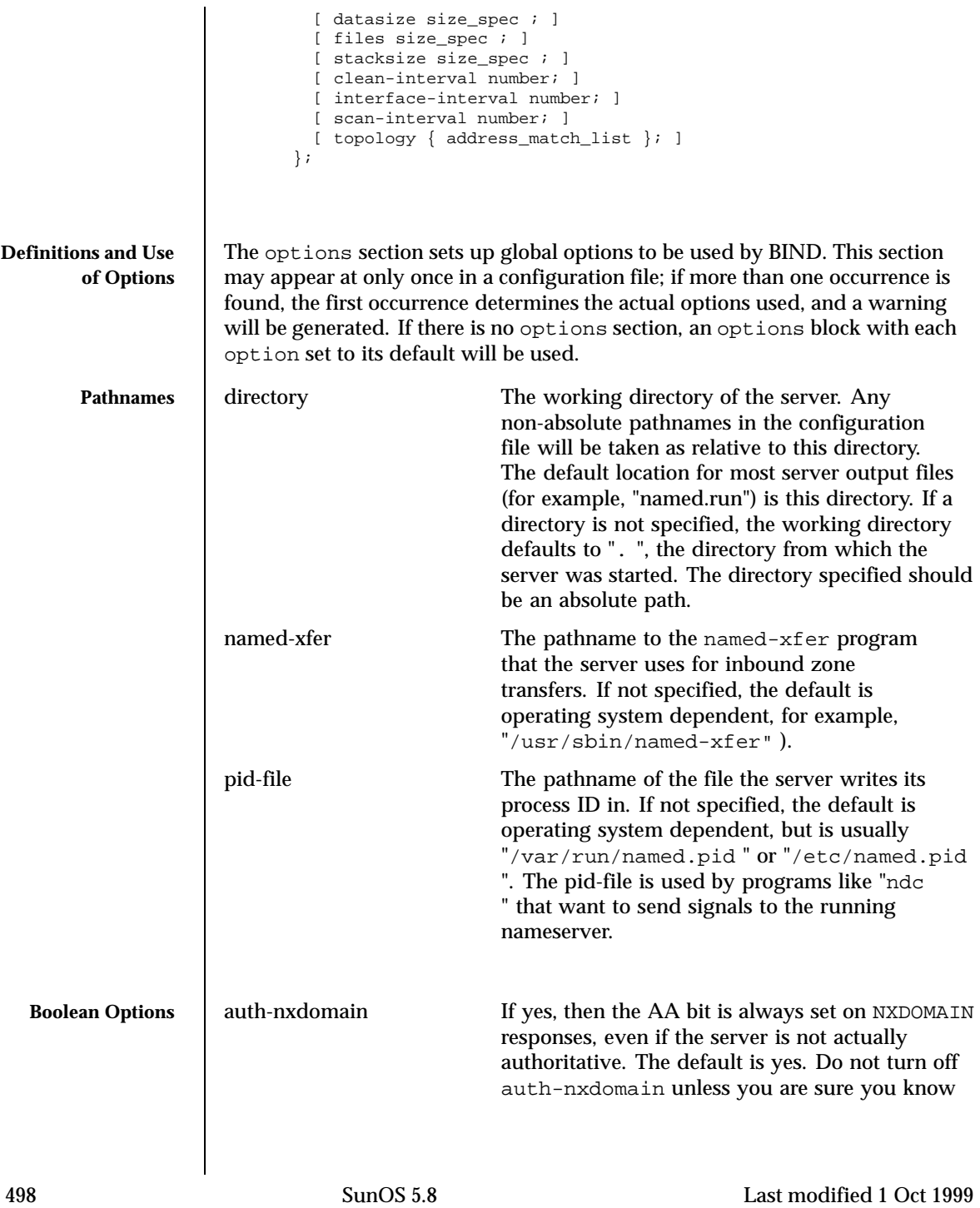

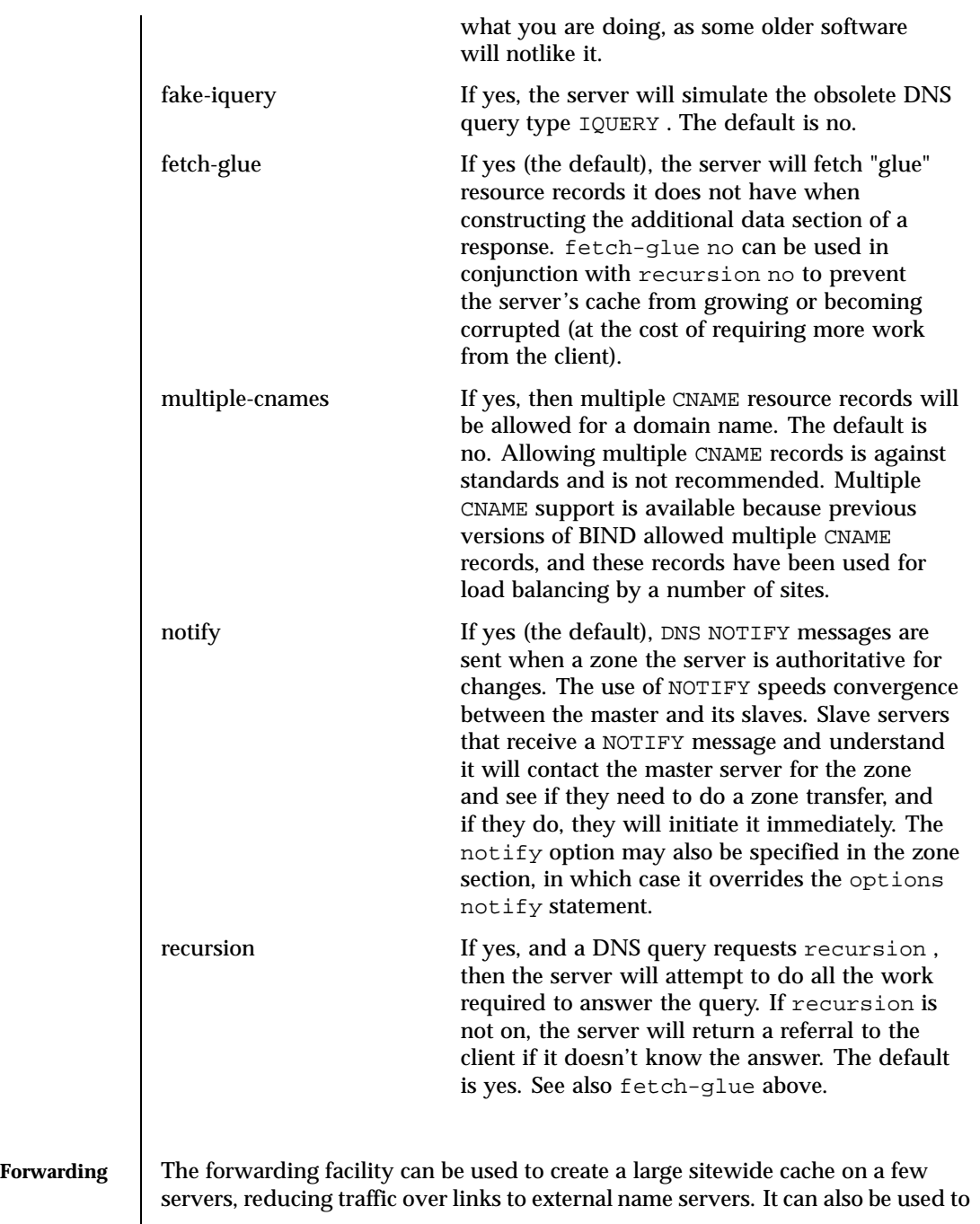

Last modified 1 Oct 1999 SunOS 5.8 5.8

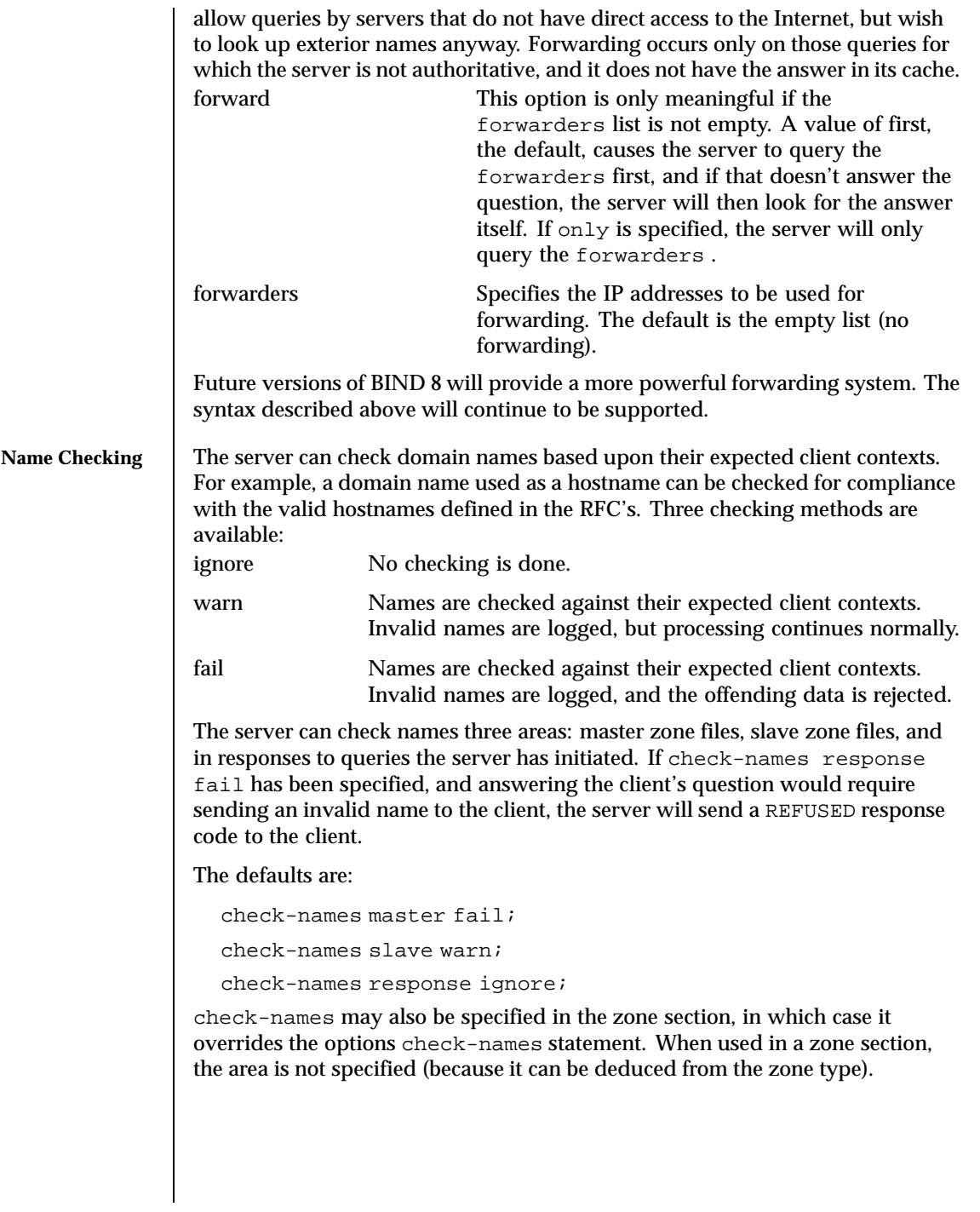

500 SunOS 5.8 Last modified 1 Oct 1999

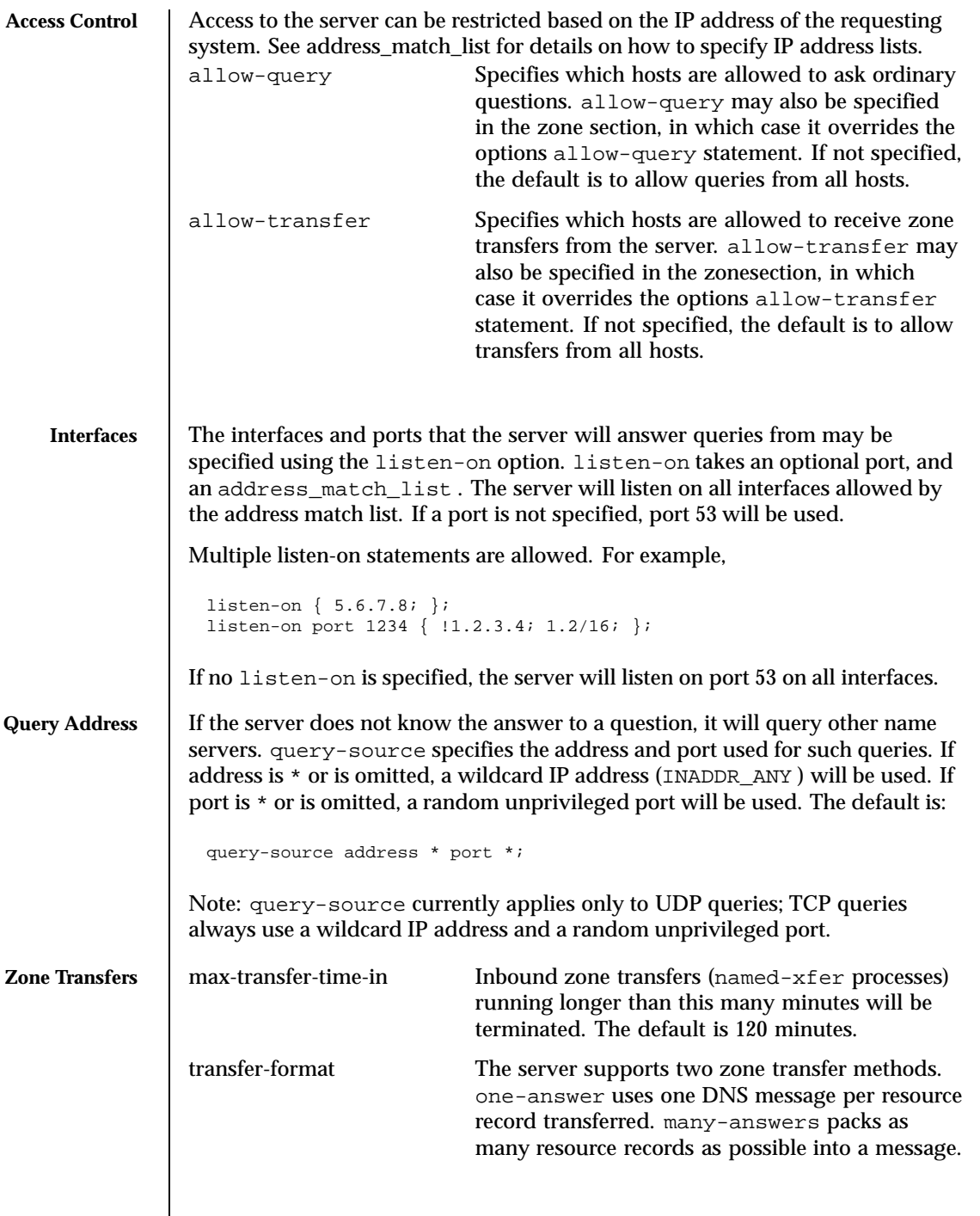

Last modified 1 Oct 1999 SunOS 5.8 501

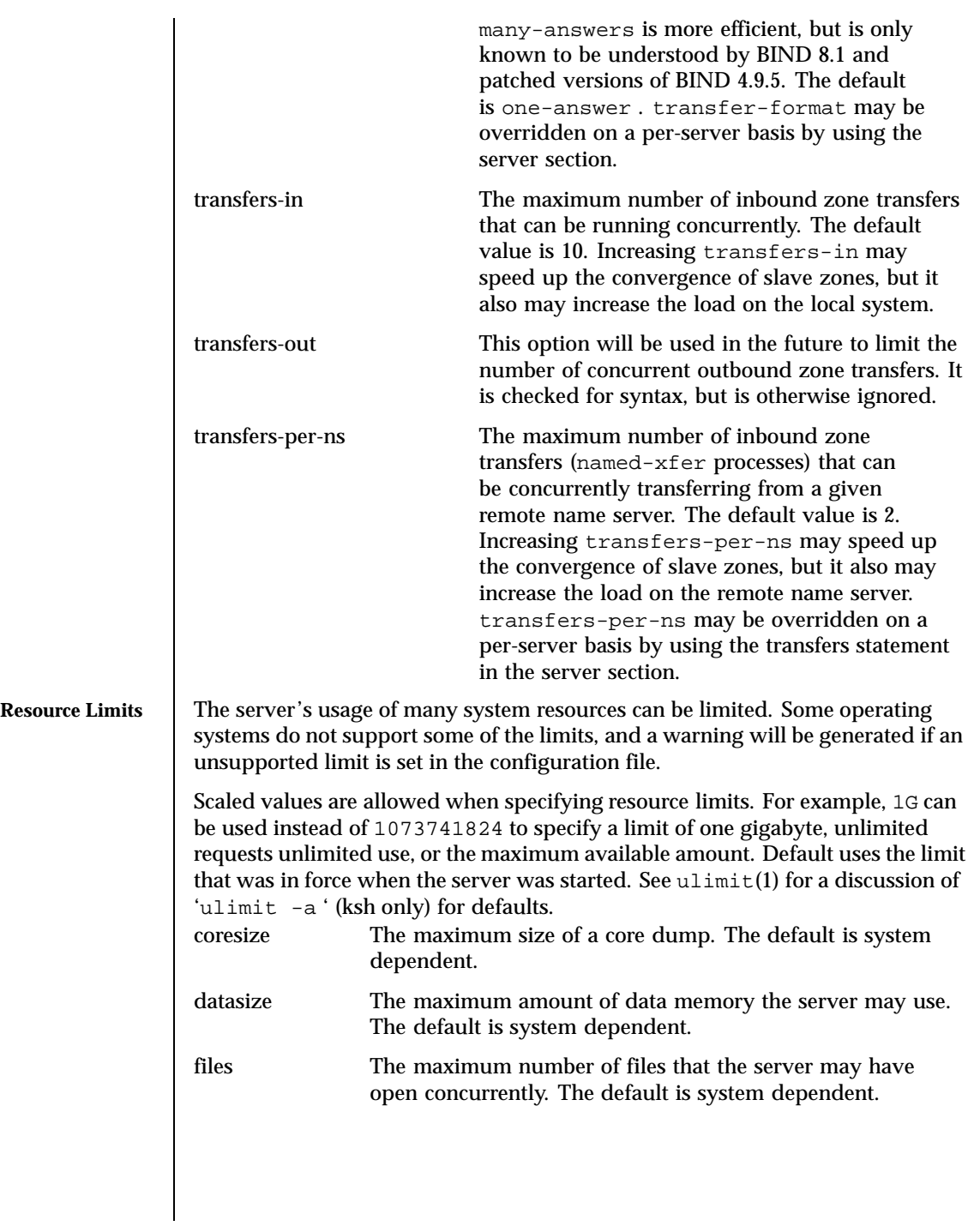

502 SunOS 5.8 Last modified 1 Oct 1999

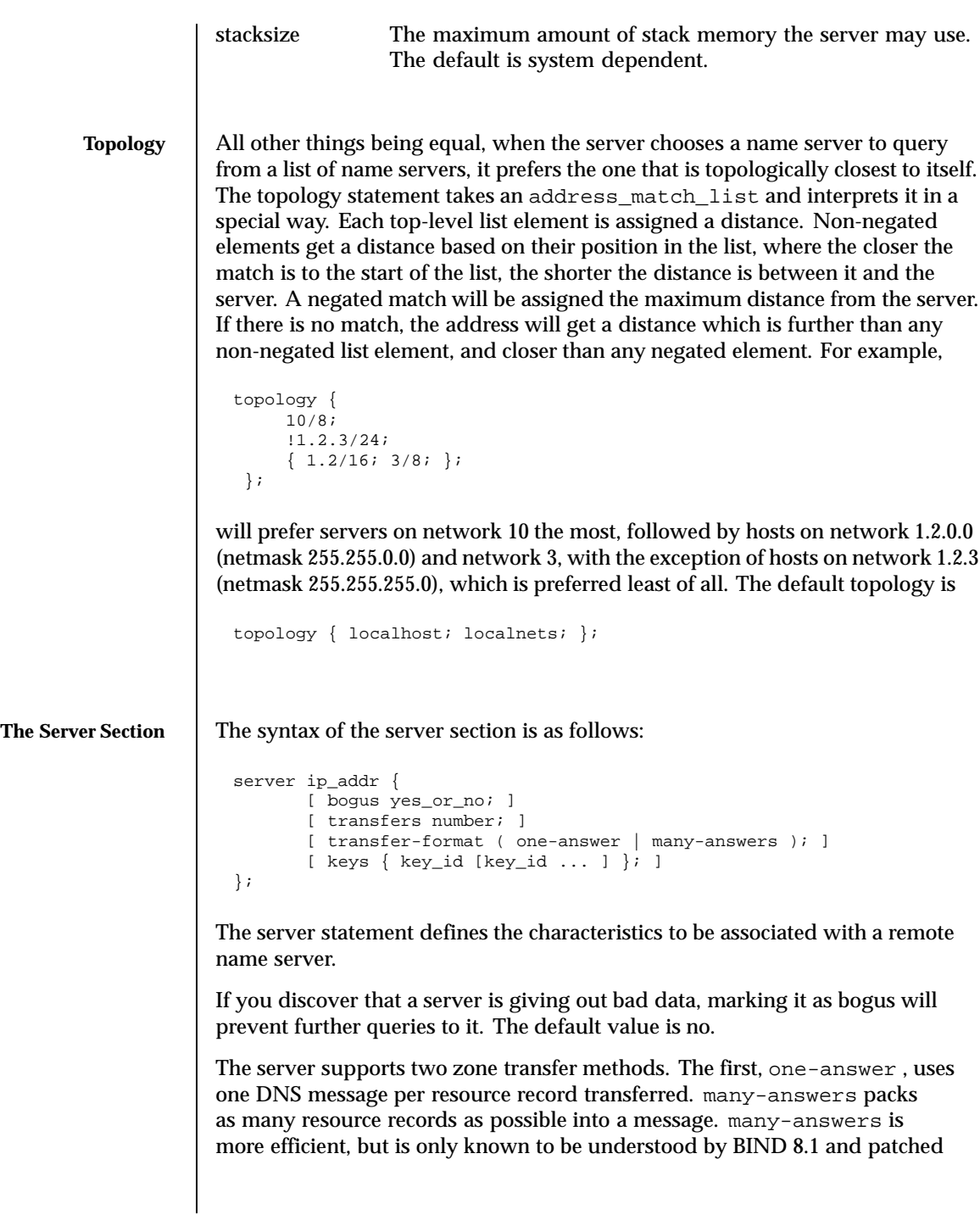

Last modified 1 Oct 1999 SunOS 5.8 503

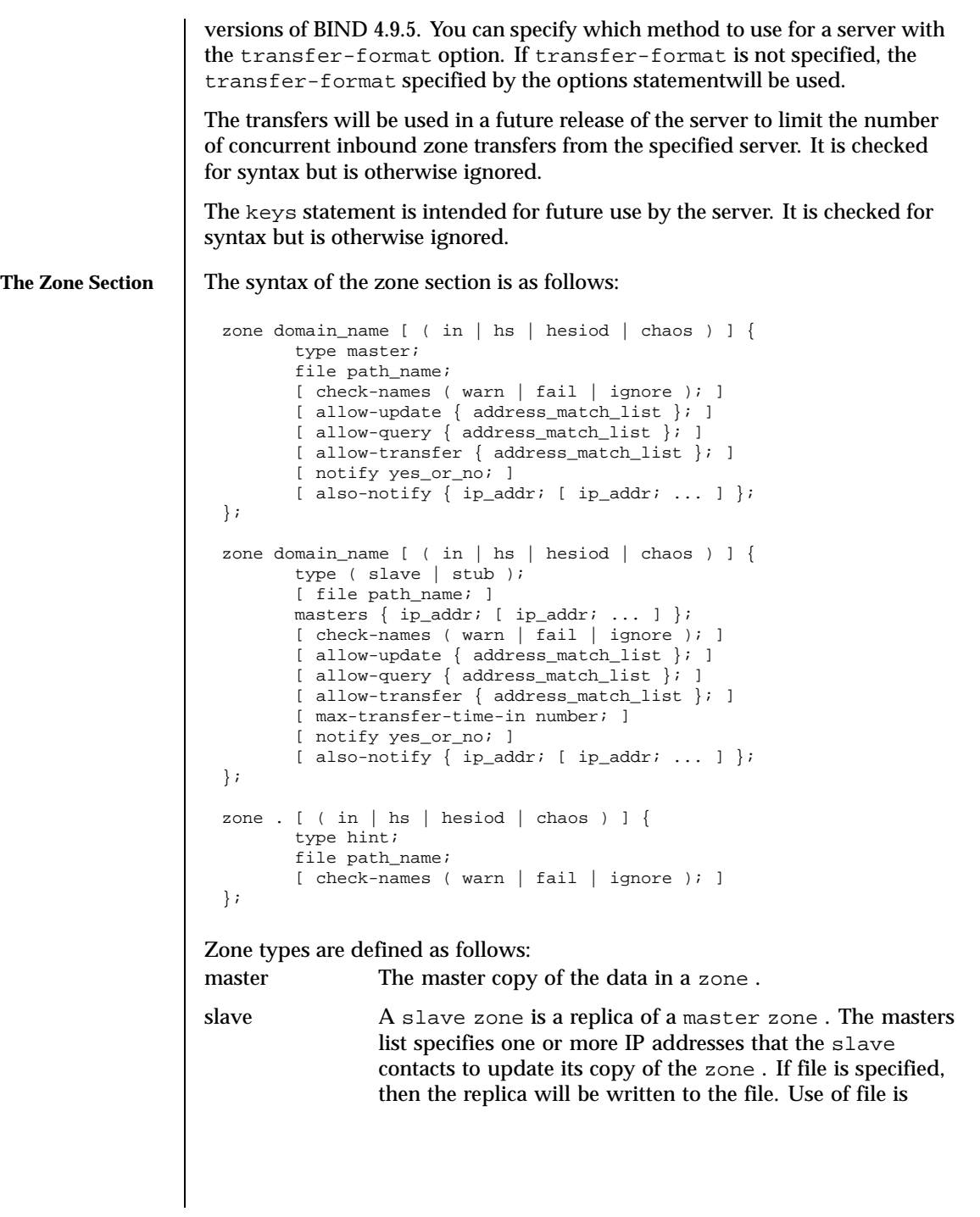

504 SunOS 5.8 Last modified 1 Oct 1999
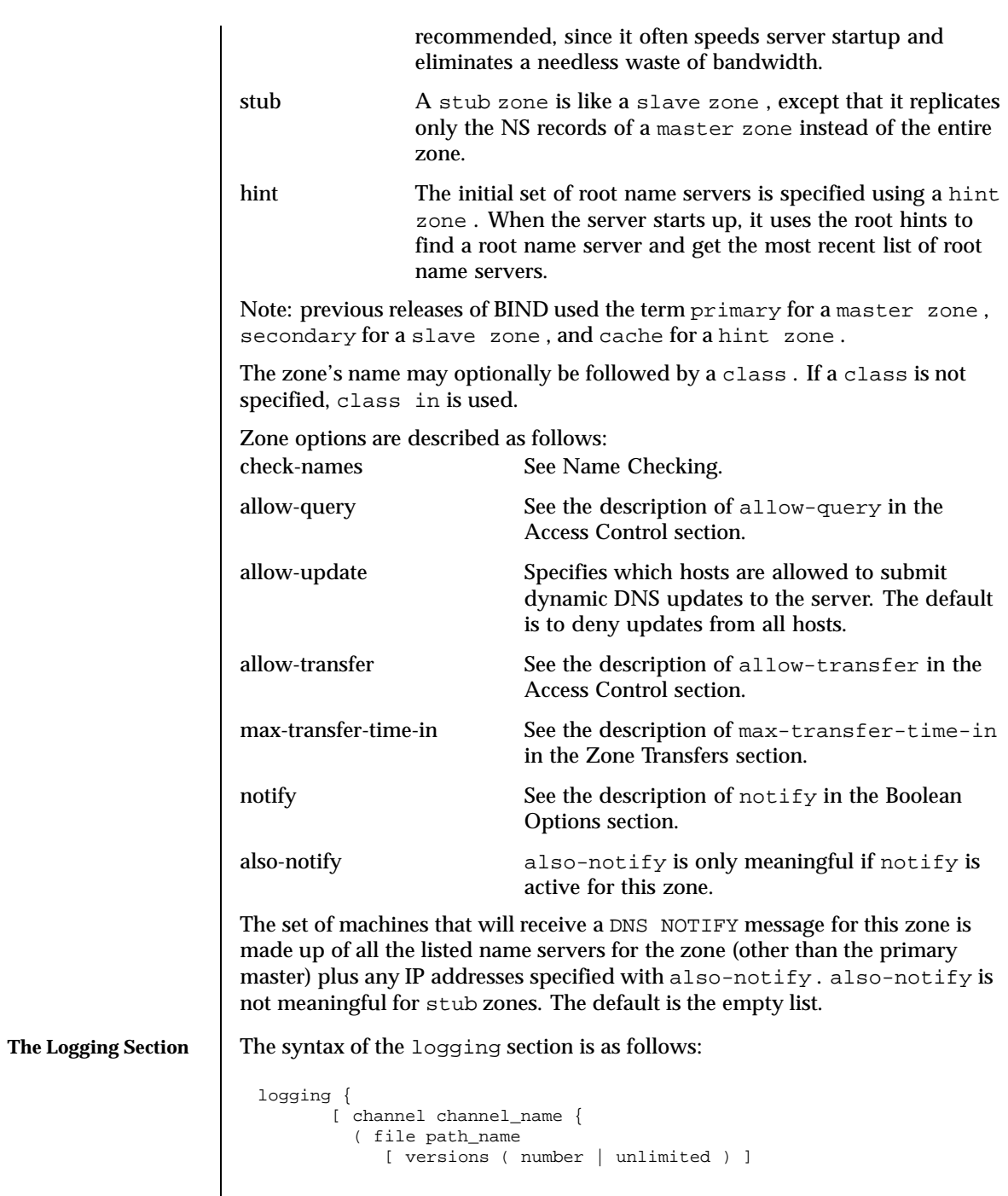

Last modified 1 Oct 1999 SunOS 5.8 505

 $\mathsf{l}$ 

```
[ size size_spec ]
            | syslog ( kern | user | mail | daemon | auth | syslog | lpr |
                       news | uucp | cron | authpriv | ftp |
                        local0 | local1 | local2 | local3 |
                        local4 | local5 | local6 | local7 )
            | null );
           [ severity ( critical | error | warning | notice |
                        info | debug [ level ] | dynamic ); ]
           [ print-category yes_or_no; ]
           [ print-severity yes_or_no; ]
           [ print-time yes_or_no; ]
         }; ]
         [ category category_name {
          channel_name; [ channel_name; ... ]
         }; ]
         ...
 };
The logging statement configures a wide variety of logging options for the
name server. Its channel phrase associates output methods, format options and
severity levels with a name that can then be used with the category phrase to
select how various classes of messages are logged.
Only one logging statement is used to define as many channels and categories
as are wanted. If there are multiple logging statements in a configuration, the
first defined determines the logging, and warnings are issued for the others. If
```
**The Channel Phrase** All log output goes to one or more "channels"; you can make as many of them as you want. Every channel definition must include a clause that says whether messages selected for the channel go to a file, to a particular syslog facility, or are discarded. It can optionally also limit the message severity level that will be accepted by the channel (default is "info"), and whether to include a named-generated time stamp, the category name and/or severity level (default

there is no logging statement, the default logging configuration will be:

category default { default\_syslog; default\_debug; }; category panic { default\_syslog; default\_stderr; };

category packet { default\_debug; }; category eventlib { default\_debug; };

is not to include any).

logging {

};

506 SunOS 5.8 Last modified 1 Oct 1999

The word null as the destination option for the channel will cause all messages sent to it to be discarded; other options for the channel are meaningless.

The file clause can include limitations both on how large the file is allowed to become, and how many versions of the file will be saved each time the file is opened.

The size option for files is simply a hard ceiling on log growth. If the file ever exceeds the size, then named will just not write anything more to it until the file is reopened; exceeding the size does not automatically trigger a reopen. The default behavior is to not limit the size of the file.

If you use the version logfile option, then named will retain that many backup versions of the file by renaming them when opening. For example, if you choose to keep 3 old versions of the file "lamers.log" then just before it is opened lamers.log.1 is renamed to lames.log.2, lamers.log.0 is renamed to lamers.log.1, and lamers.log is renamed to lamers.log.0. No rolled versions are kept by default. The unlimited keyword is synonymous with 99 in current BIND releases.

The argument for the  $syslog()$  clause is a  $syslog()$  facility as described in the  $syslog(3)$  manual page. How  $syslog(1M)$  will handle messages sent to this facility is described in the syslog.conf(4) manual page. If you have a system which uses a very old version of syslog() that only uses two arguments to the openlog() function, then this clause is silently ignored.

The severity clause works like the "priorities" to syslog() , except that they can also be used if you are writing straight to a file rather than using syslog() . Messages which are not at least of the severity level given will not be selected for the channel; messages of higher severity levels will be accepted.

If you are using syslog() , then the syslog.conf priorities will also determine what eventually passes through. For example, defining a channel facility and severity as daemon and debug but only logging daemon.warning by way of syslog.conf will cause messages of severity info and notice to be dropped. If the situation were reversed, with named writing messages of only warning or higher, then syslogd would print all messages it received from the channel.

The server can supply extensive debugging information when it is in debugging mode. If the server's global debug level is greater than zero, then debugging mode will be active. The global debug level is set either by starting the server with the −d option followed by a positive integer, or by sending the server the SIGUSR1 signal (for example, by using "ndc trace "). The global debug level can be set to zero, and debugging mode turned off, by sending the server the SIGUSR2 signal ("ndc notrace". All debugging messages in the server have a debug level, and higher debug levels give more more detailed output. Channels that specify a specific debug severity, for example:

Last modified 1 Oct 1999 SunOS 5.8 507

```
channel specific_debug_level {
   file "foo";
   severity debug 3;
};
```
will get debugging output of level 3 or less any time the server is in debugging mode, regardless of the global debugging level. Channels with dynamic severity use the server's global level to determine what messages to print.

If print-time has been turned on, then the date and time will be logged. print-time may be specified for a syslog() channel, but is usually pointless since syslog() also prints the date and time. If print-category is requested, then the category of the message will be logged as well. Finally, if print-severity is on, then the severity level of the message will be logged. The print- options may be used in any combination, and will always be printed in the following order: time, category, severity . Here is an example where all three print- options are on:

28-Apr-1997 15:05:32.863 default: notice: Ready to answer queries.

There are four predefined channels that are used for default logging for in.named as follows. How they are used is described in the next section.

```
channel default_syslog {
    syslog daemon; # send to syslog's daemon facility<br>severity info; # only send priority info and higher
                            # only send priority info and higher
 };
channel default_debug {
    file "named.run"; # write to named.run in the working directory<br>severity dynamic; # log at the server's current debug level
                            # log at the server's current debug level
};
channel default_stderr { # writes to stderr
    file "<stderr>"; # this is illustrative only;
  # there's currently
                             # no way of specifying an internal file
                             # descriptor in the configuration language.
    severity info; # only send priority info and higher
          };
channel null {
    null; \# toss anything sent to this channel
};
```
508 SunOS 5.8 Last modified 1 Oct 1999

Once a channel is defined, it cannot be redefined. Thus you cannot alter the built-in channels directly, but you can modify the default logging by pointing categories at channels you have defined.

**The Category Phase** There are many categories, so you can send the logs you want to see wherever you want, without seeing logs you do not want. If you do not specify a list of channels for a category, then log messages in that category will be sent to the default category instead. If do not specify a default category, the following "default default" is used:

```
category default { default_syslog; default_debug; };
```
For example, if you want to log security events to a file, but you also want keep the default logging behavior, specify the following:

```
channel my_security_channel {
   file "my_security_file";
   severity info;
};
category security { my_security_channel; default_syslog; default_debug; };
```
To discard all messages in a category, specify the null channel:

```
category lame-servers { null; };
category cname \{ \text{null}; \};
```
The following categories are available:<br>defeult The eateb

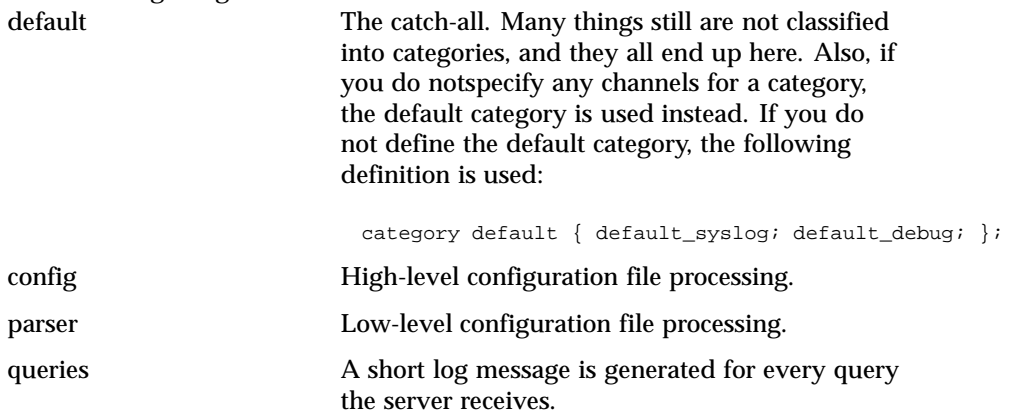

Last modified 1 Oct 1999 SunOS 5.8 509

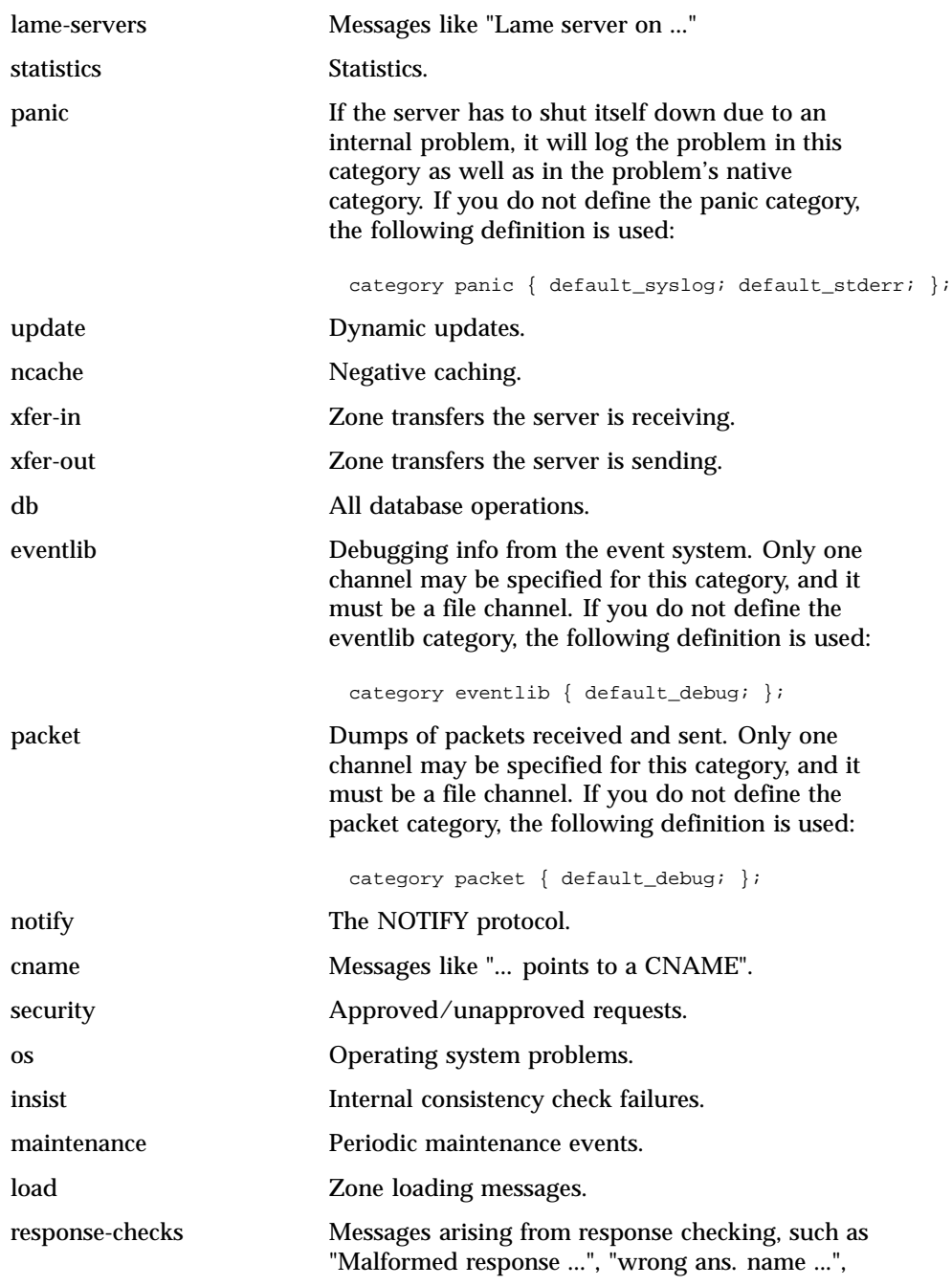

510 SunOS 5.8 Last modified 1 Oct 1999

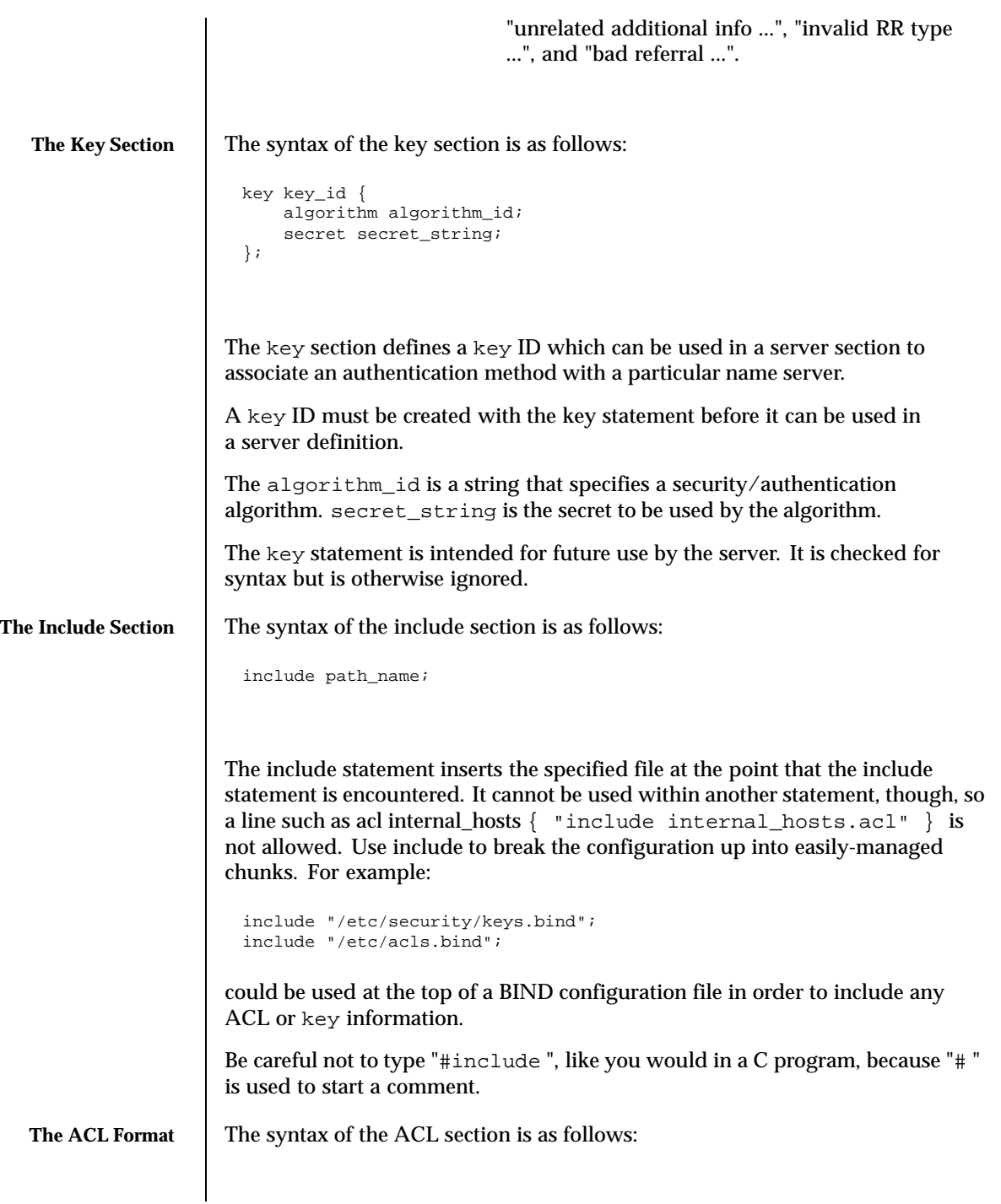

Last modified 1 Oct 1999 SunOS 5.8 511

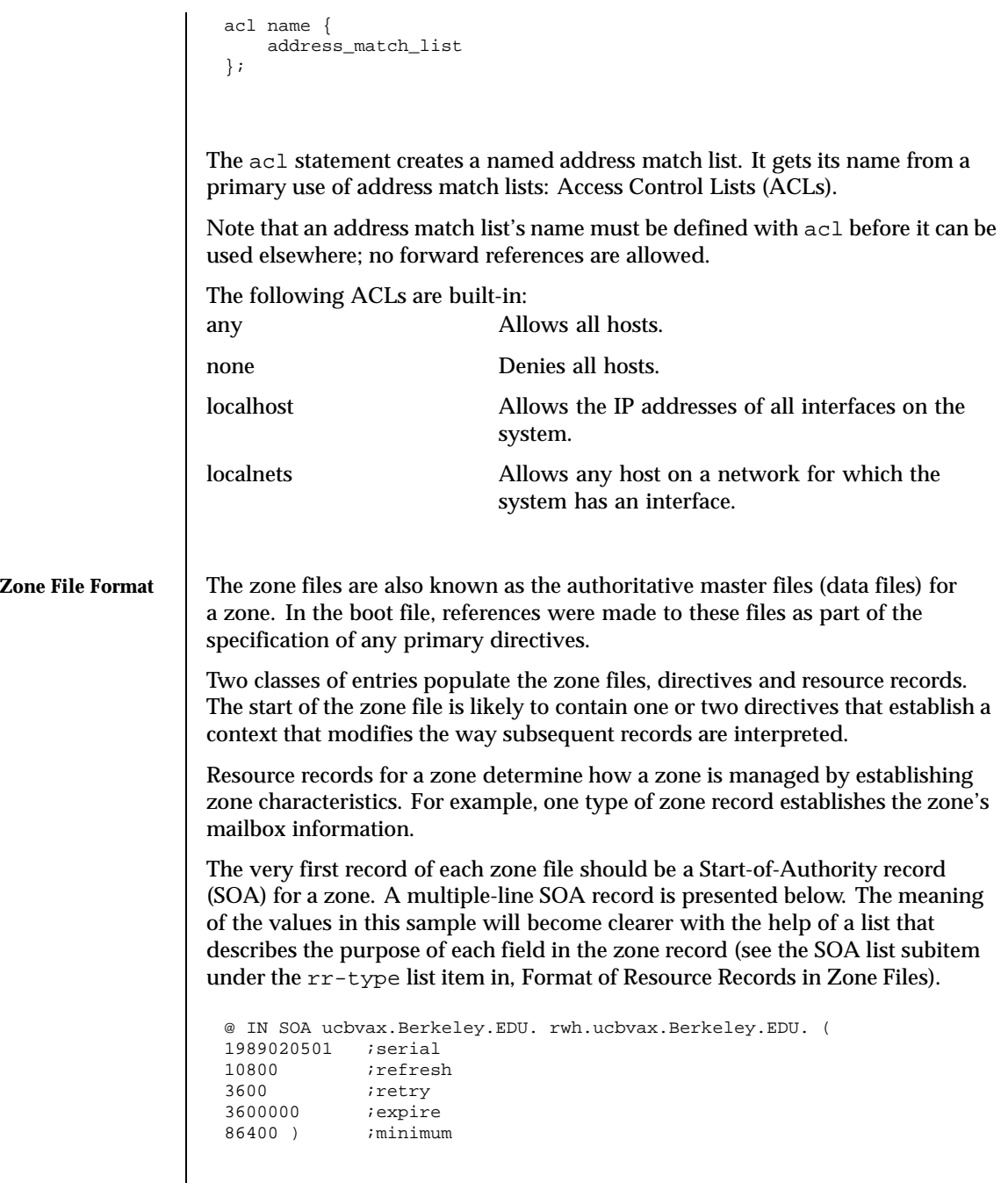

512 SunOS 5.8 Last modified 1 Oct 1999

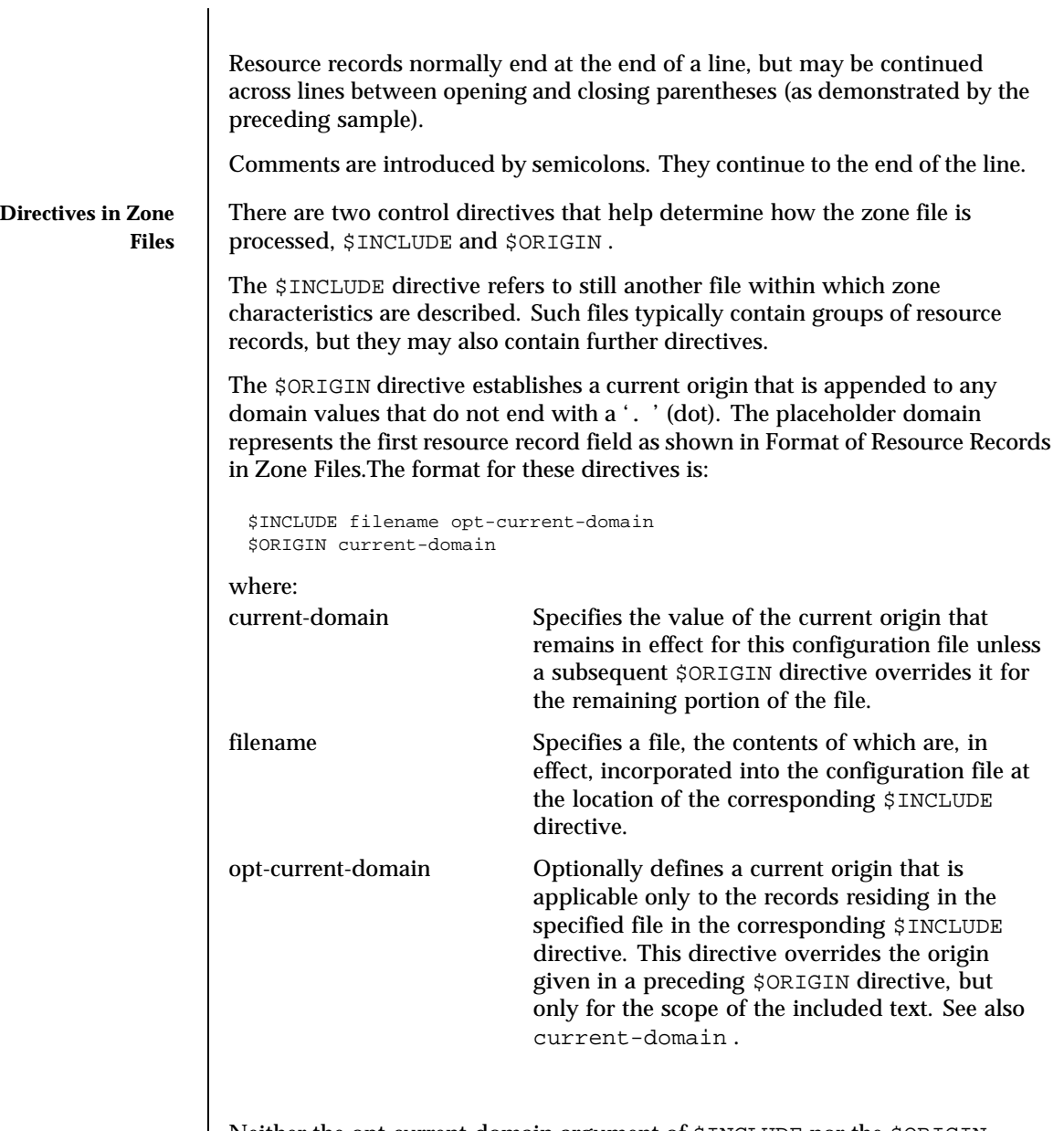

Neither the opt-current-domain argument of \$INCLUDE nor the \$ORIGIN directive in the included file can affect the current origin in effect for the remaining records in the main configuration file (as defined by those \$ORIGIN directives that reside there).

Last modified 1 Oct 1999 SunOS 5.8 513

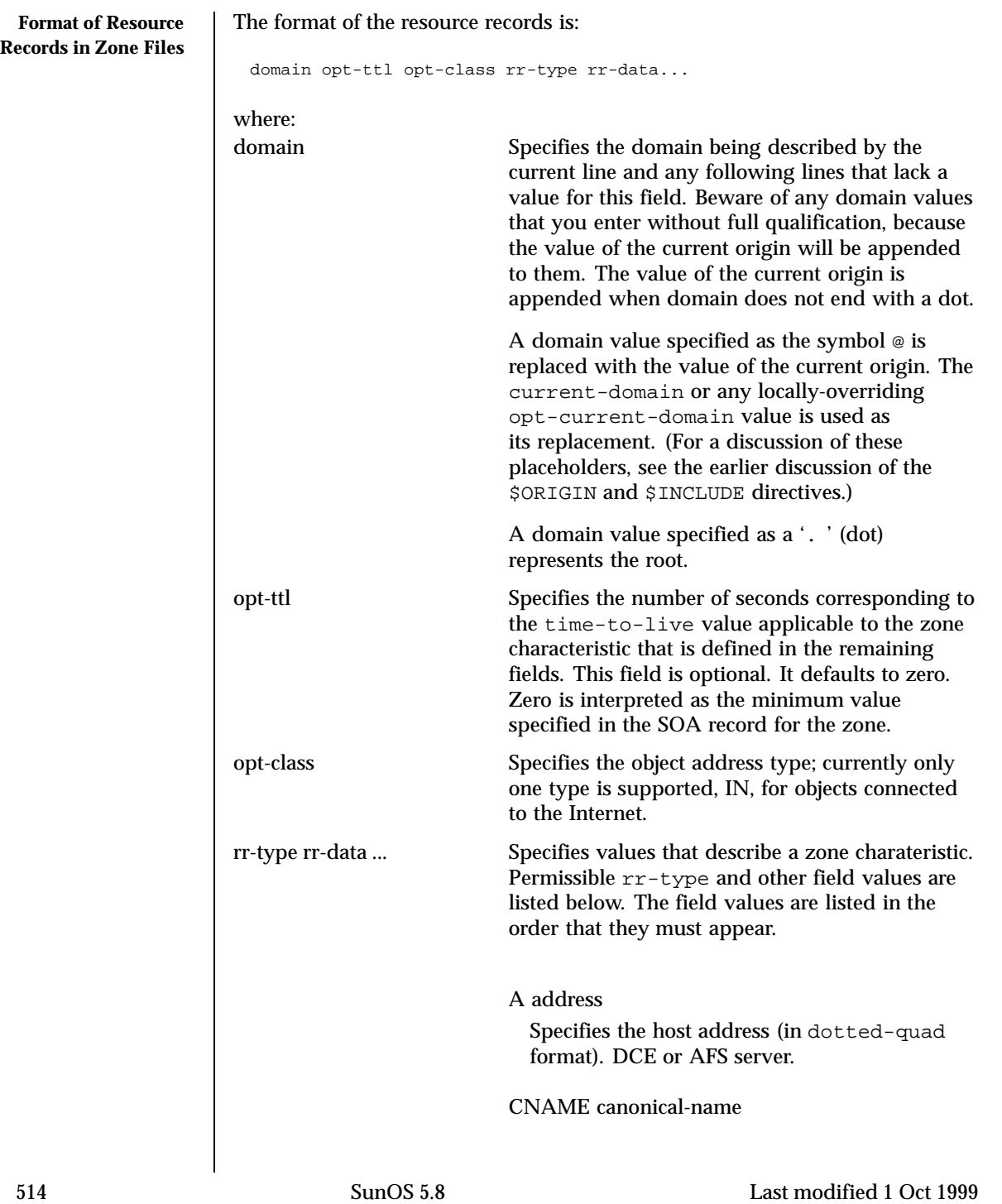

Specifies in a domain-name format the canonical name for the alias (domain).

## HINFO cpu-type OS-type

Host information supplied in terms of a CPU type and an OS type.

### MX preference mail-exchanger

Specifies in domain-name format a mail exchanger preceded by a preference value (between 0 and 32767), with lower numeric values representing higher logical preferences.

#### NS authoritative-server

Specifies in domain-name format an authoritative name server.

## NULL

Specifies a null zone record.

### PTR domain-pointer

Specifies in domain-name format a domain name pointer.

## RP mailbox txt-referral

Offers details about how to reach a responsible person for the domain name.

#### retry expire ttl

SOA host-domain maintainer-addr serial- no refresh

Establishes the start of a zone of authority in terms of the domain of the originating host (host-domain), the domain address of the maintainer (maintainer-addr), a serial number (serial-no), the refresh period in seconds (refresh), the retry period in seconds (retry), the expiration period in seconds (expire), and the minimum time-to-live period in seconds (ttl). See RFC 1035.

The serial number should be changed each time the master file is changed. Secondary servers check the serial number at intervals specified by the refresh time in seconds; if the serial

Last modified 1 Oct 1999 SunOS 5.8 515

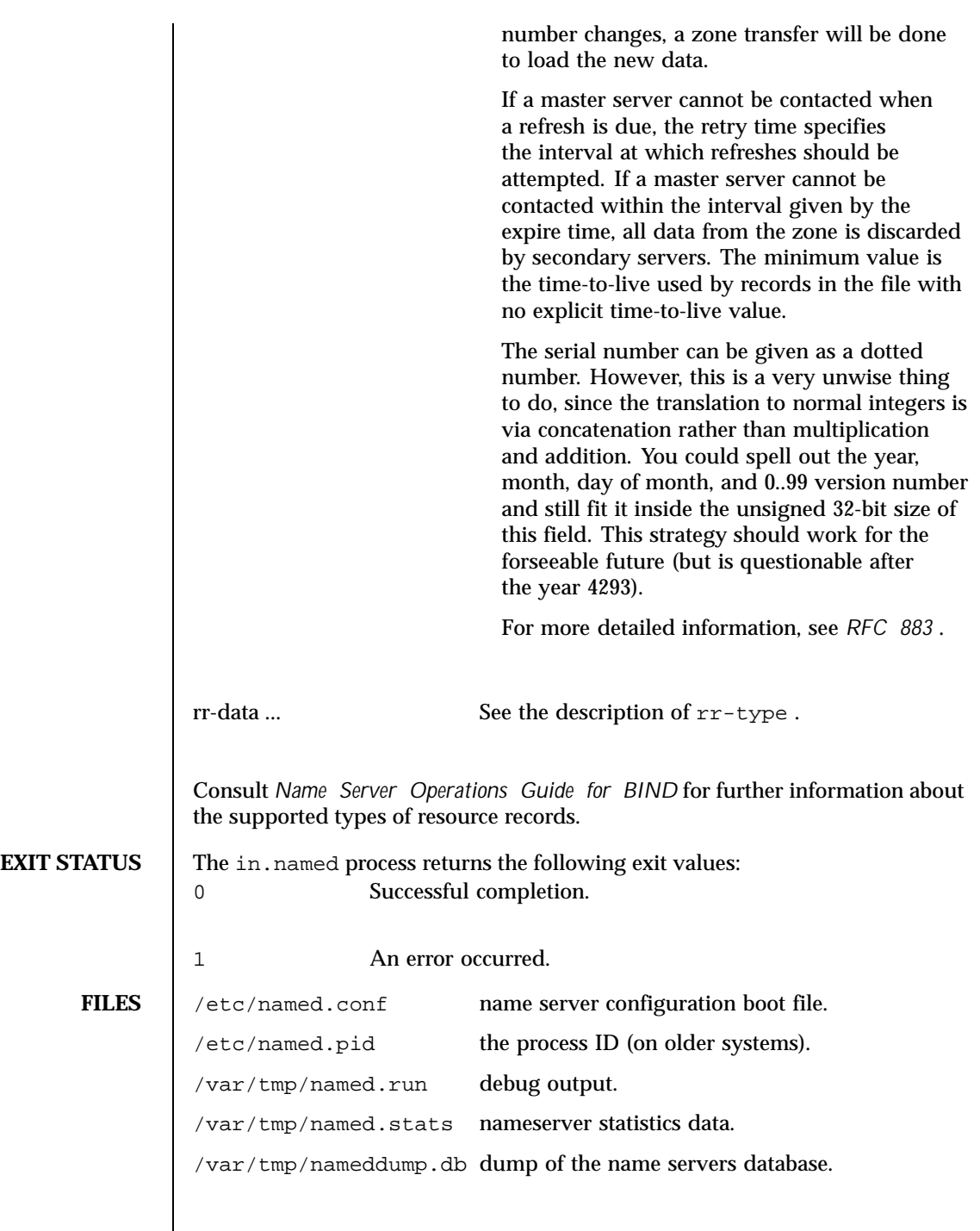

516 SunOS 5.8 Last modified 1 Oct 1999

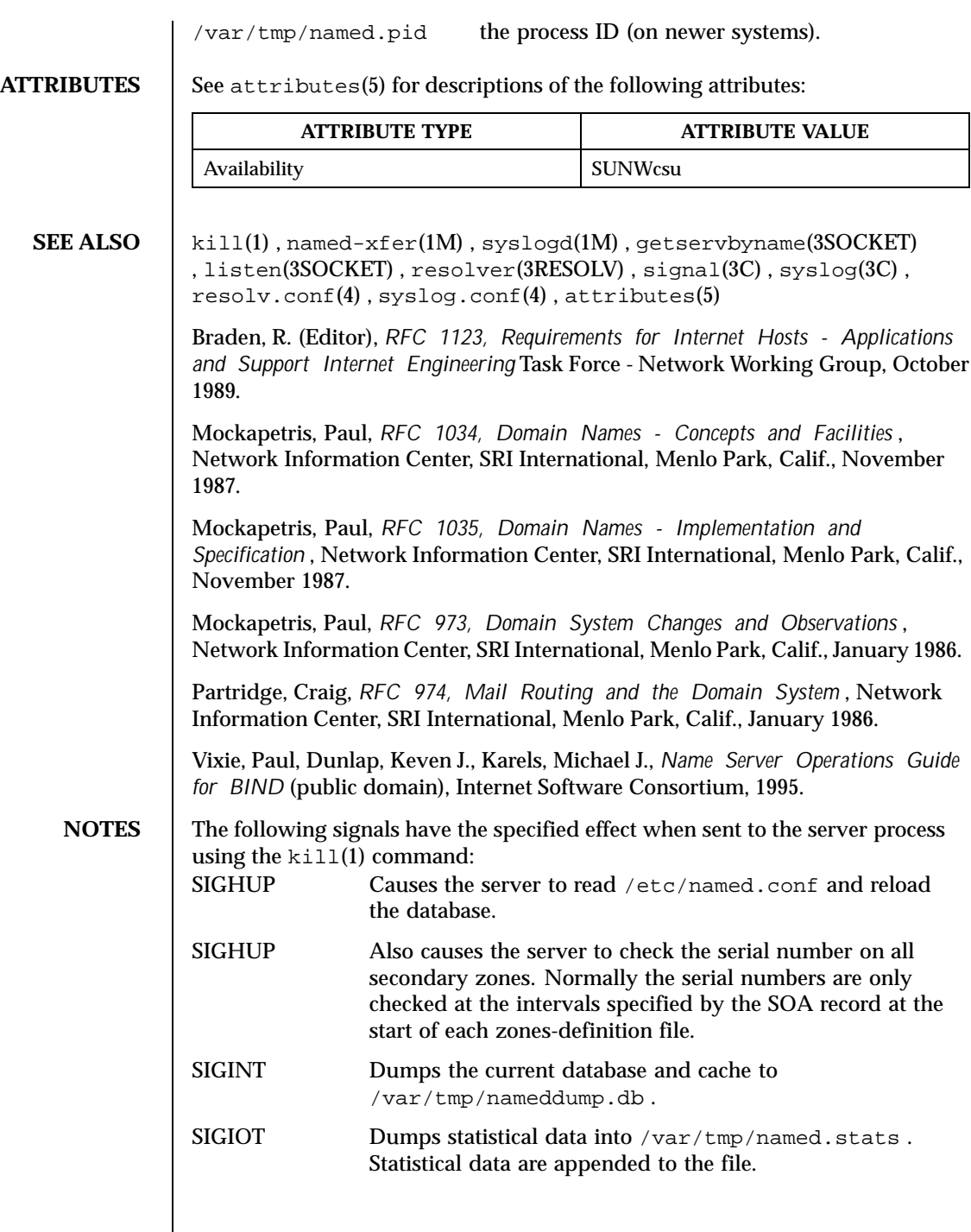

Last modified 1 Oct 1999 SunOS 5.8 517

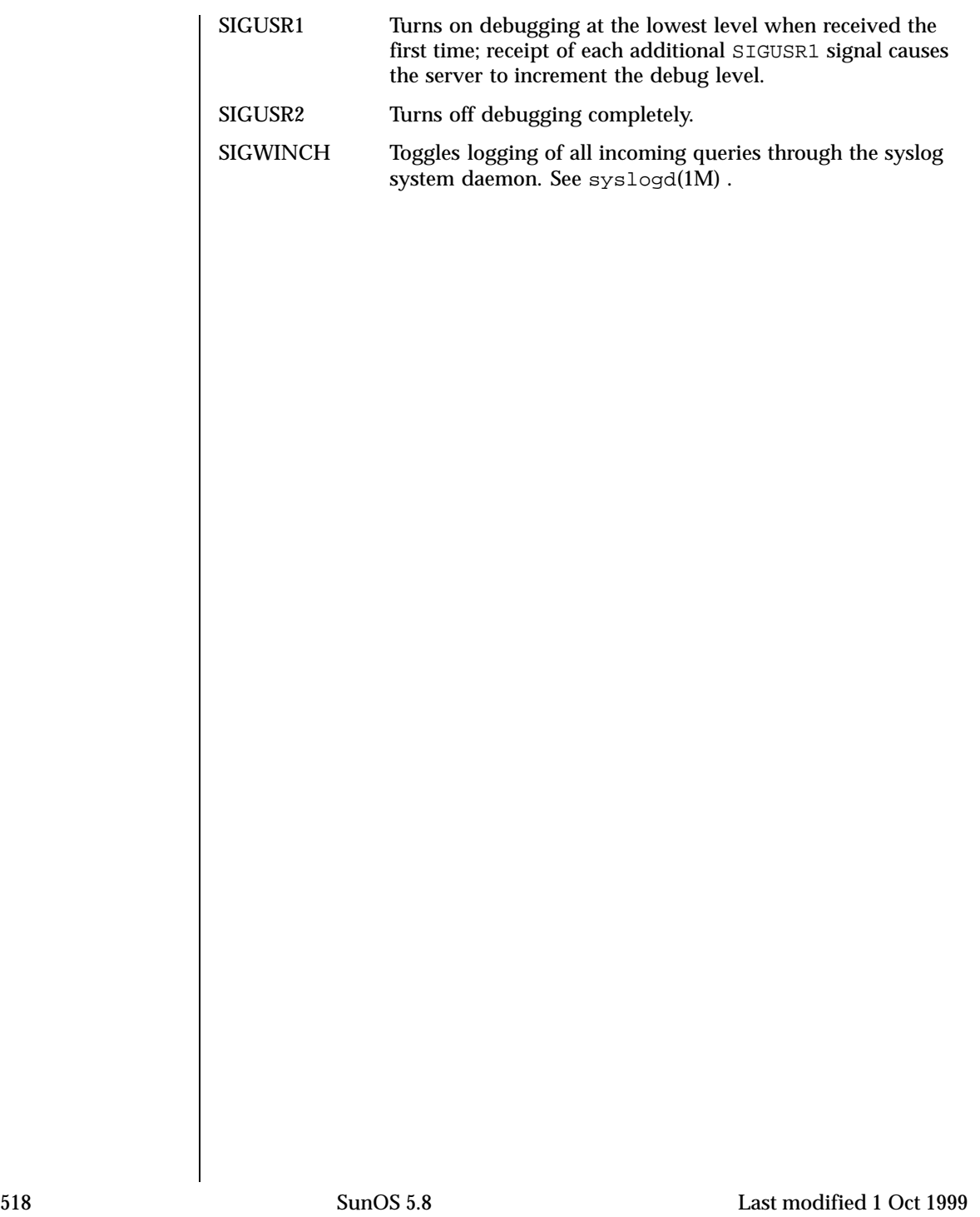

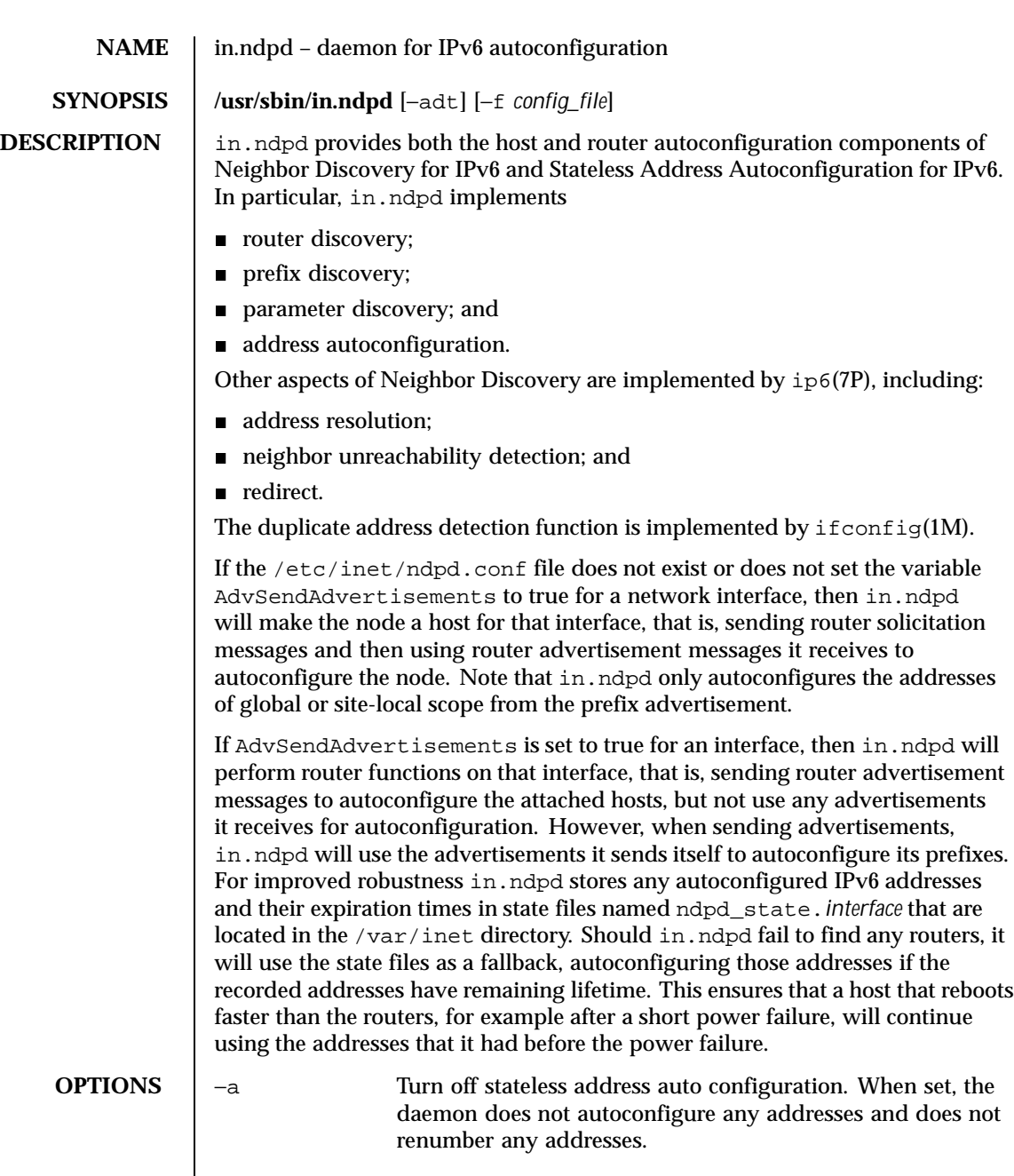

Last modified 9 Nov 1999 SunOS 5.8 519

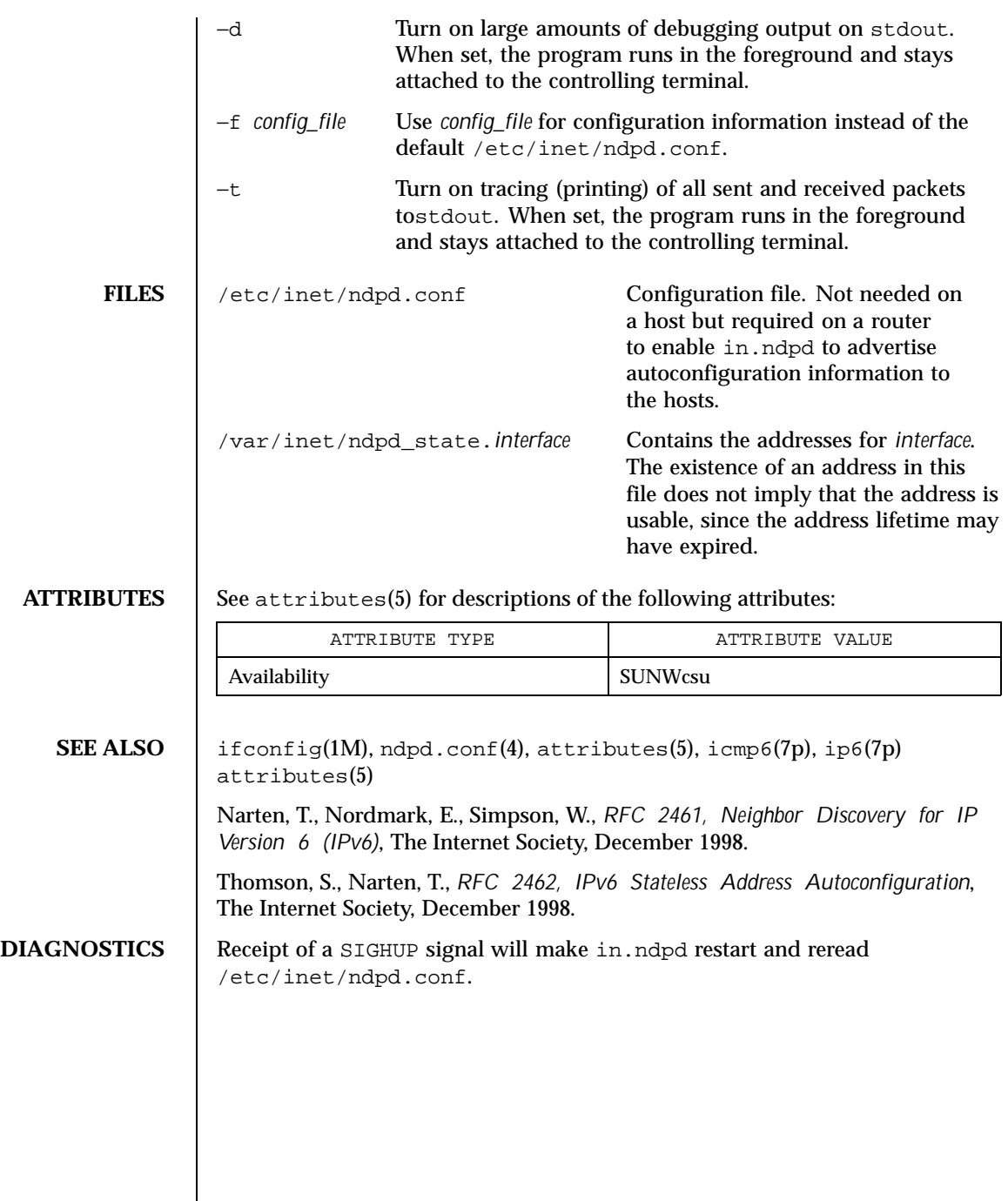

 $\overline{\phantom{a}}$ 

520 SunOS 5.8 Last modified 9 Nov 1999

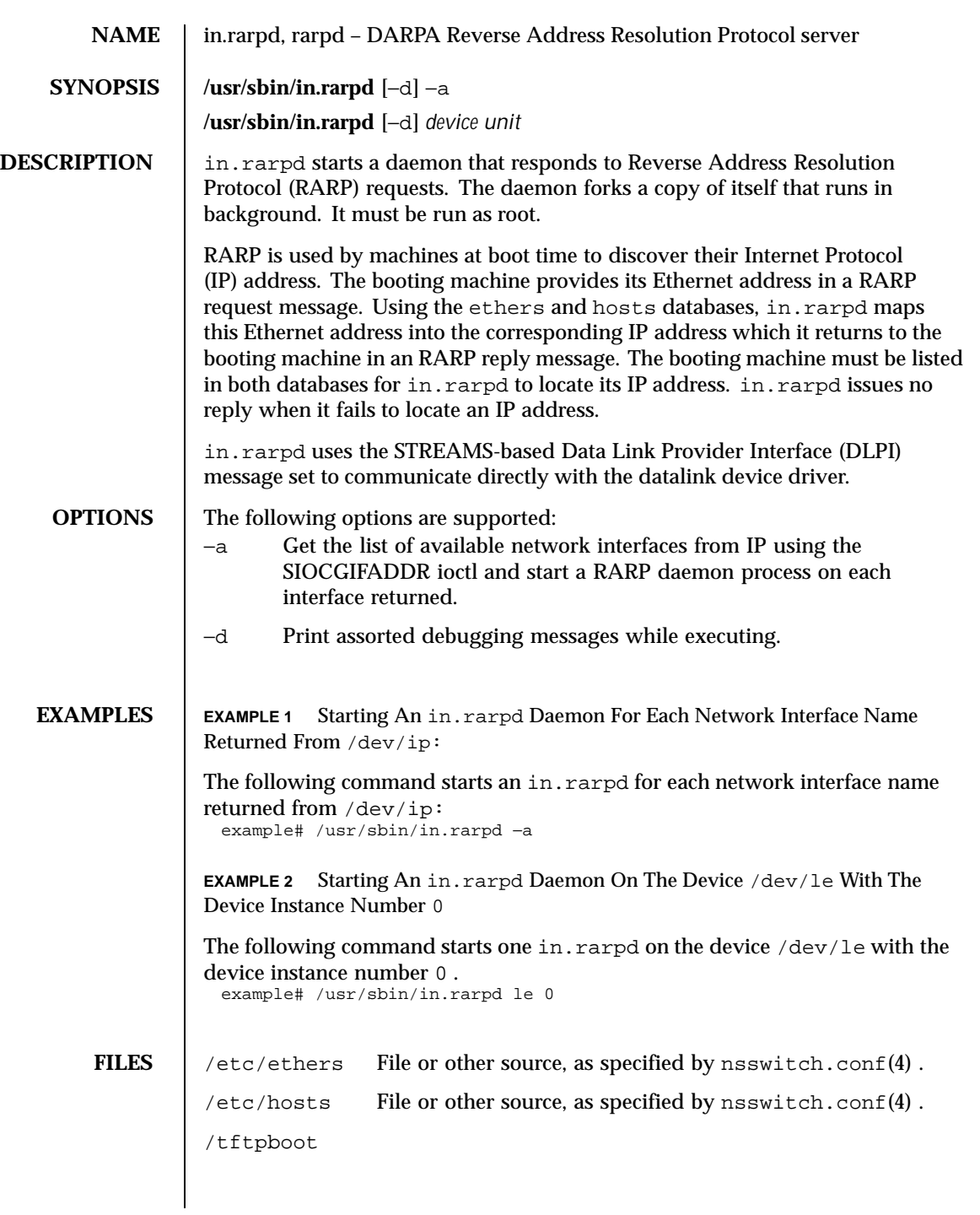

Last modified 14 Sep 1992 SunOS 5.8 521

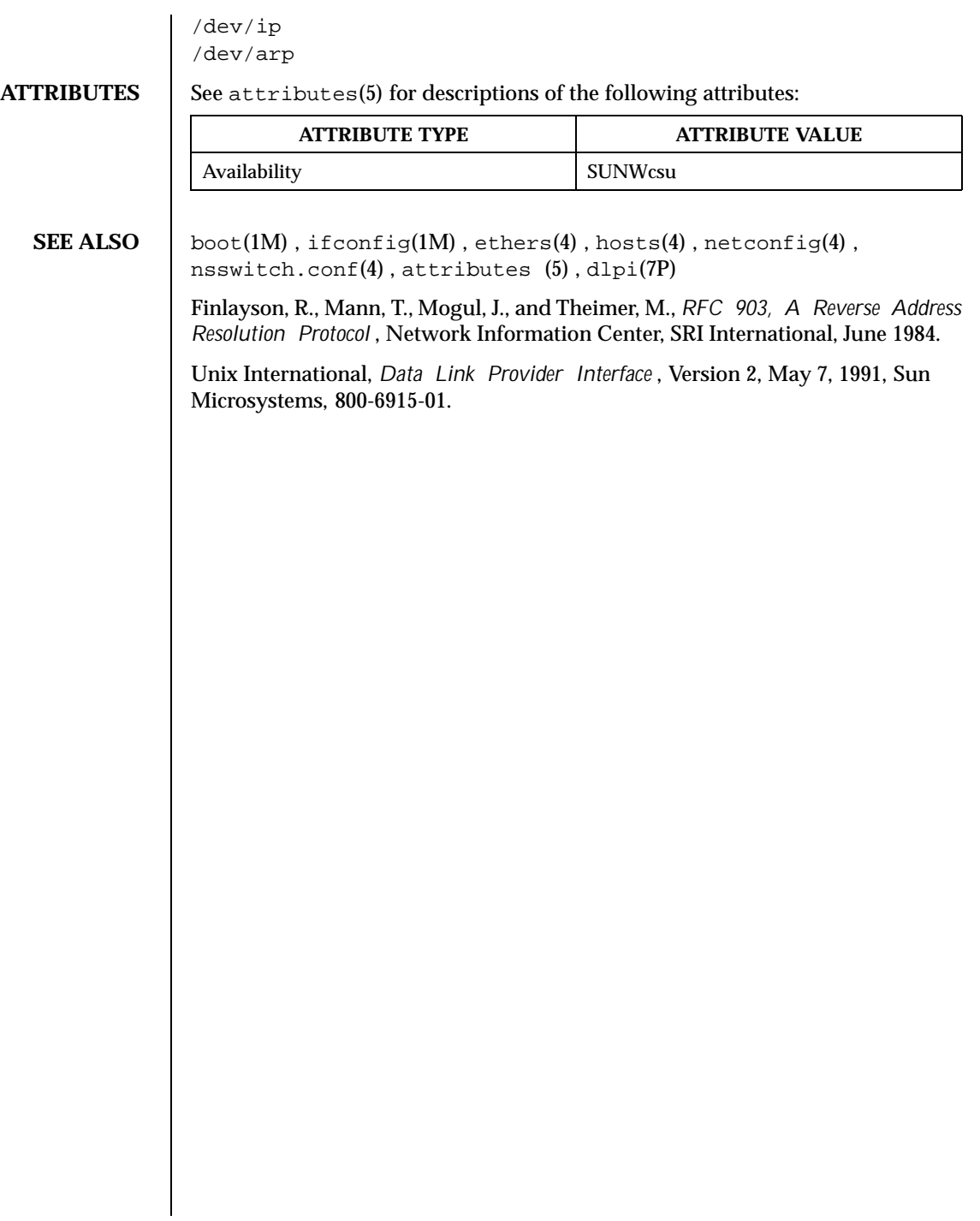

522 SunOS 5.8 Last modified 14 Sep 1992

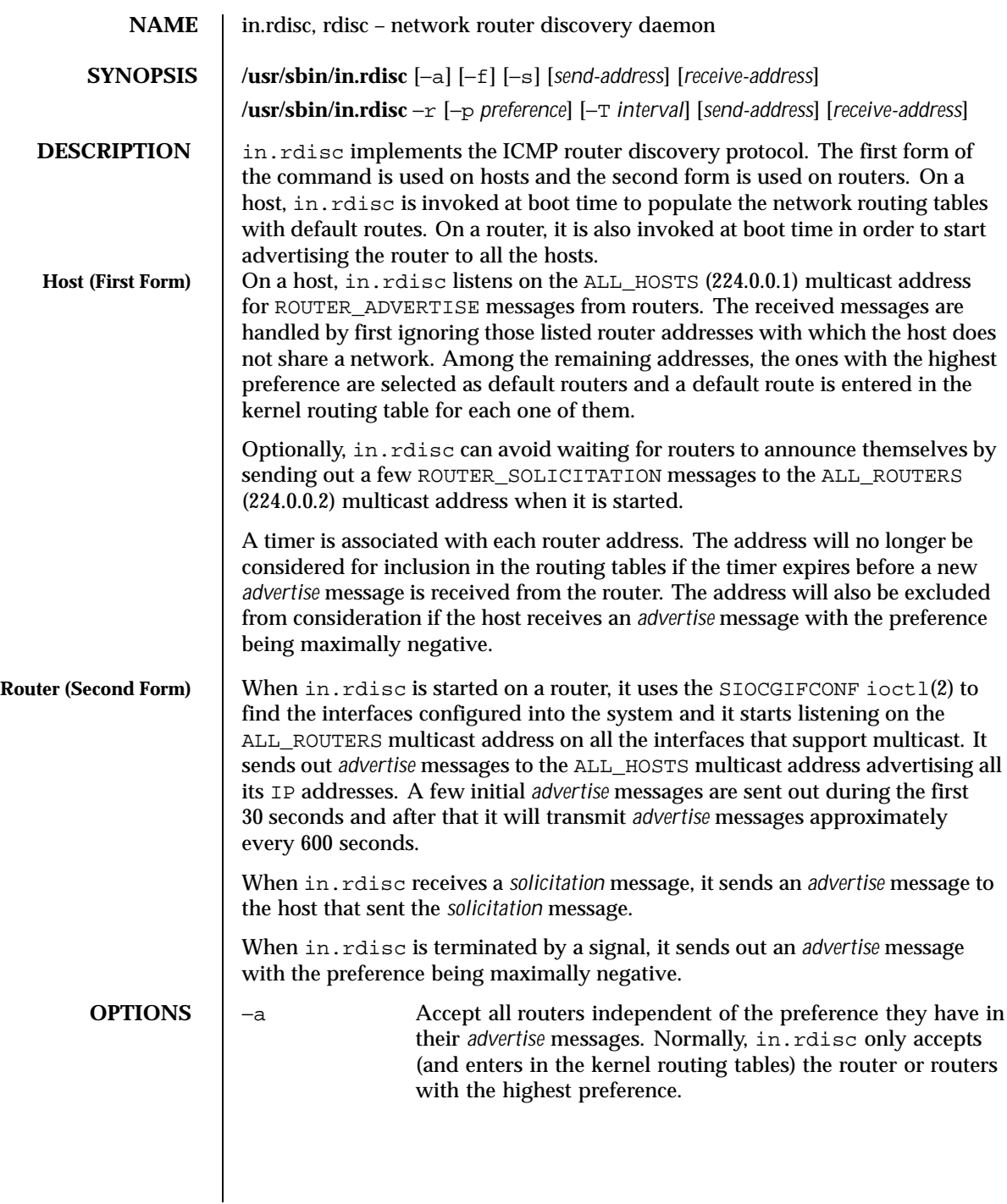

Last modified 1 Feb 1993 SunOS 5.8 523

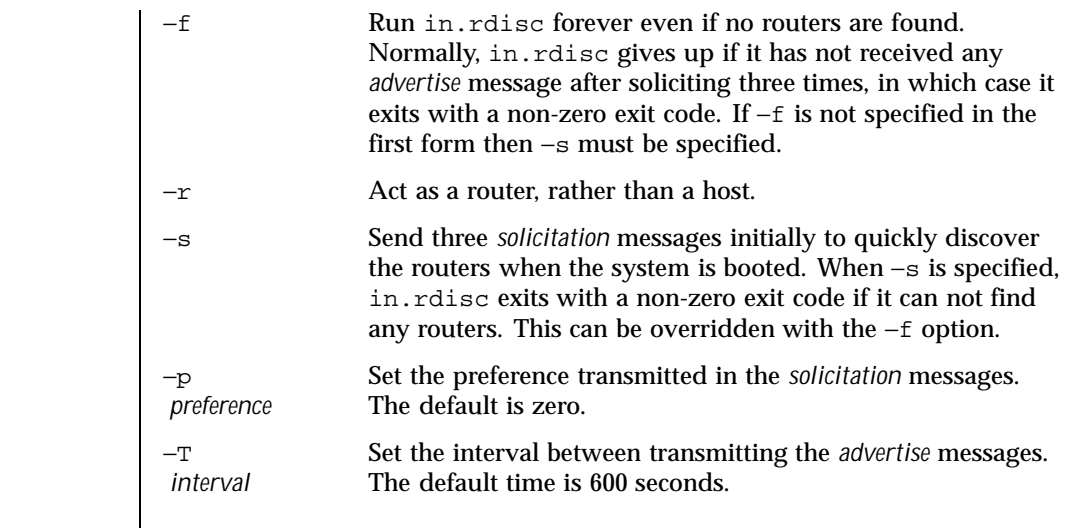

**ATTRIBUTES** See attributes(5) for descriptions of the following attributes:

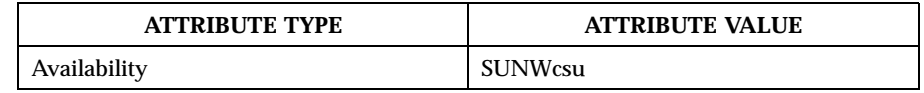

# **SEE ALSO**  $\vert$  in.routed(1M), ioctl(2), attributes(5), icmp(7P), inet(7P)

Deering, S.E., editor, *ICMP Router Discovery Messages* , RFC 1256, Network Information Center, SRI International, Menlo Park, California, September 1991.

524 SunOS 5.8 Last modified 1 Feb 1993

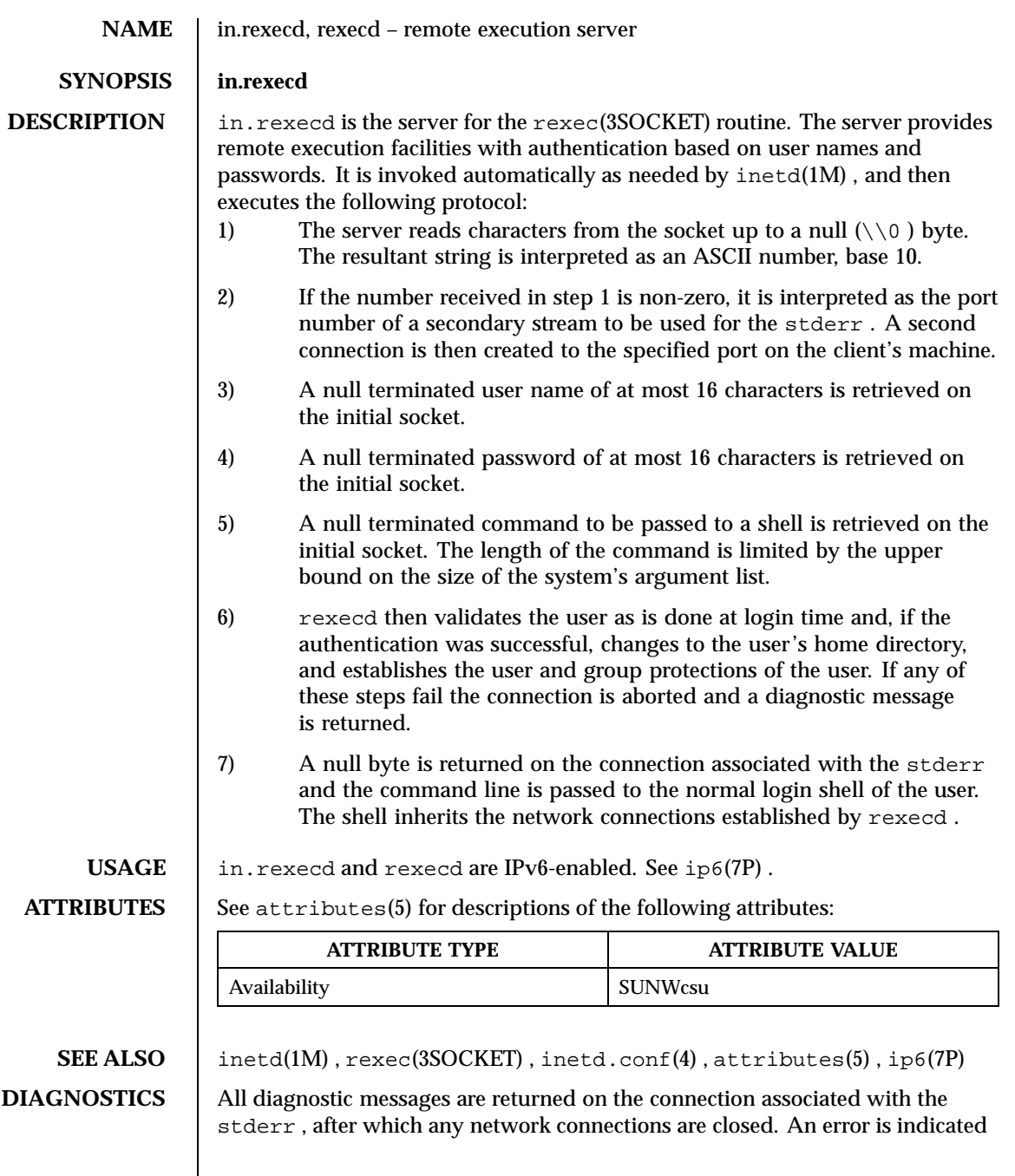

Last modified 5 Nov 1999 SunOS 5.8 525

by a leading byte with a value of 1 (0 is returned in step 7 above upon successful completion of all the steps prior to the command execution).

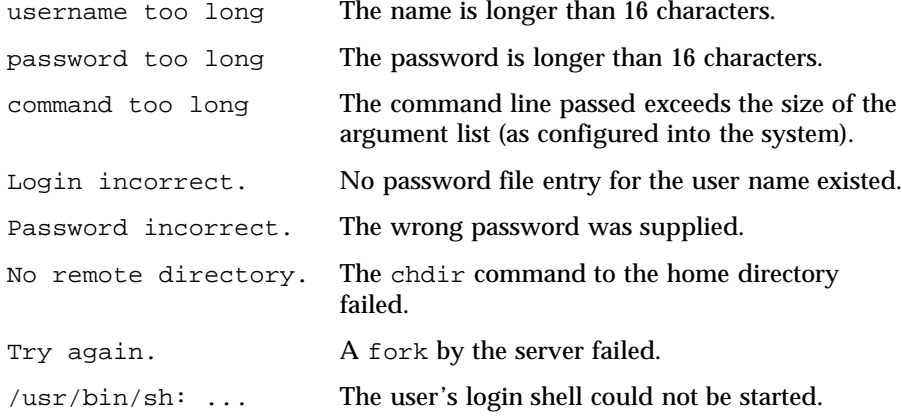

526 SunOS 5.8 Last modified 5 Nov 1999

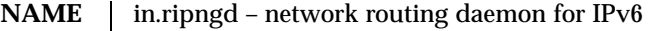

## **SYNOPSIS /usr/sbin/in.ripngd** [−s] [−q] [−t] [−p *n*] [−P] [−v ] [*logfile*]

**DESCRIPTION** in. ripngd is the IPv6 equivalent of in. routed(1M). It is invoked at boot time to manage the network routing tables. The routing daemon uses the Routing Information Protocol for IPv6.

> In normal operation, in ripngd listens on the udp(7P) socket port 521 for routing information packets. If the host is an internetwork router, it periodically supplies copies of its routing tables to any directly connected hosts and networks.

> Whenin.ripngd is started, it uses the SIOCGLIFCONF ioctl(2) to find those directly connected IPv6 interfaces configured into the system and marked "up"; the software loopback interface is ignored. If multiple interfaces are present, it is assumed the host will forward packets between networks. in.ripngd then multicasts a request packet on each IPv6 interface and enters a loop, listening for request and response packets from other hosts.

> When a request packet is received, in. ripngd formulates a reply based on the information maintained in its internal tables. The response packet contains a list of known routes. With each route is a number specifying the number of bits in the prefix. The prefix is the number of bits in the high order part of an address that indicate the subnet or network that the route describes. Each route reported also has a "*hop count*" metric. A count of 16 or greater is considered "infinity." The metric associated with each route returned provides a metric relative to the sender.

The request packets received by in.ripngd are used to update the routing tables if one of the following conditions is satisfied:

- No routing table entry exists for the destination network or host, and the metric indicates the destination is "reachable, that is, the *hop count* is not infinite.
- The source host of the packet is the same as the router in the existing routing table entry. That is, updated information is being received from the very internetwork router through which packets for the destination are being routed.
- The existing entry in the routing table has not been updated for a period of time, defined to be 90 seconds, and the route is at least as cost-effective as the current route.
- The new route describes a shorter route to the destination than the one currently stored in the routing tables; this is determined by comparing the metric of the new route against the one stored in the table.

Last modified 8 Nov 1999 SunOS 5.8 527

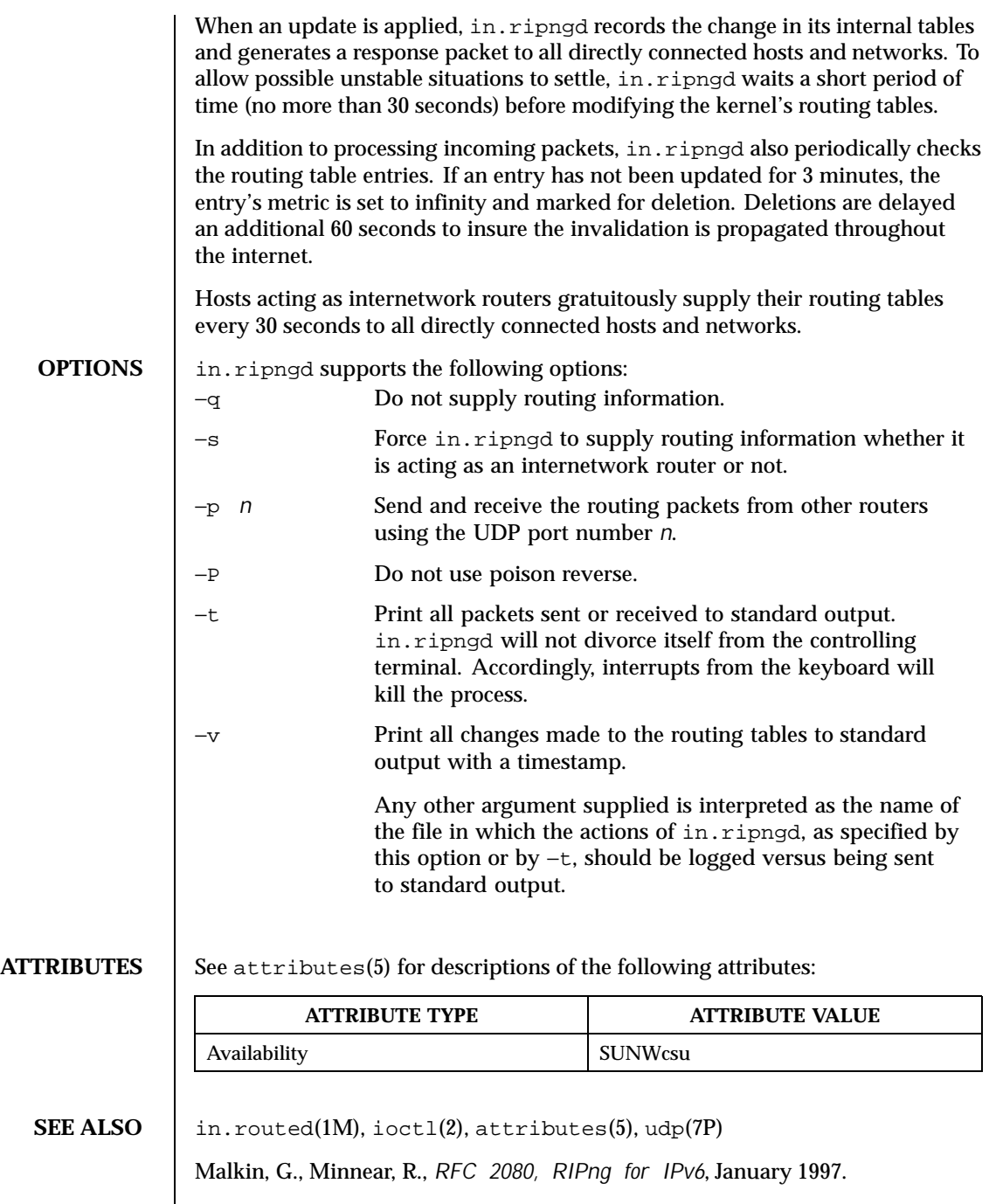

 $\overline{\phantom{a}}$ 

528 SunOS 5.8 Last modified 8 Nov 1999

## **NOTES** The kernel's routing tables may not correspond to those of in. ripngd for short periods of time while processes that utilize existing routes exit; the only remedy for this is to place the routing process in the kernel.

in.ripngd currently does not support all of the functionality of in.routed(1M). Future releases may support more if appropriate.

in.ripngd initially obtains a routing table by examining the interfaces configured on a machine. It then sends a request on all directly connected networks for more routing information. in.ripngd does not recognize or use any routing information already established on the machine prior to startup. With the exception of interface changes, in.ripngd does not see any routing table changes that have been done by other programs on the machine, for example, routes added, deleted or flushed by way of the route(1M) command. Therefore, these types of changes should not be done while in.ripngd is running. Rather, shut down in.ripngd, make the changes required, and then restart in.ripngd.

Last modified 8 Nov 1999 SunOS 5.8 529

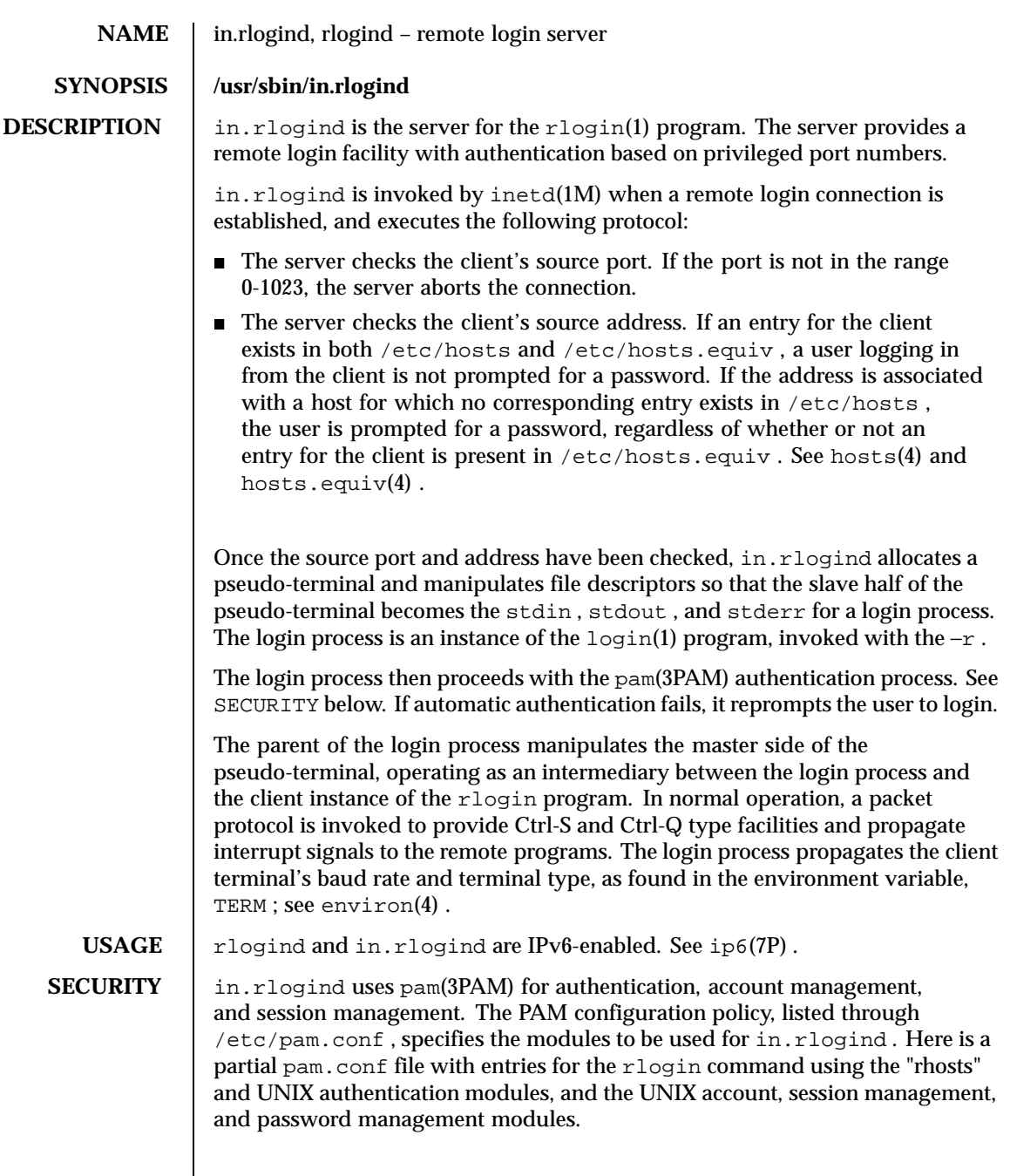

530 SunOS 5.8 Last modified 2 Nov 1999

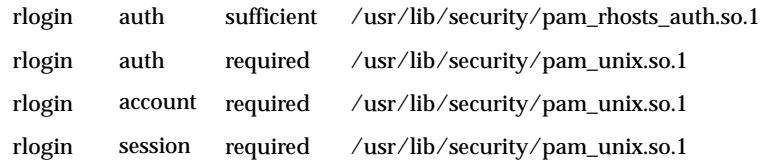

With this configuration, the server checks the client's source address. If an entry for the client exists in both /etc/hosts and /etc/hosts.equiv , a user logging in from the client is not prompted for a password. If the address is associated with a host for which no corresponding entry exists in /etc/hosts , the user is prompted for a password, regardless of whether or not an entry for the client is present in /etc/hosts.equiv . See hosts(4) and hosts.equiv(4) .

If there are no entries for the rlogin service, then the entries for the "other" service will be used. If multiple authentication modules are listed, then the user may be prompted for multiple passwords. Removing the "pam\_rhosts\_auth.so.1 " entry will disable the /etc/hosts.equiv and  $\sim$ /. rhosts authentication protocol and the user would always be forced to type the password. The *sufficient* flag indicates that authentication through the pam\_rhosts\_auth.so.1 module is "sufficient" to authenticate the user. Only if this authentication fails is the next authentication module used.

**ATTRIBUTES** | See attributes(5) for descriptions of the following attributes:

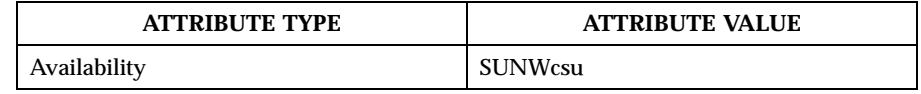

**SEE ALSO**  $\left| \text{login}(1), \text{rlogin}(1), \text{in.rshd}(1M), \text{inetd}(1M), \text{pam}(3PAM), \text{environ}(4) \right|$ hosts $(4)$ , hosts.equiv $(4)$ , inetd.conf $(4)$ , pam.conf $(4)$ , attributes $(5)$ , pam\_rhosts\_auth(5) , pam\_unix(5) , ip6(7P)

**DIAGNOSTICS** All diagnostic messages are returned on the connection associated with the stderr , after which any network connections are closed. An error is indicated by a leading byte with a value of 1. Hostname for your address unknown. No entry in the host name database existed for the client's machine. Try again.  $\overline{A}$  *fork* by the server failed. /usr/bin/sh: The user's login shell could not be started.

Last modified 2 Nov 1999 SunOS 5.8 531

...

<code>NOTES</code>  $\quad$  The authentication procedure used here assumes the integrity of each client machine and the connecting medium. This is insecure, but it is useful in an "open" environment.

A facility to allow all data exchanges to be encrypted should be present.

532 SunOS 5.8 Last modified 2 Nov 1999

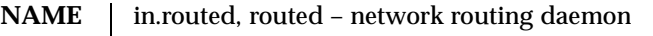

# **SYNOPSIS** | /**usr/sbin/in.routed** [-s] [-q] [-t] [-g] [-S] [-v] [*logfile*]

**DESCRIPTION** in. routed is invoked at boot time to manage the network routing tables. The routing daemon uses a variant of the Xerox NS Routing Information Protocol in maintaining up-to-date kernel routing table entries.

> In normal operation, in. routed listens on udp(7P) socket 520 (decimal) for routing information packets. If the host is an internetwork router, it periodically supplies copies of its routing tables to any directly connected hosts and networks.

> When in. routed is started, it uses the SIOCGIFCONF ioctl(2) to find those directly connected interfaces configured into the system and marked "up" (the software loopback interface is ignored). If multiple interfaces are present, it is assumed the host will forward packets between networks. in.routed then transmits a *request* packet on each interface (using a broadcast packet if the interface supports it) and enters a loop, listening for *request* and *response* packets from other hosts.

> When a *request* packet is received, in. routed formulates a reply based on the information maintained in its internal tables. The *response* packet contains a list of known routes, each marked with a "hop count" metric (a count of 16, or greater, is considered "infinite"). The metric associated with each route returned, provides a metric relative to the sender.

*request* packets received by in.routed are used to update the routing tables if one of the following conditions is satisfied:

- No routing table entry exists for the destination network or host, and the metric indicates the destination is "reachable" (that is, the hop count is not infinite).
- The source host of the packet is the same as the router in the existing routing table entry. That is, updated information is being received from the very internetwork router through which packets for the destination are being routed.
- The existing entry in the routing table has not been updated for some time (defined to be 90 seconds) and the route is at least as cost effective as the current route.
- The new route describes a shorter route to the destination than the one currently stored in the routing tables; the metric of the new route is compared against the one stored in the table to decide this.

When an update is applied, in. routed records the change in its internal tables and generates a *response* packet to all directly connected hosts and networks.

Last modified 12 Nov 1998 SunOS 5.8 533

in.routed waits a short period of time (no more than 30 seconds) before modifying the kernel's routing tables to allow possible unstable situations to settle.

In addition to processing incoming packets, in.routed also periodically checks the routing table entries. If an entry has not been updated for 3 minutes, the entry's metric is set to infinity and marked for deletion. Deletions are delayed an additional 60 seconds to insure the invalidation is propagated throughout the internet.

Hosts acting as internetwork routers gratuitously supply their routing tables every 30 seconds to all directly connected hosts and networks.

In addition to the facilities described above, in.routed supports the notion of "distant" passive and active gateways. When in.routed is started up, it reads the file gateways to find gateways which may not be identified using the SIOCGIFCONF ioctl. Gateways specified in this manner should be marked passive if they are not expected to exchange routing information, while gateways marked active should be willing to exchange routing information (that is, they should have a in.routed process running on the machine). Routes through passive gateways are installed in the kernel's routing tables once upon startup. They may change, depending upon routing information they receive from other gateways. Information regarding their existence is not included in any routing information transmitted. Active gateways are treated equally to network interfaces. Routing information is distributed to the gateway, and if no routing information is received for a period of time, the associated route is deleted.

The gateways is comprised of a series of lines, each in the following format:

< net | host > *filename1* gateway *filename2* metric *value* < passive | active >

The net or host keyword indicates if the route is to a network or specific host.

*filename1* is the name of the destination network or host. This may be a symbolic name located in networks or hosts , or an Internet address specified in "dot" notation; see inet(3SOCKET) .

*filename2* is the name or address of the gateway to which messages should be forwarded.

*value* is a metric indicating the hop count to the destination host or network.

The keyword passive or active indicates if the gateway should be treated as passive or active (as described above).

**OPTIONS**  $\begin{bmatrix} -q \\ -q \end{bmatrix}$  Is used on internetwork routers to offer a route to the "default" destination. This is typically used on a gateway to the Internet, or on

534 SunOS 5.8 Last modified 12 Nov 1998

a gateway that uses another routing protocol whose routes are not reported to other local routers. −q Is the opposite of the −s option. −s Forces in.routed to supply routing information whether it is acting as an internetwork router or not. −S If in.routed is not acting as an internetwork router it will, instead of entering the whole routing table in the kernel, only enter a default route for each internetwork router. This reduces the the memory requirements without losing any routing reliability. −t All packets sent or received are printed on standard output. In addition, in.routed will not divorce itself from the controlling terminal so that interrupts from the keyboard will kill the process. Any other argument supplied is interpreted as the name of the file in which in.routed 's actions should be logged. This log contains information about any changes to the routing tables and a history of recent messages sent and received which are related to the changed route. −v Allows a logfile (whose name must be supplied) to be created showing the changes made to the routing tables with a timestamp. FILES / etc/gateways for distant gateways /etc/networks associations of Internet Protocol network numbers with network names /etc/hosts Internet host table **ATTRIBUTES** See attributes(5) for descriptions of the following attributes: **ATTRIBUTE TYPE ATTRIBUTE VALUE** Availability SUNWcsu **SEE ALSO**  $\vert$  route(1M), ioctl(2), inet(3SOCKET), attributes(5), inet(7P), udp(7P) **NOTES** The kernel's routing tables may not correspond to those of in. routed for short periods of time while processes that utilize existing routes exit; the only remedy for this is to place the routing process in the kernel. in.routed should listen to intelligent interfaces, such as an IMP, and to error protocols, such as ICMP , to gather more information.

Last modified 12 Nov 1998 SunOS 5.8 535

in.routed initially obtains a routing table by examining the interfaces configured on a machine and the gateways file. It then sends a request on all directly connected networks for more routing information. in.routed does not recognize or use any routing information already established on the machine prior to startup. With the exception of interface changes, in.routed does not see any routing table changes that have been done by other programs on the machine, for example, routes added, deleted or flushed by way of the route(1M) command. Therefore, these types of changes should not be done while in.routed is running. Rather, shut down in.routed, make the changes required, and then restart in.routed .

536 SunOS 5.8 Last modified 12 Nov 1998

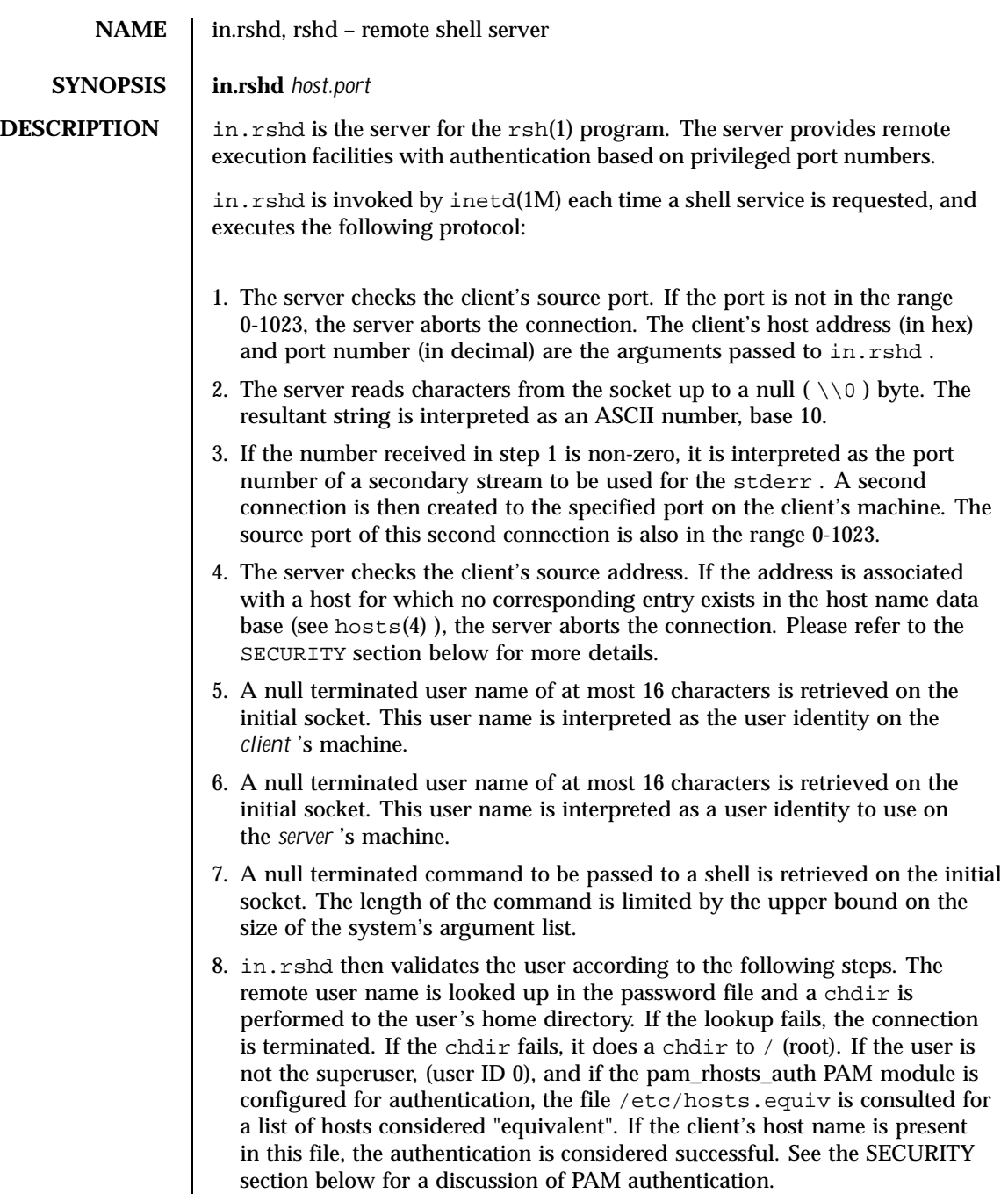

Last modified 2 Nov 1999 SunOS 5.8

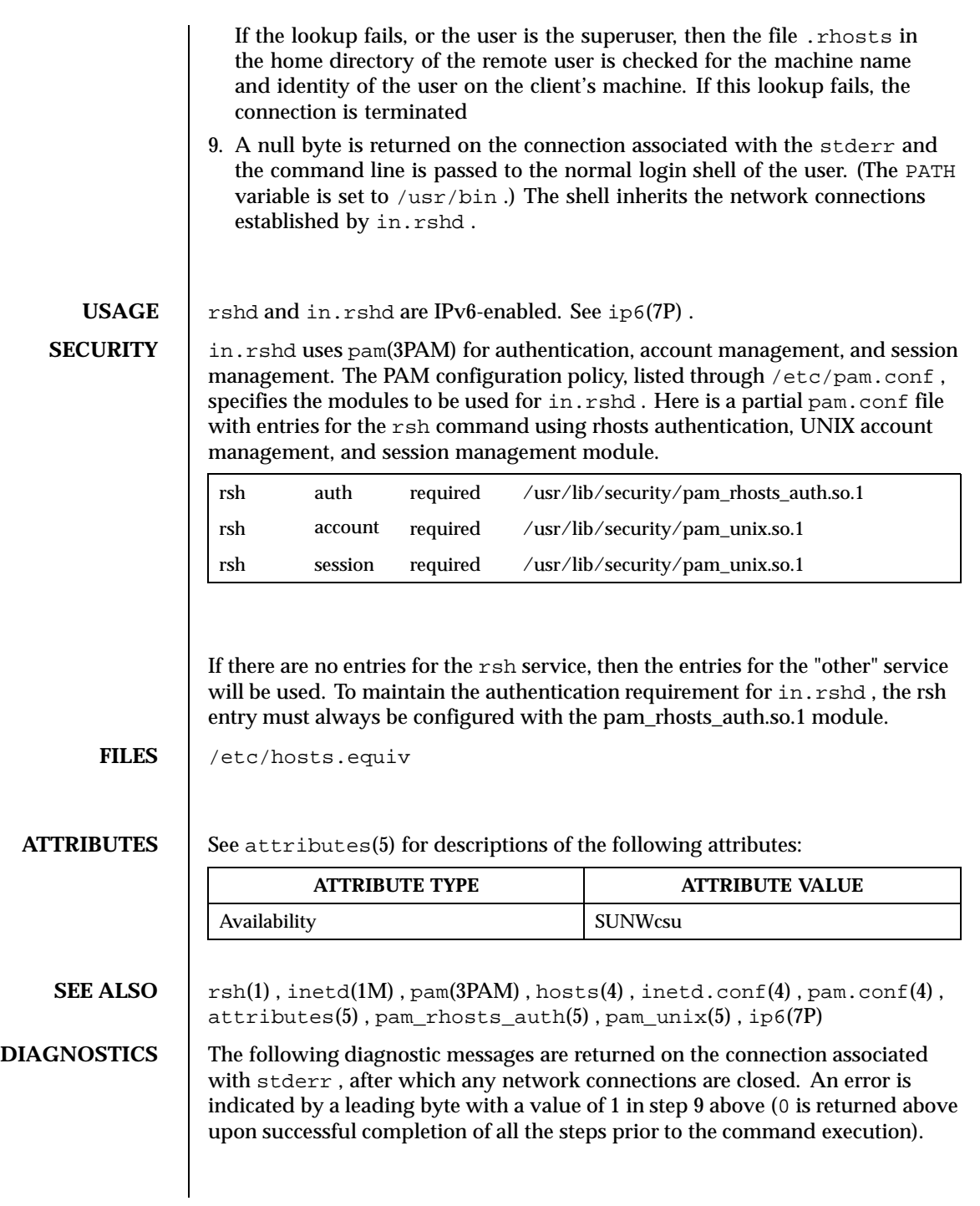

538 SunOS 5.8 Last modified 2 Nov 1999

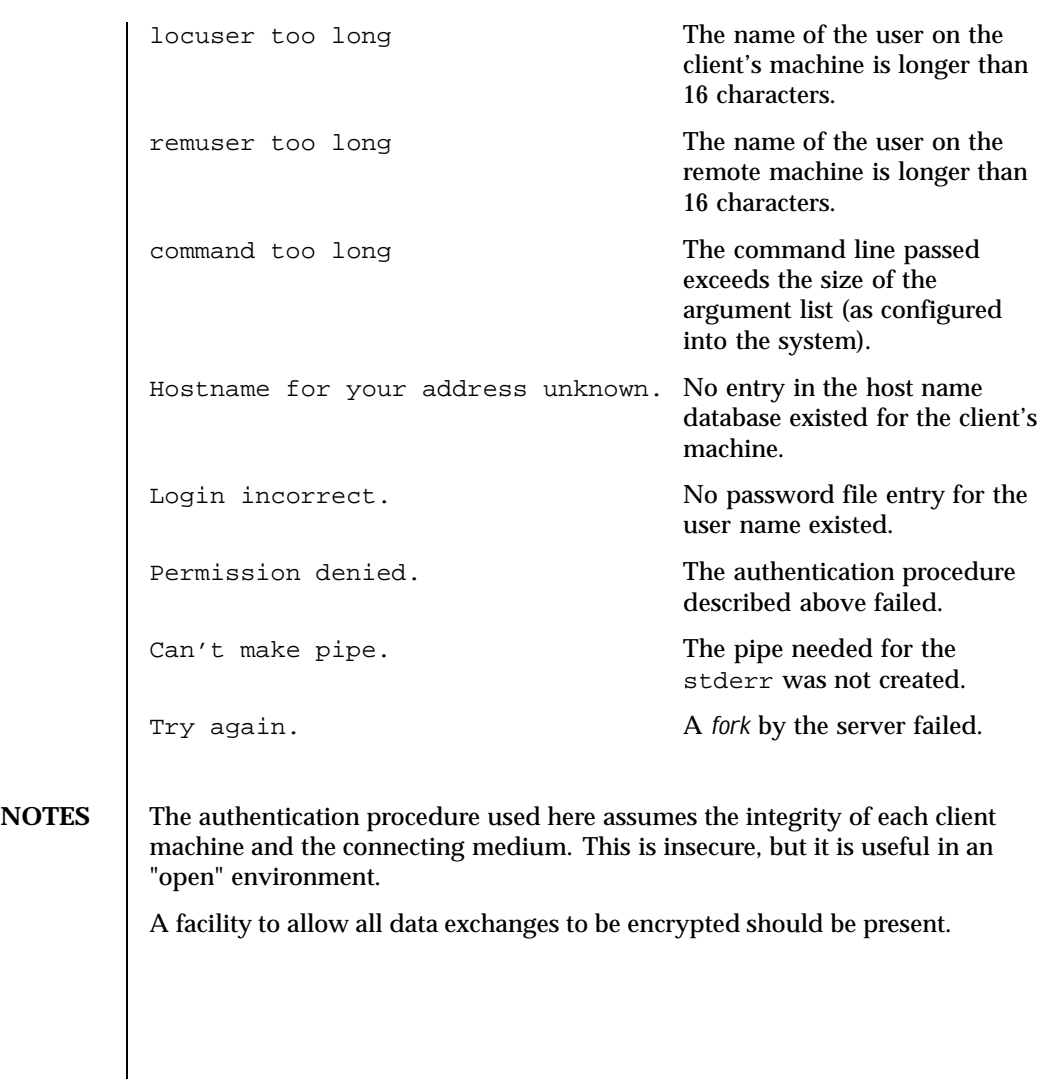

Last modified 2 Nov 1999 SunOS 5.8 539

**NAME** | in.rwhod, rwhod – system status server

# **SYNOPSIS /usr/sbin/in.rwhod** [−m [*ttl*] ]

**DESCRIPTION** in. rwhod is the server which maintains the database used by the rwho(1) and ruptime(1) programs. Its operation is predicated on the ability to broadcast or multicast messages on a network.

> in.rwhod operates as both a producer and consumer of status information. As a producer of information it periodically queries the state of the system and constructs status messages which are broadcast or multicast on a network. As a consumer of information, it listens for other in.rwhod servers' status messages, validating them, then recording them in a collection of files located in the directory /var/spool/rwho .

The rwho server transmits and receives messages at the port indicated in the rwho service specification, see services(4) . The messages sent and received are defined in /usr/include/protocols/rwhod.h and are of the form:

```
struct outmp {
        char out_line[8]; /* tty name */<br>char out_name[8]; /* user id */
                                 /* user id */
        long out_time; /* time on */
};
struct whod {
        char wd vers;
        char wd_type;<br>char wd_fill[
                  wdfill[2];
        int wd_sendtime;<br>int wd recytime;
                  wd_recytime;
        char wd_hostname[32];
        int wd_loadav[3];
        int wd_boottime;
        struct whoent {
                  struct outmp we_utmp;
                  int we_idle;
     } wd_we[1024 / sizeof (struct whoent)];
 };
```
All fields are converted to network byte order prior to transmission. The load averages are as calculated by the w(1) program, and represent load averages over the 5, 10, and 15 minute intervals prior to a server's transmission. The host name included is that returned by the uname(2) system call. The array at the end of the message contains information about the users who are logged in to the sending machine. This information includes the contents of the utmpx(4) entry for each non-idle terminal line and a value indicating the time since a character was last received on the terminal line.

Messages received by the rwho server are discarded unless they originated at a rwho server's port. In addition, if the host's name, as specified in the message,

540 SunOS 5.8 Last modified 22 Feb 1999
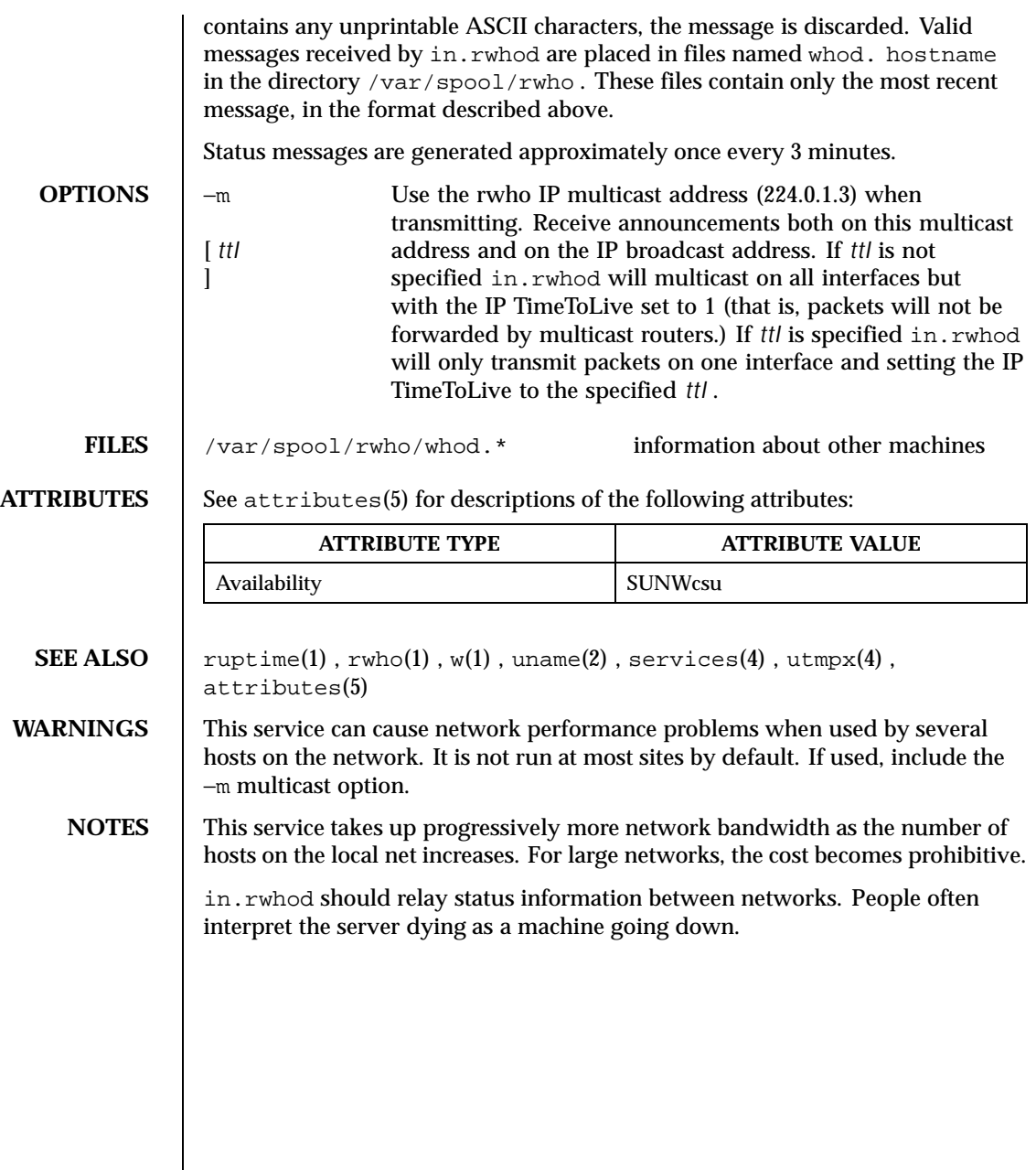

Last modified 22 Feb 1999 SunOS 5.8 541

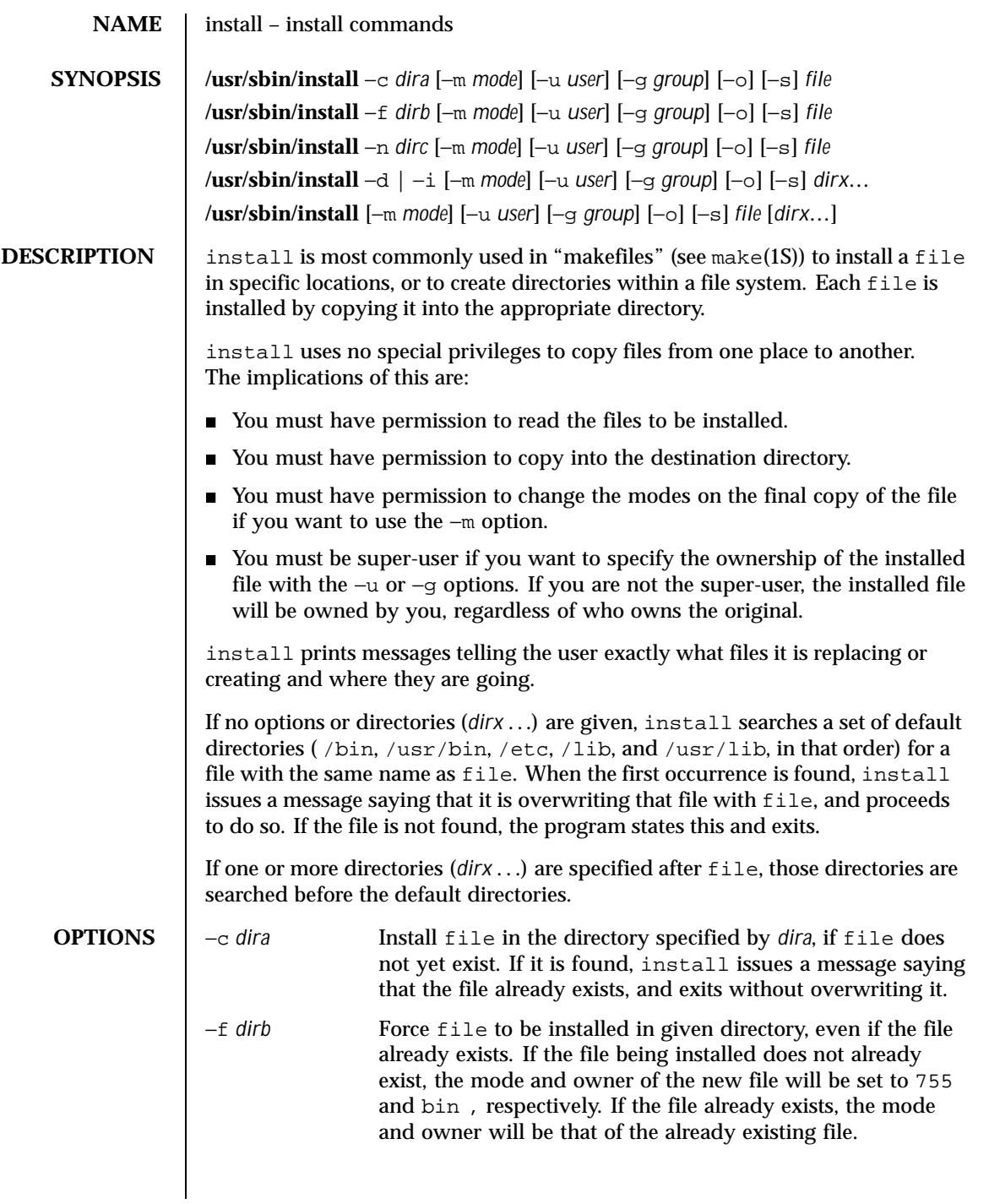

542 SunOS 5.8 Last modified 16 Sep 1996

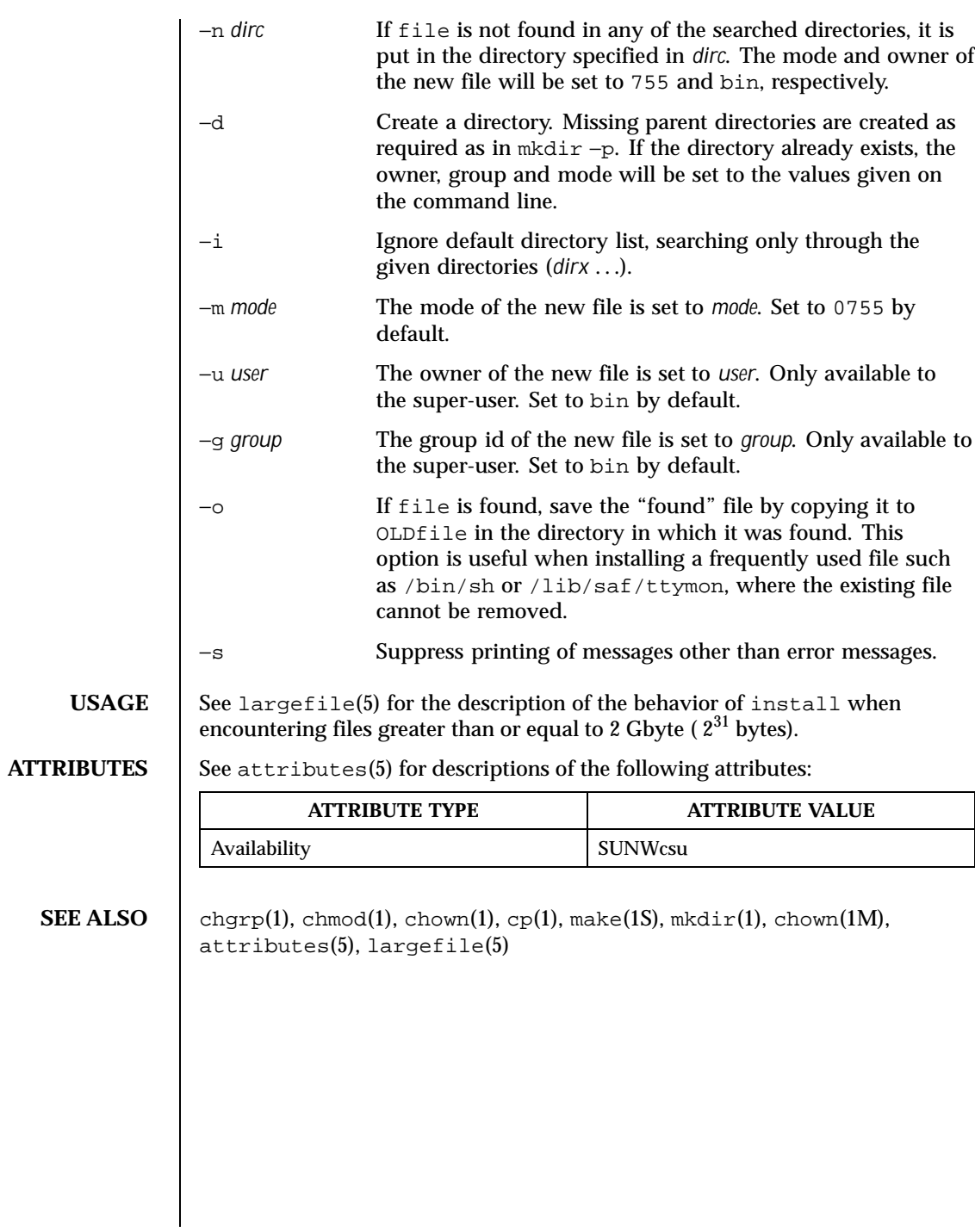

Last modified 16 Sep 1996 SunOS 5.8 543

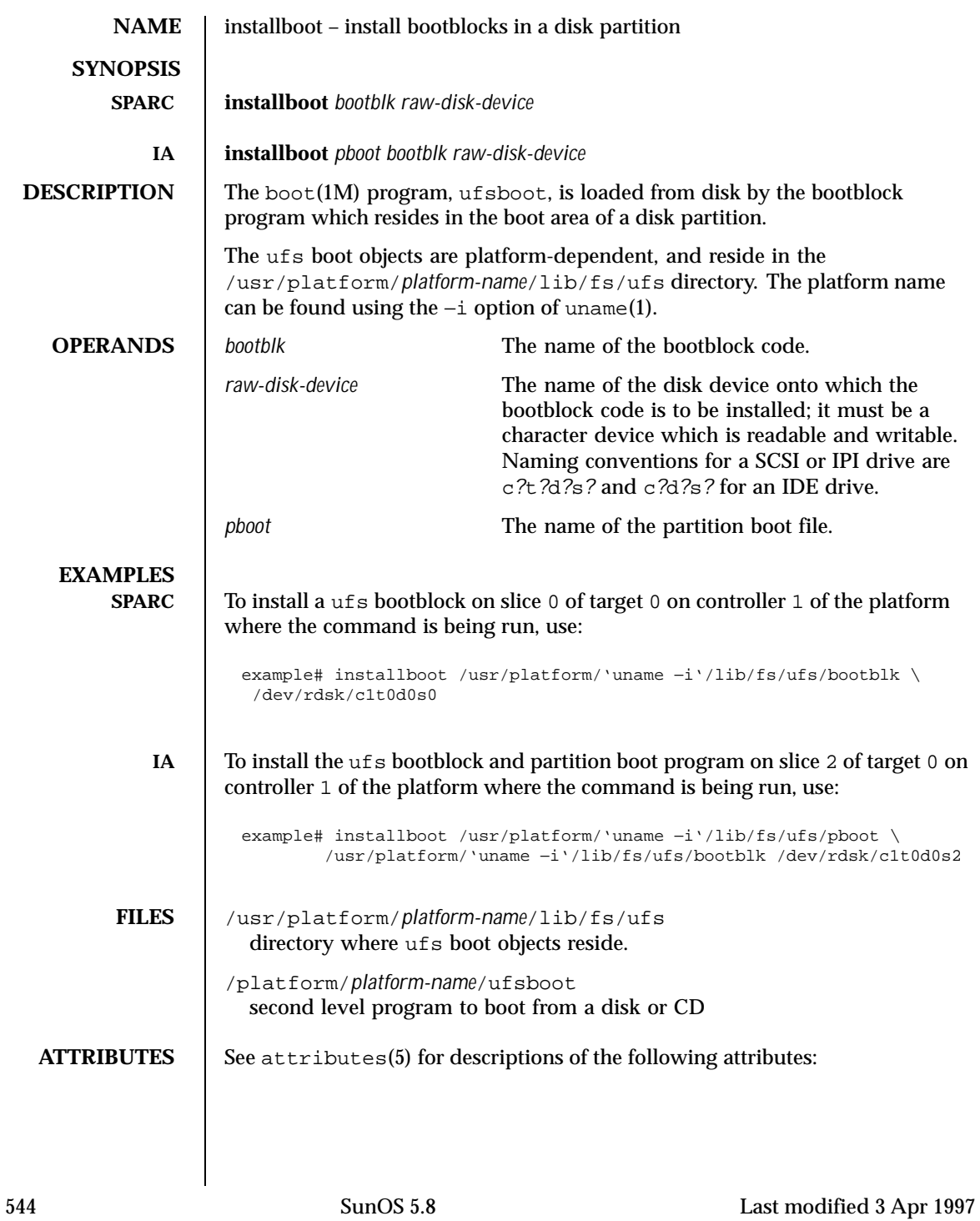

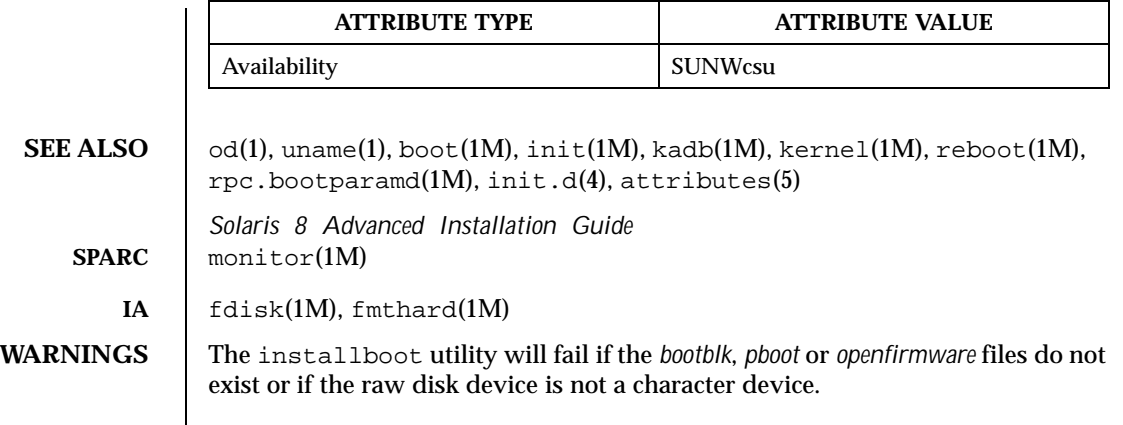

Last modified 3 Apr 1997 SunOS 5.8

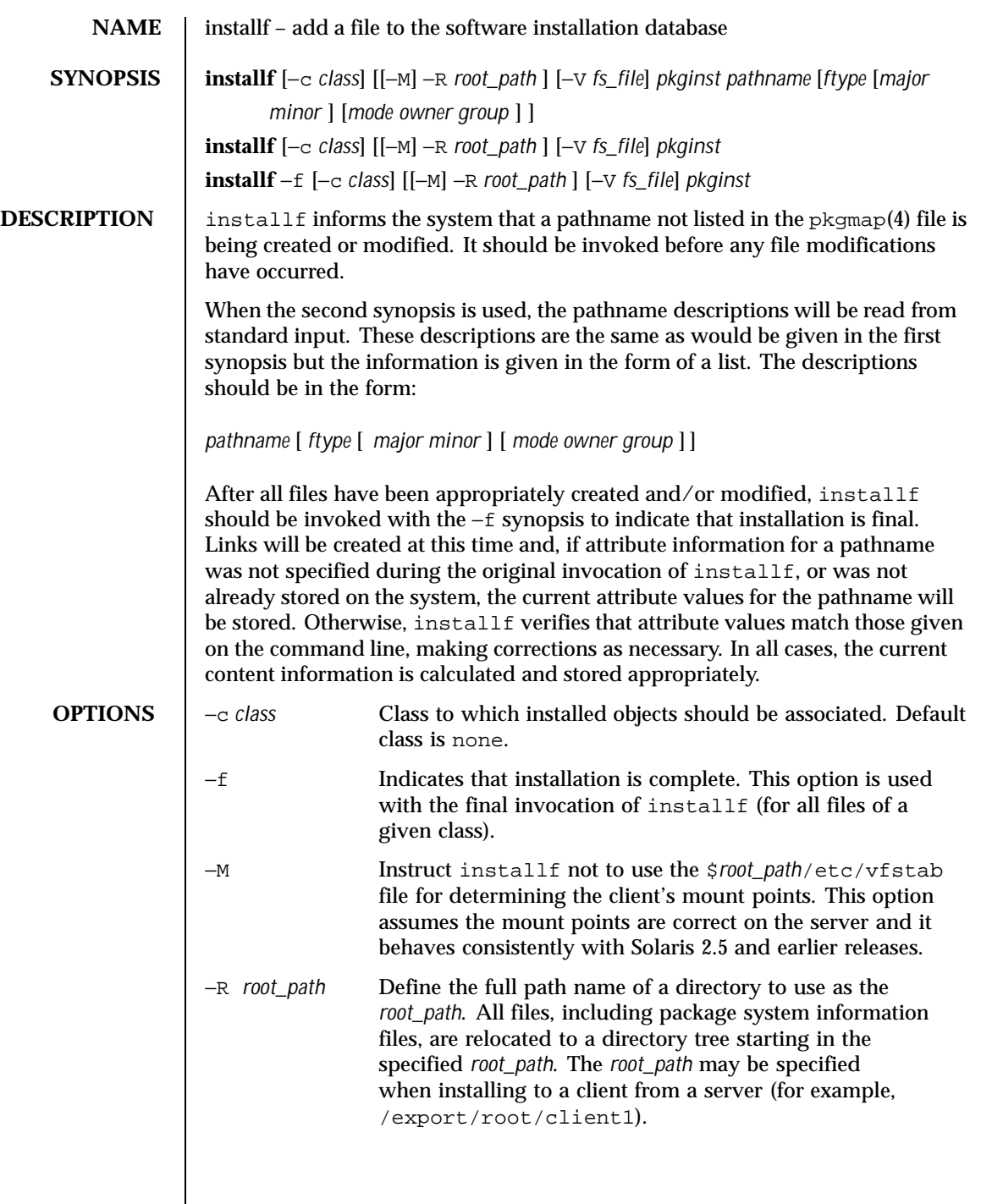

546 SunOS 5.8 Last modified 4 Oct 1996

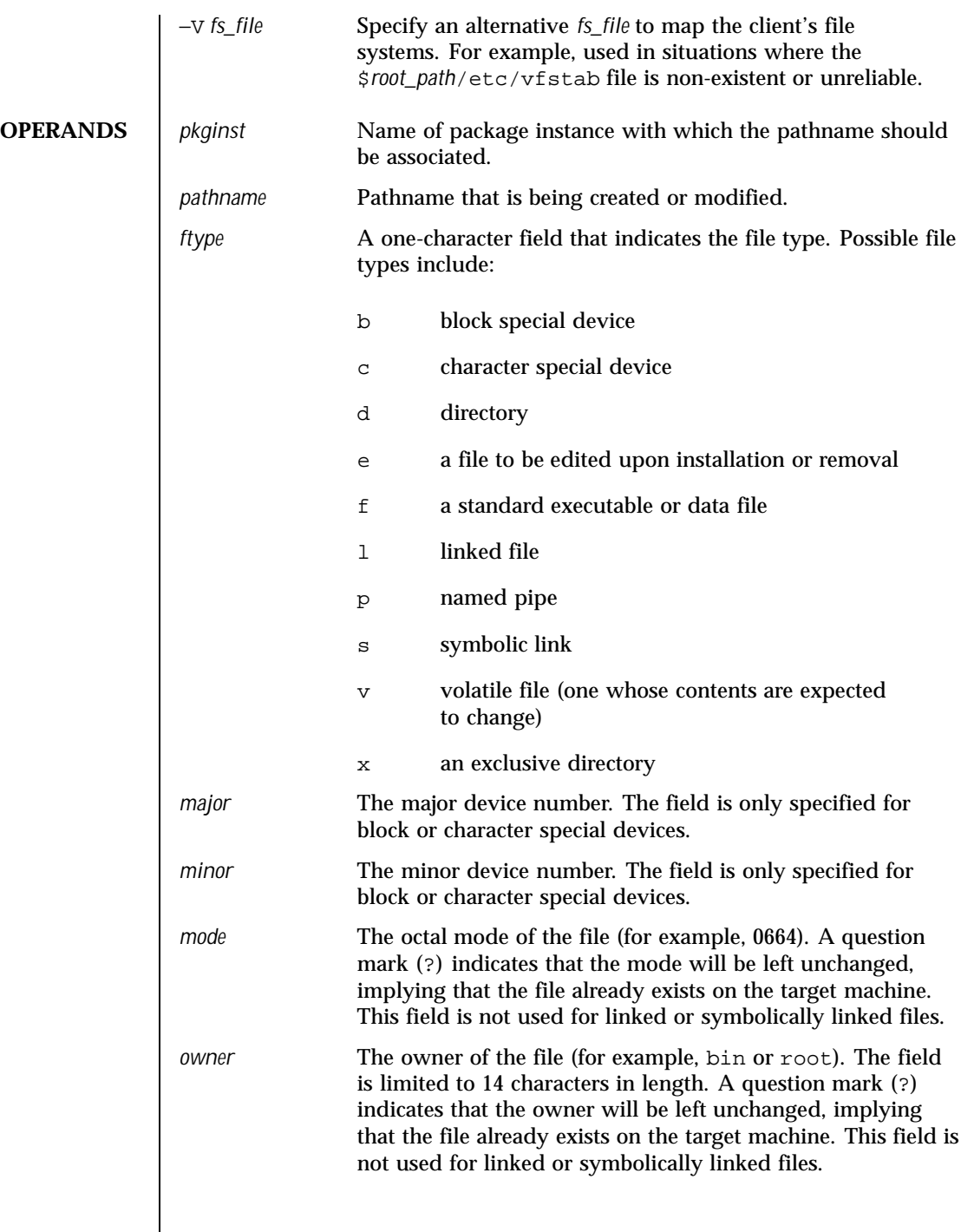

Last modified 4 Oct 1996 SunOS 5.8 547

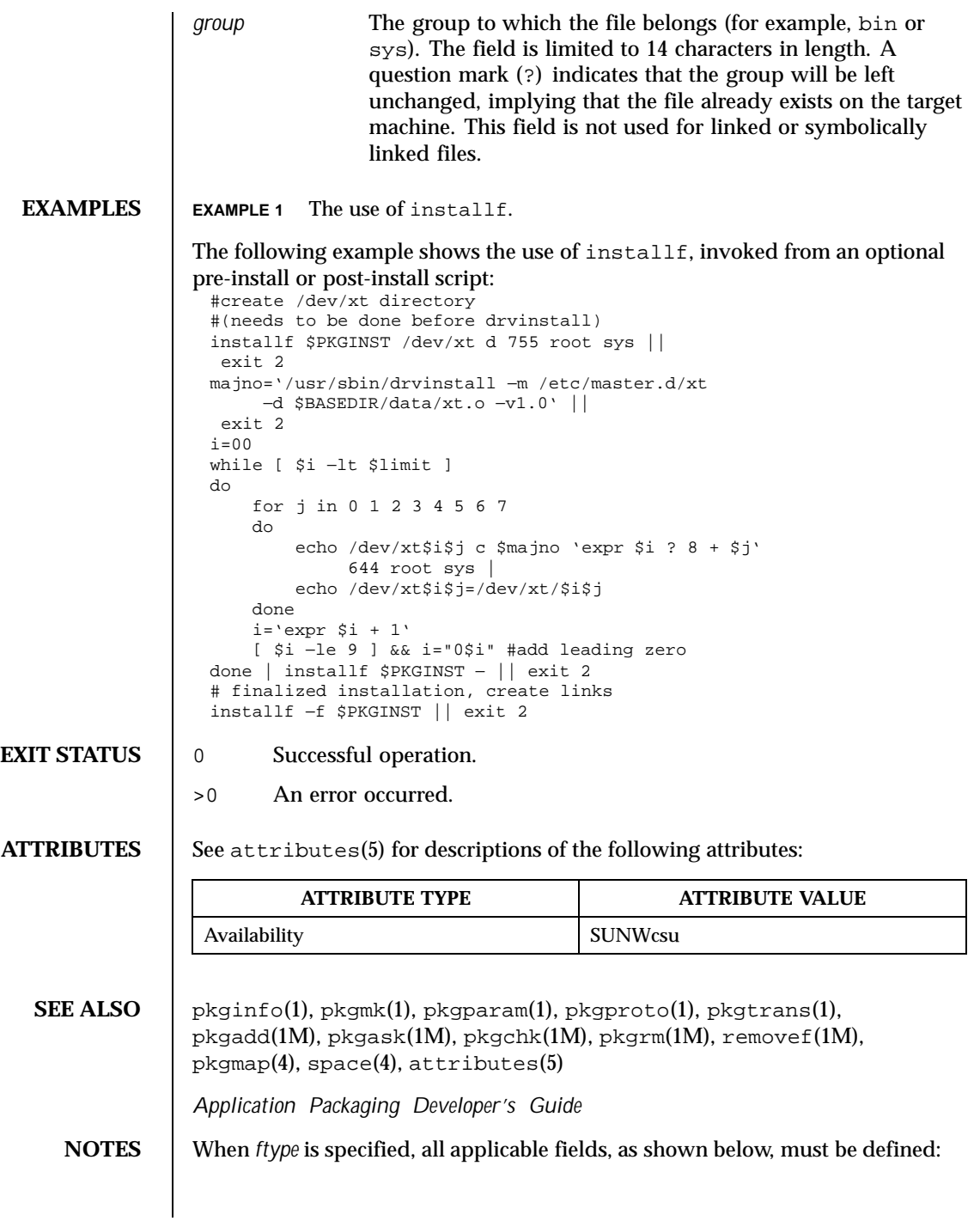

548 SunOS 5.8 Last modified 4 Oct 1996

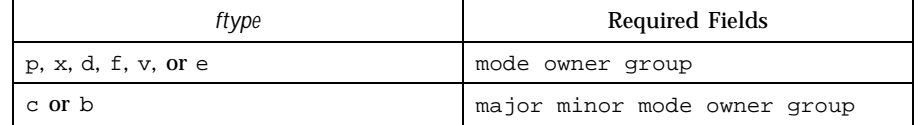

The installf command will create directories, named pipes and special devices on the original invocation. Links are created when installf is invoked with the −f option to indicate installation is complete.

Links should be specified as *path1*=*path2. path1* indicates the destination and *path2* indicates the source file.

Files installed with installf will be placed in the class none, unless a class is defined with the command. Subsequently, they will be removed when the associated package is deleted. If this file should not be deleted at the same time as the package, be certain to assign it to a class which is ignored at removal time. If special action is required for the file before removal, a class must be defined with the command and an appropriate class action script delivered with the package.

When classes are used, installf must be used in one of the following forms:

```
installf −c class1 . . .
installf −f −c class1 . . .
installf −c class2 . . .
installf −f −c class2 . . .
```
Last modified 4 Oct 1996 SunOS 5.8 549

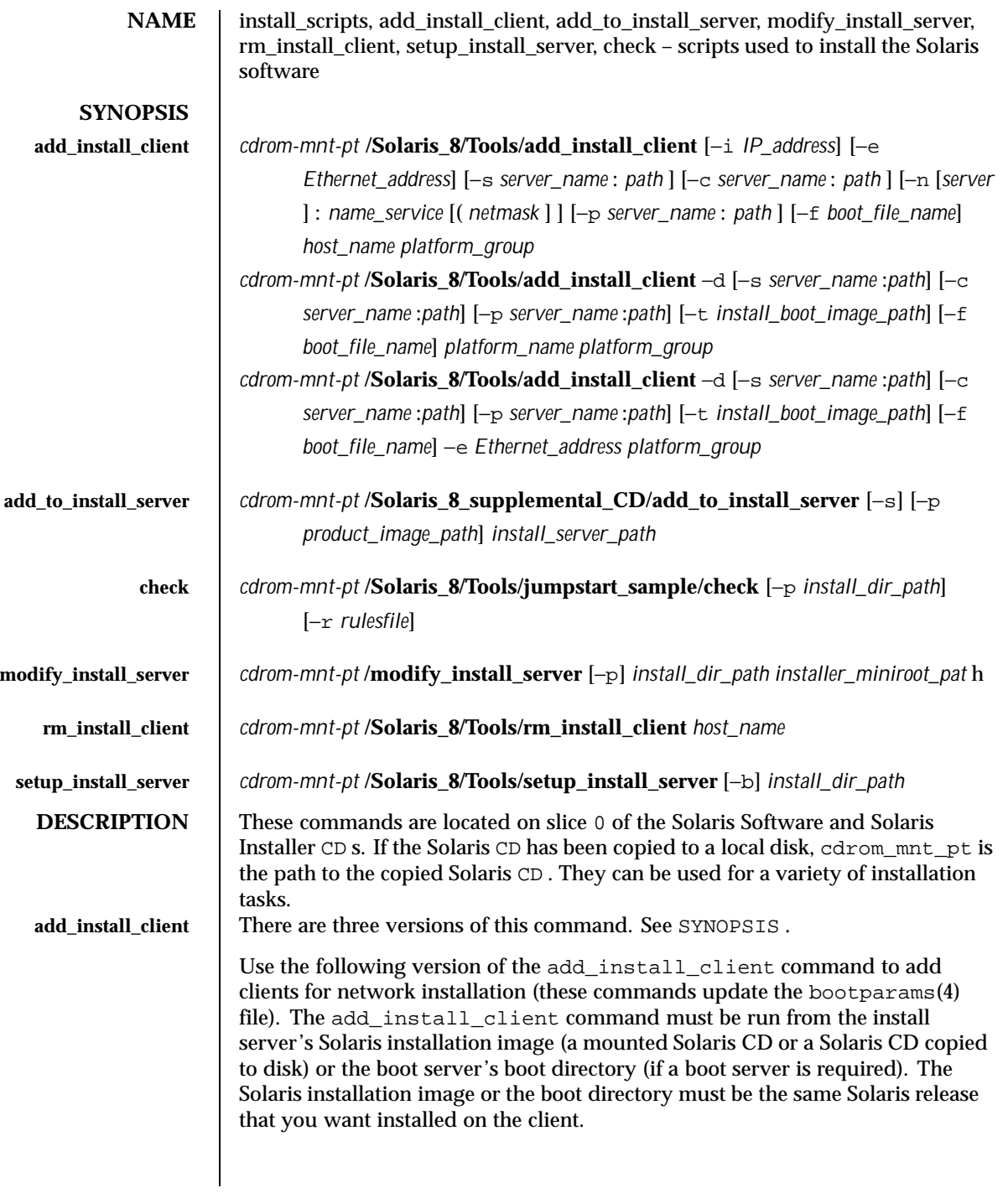

550 SunOS 5.8 Last modified 27 Sep 1999

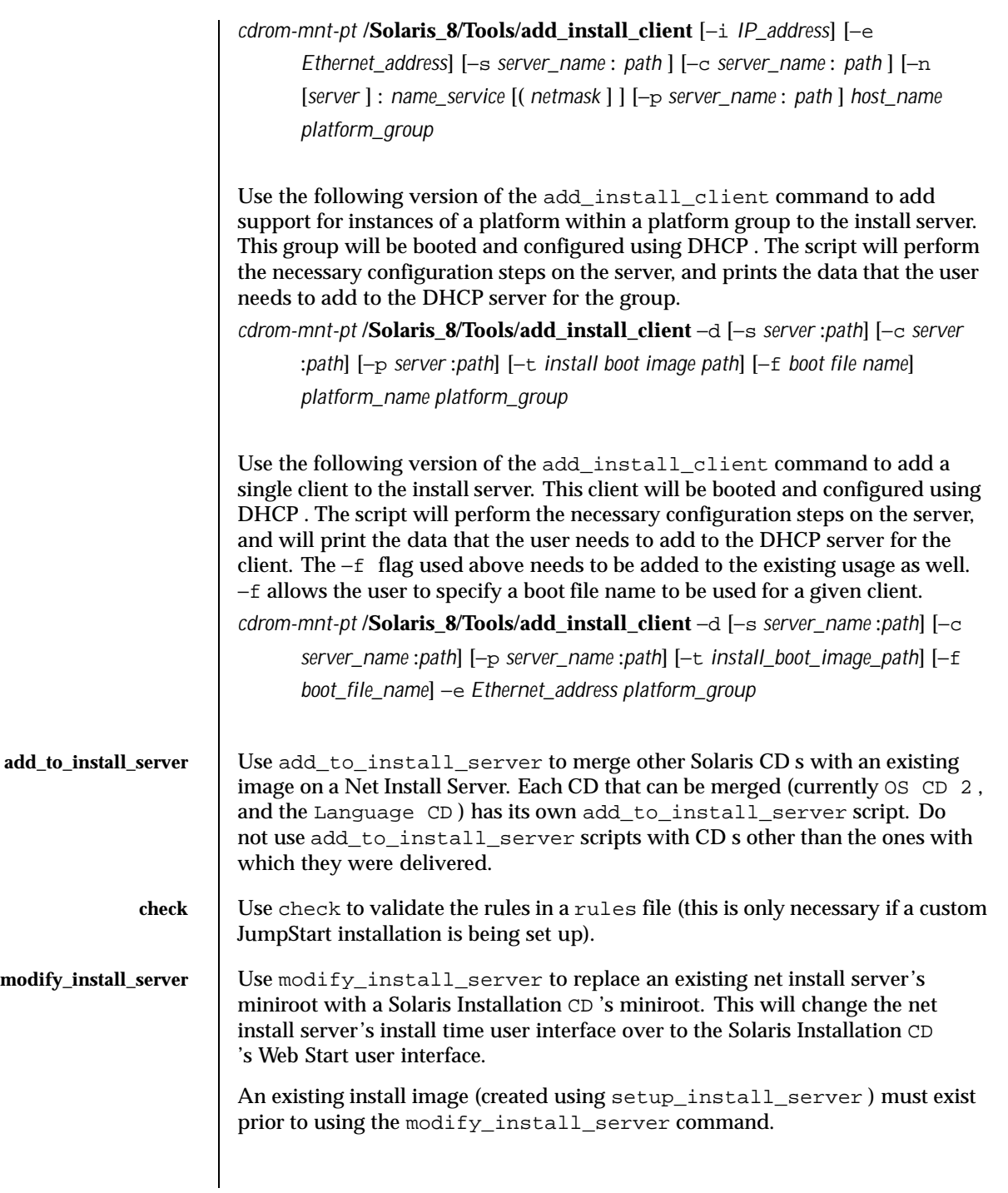

Last modified 27 Sep 1999 SunOS 5.8 551

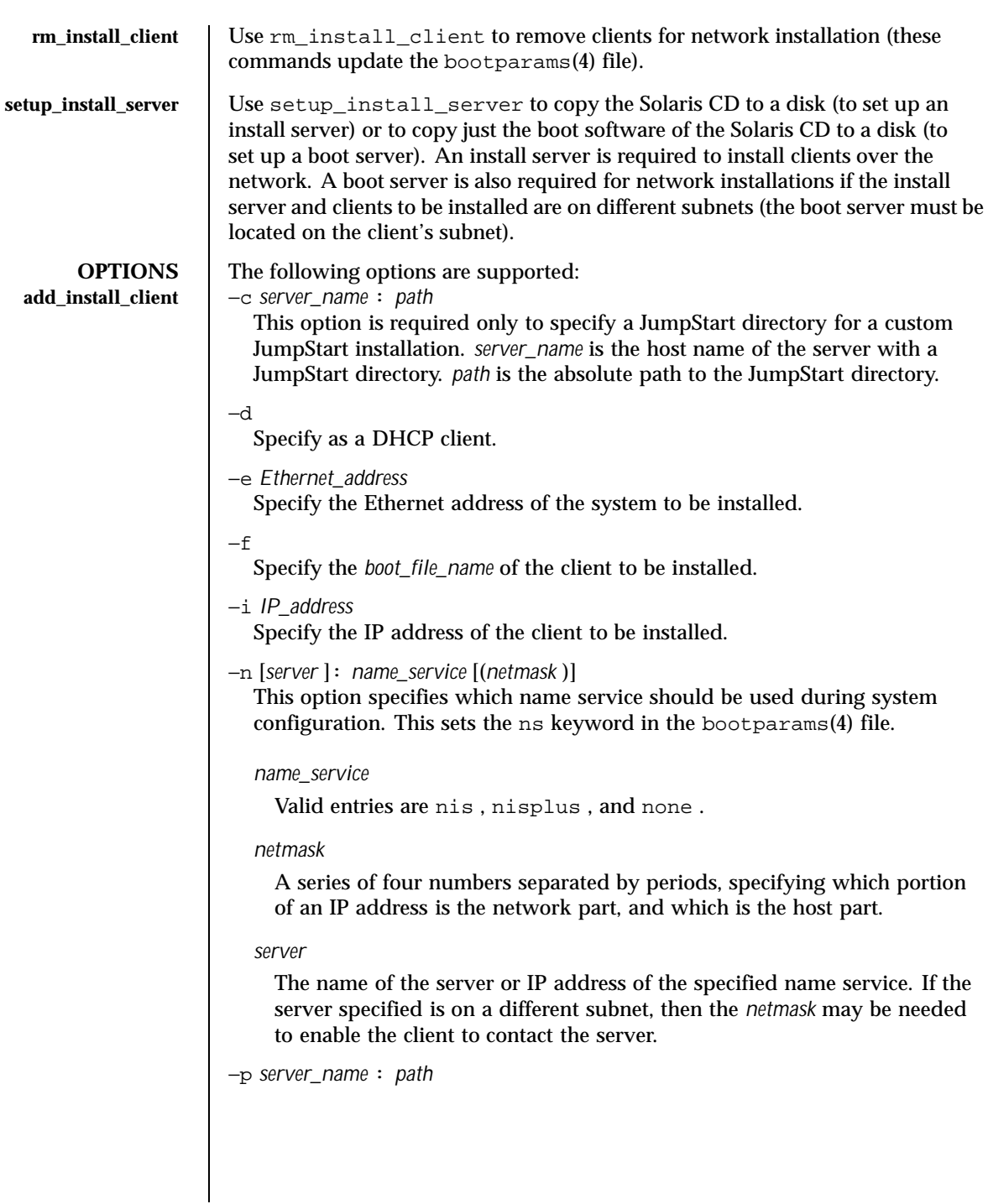

552 SunOS 5.8 Last modified 27 Sep 1999

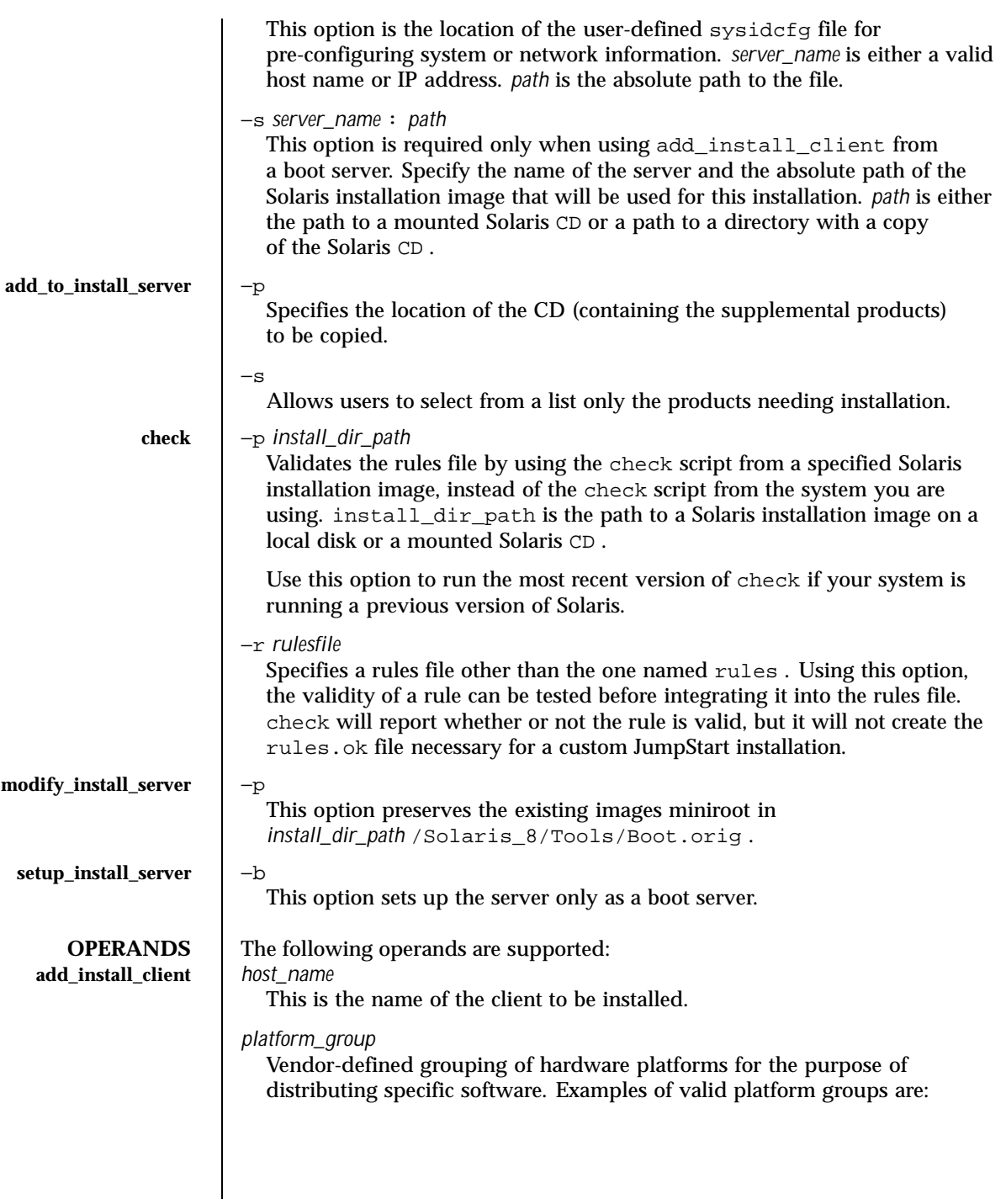

Last modified 27 Sep 1999 SunOS 5.8 553

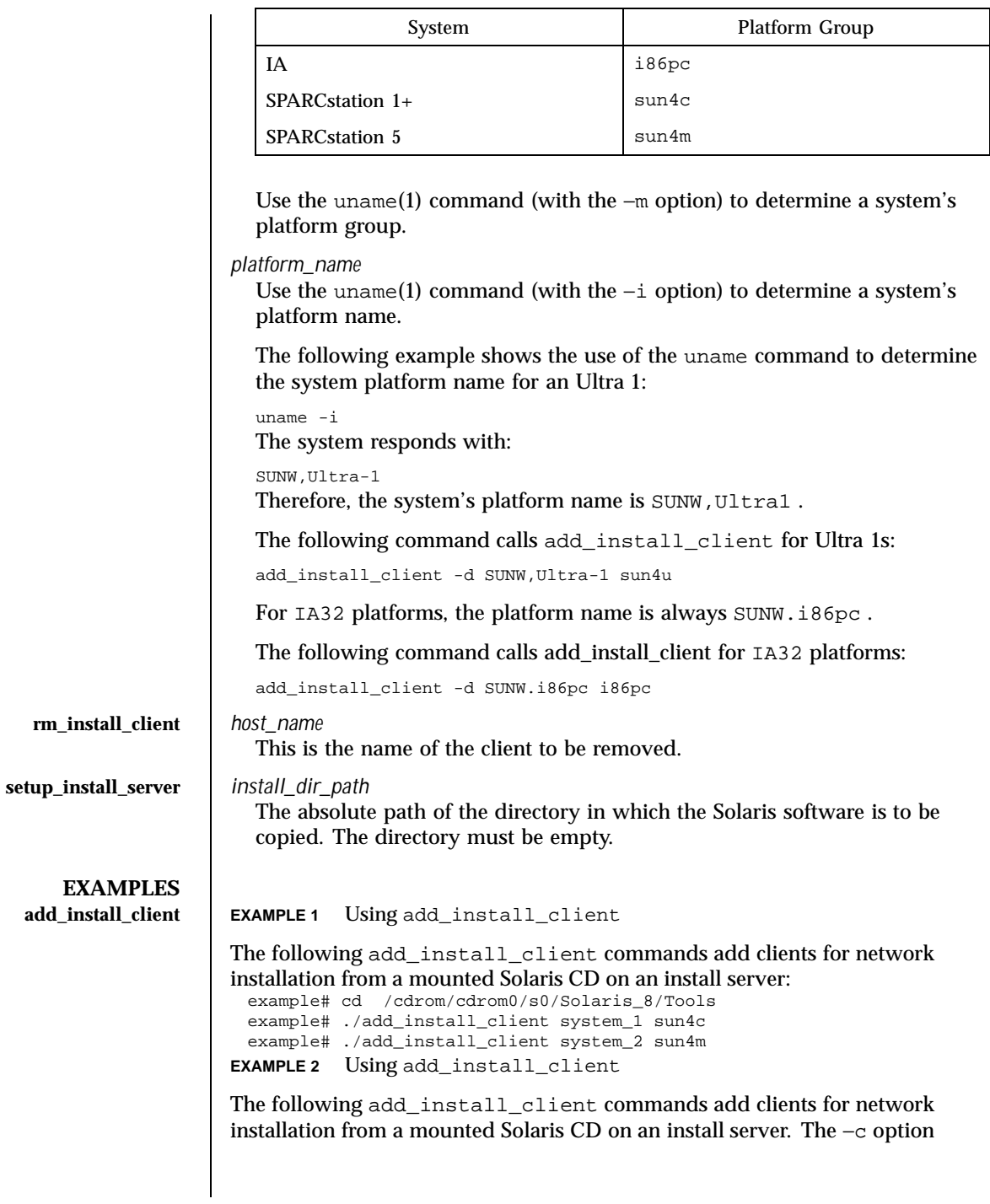

554 SunOS 5.8 Last modified 27 Sep 1999

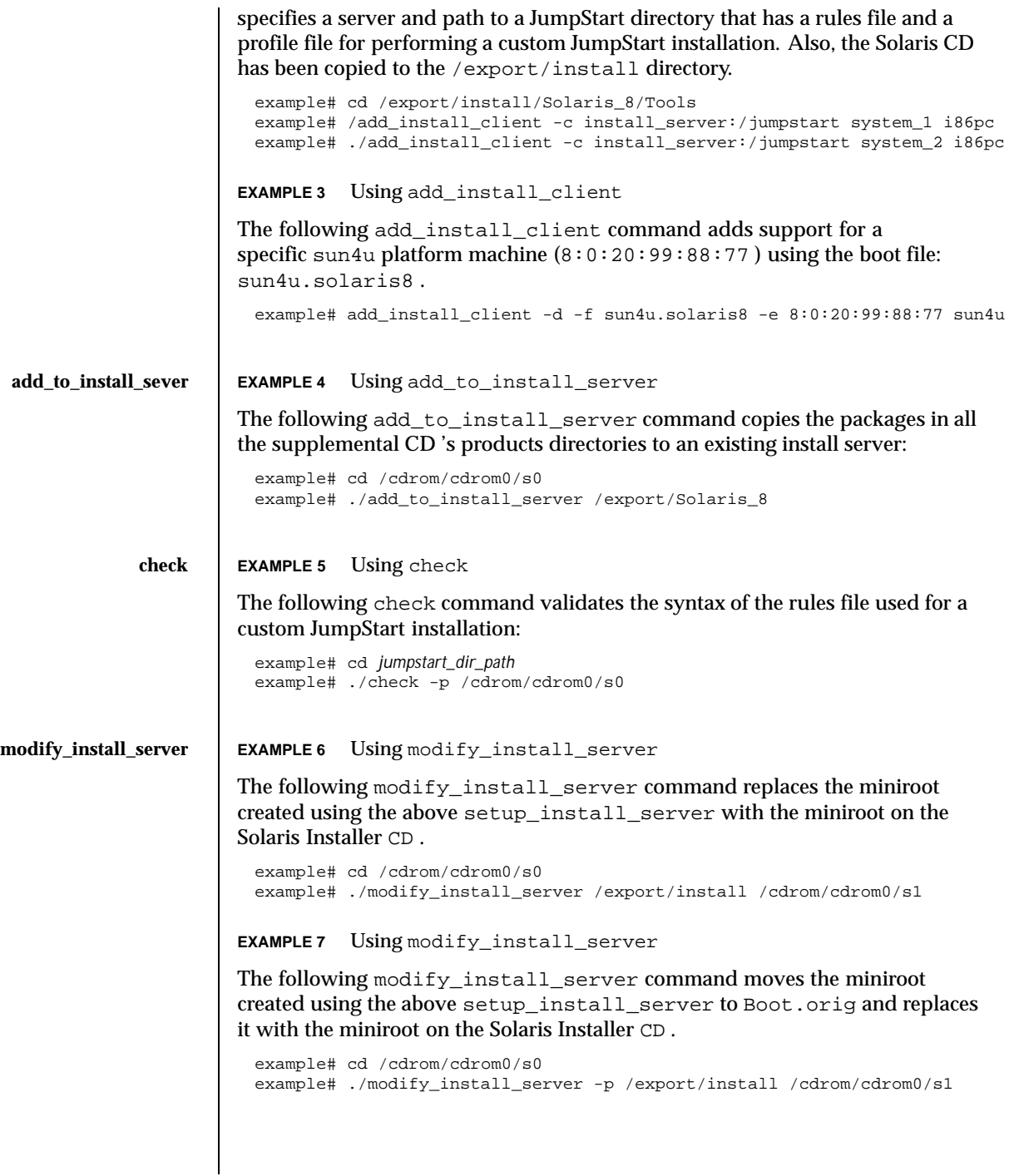

Last modified 27 Sep 1999 SunOS 5.8 555

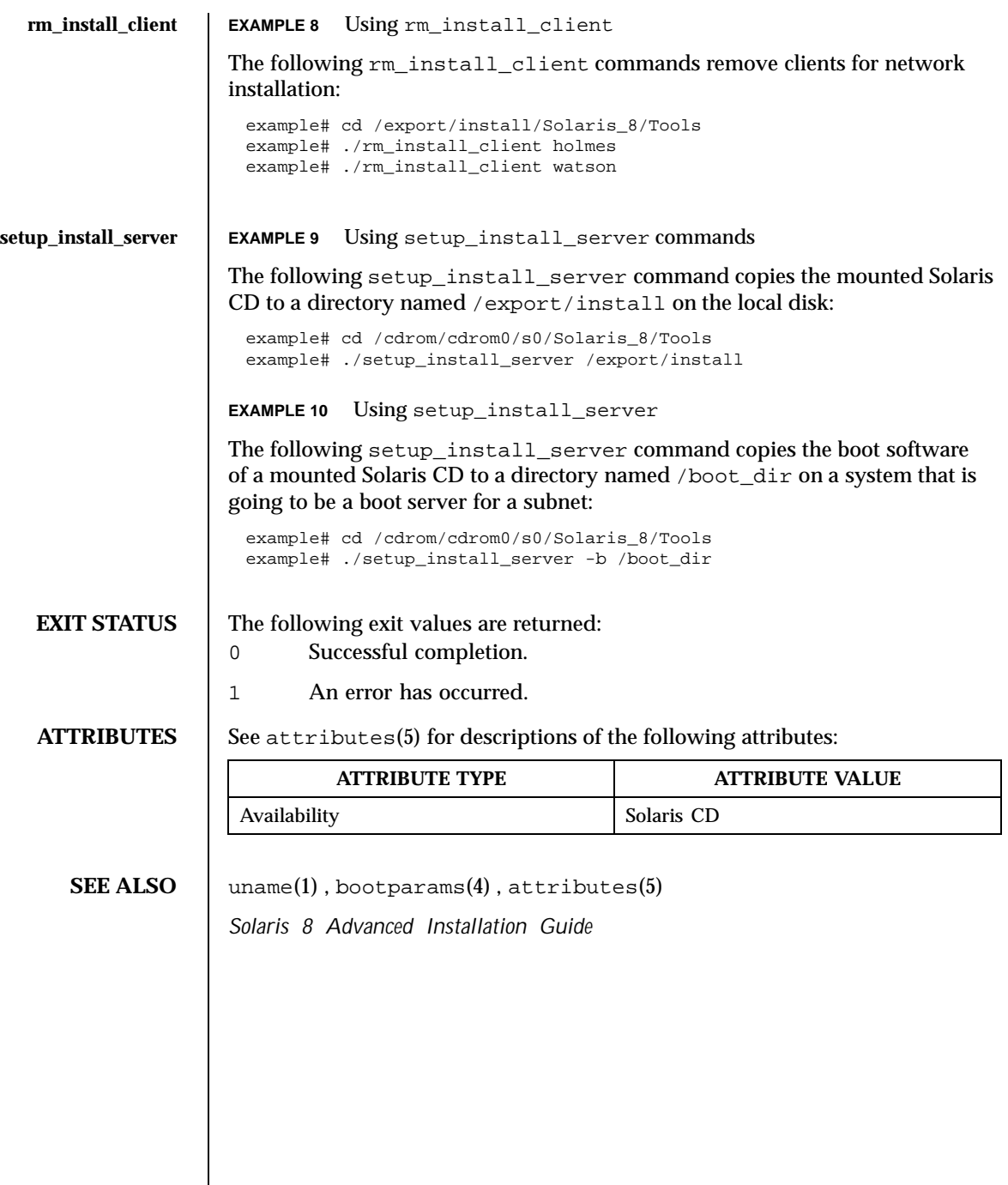

 $\overline{\phantom{a}}$ 

556 SunOS 5.8 Last modified 27 Sep 1999

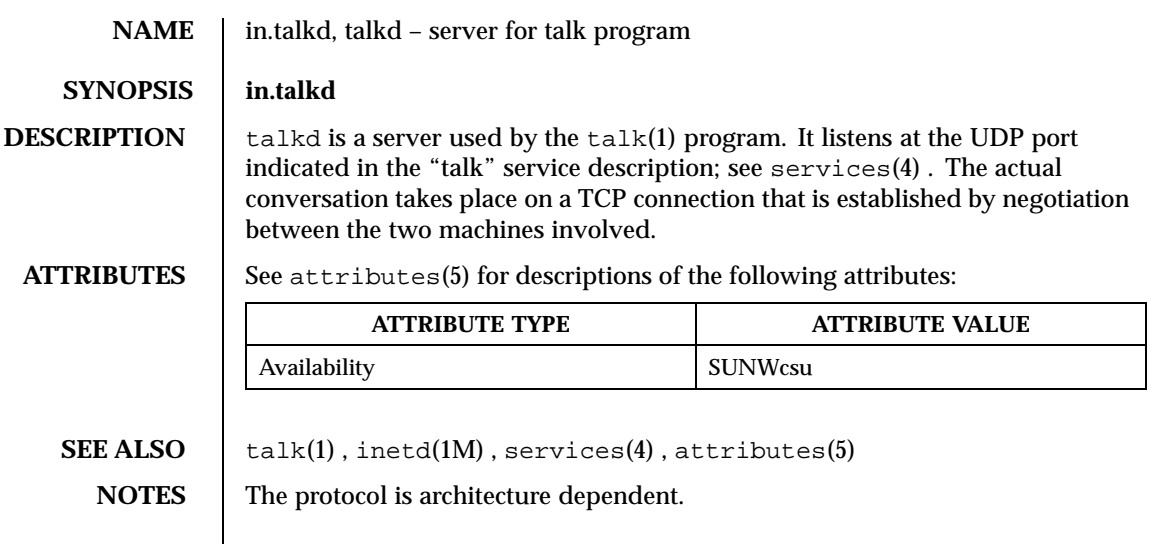

Last modified 14 Sep 1992 SunOS 5.8

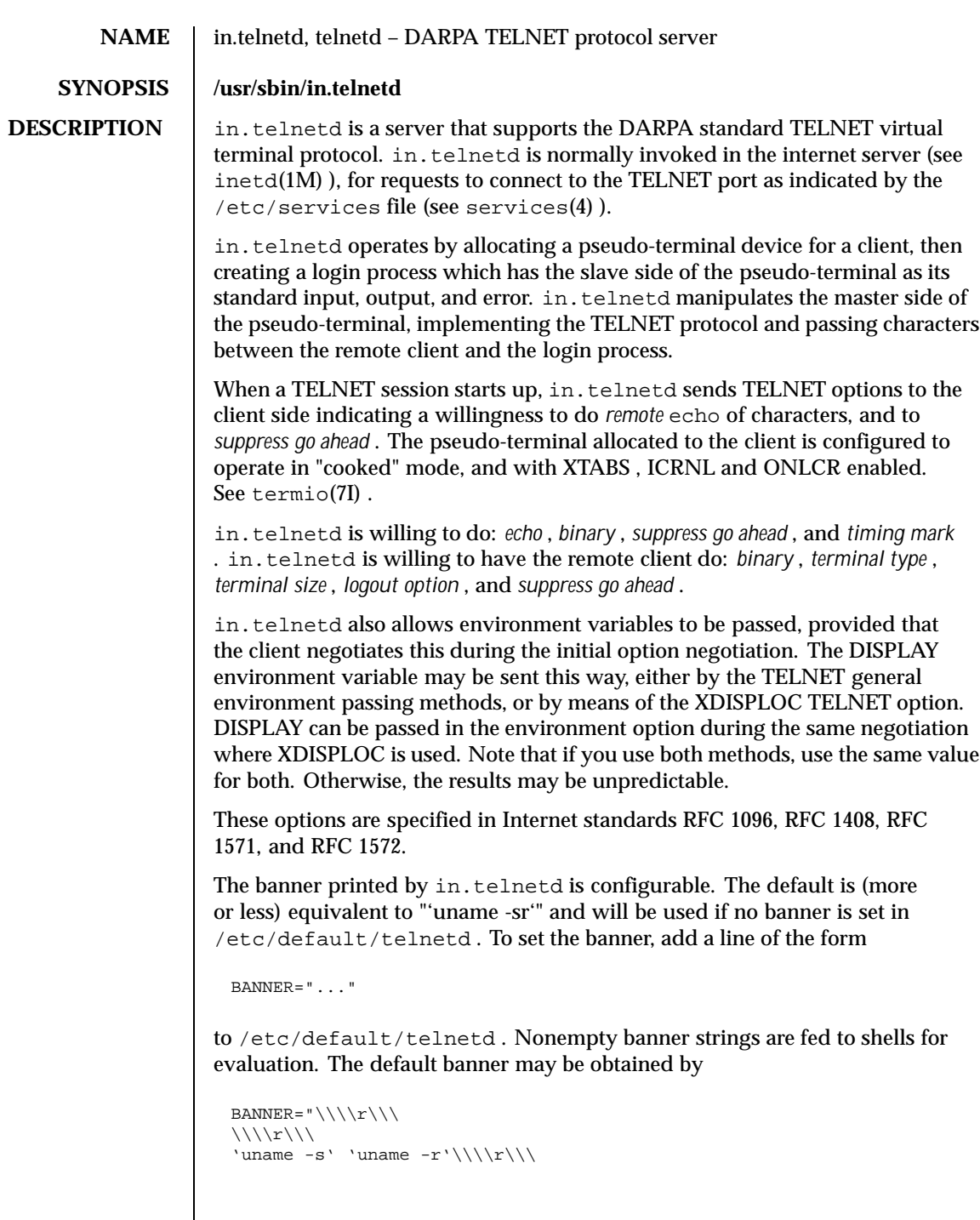

558 SunOS 5.8 Last modified 2 Nov 1999

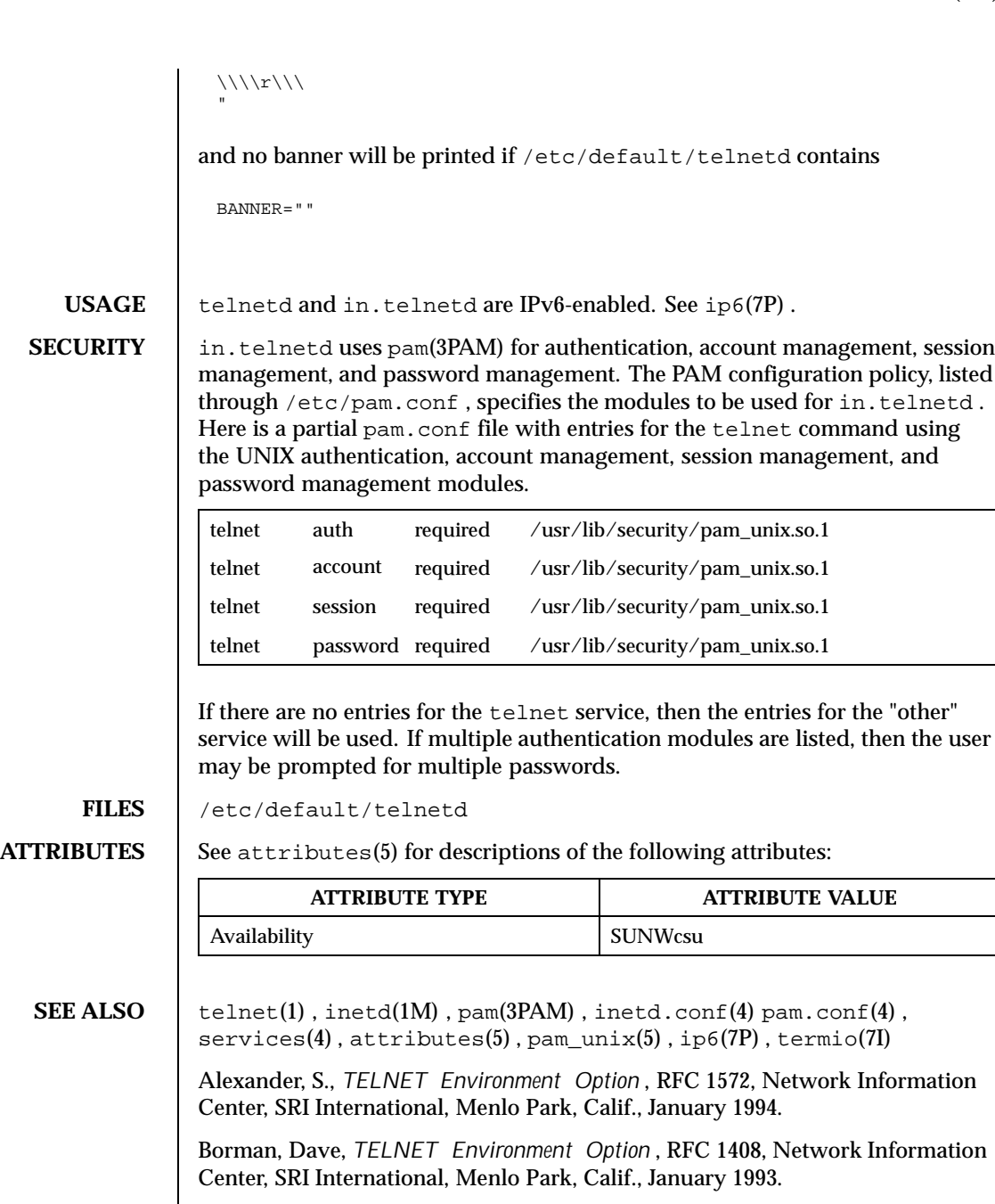

Borman, Dave, *TELNET Environment Option Interoperability Issues* , RFC 1571, Network Information Center, SRI International, Menlo Park, Calif., January 1994.

Last modified 2 Nov 1999 SunOS 5.8

Crispin, Mark, *TELNET Logout Option* , RFC 727, Network Information Center, SRI International, Menlo Park, Calif., April 1977.

Marcy, G., *TELNET X Display Location Option* . RFC 1096, Network Information Center, SRI International, Menlo Park, Calif., March 1989.

Postel, Jon, and Joyce Reynolds, *TELNET Protocol Specification* , RFC 854, Network Information Center, SRI International, Menlo Park, Calif., May 1983.

Waitzman, D., *TELNET Window Size Option* , RFC 1073, Network Information Center, SRI International, Menlo Park, Calif., October 1988.

**NOTES** Some TELNET commands are only partially implemented.

Binary mode has no common interpretation except between similar operating systems.

The terminal type name received from the remote client is converted to lower case.

The *packet* interface to the pseudo-terminal should be used for more intelligent flushing of input and output queues.

in.telnetd never sends TELNET *go ahead* commands.

560 SunOS 5.8 Last modified 2 Nov 1999

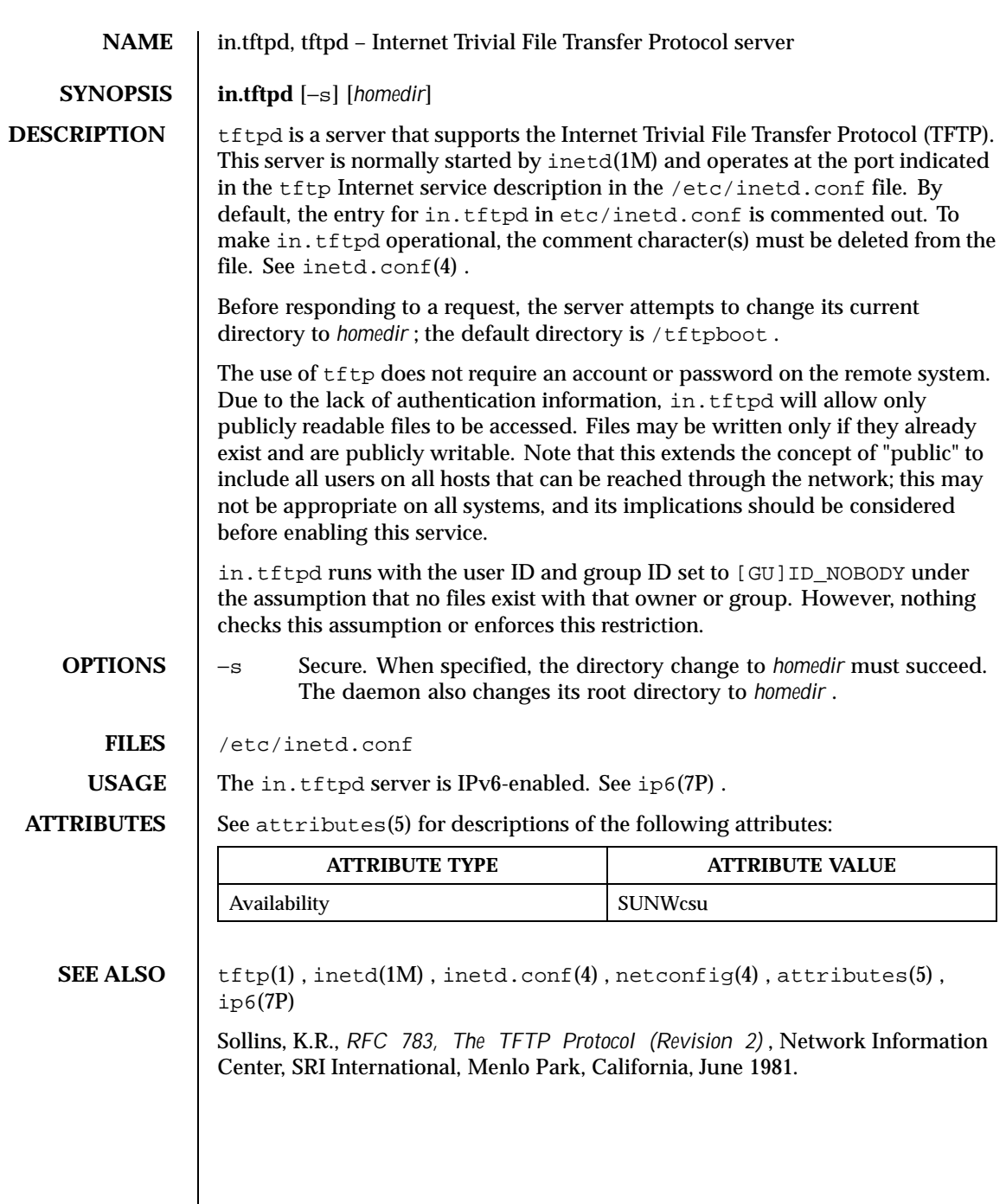

Last modified 2 Nov 1999 SunOS 5.8 561

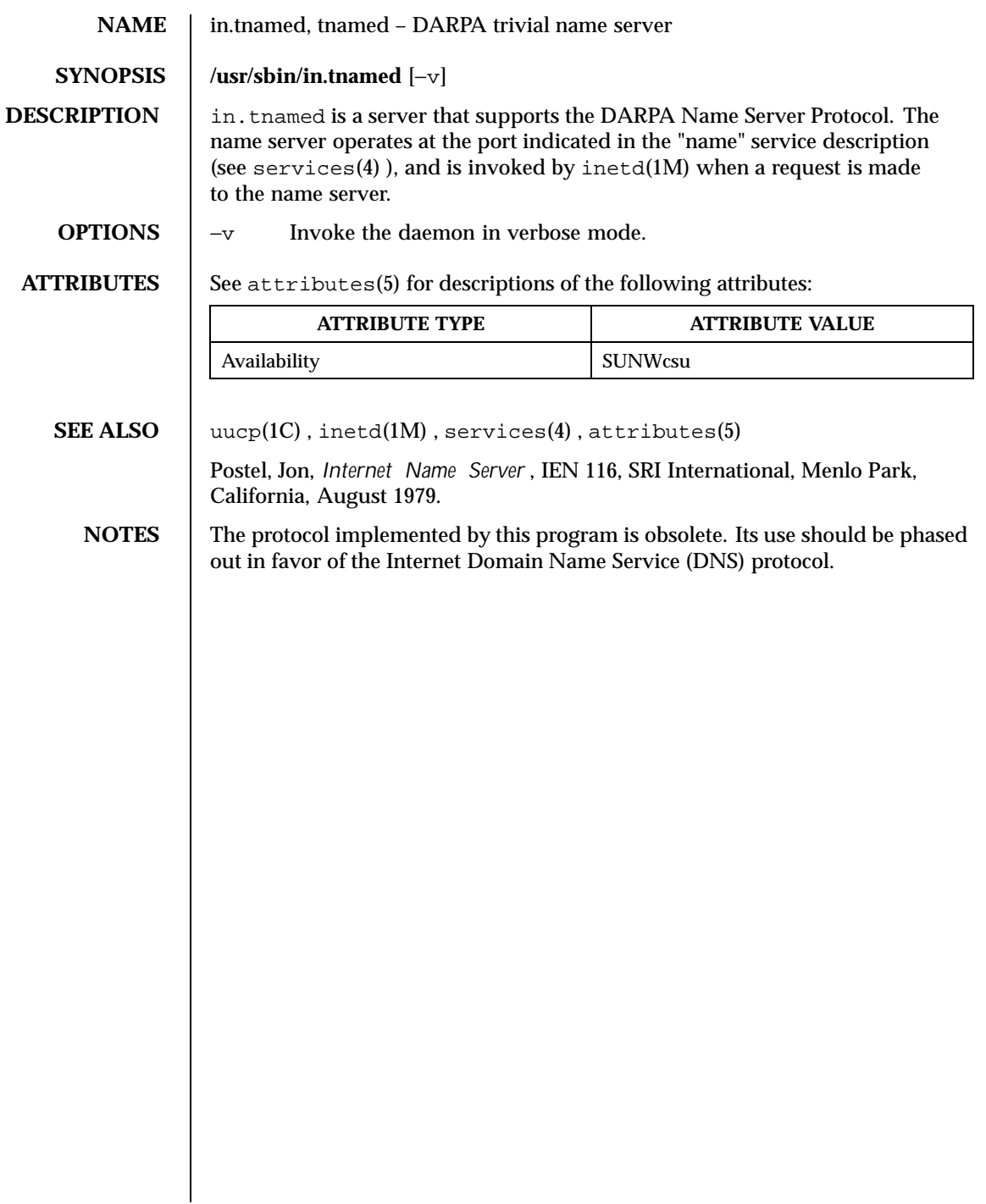

562 SunOS 5.8 Last modified 14 Sep 1992

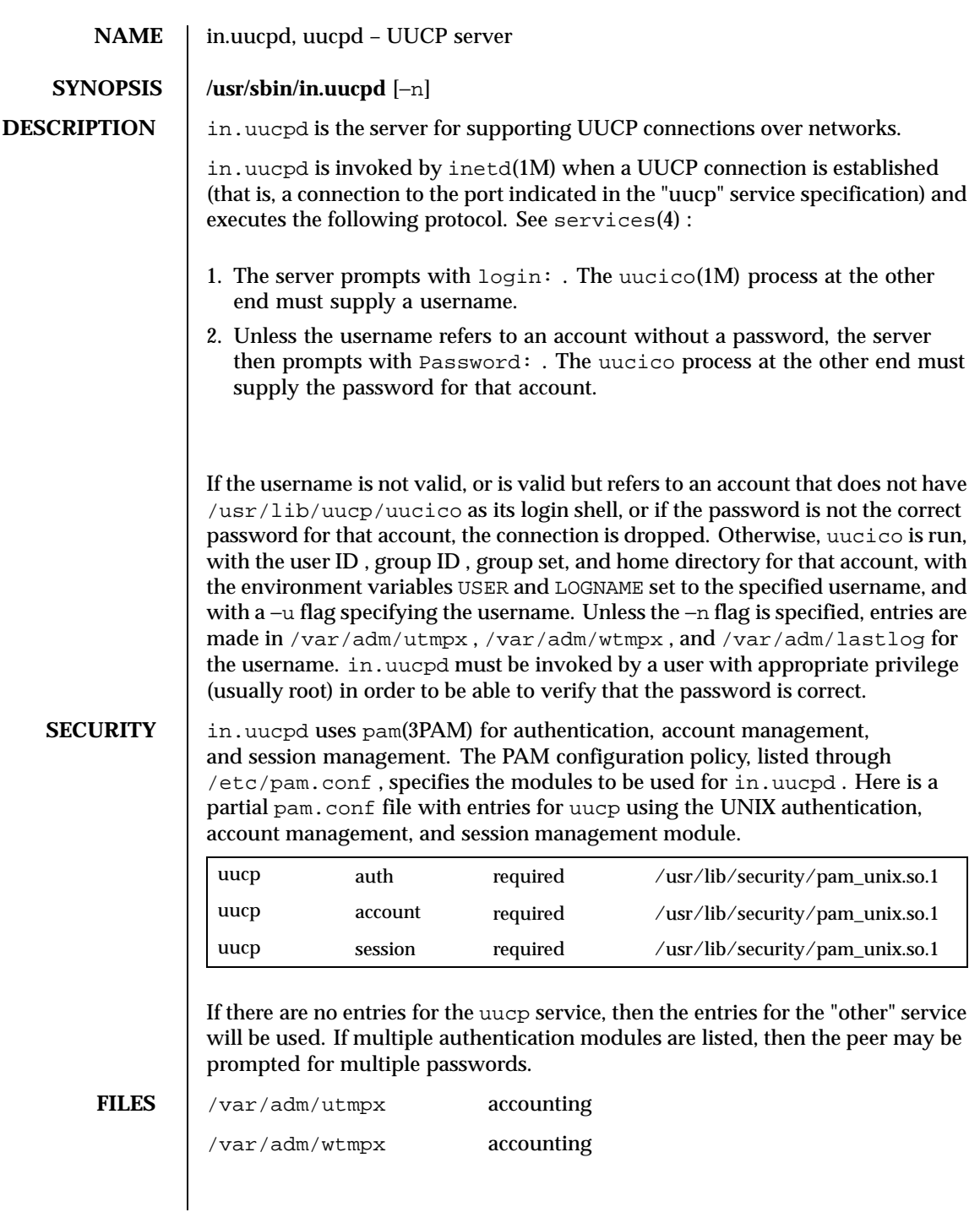

Last modified 10 Nov 1998 SunOS 5.8 563

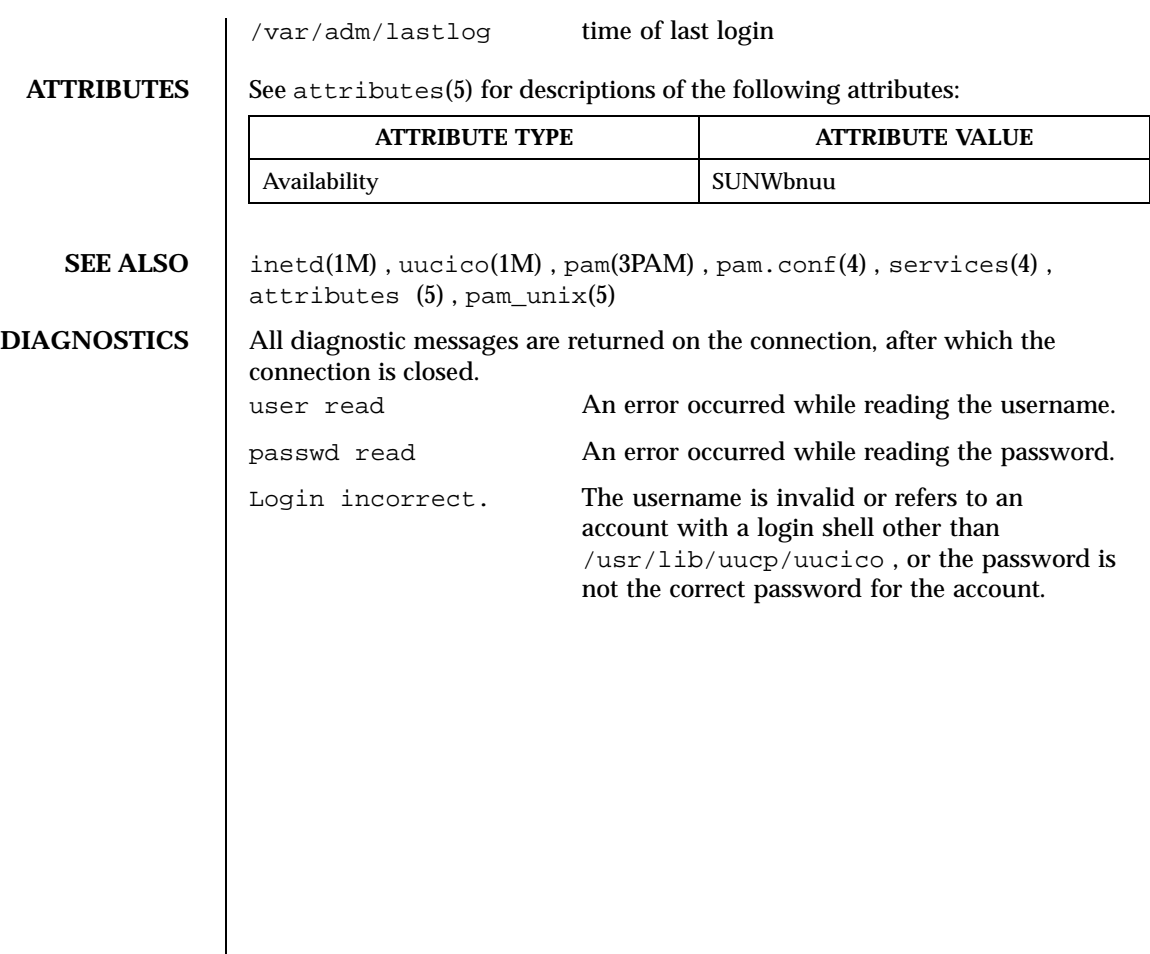

564 SunOS 5.8 Last modified 10 Nov 1998

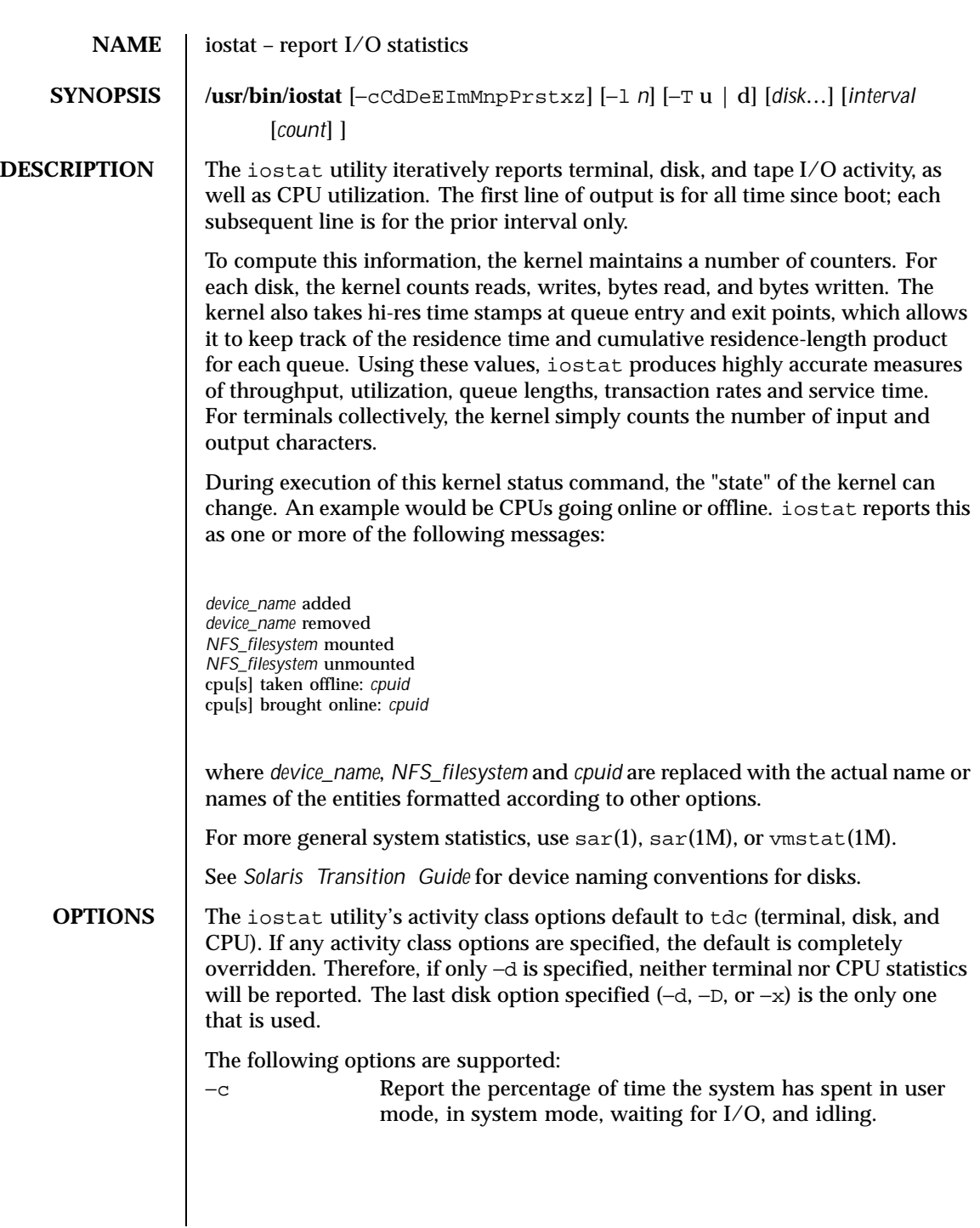

Last modified 1 Nov 1999 SunOS 5.8

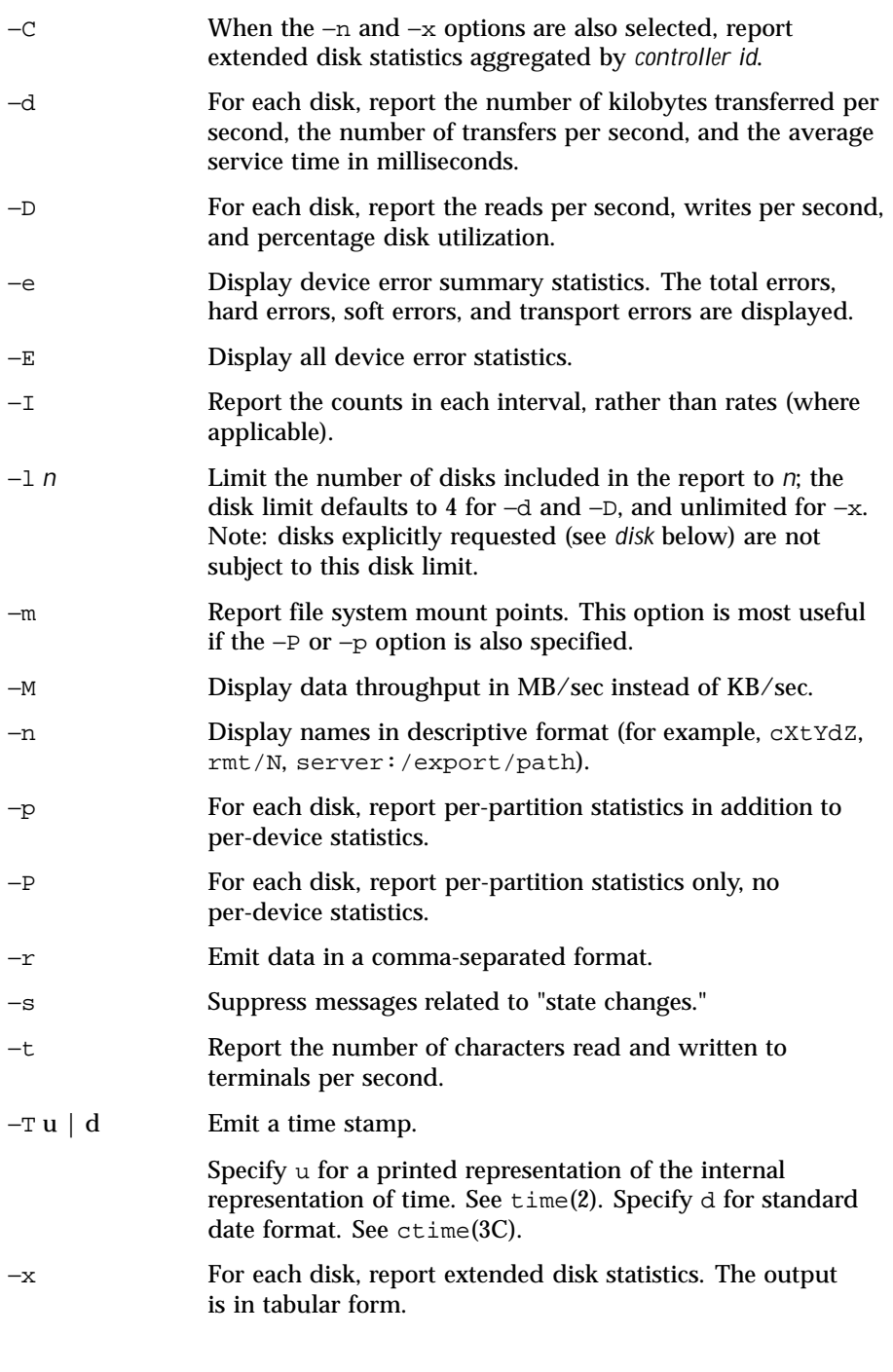

566 SunOS 5.8 Last modified 1 Nov 1999

−z Don't print lines whose underlying data values are all zeroes. **OPERANDS** The following operands are supported: disk **Explicitly specify the disks to be reported**; in addition to any explicit disks, any active disks up to the disk limit (see −l above) will also be reported. *count* Only print *count* reports. *interval* **Report once each** *interval* **seconds. EXAMPLES EXAMPLE 1** Using the iostat command example% **iostat** −**xtc 5 2** extended device statistics buty cpu device r/s w/s kr/s kw/s wait actv svc\_t %w %b tin tout us sy wt id sd0 0.4 0.3 10.4 8.0 0.0 0.0 36.9 0 1 0 10 0 0 1 99 sd1 0.0 0.0 0.3 0.4 0.0 0.0 35.0 0 0 sd6 0.0 0.0 0.0 0.0 0.0 0.0 0.0 0 0 nfs1 0.0 0.0 0.0 0.0 0.0 0.0 0.0 0 0 nfs2 0.0 0.0 0.0 0.1 0.0 0.0 35.6 0 0 extended device statistics by tty cpu device r/s w/s kr/s kw/s wait actv svc\_t %w %b tin tout us sy wt id sd0 0.0 0.0 0.0 0.0 0.0 0.0 0.0 0 0 0 155 0 0 0 100  $0.0$   $0.0$   $0.0$   $0.0$   $0.0$   $0.0$   $0.0$   $0.0$   $0$ sd6 0.0 0.0 0.0 0.0 0.0 0.0 0.0 0 0 nfs1 0.0 0.0 0.0 0.0 0.0 0.0 0.0 0 0 nfs2 0.0 0.0 0.0 0.0 0.0 0.0 0.0 0 0 device name of the disk r/s reads per second w/s writes per second Kr/s kilobytes read per second Kw/s kilobytes written per second wait average number of transactions waiting for service (queue length) actv average number of transactions actively being serviced (removed from the queue but not yet completed) svc\_t average service time, in milliseconds %w percent of time there are transactions waiting for service (queue non-empty)

Last modified 1 Nov 1999 **SunOS** 5.8 567

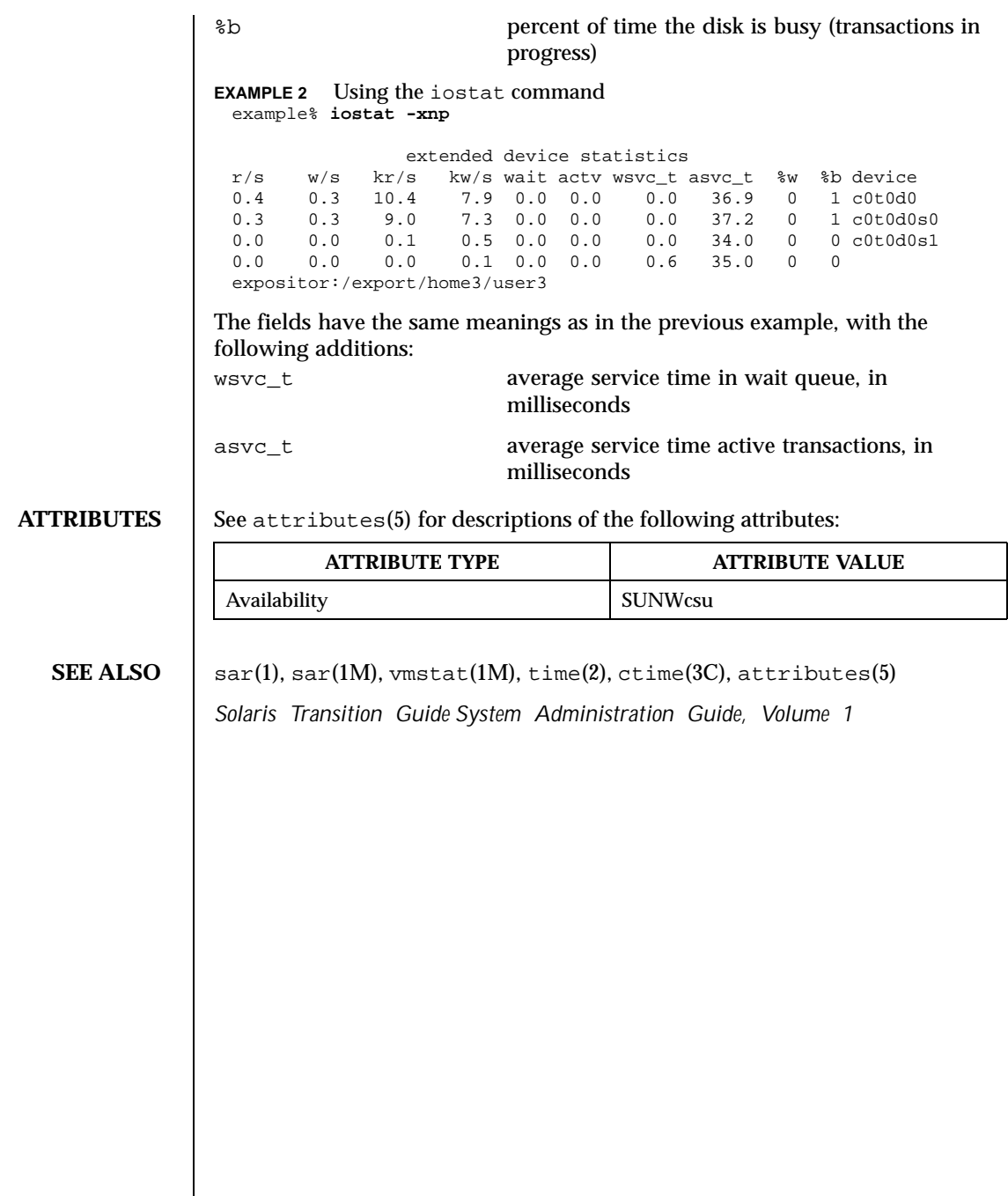

568 SunOS 5.8 Last modified 1 Nov 1999

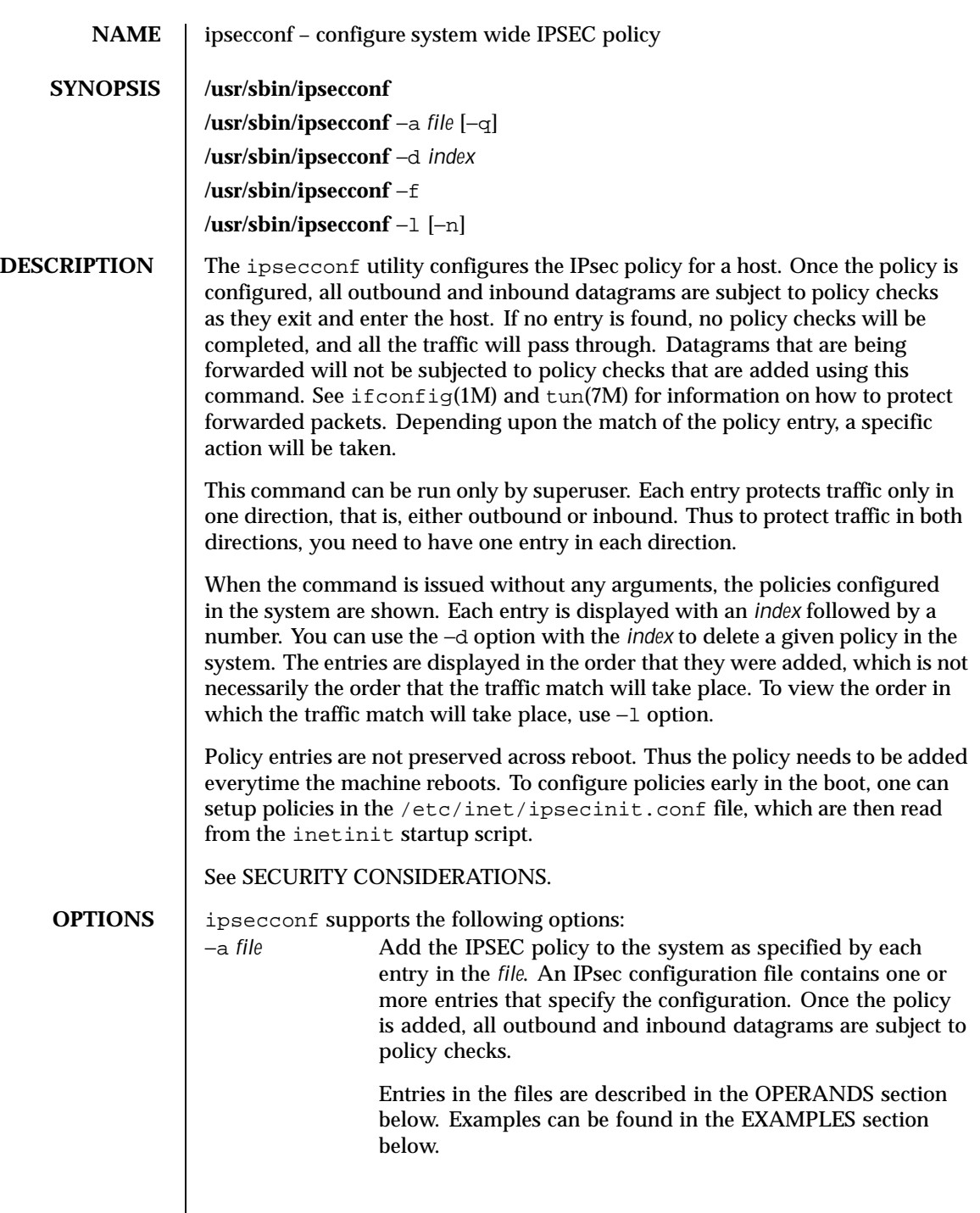

Last modified 13 Oct 1999 SunOS 5.8

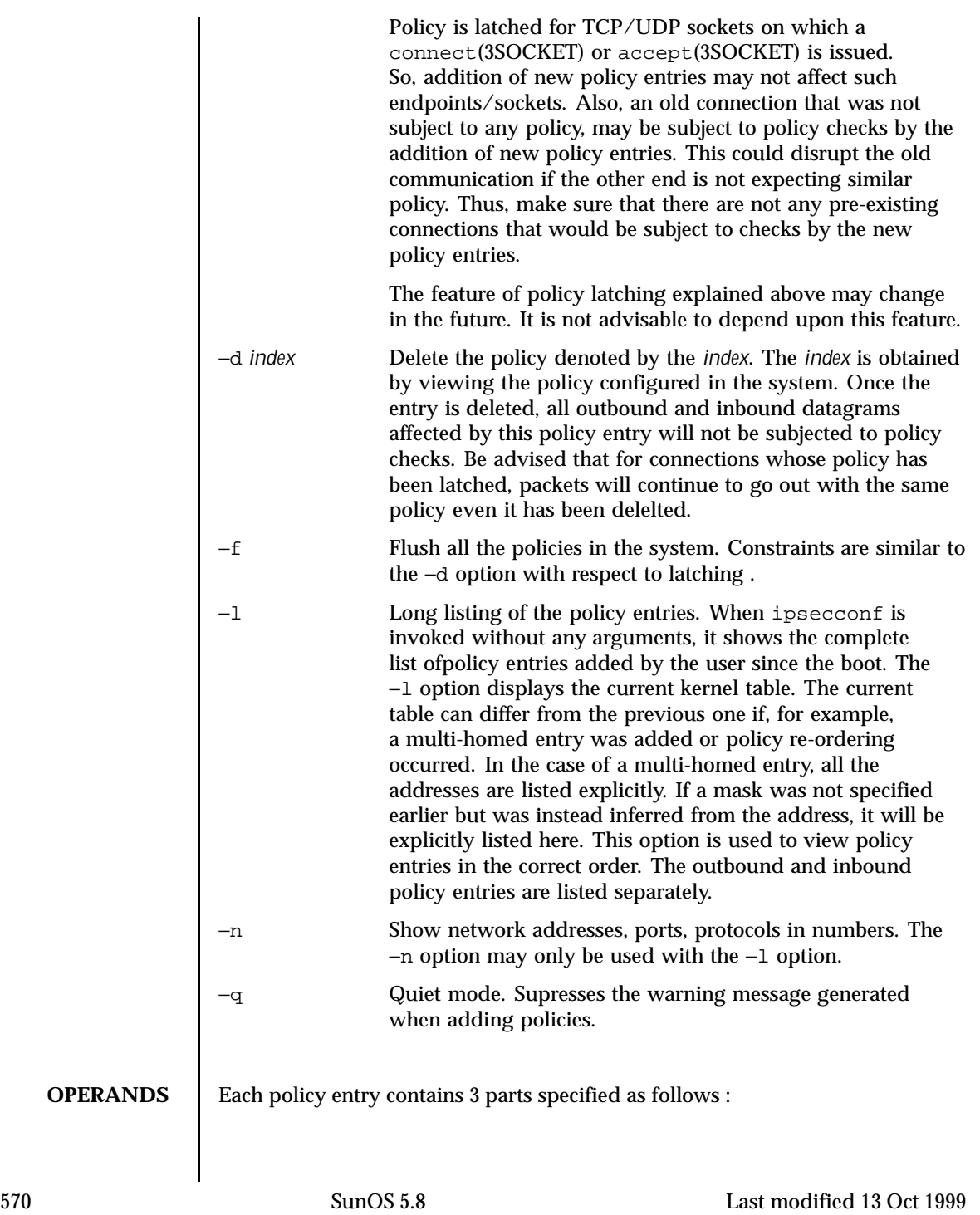

{pattern} action {properties}

Every policy entry begins on a new line and can span multiple lines. "pattern" specifies the traffic pattern that should be matched against the outbound and inbound datagrams. If there is a match, a specific "action" determined by the second argument will be taken, depending upon the "properties" of the policy entry. Pattern and properties are name-value pairs where name and value are separated by space, tab or newline. Multiple name-value pairs should be separated by space, tab or newline. The beginning and end of the pattern and properties are marked by "{" and "}" respectively.

Files can contain multiple policy entries. An unspecified name-value pair in the "pattern" will be considered as wildcard. Wildcard entries matches any corresponding entry in the datagram.

File can be commented by using "#" as the first character. Comments may be inserted either at the beginning or the end of a line.

The complete syntax of a policy entry is:

```
policy ::= {pattern} action {properties}
pattern ::= <pattern name value pair>
            <pattern_name_value_pair>, <pattern>
action ::= apply | permit | bypass
properties ::= <prop_name_value_pair>|
                 <prop_name_value_pair>, <properties>
pattern_name_value_pair ::=
     <saddr/prefix address>|
     <smask mask>|
     <sport part>|
     <daddr/prefix address>|
     <dmask mask>|
     <dport port>|
     <ulp protocol>
address ::= <Internet dot notation> | <String recognized by gethostbyname> |
            <String recongnized by getnetbyname>
prefix ::= <number>
mask ::= <0xhexdigit[hexdigit]> | <0Xhexdigit[hexdigit]> |
        <Internet dot notation>
port ::= <number>| <String recognized by getservbyname>
protocol ::= <number>| <String recognized by getprotobyname>
prop name value pair ::=
```
Last modified 13 Oct 1999 SunOS 5.8 571

```
<auth_algs auth_alg>|
    <encr_algs encr_alg|
     <encr_auth_algs auth_alg|
     <sa sa_val|
     <dir dir_val>
auth_alg ::= <md5 | hmac-md5 | sha | sha1 | hmac-sha | hmac-sha1 | number>
encr_alg ::= <des | des-cbc | 3des | 3des-cbc | number>
sa_val ::= shared | unique
dir_val ::= out | in
number ::= < 0 | 1 | 2 ... 9> <number>
```
Policy entries may contain the following (name value) pairs in the pattern field. Each (name value) pair may appear only once in given policy entry.

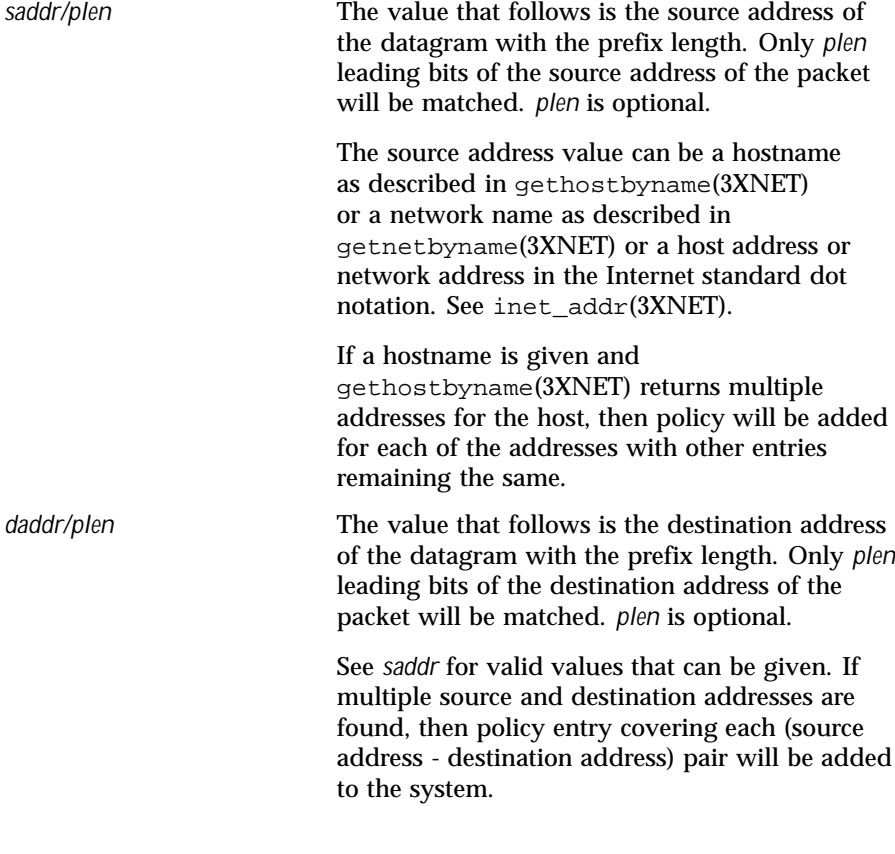

572 SunOS 5.8 Last modified 13 Oct 1999

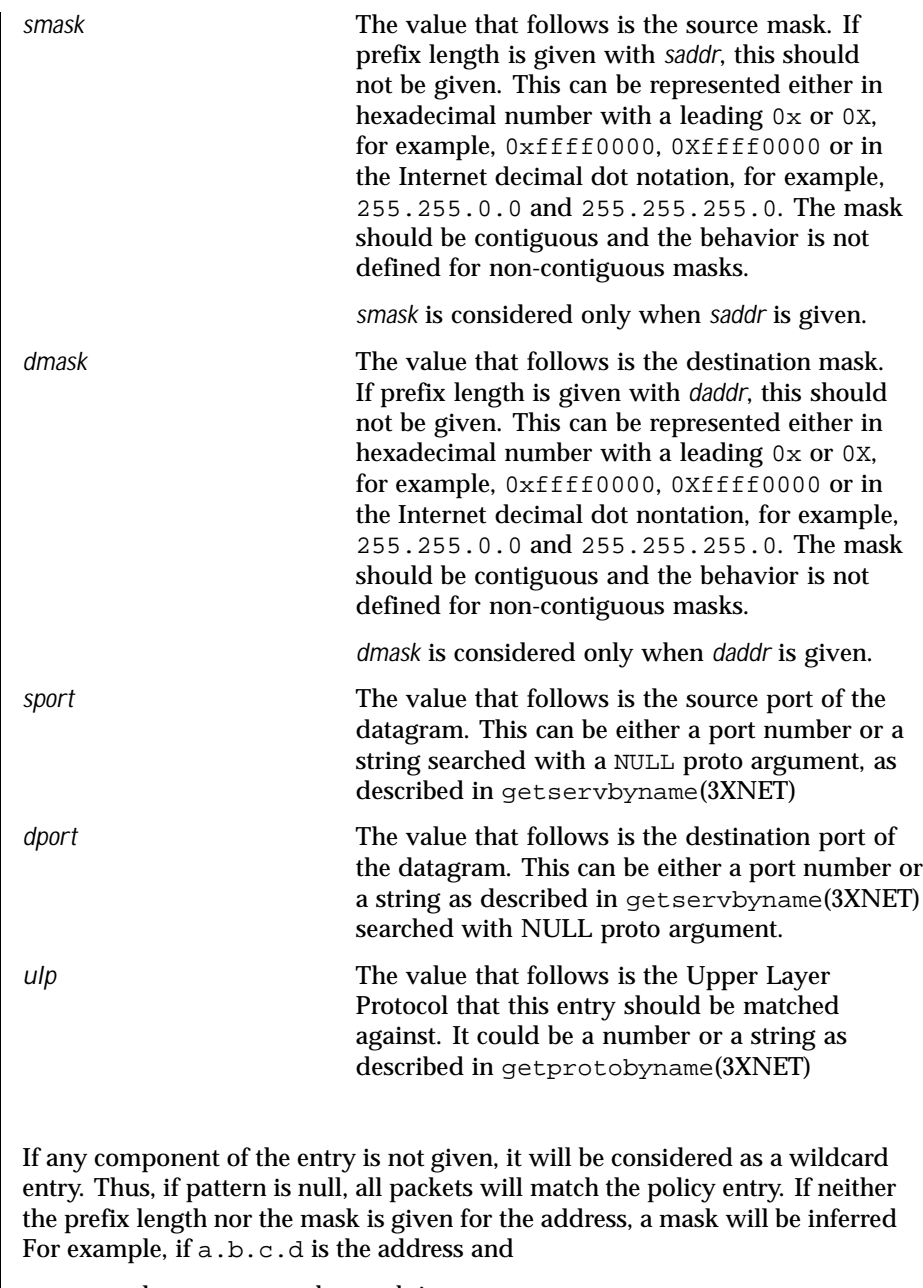

- $\blacksquare$  b, c and d are zeroes, the mask is  $0 \times f \in 0000000$ .
- only c and d are zeroes, the mask is  $0 \times f$  fff0000.

Last modified 13 Oct 1999 SunOS 5.8

- only d is zero, the mask is  $0 \times$ fffff00.
- neither  $a, b, c$  nor d are zeroes, the mask is  $0 \times$  ffffffff.

To avoid ambiguities, it is advisable to explicitly give either the prefix length or the mask.

Policy entries may contain the following (name value) pairs in teh properties filed. Each (name value) pair may appear only once in a give policy entry.

auth\_algs An acceptable value following this implies that IPsec AH header will be present in the outbound datagram. Values following this describe the authentication algorithms that will be used while applying the IPsec AH on outbound datagrams and verified to be present on inbound datagrams. See *RFC 2402*.

> This entry can contain either a string or a decimal number.

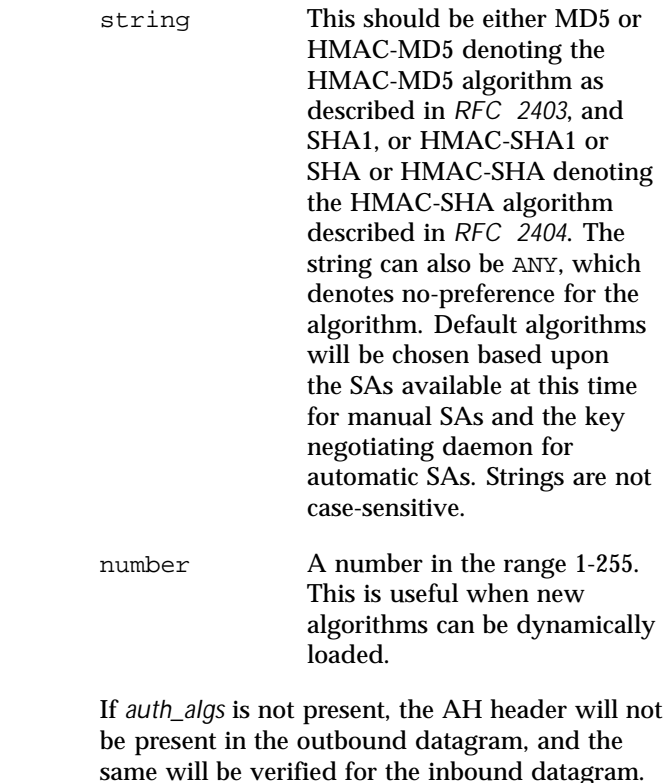

574 SunOS 5.8 Last modified 13 Oct 1999

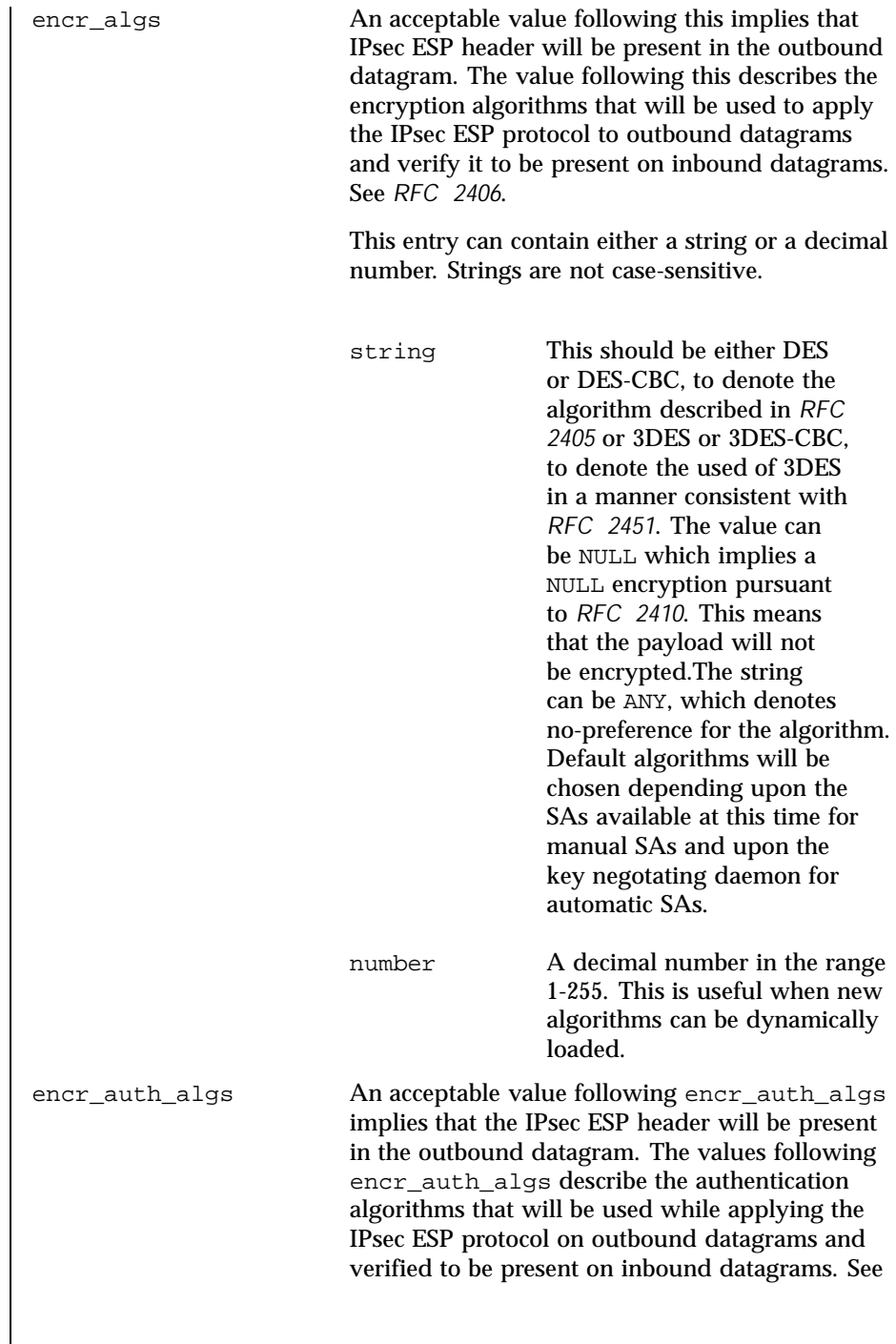

Last modified 13 Oct 1999 SunOS 5.8

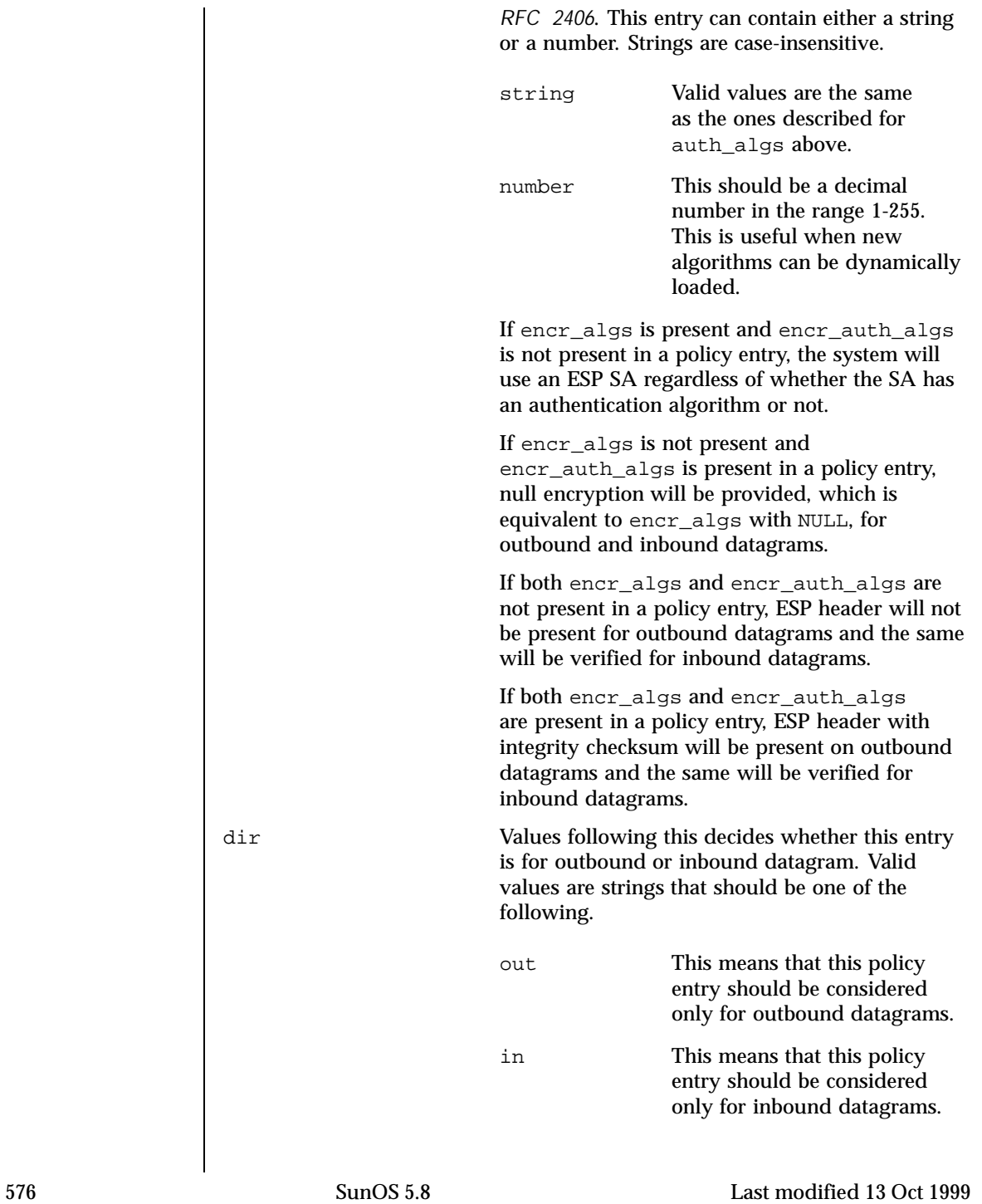
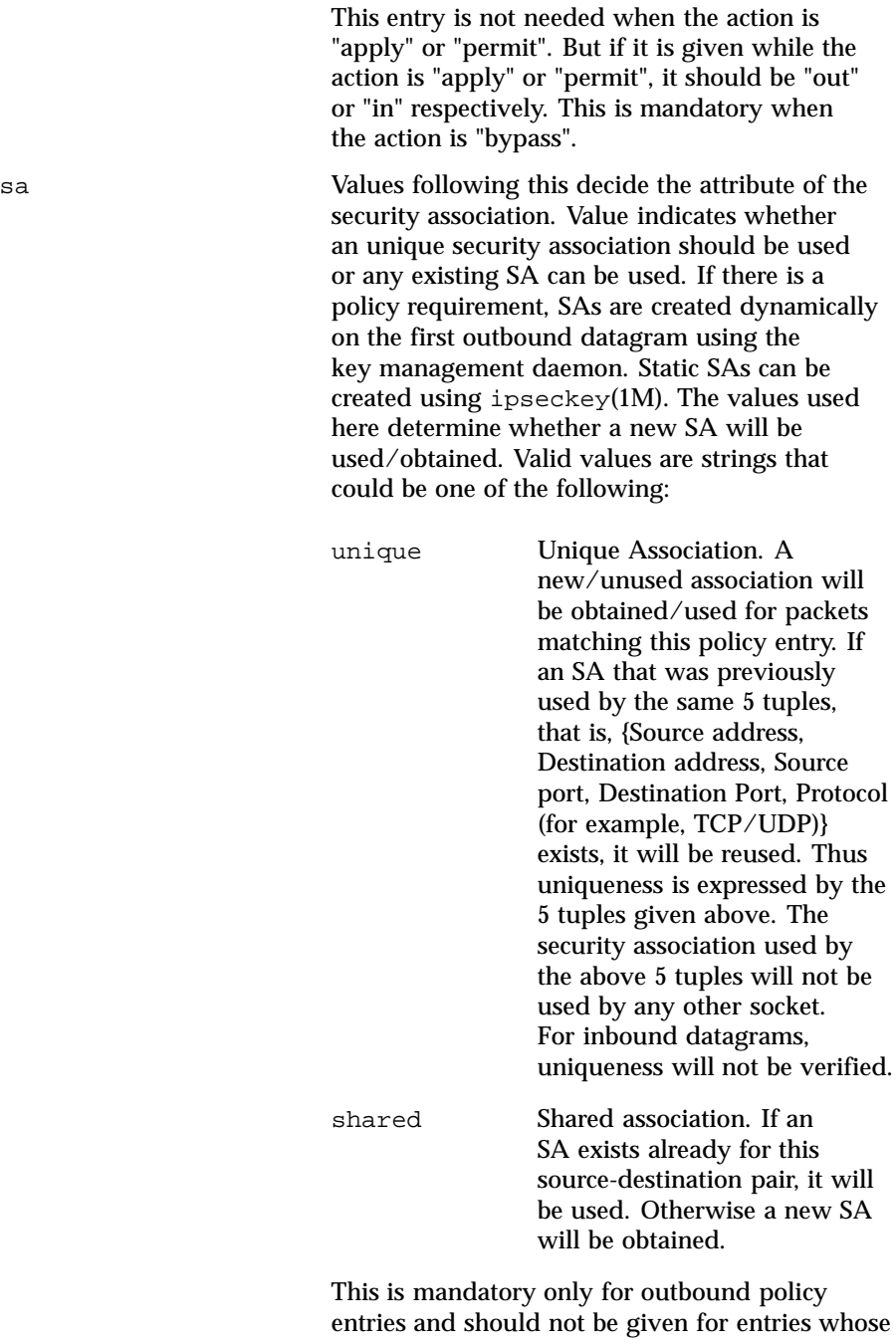

Last modified 13 Oct 1999 SunOS 5.8

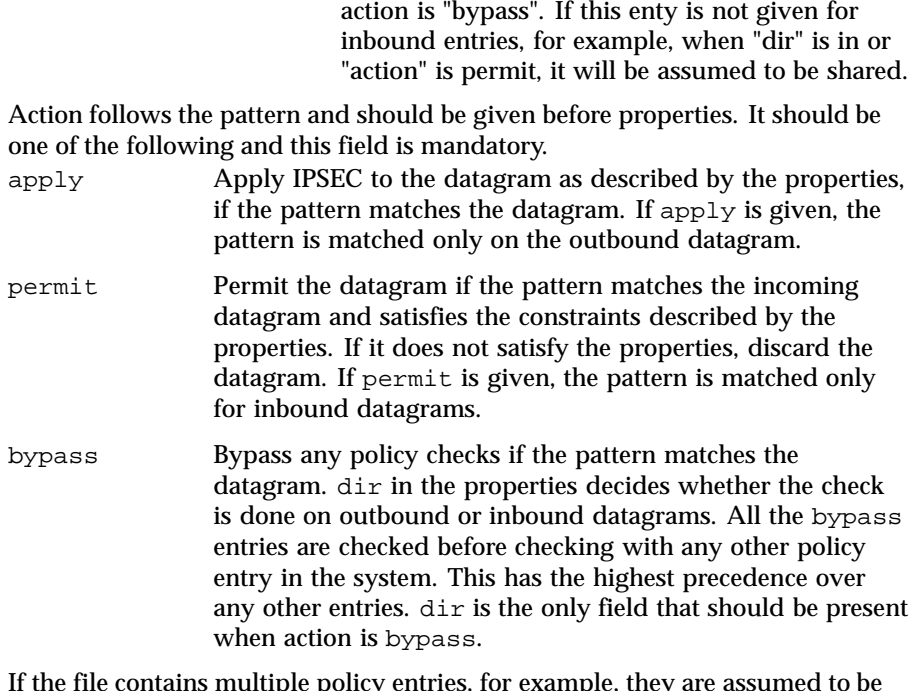

If the file contains multiple policy entries, for example, they are assumed to be listed in the orderd in which they are to be applied. In cases of multiple entries matching the outbound and inbound datagram, the first match will be taken. The system will re-order the policy entry, that is, add the new entry before the old entry, only when:

 The level of protection is "stronger" than the old level of protection. Currently, strength is defined as:

```
AH and ESP > ESP > AH
```
The standard uses of AH and ESP were what drove this ranking of "stronger". There are flaws with this. ESP can be used either without authentication, which will allow cut-and-paste or replay attacks, or without encryption, which makes it equivalent or slightly weaker than AH. An administrator should take care to use ESP properly. See ipsecesp(7P) for more details.

If the new entry has bypass as action.

bypass has the highest precedence. It can be added in any order, and the system will still match all the bypass entries before matching any other entries. This

578 SunOS 5.8 Last modified 13 Oct 1999

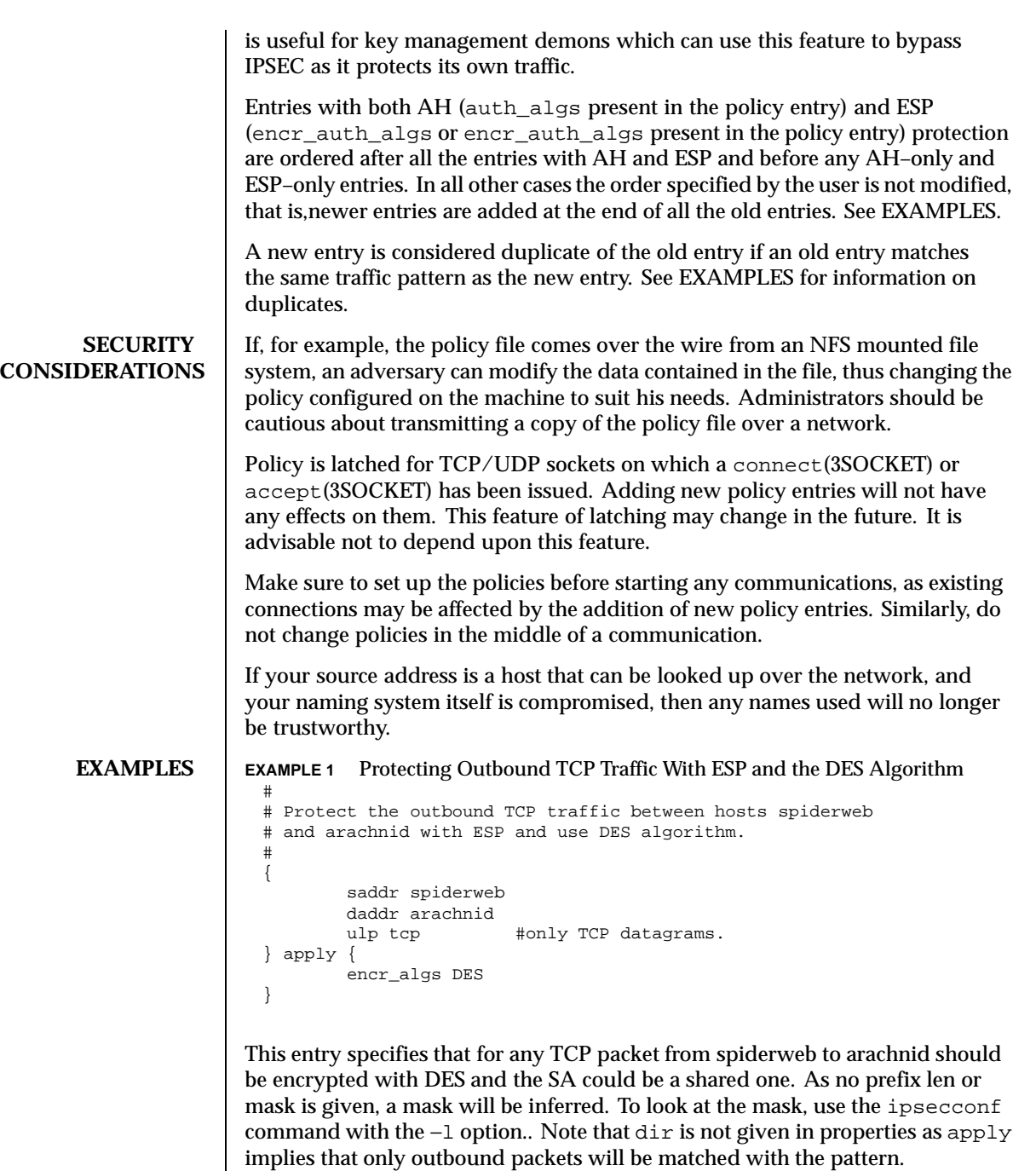

Last modified 13 Oct 1999 SunOS 5.8 579

#

**EXAMPLE 2** Verifying Whether or Not Inbound Traffic is Encrypted

The above entry will not verify whether or not the inbound traffic is encrypted. Thus you need the following entry to protect inbound traffic..

```
# Protect the TCP traffic on inbound with ESP/DES from arachnid
# to spiderweb
#
{
     saddr arachnid
     daddr spiderweb
     ulp tcp
} permit {
     encr_algs DES
}
```
"sa" can be absent for inbound policy entries as it implies that it can be a shared one. Uniqueness is not verified on inbound. Note that in both the above entries, authentication was never specified..This can lead to cut and paste attacks. As mentioned previously, though the authentication is not specfied, the system will still use an ESP SA with encr\_auth\_alg specified, if it was found in the SA tables.

**EXAMPLE 3** Authenticating All Inbound Traffic to the Telnet Port

```
#
# All the inbound traffic to the telnet port should be
# authenticated.
#
{
   dport telnet # telnet is 23
} permit {
   auth_algs SHA1
   dir in
}
```
This entry specifies that any inbound datagram to telnet port should come in authenticated with the SHA1 algorithm. Otherwise the datagram should not be permitted. Without this entry, traffic destined to port number 23 can come in clear. Note that  $\text{dir}$  as given is optional, as  $\text{permit}$  implies that this policy entry will be checked only on inbound. "sa" is not specified, which implies that it is shared. This can be done only for inbound entries. You need to have an equivalent entry to protect outbound traffic so that the outbound traffic is authenticated as well.

**EXAMPLE 4** Verifying Inbound Traffic is Null-Encrypted

```
#
# Make sure that all inbound traffic from network-B is NULL
# encrypted, but bypass for host-B alone from that network.
# Add the bypass first.
\left\{ \right.saddr host-B
} bypass {
    dir in
```
580 SunOS 5.8 Last modified 13 Oct 1999

```
}
# Now add for network-B.
{
   saddr network-B/16
} permit {
   encr_algs ENUL
   encr_auth_algs md5
}
```
The first entry specifies that any packet with address host-B should not be checked against any policies. The second entry specifies that all inbound traffic from network-B should be encrypted with a NULL encryption algorithm and the MD5 authentication algorithm. NULL encryption implies that ESP header will be used without encrypting the datagram. As the first entry is bypass it need not be given first in order, as bypass entries have the highest precedence. Thus any inbound traffic will be matched against all bypass entries before any other policy entries..

**EXAMPLE 5** Encrypting a Packet with 3DES and SHA1

The following entry on host-B specifies that that any packet from hostA to hostB should be encrypted with 3DES and SHA1.

```
{
    saddr hostA
    daddr hostB
} permit {
    encr_algs 3DES
    encr_auth_algs SHA1
}
```
If you try to add an entry

```
{
    saddr hostA
   daddr hostB
   dport 23
} permit {
    encr_algs DES
}
```
it will fail with "ioctl:File exists". But if you change the order, that is, give the second entry first, and first entry second, it will succeed. This is because traffic to port number 23 from hostB to hostA will be protected with DES and the remainder will be protected with 3DES and SHA1.

If you modify the second entry as follows,

```
{
     saddr hostA
     daddr hostB
     dport 23
} permit {
     encr_algs DES
     auth_algs SHA1
}
```
Last modified 13 Oct 1999 SunOS 5.8 581

it will not fail. This entry gets ordered first in the list, as the entry is protected with AH and ESP, which has precedence before the prior entry that has only ESP. You can add a bypass entry in any order and it will always have the highest precedence. But, all other entries are subject to the check as explained above.

The following entry

#

```
{
    daddr 134.56.0.0 # Network address
    dmask 0xffff0000
} permit { auth_algs any}
```
expects any traffic originating from 134.56.0.0 to be authenticated. You cannot add the following entry after the above entry has been added,

```
{
     daddr 134.56.123.0
     dmask 0xffffff00
} permit { encr_algs any}
```
as the previous entry would match the traffic from 134.56.0.0. But you can add this entry before adding the previous entry, or you can add it with AH and ESP protection. It will be reordered and considered before the previous one. **EXAMPLE 6** Entries to Bypass Traffic from IPsec

The first two entries provide that any datagram leaving the machine with source port 500 or coming into port number 500 should not be subjected to IPsec policy checks, irrespective of any other policy entry in the system. Thus the latter two entries will be considered only for ports other than port number 500.

```
# Bypass traffic for port no 500
  #
  {sport 500} bypass {dir out}
  {dport 500} bypass {dir in}
  {saddr spiderweb} apply { encr_algs any sa unique}
  {daddr spiderweb} permit { encr_algs any}
EXAMPLE 7 Protecting Outbound Traffic
```
# # Protect the outbound traffic from all interfaces. # { saddr spiderweb} apply {auth\_algs any sa unique} If gethostbyname ("spiderweb") yields multiple addresses, multiple policy entries will be added for all the source address with the same properties.

```
{
         saddr spiderweb
         daddr arachnid
     } apply { auth_algs any sa unique}
If gethostbyname ("spiderweb") and gethostbyname ("arachnid")
yield multiple addresses, multiple policy entries will be added for each (saddr
```
582 SunOS 5.8 Last modified 13 Oct 1999

daddr) pair with the same properties. Use ipsecconf−l to view all the policy entries added here.

**EXAMPLE 8** Bypassing Unauthenticated Traffic

# Protect all the outbound traffic with ESP except any traffic # to network-b which should be authenticated and bypass anything # to network-c # {daddr network-b/16} apply { auth\_algs any } {} apply { encr\_algs any sa shared} # NULL pattern {daddr network-c/16} bypass {dir out}

Note that bypass can be given anywhere and it will take precedence over all other entries. NULL pattern matches all the traffic. .

#

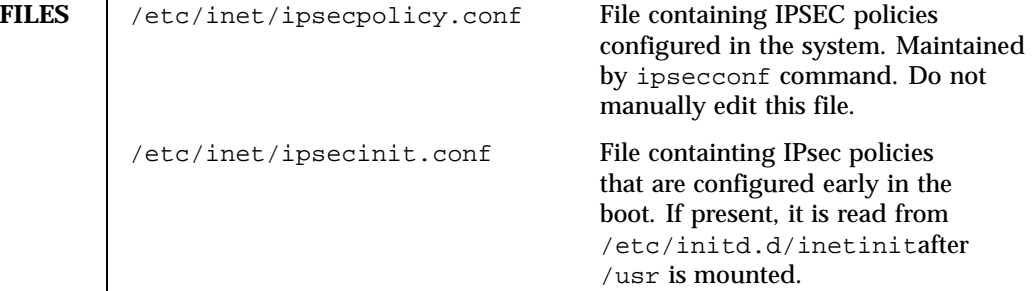

**ATTRIBUTES** See attributes(5) for descriptions of the following attributes:

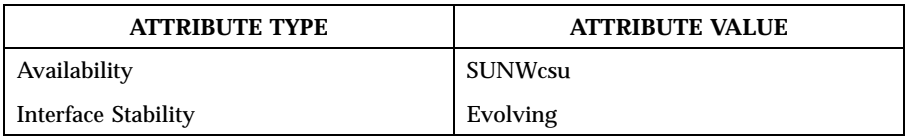

**SEE ALSO** init(1M), if config(1M), ipseckey(1M), accept(3SOCKET), connect(3SOCKET), gethostbyname(3XNET), getnetbyname(3XNET), getprotobyname(3XNET), getservbyname(3XNET), socket(3SOCKET), attributes(5), ipsecah(7P), ipsecesp(7P), tun(7M)

> Glenn, R. and Kent, S.*RFC 2410, The NULL Encryption Algorithm and Its Use With IPsec*, The Internet Society, 1998.

Kent, S. and Atkinson, R.*RFC 2402, IP Authentication Header*, The Internet Society, 1998.

Kent, S. and Atkinson, R.*RFC 2406, IP Encapsulating Security Payload (ESP)*, The Internet Society, 1998.

Madsen, C. and Glenn, R., *RFC 2403, The Use of HMAC-MD5-96 within ESP and AH*, The Internet Society, 1998.

Last modified 13 Oct 1999 SunOS 5.8 583

Madsen, C. and Glenn, R., *RFC 2404, The Use of HMAC-SHA-1-96 within ESP and AH*, The Internet Society, 1998.

Madsen, C. and Doraswamy, N., *RFC 2405, The ESP DES-CBC Cipher Algorithm With Explicit IV*, The Internet Society, 1998.

Pereira, R. and Adams, R., *RFC 2451, The ESP CBC-Mode Cipher Algorithms*, The Internet Society, 1998.

## **DIAGNOSTICS** | Bad "string" on line N.

Duplicate "string" on line N. String reflects one of the names in pattern or properties is wrong. Bad indicates a malformed argument, and Duplicate indicates that there are multiple arguments of similar type. for example, multiple saddr.

Error before or at line N. Indicates parsing error before or at line *N*.

Non-existent index Reported when the *index* for delete is not a valid one.

ioctl: File exists

Reported when there is already a policy entry that matches the traffic of this new entry.

584 SunOS 5.8 Last modified 13 Oct 1999

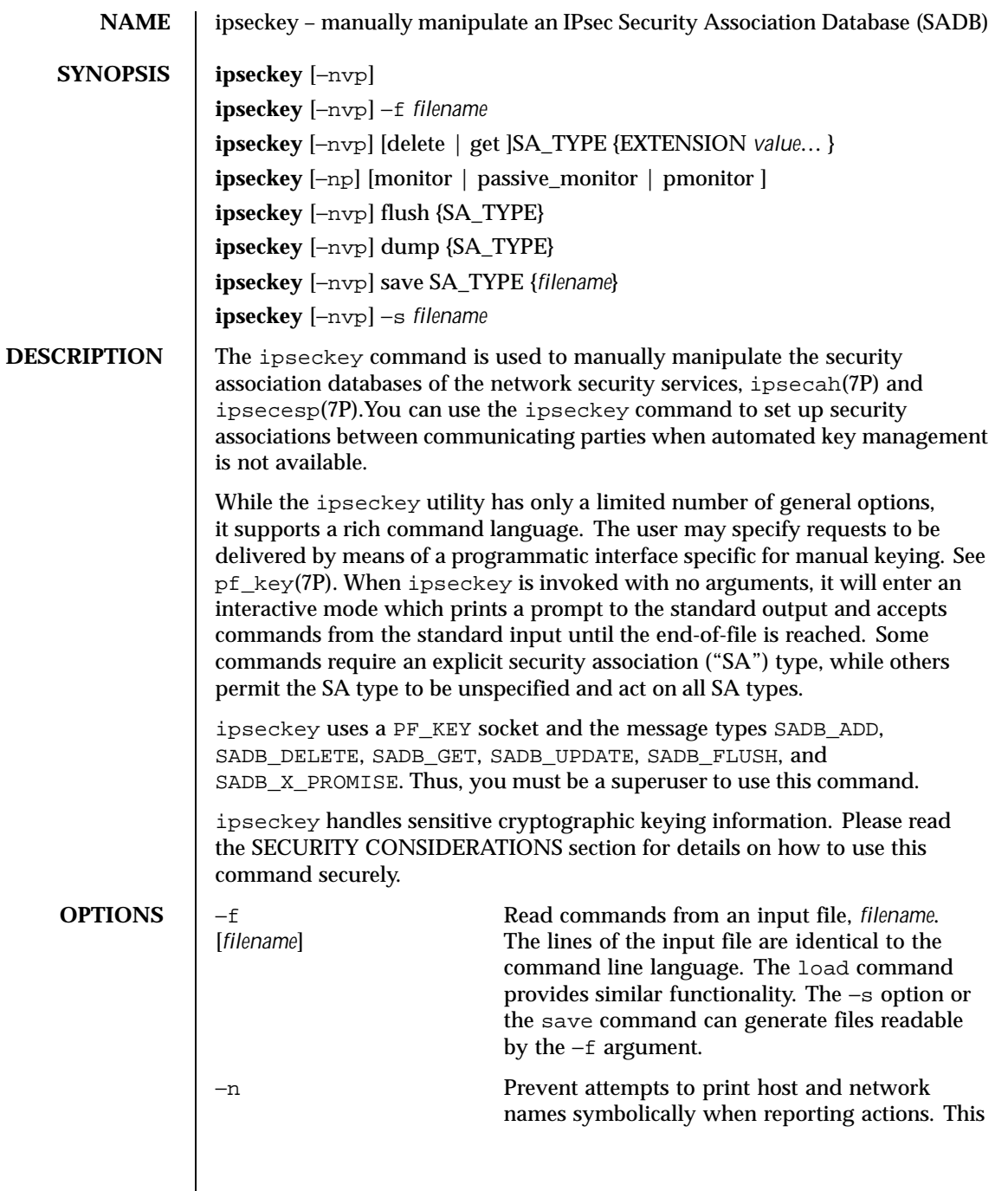

Last modified 11 Feb 1999 SunOS 5.8 585

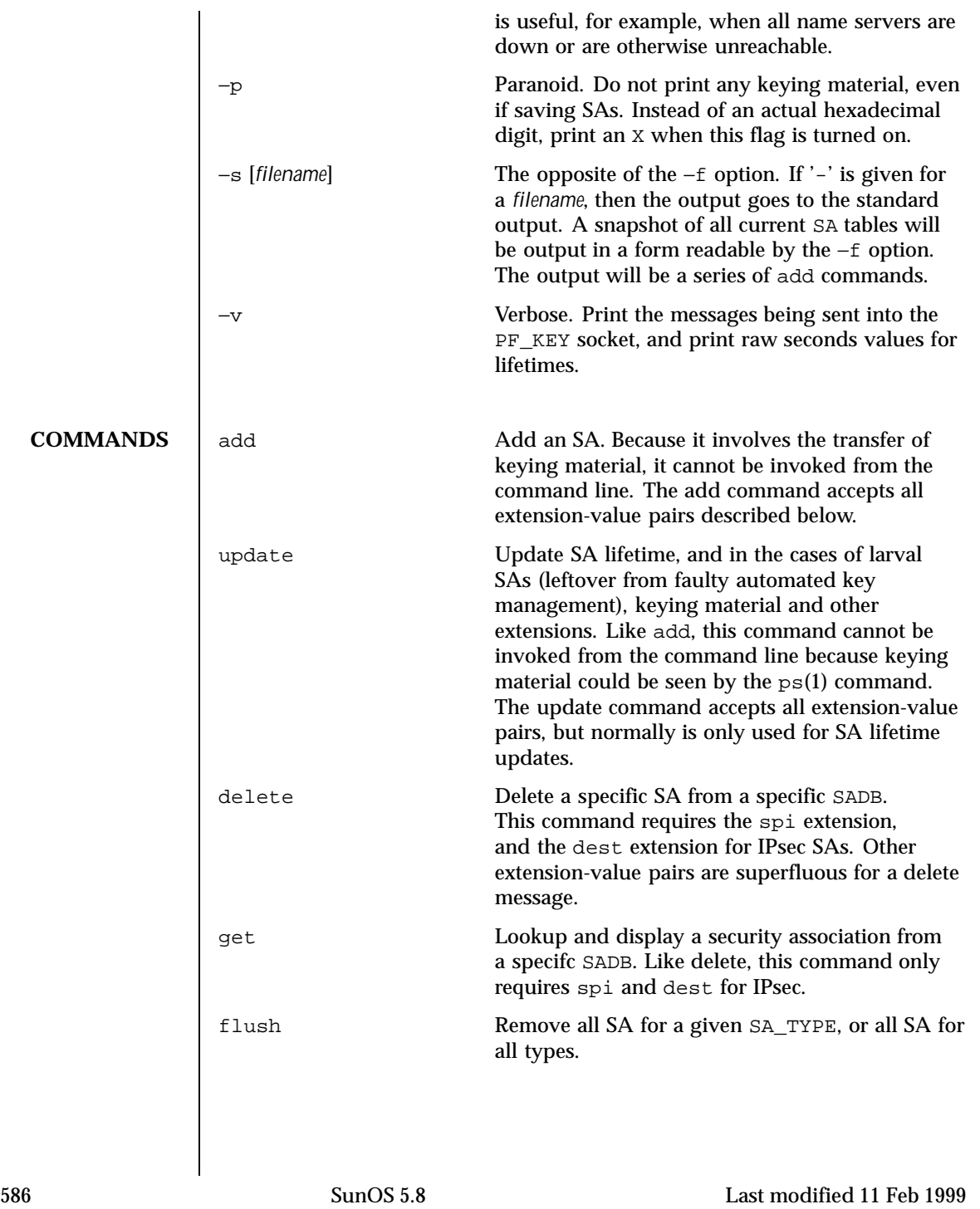

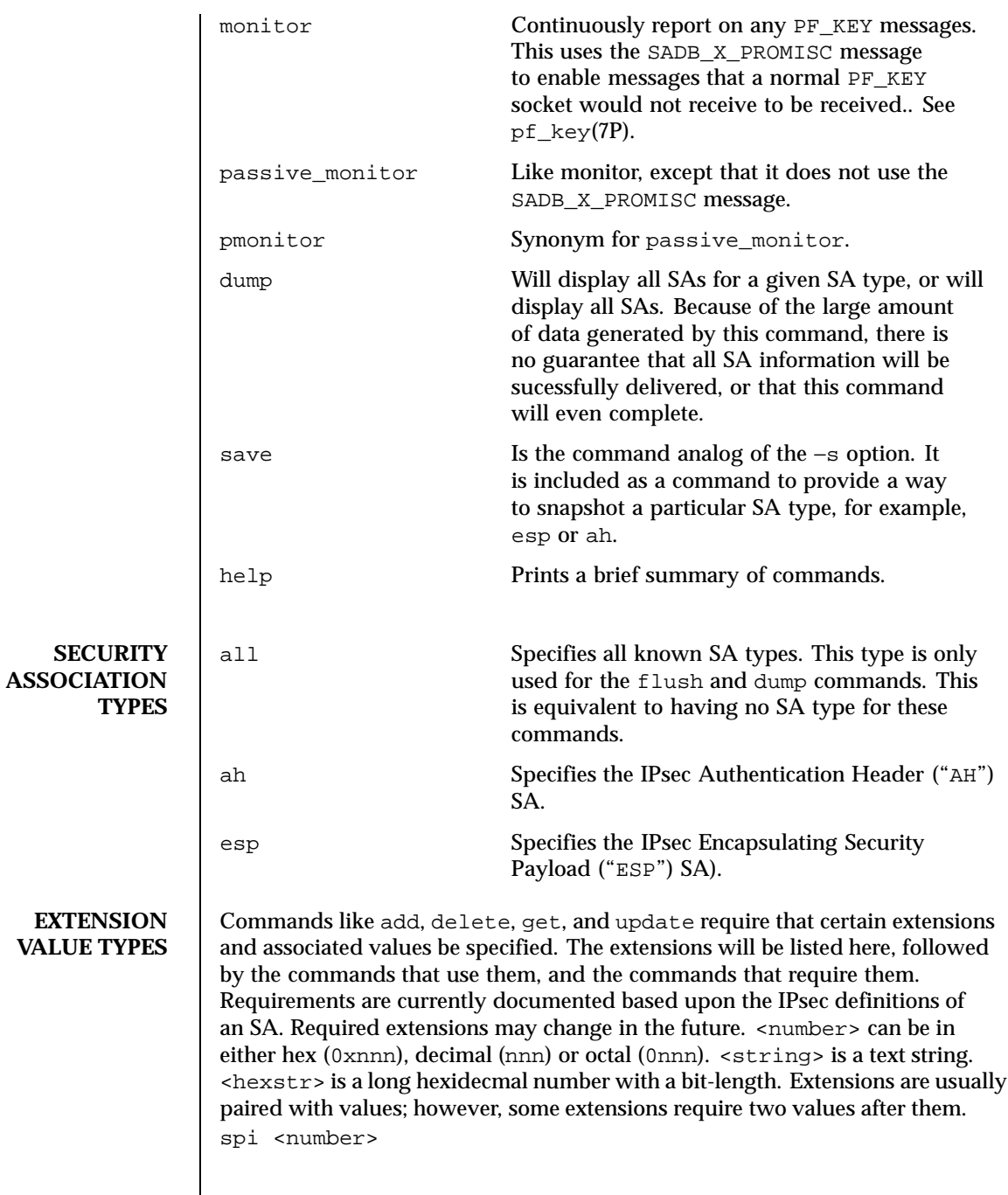

Last modified 11 Feb 1999 SunOS 5.8 587

Specifies the security parameters index of the SA. This extension is required for the add, delete, get and update commands.

replay <number>

Specifies the replay window size. If not specified, the replay window size is assumed to be zero. It is not recommended that manually added SAs have a replay window. This extension is used by the add and update commands.

state <string> | <number>

Specifies the SA state, either by numeric value or by the strings "larval", "mature", "dying" or "dead". If not specified, the value defaults to mature. This extension is used by the add and update commands.

```
auth alg <string> | <number>
```
authalg <string> | <number> Specifies the authentication algorithm for an SA, either by numeric value, or by strings indicating an algorithm name. Current authentication algorithms include:

HMAC-MD5 md5, hmac-md5 HMAC-SH-1 sha, sha-1, hmac-sha1, hmac-sha

Often, algorithm names will have several synonyms. This extension is required by the add command for certain SA types. It is also used by the update command.

```
encr_alg <string> | <number>
encralg <string> | <number>
```
Specifies the encryption algorithm for an SA, either by numeric value, or by strings indicating an algorithm name. Current encryption algorithms include DES ("des")and Triple-DES ("3des"). This extension is required by the add command for certain SA types. It is also used by the update command.

The next six extensions are lifetime extensions. There are two varieties, "hard" and "soft". If a hard lifetime expires, the SA will be deleted automatically by the system. If a soft lifetime expires, an SADB\_EXPIRE message will be transmitted by the system, and its state will be downgraded to dying from mature. See pf\_key(7P). The monitor command to key allows you to view SADB\_EXPIRE messages.

```
soft bytes <number>
```

```
hard_bytes <number>
```
Specifies the number of bytes that this  $SA$  can protect. If  $\langle$  number  $>$  is not specified, the default value is zero, which means that the SA will not expire

588 SunOS 5.8 Last modified 11 Feb 1999

based on the number of bytes protected. This extension is used by the add and update commands.

soft\_addtime <number>

```
hard addtime <number>
```
Specifies the number of seconds that this SA can exist after being added or updated from a larval SA. An update of a mature SA does not reset the initial time that it was added. If <number> is not specified, the default value is zero, which means the SA will not expire based on how long it has been since it was added. This extension is used by the add and update commands.

```
soft_usetime <number>
```

```
hard usetime <number>
```
Specifies the number of seconds this SA can exist after first being used. If <number> is not specified, the default value is zero, which means the SA will not expire based on how long it has been since it was added. This extension is used by the add and update commands.

srcaddr <address>

```
src <address>
```
srcaddr <address> and src <address> are synonyms that indicate the source address of the SA. If unspecified, the source address will either remain unset, or it will be set to a wildcard address if a destination address was supplied. This is valid for IPsec SAs. Future SA types may alter this assumption. This extension is used by the add, update, get and delete commands.

dstaddr <addr>

dst <addr>

dstaddr <addr> and dst <addr> are synonyms that indicate the destination address of the SA. If unspecified, the destination address will remain unset. Because IPsec SAs require a specified destination address and spi for identification, this extension, with a specific value, is required for the add, update, get and delete commands.

```
proxyaddr <address>
```

```
proxy <address>
```
proxyaddr <address> and proxy <address> are synonyms that indicate the proxy address for the SA. A proxy address is used for an SA that is protecting an inner protocol header. The proxy address is the source address of the inner protocol's header. This extension is used by the add and update commands.

```
authkey <hexstring>
```
Last modified 11 Feb 1999 SunOS 5.8 SunOS 5.8

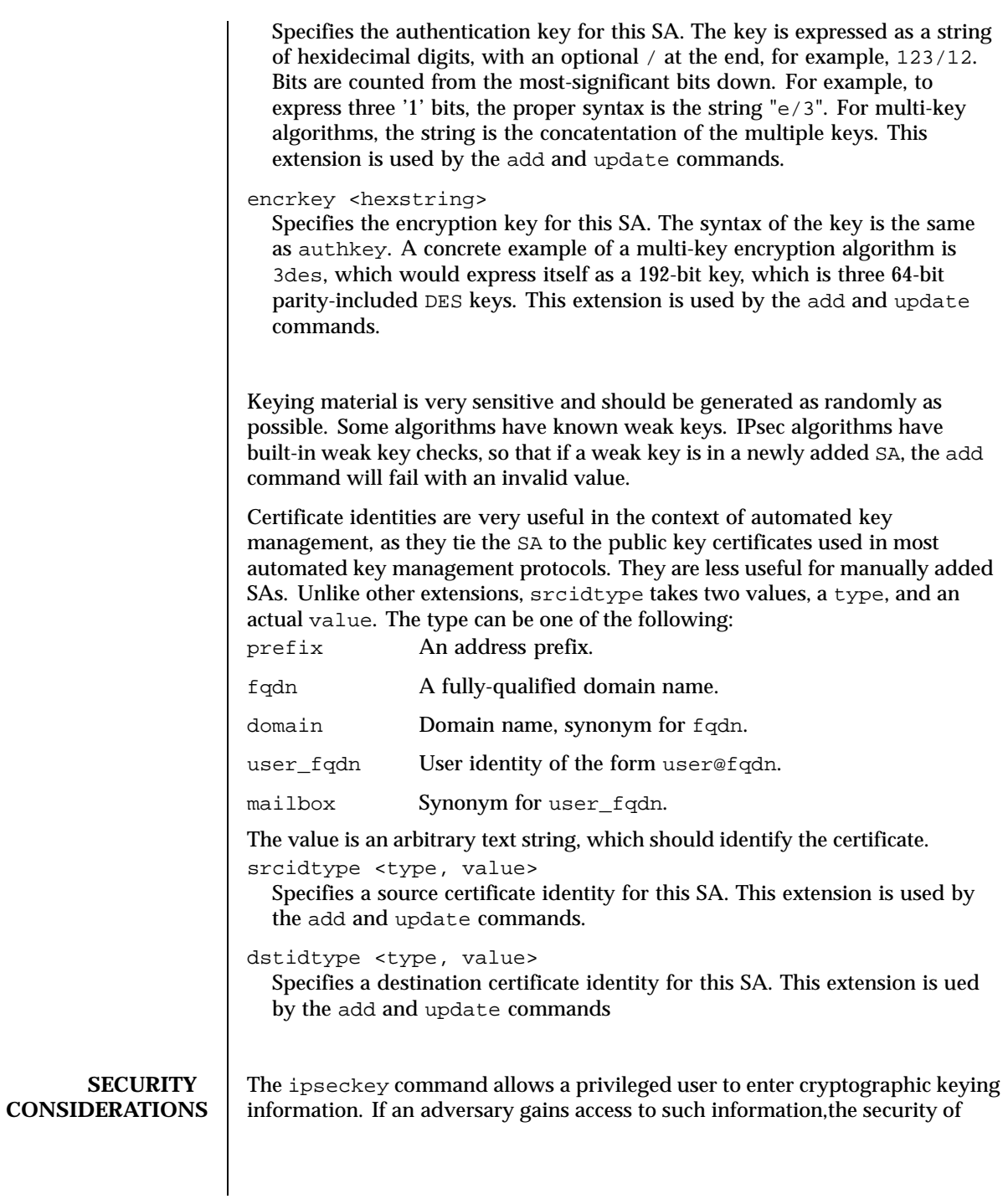

590 SunOS 5.8 Last modified 11 Feb 1999

IPsec traffic is compromised. The following issues should be taken into account when using the ipseckey command.

1. Is the TTY going over a network (interactive mode)?

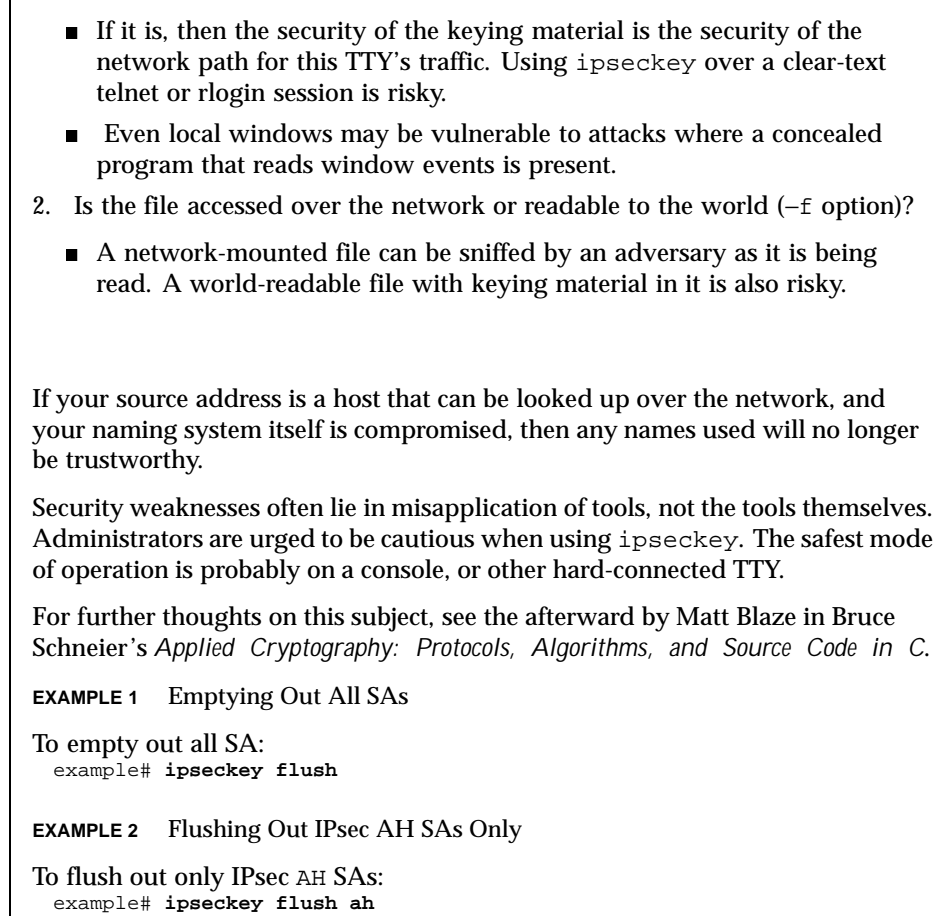

**EXAMPLE 3** Saving All SAs To Standard Output

To save all SAs to the standard output: example# **ipseckey save all**

**EXAMPLE 4** Saving ESP SAs To The File /tmp/snapshot

To save ESP SAs to the file /tmp/snapshot:: example# **ipseckey save esp /tmp/snapshot**

Last modified 11 Feb 1999 SunOS 5.8 591

**EXAMPLES** 

**EXAMPLE 5** Deleting an IPsec SA To delete an IPsec SA, only the SPI and the destination address are needed: example# **ipseckey delete esp spi 0x2112 dst 224.0.0.1 EXAMPLE 6** Getting Information on an IPsec SA Likewise, getting information on a SA only requires the destination address and SPI: example# **ipseckey get ah spi 0x5150 dst mypeer EXAMPLE 7** Adding or Updating IPsec SAs Adding or updating SAs requires entering interactive mode: example# **ipseckey** ipseckey> **add ah spi 0x90125 src me.domain.com dst you.domain.com \ authalg md5 authkey 1234567890abcdef1234567890abcdef** ipseckey> **update ah spi 0x90125 dst you.domain.com hard\_bytes \ 16000000** ipseckey> **exit EXAMPLE 8** Adding an SA in the Opposite Direction

In the case of IPsec, SAs are unidirectional. To communicate securely, a second SA needs to be added in the opposite direction. The peer machine also needs to add both SAs.

```
example# ipseckey
ipseckey> add ah spi 0x2112 src you.domain.com dst me.domain.com \
          authalg md5 authkey bde359723576fdea08e56cbe876e24ad \
          hard_bytes 16000000
ipseckey> exit
```
**EXAMPLE 9** Monitoring PF\_KEY Messages

Monitoring for PF\_KEY messages is straightforward: example# **ipseckey monitor**

**EXAMPLE 10** Using Commands in a File

Commands can be placed in a file that can be parsed with the −f option. This file may contain comment lines that begin with the "#" symbol. For example:

```
# This is a sample file for flushing out the ESP table and
# adding a pair of SAs.
```
flush esp

### Watch out! I have keying material in this file. See the ### SECURITY CONSIDERATIONS section in this manual page for why this can be ### dangerous.

592 SunOS 5.8 Last modified 11 Feb 1999

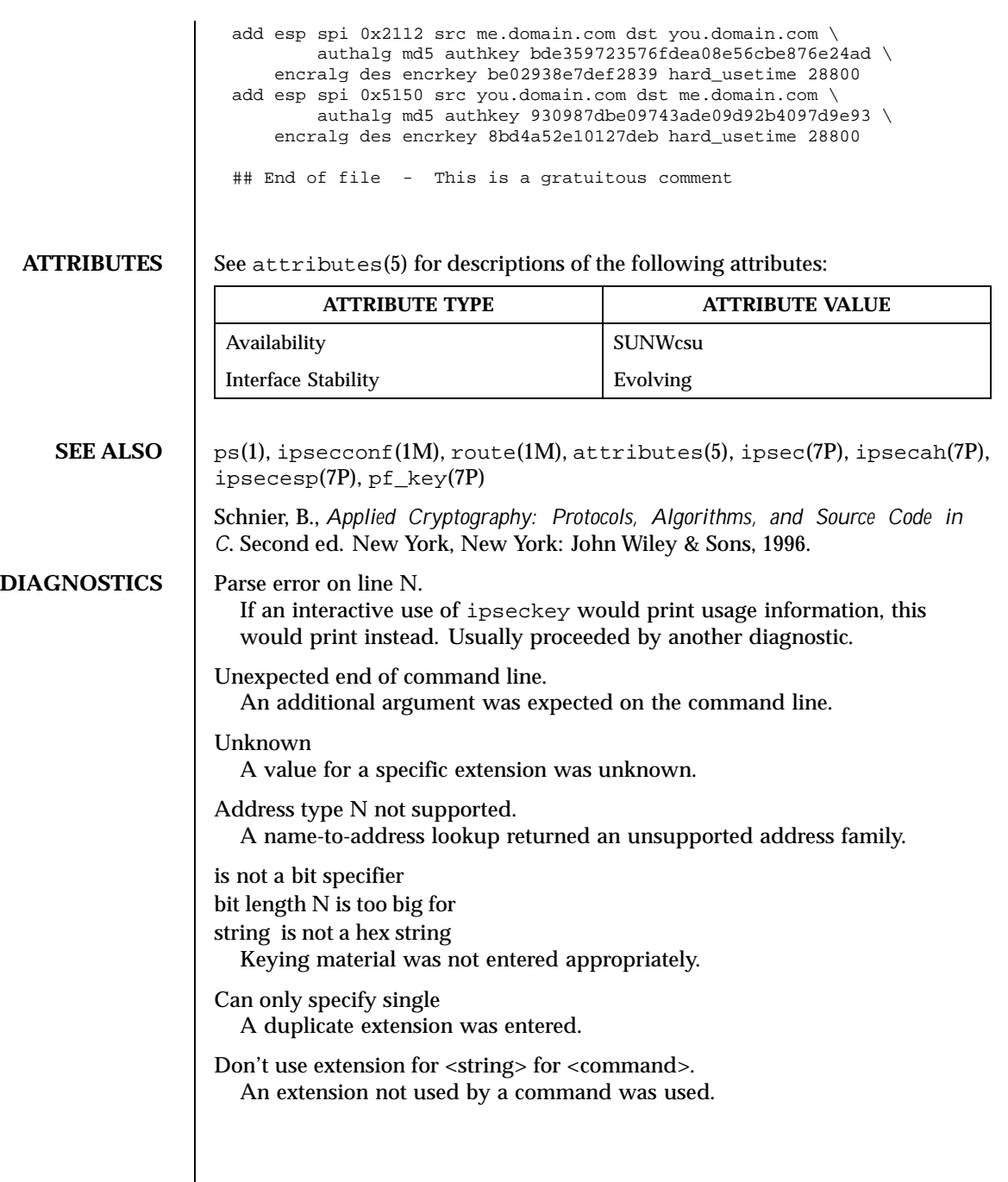

Last modified 11 Feb 1999 SunOS 5.8 593

## **NOTES** | In spite of its IPsec-specific name, ipseckey is analogous to route(1M), in that it is a command-line interface to a socket-based administration engine, in this case, PF\_KEY. PF\_KEY was originally developed at the United States Naval Research Laboratory.

To have machines communicate securely with manual keying, SAs need to be added by all communicating parties. If two nodes wish to communicate securely, both nodes need the appropriate SAs added.

If the −n flag is not used when saving SAs, the resulting name for an address may not directly map to the address of an SA. In the future ipseckey may be invoked under additional names as other security protocols become available to PF\_KEY.

594 SunOS 5.8 Last modified 11 Feb 1999

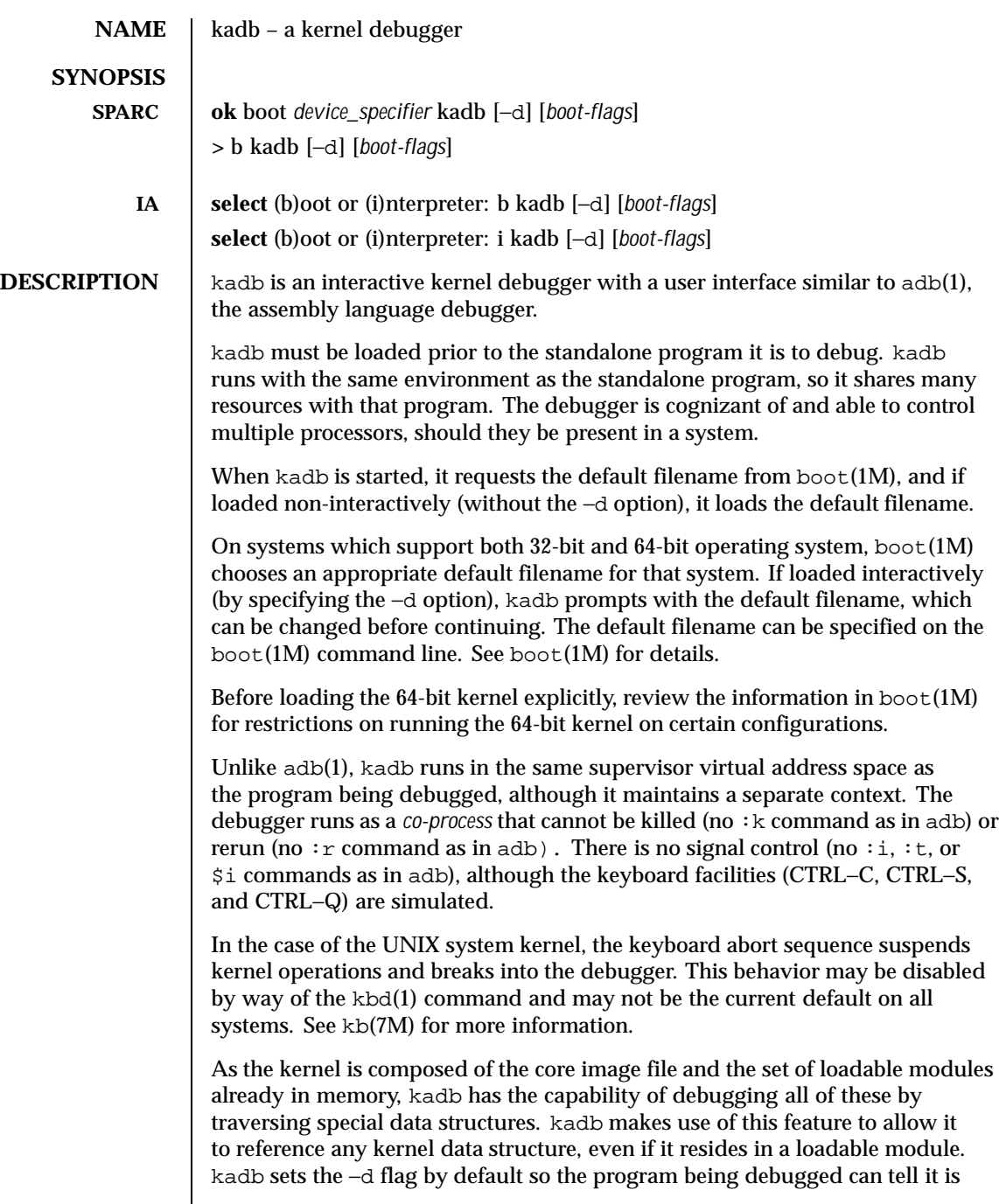

Last modified 30 Jul 1998 SunOS 5.8 595

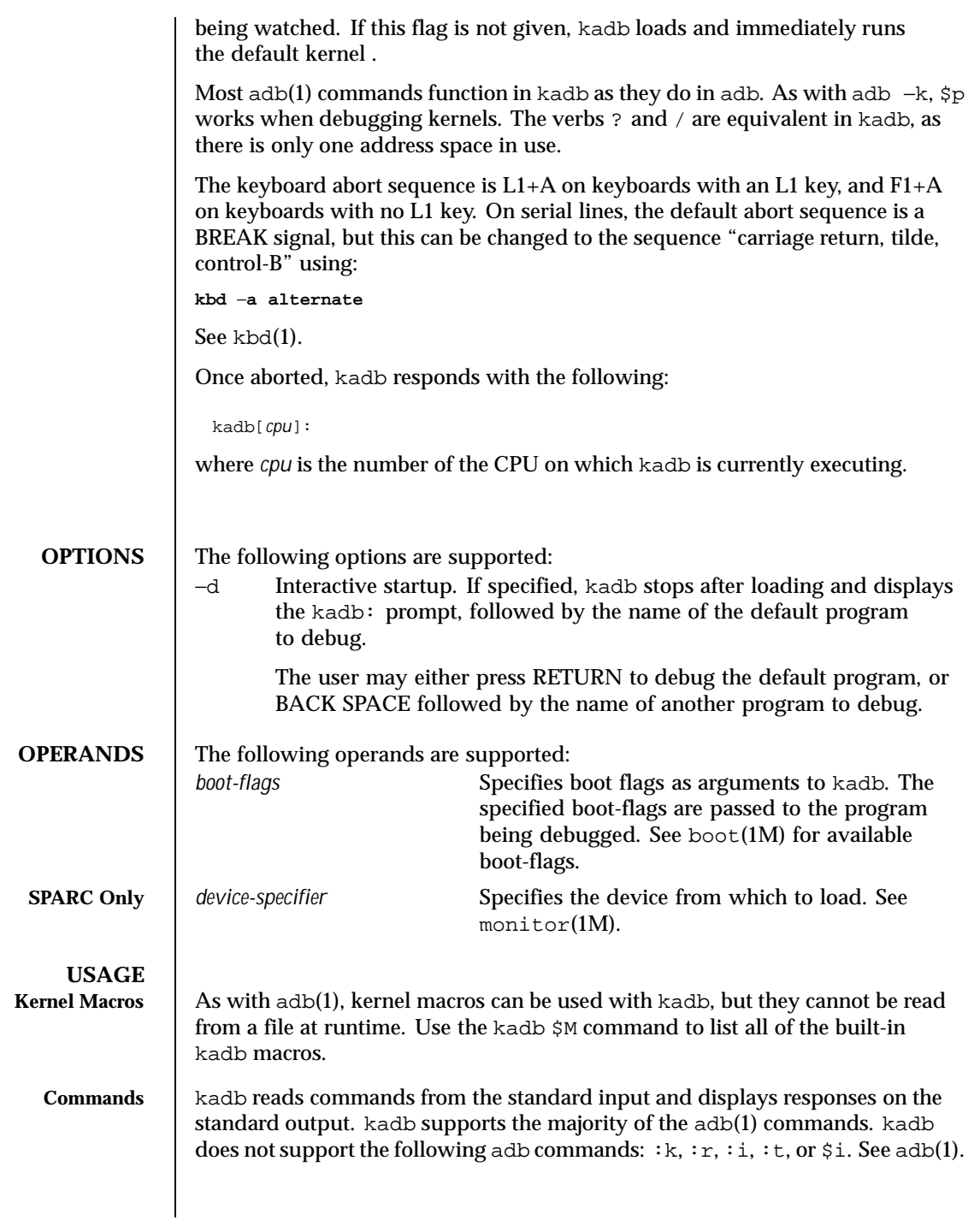

596 SunOS 5.8 Last modified 30 Jul 1998

Additionally, kadb supports the following commands:

Performs the same function as  $:$  e in  $adb(1)$ , but requires only one keystroke and no RETURN (ENTER on IA based systems).

]

 $\lceil$ 

Performs the same function as  $\cdot$  s in adb(1), but requires only one keystroke and no RETURN (ENTER on IA based systems).

:a

Sets a hardware access (read or write) breakpoint using the processor hardware facilities. The syntax and action for this command is the same as the :b command in adb, with the following exceptions:

- The breakpoint triggers if any bytes from the breakpoint for length bytes are being accessed. See \$l below for setting the length of a hardware breakpoint.
- **Breakpoints should be aligned for the length specified. Any address is** valid for length 1. Addresses divisible by 2 should be used for length 2 (short). Addresses divisible by 4 should be used for length 4 (int).
- Detection of an access breakpoint occurs after completion of the instruction that caused it.
- There are a limited number (4) of hardware breakpoint registers, and, when set, this uses one.
- As this breakpoint does not modify memory locations, this command will work on locations that are not in core at the time the breakpoint is set.

*@fmt*

Used in the same manner as the adb / and ? commands. Specify *@* as a physical memory address as opposed to the normal virtual address. Specify fmt as any of the formats used with the adb / command. This command is useful for displaying memory that may not be mapped, for example, kernel page tables or buffers used for DMA by device drivers.

function:: call *arg1, arg2, arg3,* ...

Invokes kernel functions with 0 or more arguments. Using this command results in a a response such as:

*retval = function(arg1,arg2,arg3, . . .);*

where *retval* is the return value of the function. This feature can be error prone, as functions may have side effects that cause failures if the kernel is continued.

:p

Last modified 30 Jul 1998 SunOS 5.8 597

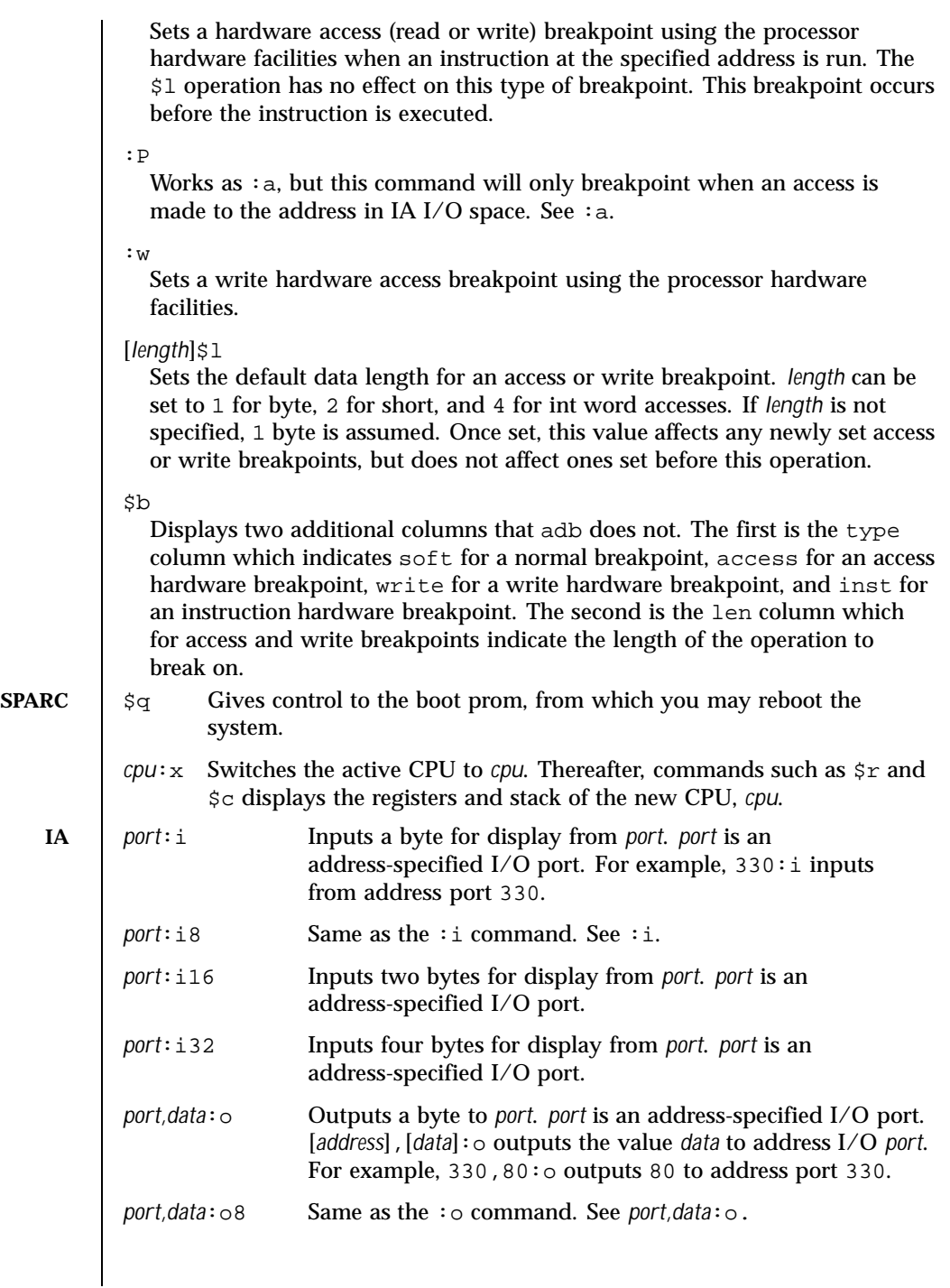

598 SunOS 5.8 Last modified 30 Jul 1998

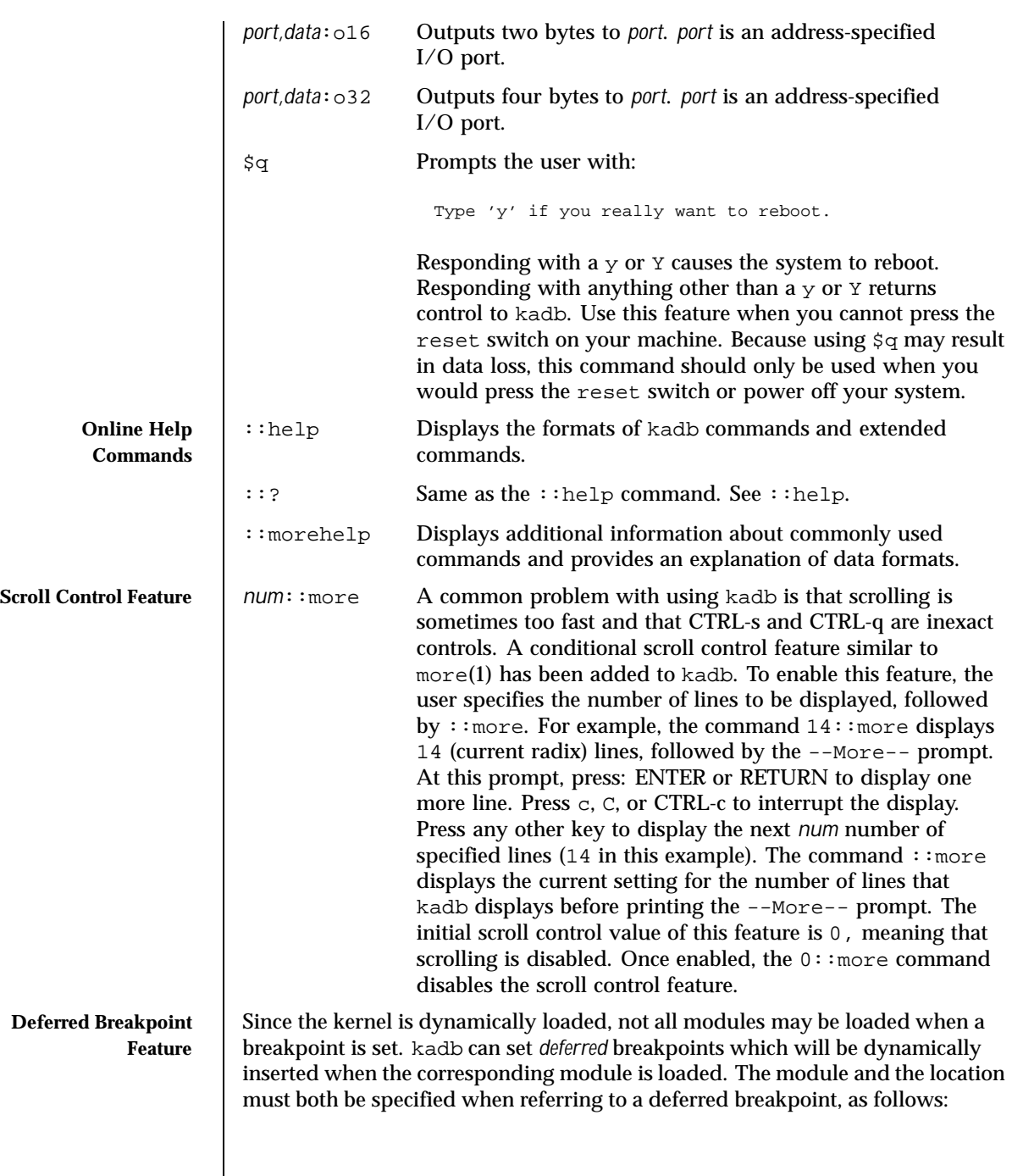

Last modified 30 Jul 1998 SunOS 5.8 599

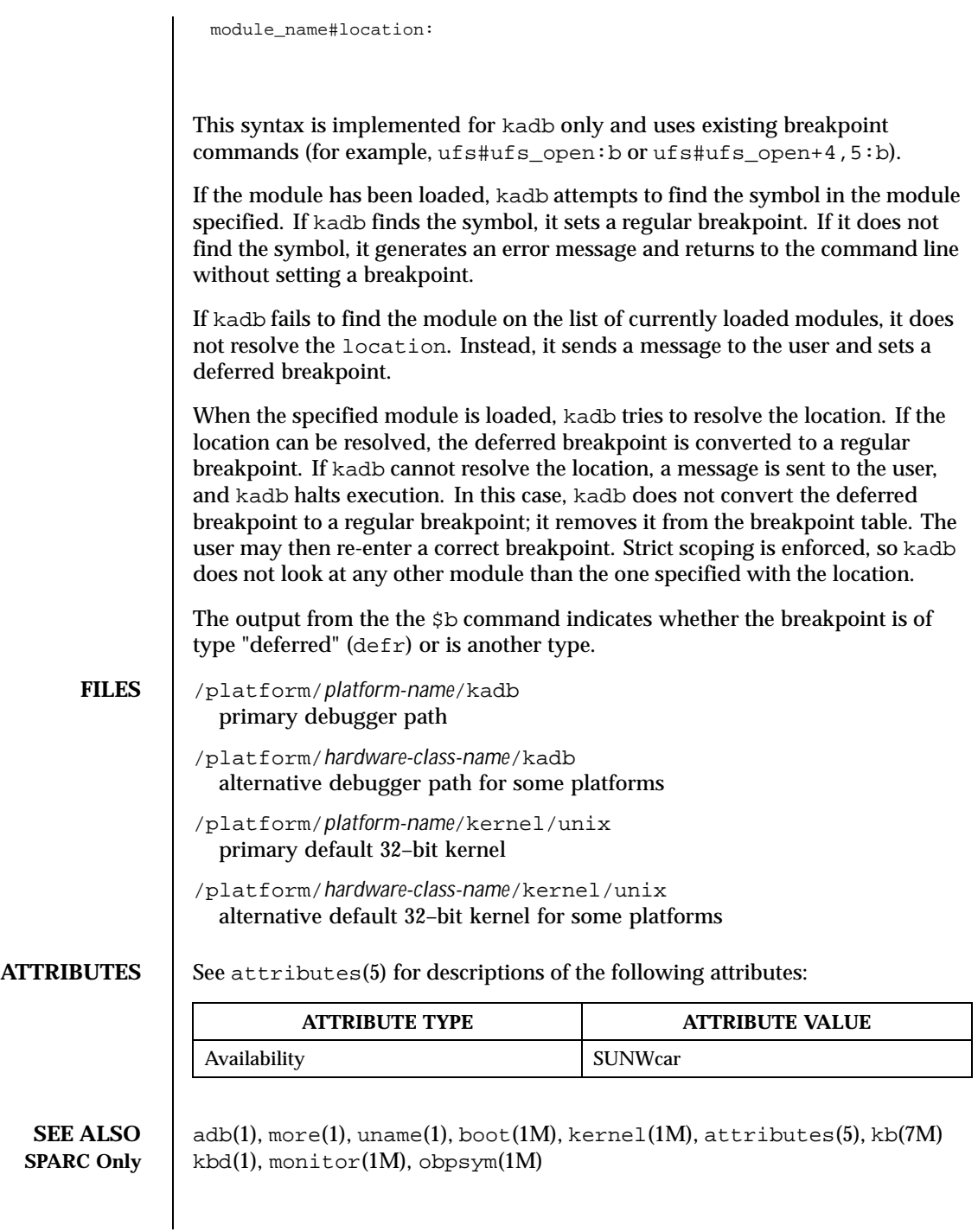

600 SunOS 5.8 Last modified 30 Jul 1998

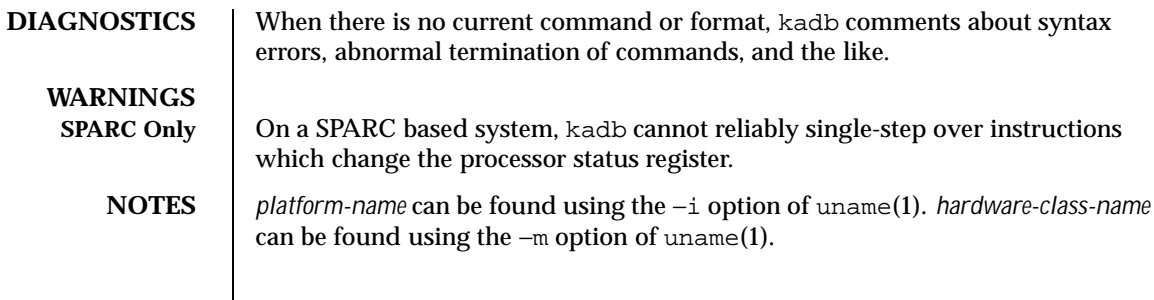

Last modified 30 Jul 1998 SunOS 5.8 601

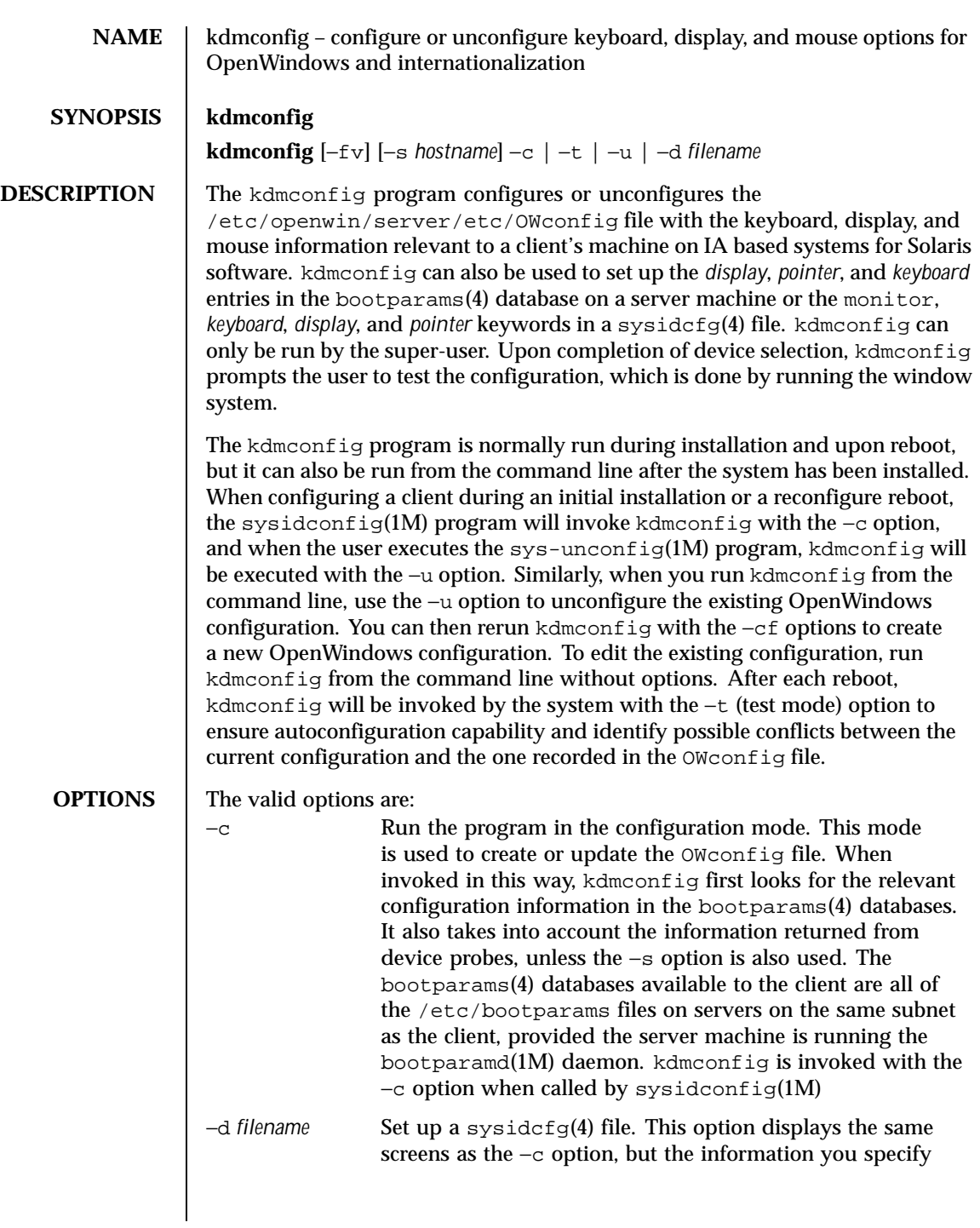

602 SunOS 5.8 Last modified 12 Feb 1997

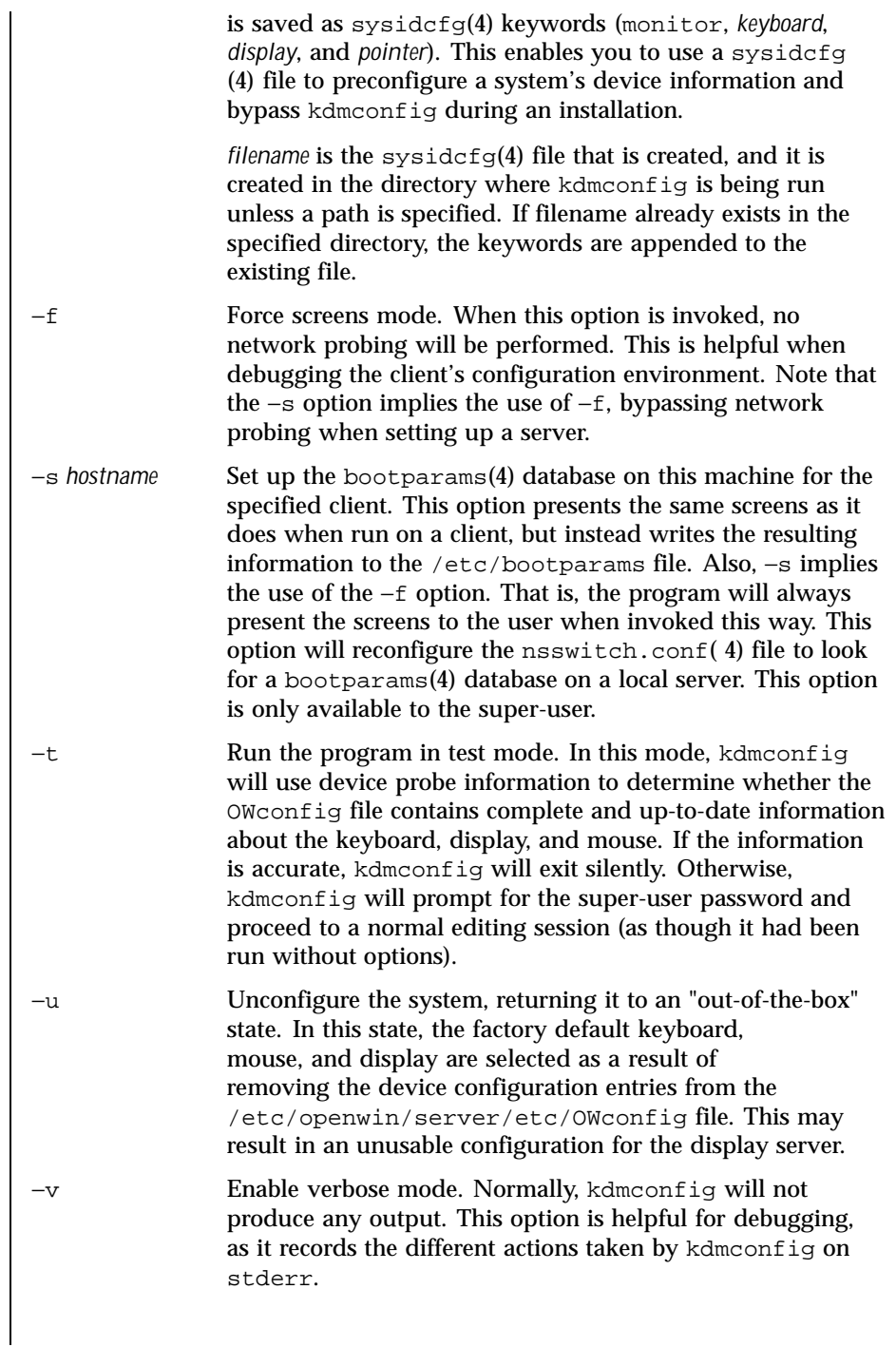

Last modified 12 Feb 1997 SunOS 5.8

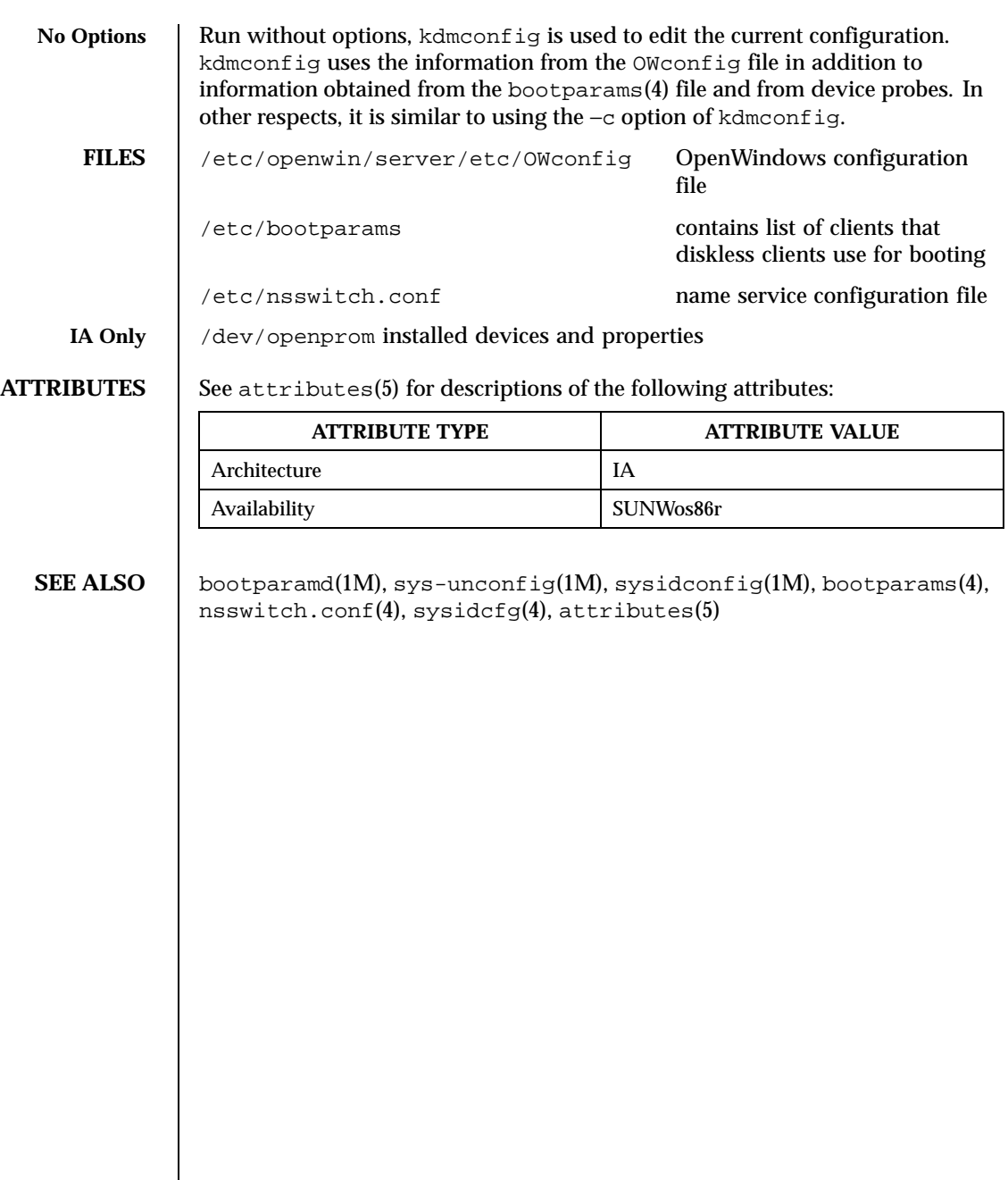

604 SunOS 5.8 Last modified 12 Feb 1997

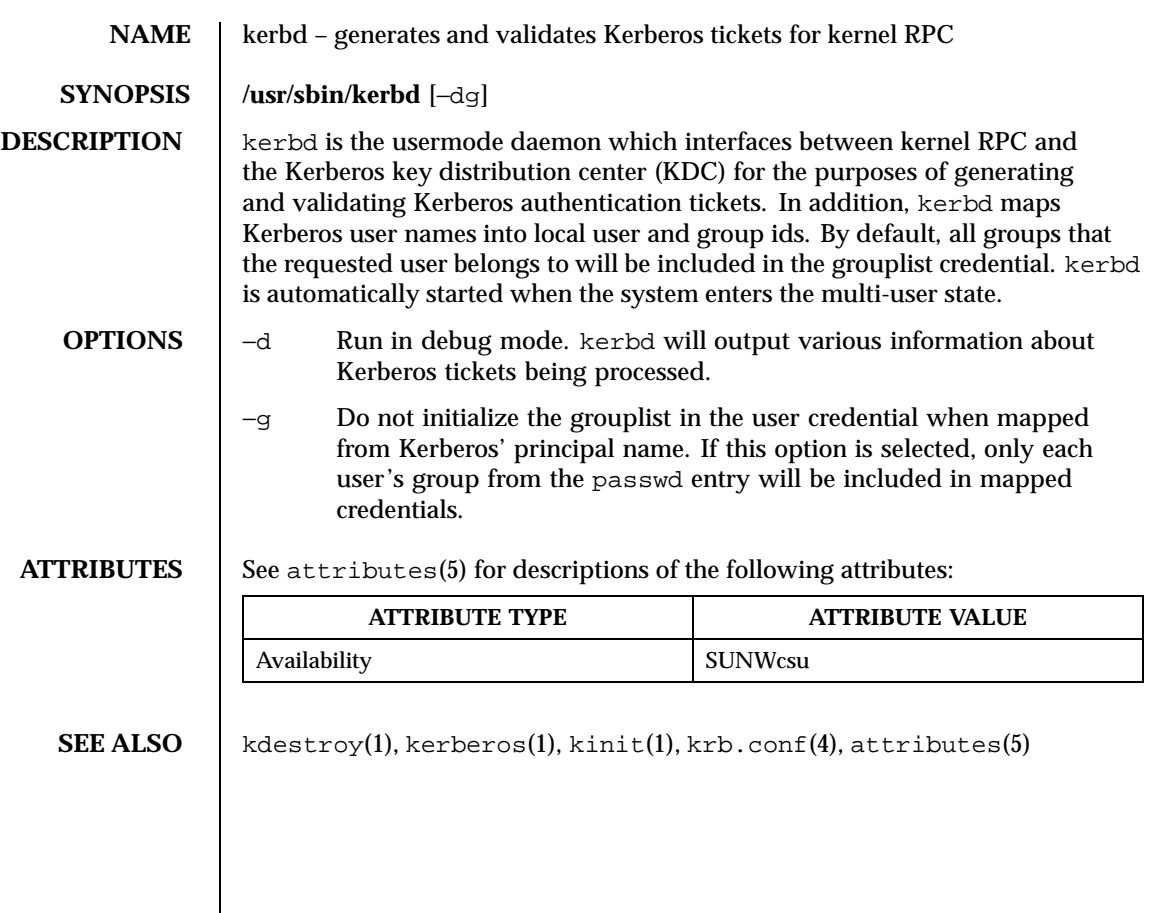

Last modified 01 Jan 1994 SunOS 5.8

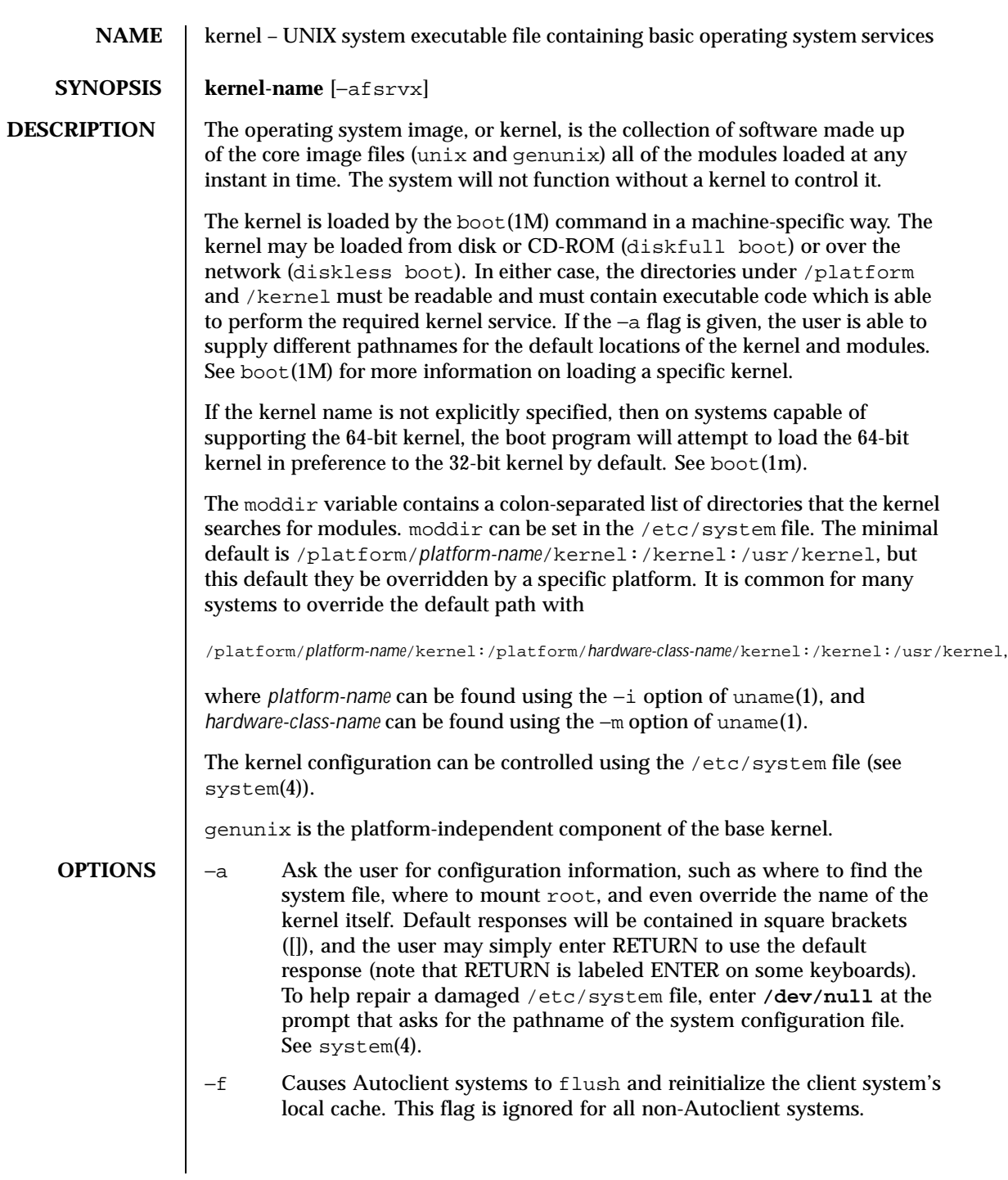

606 SunOS 5.8 Last modified 6 Oct 1998

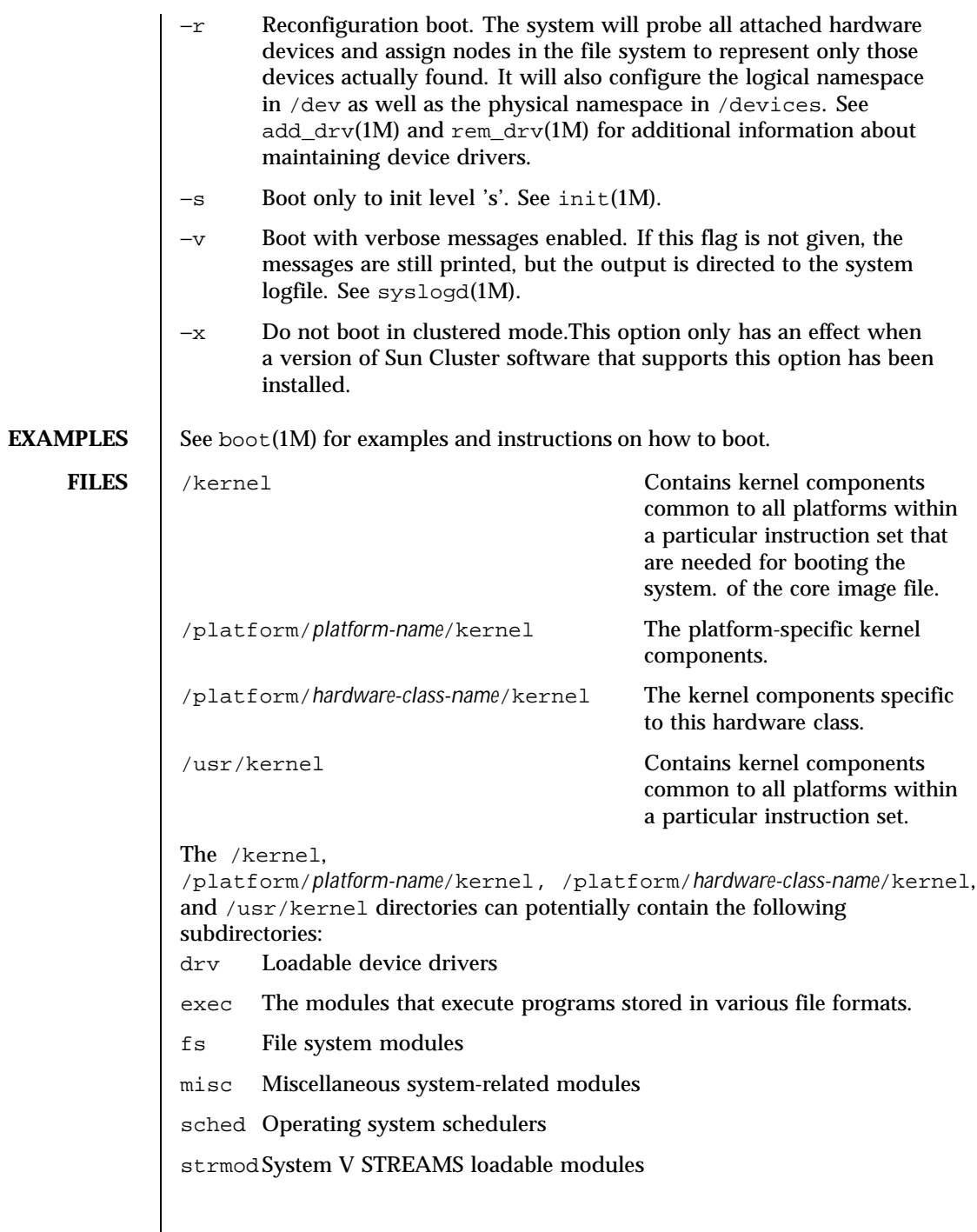

Last modified 6 Oct 1998 SunOS 5.8 607

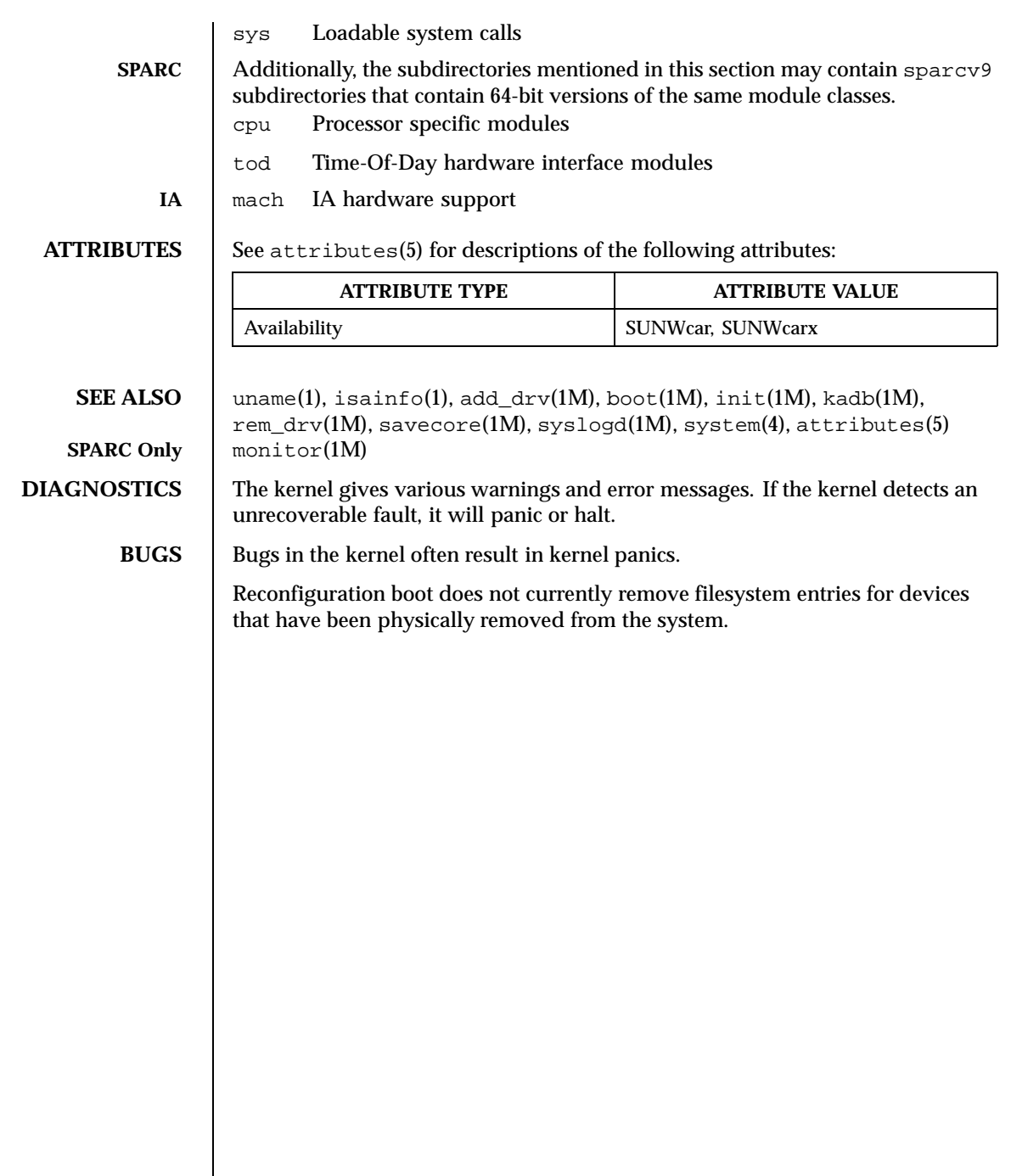

 $\overline{\phantom{a}}$ 

608 SunOS 5.8 Last modified 6 Oct 1998

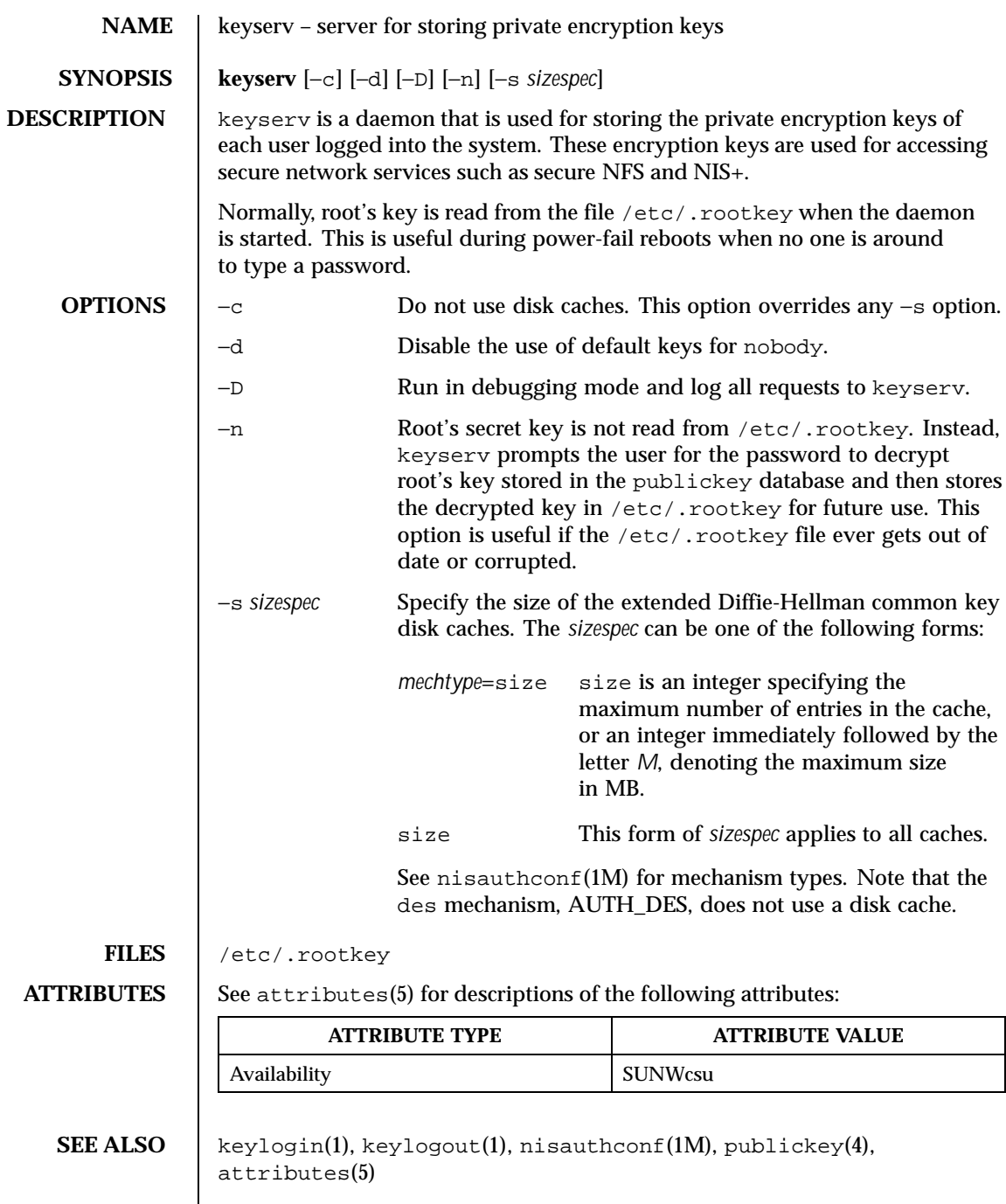

Last modified 18 Oct 1999 SunOS 5.8 609

**NOTES**  $\qquad$  keyserv will not start up if the system does not have a secure rpc domain configured. Set up the domain name by using the /usr/bin/domainname command. Usually the /etc/init.d/inetinit script reads the domain from /etc/defaultdomain. Invoking the domainname command without arguments tells you if you have a domain set up.

610 SunOS 5.8 Last modified 18 Oct 1999

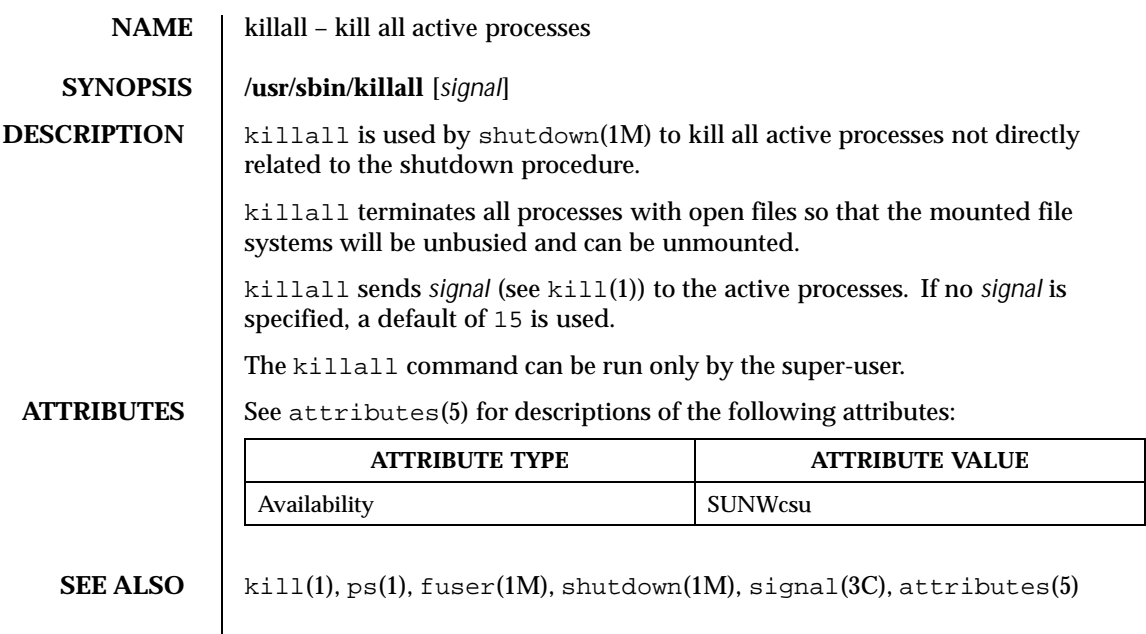

Last modified 14 Sep 1992 SunOS 5.8 611

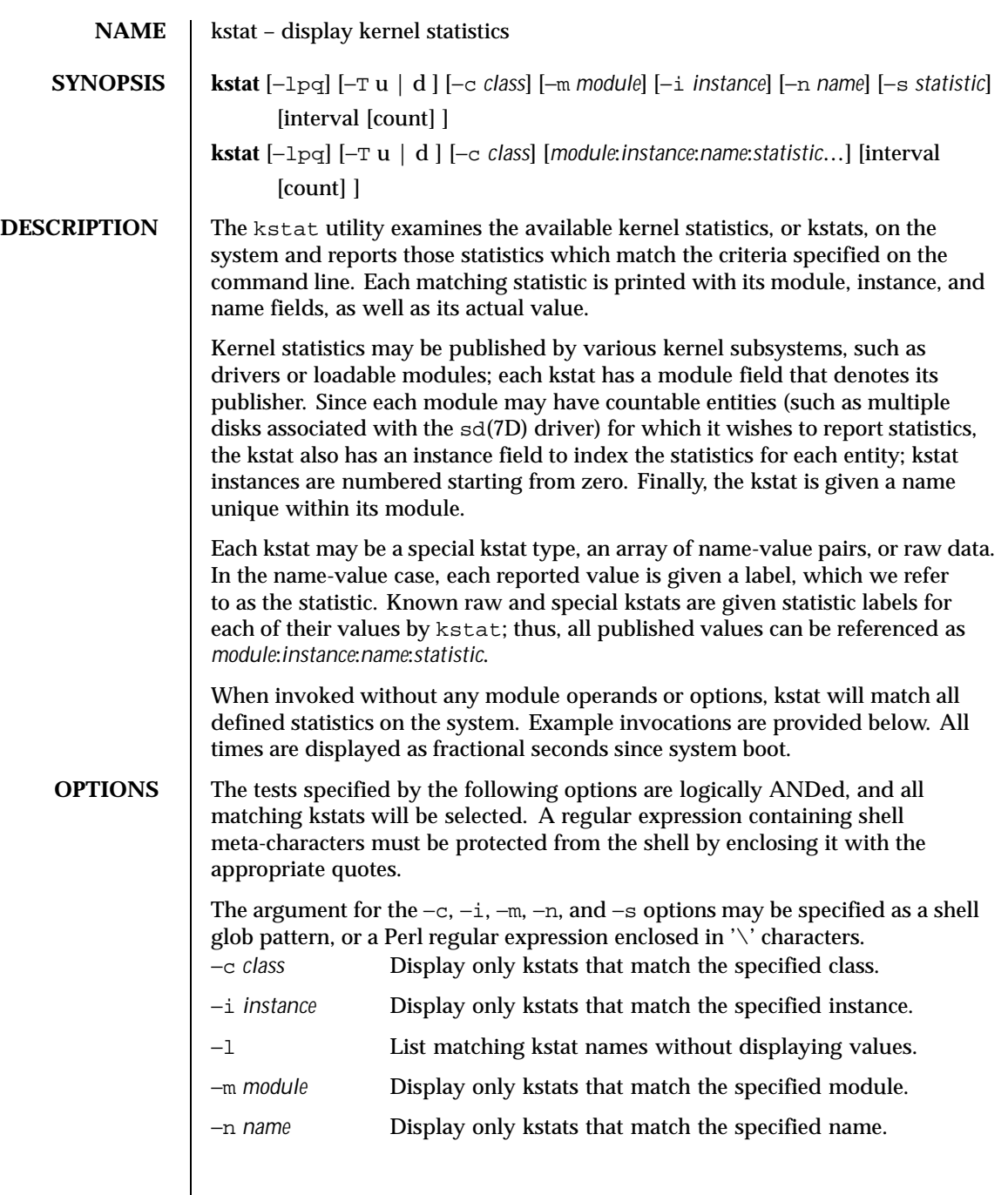

612 SunOS 5.8 Last modified 2 Sep 1997
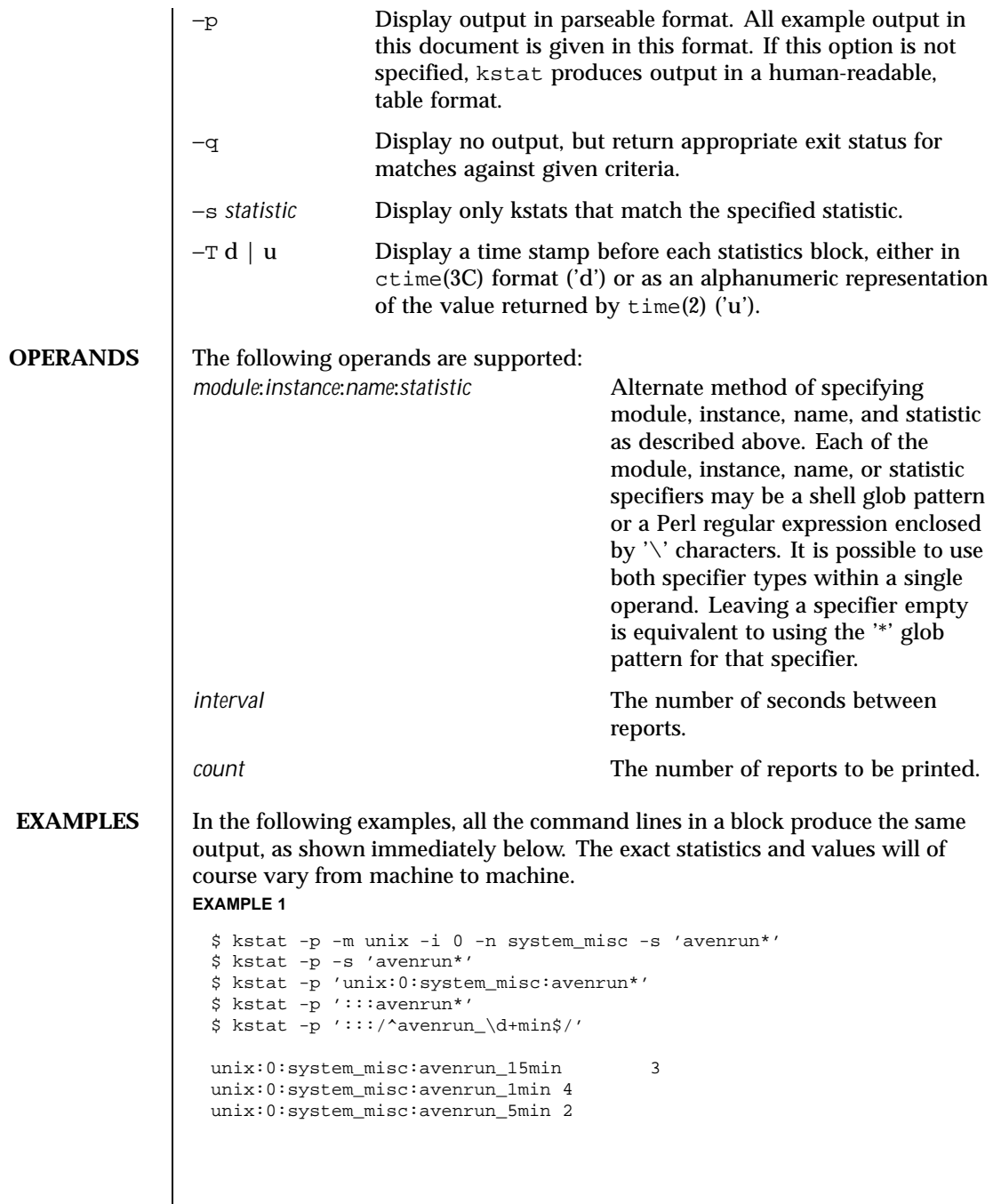

Last modified 2 Sep 1997 SunOS 5.8 613

**EXAMPLE 2**

```
$ kstat -p -m cpu_stat -s 'intr*'
\ $kstat -p cpu_stat:::/^intr/
cpu_stat:0:cpu_stat0:intr 29682330
cpu_stat:0:cpu_stat0:intrblk 87
cpu_stat:0:cpu_stat0:intrthread 15054222
cpu_stat:1:cpu_stat1:intr 426073
cpu_stat:1:cpu_stat1:intrblk 51
cpu_stat:1:cpu_stat1:intrthread 289668
cpu_stat:2:cpu_stat2:intr 13<br>
cpu_stat:2:cpu_stat2:intrblk 0
cpu_stat:2:cpu_stat2:intrblk 0
cpu_stat:2:cpu_stat2:intrthread 131
cpu_stat:3:cpu_stat3:intr 196566
cpu_stat:3:cpu_stat3:intrblk 30
cpu_stat:3:cpu_stat3:intrthread 59626
```
# **EXAMPLE 3**

```
$ kstat -p :::state ':::avenrun*'
$ kstat -p :::state :::/^avenrun/
```
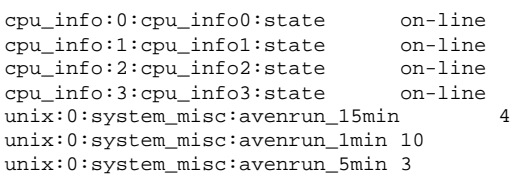

## **EXAMPLE 4**

```
$ kstat -p 'unix:0:system_misc:avenrun*' 1 3
 unix:0:system_misc:avenrun_15min 15
 unix:0:system_misc:avenrun_1min 11
 unix:0:system_misc:avenrun_5min 21
 unix:0:system_misc:avenrun_15min 15
 unix:0:system_misc:avenrun_1min 11
 unix:0:system_misc:avenrun_5min 21
 unix:0:system_misc:avenrun_15min 15
 unix:0:system_misc:avenrun_1min 11
 unix:0:system_misc:avenrun_5min 21
EXAMPLE 5
 $ kstat -p -T d 'unix:0:system_misc:avenrun*' 5 2
 Thu Jul 22 19:39:50 1999
 unix:0:system_misc:avenrun_15min 12
```
unix:0:system\_misc:avenrun\_1min 0 unix:0:system\_misc:avenrun\_5min 11

Thu Jul 22 19:39:55 1999

614 SunOS 5.8 Last modified 2 Sep 1997

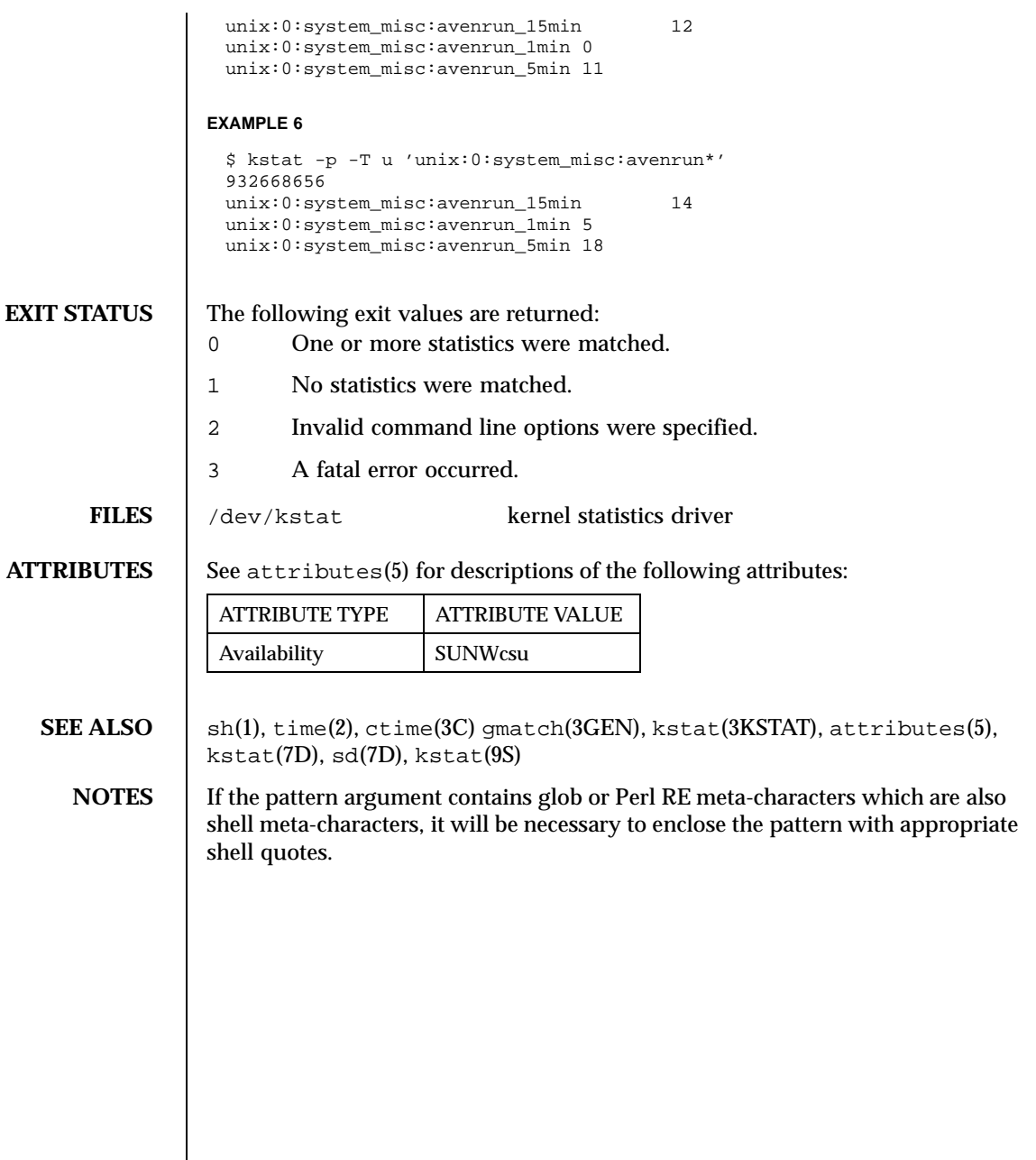

Last modified 2 Sep 1997 SunOS 5.8

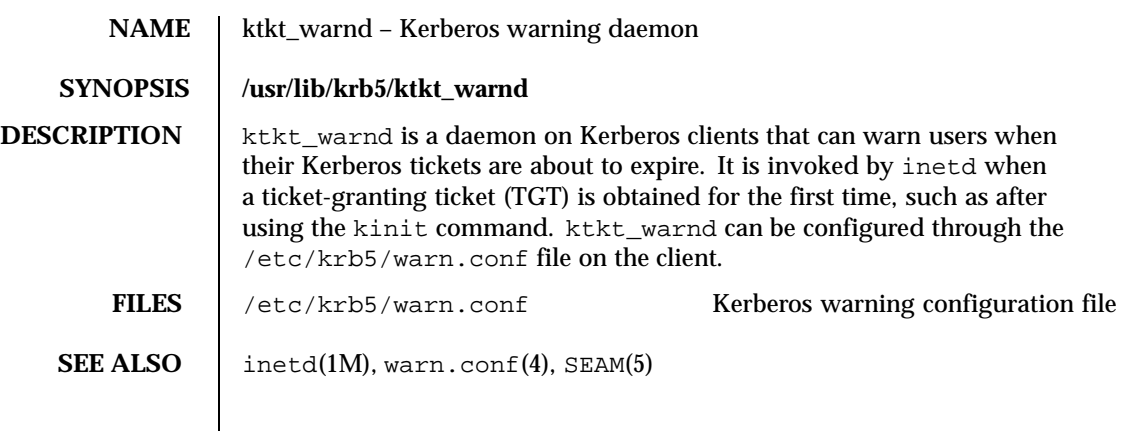

616 SunOS 5.8 Last modified 17 Nov 1999

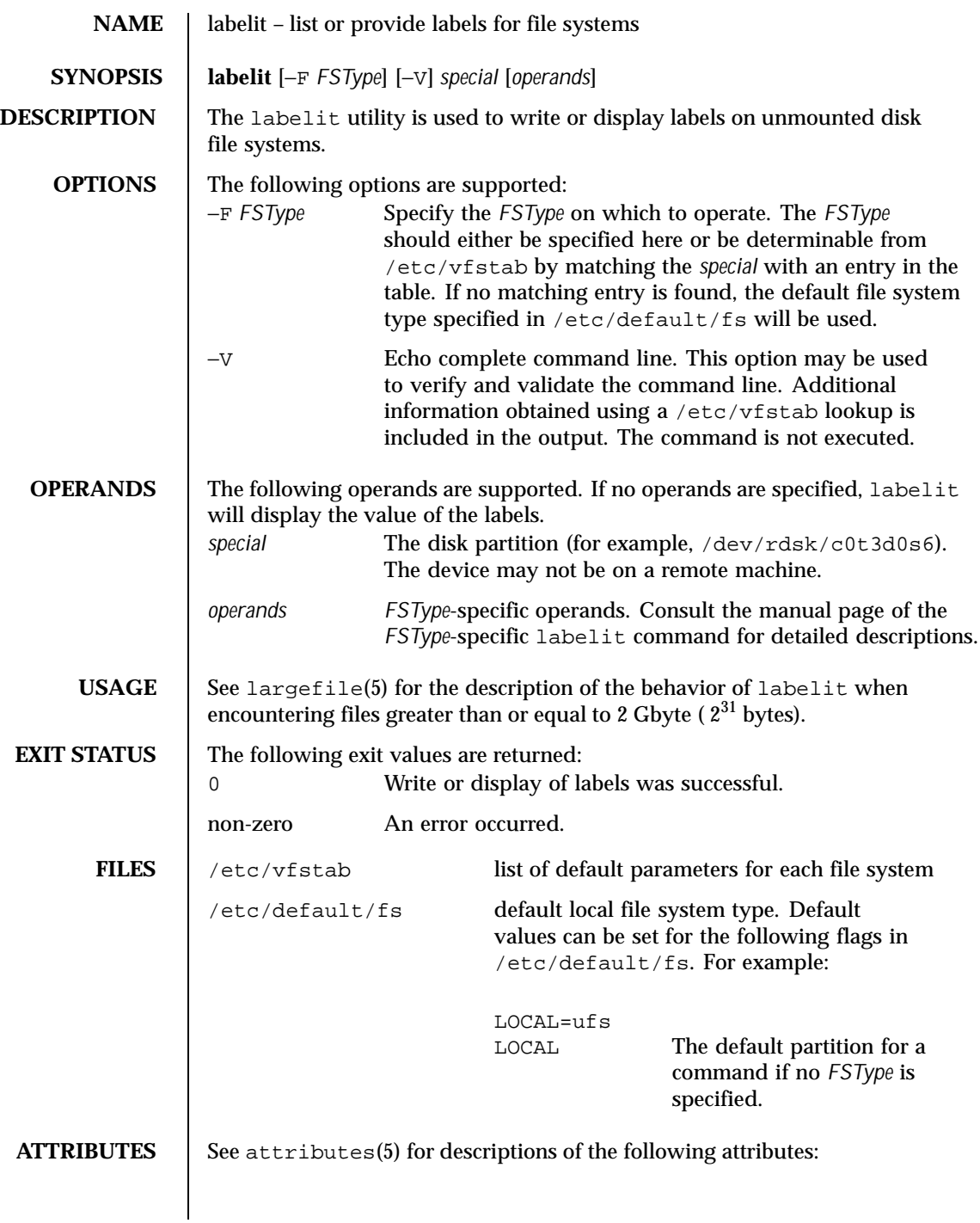

Last modified 5 Feb 1997 SunOS 5.8 617

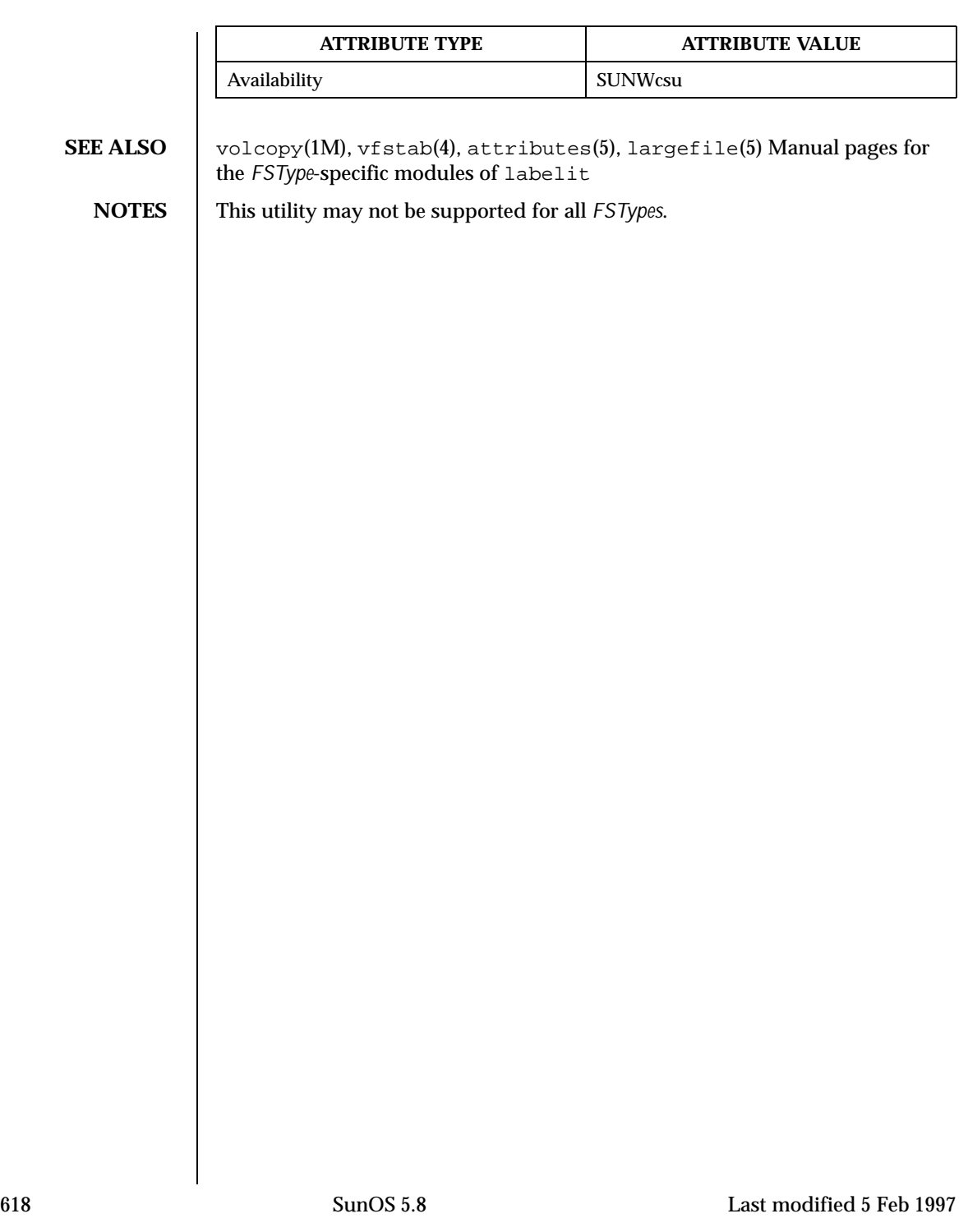

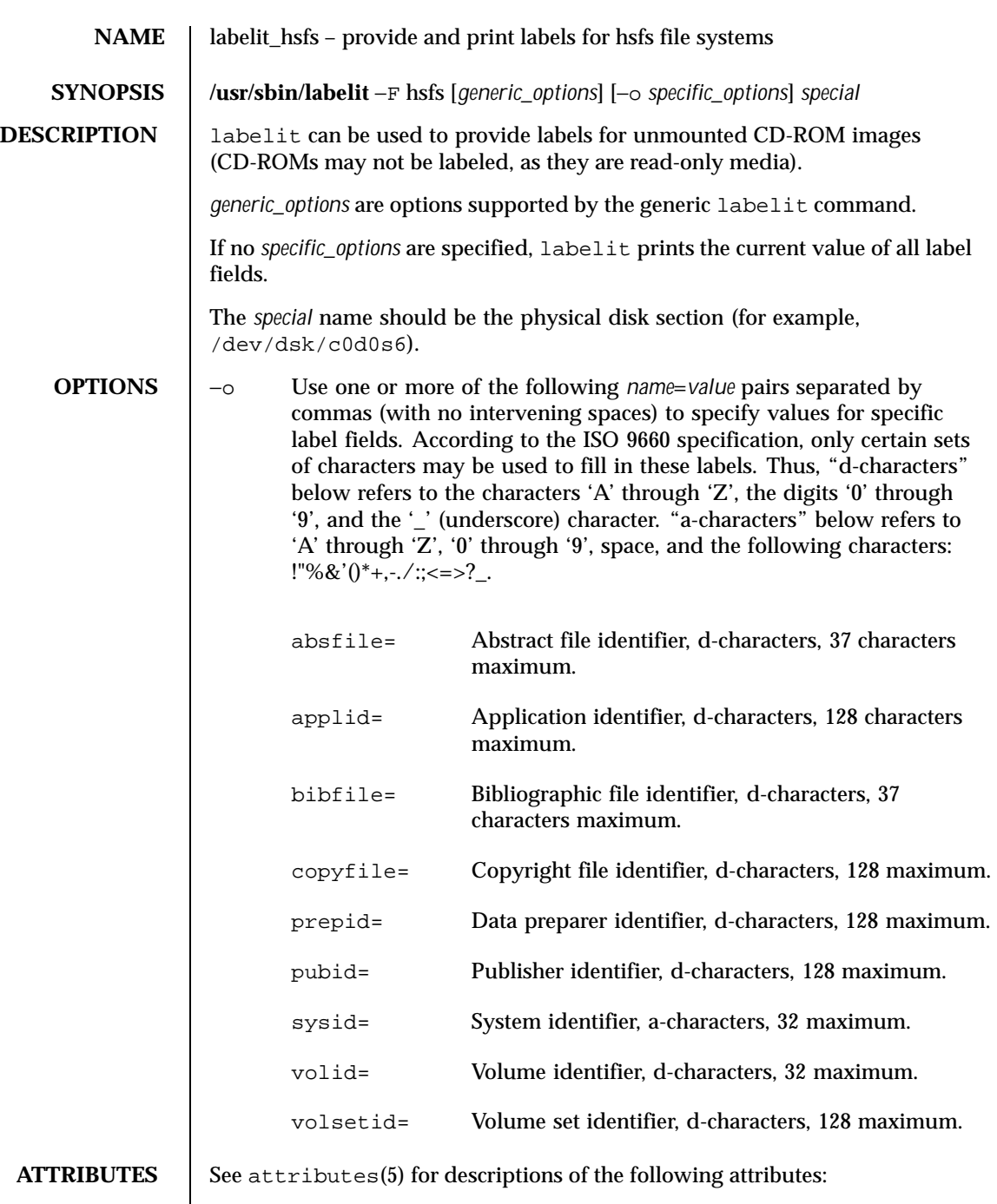

Last modified 20 Mar 1992 SunOS 5.8 619

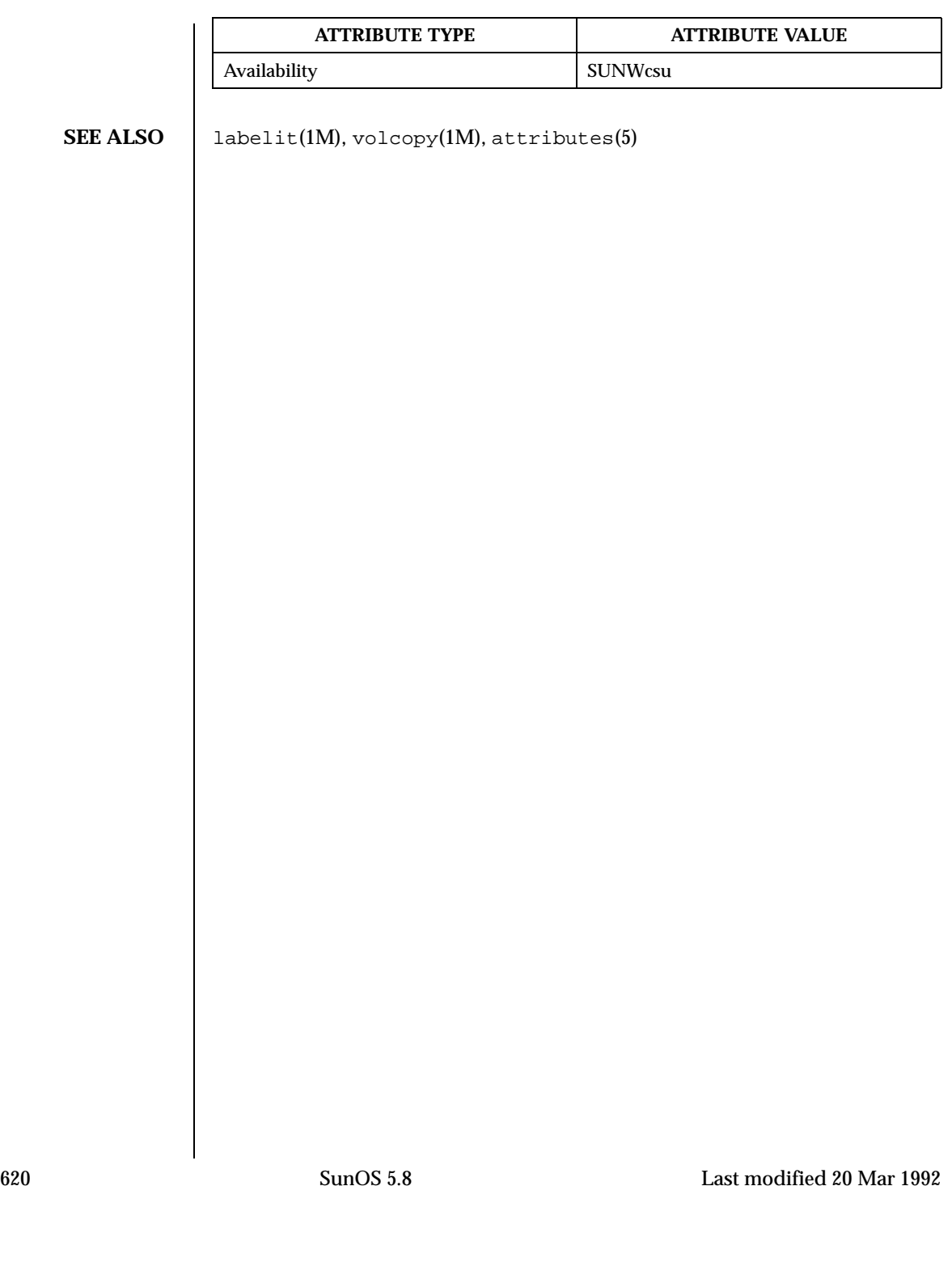

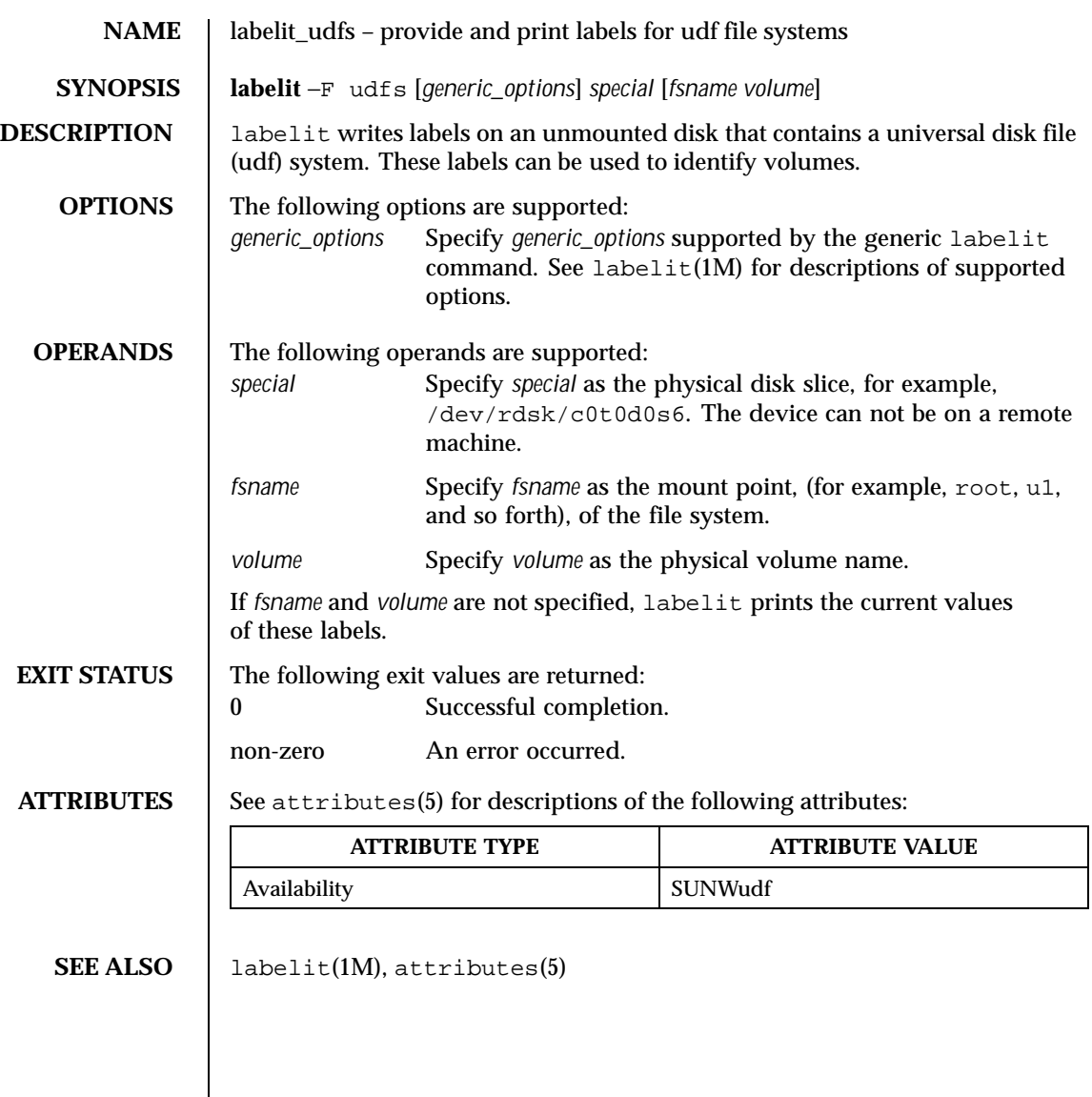

Last modified 11 Jun 1999 SunOS 5.8 621

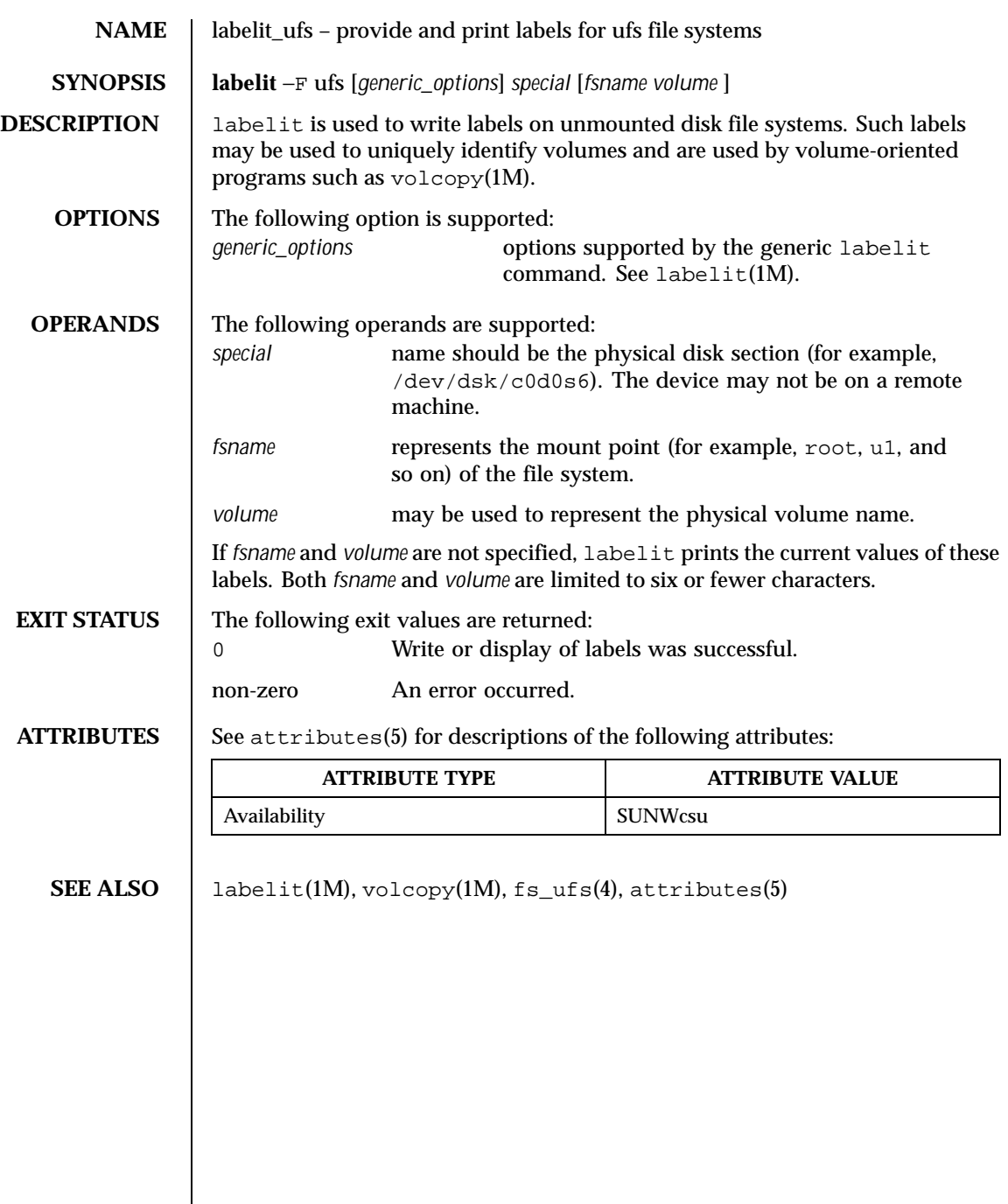

 $\mathsf{l}$ 

622 SunOS 5.8 Last modified 20 Mar 1995

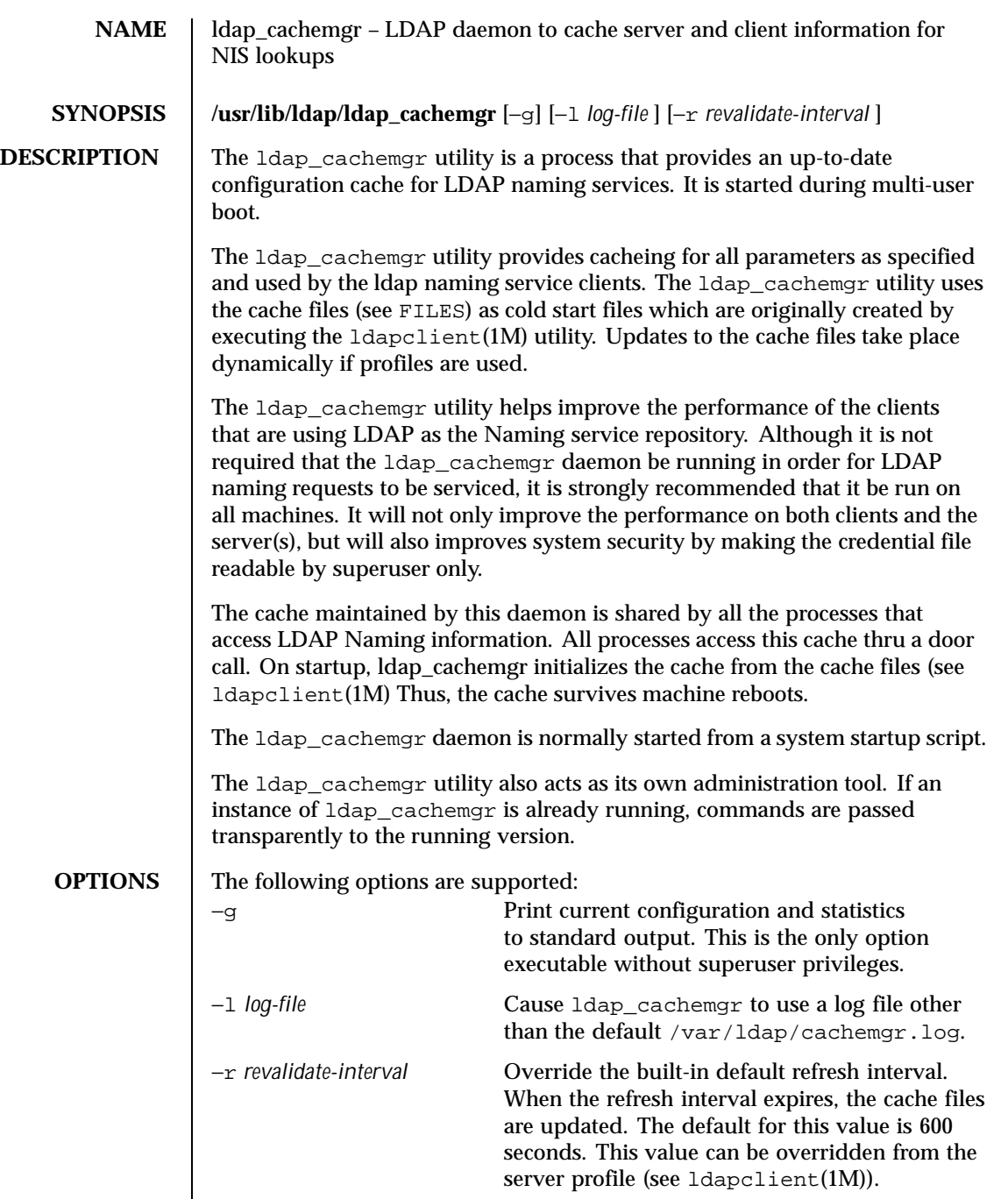

Last modified 12 Oct 1999 SunOS 5.8 623

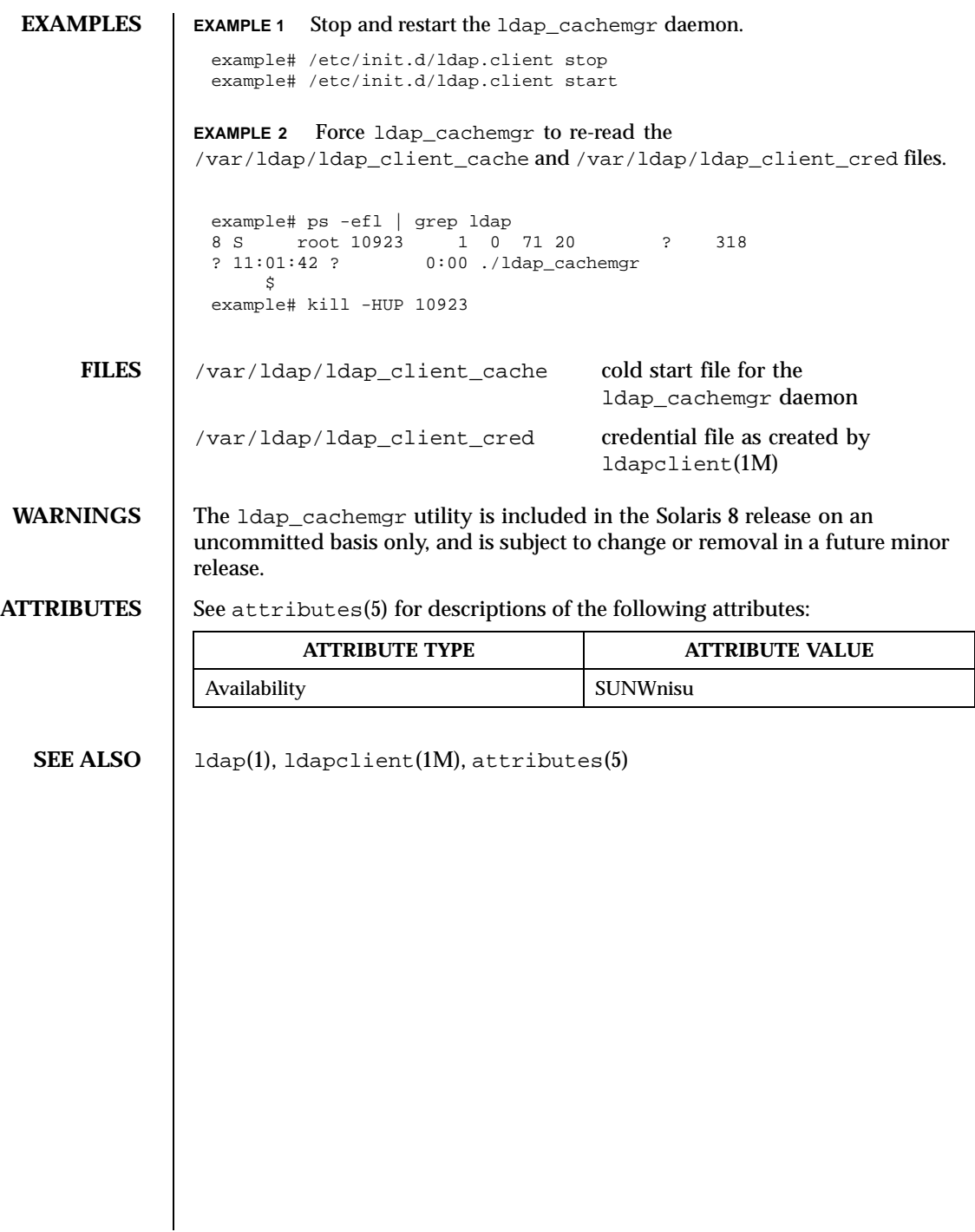

624 SunOS 5.8 Last modified 12 Oct 1999

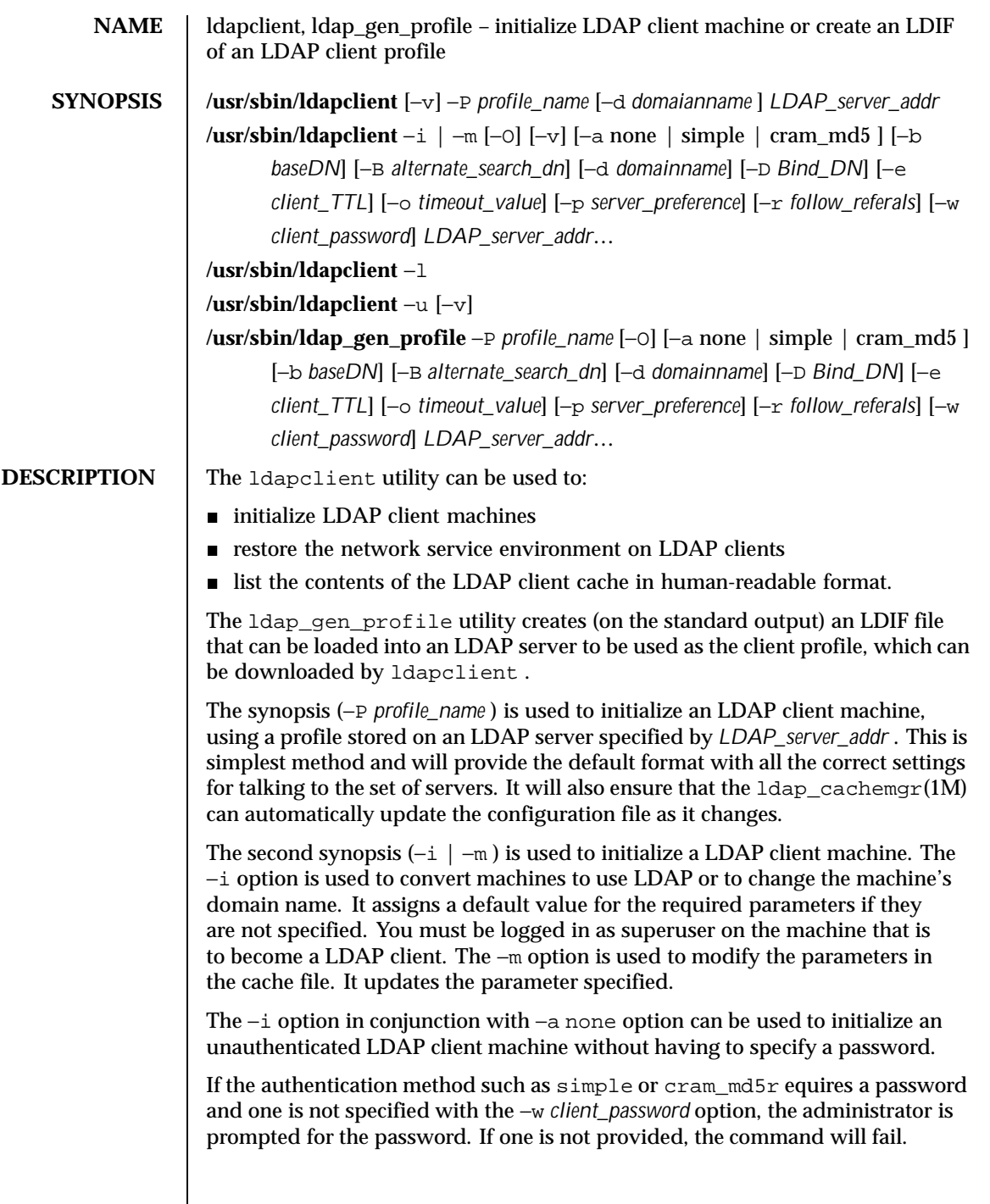

Last modified 22 Oct 1999 SunOS 5.8 625

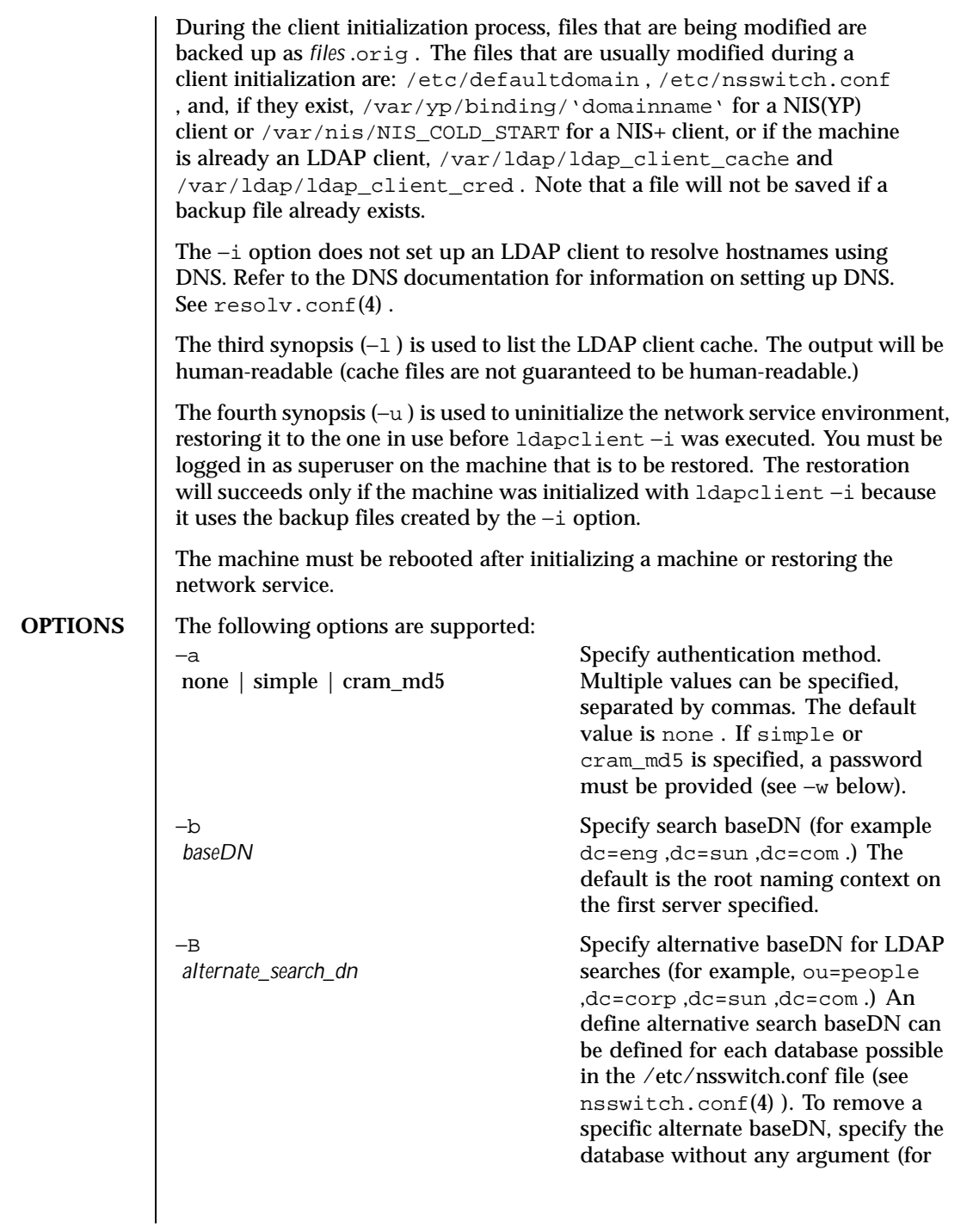

626 SunOS 5.8 Last modified 22 Oct 1999

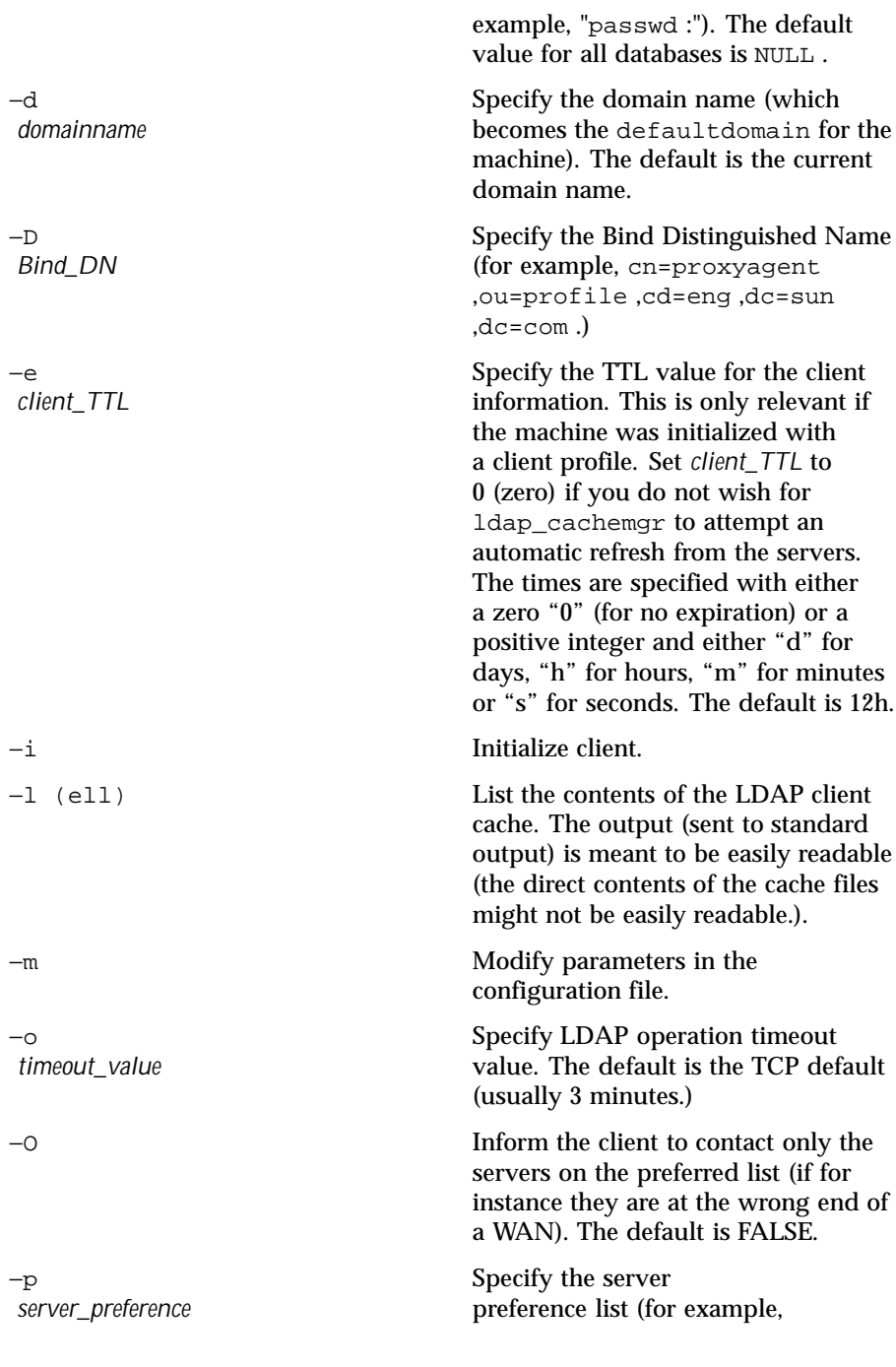

Last modified 22 Oct 1999 SunOS 5.8 627

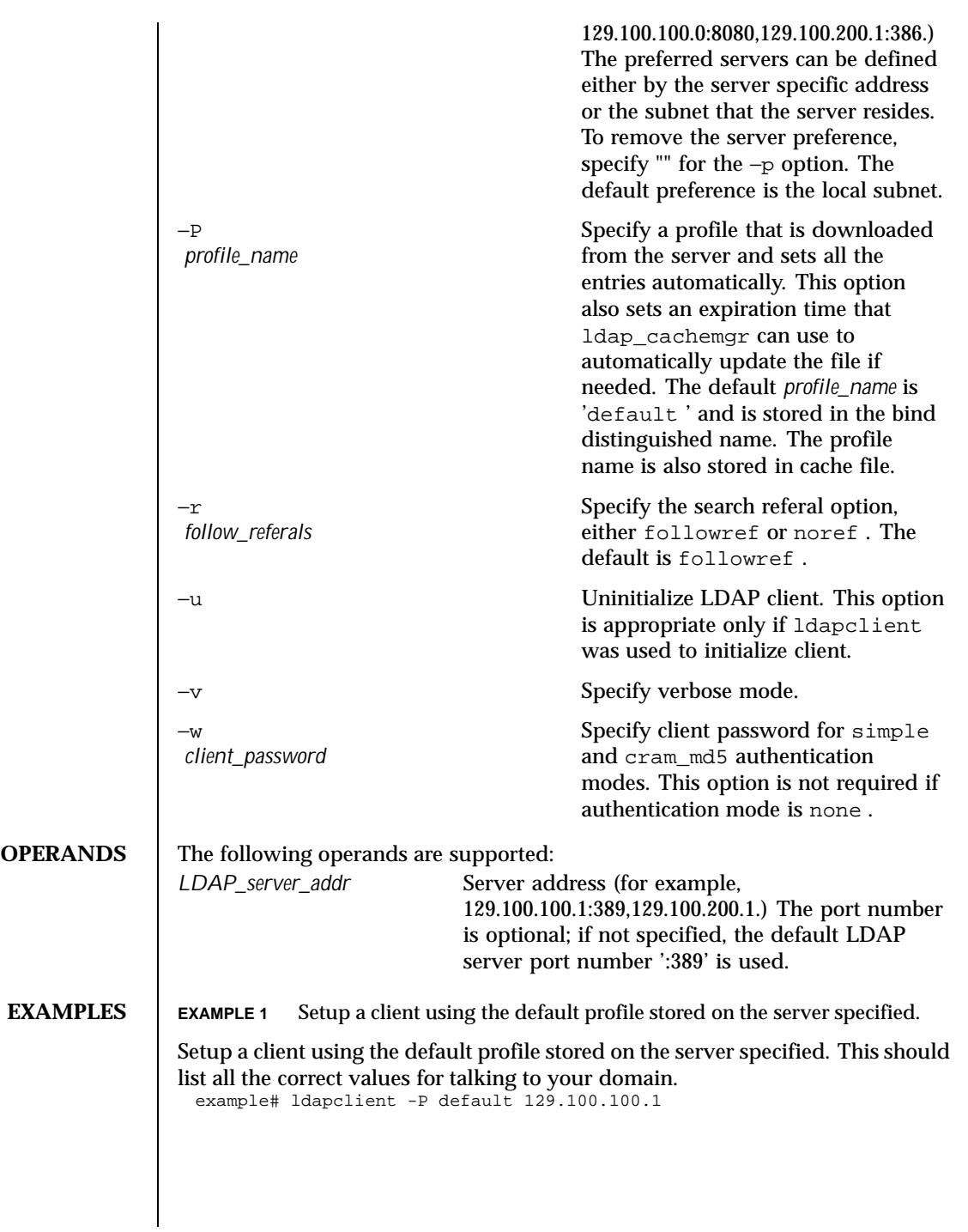

628 SunOS 5.8 Last modified 22 Oct 1999

**EXAMPLE 2** Setup a client using only one server and with authentication mode of none .

```
example# ldapclient -i -a none 129.100.100.1
```
**EXAMPLE 3** Setup a client using only one server and with authentication mode of cram\_md5 .

Setup an LDAP client to use cram\_md5 with client password "secret", with the domain information expiring once a week, with no search dereference, with the domain name "xyz.sun.com", and with the LDAP server running on port number 386 at IP address 129.100.100.1.

```
example# ldapclient -i -a cram_md5 -w secret -d xyz.sun.com. \\
   -r noref 129.100.100.1:386
```
**EXAMPLE 4** Setup a client using two servers and with authentication mode of simple .

Setup an LDAPclient using two servers and with authentication mode of simple . The user will be prompted for a client password. example# ldapclient -i 129.100.100.1 129.100.234.15:386

**EXAMPLE 5** Setup a client with authentication mode of none.

Setup an LDAP client with authentication mode of none that does not try an encrypt the transport with SSL and talks to only one server. example# ldapclient -i -a none -a 129.140.44.1

**EXAMPLE 6** Use ldap\_gen\_profile to set only the Base DN and the server addresses.

Use Idap gen profile to set only the Base DN and the server addresses, usoing all possible default values.

example# ldap\_gen\_profile \\ -D cn=proxyagent,ou=profile,cd=eng,dc=sun,dc=com \\ 129.100.100.1 129.100.234.15:386 > ldif\_profile

## **EXAMPLE 7** Create a profile overriding every default value.

example# ldap gen profile -P eng -a cram md5 -d ge.co.uk -w test123 \\ -b dc=eng,dc=ge-uk,dc=com -B ou=people,dc=lab,dc=ge-uk,dc=com \\ -D cn=proxyagent,ou=profile,cd=eng,dc=ge-uk,dc=com -r noref \\ -e 1h -O -p 129.100.100.0 -o 30s 129.100.200.1 129.100.100.1 \\ 204.34.5.6 > ldif\_profile

**FILES** /var/ldap/ldap\_client\_cache contains a list of servers, their transport addresses, and the security method used to access them

Last modified 22 Oct 1999 SunOS 5.8 629

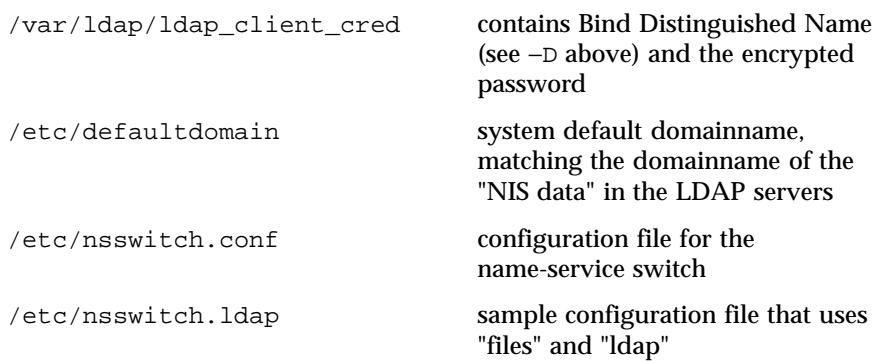

**ATTRIBUTES** See attributes(5) for descriptions of the following attributes:

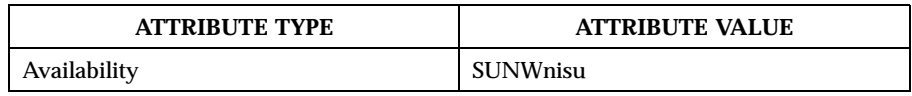

**SEE ALSO**  $\left| \right.$  ldap(1), ldapadd(1), ldapdelete(1), ldaplist(1), ldapmodify(1), ldapmodrdn(1), ldapsearch(1), ldap\_cachemgr(1M), suninstall(1M), resolv.conf(4) , attributes(5)

630 SunOS 5.8 Last modified 22 Oct 1999

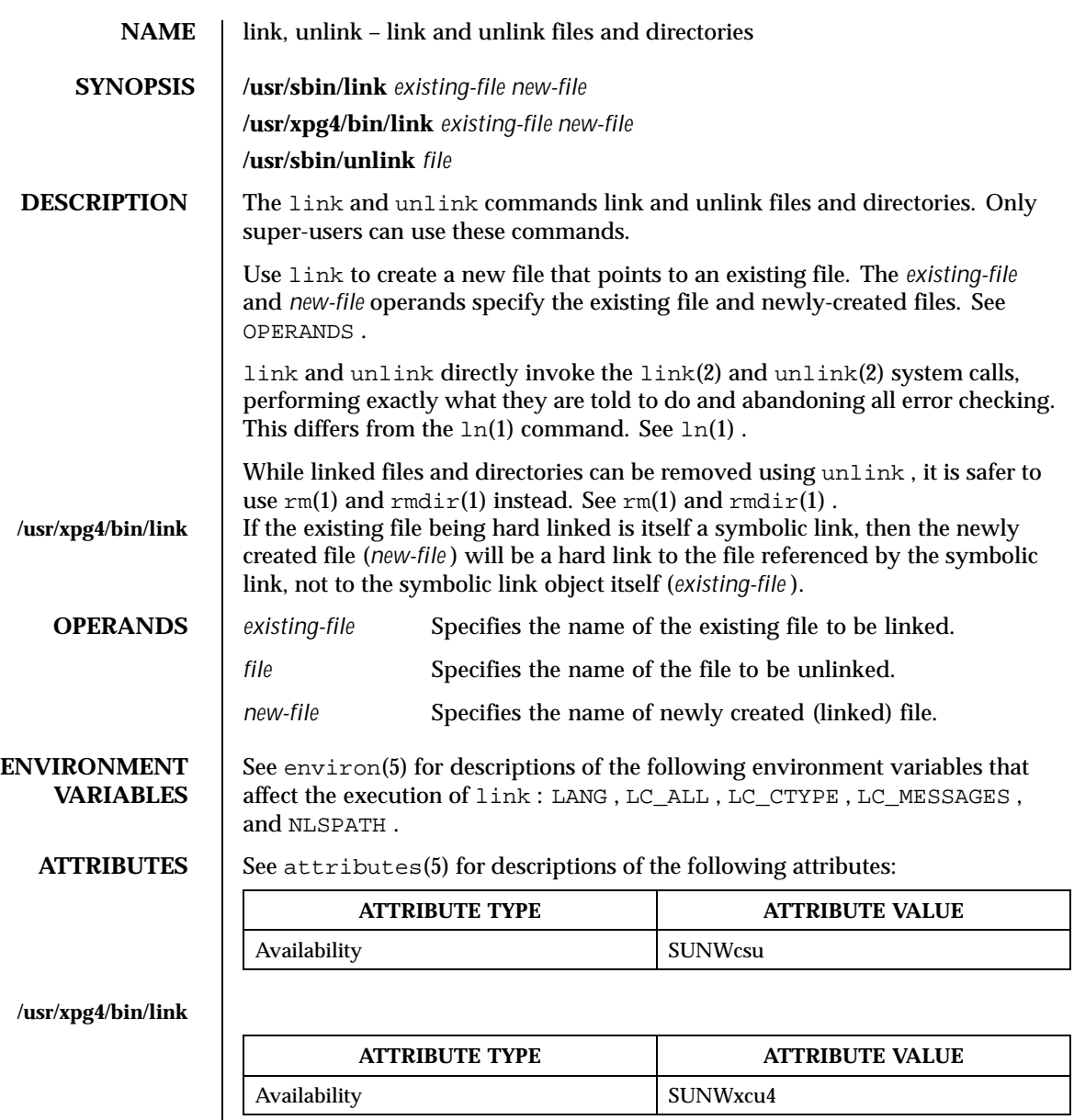

**SEE ALSO**  $\vert$  ln(1),  $rm(1)$ ,  $\vert$ ink(2), unlink(2), attributes(5), environ(5)

Last modified 20 Oct 1999 SunOS 5.8 631

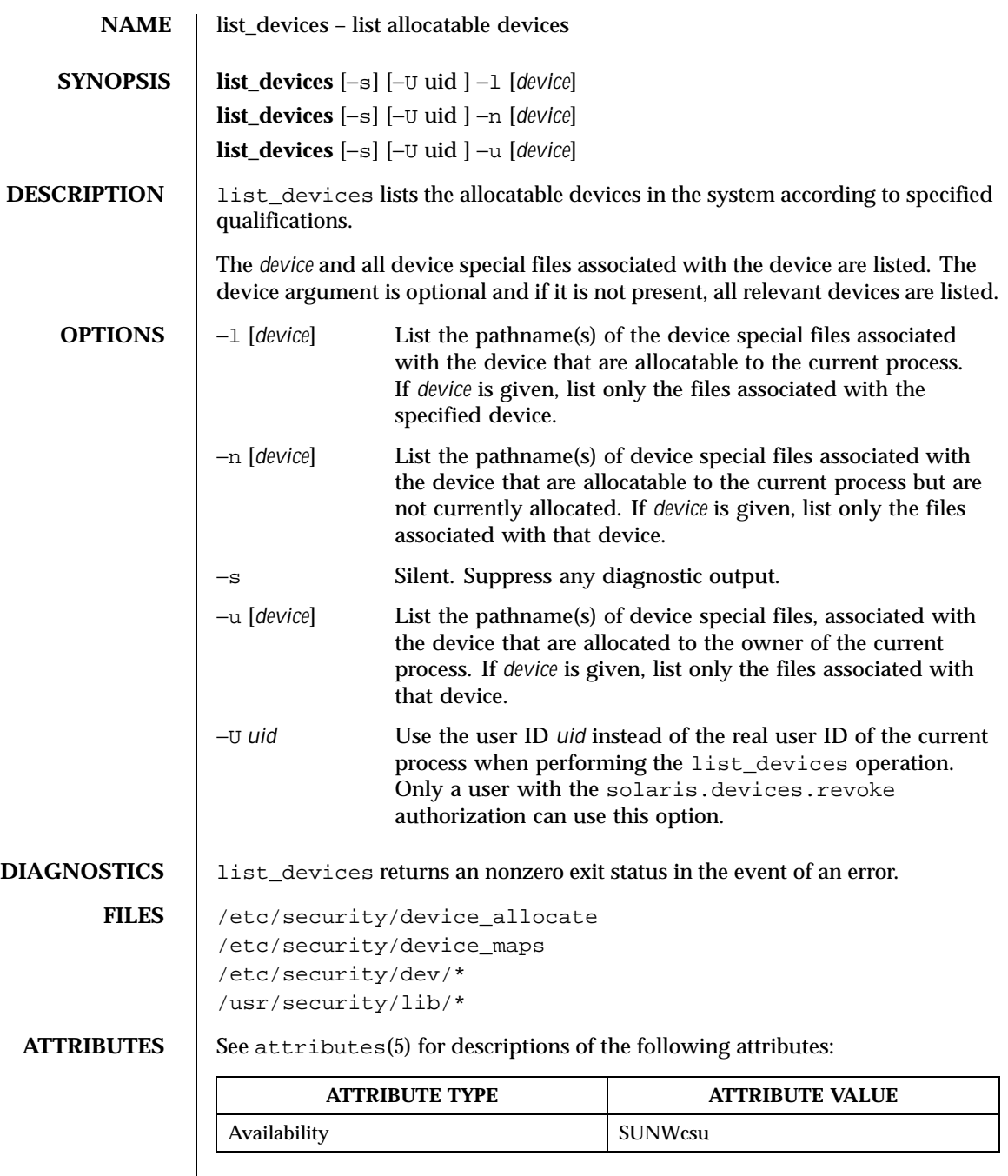

632 SunOS 5.8 Last modified 18 Aug 1999

- SEE ALSO | allocate(1M), bsmconv(1M), deallocate(1M), device\_allocate(4), device\_maps(4), attributes(5)
	- NOTES The functionality described in this man page is available only if the Basic Security Module (BSM) has been enabled. See bsmconv(1M) for more information.

Last modified 18 Aug 1999 SunOS 5.8 633

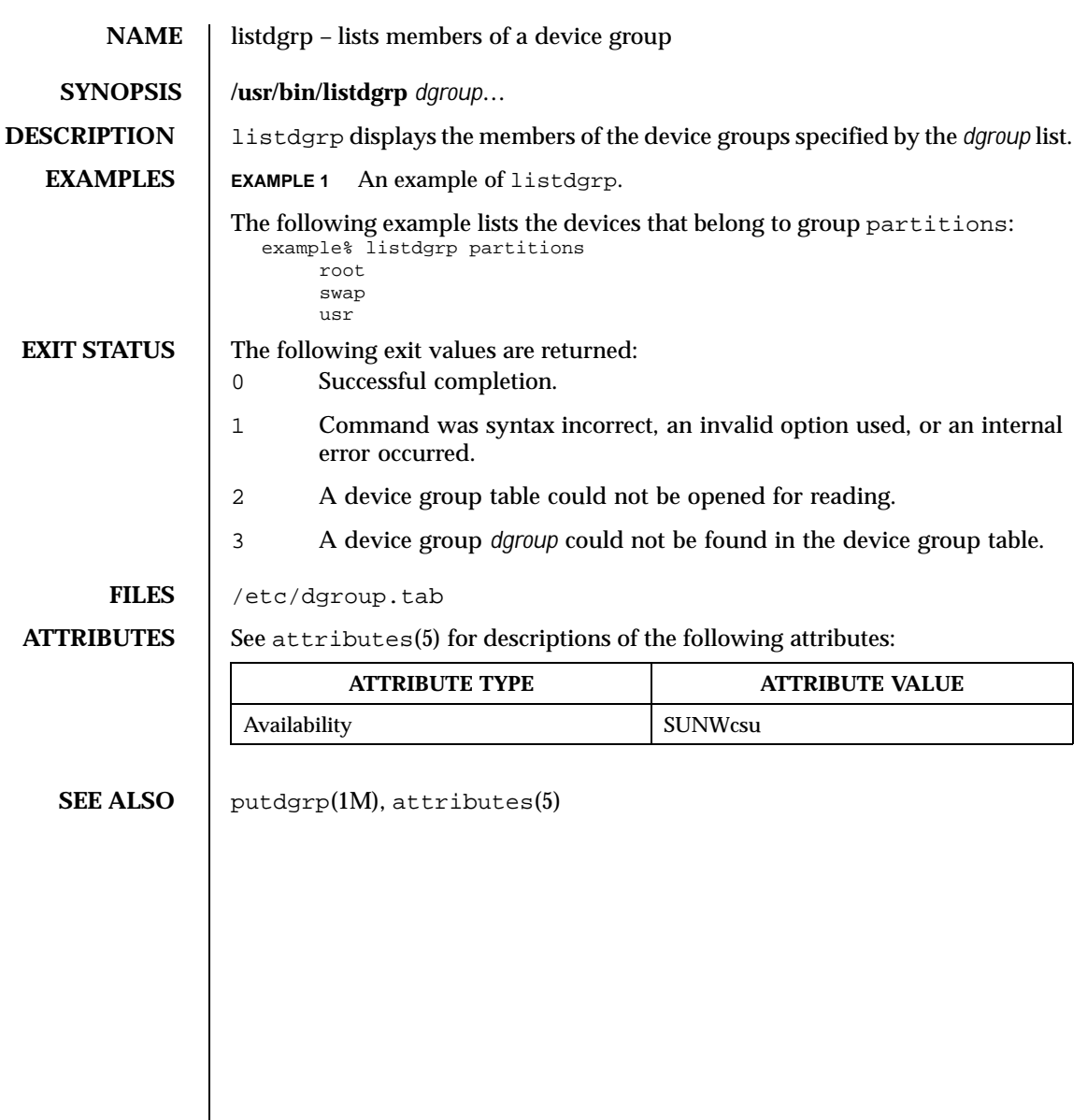

634 SunOS 5.8 Last modified 5 Jul 1990

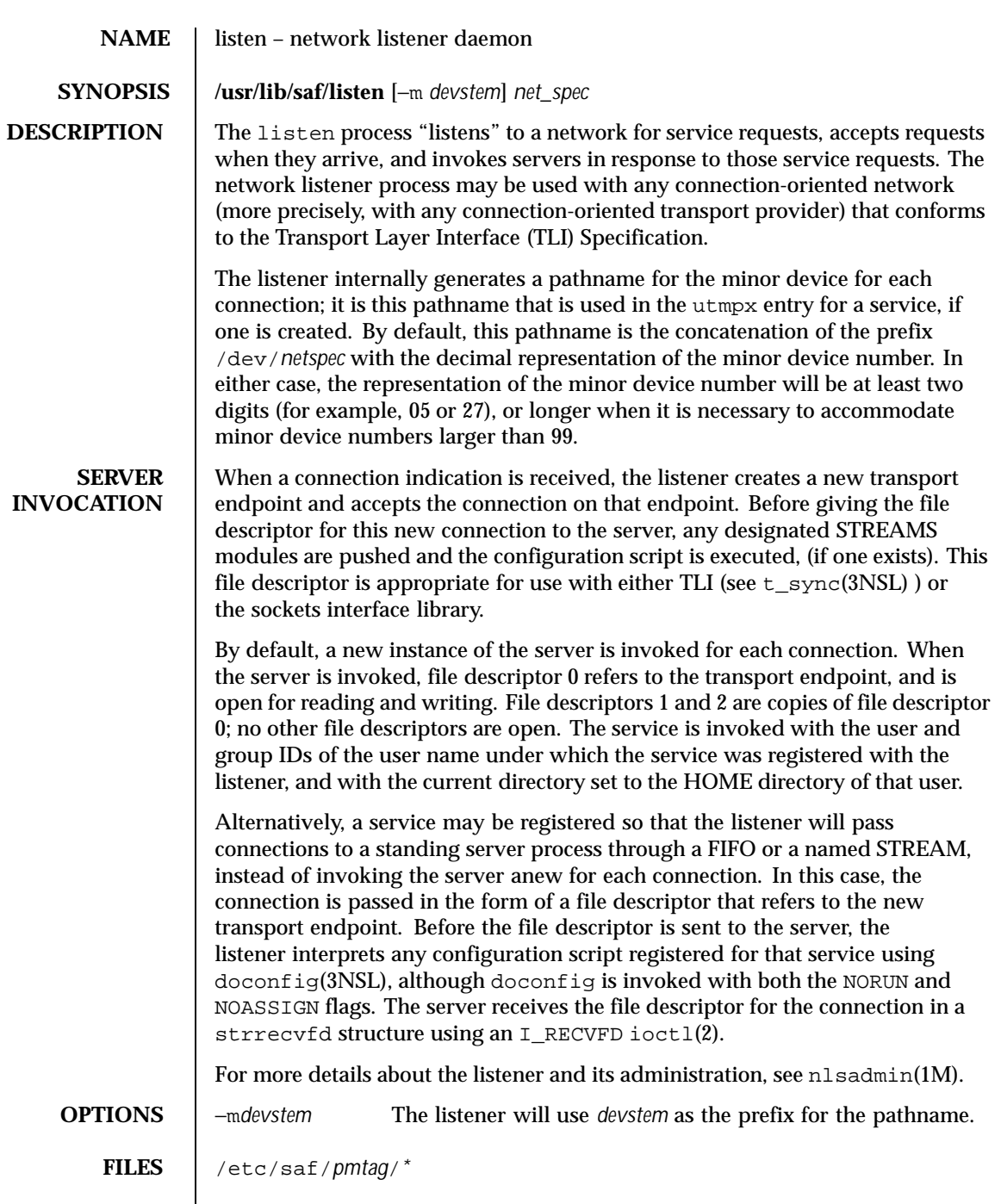

Last modified 3 Apr 1997 SunOS 5.8

**ATTRIBUTES** See attributes(5) for descriptions of the following attributes:

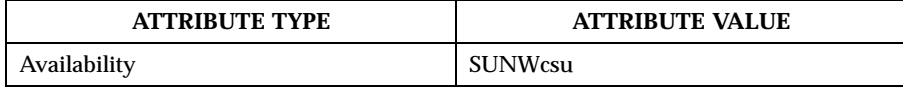

**SEE ALSO** | nlsadmin(1M), pmadm(1M), sac(1M), sacadm(1M), ioctl(2), doconfig(3NSL), nlsgetcall(3NSL), nlsprovider(3NSL), t\_sync(3NSL), attributes(5), streamio(7I)

*System Administration Guide, Volume 1*

**NOTES** When passing a connection to a standing server, the user and group IDs contained in the strrecvfd structure will be those for the listener (that is, they will both be 0); the user name under which the service was registered with the listener is not reflected in these IDs.

> When operating multiple instances of the listener on a single transport provider, there is a potential race condition in the binding of addresses during initialization of the listeners, if any of their services have dynamically assigned addresses. This condition would appear as an inability of the listener to bind a static-address service to its otherwise valid address, and would result from a dynamic-address service having been bound to that address by a different instance of the listener.

636 SunOS 5.8 Last modified 3 Apr 1997

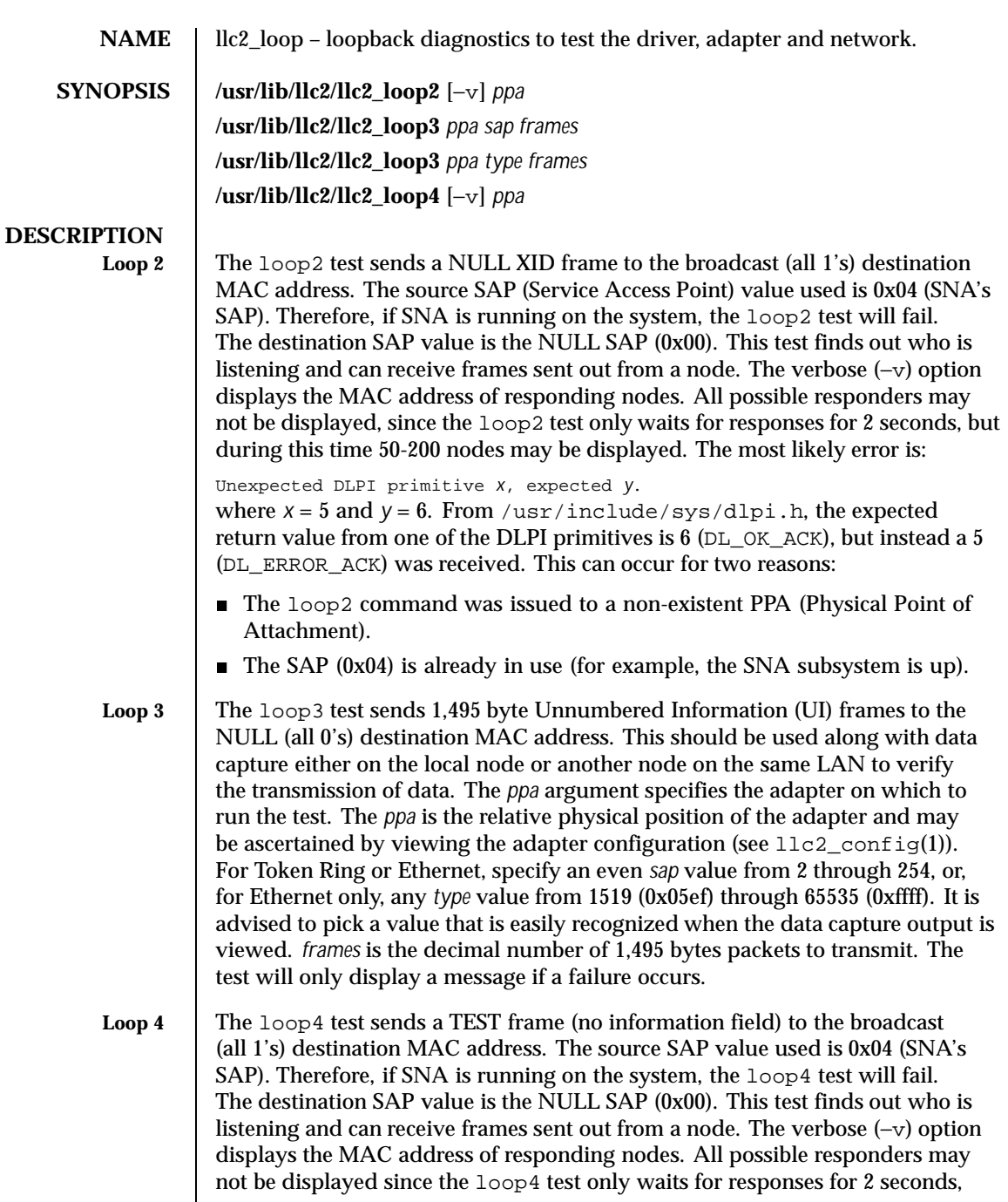

Last modified 18 May 1999 SunOS 5.8 637

but during this time 50-200 nodes may be displayed. The loop4 test displays information similar to the following example if other nodes are listening and respond (verbose mode):

```
-Attaching
    -Binding
    -Sending TEST
   -Responders
      1-0000c0c12449
      2-08000e142990
      3-08000e142a51
       4-0000c0450044
      5-0000c0199e46
    -Unbinding
-Detaching
5 nodes responding
```
The errors displayed are the same as for loop2.

**ATTRIBUTES** See attributes(5) for descriptions of the following attributes:

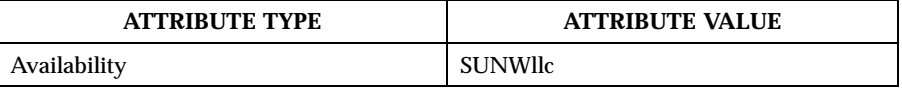

**SEE ALSO** llc2\_config(1), llc2(4), attributes(5), llc2(7D) **NOTES** For information about how to start the service, see  $11c2(7D)$ 

638 SunOS 5.8 Last modified 18 May 1999

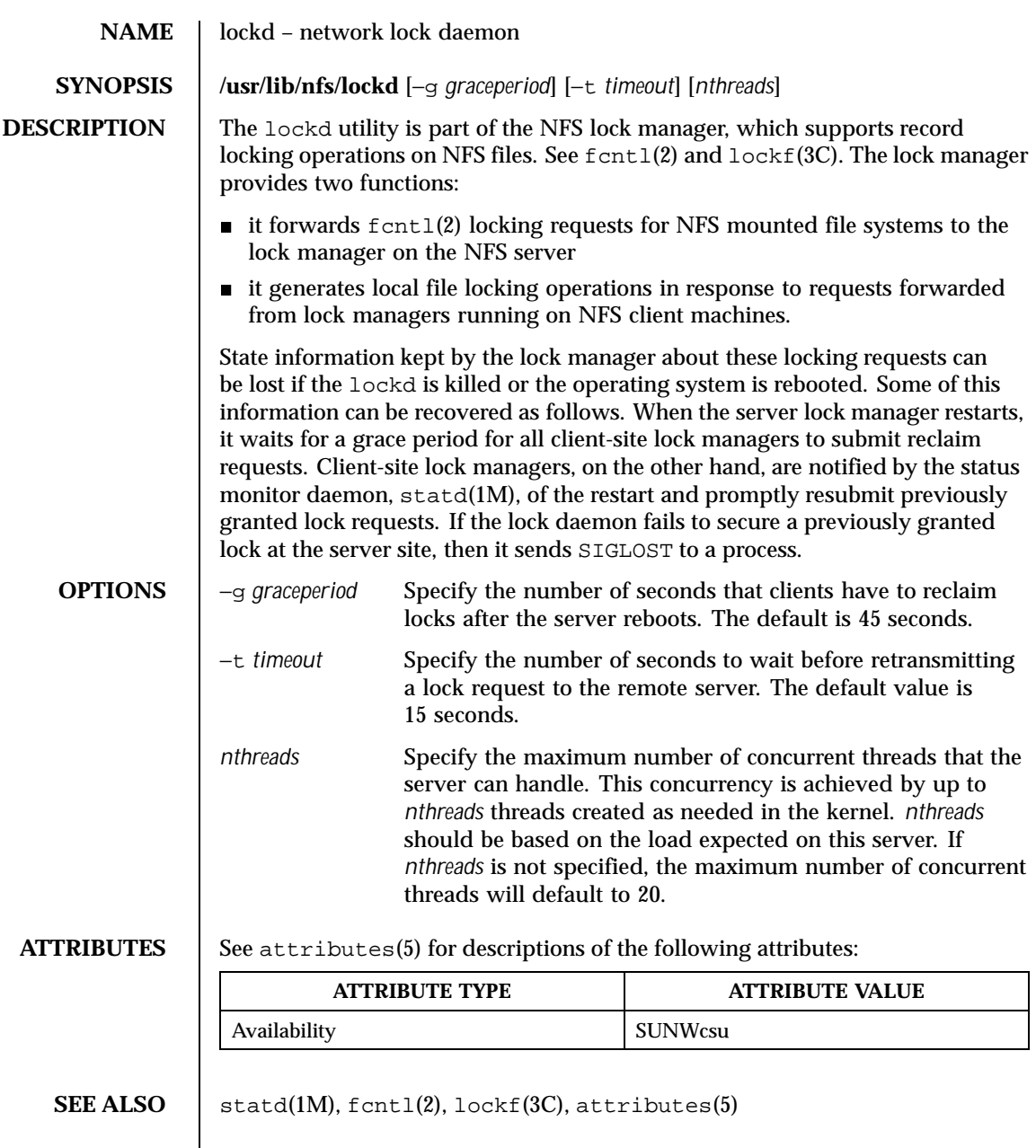

Last modified 12 Feb 1997 SunOS 5.8 639

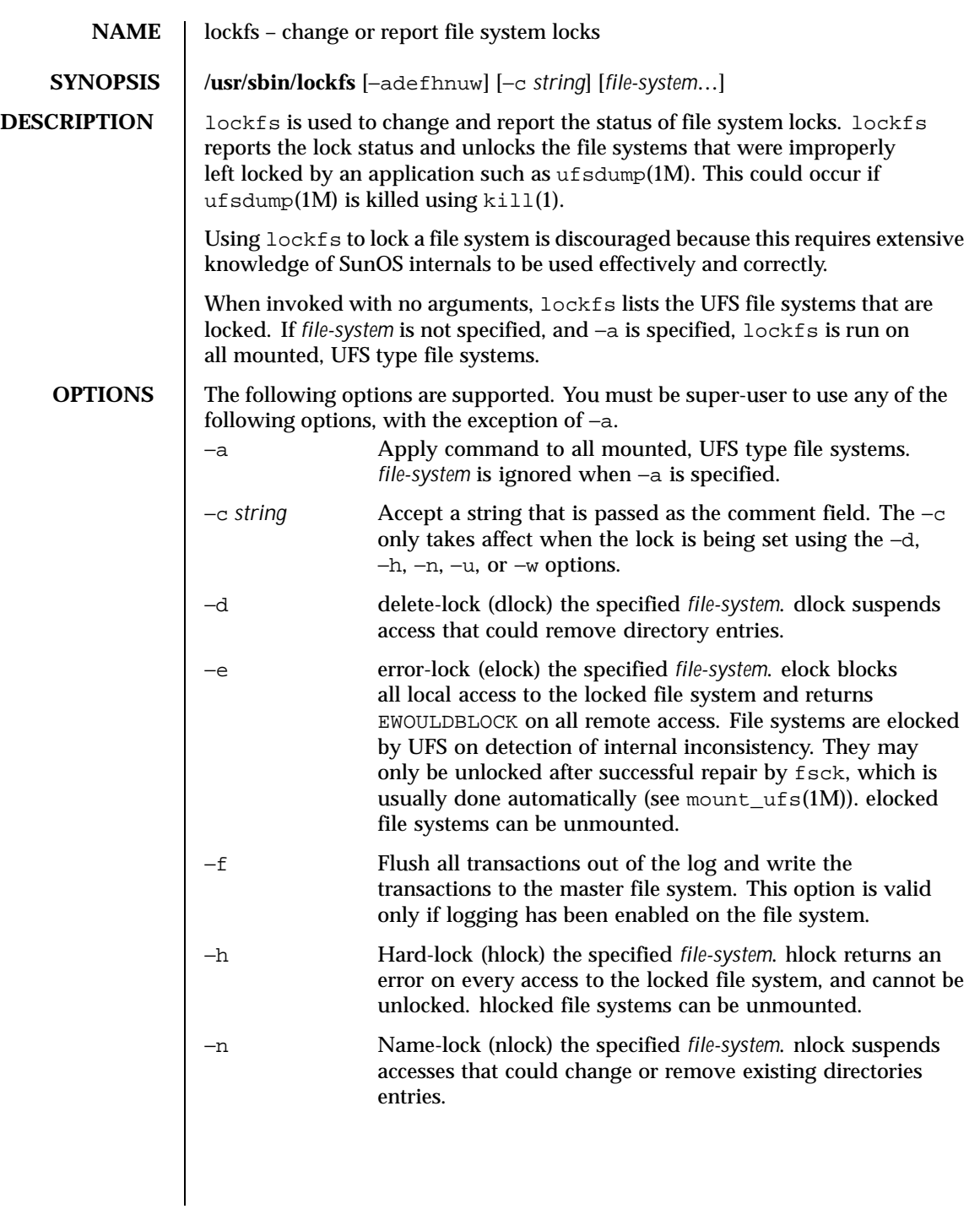

640 SunOS 5.8 Last modified 13 Feb 1998

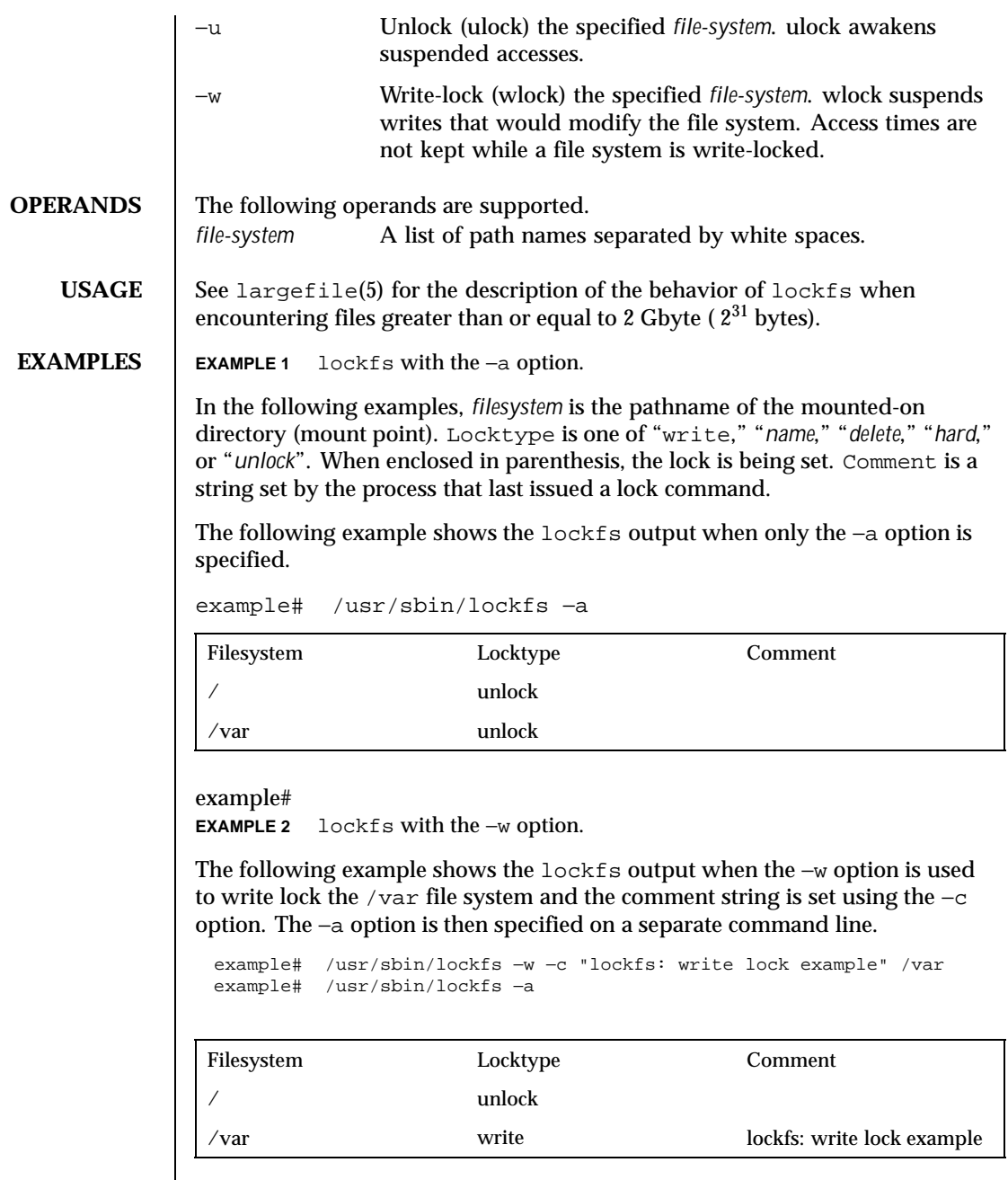

example#

Last modified 13 Feb 1998 SunOS 5.8 641

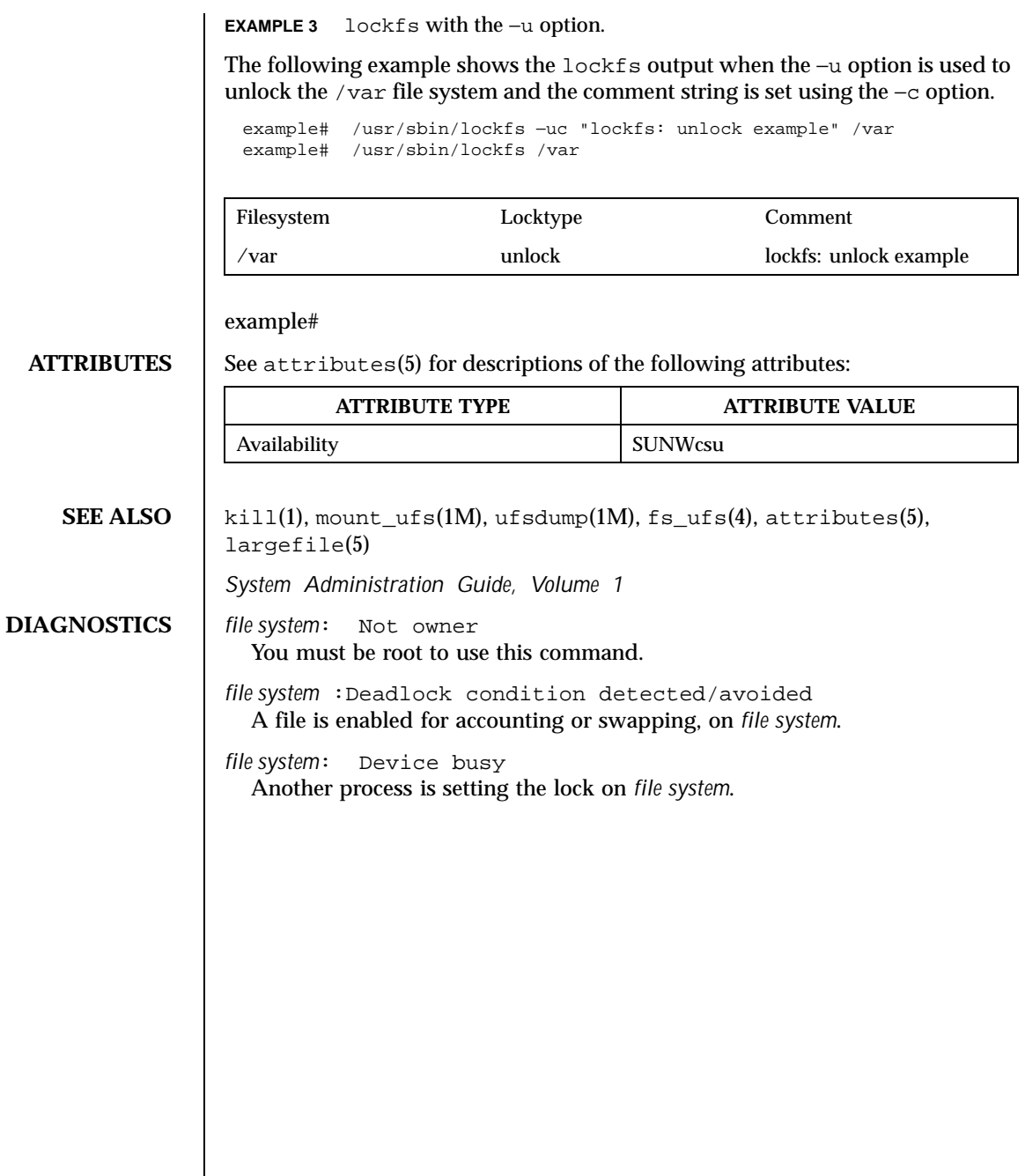

642 SunOS 5.8 Last modified 13 Feb 1998

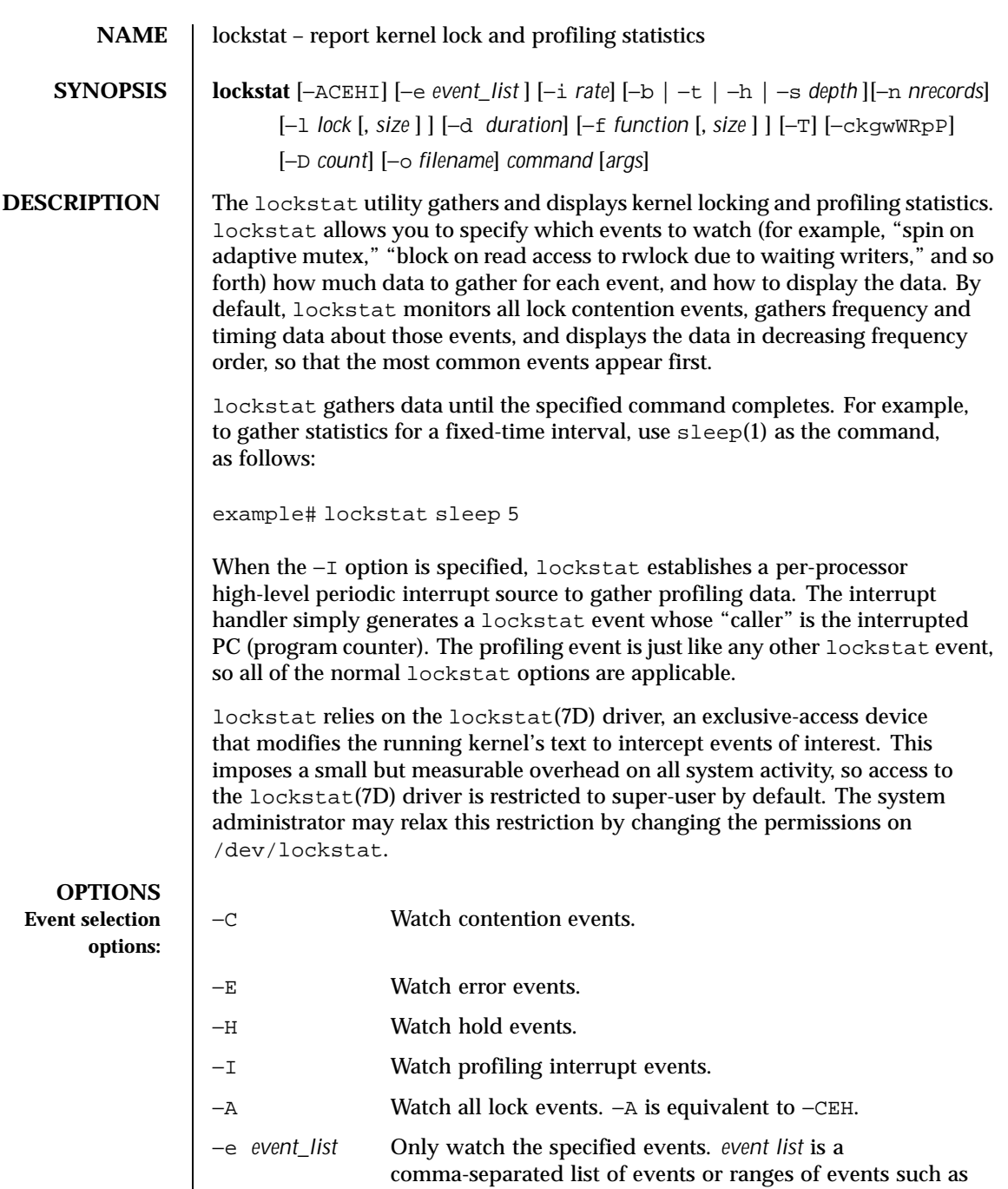

Last modified 12 October 1999 SunOS 5.8 643

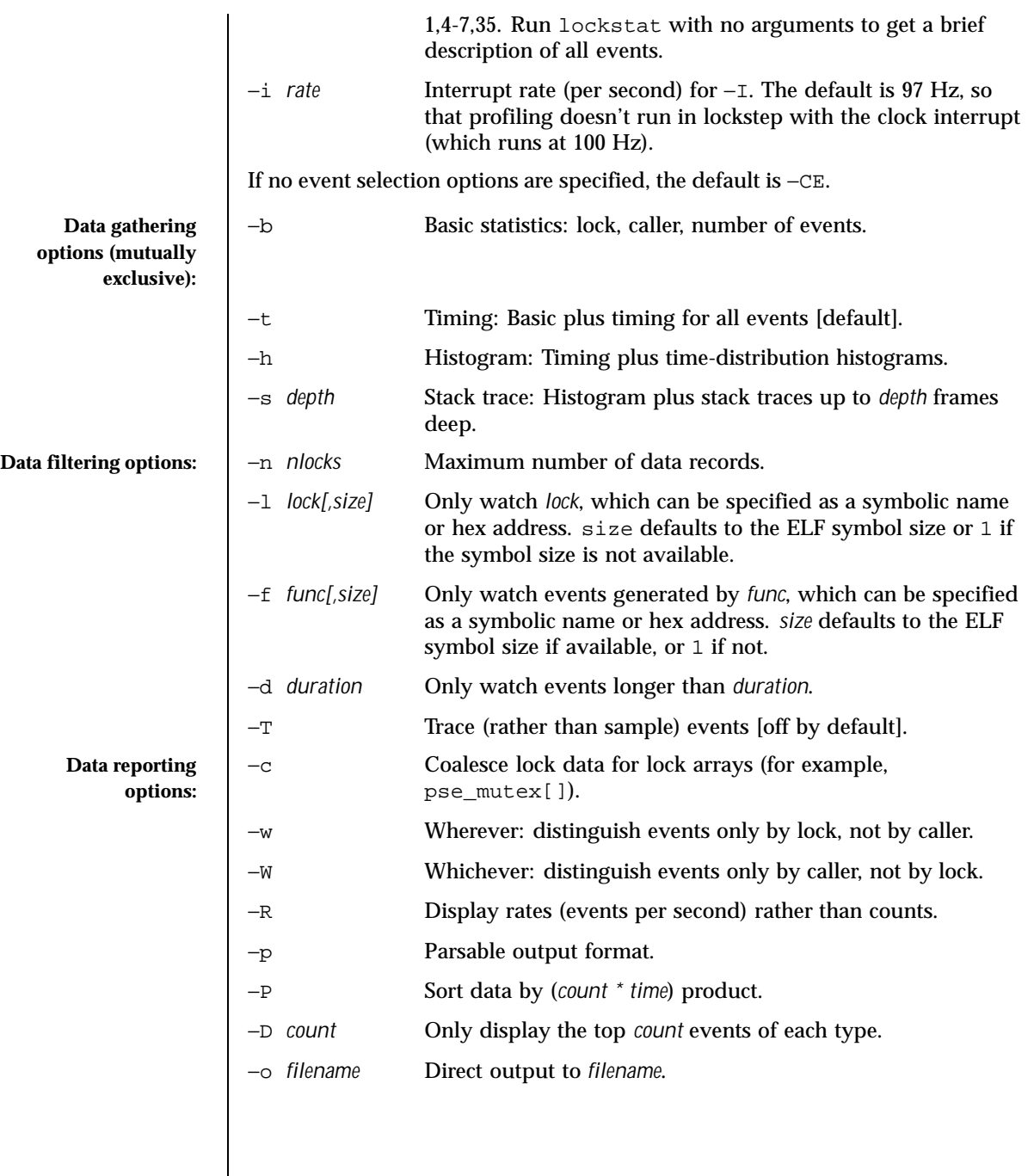

644 SunOS 5.8 Last modified 12 October 1999

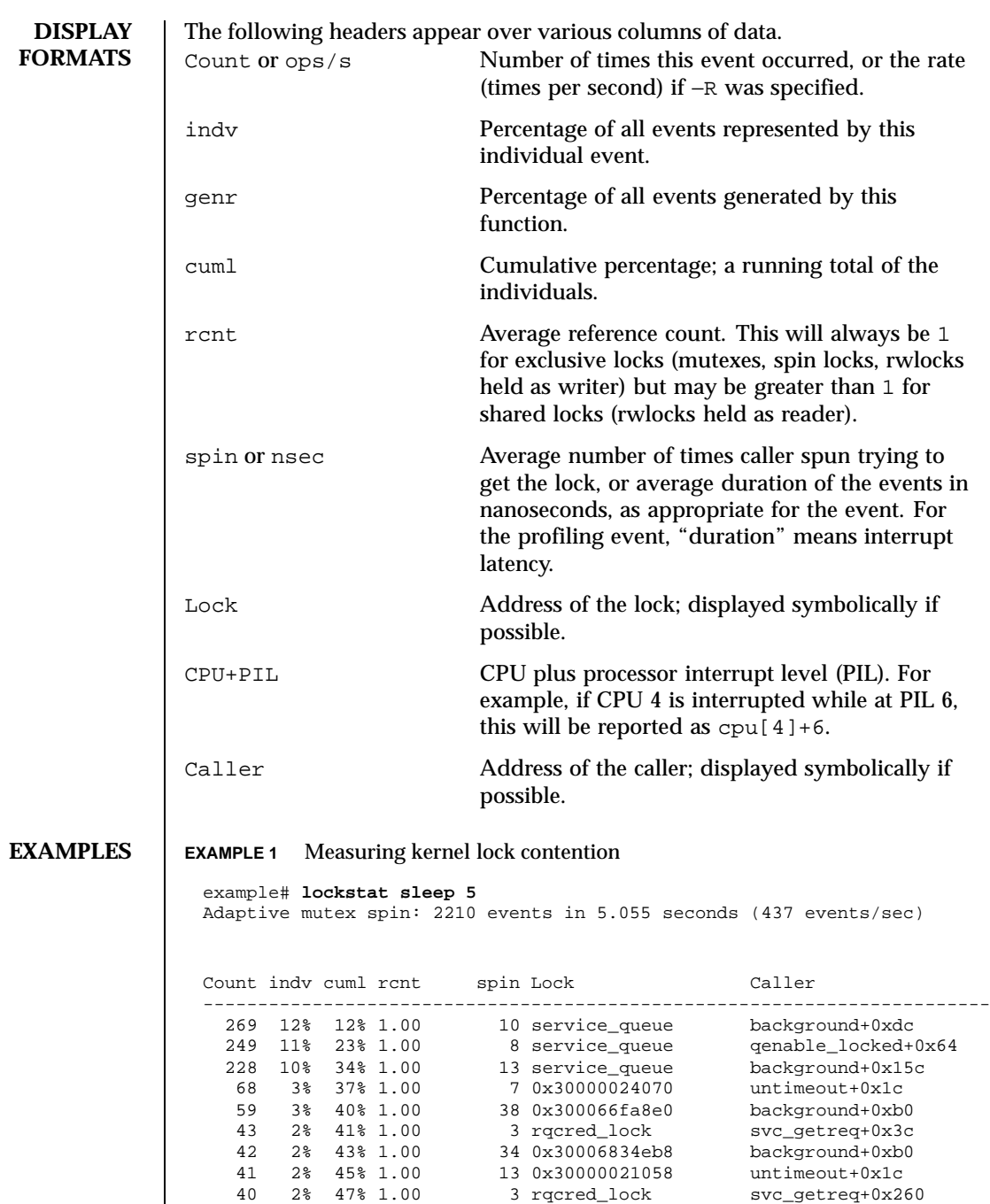

Last modified 12 October 1999 SunOS 5.8 645

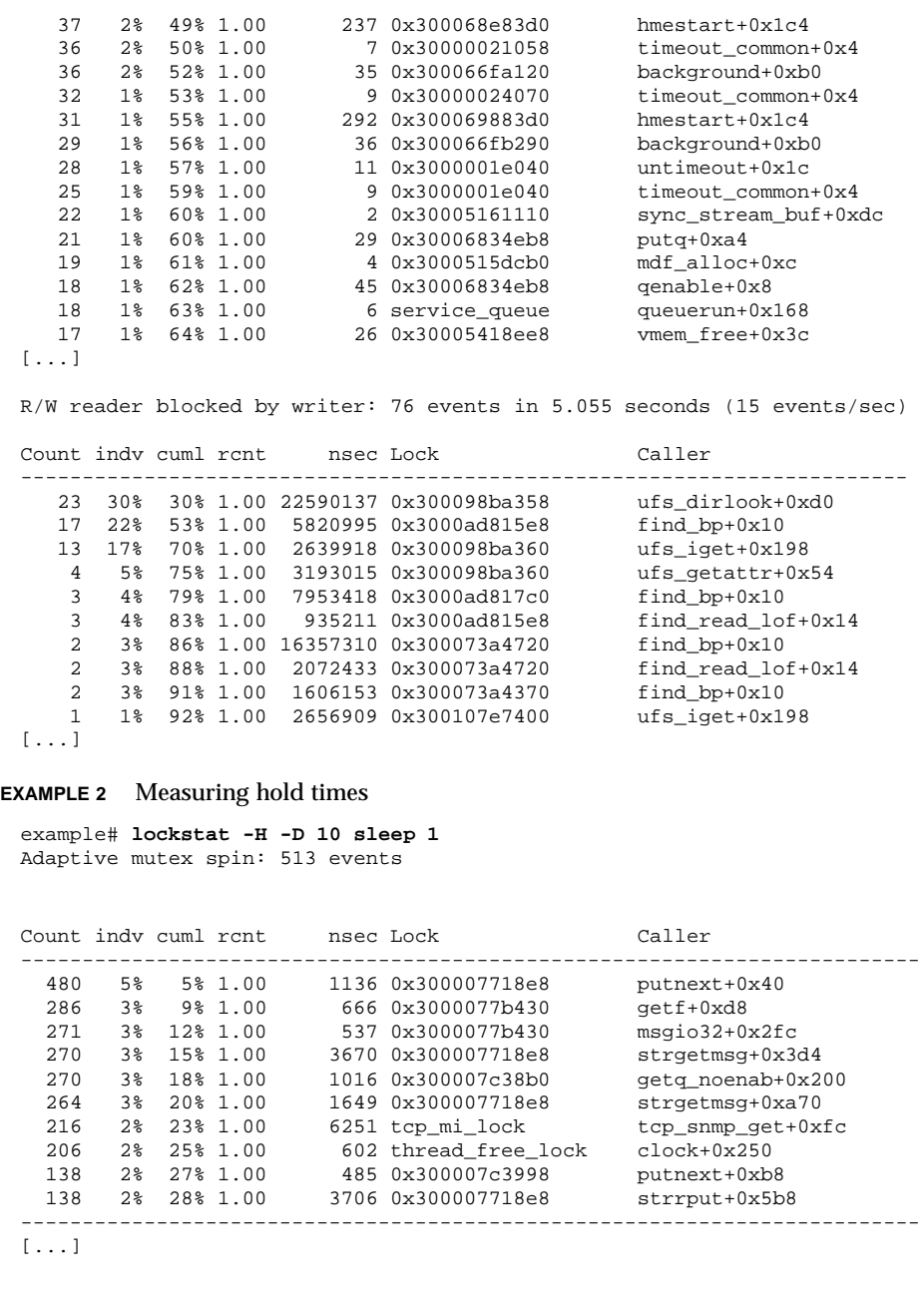

646 SunOS 5.8 Last modified 12 October 1999

**EXAMPLE 3** Measuring hold times for stack traces containing a specific function

```
example# lockstat -H -f tcp_rput_data -s 50 -D 10 sleep 1
Adaptive mutex spin: 11 events in 1.023 seconds (11
events/sec)
-------------------------------------------------------------------------
Count indv cuml rcnt nsec Lock Caller
   9 82% 82% 1.00 2540 0x30000031380 tcp_rput_data+0x2b90
    nsec ------ Time Distribution ------ count Stack
     256 |@@@@@@@@@@@@@@@@ 5 tcp_rput_data+0x2b90
     512 |@@@@@@ 2 putnext+0x78
    1024 |@@@ 1 ip_rput+0xec4
    2048 | 0 _c_putnext+0x148
    4096 | 0 hmeread+0x31c
    8192 | 0 hmeintr+0x36c
    16384 |@@@ 1
sbus_intr_wrapper+0x30
-------------------------------------------------------------------------
Count indv cuml rcnt nsec Lock Caller
   1 9% 91% 1.00 1036 0x30000055380 freemsg+0x44
    nsec ------ Time Distribution ------ count Stack
    1024 |@@@@@@@@@@@@@@@@@@@@@@@@@@@@@@ 1 freemsg+0x44
                                       tcp_rput_data+0x2fd0
                                        putnext+0x78
                                        ip_rput+0xec4
                                        _c_putnext+0x148
                                        hmeread+0x31c
                                        hmeintr+0x36c
sbus_intr_wrapper+0x30
   -------------------------------------------------------------------------
[...]
```
## **EXAMPLE 4** Basic kernel profiling

For basic profiling, we don't care whether the profiling interrupt sampled foo()+0x4c or foo()+0x78; we care only that it sampled somewhere in foo(), so we use −k. The CPU and PIL aren't relevant to basic profiling because we are measuring the system as a whole, not a particular CPU or interrupt level, so we use −W.

```
example# lockstat -kIW -D 20 ./polltest
Profiling interrupt: 82 events in 0.424 seconds (194
events/sec)
```
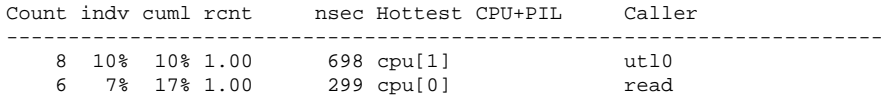

Last modified 12 October 1999 SunOS 5.8 647

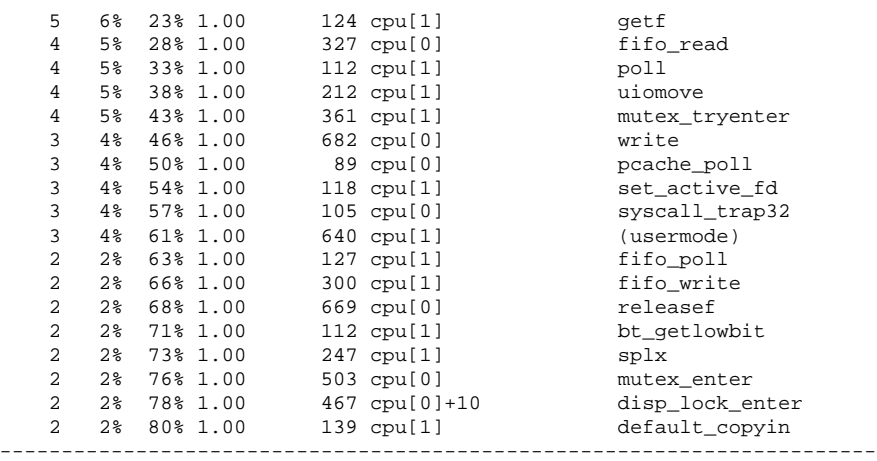

# **EXAMPLE 5** Generated-load profiling

In the example above, 5% of the samples were in poll(). This tells us how much time was spent inside poll() itself, but tells us nothing about how much work was *generated* by  $poll()$ ; that is, how much time we spent in functions called by poll(). To determine that, we use the −g option. The example below shows that although polltest spends only 5% of its time in poll() itself, poll()-induced work accounts for 34% of the load.

Note that the functions that generate the profiling interrupt (lockstat\_intr(), cyclic\_fire(), and so forth) appear in every stack trace, and therefore are considered to have generated 100% of the load. This illustrates an important point: the generated load percentages do *not* add up to 100% because they are not independent. If 72% of all stack traces contain both  $f \circ \circ (x)$  and  $\bar{g}$  bar(), then both foo() and bar() are 72% load generators.

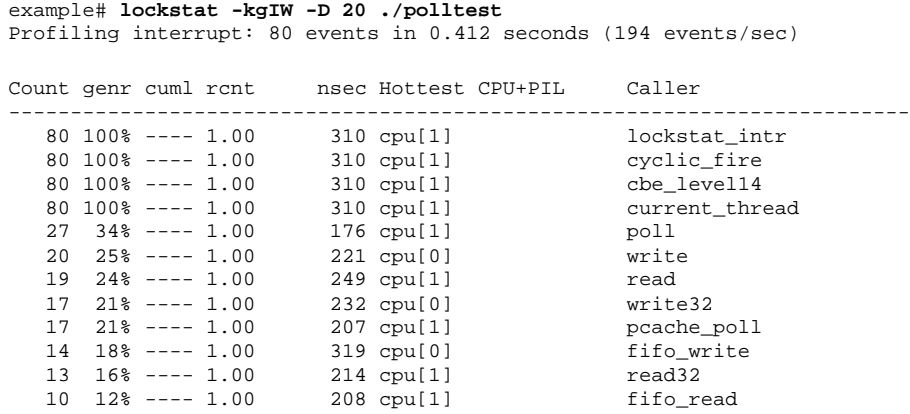

648 SunOS 5.8 Last modified 12 October 1999
...

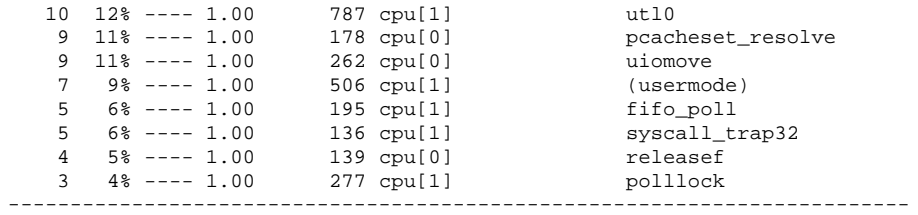

**EXAMPLE 6** Gathering lock contention and profiling data for a specific module

In this example we use the −f option not to specify a single function, but rather to specify the entire text space of the sbus module. We gather both lock contention and profiling statistics so that contention can be correlated with overall load on the module.

```
example# modinfo | grep sbus
24 102a8b6f b8b4 59 1 sbus (SBus (sysio) nexus driver)
example# lockstat -kICE -f 0x102a8b6f,0xb8b4 sleep 10
Adaptive mutex spin: 39 events in 10.042 seconds (4 events/sec)
Count indv cuml rcnt spin Lock Caller
-------------------------------------------------------------------------
  15 38% 38% 1.00 2 0x30005160528 sync_stream_buf
   7 18% 56% 1.00 1 0x30005160d18 sync_stream_buf
   6 15% 72% 1.00 2 0x300060c3118 sync_stream_buf
   5 13% 85% 1.00 2 0x300060c3510 sync_stream_buf
   2 5% 90% 1.00 2 0x300060c2d20 sync_stream_buf
   2 5% 95% 1.00 2 0x30005161cf8 sync_stream_buf
   1 3% 97% 1.00 2 0x30005161110 sync_stream_buf
   1 3% 100% 1.00 2 0x30005160130 sync_stream_buf
-------------------------------------------------------------------------
Adaptive mutex block: 9 events in 10.042 seconds (1 events/sec)
Count indv cuml rcnt nsec Lock Caller
-------------------------------------------------------------------------
   4 44% 44% 1.00 156539 0x30005160528 sync_stream_buf
   2 22% 67% 1.00 763516 0x30005160d18 sync_stream_buf
   1 11% 78% 1.00 462130 0x300060c3510 sync_stream_buf
   1 11% 89% 1.00 288749 0x30005161110 sync_stream_buf
   1 11% 100% 1.00 1015374 0x30005160130 sync_stream_buf
-------------------------------------------------------------------------
Profiling interrupt: 229 events in 10.042 seconds (23 events/sec)
Count indv cuml rcnt nsec Hottest CPU+PIL Caller
-------------------------------------------------------------------------
  89 39% 39% 1.00 426 cpu[0]+6 sync_stream_buf
  64 28% 67% 1.00 398 cpu[0]+6 sbus_intr_wrapper
```
Last modified 12 October 1999 SunOS 5.8 649

23 10% 77% 1.00 324 cpu[0]+6 iommu\_dvma\_kaddr\_load 21 9% 86% 1.00 512 cpu[0]+6 iommu\_tlb\_flush 14 6% 92% 1.00 342 cpu[0]+6 iommu\_dvma\_unload 13 6% 98% 1.00 306 cpu[1] iommu\_dvma\_sync 5 2% 100% 1.00 389 cpu[1] iommu\_dma\_bindhdl ------------------------------------------------------------------------- **EXAMPLE 7** Determining the average PIL (processor interrupt level) for a CPU example# **lockstat -Iw -l cpu[3] ./testprog** Profiling interrupt: 14791 events in 152.463 seconds (97 events/sec) Count indv cuml rcnt nsec CPU+PIL Hottest Caller ----------------------------------------------------------------------- 13641 92% 92% 1.00 253 cpu[3] (usermode) 579 4% 96% 1.00 325 cpu[3]+6 ip\_ocsum+0xe8 375 3% 99% 1.00 411 cpu[3]+10 splx 154 1% 100% 1.00 527 cpu[3]+4 fas\_intr\_svc+0x80 41 0% 100% 1.00 293 cpu[3]+13 send\_mondo+0x18 1 0% 100% 1.00 266 cpu[3]+12 zsa\_rxint+0x400 ----------------------------------------------------------------------- **FILES** /dev/lockstat lockstat driver **ATTRIBUTES** See attributes(5) for descriptions of the following attributes: **ATTRIBUTE TYPE ATTRIBUTE VALUE** Availability SUNWcsu (32-bit) SUNWcsxu (64-bit) **SEE ALSO** dttributes(5), lockstat(7D), mutex(9F), rwlock(9F) NOTES The profiling support provided by lockstat -I replaces the old (and undocumented) /usr/bin/kgmon and /dev/profile. Tail-call elimination may affect call sites. For example, if  $f \circ \circ (x) + 0 \times 50$  calls bar() and the last thing bar() does is call mutex\_exit(), the compiler may arrange for bar() to branch to mutex\_exit()with a return address of  $foo( )+0x58.$  Thus, the mutex\_exit() in bar() will appear as though it occurred at foo()+0x58. The PC in the stack frame in which an interrupt occurs may be bogus because, between function calls, the compiler is free to use the return address register for local storage. 650 SunOS 5.8 Last modified 12 October 1999

When using the -I and -s options together, the interrupted PC will usually not appear anywhere in the stack since the interrupt handler is entered asynchronously, not by a function call from that PC.

The lockstat technology is provided on an as-is basis. The format and content of lockstat output reflect the current Solaris kernel implementation and are therefore subject to change in future releases.

Last modified 12 October 1999 SunOS 5.8 651

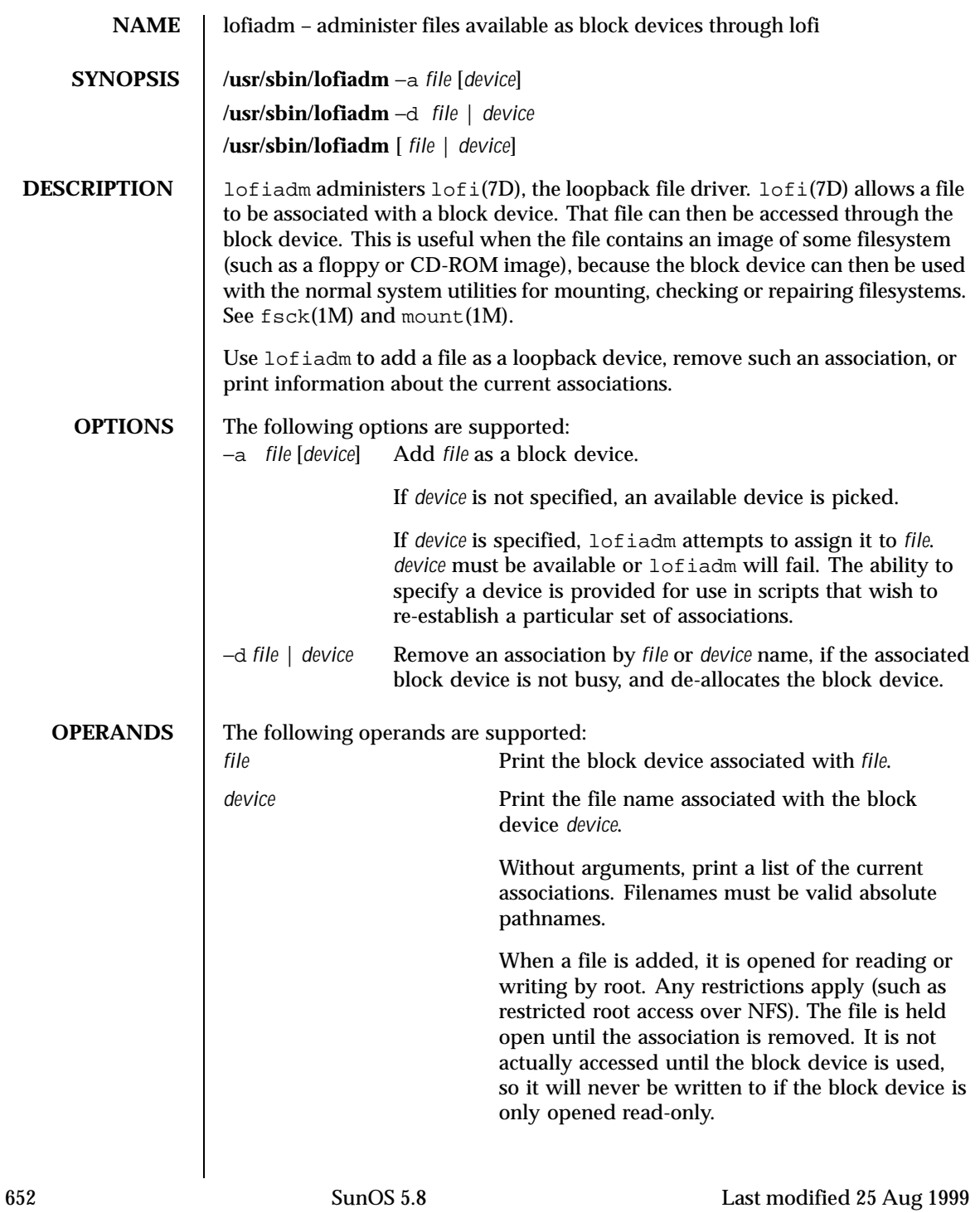

**EXAMPLES** | EXAMPLE 1 Mounting an existing CD-ROM image

You should ensure that Solaris understands the image before creating the CD. lofi allows you to mount the image and see if it works.

This example mounts an existing CD-ROM image (sparc.iso), of the Red Hat 6.0 CD which was downloaded from the Internet. It was created with the mkisofs utility from the Internet.

Use lofiadm to attach a block device to it:

```
# lofiadm -a /home/mike_s/RH6.0/sparc.iso
/dev/lofi/1
```
lofiadm picks the device and prints the device name to the standard output. You can run lofiadm again by issuing the following command:

```
# lofiadm
Block Device<br>/dev/lofi/1
                   File<br>/home/mike_s/RH6.0/sparc.iso
```
Or, you can give it one name and ask for the other, by issuing the following command:

```
# lofiadm /dev/lofi/1
/home/mike_s/RH6.0/sparc.iso
```
Use the mount command to mount the image: # mount -F hsfs -o ro /dev/lofi/1 /mnt

Check to ensure that Solaris understands the image:

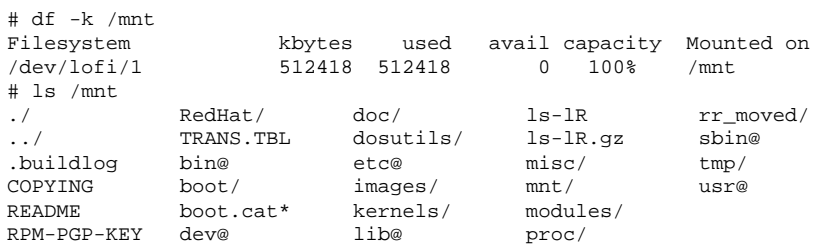

Last modified 25 Aug 1999 SunOS 5.8 653

Solaris can mount the CD-ROM image, and understand the filenames. The image was created properly, and you can now create the CD-ROM with confidence.

As a final step, unmount and detach the images:

```
# umount /mnt
# lofiadm -d /dev/lofi/1
# lofiadm
Block Device File
```
**EXAMPLE 2** Mounting a floppy image

This is similar to Example 1.

Using  $l$ ofi to help you mount files that contain floppy images is helpful if a floppy disk contains a file that you need, but the machine which you're on doesn't have a floppy drive. It is also helpful if you don't want to take the time to use the dd command to copy the image to a floppy.

This is an example of getting to MDB floppy for Solaris x86:

```
# lofiadm -a /export/s28/MDB_s28x_wos/latest/boot.3
/dev/lofi/1
# mount -F pcfs /dev/lofi/1 /mnt
# ls /mnt
./ COMMENT.BAT* RC.D/ SOLARIS.MAP*
../ IDENT* REPLACE.BAT* X/
APPEND.BAT* MAKEDIR.BAT* SOLARIS/
# umount /mnt
# lofiadm -d /export/s28/MDB_s28x_wos/latest/boot.3
```
**EXAMPLE 3** Making a UFS filesystem on a file

Making a UFS filesystm on a file can be useful, particularly if a test suite requires a scratch filesystem. It can be painful (or annoying) to have to re-partition a disk just for the test suite, but you don't have to. You can newfs a file with lofi

Create the file: # mkfile 35m /export/home/test

Attach it to a block device. You also get the character device that newfs requires, so newfs that:

```
# lofiadm -a /export/home/test
/dev/lofi/1
# newfs /dev/rlofi/1
newfs: construct a new file system /dev/rlofi/1: (y/n)? y
/dev/rlofi/1: 71638 sectors in 119 cylinders of 1 tracks, 602 sectors
       35.0MB in 8 cyl groups (16 c/g, 4.70MB/g, 2240 i/g)
super-block backups (for fsck -F ufs -o b=#) at:
32, 9664, 19296, 28928, 38560, 48192, 57824, 67456,
```
654 SunOS 5.8 Last modified 25 Aug 1999

filesystem: # mount /dev/lofi/1 /mnt # df -k /mnt Filesystem kbytes used avail capacity Mounted on /dev/lofi/1 33455 9 30101 1% /mnt # ls /mnt ./ ../ lost+found/ # umount /mnt # lofiadm -d /dev/lofi/1 **ENVIRONMENT VARIABLES** See environ(5) for descriptions of the following environment variables that affect the execution of lofiadm: LC\_CTYPE, LC\_MESSAGES and NLSPATH. **EXIT STATUS** The following exit values are returned: 0 Successful completion. >0 An error occurred. **ATTRIBUTES** See attributes(5) for descriptions of the following attributes: ATTRIBUTE TYPE **ATTRIBUTE VALUE** Availability SUNWcsu **SEE ALSO**  $\left| \text{fsck}(1M), \text{mount}(1M), \text{mount ufs}(1M), \text{attributes}(5), \text{lofi}(7D) \right|$ **NOTES** Just as you would not directly access a disk device that has mounted file systems, you should not access a file associated with a block device except through the lofi file driver. It might also be appropriate to ensure that the file has appropriate permissions to prevent such access. Associations are not persistant across reboots. A script can be used to re-establish them if required. The abilities of lofiadm, and who can use them, are controlled by the permissions of /dev/lofictl. Read-access allows query operations, such as listing all the associations. Write-access is required to do any state-changing operations, like adding an association. As shipped, /dev/lofictl is owned by root, in group sys, and mode 0644, so all users can do query operations but only root can change anything. The should probably only be given to a trusted group.

Note that ufs might not be able to use the entire file. Mount and use the

When mounting a filesystem image, take care to use appropriate mount options. In particular, the nosuid mount option might be appropriate for UFS images whose origin is unknown. Also, some options might not be useful or appropriate, like logging or forcedirectio for UFS. For compatability

Last modified 25 Aug 1999 SunOS 5.8 655

purposes, a raw device is also exported along with the block device. For example, newfs(1M) requires one.

The output of  $\text{lofi}$  adm (without arguments) may change in future releases.

656 SunOS 5.8 Last modified 25 Aug 1999

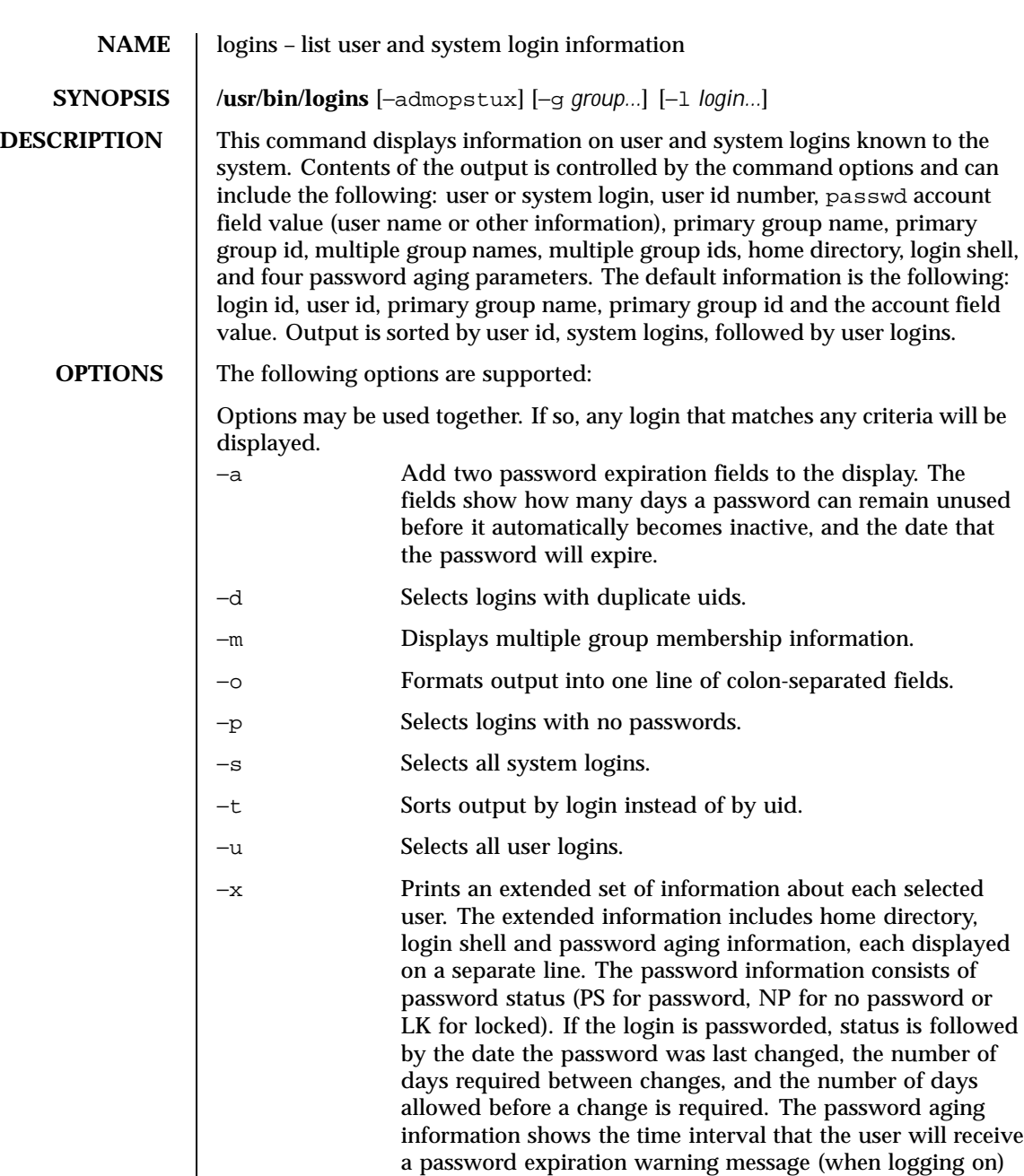

Last modified 5 Jul 1990 SunOS 5.8 657

before the password expires.

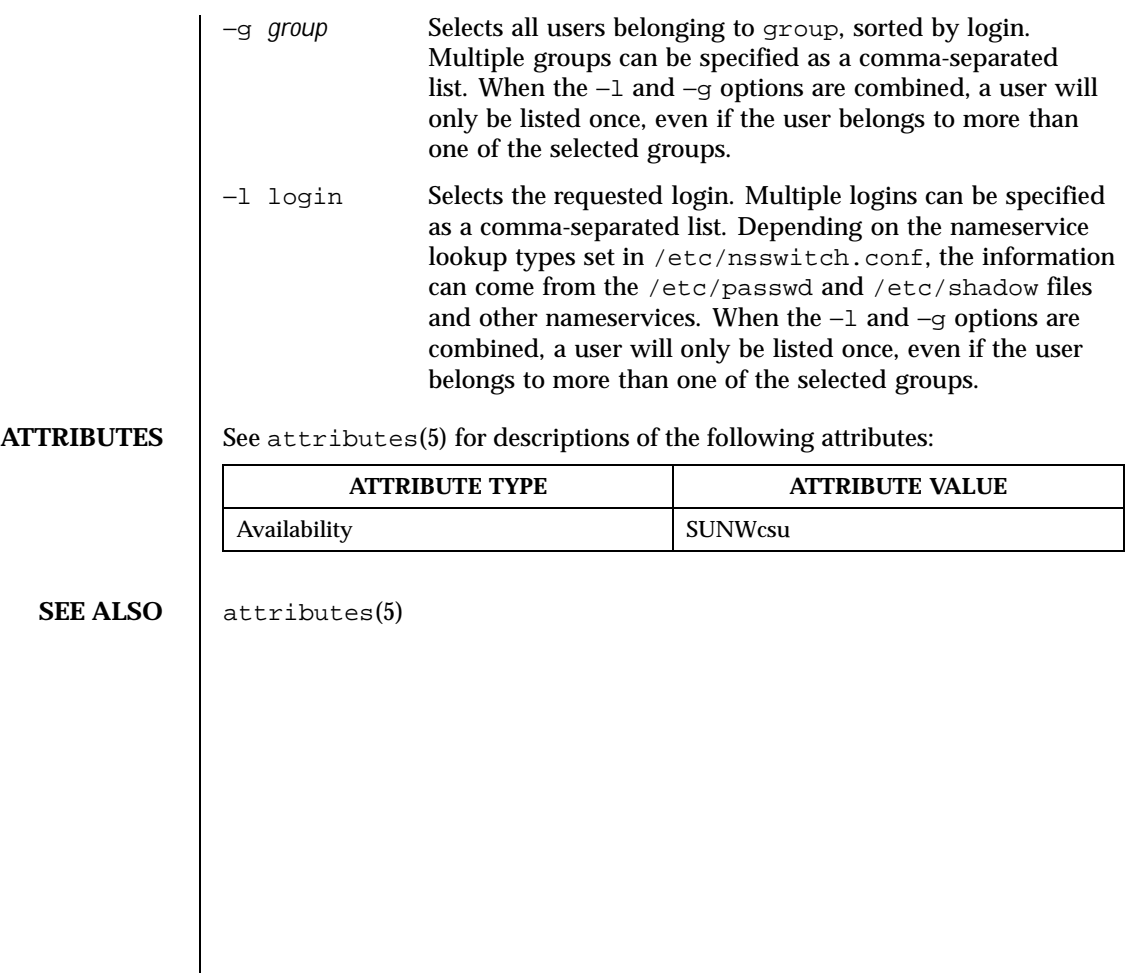

658 SunOS 5.8 Last modified 5 Jul 1990

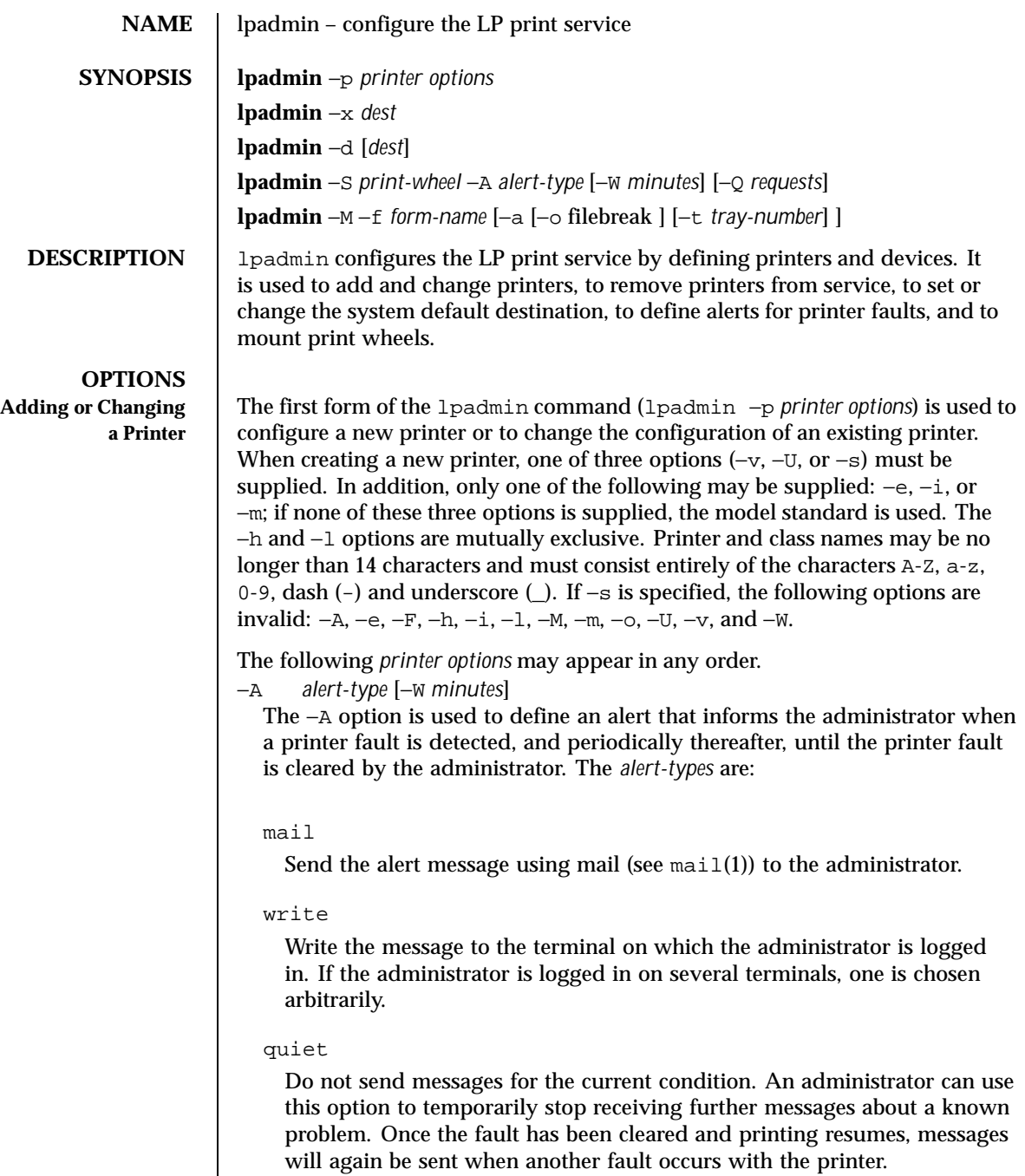

Last modified 3 Aug 1998 SunOS 5.8

# showfault

Attempt to execute a fault handler on each system that has a print job in the queue. The fault handler is /etc/lp/alerts/printer. It is invoked with three parameters: *printer\_name*, date, *file\_name*. The *file\_name* is the name of a file containing the fault message.

#### none

Do not send messages; any existing alert definition for the printer will be removed. No alert will be sent when the printer faults until a different alert-type (except quiet) is used.

### *shell-command*

Run the *shell-command* each time the alert needs to be sent. The shell command should expect the message in standard input. If there are blank spaces embedded in the command, enclose the command in quotes. Note that the mail and write values for this option are equivalent to the values mail *user-name* and write *user-name* respectively, where *user-name* is the current name for the administrator. This will be the login name of the person submitting this command unless he or she has used the su command to change to another user ID. If the su command has been used to change the user ID, then the *user-name* for the new ID is used.

### list

Display the type of the alert for the printer fault. No change is made to the alert.

The message sent appears as follows:

The printer *printer* has stopped printing for the reason given below. Fix the problem and bring the printer back on line. Printing has stopped, but will be restarted in a few minutes; issue an enable commant if you want to restart sooner.

Unless someone issues the change request:

lp −i *request-id* −**P ...**

to change the page list to print, the current request will be reprinted from the beginning. The reason(s) it stopped (multiple reasons indicate reprinted attempts):*reason*

The LP print service can detect printer faults only through an adequate fast filter and only when the standard interface program or a suitable customized interface program is used. Furthermore, the level of recovery after a fault depends on the capabilities of the filter.

660 SunOS 5.8 Last modified 3 Aug 1998

If the *printer* is all, the alerting defined in this command applies to all existing printers. If the −W option is not used to arrange fault alerting for *printer*, the default procedure is to mail one message to the administrator of *printer* per fault. This is equivalent to specifying −W once or −W 0. If *minutes* is a number greater than zero, an alert will be sent at intervals specified by *minutes*. −c *class* Insert *printer* into the specified *class*. *class* will be created if it does not already exist. −D *comment* Save this *comment* for display whenever a user asks for a full description of *printer* (see lpstat(1)). The LP print service does not interpret this comment. −e *printer* Copy the interface program of an existing *printer* to be the interface program for *printer*. (Options −i and −m may not be specified with this option.) −F *fault-recovery* This option specifies the recovery to be used for any print request that is stopped because of a printer fault, according to the value of *fault-recovery*: continue Continue printing on the top of the page where printing stopped. This requires a filter to wait for the fault to clear before automatically continuing. beginning Start printing the request again from the beginning. wait Disable printing on *printer* and wait for the administrator or a user to enable printing again. During the wait, the administrator or the user who submitted the stopped print request can issue a change request that specifies where printing should resume. (See the −i option of the lp command.) If no change request is made before printing is enabled, printing resumes at the top of the page where stopped, if the filter allows; otherwise, the request is printed from the beginning. −f allow:*form-list* −f deny:*form-list* Allow or deny the forms in *form-list* to be printed on *printer*. By default no

Last modified 3 Aug 1998 SunOS 5.8 661

forms are allowed on a new printer.

For each printer, the LP print service keeps two lists of forms: an "allow-list" of forms that may be used with the printer, and a "deny-list" of forms that may not be used with the printer. With the −f allow option, the forms listed are added to the allow-list and removed from the deny-list. With the −f deny option, the forms listed are added to the deny-list and removed from the allow-list.

If the allow-list is not empty, only the forms in the list may be used on the printer, regardless of the contents of the deny-list. If the allow-list is empty, but the deny-list is not, the forms in the deny-list may not be used with the printer. All forms can be excluded from a printer by specifying −f deny:all. All forms can be used on a printer (provided the printer can handle all the characteristics of each form) by specifying −f allow:all.

The LP print service uses this information as a set of guidelines for determining where a form can be mounted. Administrators, however, are not restricted from mounting a form on any printer. If mounting a form on a particular printer is in disagreement with the information in the allow-list or deny-list, the administrator is warned but the mount is accepted. Nonetheless, if a user attempts to issue a print or change request for a form and printer combination that is in disagreement with the information, the request is accepted only if the form is currently mounted on the printer. If the form is later unmounted before the request can print, the request is canceled and the user is notified by mail.

If the administrator tries to specify a form as acceptable for use on a printer that doesn't have the capabilities needed by the form, the command is rejected.

Note the other use of −f, with the −M option, below.

The −T option must be invoked first with lpadmin to identify the printer type before the −f option can be used.

−h

Indicate that the device associated with the printer is hardwired. If neither of the mutually exclusive options, −h and −l, is specified, −h is assumed.

−I *content-type-list*

Allow *printer* to handle print requests with the content types listed in a *content-type-list*. If the list includes names of more than one type, the names must be separated by commas or blank spaces. (If they are separated by blank spaces, the entire list must be enclosed in double quotes.)

The type simple is recognized as the default content type for files in the UNIX system. A simple type of file is a data stream containing only printable ASCII characters and the following control characters.

662 SunOS 5.8 Last modified 3 Aug 1998

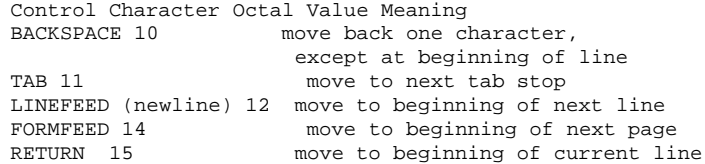

To prevent the print service from considering simple a valid type for the printer, specify either an explicit value (such as the printer type) in the *content-type-list*, or an empty list. If you do want simple included along with other types, you must include simple in the *content-type-list*.

Except for simple, each *content-type* name is freely determined by the administrator. If the printer type is specified by the −T option, then the printer type is implicitly considered to be also a valid content type.

−i *interface*

Establish a new interface program for *printer*. *interface* is the pathname of the new program. (The −e and −m options may not be specified with this option.)

−l

Indicate that the device associated with *printer* is a login terminal. The LP scheduler (lpsched) disables all login terminals automatically each time it is started. (The −h option may not be specified with this option.)

−M −f *form-name* [−a [−o filebreak]] [−t *tray-number*]] Mount the form *form-name* on *printer*. Print requests that need the pre-printed form *form-name* will be printed on *printer*. If more than one printer has the form mounted and the user has specified any (with the −d option of the lp command) as the printer destination, then the print request will be printed on the one printer that also meets the other needs of the request.

The page length and width, and character and line pitches needed by the form are compared with those allowed for the printer, by checking the capabilities in the terminfo database for the type of printer. If the form requires attributes that are not available with the printer, the administrator is warned but the mount is accepted. If the form lists a print wheel as mandatory, but the print wheel mounted on the printer is different, the administrator is also warned but the mount is accepted.

If the −a option is given, an alignment pattern is printed, preceded by the same initialization of the physical printer that precedes a normal print request, with one exception: no banner page is printed. Printing is assumed to start at the top of the first page of the form. After the pattern is printed, the administrator can adjust the mounted form in the printer and press

Last modified 3 Aug 1998 SunOS 5.8 663

return for another alignment pattern (no initialization this time), and can continue printing as many alignment patterns as desired. The administrator can quit the printing of alignment patterns by typing q.

If the −o filebreak option is given, a formfeed is inserted between each copy of the alignment pattern. By default, the alignment pattern is assumed to correctly fill a form, so no formfeed is added.

If the −t *tray-number* option is specified, printer tray *tray-number* will used.

A form is "unmounted" either by mounting a new form in its place or by using the −f none option. By default, a new printer has no form mounted.

Note the other use of −f without the −M option above.

−M −S *print-wheel*

Mount the *print-wheel* on *printer*. Print requests that need the *print-wheel* will be printed on *printer*. If more than one printer has *print-wheel* mounted and the user has specified any (with the −d option of the lp command) as the printer destination, then the print request will be printed on the one printer that also meets the other needs of the request.

If the *print-wheel* is not listed as acceptable for the printer, the administrator is warned but the mount is accepted. If the printer does not take print wheels, the command is rejected.

A print wheel is "unmounted" either by mounting a new print wheel in its place or by using the option −S none. By default, a new printer has no print wheel mounted.

Note the other uses of the −S option without the −M option described below.

−m *model*

Select *model* interface program, provided with the LP print service, for the printer. (Options −e and −i may not be specified with this option.)

−o *option*

The −o option defines default printer configuration values given to an interface program. The default may be explicitly overwritten for individual requests by the user (see  $1p(1)$ ), or taken from a preprinted form description (see  $lpforms(1M)$  and  $lp(1)$ ).

There are several options which are pre-defined by the system. In addition, any number of key-value pairs may be defined. Each of the predefined and undefined options are described.

The Predefined Options

664 SunOS 5.8 Last modified 3 Aug 1998

The following options are predefined: adjusting printer capabilities, adjusting printer port characteristics, configuring network printers, and controlling the use of banner.

```
Adjusting Printer Capabilities
```
length=*scaled-decimal-number* width=*scaled-decimal-number* cpi=*scaled-decimal-number* lpi=*scaled-decimal-number*

The term *scaled-decimal-number* refers to a non-negative number used to indicate a unit of size. The type of unit is shown by a "trailing" letter attached to the number. Three types of *scaled-decimal-numbers* can be used with the LP print service: numbers that show sizes in centimeters (marked with a trailing c); numbers that show sizes in inches (marked with a trailing i); and numbers that show sizes in units appropriate to use (without a trailing letter), that is, lines, characters, lines per inch, or characters per inch.

The option values must agree with the capabilities of the type of physical printer, as defined in the terminfo database for the printer type. If they do not, the command is rejected.

The defaults are defined in the terminfo entry for the specified printer type. The defaults may be reset by:

```
lpadmin −p printername −o length=
lpadmin −p printername o width=
lpadmin −p printername o cpi=
lpadmin −p printername o lpi=
Adjusting Printer Port Characteristics
     stty="'stty-option-list'"
```
The *stty-option-list* is not checked for allowed values, but is passed directly to the stty program by the standard interface program. Any error messages produced by stty when a request is processed (by the standard interface program) are mailed to the user submitting the request.

The default for stty is:

stty="'9600 cs8 −cstopb −parenb ixon −ixany opost −olcuc onlcr −ocrnl −onocr −onlret −ofill nl0 cr0 tab0 bs0 vt0 ff0'"

The default may be reset by:

lpadmin −p *printername* −o stty=

Last modified 3 Aug 1998 SunOS 5.8 665

Configuring Network Printers

dest=*string* protocol=*string* bsdctrl=*string* timeout=*non-negative-integer-seconds*

These four options are provided to support network printing. Each option is passed directly to the interface program; any checking for allowed values is done there.

The value of dest is the name of the destination for the network printer; the semantics for value dest are dependent on the printer and the configuration. There is no default.

The value of option protocol sets the over-the-wire protocol to the printer. The default for option protocol is bsd. The value of option bsdctrl sets the print order of control and data files (BSD protocol only); the default for this option is control file first. The value of option timeout sets the seed value for backoff time when the printer is busy. The default value for the timeout option is 10 seconds. The defaults may be reset by:

```
lpadmin −p printername −o protocol=
lpadmin −p printername −o bsdctrl=
lpadmin −p printername −o timeout=
```
Controlling the Use of the Banner Page

nobanner

Allow a user to submit a print request specifying that no banner page be printed.

banner

Force a banner page to be printed with every print request, even when a user asks for no banner page. This is the default. Specify −o nobanner to allow users to specify −o nobanner with the lp command.

Undefined Options

#### *key*=*value*

Each *key*=*value* is passed directly to the interface program. Any checking for allowed values is done in the interface program.

Any default values for a given *key*=*value* option are defined in the interface program. If a default is provided, it may be reset by typing the key without any value:

lpadmin −p *printername* −o *key*=

666 SunOS 5.8 Last modified 3 Aug 1998

# −P *paper-name*

Specify a paper type list that the printer supports.

−r *class*

Remove *printer* from the specified *class*. If *printer* is the last member of *class*, then *class* will be removed.

−S *list*

Allow either the print wheels or aliases for character sets named in *list* to be used on the printer.

If the printer is a type that takes print wheels, then *list* is a comma or space separated list of print wheel names. (Enclose the list with quotes if it contains blank spaces.) These will be the only print wheels considered mountable on the printer. (You can always force a different print wheel to be mounted.) Until the option is used to specify a list, no print wheels will be considered mountable on the printer, and print requests that ask for a particular print wheel with this printer will be rejected.

If the printer is a type that has selectable character sets, then *list* is a comma or blank separated list of character set name "mappings" or aliases. (Enclose the list with quotes if it contains blank spaces.) Each "mapping" is of the form *known-name=alias* The *known-name* is a character set number preceded by cs (such as cs3 for character set three) or a character set name from the terminfo database entry csnm. See terminfo(4). If this option is not used to specify a list, only the names already known from the terminfo database or numbers with a prefix of cs will be acceptable for the printer. If *list* is the word none, any existing print wheel lists or character set aliases will be removed.

Note the other uses of the −S with the −M option described above.

The −T option must be invoked first with lpadmin to identify the printer type before the −S option can be used.

−s *system-name*[!*printer-name*]

Make a remote printer (one that must be accessed through another system) accessible to users on your system. *system-name* is the name of the remote system on which the remote printer is located it. *printer-name* is the name used on the remote system for that printer. For example, if you want to access *printer1* on *system1* and you want it called *printer2* on your system:

−p *printer2* −s *system1*!*printer1*

−T *printer-type-list*

Identify the printer as being of one or more *printer-type*s. Each *printer-type* is used to extract data from the terminfo database; this information is used

Last modified 3 Aug 1998 SunOS 5.8 667

to initialize the printer before printing each user's request. Some filters may also use a *printer-type* to convert content for the printer. If this option is not used, the default *printer-type* will be unknown; no information will be extracted from terminfo so each user request will be printed without first initializing the printer. Also, this option must be used if the following are to work: −o cpi, −o lpi, −o width, and −o length options of the lpadmin and lp commands, and the −S and −f options of the lpadmin command.

If the *printer-type-list* contains more than one type, then the *content-type-list* of the −I option must either be specified as simple, as empty (−I ""), or not specified at all.

−t *number-of-trays*

Specify the number of trays when creating the printer.

−u allow:*login-ID-list*

−u deny:*login-ID-list*

Allow or deny the users in *login-ID-list* access to the printer. By default all users are allowed on a new printer. The *login-ID-list* argument may include any or all of the following constructs:

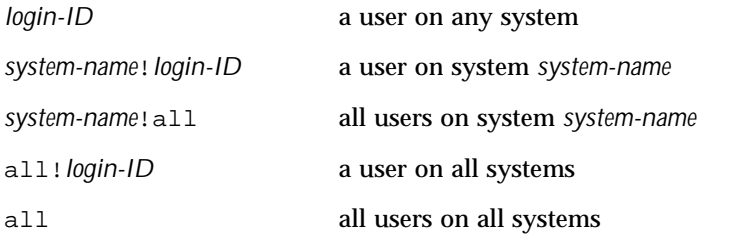

For each printer, the LP print service keeps two lists of users: an "allow-list" of people allowed to use the printer, and a "deny-list" of people denied access to the printer. With the −u allow option, the users listed are added to the allow-list and removed from the deny-list. With the −u deny option, the users listed are added to the deny-list and removed from the allow-list.

If the allow-list is not empty, only the users in the list may use the printer, regardless of the contents of the deny-list. If the allow-list is empty, but the deny-list is not, the users in the deny-list may not use the printer. All users can be denied access to the printer by specifying −u deny:all. All users may use the printer by specifying −u allow:all.

−U *dial-info*

The −U option allows your print service to access a remote printer. (It does not enable your print service to access a remote printer service.) Specifically, −U assigns the "dialing" information *dial-info* to the printer. *dial-info* is used with the dial routine to call the printer. Any network connection supported

668 SunOS 5.8 Last modified 3 Aug 1998

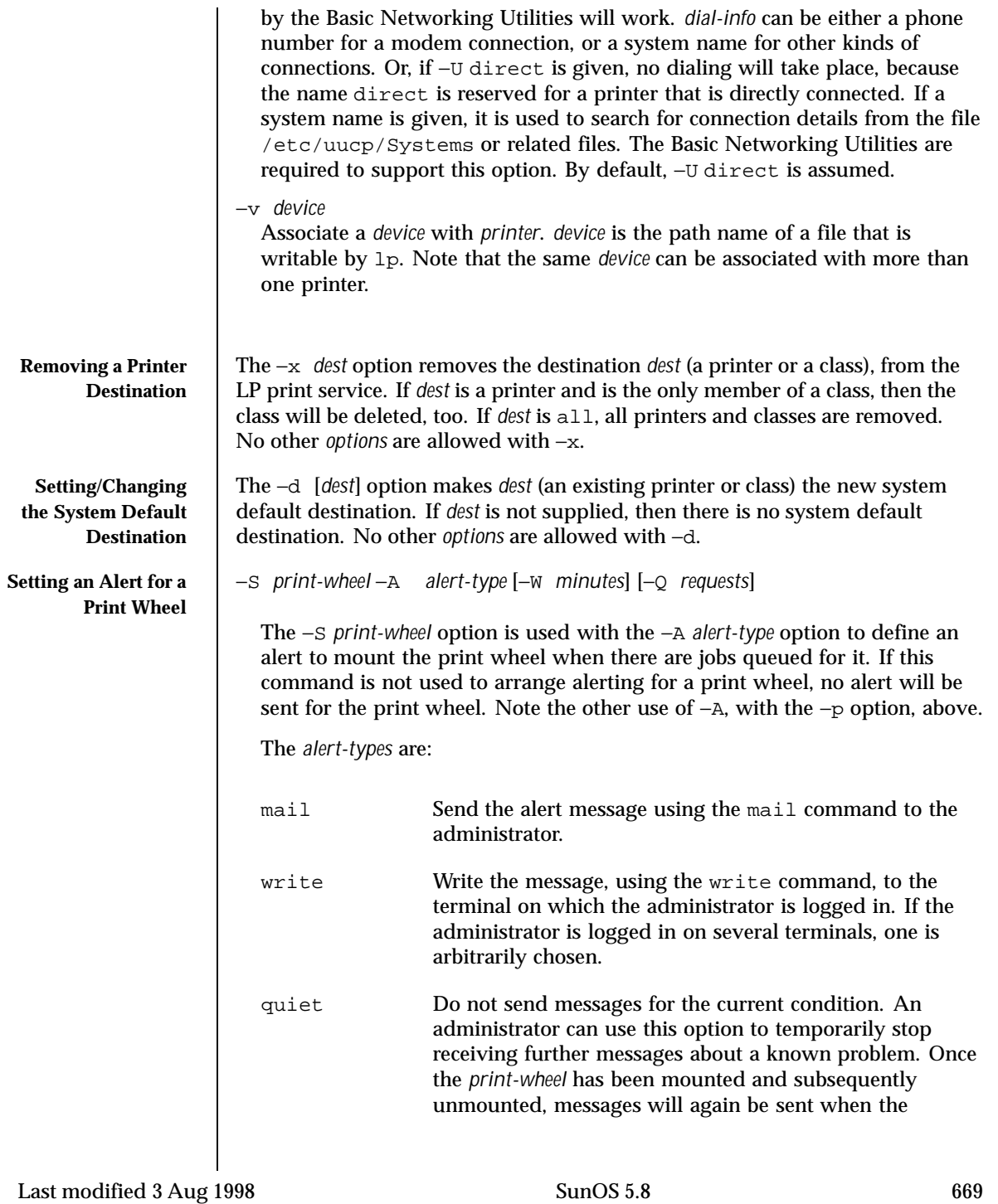

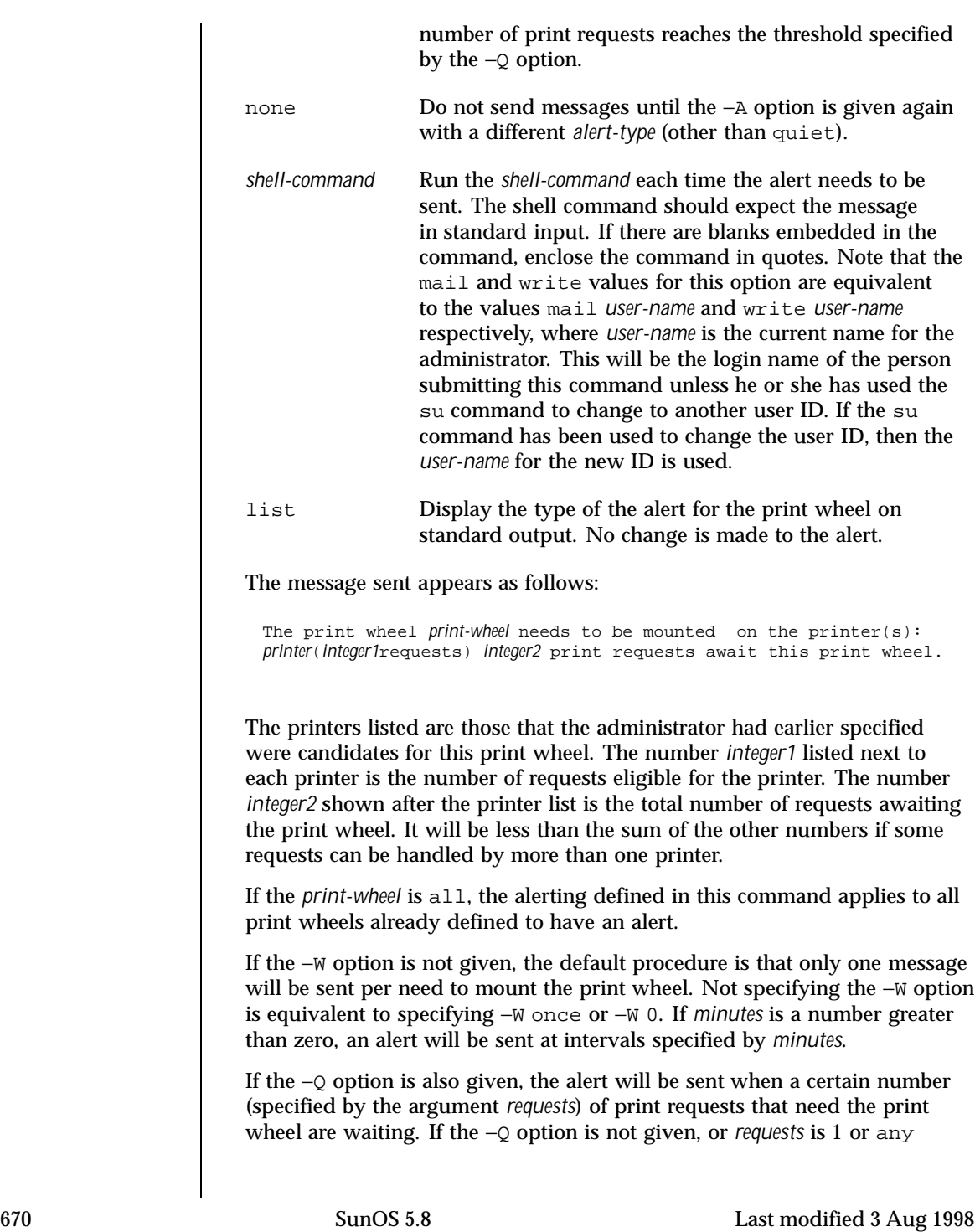

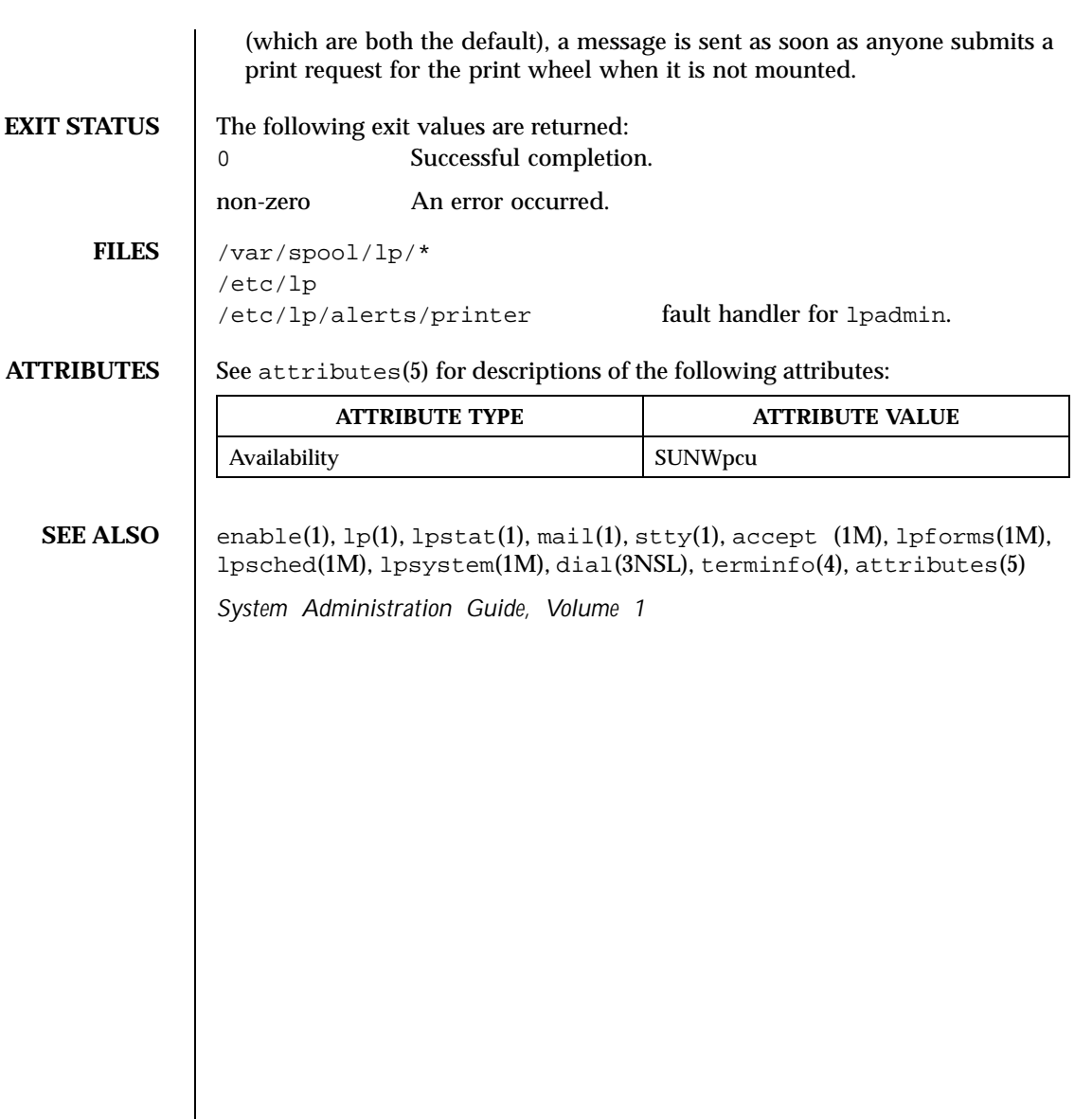

Last modified 3 Aug 1998 SunOS 5.8 671

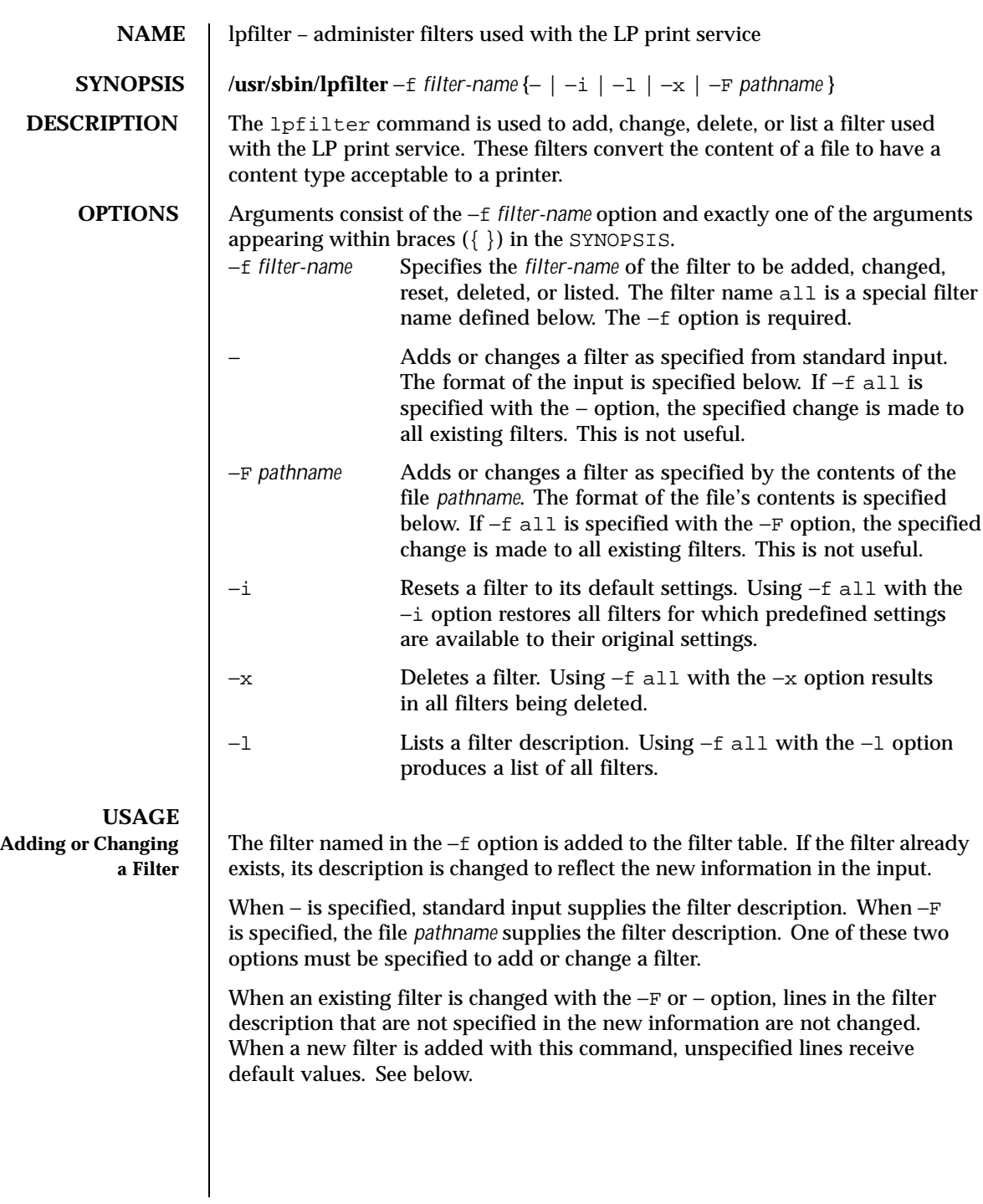

672 SunOS 5.8 Last modified 3 Apr 1997

Filters are used to convert the content of a request from its initial type into a type acceptable to a printer. For a given print request, the LP print service knows the following:

- **■** The content type of the request (specified by  $1p T$  or determined implicitly)
- The name of the printer (specified by  $1p d$ )
- The printer type (specified by lpadmin -T)

The printer type is intended to be a printer model, but some people specify it with a content type even though lpadmin −I is intended for this purpose.

The content types acceptable to the printer (specified by lpadmin  $-I$ )

The values specified by the lpadmin −T are treated as if they were specified by the −I option as well.

 The modes of printing asked for by the originator of the request (specified by various options to lp)

The system uses the above information to construct a list of one or more filters that converts the document's content type into a content type acceptable to the printer and consumes all lp arguments that invoke filters (−y and −P).

The contents of the file (specified by the −F option) and the input stream from standard input (specified by −) must consist of a series of lines, such that each line conforms to the syntax specified by one of the seven lines below. All lists are comma or space separated. Each item contains a description.

```
Input types: content-type-list
 Output types: content-type-list
 Printer types: printer-type-list
 Printers: printer-list
 Filter type: filter-type
 Command: shell-command
 Options: template-list
Input types This gives the content types that can be accepted by the
                  filter. The default is any. The document content type must
                  be a member of this list for the initial filter in the sequence.
Output types This gives the content types that the filter can produce
                  from any of the input (content) types. The default is any.
                  The intersection of the output types of this list and the
                  content types acceptable to the printer (from lpadmin
                  −I and lpadmin −T) must be non-null for the last filter
                  in the sequence. For adjacent filters in the sequence, the
                  intersection of output types of one and the input types of
                  the next must be non-null.
```
Last modified 3 Apr 1997 SunOS 5.8 673

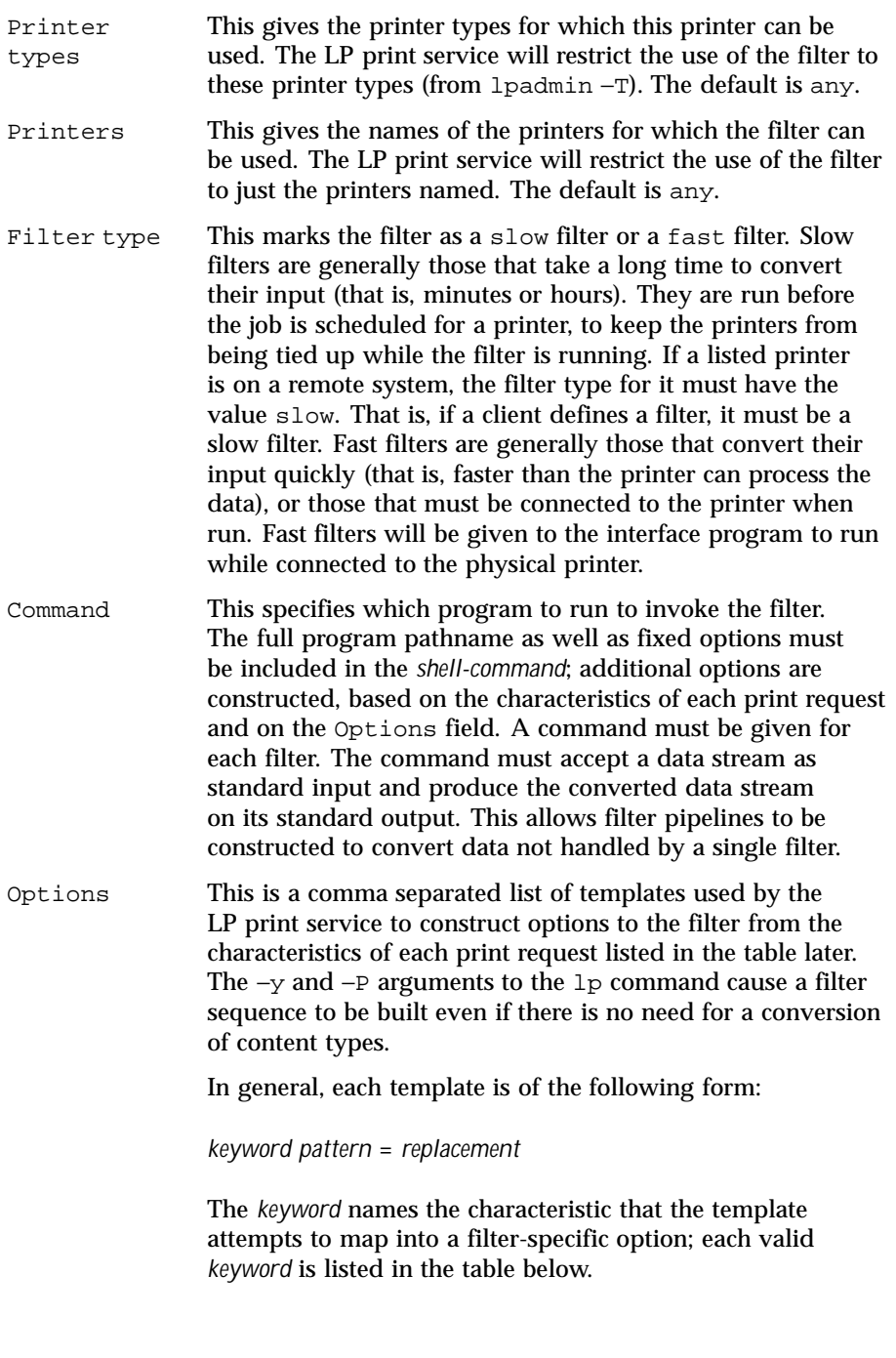

674 SunOS 5.8 Last modified 3 Apr 1997

A *pattern* is one of the following: a literal pattern of one of the forms listed in the table, a single asterisk (\*), or a regular expression. If *pattern* matches the value of the characteristic, the template fits and is used to generate a filter-specific option. The *replacement* is what will be used as the option.

Regular expressions are the same as those found on the regexp(5) manual page. This includes the  $\langle ... \rangle$  and  $\langle n \rangle$ constructions, which can be used to extract portions of the *pattern* for copying into the *replacement*, and the &*,* which can be used to copy the entire *pattern* into the *replacement*.

The *replacement* can also contain a \*; it too, is replaced with the entire *pattern*, just like the  $\&$  of  $\text{regexp}(5)$ .

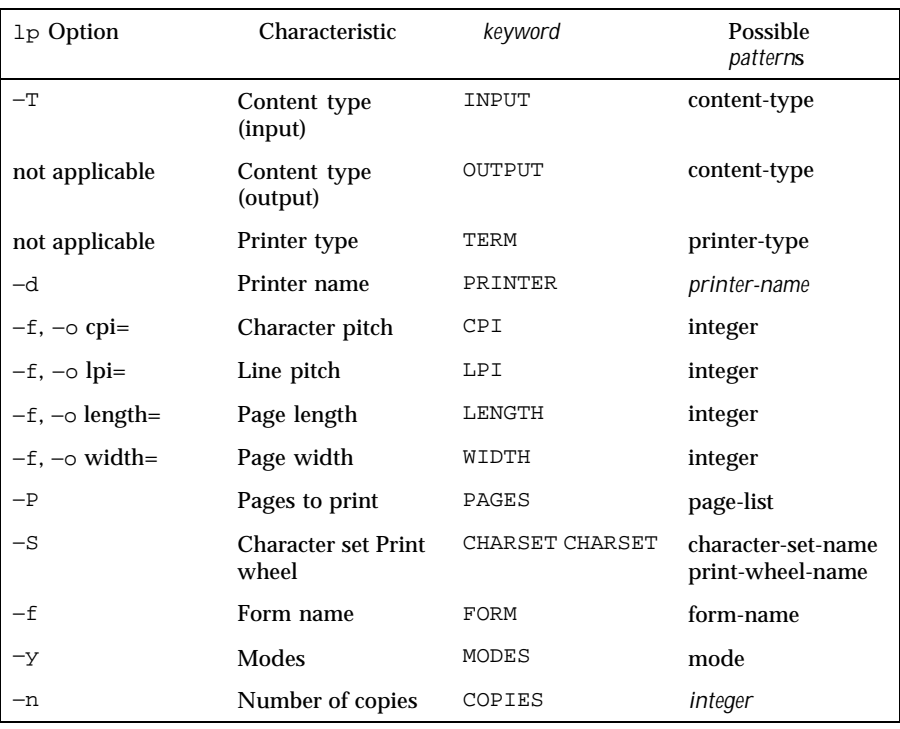

The keywords are:

**Large File Behavior** See largefile(5) for the description of the behavior of lpfilter when encountering files greater than or equal to 2 Gbyte (2<sup>31</sup> bytes).

Last modified 3 Apr 1997 SunOS 5.8 675

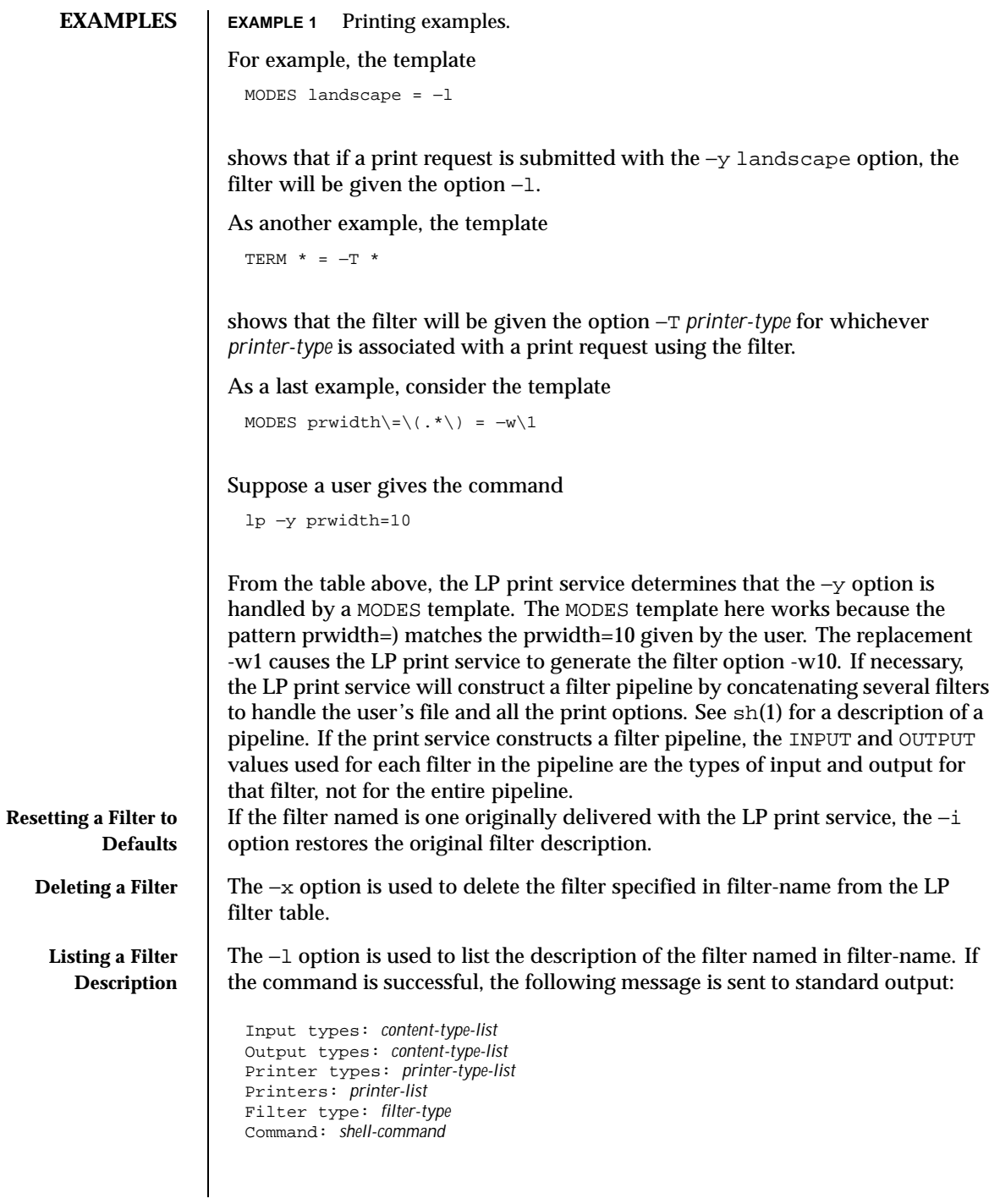

676 SunOS 5.8 Last modified 3 Apr 1997

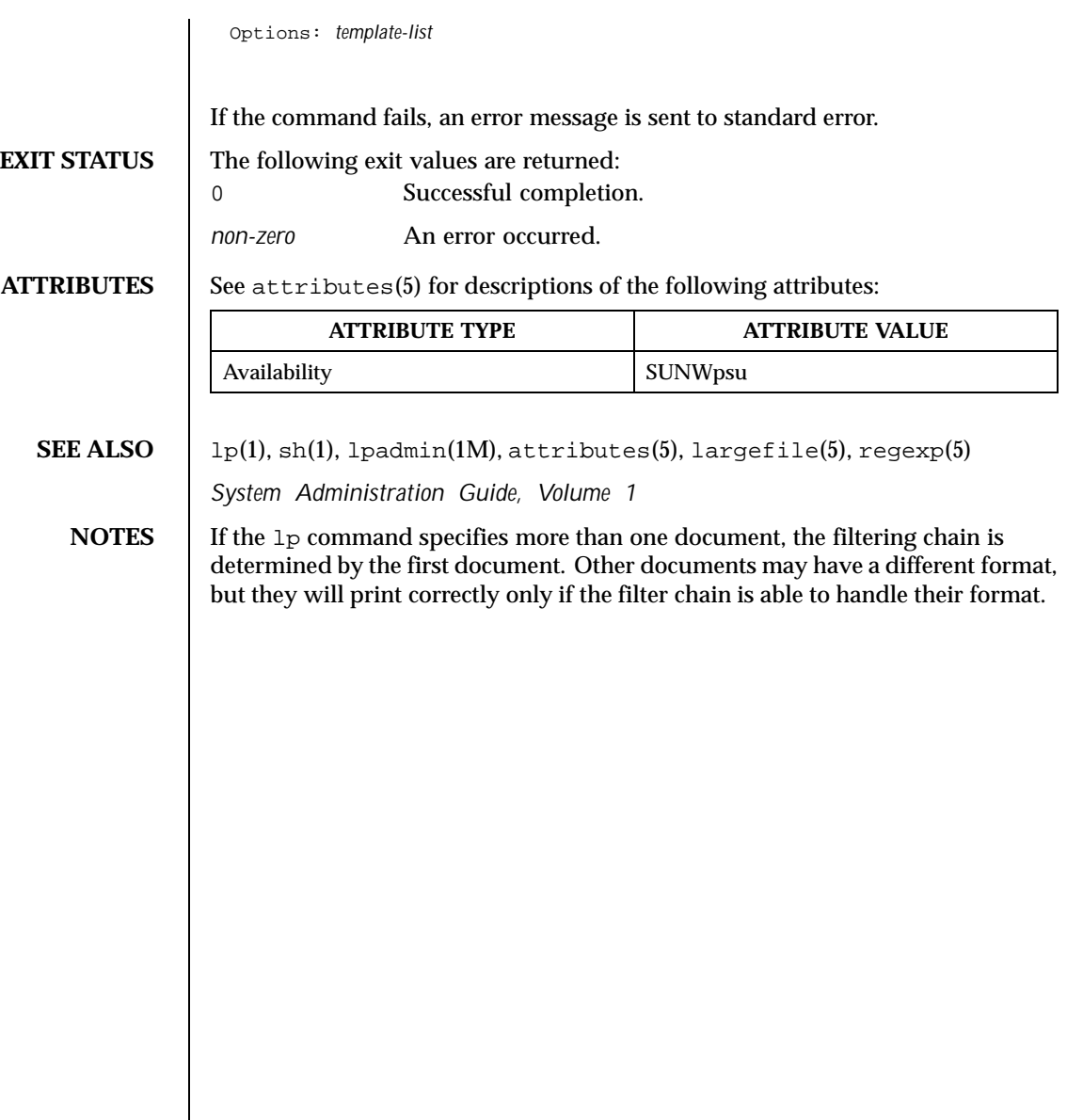

Last modified 3 Apr 1997 SunOS 5.8

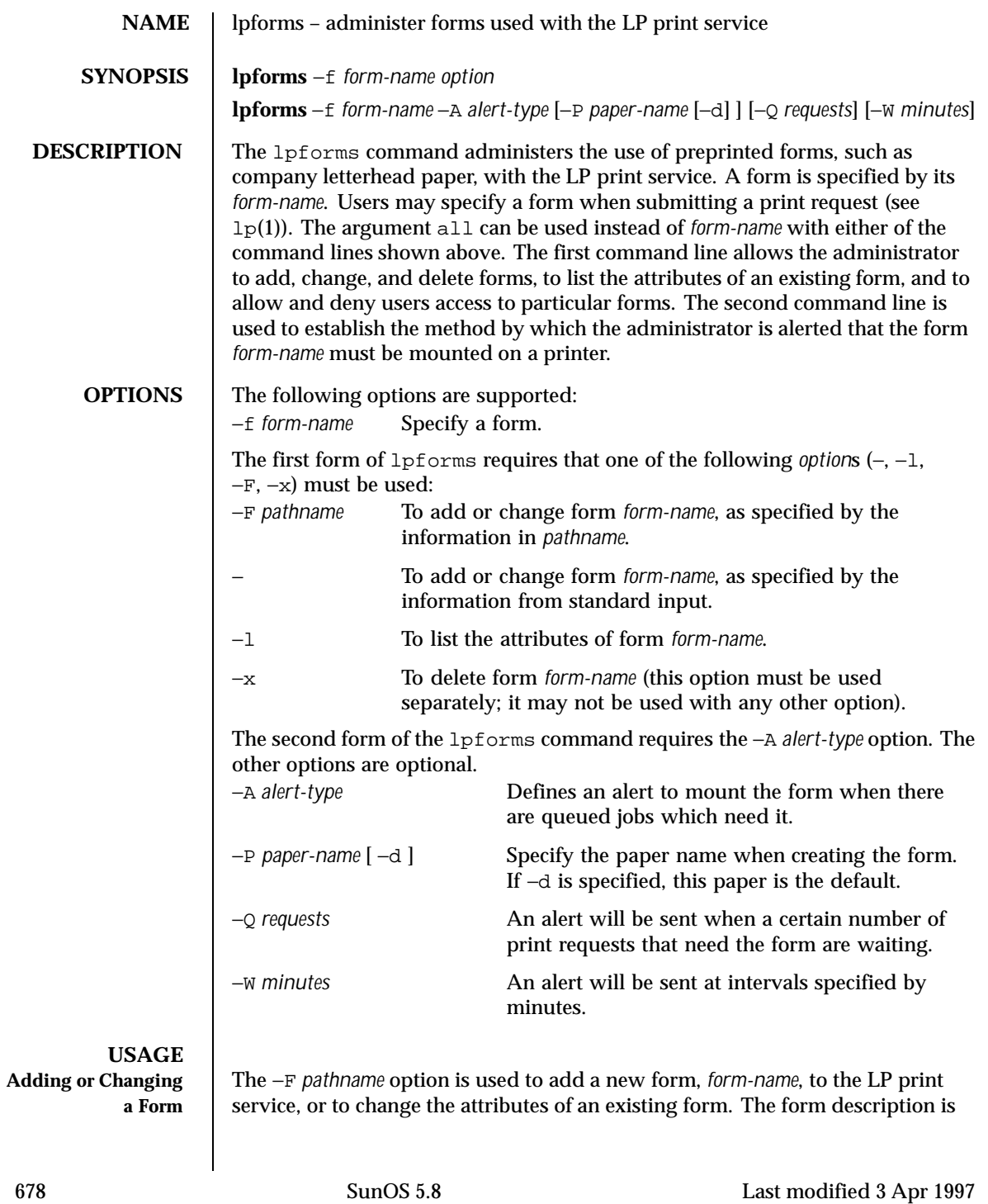

taken from *pathname* if the −F option is given, or from the standard input if the − option is used. One of these two options must be used to define or change a form.

*pathname* is the path name of a file that contains all or any subset of the following information about the form.

Page length: *scaled-decimal-number1* Page width: *scaled-decimal-number2* Number of pages: *integer* Line pitch: *scaled-decimal-number3* Character pitch: *scaled-decimal-number4* Character set choice: *character-set/print-wheel* [mandatory] Ribbon color: *ribbon-color* Comment: *comment* Alignment pattern: [*content-type*] *content*

The term "scaled-decimal-number" refers to a non-negative number used to indicate a unit of size. The type of unit is shown by a "trailing" letter attached to the number. Three types of scaled decimal numbers can be used with the LP print service: numbers that show sizes in centimeters (marked with a trailing  $\circ$ ); numbers that show sizes in inches (marked with a trailing i); and numbers that show sizes in units appropriate to use (without a trailing letter); lines, characters, lines per inch, or characters per inch.

Except for the last two lines, the above lines may appear in any order. The Comment: and *comment* items must appear in consecutive order but may appear before the other items, and the Alignment pattern: and the *content* items must appear in consecutive order at the end of the file. Also, the *comment* item may not contain a line that begins with any of the key phrases above, unless the key phrase is preceded with a > sign. Any leading > sign found in the *comment* will be removed when the comment is displayed. There is no case distinction among the key phrases.

When this command is issued, the form specified by *form-name* is added to the list of forms. If the form already exists, its description is changed to reflect the new information. Once added, a form is available for use in a print request, except where access to the form has been restricted, as described under the −u option. A form may also be allowed to be used on certain printers only.

A description of each form attribute is below: Page length and Page Width Before printing the content of

a print request needing this form, the generic interface program provided with the LP print service will initialize the

Last modified 3 Apr 1997 SunOS 5.8 679

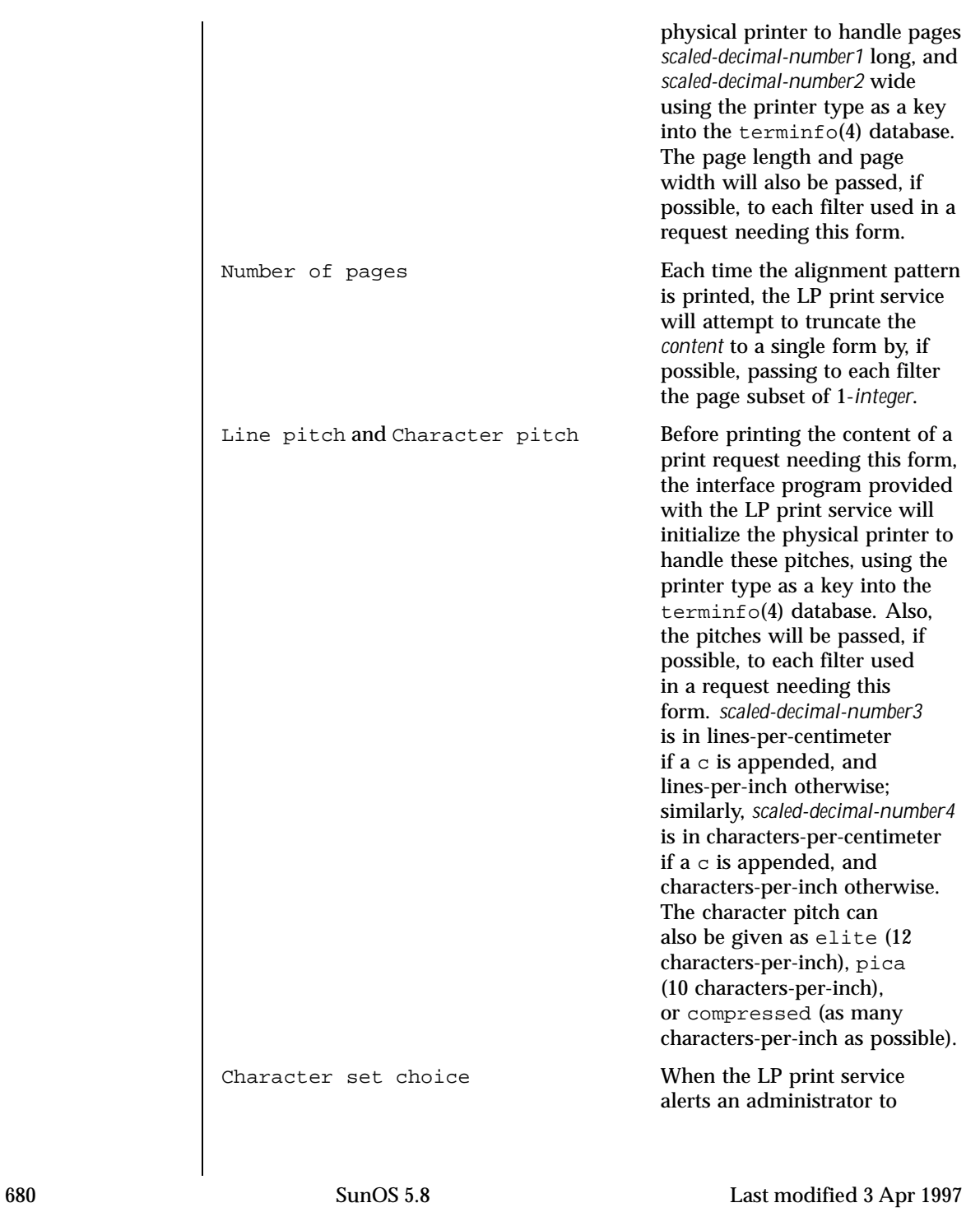

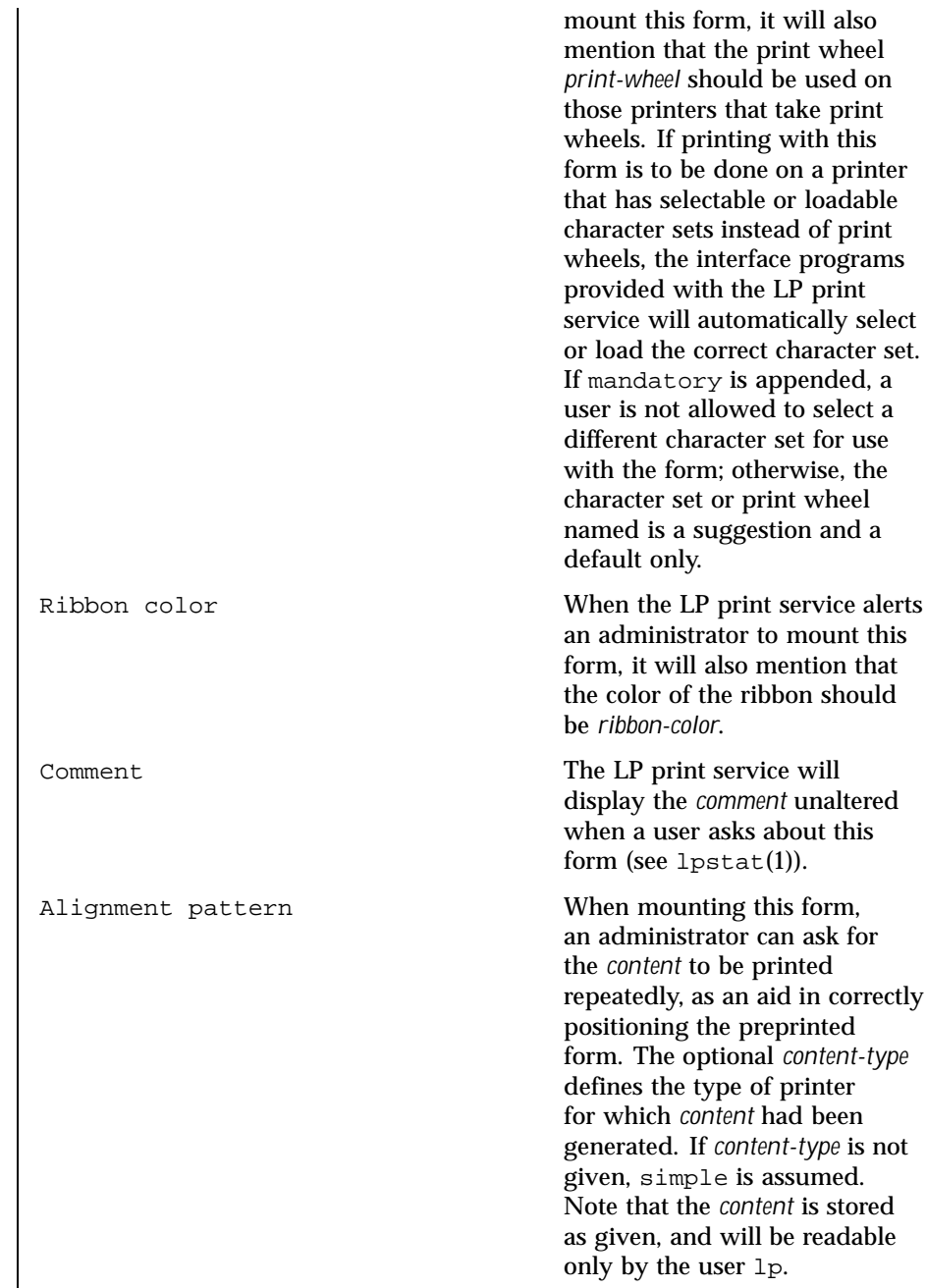

Last modified 3 Apr 1997 SunOS 5.8

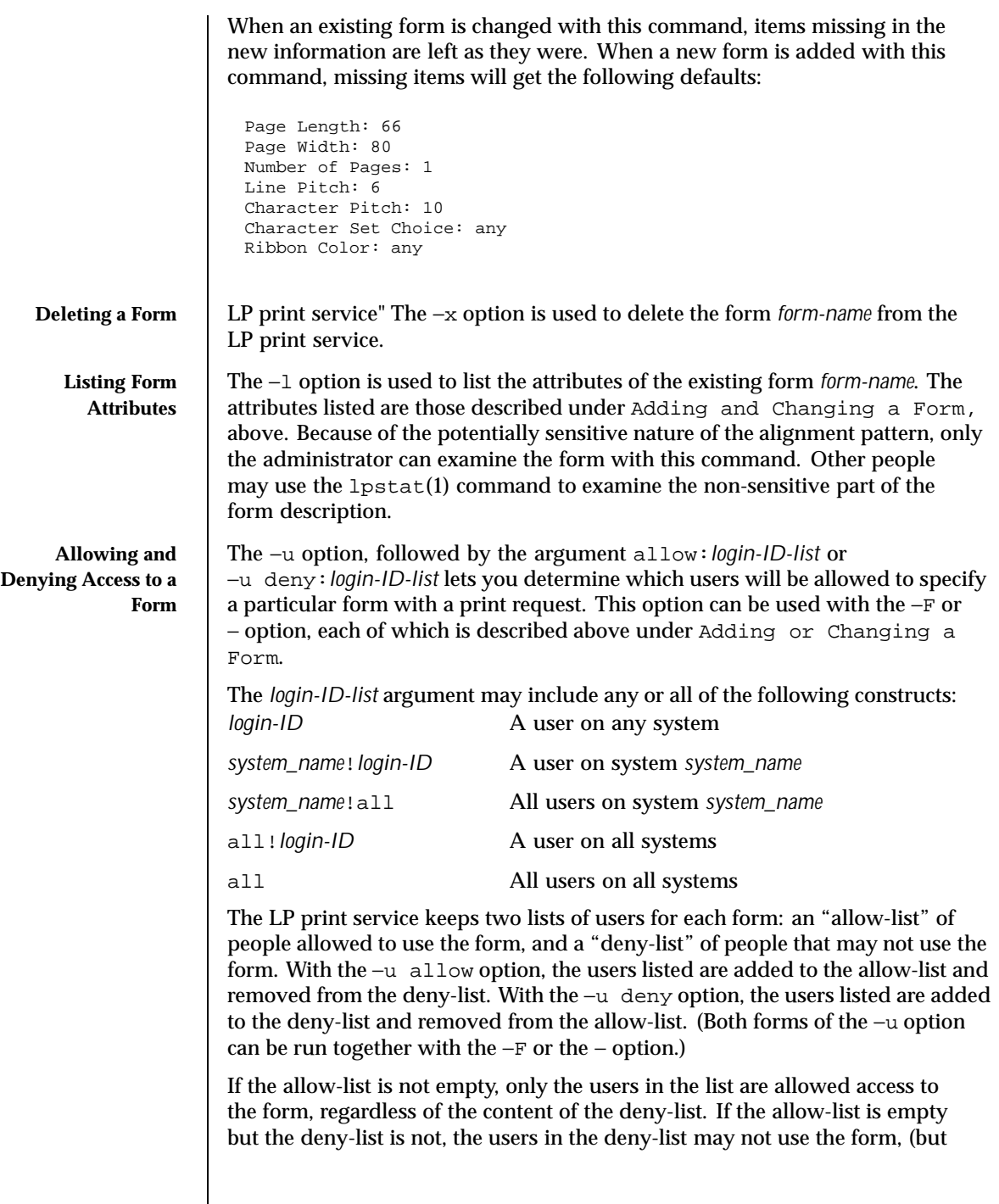

682 SunOS 5.8 Last modified 3 Apr 1997

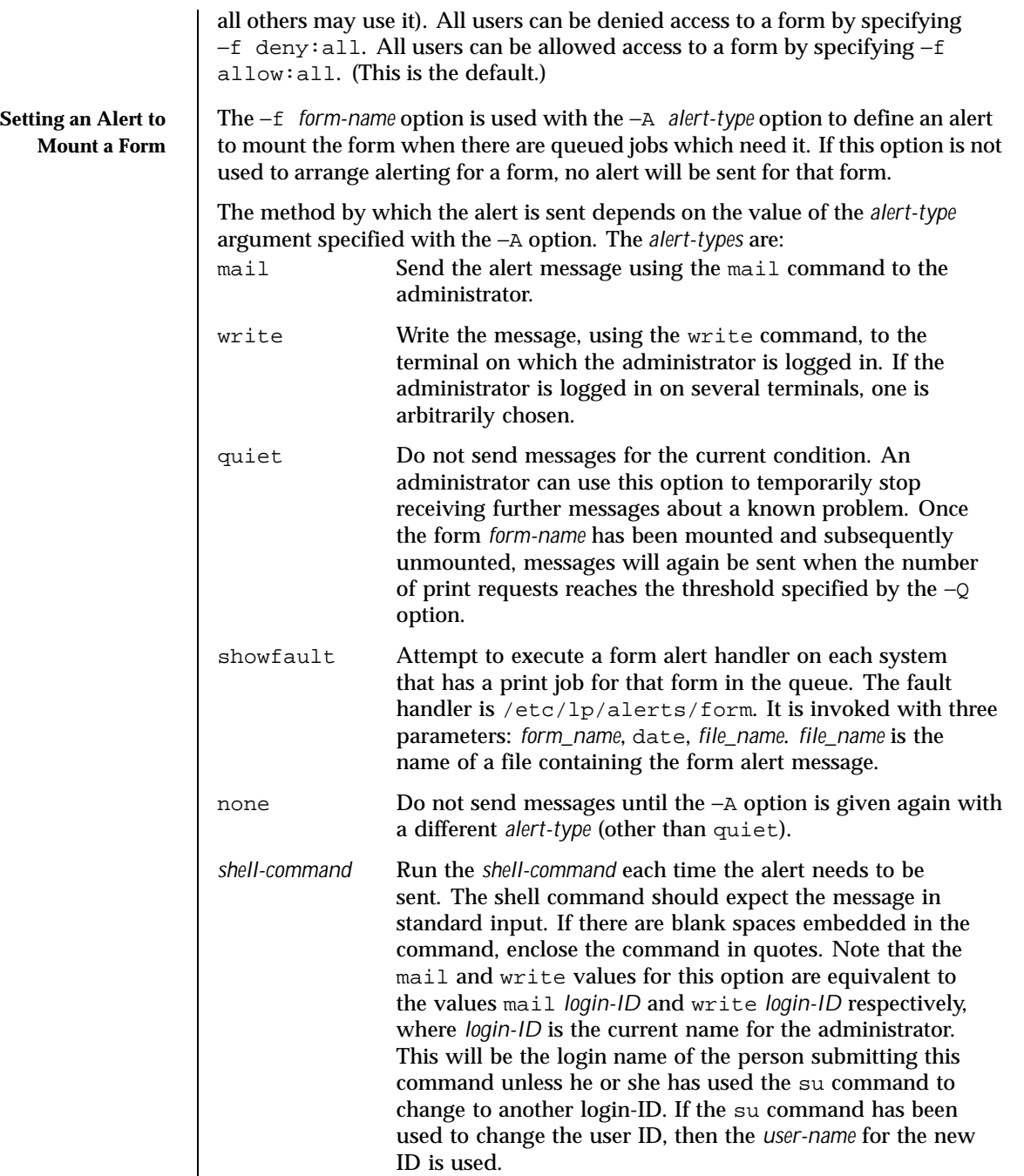

Last modified 3 Apr 1997 SunOS 5.8

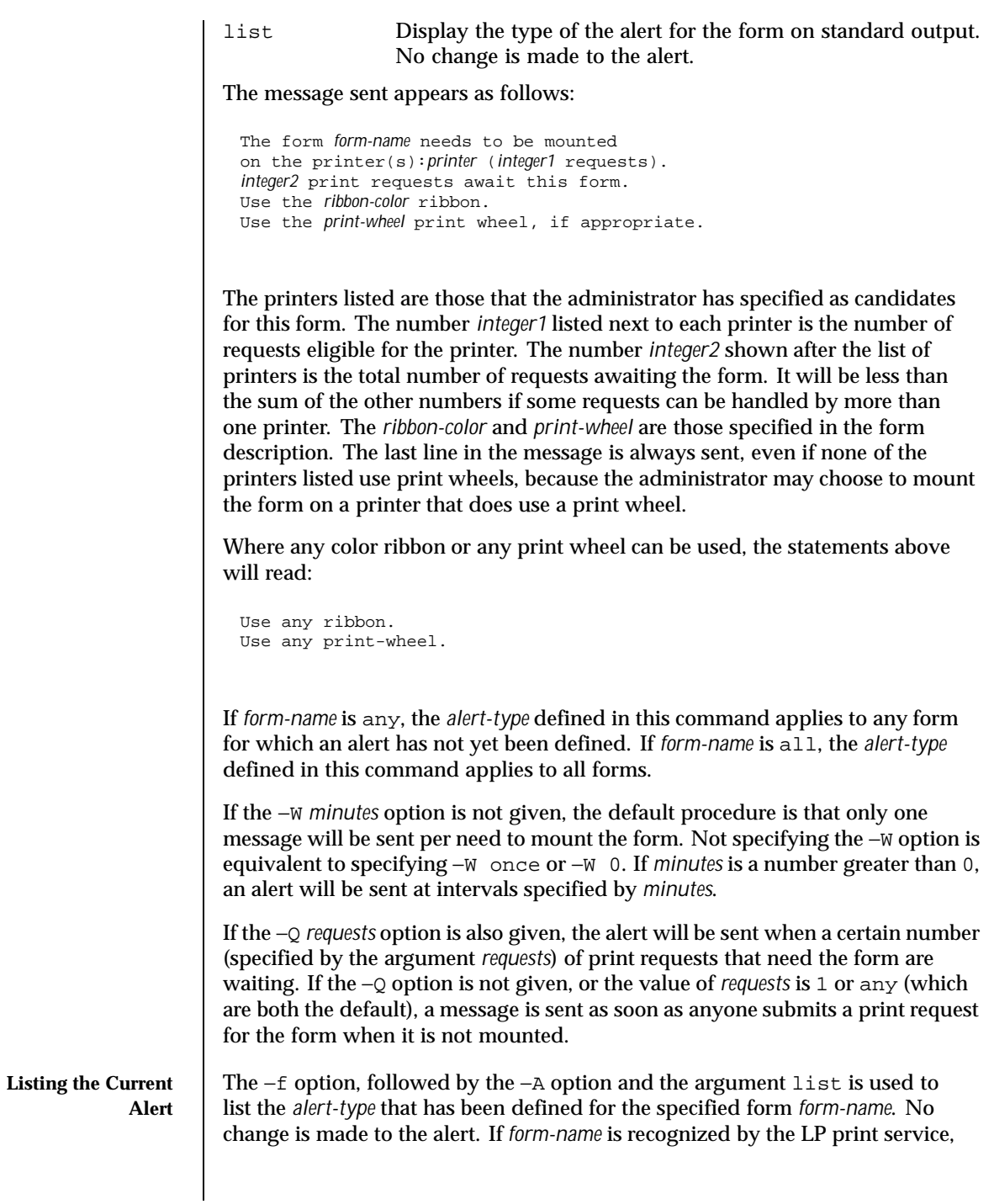

684 SunOS 5.8 Last modified 3 Apr 1997
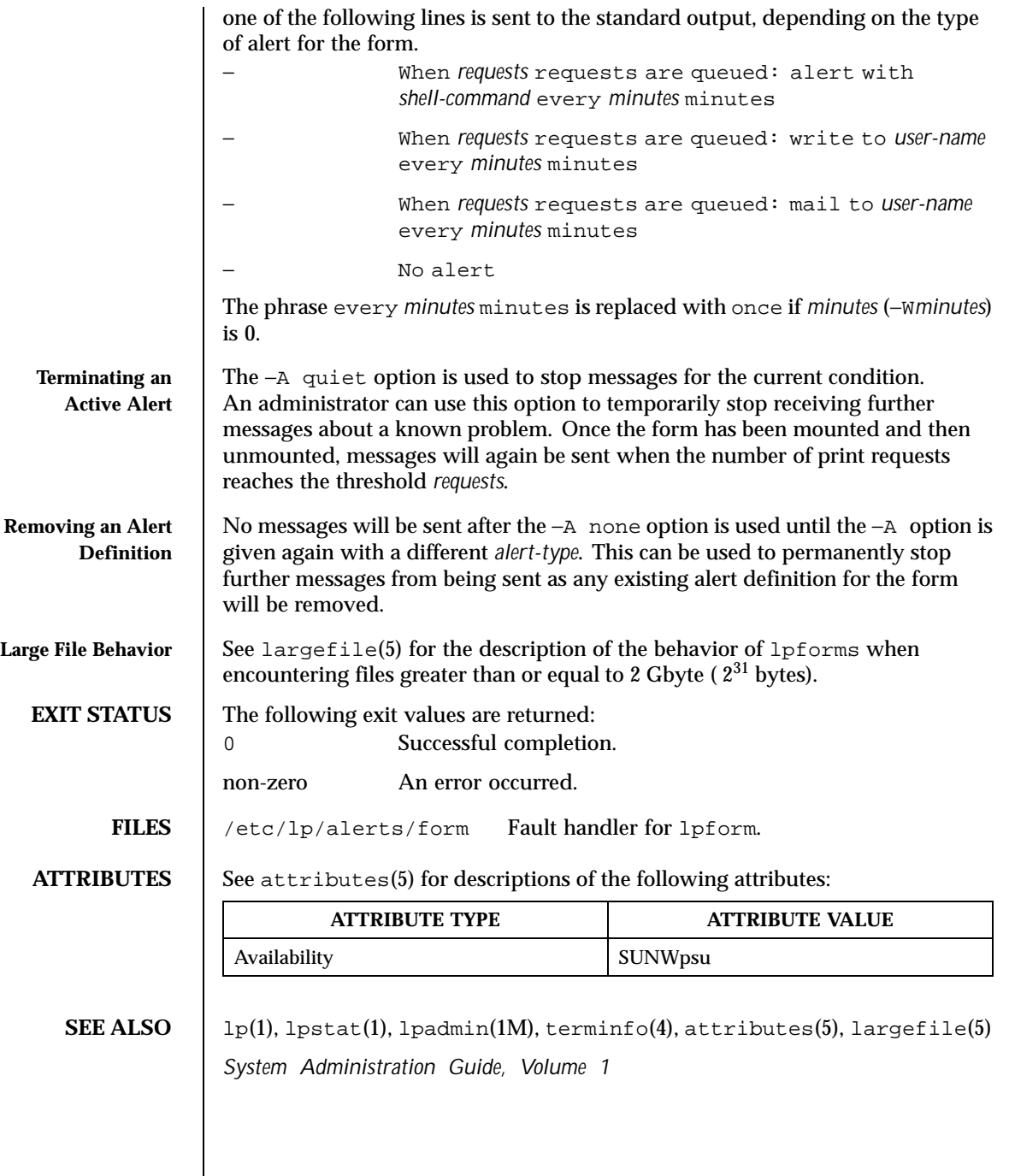

Last modified 3 Apr 1997 SunOS 5.8

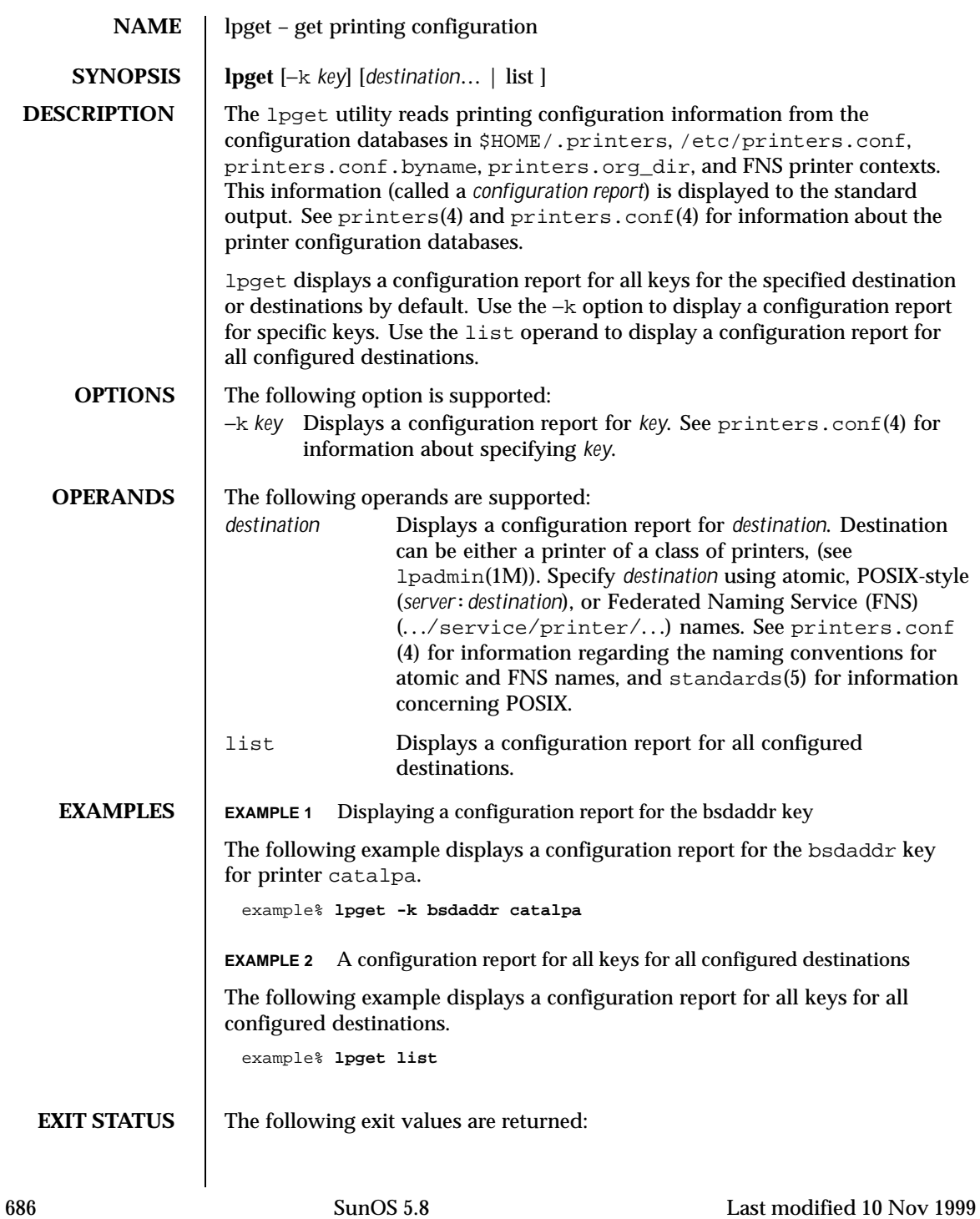

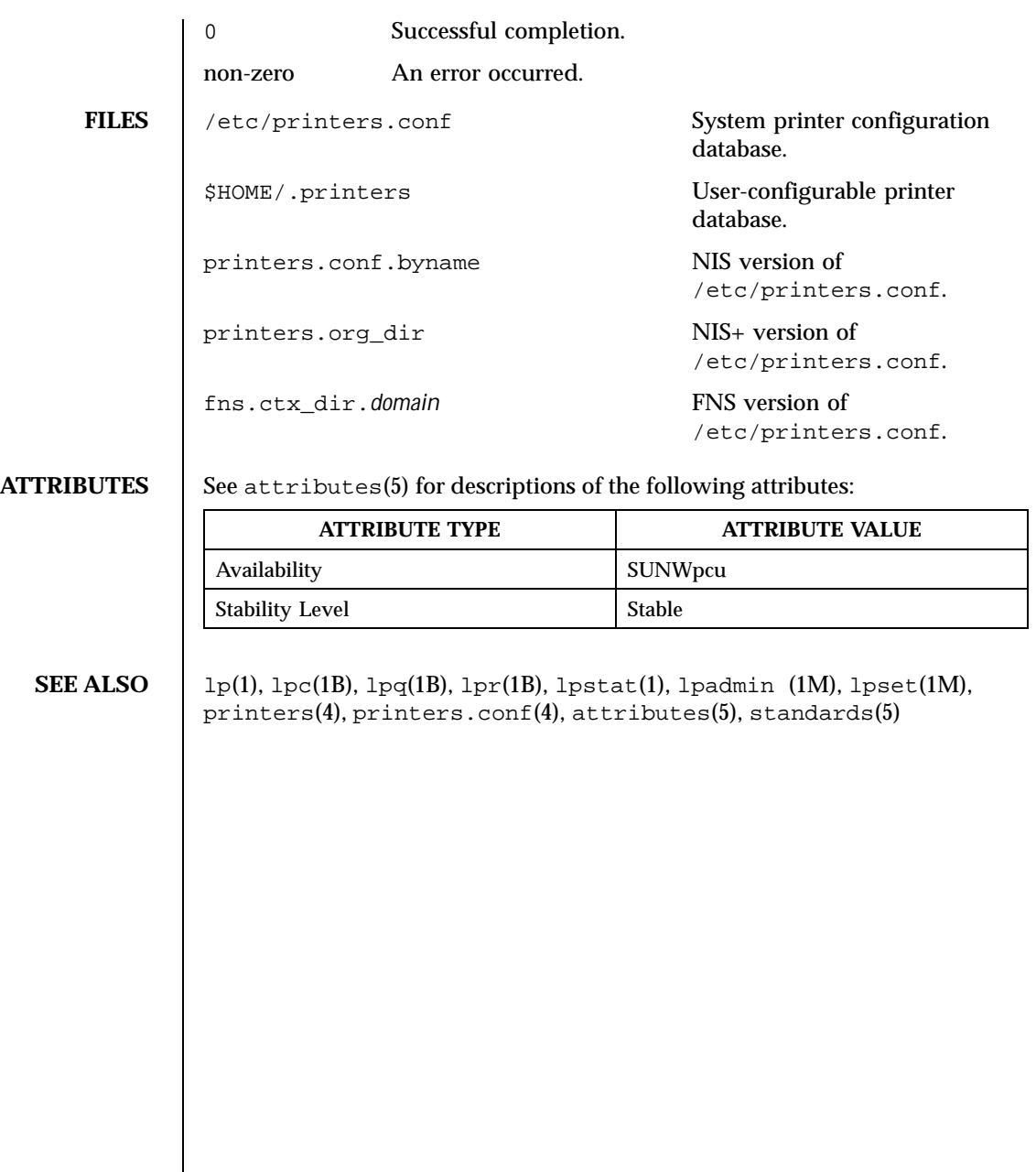

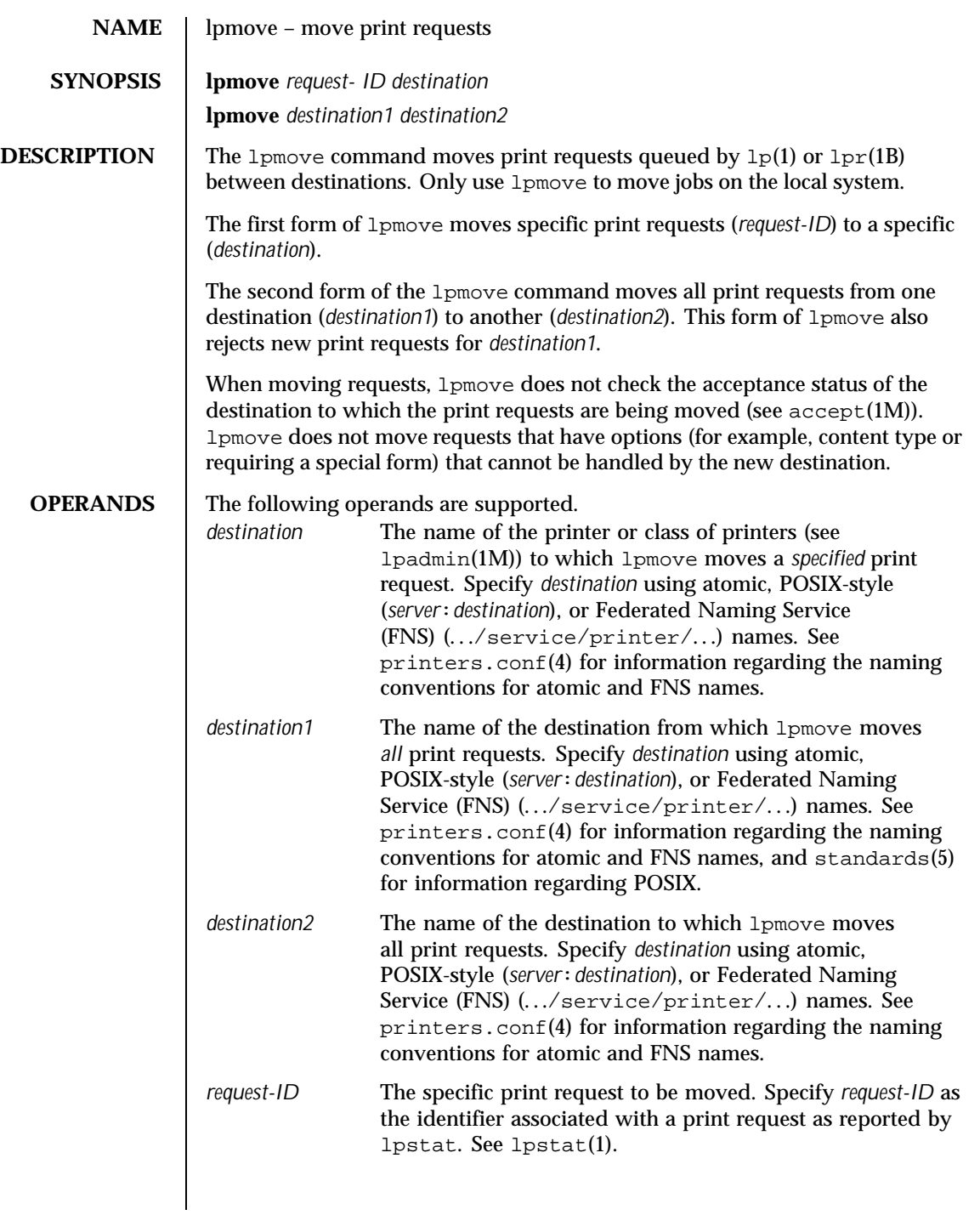

688 SunOS 5.8 Last modified 3 Apr 1997

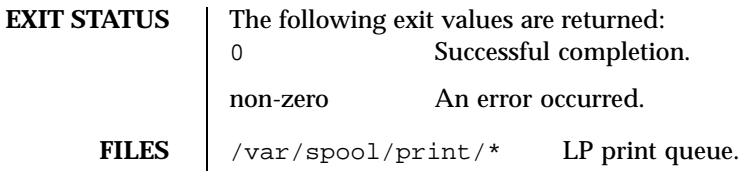

**ATTRIBUTES** See attributes(5) for descriptions of the following attributes:

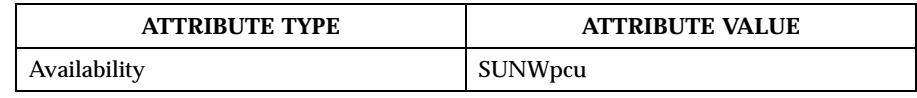

**SEE ALSO**  $\vert$   $\vert$   $\vert$ p(1),  $\vert$ pr(1B),  $\vert$ pstat(1), accept(1M),  $\vert$ padmin(1M),  $\vert$ psched(1M), printers.conf(4), attributes(5), standards(5)

*System Administration Guide, Volume 1*

Last modified 3 Apr 1997 SunOS 5.8

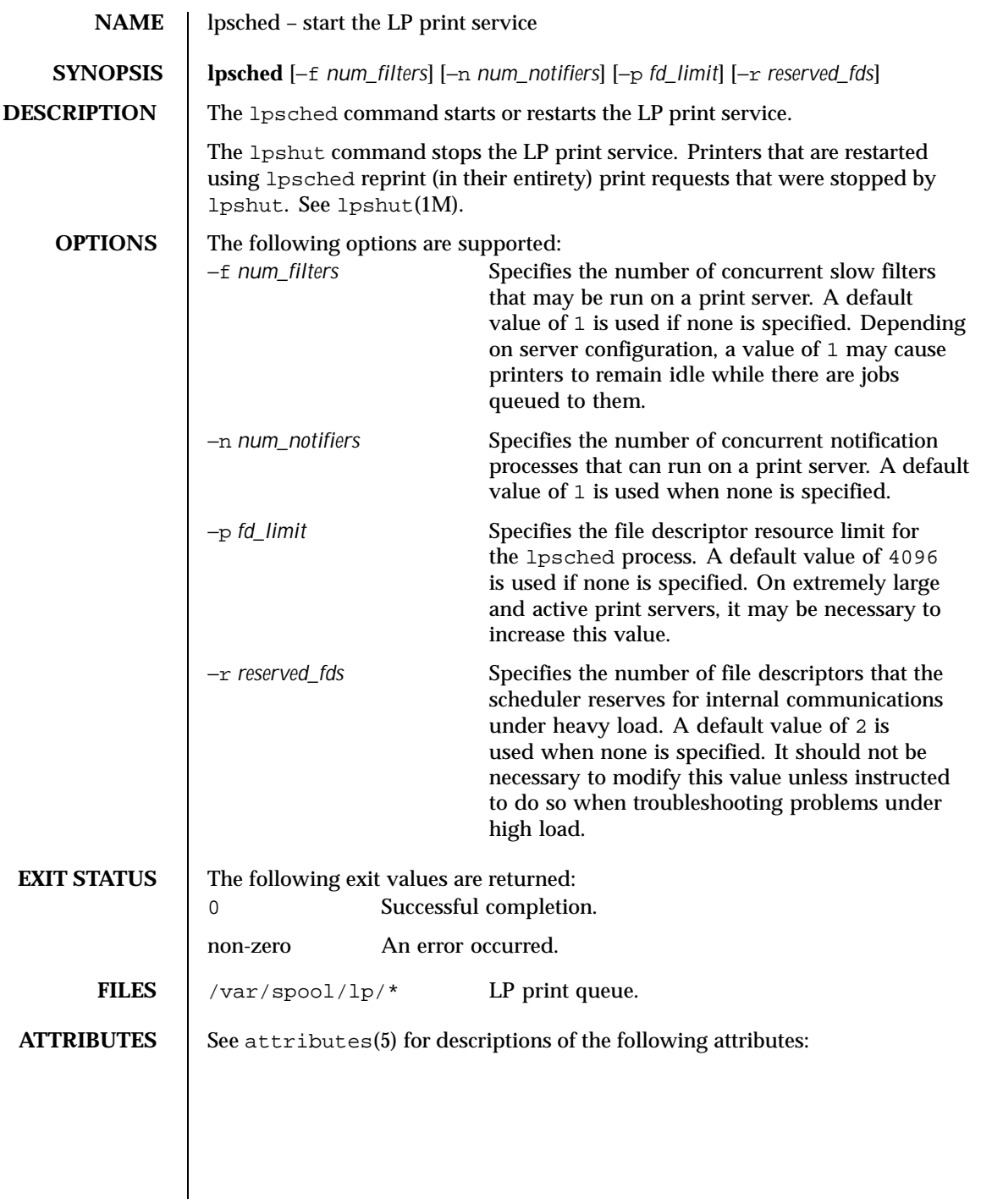

690 SunOS 5.8 Last modified 8 Jan 1998

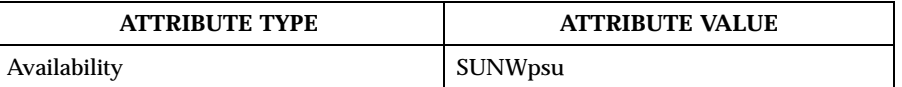

**SEE ALSO**  $\vert$  lp(1), lpstat(1), lpadmin(1M), lpmove(1M), lpshut(1M), attributes(5) *System Administration Guide, Volume 1*

Last modified 8 Jan 1998 SunOS 5.8 691

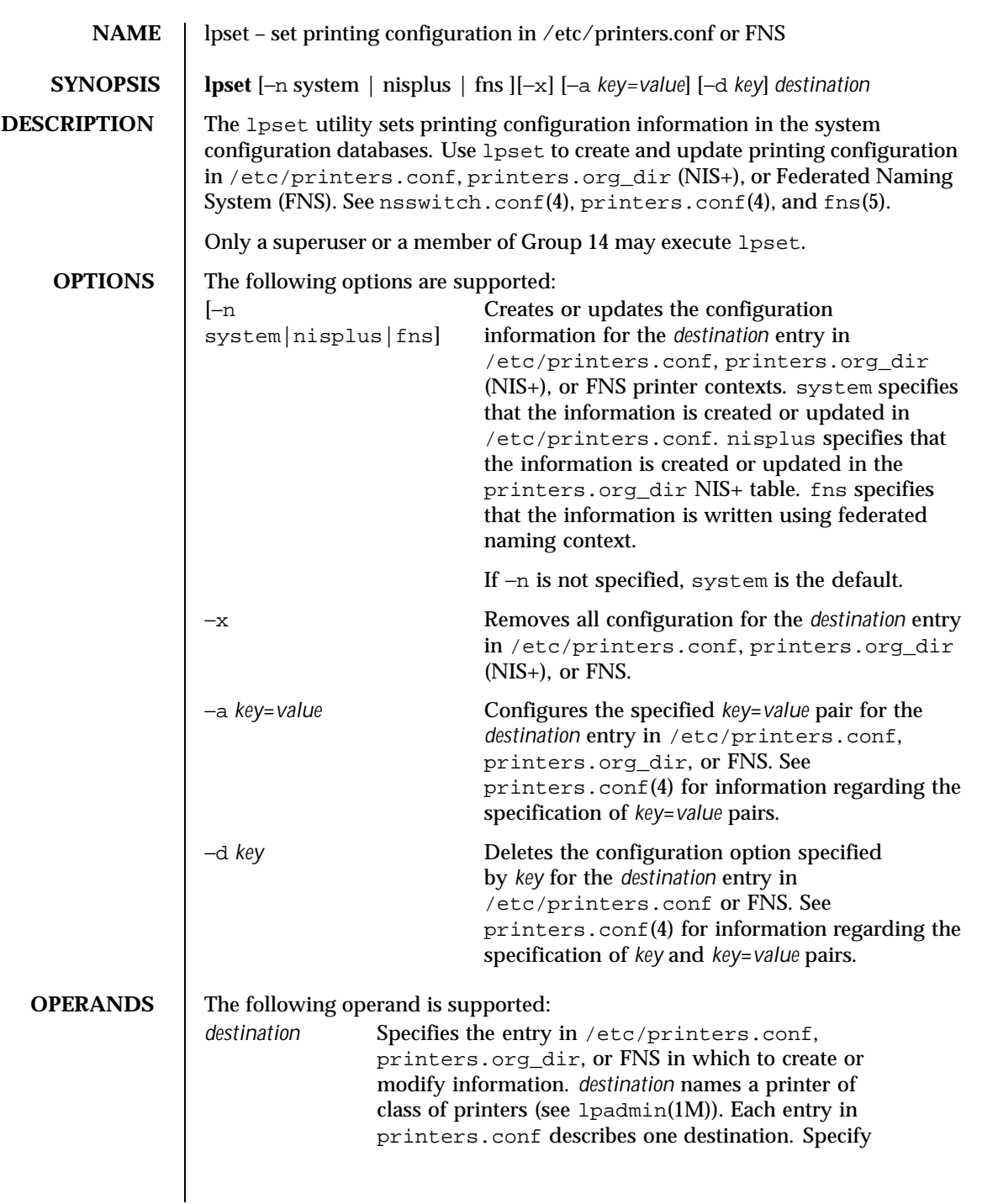

692 SunOS 5.8 Last modified 10 Nov 1999

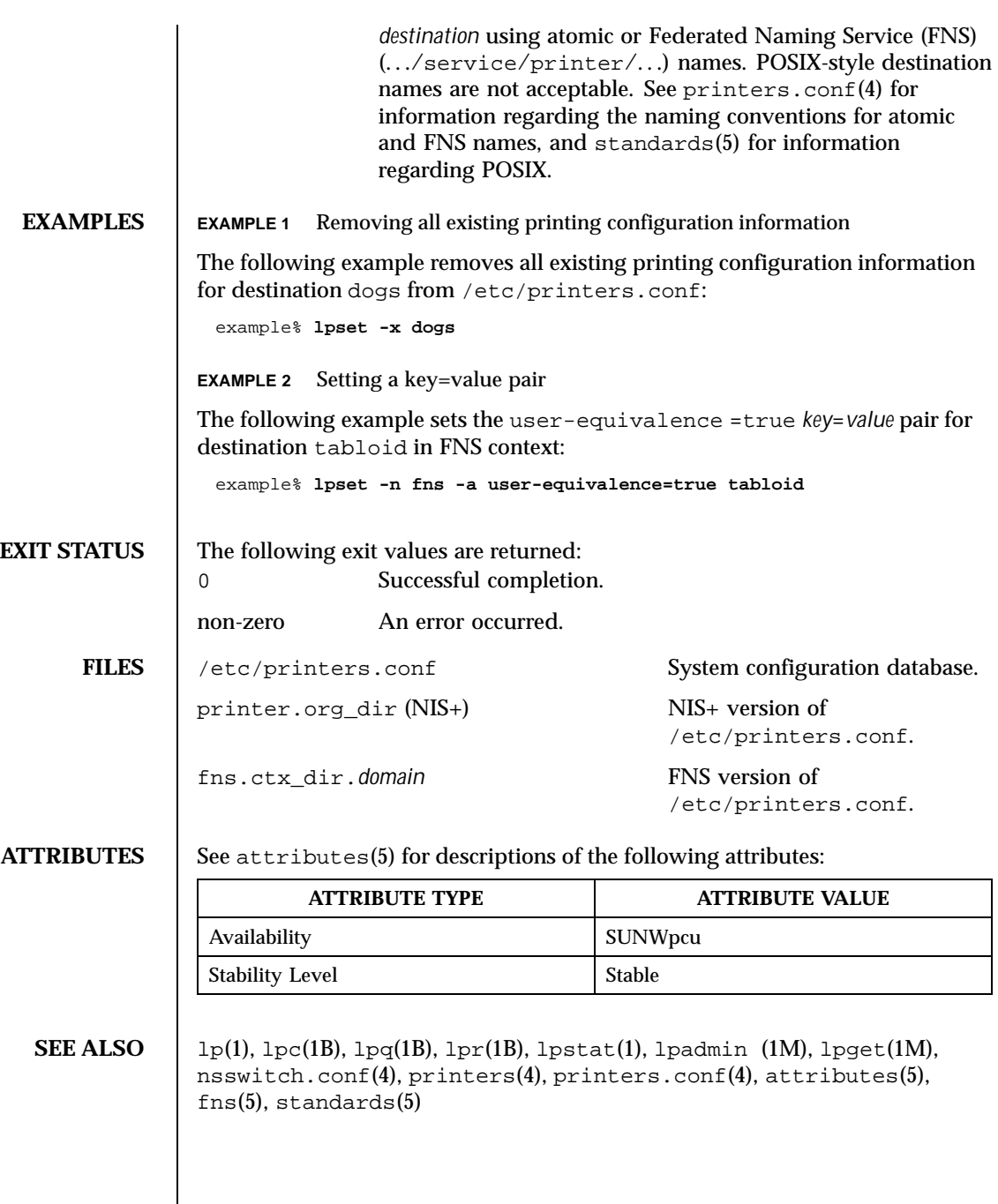

Last modified 10 Nov 1999 SunOS 5.8 693

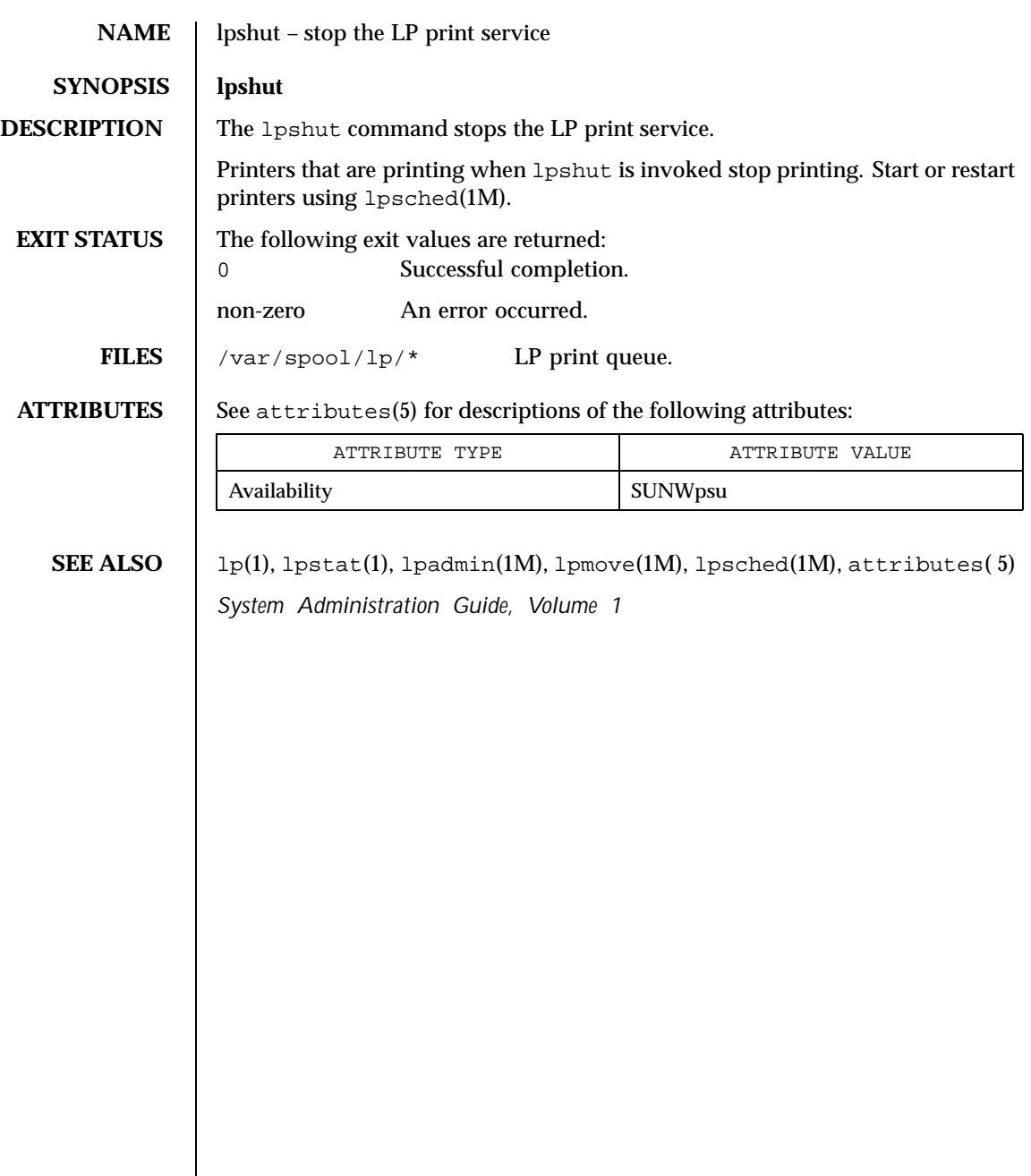

694 SunOS 5.8 Last modified 8 Jan 1998

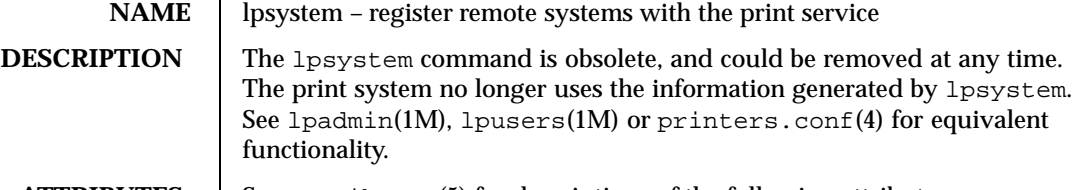

**ATTRIBUTES** See attributes(5) for descriptions of the following attributes:

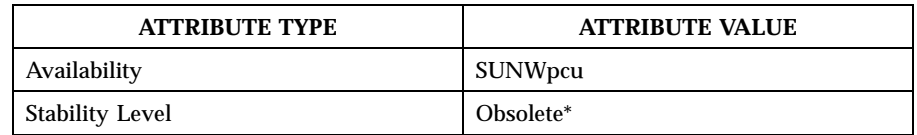

\* This command could be removed at any time.

**SEE ALSO**  $\vert$  lpadmin(1M), lpusers(1M), printers.conf(4), attributes(5)

Last modified 19 Feb 1999 SunOS 5.8 695

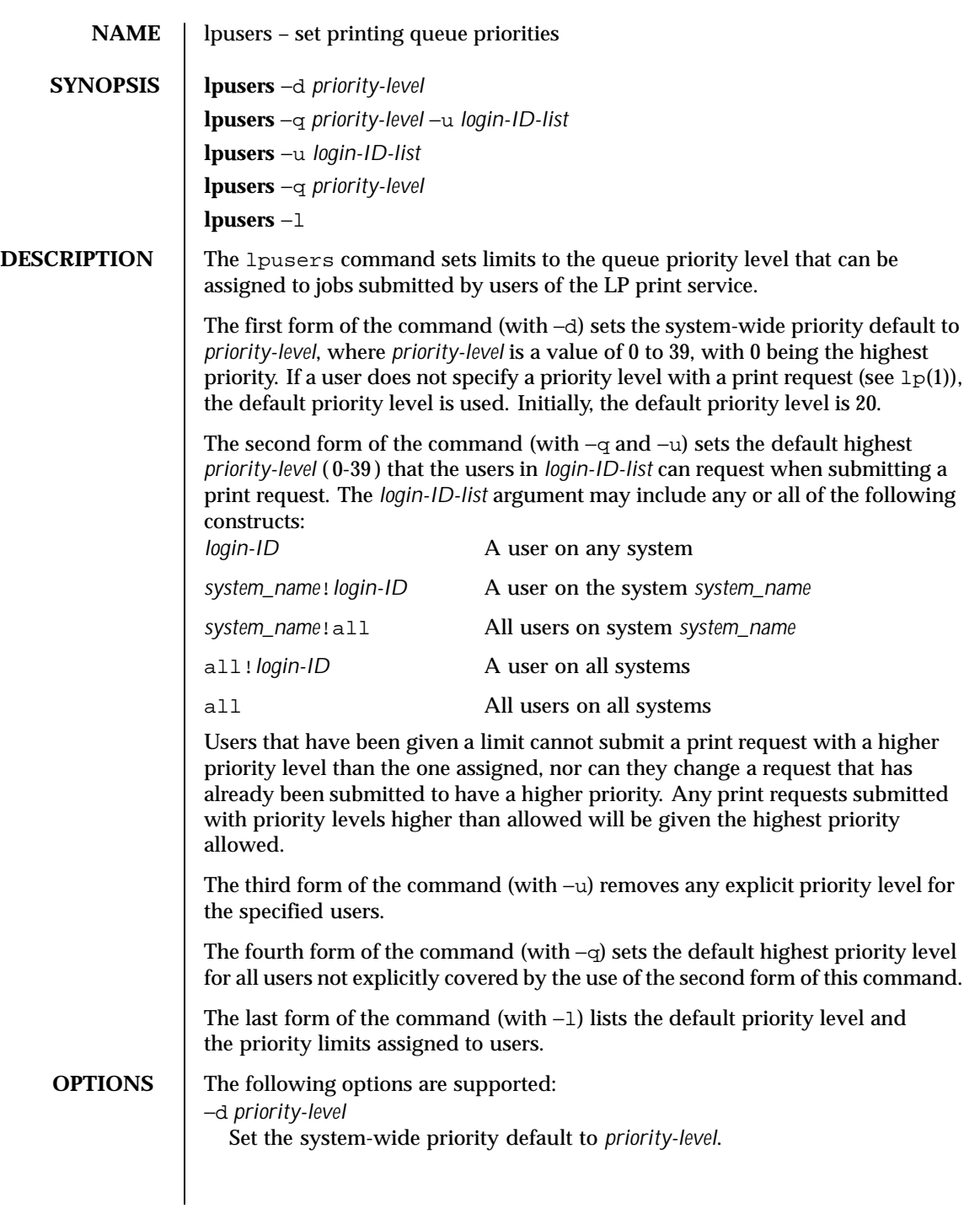

696 SunOS 5.8 Last modified 19 Aug 1996

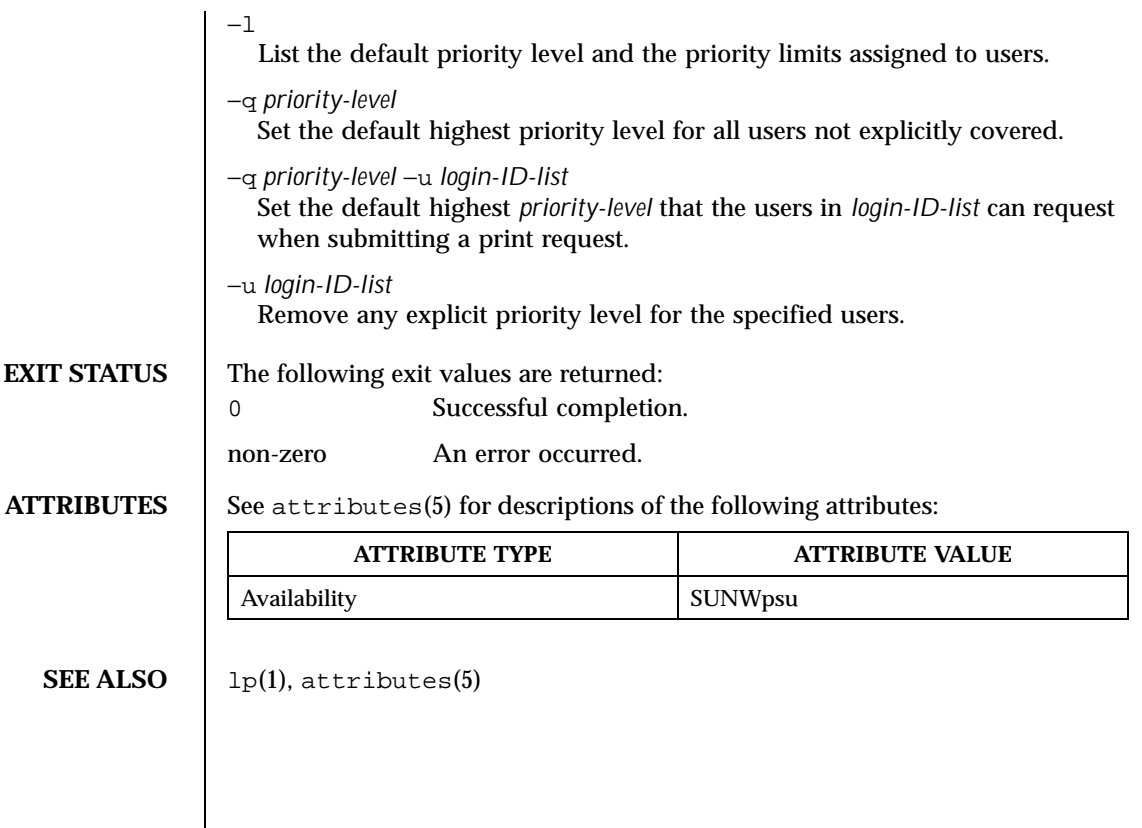

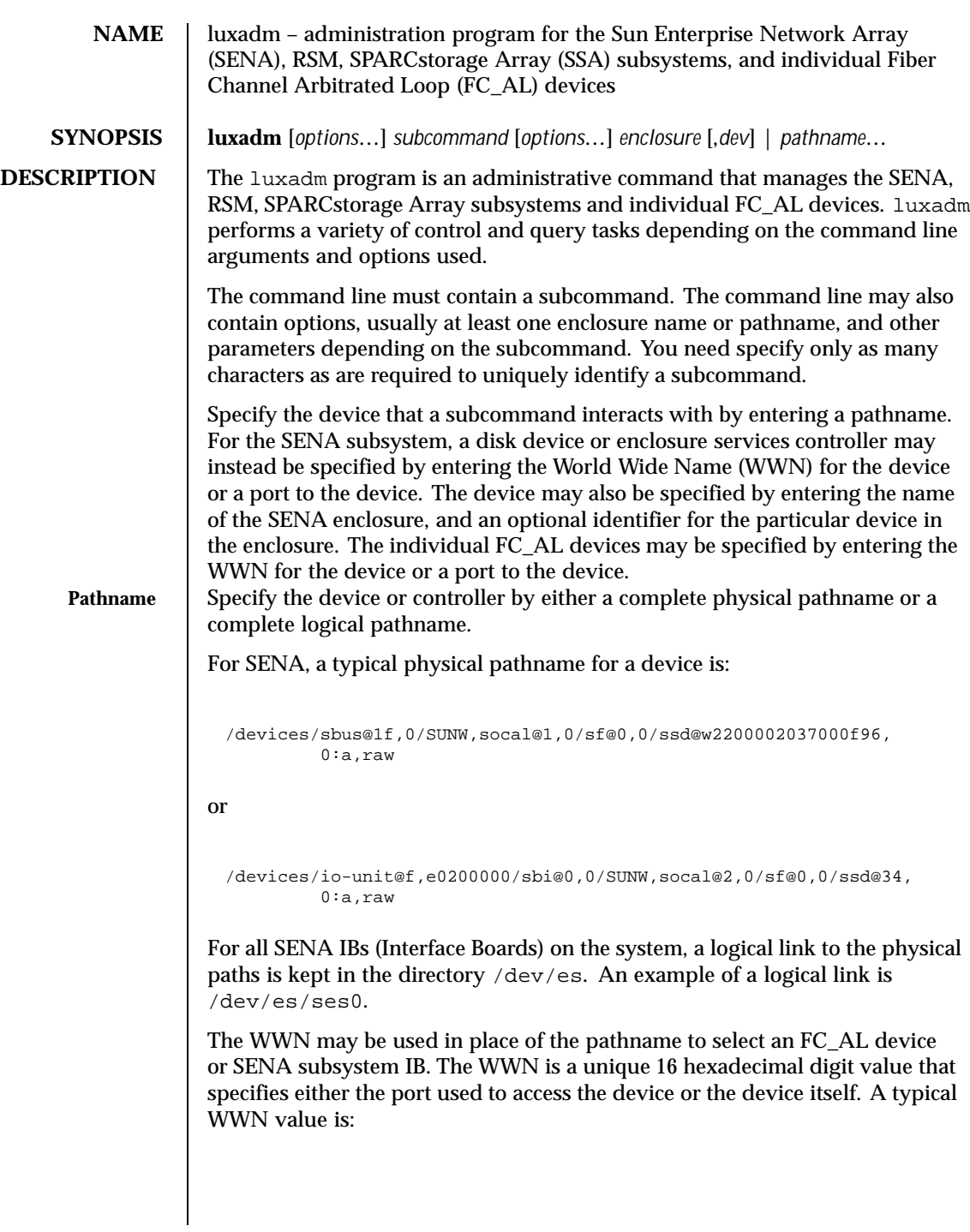

2200002037000f96

See NOTES for more information on the WWN formats.

For the SPARCstorage Array controller, a typical physical pathname is:

```
/devices/.../.../SUNW,soc@3,0/SUNW,pln@
    axxxxxxx,xxxxxxxx:ctlr
```
whereas, a typical physical pathname for an RSM controller is:

```
/devices/sbus@1f,0/QLGC,isp@1,10000:devctl
```
In order to make it easier to address the SPARCstorage Array or RSM controller, a logical pathname of the form c*N* is supported, where *N* is the logical controller number. luxadm uses the c*N* name to find an entry in the /dev/rdsk directory of a disk that is attached to the SPARCstorage Array or RSM controller. The /dev/rdsk entry is then used to determine the physical name of the SPARCstorage Array or RSM controller.

For a SPARCstorage Array disk, a typical physical pathname is:

```
/devices/. . . /. . . /SUNW,soc@3,0/SUNW,
     pln@axxxxxxx,xxxxxxxx/ssd@0,0:c,raw
```
and a typical logical pathname is:

/dev/rdsk/c1t0d0s2

For an RSM a typical physical pathname is:

/devices/sbus@1f,0/QLGC,isp@1,10000/sd@8,0:c,raw

and a typical logical pathname is:

/dev/rdsk/c2t8d0s2

For individual FC\_AL devices, a typical physical pathname is:

/devices/sbus@3.0/SUNW,socal@d,10000/sf@0,0/ssd@w2200002037049fc3,0:a,raw

and a typical logical pathname is:

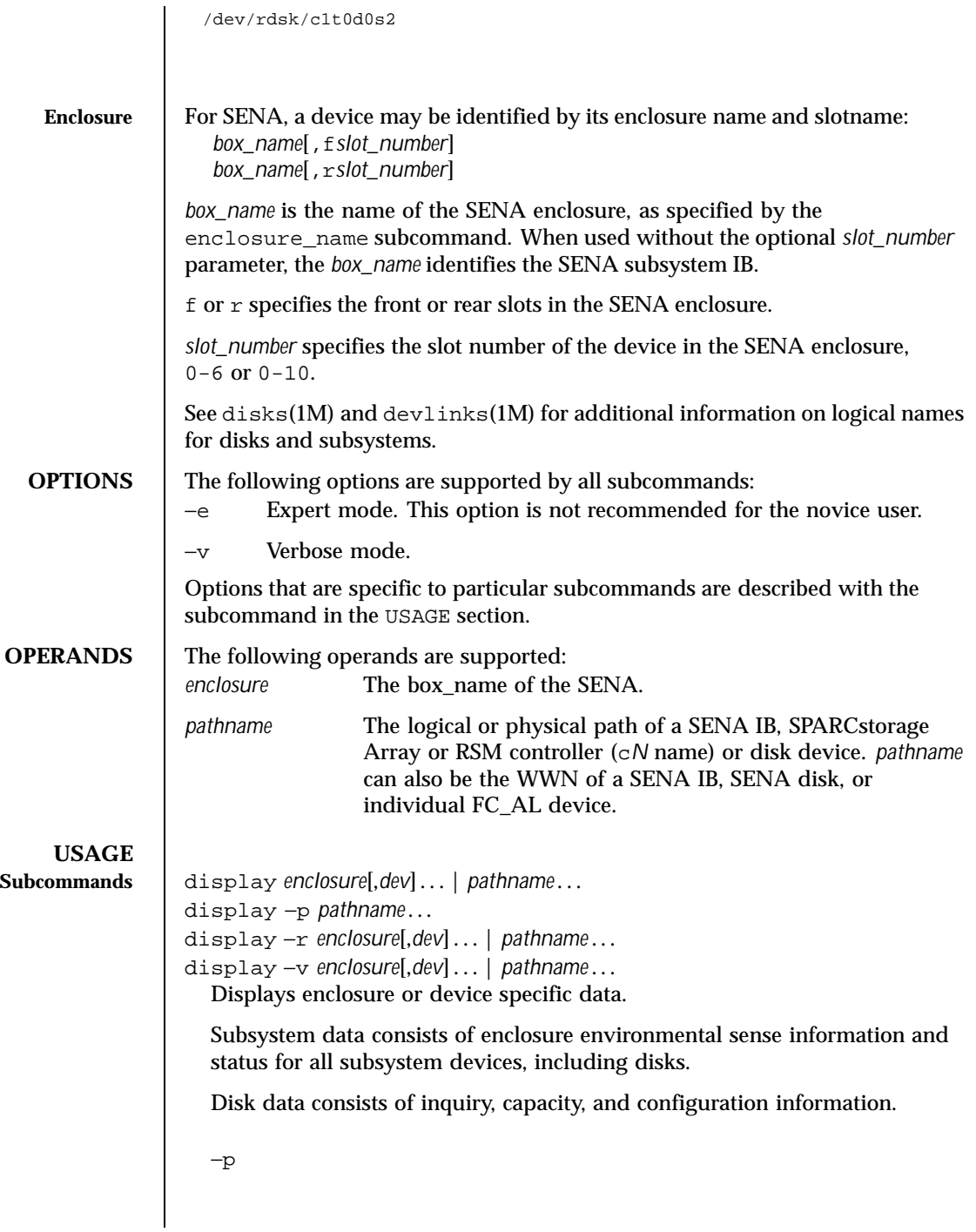

Displays performance information for the device or subsystem specified by *pathname*. This option only applies to subsystems that accumulate performance information.

−r

Displays error information for the FC\_AL device specified by the pathname, or, if the path is a SENA, for all devices on the loop. The −r option only applies to SENA subsystems and individual FC\_AL devices.

−v

Displays in verbose mode, including mode sense data.

download [ −s ] [ −w *WWN* ] [ −f *filename\_path* ] *enclosure*...

Download the prom image pointed to by *filename\_path* to the SENA subsystem Interface Board unit or the SPARCstorage Array controllers specified by the enclosure or pathname. The SPARCstorage Array must be reset in order to use the downloaded code.

When the SENA's download is complete, the SENA will be reset and the downloaded code executed. If no filename is specified, the default prom image will be used. The default prom image for the SPARCstorage Array controller is in usr/lib/firmware/ssa/ssafirmware. The default prom image for the SENA is in the directory usr/lib/locale/C/LC\_MESSAGES and is named ibfirmware.

−s

Save. The −s option is used to save the downloaded firmware in the FEPROM. If −s is not specified, the downloaded firmware will not be saved across power cycles. The −s option does not apply to the SPARCstorage Array controller as it *always* writes the downloaded firmware into the FEPROM. When using the −s option, the download subcommand modifies the FEPROM on the subsystem and should be used with *caution*.

## −w *WWN*

Change the SPARCstorage Array controller's World Wide Name. *WWN* is a 12-digit hex number; leading zeros are required. The −w option applies only to the SPARCstorage Array. The new SPARCstorage Array controller's image will have the least significant 6 bytes of the 8-byte World Wide Name modified to *WWN*.

enclosure\_name *new\_name enclosure* | *pathname*

Change the enclosure name of the enclosure or enclosures specified by the enclosure or pathname. The new name (*new\_name*) must be 16 or less

characters. Only alphabetic or numeric characters are acceptable. This subcommand applies only to the SENA.

fc\_s\_download [ −F ] [ −f *fcode-file* ]

Download the fcode contained in the file *fcode-file* into *all* the FC/S Sbus Cards. This command is interactive and expects user confirmation before downloading the fcode.

Use fc\_s\_download *only* in single-user mode. Using fc\_s\_download to update a host adapter while there is I/O activity through that adapter *will* cause the adapter to reset. Newly updated FCode will not be executed or visible until a system reboot.

## −f *fcode-file*

When invoked without the −f *fcode-file* option, the current version of the fcode in each FC/S Sbus card is printed.

−F

Forcibly downloads the fcode, but the command still expects user confirmation before the download. The version of the FC/S Sbus Cards fcode that was released with this version of the Operating System is kept in the directory  $usr/lib/firmware/fc$  s and is named  $fc$  s  $fcode$ .

# fcal\_s\_download [ −f *fcode-file* ]

Download the fcode contained in the file *fcode-file* into *all* the FC100/S Sbus Cards. This command is interactive and expects user confirmation before downloading the fcode.

Use fcal\_s\_download *only* in single-user mode. Using

fcal\_s\_download to update a host adapter while there is I/O activity through that adapter *will* cause the adapter to reset. Newly updated FCode will not be executed or visible until a system reboot.

−f *fcode-file*

When invoked without the −f option, the current version of the fcode in each FC100/S Sbus card is printed. The version of the FC100/S Sbus Cards fcode that was released with this version of the operating system is kept in the directory usr/lib/firmware/fc\_s and is named fcal\_s\_fcode.

# fcode\_download [−p] [−d *dir-name*]

Locate the installed FC/S, FC100/S, FC100/P, or FC100/2P host bus adapter cards and download the FCode files in *dir-name* to the appropriate cards. The command determines the correct card for each type of file, and is interactive. User confirmation is required before downloading the FCode to each device.

Use fcode\_download to load FCode only in single-user mode. Using f code download to update a host adapter while there is  $I/O$  activity through that adapter causes the adapter to reset. Newly updated FCode will not be executed or visible until a system reboot.

## −d *dir-name*

Download the FCode files contained in the directory *dir-name* to the appropriate adapter cards. When invoked without the −d option, the default directory usr/lib/firmware/fc\_s is used.

−p

Prints the current version of FCode loaded on each card. No download is performed.

Display the inquiry information for the selected device specified by the enclosure or pathname.

## insert\_device [ *enclosure*,*dev* ... ]

Assist the user in the hot insertion of a new device or a chain of new devices. Refer to NOTES for limitations on hotplug operations. This subcommand applies only to the SENA, RSM, and individual FC\_AL drives. For the SENA, if more than one enclosure has been specified, concurrent hot insertions on multiple busses can be performed. With no arguments to the subcommand, entire enclosures or individual FC\_AL drives can be inserted. For the RSM, only one controller can be specified. For the SENA, this subcommand guides the user interactively through the hot insertion steps of a new device or chain of devices. If a list of disks was entered it will ask the user to verify the list of devices to be inserted is correct, at which point the user can continue or quit. It then interactively asks the user to insert the disk(s) or enclosure(s) and then creates and displays the logical pathnames for the devices.

For the RSM, the following steps are taken:

- Quiesce the bus or buses which support quiescing and unquiescing.
- Inform the user that the device can be safely inserted.
- Request confirmation from the user that the device has been inserted.
- Unquiesce the bus or buses which support quiescing and unquiescing.
- Create the logical device name for the new device.

## led *enclosure*,*dev* ...| *pathname*...

Display the current state of the LED associated with the disk specified by the enclosure or pathname. This subcommand only applies to subsystems that support this functionality.

inquiry *enclosure*[,*dev* ]... | *pathname*...

## led\_blink *enclosure*,*dev* ...| *pathname*...

Requests the subsystem to start blinking the LED associated with the disk specified by the enclosure or pathname. This subcommand only applies to subsystems that support this functionality.

## led\_off *enclosure*,*dev* ...| *pathname*...

Requests the subsystem to disable (turn off) the LED associated with the disk specified by the enclosure or pathname. On a SENA subsystem, this may or may not cause the LED to turn off or stop blinking depending on the state of the SENA subsystem. Refer to the SENA Array Installation and Service Manual (p/n 802-7573). This subcommand only applies to subsystems that support this functionality.

## led\_on *pathname*...

Requests the subsystem to enable (turn on) the LED associated with the disk specified by the pathname. This subcommand only applies to subsystems that support this functionality.

# power\_off [ −F ] *enclosure*[,*dev*]... | *pathname* ...

power\_off *pathname* [ *enclosure-port* ] ...| *controller tray-number*

When a SENA is addressed, this subcommand causes the SENA subsystem to go into the power-save mode. The SENA drives are not available when in the power-save mode. When an Enclosure Services card within the SPARCstorage Array is addressed, the RSM tray is powered down. When a drive in a SENA is addressed the drive is set to the drive off/unmated state. In the drive off/unmated state, the drive is spun down (stopped) and in bypass mode.

−F

The force option only applies to the SENA. Instructs luxadm to attempt to power off one or more devices even if those devices are being used by this host (and are, therefore, busy).

*Warning*: Powering off a device which has data that is currently being used will cause unpredictable results. Users should attempt to power off the device normally (without −F) first, only resorting to this option when sure of the consequences of overriding normal checks.

# power\_on *enclosure*[,*dev*]..

Causes the SENA subsystem to go out of the power-save mode, when this subcommand is addressed to a SENA. There is no programmatic way to power on the SPARCstorage Array RSM tray. When this subcommand is addressed to a drive the drive is set to its normal start-up state.

probe [ −p ]

Finds and displays information about all attached SENA subsystems and individual FC\_AL devices, including the logical pathname, the WWNs, and enclosure names. This subcommand warns the user if it finds different SENAs with the same enclosure names.

−p

Includes the physical pathname in the display.

## qlgc\_s\_download [ −f *fcode-file* ]

Download the FCode contained in the file *fcode-file* into all the FC100/P, FC100/2P PCI host adapter cards. This command is interactive and expects user confirmation before downloading the FCode to each device. Only use qlgc\_s\_download in single-user mode. Using qlgc\_s\_download to update a host adapter while there is I/O activity through that adapter will cause the adapter to reset. Newly updated FCode will not be executed or visible until a system reboot.

−f *fcode-file*

When invoked without the −f option, the current version of the FCode in each FC100/P, FC100/2P PCI card is printed.

release *pathname*

Release a reservation held on the specified disk. The pathname should be the physical or logical pathname for the disk. If the pathname is of the SPARCstorage Array controller, then all of the disks in the SPARCstorage Array will be released.

This subcommand is included for historical and diagnostic purposes only.

remove\_device [ −F ] *enclosure*[,*dev*]...| *pathname*...

Assists the user in hot removing a device or a chain of devices. This subcommand can also be used to remove entire enclosures. This subcommand applies to the SENA, RSM, and individual FC\_AL drives. Refer to NOTES for limitations on hotplug operations. For the SENA and individual FC\_AL devices, this subcommand guides the user through the hot removal of a device or devices. During execution it will ask the user to verify the list of devices to be removed is correct, at which point the user can continue or quit. It then prepares the disk(s) or enclosure(s) for removal and interactively asks the user to remove the disk(s) or enclosure(s).

For the RSM, the steps taken are:

- Take the device offline.
- Quiesce the bus or buses which support quiescing and unquiescing.
- Inform user that the device can be safely removed.

- Request confirmation from the user that the device has been removed.
- Unquiesce the bus or buses which support quiescing and unquiescing.
- **Bring the (now removed) device back online.**
- Remove the logical device name for the removed device.

## −F

Instructs luxadm to attempt to hot plug one or more devices even if those devices are being used by this host (and are, therefore, *busy* or *reserved*), to *force* the hotplugging operation.

*Warning*: Removal of a device which has data that is currently being used will cause unpredictable results. Users should attempt to hotplug normally (without −F) first, only resorting to this option when sure of the consequences of overriding normal hotplugging checks.

# replace\_device [ −F ] *pathname*

This subcommand applies only to the RSM. Refer to NOTES for limitations on hotplug operations. This subcommand guides the user interactively through the hot replacement of a device.

For the RSM, the steps taken are:

- Take the device offline.
- Quiesce the bus or buses which support quiescing and unquiescing.
- **Inform user that the device can be safely replaced.**
- Request confirmation from the user that the device has been replaced.
- Unquiesce the bus or buses which support quiescing and unquiescing.
- **Bring the device back online.**

## −F

Instructs luxadm to attempt to hot plug one or more devices even if those devices are *busy* or *reserved*, (that is, to *force* the hotplugging operation).

*Warning*: Removal of a device which has data that is currently being used will cause unpredictable results. Users should attempt to hotplug normally (without −F) first, only resorting to this option when sure of the consequences of overriding normal hotplugging checks.

reserve *pathname*

Reserve the specified disk for exclusive use by the issuing host. The pathname used should be the physical or logical pathname for the disk. If

the pathname is of the SPARCstorage Array controller, then all of the disks in the SPARCstorage Array will be reserved. This subcommand is included for historical and diagnostic purposes only. set\_boot\_dev [ −y ] *pathname* Set the boot-device variable in the system PROM to the physical device name specified by *pathname*, which can be a block special device or the pathname of the directory on which the boot file system is mounted. The command normally runs interactively requesting confirmation for setting the default boot-device in the PROM. The −y option can be used to run it non-interactively, in which case no confirmation is requested or required. start [ −t *tray-number* ] *pathname*... Spin up the specified disk(s). If *pathname* specifies the SPARCstorage Array controller, this action applies to all disks in the SPARCstorage Array. −t Spin up all disks in the tray specified by tray-number. *pathname* must specify the SPARCstorage Array controller. stop [ −t *tray-number* ] *pathname*... Spin down the specified disk(s). If *pathname* specifies the SPARCstorage Array controller, this action applies to all disks in the SPARCstorage Array.  $-\mathsf{t}$ Spin down all disks in the tray specified by tray-number. *pathname* must specify the SPARCstorage Array controller. **SPARCstorage Array Subcommands** fast\_write [ −s ] −c *pathname* fast\_write [ −s ] −d *pathname* fast\_write [ −s ] −e *pathname* Enable or disable the use of the NVRAM to enhance the performance of writes in the SPARCstorage Array. *pathname* refers to the SPARCstorage Array controller or to an individual disk. −s Cause the SPARCstorage Array to save the change so it will persist across power-cycles.  $-c$ Enable fast writes for synchronous writes only. −d Disable fast writes.

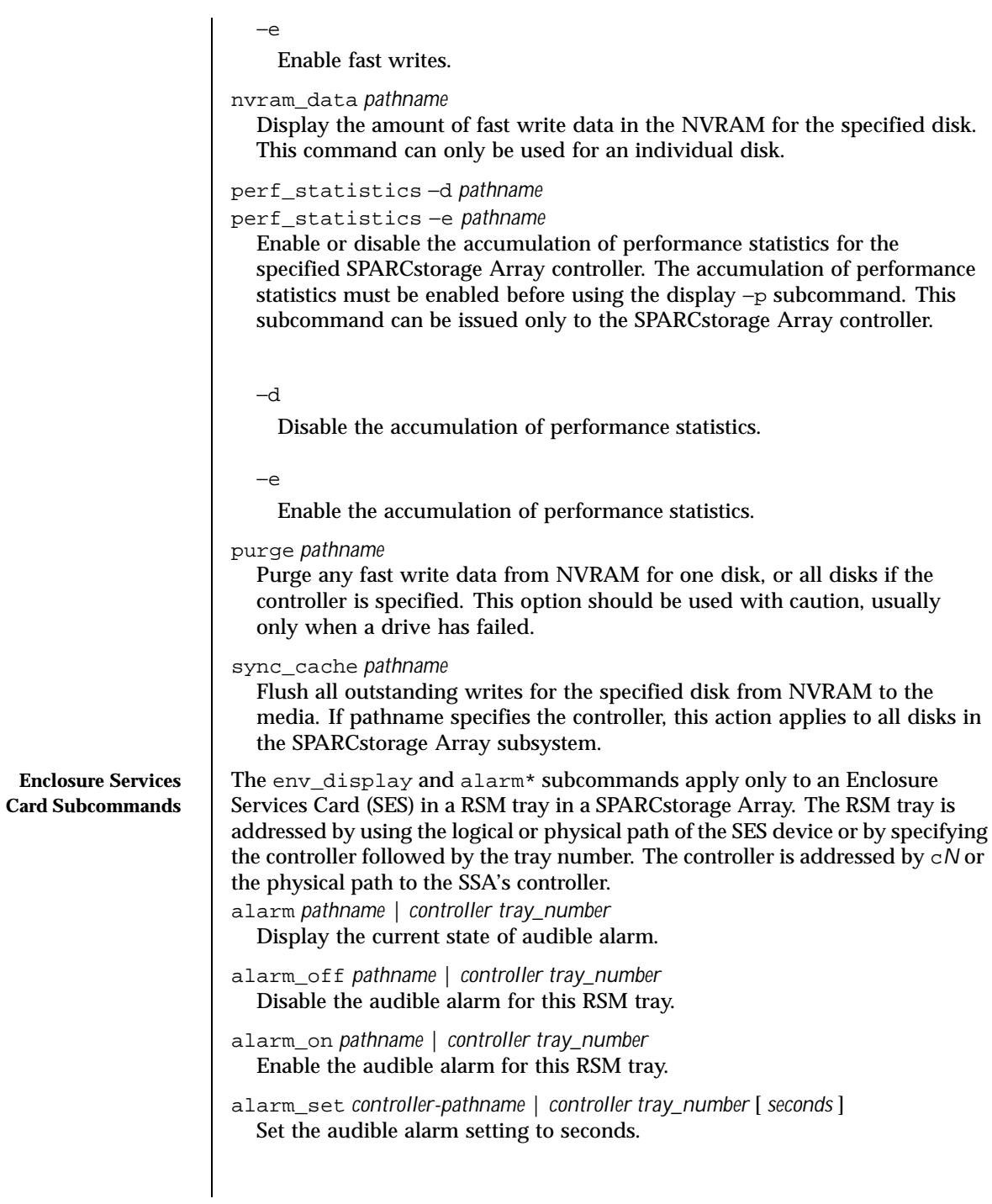

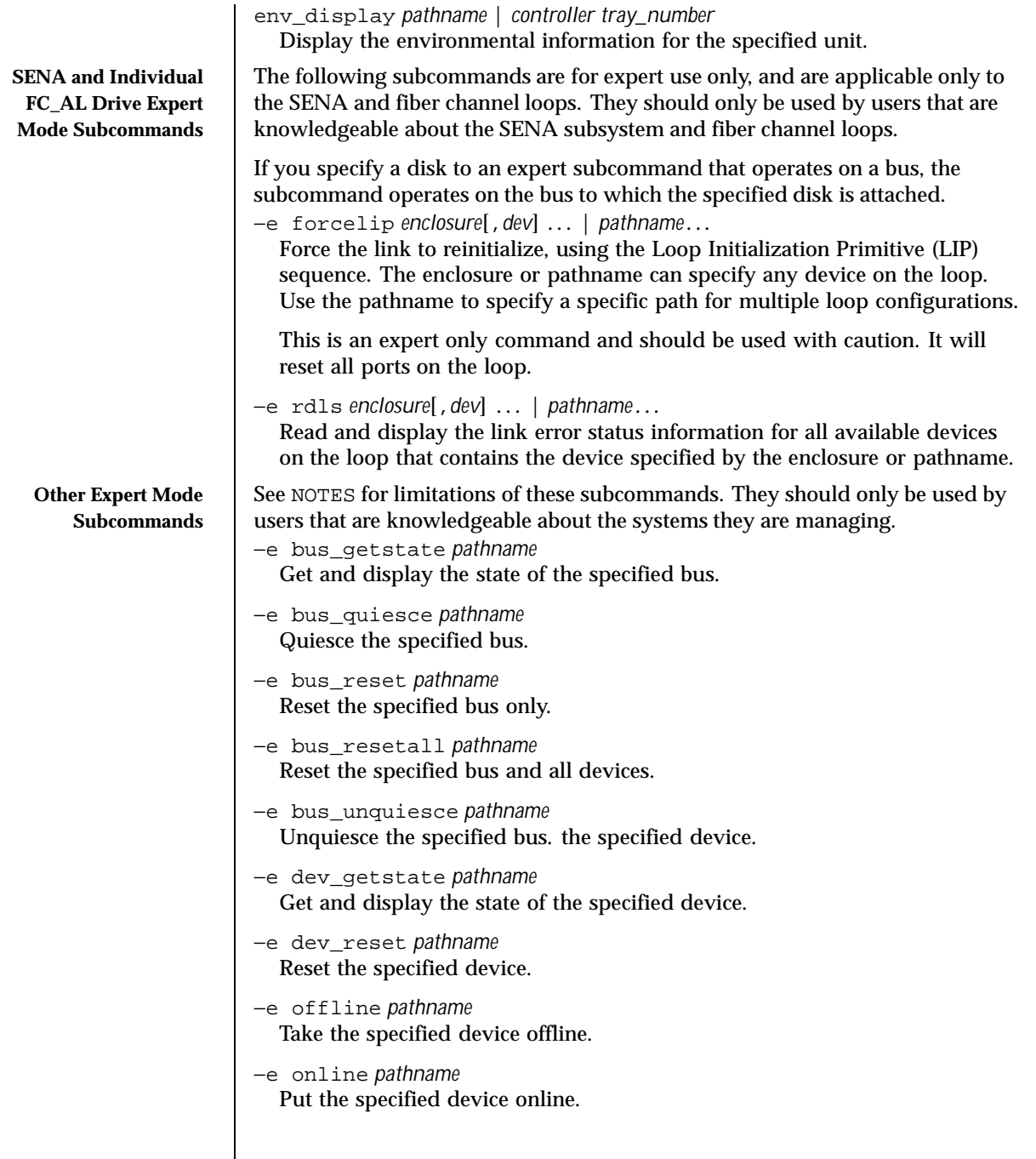

# **EXAMPLES** EXAMPLE 1 Displaying all of the SENAs and individual FC\_AL devices on a system. The following example finds and displays all of the SENAs and individual FC\_AL devices on a system: example% luxadm probe **EXAMPLE 2** Displaying an SSA. The following example displays an SSA: example% luxadm display c1 **EXAMPLE 3** Displaying a SENA. The following example displays a SENA: example% luxadm display /dev/es/ses0 **EXAMPLE 4** Display of two subsystems. The following example displays two subsystems using the enclosure names: example% luxadm display BOB system1 **EXAMPLE 5** Displaying information about the first disk. The following example displays information about the first disk in the front of the enclosure named BOB. Use  $f$  to specify the front disks. Use  $r$  to specify the rear disks. example% luxadm display BOB,f0 **EXAMPLE 6** Displaying information about a SENA disk, an enclosure, or an individual FC\_AL drive. The following example displays information about a SENA disk, an enclosure, or an individuall FC\_AL drive with the port WWN of 2200002037001246: example% luxadm display 2200002037001246 **EXAMPLE 7** Characters required to uniquely identify a subcommand. The following example uses only as many characters as are required to uniquely identify a subcommand: example% luxadm disp BOB **EXAMPLE 8** Displaying error information. The following example displays error information about the loop that the enclosure BOB is on: example% luxadm display −r BOB

**EXAMPLE 9** Downloading new firmware into the Interface Board.

The following example downloads new firmware into the Interface Board in the enclosure named BOB (using the default path for the file to download):

```
example% luxadm download −s BOB
```
**EXAMPLE 10** Displaying information from the SCSI inquiry command.

The following example displays information from the SCSI inquiry command from all individual disks on the system, using only as many characters as necessary to uniquely identify the inquiry subcommand:

```
example% luxadm inq /dev/rdsk/c?t?d?s2
```
**EXAMPLE 11** Hotplugging.

The following example hotplugs a new drive into the first slot in the front of the enclosure named BOB:

```
example% luxadm insert_device BOB,f0
```
**EXAMPLE 12** Running an expert subcommand.

The following example runs an expert subcommand. The subcommand forces a loop initialization on the loop that the enclosure BOB is on:

example% luxadm −e forcelip BOB

**EXAMPLE 13** Using the expert mode hot plugging subcommands.

An example of using the expert mode hot plugging subcommands to hot remove a disk on a SSA follows. See NOTES for hot plugging limitations.

The first step reserves the SCSI device so that it can't be accessed by way of its second SCSI bus:

```
example# luxadm reserve /dev/rdsk/c1t8d0s2
```
**EXAMPLE 14** Taking the disk to be removed offline.

The next two steps take the disk to be removed offline then quiesce the bus:

```
example# luxadm −e offline /dev/rdsk/c1t8d0s2
example# luxadm −e bus_quiesce /dev/rdsk/c1t8d0s2
```
**EXAMPLE 15** Unquiescing the bus.

The user then removes the disk and continues by unquiescing the bus, putting the disk back online, then unreserving it:

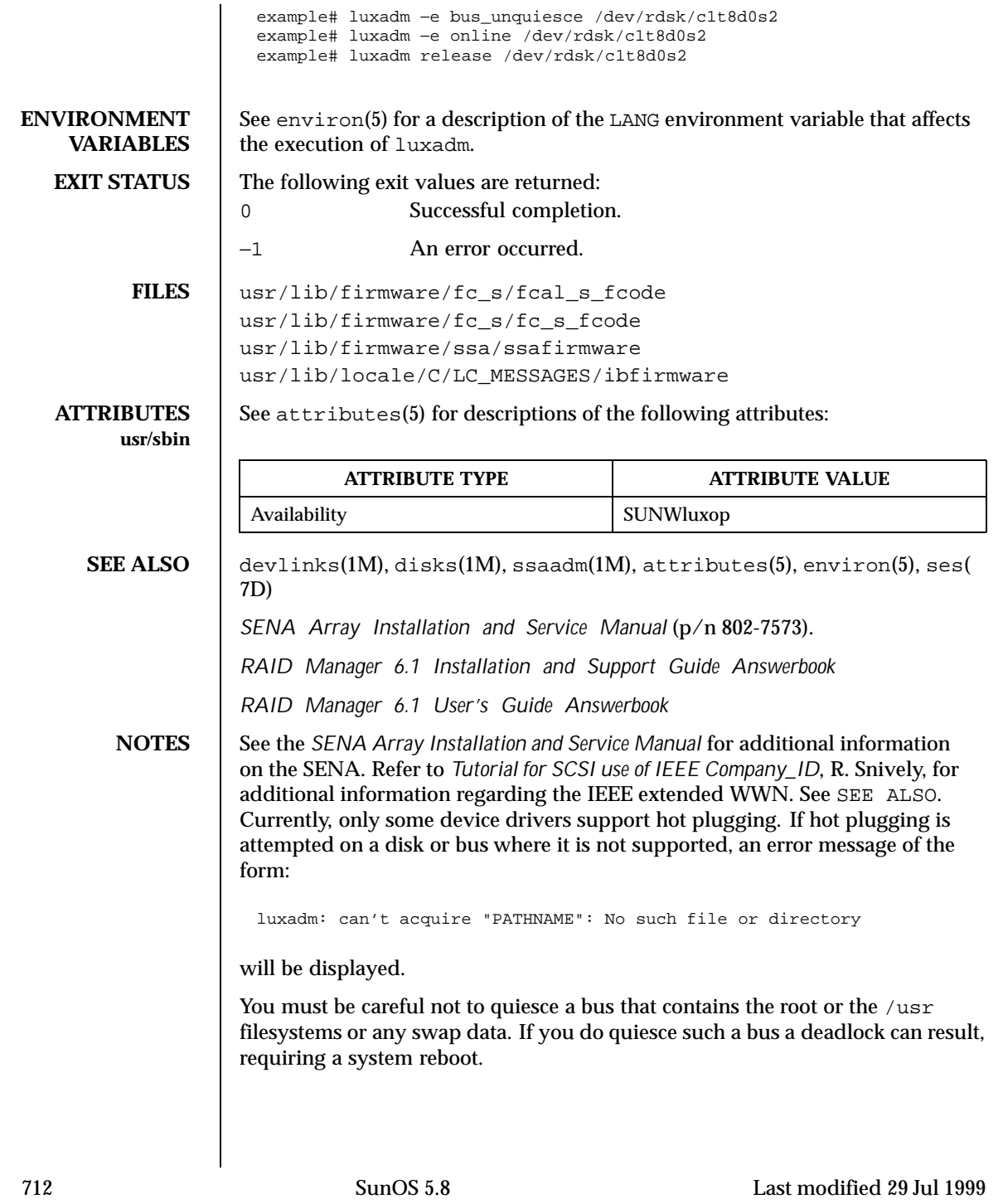

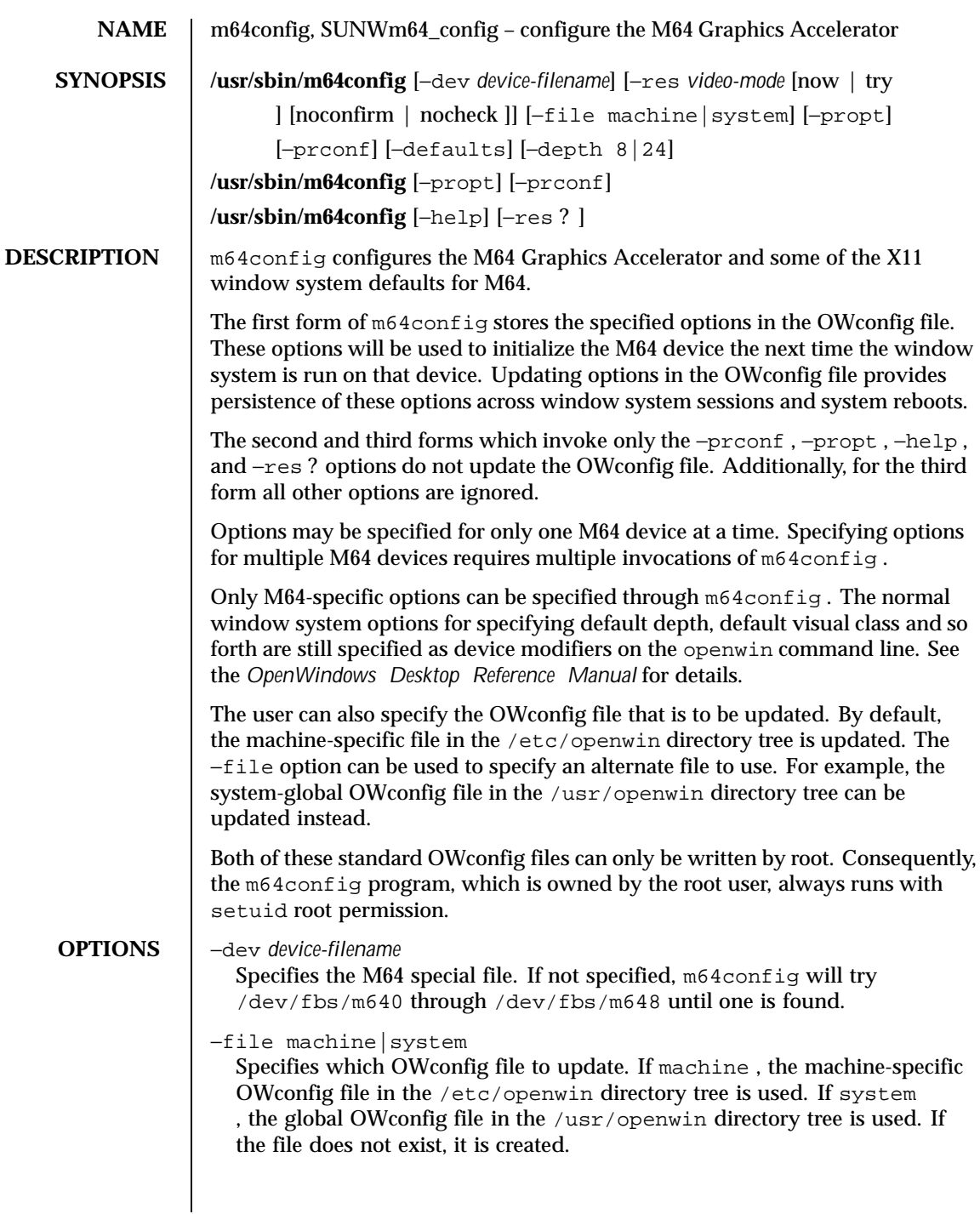

Last modified 29 Oct 1999 SunOS 5.8

−res *video-mode* [ now | try [ noconfirm | nocheck ]]

Specifies the video mode used to drive the monitor connected to the specified M64 device. Video modes are built-in. *video-mode* has the format of *width* x*height* x*rate* . *width* is the screen width in pixels, *height* is the screen height in pixels, and *rate* is the vertical frequency of the screen refresh. As a convenience, −res also accepts formats with @ preceding the refresh rate instead of x . For example, 1280x1024@76 .

The following list shows the list of valid video-modes. This list can also be obtained by running m64config −res '?' . Note that the ? must be quoted. Not all resolutions are supported by both the video board and by the monitor. m64config will not permit you to set a resolution the board does not support, and will request confirmation before setting a resolution the monitor does not support.

720x400x70 720x400x88 640x480x60 640x480x67 640x480x72 640x480x75 800x600x56 800x600x60 800x600x72 800x600x75 832x624x75 1024x768x87 1024x768x60 1024x768x70 1024x768x75 1280x1024x75 1280x1024x76 1152x870x75 1280x1024x60 1152x900x66 1152x900x76 1280x1024x67 1600x1280x76 1920x1080x72 1280x800x76 1440x900x76 1600x1000x66 1600x1000x76 1920x1200x70

Symbolic names

For convenience, some video modes have symbolic names defined for them. Instead of the form *width* x*height* x*rate* , one of these names may be supplied as the argument to −res . The meaning of the symbolic name none is that

714 SunOS 5.8 Last modified 29 Oct 1999

when the window system is run the screen resolution will be the video mode that is currently programmed in the device.

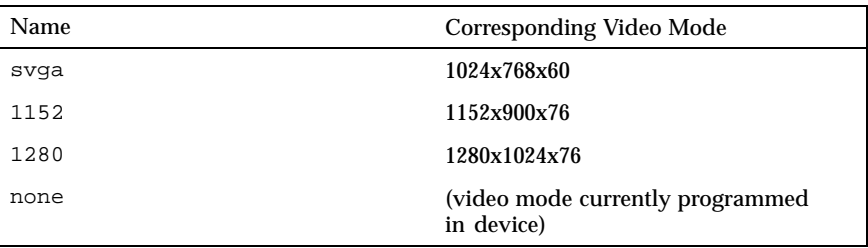

The −res option also accepts additional, optional arguments immediately following the video mode specification. Any or all of these may be present.

now

If present, not only will the video mode be updated in the OWconfig file, but the M64 device will be immediately programmed to display this video mode. (This is useful for changing the video mode before starting the window system).

It is inadvisable to use this suboption with m64config while the configured device is being used (for example, while running the window system); unpredictable results may occur. To run m64config with the now suboption, first bring the window system down. If the now suboption is used within a window system session, the video mode will be changed immediately, but the width and height of the affected screen won't change until the window system is exited and reentered again. Consequently, this usage is strongly discouraged.

noconfirm

Using the −res option, the user could potentially put the system into an usable state, a state where there is no video output. This can happen if there is ambiguity in the monitor sense codes for the particular code read. To reduce the chance of this, the default behavior of m64config is to print a warning message to this effect and to prompt the user to find out if it is okay to continue. The noconfirm option instructs m64config to bypass this confirmation and to program the requested video mode anyway. This option is useful when m64config is being run from a shell script.

nocheck

If present, the normal error checking based on the monitor sense code will be suspended. The video mode specified by the user will be accepted regardless of whether it is appropriate for the currently attached monitor. This option is useful if a different monitor is to be connected to the M64 device. *Use of this option implies* noconfirm *as well* .

#### try

If present, the specified video mode will be programmed on a trial basis. The user will be asked to confirm the video mode by typing  $\gamma$  within 10 seconds. Or the user may terminate the trial before 10 seconds are up by typing any character. Any character other than 'y' or carriage return is considered a no and the previous video mode will be restored and m64config will not change the video mode in the OWconfig file (other options specified will still take effect). If a carriage return is typed, the user is prompted for a yes or no answer on whether to keep the new video mode. This option implies the now suboption. (see the warning note on the now suboption).

−depth 8|24

Sets the screen depth to 8 or 24 bits per pixel. 24 bits per pixel enables TrueColor graphics in the window system, at the expense of screen resolution.

The maximum resolution that is available with 24 bits per pixel depends on the amount of memory installed on the PGX card. For 2-Meg PGX cards, the maximum available resolution is 800x600 . For 4-Meg cards, it is 1152x900 . If there is not enough memory for the specified combination of resolution and depth, m64config will print an error message and exit.

#### −defaults

Resets all option values to their default values.

−propt

Prints the current values of all M64 options in the OWconfig file specified by the −file option for the device specified by the −dev option. Prints the values of options as they will be in the OWconfig file after the call to m64config completes. The following is a typical display using the −propt option:

--- OpenWindows Configuration for /dev/fbs/m640 --- OWconfig: machine Video Mode: not set Depth: 8

−prconf

Prints the M64 hardware configuration. The following is a typical display using the −prconf option:

```
-- Hardware Configuration for /dev/fbs/m640 ---
ASIC: version 0x41004754
DAC: version 0x0
PROM: version 0x0
Card possible resolutions: 640x480x60, 800x600x75, 1024x768x60
1024x768x70, 1024x768x75, 1280x1024x75, 1280x1024x76
 1280x1024x60, 1152x900x66, 1152x900x76, 1280x1024x67
```
716 SunOS 5.8 Last modified 29 Oct 1999

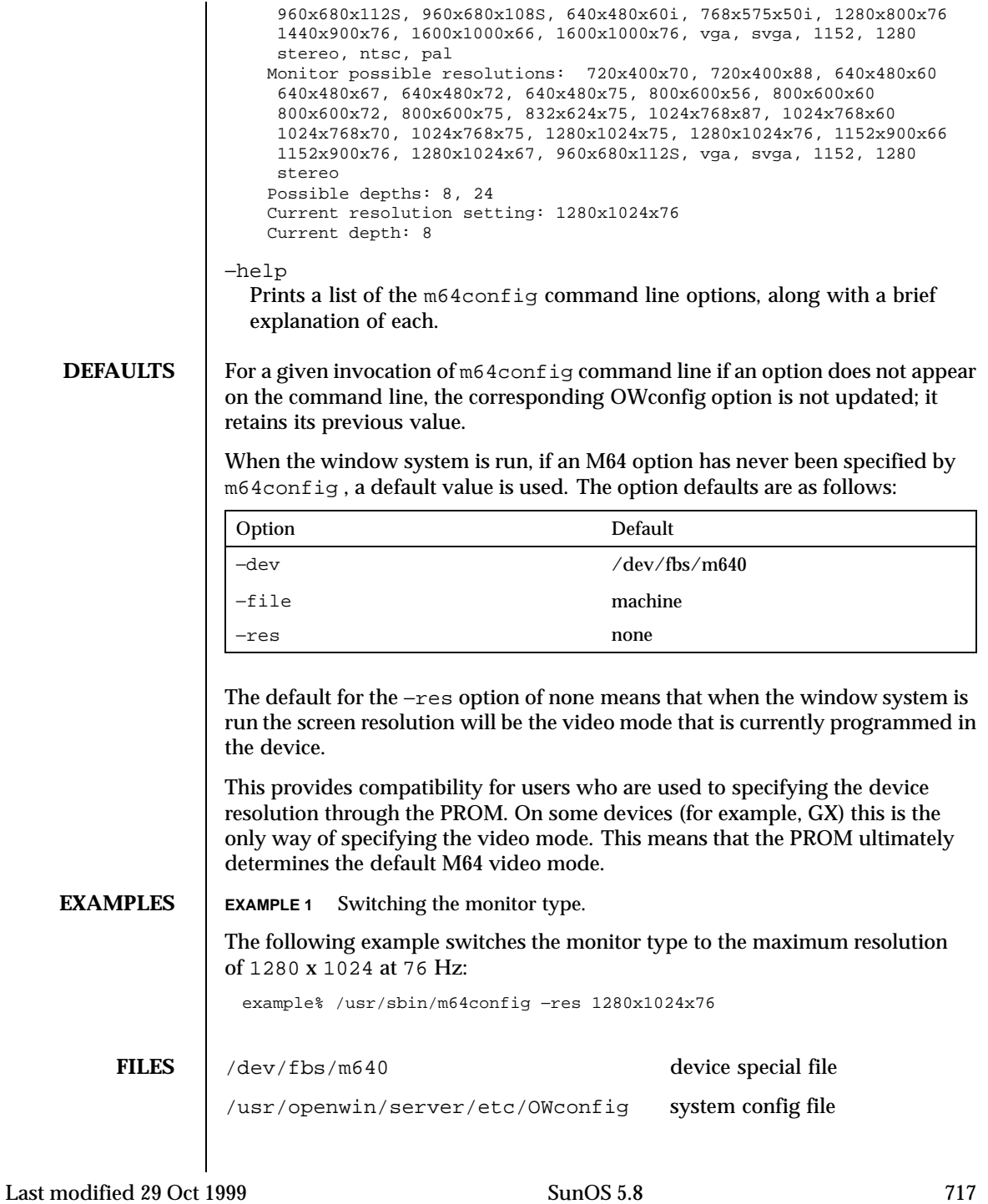

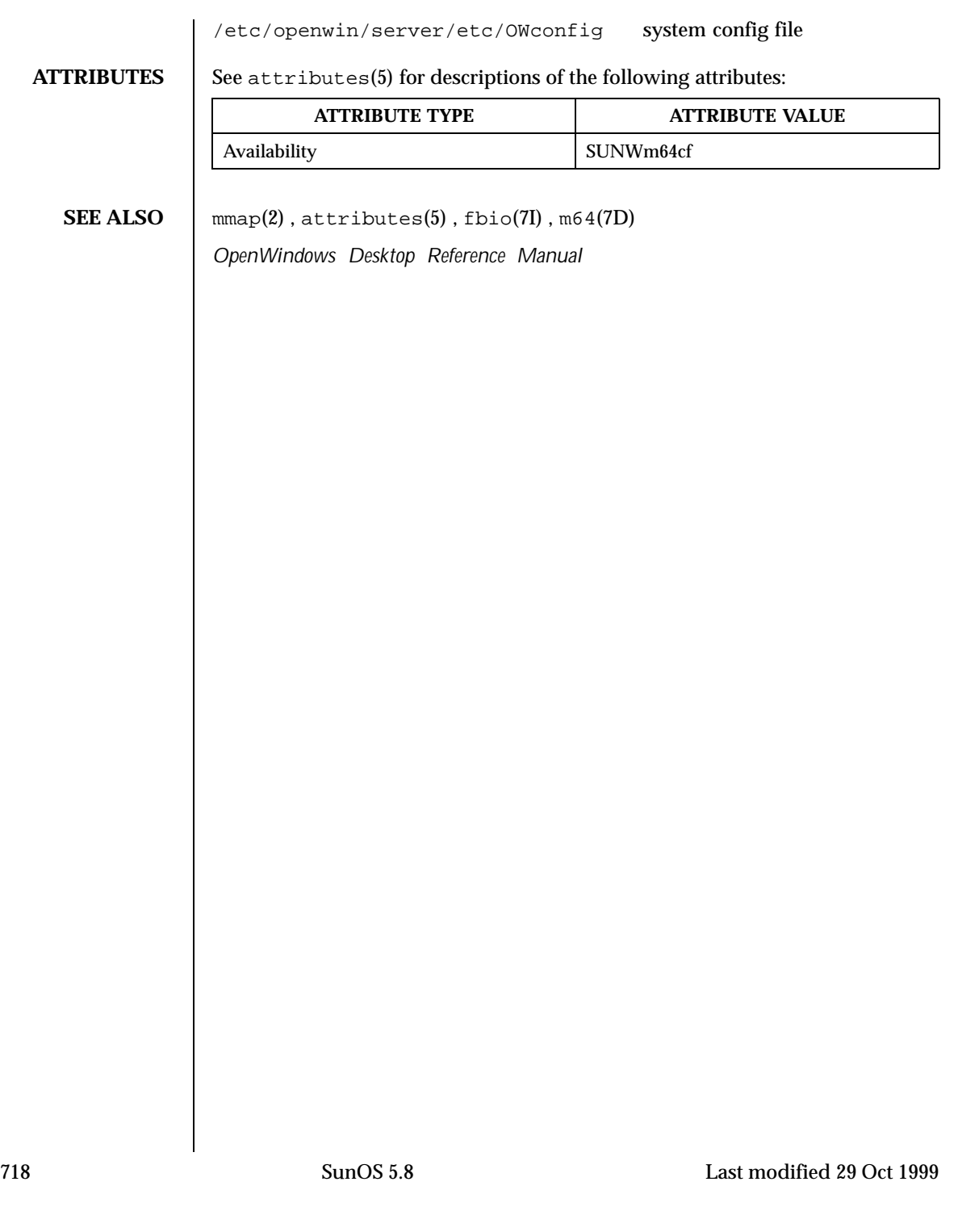

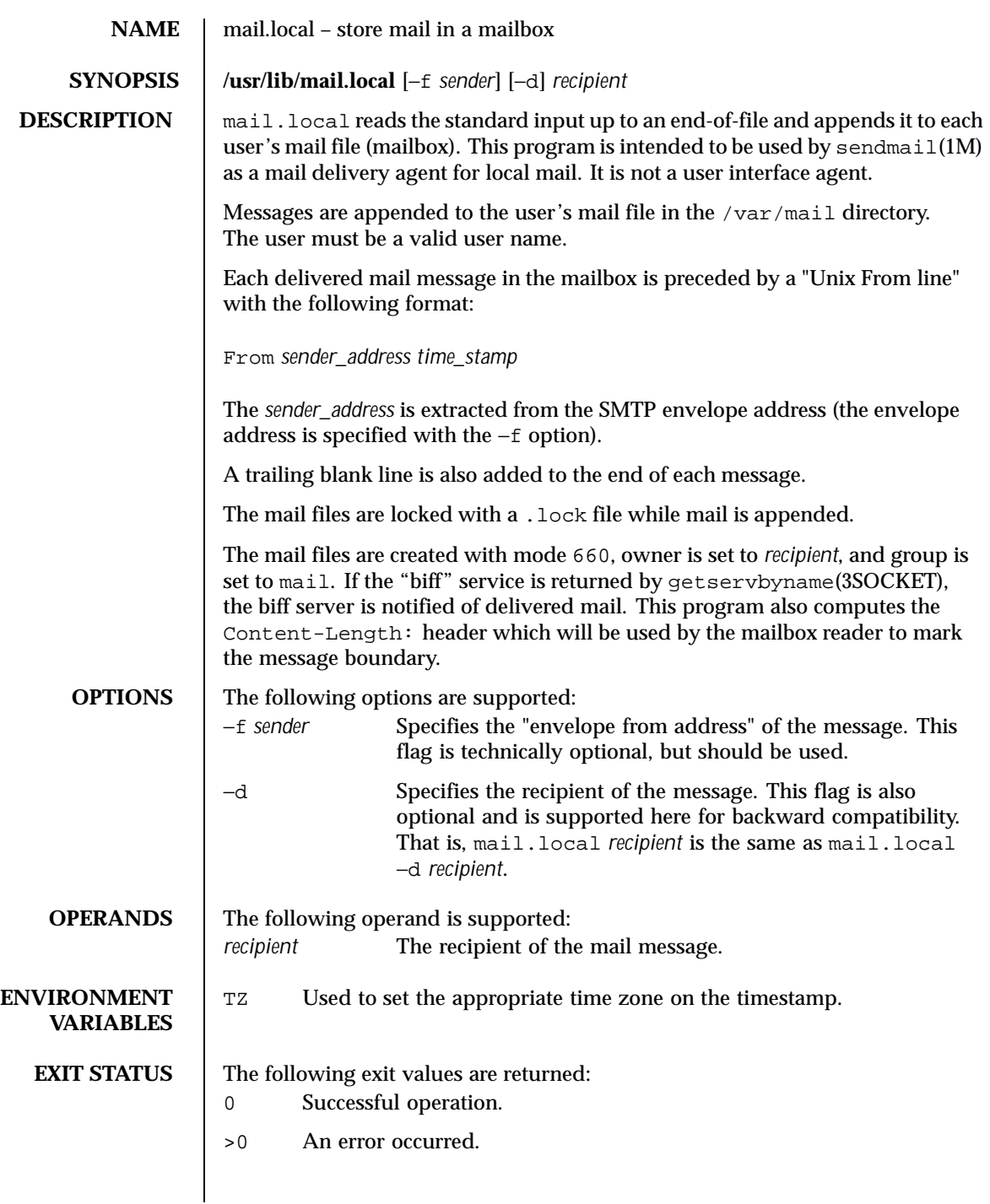

Last modified 11 Apr 1997 SunOS 5.8 5100 SunOS 5.8

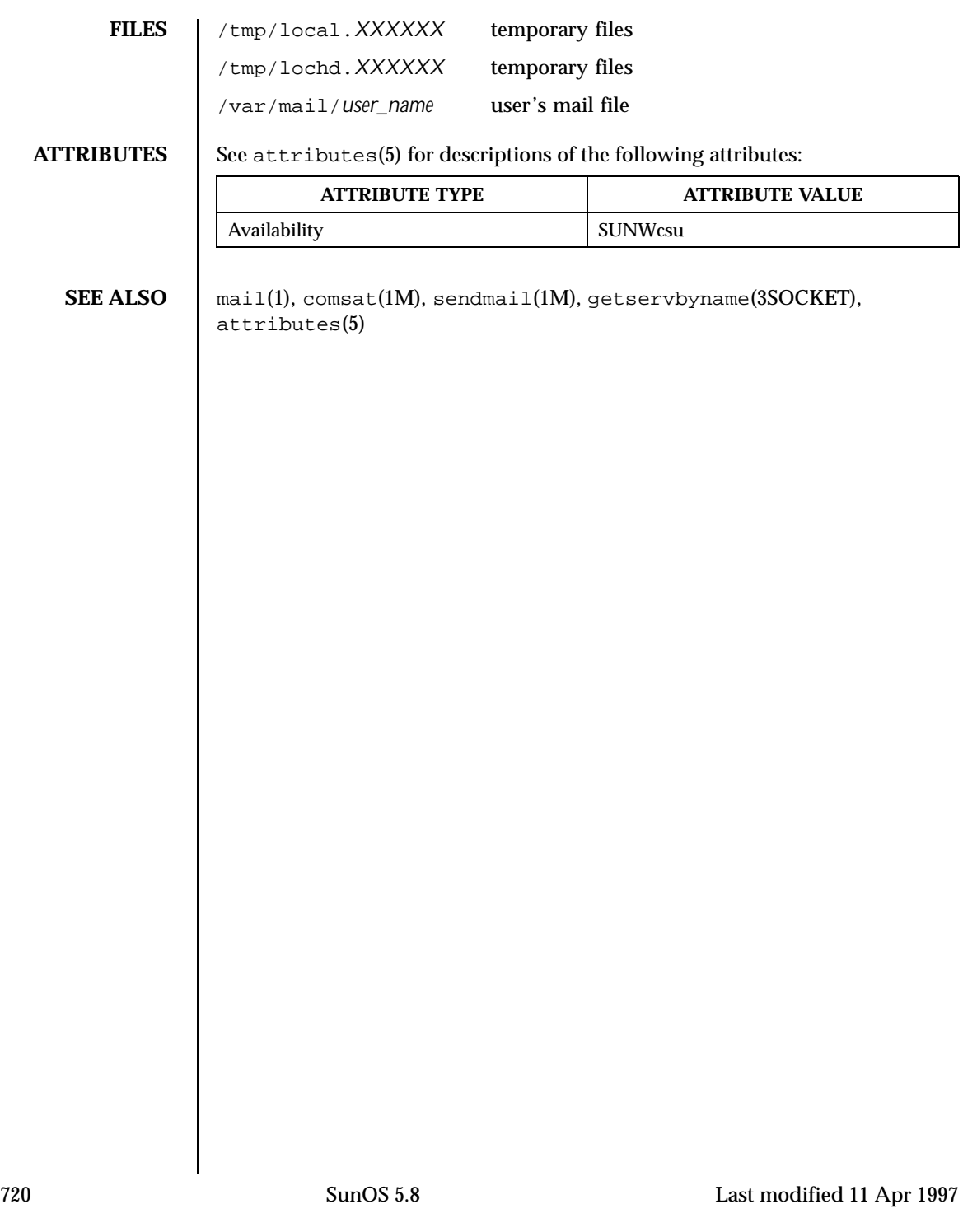
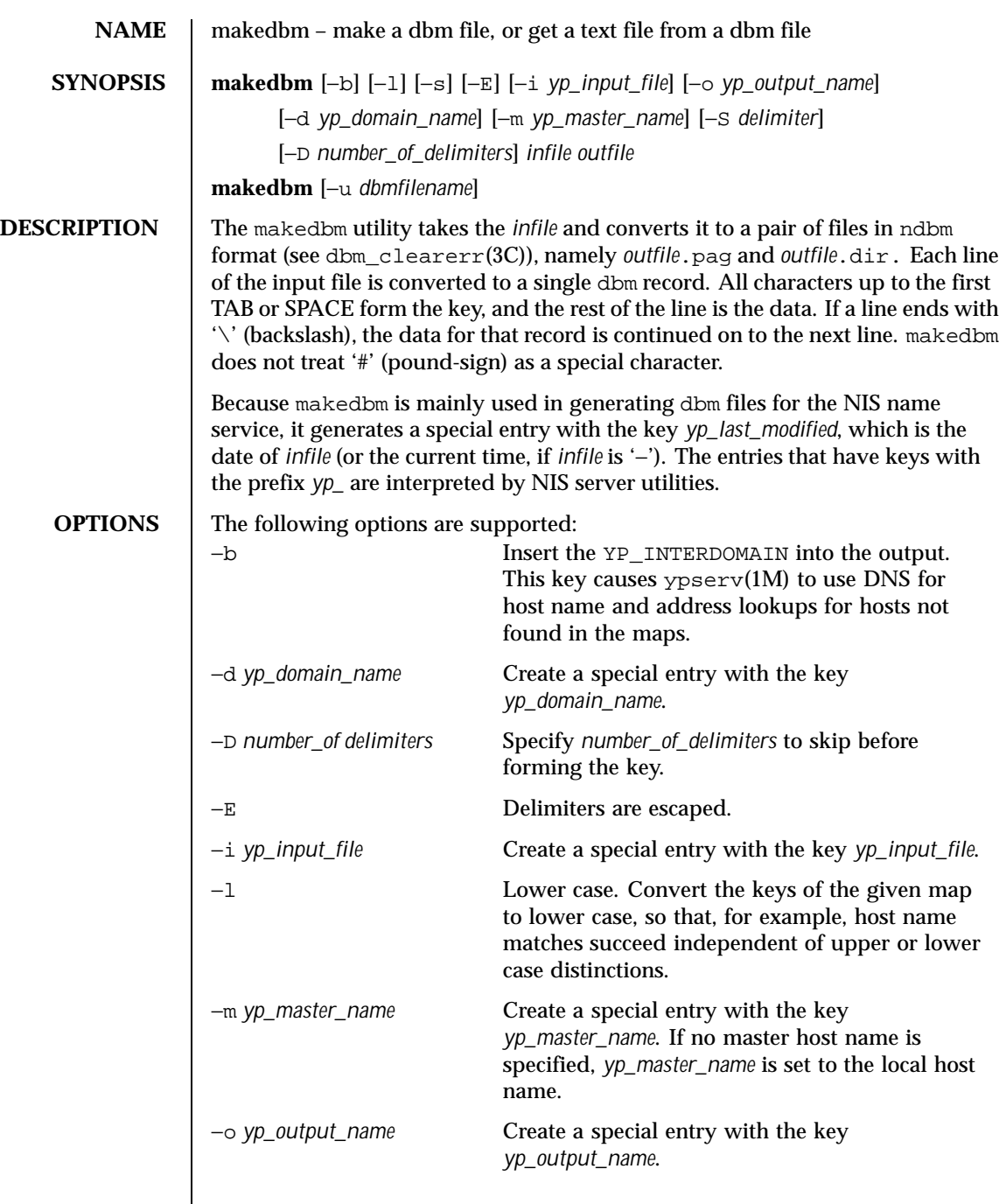

Last modified 17 Aug 1999 SunOS 5.8 SunOS 5.8

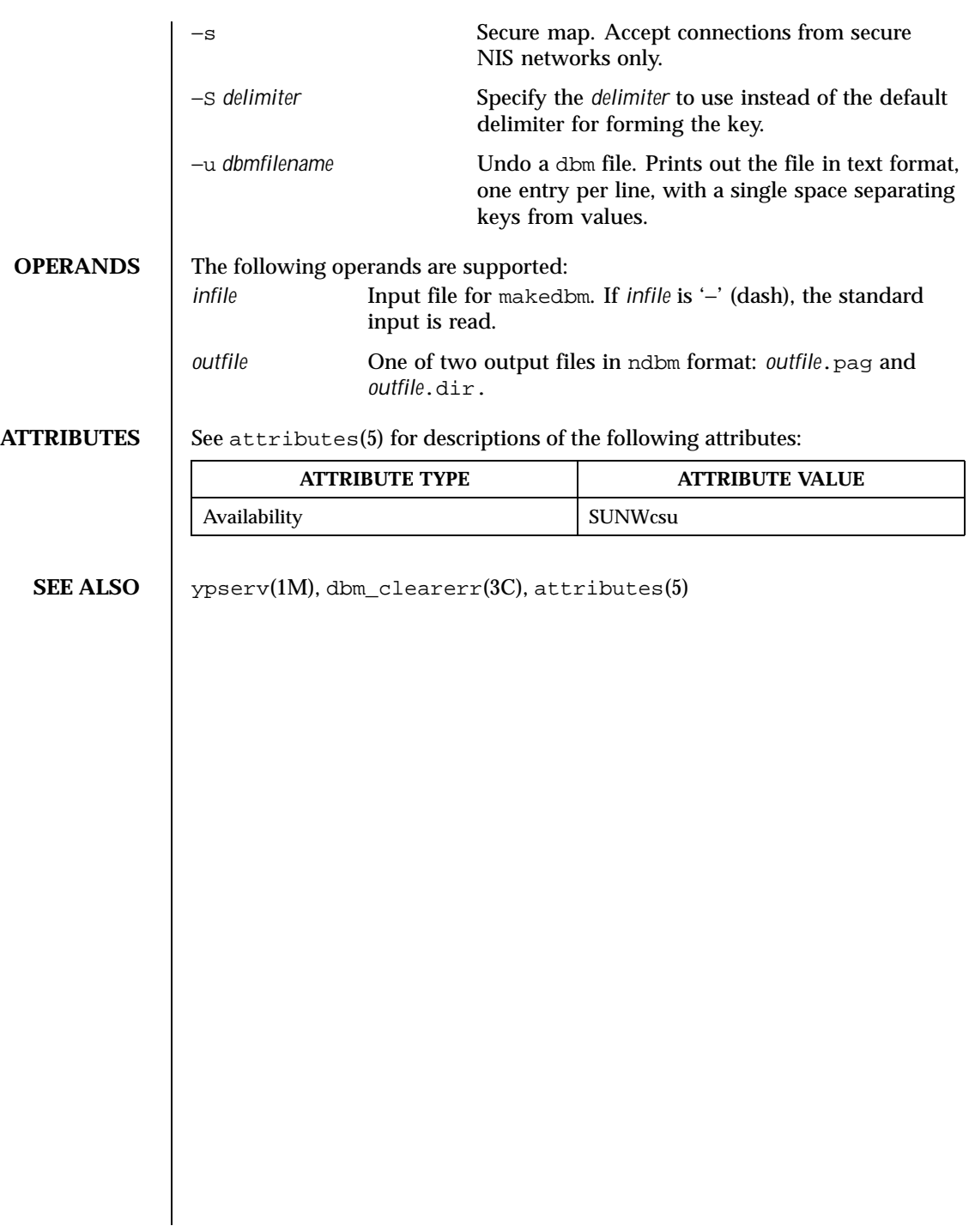

722 SunOS 5.8 Last modified 17 Aug 1999

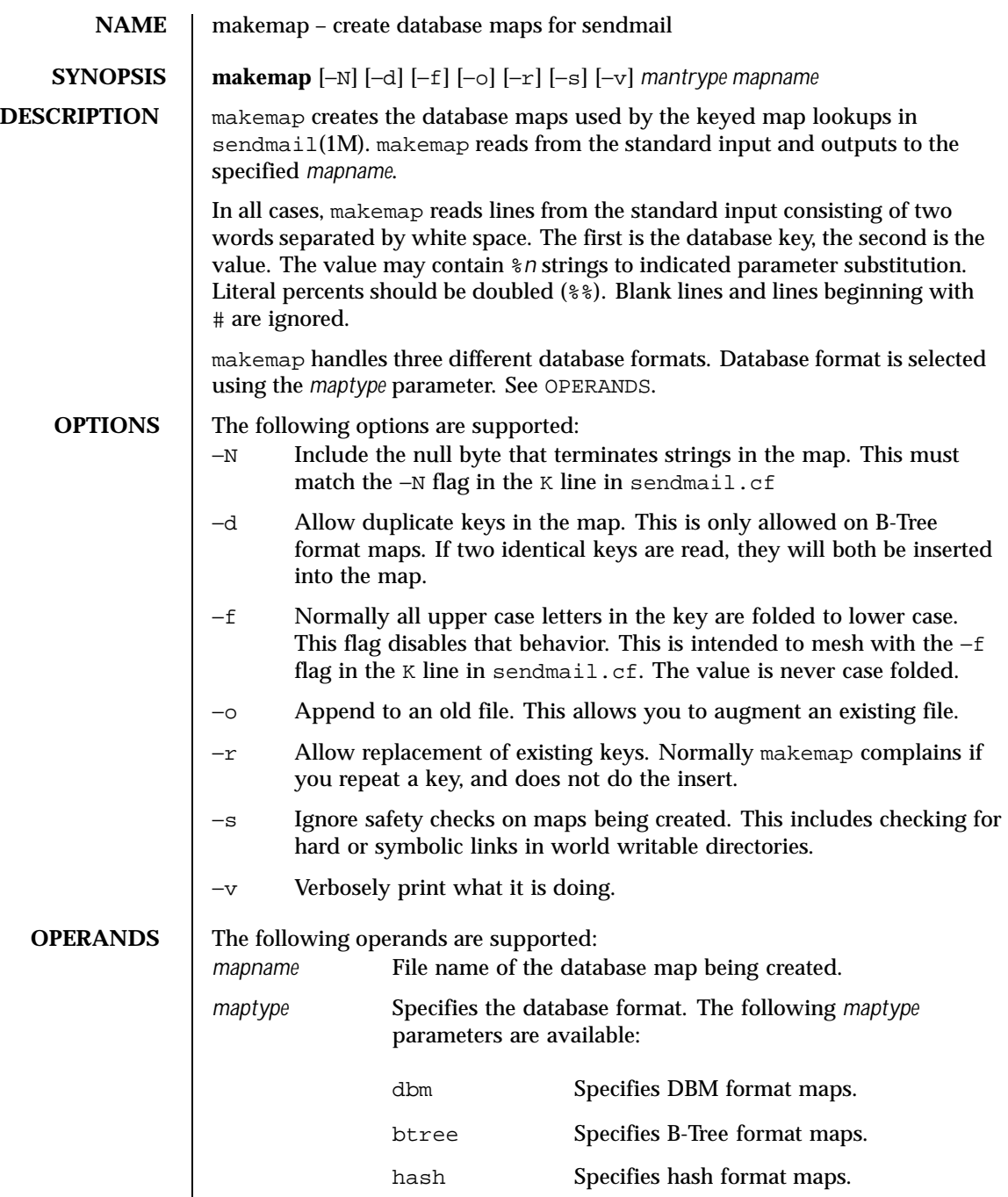

Last modified 6 Jul 1998 SunOS 5.8 SunOS 5.8

**ATTRIBUTES** See attributes(5) for descriptions of the following attributes:

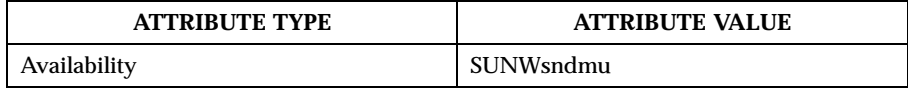

**SEE ALSO** sendmail(1M), attributes(5)

724 SunOS 5.8 Last modified 6 Jul 1998

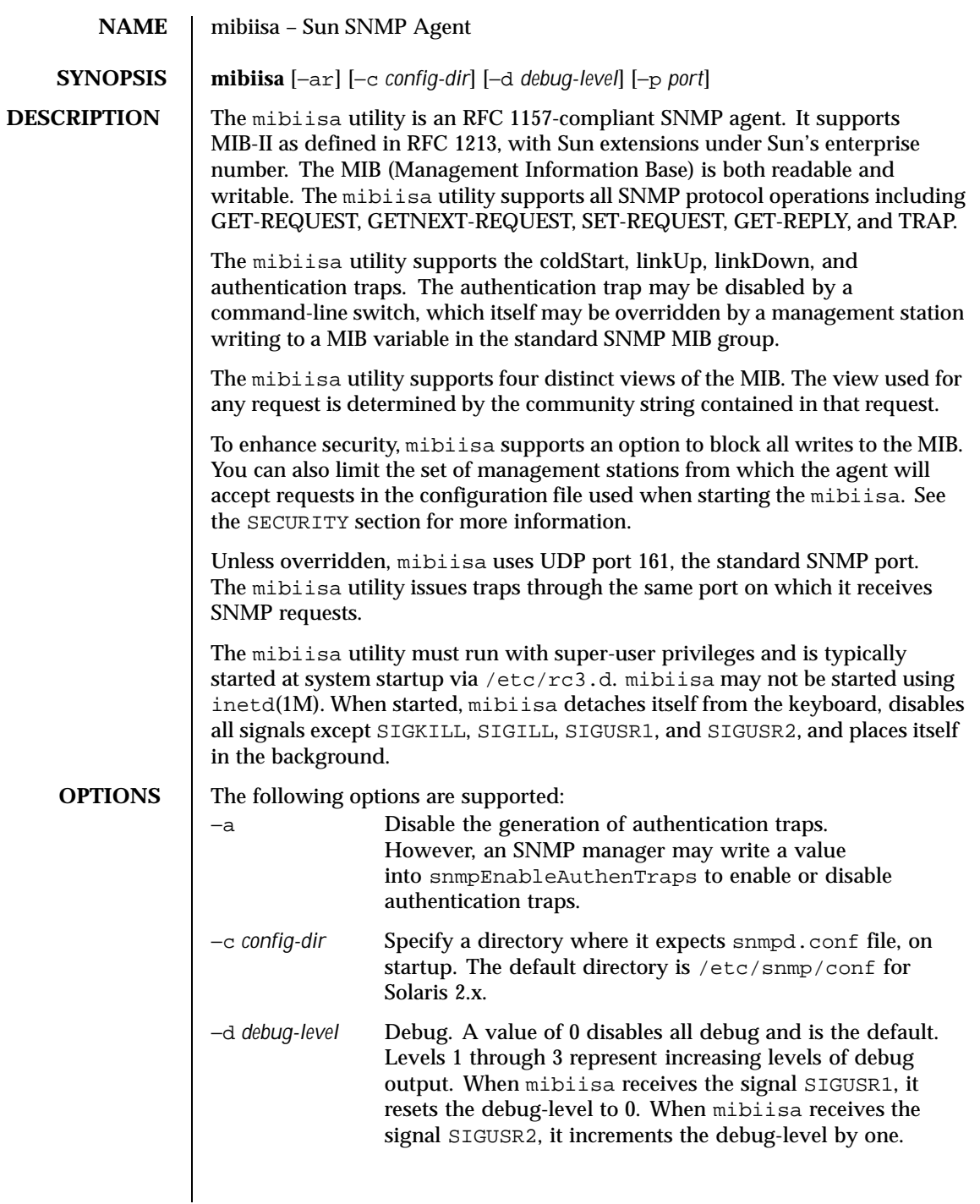

Last modified 17 Dec 1996 SunOS 5.8 SunOS 5.8

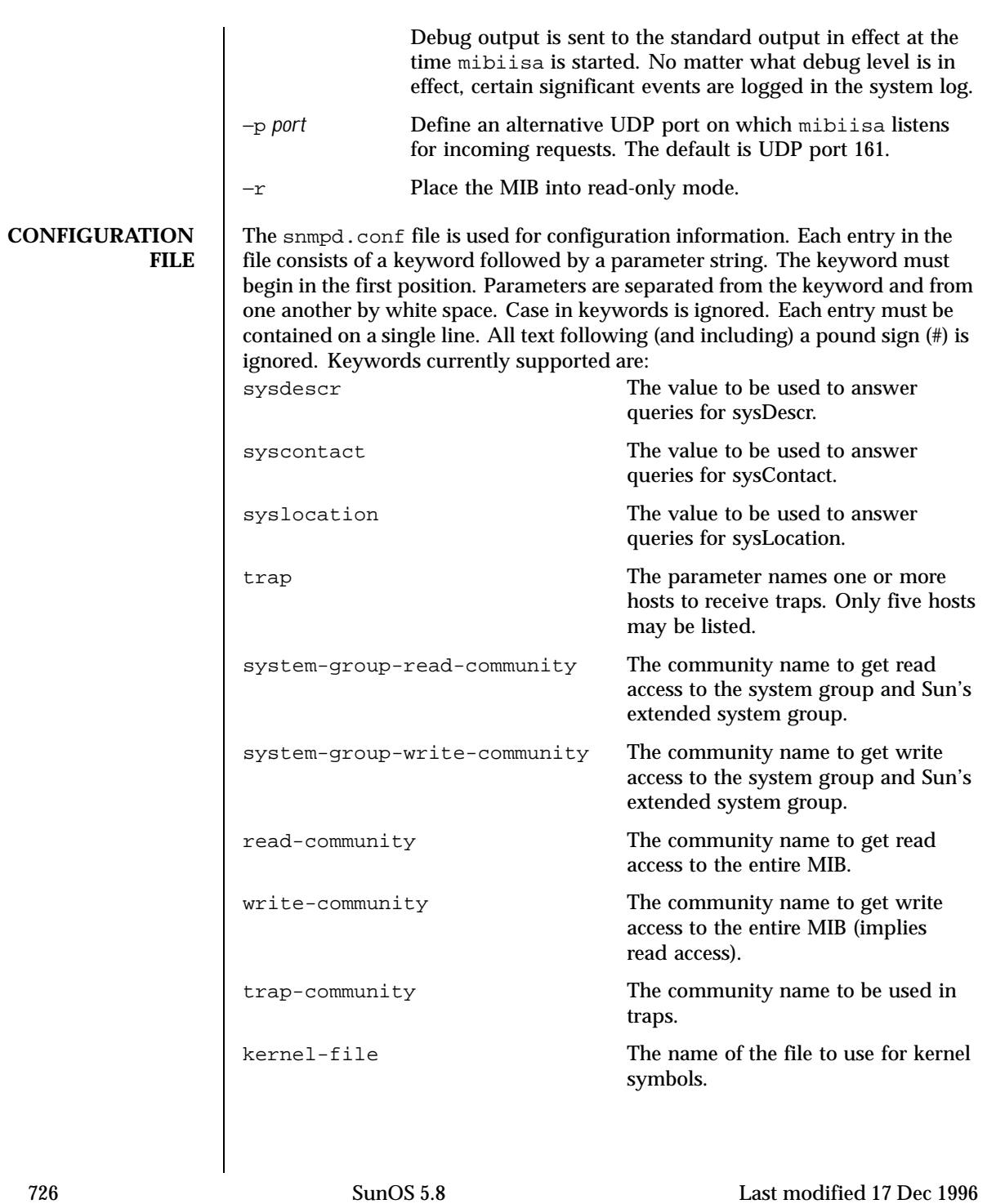

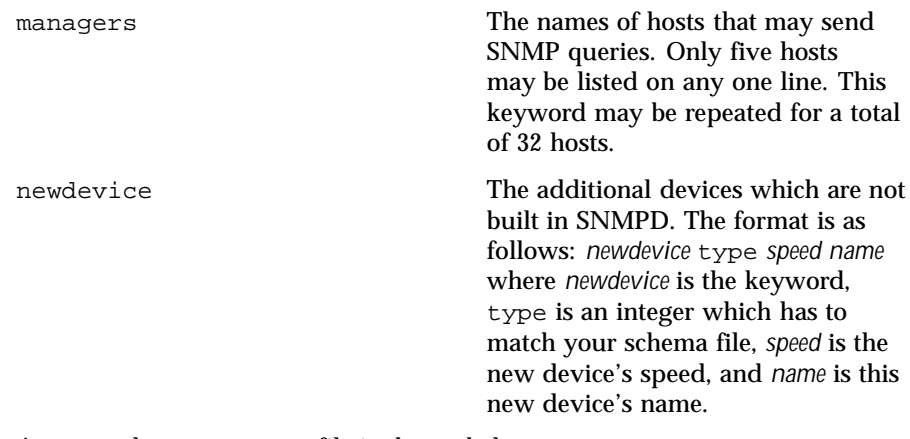

An example snmpd.conf file is shown below:

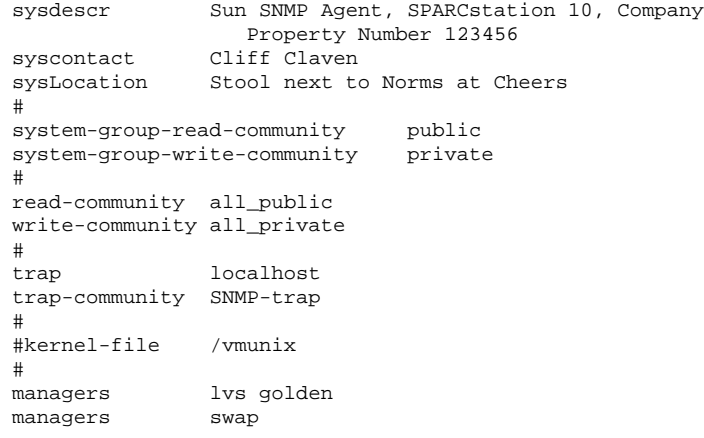

**INSTALLATION** The mibiisa utility and its configuration file, snmpd.conf, may be placed in any directory. However, /usr/lib/snmp for Solaris 2.4, 2.5, and 2.6 is suggested for mibiisa itself and /etc/snmp/conf (Solaris 2.4, 2.5, and 2.6) for the configuration file. You should modify the configuration file as appropriate. If you make any changes to snmpd.conf file keyword values, you must kill and restart mibiisa for the changes to take effect.

> Your /etc/services file (or NIS equivalent) should contain the following entries:

Last modified 17 Dec 1996 SunOS 5.8 SunOS 5.8 727

snmp 161/udp # Simple Network Mgmt Protocol snmp-trap 162/udp snmptrap # SNMP trap (event) messages The following is an example for Solaris 2.*x*: # # Start the SNMP agent # if [ -f /etc/snmp/conf/snmpd.conf -a -x /usr/lib/snmp/mibiisa ]; then /opt/SUNWconn/snm/agents/snmpd echo 'Starting SNMP-agent.' **SECURITY** SNMP, as presently defined, offers relatively little security. The mibiisa utility accepts requests from other machines, which can have the effect of disabling the network capabilities of your computer. To limit the risk, the configuration file lets you specify a list of up to 32 manager stations from which mibiisa will accept requests. If you do not specify any such manager stations, mibiisa accepts requests from anywhere. The mibiisa utility also allows you to mark the MIB as "read-only" by using the −r option. Finally, mibiisa supports four different community strings. These strings, however, are visible in the configuration file and within the SNMP packets as they flow on the network. The configuration file should be owned by, and readable only by super-user. In other words the mode should be: For Solaris 2.4, 2.5, and 2.6: −rw−−−−−−− 1 root 2090 Oct 17 15:04 /etc/snmp/conf/snmpd.conf **MIB** This section discusses some of the differences between the mibiisa MIB and the standard MIB-II (as defined in RFC 1213). The following variables are read-only in the mibiisa MIB: sysName atIfIndex ipDefaultTTL 728 SunOS 5.8 Last modified 17 Dec 1996

These variables are read-write in the standard MIB-II.

The mibiisa MIB Address Translation tables support limited write access: only atPhysAddress may be written, either to change the physical address of an existing entry or to delete an entire ARP table entry.

The mibiisa MIB IP Net to Media table supports limited write access: only ipNetToMediaPhysAddress and ipNetToMediaType may be written, either to change the physical address of an existing entry or to delete an entire ARP table entry.

The following variables are read-write in the mibiisa MIB; however, these variables have fixed values. Any new values "set" to them are accepted, but have no effect:

ipRoutIfIndex ipRouteMetric1 ipRouteMetric2 ipRouteMetric3 ipRouteMetric4 ipRouteType ipRouteAge ipRouteMask ipRouteMetric5

The following mibiisa MIB variable reflects the actual state of the related table entry. "Sets" are accepted but have no effect:

tcpConnState

The following mibiisa MIB variables are readable, but return a fixed value:

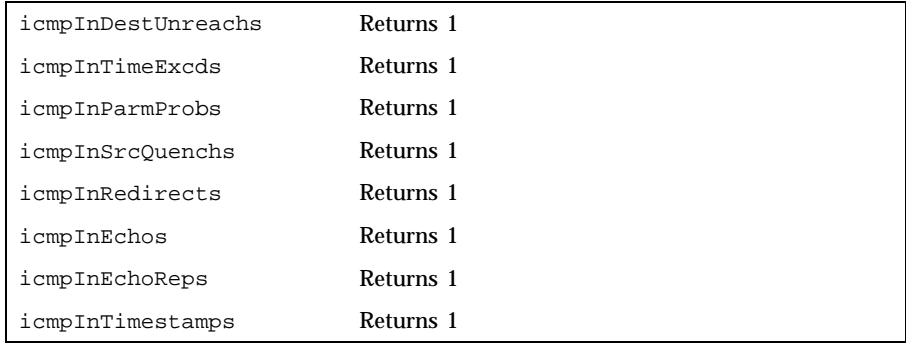

Last modified 17 Dec 1996 SunOS 5.8 SunOS 5.8 729

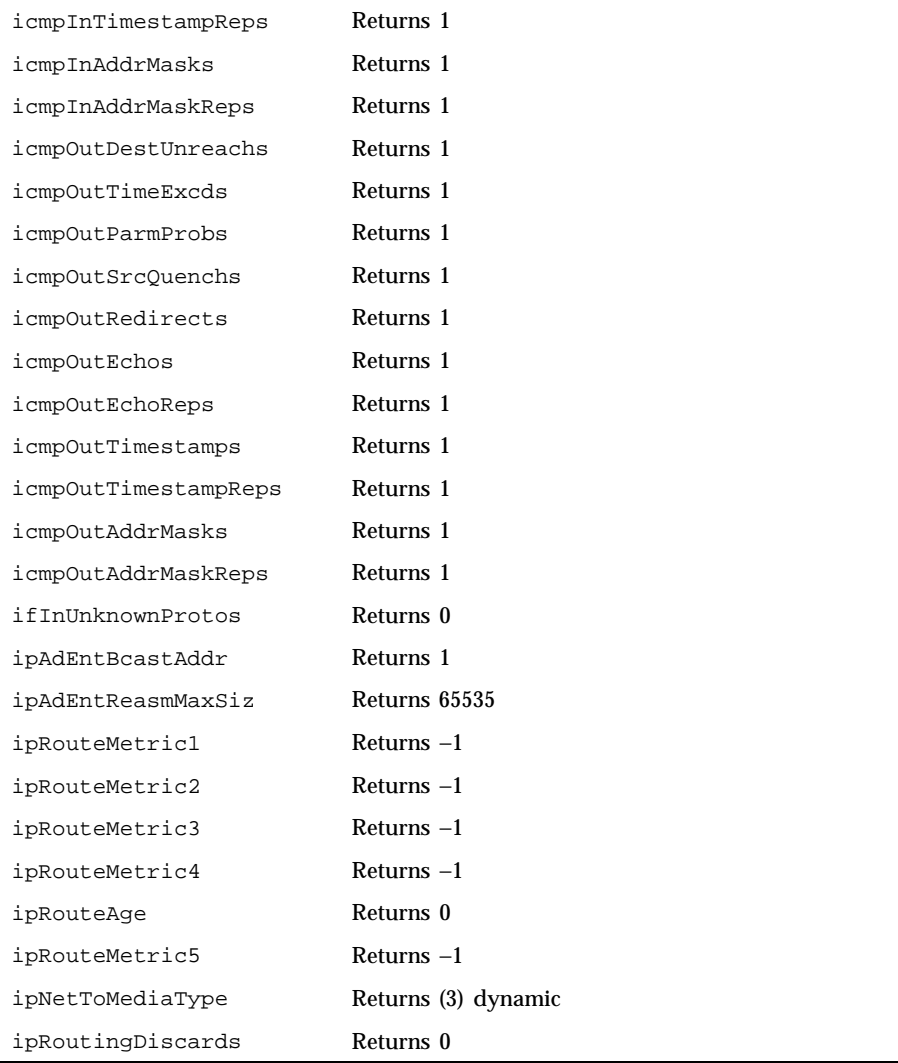

The following variables return a fixed value of 0 for drivers not conforming to the GLD framework (see gld(7D)), including the old LAN drivers on SPARC machines:

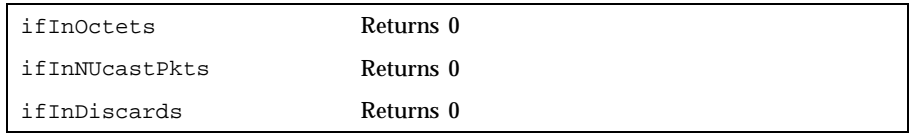

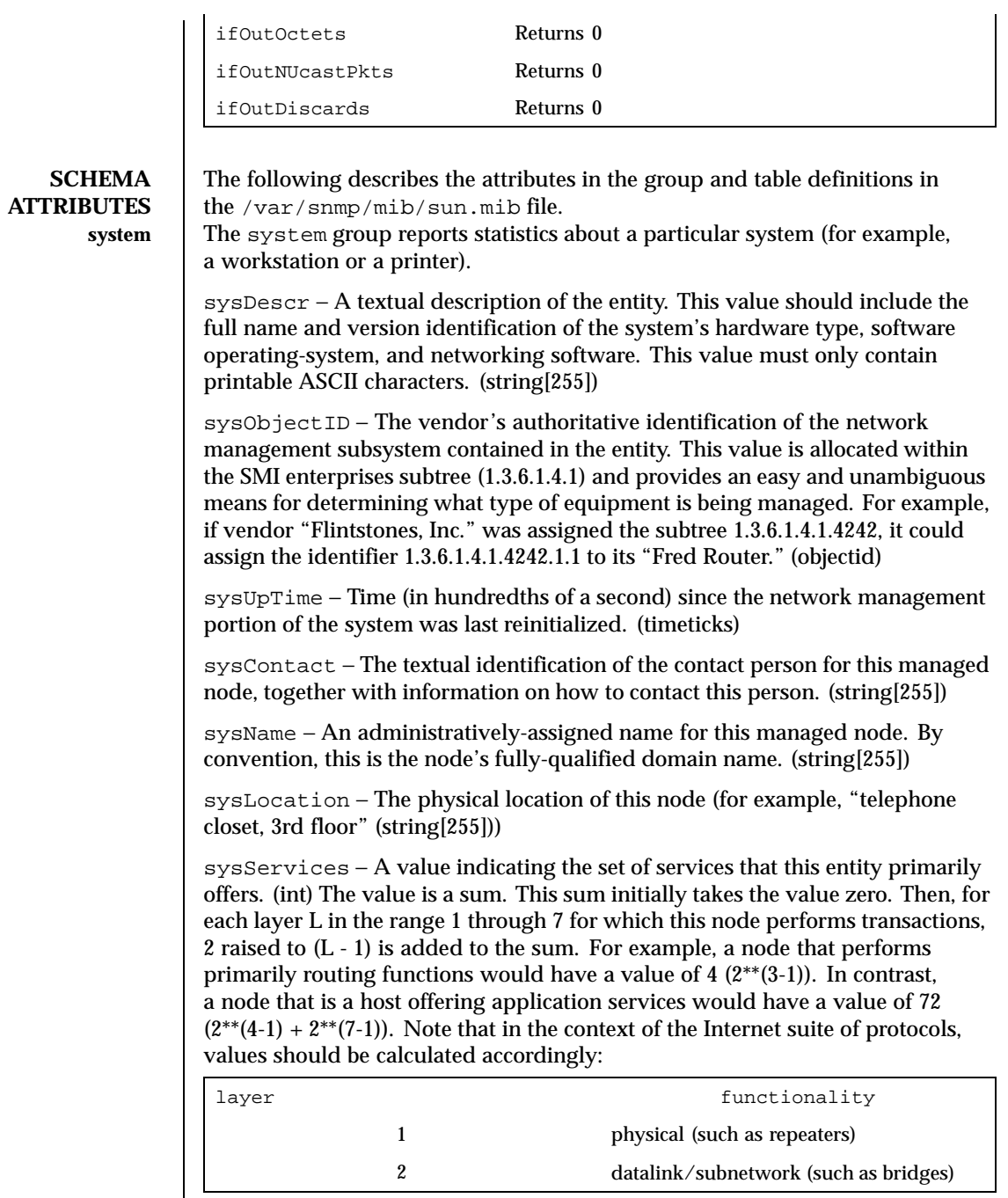

Last modified 17 Dec 1996 SunOS 5.8 5.8

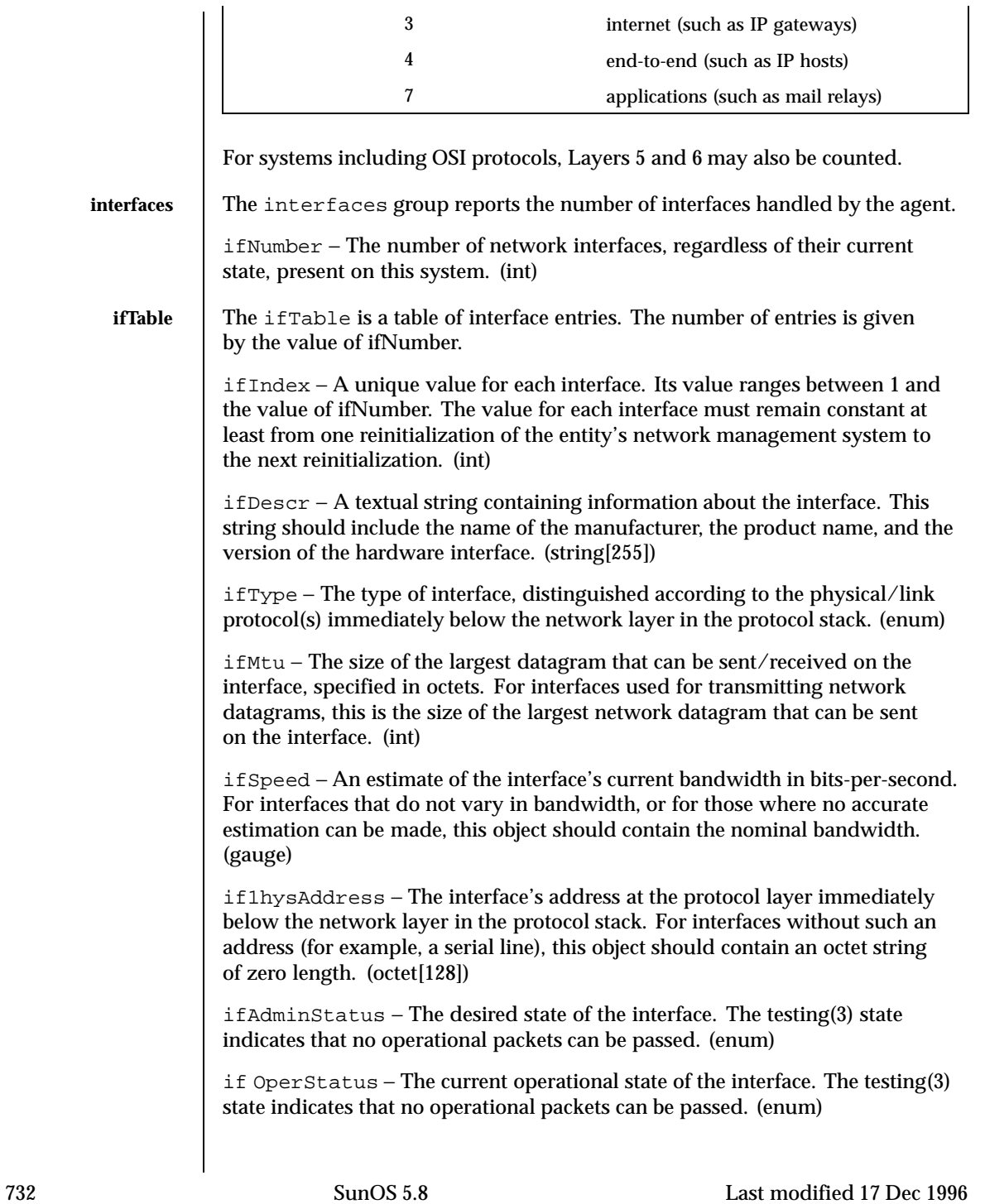

ifLastChange − The value of sysUpTime at the time the interface entered its current operational state. If the current state was entered prior to the last reinitialization of the local network management subsystem, then this object contains a zero value. (timeticks)

ifInOctets − The total number of octets received on the interface, including framing characters. (counter) Returns a fixed value of 0.

ifInUcastPkts − The number of subnetwork-unicast packets delivered to a higher-layer protocol. (counter)

ifInNUcastPkts − The number of non-unicast (that is, subnetwork- broadcast or subnetwork-multicast) packets delivered to a higher-layer protocol. (counter) Returns a fixed value of 0.

ifInDiscards − The number of inbound packets chosen to be discarded, even though no errors had been detected to prevent their being deliverable to a higher-layer protocol. One possible reason for discarding such a packet could be to free up buffer space. (counter) Returns a fixed value of 0.

ifInErrors − The number of inbound packets that contained errors preventing them from being deliverable to a higher-layer protocol. (counter)

ifInUnknownProtos − The number of packets received via the interface that were discarded because of an unknown or unsupported protocol. (counter) Returns a fixed value of 0.

ifOutOctets − The total number of octets transmitted out of the interface, including framing characters. (counter) Returns a fixed value of 0.

ifOutUcastPkts − The total number of packets that higher-level protocols requested be transmitted to a subnetwork-unicast address, including those that were discarded or not sent. (counter)

ifOutNUcastPkts − The total number of packets that higher-level protocols requested be transmitted to a non- unicast (that is, a subnetwork-broadcast or subnetwork-multicast) address, including those that were discarded or not sent. (counter) Returns a fixed value of 0.

ifOutDiscards − The number of outbound packets that were chosen to be discarded even though no errors had been detected to prevent their being transmitted. One possible reason for discarding such a packet could be to free up buffer space. (counter) Returns a fixed value of 0.

ifOutErrors − The number of outbound packets that could not be transmitted because of errors. (counter)

ifOutQLen − The length of the output packet queue (in packets). (gauge)

Last modified 17 Dec 1996 SunOS 5.8 733

ifSpecific − A reference to MIB definitions specific to the particular media being used to realize the interface. For example, if the interface is realized by an Ethernet, then the value of this object refers to a document defining objects specific to Ethernet. If this information is not present, its value should be set to the OBJECT IDENTIFIER { 0 0 }, which is a syntactically valid object identifier. Any conformant implementation of ASN.1 and BER must be able to generate and recognize this value. (objectid)

**atTable** atTable Address Translation tables contain the NetworkAddress to physical address equivalences. Some interfaces do not use translation tables for determining address equivalences (for example, DDN-X.25 has an algorithmic method). If all interfaces are of this type, then the Address Translation table is empty, that is, has zero entries.

> atIfIndex − The interface on which this entry's equivalence is effective. The interface identified by a particular value of this index is the same interface as identified by the same value of ifIndex. (int)

atPhysAddress − The media-dependent physical address. (octet[128]) Setting this object to a null string (one of zero length) has the effect of invaliding the corresponding entry in the atTable object. That is, it effectively dissociates the interface identified with said entry from the mapping identified with said entry. It is an implementation-specific matter as to whether the agent removes an invalidated entry from the table. Accordingly, management stations must be prepared to receive tabular information from agents that corresponds to entries not currently in use. Proper interpretation of such entries requires examination of the relevant atPhysAddress object.

atNetAddress − The NetworkAddress (that is, the IP address) corresponding to the media-dependent physical address. (netaddress)

**ip** The ip group reports statistics about the Internet Protocol (IP) group.

ipForwarding − The indication of whether this entity is acting as an IP gateway in respect to the forwarding of datagrams received by, but not addressed to, this entity. IP gateways forward datagrams. IP hosts do not— except those source-routed via the host. (enum)

Note that for some managed nodes, this object may take on only a subset of the values possible. Accordingly, it is appropriate for an agent to return a "badValue" response if a management station attempts to change this object to an inappropriate value.

ipDefaultTTL − The default value inserted into the Time-To-Live field of the IP header of datagrams originated at this entity, whenever a TTL value is not supplied by the transport layer protocol. (int)

ipInReceives − The total number of input datagrams received from interfaces, including those received in error. (counter)

ipInHdrErrors − The number of input datagrams discarded due to errors in their IP headers, including bad checksums, version number mismatch, other format errors, time-to-live exceeded, errors discovered in processing their IP options, and so on. (counter)

ipInAddrErrors − The number of input datagrams discarded because the IP address in their IP header's destination field was not a valid address to be received at this entity. This count includes invalid addresses (for example, 0.0.0.0) and addresses of unsupported Classes (for example, Class E). For entities that are not IP Gateways and therefore do not forward datagrams, this counter includes datagrams discarded because the destination address was not a local address. (counter)

ipForwDatagrams − The number of input datagrams for which this entity was not their final IP destination, as a result of which an attempt was made to find a route to forward them to that final destination. In entities that do not act as IP Gateways, this counter will include only those packets that were Source-Routed via this entity, and the Source- Route option processing was successful. (counter)

ipInUnknownProtos − The number of locally-addressed datagrams received successfully but discarded because of an unknown or unsupported protocol. (counter)

ipInDiscards − The number of input IP datagrams for which no problems were encountered to prevent their continued processing, but which were discarded, for example, for lack of buffer space. Note that this counter does not include any datagrams discarded while awaiting reassembly. (counter)

ipInDelivers − The total number of input datagrams successfully delivered to IP user-protocols (including ICMP). (counter)

ipOutRequests − The total number of IP datagrams that local IP user-protocols (including ICMP) supplied to IP in requests for transmission. Note that this counter does not include any datagrams counted in ipForwDatagrams. (counter)

ipOutDiscards − The number of output IP datagrams for which no problem was encountered to prevent their transmission to their destination, but which were discarded (for example, for lack of buffer space). Note that this counter would include datagrams counted in ipForwDatagrams if any such packets met this (discretionary) discard criterion. (counter)

ipOutNoRoutes − The number of IP datagrams discarded because no route could be found to transmit them to their destination. Note that this counter includes any packets counted in ipForwDatagrams which meet this "no-route"

Last modified 17 Dec 1996 SunOS 5.8 SunOS 5.8 735

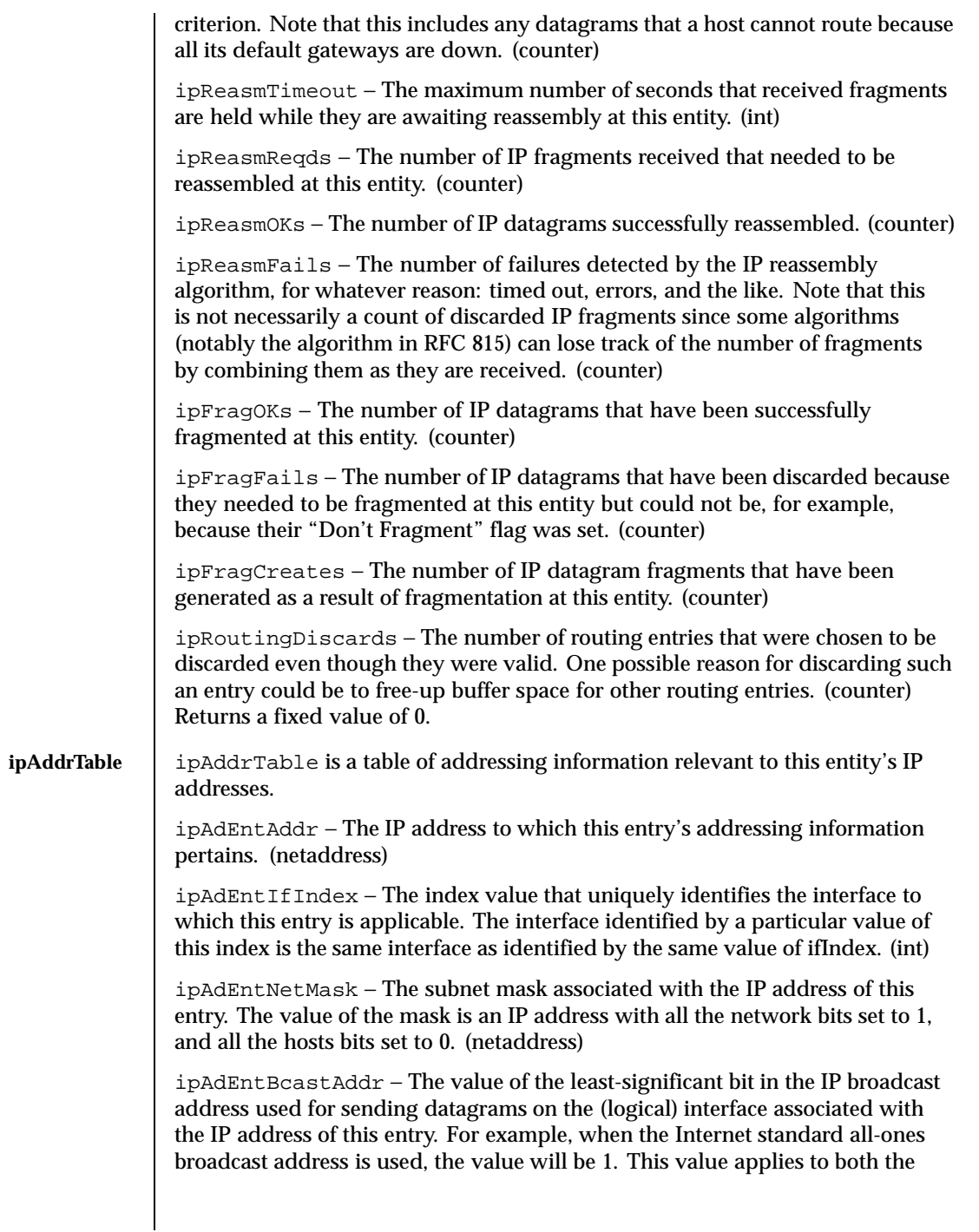

subnet and network broadcasts addresses used by the entity on this (logical) interface. (int) Returns a fixed value of 1.

ipAdEntReasmMaxSize − The size of the largest IP datagram that this entity can reassemble from incoming IP fragmented datagrams received on this interface. (int) Returns a fixed value of 65535.

**ipRouteTable** The ipRouteTable is this entity's IP Routing table.

ipRouteDest − The destination IP address of this route. An entry with a value of 0.0.0.0 is considered a default route. Multiple routes to a single destination can appear in the table, but access to such multiple entries is dependent on the table- access mechanisms defined by the network management protocol in use. (netaddress)

ipRouteIfIndex − The index value that uniquely identifies the local interface through which the next hop of this route should be reached. The interface identified by a particular value of this index is the same interface as identified by the same value of ifIndex. (int)

ipRouteMetric1 − The primary routing metric for this route. The semantics of this metric are determined by the routing-protocol specified in the route's ipRouteProto value. If this metric is not used, its value should be set to −1. (int) Returns a fixed value of −1.

ipRouteMetric2 − An alternate routing metric for this route. The semantics of this metric are determined by the routing-protocol specified in the route's ipRouteProto value. If this metric is not used, its value should be set to −1. (int) Returns a fixed value of −1.

ipRouteMetric3 − An alternate routing metric for this route. The semantics of this metric are determined by the routing-protocol specified in the route's ipRouteProto value. If this metric is not used, its value should be set to −1. (int) Returns a fixed value of −1.

ipRouteMetric4 − An alternate routing metric for this route. The semantics of this metric are determined by the routing-protocol specified in the route's ipRouteProto value. If this metric is not used, its value should be set to −1. (int) Returns a fixed value of −1.

ipRouteNextHop − The IP address of the next hop of this route. (In the case of a route bound to an interface that is realized via a broadcast media, the value of this field is the agent's IP address on that interface.) (netaddress)

ipRouteType − The type of route. Note that the values direct (3) and indirect (4) refer to the notion of direct and indirect routing in the IP architecture. (enum)

Setting this object to the value invalid (2) has the effect of invalidating the corresponding entry in the ipRouteTable object. That is, it effectively dissociates

Last modified 17 Dec 1996 SunOS 5.8 737

the destination identified with said entry from the route identified with said entry. It is an implementation-specific matter as to whether the agent removes an invalidated entry from the table. Accordingly, management stations must be prepared to receive tabular information from agents that corresponds to entries not currently in use. Proper interpretation of such entries requires examination of the relevant ipRouteType object.

ipRouteProto − The routing mechanism through which this route was learned. Inclusion of values for gateway routing protocols is not intended to imply that hosts should support those protocols. (enum)

ipRouteAge − The number of seconds since this route was last updated or otherwise determined to be correct. Note that no semantics of "too old" can be implied except through knowledge of the routing protocol by which the route was learned. (int) Returns a fixed value of 0.

ipRouteMask − Indicate the mask to be logical-ANDed with the destination address before being compared to the value in the ipRouteDest field. For those systems that do not support arbitrary subnet masks, an agent constructs the value of the ipRouteMask by determining whether the value of the correspondent ipRouteDest field belongs to a class-A, B, or C network, and then using one of:

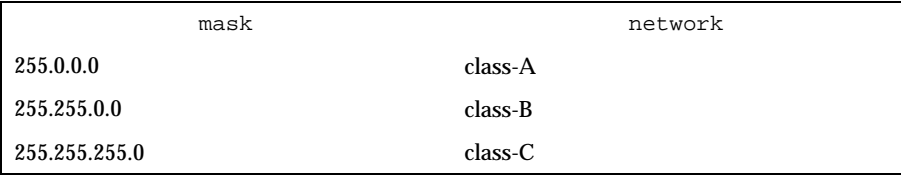

If the value of the ipRouteDest is 0.0.0.0 (a default route), then the mask value is also 0.0.0.0. It should be noted that all IP routing subsystems implicitly use this mechanism. (netaddress)

ipRouteMetric5 − An alternate routing metric for this route. The semantics of this metric are determined by the routing-protocol specified in the route's ipRouteProto value. If this metric is not used, its value should be set to −1. (int) Returns a fixed value of −1.

ipRouteInfo − A reference to MIB definitions specific to the particular routing protocol responsible for this route, as determined by the value specified in the route's ipRouteProto value. If this information is not present, its value should be set to the OBJECT IDENTIFIER { 0 0 }, which is a syntactically valid object identifier. Any conformant implementation of ASN.1 and BER must be able to generate and recognize this value. (objectid)

**ipNetToMediaTable** The ipNetToMediaTable is the IP Address Translation table used for mapping from IP addresses to physical addresses.

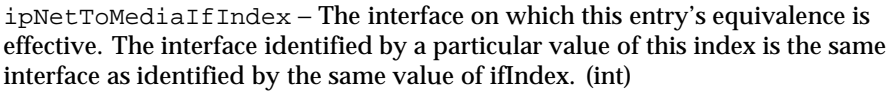

ipNetToMediaPhysAddress − The media-dependent physical address. (octet[128])

ipNetToMediaNetAddress − The IpAddress corresponding to the mediadependent physical address. (netaddress)

ipNetToMediaType − The type of mapping. (enum) Returns a fixed value of (3)dynamic. Setting this object to the value invalid(2) has the effect of invalidating the corresponding entry in the ipNetToMediaTable. That is, it effectively dissociates the interface identified with said entry from the mapping identified with said entry. It is an implementation-specific matter as to whether the agent removes an invalidated entry from the table. Accordingly, management stations must be prepared to receive tabular information from agents that corresponds to entries not currently in use. Proper interpretation of such entries requires examination of the relevant ipNetToMediaType object.

**icmp** The icmp group reports statistics about the ICMP group.

icmpInMsgs − The total number of ICMP messages that the entity received. Note that this counter includes all those counted by icmpInErrors. (counter)

icmpInErrors − The number of ICMP messages that the entity received but determined as having ICMP-specific errors (bad ICMP checksums, bad length, and the like.). (counter)

icmpInDestUnreachs − The number of ICMP Destination Unreachable messages received. (counter)

icmpInTimeExcds − The number of ICMP Time Exceeded messages received. (counter)

icmpInParmProbs − The number of ICMP Parameter Problem messages received. (counter)

icmpInSrcQuenchs − The number of ICMP Source Quench messages received. (counter)

icmpInRedirects − The number of ICMP Redirect messages received. (counter)

icmpInEchos − The number of ICMP Echo (request) messages received. (counter)

icmpInEchoReps − The number of ICMP Echo Reply messages received. (counter)

Last modified 17 Dec 1996 SunOS 5.8 SunOS 5.8 739

icmpInTimestamps − The number of ICMP Timestamp (request) messages received. (counter)

icmpInTimestampReps − The number of ICMP Timestamp Reply messages received. (counter)

icmpInAddrMasks − The number of ICMP Address Mask Request messages received. (counter)

icmpInAddrMaskReps − The number of ICMP Address Mask Reply messages received. (counter)

icmpOutMsgs − The total number of ICMP messages that this entity attempted to send. Note that this counter includes all those counted by icmpOutErrors. (counter)

icmpOutErrors − The number of ICMP messages that this entity did not send due to problems discovered within ICMP, such as a lack of buffers. This value should not include errors discovered outside the ICMP layer, such as the inability of IP to route the resultant datagram. In some implementations there may be no types of errors that contribute to this counter's value. (counter)

icmpOutDestUnreachs − The number of ICMP Destination Unreachable messages sent. (counter)

icmpOutTimeExcds − The number of ICMP Time Exceeded messages sent. (counter)

icmpOutParmProbs − The number of ICMP Parameter Problem messages sent. (counter)

icmpOutSrcQuenchs − The number of ICMP Source Quench messages sent. (counter)

icmpOutRedirects − The number of ICMP Redirect messages sent. For a host, this object will always be zero, since hosts do not send redirects. (counter)

icmpOutEchos − The number of ICMP Echo (request) messages sent. (counter)

icmpOutEchoReps − The number of ICMP Echo Reply messages sent. (counter)

icmpOutTimestamps − The number of ICMP Timestamp (request) messages sent. (counter)

icmpOutTimestampReps − The number of ICMP Timestamp Reply messages sent. (counter)

icmpOutAddrMasks − The number of ICMP Address Mask Request messages sent. (counter)

icmpOutAddrMaskReps − The number of ICMP Address Mask Reply messages sent. (counter)

**tcp** The tcp group reports statistics about the TCP group.

tcpRtoAlgorithm − The algorithm used to determine the timeout value used for retransmitting unacknowledged octets. (enum)

tcpRtoMin − The minimum value permitted by a TCP implementation for the retransmission timeout, measured in milliseconds. More refined semantics for objects of this type depend upon the algorithm used to determine the retransmission timeout. In particular, when the timeout algorithm is rsre(3), an object of this type has the semantics of the LBOUND quantity described in RFC 793. (int)

tcpRtoMax − The maximum value permitted by a TCP implementation for the retransmission timeout, measured in milliseconds. More refined semantics for objects of this type depend upon the algorithm used to determine the retransmission timeout. In particular, when the timeout algorithm is rsre(3), an object of this type has the semantics of the UBOUND quantity described in RFC 793. (int)

cpMaxConn − The limit on the total number of TCP connections that the entity can support. In entities where the maximum number of connections is dynamic, this object should contain the value −1. (int)

tcpActiveOpens − The number of times that TCP connections have made a direct transition to the SYN-SENT state from the CLOSED state. (counter)

tcpPassiveOpens − The number of times that TCP connections have made a direct transition to the SYN-RCVD state from the LISTEN state. (counter)

tcpAttemptFails − The number of times that TCP connections have made a direct transition to the CLOSED state from either the SYN-SENT state or the SYN-RCVD state, plus the number of times TCP connections have made a direct transition to the LISTEN state from the SYN-RCVD state. (counter)

tcpEstabResets − The number of times TCP connections have made a direct transition to the CLOSED state from either the ESTABLISHED state or the CLOSE-WAIT state. (counter)

tcpCurrEstab − The number of TCP connections for which the current state is either ESTABLISHED or CLOSE-WAIT. (gauge)

tcpInSegs − The total number of segments received, including those received in error. This count includes segments received on currently established connections. (counter)

tcpOutSegs − The total number of segments sent, including those on current connections but excluding those containing only retransmitted octets. (counter)

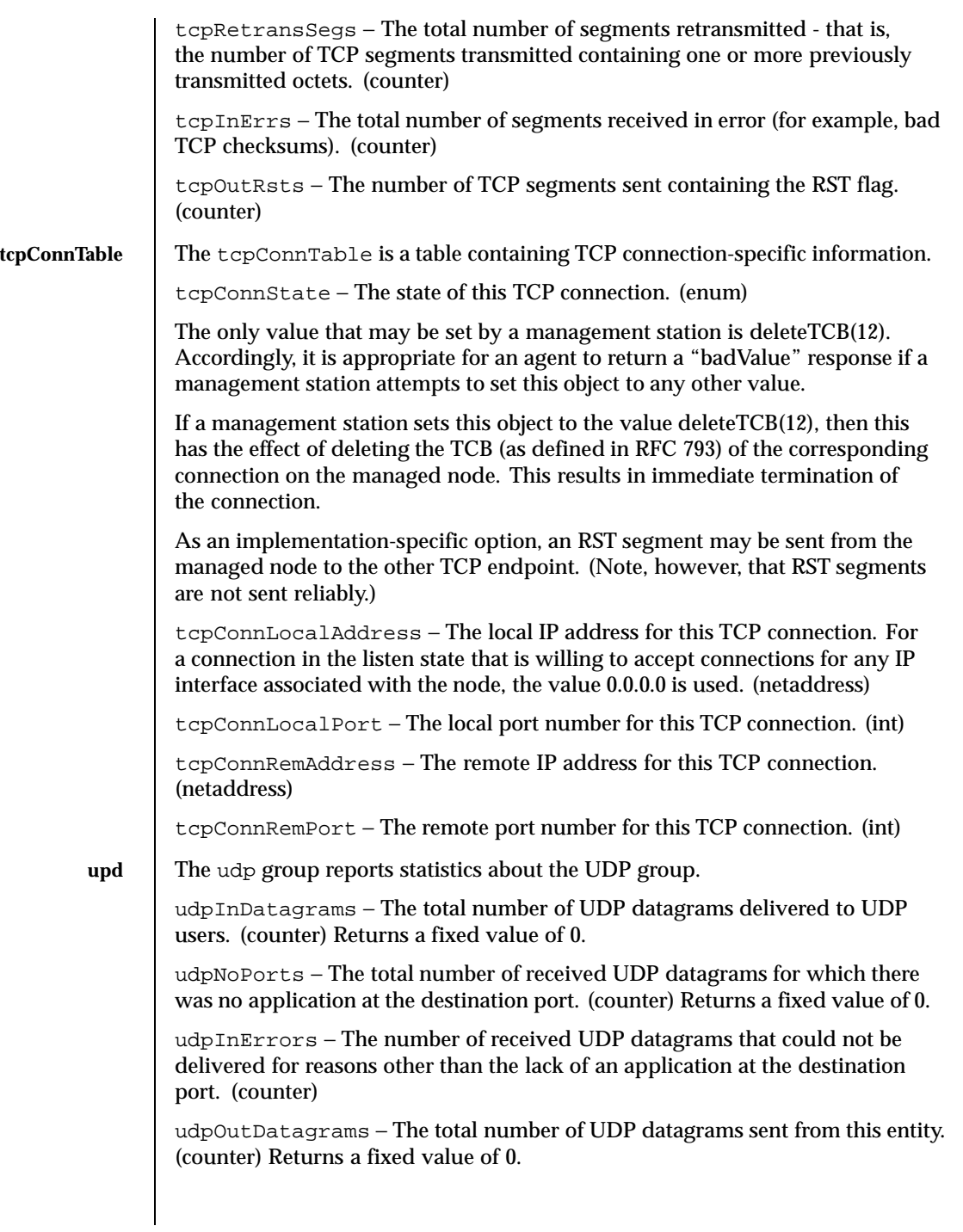

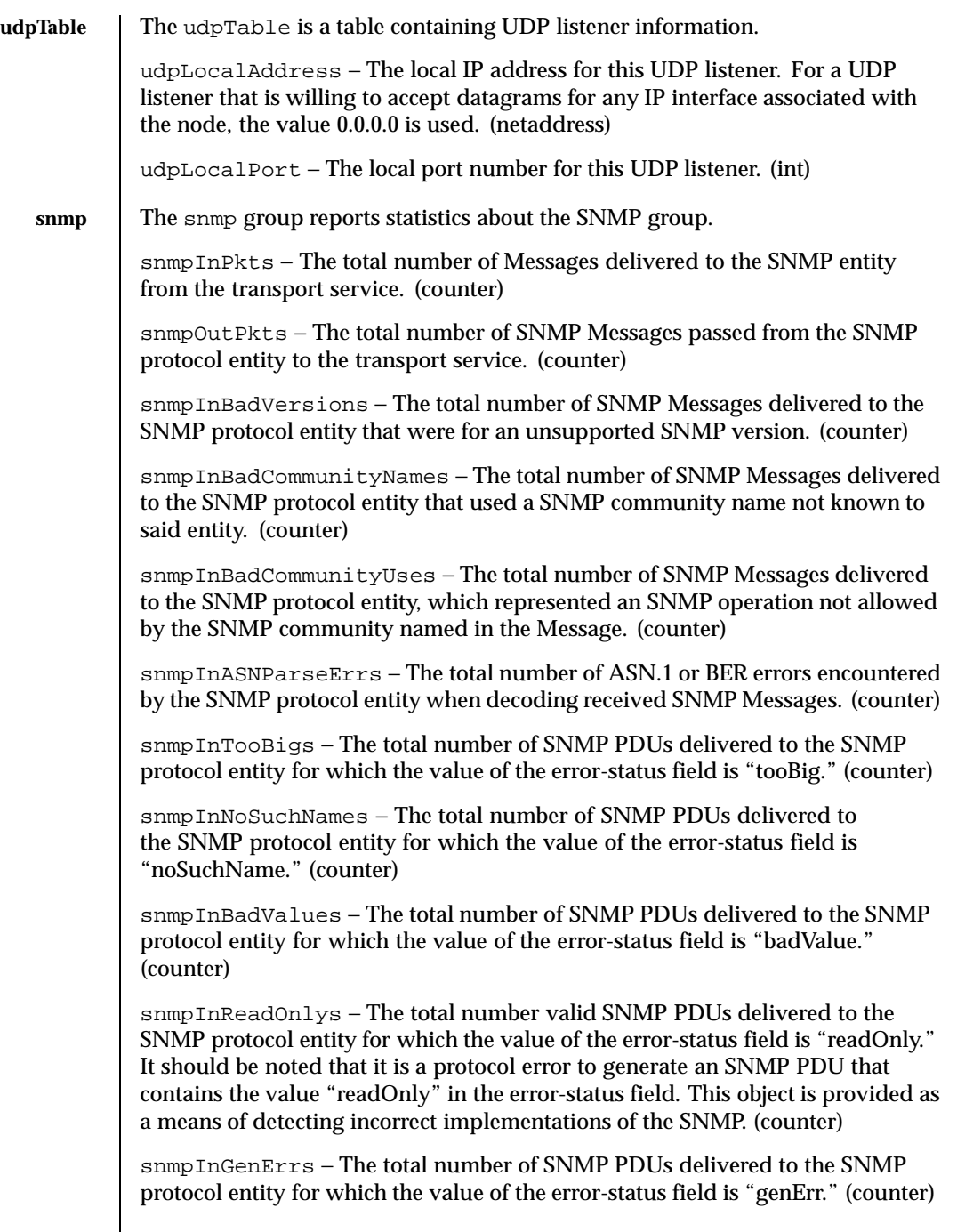

Last modified 17 Dec 1996 SunOS 5.8 SunOS 5.8

snmpInTotalReqVars − The total number of MIB objects successfully retrieved by the SNMP protocol entity as the result of receiving valid SNMP Get-Request and Get-Next PDUs. (counter)

snmpInTotalSetVars − The total number of MIB objects successfully altered by the SNMP protocol entity as the result of receiving valid SNMP Set-Request PDUs. (counter)

snmpInGetRequests − The total number of SNMP Get-Request PDUs accepted and processed by the SNMP protocol entity. (counter)

snmpInGetNexts – The total number of SNMP Get-Next PDUs accepted and processed by the SNMP protocol entity. (counter)

snmpInSetRequests − The total number of SNMP Set-Request PDUs accepted and processed by the SNMP protocol entity. (counter)

snmpInGetResponses – The total number of SNMP Get-Response PDUs accepted and processed by the SNMP protocol entity. (counter)

snmpInTraps − The total number of SNMP Trap PDUs accepted and processed by the SNMP protocol entity. (counter)

snmpOutTooBigs - The total number of SNMP PDUs generated by the SNMP protocol entity for which the value of the error-status field is "tooBig." (counter)

snmpOutNoSuchNames - The total number of SNMP PDUs generated by the SNMP protocol entity for which the value of the error-status is "noSuchName." (counter)

snmpOutBadValues - The total number of SNMP PDUs generated by the SNMP protocol entity for which the value of the error-status field is "badValue." (counter)

snmpOutGenErrs – The total number of SNMP PDUs generated by the SNMP protocol entity for which the value of the error-status field is "genErr." (counter)

snmpOutGetRequests − The total number of SNMP Get-Request PDUs which have been generated by the SNMP protocol entity. (counter)

snmpOutGetNexts − The total number of SNMP Get-Next PDUs generated by the SNMP protocol entity. (counter)

snmpOutSetRequests − The total number of SNMP Set-Request PDUs generated by the SNMP protocol entity. (counter)

snmpOutGetResponses − The total number of SNMP Get-Response PDUs generated by the SNMP protocol entity. (counter)

snmpOutTraps − The total number of SNMP Trap PDUs generated by the SNMP protocol entity. (counter)

## Maintenance Commands mibiisa(1M)

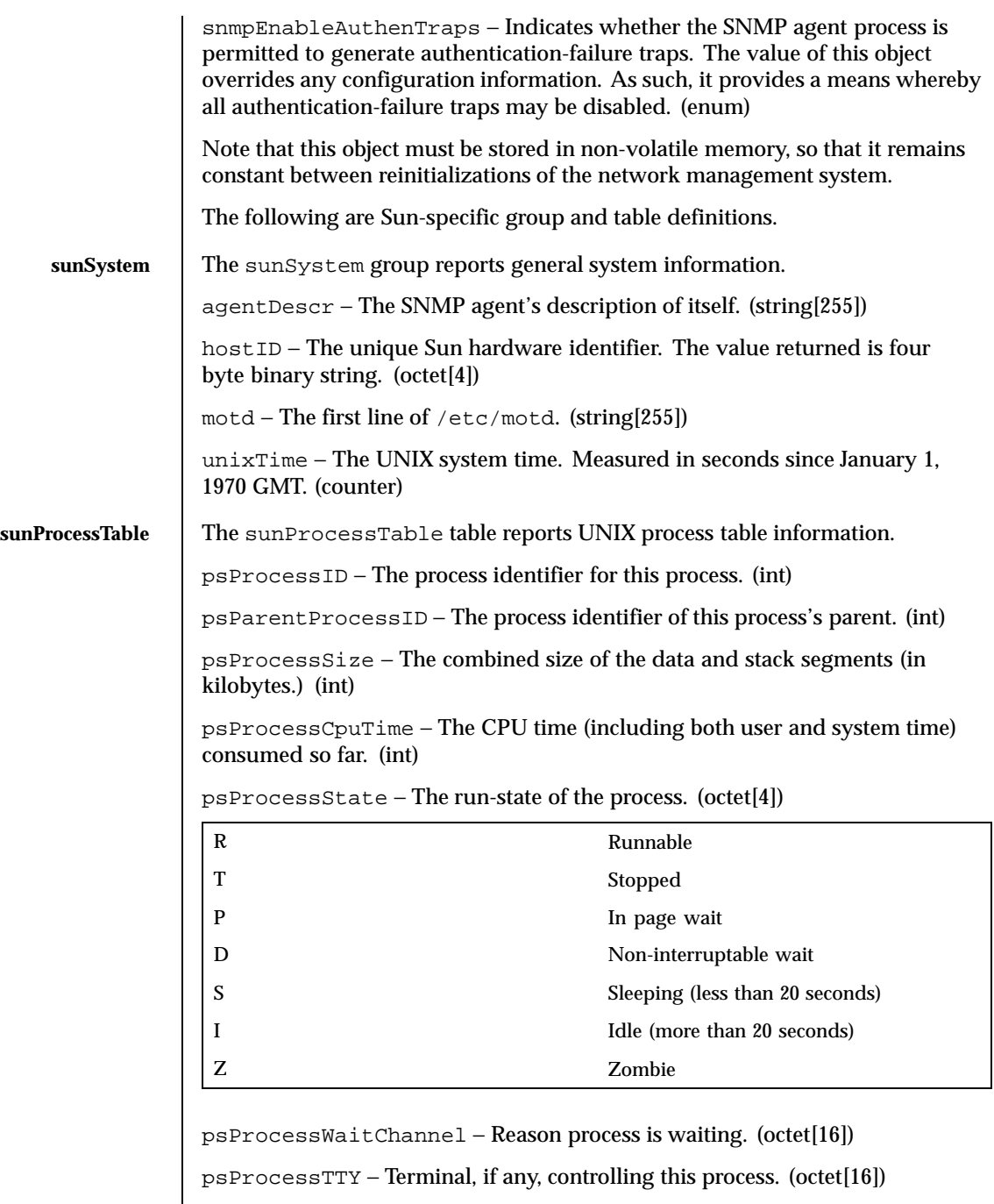

Last modified 17 Dec 1996 SunOS 5.8 SunOS 5.8

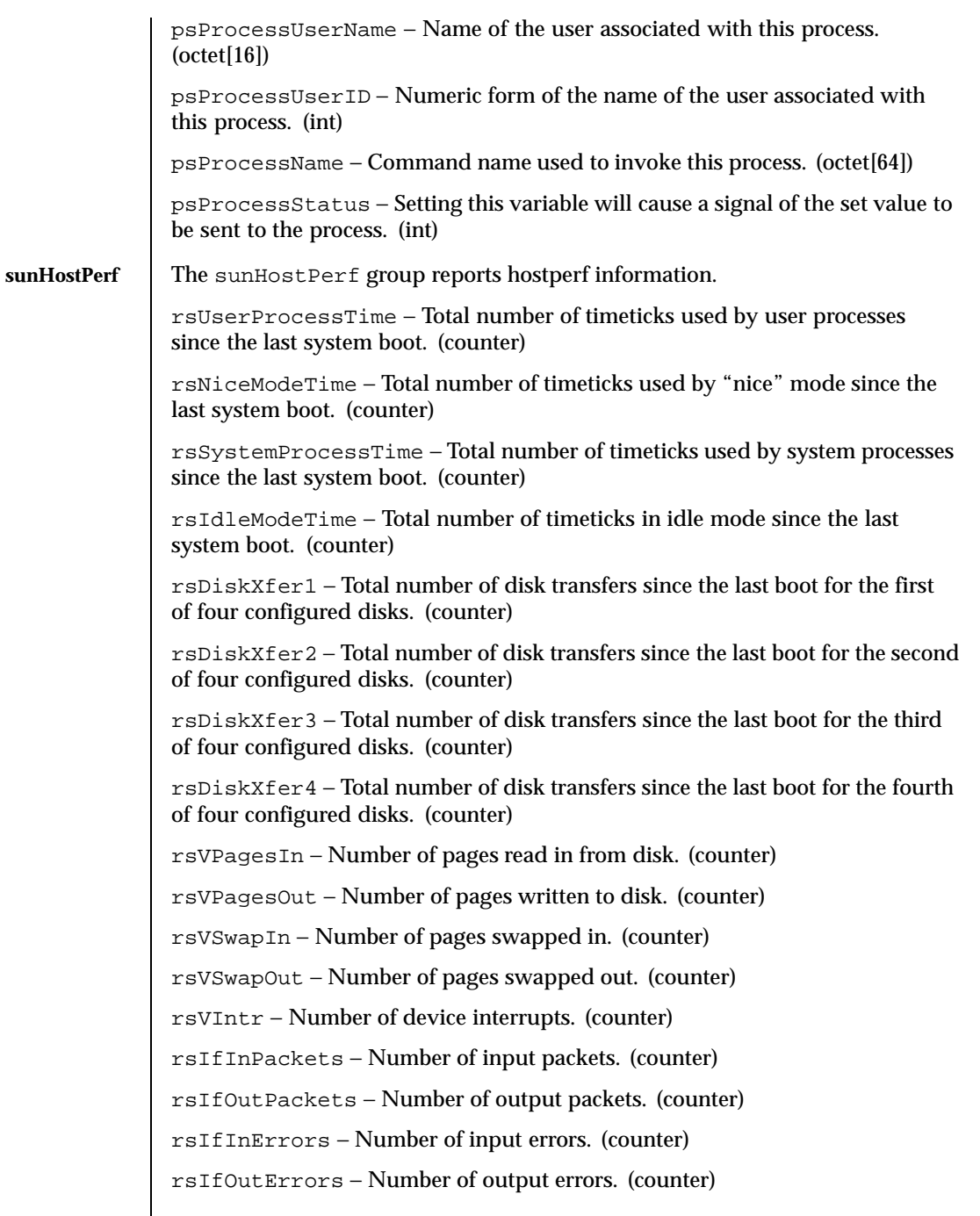

 $\overline{\phantom{a}}$ 

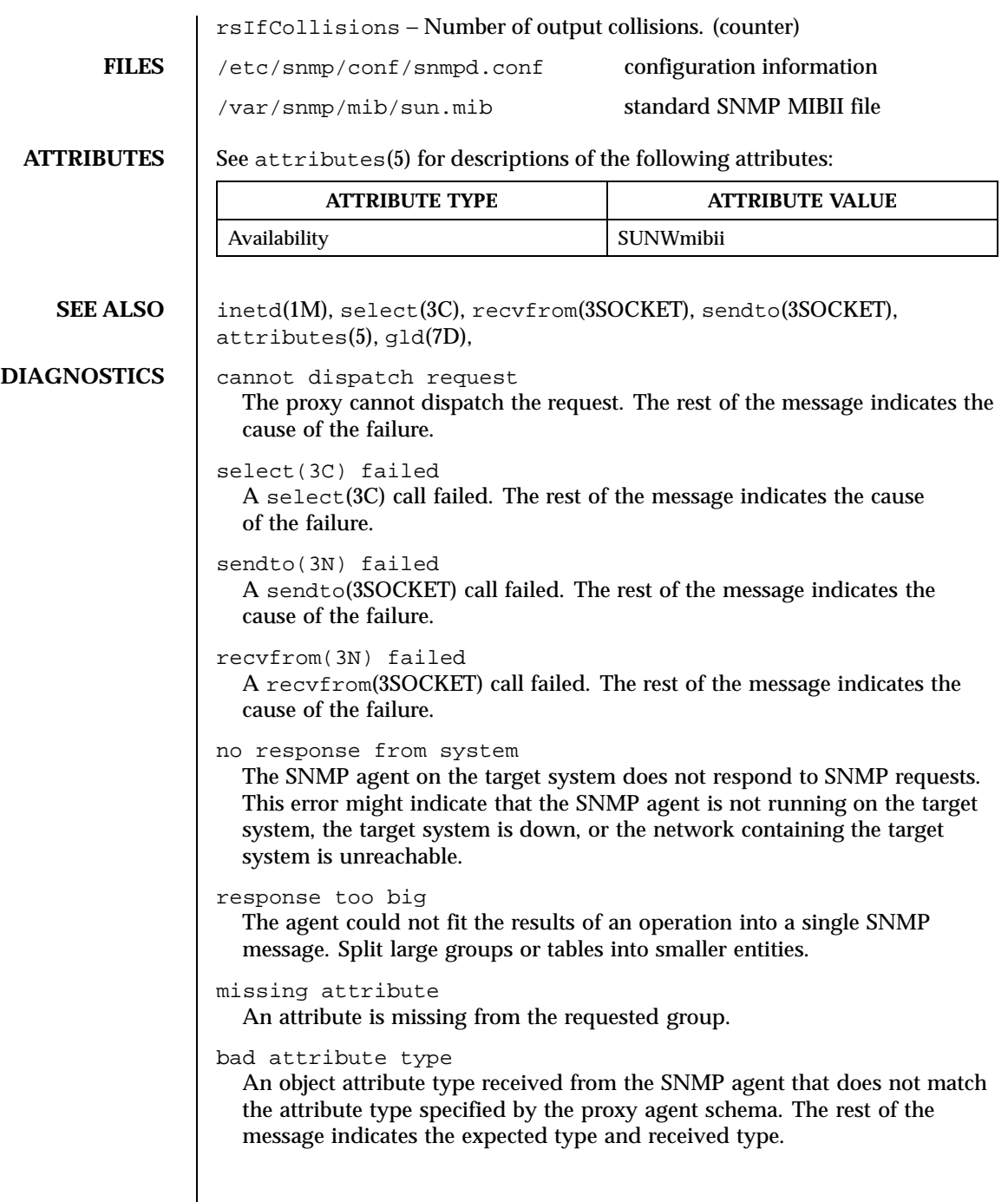

Last modified 17 Dec 1996 SunOS 5.8 SunOS 5.8

```
cannot get sysUpTime
  The proxy agent cannot get the variable sysUpTime from the SNMP agent.
sysUpTime type bad
  The variable sysUpTime received from the SNMP agent has the wrong data
  type.
unknown SNMP error
  An unknown SNMP error was received.
bad variable value
  The requested specified an incorrect syntax or value for a set operation.
variable is read only
  The SNMP agent did not perform the set request because a variable to set
  may not be written.
general error
  A general error was received.
cannot make request PDU
  An error occurred building a request PDU.
cannot make request varbind list
  An error occurred building a request variable binding list.
cannot parse response PDU
  An error occurred parsing a response PDU.
request ID - response ID mismatch
  The response ID does not match the request ID.
string contains non-displayable characters
  A displayable string contains non-displayable characters.
cannot open schema file
  An error occurred opening the proxy agent schema file.
cannot parse schema file
  The proxy agent couldn't parse the proxy agent schema file.
cannot open host file
  An error occurred opening the file associated with the na.snmp.hostfile
  keyword in /etc/snmp/conf/snmpd.conf for Solaris 2.4, 2.5, 2.6.
cannot parse host file
  The proxy agent was unable to parse the file associated with the
  na.snmp.hostfile keyword in /etc/snmp/conf/snm.conf for Solaris 2.4,
  2.5, 2.6.
attribute unavailable for set operations
```
The set could not be completed because the attribute was not available for set operations.

**BUGS** The mibiisa utility returns the wrong interface speed for the SBUS FDDI interface (for example, "bf0").

> The mibiisa utility does not return a MAC address for the SBUS FDDI interface (for example, "bf0").

Process names retrieved from mibiisa contain a leading blank space.

When you change attribute values in the system group with an SNMP set request, the change is effective only as long as mibiisa is running. mibiisa does not save the changes to /etc/snmp/conf/snmpd.conf for Solaris 2.4, 2.5, and 2.6.

Last modified 17 Dec 1996 SunOS 5.8 SunOS 5.8 749

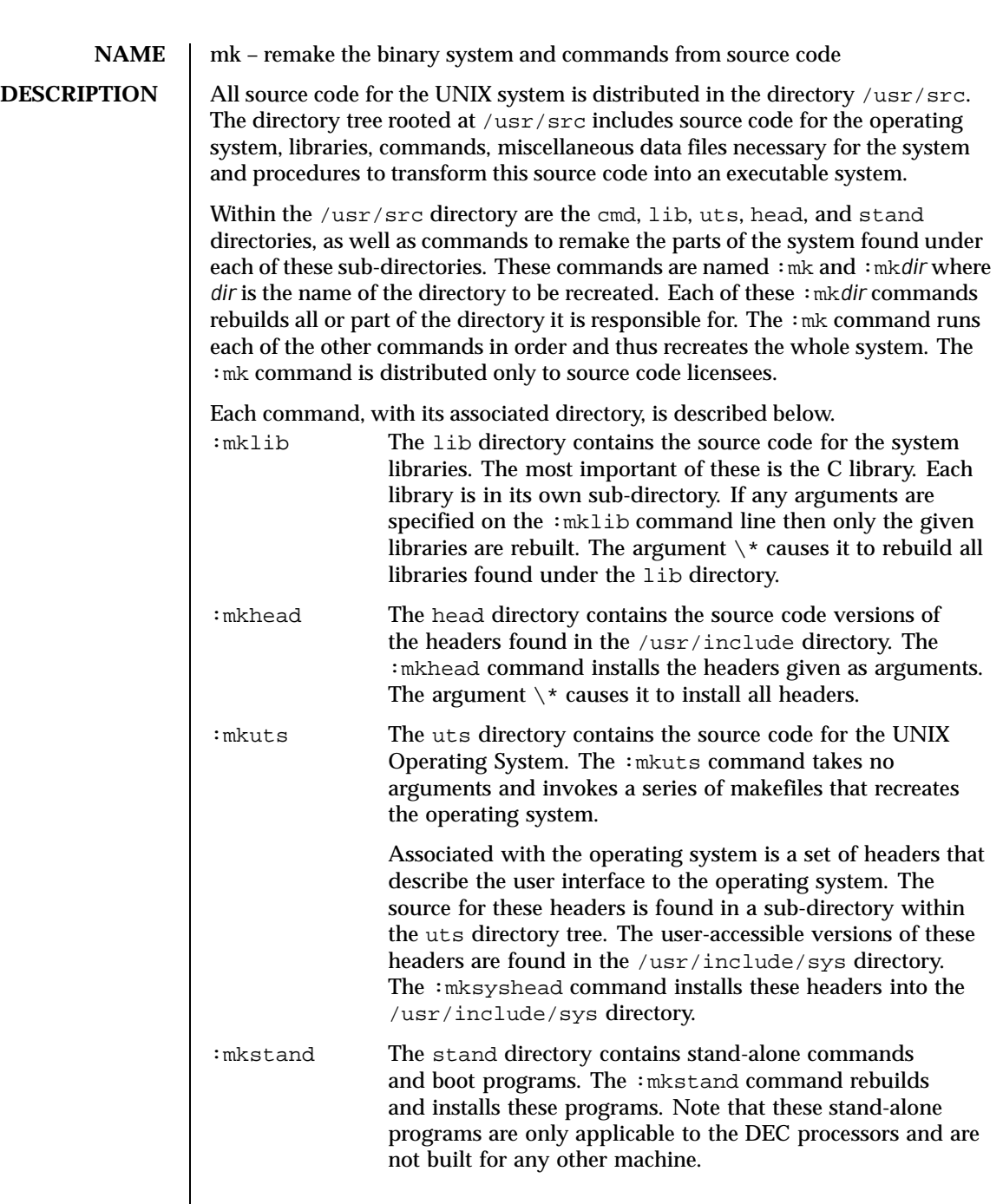

750 SunOS 5.8 Last modified 3 Jul 1990

:mkcmd The cmd directory contains the source code for all the commands available on the system. There are two types of entries within the cmd directory: commands whose source code consists of only one file with one of the following suffixes:  $\ldots$ ,  $\ldots$ , the multiple source files that comprise a particular command or subsystem. Each sub-directory is assumed to have a makefile (see make(1S)) with the name command .mk that takes care of creating everything associated with that directory and its sub-directories.

> The :mkcmd command transforms source code into an executable command based on a set of predefined rules. If the :mkcmd command encounters a sub-directory within the cmd directory then it runs the makefile found in that sub-directory. If no makefile is found then an error is reported. For single-file commands, the predefined rules are dependent on the file's suffix. C programs (.c) are compiled by the C compiler and loaded stripped with shared text. Assembly language programs (.s) are assembled and loaded stripped. Yacc programs  $(.y)$  and lex programs  $(.1)$ are processed by  $yacc()$  and  $lex()$  respectively, before C compilation. Shell programs (.sh) are copied to create the command. Each of these operations leaves a command in the ./cmd directory which is then installed into a user-accessible directory by using /usr/sbin/install.

The arguments to :mkcmd are either command names or subsystem names. Some subsystems distributed with the UNIX system are: acct, graf, sgs, sccs, and text. Prefacing the :mkcmd command with an assignment to the shell variable \$ARGS causes the indicated components of the subsystem to be rebuilt.

For example, the entire sccs subsystem can be rebuilt by:

/usr/src/:mkcmd sccs

while the delta component of sccs can be rebuilt by:

ARGS="delta" /usr/src/:mkcmd sccs

Last modified 3 Jul 1990 SunOS 5.8 751

The log command, which is a part of the stat package, which is itself a part of the graf package, can be rebuilt by:

```
ARGS="stat log" /usr/src/:mkcmd graf
```
The argument  $\setminus *$  causes all commands and subsystems to be rebuilt.

Makefiles throughout the system, and particularly in the cmd directory, have a standard format. In particular, : mkcmd depends on each makefile having target entries for install and clobber. The install target should cause everything over which the makefile has jurisdiction to be built and installed by /usr/sbin/install. The clobber target should cause a complete cleanup of all unnecessary files resulting from the previous invocation. The commands that use the CLOBBER environment variable are : mkcmd, : mklib, and :mkuts. These commands all check the CLOBBER variable before executing make clobber. If this variable is set to OFF, then make clobber is *not* performed. If the variable is *not* set or is set to anything other than OFF, the make clobber *is* performed.

An effort has been made to separate the creation of a command from source and its installation on the running system. The command  $/\text{usr}/\text{shin}/\text{install}$ is used by :mkcmd and most makefiles to install commands in standard directories on the system. The use of install allows maximum flexibility in the administration of the system. The install command makes very few assumptions about where a command is located, who owns it, and what modes are in effect. All assumptions may be overridden on invocation of the command, or more permanently by redefining a few variables in install. The purpose of install is to install a new version of a command in the same place, with the same attributes as the prior version.

In addition, the use of a separate command to perform installation allows for the creation of test systems in other than standard places, easy movement of commands to balance load, and independent maintenance of makefiles.

## **SEE ALSO** make(1S) install(1M),

752 SunOS 5.8 Last modified 3 Jul 1990

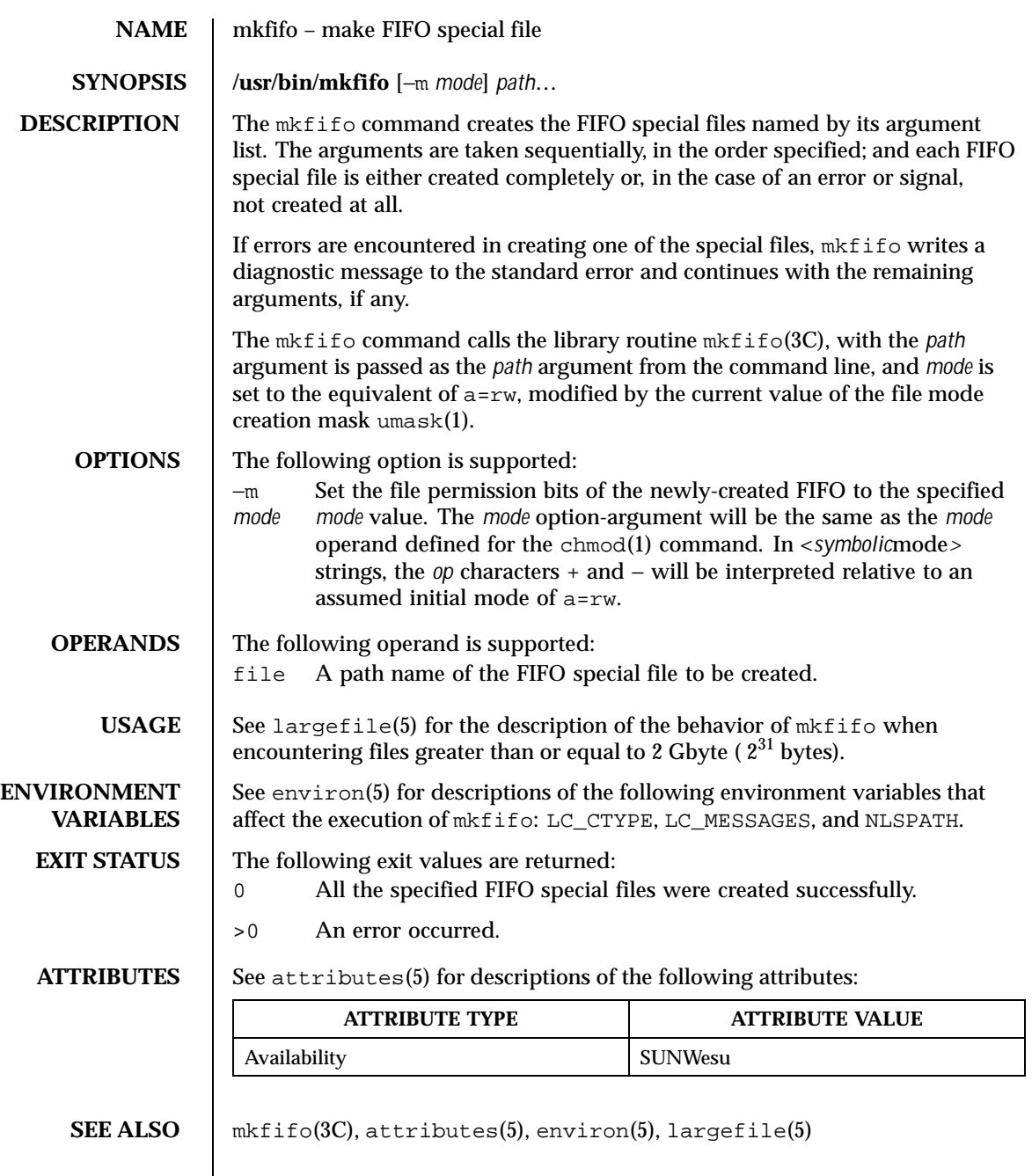

Last modified 16 Sep 1996 SunOS 5.8 SunOS 5.8

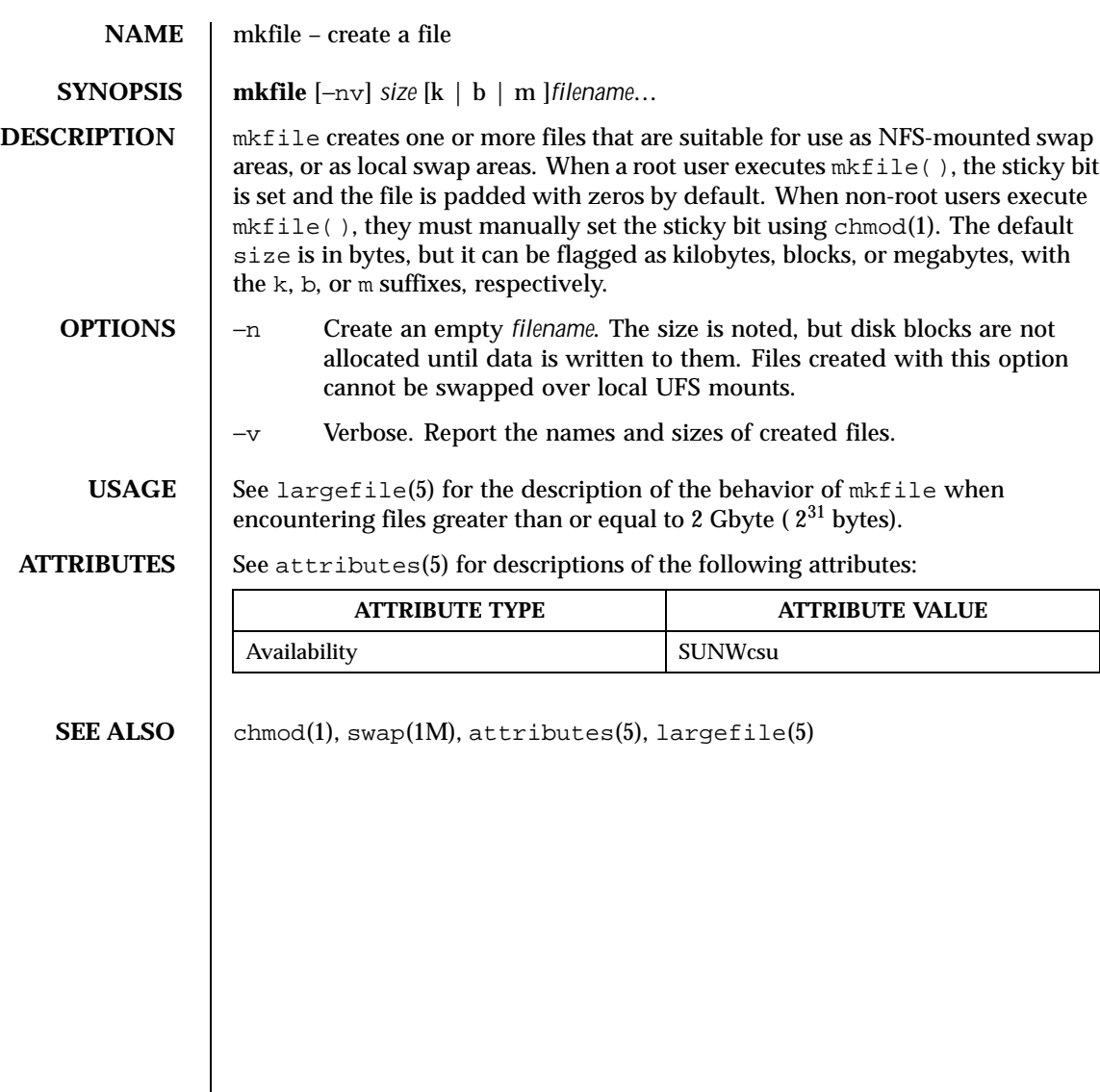

754 SunOS 5.8 Last modified 16 Sep 1996

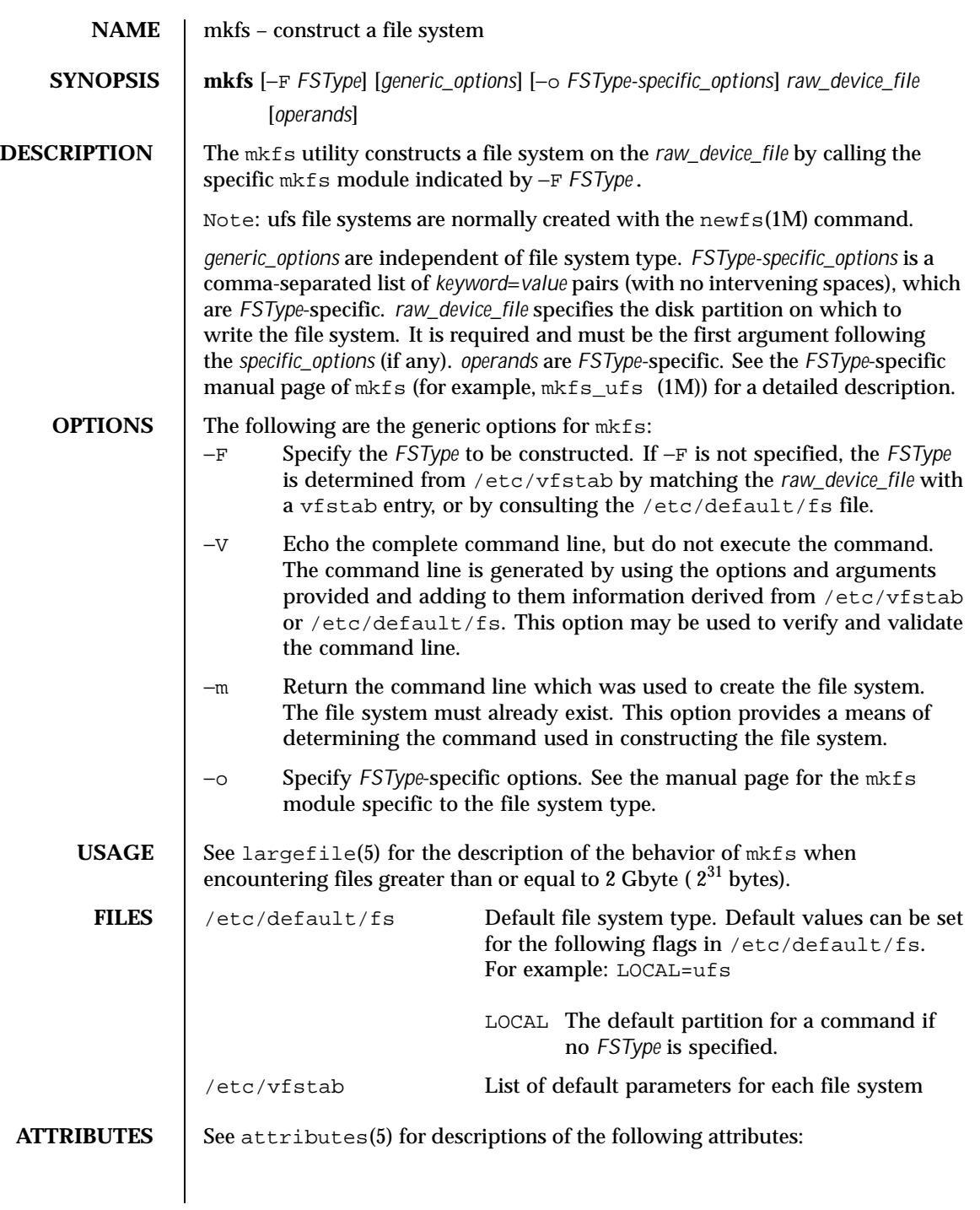

Last modified 16 Sep 1996 SunOS 5.8

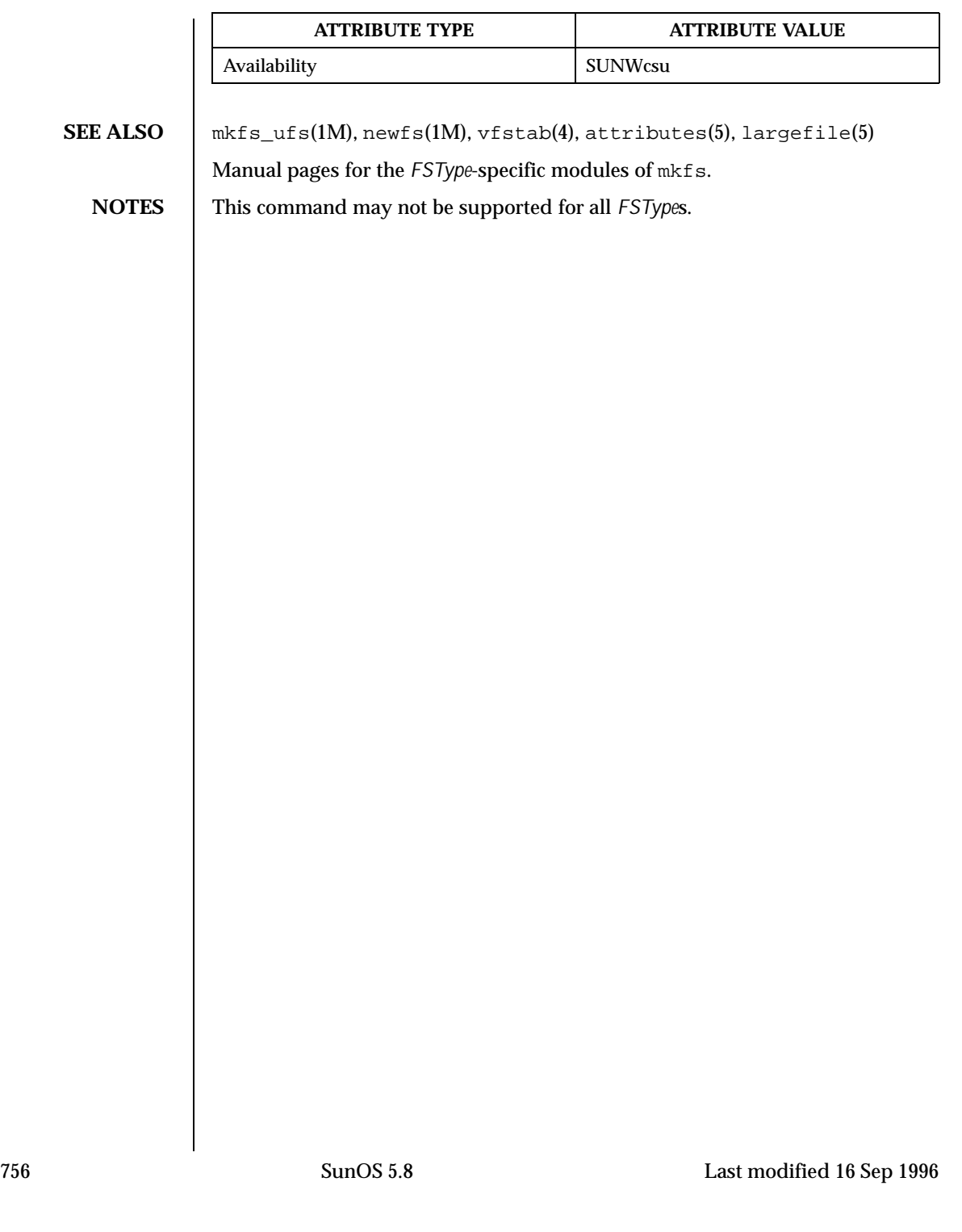
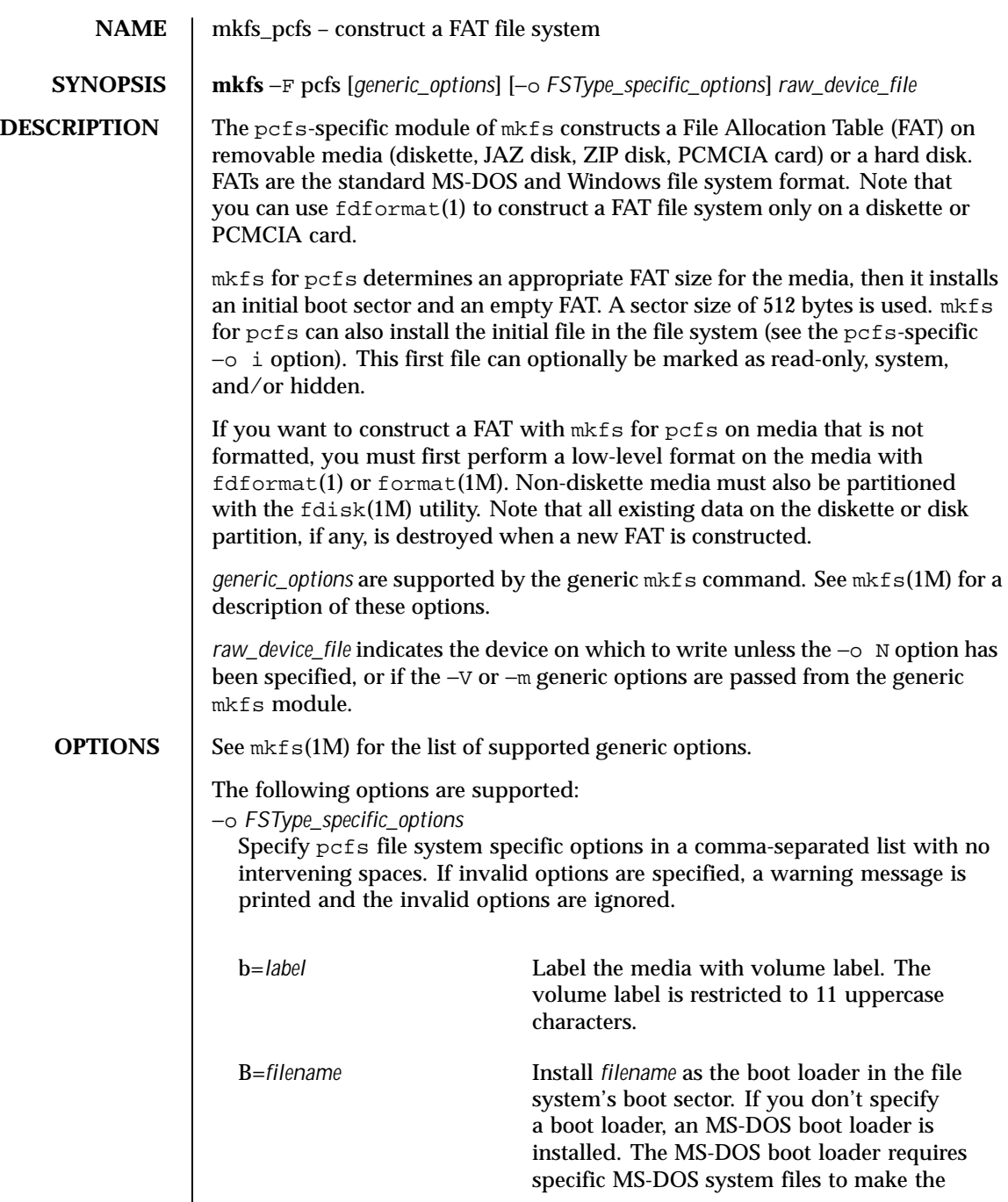

Last modified 31 Mar 1999 SunOS 5.8 SunOS 5.8

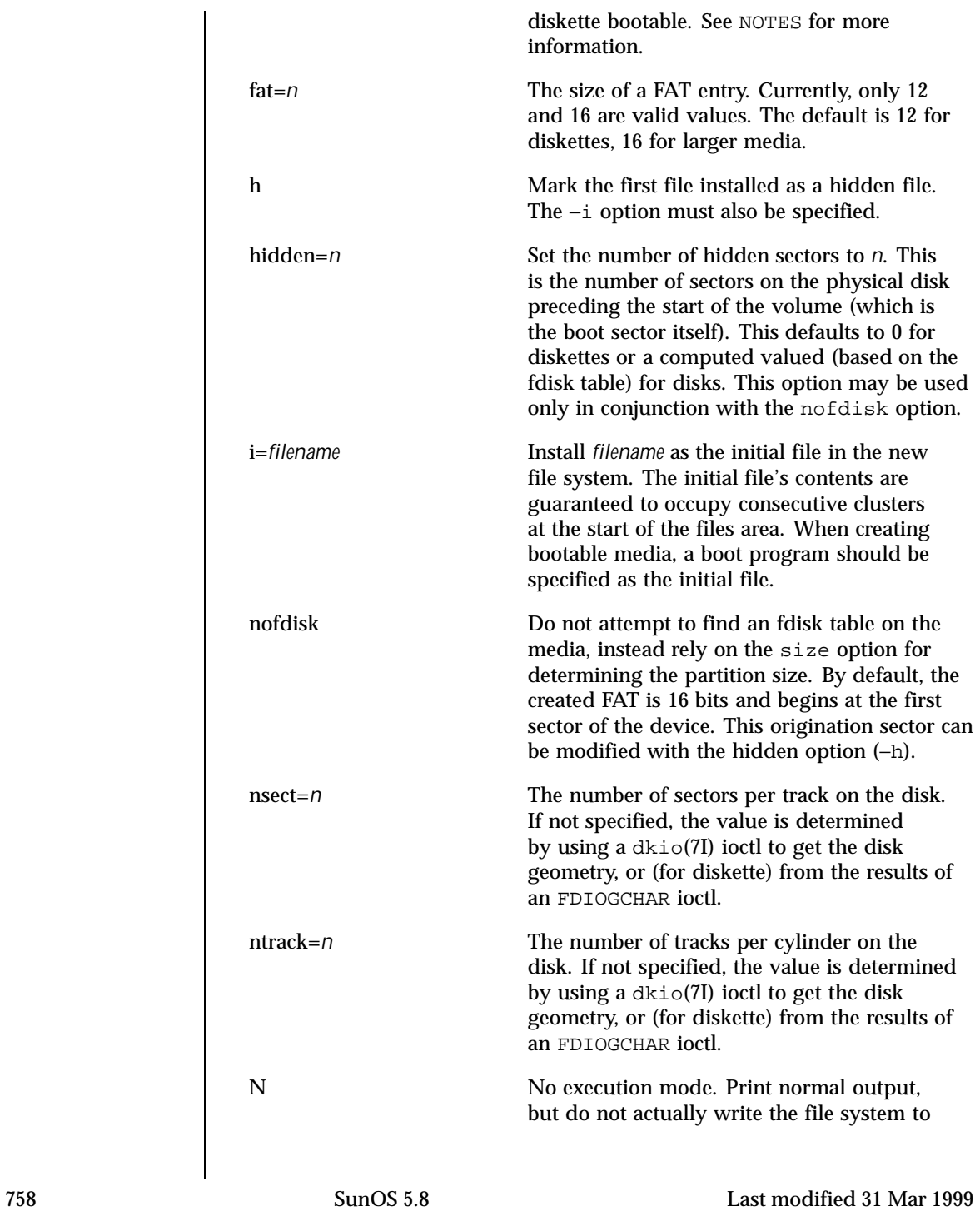

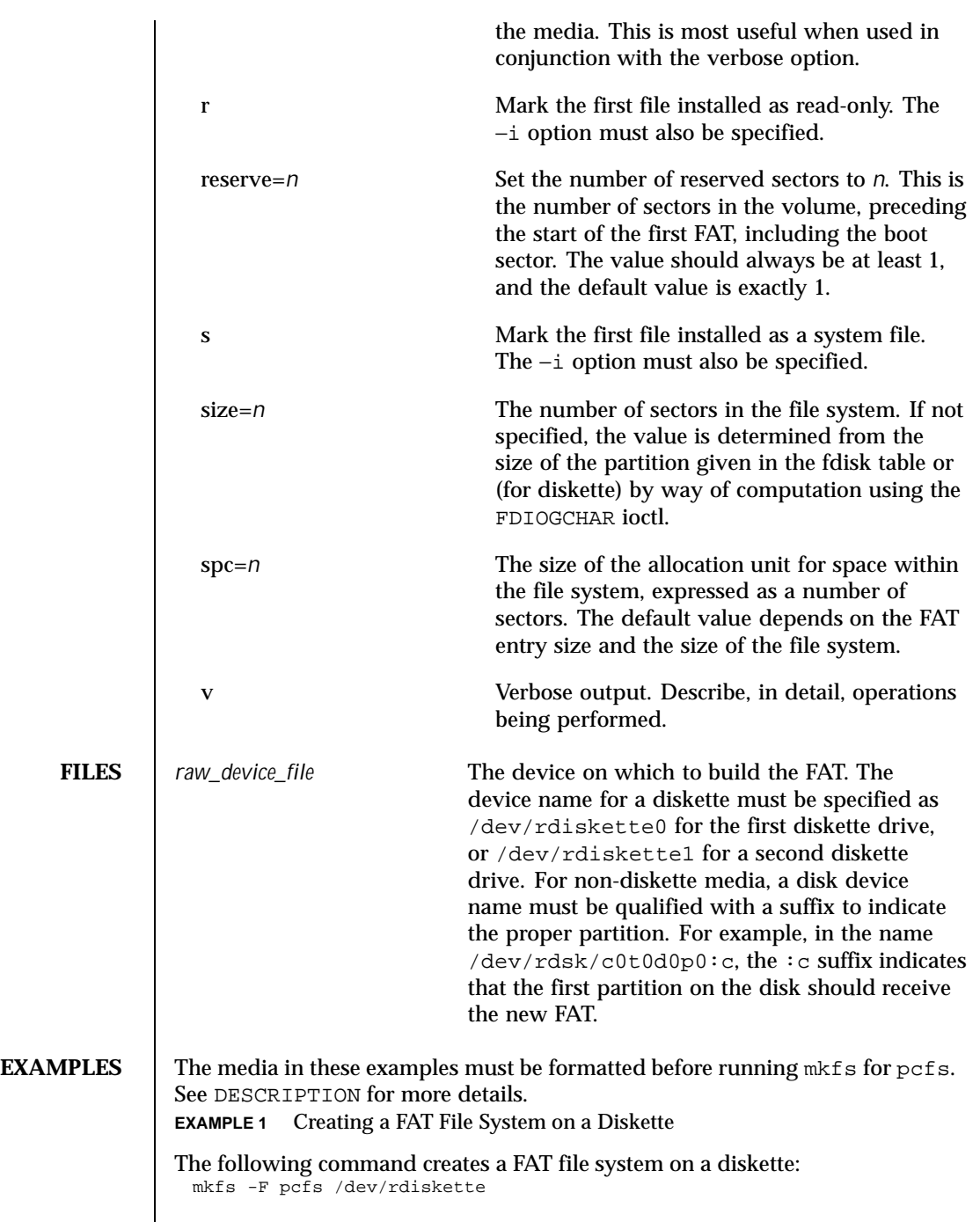

Last modified 31 Mar 1999 SunOS 5.8 SunOS 5.8

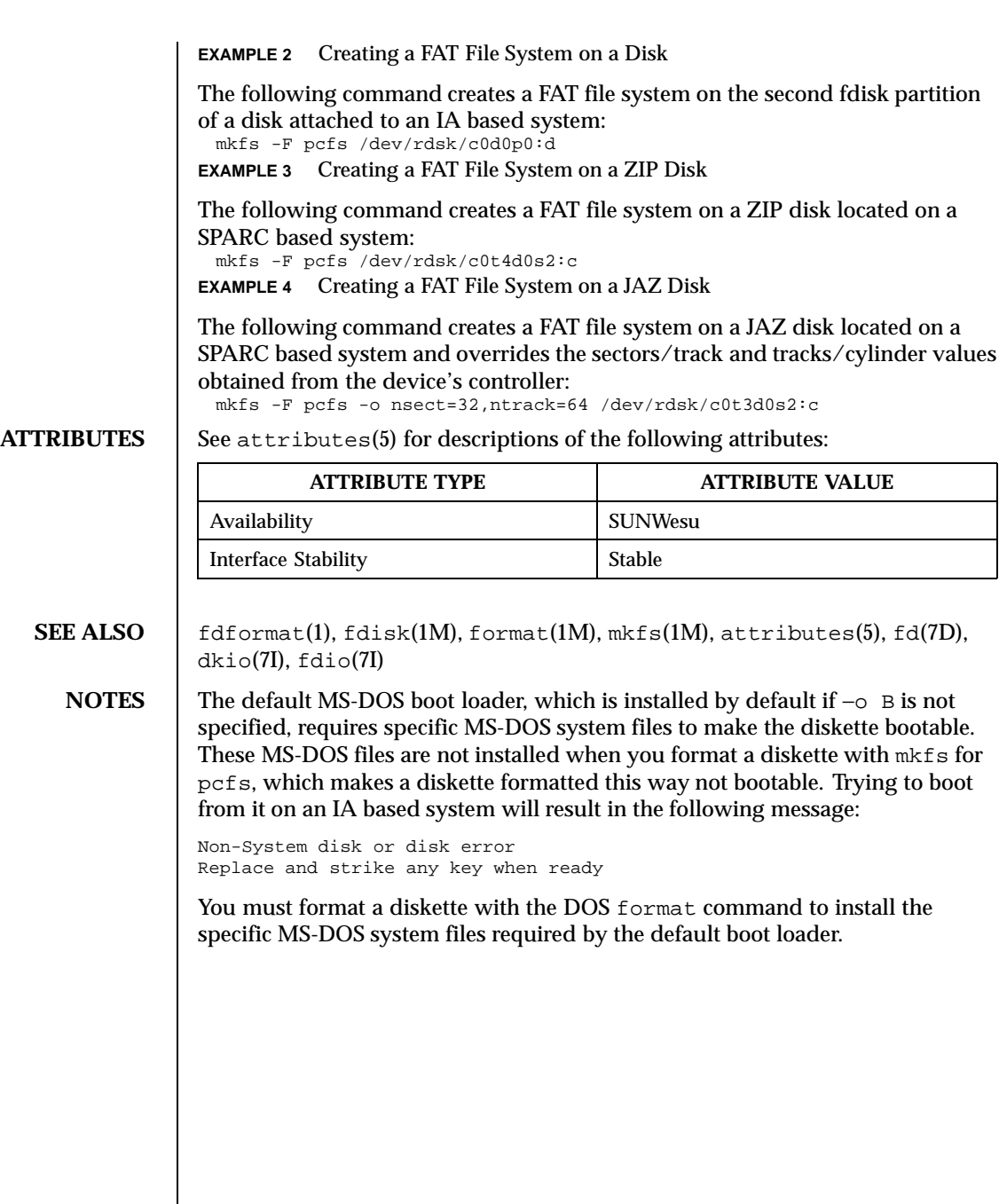

760 SunOS 5.8 Last modified 31 Mar 1999

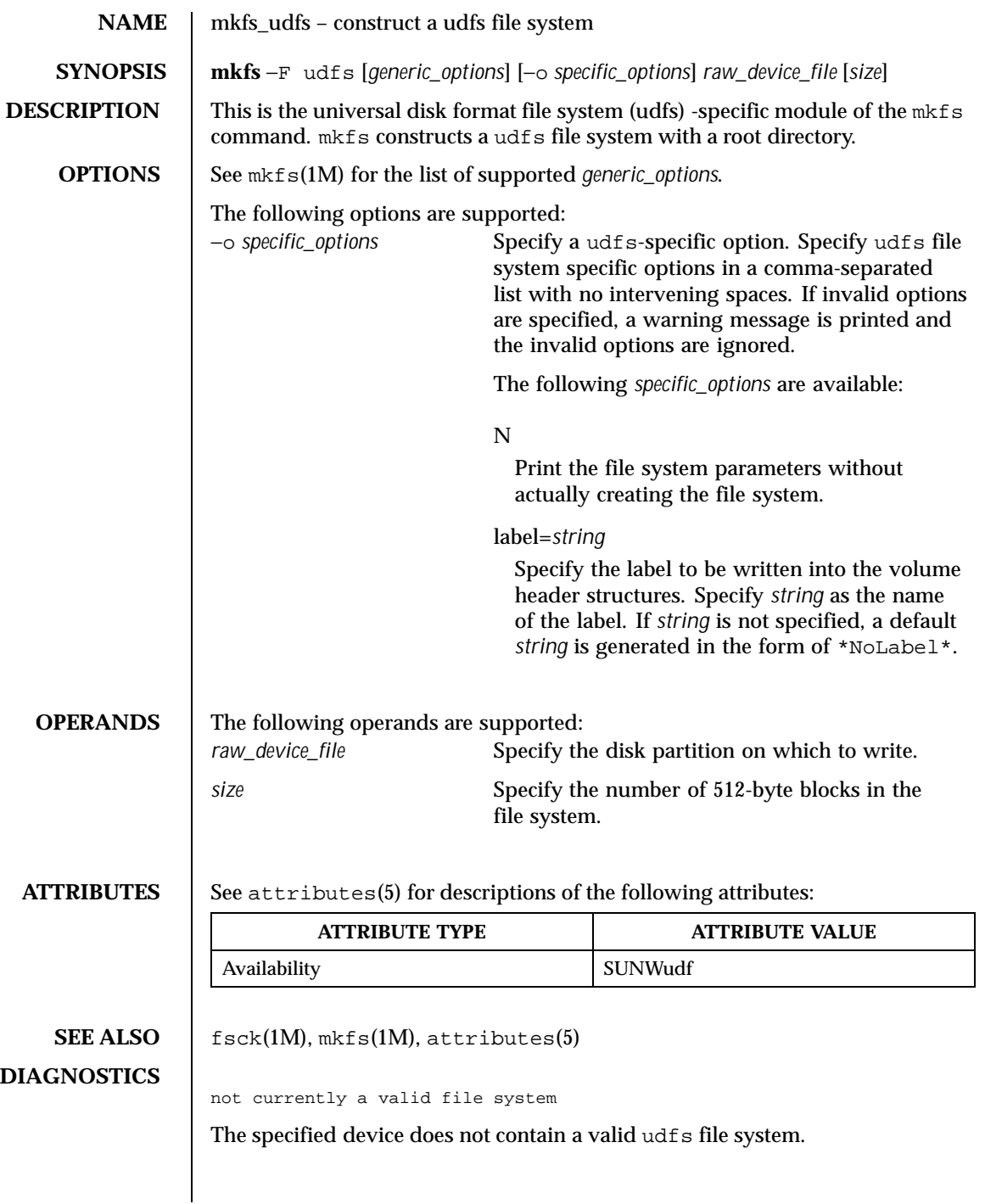

Last modified 11 Jun 1999 SunOS 5.8 SunOS 5.8

Invalid size: larger than the partition size

Number of blocks given as parameter to create the file system is larger than the size of the device specified.

is mounted can't mkfs

Device is in use, cannot create file system when the device is in use.

preposterous size

Negative size parameter provided is invalid.

sector size must be between 512, 8192 bytes

Sector size given is not in the valid range.

Volume integrity sequence descriptors too long File set descriptor too long.

Not enough space to create volume integrity sequence or file set descriptor.

mkfs: argument out of range

One of the arguments is out of range.

mkfs: bad numeric arg

One of the arguments is potentially a bad numeric.

762 SunOS 5.8 Last modified 11 Jun 1999

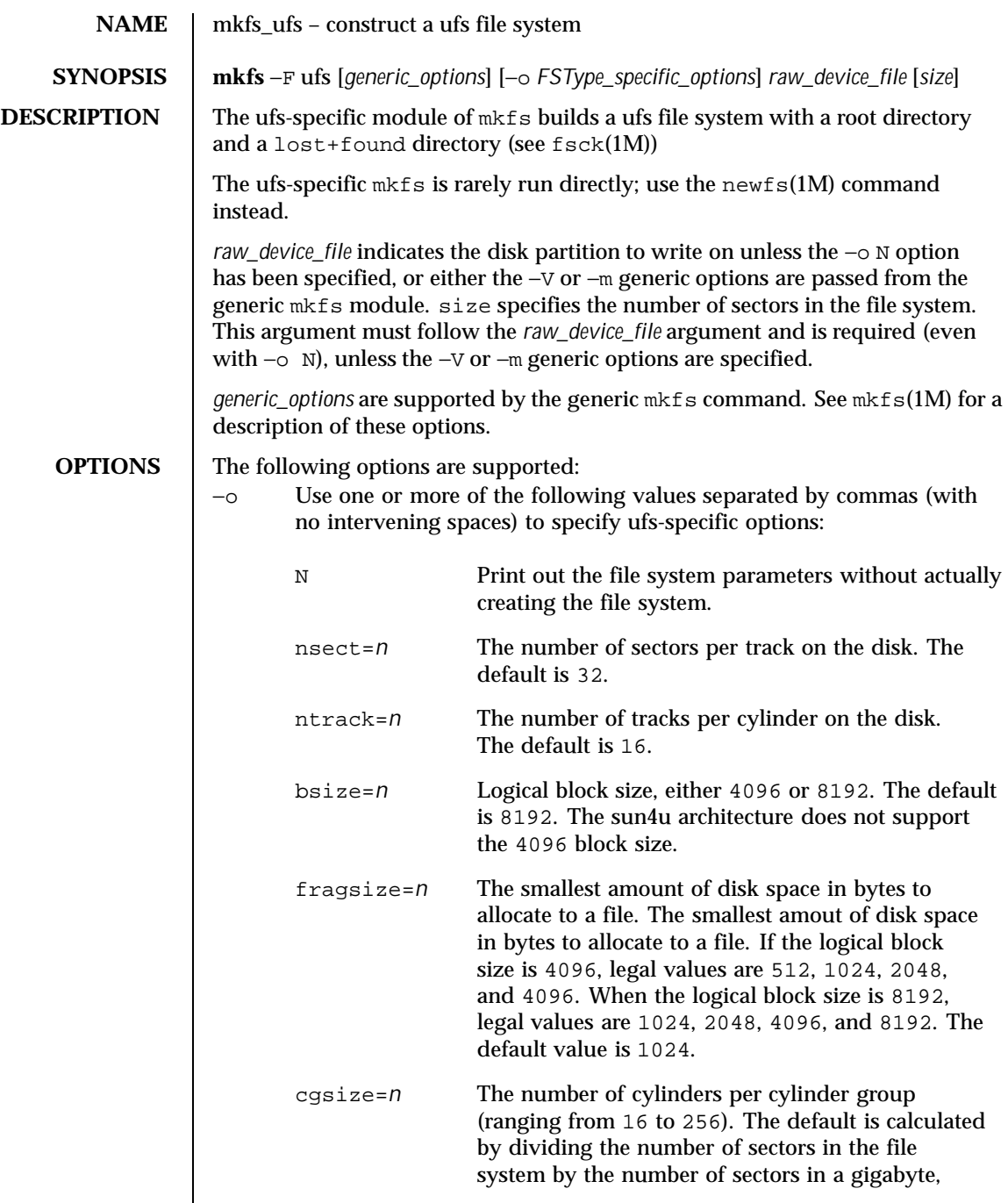

Last modified 11 May 1999 SunOS 5.8 SunOS 5.8

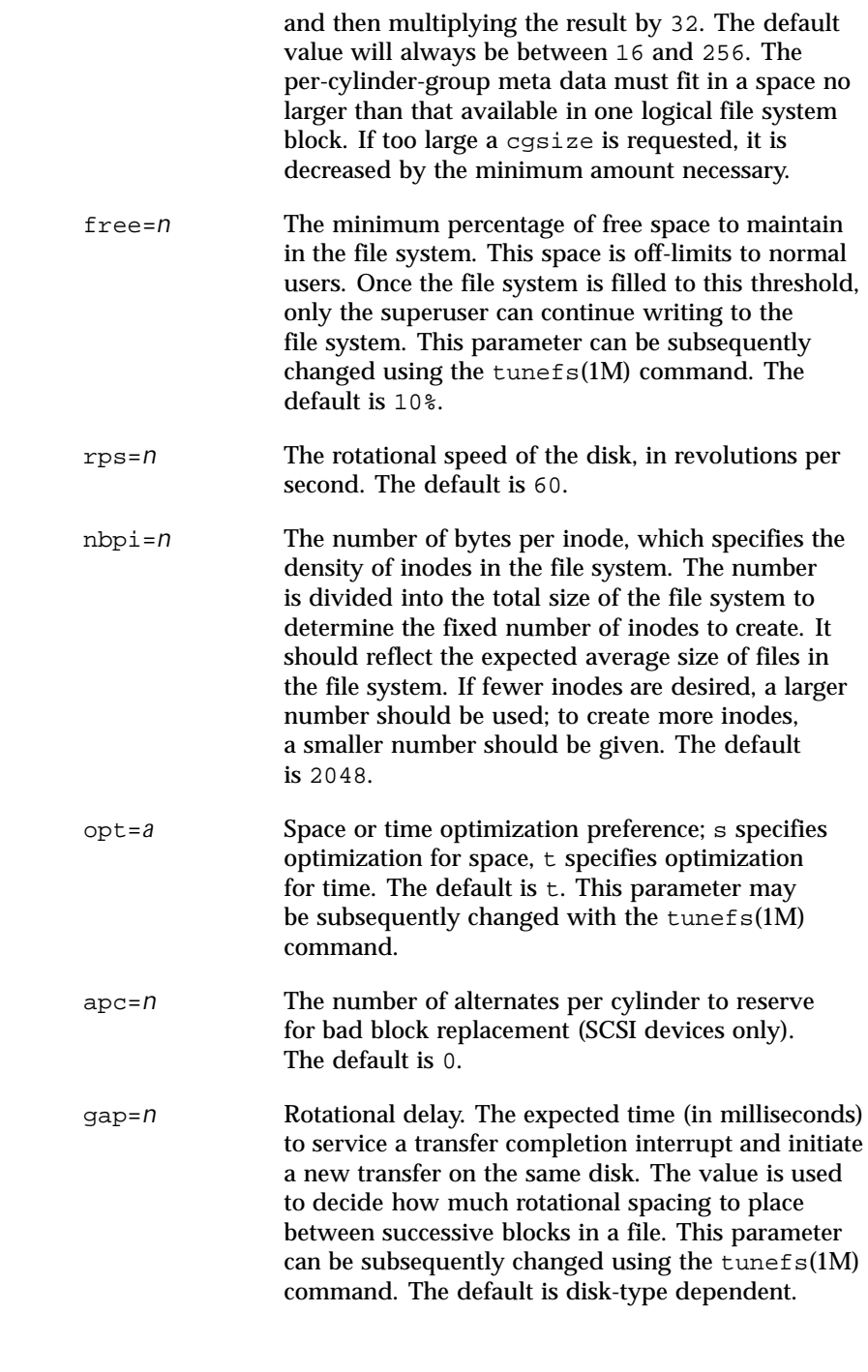

764 SunOS 5.8 Last modified 11 May 1999

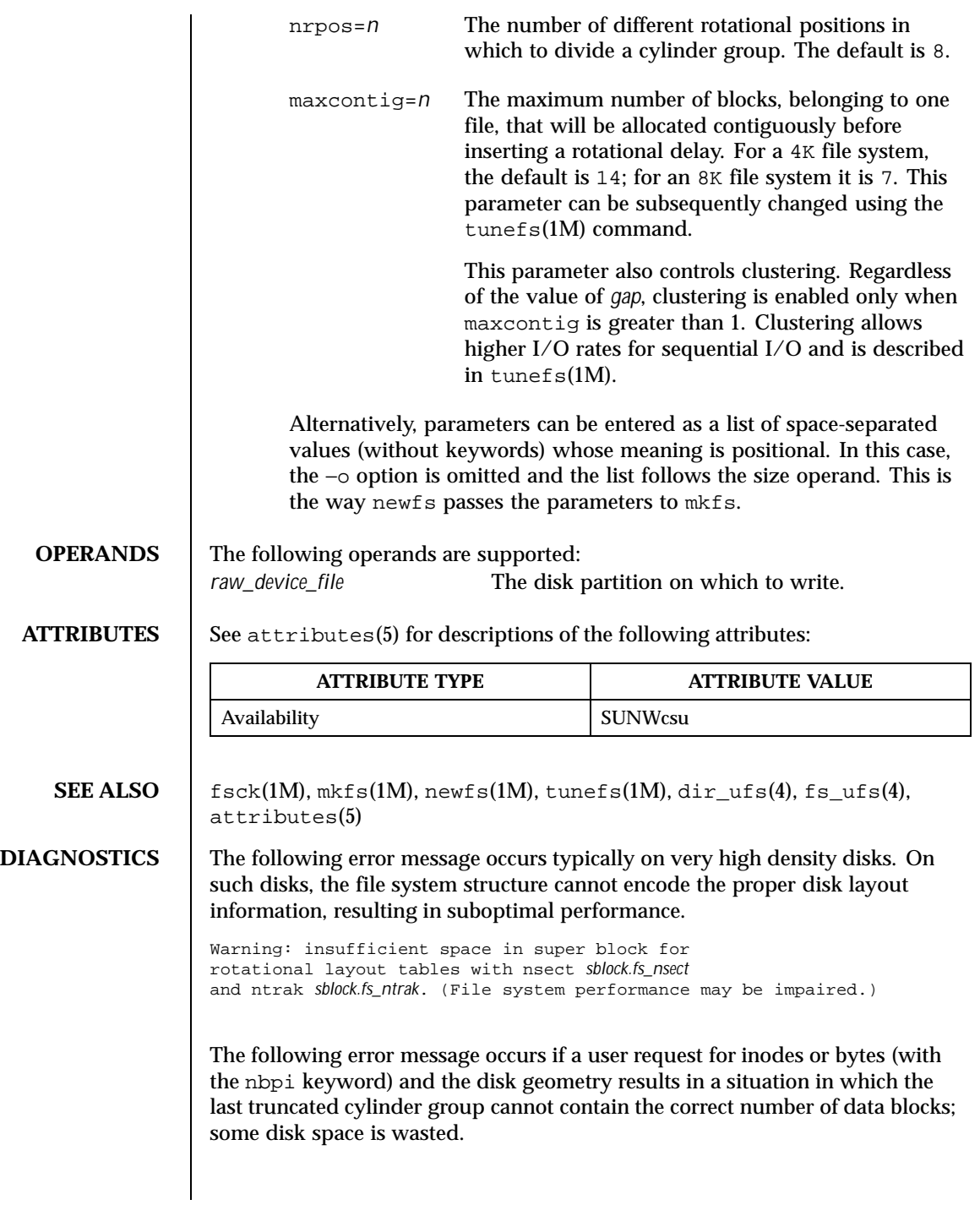

Last modified 11 May 1999 SunOS 5.8 SunOS 5.8

Warning: inode blocks/cyl group (*grp*) >= data blocks (*num*) in last cylinder

The following error message occurs if the user parameters and disk geometry conflict; some disk space is lost. A possible cause is the specified size being smaller than the partition size.

Warning: *num* sector(s) in last cylinder group unallocated

766 SunOS 5.8 Last modified 11 May 1999

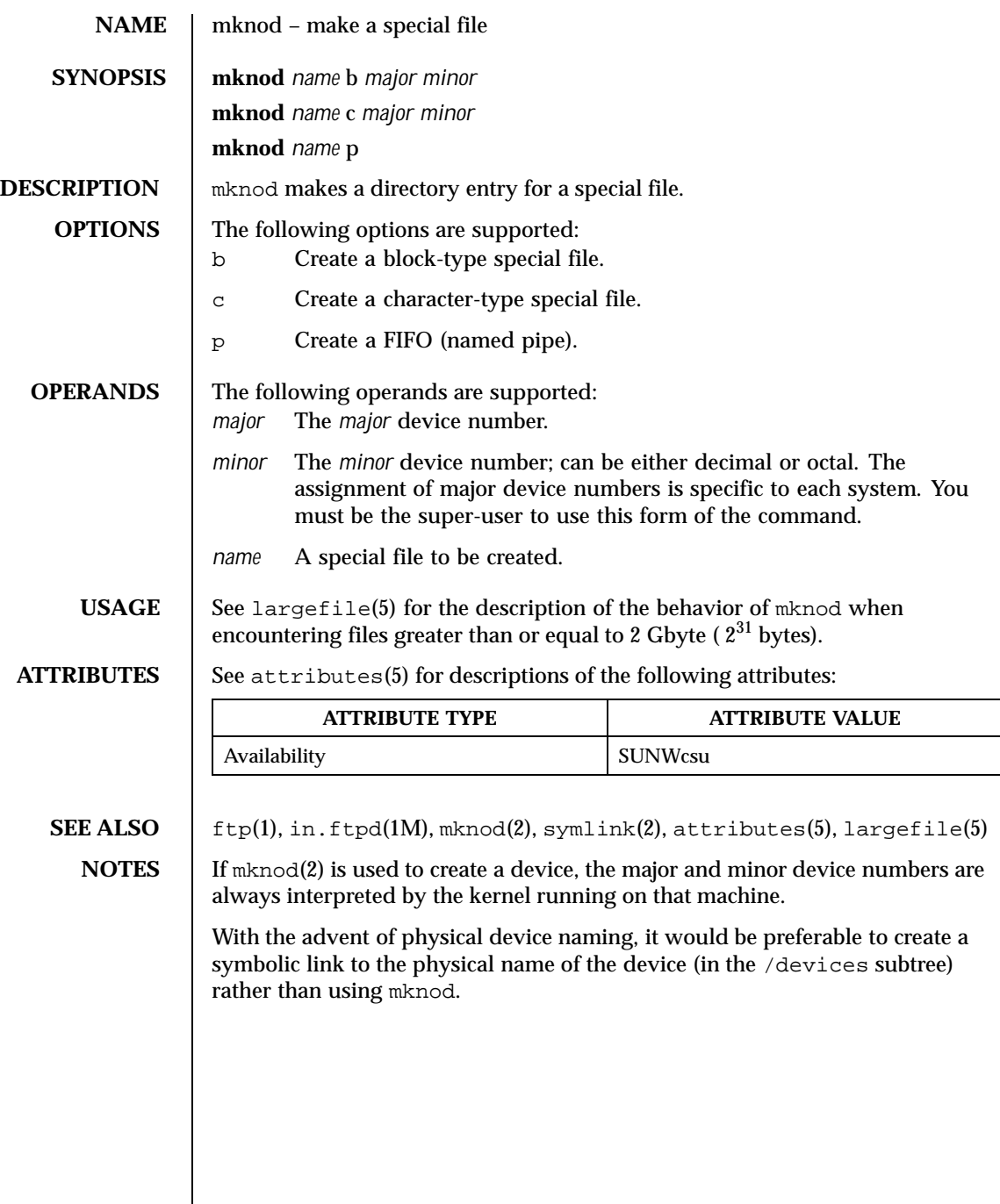

Last modified 16 Sep 1996 SunOS 5.8

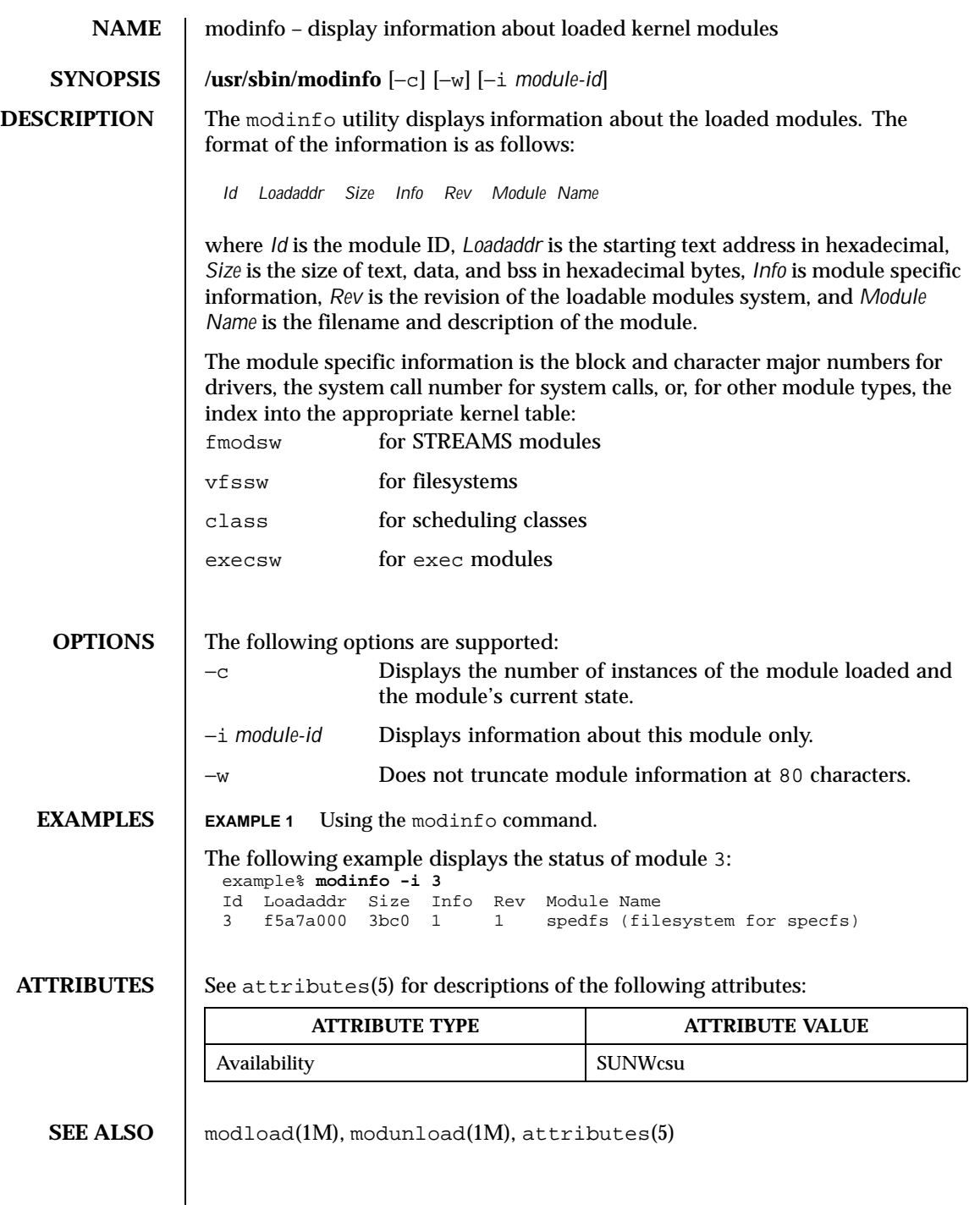

768 SunOS 5.8 Last modified 14 Jan 1999

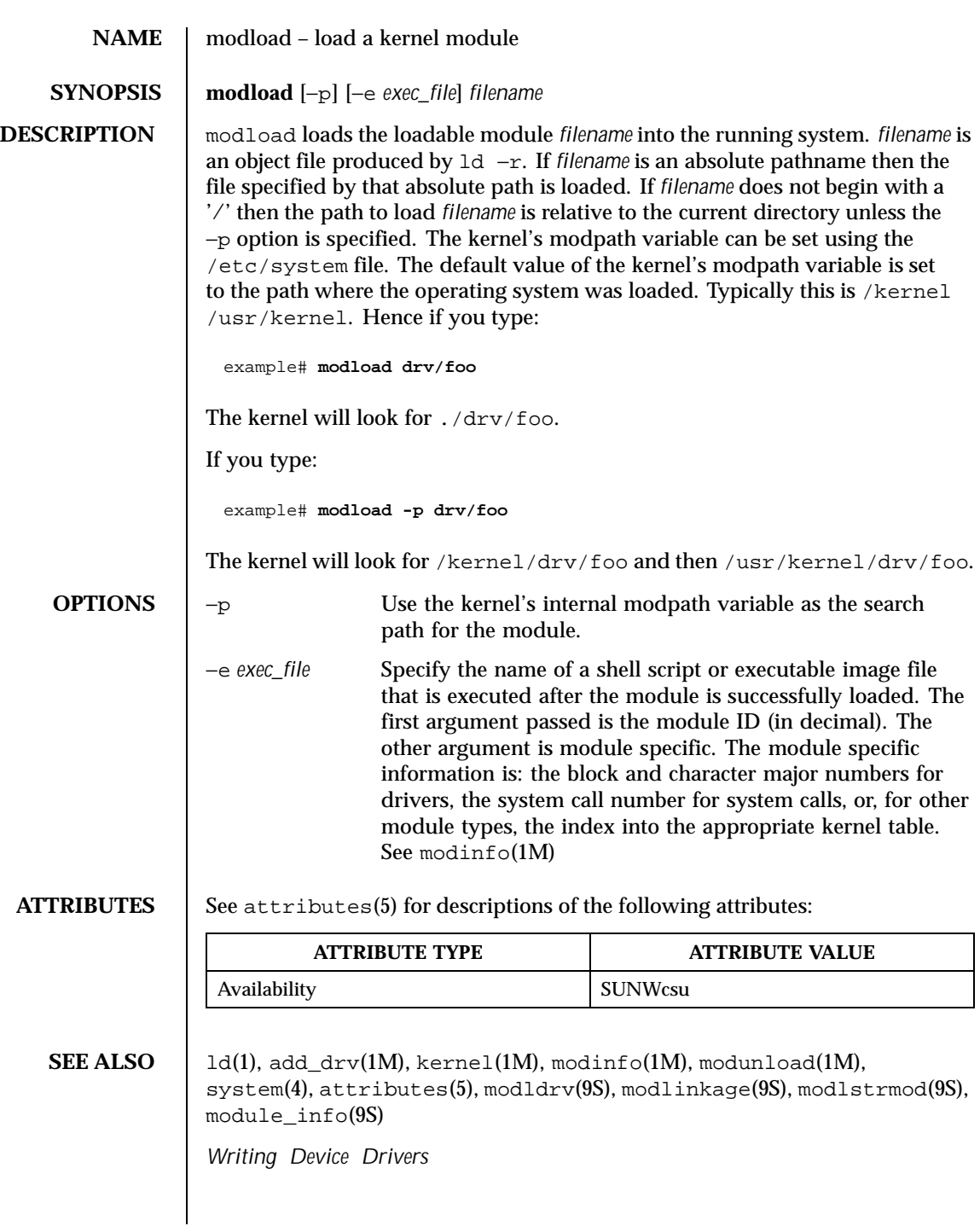

Last modified 1 Dec 1993 SunOS 5.8 5.8

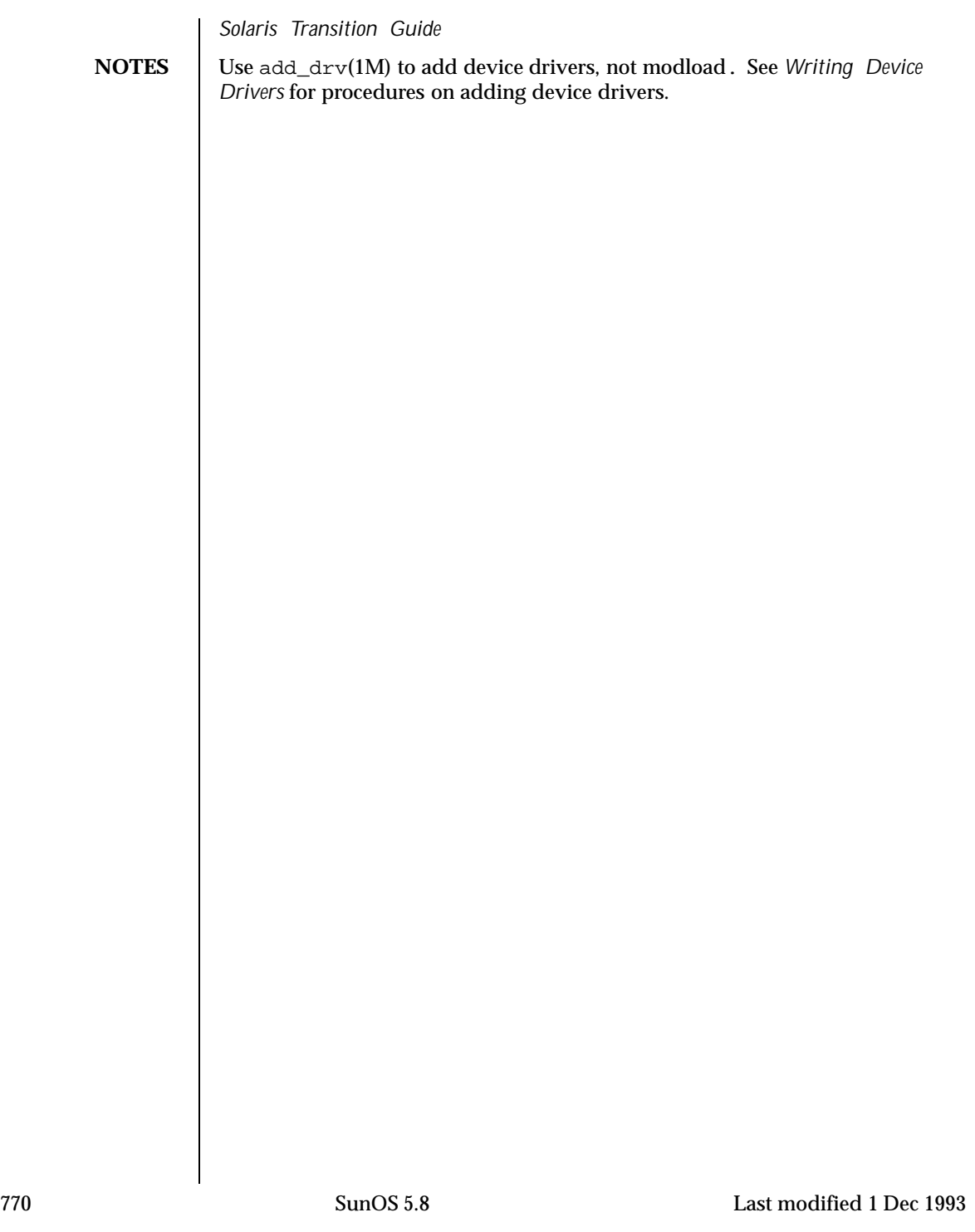

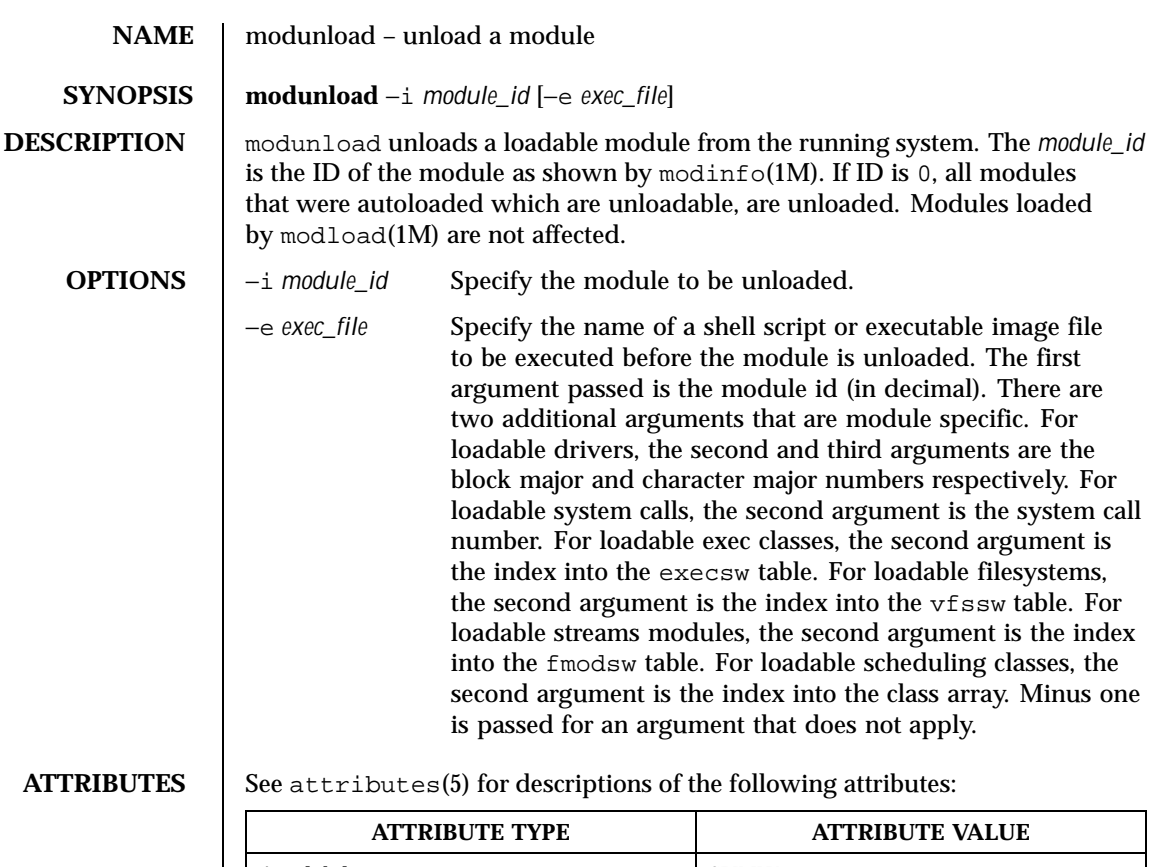

Availability SUNWcsu

**SEE ALSO** modinfo(1M), modload(1M), attributes(5)

Last modified 29 Mar 1993 SunOS 5.8 771

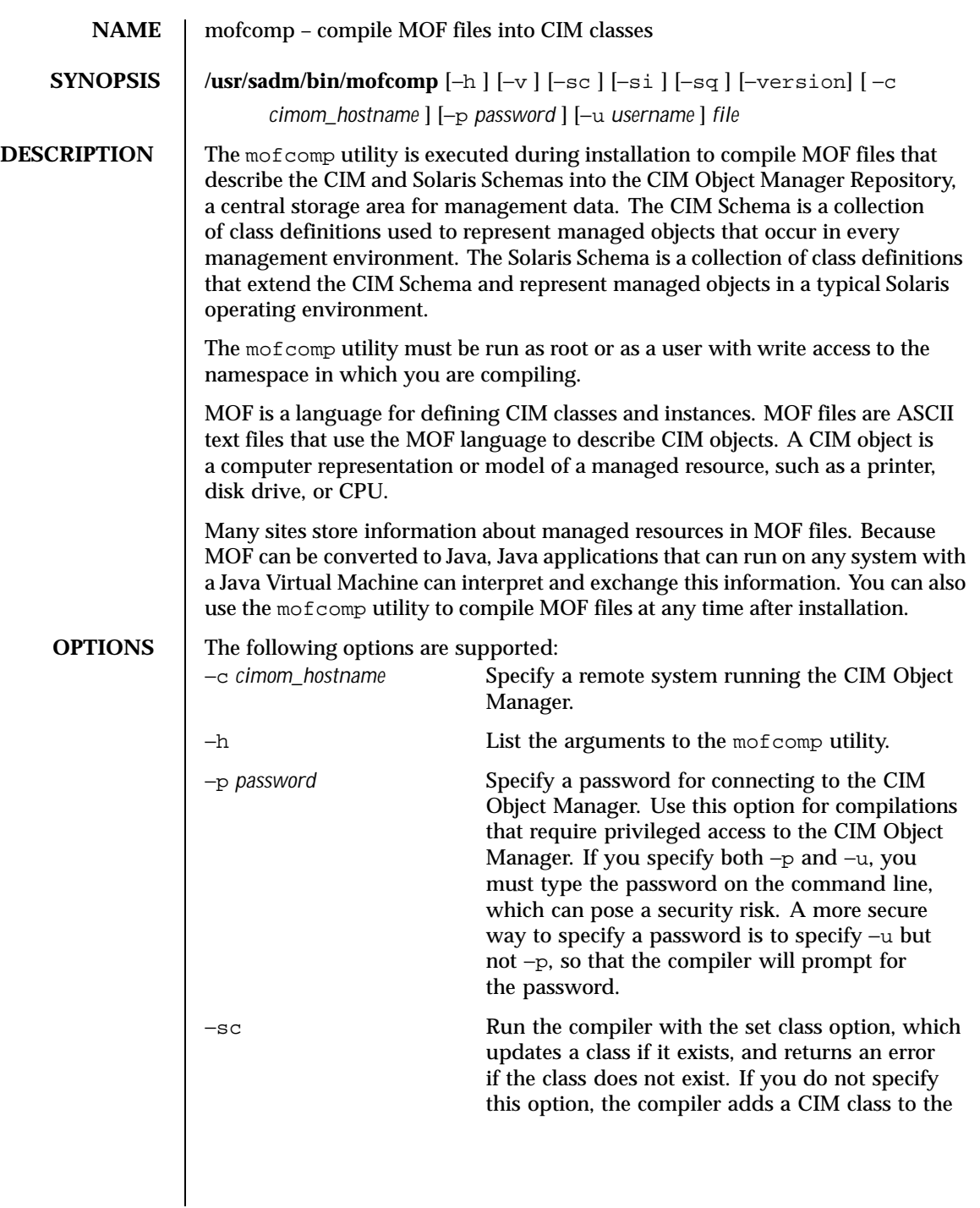

772 SunOS 5.8 Last modified 24 Aug 1999

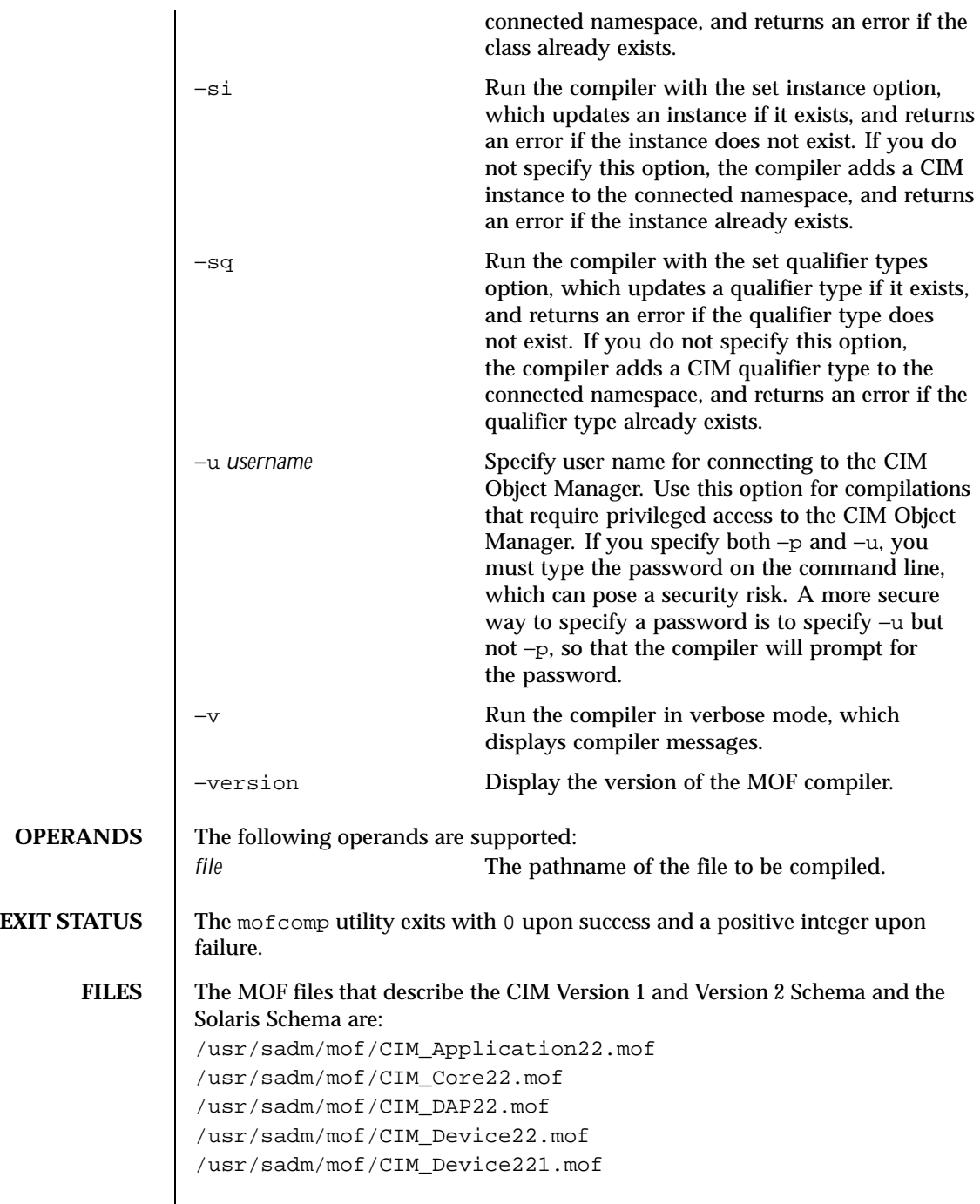

Last modified 24 Aug 1999 SunOS 5.8 SunOS 5.8

 $\mathbf{I}$ 

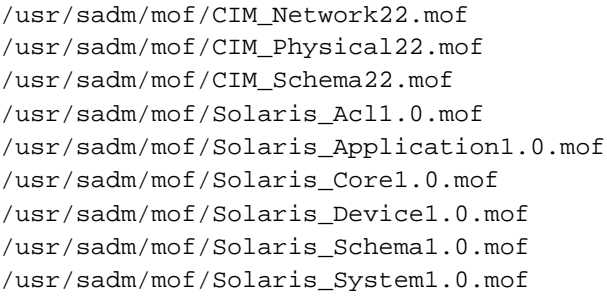

**ATTRIBUTES** See attributes(5) for descriptions of the following attributes:

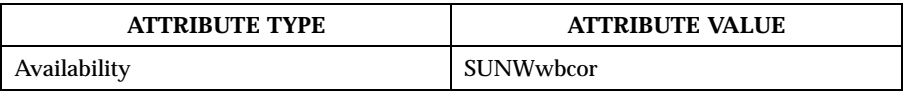

**SEE ALSO** wbemadmin(1M), wbemlogviewer(1M), init.wbem(1M), attributes(5)

774 SunOS 5.8 Last modified 24 Aug 1999

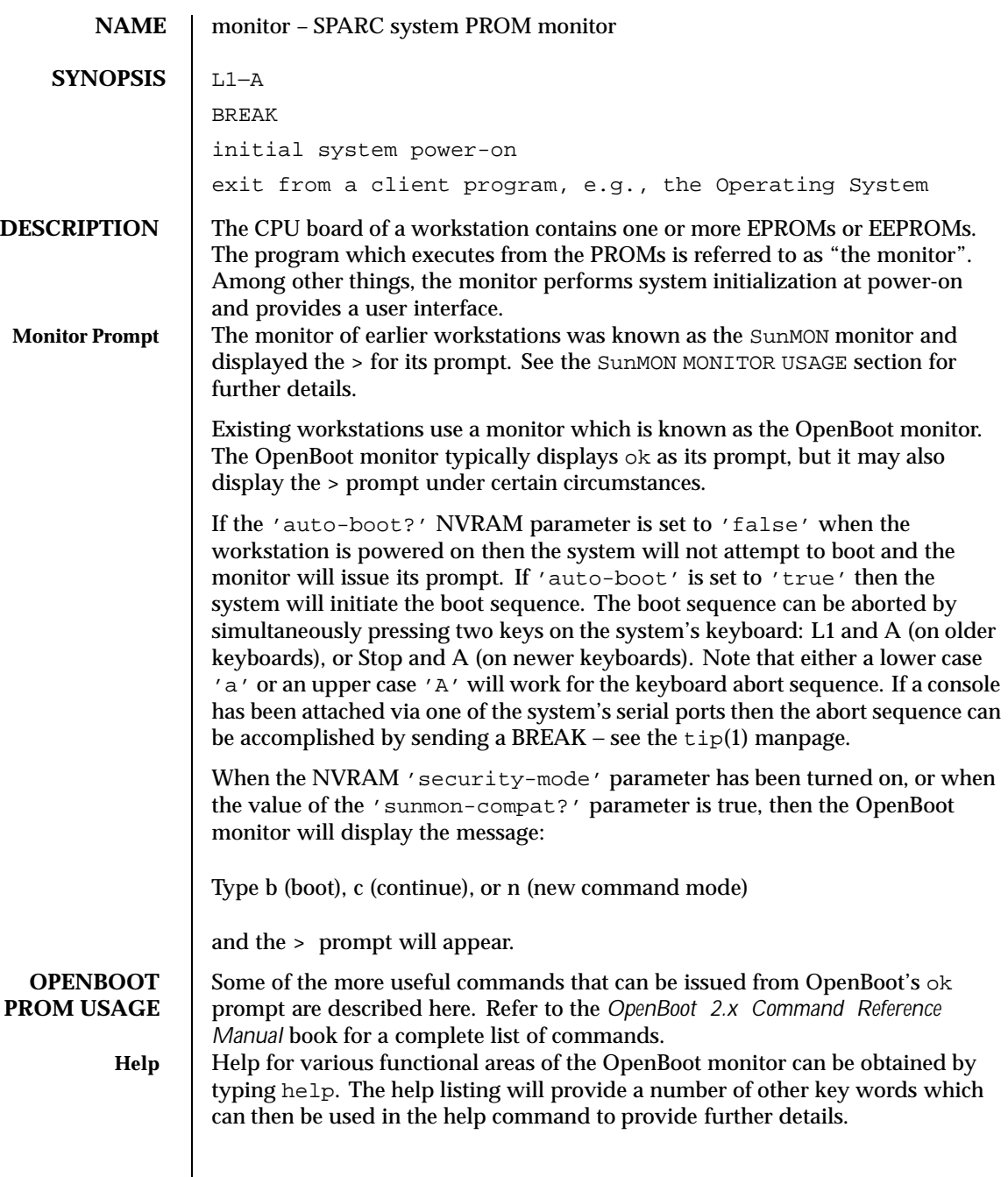

Last modified 14 Dec 1994 SunOS 5.8

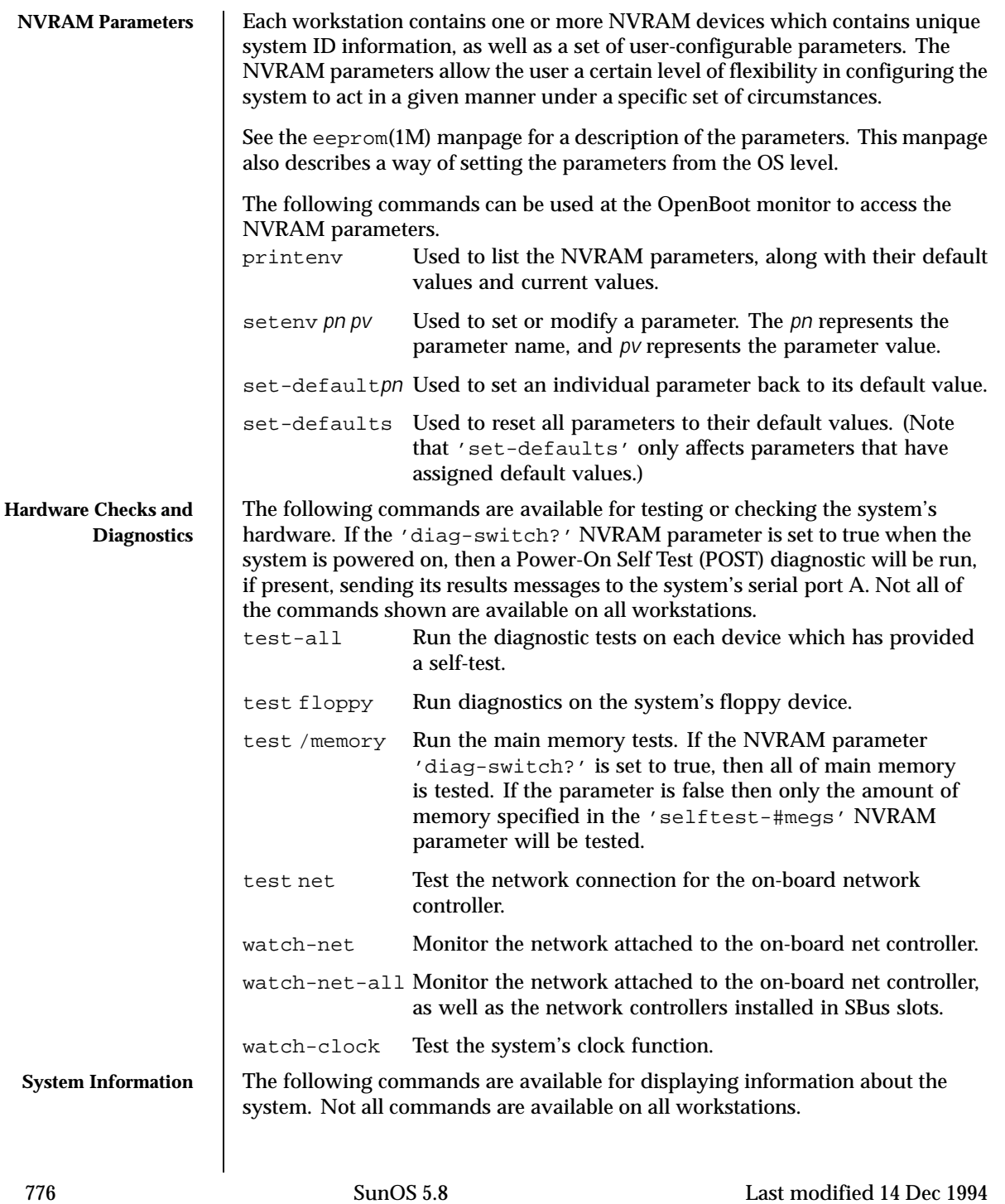

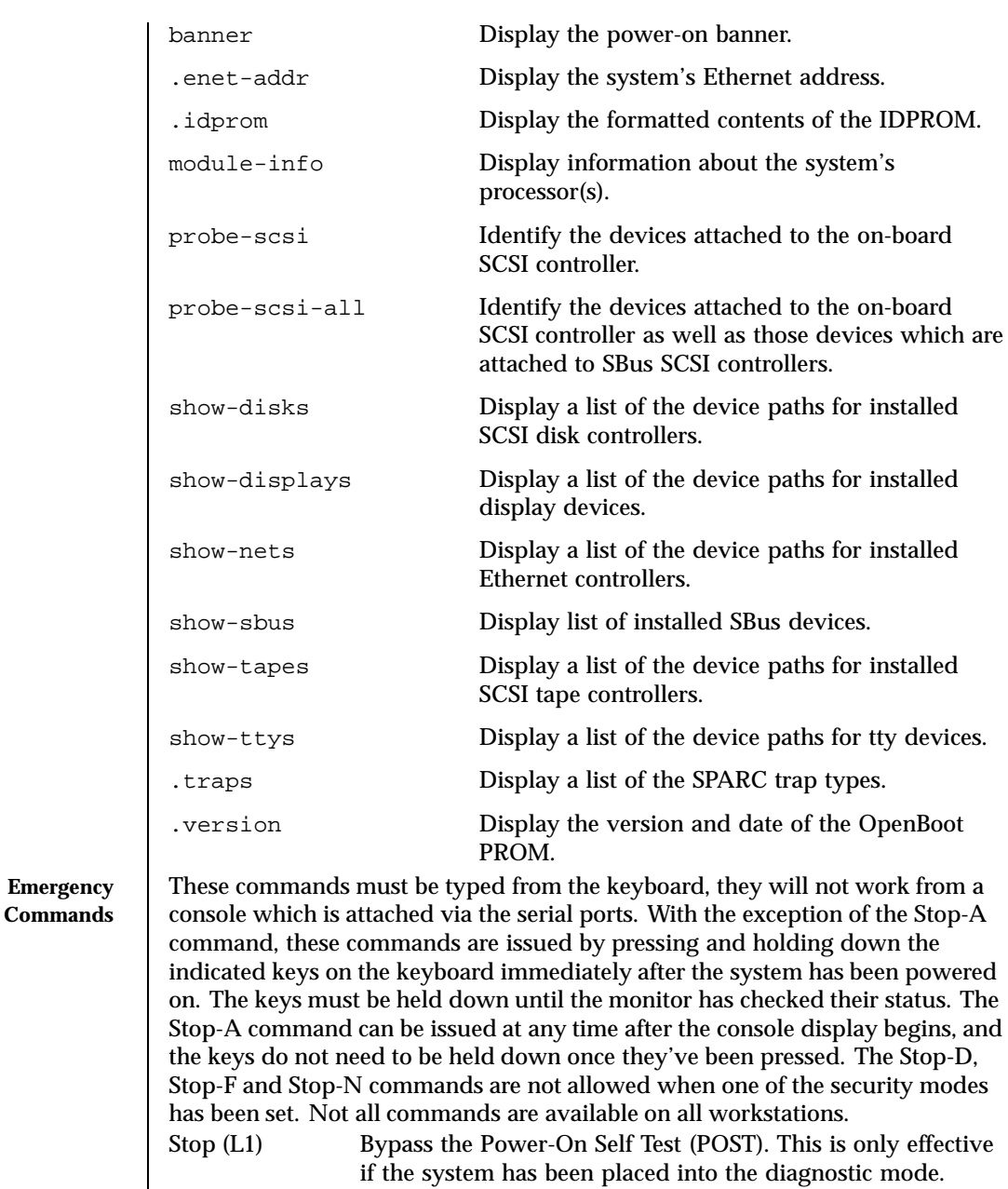

Stop-A (L1-A) Abort the current operation and return to the monitor's default prompt.

Last modified 14 Dec 1994 SunOS 5.8

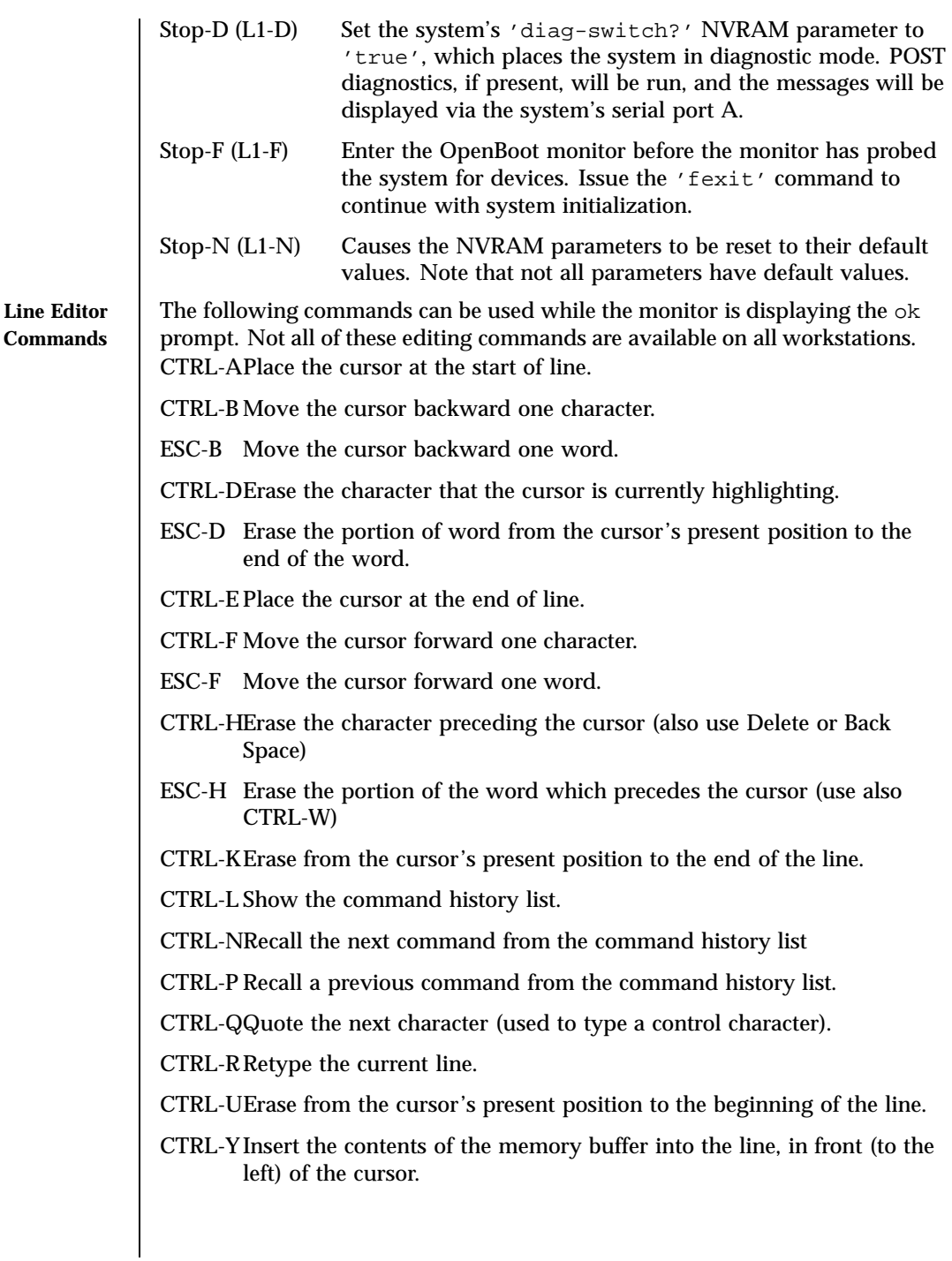

778 SunOS 5.8 Last modified 14 Dec 1994

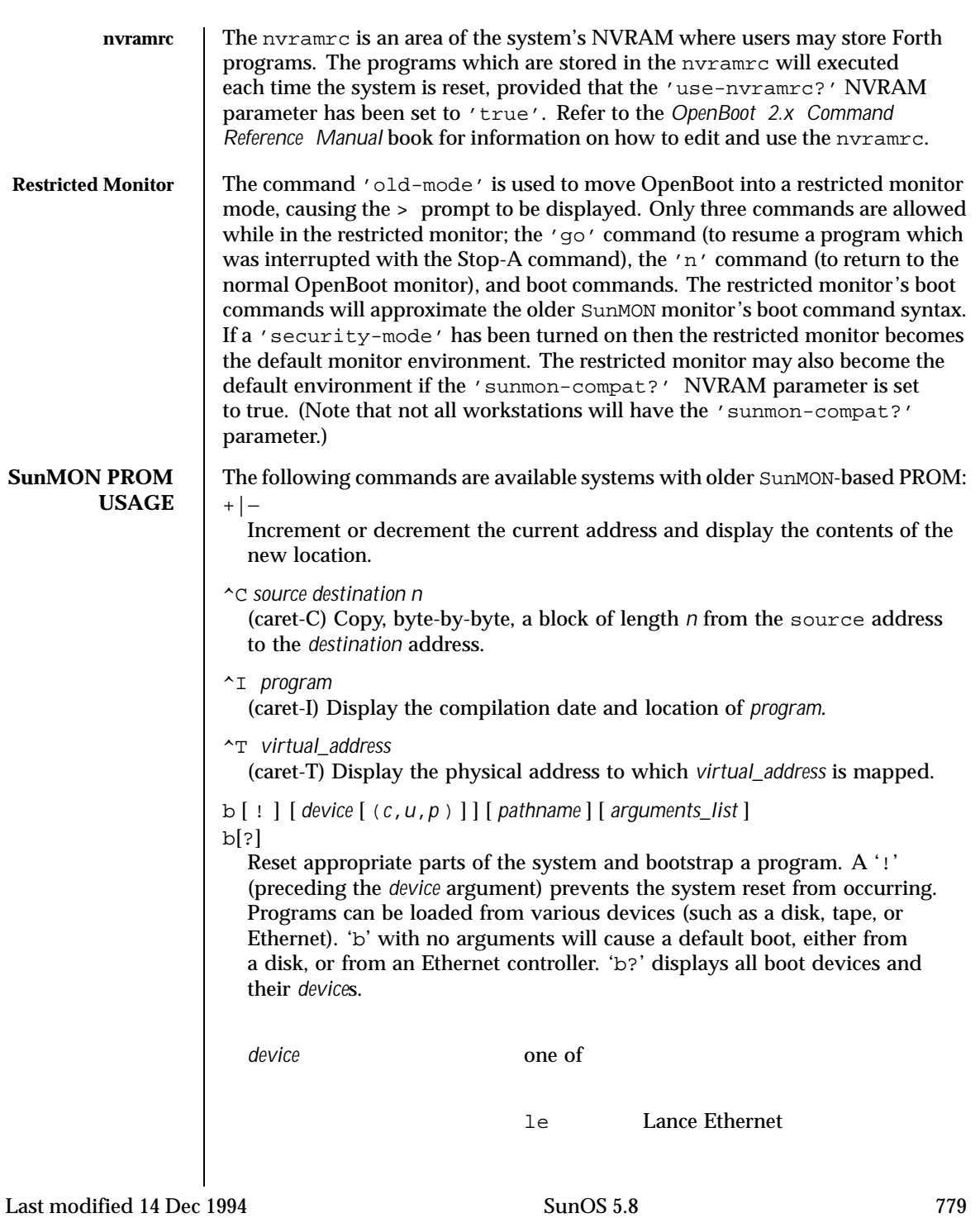

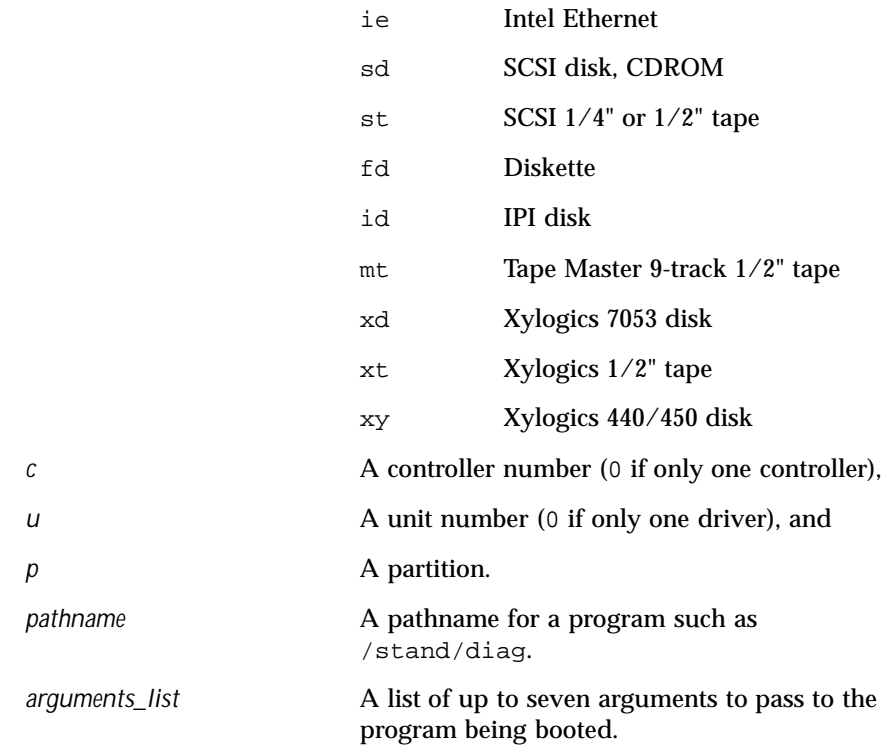

## c [*virtual\_address*]

Resume execution of a program. When given, *virtual\_address* is the address at which execution will resume. The default is the current PC. Registers are restored to the values shown by the  $d$ , and  $r$  commands.

## d [*window\_number*]

Display (dump) the state of the processor. The processor state is observable only after:

- An unexpected trap was encountered.
- A user program dropped into the monitor (by calling *abortent*).
- The user manually entered the monitor by typing L1-A or BREAK.

The display consists of the following:

- The special registers: PSR, PC, nPC, TBR, WIM, and Y
- Eight global registers
- 24 window registers (8 *in*, 8 *local*, and 8 *out*), corresponding to one of the 7 available windows. If a Floating-Point Unit is on board, its status register along with 32 floating-point registers are also shown.

780 SunOS 5.8 Last modified 14 Dec 1994

- *window\_number* Display the indicated *window\_number*, which can be any value between 0 and 6, inclusive. If no window is specified and the PSR's current window pointer contains a valid window number, registers from the window that was active just prior to entry into the monitor are displayed. Otherwise, registers from window 0 are displayed.
- e [*virtual\_address*] [*action*]...

Open the 16-bit word at *virtual\_address* (default zero). The address is interpreted in the address space defined by the s command. See the a command for a description of *action*.

- f *virtual\_address1 virtual\_address2 pattern* [*size*] Fill the bytes, words, or long words from *virtual\_address1* (lower) to *virtual\_address2* (higher) with the constant, *pattern*. The size argument can take one of the following values:
	- b byte format (the default)
	- w word format
	- l long word format

For example, the following command fills the address block from 0x1000 to 0x2000 with the word pattern, 0xABCD:

- f 1000 2000 ABCD W
- g [*vector*] [*argument* ]
- g [*virtual\_address*] [*argument*]

Goto (jump to) a predetermined or default routine (first form), or to a user-specified routine (second form). The value of *argument* is passed to the routine. If the *vector* or *virtual\_address* argument is omitted, the value in the PC is used as the address to jump to.

To set up a predetermined routine to jump to, a user program must, prior to executing the monitor's g command, set the variable \*romp->v\_vector\_cmd to be equal to the virtual address of the desired routine. Predetermined routines need not necessarily return control to the monitor.

The default routine, defined by the monitor, prints the user-supplied *vector* according to the format supplied in *argument*. This format can be one of:

Last modified 14 Dec 1994 SunOS 5.8 781

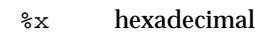

%d decimal

g0

Force a panic and produce a crash dump when the monitor is running as a result of the system being interrupted,

 $q<sub>4</sub>$ 

(Sun-4 systems only) Force a kernel stack trace when the monitor is running as a result of the system being interrupted,

h

Display the help menu for monitor commands and their descriptions. To return to the monitor's basic command level, press ESCAPE or q before pressing RETURN.

- i [*cache\_data\_offset* ] [*action* ]... Modify cache data RAM command. Display and/or modify one or more of the cache data addresses. See the a command for a description of *action*.
- j [*cache\_tag\_offset*] [*action* ]...

Modify cache tag RAM command. Display and/or modify the contents of one or more of the cache tag addresses. See the a command for a description of *action*.

- k [*reset\_level*] Reset the system, where *reset\_level* is:
	- 0 Reset VMEbus, interrupt registers, video monitor (Sun-4 systems). This is the default.
	- 1 Software reset.
	- 2 Power-on reset. Resets and clears the memory. Runs the EPROM-based diagnostic self test, which can take several minutes, depending upon how much memory is being tested.

# kb

- Display the system banner.
- l [*virtual\_address*] [*action*]... Open the long word (32 bit) at memory address *virtual\_address* (default zero). The address is interpreted in the address space defined by the s command (below). See the a command for a description of *action*.
- m [*virtual\_address*] [*action* ]...

782 SunOS 5.8 Last modified 14 Dec 1994

Open the segment map entry that maps *virtual\_address* (default zero). The address is interpreted in the address space defined by the s command. See the a command for a description of *action*.

ne ni

Disable, enable, or invalidate the cache, respectively.

o [*virtual\_address*] [action*]...*

Open the byte location specified by *virtual\_address* (default zero). The address is interpreted in the address space defined by the s command. See the a command for a description of *action*.

p [*virtual\_address*] [*action*]. . .

Open the page map entry that maps *virtual\_address* (default zero) in the address space defined by the s command. See the a command for a description of *action*.

q [*eeprom\_offset* ] [*action* ]. . .

Open the EEPROM *eeprom\_offset* (default zero) in the EEPROM address space. All addresses are referenced from the beginning or base of the EEPROM in physical address space, and a limit check is performed to insure that no address beyond the EEPROM physical space is accessed. This command is used to display or modify configuration parameters, such as: the amount of memory to test during self test, whether to display a standard or custom banner, if a serial port (A or B) is to be the system console, etc. See the a command for a description of *action*.

- r [*register\_number*]
- r [*register\_type* ]
- r [*w window\_number*]

Display and/or modify one or more of the IU or FPU registers. A hexadecimal *register\_number* can be one of:

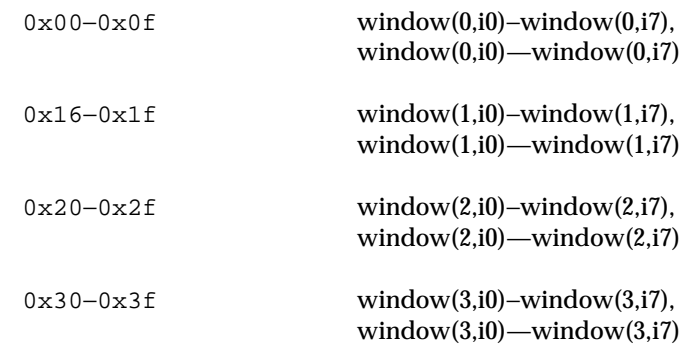

Last modified 14 Dec 1994 SunOS 5.8 783

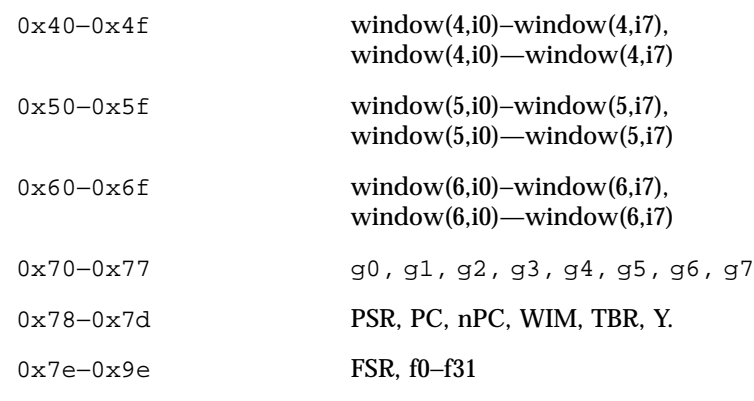

Register numbers can only be displayed after an unexpected trap, a user program has entered the monitor using the *abortent* function, or the user has entered the monitor by manually typing L1−A or BREAK.

If a *register\_type* is given, the first register of the indicated type is displayed. *register\_type* can be one of:

- f floating-point
- g global
- s special

If w and a *window\_number* (0—6) are given, the first *in*-register within the indicated window is displayed. If *window\_number* is omitted, the window that was active just prior to entering the monitor is used. If the PSR's current window pointer is invalid, window 0 is used.

s [*asi*])

Set or display the Address Space Identifier. With no argument, s displays the current Address Space Identifier. The *asi* value can be one of:

- 0x2 control space
- 0x3 segment table
- 0x4 Page table
- 0x8 user instruction
- 0x9 supervisor instruction
- 0xa user data
- 0xb supervisor data

784 SunOS 5.8 Last modified 14 Dec 1994

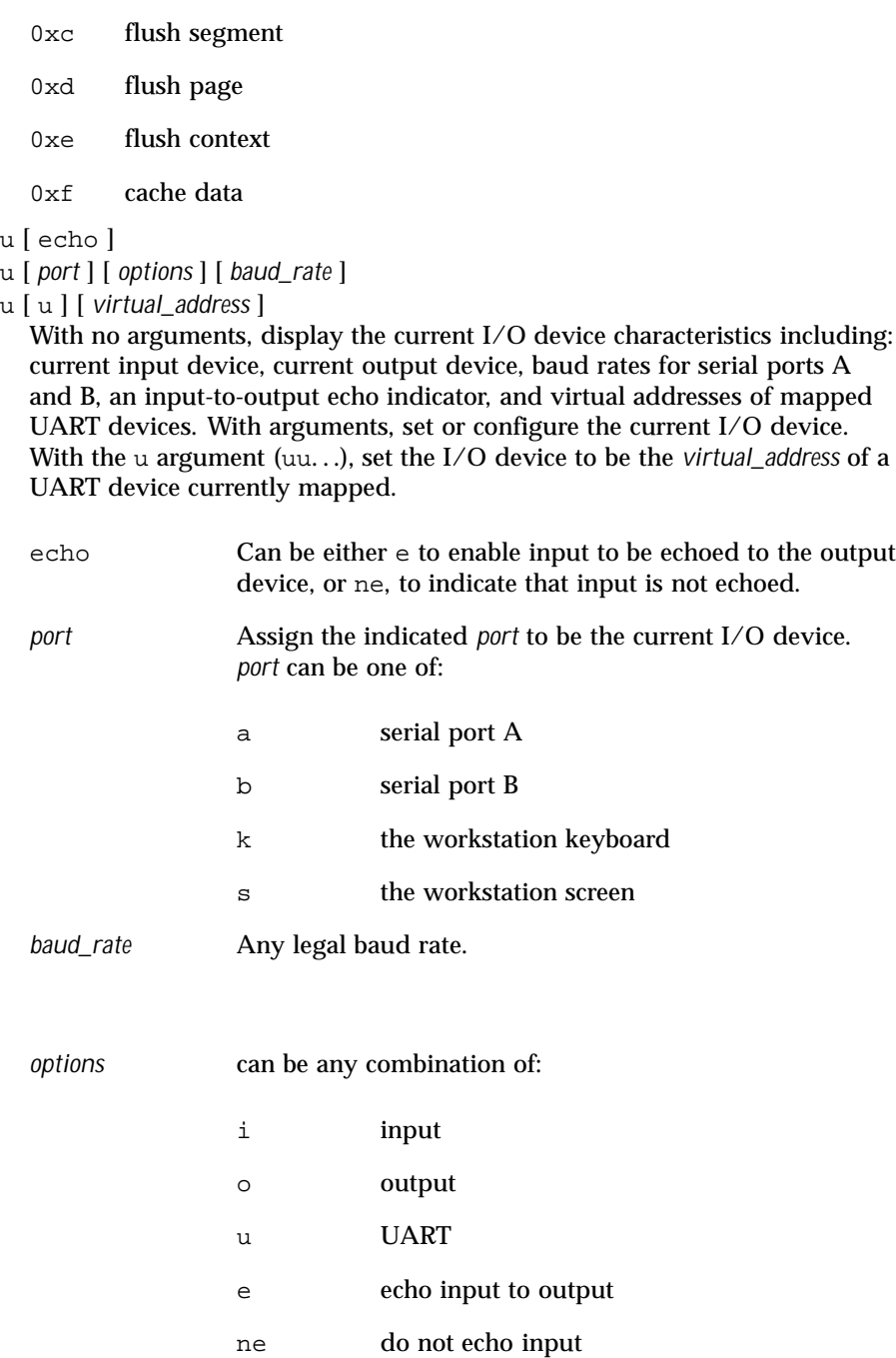

Last modified 14 Dec 1994 SunOS 5.8

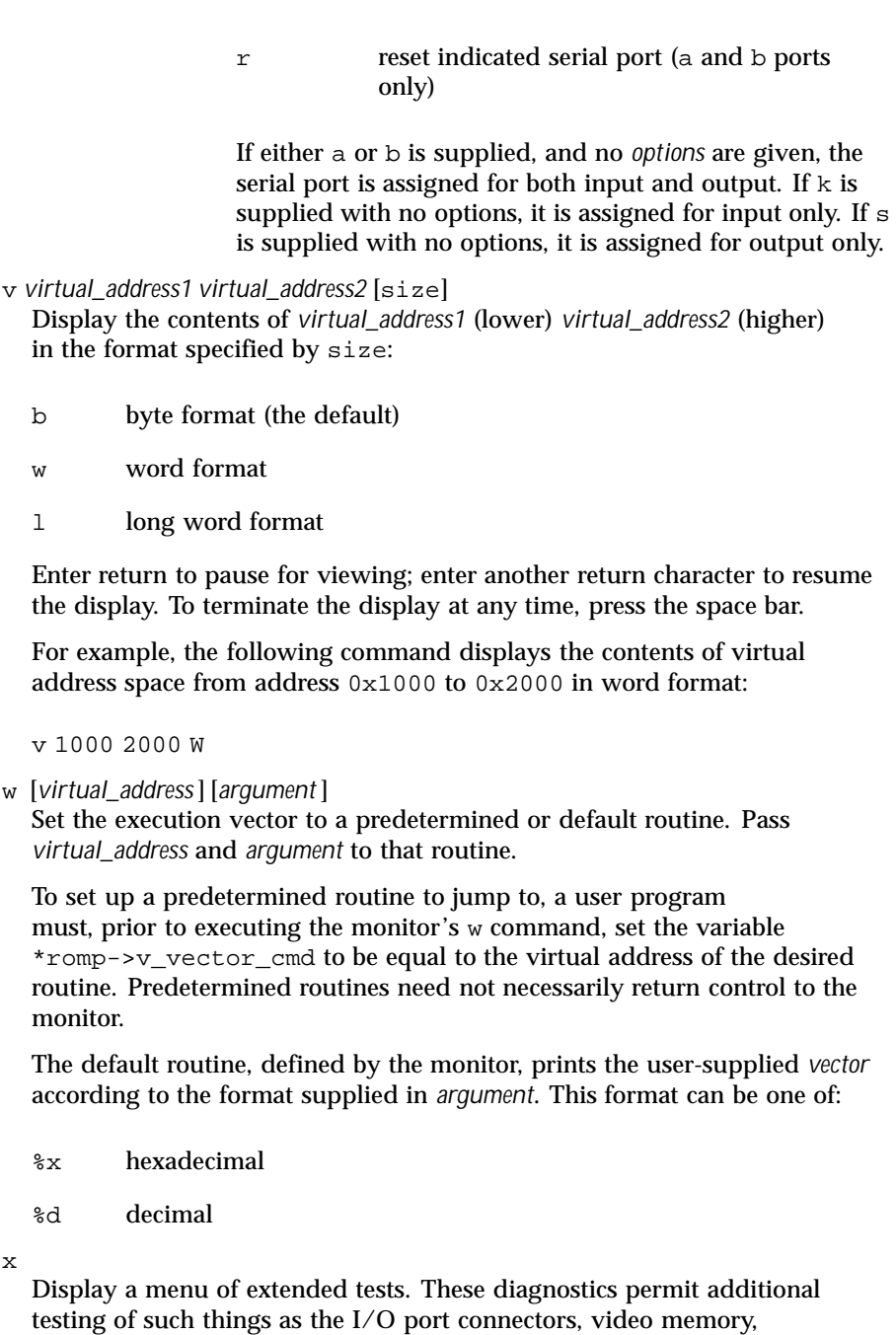

workstation memory and keyboard, and boot device paths.

786 SunOS 5.8 Last modified 14 Dec 1994

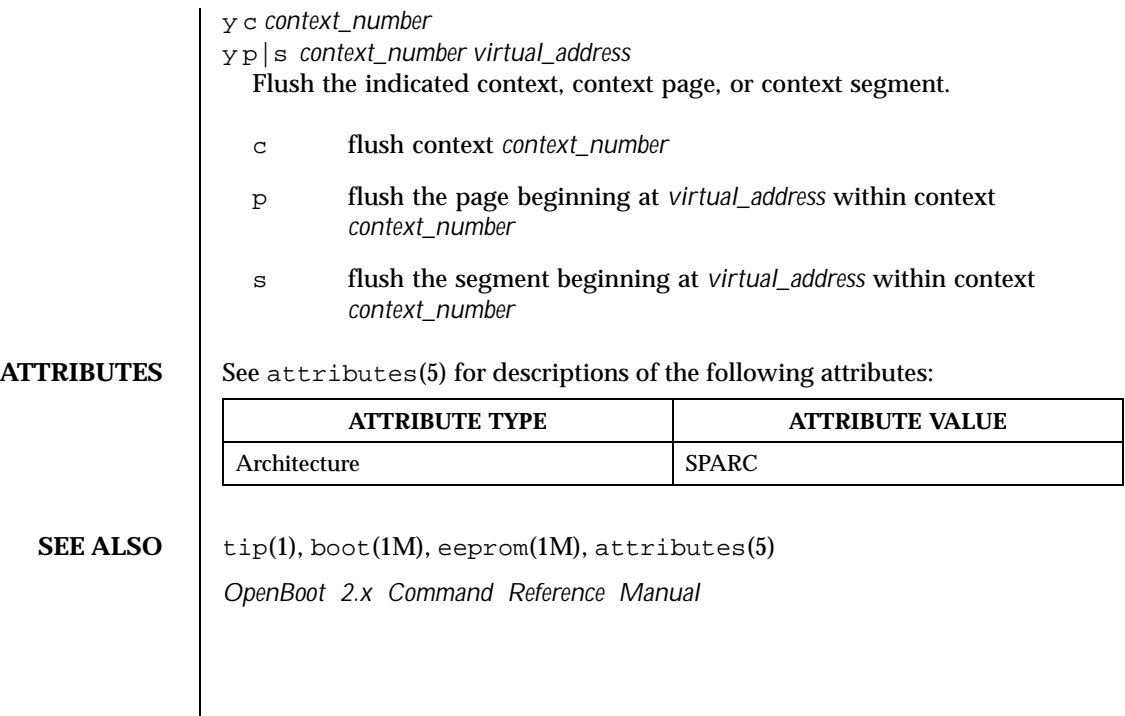

Last modified 14 Dec 1994 SunOS 5.8

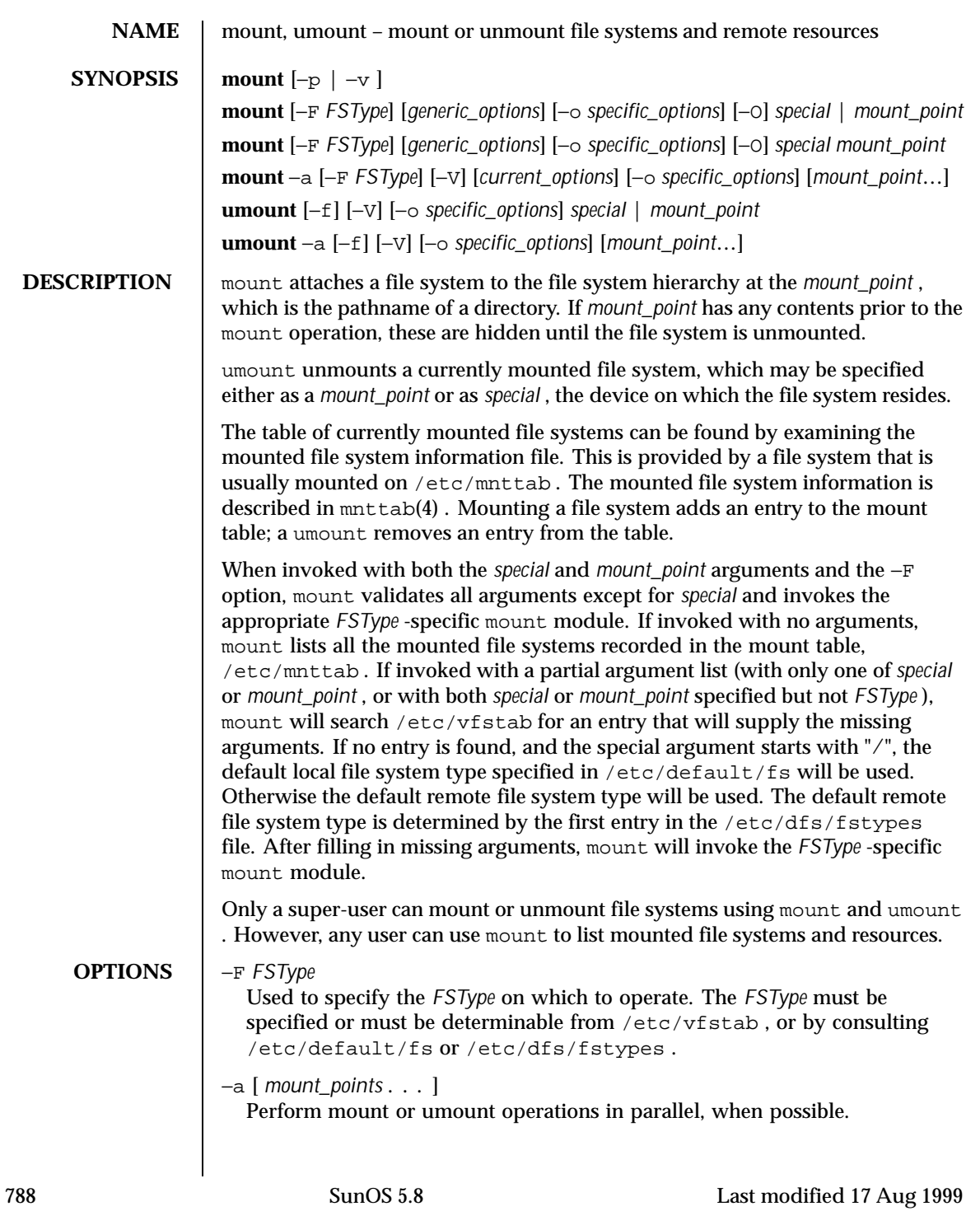

If mount points are not specified, mount will mount all file systems whose /etc/vfstab "mount at boot" field is "yes". If mount points are specified, then /etc/vfstab "mount at boot" field will be ignored.

If mount points are specified, umount will only umount those mount points. If none is specified, then umount will attempt to unmount all file systems in /etc/mnttab , with the exception of certain system required file systems: / , /usr , /var , /var/adm , /var/run , /proc , /dev/fd and /tmp .

−f

Forcibly unmount a file system.

Without this option, umount does not allow a file system to be unmounted if a file on the file system is busy. Using this option can cause data loss for open files; programs which access files after the file system has been unmounted will get an error (EIO ).

−p

Print the list of mounted file systems in the /etc/vfstab format. Must be the only option specified.

−v

Print the list of mounted file systems in verbose format. Must be the only option specified.

 $-V$ 

Echo the complete command line, but do not execute the command. umount generates a command line by using the options and arguments provided by the user and adding to them information derived from  $/etc/$  mnttab. This option should be used to verify and validate the command line.

## *generic\_options*

Options that are commonly supported by most *FSType* -specific command modules. The following options are available:

−m

Mount the file system without making an entry in /etc/mnttab .

−g

Globally mount the file system. On a clustered system, this globally mounts the file system on all nodes of the cluster. On a non-clustered system this has no effect.

−o

Specify *FSType* -specific options in a comma separated (without spaces) list of suboptions and keyword-attribute pairs for interpretation by the *FSType* -specific module of the command. (See mount\_ufs(1M))

Last modified 17 Aug 1999 SunOS 5.8 SunOS 5.8

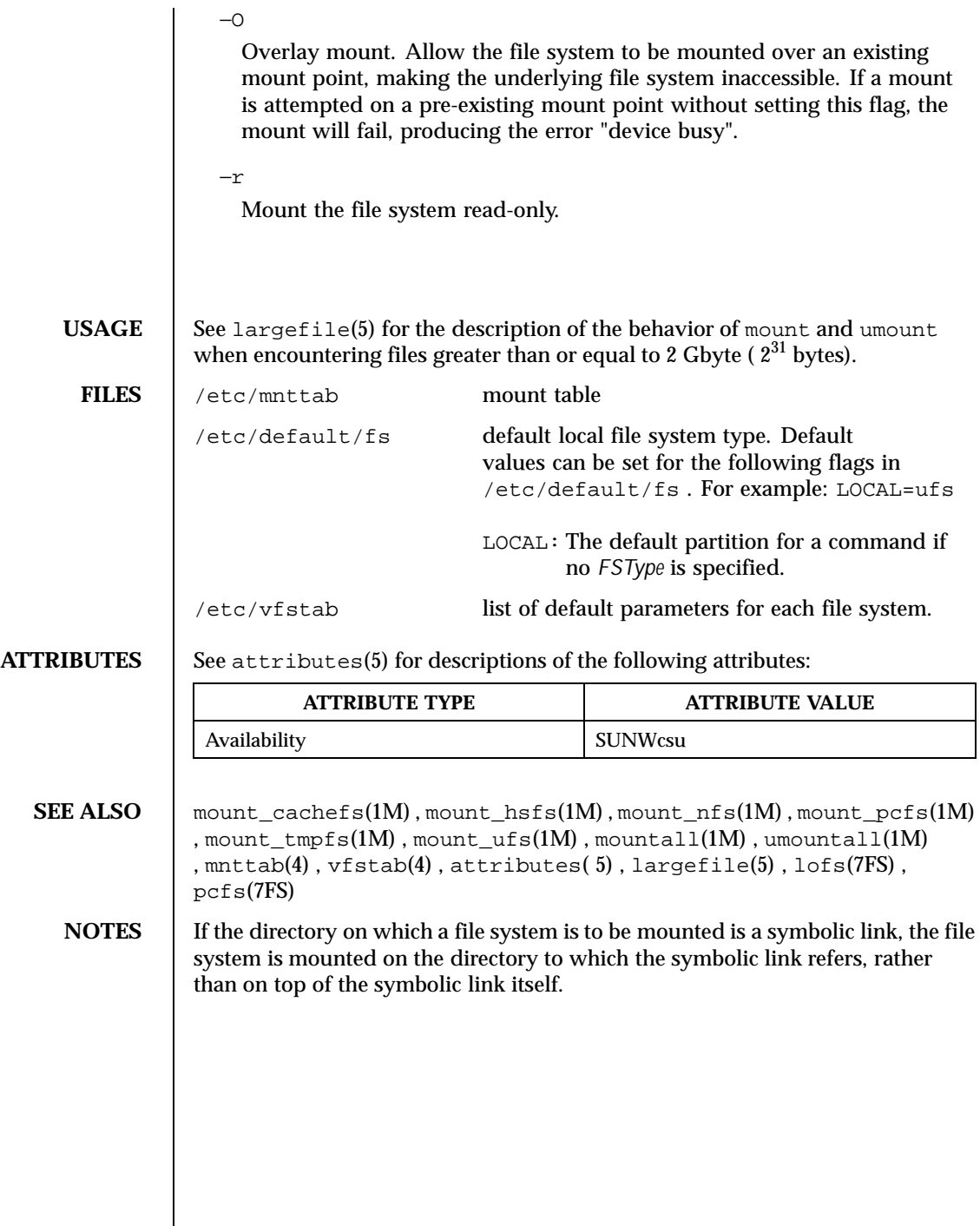

790 SunOS 5.8 Last modified 17 Aug 1999

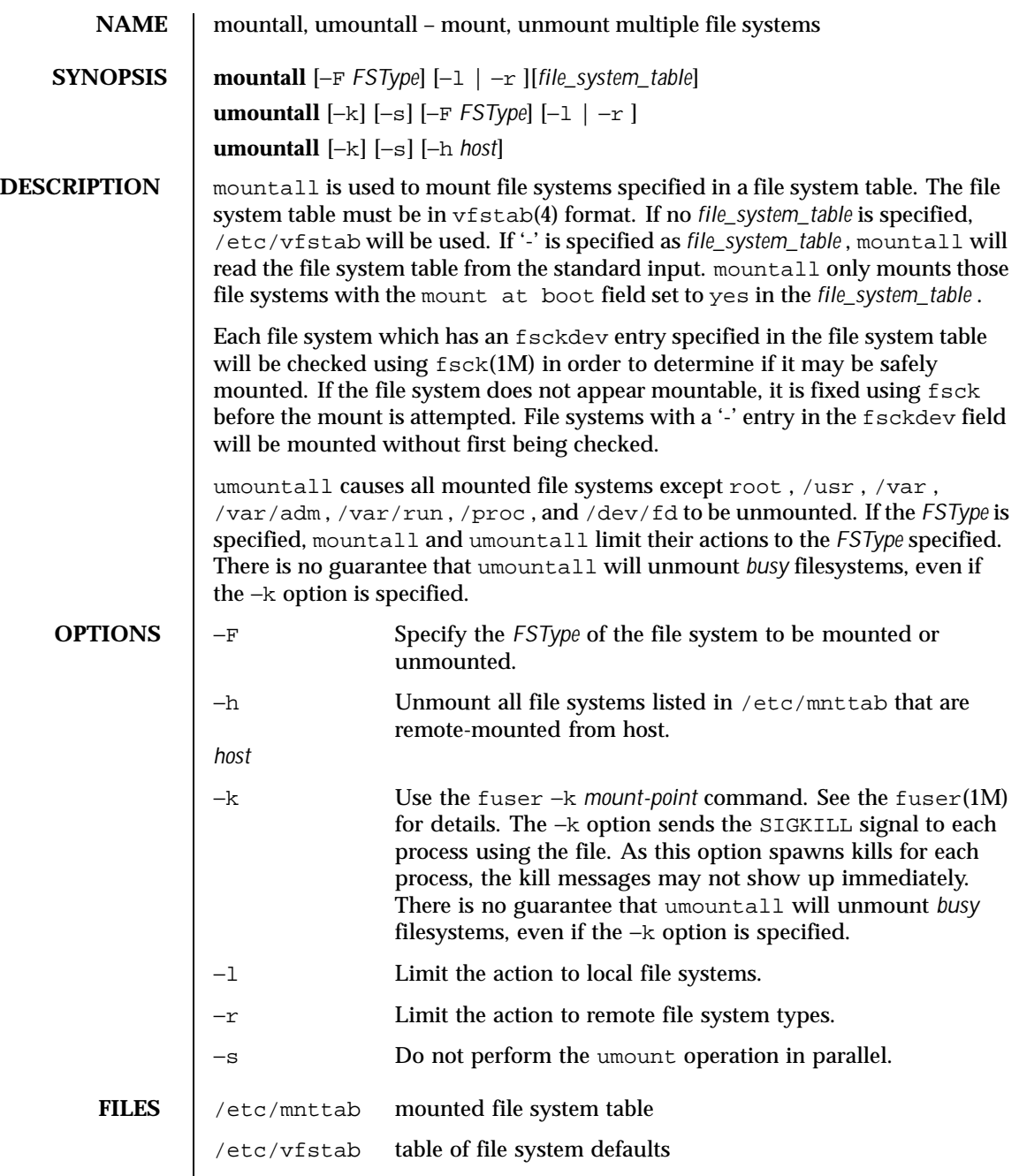

Last modified 4 May 1999 SunOS 5.8

**ATTRIBUTES** | See attributes(5) for descriptions of the following attributes:

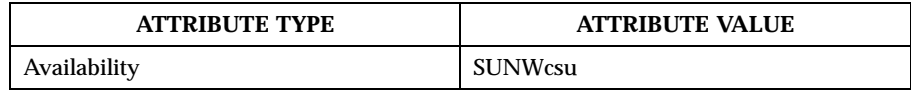

**SEE ALSO**  $\left| \text{fsck}(1\text{M})\right.$ , fuser(1M), mount(1M), mnttab(4), vfstab(4), attributes(5)

**DIAGNOSTICS** No messages are printed if the file systems are mountable and clean.

Error and warning messages come from fsck(1M) and mount(1M) .

792 SunOS 5.8 Last modified 4 May 1999
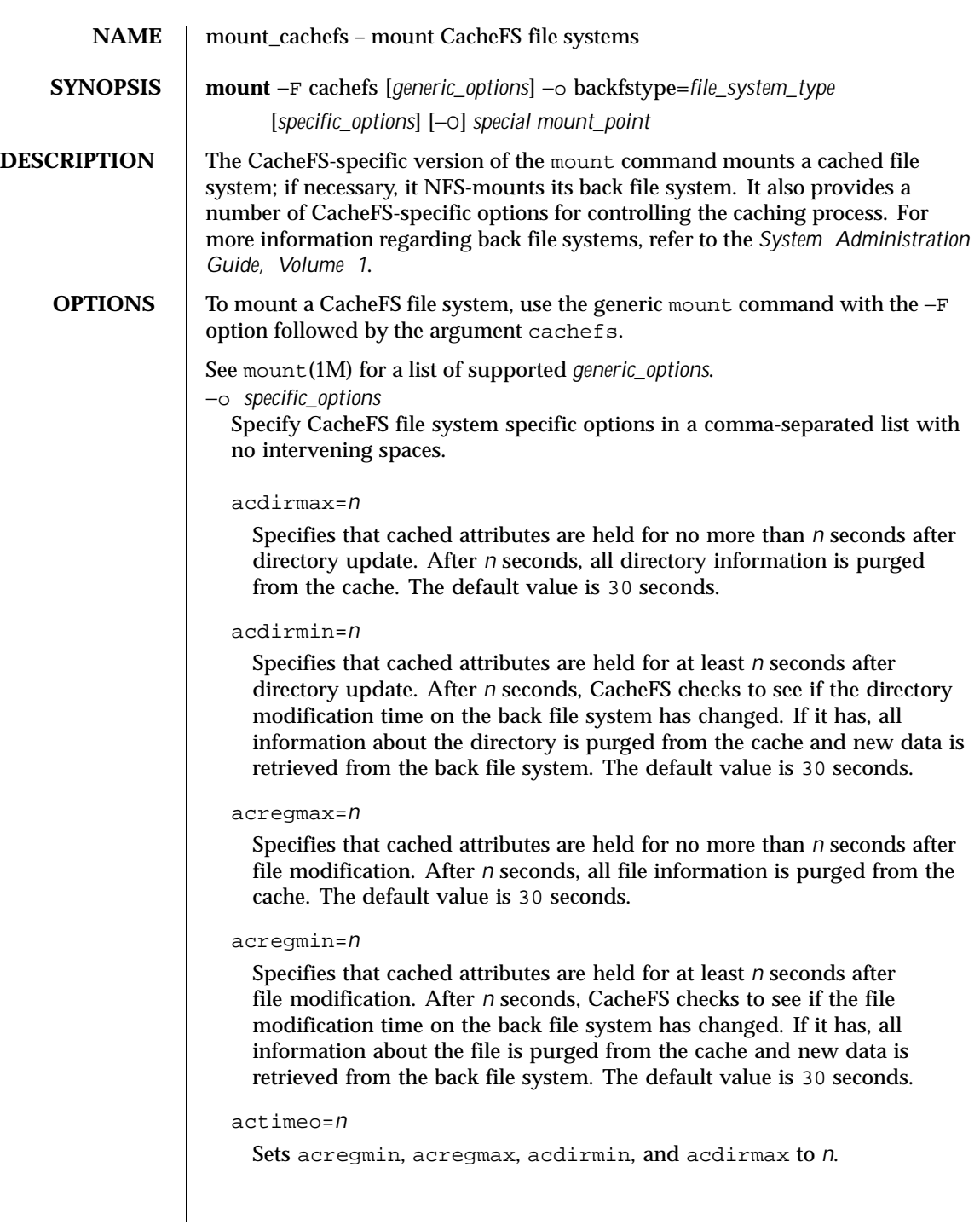

Last modified 6 Apr 1998 SunOS 5.8 SunOS 5.8

#### backfstype=*file\_system\_type*

The file system type of the back file system (can be nfs or hsfs).

#### backpath=*path*

Specifies where the back file system is already mounted. If this argument is not supplied, CacheFS determines a mount point for the back file system. The back file system must be read-only.

## cachedir=*directory*

The name of the cache directory.

#### cacheid=*ID*

*ID* is a string specifying a particular instance of a cache. If you do not specify a cache ID, CacheFS will construct one.

#### demandconst

Verifies cache consistency only when explicitly requested, rather than the periodic checking that is done by default. A consistency check is requested by using the −s option of the cfsadmin(1M) command. This option is useful for back file systems that change infrequently, for example, /usr/openwin. demandconst and noconst are mutually exclusive.

# local-access

Causes the front file system to interpret the mode bits used for access checking instead of having the back file system verify access permissions. Do not use this argument with secure NFS.

#### noconst

Disables cache consistency checking. By default, periodic consistency checking is enabled. Specify noconst only when you know that the back file system will not be modified. Trying to perform cache consistency check using cfsadmin −s will result in error. demandconst and noconst are mutually exclusive.

# purge

Purge any cached information for the specified file system.

## ro | rw

Read-only or read-write (default).

# suid | nosuid

Allow (default) or disallow setuid execution.

```
write-around | non-shared
```
794 SunOS 5.8 Last modified 6 Apr 1998

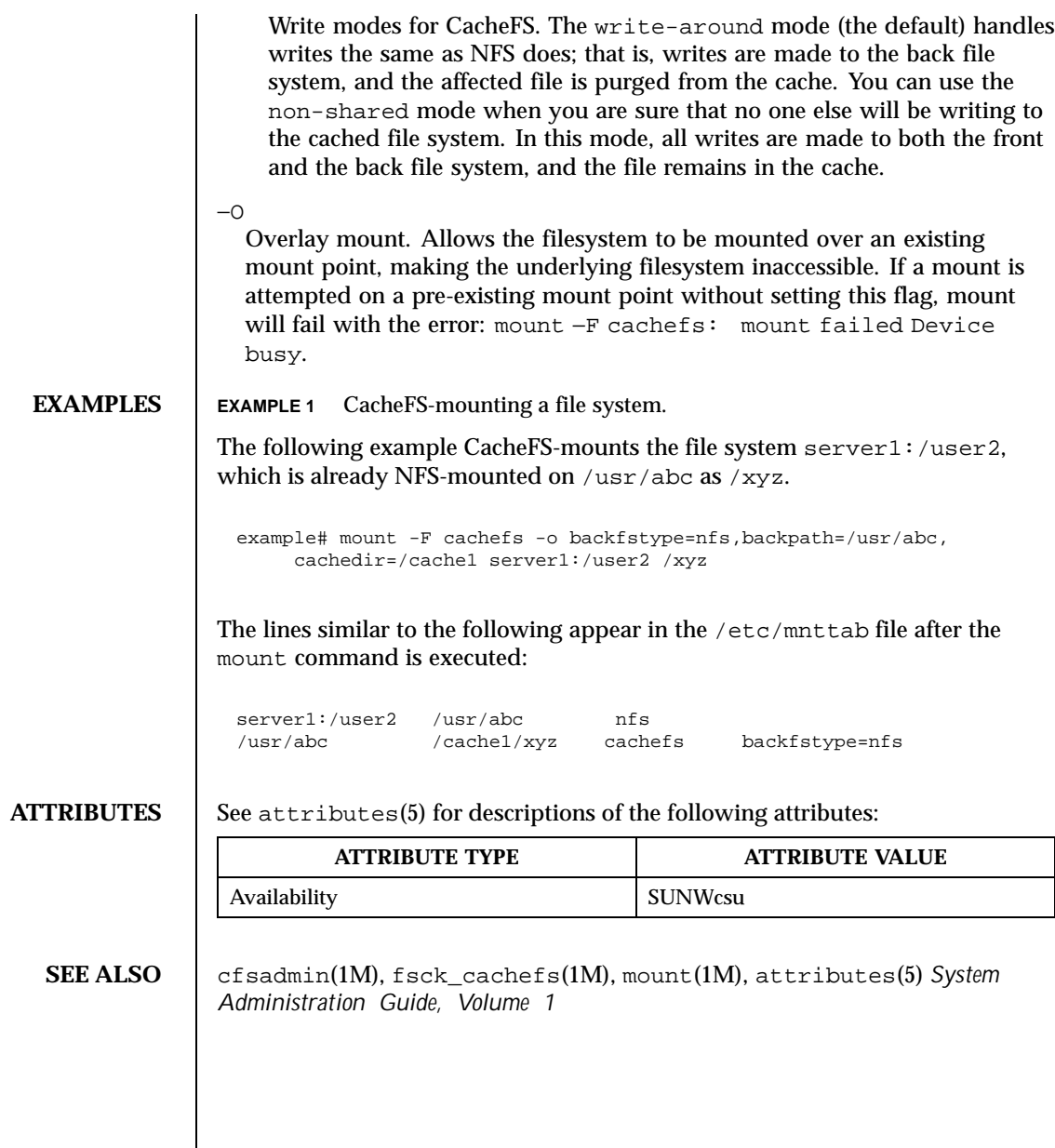

Last modified 6 Apr 1998 SunOS 5.8

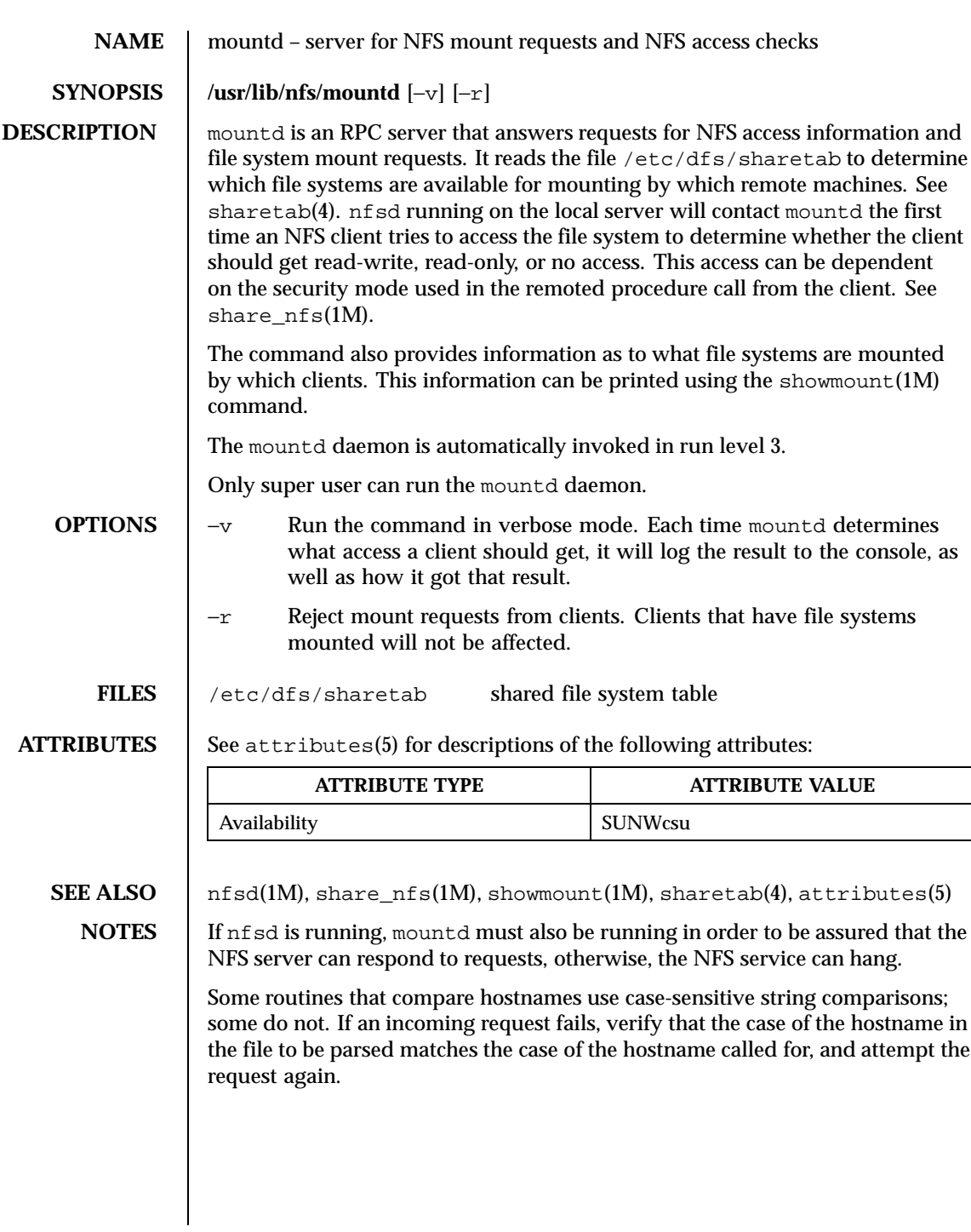

796 SunOS 5.8 Last modified 6 Jun 1995

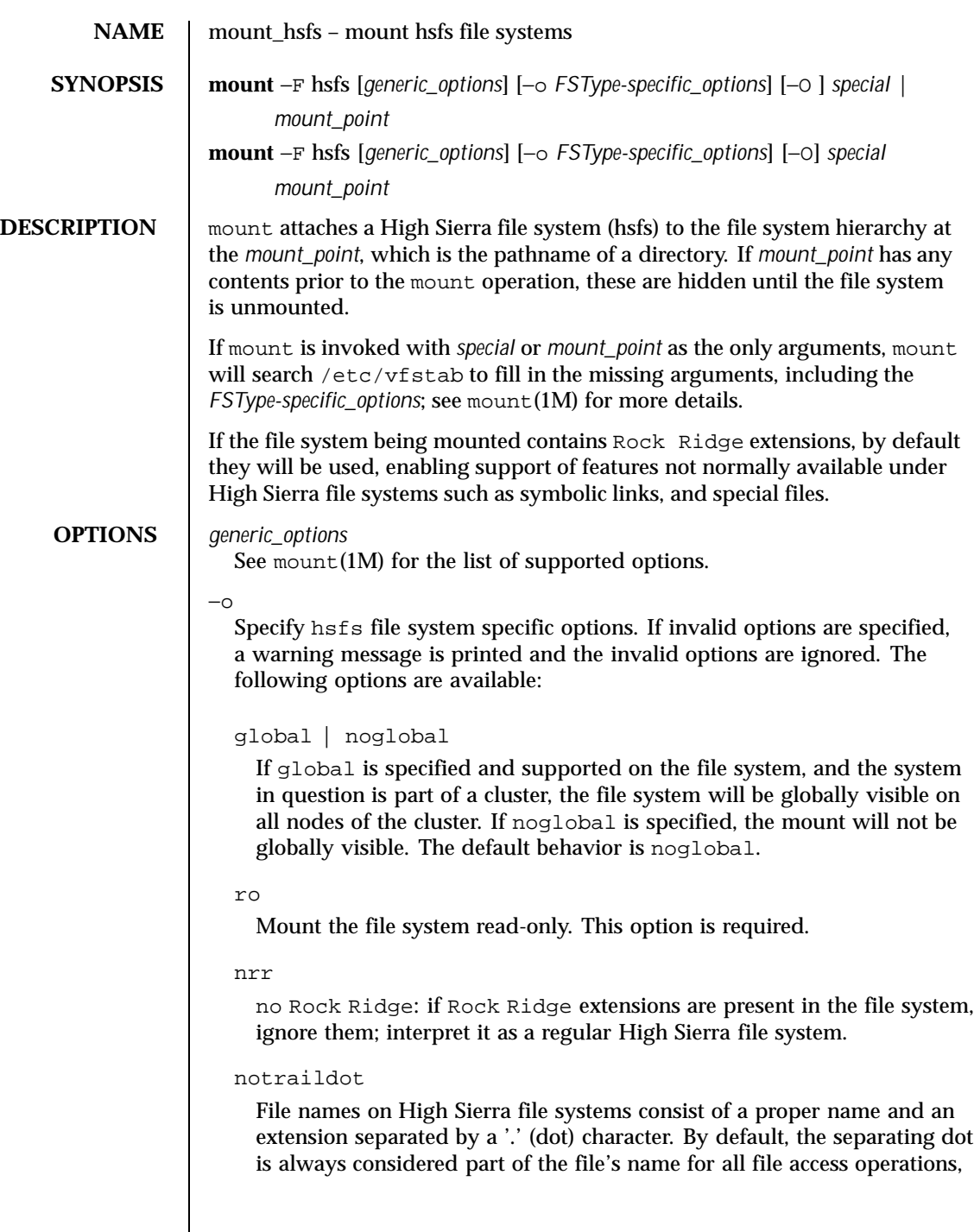

Last modified 7 Oct 1998 SunOS 5.8

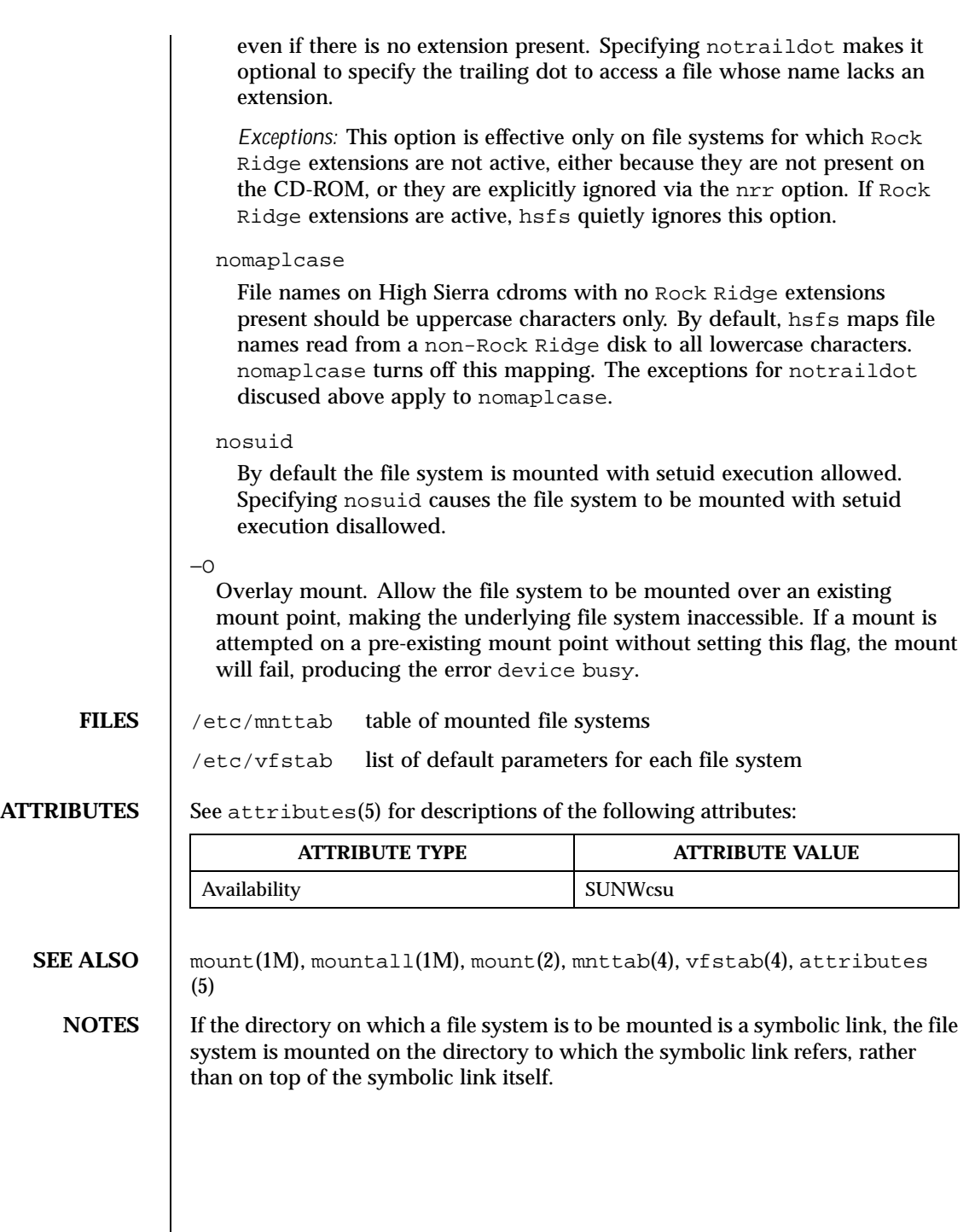

798 SunOS 5.8 Last modified 7 Oct 1998

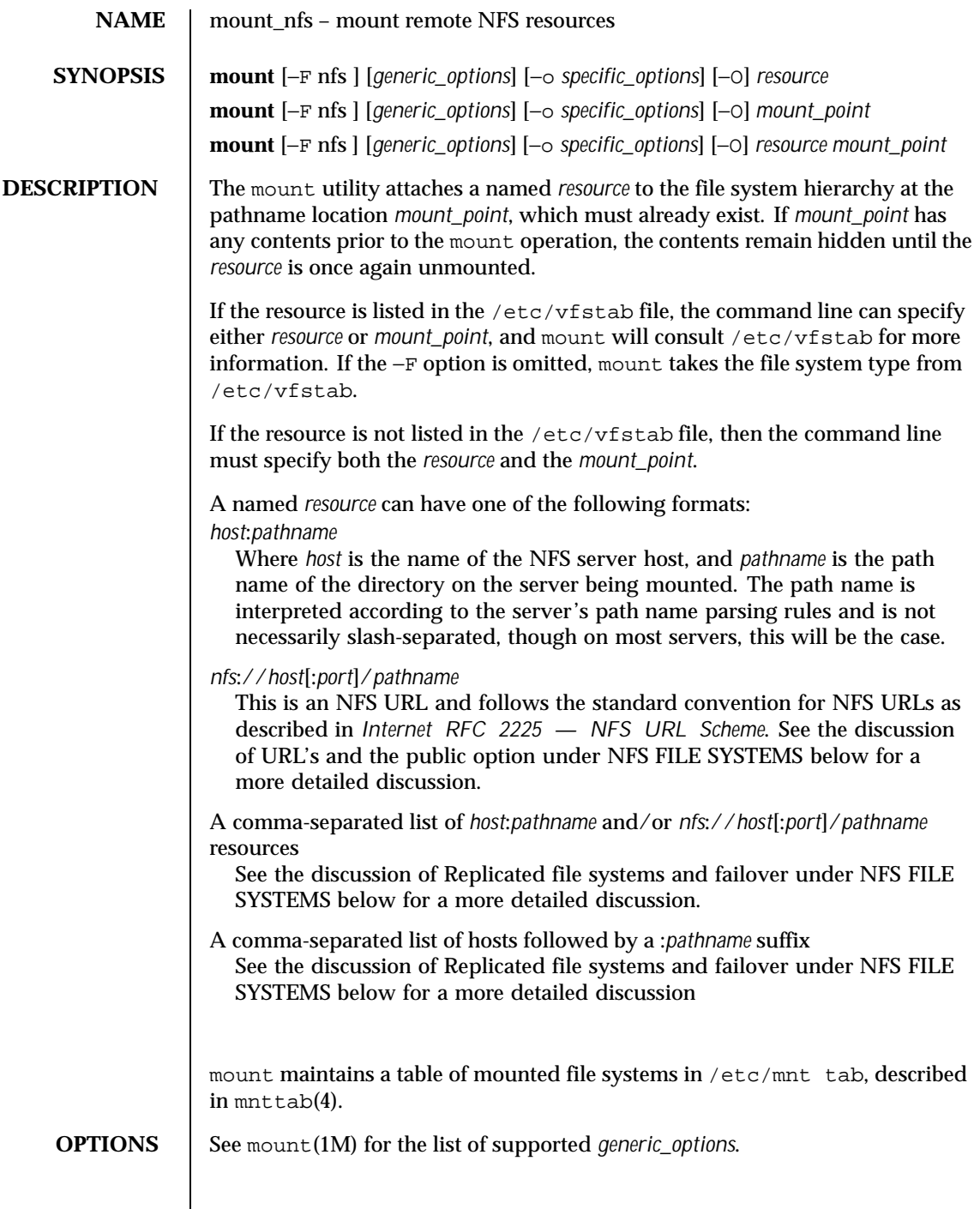

Last modified 31 Jul 1998 SunOS 5.8

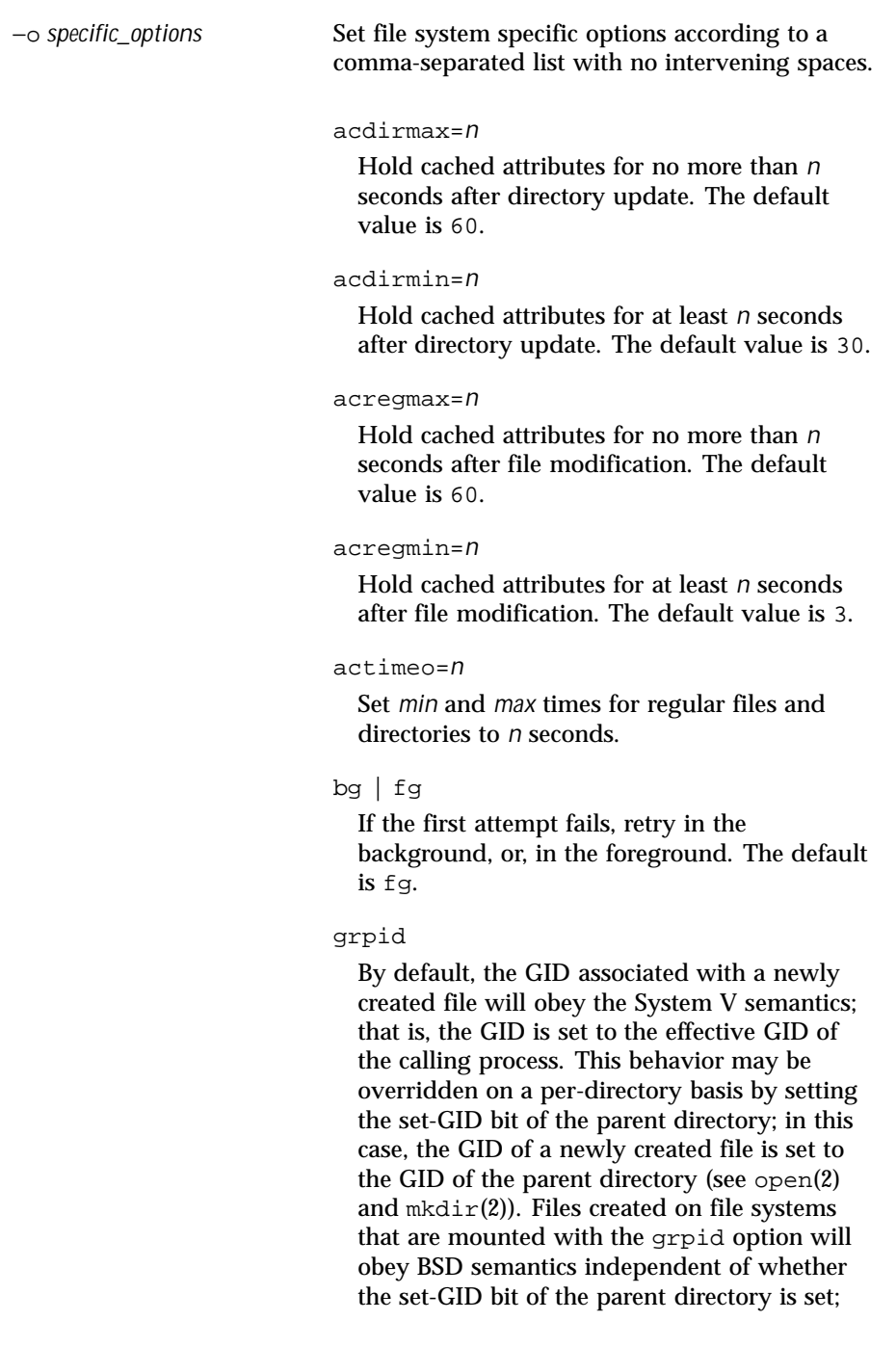

800 SunOS 5.8 Last modified 31 Jul 1998

that is, the GID is unconditionally inherited from that of the parent directory.

hard | soft

Return an error if the server does not respond, or continue the retry request until the server responds. The default value is hard.

intr | nointr

Allow (do not allow) keyboard interrupts to kill a process that is hung while waiting for a response on a hard-mounted file system. The default is intr, which makes it possible for clients to interrupt applications that may be waiting for a remote mount.

## kerberos

This option has been deprecated in favor of the sec=*krb4* option.

noac

Suppress data and attribute caching.

#### port=*n*

The server IP port number. The default is NFS\_PORT. If the port option is specified, and if the resource includes one or more NFS URLs, and if any of the URLs include a port number, then the port number in the option and in the URL must be the same.

posix

Request POSIX.1 semantics for the file system. Requires a mount Version 2 mountd(1M) on the server. See standards(5) for information regarding POSIX.

proto=*<netid>*

*<netid>* is a value of network\_id field from entry in the /etc/netconfig file. By default, the transport protocol used for the NFS mount will be first available connection oriented transport supported on both the client and the server. If no connection oriented transport is found, then the first available connectionless transport is used. This default behavior can be overridden with the proto=*<netid>* option.

# public

The public option forces the use of the public file handle when connecting to the NFS server. The resource specified may or may not have an NFS URL. See the discussion of URL's and the public option under NFS FILE SYSTEMS below for a more detailed discussion.

# quota | noquota

Enable or prevent quota(1M) to check whether the user is over quota on this file system; if the file system has quotas enabled on the server, quotas will still be checked for operations on this file system.

#### remount

Remounts a read-only file system as read-write (using the rw option). This option cannot be used with other −o options, and this option works only on currently mounted read-only file systems.

#### retrans=*n*

Set the number of NFS retransmissions to *n*. The default value is 5. For connection-oriented transports, this option has no effect because it is assumed that the transport will perform retransmissions on behalf of NFS.

#### retry=*n*

The number of times to retry the mount operation. The default for the mount command is 10000.

802 SunOS 5.8 Last modified 31 Jul 1998

The default for the automounter is 0, in other words, do not retry. You might find it useful to increase this value on heavily loaded servers, where automounter traffic is dropped, causing unnecessary "server not responding" errors.

## ro | rw

*resource* is mounted read-only or read-write. The default is rw.

#### rsize=*n*

Set the read buffer size to *n* bytes. The default value is 32768 when using Version 3 of the NFS protocol. The default can be negotiated down if the server prefers a smaller transfer size. When using Version 2, the default value is 8192.

## sec=*mode*

Set the security *mode* for NFS transactions. If sec= is not specified, then the default action is to use AUTH\_SYS over NFS Version 2 mounts, or to negotiate a *mode* over NFS Version 3 mounts. NFS Version 3 mounts negotiate a security mode when the server returns an array of security modes. The client will pick the first mode in the array that is supported on the client. Only one mode can be specified with the sec= option. See nfssec(5) for the available *mode* options.

#### secure

This option has been deprecated in favor of the sec=*dh* option.

# suid | nosuid

Allow or disallow setuid execution. The default is suid.

#### timeo=*n*

Set the NFS timeout to *n* tenths of a second. The default value is 11 tenths of a second for connectionless transports, and 600 tenths of a second for connection-oriented transports.

Last modified 31 Jul 1998 SunOS 5.8 803

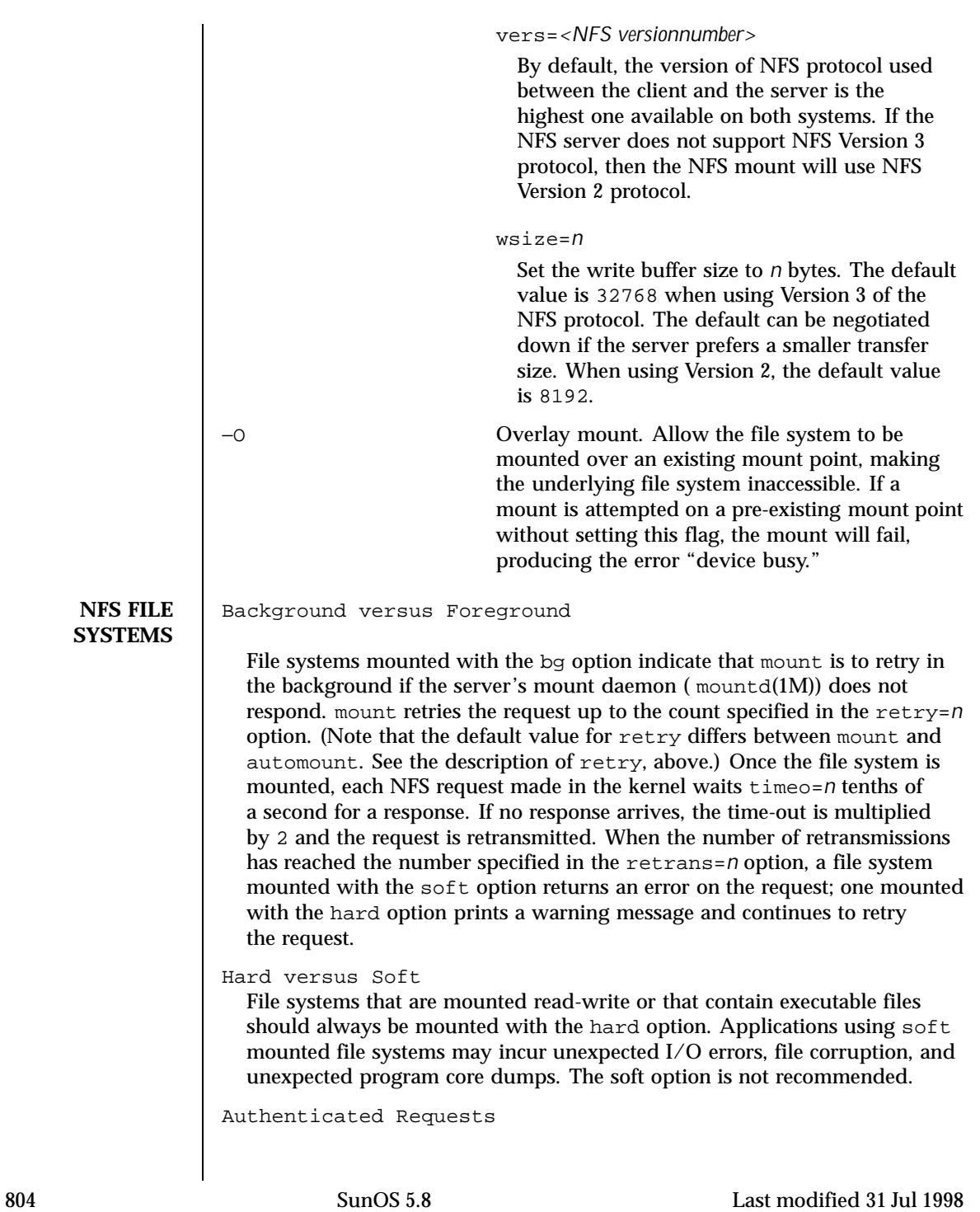

The server may require authenticated NFS requests from the client. Either sec=*dh* or sec=*krb4* authentication may be required. See nfssec(5).

URLs and the public option

If the public option is specified, or if the *resource* includes and NFS URL, mount will attempt to connect to the server using the public file handle lookup protocol. See *Internet RFC 2054 — WebNFS Client Specification*. If the server supports the public file handle, the attempt is successful; mount will not need to contact the server's rpcbind(1M), and the mountd(1M) daemons to get the port number of the mount server and the initial file handle of *pathname*, respectively. If the NFS client and server are separated by a firewall that allows all outbount connections through specific ports, such as NFS\_PORT, then this enables NFS operations through the firewall. The public option and the NFS URL can be specified independently or together. They interact as specified in the following matrix:

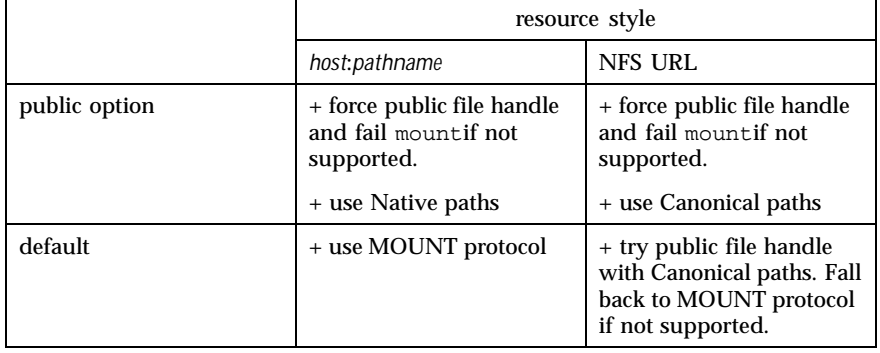

A *Native path* is a path name that is interpreted according to conventions used on the native operating system of the NFS server. A *Canonical path* is a path name that is interpreted according to the URL rules. See *Internet RFC 1738 — Uniform Resource Locators (URL)*. Also, see EXAMPLES for uses of *Native* and *Canonical* paths.

Replicated file systems and failover

Last modified 31 Jul 1998 SunOS 5.8 805

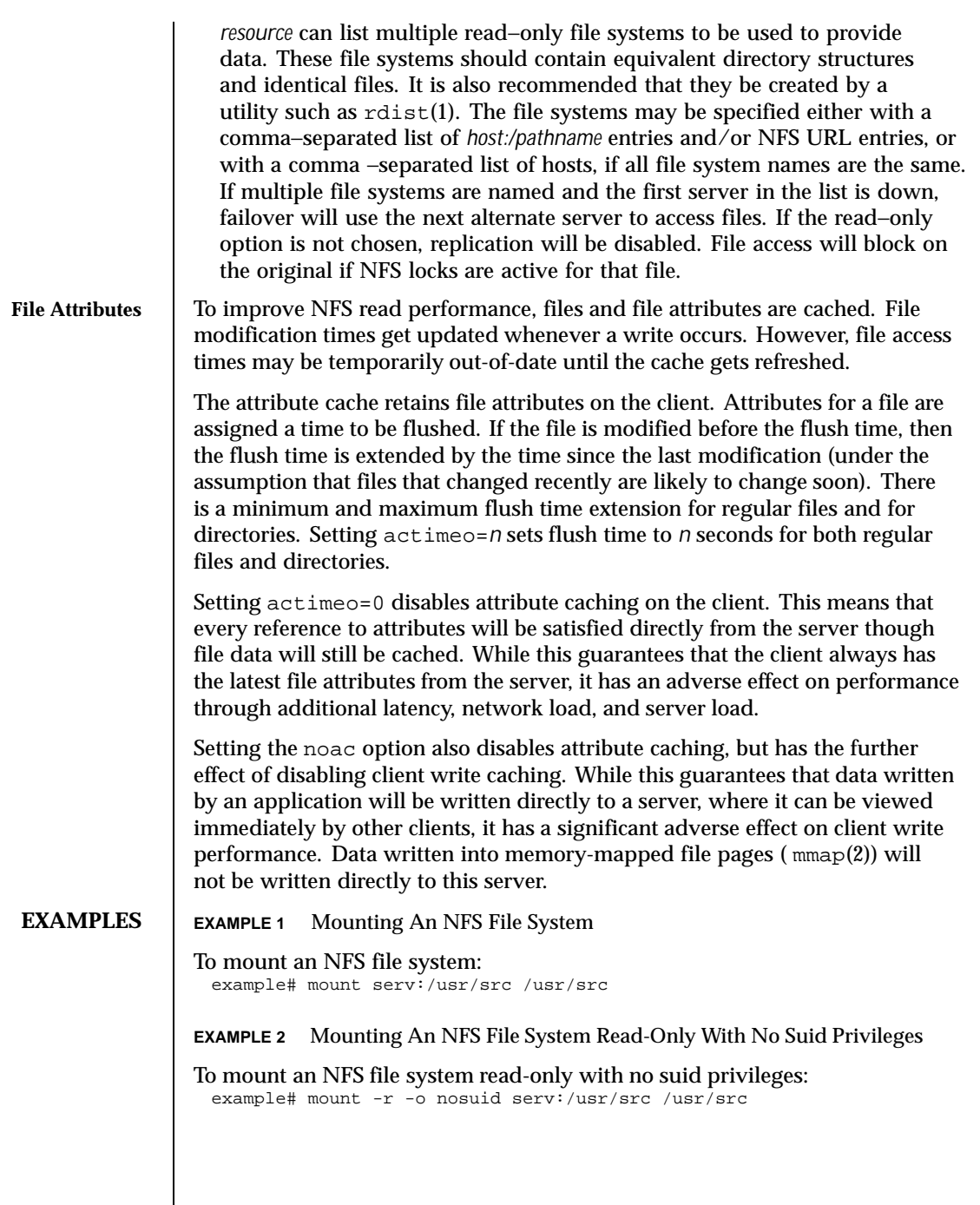

 $\overline{\phantom{a}}$ 

806 SunOS 5.8 Last modified 31 Jul 1998

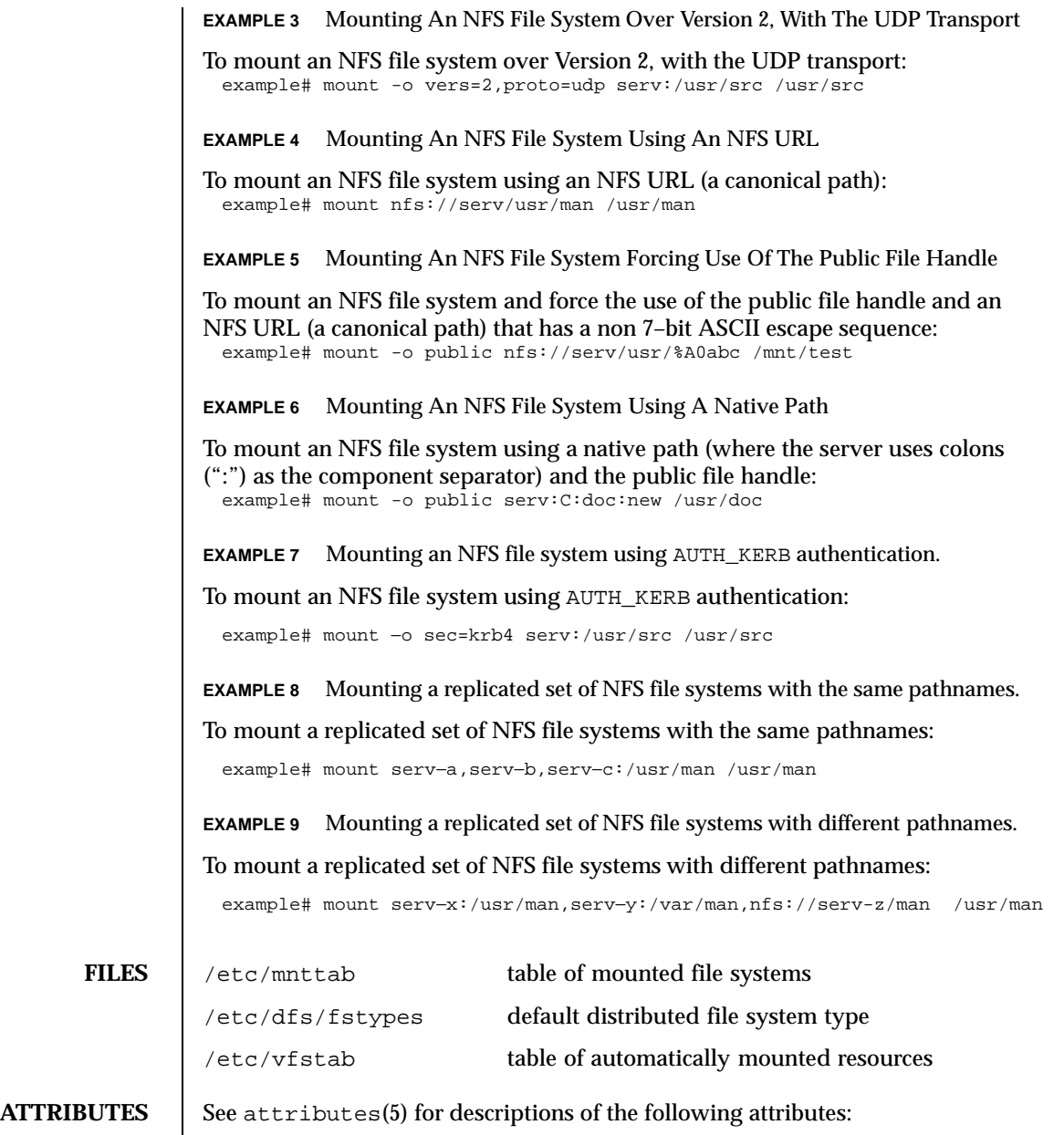

Last modified 31 Jul 1998 SunOS 5.8

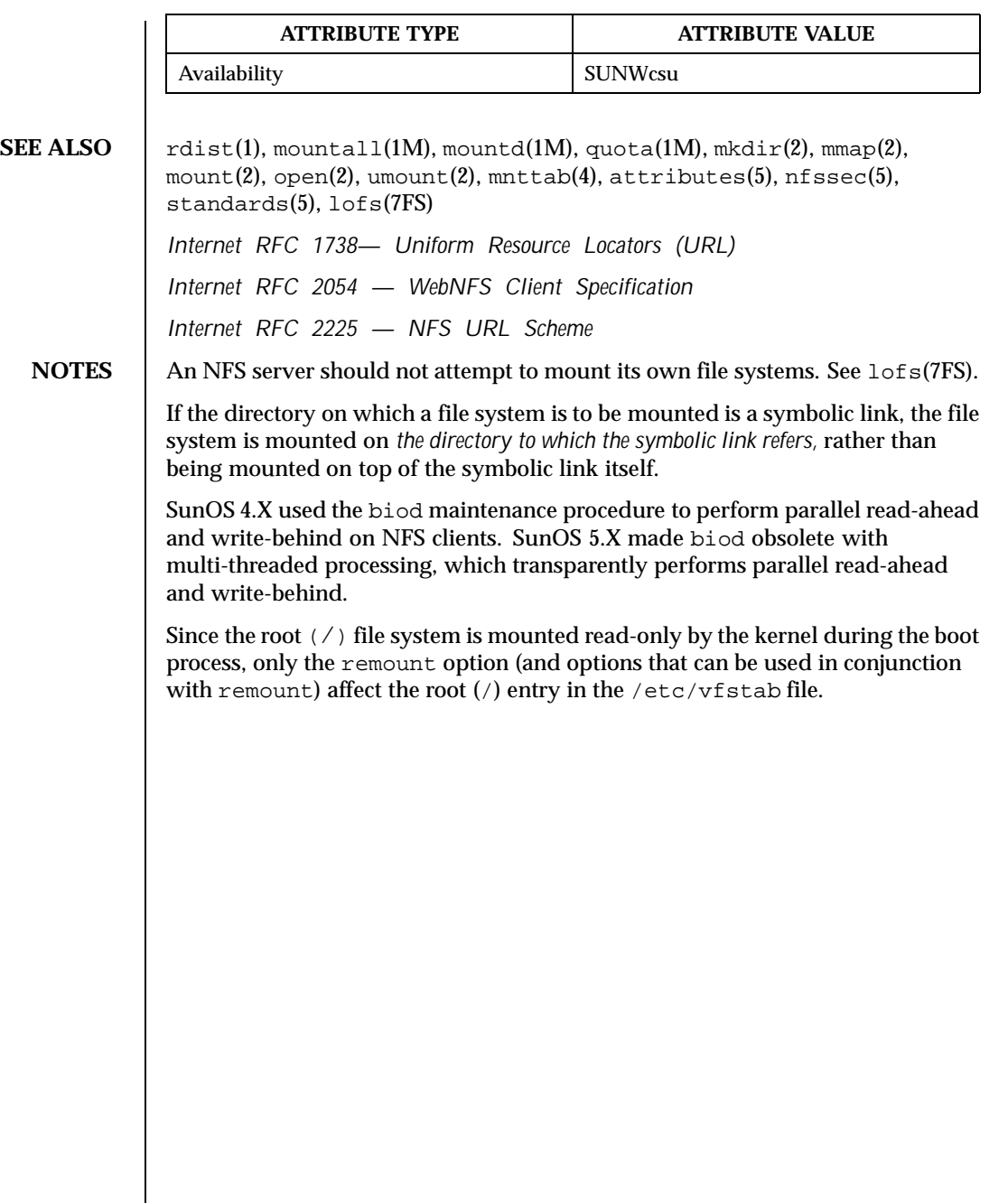

808 SunOS 5.8 Last modified 31 Jul 1998

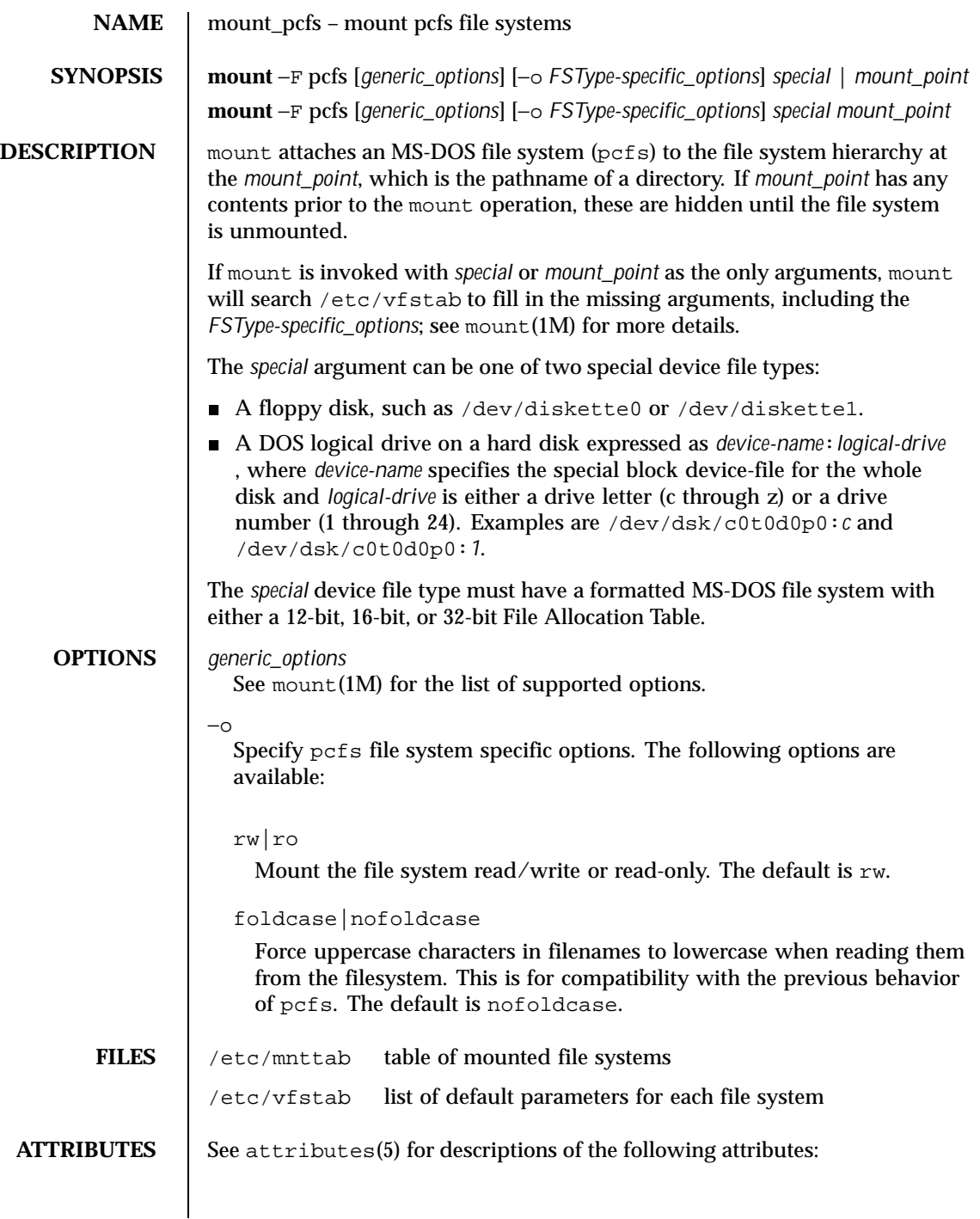

Last modified 26 Jan 1998 SunOS 5.8

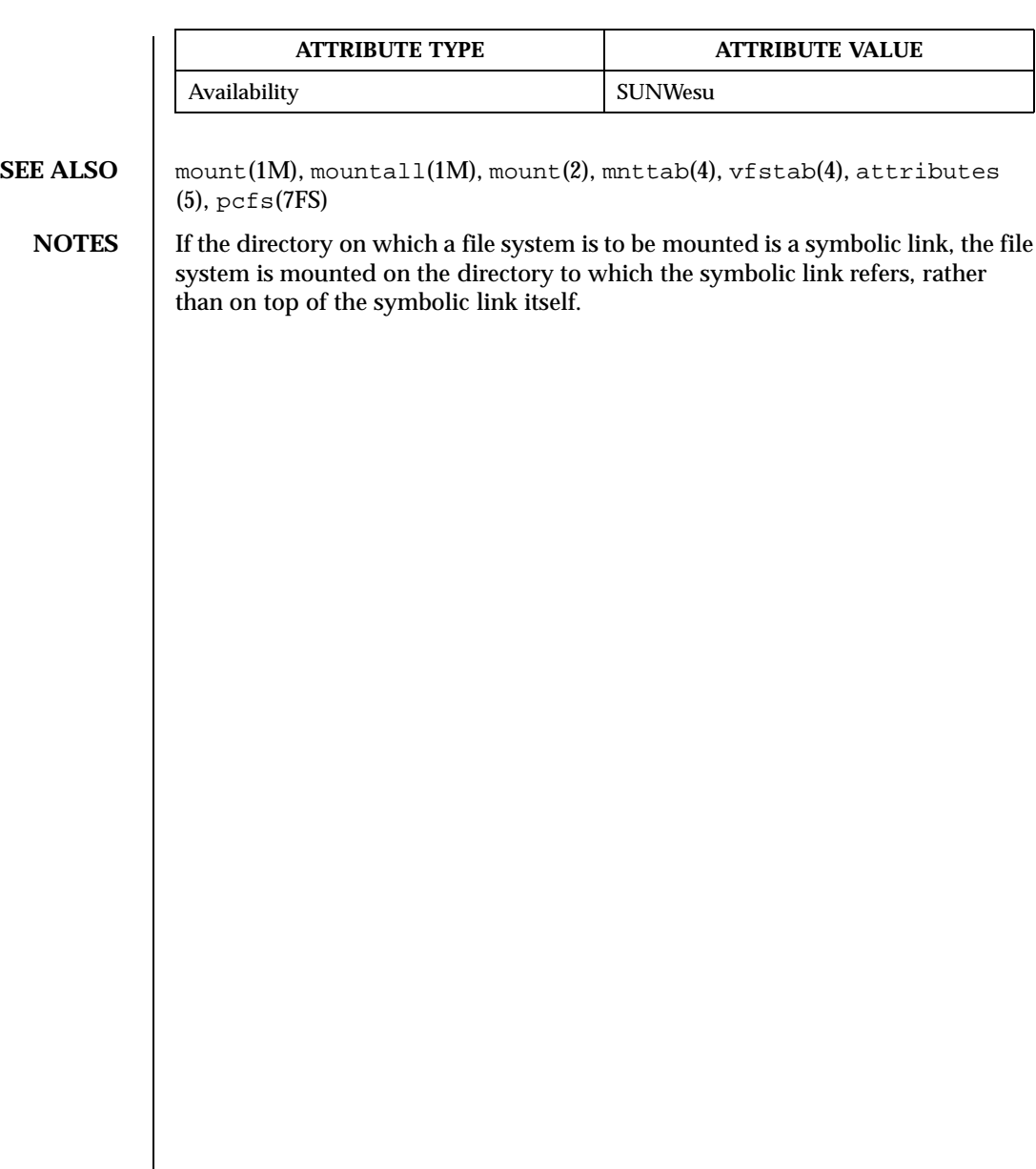

810 SunOS 5.8 Last modified 26 Jan 1998

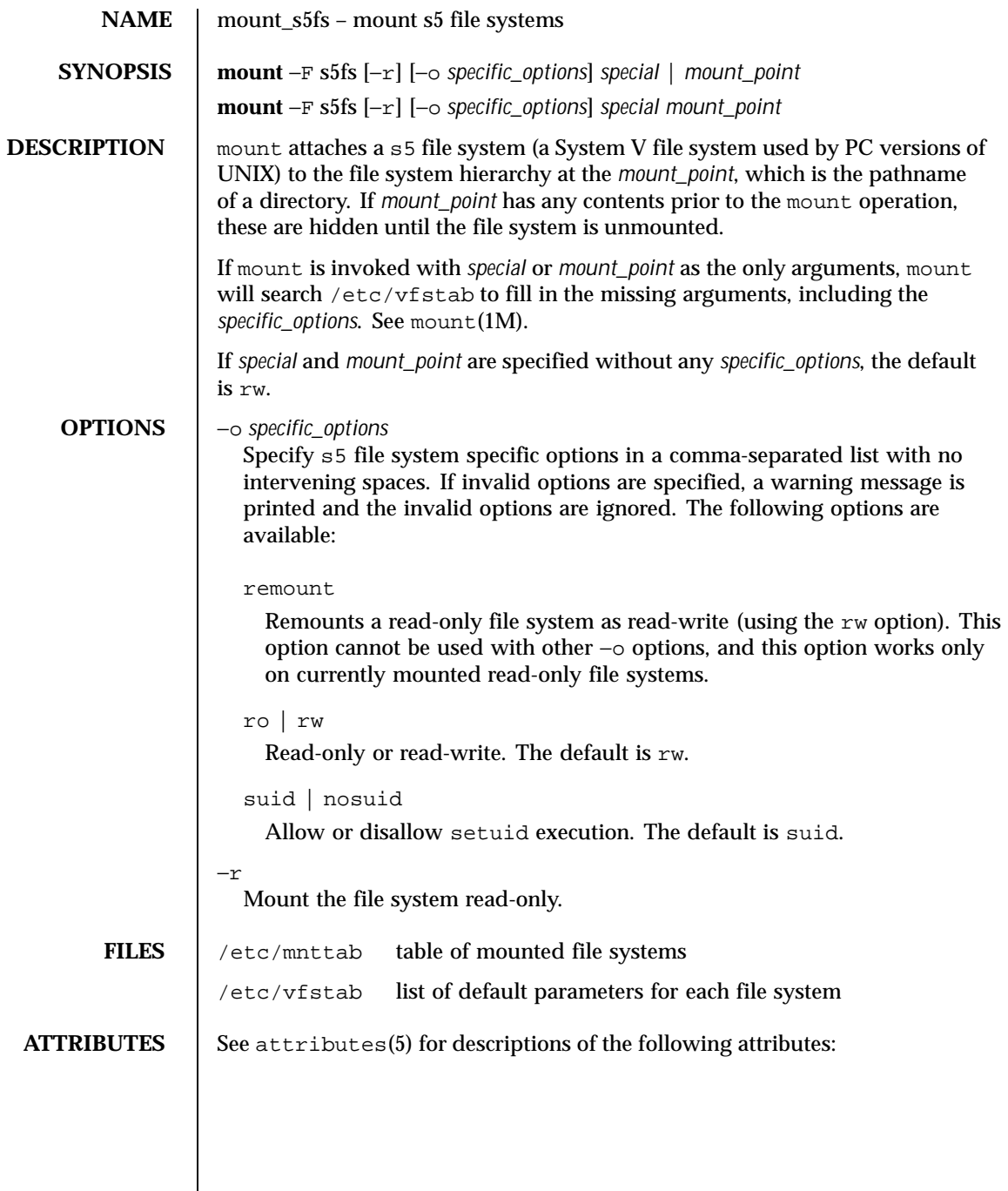

Last modified 6 Apr 1998 SunOS 5.8

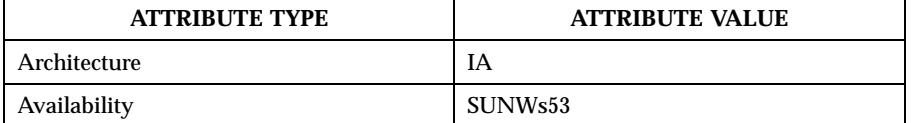

**SEE ALSO** mount(1M), mountall(1M), mount(2), mnttab(4), vfstab(4), attributes (5)

**NOTES** If the directory on which a file system is to be mounted is a symbolic link, the file system is mounted on the directory to which the symbolic link refers, rather than on top of the symbolic link itself.

812 SunOS 5.8 Last modified 6 Apr 1998

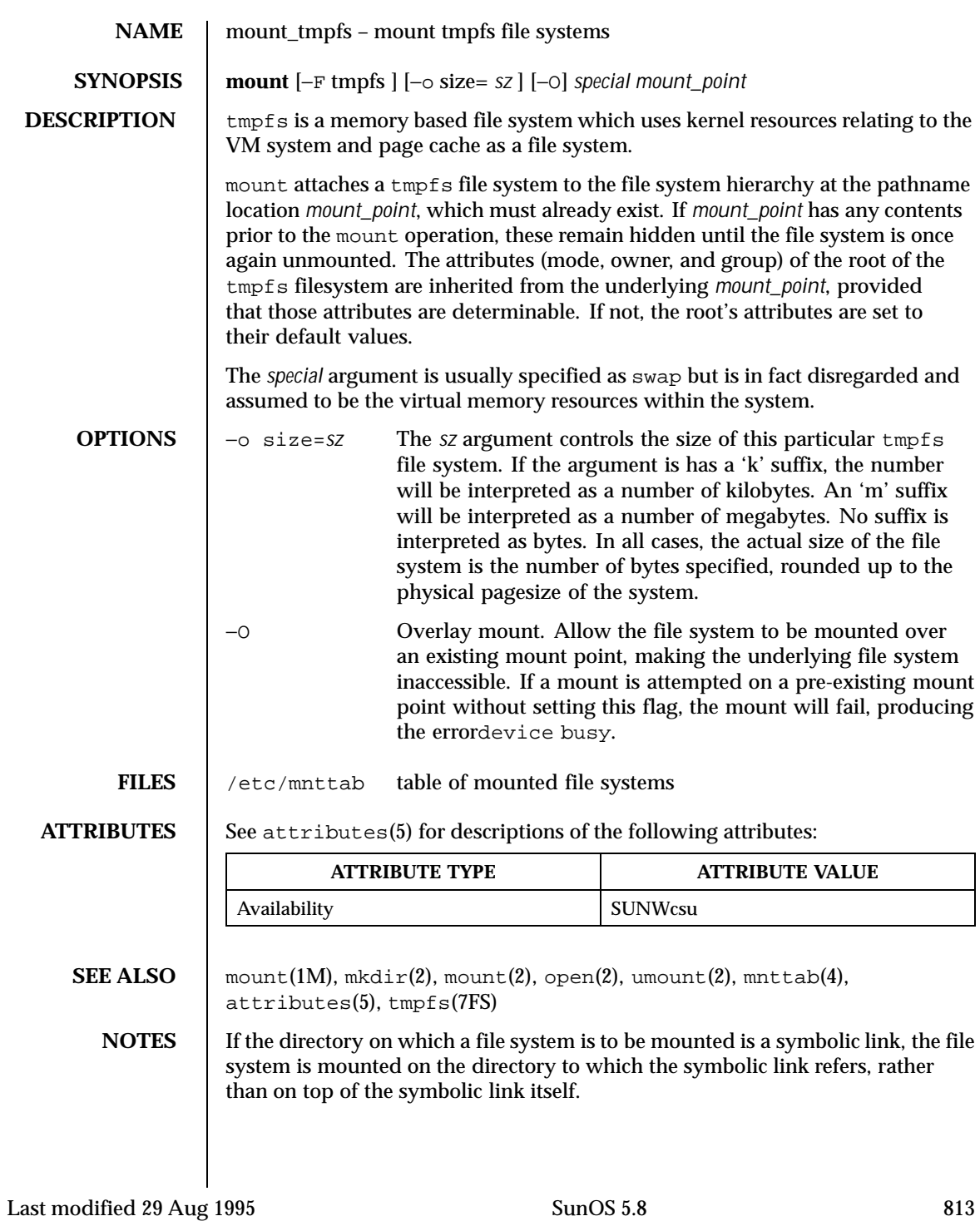

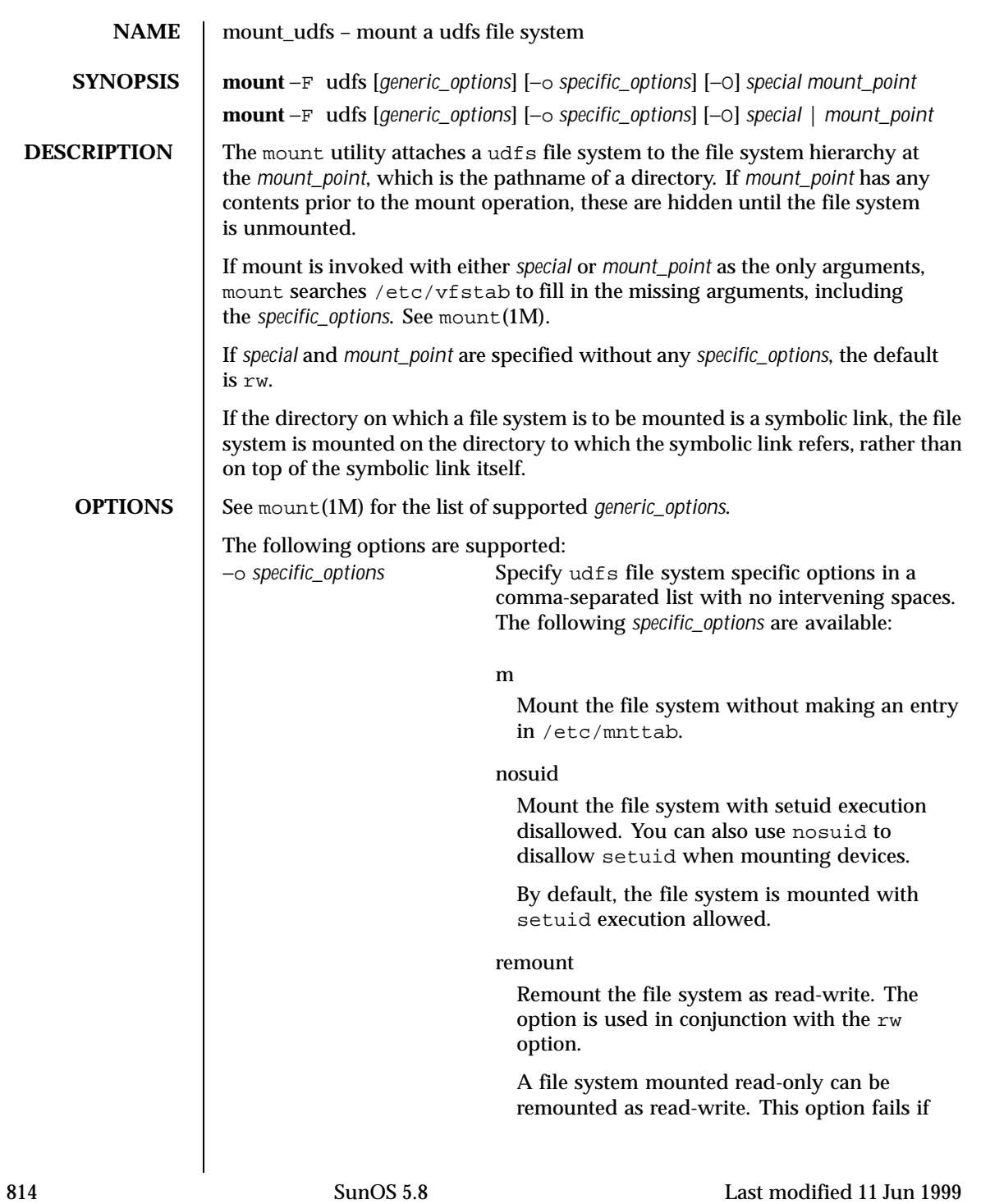

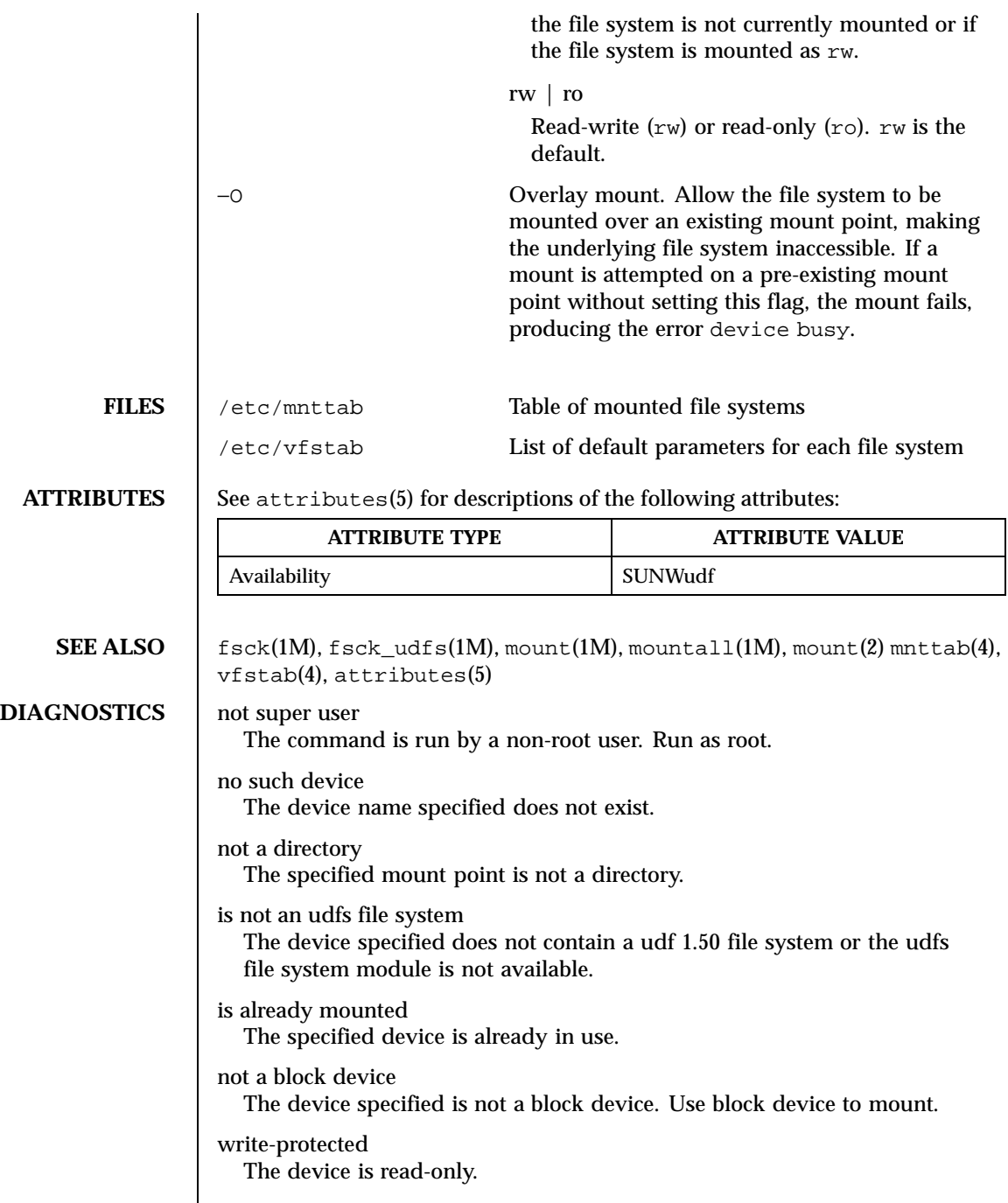

Last modified 11 Jun 1999 SunOS 5.8

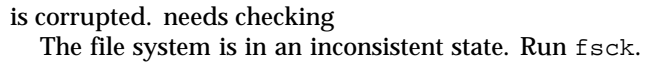

**NOTES** Copy-protected files can be stored on DVD-ROM media using UDF. Reading these copy-protected files is not possible as this involves an authentication process. Unless an authentication process between the host and the drive is completed, reading these copy-protected files after mounting and before the authentication process, returns an error.

816 SunOS 5.8 Last modified 11 Jun 1999

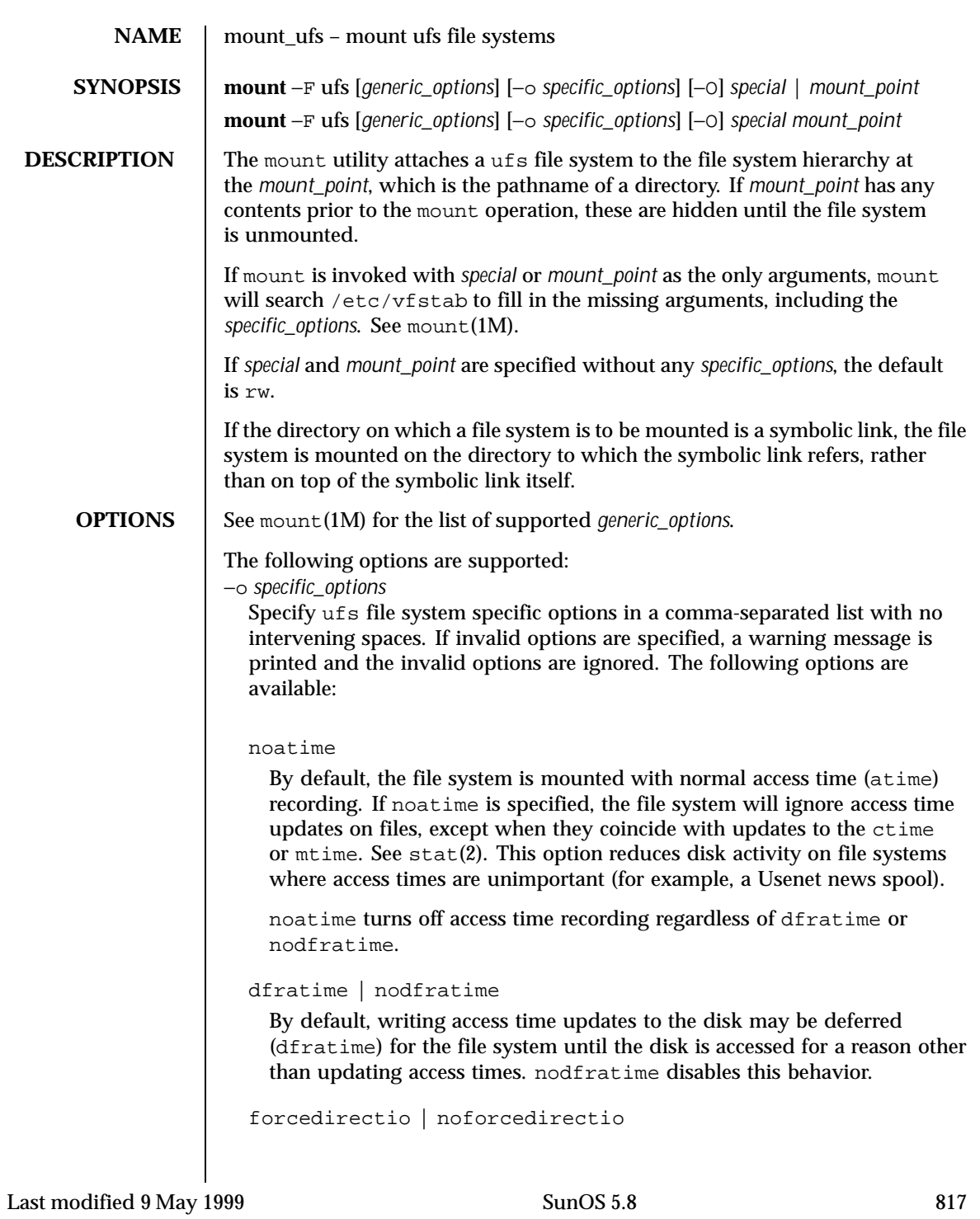

If forcedirectio is specified and supported by the file system, then for the duration of the mount forced direct I/O will be used. If the filesystem is mounted using forcedirectio, then data is transferred directly between user address space and the disk. If the filesystem is mounted using noforcedirectio, then data is buffered in kernel address space when data is transferred between user address space and the disk. forcedirectio is a performance option that benefits only from large sequential data transfers. The default behavior is noforcedirectio.

#### global | noglobal

If global is specified and supported on the file system, and the system in question is part of a cluster, the file system will be globally visible on all nodes of the cluster. If noglobal is specified, the mount will not be globally visible. The default behavior is noglobal.

# intr | nointr

Allow (do not allow) keyboard interrupts to kill a process that is waiting for an operation on a locked file system. The default is intr.

## largefiles | nolargefiles

If nolargefiles is specified and supported by the file system, then for the duration of the mount it is guaranteed that all regular files in the file system have a size that will fit in the smallest object of type off\_t supported by the system performing the mount. The mount will fail if there are any files in the file system not meeting this criterion. If largefiles is specified, there is no such guarantee. The default behavior is largefiles.

If nolargefiles is specified, mount will fail for ufs if the file system to be mounted has contained a large file (a file whose size is greater than or equal to 2 Gbyte) since the last invocation of fsck on the file system. The large file need not be present in the file system at the time of the mount for the mount to fail; it could have been created previously and destroyed. Invoking fsck (see fsck\_ufs(1M)) on the file system will reset the file system state if no large files are present. After invoking fsck, a successful mount of the file system with nolargefiles specified indicates the absence of large files in the file system; an unsuccessful mount attempt indicates the presence of at least one large file.

# logging | nologging

If logging is specified, then logging is enabled for the duration of the mounted file system. Logging is the process of storing transactions (changes that make up a complete UFS operation) in a log before the transactions are applied to the file system. Once a transaction is stored,

818 SunOS 5.8 Last modified 9 May 1999

the transaction can be applied to the file system later. This prevents file systems from becoming inconsistent, therefore eliminating the need to run fsck. And, because fsck can be bypassed, logging reduces the time required to reboot a system if it crashes, or after an unclean halt. The default behavior is nologging.

The log is allocated from free blocks on the file system, and is sized approximately 1 Mbyte per 1 Gbyte of file system, up to a maximum of 64 Mbytes. Logging can be enabled on any UFS, including root (/). The log created by UFS logging is continually flushed as it fills up. The log is totally flushed when the file system is unmounted or as a result of the lockfs -f command.

m

Mount the file system without making an entry in /etc/mnttab.

#### onerror=*action*

This option specifies the action that UFS should take to recover from an internal inconsistency on a file system. Specify *action* as panic, lock, or umount. These values cause a forced system shutdown, a file system lock to be applied to the file system, or the file system to be forcibly unmounted, respectively. The default is panic.

quota

Quotas are turned on for the file system.

remount

Remounts a read-only file system as read-write (using the rw option). This option can be used only in conjunction with the  $f$ , logging  $|n$ ologging, m, and noatime options. This option works only on currently mounted read-only file systems.

rq

Read-write with quotas turned on. Equivalent to rw, quota.

ro | rw

Read-only or read-write. Default is rw.

## suid | nosuid

Allow or disallow setuid execution. The default is suid. This option can also be used when mounting devices.

 $-\Omega$ 

Overlay mount. Allow the file system to be mounted over an existing mount point, making the underlying file system inaccessible. If a mount is

Last modified 9 May 1999 **SunOS** 5.8 819

attempted on a pre-existing mount point without setting this flag, the mount will fail, producing the error "device busy".

FILES | /etc/mnttab table of mounted file systems

/etc/vfstab list of default parameters for each file system

**ATTRIBUTES** See attributes(5) for descriptions of the following attributes:

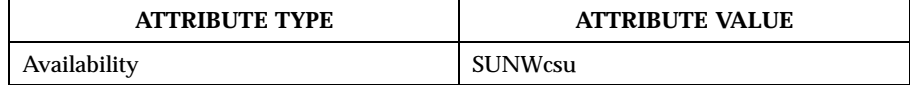

**SEE ALSO** fsck(1M), fsck\_ufs(1M), mount(1M), mountall(1M), mount(2), stat(2),  $mnttab(4), vfstab(4), attributes(5), large file(5)$ 

**NOTES** Since the root (*/*) file system is mounted read-only by the kernel during the boot process, only the remount option (and options that can be used in conjunction with remount) affect the root (/) entry in the /etc/vfstab file.

820 SunOS 5.8 Last modified 9 May 1999

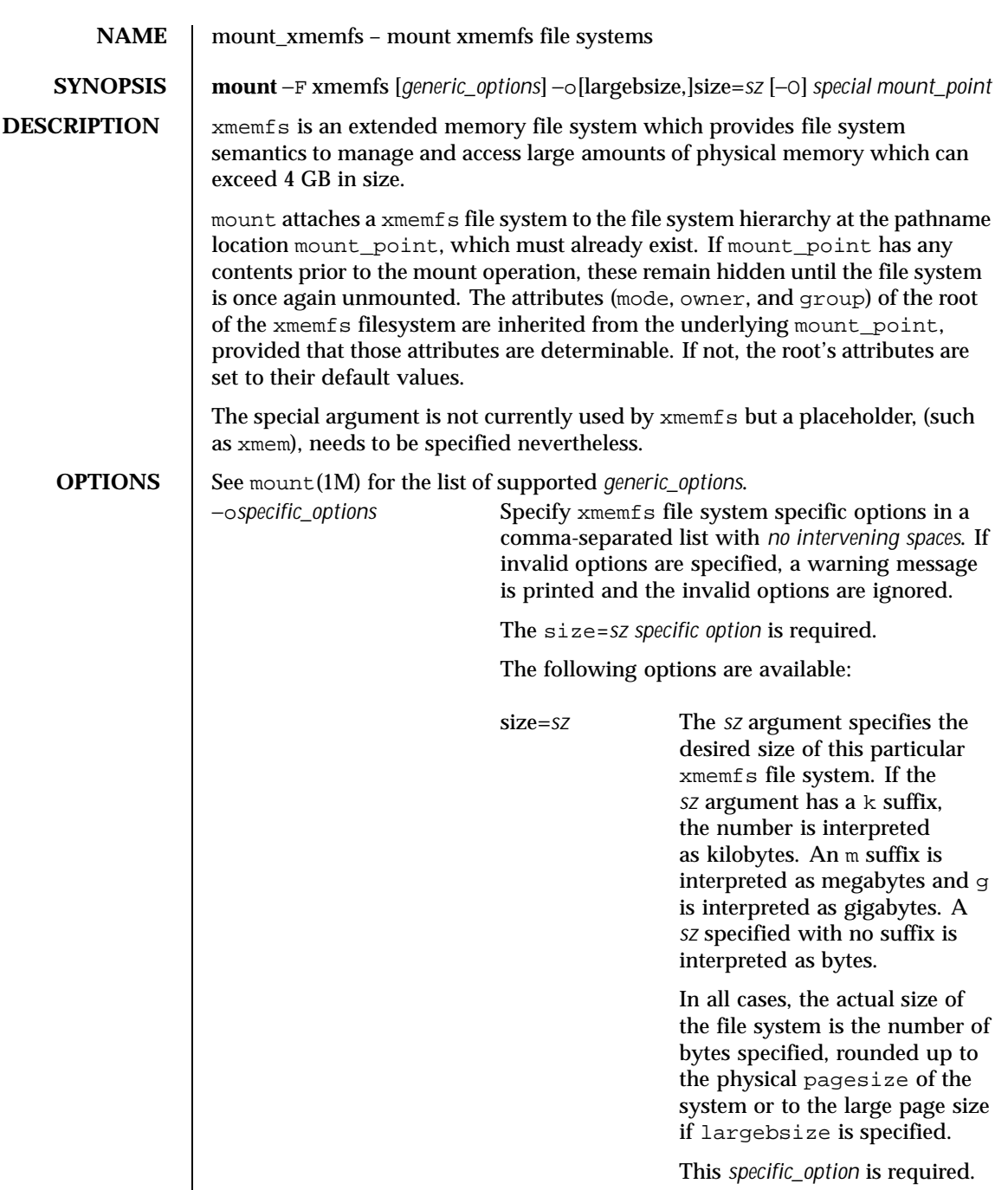

Last modified 27 May 1999 SunOS 5.8 821

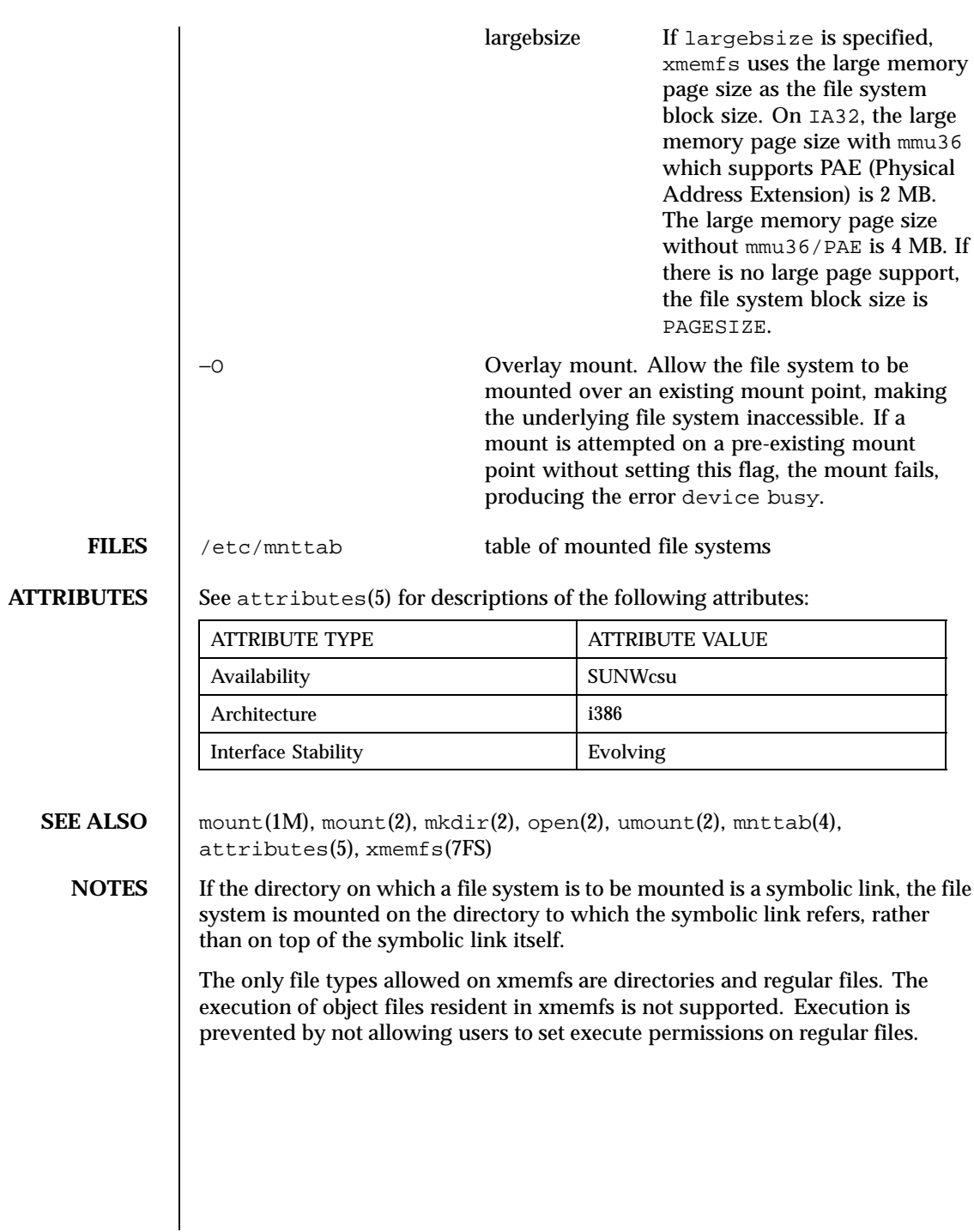

822 SunOS 5.8 Last modified 27 May 1999

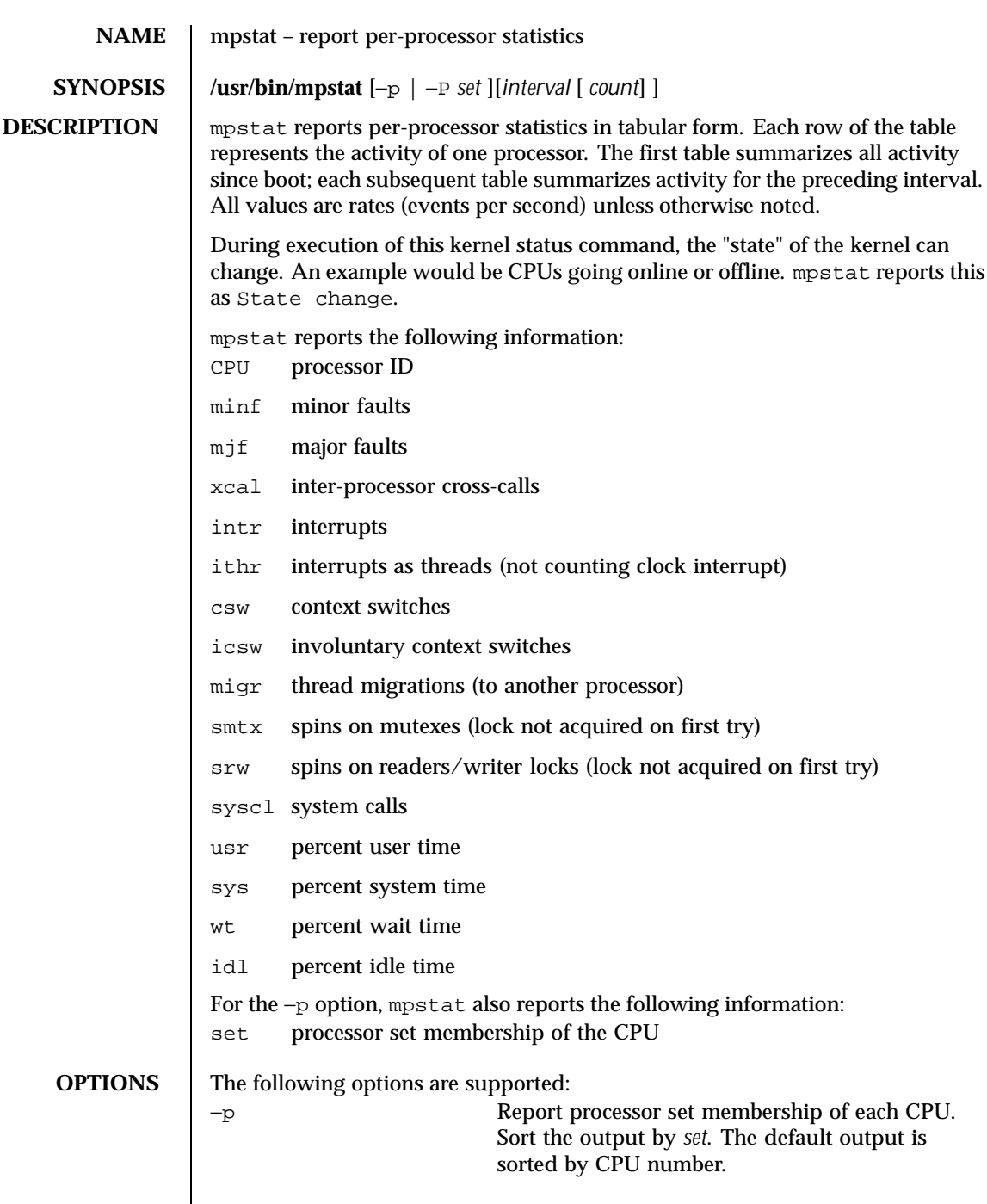

Last modified 21 Jan 1999 SunOS 5.8

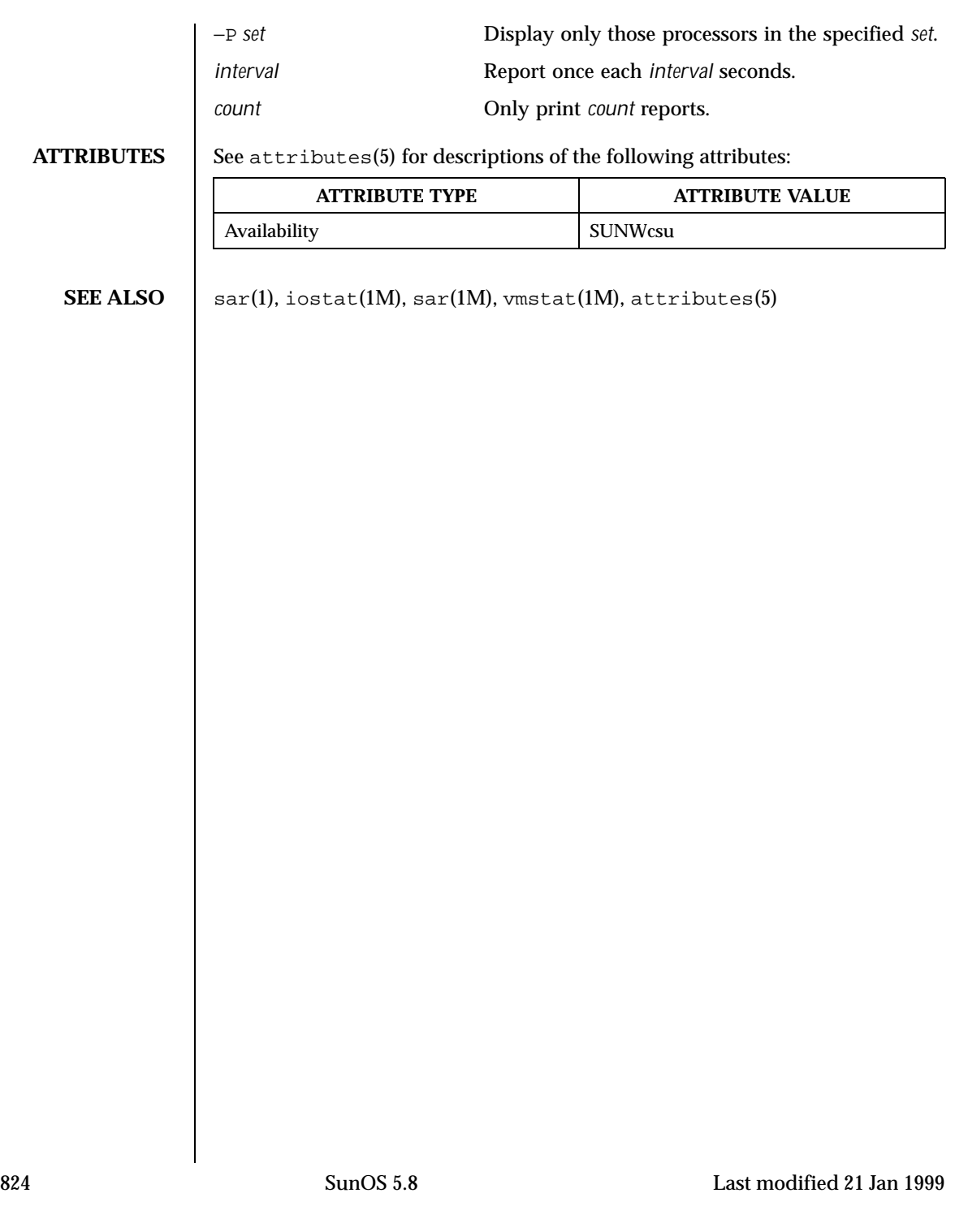

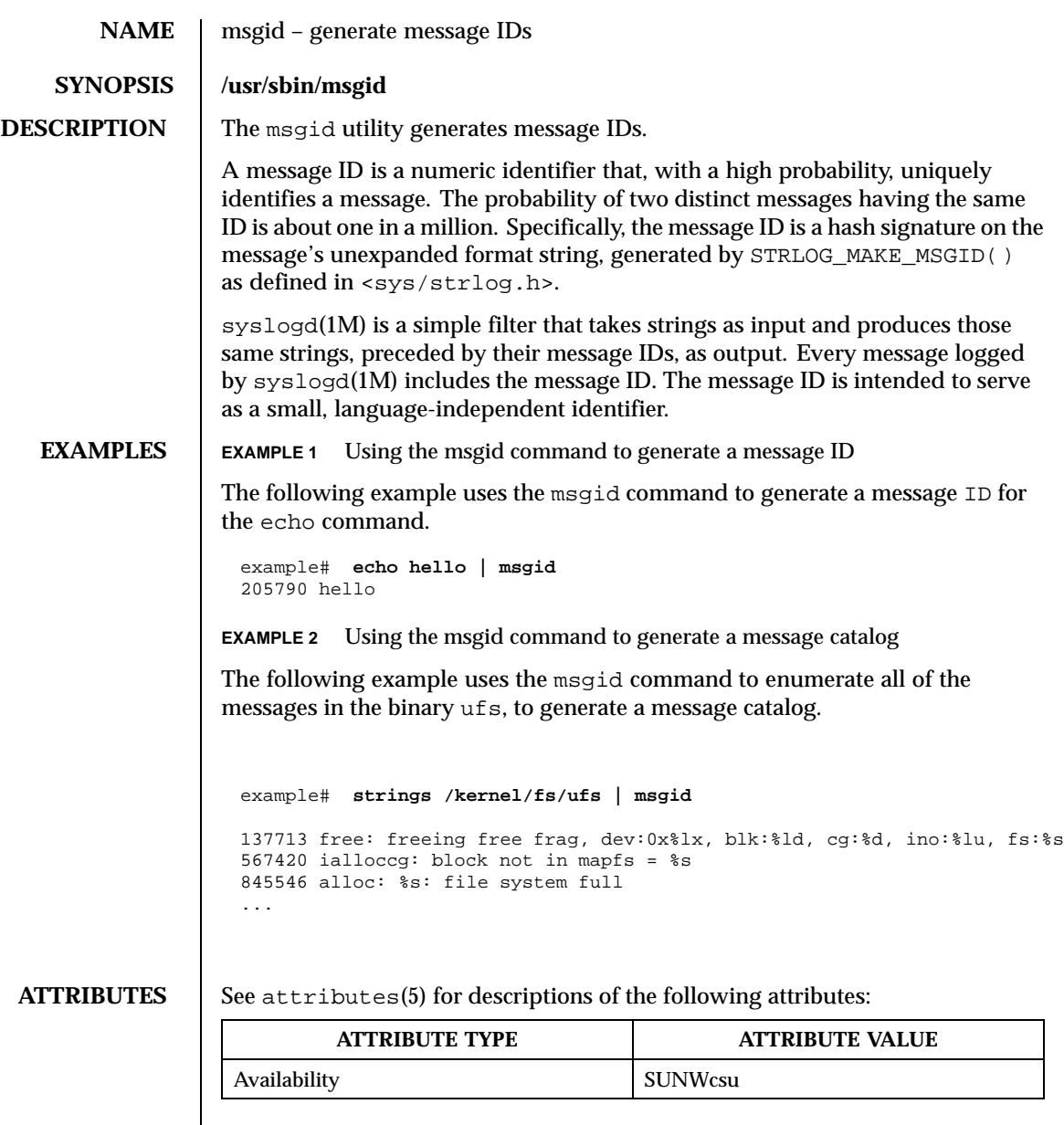

**SEE ALSO** syslogd(1M) attributes(5)  $log(7d)$ 

Last modified 9 Oct 1998 SunOS 5.8

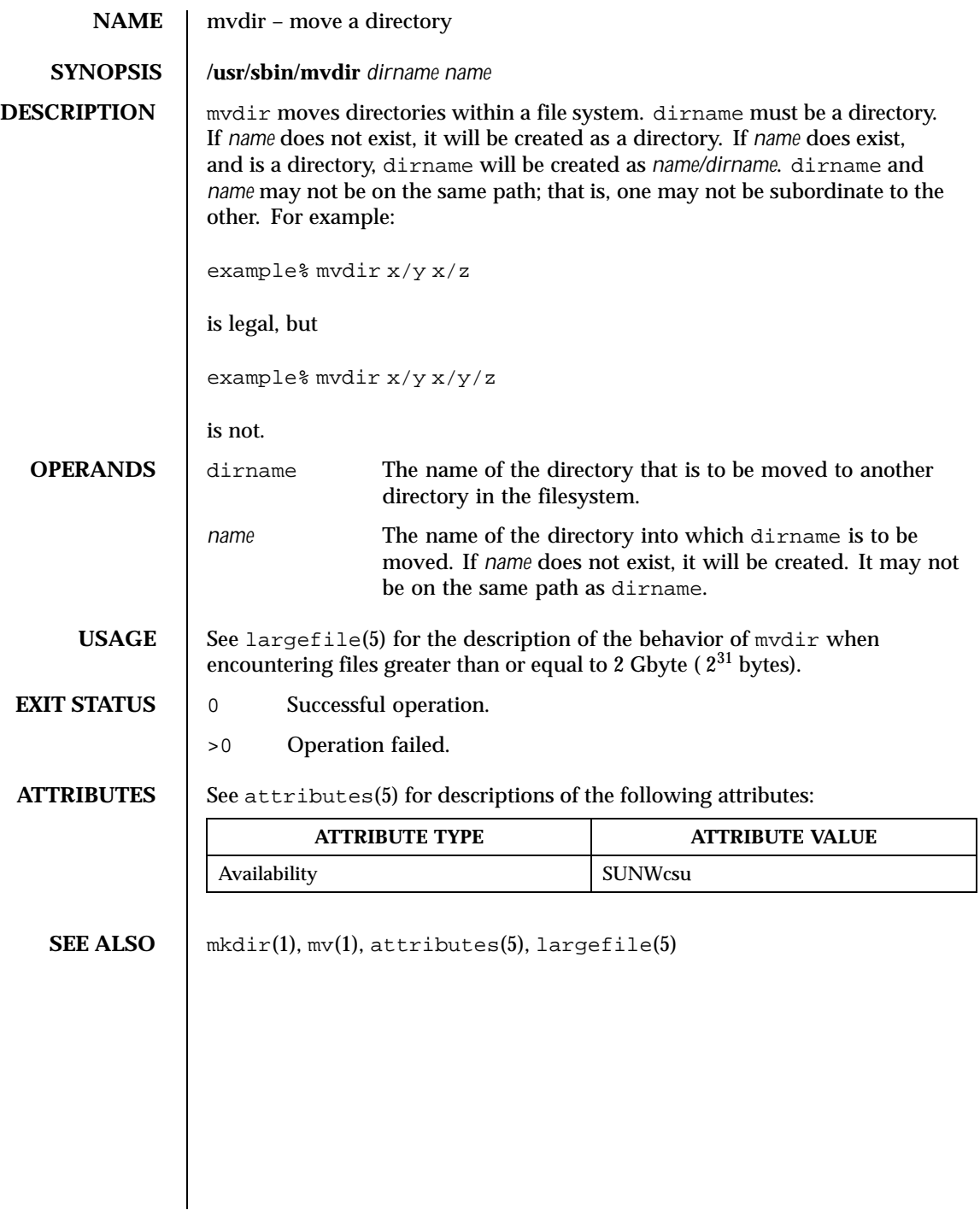

826 SunOS 5.8 Last modified 14 Mar 1997

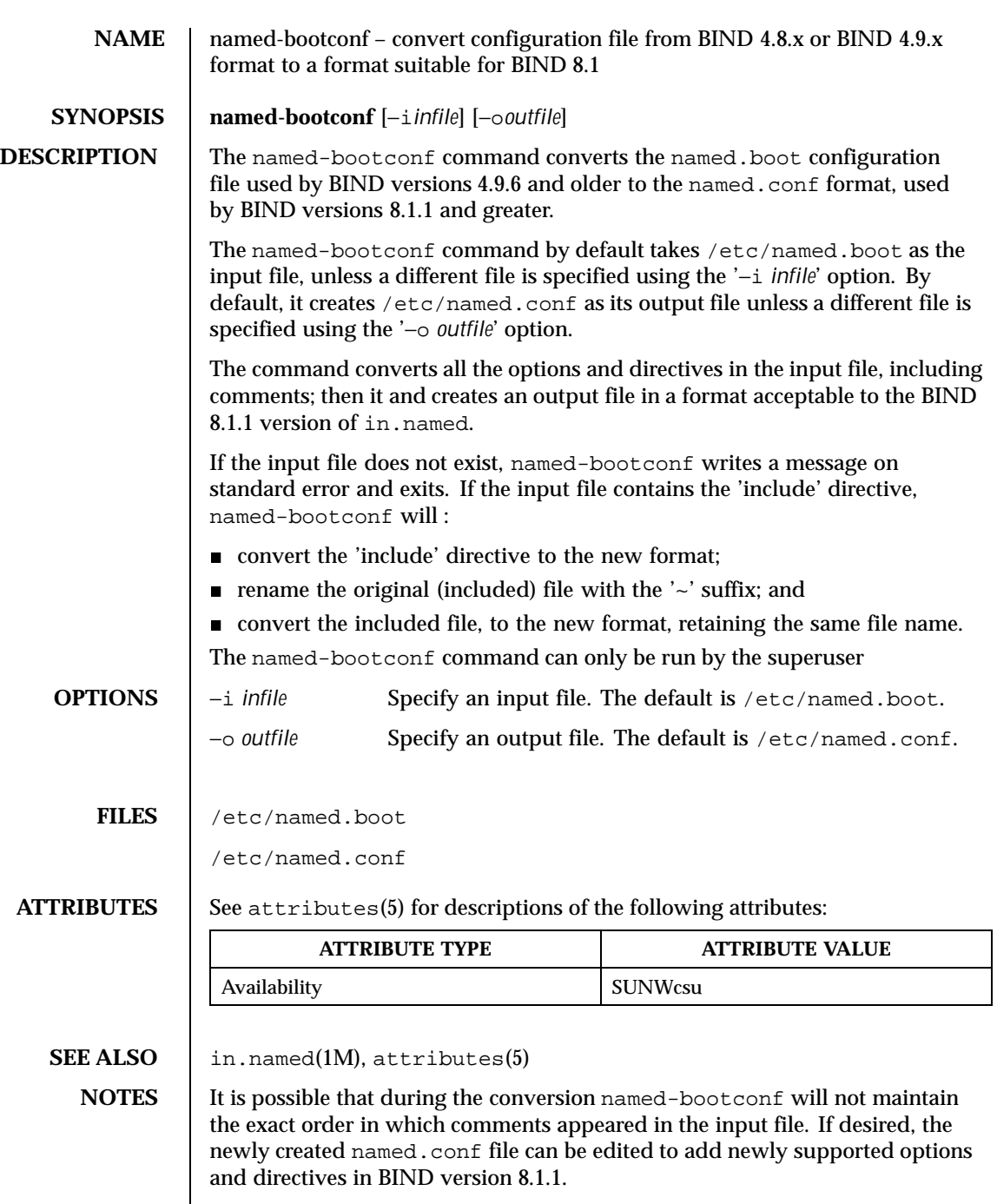

Last modified 19 Feb 1998 SunOS 5.8 SunOS 5.8

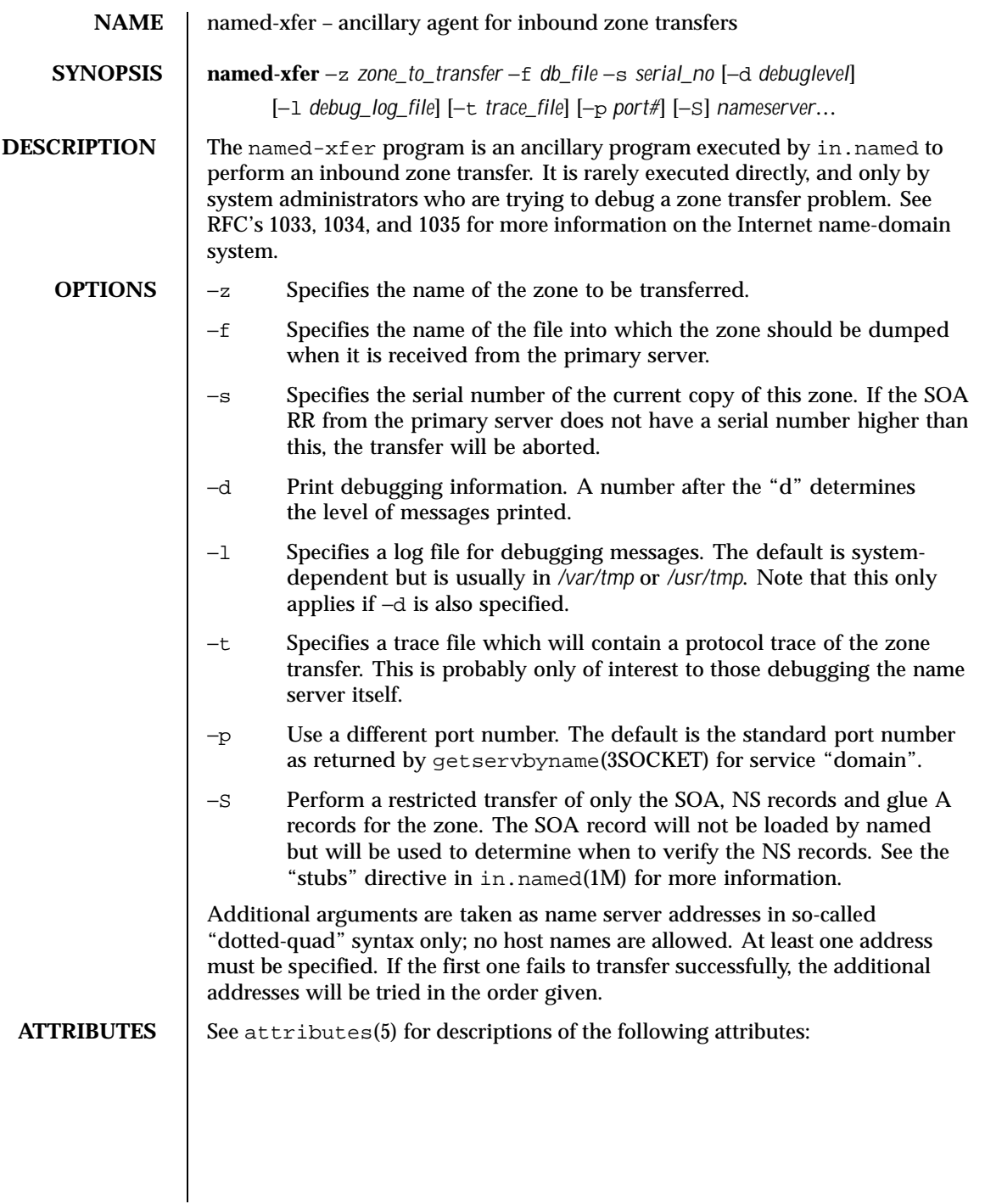

828 SunOS 5.8 Last modified 13 Feb 1997
**SEE ALSO** 

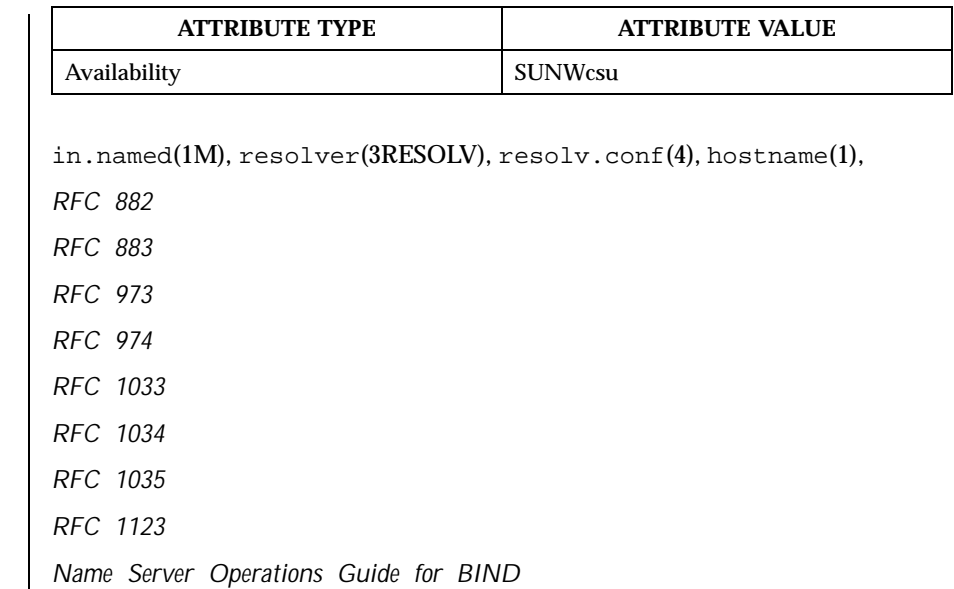

Last modified 13 Feb 1997 SunOS 5.8

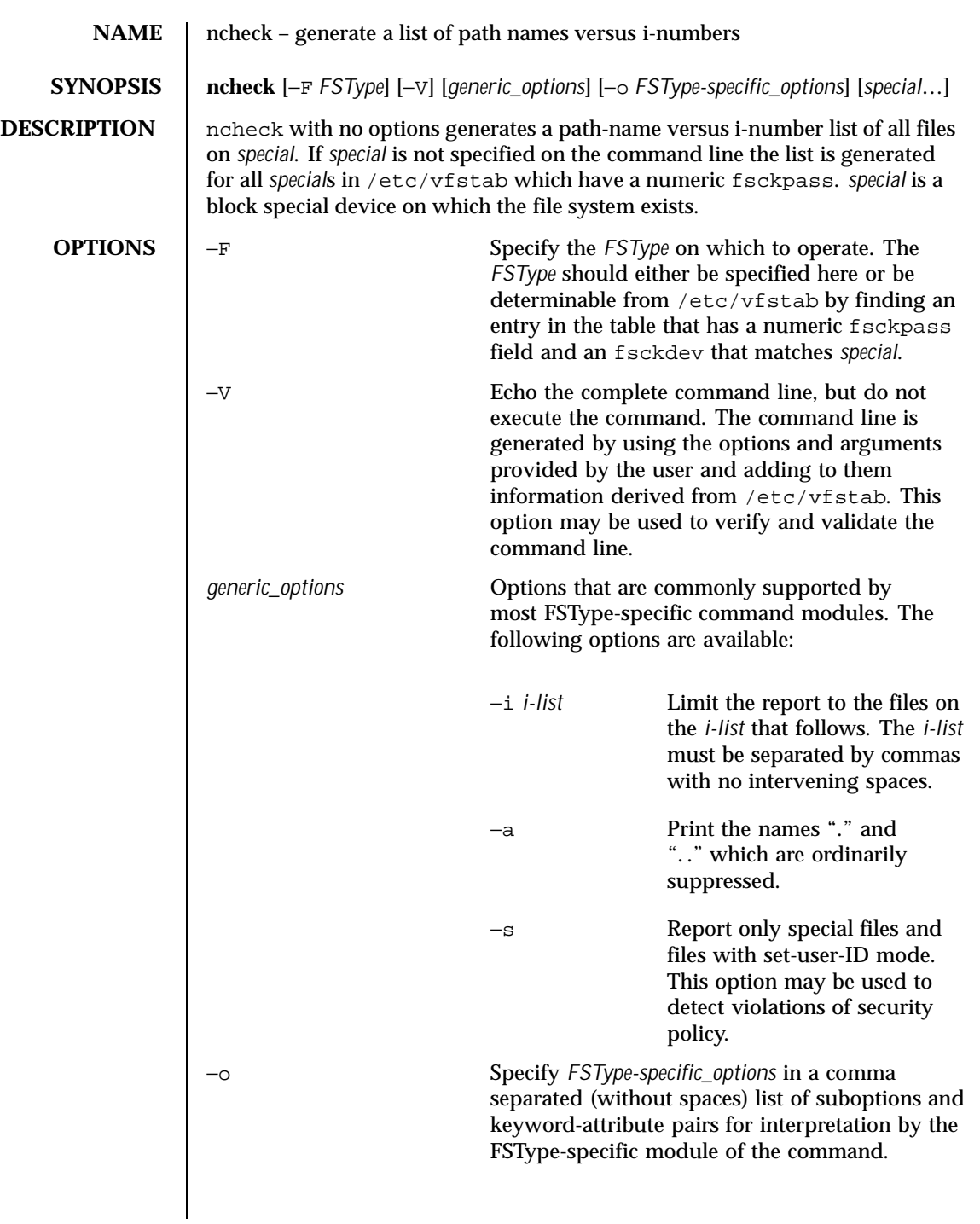

830 SunOS 5.8 Last modified 16 Sep 1996

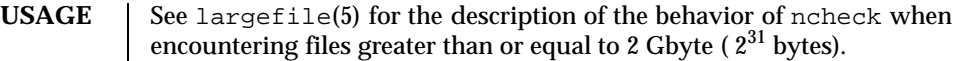

## FILES | /etc/vfstab list of default parameters for each file system

## **ATTRIBUTES** See attributes(5) for descriptions of the following attributes:

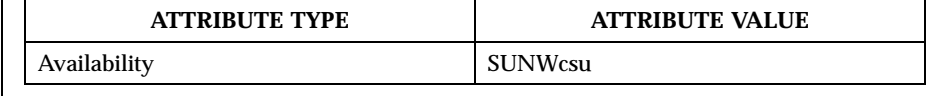

**SEE ALSO** vfstab(4), attributes(5), largefile(5) Manual pages for the FSType-specific modules of ncheck

**NOTES** This command may not be supported for all *FSTypes*.

Last modified 16 Sep 1996 SunOS 5.8 831

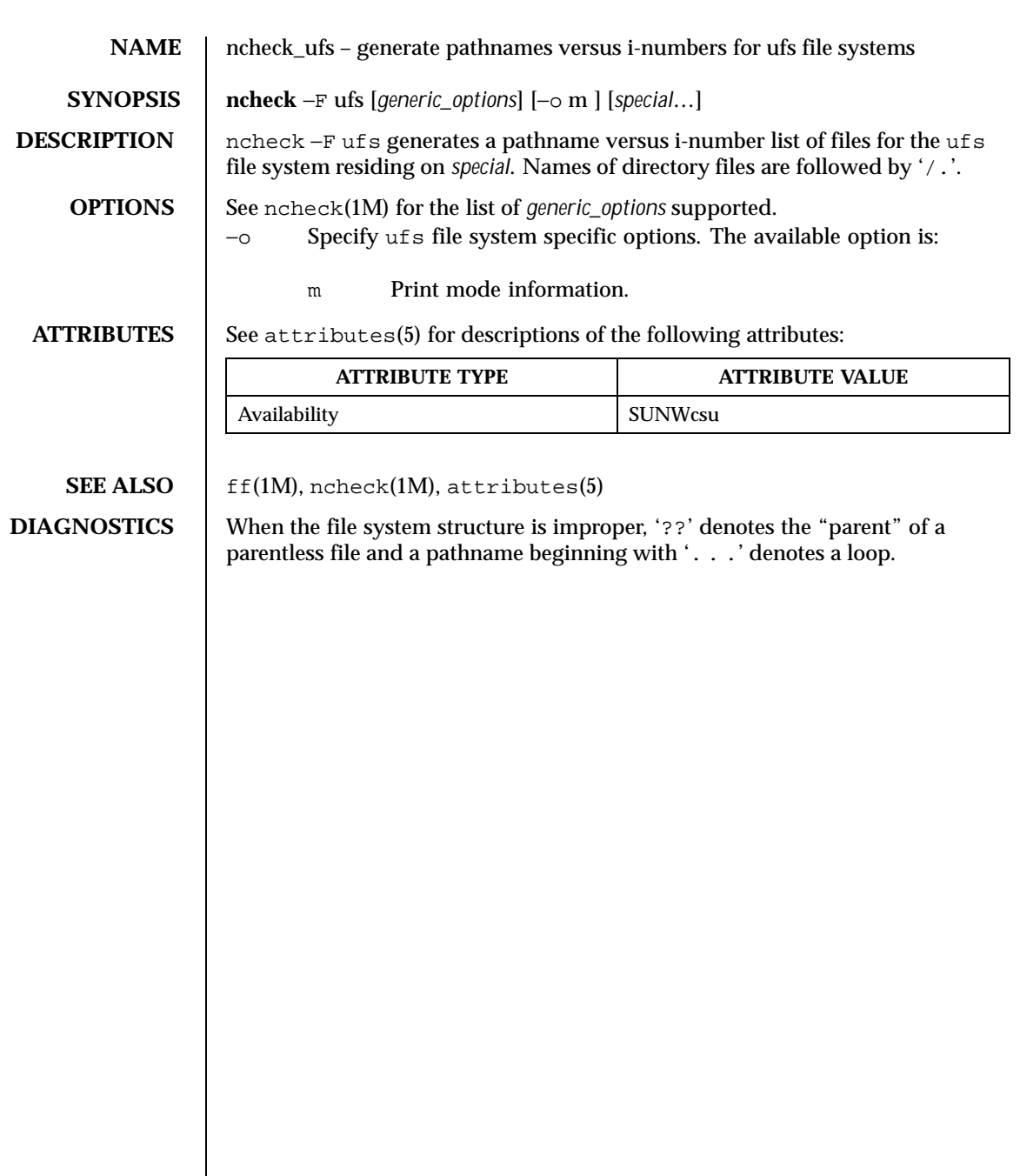

832 SunOS 5.8 Last modified 18 Dec 1991

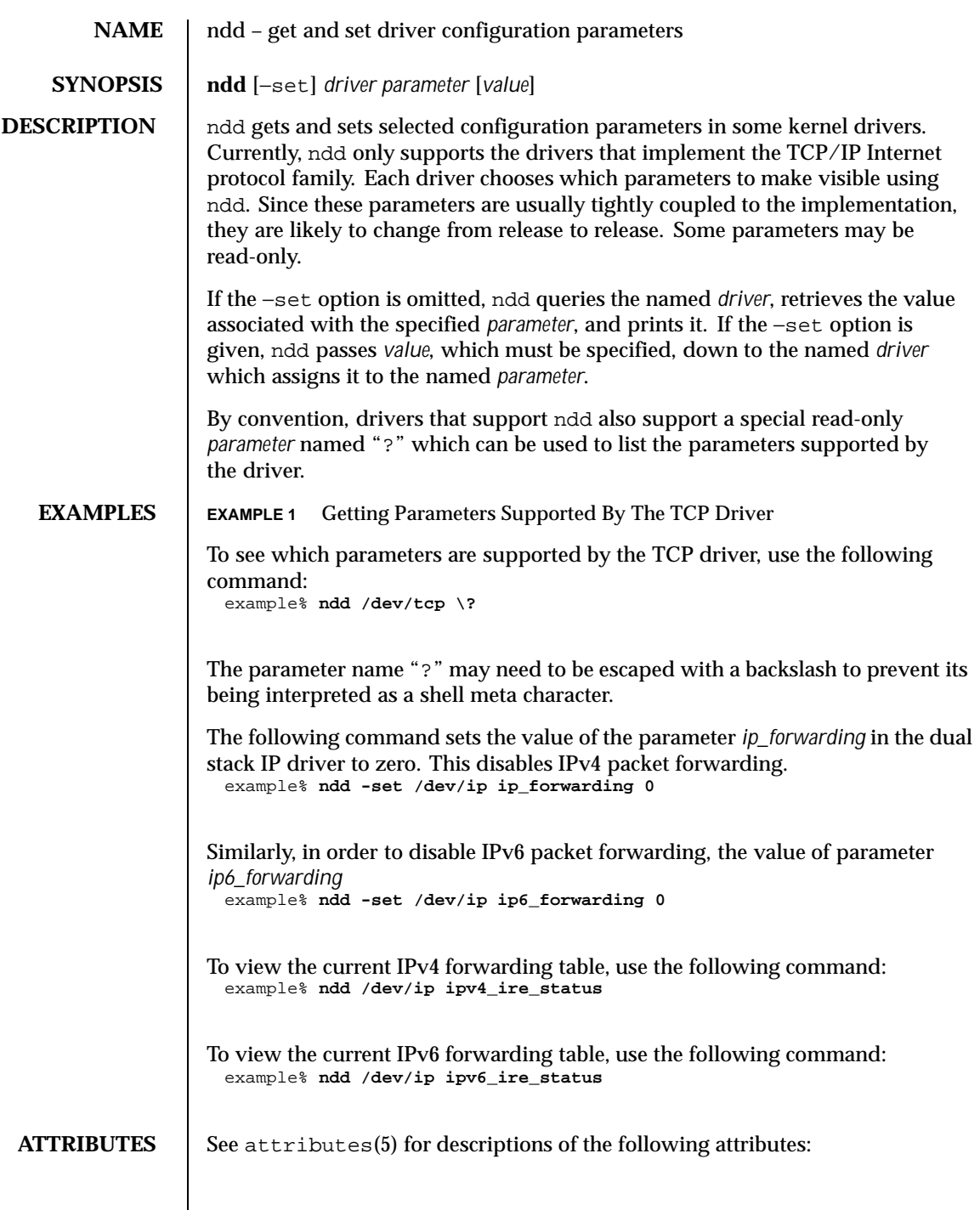

Last modified 8 Nov 1999 SunOS 5.8

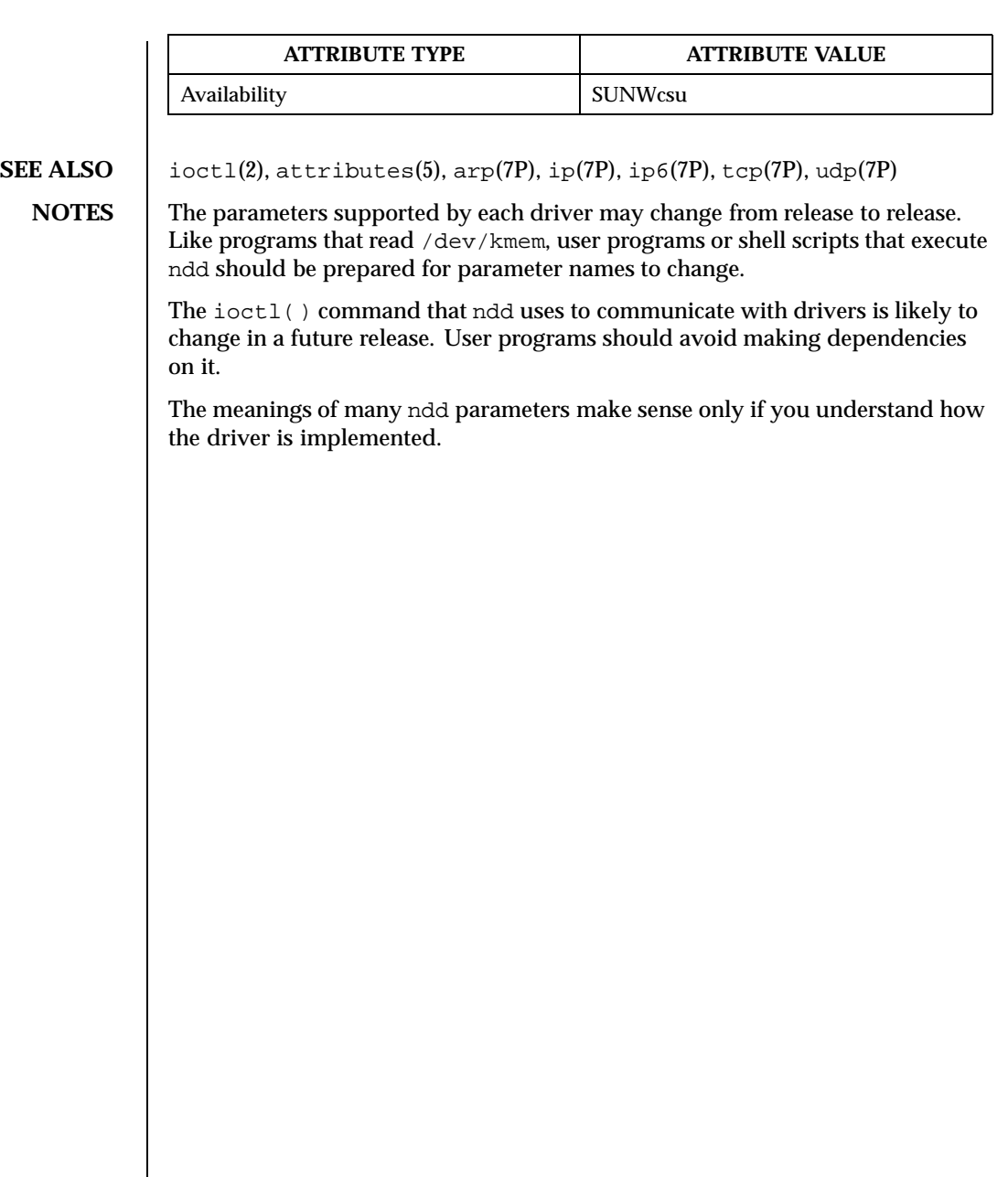

834 SunOS 5.8 Last modified 8 Nov 1999

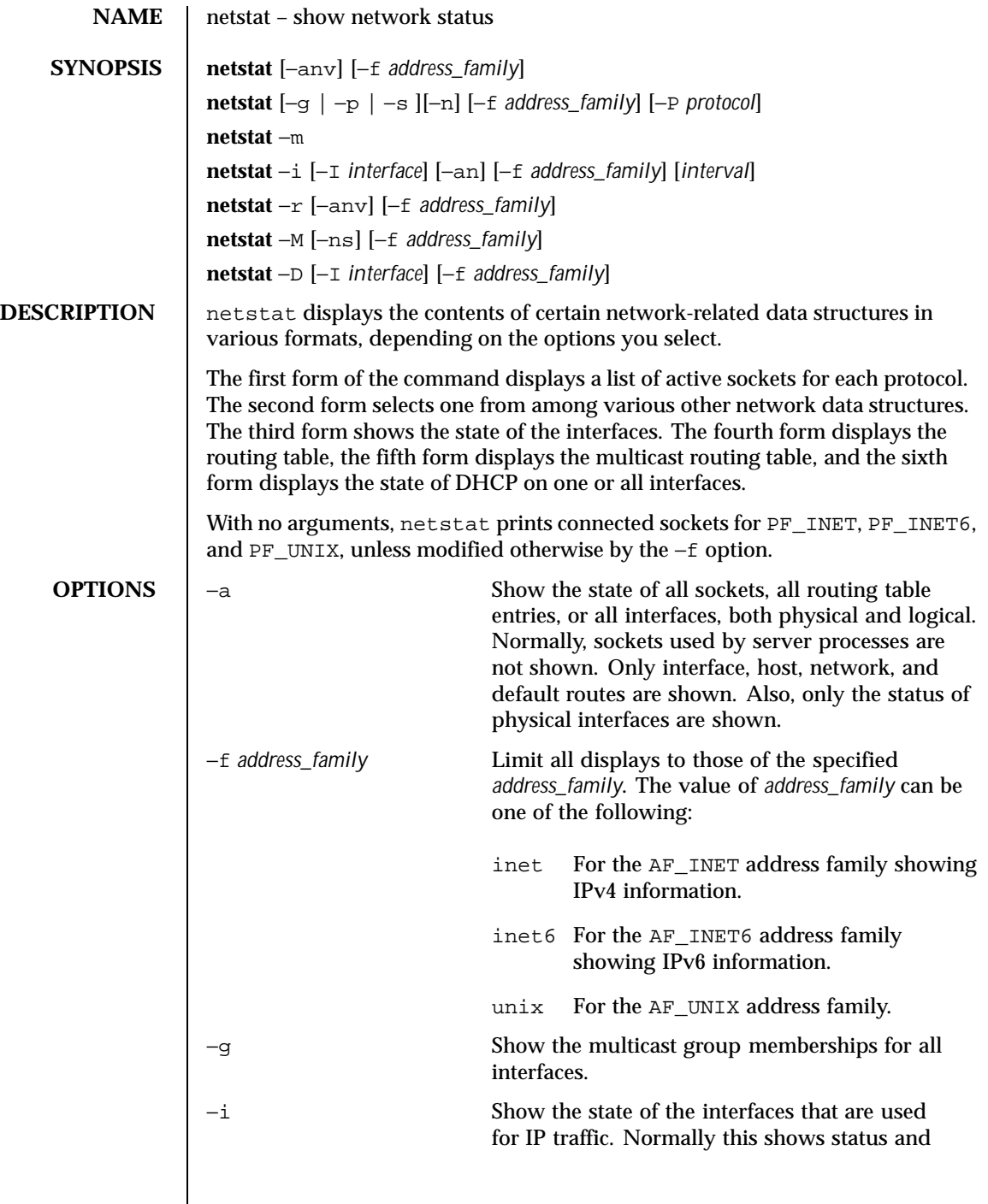

Last modified 22 Jun 1999 SunOS 5.8

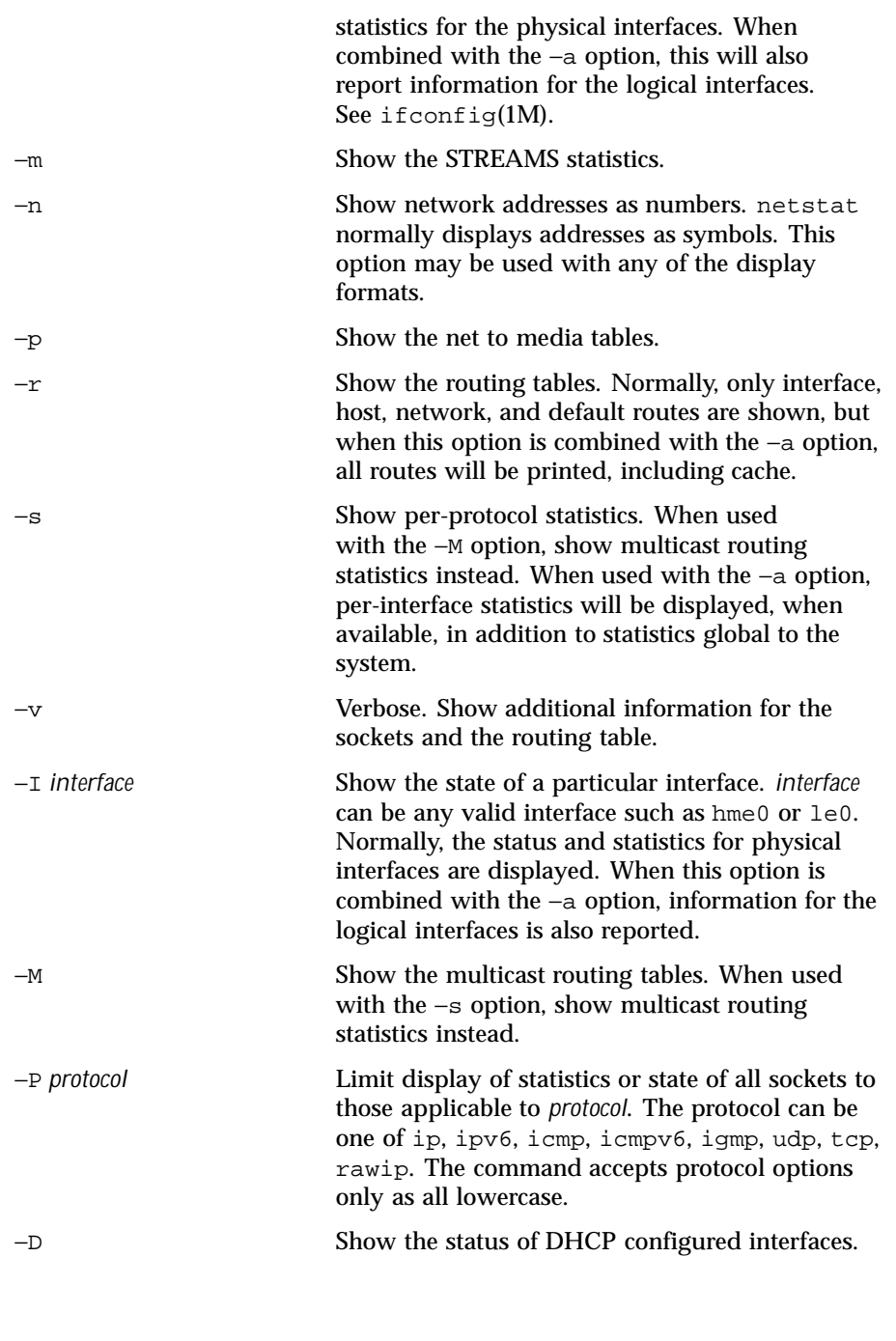

836 SunOS 5.8 Last modified 22 Jun 1999

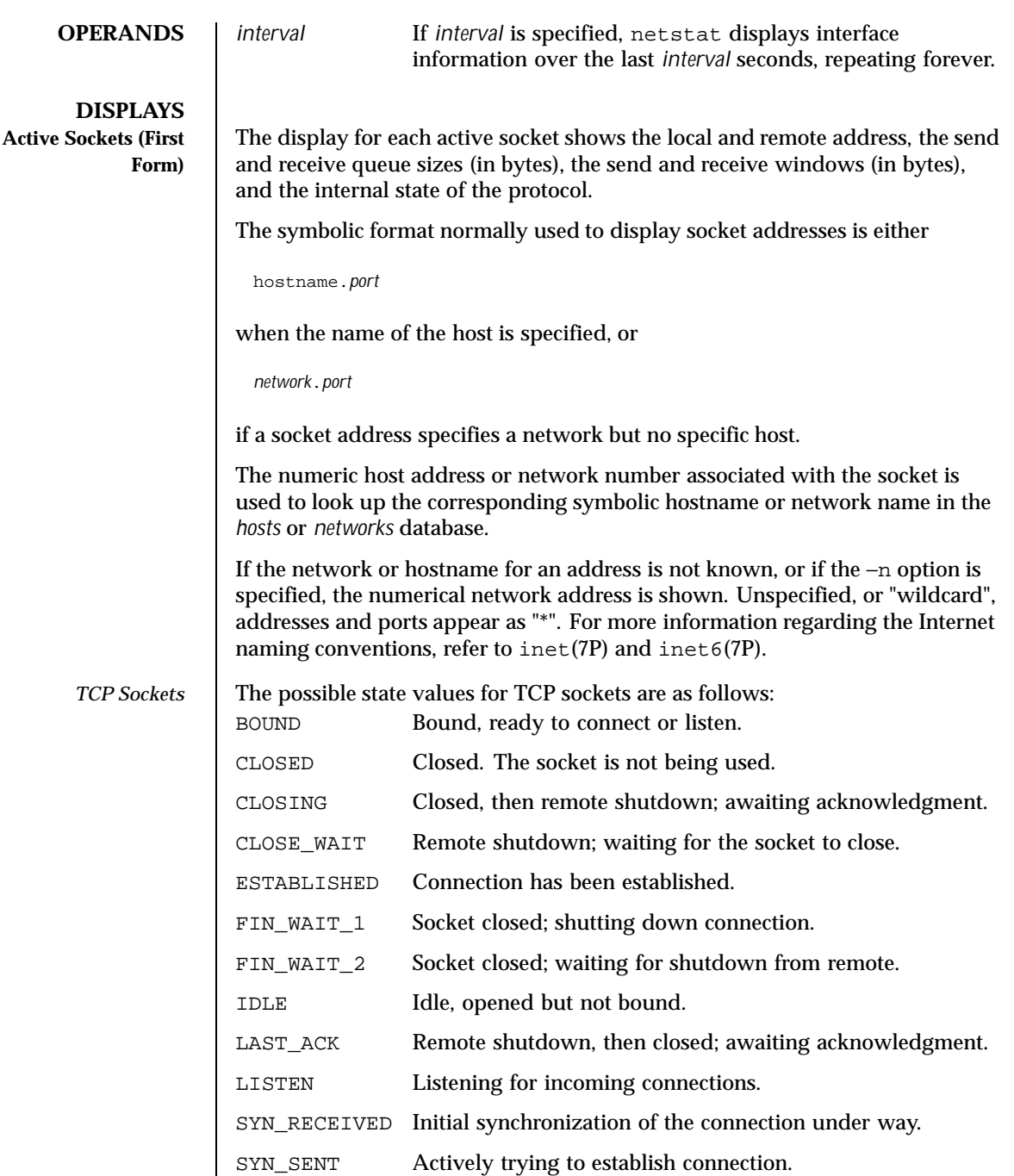

Last modified 22 Jun 1999 SunOS 5.8

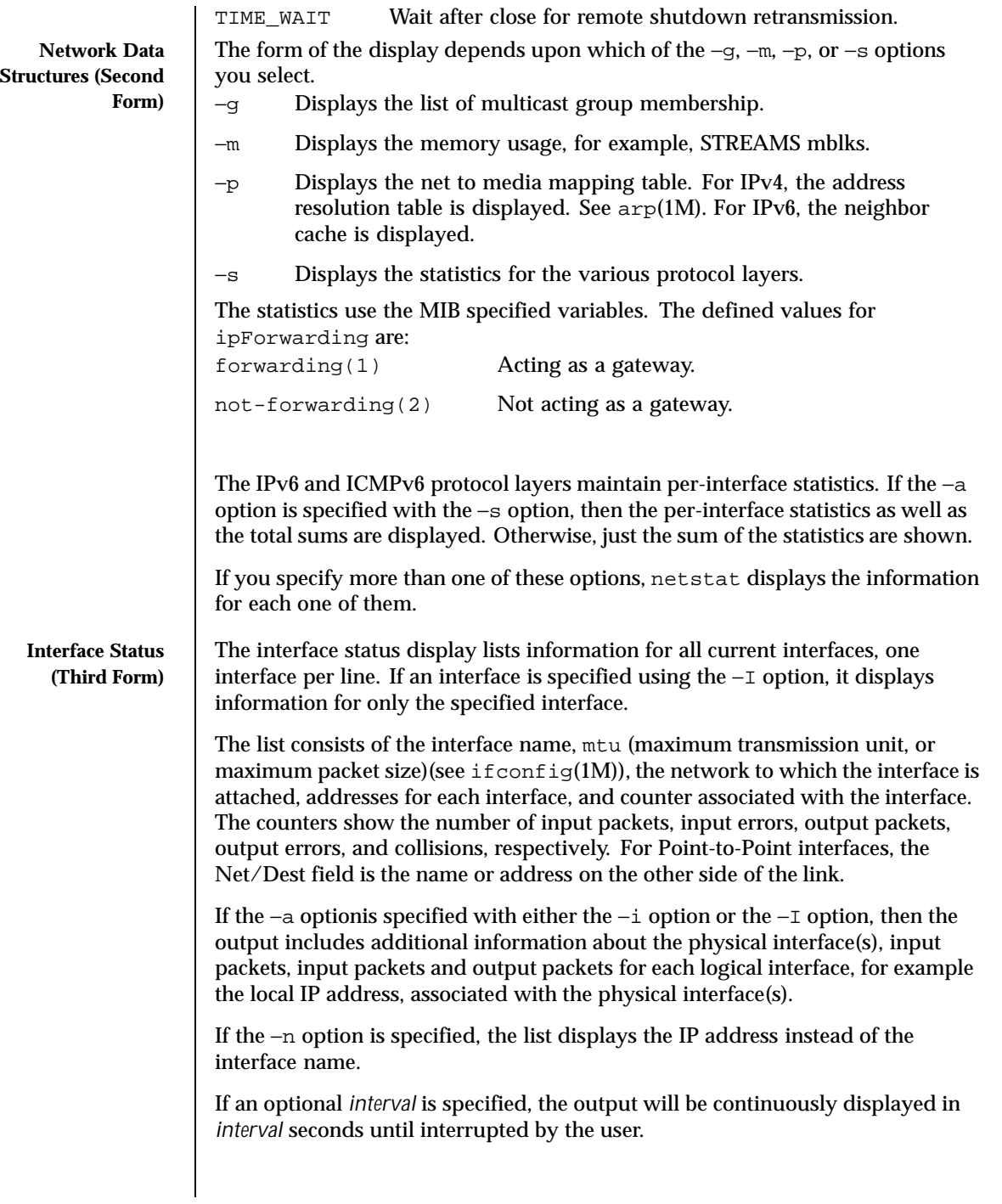

838 SunOS 5.8 Last modified 22 Jun 1999

The input interface is specified using the −I option. In this case, the list only displays traffic information in columns; the specified interface is first, the total count is second. This column list has the format of:

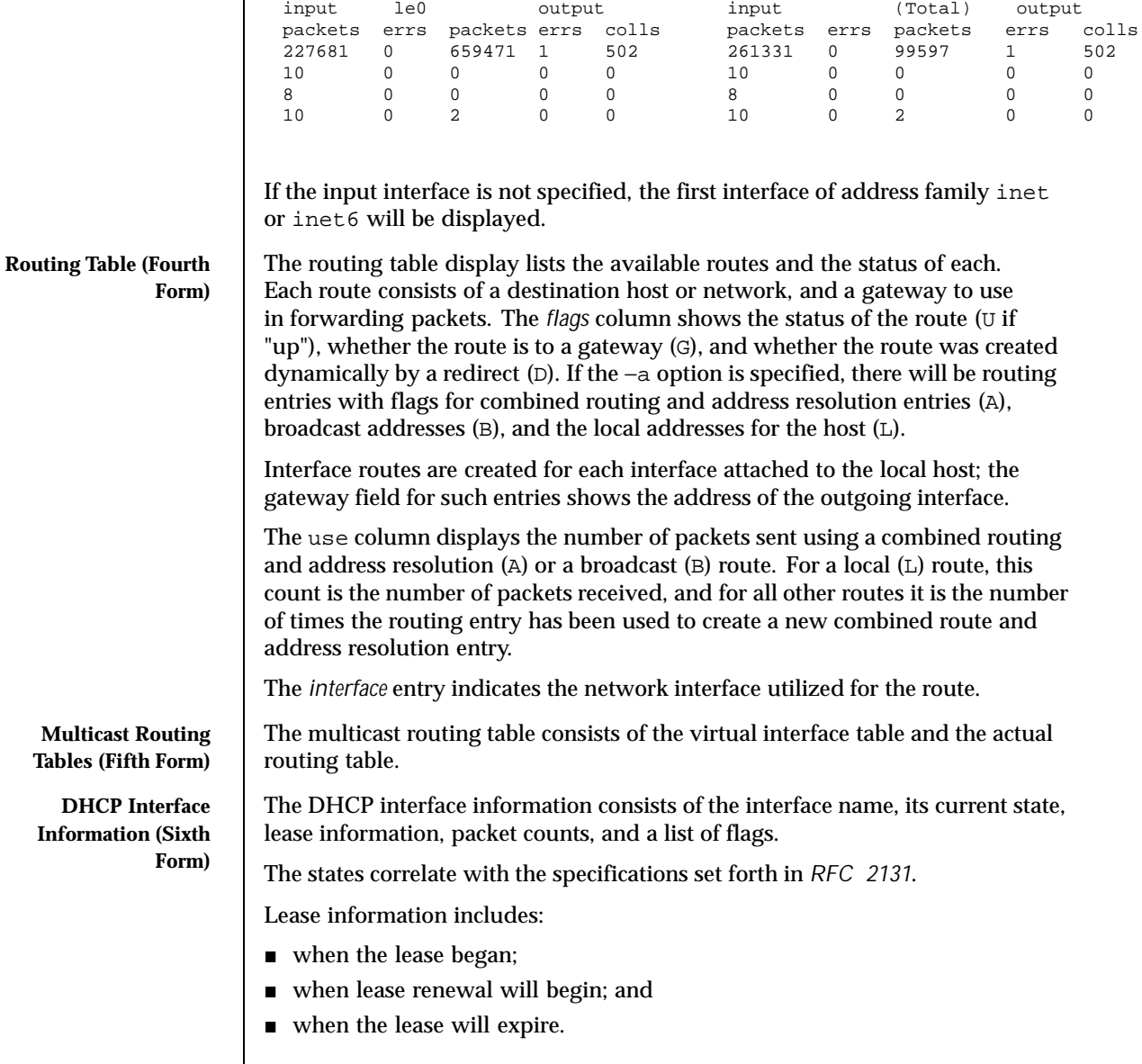

Last modified 22 Jun 1999 SunOS 5.8

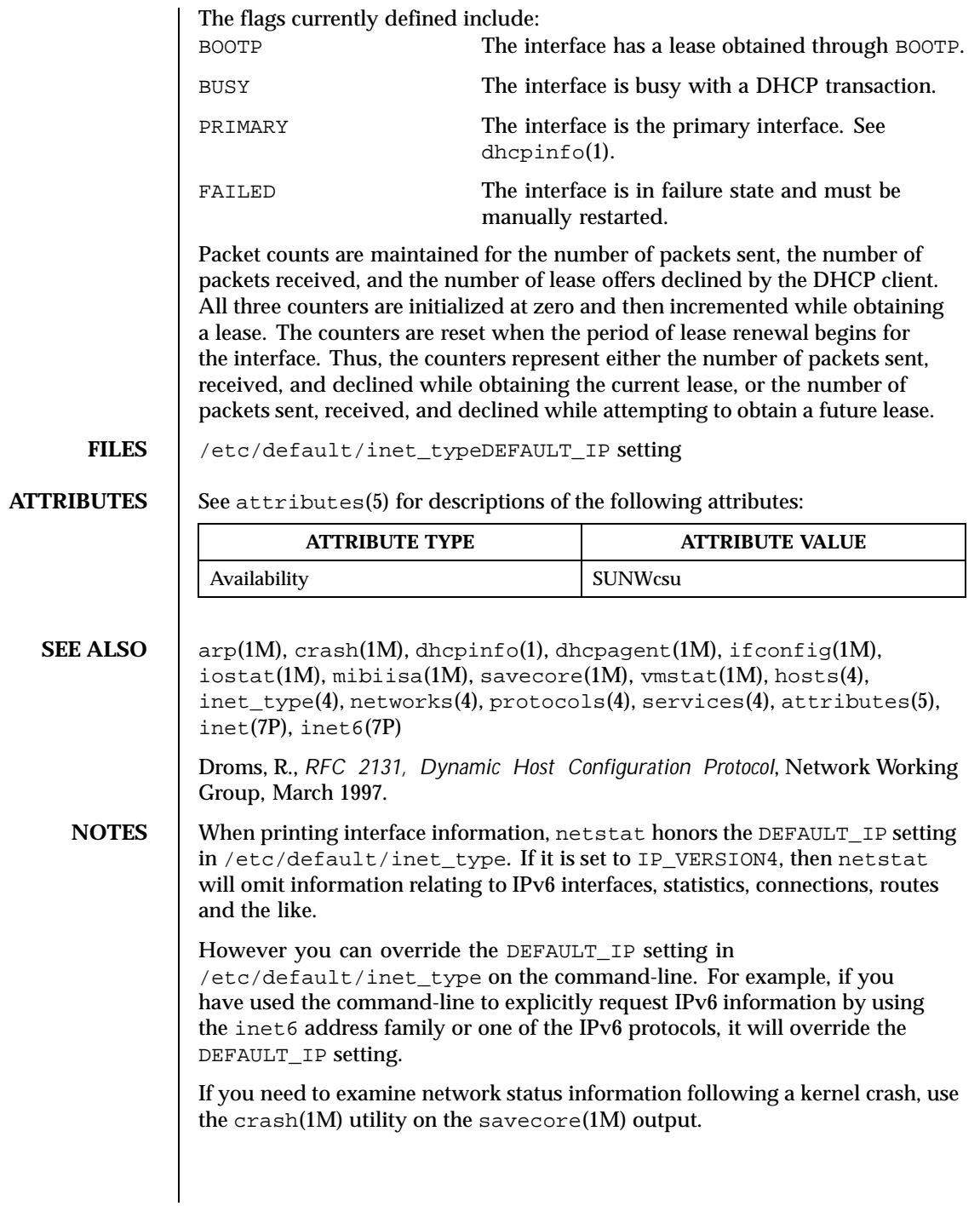

840 SunOS 5.8 Last modified 22 Jun 1999

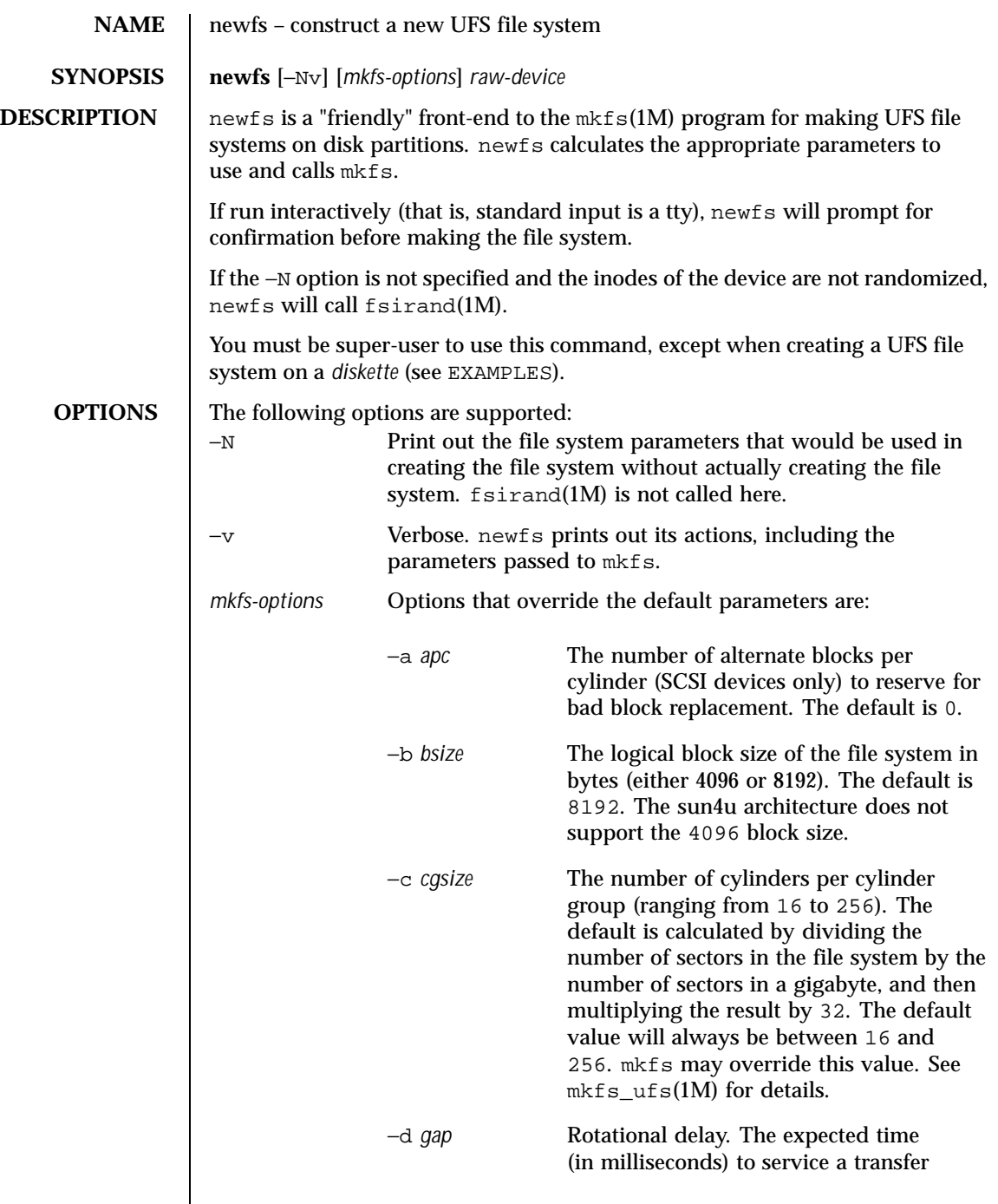

Last modified 4 Dec 1998 SunOS 5.8

 $\overline{\phantom{a}}$ 

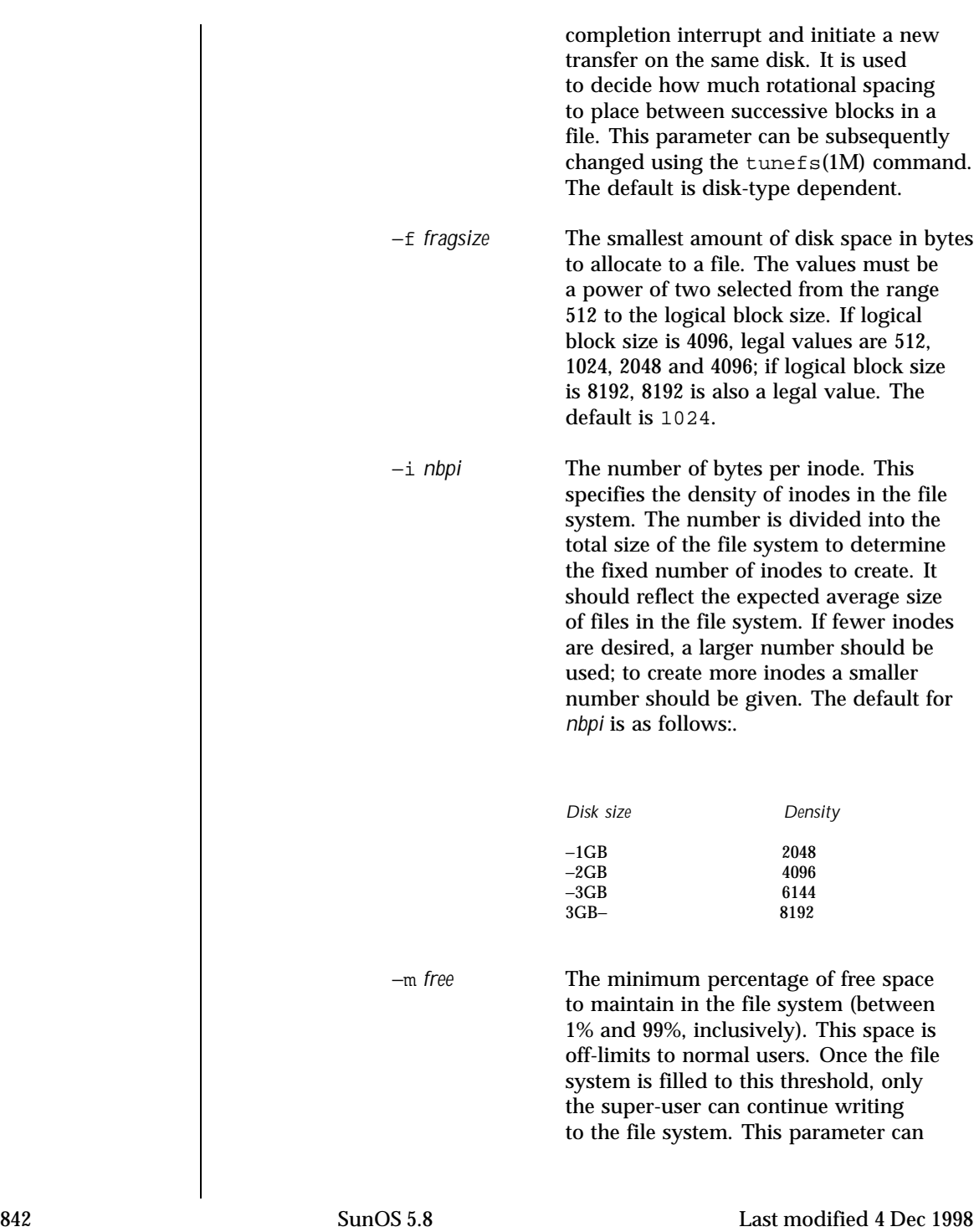

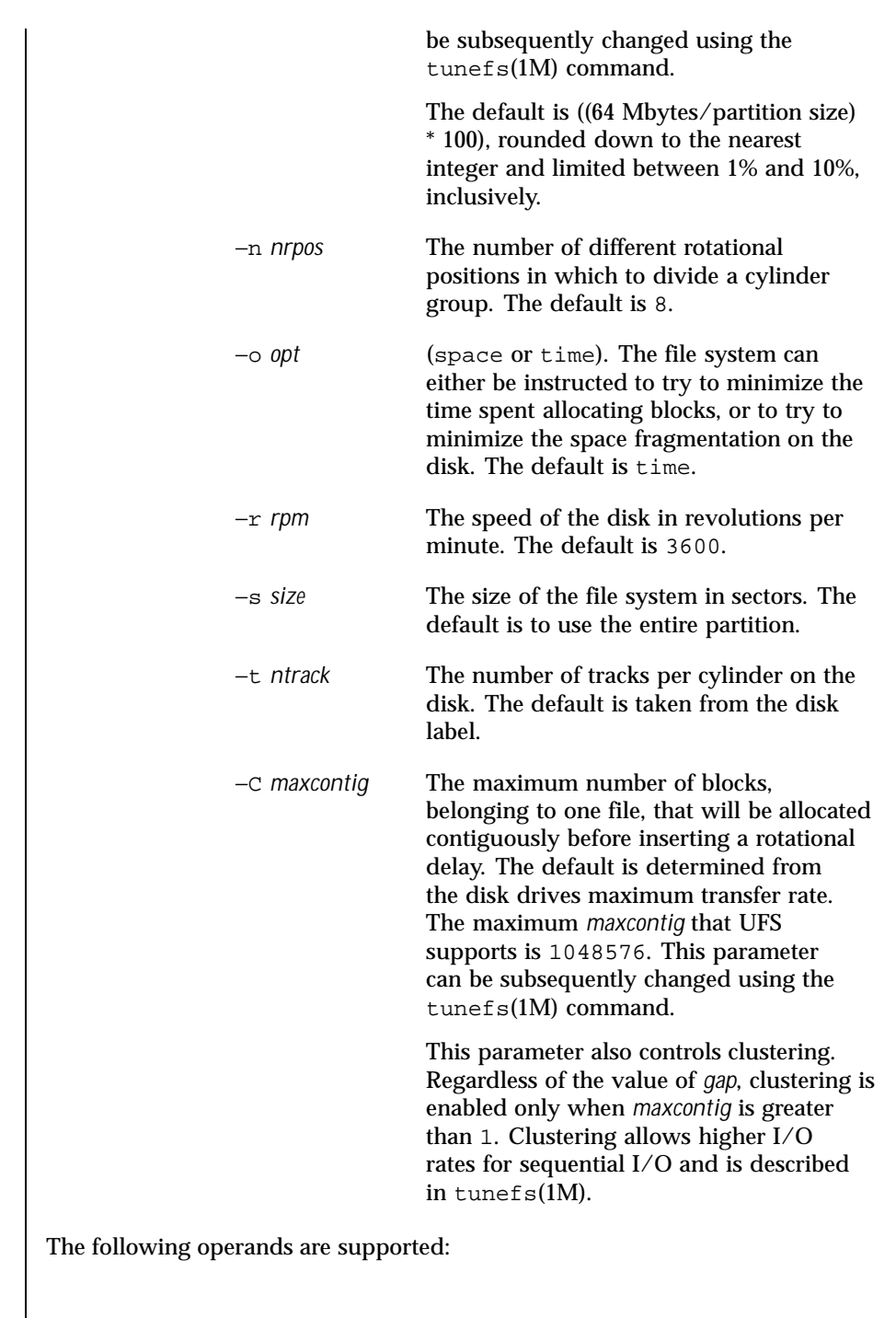

Last modified 4 Dec 1998 SunOS 5.8

**OPERANDS** 

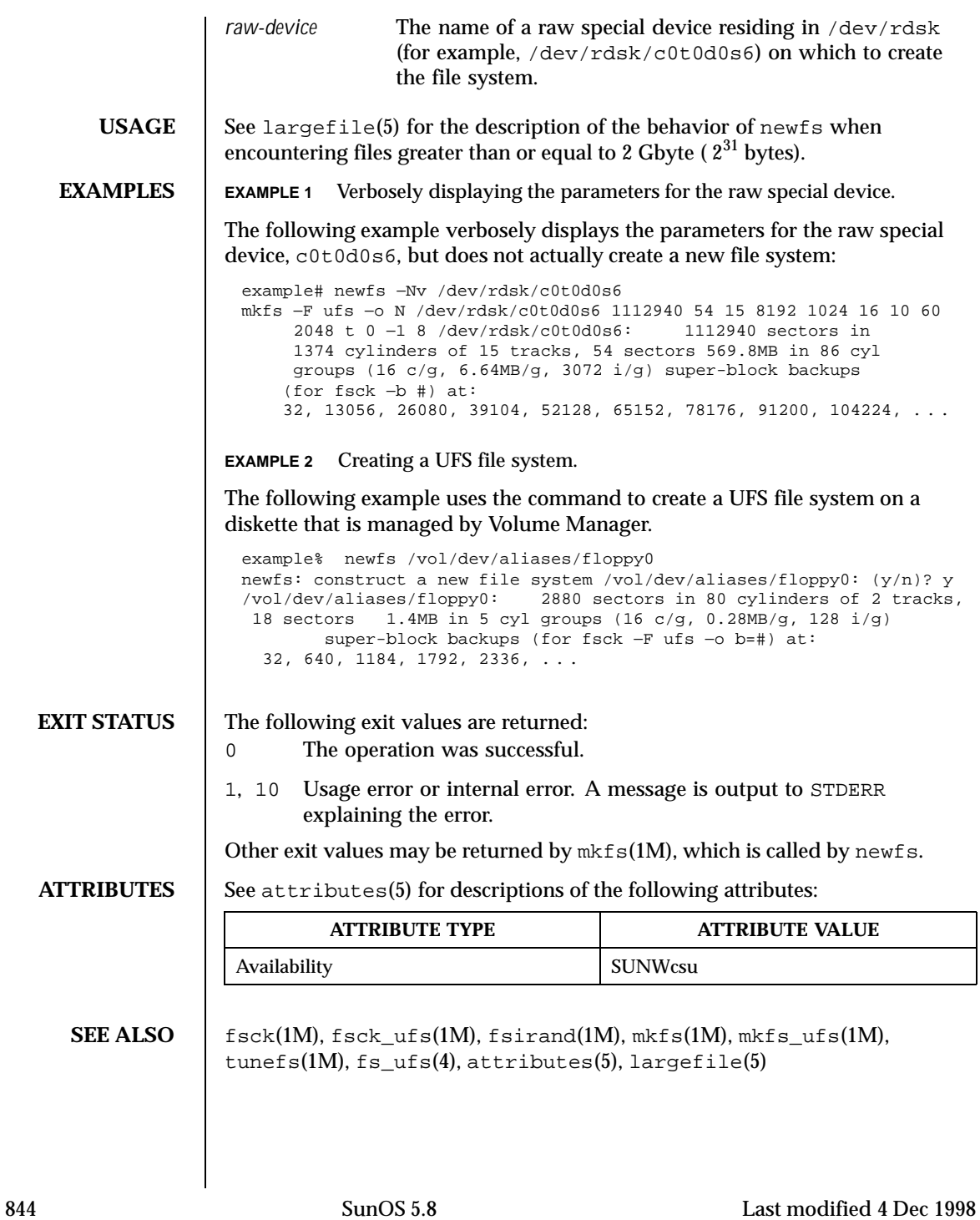

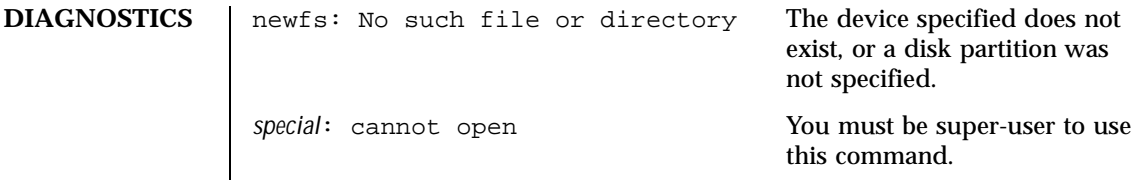

Last modified 4 Dec 1998 SunOS 5.8

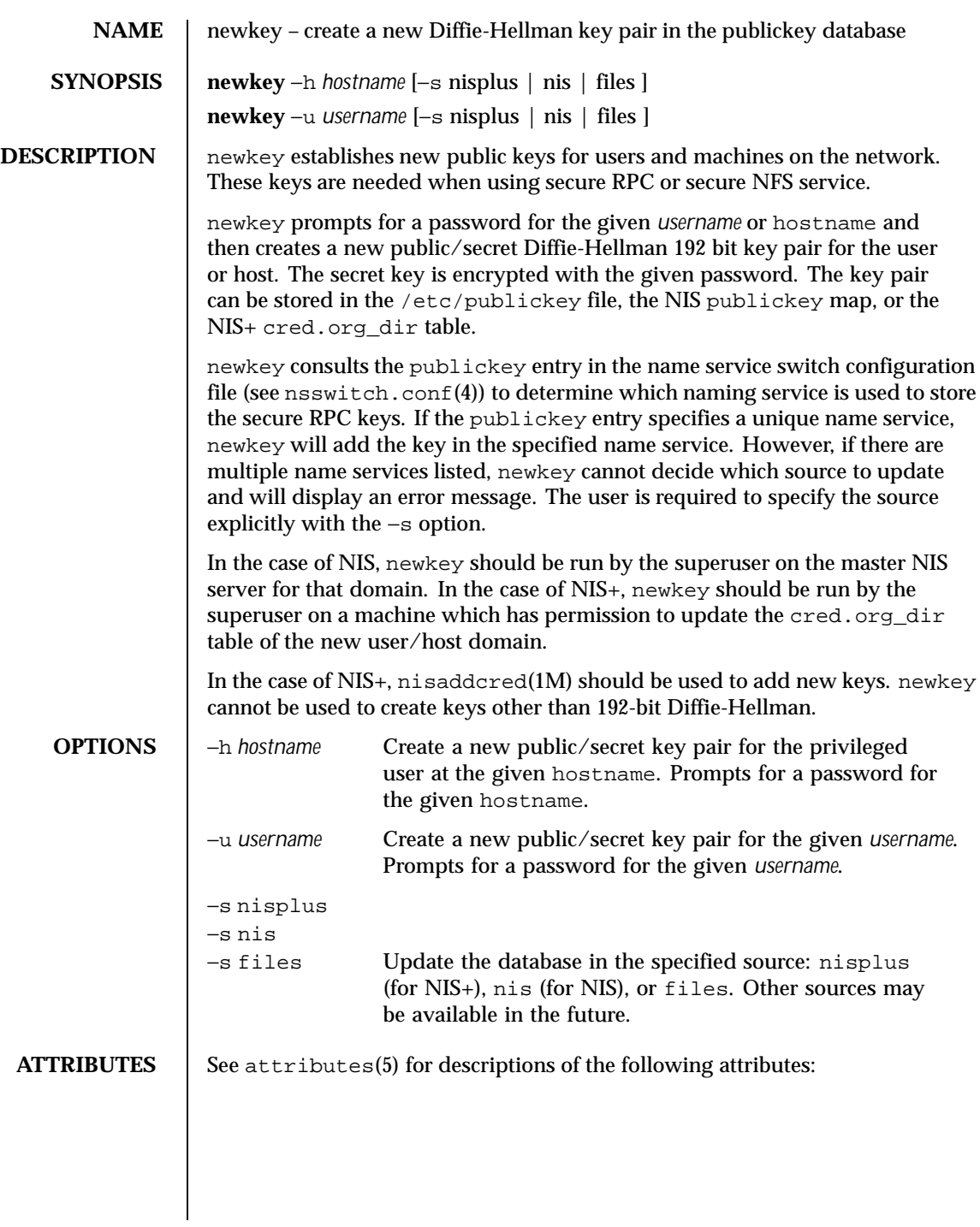

846 SunOS 5.8 Last modified 5 Feb 1998

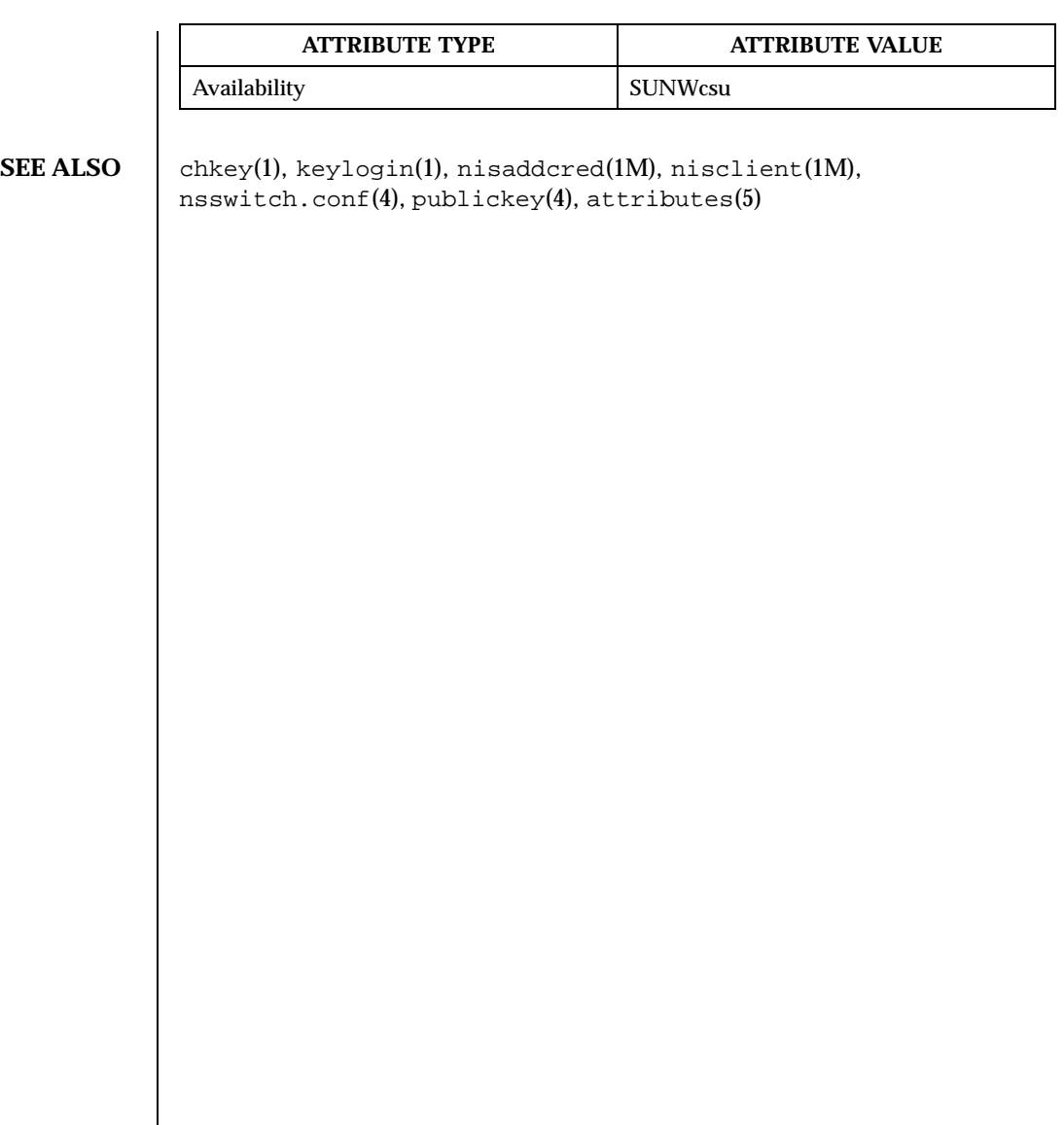

Last modified 5 Feb 1998 SunOS 5.8 SunOS 5.8

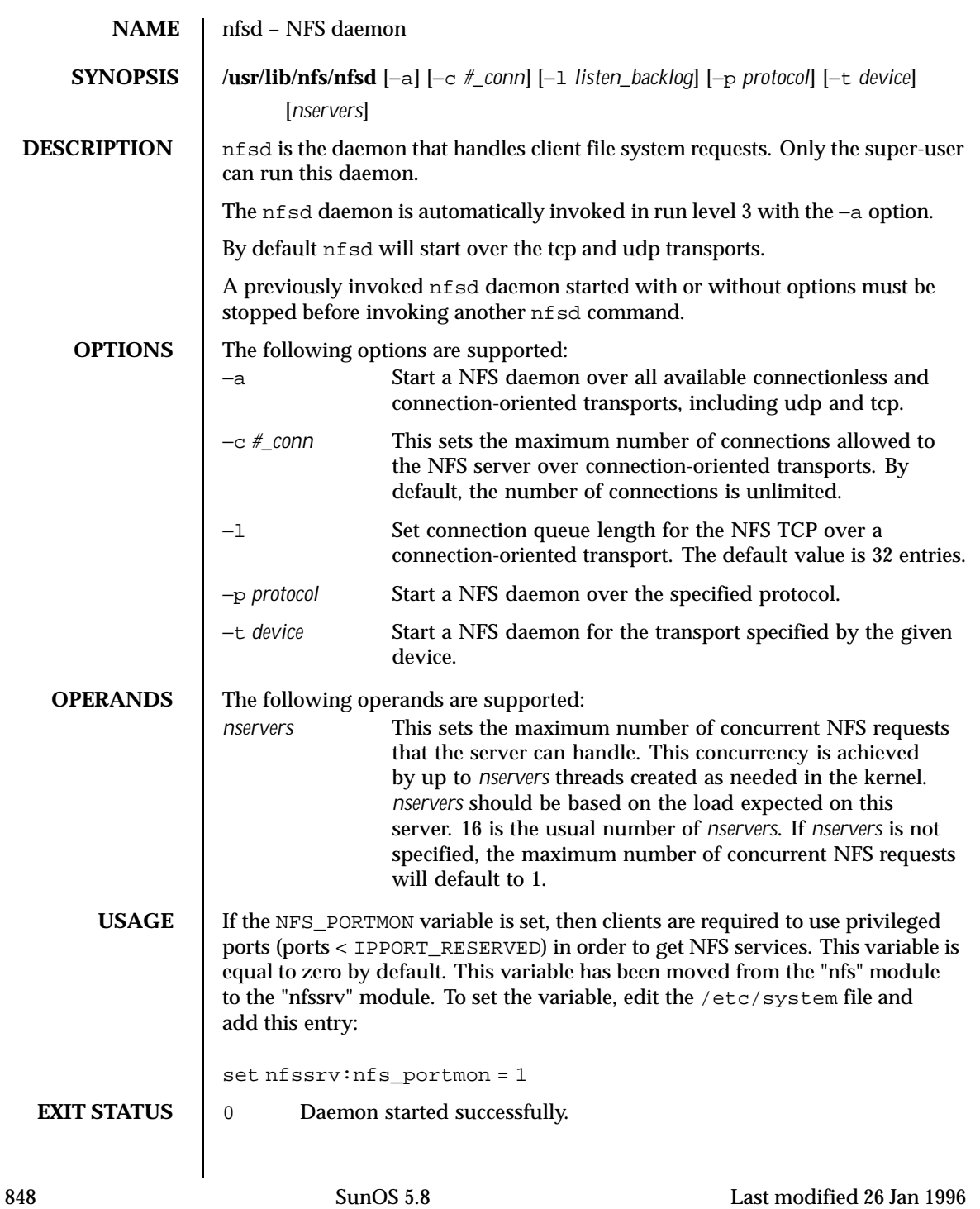

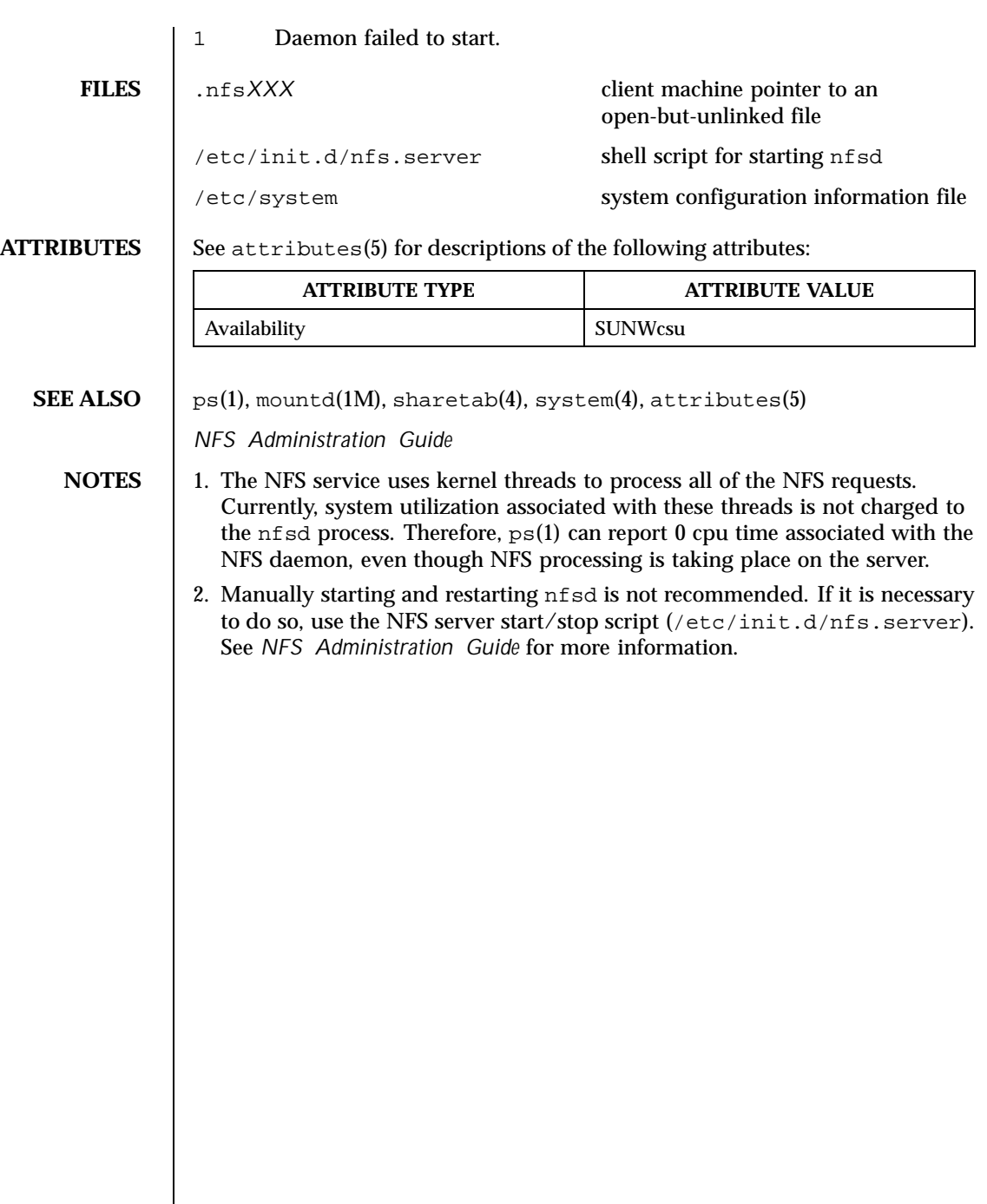

Last modified 26 Jan 1996 SunOS 5.8 849

## **NAME** nfslogd – nfs logging daemon

## **SYNOPSIS /usr/lib/nfs/nfslogd**

**DESCRIPTION** The nfslogd daemon provides operational logging to the Solaris NFS server. It is the nfslogd daemon's job to generate the activity log by analyzing the RPC operations processed by the the NFS server. The log will only be generated for file systems exported with logging enabled. This is specified at file system export time by means of the share\_nfs(1M) command.

> Each record in the log file includes a time stamp, the IP address (or hostname if it can be resolved) of the client system, the file or directory name the operation was performed on, and the type of operation. In the basic format, the operation can either be an input (i) or output (o) operation. The basic format of the NFS server log is compatible with the log format generated by the Washington University FTPd daemon. The log format can be extended to include directory modification operations, such as mkdir, rmdir, and remove. The extended format is not compatible with the Washington University FTPd daemon format. See nfslog.conf(4) for details.

> The NFS server logging mechanism is divided in two phases. The first phase is performed by the NFS kernel module, which records raw RPC requests and their results in work buffers backed by permanent storage. The location of the work buffers is specified in the /etc/nfs/nfslog.conf file. Refer to nfslog.conf(4) for more information. The second phase involves the nfslogd user-level daemon, which periodically reads the work buffers, interprets the raw RPC information, groups related RPC operations into single transaction records, and generates the output log. The nfslogd daemon then sleeps waiting for more information to be logged to the work buffers. The amount of time that the daemon sleeps can be configured by modifying the IDLE\_TIME parameter in /etc/default/nfslogd. The work buffers are intended for internal consumption of the nfslogd daemon.

> NFS operations use file handles as arguments instead of path names. For this reason the nfslogd daemon needs to maintain a database of file handle to path mappings in order to log the path name associated with an operation instead of the corresponding file handle. A file handle entry is added to the database when a client performs a lookup or other NFS operation that returns a file handle to the client.

Once an NFS client obtains a file handle from a server, it can hold on to it for an indefinite time, and later use it as an argument for an NFS operation on the file or directory. The NFS client can use the file handle even after the server reboots. Because the database needs to survive server reboots, it is backed by permanent storage. The location of the database is specified by the *fhtable*

850 SunOS 5.8 Last modified 9 Nov 1999

parameter in the /etc/nfs/nfslog.conf file. This database is intended for the internal use of the nfslogd daemon.

In order to keep the size of the file handle mapping database manageable, nfslogd prunes the database periodically. It removes file handle entries that have not been accessed in more than a specified amount of time. The PRUNE\_TIMEOUT configurable parameter in /etc/default/nfslogd specifies the interval length between successive runs of the pruning process. A file handle record will be removed if it has not been used since the last time the pruning process was executed. Pruning of the database can effectively be disabled by setting the PRUNE\_TIMEOUT as high as INT\_MAX.

When pruning is enabled, there is always a risk that a client may have held on to a file handle longer than the PRUNE\_TIMEOUT and perform an NFS operation on the file handle after the matching record in the mapping database had been removed. In such case, the pathname for the file handle will not be resolved, and the log will include the file handle instead of the pathname.

There are various configurable parameters that affect the behavior of the nfslogd daemon. These parameters are found in /etc/default/nfslogd and are described below:  $C_{\text{total}}$   $U_{\text{total}}$   $C_{\text{total}}$  and  $C_{\text{total}}$   $C_{\text{total}}$   $C_{\text{total}}$ 

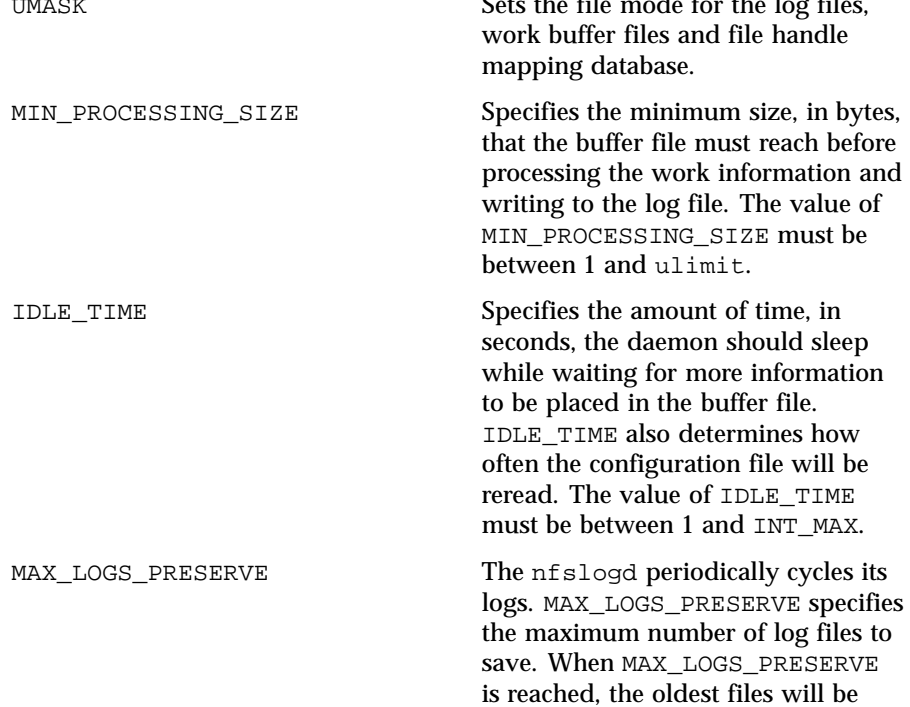

Last modified 9 Nov 1999 SunOS 5.8 851

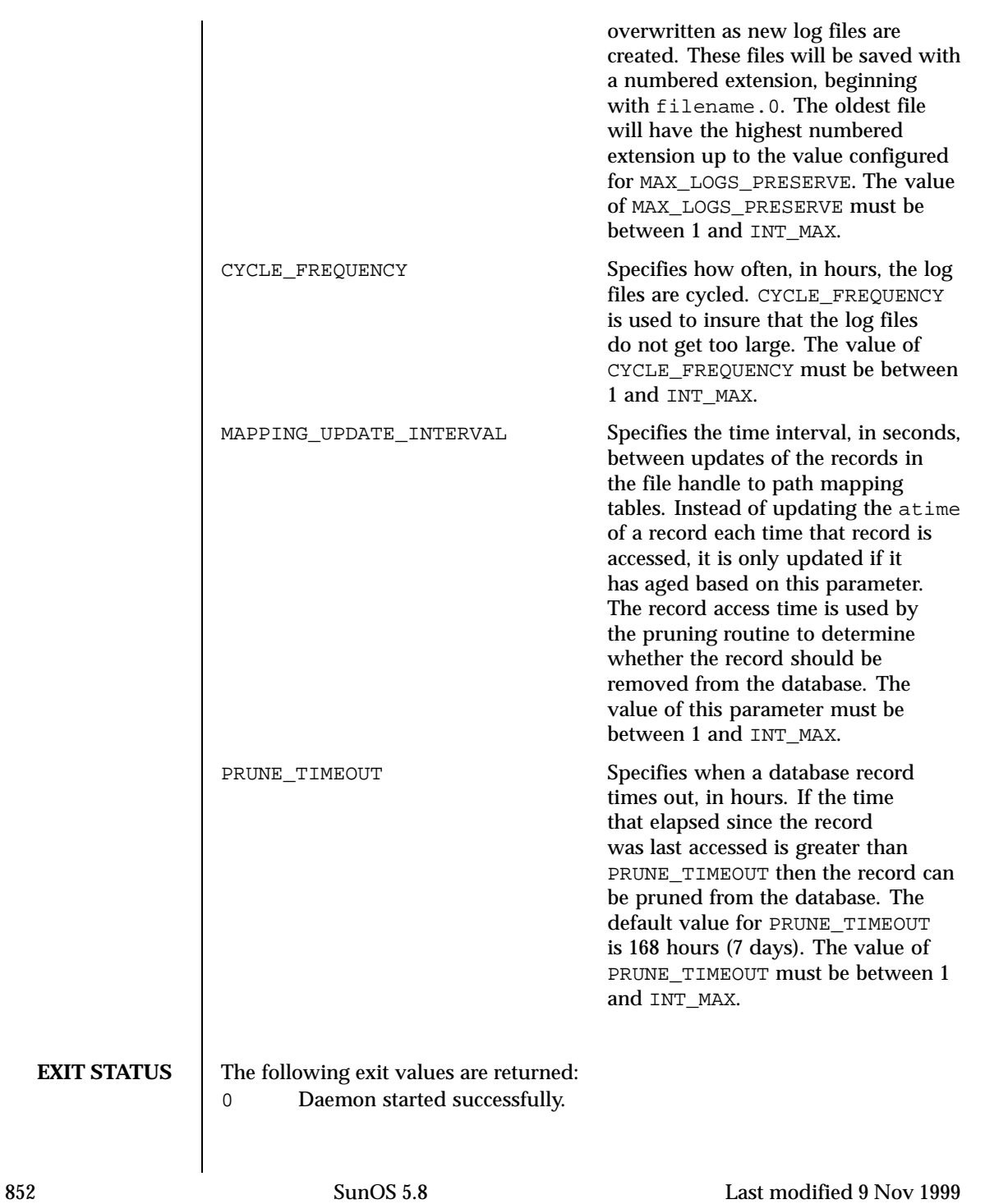

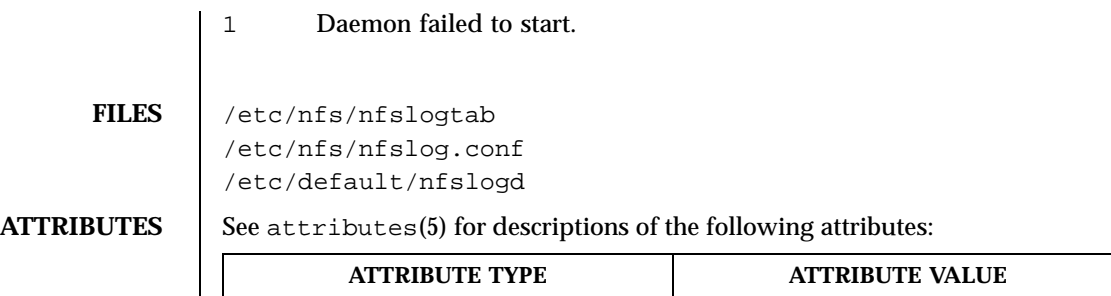

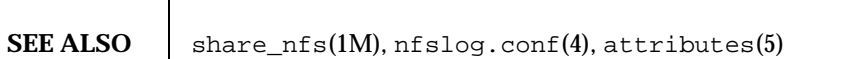

Availability SUNWcsu

Last modified 9 Nov 1999 SunOS 5.8

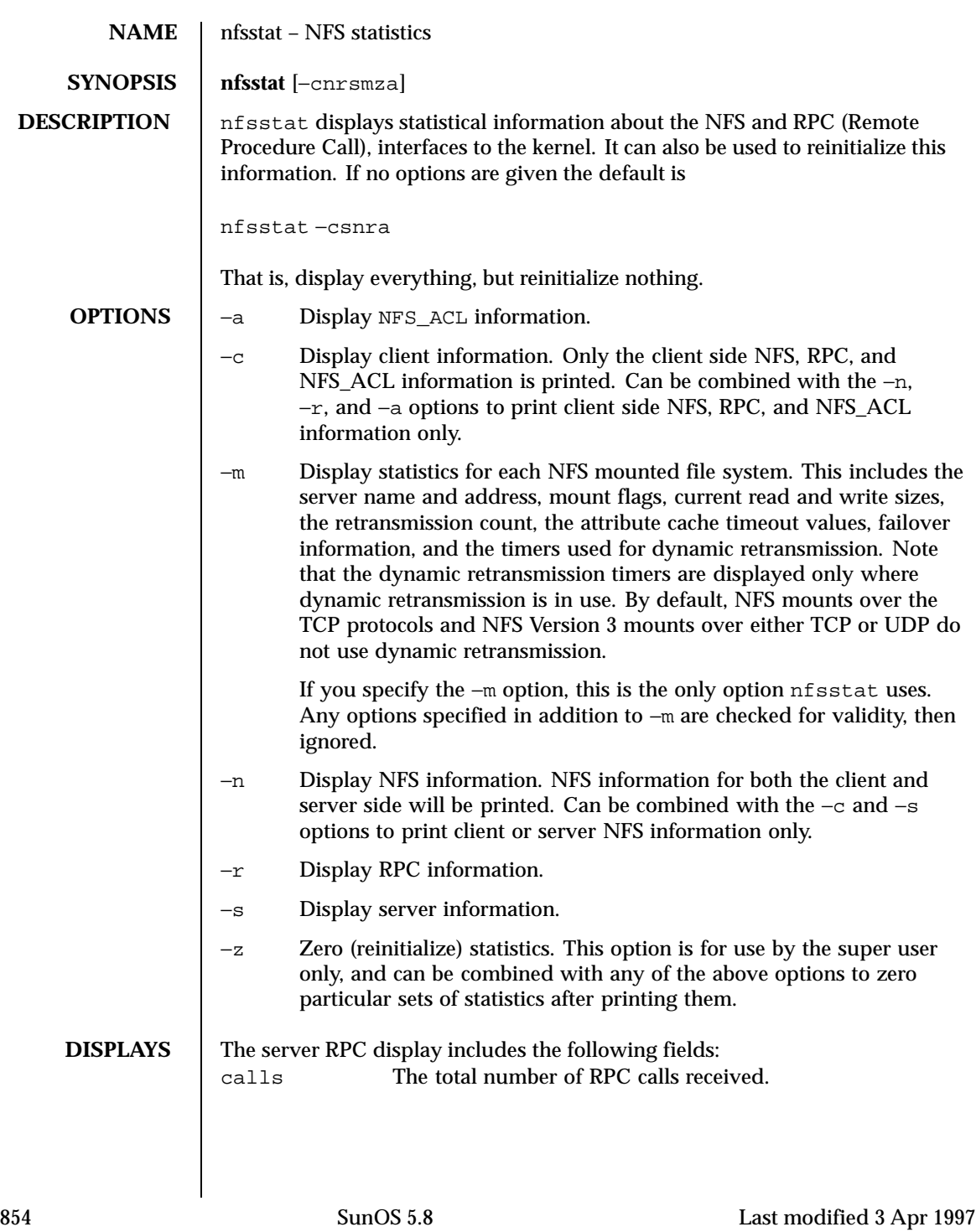

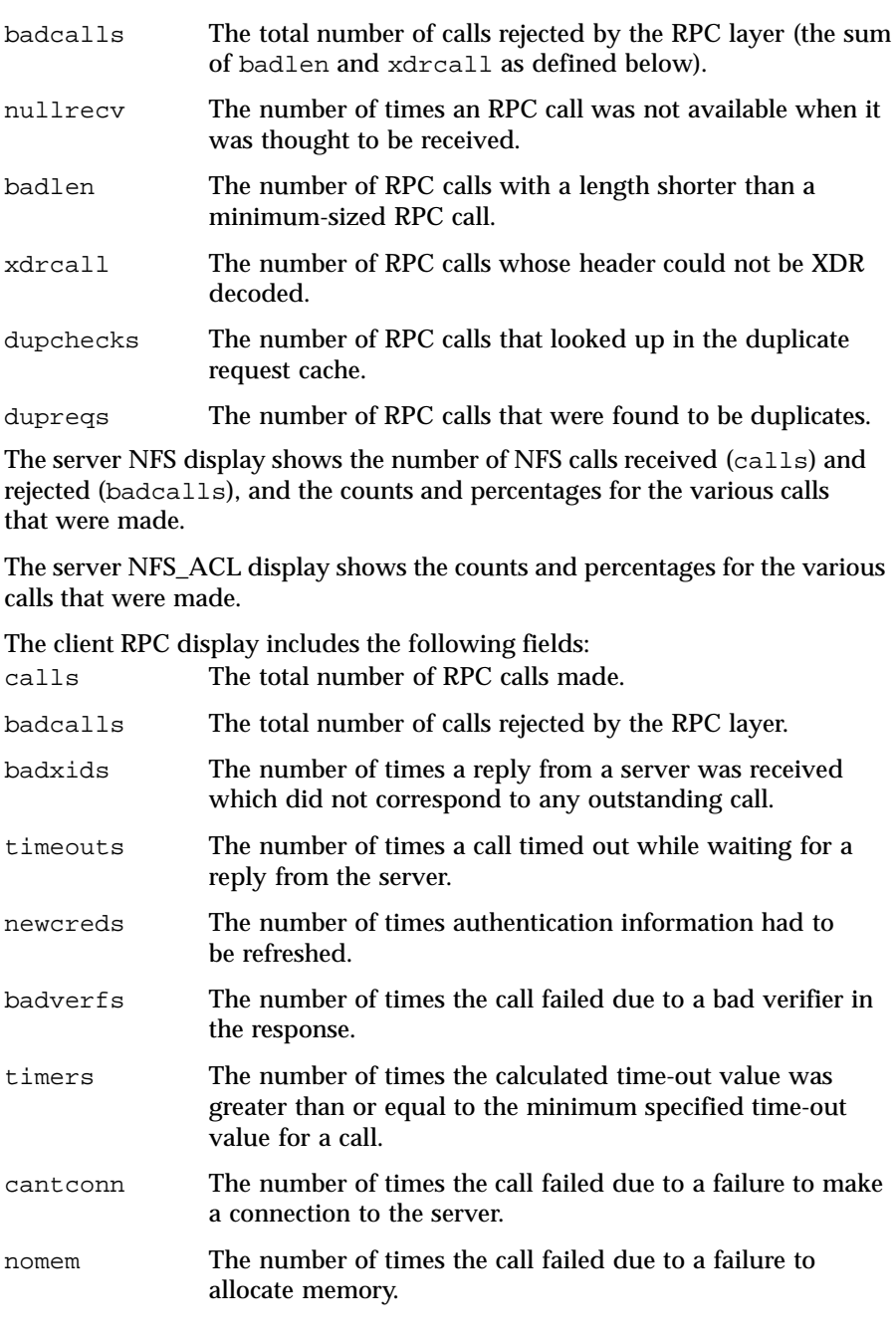

Last modified 3 Apr 1997 SunOS 5.8

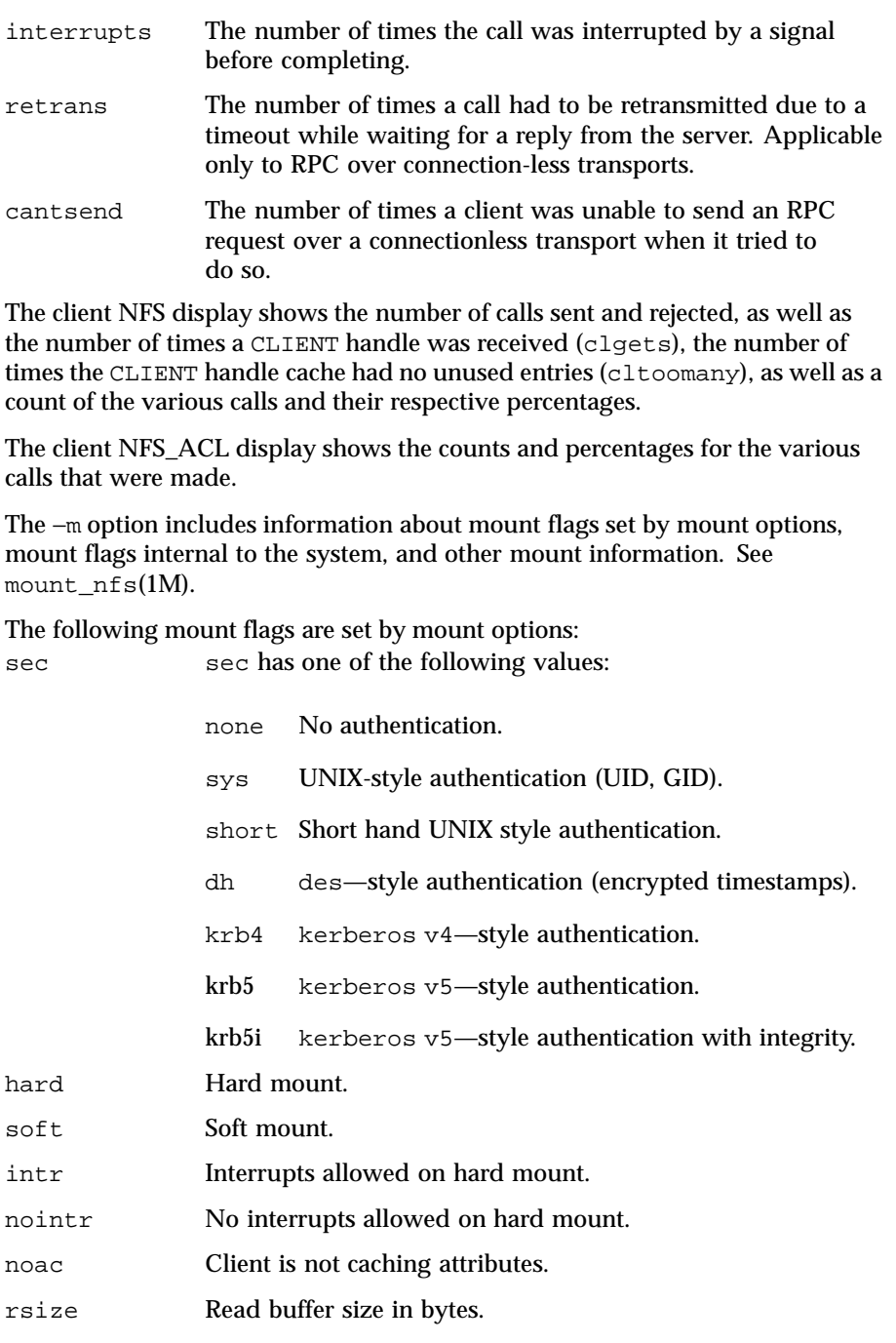

856 SunOS 5.8 Last modified 3 Apr 1997

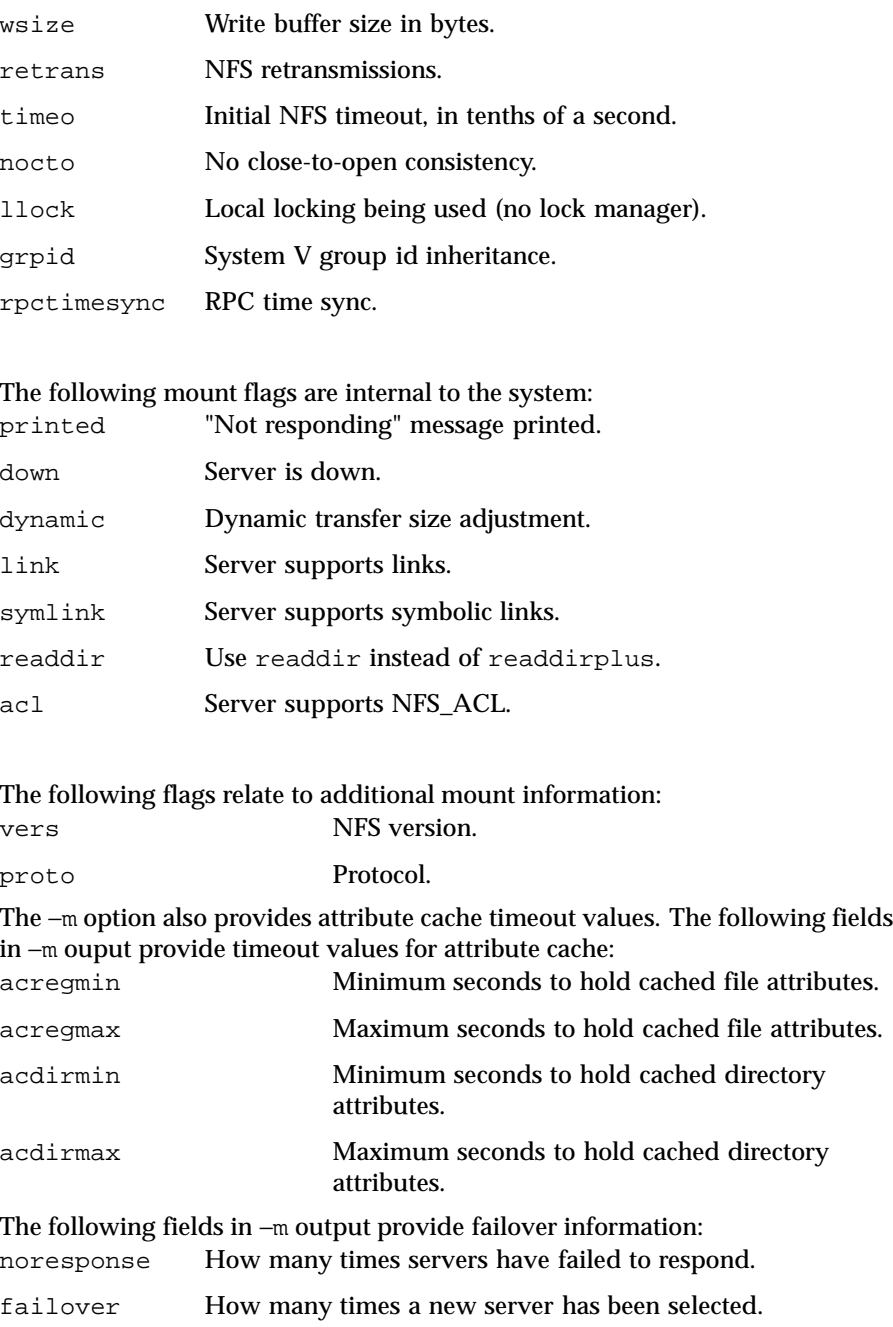

Last modified 3 Apr 1997 SunOS 5.8

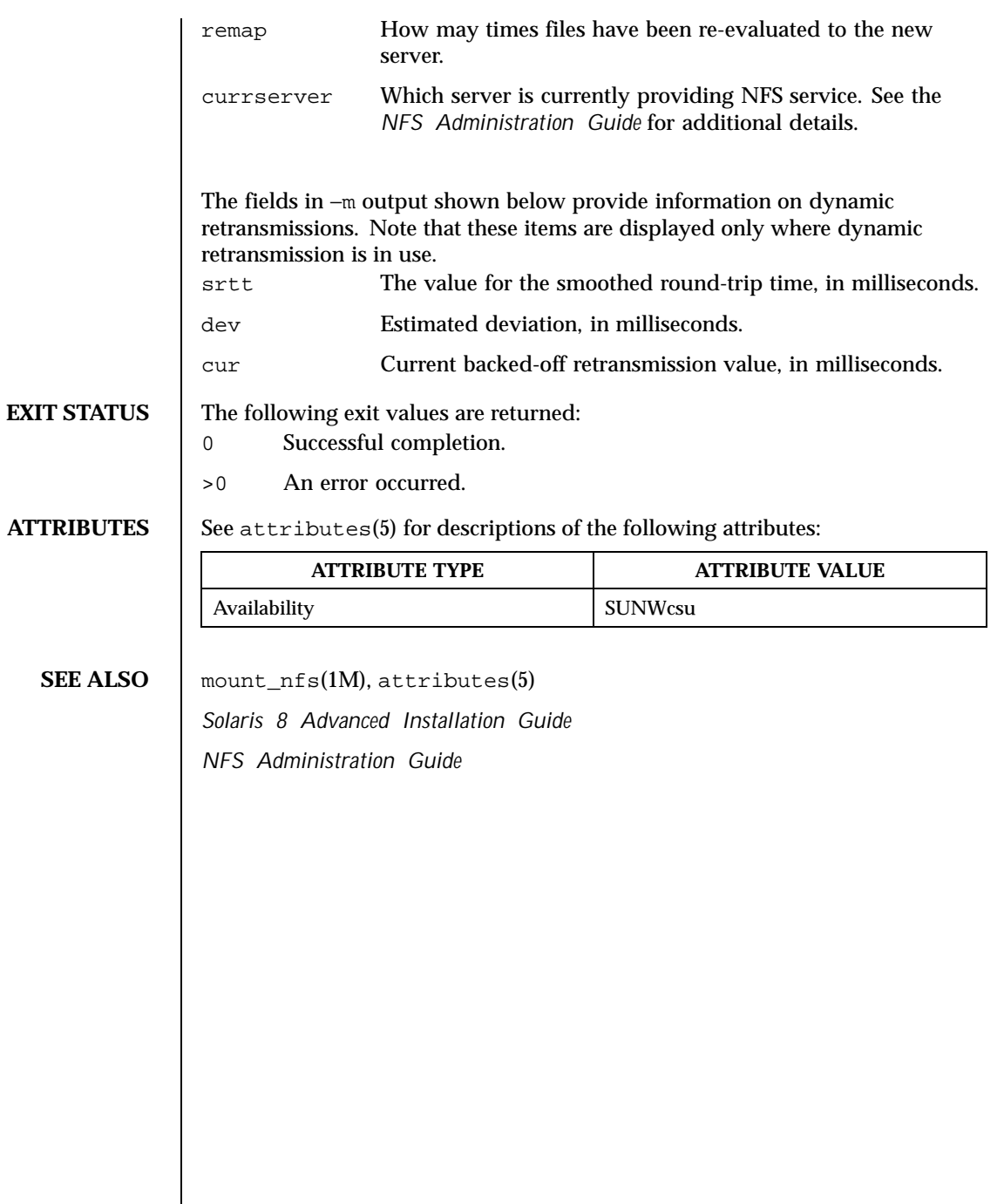

 $\overline{\phantom{a}}$ 

858 SunOS 5.8 Last modified 3 Apr 1997

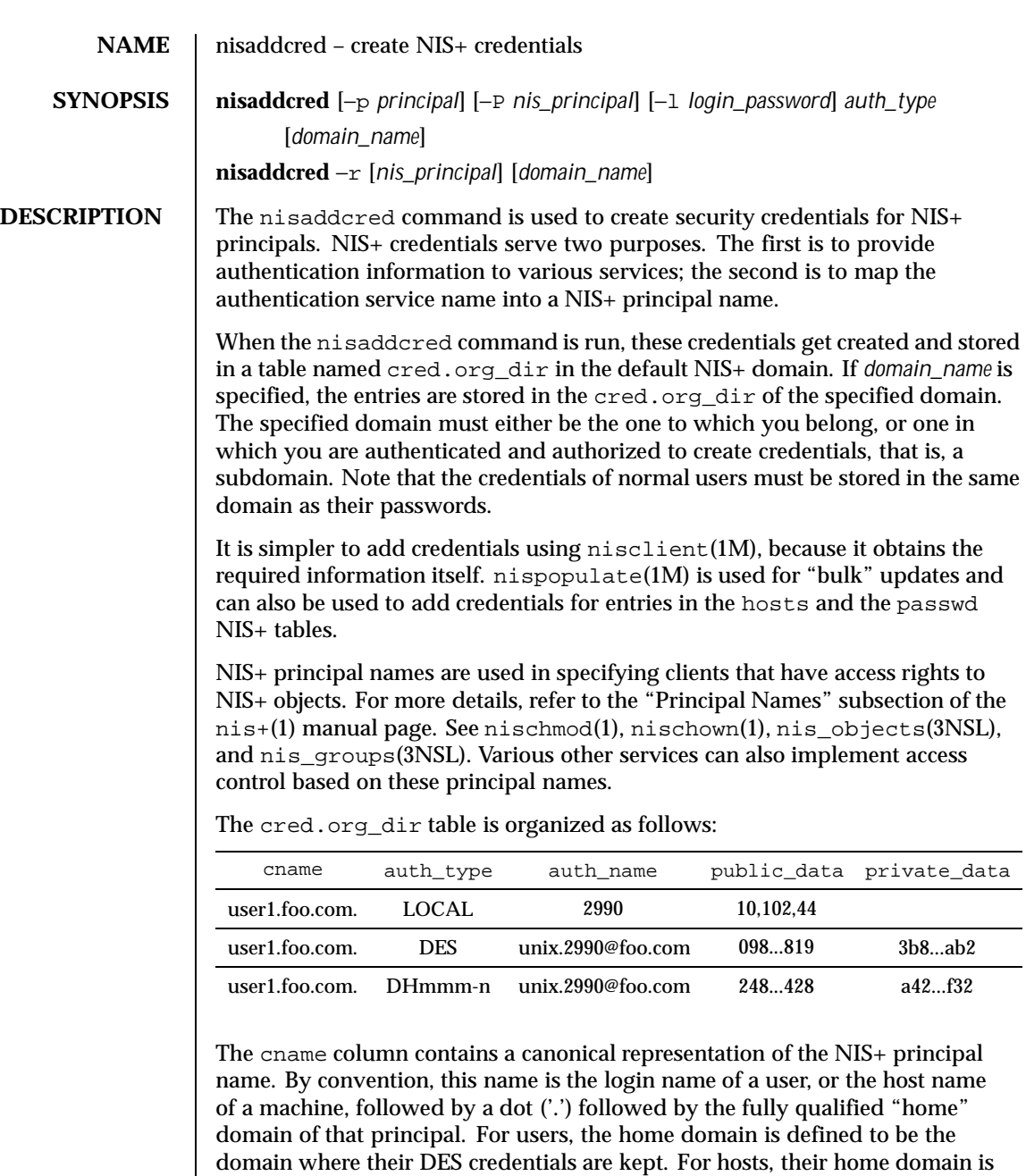

Last modified 12 Feb 1998 SunOS 5.8 SunOS 5.8

executed on that host.

defined to be the domain name returned by the domainname(1M) command

There are two basic types of *auth\_type* entries in the cred.org\_dir table, those with authentication type LOCAL, and those with authentication type DES, *auth\_type*, specified on the command line in upper or lower case, should be either *local* or des.

However, the cred.org\_dir table may also be used to hold data for other values of *auth\_type*. Currently, this is limited to the mechanisms listed on the nisauthconf(1M) man page, for which the nisaddcred *auth\_type* argument is the same as the name of the mechanism. These mechanisms use a modified form of Secure RPC, and they are similar to the DES authentication type.

If the *auth\_type* is des, and other authentication mechanisms are configured with nisauthconf(1M), then credential entries are added or updated for each mechanism configured. To only add or update 1992-bit Diffie Hellman credentials, that is, those with the *auth\_type* of DES, use dh192-0 on the command line. If there are no authentication mechanisms configured, using des on the command line will only add or update 192-bit Diffie Hellman credentials.

Entries of type LOCAL are used by the NIS+ service to determine the correspondence between fully qualified NIS+ principal names and users identified by UIDs in the domain containing the cred.org\_dir table. This correspondence is required when associating requests made using the AUTH\_SYS RPC authentication flavor (see rpc\_clnt\_auth(3NSL)) to a NIS+ principal name. It is also required for mapping a UID in one domain to its fully qualified NIS+ principal name whose home domain may be elsewhere. The principal's credentials for any authentication flavor may then be sought for within the cred.org\_dir table in the principal's home domain (extracted from the principal name). The same NIS+ principal may have LOCAL credential entries in more than one domain. Only users, and not machines, have LOCAL credentials. In their home domain, users of NIS+ should have both types of credentials.

The *auth\_name* associated with the LOCAL type entry is a UID that is valid for the principal in the domain containing the cred.org\_dir table. This may differ from that in the principal's home domain. The public information stored in *public\_data* for this type contains a list of GIDs for groups in which the user is a member. The GIDs also apply to the domain in which the table resides. There is no private data associated with this type. Neither a UID nor a principal name should appear more than once among the LOCAL entries in any one cred.org\_dir table.

The DES *auth\_type* is used for Secure RPC authentication (see secure\_rpc(3NSL)).

The authentication name associated with the DES *auth\_type* is a Secure RPC *netname*. A Secure RPC netname has the form unix.id@*domain.com,* where *domain* must be the same as the domain of the principal. For principals that are users the id must be the UID of the principal in the principal's home domain.

860 SunOS 5.8 Last modified 12 Feb 1998

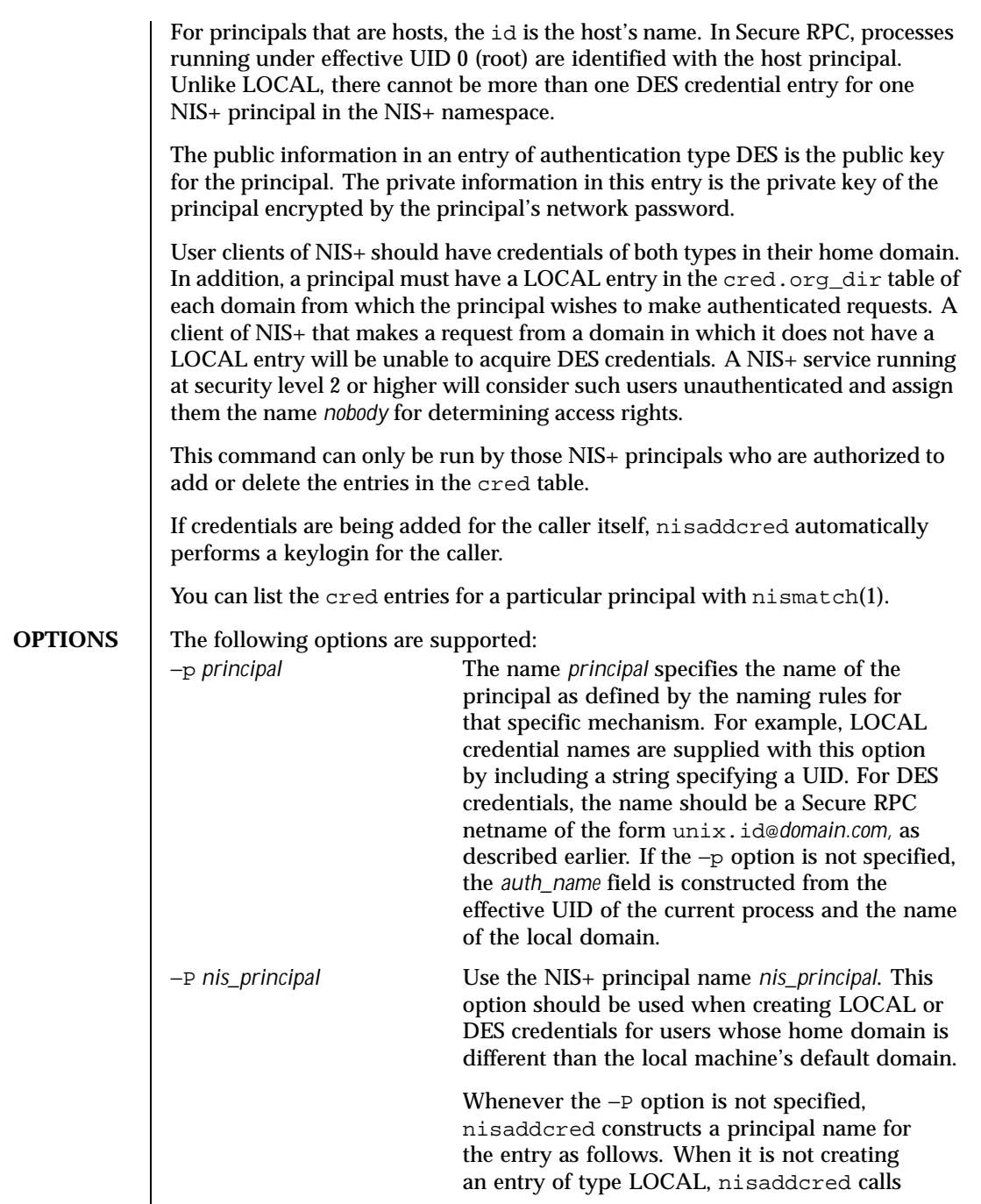

Last modified 12 Feb 1998 SunOS 5.8 SunOS 5.8

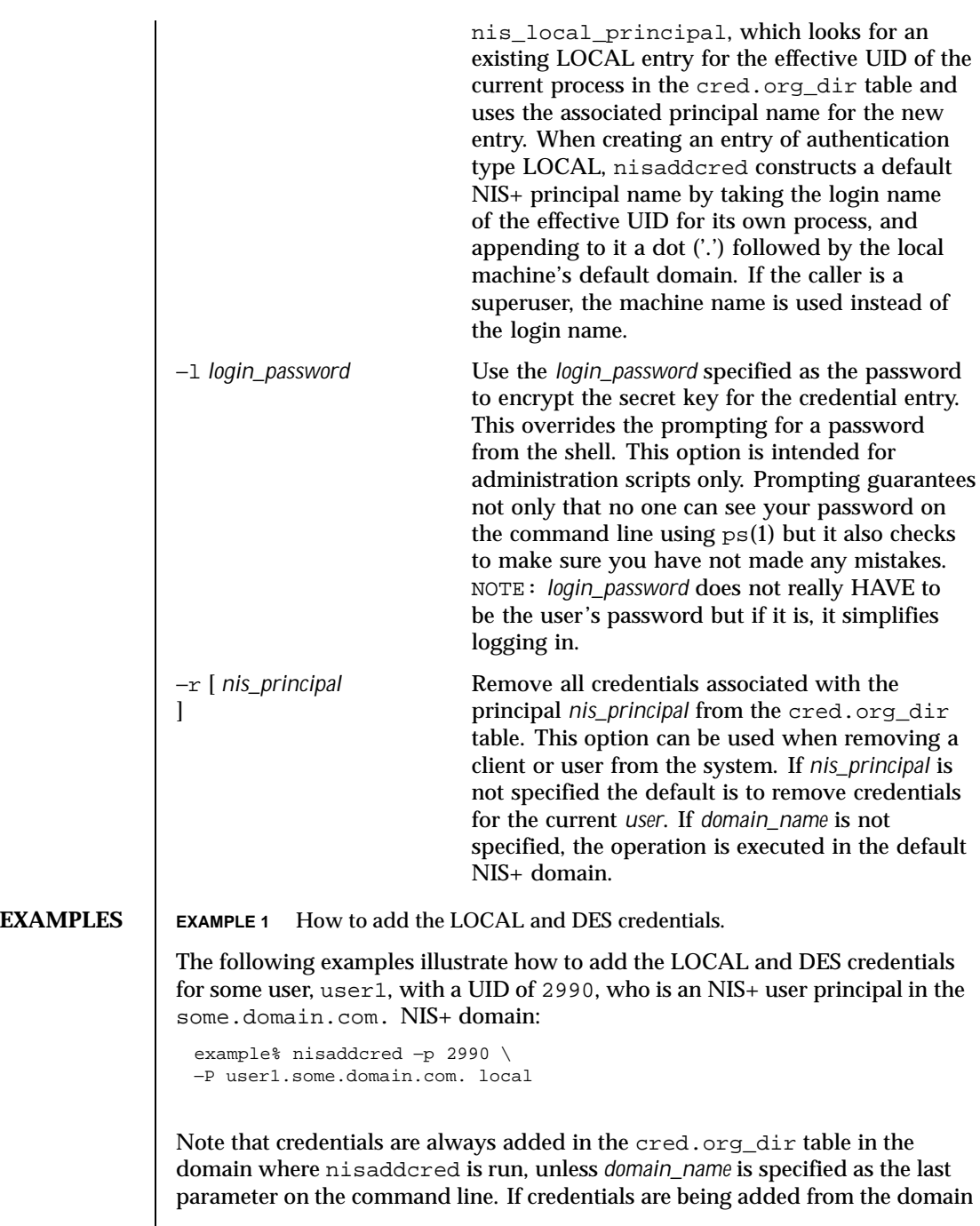

 $\mathsf{l}$ 

862 SunOS 5.8 Last modified 12 Feb 1998

server for its clients, then *domain\_name* should be specified. The caller should have adequate permissions to create entries in the cred.org\_dir table.

The system administrator can add a DES credential for the same user, using the following example:

```
example% nisaddcred −p unix.2990@some.domain.com \
−P user1.some.domain.com. des
```
Please note that DES credentials can be added only after the LOCAL credentials have been added. Also, if the system is configured to use more than one authentication mechanism, credentials will be made for each mechanism configured. See nisauthconf(1M).

Note that the secure RPC netname does not end with a dot ('.') while the NIS+ principal name (specified with the −P option) does. This command should be executed from a machine in the same domain as is the user.

The following example shows how to add a machine's DES credentials in the same domain:

```
example% nisaddcred −p unix.foo@some.domain.com \
−P foo.some.domain.com. des
```
Please note that no LOCAL credentials are needed in this case.

The following example illustrates how to add a NIS+ workstation's principal DES credential:

```
example% nisaddcred −p unix.host1@sub.some.domain.com \
−P newhost.sub.some.domain.com. des sub.some.domain.com.
```
This format is particularly useful if you are running this command from a server which is in a higher domain than sub.some.domain.com. Without the last option for domain name, nisaddcred would fail because it would attempt to use the default domain of some.domain.com.

The following example illustrates adding DES credentials without being prompted for the root login password:

```
example% nisaddcred −p unix.2990@some.domain.com \
−P user1.some.domain.com. −l login_password des
```
The following example shows how to add a credential for a user using a specific authentication mechanism that was previously configured with nisauthconf(1M). See nisauthconf(1M) for a list of the valid values of *auth\_type*:

Last modified 12 Feb 1998 SunOS 5.8 SunOS 5.8

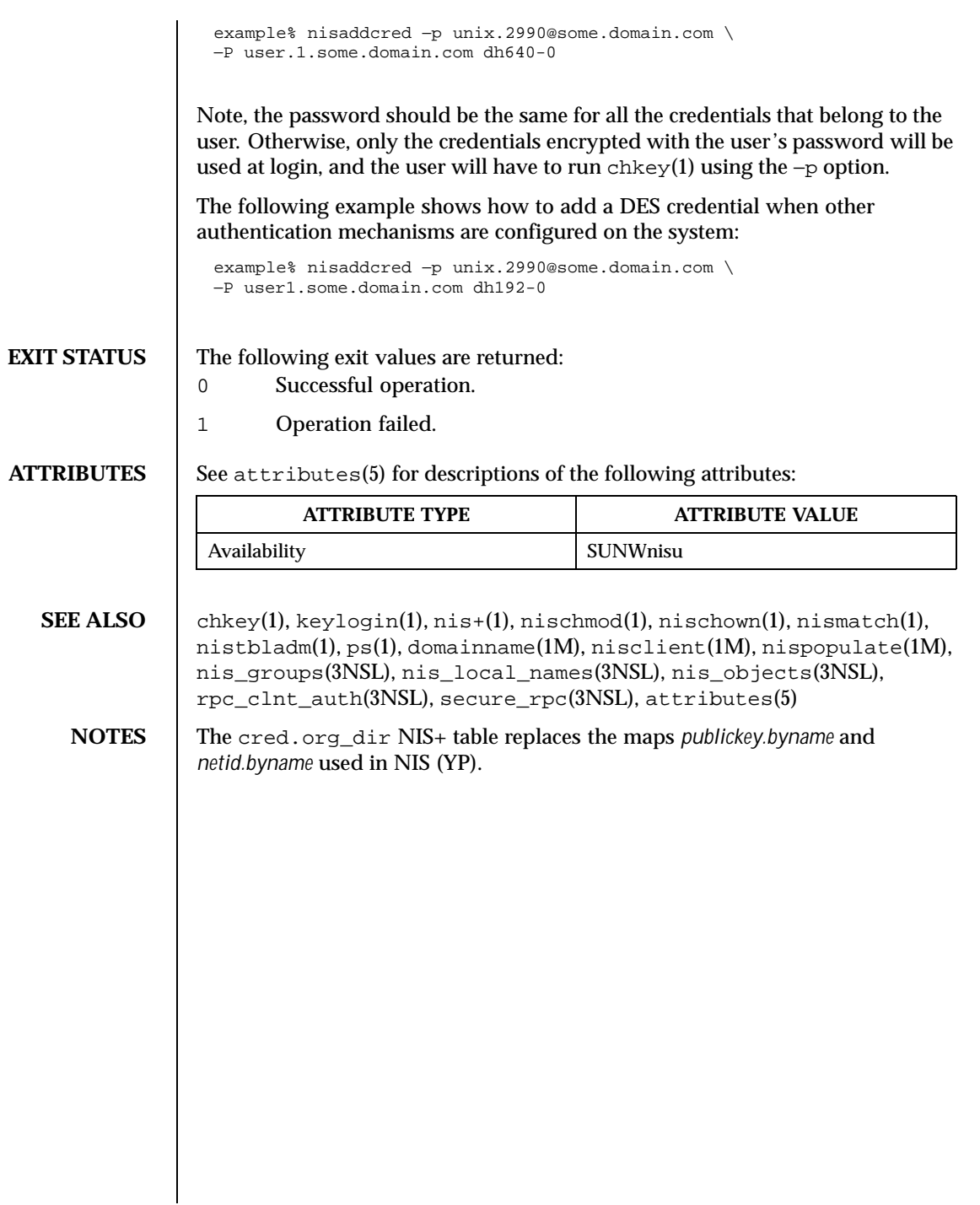

864 SunOS 5.8 Last modified 12 Feb 1998
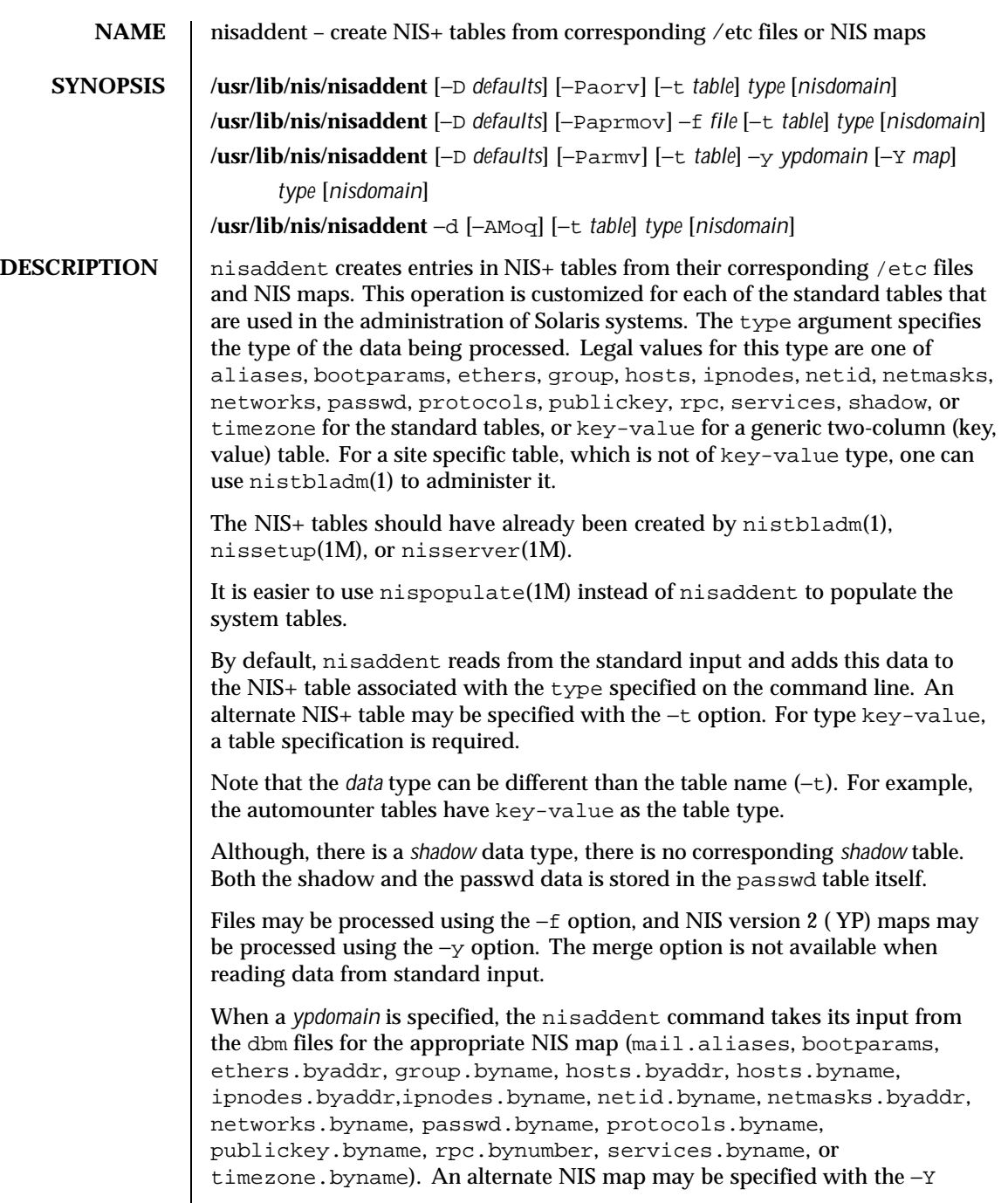

Last modified 18 Oct 1999 SunOS 5.8

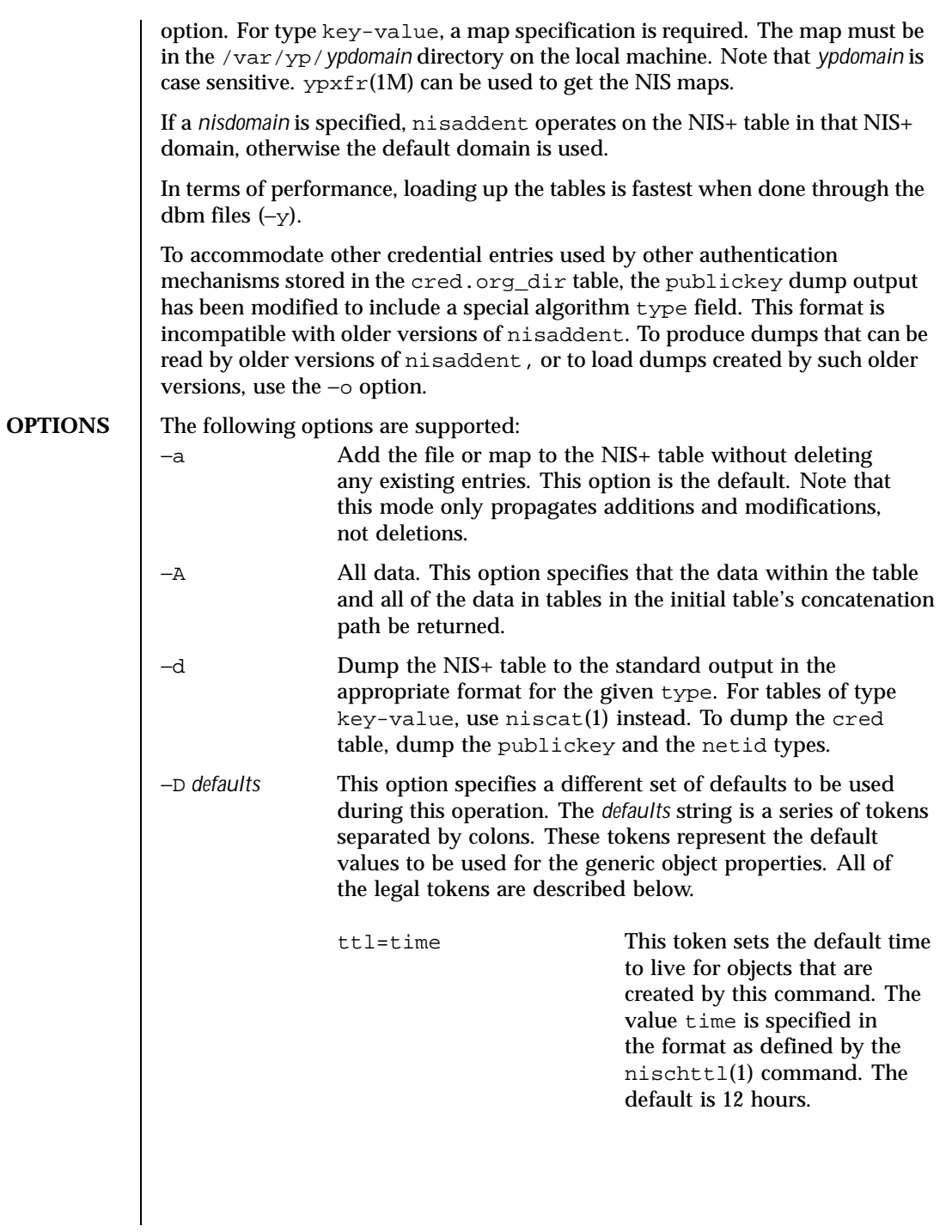

866 SunOS 5.8 Last modified 18 Oct 1999

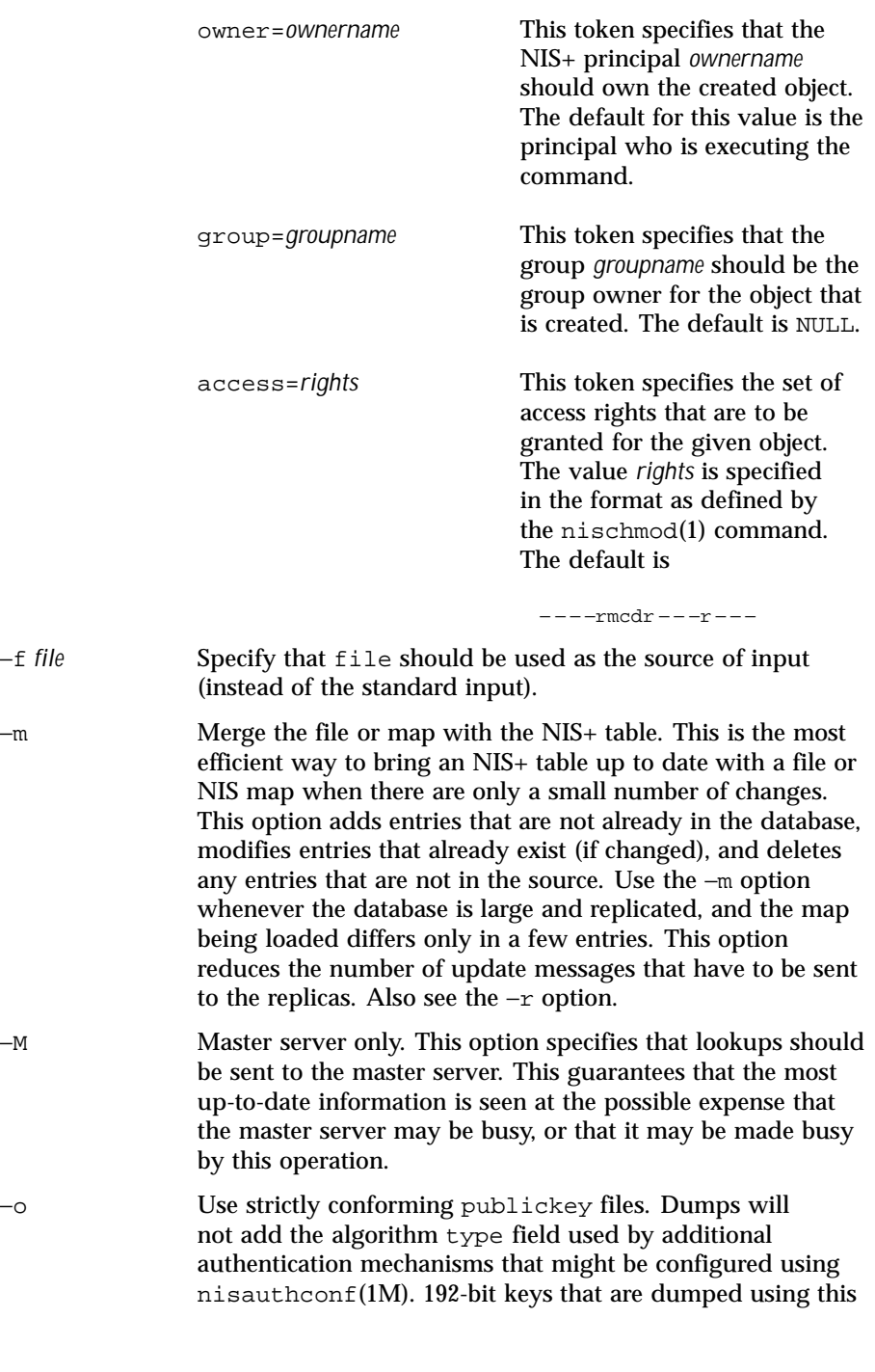

Last modified 18 Oct 1999 SunOS 5.8

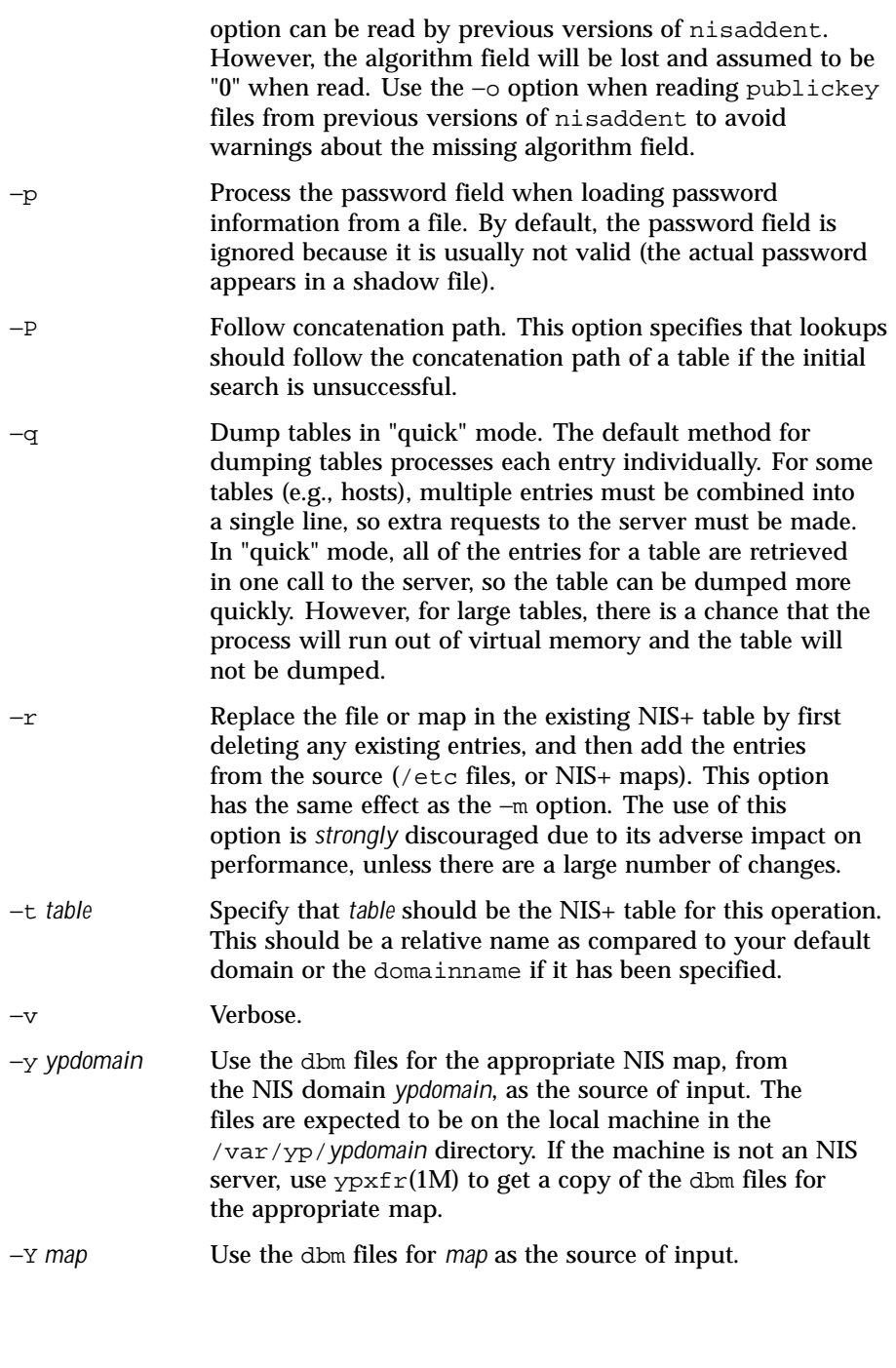

868 SunOS 5.8 Last modified 18 Oct 1999

# **EXAMPLES** | EXAMPLE 1 Using nisaddent This example adds the contents of /etc/passwd to the passwd.org  $dir$  table: example% **cat /etc/passwd | nisaddent passwd** The next example adds the shadow information. Note that the table type here is "shadow", not "passwd", even though the actual information is stored in the passwd table: example% **cat /etc/shadow | nisaddent shadow** This example replaces the hosts.org dir table with the contents of /etc/hosts (in verbose mode): example% **nisaddent -rv -f /etc/hosts hosts** This example merges the passwd map from yypdomain with the passwd.org\_dir.nisdomain table (in verbose mode). The example assumes that the /var/yp/myypdomain directory contains the yppasswd map. example% **nisaddent -mv -y myypdomain passwd nisdomain** This example merges the auto.master map from myypdomain with the auto\_master.org\_dir table: example% **nisaddent -m -y myypdomain -Y auto.master \ -t auto\_master.org\_dir key-value** This example dumps the hosts.org\_dir table: example% **nisaddent -d hosts** This example dumps the ipnodes.org\_dir table: example% **nisaddent -d ipnodes ENVIRONMENT VARIABLES** NIS\_DEFAULTS This variable contains a default string that will override the NIS+ standard defaults. If the −D switch is used, those values will then override both the NIS\_DEFAULTS variable and the standard defaults. To avoid security accidents, the access rights in the NIS\_DEFAULTS variable are ignored for the passwd table (but access rights specified with −D are used). NIS\_PATH If this variable is set, and neither the *nisdomain* nor the *table* are fully qualified, each directory

Last modified 18 Oct 1999 SunOS 5.8 SunOS 5.8

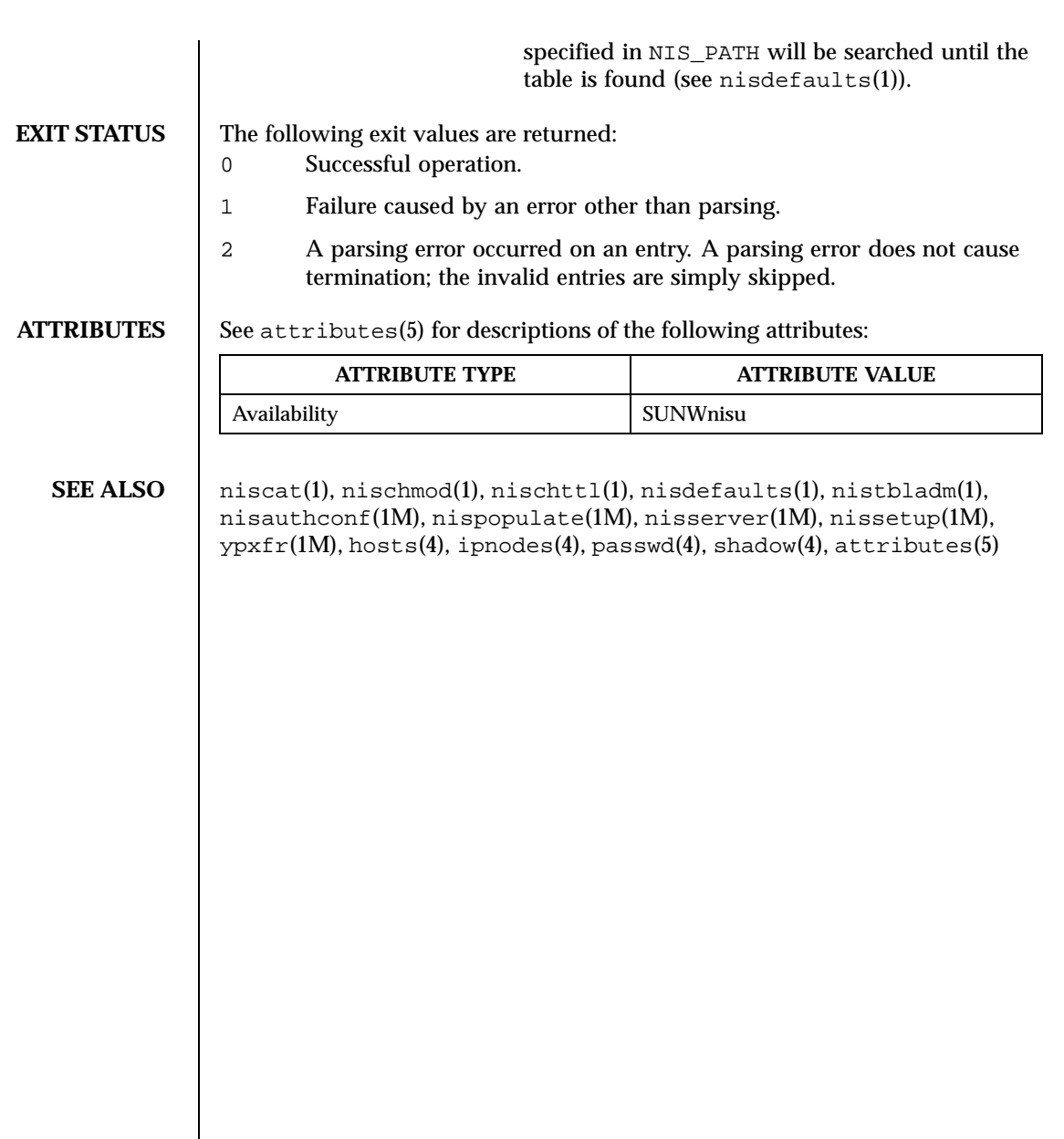

870 SunOS 5.8 Last modified 18 Oct 1999

### **NAME**  $\parallel$  nisauthconf – configure NIS+ security

**SYNOPSIS nisauthconf** [−v] [*mechanism*,…]

**DESCRIPTION** nisauthconf controls which authentication flavors NIS+ should use when communicating with other NIS+ clients and servers. If the command is not executed, then NIS+ will default to the AUTH\_DES authentication flavor when running security level 2. See rpc.nisd(1M).

> nisauthconf takes a list of authentication *mechanism*'s in order of preference. An authentication *mechanism* may use one or more authentication flavors listed below. If des is the only specified mechanism, then NIS+ only use AUTH\_DES with other NIS+ clients and servers. If des is the first mechanism, then other authentication *mechanism*'s after des will be ignored by NIS+, except for  $nis addcred(M)$ . After changing the mechanism configuration, the keyserv(1M) daemon must be restarted. Note that doing so will remove encryption keys stored by the running keyserv process. This means that a reboot usually is the safest option when the mechanism configuration has been changed.

The following mechanisms are available:

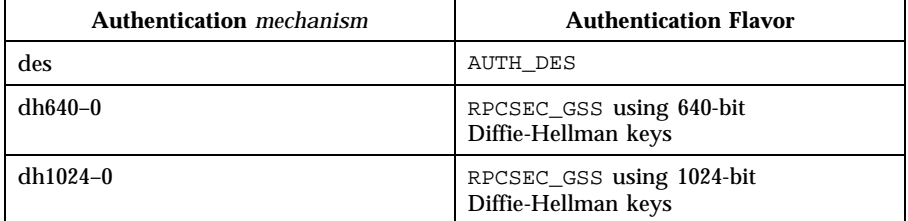

If no mechanisms are specified, then a list of currently configured mechanisms is printed.

**OPTIONS**  $\vert -v \vert$  Displays a verbose table listing the currently configured authentication mechanisms.

**EXAMPLES** EXAMPLE 1 Configuring a System with only RPCSEC\_GSS Authentication Flavor To configure a system to use only the RPCSEC\_GSS authentication flavor with

640-bit Diffie-Hellman keys, execute the following as root: example#**/usr/lib/nis/nisauthconf dh640-0**

Last modified 26 Jun 1998 SunOS 5.8

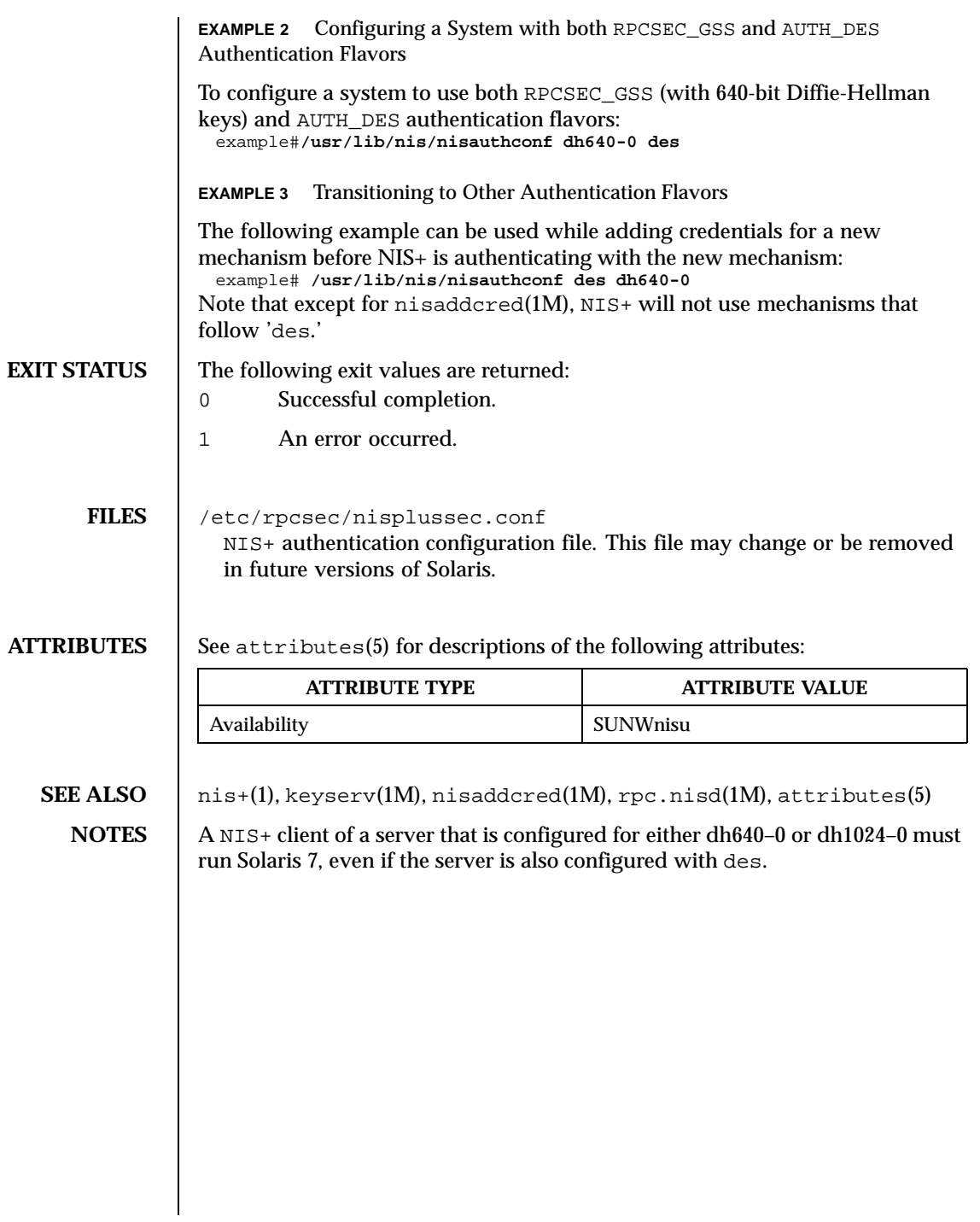

872 SunOS 5.8 Last modified 26 Jun 1998

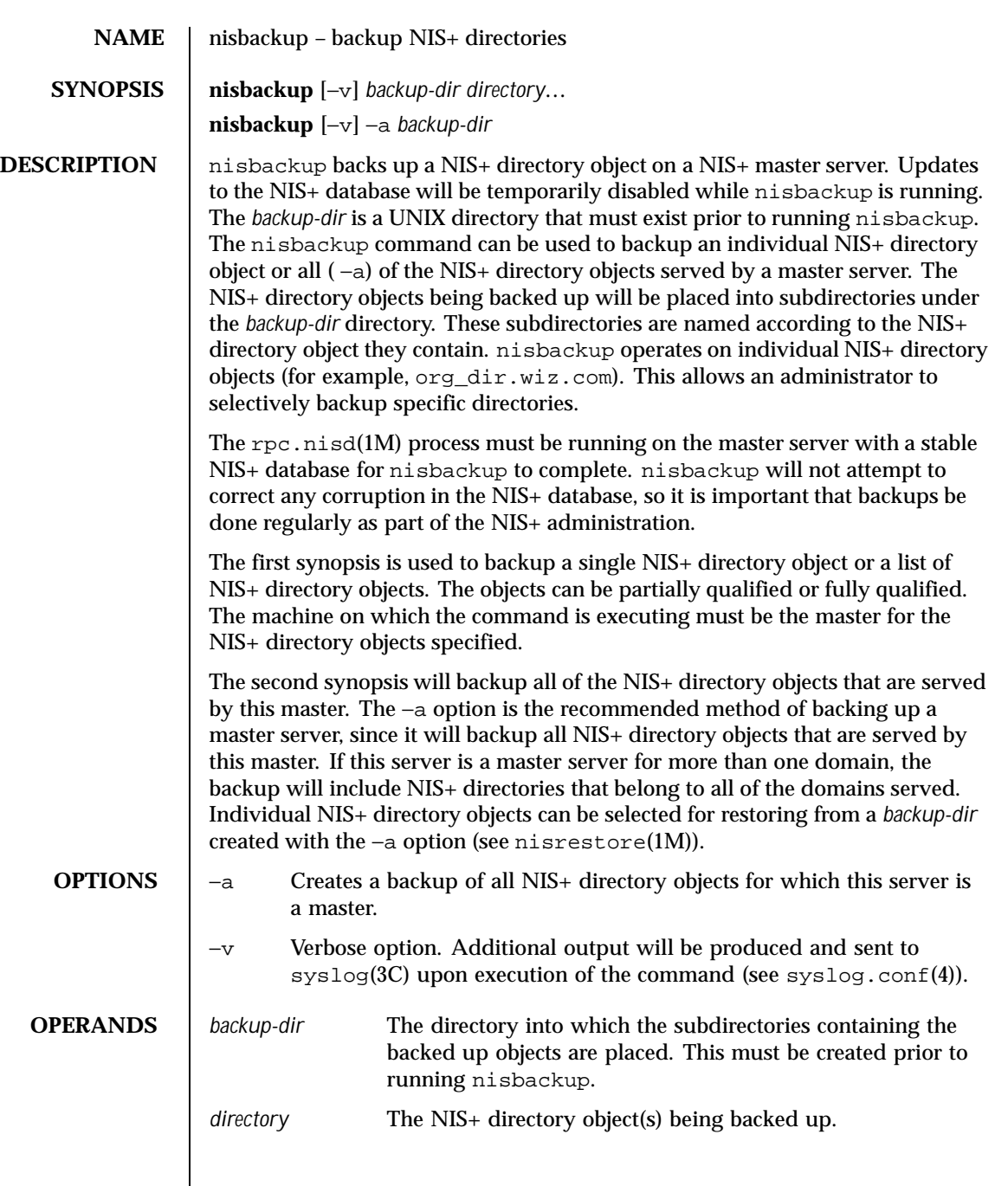

Last modified 3 Jul 1996 SunOS 5.8 SunOS 5.8

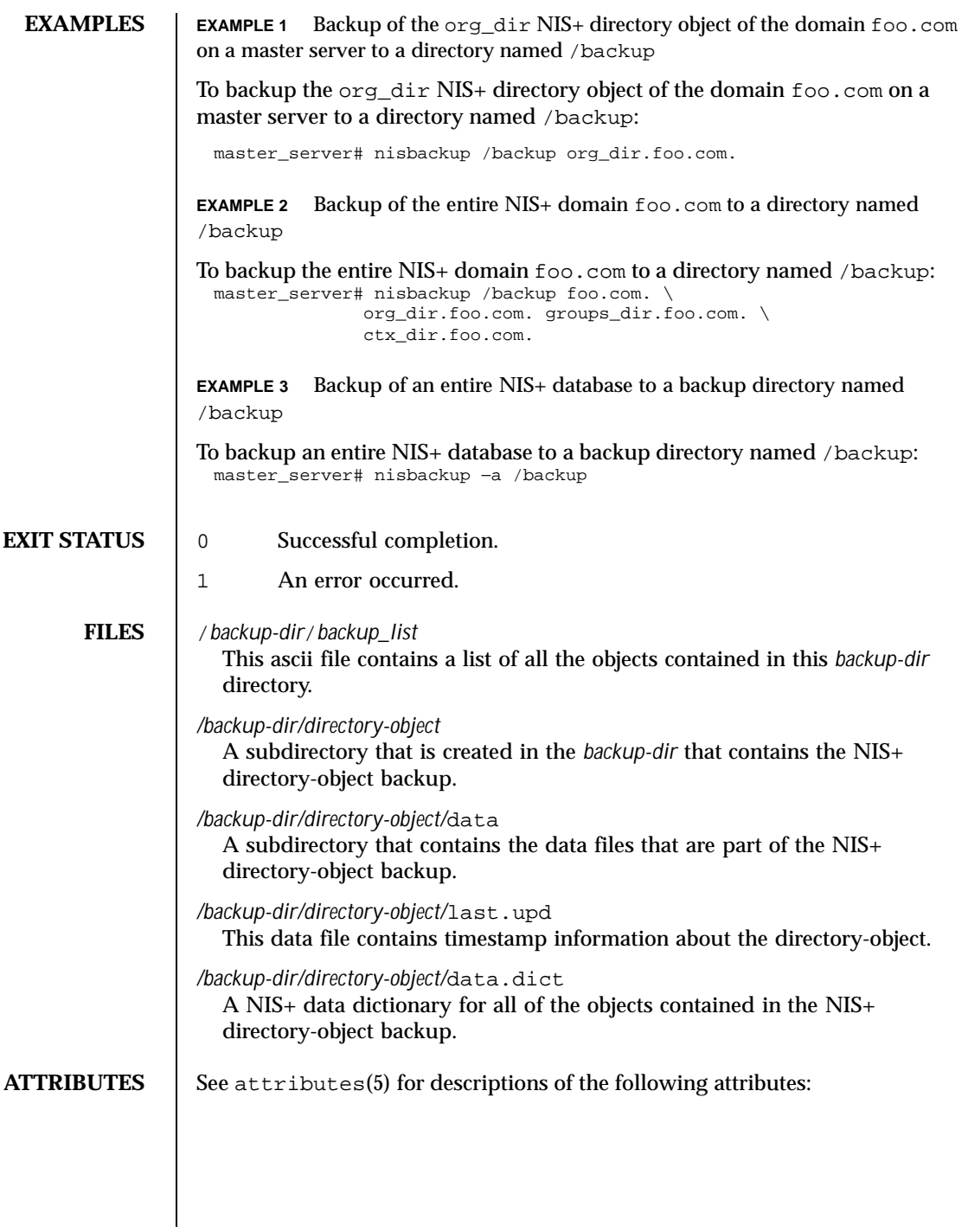

874 SunOS 5.8 Last modified 3 Jul 1996

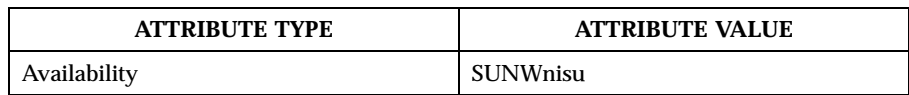

### **SEE ALSO**  $\parallel$  nis+(1), nisdefaults(1), nisrm(1), nisrestore(1M), rpc.nisd(1M), syslog(3C), xfn(3XFN), nisfiles(4), syslog.conf(4), attributes(5)

NOTES The −a option only includes directory objects for which this server is the master. It is possible, but not recommended, to configure a master server as a replica for other domains. The objects belonging to those replicated domains will not be backed up with the −a option. The backup of replicated objects must be run on the master server for those objects.

> Do not use the same *backup-dir* to backup different master servers. Each master server must have its own *backup-dir*.

nisbackup will set the rpc.nisd(1M) to read only mode, which will disable updates to the NIS+ database. This is neccessary to ensure the consistency of the backup. For this reason, nisbackup should not be run while large numbers of updates are being applied to the NIS+ database. Update utilities such as nisaddent(1M) should not be run simultaneously with nisbackup.

Last modified 3 Jul 1996 SunOS 5.8 SunOS 5.8

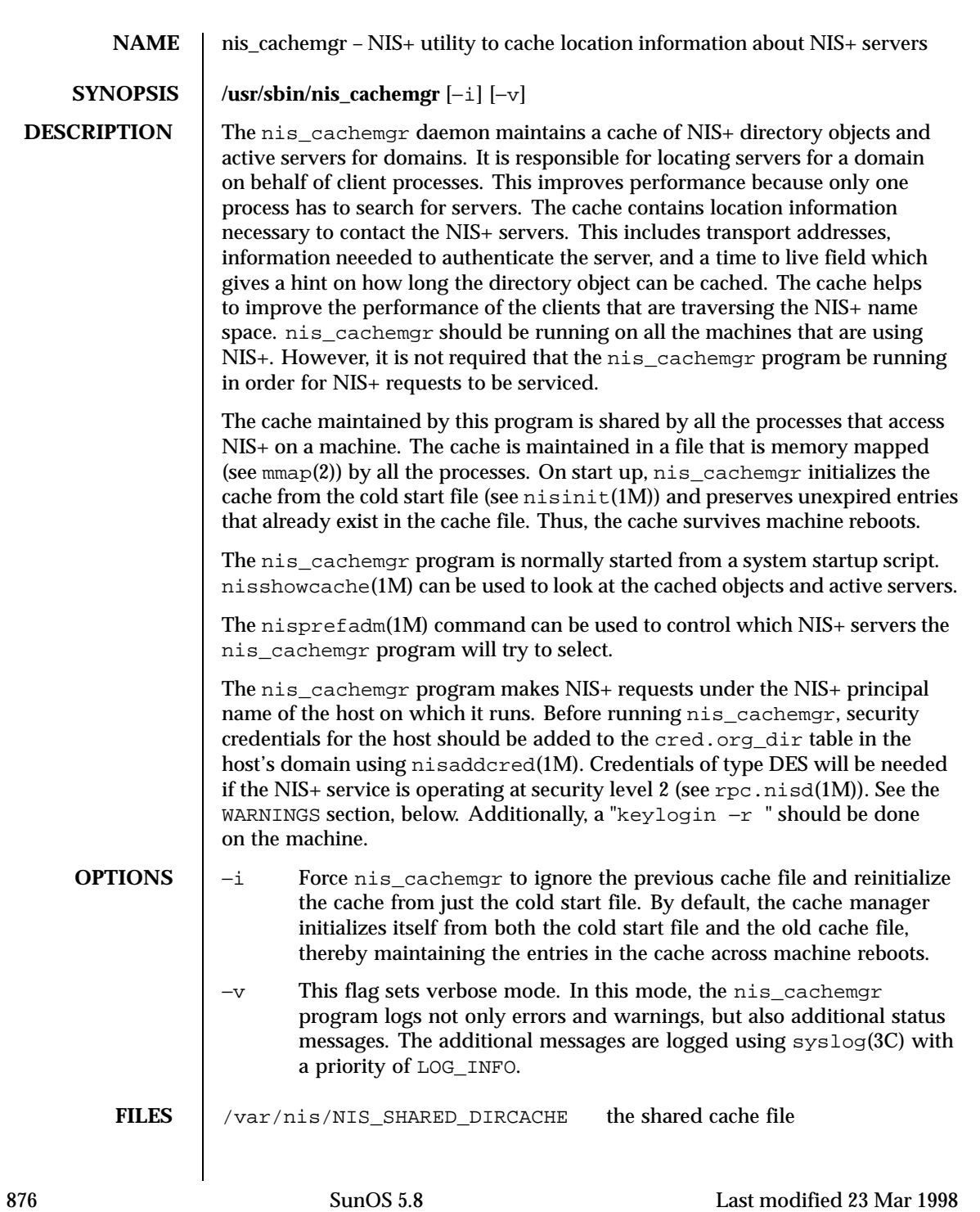

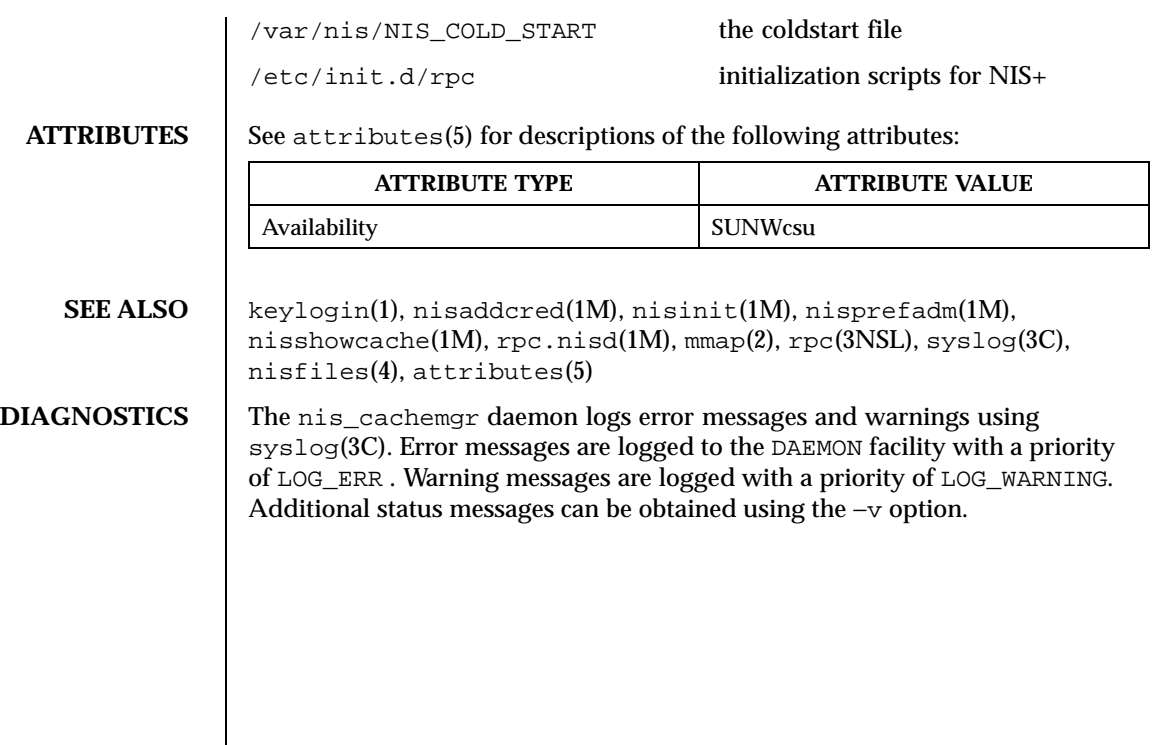

Last modified 23 Mar 1998 SunOS 5.8 SunOS 5.8

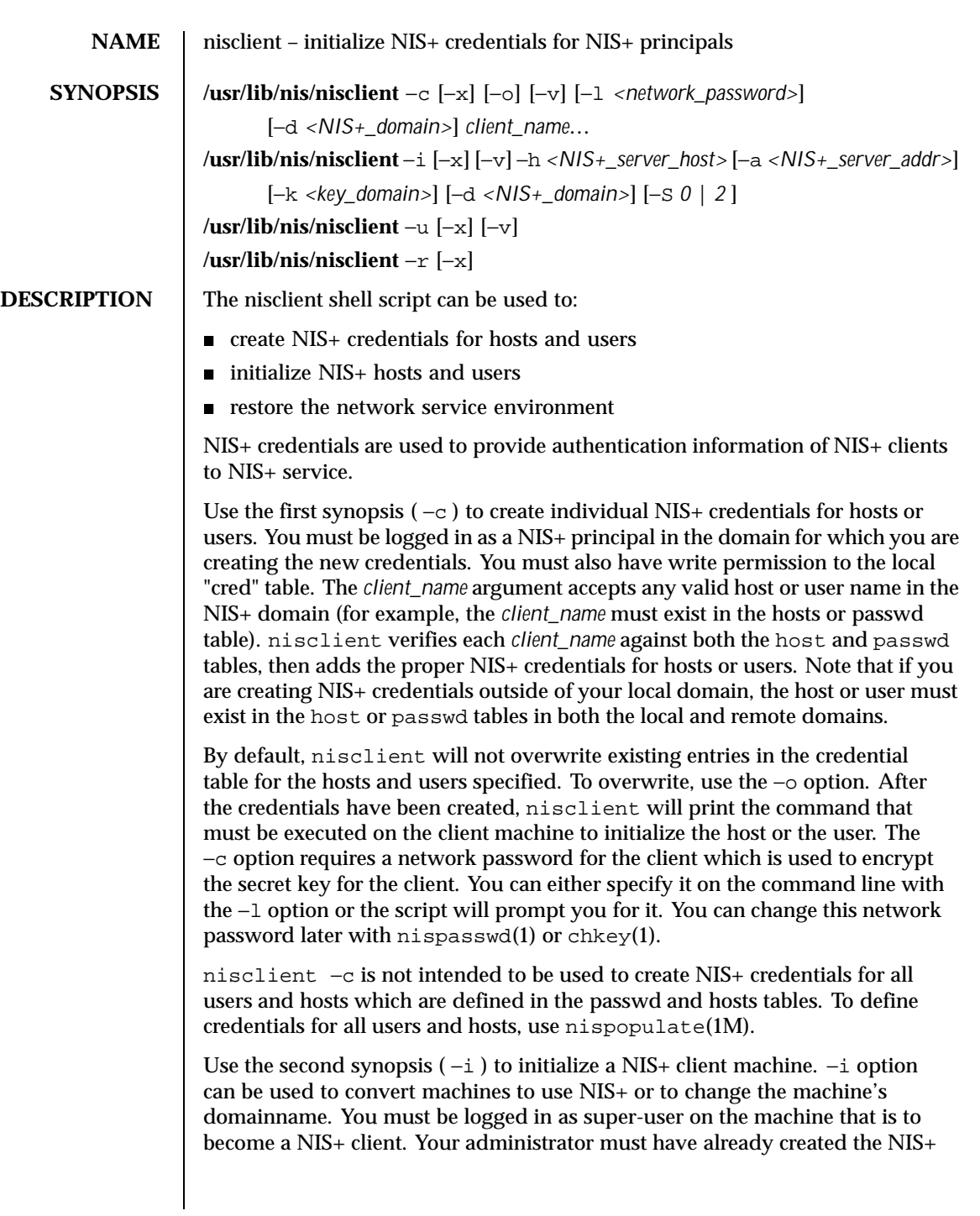

878 SunOS 5.8 Last modified 5 Feb 1998

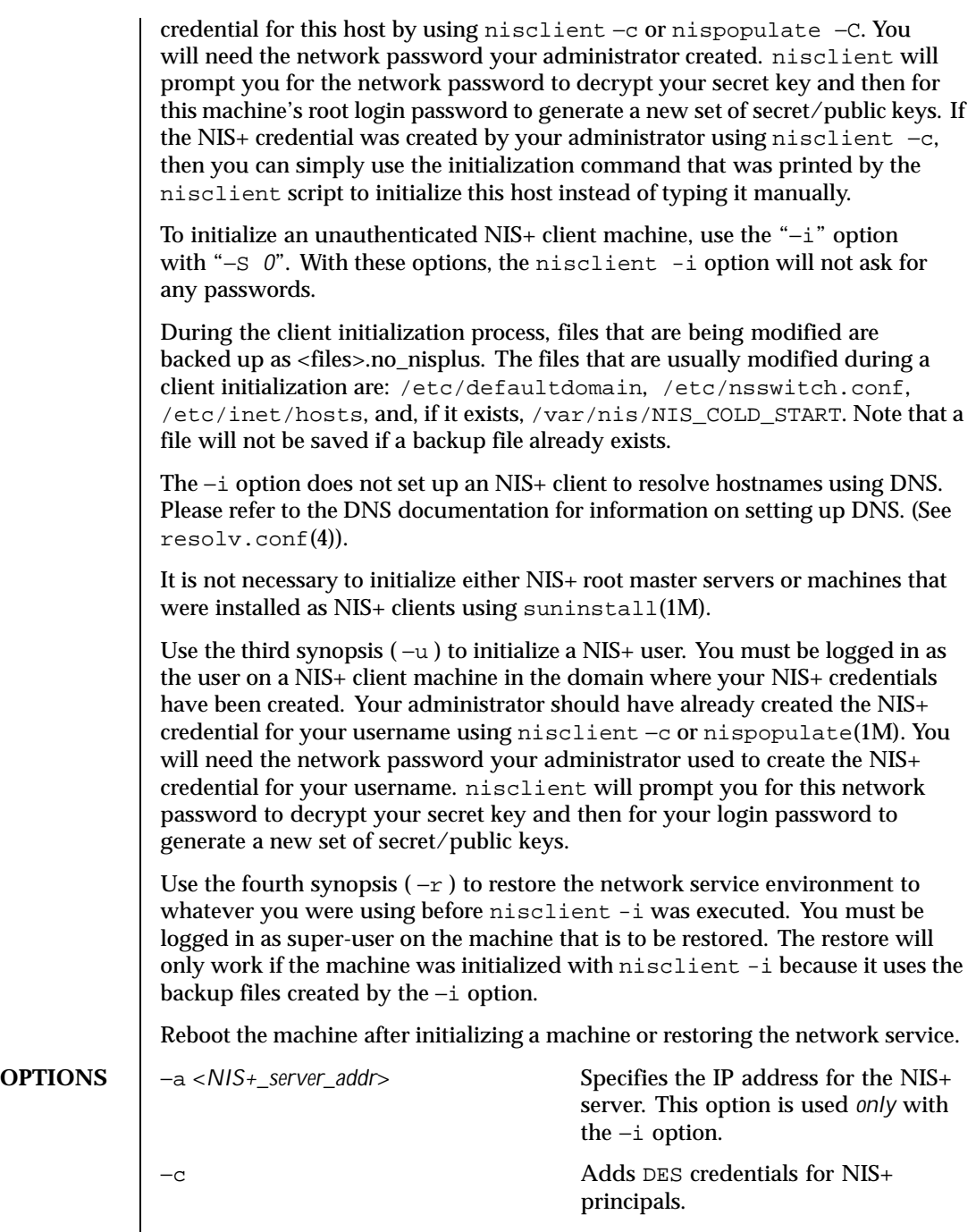

Last modified 5 Feb 1998 SunOS 5.8 SunOS 5.8

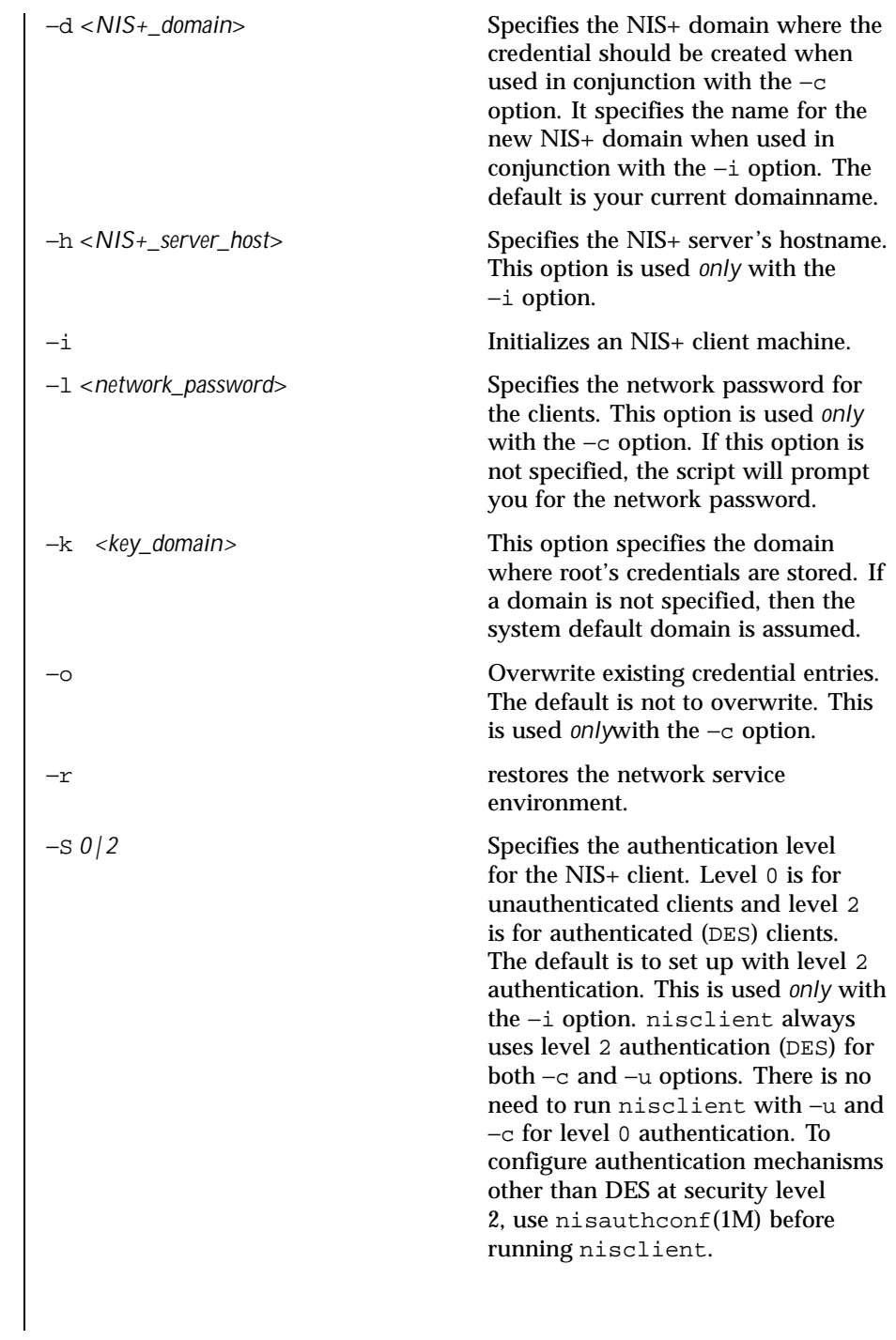

880 SunOS 5.8 Last modified 5 Feb 1998

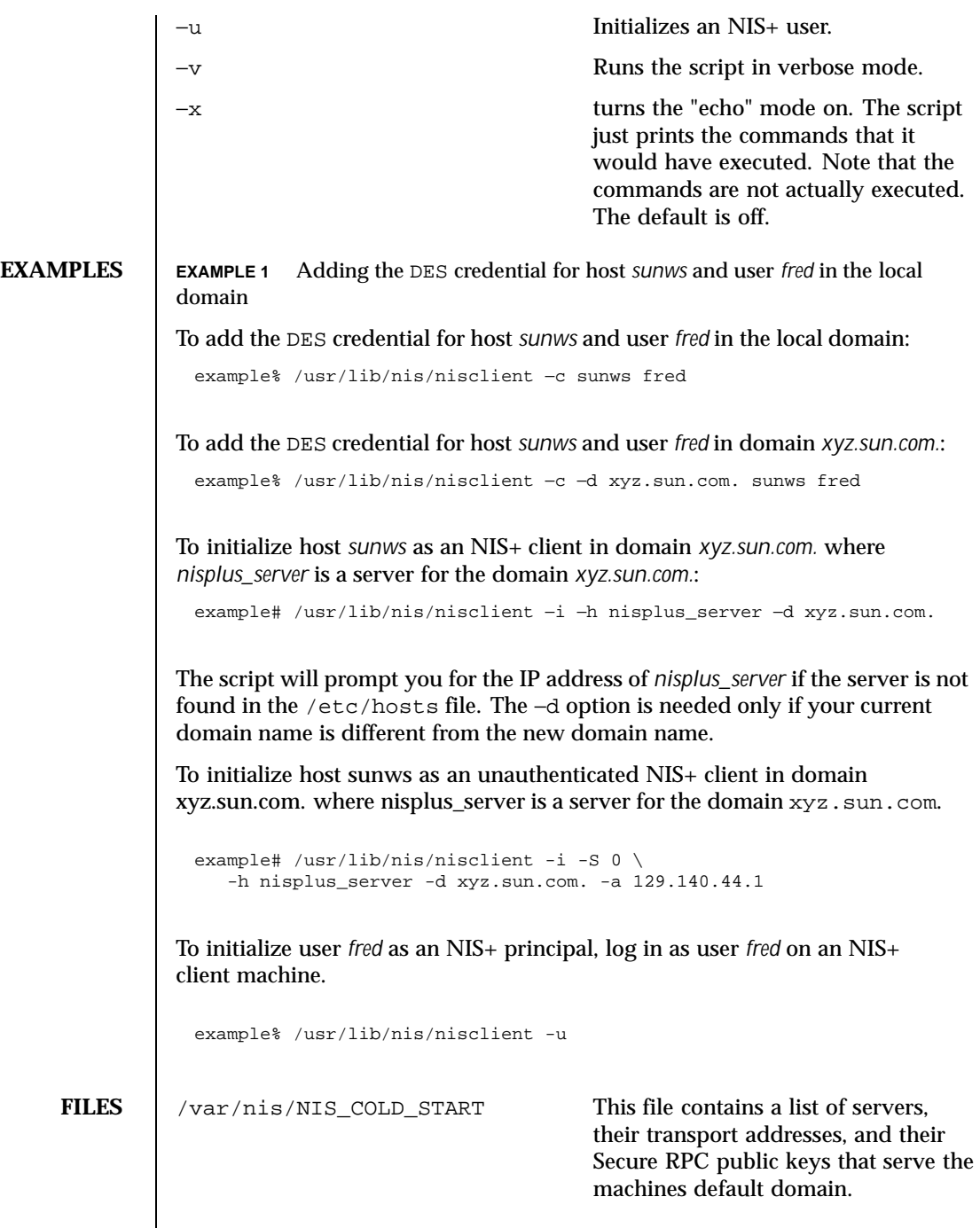

Last modified 5 Feb 1998 SunOS 5.8 881

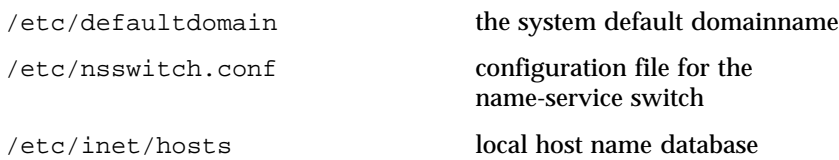

## **ATTRIBUTES** See attributes(5) for descriptions of the following attributes:

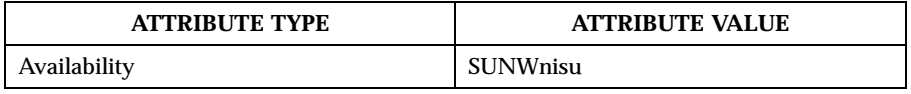

**SEE ALSO** chkey(1), keylogin(1), nis+(1), nispasswd(1), keyserv(1M), nisaddcred(1M), nisauthconf(1M), nisinit(1M), nispopulate(1M), suninstall(1M), nsswitch.conf(4), resolv.conf(4), attributes(5)

882 SunOS 5.8 Last modified 5 Feb 1998

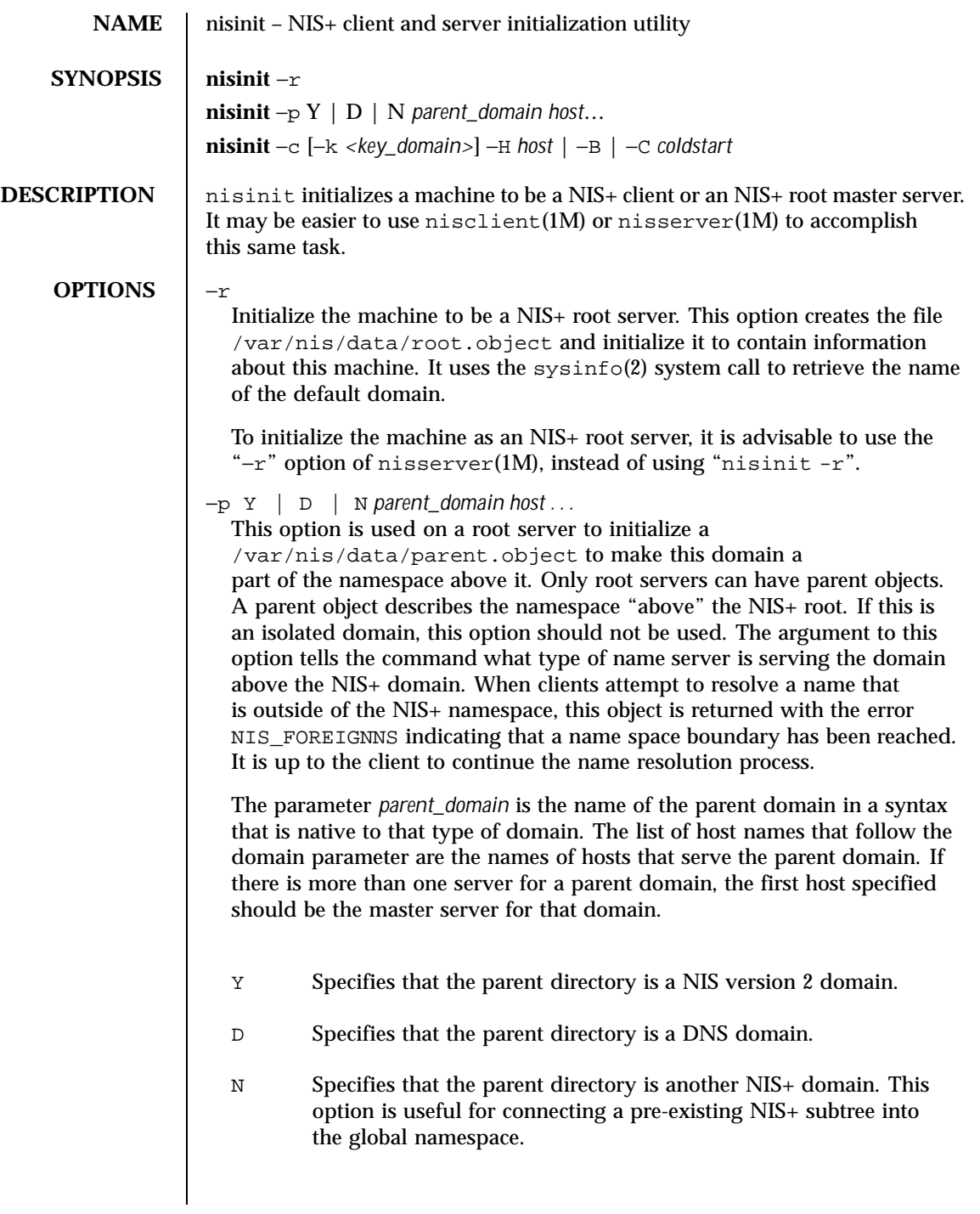

Last modified 30 Jan 1998 SunOS 5.8

Note that in the current implementation, the NIS+ clients do not take advantage of the −p feature. Also, since the parent object is currently not replicated on root replica servers, it is recommended that this option not be used.

 $-c$ 

Initializes the machine to be a NIS+ client. There are three initialization options available: initialize by coldstart, initialize by hostname, and initialize by broadcast. The most secure mechanism is to initialize from a trusted coldstart file. The second option is to initialize using a hostname that you specify as a trusted host. The third method is to initialize by broadcast and it is the least secure method.

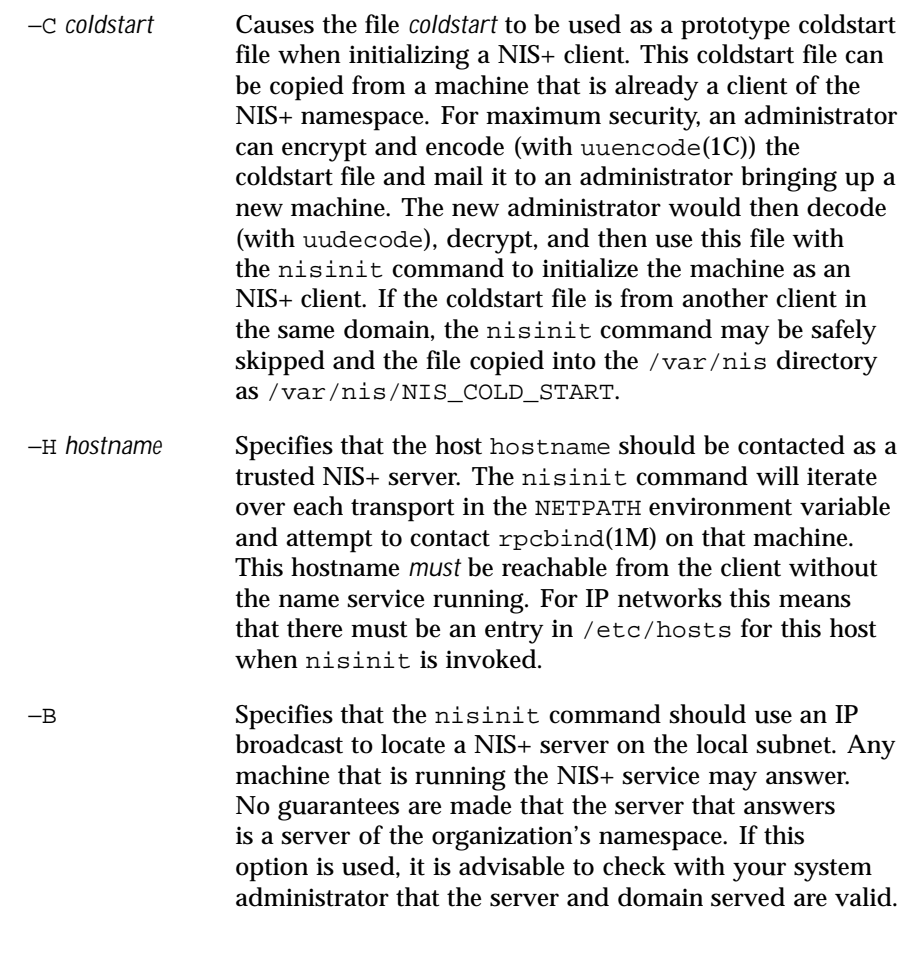

884 SunOS 5.8 Last modified 30 Jan 1998

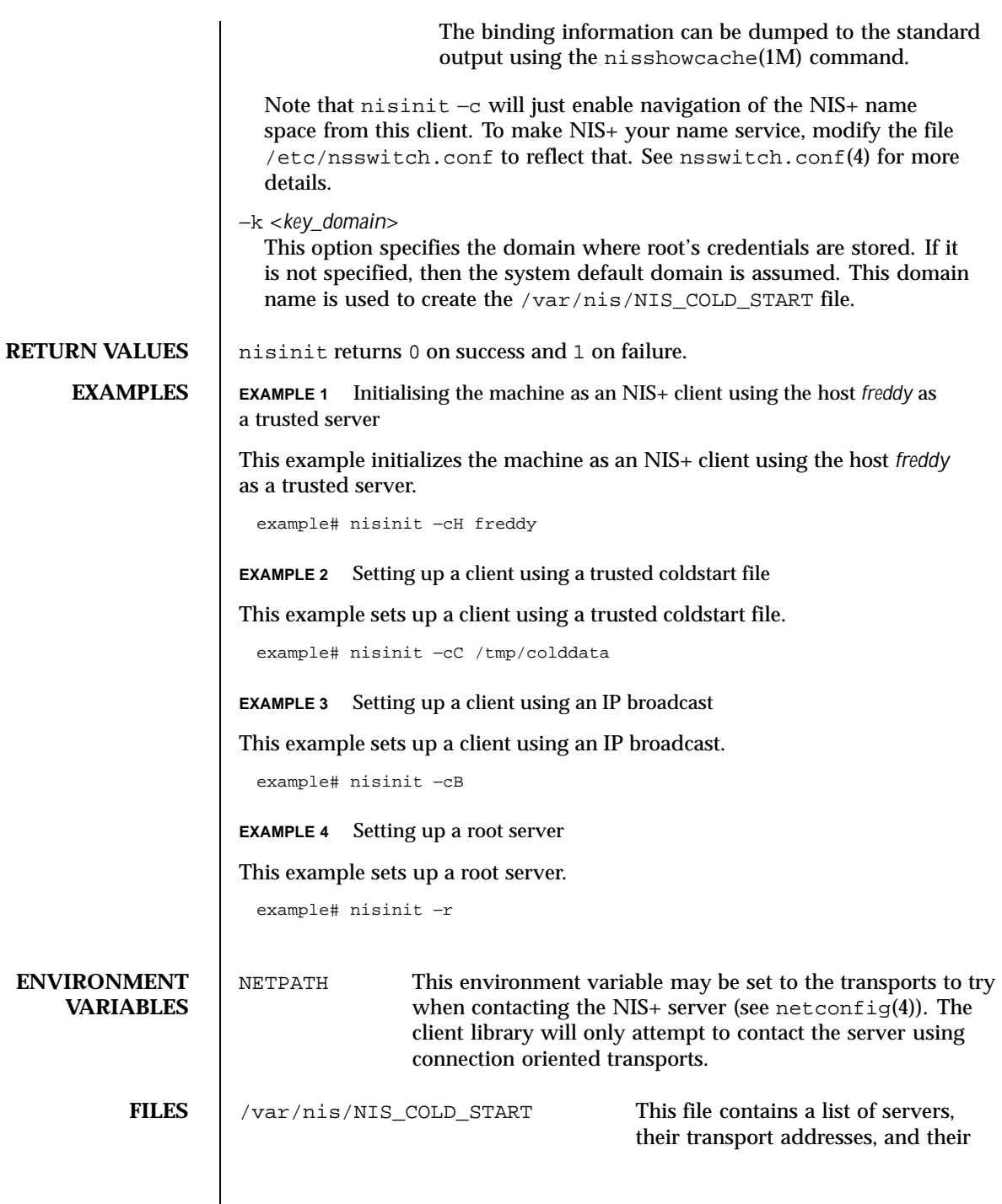

Last modified 30 Jan 1998 SunOS 5.8

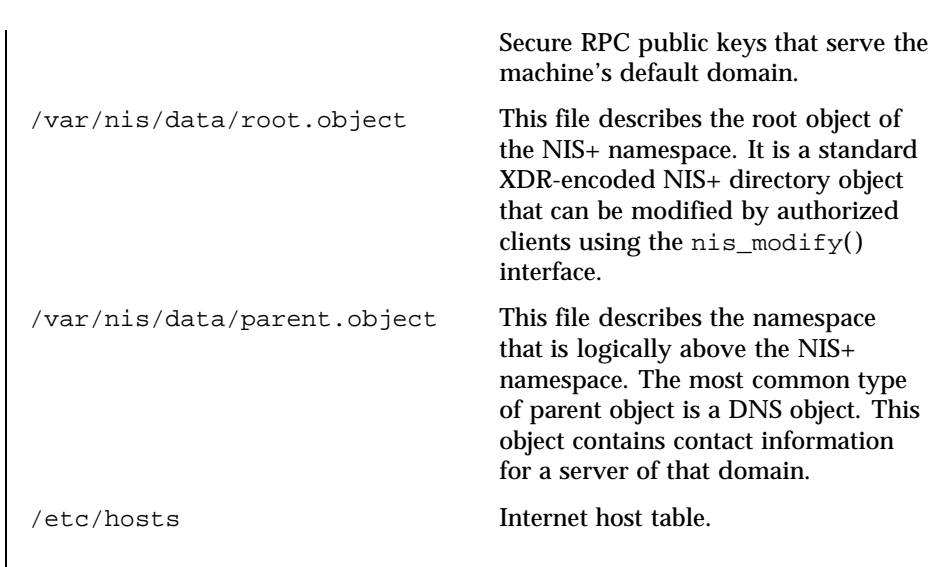

**ATTRIBUTES** See attributes(5) for descriptions of the following attributes:

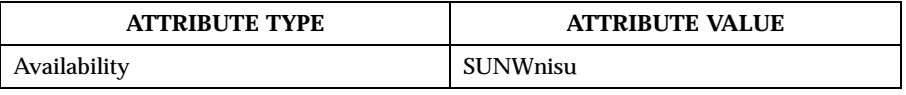

### **SEE ALSO** nis+(1), uuencode(1C), nisclient(1M), nisserver(1M), nisshowcache(1M), sysinfo (2), hosts(4), netconfig(4), nisfiles(4), attributes(5)

886 SunOS 5.8 Last modified 30 Jan 1998

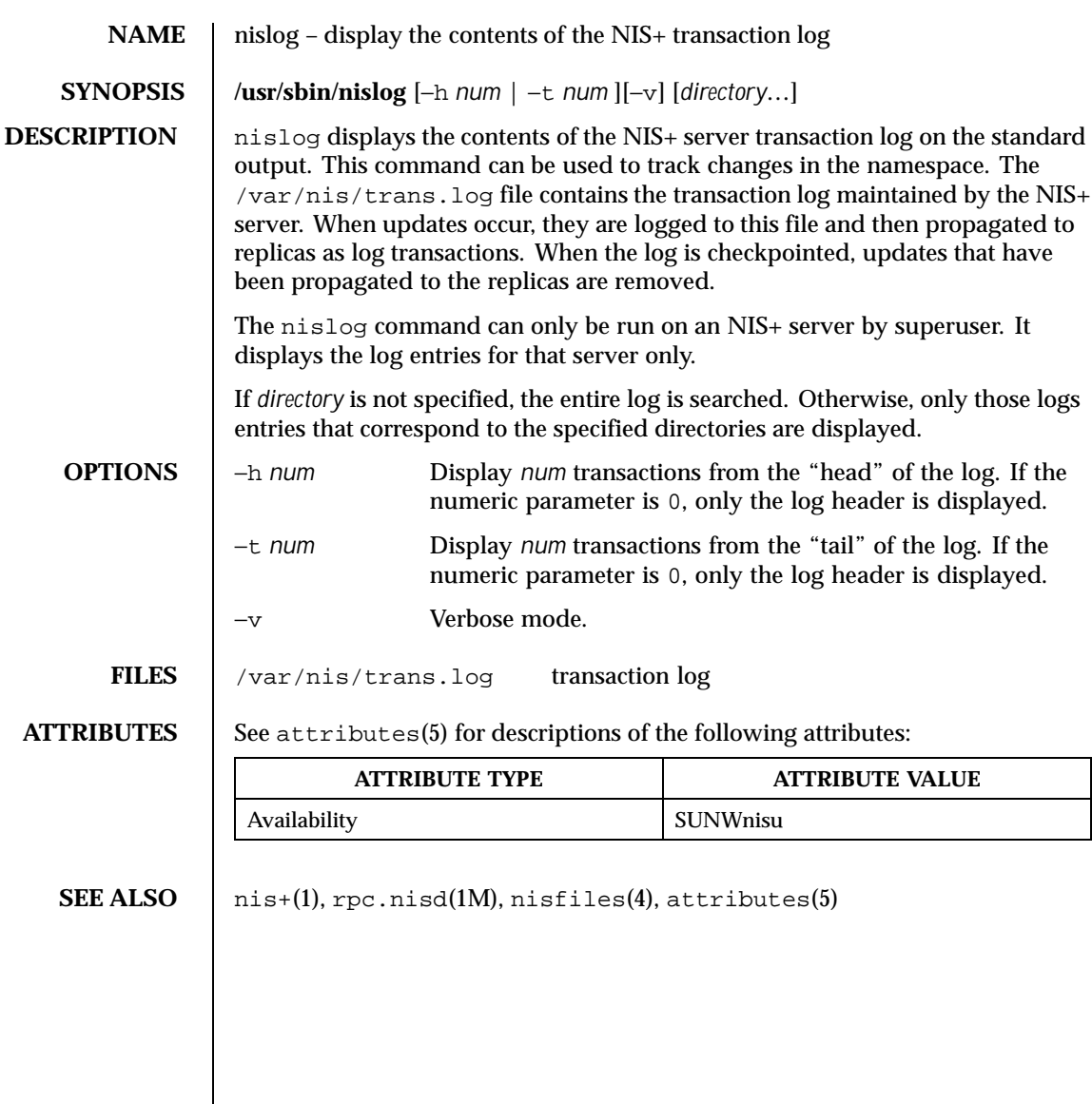

Last modified 20 Apr 1995 SunOS 5.8 SunOS 5.8

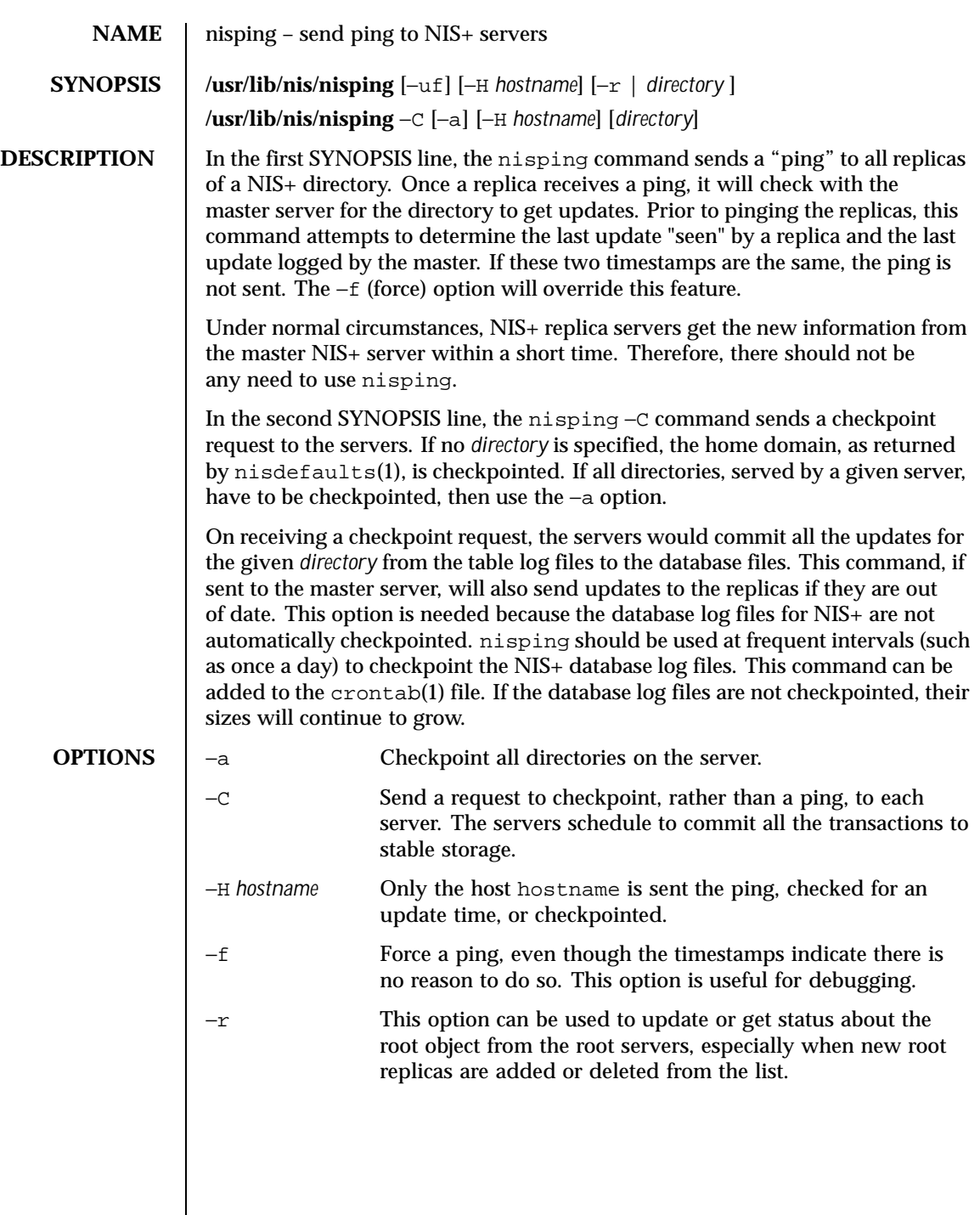

888 SunOS 5.8 Last modified 11 Jun 1999

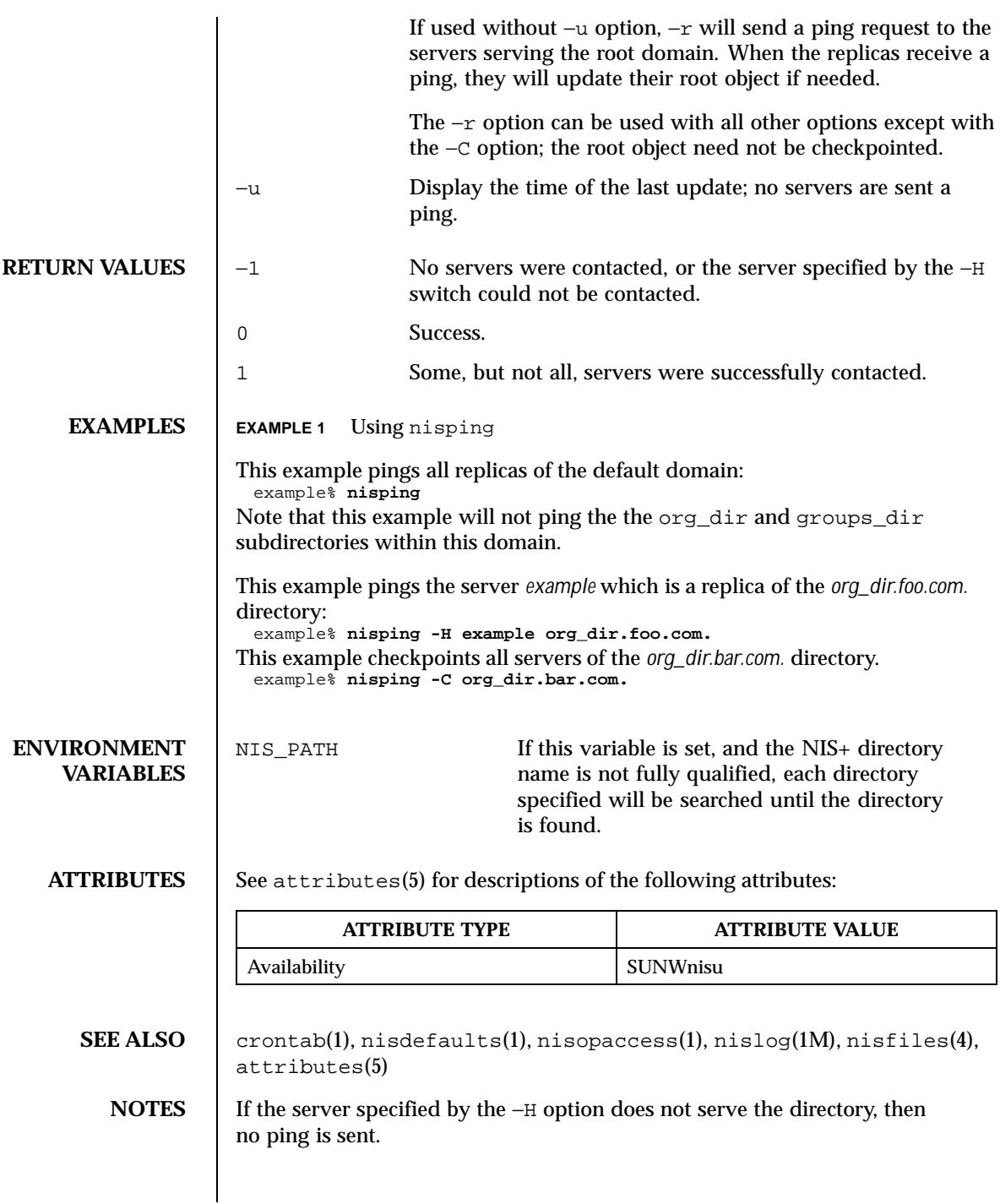

Last modified 11 Jun 1999 SunOS 5.8

Per-server and per-directory access restrictions may apply; see nisopaccess(1). nisping uses NIS\_CPTIME and NIS\_PING (resync (ping) of replicas), or NIS\_CHECKPOINT (for checkpoint). Since the NIS\_PING operation does not return a status, the nisping command is typically unable to indicate success or failure for resyncs.

890 SunOS 5.8 Last modified 11 Jun 1999

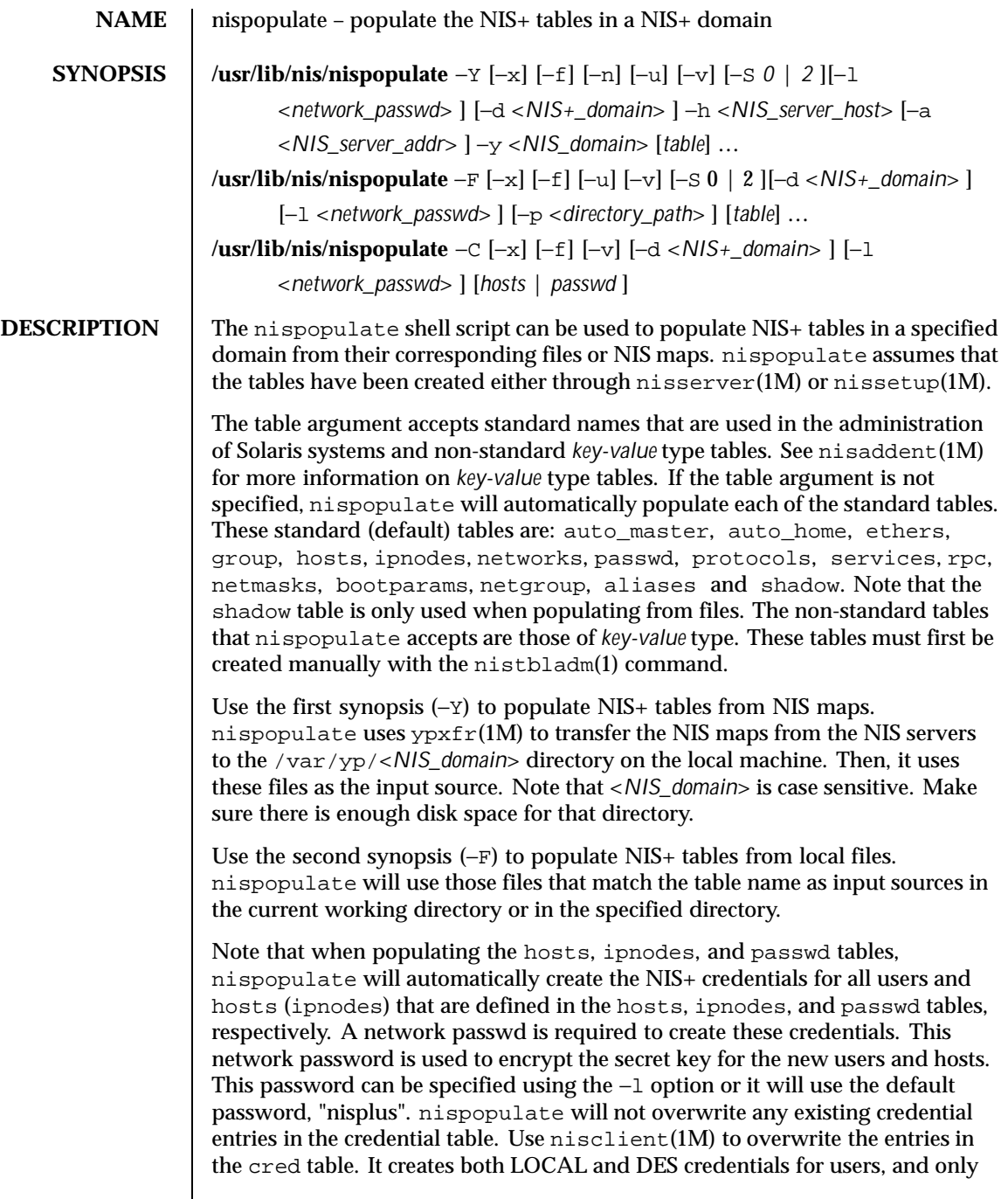

Last modified 18 Oct 1999 SunOS 5.8 891

DES credentials for hosts. To disable automatic credential creation, specify the "-S *0*" option.

The third synopsis (−C) is used to populate NIS+ credential table with level 2 authentication (DES) from the hosts, ipnodes and passwd tables of the specified domain. The valid table arguments for this operation are hosts, ipnodes and passwd. If this argument is not specified then it will use hosts, ipnodes and passwd as the input source. If other authentication mechanisms are configured using nisauthconf(1M), the NIS+ credential table will be loaded with credentials for those mechanisms.

If nispopulate was earlier used with "-S *0*" option, then no credentials were added for the hosts or the users. If later the site decides to add credentials for all users and hosts, then this (−C) option can be used to add credentials.

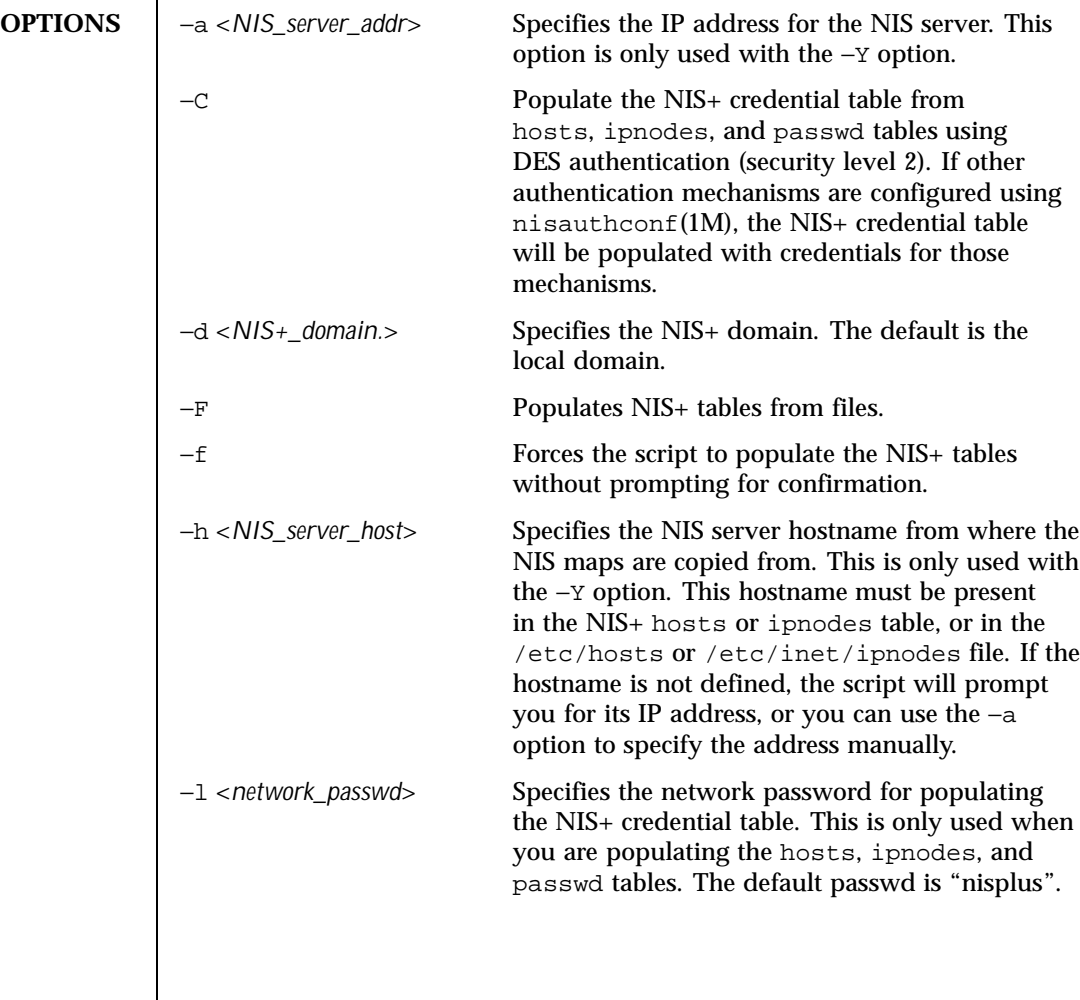

892 SunOS 5.8 Last modified 18 Oct 1999

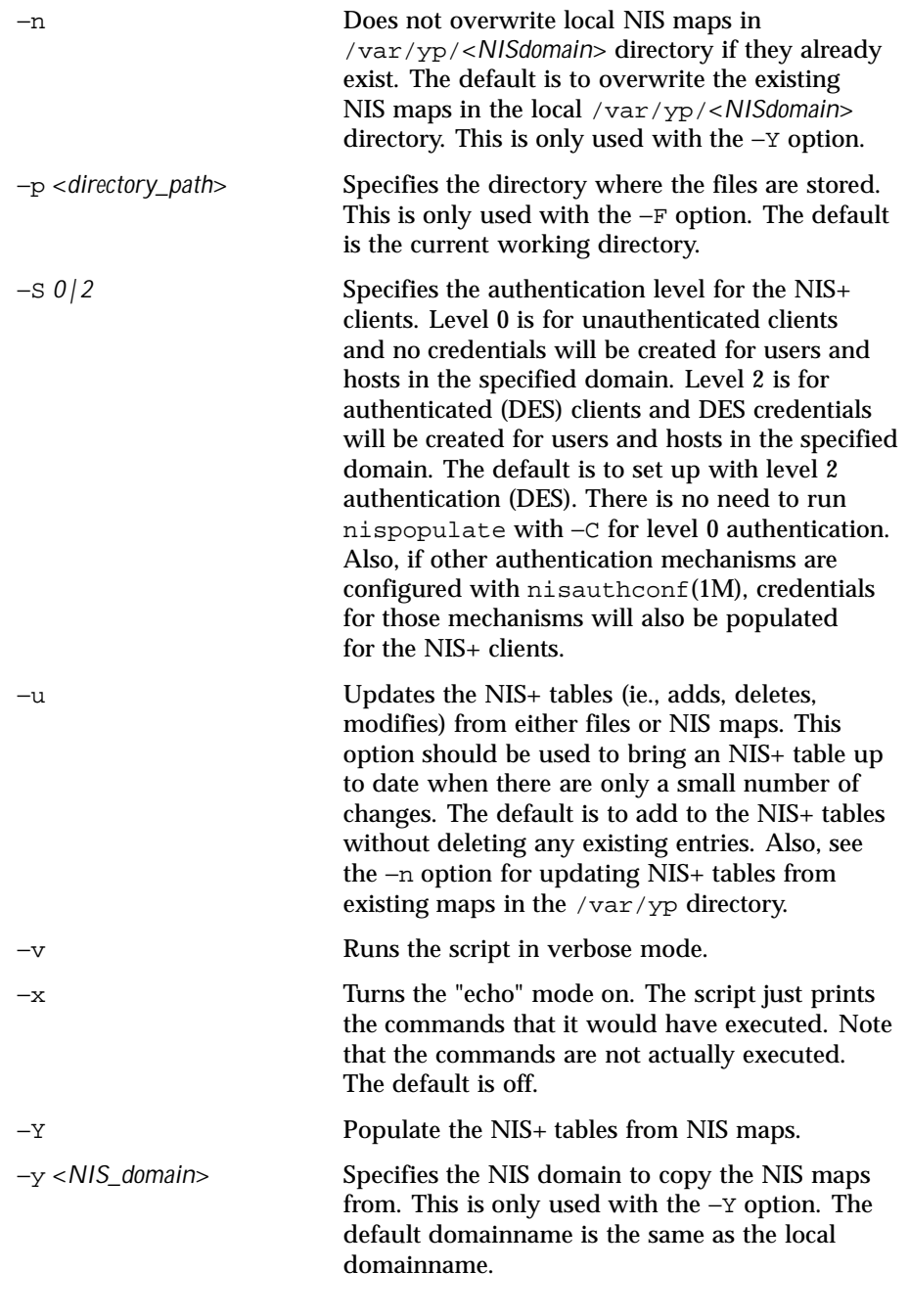

Last modified 18 Oct 1999 SunOS 5.8

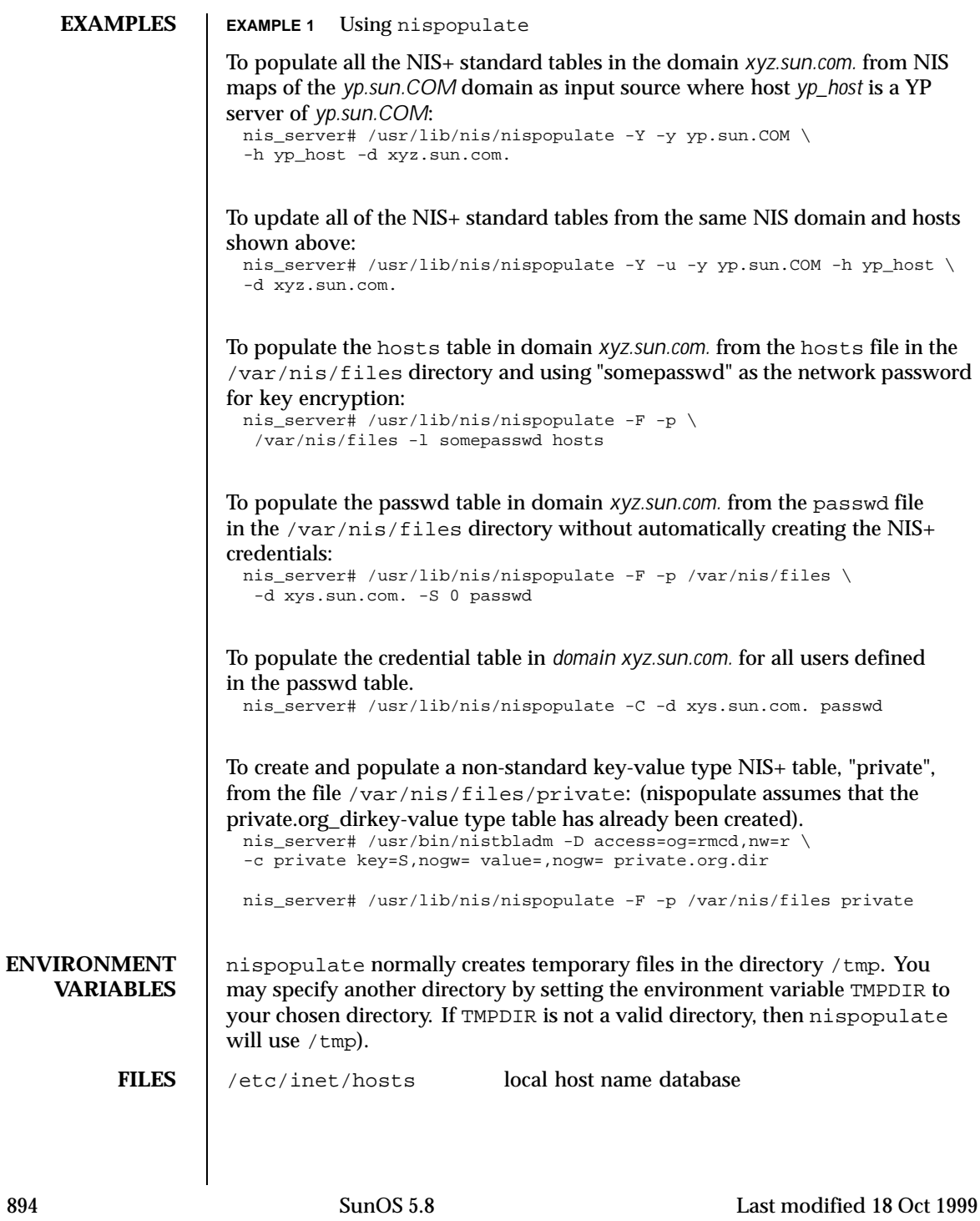

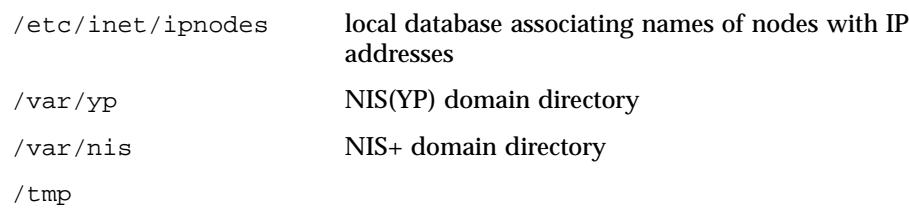

# **ATTRIBUTES** See attributes(5) for descriptions of the following attributes:

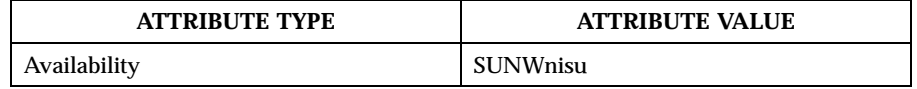

SEE ALSO  $\parallel$  nis+(1), nistbladm(1), nisaddcred(1M), nisaddent(1M), nisauthconf(1M), nisclient( 1M), nisserver(1M), nissetup(1M), rpc.nisd(1M), ypxfr(1M), attributes(5)

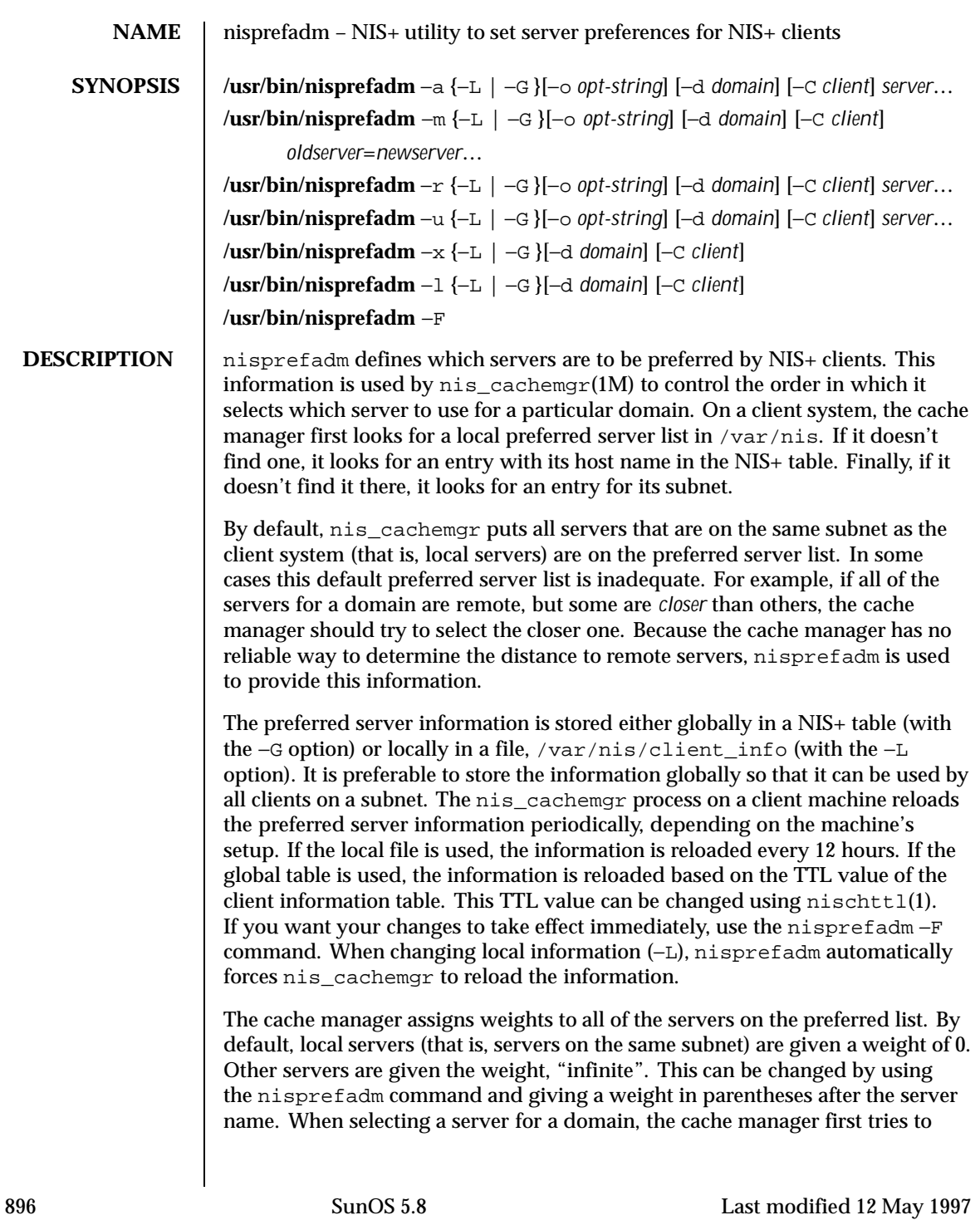

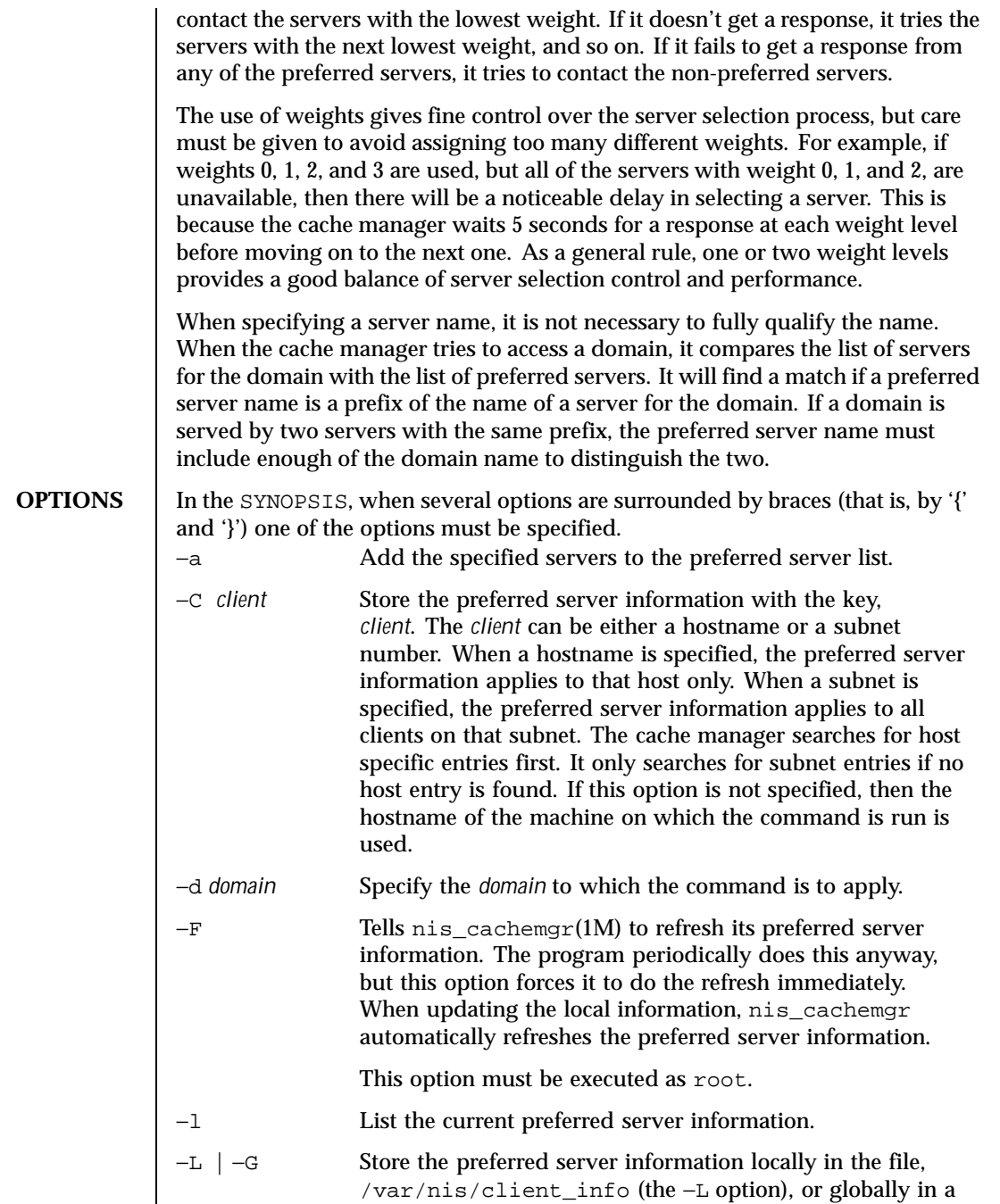

Last modified 12 May 1997 SunOS 5.8 SunOS 5.8

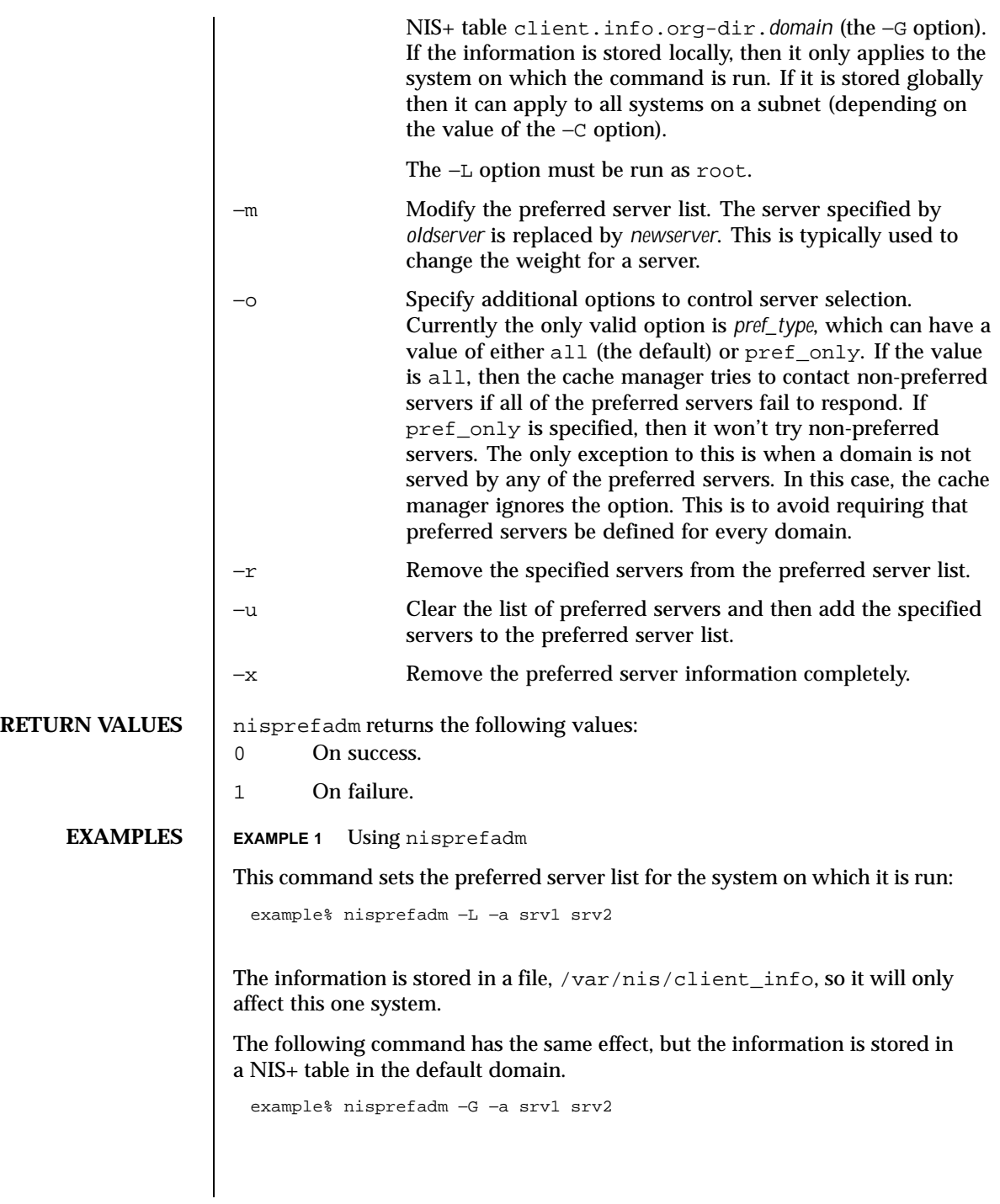

898 SunOS 5.8 Last modified 12 May 1997

As a system administrator, you might want to set the preferred server information for a client system other than the one you are running the command on. The following command sets the preferred server information for a client system named *client1*:

example% nisprefadm −G −a −C client1 srv1 srv2

It is common for all client systems on a subnet to use the same set of preferred servers. The following command sets a preferred server list that applies to all clients on subnet, 192.85.18.0:

example% nisprefadm −G −a −C 192.85.18.0 srv1 srv2

**ATTRIBUTES** See attributes(5) for descriptions of the following attributes:

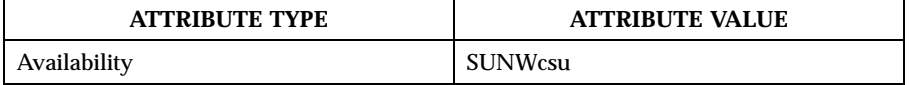

**SEE ALSO** | nischttl(1), nis\_cachemgr(1M), attributes(5)

**NOTES** The nis cachemgr(1M) process automatically adds local servers (same subnet as the client) to the preferred server list with a weight of 0. Thus, it is not necessary to specify them, though it does no harm.

> If you specify a weight for a server, you probably should quote the parentheses to avoid having the shell interpret them. The following command illustrates this:

example% nisprefadm −G −a −C client1 "srv1(2)"

In general, nis\_cachemgr does a fairly good job of selecting servers on its own. Therefore, the use of nisprefadm is not usually necessary. Some situations in which it is recommended are:

No local servers, many remote servers

In this case, nis\_cachemgr needs to choose one of the remote servers. Because it doesn't have information on which is closest, it sends a ping to all of them and then selects the one that responds fastest. This may not always select the best server. If some of the servers are closer to the client than the others, they should be listed as preferred servers so that nis\_cachemgr will try them first. This reduces the amount of network traffic for selecting a server.

Very remote servers

In some networks there are NIS+ servers that are only reachable through very slow network connections. It is usually best to avoid unnecessary traffic over that connection. If the *pref\_type*=pref\_only option is set along

Last modified 12 May 1997 SunOS 5.8 899

with preferred servers, then only the preferred servers are contacted for domains they serve. The non-preferred servers are not tried at all; even if all of the preferred servers are unavailable. For domains that are not served by any of the preferred servers, the pref\_only option is ignored.

900 SunOS 5.8 Last modified 12 May 1997
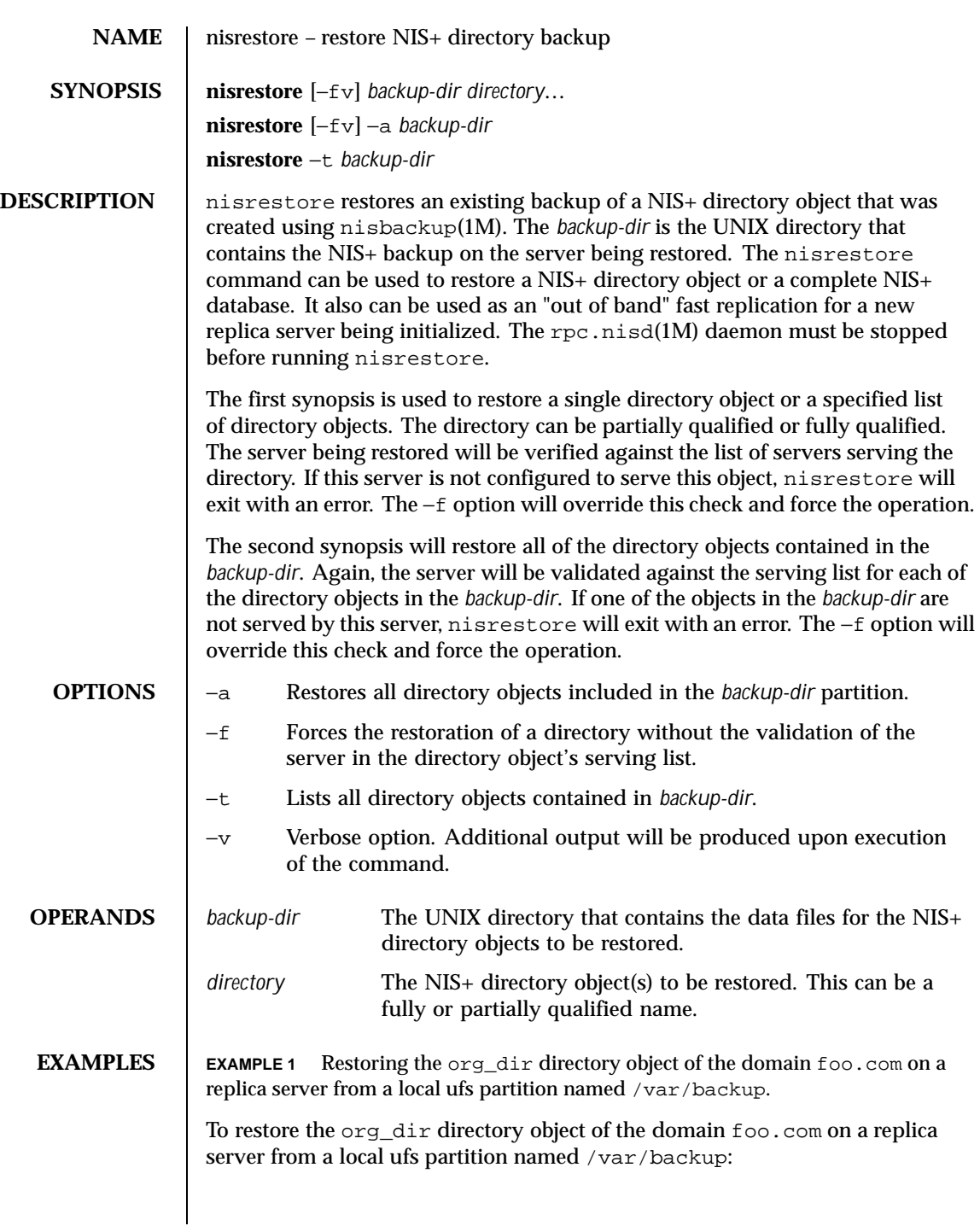

Last modified 3 Jul 1996 SunOS 5.8 510 SunOS 5.8

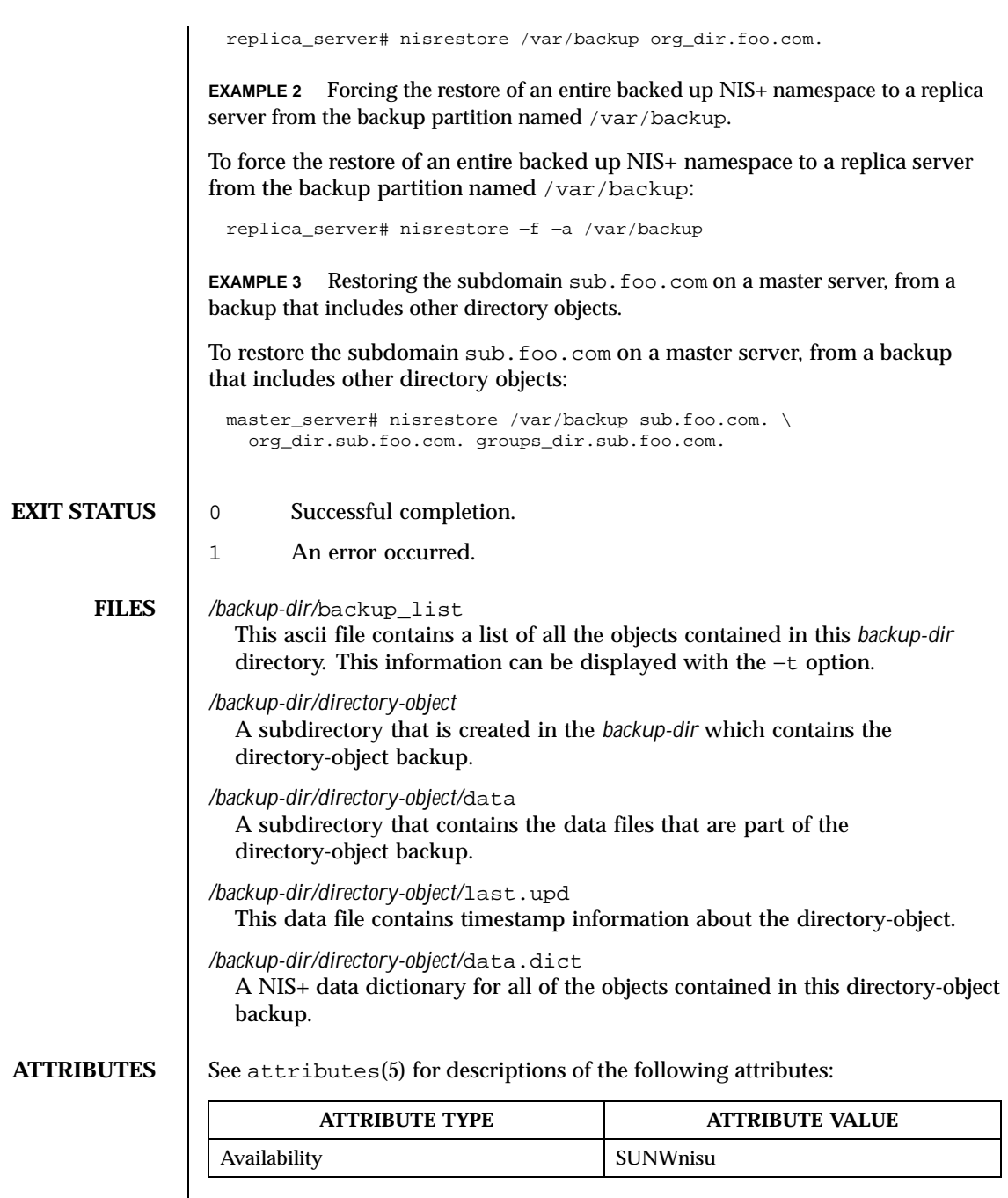

902 SunOS 5.8 Last modified 3 Jul 1996

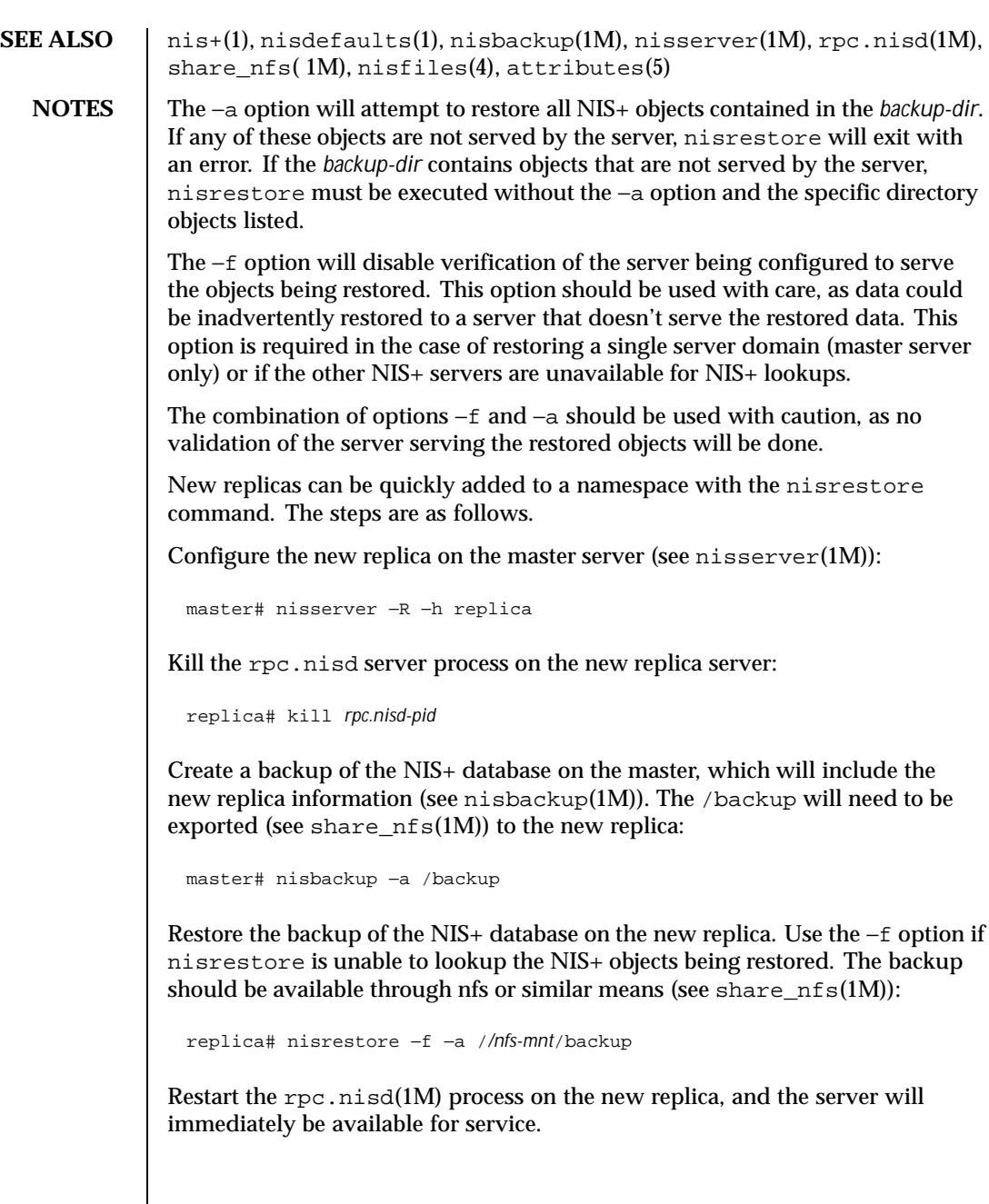

Last modified 3 Jul 1996 SunOS 5.8 510 SunOS 5.8

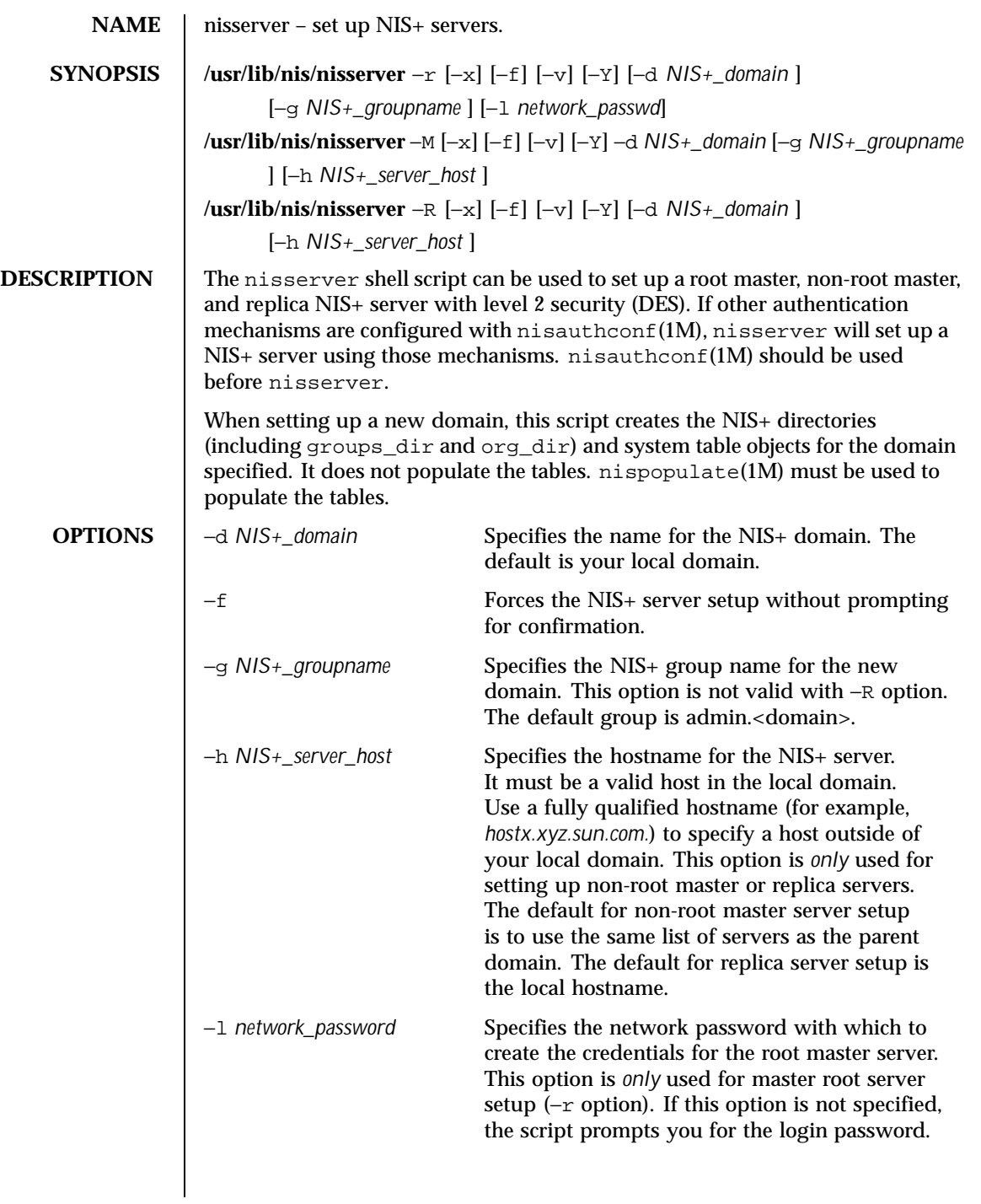

904 SunOS 5.8 Last modified 9 Feb 1998

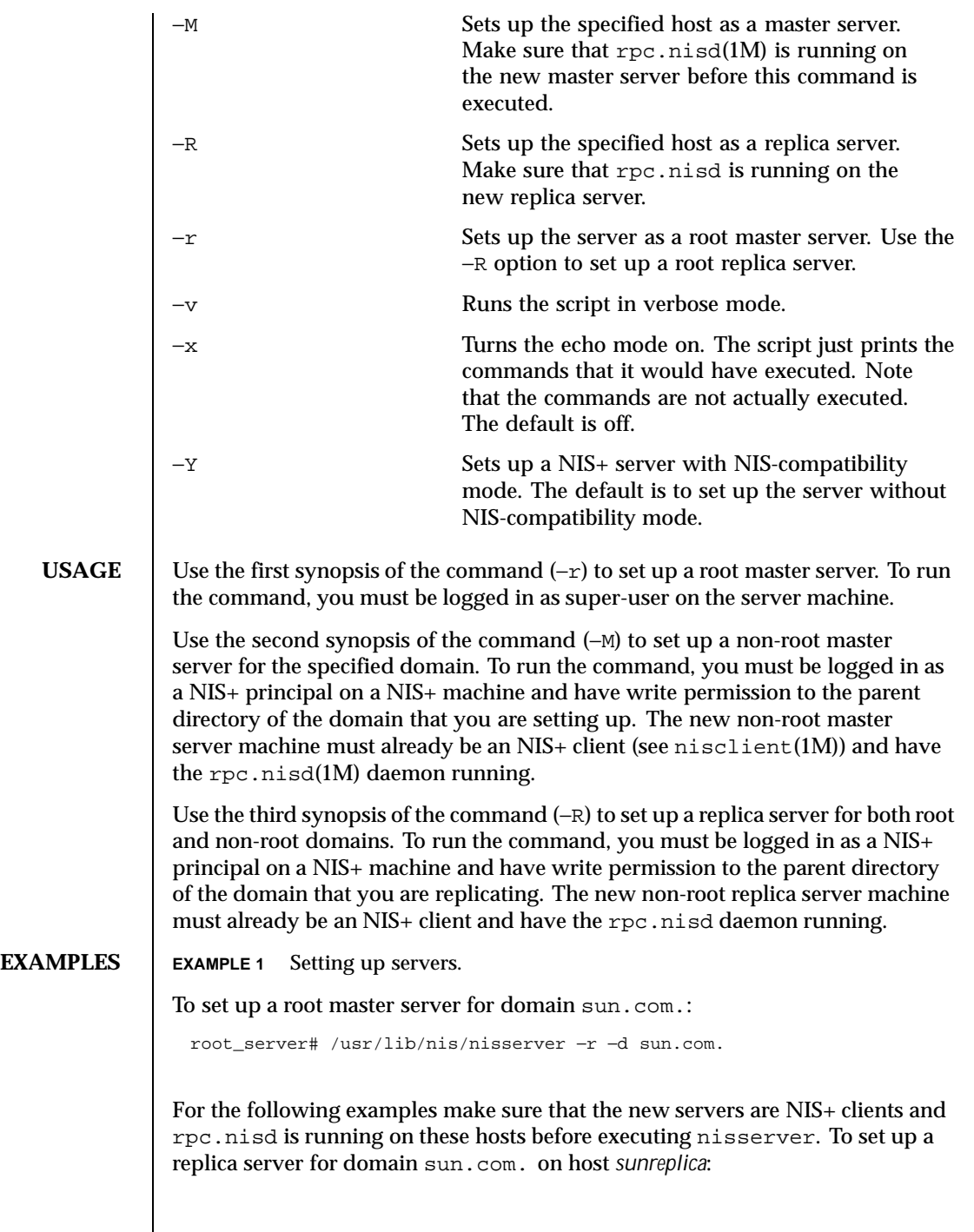

Last modified 9 Feb 1998 SunOS 5.8 905

root\_server# /usr/lib/nis/nisserver −R −d sun.com. −h sunrep

To set up a non-root master server for domain *xyz.sun.com.* on host *sunxyz* with the NIS+ groupname as *admin-mgr.xyz.sun.com.* :

root\_server# /usr/lib/nis/nisserver -M -d xyz.sun.com. -h sunxyz \ -g admin-mgr.xyz.sun.com.

To set up a non-root replica server for domain *xyz.sun.com.* on host *sunabc*:

sunxyz# /usr/lib/nis/nisserver −R −d xyz.sun.com. −h sunabc

### **ATTRIBUTES** See attributes(5) for descriptions of the following attributes:

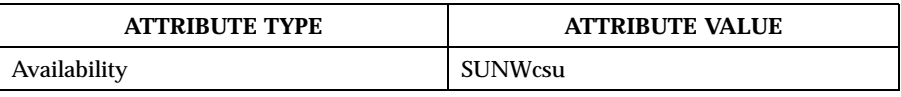

## **SEE ALSO** nis+(1), nisgrpadm(1), nismkdir(1), nisaddcred(1M), nisauthconf(1M), nisclient (1M), nisinit(1M), nispopulate(1M), nisprefadm(1M), nissetup(1M), rpc.nisd(1M), attributes(5)

906 SunOS 5.8 Last modified 9 Feb 1998

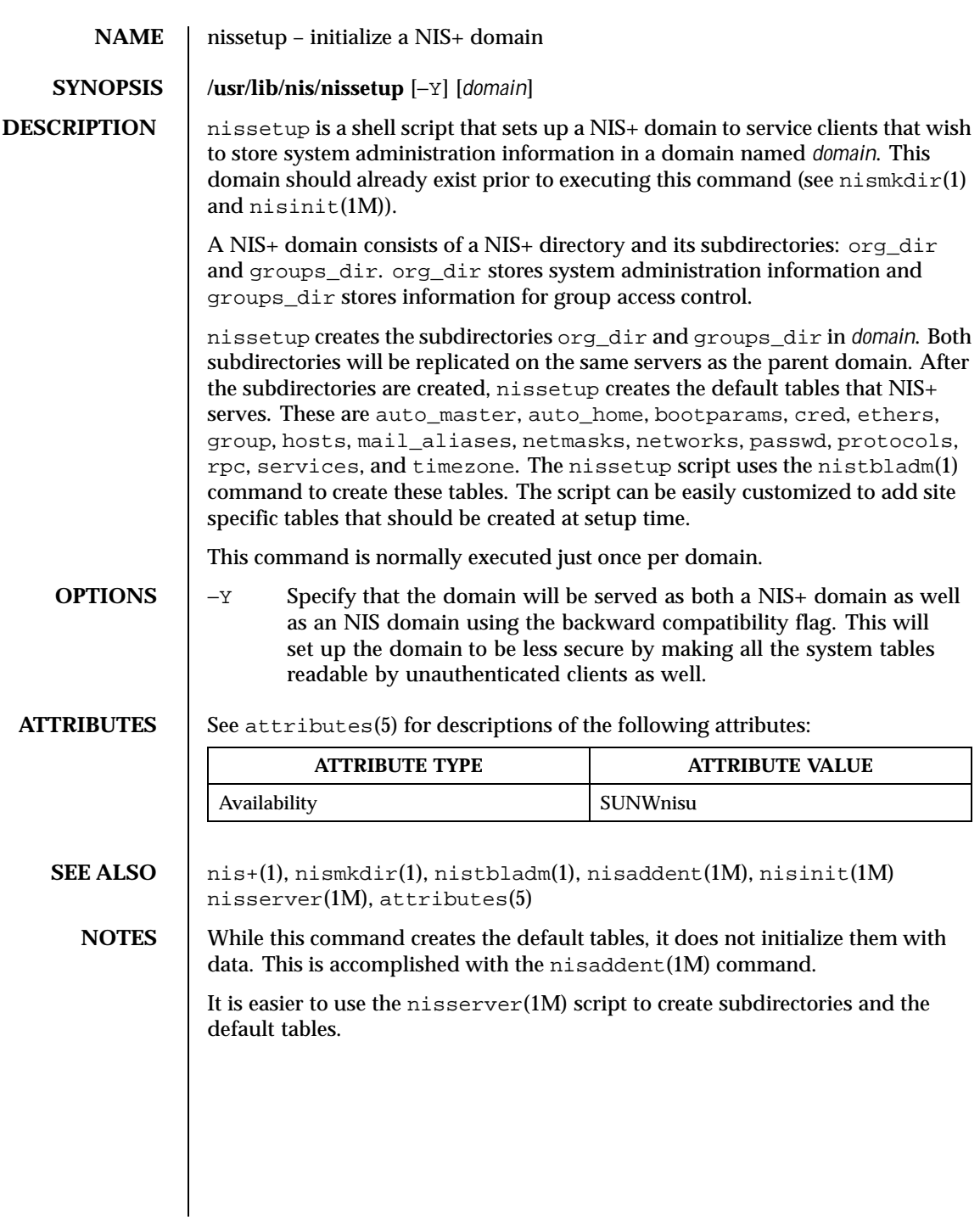

Last modified 22 Feb 1993 SunOS 5.8 907

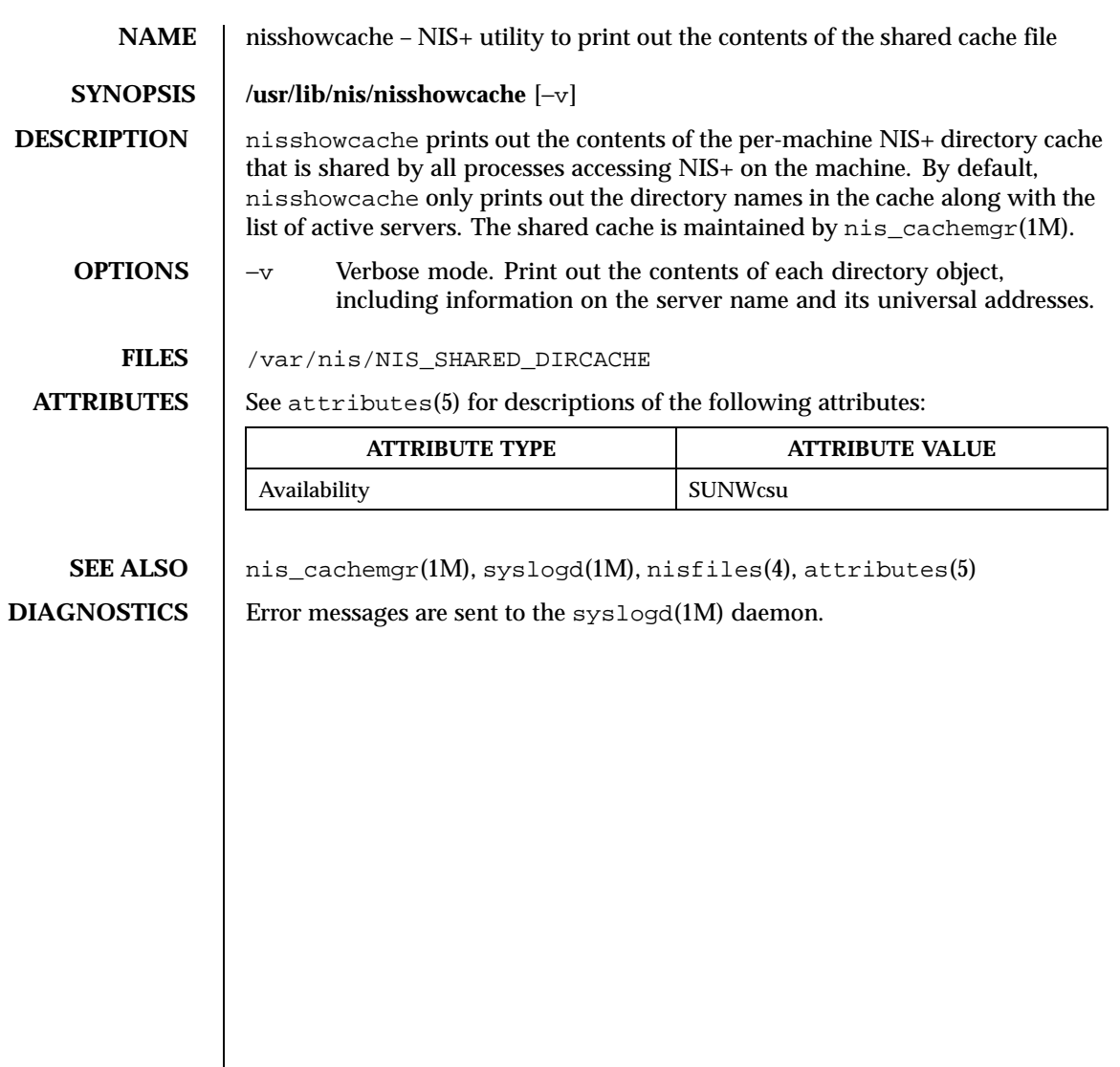

908 SunOS 5.8 Last modified 7 Jan 1997

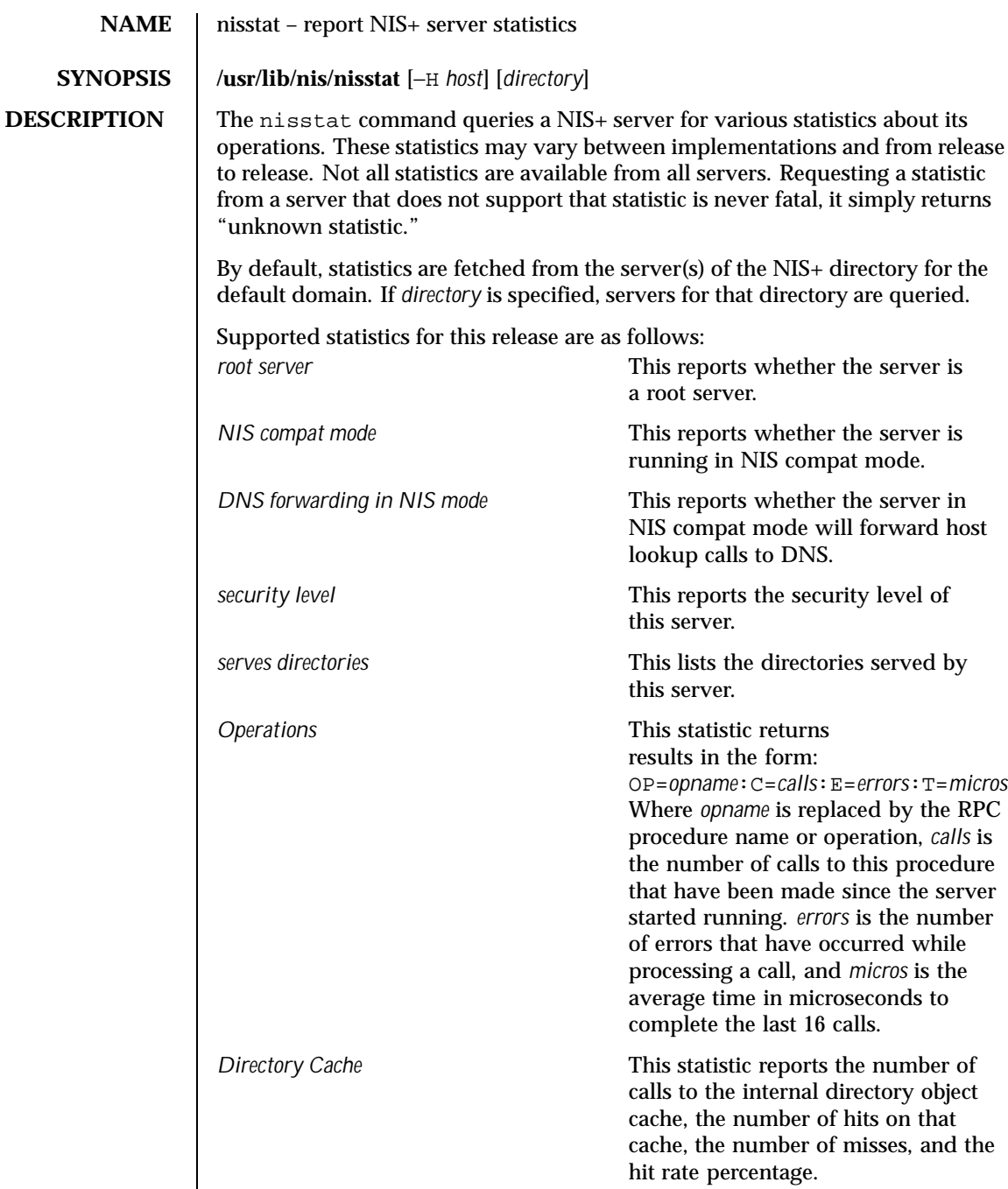

Last modified 19 May 1999 SunOS 5.8 SunOS 5.8

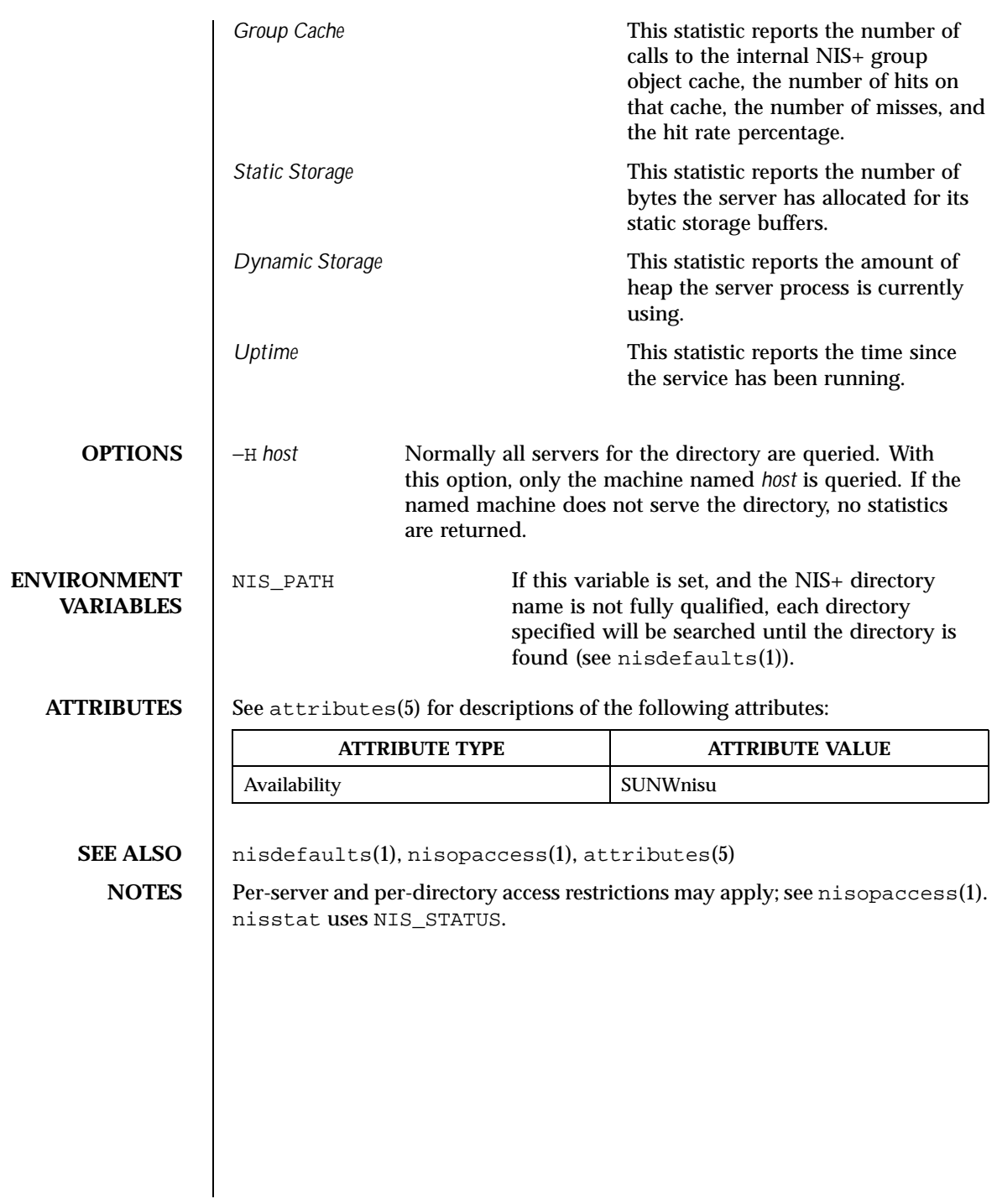

910 SunOS 5.8 Last modified 19 May 1999

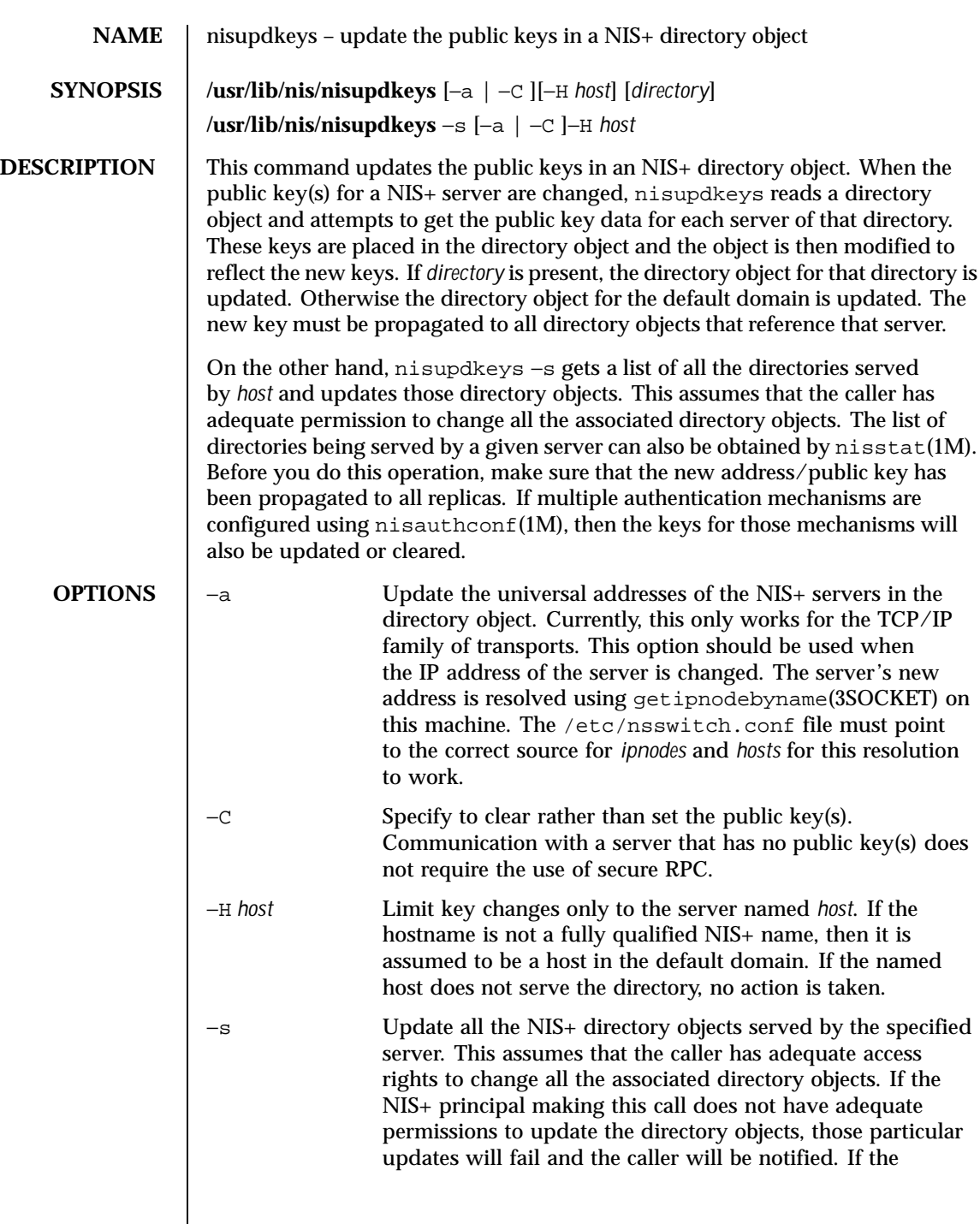

Last modified 6 Oct 1999 SunOS 5.8 911

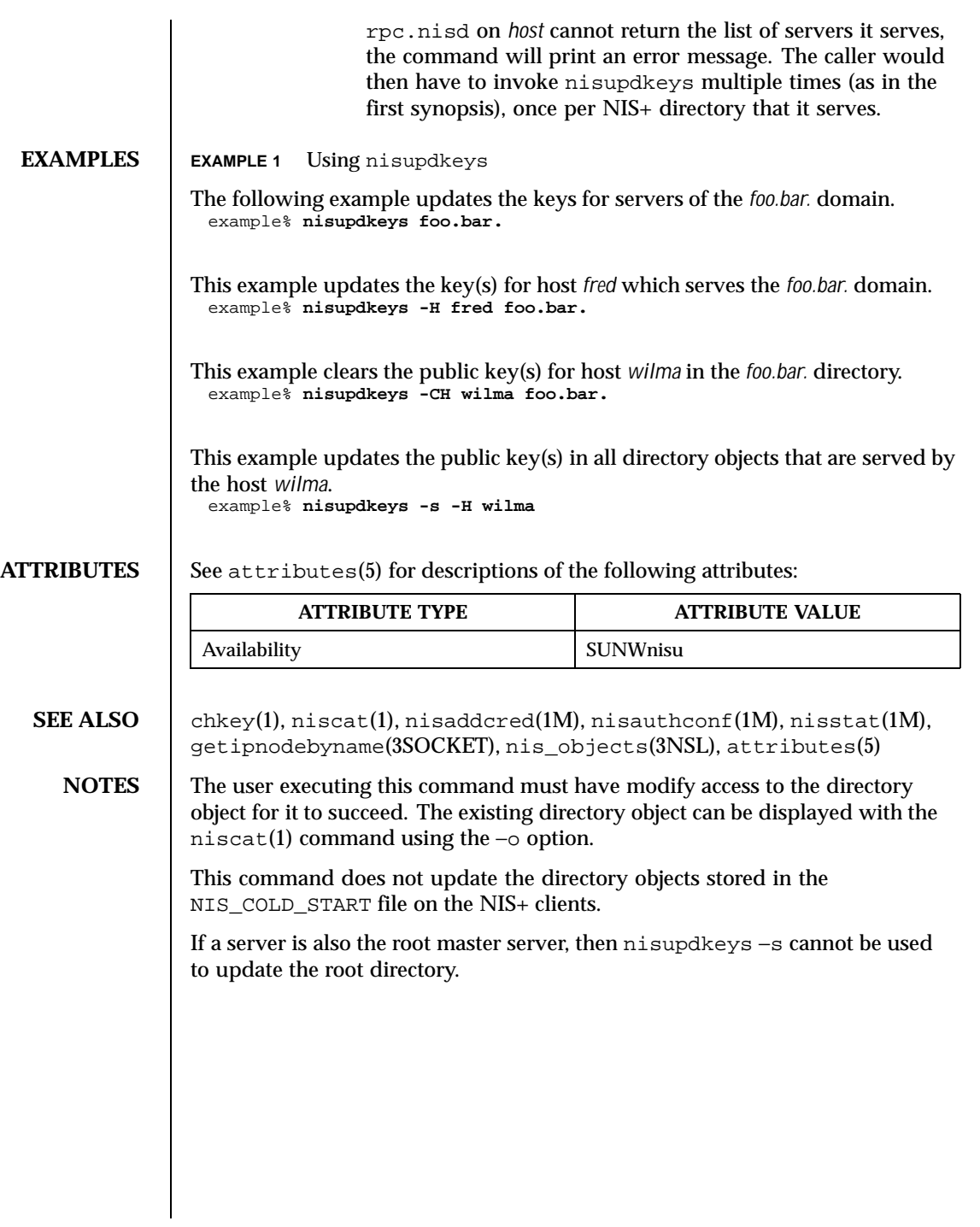

912 SunOS 5.8 Last modified 6 Oct 1999

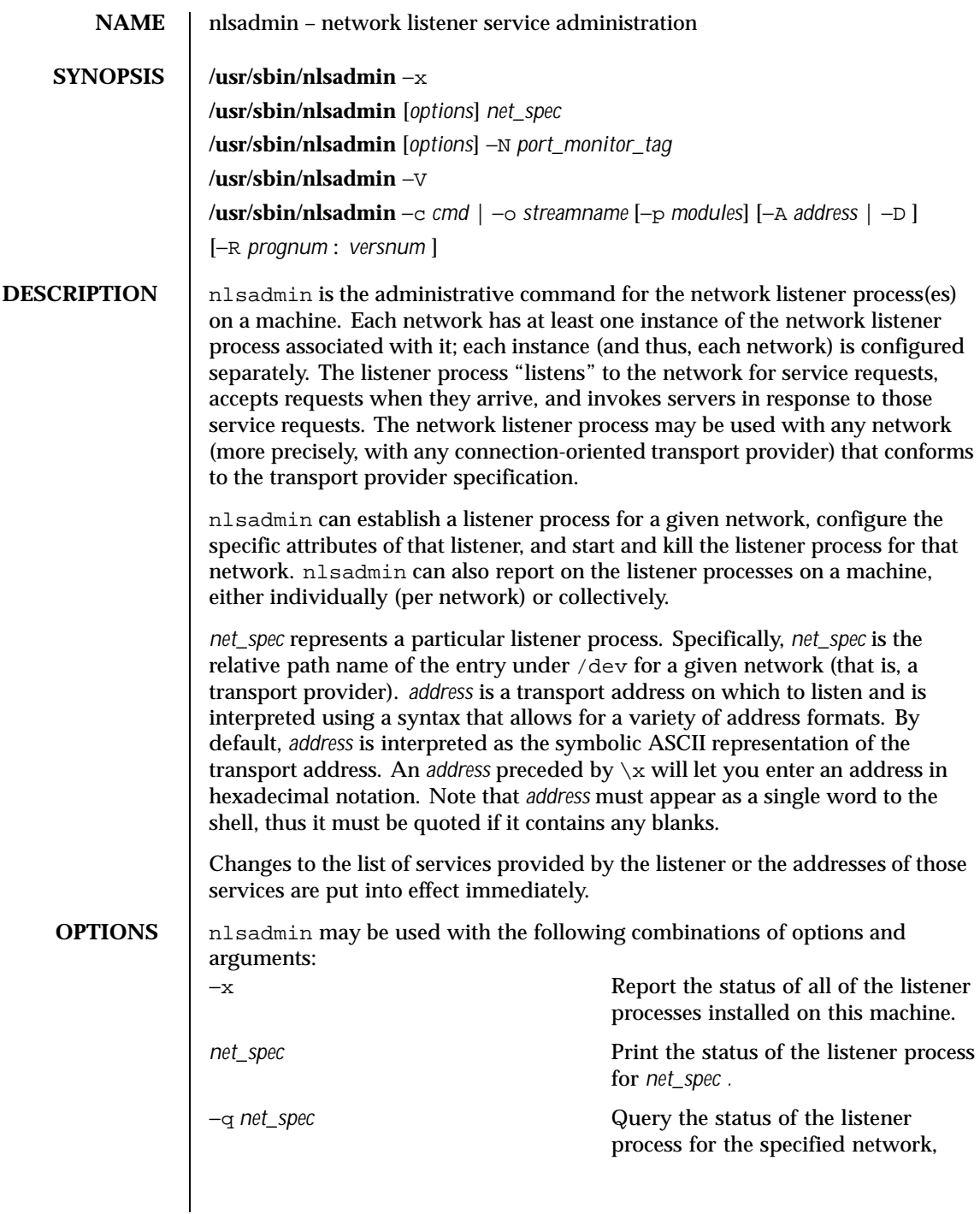

Last modified 3 Apr 1997 SunOS 5.8 913

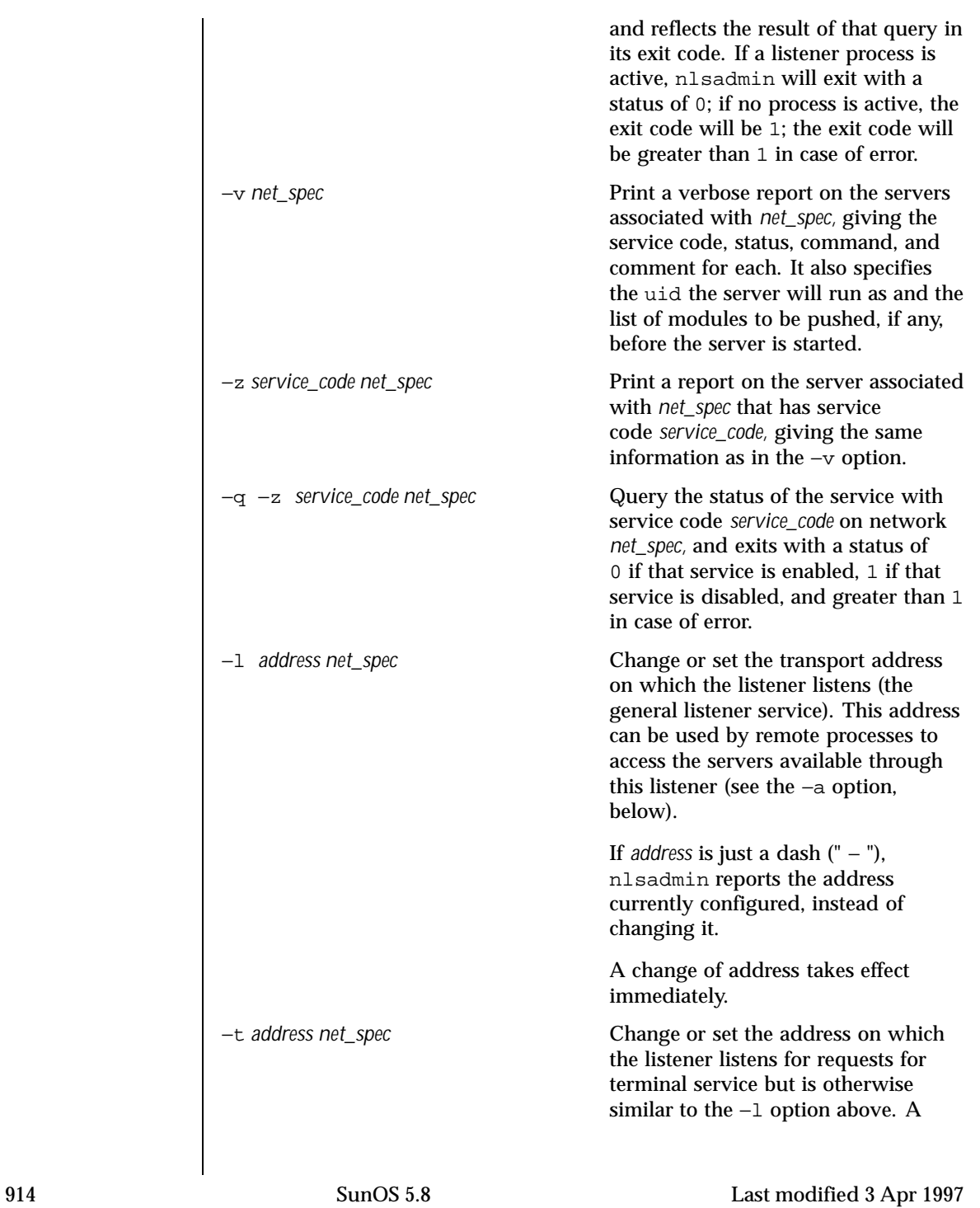

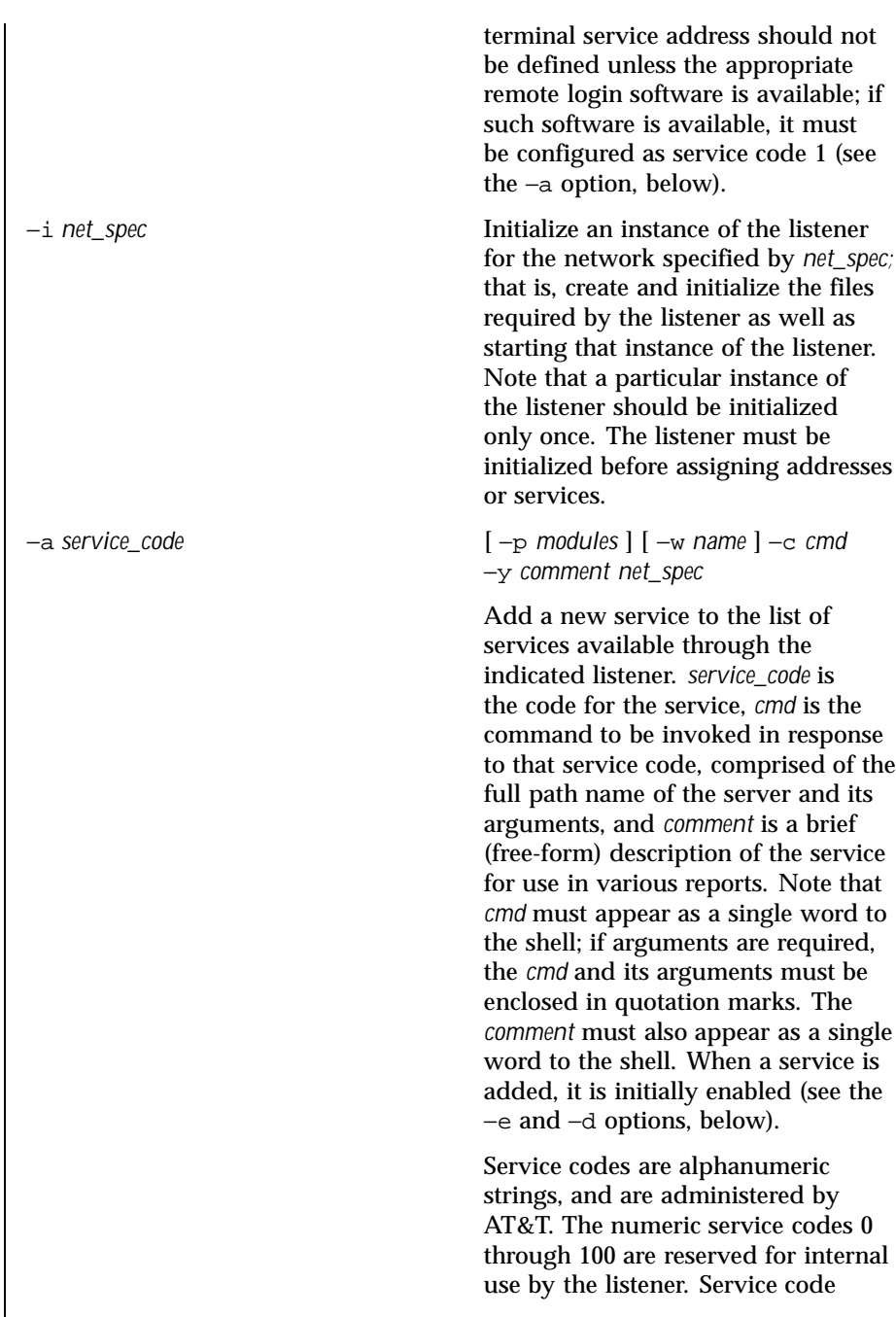

Last modified 3 Apr 1997 SunOS 5.8

0 is assigned to the nlps server, which is the service invoked on the general listening address. In particular, code 1 is assigned to the remote login service, which is the service automatically invoked for connections to the terminal login address.

If the −p option is specified, then *modules* will be interpreted as a list of STREAMS modules for the listener to push before starting the service being added. The modules are pushed in the order they are specified. *modules* should be a comma-separated list of modules, with no white space included.

If the −w option is specified, then *name* is interpreted as the user name from /etc/passwd that the listener should look up. From the user name, the listener obtains the user ID, the group ID(s), and the home directory for use by the server. If −w is not specified, the default is to use the user name listen.

A service must explicitly be added to the listener for each network on which that service is to be available. This operation will normally be performed only when the service is installed on a machine, or when populating the list of services for a new network.

−r *service\_code net\_spec* Remove the entry for the *service\_code* from that listener's list of services. This is normally done only in conjunction with the de-installation of a service from a machine.

−e *service\_code net\_spec*

916 SunOS 5.8 Last modified 3 Apr 1997

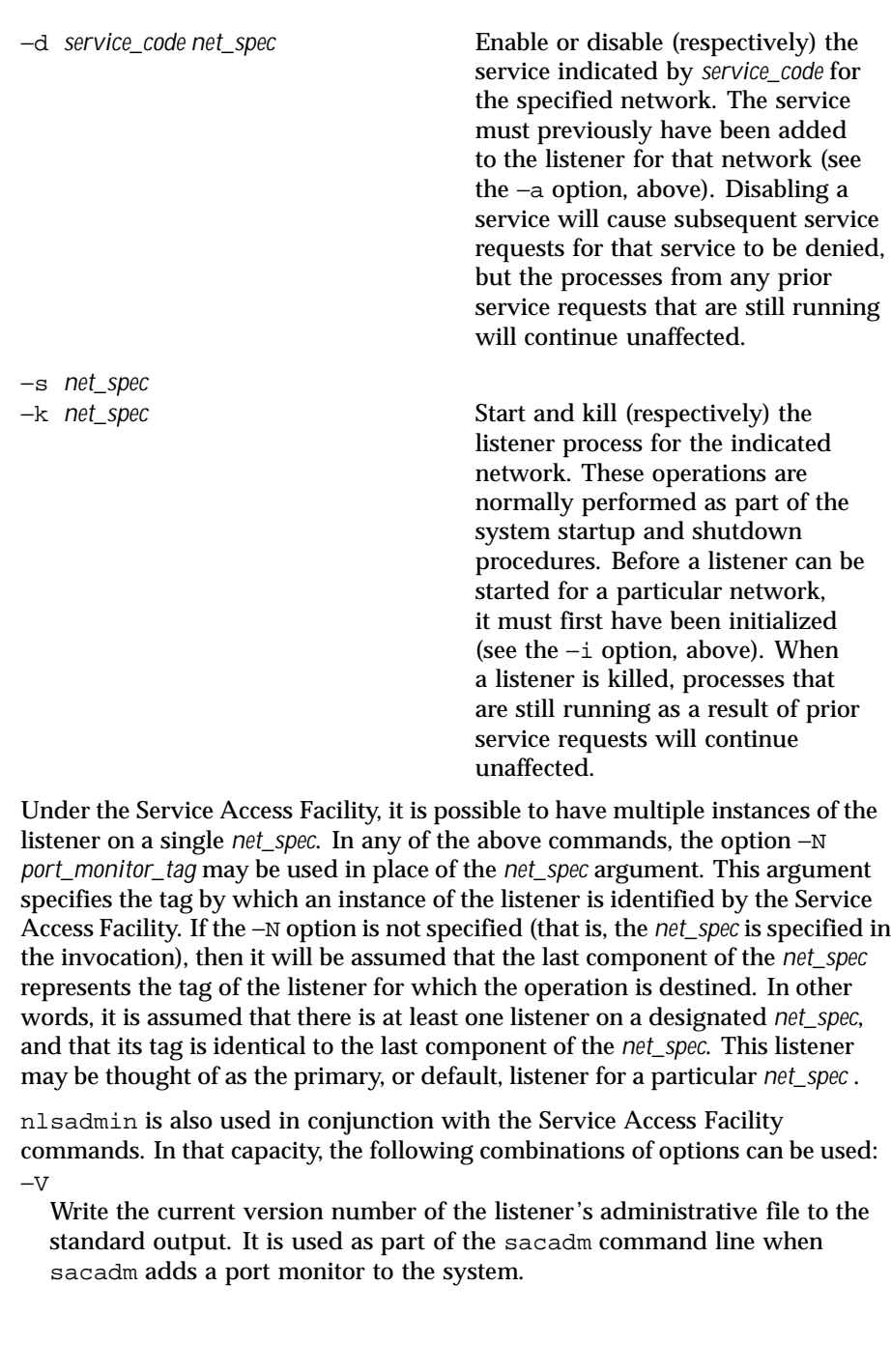

Last modified 3 Apr 1997 SunOS 5.8

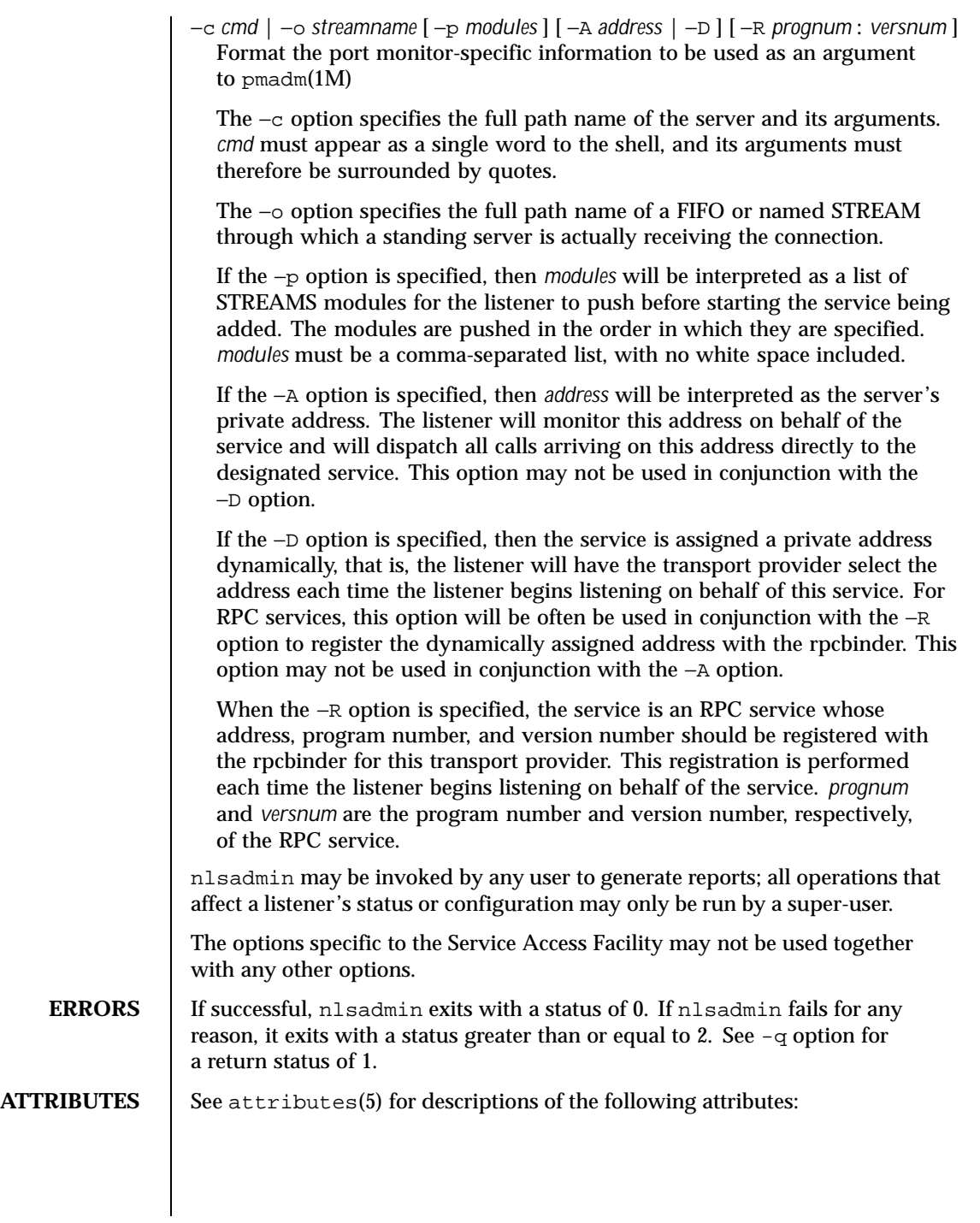

918 SunOS 5.8 Last modified 3 Apr 1997

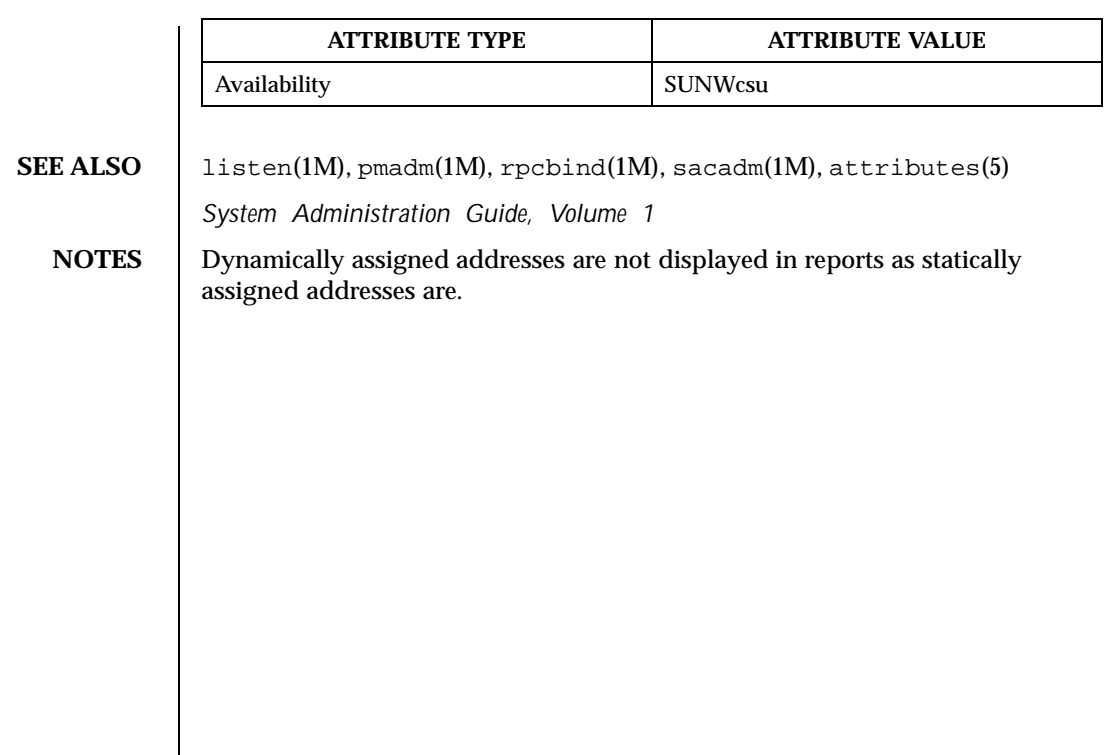

Last modified 3 Apr 1997 SunOS 5.8

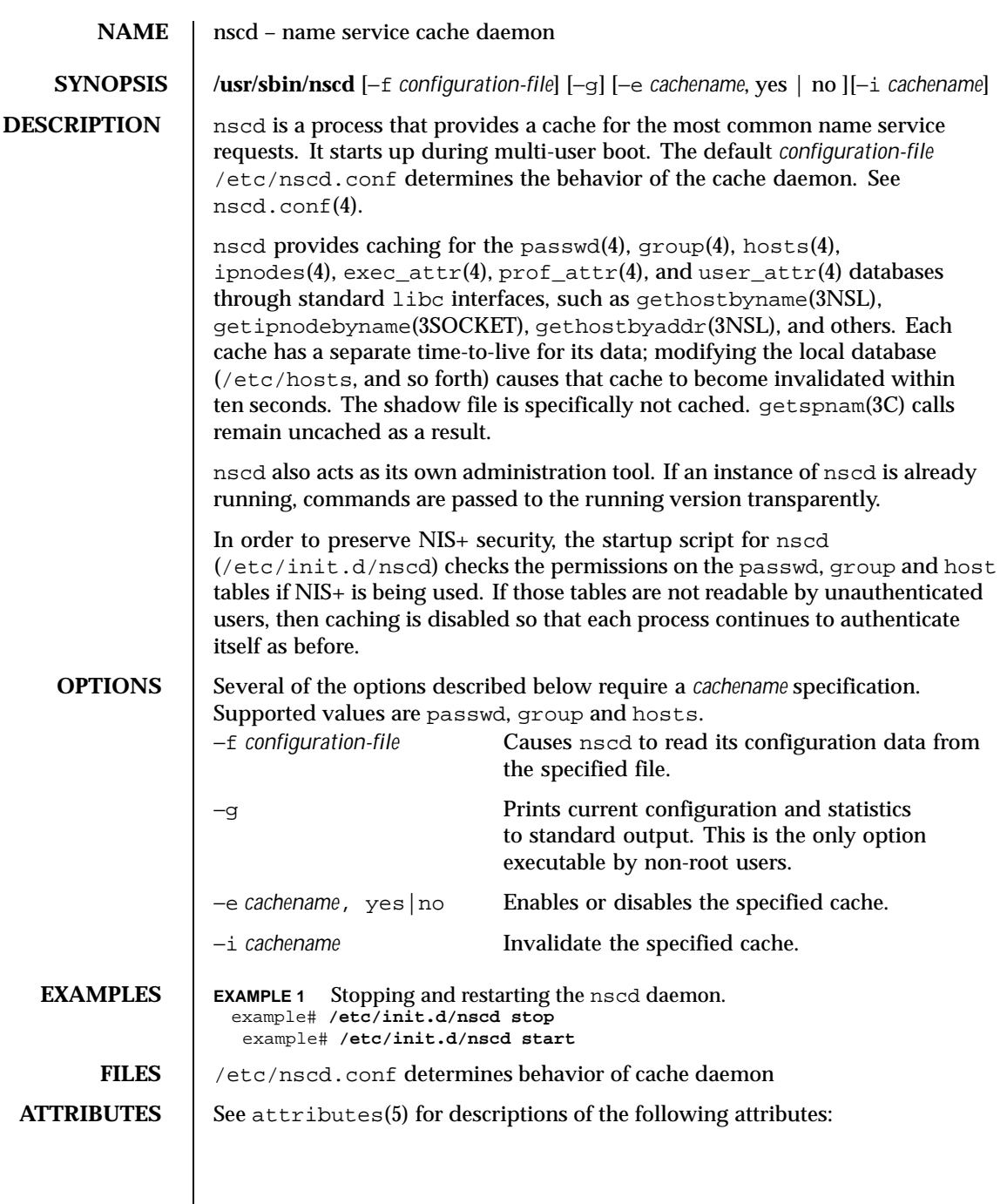

 $\mathsf{l}$ 

920 SunOS 5.8 Last modified 8 Nov 1999

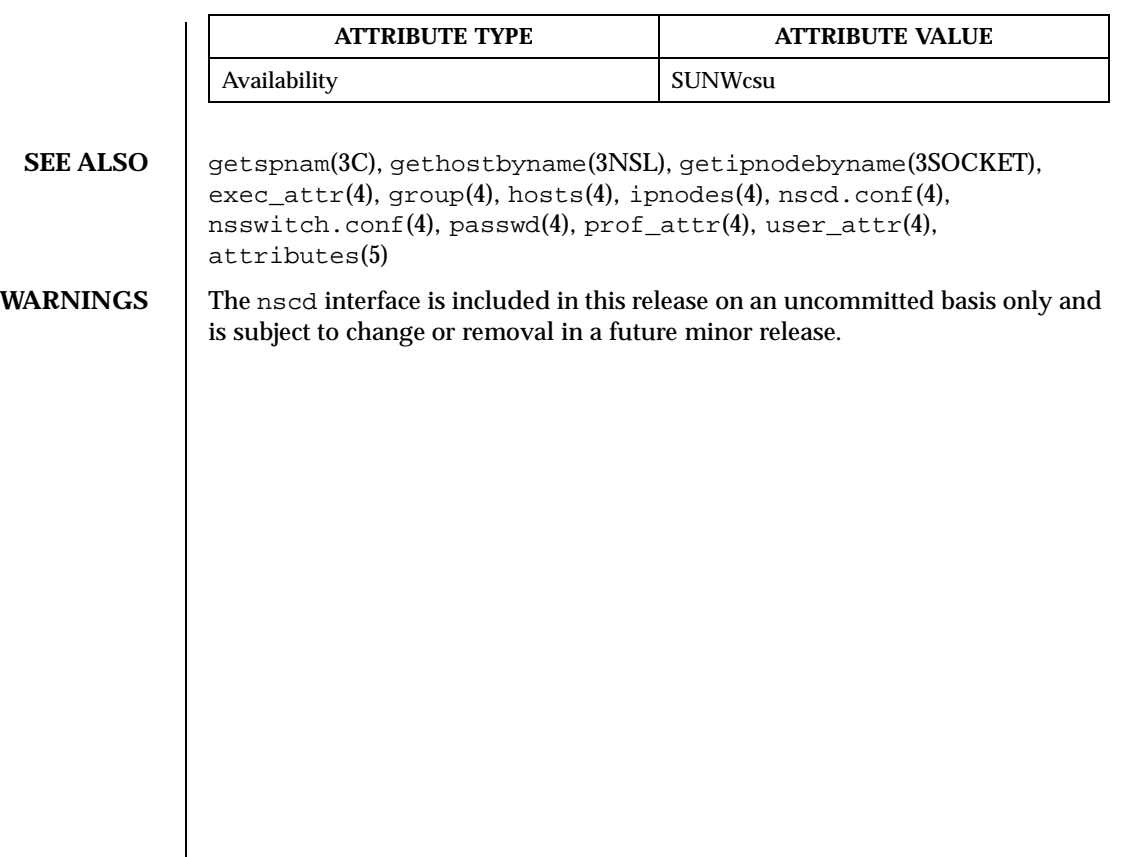

Last modified 8 Nov 1999 SunOS 5.8 921

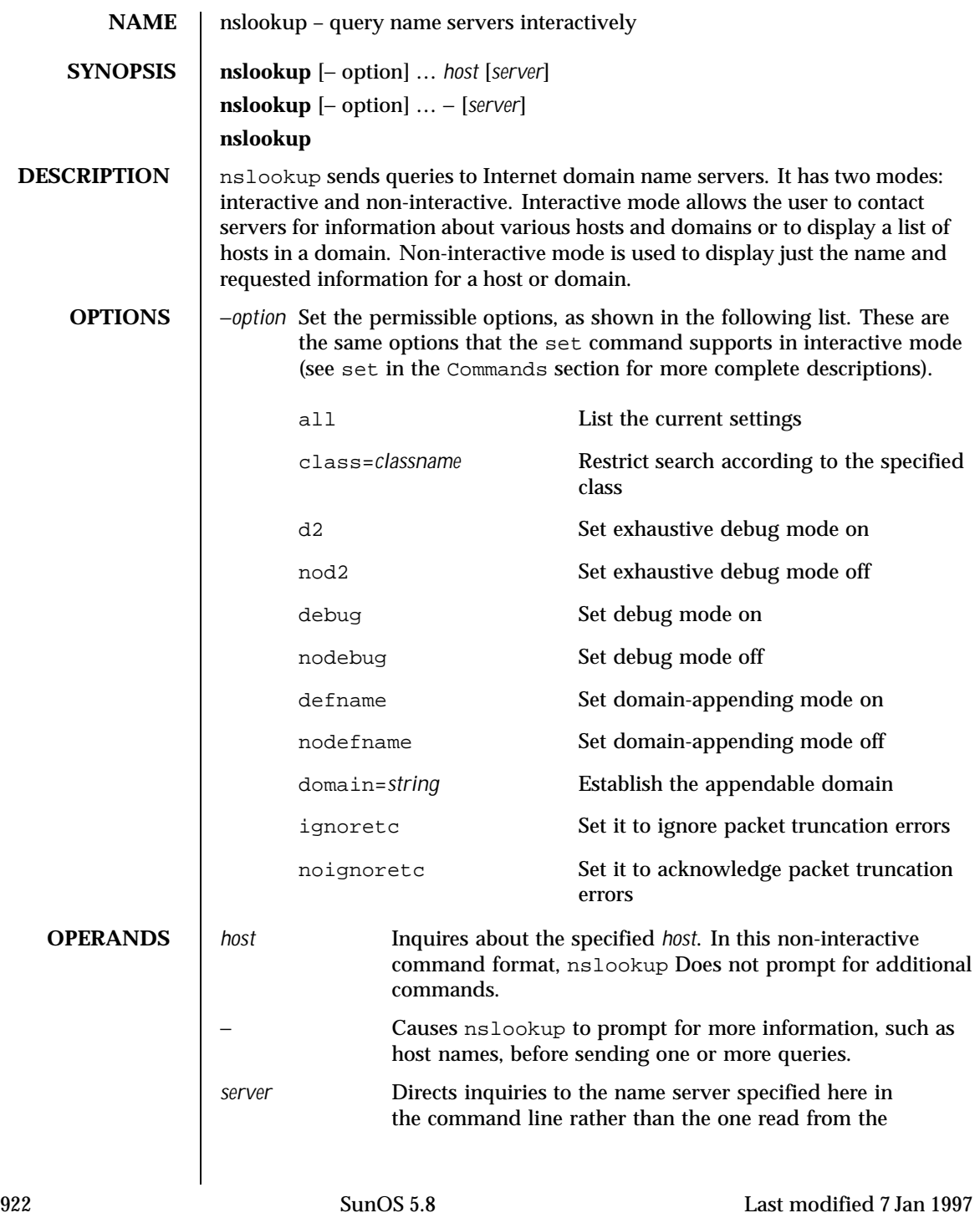

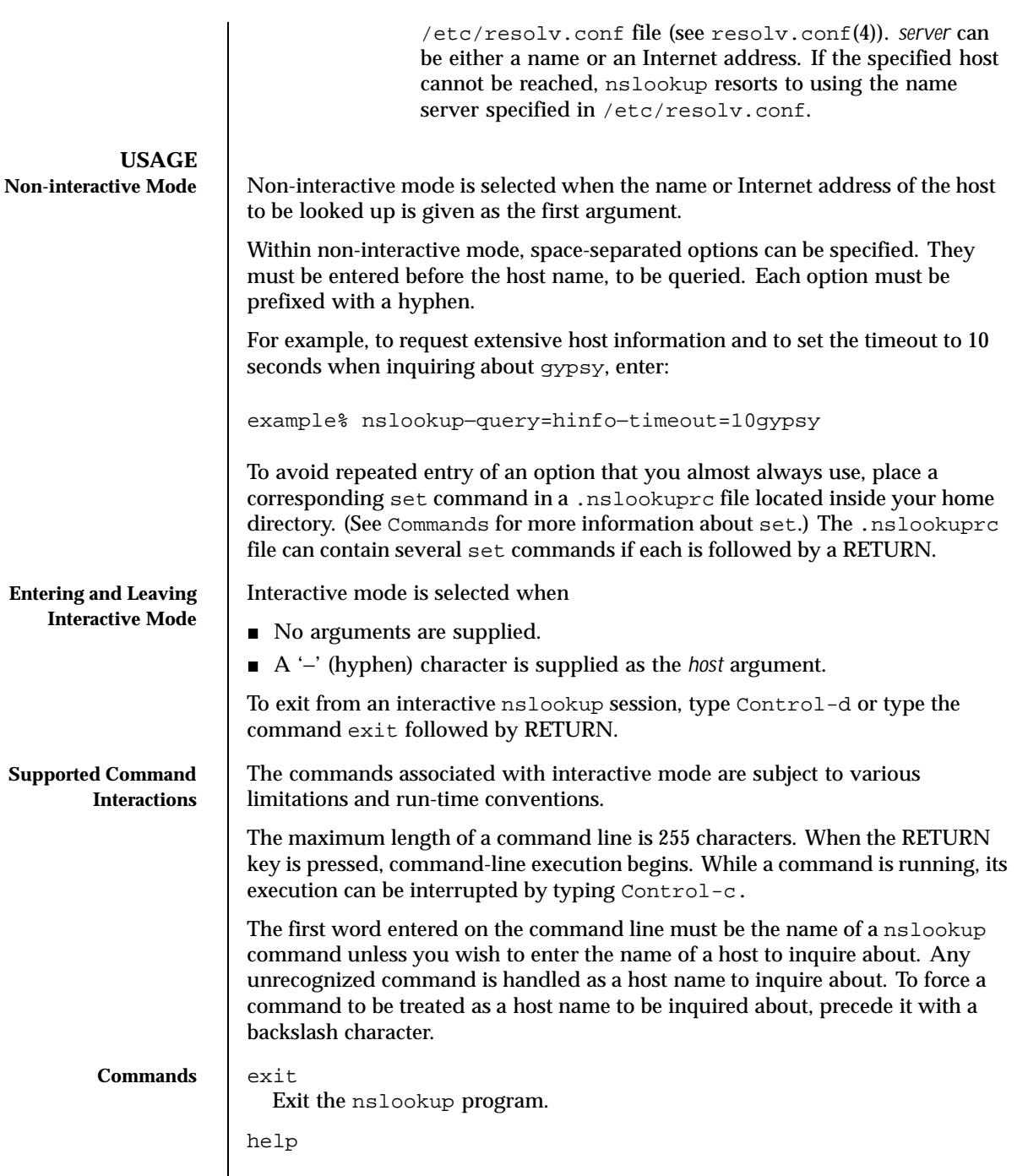

Last modified 7 Jan 1997 SunOS 5.8 923

? Display a brief summary of commands. host [ *server* ] Look up information for *host* using the current default server, or using *server* if it is specified. If the *host* supplied is an Internet address and the query type is A or 1PTR, the name of the host is returned. If the *host* supplied is a name and it does not have a trailing period, the default domain name is appended to the name. (This behavior depends on the state of the set options domain, srchlist, defname, and search). To look up a host that is not in the current domain, append a period to the name. finger [ *name* ] [ >> *filename* ] Connect with the finger server on the current host, which is defined by the most recent successful host lookup. If no *name* value is specified, a list of login account names on the current host is generated. Similar to a shell command interpreter, output can be redirected to a file using the usual redirection symbols: > and >>. ls [ −*options* ] *domain* [ >> *filename* ] List the information available for *domain*, optionally creating or appending to *filename*. The default output contains host names and their Internet addresses. Output can be redirected to *filename* using the > and >> redirection symbols. When output is directed to a file, hash marks are shown for every 50 records received from the server. The permissible values for *options* are: a Lists aliases of hosts in the domain. This is a synonym for the command ls−tCNAME. d Lists all records for the domain. This is a synonym for the command ls−tANY. h Lists CPU and operating system information for the domain. This is a synonym for the command ls−tHINFO. s Lists well-known services of hosts in the domain. This is a synonym for the command ls−tWKS.

924 SunOS 5.8 Last modified 7 Jan 1997

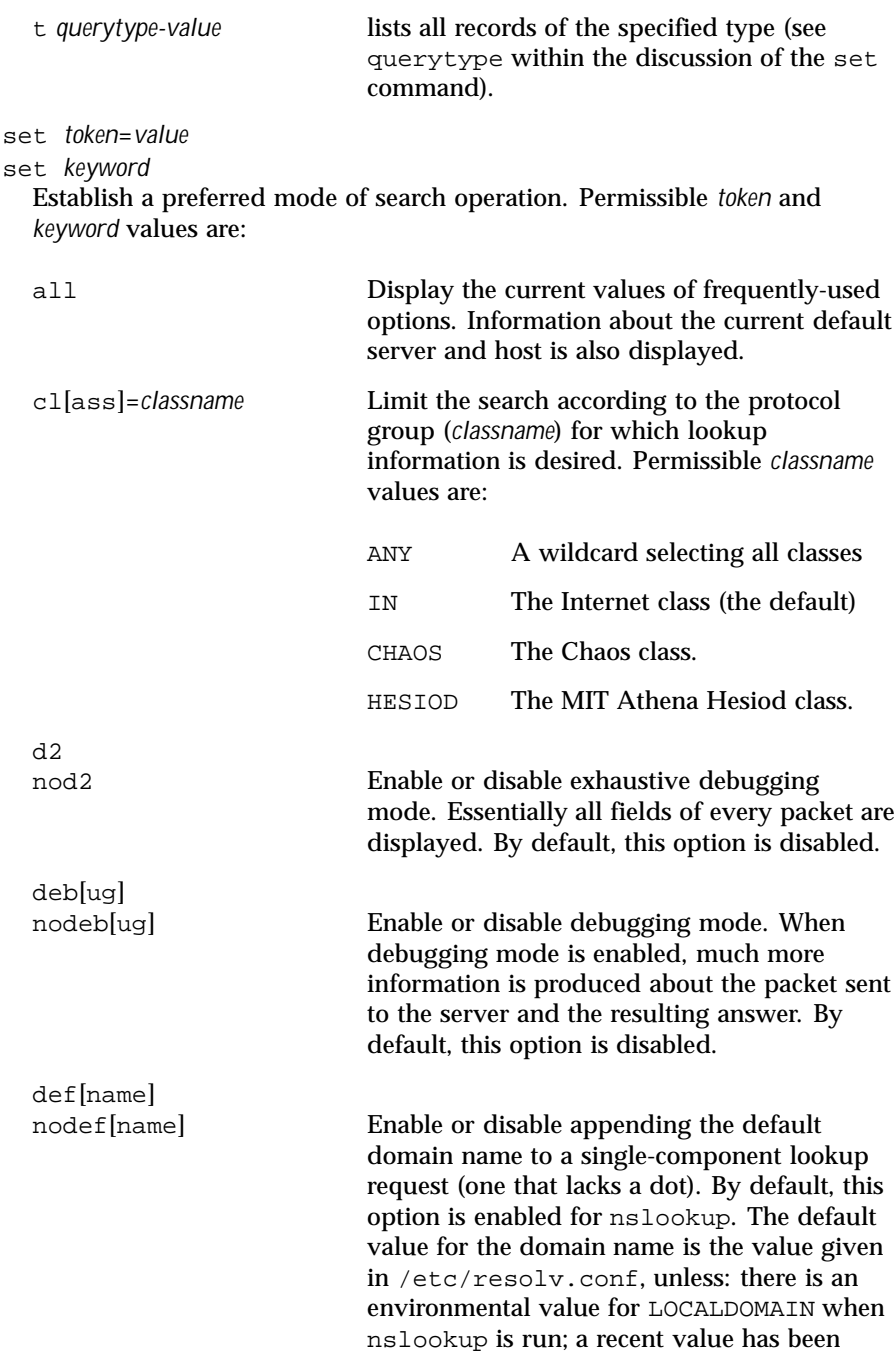

Last modified 7 Jan 1997 SunOS 5.8 925

```
specified through the srchlist command or
                              the set domain command.
  do[main]=string Change the default domain name to be
                              appended to all lookup requests to string. For
                              this option to have any effect, the defname
                              option must also be enabled and the search
                              option must be set in a compatible way.
                              The domain search list contains the parents
                              of the default domain if it has at least two
                              components in its name. For example, if
                              the default domain is CC.Berkeley.EDU,
                              the search list is CC.Berkeley.EDU and
                              Berkeley.EDU. Use the set srchlist
                              command to specify a different list. Use the
                              set all command to display the list.
  ignoretc
  noignoretc Ignore packet truncation errors. By default,
                              this option is disabled.
srch[list]=name1/name2/. . .
  Change the default domain name to name1 and the domain search list to
  name1, name2, etc. A maximum of 6 names can be specified, along with slash
  characters to separate them. For example,
    example%
    set srchlist=lcs.MIT.EDU/ai.MIT.EDU/MIT.EDU
  sets the domain to lcs.MIT.EDU and the search list to all three names. This
  command overrides the default domain name and search list of the set
  domain command. Use the set all command to display the list.
search
nosearch
  Enable or disable having the domain names in the domain search list
  appended to the request, generating a series of lookup queries if necessary
  until an answer is received. To take effect, the lookup request must contain
  at least one dot (period); yet it must not contain a trailing period. By default,
  this option is enabled.
po[rt]=value
```
Specify the default TCP/UDP name server port. By default, this value is 53.

```
q[uerytype]=value
```
926 SunOS 5.8 Last modified 7 Jan 1997

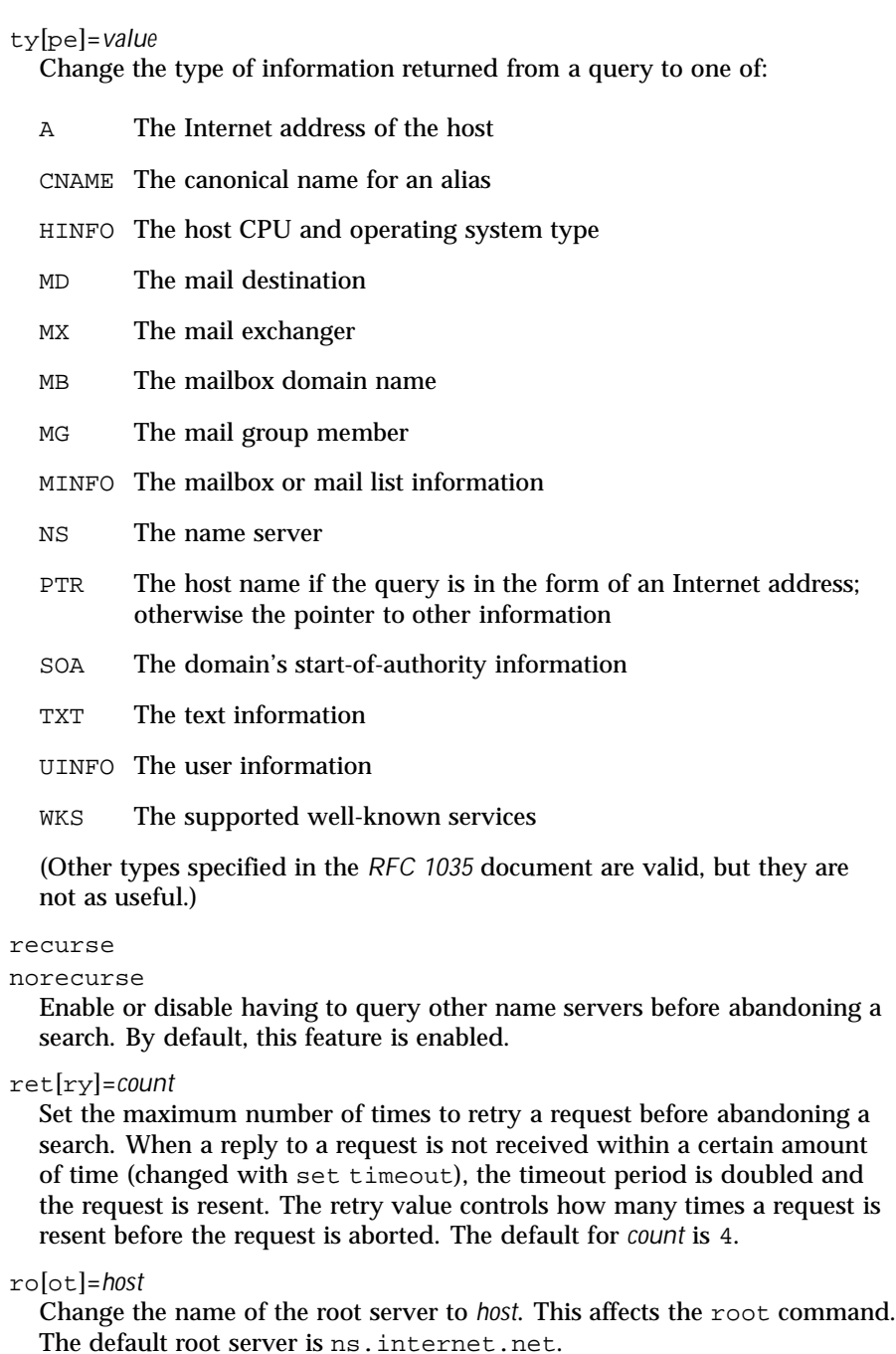

Last modified 7 Jan 1997 SunOS 5.8 927

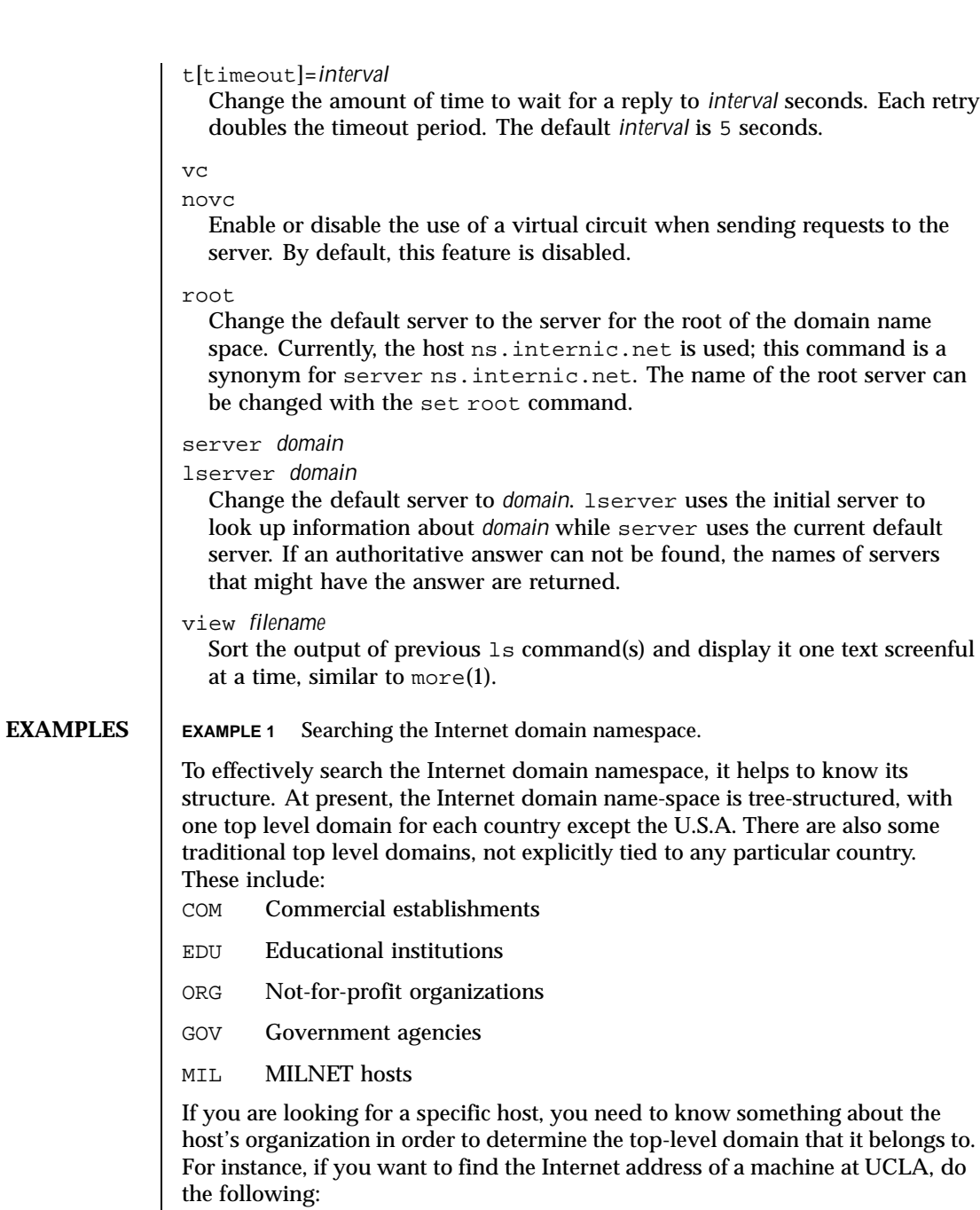

928 SunOS 5.8 Last modified 7 Jan 1997

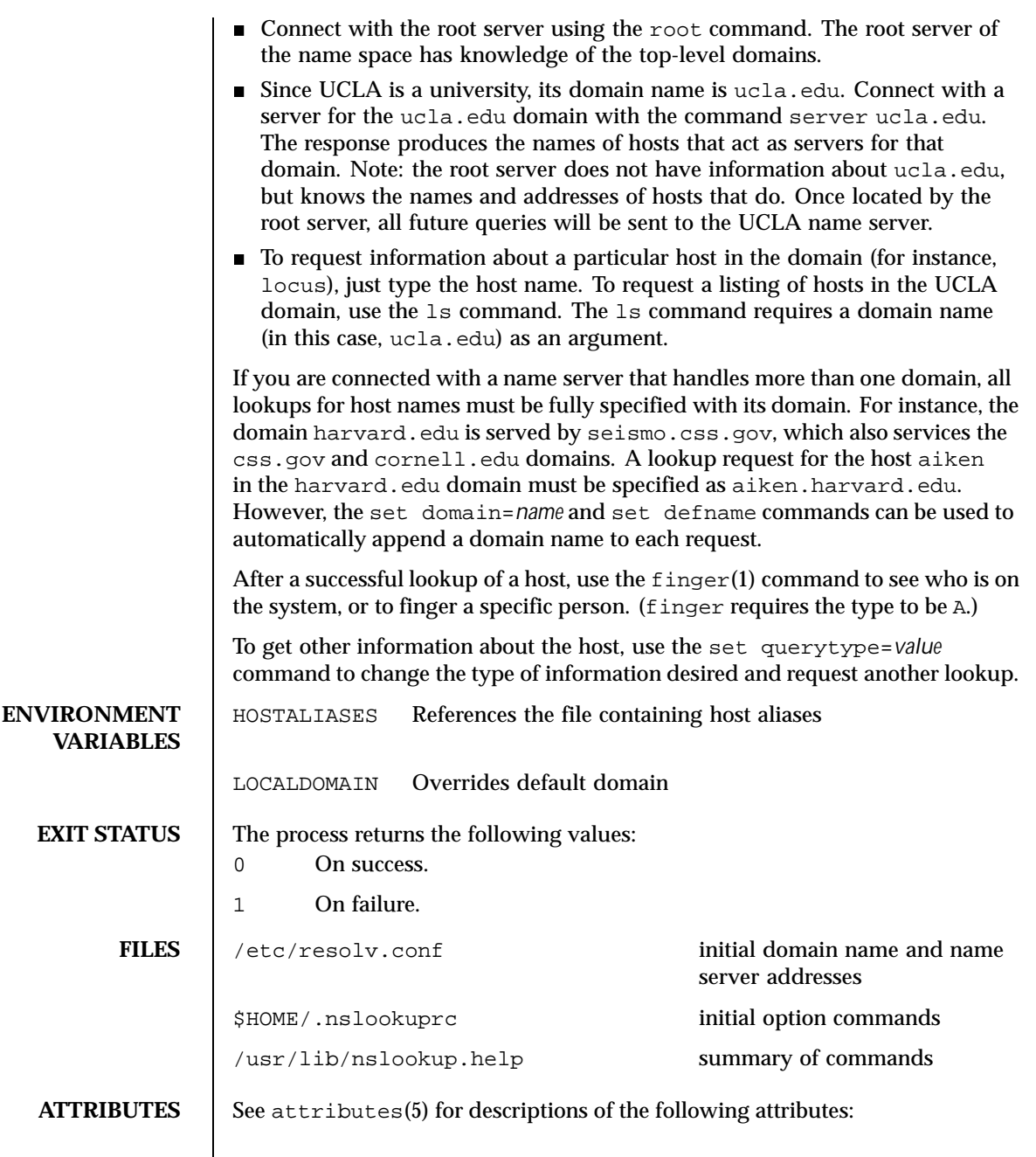

Last modified 7 Jan 1997 SunOS 5.8 929

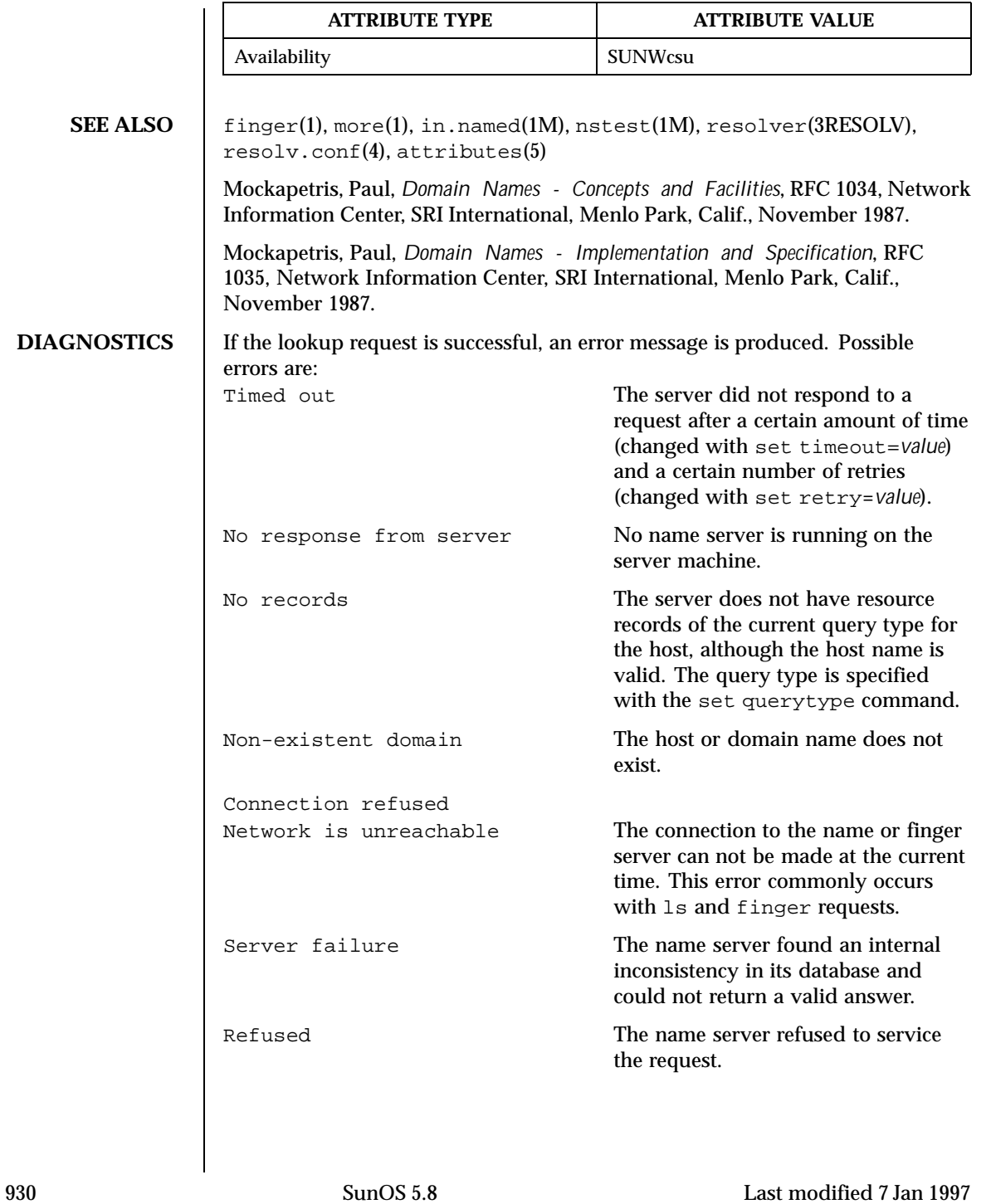

Format error The name server found that the request packet was not in the proper format. This may indicate an error in nslookup.

Last modified 7 Jan 1997 SunOS 5.8 931

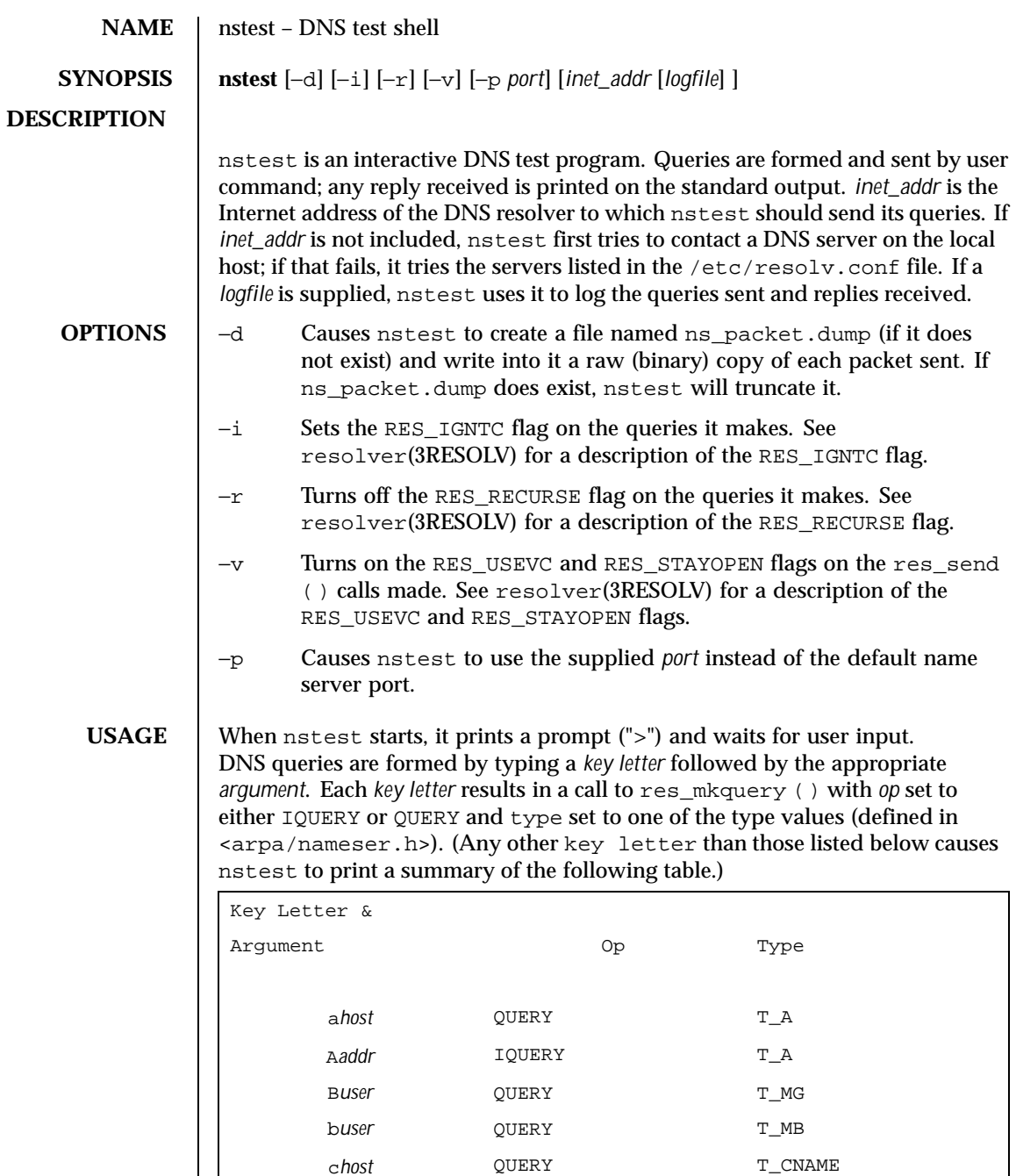

932 SunOS 5.8 Last modified 7 Apr 1994

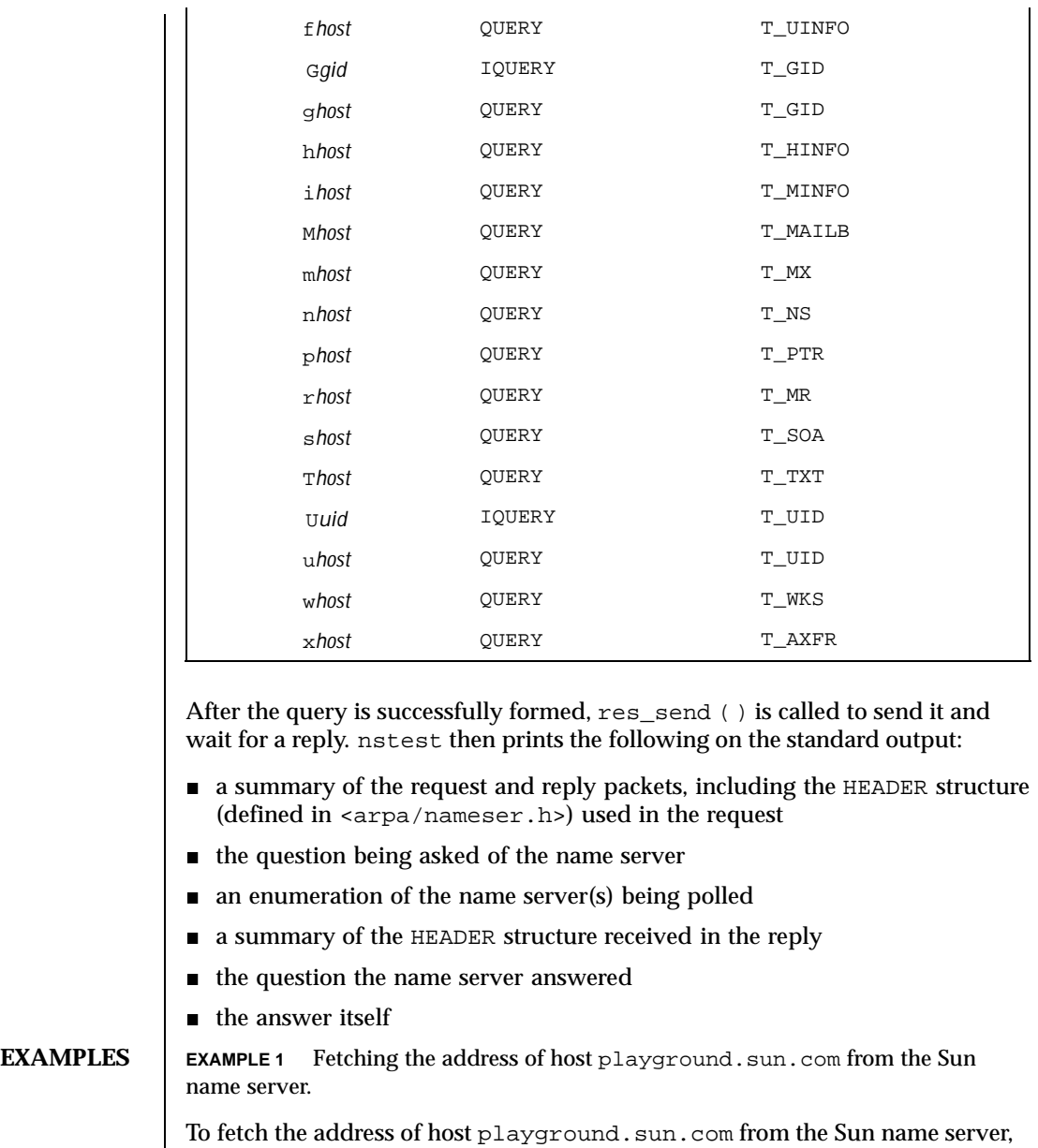

the user would enter: \$ nstest 192.9.5.1

> aplayground.sun.com

The utility nstest would return the following:

Last modified 7 Apr 1994 SunOS 5.8

```
res_mkquery(0, playground.sun.com, 1, 1)
 res_send()
 HEADER:
         opcode = QUERY, id = 1, rcode = NOERROR
         header flags: rd
         qdcount = 1, ancount = 0, nscount = 0, arcount = 0
 QUESTIONS:
         playground.sun.com, type = A, class = IN
 Querying server (# 1) address = 192.9.5.1
 got answer:
 HEADER:
         opcode = QUERY, id = 1, rcode = NOERROR
         header flags: qr aa rd ra
         qdcount = 1, ancount = 1, nscount = 0, arcount = 0
 QUESTIONS:
        playground.sun.com, type = A, class = IN
 ANSWERS:
         playground.sun.com
         type = A, class = IN, ttl = 1 day, dlen = 4internet address = 192.9.5.5
EXAMPLE 2 Looking up a PTR record.
To look up a PTR record, enter:
 $ nstest 192.9.5.1
 > p5.5.9.192.in-addr.arpa
The utility nstest would return the following:
 res_mkquery(0, 5.5.9.192.in-addr.arpa, 1, 12)
 res_send()
 HEADER:
         opcode = QUERY, id = 2, rcode = NOERROR
         header flags: rd
         qdcount = 1, ancount = 0, nscount = 0, arcount = 0
 QUESTIONS:
         5.5.9.192.in-addr.arpa, type = PTR, class = IN
 Querying server (# 1) address = 192.9.5.1
 got answer:
 HEADER:
         opcode = QUERY, id = 2, rcode = NOERROR
         header flags: qr aa rd ra
         qdcount = 1, ancount = 1, nscount = 0, arcount = 0
 QUESTIONS:
         5.5.9.192.in-addr.arpa, type = PTR, class = IN
 ANSWERS:
         5.5.9.192.in-addr.arpa
         type = PTR, class = IN, ttl = 7 hours 47 mins 2 secs, dlen = 23
         domain name = playground.sun.com
```
934 SunOS 5.8 Last modified 7 Apr 1994

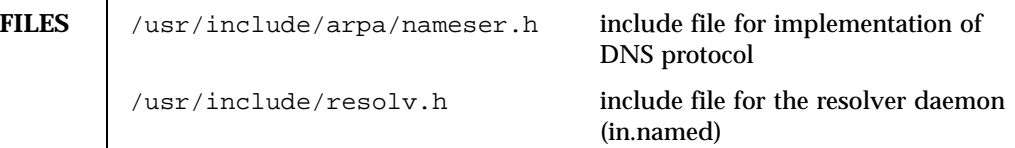

# **ATTRIBUTES** See attributes(5) for descriptions of the following attributes:

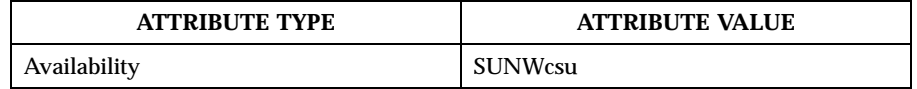

## **SEE ALSO** nslookup(1M), resolver(3RESOLV), attributes(5)

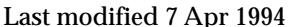

Last models models models are supported 7 Apr 1994 and 2015 sunOS 5.8

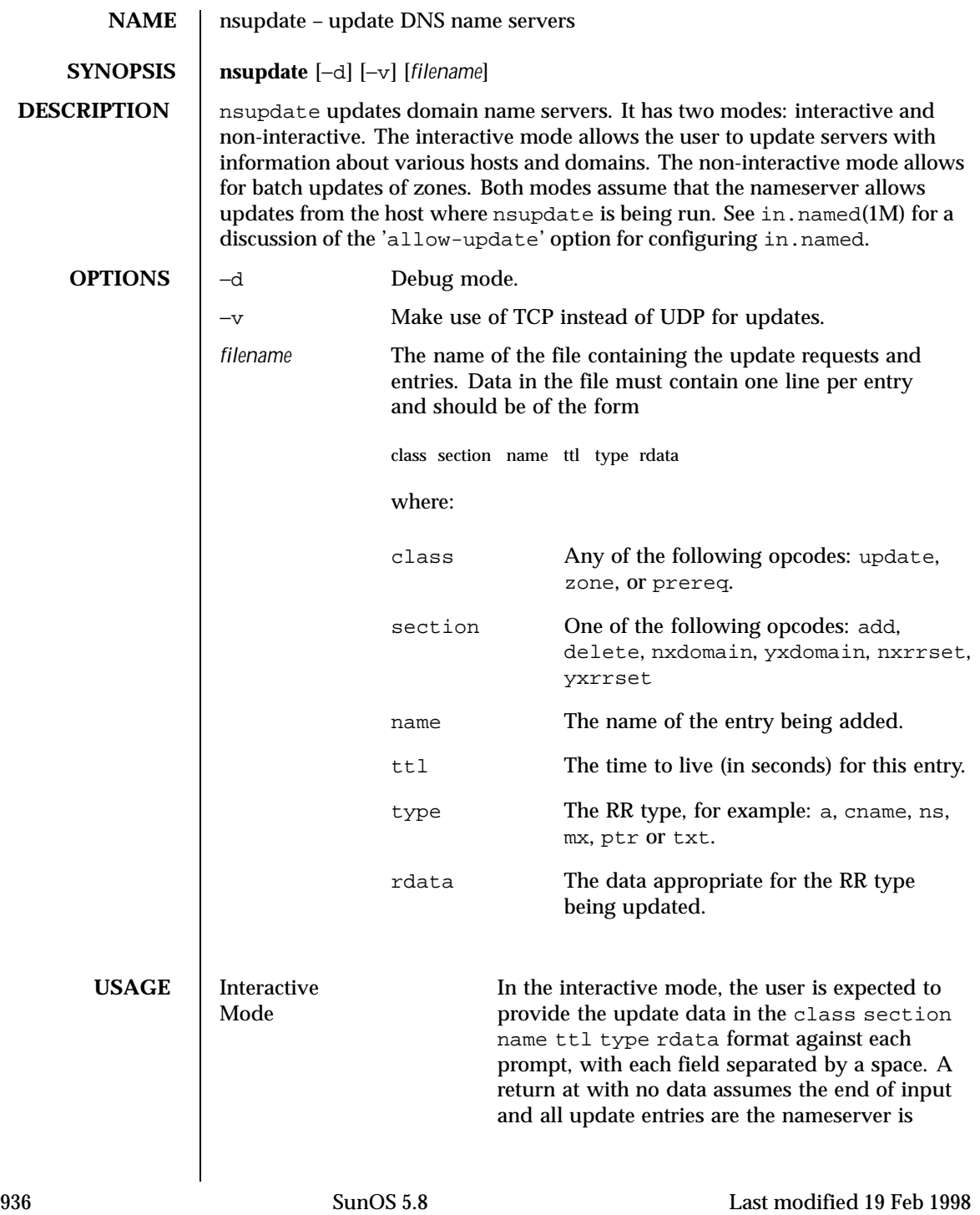
```
updated in one atomic operation. A CTRL-D ends
                                          the interactive mode and exits the program.
               Non-Interactive Mode In the non-interactive mode, the user is expected
                                          to provide the update data in a file. Data in the
                                          file is in the form of rows and columns. Each row
                                          must contain the following update data:
                                            class section name ttl type rdata
EXAMPLES | EXAMPLE 1 nsupdate Session Using Interactive Mode
               This example updates the nads.zn zone with a cname entry for
               ivy18.nads.zn as www.nads.zn.
                 example% nsupdate
                 res_mkupdate: packet size = 49
                 ;; res_send()
                 ;; ->>HEADER<<- opcode: UPDATE, status: NOERROR, id: 53349
                 ;; flags:; ZONE: 1, PREREQUISITE: 0, UPDATE: 1, ADDITIONAL: 0
                 ;; nads.zn, type = SOA, class = IN
                 www.nads.zn. 1M IN CNAME ivy18.nads.zn.
                 i: Querying server (\# 1) address = 192.168.1.1
                 ;; got answer:
                 ;; ->>HEADER<<- opcode: UPDATE, status: NOERROR, id: 53349
                 ;; flags: qr ra; ZONE: 0, PREREQUISITE: 0, UPDATE: 0, ADDITIONAL: 0
               EXAMPLE 2 Deleting an Entry in Interactive Mode
               This example deletes the entry created in Example 1 .
                 example% nsupdate
                 > update delete www.nads.zn. cname
                 >
                 ;; res_mkquery(0, www.nads.zn, 1, 6)
                 ;; res_send()
                 ;; ->>HEADER<<- opcode: QUERY, status: NOERROR, id: 53350
                 ;; flags: rd; QUERY: 1, ANSWER: 0, AUTHORITY: 0, ADDITIONAL: 0
                 ;; www.nads.zn, type = SOA, class = IN
                 i: Querying server (# 1) address = 192.168.1.1
                 ;; got answer:
                 ;; ->>HEADER<<- opcode: QUERY, status: NOERROR, id: 53350
                 ;; flags: qr aa rd ra; QUERY: 1, ANSWER: 1, AUTHORITY: 1, ADDITIONAL: 0
                 ;; www.nads.zn, type = SOA, class = IN
                 www.nads.zn. 1M IN CNAME ivy18.nads.zn.
                 nads.zn. 1D IN SOA nserver.eng.nads.com. admin.myhost.eng.nads.com. (
                                          1998012604 ; serial<br>3H ; refres
                                                          ; refresh
                                          1H ; retry
                                          1W ; expiry
                                                          ; minimum
```
Last modified 19 Feb 1998 SunOS 5.8 937

;; res\_mkquery(0, nads.zn, 1, 6) ;; res\_send() ;; ->>HEADER<<- opcode: QUERY, status: NOERROR, id: 53351 ;; flags: rd; QUERY: 1, ANSWER: 0, AUTHORITY: 0, ADDITIONAL: 0 ;; nads.zn, type = SOA, class = IN  $i:$  Querying server (# 1) address = 192.168.1.1 ;; got answer: ;; ->>HEADER<<- opcode: QUERY, status: NOERROR, id: 53351  $i$ ; flags: qr aa rd ra; QUERY: 1, ANSWER: 1, AUTHORITY: 1, ADDITIONAL: 1<br> $i$ ; ands.zn, type = SOA, class = IN ;; nads.zn, type = SOA, class = IN nads.zn 1D IN SOA nserver.eng.nads.com. admin.myhost.eng.nads.com. (1998012604 ; serial 1998012604 3H ; refresh 1H ; retry 1W ; expiry 1D ) ; minimum nads.zn. 1D IN NS obelix.nads.zn. obelix.nads.zn. 1D IN A 192.168.1.1 res\_mkupdate: packet size = 41 ;; res\_send() ;; ->>HEADER<<- opcode: UPDATE, status: NOERROR, id: 53352 ;; flags:; ZONE: 1, PREREQUISITE: 0, UPDATE: 1, ADDITIONAL: 0 ;; nads.zn, type = SOA, class = IN ;; Querying server (# 1) address = 192.168.1.1 ;; got answer: ;; ->>HEADER<<- opcode: UPDATE, status: NOERROR, id: 53352 ;; flags: qr ra; ZONE: 0, PREREQUISITE: 0, UPDATE: 0, ADDITIONAL: 0 **EXAMPLE 3** Using Non-Interactive Mode example% **nsupdate nsupd.txt** where nsupd.txt contains the following information update delete www.nads.zn. update add www.nads.zn. 60 CNAME ivy18.nads.zn **EXIT STATUS** The following exit values are returned: 0 Successful completion. >0 An error occurred. **ATTRIBUTES** See attributes(5) for descriptions of the following attributes: **ATTRIBUTE TYPE ATTRIBUTE VALUE** Availability SUNWcsu

938 SunOS 5.8 Last modified 19 Feb 1998

**SEE ALSO** | in.named(1M), attributes(5)

Last modified 19 Feb 1998 SunOS 5.8 SunOS 5.8

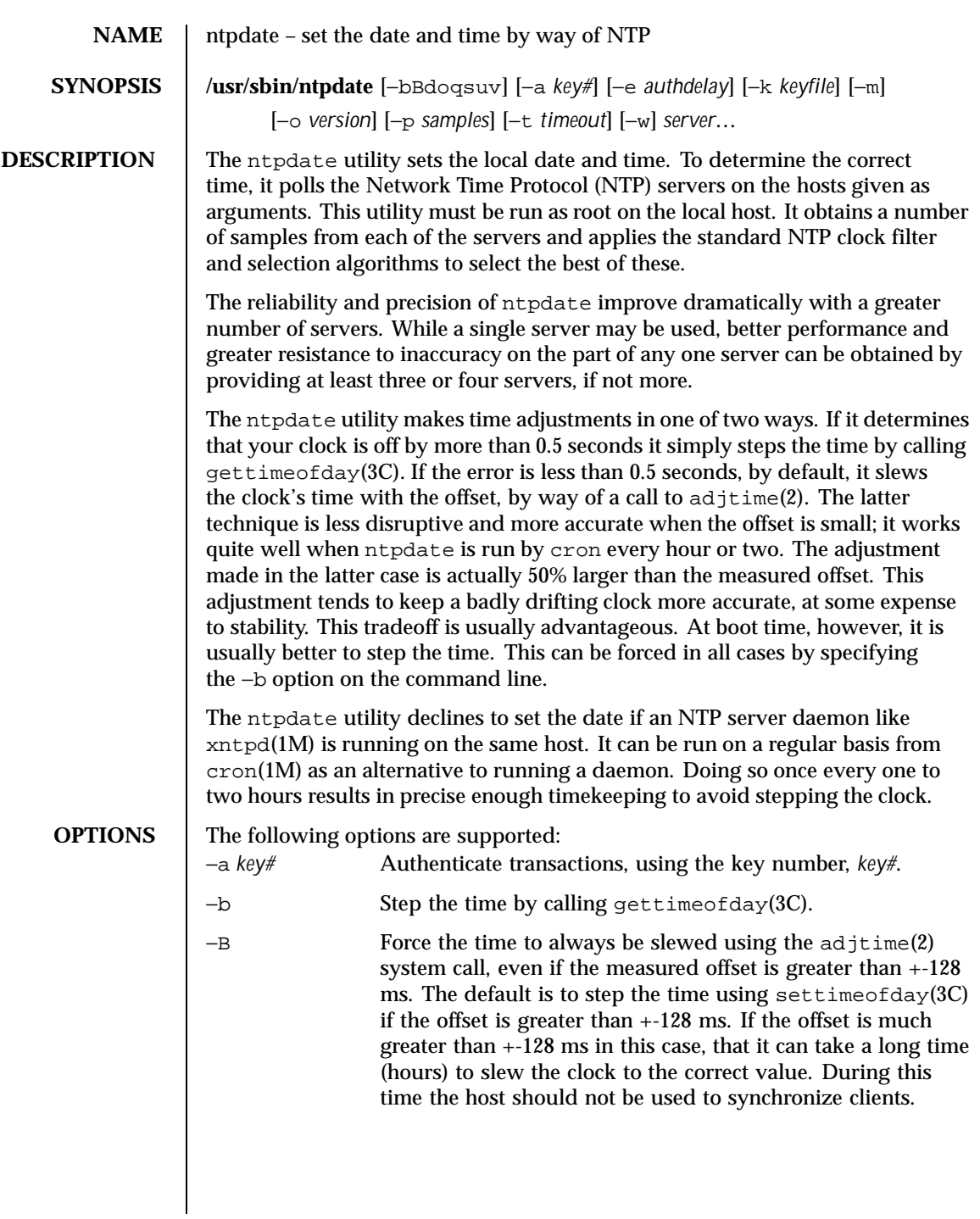

940 SunOS 5.8 Last modified 29 Sep 1999

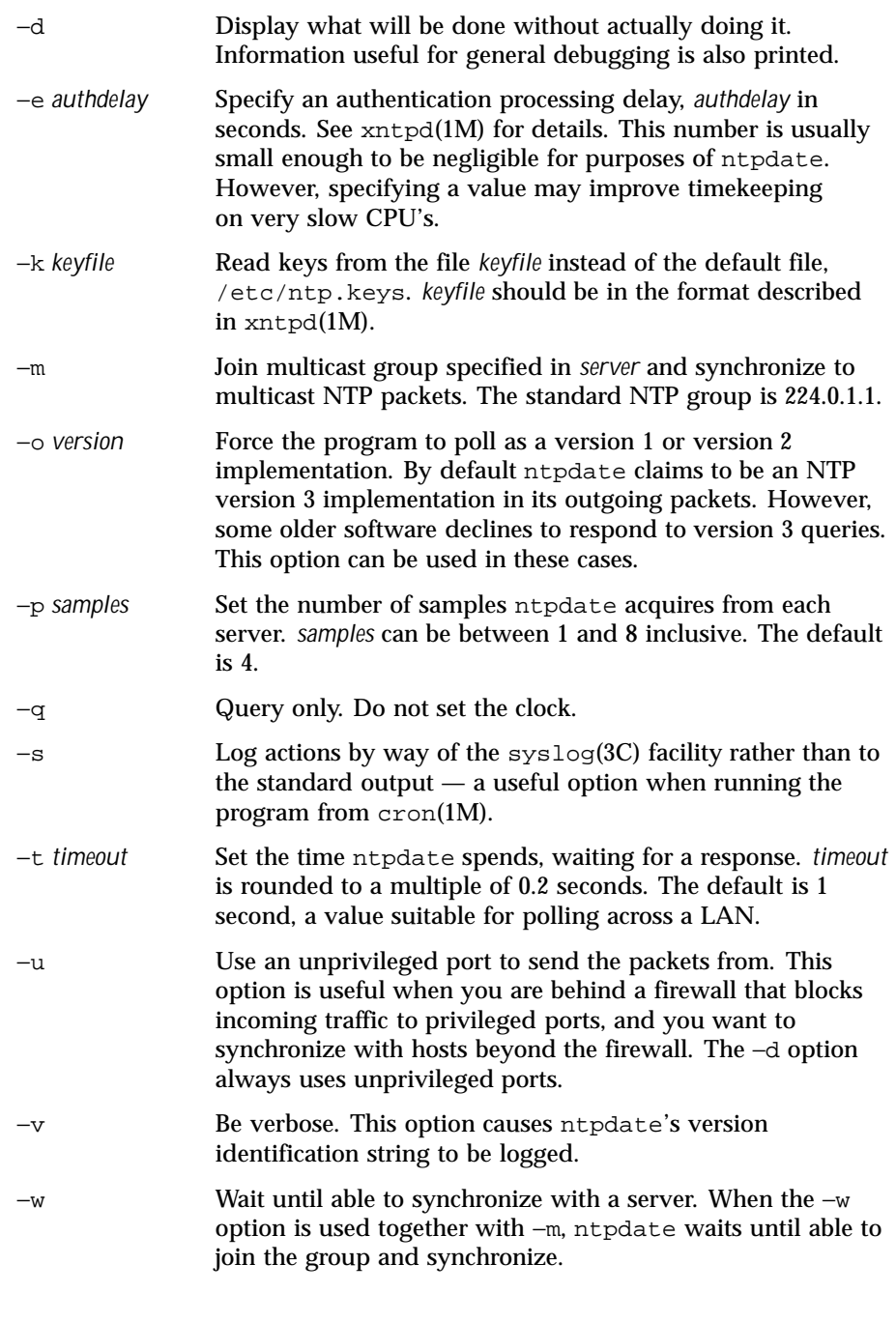

Last modified 29 Sep 1999 SunOS 5.8 SunOS 5.8

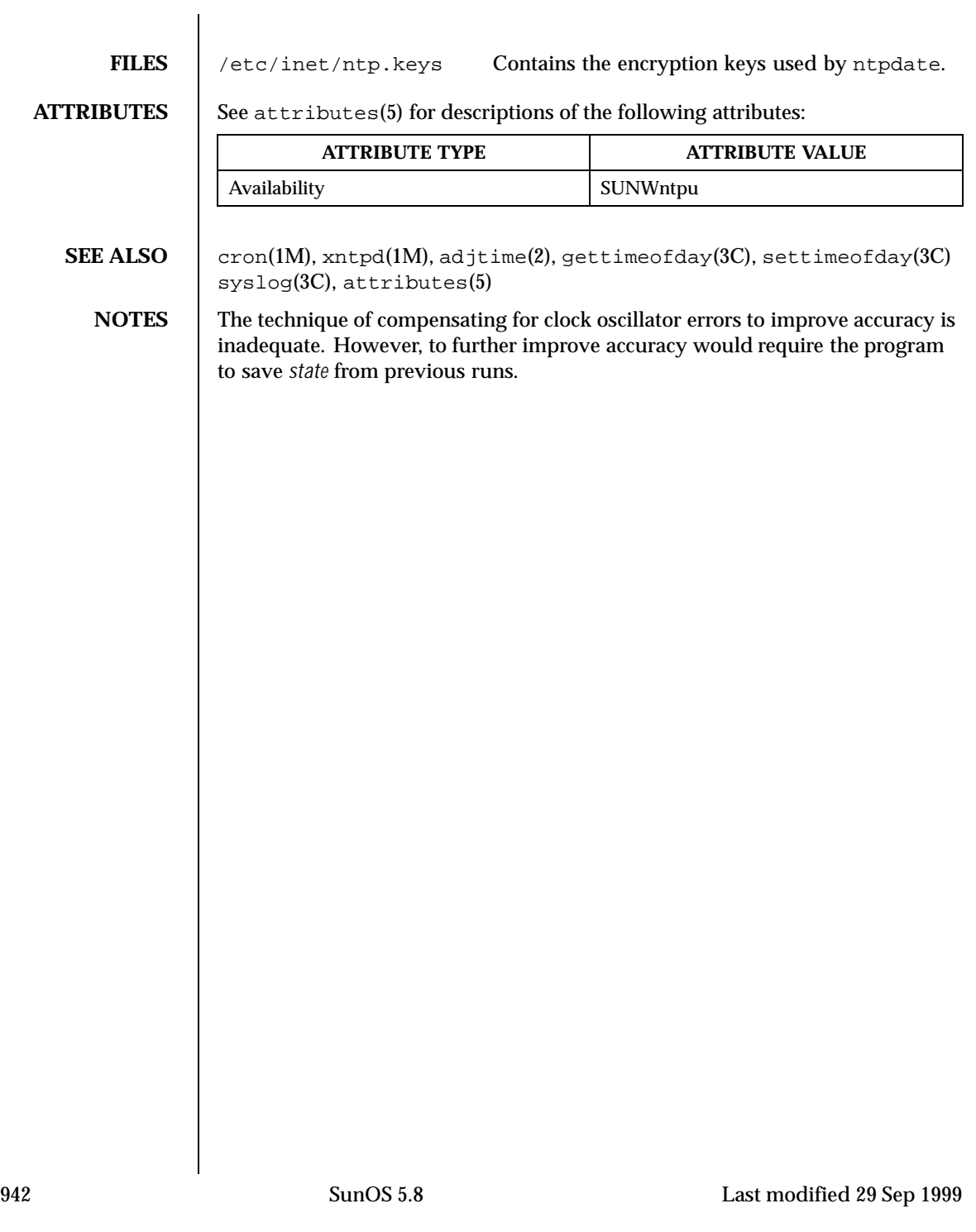

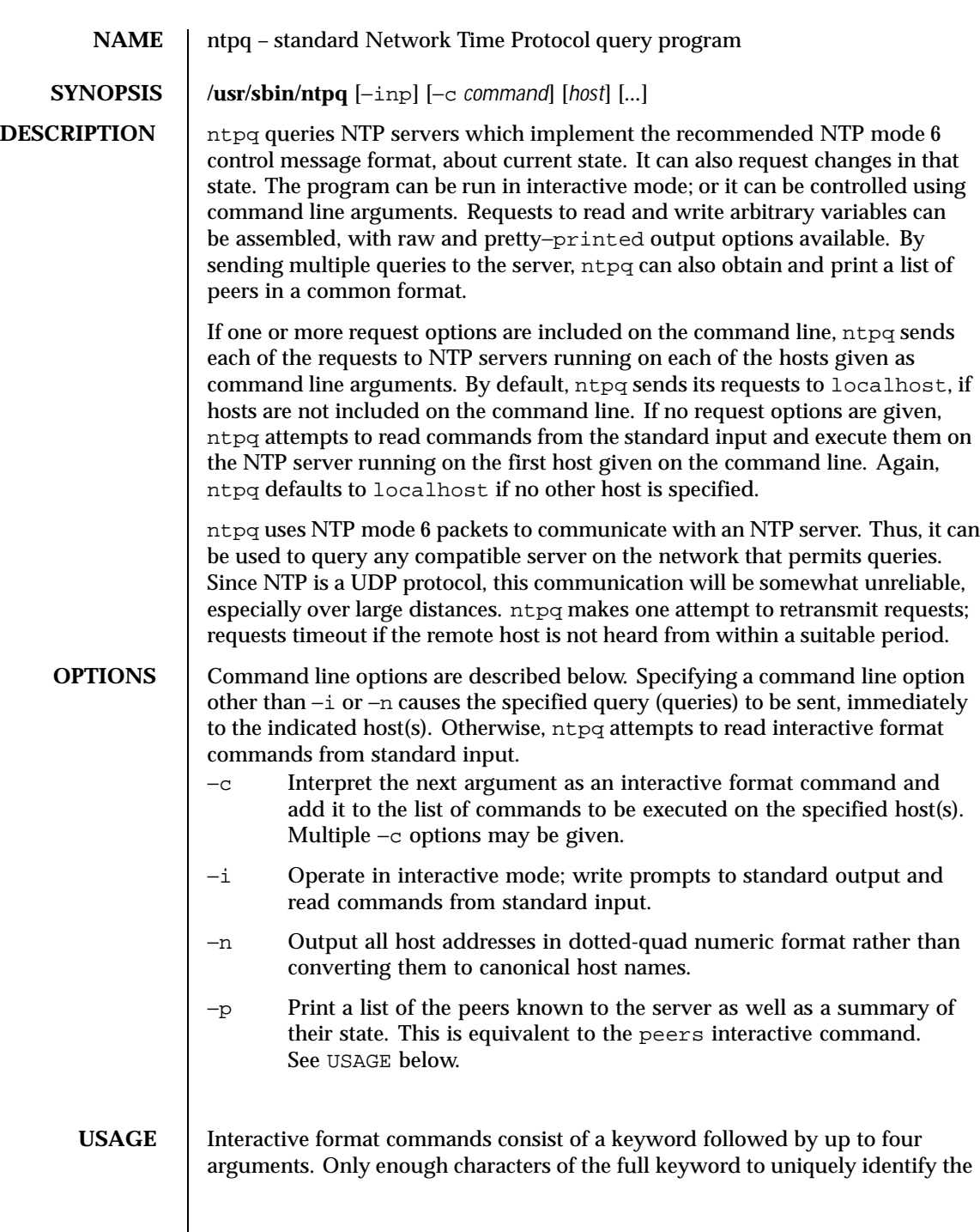

Last modified 8 Dec 1998 SunOS 5.8 943

command need be typed. Normally, the output of a command is sent to standard output; but this output may be written to a file by appending a '>', followed by a file name, to the command line.

**Interactive Commands** A number of interactive format commands are executed entirely within the ntpq program itself. They do not result in NTP mode 6 requests being sent to a server. If no request options are included on the command line, and if the standard input is a terminal device, ntpq prompts for these commands. The interactive commands are described below:

? [ *command\_keyword ]*

A '?' by itself prints a list of all the command keywords known to the current version of ntpq. A '?' followed by a command keyword prints function and usage information about the command.

timeout *milliseconds*

Specifies a time out period for responses to server queries. The default is about 5000 milliseconds. Since ntpq retries each query once after a time out, the total waiting time for a time out is twice the time out value that is set.

delay *milliseconds*

Specifies a time interval to be added to timestamps included in requests which require authentication. This command is used to enable (unreliable) server reconfiguration over long delay network paths or between machines whose clocks are unsynchronized. Currently, the server does not require time stamps in authenticated requests. Thus, this command may be obsolete.

host hostname

Set the name of the host to which future queries are to be sent. *Hostname* may be either a host name or a numeric address.

keyid *#*

Specify of a key number to be used to authenticate configuration requests. This number must correspond to a key number the server has been configured to use for this purpose.

passwd

Prompts the user to type in a password which will be used to authenticate configuration requests. If an authenticating key has been specified (see keyid above), this password must correspond to this key. ntpq does not echo the password as it is typed.

hostnames yes | no

If "yes" is specified, host names are printed in information displays. If "no" is given, numeric addresses are printed instead. The default is "yes" unless modified using the command line −n switch.

raw

944 SunOS 5.8 Last modified 8 Dec 1998

Print all output from query commands exactly as it is received from the remote server. The only formatting/filtering done on the data is to transform non- ASCII data into printable form.

cooked

Causes output from query commands to be "cooked". The values of variables recognized by the server are reformatted, so that they can be more easily read. Variables which ntpq thinks should have a decodable value, but do not, are marked with a trailing '?'.

```
ntpversion [1|2|3]
```
Sets the NTP version number which ntpq claims in packets (defaults is 3). Note that mode 6 control messages (and modes, for that matter) did not exist in NTP version 1. There appear to be no servers left which demand version 1.

```
authenticate [ yes | no ]
```
The command authenticate yes instructs ntpq to send authentication with all requests it makes. Normally ntpq does not authenticate requests unless they are write requests. Authenticated requests cause some servers to handle requests slightly differently, and can occasionally cause a slowed response if you turn authentication on before doing a peer display. addvars *variable\_name*[=*value*] [ ,. . . ] rmvars *variable\_name* [ ,. . . ] clearvars

The data carried by NTP mode 6 messages consists of a list of items of the form

*variable\_name*=*value*

where the "=*value*" is ignored, and can be omitted, in requests to the server to read variables. ntpq maintains an internal list in which data to be included in control messages can be assembled, and sent. This is accomplished with the readlist and writelist commands described below. The addvars command allows variables and their optional values to be added to the list. If more than one variable is to be added, the list should be comma-separated, and it should not contain white space. The rmvars command can be used to remove individual variables from the list; the clearlist command removes all variables from the list.

```
debug [ more | less | off ]
```
Turns internal query program debugging on and off.

quit

Exit ntpq.

Last modified 8 Dec 1998 SunOS 5.8 945

# **Control Message Commands**

Each peer known to an NTP server has a 16 bit integer *association identifier* assigned to it. NTP control messages which carry peer variables must identify the peer that the values correspond to, by including its association ID. An association ID of 0 is special. It indicates the variables are system variables, whose names are drawn from a separate name space.

Control message commands send one or more NTP mode 6 messages to the server, and cause the data returned to be printed in some format. Most commands currently implemented send a single message and expect a single response. The current exceptions are the peers mreadlist and mreadvar commands. The peers command sends a preprogrammed series of messages to obtain the data it needs. The mreadlist and mreadvar commands, iterate over a range of associations.

Control message commands are described below:

# associations

Obtains and prints a list of association identifiers and peer statuses for in-spec peers of the server being queried. The list is printed in columns. The first of these is an index that numbers the associations from 1, for internal use. The second column contains the actual association identifier returned by the server and the third the status word for the peer. This is followed by a number of columns containing data decoded from the status word. Note that the data returned by the associations command is cached internally in ntpq. The index is then of use when dealing with "dumb" servers which use association identifiers that are hard for humans to type. For any subsequent commands which require an association identifier as an argument, the identifier can be specified by using the form, *&index.* Here *index* is taken from the previous list.

# lassociations

Obtains and prints a list of association identifiers and peer statuses for all associations for which the server is maintaining *state*. This command differs from the associations command only for servers which retain *state* for out-of-spec client associations. Such associations are normally omitted from the display when the associations command is used, but are included in the output of lassociations.

# passociations

Prints association data concerning in-spec peers from the internally cached list of associations. This command performs identically to the associations command except that it displays the internally stored data rather than making a new query.

## lpassociations

Print data for all associations, including out-of-spec client associations, from the internally cached list of associations. This command differs from

946 SunOS 5.8 Last modified 8 Dec 1998

passociations only when dealing with servers which retain *state* for out-of-spec client associations.

pstatus *assocID*

Sends a read status request to the server for the given association. The names and values of the peer variables returned will be printed. Note that the status word from the header is displayed preceding the variables, both in hexadecimal and in pigeon English.

readvar [ *assoc* ] [ *variable\_name*[=*value*] [ ,. . . ] ]

Requests that the values of the specified variables be returned by the server by sending a read variables request. If the association ID is omitted or is given as zero the variables are system variables, otherwise they are peer variables and the values returned will be those of the corresponding peer. Omitting the variable list will send a request with no data which should induce the server to return a default display.

rv [ *assocID* ] [ *variable\_name*[=*value*] [ ,. . . ] ] An easy-to-type short form for the readvar command.

```
writevar assocID variable_name=value [ ,. . . ]
```
Like the readvar request, except the specified variables are written instead of read.

## readlist [ *assocID* ]

Requests that the values of the variables in the internal variable list be returned by the server. If the association ID is omitted or is 0 the variables are assumed to be system variables. Otherwise they are treated as peer variables. If the internal variable list is empty a request is sent without data, which should induce the remote server to return a default display.

rl [ *assocID* ]

An easy-to-type short form of the readlist command.

writelist [ *assocID* ]

Like the readlist request, except the internal list variables are written instead of read.

```
mreadvar assocID assocID [ variable_name[=value] [ ,. . . ] ]
```
Like the readvar command except the query is done for each of a range of (nonzero) association IDs. This range is determined from the association list cached by the most recent associations command.

mrv *assocID assocID* [ *variable\_name*[=*value*] [ ,. . . ] ] An easy-to-type short form of the mreadvar command.

```
mreadlist assocID assocID
```
Last modified 8 Dec 1998 SunOS 5.8 947

Like the readlist command except the query is done for each of a range of (nonzero) association IDs. This range is determined from the association list cached by the most recent associations command.

```
mrl assocID assocID
```
An easy-to-type short form of the mreadlist command.

clockvar [ *assocID* ] [ *variable\_name*[=*value*] [ ,. . . ] ]

Requests that a list of the server's clock variables be sent. Servers which have a radio clock or other external synchronization respond positively to this. If the association identifier is omitted or zero the request is for the variables of the "system clock". This request generally gets a positive response from all servers with a clock. Some servers may treat clocks as pseudo-peers and, hence, can possibly have more than one clock connected at once. For these servers, referencing the appropriate peer association ID shows the variables of a particular clock. Omitting the variable list causes the server to return a default variable display.

cv [ *assocID* ] [ *variable\_name*[=*value*] [ ,. . . ] ]

An easy-to-type short form of the clockvar command.

peers

Obtains a list of in-spec peers of the server, along with a summary of each peer's state. Summary information includes:

- The address of the remote peer
- $\blacksquare$  The reference ID (0.0.0.0 if the ref ID is unknown)
- The stratum of the remote peer
- The type of the peer (local, unicast, multicast or broadcast) when the last packet was received
- The polling interval in seconds
- The reachability register, in octal
- The current estimated delay offset and dispersion of the peer, all in milliseconds.

The character in the left margin indicates the fate of this peer in the clock selection process. The codes mean:

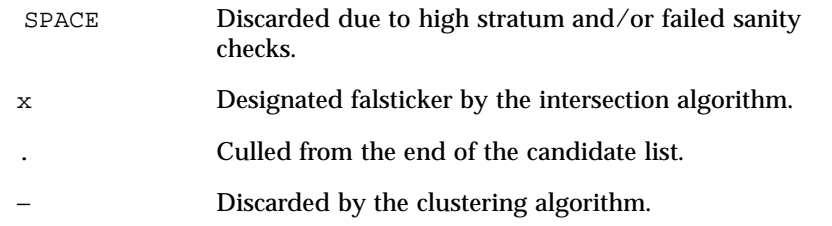

948 SunOS 5.8 Last modified 8 Dec 1998

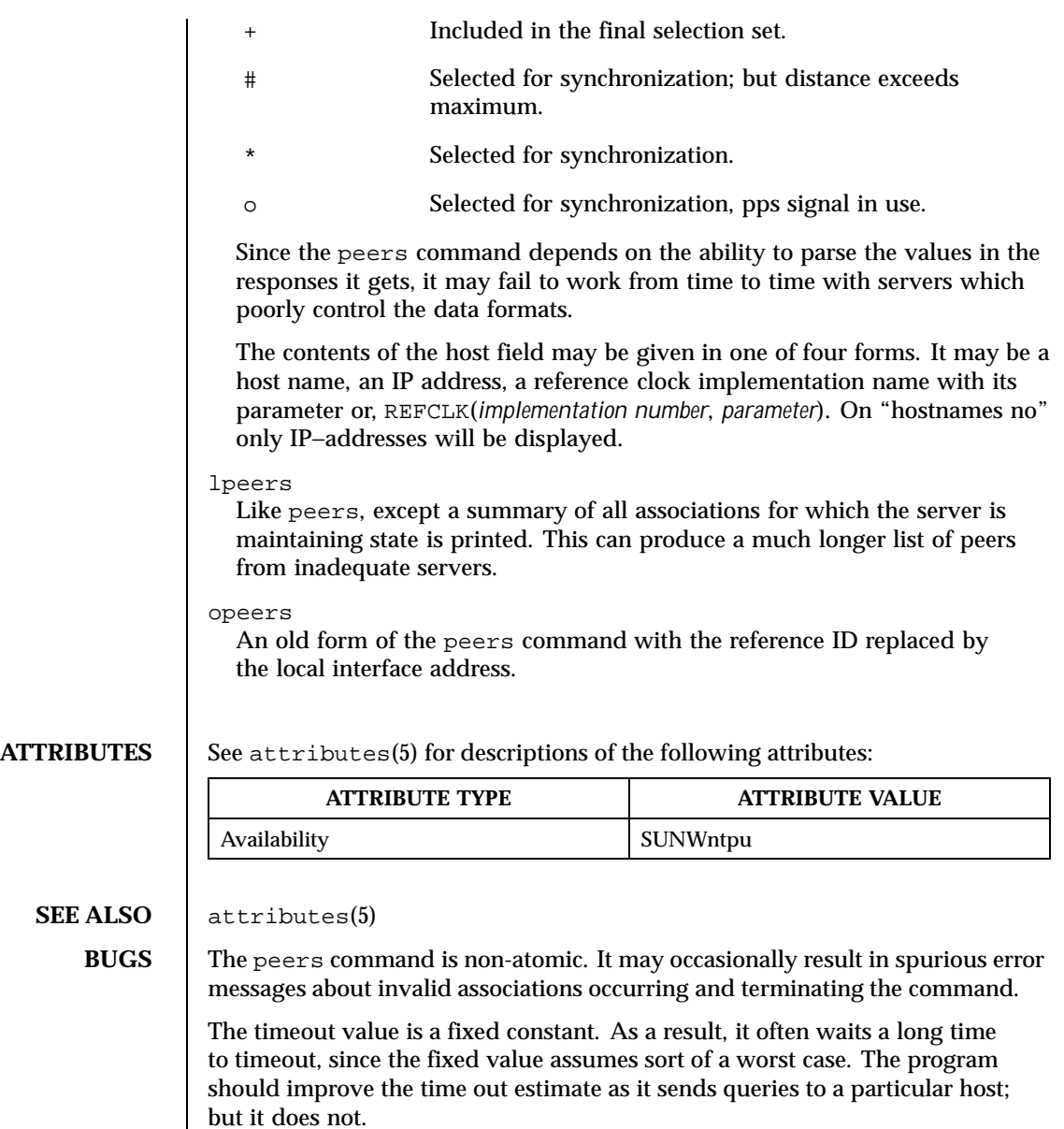

Last modified 8 Dec 1998 SunOS 5.8

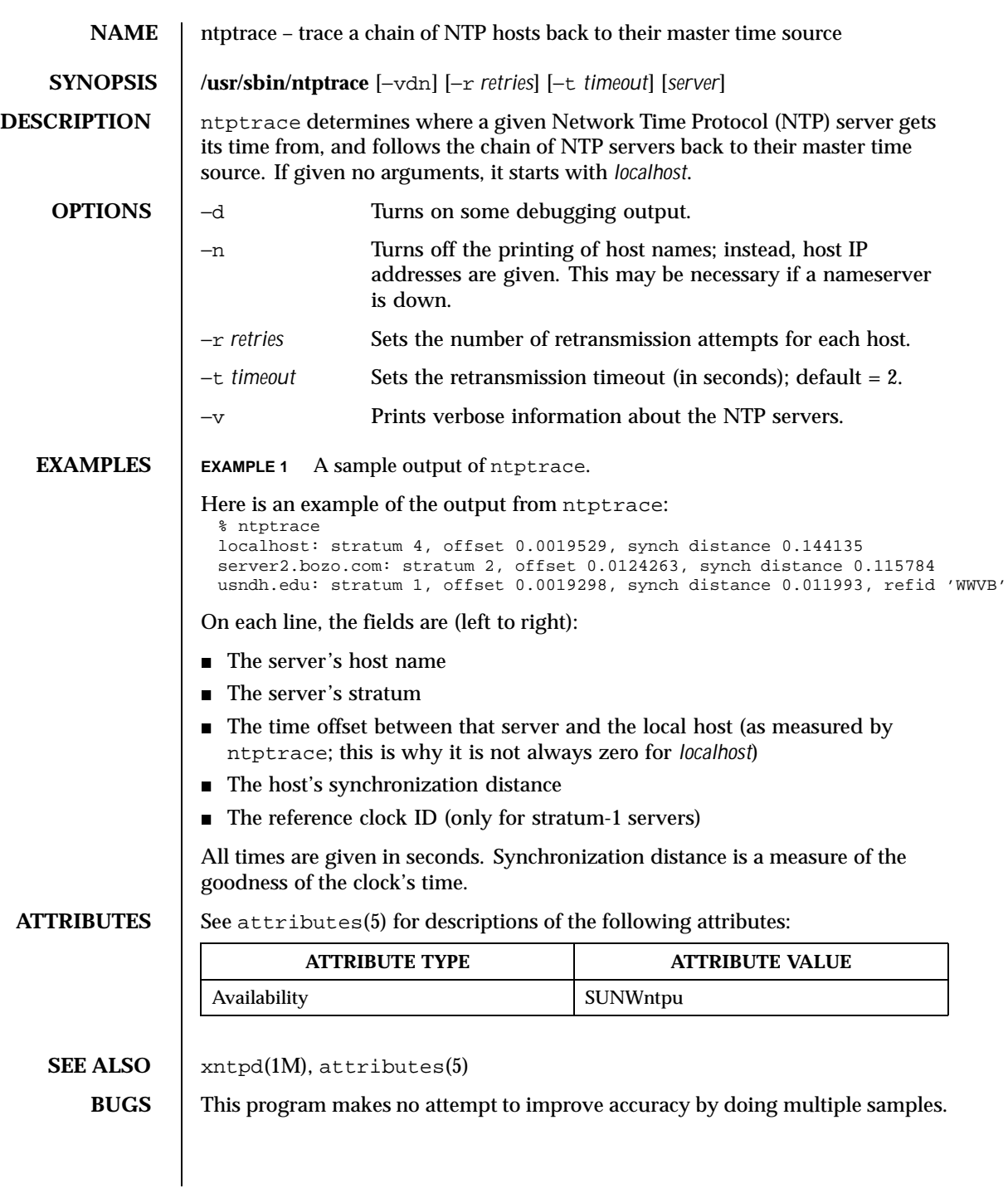

950 SunOS 5.8 Last modified 19 Mar 1998

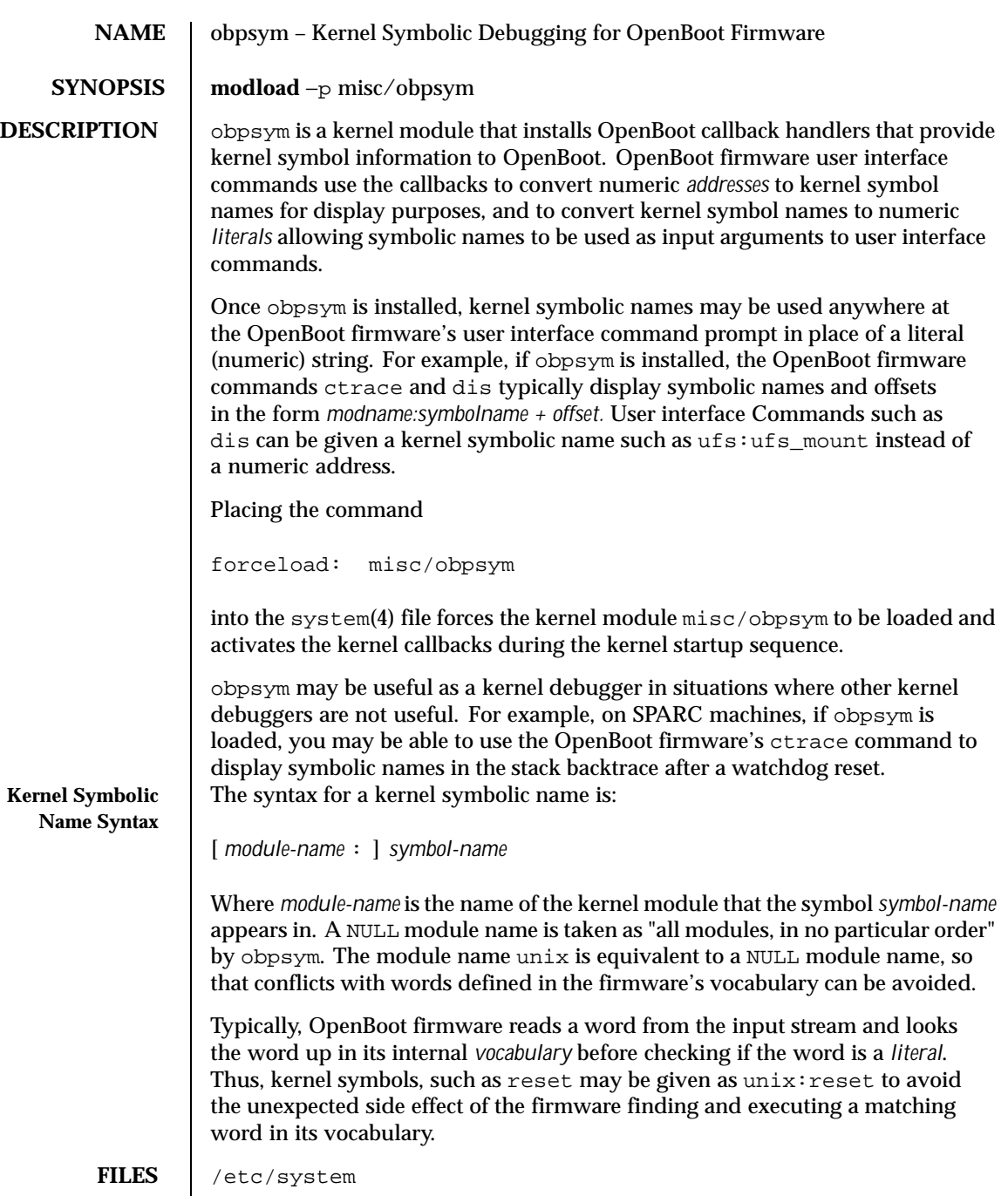

Last modified 10 Apr 1995 SunOS 5.8 951

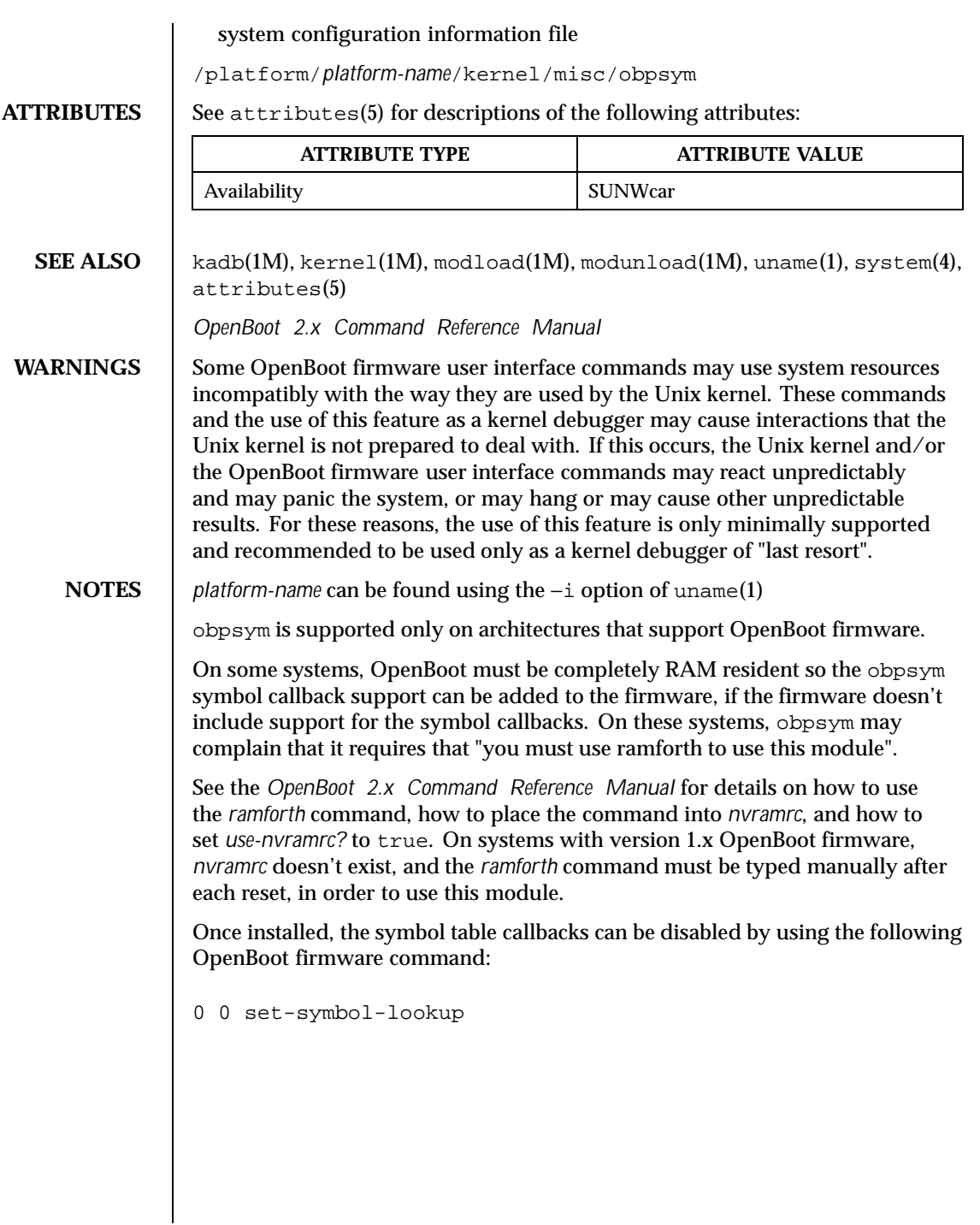

952 SunOS 5.8 Last modified 10 Apr 1995

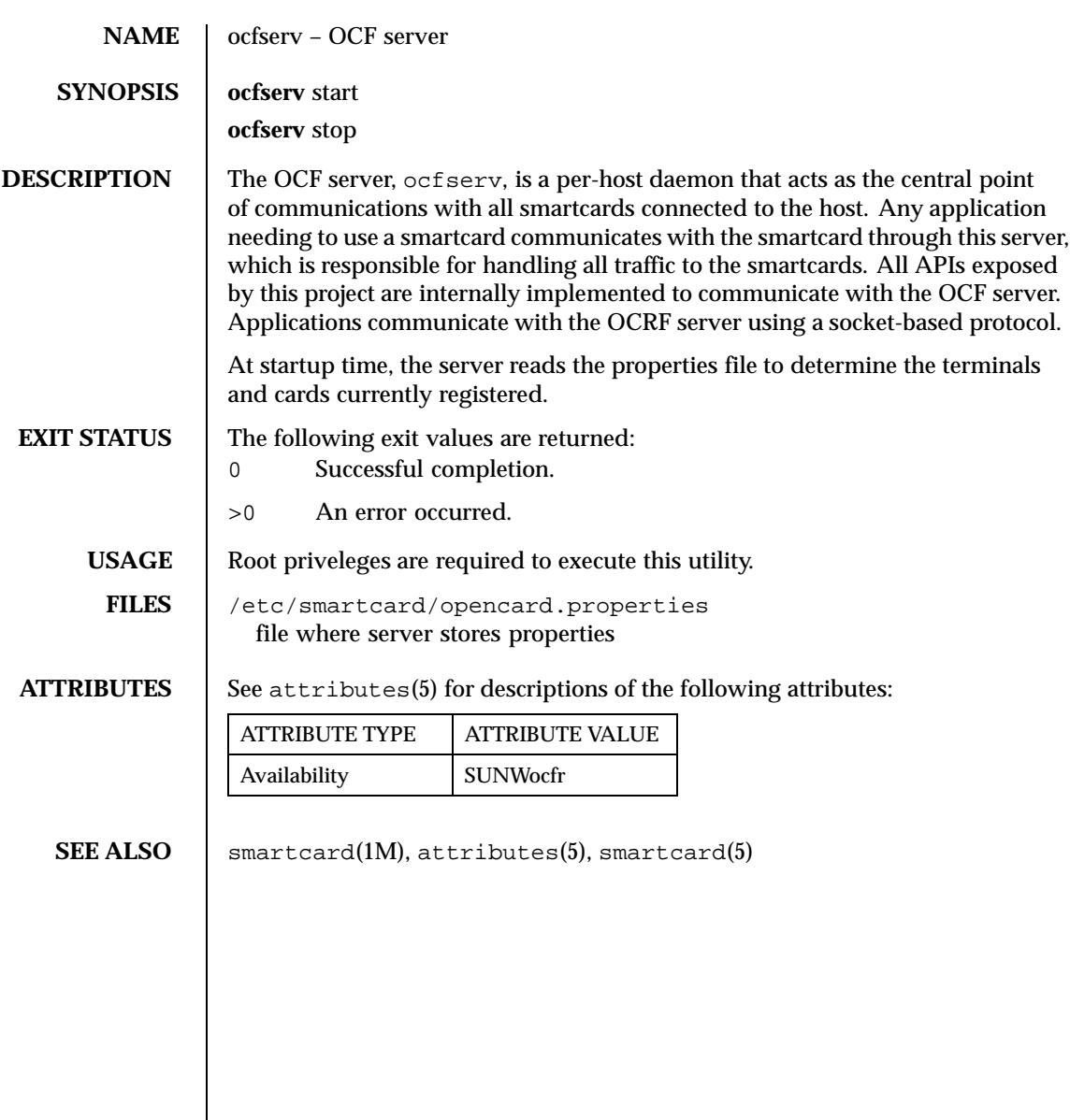

# Last modified 13 Sep 1999 SunOS 5.8 953

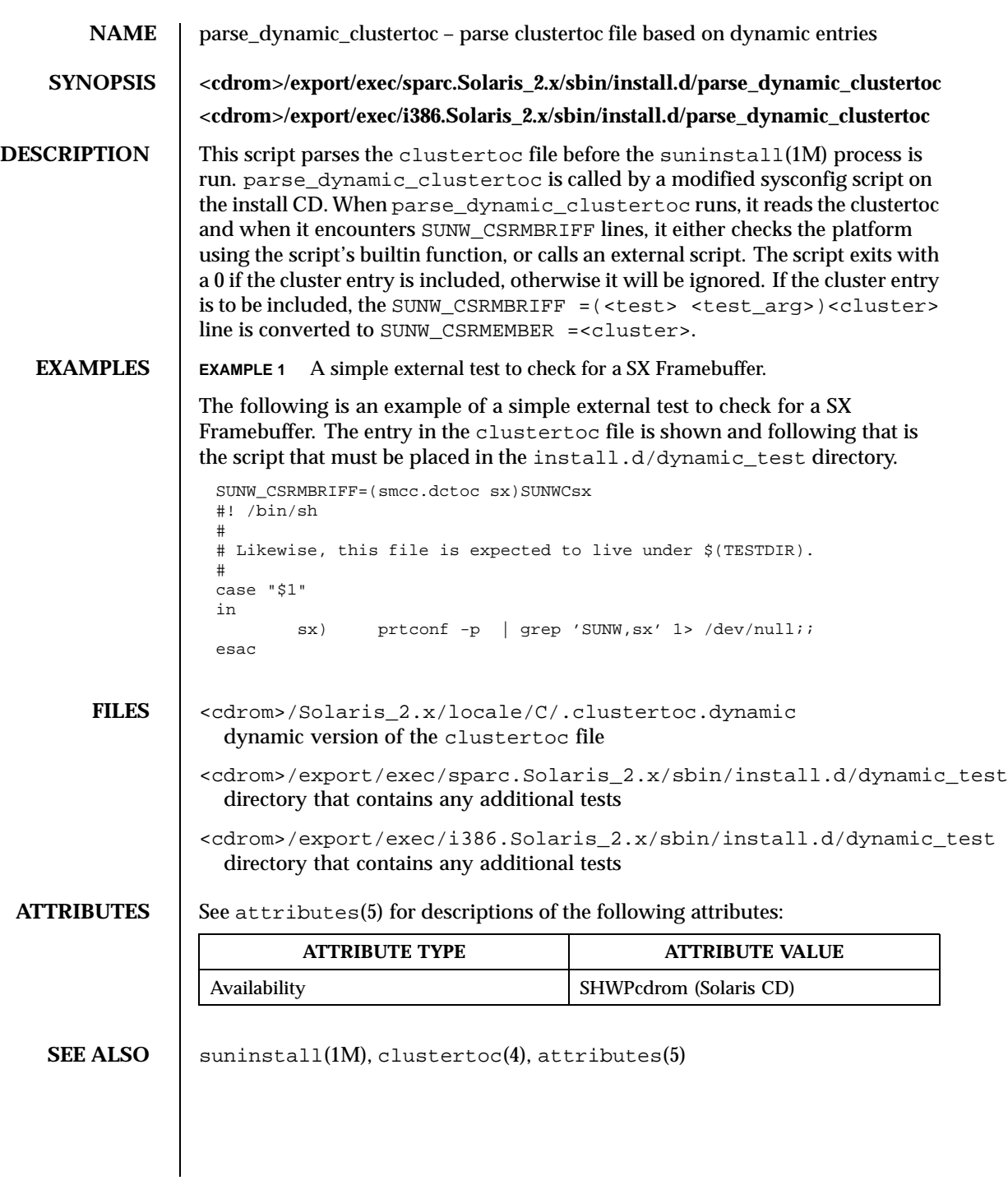

954 SunOS 5.8 Last modified 6 Sep 1995

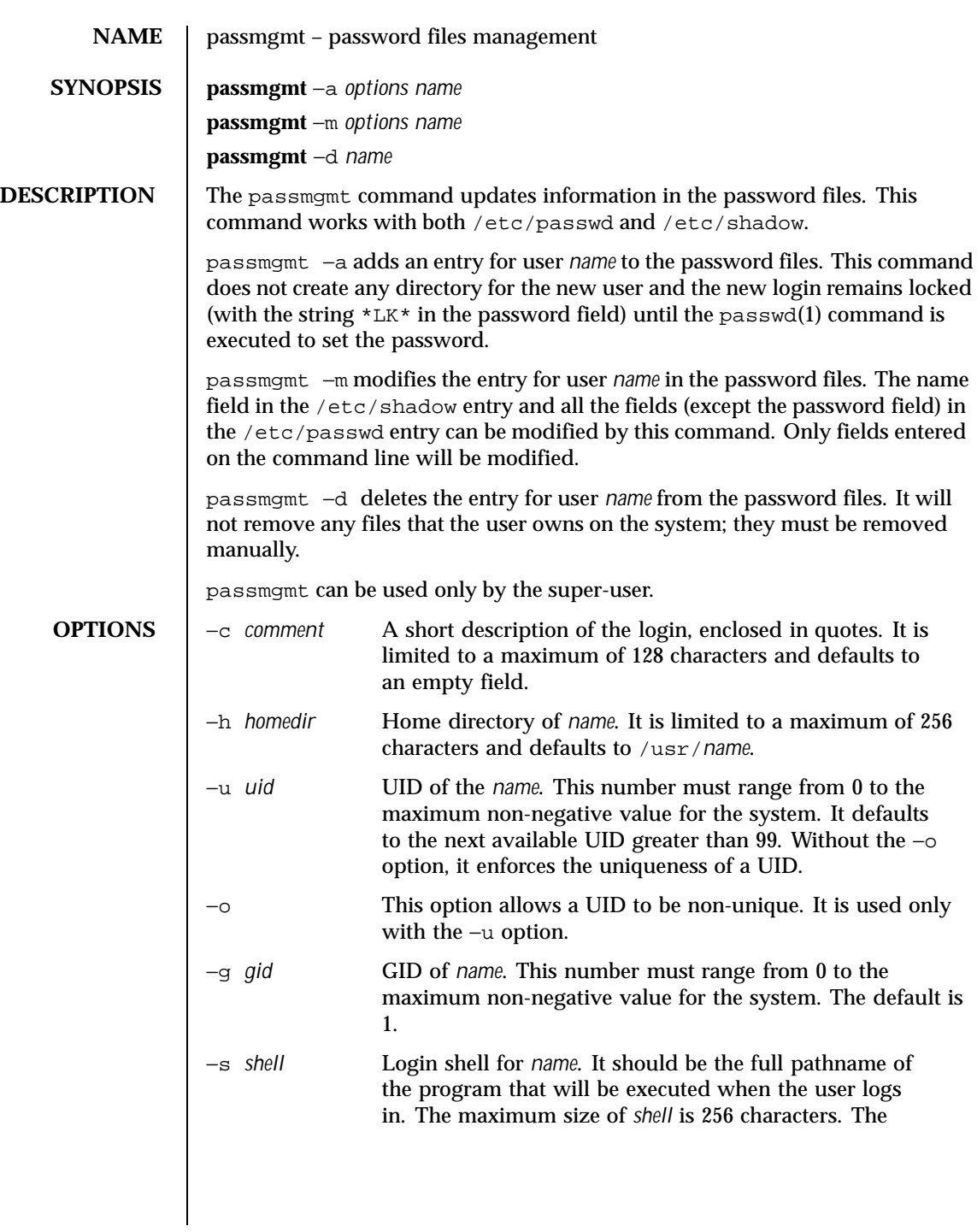

Last modified 7 Apr 1997 SunOS 5.8

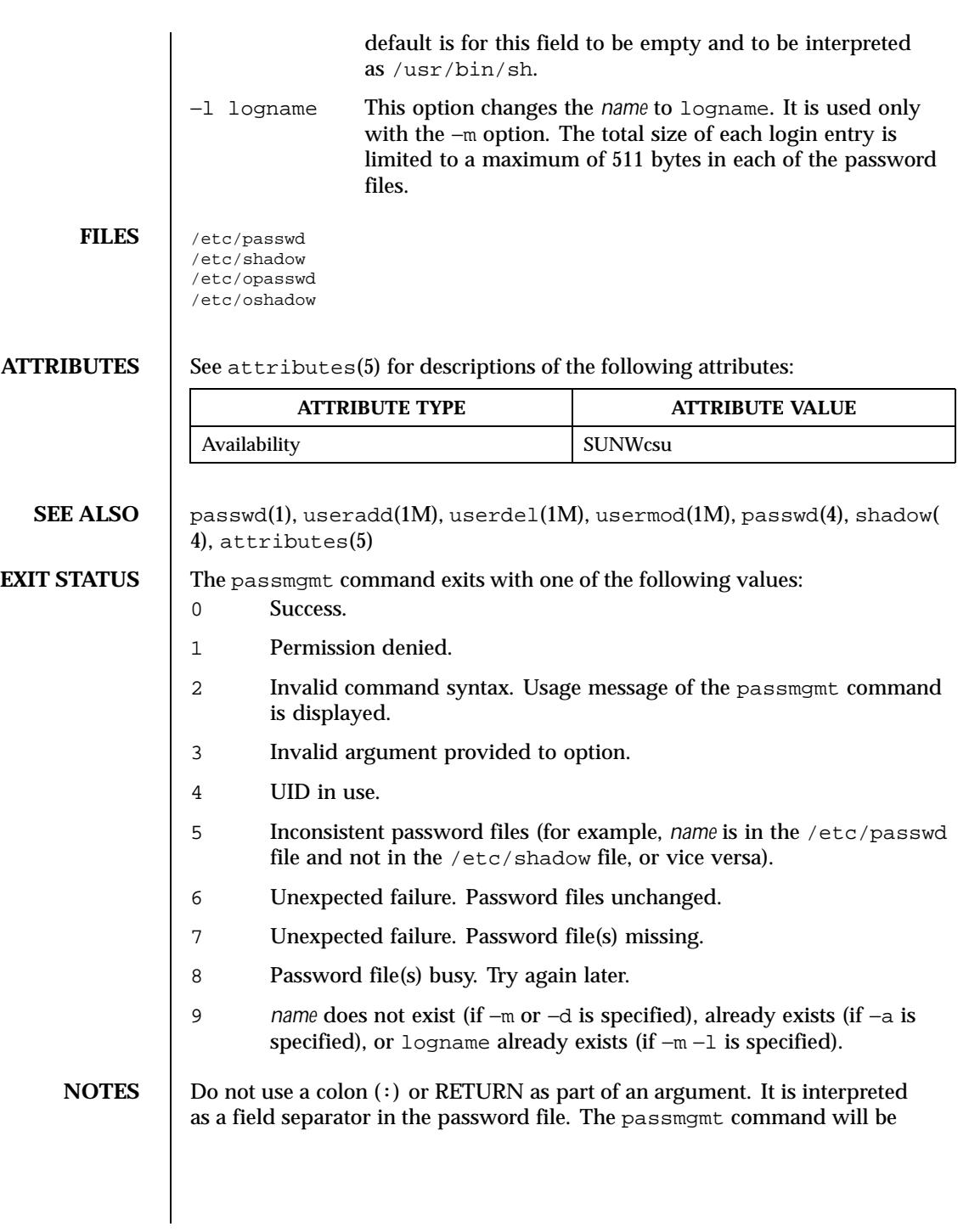

956 SunOS 5.8 Last modified 7 Apr 1997

removed in a future release. Its functionality has been replaced and enhanced by useradd, userdel, and usermod. These commands are currently available.

This command only modifies password definitions in the local /etc/passwd and /etc/shadow files. If a network nameservice such as NIS or NIS+ is being used to supplement the local files with additional entries, passmgmt cannot change information supplied by the network nameservice.

Last modified 7 Apr 1997 SunOS 5.8

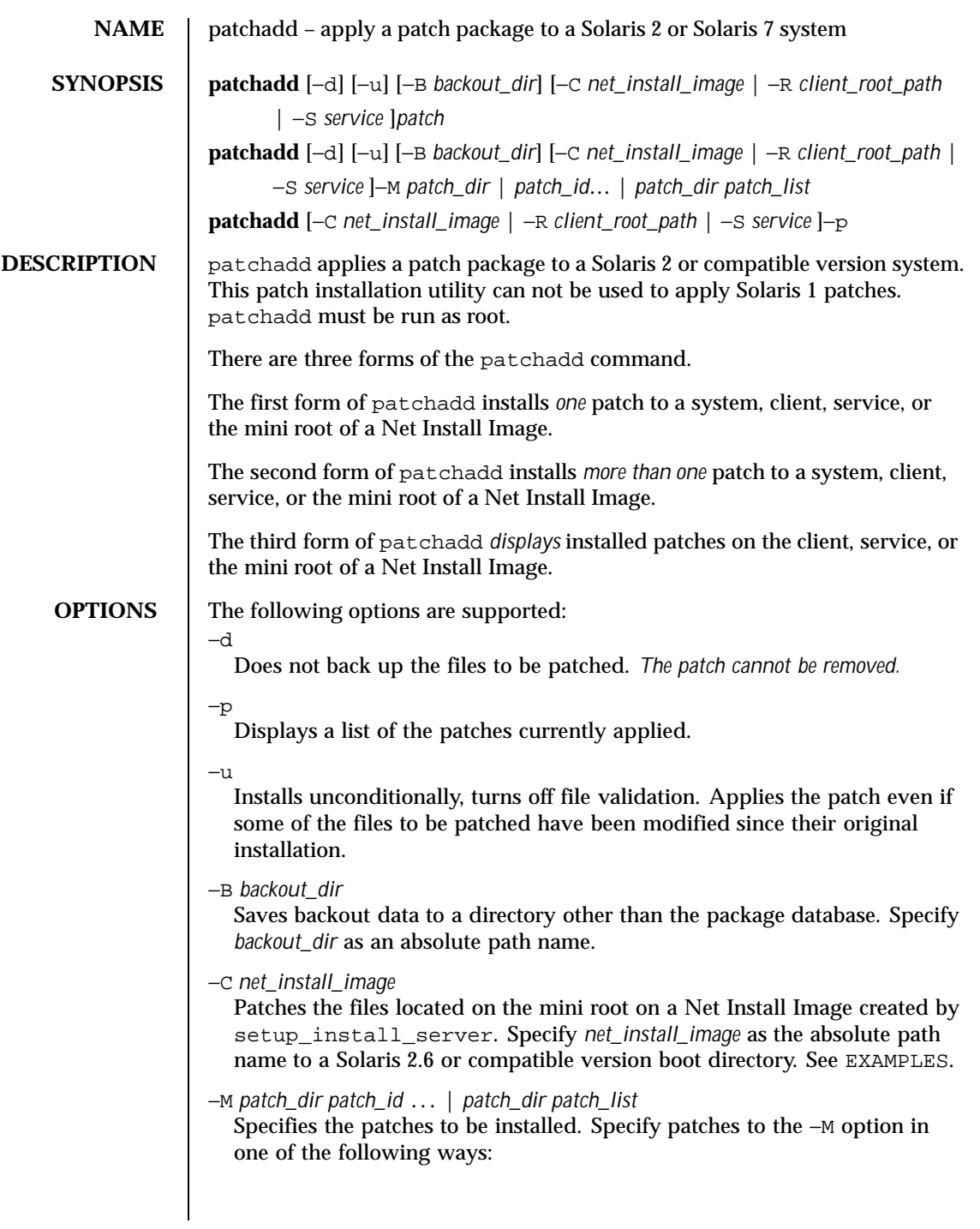

958 SunOS 5.8 Last modified 11 Dec 1998

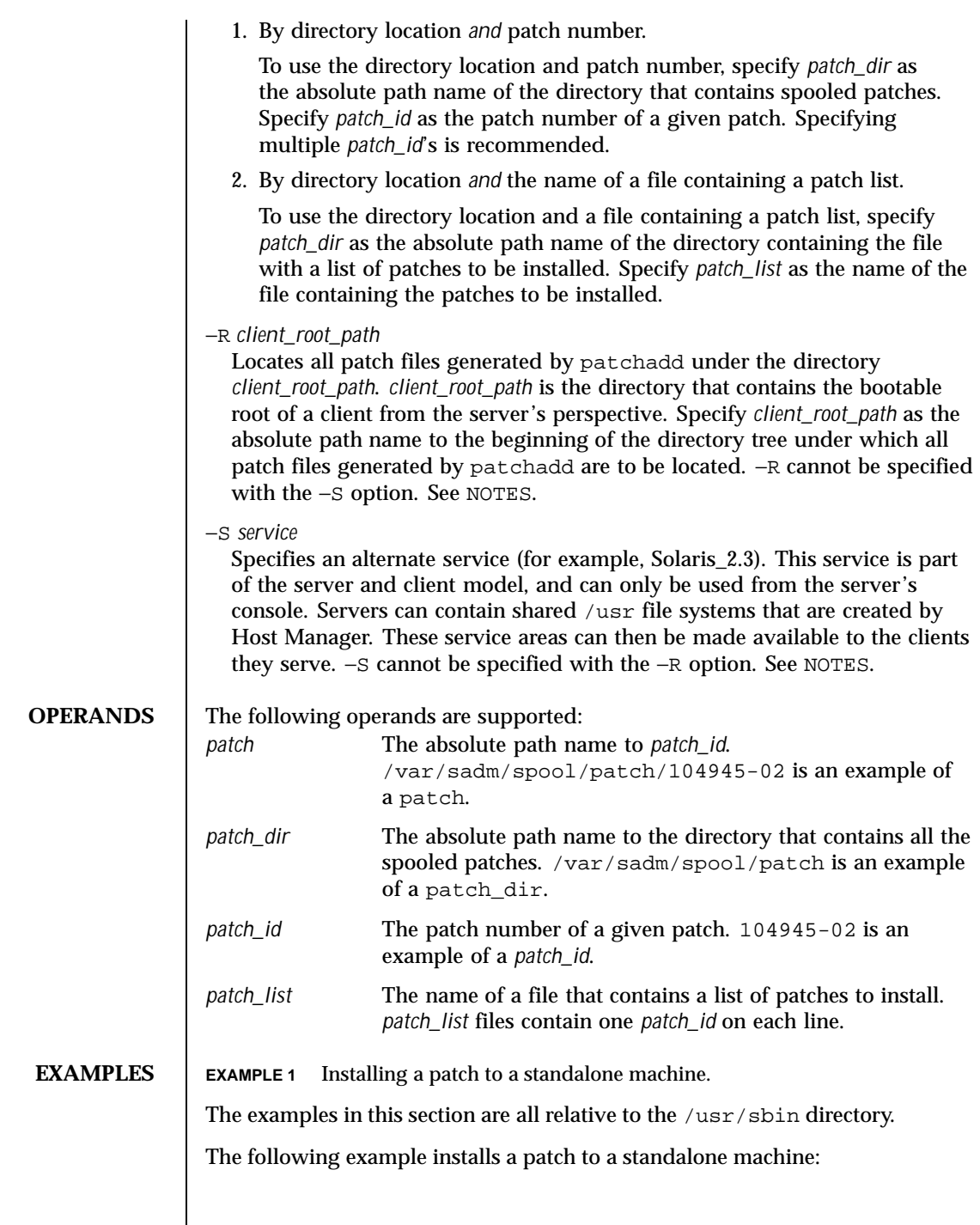

Last modified 11 Dec 1998 SunOS 5.8 959

example# patchadd /var/spool/patch/104945-02

**EXAMPLE 2** Installing a patch to a client from the server's console.

The following example installs a patch to a client from the server's console:

example# patchadd −R /export/root/client1 /var/spool/patch/104945-02

**EXAMPLE 3** Installing a patch to a service from the server's console.

The following example installs a patch to a service from the server's console:

example# patchadd −S Solaris\_2.3 /var/spool/patch/104945-02

**EXAMPLE 4** Installing multiple patches in a single patchadd invocation.

The following example installs multiple patches in a single patchadd invocation:

example# patchadd −M /var/spool/patch 104945-02 104946-02 102345-02

**EXAMPLE 5** Installing multiple patches specifying a file with the list of patches to install.

The following example installs multiple patches specifying a file with the list of patches to install:

example# patchadd −M /var/spool/patch patchlist

**EXAMPLE 6** Installing multiple patches to a client and saves the backout data to a directory other than the default.

The following example installs multiple patches to a client and saves the backout data to a directory other than the default:

```
example# patchadd −M /var/spool/patch −R /export/root/client1
     −B /export/backoutrepository 104945-02 104946-02 102345-02
```
**EXAMPLE 7** Installing a patch to a Solaris 2.6 or compatible version Net Install Image.

The following example installs a patch to a Solaris 2.6 or compatible version Net Install Image:

example# patchadd −C /export/Solaris\_2.6/Tools/Boot /var/spool/patch/104945-02

**EXAMPLE 8** Displaying the patches installed on a client.

The following example displays the patches installed on a client:

```
example# patchadd −R /export/root/client1 −p
```
960 SunOS 5.8 Last modified 11 Dec 1998

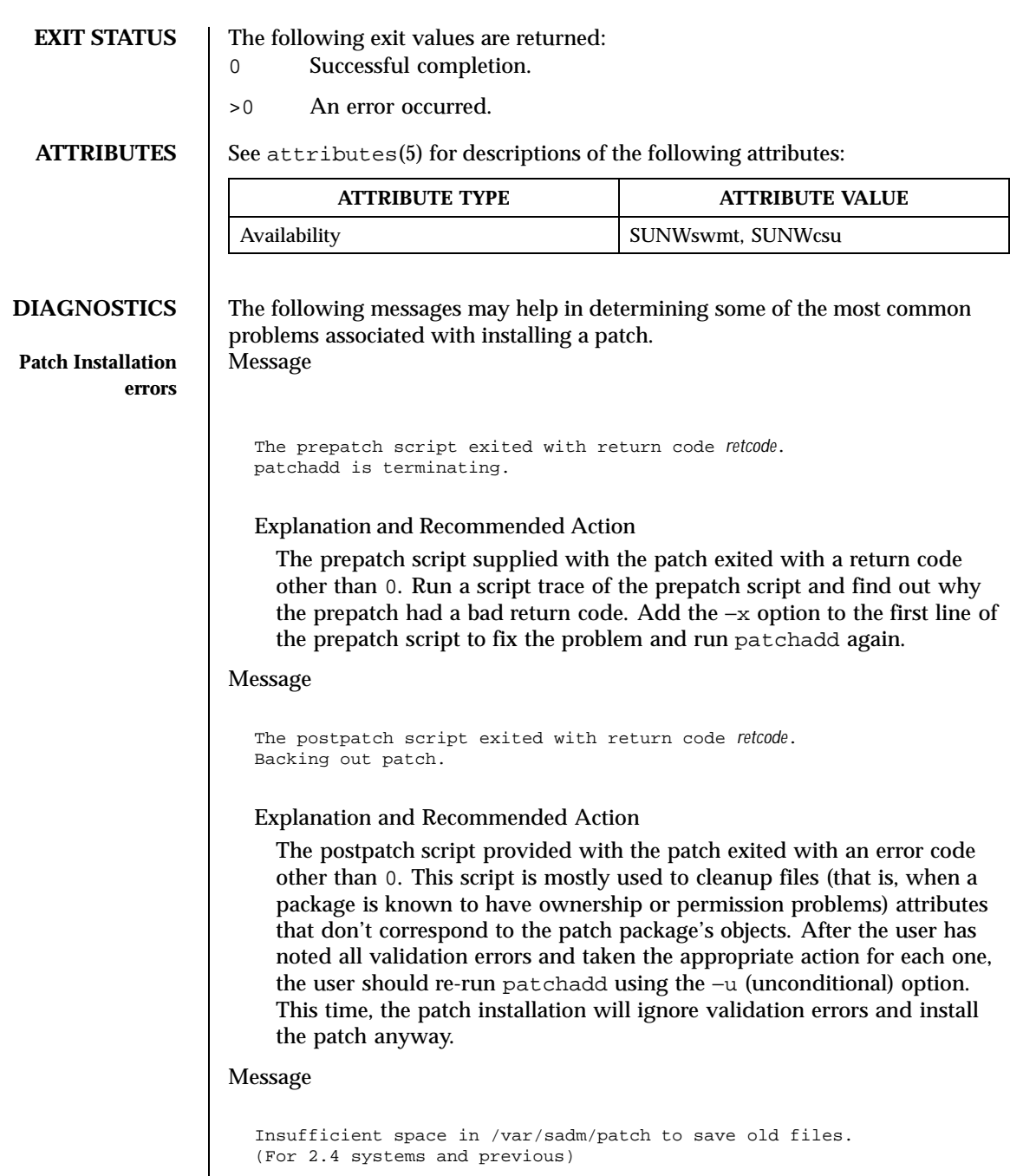

Last modified 11 Dec 1998 SunOS 5.8 961

Explanation and Recommended Action

There is insufficient space in the /var/sadm/patch directory to save old files. The user has three options for handling this problem: Use the −B option while invoking patchadd. This option will direct patchadd to: save the backout data to the user specified file system, generate additional disk space by deleting unneeded files, or override the saving of the old files by using the −d (do not save) option when running patchadd.

If the user elects not to save the old versions of the files to be patched, patchrm *cannot* be used. One way to regain space on a system is to remove the save area for previously applied patches. Once the user has decided that it is unlikely that a patch will be backed out, the user can remove the files that were saved by patchadd. The following commands should be executed to remove the saved files for patch*patch\_id*:

```
cd /var/sadm/patch/patch_id
rm -r save/*
```

```
rm .oldfilessaved
```
After these commands have been executed, patch *patch\_id*can no longer be backed out.

## Message

Insufficient space in /var/sadm/pkg/*PKG*/save to save old files. (For 2.5 systems and later)

## Explanation and Recommended Action

There is insufficient space in the /var/sadm/pkg/PKG/save directory to save old files. The user has three options for handling this problem: (1) Use the −B option while invoking patchadd. This option will direct patchadd to save the backout data to the user specified file system. (See above synopsis) (2) Generate additional disk space by deleting unneeded files, or (3) override the saving of the old files by using the −d (do not save) option when running patchadd. However if the user elects not to save the old versions of the files to be patched, patchrm *cannot* be used. One way to regain space on a system is to remove the save area for previously applied patches. Once the user has decided that it is unlikely that a patch will be backed out, the user can remove the files that were saved by patchadd. The following commands should be executed to remove the saved files for patch *patch\_id*:

**cd /var/sadm/pkg/***pkgabbrev***/save rm -r** *patch\_id*

962 SunOS 5.8 Last modified 11 Dec 1998

After these commands have been executed, patch *patch\_id* can no longer be backed out.

#### Message

```
Save of old files failed.
(For 2.4 systems and previous)
```
## Explanation and Recommended Action

Before applying the patch, the patch installation script uses cpio to save the old versions of the files to be patched. This error message means that the cpio failed. The output of the cpio would have been preceded this message. The user should take the appropriate action to correct the cpio failure. A common reason for failure will be insufficient disk space to save the old versions of the files. The user has two options for handling insufficient disk space: (1) generate additional disk space by deleting unneeded files, or (2) override the saving of the old files by using the −d option when running patchadd. However if the user elects not to save the old versions of the files to be patched, the patch *cannot* be backed out.

#### Message

Pkgadd of *pkgname* package failed with error code *code*. See /tmp/log.*patch\_id* for reason for failure.

#### Explanation and Recommended Action

The installation of one of the patch packages failed. patchadd will backout the patch to leave the system in its pre-patched state. See the log file for the reason for failure. Correct the problem and re-apply the patch.

#### Message

Pkgadd of *pkgname* package failed with error code *code*. Will not backout patch...patch re-installation. Warning: The system may be in an unstable state! See /tmp/log.*patch\_id* for reason for failure.

## Explanation and Recommended Action

The installation of one of the patch packages failed. patchadd will *not* backout the patch. You may manually backout the patch using patchrm, then re-apply the entire patch. Look in the log file for the reason pkgadd failed. Correct the problem and re-apply the patch.

Last modified 11 Dec 1998 SunOS 5.8 SunOS 5.8

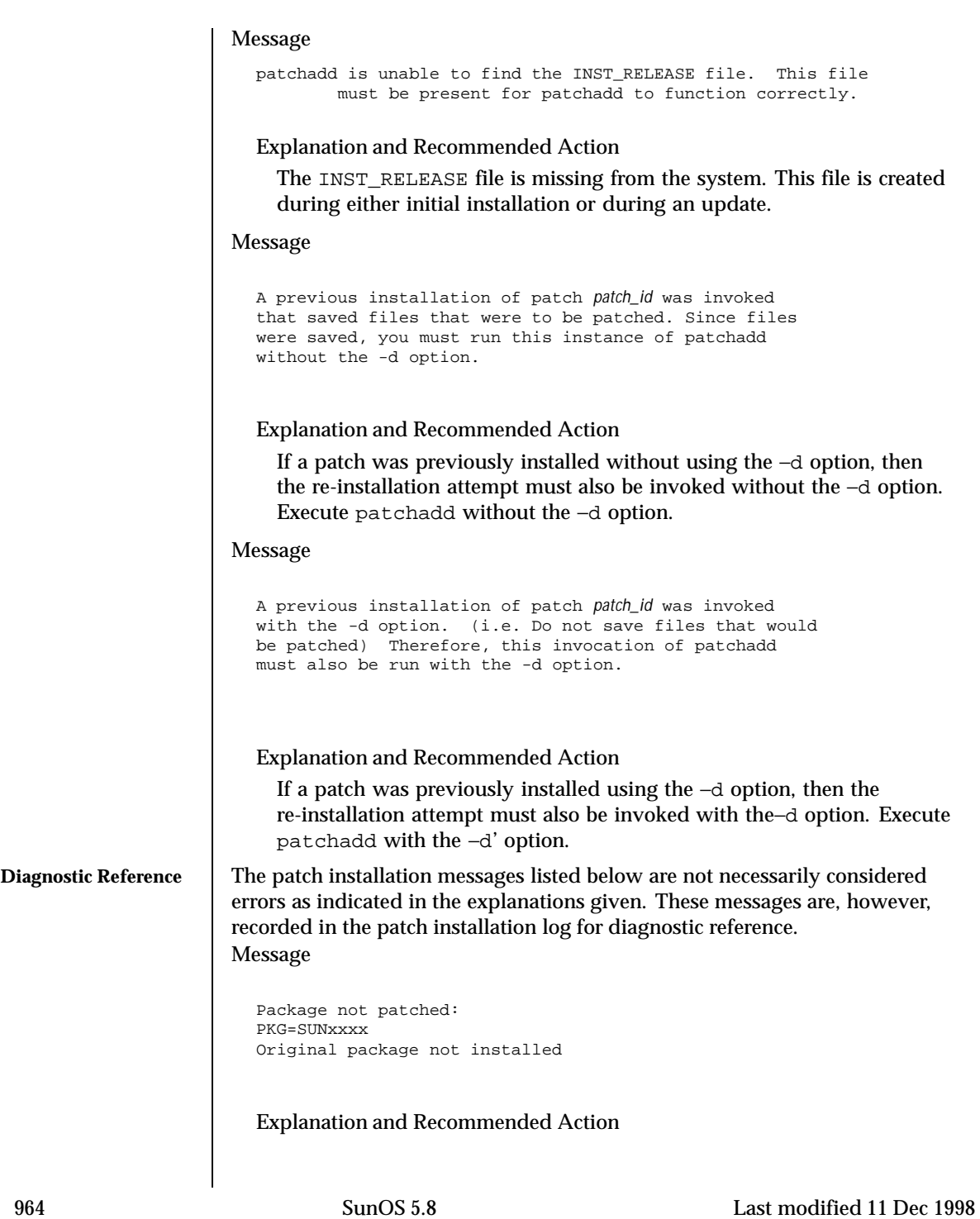

One of the components of the patch would have patched a package that is not installed on your system. This is not necessarily an error. A patch may fix a related bug for several packages.

For example, suppose a patch fixes a bug in both the online-backup and fddi packages. If you had online-backup installed but didn't have fddi installed, you would get the message :

Package not patched: PKG=SUNWbf Original package not installed

This message only indicates an error if you thought the package was installed on your system. If this is the case, take the necessary action to install the package, backout the patch (if it installed other packages) and re-install the patch.

#### Message

Package not patched: PKG=SUNxxx ARCH=xxxxxxx VERSION=xxxxxxx Architecture mismatch

#### Explanation and Recommended Action

One of the components of the patch would have patched a package for an architecture different from your system. This is not necessarily an error. Any patch to one of the architecture specific packages may contain one element for each of the possible architectures. For example, Assume you are running on a sun4m. If you were to install a patch to package SUNWcar, you would see the following (or similar) messages:

Package not patched: PKG=SUNWcar ARCH=sparc.sun4c VERSION=11.5.0,REV=2.0.18 Architecture mismatch

Package not patched: PKG=SUNWcar ARCH=sparc.sun4d VERSION=11.5.0,REV=2.0.18 Architecture mismatch

Package not patched: PKG=SUNWcar ARCH=sparc.sun4e

Last modified 11 Dec 1998 SunOS 5.8 965

VERSION=11.5.0,REV=2.0.18 Architecture mismatch

Package not patched: PKG=SUNWcar ARCH=sparc.sun4 VERSION=11.5.0,REV=2.0.18 Architecture mismatch

The only time these messages indicate an error condition is if patchadd does not correctly recognize your architecture.

# Message

```
Package not patched:
PKG=SUNxxxx
ARCH=xxxx
VERSION=xxxxxxx
Version mismatch
```
# Explanation and Recommended Action

The version of software to which the patch is applied is not installed on your system. For example, if you were running Solaris 5.5, and you tried to install a patch against Solaris 5.6, you would see the following (or similar) message:

Package not patched: PKG=SUNWcsu ARCH=sparc VERSION=10.0.2 Version mismatch

This message does not necessarily indicate an error. If the version mismatch was for a package you needed patched, either get the correct patch version or install the correct package version. Then backout the patch (if necessary) and re-apply.

#### Message

Re-installing Patch.

Explanation and Recommended Action

The patch has already been applied, but there is at least one package in the patch that could be added. For example, if you applied a patch that had both Openwindows and Answerbook components, but your system did not have Answerbook installed, the Answerbook parts of the patch would not have been applied. If, at a later time, you pkgadd

966 SunOS 5.8 Last modified 11 Dec 1998

Answerbook, you could re-apply the patch, and the Answerbook components of the patch would be applied to the system.

Message

patchadd Interrupted. patchadd is terminating.

Explanation and Recommended Action

patchadd was interrupted during execution (usually through pressing CTRL-c). patchadd will clean up its working files and exit.

## Message

```
patchadd Interrupted.
Backing out Patch...
```
Explanation and Recommended Action

patchadd was interrupted during execution (usually through pressing CTRL-c). patchadd will clean up its working files, backout the patch, and exit.

**SEE ALSO** cpio(1), pkginfo(1), patchrm(1M), pkgadd(1M), pkgchk(1M), pkgrm(1M), showrev(1M), attributes(5)

**NOTES** To successfully install a patch to a client or server, patchadd must be issued twice, once with the −R option and once with the −S option. This guarantees that the patch is installed to both the /usr and root partitions. This is necessary if there are both /usr and root packages in the patch.

> pkgadd is invoked by patchadd and executes the installation scripts in the *pkg*/install directory. The checkinstall script is executed with its ownership set to user install, if there is no user install then pkgadd executes the checkinstall script as nobody. The SVR4 ABI states that the checkinstall shall only be used as an information gathering script. If the permissions for the checkinstall script are changed to something other than the initial settings, pkgadd may not be able to open the file for reading, thus causing the patch installation to abort with the following error:

pkgadd: ERROR: checkinstall script did not complete successfully.

The permission for the checkinstall script should not be changed. Contents of log file for a successfull installation: patchadd redirects pkgadd's output to

Last modified 11 Dec 1998 SunOS 5.8 967

the patch installation log file. For a successfull installation, pkgadd will produce the following message that gets inserted into the log file:

This appears to be an attempt to install the same architecture and version of a package which is already installed. This installation will attempt to overwrite this package. This message does not indicate a failure, it represents the correct behavior by pkgadd when a patch installs correctly.

On client server machines the patch package is *not* applied to existing clients or to the client root template space. Therefore, when appropriate, *all client machines will need the patch applied directly using this same patchadd method on the client.* See instructions above for applying patches to a client. A bug affecting a package utility (for example, pkgadd, pkgrm, pkgchk) could affect the reliability of patchadd or patchrm which use package utilities to install and backout the patch package. It is recommended that any patch that fixes package utility problems be reviewed and, if necessary, applied before other patches are applied. Existing patches are:

Solaris 2.1:

patch 100901

Solaris 2.2: 101122

Solaris 2.3: 10133

Solaris 2.4 Sparc Platform Edition: 102039

Solaris 2.4 Intel Platform Edition: 102041

Solaris 2.5.1 Sparc Platform Edition: 104578

Solaris 2.51 Intel Platform Edition: 104579

Solaris 2.6 Sparc Platform Edition: 106292

Solaris 2.6 Intel Platform Edition: 106293

968 SunOS 5.8 Last modified 11 Dec 1998

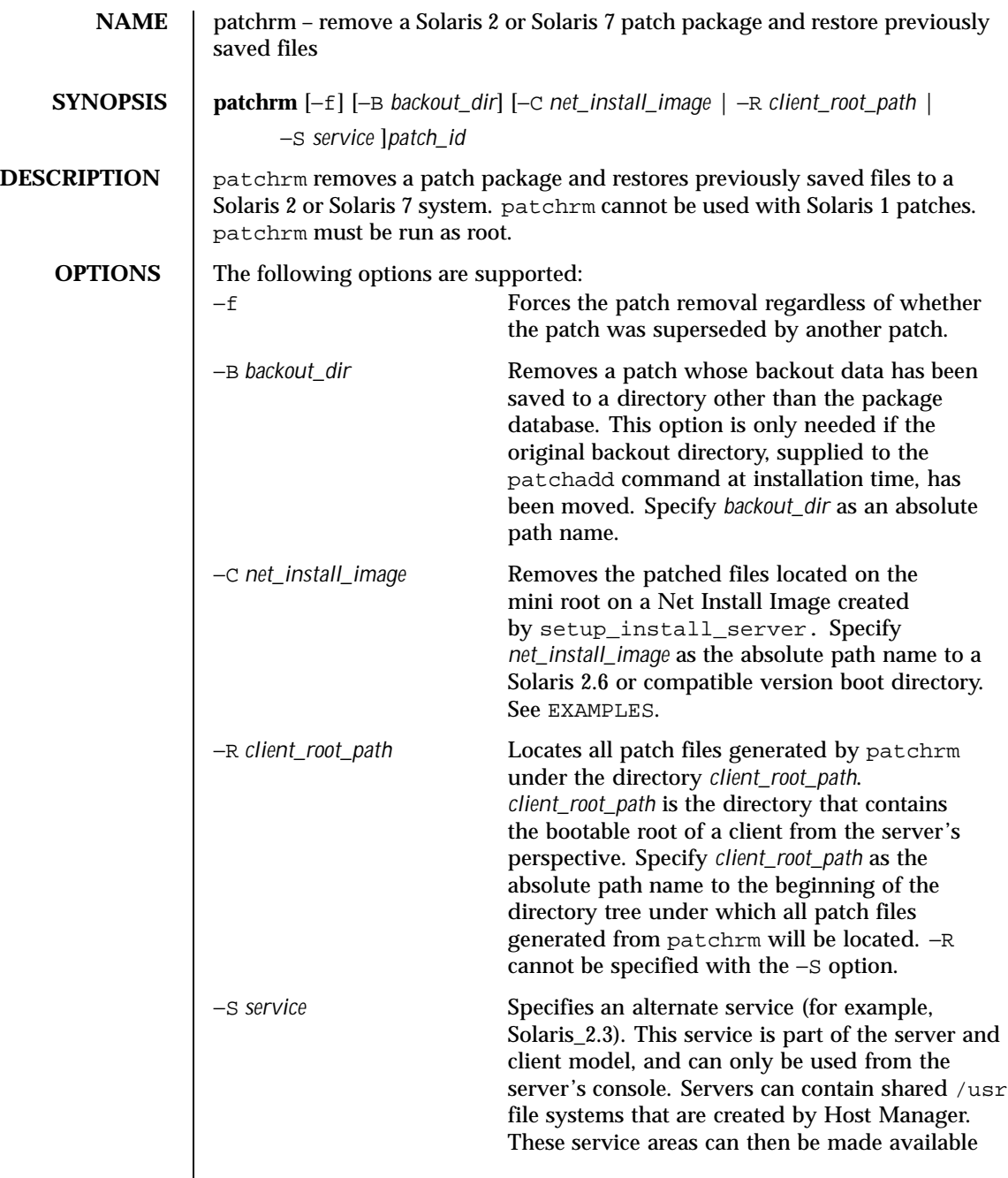

Last modified 11 Dec 1998 SunOS 5.8

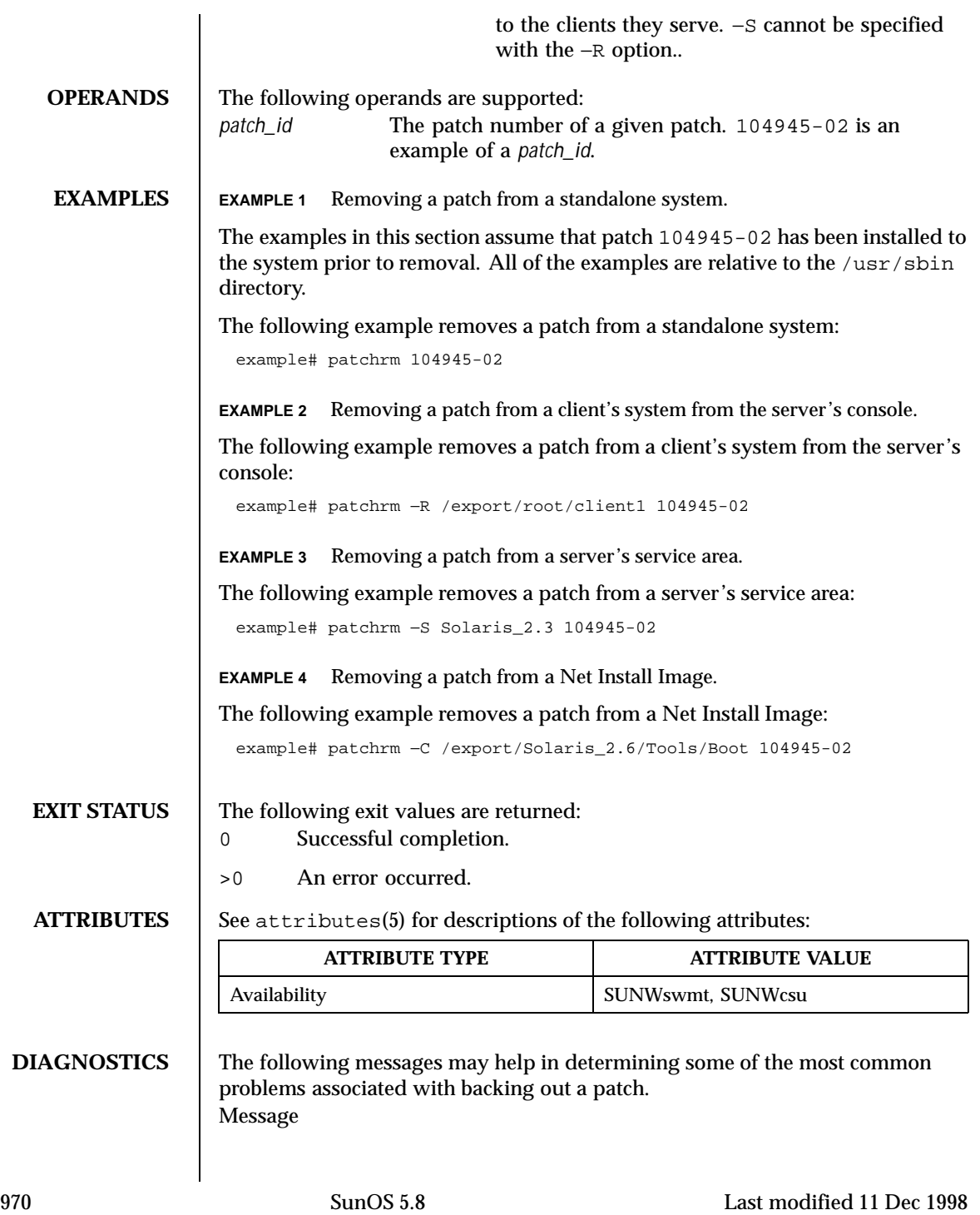

prebackout patch exited with return code *code*. patchrm exiting.

Explanation and Recommended Action

The prebackout script supplied with the patch exited with a return code other than 0. Generate a script trace of the prebackout script to determine why the prebackout script failed. Add the −x option to the first line of the prepatch script to fix the problem and run patchadd again.

Message

```
postbackout patch exited with return code code.
patchrm exiting.
```
Explanation and Recommended Action

The postbackout script supplied with the patch exited with a return code other than 0. Look at the postbackout script to determine why it failed. Add the −x option to the first line of the prepatch script to fix the problem, and, if necessary, *re-exececute the postbackout script only*.

Message

Only one service may be defined.

Explanation and Recommended Action

You have attempted to specify more than one service from which to backout a patch. Different services must have their patches backed out with different invocations of patchrm.

Message

The -S and -R arguments are mutually exclusive.

Explanation and Recommended Action

You have specified both a non-native service and a *client\_root\_path* from which to backout a patch. These two arguments are mutually exclusive. If backing out a patch from a non-native usr partition, the −S option should be used. If backing out a patch from a client's root partition (either native or non-native), the −R option should be used.

Last modified 11 Dec 1998 SunOS 5.8 971

Message

The *service* service cannot be found on this system

Explanation and Recommended Action

You have specified a non-native service from which to backout a patch, but the specified service is not installed on your system. Correctly specify the service when backing out the patch.

Message

Only one *client\_root\_path* may be defined.

Explanation and Recommended Action

You have specified more than one *client\_root\_path* using the −R option. The −R option may be used only once per invocation of patchrm.

Message

The *dir* directory cannot be found on this system.

Explanation and Recommended Action

You have specified a directory using the −R option which is either not mounted, or does not exist on your system. Verify the directory name and re-backout the patch.

Message

Patch *patch\_id* has not been successfully installed to this system.

Explanation and Recommended Action

You have attempted to backout a patch that is not installed on this system. If you must restore previous versions of patched files, you may have to restore the original files from the initial installation CD.

#### Message

Patch *patch id* has not been successfully applied to this system. Will remove directory *dir*.

972 SunOS 5.8 Last modified 11 Dec 1998
Explanation and Recommended Action

You have attempted to back out a patch that is not applied to this system. While the patch has not been applied, a residual /var/sadm/patch/*patch\_id* (perhaps from an unsuccessful patchadd) directory still exists. The patch cannot be backed out. If you must restore old versions of the patched files, you may have to restore them from the initial installation CD.

Message

```
This patch was obsoleted by patch patch_id.
Patches must be backed out in the reverse order in
which they were installed. Patch backout aborted.
```
Explanation and Recommended Action

You are attempting to backout patches out of order. Patches should never be backed-out out of sequence. This could undermine the integrity of the more current patch.

Message

Patch *patch\_id* is required to be installed by an already installed *patch\_id*. It cannot be backed out until the required patch is backed out first.

Explanation and Recommended Action

Backout the patch that is required to be installed then backout the desired patch.

# Message

The installation of patch *patch\_id* was interrupted.

### Explanation and Recommended Action

A previous installation was interrupted. The interrupted patch needs to be installed before backing out the desired patch.

### Message

Patch *patch\_id* was installed without backing up the original files. It cannot be backed out.

Explanation and Recommended Action

Either the −d option of patchadd was set when the patch was applied, or the save area of the patch was deleted to regain space. As a result, the

Last modified 11 Dec 1998 SunOS 5.8 973

original files are not saved and patchrm cannot be used. The original files can only be recovered from the original installation CD. Message pkgadd of *pkgname* package failed return code *code*. See /var/sadm/patch/*patch\_id*/log for reason for failure. Explanation and Recommended Action The installation of one of patch packages failed. See the log file for the reason for failure. Correct the problem and run the backout script again. Message Restore of old files failed. Explanation and Recommended Action The backout script uses the cpio command to restore the previous versions of the files that were patched. The output of the cpio command should have preceded this message. The user should take the appropriate action to correct the cpio failure. This is for Solaris 2.4 or previous versions. **SEE ALSO** cpio(1),  $pkginfo(1)$ ,  $patchadd(1M)$ ,  $pkgadd(1M)$ ,  $pkgchk(1M)$ ,  $pkgrm(1M)$ ,  $showrev(1M)$ , attributes $(5)$ **NOTES**  $\Box$  On client server machines the patch package is *not* removed from existing clients or from client root template space. Therefore, when appropriate, *all client machines will need the patch removed directly using this same patchrm method on the client.* A bug affecting a package utility (for example, pkgadd, pkgrm, pkgchk) could affect the reliability of patchadd or patchrm which use package utilities to install and backout the patch package. It is recommended that any patch that fixes package utility problems be reviewed and, if necessary, applied before other patches are applied. Existing patches are: Solaris 2.1: patch 100901 Solaris 2.2: 101122 Solaris 2.3: 10133 Solaris 2.4 Sparc Platform Edition: 102039 Solaris 2.4 Intel Platform Edition:

974 SunOS 5.8 Last modified 11 Dec 1998

102041

Solaris 2.5.1 Sparc Platform Edition: 104578

Solaris 2.51 Intel Platform Edition: 104579

Solaris 2.6 Sparc Platform Edition: 106292

Solaris 2.6 Intel Platform Edition: 106293

Last modified 11 Dec 1998 SunOS 5.8 975

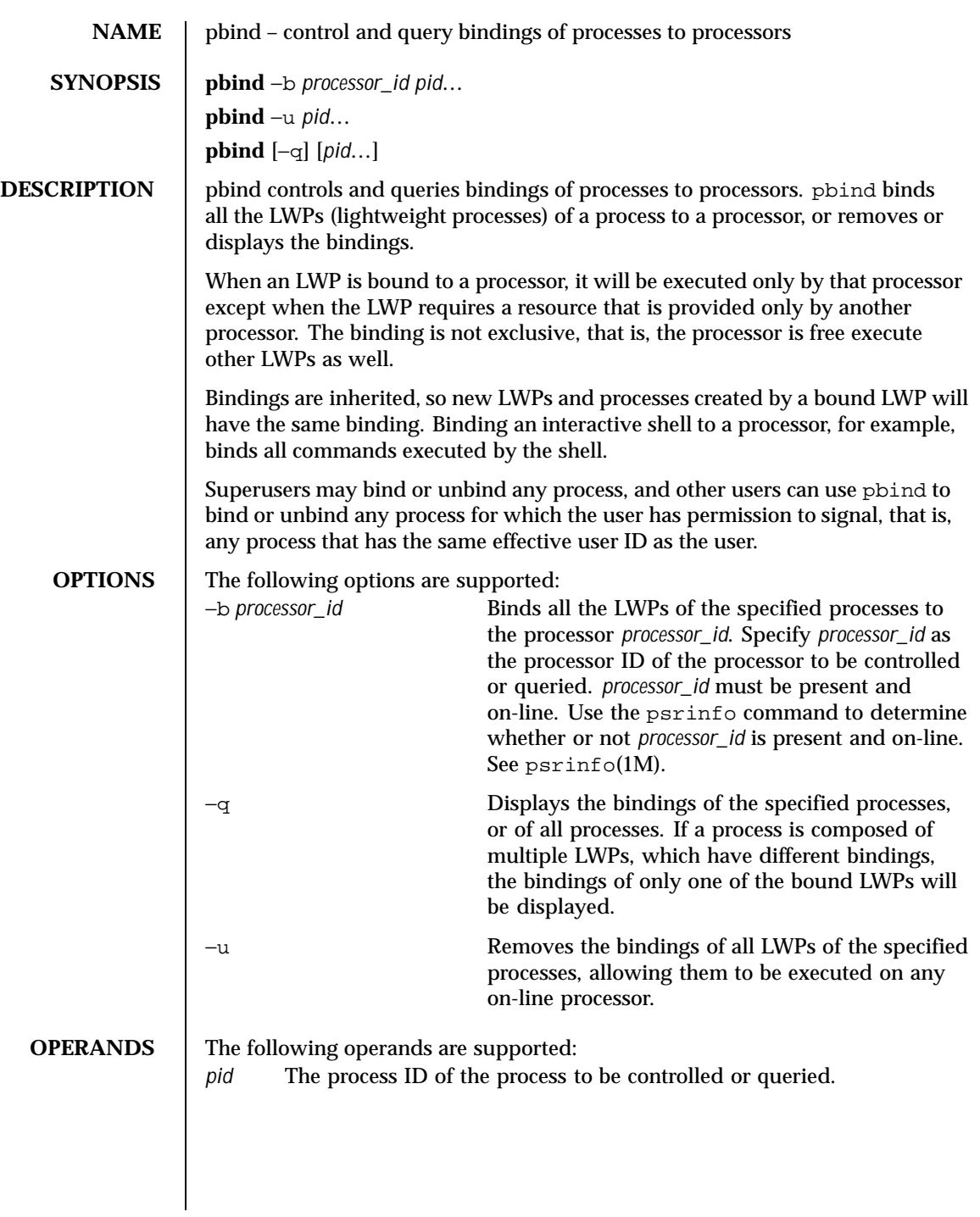

976 SunOS 5.8 Last modified 10 Jan 1997

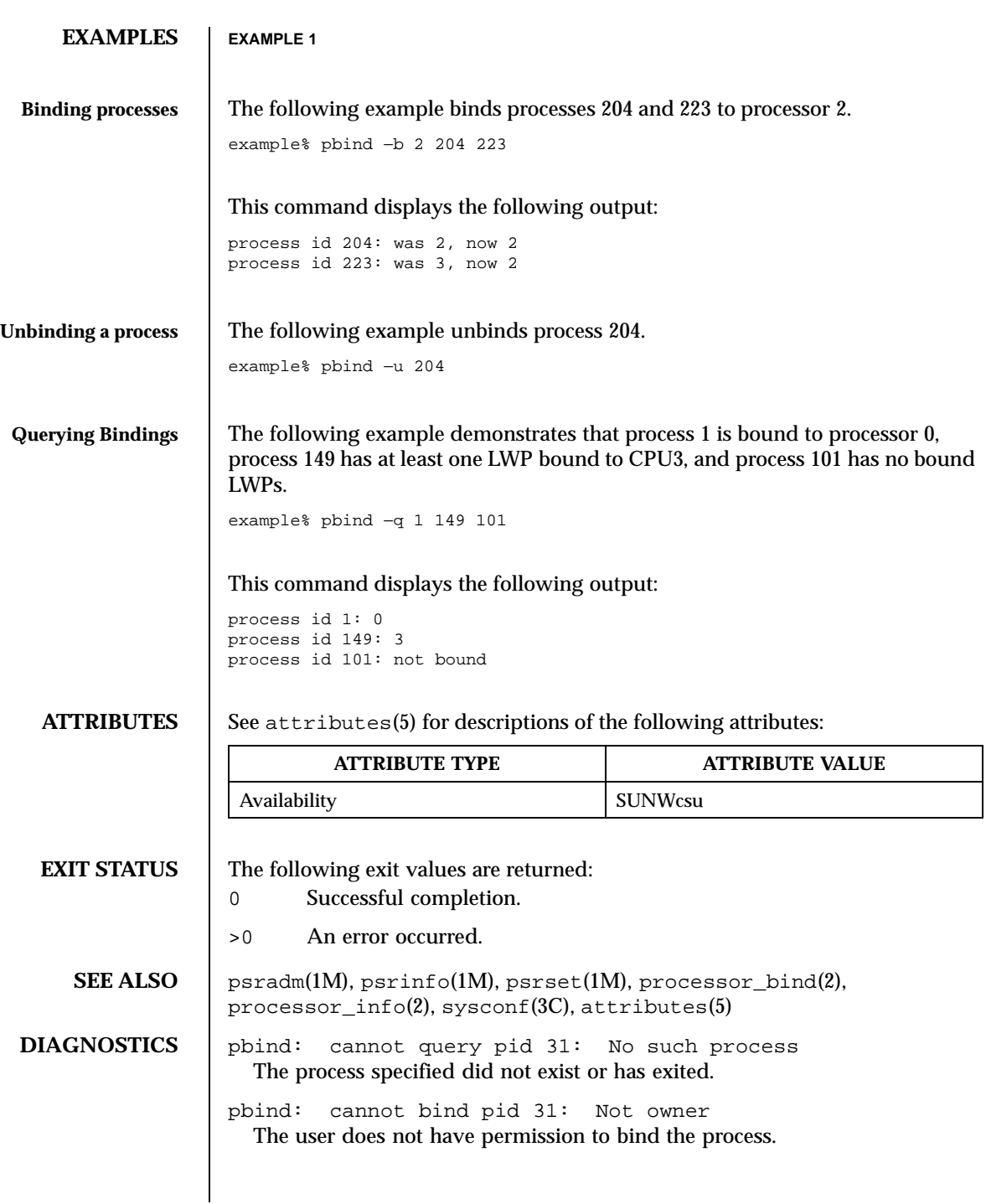

Last modified 10 Jan 1997 SunOS 5.8 977

pbind: cannot bind pid 31: Invalid argument The specified processor is not on-line.

978 SunOS 5.8 Last modified 10 Jan 1997

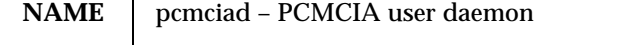

**SYNOPSIS /usr/lib/pcmciad**

**DESCRIPTION** The PCMCIA user daemon provides user-level services for the PCMCIA nexus driver and PCMCIA card client drivers. There are no user-configurable options for this daemon.

**ATTRIBUTES** See attributes(5) for descriptions of the following attributes:

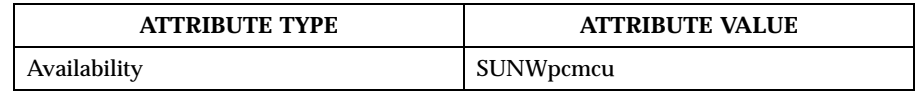

**SEE ALSO** pcmcia(4), attributes(5)

**DIAGNOSTICS** pcmciad: can't open /dev/pem: No such file or directory The user daemon could not communicate with the PCMCIA event management driver.

Last modified 20 Mar 1995 SunOS 5.8 979

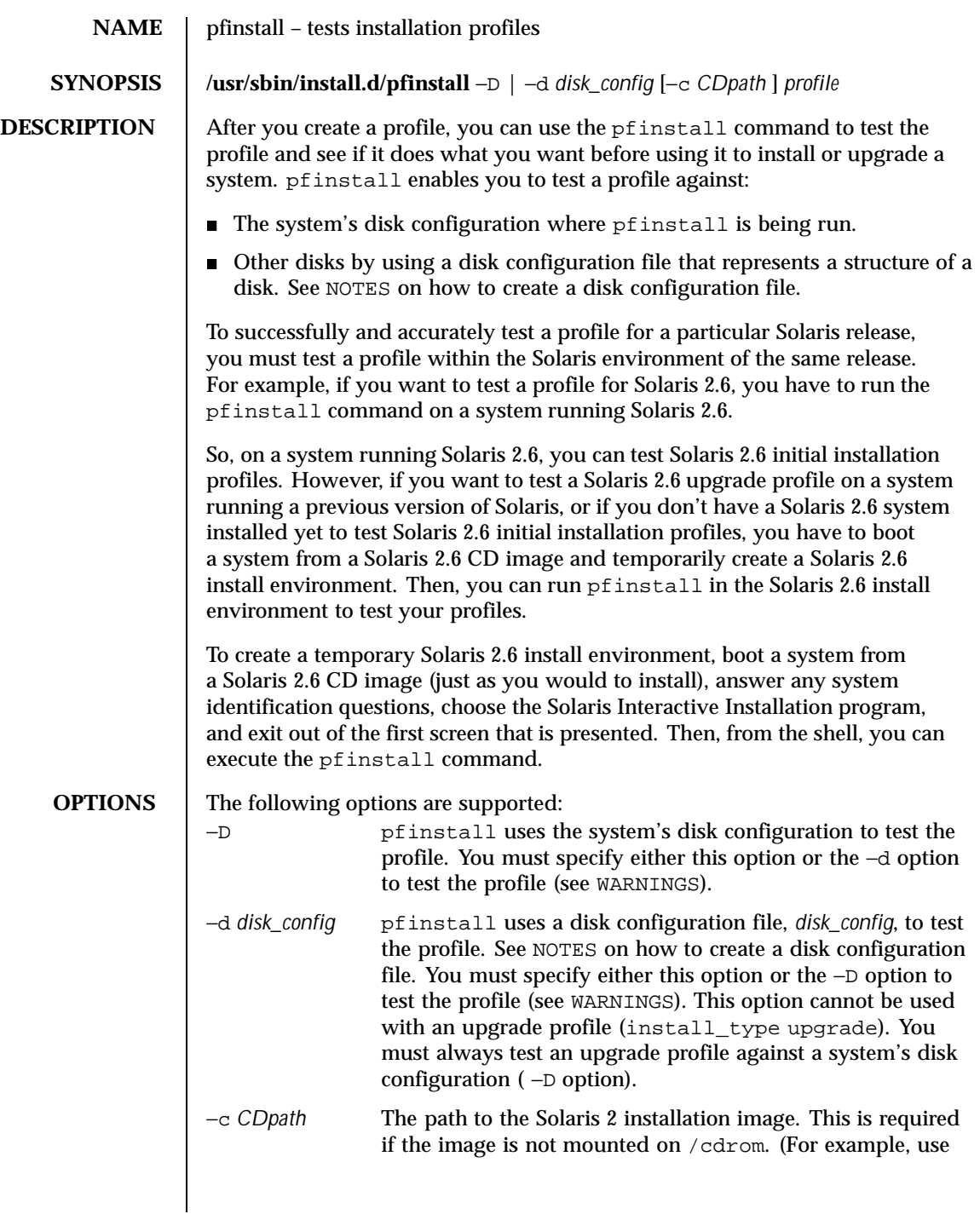

980 SunOS 5.8 Last modified 17 Jul 1997

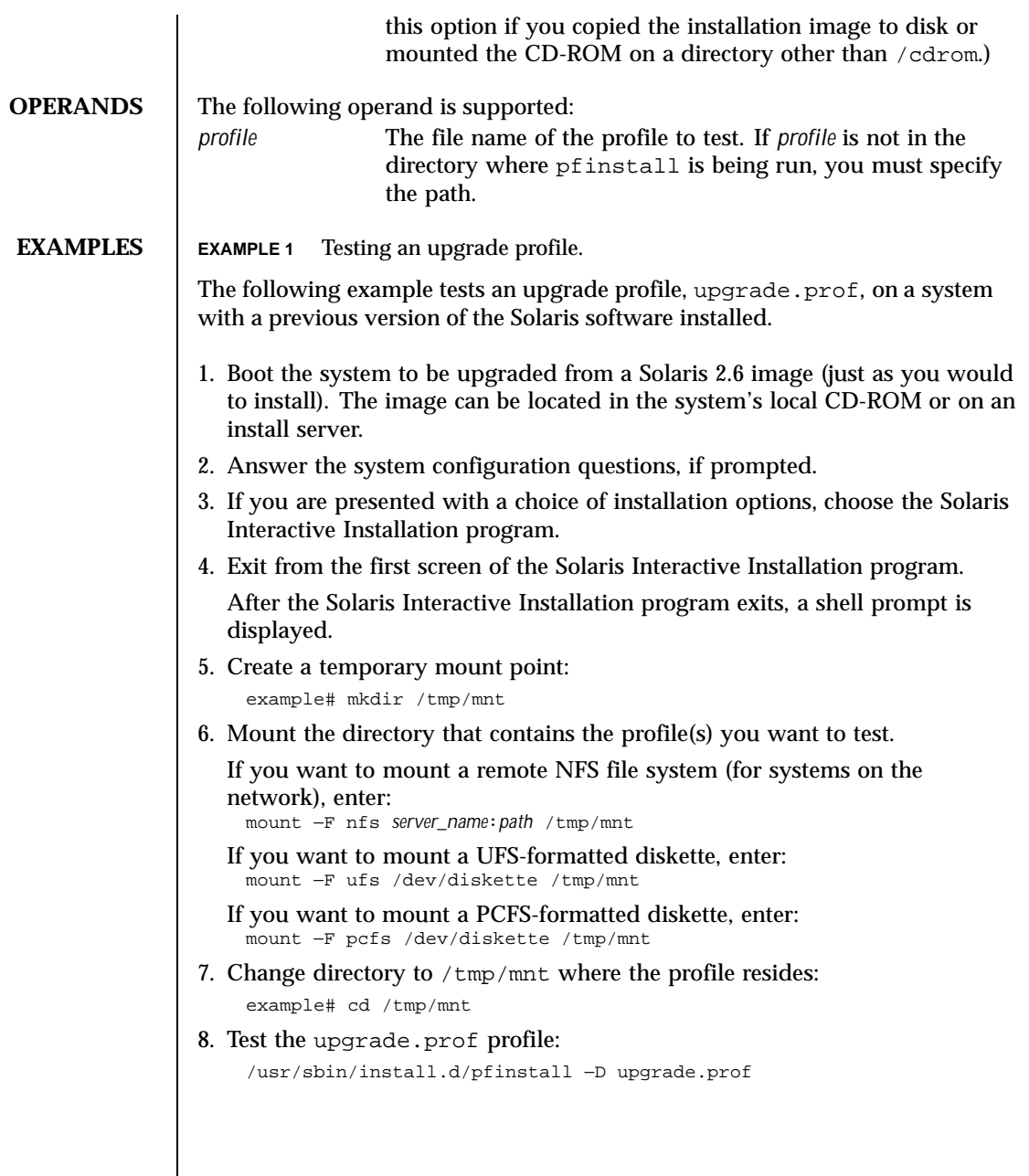

Last modified 17 Jul 1997 SunOS 5.8 981

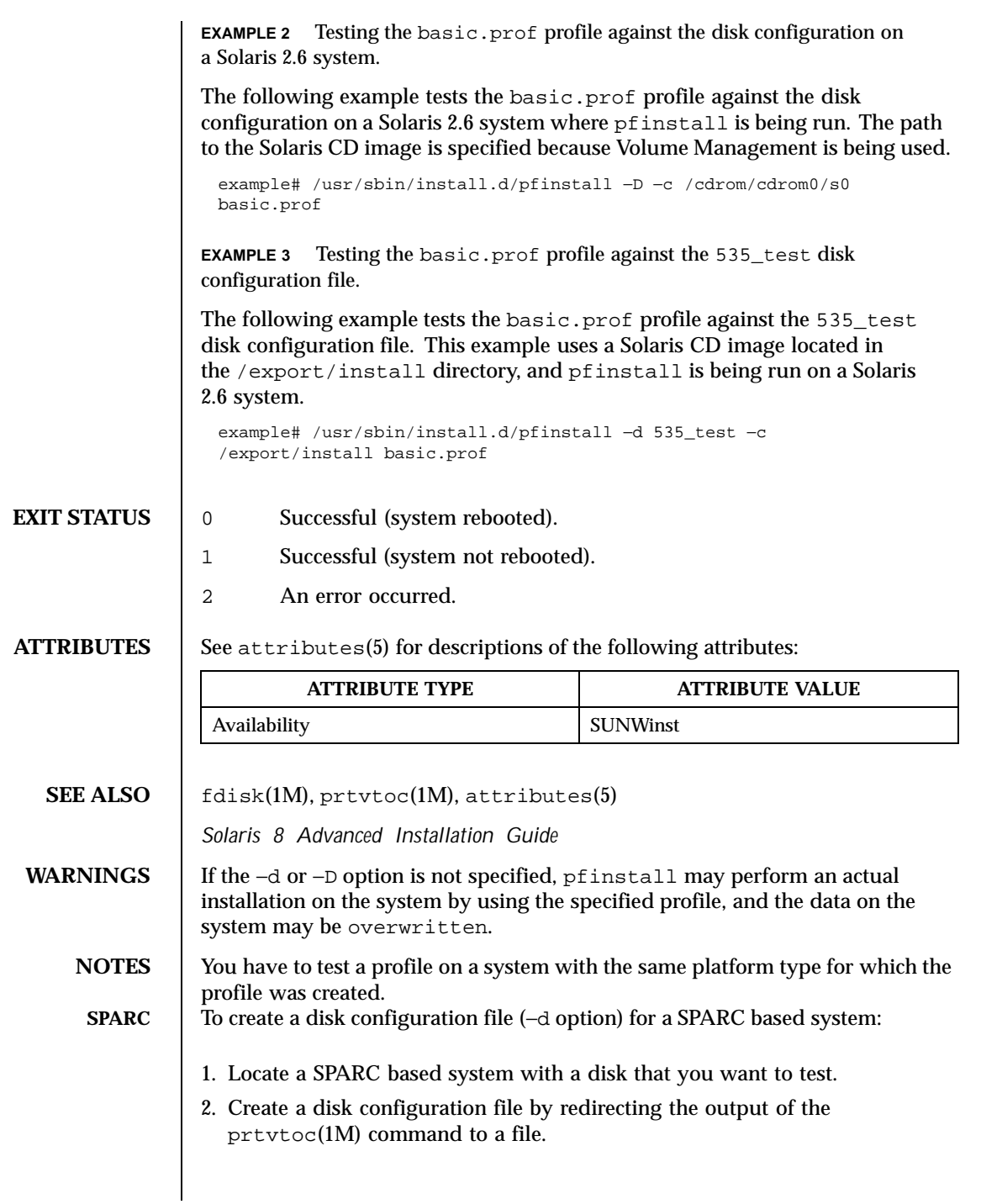

## Maintenance Commands **philosopherance** Commands **philosopherance** commands **philosopherance philosopherance philosopherance philosopherance philosopherance philosopherance philosopherance philosopherance ph**

example# prtvtoc /dev/rdsk/c0t3d0s2 > 535\_disk 3. (Optional.) Concatenate disk configuration files into a single file to test a profile against multiple disks. The target numbers in the disk device names must be unique. example# cat 535\_disk 1G\_disk > mult\_disks **IA** To create a disk configuration file (−d option) for an IA based system: 1. Locate an IA based system with a disk that you want to test. 2. Create part of the disk configuration file by saving the output of the fdisk(1M) command to a file: example# fdisk −R −W 535\_disk /dev/rdsk/c0t3d0p0 3. Append the output of the  $prttotoc(1M)$  command to the disk configuration file. example# prtvtoc /dev/rdsk/c0t3d0s2 >> 535\_disk 4. (Optional.) Concatenate disk configuration files into a single file to test a profile against multiple disks. The target numbers in the disk device names must be unique. example# cat 535\_disk 1G\_disk > mult\_disks To test a profile with a specific system memory size, set SYS\_MEMSIZE to the specific memory size (in Mbytes) before running pfinstall: example# SYS\_MEMSIZE=memory\_size example# export SYS\_MEMSIZE

Last modified 17 Jul 1997 SunOS 5.8 983

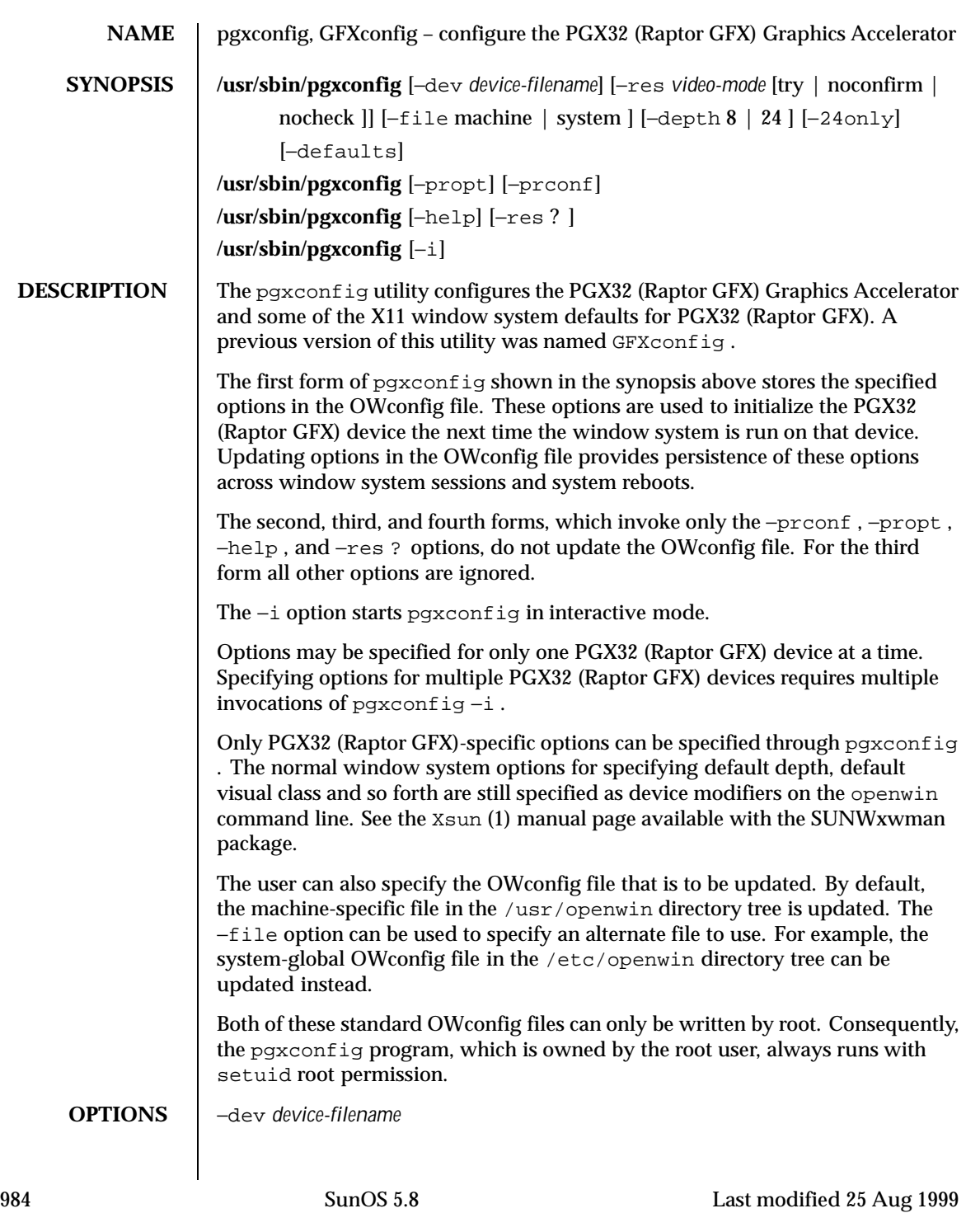

Specify the PGX32 (Raptor GFX) special file. The default is /dev/fbs/gfxp0 , or /dev/fbs/raptor0 if applicable.

−file machine | system

Specify which OWconfig file to update. If machine , the machine-specific OWconfig file in the /etc/openwin directory tree is used. If system , the global OWconfig file in the /usr/openwin directory tree is used. If the file does not exist, it is created.

# −res *video-mode* [try | noconfirm | nocheck ]

Specify the built-in video mode used to drive the monitor connected to the specified PGX32 (Raptor GFX) device.

The format for *video-mode* can be one of the following:

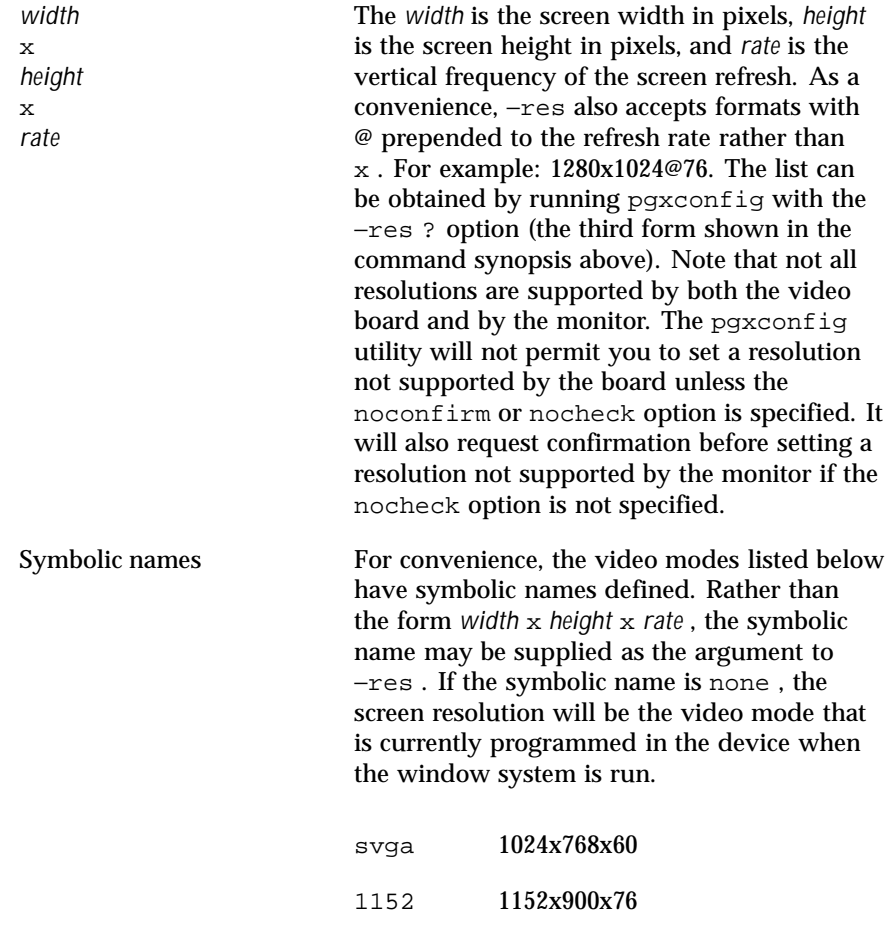

Last modified 25 Aug 1999 SunOS 5.8 985

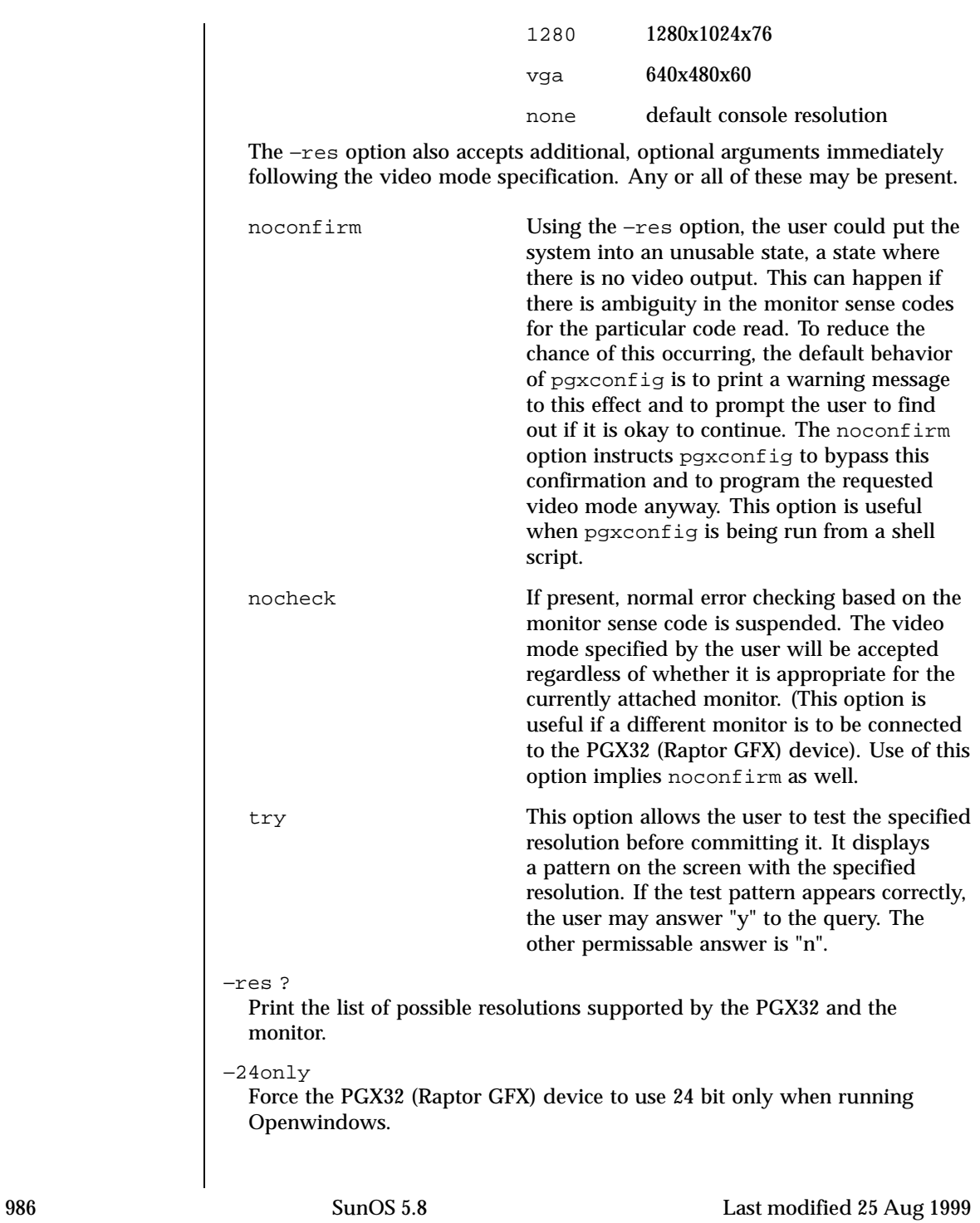

−defaults Reset all option values to their default values. −propt Print the current values of all PGX32 (Raptor GFX) options in the OW config file specified by the −file option for the device specified by the −dev option. Print the values of options as they would be in the OWconfig file after the call to pgxconfig would have completed. The following is a typical display: --- OpenWindows Configuration for /dev/fbs/gfxp0 --- OWconfig: machine Video Mode: not set −prconf Print the PGX32 (Raptor GFX) hardware configuration. Thie following is a typical display: --- Hardware Configuration for /dev/fbs/gfxp0 --- DAC: version 0x0 Type: Board: PROM: version 0x0 PROM Information: RAM: EDID Data: Monitor Sense ID: Card possible resolutions: 640x480x60, 800x600x75, 1024x768x60 1024x768x70, 1024x768x75, 1280x1024x75, 1280x1024x76 1280x1024x60, 1152x900x66, 1152x900x76, 1280x1024x67 960x680x112S, 960x680x108S, 640x480x60i, 768x575x50i, 1280x800x76, 1440x900x76, 1600x1000x66, 1600x1000x76, vga, svga, 1152, 1280, stereo, ntsc, pal Monitor possible resolutions: 720x400x70, 720x400x88, 640x480x60 640x480x67, 640x480x72, 640x480x75, 800x600x56, 800x600x60, 800x600x72, 800x600x75, 832x624x75, 1024x768x87, 1024x768x60, 1024x768x70, 1024x768x75, 1280x1024x75, 1280x1024x76, 1152x900x66, 1152x900x76, 1280x1024x67, 960x680x112S, vga, svga, 1152, 1280 stereo Current resolution setting: 1280x1024x76 Possible depths: Current depth: 8 −help Print a list of the pgxconfig command line options, along with a brief explanation of each. −i Start pgxconfig in interactive mode.

Last modified 25 Aug 1999 SunOS 5.8 987

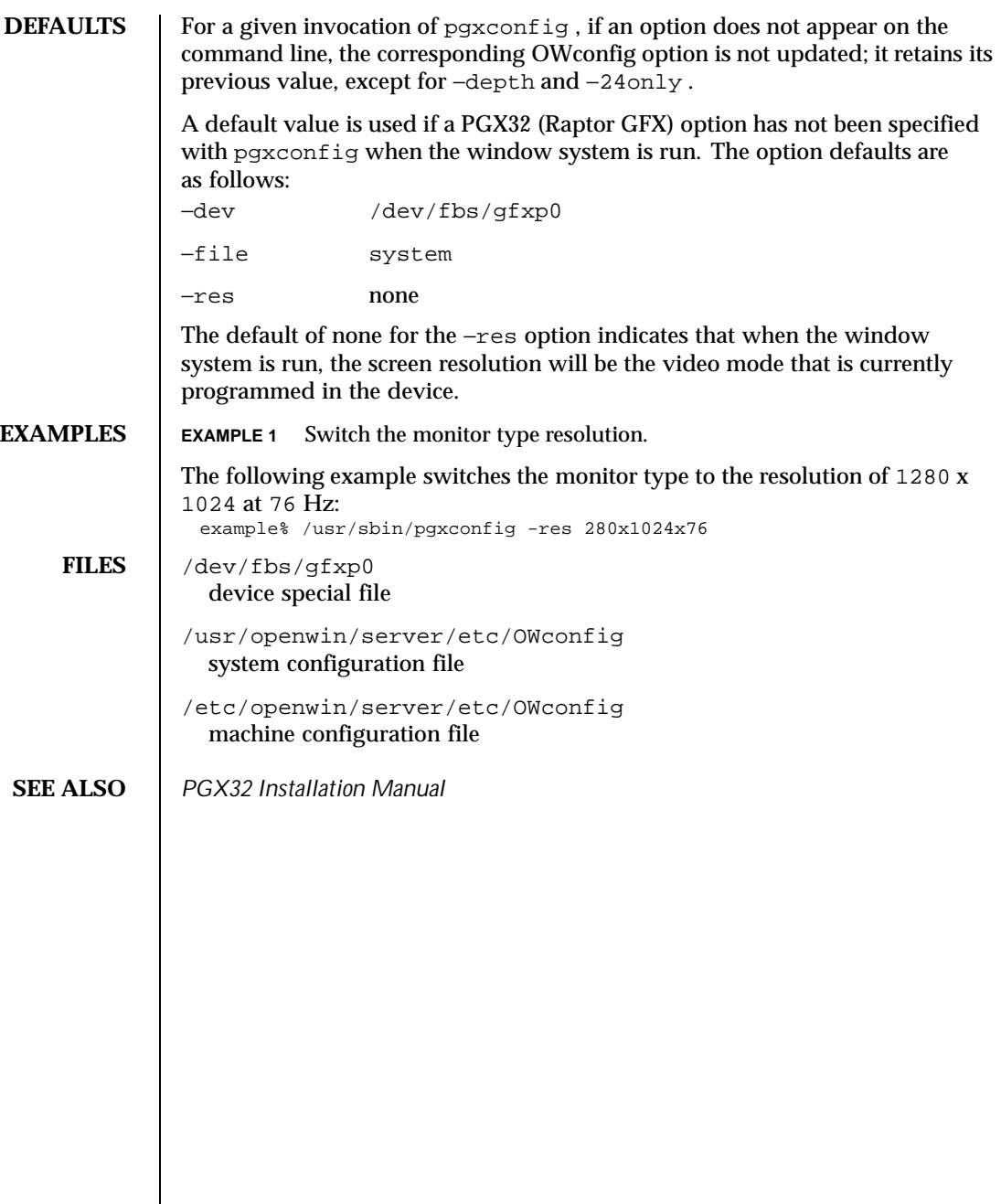

988 SunOS 5.8 Last modified 25 Aug 1999

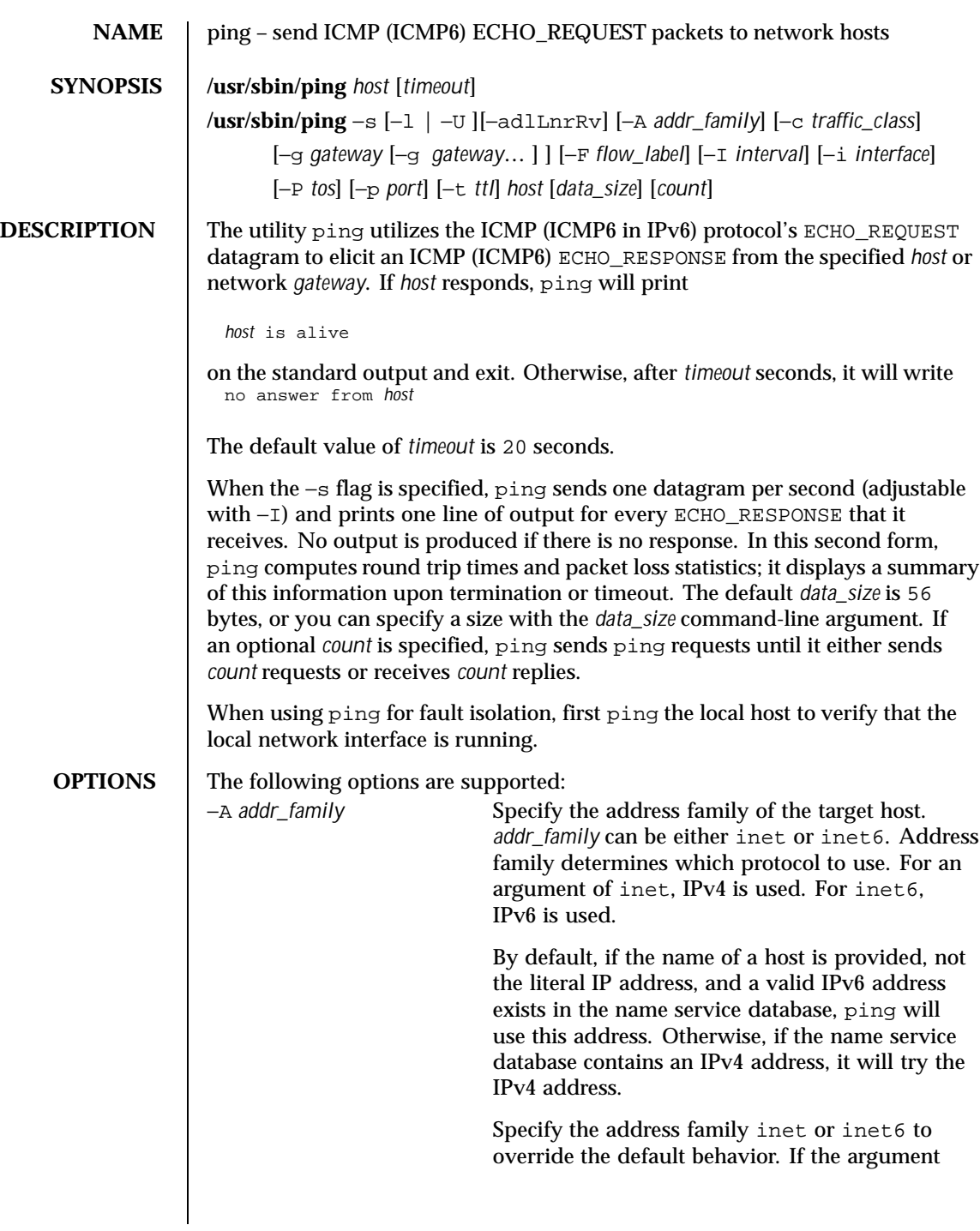

Last modified 7 Sep 1999 SunOS 5.8 989

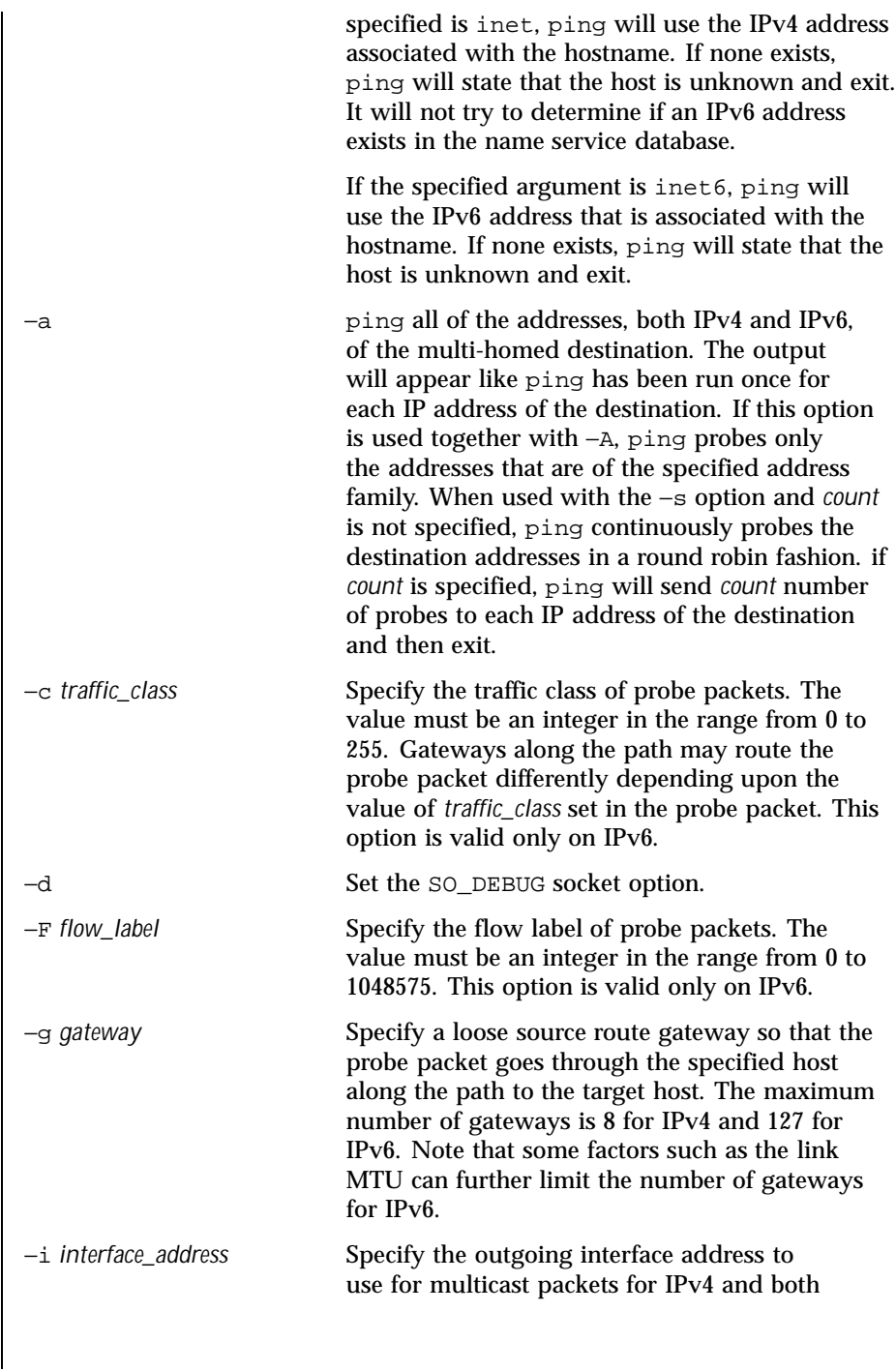

990 SunOS 5.8 Last modified 7 Sep 1999

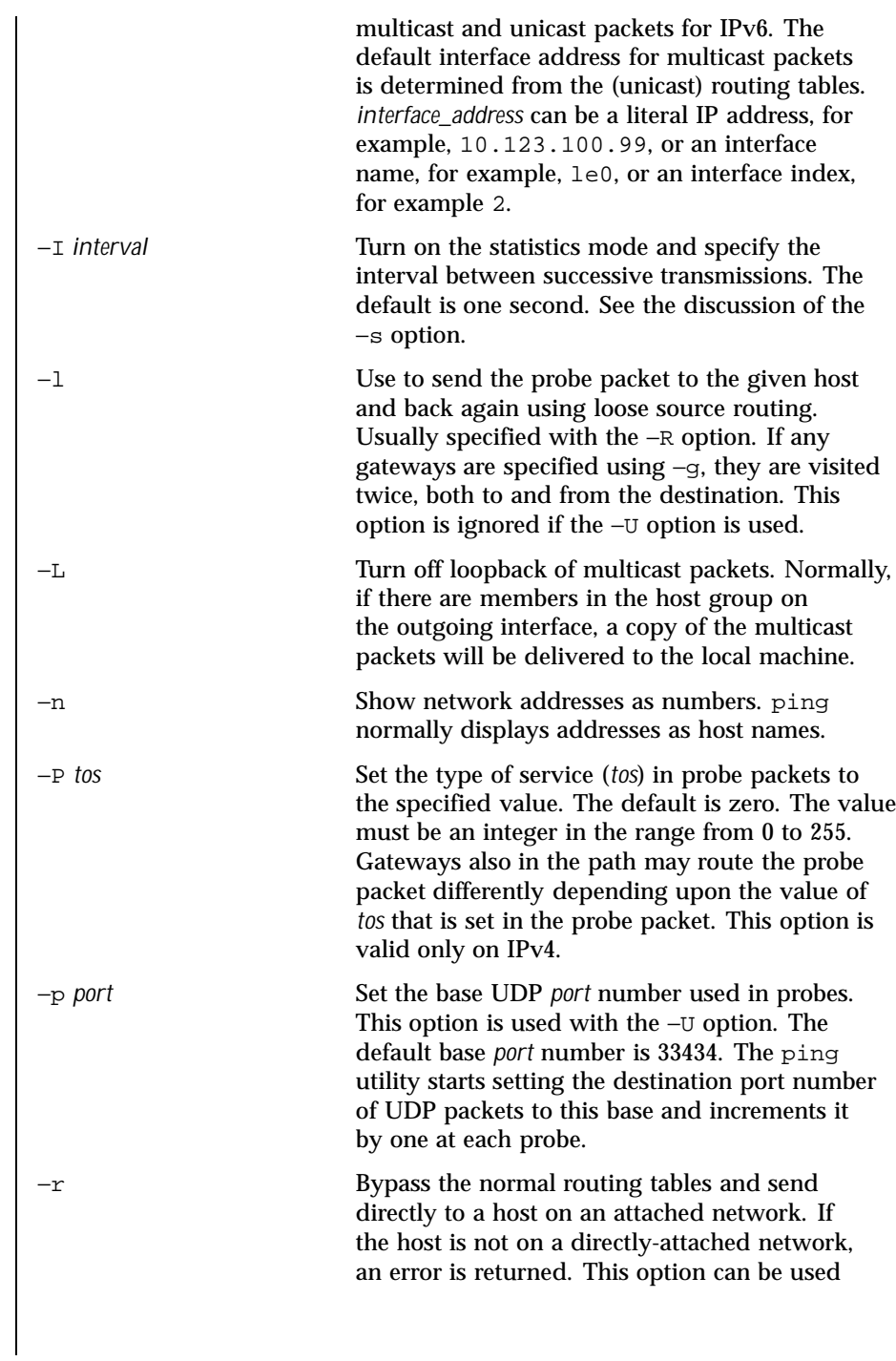

Last modified 7 Sep 1999 SunOS 5.8 991

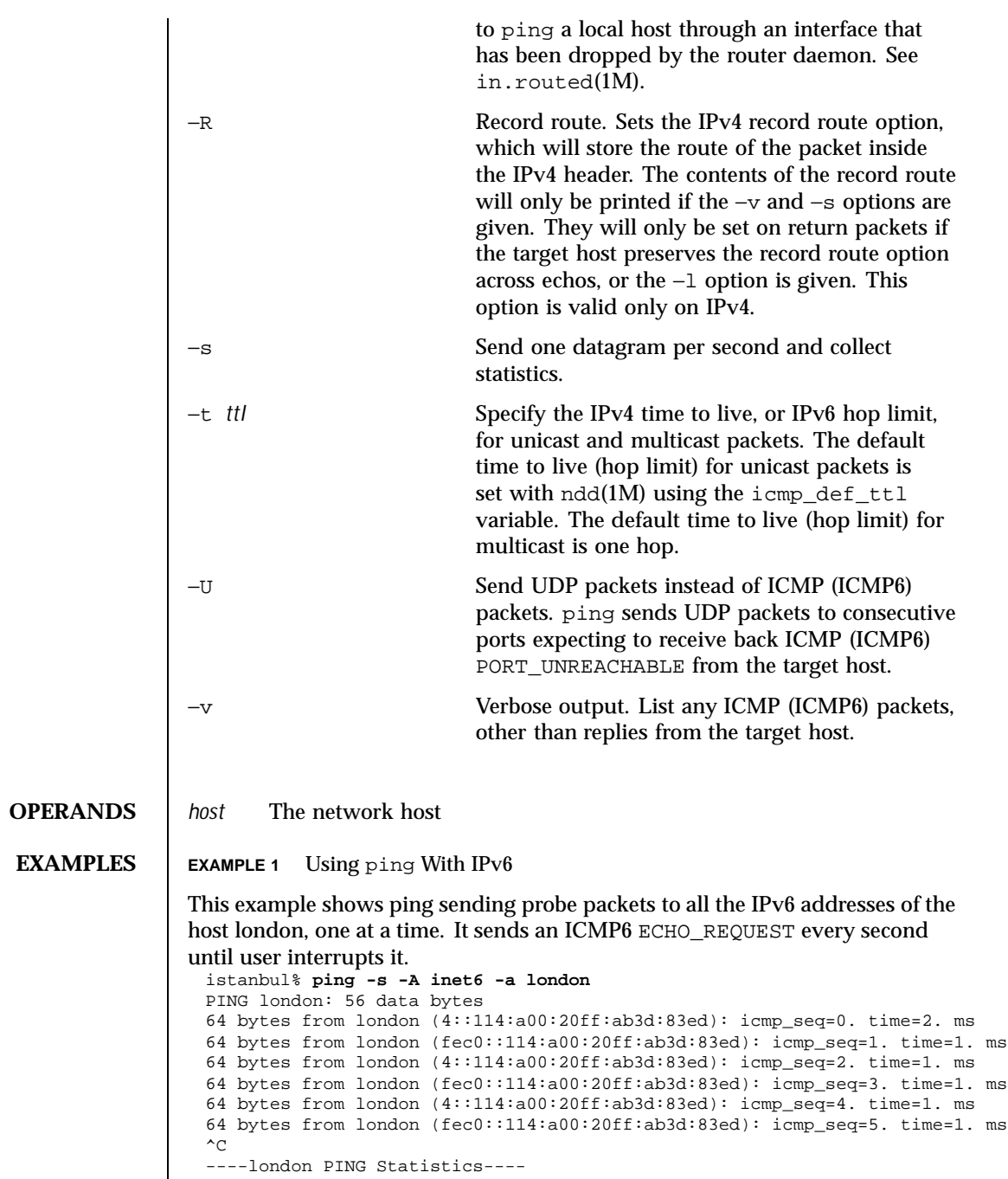

992 SunOS 5.8 Last modified 7 Sep 1999

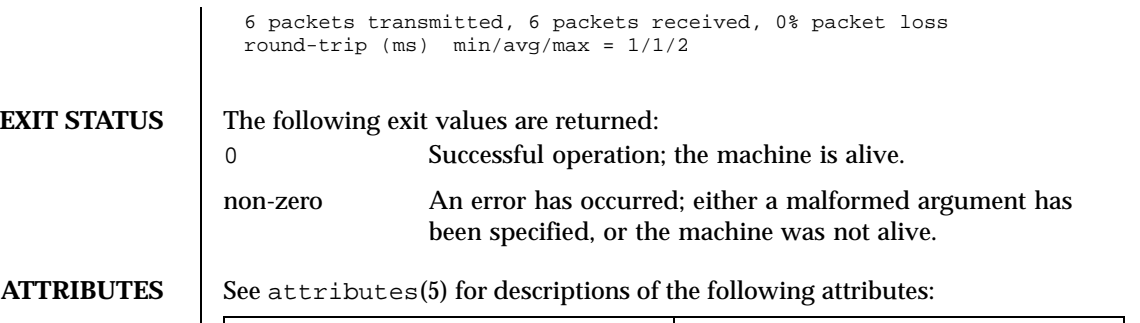

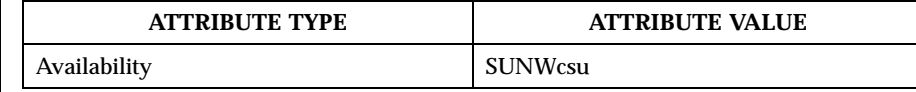

**SEE ALSO** if config(1M), in.routed(1M), ndd(1M), netstat(1M), rpcinfo(1M), traceroute(1M), attributes(5), icmp(7P), icmp6(7P)

Last modified 7 Sep 1999 SunOS 5.8 993

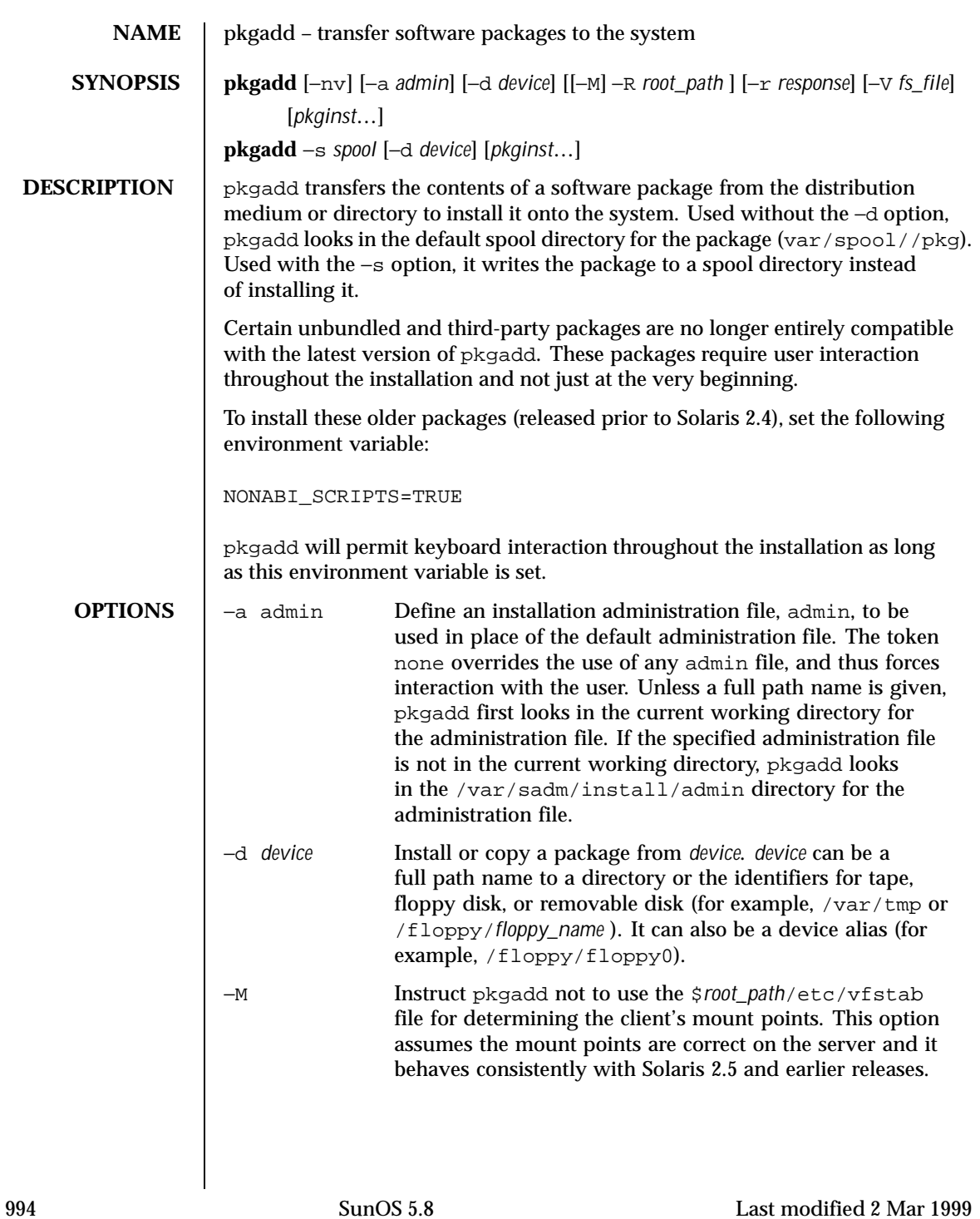

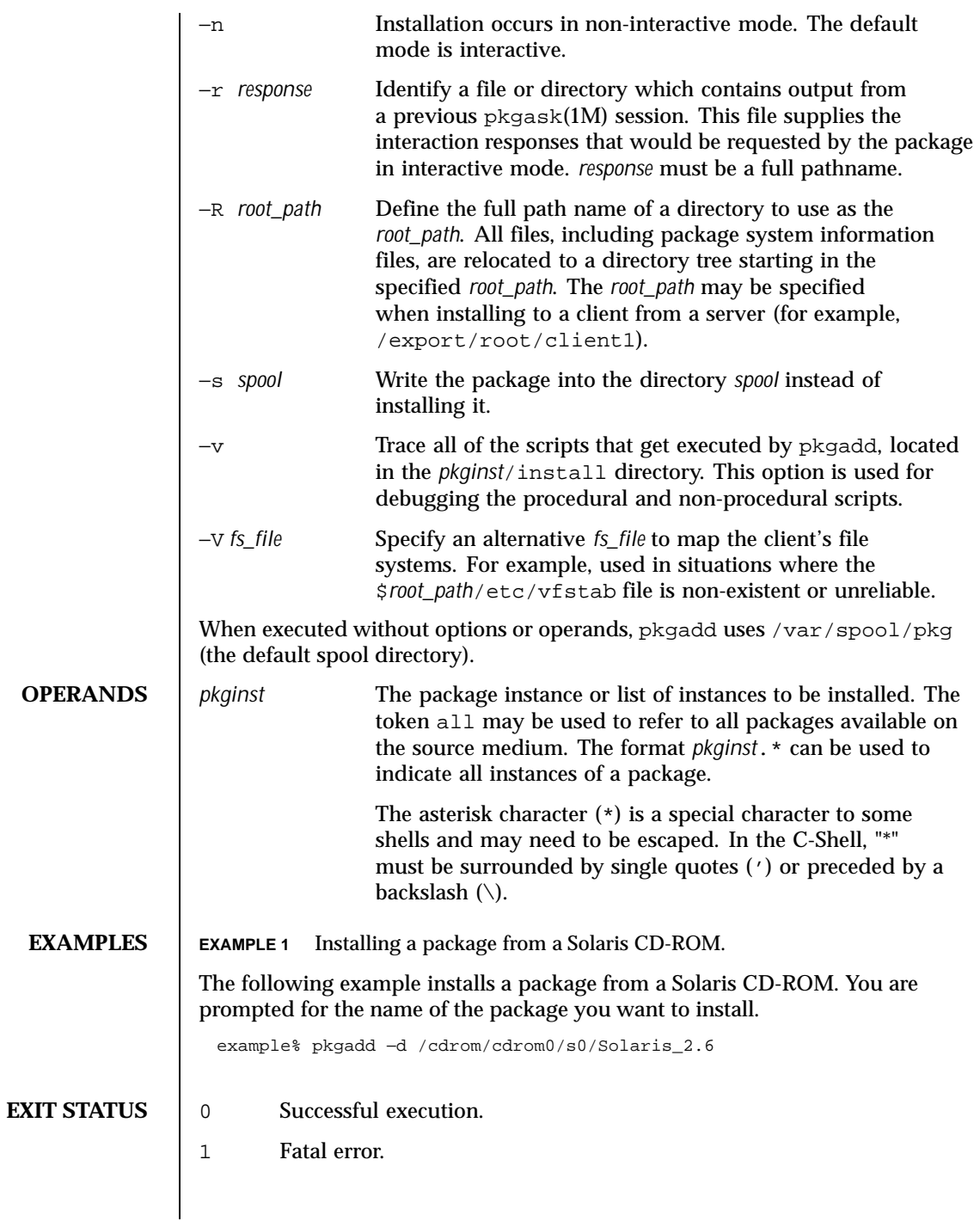

Last modified 2 Mar 1999 SunOS 5.8 5.8

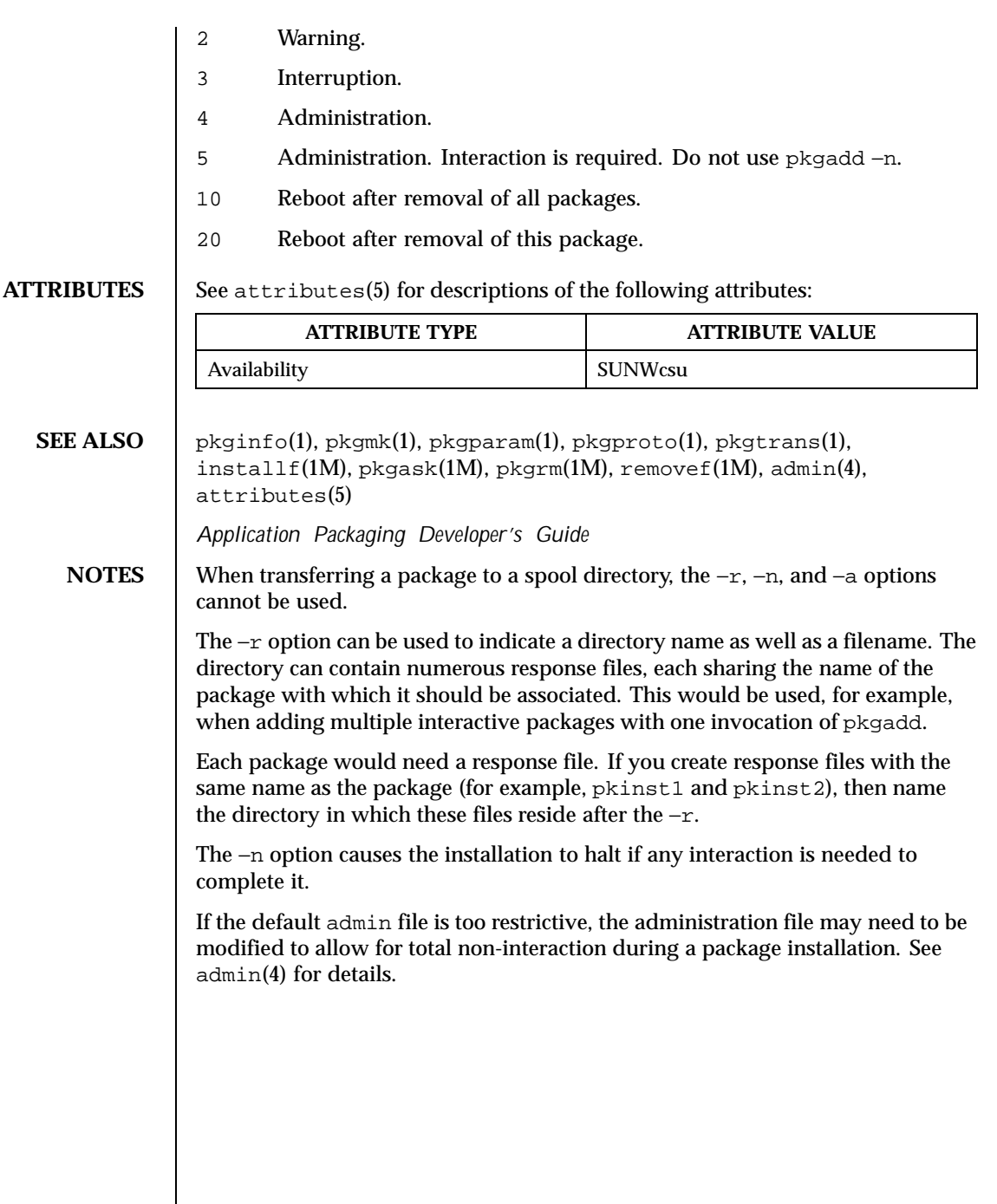

 $\mathsf{l}$ 

996 SunOS 5.8 Last modified 2 Mar 1999

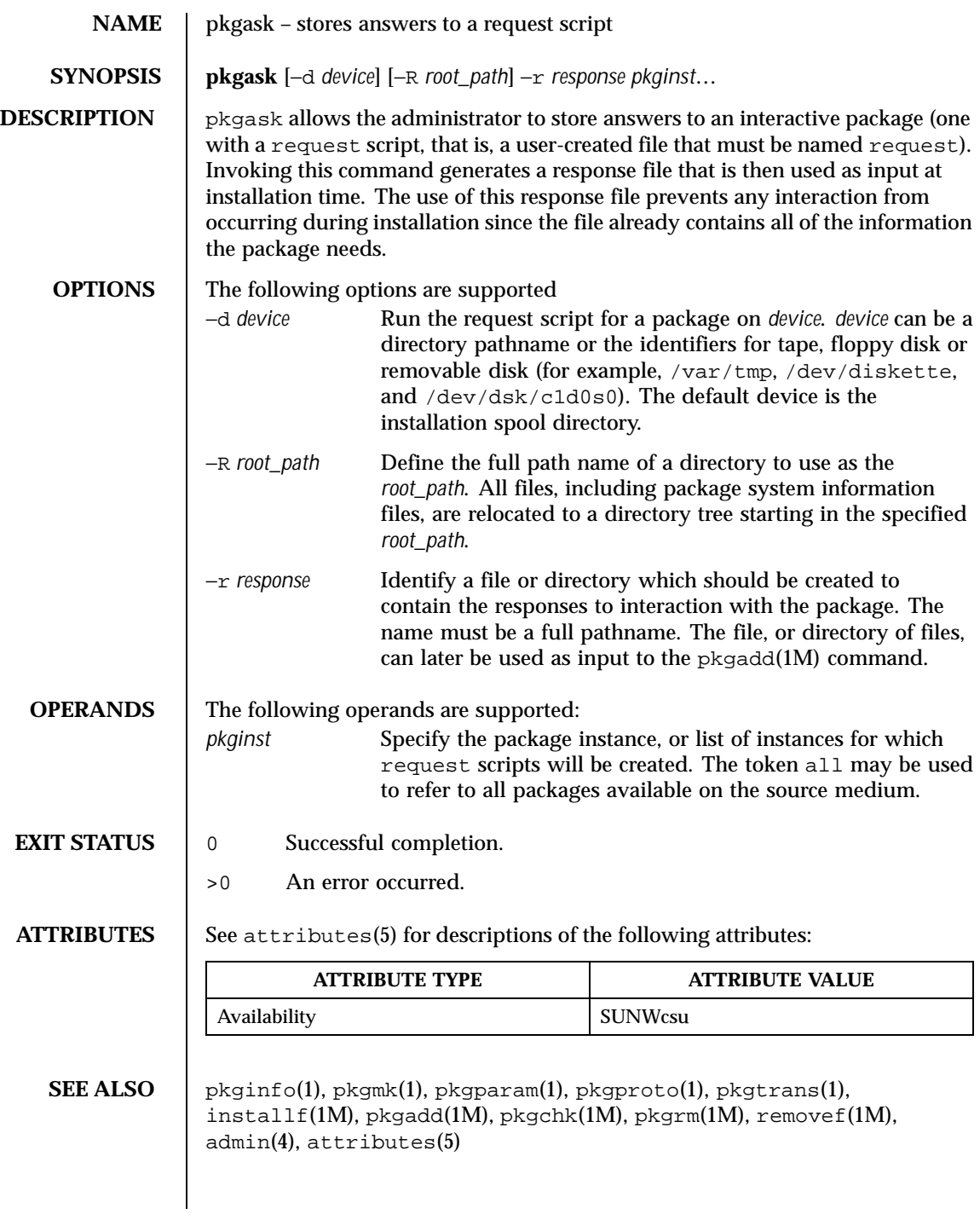

Last modified 11 Aug1998 SunOS 5.8 997

# *Application Packaging Developer's Guide*

**NOTES** The −r option can be used to indicate a directory name as well as a filename. The directory name is used to create numerous response files, each sharing the name of the package with which it should be associated. This would be used, for example, when you will be adding multiple interactive packages with one invocation of pkgadd(1M). Each package would need a response file. To create multiple response files with the same name as the package instance, name the directory in which the files should be created and supply multiple instance names with the pkgask command. When installing the packages, you will be able to identify this directory to the pkgadd(1M) command.

> If the default admin file is too restrictive, the administration file may need to be modified to allow for total non-interaction during a package installation. See admin(4) for details.

998 SunOS 5.8 Last modified 11 Aug1998

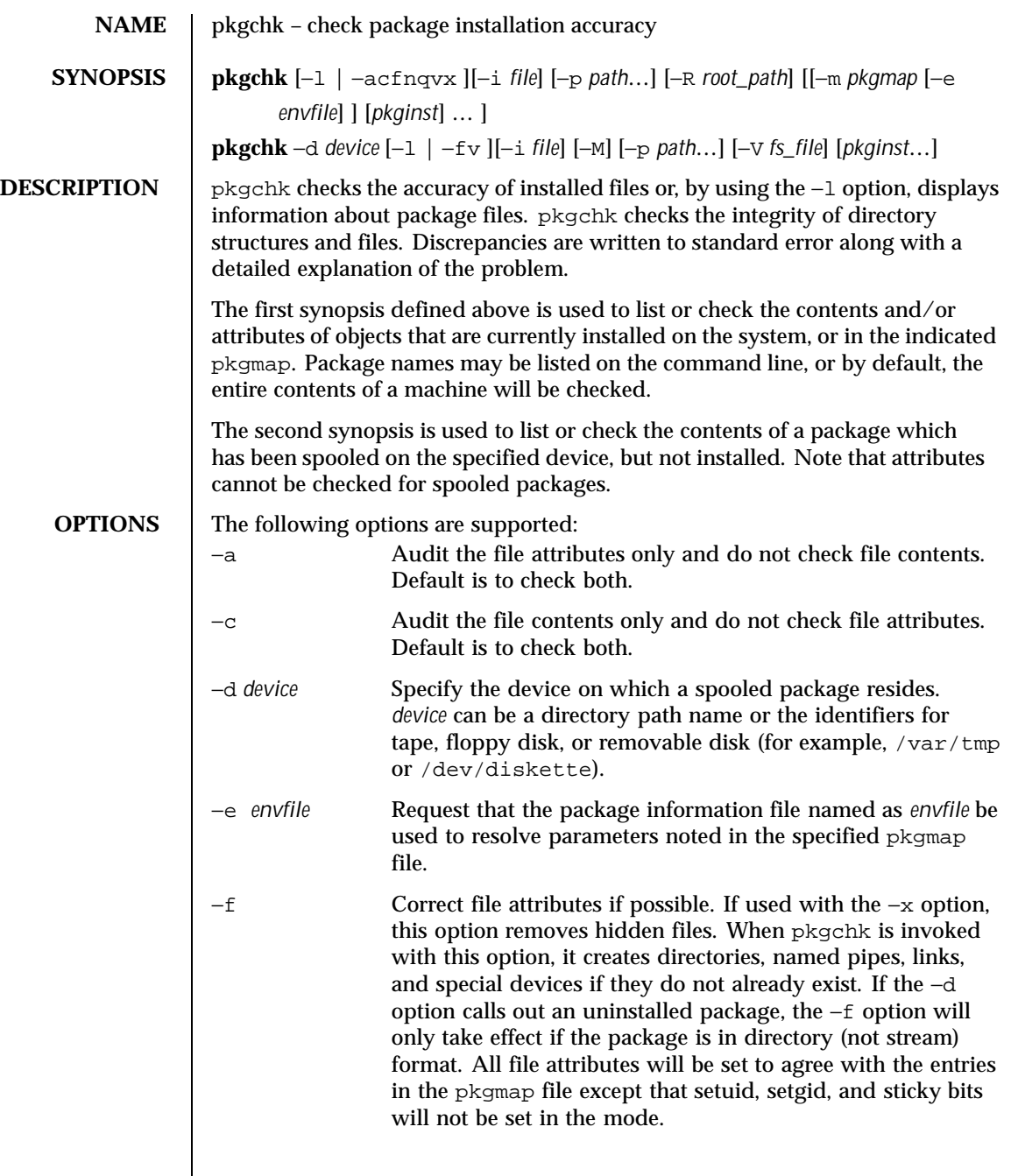

Last modified 1 Feb 1999 SunOS 5.8 SunOS 5.8

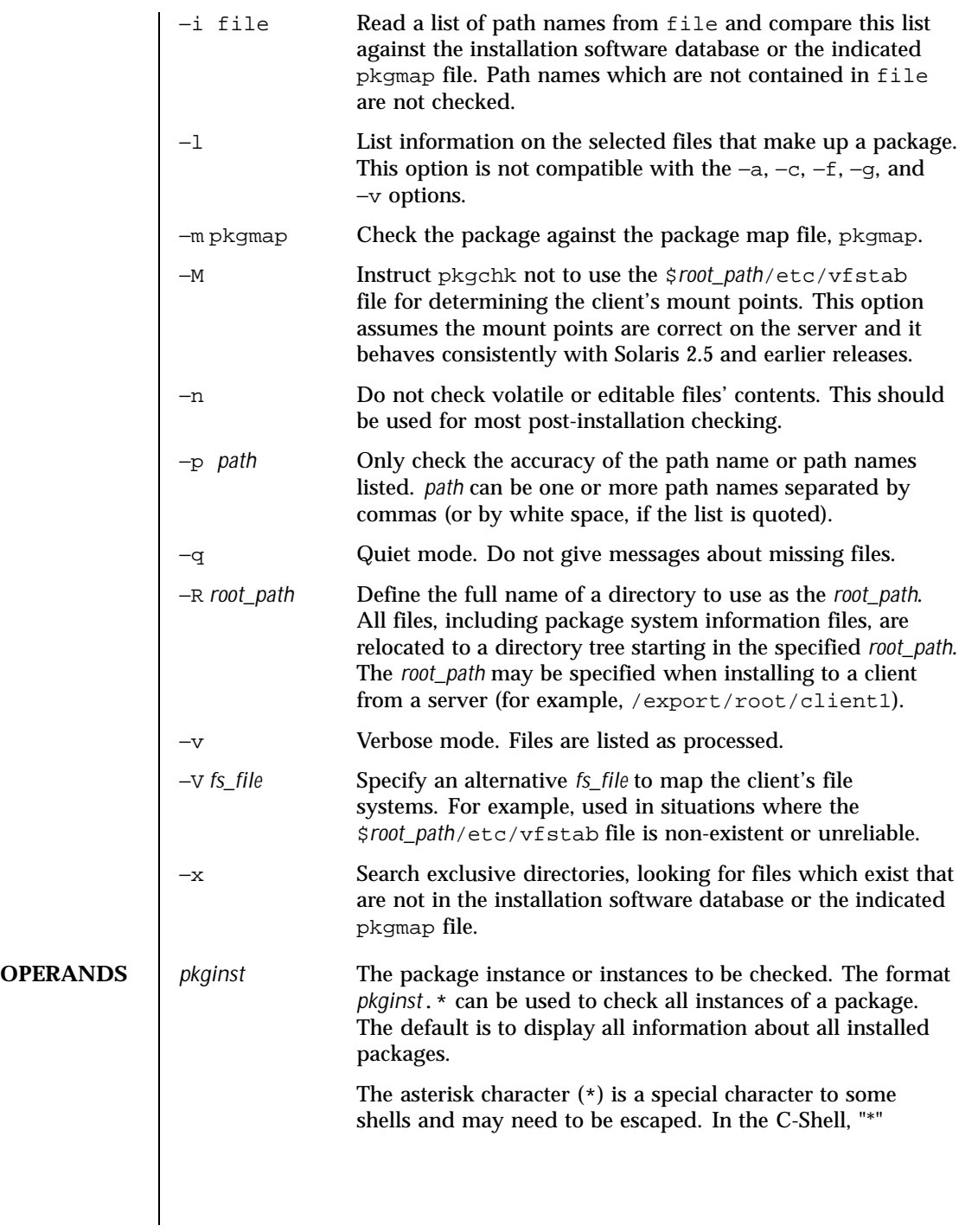

1000 SunOS 5.8 Last modified 1 Feb 1999

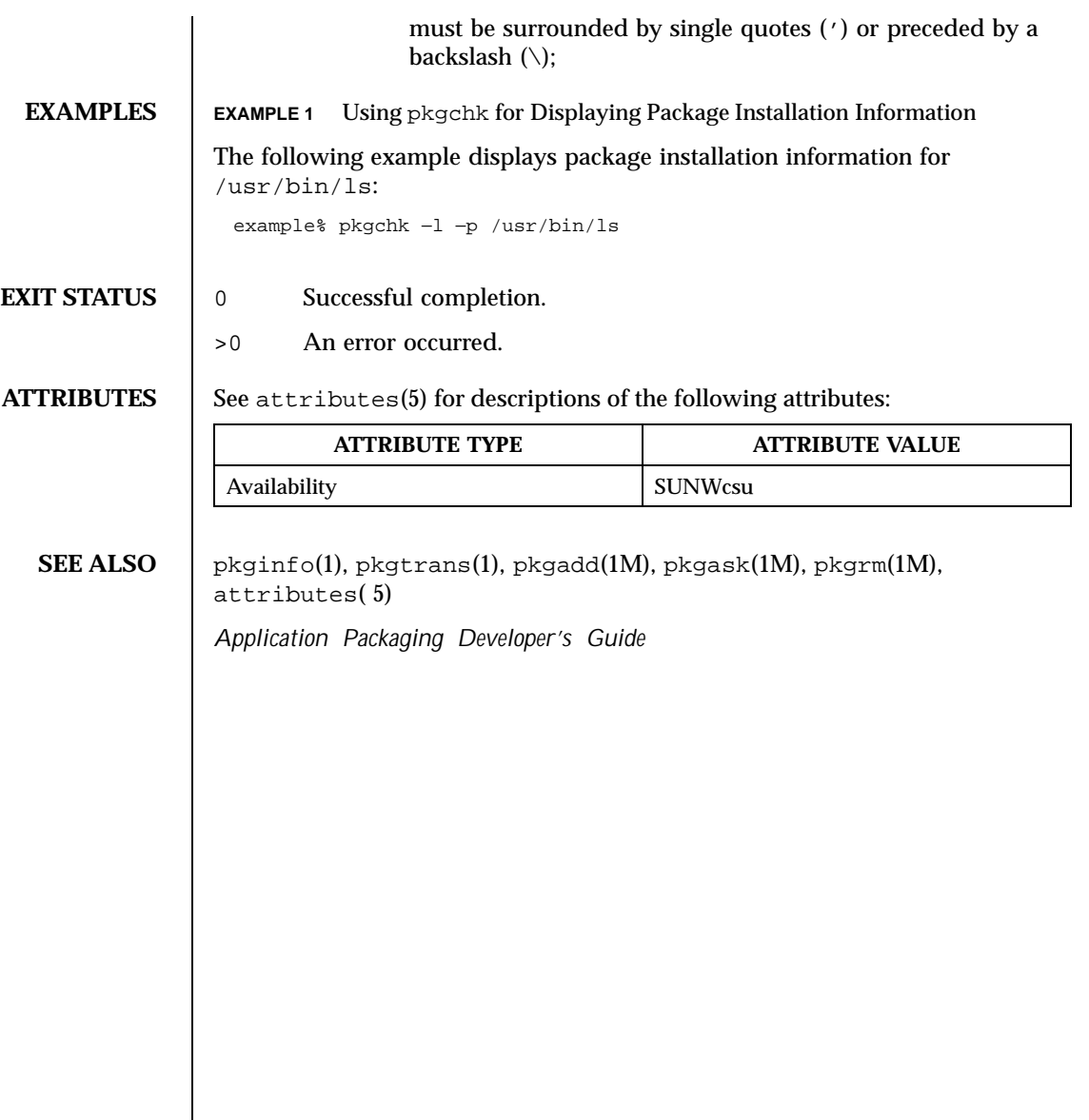

Last modified 1 Feb 1999 SunOS 5.8 SunOS 5.8

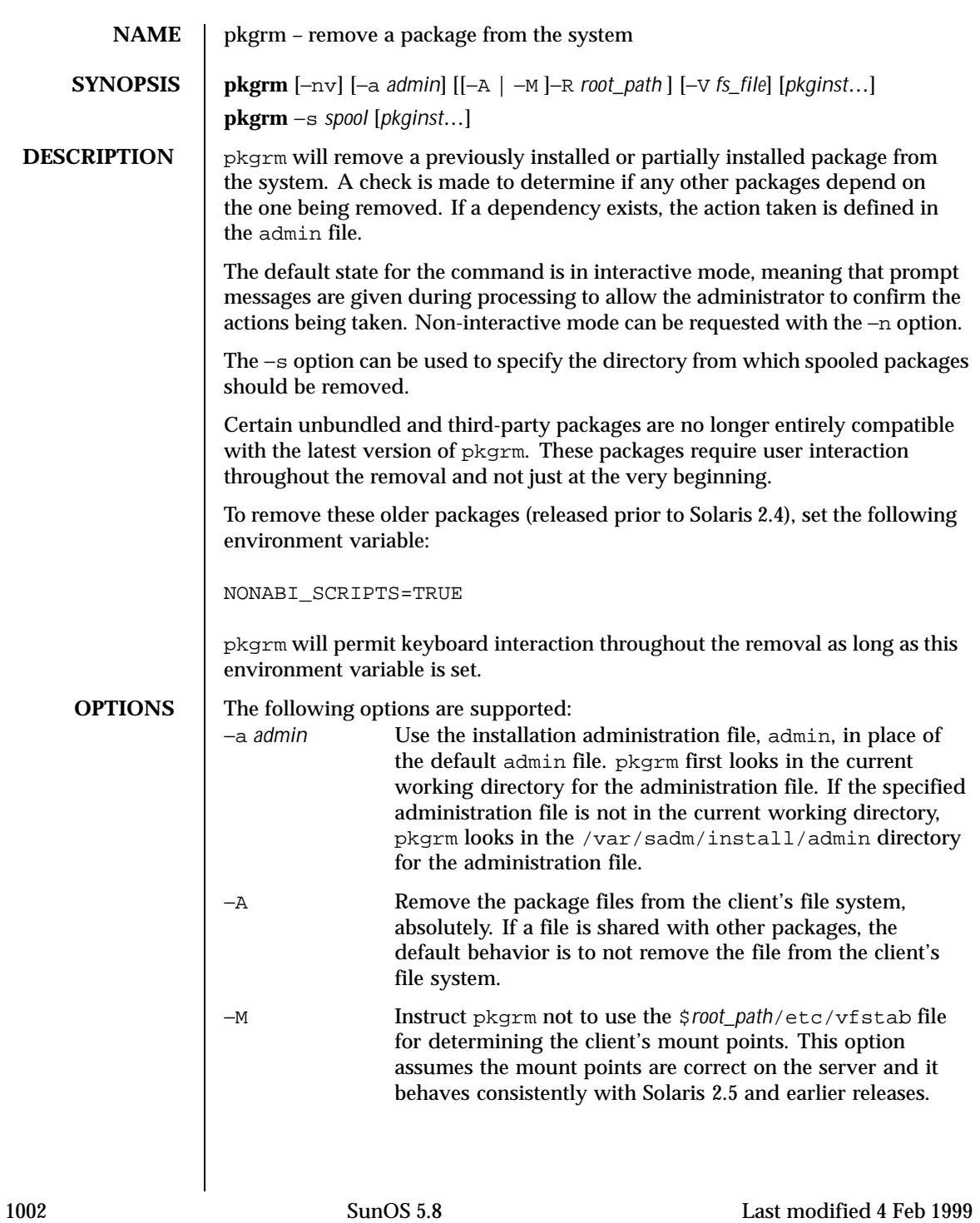

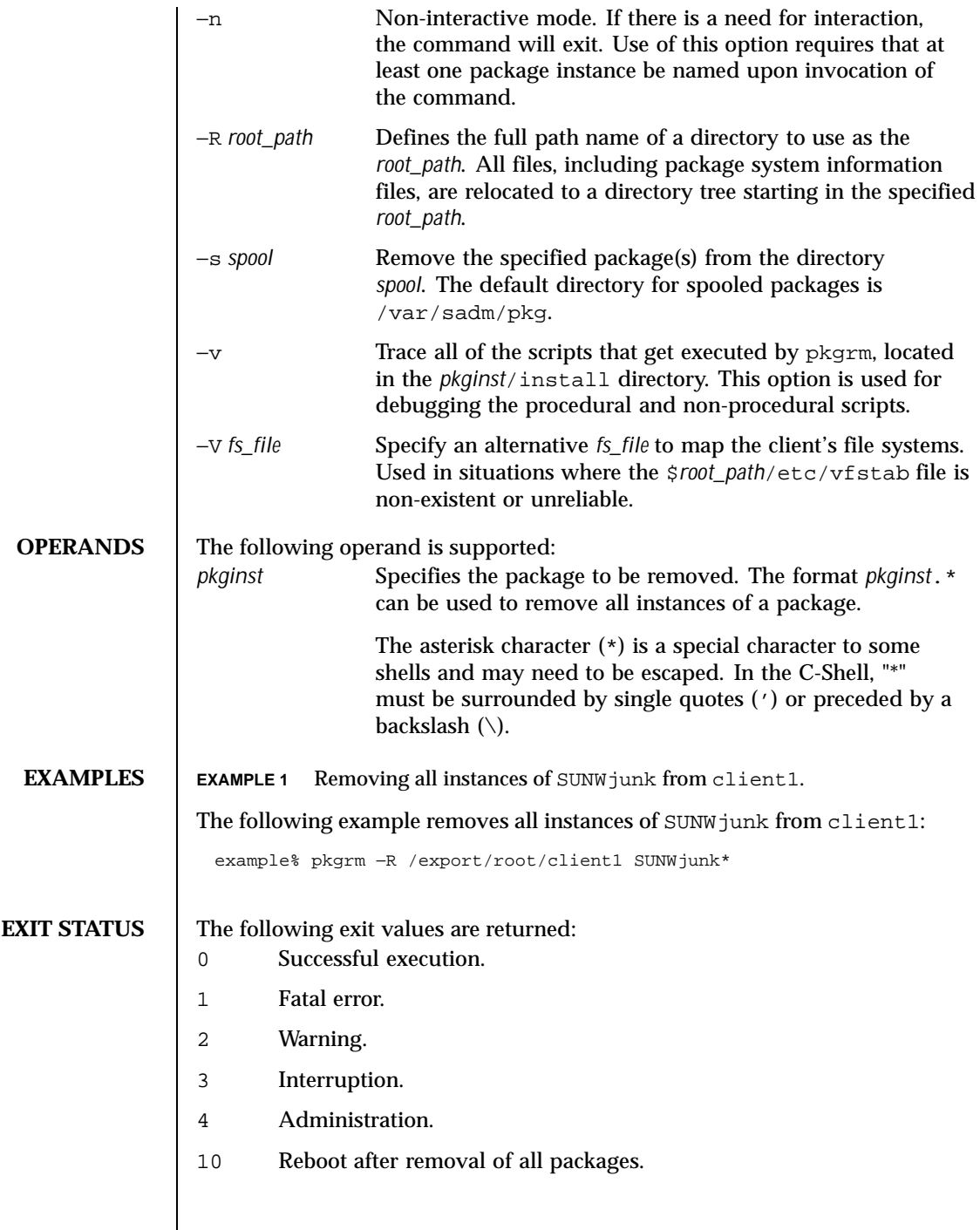

Last modified 4 Feb 1999 SunOS 5.8 SunOS 5.8

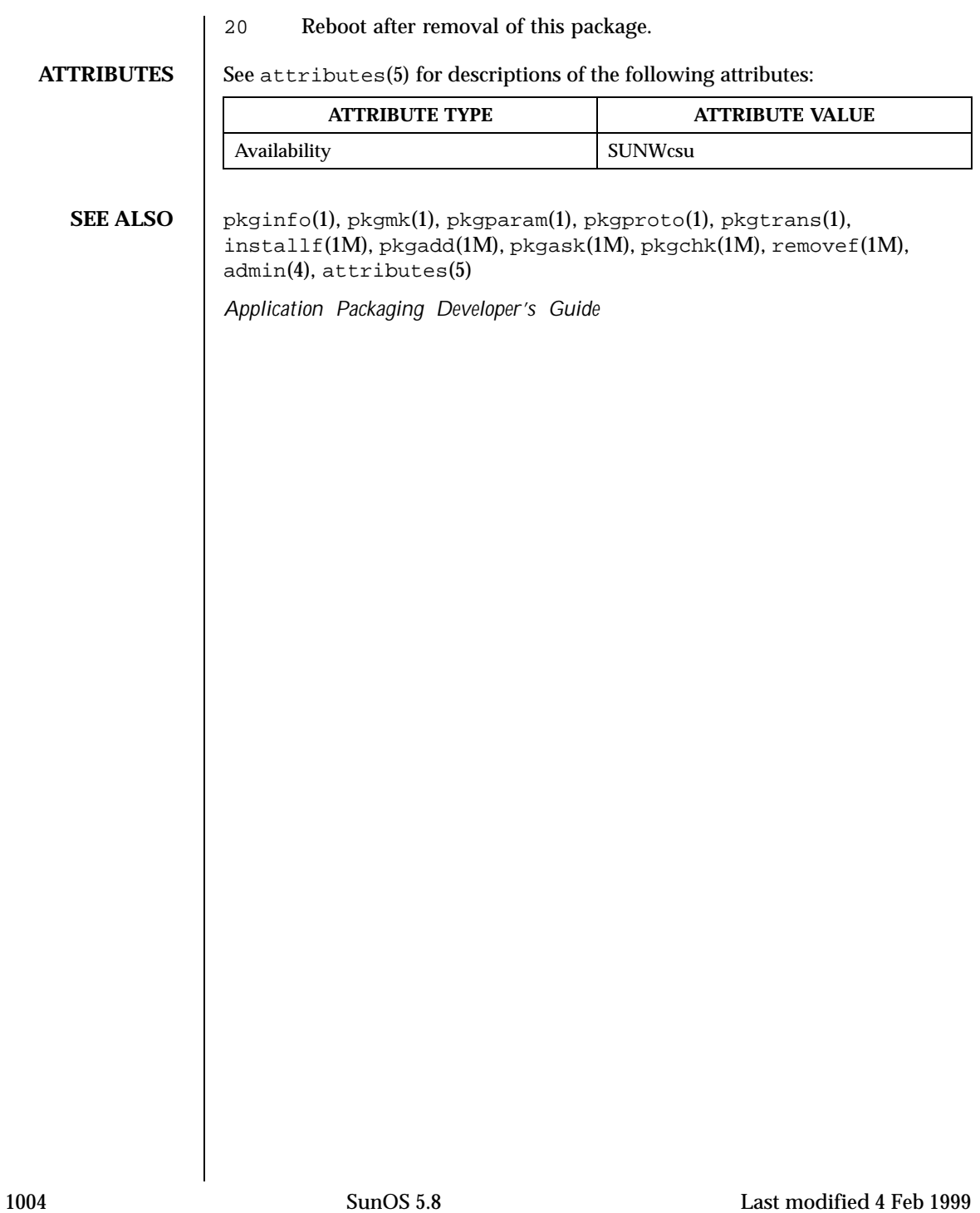

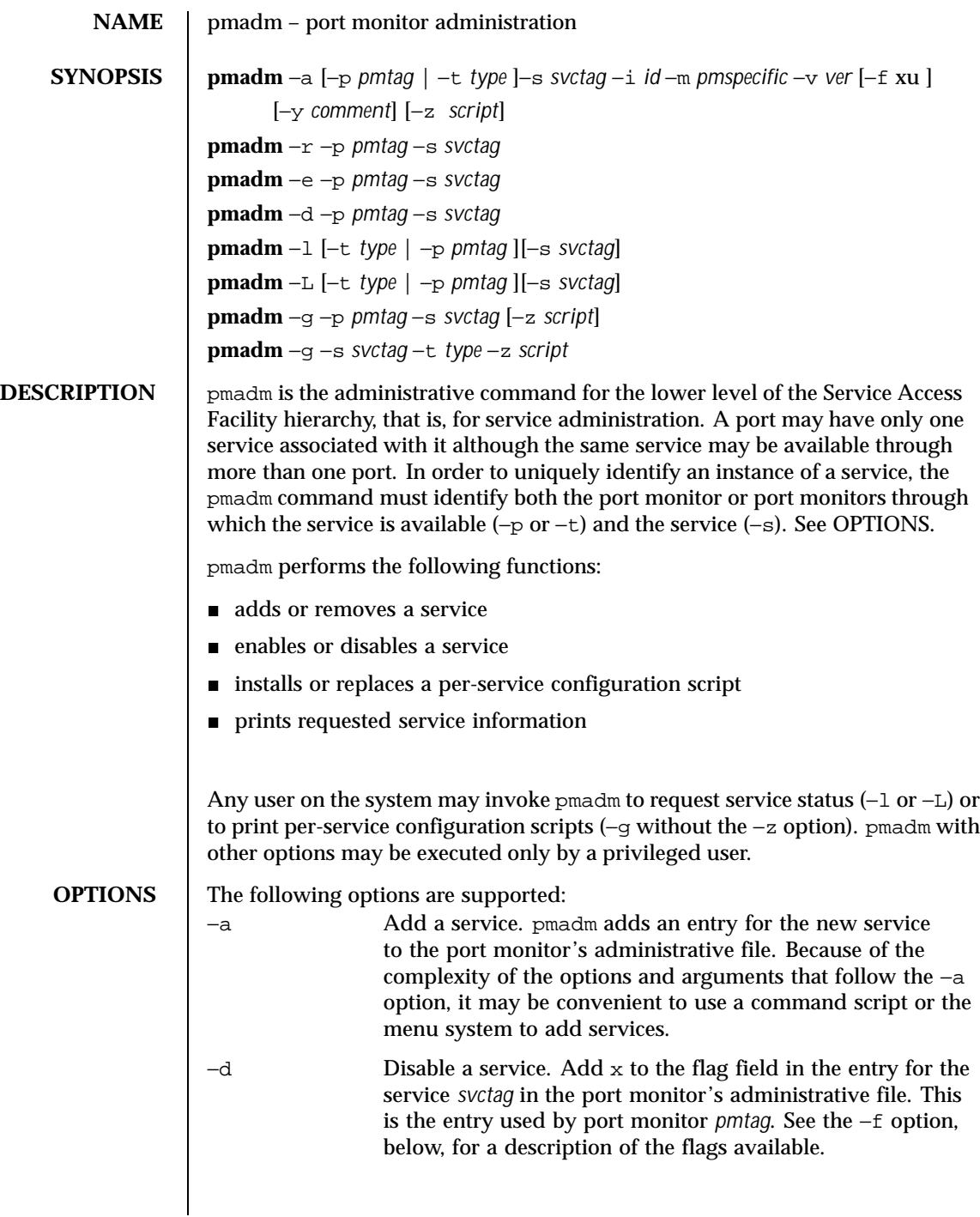

Last modified 10 Nov 1998 SunOS 5.8

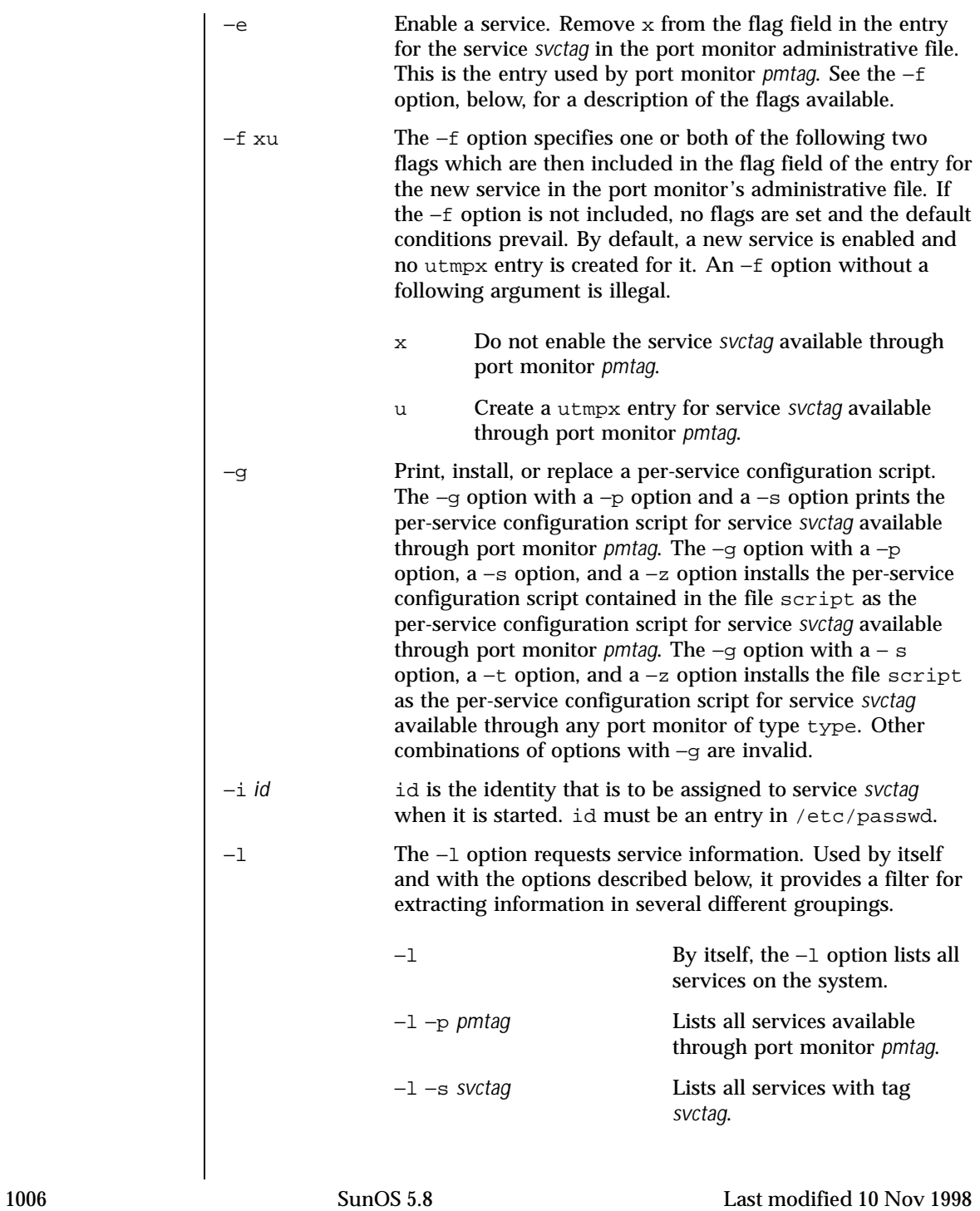

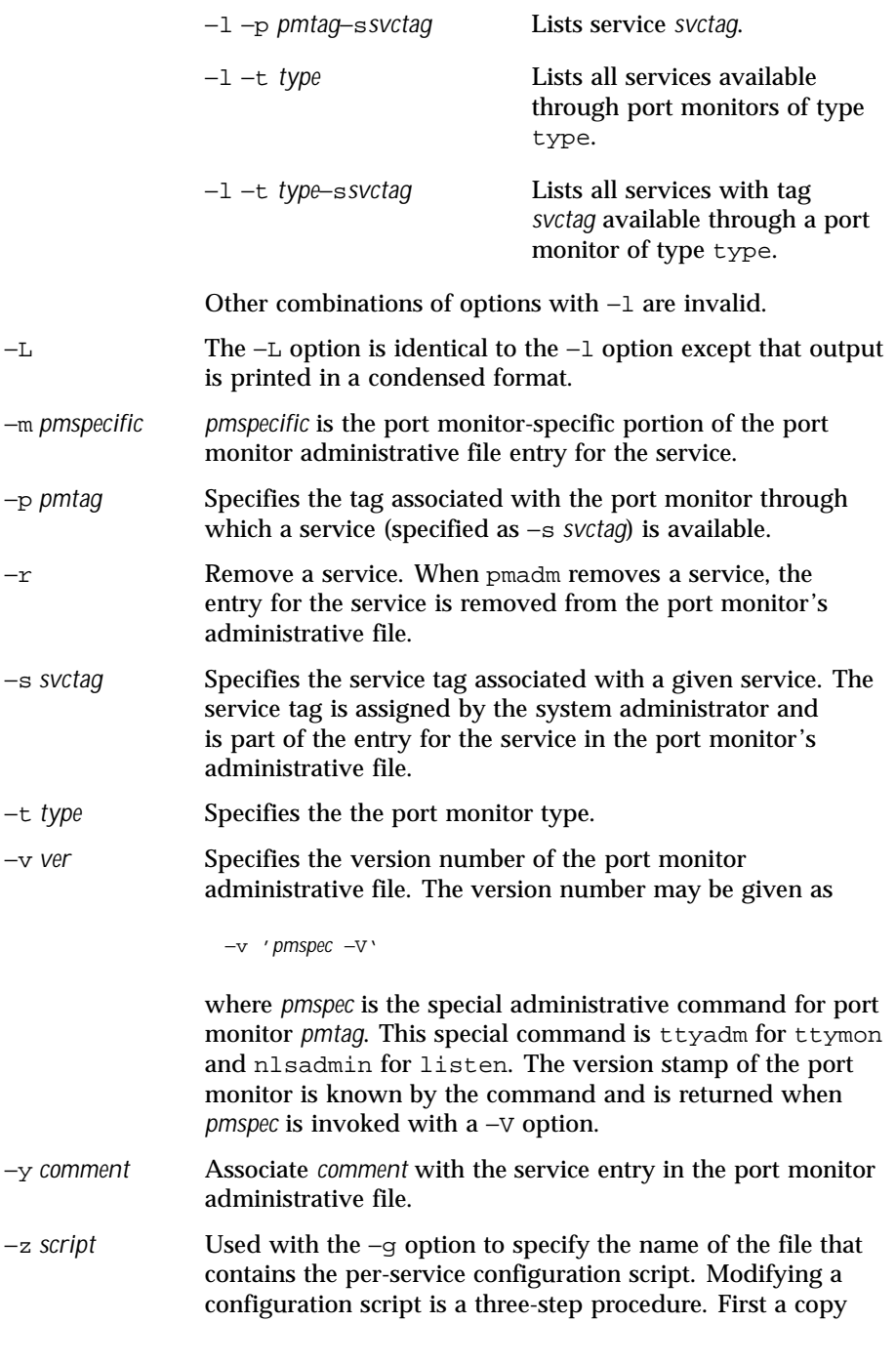

Last modified 10 Nov 1998 SunOS 5.8 5.8

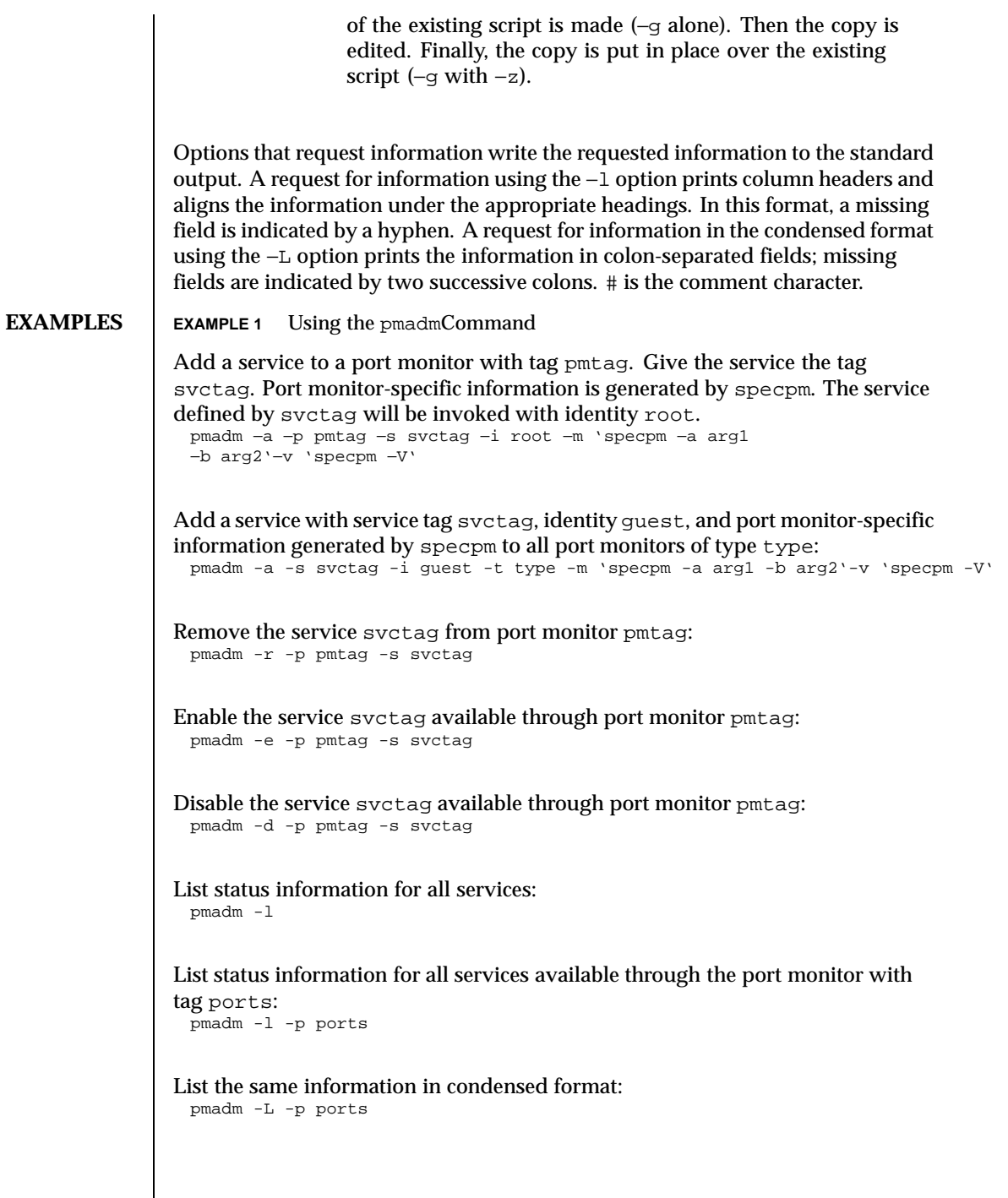

1008 SunOS 5.8 Last modified 10 Nov 1998
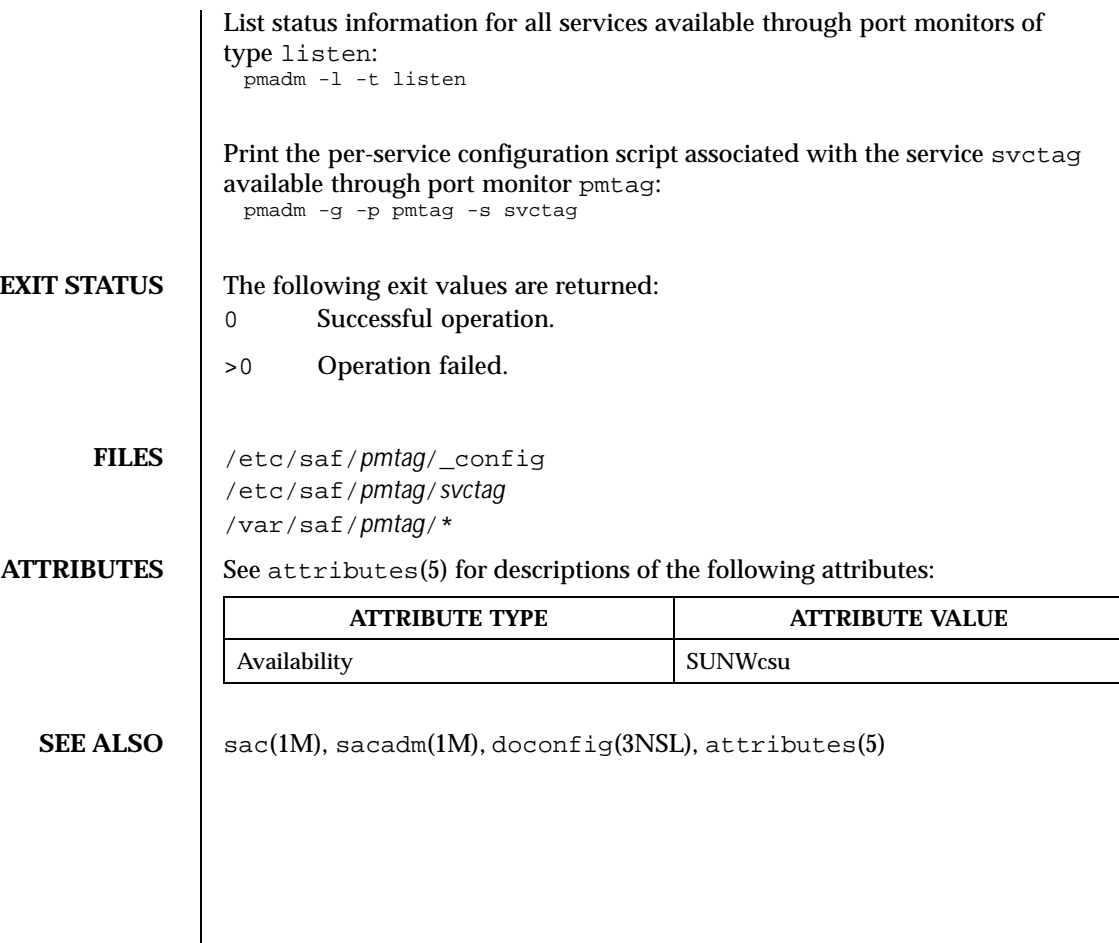

Last modified 10 Nov 1998 SunOS 5.8

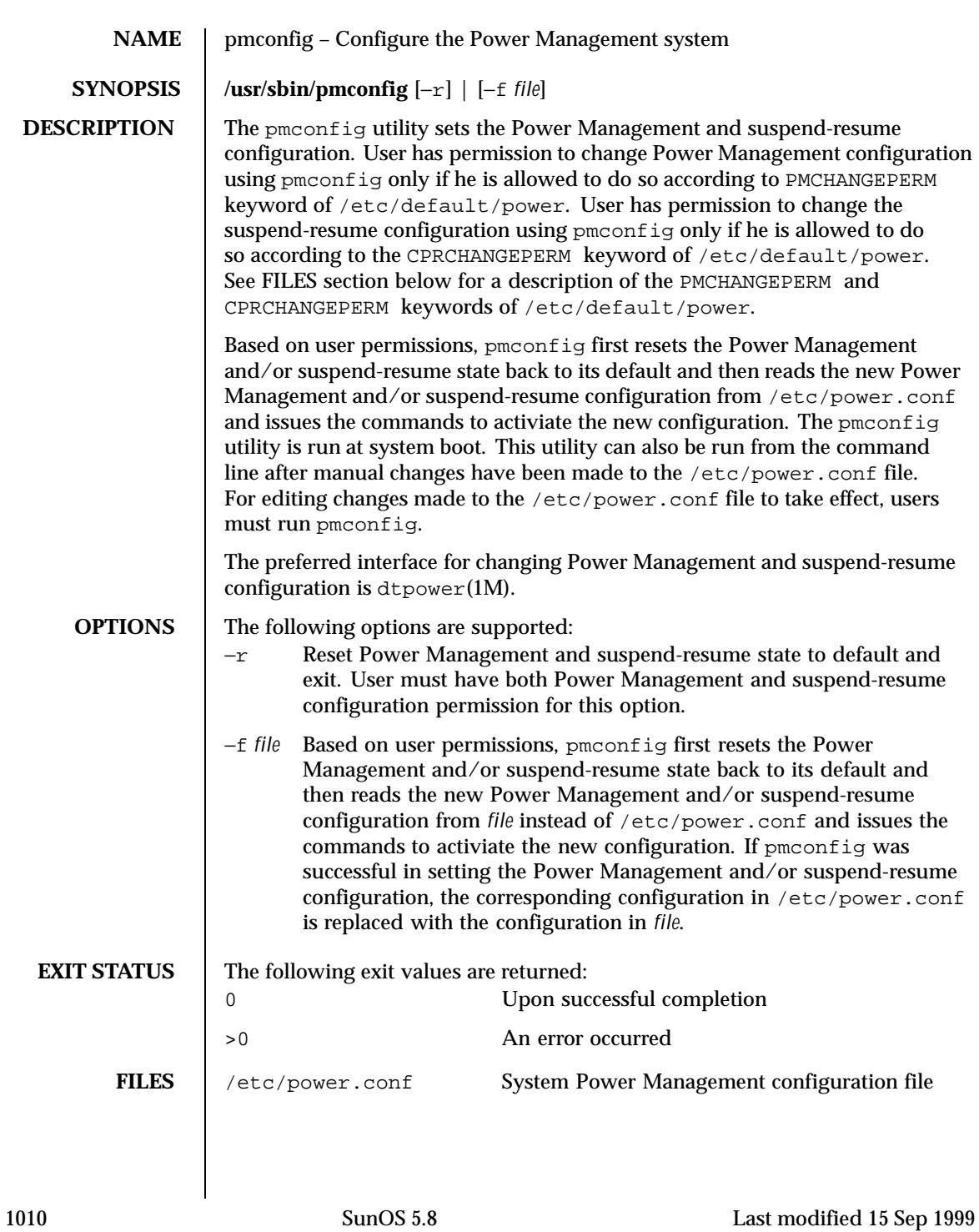

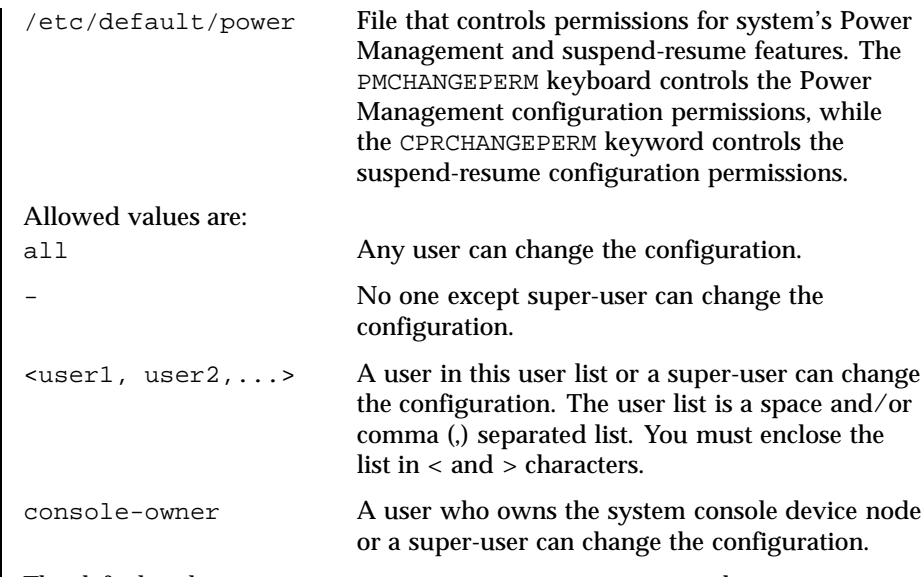

The default values are PMCHANGEPERM=console-owner and CPRCHANGEPERM=console-owner.

**ATTRIBUTES** See attributes(5) for descriptions of the following attributes:

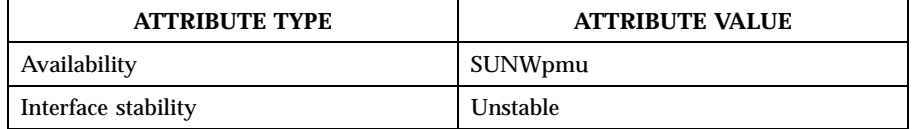

### **SEE ALSO**  $\vert$  powerd(1M), power.conf(4), attributes(5), cpr(7), pm(7D)

*Using Power Management*

**DIAGNOSTICS** If the program cannot open the configuration file, it prints an error message to standard error. If the program encounters a syntax error in the configuration file, it prints an error message and the line number of the error in the configuration file. It then skips the rest of the information on that line and processes the next line. Any configuration information already processed on the line containing the error is used. If user does not have permission to change Power Management and/or suspend-resume configuration, and configuration file has entries for which user doesn't have permission, it process the entries for which user has permissions and prints error on rest.

Last modified 15 Sep 1999 SunOS 5.8

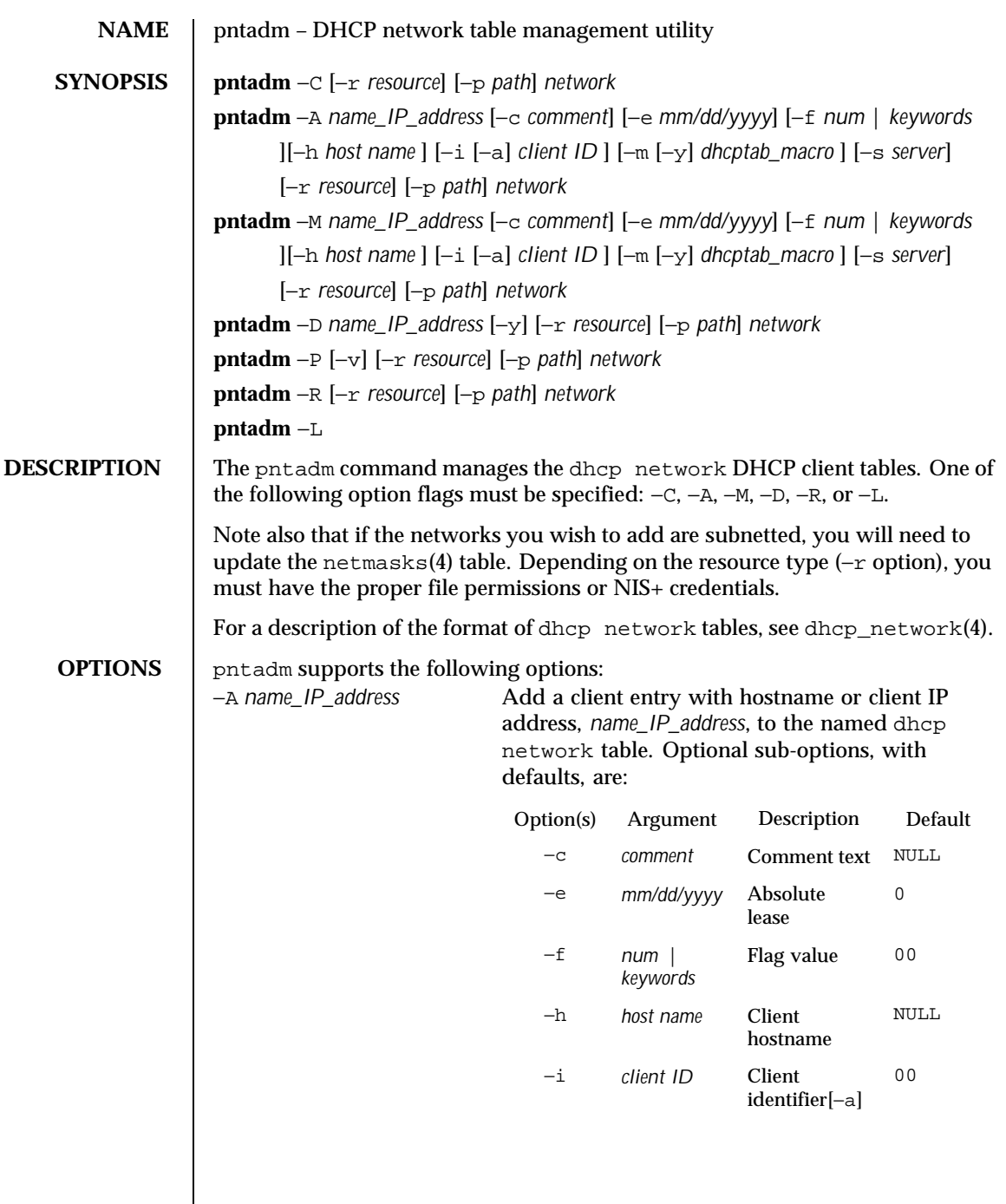

 $\overline{\phantom{a}}$ 

1012 SunOS 5.8 Last modified 8 Apr 1999

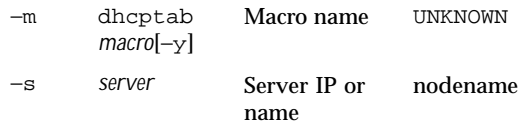

When the −h option is used in this mode, the *host name* is added to the hosts table within the resource. The command will fail if this *host name* is already present in the hosts table.

The flag (−f) option can be specified either as a single number denoting the intended flag value, or as a series of the following keywords, combined using the plus (+) symbol:

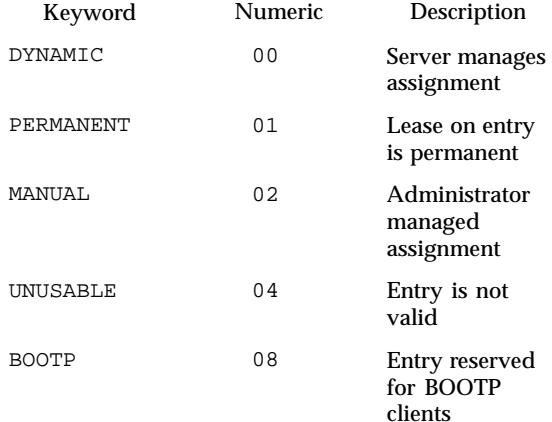

For a more detailed description of the flag values, see dhcp\_network(4).

The −i option modified with −a specifies that the client identifier is in ASCII format, and thus needs to be converted to hexadecimal format before insertion into the table.

The −m option modified with −y verifies the existence of the named macro in the dhcptab table before adding the entry.

specified by *network*. See OPERANDS. For details,

see dhcp\_network(4) and networks(4).

−C Create the DHCP network table for the network

Last modified 8 Apr 1999 SunOS 5.8 1013

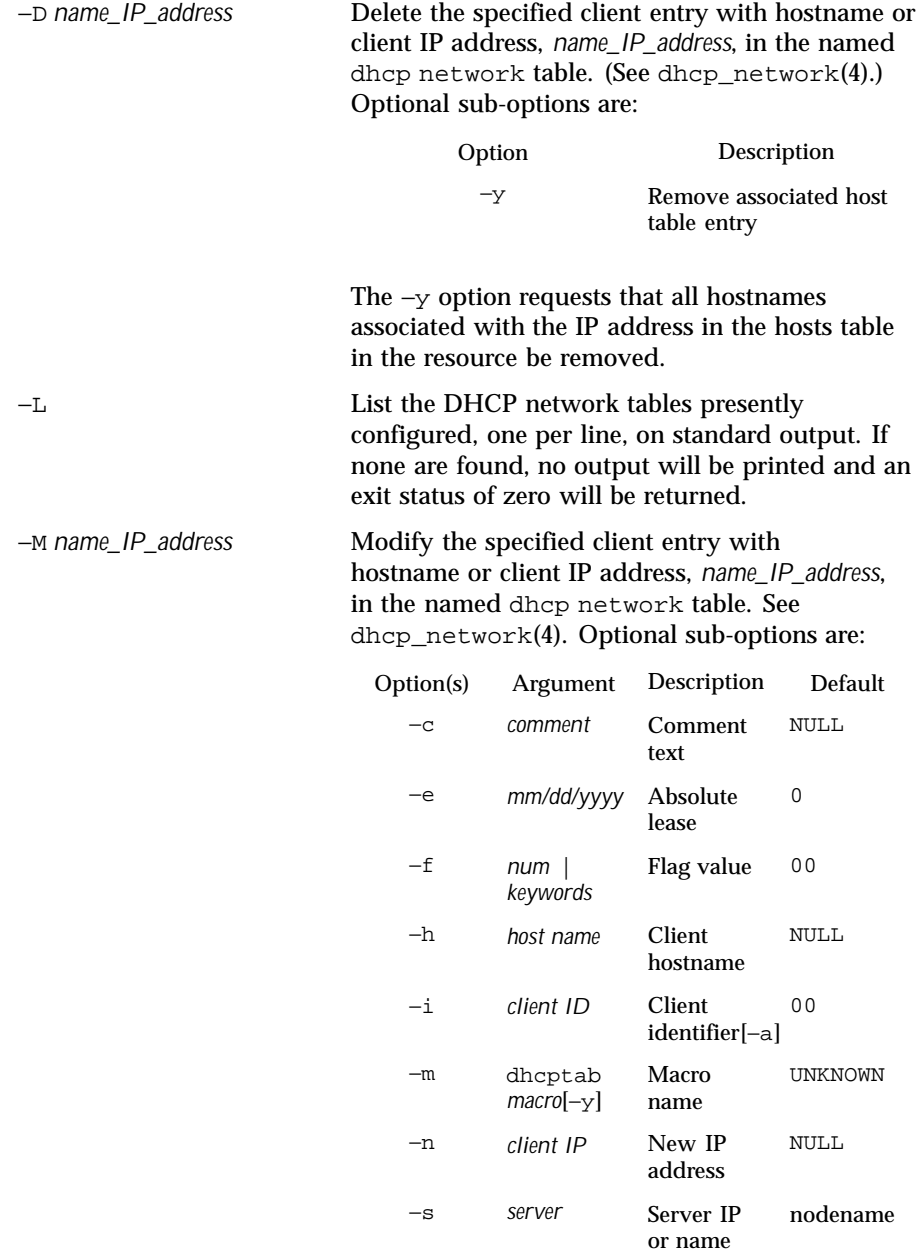

1014 SunOS 5.8 Last modified 8 Apr 1999

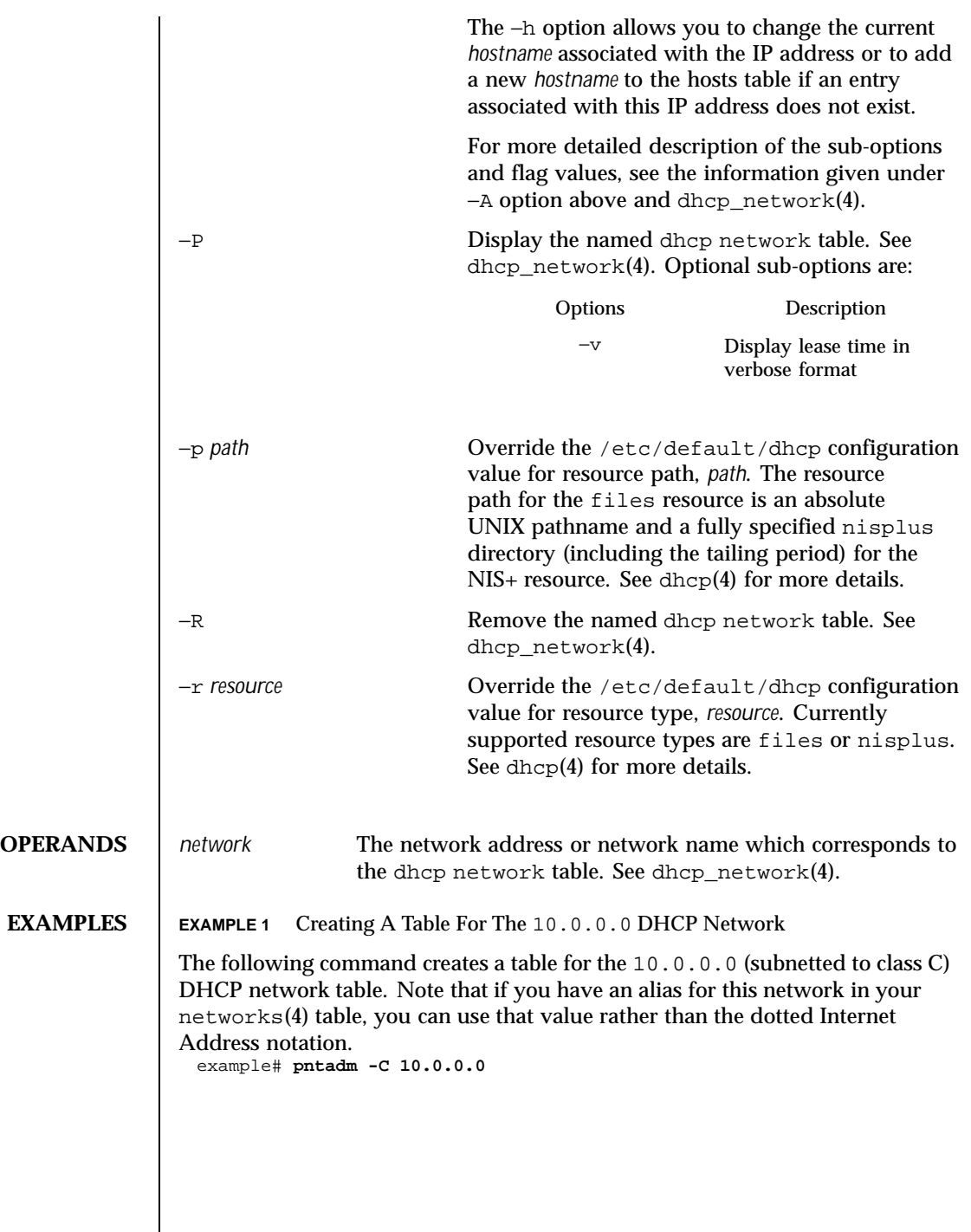

Last modified 8 Apr 1999 SunOS 5.8

```
EXAMPLE 2 Adding An Entry To The 10.0.0.0 Table
                  The following command adds an entry to the 10.0.0.0 table in the files
                  resource in the /var/mydhcp directory:
                   example# pntadm -r files -p /var/mydhcp -A 10.0.0.1 10.0.0.0
                  EXAMPLE 3 Modifying The 10.0.0.1 Entry Of The 10.0.0.0 Table
                  The following command modifies the 10.0.0.1 entry of the 10.0.0.0 table,
                  changing the macro name to Green, setting the flags field to MANUAL and
                  PERMANENT:
                   example# pntadm -M 10.0.0.1 -m Green -f 'PERMANENT + MANUAL' 10.0.0.0
                  EXAMPLE 4 Changing The 10.0.0.1 Entry To 10.0.0.2
                  The following command changes the 10.0.0.1 entry to 10.0.0.2, making
                  an entry in the hosts(4) table called myclient:
                   example# pntadm -M 10.0.0.1 -n 10.0.0.2 -h myclient 10.0.0.0
                  EXAMPLE 5 Setting The Client ID As ASCII
                  The following command sets the client ID as ASCII aruba.foo.com for the
                  myclient entry:
                   example# pntadm -M myclient -i 'aruba.foo.com' -a 10.0.0.0
                  EXAMPLE 6 Deleting The myclientEntry From The 10.0.0.0 Table
                  The following command deletes the myclient (10.0.0.2) entry from the
                  10.0.0.0 table:
                   example# pntadm -D myclient 10.0.0.0
                  EXAMPLE 7 Removing The Named DHCP Network Table
                  The following command removes the named DHCP network table in the
                  nisplus directory specified:
                   example# pntadm -r nisplus -p Test.Nis.Plus. -R 10.0.0.0
                  EXAMPLE 8 Listing The Configured DHCP Network Tables
                  The following command lists the configured DHCP network tables:
                   example# pntadm -L
                   192.168.0.0
                   10.0.0.0
EXIT STATUS 0 Successful completion.
                  1 Object already exists.
                  2 Object does not exist.
```
1016 SunOS 5.8 Last modified 8 Apr 1999

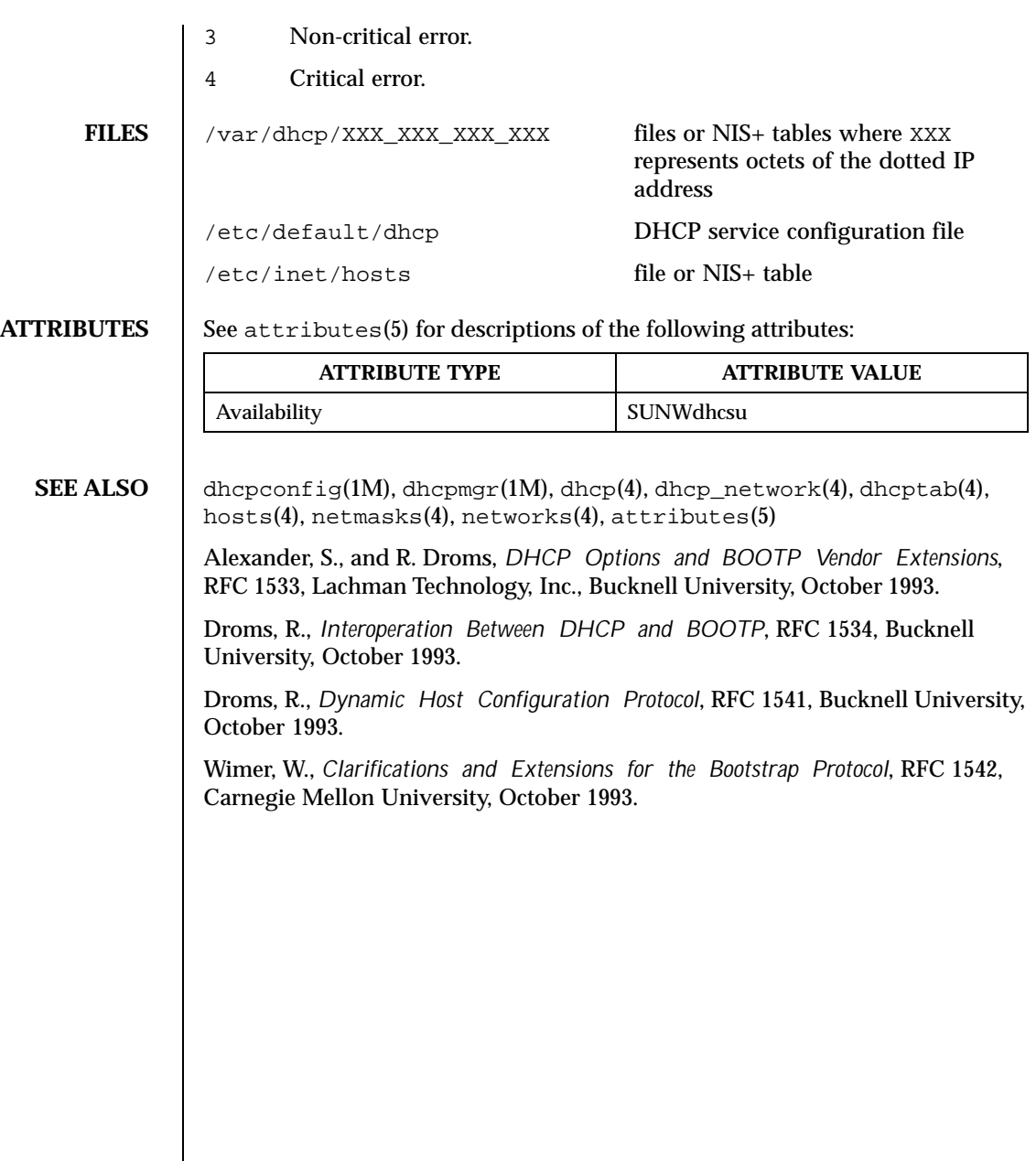

Last modified 8 Apr 1999 SunOS 5.8

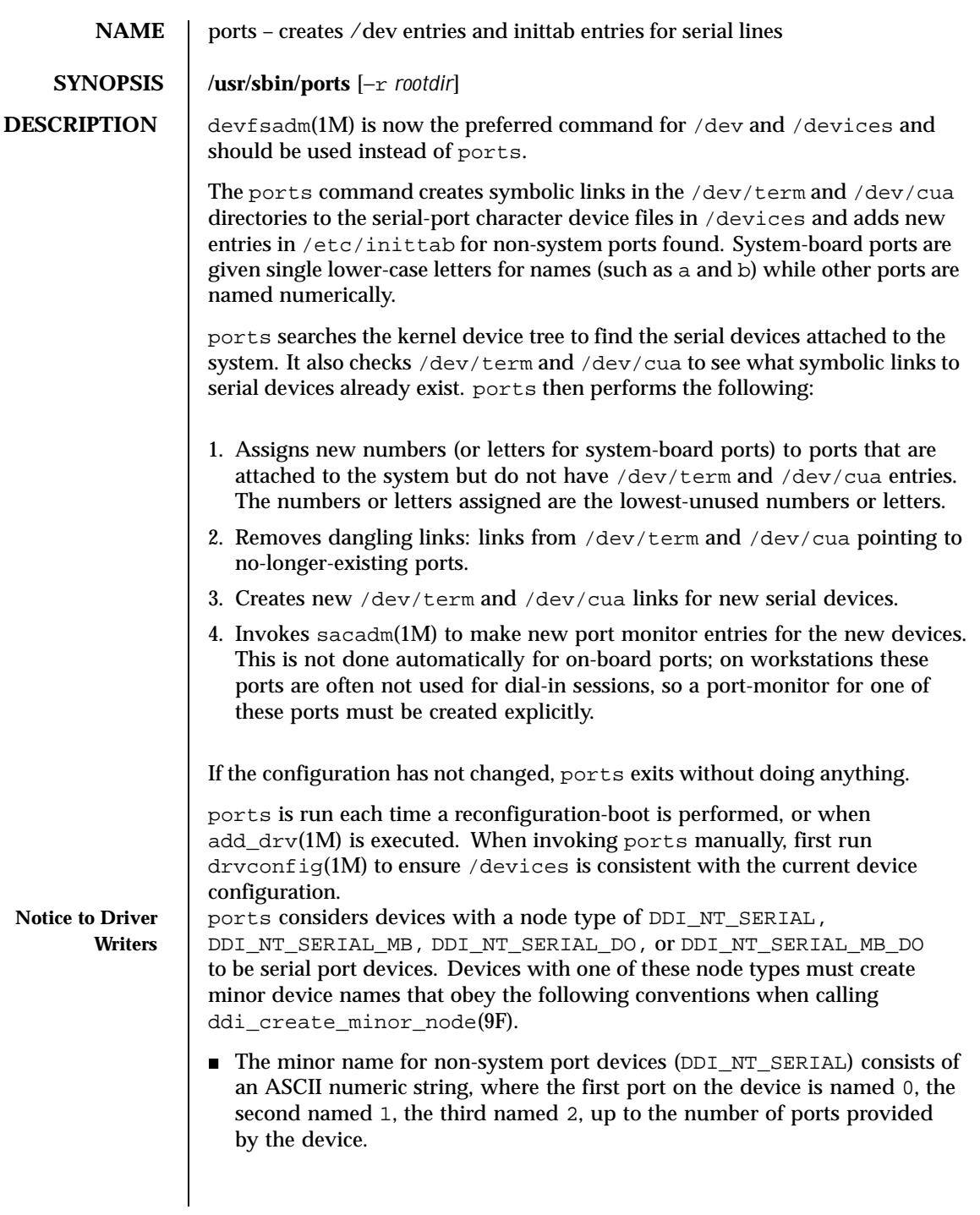

1018 SunOS 5.8 Last modified 10 Feb 1999

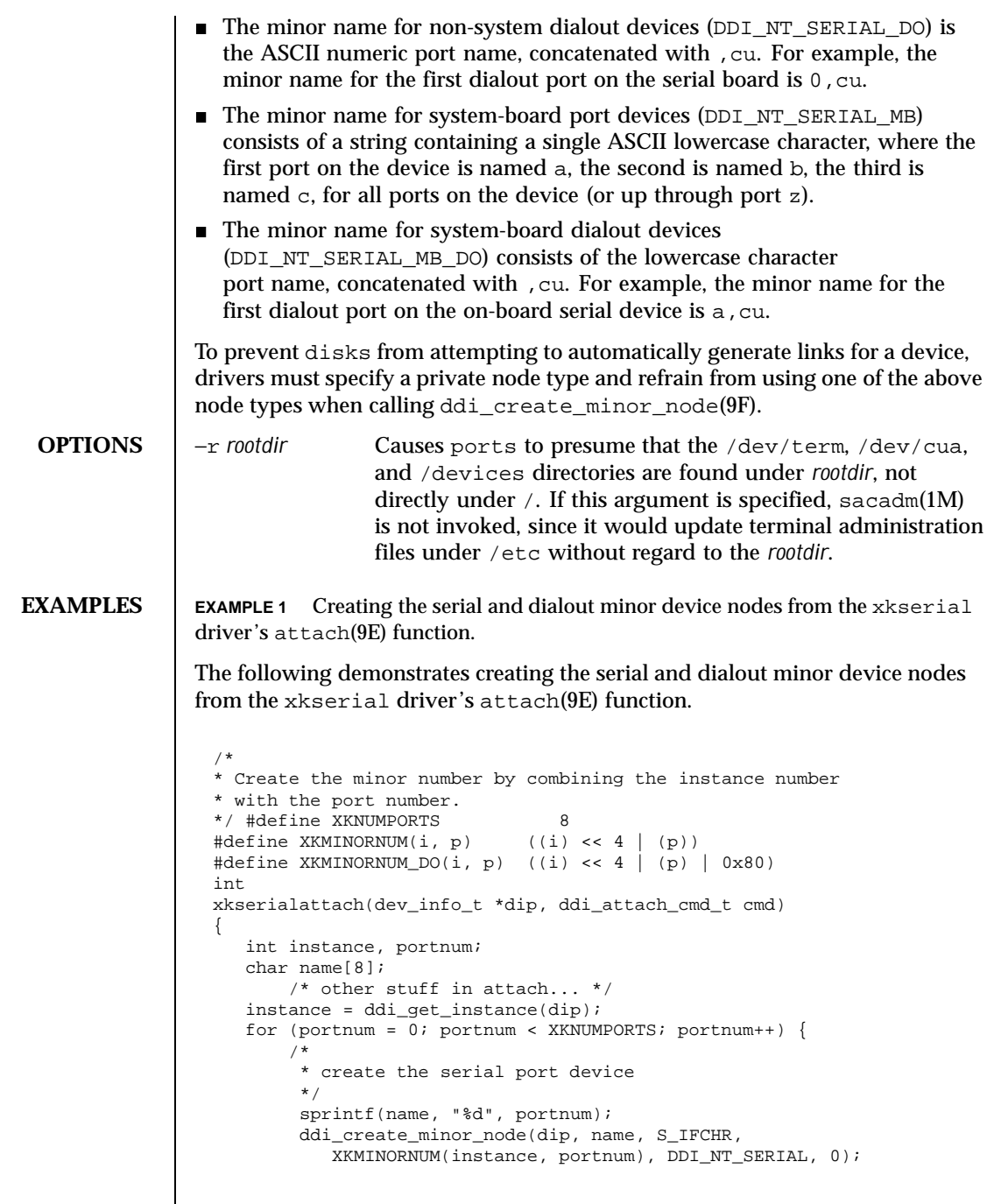

Last modified 10 Feb 1999 SunOS 5.8 SunOS 5.8

```
/*
                                       * create the dialout device
                                       */
                                       sprintf(name,"%d,cu", portnum);
                                      ddi_create_minor_node(dip, name, S_IFCHR,
                                           XKMINORNUM_DO(instance, portnum), DDI_NT_SERIAL_DO, 0);
                                  }
                           }
                         EXAMPLE 2 Installing the xkserial port driver on a SPARCstation 20.
                         Installing the xkserial port driver on a SPARCstation 20 (with the driver
                         controlling the fictional XKSerial 8 port serial board) and performing a
                         reconfiguration-boot would create the following special files in /devices. # ls -l /devices/iommu@f,e0000000/sbus@f,e0001000/xkserial@f,800000/
                            crw-r----- 1 root sys 32, 16 Aug 29 00:02 xkserial@2000:0
                            crw-r----- 1 root sys 32, 144 Aug 29 00:02 xkserial@2000:0,cu
                           crw-r----- 1 root sys 32, 17 Aug 29 00:02 xkserial@2000:1
                           crw-r----- 1 root sys 32, 145 Aug 29 00:02 xkserial@2000:1,cu<br>crw-r----- 1 root sys 32, 18 Aug 29 00:02 xkserial@2000:2<br>crw-r----- 1 root sys 32, 146 Aug 29 00:02 xkserial@2000:2,cu
                                                           32, 18 Aug 29 00:02 xkserial@2000:2
                                                          32, 146 Aug 29 00:02 xkserial@2000:2,cu
                           crw-r----- 1 root sys 32, 19 Aug 29 00:02 xkserial@2000:3<br>crw-r----- 1 root sys 32, 147 Aug 29 00:02 xkserial@2000:3<br>crw-r----- 1 root sys 32, 20 Aug 29 00:02 xkserial@2000:4
                                                           32, 147 Aug 29 00:02 xkserial@2000:3,cu
                           crw-r----- 1 root sys 32, 20 Aug 29 00:02 xkserial@2000:4
                           crw-r----- 1 root sys 32, 148 Aug 29 00:02 xkserial@2000:4,cu<br>crw-r----- 1 root sys 32, 21 Aug 29 00:02 xkserial@2000:5<br>crw-r----- 1 root sys 32, 149 Aug 29 00:02 xkserial@2000:5,cu
                                                           32, 21 Aug 29 00:02 xkserial@2000:5
                           crw-r----- 1 root sys 32, 149 Aug 29 00:02 xkserial@2000:5,cu
                           crw-r----- 1 root sys 32, 22 Aug 29 00:02 xkserial@2000:6<br>crw-r----- 1 root sys 32, 150 Aug 29 00:02 xkserial@2000:6<br>crw-r----- 1 root sys 32, 23 Aug 29 00:02 xkserial@2000:7<br>crw-r----- 1 root sys 32, 151 Aug 29 00:02 xkse
                                                           32, 150 Aug 29 00:02 xkserial@2000:6,cu
                                                           32, 23 Aug 29 00:02 xkserial@2000:7
                                                          crw-r----- 1 root sys 32, 151 Aug 29 00:02 xkserial@2000:7,cu
                          /dev/term will contain symbolic links to the serial port device nodes in
                          /devices
                            # ls -l /dev/term
                           /dev/term/0 -> ../../devices/[....]/xkserial@2000:0
                            /dev/term/1 -> ../../devices/[....]/xkserial@2000:1
                            /dev/term/2 -> ../../devices/[....]/xkserial@2000:2
                            /dev/term/3 -> ../../devices/[....]/xkserial@2000:3
                           /dev/term/4 -> ../../devices/[....]/xkserial@2000:4
                            /dev/term/5 -> ../../devices/[....]/xkserial@2000:5
                            /dev/term/6 -> ../../devices/[....]/xkserial@2000:6
                            /dev/term/7 -> ../../devices/[....]/xkserial@2000:7
                         and /dev/cua will contain symbolic links to the dialout port device nodes in
                          /devices
                            # ls -l /dev/cua
                            /dev/cua/0 -> ../../devices/[....]/xkserial@2000:0,cu
                           /dev/cua/1 -> ../../devices/[....]/xkserial@2000:1,cu
                            /dev/cua/2 -> ../../devices/[....]/xkserial@2000:2,cu
                            /dev/cua/3 -> ../../devices/[....]/xkserial@2000:3,cu
1020 SunOS 5.8 Last modified 10 Feb 1999
```
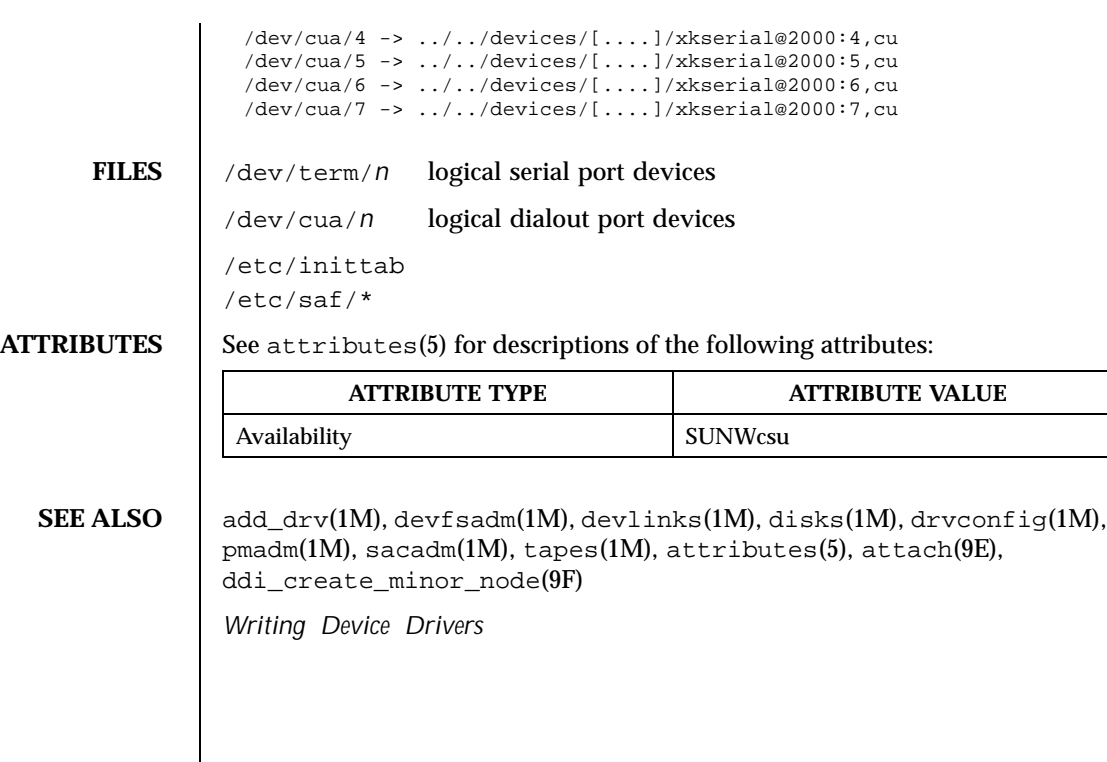

Last modified 10 Feb 1999 SunOS 5.8 SunOS 5.8

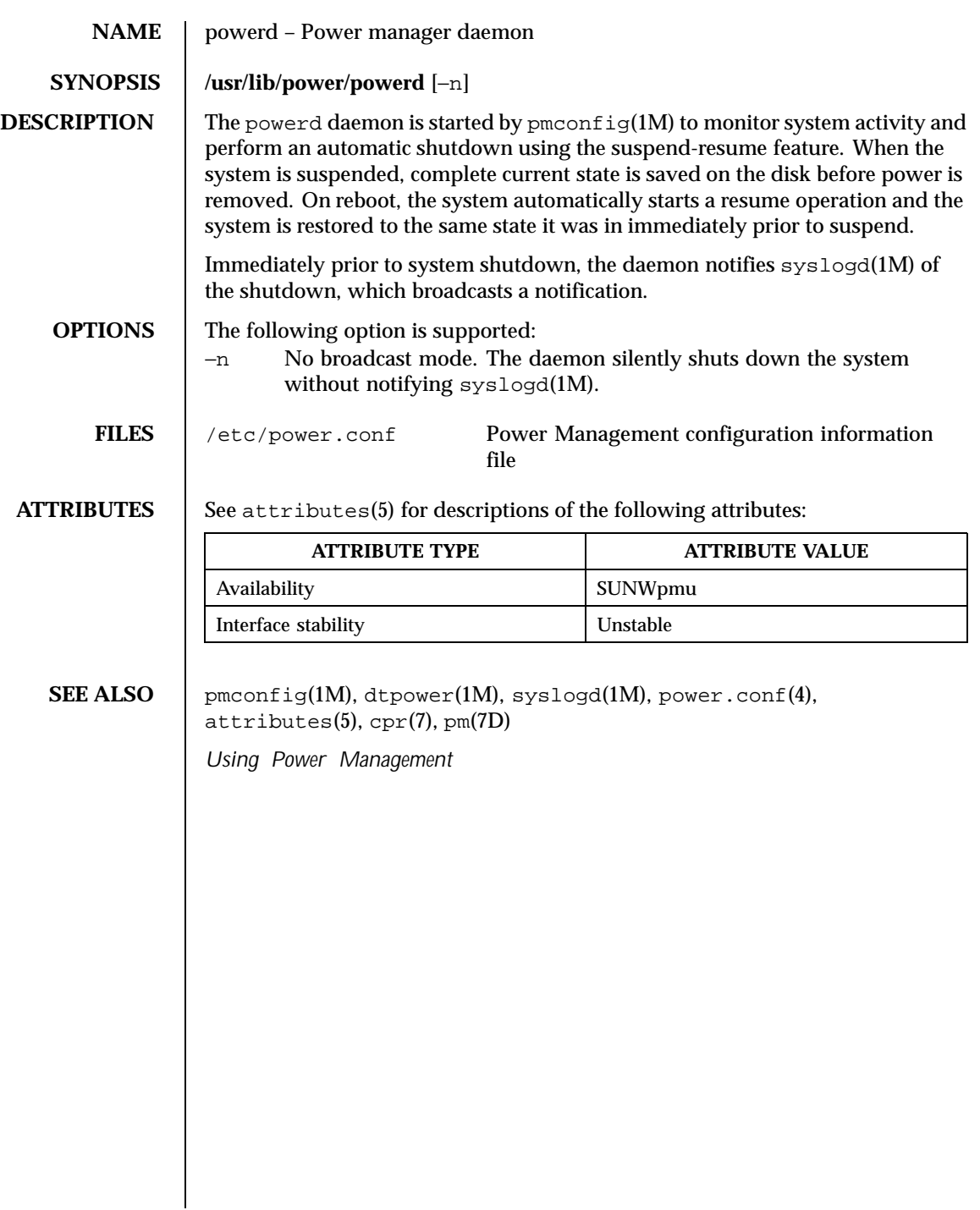

1022 SunOS 5.8 Last modified 15 Oct 1999

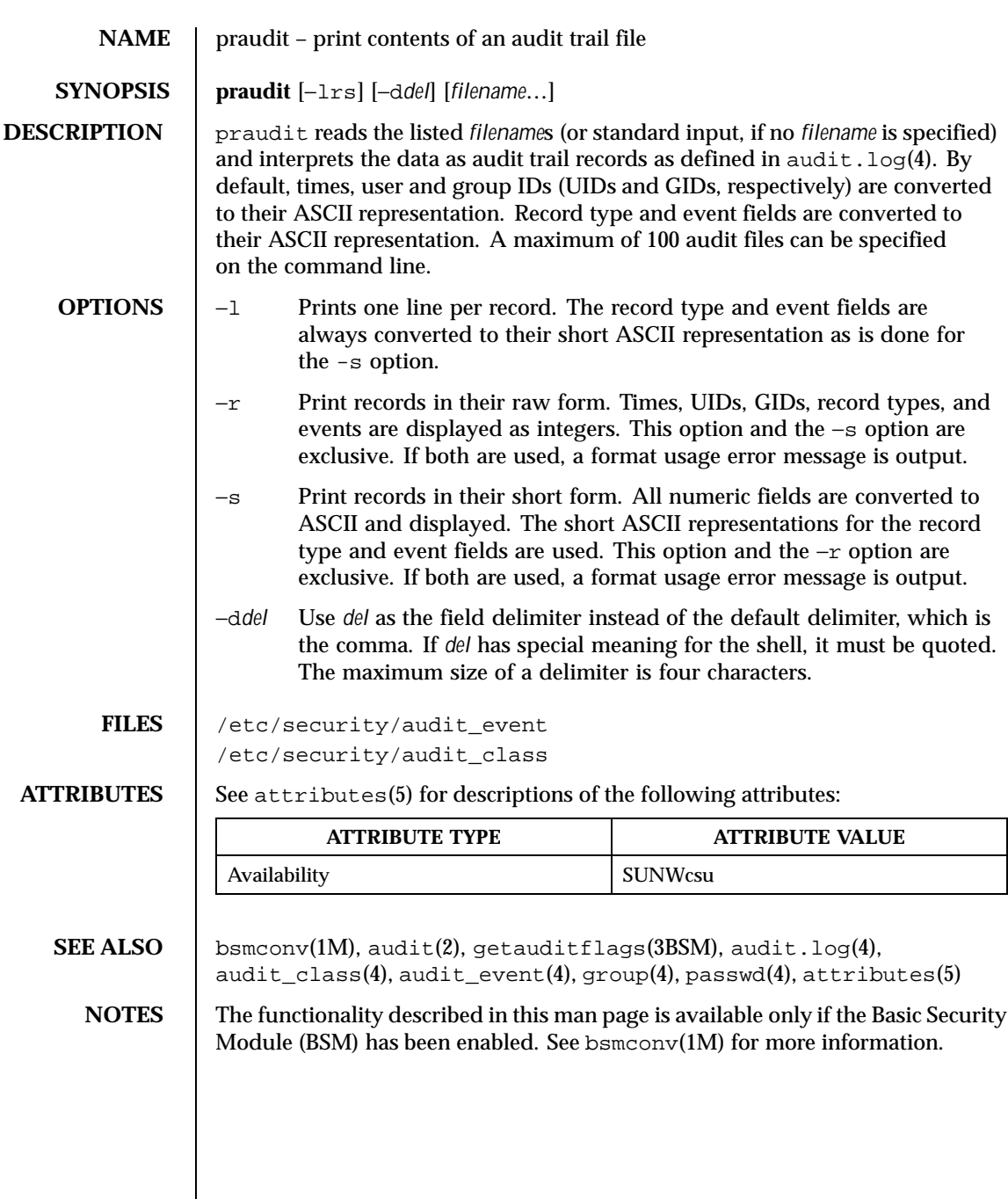

Last modified 6 May 1993 SunOS 5.8

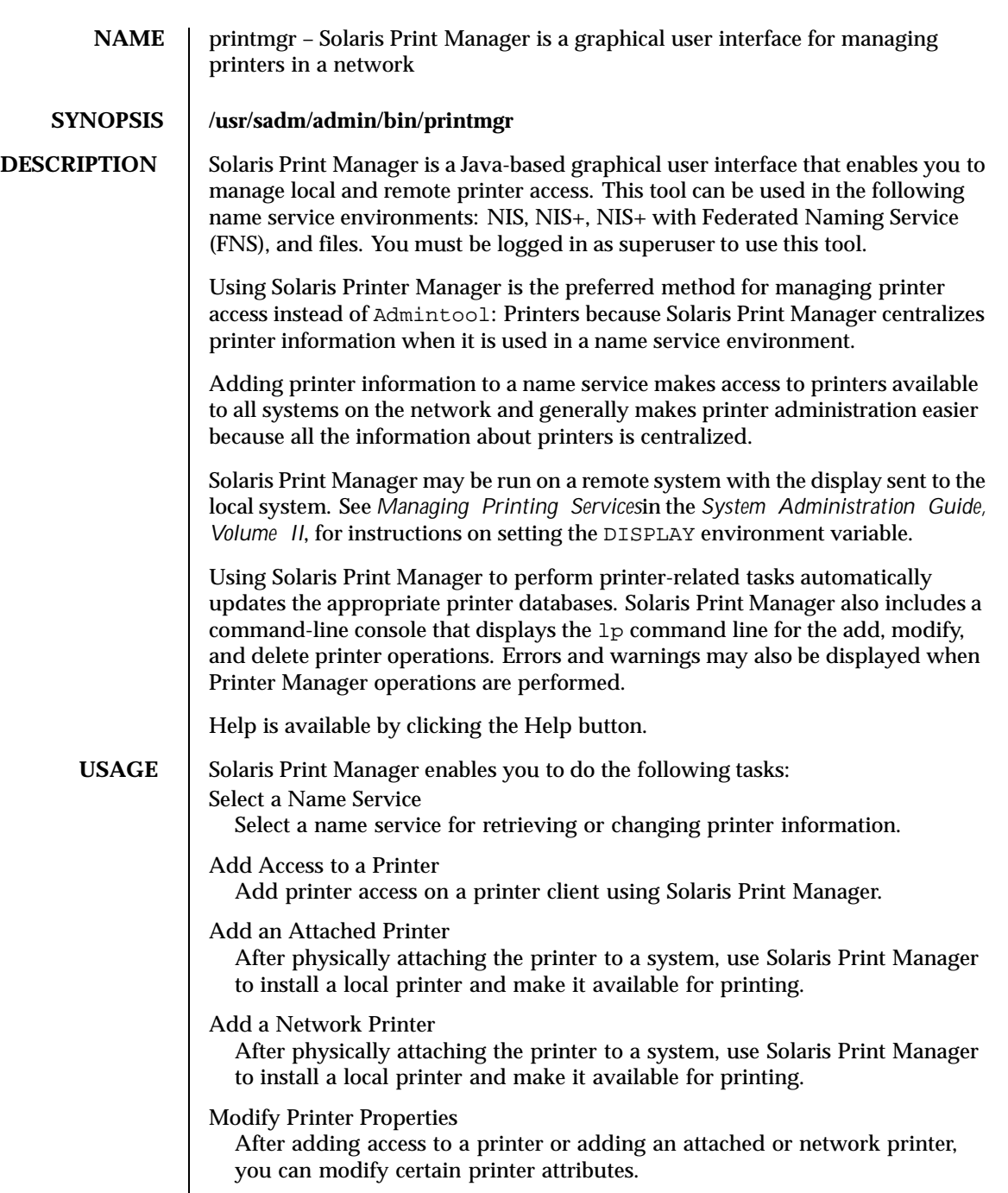

1024 SunOS 5.8 Last modified 24 May 1999

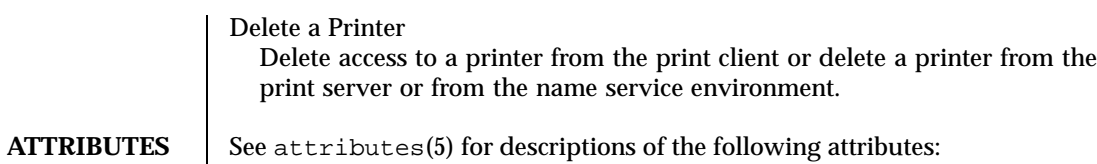

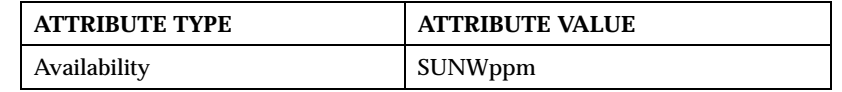

# **SEE ALSO** attributes(5)

*System Administration Guide, Volume II*

Last modified 24 May 1999 SunOS 5.8

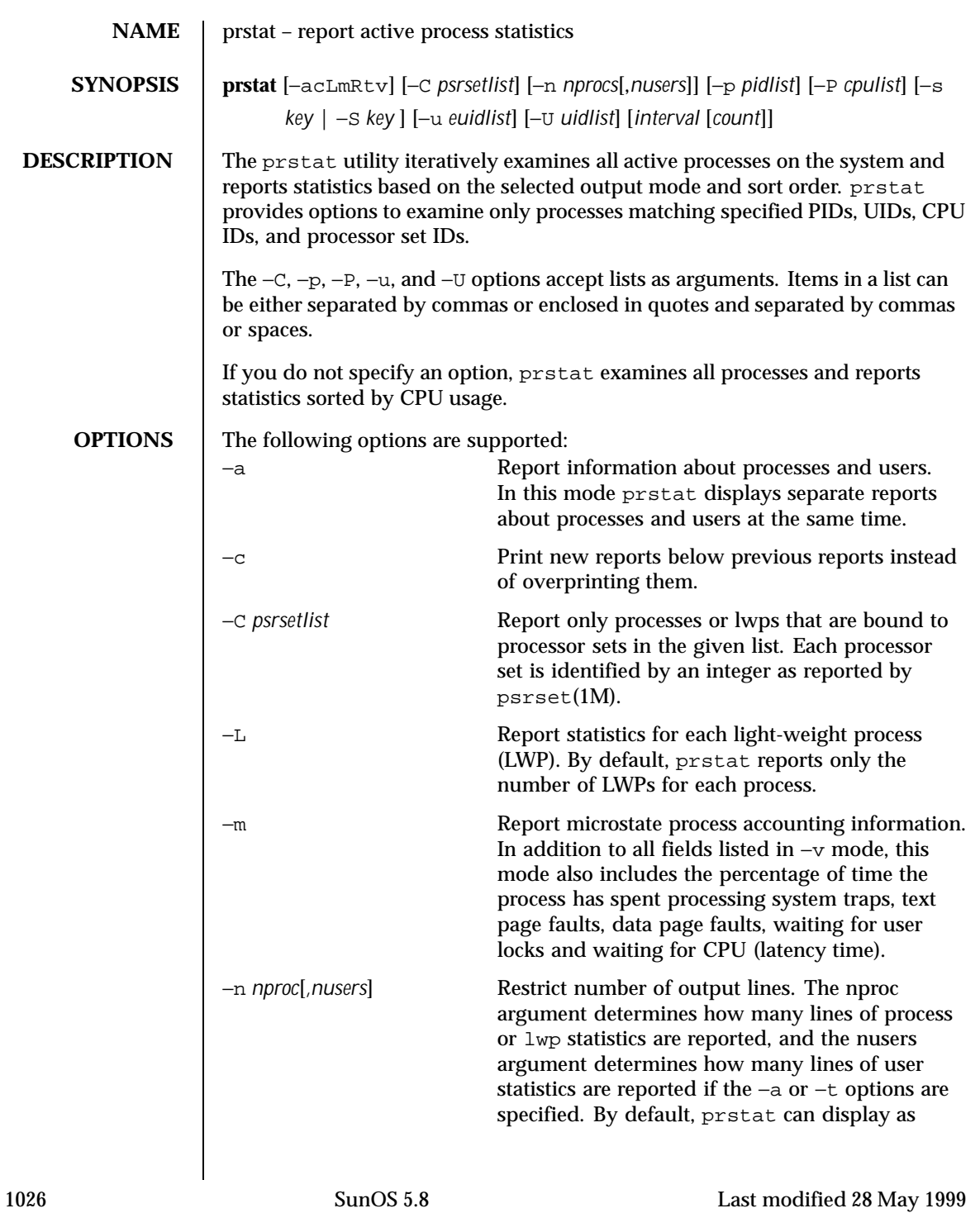

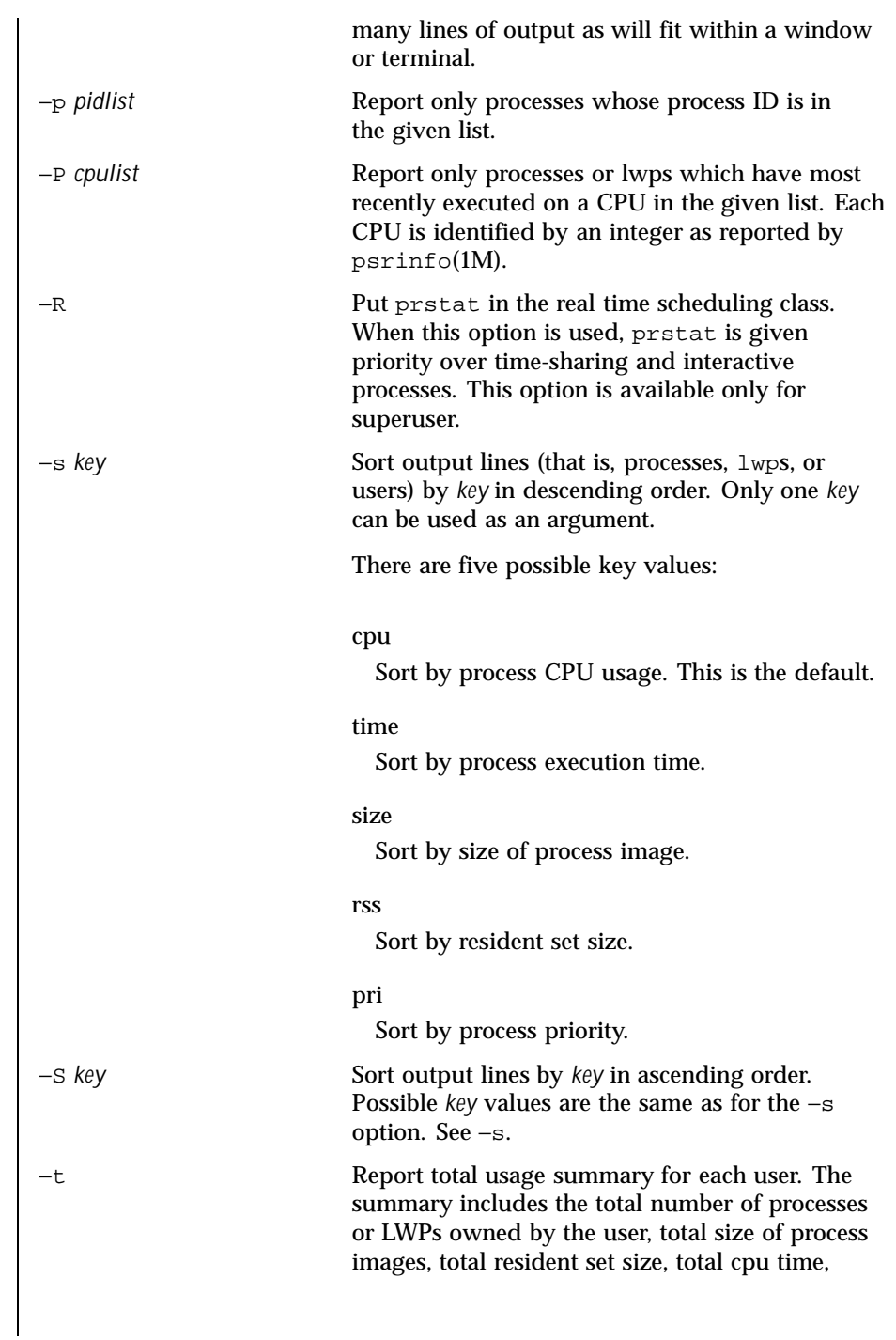

Last modified 28 May 1999 SunOS 5.8

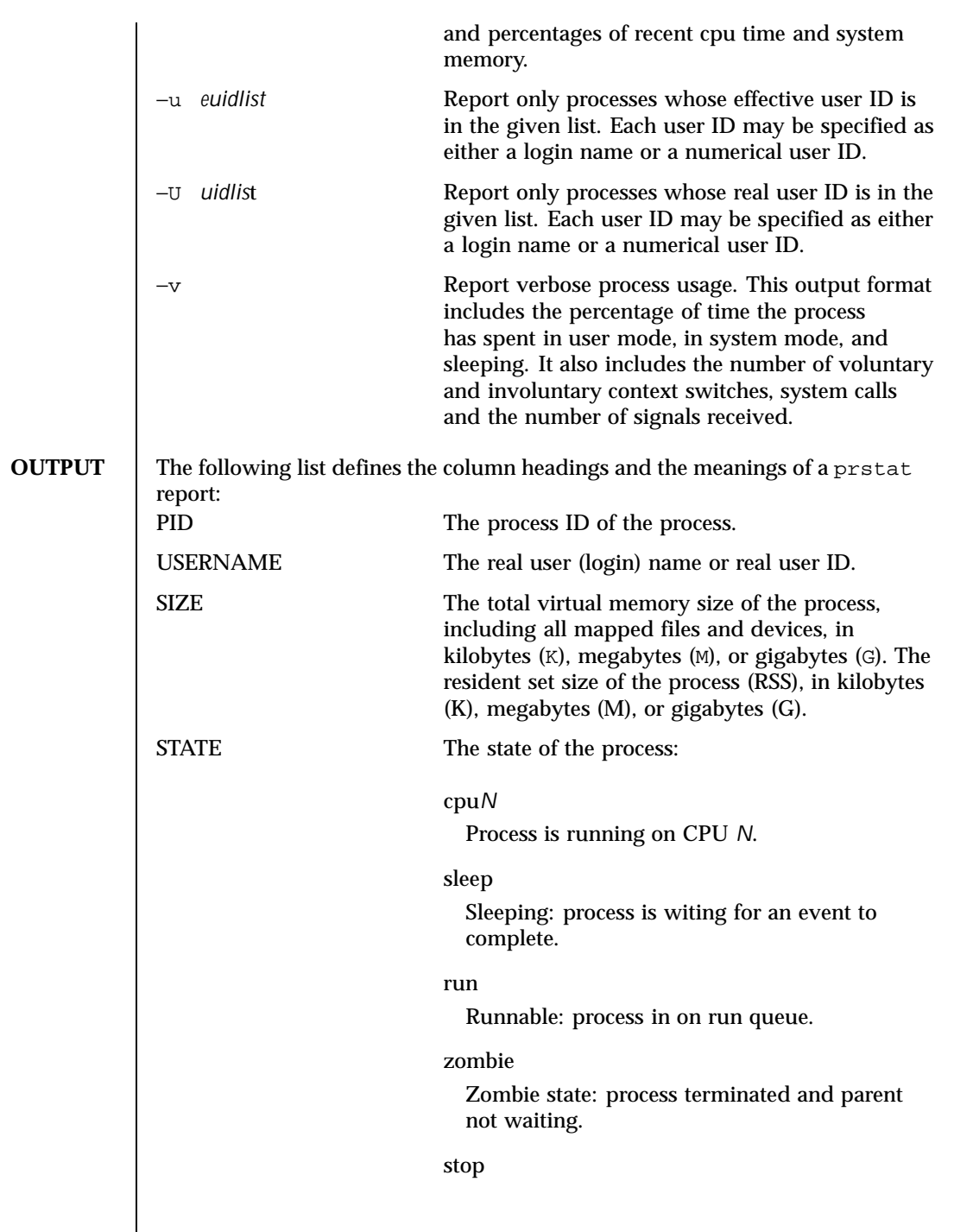

1028 SunOS 5.8 Last modified 28 May 1999

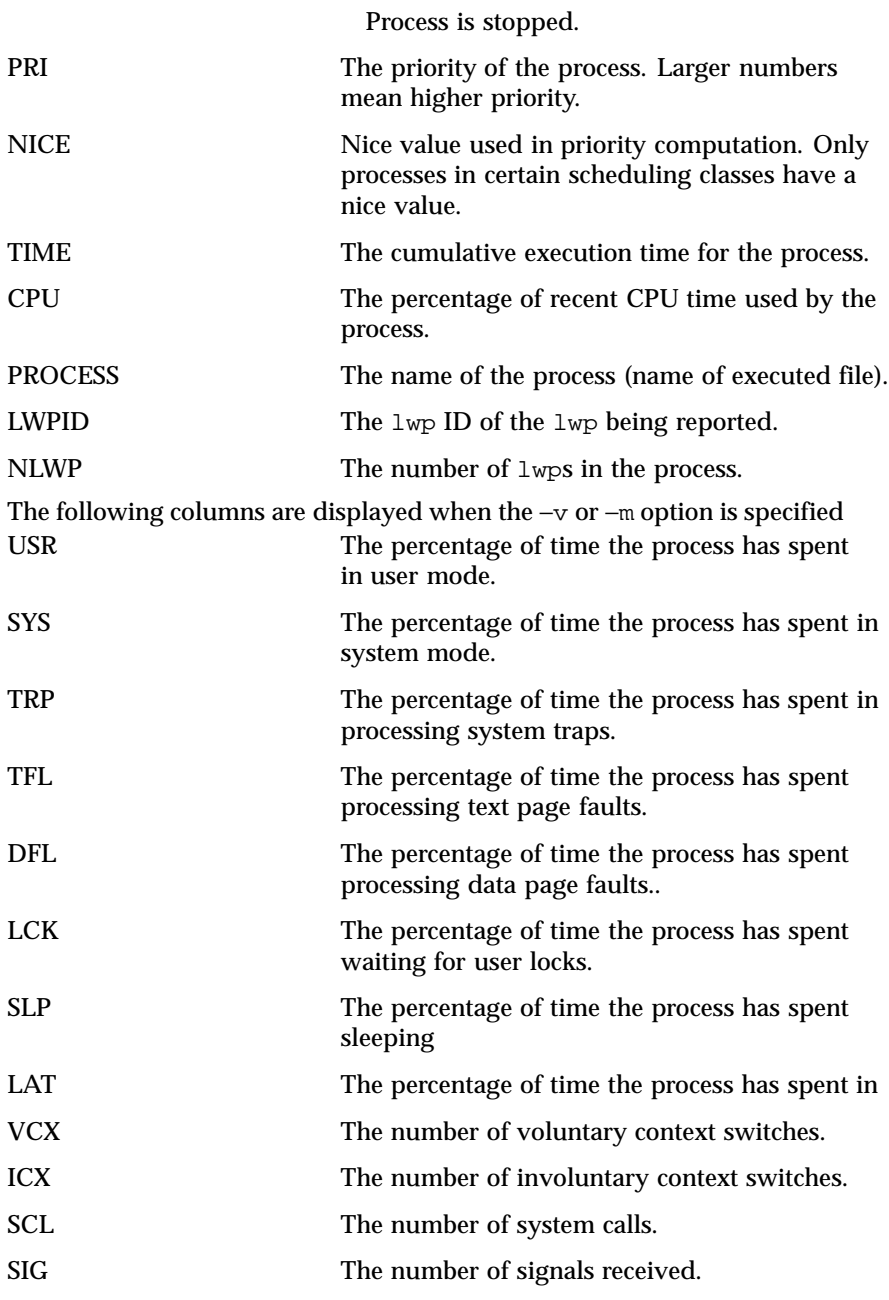

Last modified 28 May 1999 SunOS 5.8

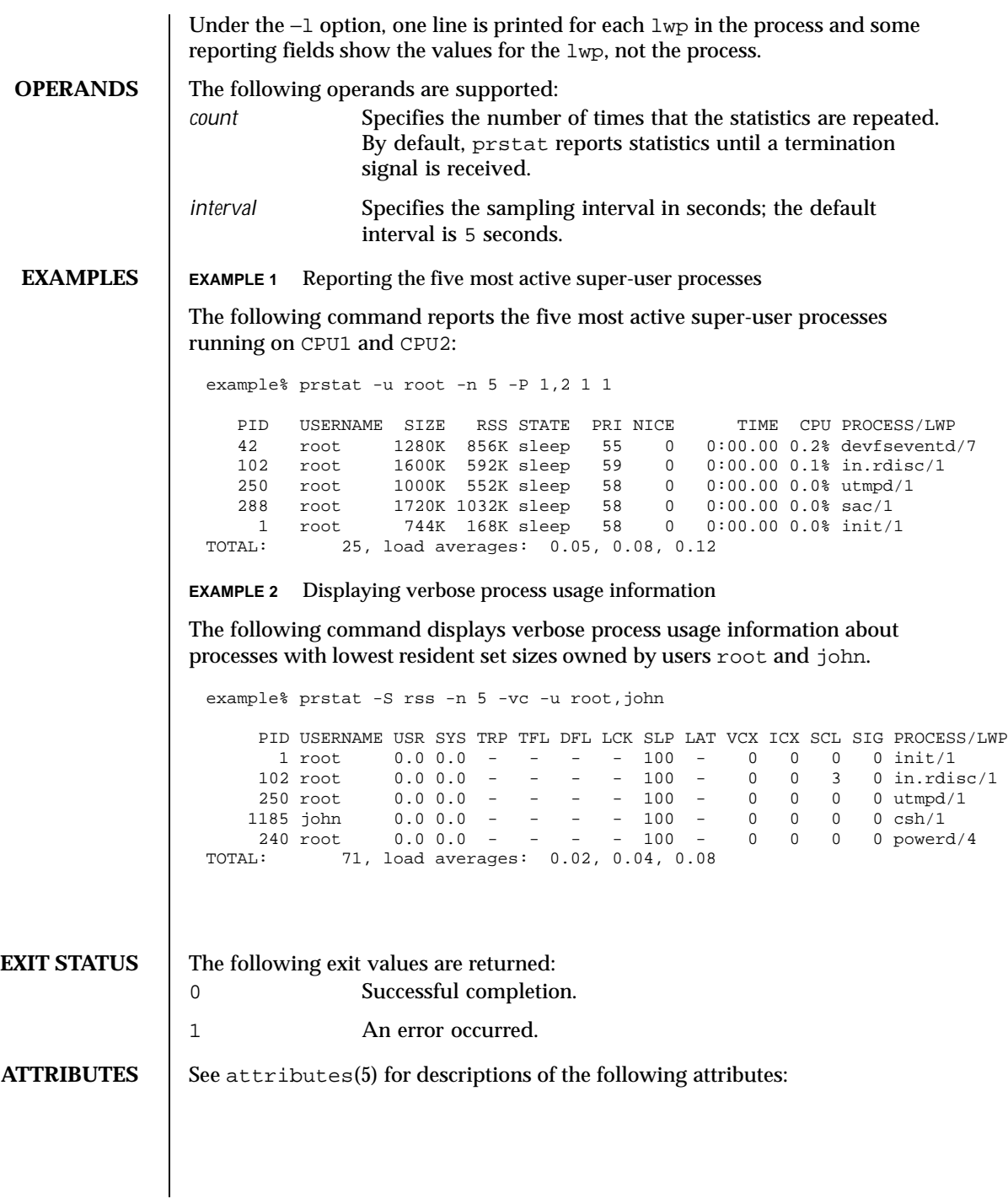

1030 SunOS 5.8 Last modified 28 May 1999

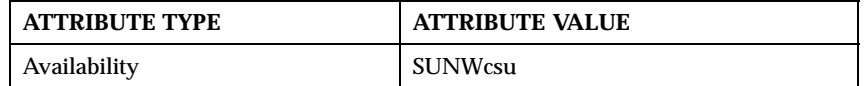

## **SEE ALSO**  $\vert$  proc(1), psrinfo(1M), psrset(1M), sar(1M), proc(4), attributes(5)

**NOTES** The snap-shot of system usage displayed by prstat is true only for a split-second, and it may not be accurate by the time it is displayed. When the −m option is specified, prstat tries to turn on microstate accounting for each process; the original state is restored when prstat exits. See proc(4) for additional information about the microstate accounting facility.

Last modified 28 May 1999 SunOS 5.8 5 1031

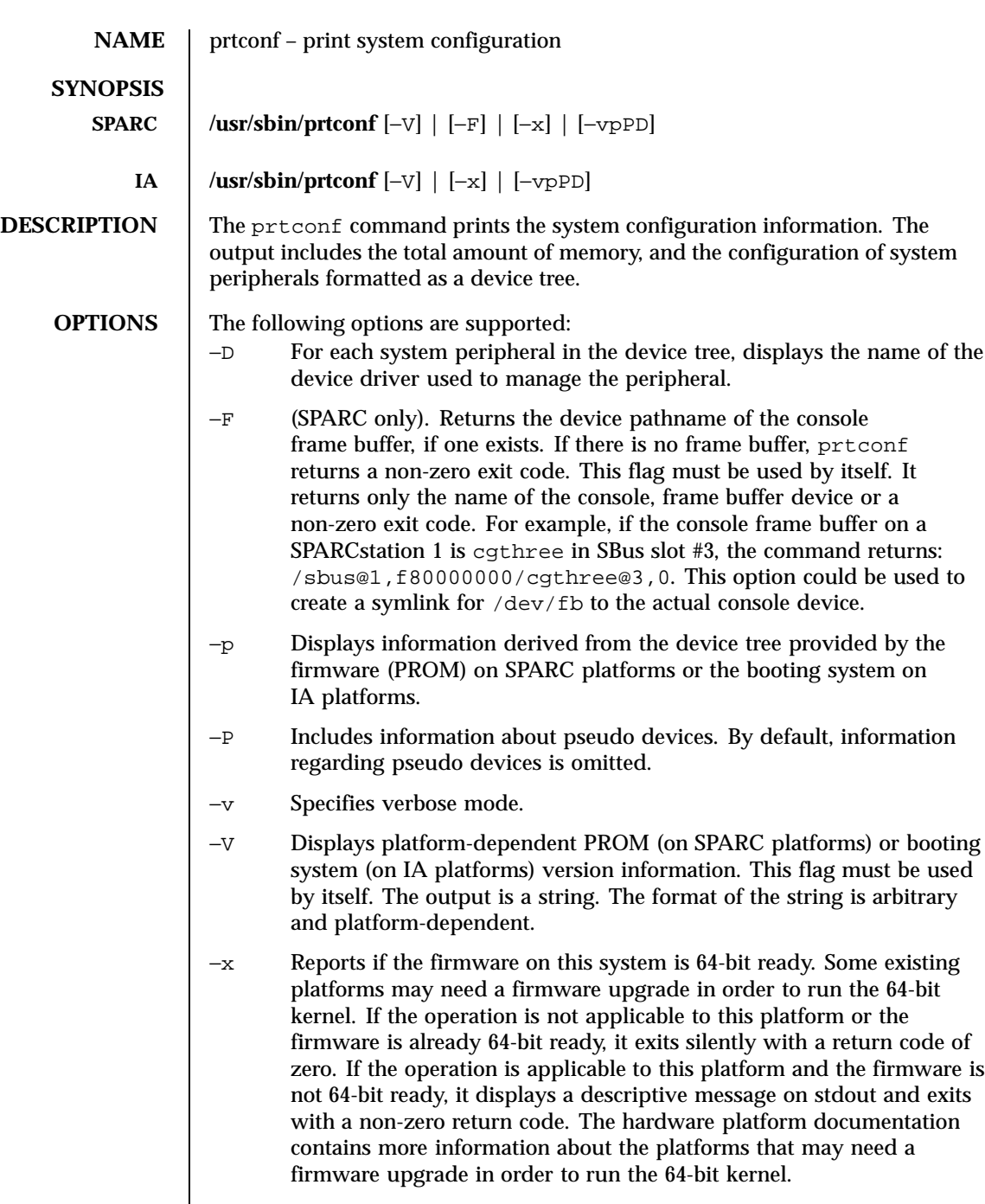

1032 SunOS 5.8 Last modified 30 Jul 1998

 $\mathsf{l}$ 

This flag overrides all other flags and must be used by itself. **EXAMPLES** EXAMPLE 1 Running prtconf on a SPARC Sun4/65 Series Machine Running prtconf on a Sun4/65 series machine produces the following sample output: example% **prtconf** System Configuration: Sun Microsystems sun4c Memory size: 16 Megabytes System Peripherals (Software Nodes): Sun 4\_65 options, instance #0 zs, instance #0 zs, instance #1 fd (driver not attached) audio (driver not attached) sbus, instance #0 dma, instance #0 esp, instance #0 sd (driver not attached) st (driver not attached) sd, instance #0 sd, instance #1 (driver not attached) sd, instance #2 (driver not attached) sd, instance #3 sd, instance #4 (driver not attached) sd, instance #5 (driver not attached) sd, instance #6 (driver not attached) le, instance #0 cgsix (driver not attached) auxiliary-io (driver not attached) interrupt-enable (driver not attached) memory-error (driver not attached) counter-timer (driver not attached) eeprom (driver not attached) pseudo, instance #0 **EXAMPLE 2** Running prtconf on an IA Machine Running prtconf on an IA machine produces the following sample output: example% **prtconf** System Configuration: Sun Microsystems i86pc Memory size: 32 Megabytes System Peripherals (Software Nodes): i86pc eisa, instance #0 kd, instance #0 ata, instance #0 cmdk, instance #0 aha, instance #0 cmdk, instance #1 (driver not attached) cmdk, instance #2 (driver not attached) cmdk, instance #3 (driver not attached)

Last modified 30 Jul 1998 SunOS 5.8 1033

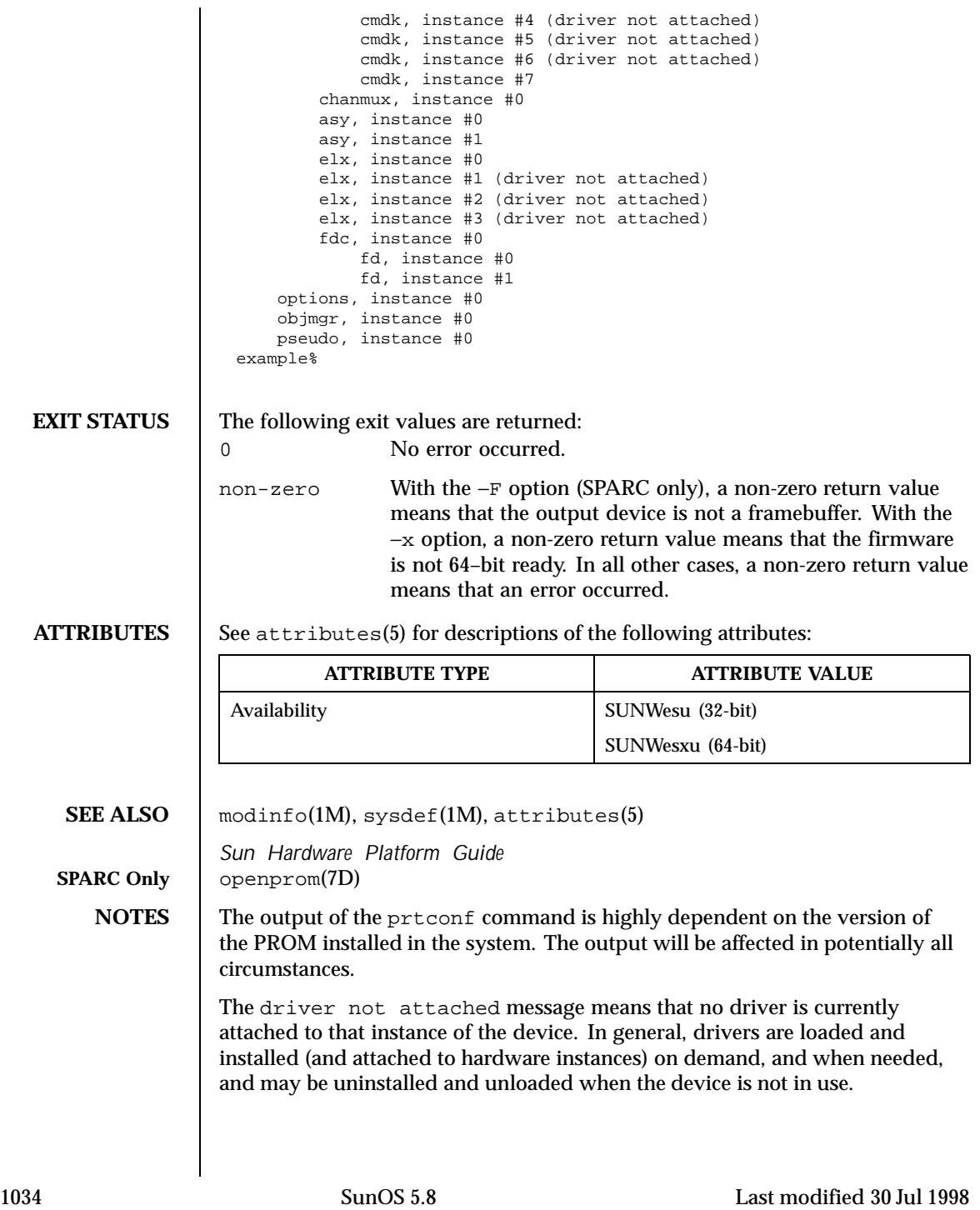

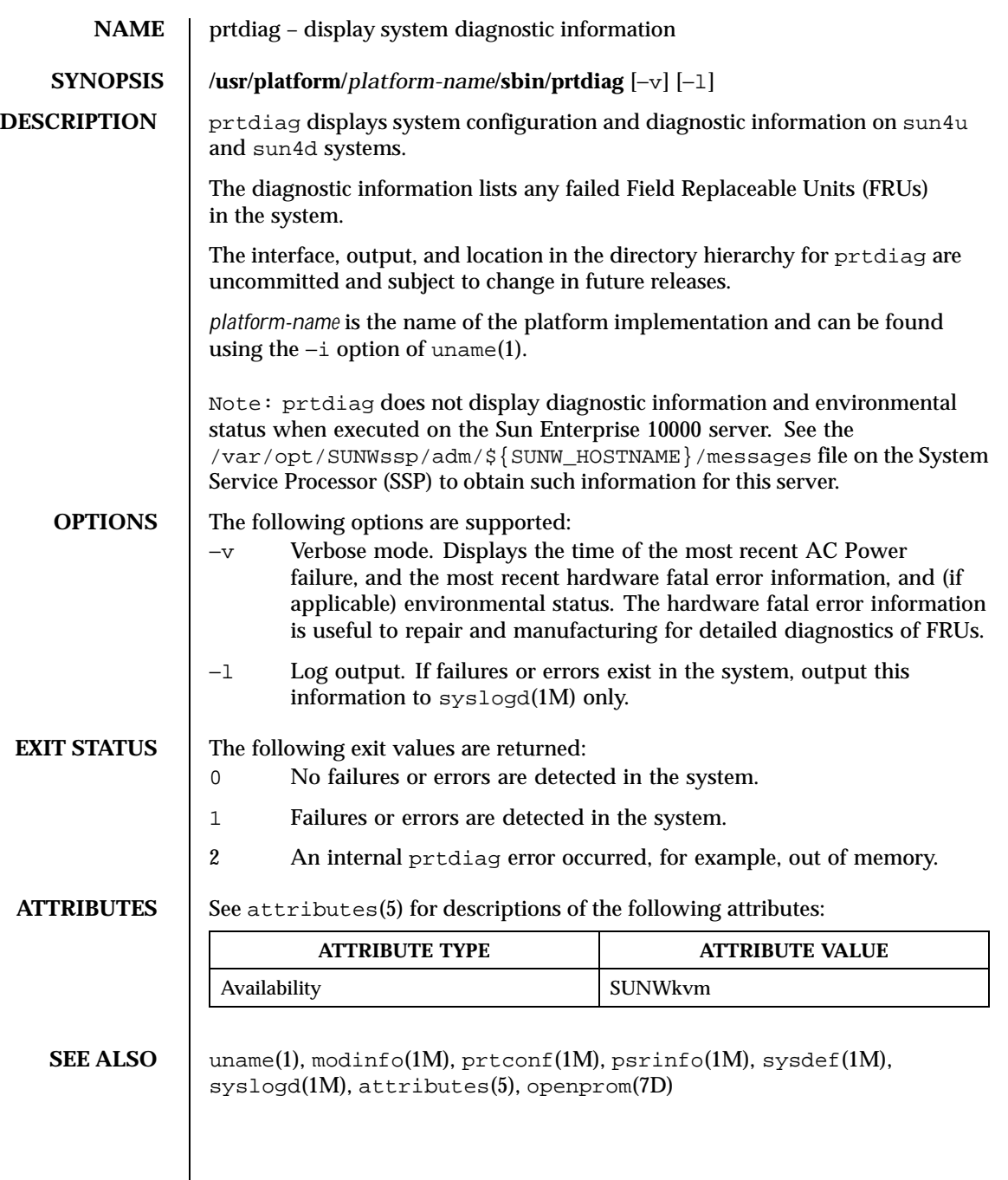

Last modified 10 Nov 1999 SunOS 5.8

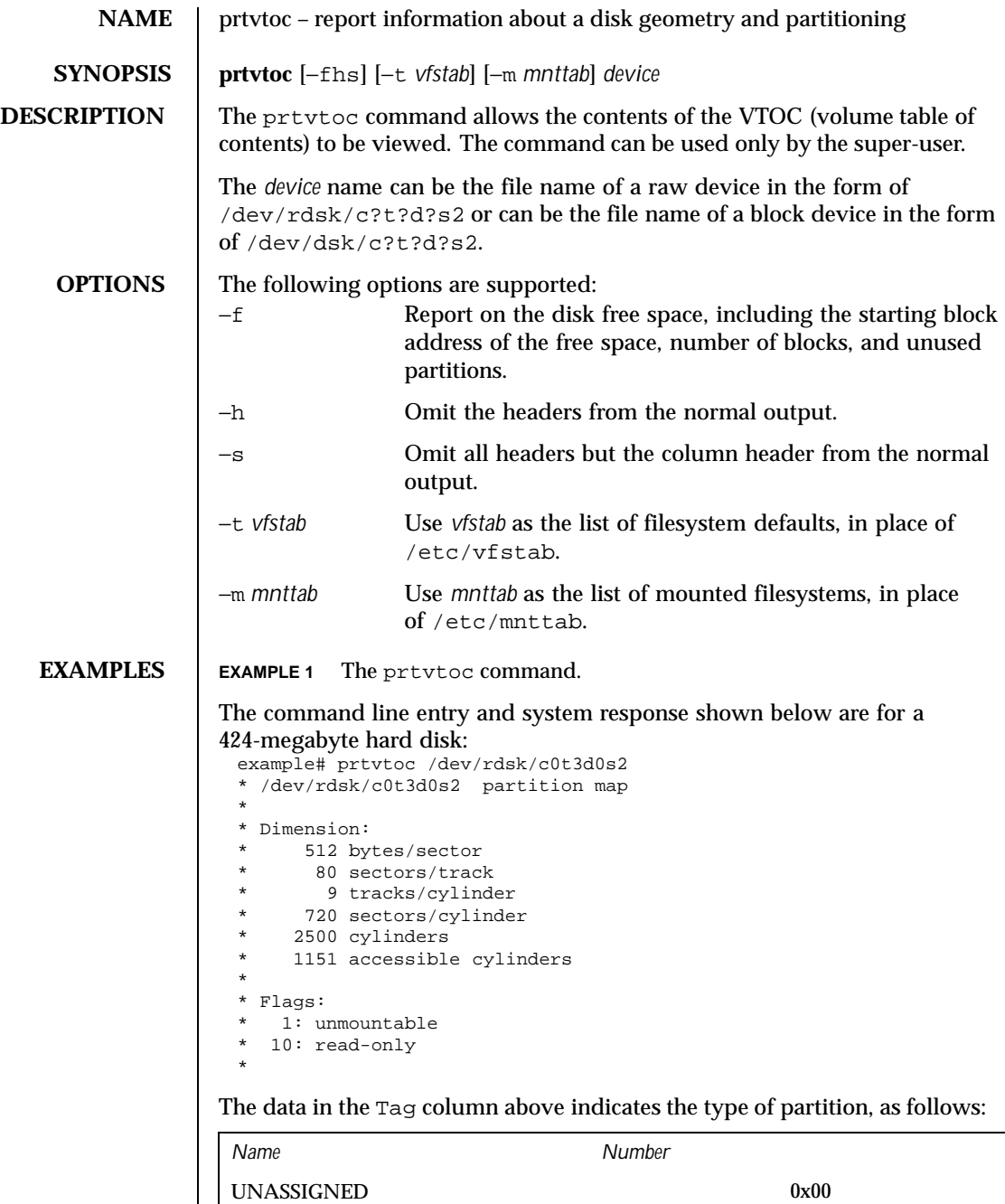

 $\mathbf{I}$ 

1036 SunOS 5.8 Last modified 12 Sep 1997

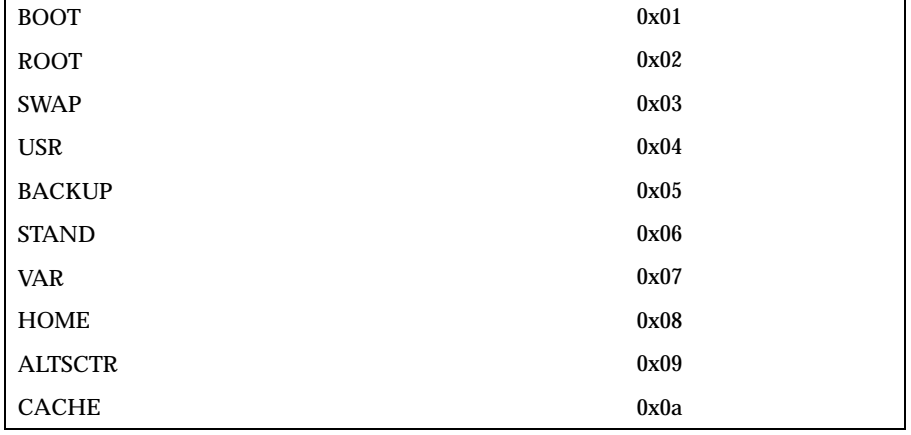

The data in the Flags column above indicates how the partition is to be mounted, as follows:

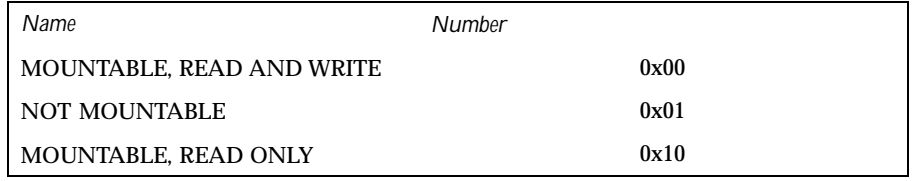

**EXAMPLE 2** Output for the −f option.

The following example shows output for the −f option for the same disk as above.

example# prtvtoc −f /dev/rdsk/c0t3d0s2 FREE\_START=0 FREE\_SIZE=0 FREE\_COUNT=0 FREE\_PART=34

**ATTRIBUTES** See attributes(5) for descriptions of the following attributes:

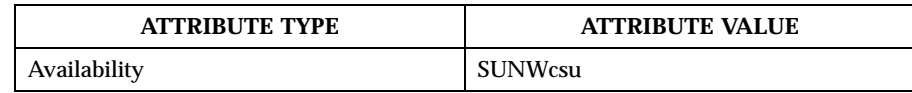

**SEE ALSO** devinfo(1M), fmthard(1M), format(1M), mount(1M), attributes(5)

WARNINGS The mount command does not check the "not mountable" bit.

Last modified 12 Sep 1997 SunOS 5.8

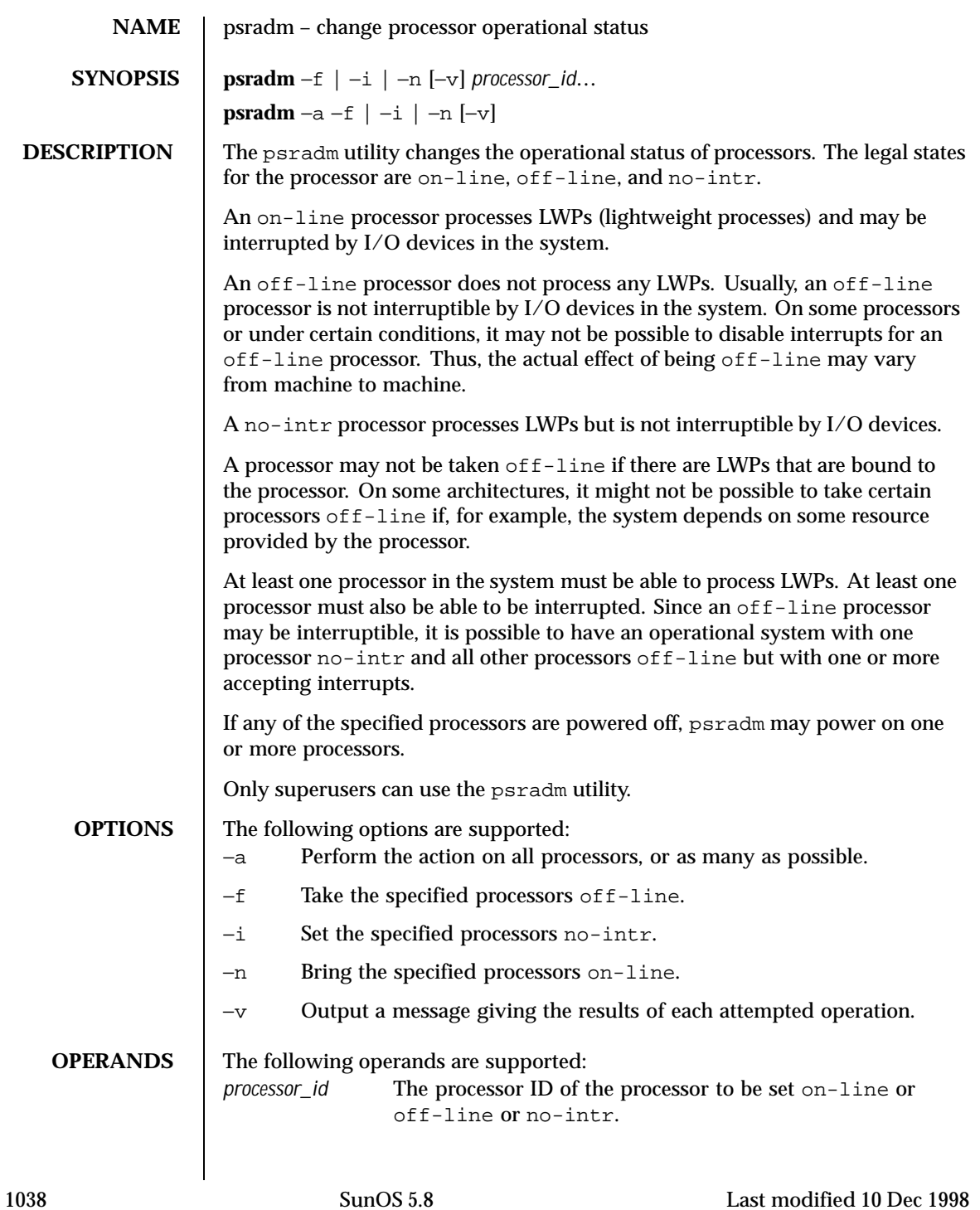

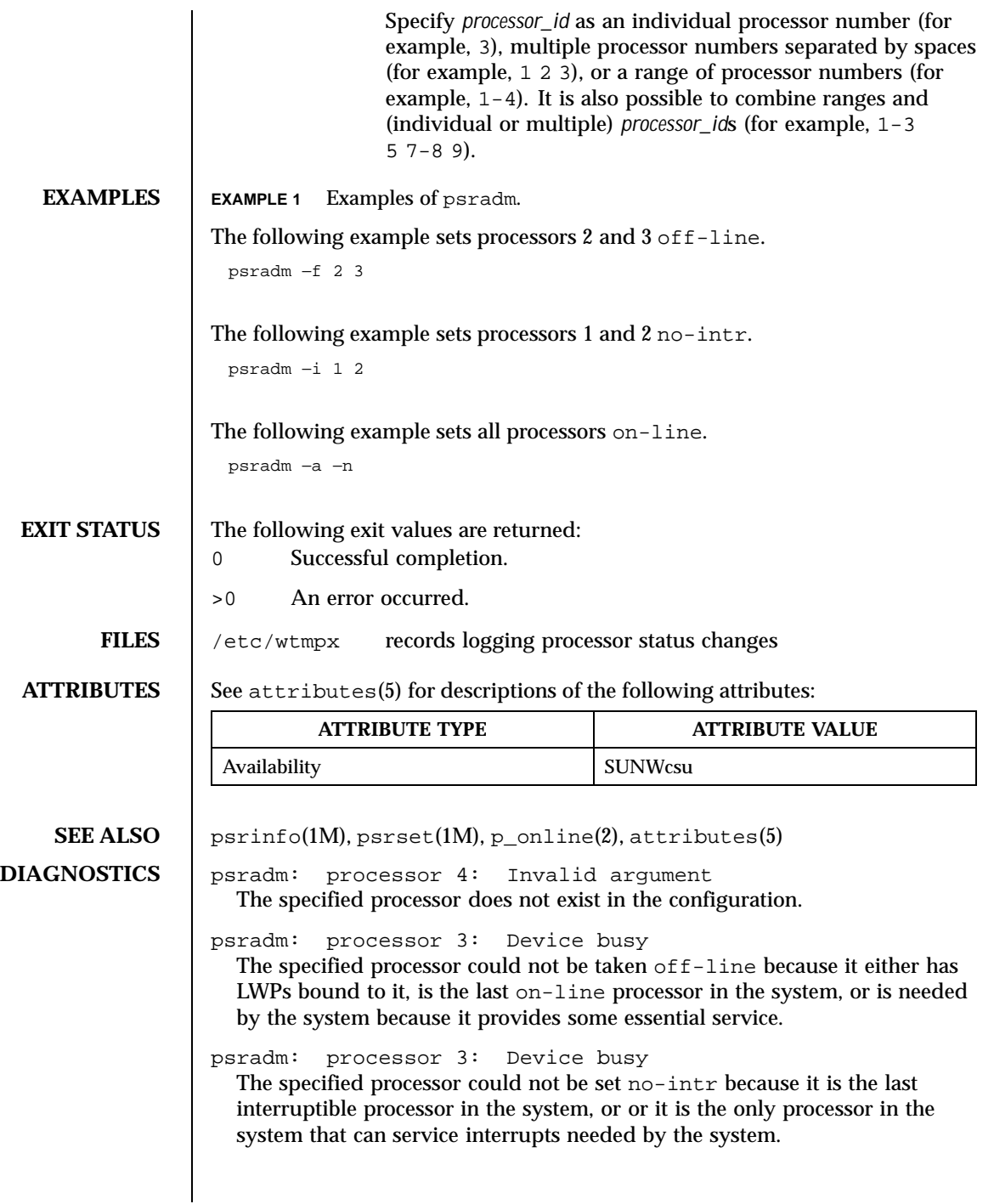

Last modified 10 Dec 1998 SunOS 5.8

psradm: processor 3: Device busy The specified processor is powered off, and it cannot be powered on because some platform-specific resource is unavailable. psradm: processor 0: Not owner The user does not have permission to change processor status. psradm: processor 2: Operation not supported The specified processor is powered off, and the platform does not support power on of individual processors.

1040 SunOS 5.8 Last modified 10 Dec 1998

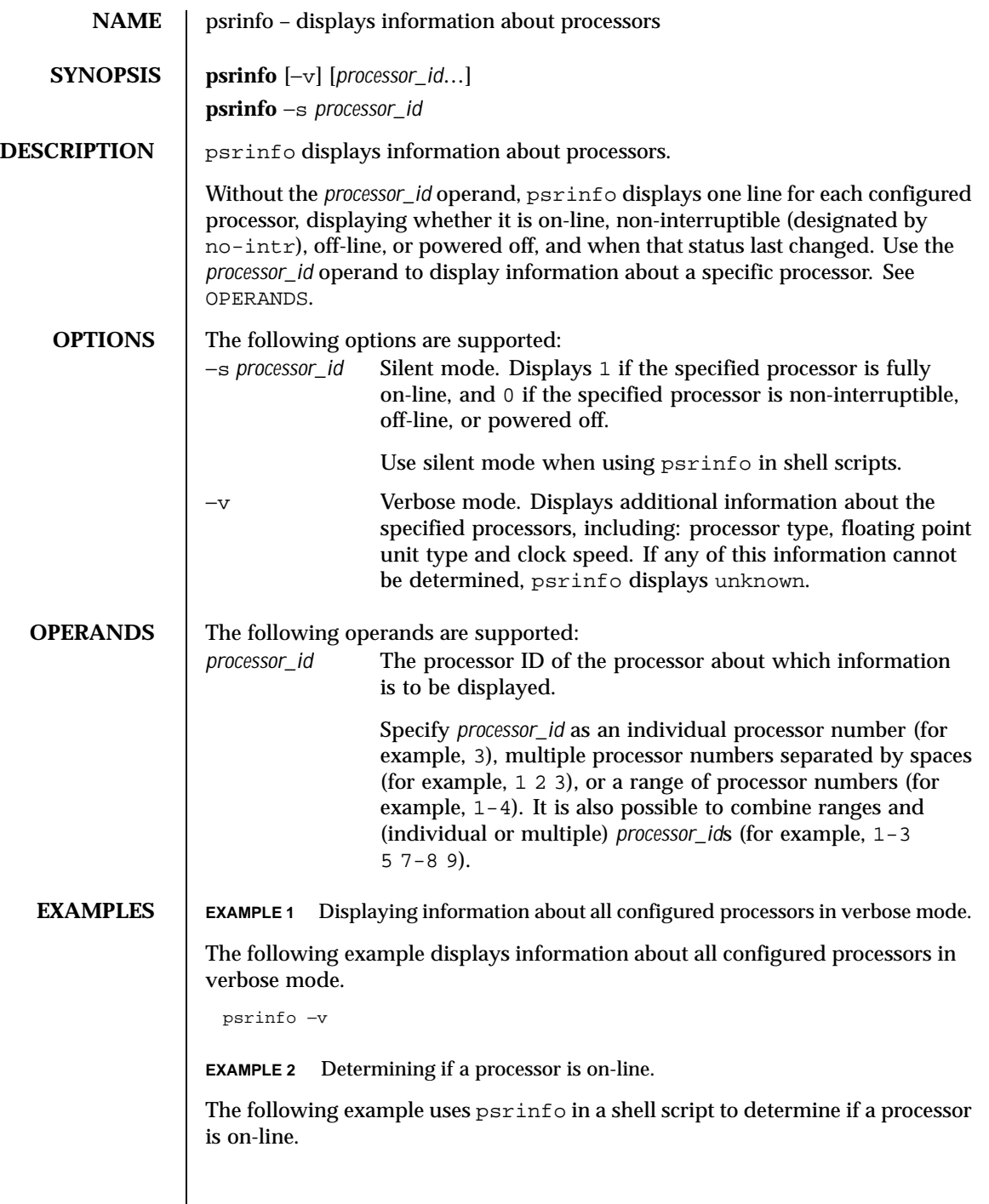

Last modified 19 Feb 1999 SunOS 5.8 SunOS 5.8

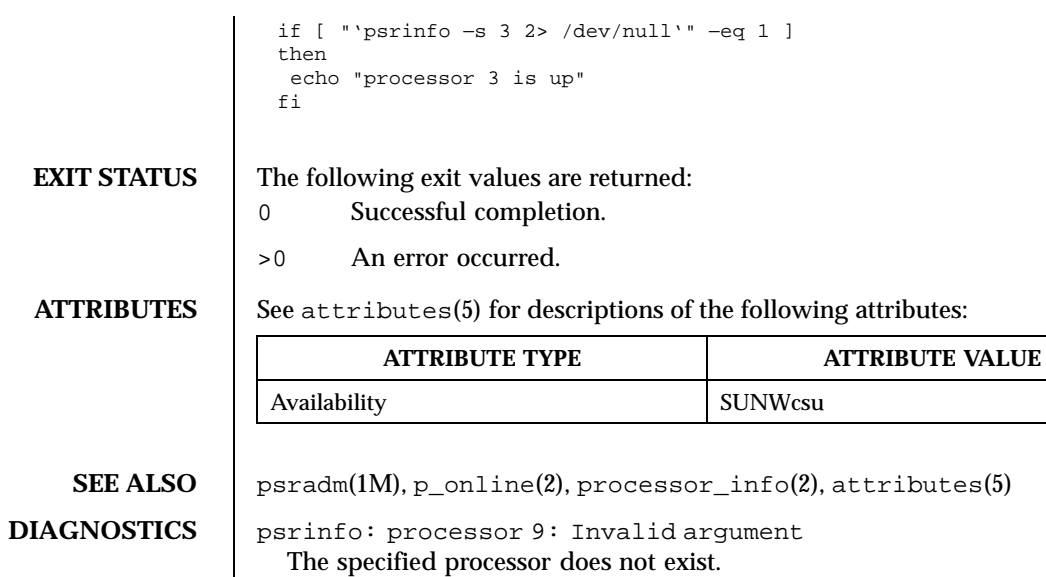

1042 SunOS 5.8 Last modified 19 Feb 1999

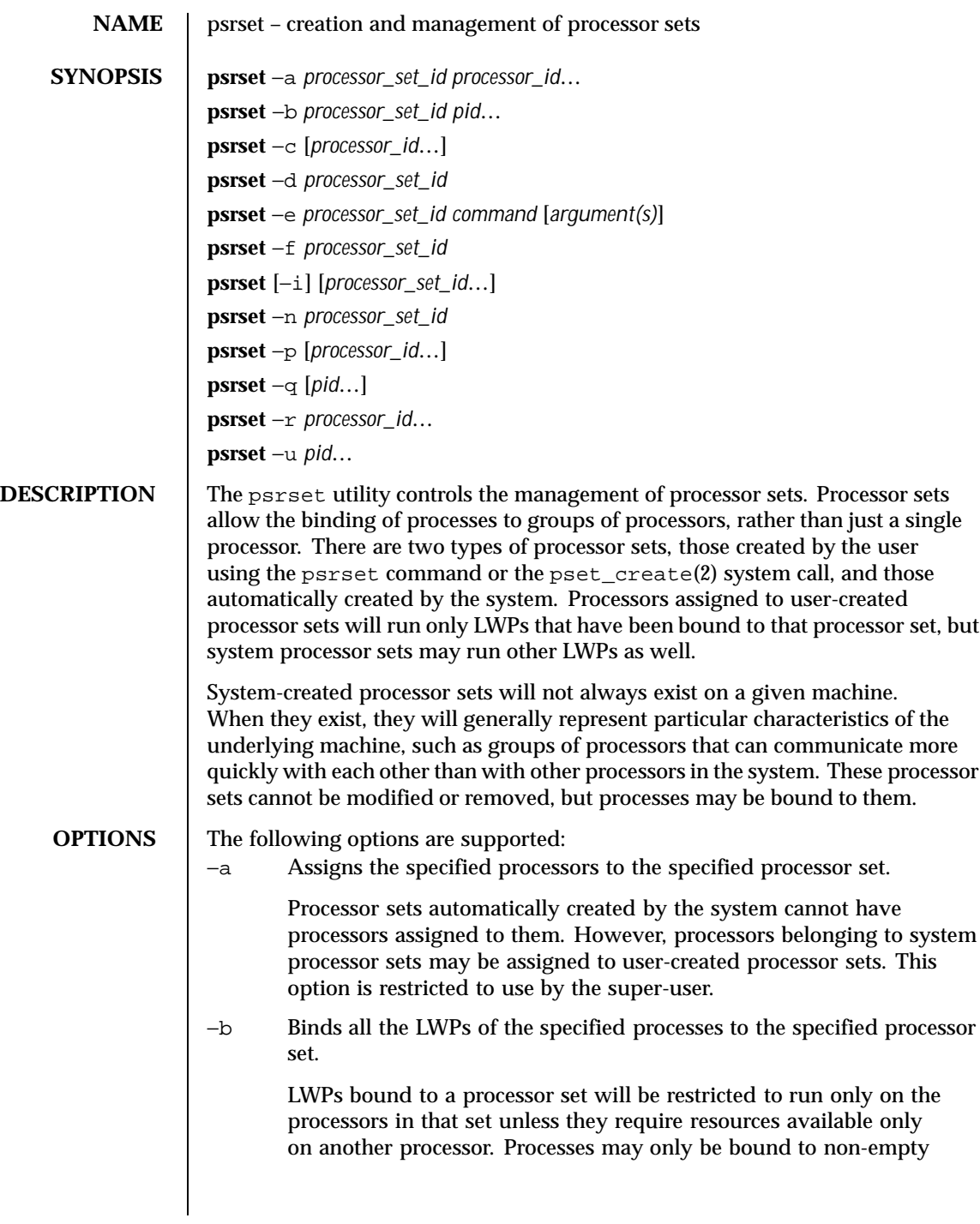

Last modified 10 Dec 1998 SunOS 5.8

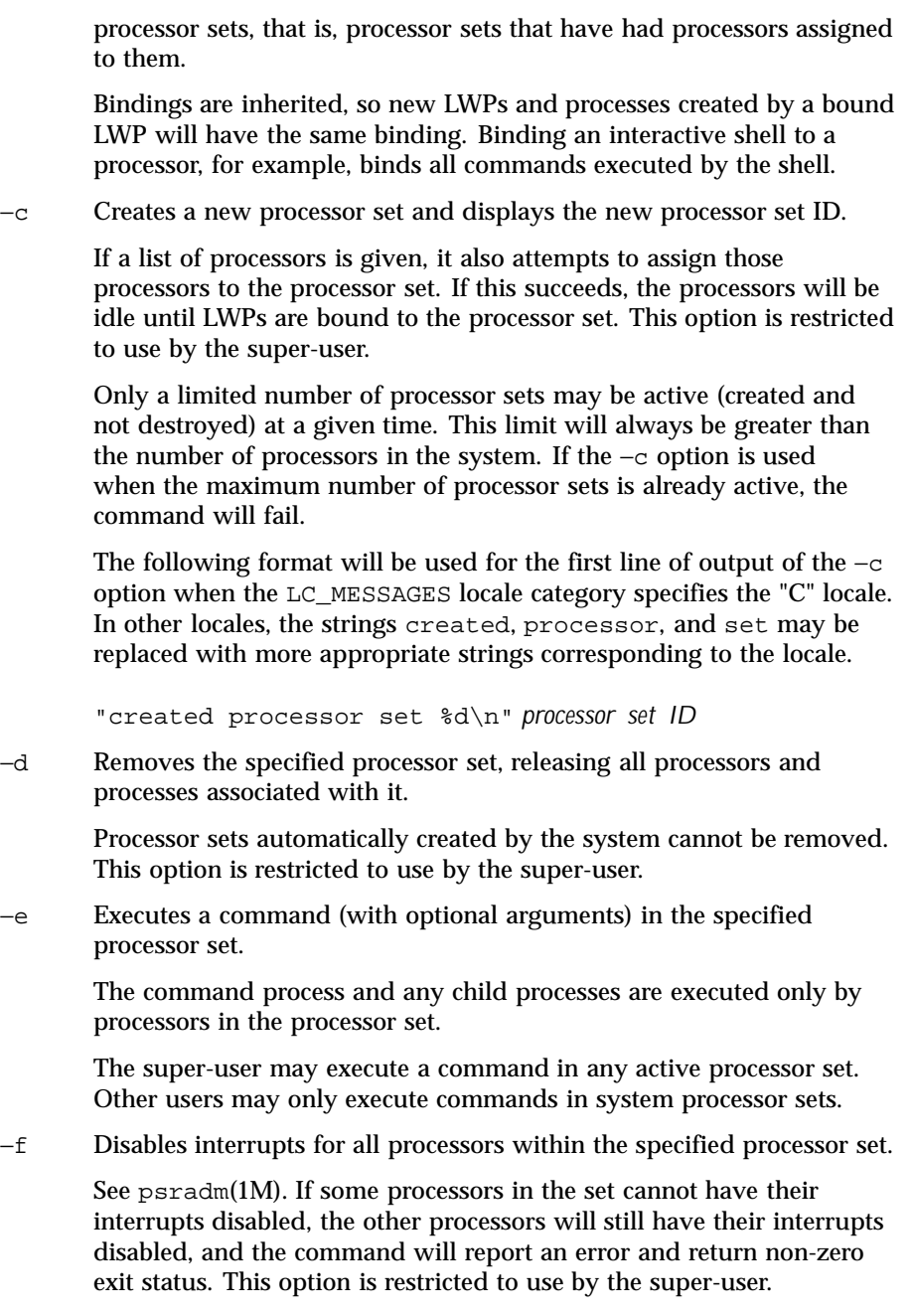

1044 SunOS 5.8 Last modified 10 Dec 1998
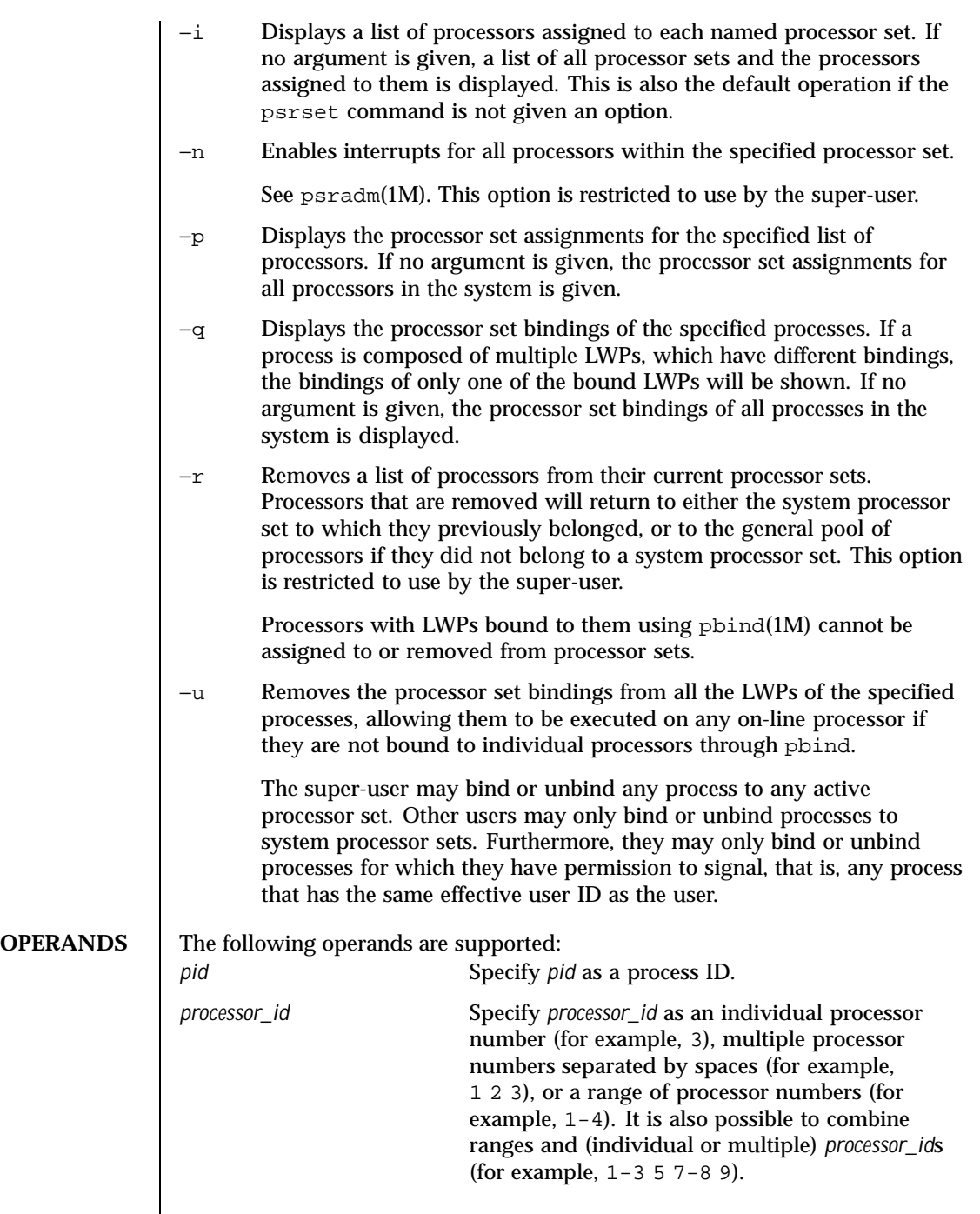

Last modified 10 Dec 1998 SunOS 5.8 SunOS 5.8

 $\mathbf{I}$ 

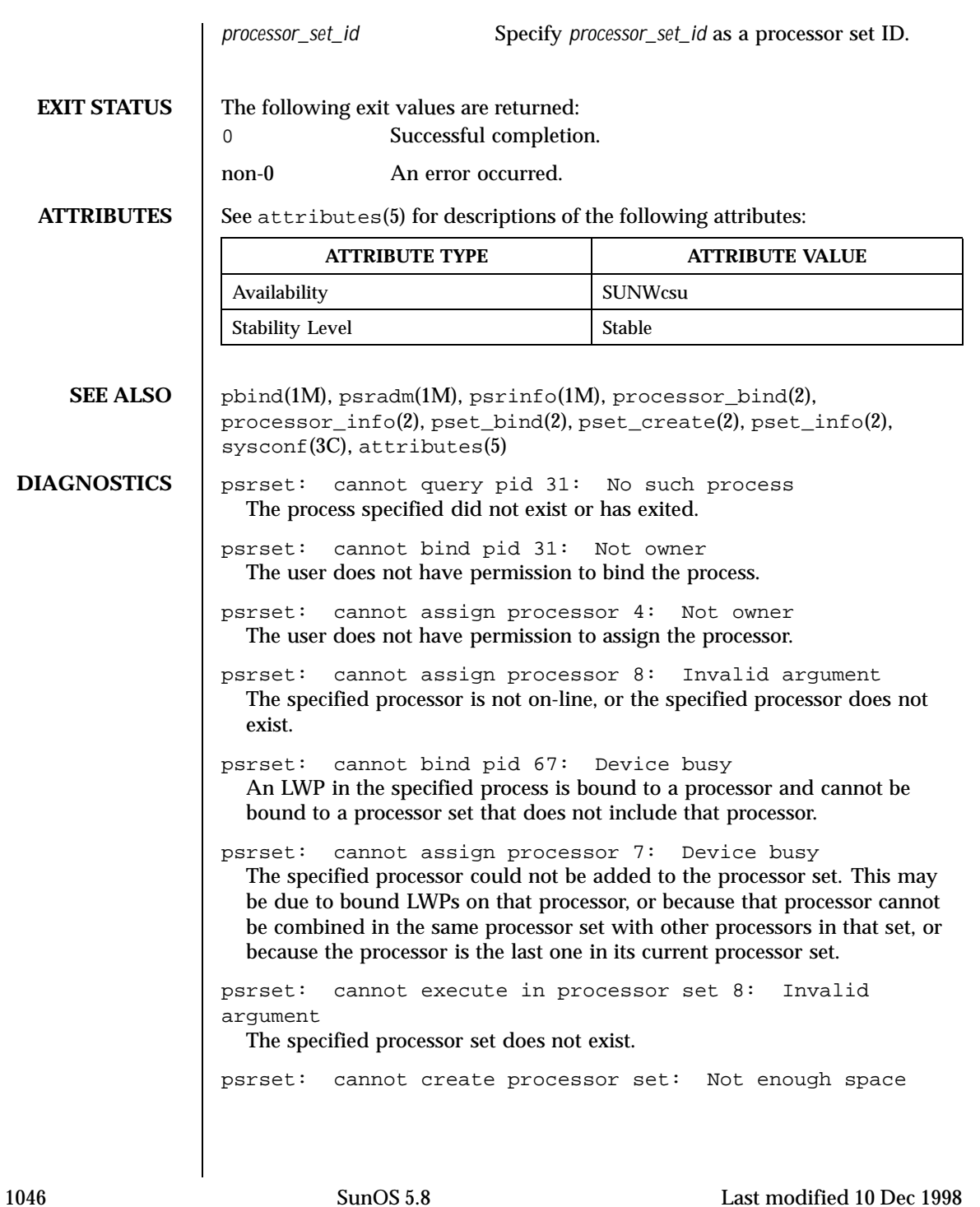

The maximum number of processor sets allowed in the system is already active.

Last modified 10 Dec 1998 SunOS 5.8

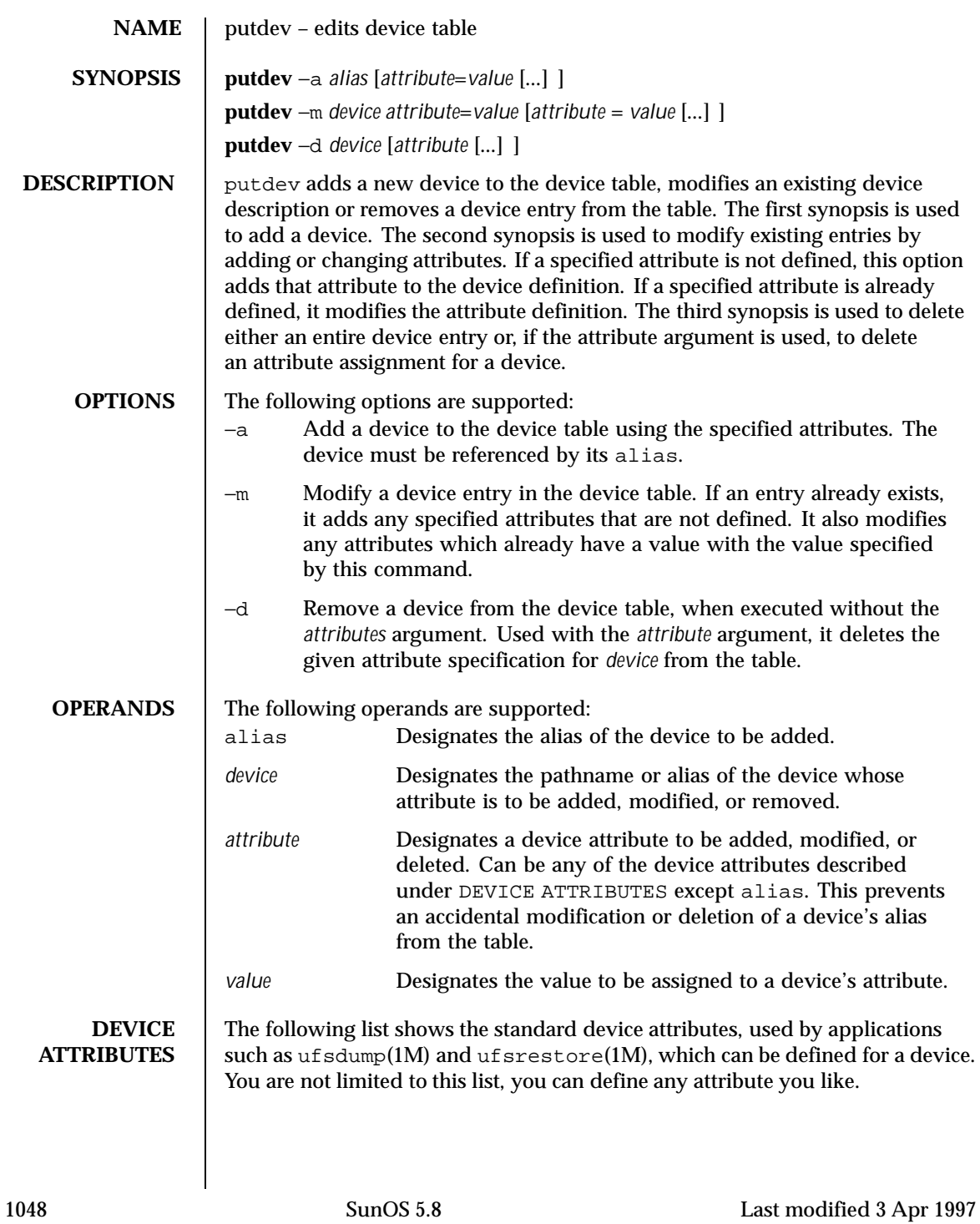

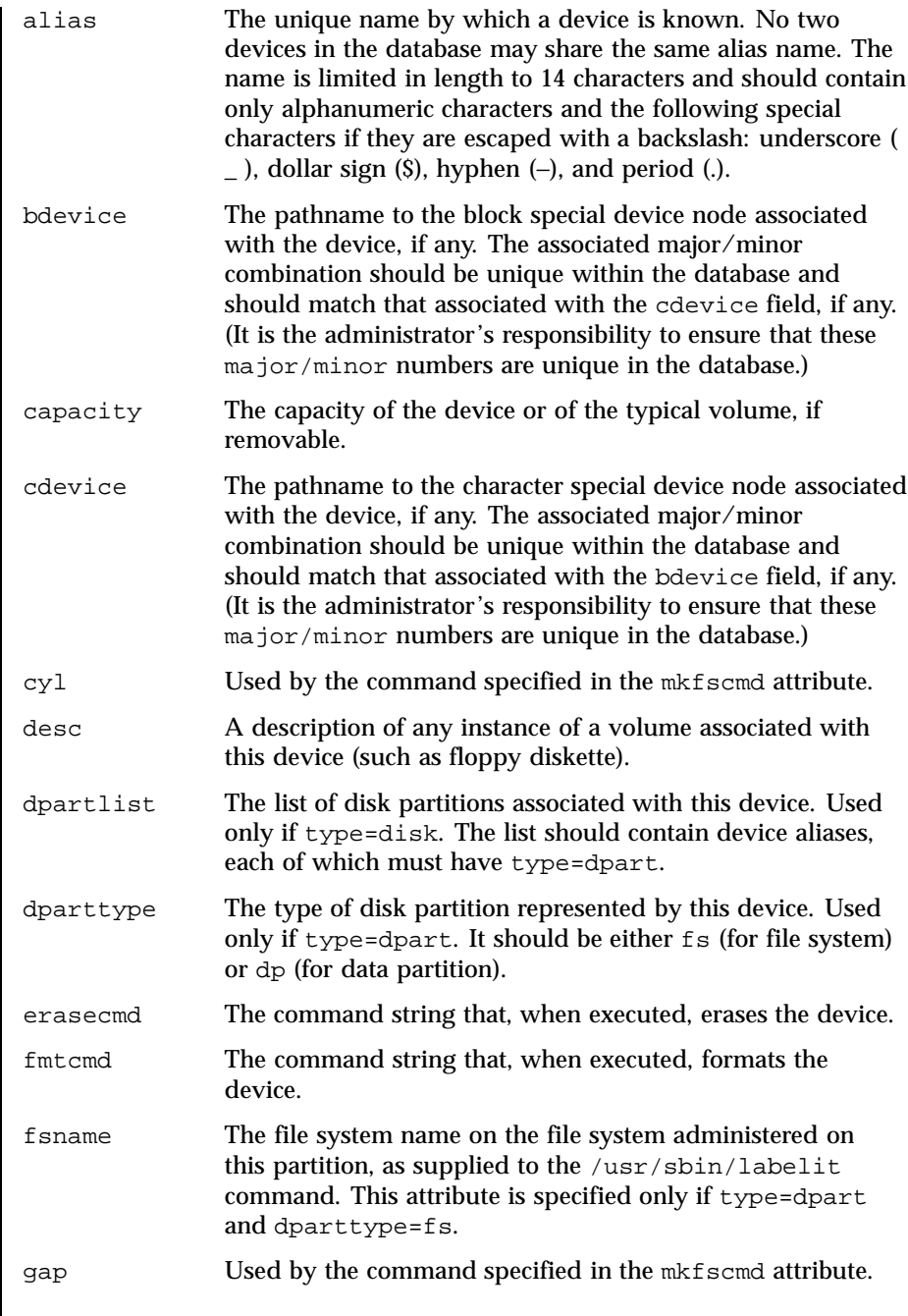

Last modified 3 Apr 1997 SunOS 5.8

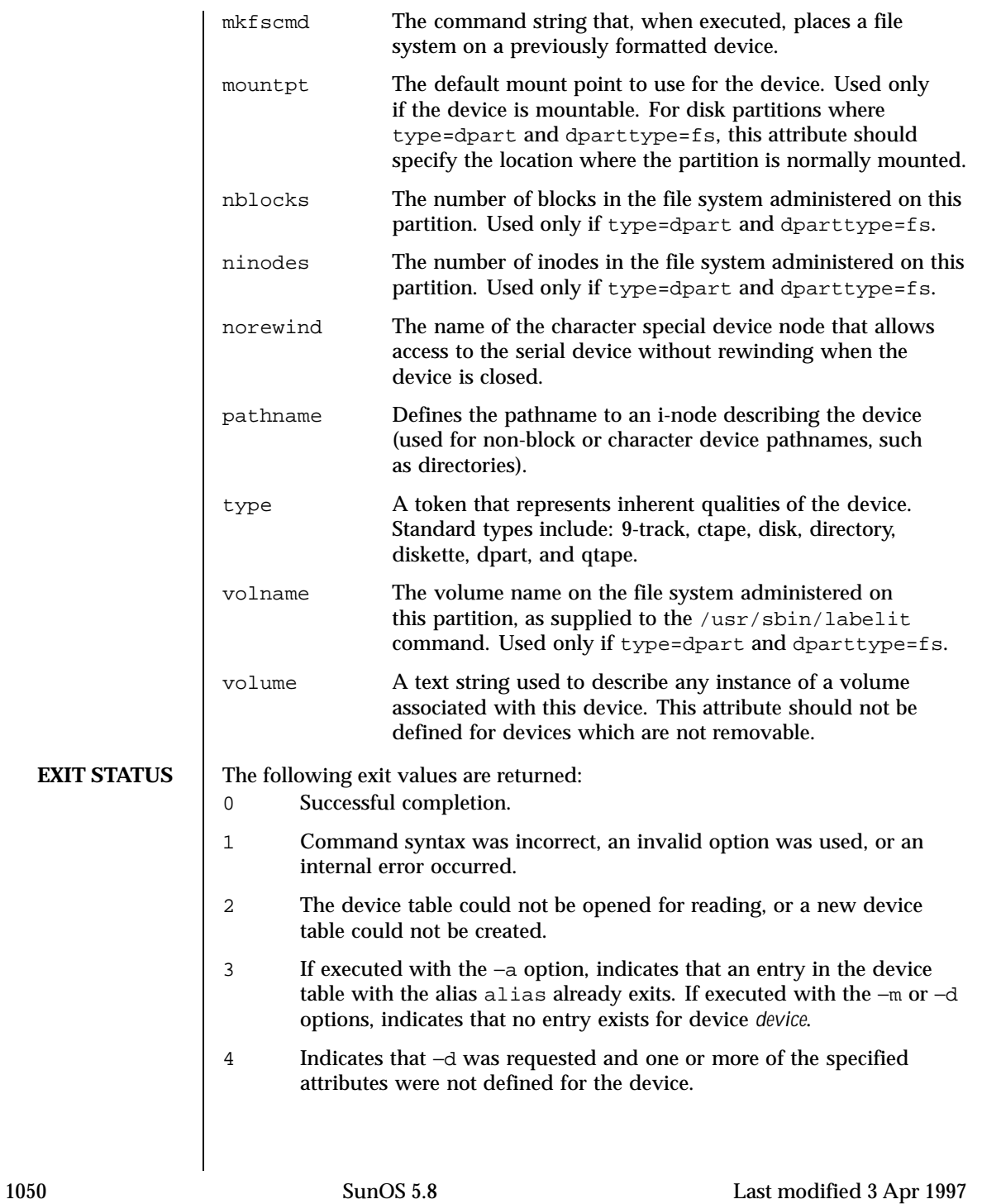

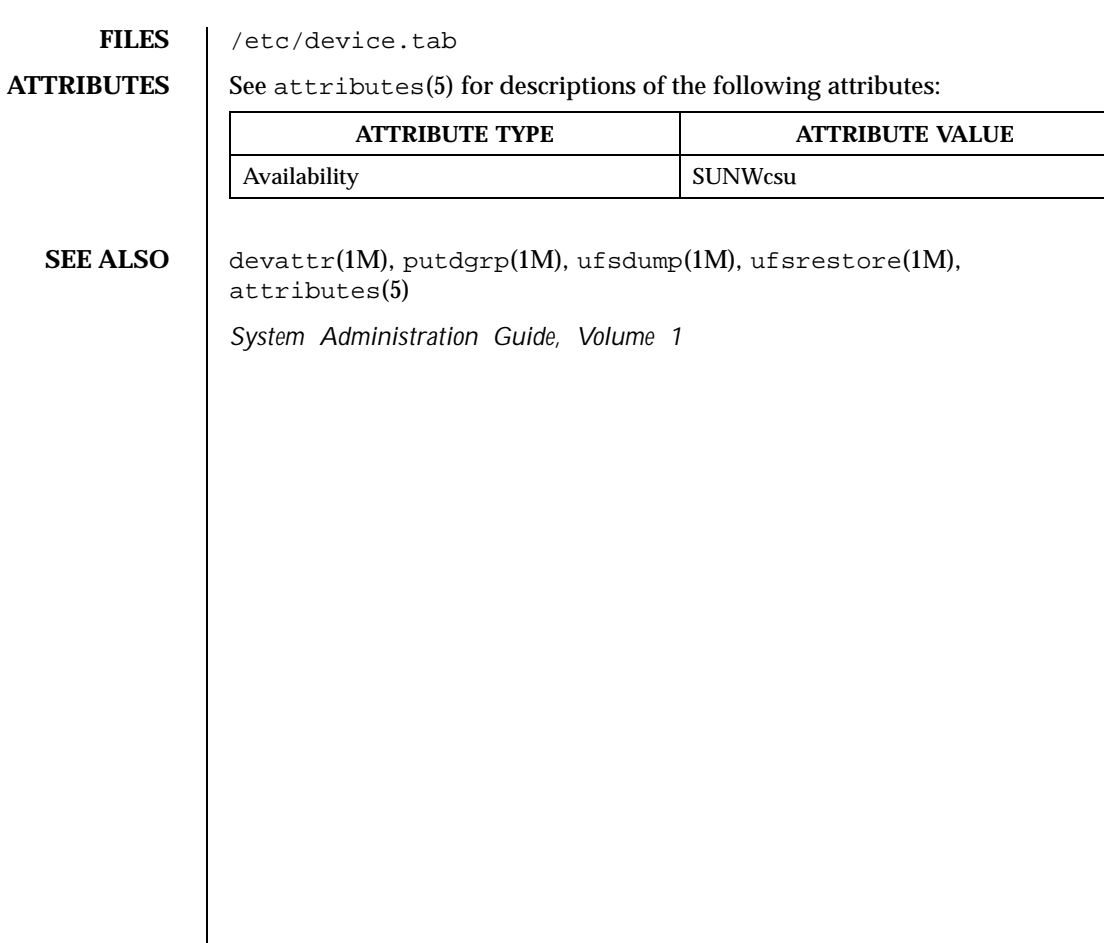

Last modified 3 Apr 1997 SunOS 5.8

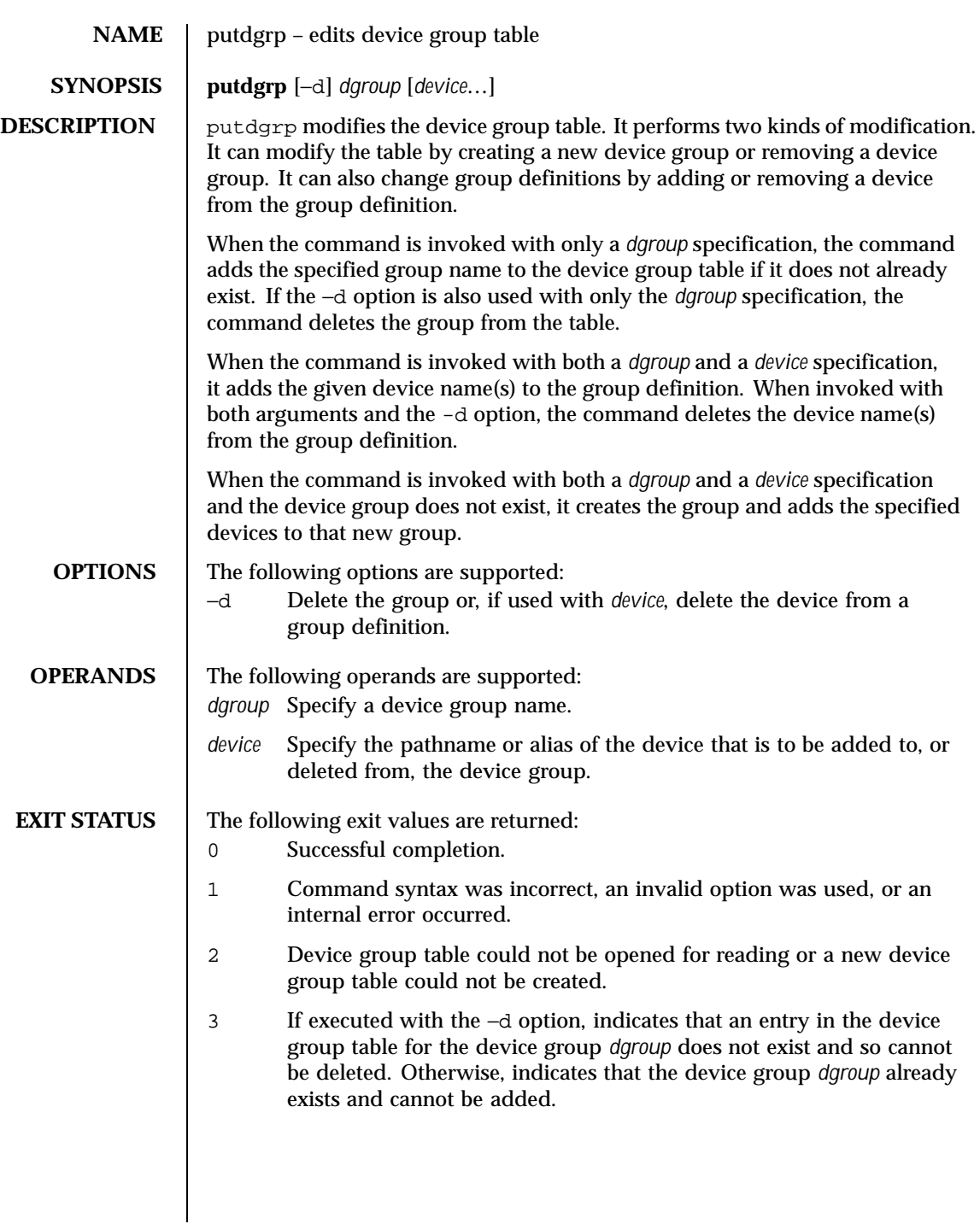

1052 SunOS 5.8 Last modified 5 Jul 1990

## Maintenance Commands **putdgrp(1M)**

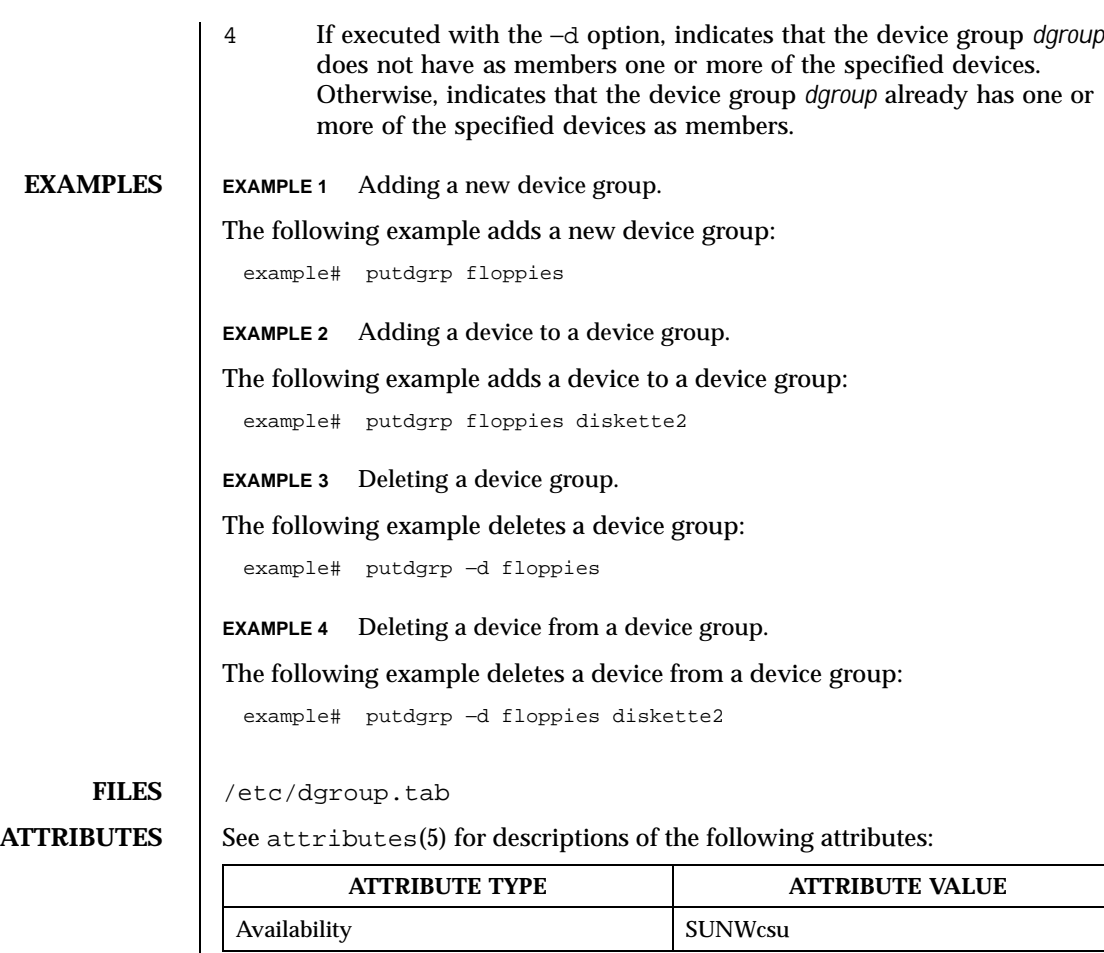

**SEE ALSO** listdgrp(1M), putdev(1M), attributes(5)

Last modified 5 Jul 1990 SunOS 5.8 SunOS 5.8

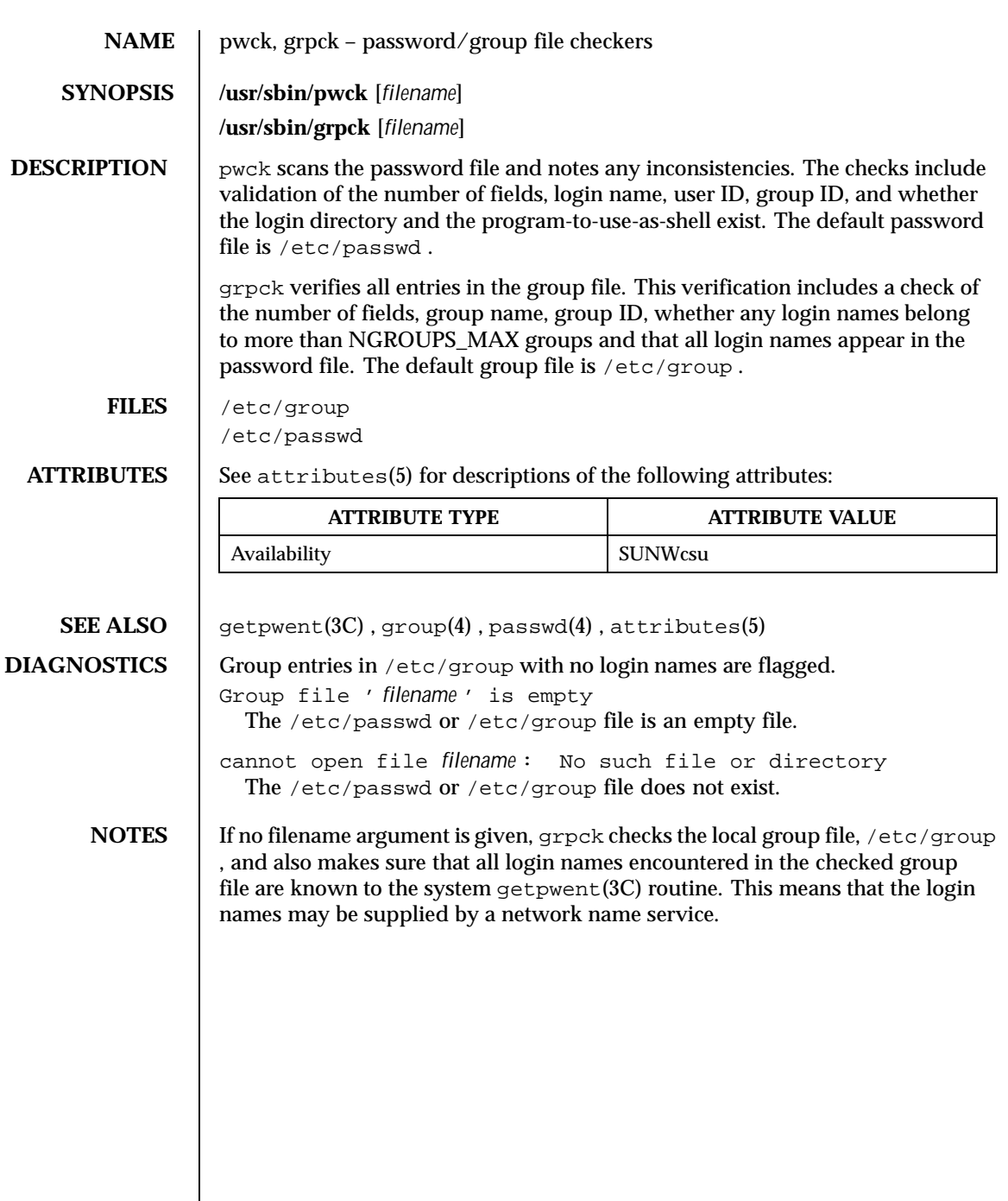

 $\mathsf{l}$ 

1054 SunOS 5.8 Last modified 14 Sep 1992

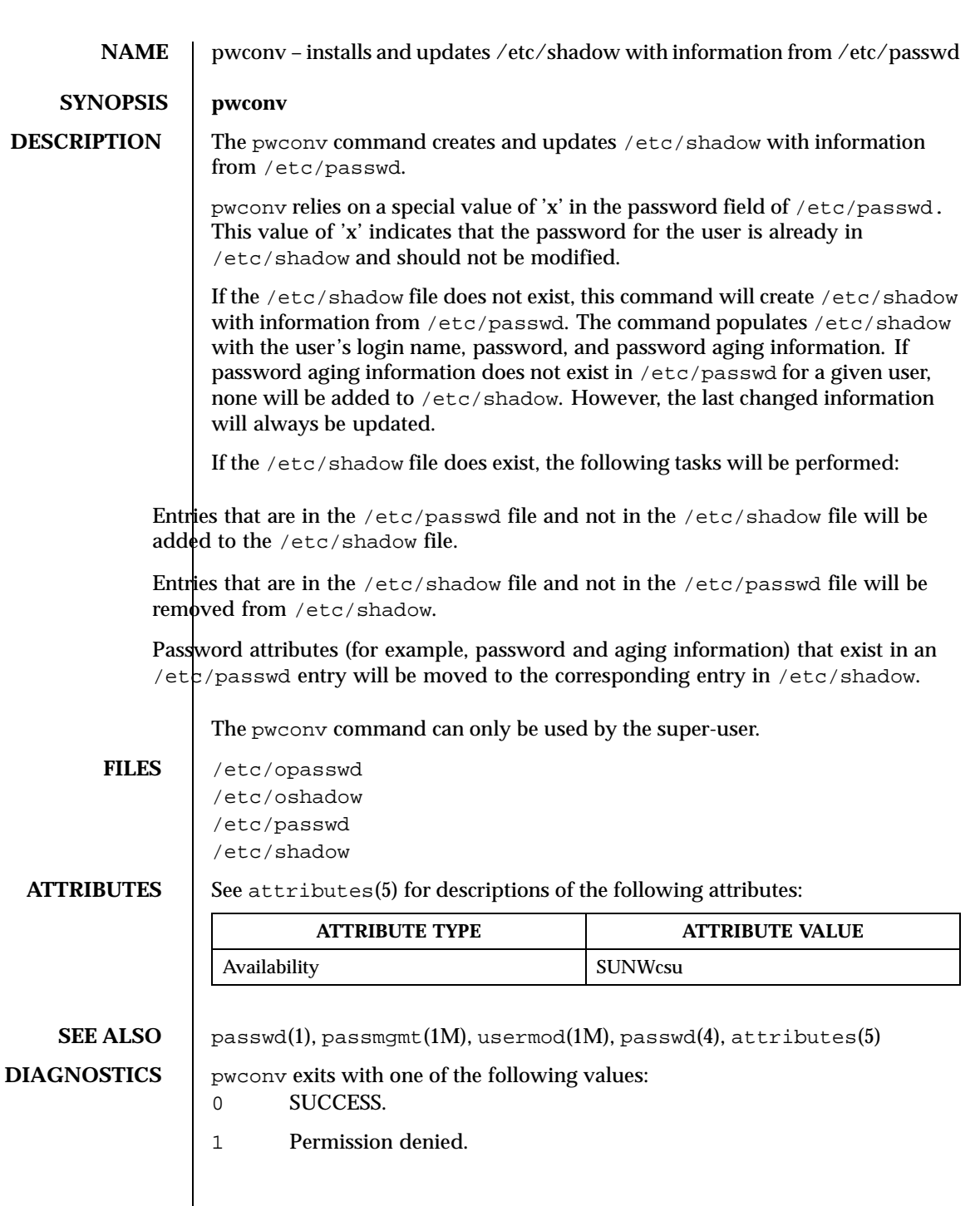

Last modified 9 Mar 1993 SunOS 5.8 SunOS 5.8

- Invalid command syntax.
- Unexpected failure. Conversion not done.
- Unexpected failure. Password file(s) missing.
- Password file(s) busy. Try again later.
- Bad entry in /etc/shadow file.

1056 SunOS 5.8 Last modified 9 Mar 1993

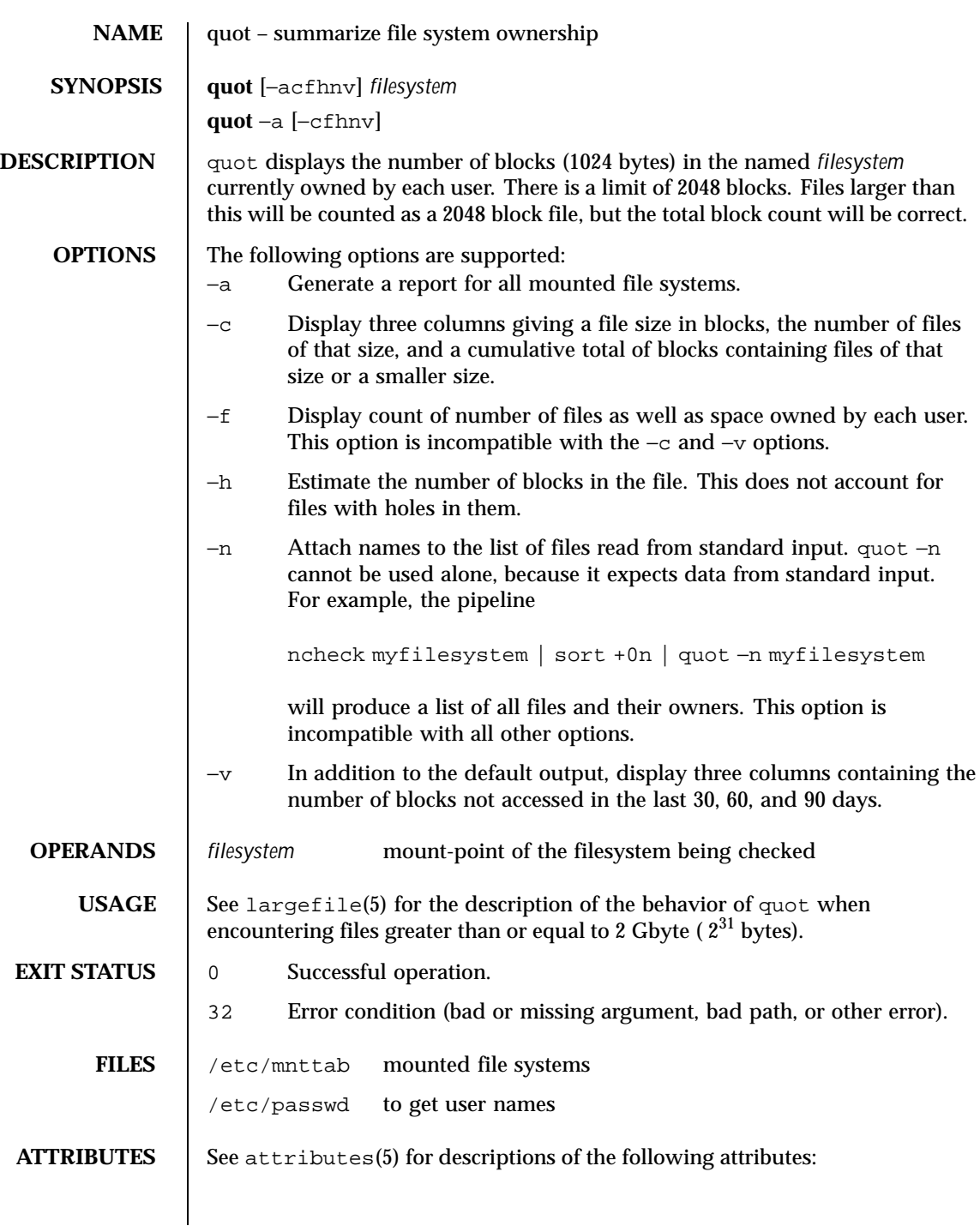

Last modified 16 Sep 1996 SunOS 5.8 SunOS 5.8

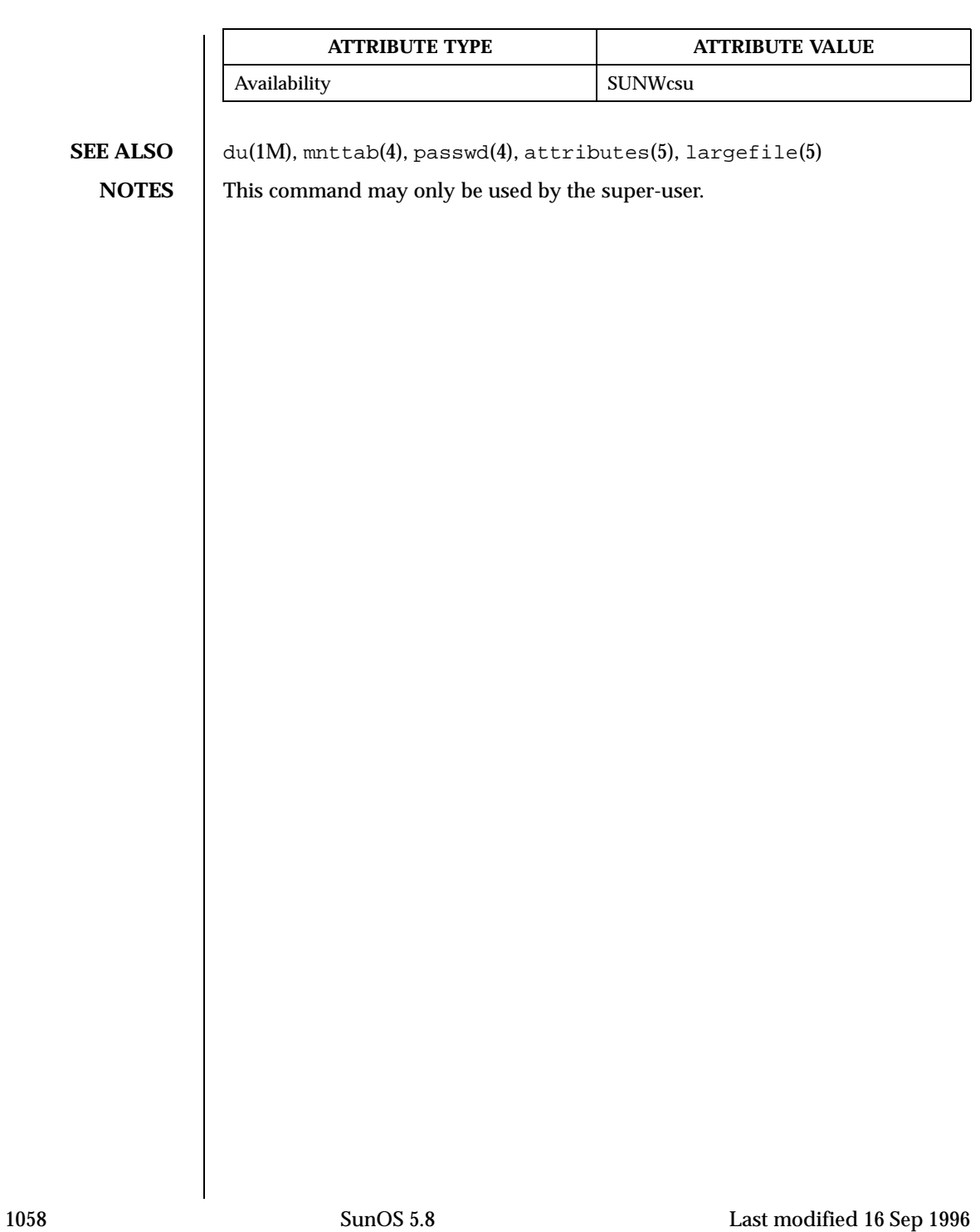

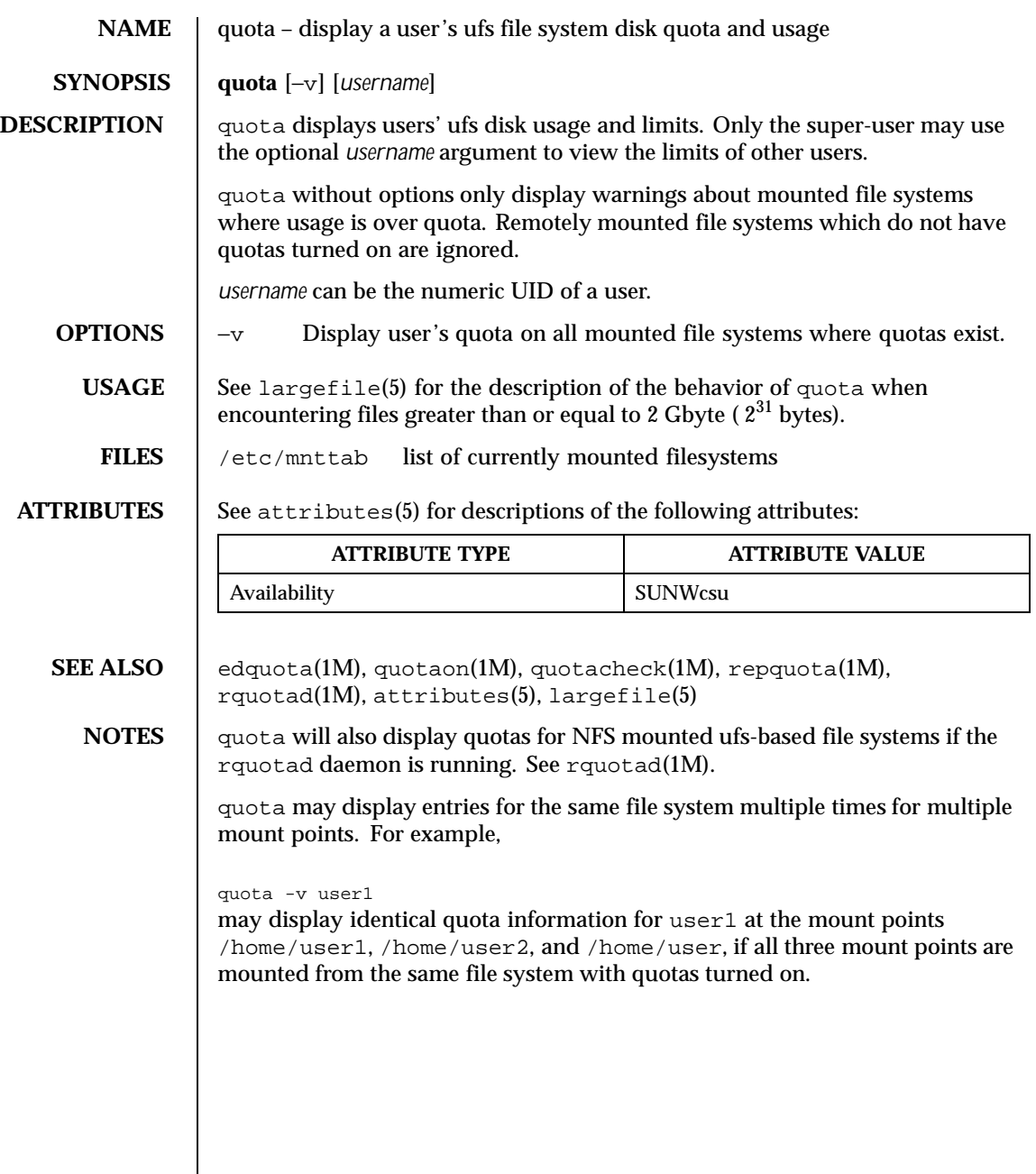

Last modified 17 Dec 1998 SunOS 5.8

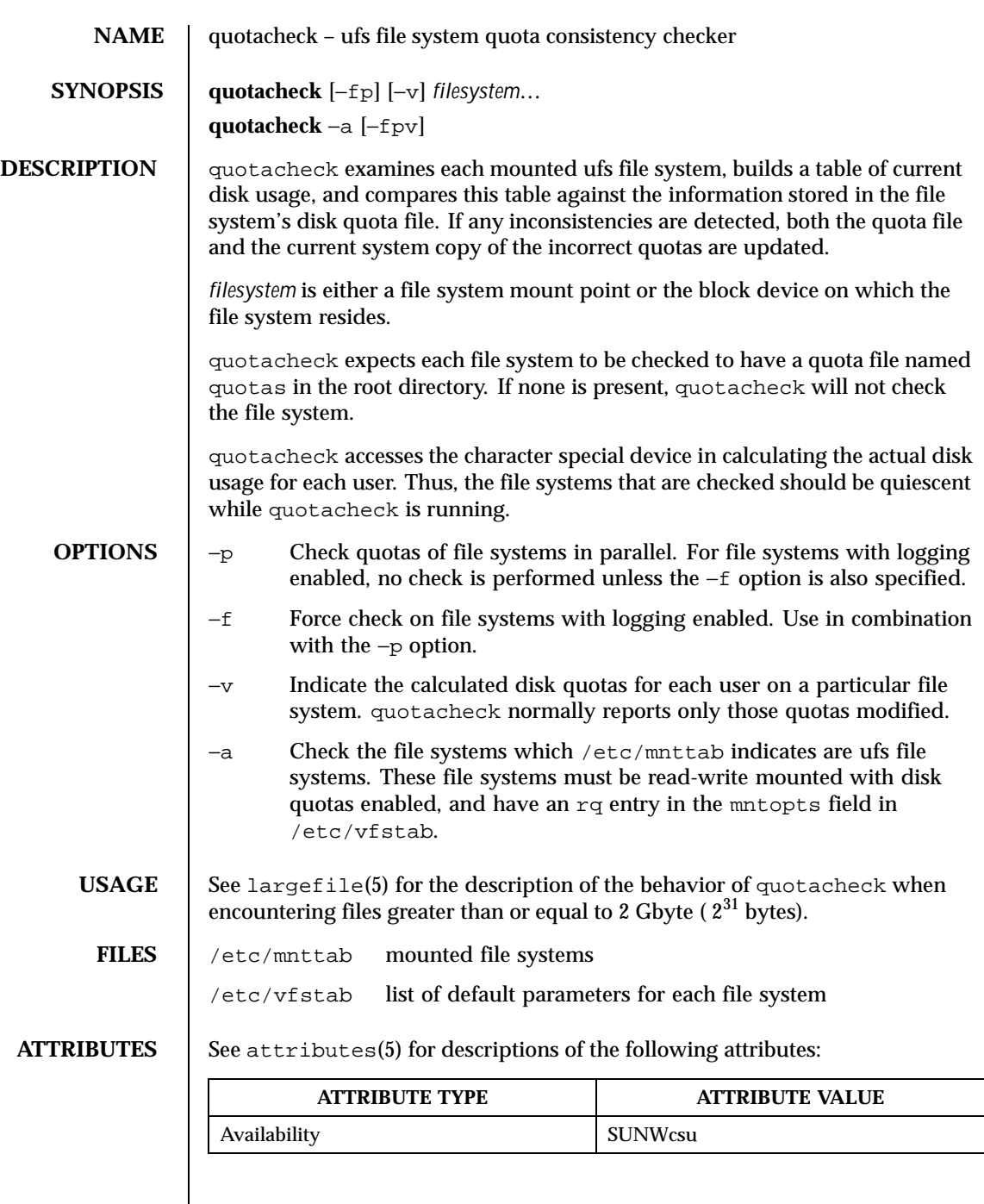

 $\overline{\phantom{a}}$ 

1060 SunOS 5.8 Last modified 31 Jul 1998

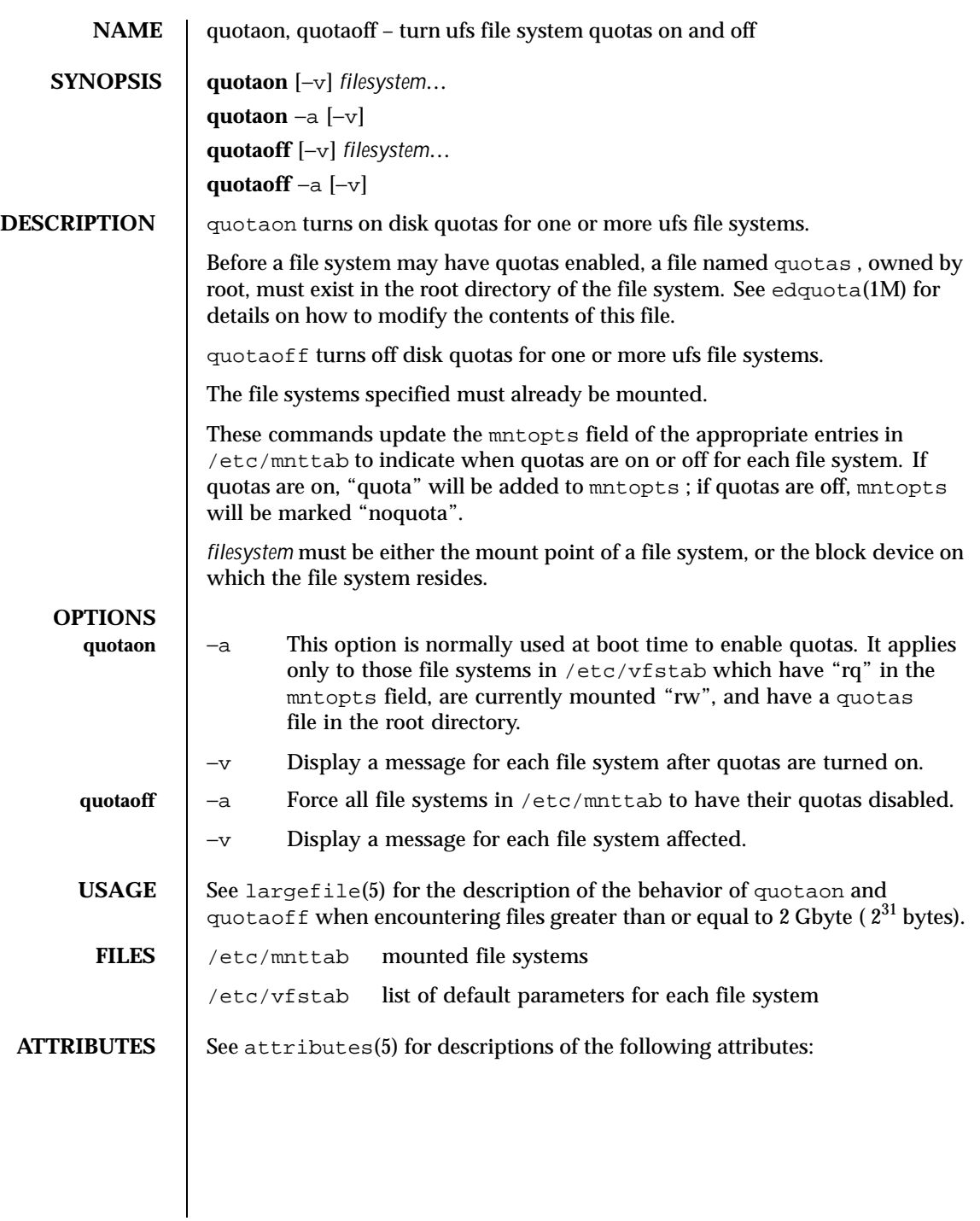

1062 SunOS 5.8 Last modified 16 Sep 1996

H

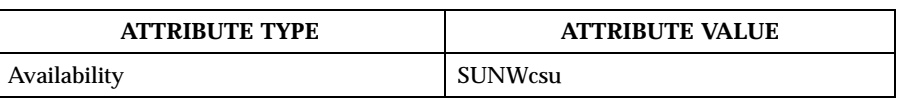

 $\textbf{SEE \: \textbf{ALSO} \quad | \: \: \text{edquota(1M)}$  ,  $\text{quota(1M)}$  ,  $\text{quota(1M)}$  ,  $\text{requota(1M)}$  ,  $\text{multab(4)}$  ,  $\texttt{vfstab(4)}$ , attributes $(5)$ , largefile $(5)$ , quotactl $(7\text{I})$ 

Last modified 16 Sep 1996 SunOS 5.8 SunOS 5.8

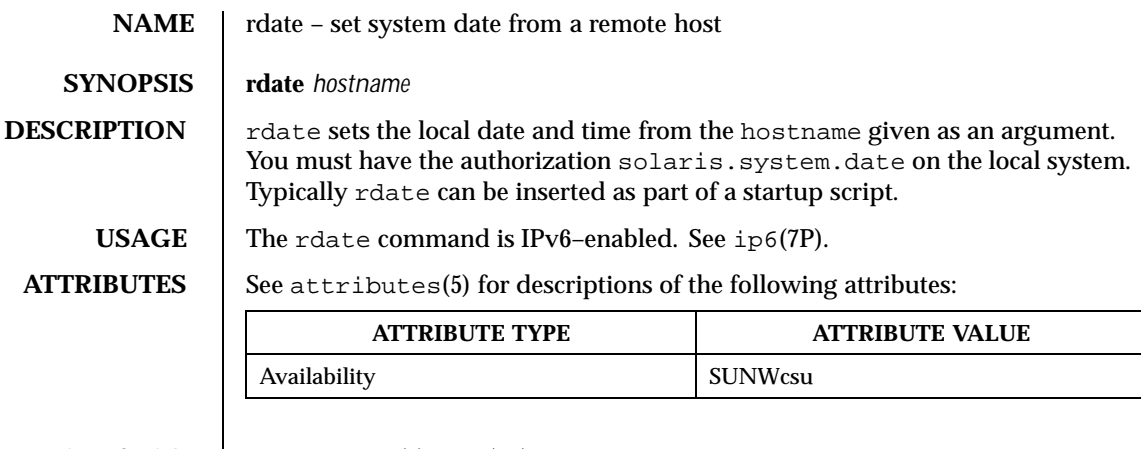

**SEE ALSO** attributes(5), ip6(7P)

1064 SunOS 5.8 Last modified 2 Nov 1999

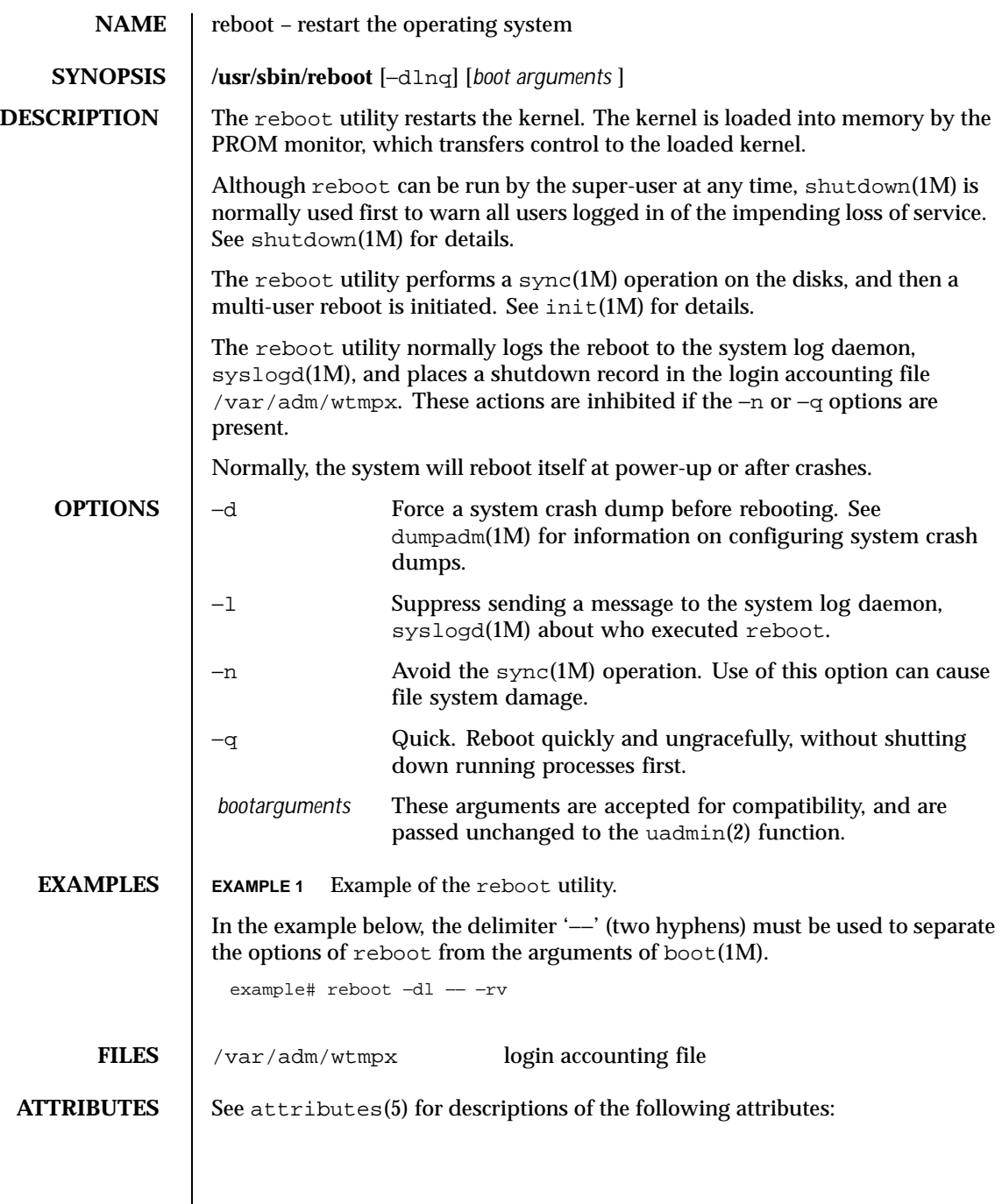

Last modified 30 Mar 1999 SunOS 5.8 SunOS 5.8

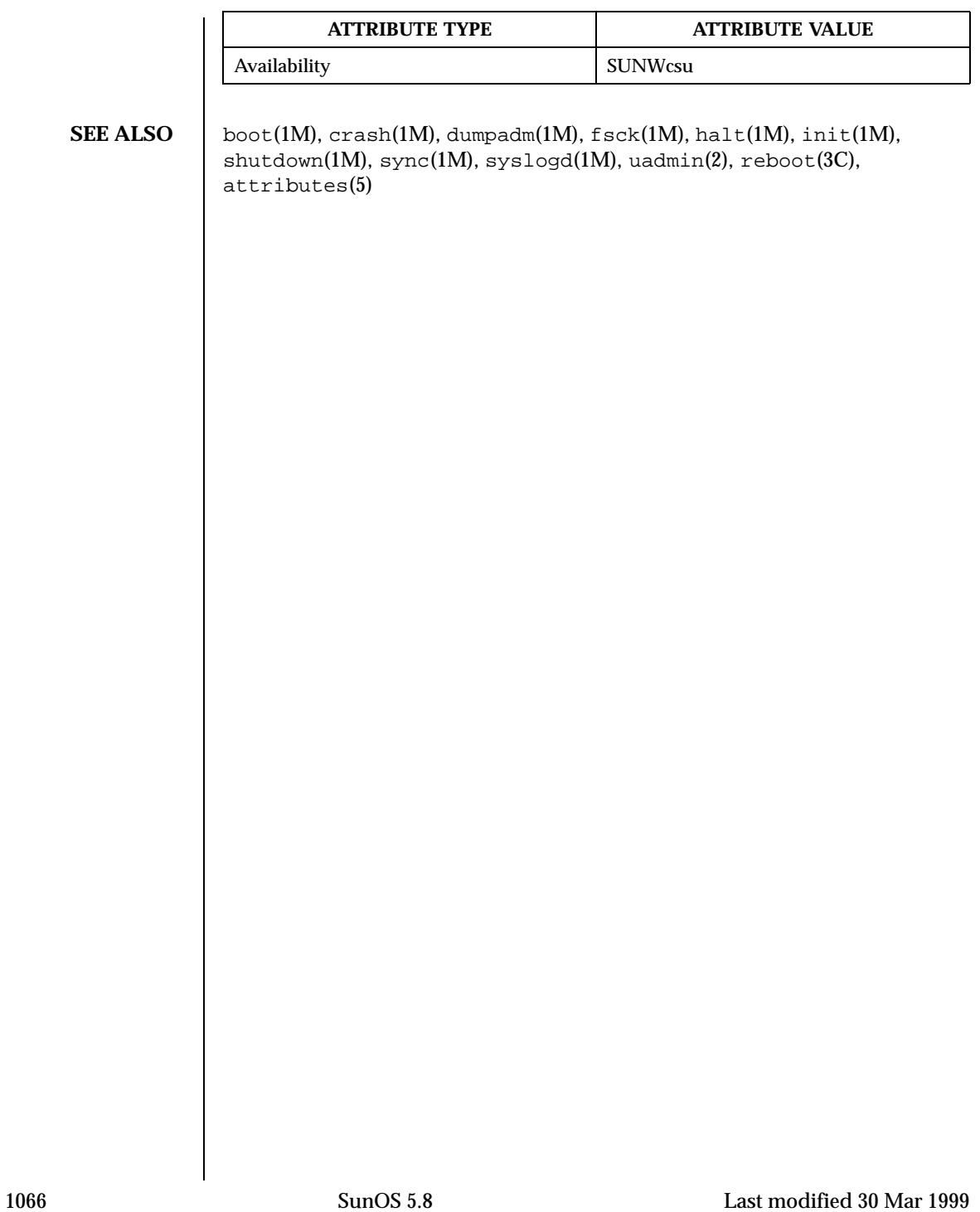

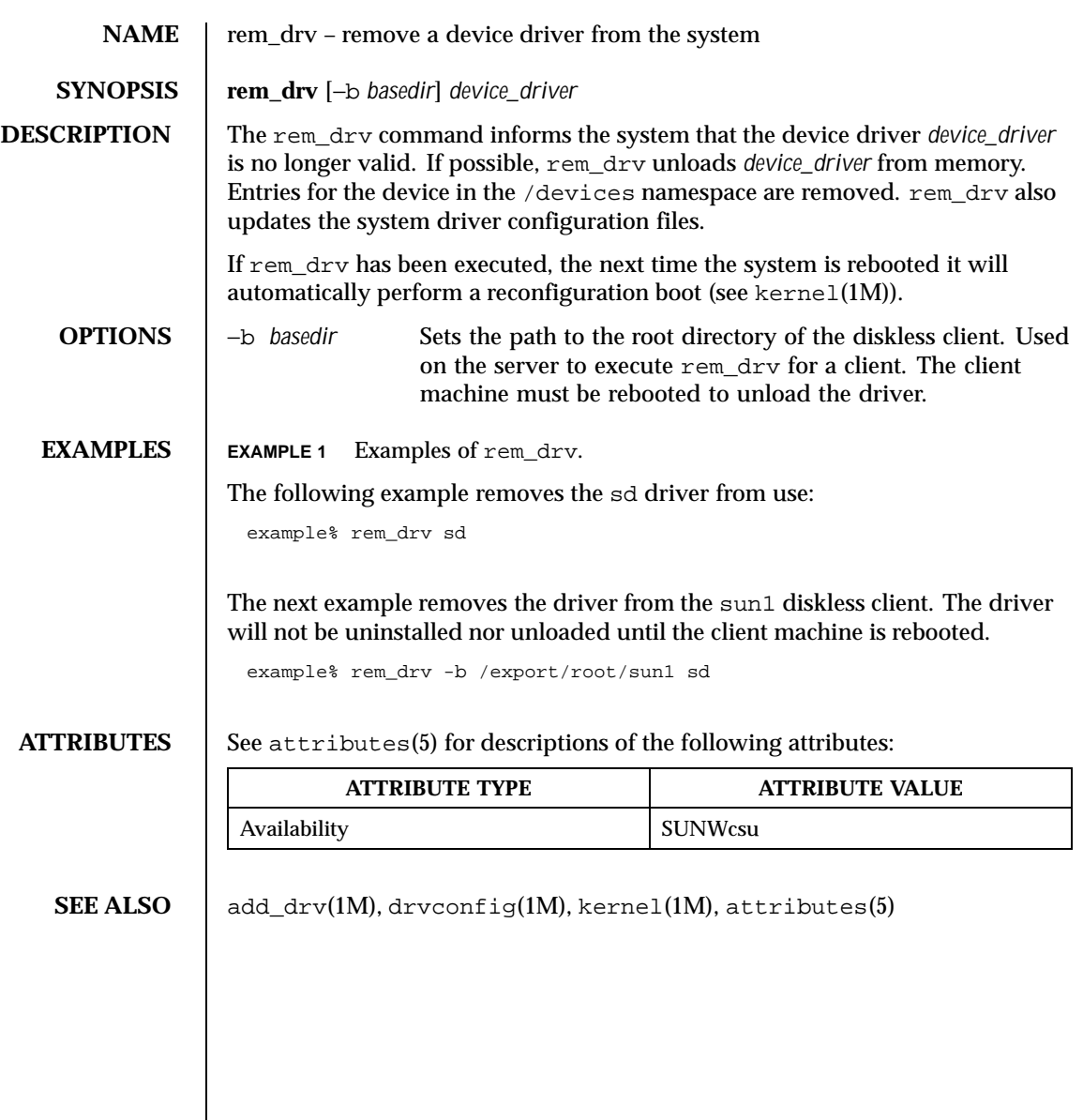

Last modified 18 Sep 1994 SunOS 5.8

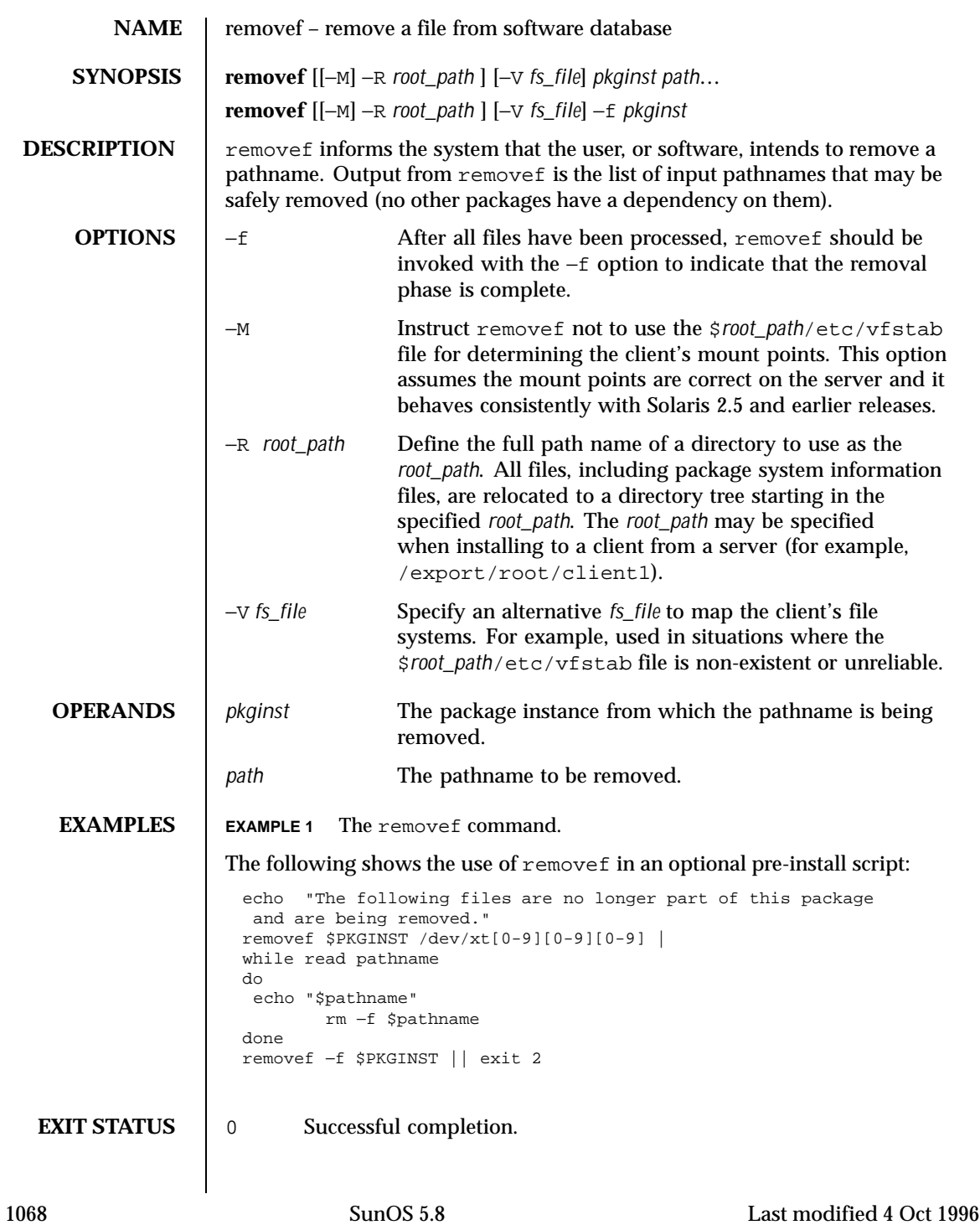

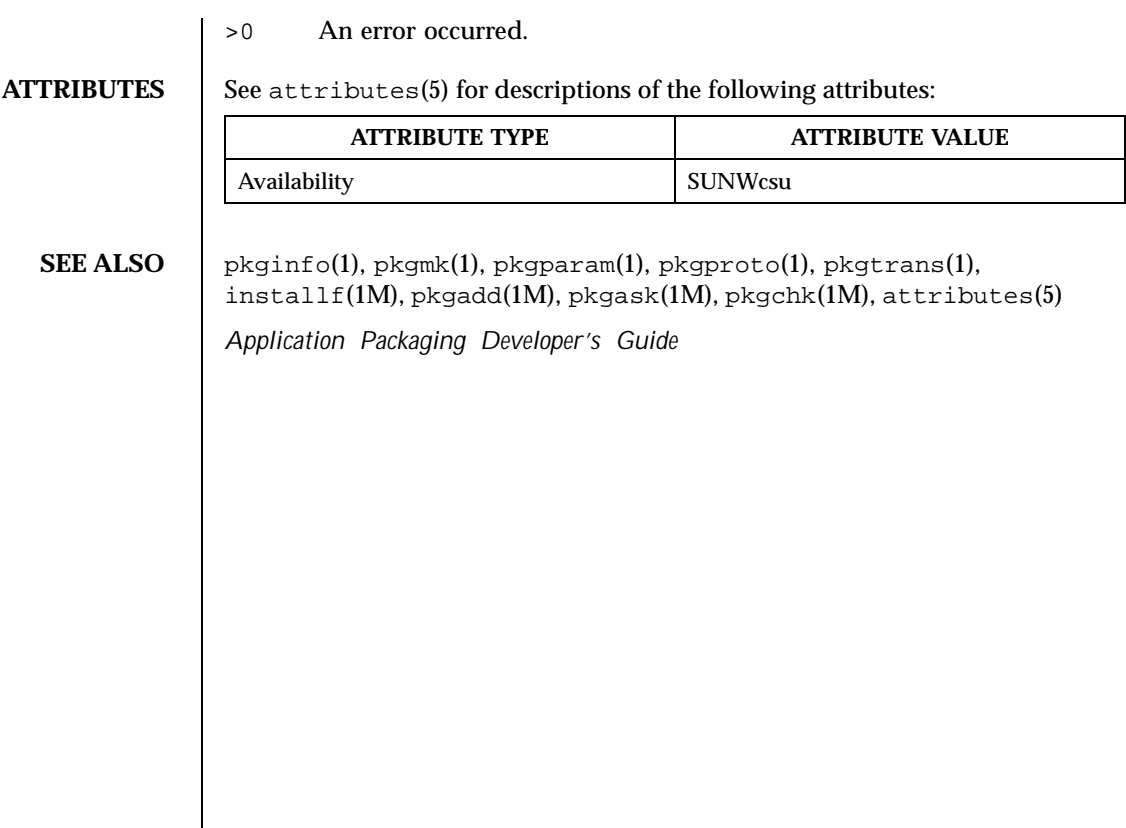

Last modified 4 Oct 1996 SunOS 5.8 SunOS 5.8

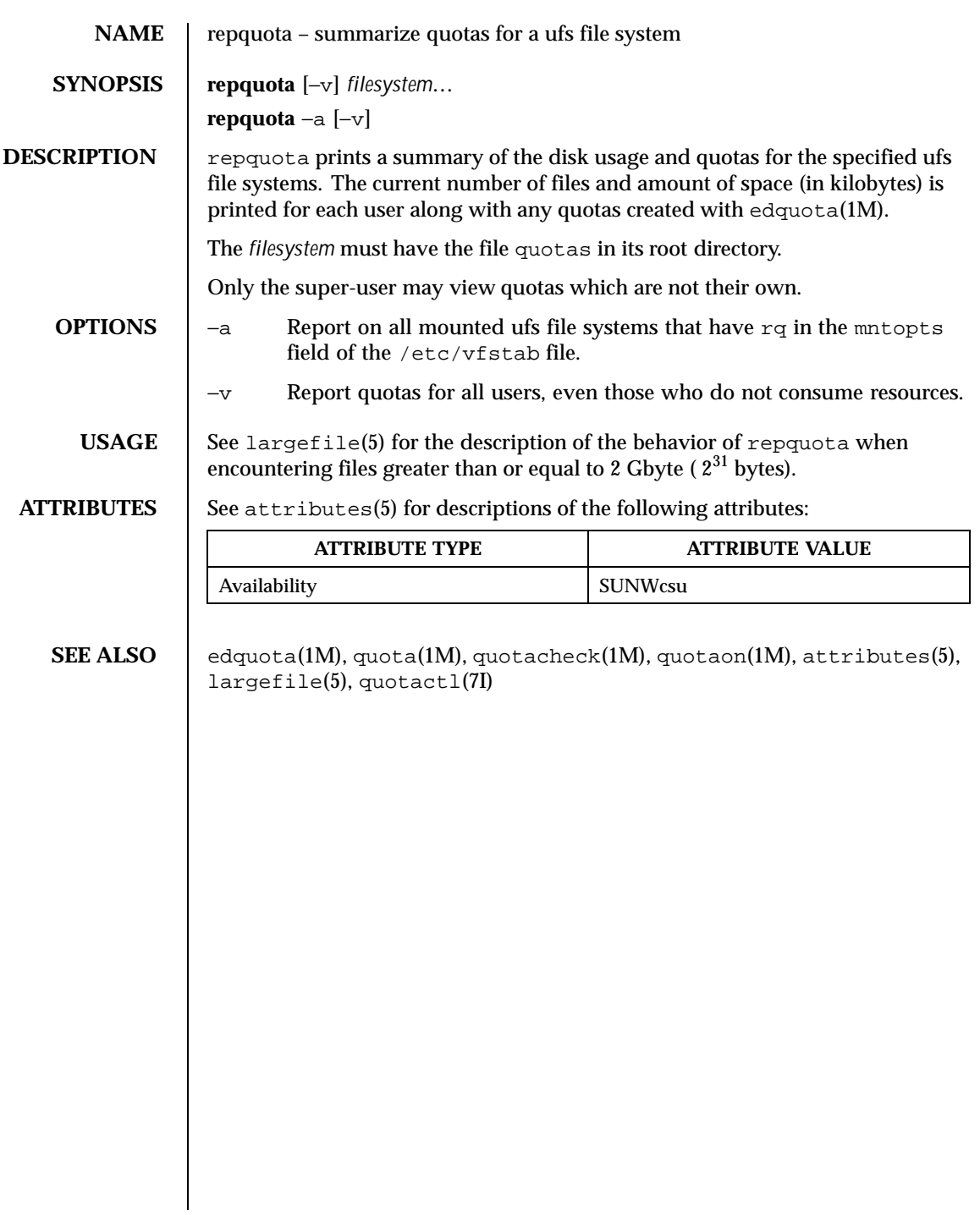

1070 SunOS 5.8 Last modified 16 Sep 1996

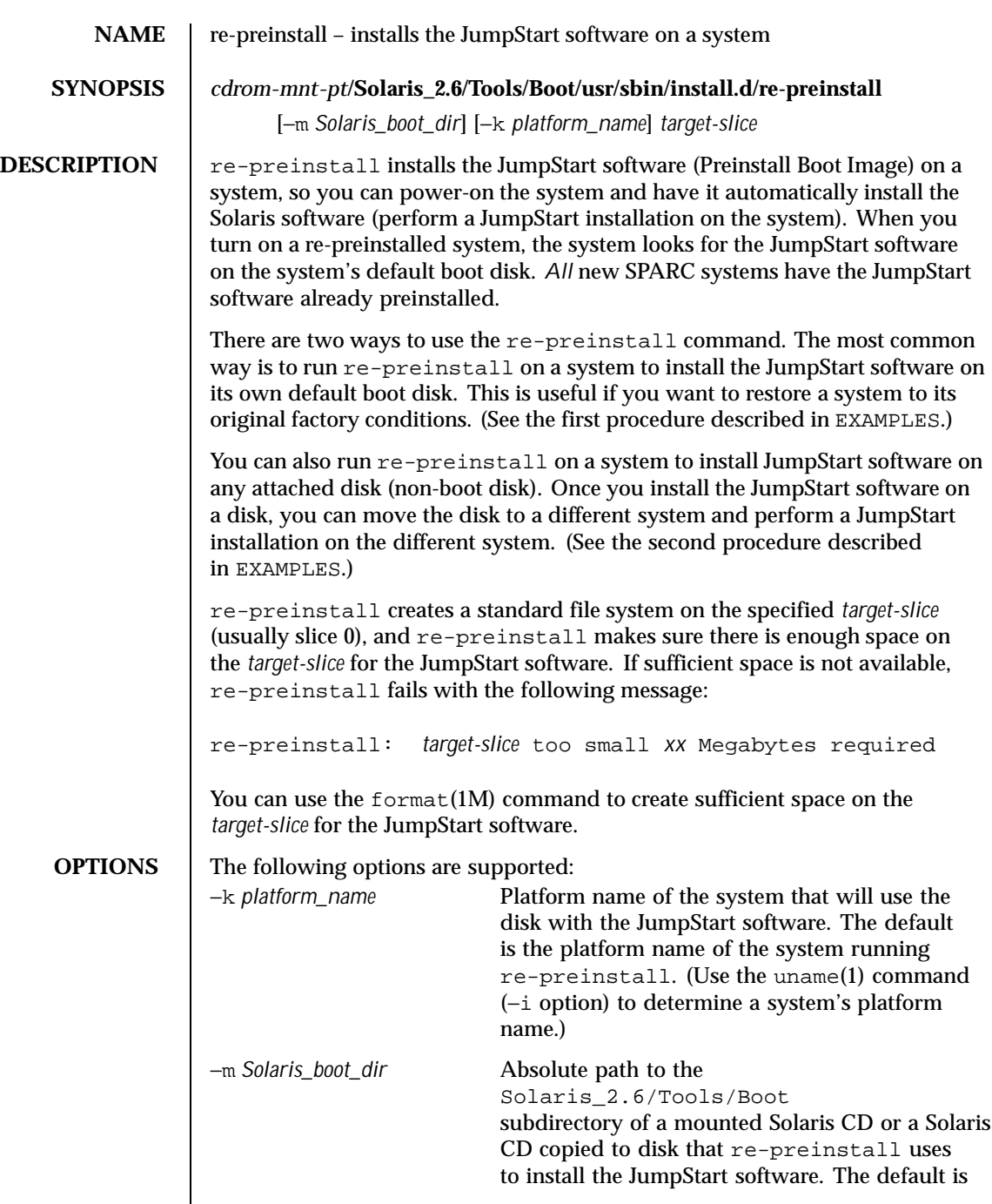

Last modified 13 May 1997 SunOS 5.8

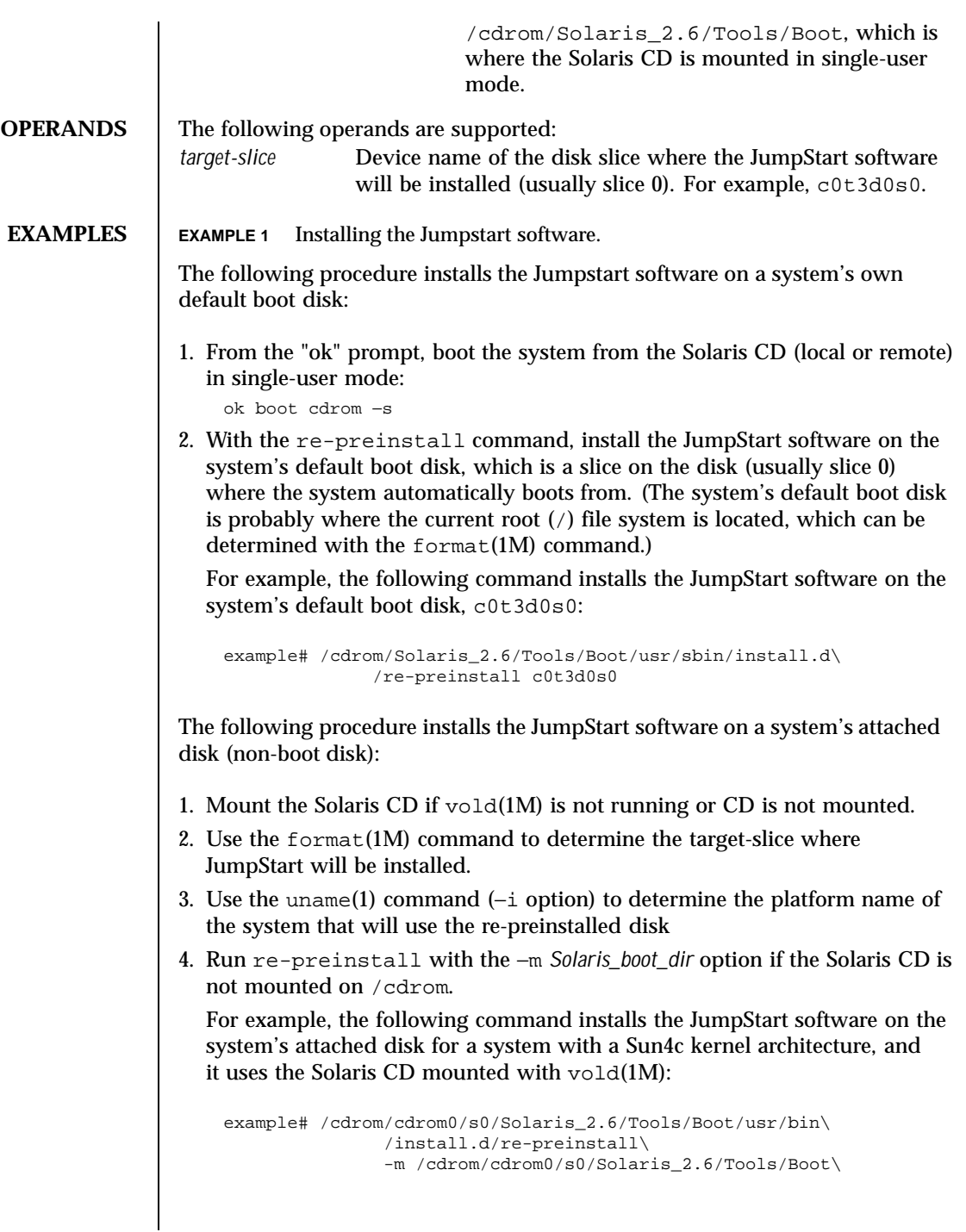

1072 SunOS 5.8 Last modified 13 May 1997

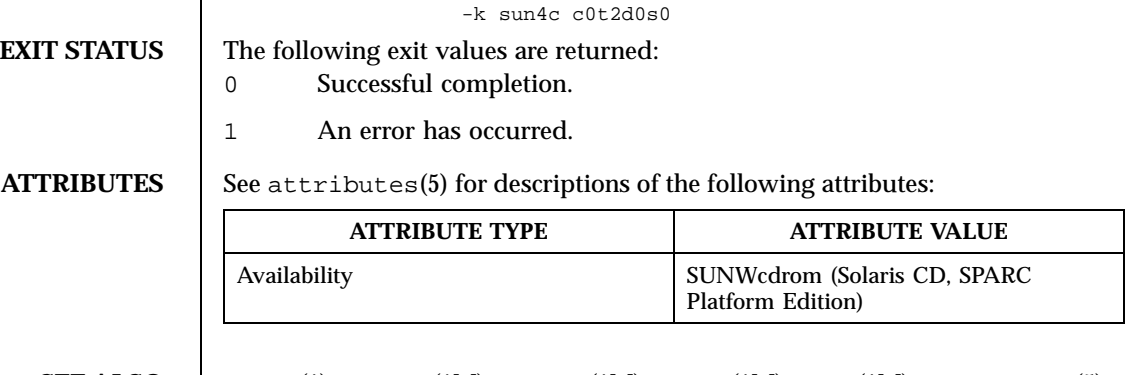

**SEE ALSO** uname(1), eeprom(1M), format(1M), mount(1M), vold(1M), attributes(5) *Solaris 8 Advanced Installation Guide*

Last modified 13 May 1997 SunOS 5.8

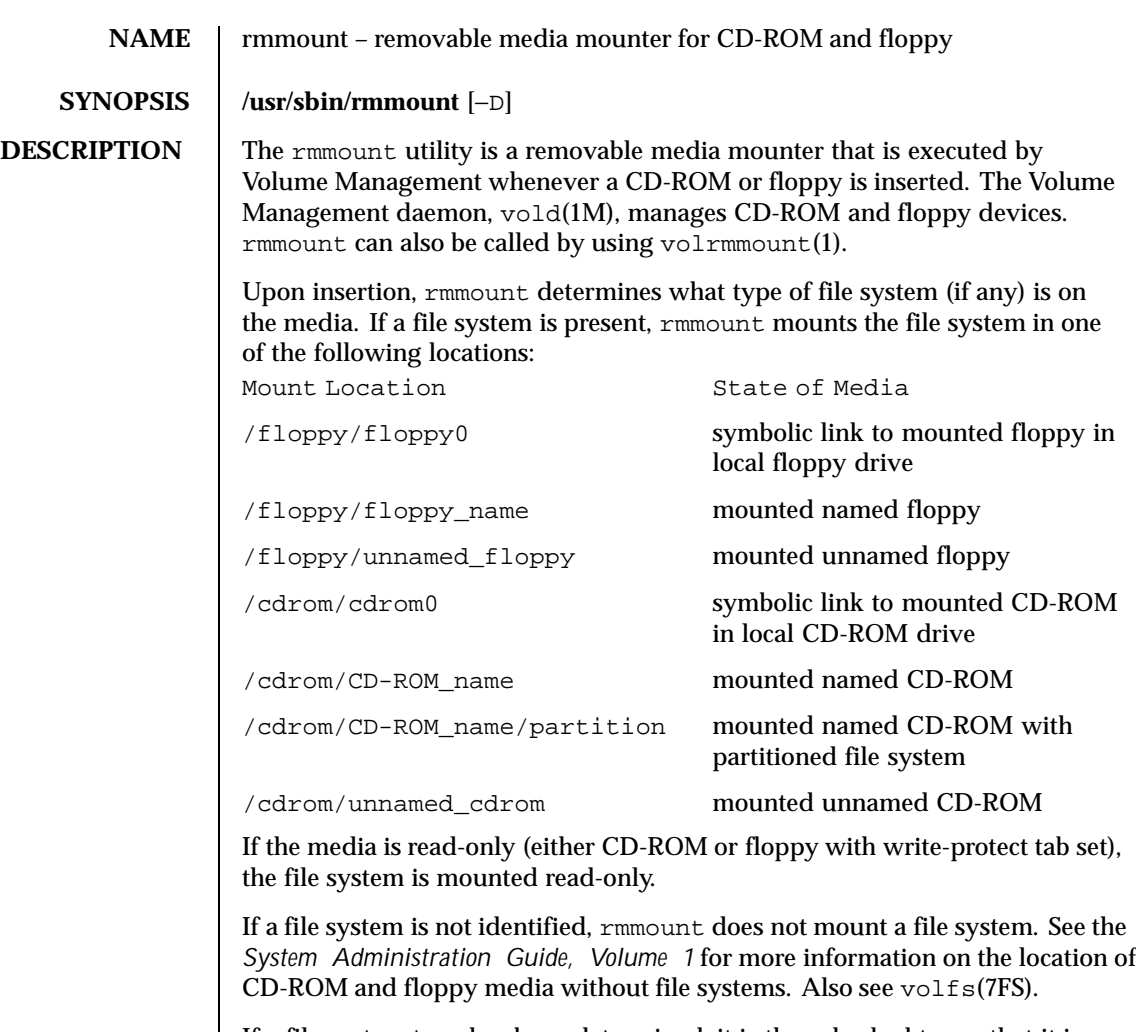

If a file system type has been determined, it is then checked to see that it is "clean." If the file system is "dirty," fsck −p (see fsck(1M)) is run in an attempt to clean it. If fsck fails, the file system is mounted read-only.

After the mount is complete, "actions" associated with the media type are executed. These actions allow for the notification to other programs that new media are available. These actions are shared objects and are described in the configuration file, /etc/rmmount.conf.

Actions are executed in the order in which they appear in the configuration file. The action function can return either 1 or 0. If it returns 0, no further actions will be executed. This allows the function to control which applications are executed.

1074 SunOS 5.8 Last modified 9 Mar 1998

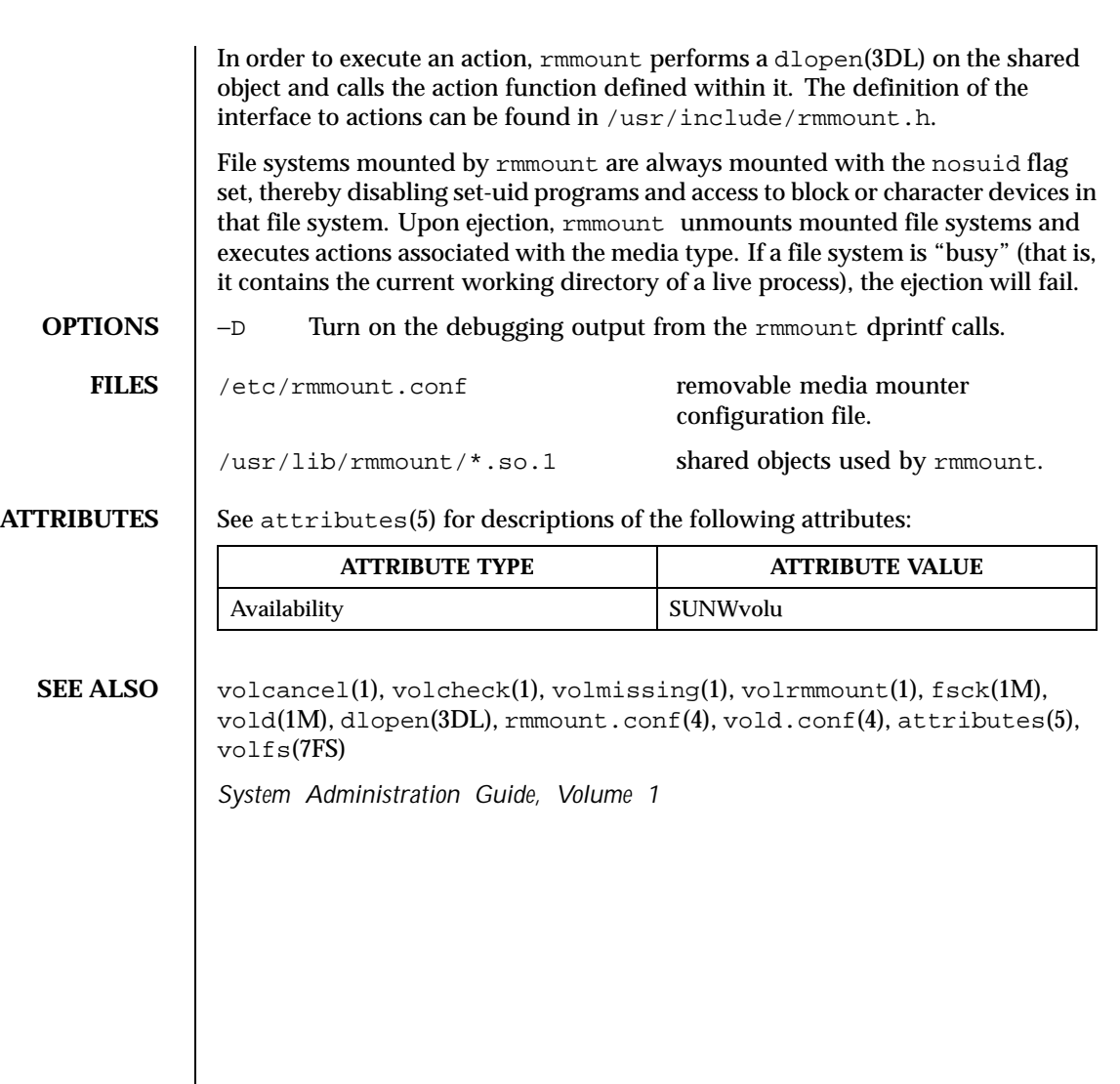

Last modified 9 Mar 1998 SunOS 5.8 SunOS 5.8

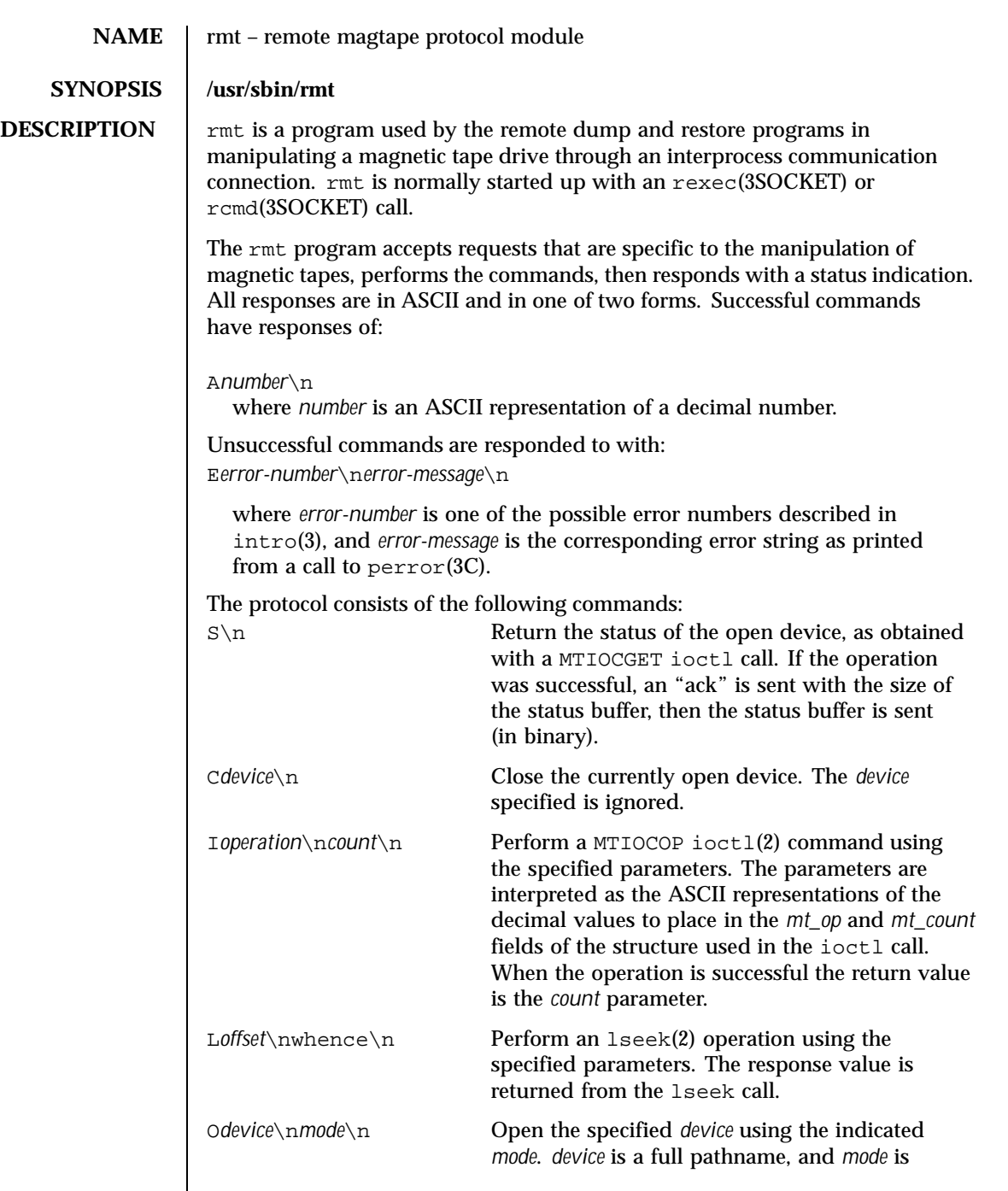

 $\overline{\phantom{a}}$ 

1076 SunOS 5.8 Last modified 8 Dec 1995

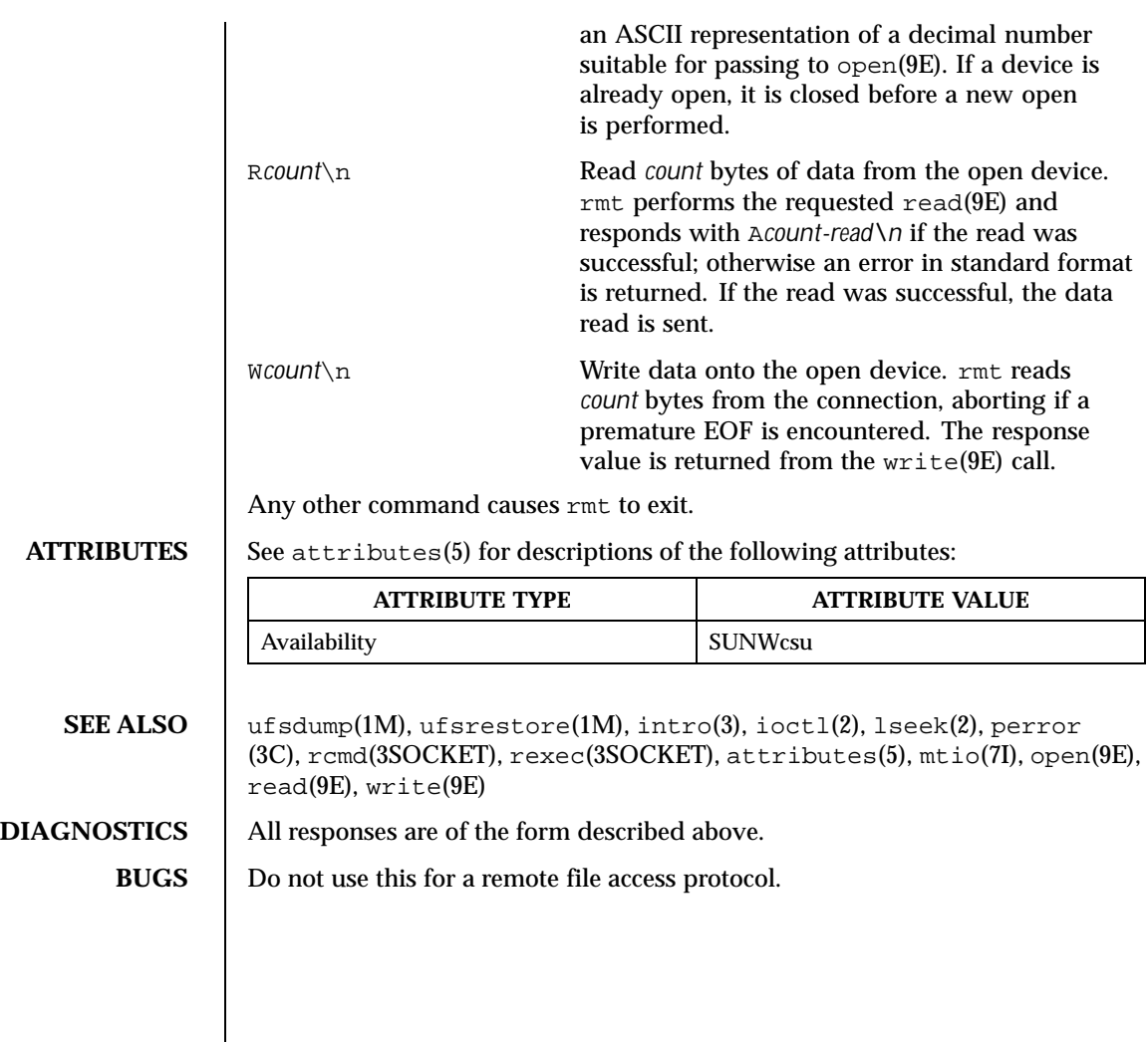

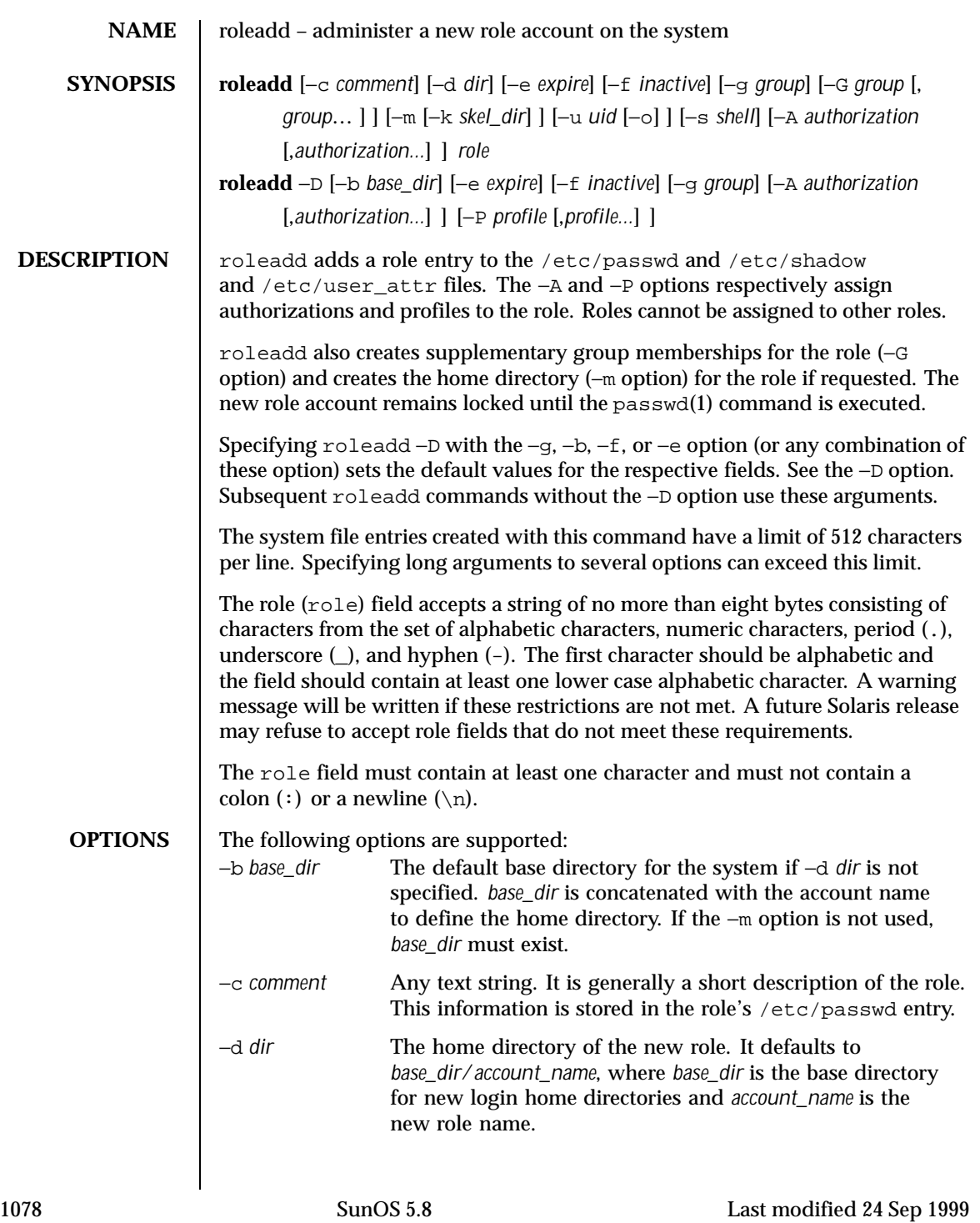

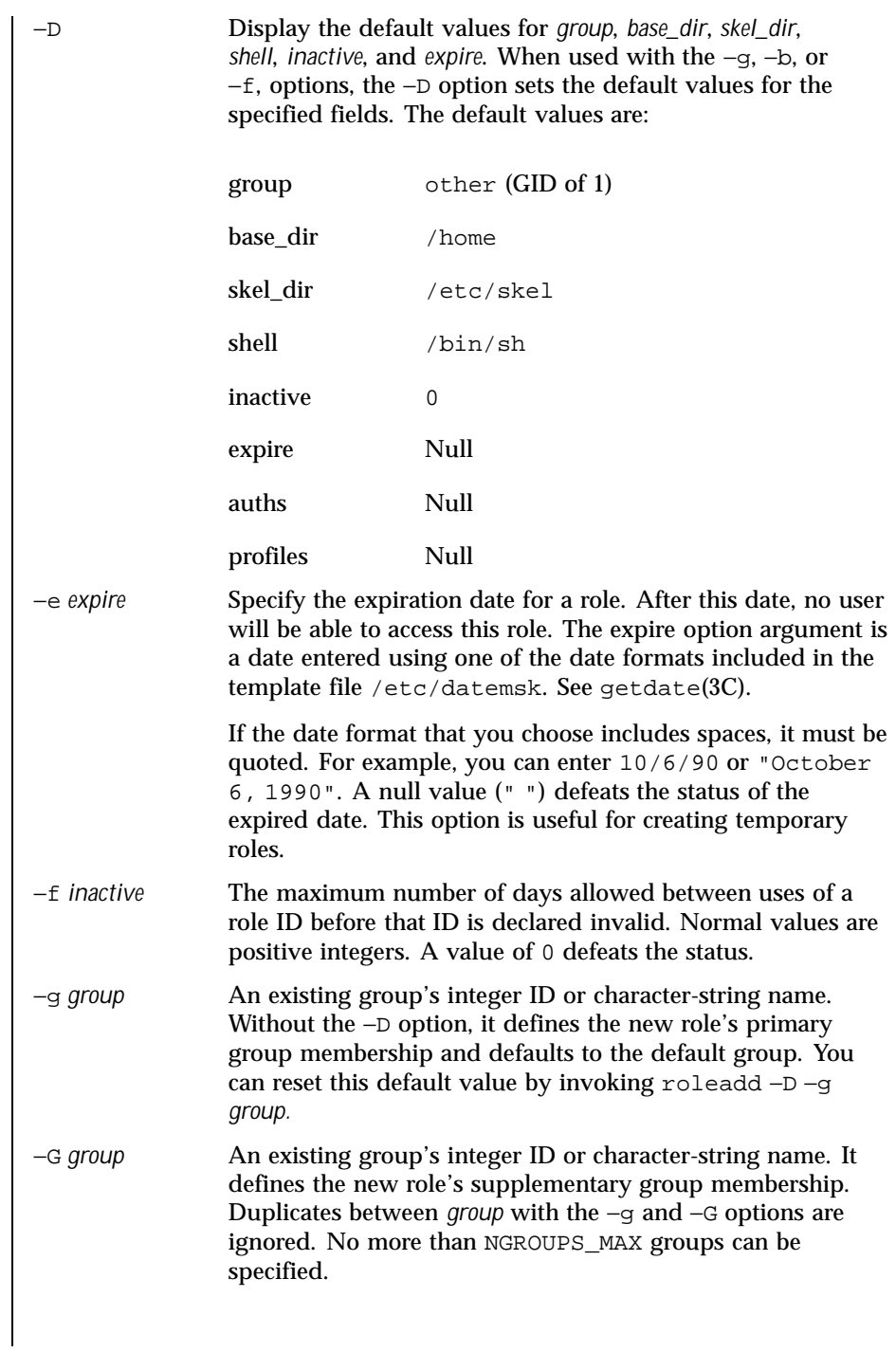

Last modified 24 Sep 1999 SunOS 5.8 SunOS 5.8

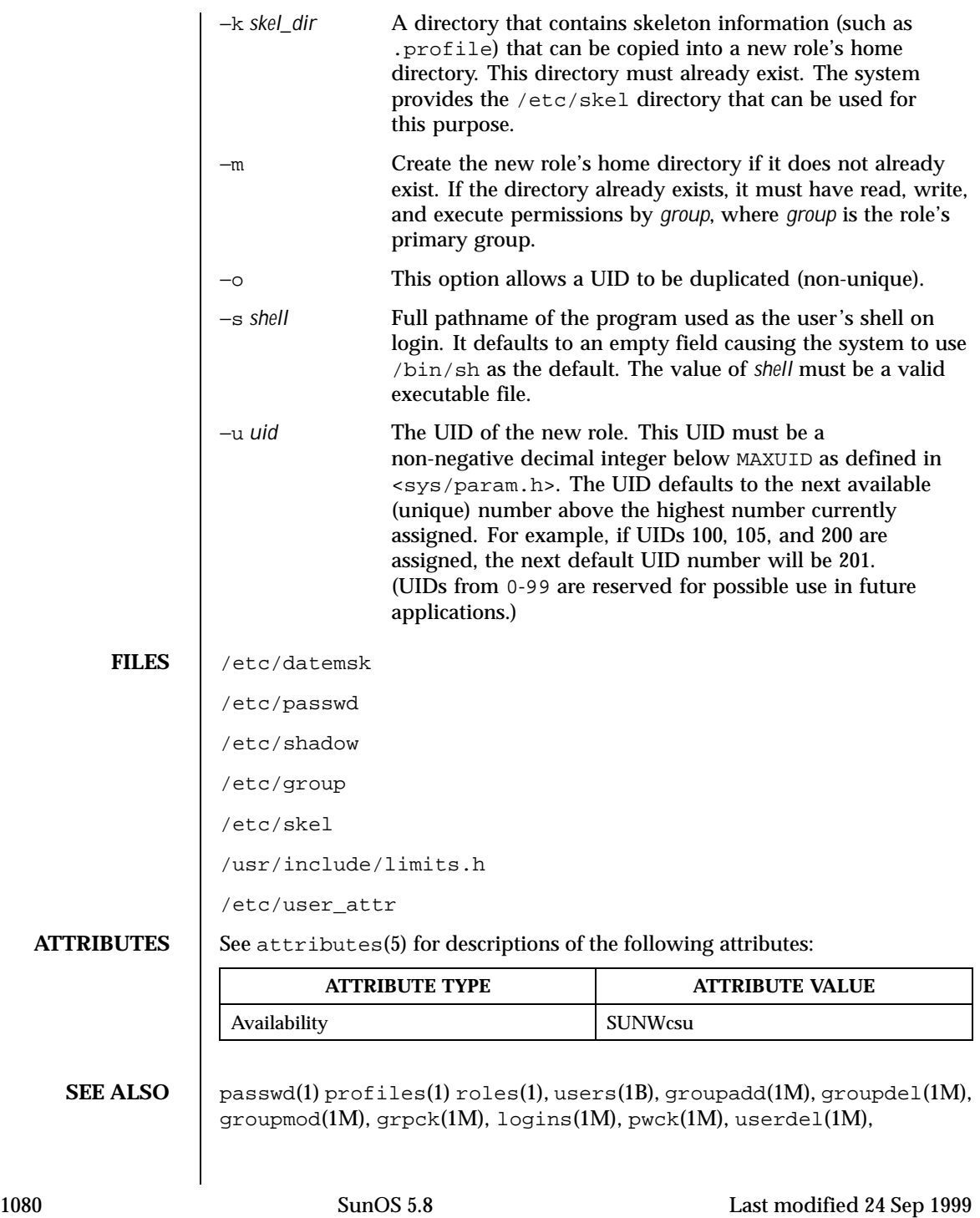
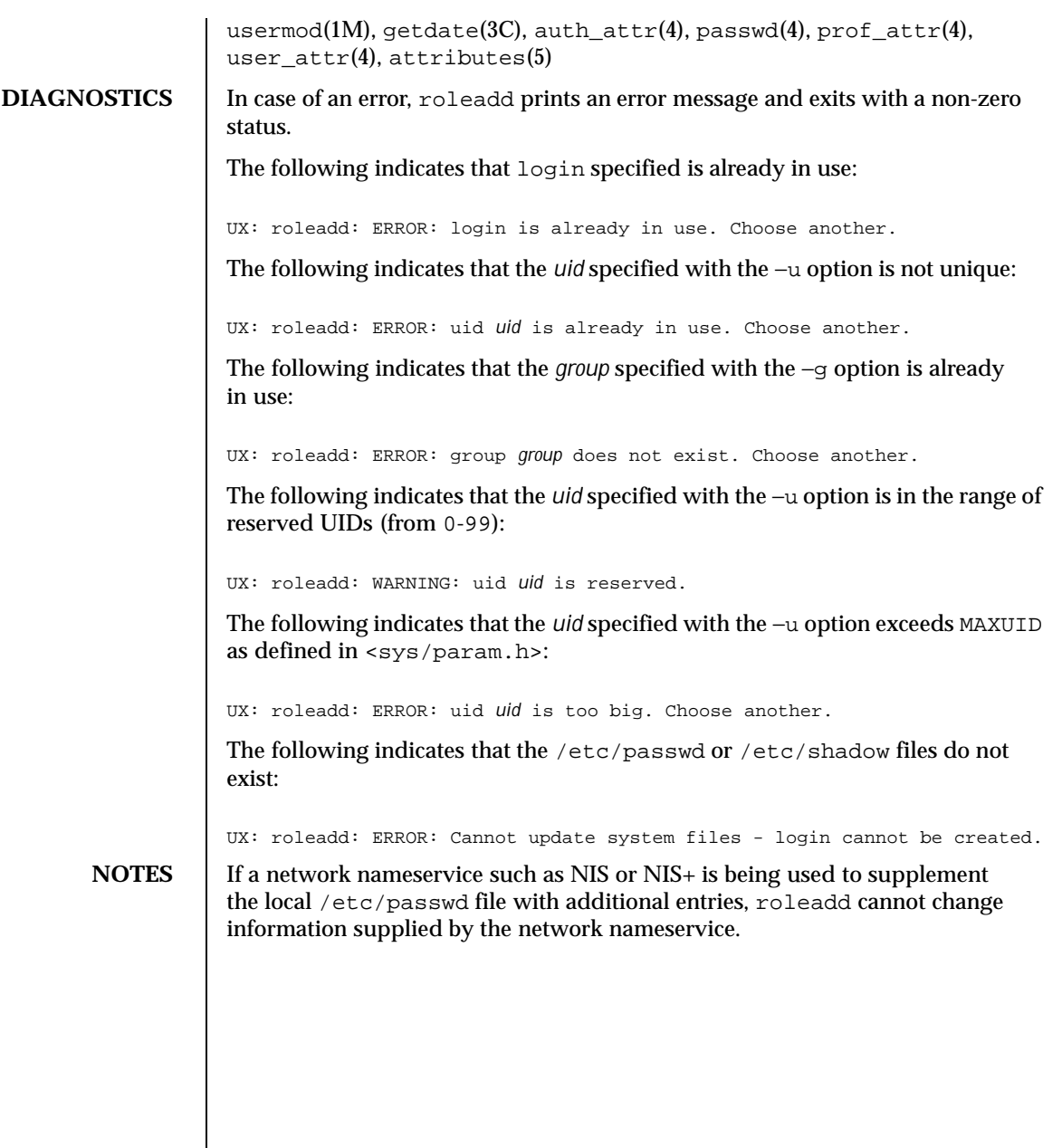

Last modified 24 Sep 1999 SunOS 5.8

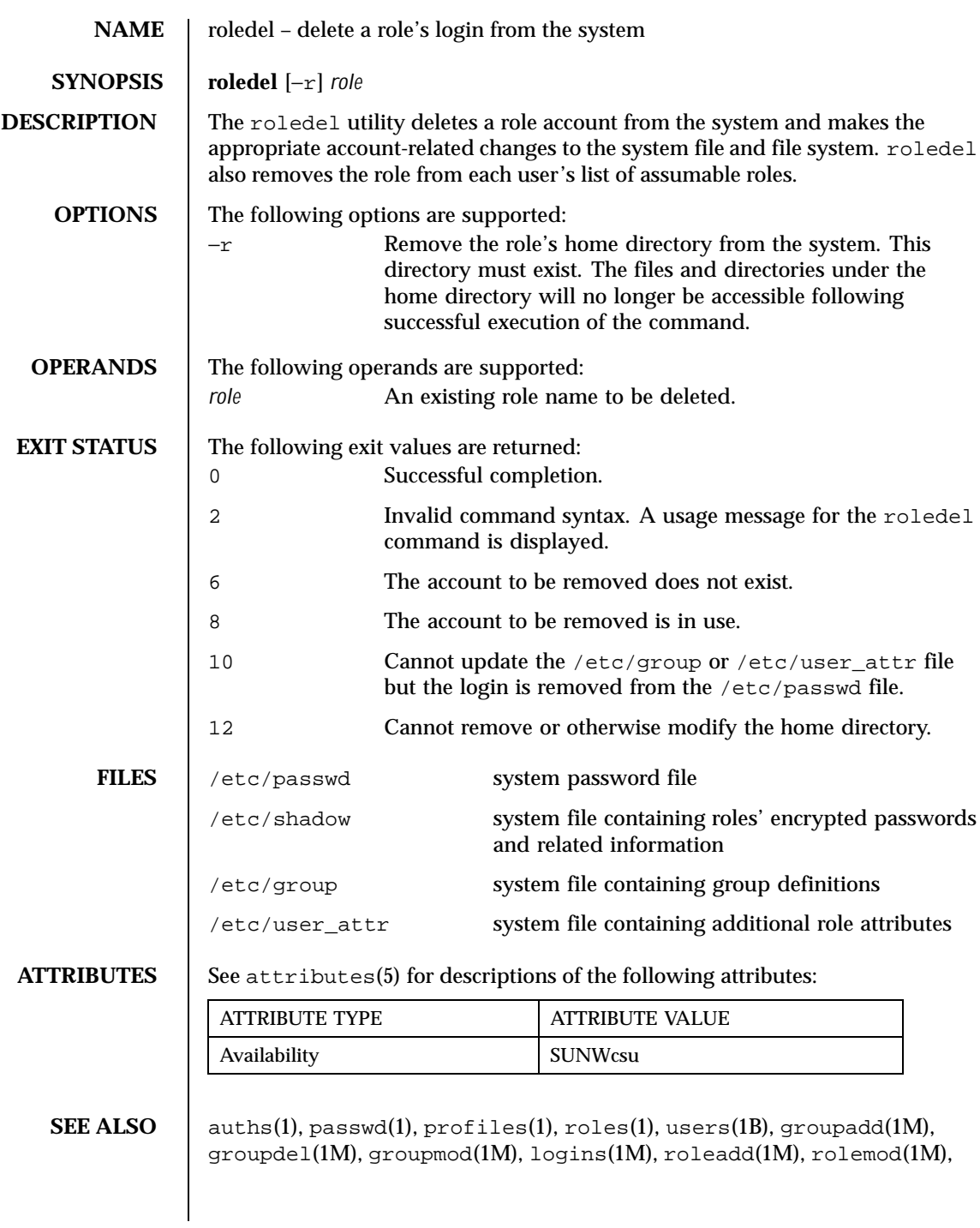

1082 SunOS 5.8 Last modified 8 Sep 1999

useradd(1M), userdel(1M), usermod(1M), passwd(4),  $prof\_attr(4)$ , user\_attr(4), attributes(5)

**NOTES** The roledel utility only deletes an account definition that is in the local /etc/group, /etc/passwd, /etc/shadow, and /etc/user\_attr file. file. If a network name service such as NIS or NIS+ is being used to supplement the local /etc/passwd file with additional entries, roledel cannot change information supplied by the network name service.

Last modified 8 Sep 1999 SunOS 5.8

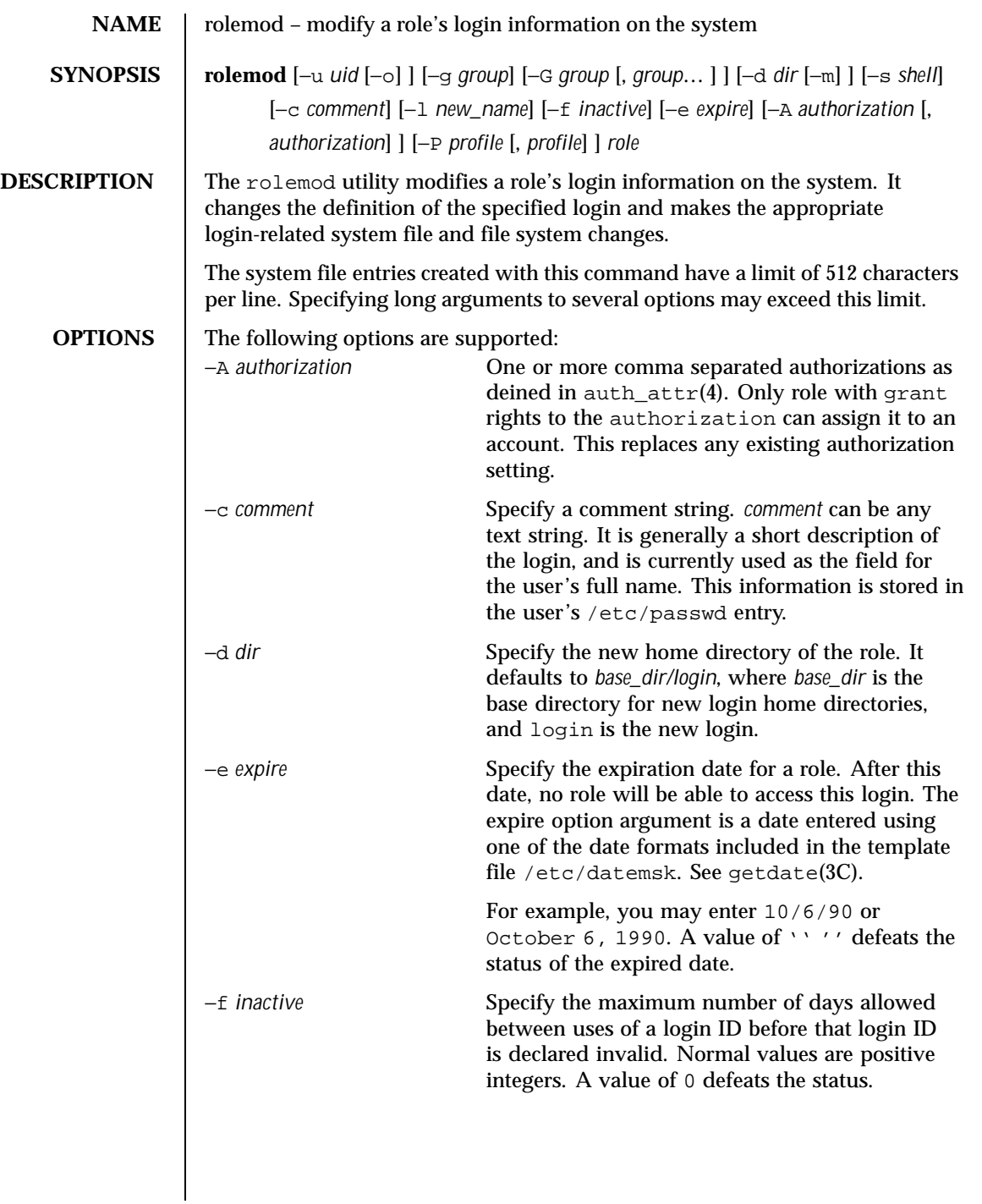

1084 SunOS 5.8 Last modified 9 Sep 1999

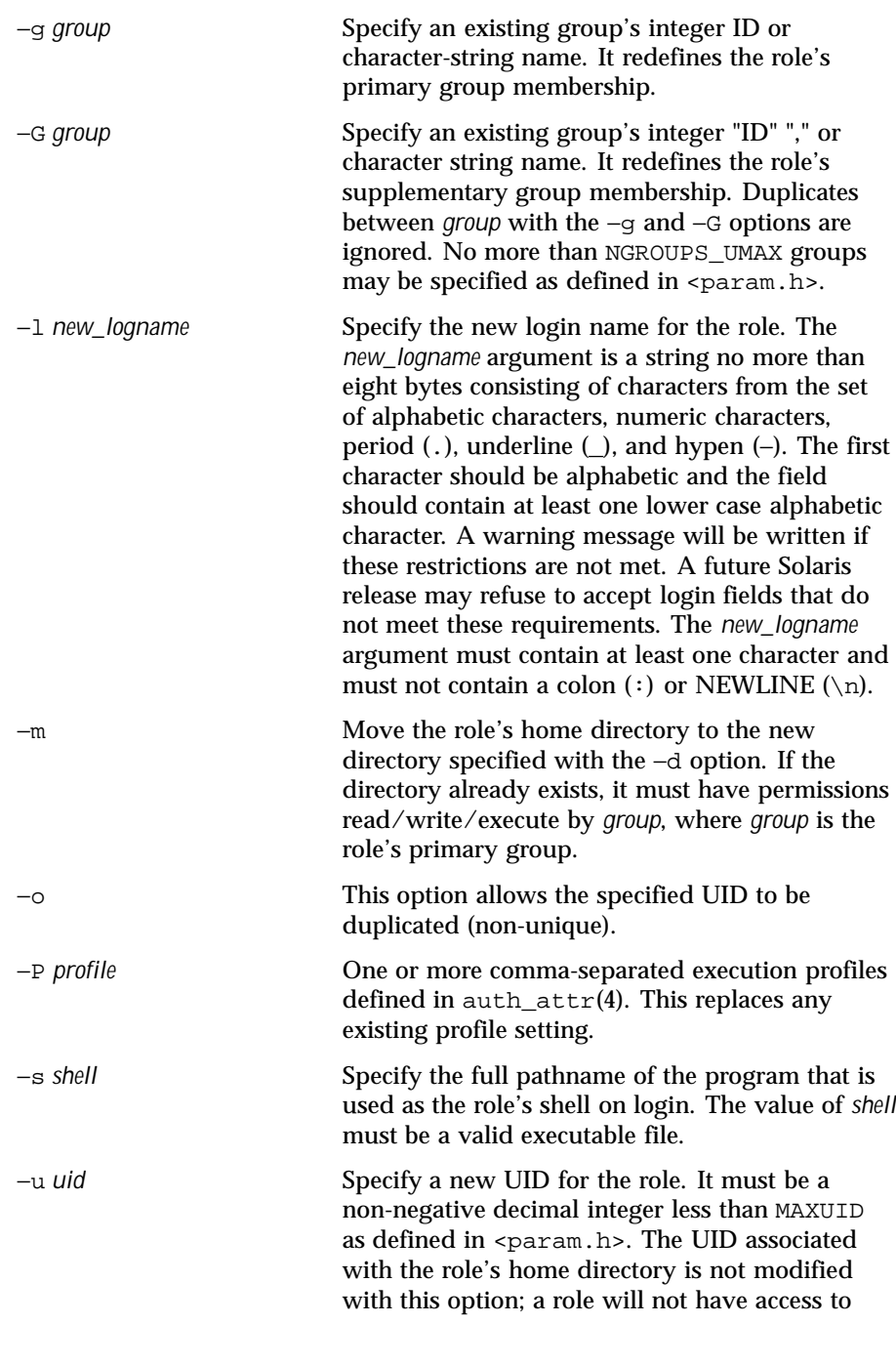

Last modified 9 Sep 1999 SunOS 5.8 SunOS 5.8

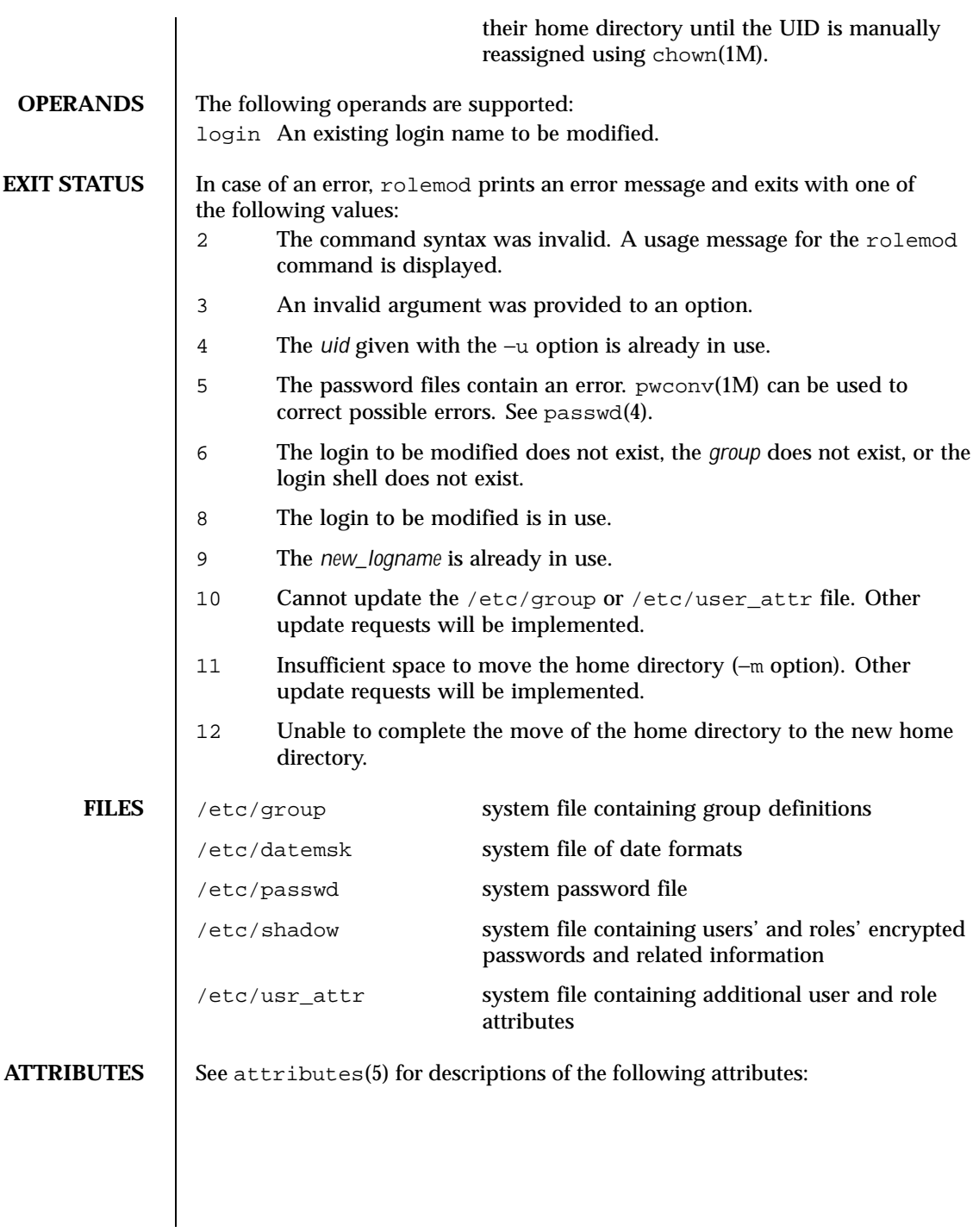

1086 SunOS 5.8 Last modified 9 Sep 1999

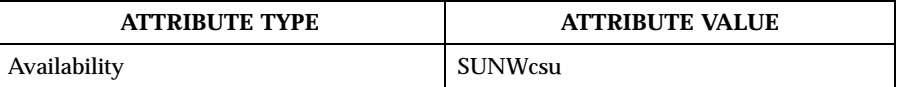

## **SEE ALSO** passwd(1), users(1B), chown(1M), groupadd(1M), groupdel(1M), groupmod(1M), logins(1M), pwconv(1M), roleadd(1M), roledel(1M), useradd(1M), userdel(1M), usermod(1M), getdate(3C), auth\_attr(4), passwd(4), attributes(5)

Last modified 9 Sep 1999 SunOS 5.8 SunOS 5.8

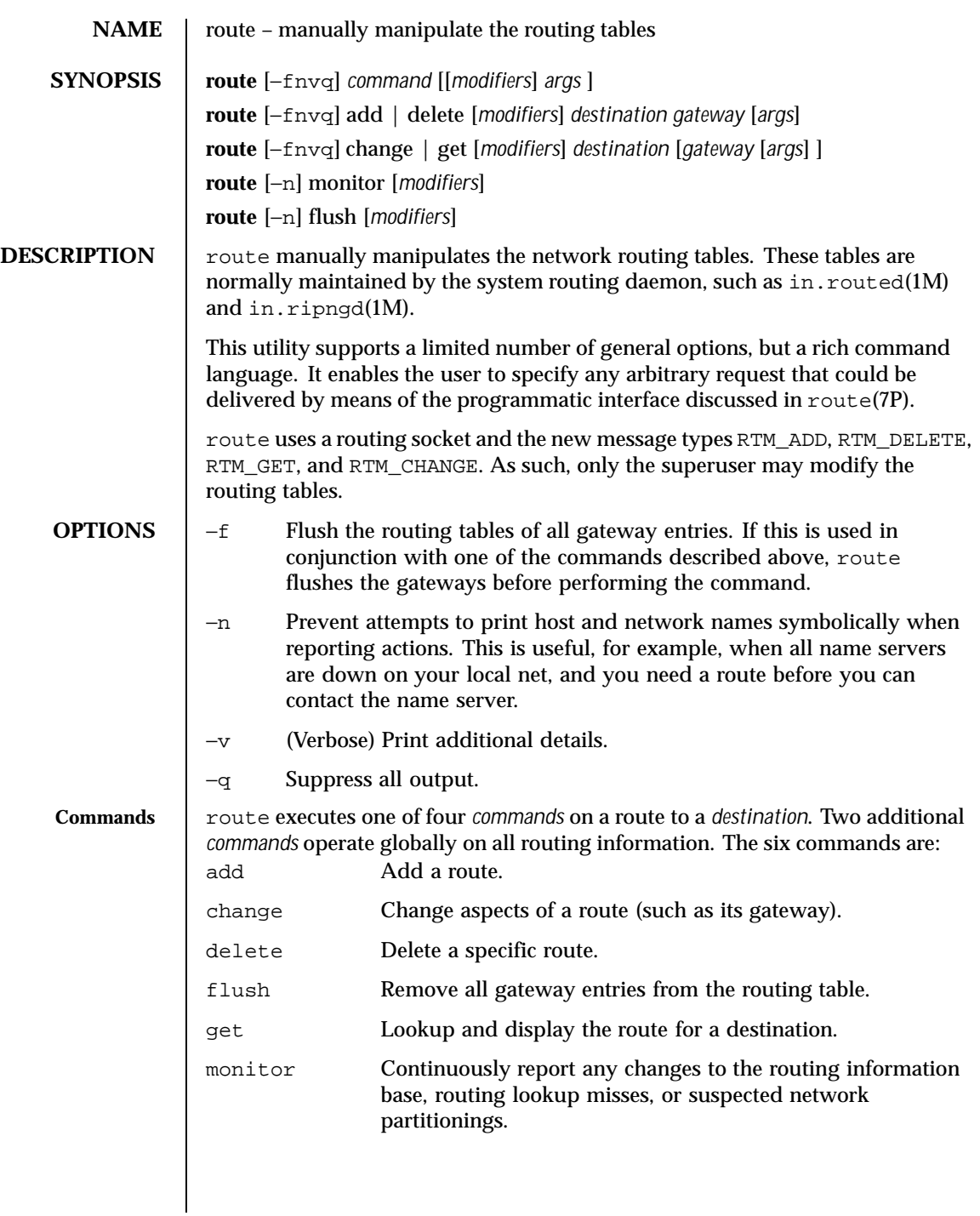

1088 SunOS 5.8 Last modified 8 Nov 1999

The add, delete, and change commands have the following syntax:

route [ -fnvq ] add | delete [ -net | -host ] destination gateway [args] or route [ -fnvq ] change | get [ -net | -host ] destination gateway [args] where *destination* is the destination host or network, and *gateway* is the next-hop intermediary through which packets should be routed. **OPERANDS** | route executes its commands on routes to destinations. **Destinations** By default, a destination is looked up under the AF\_INET address family or as an IPv4 address. All symbolic names specified for a destination or gateway are looked up first as a host name, using getipnodebyname(3SOCKET). If this lookup fails in the AF\_INET case, getnetbyname(3SOCKET) is used to interpret the name as that of a network. An optional modifier may be included on the command line before a *destination*, to force how route interprets a destination: −host Forces the destination to be interpreted as a host. −net Forces the destination to be interpreted as a network. −inet Forces the destination to be interpreted under the AF\_INET address family or as an IPv4 address. −inet6 Forces the destination to be interpreted under the AF\_INET6 address family or as an IPv6 address. In the case of the AF\_INET address family or an IPv4 address, routes to a particular host may be distinguished from those to a network by interpreting the Internet address specified as the *destination*. If the *destination* has a "local address part" of INADDR\_ANY, or if the *destination* is the symbolic name of a network, then the route is assumed to be to a network; otherwise, it is presumed to be a route to a host. For example: **The following route: Is interpreted as:** 128.32 −host 128.0.0.32 128.32.130 −host 128.32.0.130 −net 128.32 128.32.0.0 −net 128.32.130 128.32.130.0

Last modified 8 Nov 1999 SunOS 5.8 1089

If the destination is directly reachable by way of an interface requiring no intermediary system to act as a gateway, this can be indicated by including one of two optional modifiers after the destination: The −interface modifier can be included or a *metric* of 0 can be specified. These modifiers are illustrated in the following alternative examples:

```
example% route add default hostname -interface
example% route add default hostname 0
```
hostname is the name or IP address associated with the network interface all packets should be sent over. On a host with a single network interface, hostname is normally the same as the *nodename* returned by uname −n (see uname(1)).

In the above examples, the route does not refer to a gateway, but rather to one of the machine's interfaces. Destinations matching such a route are sent out on the interface identified by the *gateway* address. For interfaces using the ARP protocol, this type of route is used to specify *all destinations are local*. That is, a host should ARP for all addresses by adding a default route using one of the two commands listed above.

With the AF\_INET address family or an IPv4 address, the optional –netmask qualifier is intended to manually add subnet routes with netmasks different from that of the implied network interface. The implicit network mask generated in the AF\_INET case can be overridden by making sure this option, and an ensuing address parameter (to be interpreted as a network mask), follows the destination parameter.

Alternatively, the length of the netmask may be supplied by appending a slash character and the length immediately after the destination. For example:

example% **route add 192.0.2.32/27 somegateway**

will create an IPv4 route to the destination 192.0.2.32 with a netmask of 255.255.255.224, and

example% **route add -inet6 3ffe::/16 somegateway**

will create an IPv6 route to the destination 33fe: with a netmask of 16 one-bits followed by 112 zero-bits.

**Routing Flags** Routes have associated flags which influence operation of the protocols when sending to destinations matched by the routes. These flags may be set (or sometimes cleared) by including the following corresponding modifiers on the command line:

1090 SunOS 5.8 Last modified 8 Nov 1999

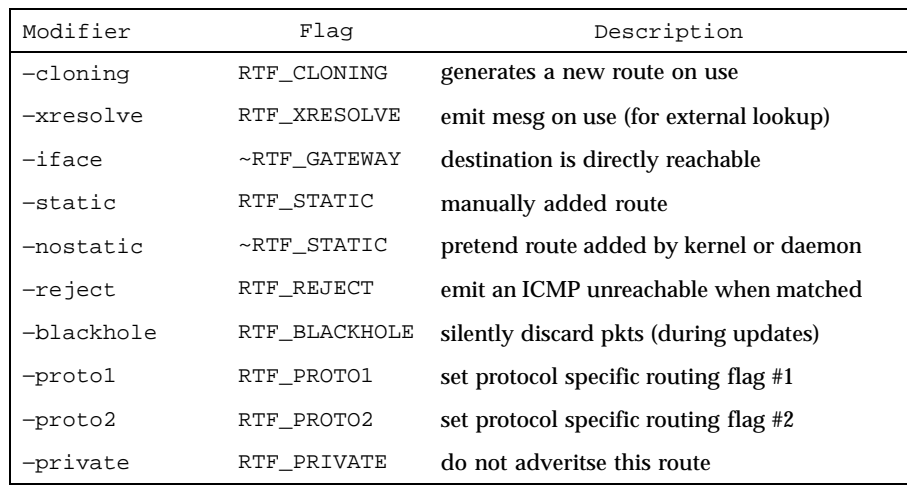

The optional modifiers −rtt, −rttvar, −sendpipe, −recvpipe, −mtu, −hopcount, −expire, and −ssthresh provide initial values to quantities maintained in the routing entry by transport level protocols, such as TCP. These may be individually locked either by preceding each modifier to be locked by the −lock meta-modifier, or by specifying that all ensuing metrics may be locked by the −lockrest meta-modifier.

The optional modifiers are defined as follows:

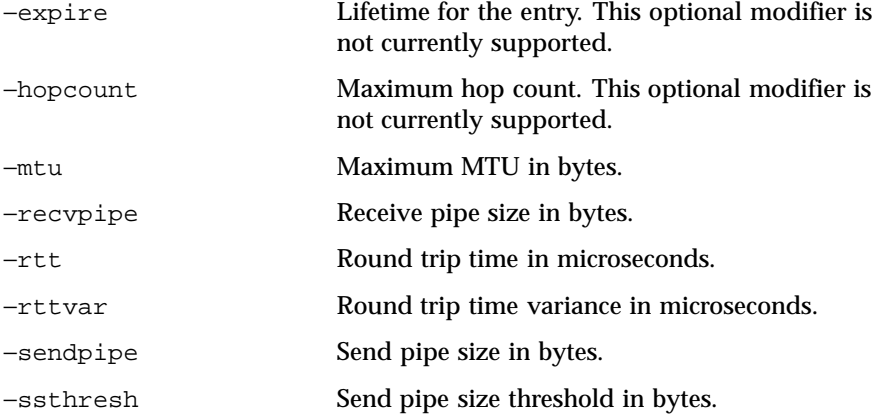

Some transport layer protocols may support only some of these metrics.

In a change or add command where the destination and gateway are not sufficient to specify the route (for example, , when several interfaces have the

Last modified 8 Nov 1999 SunOS 5.8

same address), the −ifp or −ifa modifiers may be used to determine the interface or interface address. FILES ctc/hosts list of host names and net addresses /etc/networks list of network names and addresses **ATTRIBUTES** See attributes(5) for descriptions of the following attributes: **ATTRIBUTE TYPE ATTRIBUTE VALUE** Availability SUNWcsu **SEE ALSO** get(1), uname(1), in.rdisc(1M), netstat(1M), routed(1M), ioct1(2), getipnodebyname(3SOCKET), getnetbyname(3SOCKET), hosts(4), networks(4), attributes(5), ARP(7P), route(7P), routing(7P) **DIAGNOSTICS** add [ host | network ] *destination*:*gateway flags* The specified route is being added to the tables. The values printed are from the routing table entry supplied in the  $i$ octl $(2)$  call. If the gateway address used was not the primary address of the gateway (the first one returned by getipnodebyname(3SOCKET)) the gateway address is printed numerically as well as symbolically. delete [ host | network ] *destination*:*gateway flags* As above, but when deleting an entry. *destination* done When the −f flag is specified, or in the flush command, each routing table entry deleted is indicated with a message of this form. Network is unreachable An attempt to add a route failed because the gateway listed was not on a directly-connected network. Give the next-hop gateway instead. not in table A delete operation was attempted for an entry that is not in the table. routing table overflow An add operation was attempted, but the system was unable to allocate memory to create the new entry. **NOTES** *All destinations are local* assumes that the routers implement the protocol, proxy arp. Normally, using router discovery (see in.rdisc(1M)) is more reliable than using proxy arp.

1092 SunOS 5.8 Last modified 8 Nov 1999

Combining the *all destinations are local* route with subnet or network routes can lead to unpredictable results: the search order as it relates to the *all destinations are local* route are undefined and may vary from release to release.

Last modified 8 Nov 1999 SunOS 5.8

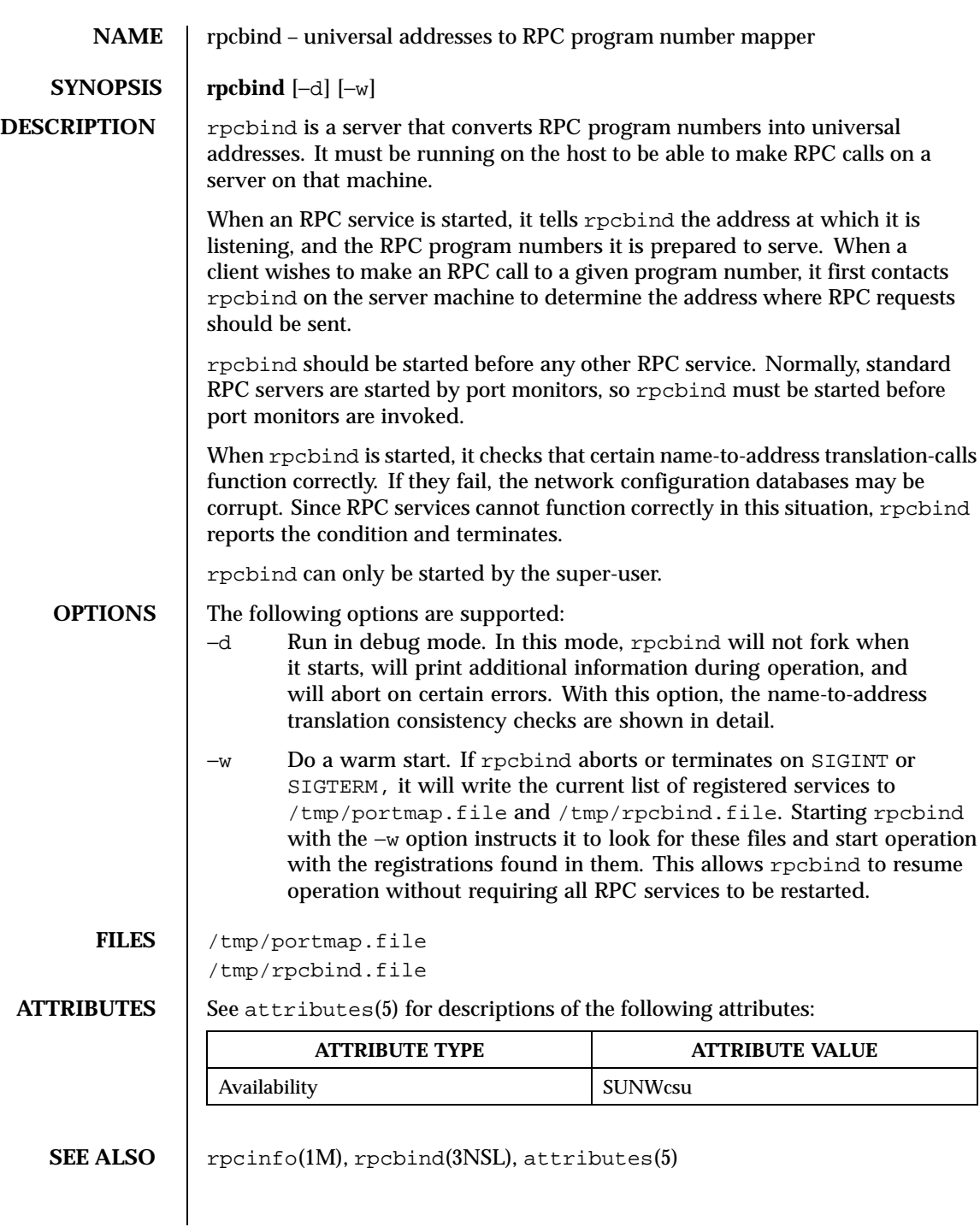

1094 SunOS 5.8 Last modified 14 Sep 1992

## **NOTES** | Terminating rpcbind with SIGKILL will prevent the warm-start files from being written.

All RPC servers must be restarted if the following occurs: rpcbind crashes (or is killed with SIGKILL) and is unable to to write the warm-start files; rpcbind is started without the −w option after a graceful termination; or, the warm-start files are not found by rpcbind.

Last modified 14 Sep 1992 SunOS 5.8

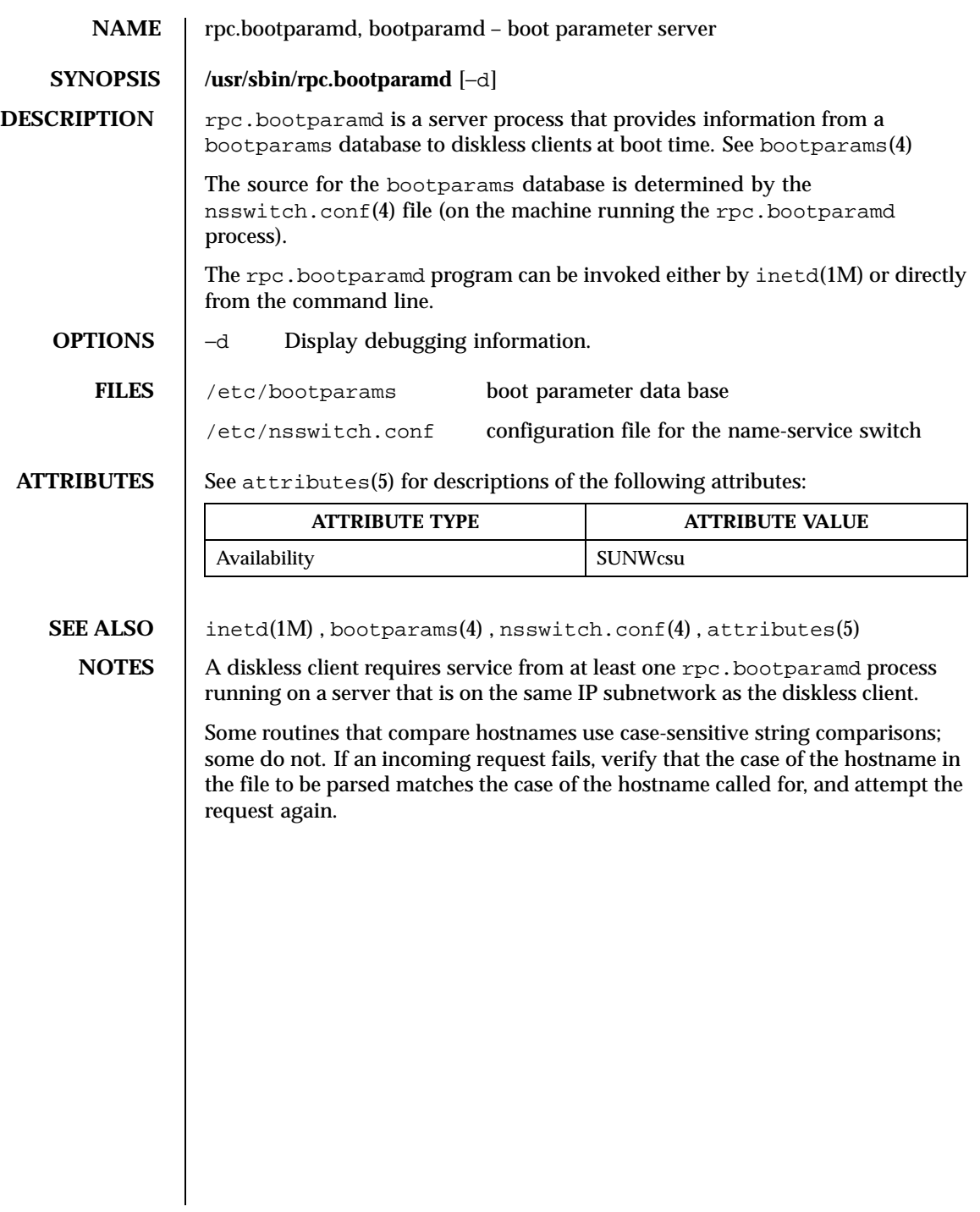

1096 SunOS 5.8 Last modified 6 Jun 1995

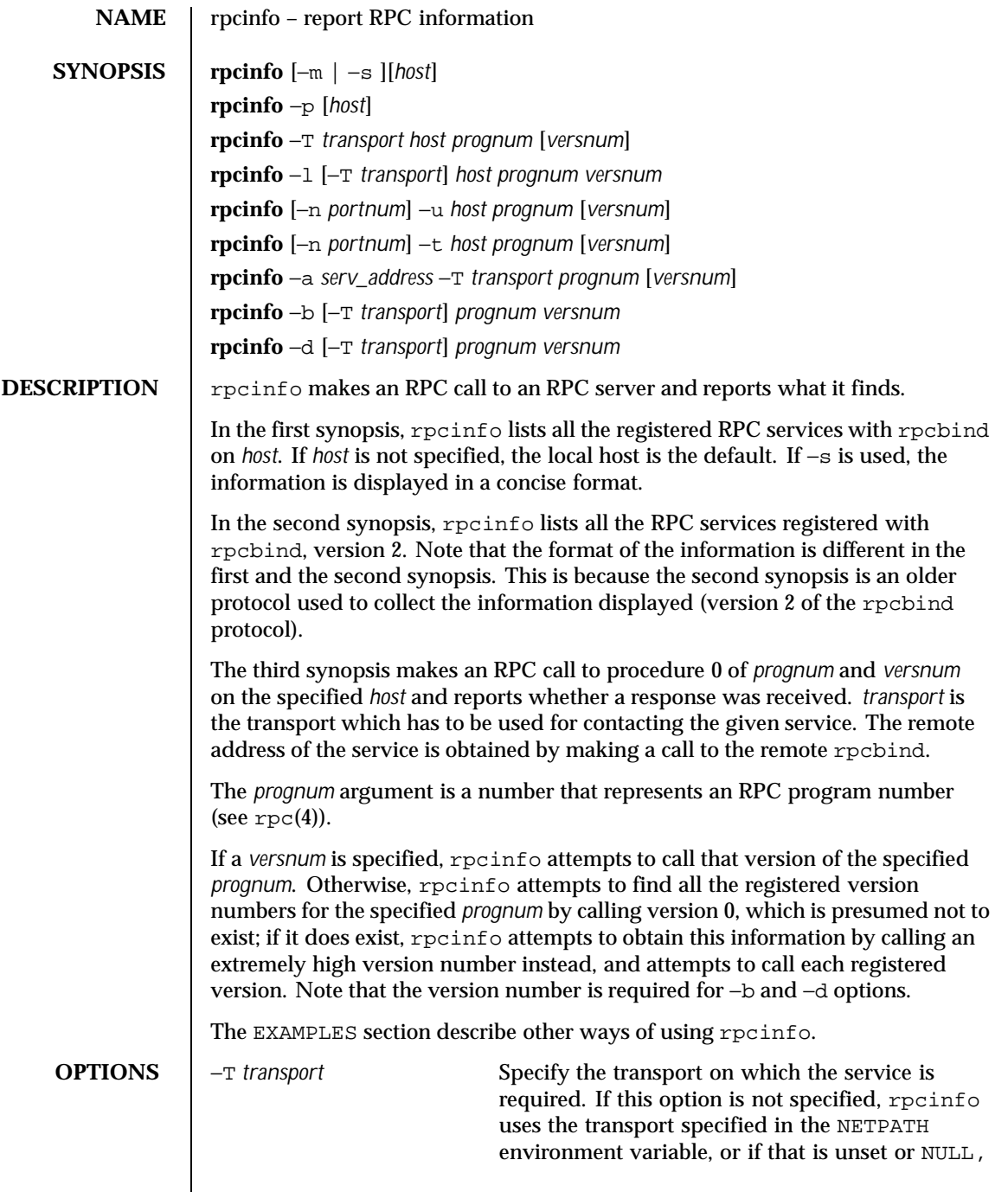

Last modified 18 Aug 1992 SunOS 5.8

 $\mathbf{I}$ 

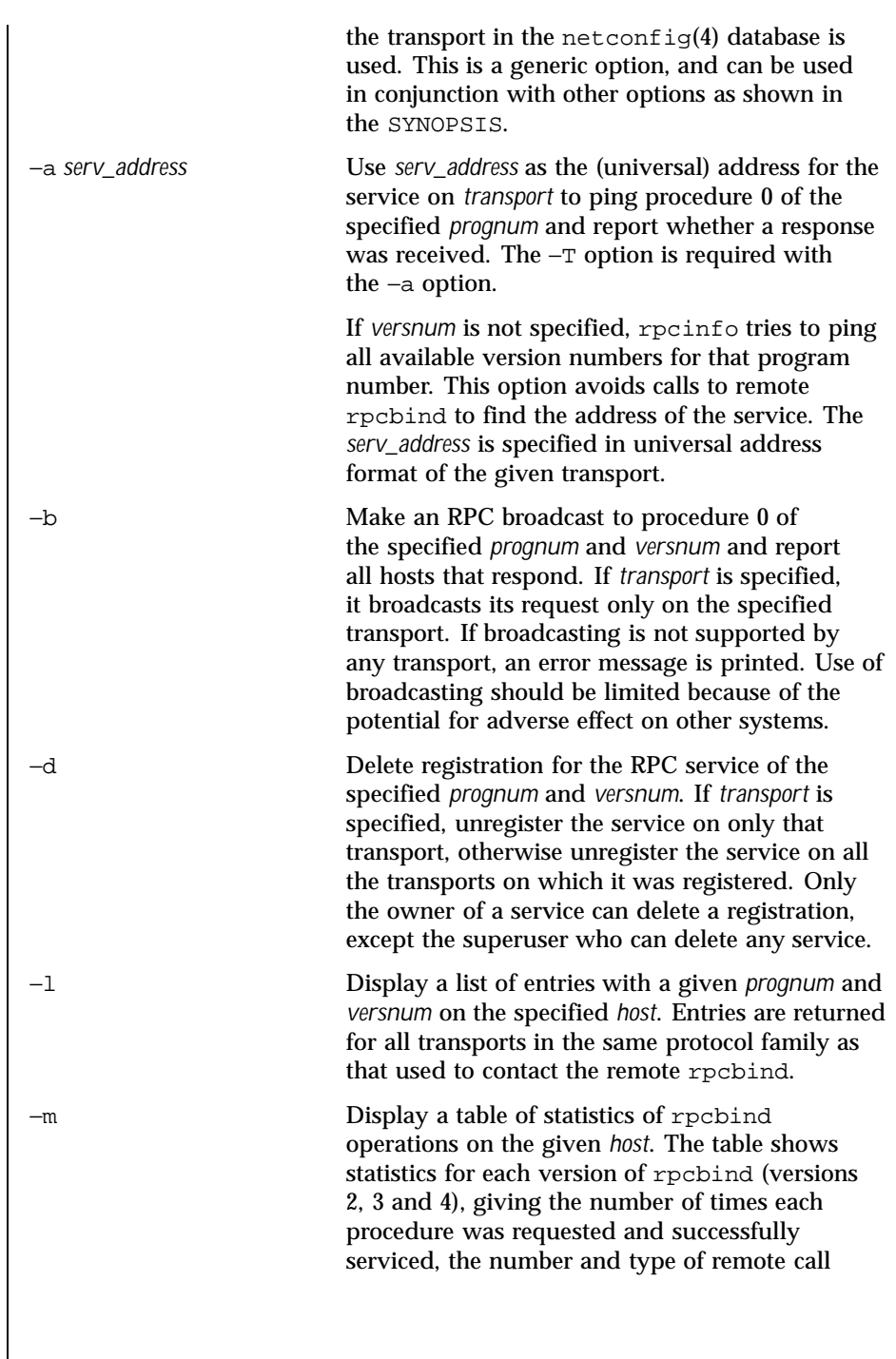

1098 SunOS 5.8 Last modified 18 Aug 1992

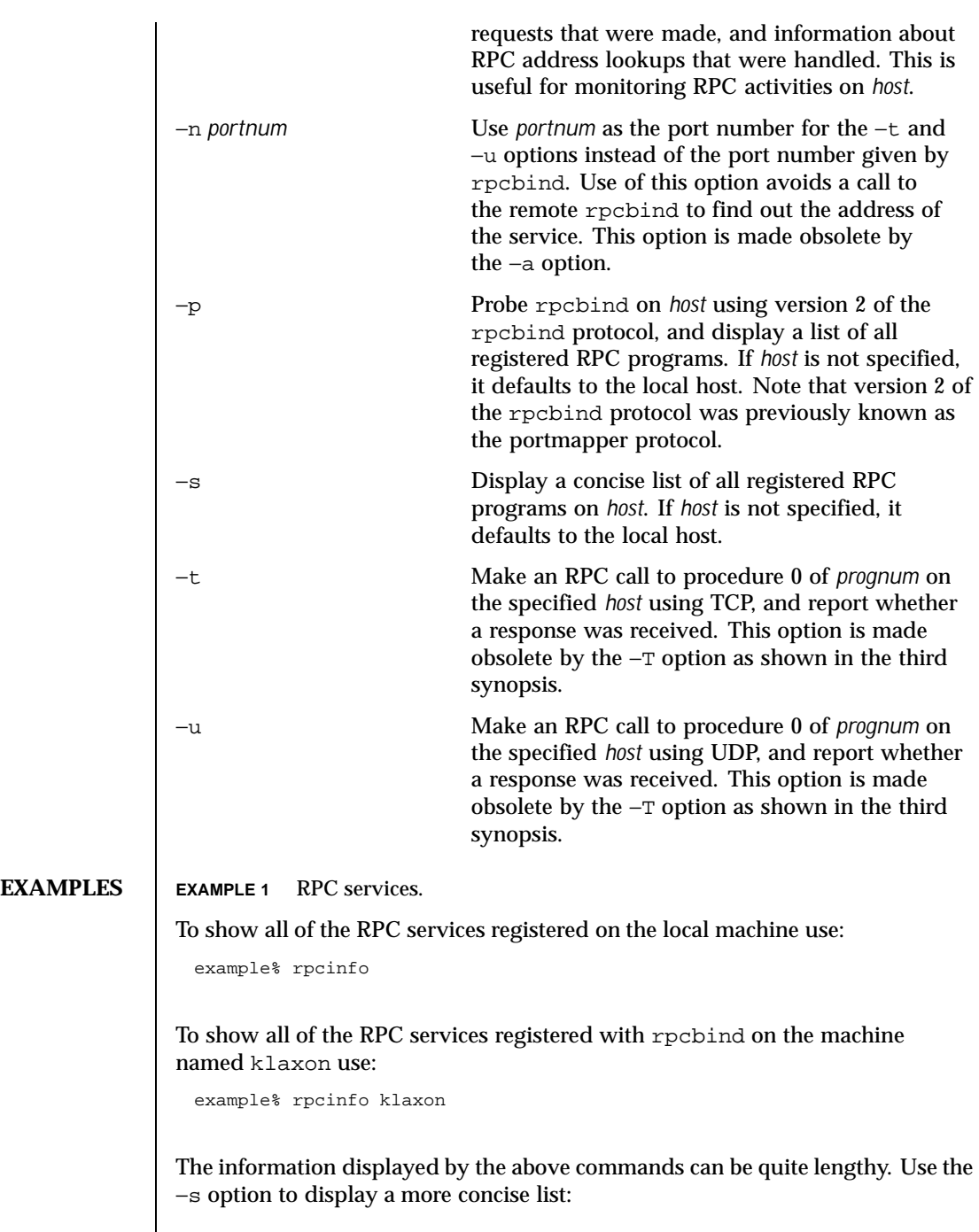

Last modified 18 Aug 1992 SunOS 5.8

example% rpcinfo −s klaxon

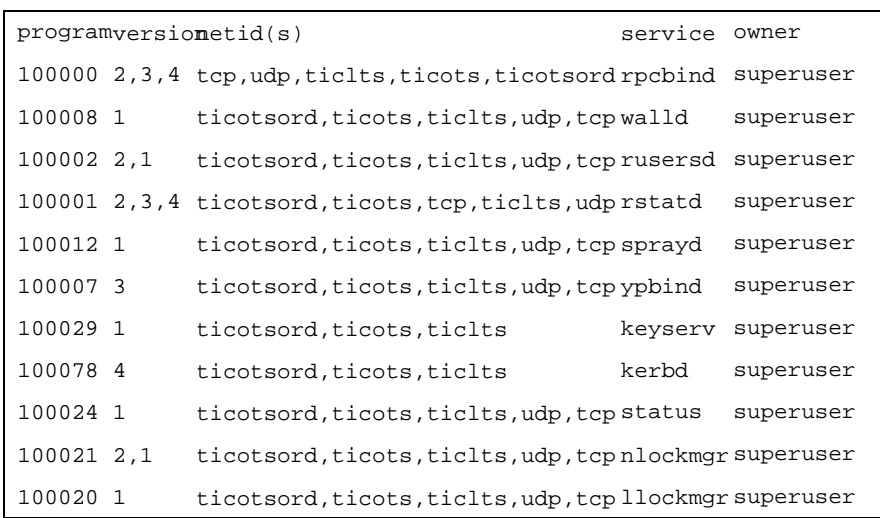

To show whether the RPC service with program number *prognum* and version *versnum* is registered on the machine named klaxon for the transport TCP use:

example% rpcinfo −T tcp klaxon *prognum versnum*

To show all RPC services registered with version 2 of the rpcbind protocol on the local machine use:

example% rpcinfo −p

To delete the registration for version 1 of the walld (program number 100008) service for all transports use:

```
example# rpcinfo −d 100008 1
```
or

example# rpcinfo −d walld 1

**ATTRIBUTES** See attributes(5) for descriptions of the following attributes:

1100 SunOS 5.8 Last modified 18 Aug 1992

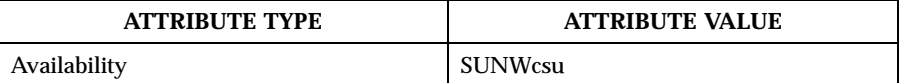

**SEE ALSO** rpcbind(1M),  $rpc(3NSL)$ ,  $netconfig(4)$ ,  $rpc(4)$ ,  $attributes(5)$ 

Last modified 18 Aug 1992 SunOS 5.8

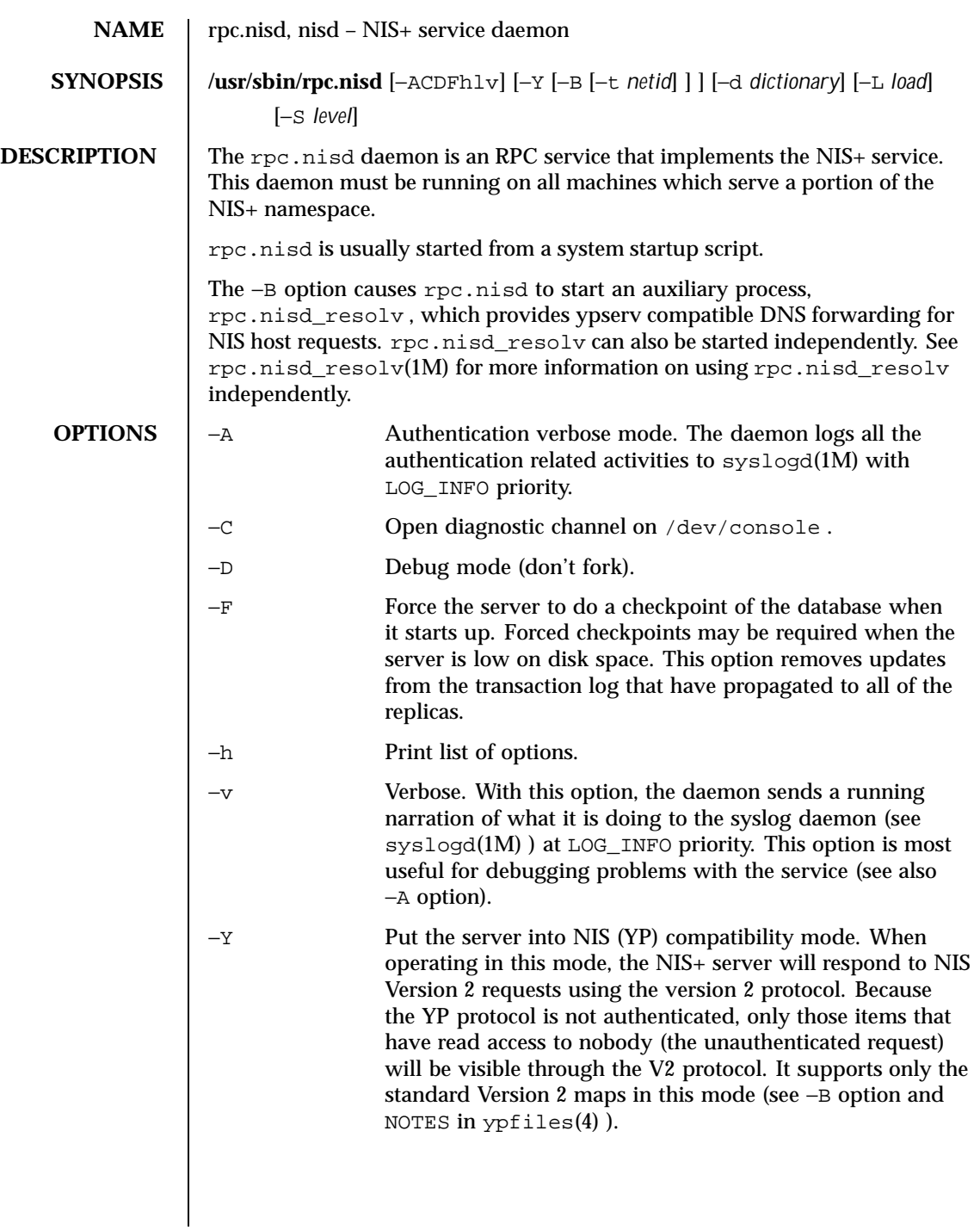

1102 SunOS 5.8 Last modified 30 Jan 1998

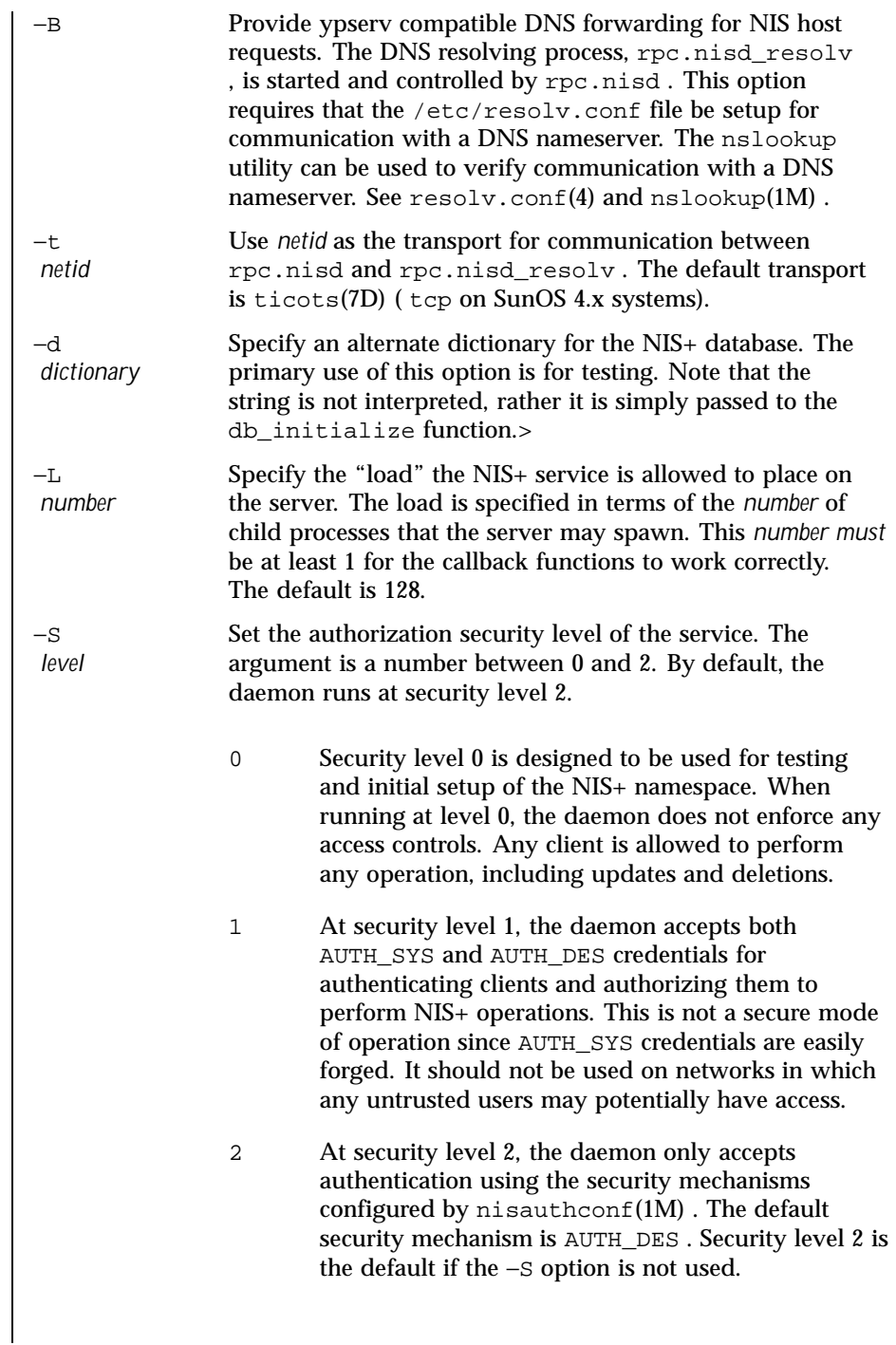

Last modified 30 Jan 1998 SunOS 5.8 SunOS 5.8

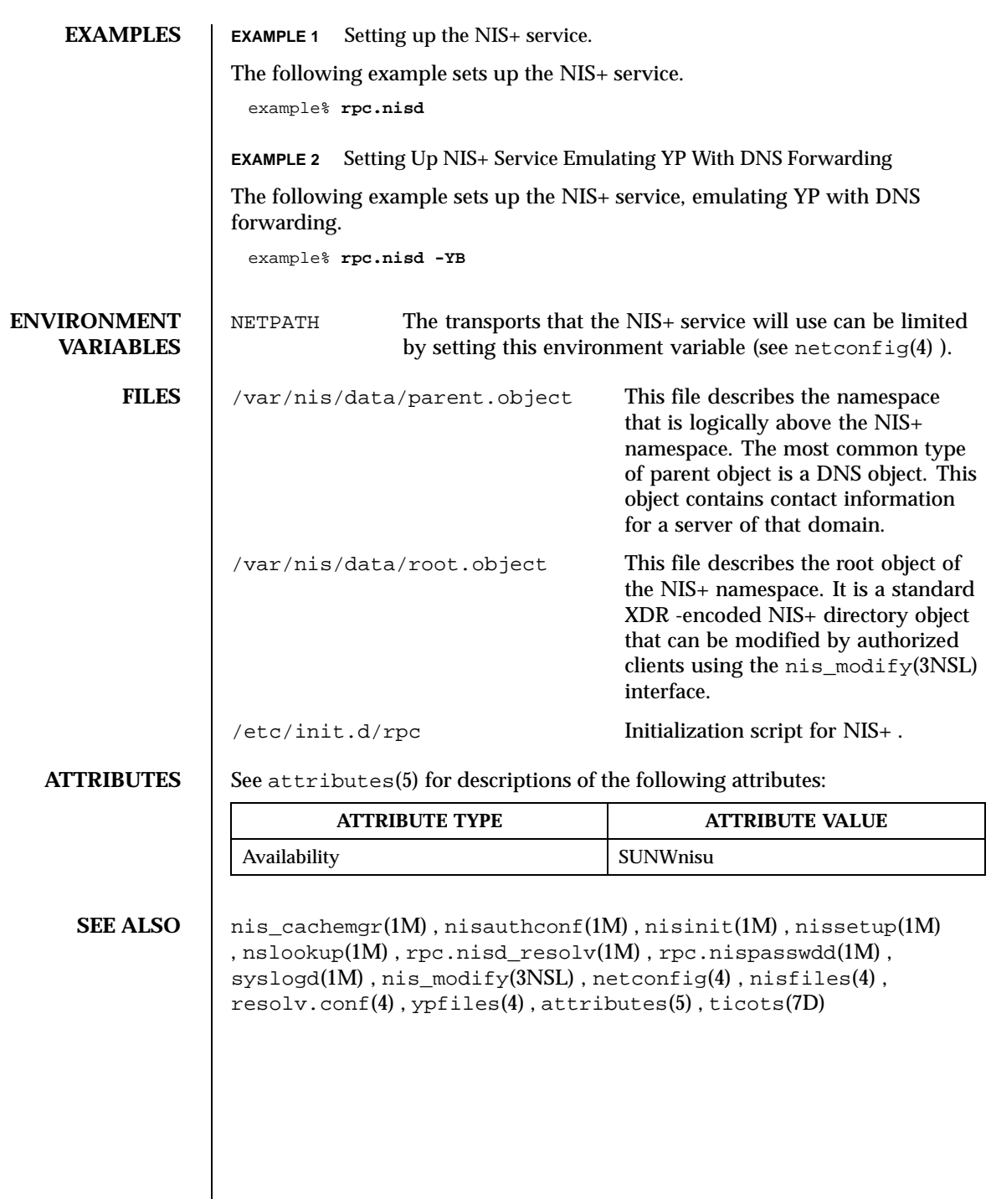

1104 SunOS 5.8 Last modified 30 Jan 1998

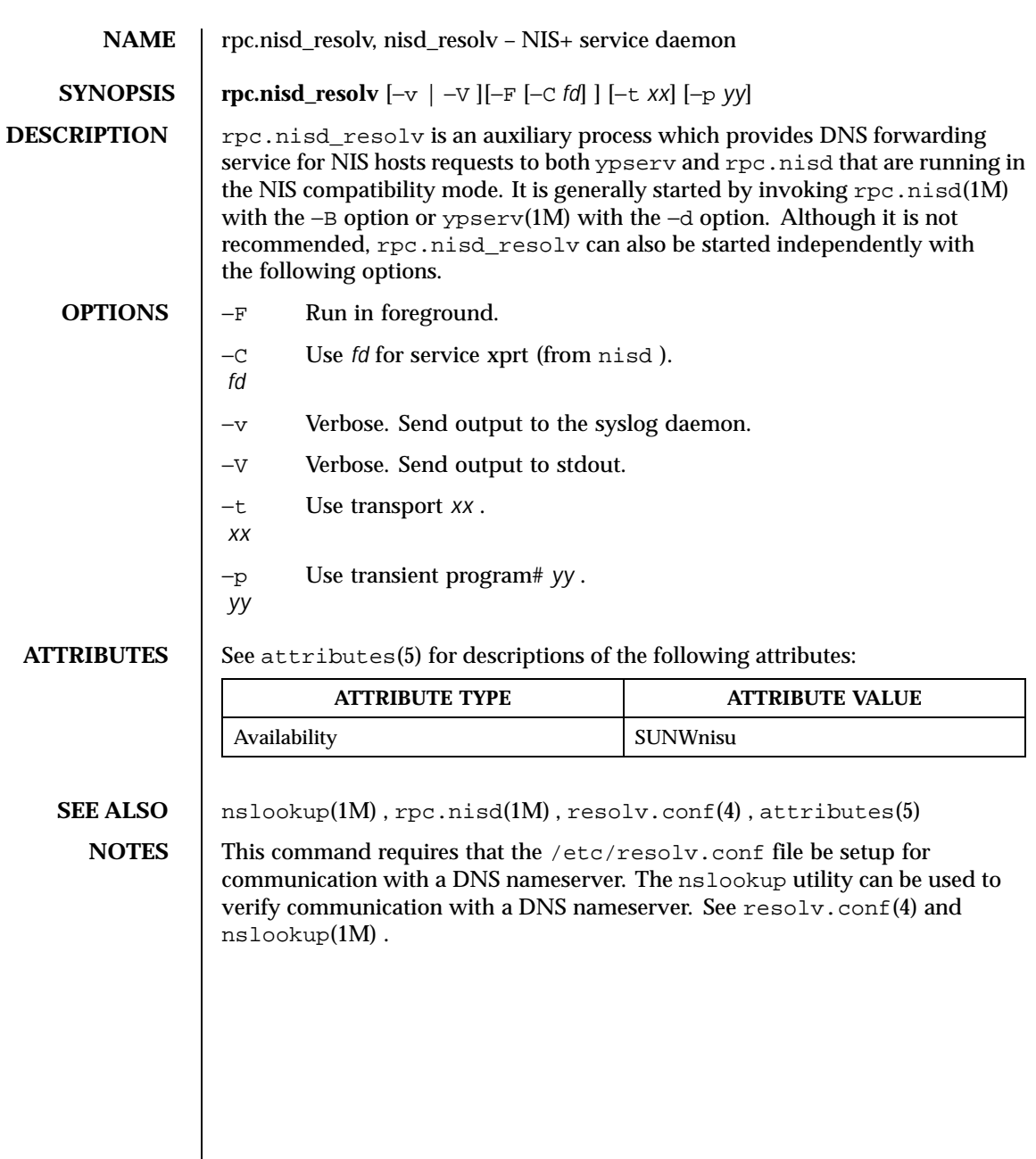

Last modified 17 Aug 1995 SunOS 5.8

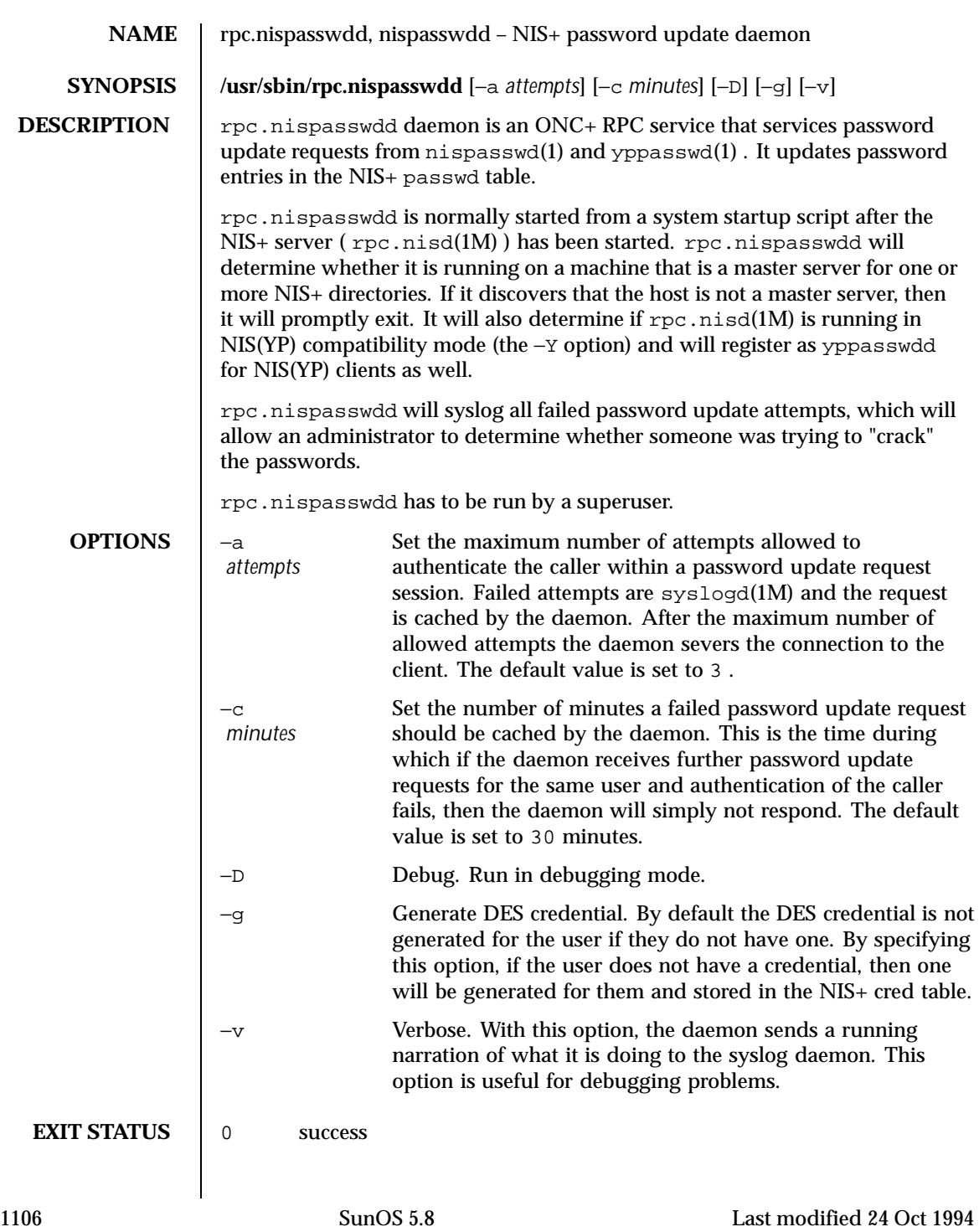

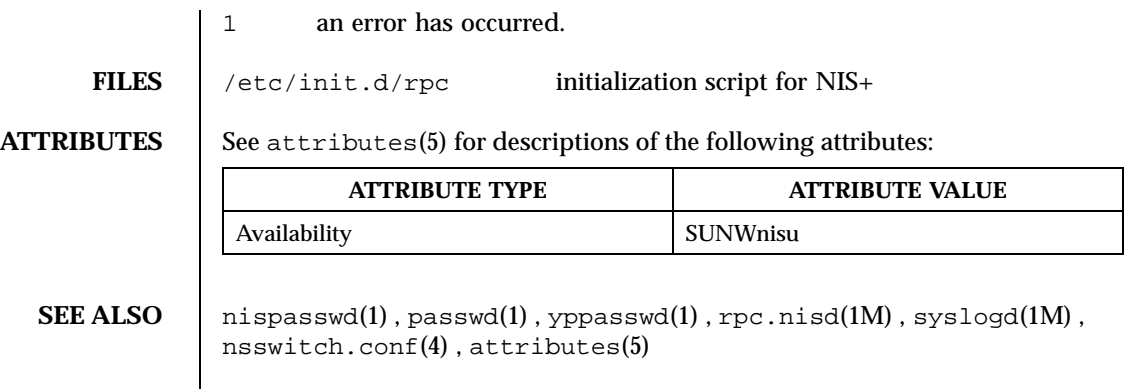

Last modified 24 Oct 1994 SunOS 5.8

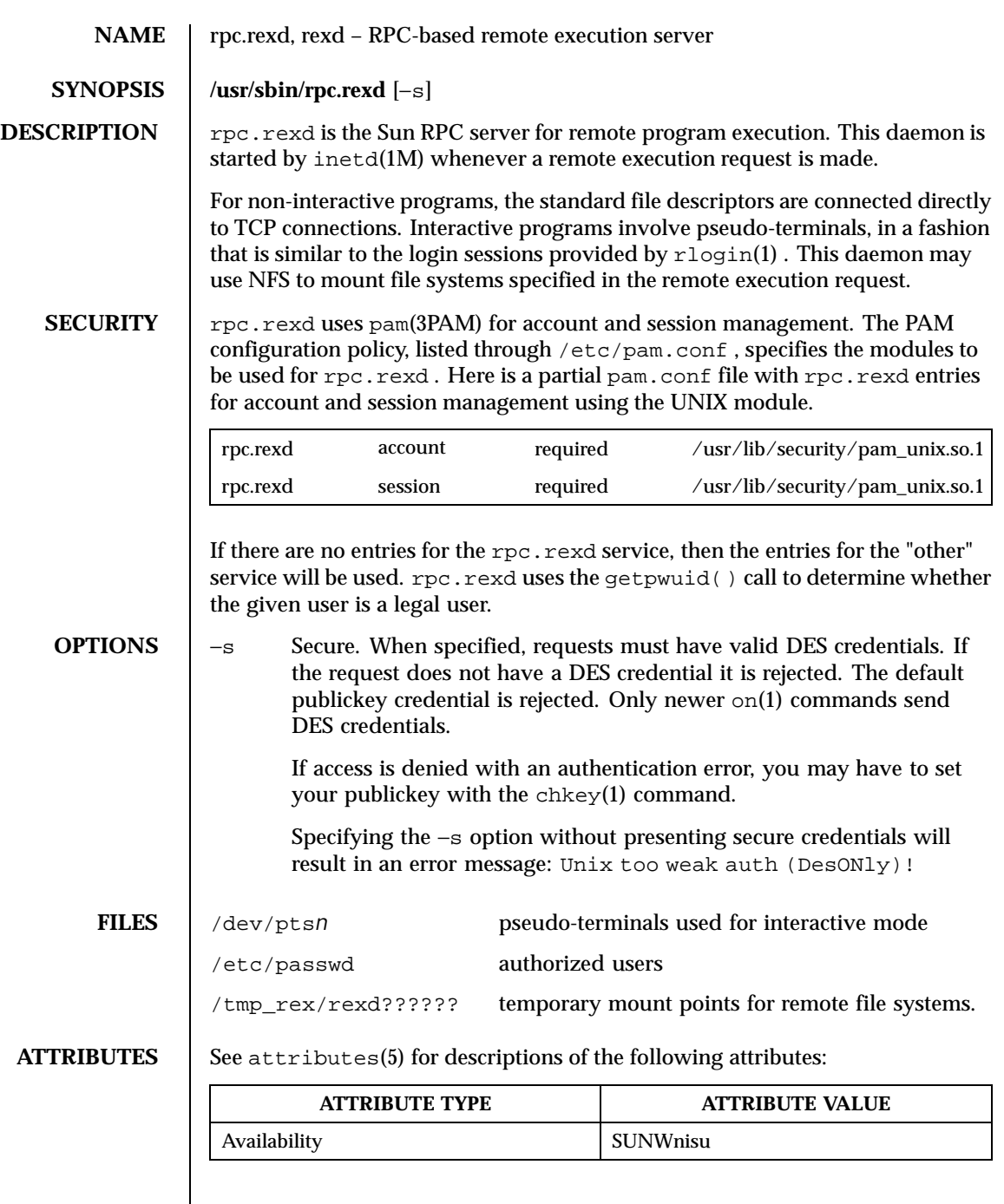

 $\overline{\phantom{a}}$ 

1108 SunOS 5.8 Last modified 14 Sep 1992

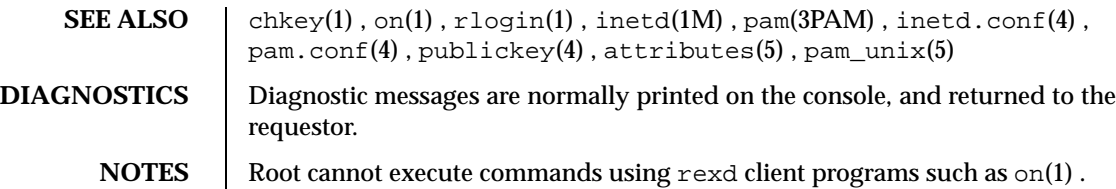

Last modified 14 Sep 1992 SunOS 5.8

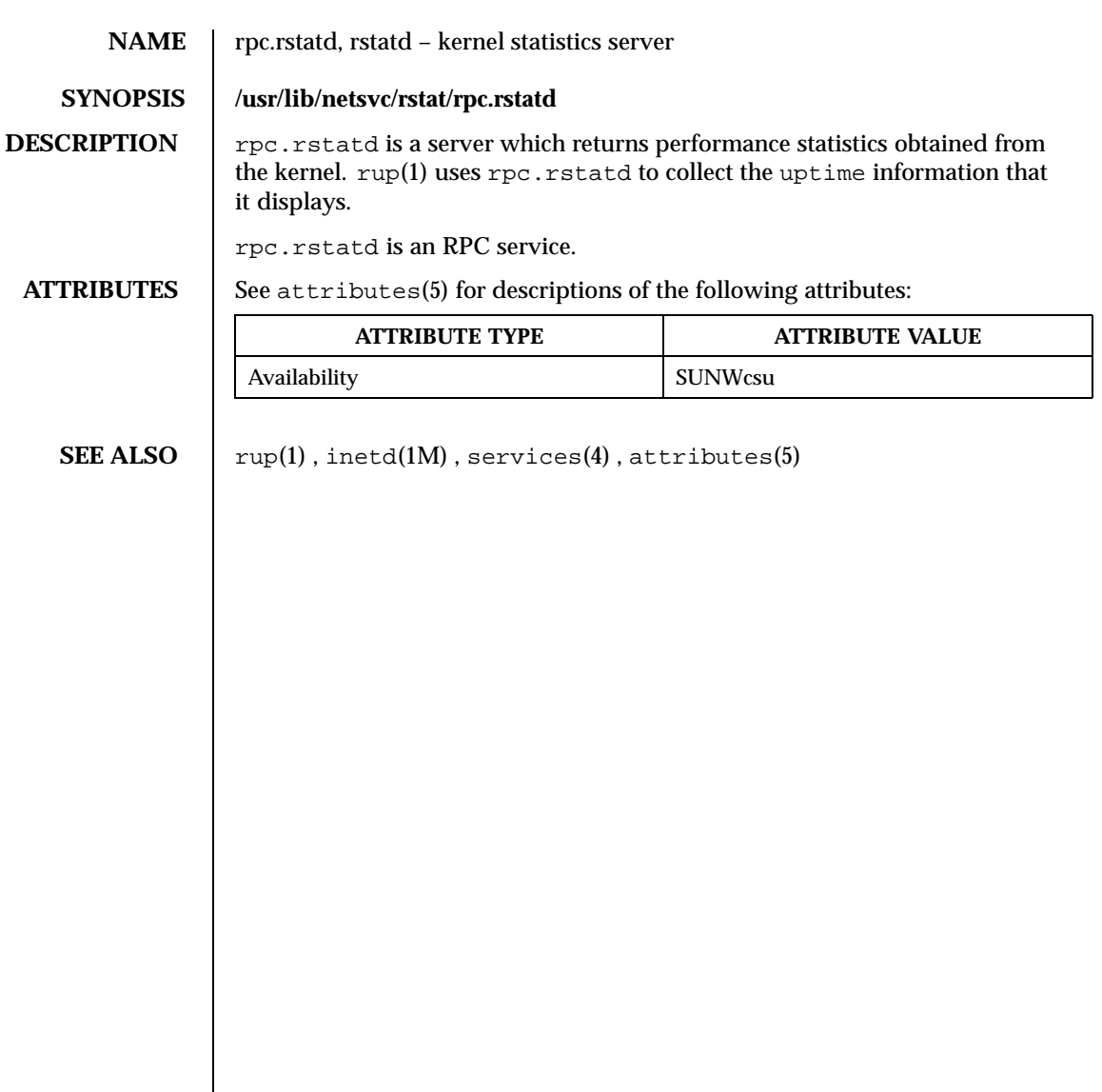

1110 SunOS 5.8 Last modified 1 Oct 1991

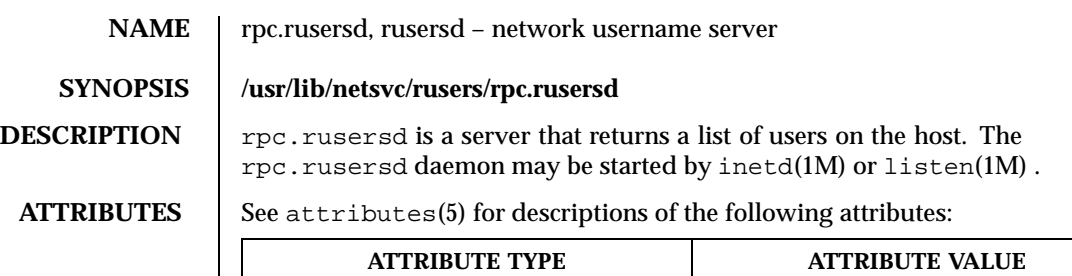

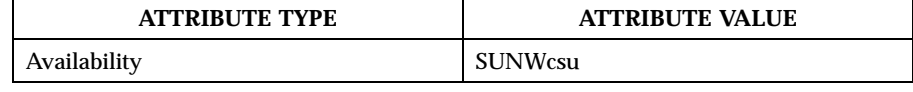

**SEE ALSO**  $\left| \right.$  inetd(1M), listen(1M), pmadm(1M), sacadm(1M), attributes(5)

Last modified 5 Jul 1990 SunOS 5.8 SunOS 5.8

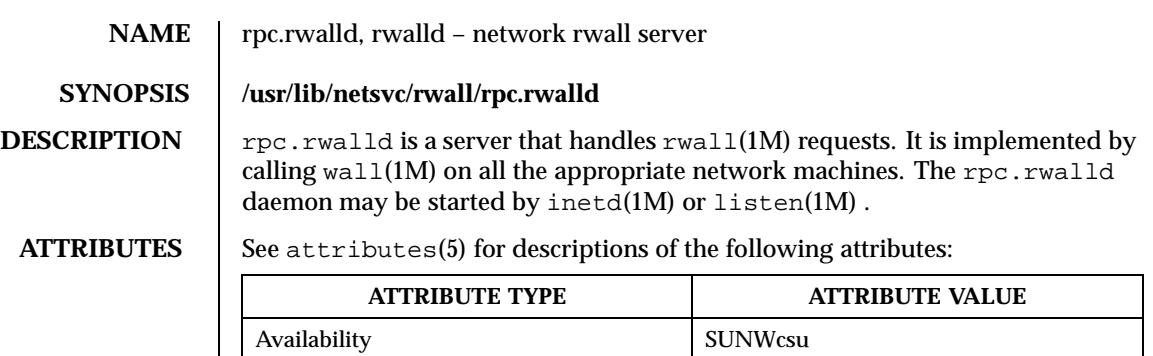

**SEE ALSO**  $\left| \text{inetd}(1M) \right.$ , listen(1M), rwall(1M), wall(1M), attributes(5)

1112 SunOS 5.8 Last modified 5 Jul 1990

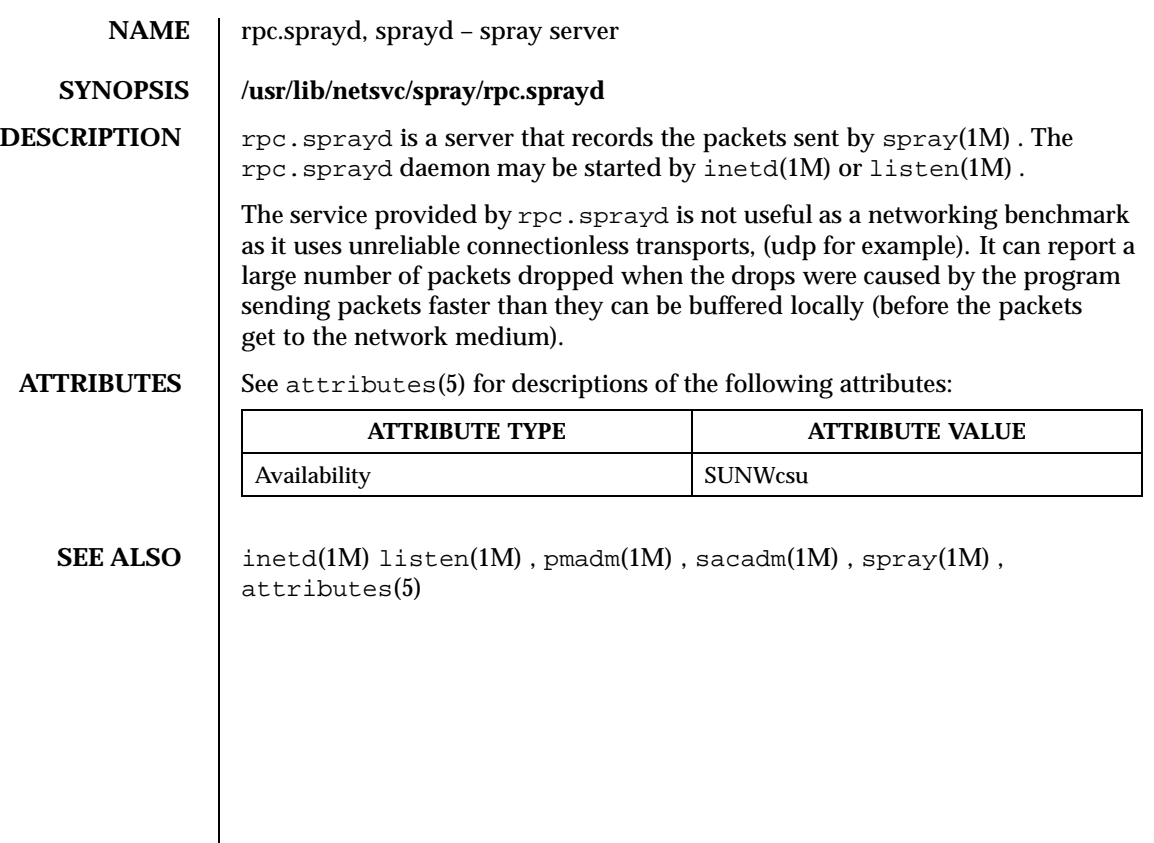

Last modified 2 Jun 1994 SunOS 5.8

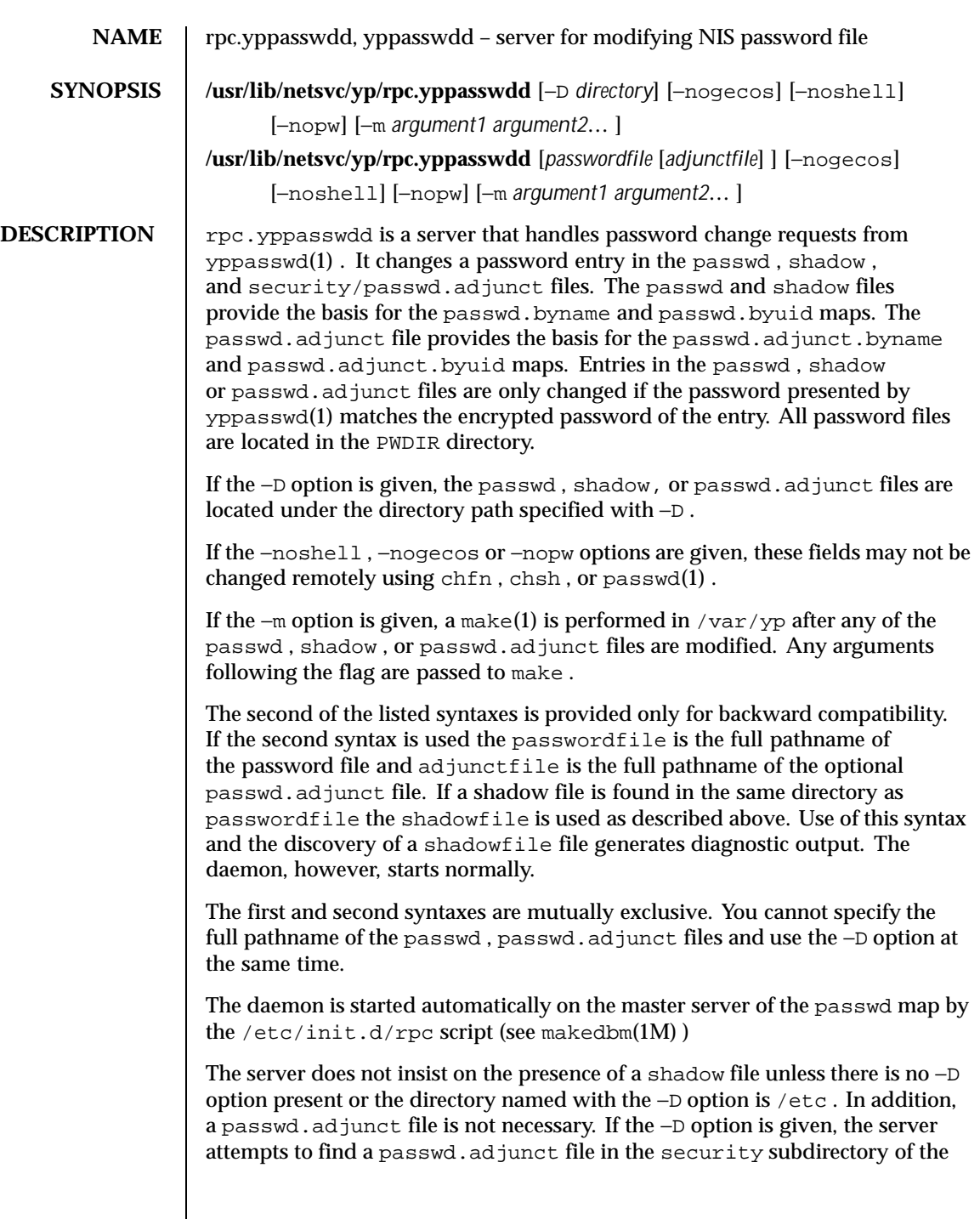

1114 SunOS 5.8 Last modified 30 Jul 1998

named directory. For example, in the presence of "−D /var/yp " the server checks for a "/var/yp/security/passwd.adjunct " file.

If there is only a passwd file, then the encrypted password is expected in the second field. If there is a passwd and a passwd.adjunct file, the encrypted password is expected in the second field of the adjunct file with *##username* in the second field of the passwd file. If all three files are in use, the encrypted password is expected in the shadow file. Any deviation causes a password update to fail.

**ATTRIBUTES** See attributes(5) for descriptions of the following attributes:

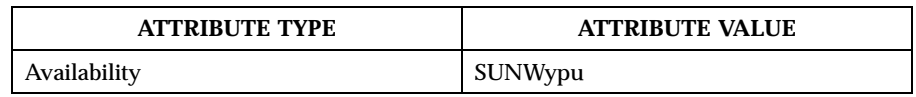

**SEE ALSO**  $\parallel$  make(1), passwd(1), yppasswd(1), inetd(1M), ypmake(1M), passwd(4),  $shadow(4)$ ,  $ypfiles(4)$ ,  $attributes(5)$ 

**NOTES** If make has not been installed and the -m option is given, the daemon outputs a warning and proceeds, effectively ignoring the −m flag.

> When using the −D option, you should make sure that the PWDIR of the /var/yp/Makefile is set accordingly.

The second listed syntax is supplied only for backwards compatibility and may be removed in a future release of this daemon.

The Network Information Service (NIS) was formerly known as Sun Yellow Pages (YP). The functionality of the two remains the same; only the name has changed. The name Yellow Pages is a registered trademark in the United Kingdom of British Telecommunications plc, and may not be used without permission.

Last modified 30 Jul 1998 SunOS 5.8 SunOS 5.8

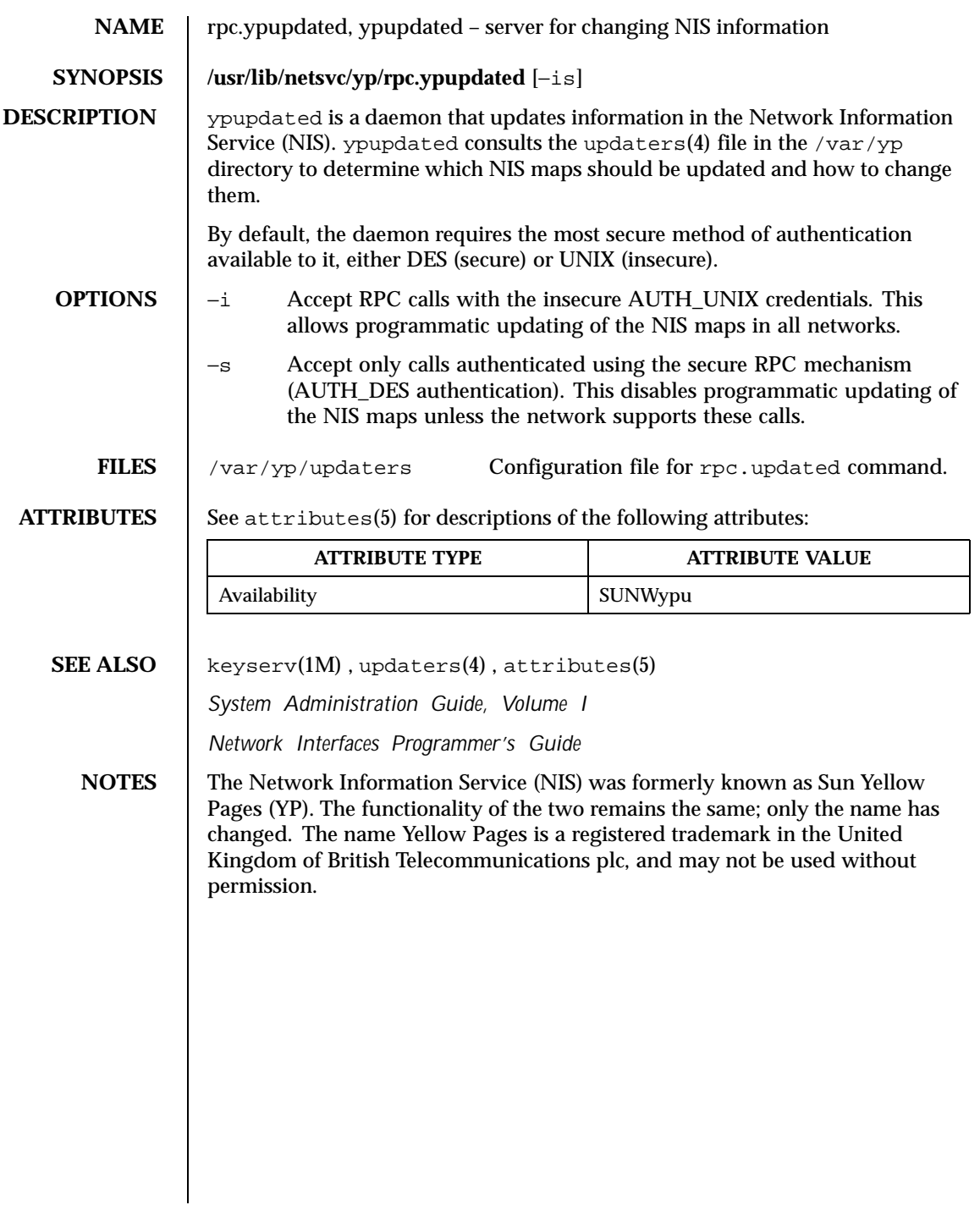

1116 SunOS 5.8 Last modified 23 Oct 1996
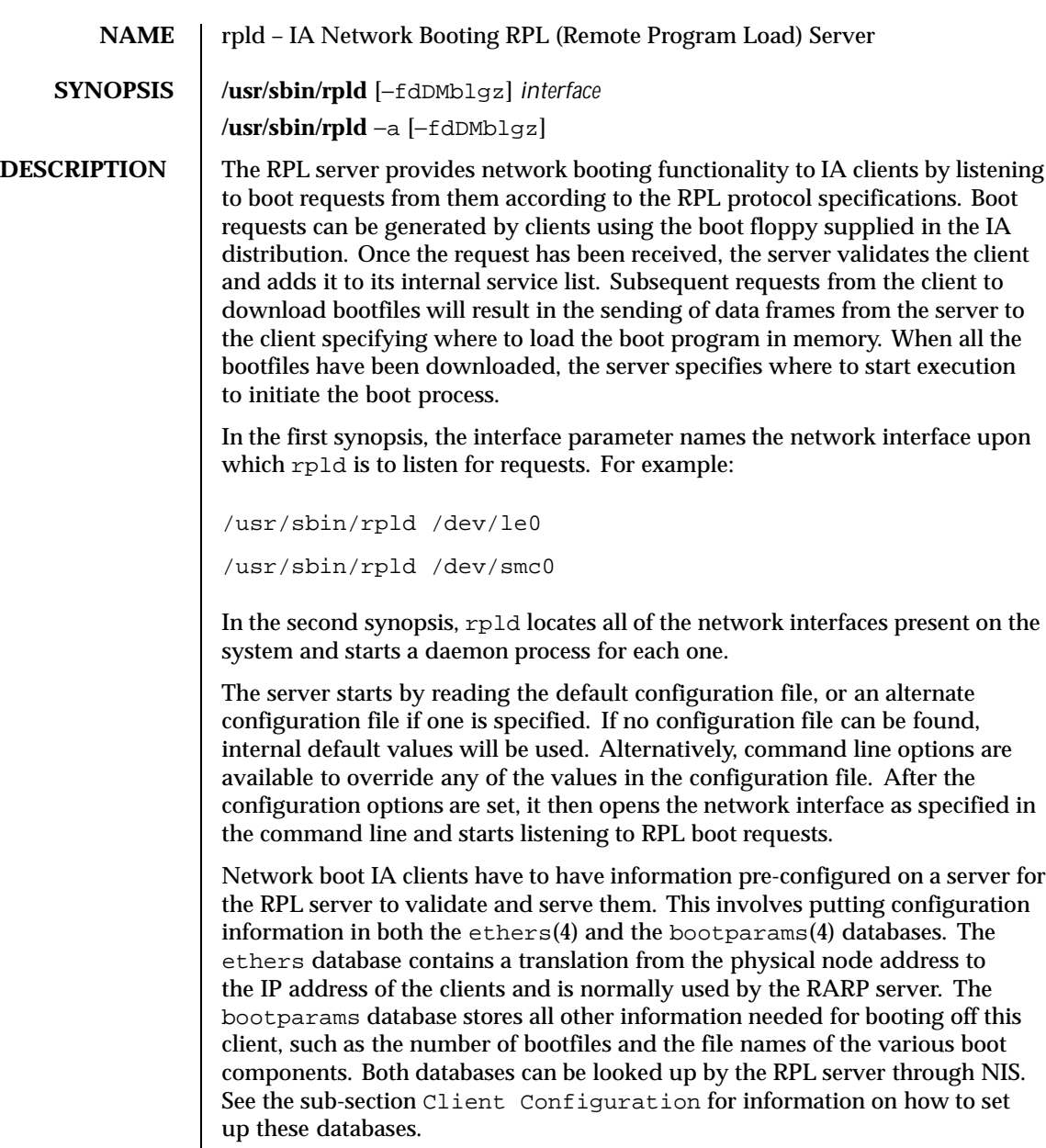

To assist in the administration and maintenance of the network boot activity, there are two run-time signals that the server will accept to change some

Last modified 3 Apr 1997 SunOS 5.8

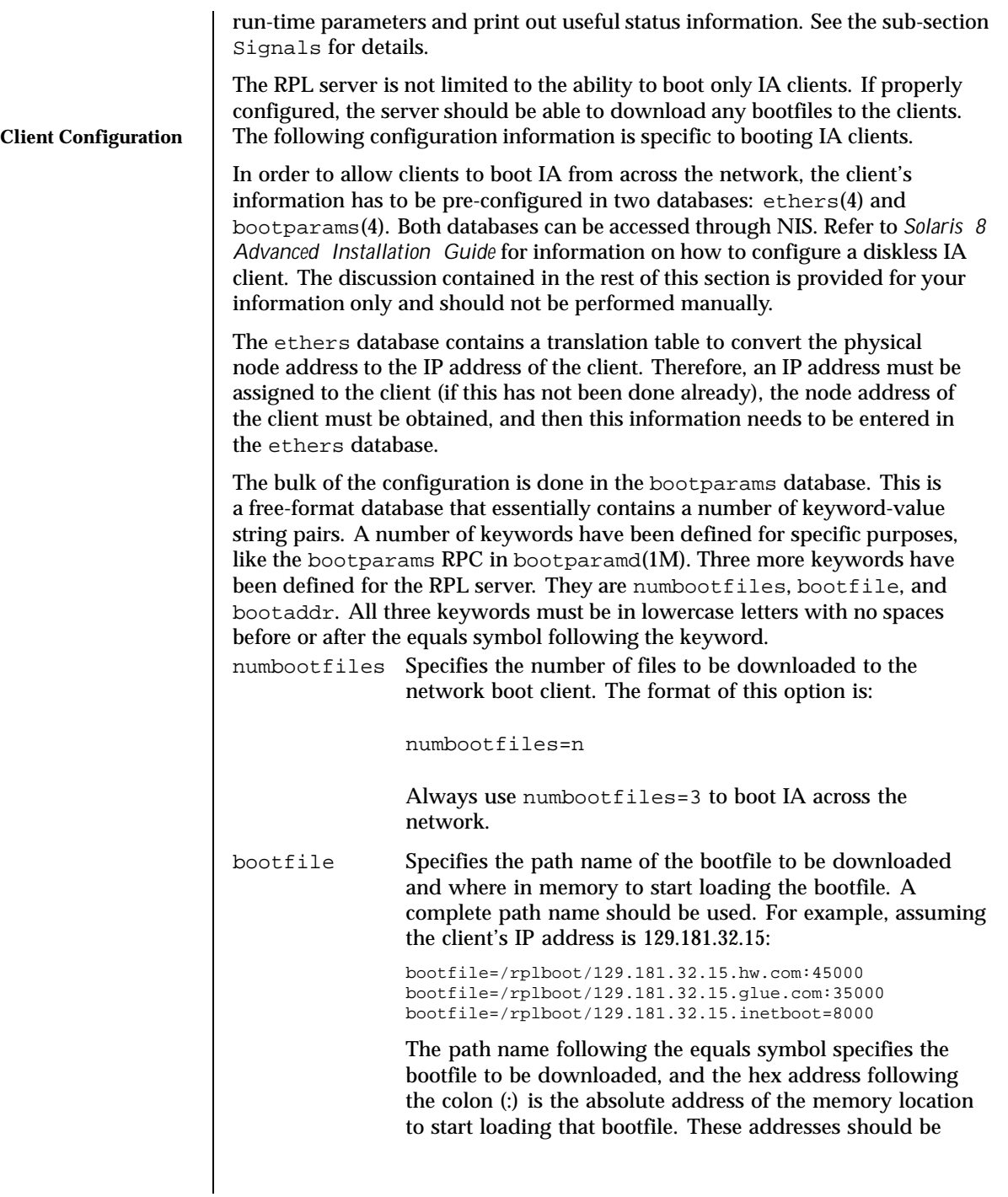

1118 SunOS 5.8 Last modified 3 Apr 1997

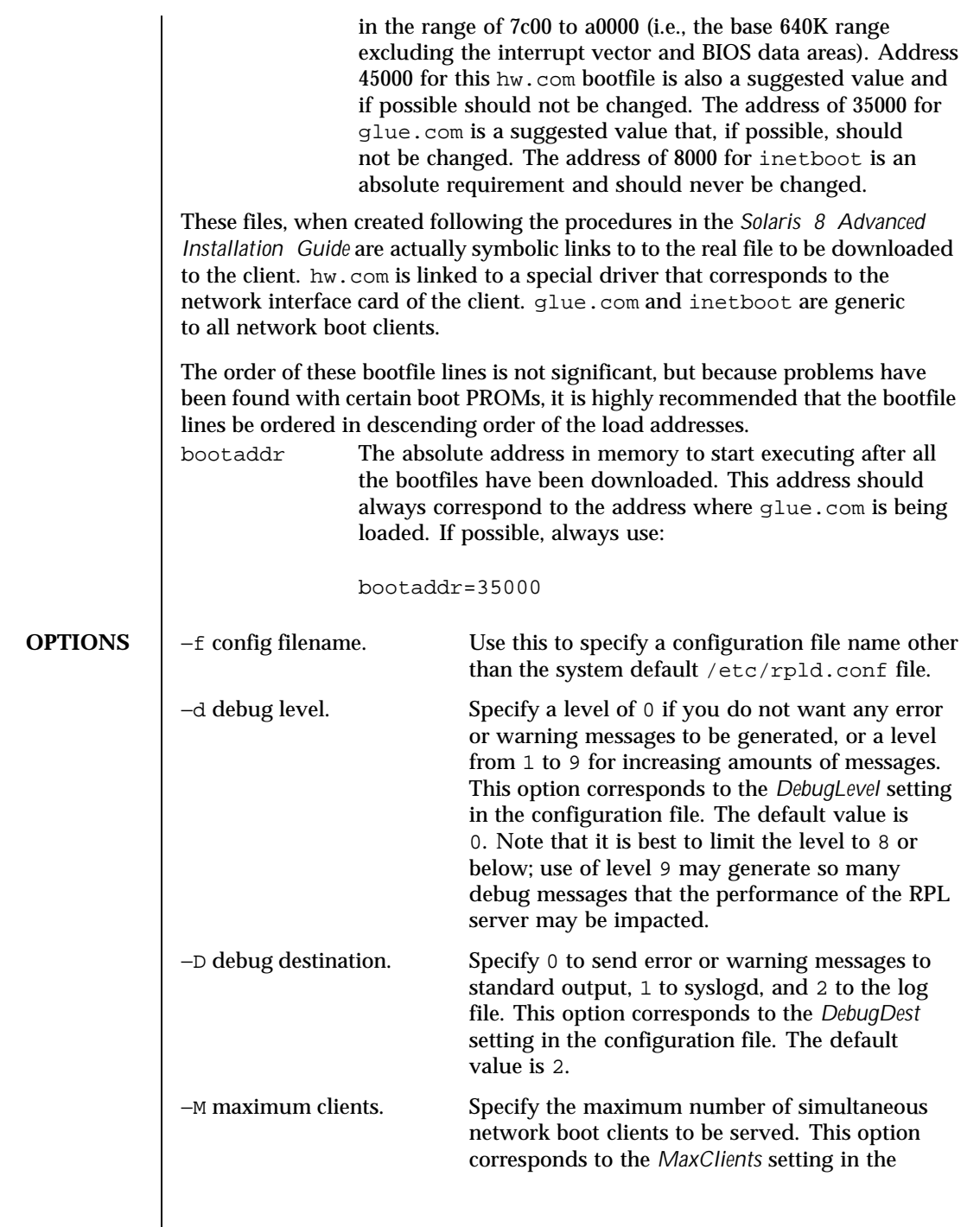

Last modified 3 Apr 1997 SunOS 5.8

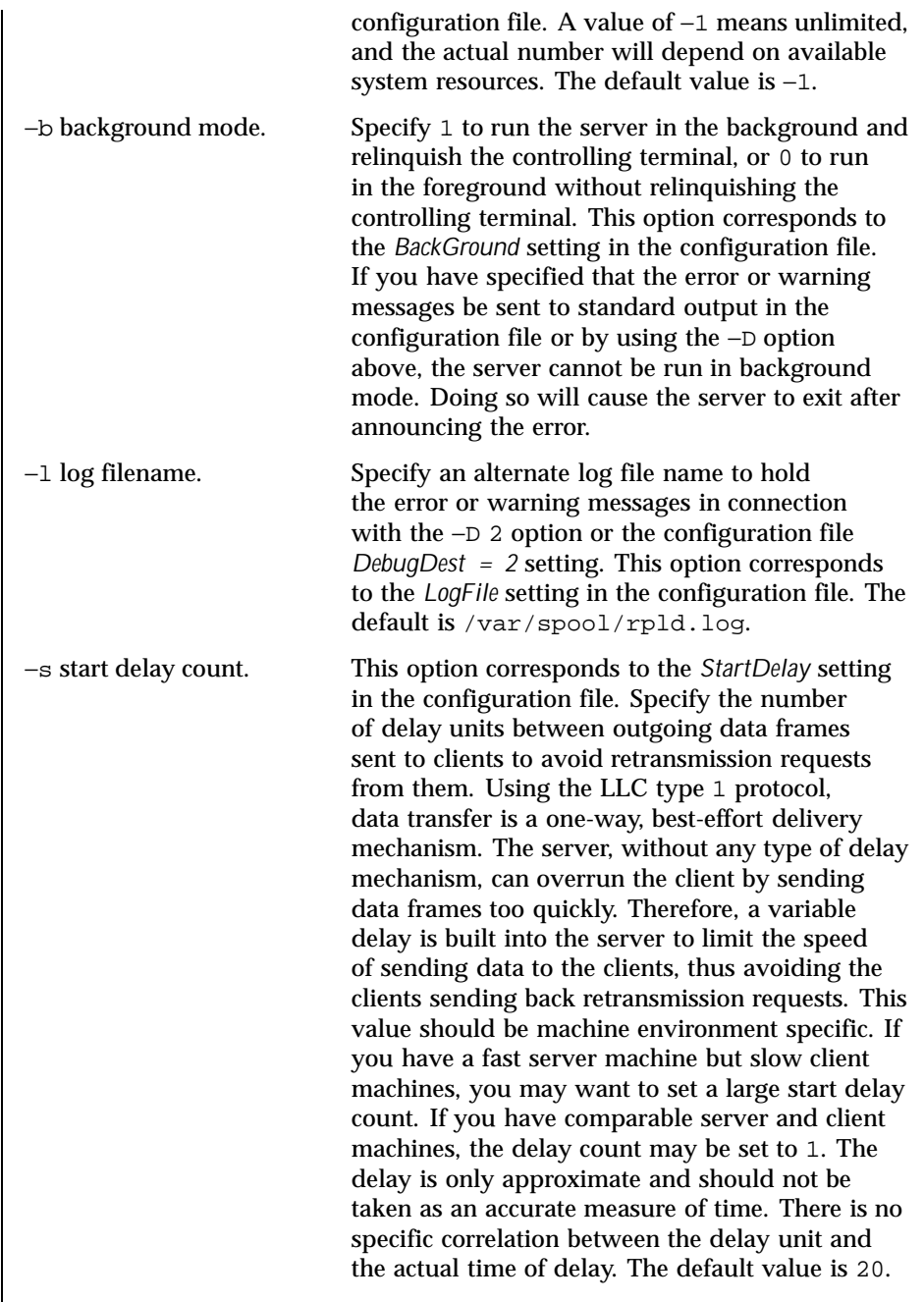

1120 SunOS 5.8 Last modified 3 Apr 1997

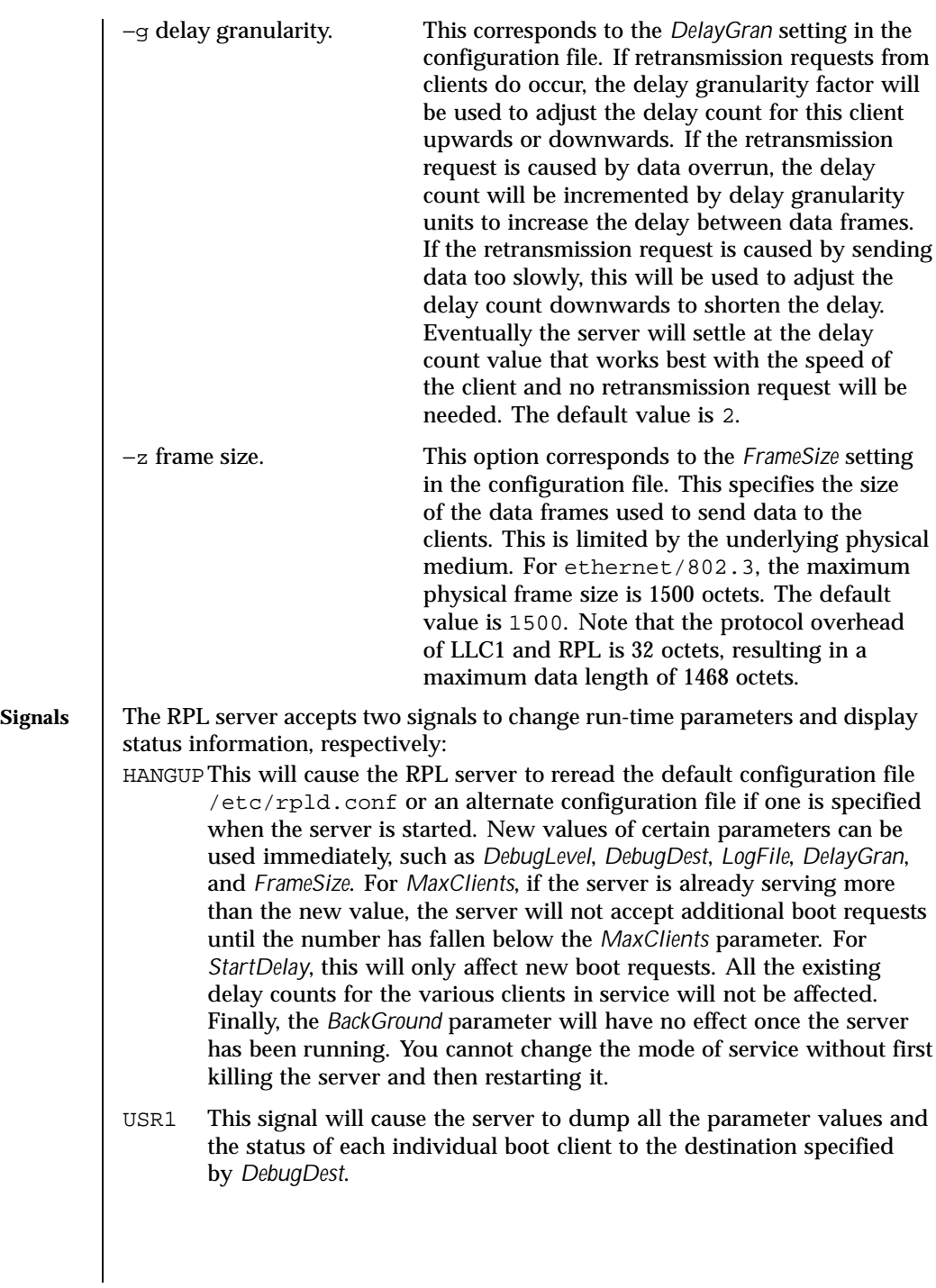

Last modified 3 Apr 1997 SunOS 5.8

# **FILES** /usr/sbin/rpld /etc/rpld.conf /var/spool/rpld.log /etc/ethers /etc/bootparams /rplboot

**ATTRIBUTES** See attributes(5) for descriptions of the following attributes:

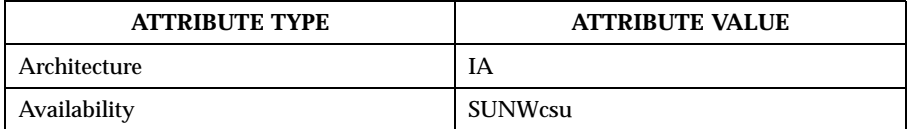

**SEE ALSO** | bootparamd(1M), in.rarpd(1M), bootparams(4), ethers(4), nsswitch.conf(4), rpld.conf(4), attributes(5)

*Solaris 8 Advanced Installation Guide*

1122 SunOS 5.8 Last modified 3 Apr 1997

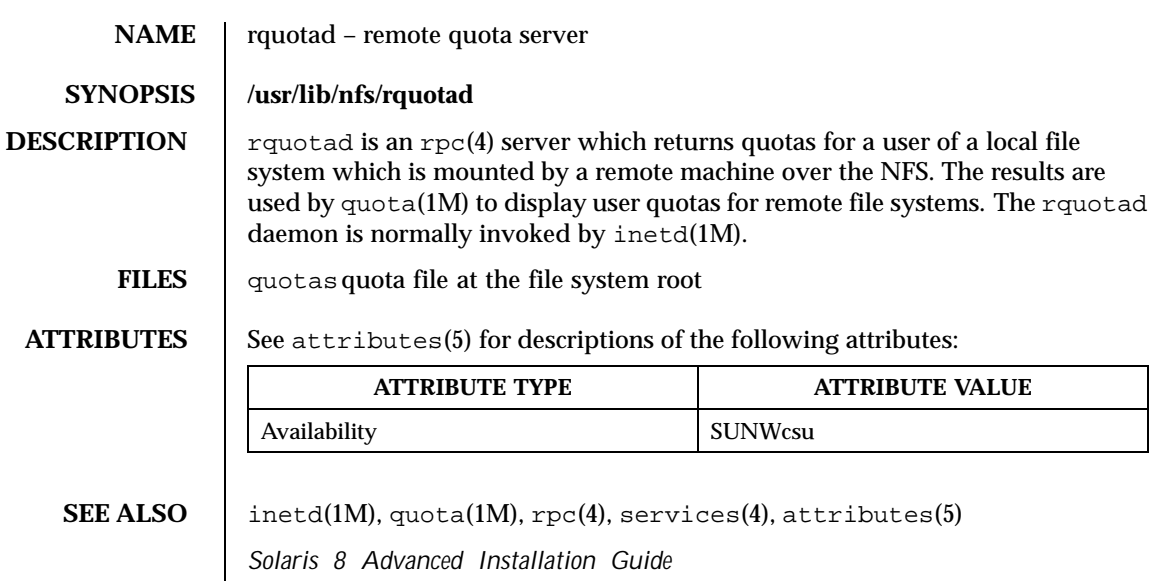

Last modified 3 Apr 1997 SunOS 5.8 5.8 1123

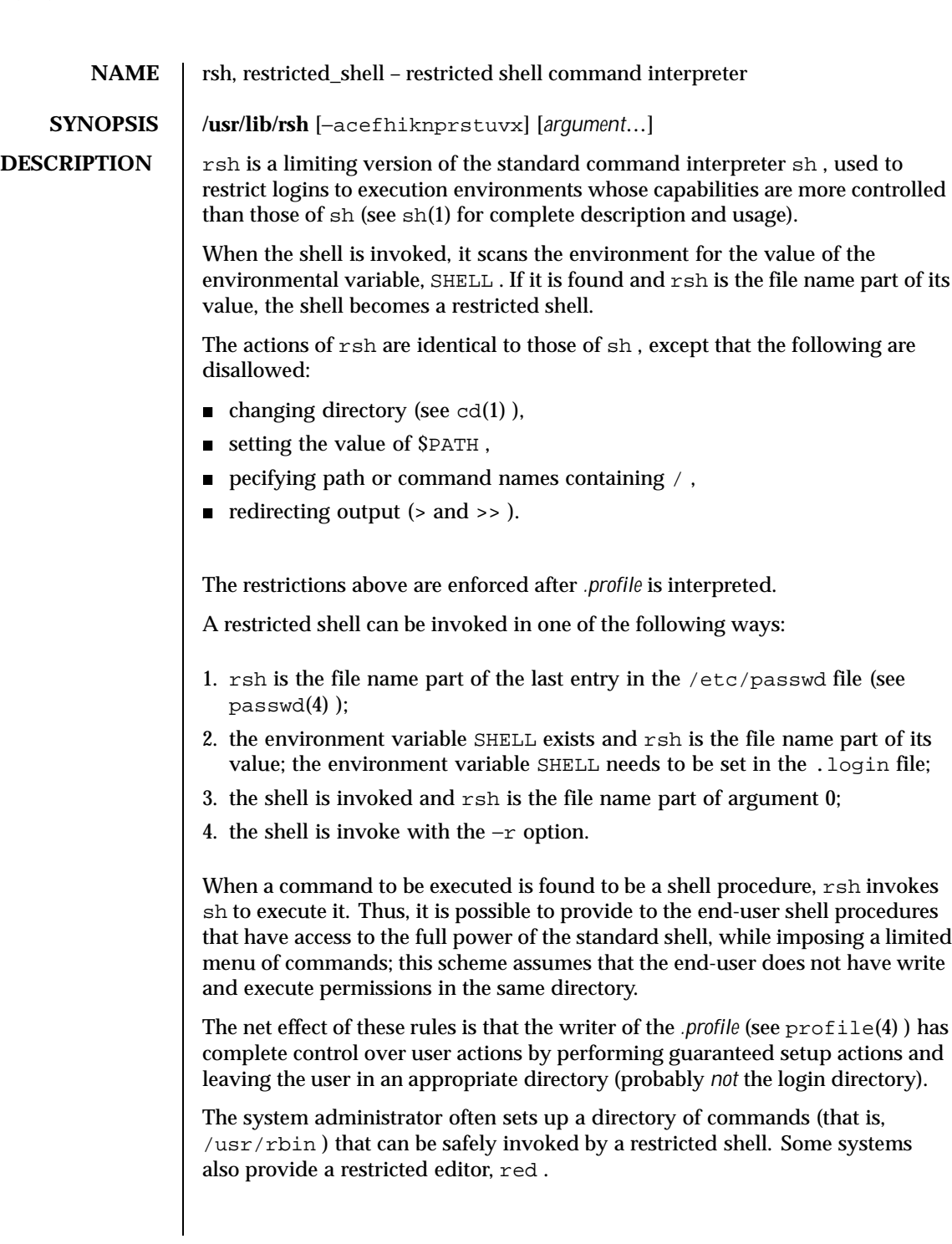

1124 SunOS 5.8 Last modified 1 Nov 1993

**EXIT STATUS** Frrors detected by the shell, such as syntax errors, cause the shell to return a non-zero exit status. If the shell is being used non-interactively execution of the shell file is abandoned. Otherwise, the shell returns the exit status of the last command executed.

### **ATTRIBUTES** See attributes(5) for descriptions of the following attributes:

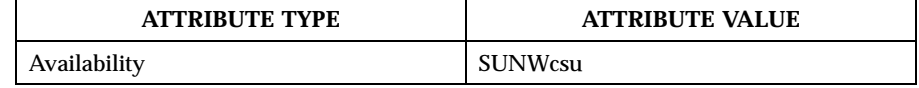

**SEE ALSO**  $|$  intro(1), cd(1),  $login(1)$ ,  $rsh(1)$ ,  $sh(1)$ ,  $exec(2)$ ,  $passwd(4)$ ,  $profit(4)$ , attributes(5)

**NOTES** The restricted shell,  $/\text{usr} / 1 \text{ib}/r \text{sh}$ , should not be confused with the remote shell,  $/\text{usr}/\text{bin}/\text{rsh}$ , which is documented in  $\text{rsh}(1)$ .

Last modified 1 Nov 1993 SunOS 5.8 1125

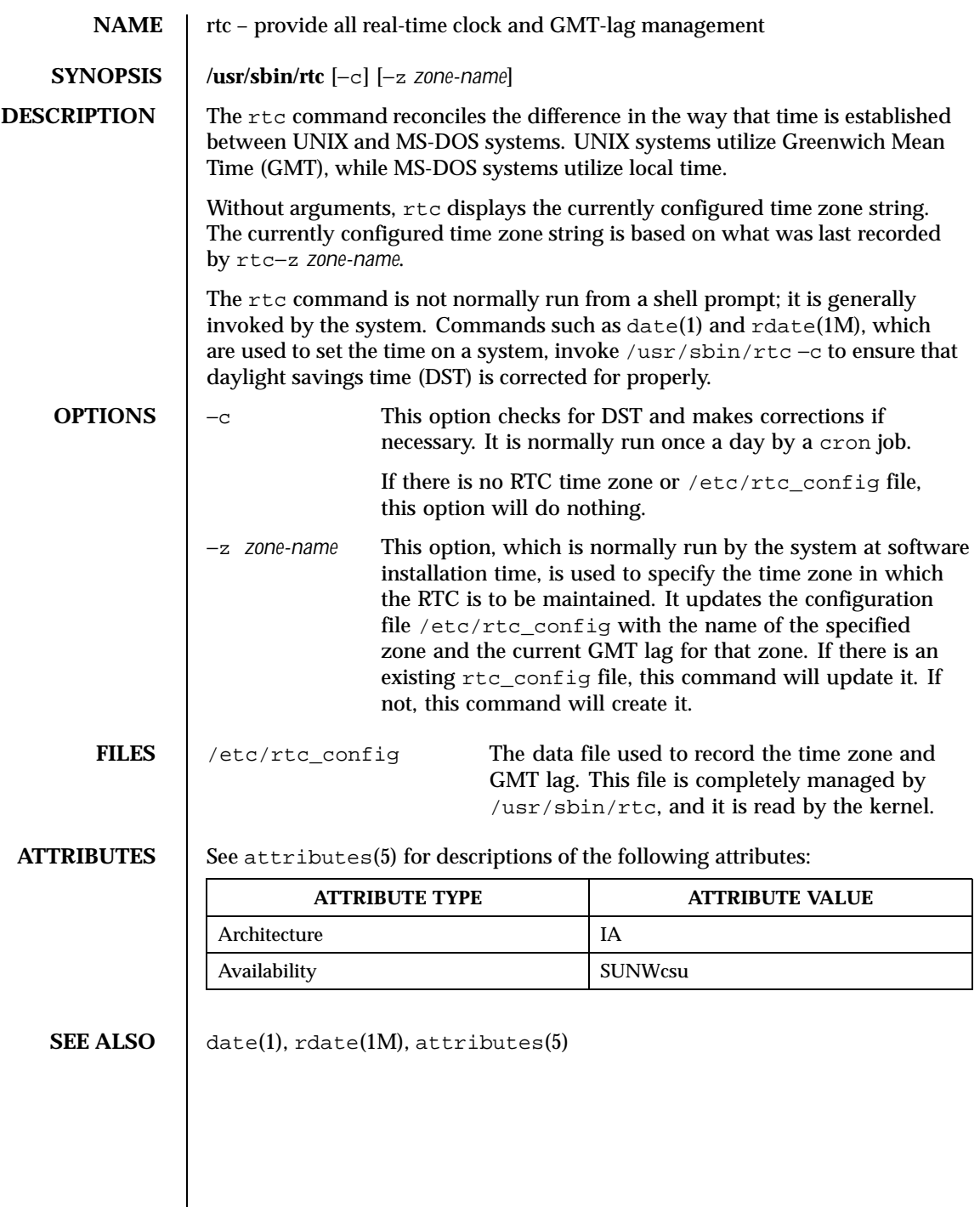

1126 SunOS 5.8 Last modified 1 June 1999

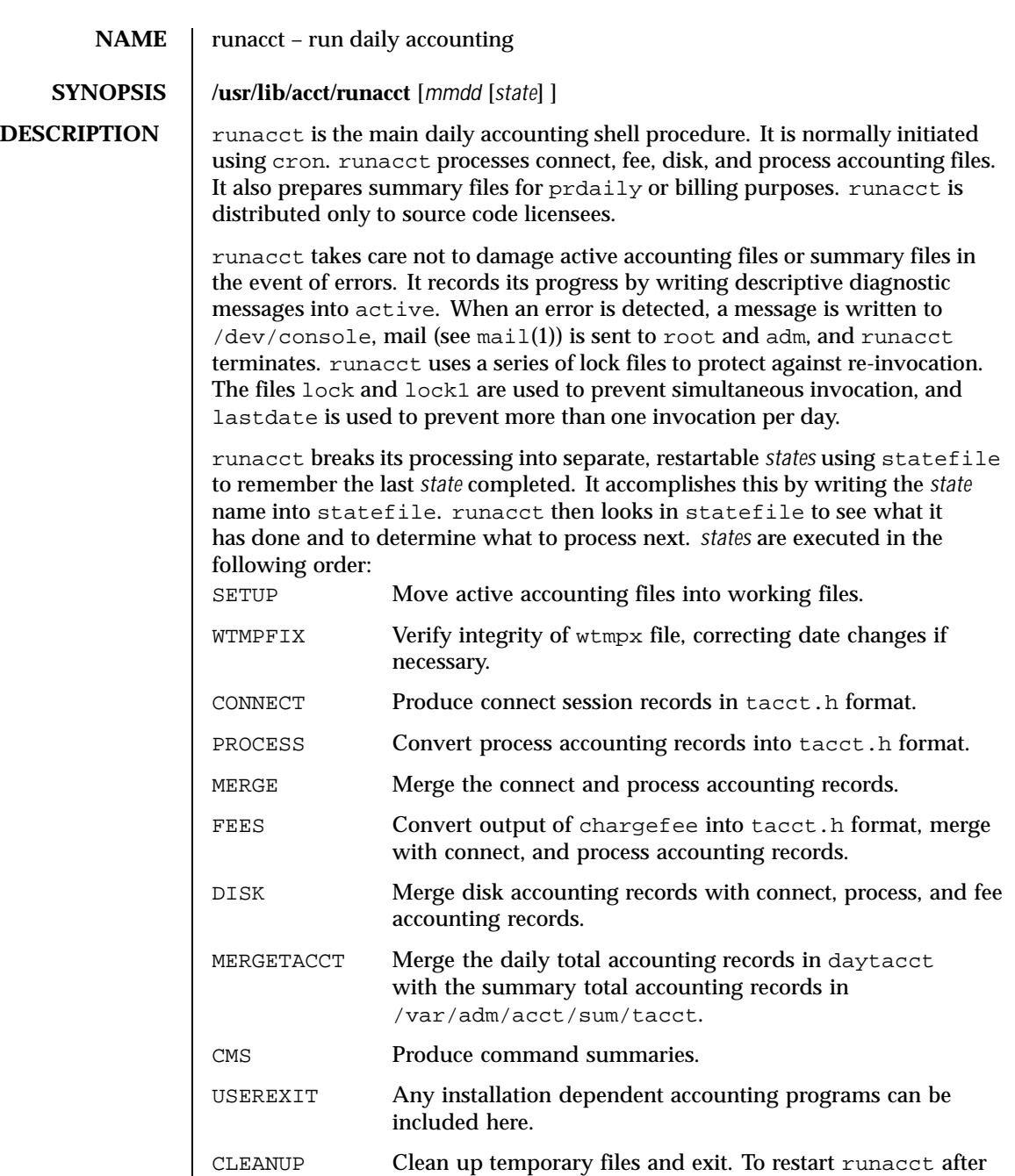

Last modified 11 May 1999 SunOS 5.8

a failure, first check the active file for diagnostics, then

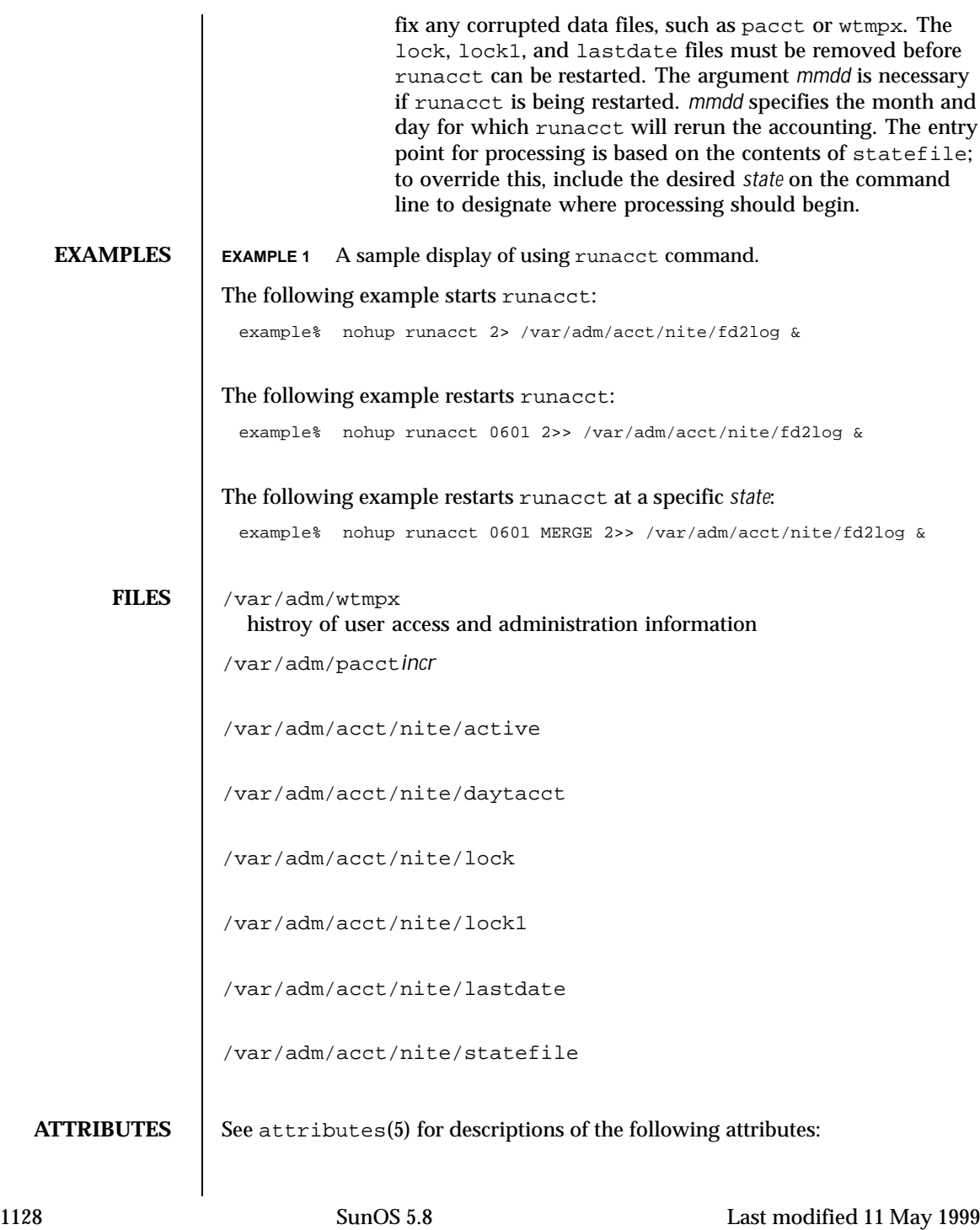

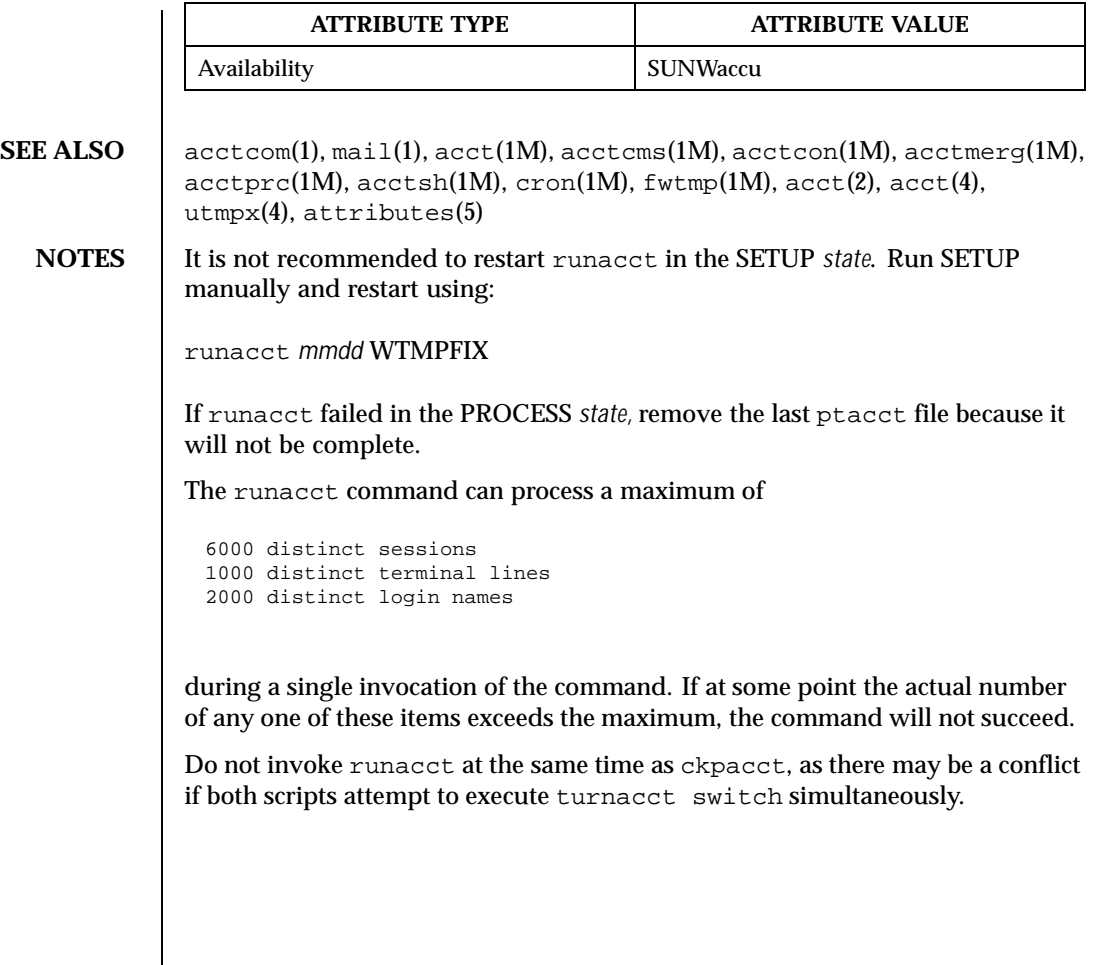

Last modified 11 May 1999 SunOS 5.8

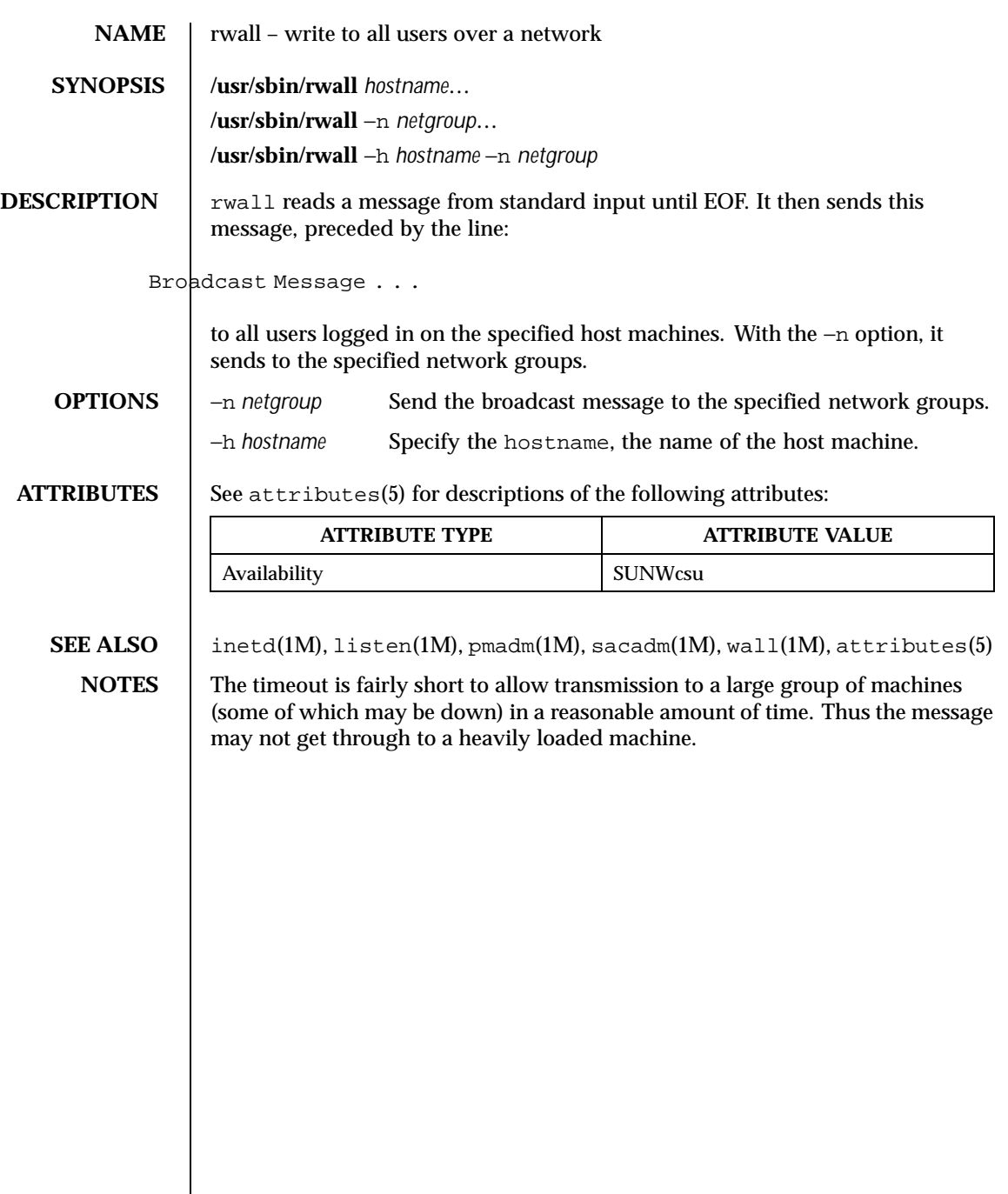

1130 SunOS 5.8 Last modified 14 Sep 1992

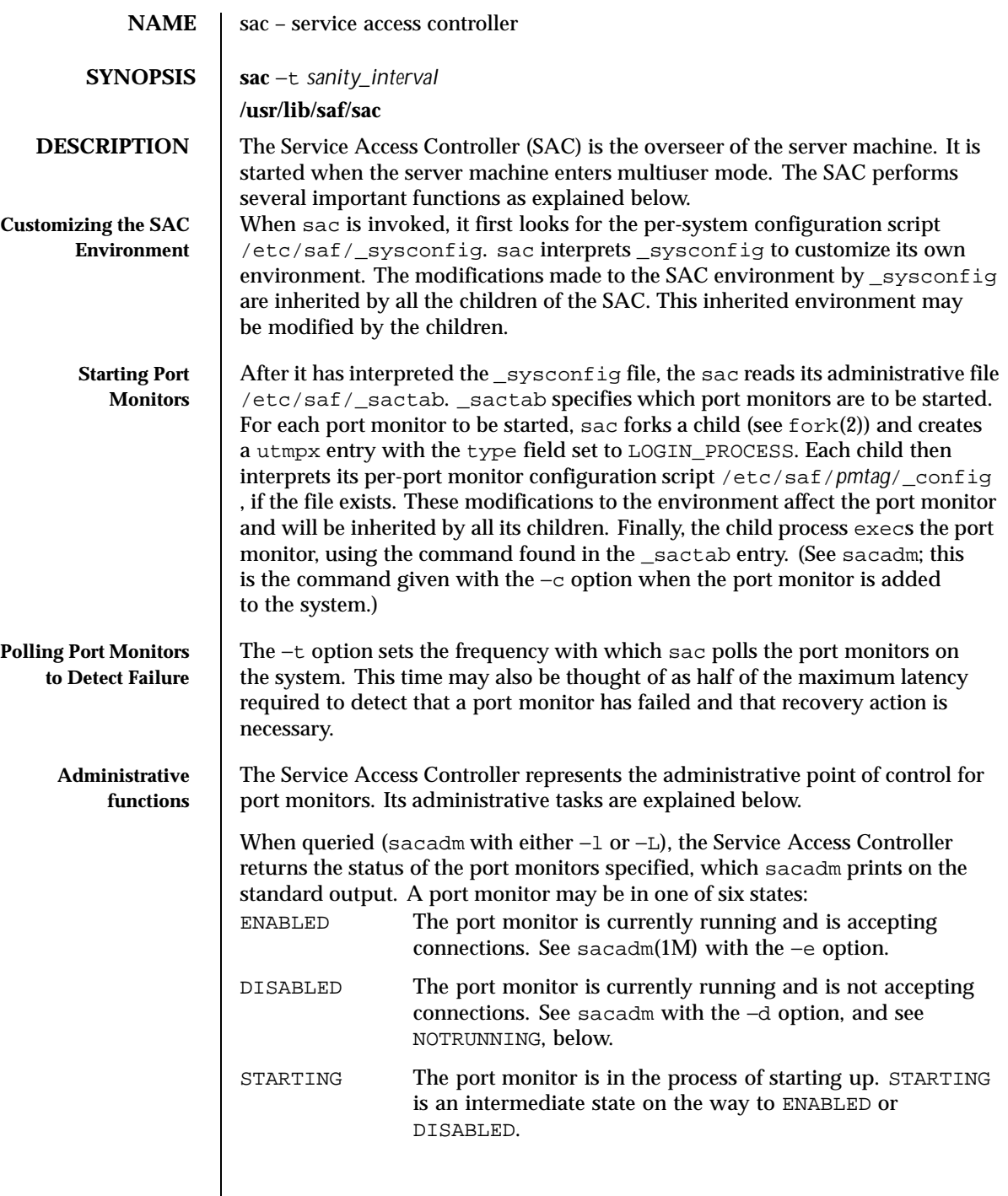

Last modified 11 Nov 1998 SunOS 5.8

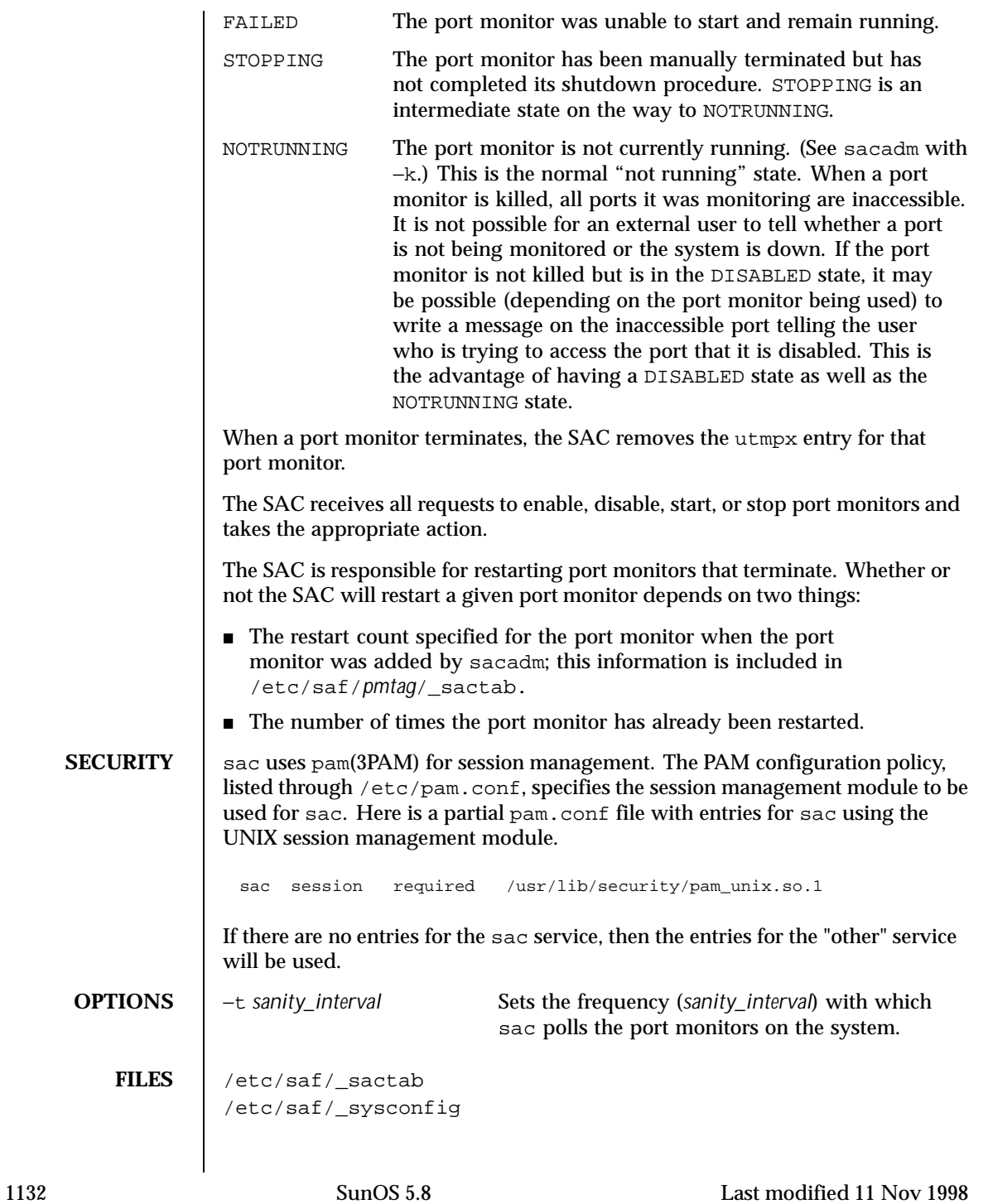

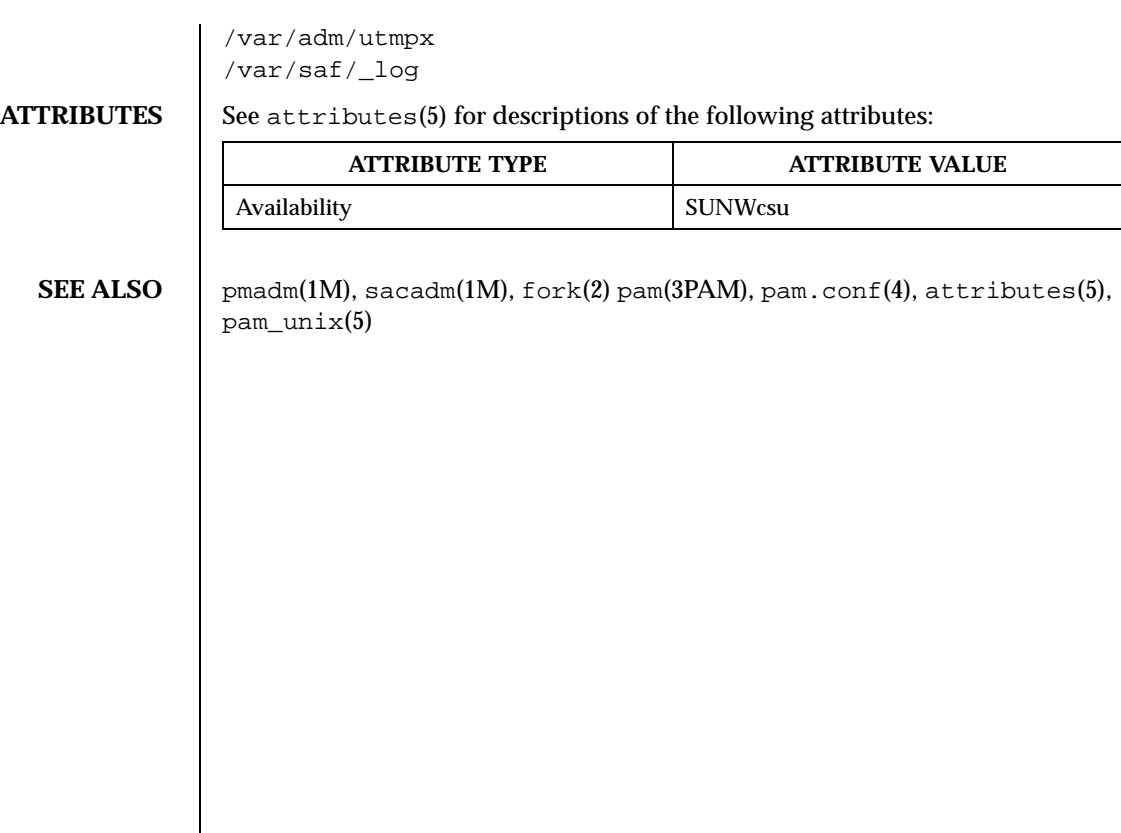

## Last modified 11 Nov 1998 SunOS 5.8

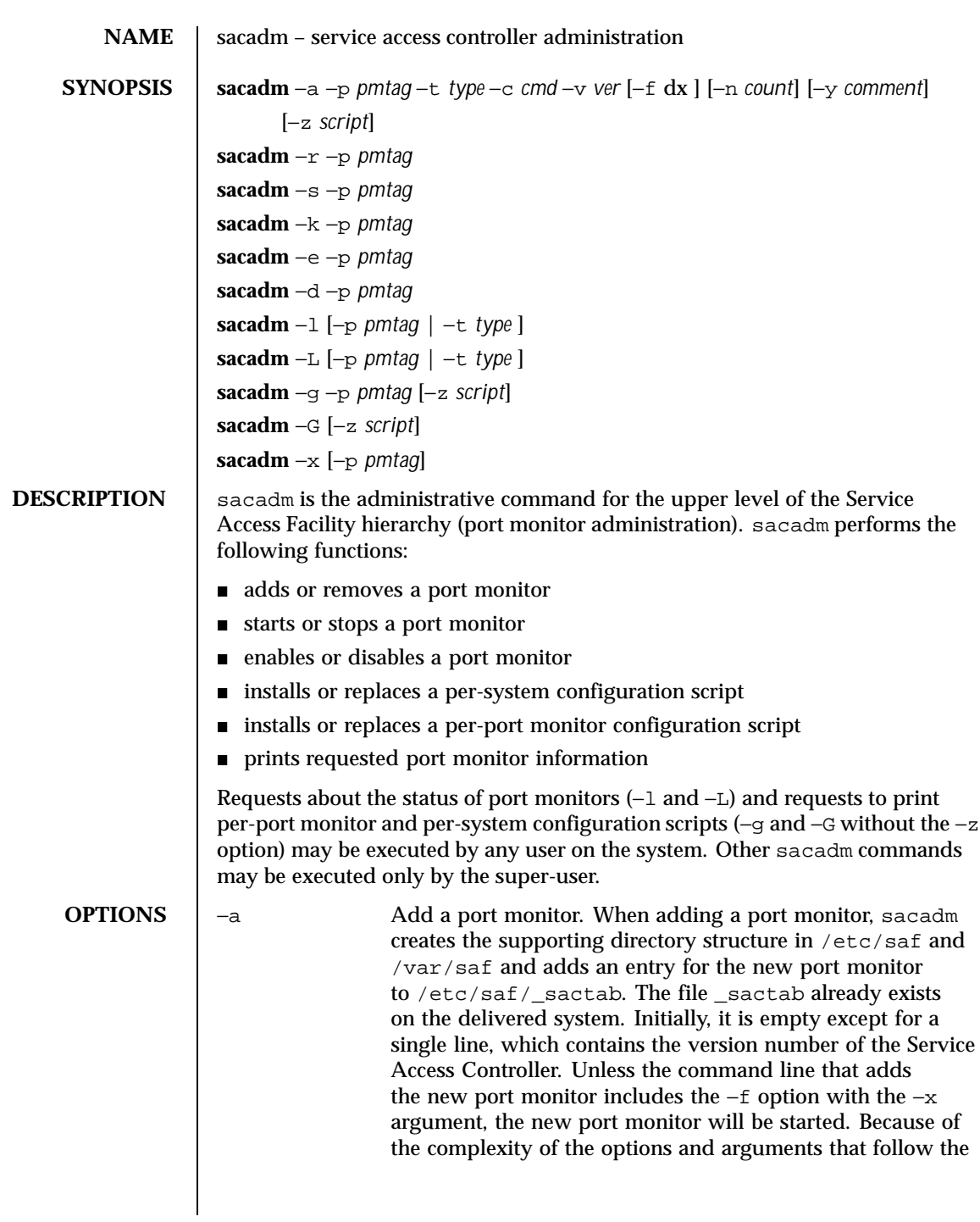

1134 SunOS 5.8 Last modified 14 Sep 1992

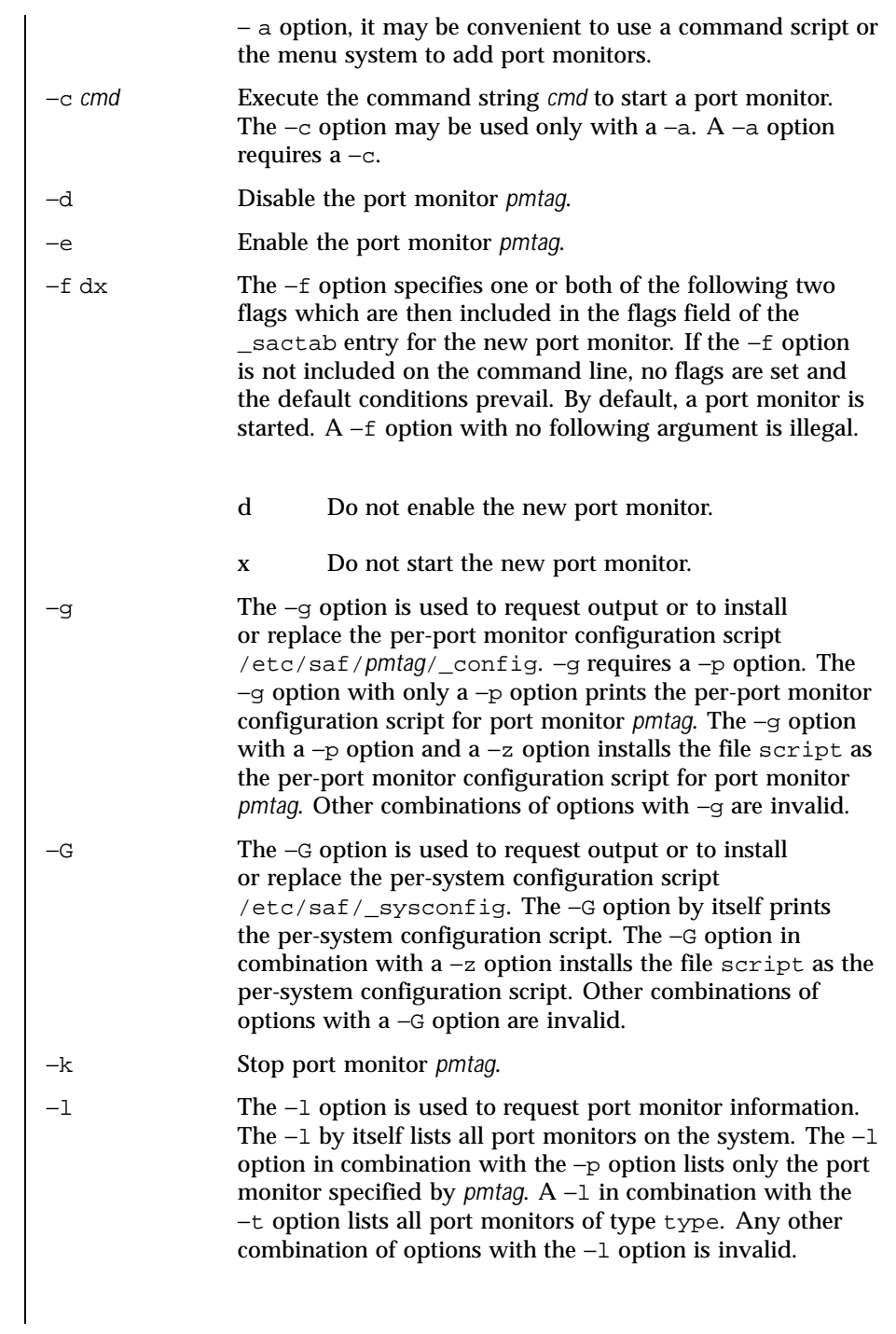

Last modified 14 Sep 1992 SunOS 5.8

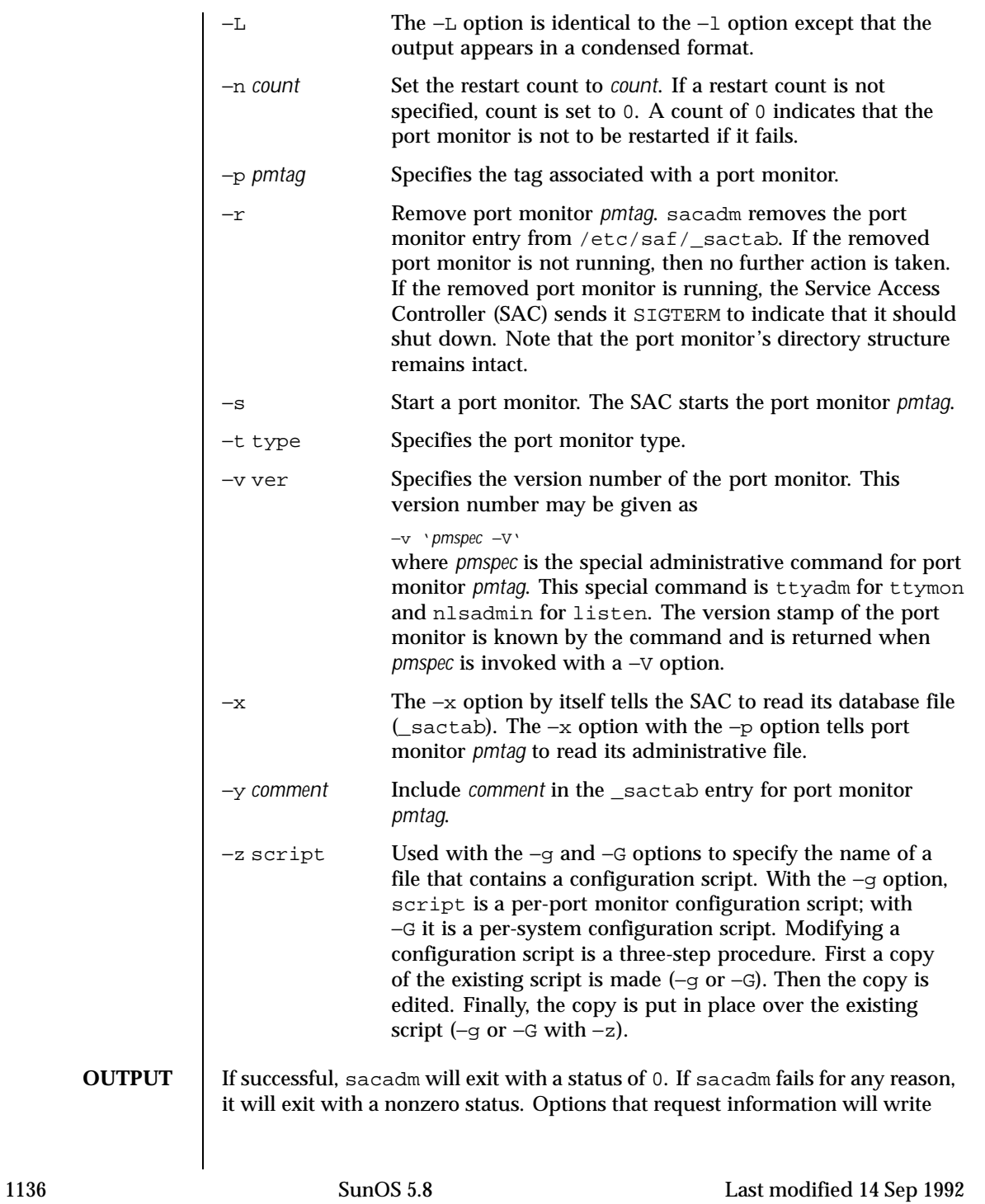

```
the information on the standard output. In the condensed format (−L), port
                 monitor information is printed as a sequence of colon-separated fields; empty
                 fields are indicated by two successive colons. The standard format (−l) prints
                 a header identifying the columns, and port monitor information is aligned
                 under the appropriate headings. In this format, an empty field is indicated by a
                 hyphen. The comment character is #.
EXAMPLES | EXAMPLE 1 A sample output of the sacadm command.
                 The following command line adds a port monitor. The port monitor tag is
                 npack; its type is listen; if necessary, it will restart three times before failing;
                 its administrative command is nlsadmin; and the configuration script to be
                 read is in the file script:
                  sacadm −a −p npack −t listen −c /usr/lib/saf/listen npack
                  −v 'nlsadmin −V' −n 3 −z script
                 Remove a port monitor whose tag is pmtag:
                  sacadm −r −p pmtag
                 Start the port monitor whose tag is pmtag:
                  sacadm −s −p pmtag
                 Stop the port monitor whose tag is pmtag:
                  sacadm −k −p pmtag
                 Enable the port monitor whose tag is pmtag:
                  sacadm −e −p pmtag
                 Disable the port monitor whose tag is pmtag:
                  sacadm −d −p pmtag
                 List status information for all port monitors:
                  sacadm −l
                 List status information for the port monitor whose tag is pmtag:
                  sacadm −l −p pmtag
                 List the same information in condensed format:
                  sacadm −L −p pmtag
```
Last modified 14 Sep 1992 SunOS 5.8

List status information for all port monitors whose type is listen:

sacadm −l −t listen

Replace the per-port monitor configuration script associated with the port monitor whose tag is pmtag with the contents of the file file.config:

sacadm −g −p pmtag −z file.config

**FILES** /etc/saf/\_sactab /etc/saf/\_sysconfig /etc/saf/*pmtag*/\_config

**ATTRIBUTES** See attributes(5) for descriptions of the following attributes:

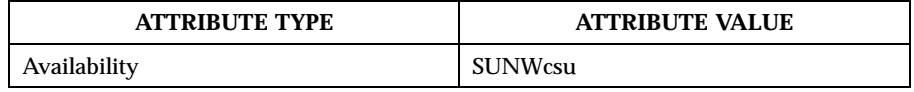

## **SEE ALSO** | pmadm(1M), sac(1M), doconfig(3NSL), attributes(5)

1138 SunOS 5.8 Last modified 14 Sep 1992

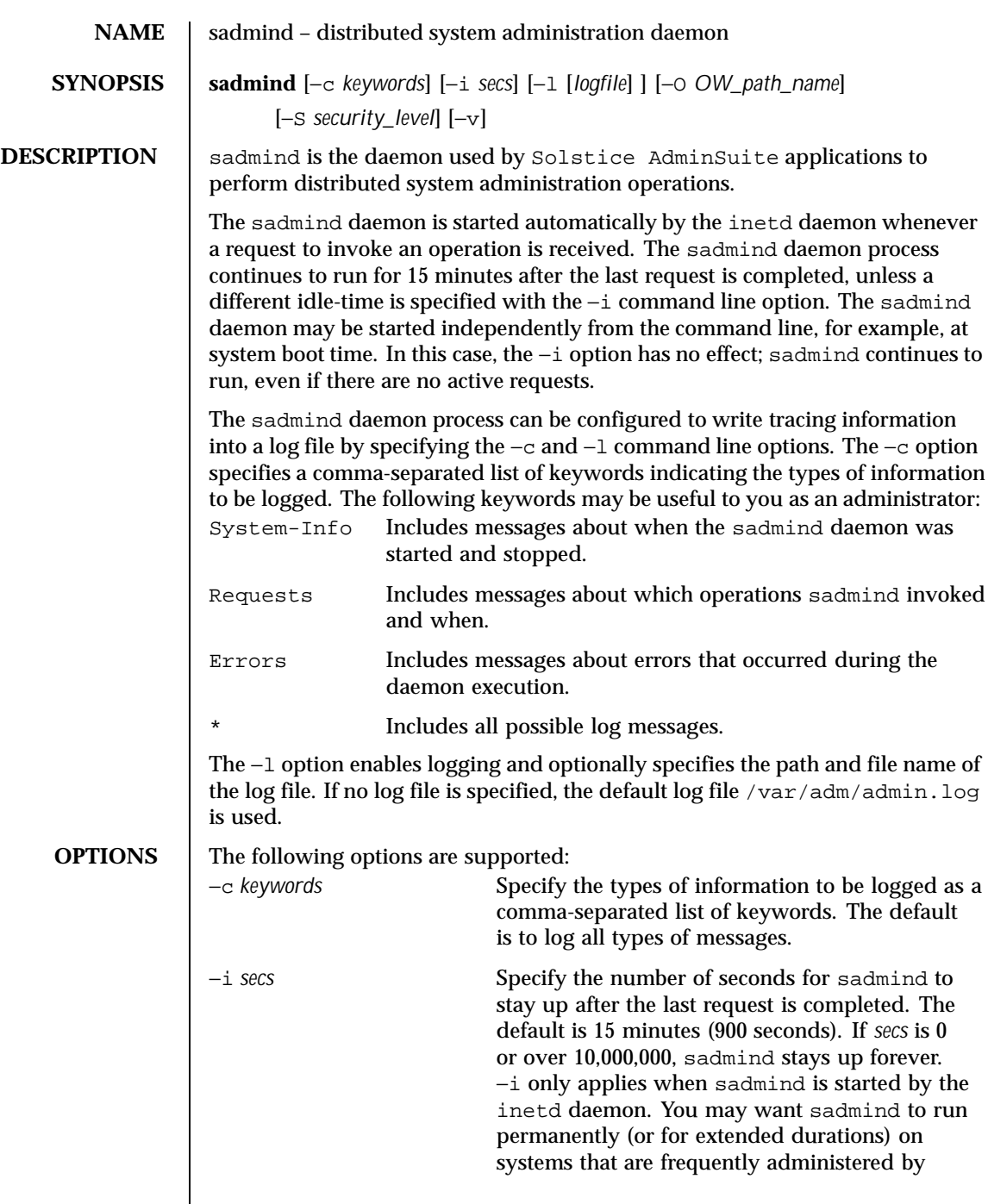

Last modified 3 Apr 1999 SunOS 5.8

 $\overline{\phantom{a}}$ 

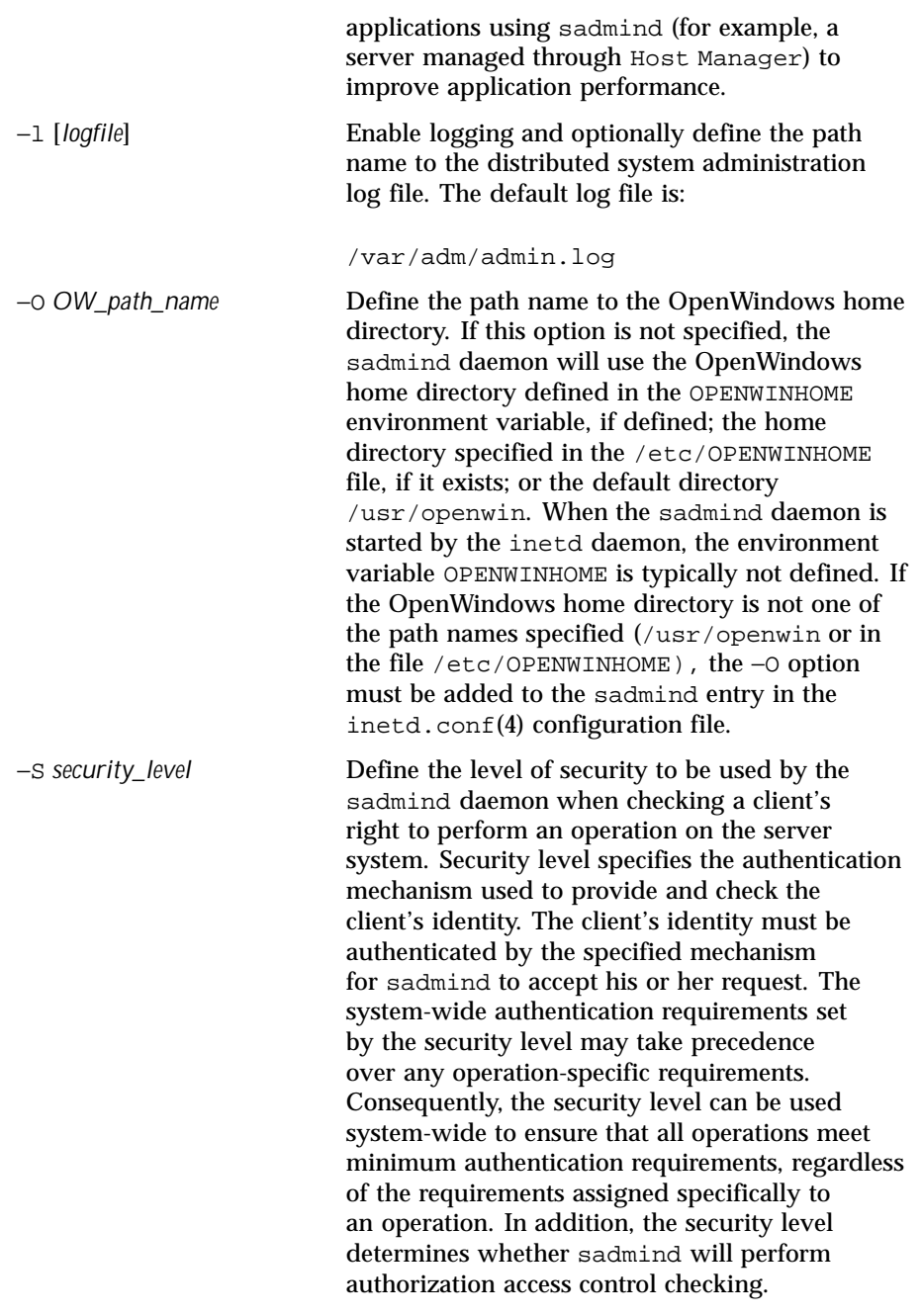

1140 SunOS 5.8 Last modified 3 Apr 1999

Security level may be one of the following:

- 0 Set authentication type to NONE. All clients' user and group identities are set to the nobody identity by sadmind (see *Solstice AdminSuite 2.1 User's Guide* ). If access is granted to nobody, sadmind executes the operation. Use this level only for testing.
- 1 Set authentication type to WEAK. Clients' user and group identities are set by sadmind from their authentication credentials. Client identities are accepted by sadmind when they have satisfied either AUTH\_SYS or AUTH\_DES authentication mechanisms. The authenticated client identity is checked by sadmind for authorization to execute the operation. If an operation calls for a stronger security level, sadmind demotes the user identity to nobody, and then checks whether nobody is authorized to execute the operation. Since AUTH\_SYS client credentials are easily forged, this level should be used only in relatively secure environments. No check is done that the user ID of the client represents the same user on the server system as on the client system. It is assumed that user and group identities are set up consistently on the network. This security level is the default.
- 2 Set authentication type to STRONG. Clients' user and group identities are set by sadmind from their authentication credential mappings (effectively, user and group IDs from netid.byname for NIS, or cred table for NIS+). Client identities are accepted by sadmind only when they have satisfied the AUTH\_DES authentication mechanism. The sadmind daemon checks whether the

Last modified 3 Apr 1999 SunOS 5.8

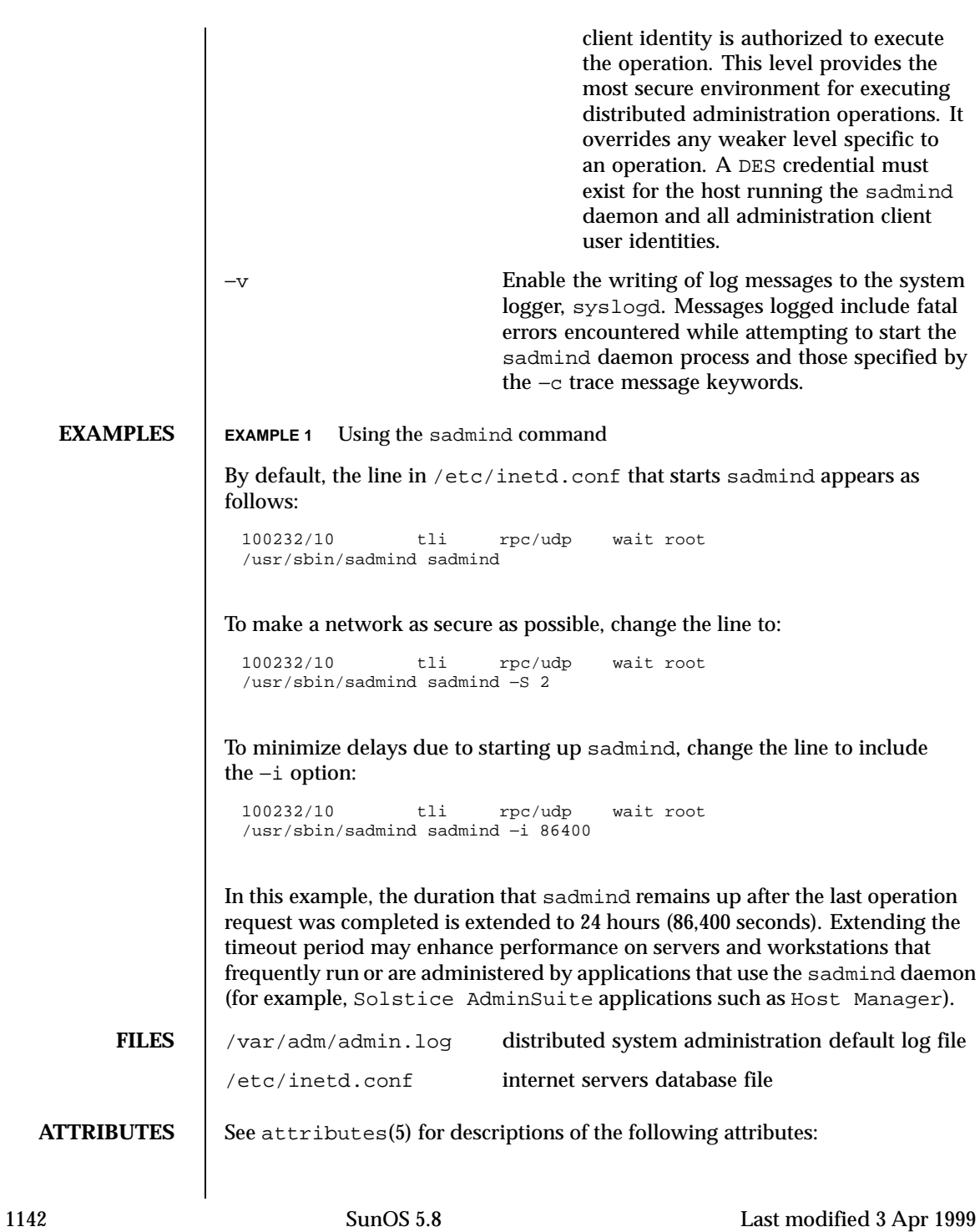

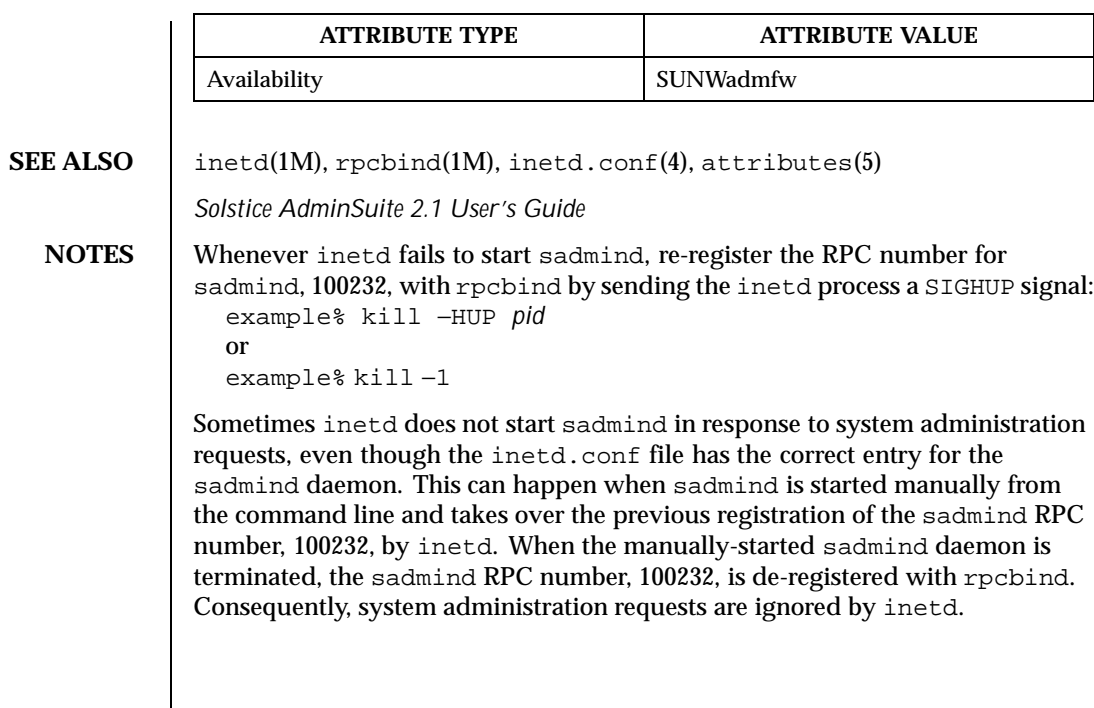

Last modified 3 Apr 1999 SunOS 5.8 5.8 1143

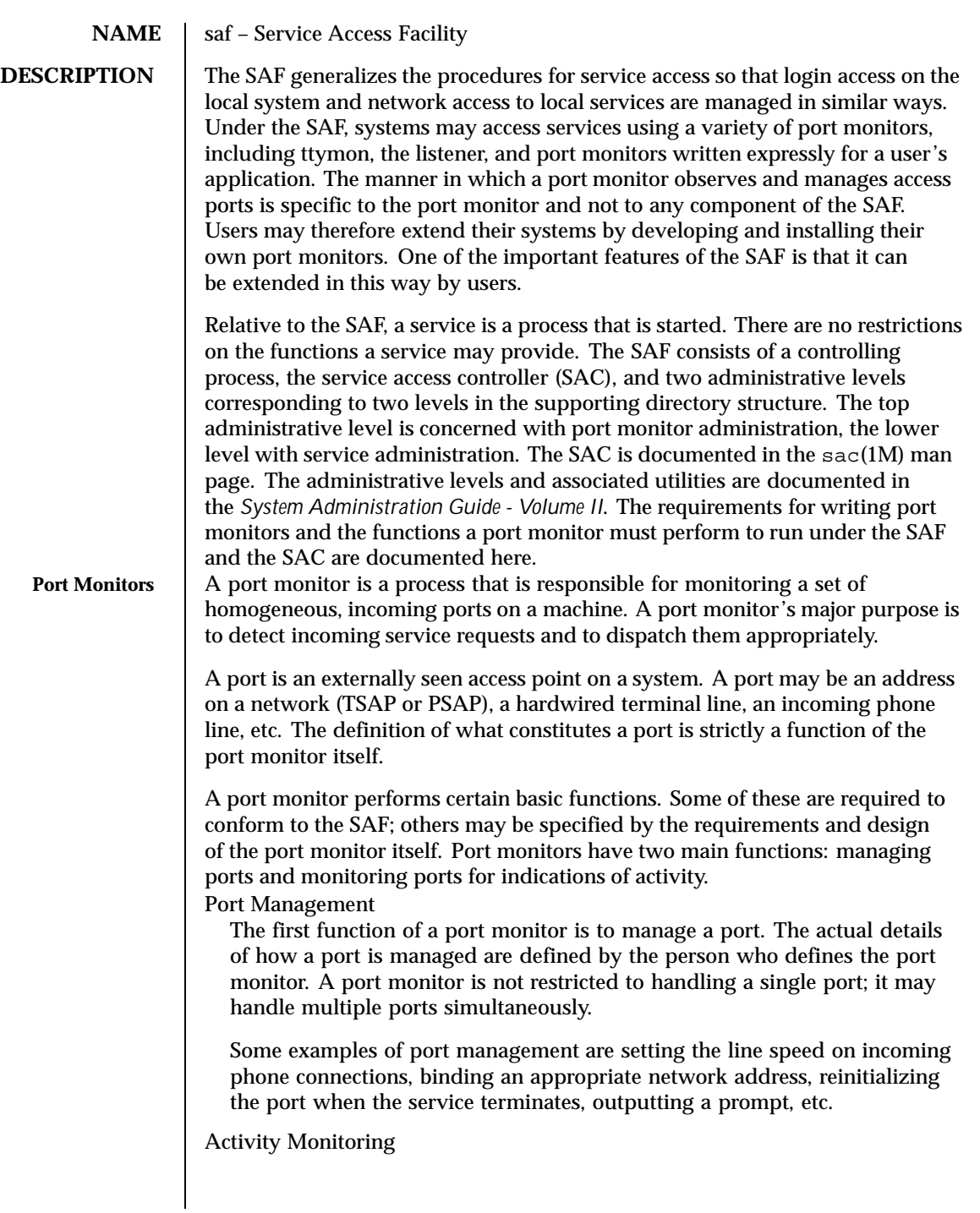

1144 SunOS 5.8 Last modified 30 Jul1998

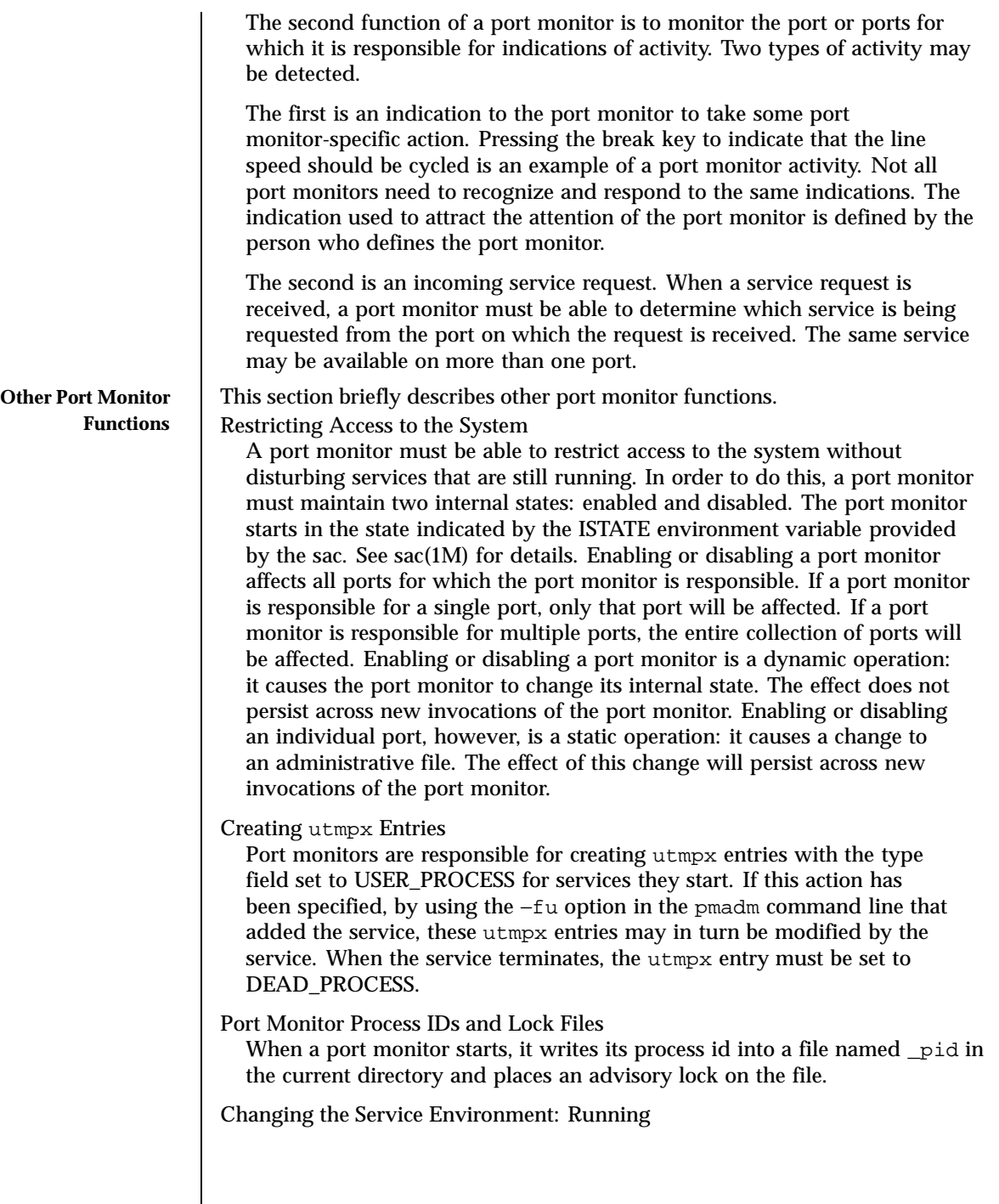

Last modified 30 Jul1998 SunOS 5.8 SunOS 5.8

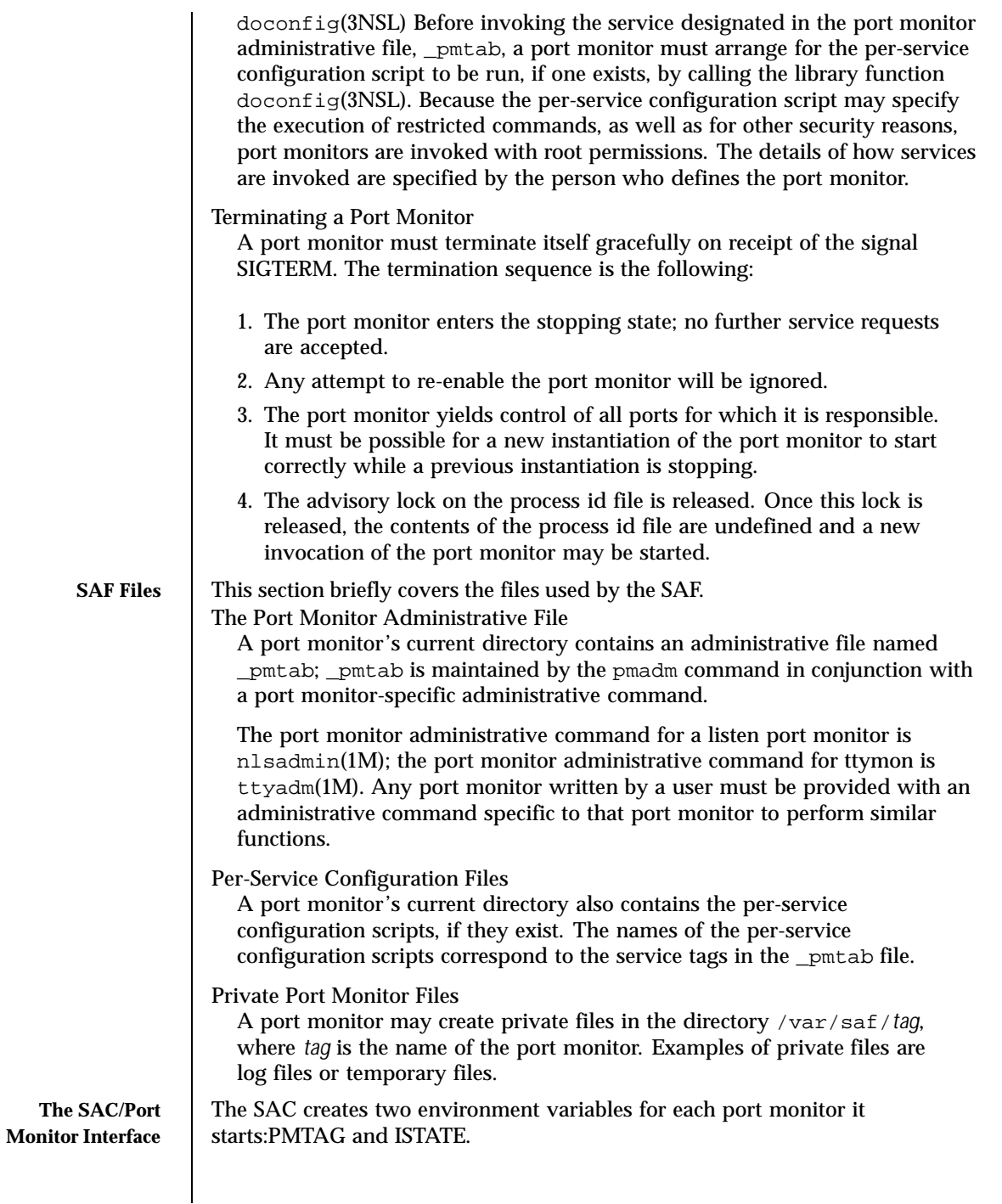

1146 SunOS 5.8 Last modified 30 Jul1998

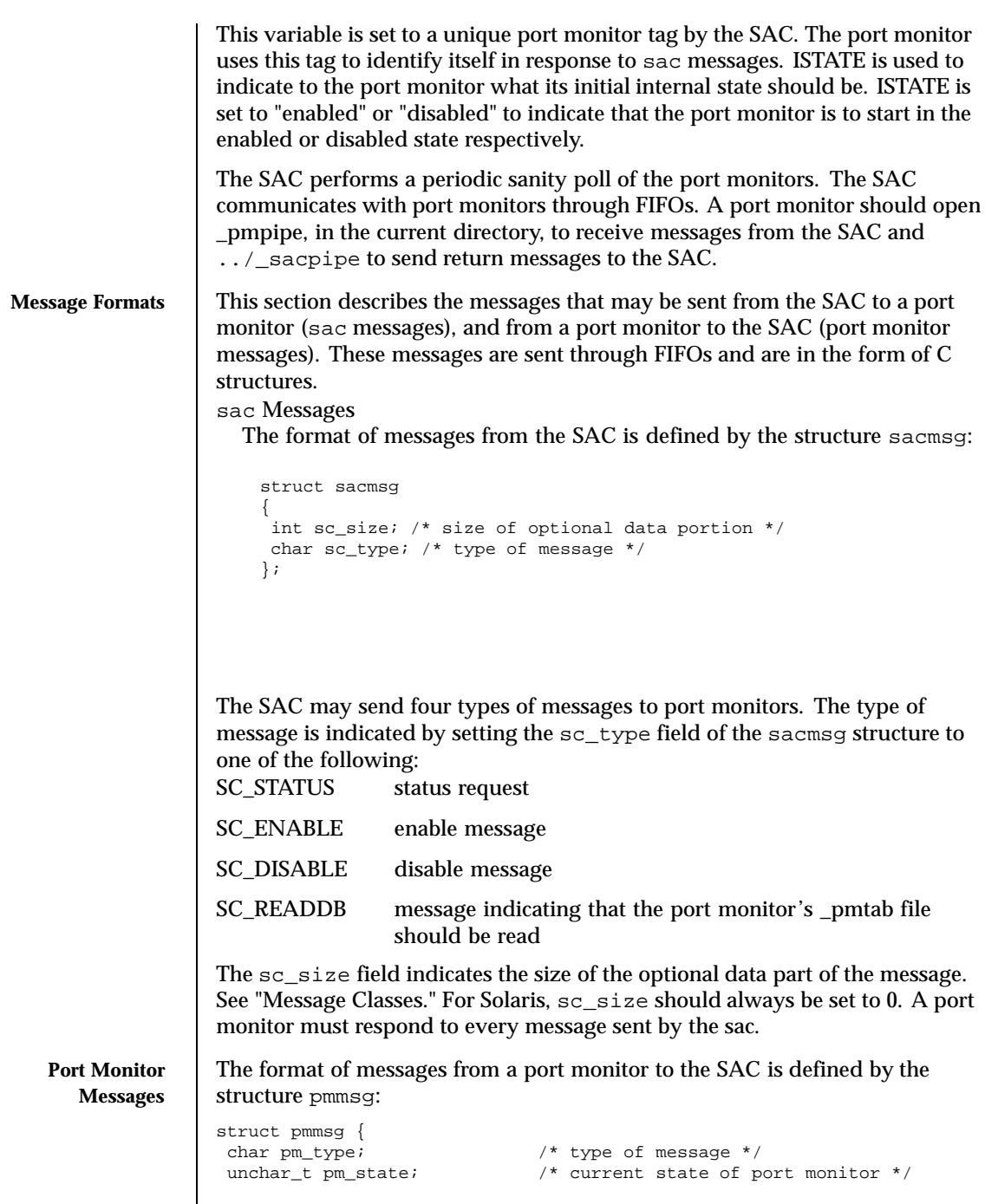

Last modified 30 Jul1998 SunOS 5.8 SunOS 5.8

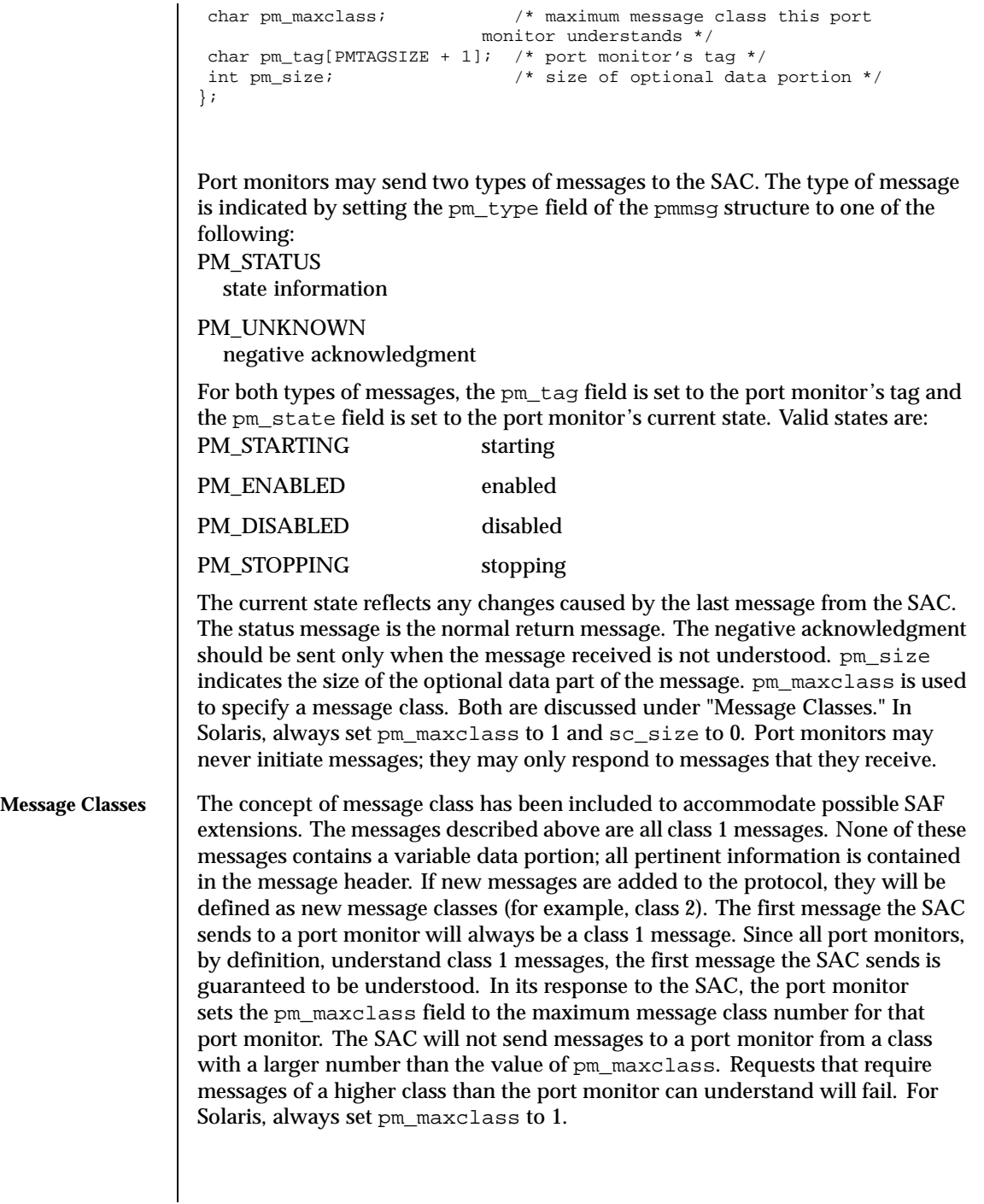

1148 SunOS 5.8 Last modified 30 Jul1998

For any given port monitor, messages of class pm\_maxclass and messages of all classes with values lower than pm\_maxclass are valid. Thus, if the pm\_maxclass field is set to 3, the port monitor understands messages of classes 1, 2, and 3. Port monitors may not generate messages; they may only respond to messages. A port monitor's response must be of the same class as the originating message. Since only the SAC can generate messages, this protocol will function even if the port monitor is capable of dealing with messages of a higher class than the SAC can generate. pm\_size (an element of the pmmsg structure) and sc\_size (an element of the sacmsg structure) indicate the size of the optional data part of the message. The format of this part of the message is undefined. Its definition is inherent in the type of message. For Solaris, always set both sc\_size and pm\_size to 0.

**Administrative Interface**

**The SAC Administrative File \_sactab**

This section discusses the port monitor administrative files available under the SAC.

The service access controller's administrative file contains information about all the port monitors for which the SAC is responsible. This file exists on the delivered system. Initially, it is empty except for a single comment line that contains the version number of the SAC. Port monitors are added to the system by making entries in the SAC's administrative file. These entries should be made using the administrative command sacadm(1M) with a −a option. sacadm(1M) is also used to remove entries from the SAC's administrative file. Each entry in the SAC's administrative file contains the following information. PMTAG

A unique tag that identifies a particular port monitor. The system administrator is responsible for naming a port monitor. This tag is then used by the SAC to identify the port monitor for all administrative purposes. PMTAG may consist of up to 14 alphanumeric characters.

PMTYPE

The type of the port monitor. In addition to its unique tag, each port monitor has a type designator. The type designator identifies a group of port monitors that are different invocations of the same entity. ttymon and listen are examples of valid port monitor types. The type designator is used to facilitate the administration of groups of related port monitors. Without a type designator, the system administrator has no way of knowing which port monitor tags correspond to port monitors of the same type. PMTYPE may consist of up to 14 alphanumeric characters.

FLGS

The flags that are currently defined are:

d When started, do not enable the port monitor.

Last modified 30 Jul1998 SunOS 5.8 1149

x Do not start the port monitor. If no flag is specified, the default action is taken. By default a port monitor is started and enabled. RCNT The number of times a port monitor may fail before being placed in a failed state. Once a port monitor enters the failed state, the SAC will not try to restart it. If a count is not specified when the entry is created, this field is set to 0. A restart count of 0 indicates that the port monitor is not to be restarted when it fails. COMMAND A string representing the command that will start the port monitor. The first component of the string, the command itself, must be a full path name. **\_pmtab** Each port monitor will have two directories for its exclusive use. The current directory will contain files defined by the SAF (\_pmtab, \_pid) and the per-service configuration scripts, if they exist. The directory /var/saf/*pmtag,* where *pmtag* is the tag of the port monitor, is available for the port monitor's private files. Each port monitor has its own administrative file. The  $p$ madm(1M) command should be used to add, remove, or modify service entries in this file. Each time a change is made using pmadm(1M), the corresponding port monitor rereads its administrative file. Each entry in a port monitor's administrative file defines how the port monitor treats a specific port and what service is to be invoked on that port. Some fields must be present for all types of port monitors. Each entry must include a service tag to identify the service uniquely and an identity to be assigned to the service when it is started (for example, root). The combination of a service tag and a port monitor tag uniquely define an instance of a service. The same service tag may be used to identify a service under a different port monitor. The record must also contain port monitor specific data (for example, for a ttymon port monitor, this will include the prompt string which is meaningful to ttymon). Each type of port monitor must provide a command that takes the necessary port monitor-specific data as arguments and outputs these data in a form suitable for storage in the file. The ttyadm(1M) command does this for ttymon and  $nls$  admin(1M) does it for listen. For a user-defined port monitor, a similar administrative command must also be supplied. Each service entry in the port monitor administrative file must have the following format and contain the information listed below: svctag:flgs:id:reserved:reserved:reserved:pmspecific# comment SVCTAG is a unique tag that identifies a service. This tag is unique only for the port monitor through which the service is available. Other port monitors may offer the same or other services with the same tag. A service requires both a port

1150 SunOS 5.8 Last modified 30 Jul1998

**The Port Monitor Administrative File**

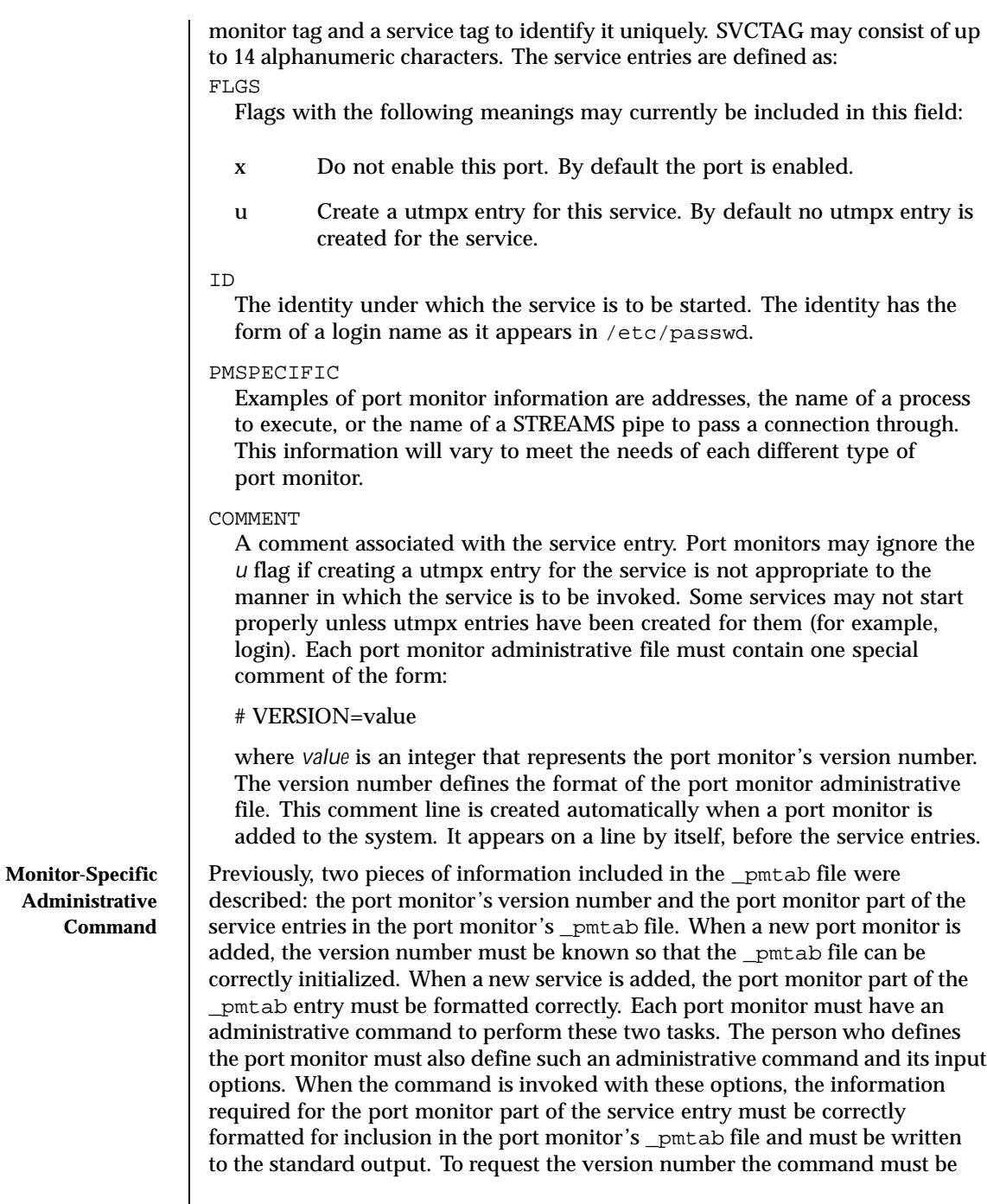

Last modified 30 Jul1998 SunOS 5.8 SunOS 5.8

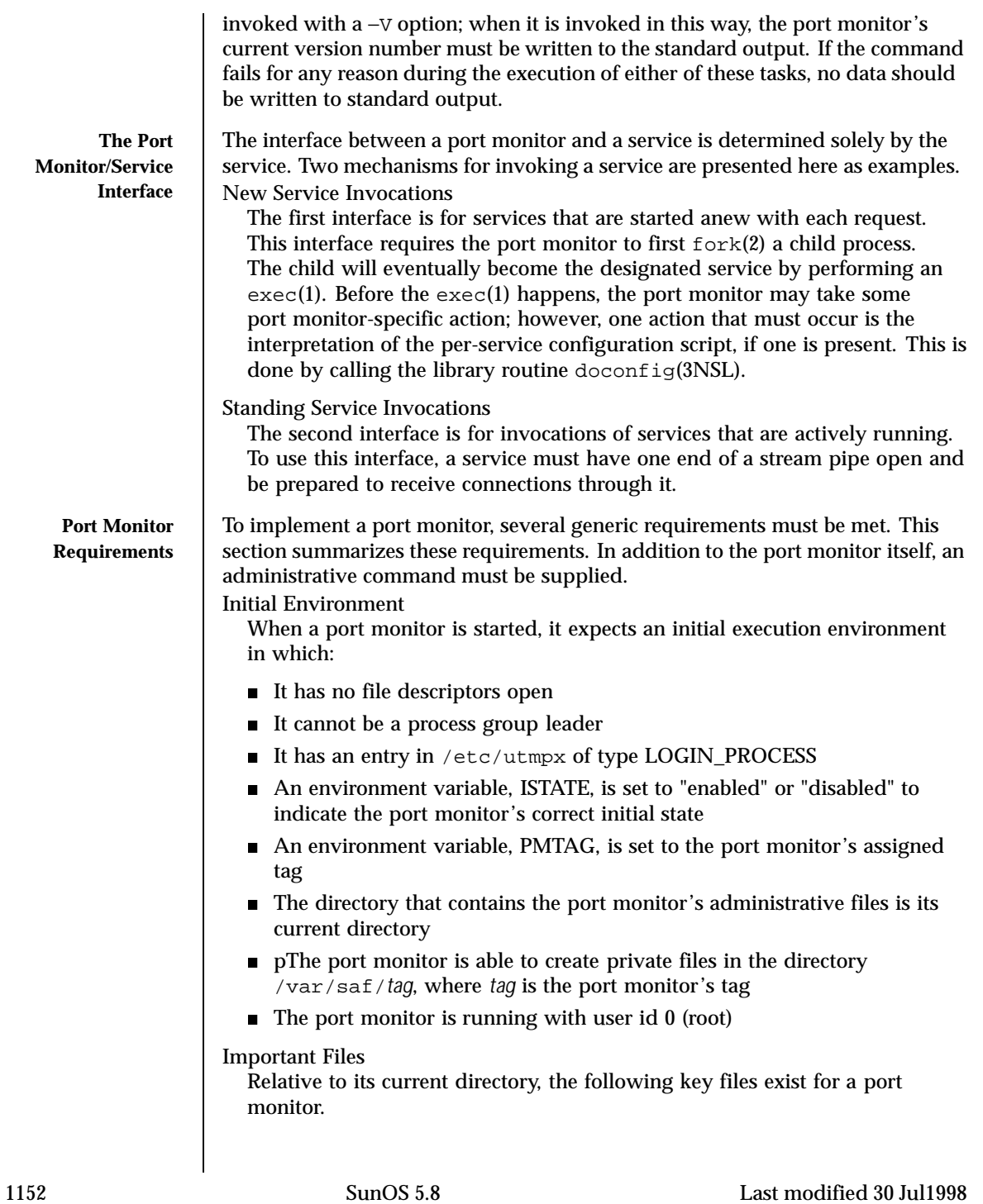
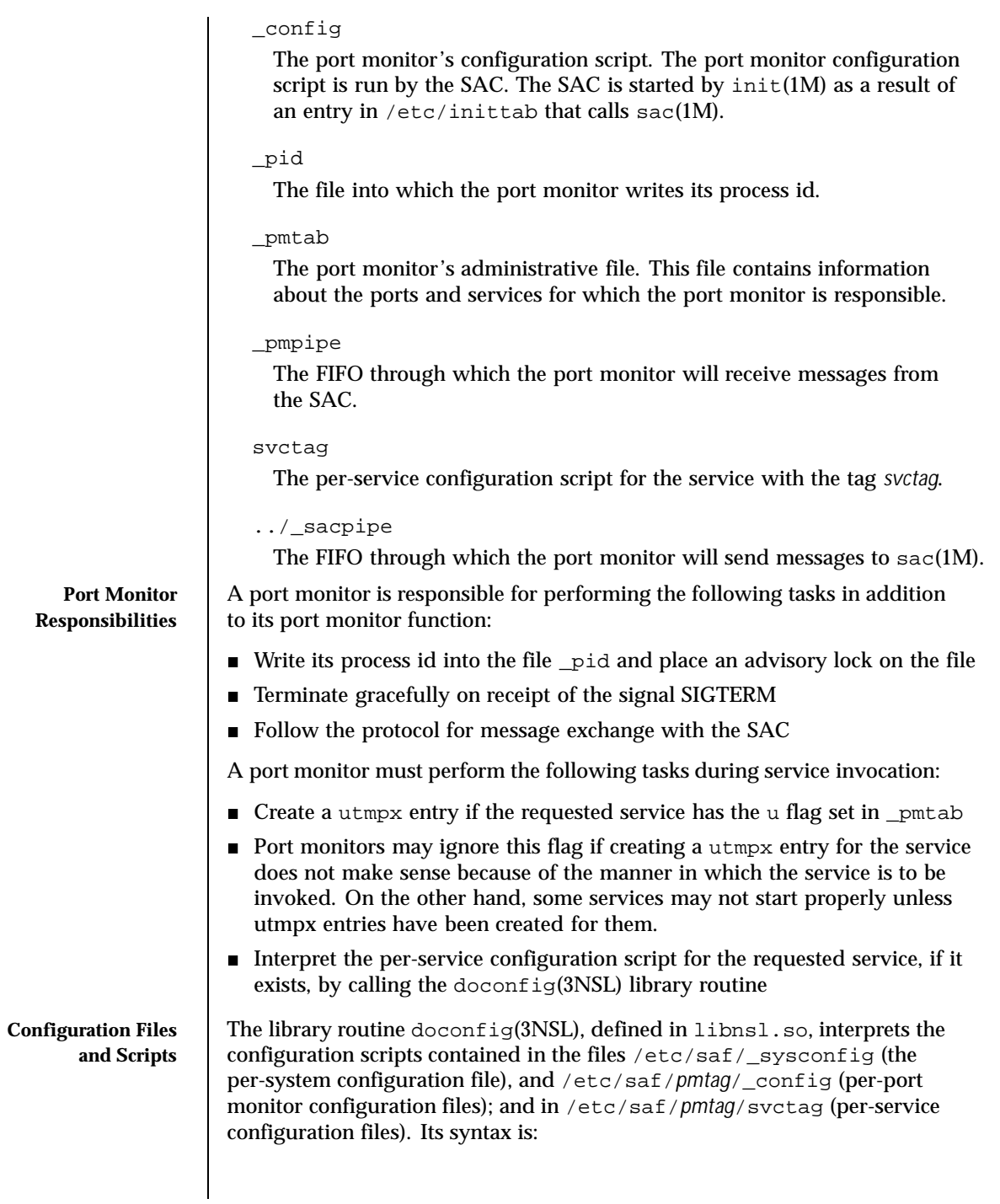

Last modified 30 Jul1998 SunOS 5.8

```
#include <sac.h>
int doconfig (int fd, char *script, long rflag);
```
script is the name of the configuration script; *fd* is a file descriptor that designates the stream to which stream manipulation operations are to be applied; *rflag* is a bitmask that indicates the mode in which script is to be interpreted. *rflag* may take two values, NORUN and NOASSIGN, which may be or'd. If *rflag* is zero, all commands in the configuration script are eligible to be interpreted. If *rflag* has the NOASSIGN bit set, the assign command is considered illegal and will generate an error return. If *rflag* has the NORUN bit set, the run and runwait commands are considered illegal and will generate error returns. If a command in the script fails, the interpretation of the script ceases at that point and a positive integer is returned; this number indicates which line in the script failed. If a system error occurs, a value of −1 is returned. If a script fails, the process whose environment was being established should not be started. In the example, doconfig(3NSL) is used to interpret a per-service configuration script.

```
...
if ((i = doconfig (fd, svctag, 0)) := 0)error ("doconfig failed on line %d of script %s",i,svctag);
}
```
## The Per-System Configuration File

The per-system configuration file, /etc/saf/\_sysconfig, is delivered empty. It may be used to customize the environment for all services on the system by writing a command script in the interpreted language described in this chapter and on the  $\text{documenting}(3NSL)$  manpage. When the SAC is started, it calls the doconfig(3NSL) function to interpret the per-system configuration script. The SAC is started when the system enters multiuser mode.

Per-Port Monitor Configuration Files

Per-port monitor configuration scripts ( /etc/saf/*pmtag*/\_config) are optional. They allow the user to customize the environment for any given port monitor and for the services that are available through the ports for which that port monitor is responsible. Per-port monitor configuration scripts are written in the same language used for per-system configuration scripts. The per-port monitor configuration script is interpreted when the port monitor is started. The port monitor is started by the SAC after the SAC has itself been started and after it has run its own configuration script, /etc/saf/\_sysconfig. The per-port monitor configuration script may override defaults provided by the per-system configuration script.

Per-Service Configuration Files

1154 SunOS 5.8 Last modified 30 Jul1998

Per-service configuration files allow the user to customize the environment for a specific service. For example, a service may require special privileges that are not available to the general user. Using the language described in the doconfig(3NSL) manpage, you can write a script that will grant or limit such special privileges to a particular service offered through a particular port monitor. The per-service configuration may override defaults provided by higher-level configuration scripts. For example, the per-service configuration script may specify a set of STREAMS modules other than the default set.

### **The Configuration Language**

The language in which configuration scripts are written consists of a sequence of commands, each of which is interpreted separately. The following reserved keywords are defined: assign, push, pop, runwait, and run. The comment character is #. Blank lines are not significant. No line in a command script may exceed 1024 characters.

assign *variable*=*value*

Used to define environment variables; *variable* is the name of the environment variable and *value* is the value to be assigned to it. The value assigned must be a string constant; no form of parameter substitution is available. *value* may be quoted. The quoting rules are those used by the shell for defining environment variables. assign will fail if space cannot be allocated for the new variable or if any part of the specification is invalid.

push *module1*[, *module2, module3*, . . .]

Used to push STREAMS modules onto the stream designated by fd; *module1* is the name of the first module to be pushed, *module2* is the name of the second module to be pushed, and so on. The command will fail if any of the named modules cannot be pushed. If a module cannot be pushed, the subsequent modules on the same command line will be ignored and modules that have already been pushed will be popped.

### pop [*module*]

Used to pop STREAMS modules off the designated stream. If pop is invoked with no arguments, the top module on the stream is popped. If an argument is given, modules will be popped one at a time until the named module is at the top of the stream. If the named module is not on the designated stream, the stream is left as it was and the command fails. If *module* is the special keyword ALL, then all modules on the stream will be popped. Only modules above the topmost driver are affected.

## runwait command

The runwait command runs a command and waits for it to complete; command is the path name of the command to be run. The command is run with /bin/sh −c prepended to it; shell scripts may thus be executed from configuration scripts. The runwait command will fail if command cannot be found or cannot be executed, or if command exits with a nonzero status.

Last modified 30 Jul1998 SunOS 5.8 1155

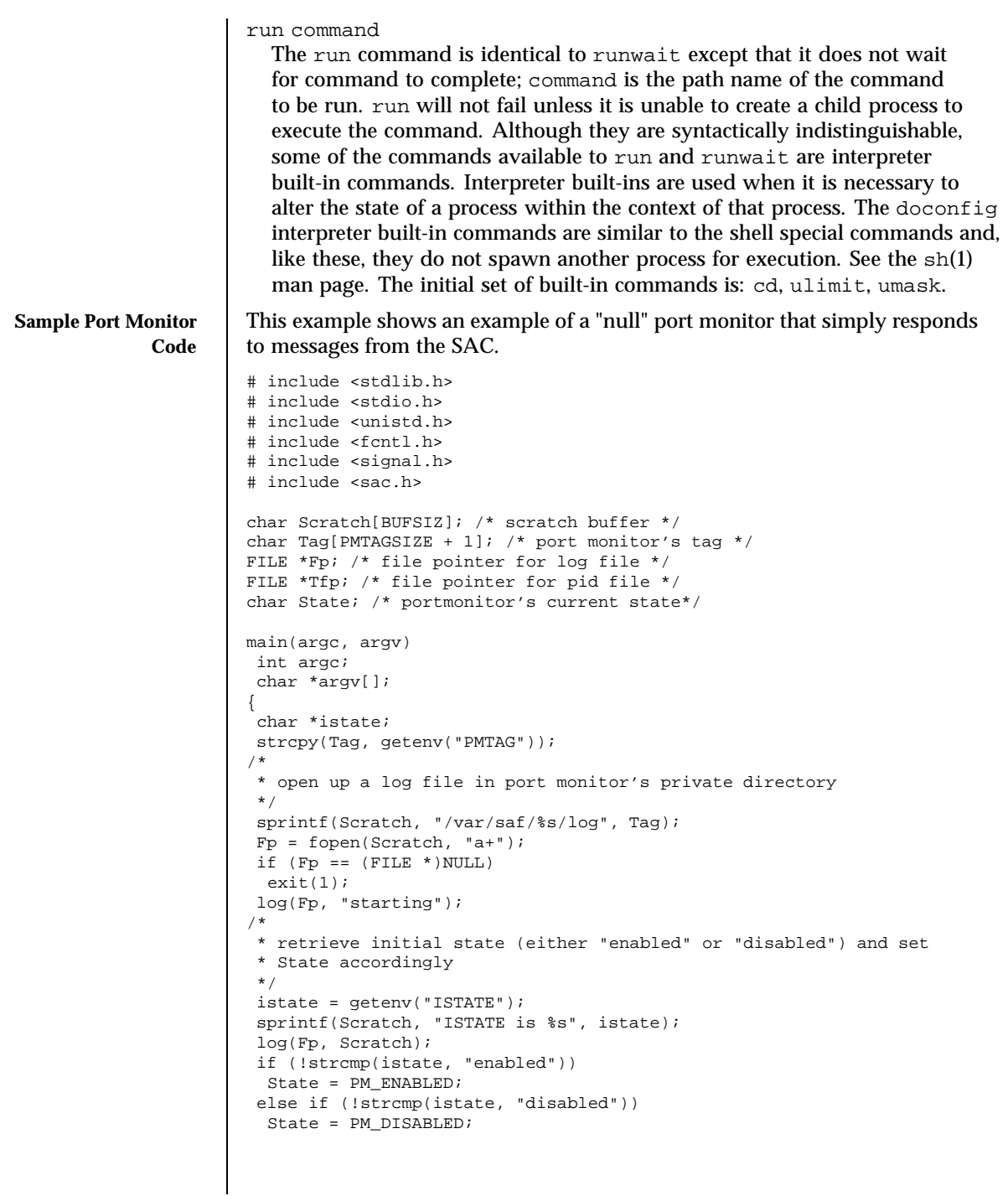

1156 SunOS 5.8 Last modified 30 Jul1998

```
else {
 log(Fp, "invalid initial state");
  exit(1);}
sprintf(Scratch, "PMTAG is %s", Tag);
log(Fp, Scratch);
/*
* set up pid file and lock it to indicate that we are active
*/
Tfp = fopen("_pid", "w");
if (Tfp == (FILE *)NULL) {
 log(Fp, "couldn't open pid file");
 exit(1);
 }
if (lockf(fileno(Tfp), F_TEST, 0) < 0) {
log(Fp, "pid file already locked");
 exit(1);}
log(Fp, "locking file");
 if (lockf(fileno(Tfp), F_LOCK, 0) < 0) {
  log(Fp, "lock failed");
 exit(1);
 }
 fprintf(Tfp, "%d", getpid());
fflush(Tfp);
/*
* handle poll messages from the sac ... this function never returns
*/
handlepoll();
pause();
fclose(Tfp);
fclose(Fp);
}
handlepoll()
{
int pfd; /* file descriptor for incoming pipe */
int sfd; /* file descriptor for outgoing pipe */
struct sacmsg sacmsg; /* incoming message */
struct pmmsg pmmsg; /* outgoing message */
/*
* open pipe for incoming messages from the sac
*/
pfd = open("_pmpipe", O_RDONLY|O_NONBLOCK);
 if (pfd < 0) {
  log(Fp, "_pmpipe open failed");
 exit(1);}
/\ast* open pipe for outgoing messages to the sac
*/
sfd = open("../_sacpipe", O_WRONLY);
if (sfd < 0) {
```
Last modified 30 Jul1998 SunOS 5.8 SunOS 5.8

```
log(Fp, "_sacpipe open failed");
  exit(1);}
/*
 * start to build a return message; we only support class 1 messages
*/
strcpy(pmmsg.pm_tag, Tag);
pmmsg.pm_size = 0;
pmmsg.pm_maxclass = 1;
/*
* keep responding to messages from the sac
 */
 for (i; j) {
  if (read(pfd, &sacmsg, sizeof(sacmsg)) != sizeof(sacmsg)) {
   log(Fp, "_pmpipe read failed");
    exit(1);}
/*
 * determine the message type and respond appropriately
 */
  switch (sacmsg.sc_type) {
   case SC_STATUS:
    log(Fp, "Got SC_STATUS message");
    pmmsg.pm_type = PM_STATUS;
    pmmsg.pm_state = State;
    break;
   case SC_ENABLE:
     /*note internal state change below*/
    log(Fp, "Got SC_ENABLE message");
    pmmsg.pm_type = PM_STATUS;
     State = PM_ENABLED;
    pmmsg.pm_state = State;
    break;
    case SC_DISABLE:
     /*note internal state change below*/
    log(Fp, "Got SC_DISABLE message");
    pmmsg.pm_type = PM_STATUS;
    State = PM_DISABLED;
    pmmsg.pm_state = State;
    break;
    case SC_READDB:
    /*
     * if this were a fully functional port
     * monitor it would read _pmtab here
     * and take appropriate action
     */
     log(Fp, "Got SC_READDB message");
     pmmsg.pm_type = PM_STATUS;
    pmmsg.pm_state = State;
    break;
    default:
     sprintf(Scratch, "Got unknown message <%d>",
     sacmsg.sc_type);
     log(Fp, Scratch);
     pmmsg.pm_type = PM_UNKNOWN;
```
1158 SunOS 5.8 Last modified 30 Jul1998

```
pmmsg.pm_state = State;
                             break;
                           }
                        /*
                        * send back a response to the poll
                        * indicating current state
                        */
                          if (write(sfd, &pmmsg, sizeof(pmmsg)) != sizeof(pmmsg))
                           log(Fp, "sanity response failed");
                          }
                       }
                        7** general logging function
                        */
                       log(fp, msg)
                        FILE *fp;
                        char *msg;
                        {
                        fprintf(fp, "%d; %s\n", getpid(), msg);
                        fflush(fp);
                        }
The sac.h Header File The following example shows the sac.h header file.
                        /* length in bytes of a utmpx id */
                        # define IDLEN 4
                        /* wild character for utmpx ids */
                        # define SC_WILDC 0xff
                        /* max len in bytes for port monitor tag */
                        # define PMTAGSIZE 14
                        /*
                        * values for rflag in doconfig()
                        */
                        /* don't allow assign operations */
                        # define NOASSIGN 0x1
                        /* don't allow run or runwait operations */
                        # define NORUN 0x2
                        /*
                        * message to SAC (header only). This header is forever fixed. The
                        * size field (pm_size) defines the size of the data portion of the
                        * message, which follows the header. The form of this optional data
                        * portion is defined strictly by the message type (pm_type).
                        \star /
                        struct pmmsg {<br>char pm_type;
                                                     /* type of message */unchar_t pm_state; \overline{\phantom{a}} /* current state of pm */
                        char pm_maxclass; /* max message class this port monitor
                                             understands */
                        char pm_tag[PMTAGSIZE + 1]; /* pm's tag */<br>int pm_size; /* size of opt
                                                     i^* size of opt data portion */
                        };
                        /*
                        * pm_type values
                        */
```
Last modified 30 Jul1998 SunOS 5.8 1159

```
# define PM_STATUS 1 /* status response */
# define PM_UNKNOWN 2 /* unknown message was received */
/*
* pm_state values
 */
/*
* Class 1 responses
*/
# define PM_STARTING 1 /* monitor in starting state */
# define PM_ENABLED 2 /* monitor in enabled state */
# define PM_DISABLED 3 /* monitor in disabled state */
# define PM_STOPPING 4 /* monitor in stopping state */
/*
* message to port monitor
*/
struct sacmsg {
 int sc_size; /* size of optional data portion */
 char sc_type; /* type of message */
};
/*
* sc_type values
 * These represent commands that the SAC sends to a port monitor.
 * These commands are divided into "classes" for extensibility. Each
* subsequent "class" is a superset of the previous "classes" plus
 * the new commands defined within that "class". The header for all
 * commands is identical; however, a command may be defined such that
 * an optional data portion may be sent in addition to the header.
 * The format of this optional data piece is self-defining based on
* the command. The first message sent by the SAC
* will always be a class 1 message. The port monitor response
 * indicates the maximum class that it is able to understand. Another
 * note is that port monitors should only respond to a message with
 * an equivalent class response (i.e. a class 1 command causes a
 * class 1 response).
 */
/*
* Class 1 commands (currently, there are only class 1 commands)
*/
# define SC_STATUS 1 /* status request *<br># define SC_ENABLE 2 /* enable request *
# define SC_ENABLE 2 /* enable request */
# define SC_DISABLE 3 /* disable request */
# define SC_READDB 4 /* read pmtab request */
/*
* 'errno' values for Saferrno, note that Saferrno is used by both
 * pmadm and sacadm and these values are shared between them
*/
# define E_BADARGS 1 /* bad args/ill-formed cmd line */
# define E_NOPRIV 2 /* user not priv for operation */
# define E_SAFERR 3 /* generic SAF error */
# define E_SYSERR 4 /* system error */
# define E_NOEXIST 5 /* invalid specification */
# define E_DUP 6 /* entry already exists */
# define E_PMRUN 7 /* port monitor is running */
# define E_PMNOTRUN 8 /* port monitor is not running */
# define E_RECOVER 9
```
1160 SunOS 5.8 Last modified 30 Jul1998

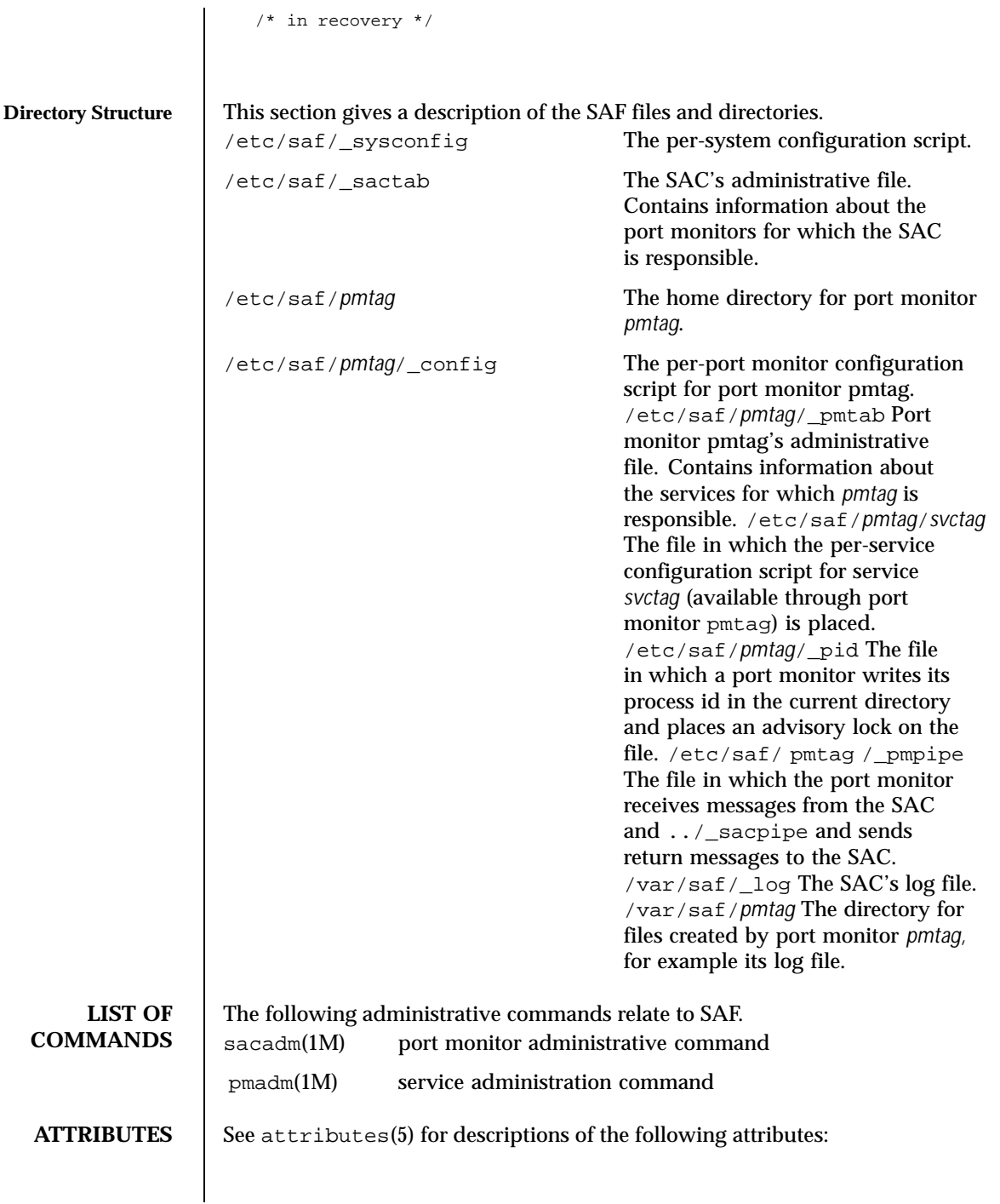

Last modified 30 Jul1998 SunOS 5.8 SunOS 5.8

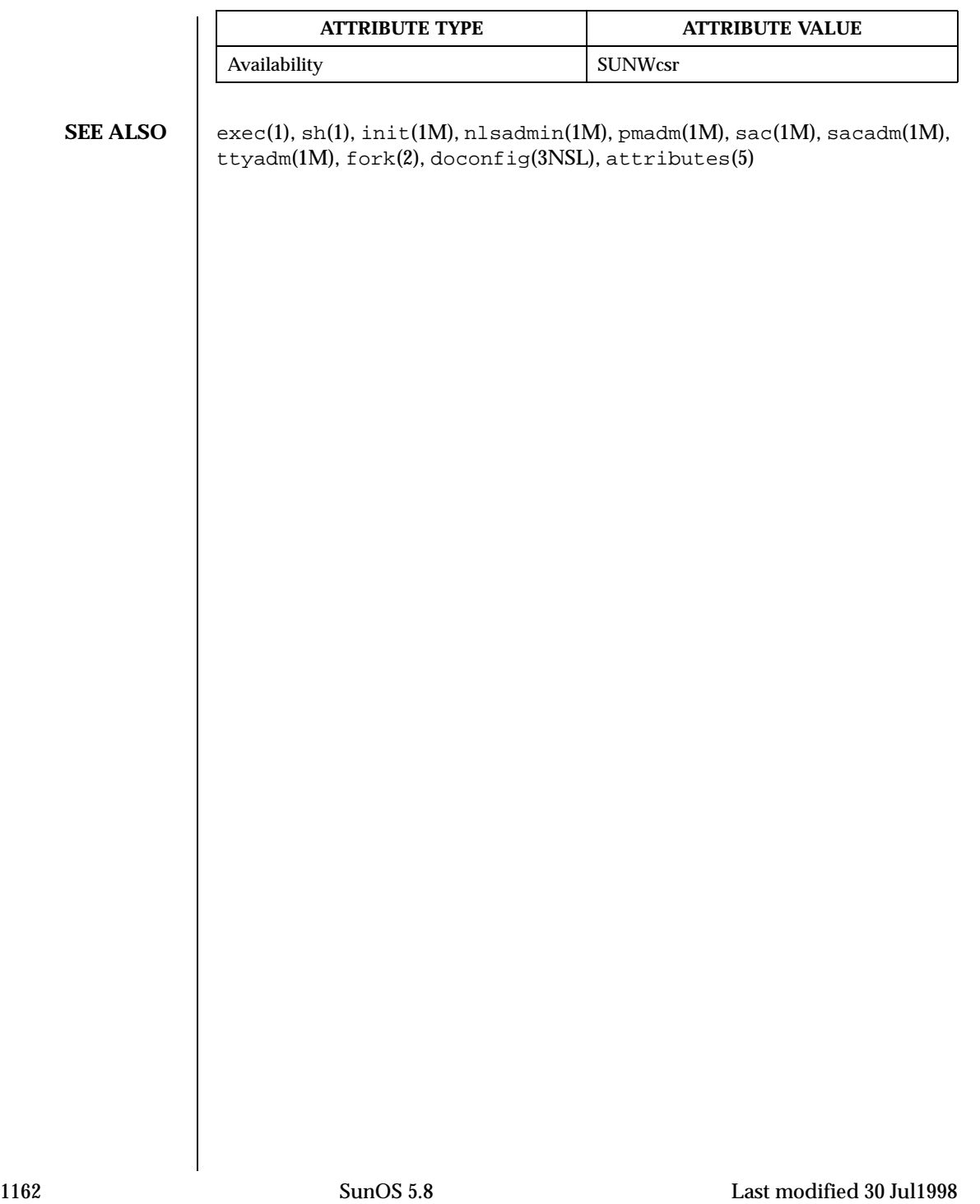

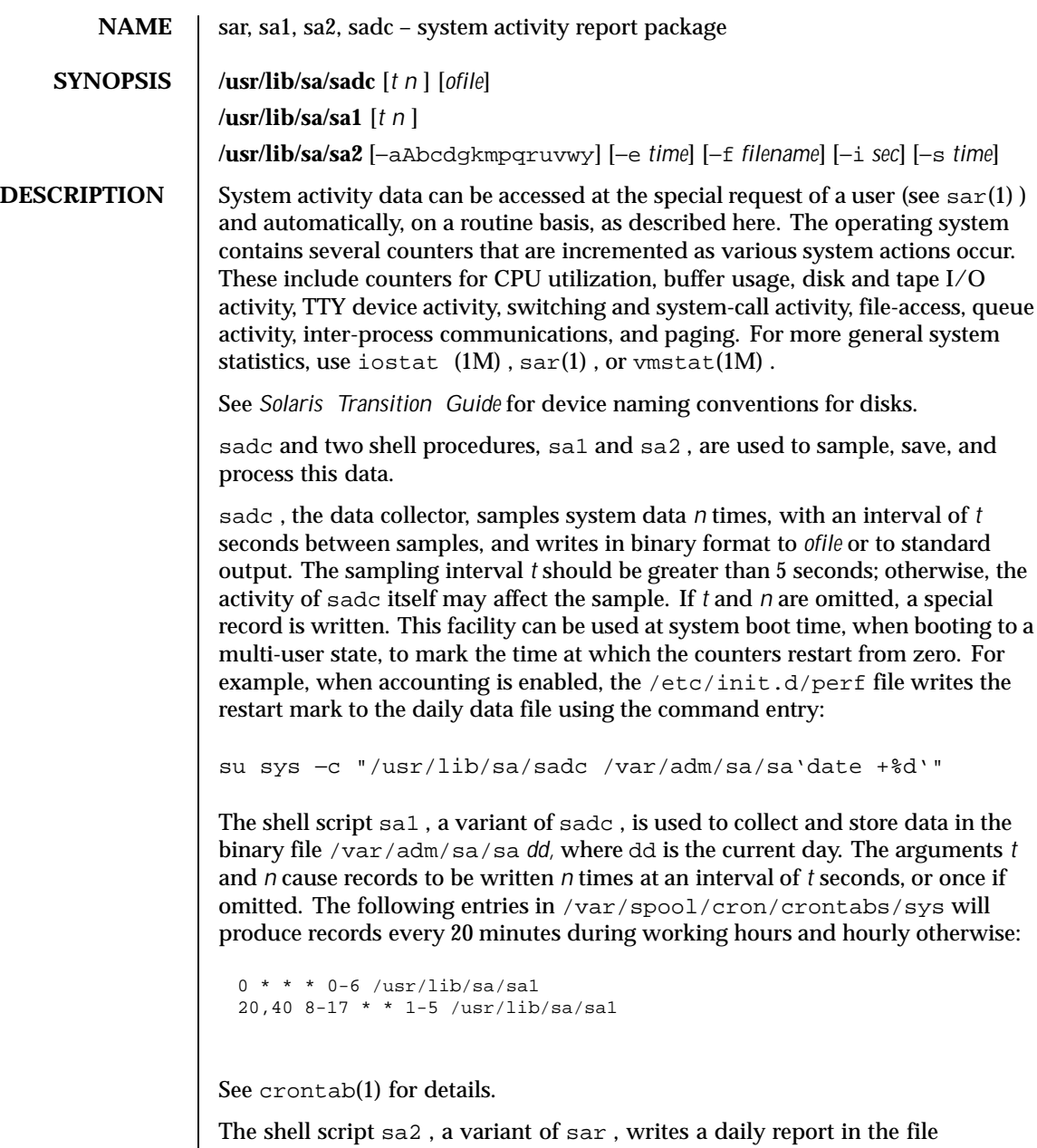

/var/adm/sa/sar *dd.* See the OPTIONS section in sar(1) for an explanation of the various options. The following entry in /var/spool/cron/crontabs/sys will report important activities hourly during the working day:

Last modified 3 Apr 1997 SunOS 5.8

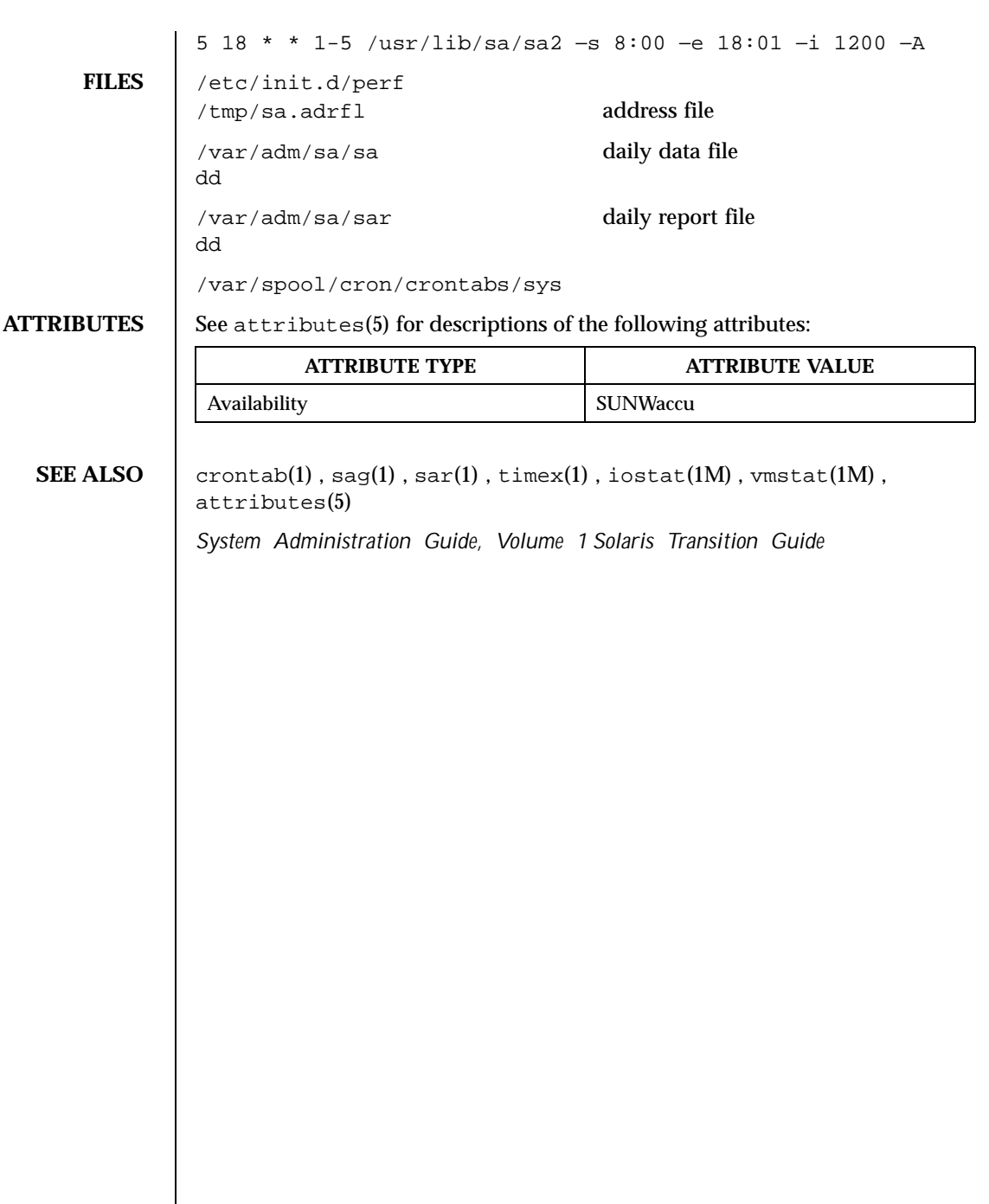

 $\mathsf{l}$ 

1164 SunOS 5.8 Last modified 3 Apr 1997

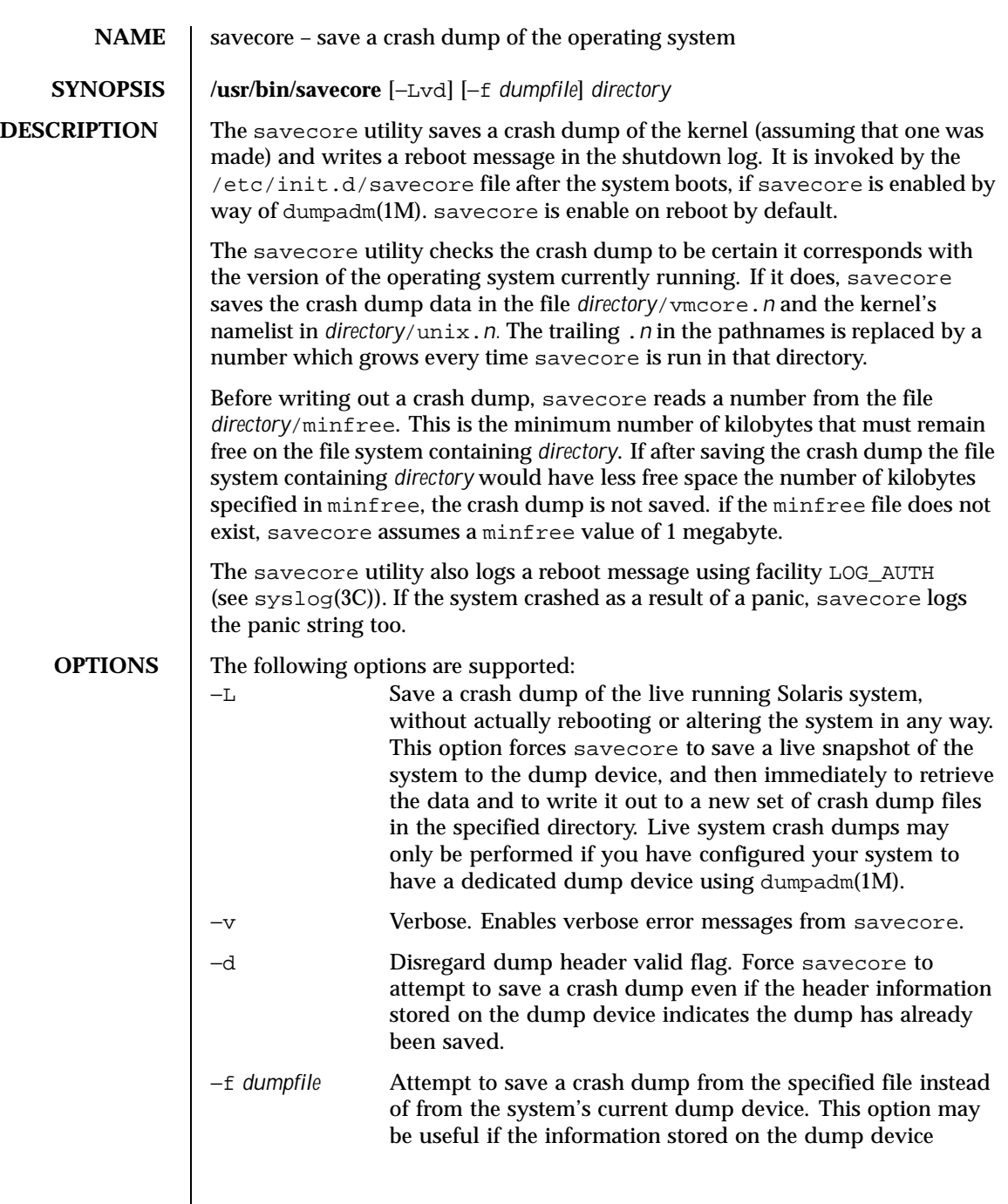

Last modified 11 Dec 1998 SunOS 5.8

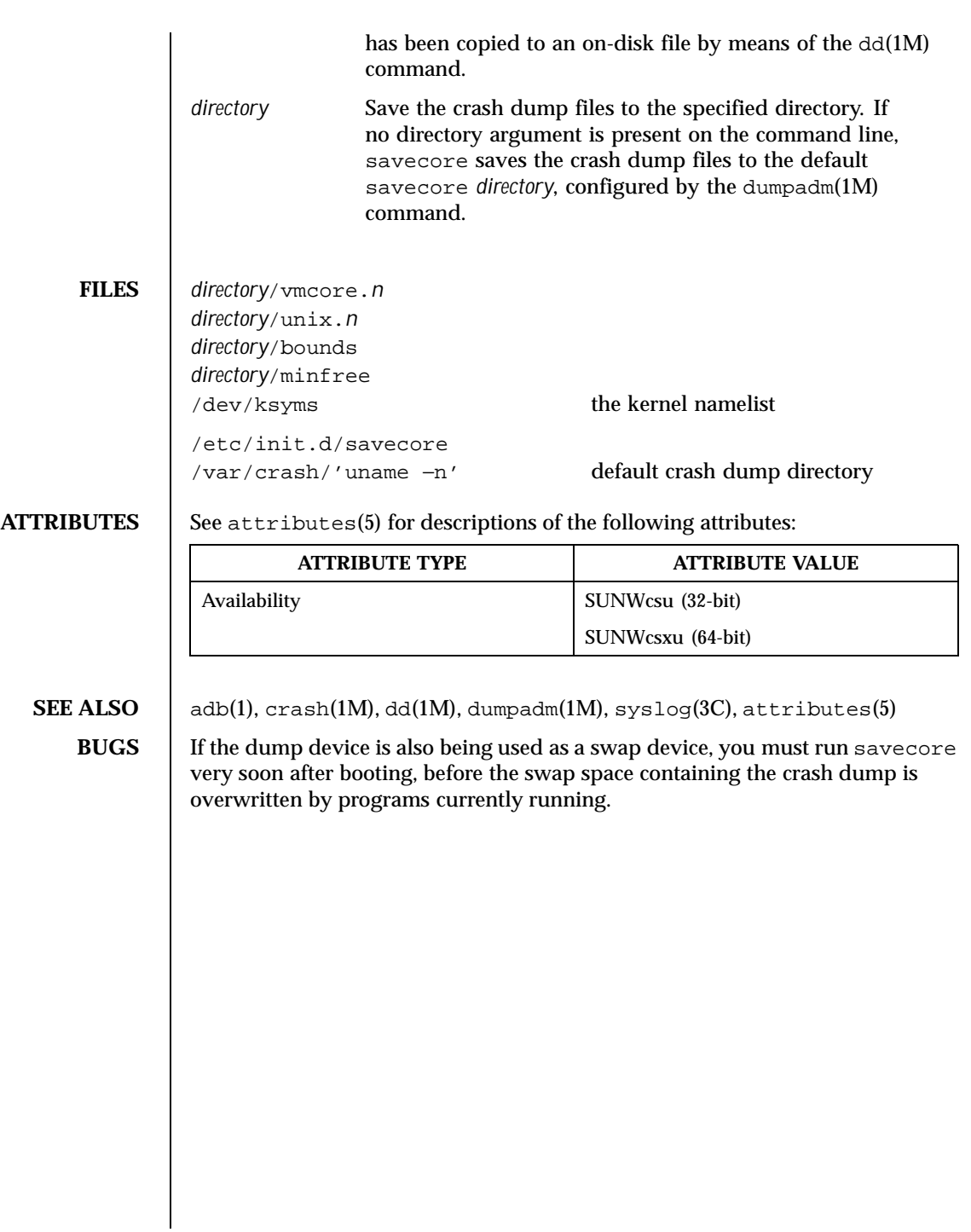

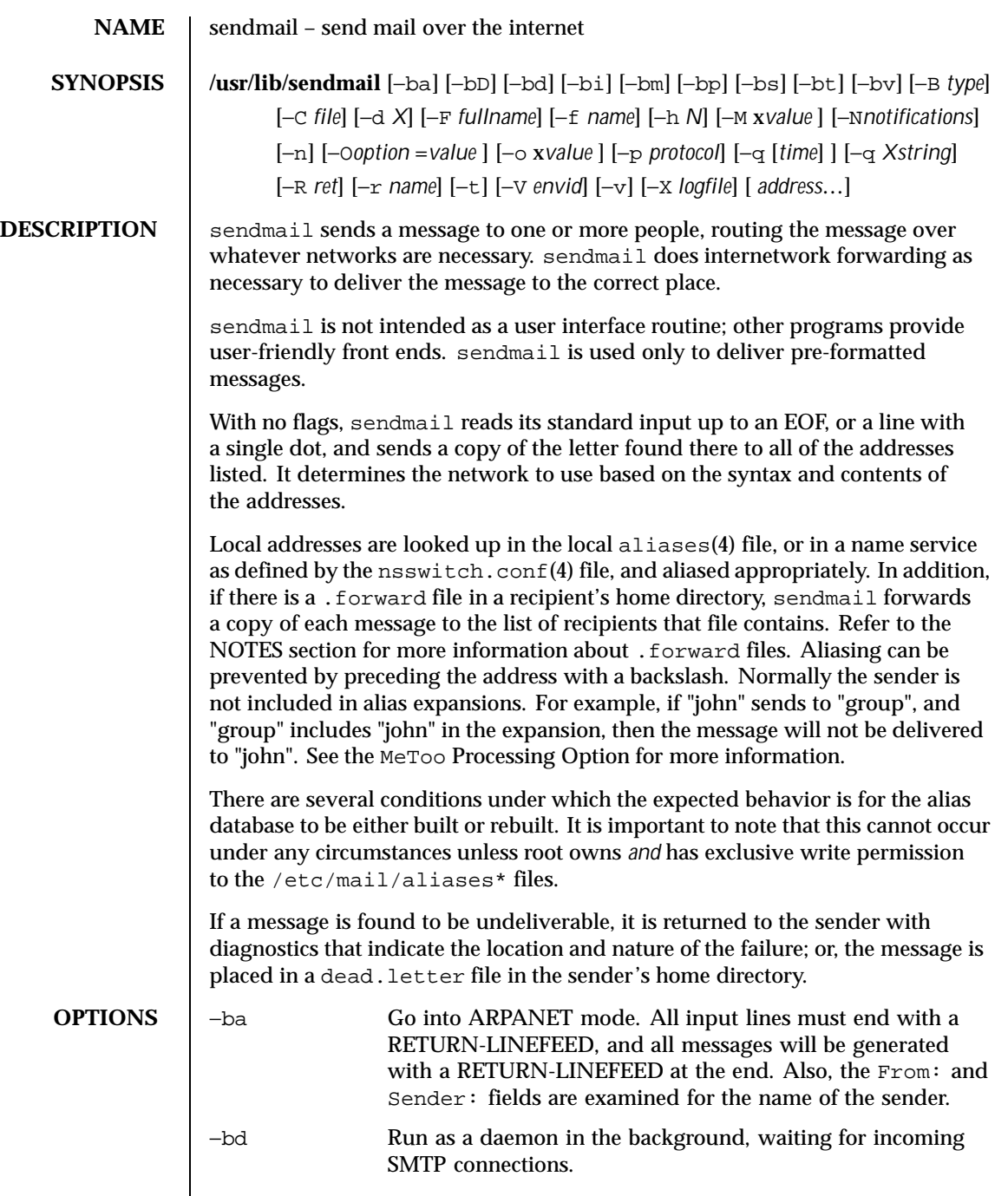

Last modified 17 Dec 1998 SunOS 5.8

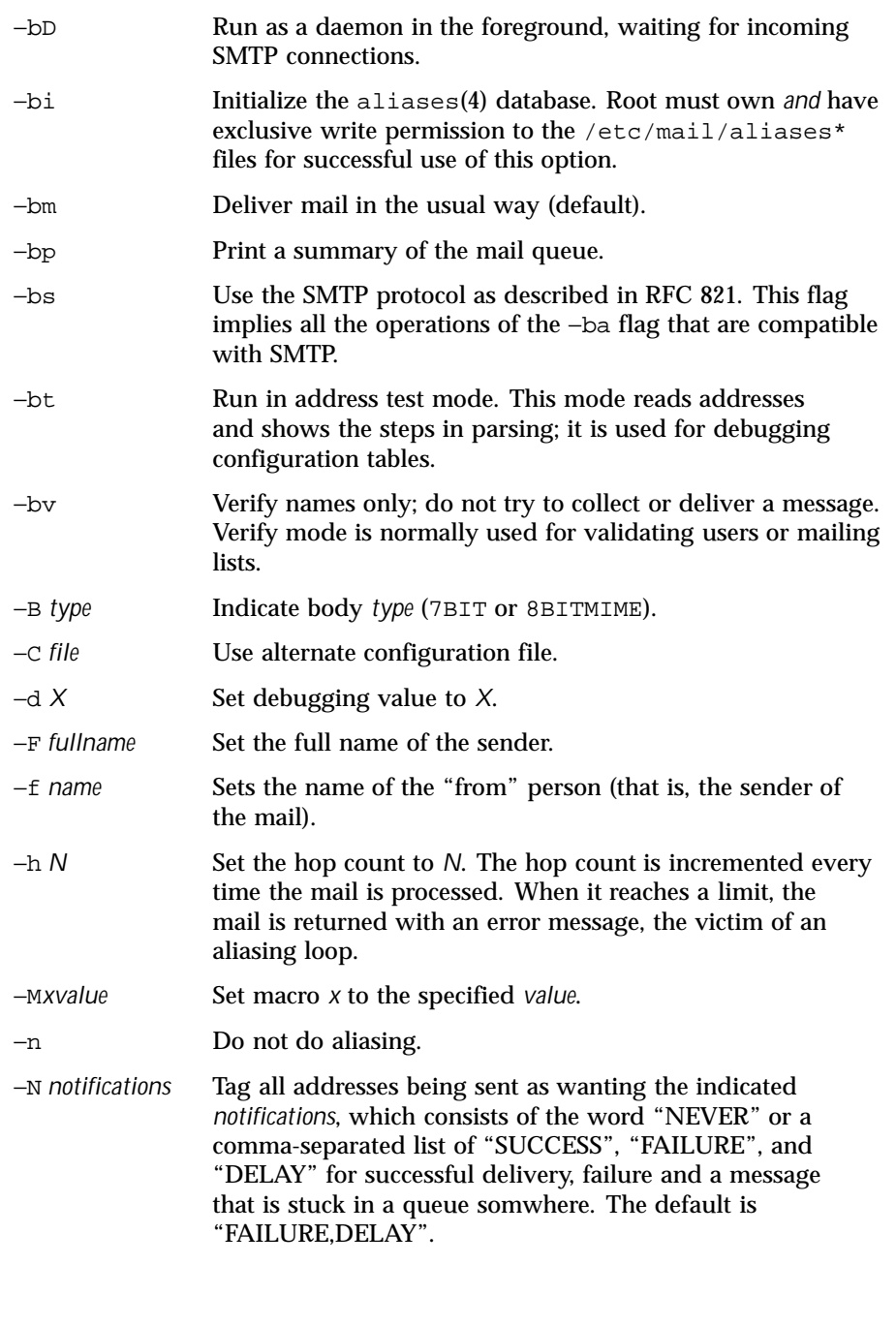

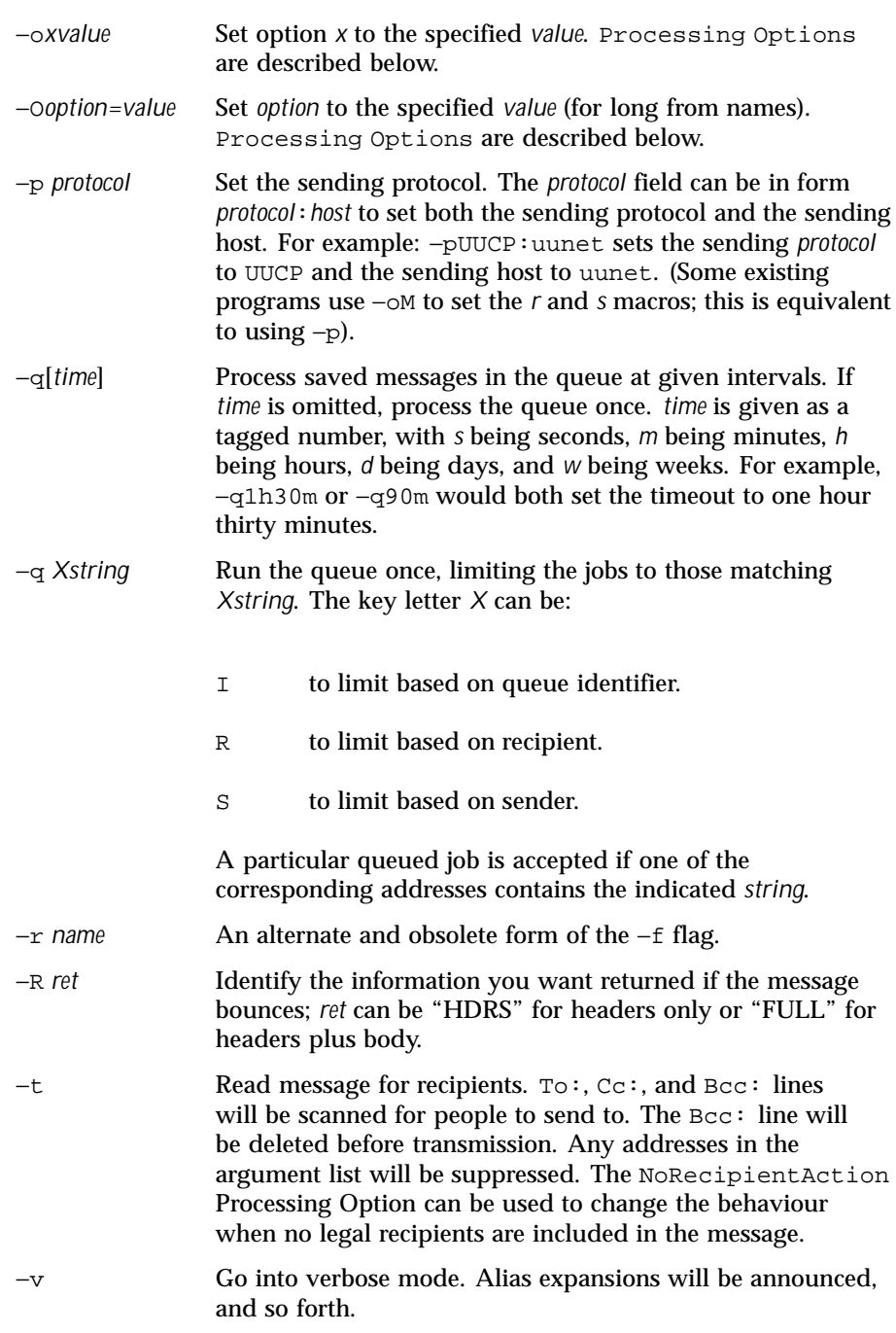

Last modified 17 Dec 1998 SunOS 5.8

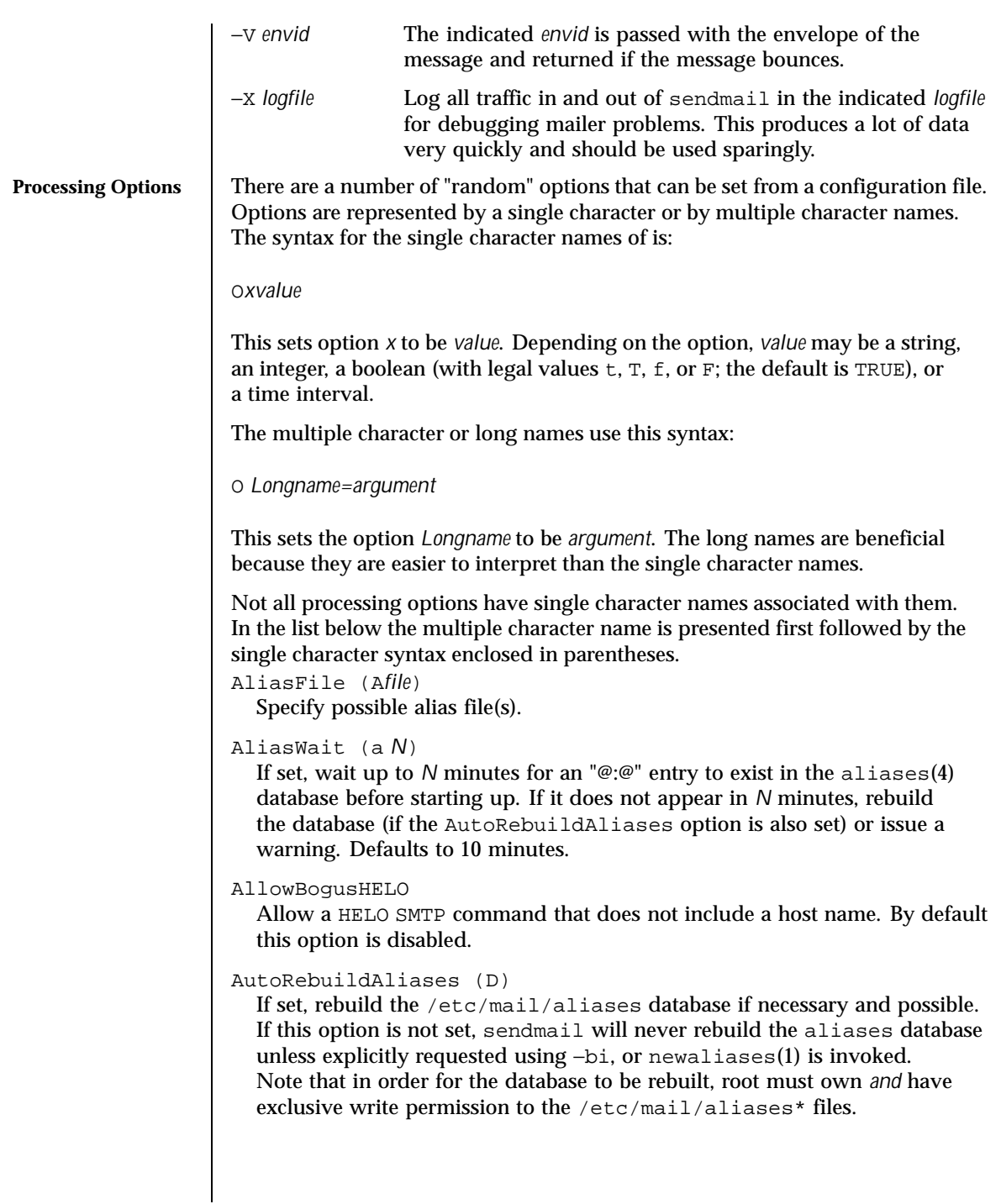

#### BlankSub (B*c*)

Set the blank substitution character to *c*. Unquoted spaces in addresses are replaced by this character. Defaults to SPACE (that is, no change is made).

## CheckAliases (n)

Validate the RHS of aliases when rebuilding the aliases(4) database.

## CheckpointInterval (C*N*)

Checkpoints the queue every *N* (default 10) addresses sent. If your system crashes during delivery to a large list, this prevents retransmission to any but the last *N* recipients.

### ClassFactor (z*fact*)

The indicated factor *fact* is multiplied by the message class (determined by the Precedence: field in the user header and the P lines in the configuration file) and subtracted from the priority. Thus, messages with a higher Priority: will be favored. Defaults to 1800.

## ColonOkInAddr

If set, colons are treated as a regular character in addresses. If not set, they are treated as the introducer to the RFC 822 "group" syntax. This option is on for version 5 and lower configuration files.

## ConnectionCacheSize (k*N*)

The maximum number of open connections that will be cached at a time. The default is 1. This delays closing the current connection until either this invocation of sendmail needs to connect to another host or it terminates. Setting it to 0 defaults to the old behavior, that is, connections are closed immediately.

#### ConnectionCacheTimeout (K*timeout*)

The maximum amount of time a cached connection will be permitted to idle without activity. If this time is exceeded, the connection is immediately closed. This value should be small (on the order of ten minutes). Before sendmail uses a cached connection, it always sends a NOOP (no operation) command to check the connection; if this fails, it reopens the connection. This keeps your end from failing if the other end times out. The point of this option is to be a good network neighbor and avoid using up excessive resources on the other end. The default is five minutes.

#### ConnectionRateThrottle

The maximum number of connections permitted per second. After this many connections are accepted, further connections will be delayed. If not set or  $\leq$  0, there is no limit.

## DaemonPortOptions (O*options*)

Set server SMTP options. The options are *key=value* pairs. Known keys are:

Last modified 17 Dec 1998 SunOS 5.8 1171

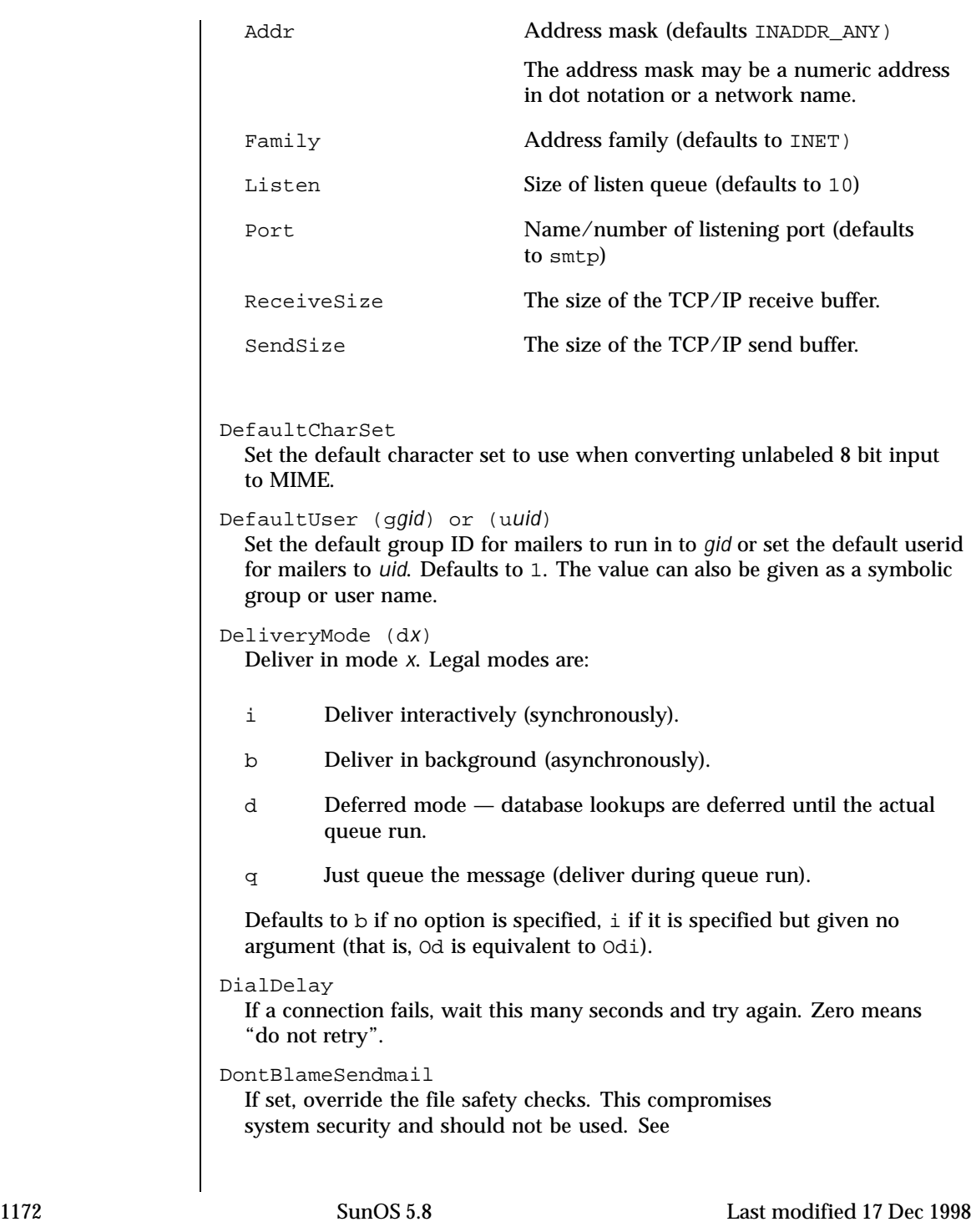

http://www.sendmail.org/tips/DontBlameSendmail.html for more information.

DontExpandCnames

If set, \$[ ... \$] lookups that do DNS-based lookups do not expand CNAME records.

DontInitGroups

If set, the initgroups(3C) routine will never be invoked. If you set this, agents run on behalf of users will only have their primary (/etc/passwd) group permissions.

```
DontProbeInterfaces
```
If set, sendmail will not insert the names and addresses of any local interfaces into the \$=w class. If set, you must also include support for these addresses, otherwise mail to addresses in this list will bounce with a configuration error.

```
DontPruneRoutes (R)
```
If set, do not prune route-addr syntax addresses to the minimum possible.

DoubleBounceAddress

If an error occurs when sending an error message, send that "double bounce" error message to this address.

EightBitMode (8)

Use 8–bit data handling. This option requires one of the following keys. The key can selected by using just the first character, but using the full word is better for clarity.

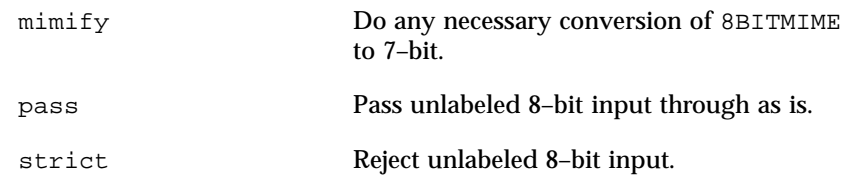

ErrorHeader (E*file/message*)

Append error messages with the indicated message. If it begins with a slash, it is assumed to be the pathname of a file containing a message (this is the recommended setting). Otherwise, it is a literal message. The error file might contain the name, email address, and/or phone number of a local postmaster who could provide assistance to end users. If the option is missing or NULL, or if it names a file which does not exist or which is not readable, no message is printed.

ErrorMode (e*x*)

Dispose of errors using mode *x*. The values for *x* are:

Last modified 17 Dec 1998 SunOS 5.8 5.8 1173

- e Mail back errors and give 0 exit status always.
- m Mail back errors.
- p Print error messages (default).
- q No messages, just give exit status.
- w Write back errors (mail if user not logged in).
- FallbackMXhost (V*fallbackhost*)

If specified, the *fallbackhost* acts like a very low priority MX on every host. This is intended to be used by sites with poor network connectivity.

ForkEachJob (Y)

If set, deliver each job that is run from the queue in a separate process. Use this option if you are short of memory, since the default tends to consume considerable amounts of memory while the queue is being processed.

ForwardPath (J*path*)

Set the path for searching for users' .forward files. The default is \$z/.forward. Some sites that use the automounter may prefer to change this to /var/forward/\$u to search a file with the same name as the user in a system directory. It can also be set to a sequence of paths separated by colons; sendmail stops at the first file it can successfully and safely open. For example, /var/forward/\$u:\$z/.forward will search first in /var/forward/ *username* and then in ~*username*/.forward (but only if the first file does not exist). Refer to the NOTES section for more information.

```
HelpFile (Hfile)
  Specify the help file for SMTP.
```

```
HoldExpensive (c)
```
If an outgoing mailer is marked as being expensive, don't connect immediately.

```
HostsFile
```
Set the file to use when doing "file" type access of host names.

```
HostStatusDirectory
```
If set, host status is kept on disk between sendmail runs in the named directory tree. If a full path is not used, then the path is interpreted relative to the queue directory.

IgnoreDots (i)

Ignore dots in incoming messages. This is always disabled (that is, dots are always accepted) when reading SMTP mail.

```
LogLevel (Ln)
```
Set the default log level to *n*. Defaults to 9.

(M*x value*)

Set the macro *x* to *value*. This is intended only for use from the command line.

### MatchGECOS (G)

Try to match recipient names using the GECOS field. This allows for mail to be delivered using names defined in the GECOS field in /etc/passwd as well as the login name.

```
MaxDaemonChildren
```
The maximum number of children the daemon will permit. After this number, connections are rejected. If not set or <=0, there is no limit.

### MaxHopCount (h*N*)

The maximum hop count. Messages that have been processed more than *N* times are assumed to be in a loop and are rejected. Defaults to 25.

```
MaxMessageSize
```
The maximum size of messages that will be accepted (in bytes).

MaxMimeHeaderLength=*M*[/*N*]

Sets the maximum length of certain MIME header field values to *M* characters. For some of these headers which take parameters, the maximum length of each parameter is set to *N* if specified. If /*N* is not specified, one half of *M* will be used. By default, these values are 0, meaning no checks are done.

## MaxQueueRunSize

If set, limit the maximum size of any given queue run to this number of entries. This stops reading the queue directory after this number of entries is reached; job priority is not used. If not set, there is no limit.

```
MeToo (M)
```
Send to me too, even if I am in an alias expansion.

## MaxRecipientsPerMessage

If set, allow no more than the specified number of recipients in an SMTP envelope. Further recipients receive a 452 error code and are deferred for the next delivery attempt.

## MinFreeBlocks (b*N/M*)

Insist on at least *N* blocks free on the file system that holds the queue files before accepting email via SMTP. If there is insufficient space, sendmail

Last modified 17 Dec 1998 SunOS 5.8 5.8 1175

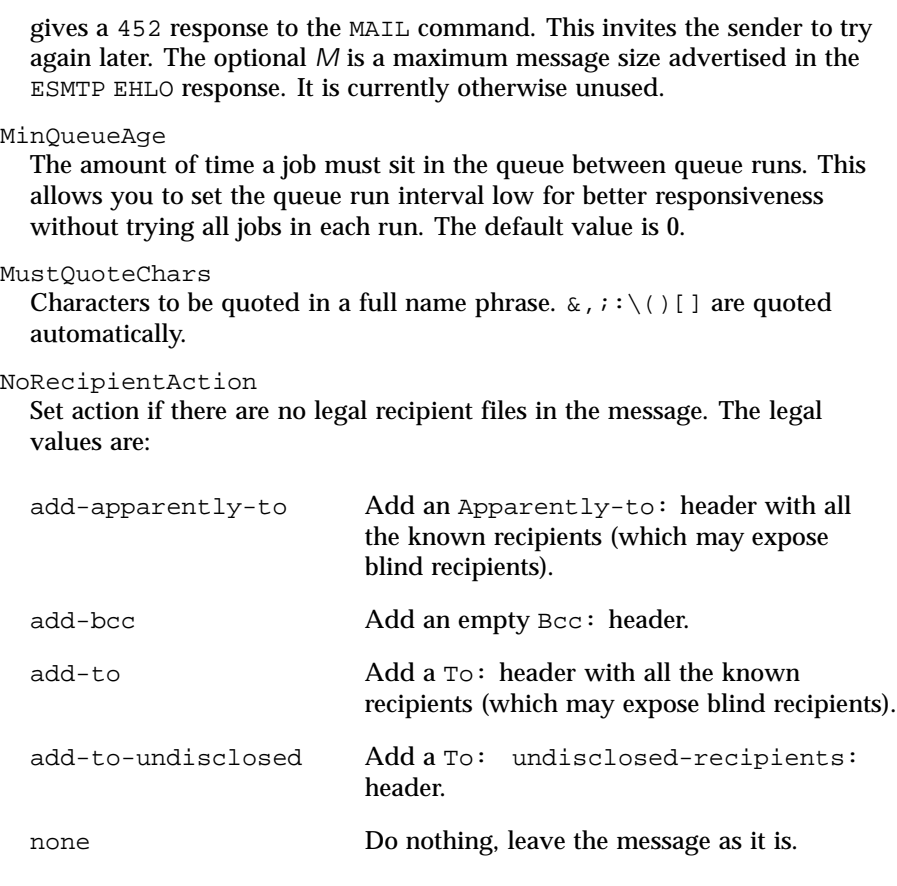

# OldStyleHeaders (o)

Assume that the headers may be in old format, that is, spaces delimit names. This actually turns on an adaptive algorithm: if any recipient address contains a comma, parenthesis, or angle bracket, it will be assumed that commas already exist. If this flag is not on, only commas delimit names. Headers are always output with commas between the names.

## OperatorChars or \$o

Defines the list of characters that can be used to separate the components of an address into tokens.

## PostmasterCopy (P*postmaster*)

If set, copies of error messages will be sent to the named *postmaster*. Only the header of the failed message is sent. Since most errors are user problems, this is probably not a good idea on large sites, and arguably contains all

sorts of privacy violations, but it seems to be popular with certain operating systems vendors.

PrivacyOptions (p*opt,opt,...*)

Set privacy options. Privacy is really a misnomer; many of these are just a way of insisting on stricter adherence to the SMTP protocol.

The goaway pseudo-flag sets all flags except restrictmailq and restrictqrun. If mailq is restricted, only people in the same group as the queue directory can print the queue. If queue runs are restricted, only root and the owner of the queue directory can run the queue. authwarnings add warnings about various conditions that may indicate attempts to spoof the mail system, such as using a non-standard queue directory.

The options can be selected from:

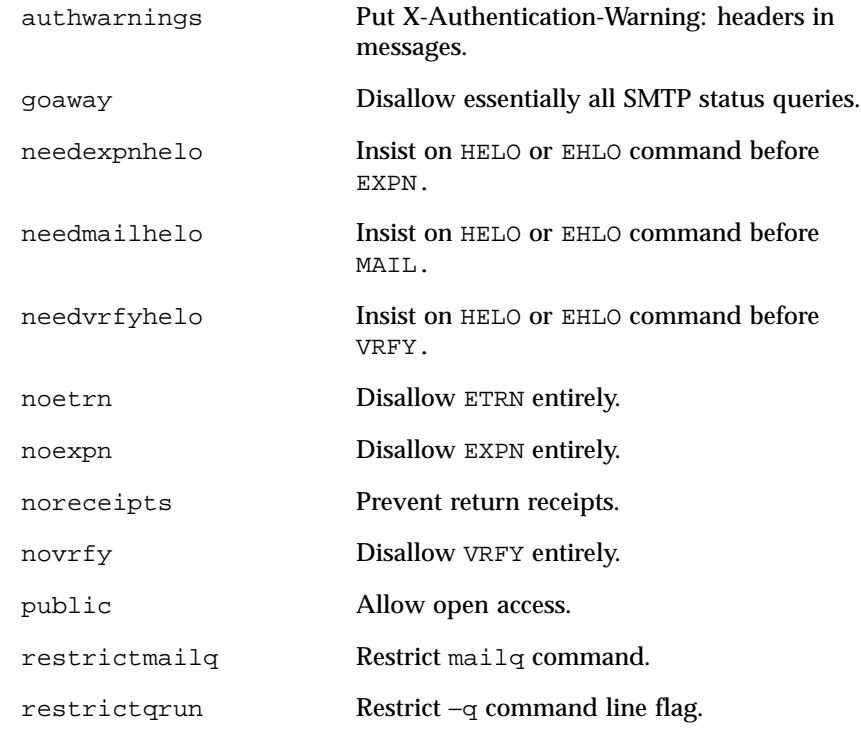

QueueDirectory (Q*dir*) Use the named *dir* as the queue directory.

QueueFactor (q*factor*)

Last modified 17 Dec 1998 SunOS 5.8 1177

Use factor as the multiplier in the map function to decide when to just queue up jobs rather than run them. This value is divided by the difference between the current load average and the load average limit (xflag) to determine the maximum message priority that will be sent. Defaults to 600000.

```
QueueLA (xLA)
```
When the system load average exceeds *LA*, just queue messages (that is, do not try to send them). Defaults to 8.

QueueSortOrder

Select the queue sort algorithm. The default value is Priority. Other values are Host or Time.

QueueTimeout (T*rtime*/*wtime*)

Set the queue timeout to *rtime*. After this interval, messages that have not been successfully sent will be returned to the sender. Defaults to five days (5d). The optional *wtime* is the time after which a warning message is sent. If it is missing or 0, then no warning messages are sent.

```
RecipientFactor (yfact)
```
The indicated factor *fact* is added to the priority (thus *lowering* the priority of the job) for each recipient, that is, this value penalizes jobs with large numbers of recipients. Defaults to 30000.

```
RefuseLA (XLA)
```
When the system load average exceeds *LA*, refuse incoming SMTP connections. Defaults to 12.

RemoteMode (>[*RemoteMboxHost*])

If *RemoteMboxHost* is specified, then *remote-mode* is enabled using this host. If *RemoteMboxHost* is not specified, and if /var/mail is remotely mounted, then remote-mode is enabled using the remote mount host. If *RemoteMboxHost* is not specified and /var/mail is locally mounted, then remote-mode is disabled.

When remote-mode is enabled, all outgoing messages are sent through that server.

ResolverOptions (I) Tune DNS lookups.

RetryFactor (Z*fact*)

The indicated factor *fact* is added to the priority every time a job is processed. Thus, each time a job is processed, its priority will be decreased by the indicated value. In most environments this should be positive, since hosts that are down are all too often down for a long time. Defaults to 90000.

```
RunAsUser
  If set, become this user when reading and delivering mail. Intended for use
  of firewalls where users do not have accounts.
SafeFileEnvironment
  If set, sendmail will do a chroot into this directory before writing files.
SaveFromLine (f)
  Save Unix-style From lines at the front of headers. Normally they are
  assumed redundant and discarded.
SendMimeErrors (j)
  If set, send error messages in MIME format (see RFC 1341 and RFC 1344
  for details).
ServiceSwitchFile
  Defines the path to the service-switch file. Since the service-switch file is
  defined in the Solaris operating environment this option is ignored.
SevenBitInput (7)
  Strip input to seven bits for compatibility with old systems. This should not
  be necessary.
SingleLineFromHeader
  If set, From: lines that have embedded newlines are unwrapped onto one
  line.
SingleThreadDelivery
  If this option and the HostStatusDirectory option are both set, use
  single thread deliveries to other hosts.
SmtpGreetingMessage or $e
  The initial SMTP greeting message.
StatusFile (Sfile)
  Log statistics in the named file.
SuperSafe (s)
  Be super-safe when running things, that is, always instantiate the queue file,
  even if you are going to attempt immediate delivery. sendmail always
  instantiates the queue file before returning control to the client under any
  circumstances.
TempFileMode (Fmode)
  The file mode for queue files.
Timeout (rtimeouts)
  Timeout reads after time interval. The timeouts argument is a list of
  keyword=value pairs. All but command apply to client SMTP. For backward
```
Last modified 17 Dec 1998 SunOS 5.8 1179

```
compatibility, a timeout with no keyword= part will set all of the longer
values. The recognized timeouts and their default values, and their
minimum values specified in RFC 1123 section 5.3.2 are:
command
  command read [1h, 5m]
connect
  initial connect [0, unspecified]
datablock
  data block read [1h, 3m]
datafinal
  reply to final "." in data [1h, 10m]
datainit
  reply to DATA command [5m, 2m]
fileopen
  file open [60sec, none]
helo
  reply to HELO or EHLO command [5m, none]
hoststatus
  host retry [30m, unspecified]
iconnect
  first attempt to connect to a host [0, unspecified]
ident
  IDENT protocol timeout [30s, none]
initial
  wait for initial greeting message [5m, 5m]
mail
  reply to MAIL command [10m, 5m]
misc
  reply to NOOP and VERB commands [2m, none]
queuereturn
  undeliverable message returned [5d]
```

```
queuewarn
    deferred warning [4h]
  quit
    reply to QUIT command [2m, none]
  rcpt
    reply to RCPT command [1h, 5m]
  rset
    reply to RSET command [5m, none]
TimeZoneSpec (ttzinfo)
  Set the local time zone info to tzinfo, for example, "PST8PDT ". Actually,
  if this is not set, the TZ environment variable is cleared (so the system
  default is used); if set but null, the user's TZ variable is used, and if set and
  non-null, the TZ variable is set to this value.
TryNullMXList (w)
  If you are the "best" (that is, lowest preference) MX for a given host, you
  should normally detect this situation and treat that condition specially,
  by forwarding the mail to a UUCP feed, treating it as local, or whatever.
  However, in some cases (such as Internet firewalls) you may want to try to
  connect directly to that host as though it had no MX records at all. Setting
  this option causes sendmail to try this. The downside is that errors in your
  configuration are likely to be diagnosed as "host unknown" or "message
  timed out" instead of something more meaningful. This option is deprecated.
UnixFromLine or $l
  The "From " line used when sending to files or programs.
UnsafeGroupWrites
  If set, group-writable :include: and .forward files are considered "unsafe",
  that is, programs and files cannot be directly referenced from such files.
UseErrorsTo (l)
  If there is an Errors-To: header, send error messages to the addresses
  listed there. They normally go to the envelope sender. Use of this option
  causes sendmail to violate RFC 1123.
UserDatabaseSpec (U)
  Defines the name and location of the file containing User Database
  information.
Verbose (v)
```
Last modified 17 Dec 1998 SunOS 5.8 1181

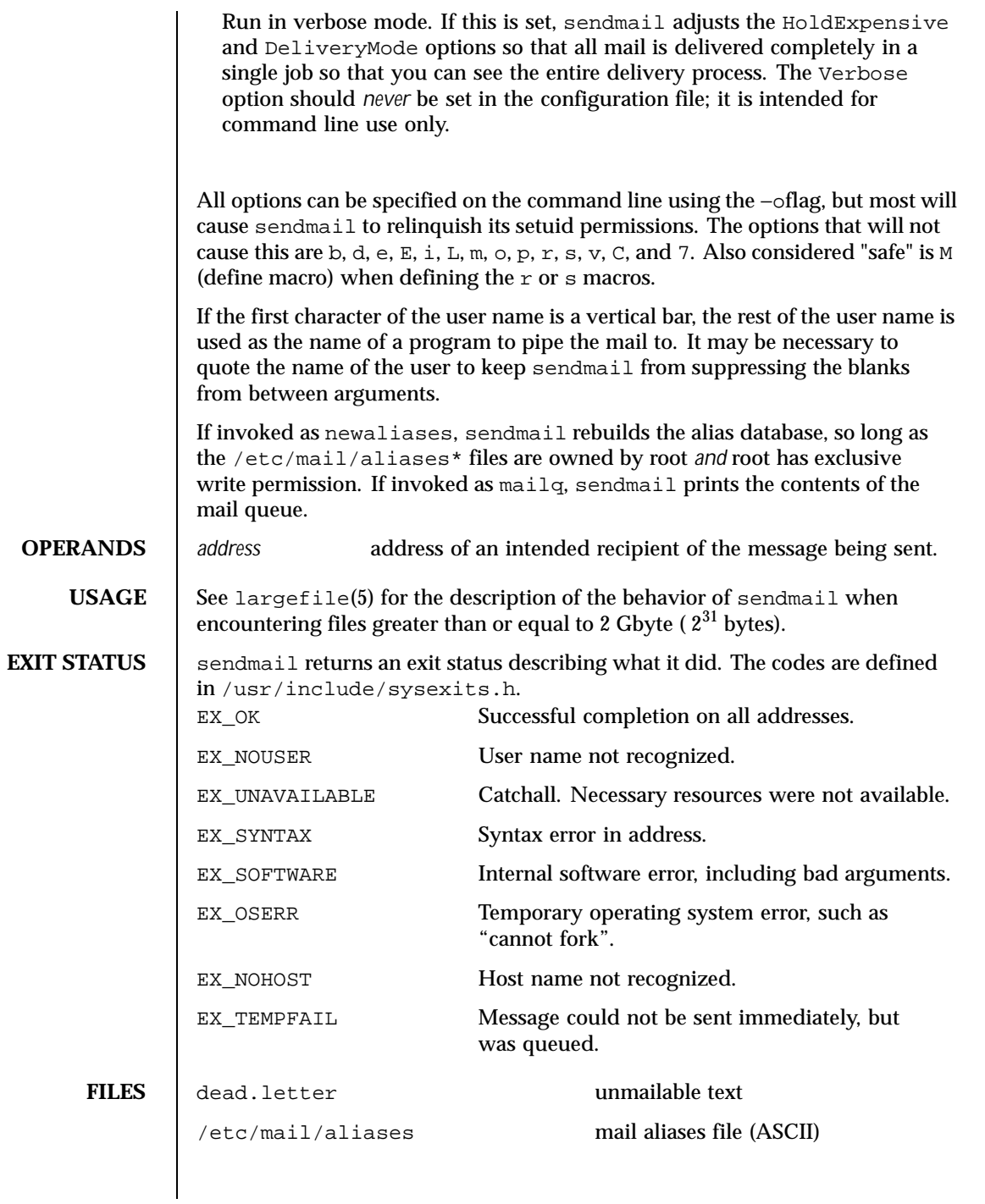

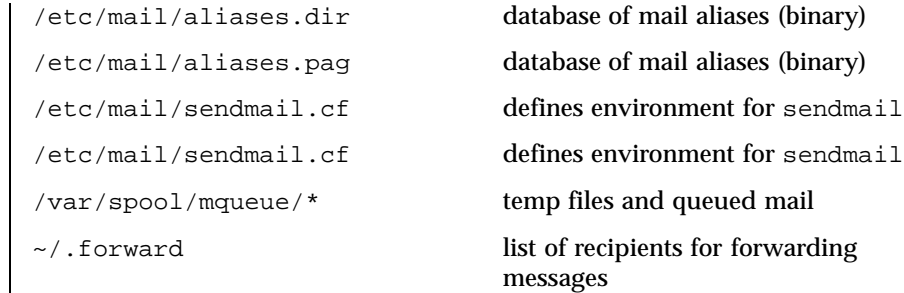

**ATTRIBUTES** See attributes(5) for descriptions of the following attributes:

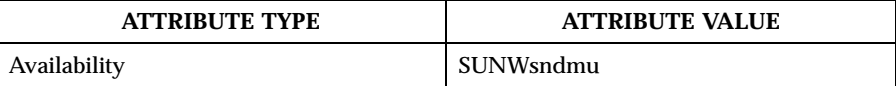

**SEE ALSO** biff(1B), mail(1), mailx(1), newaliases(1), check-hostname(1M), check-permissions(1M), getusershell(3C), resolver(3RESOLV), aliases $(4)$ , hosts $(4)$ , shells $(4)$ , attributes $(5)$ , largefile $(5)$ 

> Postel, Jon, *Simple Mail Transfer Protocol*, RFC 821, Network Information Center, SRI International, Menlo Park, Calif., August 1982.

Crocker, Dave, *Standard for the Format of ARPA-Internet Text Messages*, RFC 822, Network Information Center, SRI International, Menlo Park, Calif., August 1982.

Costales, Bryan with Eric Allman, *sendmail, Second Edition*, O'Reilly & Associates, Inc., 1997.

**NOTES** The sendmail program requires a fully qualified host name when starting. A script has been included to help verify if the host name is defined properly (see check-hostname(1M)).

> The permissions and the ownership of several directories have been changed in order to increase security. In particular, access to /etc/mail and /var/spool/mqueue has been restricted.

Security restrictions have been placed users using .forward files to pipe mail to a program or redirect mail to a file. The default shell (as listed in /etc/passwd) of these users must be listed in /etc/shells. This restriction does not affect mail that is being redirected to another alias.

Additional restrictions have been put in place on .forward and :include: files. These files and the directory structure that they are placed in cannot be group- or world-writable (see check-permissions(1M)).

Last modified 17 Dec 1998 SunOS 5.8 1183

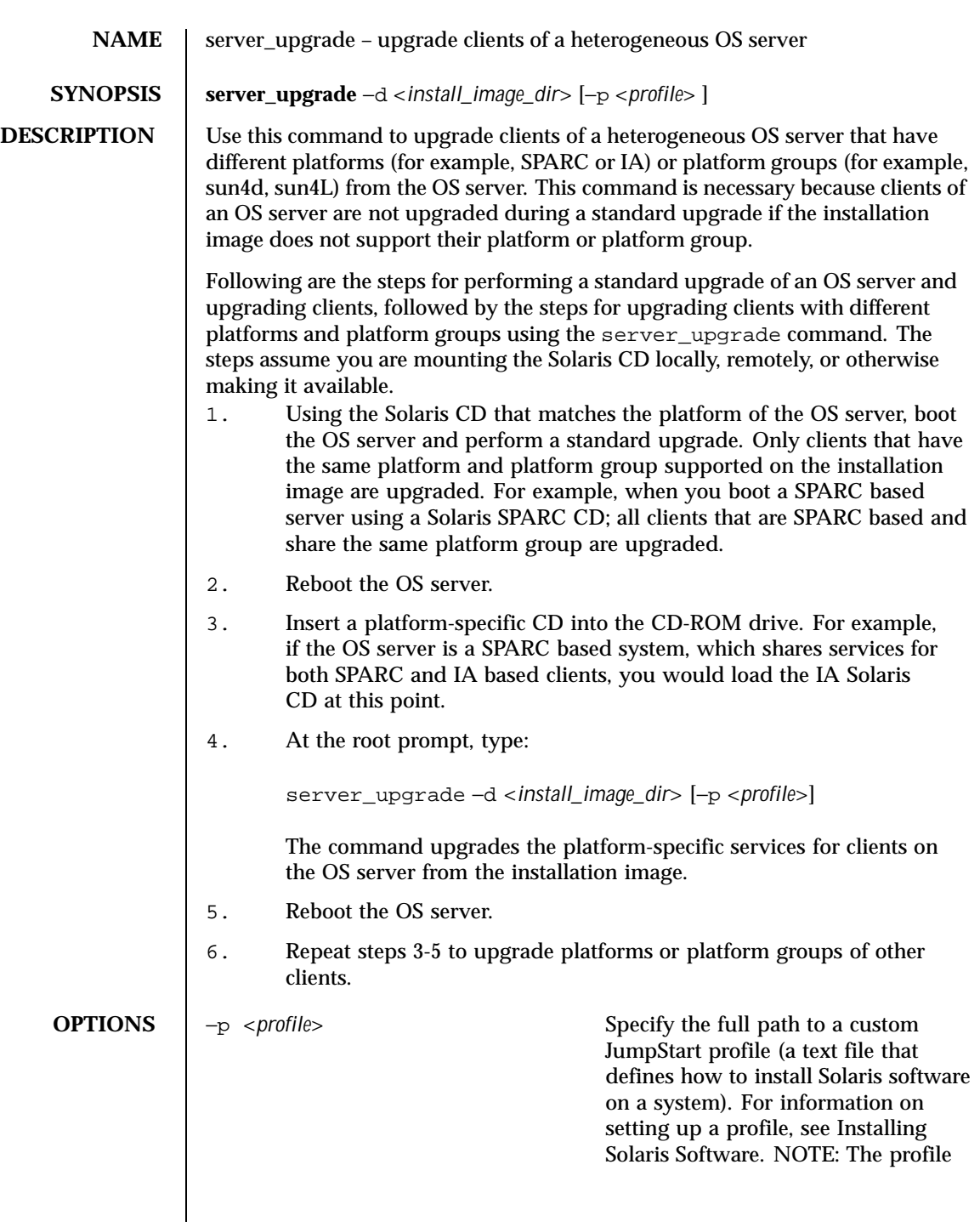

1184 SunOS 5.8 Last modified 12 Feb 1997

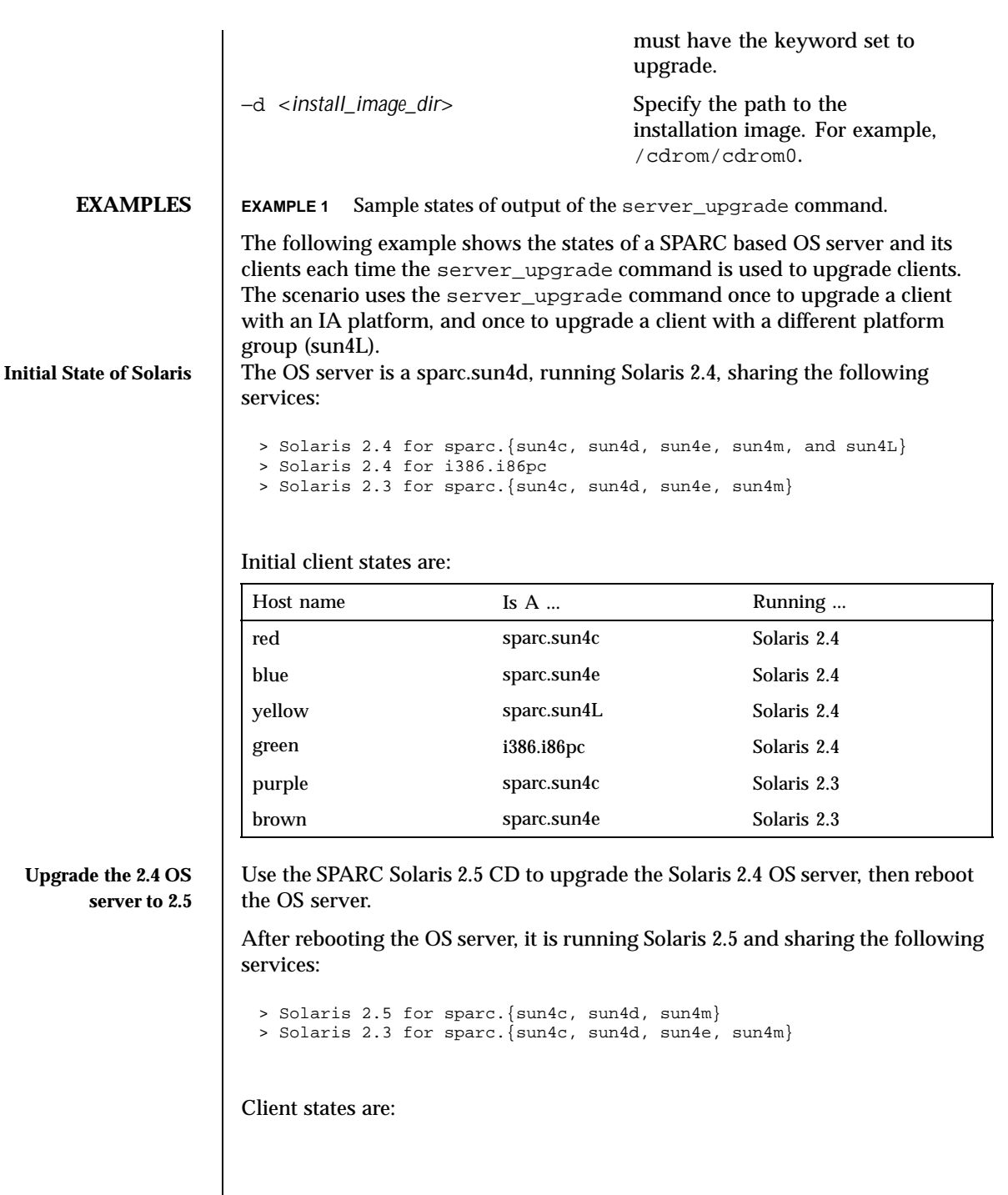

Last modified 12 Feb 1997 SunOS 5.8

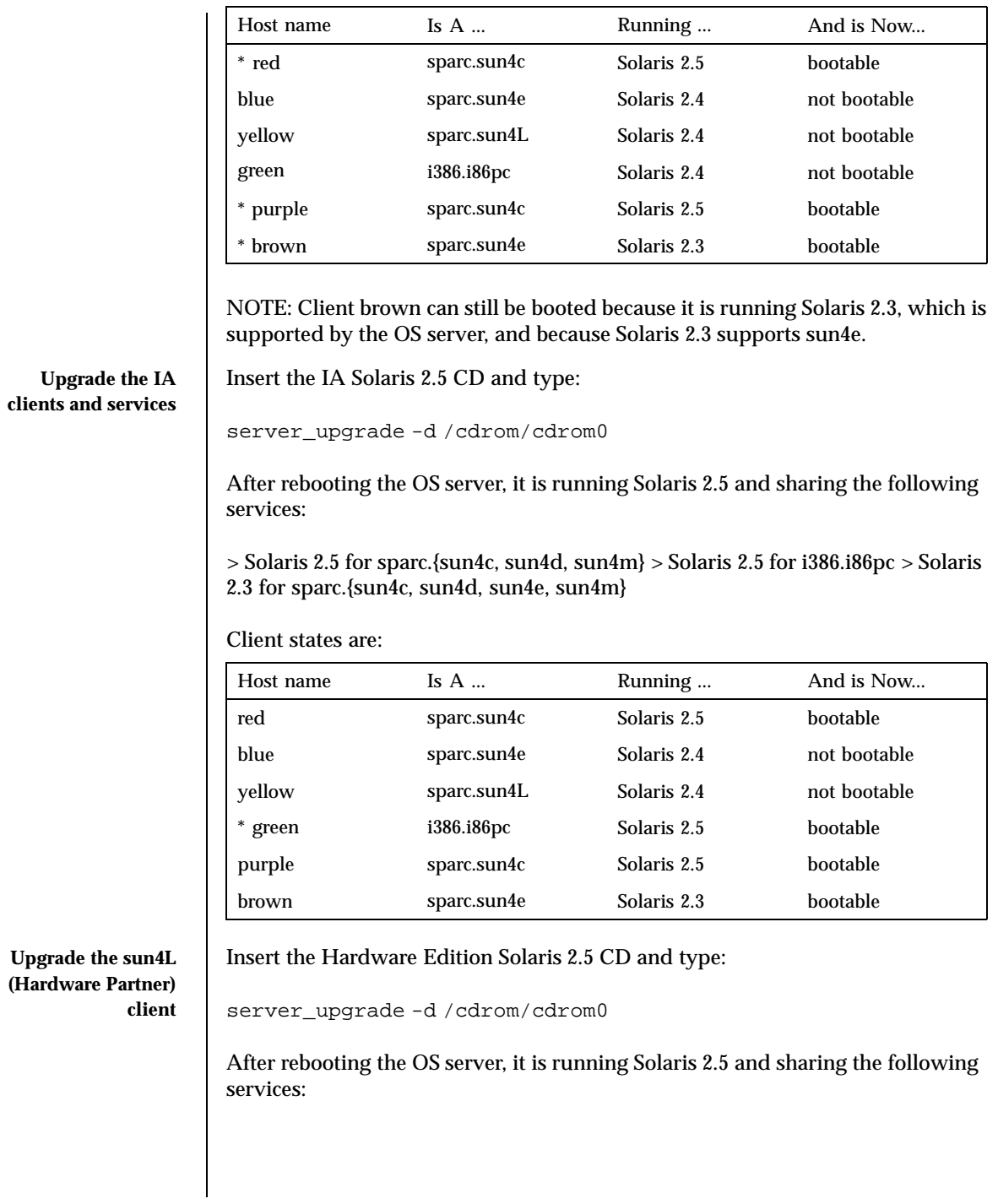

1186 SunOS 5.8 Last modified 12 Feb 1997

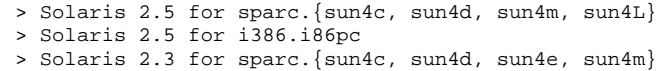

# Client states are:

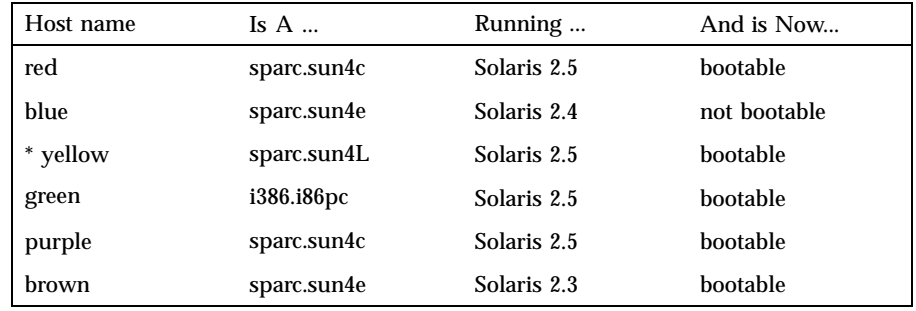

State of sun4e clients | Client blue is not bootable because sun4e systems are not supported by Solaris 2.5. However, it can be made bootable again by using the Solstice Host Manager and adding the Solaris 2.4 services to the OS server.

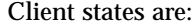

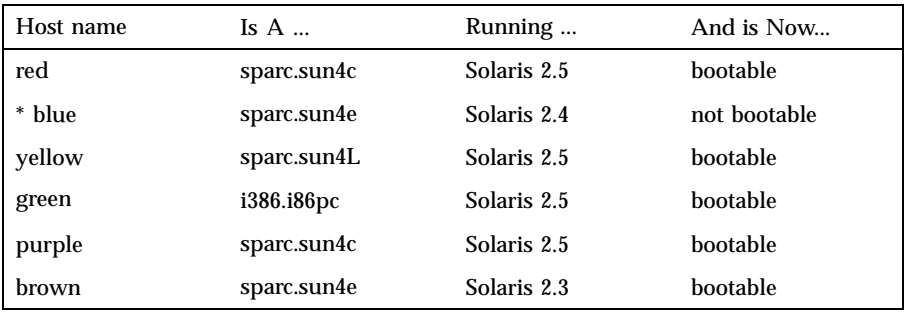

Last modified 12 Feb 1997 SunOS 5.8

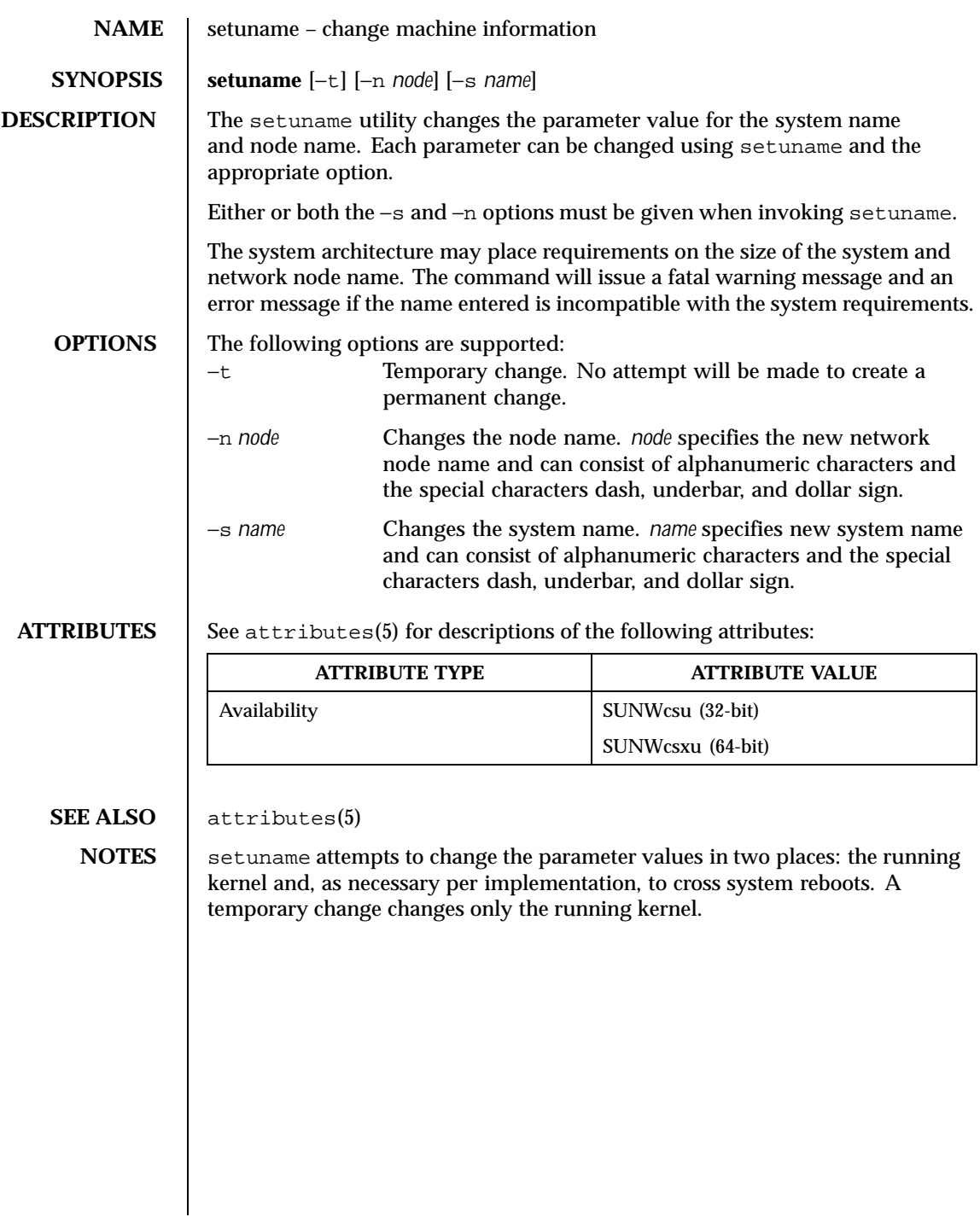

1188 SunOS 5.8 Last modified 52 Jul 1998
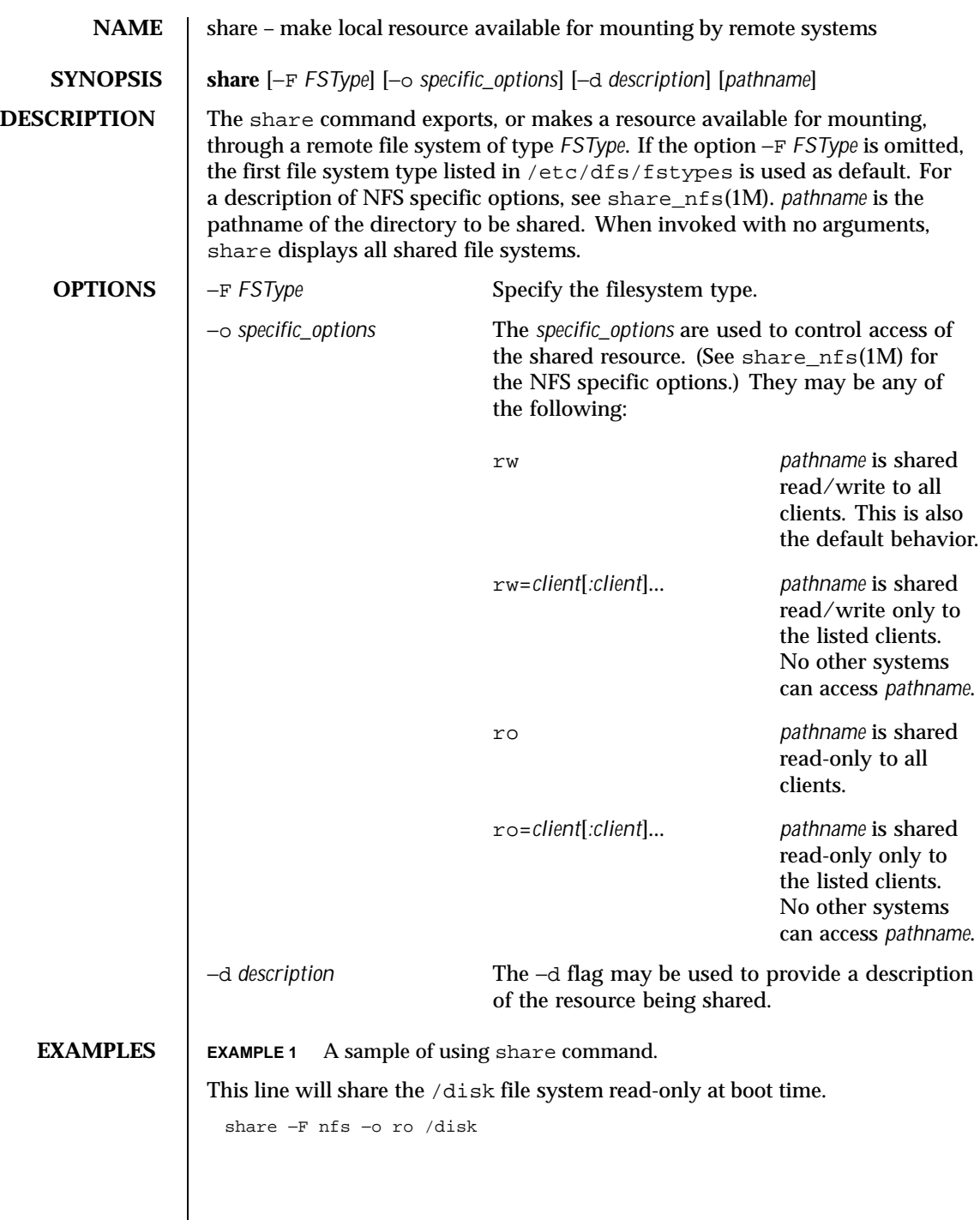

Last modified 4 Oct 1994 SunOS 5.8

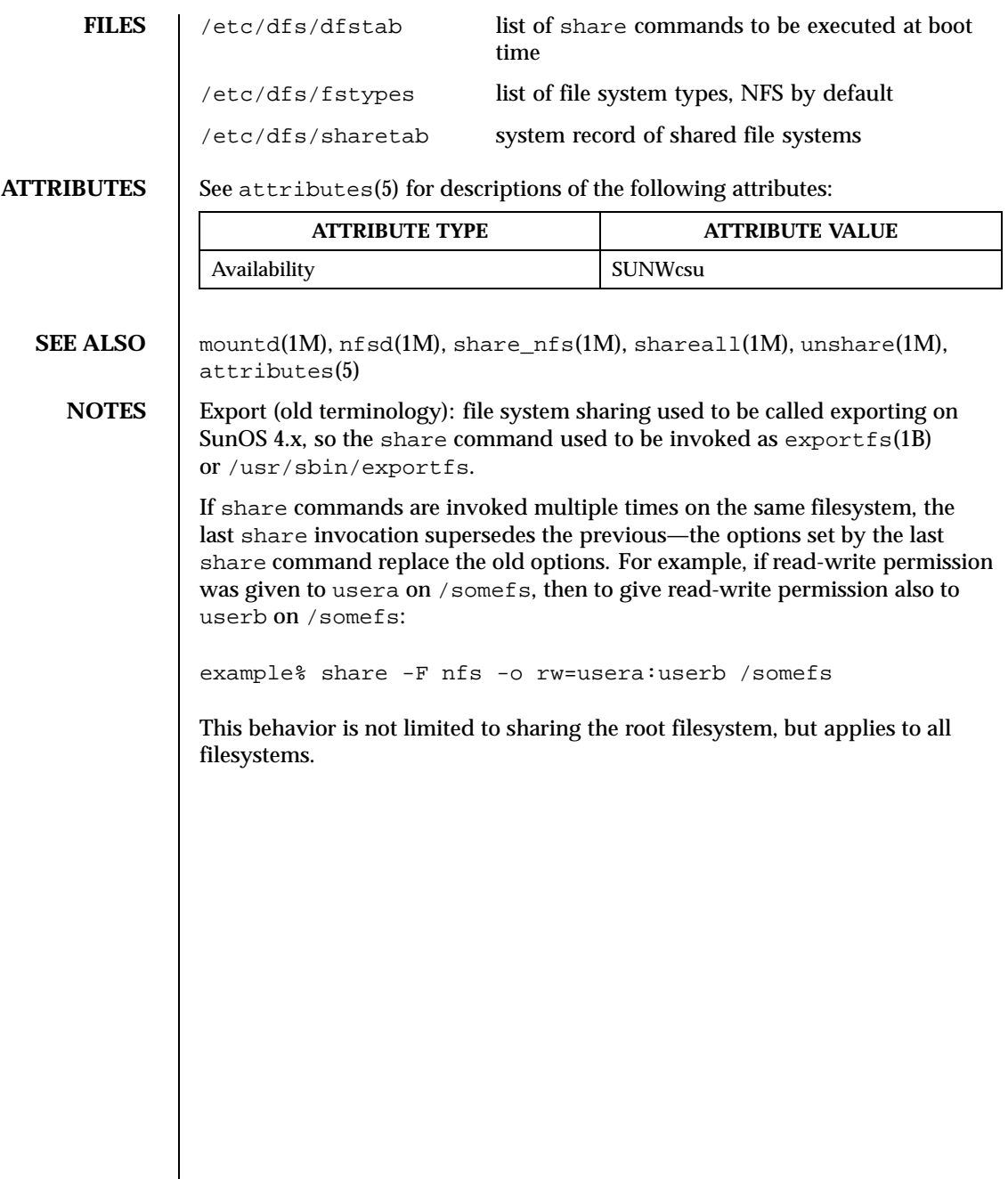

1190 SunOS 5.8 Last modified 4 Oct 1994

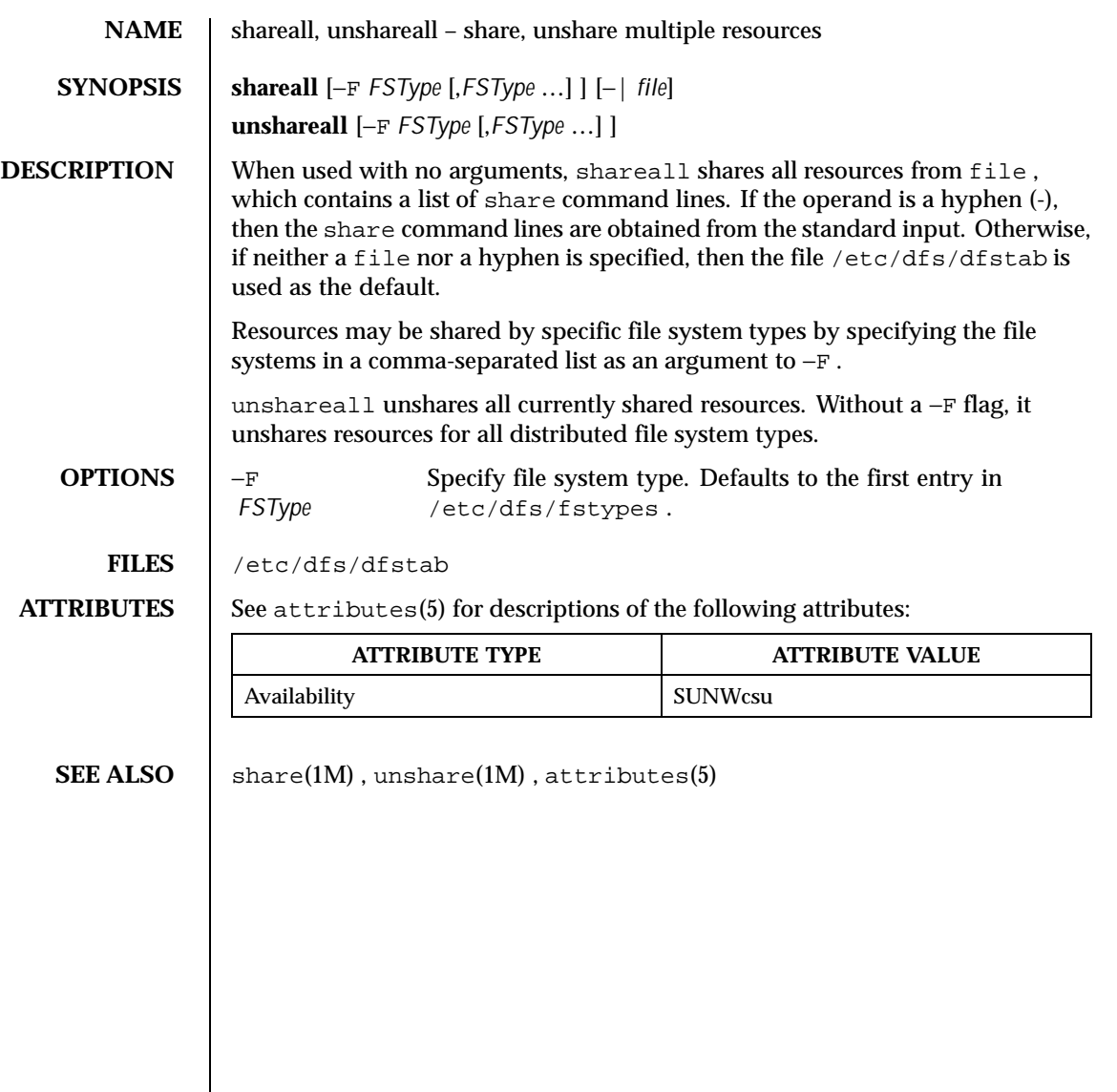

Last modified 14 Sep 1992 SunOS 5.8

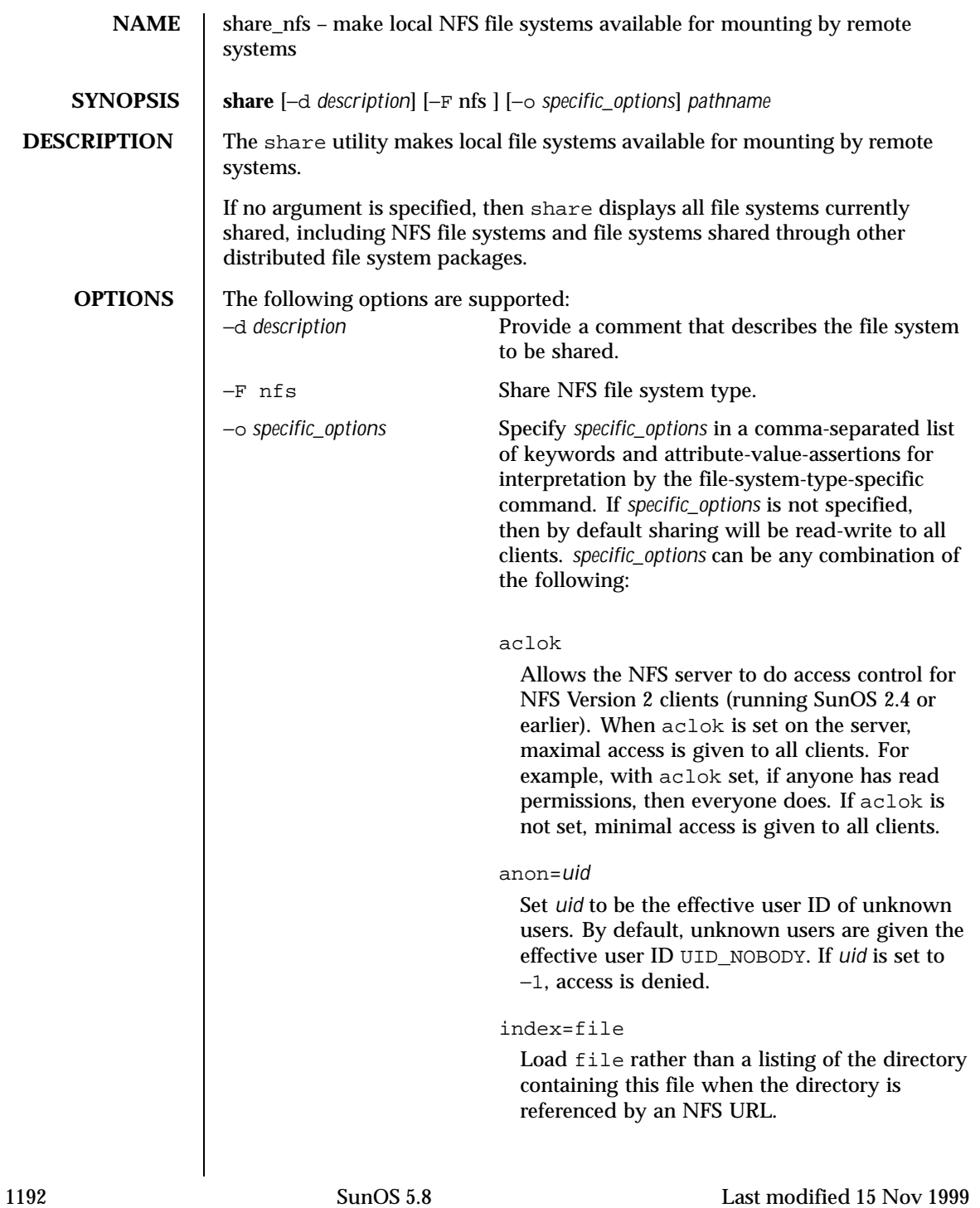

## kerberos

This option has been deprecated in favor of the sec=*krb4* option.

log=tag

Enables NFS server logging for the specified file system. The optional tag determines the location of the related log files. The tag is defined in etc/nfs/nfslog.conf. If no tag is specified, the default values associated with the "global" tag in etc/nfs/nfslog.conf will be used.

# nosub

Prevents clients from mounting subdirectories of shared directories. For example, if /export is shared with the nosub option on server *fooey* then a NFS client will not be able to do:

mount -F nfs fooey:/export/home/mnt

## nosuid

By default, clients are allowed to create files on the shared file system with the setuid or setgid mode enabled. Specifying nosuid causes the server file system to silently ignore any attempt to enable the setuid or setgid mode bits.

## public

Moves the location of the public file handle from root (/) to the exported directory for WebNFS-enabled browsers and clients. This option does not enable WebNFS service; WebNFS is always on. Only one file system per server may use this option. Any other option, including the −ro=list and −rw=list options can be included with the public option.

# ro

Sharing will be read-only to all clients.

ro=*access\_list*

Last modified 15 Nov 1999 SunOS 5.8 1193

Sharing will be read-only to the clients listed in *access\_list*; overrides the rw suboption for the clients specified. See *access\_list* below.

# root=*access\_list*

Only root users from the hosts specified in *access\_list* will have root access. See *access\_list* below. By default, no host has root access, so root users are mapped to an anonymous user ID (see the anon=*uid* option described above). Netgroups can be used if the file system shared is using UNIX authentication ( AUTH\_SYS).

#### rw

Sharing will be read-write to all clients.

## rw=*access\_list*

Sharing will be read-write to the clients listed in *access\_list*; overrides the ro suboption for the clients specified. See *access\_list* below.

# sec=*mode*[:*mode*]. . .

Sharing will use one or more of the specified security modes. The *mode* in the sec=*mode* option must be a node name supported on the client. If the sec= option is not specified, the default security mode used is AUTH\_SYS. Multiple sec= options can be specified on the command line, although each mode can appear only once. The security modes are defined in nfssec(5).

Each sec= option specifies modes that apply to any subsequent window=, rw, ro, rw=, ro= and root= options that are provided before another sec=option. Each additional sec= resets the security mode context, so that more window=, rw, ro, rw=, ro= and root= options can be supplied for additional modes.

## sec=*none*

If the option sec=*none* is specified when the client uses AUTH\_NONE, or if the client uses a security mode that is not one that the file system is shared with, then the credential of

1194 SunOS 5.8 Last modified 15 Nov 1999

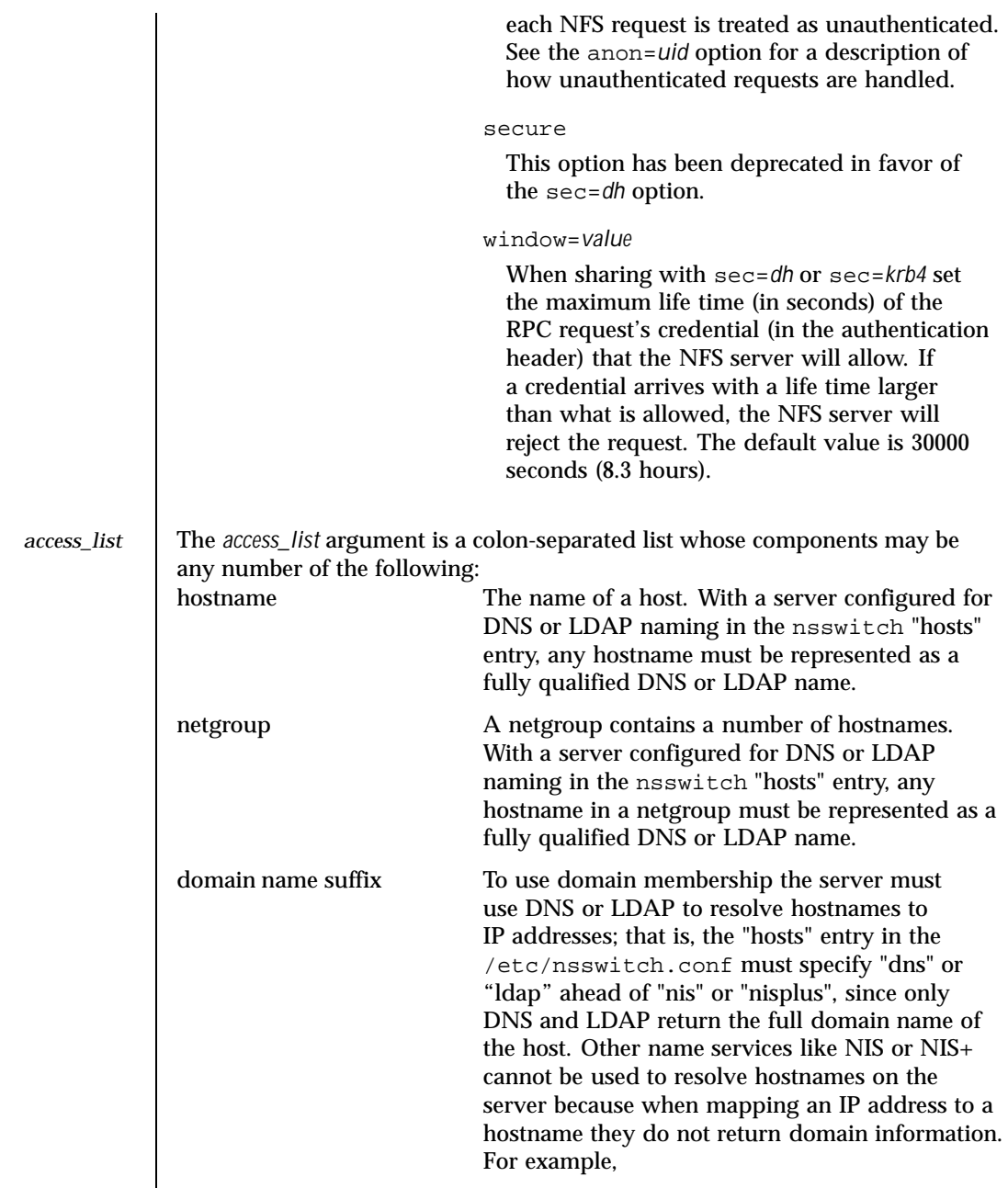

Last modified 15 Nov 1999 SunOS 5.8

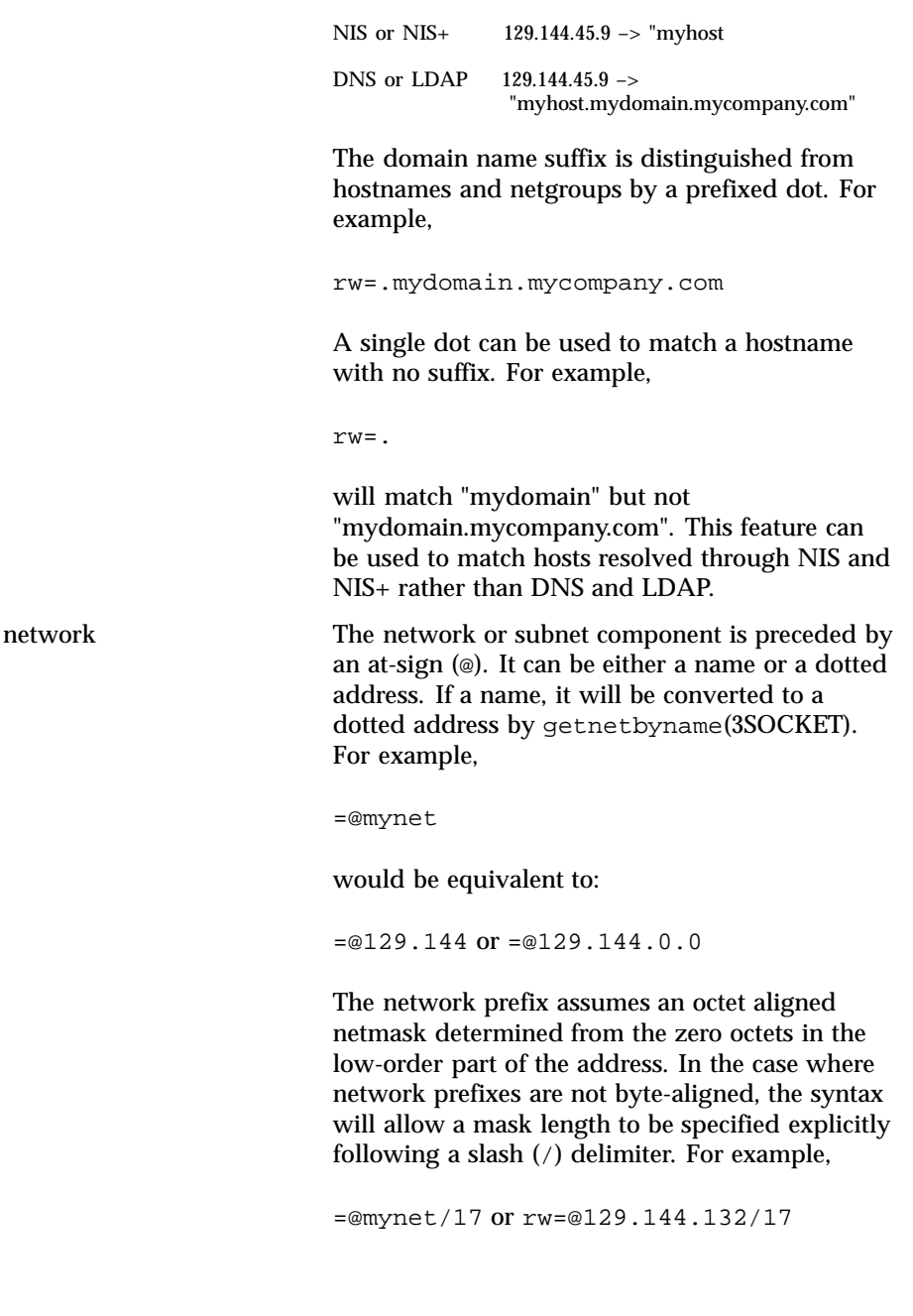

1196 SunOS 5.8 Last modified 15 Nov 1999

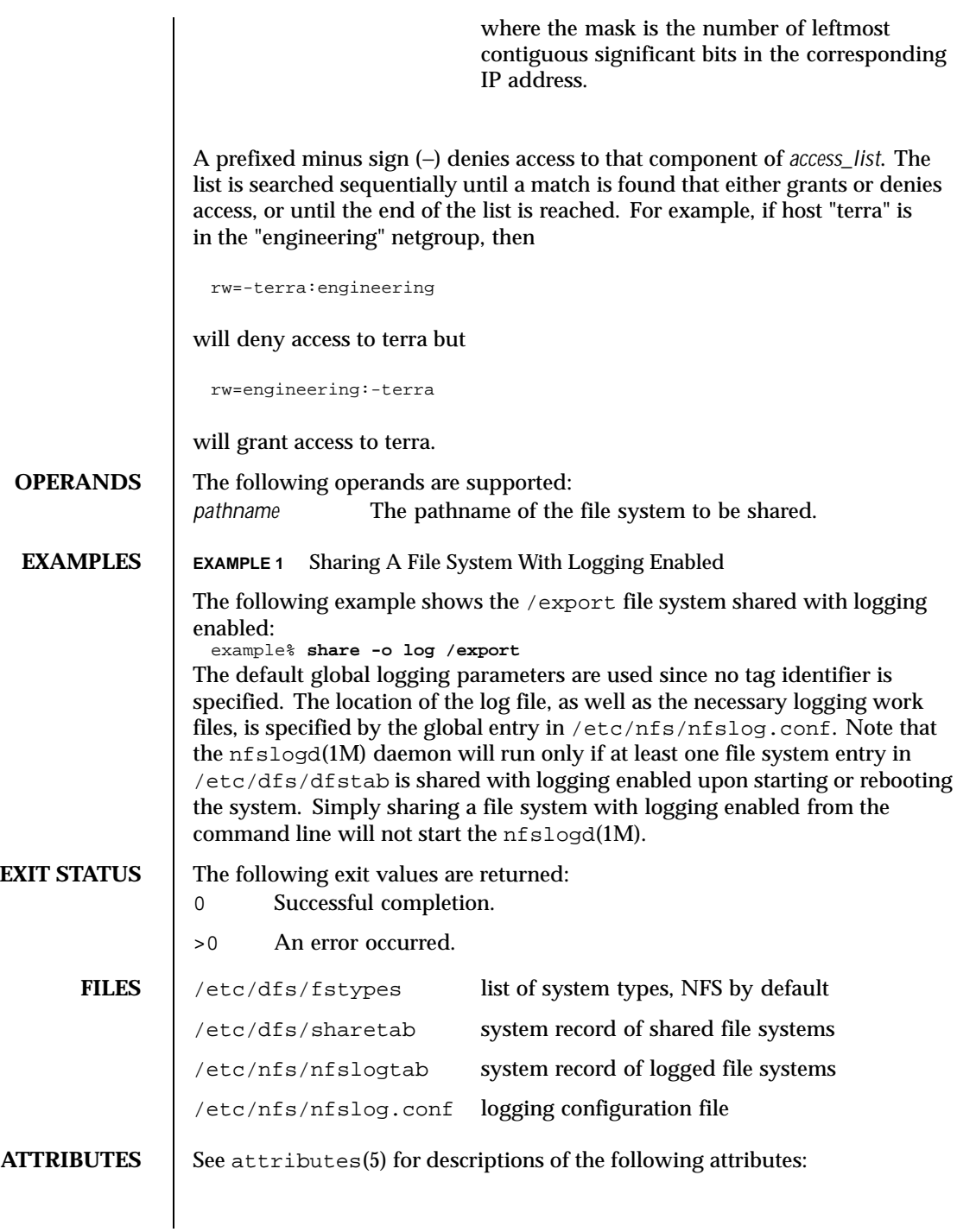

Last modified 15 Nov 1999 SunOS 5.8

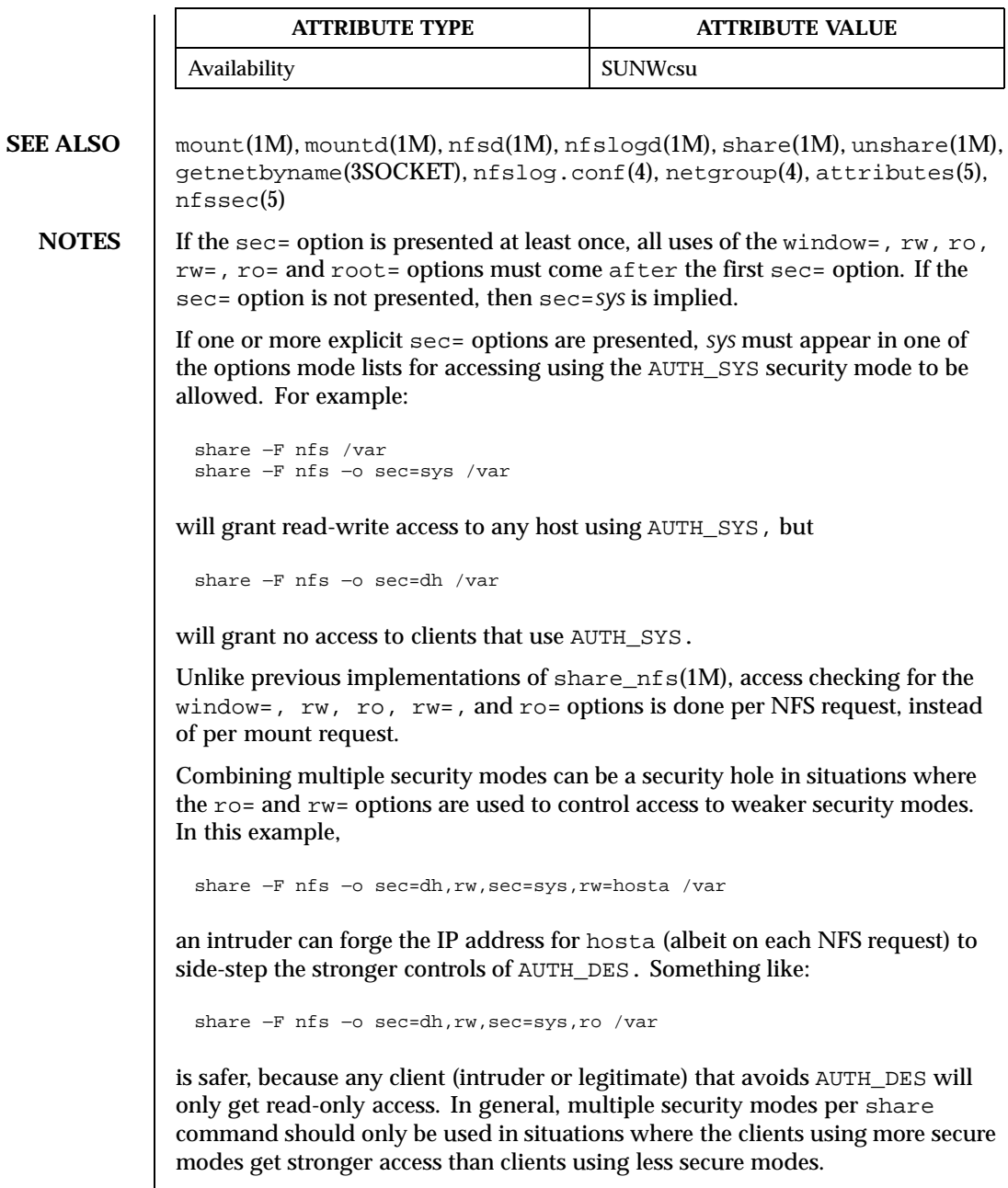

If rw=, and ro= options are specified in the same sec= clause, and a client is in both lists, the order of the two options determines the access the client gets.

1198 SunOS 5.8 Last modified 15 Nov 1999

If client hosta is in two netgroups - group1 and group2 - in this example, the client would get read-only access:

```
share −F nfs −o ro=group1,rw=group2 /var
```
In this example hosta would get read-write access:

```
share −F nfs −o rw=group2,ro=group1 /var
```
If within a sec= clause, both the ro and  $rw =$  options are specified, for compatibility, the order of the options rule is not enforced. All hosts would get read-only access, with the exception to those in the read-write list. Likewise, if the ro= and rw options are specified, all hosts get read-write access with the exceptions of those in the read-only list.

The  $\tau$  and  $\tau$  w= options are guaranteed to work over UDP and TCP but may not work over other transport providers.

The root= option with AUTH\_SYS is guaranteed to work over UDP and TCP but may not work over other transport providers.

The root= option with AUTH\_DES and AUTH\_KERB is guaranteed to work over any transport provider.

There are no interactions between the  $root =$  option and the  $rw$ ,  $ro$ ,  $rw =$ , and ro= options. Putting a host in the root list does not override the semantics of the other options. The access the host gets is the same as when the root= options is absent. For example, the following share command will deny access to hostb:

```
share −F nfs −o ro=hosta,root=hostb /var
```
The following will give read-only permissions to hostb:

share −F nfs −o ro=hostb,root=hostb /var

The following will give read-write permissions to hostb:

share −F nfs −o ro=hosta,rw=hostb,root=hostb /var

Last modified 15 Nov 1999 SunOS 5.8 1199

If the file system being shared is a symbolic link to a valid pathname, the canonical path (the path which the symbolic link follows) will be shared. For example, if /export/foo is a symbolic link to /export/bar (/export/foo -> /export/bar), the following share command will result in /export/bar as the shared pathname (and not /export/foo).

```
example# share −F nfs /export/foo
```
Note that an NFS mount of server:/export/foo will result in server:/export/bar really being mounted.

This line in the /etc/dfs/dfstab file will share the /disk file system read-only at boot time:

```
share −F nfs −o ro /disk
```
Note that the same command entered from the command line will not share the /disk file system unless there is at least one file system entry in the /etc/dfs/dfstab file. The mountd(1M) and nfsd(1M) daemons only run if there is a file system entry in /etc/dfs/dfstab when starting or rebooting the system.

1200 SunOS 5.8 Last modified 15 Nov 1999

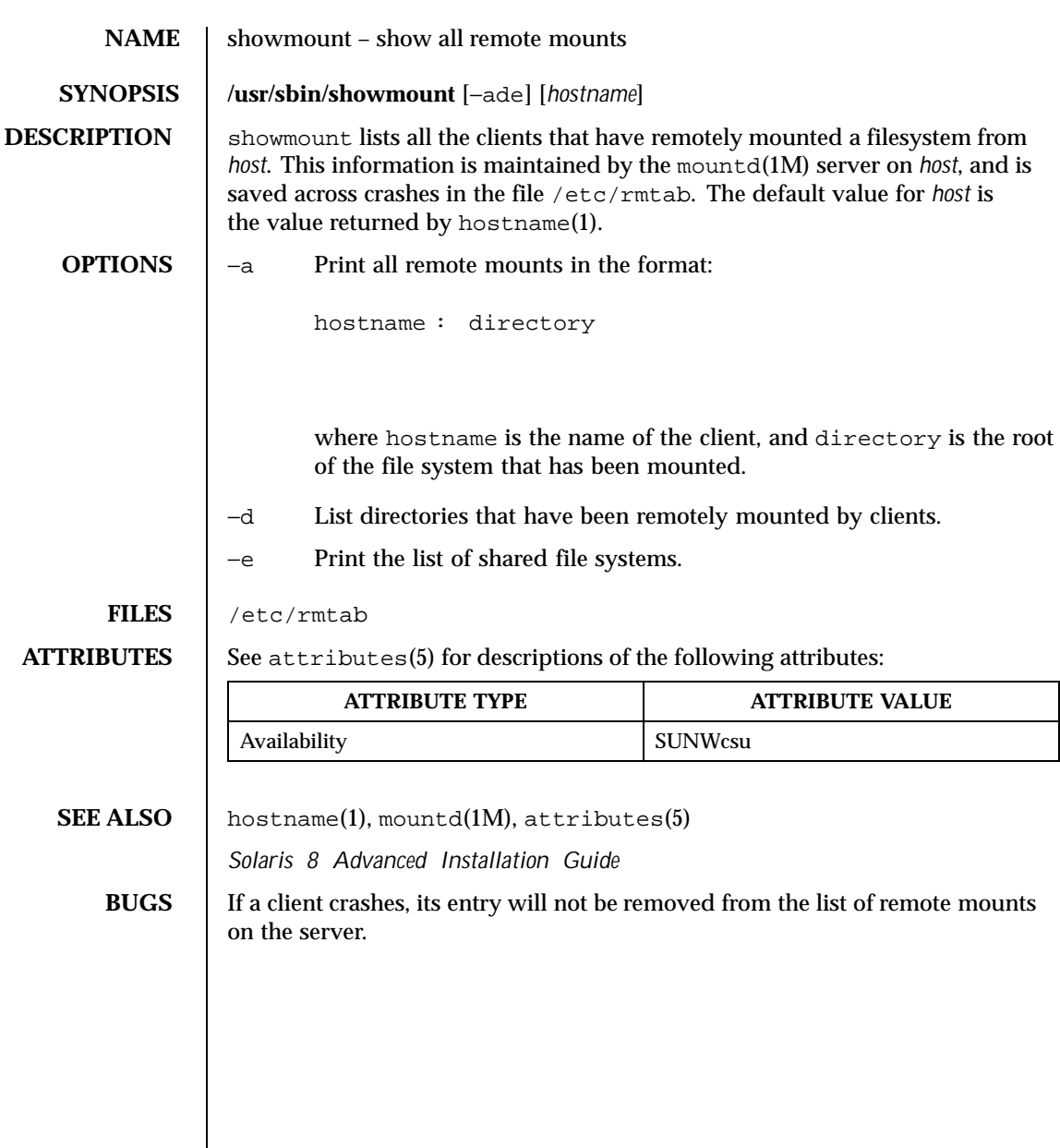

Last modified 3 Apr 1997 SunOS 5.8

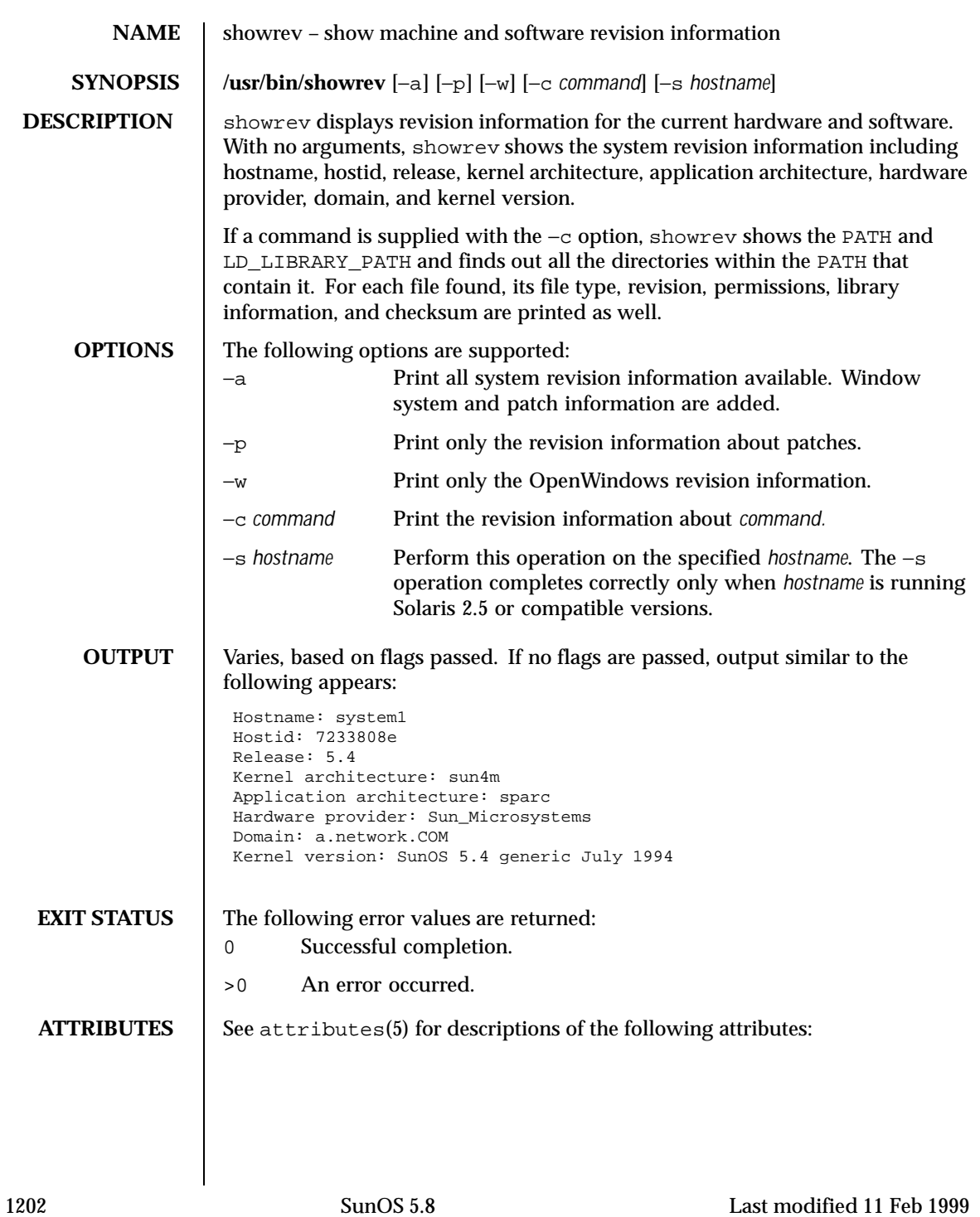

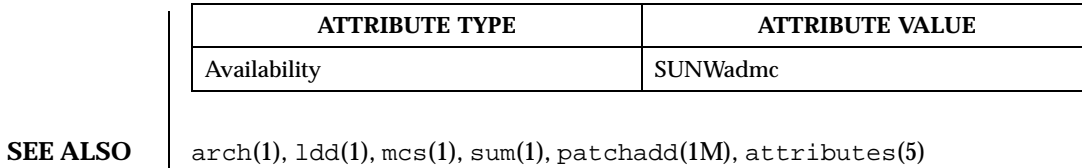

**BUGS** For the −s option to work when <code>hostname</code> is running a version of Solaris prior to 2.5, the Solstice AdminSuite must be installed on hostname.

Last modified 11 Feb 1999 SunOS 5.8 SunOS 5.8

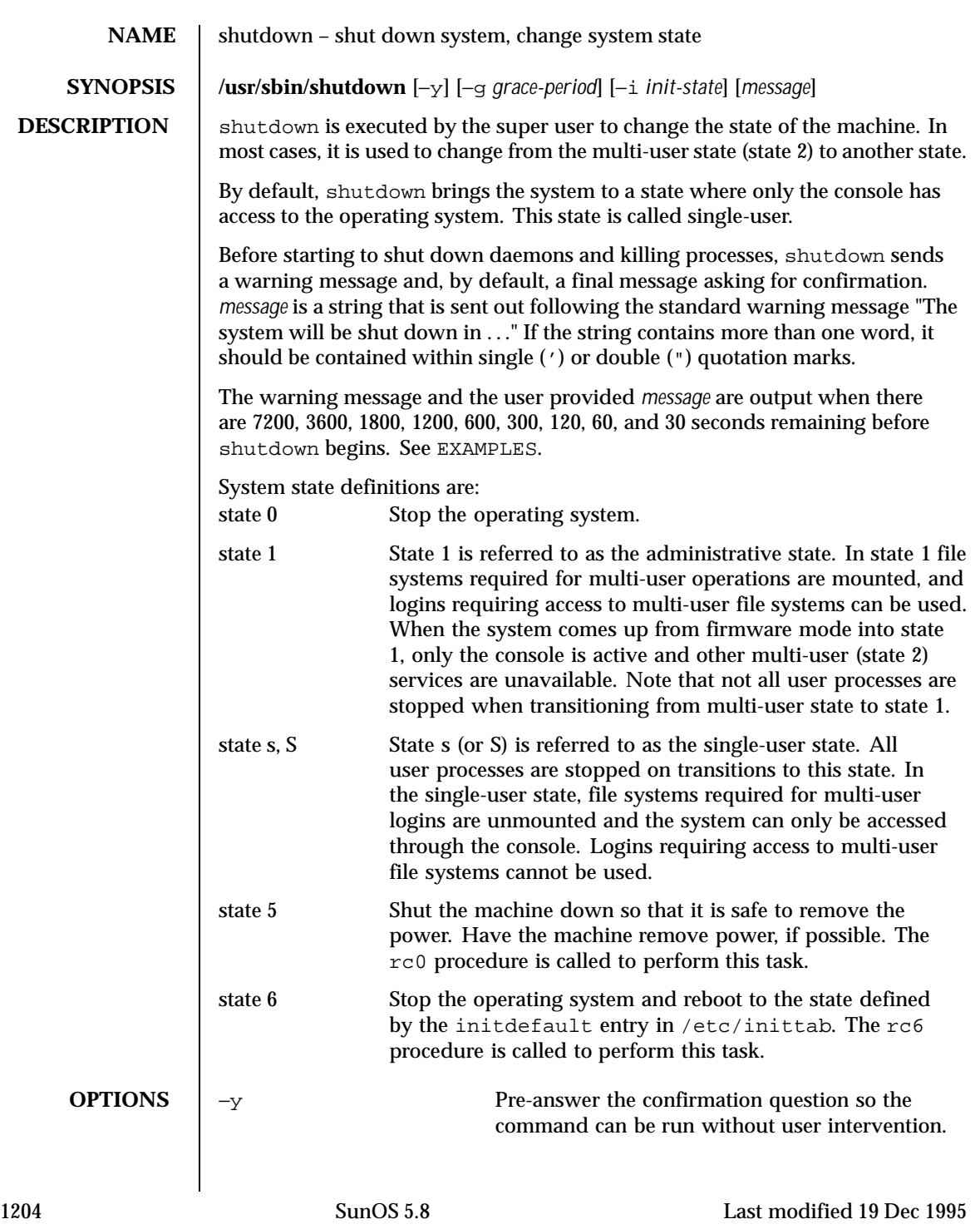

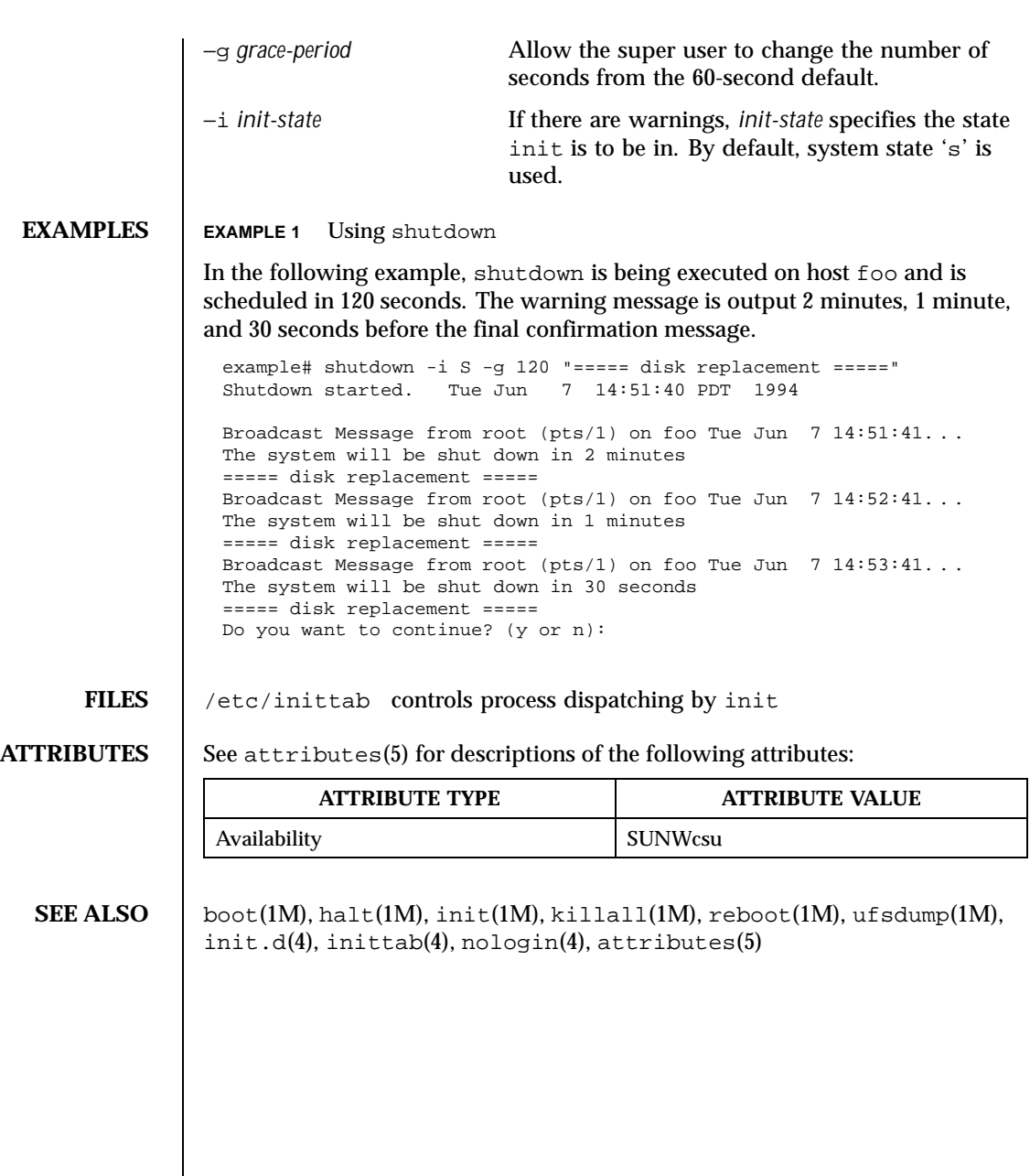

Last modified 19 Dec 1995 SunOS 5.8 SunOS 5.8

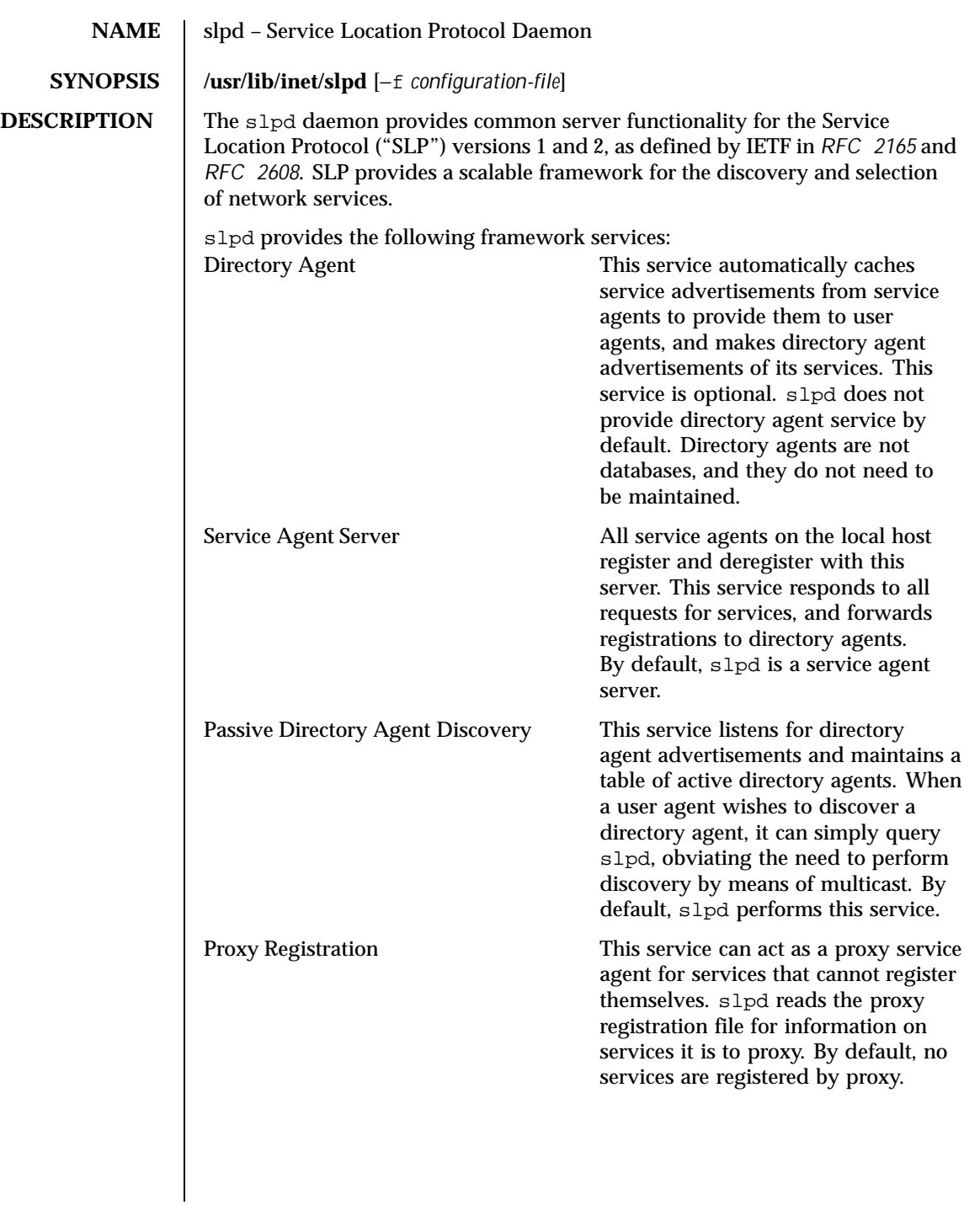

1206 SunOS 5.8 Last modified 17 Nov 1999

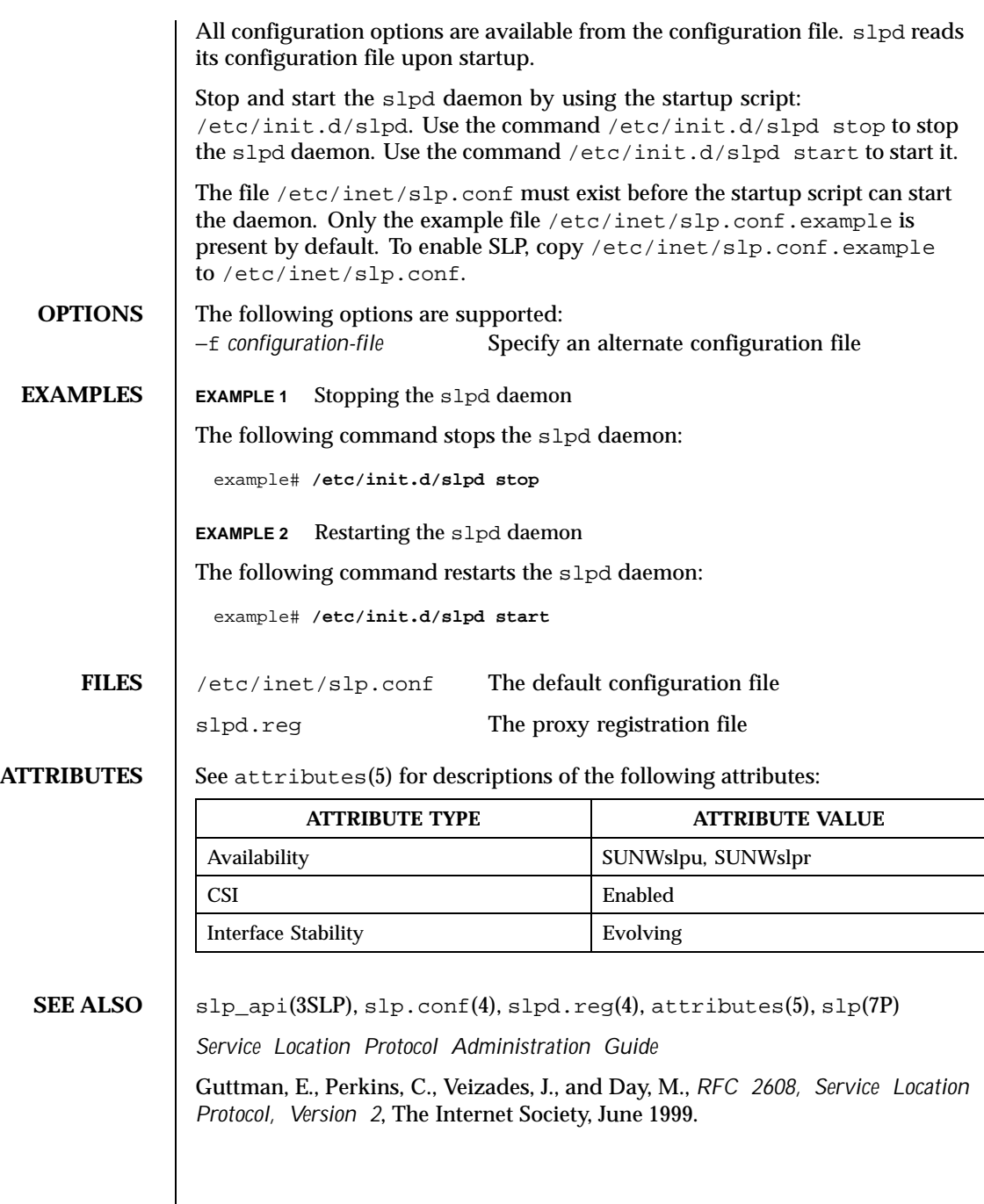

Last modified 17 Nov 1999 SunOS 5.8 5.8

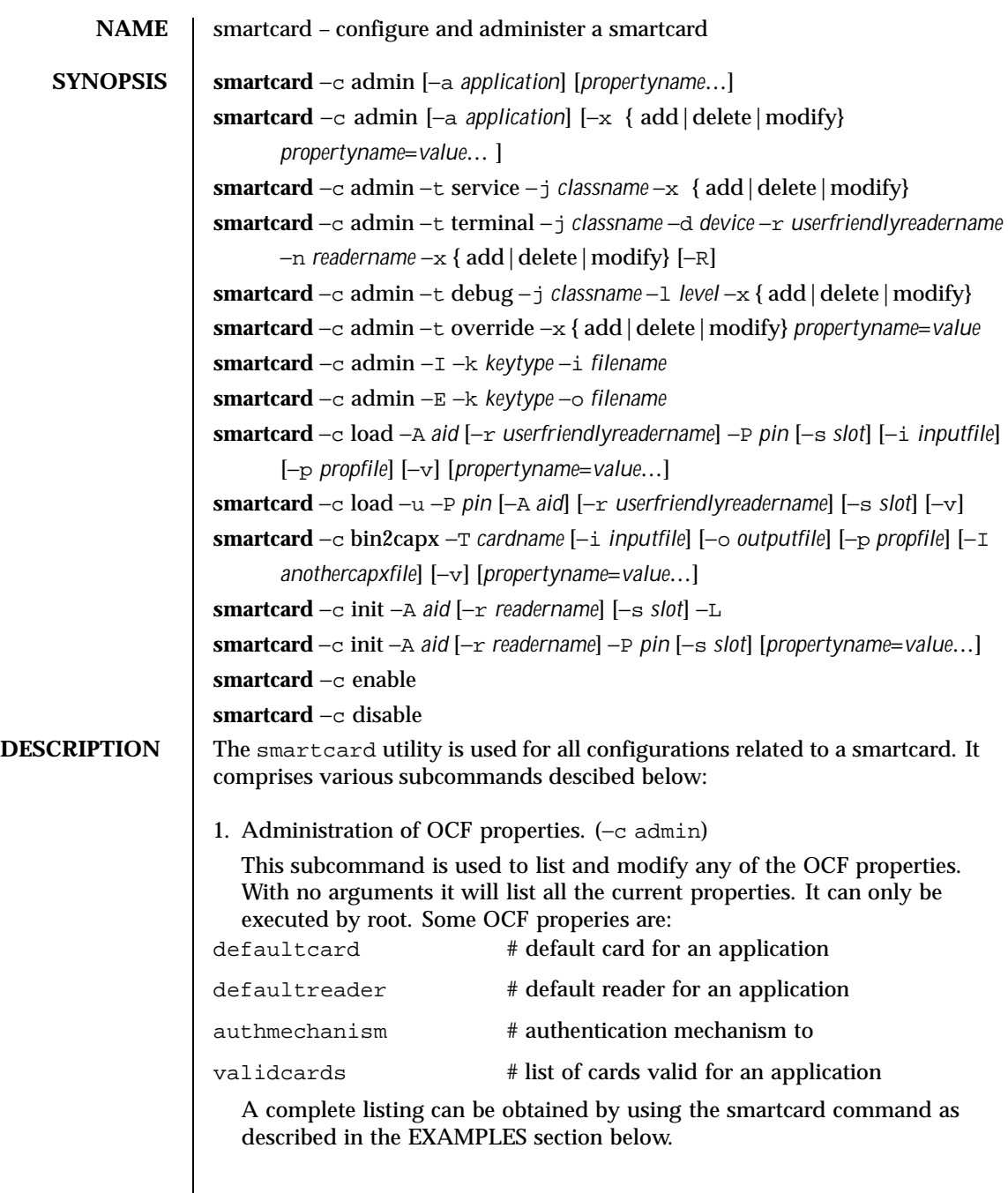

1208 SunOS 5.8 Last modified 13 Sep 1999

2. Loading and Unloading of applets from the smartcard (−c load) and performing initial configuration of a non-Java card.

This subcommand administers the applets or properties on a smartcard. It can be used to load or unload applets and/or properites to and from a smartcard. The applet is a java class file that has been run through a convertor to make the byte code JavaCard-compliant. This command can be used to load both an applet file in the standard format or a file converted to the capx format. If no −r option is specified, the loader tries to load to any connected reader, provided it has already been inserted using the smartcard −c admin command.

3. Converting card applets or properties to the capx format (−c bin2capx)

This subcommand is used to convert a java card applet or properties into a new format called capx before downloading it onto the smartcard. Converting to this format enables the applet developer to add applet-specific information that is useful during the downloading process and identifies the applet.

In the following example,

```
smartcard -c bin2capx -i cyberflex.bin \
-T CyberFlex aidto-000102030405060708090A0B0C0D0E0F fileID=2222 \
instanceID=2223 and more.
```
if no output file is specified, a default file with the name *input\_filename*.capx is created in the current directory. The mandatory −T option requires the user to specify the card name for which the capx file is being generated.

The following example

smartcard -c bin2capx -T IButton

tells the loader eventually that the capx file contains the binary for IButton. A single capx file can hold binaries for multiple cards (1 per card.) Users can, for example, hold binary files for both CyberFlex and IButton in the same capx file as follows:

smartcard -c bin2capx -T IButton -i IButton.jib -o file.capx

In the following example,

```
smartcard -c bin2capx -T CyberFlex -i cyberflex.bin \
-l file.capx -o file.capx
```
Last modified 13 Sep 1999 SunOS 5.8 1209

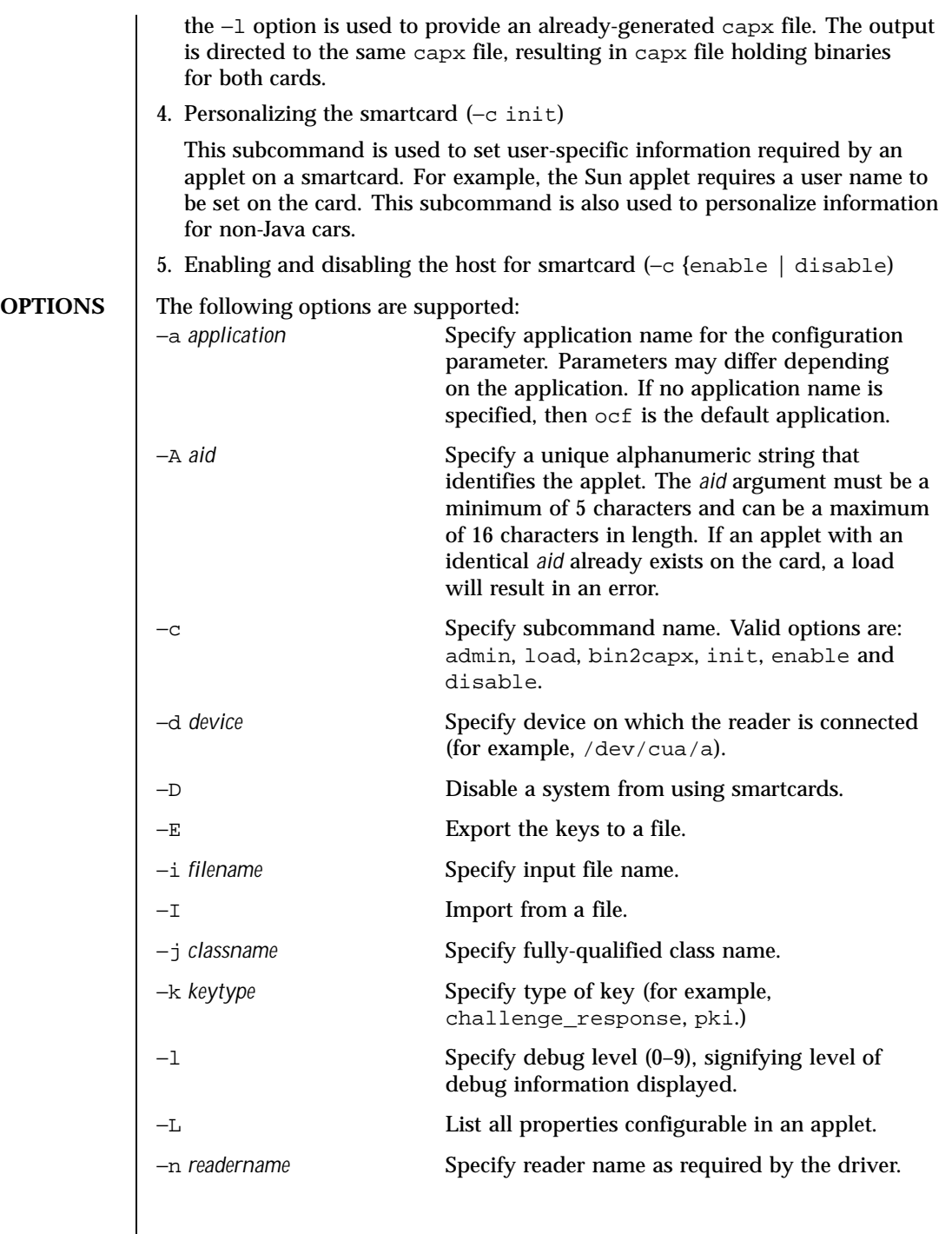

1210 SunOS 5.8 Last modified 13 Sep 1999

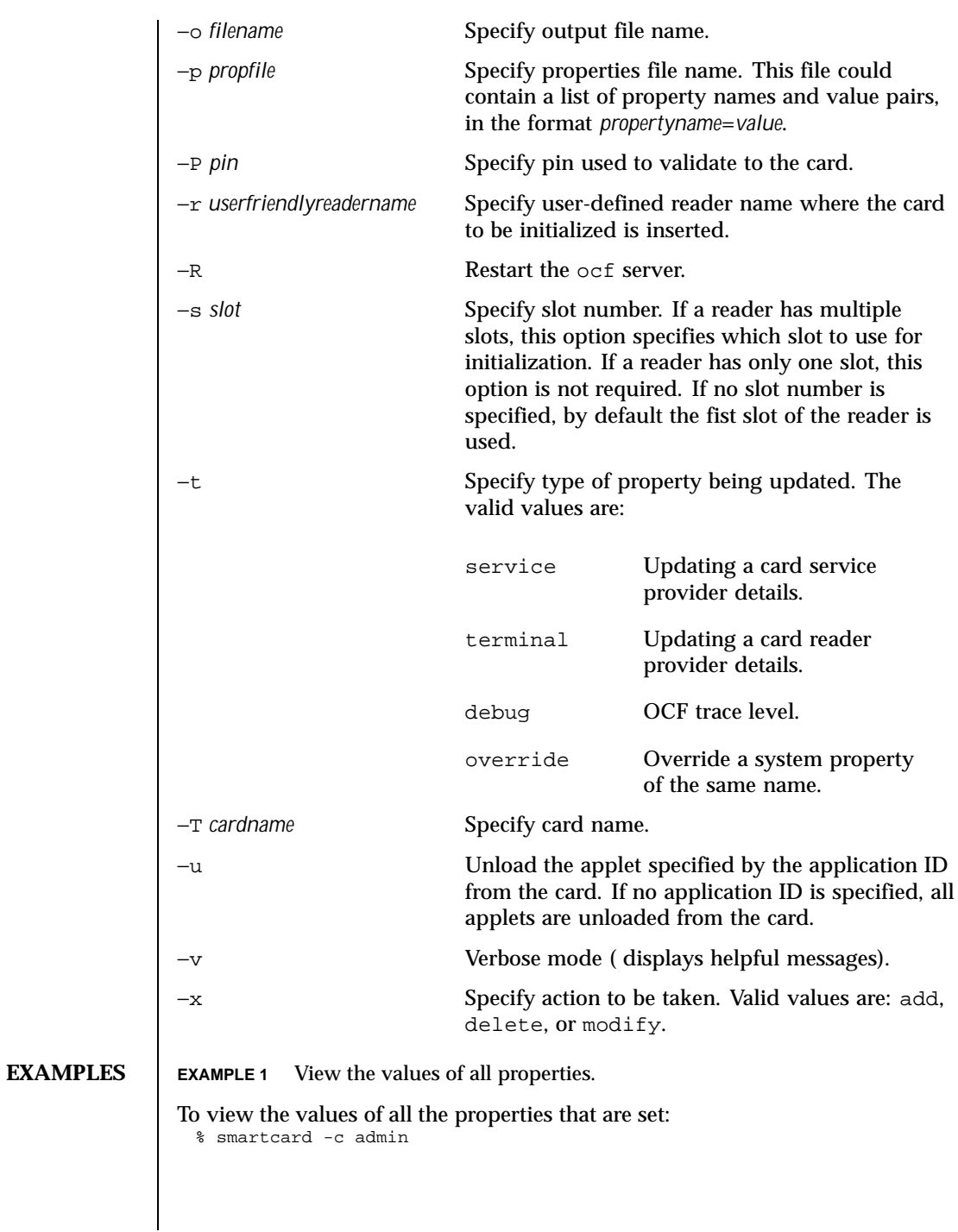

Last modified 13 Sep 1999 SunOS 5.8

**EXAMPLE 2** View the values of specific properties.

```
To view the values of specific properties:
 % smartcard -c admin language country
```
**EXAMPLE 3** Add a card service.

To add a card service factory for a CyberFlex card, available in the package com.sun.services.cyberflex, to the properties:

```
% smartcard -c admin -t service \
-j com.sun.services.cyberflex.CyberFlexCardServiceFactory -x add
```
# **EXAMPLE 4** Add a reader.

To add a SCM reader, available in the package com.sun.services.scm, to the properties on device /dev/cua/a and assign it a name of "SCM":

```
% smartcard -c admin -t terminal \
-j com.sun.terminal.scm.SCMstcCardTerminalFactory \
-x add -d /dev/cua/a -r SCM -n SCM123
```
# **EXAMPLE 5** Delete a reader.

To delete the SCM reader, added in the previous example, from the properties: % smartcard -c admin -t terminal -r SCM -x delete

**EXAMPLE 6** Change the debug level.

To change the debug level for all of the com.sun package to 9: % smartcard -c admin -t debug -j com.sun -1 9 -x modify

**EXAMPLE 7** Set the default card for an application.

To set the default card for an application (dtlogin) to be CyberFlex: % smartcard -c admin -a dtlogin defaultcard=CyberFlex

**EXAMPLE 8** Export keys for a user into a file.

To export the challege-response keys for a user into a file: % smartcard -c admin -k challenge\_response -E -o /tmp/mykeys

**EXAMPLE 9** Import keys from a file.

To import the challege-response keys for a user from a file: % smartcard -c admin -k challenge\_response -I -i /tmp/mykeys

1212 SunOS 5.8 Last modified 13 Sep 1999

**EXAMPLE 10** Download an applet into a Java card. To download an applet into a Java card or to configure a PayFlex (non-Java) card inserted into a SCM reader for the capx file supplied in the /usr/share/lib/smartcard directory: % smartcard -c load -r SCM \ -i /usr/share/lib/smartcard/SolarisAuthApplet.capx **EXAMPLE 11** Download an applet binary. To download an applet binary from some place other that the capx file supplied with Solaris8 into an IButton (the AID and input file are mandatory, the remaining parameters are optional): % smartcard -c load -A A000000062030400 -i newapplet.jib **EXAMPLE 12** Download an applet on a CyberFlex Access card. On a CyberFlex Access Card, to download an applet newapplet.bin at fileID 2222, instanceID 3333 using the specified verifyKey and a heap size of 2000 bytes: % smartcard -c load -A newAID -i newapplet.bin \ fileID=2222 instanceID=3333 verifyKey=newKey \ MAC=newMAC heapsize=2000 **EXAMPLE 13** Configure a PayFlex card To configure a PayFlex (non-Java) card with specific AID, transport key, and initial pin: % smartcard -c load aid-A00000006203400 \ pin=242424246A617661 transportKey=4746584932567840 **EXAMPLE 14** Unload an applet from a card. To unload the applet, with ID A000000062030400, from the card inserted into an IButton reader: % smartcard -c load -r IButtonAdapter -u -A A000000062030400 **EXAMPLE 15** Display usage of smartcard −c load To display the usage of the smartcard −c load command: % smartcard -c load **EXAMPLE 16** Display all configurable parameters for an applet.

To display all the configurable parameters for an applet with aid 123456 residing on a card inserted into an SM reader: % smartcard -c init -r SM -A 123456 -L

Last modified 13 Sep 1999 SunOS 5.8

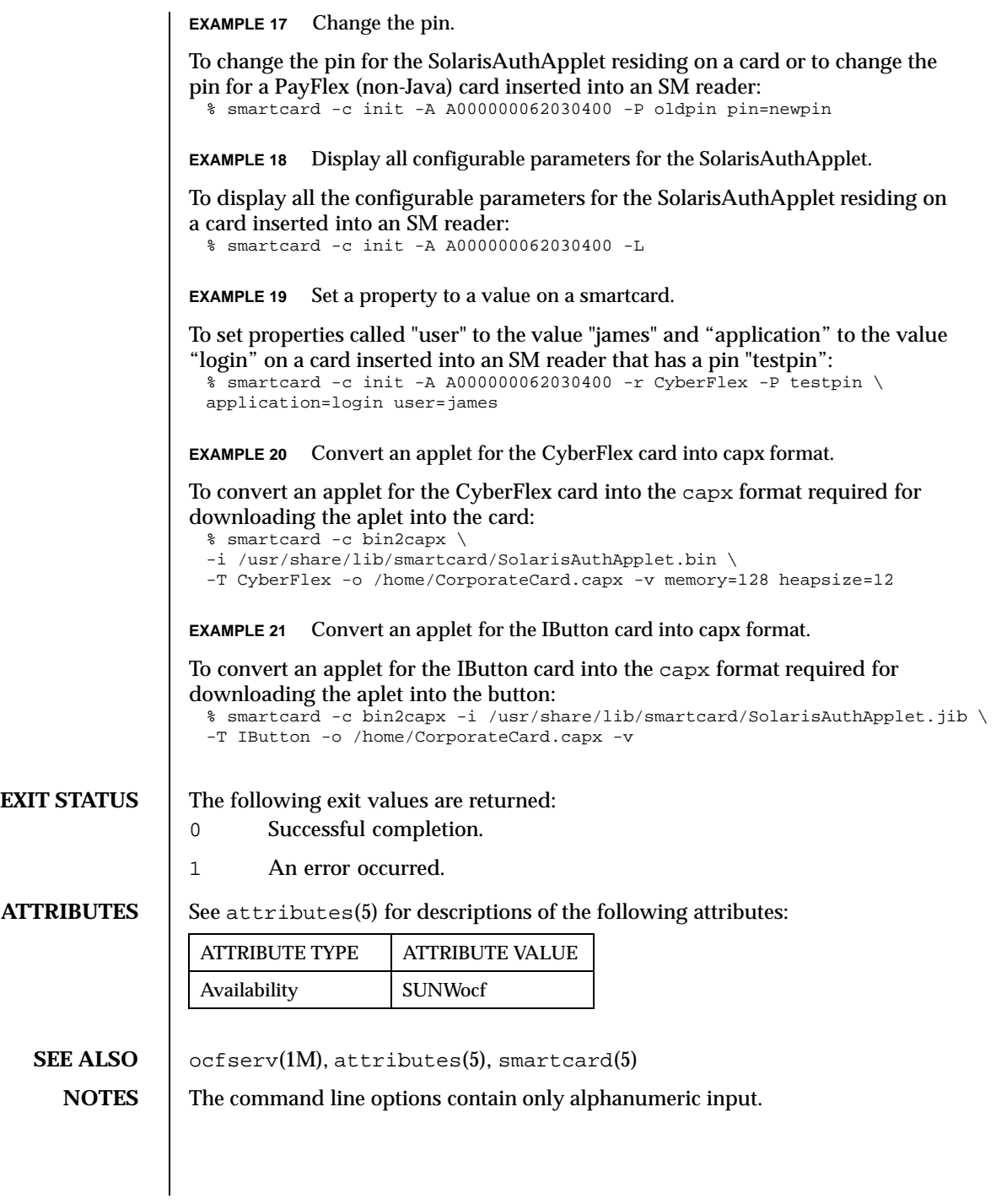

1214 SunOS 5.8 Last modified 13 Sep 1999

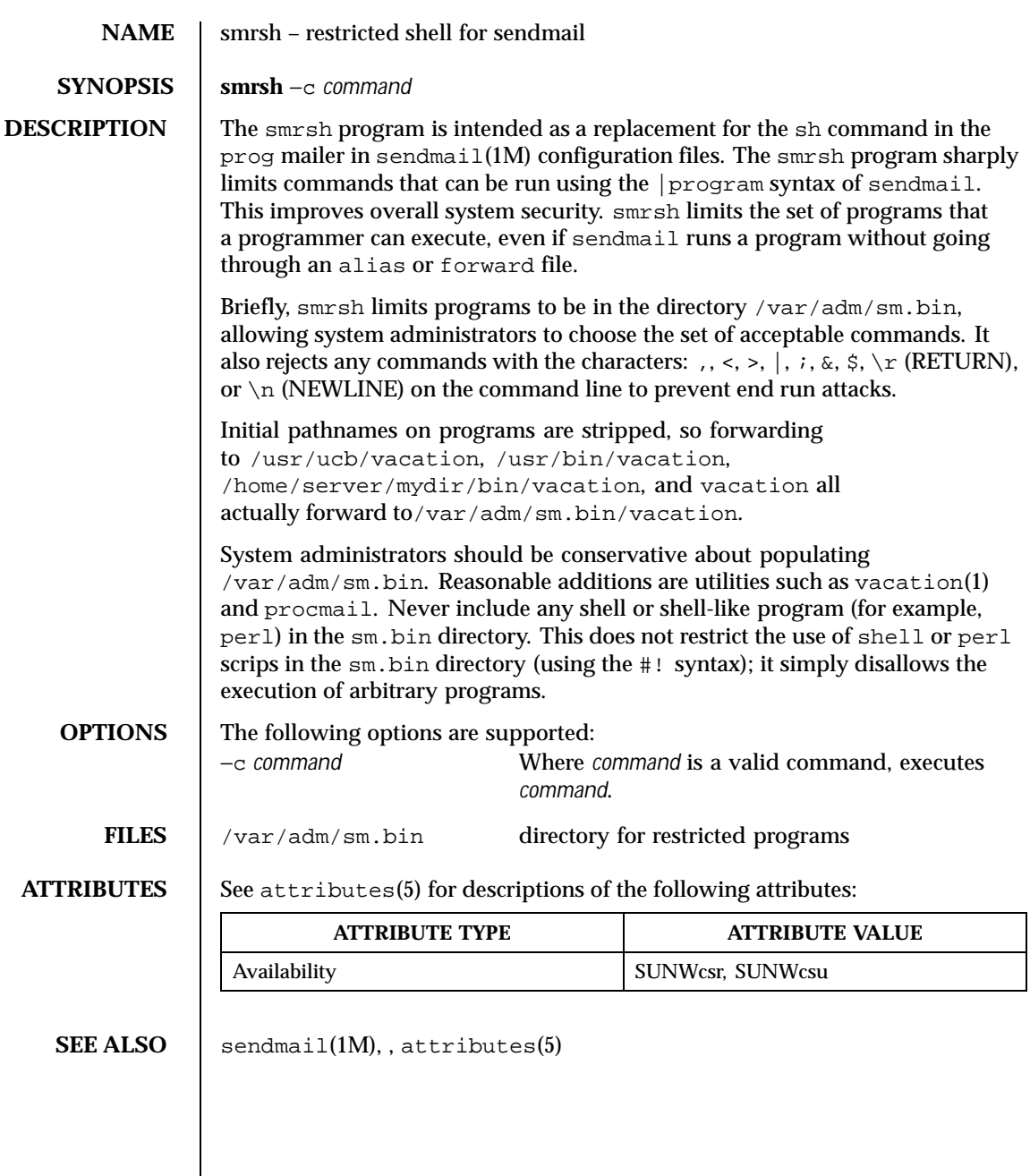

Last modified 6 Nov 1998 SunOS 5.8 SunOS 5.8

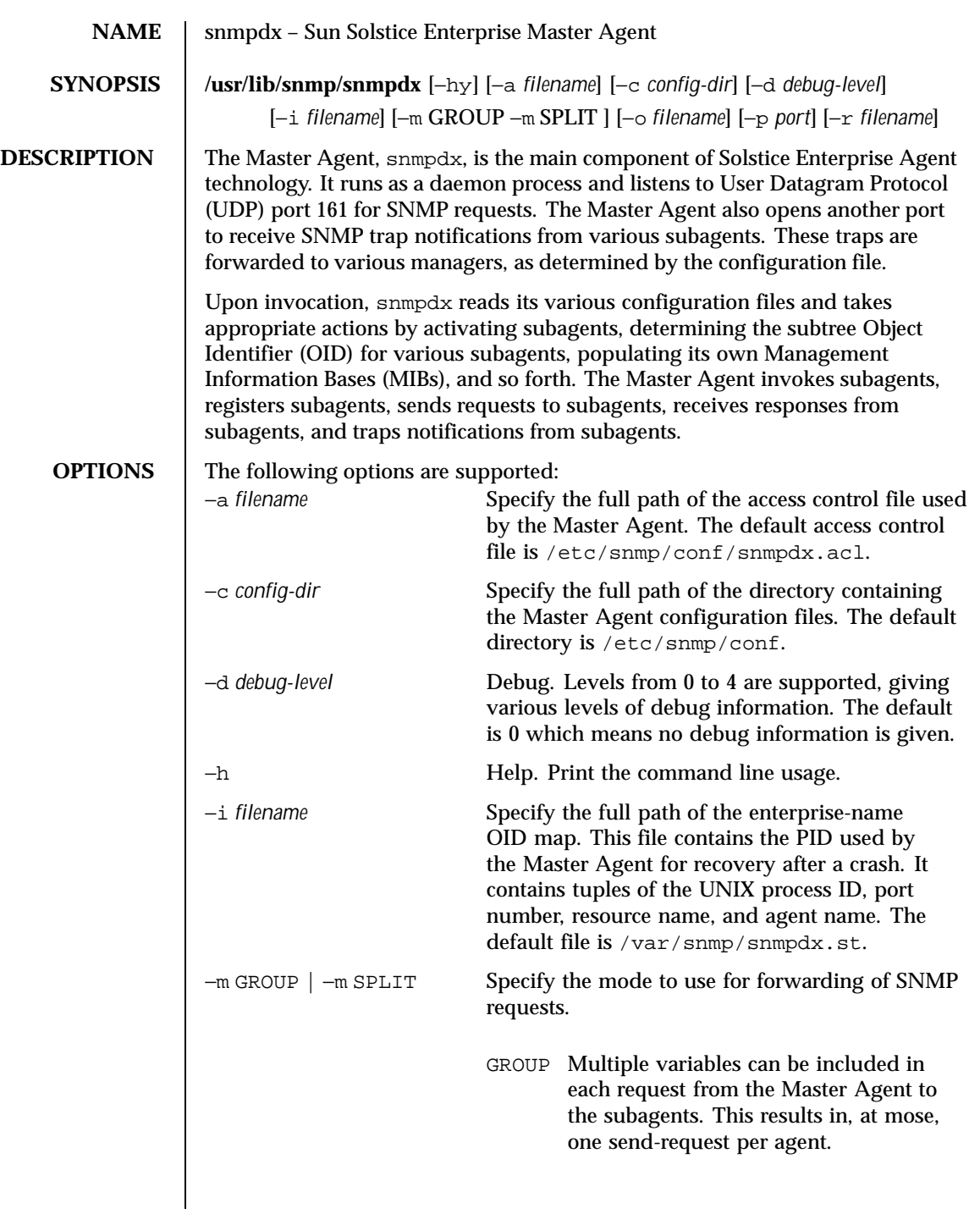

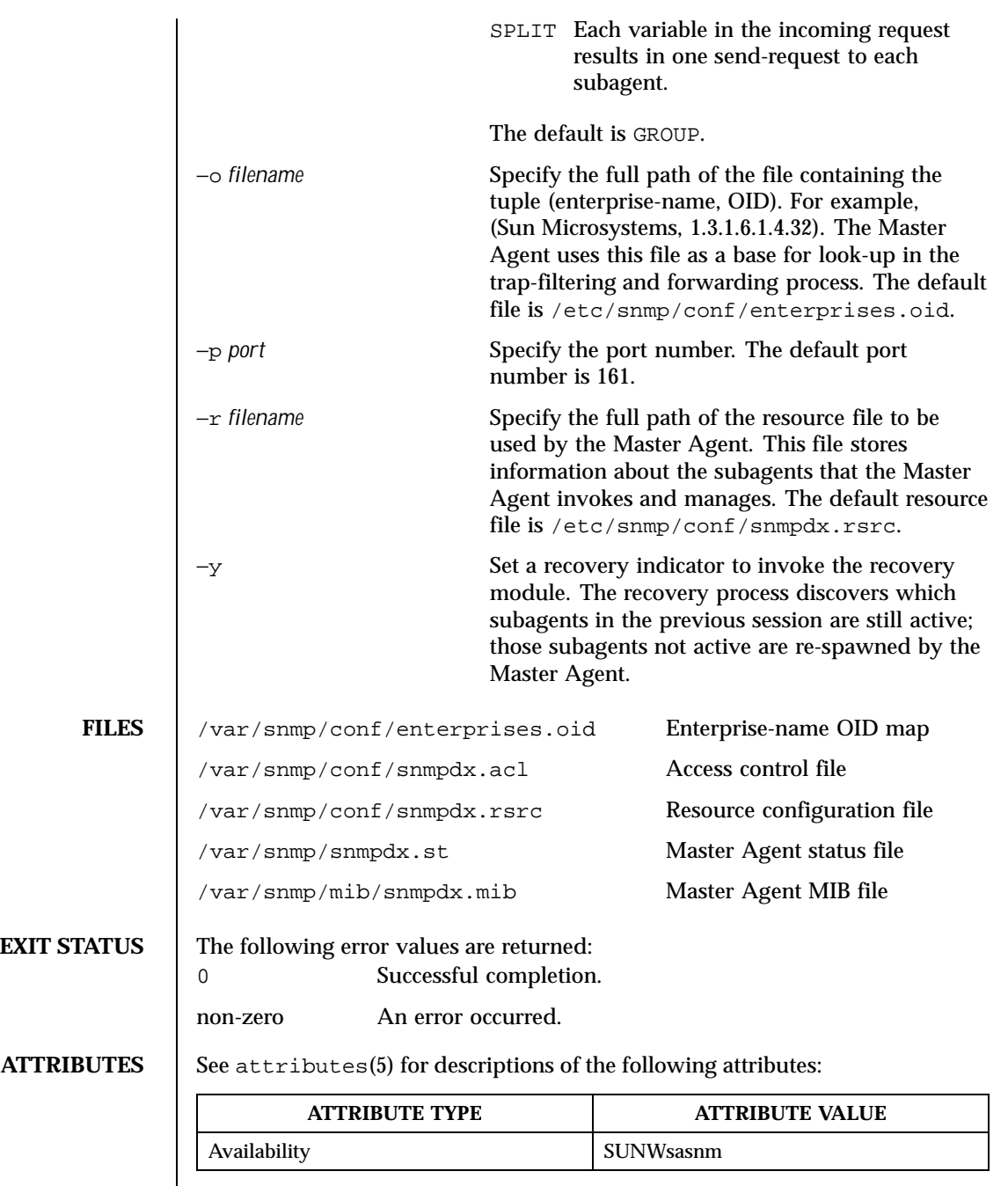

Last modified 17 Dec 1996 SunOS 5.8 5.8

**SEE ALSO** | snmpXdmid(1M), attributes(5)

1218 SunOS 5.8 Last modified 17 Dec 1996

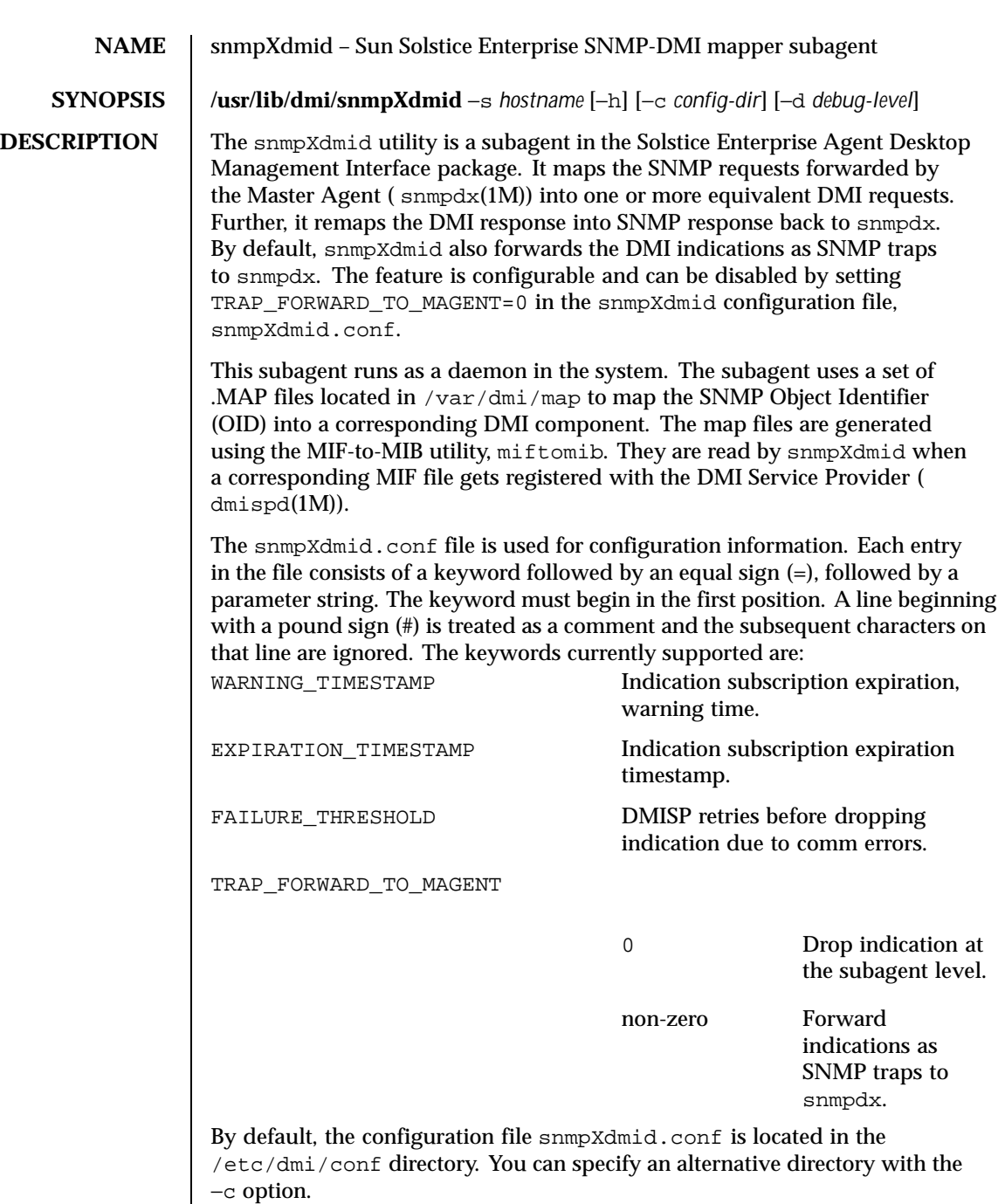

Last modified 17 Dec 1996 SunOS 5.8 5.8

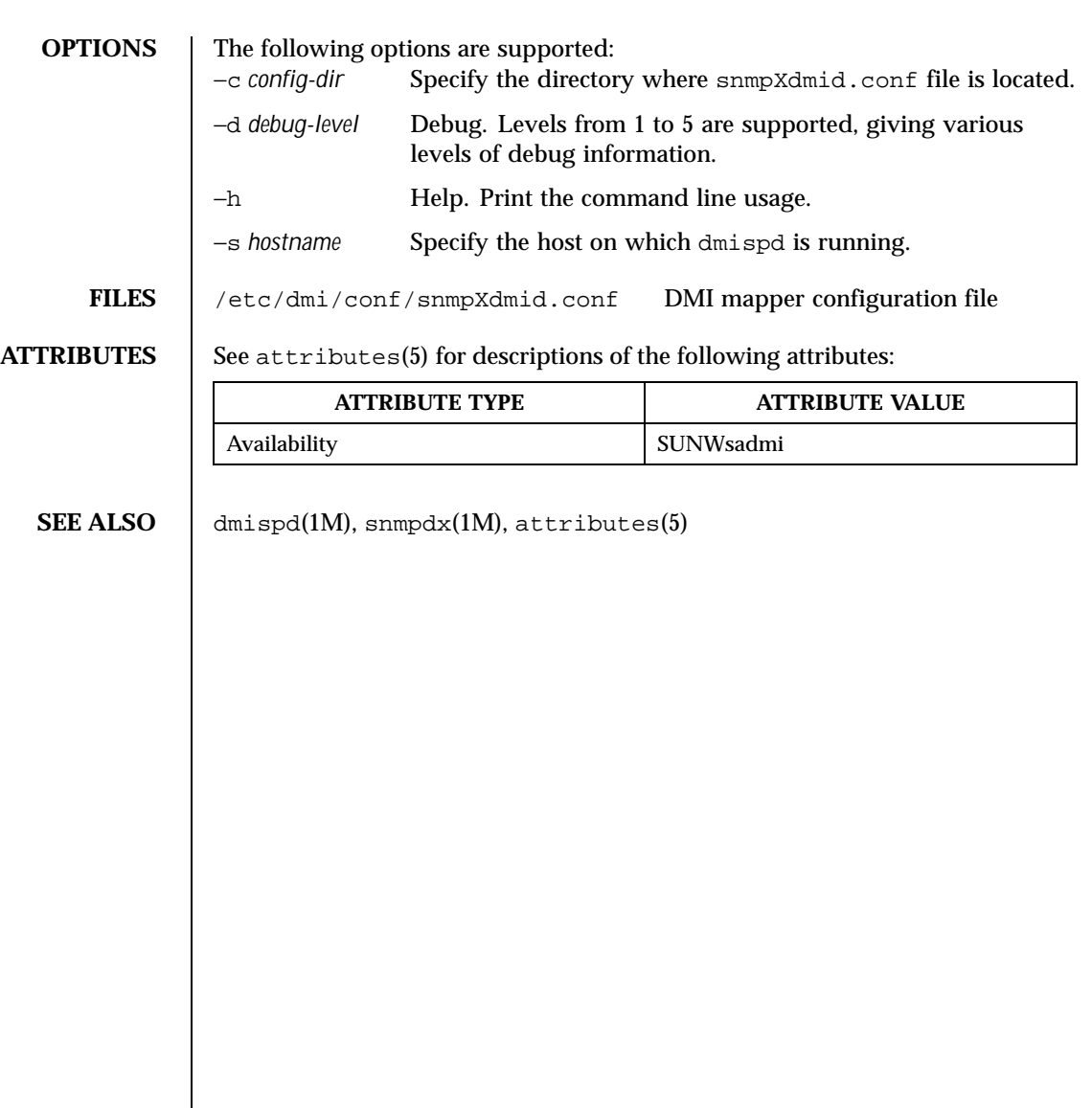

1220 SunOS 5.8 Last modified 17 Dec 1996

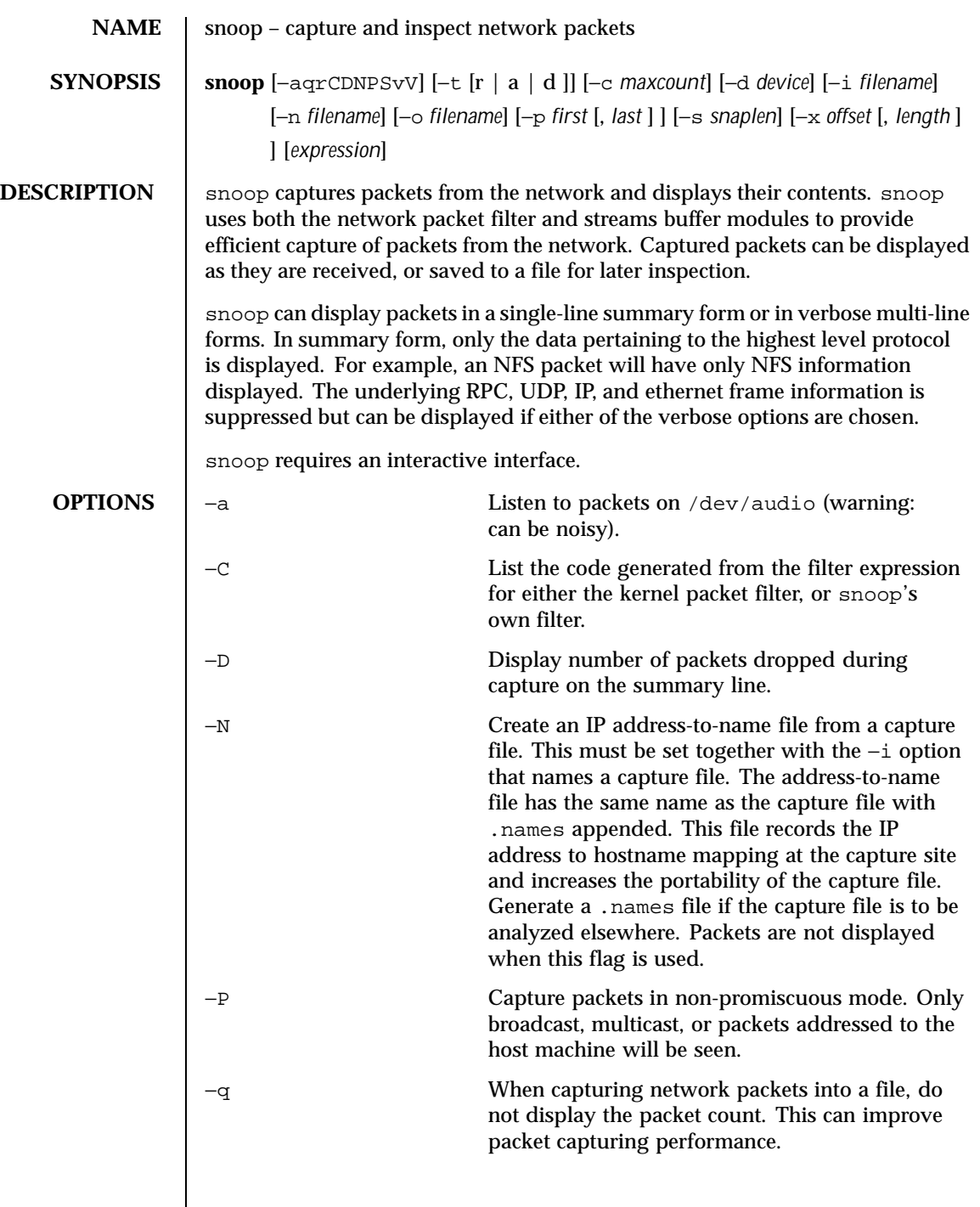

Last modified 22 Jun 1999 SunOS 5.8

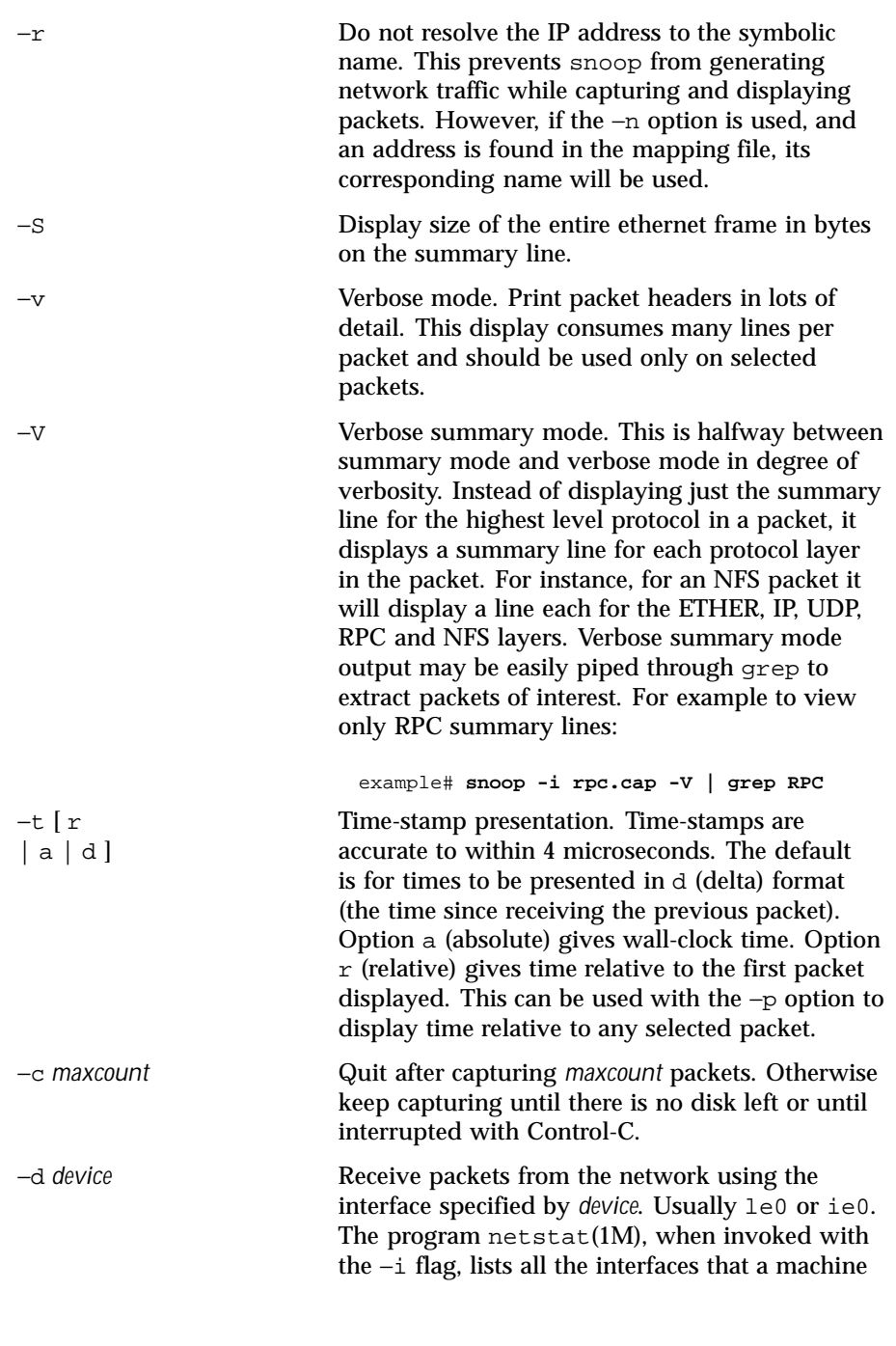

1222 SunOS 5.8 Last modified 22 Jun 1999

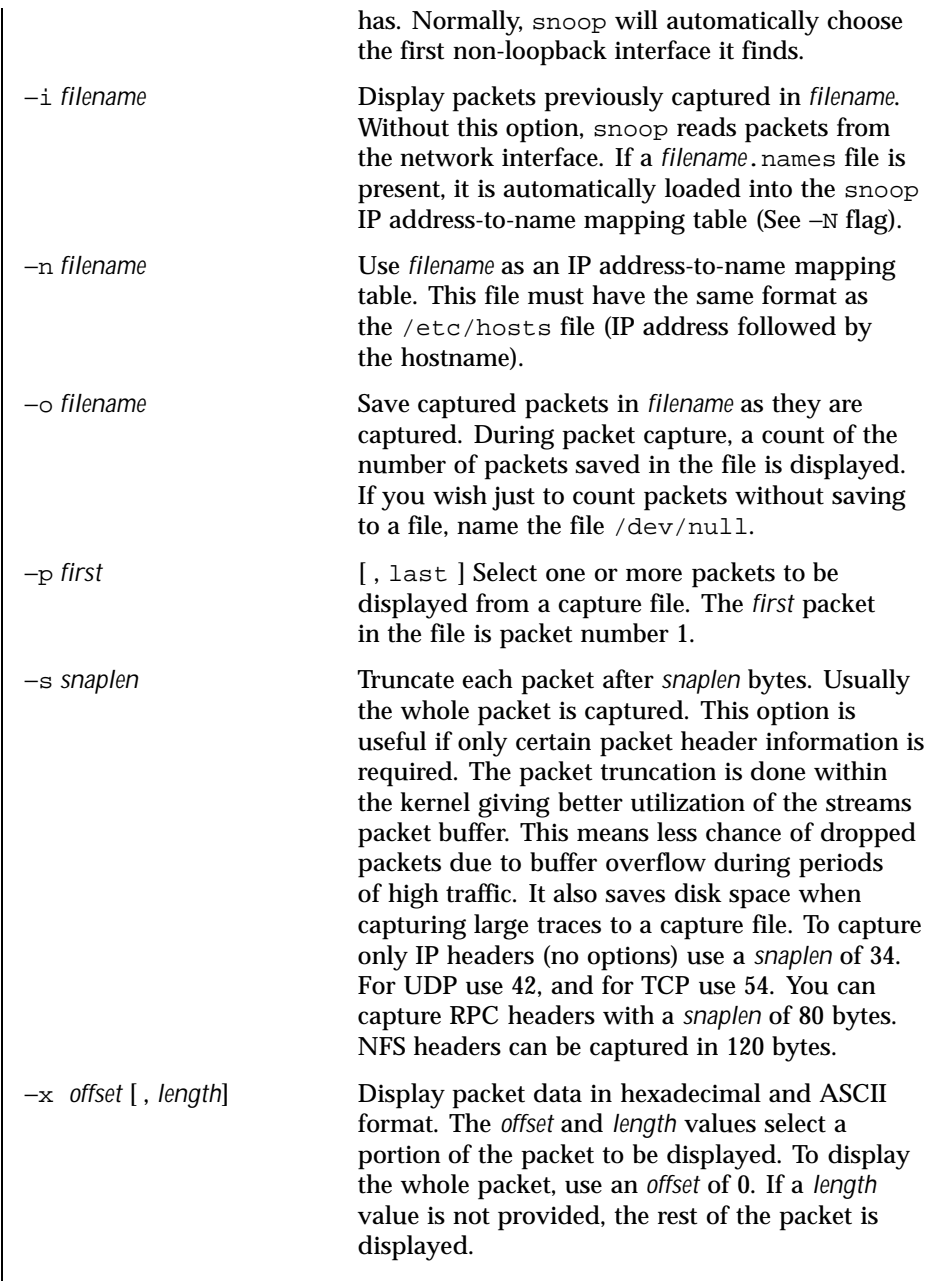

Last modified 22 Jun 1999 SunOS 5.8

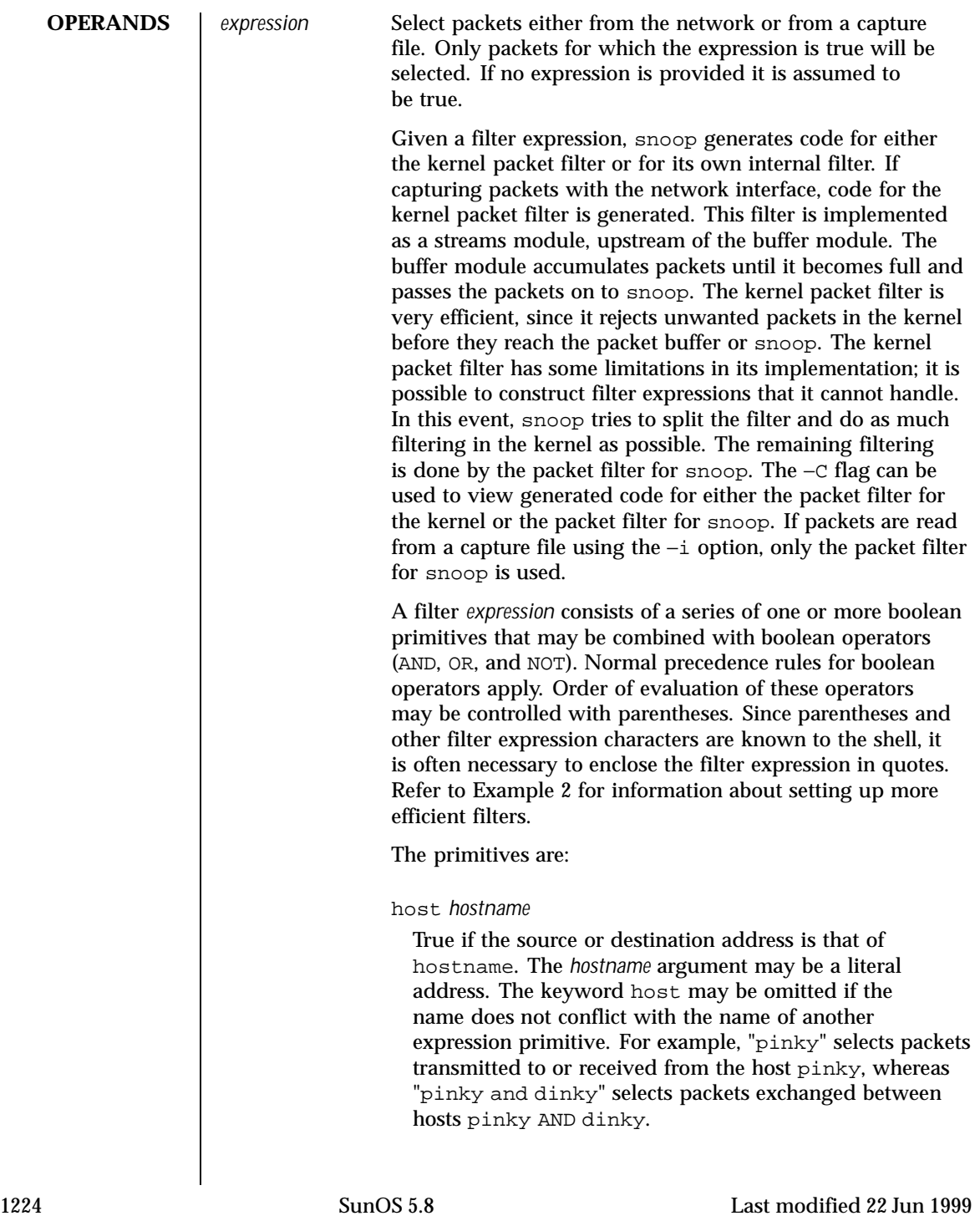
The type of address used depends on the primitive which precedes the host primitive. The possible qualifiers are "inet", "inet6", "ether", or none. These three primitives are discussed below. Having none of the primitives present is equivalent to "inet host hostname or inet6 host hostname". In other words, snoop tries to filter on all IP addresses associate with hostname.

#### *inet* or *inet6*

A qualifier that modifies the host primitive that follows. If it is *inet*, then snoop tries to filter on all IPv4 addresses returned from a name lookup. If it is *inet6*, snoop tries to filter on all IPv6 addresses returned from a name lookup.

### *ipaddr* or *etheraddr*

Literal addresses, both IP dotted and ethernet colon are recognized. For example,

- "129.144.40.13" matches all packets with that IP ;
- "2::9255:a00:20ff:fe73:6e35" matches all packets with that IPv6 address as source or destination;
- "8:0:20: $f:bl:51"$  matches all packets with the ethernet address as source or destination.

An ethernet address beginning with a letter is interpreted as a hostname. To avoid this, prepend a zero when specifying the address. For example, if the ethernet address is "aa: $0:45:23:52:44"$ , then specify it by add a leading zero to make it "0aa:0:45:23:52:44".

from or src

A qualifier that modifies the following host, net, *ipaddr*, *etheraddr*, port or rpc primitive to match just the source address, port, or RPC reply.

to or dst

A qualifier that modifies the following host, net, *ipaddr*, *etheraddr*, port or rpc primitive to match just the destination address, port, or RPC call.

ether

A qualifier that modifies the following host primitive to resolve a name to an ethernet address. Normally, IP address matching is performed.

Last modified 22 Jun 1999 SunOS 5.8 1225

ethertype *number*

True if the ethernet type field has value *number*. Equivalent to "ether[12:2] = *number*".

ip, ip6, arp, rarp

True if the packet is of the appropriate ethertype.

### broadcast

True if the packet is a broadcast packet. Equivalent to  $"ether[2:4] = 0xffffffff'$ .

## multicast

True if the packet is a multicast packet. Equivalent to  $"ether[0] & 1 = 1".$ 

## apple

True if the packet is an Apple Ethertalk packet. Equivalent to "ethertype 0x809b or ethertype 0x803f".

## decnet

True if the packet is a DECNET packet.

### greater *length*

True if the packet is longer than *length*.

#### less *length*

True if the packet is shorter than *length*.

udp, tcp, icmp, icmp6, ah, esp

True if the IP or IPv6 protocol is of the appropriate type.

#### net *net*

True if either the IP source or destination address has a network number of *net*. The from or to qualifier may be used to select packets for which the network number occurs only in the source or destination address.

## port *port*

True if either the source or destination port is *port*. The *port* may be either a port number or name from /etc/services. The tcp or udp primitives may be used to select TCP or UDP ports only. The from or to qualifier may be used to select packets for which the *port* occurs only as the source or destination.

1226 SunOS 5.8 Last modified 22 Jun 1999

#### rpc *prog*

[ , *vers* [ , proc ] ] True if the packet is an RPC call or reply packet for the protocol identified by *prog*. The *prog* may be either the name of an RPC protocol from /etc/rpc or a program number. The *vers* and proc may be used to further qualify the program *version* and *procedure* number, for example, "rpc nfs,2,0" selects all calls and replies for the NFS null procedure. The to or from qualifier may be used to select either call or reply packets only.

#### gateway *host*

True if the packet used *host* as a gateway, that is, the ethernet source or destination address was for *host* but not the IP address. Equivalent to "ether host *host* and not host *host*".

#### nofrag

True if the packet is unfragmented or is the first in a series of IP fragments. Equivalent to "ip[6:2] &  $0x1fff = 0$ ".

#### *expr relop expr*

True if the relation holds, where *relop* is one of >, <, >=, <=, =, !=, and expr is an arithmetic expression composed of numbers, packet field selectors, the length primitive, and arithmetic operators +, -,  $\star$ ,  $\&$ ,  $\vert$ ,  $\hat{\cdot}$ , and $\hat{\cdot}$ . The arithmetic operators within expr are evaluated before the relational operator and normal precedence rules apply between the arithmetic operators, such as multiplication before addition. Parentheses may be used to control the order of evaluation. To use the value of a field in the packet use the following syntax:

#### *base*[expr [: size ] ]

where expr evaluates the value of an offset into the packet from a *base* offset which may be ether, ip, udp, tcp, or icmp. The size value specifies the size of the field. If not given, 1 is assumed. Other legal values are 2 and 4. For example,

```
ether[0] & 1 = 1
is equivalent to multicast.
```

```
ether[2:4] = Oxfffffffffis equivalent to broadcast.
```
ip[ip[0] & 0xf \* 4 : 2] = 2049 is equivalent to  $udp[0:2] = 2049$ 

Last modified 22 Jun 1999 SunOS 5.8 1227

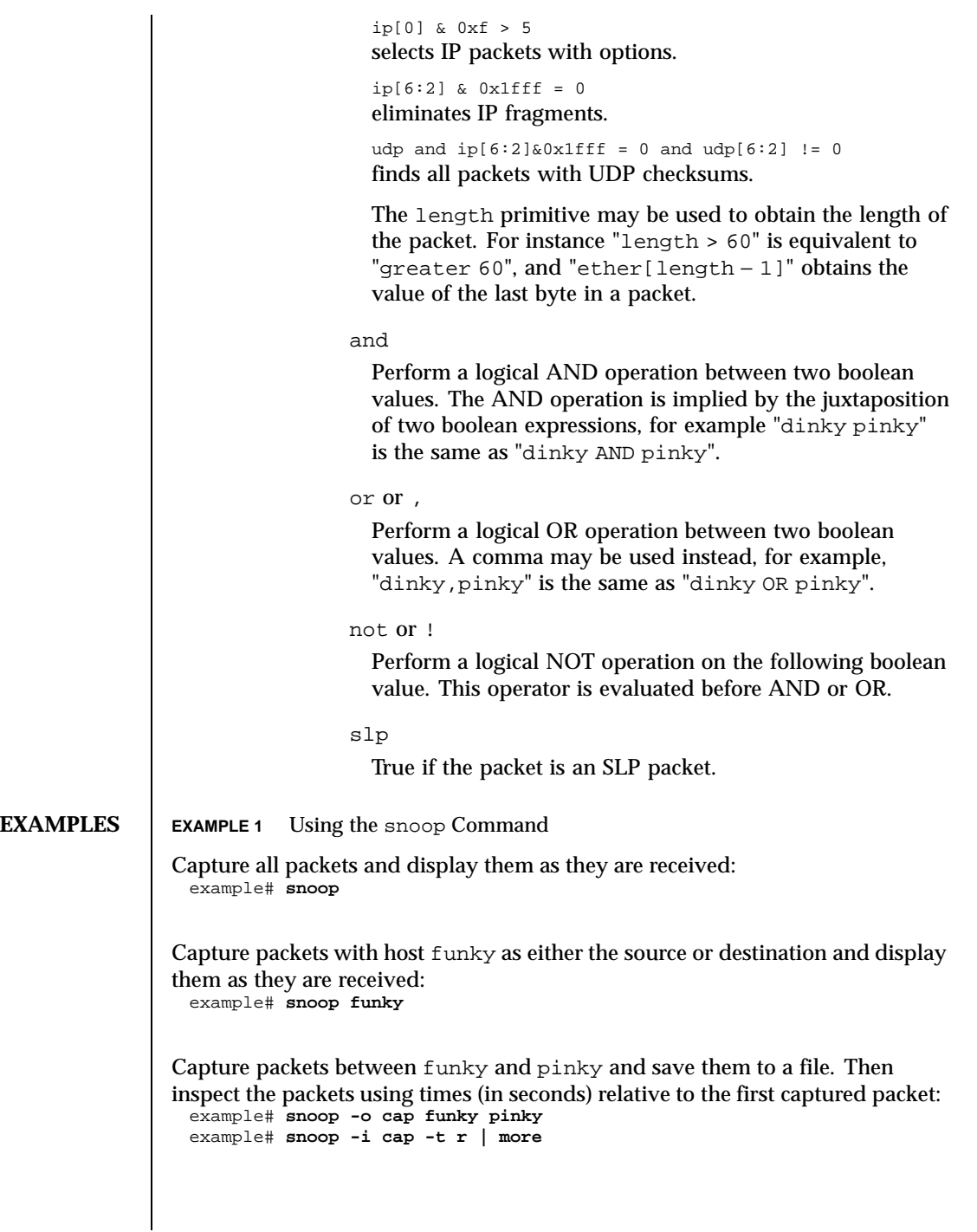

1228 SunOS 5.8 Last modified 22 Jun 1999

```
To look at selected packets in another capture file:
 example# snoop -i pkts - 99,108
  99 0.0027 boutique -> sunroof NFS C GETATTR FH=8E6C
  100 0.0046 sunroof -> boutique NFS R GETATTR OK
  101 0.0080 boutique -> sunroof NFS C RENAME FH=8E6C MTra00192 to .nfs08
  102 0.0102 marmot -> viper NFS C LOOKUP FH=561E screen.r.13.i386
  103 0.0072 viper -> marmot NFS R LOOKUP No such file or directory
  104 0.0085 bugbomb -> sunroof RLOGIN C PORT=1023 h
  105 0.0005 kandinsky -> sparky RSTAT C Get Statistics
 106 0.0004 beeblebrox -> sunroof NFS C GETATTR FH=0307<br>106 0.0004 beeblebrox -> sunroof NFS C GETATTR FH=0307
  107 0.0021 sparky -> kandinsky RSTAT R
  108 0.0073 office -> jeremiah NFS C READ
 FH=2584 at 40960 for 8192
To look at packet 101 in more detail:
 example# snoop -i pkts -v -p101
 ETHER: ----- Ether Header -----
 ETHER:
  ETHER: Packet 101 arrived at 16:09:53.59
  ETHER: Packet size = 210 bytes
  ETHER: Destination = 8:0:20:1:3d:94, Sun
 ETHER: Source = 8:0:69:1:5f:e, Silicon Graphics
 ETHER: Ethertype = 0800 (IP)
 ETHER:
 IP: ----- IP Header -----
 IP:<br>TP:
       Version = 4, header length = 20 bytes
 IP: Type of service = 00<br>IP: ..0. .... = rou
             \ldots.... = routine
 IP: \ldots 0 \ldots = normal delay<br>IP: \ldots 0 \ldots = normal through
             .... 0... = normal throughput
 IP: .... .0.. = normal reliability
 IP: Total length = 196 bytes<br>IP: Identification 19846
       Identification 19846
 IP: Flags = 0X
 IP: .0.. .... = may fragment
 IP: ..0. .... = more fragments
 IP: Fragment offset = 0 bytes
 IP: Time to live = 255 seconds/hops
 IP: Protocol = 17 (UDP)
 IP: Header checksum = 18DC<br>IP: Source address = 129.1
      Source address = 129.144.40.222, boutique
 IP: Destination address = 129.144.40.200, sunroof
 IP:
 UDP: ----- UDP Header -----
 UDP:
 UDP: Source port = 1023
 UDP: Destination port = 2049 (Sun RPC)
 UDP: Length = 176
 UDP: Checksum = 0
 UDP:
 RPC: ----- SUN RPC Header -----
 RPC:
 RPC: Transaction id = 665905
```
Last modified 22 Jun 1999 SunOS 5.8

```
RPC: Type = 0 (Call)
  RPC: RPC version = 2
 RPC: Program = 100003 (NFS), version = 2, procedure = 1
 RPC: Credentials: Flavor = 1 (Unix), len = 32 bytes
 RPC: Time = 06-Mar-90 07:26:58
 RPC: Hostname = boutique<br>RPC: Uid = 0, Gid = 1
  RPC: Uid = 0, Gid = 1
  RPC: Groups = 1
 RPC: Verifier : Flavor = 0 (None), len = 0 bytes
 RPC:
 NFS: ----- SUN NFS -----
 NFS:
 NFS: Proc = 11 (Rename)
 NFS: File handle = 000016430000000100080000305A1C47
 NFS: 597A0000000800002046314AFC450000
 NFS: File name = MTra00192
 NFS: File handle = 000016430000000100080000305A1C47
 NFS: 597A0000000800002046314AFC450000
 NFS: File name = .nfs08
 NFS:
To view just the NFS packets between sunroof and boutique:
 example# snoop -i pkts rpc nfs and sunroof and boutique
  1 0.0000 boutique -> sunroof NFS C GETATTR FH=8E6C
  2 0.0046 sunroof -> boutique NFS R GETATTR OK
 3 0.0080 boutique -> sunroof NFS C RENAME FH=8E6C
 MTra00192 to .nfs08
To save these packets to a new capture file:
 example# snoop -i pkts -o pkts.nfs rpc nfs sunroof boutique
To view encapsulated packets, there will be an indicator of encapsulation:
 example# snoop ip-in-ip
 sunroof -> boutique ICMP Echo request (1 encap)
If -V is used on an encapsulated packet:
 example# snoop -V ip-in-ip
 sunroof -> boutique ETHER Type=0800 (IP), size = 118 bytes
 sunroof -> boutique IP D=129.144.40.222 S=129.144.40.200 LEN=104, ID=27497
  sunroof -> boutique IP D=10.1.1.2 S=10.1.1.1 LEN=84, ID=27497
  sunroof -> boutique ICMP Echo request
EXAMPLE 2 Setting Up A More Efficient Filter
```
To set up a more efficient filter, the following filters should be used toward the end of the expression, so that the first part of the expression can be set up in the kernel: greater, less, port, rpc, nofrag, and relop. The presence of OR makes it difficult to split the filtering when using these primitives that cannot be set in the kernel. Instead, use parenthesis to enforce the primitives that should be OR'd.

1230 SunOS 5.8 Last modified 22 Jun 1999

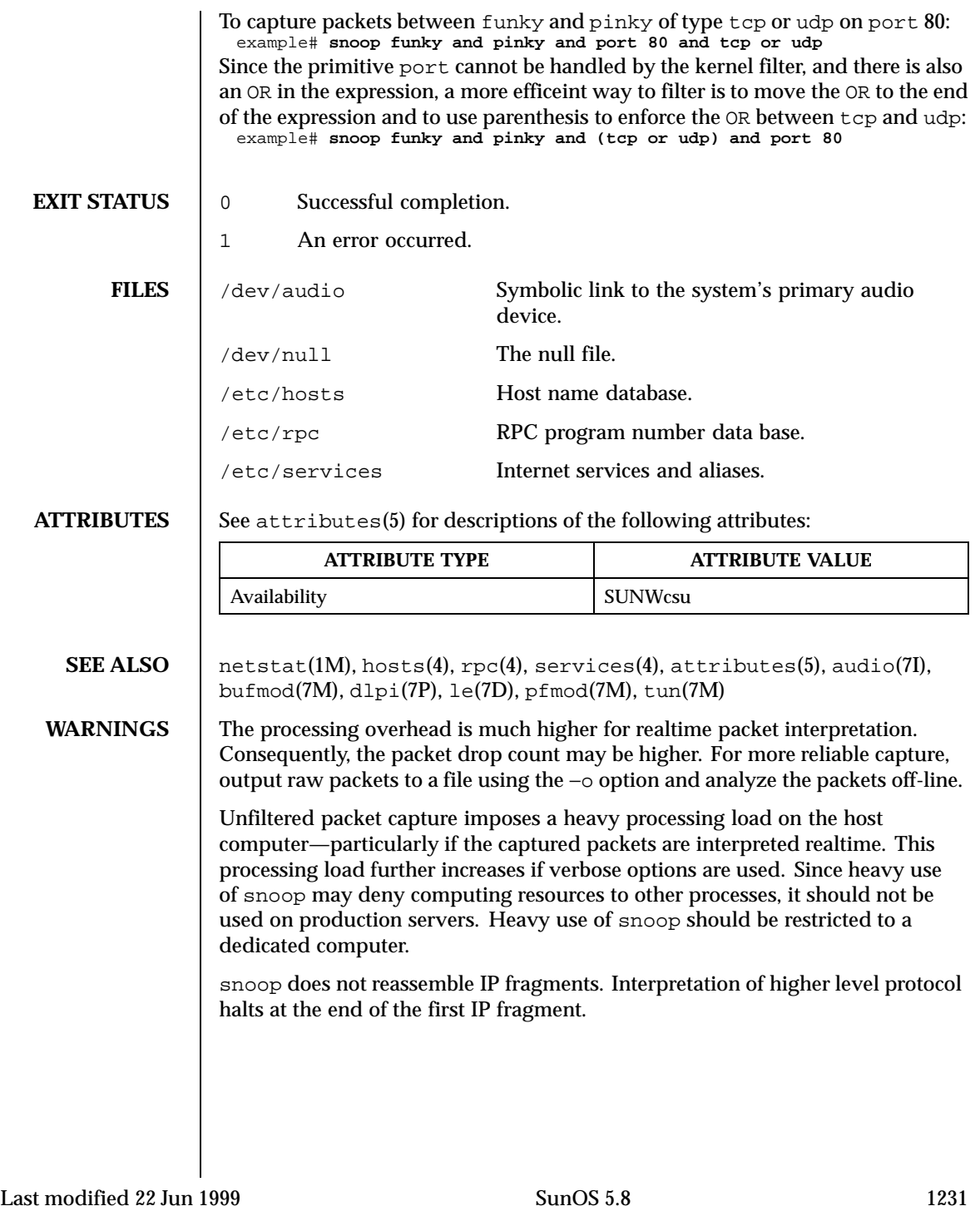

snoop may generate extra packets as a side-effect of its use. For example it may use a network name service (NIS or NIS+) to convert IP addresses to host names for display. Capturing into a file for later display can be used to postpone the address-to-name mapping until after the capture session is complete. Capturing into an NFS-mounted file may also generate extra packets.

Setting the snaplen (−s option) to small values may remove header information that is needed to interpret higher level protocols. The exact cutoff value depends on the network and protocols being used. For NFS Version 2 traffic using UDP on 10 Mb/s ethernet, do not set snaplen less than 150 bytes. For NFS Version 3 traffic using TCP on 100 Mb/s ethernet, snaplen should be 250 bytes or more.

snoop requires information from an RPC request to fully interpret an RPC reply. If an RPC reply in a capture file or packet range does not have a request preceding it, then only the RPC reply header will be displayed.

1232 SunOS 5.8 Last modified 22 Jun 1999

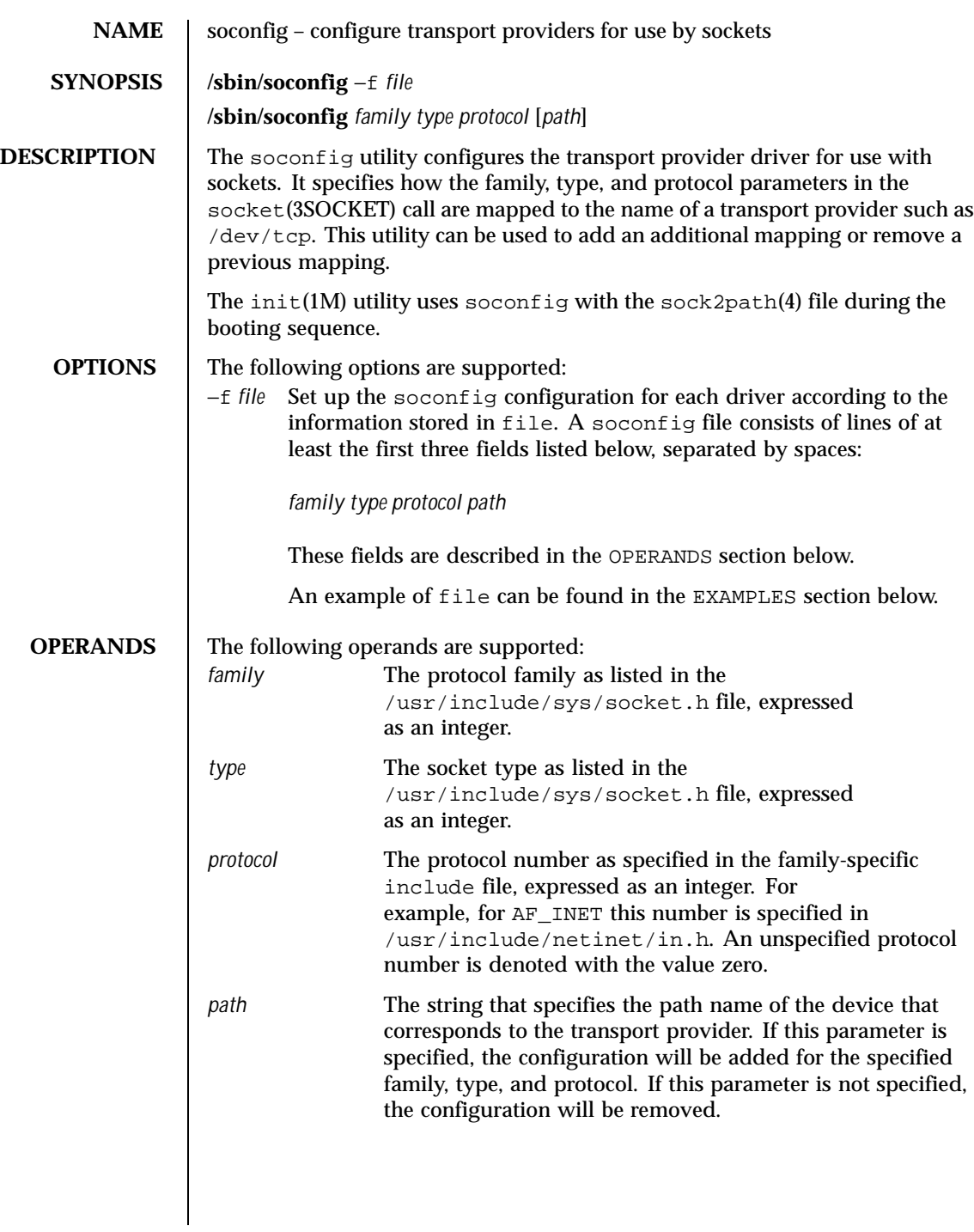

Last modified 30 Sep 1996 SunOS 5.8 SunOS 5.8

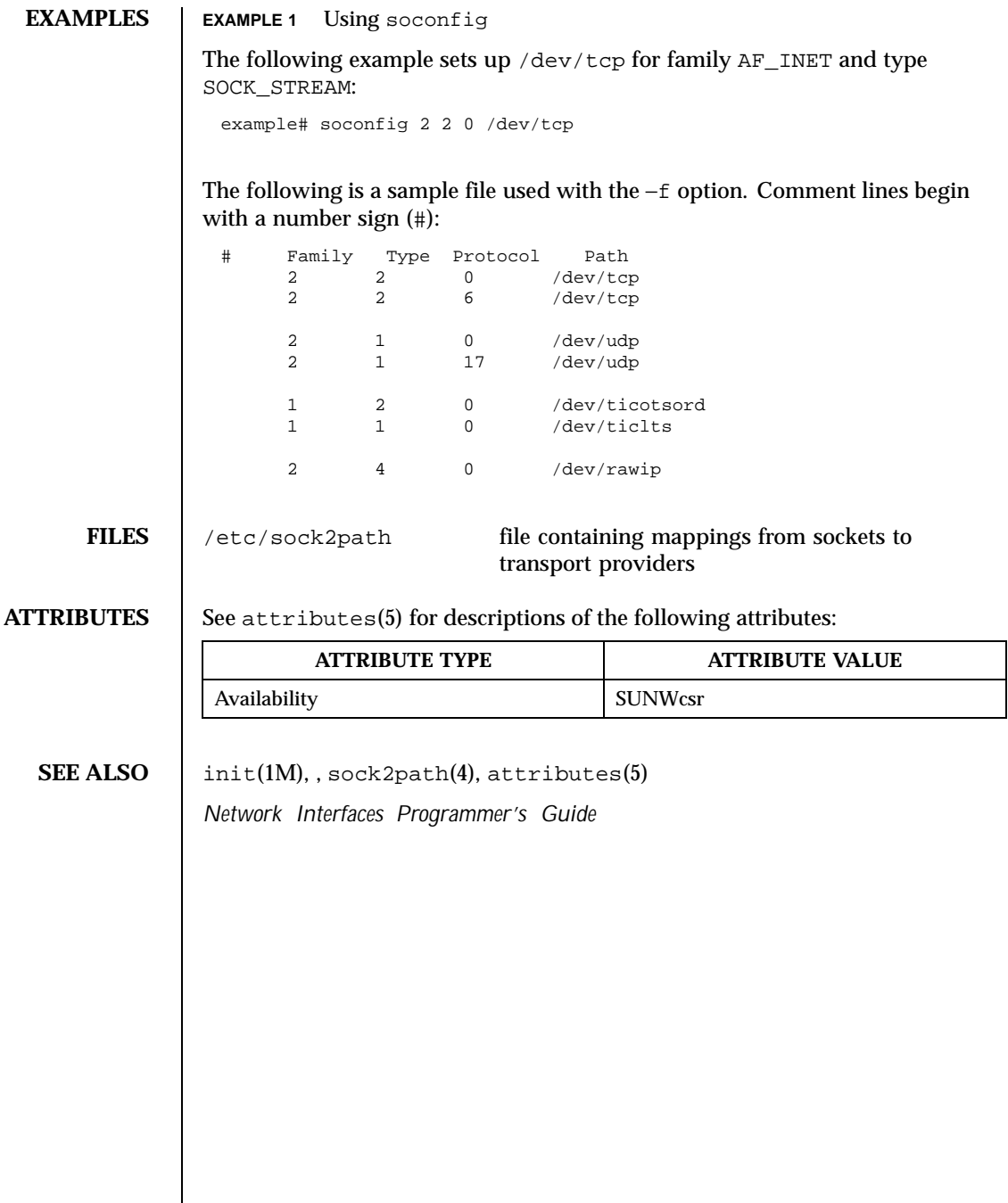

1234 SunOS 5.8 Last modified 30 Sep 1996

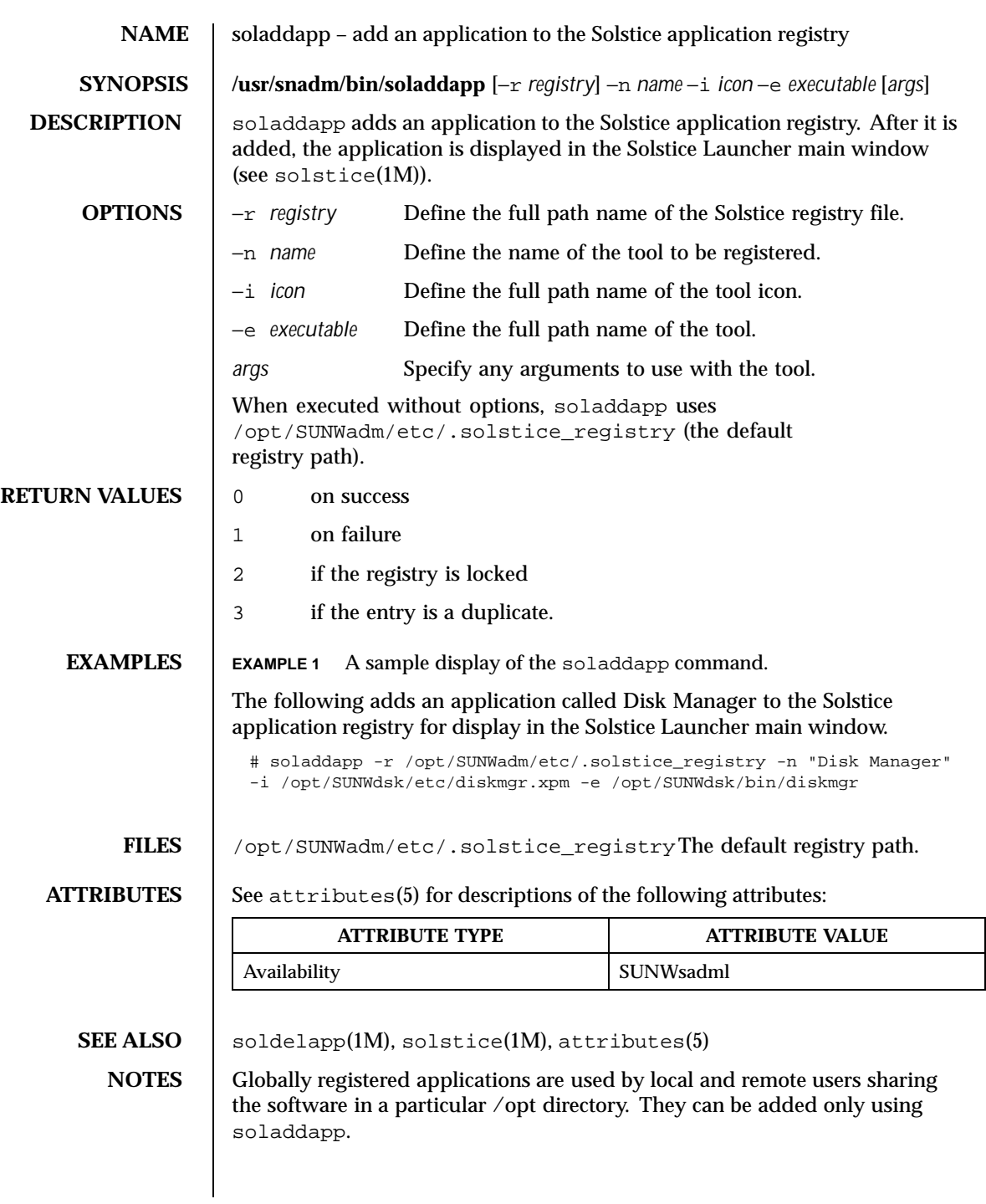

Last modified 15 Sep 1995 SunOS 5.8

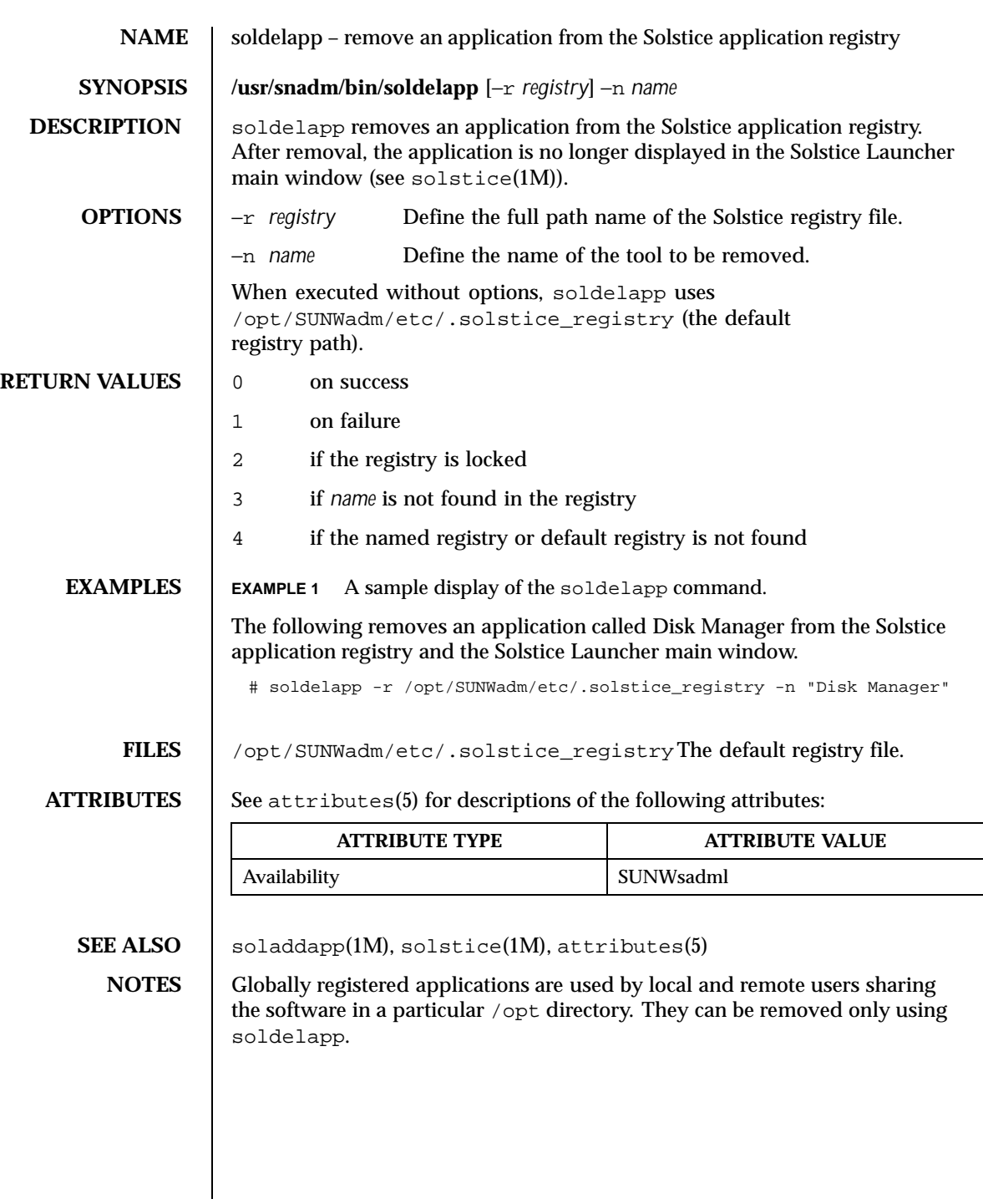

1236 SunOS 5.8 Last modified 15 Sep 1995

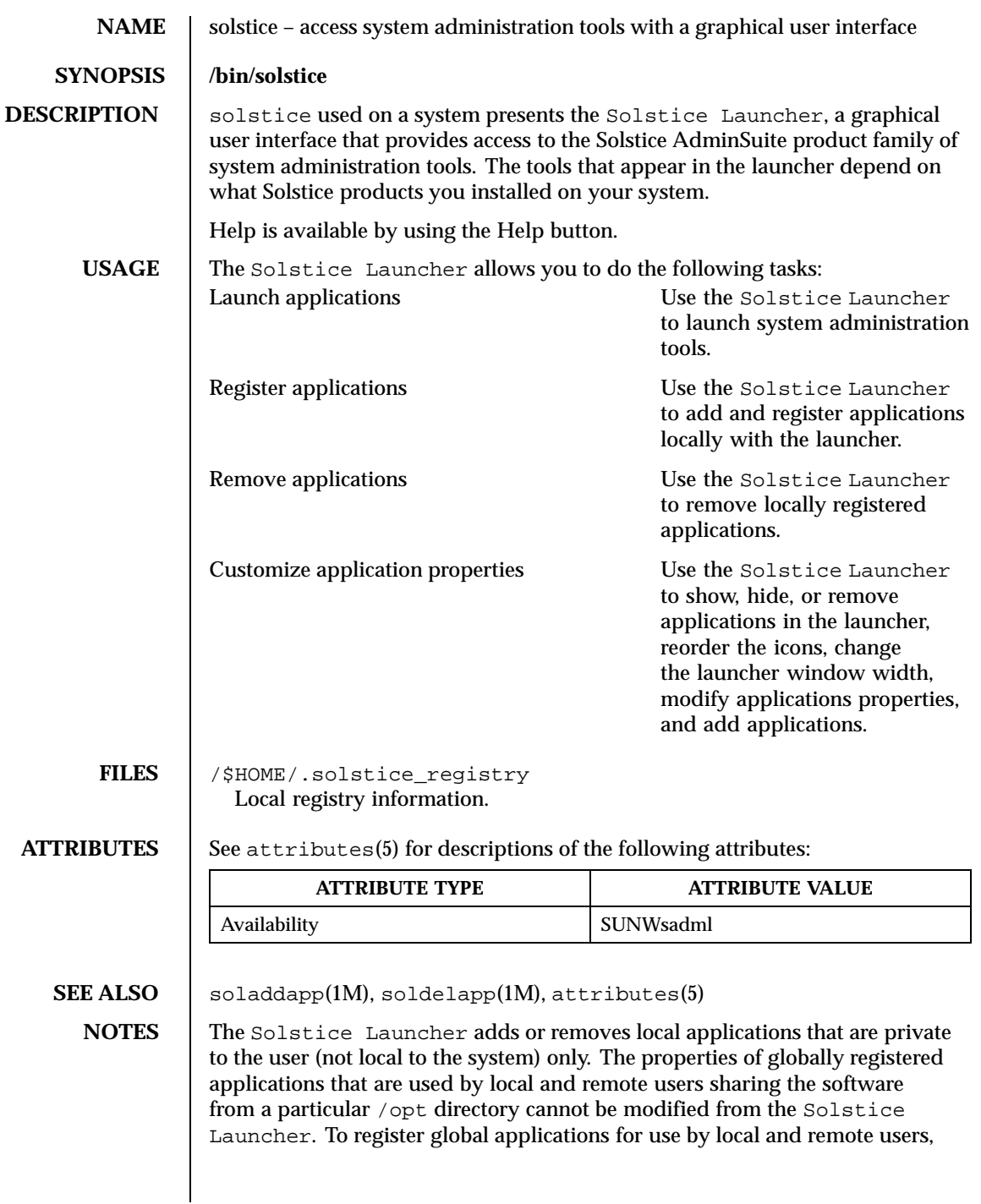

Last modified 15 Sep 1995 SunOS 5.8

use the soladdapp(1M) command. To remove globally registered applications, use the soldelapp(1M) command.

1238 SunOS 5.8 Last modified 15 Sep 1995

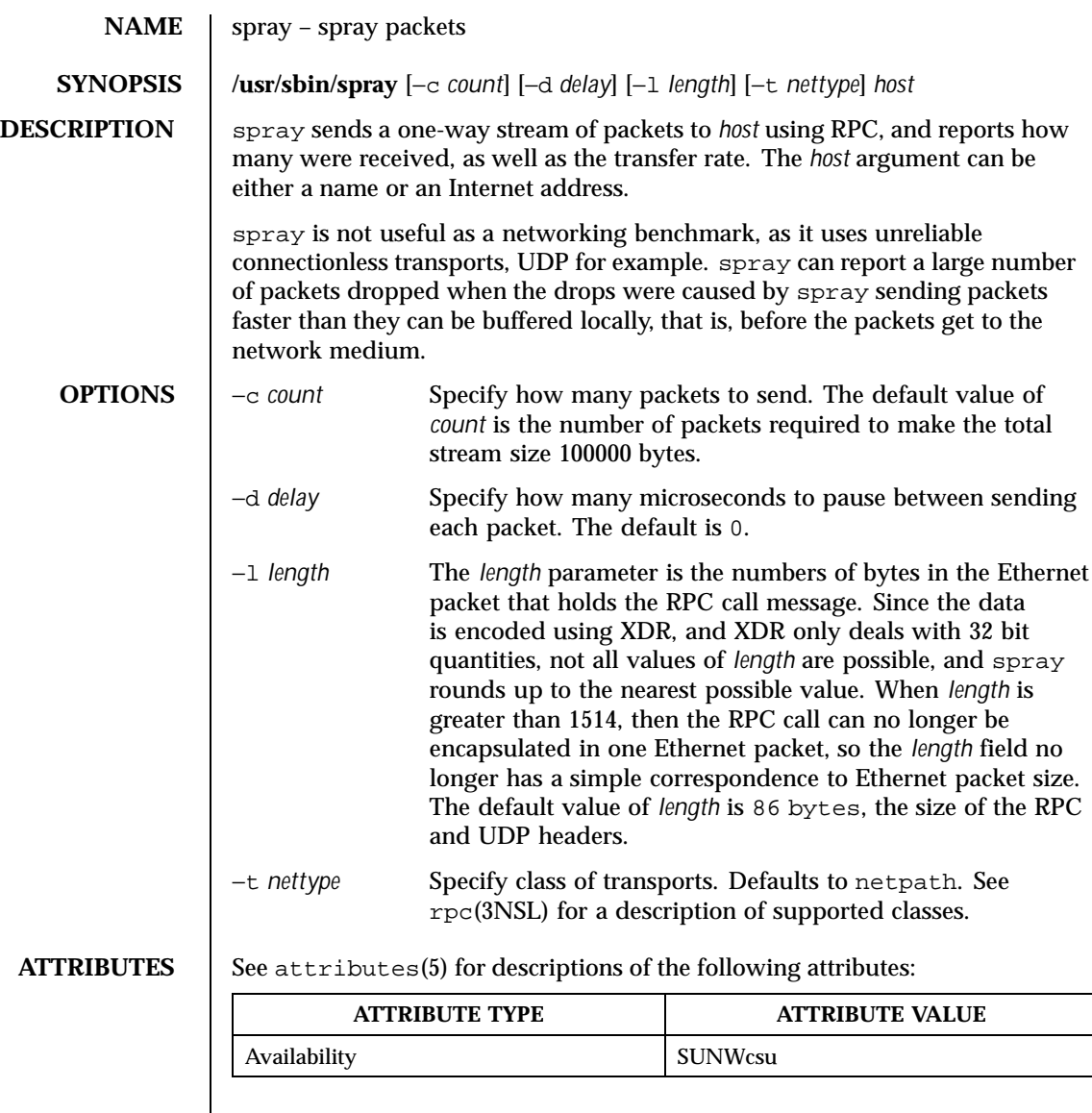

**SEE ALSO**  $\left| \text{rpc}(3\text{NSL}) \right|$ , attributes(5)

Last modified 2 Dec 1998 SunOS 5.8 5 SunOS 5.8

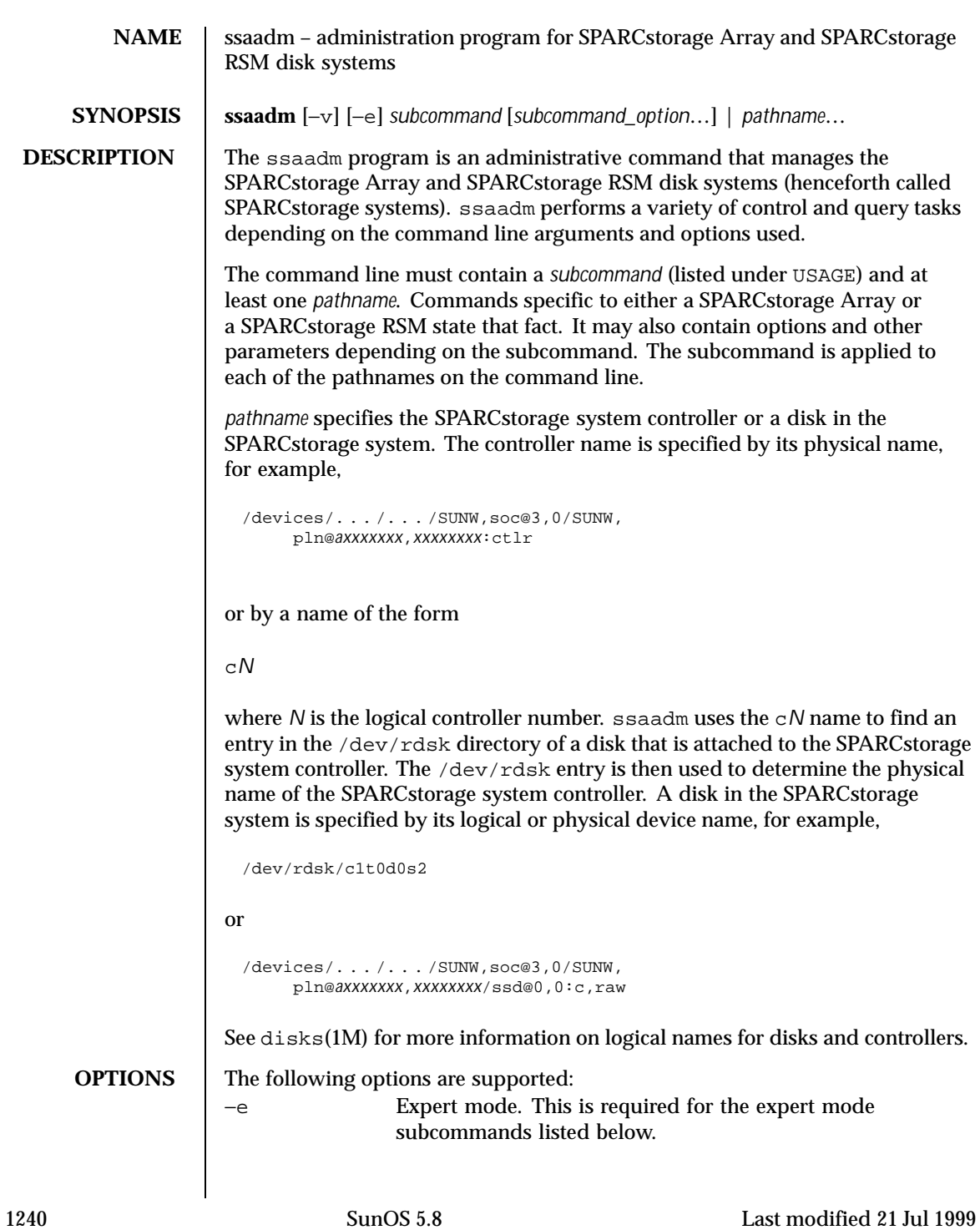

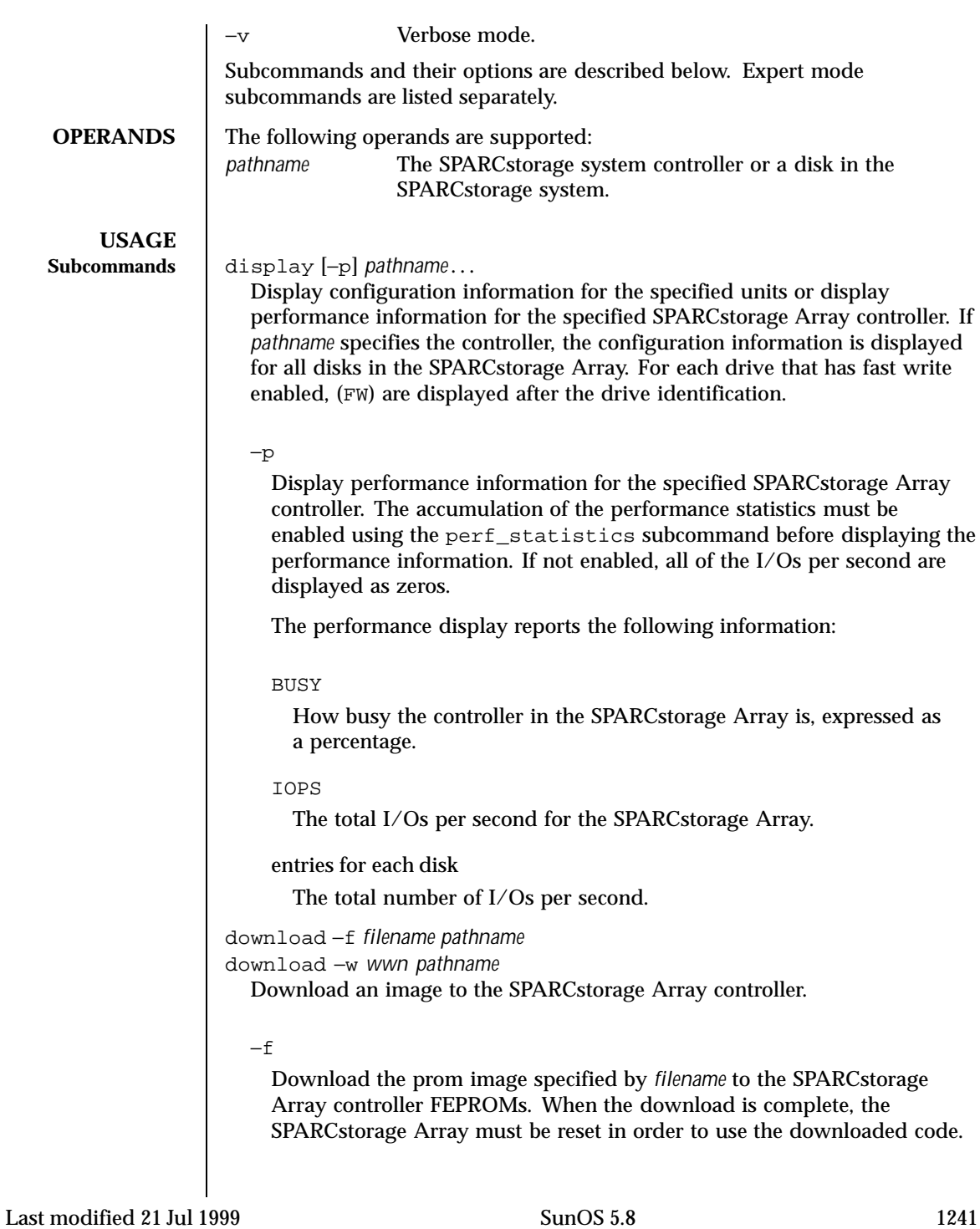

Note that the download subcommand modifies the FEPROM on the SPARCstorage Array and should be used *with caution*.

−w

Change the SPARCstorage Array controller's World Wide Name. *wwn* is a 12 digit hex number, leading zeros required. The new SPARCstorage Array controller's image have the least significant 6 bytes of the 8-byte World Wide Name modified to *wwn*.

fast\_write [−s] −c *pathname* fast\_write [−s] −d *pathname* fast\_write [−s] −e *pathname*

Enable or disable the use of the NVRAM to enhance the performance of writes in the SPARCstorage Array. *pathname* may refer to the SPARCstorage Array controller or to an individual disk.

 $-c$ 

Enable fast writes for synchronous writes only.

−d

Disable fast writes.

−e

Enable fast writes.

−s

Save the state that is currently being requested so it persists across power-cycles.

## fc\_s\_download [−f *fcode-file*]

Download the fcode contained in the file *fcode-file* into *all* the FC/S Sbus Cards. This subcommand is interactive and expects user confirmation before downloading the fcode. When invoked without the [−f *fcode-file*] option, the current version of the fcode in each FC/S Sbus card is printed. Note that the fc\_s\_download subcommand should be used *only in single-user mode*; otherwise the FC/S card could be reset.

insert\_device *pathname*

Guide user through hot insertion of a disk device.

This subcommand only applies to the RSM. See NOTES for hot plugging limitations.

perf\_statistics −d *pathname* perf\_statistics −e *pathname*

1242 SunOS 5.8 Last modified 21 Jul 1999

Enable or disable the accumulation of performance statistics for the specified SPARCstorage Array controller. The accumulation of performance statistics must be enabled before using the display −p subcommand. This subcommand can be issued only to the SPARCstorage Array controller.

−d

Disable the accumulation of performance statistics.

−e

Enable the accumulation of performance statistics.

purge *pathname*

Purge any fast write data from NVRAM for one disk, or all disks if the controller is specified. This option should be used with caution, usually only when a drive has failed.

release *pathname*

Release a reservation held on the specified controllers or disks. When HA (High\_Availability) Software is running on a system, do not use this subcommand to release a disk on an SSA. Doing so could cause problems for the HA software.

```
remove_device pathname
```
Guide user through hot removal of a disk device.

This subcommand only applies to the RSM. See NOTES for hot plugging limitations.

replace\_device *pathname*

Guide user through hot replacement of a disk device.

This subcommand only applies to the RSM. See NOTES for hot plugging limitations.

reserve *pathname*

Reserve the specified controllers or disks for exclusive use by the issuing host. When HA (High\_Availability) Software is running on a system, do not use this subcommand to reserve a disk on an SSA. Doing so could cause problems for the HA software.

set\_boot\_dev [−y] *pathname*

Set the boot-device variable in the PROM to the physical device name specified by *pathname* which can be a block special device or the pathname of the directory on which the boot file system is mounted. This subcommand normally runs interactively and requests confirmation for setting the default boot device in the PROM. The −y option can be used to

Last modified 21 Jul 1999 SunOS 5.8 1243

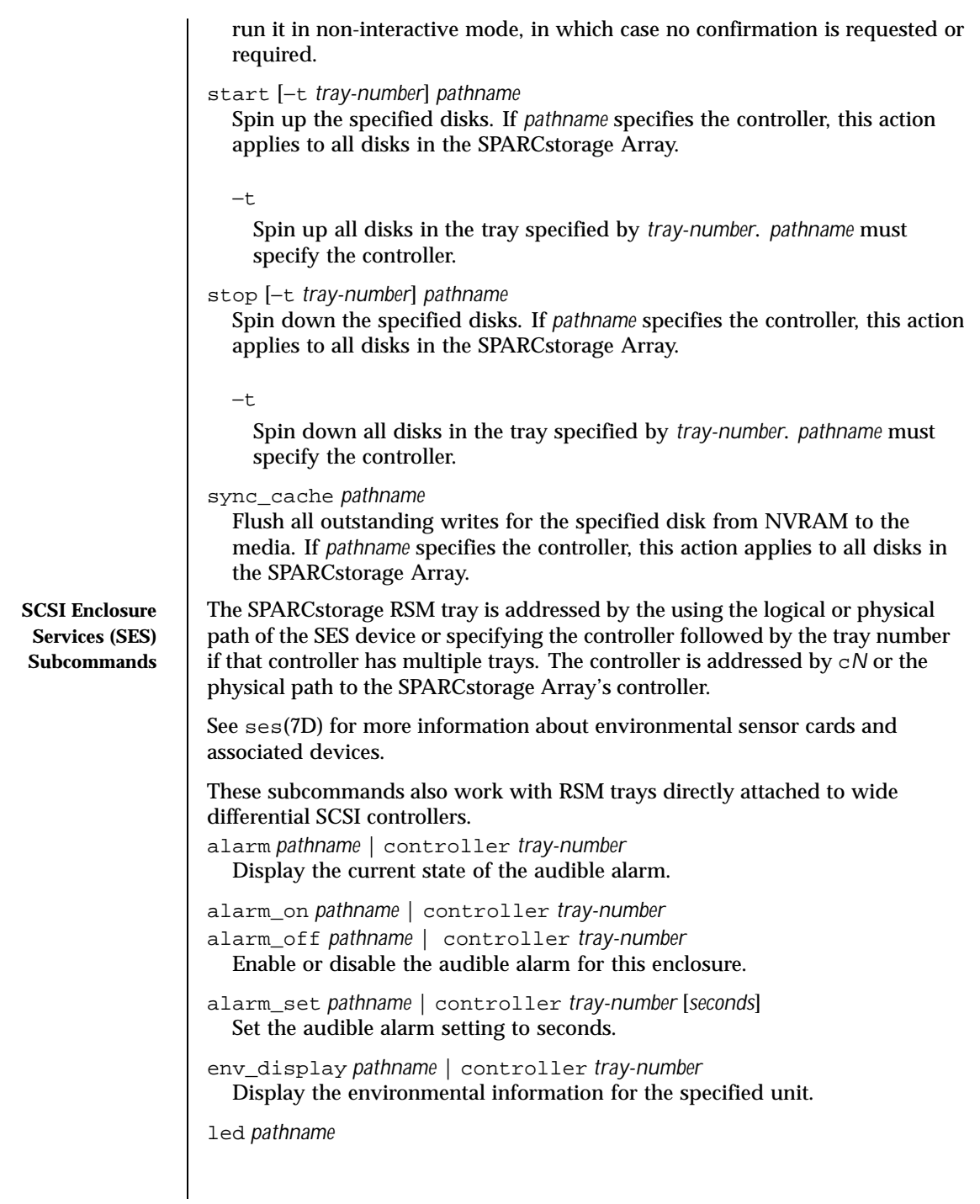

1244 SunOS 5.8 Last modified 21 Jul 1999

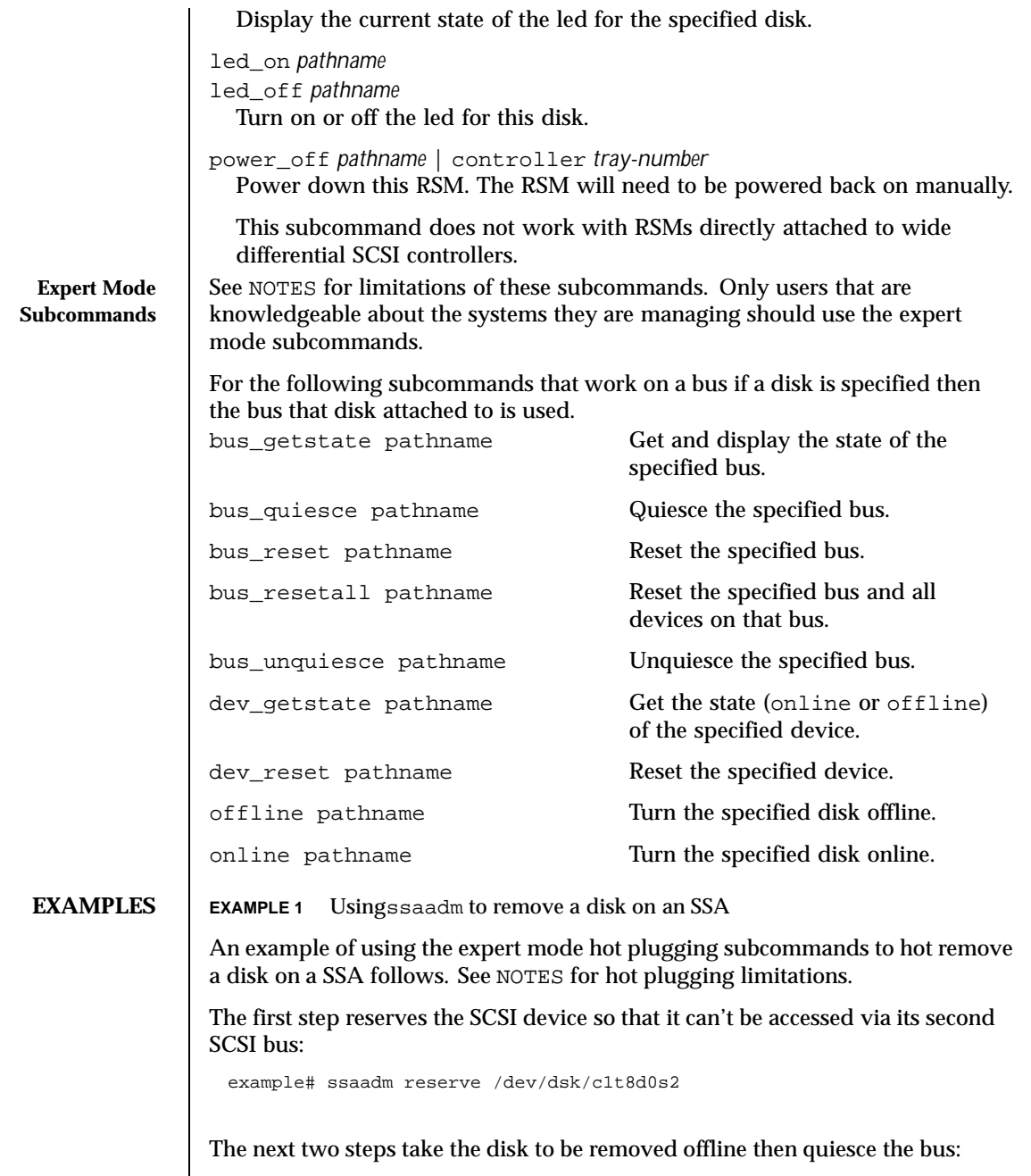

Last modified 21 Jul 1999 SunOS 5.8 SunOS 5.8

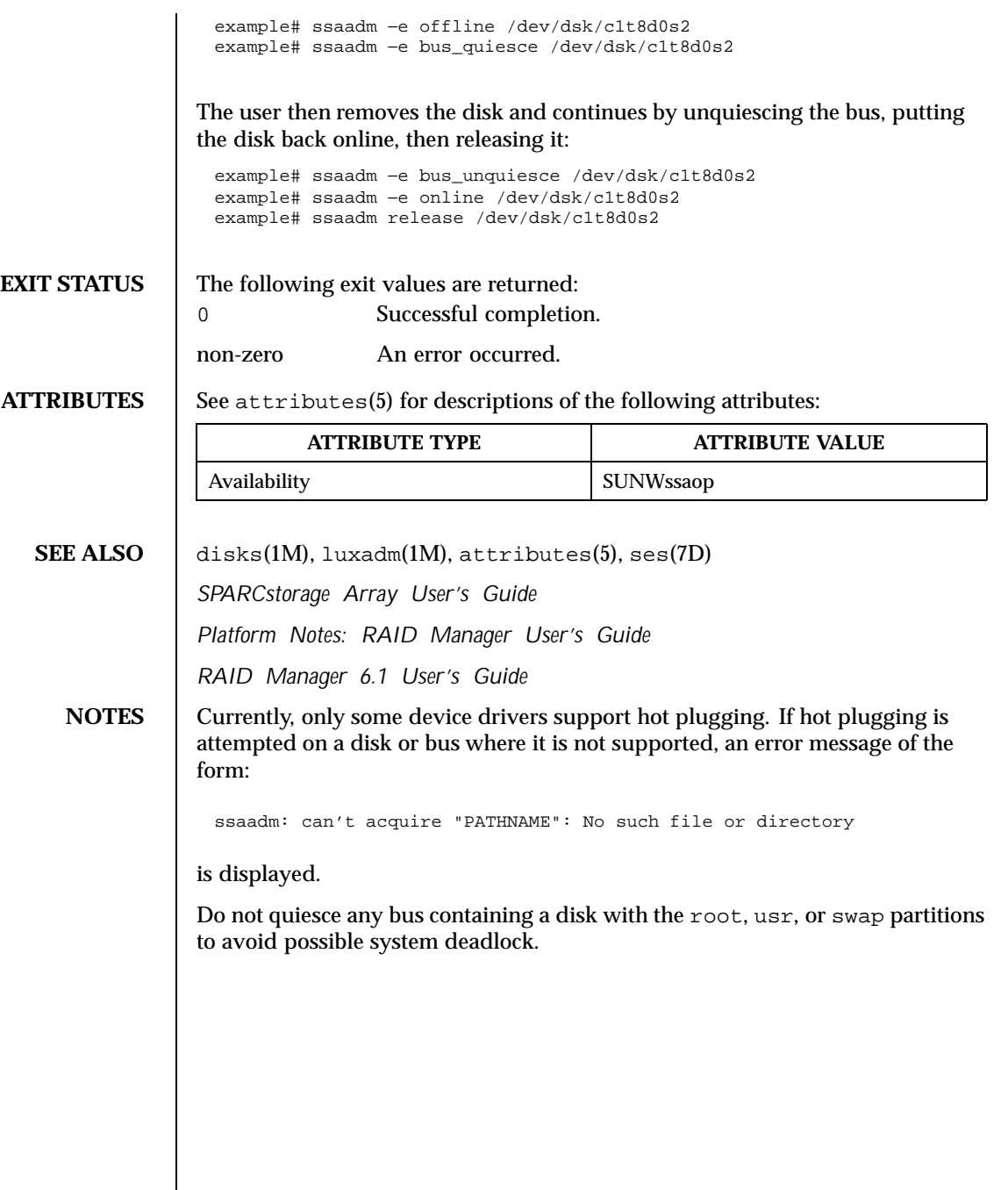

1246 SunOS 5.8 Last modified 21 Jul 1999

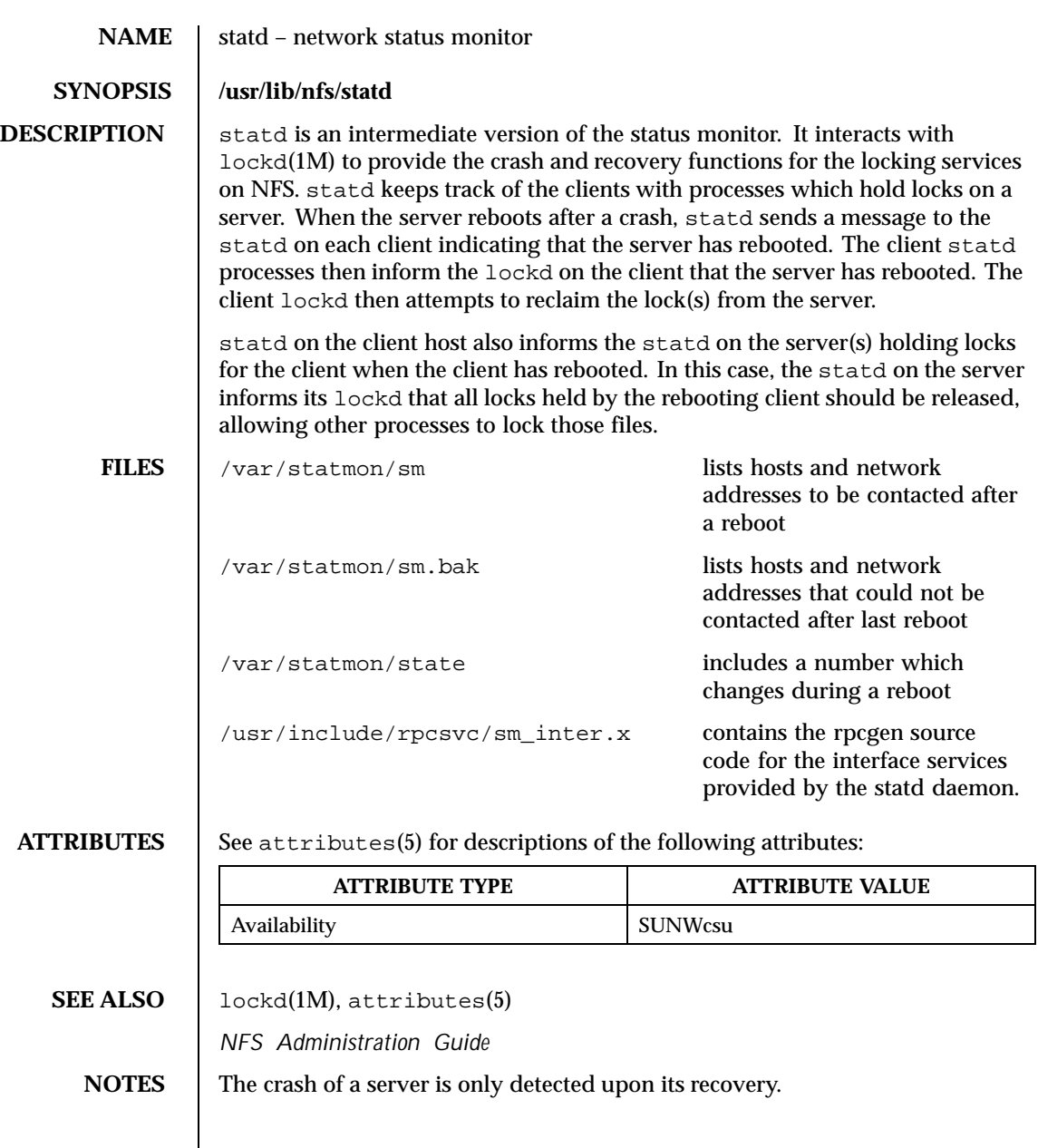

Last modified 31 Jul 1998 SunOS 5.8 5.8

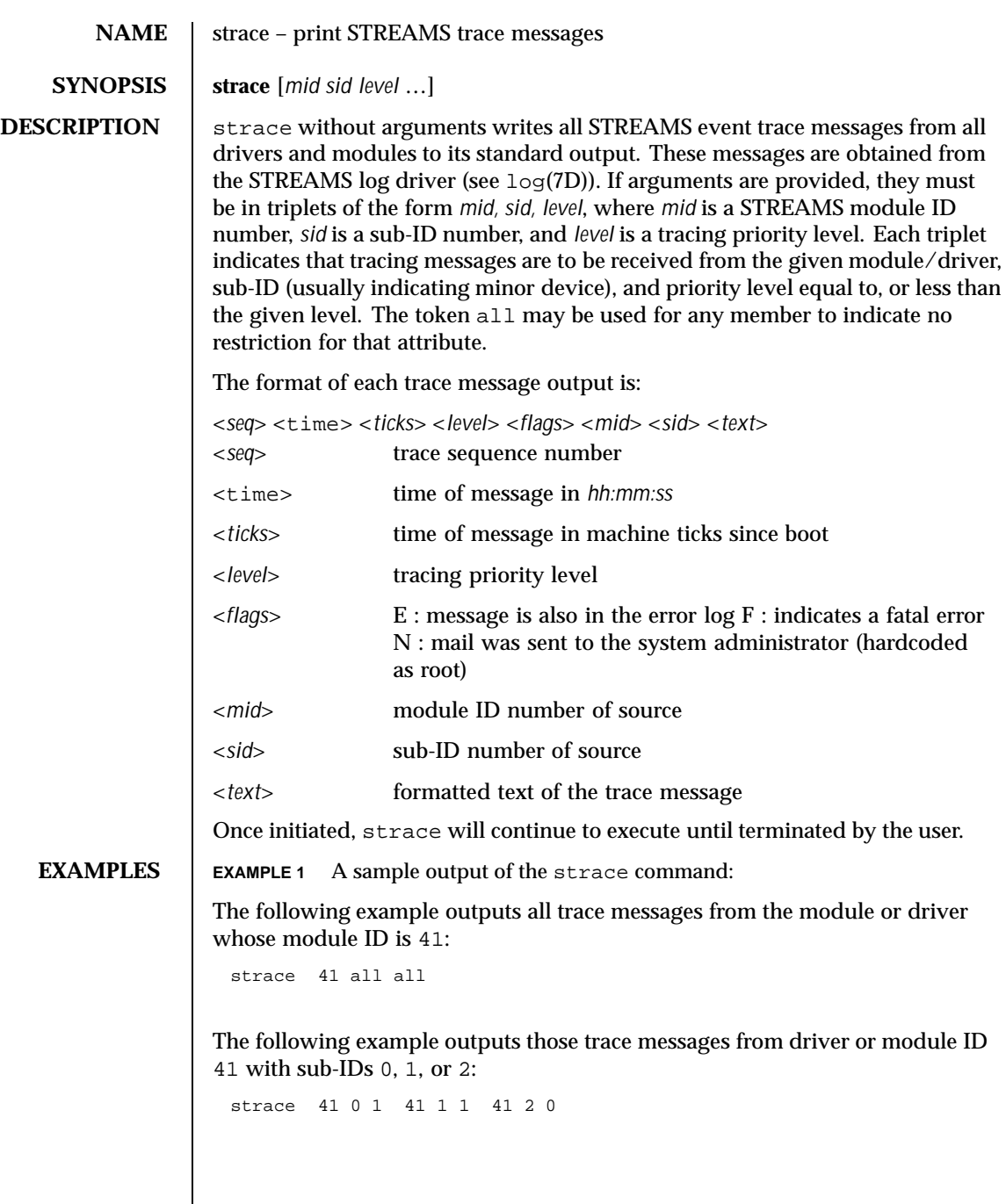

1248 SunOS 5.8 Last modified 4 Oct 1994

Messages from sub-IDs 0 and 1 must have a tracing level less than or equal to 1. Those from sub-ID 2 must have a tracing level of 0.

**ATTRIBUTES** See attributes(5) for descriptions of the following attributes:

| <b>ATTRIBUTE TYPE</b> | <b>ATTRIBUTE VALUE</b> |
|-----------------------|------------------------|
| Availability          | <b>SUNWcsu</b>         |

**SEE ALSO** attributes(5), log(7D)

*STREAMS Programming Guide*

**NOTES T** There is no restriction to the number of strace processes opening the STREAMS log driver at a time.

> ■ The log-driver records the list of the triplets specified in the command invocation, and compares each potential trace message against this list to decide if it should be formatted and sent up to the strace process. Hence, long lists of triplets will have a greater impact on overall STREAMS performance. Running strace will have the most impact on the timing of the modules and drivers generating the trace messages that are sent to the strace process. If trace messages are generated faster than the strace process can handle them, some of the messages will be lost. This last case can be determined by examining the sequence numbers on the trace messages output.

Last modified 4 Oct 1994 SunOS 5.8 5.8

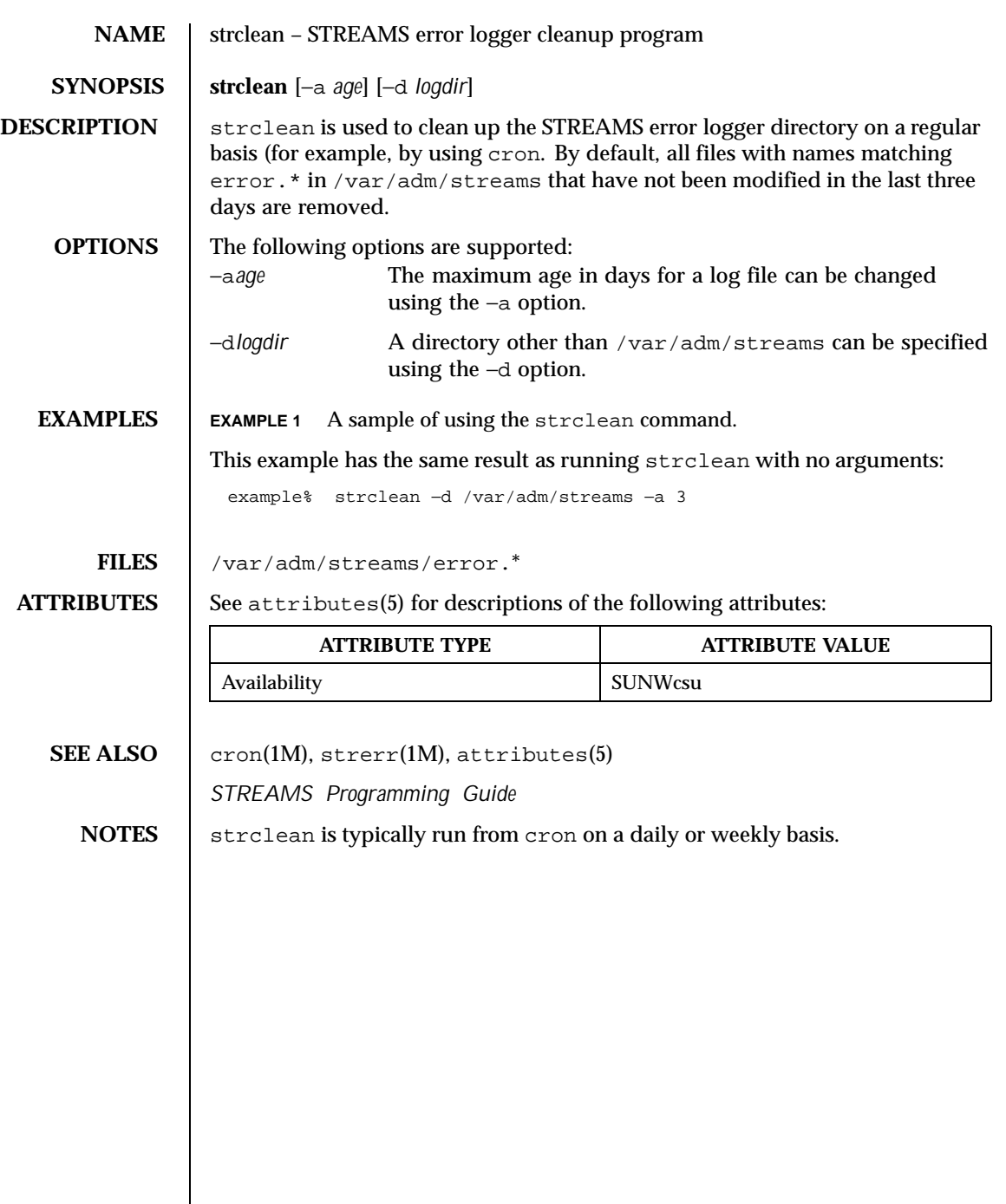

 $\overline{\phantom{a}}$ 

1250 SunOS 5.8 Last modified 14 Sep 1992

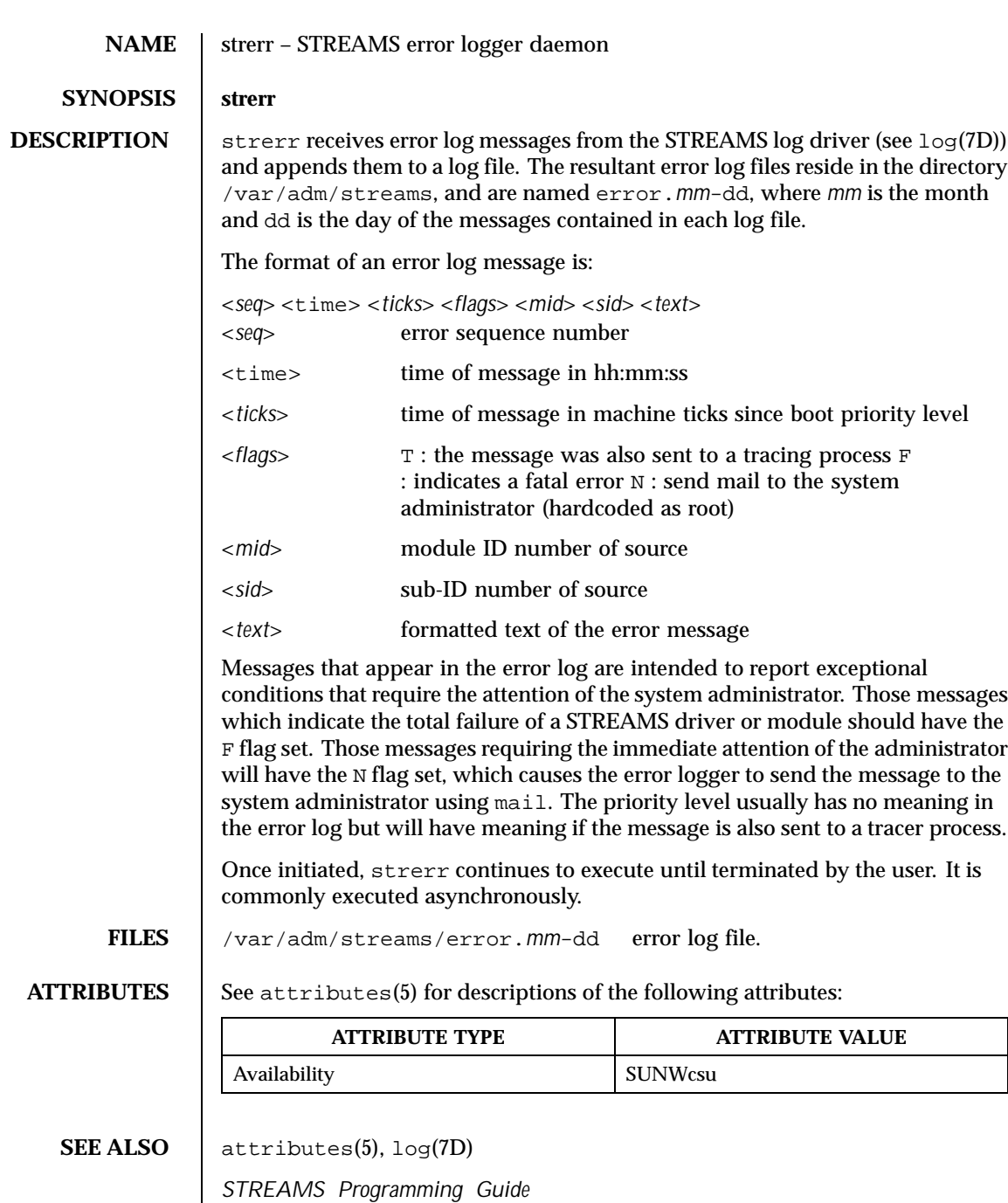

Last modified 4 Oct 1994 SunOS 5.8

**NOTES** There is no restriction to the number of strerr processes opening the STREAMS log driver at a time.

> If a module or driver is generating a large number of error messages, running the error logger will cause a degradation in STREAMS performance. If a large burst of messages are generated in a short time, the log driver may not be able to deliver some of the messages. This situation is indicated by gaps in the sequence numbering of the messages in the log files.

1252 SunOS 5.8 Last modified 4 Oct 1994

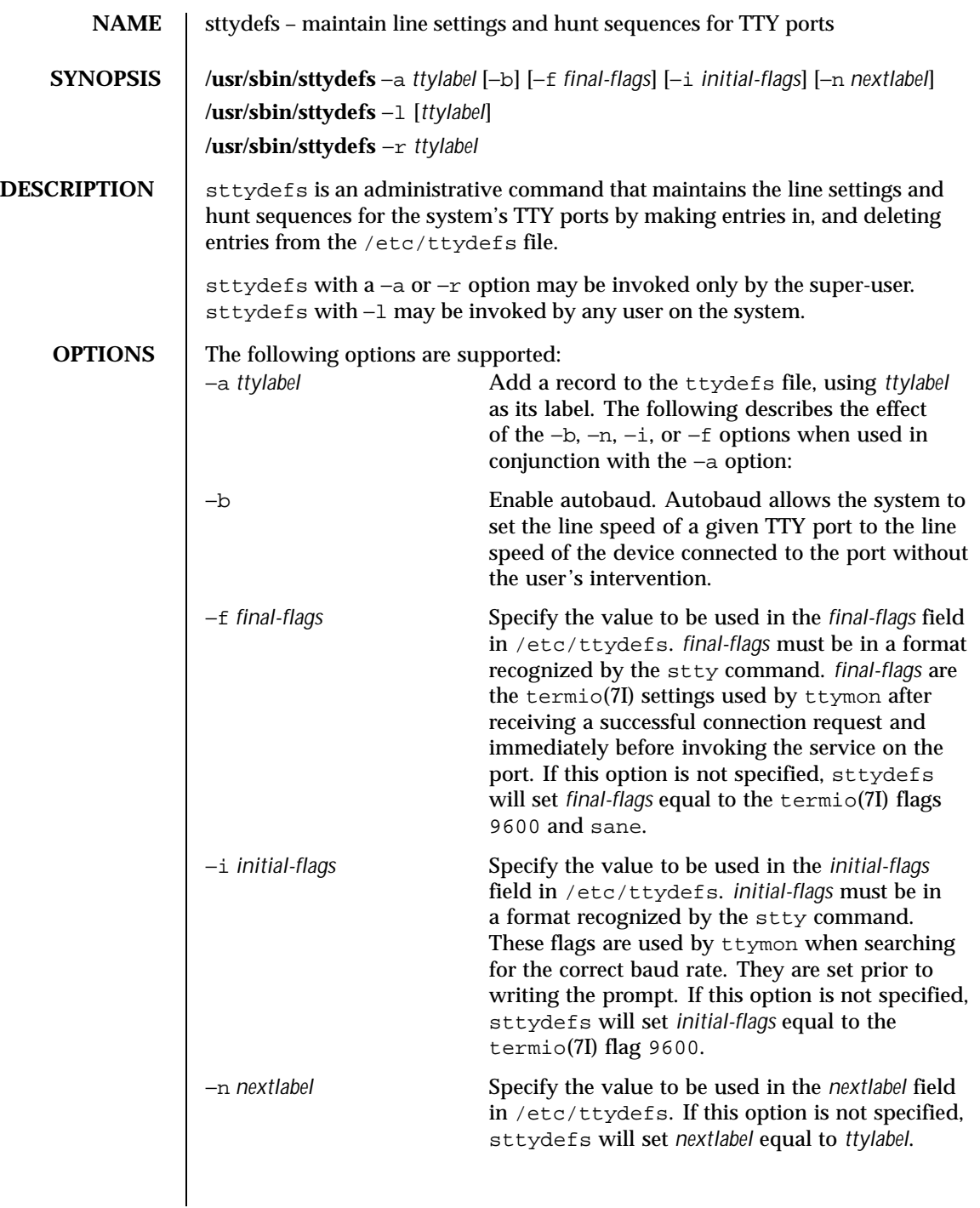

Last modified 14 Sep 1992 SunOS 5.8 SunOS 5.8

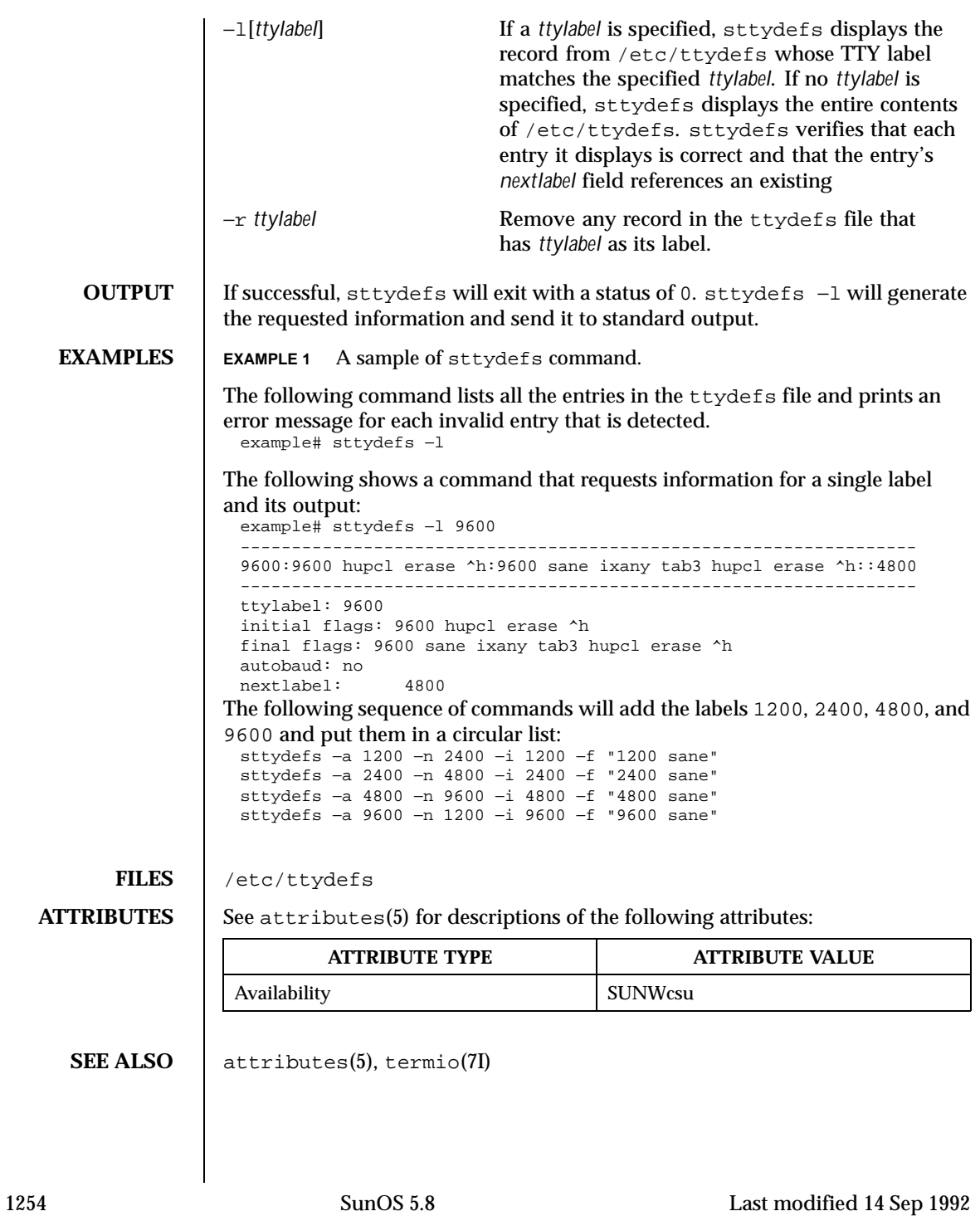

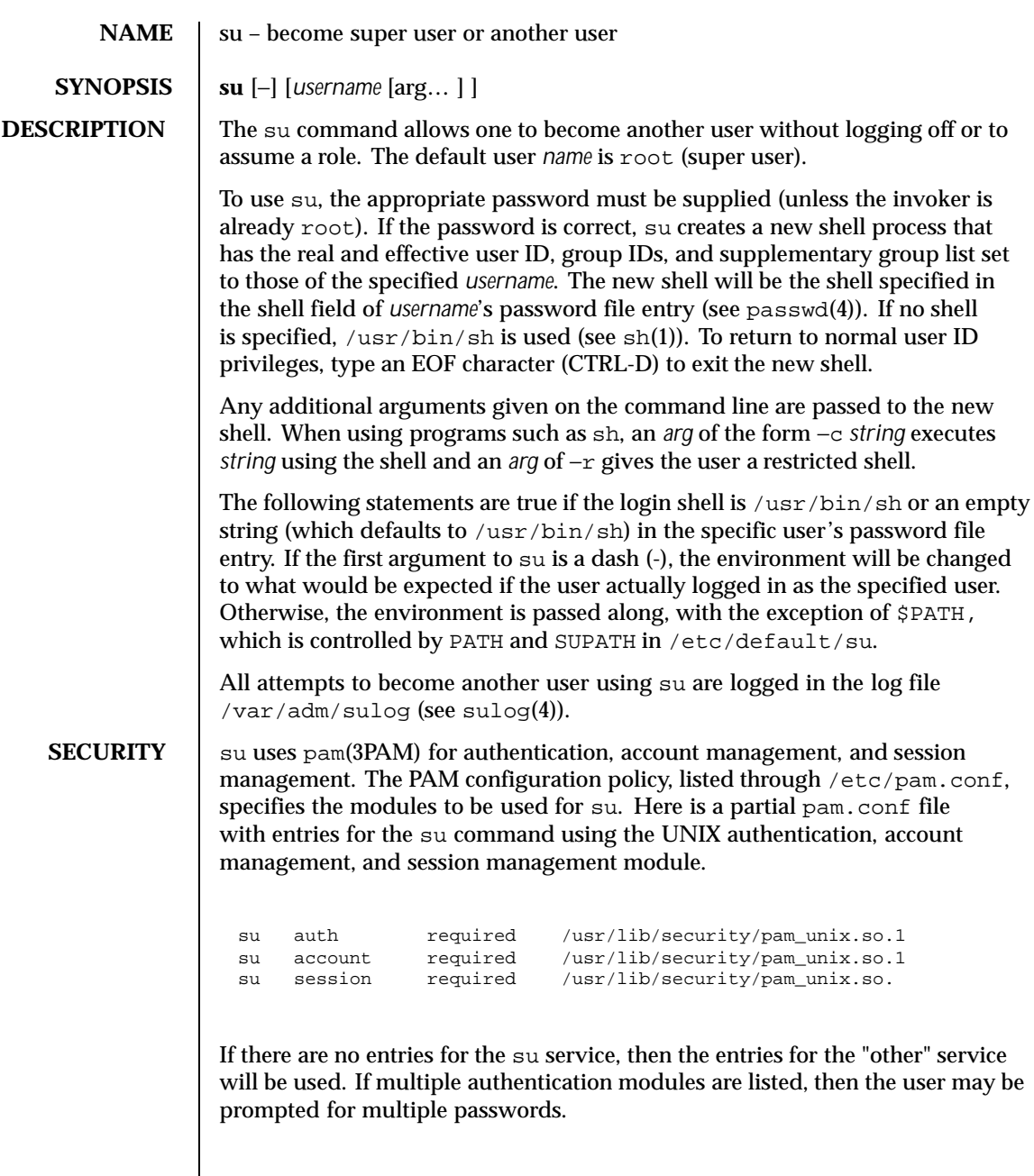

Last modified 17 Aug 1999 SunOS 5.8

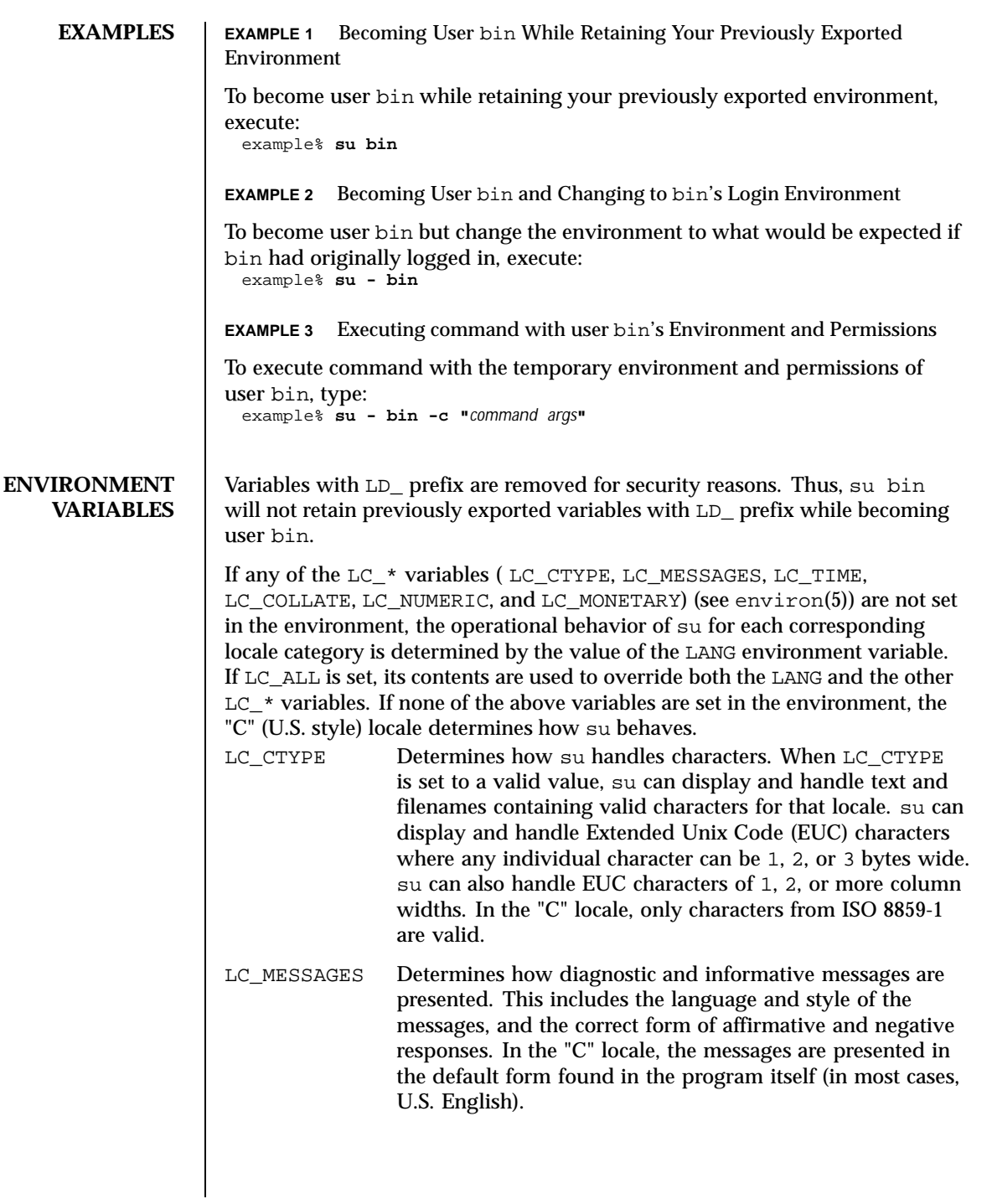

1256 SunOS 5.8 Last modified 17 Aug 1999

# Maintenance Commands su(1M)

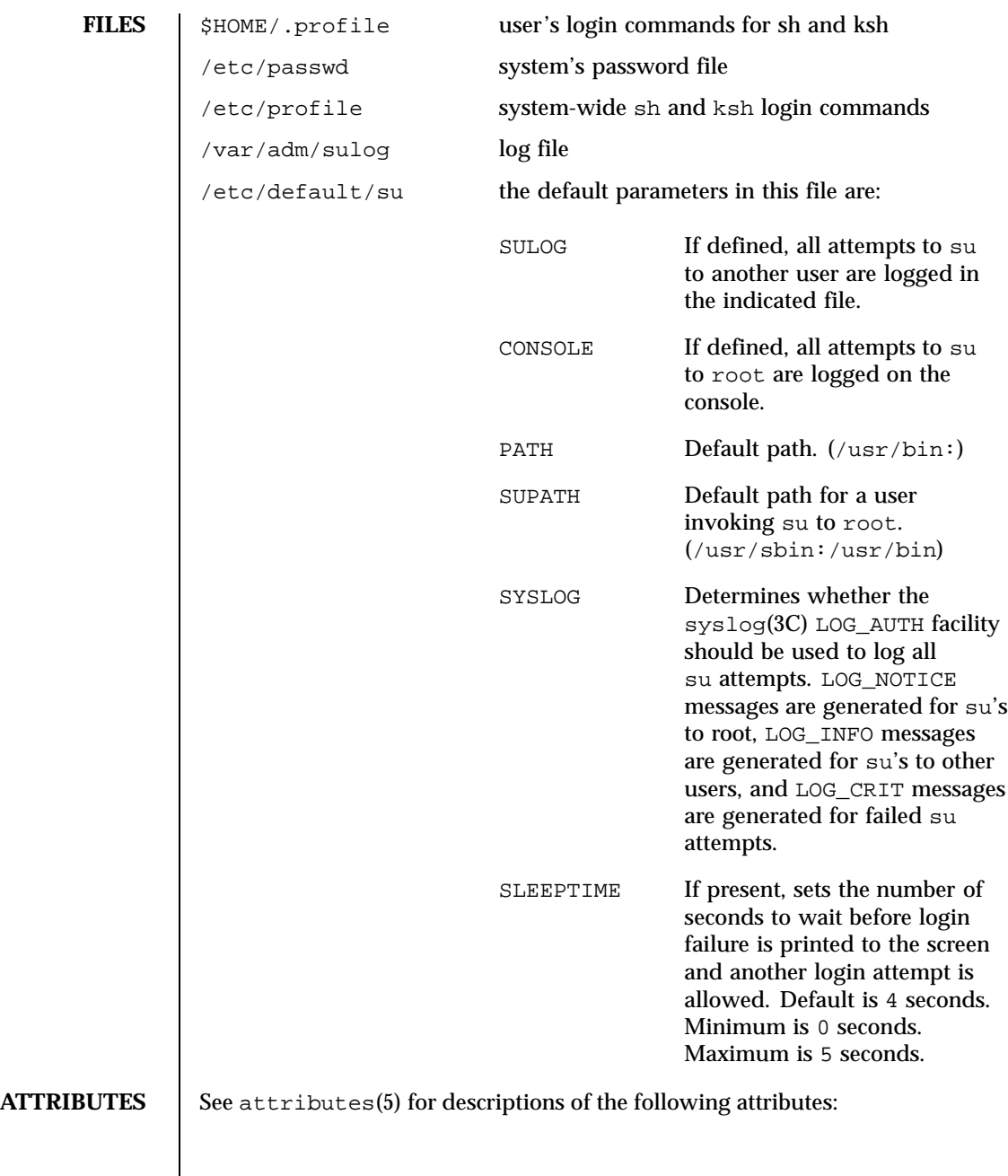

Last modified 17 Aug 1999 SunOS 5.8

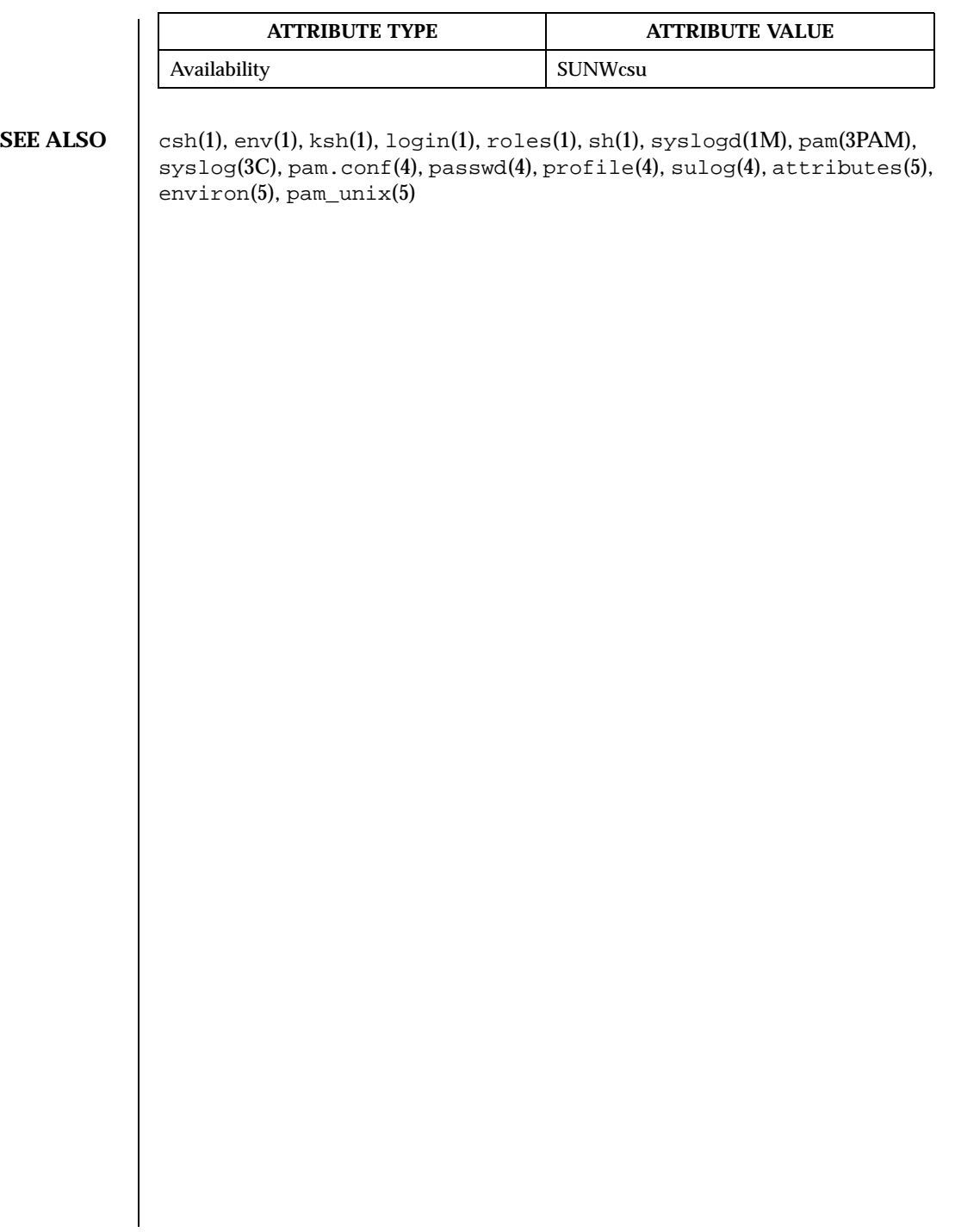

1258 SunOS 5.8 Last modified 17 Aug 1999

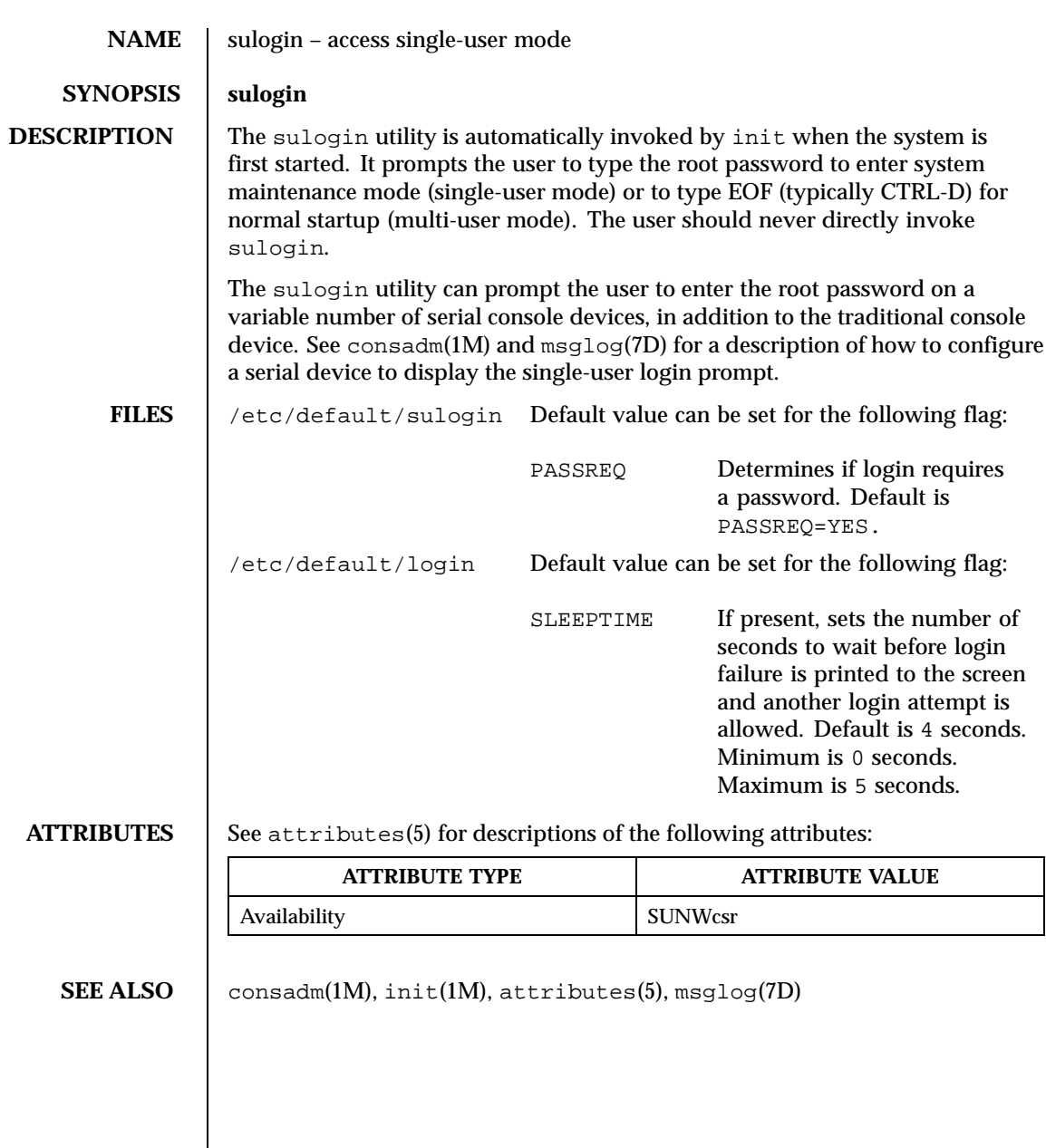

Last modified 5 Nov 1998 SunOS 5.8 SunOS 5.8

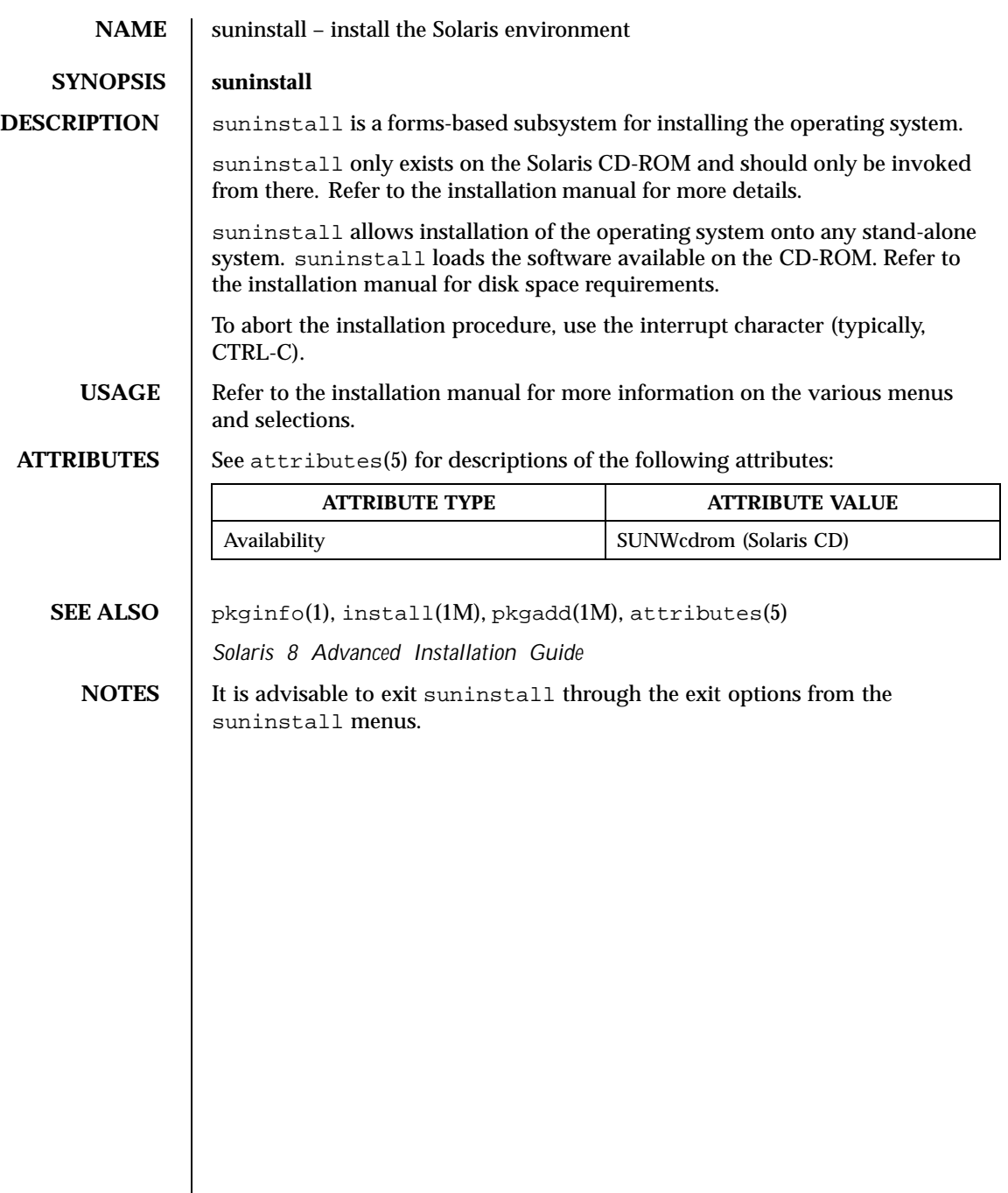

1260 SunOS 5.8 Last modified 3 Apr 1997
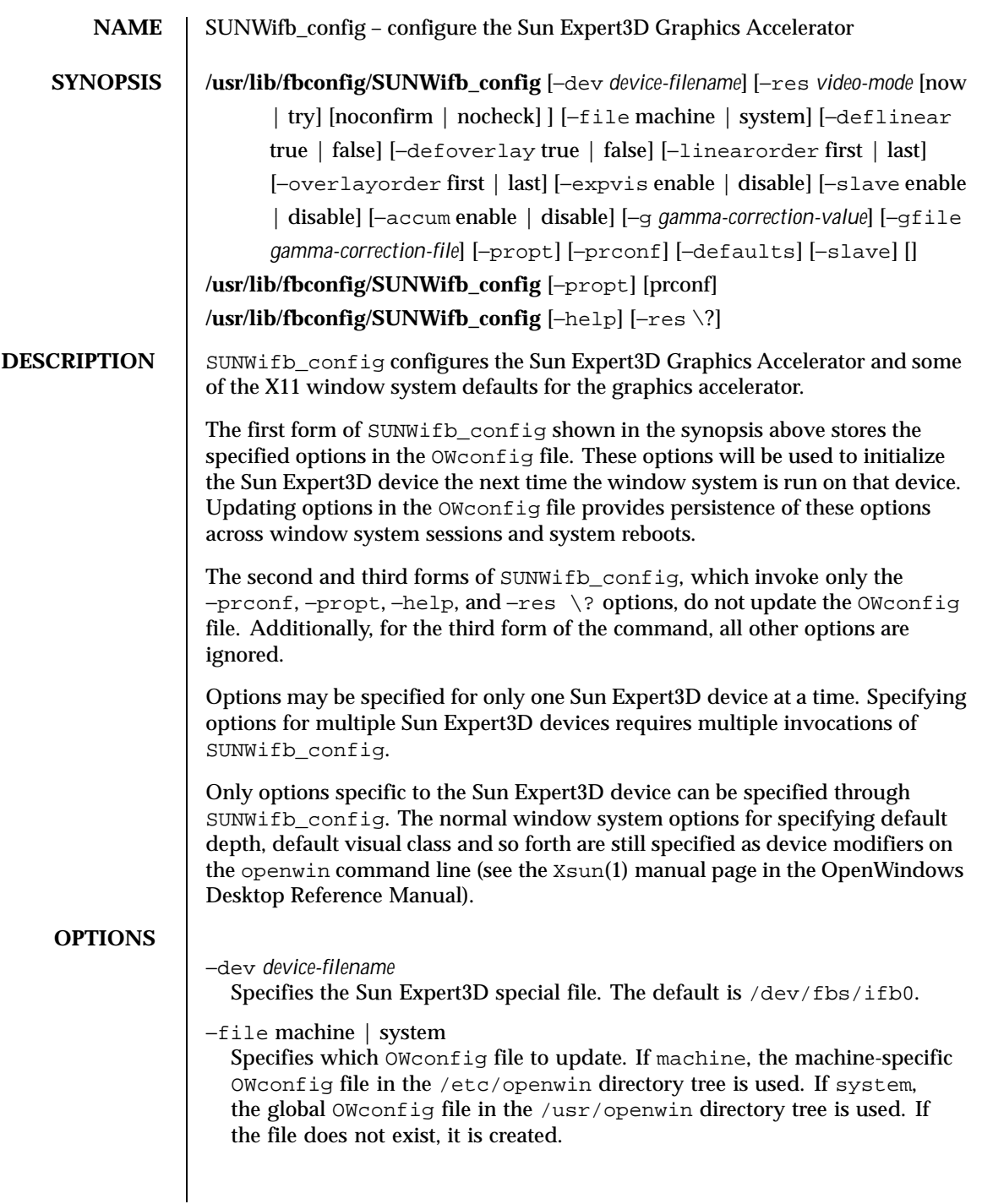

Last modified 14 October 1999 SunOS 5.8 5 SunOS 5.8

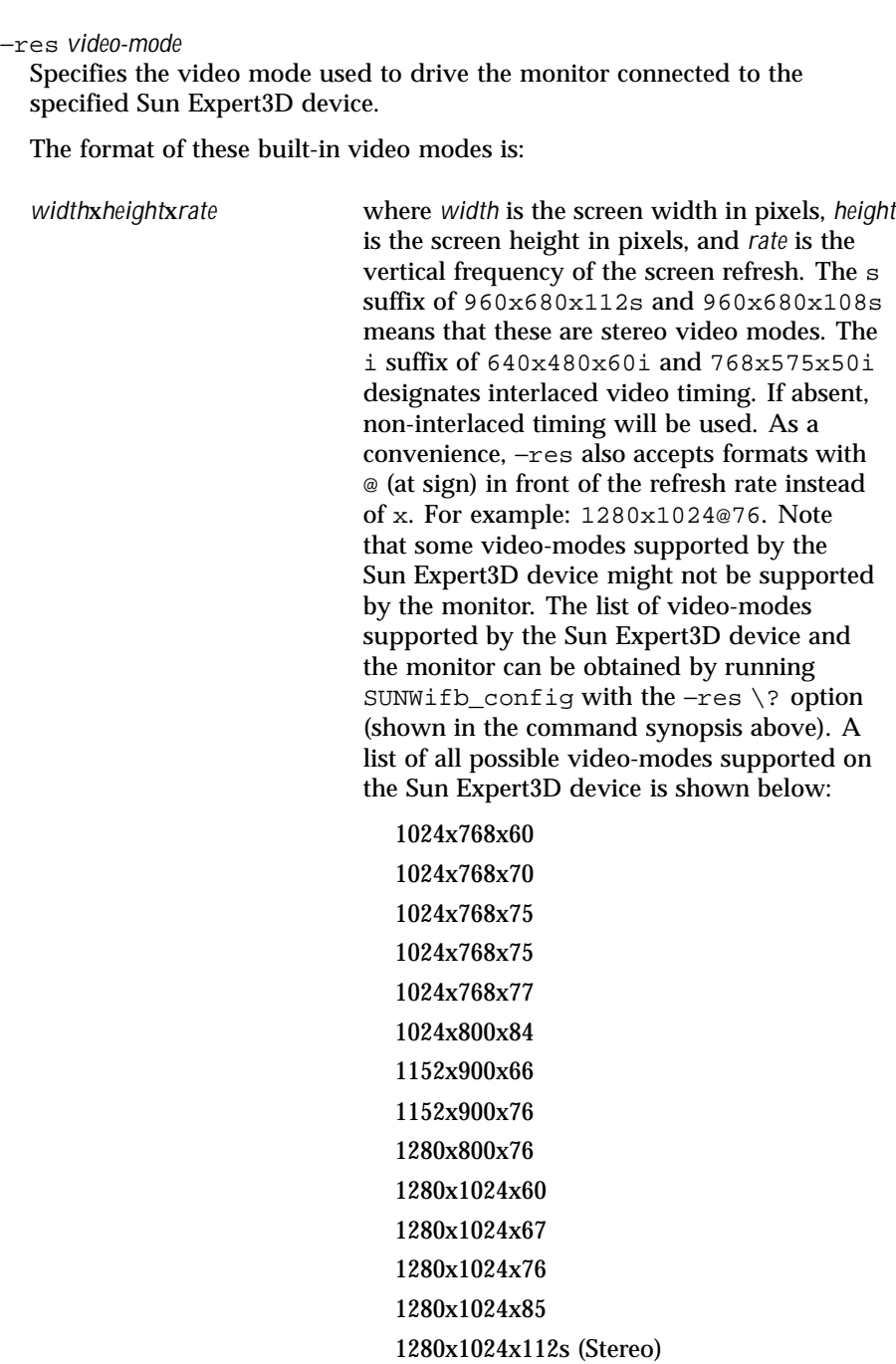

1262 SunOS 5.8 Last modified 14 October 1999

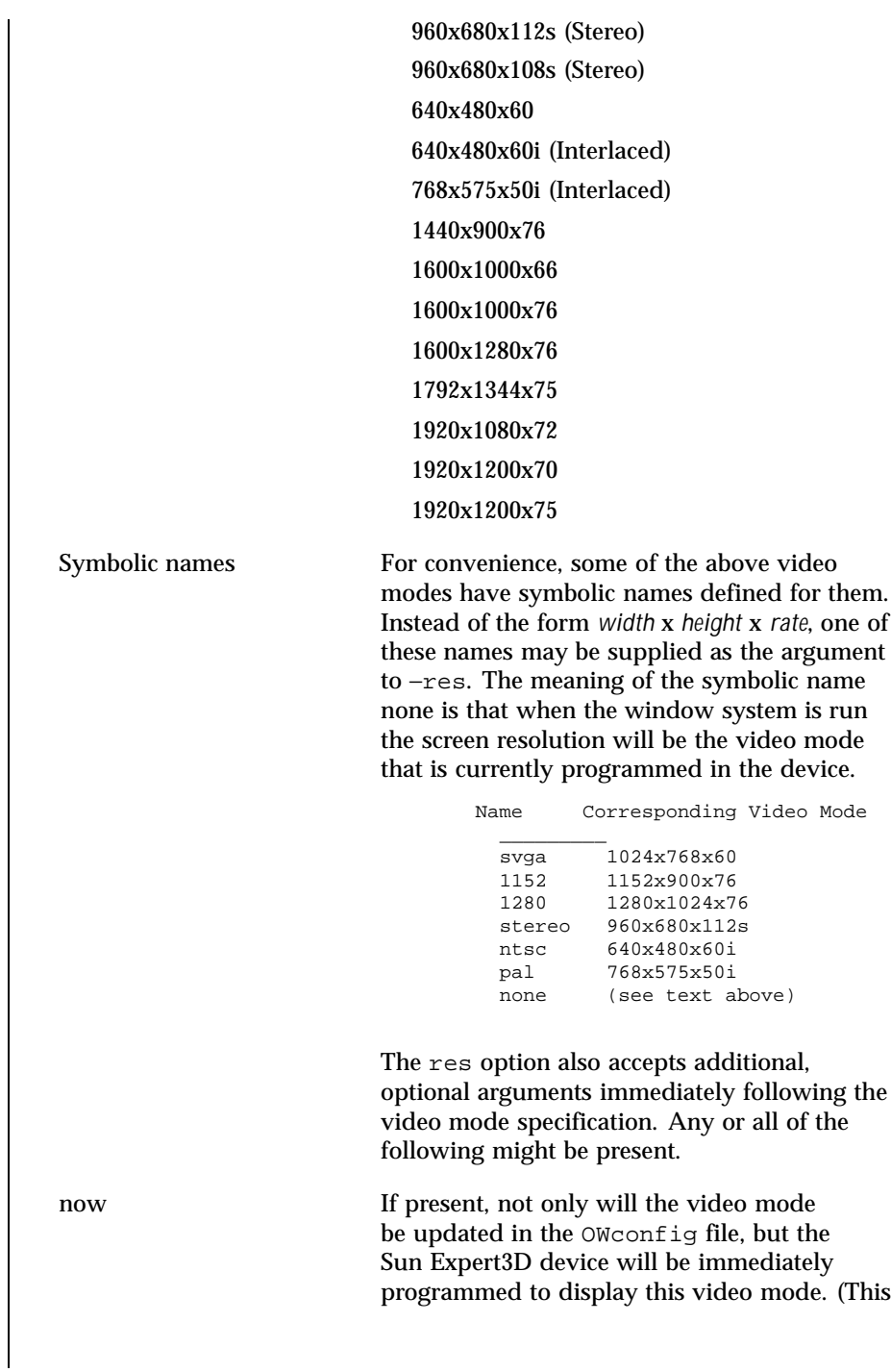

Last modified 14 October 1999 SunOS 5.8 5 SunOS 5.8

is useful for changing the video mode before starting the window system).

Note that it is inadvisable to use this suboption with SUNWifb\_config while the configured device is being used (for example, while running the window system); unpredictable results might occur. To run SUNWifb\_config with the now suboption, first bring the window system down. If the now suboption is used within a window system session, the video mode will be changed immediately, but the width and height of the affected screen will not change until the window system is exited and reentered again. In addition, the system may not recognize changes in stereo mode. Consequently, this usage is strongly discouraged.

noconfirm Using the −res option, the user could potentially put the system into an unusable state, a state where there is no video output. This can happen if there is ambiguity in the monitor sense codes for the particular code read. To reduce the chance of this, the default behavior of SUNWifb\_config is to print a warning message to this effect and to prompt the user to find out if it is okay to continue. The noconfirm option instructs SUNWifb\_config to bypass this confirmation and to program the requested video mode anyway. This option is useful when SUNWifb\_config is being run from a shell script. nocheck If present, the normal error checking based on the monitor sense code (described above) by the user will be accepted regardless of

will be suspended. The video mode specified whether it is appropriate for the currently attached monitor. (This option is useful if a different monitor is to be connected to the Sun Expert3D device). Use of this option implies noconfirm as well.

1264 SunOS 5.8 Last modified 14 October 1999

try If present, the specified video mode will be programmed on a trial basis. The user will be asked to confirm the video mode by typing **y** within 10 seconds. Or the user may terminate the trial before 10 seconds are up by typing any character. Any character other than **y** or carriage return is considered a "no" and the previous video mode will be restored and SUNWifb\_config will not change the video mode in the OWconfig file (other options specified will still take effect). If a carriage return is typed, the user is prompted for a yes or no answer on whether to keep the new video mode. This option implies the now suboption (see the warning paragraph under the now suboption).

−deflinear true | false

The Sun Expert3D device possesses two types of visuals: linear and nonlinear. Linear visuals are gamma corrected and nonlinear visuals are not. There are two visuals that have both linear and nonlinear versions: 24-bit TrueColor and 8-bit StaticGray. If true, the default visual is set to the linear visual that satisfies other specified default visual selection options (specifically, the Xsun(1) −defdepth and −defclass options described in the OpenWindows Desktop Reference Manual). If false, or if there is no linear visual that satisfies the other default visual selection options, the non-linear visual specified by these other options will be chosen to be the default. This option cannot be used when the −defoverlay option is present, because the Sun Expert3D does not possess a linear overlay visual.

−defoverlay true | false

The Sun Expert3D device provides an 8-bit PseudoColor visual whose pixels are disjoint from the rest of the Sun Expert3D visuals. This is called the overlay visual. Windows created in this visual will not damage windows created in other visuals. The converse, however, is not true. Windows created in other visuals will damage overlay windows. If the value of this option is true, the overlay visual will be made the default visual. If false, the nonoverlay visual that satisfies the other default visual selection options, such as −defdepth and −defclass, will be chosen as the default visual. See the Xsun(1) manual page in the OpenWindows Desktop Reference Manual. Whenever −defoverlay true is used, the default depth and class chosen on the openwin command line must be 8-bit PseudoColor. If not, a warning message will be printed and the −defoverlay option will be treated as false. This option cannot be used when the −deflinear

Last modified 14 October 1999 SunOS 5.8 1265

option is present, because the Sun Expert3D device does not possess a linear overlay visual.

−linearorder first | last

If first, linear visuals will come before their non-linear counterparts on the X11 screen visual list for the Sun Expert3D screen. If last, the nonlinear visuals will come before the linear ones.

−overlayorder first | last

If −first, the depth 8 PseudoColor Overlay visual will come before the non-overlay visual on the X11 screen visual list for the Sun Expert3D screen. If last, the non-overlay visual will come before the overlay one.

−expvis enable | disable

If enabled, OpenGL Visual Expansion will be activated. Multiple instances of selected visual groups (8-bit PseudoColor, 24-bit TrueColor, and so forth) can be found in the screen visual list.

−slave enable | disable

If enabled, the video for this frame buffer will be synced with the video of the display which is connected to it. For applications which support it buffers will also be swapped synchronously.

−accum enable | disable

If enabled, frame buffer memory is allocated for accelerated accumulation buffer for windows. If disabled, software accumulation buffering will be done for windows. Accelerated accumulation buffers for pBuffers are always available as memory allows.

−g *gamma-correction\_value*

This option allows changing the gamma correction value. All linear visuals provide gamma correction. By default the gamma correction value is 2.22. Any value less than zero is illegal. The gamma correction value is applied to the linear visual, which then has an effective gamma value of 1.0, which is the value returned by XSolarisGetVisualGamma(). See XSolarisGetVisualGamma(3) for a description of that function.This option can be used while the window system is running. Changing the gamma correction value will affect all the windows being displayed using the linear visuals.

−gfile *gamma-correction\_file*

This option loads gamma correction table from the specified file. This file should be formatted to provide the gamma correction values for R, G and B channels on each line. Each of these values should be in hexadecimal format and separated from each other by at least one space. Also, this file should provide 1024 such triplets. An example of this file is as follows.

1266 SunOS 5.8 Last modified 14 October 1999

```
0x00 0x00 0x00
0x01 0x01 0x01
0x02 0x02 0x02
...
...
0x3ff 0x3ff 0x3ff
```
Using this option, the gamma correction table can be loaded while the window system is running. The new gamma correction will affect all the windows being displayed using the linear visuals. Note that, when gamma correction is being done using a user-specified table, the gamma correction value is undefined. By default, the window system assumes a gamma correction value of 2.22 and loads the gamma table it creates corresponding to this value.

−defaults

Resets all option values to their default values.

−propt

Prints the current values of all Sun Expert3D options in the OWconfig file specified by the −file option for the device specified by the  $-$ dev option. Prints the values of options as they will be in the OW config file after the call to SUNWifb\_config completes. This is a typical display:

```
--- OpenWindows Configuration for /dev/fbs/ifb0 ---
OWconfig: machine
Video Mode: 1280x1024x76
Accum: Disabled (do not allocate an accumulation buffer)
Default Visual: Non-Linear Normal Visual
Visual Ordering: Linear Visuals are last
                Overlay Visuals are last
OpenGL Visual Expansion: enabled
Gamma Correction Value: 2.22
Gamma Correction Table: Available
```
### −prconf

Prints the Sun Expert3D hardware configuration. This is a typical display:

```
--- Hardware Configuration for /dev/fbs/ifb0 ---
PROM Information: @(#)ifb.fth 1.25 99/10/12 SMI
EDID Data: Available - EDID version 1 revision 1
Monitor possible resolutions: 1024x768x60, 1024x768x70, 1024x768x75,
1152x900x66, 1152x900x76, 1280x1024x67, 1280x1024x76, 960x680x112s,
640x480x60
Current resolution setting: 1280x1024x76
```
## −help

Prints a list of the SUNWifb\_config command-line options, along with a brief explanation of each.

Last modified 14 October 1999 SunOS 5.8 5.8 1267

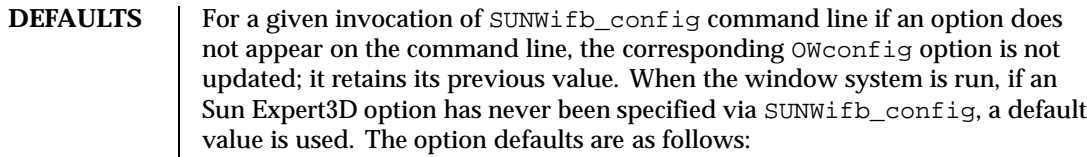

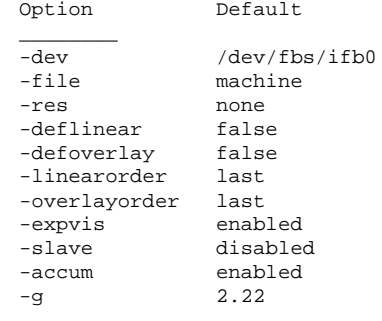

The default for the −res option of none means that, when the window system is run, the screen resolution will be the video mode that is currently programmed in the device. This design choice provides compatibility for users who are used to specifying the device resolution through the PROM. On some devices (for example, GX), this is the only way of specifying the video mode. This means that the PROM ultimately determines the default Sun Expert3D video mode.

# **EXAMPLES** EXAMPLE 1 Changing monitor resolution

The following example switches the monitor type to the resolution of 1280 x 1024 at 76 Hz:

example% **/usr/lib/fbconfig/SUNWifb\_config -res 1280x1024x76**

FILES dev/fbs/ifb0 device special file

**ATTRIBUTES** See attributes(5) for descriptions of the following attributes:

**ATTRIBUTE TYPE ATTRIBUTE VALUE**

Availability SUNWifbcf

**SEE ALSO**  $\vert$  attributes(5), mmap(2), ifb(7D), fbio(7I)

1268 SunOS 5.8 Last modified 14 October 1999

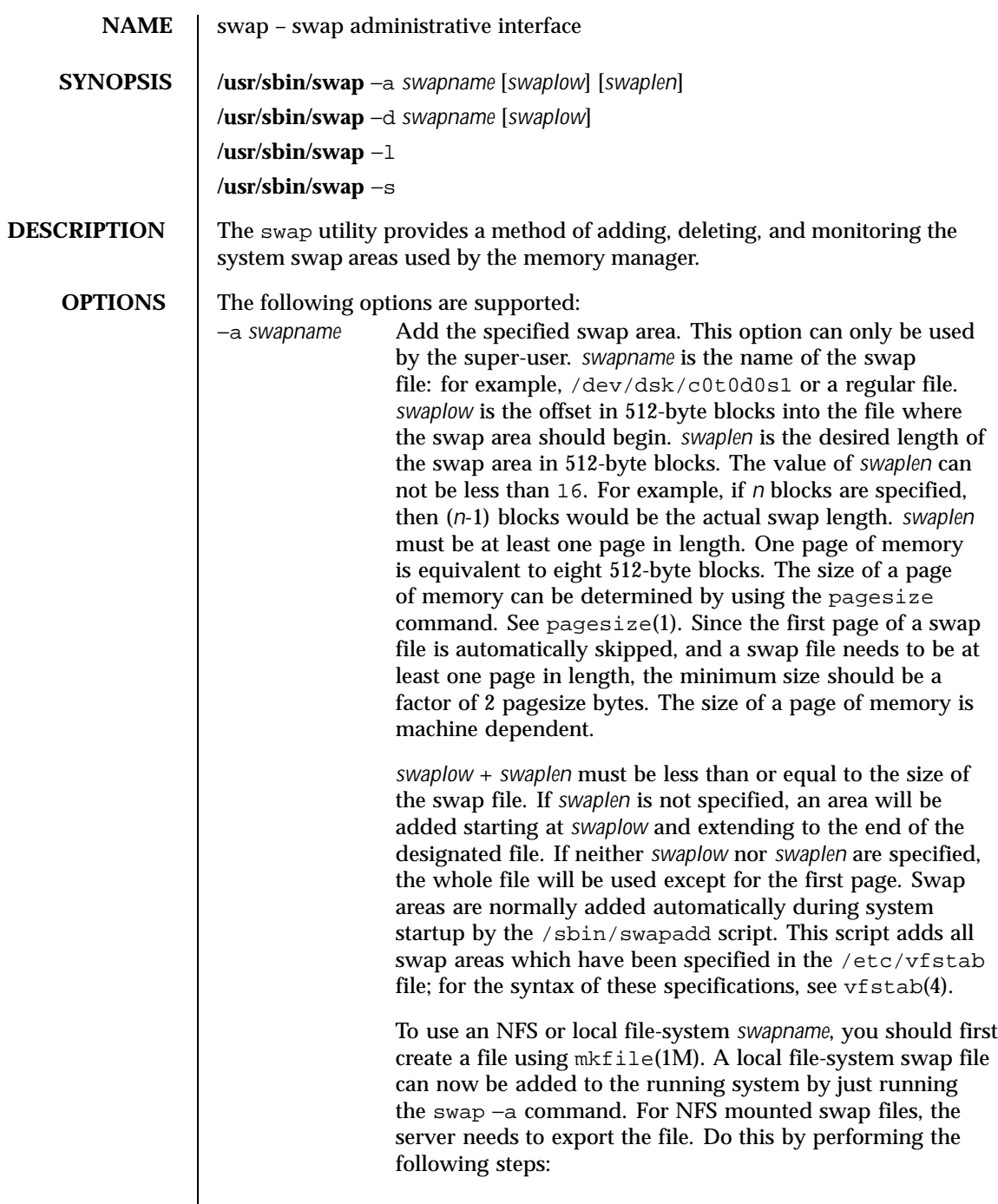

Last modified 11 May 1999 SunOS 5.8 SunOS 5.8

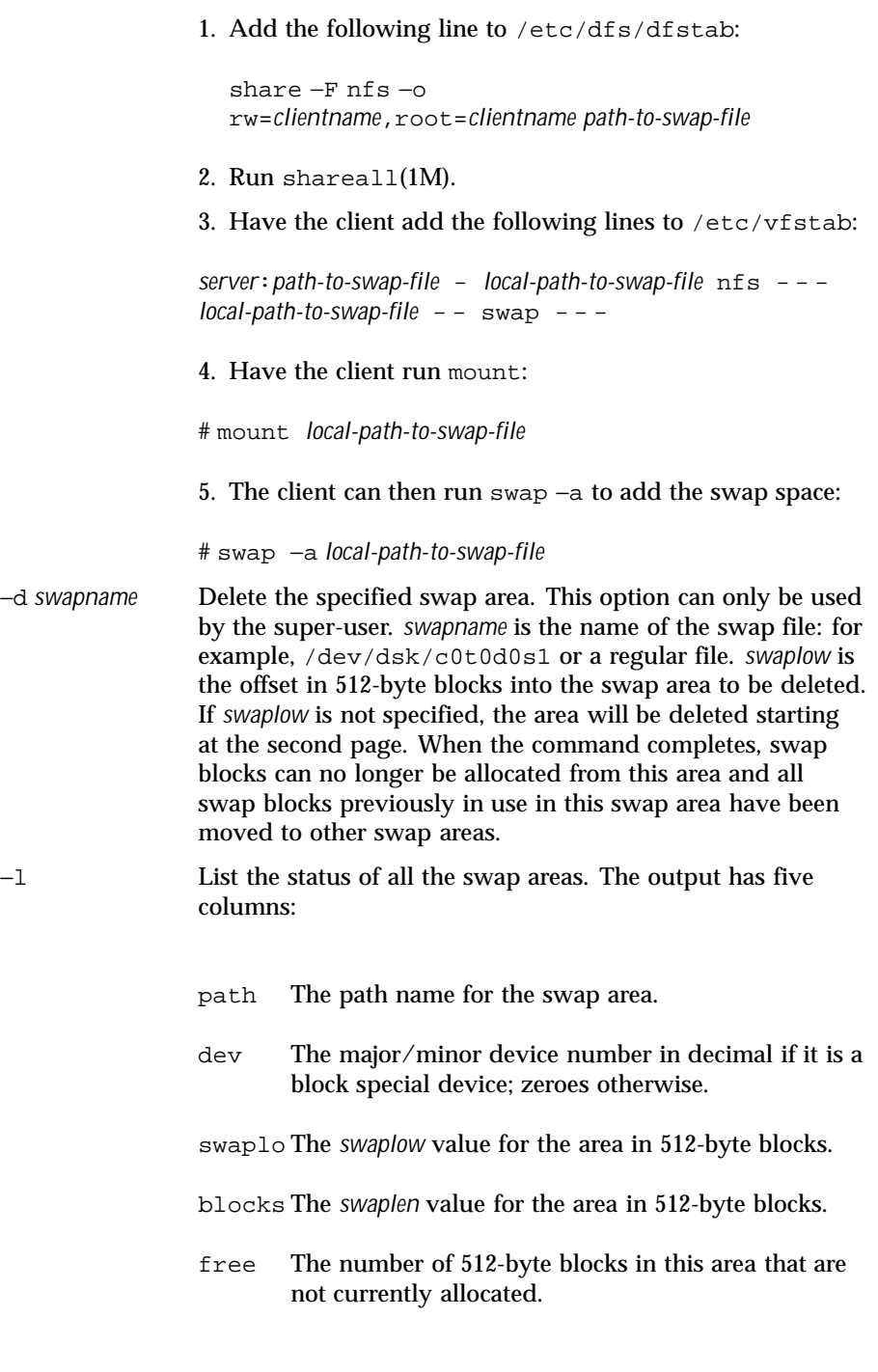

1270 SunOS 5.8 Last modified 11 May 1999

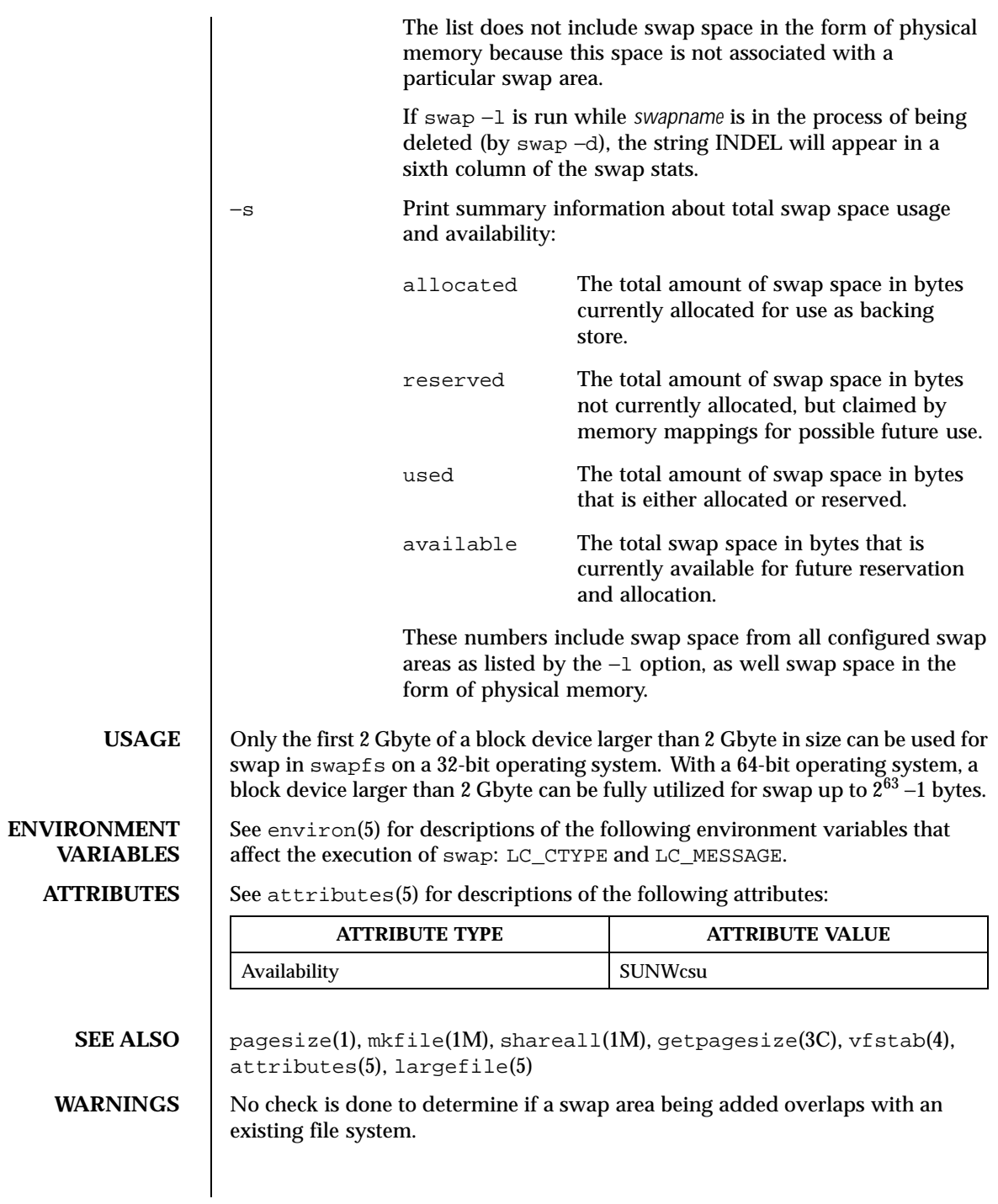

Last modified 11 May 1999 SunOS 5.8

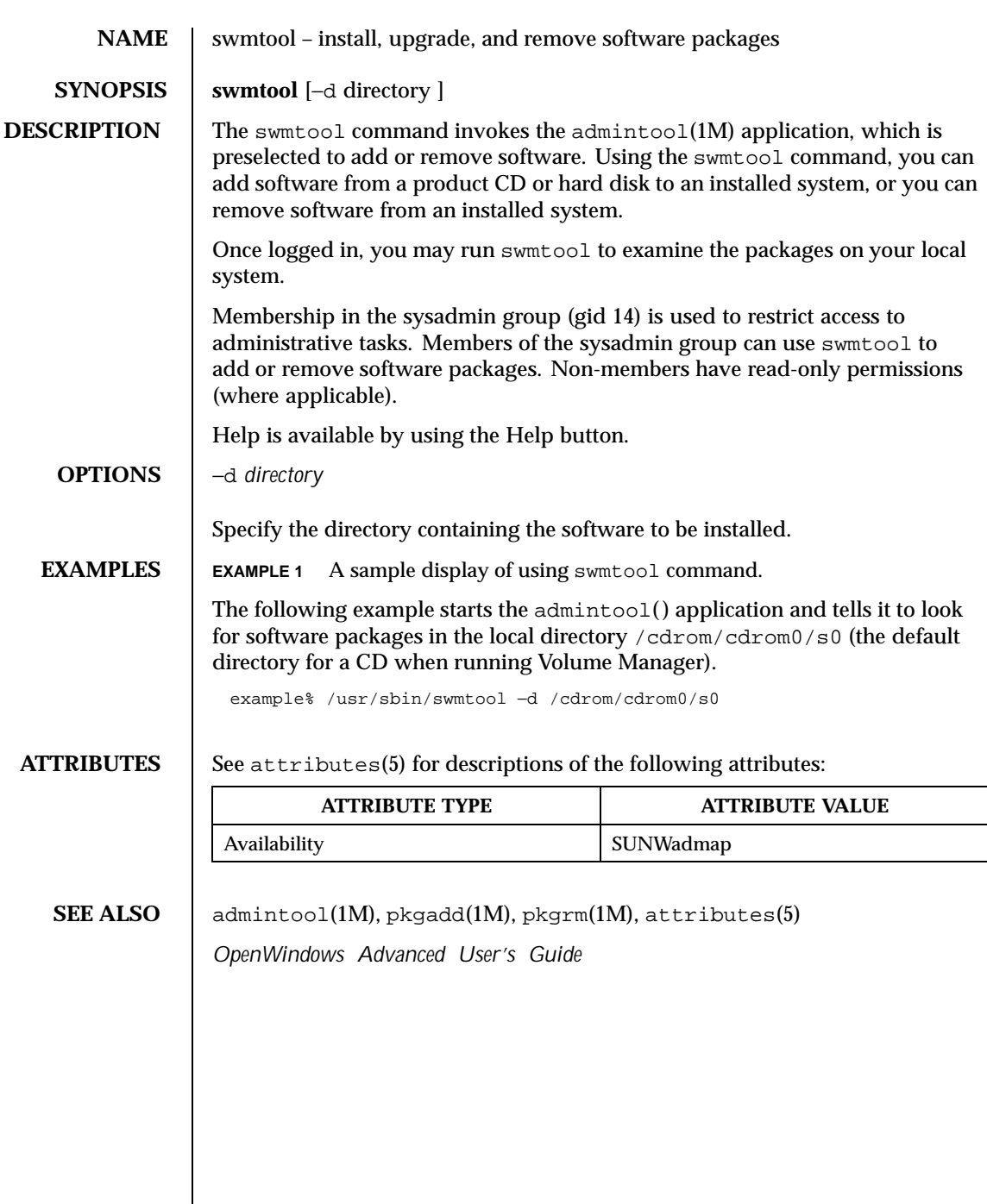

 $\overline{\phantom{a}}$ 

1272 SunOS 5.8 Last modified 30 Jan 1996

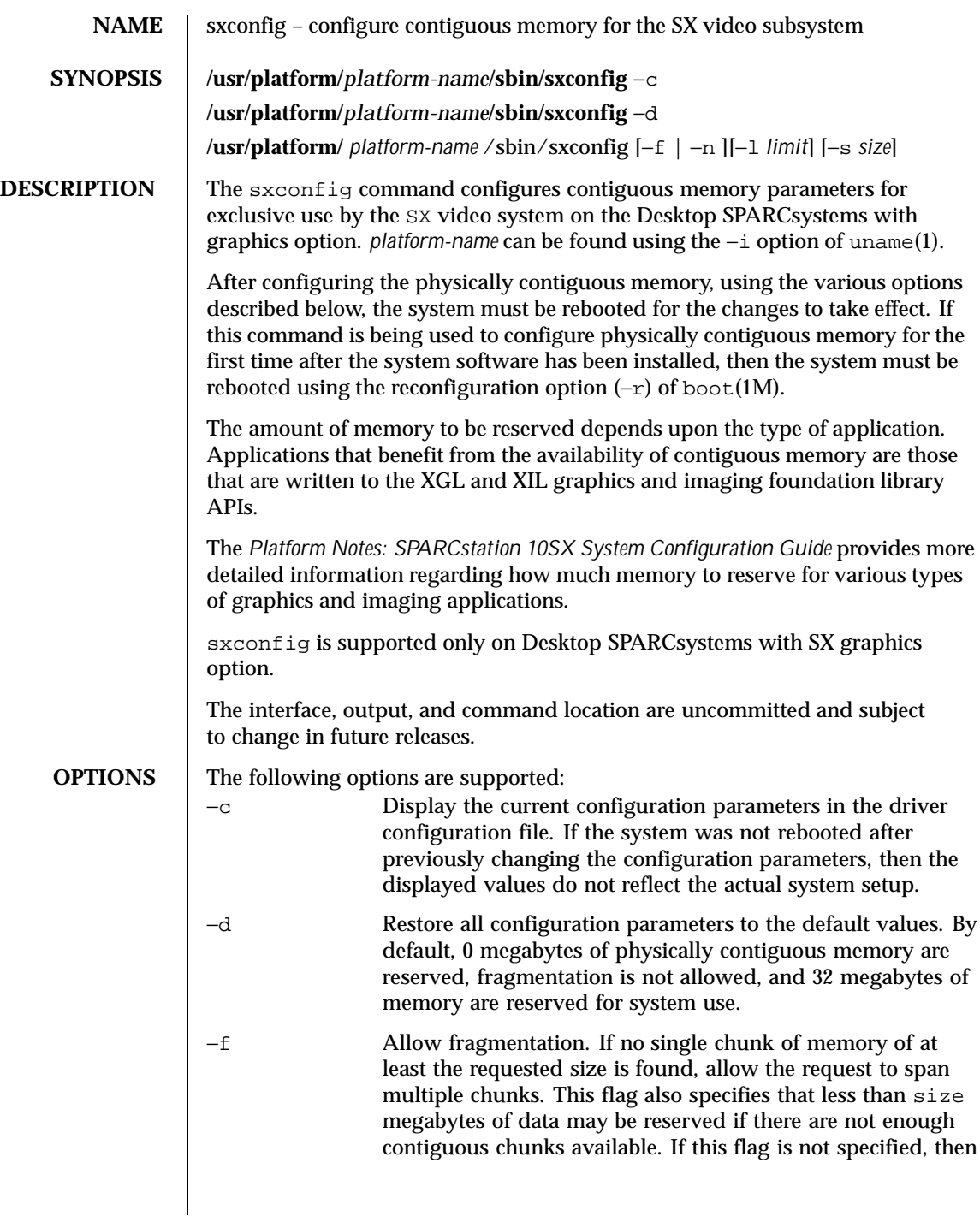

Last modified 8 Apr 1996 SunOS 5.8 SunOS 5.8

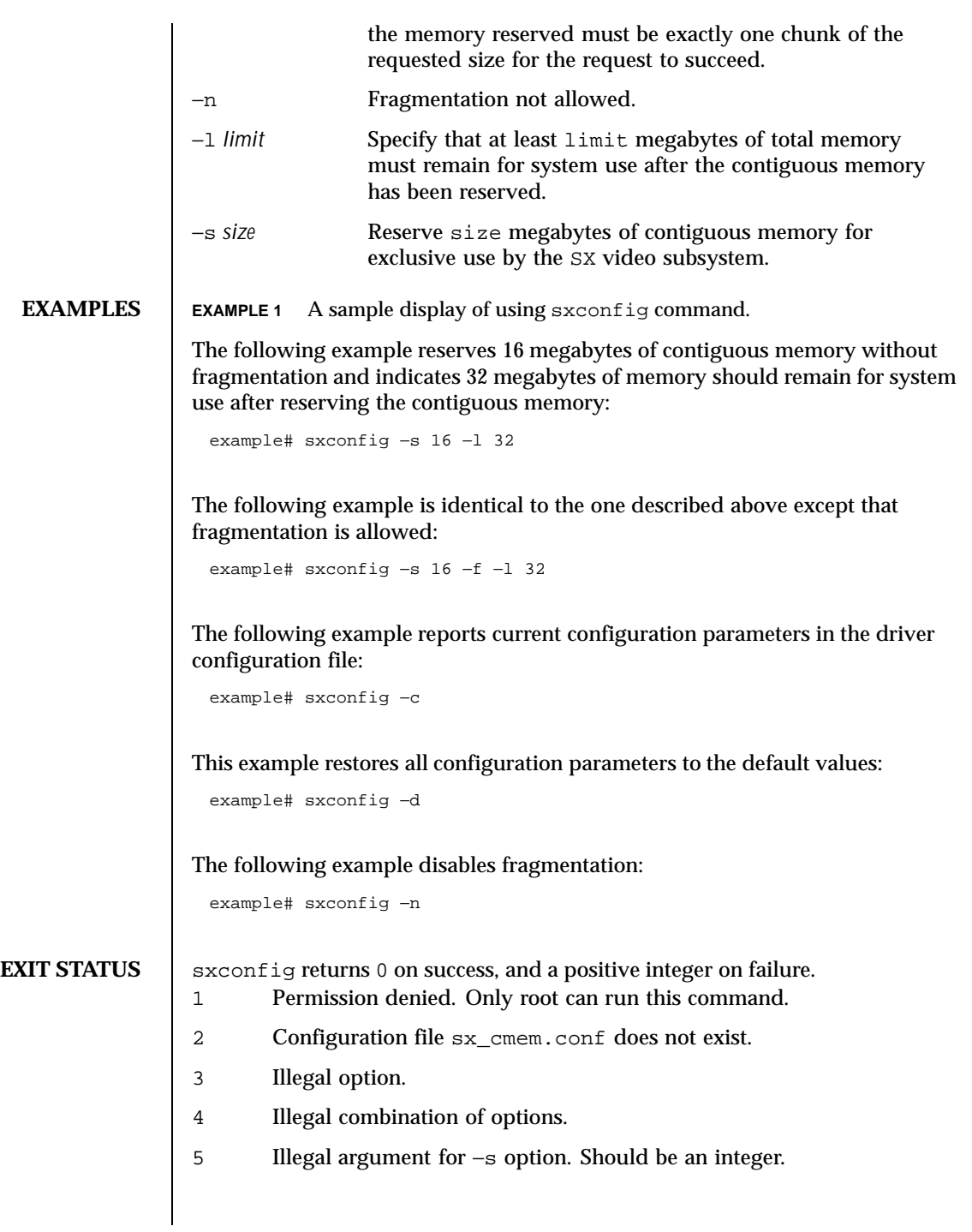

1274 SunOS 5.8 Last modified 8 Apr 1996

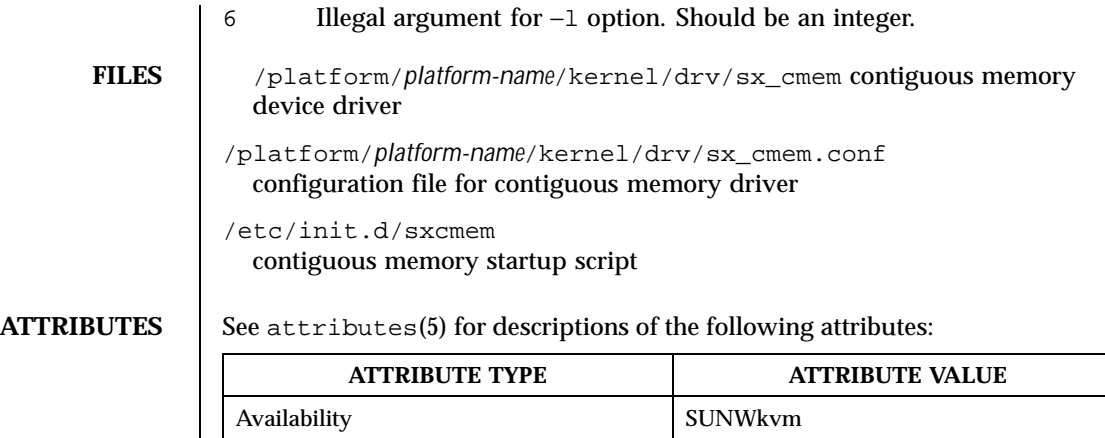

**SEE ALSO** uname(1), boot(1M), init(1M), attributes(5)

*Platform Notes: SPARCstation 10SX System Configuration Guide*

Last modified 8 Apr 1996 SunOS 5.8 SunOS 5.8

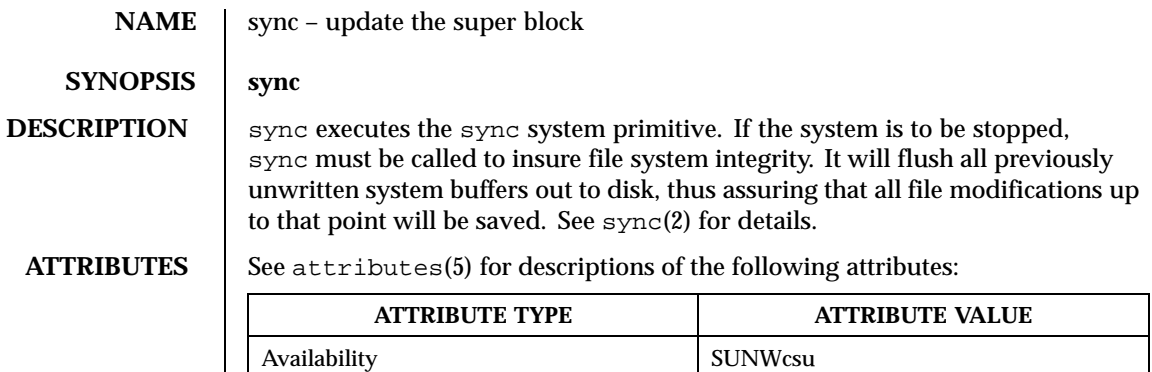

**SEE ALSO**  $\left| \text{sync}(2), \text{attributes}(5) \right|$ 

1276 SunOS 5.8 Last modified 1 Dec 1998

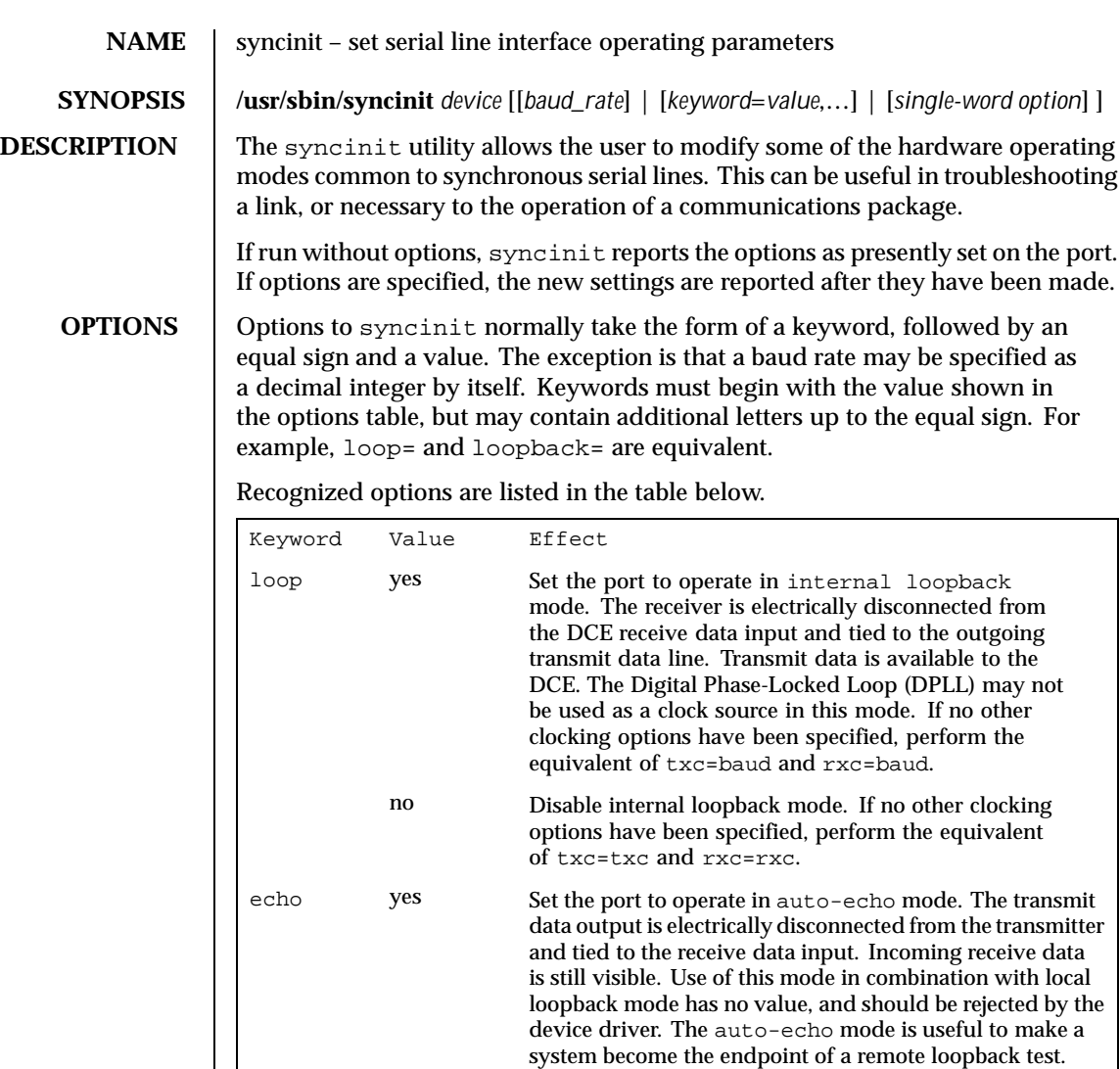

no Disable auto-echo mode.

nrzi yes Set the port to operate with NRZI data encoding.

txc txc Transmit clock source will be the TxC signal (pin 15).

no Set the port to operate with NRZ data encoding.

rxc Transmit clock source will be the RxC signal (pin 17).

Last modified 9 Mar 1993 SunOS 5.8

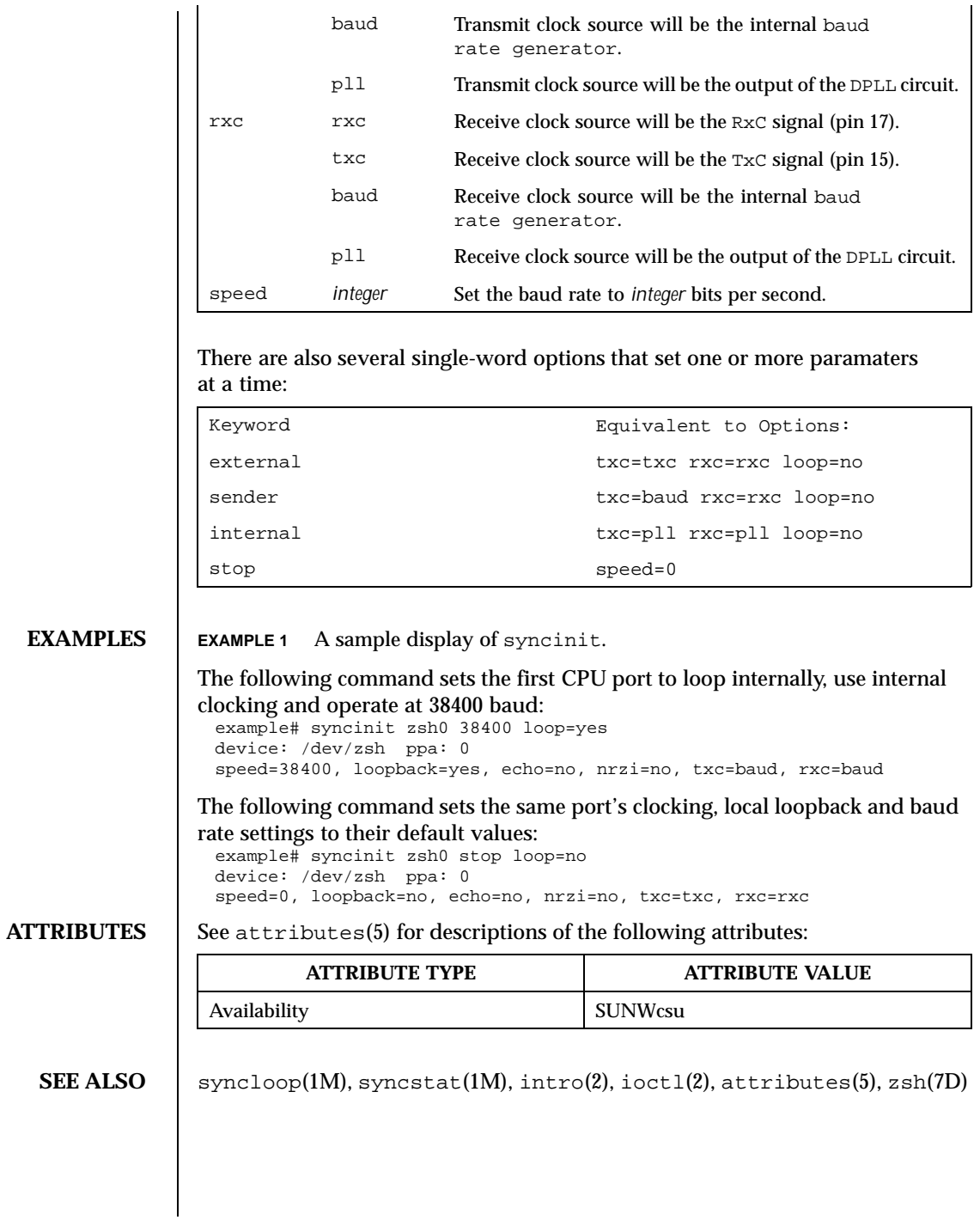

1278 SunOS 5.8 Last modified 9 Mar 1993

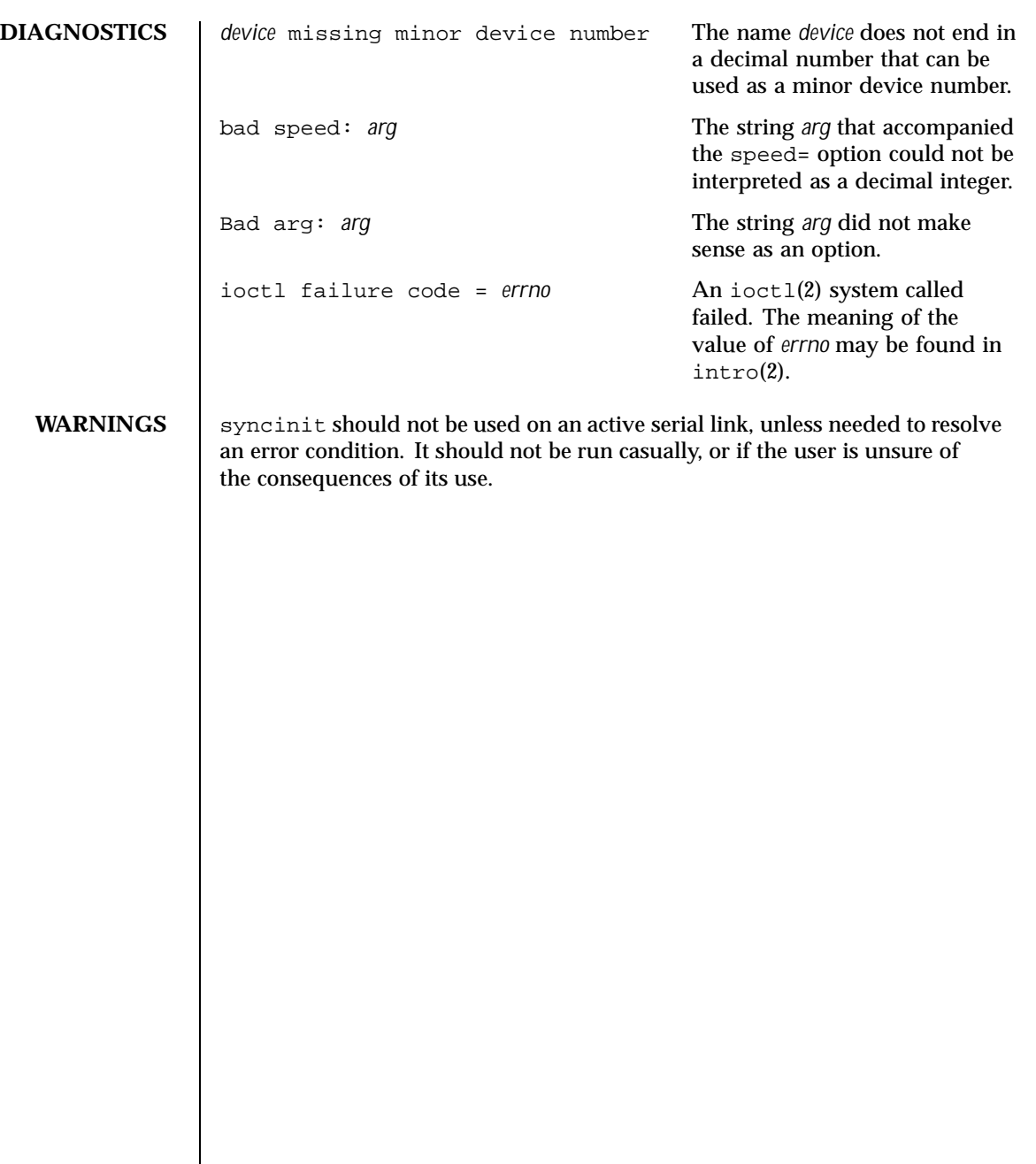

Last modified 9 Mar 1993 SunOS 5.8 5.8

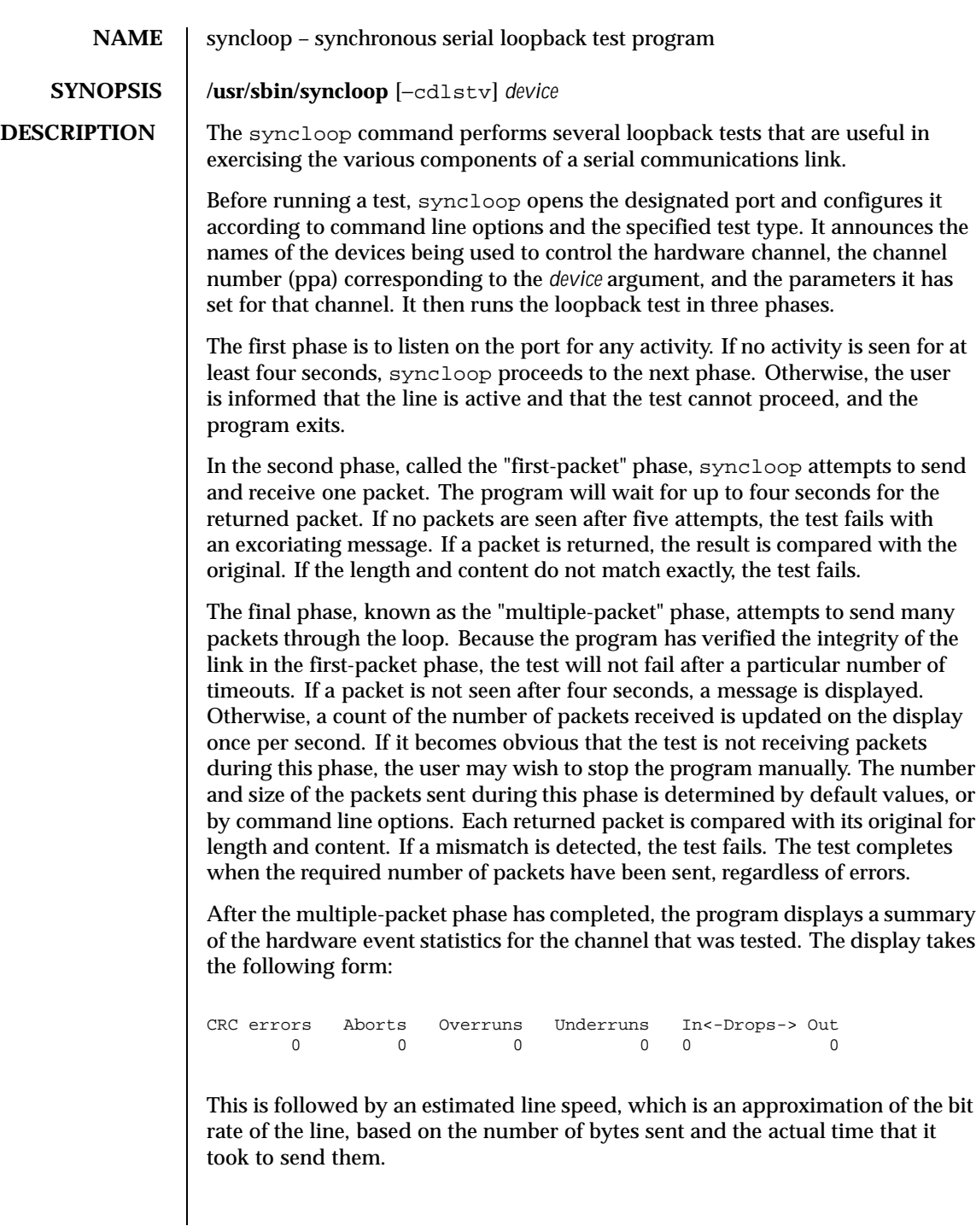

1280 SunOS 5.8 Last modified 9 Mar 1993

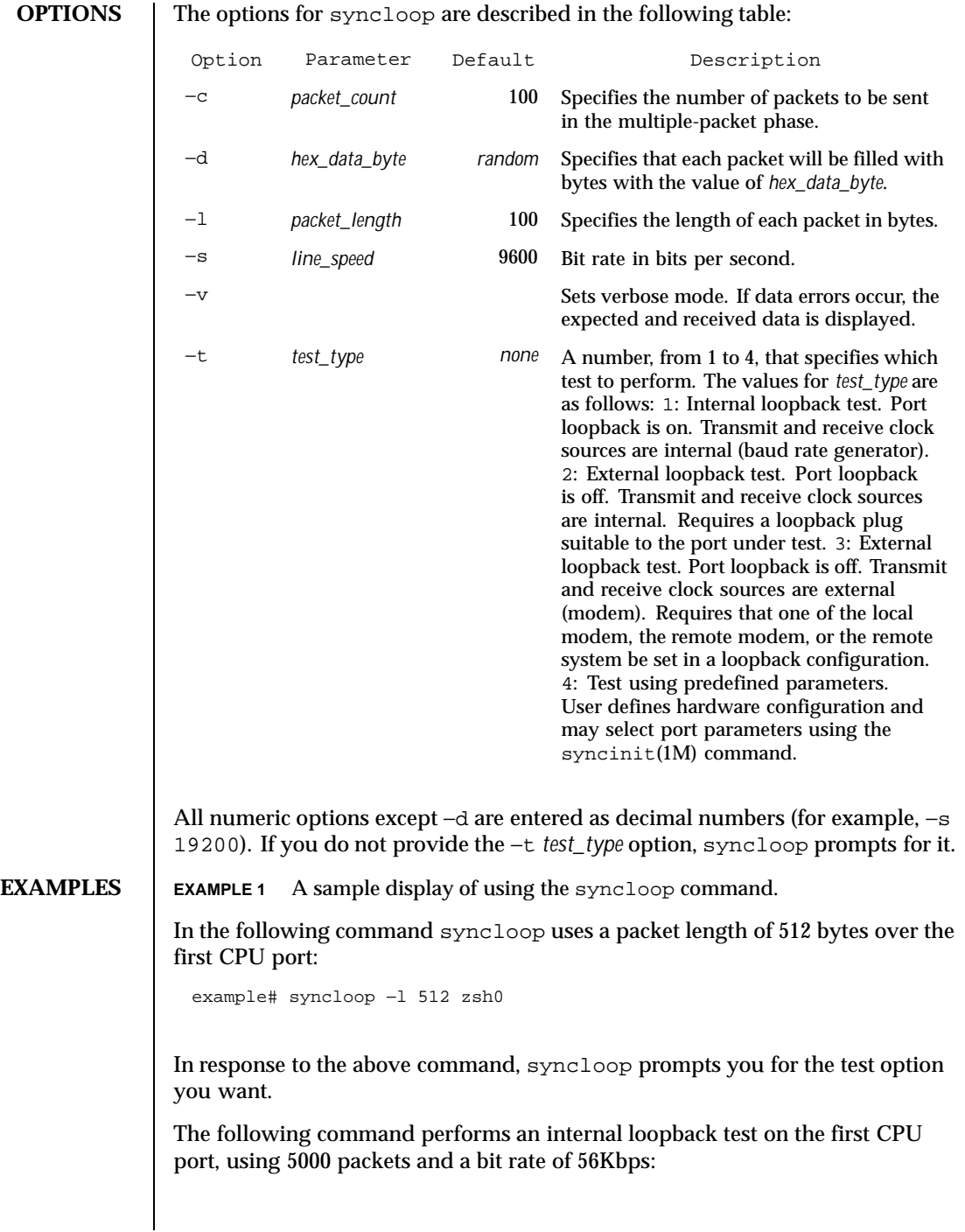

Last modified 9 Mar 1993 SunOS 5.8 5.8

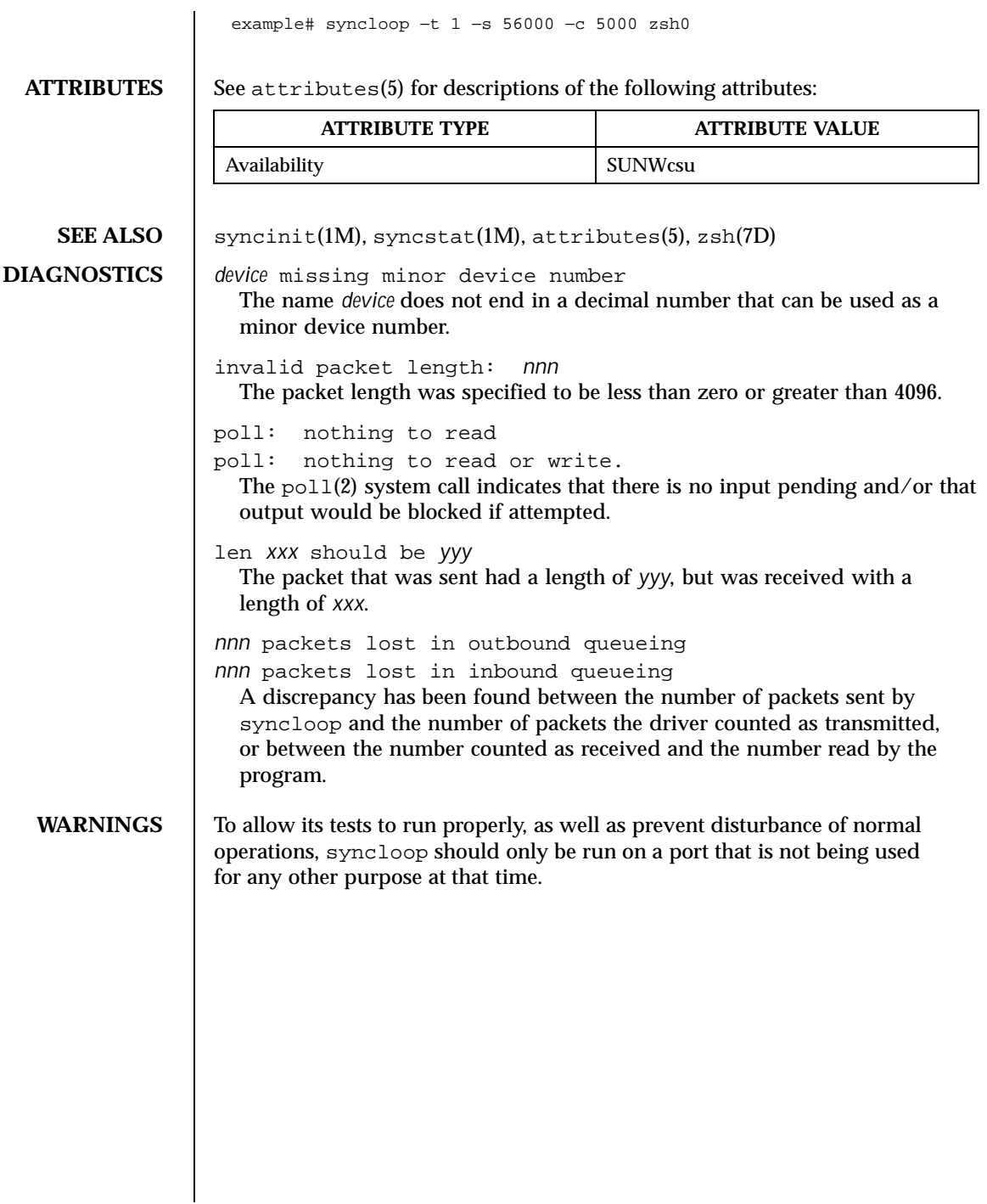

1282 SunOS 5.8 Last modified 9 Mar 1993

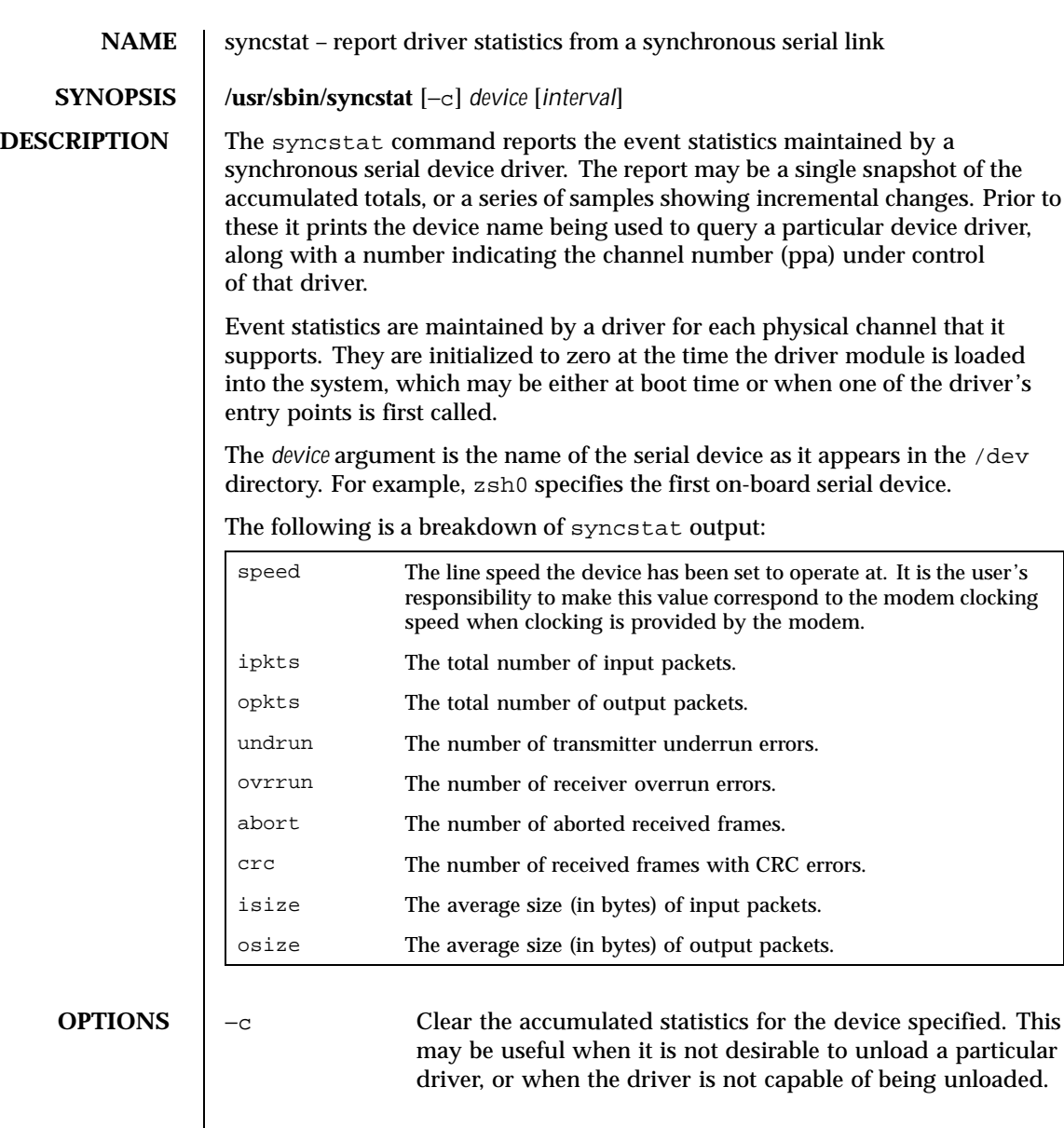

Last modified 9 Mar 1993 SunOS 5.8

may be useful when it is not desirable to unload a particular driver, or when the driver is not capable of being unloaded.

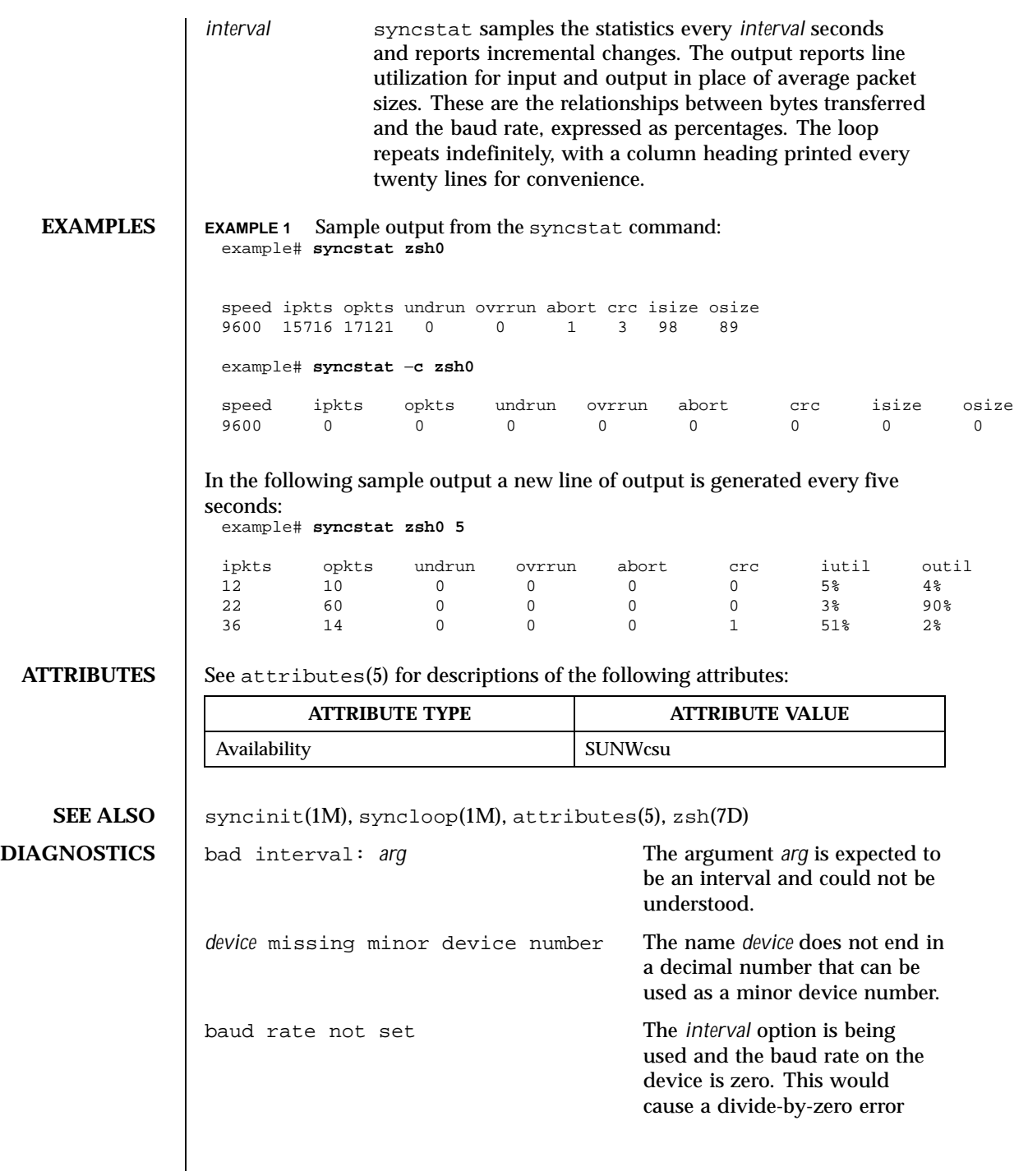

1284 SunOS 5.8 Last modified 9 Mar 1993

when computing the line utilization statistics. **WARNINGS** Underrun, overrun, frame-abort, and CRC errors have a variety of causes. Communication protocols are typically able to handle such errors and initiate recovery of the transmission in which the error occurred. Small numbers of such errors are not a significant problem for most protocols. However, because the overhead involved in recovering from a link error can be much greater than that of normal operation, high error rates can greatly degrade overall link throughput. High error rates are often caused by problems in the link hardware, such as cables, connectors, interface electronics or telephone lines. They may also be related to excessive load on the link or the supporting system. The percentages for input and output line utilization reported when using the *interval* option may occasionally be reported as slightly greater than 100% because of inexact sampling times and differences in the accuracy between the system clock and the modem clock. If the percentage of use greatly exceeds 100%, or never exceeds 50%, then the baud rate set for the device probably does not reflect the speed of the modem.

Last modified 9 Mar 1993 SunOS 5.8 1285

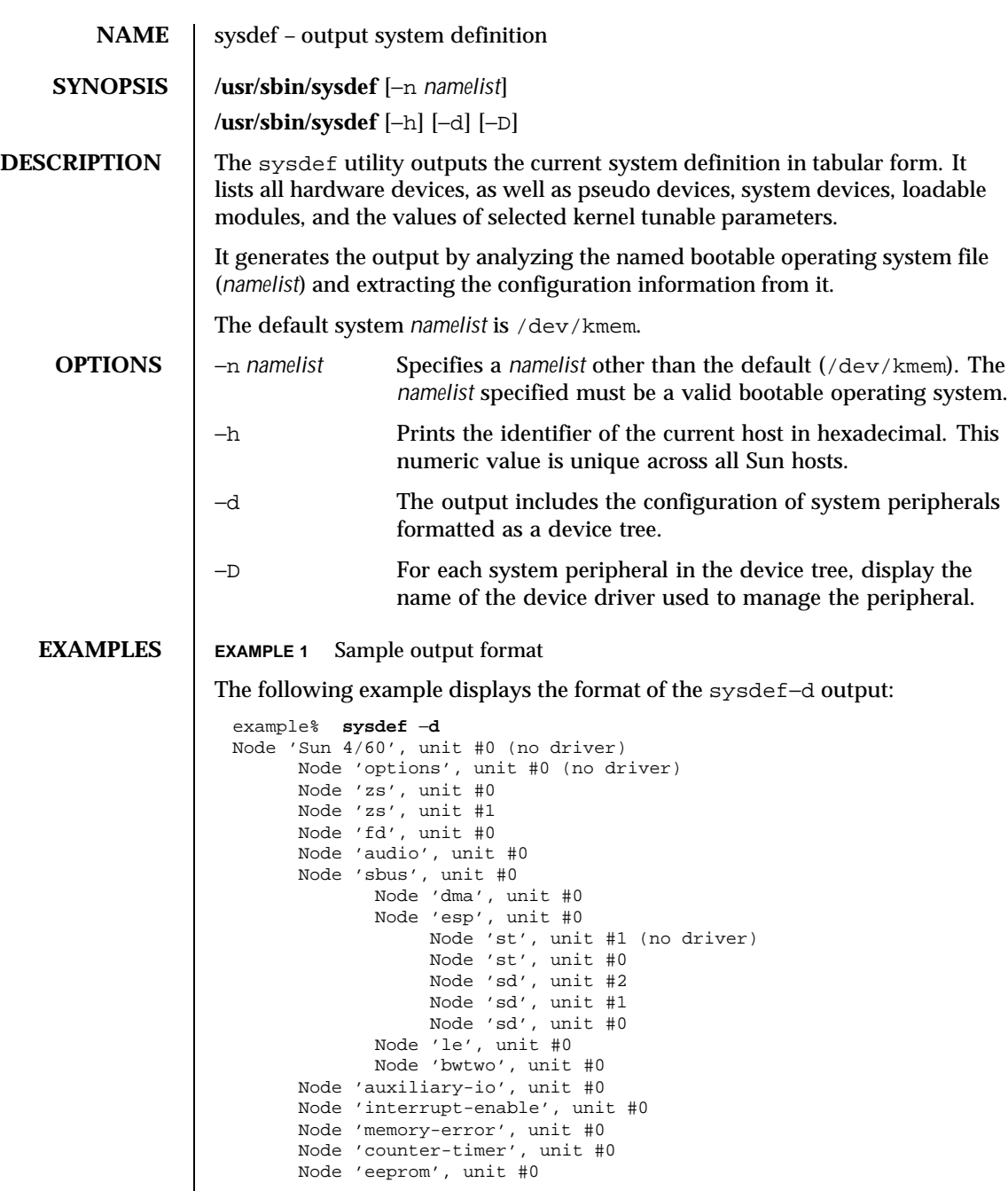

1286 SunOS 5.8 Last modified 6 Jul 1998

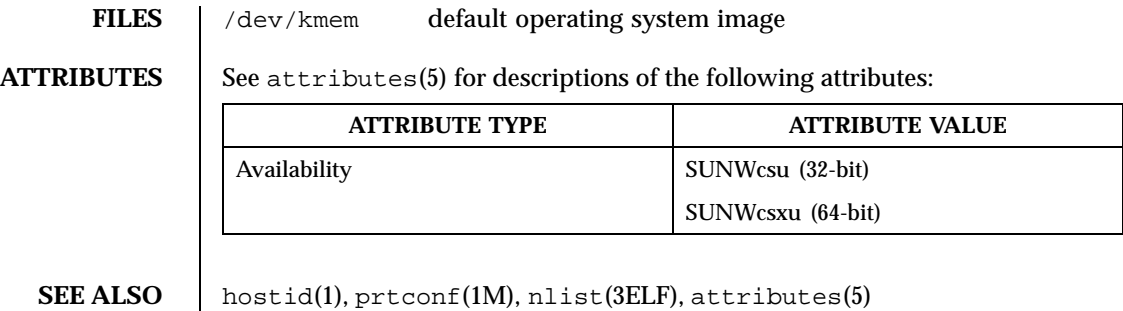

Last modified 6 Jul 1998 SunOS 5.8 SunOS 5.8

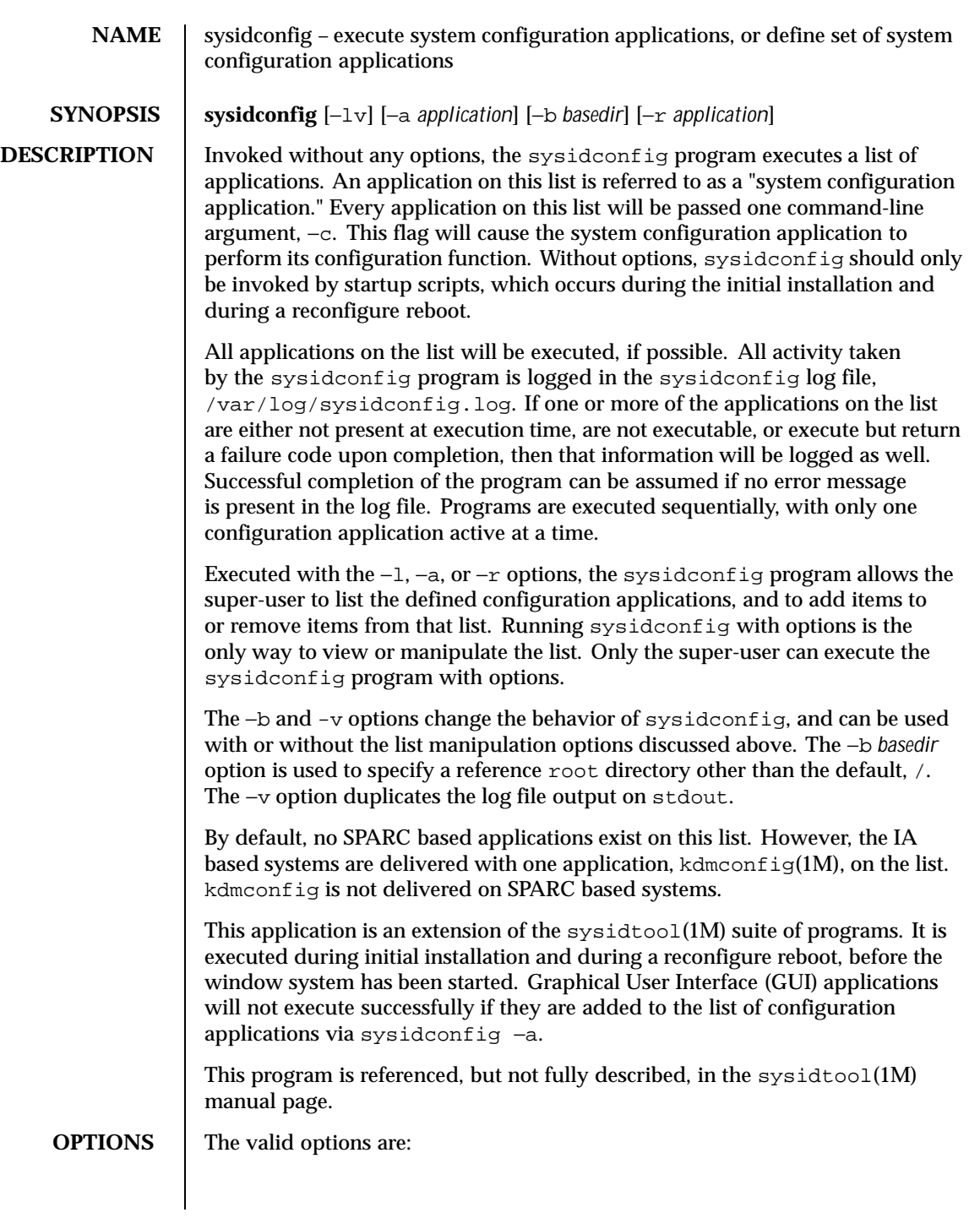

1288 SunOS 5.8 Last modified 12 Feb 1997

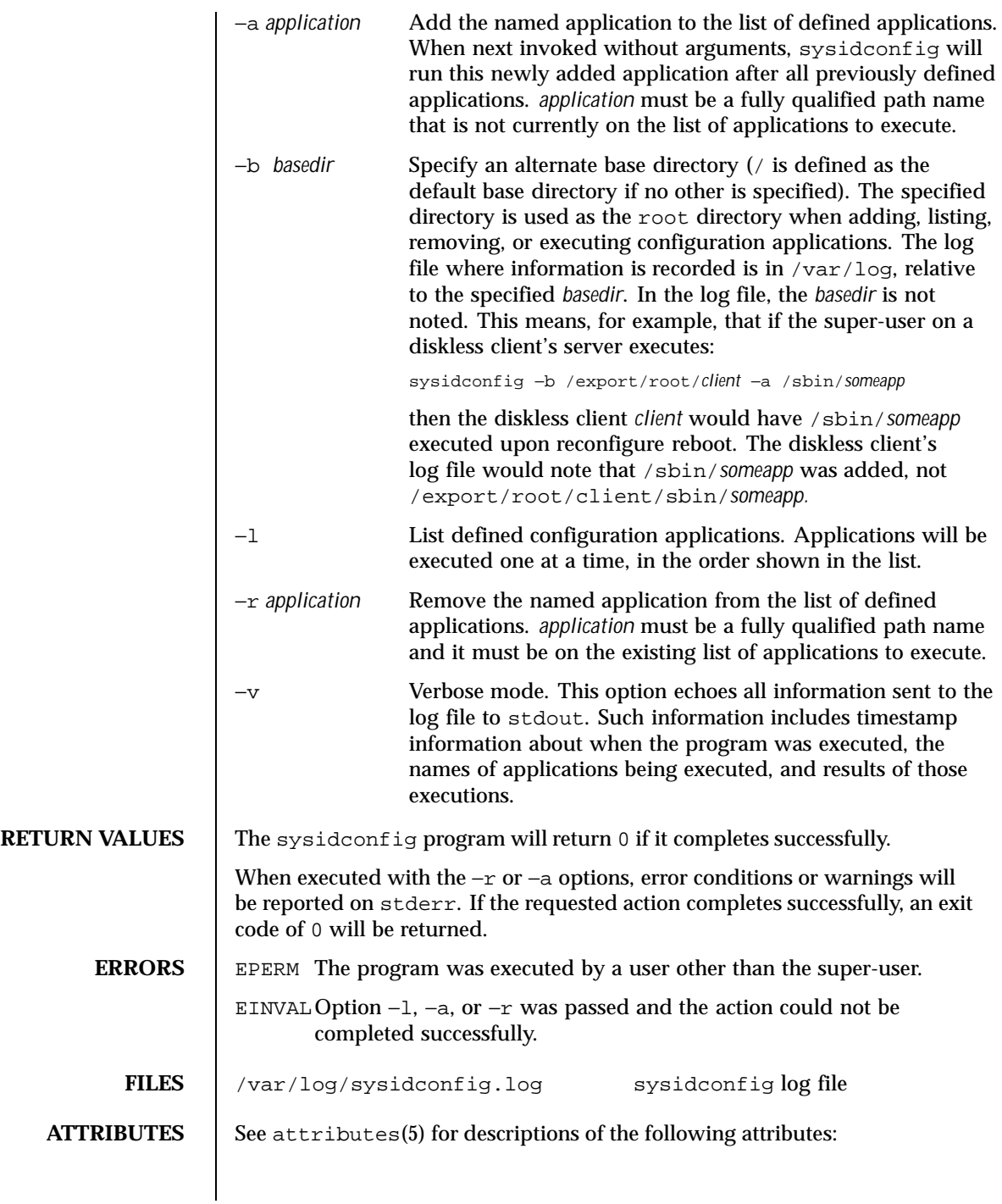

Last modified 12 Feb 1997 SunOS 5.8

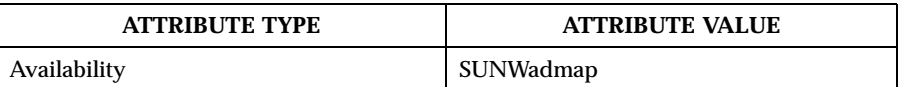

# **SEE ALSO** sys-unconfig(1M), sysidtool(1M), attributes(5) <br> **IA Only** kdmconfig(1M) **IA Only** kdmconfig(1M)

**DIAGNOSTICS** When run without options, a log of the sysidconfig program's activity can be found in /var/log/sysidconfig.log. This file contains a timestamp log of each program executed, its resulting stderr output, and its exit code. If an application in the list was not found or is not executable, that will also be noted.

1290 SunOS 5.8 Last modified 12 Feb 1997

- NAME | sysidtool, sysidnet, sysidns, sysidsys, sysidroot, sysidpm, sysidnis system configuration
- **SYNOPSIS /usr/sbin/sysidnet /usr/sbin/sysidns /usr/sbin/sysidsys /usr/sbin/sysidroot**

**/usr/sbin/sysidpm**

**DESCRIPTION** sysidtool is a suite of five programs that configure a new system, or one that has been unconfigured with sys-unconfig(1M) . The sysidtool programs run automatically at system installation, or during the first boot after a machine has been successfully unconfigured.

> These programs have no effect except at such times, and should never be run manually.

The sysidtool programs set up the appropriate information in the machine's configuration files, in the kernel, and on the machine's network interface. They may prompt for the following information:

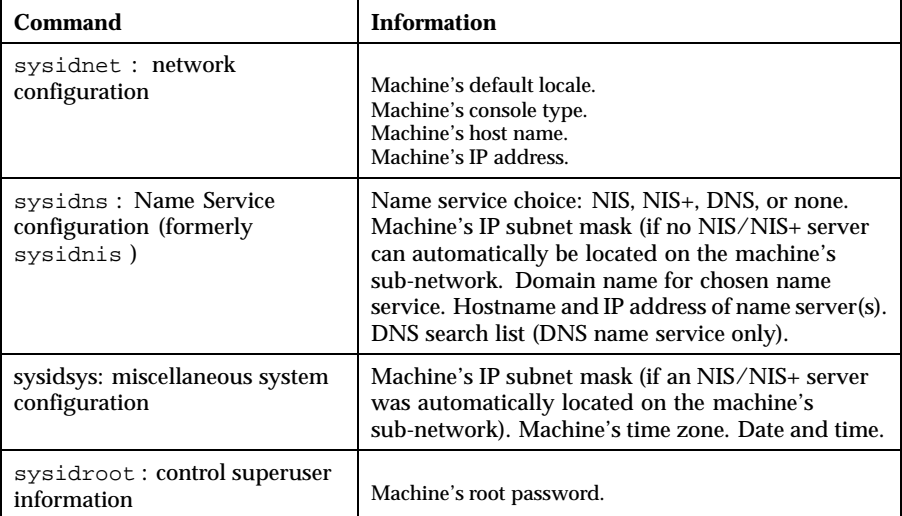

Last modified 1 Feb 1999 SunOS 5.8 1291

 $FILES$ 

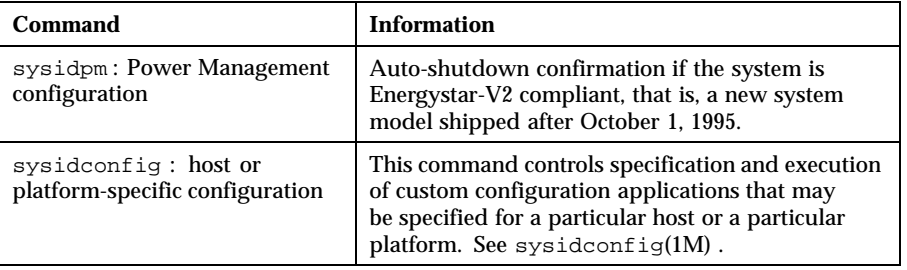

The sysidtool programs attempt to obtain system configuration information from various name service databases (for example, NIS) or from the sysidcfg(4) file, and you are prompted to provide the information if it cannot be found. However, you can avoid one or more of the prompts by preconfiguring the appropriate configuration information in the name service databases or in the sysidcfg(4) file.

To preconfigure the information in the name service databases, you must use the name service commands or the Solstice AdminSuite tools. See *Solaris 8 Advanced Installation Guide* for more details about how to preconfigure the system configuration information.

The machine's configuration information is set up in its /etc and /var files.

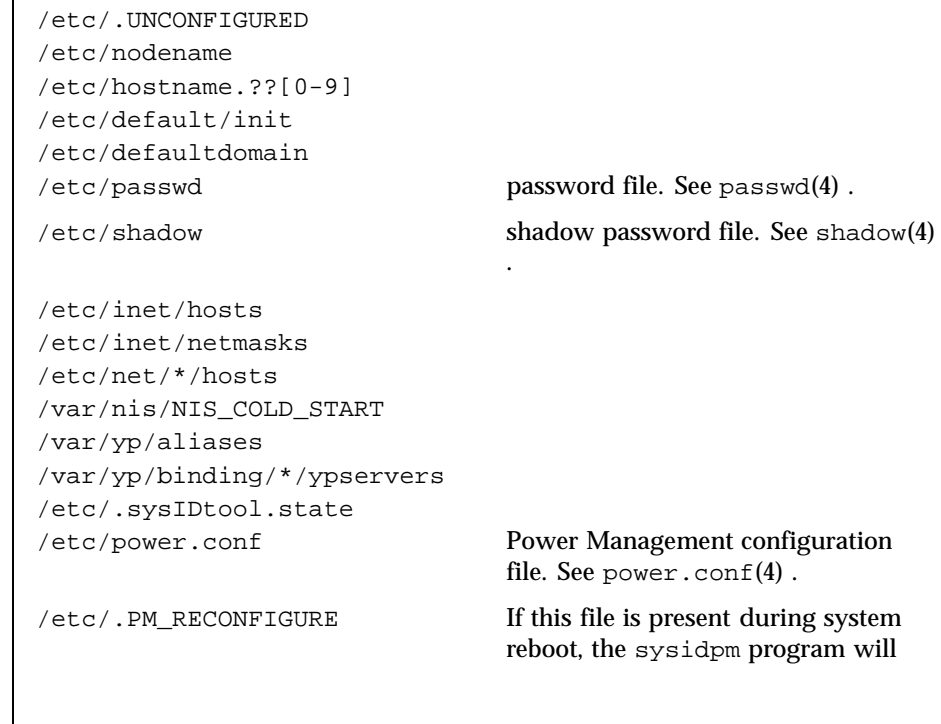

1292 SunOS 5.8 Last modified 1 Feb 1999

be run. This file will be removed by sysidpm .

**ATTRIBUTES** See attributes(5) for descriptions of the following attributes:

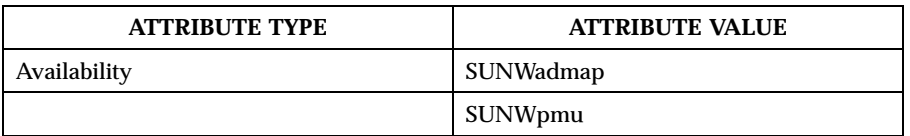

**SEE ALSO**  $\big|$  powerd(1M), sys-unconfig(1M), sysidconfig(1M), passwd(4), power.conf(4), shadow  $(4)$ , sysidcfg $(4)$ , attributes $(5)$ 

*Solaris 8 Advanced Installation Guide*

**NOTES** If a system has more than one network interface, you can use sysidtool to configure only the primary interface on the system. All other interfaces on the system must be configured manually.

> You cannot use the name service databases or the sysidcfg(4) file to suppress the Power Management configuration prompt; however, you can suppress it by creating either the /autoshutdown or /noautoshutdown file before installation reboot. Accordingly, the auto-shutdown feature is silently configured. The /autoshutdown or /noautoshutdown files are removed by sysidpm before it exits.

Last modified 1 Feb 1999 SunOS 5.8 1293

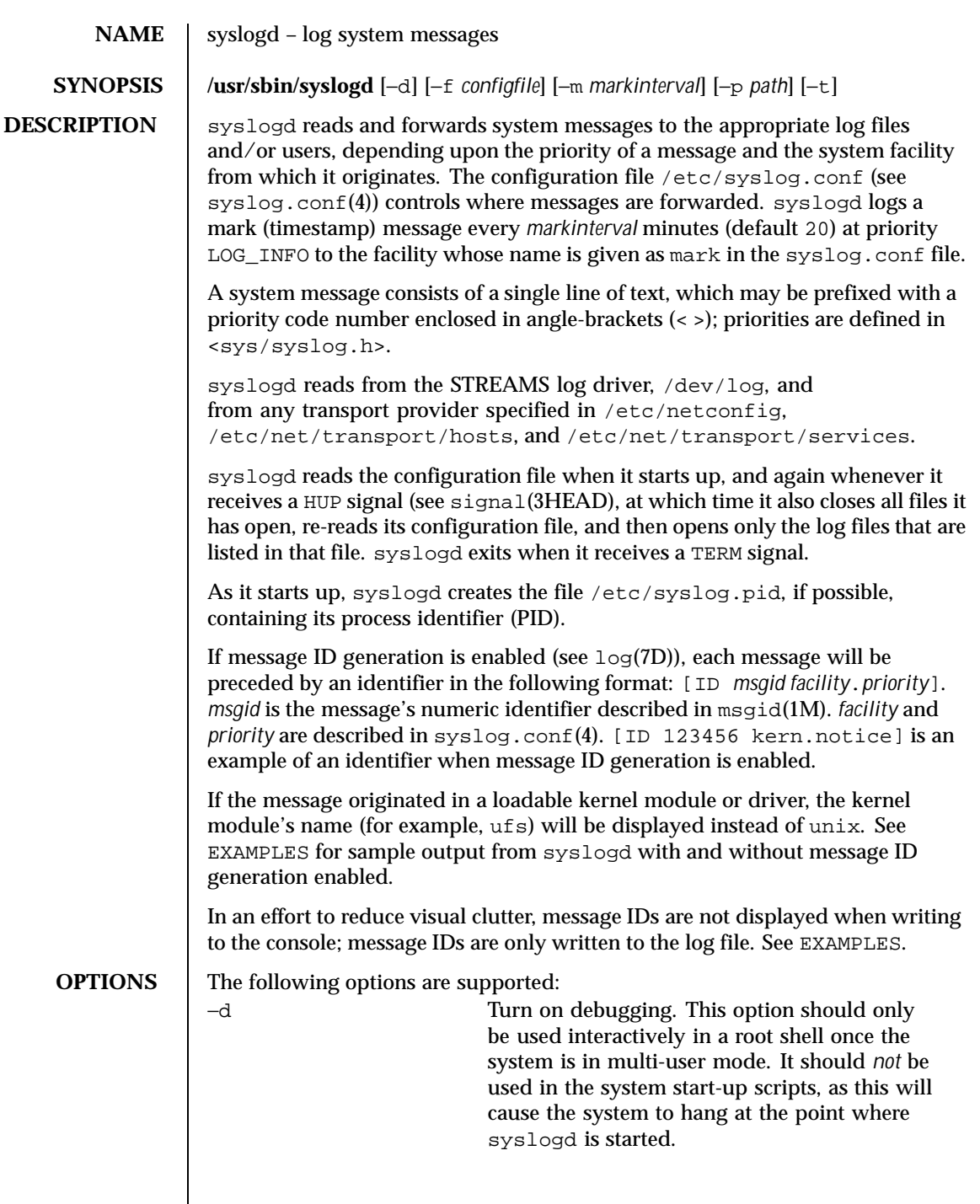

1294 SunOS 5.8 Last modified 11 May 1999

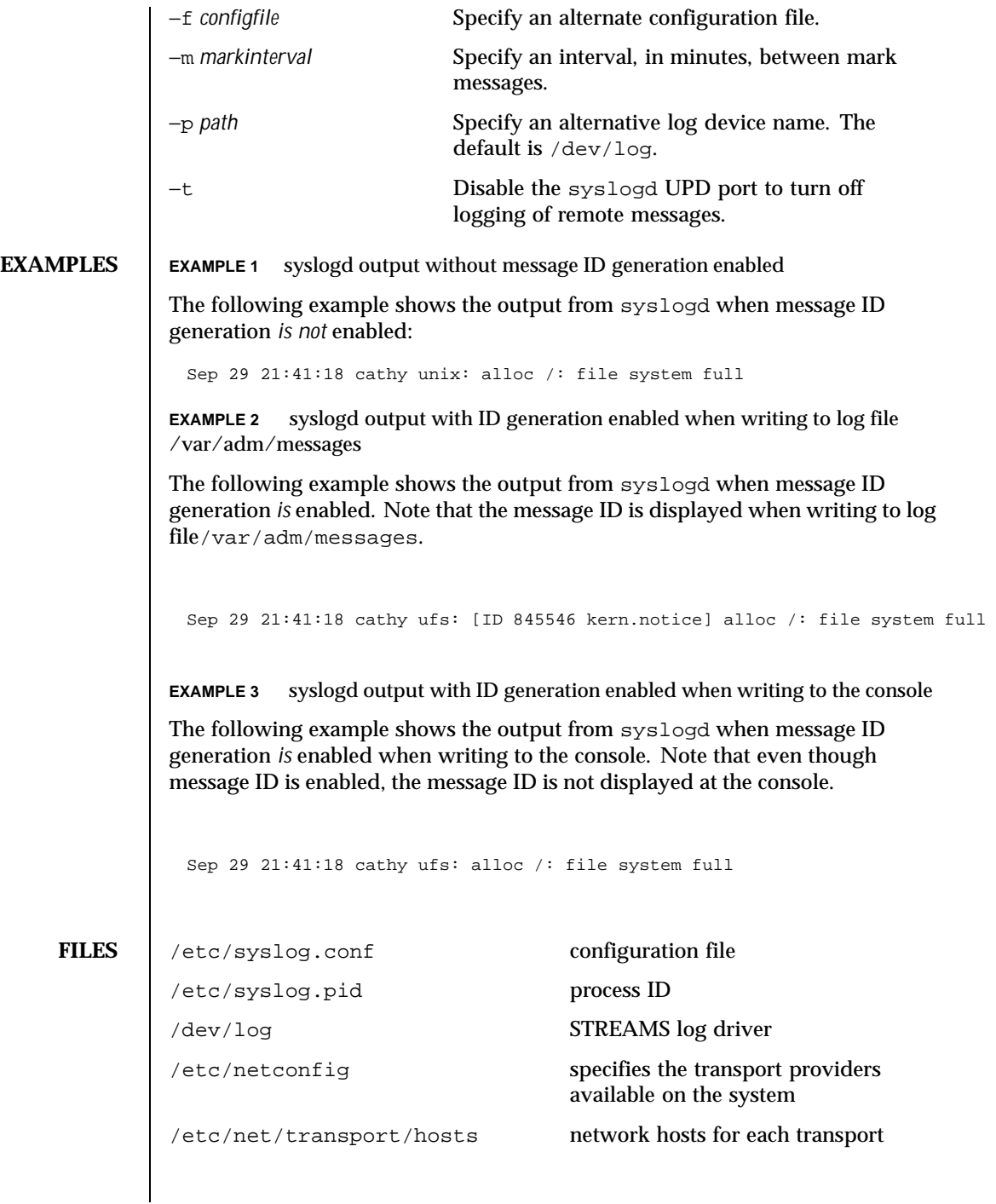

Last modified 11 May 1999 SunOS 5.8

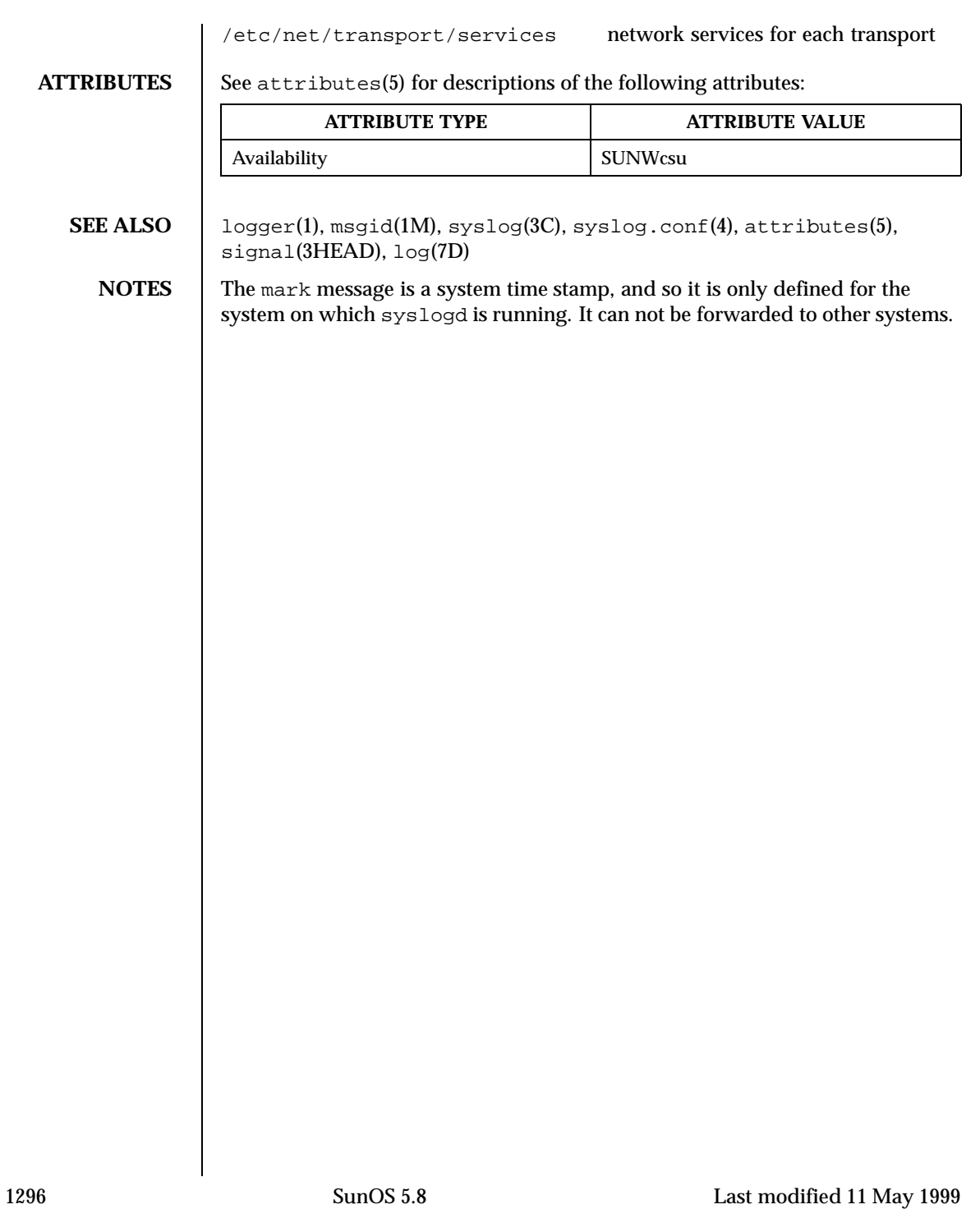
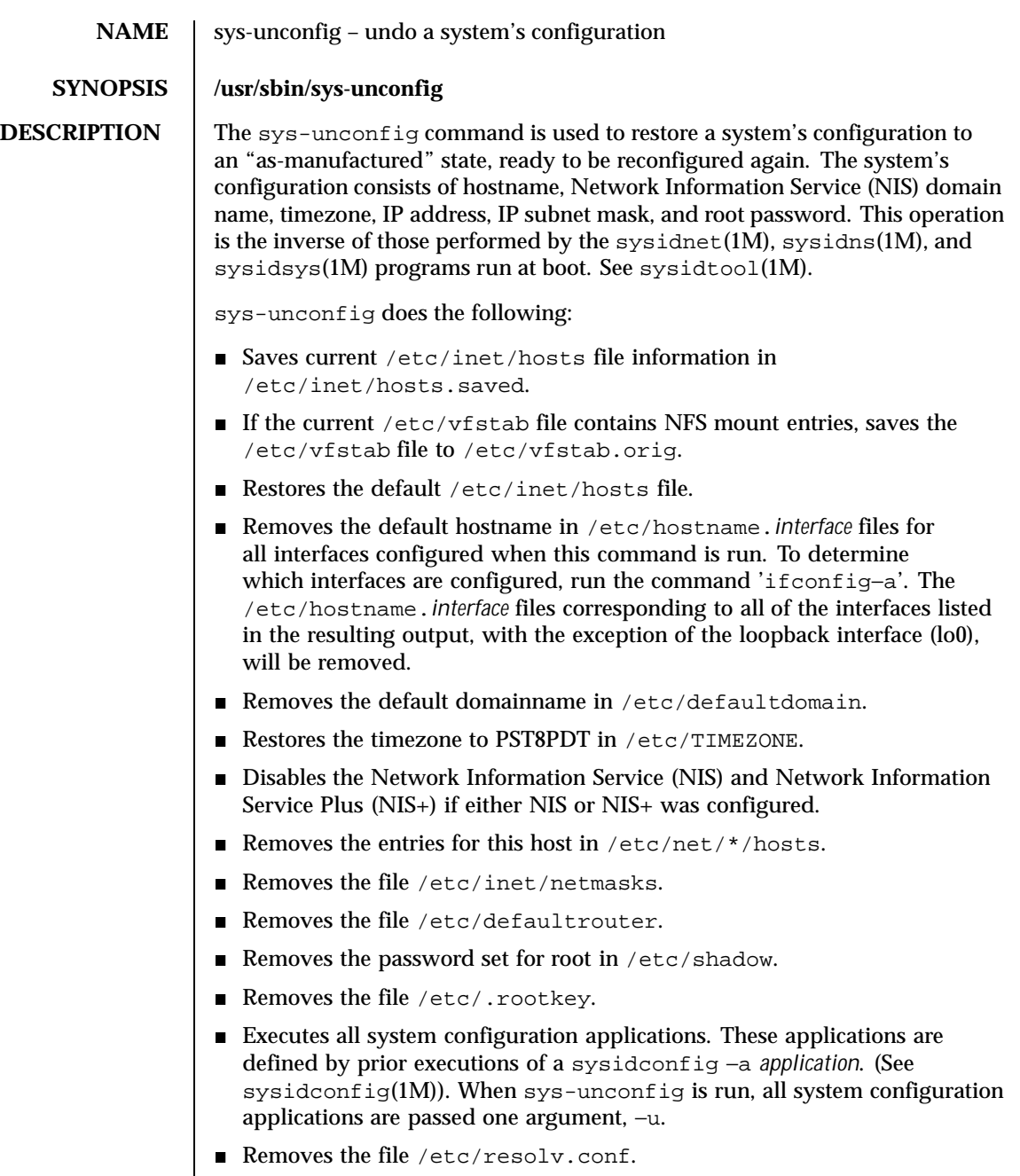

Last modified 17 Nov 1998 SunOS 5.8

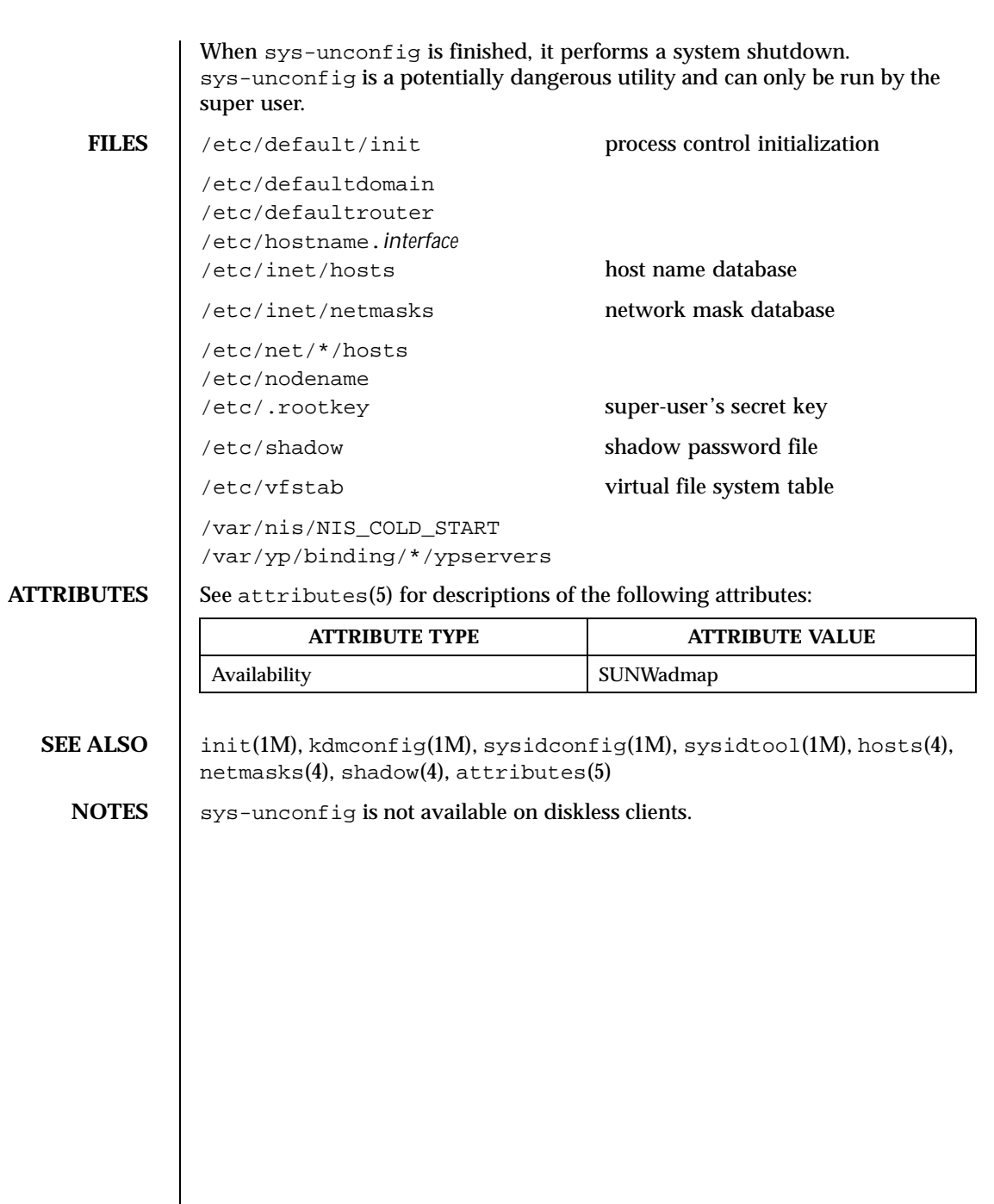

1298 SunOS 5.8 Last modified 17 Nov 1998

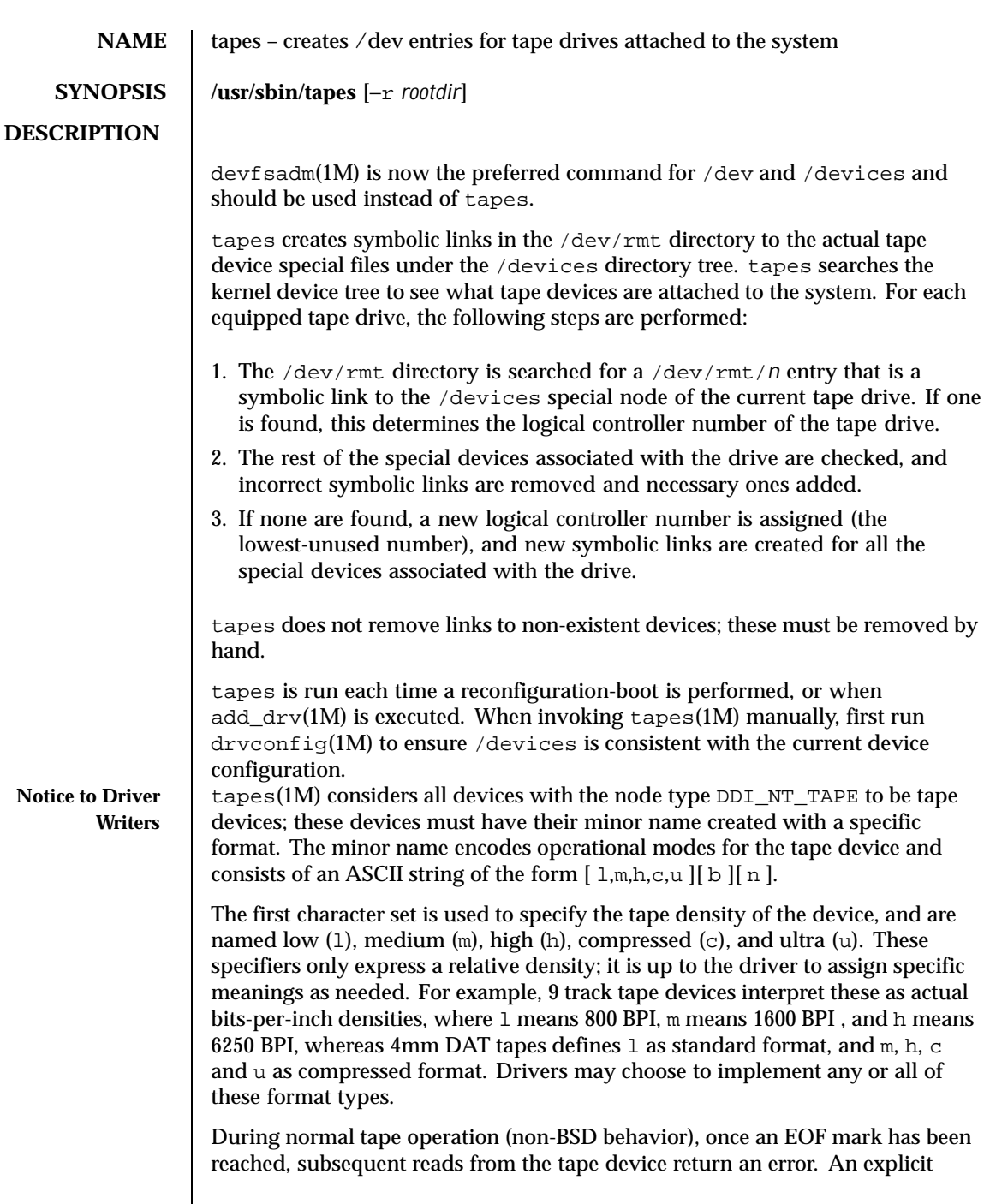

Last modified 11 Feb 1999 SunOS 5.8 SunOS 5.8

 $\mathsf{l}$ 

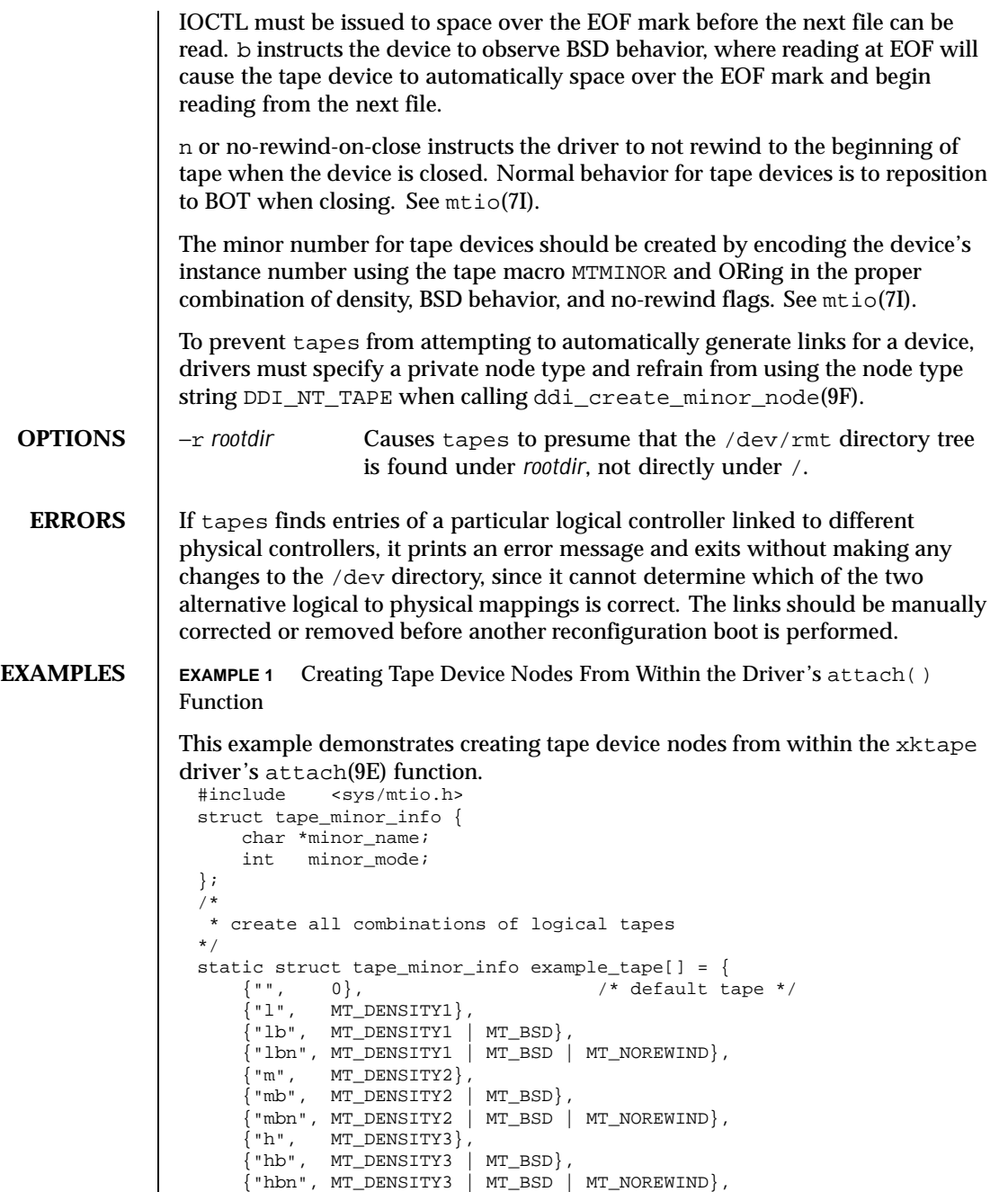

 ${''c", \quad MT\_DENSITY4},$ 

1300 SunOS 5.8 Last modified 11 Feb 1999

```
{"cb", MT_DENSITY4 | MT_BSD},
        {"cbn", MT_DENSITY4| MT_BSD | MT_NOREWIND},
       \{NULL, 0\},};
 int
 xktapeattach(dev_info_t *dip, ddi_attach_cmd_t cmd)
  {
        int instance;
       struct tape_minor_info *mdp;
           /* other stuff in attach... */
       instance = ddi.get_instance(di);for (mdp = example\_tape; mdp->minor\_name != NULL; mdp++)ddi_create_minor_node(dip, mdp->minor_name, S_IFCHR,
                         (MTMINOR(instance) | mdp->minor_mode), DDI_NT_TAPE, 0);
        }
  }
Installing the xktape driver on a SPARCstation 20, with the driver controlling
a SCSI tape (target 4 attached to an esp(7D) SCSI HBA) and performing a
reconfiguration-boot creates the following special files in /devices. # ls -l /devices/iommu@f,e0000000/sbus@f,e0001000/espdma@f,400000/esp@f,800000/
                1 root sys 33,136 Aug 29 00:02 xktape@4,0:<br>1 root sys 33,200 Aug 29 00:02 xktape@4,0:
 crw-rw-rw- 1 root sys 33,200 Aug 29 00:02 xktape@4,0:b
 crw-rw-rw- 1 root sys 33,204 Aug 29 00:02 xktape@4,0:bn<br>crw-rw-rw- 1 root sys 33,152 Aug 29 00:02 xktape@4,0:c<br>crw-rw-rw- 1 root sys 33,216 Aug 29 00:02 xktape@4,0:cb
                                 33,152 Aug 29 00:02 xktape@4,0:c
                                 33,216 Aug 29 00:02 xktape@4,0:cb<br>33,220 Aug 29 00:02 xktape@4,0:cbn
  crw-rw-rw- 1 root sys 33,220 Aug 29 00:02 xktape@4,0:cbn
  crw-rw-rw- 1 root sys 33,156 Aug 29 00:02 xktape@4,0:cn
 crw-rw-rw- 1 root sys 33,144 Aug 29 00:02 xktape@4,0:h
 crw-rw-rw- 1 root sys 33,208 Aug 29 00:02 xktape@4,0:hb
  crw-rw-rw- 1 root sys 33,212 Aug 29 00:02 xktape@4,0:hbn
  crw-rw-rw- 1 root sys 33,148 Aug 29 00:02 xktape@4,0:hn
 crw-rw-rw- 1 root sys 33,128 Aug 29 00:02 xktape@4,0:1
 crw-rw-rw- 1 root sys 33,192 Aug 29 00:02 xktape@4,0:lb<br>crw-rw-rw- 1 root sys 33,196 Aug 29 00:02 xktape@4,0:lb<br>crw-rw-rw- 1 root sys 33,132 Aug 29 00:02 xktape@4,0:ln
                                 33,196 Aug 29 00:02 xktape@4,0:lbn
                                 33,132 Aug 29 00:02 xktape@4,0:ln
 crw-rw-rw- 1 root sys 33,136 Aug 29 00:02 xktape@4,0:m<br>crw-rw-rw- 1 root sys 33,200 Aug 29 00:02 xktape@4,0:ml<br>crw-rw-rw- 1 root sys 33,204 Aug 29 00:02 xktape@4,0:ml
                                 33,200 Aug 29 00:02 xktape@4,0:mb
                                 33,204 Aug 29 00:02 xktape@4,0:mbn
 crw-rw-rw- 1 root sys 33,140 Aug 29 00:02 xktape@4,0:mn
 crw-rw-rw- 1 root sys 33,140 Aug 29 00:02 xktape@4,0:n
/dev/rmt will contain the logical tape devices (symbolic links to tape devices
in /devices).
 # ls -l /dev/dsk
```
/dev/rmt/0 -> ../../devices/[....]/xktape@4,0:<br>/dev/rmt/0b -> ../../devices/[....]/xktape@4,0:1  $\rightarrow$  ../../devices/[....]/xktape@4,0:b /dev/rmt/0bn -> ../../devices/[....]/xktape@4,0:bn /dev/rmt/0c -> ../../devices/[....]/xktape@4,0:c /dev/rmt/0cb -> ../../devices/[....]/xktape@4,0:cb

Last modified 11 Feb 1999 SunOS 5.8 1301

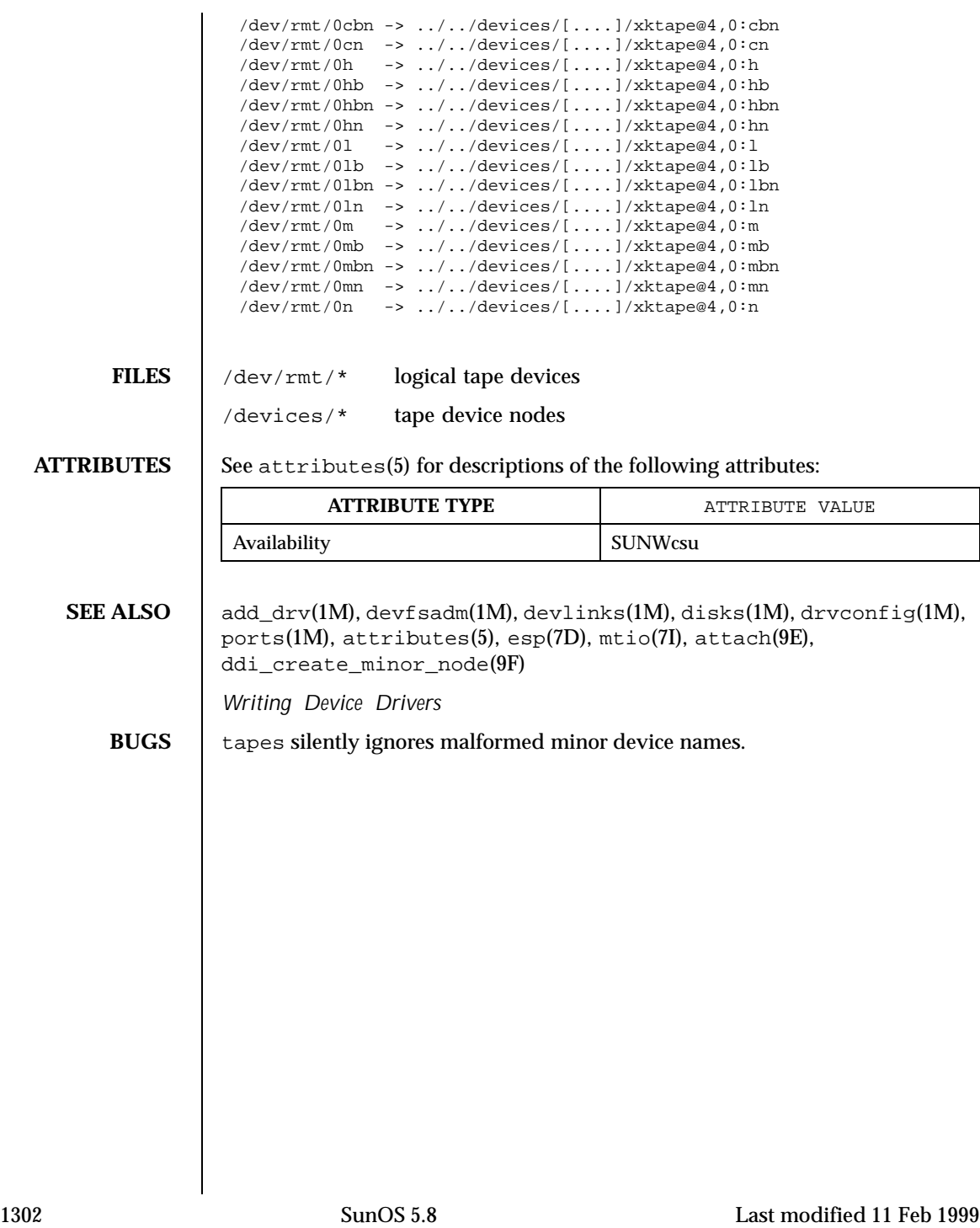

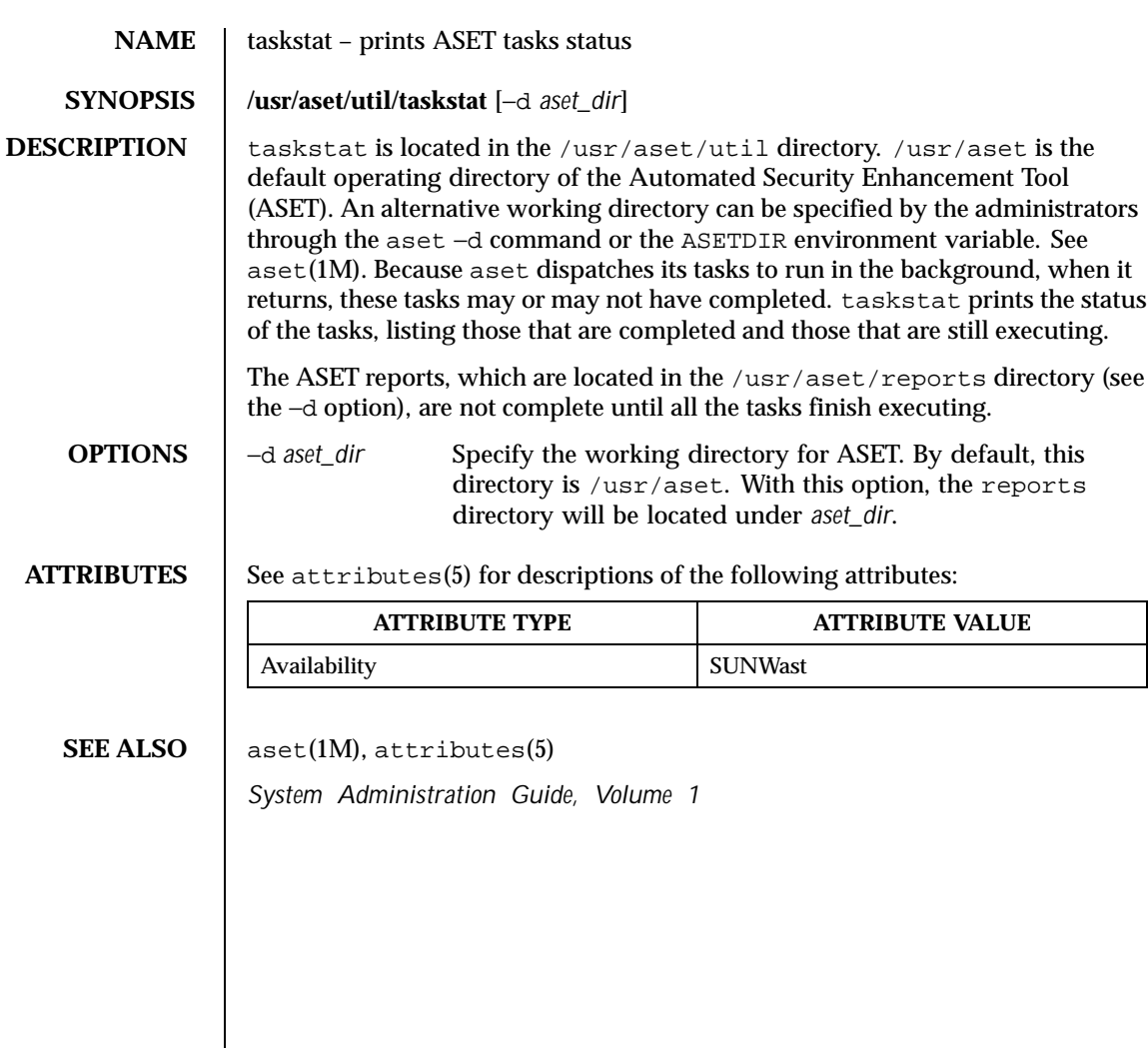

Last modified 11 Oct 1991 SunOS 5.8

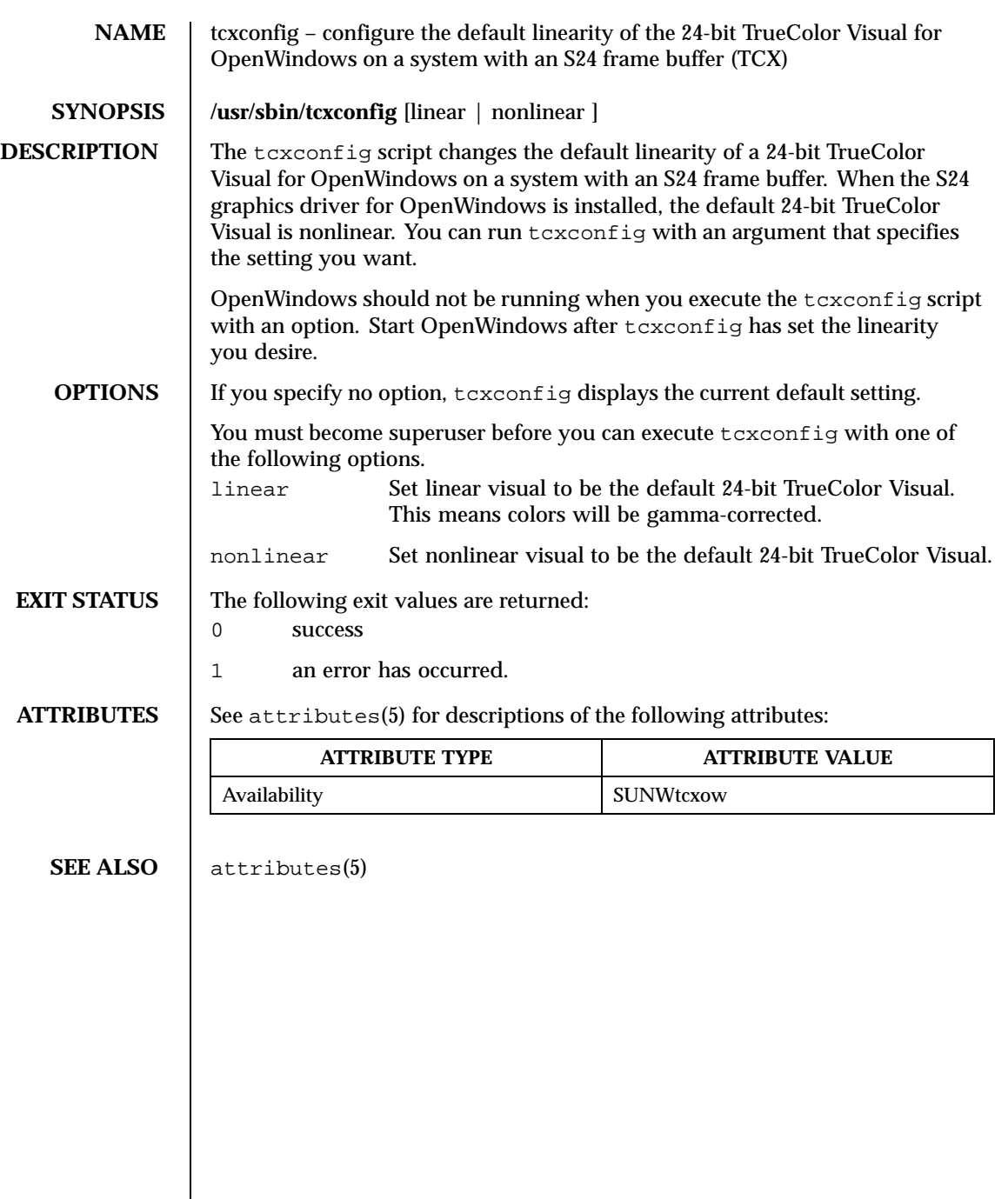

1304 SunOS 5.8 Last modified 14 Nov 1994

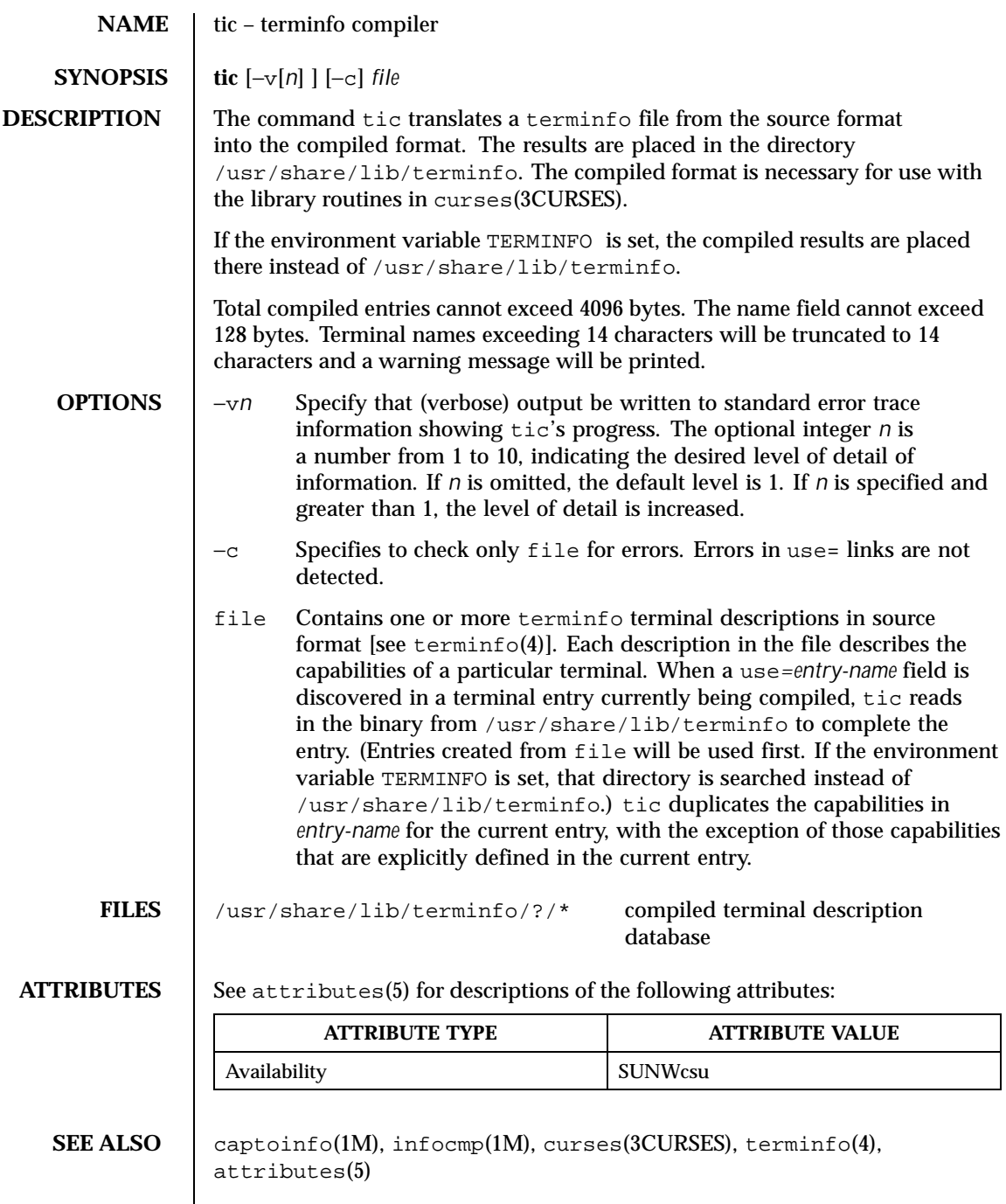

Last modified 5 Jul 1990 SunOS 5.8 SunOS 5.8

**NOTES** When an entry, for example, entry\_name\_1, contains a use=*entry\_name\_2* field, any canceled capabilities in *entry\_name\_2* must also appear in entry\_name\_1 before use= for these capabilities to be canceled in entry\_name\_1.

1306 SunOS 5.8 Last modified 5 Jul 1990

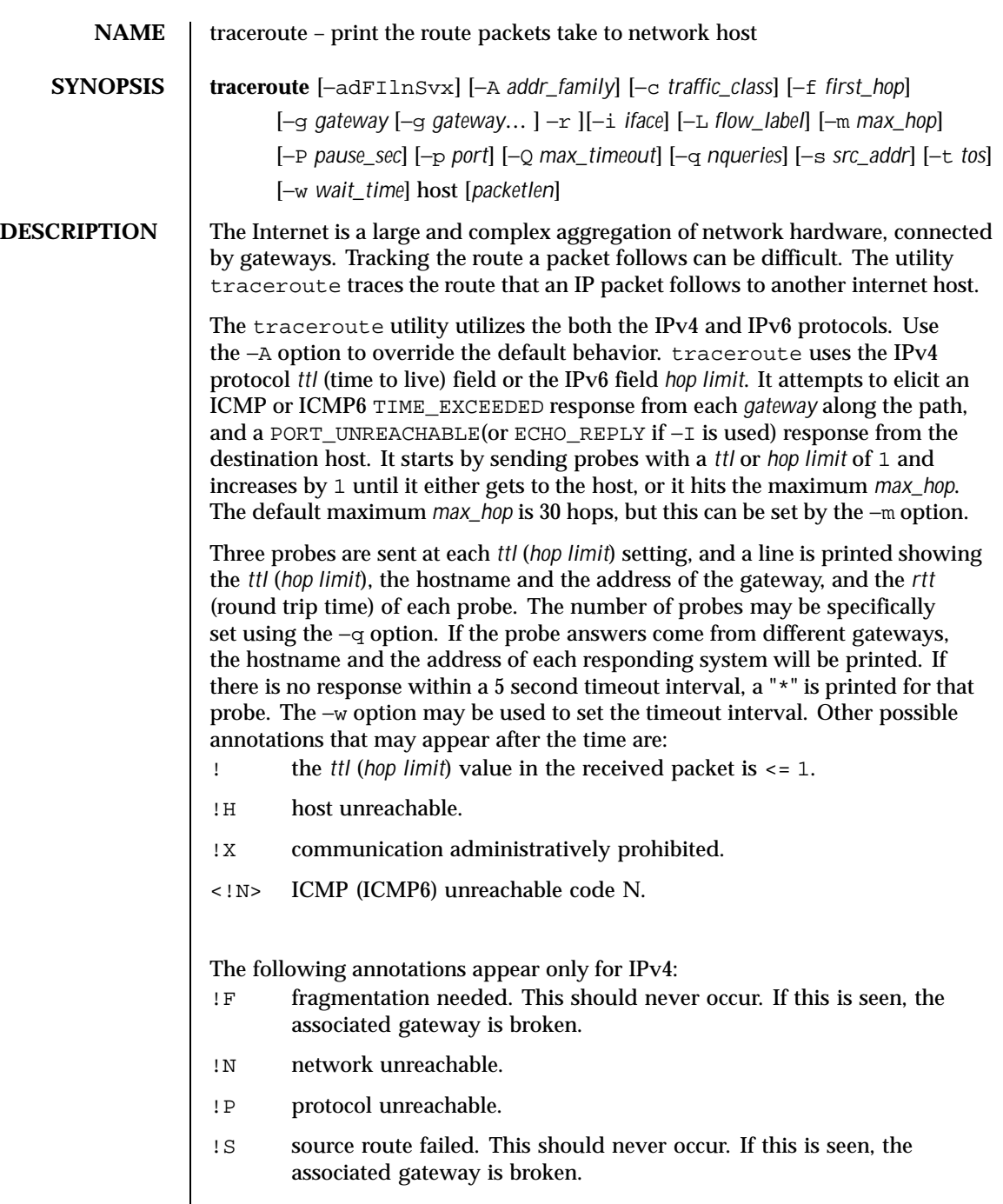

Last modified 27 Oct 1999 SunOS 5.8

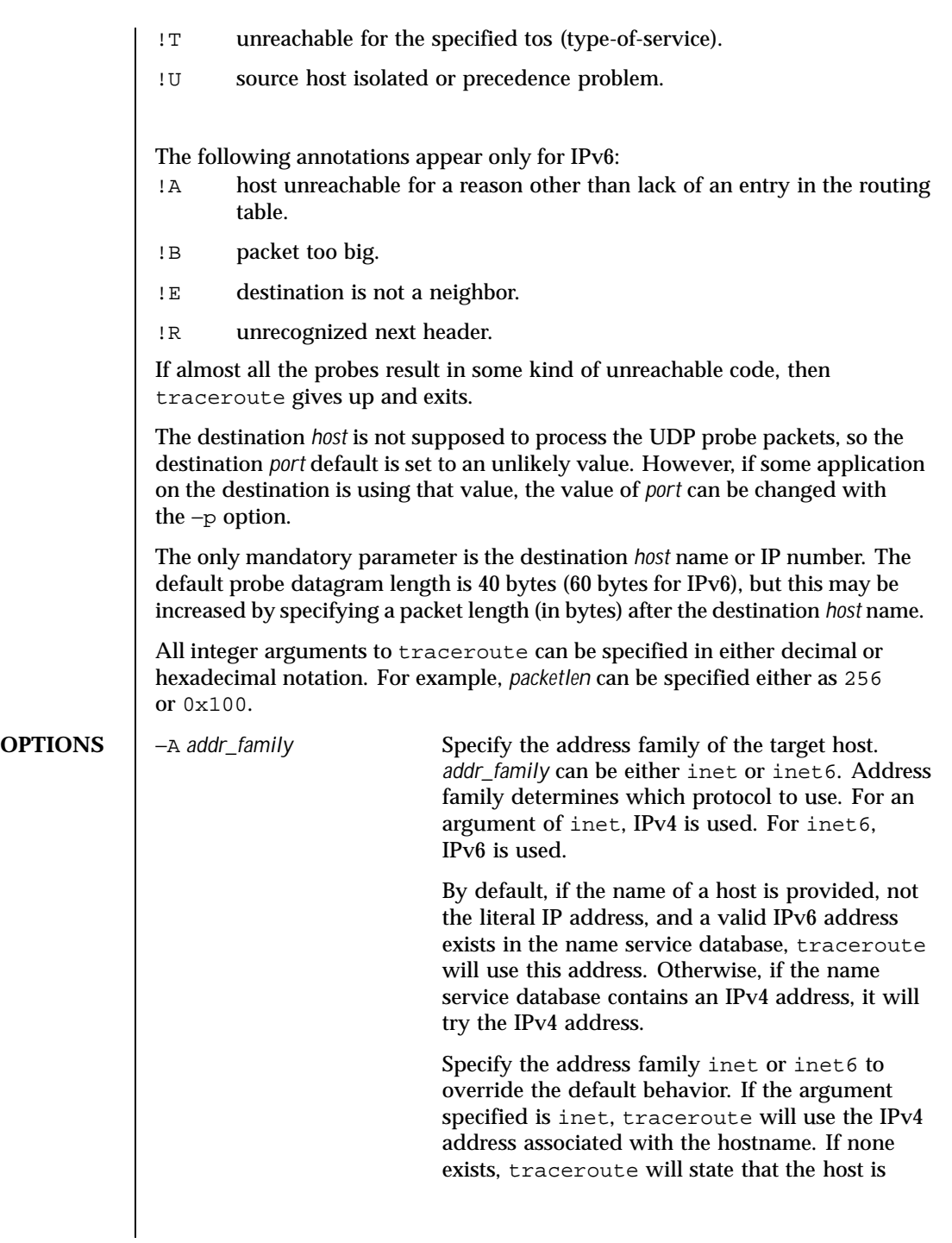

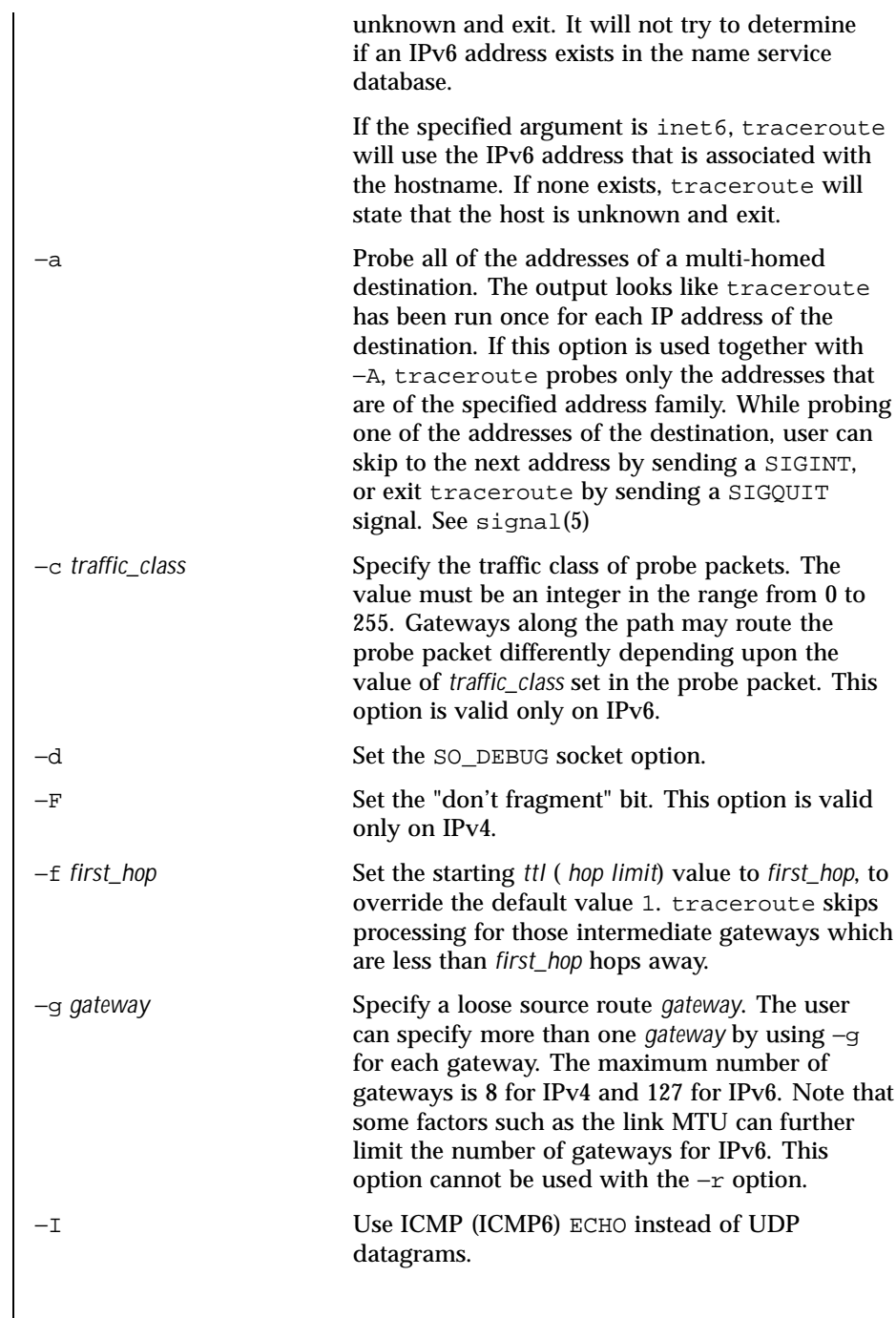

Last modified 27 Oct 1999 SunOS 5.8

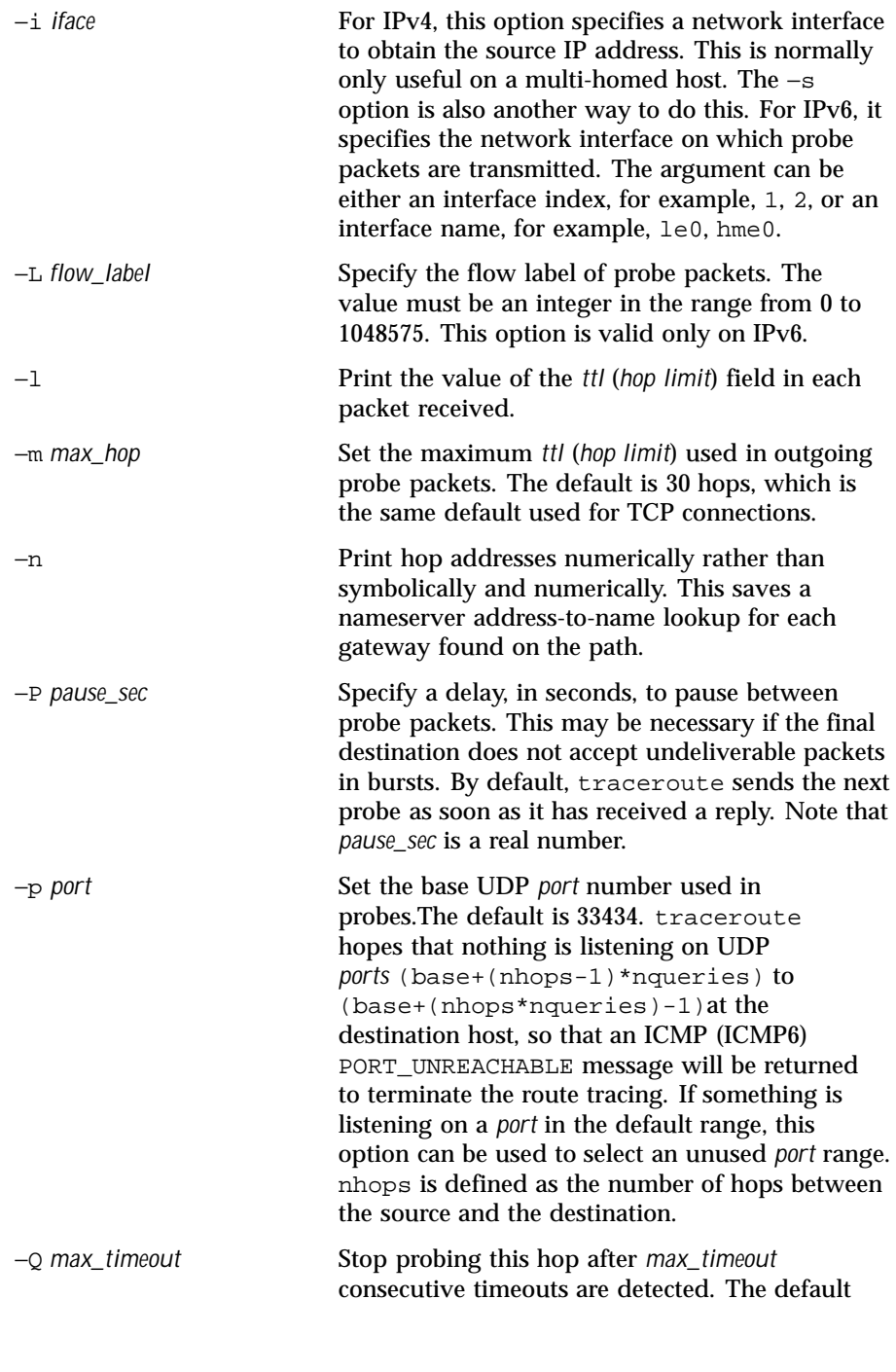

1310 SunOS 5.8 Last modified 27 Oct 1999

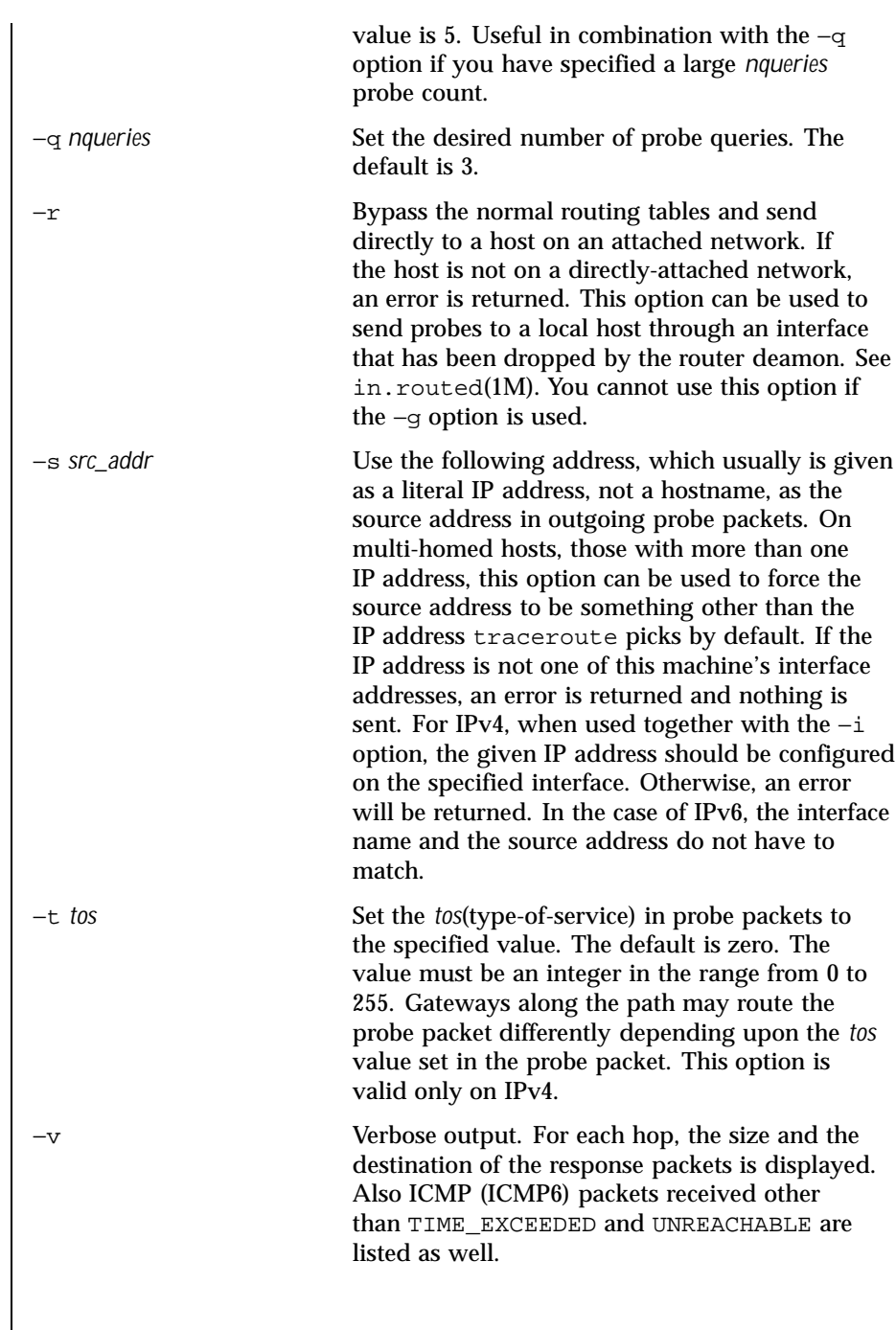

Last modified 27 Oct 1999 SunOS 5.8

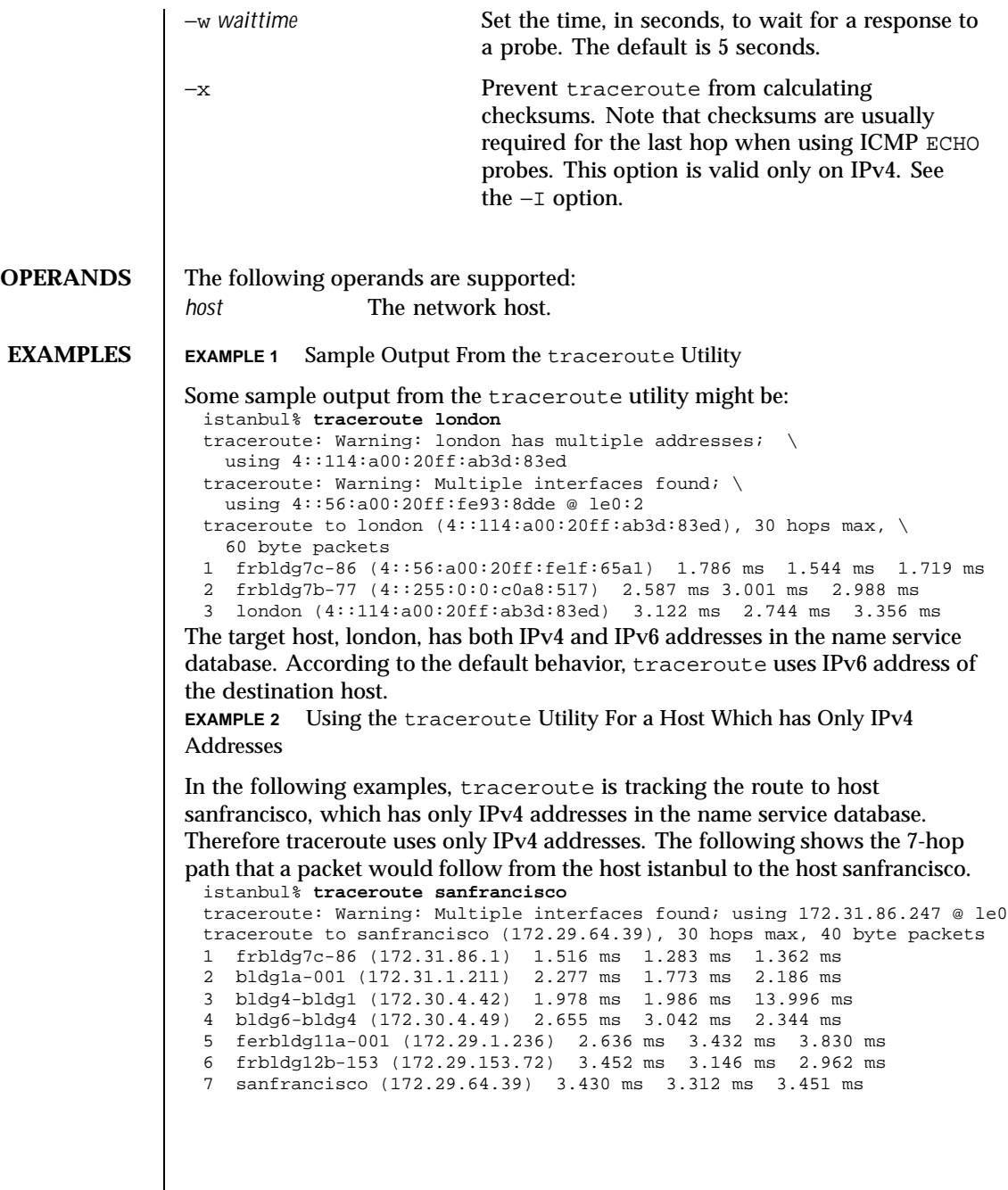

1312 SunOS 5.8 Last modified 27 Oct 1999

**EXAMPLE 3** Using the traceroute Utility With Source Routing

The following example shows the path of a packet that goes from istanbul to sanfrancisco through the hosts cairo and paris, as specified by the −g option. The −I option makes traceroute send ICMP ECHO probes to the host sanfrancisco. The −i options sets the source address to the IP address configured on the interface qe0.

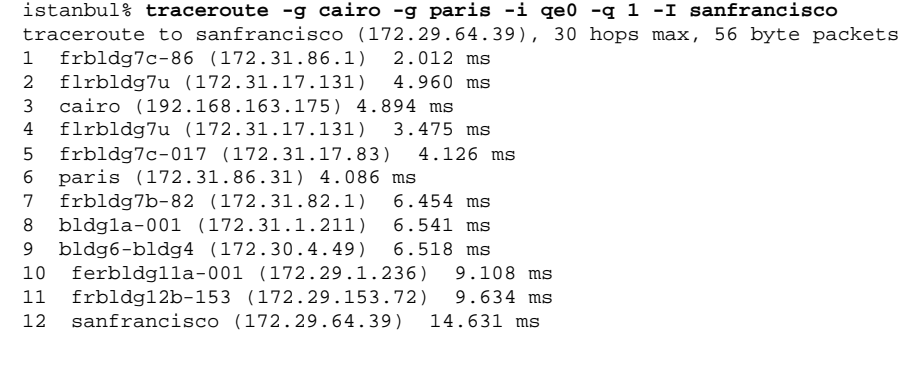

**EXIT STATUS** The following exit values are returned: 0 Successful operation.

>0 An error occurred.

**ATTRIBUTES** See attributes(5) for descriptions of the following attributes:

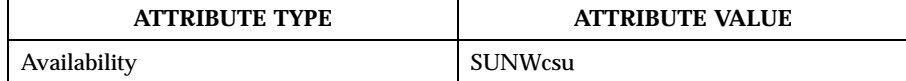

**SEE ALSO** netstat(1M), ping(1M), attributes(5)

WARNINGS This utility is intended for use in network testing, measurement and management. It should be used primarily for manual fault isolation. Because of the load it could impose on the network, it is unwise to use traceroute(1M) during normal operations or from automated scripts.

Last modified 27 Oct 1999 SunOS 5.8 1313

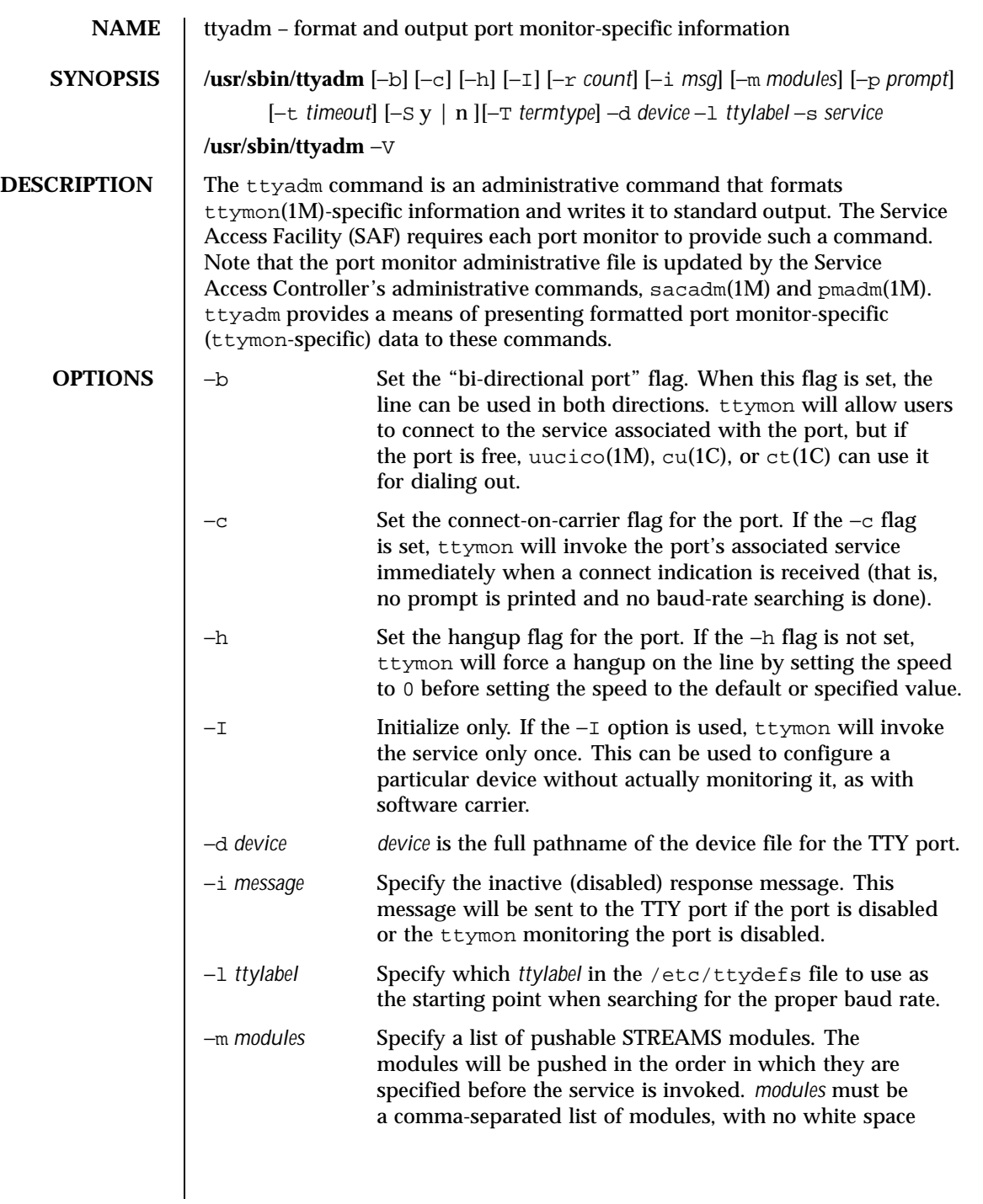

1314 SunOS 5.8 Last modified 14 Sep 1992

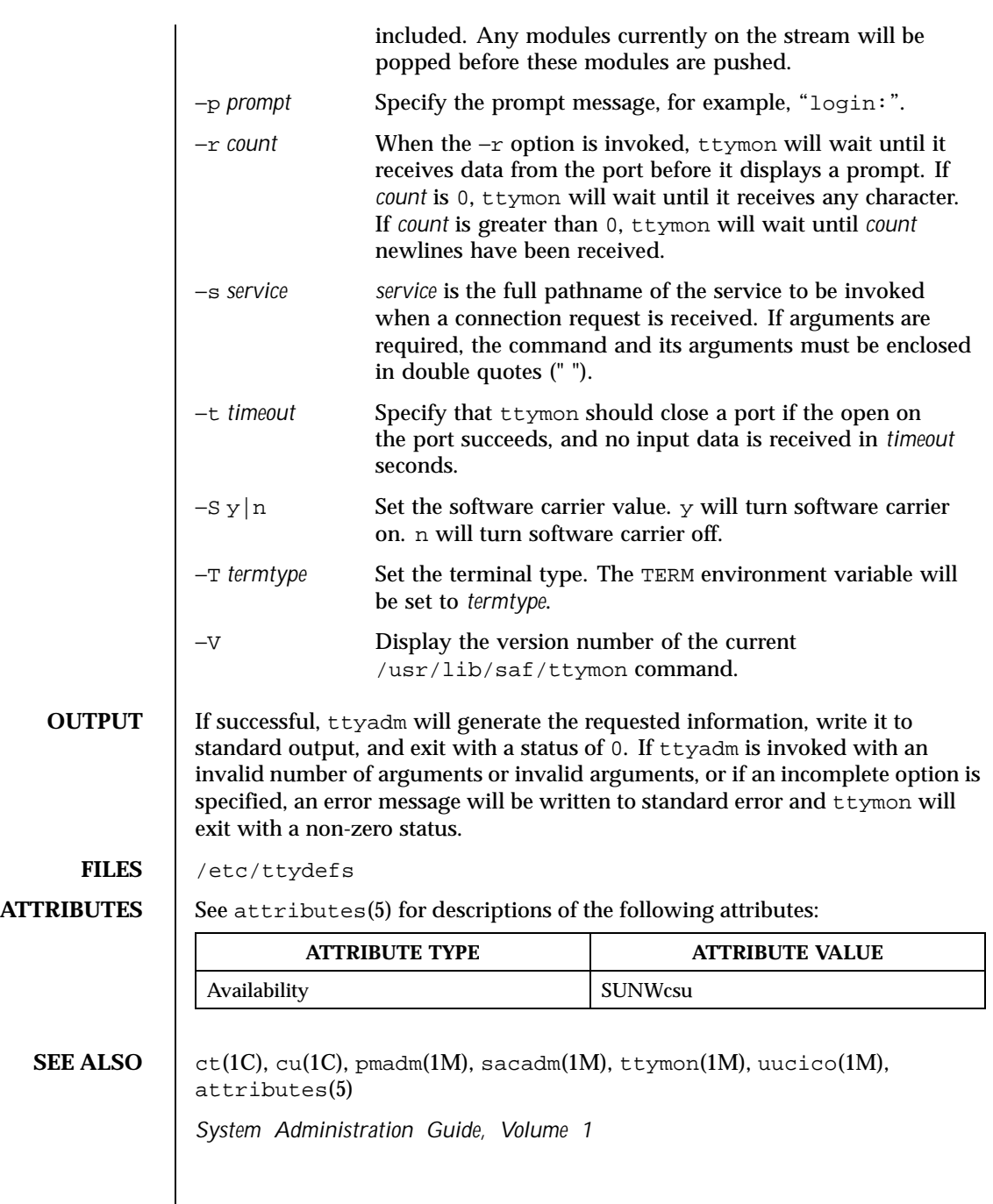

Last modified 14 Sep 1992 SunOS 5.8

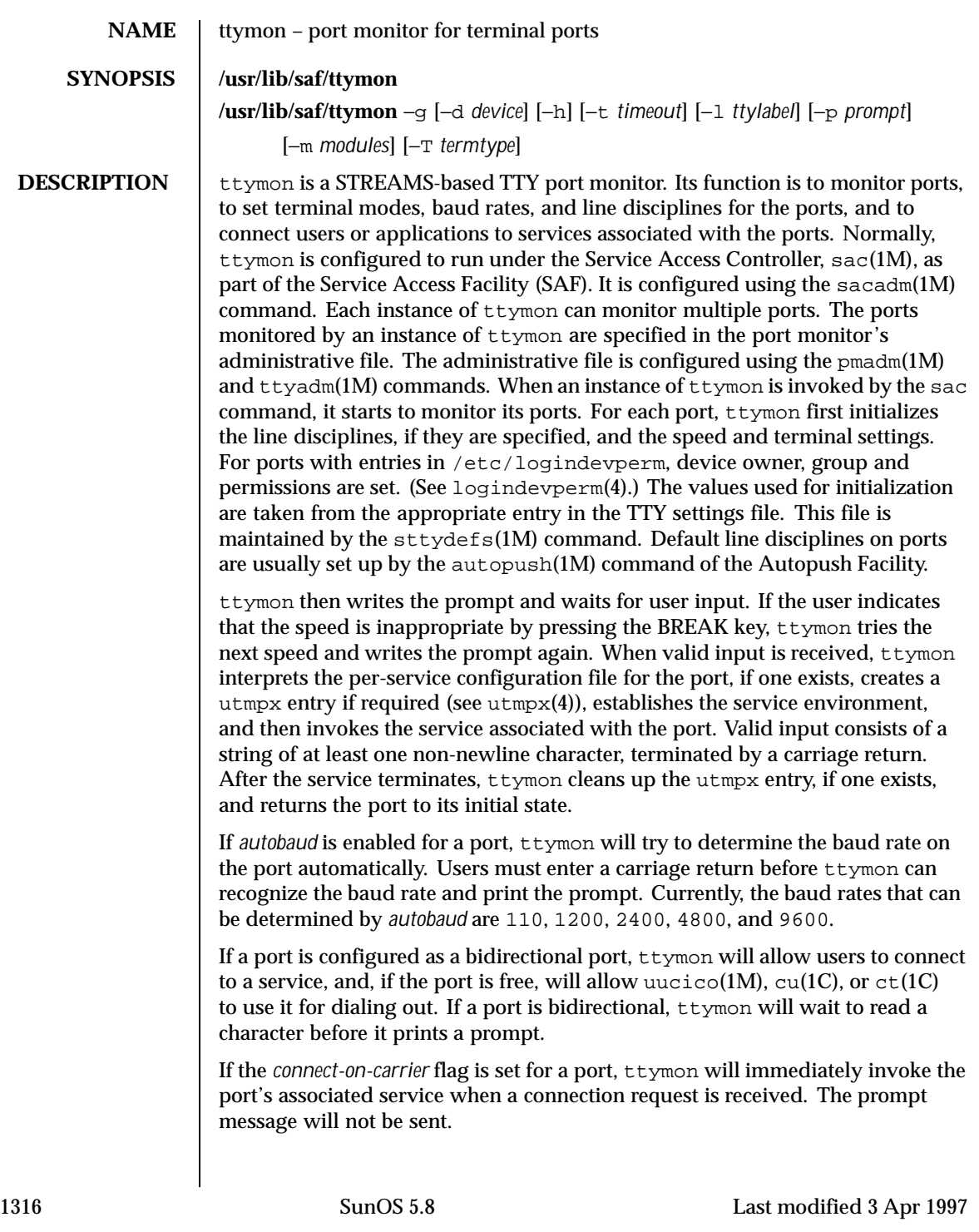

If a port is disabled, ttymon will not start any service on that port. If a disabled message is specified, ttymon will send out the disabled message when a connection request is received. If ttymon is disabled, all ports under that instance of ttymon will also be disabled. **SERVICE INVOCATION** The service ttymon invokes for a port is specified in the ttymon administrative file. ttymon will scan the character string giving the service to be invoked for this port, looking for a %d or a %% two-character sequence. If %d is found, ttymon will modify the service command to be executed by replacing those two characters by the full path name of this port (the device name). If  $\epsilon \epsilon$  is found, they will be replaced by a single %. When the service is invoked, file descriptor 0, 1, and 2 are opened to the port device for reading and writing. The service is invoked with the user ID, group ID and current home directory set to that of the user name under which the service was registered with ttymon. Two environment variables, HOME and TTYPROMPT, are added to the service's environment by ttymon. HOME is set to the home directory of the user name under which the service is invoked. TTYPROMPT is set to the prompt string configured for the service on the port. This is provided so that a service invoked by ttymon has a means of determining if a prompt was actually issued by ttymon and, if so, what that prompt actually was. See  $t$ tyadm $(1M)$  for options that can be set for ports monitored by  $tty$ mon under the Service Access Controller. **SECURITY** ttymon uses pam(3PAM) for session management. The PAM configuration policy, listed through /etc/pam.conf, specifies the modules to be used for ttymon. Here is a partial pam.conf file with entries for ttymon using the UNIX session management module. ttymon session required /usr/lib/security/pam\_unix.so.1 If there are no entries for the ttymon service, then the entries for the "other" service will be used. **OPTIONS** −g A special invocation of ttymon is provided with the −g option. This form of the command should only be called by applications that need to set the correct baud rate and terminal settings on a port and then connect to login service, but that cannot be pre-configured under the SAC. The following combinations of options can be used with −g: −d *device device* is the full path name of the port to which ttymon is to attach. If this option is not specified, file descriptor 0 must be set up by the invoking process to a TTY port.

Last modified 3 Apr 1997 SunOS 5.8 1317

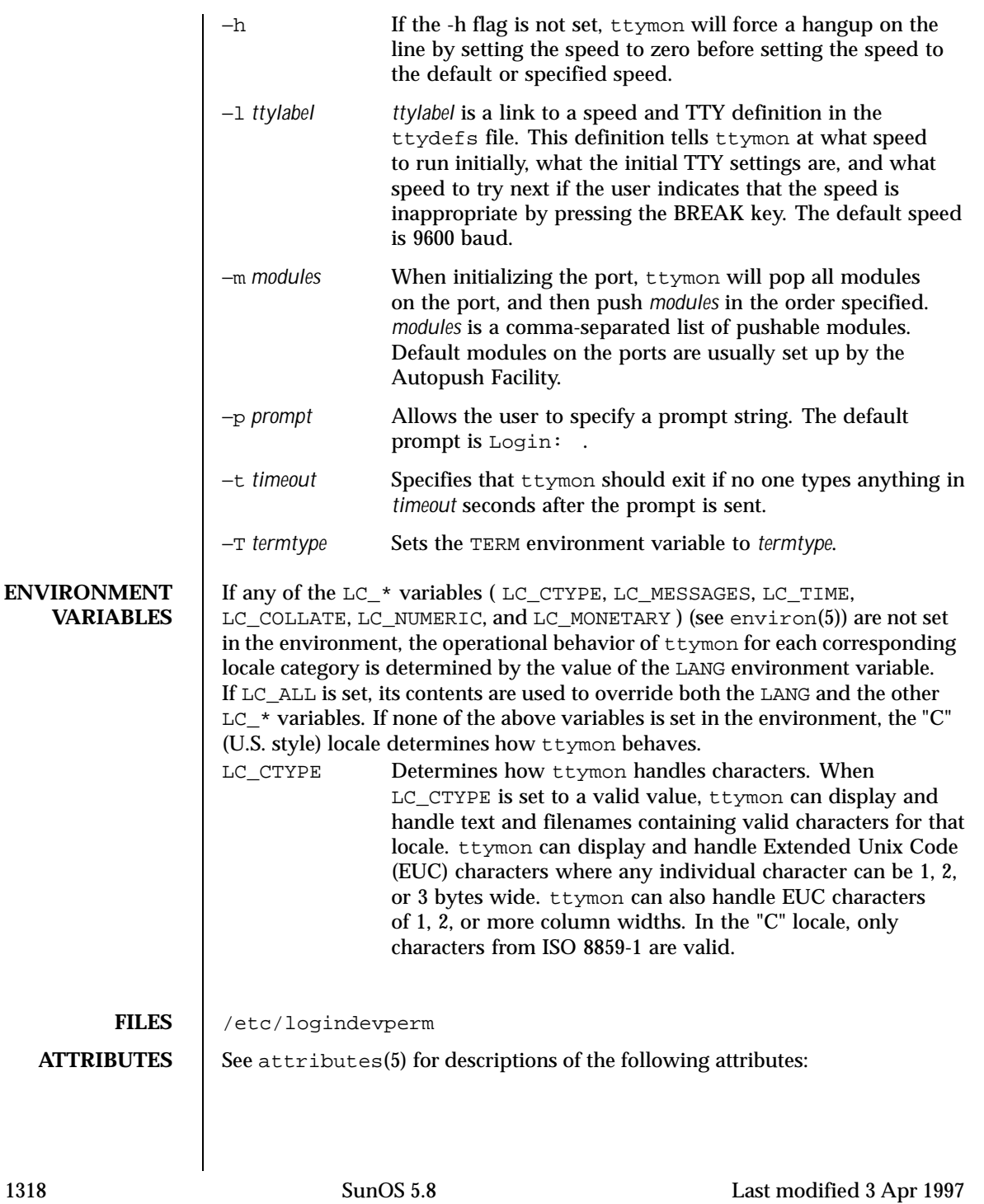

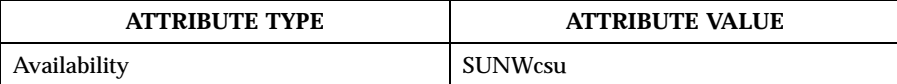

**SEE ALSO**  $\vert$  ct(1C), cu(1C), autopush(1M), pmadm(1M), sac(1M), sacadm(1M), sttydefs(1M), ttyadm(1M), uucico(1M), pam(3PAM), logindevperm(4), pam.conf(4), utmpx(4), attributes(5), environ(5), pam\_unix(5)

*System Administration Guide, Volume 1*

**NOTES** If a port is monitored by more than one ttymon, it is possible for the ttymons to send out prompt messages in such a way that they compete for input.

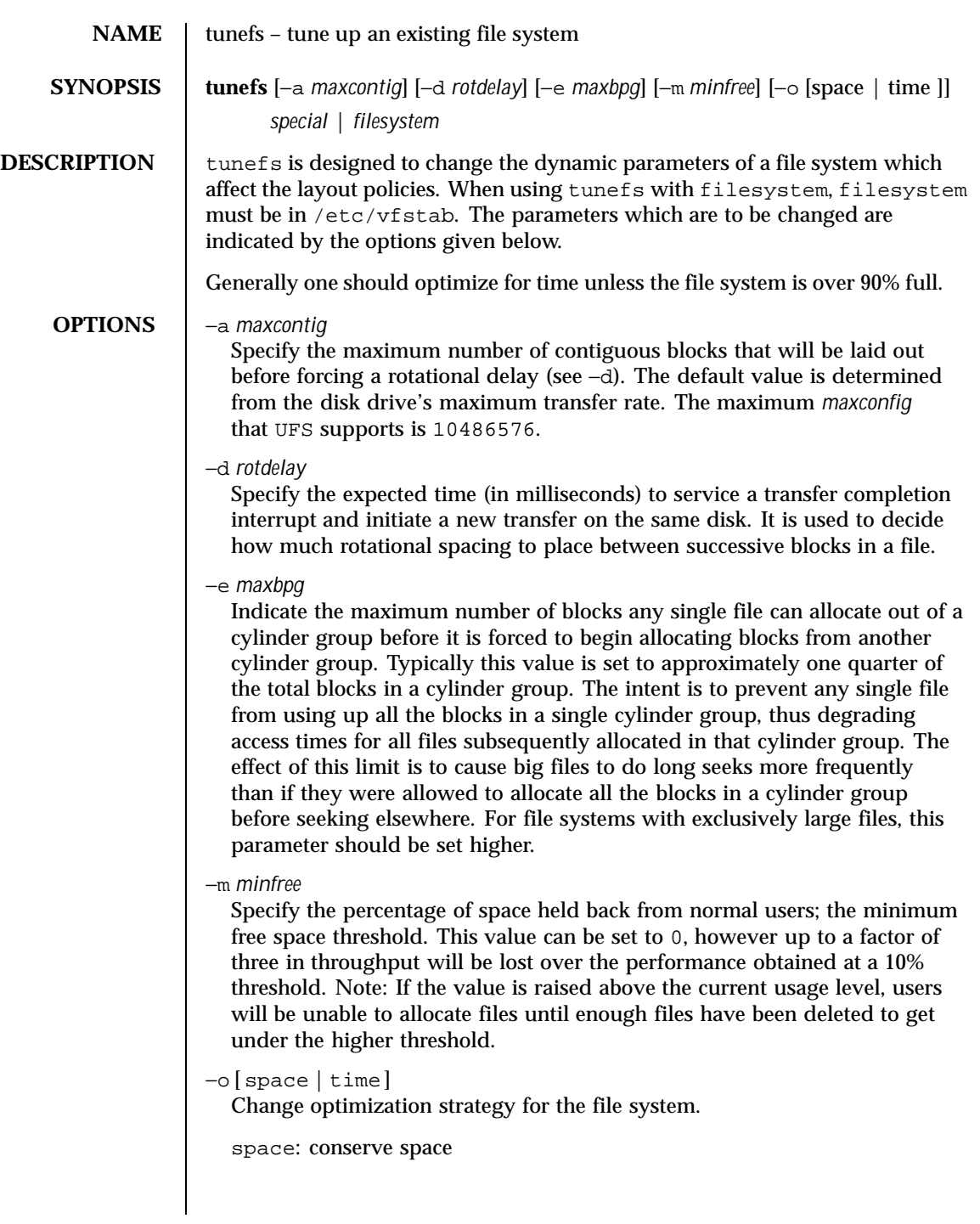

1320 SunOS 5.8 Last modified 18 Feb 1999

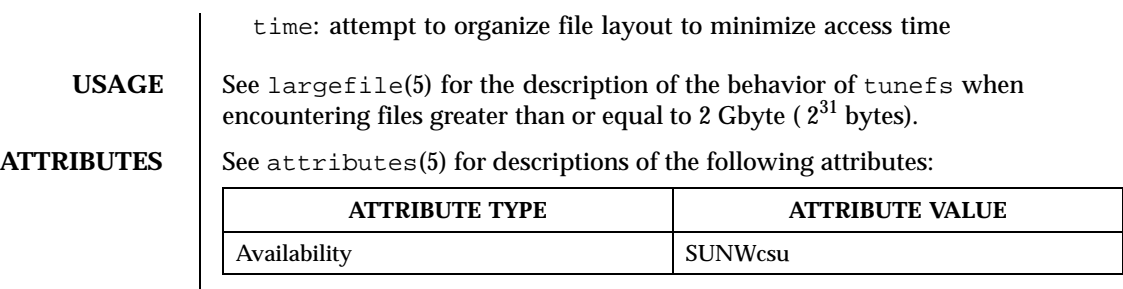

**SEE ALSO**  $\Big|$  mkfs(1M), fork(2), terminfo(4), attributes(5), largefile(5)

Last modified 18 Feb 1999 SunOS 5.8 SunOS 5.8

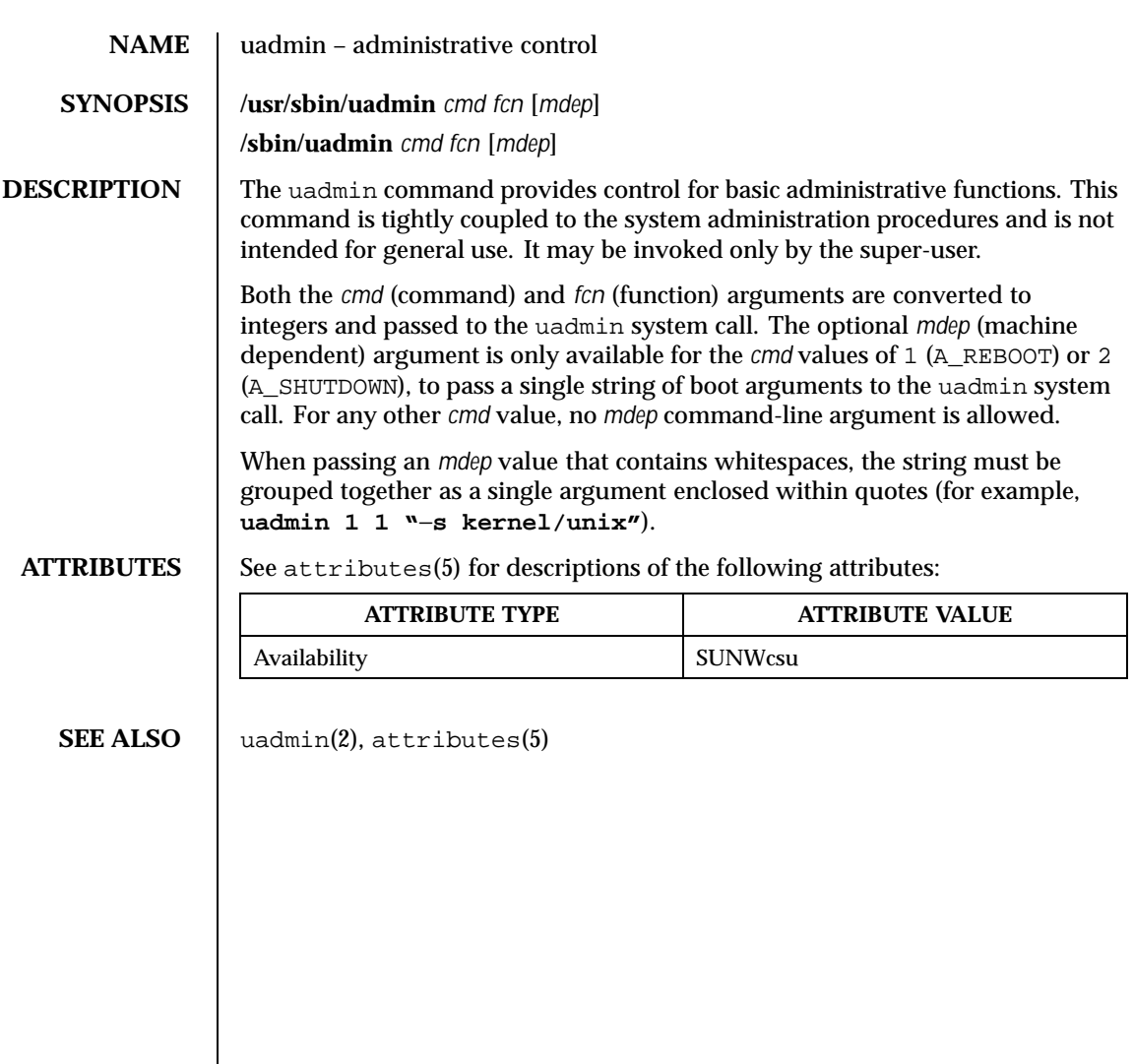

1322 SunOS 5.8 Last modified 17 Nov 1998

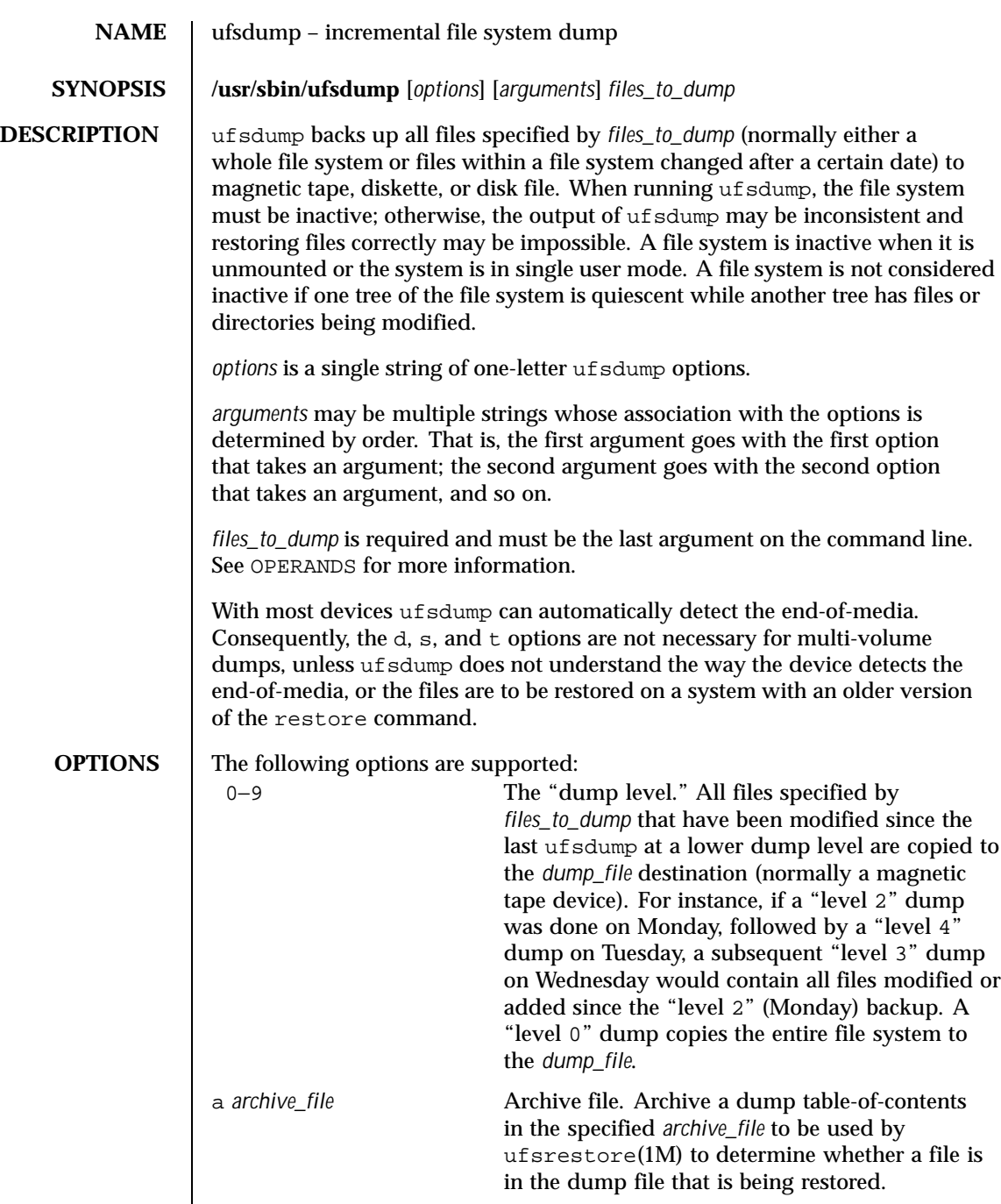

Last modified 16 Feb 1999 SunOS 5.8 SunOS 5.8

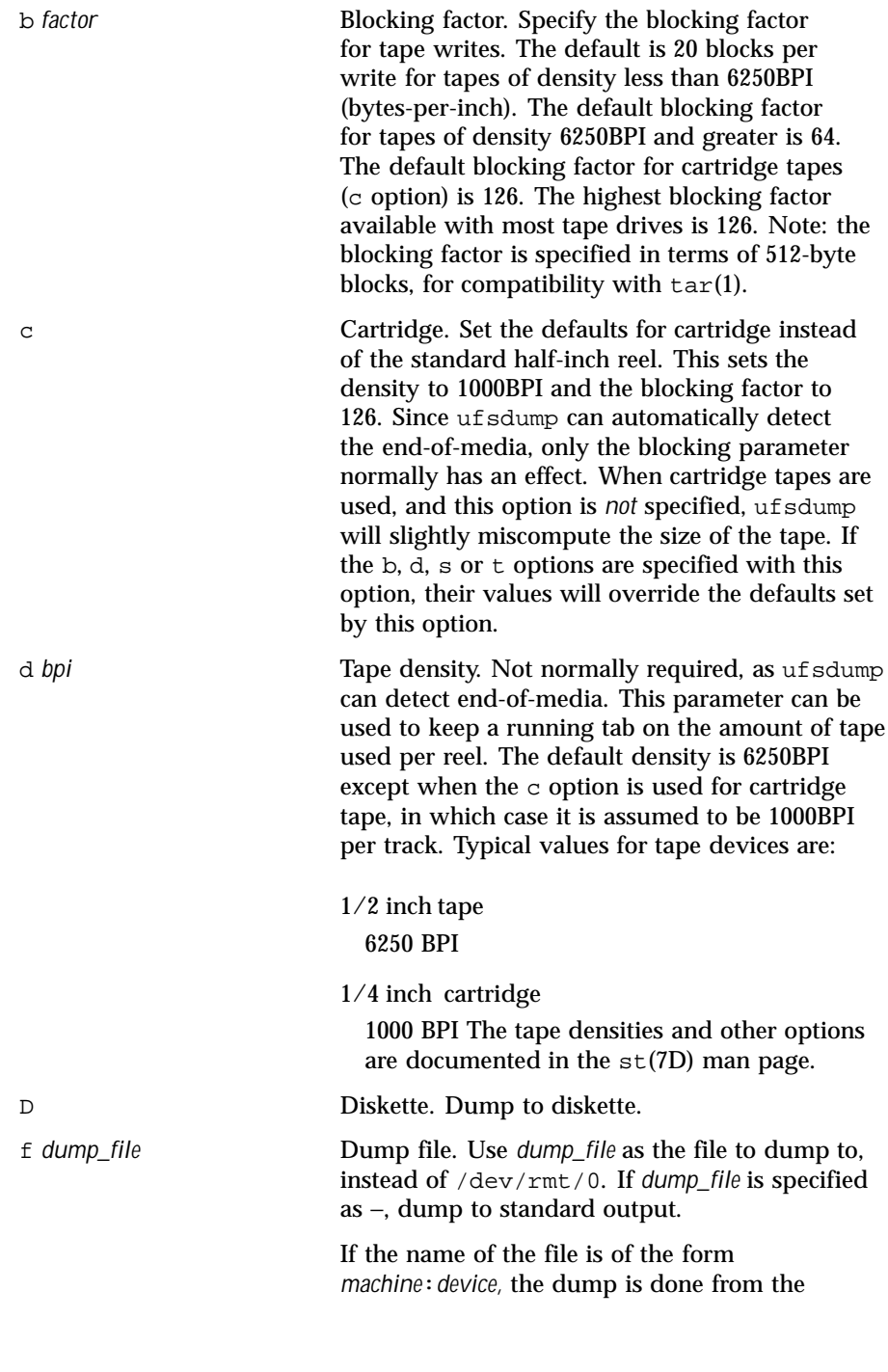

1324 SunOS 5.8 Last modified 16 Feb 1999

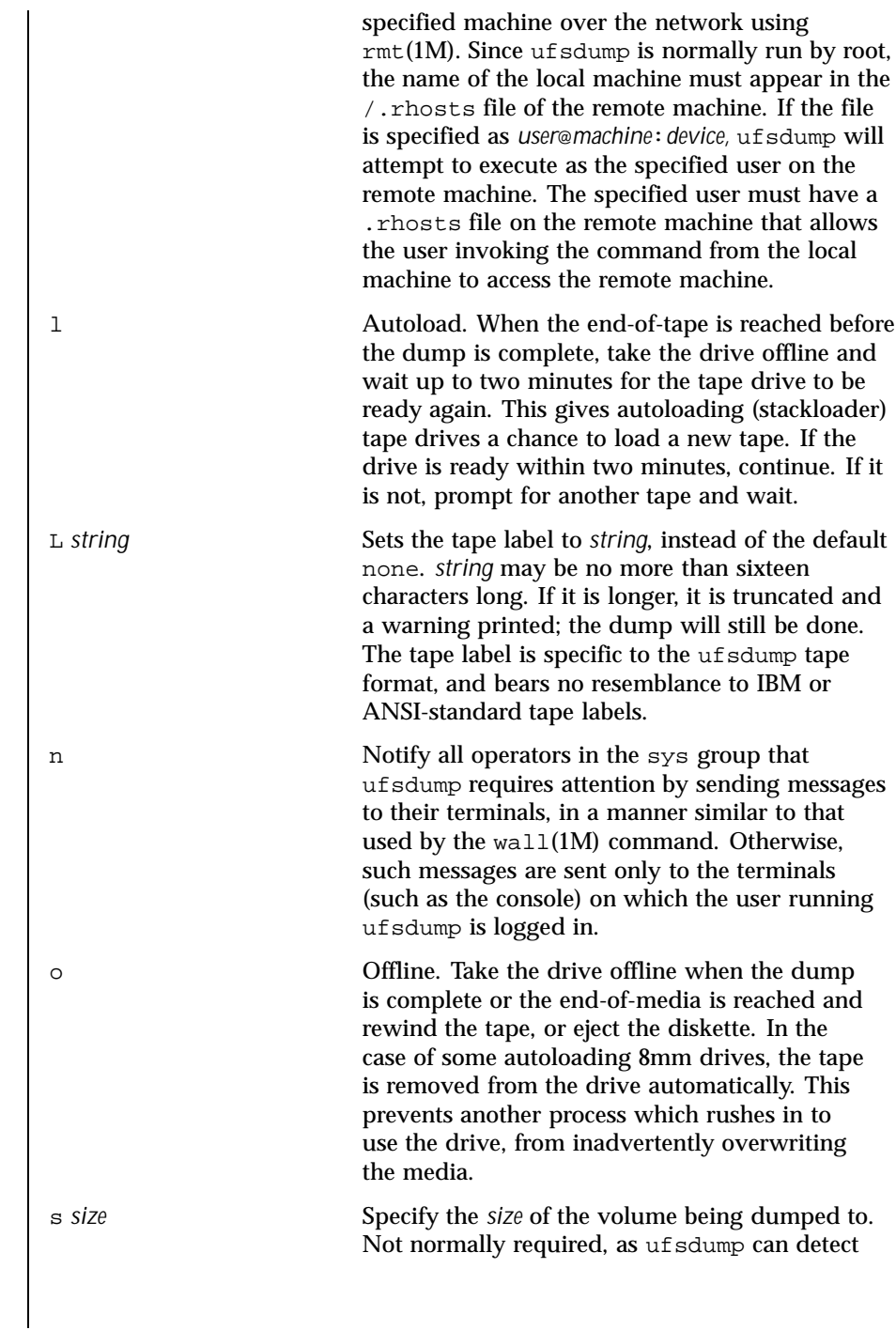

Last modified 16 Feb 1999 SunOS 5.8 SunOS 5.8

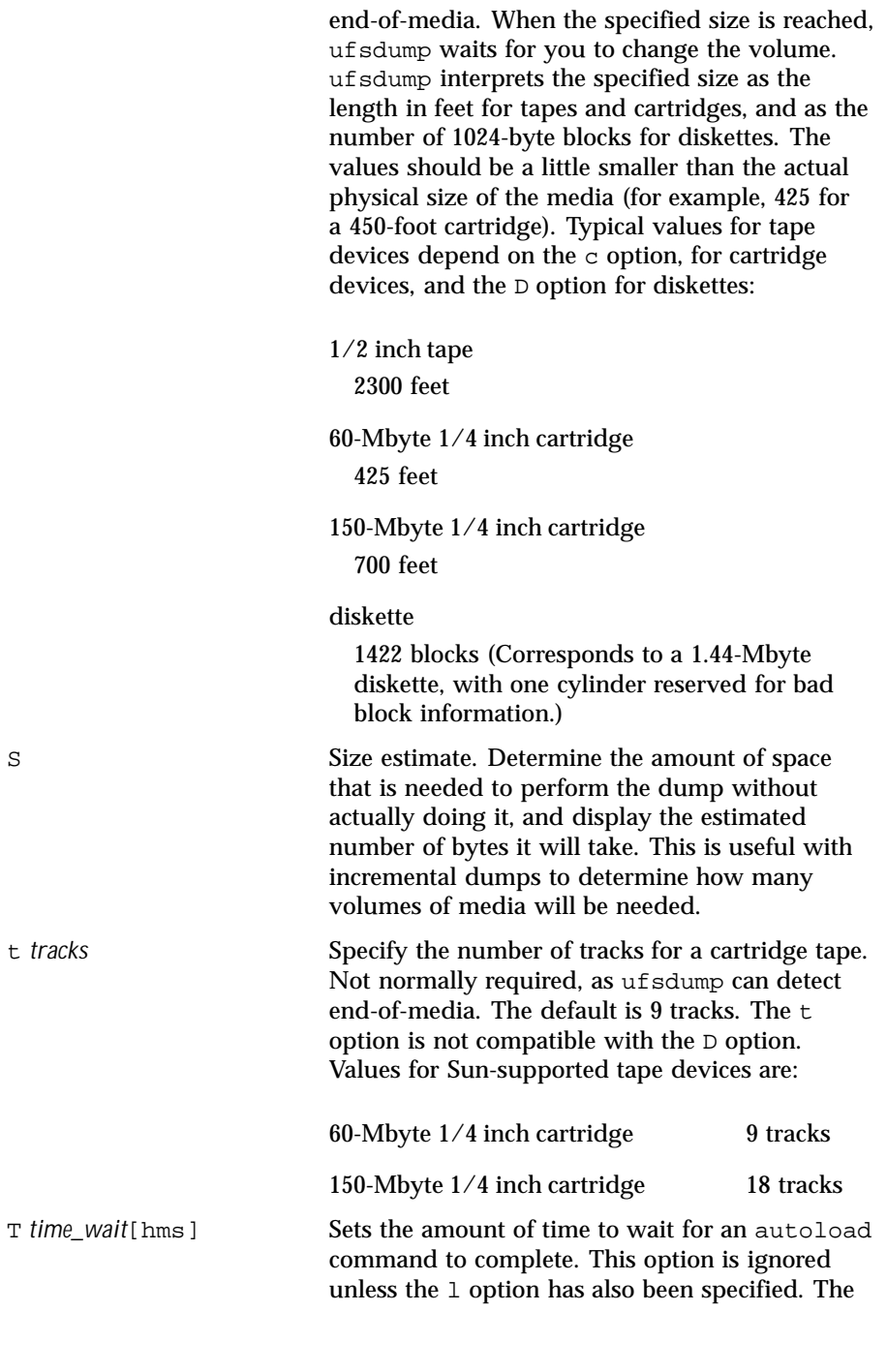

1326 SunOS 5.8 Last modified 16 Feb 1999

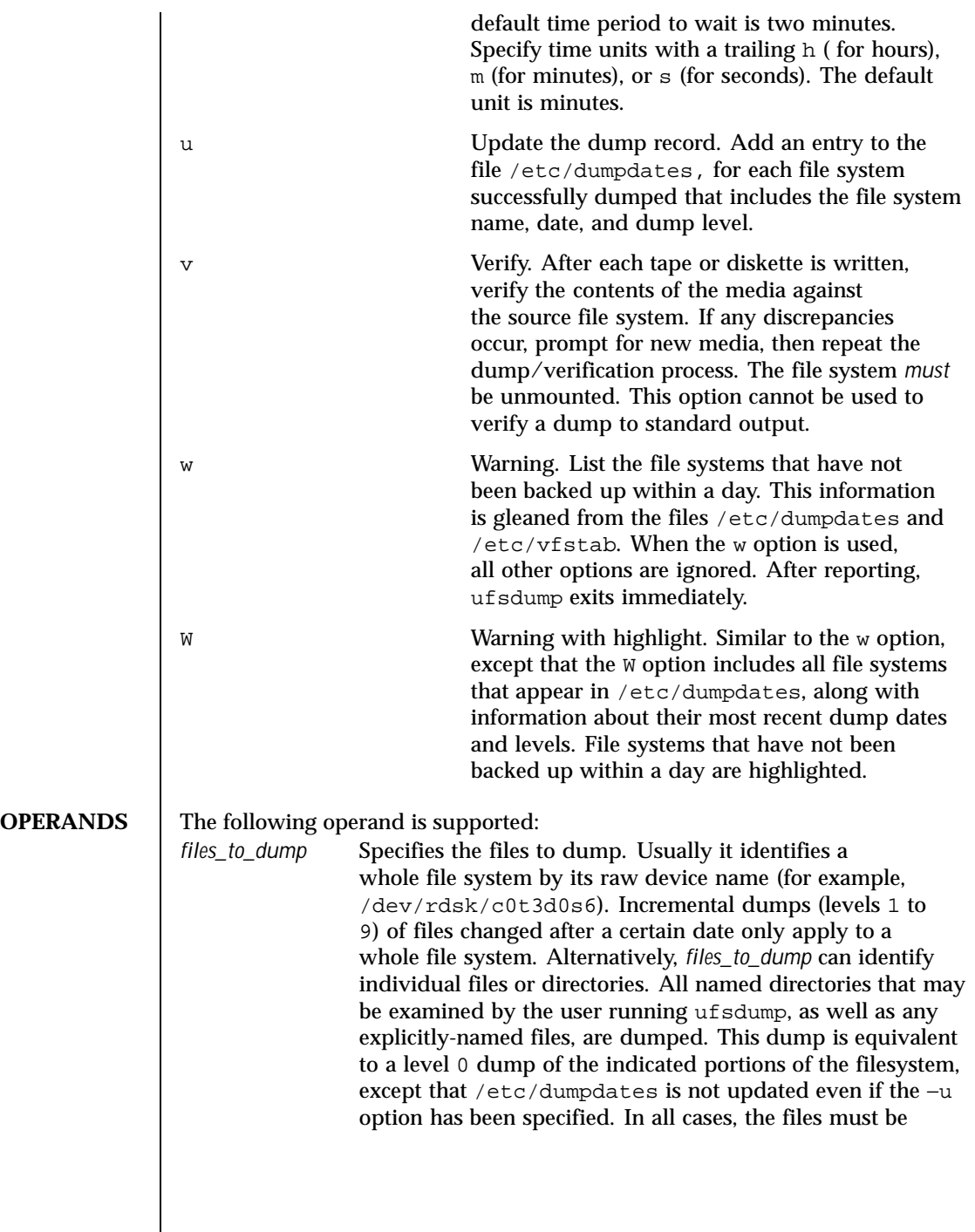

Last modified 16 Feb 1999 SunOS 5.8 SunOS 5.8

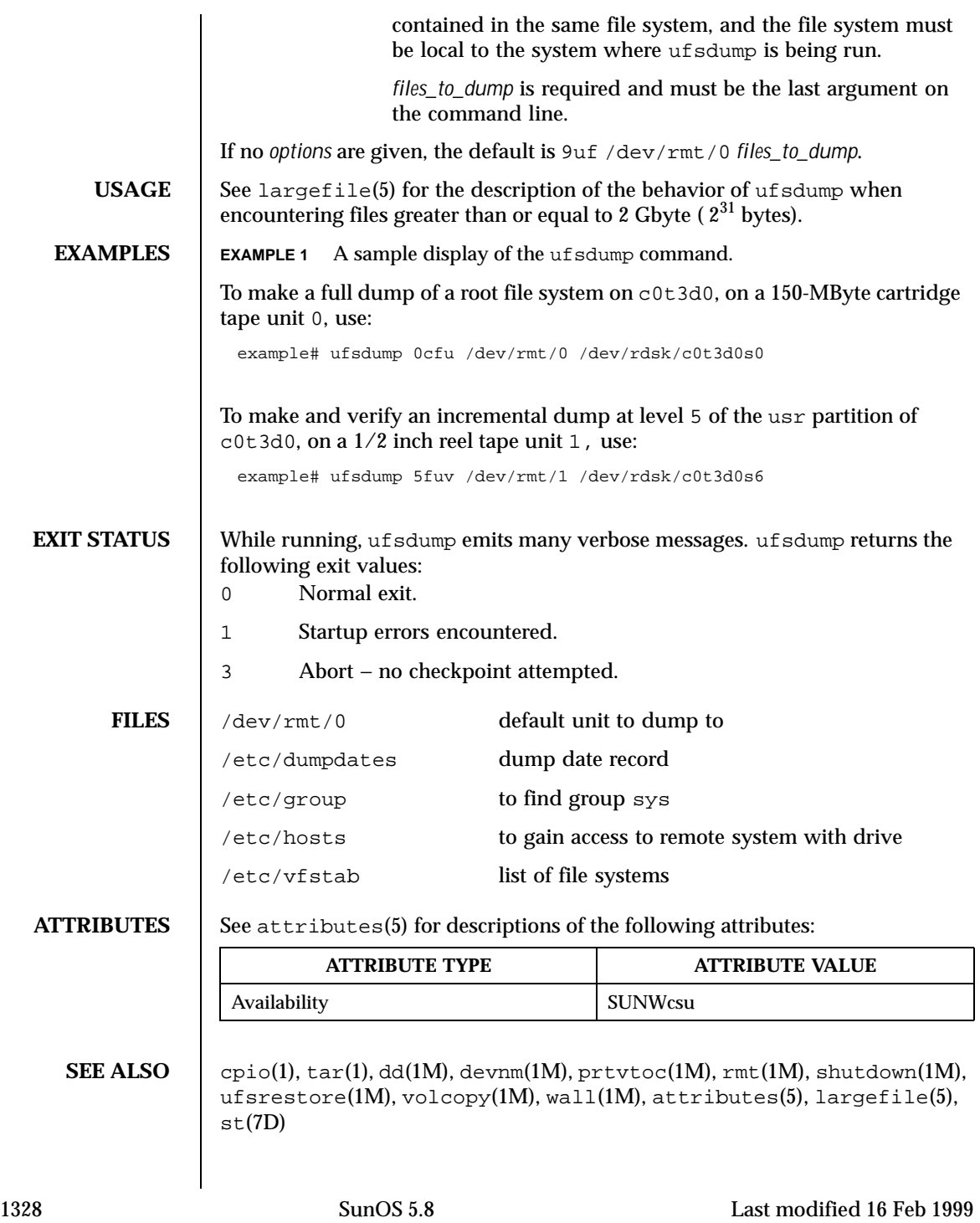

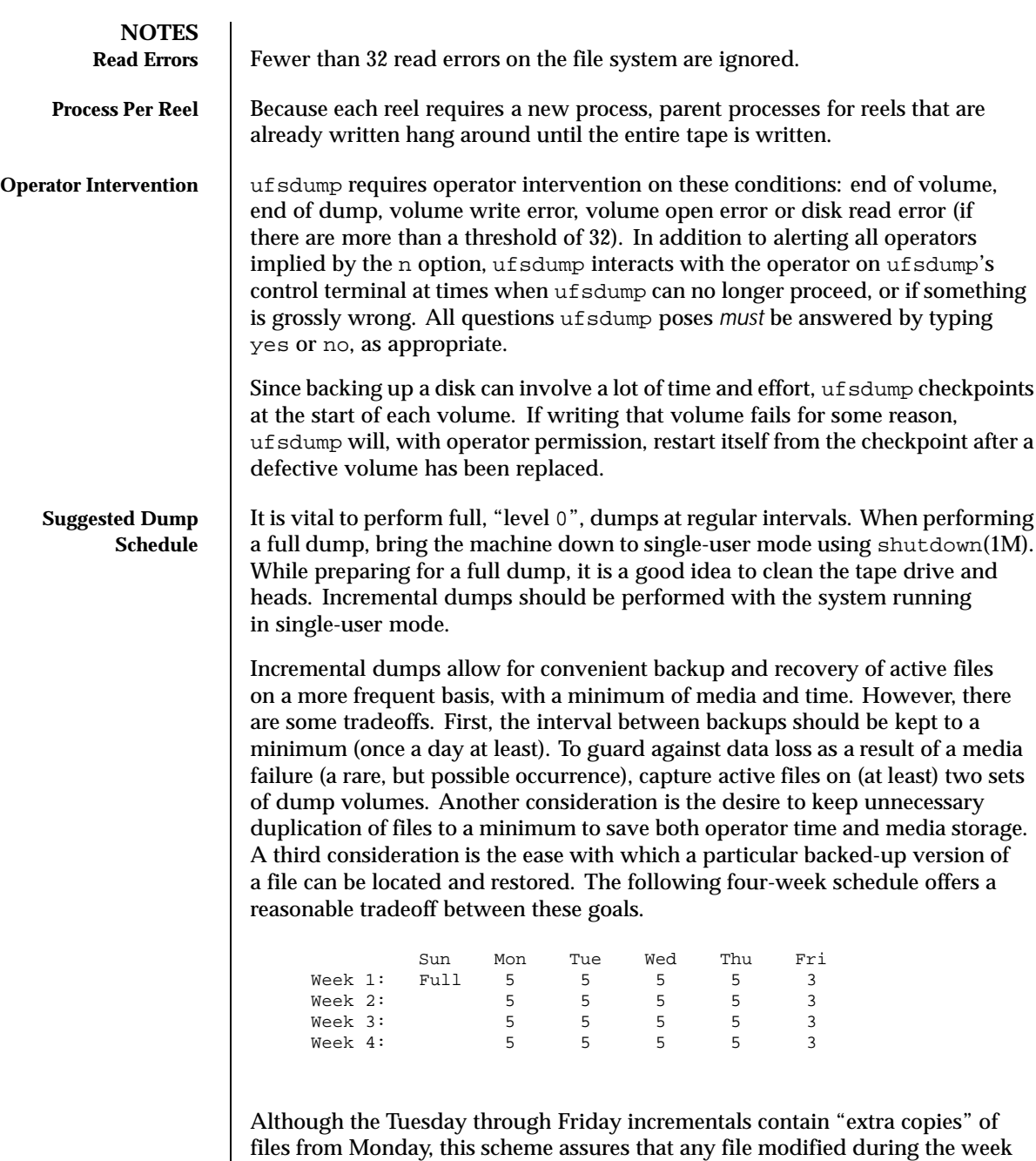

Last modified 16 Feb 1999 SunOS 5.8

can be recovered from the previous day's incremental dump.

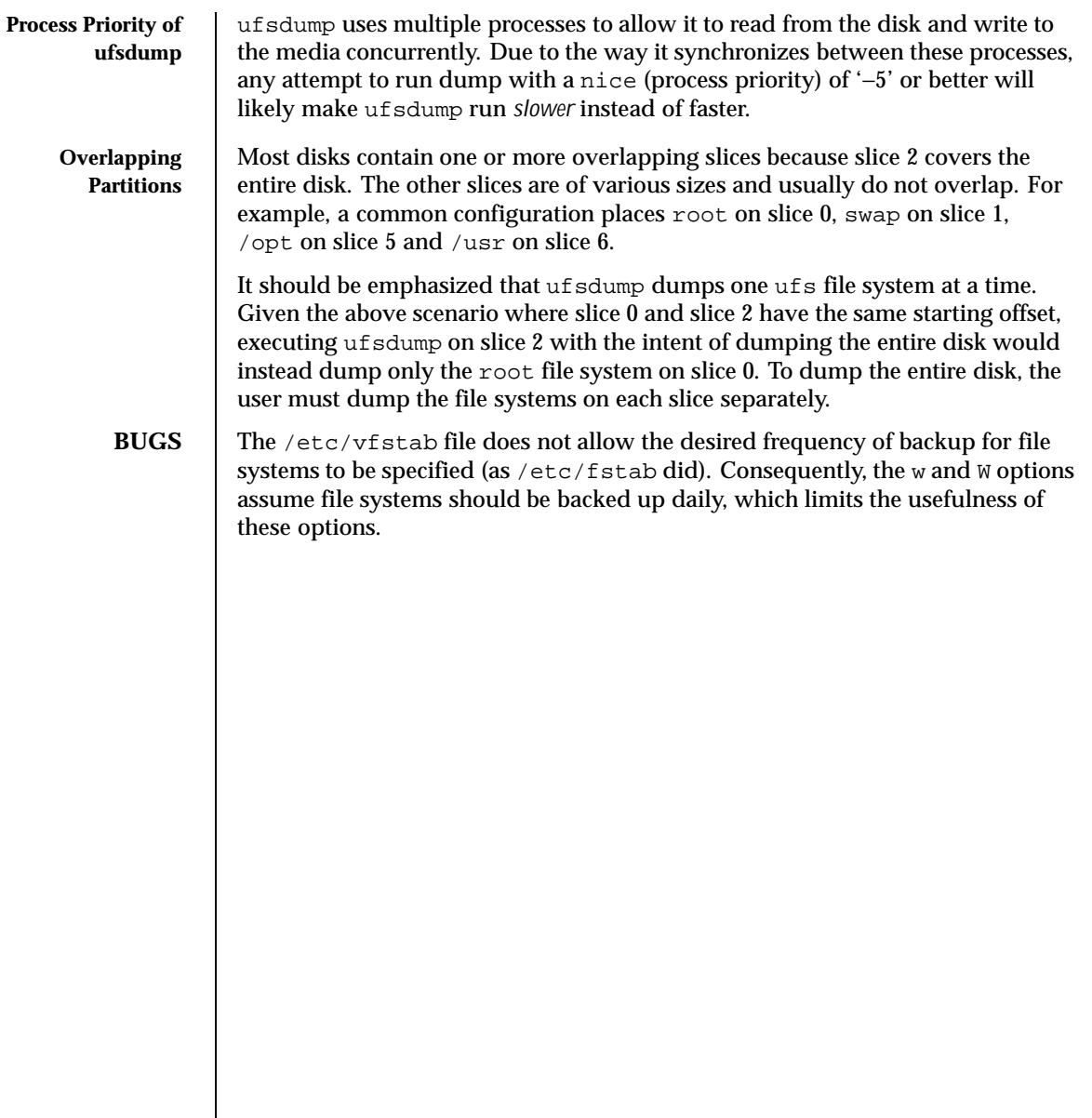

1330 SunOS 5.8 Last modified 16 Feb 1999

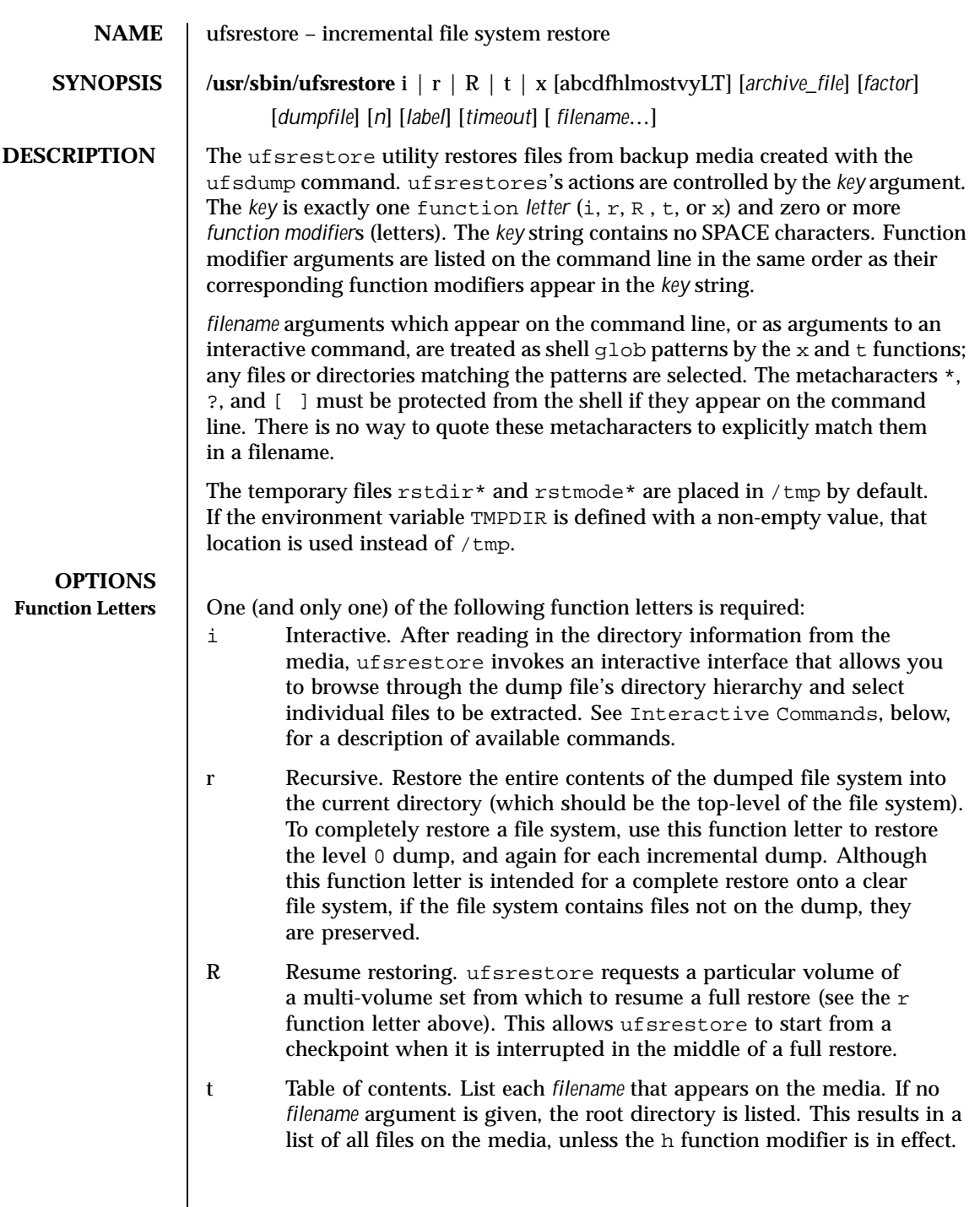

Last modified 14 Apr 1999 SunOS 5.8

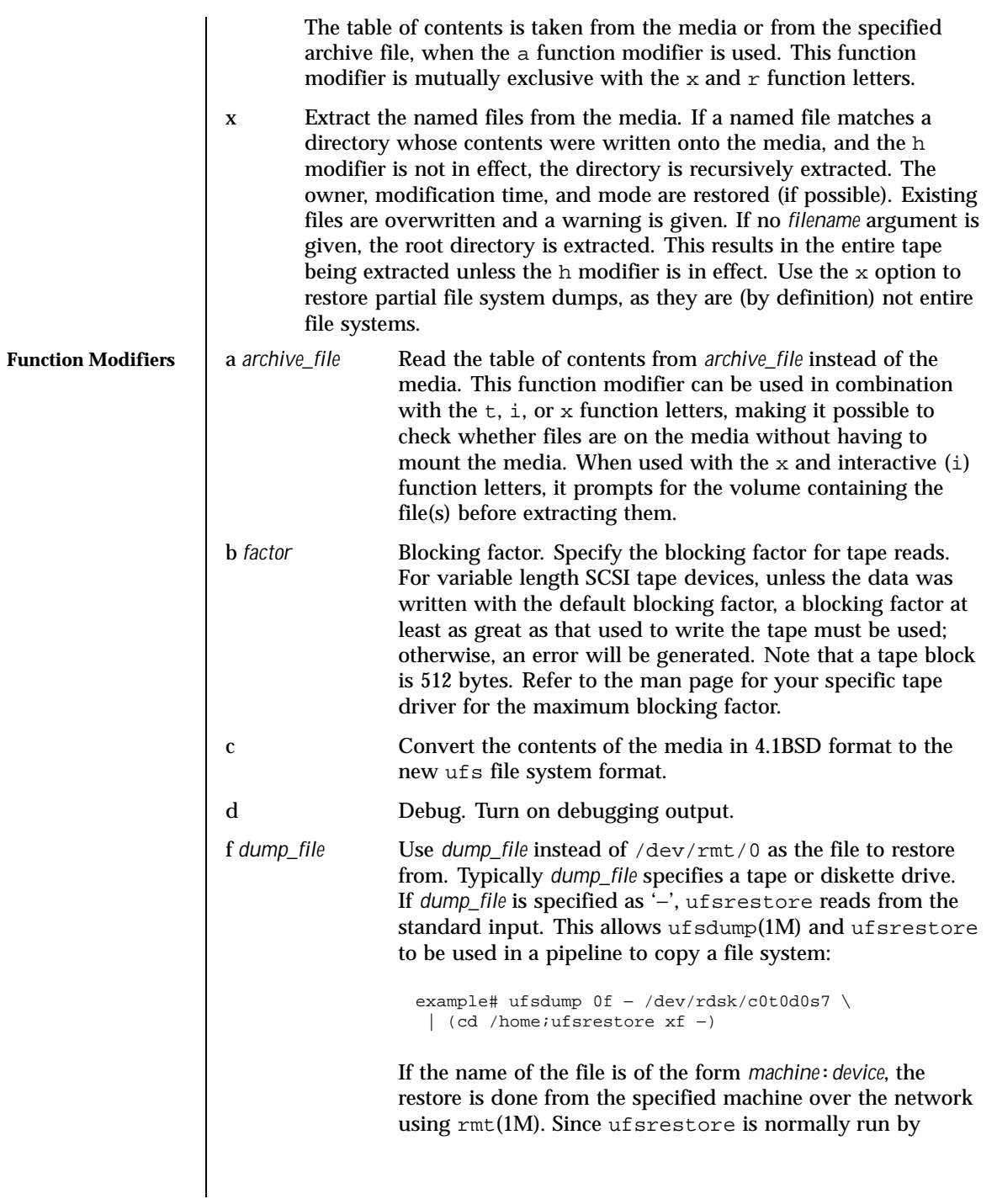

1332 SunOS 5.8 Last modified 14 Apr 1999
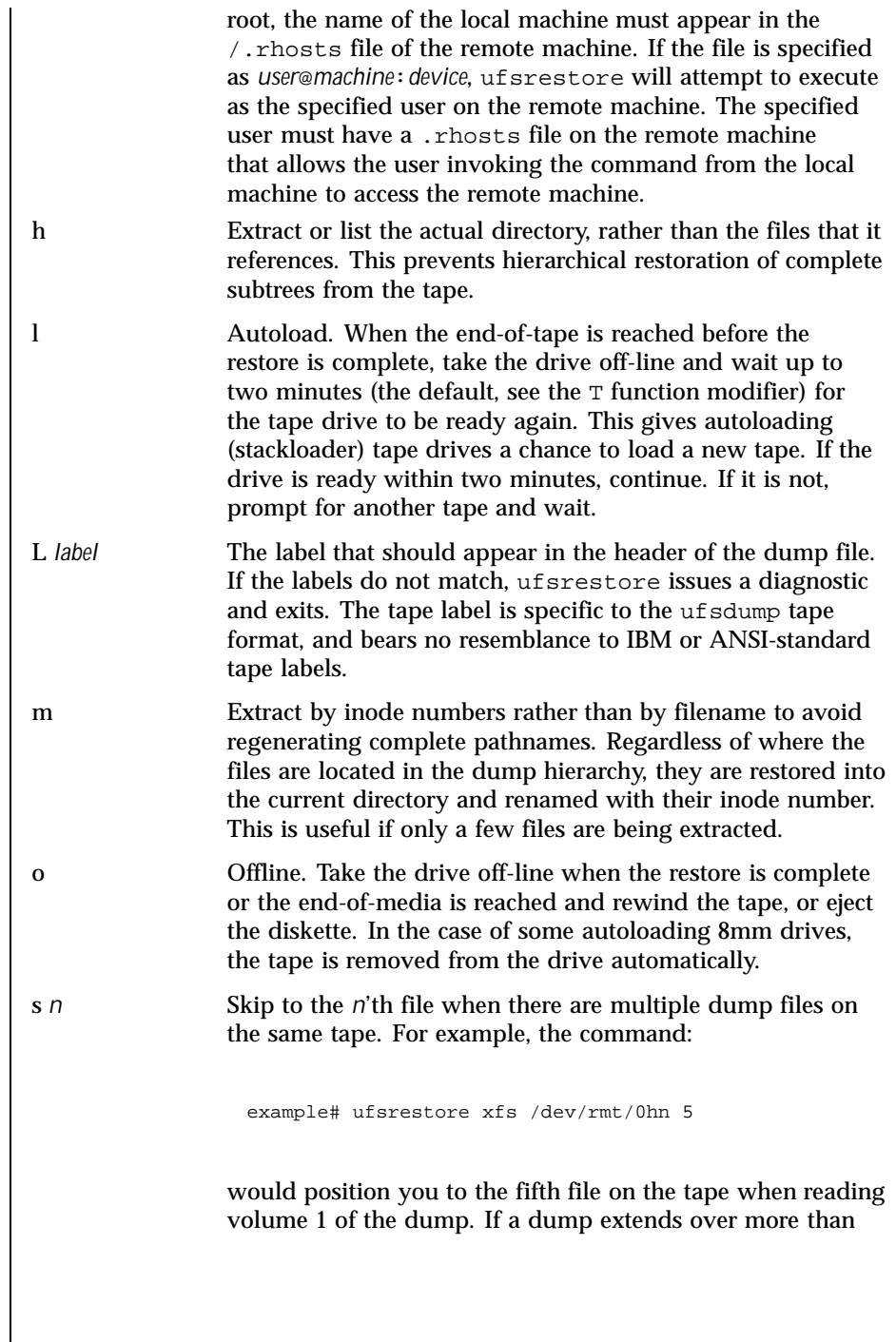

Last modified 14 Apr 1999 SunOS 5.8

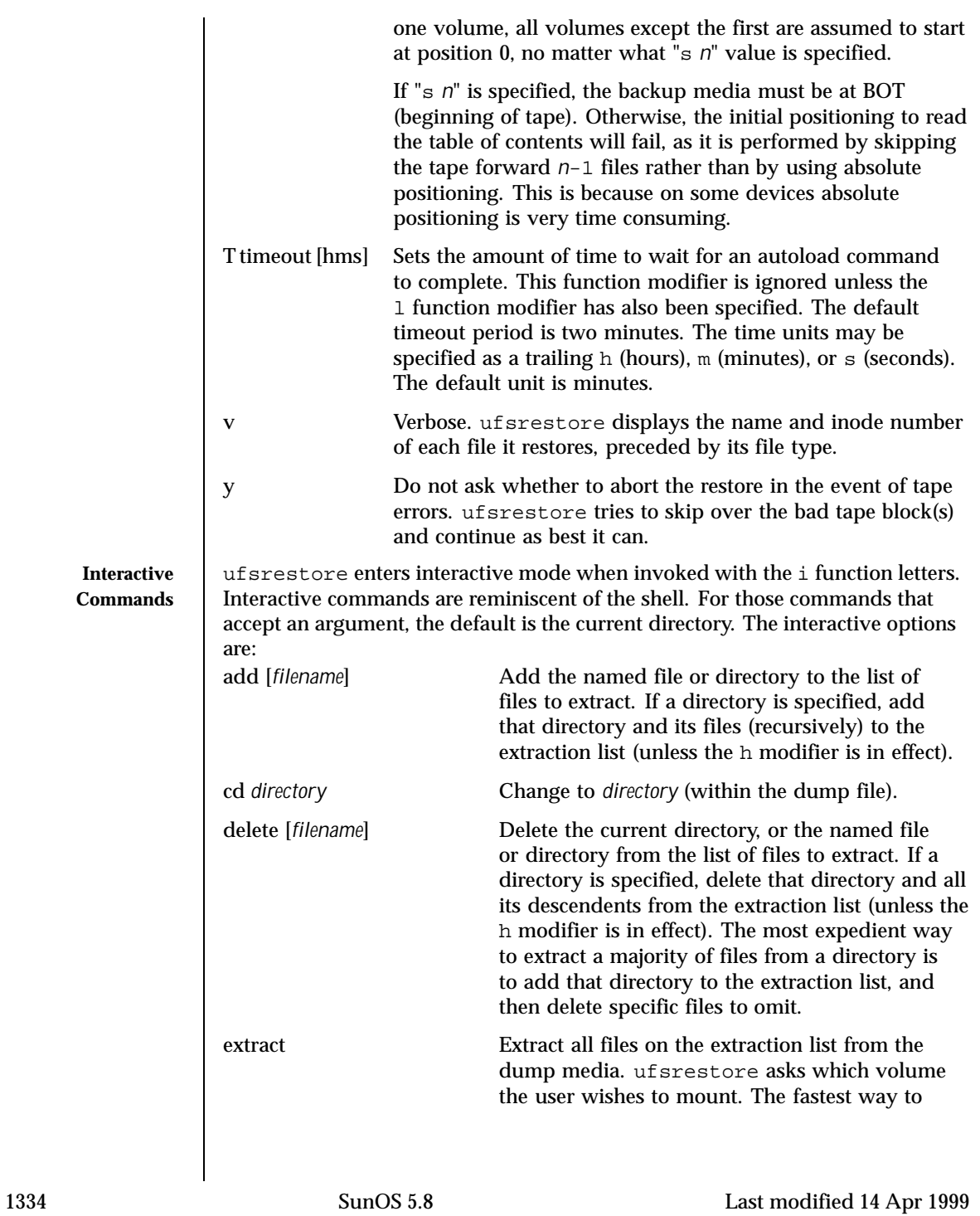

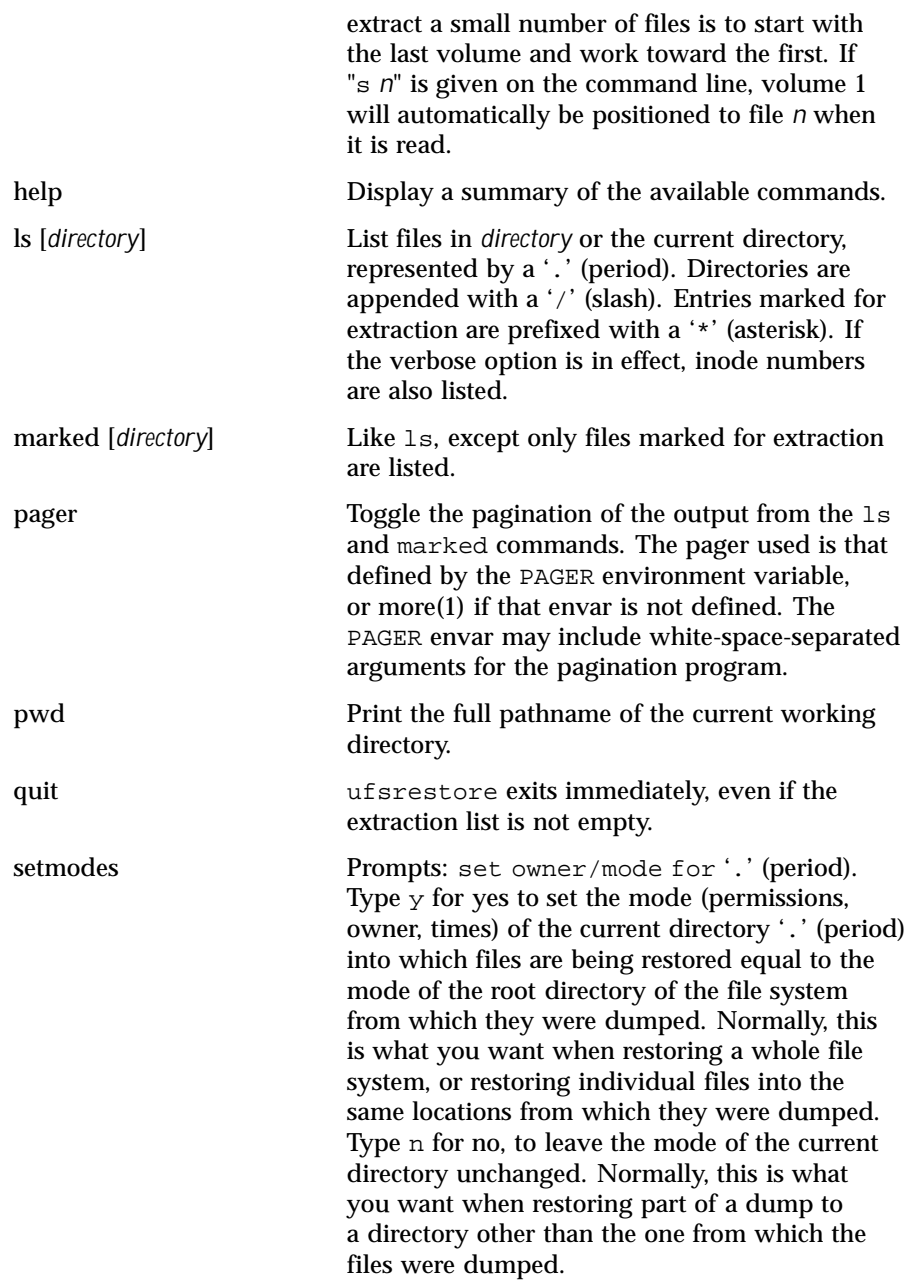

Last modified 14 Apr 1999 SunOS 5.8

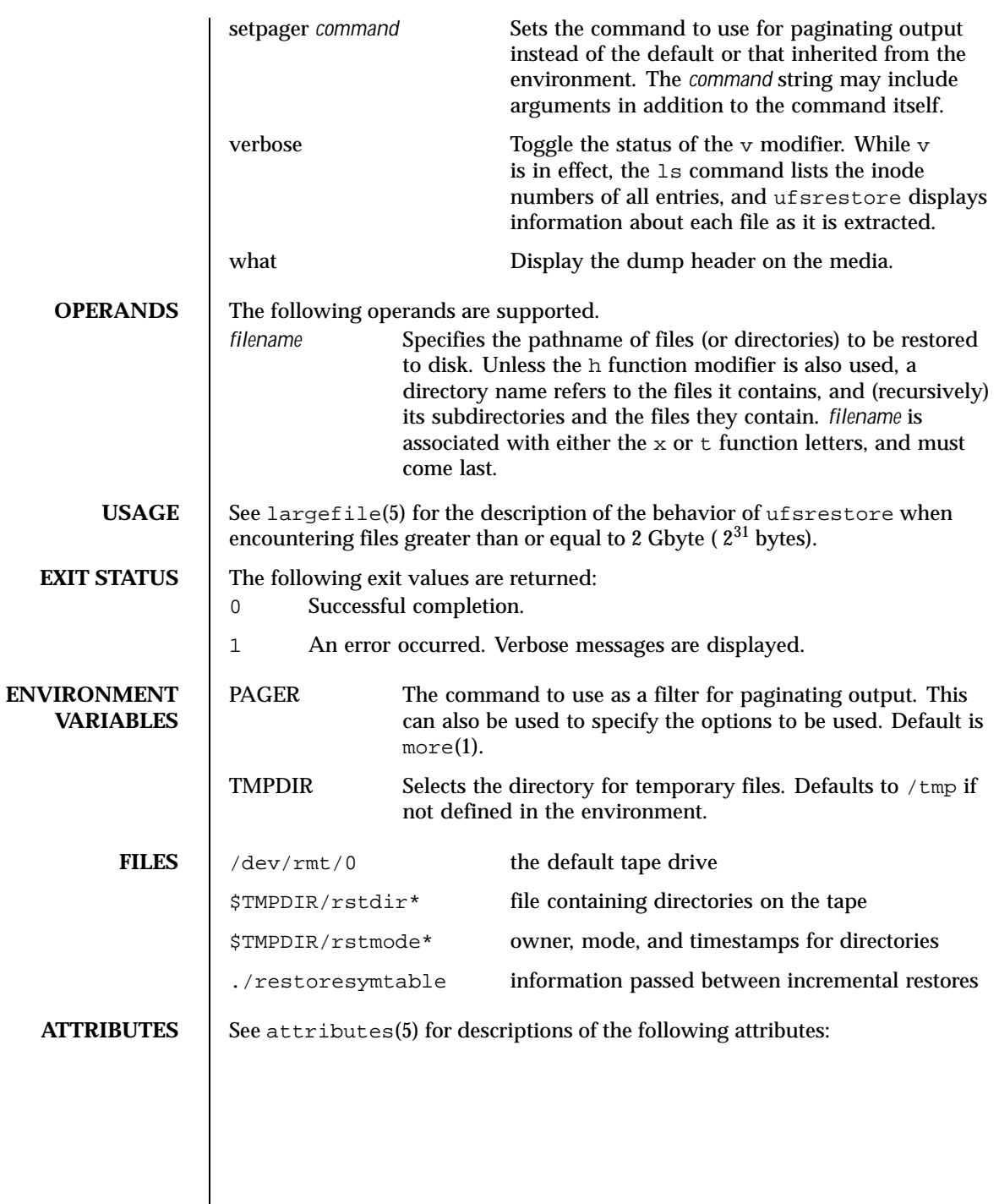

1336 SunOS 5.8 Last modified 14 Apr 1999

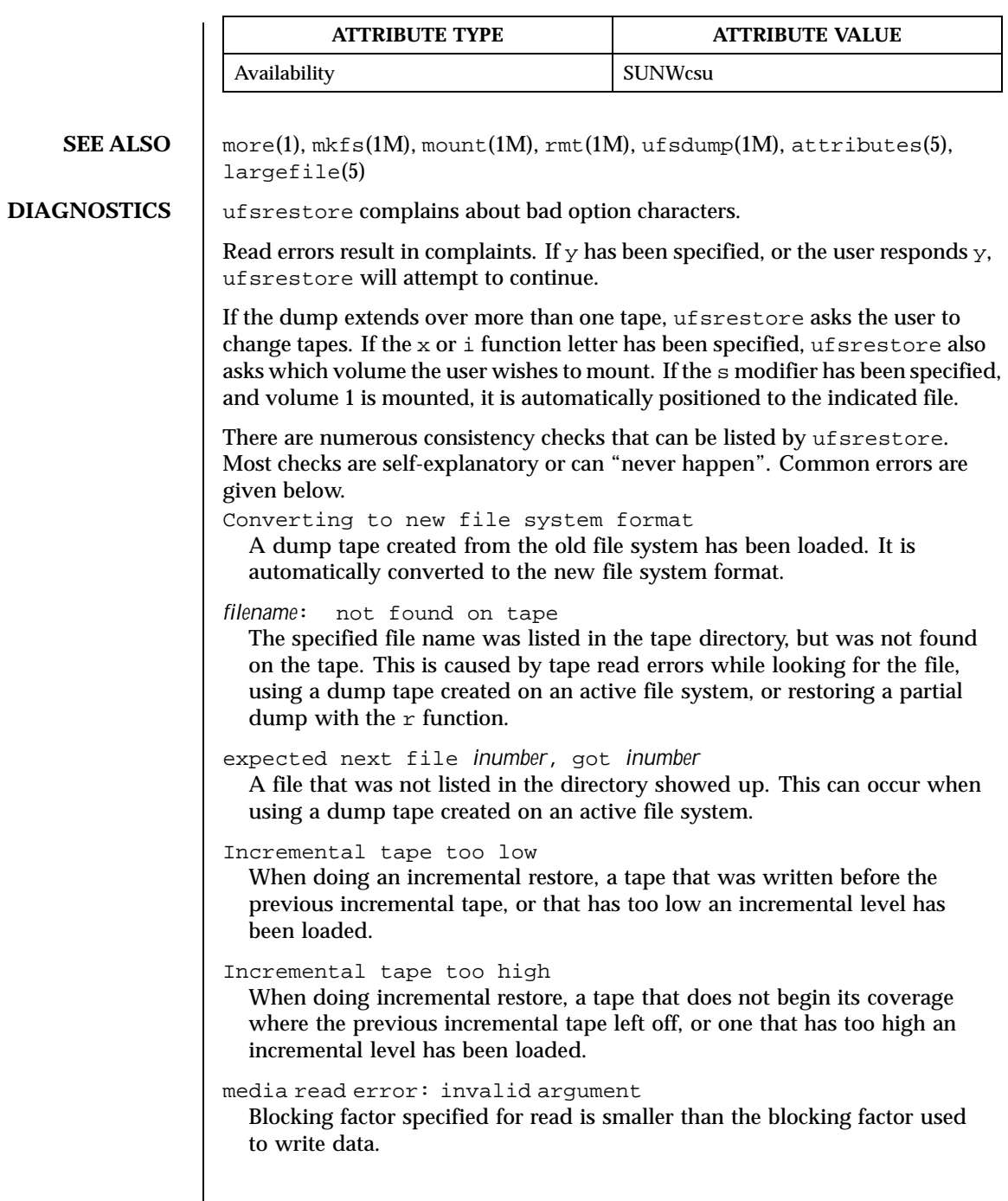

Last modified 14 Apr 1999 SunOS 5.8

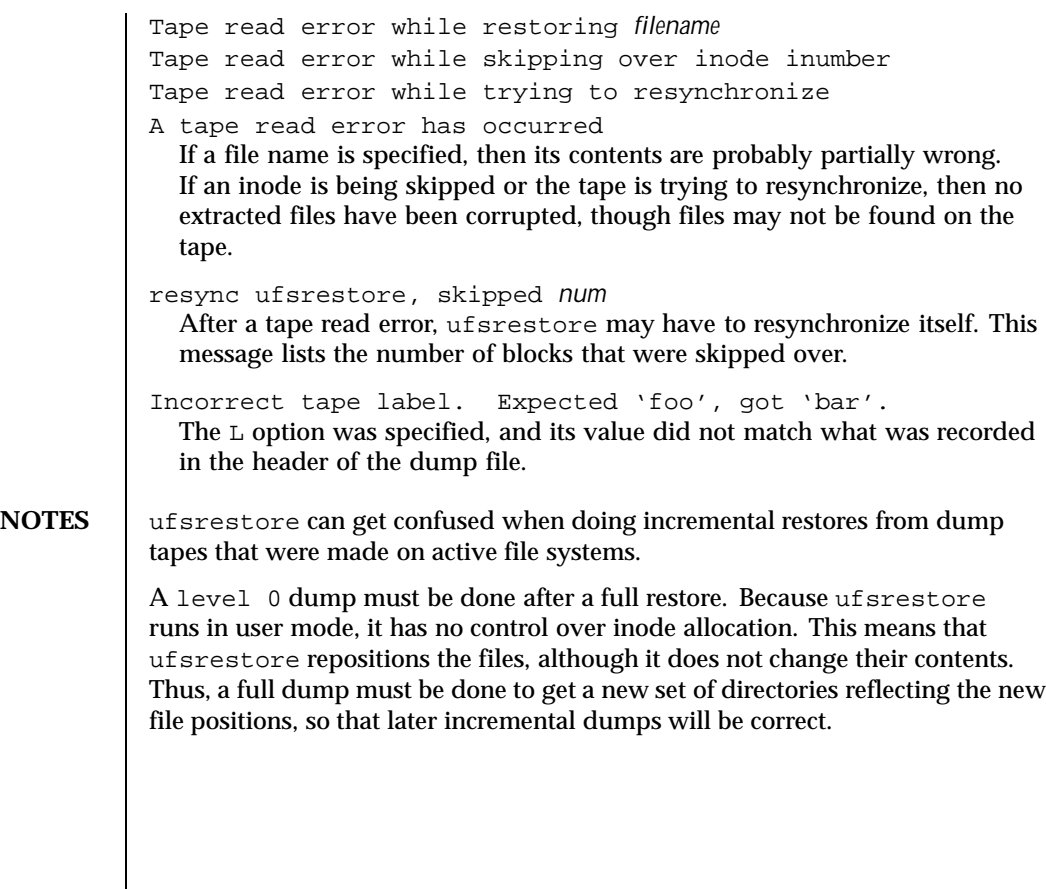

1338 SunOS 5.8 Last modified 14 Apr 1999

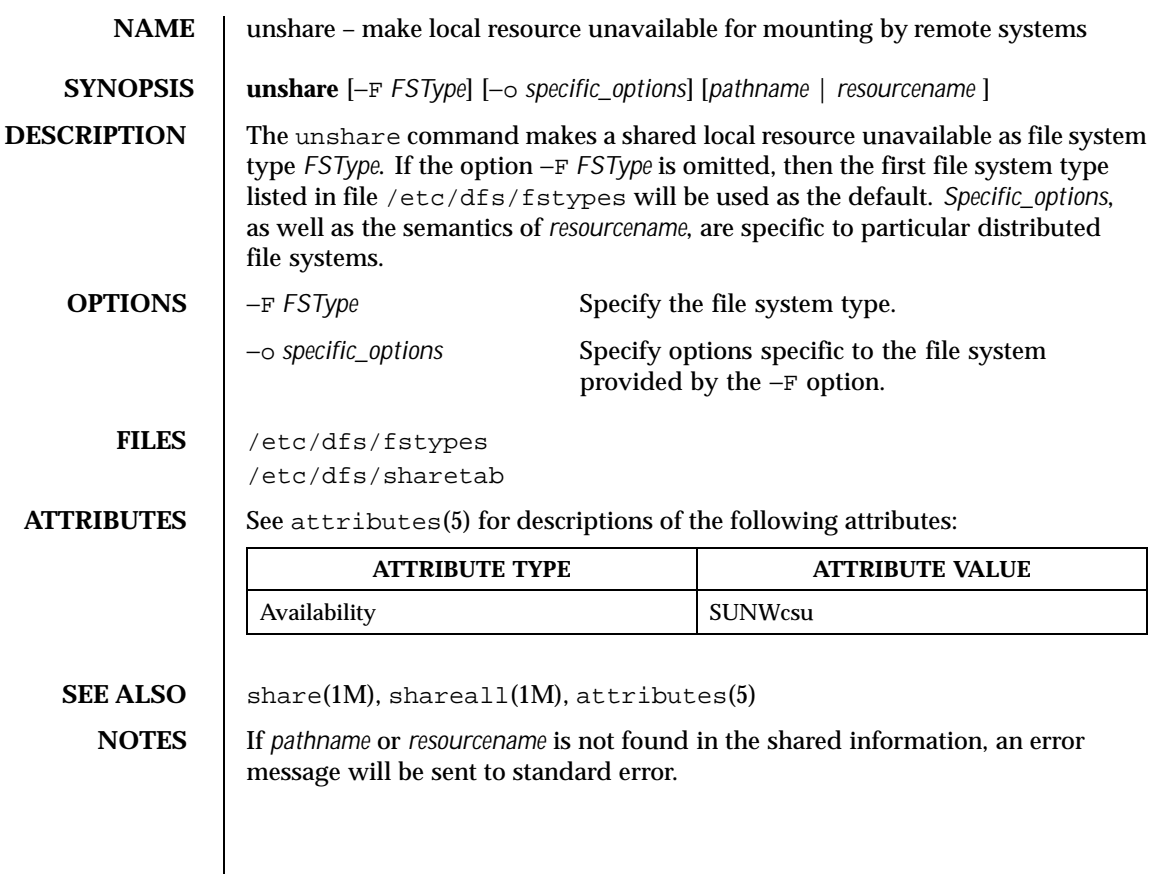

Last modified 14 Sep 1992 SunOS 5.8

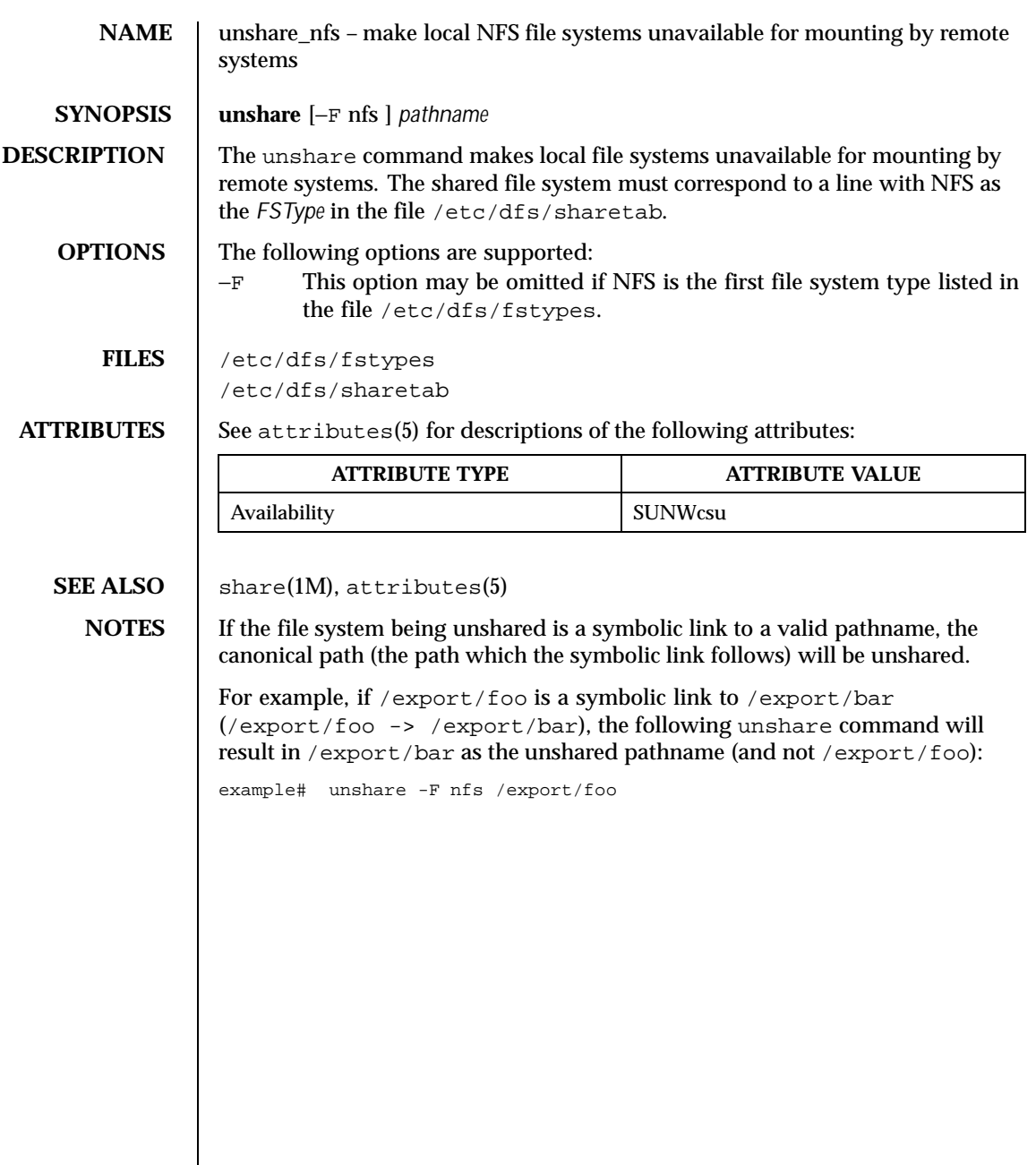

1340 SunOS 5.8 Last modified 5 Jul 1990

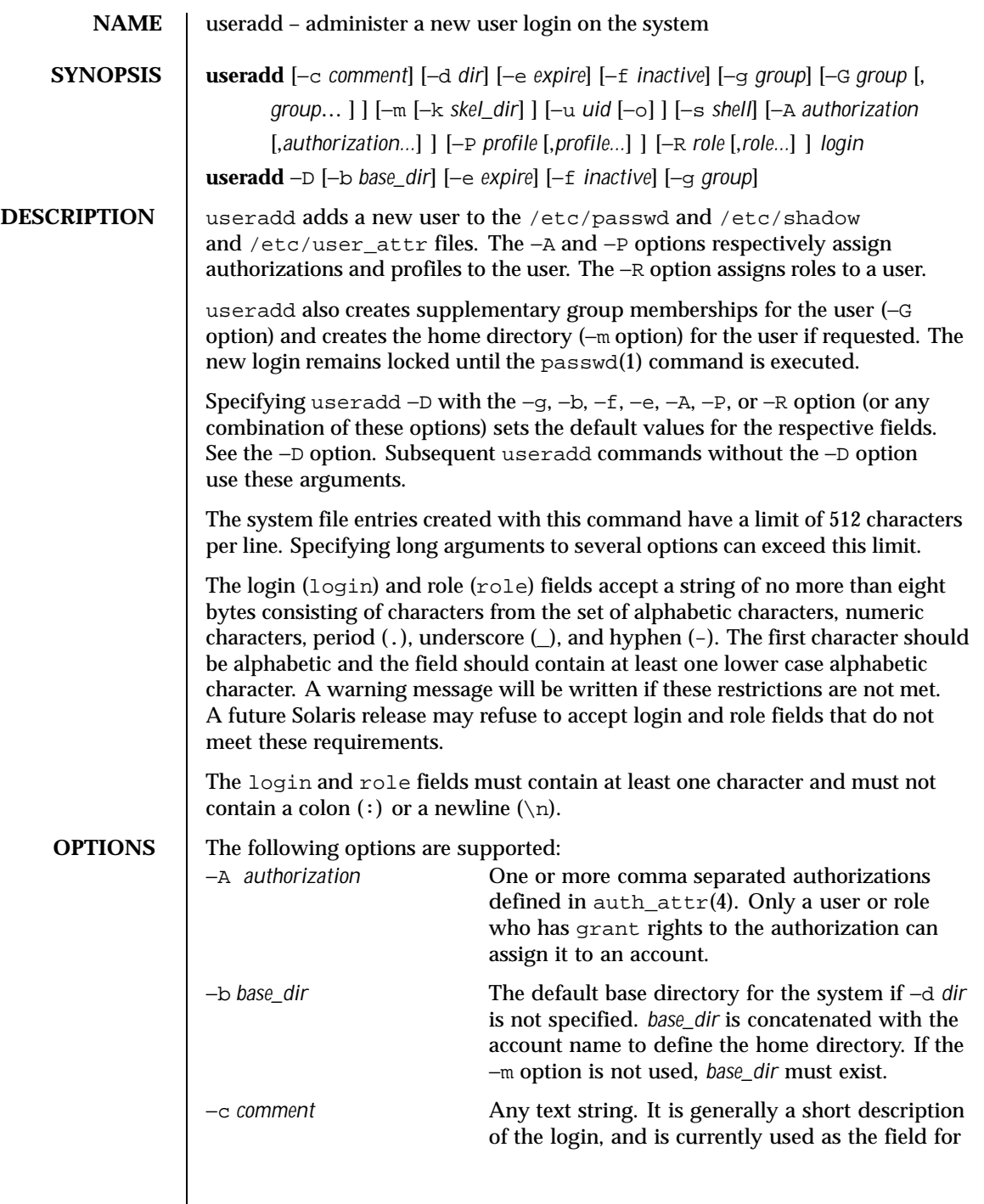

Last modified 24 Sep 1999 SunOS 5.8

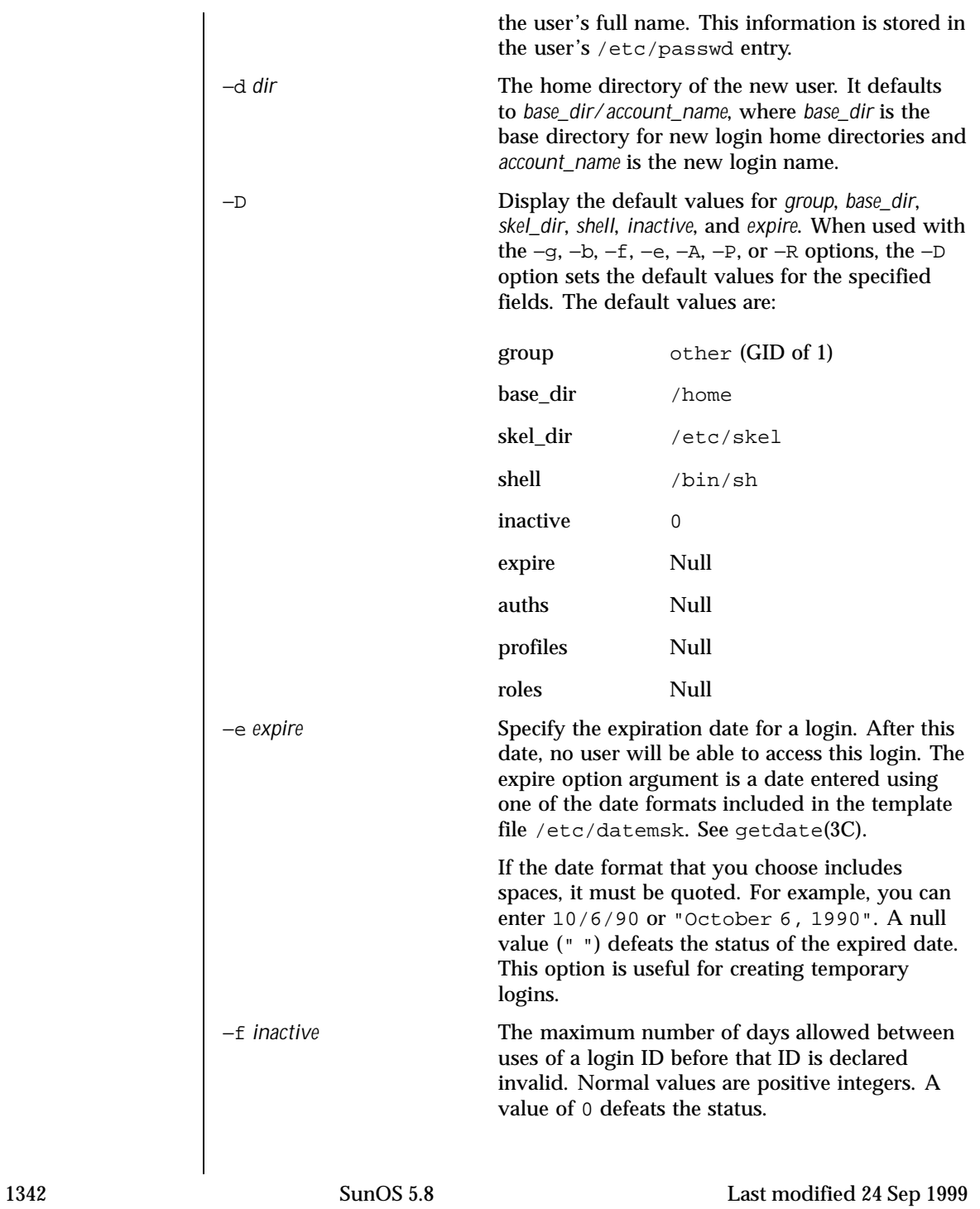

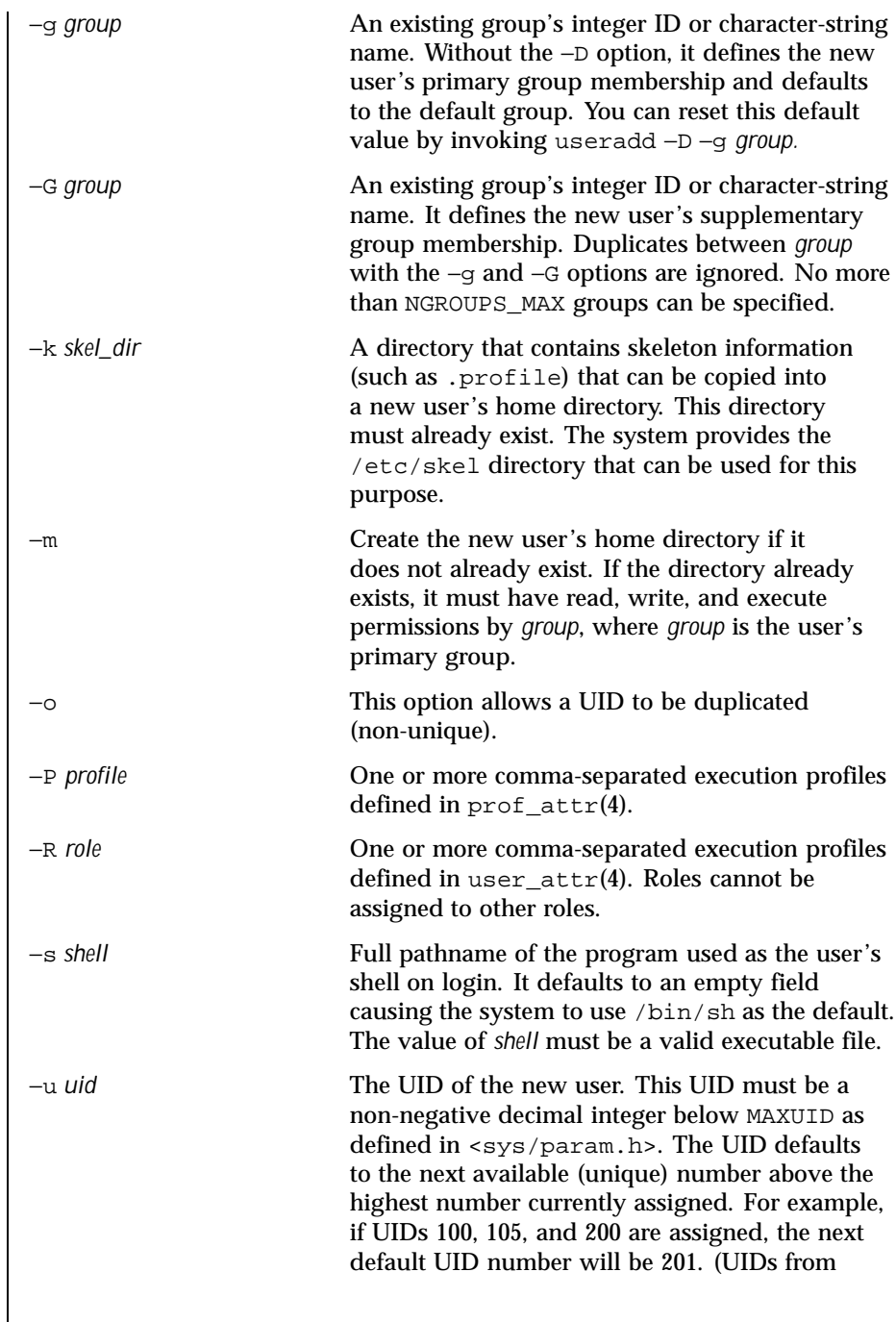

Last modified 24 Sep 1999 SunOS 5.8

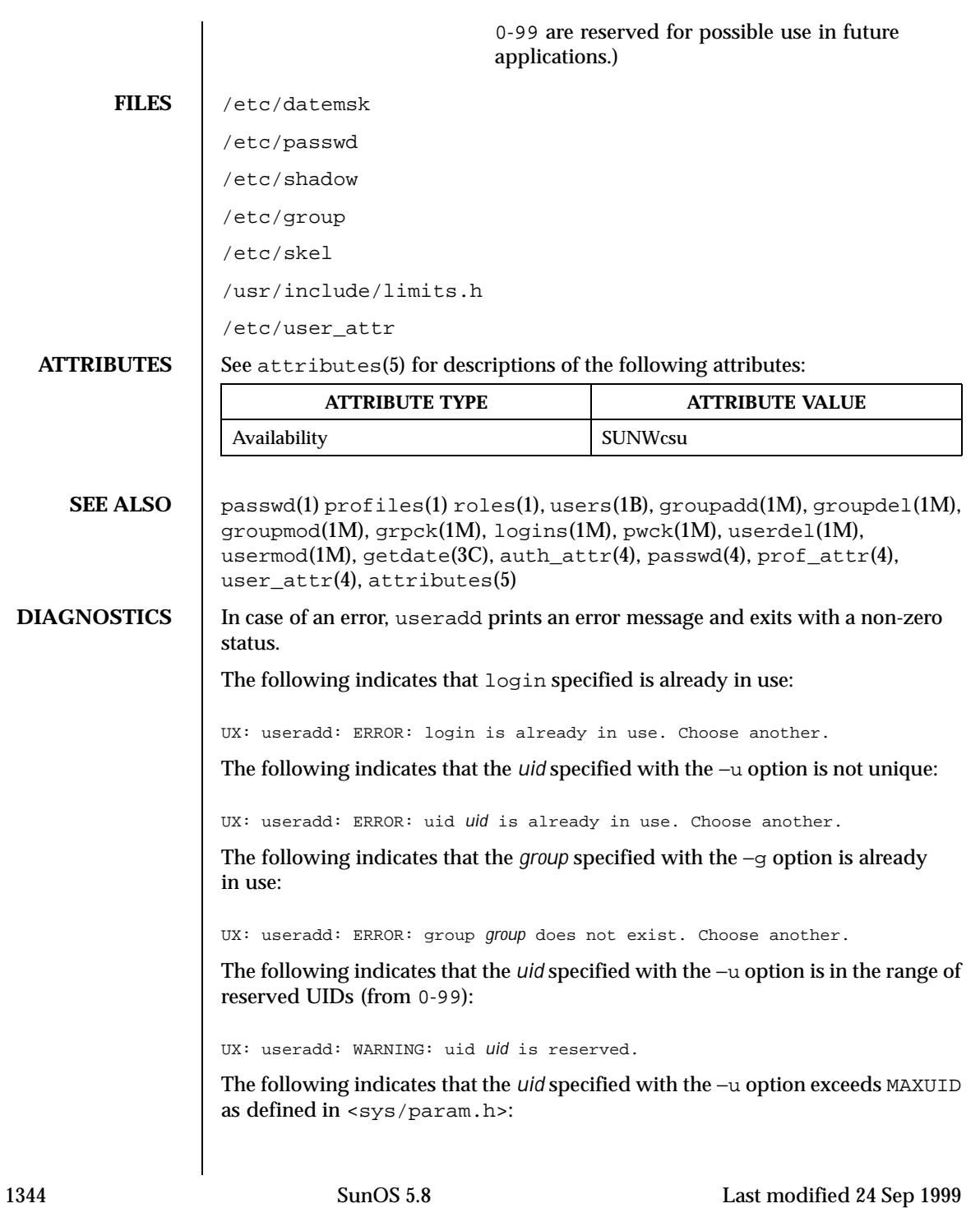

UX: useradd: ERROR: uid *uid* is too big. Choose another. The following indicates that the /etc/passwd or /etc/shadow files do not exist:

UX: useradd: ERROR: Cannot update system files - login cannot be created.

**NOTES** The useradd utility only adds definitions to the local /etc/group, etc/passwd, /etc/passwd, /etc/shadow and /etc/user\_attr files. If a network nameservice such as NIS or NIS+ is being used to supplement the local /etc/passwd file with additional entries, useradd cannot change information supplied by the network nameservice. However useradd will verify the uniqueness of the user name (or role) and user id and the existence of any group names specified against the external nameservice.

Last modified 24 Sep 1999 SunOS 5.8 1345

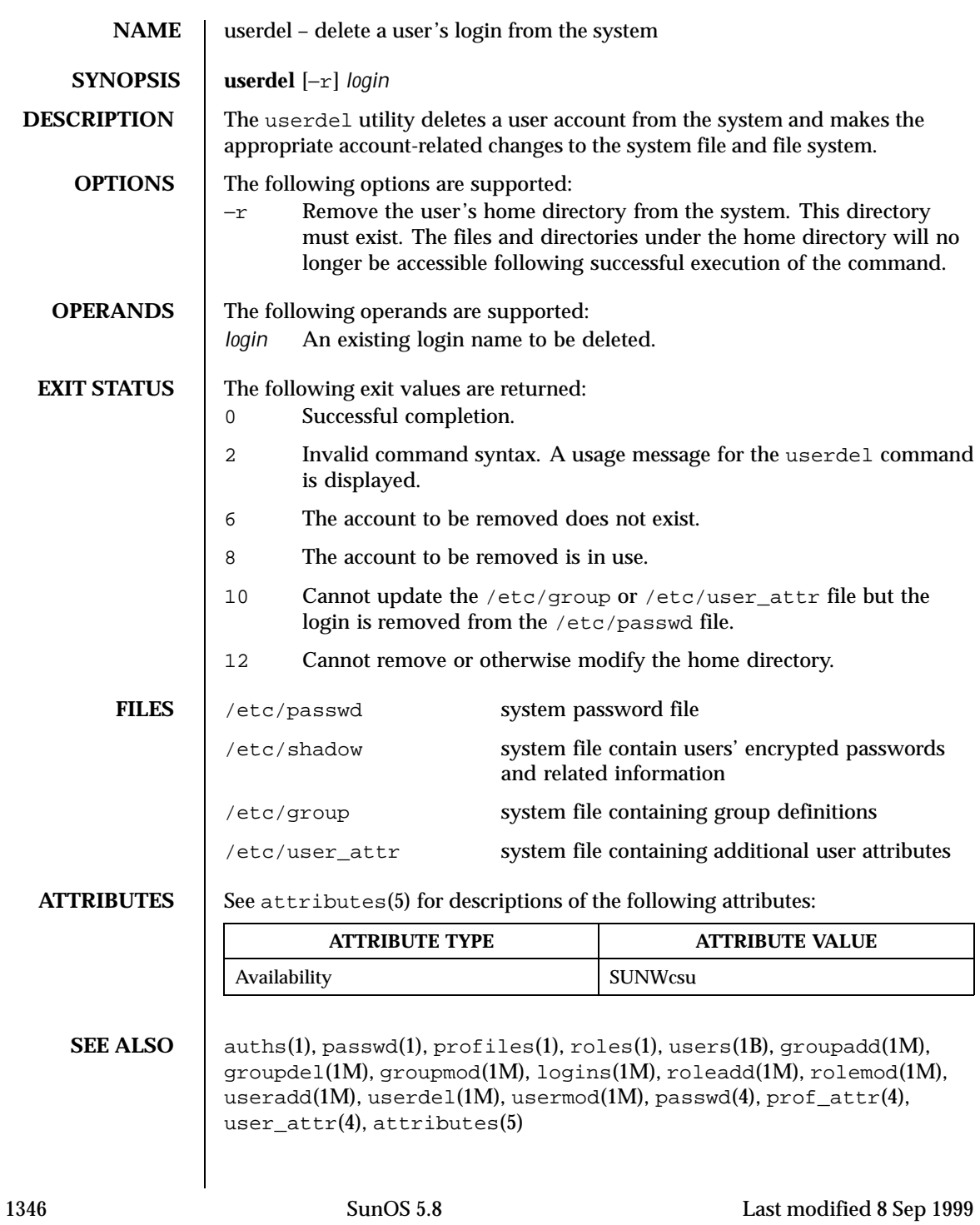

**NOTES** The userdel utility only deletes an account definition that is in the local /etc/group, /etc/passwd, /etc/shadow, and /etc/user\_attr file. file. If a network name service such as NIS or NIS+ is being used to supplement the local /etc/passwd file with additional entries, userdel cannot change information supplied by the network name service.

Last modified 8 Sep 1999 SunOS 5.8

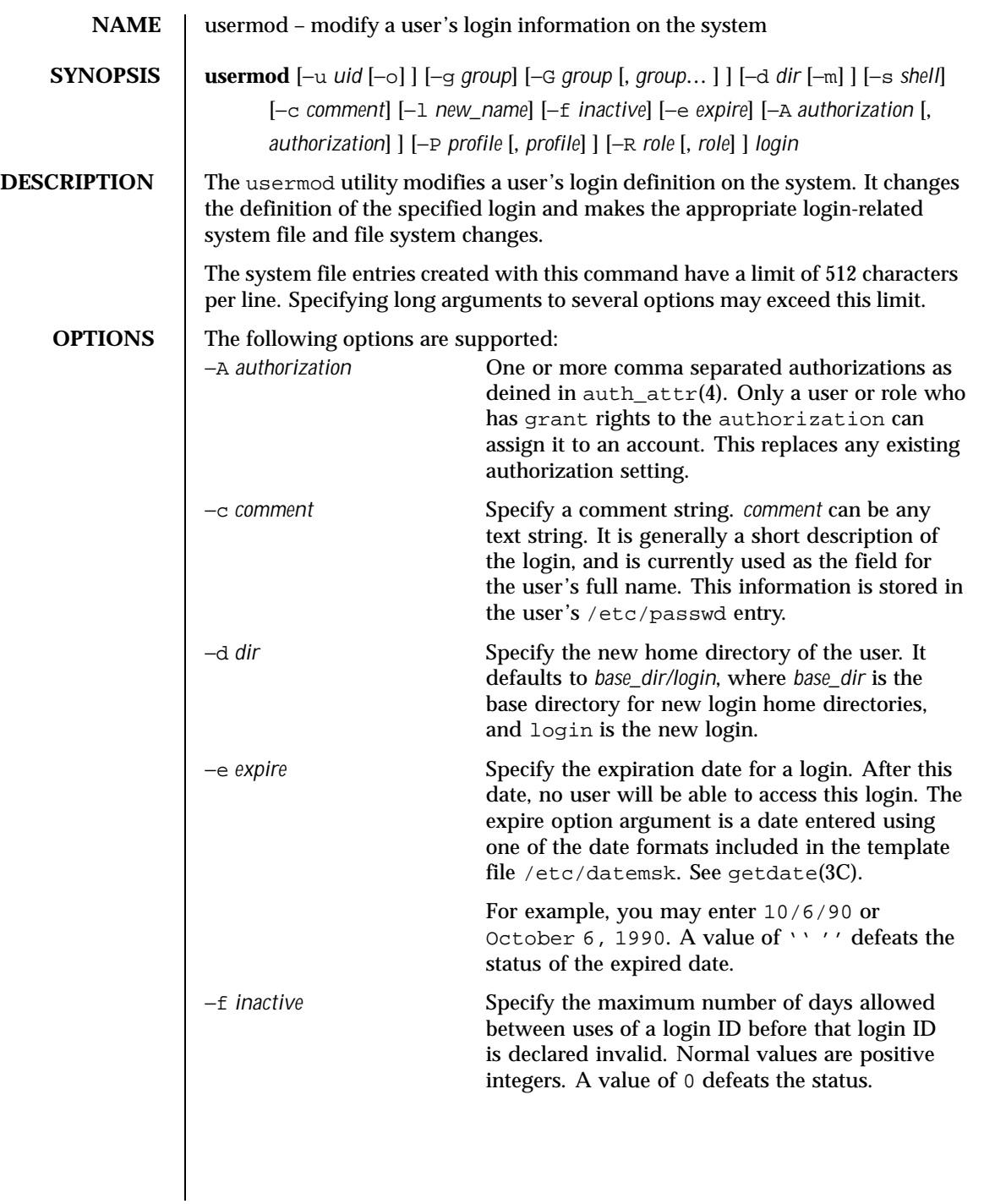

1348 SunOS 5.8 Last modified 8 Sep 1999

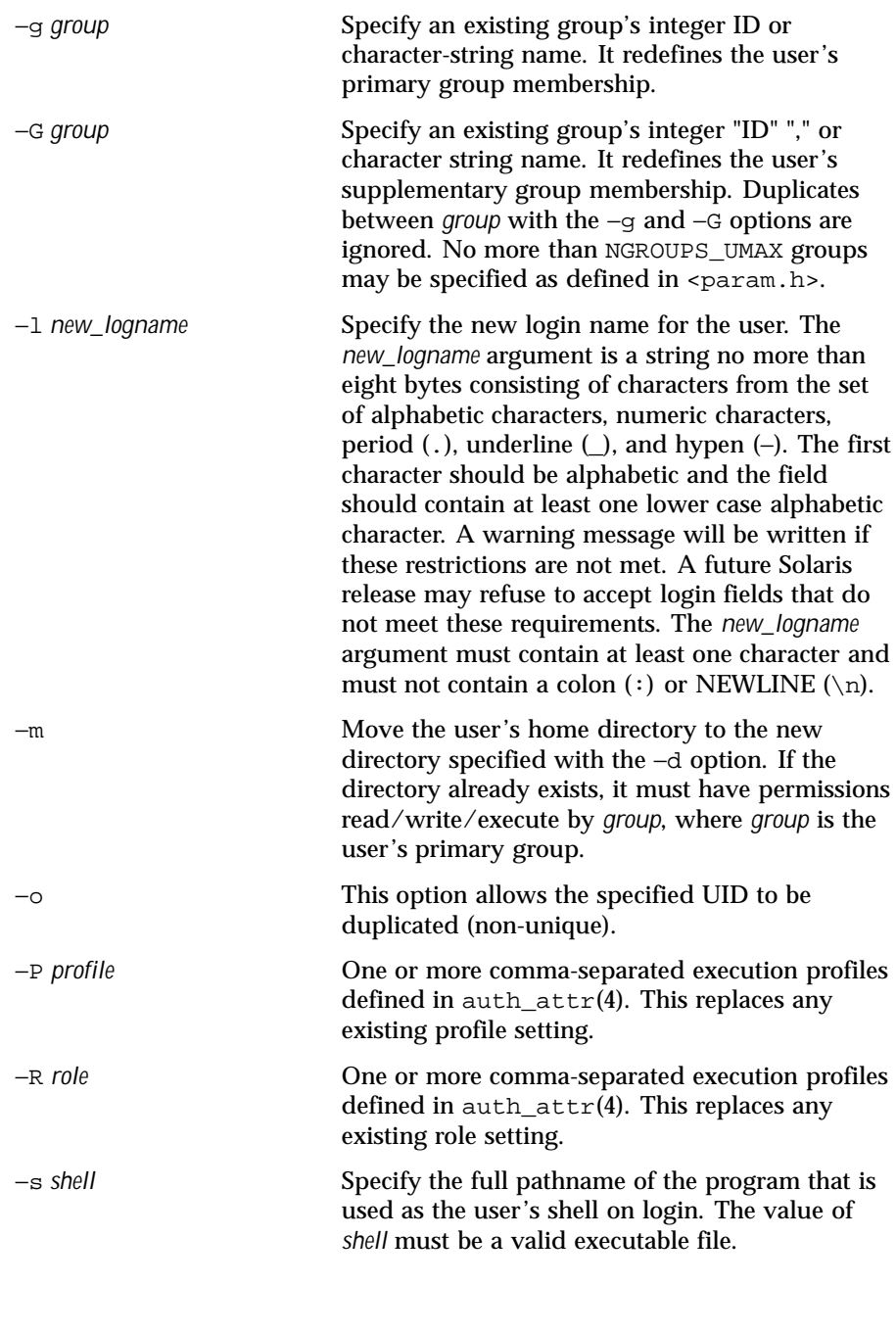

Last modified 8 Sep 1999 SunOS 5.8

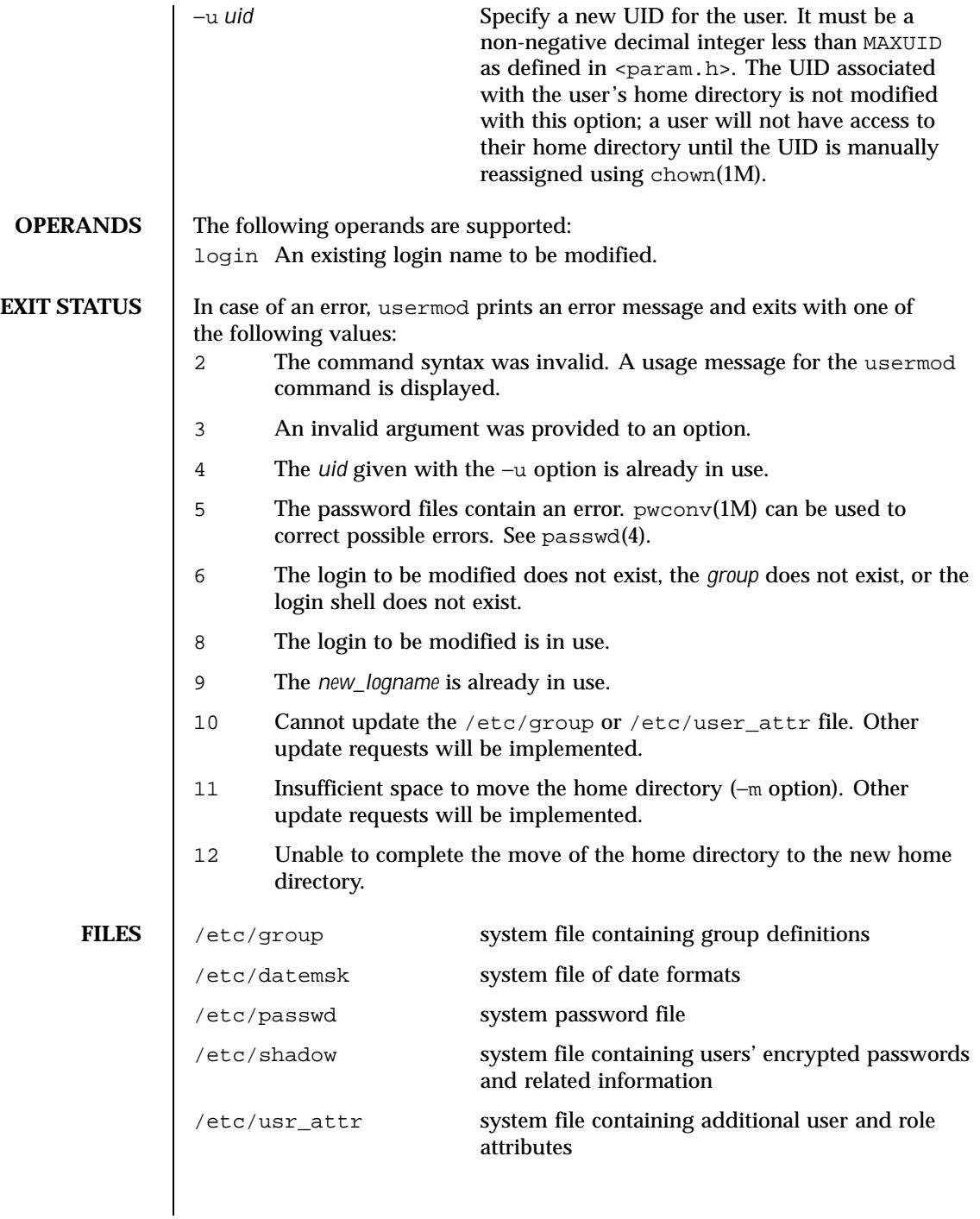

1350 SunOS 5.8 Last modified 8 Sep 1999

**ATTRIBUTES** | See attributes(5) for descriptions of the following attributes:

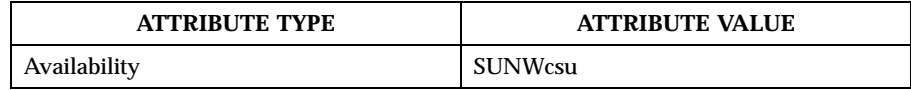

**SEE ALSO** passwd(1), users(1B), chown(1M), groupadd(1M), groupdel(1M), groupmod(1M), logins(1M), pwconv(1M), roleadd(1M), roledel(1M), rolemod(1M), useradd(1M), userdel(1M), getdate(3C), auth\_attr(4), passwd(4), attributes(5)

**NOTES** The usermod utility modifies passwd definitions only in the local /etc/passwd and /etc/shadow files. If a network nameservice such as NIS or NIS+ is being used to supplement the local files with additional entries, usermod cannot change information supplied by the network nameservice. However usermod will verify the uniqueness of user name and user ID against the external nameservice.

> The usermod utility uses the /etc/datemsk file, available with SUNWaccr, for date formatting.

Last modified 8 Sep 1999 SunOS 5.8 5 SunOS 5.8

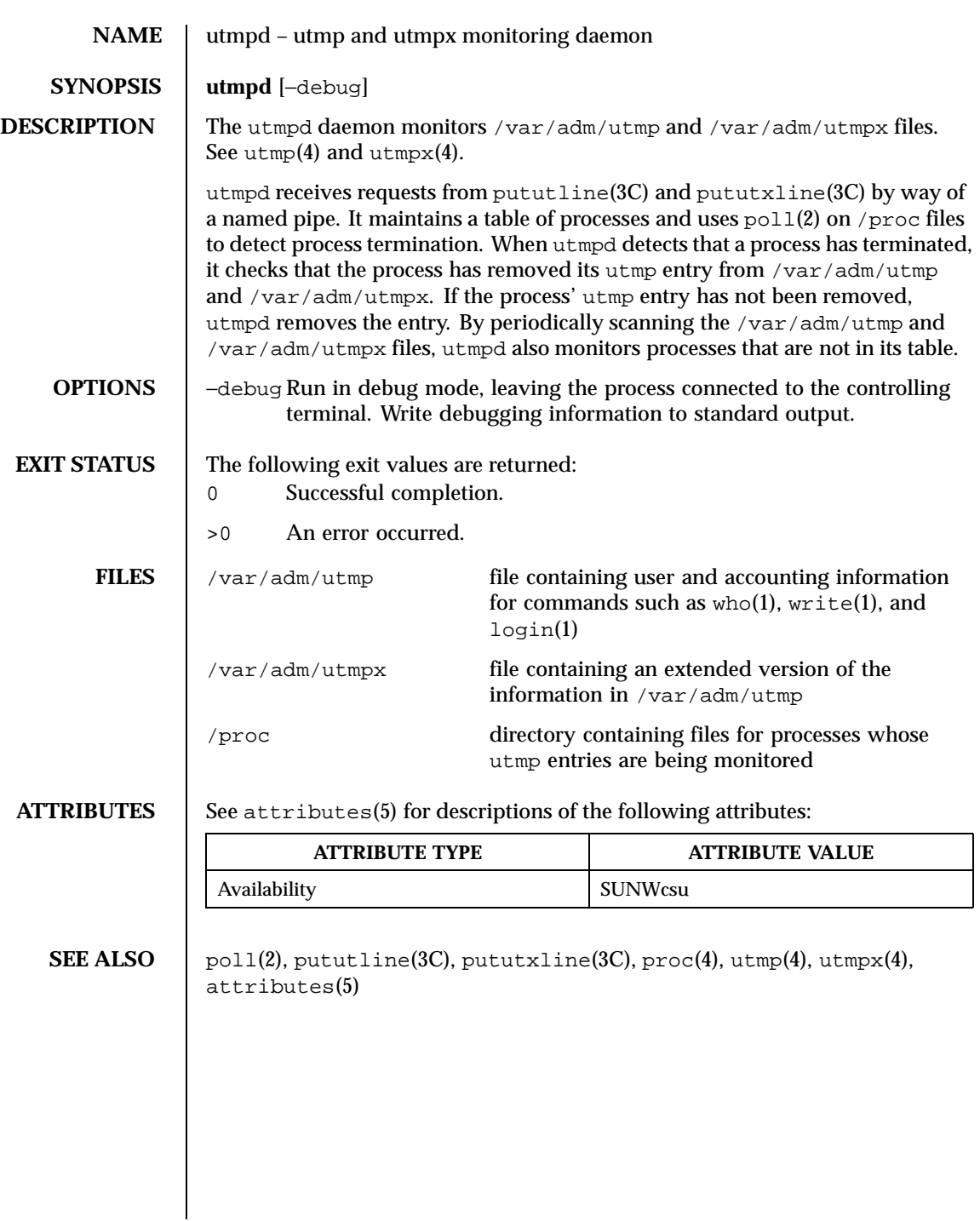

1352 SunOS 5.8 Last modified 27 May 1997

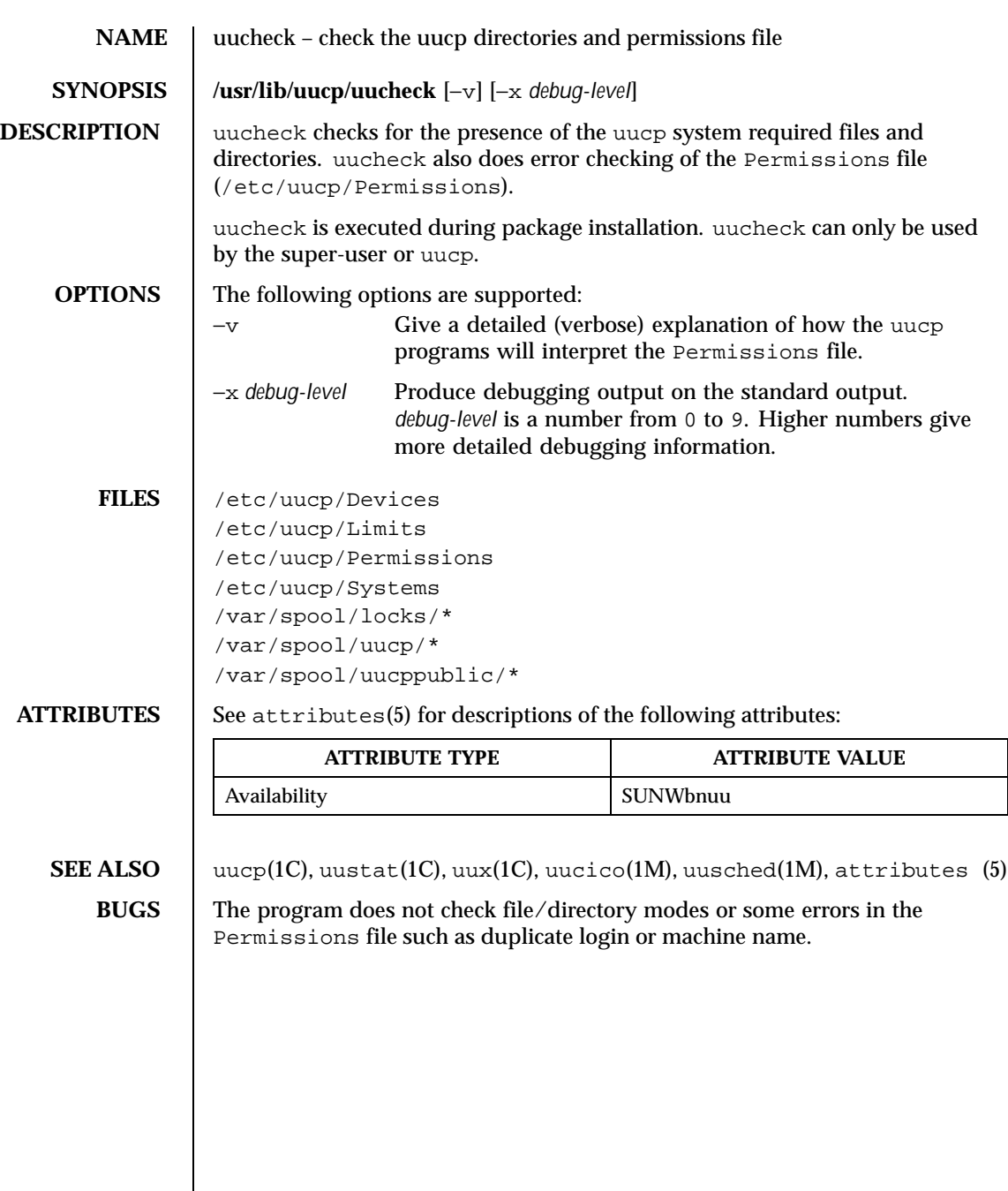

Last modified 18 May 1993 SunOS 5.8

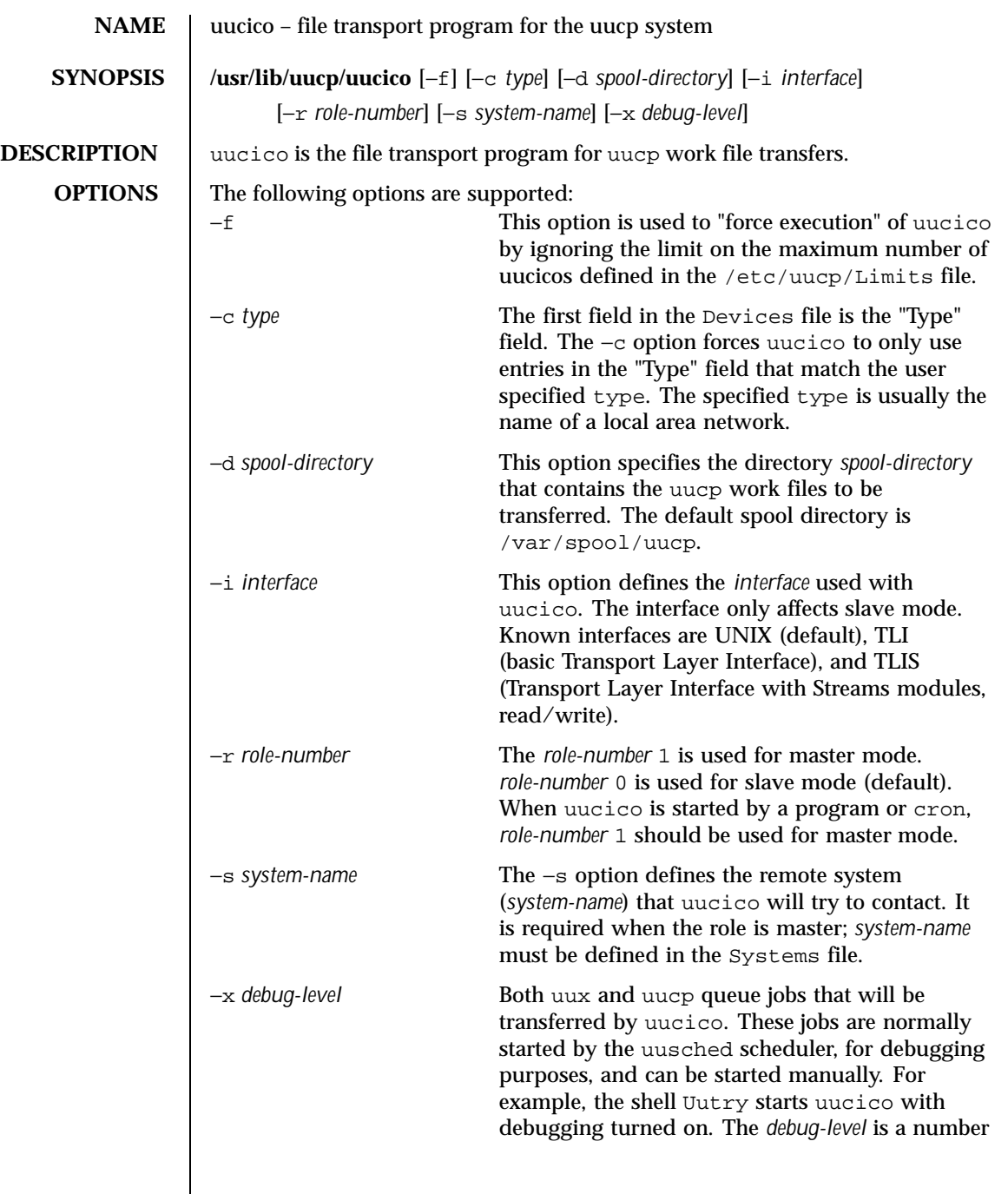

 $\mathsf{l}$ 

1354 SunOS 5.8 Last modified 19 May 1993

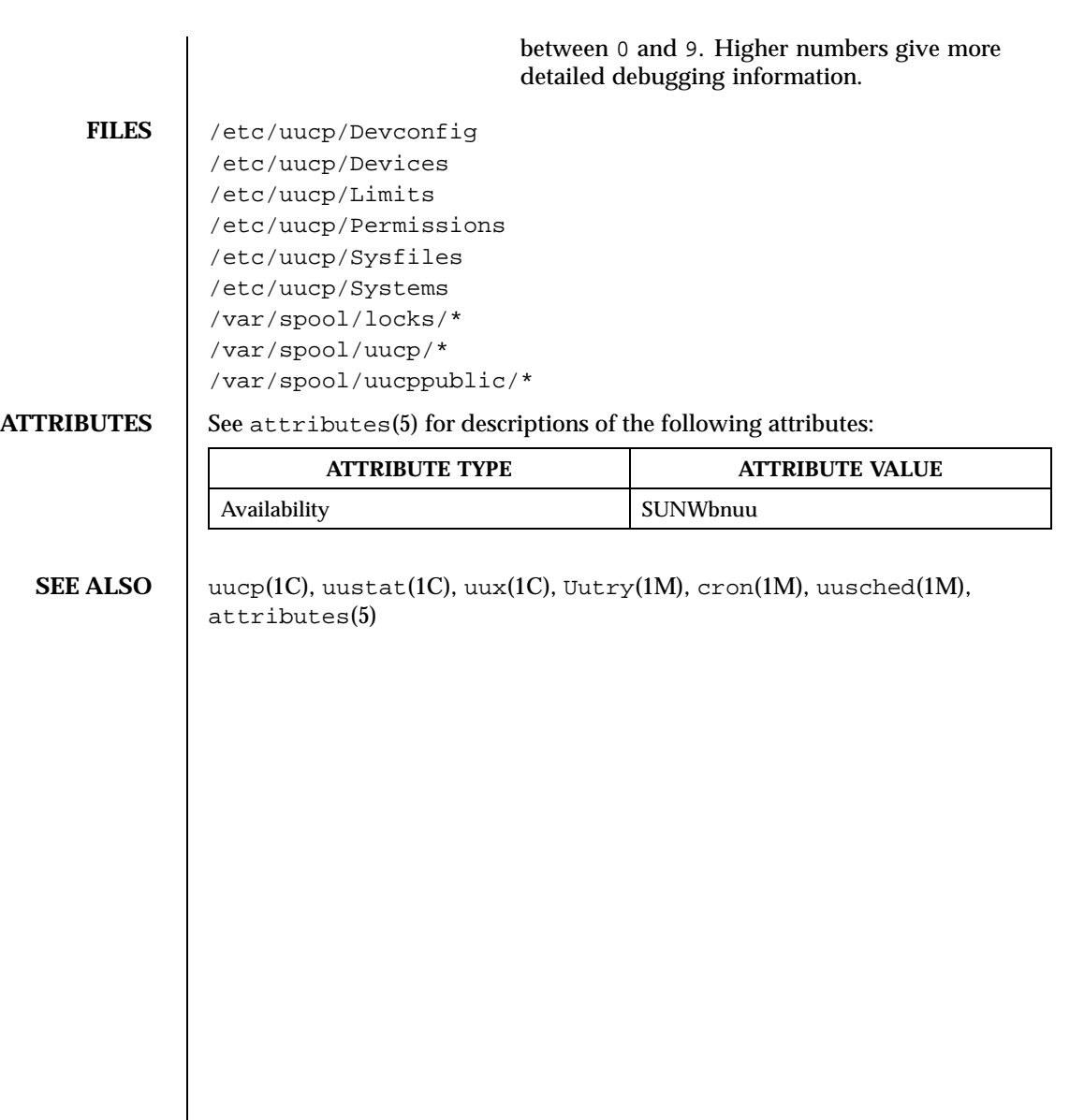

Last modified 19 May 1993 SunOS 5.8

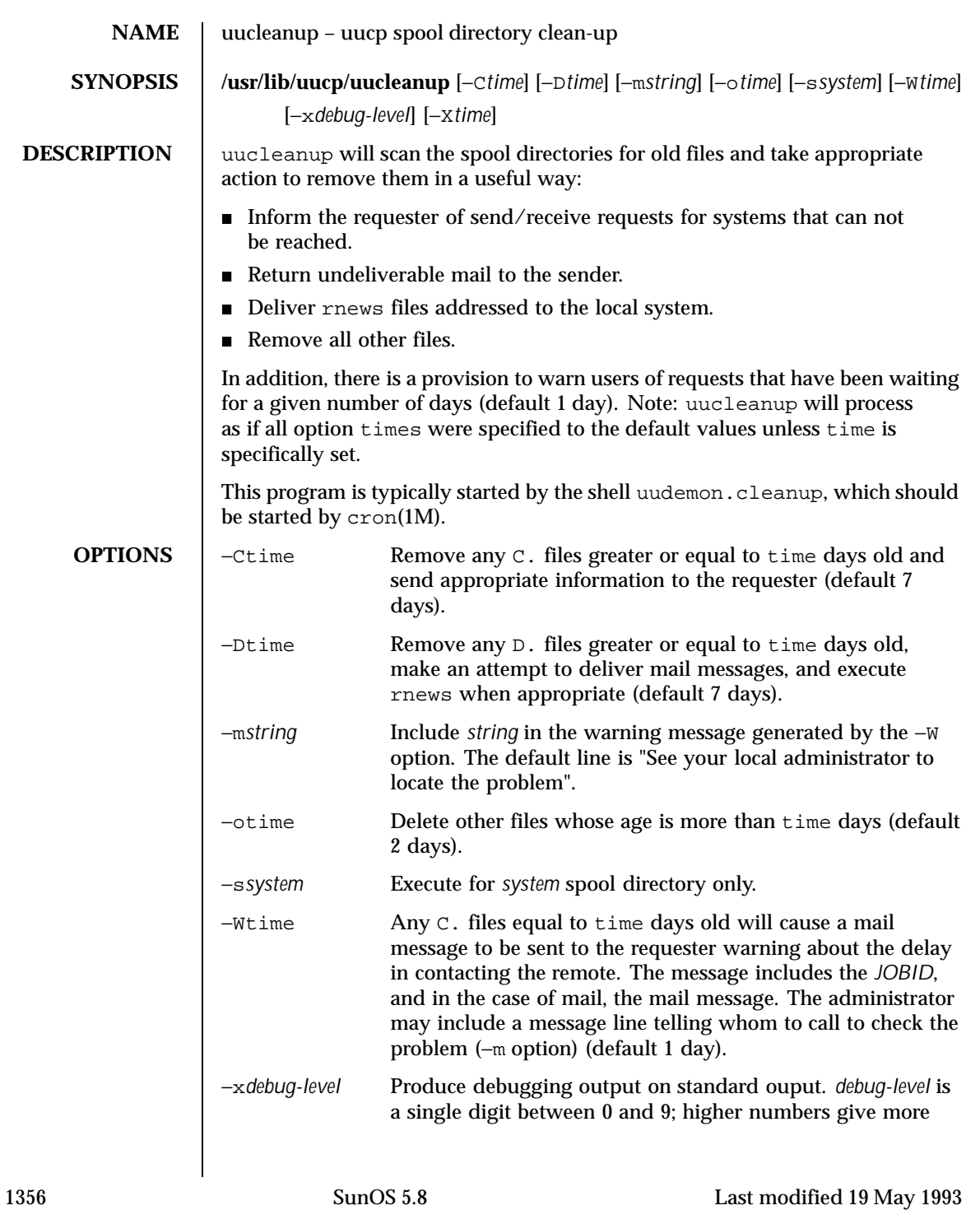

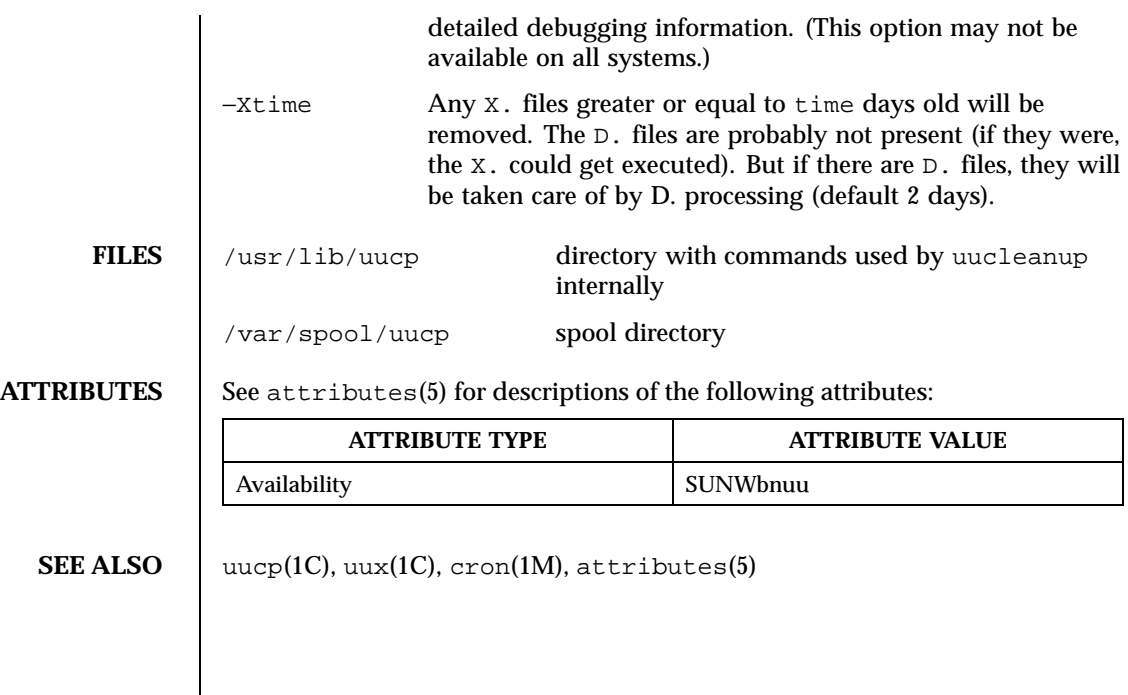

Last modified 19 May 1993 SunOS 5.8

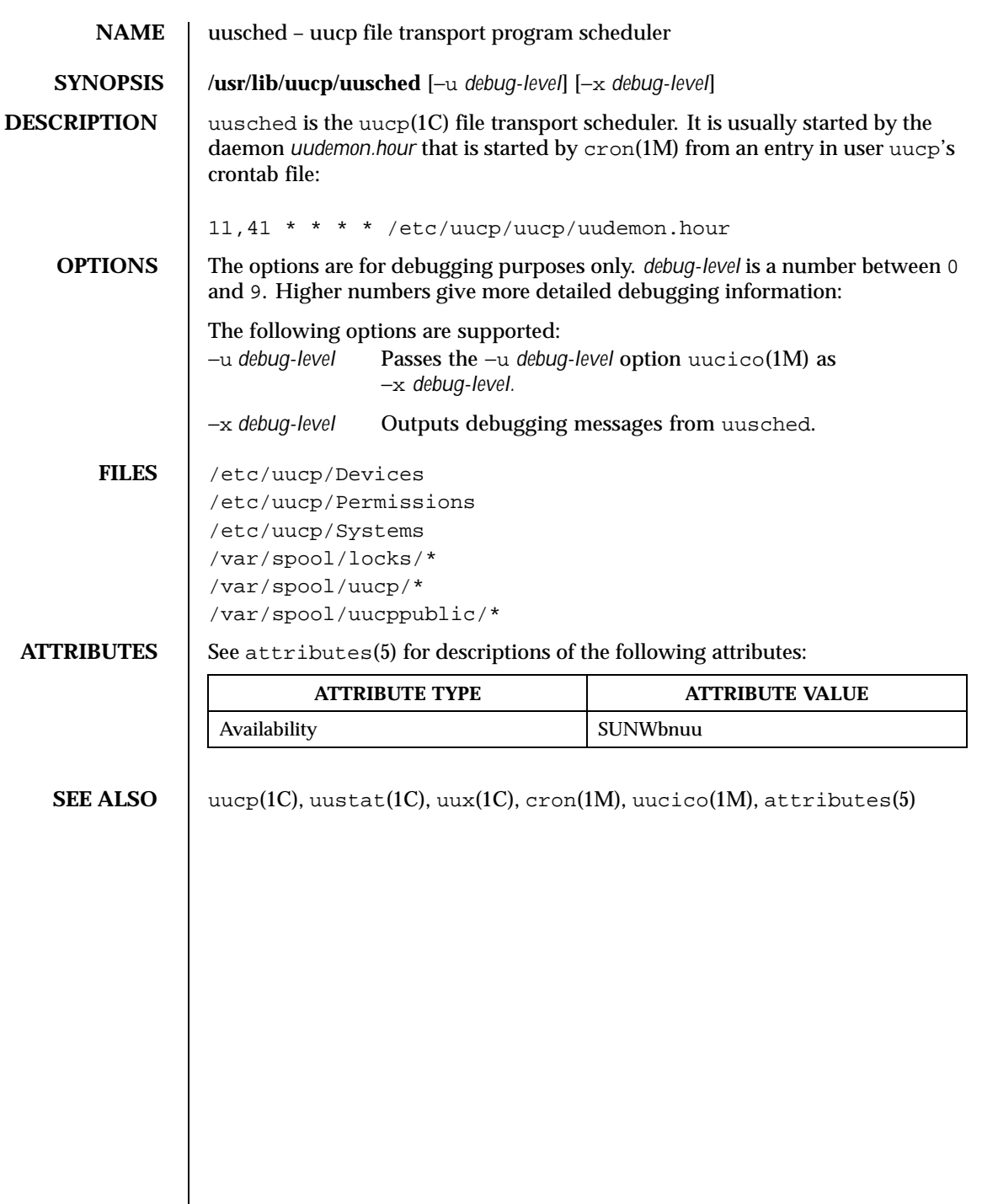

1358 SunOS 5.8 Last modified 19 May 1993

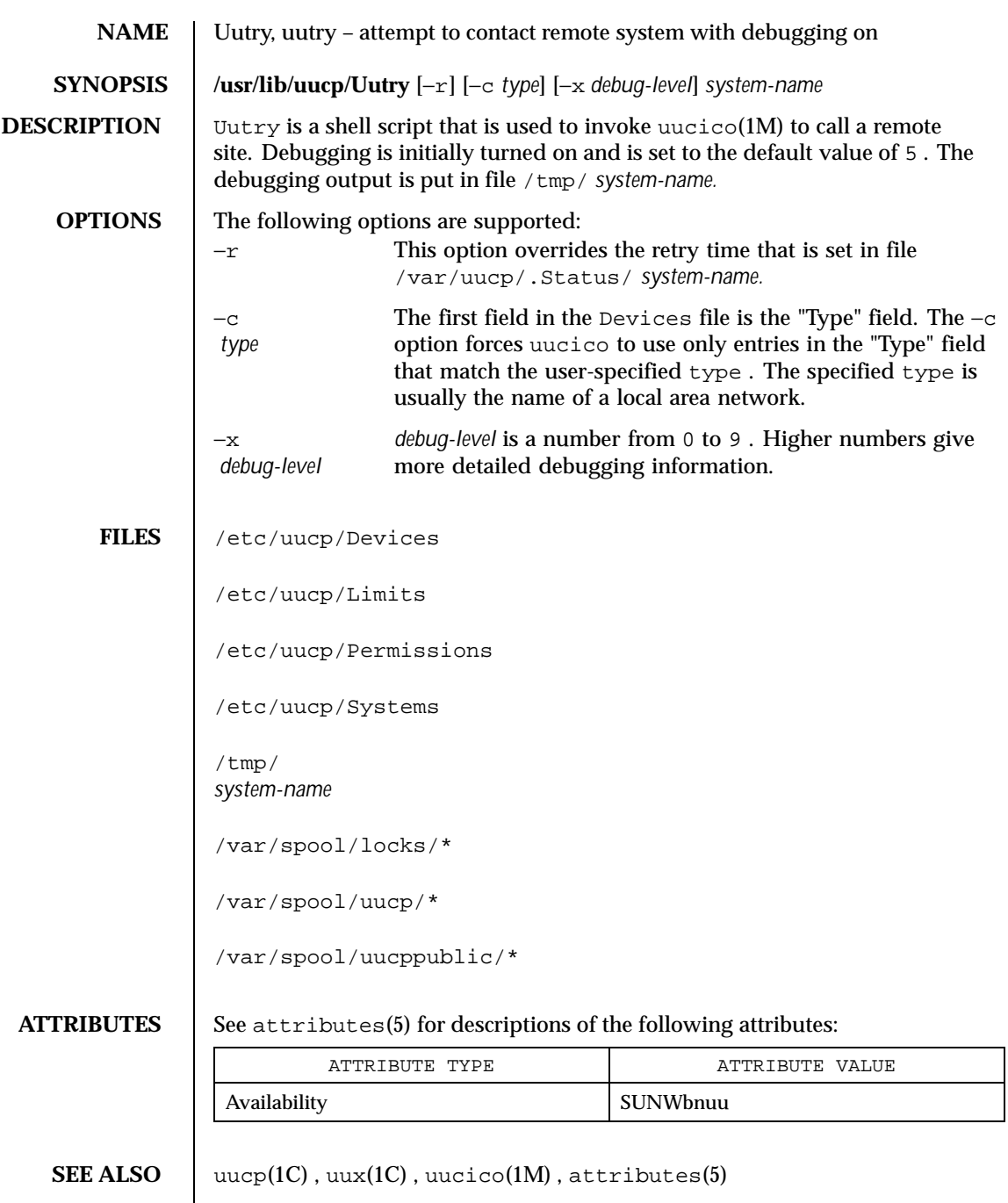

Last modified 18 May 1993 SunOS 5.8

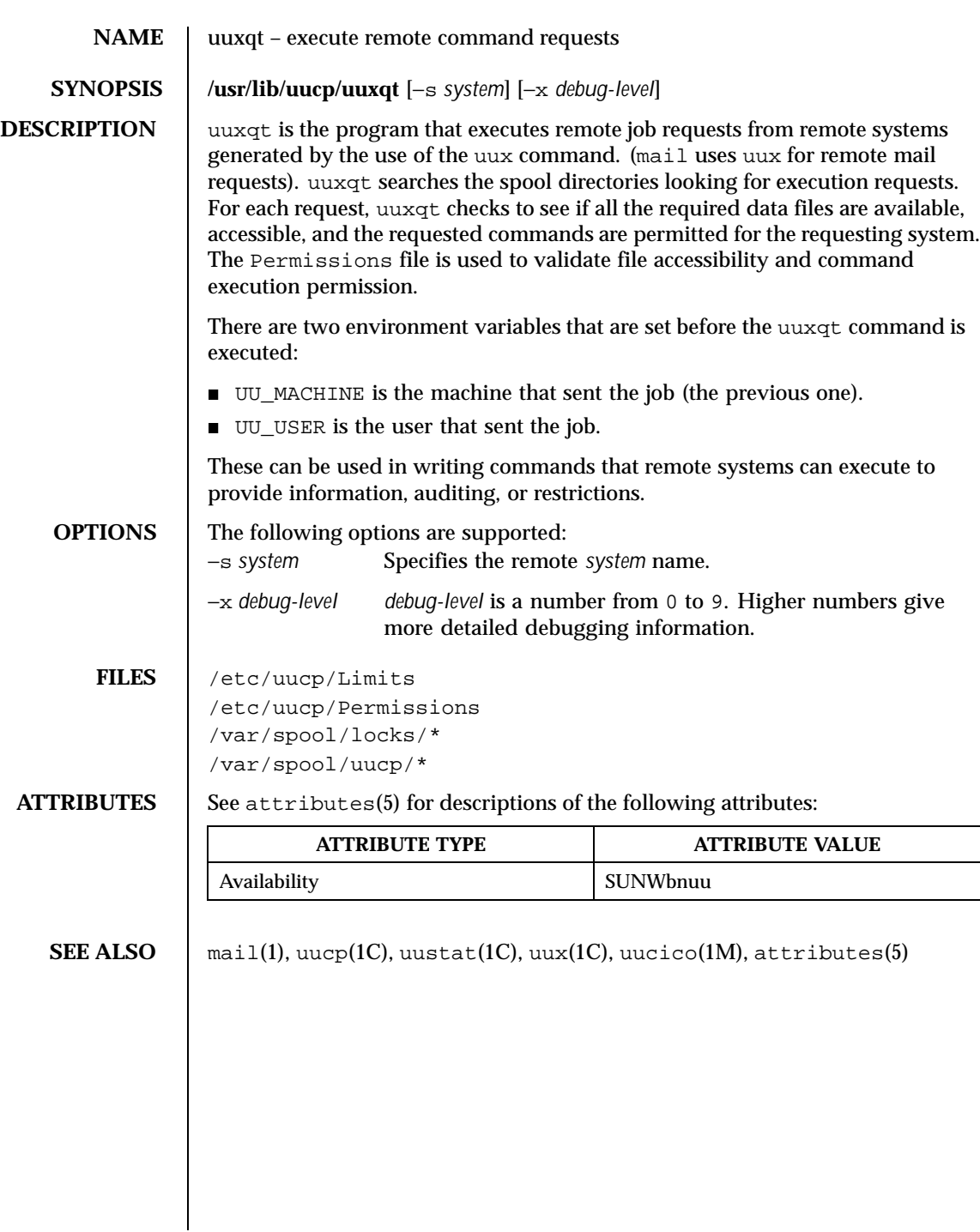

1360 SunOS 5.8 Last modified 19 May 1993

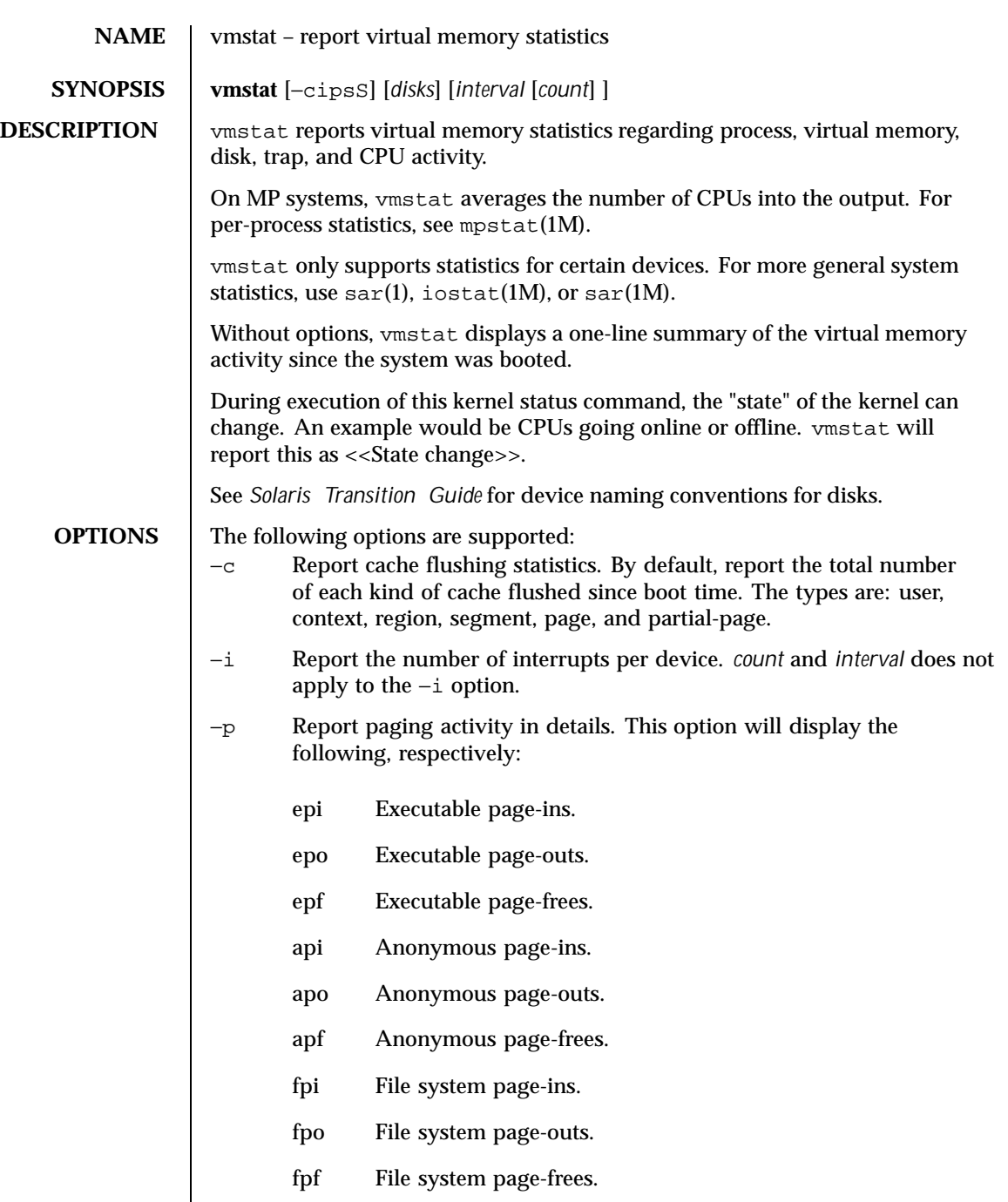

Last modified 6 Oct 1998 SunOS 5.8

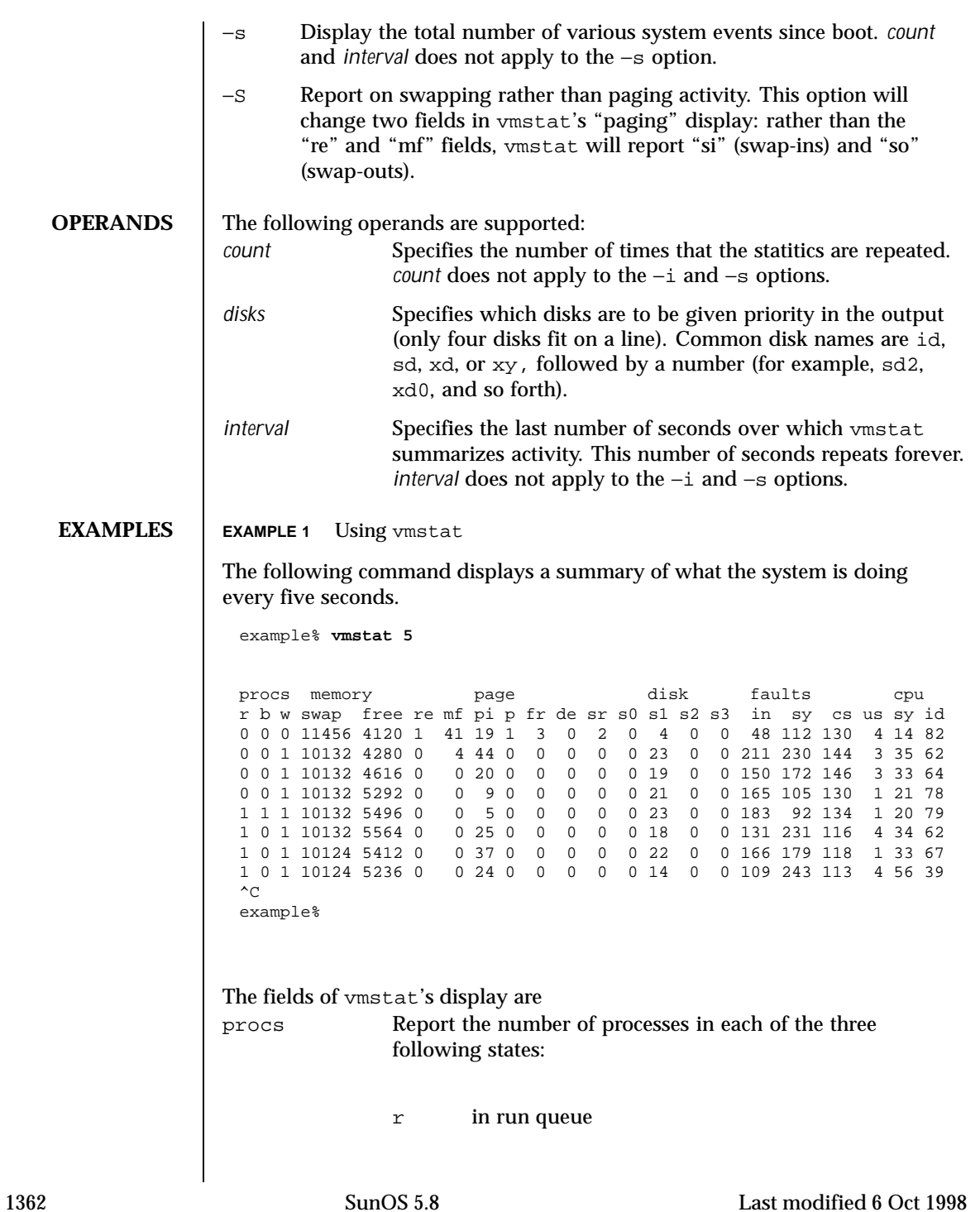

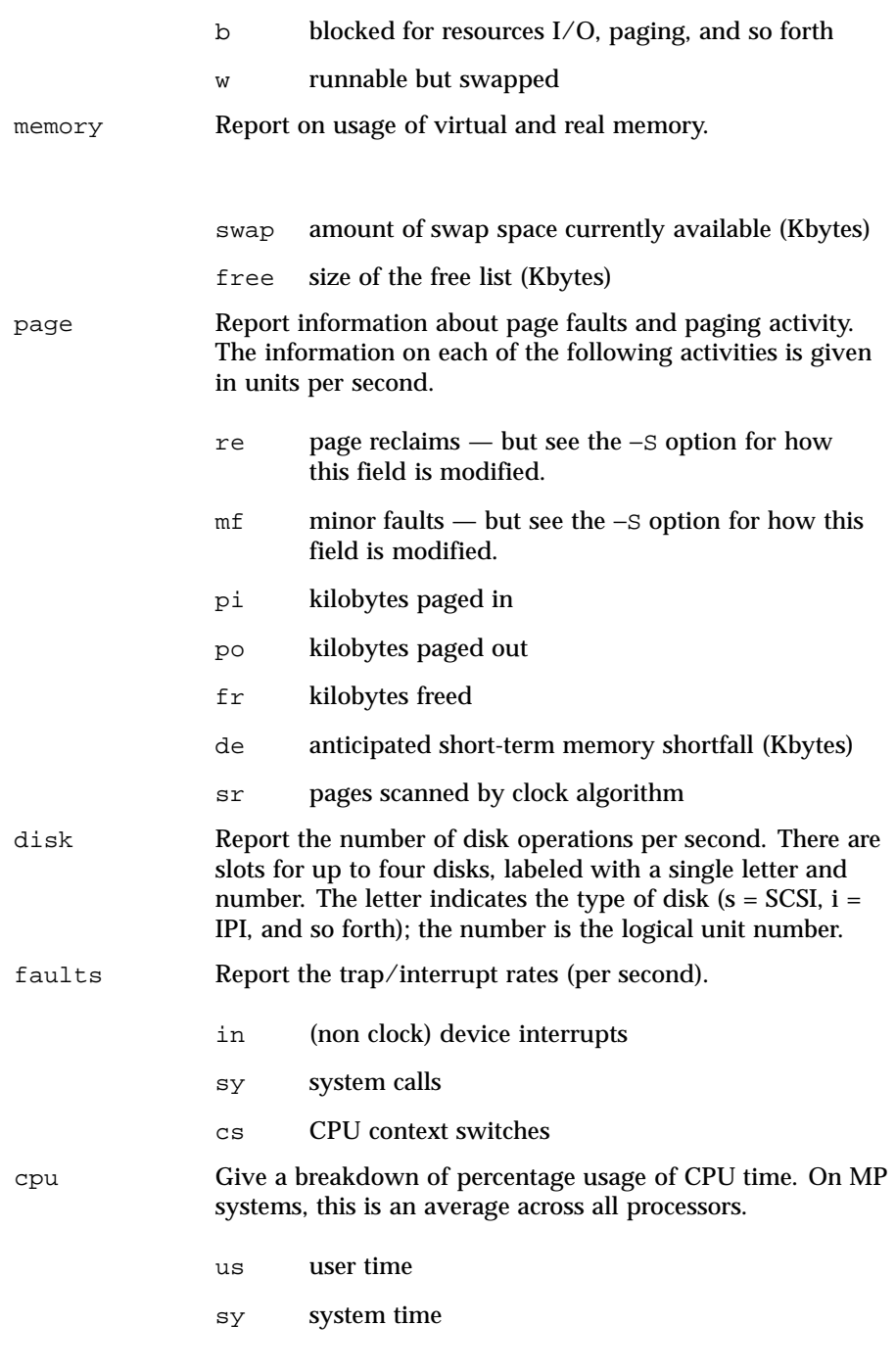

Last modified 6 Oct 1998 SunOS 5.8

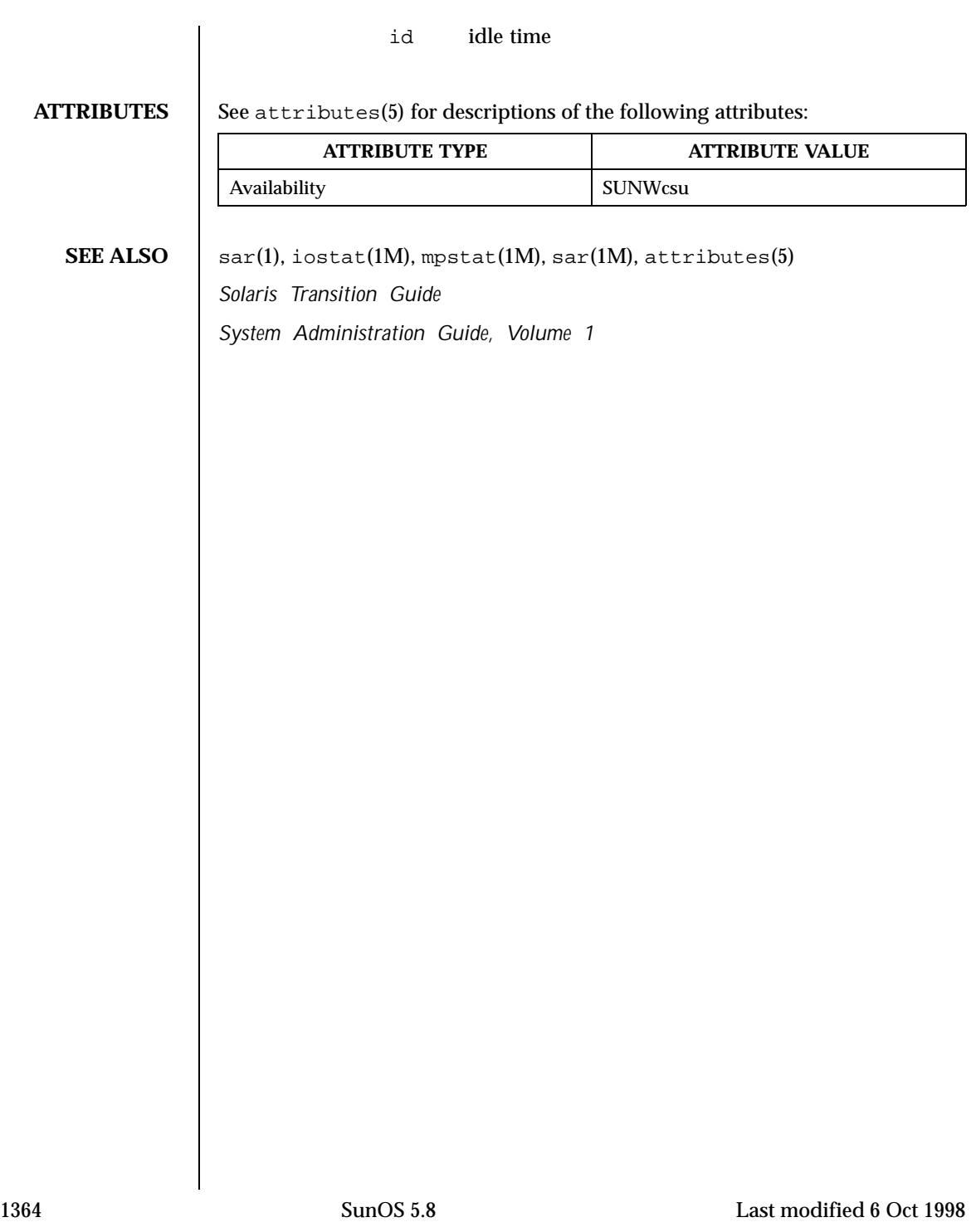

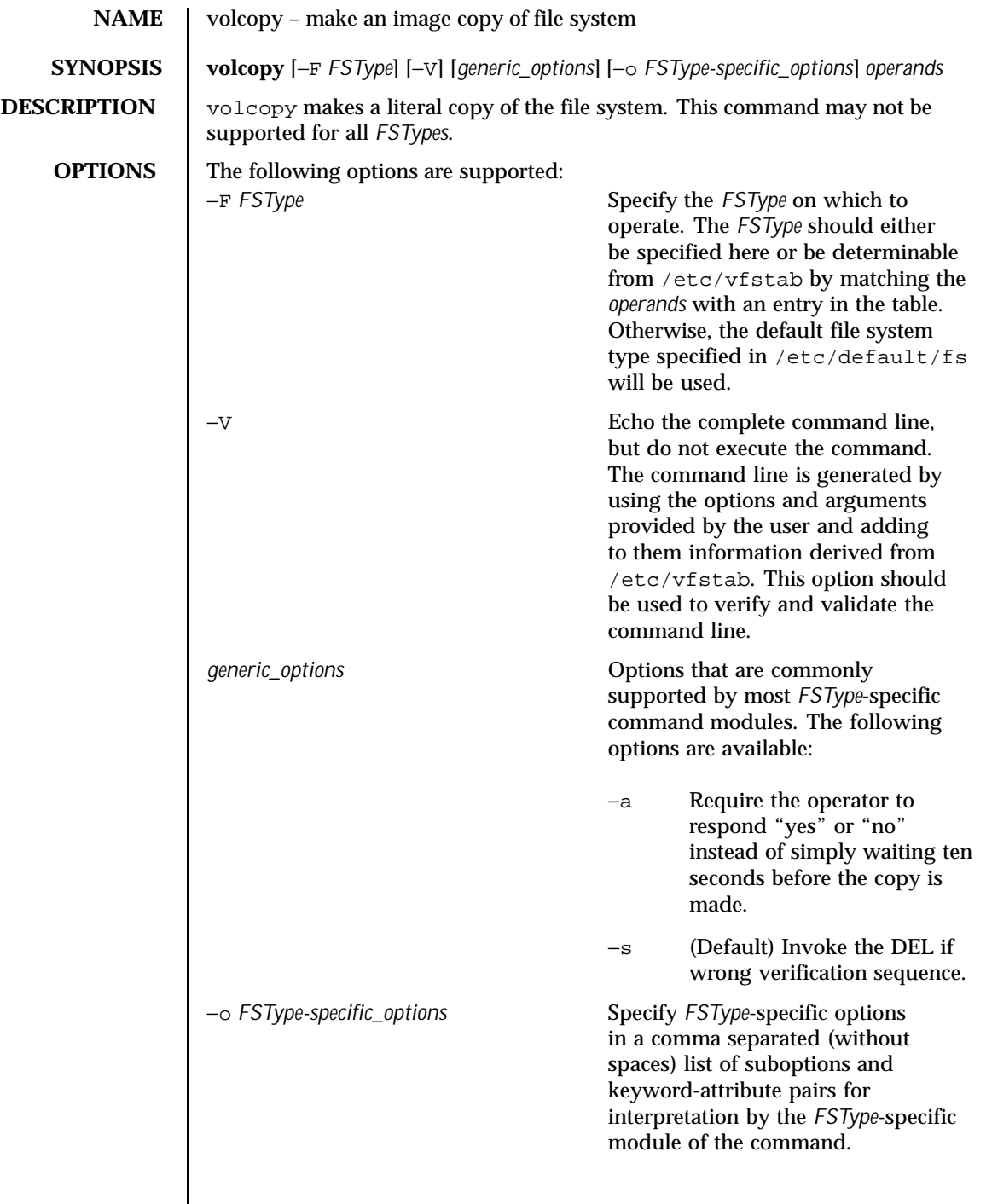

Last modified 20 Mar 1995 SunOS 5.8

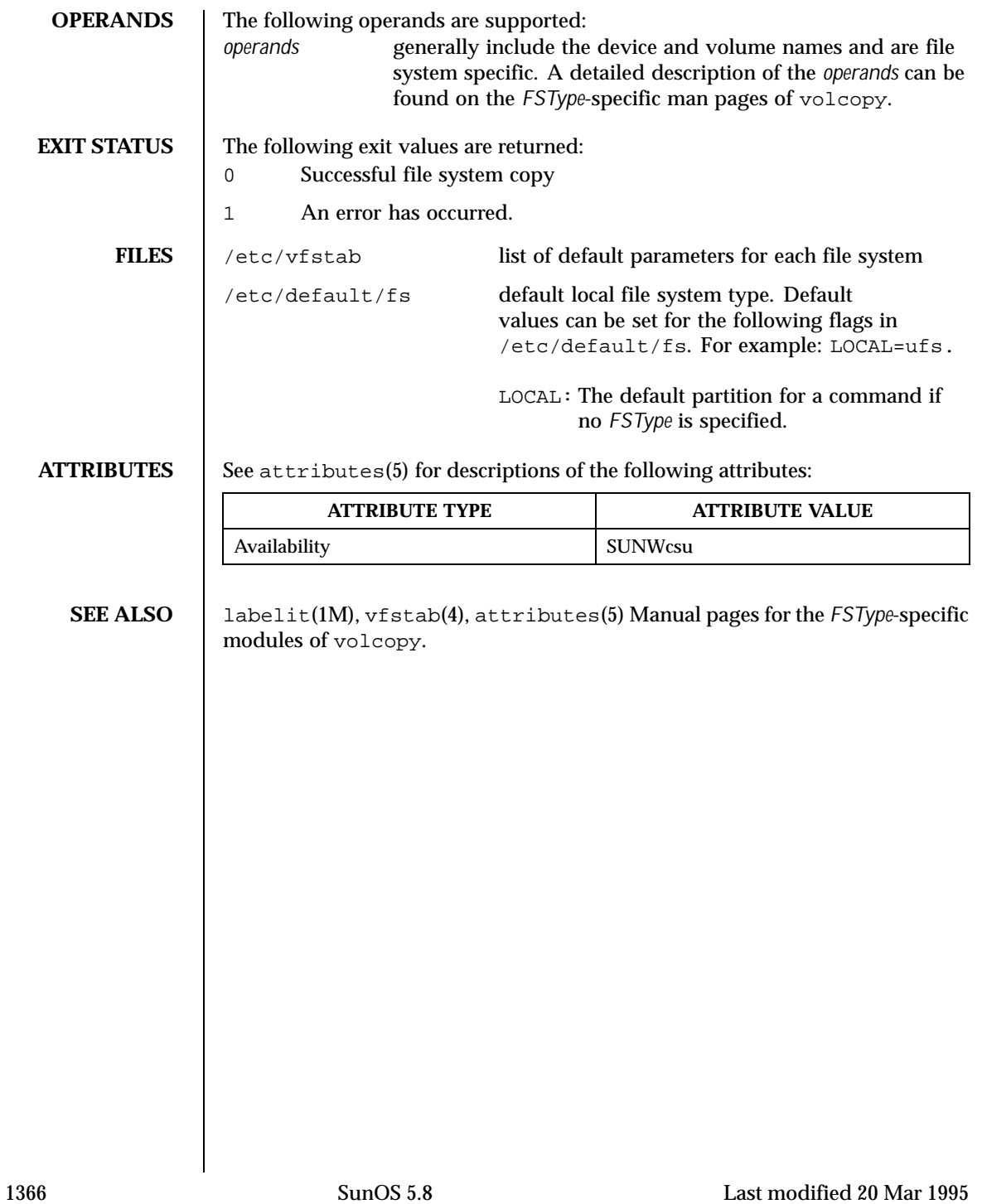

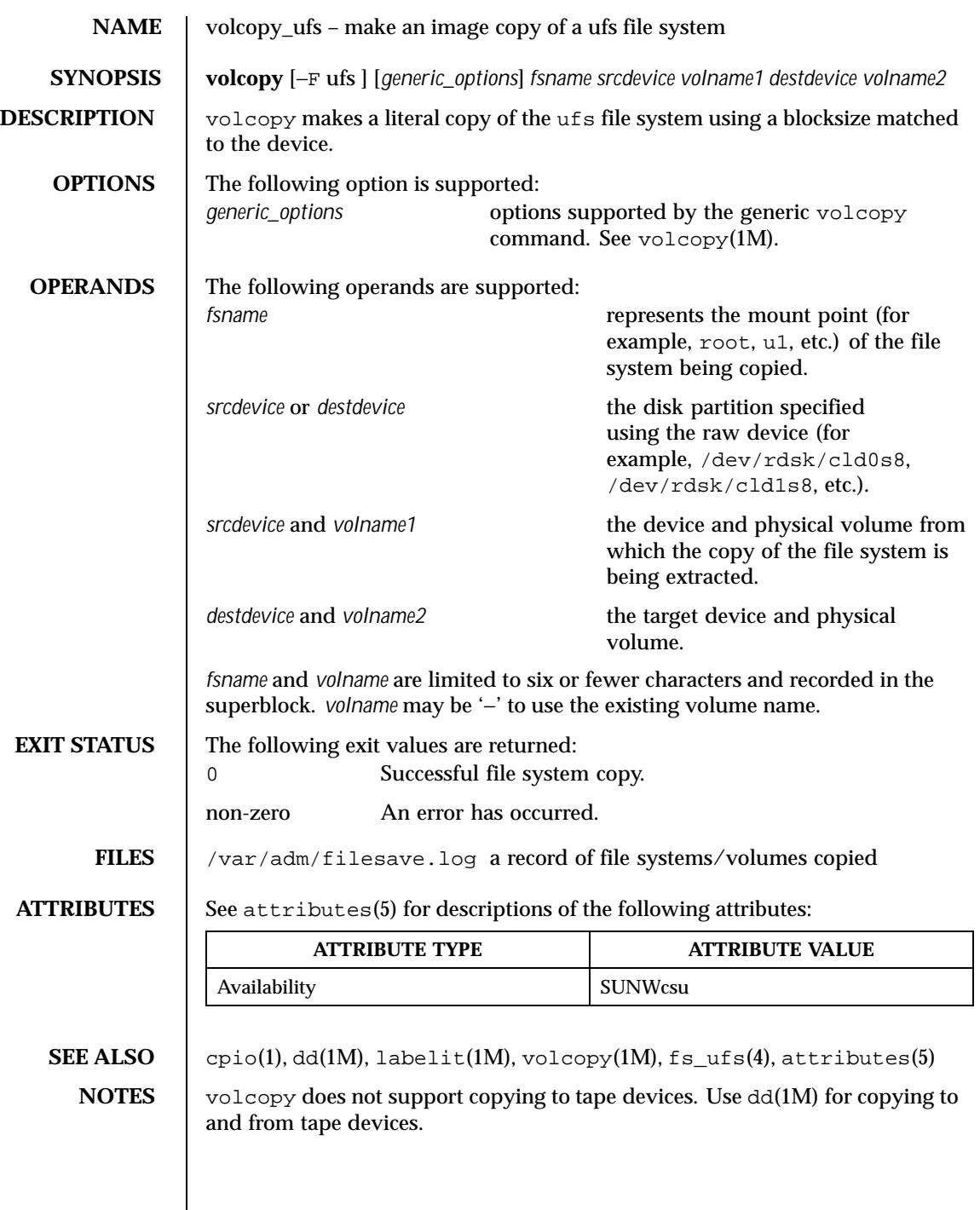

Last modified 20 Mar 1995 SunOS 5.8

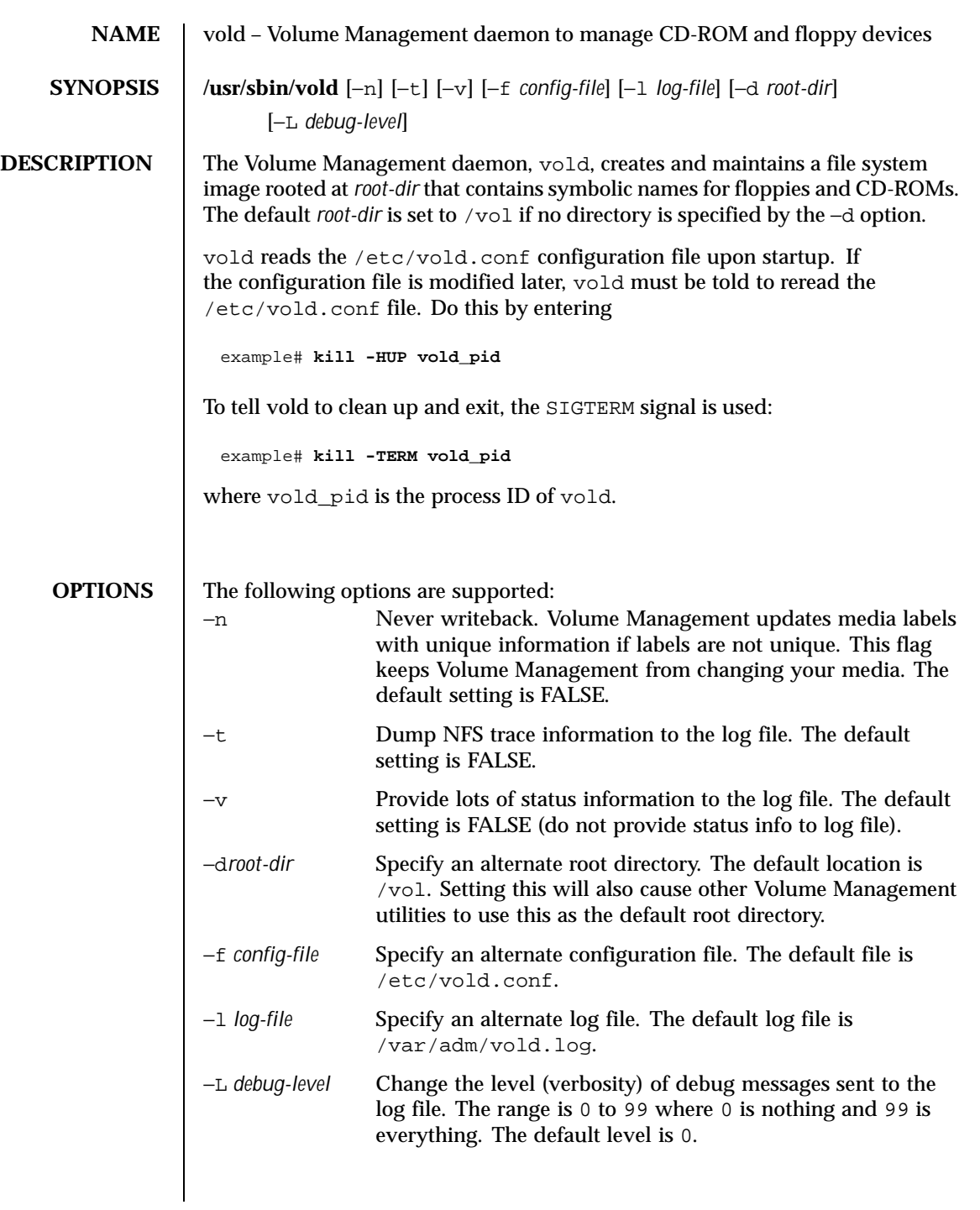

1368 SunOS 5.8 Last modified 2 Feb 1995
$\overline{\phantom{a}}$ 

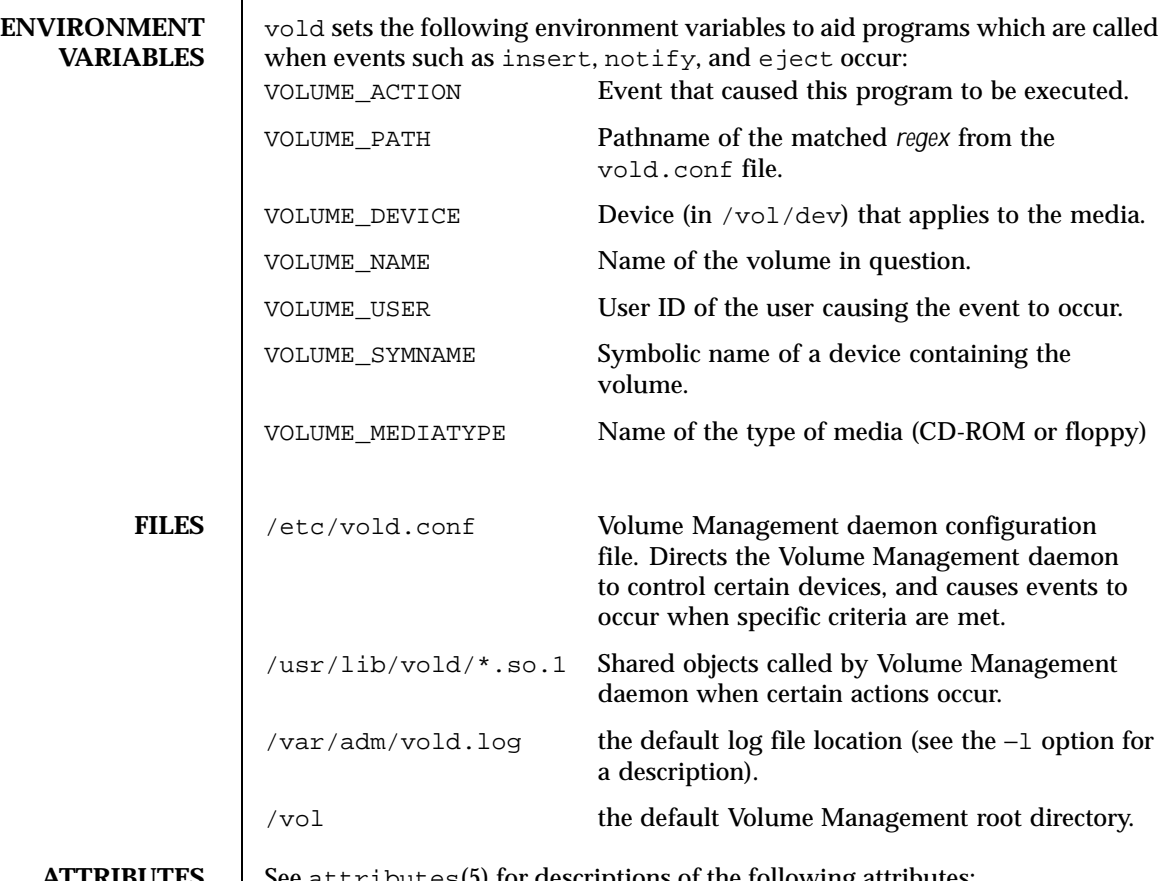

**BUTES** See attributes(5) for descriptions of the following attributes:

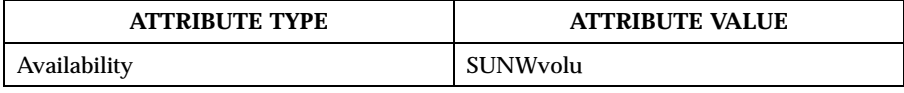

**SEE ALSO** volcancel(1), volcheck(1), volmissing(1) rmmount(1M), rmmount.conf(4), vold.conf(4), attributes(5), volfs(7FS)

*System Administration Guide, Volume 1*

Last modified 2 Feb 1995 SunOS 5.8

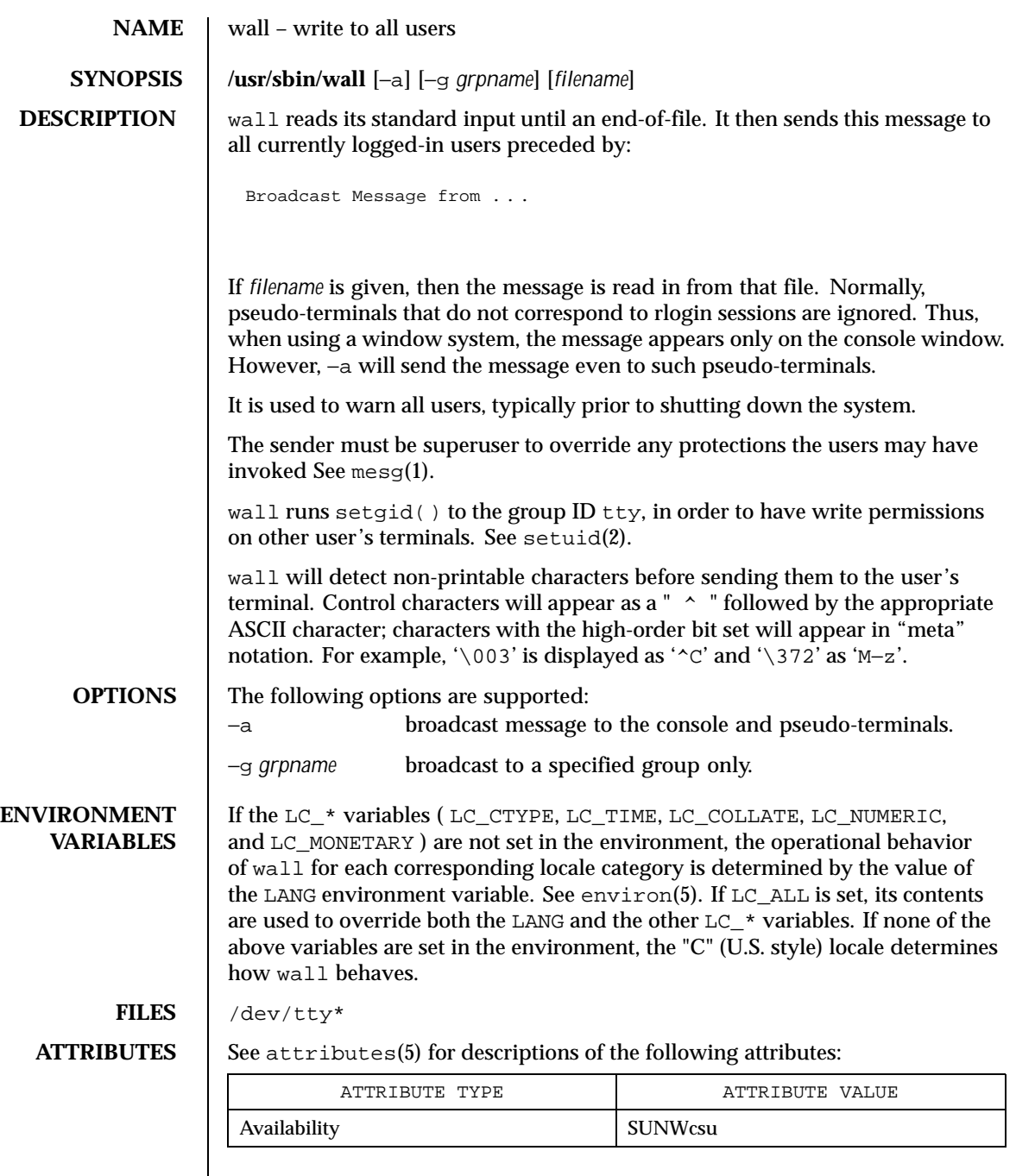

1370 SunOS 5.8 Last modified 13 Jul 1994

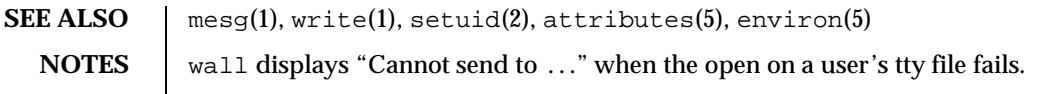

Last modified 13 Jul 1994 SunOS 5.8

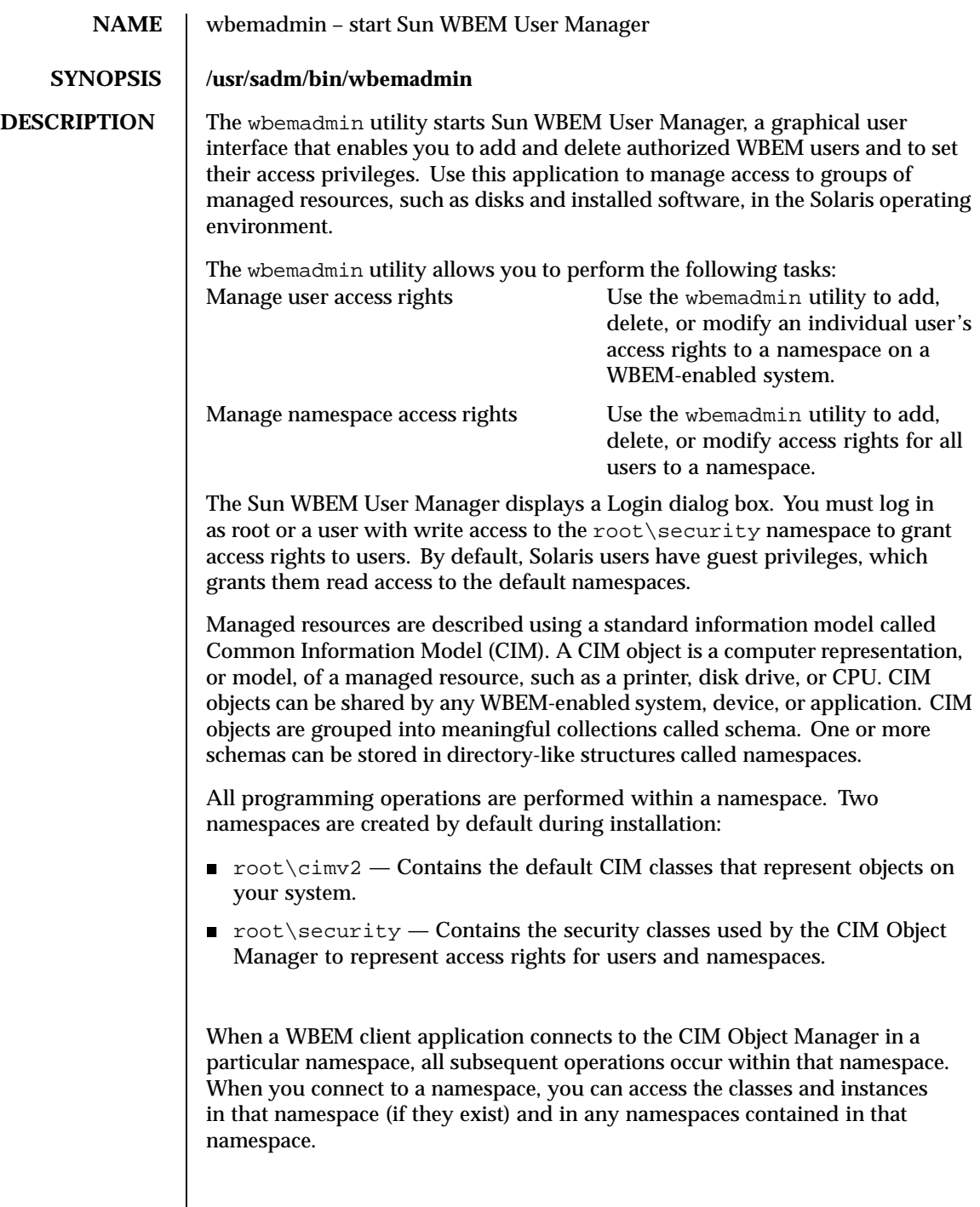

1372 SunOS 5.8 Last modified 7 Oct 1999

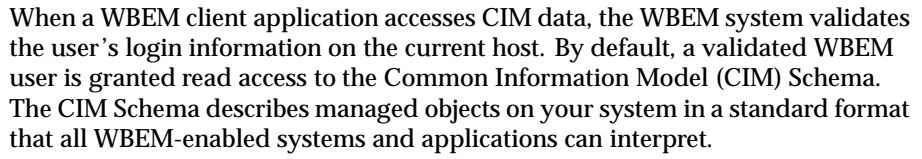

You can set access privileges on individual namespaces or for a user-namespace combination. When you add a user and select a namespace, by default the user is granted read access to CIM objects in the selected namespace. An effective way to combine user and namespace access rights is to first restrict access to a namespace. Then grant individual users read, read and write, or write access to that namespace.

You cannot set access rights on individual managed objects. However you can set access rights for all managed objects in a namespace as well as on a per-user basis.

If you log in to the root account, you can set the following types of access to CIM objects:

- Read Only  $-$  Allows read-only access to CIM Schema objects. Users with this privilege can retrieve instances and classes, but cannot create, delete, or modify CIM objects.
- Read/Write  $-$  Allows full read, write, and delete access to all CIM classes and instances.
- $\blacksquare$  Write  $-$  Allows write and delete, but not read access to all CIM classes and instances.
- None Allows no access to CIM classes and instances.

Context help is displayed in the left side of the wbemadmin dialog boxes. When you click on a field, the help content changes to describe the selected field. No context help is available on the main User Manager window.

The wbemadmin security administration tool updates the following Java classes in the root\security namespace:

- Solaris\_UserAcl Updated when access rights are granted or changed for a user.
- Solaris\_namespaceAcl Updated when access rights are granted or changed for a namespace.
- USAGE The wbemadmin utility is not the tool for a distributed environment. It is used for local administration on the machine on which the CIM Object Manager is running.

Last modified 7 Oct 1999 SunOS 5.8 SunOS 5.8

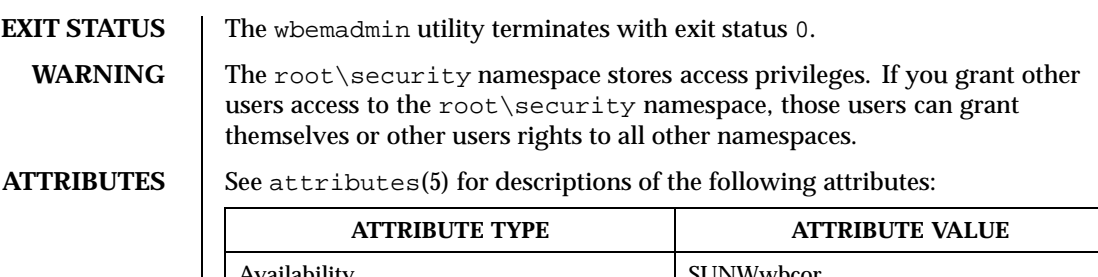

**SEE ALSO** mofcomp(1M), wbemlogviewer(1M), init.wbem(1M), attributes(5)

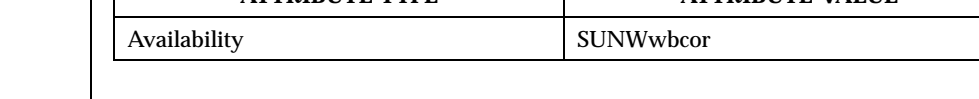

1374 SunOS 5.8 Last modified 7 Oct 1999

**NAME** wbemlogviewer – start WBEM Log Viewer

**SYNOPSIS /usr/sadm/bin/wbemlogviewer**

**DESCRIPTION** The wbemlogviewer utility starts the WBEM Log Viewer graphical user interface, which enables administrators to view and maintain log records created by WBEM clients and providers. The WBEM Log Viewer displays a Login dialog box. You must log in as root or a user with write access to the root\cimv2 namespace to view and maintain log files. Namespaces are described in wbemadmin(1M).

Log events can have three severity levels.

- **E**rrors
- **Namings**
- **Informational**

The WBEM log file is created in the /var/sadm/wbem/log directory, with the name wbem\_log. The first time the log file is backed up, it is renamed wbem\_log.1, and a new wbem\_log file is created. Each succeeding time the wbem\_log file is backed up, the file extension number of each backup log file is increased by 1, and the oldest backup log file is removed. Older backup files have higher file extension numbers than more recent backup files.

The log file is renamed with a .1 file extension and saved when one of the following two conditions occur:

- The current file reaches the file size limit specified in the WBEM Services properties file, /var/sadm/wbem/WbemServices.properties.
- A WBEM client application uses the clearLog() method in the Solaris\_LogService class to clear the current log file.

The WBEM Services properties file

/var/sadm/wbem/WbemServices.properties is modified when you change the properties of log files.

Help is displayed in the left panel of each dialog box. Context help is not displayed in the main Log Viewer window.

**USAGE** The WBEM Log Viewer is not the tool for a distributed environment. It is used for local administration.

> The WBEM Log Viewer allows you to perform the following tasks: View the logs

Set properties of log files Click Action->Log File Settings to specify log file parameters and the log file directory.

Last modified 9 Aug 1999 SunOS 5.8

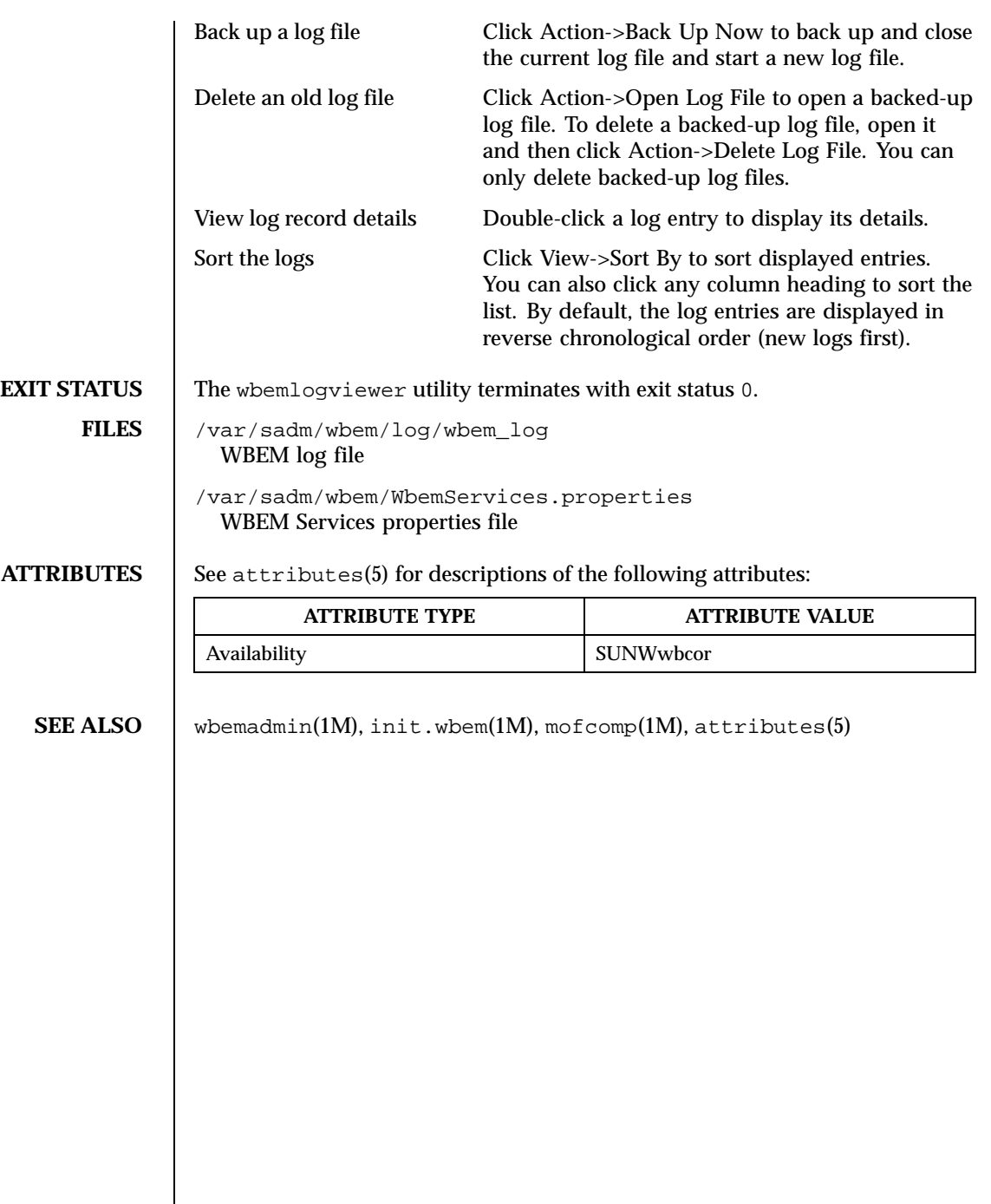

 $\overline{\phantom{a}}$ 

1376 SunOS 5.8 Last modified 9 Aug 1999

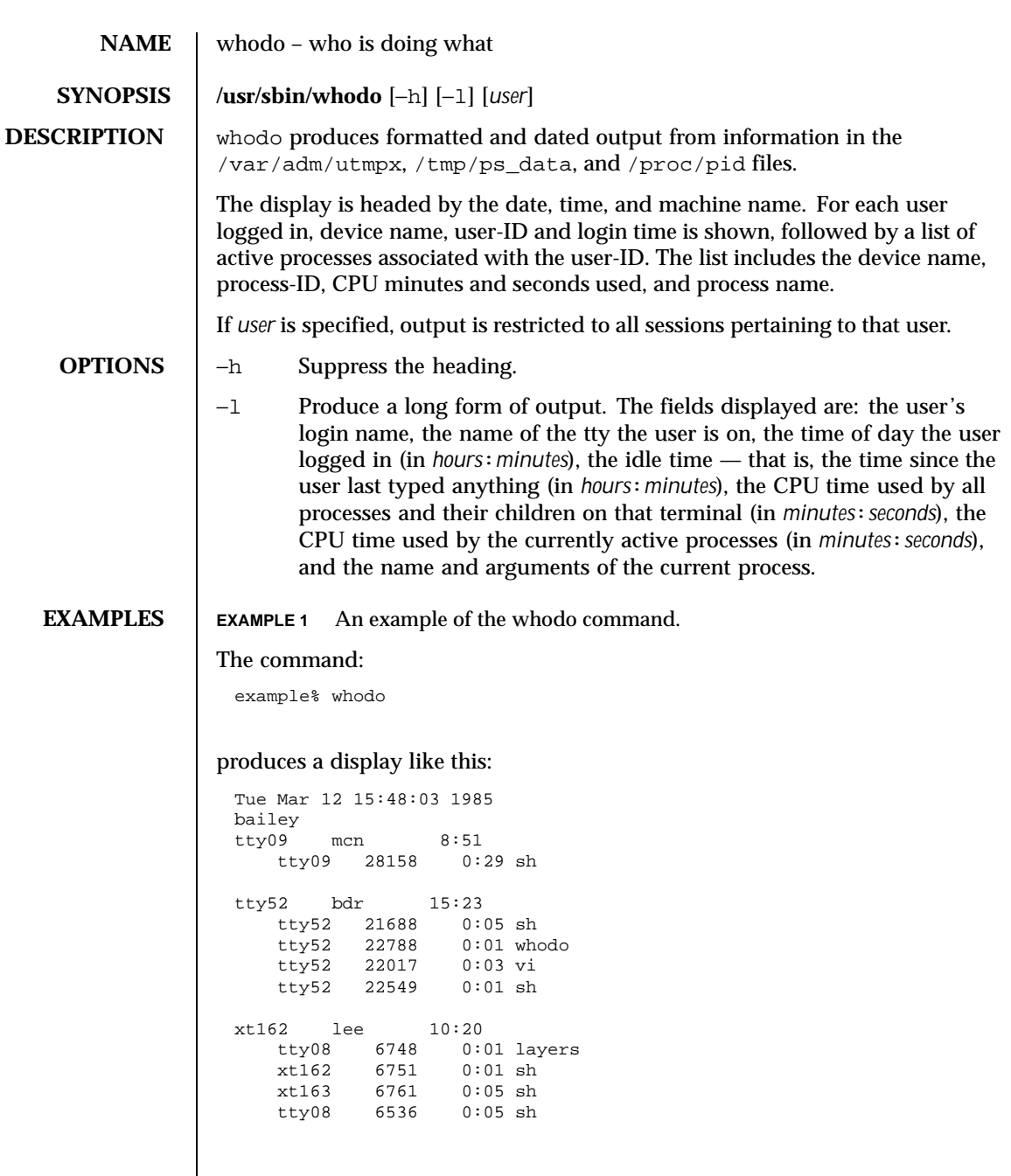

Last modified 22 Feb 1999 SunOS 5.8

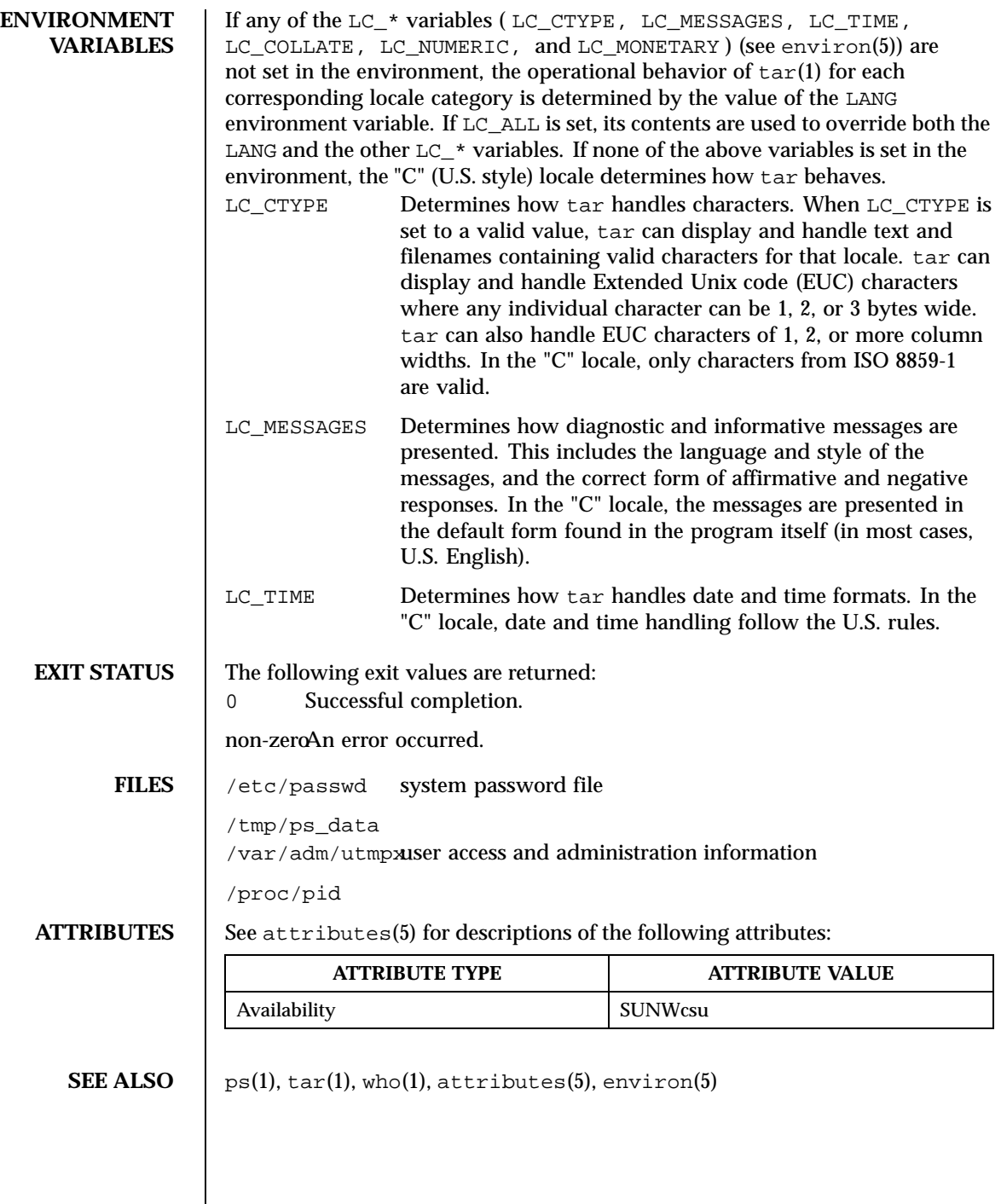

1378 SunOS 5.8 Last modified 22 Feb 1999

# **DIAGNOSTICS** If the PROC driver is not installed or configured or if /proc is not mounted, a message to that effect is issued and whodo will fail.

Last modified 22 Feb 1999 SunOS 5.8

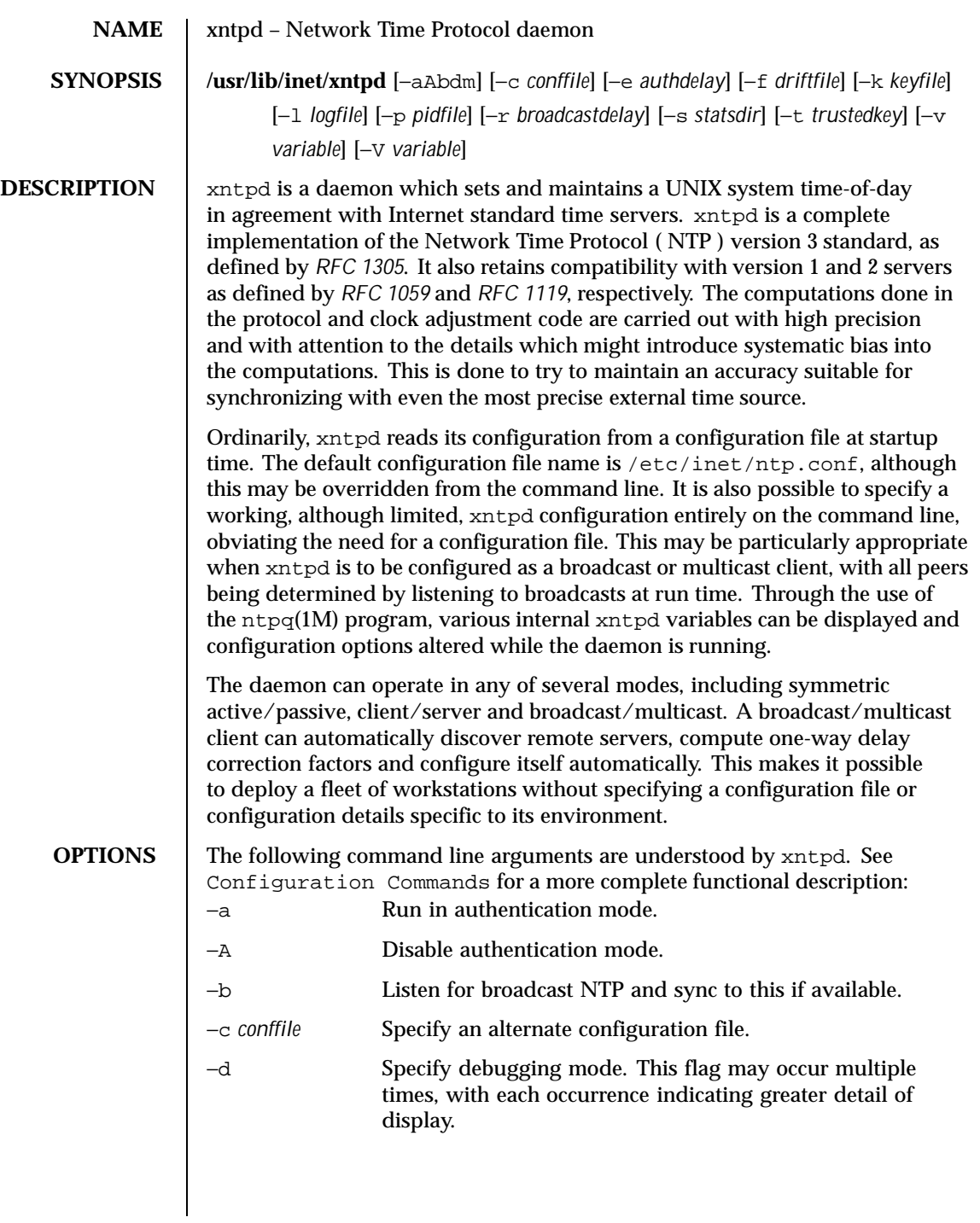

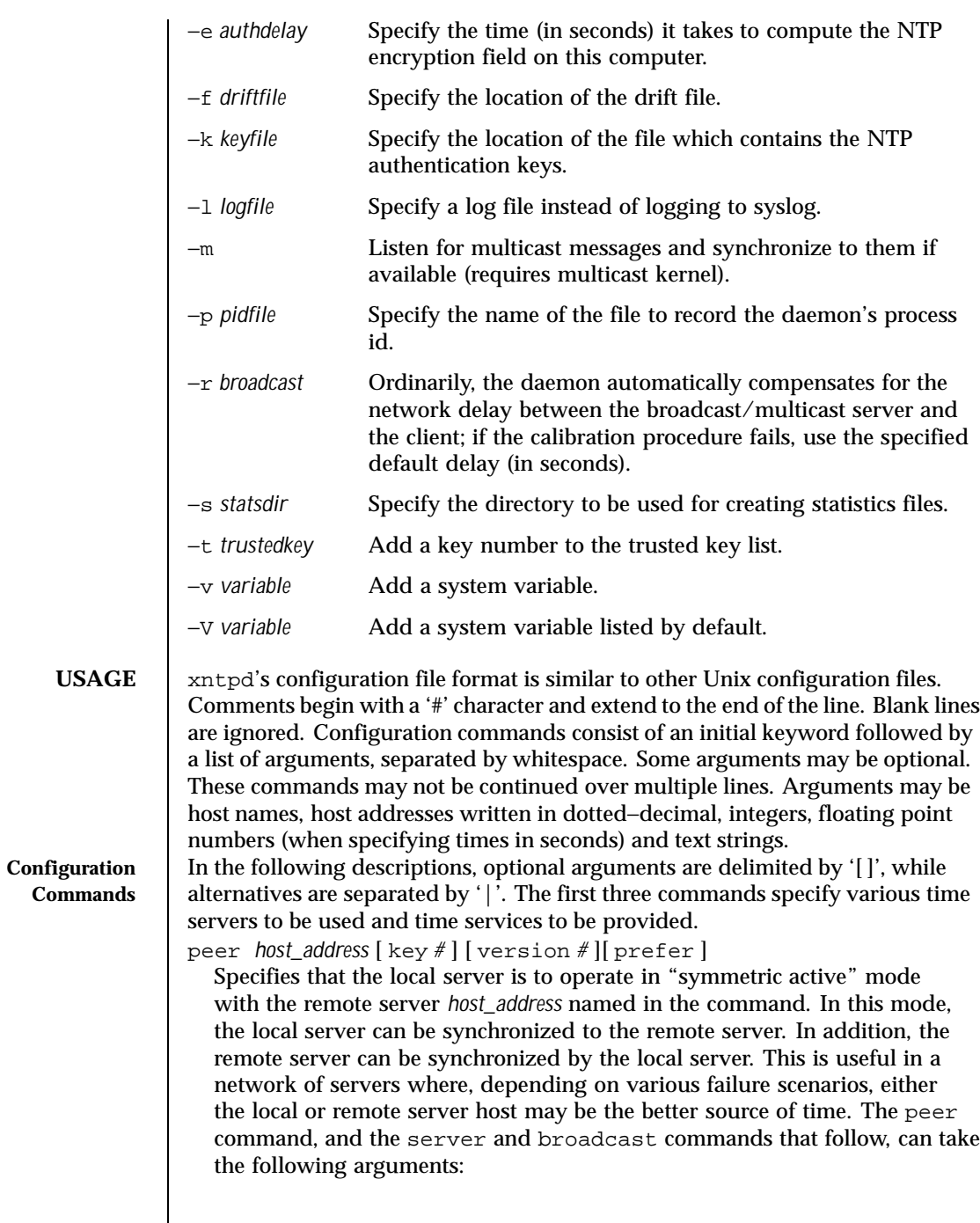

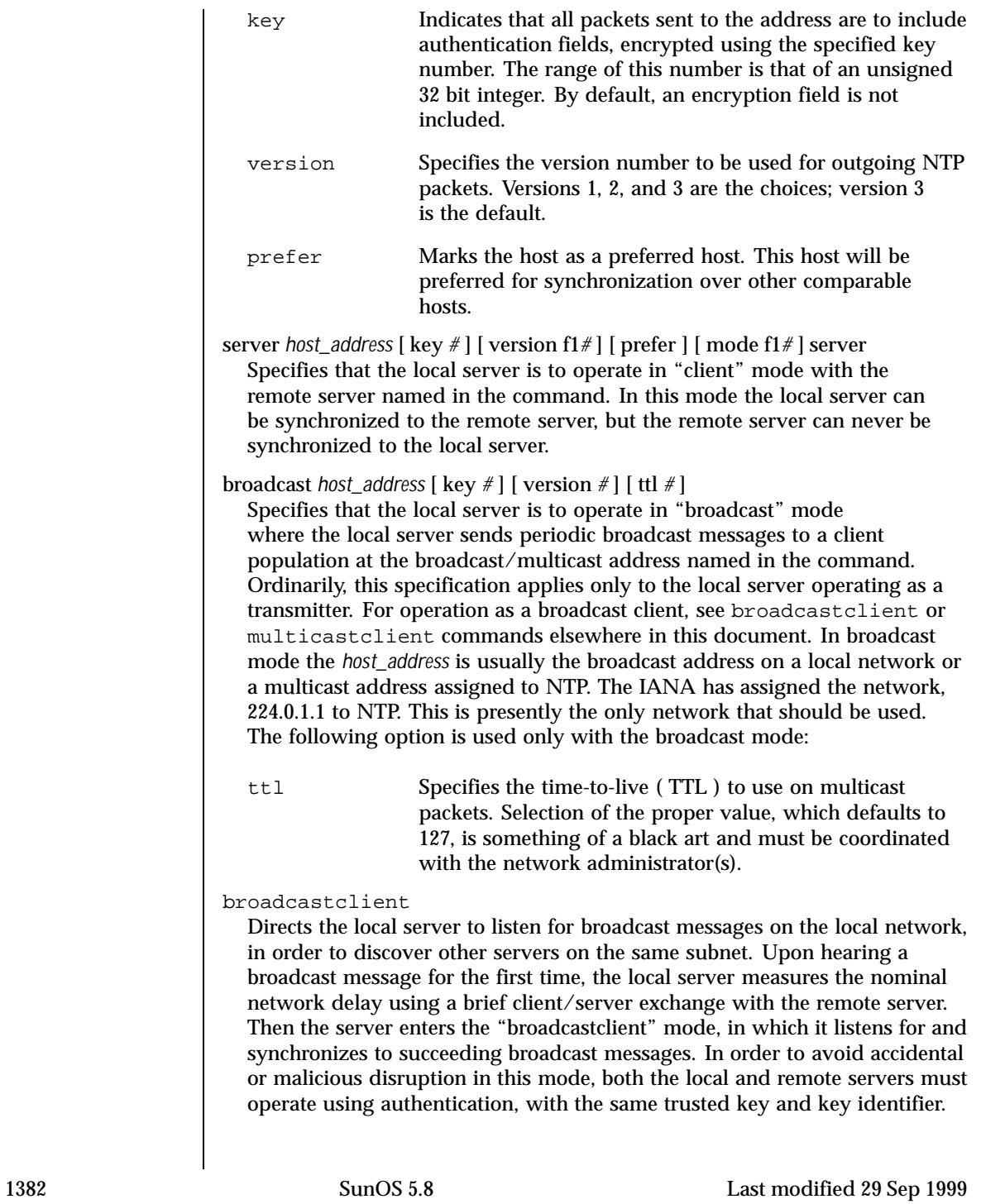

## multicastclient

[ *IP address . . .* ] Used in the same way as the broadcastclient command, but operates using IP multicasting. Support for this command requires the use of authentication. If one or more IP addresses are given, the server joins the respective multicast group(s). If none are given, the IP address assigned to NTP (224.0.1.1) is assumed.

## driftfile *filename*

Specifies the name of the file used to record the frequency offset of the local clock oscillator. If the file exists, it is read at startup in order to set the initial frequency offset. Then the file is updated once per hour with the current offset computed by the daemon. If the file does not exist or this command is not given, the initial frequency offset is assumed to be zero. In this case, it may take some hours for the frequency to stabilize and the residual timing errors to subside. The file contains a single floating point value equal to the offset in parts-per-million (ppm). The file is updated by first writing the current drift value into a temporary file and then using  $r$  ename $(2)$  to replace the old version. This implies that xntpd must have write permission for the directory the drift file is located in, and that file system links, symbolic or otherwise, should probably be avoided.

enable auth | bclient | pll | monitor | stats [... ] disable auth | bclient | pll | monitor | stats [...]

Provides a way to enable or disable various server options. To do so, execute a two word command, where the first word is enable or disable and the second is the flag. Flags not mentioned are unaffected. Flags that can be changed are described below, along with their default values.

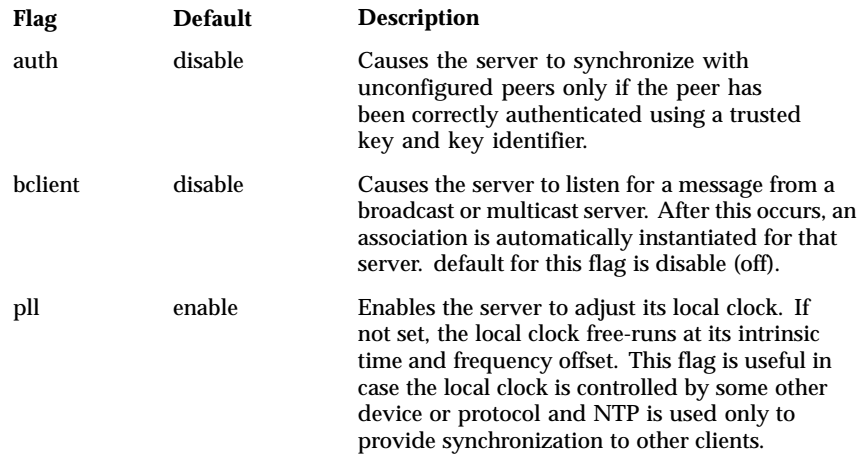

Last modified 29 Sep 1999 SunOS 5.8

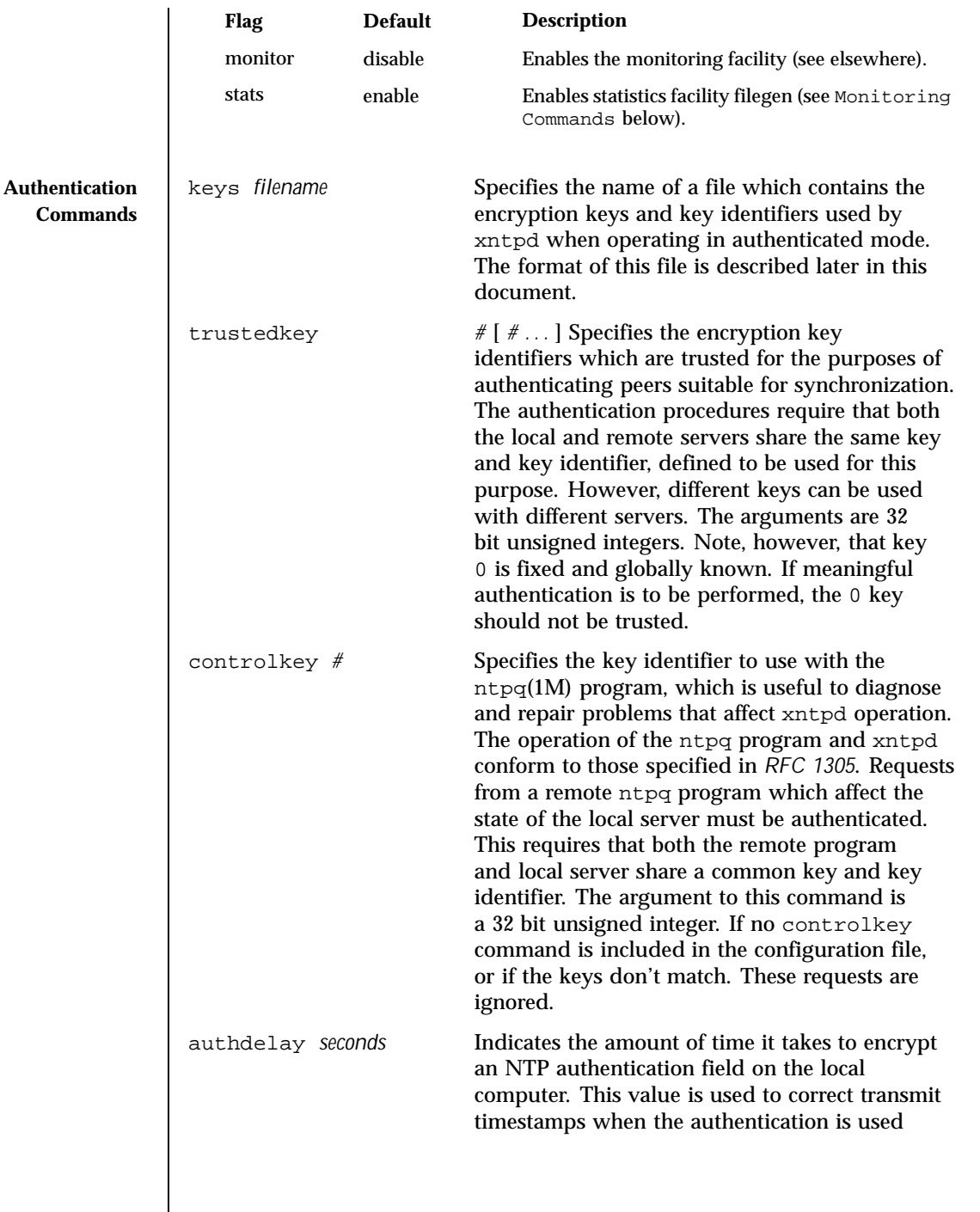

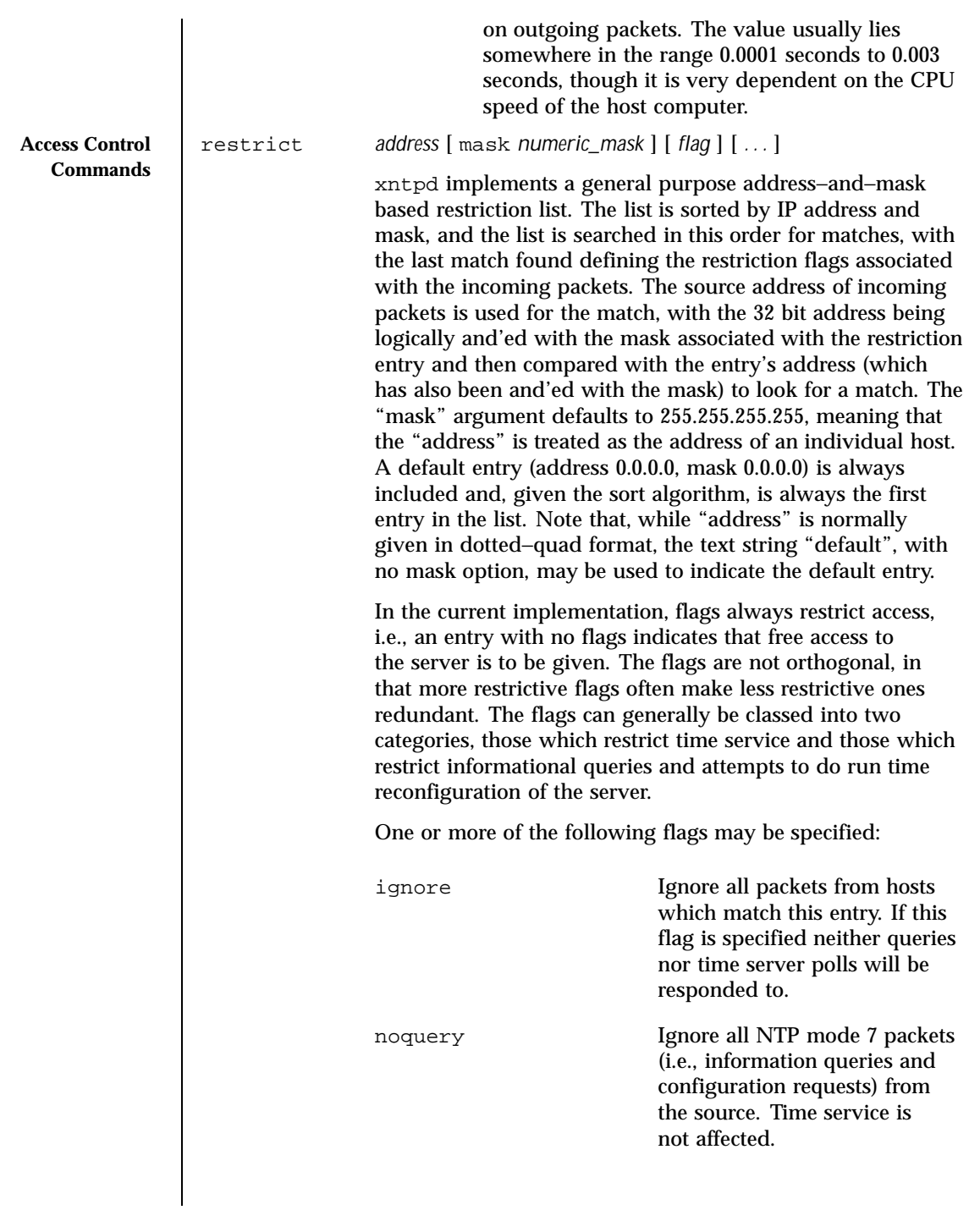

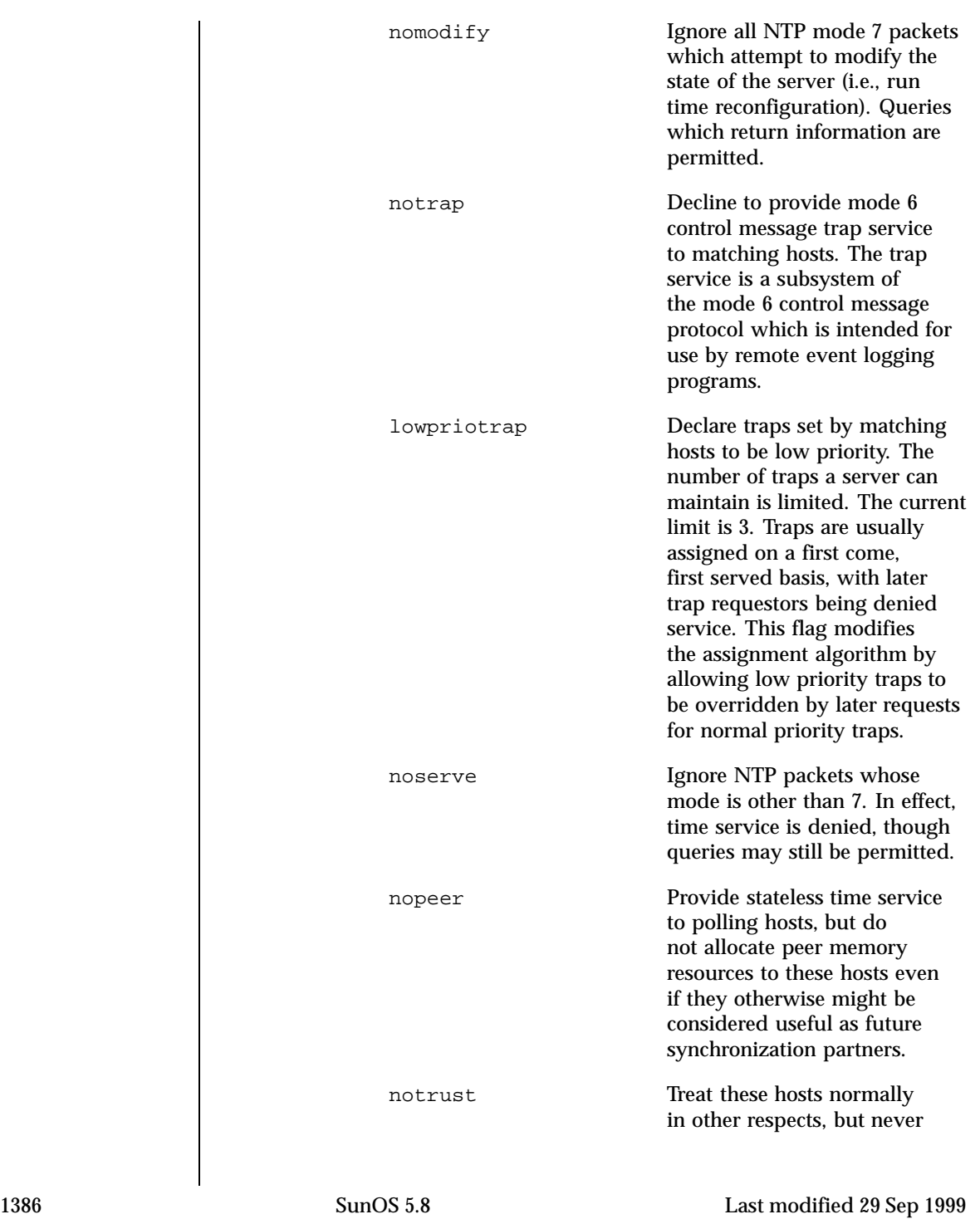

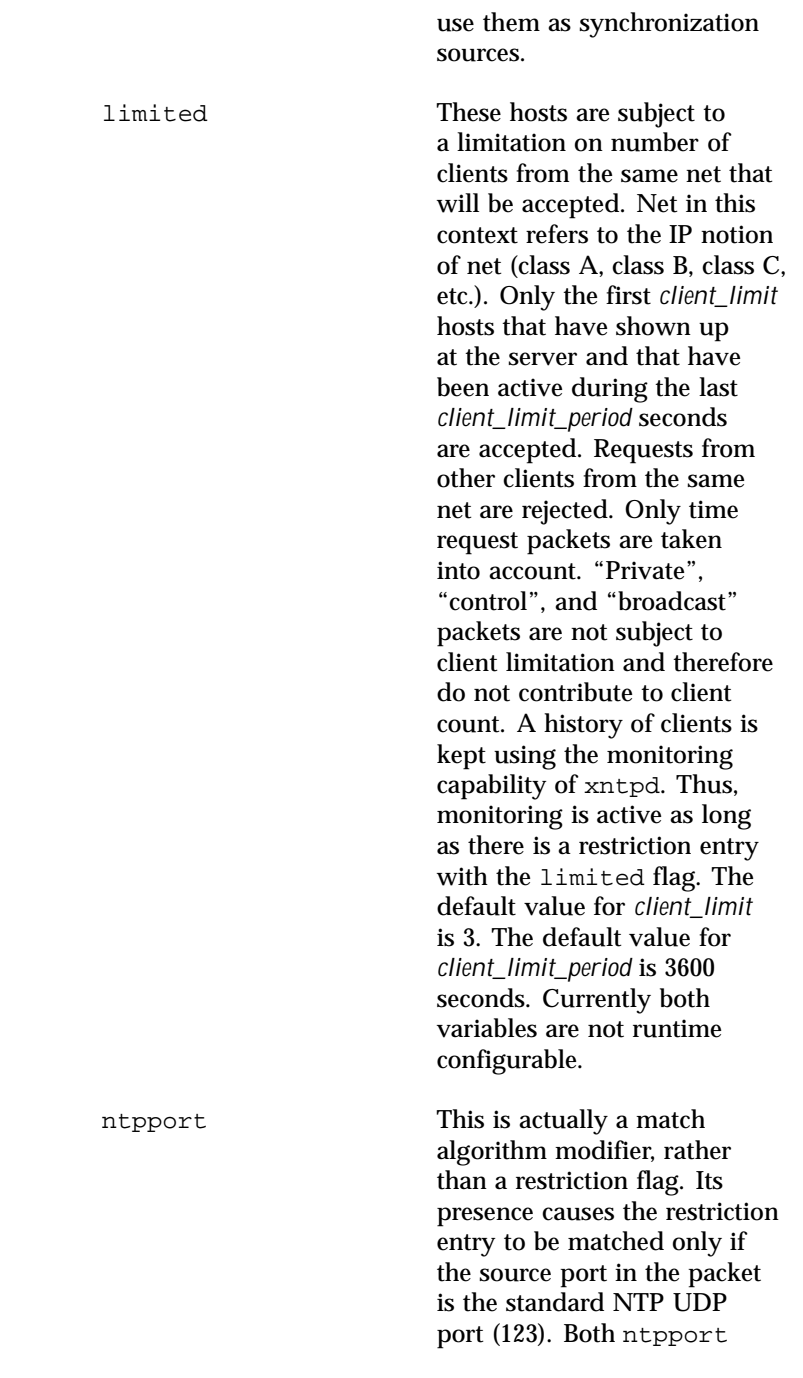

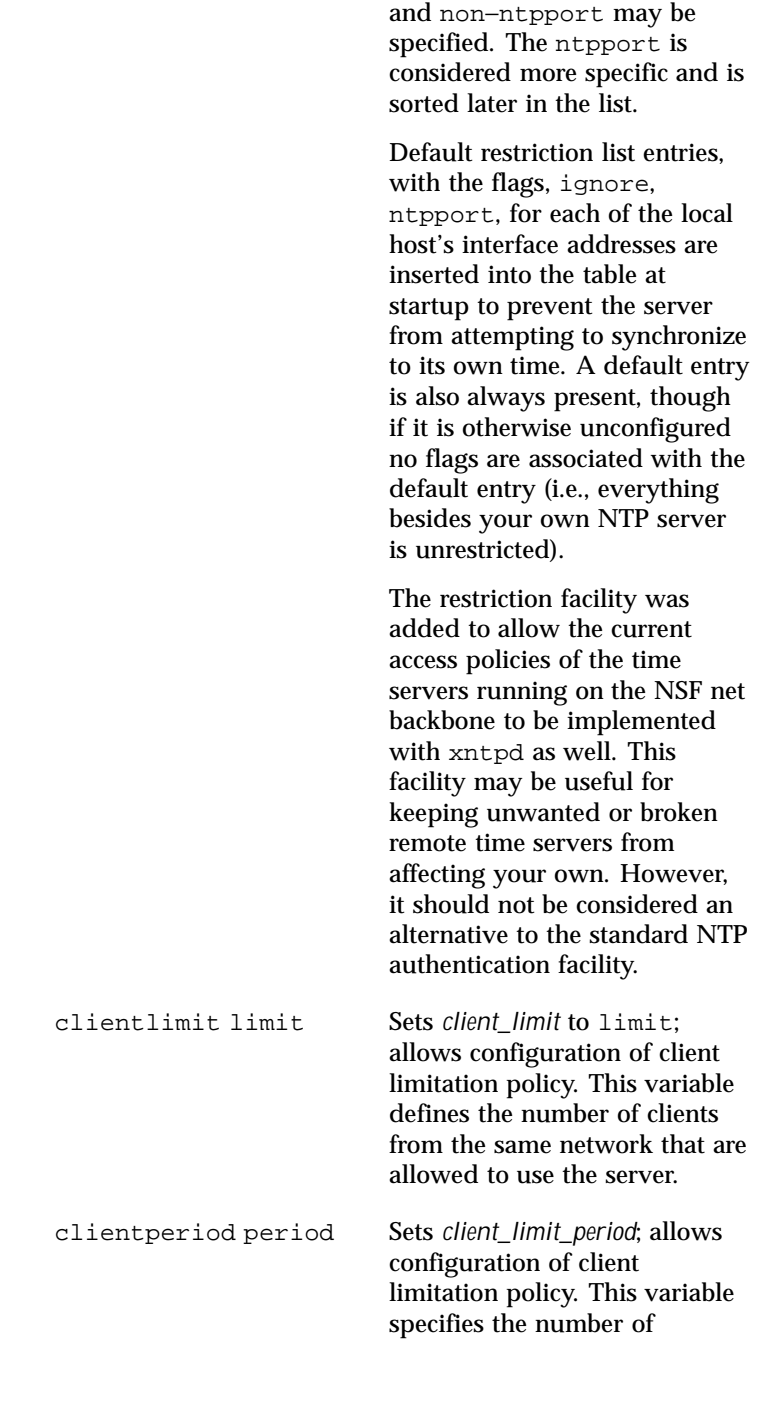

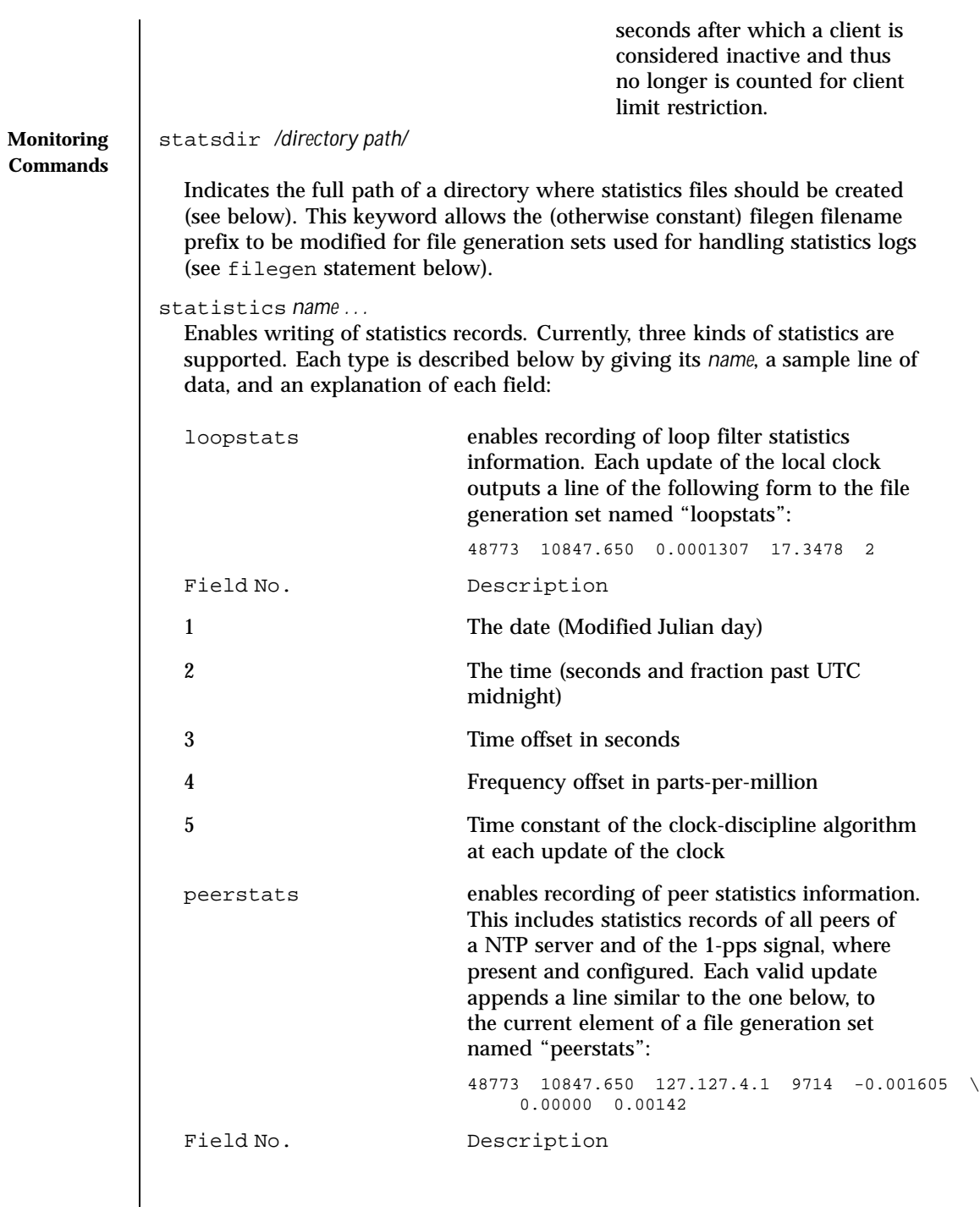

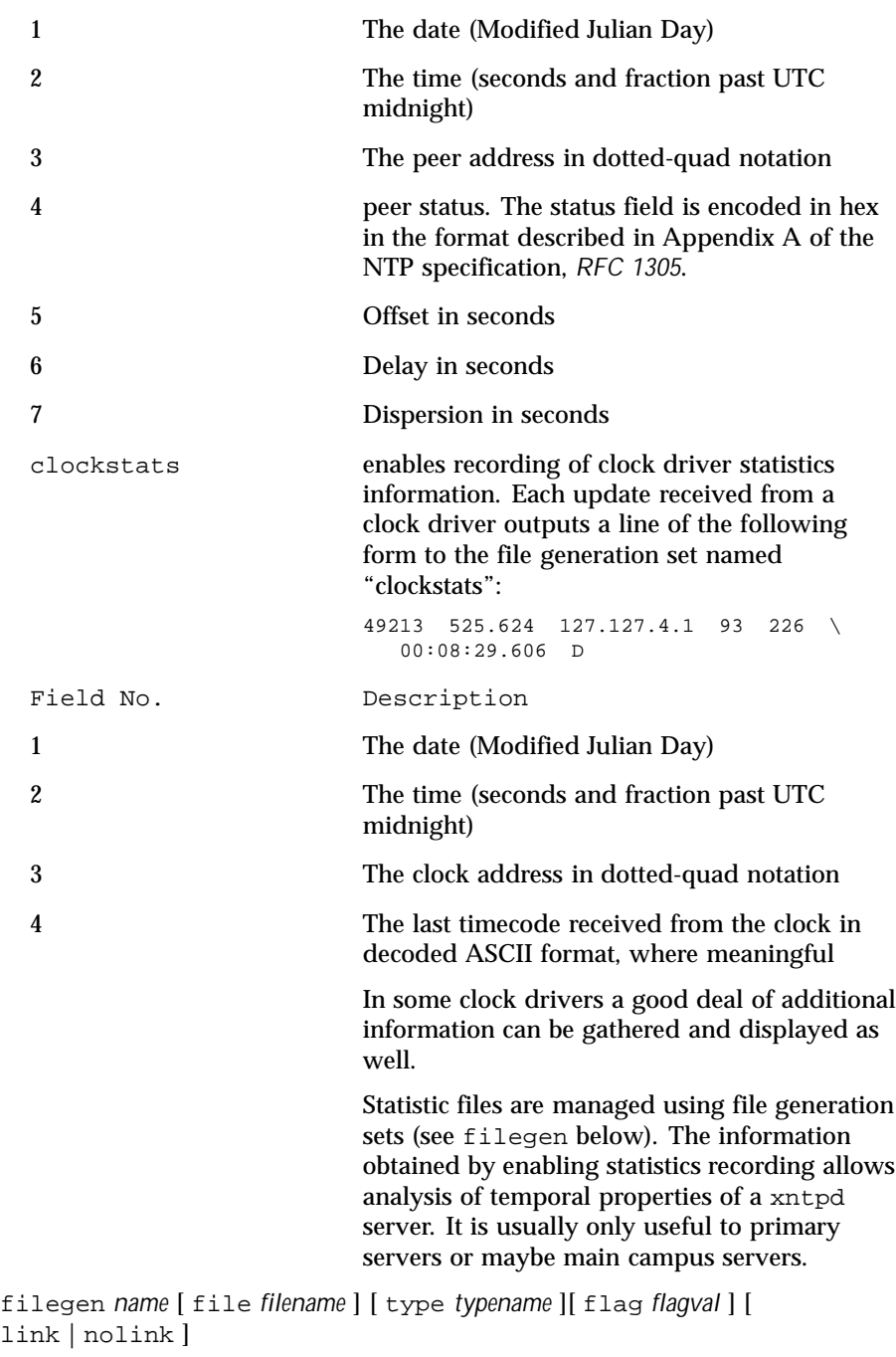

# [ enable | disable ]

Configures setting of generation file set *name*. Generation file sets provide a means for handling files that are continuously growing during the lifetime of a server. Server statistics are a typical example for such files. Generation file sets provide access to a set of files used to store the actual data. At any time at most one element of the set is being written to. The type given specifies when and how data will be directed to a new element of the set. This way, information stored in elements of a file set that are currently unused are available for administrational operations without the risk of disturbing the operation of xntpd. (Most important: they can be removed to free space for new data produced.)

Filenames of set members are built from three elements:

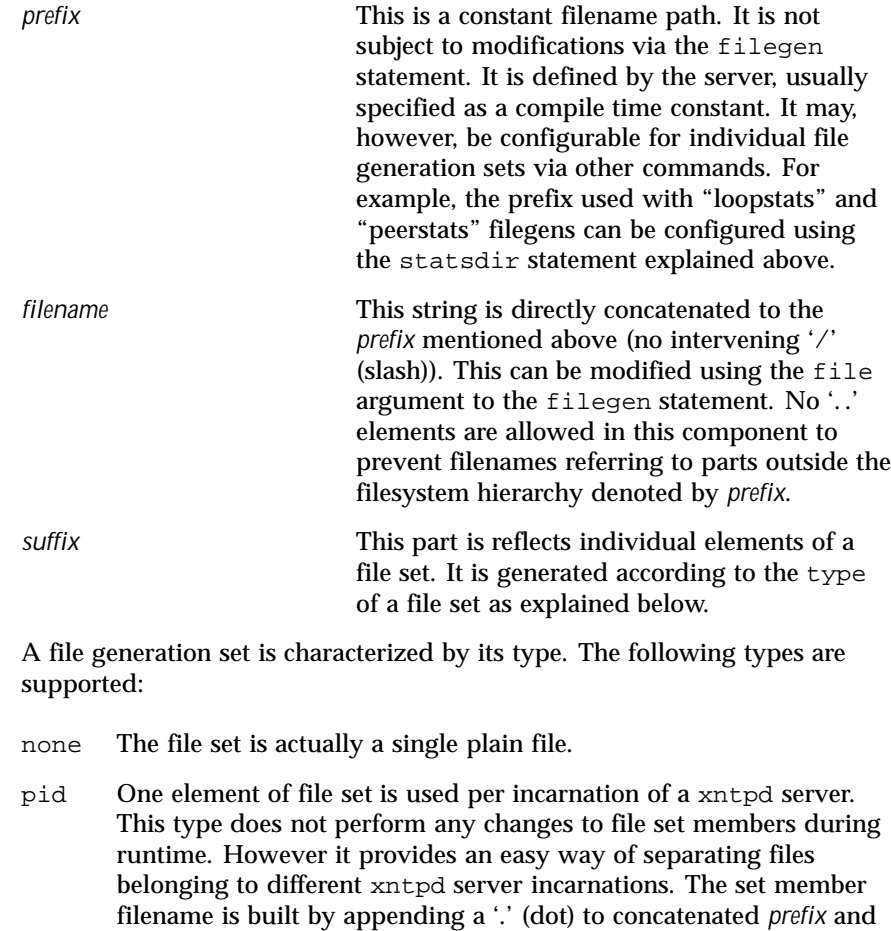

Last modified 29 Sep 1999 SunOS 5.8

*filename* strings, and appending the decimal representation of the process id of the xntpd server process.

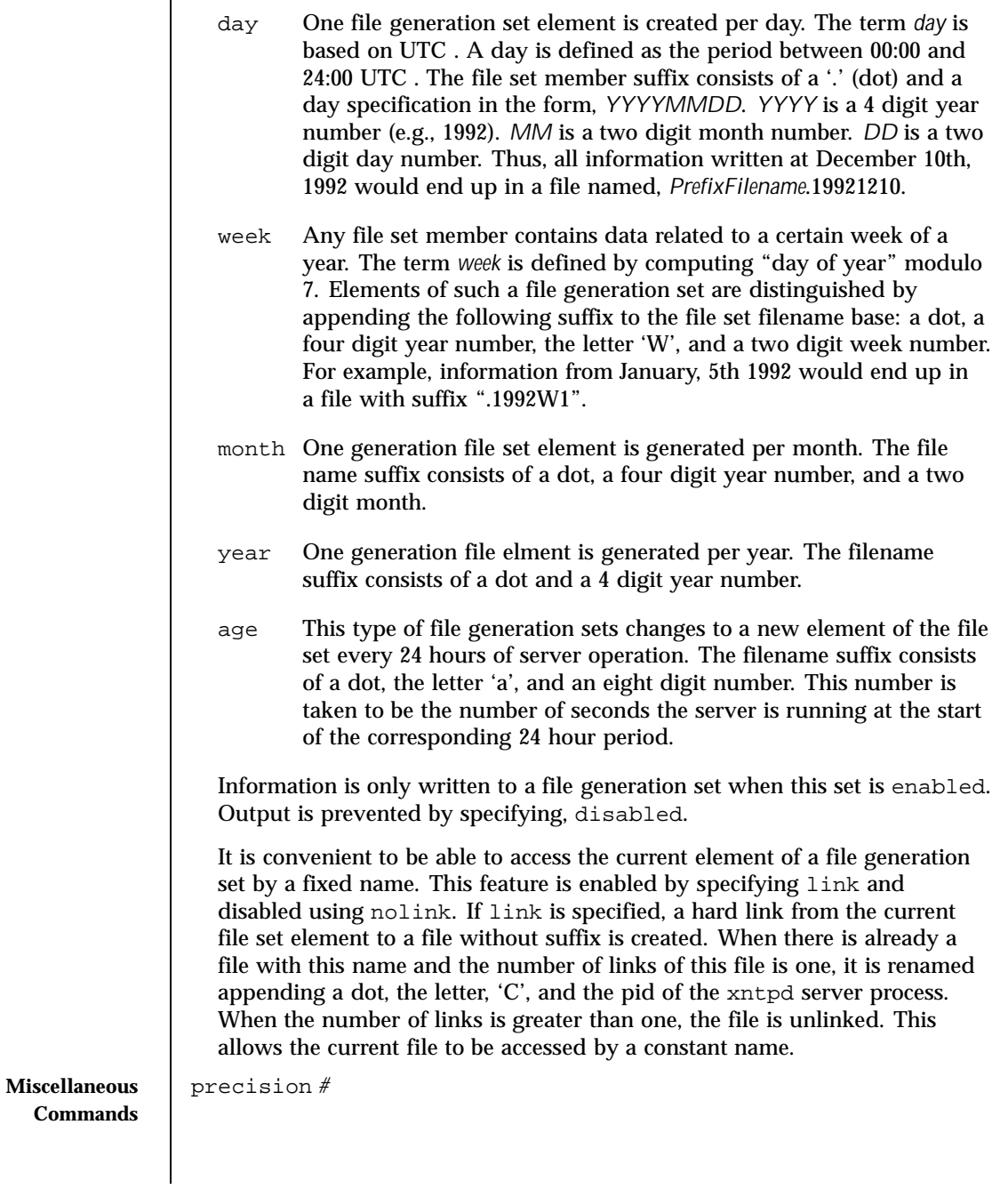

Specifies the nominal precision of the local clock. The value of, *#* is an integer approximately equal to the base 2 logarithm of the local timekeeping precision in seconds. Normally, the daemon determines the precision automatically at startup. So this command is necessary only in special cases when the precision cannot be determined automatically.

broadcastdelay *seconds*

The broadcast and multicast modes require a special calibration to determine the network delay between the local and remote servers. Ordinarily, this is done automatically by the initial protocol exchanges between the local and remote servers. In some cases, the calibration procedure may fail due to, for example, network or server access controls. This command specifies the default delay to be used under these circumstances. Typically (for Ethernet), a number between 0.003 and 0.007 is appropriate for *seconds*. When this command is not used, the default is 0.004 seconds.

trap *host\_address* [ port *port\_number* ][ interface *interface\_address* ] Configures a trap receiver at the given *host\_address* and *port\_number* for sending messages with the specified local *interface\_address.* If the port number is unspecified, a value of 18447 is used. If the interface address is not specified, the message is sent with the source address of the local interface the message is sent through. On a multi-homed host, the interface used may change with routing changes.

C information from the server in a log file. While such monitor programs may also request their own trap dynamically, configuring a trap receiver ensures that no messages are lost when the server is started.

setvar *variable* [ *default* ]

This command adds an additional system variable. Variables like this can be used to distribute additional information such as the access policy. If the variable of the form, *variable\_name=value* is followed by the *default* keyword, the variable will be listed as one of the default system variables (see the ntpq(1M) command). Additional variables serve informational purposes only. They can be listed; but they are not related to the protocol. The known protocol variables always override any variables defined via the setvar mechanism.

Three special variables contain the names of all variable of the same group. *sys\_var\_list* holds the names of all system variables. *peer\_var\_list* holds the names of all peer variables. And *clock\_var\_list* hold the names of the reference clock variables.

```
monitor [ yes | no ]
authenticate [ yes | no ]
```
Last modified 29 Sep 1999 SunOS 5.8

These commands have been superseded by the enable and disable commands. They are listed here for historical purposes.

logconfig *configkeyword*

Controls the amount of output written to syslog or the logfile. By default all output is turned on. *configkeyword* is formed by concatenating the message class with the event class. It is permissible to use the prefix, all, instead of a message class. A message class may also be followed by the keyword, all, meaning to enable/disable all of the respective message class. All *configkeywords* can be prefixed with the symbols, '=', '+' and '−' . Here, '=' sets the syslogmask, '+' adds messages, and '−' removes messages. Syslog messages can be controlled in four classes: *sys*, *peer*, *clock*, sync. Within these classes four types of messages can be controlled. Each is described below, along with its configkeyword:

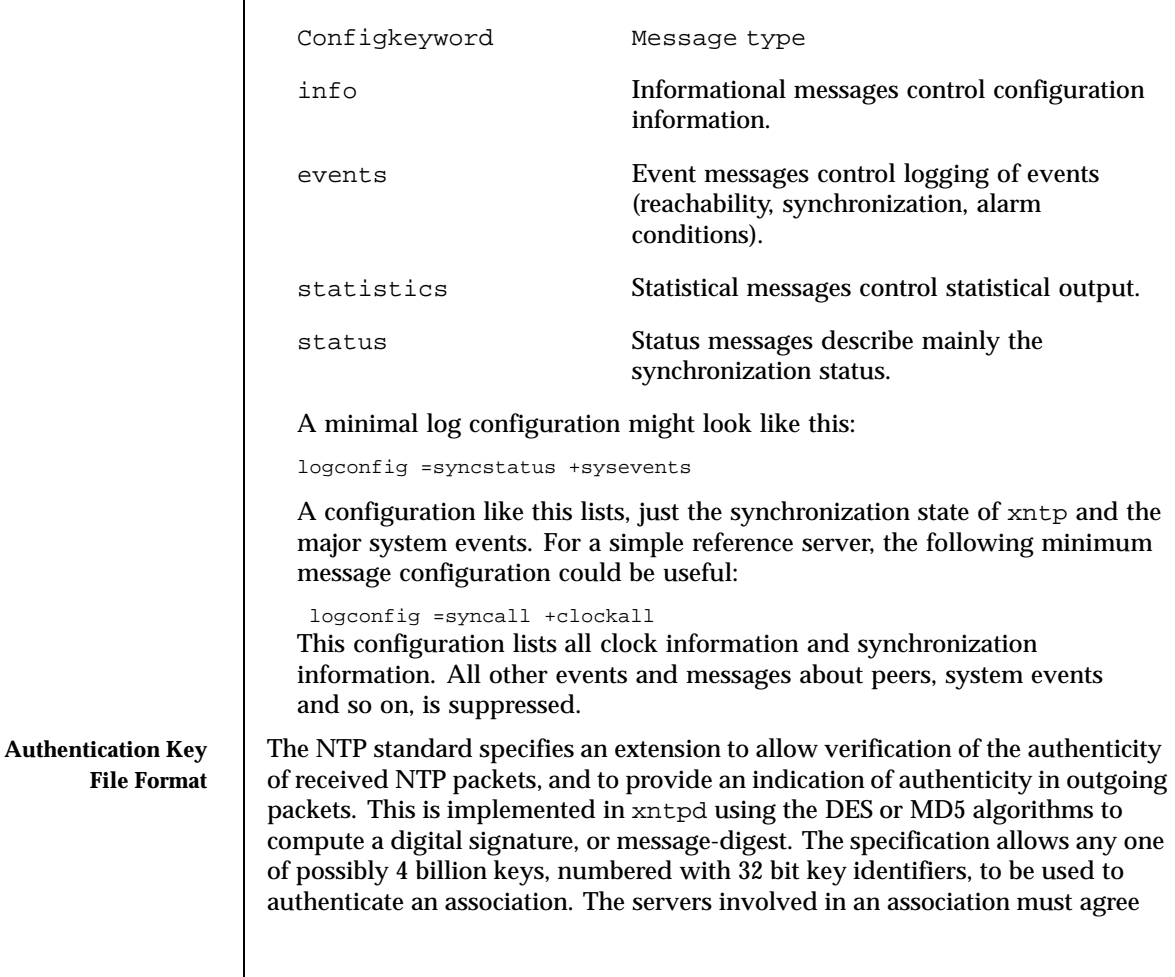

on the key and key identifier used to authenticate their data. However they must each learn the key and key identifier independently. In the case of DES, the keys are 56 bits long with, depending on type, a parity check on each byte. In the case of MD5, the keys are 64 bits (8 bytes). xntpd reads its keys from a file specified using the −k command line option or the keys statement in the configuration file. While key number 0 is fixed by the NTP standard (as 56 zero bits) and may not be changed, one or more of the keys numbered 1 through 15 may be arbitrarily set in the keys file.

The key file uses the same comment conventions as the configuration file. Key entries use a fixed format of the form, *keyno type key*. Here, *keyno* is a positive integer, type is a single character which defines the format the key is given in, and *key* is the key itself.

The *key* may be given in one of several different formats, controlled by the type character. The different key types, and corresponding formats, are described below:

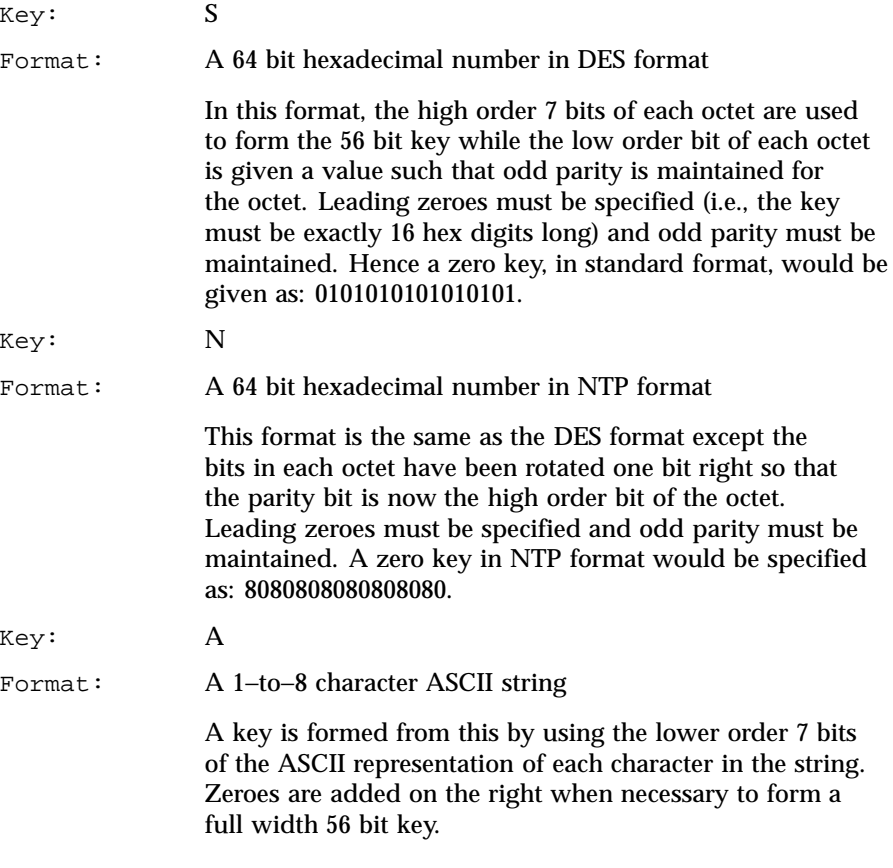

Last modified 29 Sep 1999 SunOS 5.8

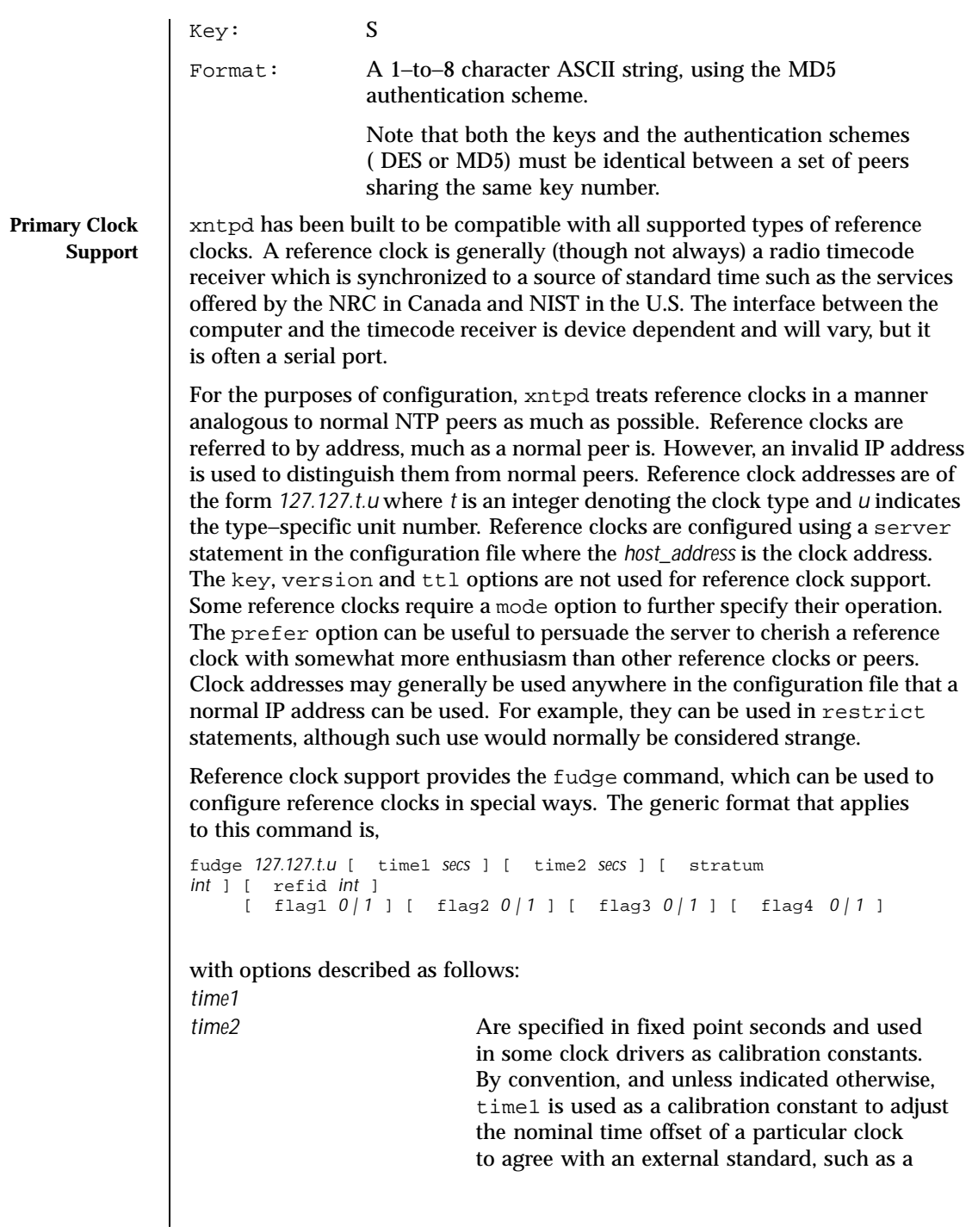

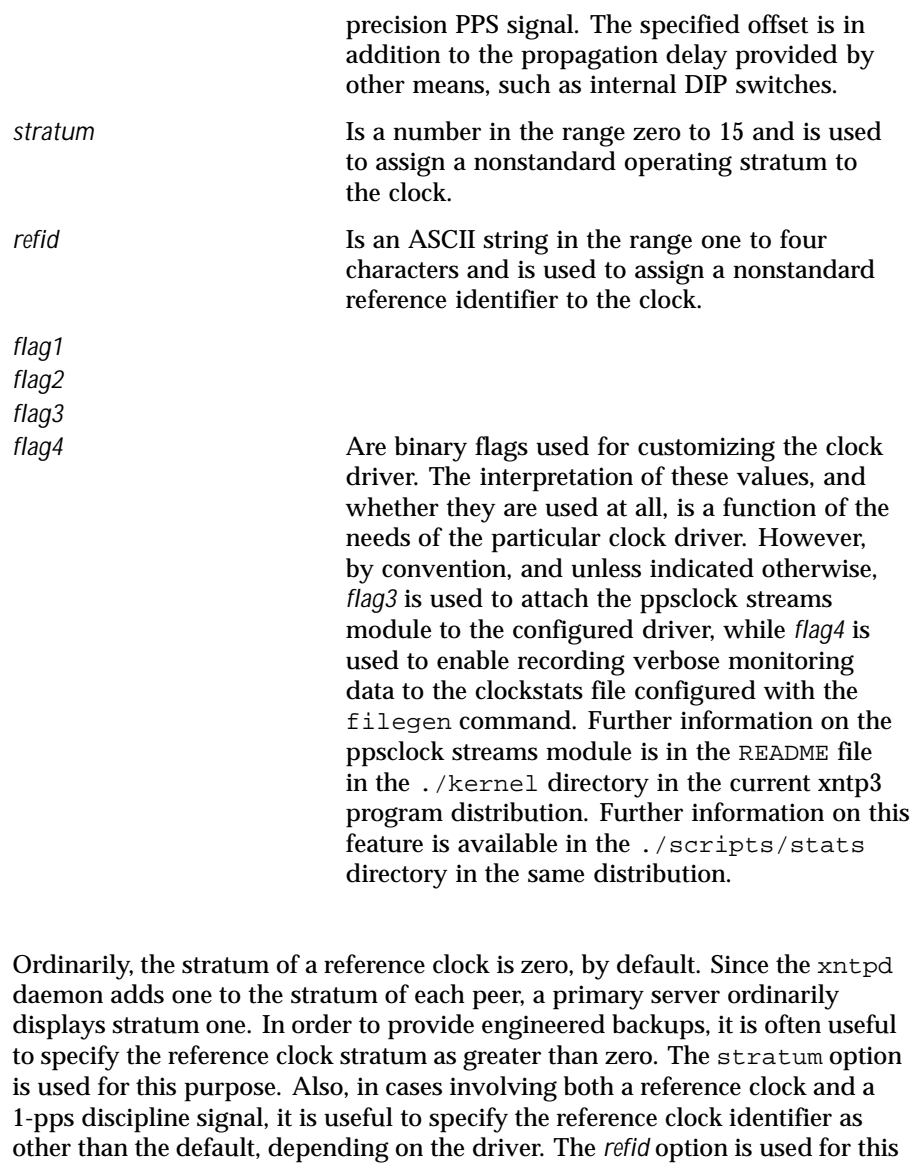

purpose. Except where noted, these options apply to all clock drivers.

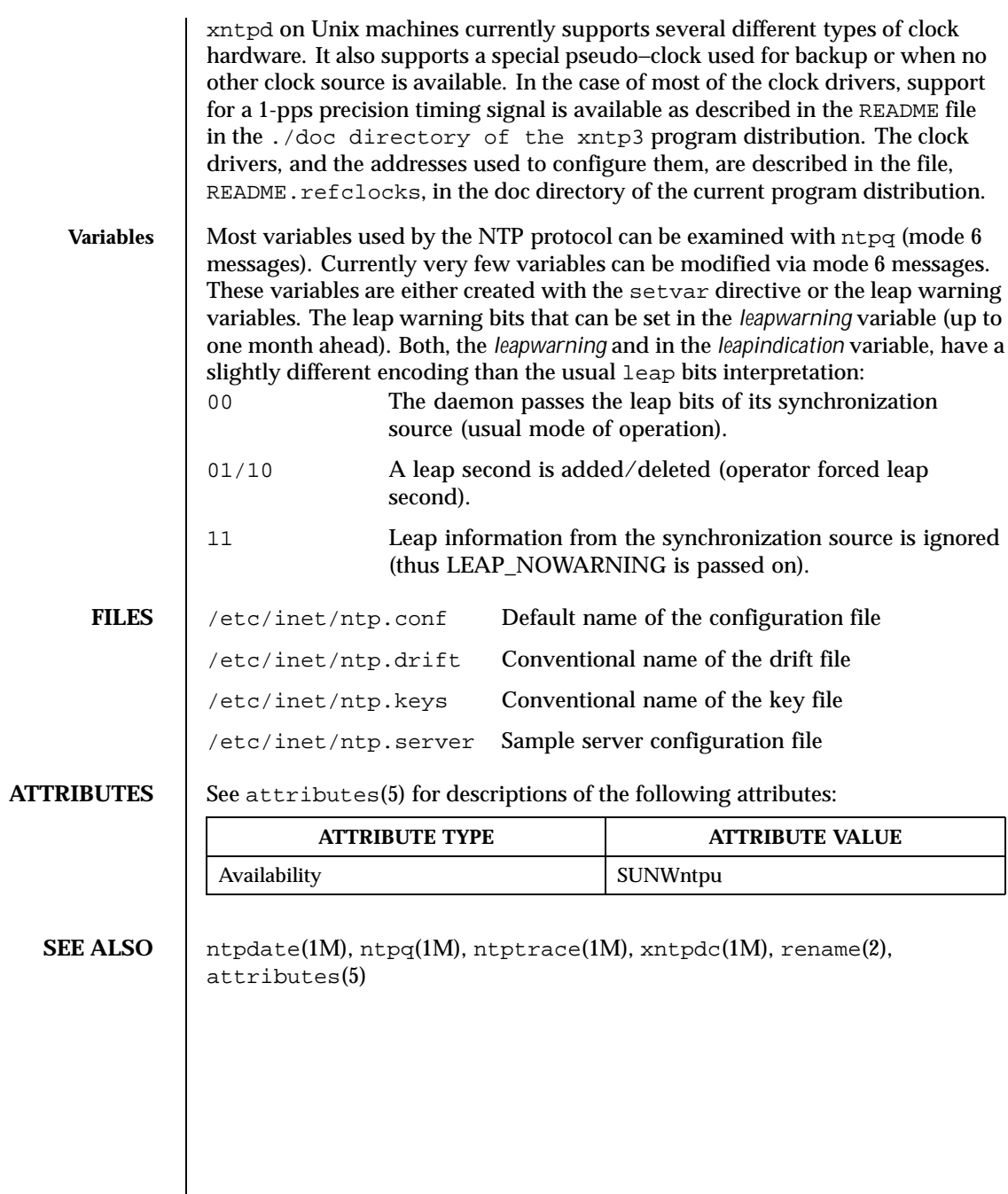

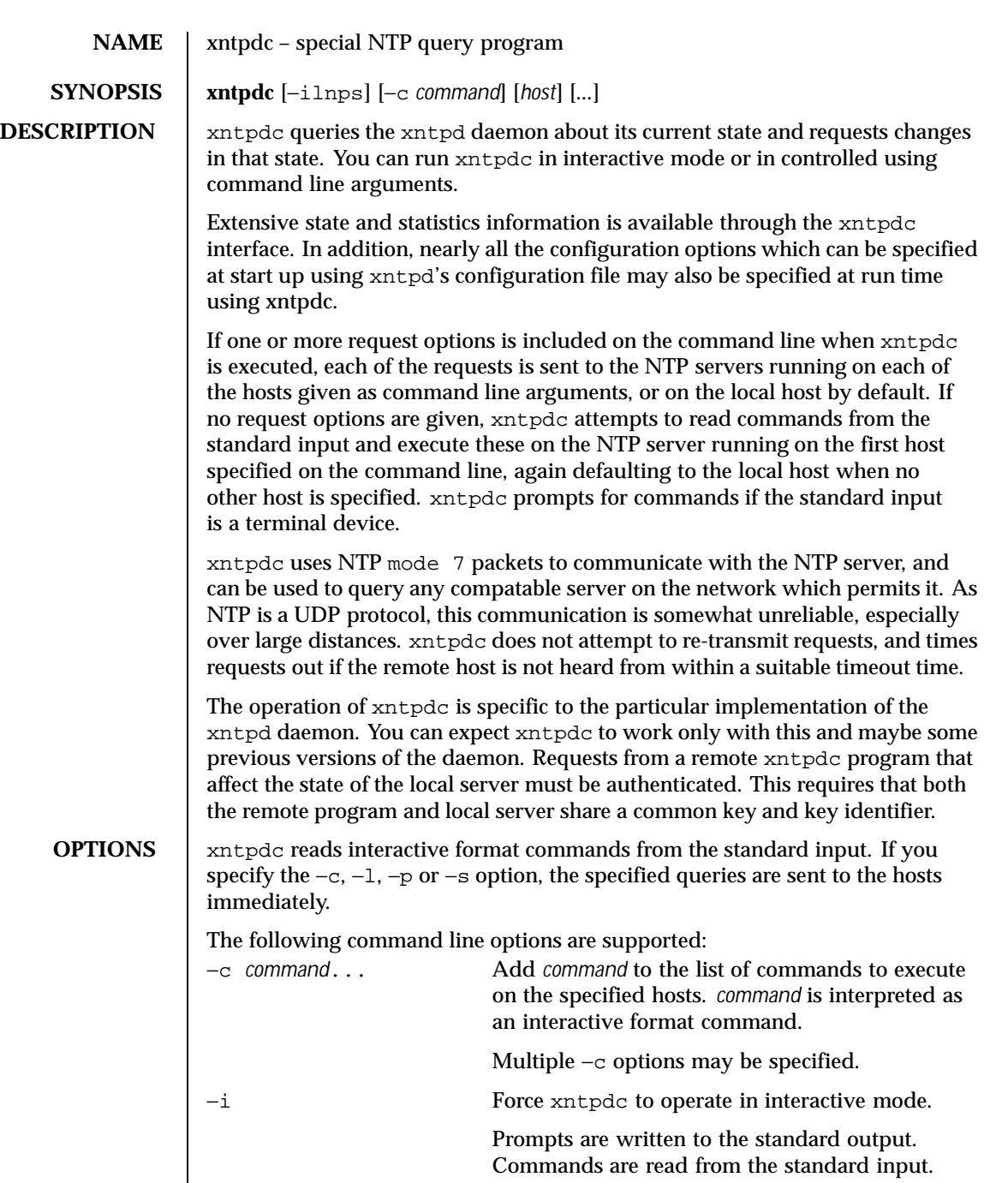

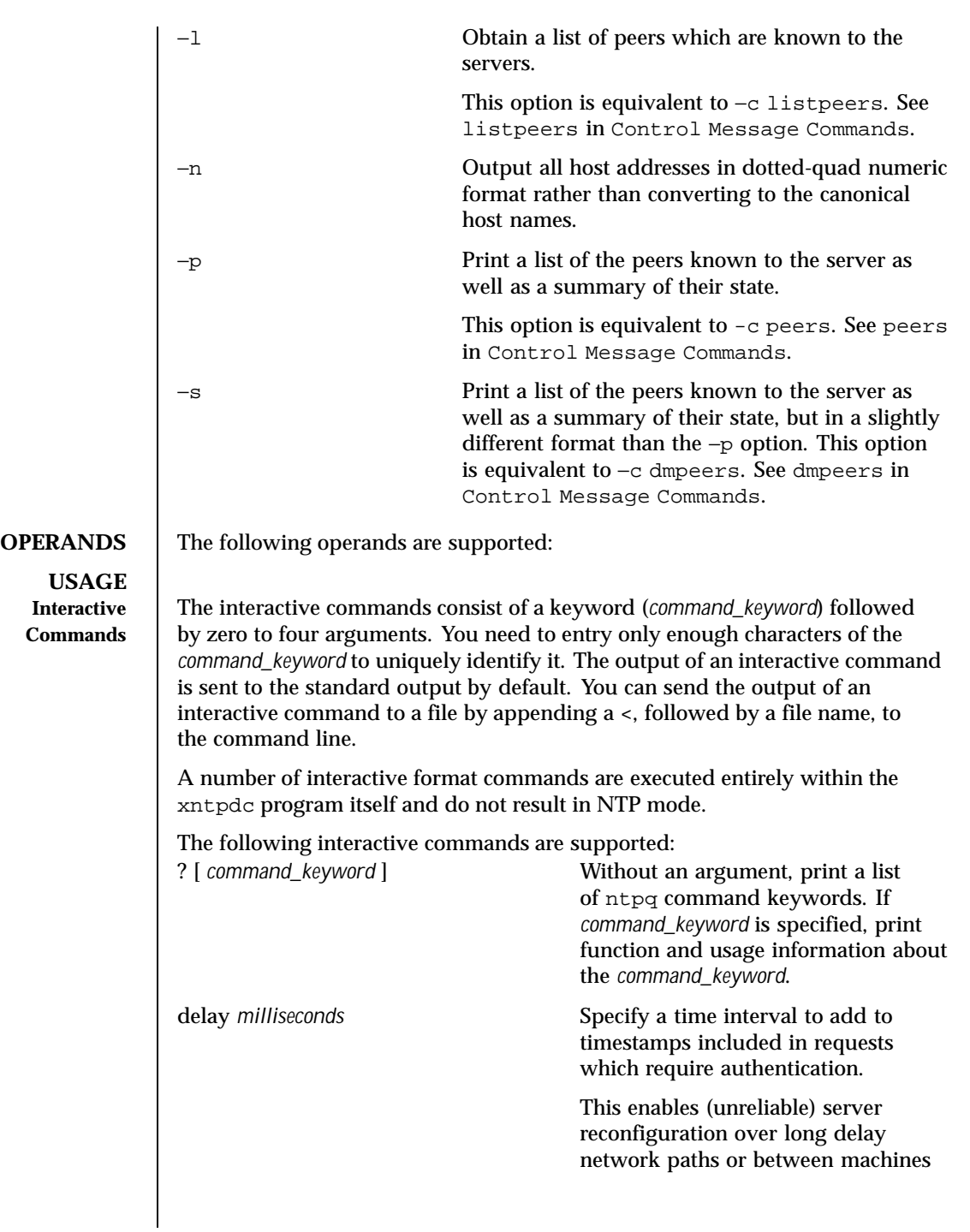

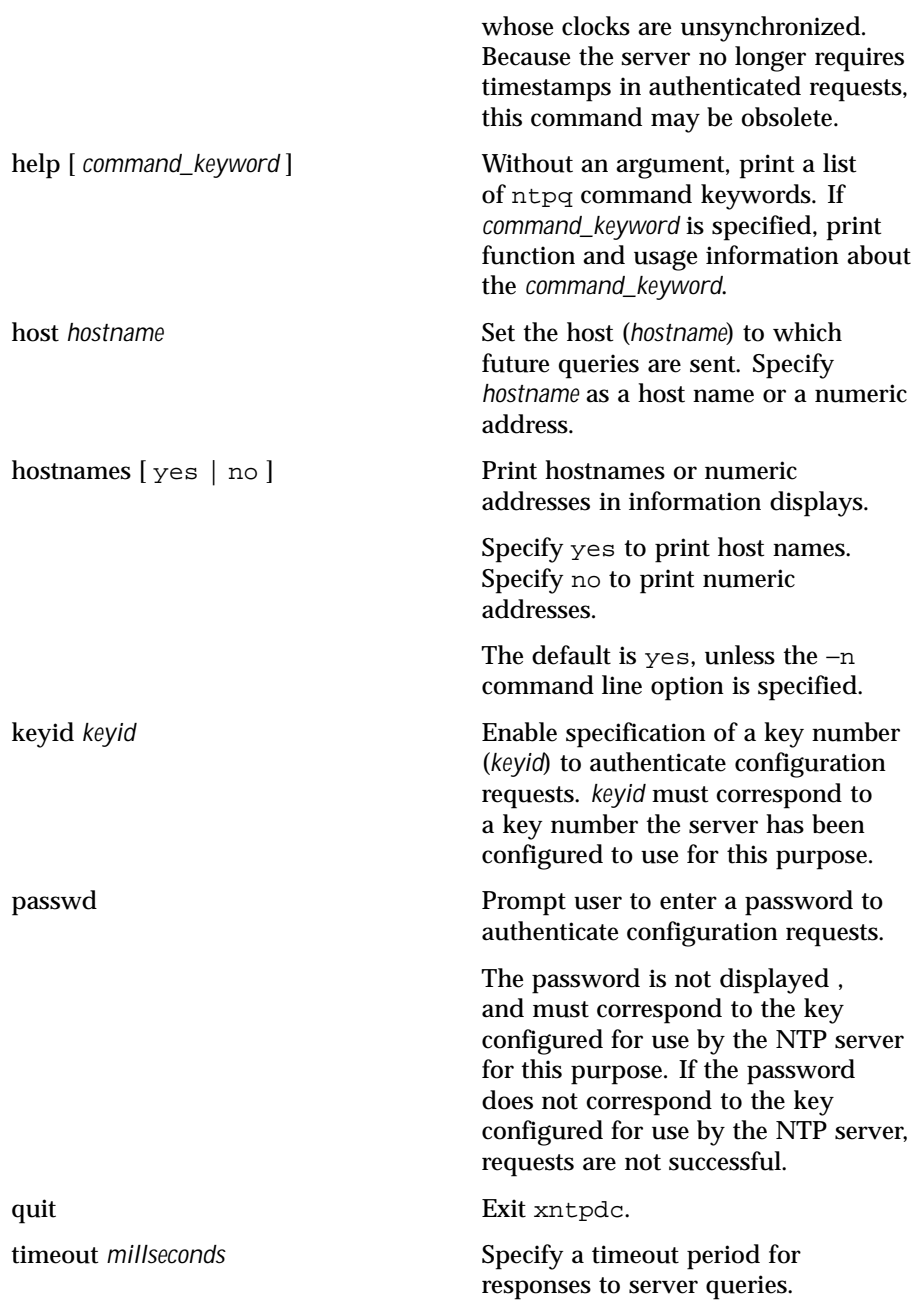

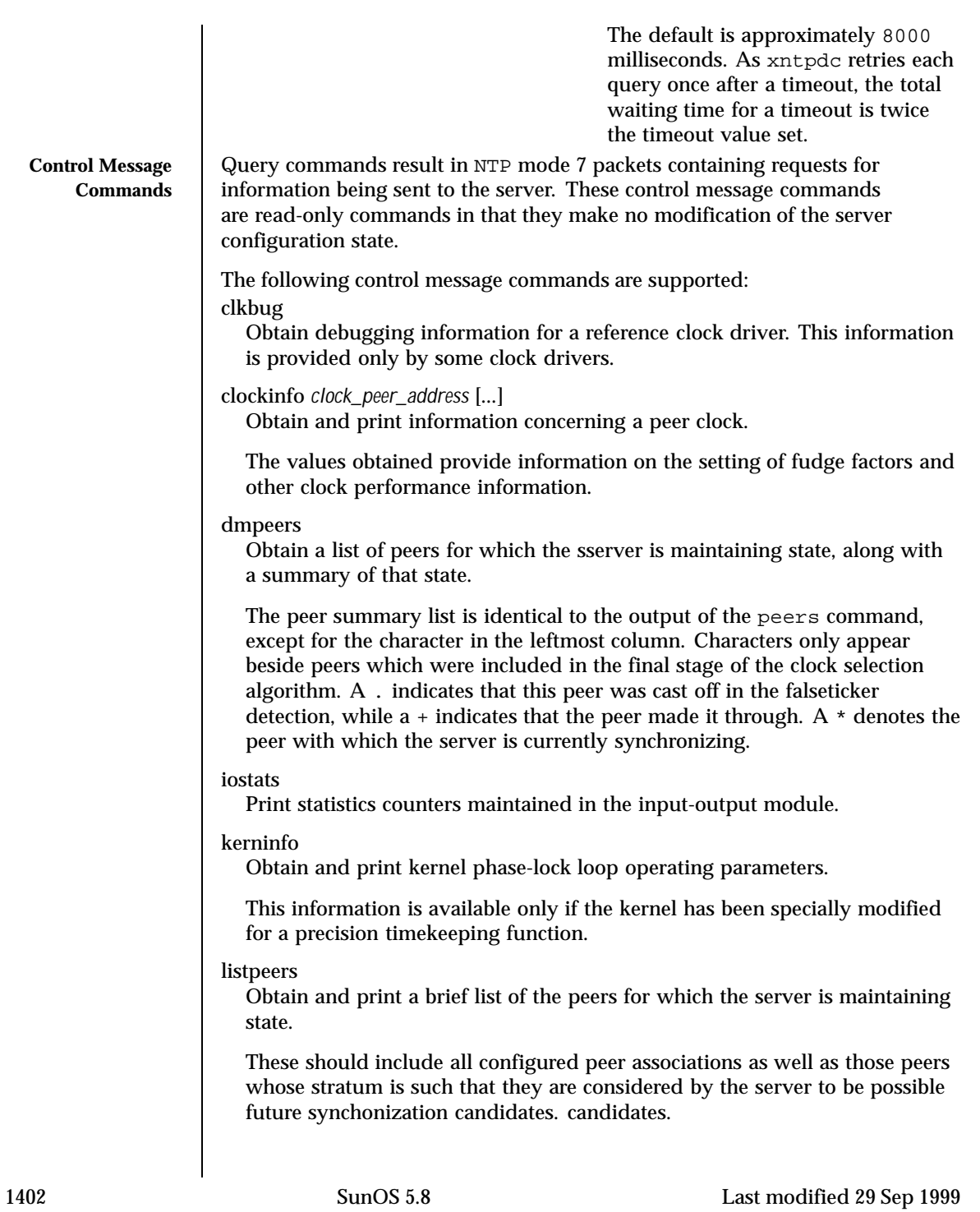

loopinfo [ oneline | multiline ] Print the values of selected loop filter variables.

The loop filter is the part of NTP which deals with adjusting the local system clock.

The oneline and multiline options specify the format in which this information is printed. multiline is the default.

The offset is the last offset given to the loop filter by the packet processing code. The frequency is the frequency error of the local clock in parts-per-million (ppm). The time\_const controls the stiffness of the phase-lock loop and thus the speed at which it can adapt to oscillator drift. The watchdog timer value is the number of seconds which have elapsed since the last sample offset was given to the loop filter.

memstats

Print statistics counters related to memory allocation code.

monlist [version]

Obtain and print traffic counts collected and maintained by the monitor facility. The version number should not normally need to be specified.

peers

Obtain a list of peers for which the server is maintaining state, along with a summary of that state.

The following summary information is included:

- Address of the remote peer.
- Local interface address. If a local address has yet to be determined it is 0.0.0.0.
- Stratum of the remote peer. A stratum of 16 indicates the remote peer is unsynchronized.
- Polling interval, in seconds.
- Reachability register, in octal.
- Current estimated delay, offset and dispersion of the peer, in seconds.
- **Mode in which the peer entry is operating.**

This is represented by the character in the left margin.  $A +$  denotes symmetric active, a - indicates symmetric passive, a = means the remote server is being polled in client mode, a  $\land$  indicates that the server is broadcasting to this address,  $a \sim$  denotes that the remote peer is sending broadcasts and a \* marks the peer the server is currently synchonizing to.

 $Host.$ 

Last modified 29 Sep 1999 SunOS 5.8

This field may contain a host name, an IP address, a reference clock implementation name with its parameter or REFCLK (implementation number, parameter). On hostnames no only IP-addresses is displayed.

## pstats *peer\_address* [...]

Show the per-peer statistic counters associated with the specified peers.

reslist

Obtain and print the server's restriction list.

Generally, this list is printed in sorted order.

showpeer *peer\_address* [...]

Show a detailed display of the current peer variables for one or more peers. Most of these values are described in the NTP Version 2 specification.

sysinfo

Print a variety of system state variables that are related to the local server.

The output from sysinfo is described in NTP Version 3 specification, RFC-1305. All except the last four lines are described in the NTP Version 3 specification, RFC-1305.

The system flags show various system flags, some of which can be set and cleared by the enable and disable configuration commands, respectively. These are the auth, bclient, monitor, pll, pps and stats flags. See the xntpd documentation for the meaning of these flags. There are two additional flags which are read only, the kernel\_pll and kernel\_pps. These flags indicate the synchronization status when the precision time kernel modifications are in use. The kernel\_pll indicates that the local clock is being disciplined by the kernel, while the kernel\_pps indicates the kernel discipline is provided by the PPS signal. The stability is the residual frequency error remaining after the system frequency correction is applied and is intended for maintenance and debugging. In most architectures, this value initially decreases from as high as 500 ppm to a nominal value in the range .01 to 0.1 ppm. If it remains high for some time after starting the daemon, something may be wrong with the local clock, or the value of the kernel variable tick may be incorrect. The broadcastdelay shows the default broadcast delay, as set by the broadcastdelay configuration command. The authdelay shows the default authentication delay, as set by the authdelay configuration command.

### sysstats

Print statistics counters maintained in the protocol module.

#### timerstats

Print statistics counters maintained in the timer/event queue support code.
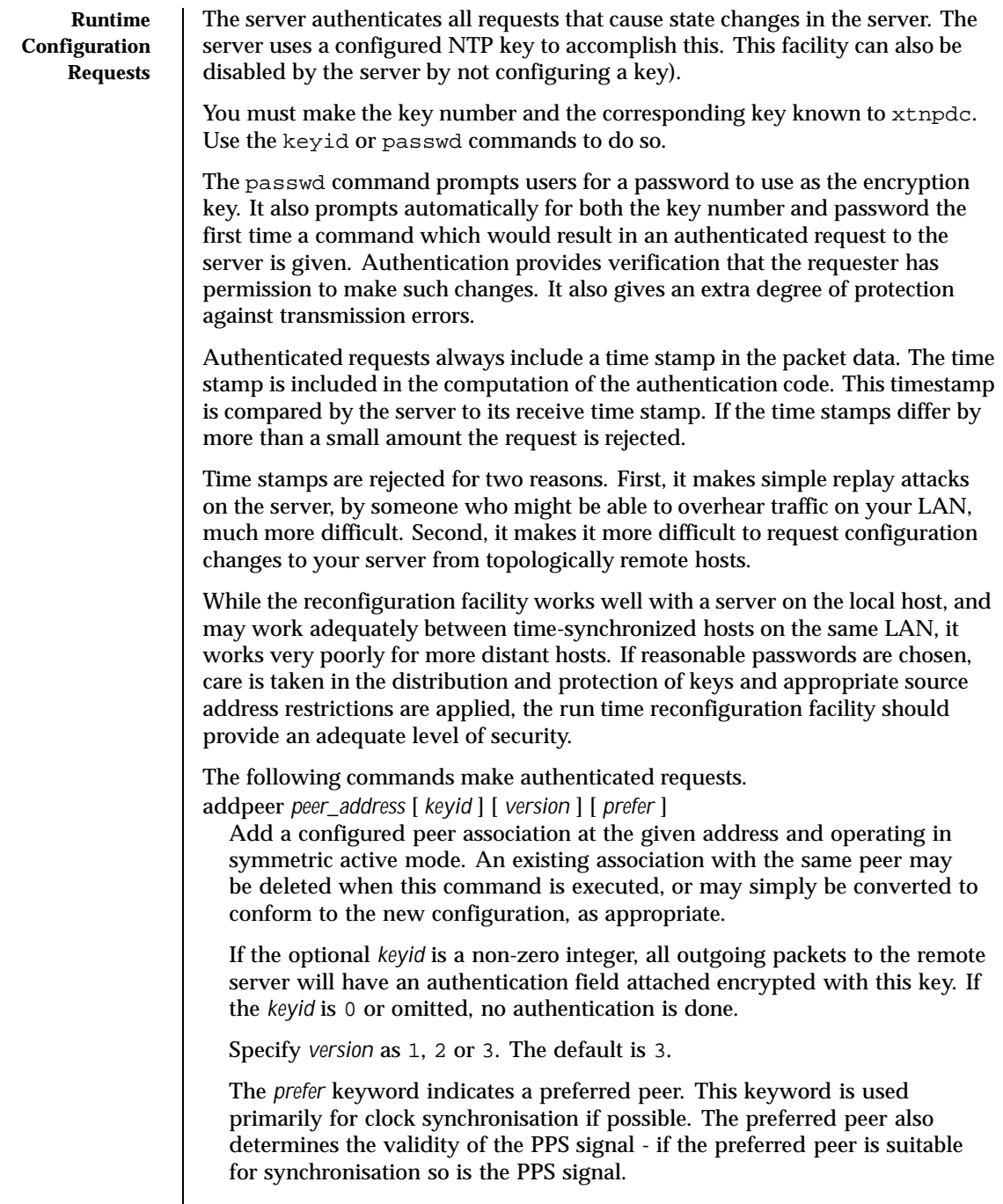

Last modified 29 Sep 1999 SunOS 5.8 SunOS 5.8

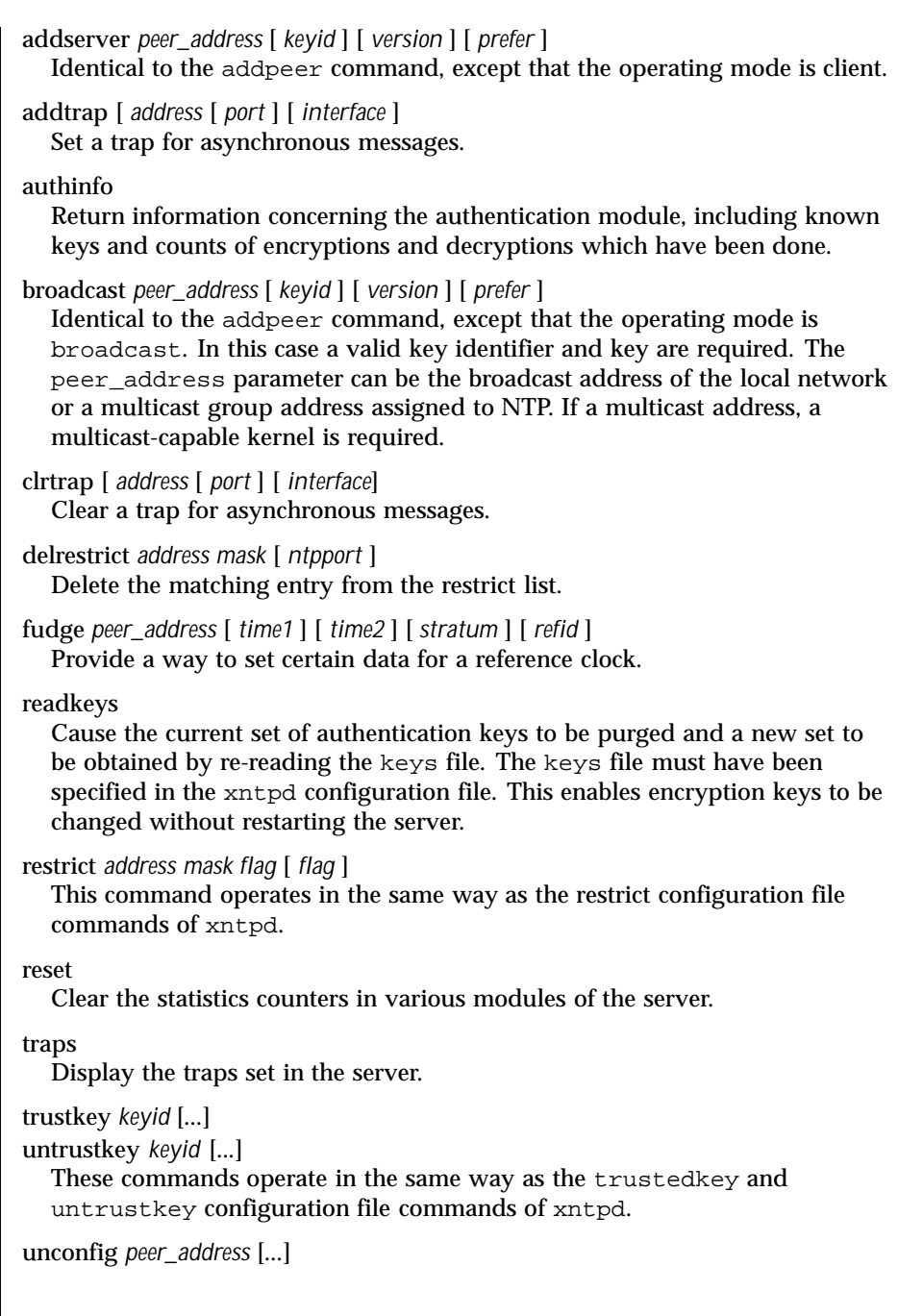

1406 SunOS 5.8 Last modified 29 Sep 1999

Cause the configured bit to be removed from the specified peers. In many cases this causes the peer association to be deleted. When appropriate, however, the association may persist in an unconfigured mode if the remote peer is willing to continue on in this fashion.

unrestrict *address mask flag* [ *flag* ] Unrestrict the matching entry from the restrict list.

**ATTRIBUTES** See attributes(5) for descriptions of the following attributes:

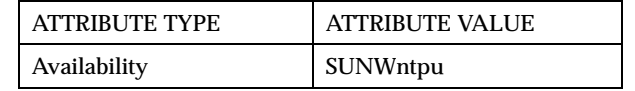

**SEE ALSO** | ntpdate(1M), ntpq(1M), ntptrace(1M), xntpd(1M), rename(2), attributes(5)

Last modified 29 Sep 1999 SunOS 5.8

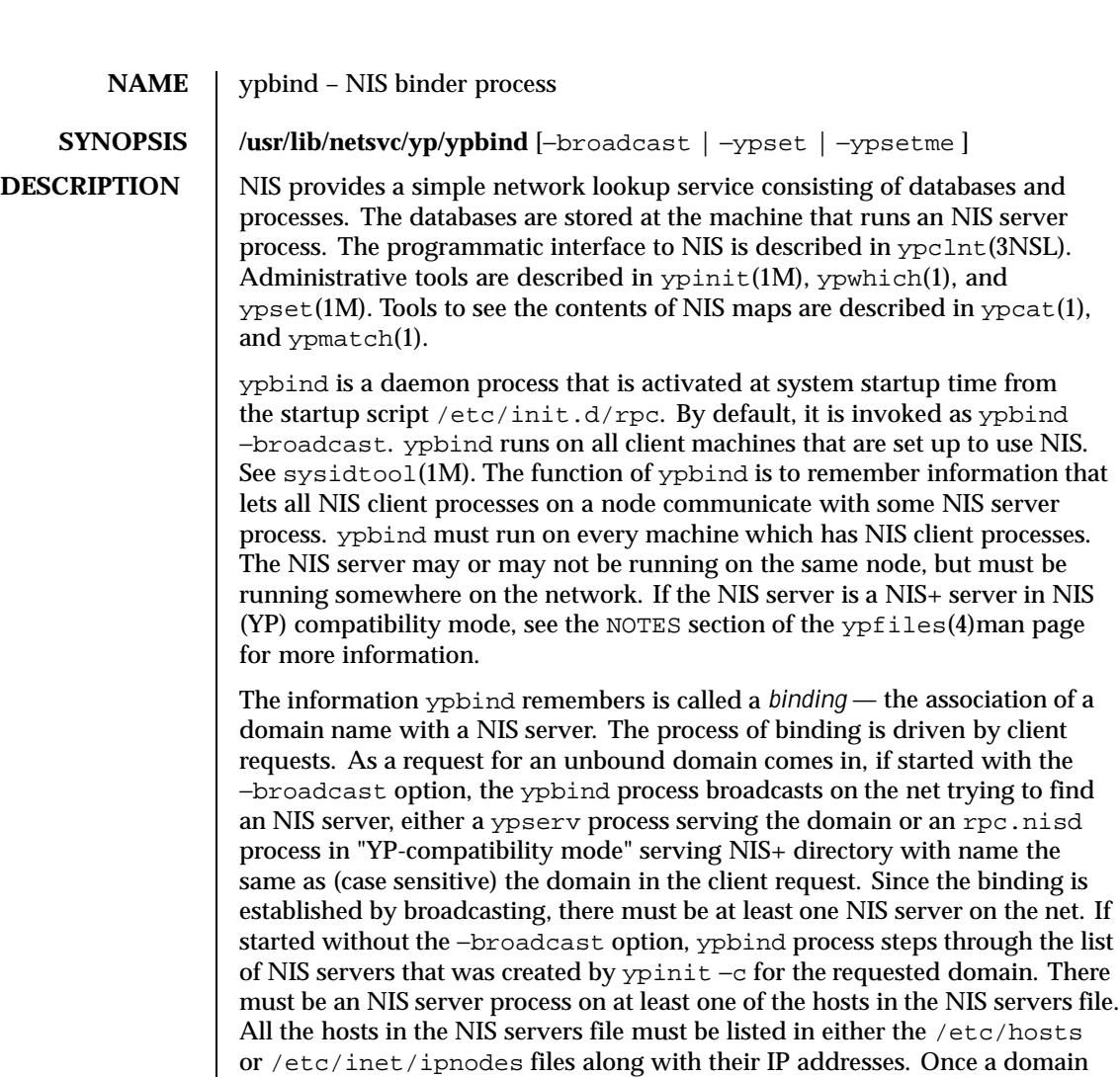

is bound by ypbind, that same binding is given to every client process on the node. The ypbind process on the local node or a remote node may be queried for the binding of a particular domain by using the ypwhich(1) command.

If ypbind is unable to speak to the NIS server process it is bound to, it marks the domain as unbound, tells the client process that the domain is unbound, and tries to bind the domain once again. Requests received for an unbound domain will wait until the requested domain is bound. In general, a bound domain is marked as unbound when the node running the NIS server crashes or gets overloaded. In such a case, ypbind will try to bind to another NIS server using the process described above.ypbind also accepts requests to set its binding

1408 SunOS 5.8 Last modified 1 Nov 1999

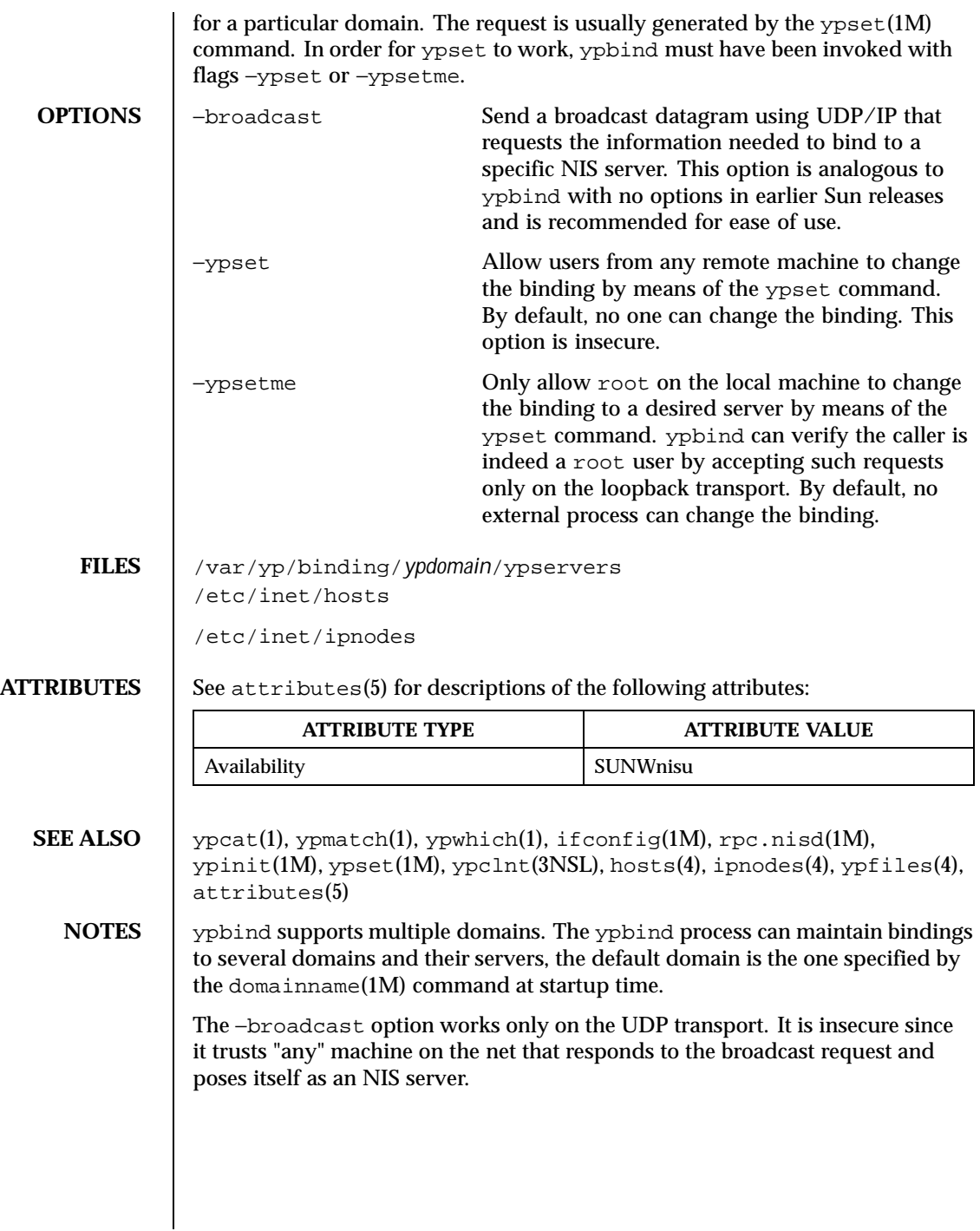

Last modified 1 Nov 1999 SunOS 5.8 SunOS 5.8

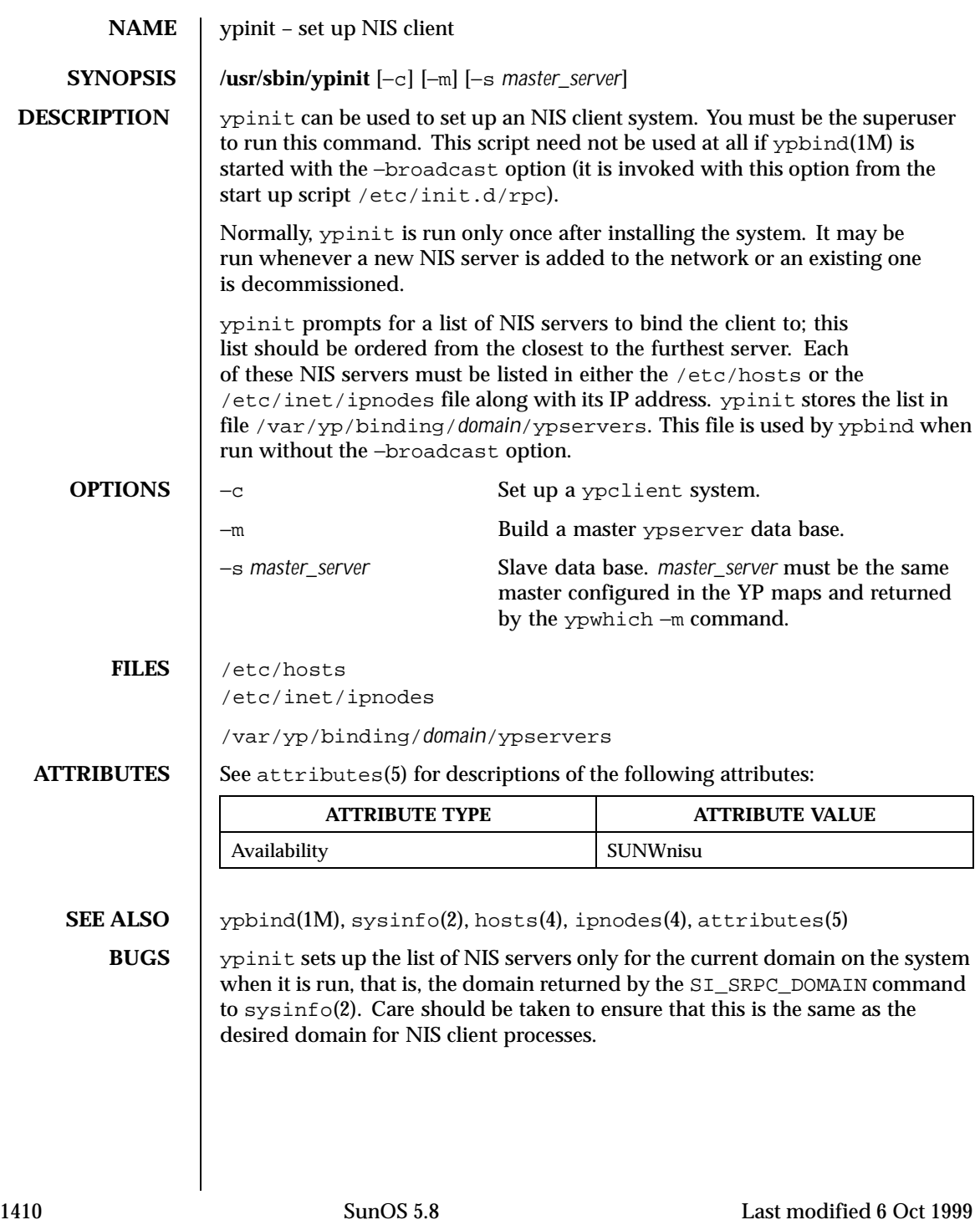

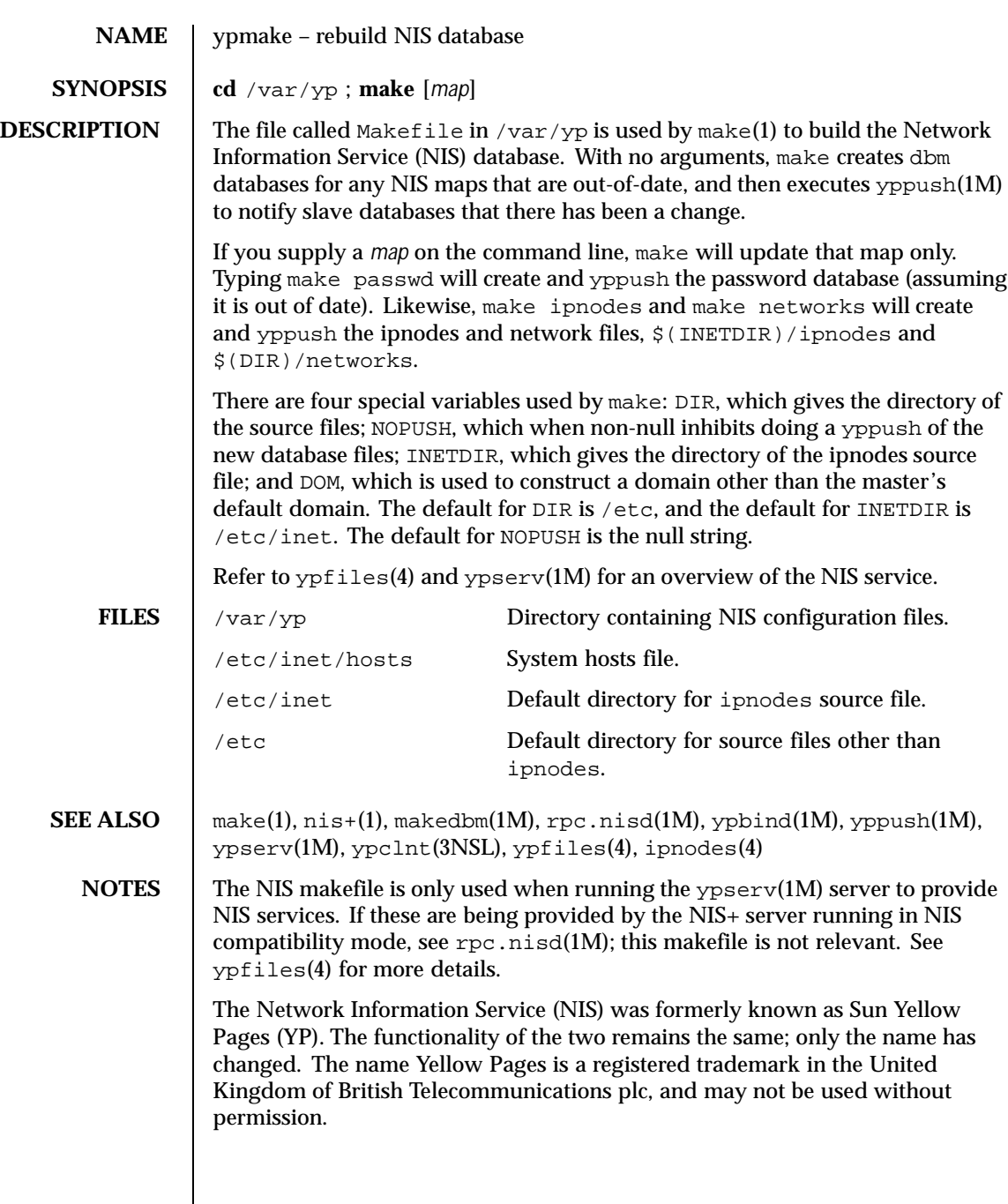

Last modified 18 Oct 1999 SunOS 5.8

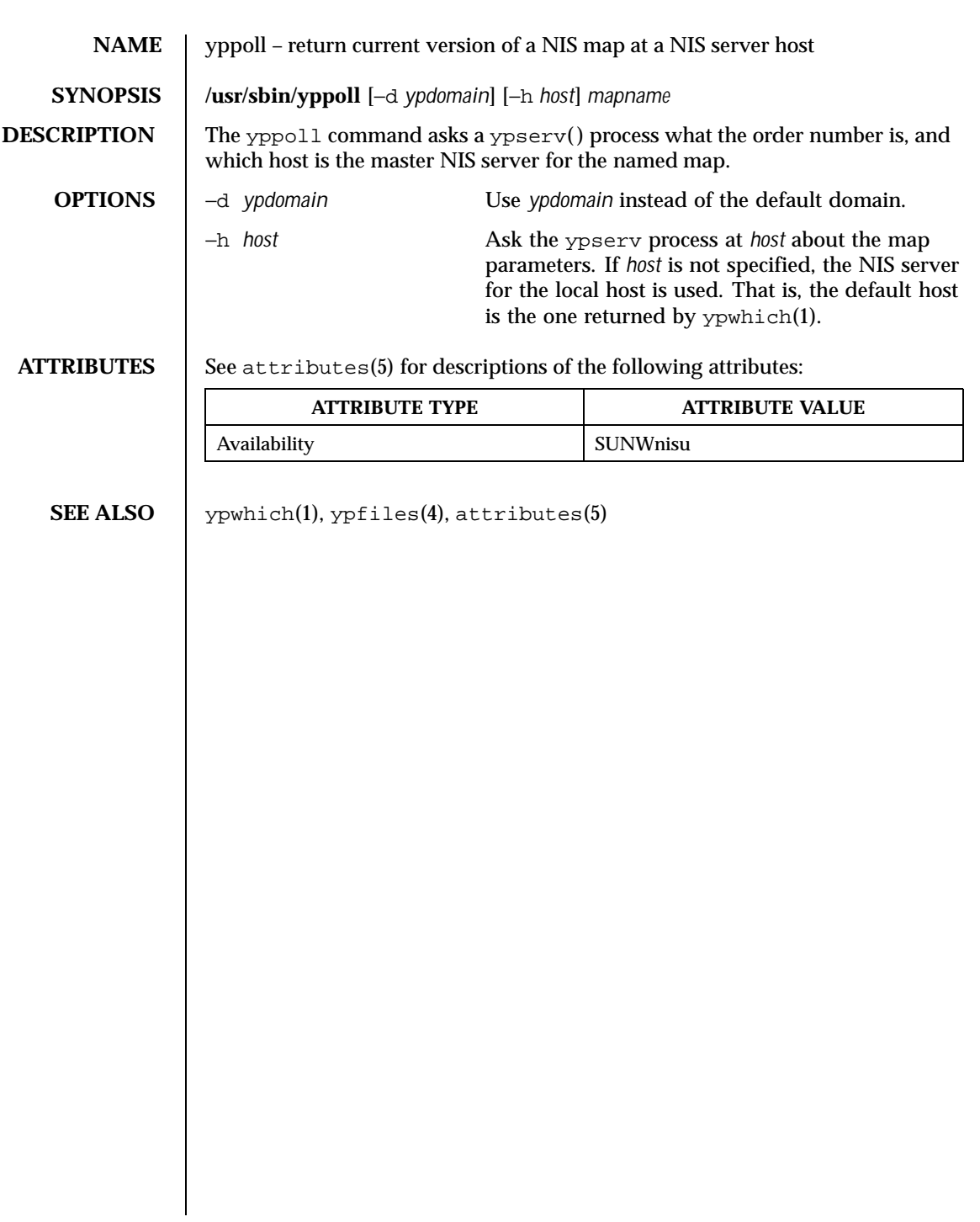

1412 SunOS 5.8 Last modified 14 Sep 1992

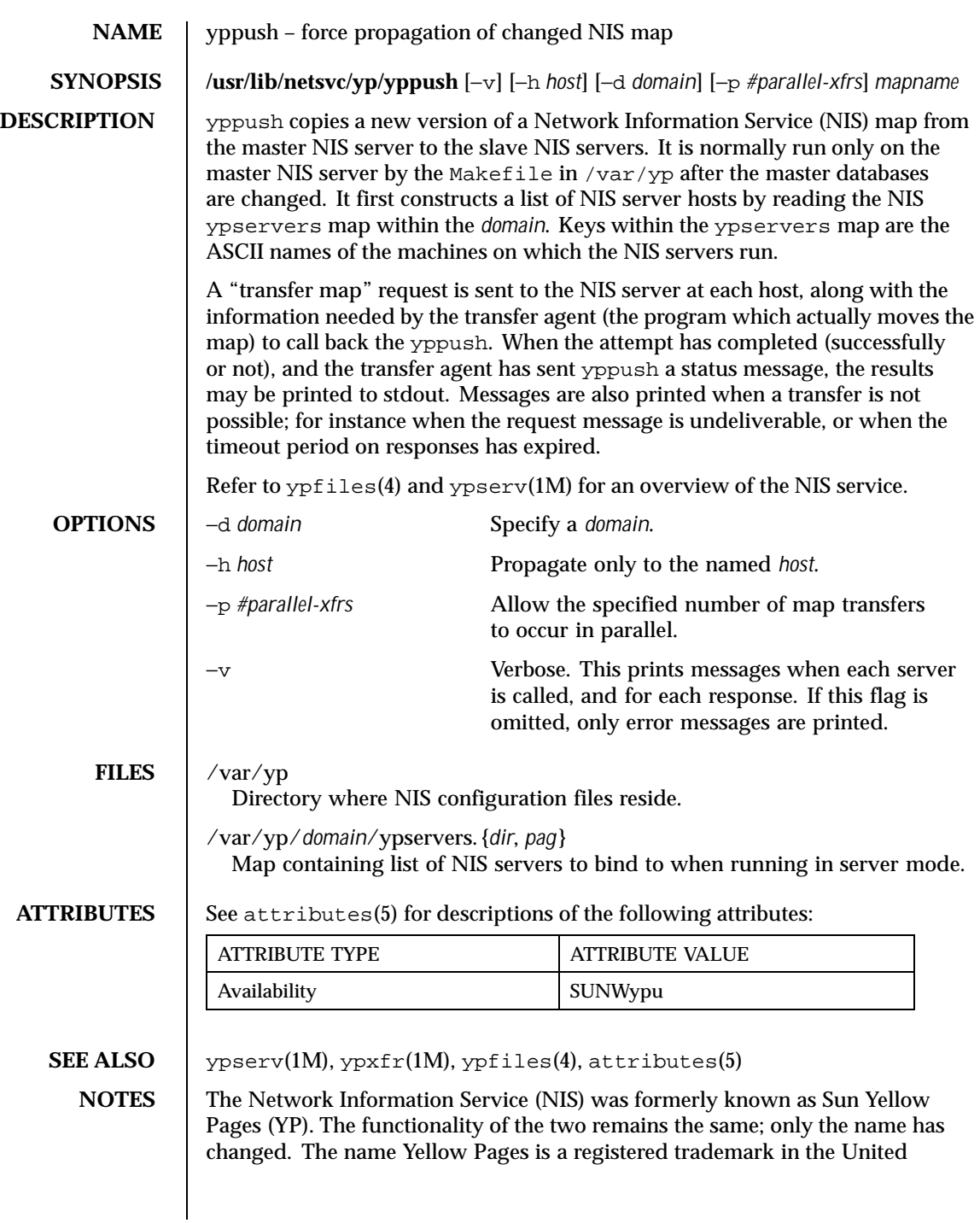

Last modified 26 Aug 1999 SunOS 5.8 SunOS 5.8

Kingdom of British Telecommunications plc, and may not be used without permission.

**BUGS** In the current implementation (version 2 NIS protocol), the transfer agent is ypxfr(1M), which is started by the ypserv program. If yppush detects that it is speaking to a version 1 NIS protocol server, it uses the older protocol, sending a version 1 YPPROC\_GET request and issues a message to that effect. Unfortunately, there is no way of knowing if or when the map transfer is performed for version 1 servers. yppush prints a message saying that an "old-style" message has been sent. The system administrator should later check to see that the transfer has actually taken place.

1414 SunOS 5.8 Last modified 26 Aug 1999

**NAME** ypserv, ypxfrd – NIS server and binder processes

#### **SYNOPSIS** /usr/lib/netsvc/yp/ypserv [−dv] **/usr/lib/netsvc/yp/ypxfrd**

**DESCRIPTION** The Network Information Service (NIS) provides a simple network lookup service consisting of databases and processes. The databases are ndbm files in a directory tree rooted at /var/yp. See dbm\_clearerr(3C). These files are described in  $y$ pfiles(4). The processes are /usr/lib/netsvc/yp/ypserv , the NIS database lookup server, and  $/$ usr $/$ lib $/$ netsvc $/$ yp $/$ ypbind, the NIS binder. The programmatic interface to the NIS service is described in ypclnt(3NSL) . Administrative tools are described in yppoll(1M) ,  $y$ ppush(1M),  $y$ pset(1M),  $y$ pxfr(1M), and  $y$ pwhich(1). Tools to see the contents of NIS maps are described in ypcat(1) , and ypmatch(1) . Database generation and maintenance tools are described in  $y$ pinit(1M),  $y$ pmake(1M), and makedbm(1M) .

> The ypserv utility is a daemon process typically activated at system startup time from  $/etc/init.d/rpc$ . Alternatively, NIS services can also be started using  $y$ pstart(1M) from the command-line as the root user.  $y$ pserv runs only on NIS server machines with a complete NIS database. All NIS services can be halted using the ypstop(1M) command.

> The ypxfrd utility transfers entire NIS maps in an efficient manner. For systems that use this daemon, map transfers are 10 to 100 times faster, depending on the map. To use this daemon, ypxfrd should be run on the master server. See /usr/lib/netsvc/yp/ypstart . ypxfr attempts to use ypxfrd first, if that fails, it prints a warning and then uses the older transfer method.

The ypserv daemon's primary function is to look up information in its local database of NIS maps.

The operations performed by ypserv are defined for the implementor by the *YP Protocol Specification* , and for the programmer by the header file rpcsvc/yp\_prot.h .

Communication to and from ypserv is by means of RPC calls. Lookup functions are described in ypclnt(3NSL) , and are supplied as C-callable functions in the libnsl(3LIB) library. There are four lookup functions, all of which are performed on a specified map within some NIS domain: yp\_match(3NSL) , yp\_first(3NSL) , yp\_next(3NSL) , and yp\_all(3NSL) . The yp\_match operation takes a key, and returns the associated value. The yp\_first operation returns the first key-value pair from the map, and yp\_next can be used to enumerate the remainder. yp\_all ships the entire map to the requester as the response to a single RPC request.

Last modified 23 Mar 1998 SunOS 5.8 1415

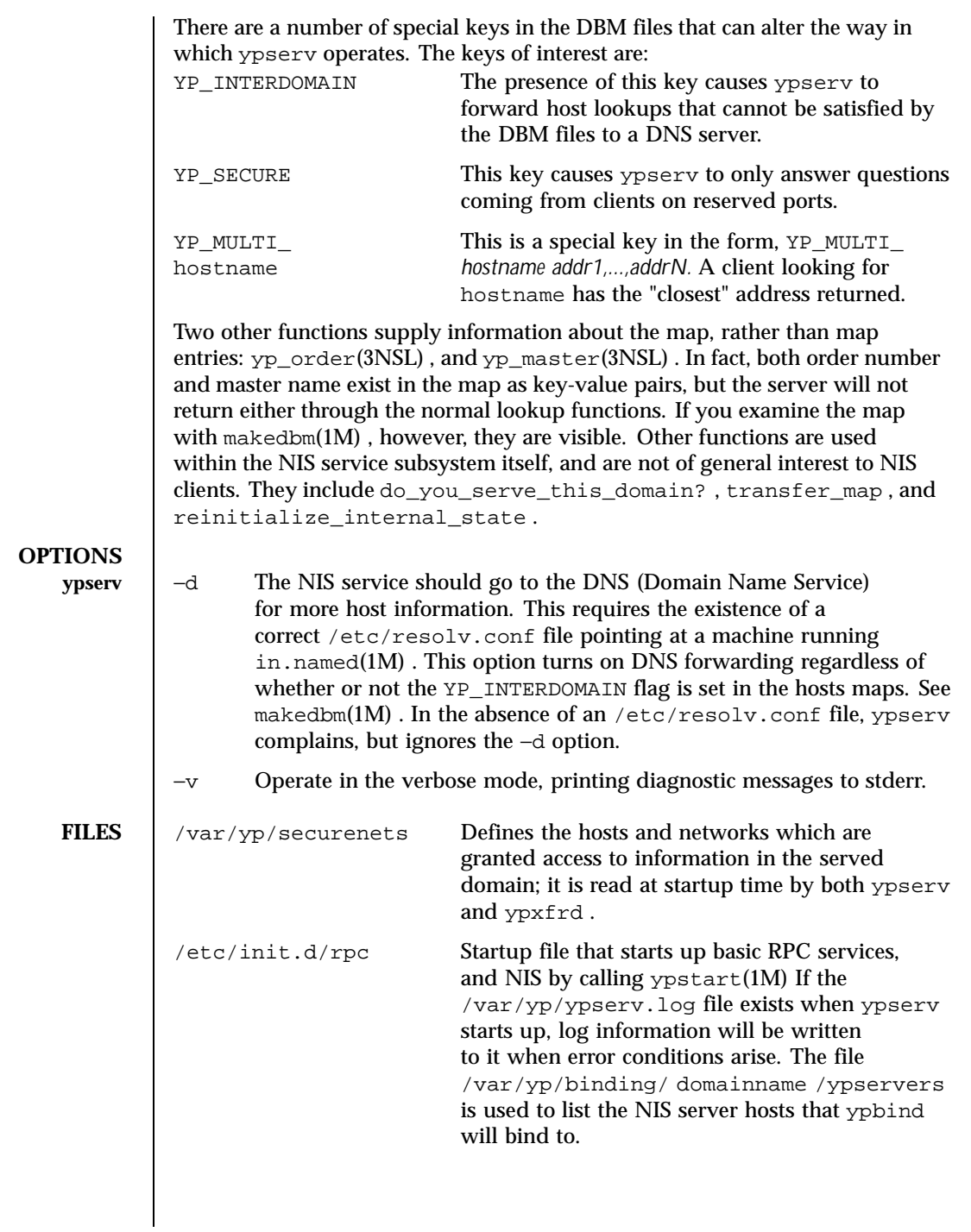

1416 SunOS 5.8 Last modified 23 Mar 1998

**ATTRIBUTES** | See attributes(5) for descriptions of the following attributes:

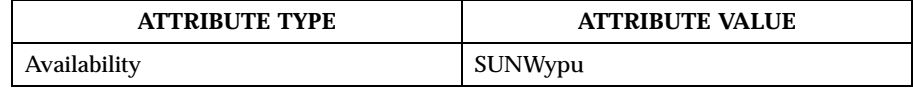

**SEE ALSO**  $\big|$   $\text{ypmatch}(1)$ ,  $\text{ypmatch}(1)$ ,  $\text{ypublich}(1)$ ,  $\text{domainname}(1M)$ ,  $\text{in.name}(1M)$ , makedbm $(1M)$ , ypbind $(1M)$ , ypinit $(1M)$ , ypmake $(1M)$ , yppoll $(1M)$ , yppush(1M) , ypset(1M) , ypstart(1M) , ypstop(1M) , ypxfr(1M) , dbm\_clearerr(3C) , ypclnt(3NSL) , libnsl(3LIB) , securenets(4) , ypfiles(4) , attributes(5)

*Network Interfaces Programmer's Guide*

*System Administration Guide, Volume 1*

**NOTES** ypserv supports multiple domains. The ypserv process determines the domains it serves by looking for directories of the same name in the directory /var/yp . It replies to all broadcasts requesting yp service for that domain.

> The Network Information Service (NIS) was formerly known as Sun Yellow Pages (YP). The functionality of the two remains the same; only the name has changed. The name Yellow Pages is a registered trademark in the United Kingdom of British Telecommunications plc, and may not be used without permission.

Last modified 23 Mar 1998 SunOS 5.8 1417

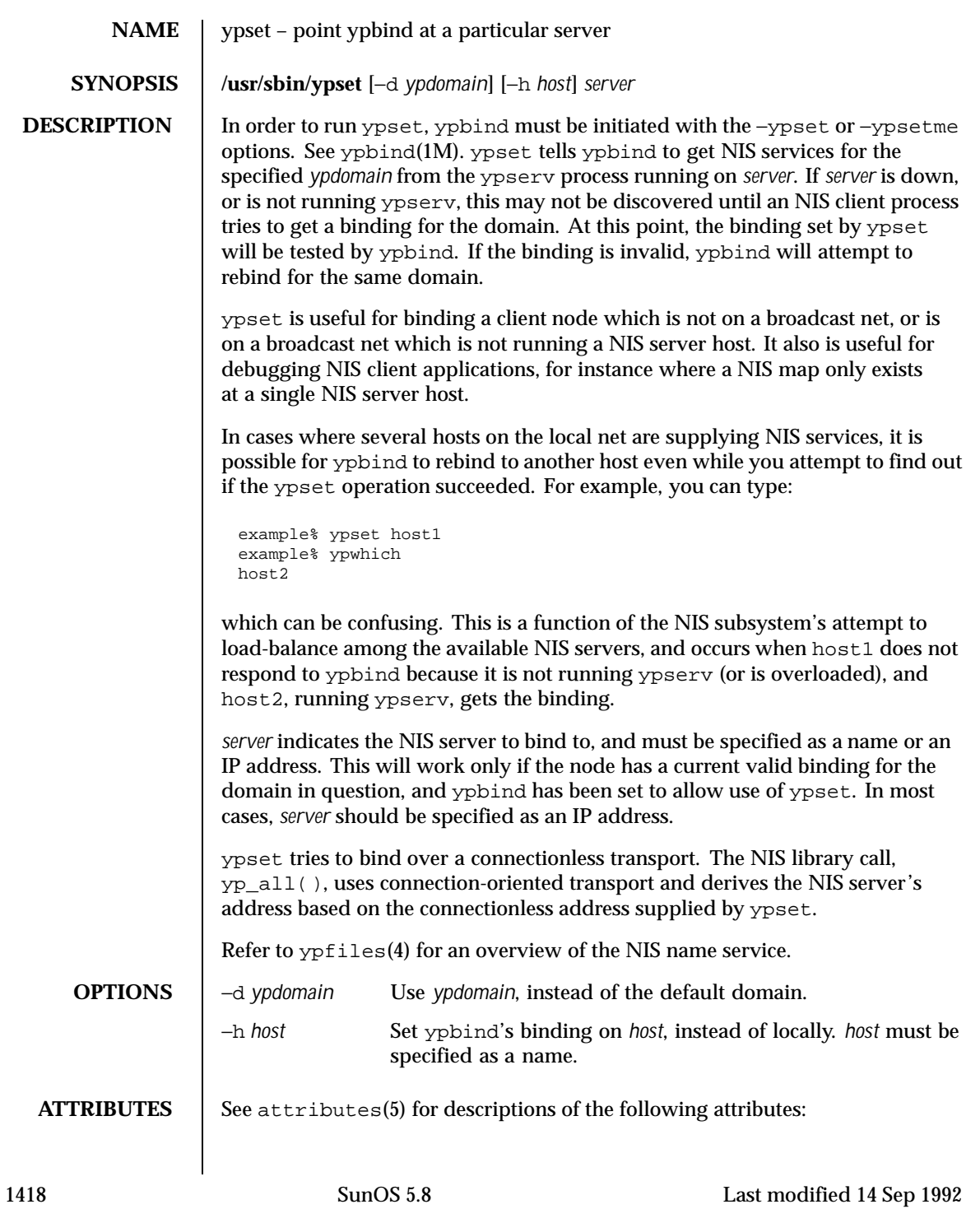

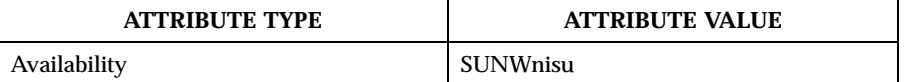

**SEE ALSO**  $y$  pwhich(1),  $y$ pfiles(4), attributes(5)

Last modified 14 Sep 1992 SunOS 5.8

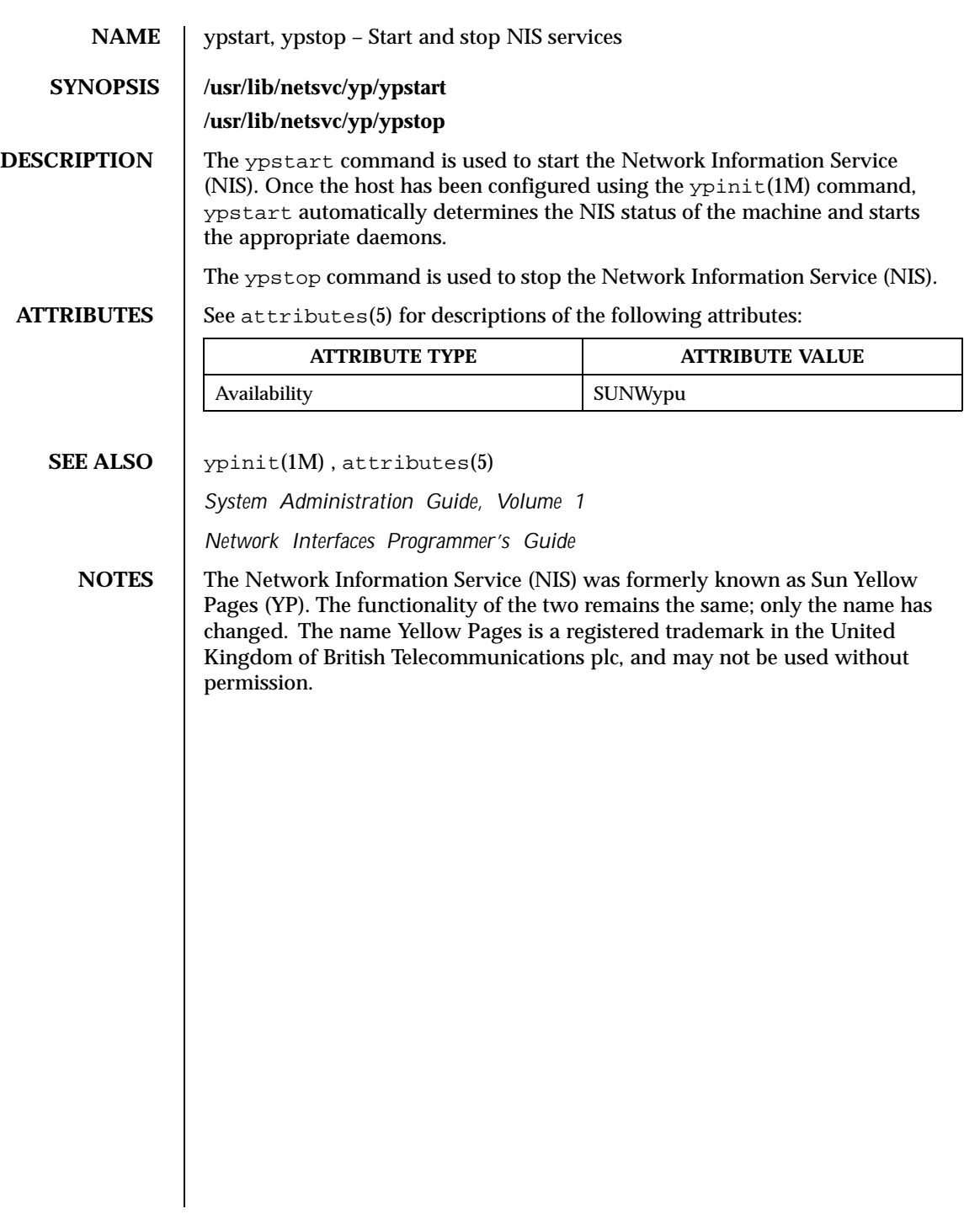

1420 SunOS 5.8 Last modified 24 Oct 1996

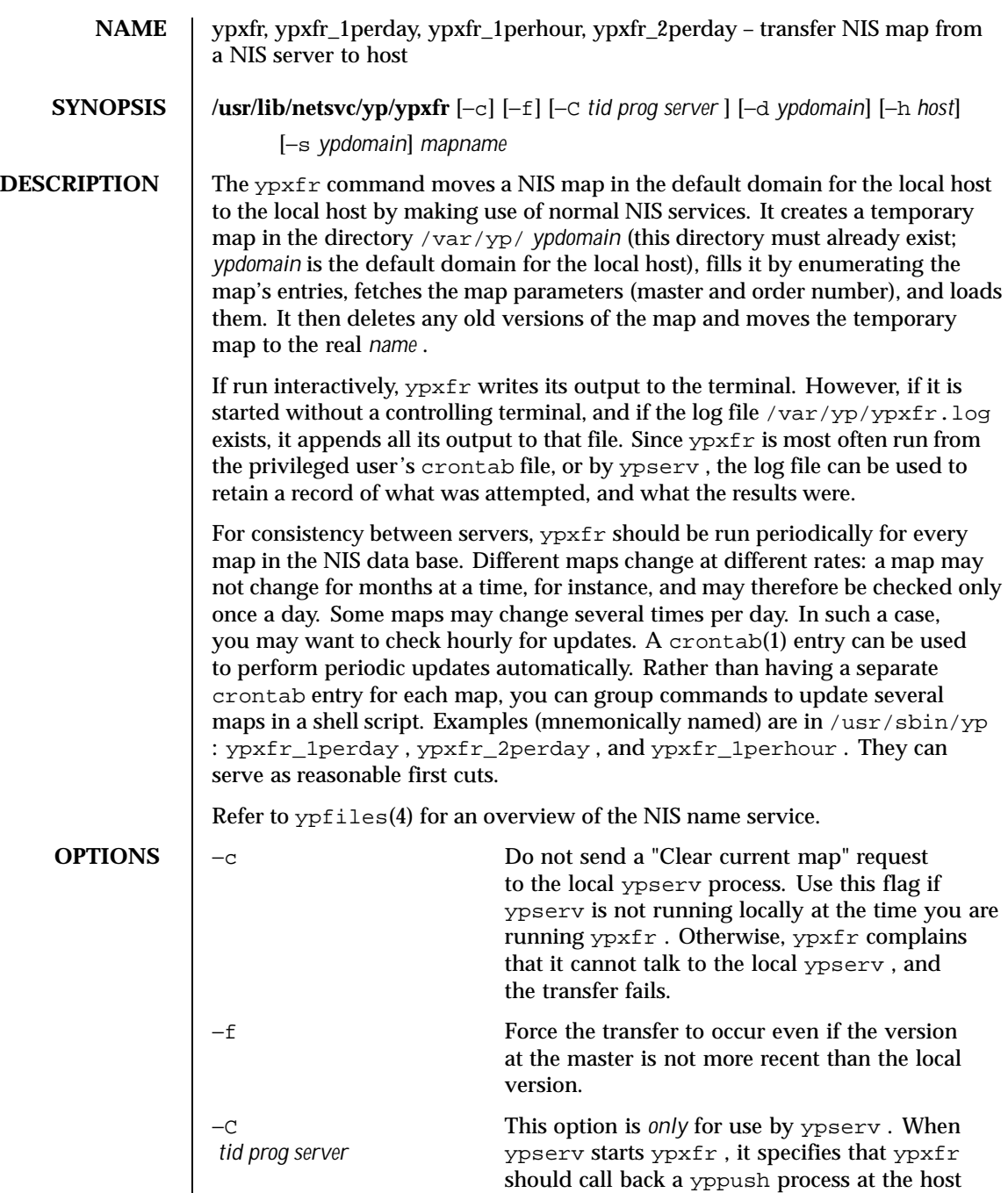

Last modified 11 Mar 1998 SunOS 5.8

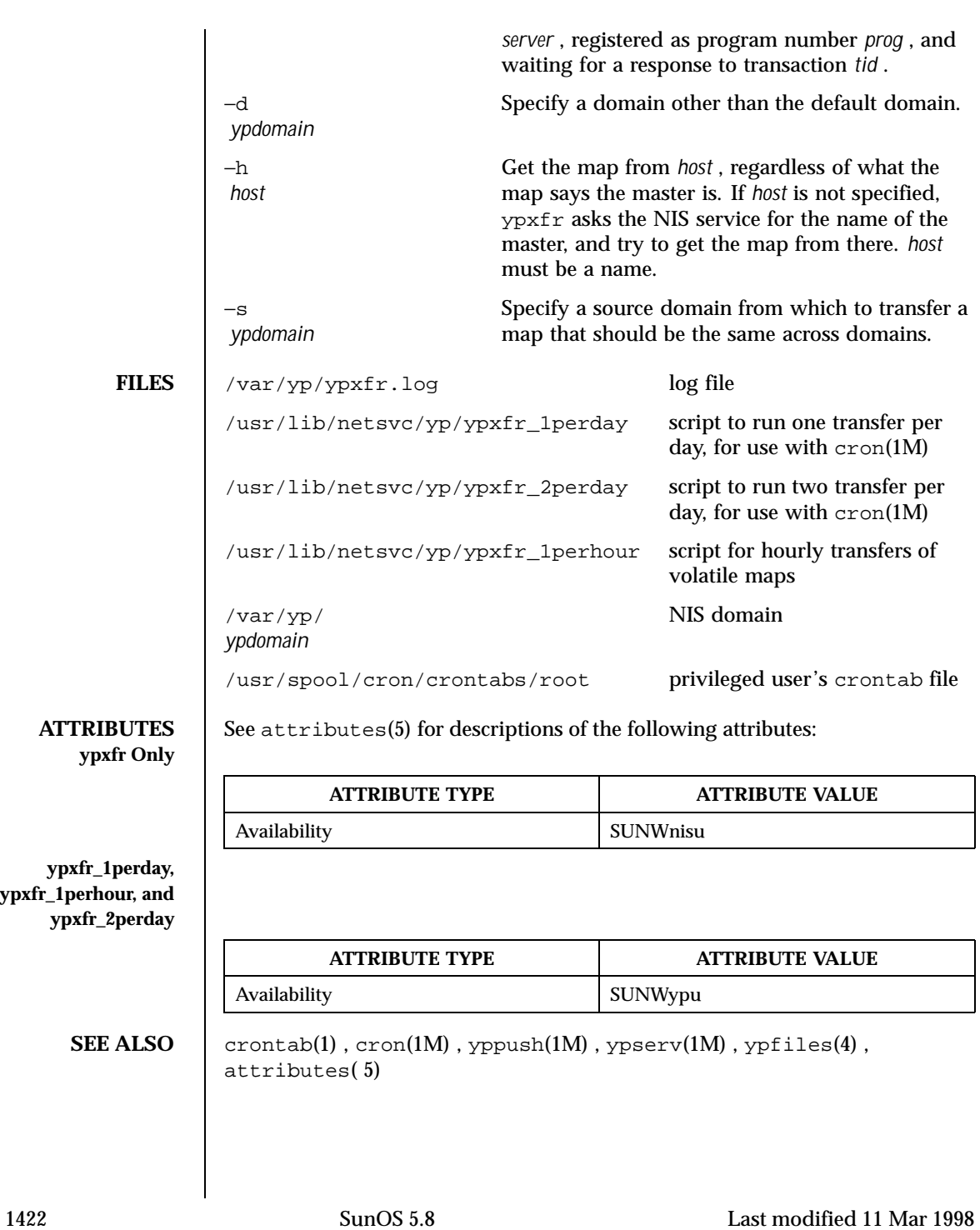

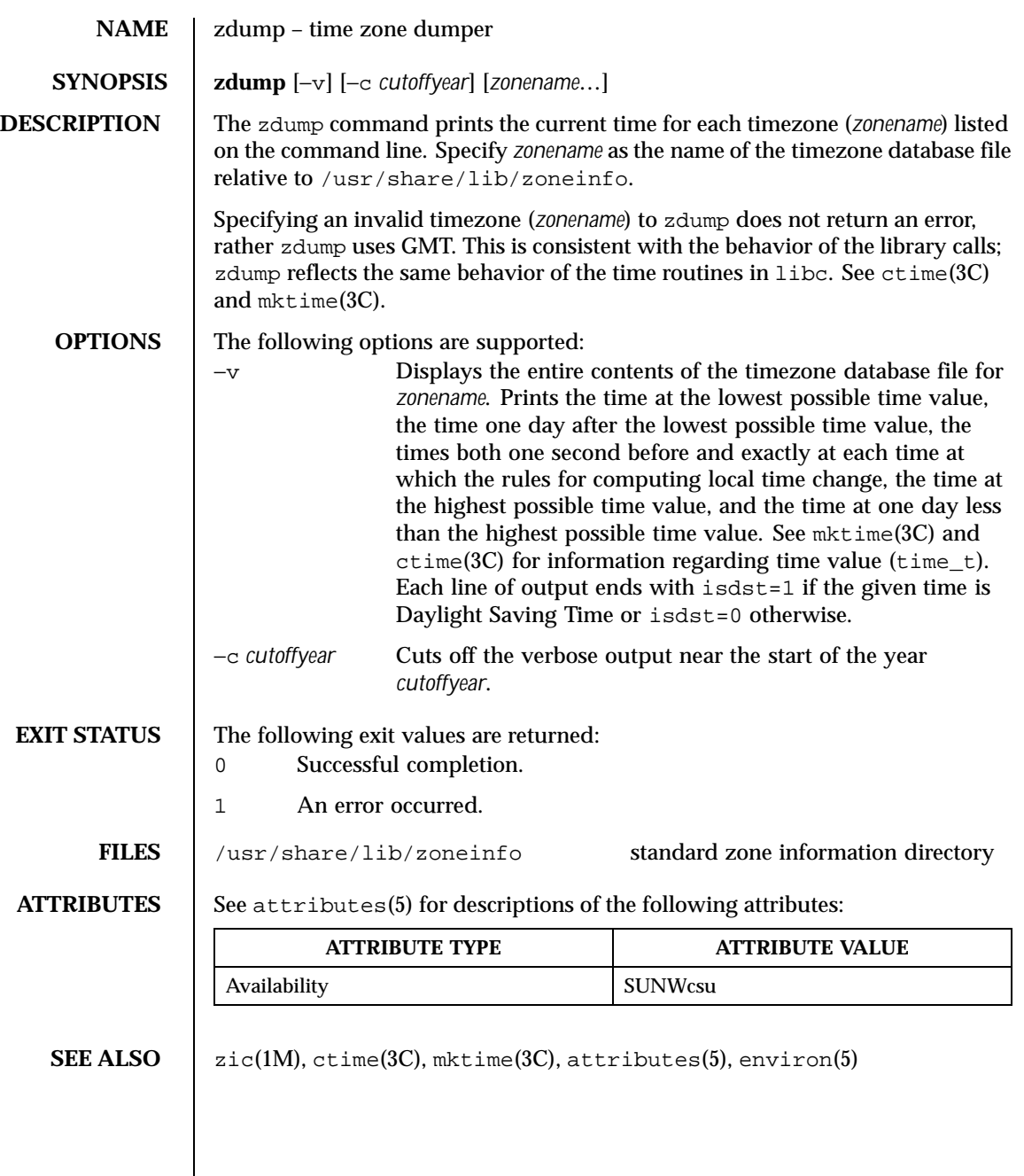

Last modified 19 May 1997 SunOS 5.8

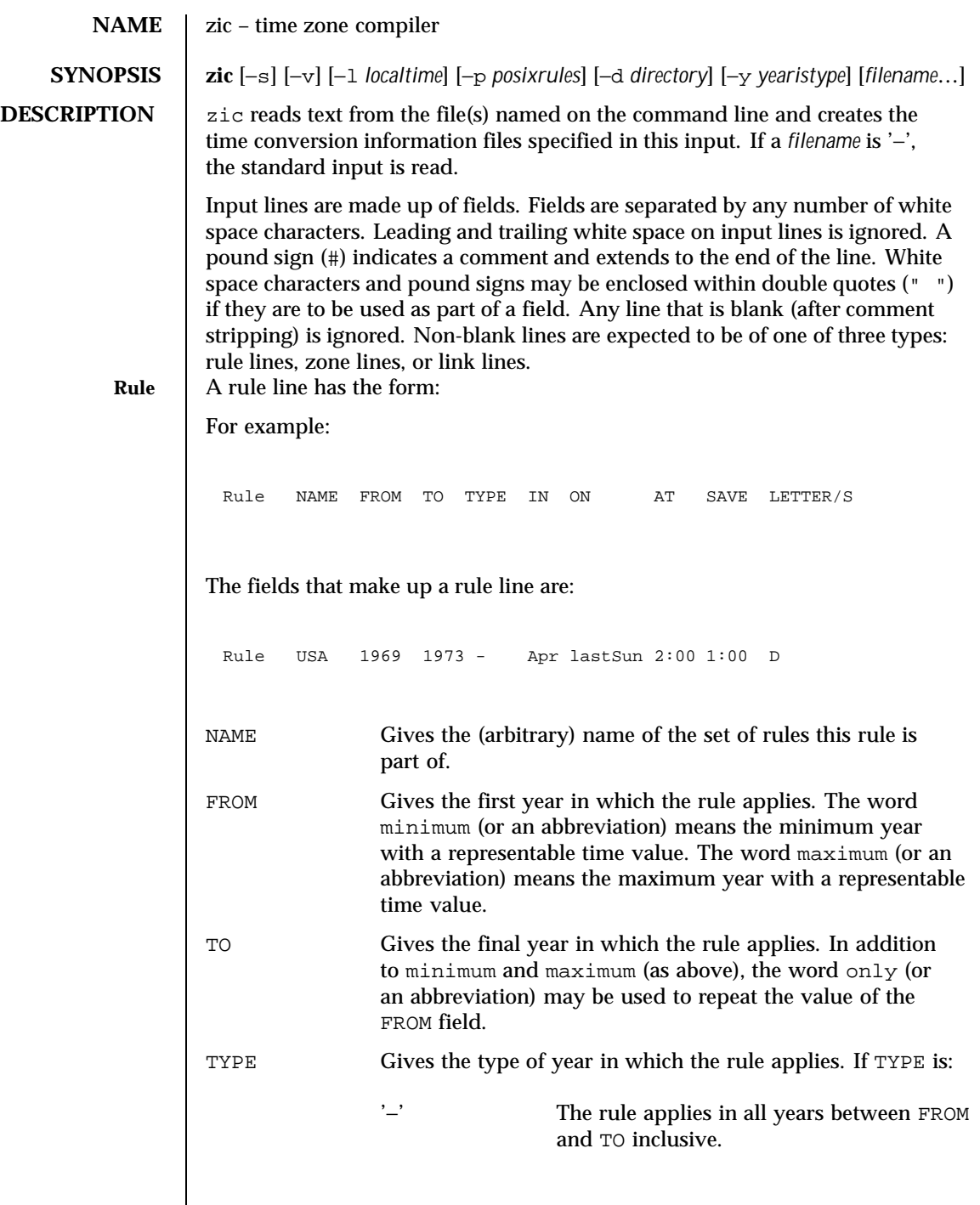

1424 SunOS 5.8 Last modified 1 Dec 1998

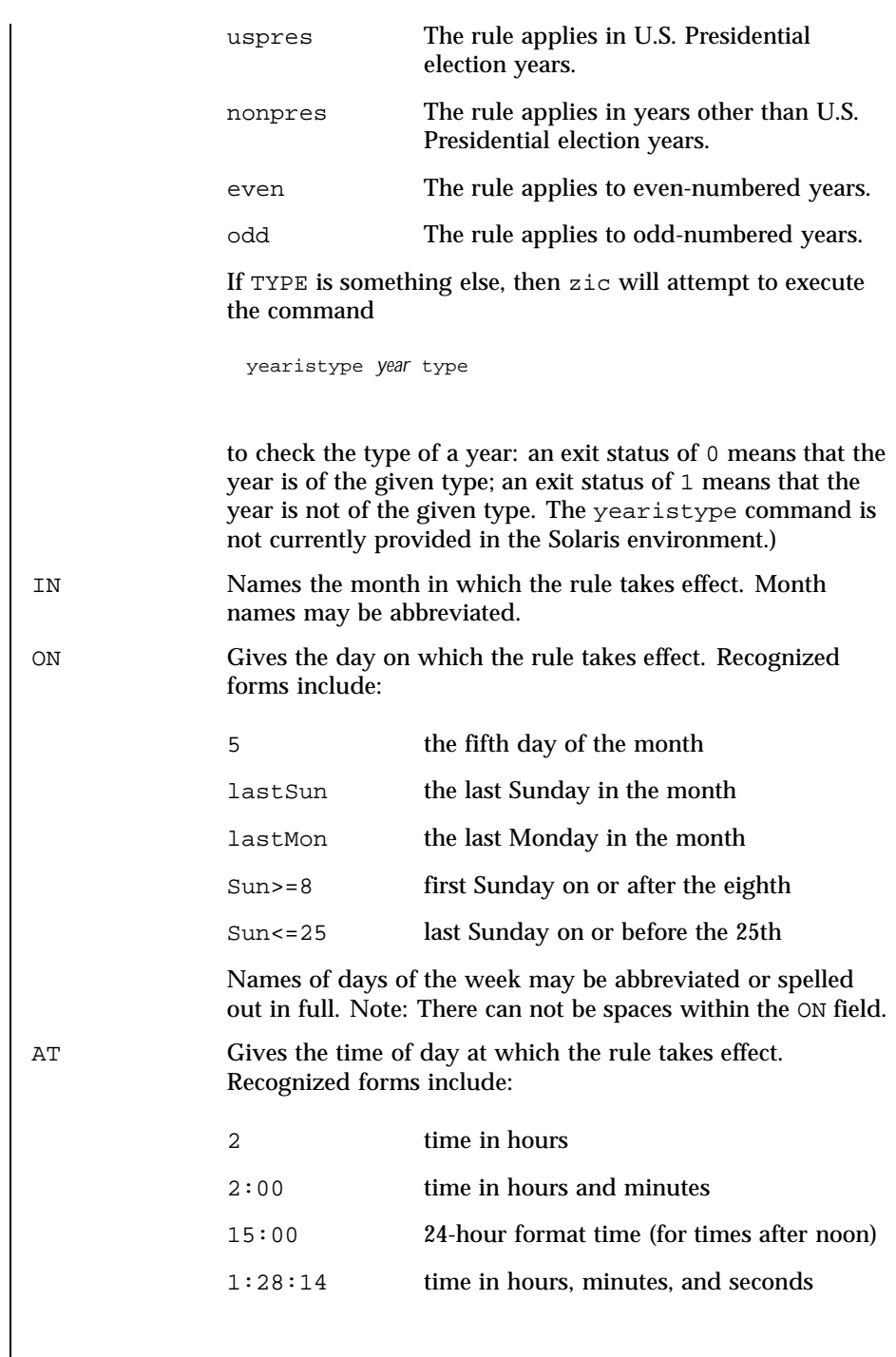

Last modified 1 Dec 1998 SunOS 5.8 SunOS 5.8

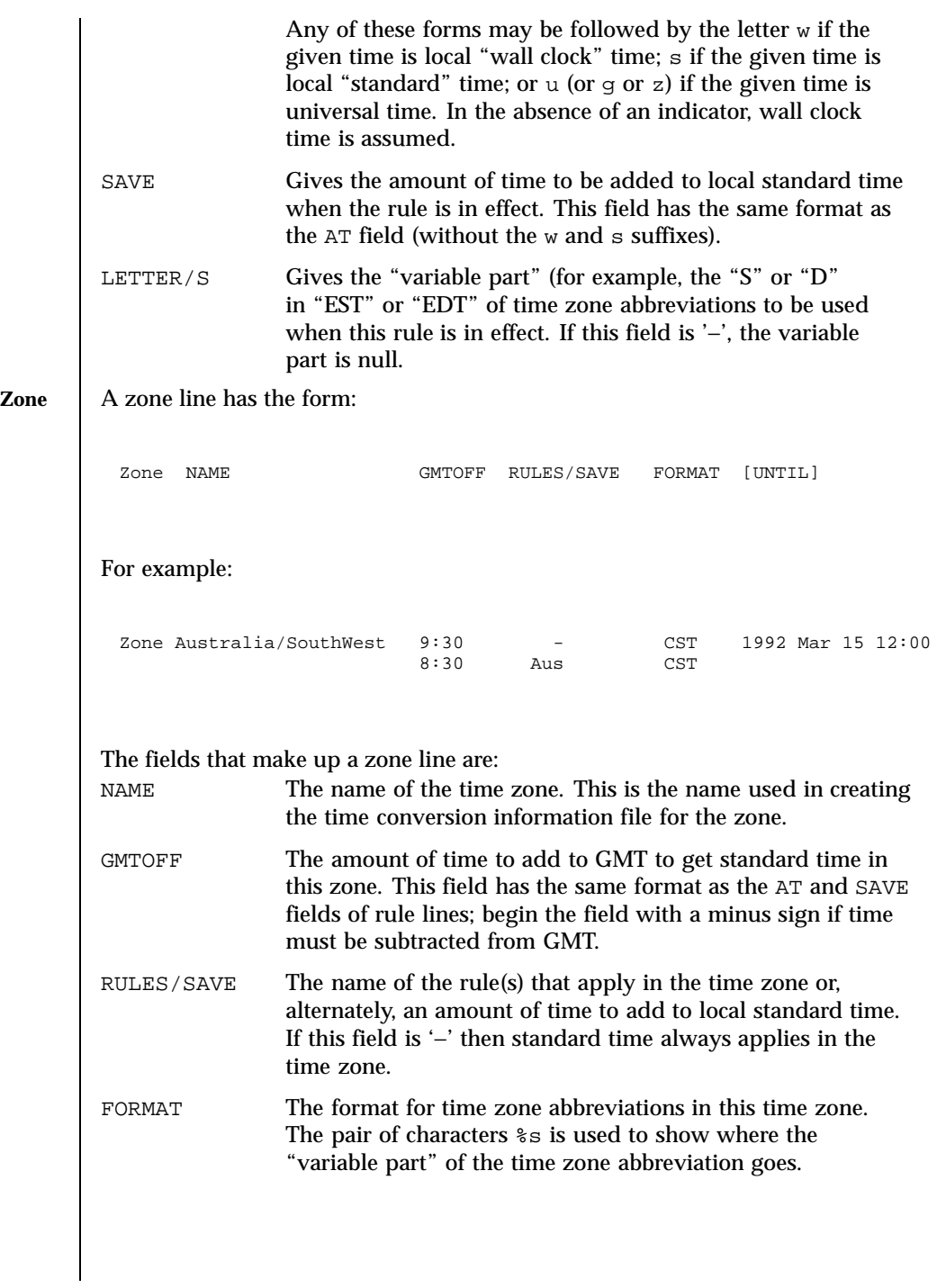

1426 SunOS 5.8 Last modified 1 Dec 1998

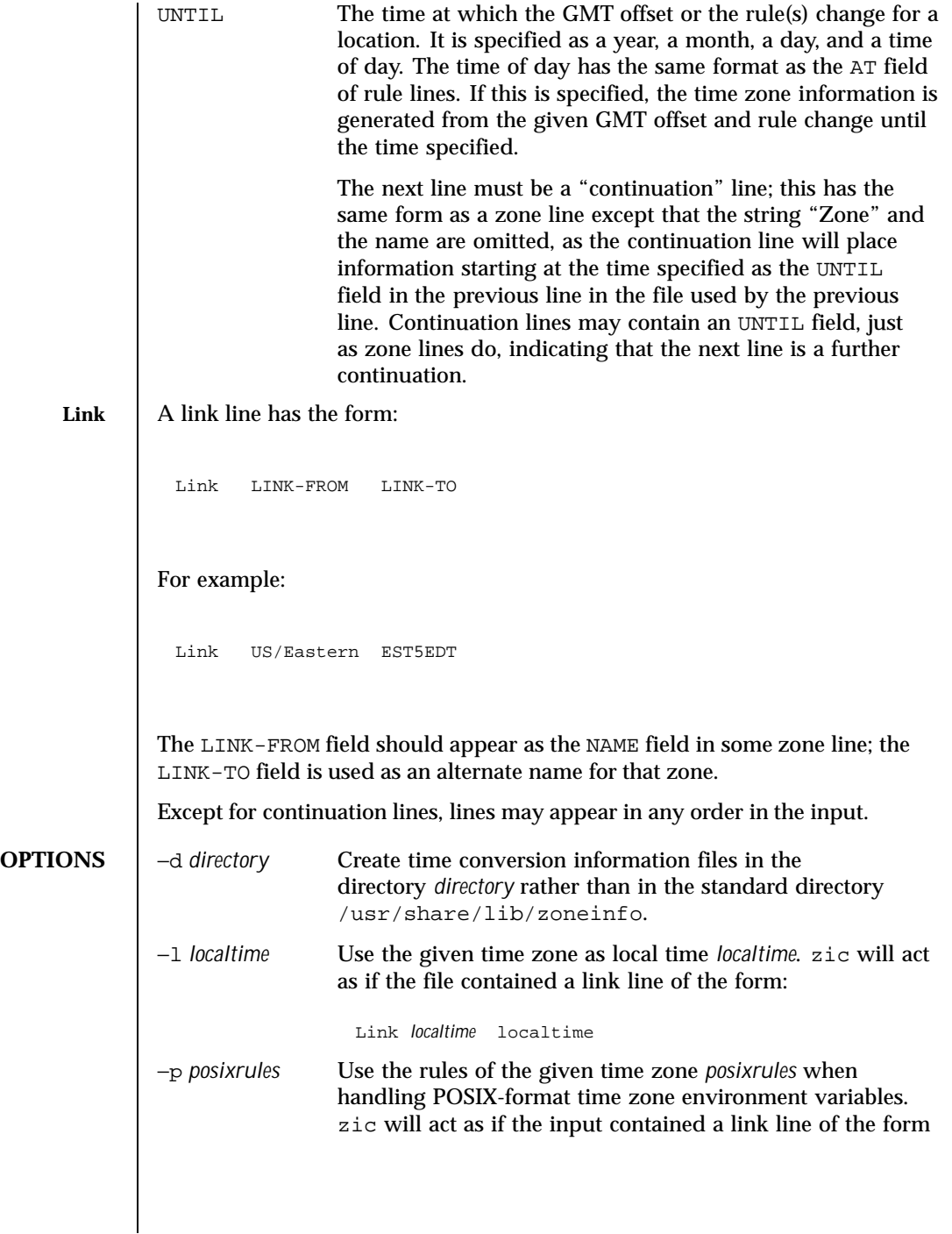

Last modified 1 Dec 1998 SunOS 5.8 SunOS 5.8

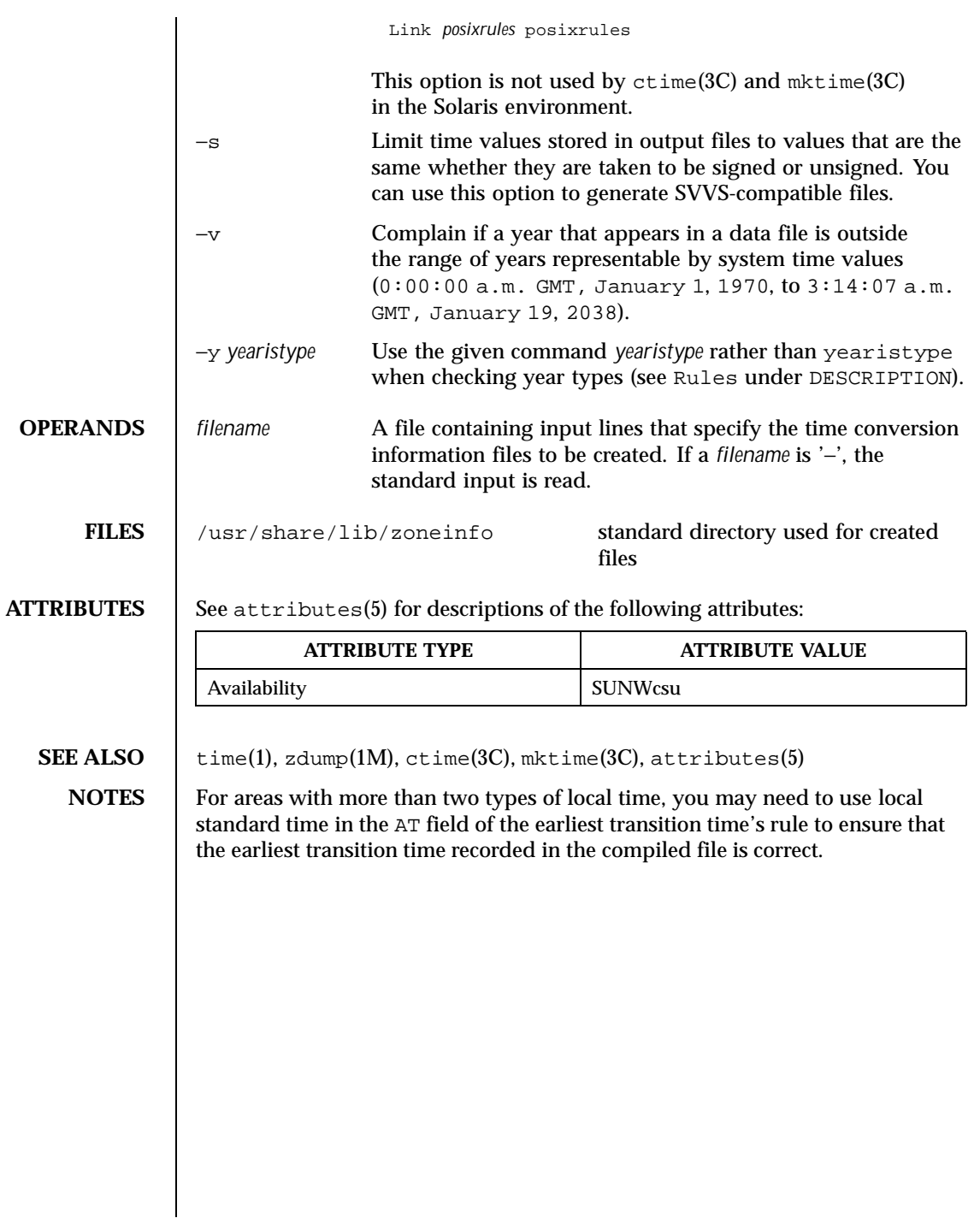

1428 SunOS 5.8 Last modified 1 Dec 1998

# Index

24-bit TrueColor Visual for OpenWindows with an S24 frame buffer system  $(TCX)$  — tcxconfig configure the default linearity 1304

# **A**

ab2admin — command-line interface for AnswerBook2 administration 31 ab2cd — run AnswerBook2 server from the Documentation CD 36 ab2regsvr — register an AnswerBook2 document server with FNS (Federated Naming Service) 40 accept – accept print requests 41 access system administration tools with a graphical user interface solstice 1237 accounting run daily — runacct 1127 accounting commands — acctcms 46 – acctcon 48 – acctdisk 43 – acctdusg 43  $-$  acctmerg 50 – accton 43 – acctprc 51 – acctwtmp 43 – closewtmp 43

 $-$  fwtmp  $418$ 

– utmp2wtmp 43 – wtmpfix 418 accounting shell procedures – chargefee 53 – ckpacct 53 – dodisk 53 – lastlogin 53 – monacct 53 – nulladm 53 – prctmp 53 – prdaily 53 – prtacct 53 – runacct 53 – shutacct 53 – startup 53 – turnacct 53 acct – miscellaneous accounting commands 43 acctcms — command summary from process accounting records 46 acctcon – create summary of connect records 48 acctcon1 – create summary of connect records 48 acctcon2 – create summary of connect records 48 acctdisk – create disk usage records 43 acctdusg – compute disk usage by login 43 acctmerg — merge or add total disk accounting files 50 accton – turn on process accounting 43 acctprc - summary of process accounting 51 acctprc1 – summary of process accounting 51

**Index-1429**

acctprc2 – summary of process accounting 51 acctsh – shell procedures for accounting 53 acctwtmp – create connect accounting record in /var/adm/wtmp 43 adb scripts generate — adbgen 57 adbgen — generate adb script 57 add (create) a new group definition on the system — groupadd 432 add a new device driver to the system add\_drv 63 add\_drv — add a new device driver to the system 63 addbadsec — map out defective disk blocks 61 address resolution display and control arp 85 adds an application to the Solstice application registry — soladdapp 1235 administer a new role account on the system roleadd 1078 administer disk space used for caching file systems with the Cache File-System (CacheFS) cfsadmin 202 administer files available as block devices through lofi — lofiadm 652 administer NIS+ aliases — aliasadm 78 administration program for the Sun Enterprise Network Array (SENA), RSM and SPARCstorage Array (SSA) subsystems luxadm 698 admintool — system administration tool with a graphical interface 67 afbconfig – configure the AFB Graphics Accelerator 69 aliasadm — administer NIS+ aliases 78 allocate — allocate devices 80 ancillary agent for inbound zone transfers named-xfer 828 AnswerBook TOC documentation— ab2admin(1M) 31 AnswerBook2 administration tool GUI answerbook2\_admin 82 answerbook2\_admin — bring up AnswerBook2 administration tool GUI 82

apply a patch package to a Solaris 2 system patchadd 958 arp — address resolution display and control 85 ASET monitors or restricts accesses to system files and directories — aset 87 prints tasks status — taskstat 1303 aset.restore — restore files and directories to the state before ASET was installed 93 aspppd – asynchronous PPP link manager 94 Authentication 96 Configuration File 96 Interfaces 95 Keywords 97 Path 94 Routing 95 aspppls – asynchronous PPP link manager 94 asynchronous PPP link manager – aspppd 94 – aspppls 94 audit — maintain audit trail 104 audit records select or merge from audit trail files auditreduce 110 audit statistics report — auditstat 120 audit trail file select records from - auditreduce 110 audit\_startup shell script 119 audit\_warn — audit daemon warning script 122 auditconfig — get and set kernel audit parameters 105 auditd — audit daemon 108 auditreduce — select or merge audit records from audit trail files 110 auditstat — display kernel audit statistics 120 autoboot procedures — boot 544 autofs automatically mount file systems automount 124 Autofs mount/unmount request server automountd 132 Automated Security Enhancement ToolASET

man pages section 1M: System Administration Commands ♦ February 2000

automount — automatically mount file systems 124 automountd — Autofs mount/unmount request server 132 autopush — configures lists of automatically pushed STREAMS modules 133

# **B**

backup NIS+ directories — nisbackup 873 Basic Security Module enable – bsmconv, bsmunconv 151 Basic Security Module commands  $-$  audit 104 — audit\_startup 119 — audit\_warn 122 — auditconfig 105  $-$  auditd  $108$ — auditreduce 110 — auditstat 120 bdconfig — configures the bd (buttons and dials) stream 135 boot — bootstrap procedures 137, 1096 boot — system startup procedures 544 BOOTP DHCP network table management utility  $-$  pntadm 1012 administration — dhtadm 282 server — in.dhcpd 463 service — dhcpconfig 278 bootstrap procedures — boot 544 bootstrap PROM monitor program monitor 775 Bootstrap Protocol'DHCP' Bourne shell – rsh 1124 broadcast message network wall server – rpc.rwalld 1112 write to all users — wall 1370 write to all users of a group— wall 1370 write to all users over a network rwall 1130 bsmconv – eable Solaris system to use Basic Security Module 151 bsmunconv – eable Solaris system to use Basic Security Module 151

busstat — report bus-related performance statistics 152

# **C**

C compiler create a front-end to cc command gencc 420 cachefs cachefslog — Cache File System logging 156 cachefsstat — Cache File System statistics 160 cachefswssize — Determine working set size for cachefs 162 cfsadmin — administer disk space used for caching file systems with the Cache File-System (CacheFS) 202 fsck cachefs — check integrity of data cached with CacheFS 383 mount\_cachefs — mount CacheFS file systems 793 cachefspack — pack files and file systems in the cache 158 captoinfo — convert termcap description to terminfo description 164 catman — create formatted files for manual pages 165 CD-ROM packages on — pkgadd 994 CD-ROM, managing  $-$  rmmount  $1074$ CD-ROM, mounting  $-$  rmmount  $1074$ cfgadm — configuration administration 169 cfgadm\_ac — EXX00 memory system administration 181 cfgadm\_scsi — SCSI hardware specific commands for cfgadm 190 cfgadm\_sysctrl — EXX00 system board administration 197 cfscachefs cfsadmin — administer disk space used for caching file systems with the Cache File-System (CacheFS) 202

CacheFS Resource Parameters 203 cg14config — configure the cgfourteen device 206 cg14config — configure the cgfourteen device 206 change processor operational status psradm 1038 chargefee – accounting shell procedure 53 check if sendmail can determine the system's fully-qualified host name check-hostname 208 check integrity of data cached with CacheFS fsck\_cachefs 383 check permissions on mail rerouting files check-permissions 209 check-hostname — check if sendmail can determine the system's fully-qualified host name 208 check-permissions — check permissions on mail rerouting files 209 chown — change owner of file 210 chroot — change root directory for a command 211 CIM Boot Manager starting 492 CIM Object Manager stopping 492 ckpacct – accounting shell procedure 53 clear inode – clri 214 – dcopy 214 clear locks held on behalf of an NFS client clear\_locks 212 clear\_locks — clear locks held on behalf of an NFS client 212 client configuration daemon — dhcpagent 274 clinfo — display cluster information 213 closewtmp – puts a false DEAD\_PROCESS record in /var/adm/wtmpx file 43 clri – clear inode 214 command-line interface for AnswerBook2 administration ab2admin 31 compile MOF files into CIM classes mofcomp 772 configuration applications

execute or define — sysidconfig 1288 configure the AFB Graphics Accelerator – afbconfig 69, 335, 713, 984 cgfourteen device — cg14config 206 contiguous memory for sx video sxconfig 1273 undo system configuration sys-unconfig 1297 configure and administer a smartcard smartcard 1208 configure device attributes — devconfig 247 configure operating system crash dump dumpadm 309 configure or unconfigure mouse, keyboard, display — kdmconfig 602 Configure the power management system pmconfig 1010 configure transport providers for use by sockets  $-$  soconfig 1233 configures the bd (buttons and dials) stream bdconfig 135 connect accounting – acctcon 48  $-$  fwtmp  $418$ – utmp2wtmp 43 – wtmpfix 418 consadm — select or display devices used as auxiliary console devices 216 construct a FAT file system  $-$  mkfs pcfs 757 construct a udfs file system — mkfs\_udfs 761 control and query bindings of processes to processors — pbind 976 conv\_lp — convert LP configuration 218 conv\_lpd — convert LPD configuration 219 convert LP configuration — conv\_lp 218 convert LPD configuration — conv\_lpd 219 copy FNS contexts — fncopy 352 coradm — core file administration 221 core file administration — coradm 221 CPU PROM monitor program — monitor 775 cpustat — monitor system behavior using CPU performance counters 226 crash — examine system memory image 228 create NIS dbm file — makedbm 721 create an FNS context — fncreate 354

man pages section 1M: System Administration Commands ♦ February 2000

create FNS file system contexts fncreate\_fs 363 create new printers in the FNS namespace fncreate\_printer 368 creation and management of processor sets psrset 1043 cron — clock daemon 235 cvcd — virtual console daemon 237

# **D**

daemon for DHCP client configuration dhcpagent 274 daemon, distributed system administration sadmind 1139 daemons clock daemon — cron 235 Internet Trivial File Transfer Protocol – in.tftpd 561 kernel statistics – rpc.rstatd 1110 network router discovery daemon – in.rdisc 523, 1111–1112 network status monitor — statd 1247  $NFS$  — nfsd 848 NIS+ service – rpc.nisd 1102 remote shell server – in.rshd 537 remote quota — rquotad 1123 RPC-based remote execution – rpc.rexd 1108 server which records packets sent by spray – rpc.sprayd 1113 date set system date from a remote host rdate 1064 dcopy – clear inode 214 dd — convert and copy a file 238 deallocate — deallocate devices 244 debug tools generate adb script — adbgen 57 delete a user's login from the system roledel 1082 destroy an FNS context — fndestroy 371 devattr — displays the values for a device's attributes 246 devconfig — configure device attributes 247 devfseventd — kernel event notification daemon for devfsadmd 252

**Index-1433**

device access verifies accessibility — getvol 430 device maps display entries — dminfo 299 devices add, modify remove device entry from table — putdev 1048 add, remove and change device group table  $-$  putdgrp  $1052$ adds /dev entries for miscellaneous devices and pseudo-devices devlinks 254 adds /dev entries for tape drives attached to the system — tapes 1299 allocation — allocate 80 cgfourteen — configure the cgfourteen device 206 deallocation — deallocate 244 display access control entries from device\_maps 299 display attributes — devattr 246 group list — getdgrp 423  $list - getdev 421$ list\_devices — list\_devices 632 lists members of a group — listdgrp 634 name — devnm 259 print information about disk devices devinfo 253 print VTOC of a block device prtvtoc 1036 release from exclusive use — devfree 249 remove a device driver from the system rm\_drv 1067 reserve for exclusive use — devfree 260 /devices directory configure — drvconfig 305 devinfo — print device specific information 253 df — display amount of used and available disk space 262 df\_ufs — dispay amount of space occupied by ufs 273 dfmounts — displays information on resources shared through DFS 266 dfmounts\_nfs — displays information on resources shared through NFS 268

display information on resources shared dfmounts 266 list available resources from remote or local systems — dfshares 269 dfshares — list available resources from remote or local systems 269 dfshares\_nfs — list available resources from remote systems 271 DHCP network table management utility pntadm 1012 administration — dhtadm 282 server — in.dhcpd 463 service — dhcpconfig 278 DHCP client configuration daemon dhcpagent 274 dhcpagent — daemon for DHCP client configuration 274 dhcpconfig — DHCP service configuration utility 278 dhtadm — DHCP configuration table management utility 282 Diffie-Hellman key pair 846 directories move — mvdir 826 disk accounting – acctdisk 43 – acctdusg 43  $-$  acctmerg 50 disk blocks display free ones — df 262 disk quotas remote quota daemon — rquotad 1123 disk quotas and usage display for a user's ufs file system quota 1059 disk usage summary — du 307 diskettes packages on — pkgadd 994 disks — adds /dev entries for hard disks attached to the system 287 partitioning and maintenance utility format 375 diskscan — perform surface analysis 291 display

system configuration information prtconf 1032 system diagnostic information prtdiag 1035 display cluster information — clinfo 213 display kernel statistics — kstat 612 displays information about processors psrinfo 1041 Distributed File SystemDFS dmesg — create error log from system diagnostic messages 294 DMI command line interface utility dmi\_cmd 295 DMI command line retrieval utility dmiget 298 dmi\_cmd — DMI command line interface utility 295 dmiget — DMI command line retrieval utility 298 dminfo — display device\_maps entries 299 dmispd — Sun Solstice Enterprise DMI Service Provider 301 DoD Internet host table  $-$  gettable 427 DoD Internet format host table, convert htable 443 dodisk – accounting shell procedure 53 domainname — set name of current domain 302 dr\_daemon — Enterprise 10000 Dynamic Reconfiguration daemon 303 driver statistics from a synchronous serial link, report — syncstat 1283 drvconfig — configure /devices 305 du — summarize disk usage 307 dumpadm — configure operating system crash dump 309 Dynamic Host Configuration Protocol'DHCP'

### **E**

edquota — edit user quotas for ufs file system 314 EEPROM display and load program eeprom 316 encryption keys

man pages section 1M: System Administration Commands ♦ February 2000

#### **DFS**

server for storing private keys keyserv 609 Enterprise 10000 Dynamic Reconfiguration daemon — dr\_daemon 303 environment variables convert termcap description into terminfo description — captoinfo 164 error log create from system diagnostic messages dmesg 294 EXX00 memory system administration cfgadm\_ac 181 EXX00 system board administration cfgadm\_sysctrl 197

### **F**

fbconfig — Frame Buffer configuration utility 323 fdetach — detach a name from STREAMS-based file descriptor 325 fdisk — create or modify fixed disk partition table Menu Options 326 ffbconfig – configure the FFB Graphics Accelerator 335 **FIFO** make FIFO special file — mkfifo 753 FIFO, make — mknod 767 file system cache file systems cachefs change the dynamic parameters tunefs 1320 check and repair — fsck 379 check and repair ufs — fsck\_ufs 390 construct — mkfs 755 construct ufs — mkfs\_ufs 763 create new — newfs 841 debugger — fsdb 394 dispay amount of used disk space occupied by  $ufs - df_uts$  273 display amount of used and available disk  $space - df 262$ link and unlink files and directories – link 631 list file names and statistics — ff 332

**Index-1435**

list file names and statistics for ufs ff\_ufs 344 loopback – mount 788 make literal copy — volcopy 1365 mount – mount 788, 791 mount ufs — mount ufs  $817$ move directory — mvdir 826 provide labels — labelit 617 provide labels for ufs — labelit\_ufs 622 report processes using file or file structure  $-$ fuser 416 share multiple resources – shareall 1191 ufs, make image copy — volcopy\_ufs 1367 unmount – umount  $\frac{1}{2}$  788, 791 unshare multiple resources – unshareall 1191 file system consistency check and interactive repair — fsck\_s5fs 384 file system type, determine - fstyp 415 File Transfer Protocol server – in.ftpd 477 files change ownership — chown 210 convert and copy — dd 238 firmware — bootable firmware programs and firmware commands 345 floppy, managing  $-$  rmmount  $1074$ floppy, mounting — rmmount 1074 flush disk activity — sync 1276 fmthard — populate Volume Table of Contents on hard disks 347 fncopy — copy FNS contexts 352 fncreate — create an FNS context 354 fncreate\_fs — create FNS file system contexts 363 fncreate\_printer — create new printers in the FNS namespace 368 fndestroy — destroy an FNS context 371 FNS copy FNS contexts — fncopy 352 create context — fncreate 354 create FNS file system contexts fncreate\_fs 363 select naming service for FNS Initial Context — fnselect 372

fnselect — select naming service for FNS Initial Context 372 format — disk partitioning and maintenance utility 375 Frame Buffer configuration utility fbconfig 323 fsck — check and repair file systems 379 fsck\_cachefs — check integrity of data cached with CacheFS 383 fsck\_s5fs — file system consistency check and interactive repair 384 fsck\_ufs — check and repair ufs 390 fsdb — file system debugger 394 fsdb\_ufs — ufs file system debugger 404 Commands 407 Expressions 406 Formatted Output 411 Inode Commands 410 fsirand — install random inode generation numbers 414 fstyp — determine file system type 415 FTP daemon on remote host – in.ftpd 477 fuser — identify processes using file or file structure 416 fwtmp – convert connect accounting records to ASCII 418

#### **G**

gencc — create a front-end to cc command 420 generate message IDs — msgid 825 get printer configuration — lpget 686 getdev — lists devices that match given criteria 421 getdgrp — lists device groups which contain devices that match given criteria 423 getent — gets a list of entries from administrative databases 425 gettable — get DoD Internet host table 427 getty — set terminal type, modes, speed, and line discipline 428 getvol — verifies device accessibility 430 GFXconfig – configure the Raptor GFX Graphics Accelerator 984 group file

check for inconsistencies – grpck 1054 groupadd — add (create) a new group definition on the system 432 groupdel — delete a group definition on the system 434 groupmod — modify a group definition on the system 435

# **H**

halt – stop the processor 440 hard disks populate Volume Table of Contents fmthard 347 hostconfig — configure a system's host parameters 441 hsfs labels for hsfs file systems, provide and print — labelit\_hsfs 619 mount — mount hsfs 797 htable — convert DoD Internet format host table 443

# **I**

I/O statistics report — iostat 565 IA Network Booting RPL (Remote Program Load) Server — rpld 1117 ICMP router discovery daemon – in.rdisc 523 id — return user identity 444 ifconfig — configure network interface parameters 447 in.comsat – biff server 462 in.dhcpd — DHCP server 463 in.fingerd – remote user information server 472 in.ftpd – File Transfer Protocol daemon on remote host 477 in.lpd — print job listener 494 in.rarpd – Reverse Address Resolution Protocol server 521 in.rdisc – ICMP router discovery daemon 523 in.rexecd – remote execution server 525 in.ripngd — network routing daemon for IPv6 527 in.rlogind – remote login server 530

man pages section 1M: System Administration Commands ♦ February 2000

in.routed – network routing daemon 533 in.rwhod – system status server 540 in.talkd – talk server 557 in.telnetd – DARPA TELNET virtual terminal protocol server 558 in.tftpd – Internet Trivial File Transfer Protocol server 561 in.tnamed – DARPA trivial name server 562 in.uucpd – UUCP server 563 incremental file system dump ufsdump 1323 inetd — Internet services daemon 469 init – process control initialization 487 /etc/defaults/init file 488 init and System Booting 487 inittab Additions 488 Run Level Changes 488 Run Level Defined 487 telinit 489 init.wbem — start CIM Boot Manager 492 init.wbem — stop CIM Object Manager 492 initialize LDAP client machine or create an LDIF of an LDAP client profile – ldapclient 625 inode clear – clri 214 install — install commands 542 SunOS/SVR4 — suninstall 1260 installboot procedures — boot 544 installf — add a file to software installation database 546 Internet biff server – in.comsat 462 DARPA TELNET virtual terminal protocol server – in.telnetd 558, 562 DHCP server — in.dhcpd 463 DHCP service configuration dhcpconfig 278 File Transfer Protocol daemon on remote host – in.ftpd 477 ICMP router discovery daemon – in.rdisc 523 network routing daemon – in.routed 533 query domain name servers nslookup 922, 932 RARP server – in.rarpd 521

remote user information server – in.fingerd 472 send ICMP ECHO\_REQUEST packets to network hosts — ping 989 server for talk program – in.talkd 557 services daemon — inetd 469 system status server – in.rwhod 540 Trivial File Transfer Protocol server – in.tftpd 561 Internet Control Message ProtocolICMP Internet Protocol to Ethernet addresses — arp 85 Interprocess Communication make FIFO special file — mkfifo 753 iostat — report I/O statistics 565 iostat — report I/O statistics 565 ipseckey — manually manipulate an IPsec Security Association Database (SABD) 585

### **K**

kadb — a kernel debugger 595 kdmconfig — configure or unconfigure keyboard, display, and mouse options 602 Kerberos authentication tickets generate and validate for kernel RPC kerbd 605 Kerberos warning daemon — ktkt\_warnd 616 kernel — UNIX system executable file containing basic operating system services 606 debugger — kadb 595 display status of loaded modules modload 768 load a module — modload 769 SPARC Only 606, 608 unload a module — modunload 771 kernel debugger — kadb 595 kernel event notification daemon for devfsadmd — devfseventd 252 Kernel Symbolic Debugging for OpenBoot Firmware — obpsym 951 keyserv — server for storing private encryption keys 609 killall — kill all active processes 611

kstat — display kernel statistics 612 ktkt\_warnd — Kerberos warning daemon 616

#### **L**

labelit — provide labels for file systems  $617$ labelit\_hsfs — provide and print labels for hsfs file systems 619 labelit  $ufs - provide labels for ufs 622$ lastlogin – accounting shell procedure 53 ldap\_gen\_profile – initialize LDAP client machine or create an LDIF of an LDAP client profile 625 ldapclient – initialize LDAP client machine or create an LDIF of an LDAP client profile 625 link – link and unlink files and directories 631 list\_devices — list\_devices 632 listdgrp — lists members of a device group 634 listen — network listener daemon 635 llc2\_loop — loopback diagnostics to test the driver, adapter and network. 637 lock — lockstat 643 lockd — network lock daemon 639 lockfs — lock file system 640 lockstat — report kernel lock and profiling statistics 643 lofiadm — administer files available as block devices through lofi 652 log files and system log daemon syslogd 1294 logins — list user and system login information 657 loopback diagnostics to test the driver, adapter and network. llc2\_loop 637 loopback file system mount – mount 788 LP print services administer filters — lpfilter 672 administer forms — lpforms 678 configure — lpadmin 659

lpfilter — administer filters used with LP print service 672 lpforms — administer forms used with LP print service 678 Adding or Changing a Form 678 Allowing and Denying Access to a Form 682 Deleting a Form 682 Listing Form Attributes 682 Listing the Current Alert 684 Removing an Alert Definition 685 Setting an Alert to Mount a Form 683 Terminating an Active Alert 685 lpget — get printer configuration 686 lpmove — moves print requests that are queued 688 lpsched — start the LP print service 690 lpset — set printing configuration 692 lpshut — stop the LP print service 694 lpsystem — register remote systems with LP print service 695 lpusers — set printing queue priorities 696 luxadm — administration program for the Sun Enterprise Network Array (SENA), RSM and SPARCstorage Array (SSA) subsystems 698 Enclosure 700 Enclosure Services Card Subcommands 708 Other Expert Mode Subcommands 709 Pathname 698 SENA Expert Mode Subcommands 709 SPARCstorage Array Subcommands 707 Subcommands 700 usr/sbin 712

#### **M**

m64config – configure the M64 Graphics Accelerator 713 mail delivery server — sendmail 1167 mail utilities biff server – in.comsat 462 mail.local — store mail in a mailbox 719 make FIFO — mknod 767 make FIFO special file — mkfifo 753

man pages section 1M: System Administration Commands ♦ February 2000

register remote systems — lpsystem 695 set printing queue priorities — lpusers 696

lpadmin — configure LP print service 659

make local NFS file systems available for mounting by remote systems  $-$  share nfs 1192 make named pipe — mkfifo 753, 767 make special file — mknod 767 makedbm — make NIS ndbm file 721 manual pages create formatted files for — catman 165 manually manipulate an IPsec Security Association Database (SABD) — ipseckey 585 map out defective disk blocks — addbadsec 61 mibiisa — Sun SNMP Agent 725 mk — remake the binary system and commands from source code 750 mkfifo — make FIFO special file 753 mkfile — create a file 754 mkfs — make file system 755 mkfs\_pcfs — construct a FAT file system 757 mkfs\_udfs — construct a udfs file system 761 mkfs\_ufs — construct ufs 763 mknod — make special file 767 modify a role's login information on the system — rolemod 1084 modinfo — display status of loaded kernel modules 768 modload — load a kernel module 769 modunload — unload a kernel module 771 mofcomp — compile MOF files into CIM classes 772 monacct – accounting shell procedure 53 monitor program — monitor 775 monitor system behavior using CPU performance counters cpustat 226 mount – mount filesystems and remote resources 788 show all remote mounts showmount 1201 mount hsfs file systems — mount hsfs 797 mount pcfs file systems — mount\_pcfs 809 mount s5 file systems — mount\_s5fs 811 mount\_cachefs — mount CacheFS file systems 793 mount\_hsfs — mount hsfs file systems 797 mount\_nfs — mount remote NFS resources 799

**Index-1439**

mount\_pcfs — mount pcfs file systems 809 mount s5fs — mount s5 file systems 811 mount\_tmpfs — mount tmpfs 813 mount\_ufs — mount ufs 817 mount\_xmemfs — 821 mountall – mount multiple filesystems 791 mountd — NFS mount request server 796 mouse, keyboard, display configure or unconfigure kdmconfig 602 mpstat — report per-processor statistics 823 msgid — generate message IDs 825 mvdir — move a directory 826

#### **N**

name service cache daemon — nscd 920 named pipe, make — mkfifo 753, 767 named-xfer — ancillary agent for inbound zone transfers 828 ncheck — generate a list of path names vs i-numbers of all files on special 830 ncheck\_ufs — generate a list of pathnames vs i-numbers for ufs 832 ndd — get and set driver configuration parameters 833 netstat — show network status 835 Active Sockets (First Form) 837 DHCP Interface Information (Sixth Form) 839 Interface Status (Third Form) 838 Multicast Routing Tables (Fifth Form) 839 Network Data Structures (Second Form) 838 Routing Table (Fourth Form) 839 TCP Sockets 837 network routing daemon – in.routed 533 listener daemon — listen 635 lock daemon — lockd 639 test connections to hosts using ICMP ping 989 Network File SystemNFS network interface parameters  $\text{configure}$  — ifconfig 447 network listener service administration — nlsadmin 913

network packets capture and inspection snoop 1221 network routing daemon for IPv6 in.ripngd 527 Network Time Protocol daemon — xntpd 1380 newfs — make new file system 841 newkey — create a new key in publickey database 846 NFS crash and recovery functions for locking services — statd 1247 create files for use as NFS mounted swap areas — mkfile 754 daemon — nfsd 848 display information on resources shared dfmounts\_nfs 268 display statistics — nfsstat 854 list available resources from remote systems — dfshares\_nfs 271 make local NFS filesystem unavailable for mounting by remote systems — unshare\_nfs 1340 mount — mount\_nfs 799 mount request server — mountd 796 NFS security server for storing private encryption keys — keyserv 609 NFS, secure create a new key in publickey database newkey 846 nfsstat — display NFS statistics 854 NIS binder process — ypbind 1408 make ndbm file — makedbm 721 point binder process ypbind at a particular  $server - ypset 1418$ rebuild database — ypmake 1411 return current version of a NIS map at a NIS server host — yppoll 1412 transfer NIS map from a NIS server to host – ypxfr 1421 NIS server and binder processes – ypserv 1415 – ypxfrd 1415 NIS services, start – ypstart 1420 NIS services, stop

– ypstop 1420 NIS+ add /etc files and NIS maps into their corresponding NIS+ tables nisaddent 865 client and root server initialization utility  $-$  nisinit 883 credential creation tool — nisaddcred 859 display the contents of the NIS+ transaction log — nislog 887 initialize a domain to store system administration information nissetup 907 nisping — ping NIS+ servers 888 nissetup — initialize a NIS+ domain to serve clients 907 nisstat — report NIS+ server statistics 909 service daemon – rpc.nisd 1102 update public keys in NIS+ directory object — nisupdkeys 911 utility to cache location information about NIS+ servers nis\_cachemgr 876 utility to print out the contents of the shared cache file nisshowcache 908 NIS+ credentials for NIS+ principals initialize — nisclient 878 NIS+ password update daemon – nispasswdd 1106 – rpc.nispasswdd 1106 NIS+ servers set up — nisserver 904 NIS+ utility to set server preferences for NIS+ clients — nisprefadm 896 nisaddcred — create NIS+ credentials 859 nisaddent — add /etc files and NIS maps into their corresponding NIS+ tables 865 nisbackup — backup NIS+ directories 873 nisclient — initialize NIS+ credentials for NIS+ principals 878 nispasswdd – NIS+ password update daemon 1106 nisping — ping NIS+ servers 888 nispopulate — populate the NIS+ tables in a NIS+ domain 891

man pages section 1M: System Administration Commands ♦ February 2000
nisprefadm — NIS+ utility to set server preferences for NIS+ clients 896 nisrestore — restore NIS+ directory backup 901 nisserver — set up NIS+ servers 904 nissetup — initialize a domain to serve clients 907 nisshowcache — NIS+ utility to print out the contents of the shared cache file 908 nisstat — report NIS+ server statistics 909 nscd — name service cache daemon 920 nslookup — query Internet domain name servers 922 nstest — query Internet domain name servers 932 ntpdate — set the date and time by way of NTP 940 ntpq — standard Network Time Protocol query program 943 Control Message Commands 946 Interactive Commands 944 ntptrace — trace a chain of NTP hosts back to their master time source 950 nulladm – accounting shell procedure 53

#### **O**

obpsym — Kernel Symbolic Debugging for OpenBoot Firmware 951 Kernel Symbolic Name Syntax 951 OCF server — ocfserv 953 ocfserv — OCF server 953 operating system install SunOS/SVR4 — suninstall 1260 remake the binary system and commands from source code — mk 750 save core dump — savecore 1165 operating system, bootable load and execute — boot 137 output system definition display current — sysdef 1286 owner of file change — chown 210

#### **P**

pack files and file systems in the cache cachefspack 158 packages install, upgrade, and remove software swmtool 1272 parse clustertoc file based on dynamic entries parse\_dynamic\_clustertoc 954 parse\_dynamic\_clustertoc — parse clustertoc file based on dynamic entries 954 passmgmt — password files management 955 password file check for inconsistencies – pwck 1054 passwords installs and updates /etc/shadow with information from /etc/passwd pwconv 1055 management — passmgmt 955 patchadd — apply a patch package to a Solaris 2 system 958 patchrm — remove a Solaris patch package and restore previously saved files 969 pbind — control and query bindings of processes to processors 976 Binding processes 977 Querying Bindings 977 Unbinding a process 977 pcfs mount — mount\_pcfs 809 PCMCIA user daemon — pcmciad 979 pcmciad — PCMCIA user daemon 979 per-processor statistics report — mpstat 823 perform surface analysis — diskscan 291 pfinstall — tests installation profiles 980 pgxconfig – configure the PGX32 Graphics Accelerator 984 pkgadd — transfer software packages to system 994 pkgask — stores answers to an interactive software package 997 pkgchk — check package installation accuracy 999 pkgrm — remove package from system 1002

pmconfig — Configure the power management system 1010 pntadm — DHCP network table management utility 1012 populate the NIS+ tables in a NIS+ domain nispopulate 891 ports add or remove a service — pmadm 1005 create /dev entries and inittab entries for serial lines — ports 1018 enable or disable a service — pmadm 1005 install or replace a service configuration  $script — pmadm 1005$ print requested service information pmadm 1005 service administration — pmadm 1005 power manager daemon — powerd 1022 powerd — power manager daemon 1022 poweroff – stop the processor 440 praudit — display audit trail 1023 prctmp – accounting shell procedure 53 prdaily – accounting shell procedure 53 print device specific information devinfo 253 print queue accept or reject requests – accept, reject 41 print requests accept or reject – accept, reject 41 print service, LP — lpmove 688 printer filters add and change — lpfilter 672 list attributes — lpfilter 672 remove — lpfilter 672 printer forms add or change — lpforms 678 delete — lpforms 682 list attributes — lpforms 682 listing the current alert — lpforms 684 provide access — lpforms 682 removing an alert definition lpforms 685 setting an alert to mount a form lpforms 683 terminating an active alert — lpforms 685 printers add and change printers — lpadmin 659

define alerts for printer faults lpadmin 659 mount printer wheels — lpadmin 659 remove printers — lpadmin 659 set or change system default destination lpadmin 659 setting priorities — lpusers 696 printmgr.1m — Solaris Print Manager is a graphical user interface for managing printers in a network 1024 process accounting — acctcms 46 – accton 43 – acctprc 51 process scheduler administration — dispadmin 292 processes initialization – init 487 kill all active processes — killall 611 using file or file structure - fuser 416 program, standalone load and execute — boot 137 programming tools install — install commands 542 PROM monitor program — monitor 775 PROM monitor program display and load program — eeprom 316 prstat — report active process statistics 1026 prtacct – accounting shell procedure 53 prtconf — print system configuration information 1032 prtdiag — print system diagnostic information 1035 prtvtoc — print the VTOC of a block device 1036 psradm — change processor operational status 1038 psrinfo — displays information about processors 1041 psrset — creation and management of processor sets 1043 putdev — add, modify remove device entry from table 1048 putdgrep — add, remove and change device group table 1052

## **Q**

quick halt – halt 440 quota remote quota daemon — rquotad 1123 quotas check file system quota for inconsistencies — quotacheck 1060 display a user's disk quota and usage quota 1059 displays number of blocks in filesystem currently owned by each user  $-$  quot 1057 summarize quotas for a file system repquota 1070 turn on file system quotas – quotaon 1062 quotas, user edit — edquota 314

# **R**

RARP server – in.rarpd 521 re-preinstall — restore a system to its original factory condition 1071 real-time clock and GMT-lag management, provide — rtc 1126 reboot — restart the operating system 1065 rebuild NIS database — ypmake 1411 register an AnswerBook2 document server with FNS (Federated Naming Service) — ab2regsvr 40 reject – reject print requests 41 remote execution server – in.rexecd 525, 530, 1359 rlogind 530 uutry 1359 remote magtape protocol server — rmt 1076 Remote Program Load Serverrpld remote resources mount or unmount – mount 788 mount NFS — mount\_nfs 799 remote system execute remote command requests uuxqt 1360 make local resource unavailable for mounting — unshare 1339

#### **Index-1443**

register with LP print service lpsystem 695 set system date — rdate 1064 shell server – in.rshd 537 user information server – in.fingerd 472 removable media mounter for CD-ROM and floppy — rmmount 1074 remove a Solaris patch package and restore previously saved files patchrm 969 removef — remove a file from software database 1068 removes an application from the Solstice application registry soldelapp 1236 report active process statistics — prstat 1026 report bus-related performance statistics busstat 152 report I/O statistics — iostat 565 restore incremental file system restore ufsrestore 1331 restore NIS+ directory backup nisrestore 901 return user identity — id 444 Reverse Address Resolution ProtocolRARP rlogind – remote login server 530 rm\_drv — remove a device driver from the system 1067 rmmount — removable media mounter for CD-ROM and floppy 1074 rmt — remote magtape protocol server 1076 roleadd — administer a new role account on the system 1078 roledel — delete a user's login from the system 1082 rolemod — modify a role's login information on the system 1084 root directory change for a command — chroot 211 route — manually manipulate routing tables 1088 RPC kernel statistics server – rpc.rstatd 1110 network username server – rpc.rusersd 1111–1112

NIS+ service daemon – rpc.nisd 1102

program number to universal addresses mapping — rpcbind 1094 remote execution server – rpc.rexd 1108 remote quota daemon — rquotad 1123 report information — rpcinfo 1097 sends one-way stream of packets to host  $-$  spray 1239 server which records packets sent by spray – rpc.sprayd 1113 server, Autofs mount/unmount requests automountd 132 server, NFS mount requests mountd 796 RPC, secure create a new key in publickey database newkey 846 rpc.bootparamd – boot parameter server 1096 rpc.nisd – NIS+ service daemon 1102 rpc.nisd\_resolv 1102, 1105 rpc.nispasswdd – NIS+ password update daemon 1106 rpc.rexd – remote execution daemon 1108 rpc.rstatd – kernel statistics server 1110 rpc.ruserd – network username server 1111 rpc.rwalld – network wall server 1112 rpc.sprayd – records packets sent by spray 1113 rpc.ypupdated – server for changing NIS information 1116 rpcbind — converts RPC program numbers to universal addresses 1094 rpcinfo — report RPC information 1097 rpld — IA Network Booting RPL (Remote Program Load) Server 1117 rquotad — remote quota server 1123 rsh – the restricted shell command interpreter 1124 rtc — provide all real-time clock and GMT-lag management 1126 run AnswerBook2 server from the Documentation CD ab2cd 36 runacct — run daily accounting 1127 rwall — write to all users over a network 1130 rwall daemon network wall server – rpc.rwalld 1112

# **S**

s5fs mount — mount\_s5fs 811 sac — Service Access Controller (SAC) 1131 sacadm — Service Access Controller administration 1134 sadmind — Distributed system administration daemon 1139 saf — Service Access Facility (SAF) 1144 SAF format and output port monitor-specific information — ttyadm 1314 port monitor for terminal ports ttymon 1316 savecore — save OS core dump 1165 scheduler, process administration — dispadmin 292 SCSI hardware specific commands for cfgadm — cfgadm\_scsi 190 select naming service for FNS Initial Context fnselect 372 select or display devices used as auxiliary console devices consadm 216 sendmail — mail delivery system 1167 set serial line interface set operating parameters - syncinit 1277 server for changing NIS information – rpc.ypupdated 1116 – ypupdated 1116 servers automountd — mount/unmount request server 132 biff server – in.comsat 462 DARPA TELNET virtual terminal protocol server – in.telnetd 558, 562 DHCP server — in.dhcpd 463 in.rexecd – remote execution server 525 in.uucpd – UUCP server 563 inetd — Internet services daemon 469 mountd — mount request server 796 RARP server – in.rarpd 521 system status server – in.rwhod 540 talk program server – in.talkd 557 yppasswdd – NIS password server 1114 servers, NIS+ location information — nis\_cachemgr 876

Service Access ControllerSAC Service Access FacilitySAF Service Location Protocol Daemon slpd 1206 set printing configuration — lpset 692 set the date and time by way of NTP ntpdate 940 setuname — changes machine information 1188 share — make local resource available for mounting by remote systems 1189 share\_nfs — make local NFS file system available for mounting by remote systems 1192 shareall – multiple resources 1191 SHELL variable – rsh 1124 remote shell server – in.rshd 537 shells the restricted shell command interpreter – rsh 1124 show network status — netstat 835 showmount — display remote mounts 1201 showrev — displays revision information for current hardware and software 1202 shutacct – accounting shell procedure 53 shutdown — shutdown system, change system state 1204 slpd — Service Location Protocol Daemon 1206 smartcard — configure and administer a smartcard 1208 snmpdx — Sun Solstice Enterprise Master Agent 1216 snmpXdmid — Sun Solstice Enterprise SNMP-DMI mapper subagent 1219 snoop — capture and inspec tnetwork packets 1221 configure transport providers for use by sockets  $-$  soconfig 1233 soconfig — configure transport providers for use by sockets 1233 software package add a file to the software installation database — installf 546

**Index-1445**

check installation accuracy — pkgchk 999 remove a file from software database removef 1068 remove package from system pkgrm 1002 stores answers to an interactive package pkgask 997 soladdapp — adds an application to the Solstice application registry 1235 Solaris Print Manager is a graphical user interface for managing printers in a network printmgr.1m 1024 soldelapp — removes an application from the Solstice application registry 1236 solstice — access system administration tools with a graphical user interface 1237 SPARCstorage Array administration program — ssaadm 1240 special NTP query program — xntpdc 1399 spray — sends one-way stream of packets to host 1239 ssaadm — administration program for the SPARCstorage Array 1240 standard Network Time Protocol query  $program - ntpq 943$ Start and stop NIS services – ypstart 1420 Start NIS services – ypstart 1420 start Sun WBEM User Manager wbemadmin 1372 start the LP print service — lpsched 690 start WBEM Log Viewer wbemlogviewer 1375 startup – accounting shell procedure 53 startup procedures — boot 544 statd — network status monitor 1247 **statistics** audit — auditstat 120 for file system — ff 332 for ufs file system — ff 344  $I/O - iostat$  565 NFS, display — nfsstat 854 per-processor — mpstat 823

stop the processor – halt 440 poweroff 440 Stop NIS services – ypstop 1420 stop the LP print service — lpshut 694 store mail in a mailbox — mail.local 719 STREAMS automatically pushed modules autopush 133 detach a name from file descriptor fdetach 325 error logger cleanup program strclean 1250 error logger daemon — strerr 1251 port monitor for terminal ports ttymon 1316 print trace messages — strace 1248 su — become super user or another user 1255 sulogin — single-user mode automatically invoked when system is first started 1259 Sun SNMP Agent — mibiisa 725 Sun Solstice Enterprise DMI Service Provider dmispd 301 Sun Solstice Enterprise Master Agent snmpdx 1216 Sun Solstice Enterprise SNMP-DMI mapper subagent snmpXdmid 1219 suninstall — install SunOS/SVR4 1260 super user command — su 1255 sulogin — single-user mode automatically invoked when system is first started 1259 swap — administer the system swap areas 1269 swmtool — install, upgrade and remove software packages 1272 sxconfig — configure contiguous memory for sx video 1273 sync — update super block 1276 synchronous serial link report driver statistics — syncstat 1283 synchronous serial loopback test program syncloop 1280 syncinit — set serial line interface operating parameters. 1277

syncloop — synchronous serial loopback test program 1280 syncstat — report driver statistics from a synchronous serial link. 1283 sys-unconfig — undo system configuration 1297 sysdef — displays current system definition 1286 sysidconfig — execute or define configuration applications 1288 sysidnet – system configuration 1291 sysidnis – system configuration 1291 sysidpm – system configuration 1291 sysidroot – system configuration 1291 sysidsys – system configuration 1291 sysidtool – system configuration 1291 syslogd — system log message daemon 1294 system status server - in.rwhod 540, 1163 system administration access control lists — admintool 67 add a file to the software installation database — installf 546 control for basic administrative functions — uadmin 1322 create formatted files for manual pages catman 165 get entries from administrative database  $-$  getent 425 install commands — install 542 NIS+ aliases — aliasadm 78 system databases — admintool 67 system configuration print information — prtconf 1032 – sysidnet 1291 – sysidnis 1291 – sysidpm 1291 – sysidroot 1291 – sysidsys 1291 – sysidtool 1291 undo — sys-unconfig 1297 system definition display current — sysdef 1286 system diagnostic print information — prtdiag 1035 system diagnostic messages error log — dmesg 294 system information

displays revision information for current hardware and software showrev 1202 system log daemon — syslog 1294 system memory examine images — crash 228 system parameters change value — setuname 1188 System Performance Analysis Utilities Tools system activity report package – sar 1163 system PROM monitor program monitor 775 system shutdown – halt 440

## **T**

tapes — adds /dev entries for tape drives attached to the system 1299 TCP/IP File Transfer Protocol daemon on remote host – in.ftpd  $477$ tcxconfig — configure the default linearity of the 24-bit TrueColor Visual for OpenWindows with an S24 frame buffer system (TCX) 1304 telinit – process control initialization 487 terminal compare or print terminfo descriptions infocmp 473 set type, modes, speed, and line discipline  $-$  getty 428 terminfo compiler — tic 1305 test installation profiles — pfinstall 980 time zone compiler — zic 1424 print current time in each named on command line zdump 1423 timed event services daemon for cron — cron 235 tmpfs  $mount$  — mount tmpfs 813 trace a chain of NTP hosts back to their master time source — ntptrace 950

trace messages STREAMS — strace 1248 transfer software packages to system pkgadd 994 configure transport providers for use by sockets  $-$  soconfig 1233 TTY ports maintain line settings and hunt sequences — sttydefs 1253 ttyadm — format and output port monitor-specific information 1314 ttymon — port monitor for terminal ports 1316 tunefs — tuneup an existing file system 1320 turnacct – accounting shell procedure 53

# **U**

ufs check and repair — fsck\_ufs 390 construct file system — mkfs\_ufs 763 display amount of disk space df\_ufs 273 generate a list of pathnames vs i-numbers — ncheck\_ufs 832 incremental file system restore ufsrestore 1331 make image copy of file system volcopy\_ufs 1367 mount — mount\_ufs 817 provide labels for ufs — labelit\_ufs 622 ufs file system debugger — fsdb\_ufs 404 ufsdump — incremental file system dump 1323 umount – unmount file systems and remote resources 788 umountall – unmount multiple file systems 791 unconfigure undo system configuration sys-unconfig 1297 UNIX system executable file containing basic operating system services kernel 606 unshare — make local resource unavailable for mounting by remote systems 1339

unshare\_nfs — make local NFS filesystem unavailable for mounting by remote systems 1340 unshareall – multiple resources 1191 update super block — sync 1276 user IDs administer a new user login on the system  $-$ useradd 1341 become super user or another user su 1255 user information server, remote – in.fingerd 472 user quotas remote quota daemon — rquotad 1123 useradd — administer a new user login on the system 1341 userdel — delete a user's login from the system 1346 usermod — modify a user's login information on the system 1348 users list login information — logins 657 who is doing what  $-$  whodo 1377 utmp and utmpx monitoring daemon utmpd 1352 utmp2wtmp – create an entry for each user logged on in file /var/adm/wtmpx 43 utmpd — utmp and utmpx monitoring daemon 1352 uucheck — check the uucp directories and permissions file 1353 uucico — file transport program for uucp system 1354 uucleanup — uucp spool directory clean-up 1356 uucp check directories and permissions file uucheck 1353 clean-up of spool directory uucleanup 1356 file transport program — uucico 1354 scheduler for file transport program uusched 1358 server – in.uucpd 563 uusched — scheduler for uucp transport program 1358

uutry – try to contact remote system with debugging on 1359 Uutry – try to contact remote system with debugging on 1359 uuxqt — execute remote command requests 1360

#### **V**

virtual console daemon — cvcd 237 virtual memory display statistics — vmstat 1361 vmstat — display virtual memory statistics 1361 vold — Volume Management daemon to manage CD-ROM and floppy devices 1368 Volume Management floppy and CD-ROM management daemon — vold 1368 removable media mounter rmmount 1074 vtoc print VTOC of a block device prtvtoc 1036

### **W**

wall — write to all users 1370 wbemadmin — start Sun WBEM User Manager 1372 wbemlogviewer — start WBEM Log Viewer 1375 whodo — who is doing what 1377 wtmpfix – correct connect accounting records date/time stamp 418

# **X**

xntpd — Network Time Protocol daemon 1380 Access Control Commands 1385 Authentication Commands 1384 Authentication Key File Format 1394 Configuration Commands 1381 Miscellaneous Commands 1392 Monitoring Commands 1389 Primary Clock Support 1396 xntpdc — special NTP query program 1399

**Y**

- YP make ndbm file — makedbm 721
- rebuild database ypmake 1411 ypbind — NIS binder process 1408 ypinit — set up NIS client 1410 ypmake — rebuild NIS database 1411 yppoll — return current version of a NIS map at a NIS server host 1412
- yppush force propagation of changed NIS map 1413
- ypserv NIS server and binder processes 1415 ypserv 1416
- ypset point NIS binder process ypbind at a particular server 1418

ypstart – Start and stop NIS services 1420 ypstop – Start and stop NIS services 1420 ypupdated – server for changing NIS information 1116 ypxfr – transfer NIS map from a NIS server to host 1421 ypxfrd – NIS server and binder processes 1415 yppasswdd – NIS password server 1114

# **Z**

zdump — prints the current time in each zonename named on command line 1423 zic — time zone compiler 1424

**Index-1449**